# **KEENETIC** TITAN

AC2600 Dual Band Whole Home Wi-Fi Gigabit Fibre Ready Router with Wireless Power Amplifiers, Dual Core CPU, 5-port Managed Switch, SFP slot, Multifunction USB 2.0 and 3.0 Ports

## Command Reference Guide

Model Titan (KN-1810) OS Version 4.0 Edition 1.143 28.10.2023

### Preface

<span id="page-2-1"></span><span id="page-2-0"></span>This guide contains Command-Line Interface (CLI) commands to maintain the Titan device. This guide provides a complete listing of all possible commands.The other chapters provide examples of how to implement the most common of these commands, general information on the interrelationships between the commands and the conceptual background of how to use them.

### **1 Readership**

<span id="page-2-2"></span>This guide is for the networking or computer technician responsible for configuring and maintaining the Titan on-site. It is also intended for the operator who manages the Titan. This manual cover high-level technical support procedures available to Root administrators and Titan technical support personnel.

### **2 Organization**

This manual covers the following topics:

<span id="page-2-3"></span>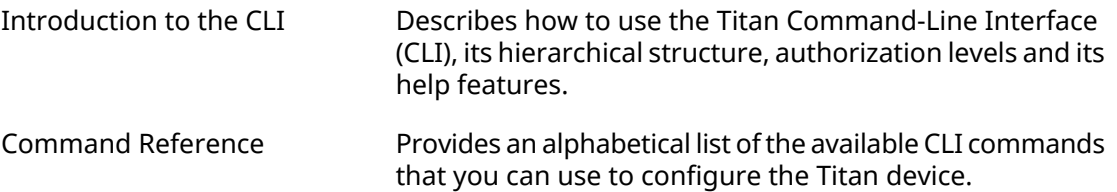

#### **3 Document Conventions**

Command descriptions use the following conventions:

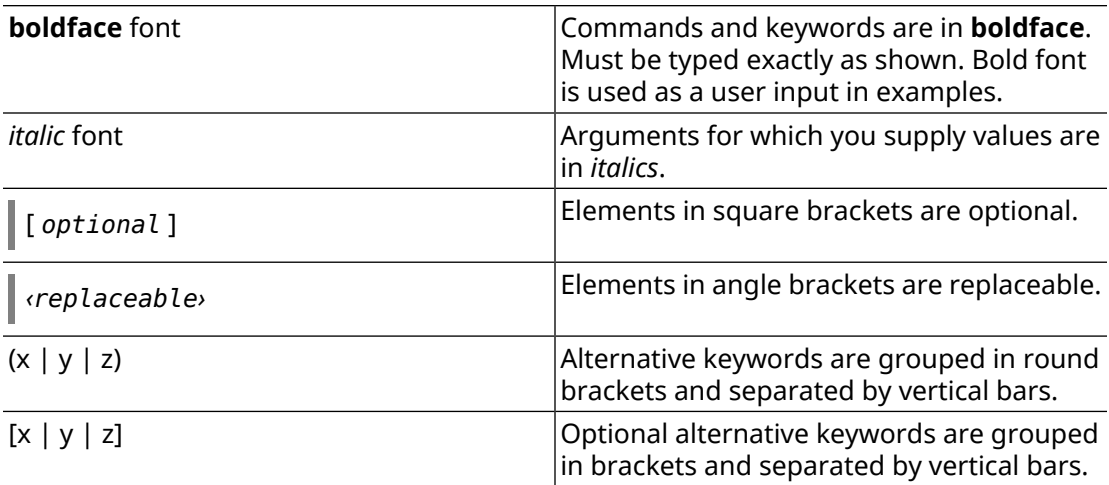

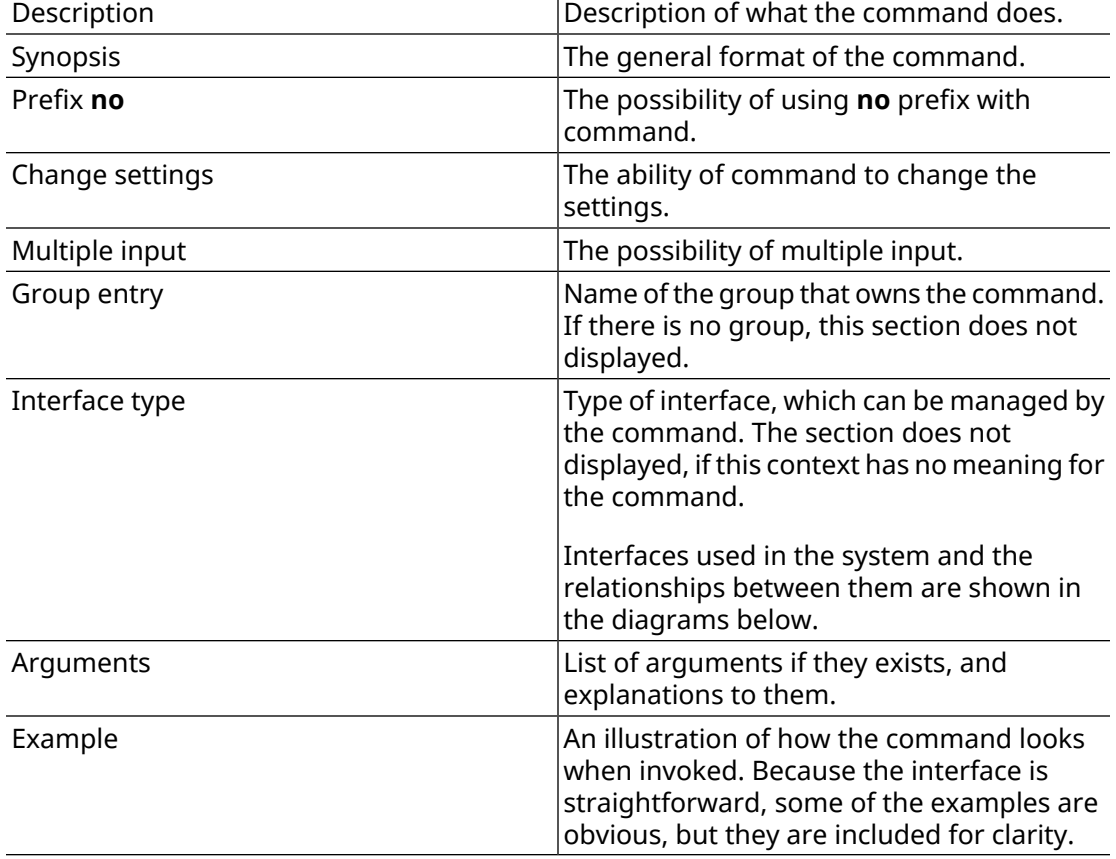

Each command description is broken down into the following sub-sections:

Notes, cautionary statements, and safety warnings use these conventions.

Note: Means "reader take note". Notes contain helpful suggestions or references to materials not contained in this manual.

Warning: Means "reader be careful". You are capable of doing something that might result in equipment damage or loss of data.

### **Contents Overview**

<span id="page-4-0"></span>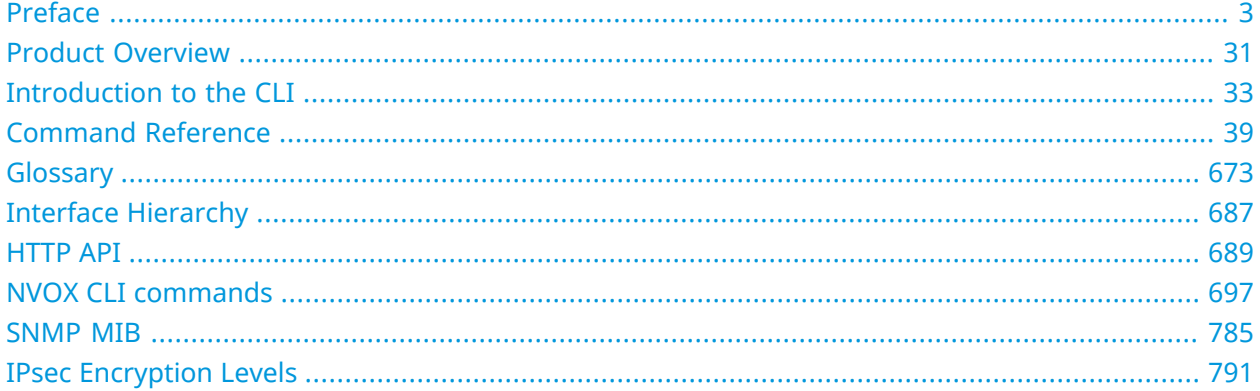

## **Table of Contents**

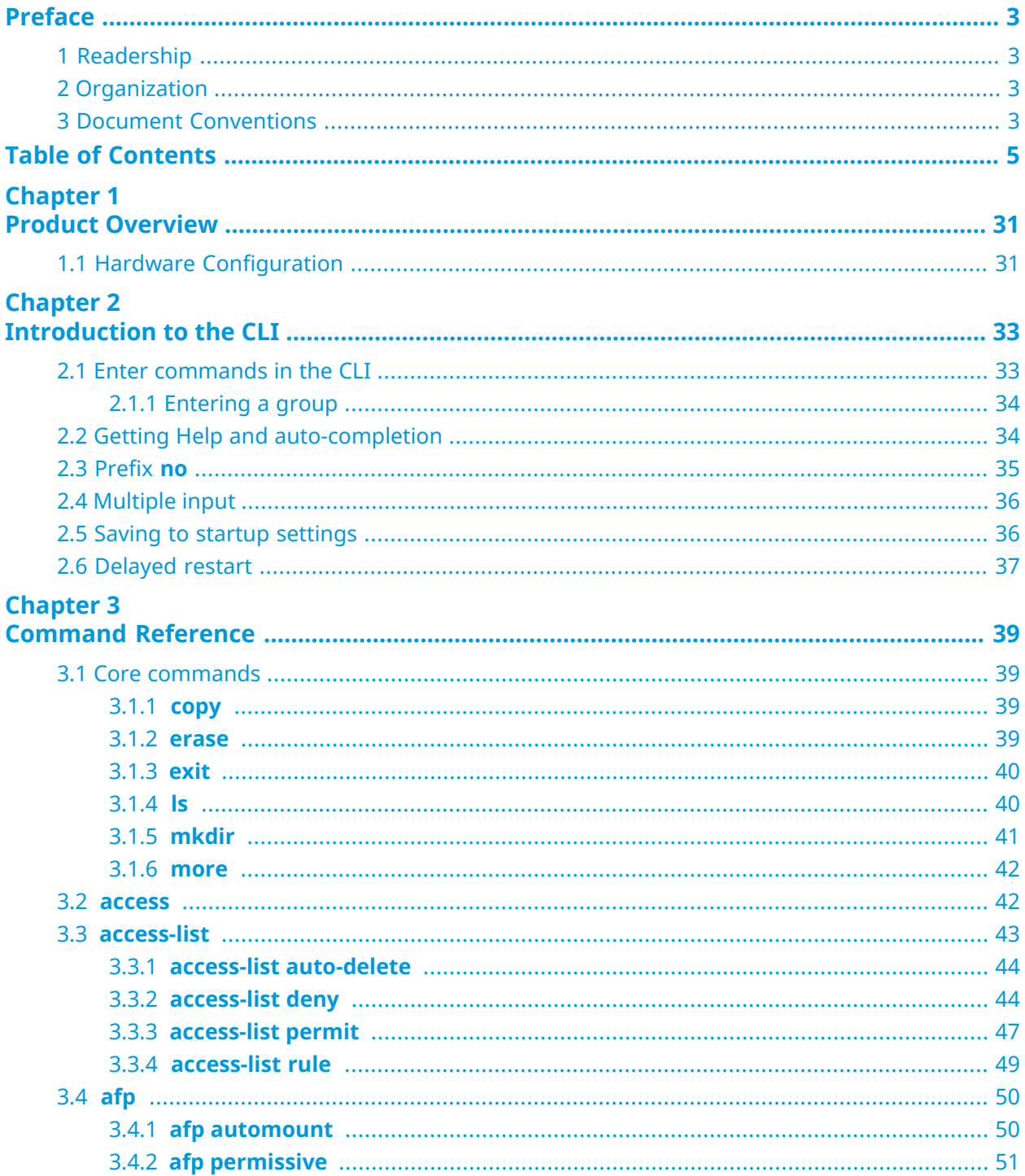

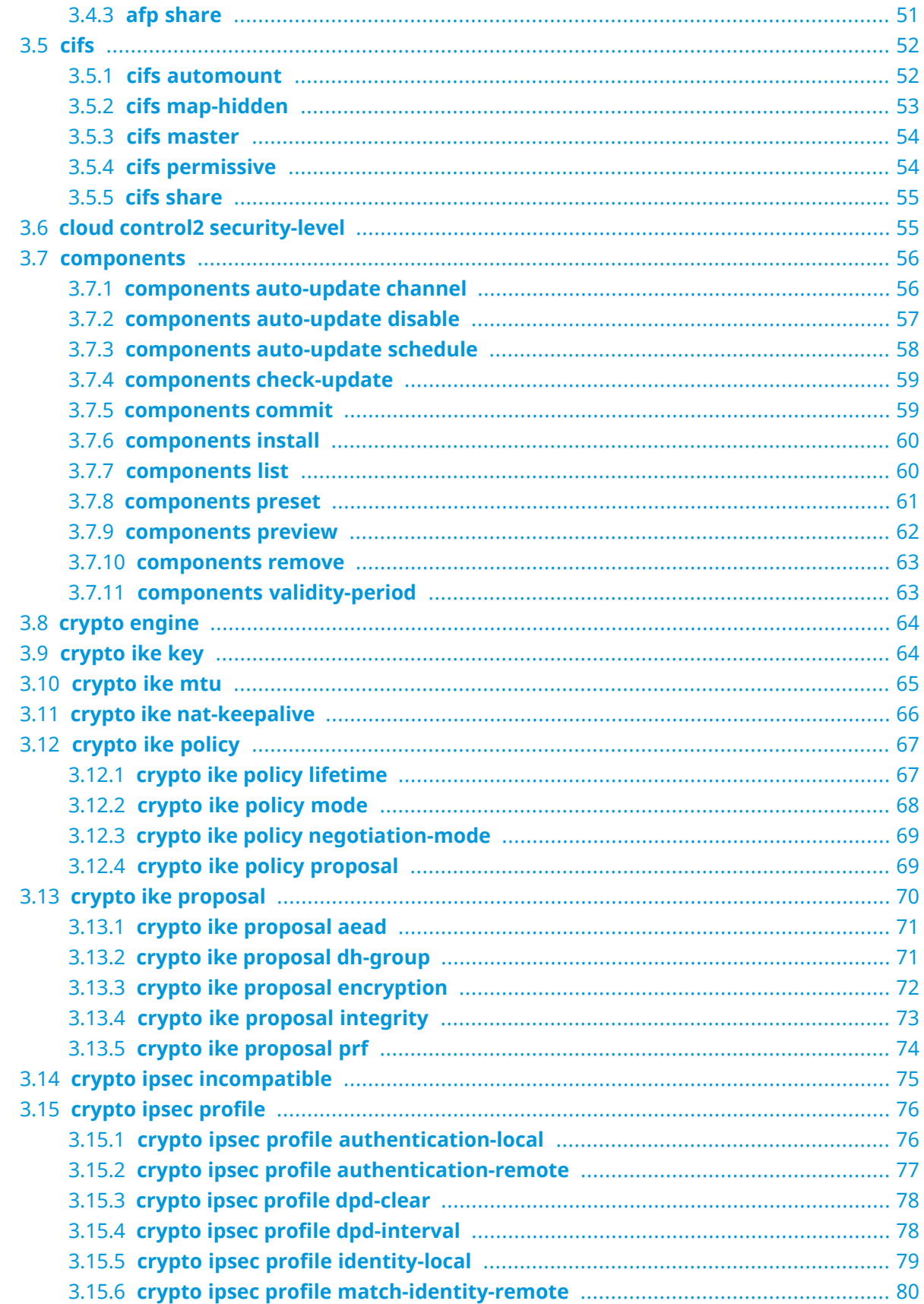

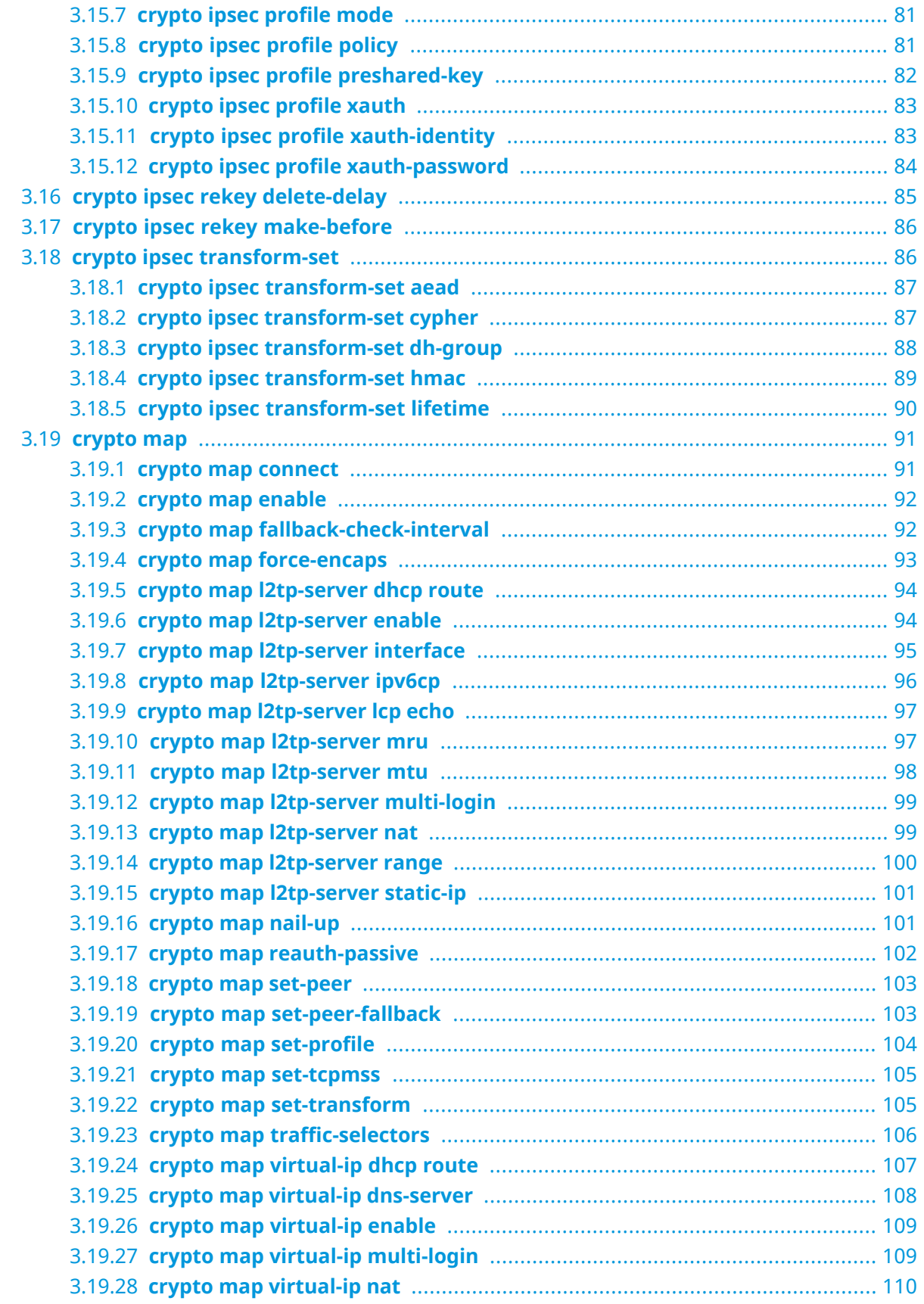

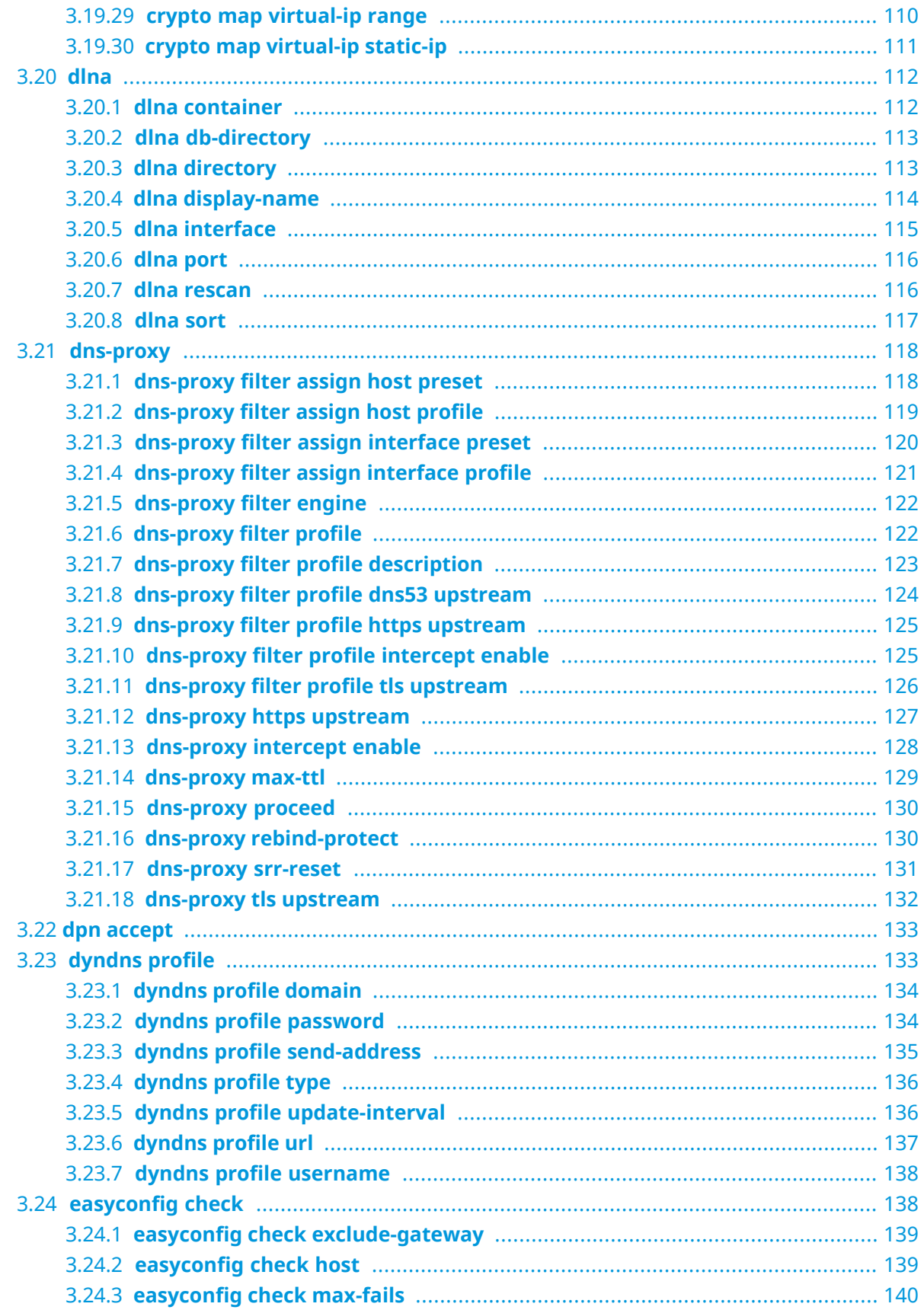

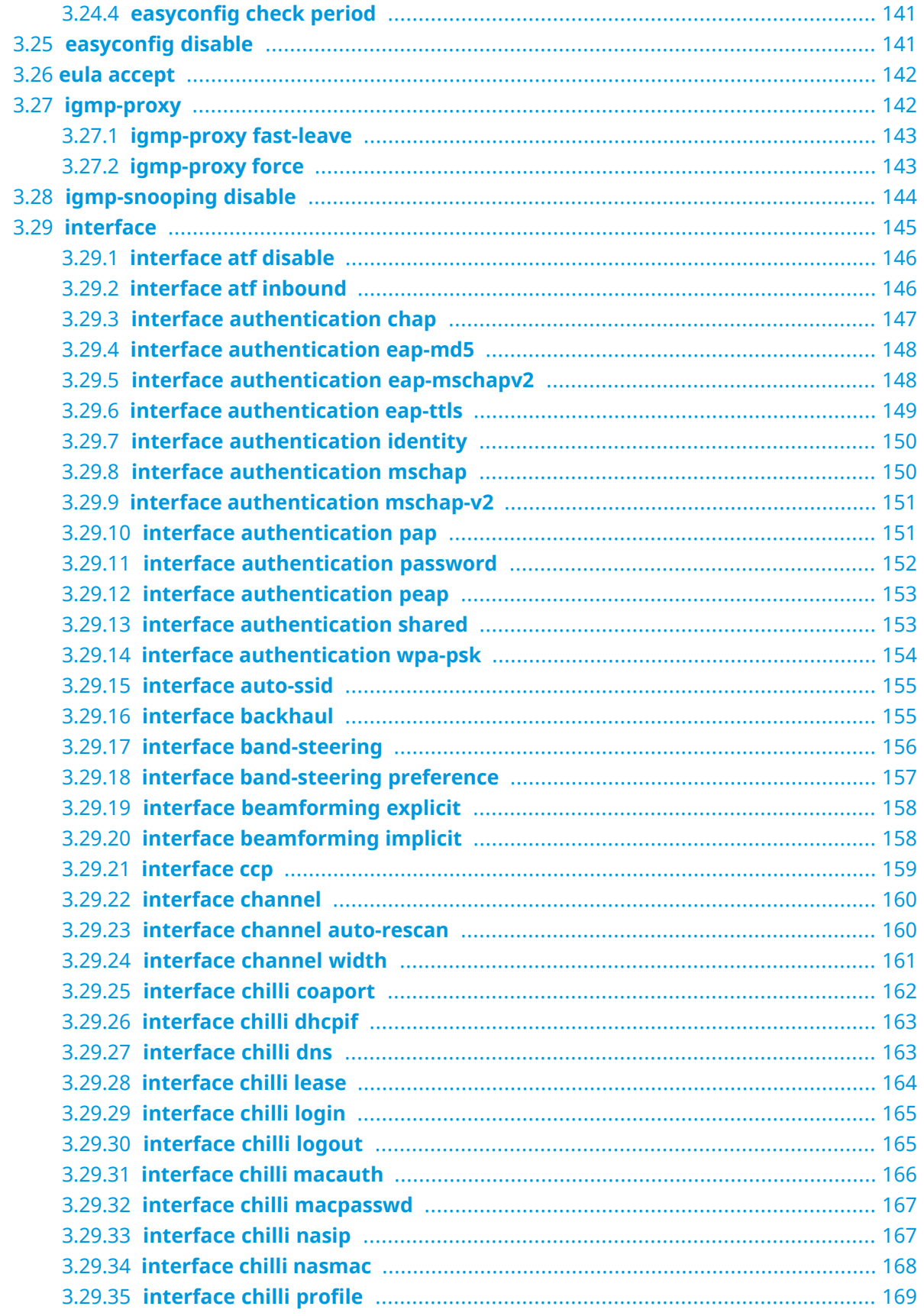

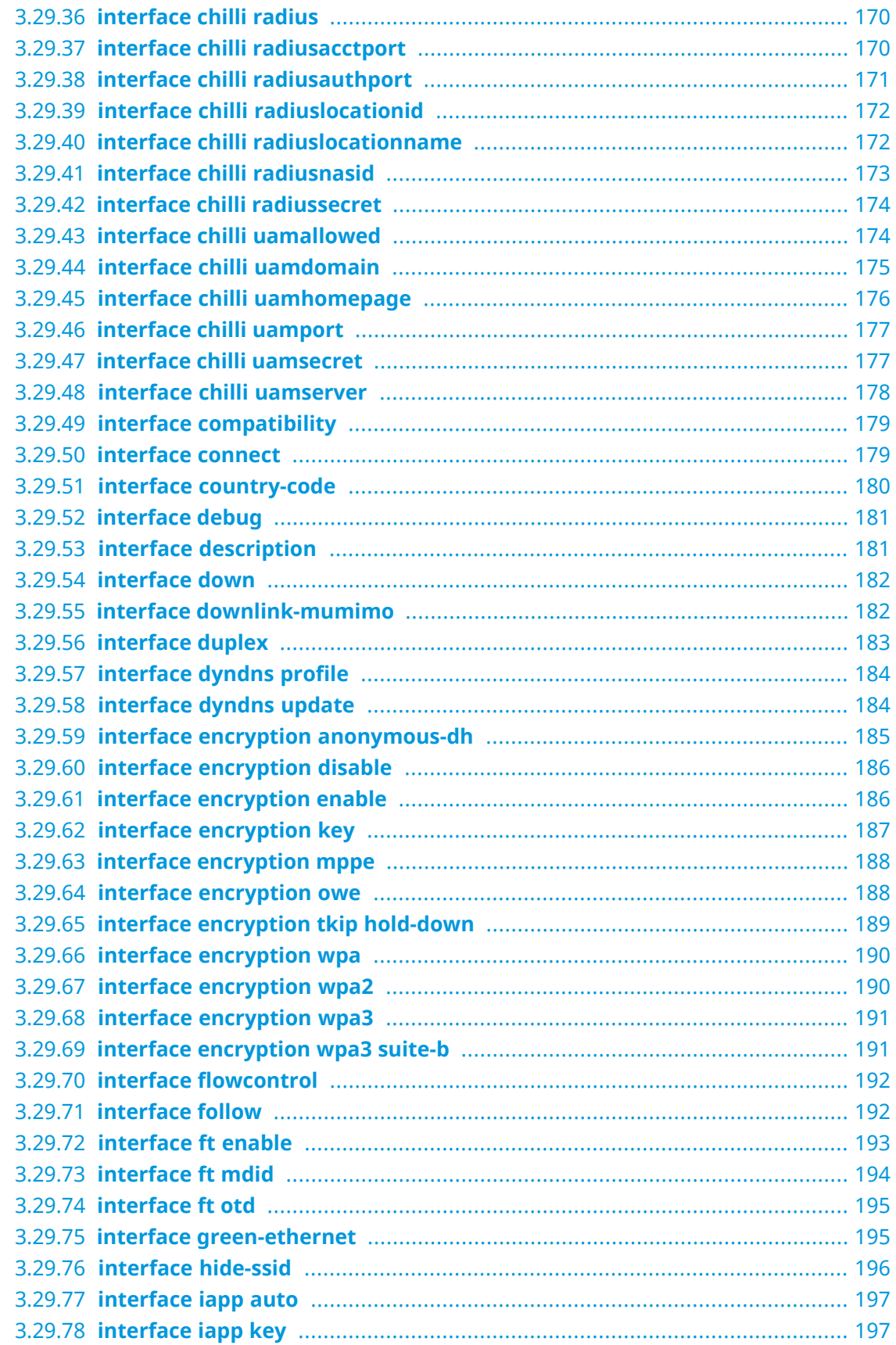

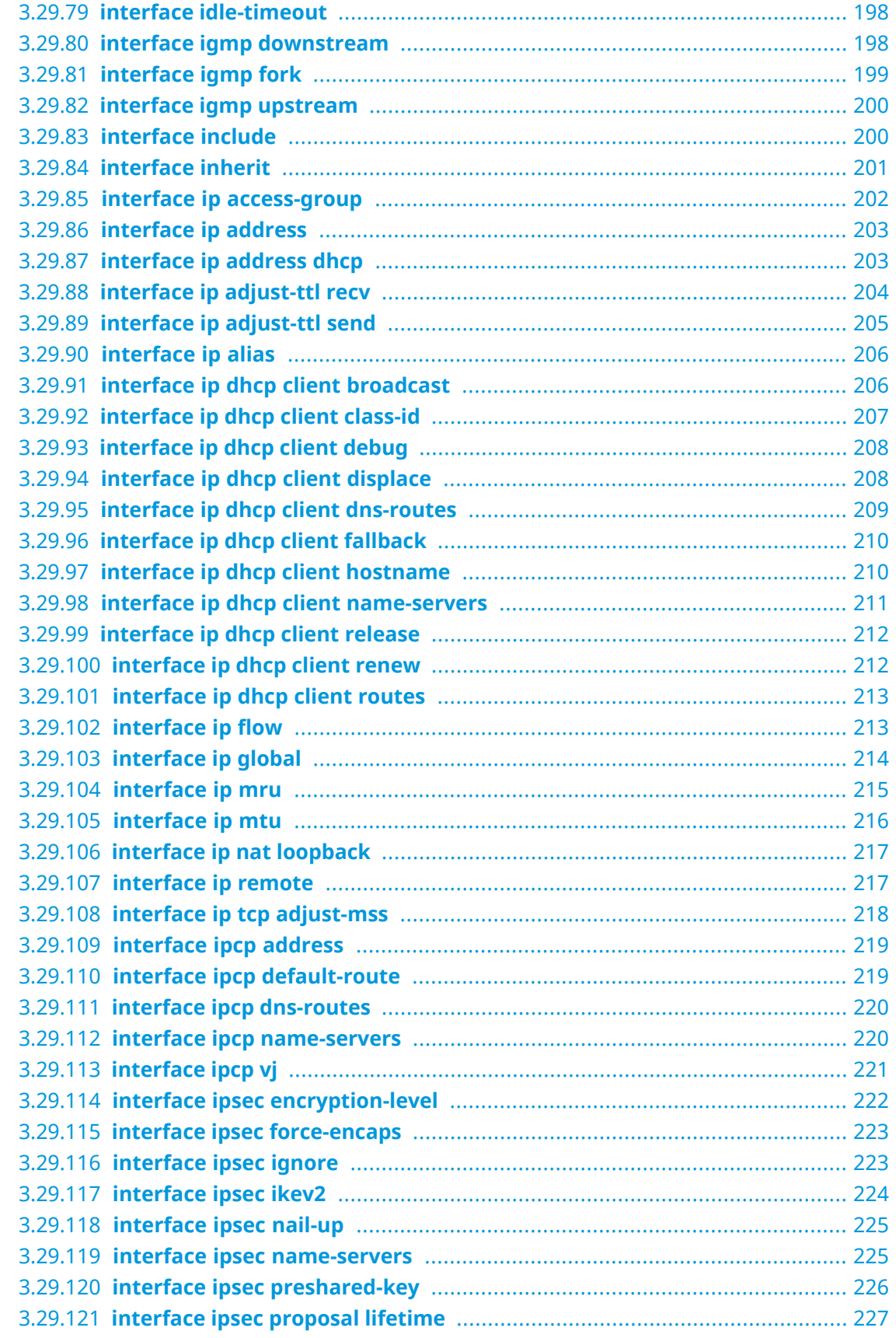

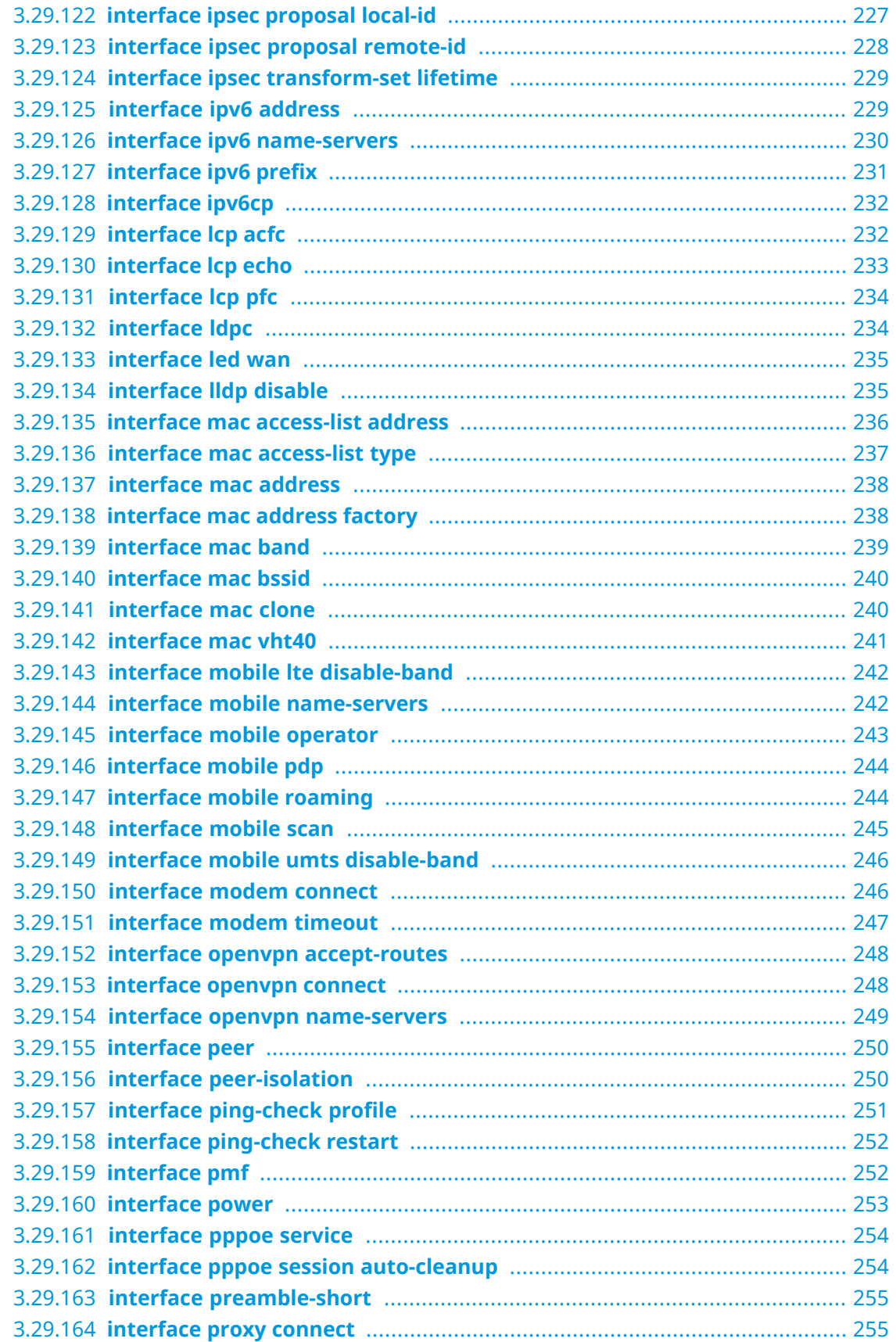

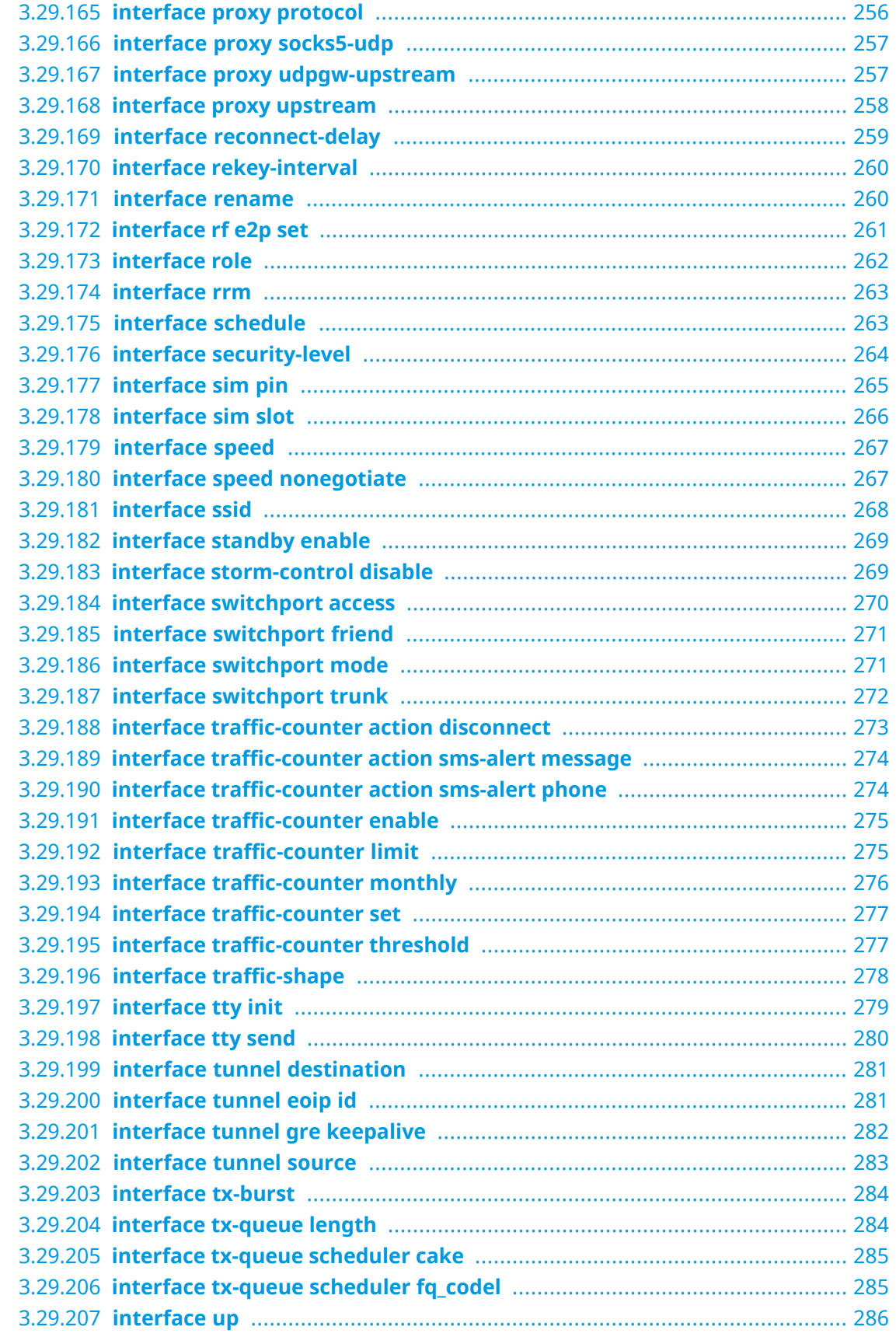

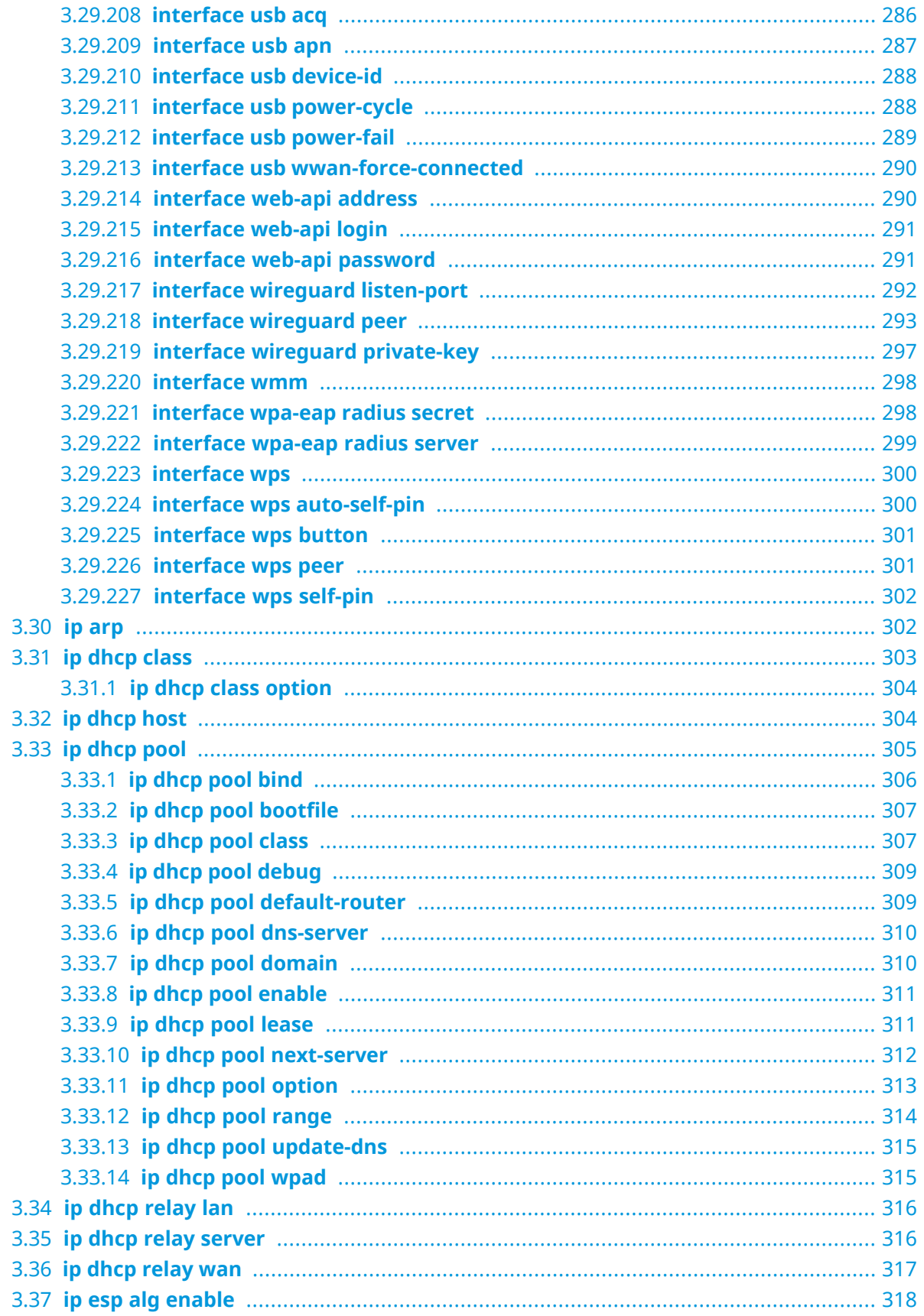

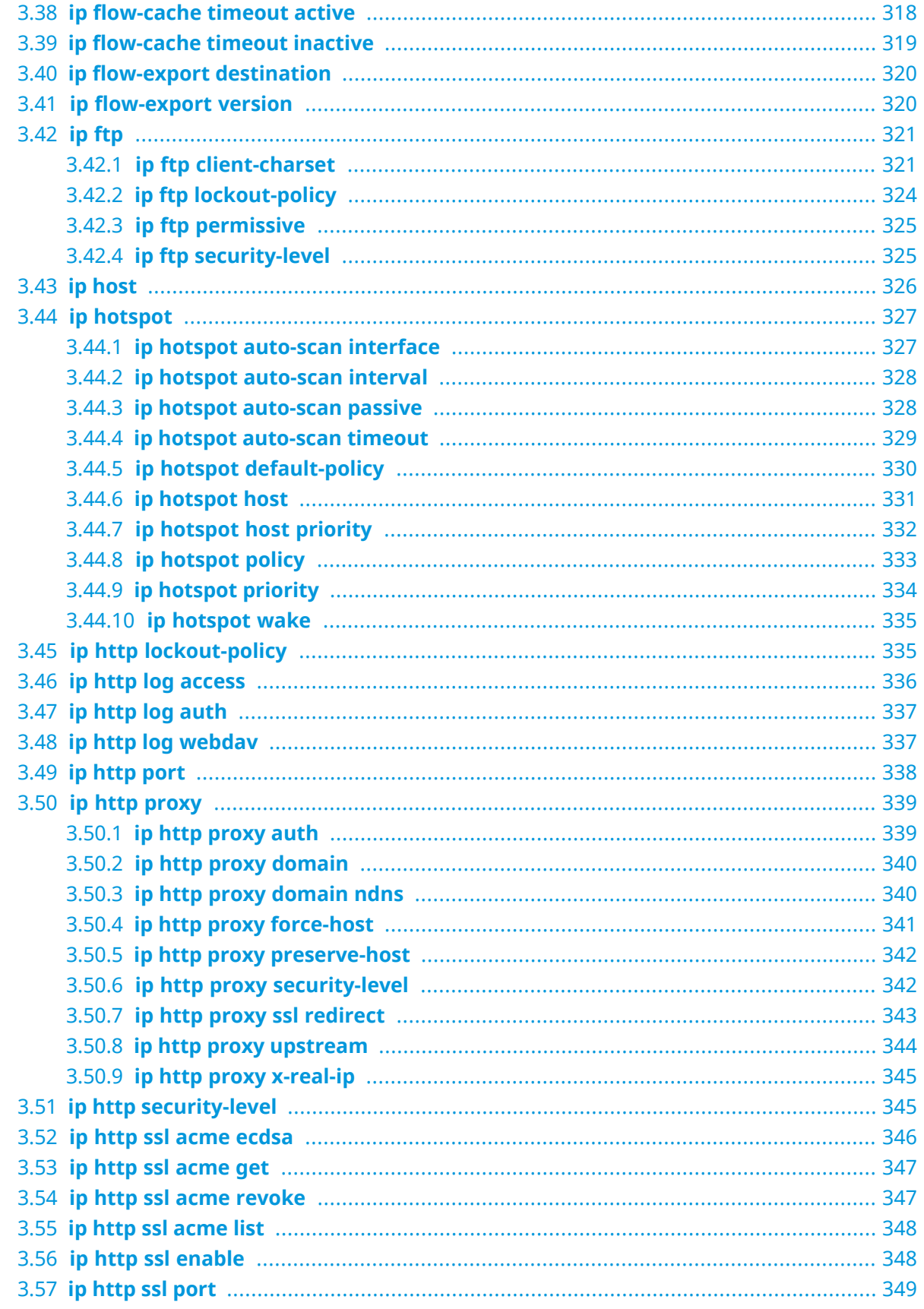

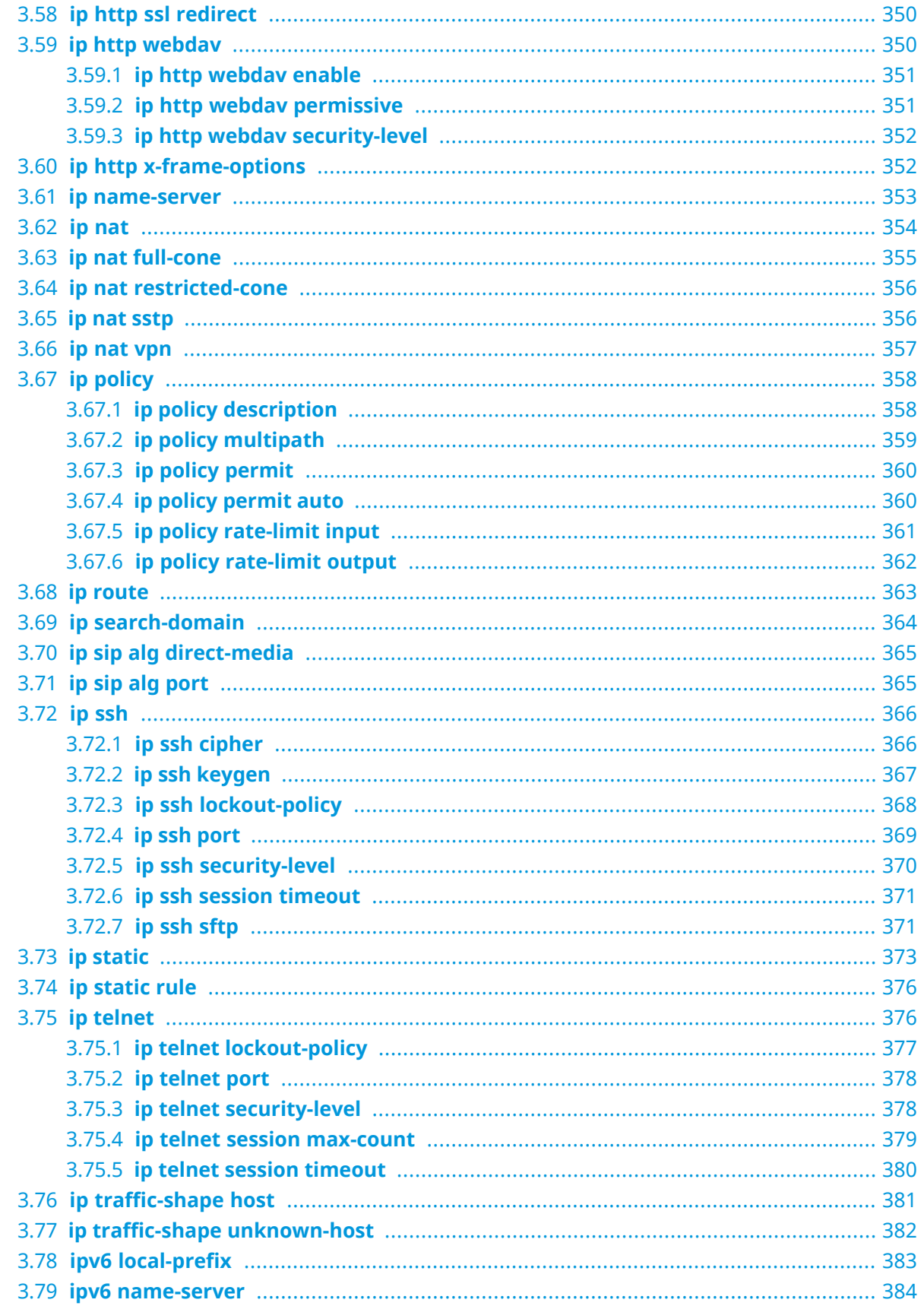

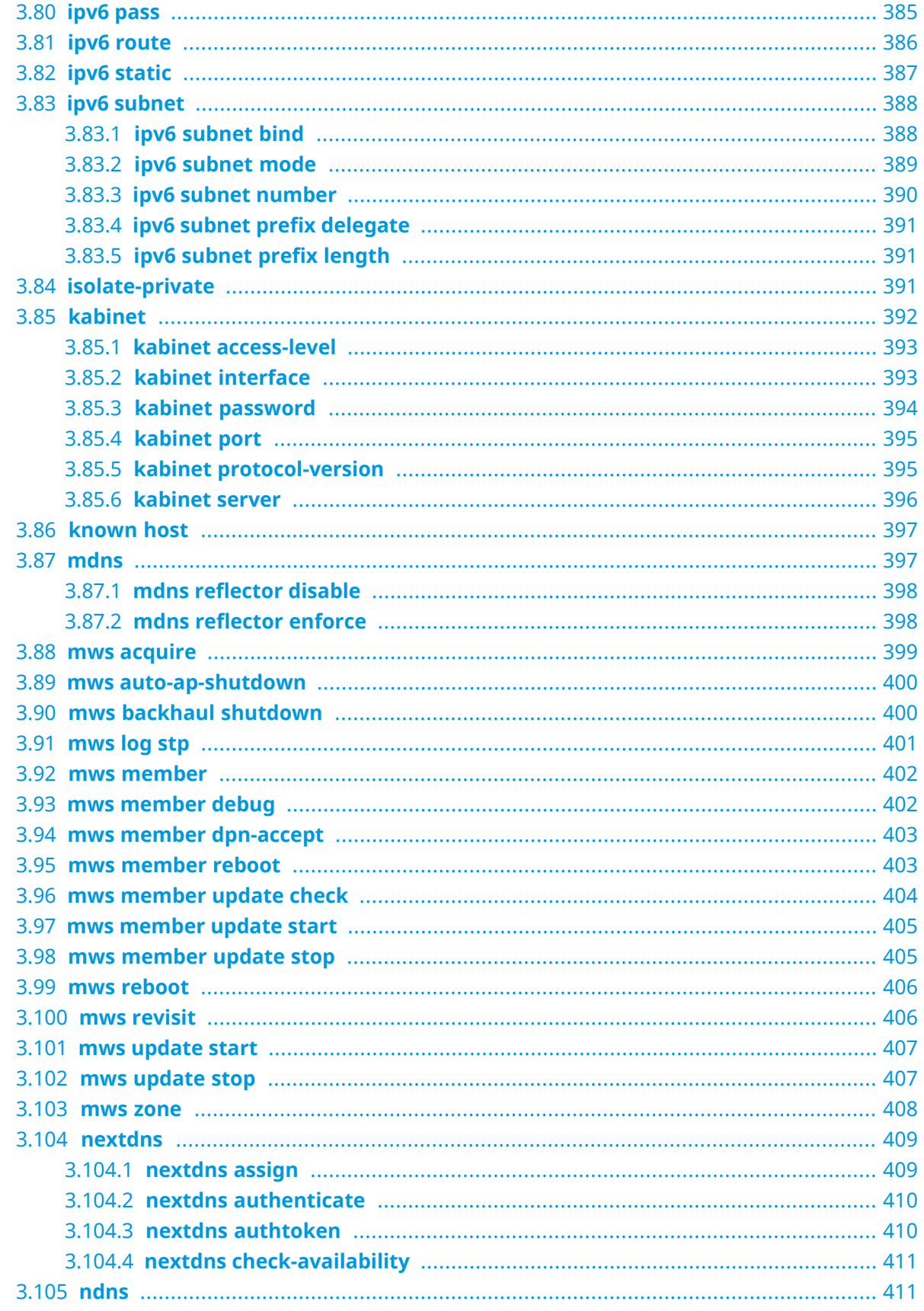

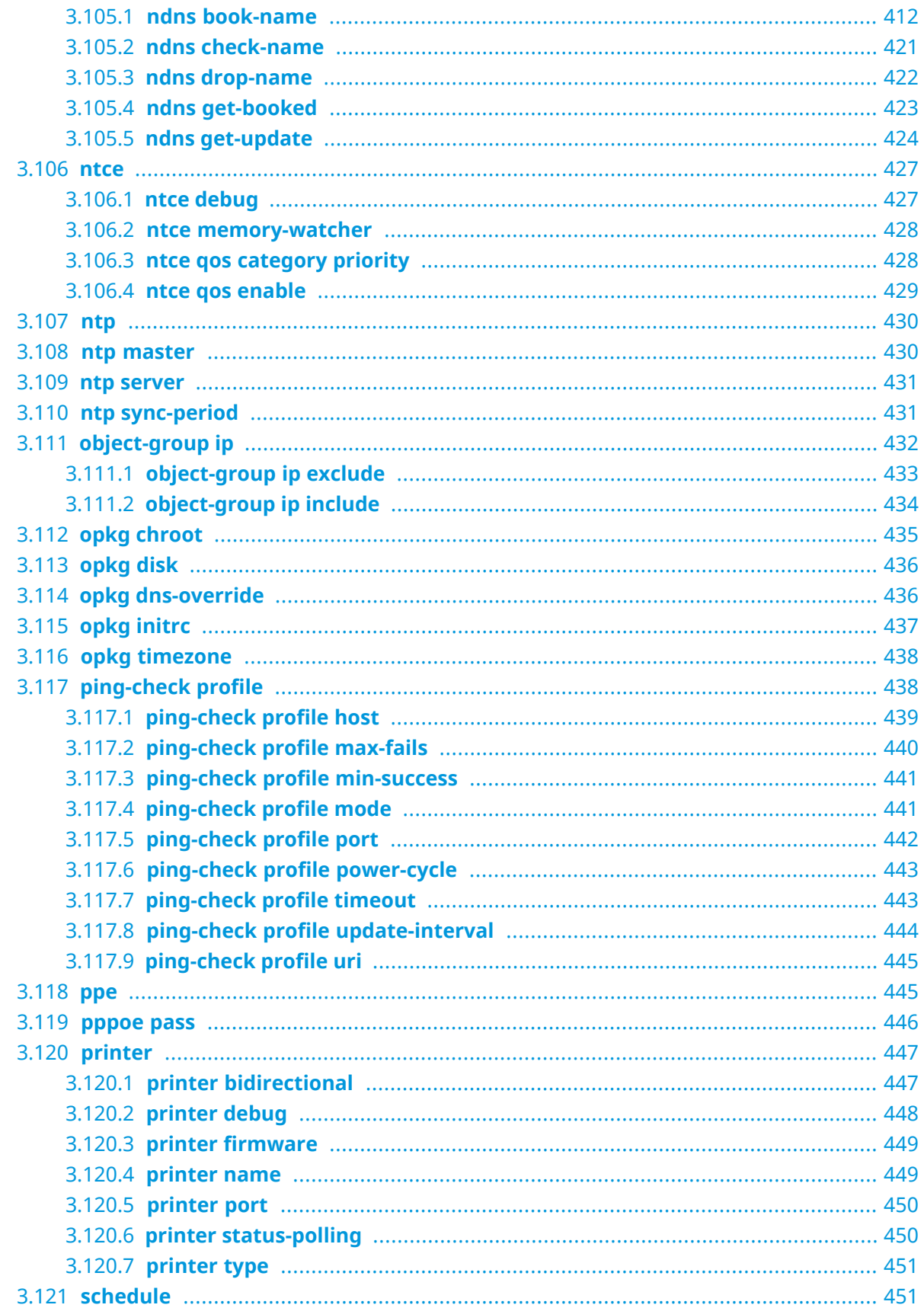

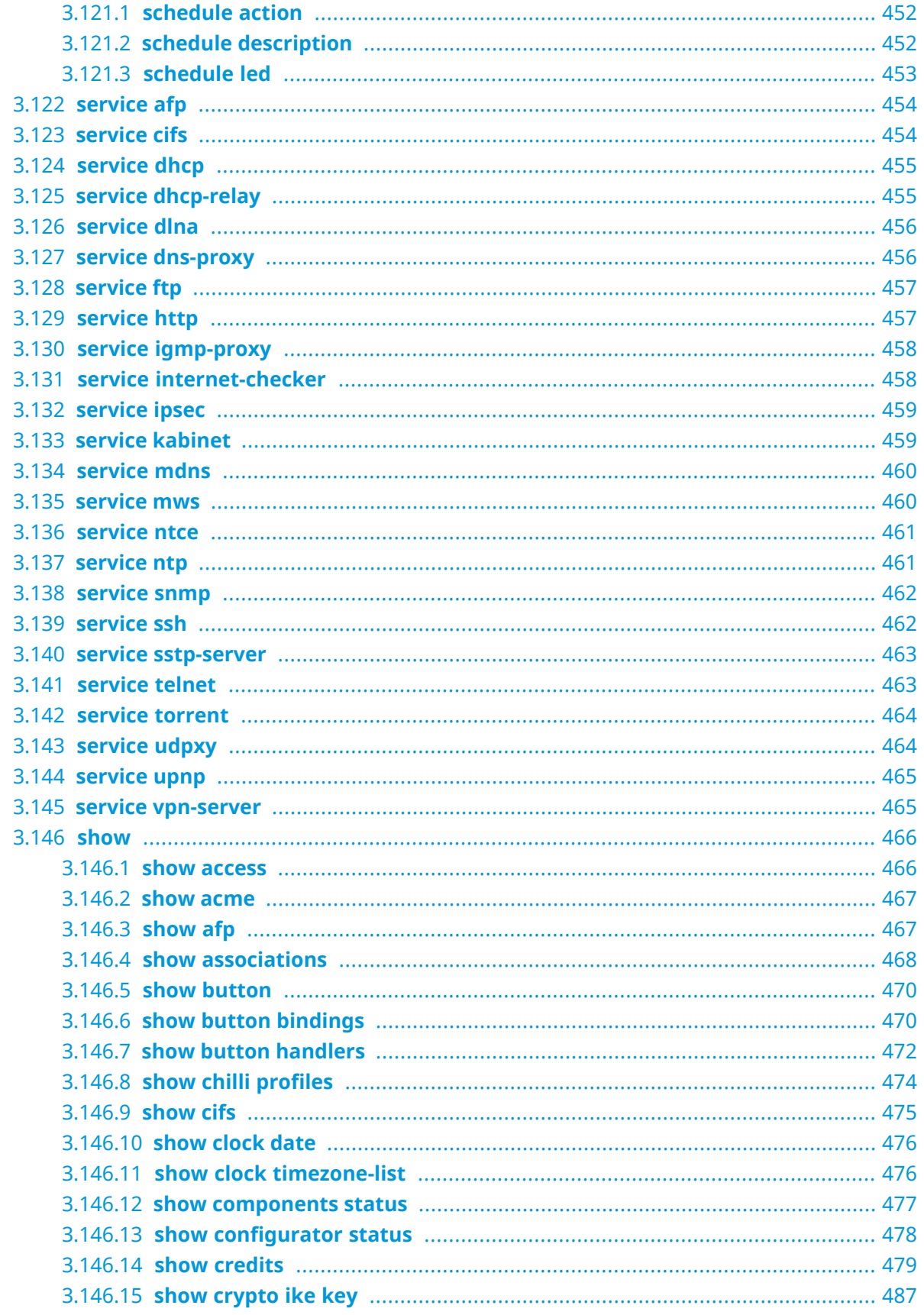

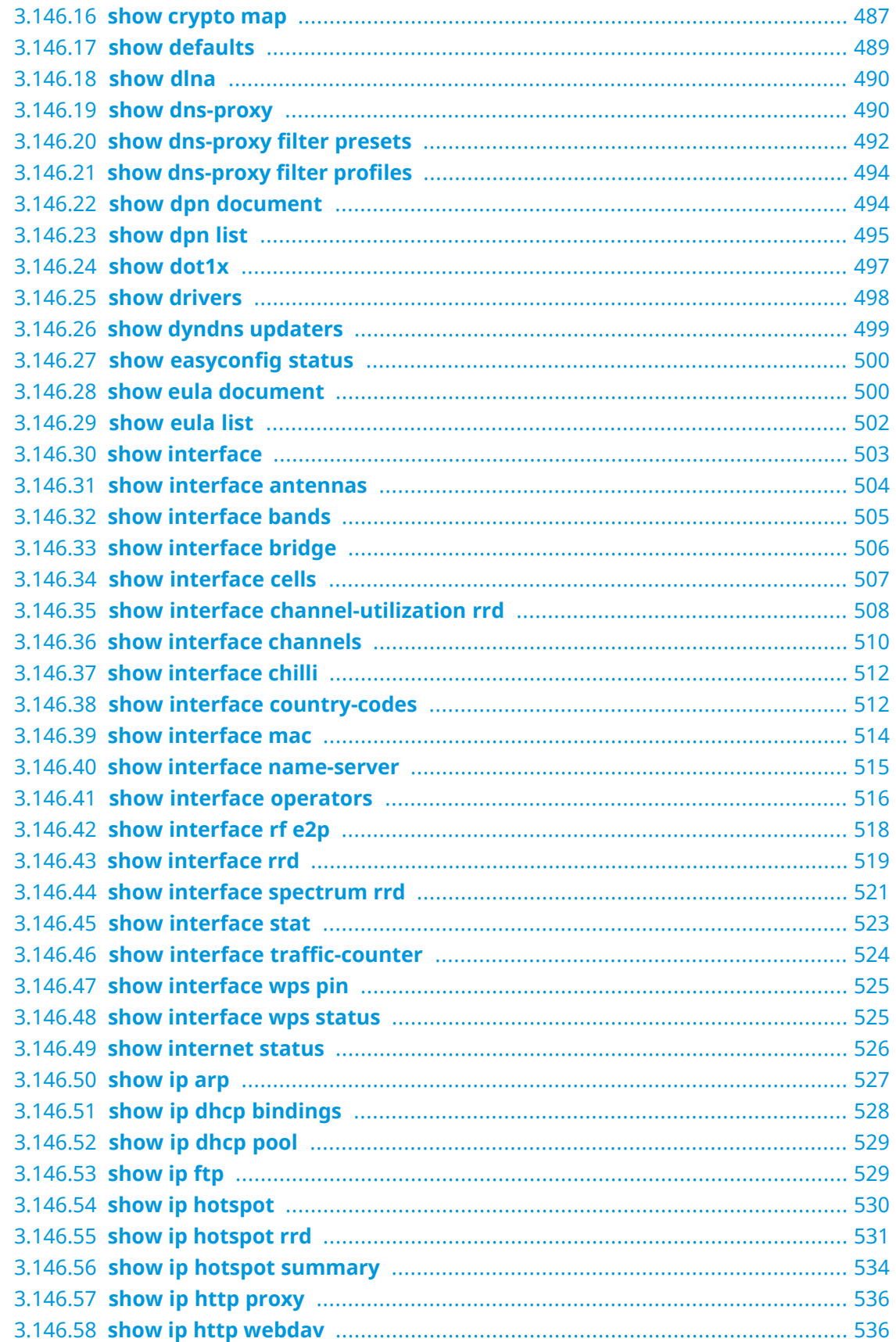

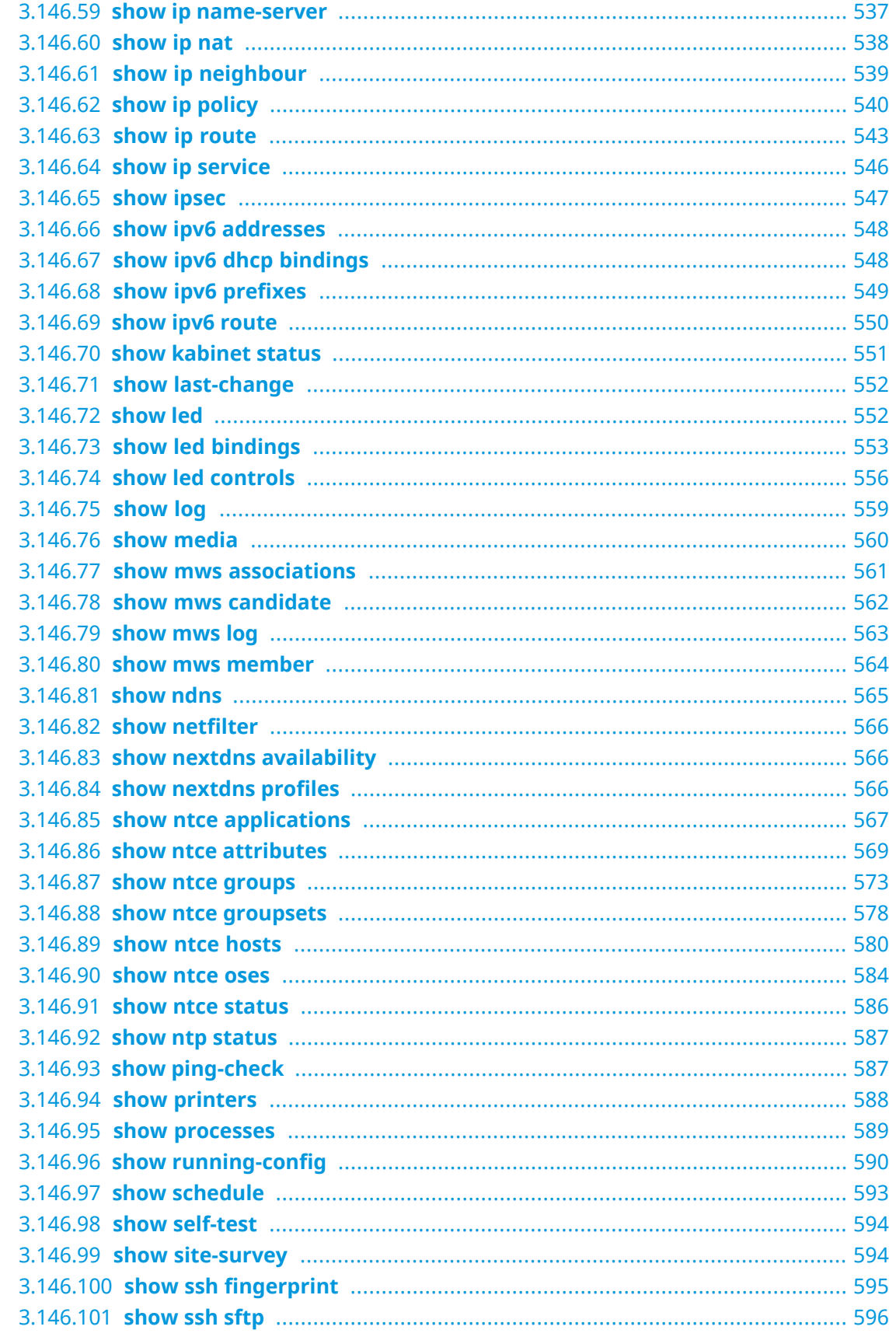

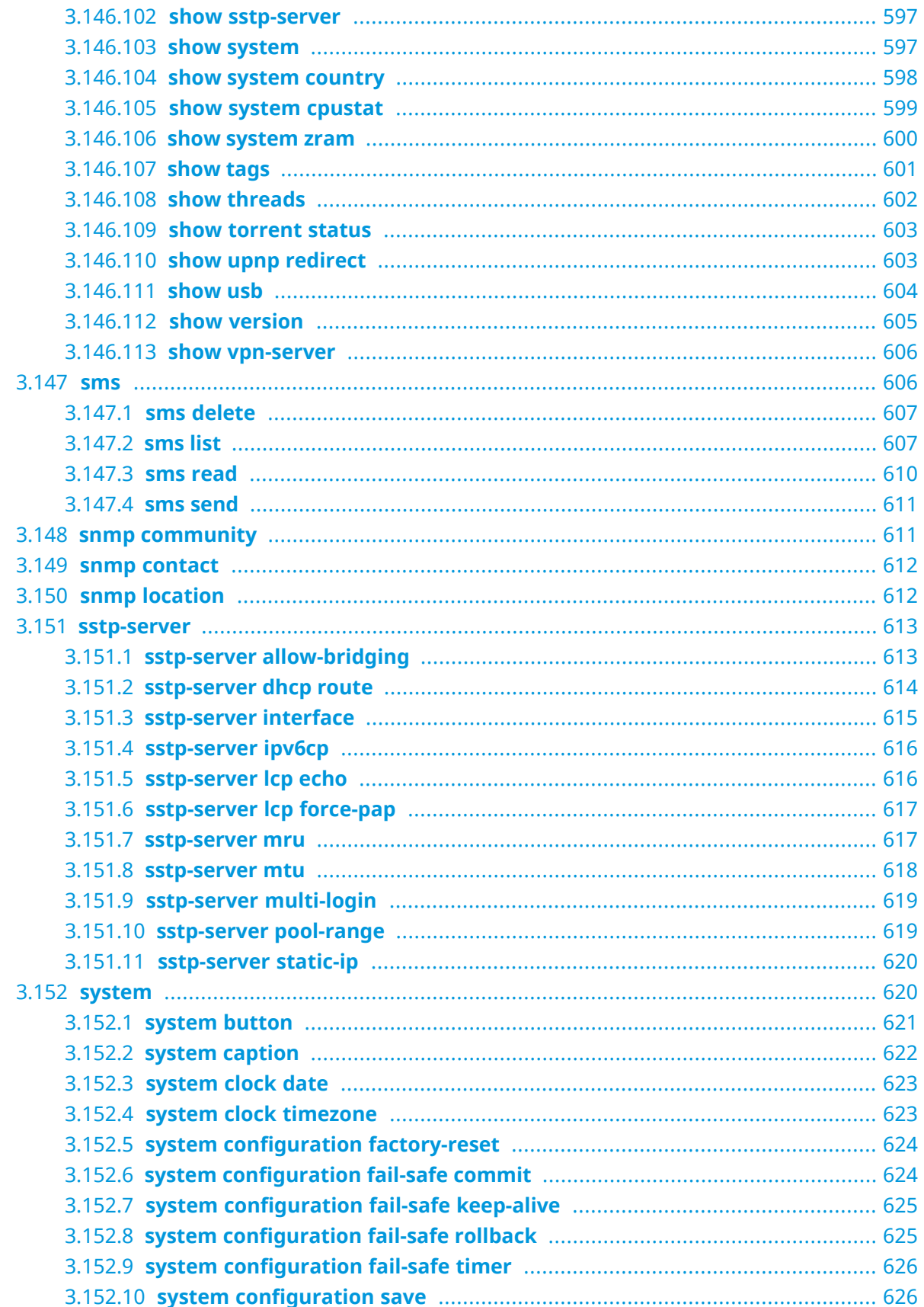

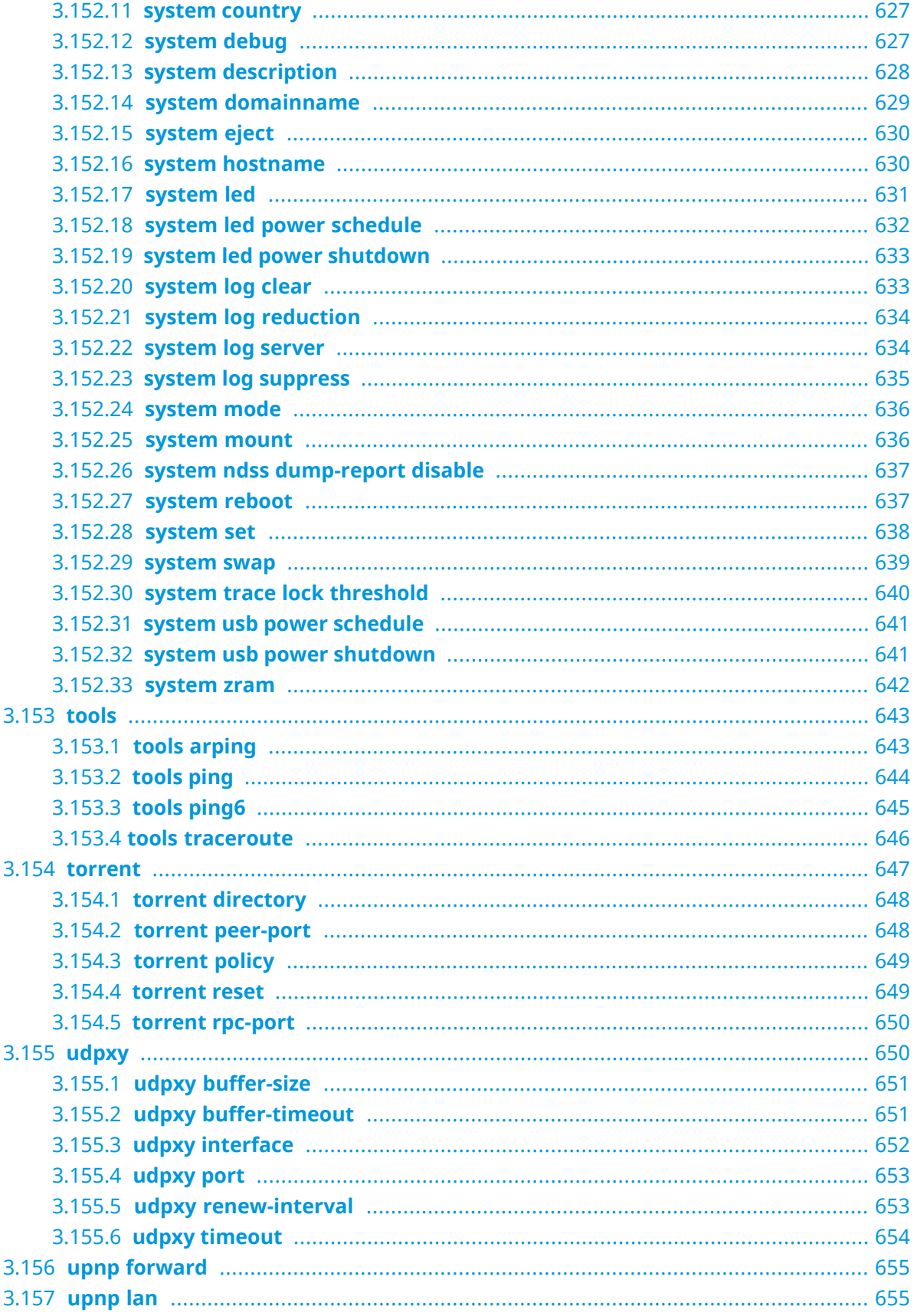

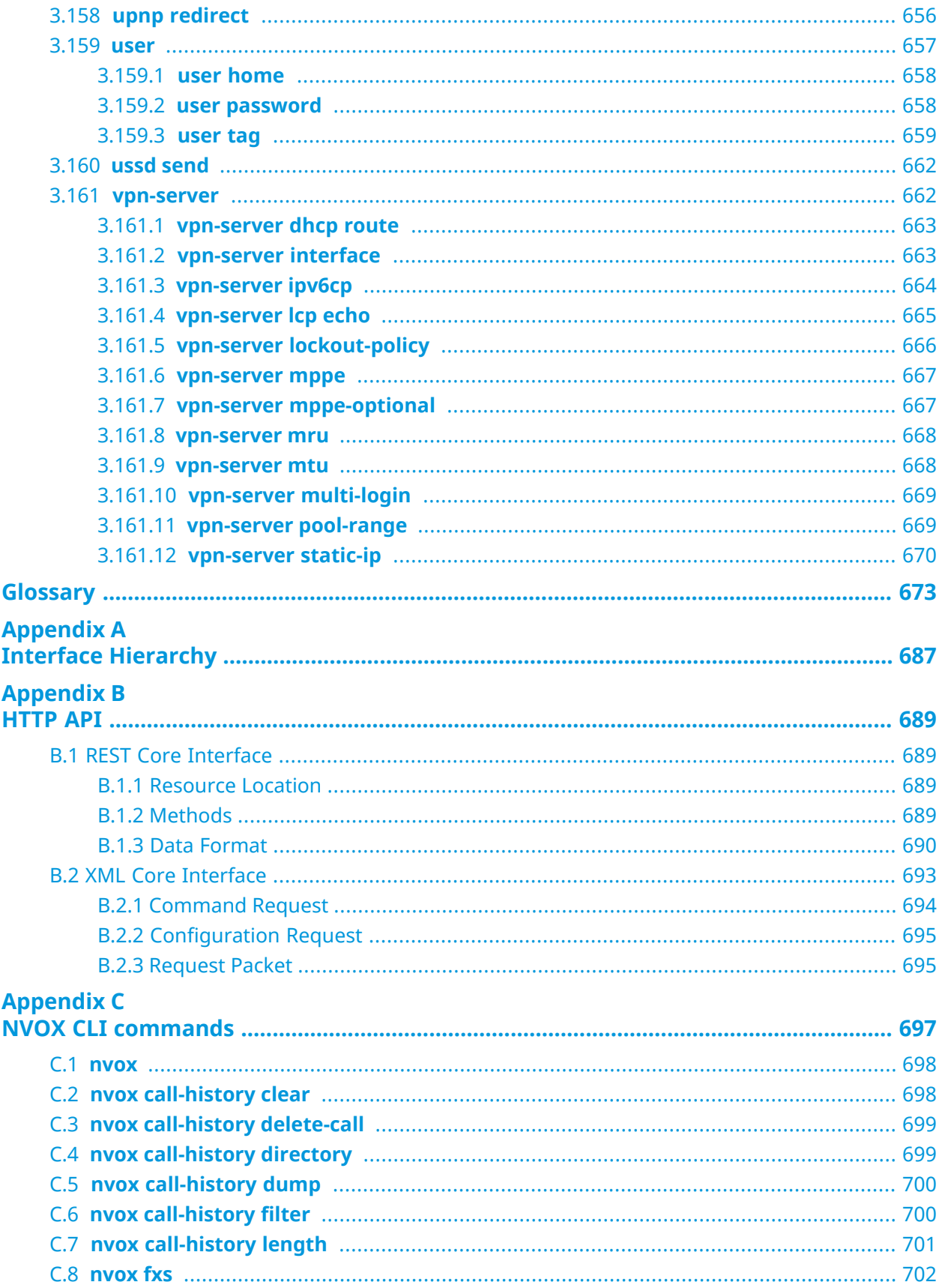

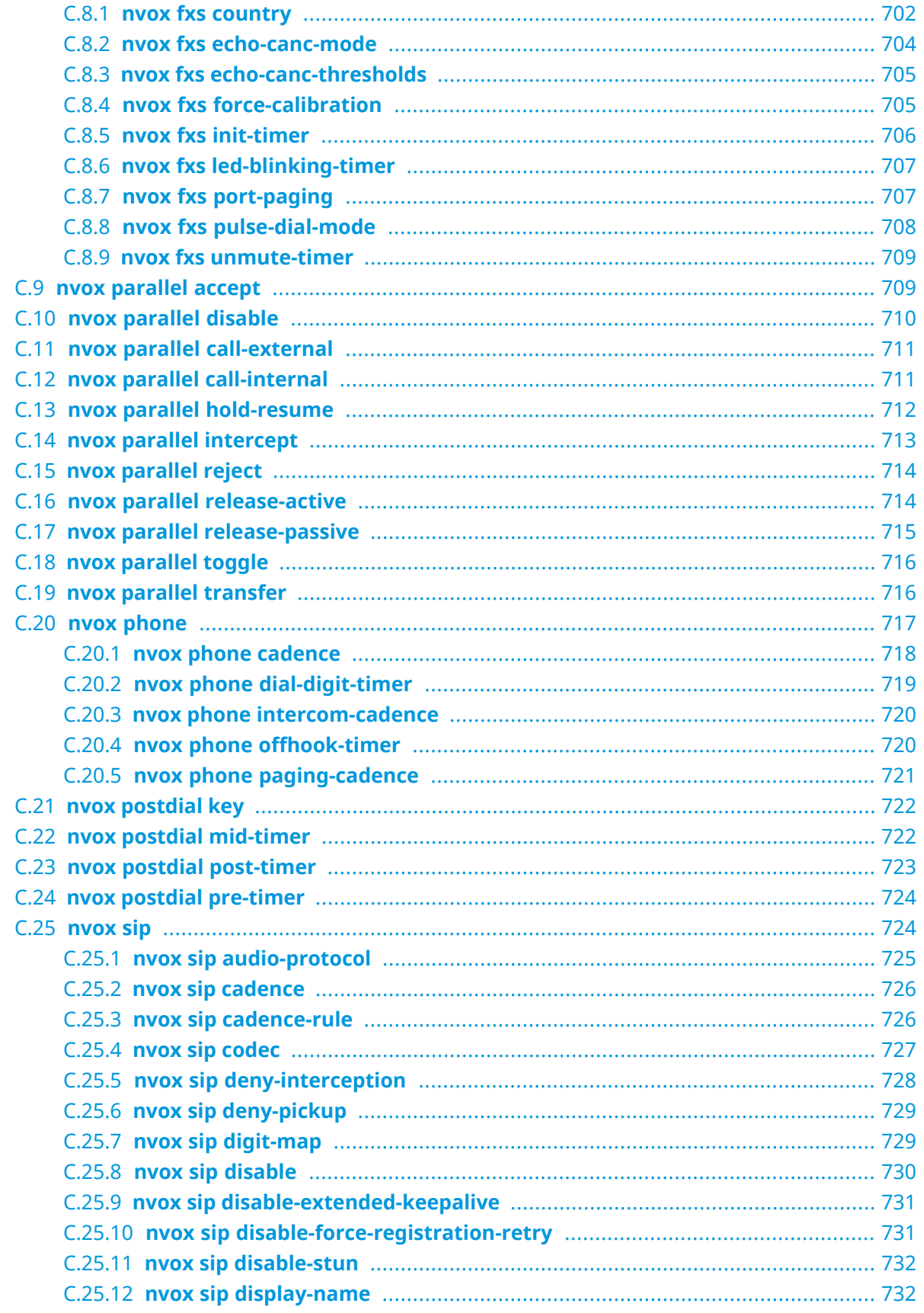

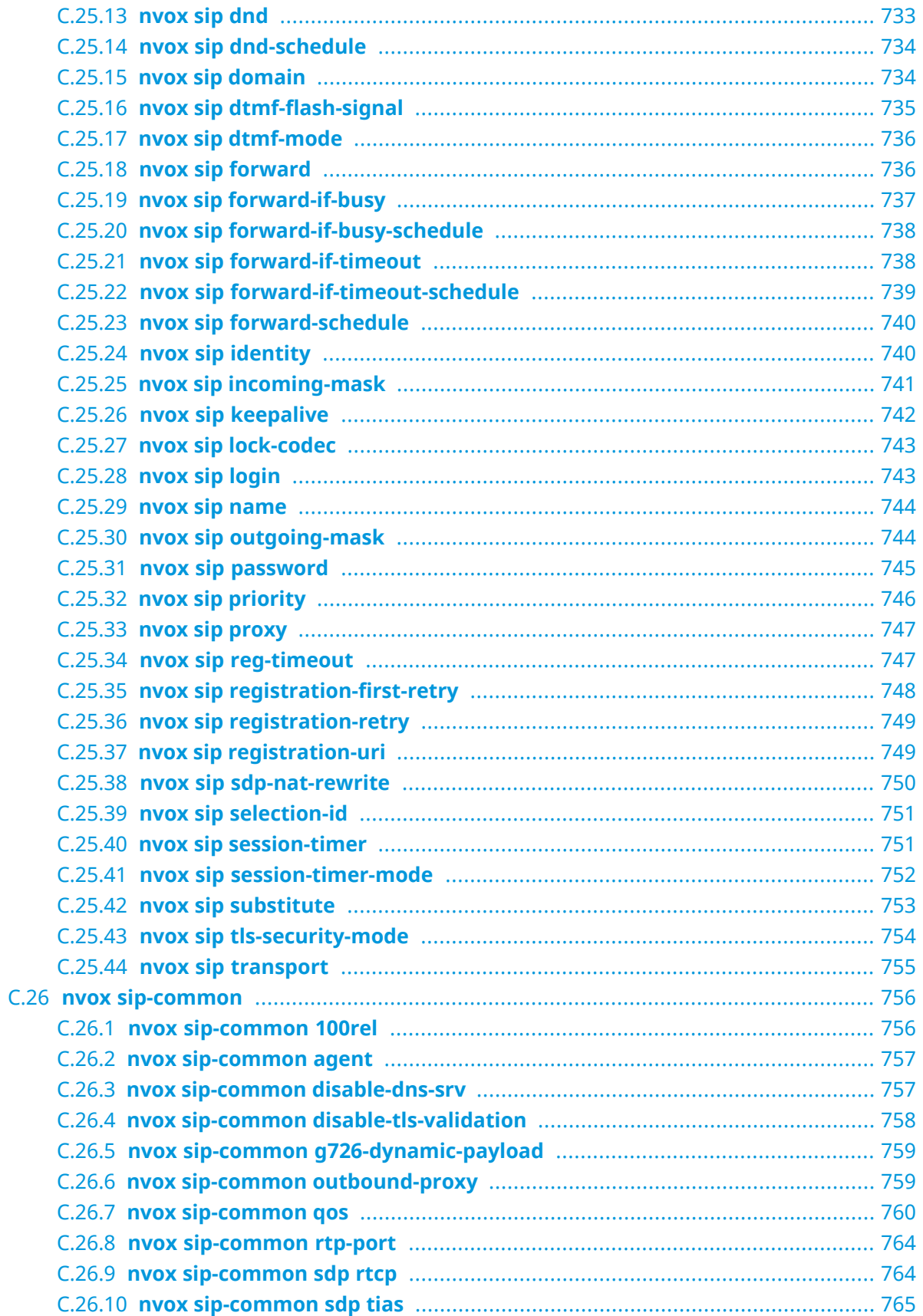

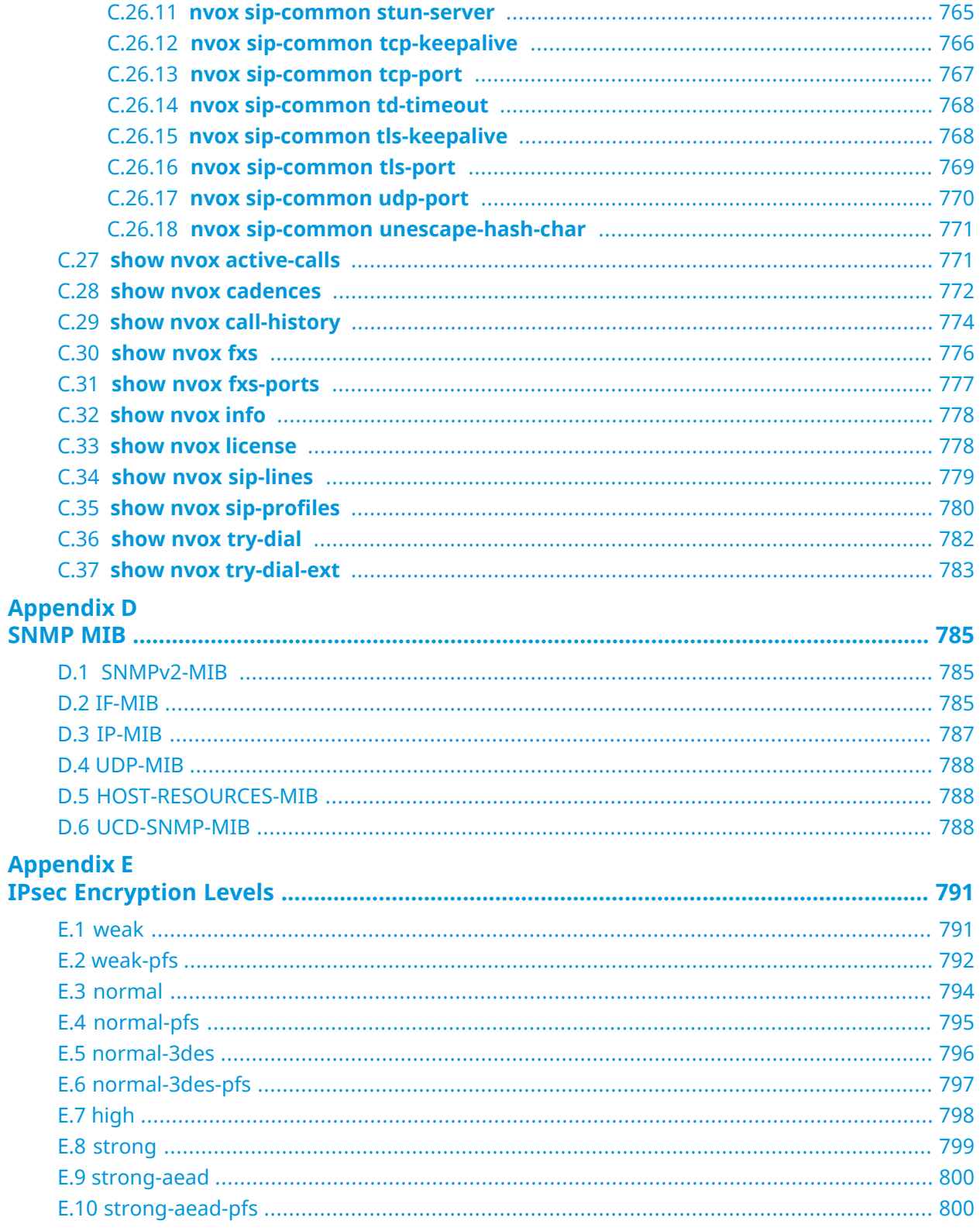

1

### Product Overview

#### <span id="page-30-1"></span><span id="page-30-0"></span>**1.1 Hardware Configuration**

 $5<sub>1</sub>$ 

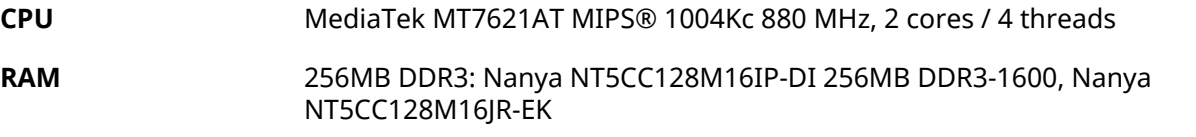

**Flash** 128MB NAND: Spansion S34ML01G200TF100 128MB NAND, Macronix MX30LF1G18AC-TI

**Ethernet Ports** 

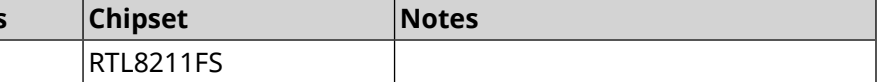

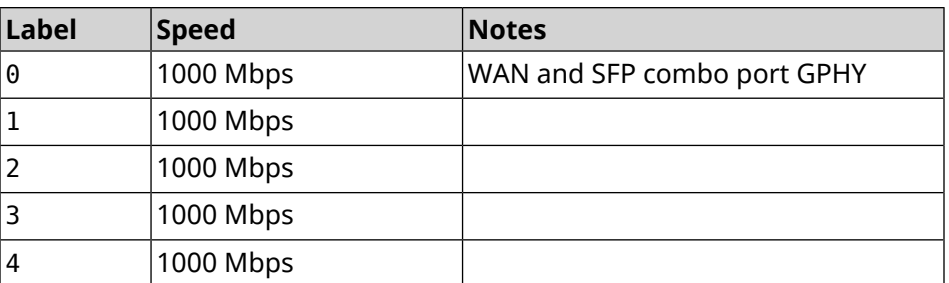

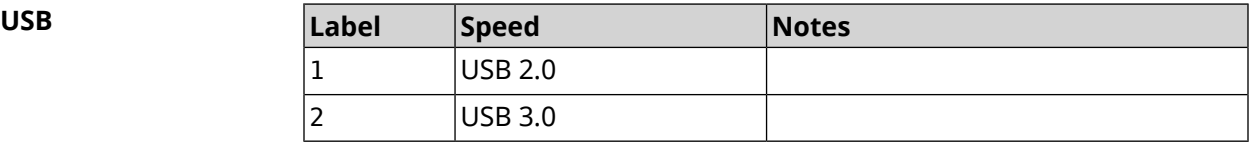

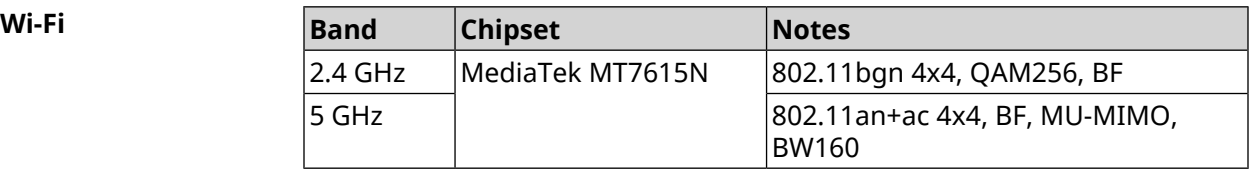

2

### Introduction to the CLI

<span id="page-32-0"></span>This chapter describes how to use the Titan Command-Line Interface (CLI), its hierarchical structure, authorization levels and its help features.

The primary tool for managing the Titan router is the command line interface (*[CLI](#page-673-0)*). System settings can be defined as a sequence of commands, which can be executed to bring the device to the specified condition.

Titan has three types of settings:

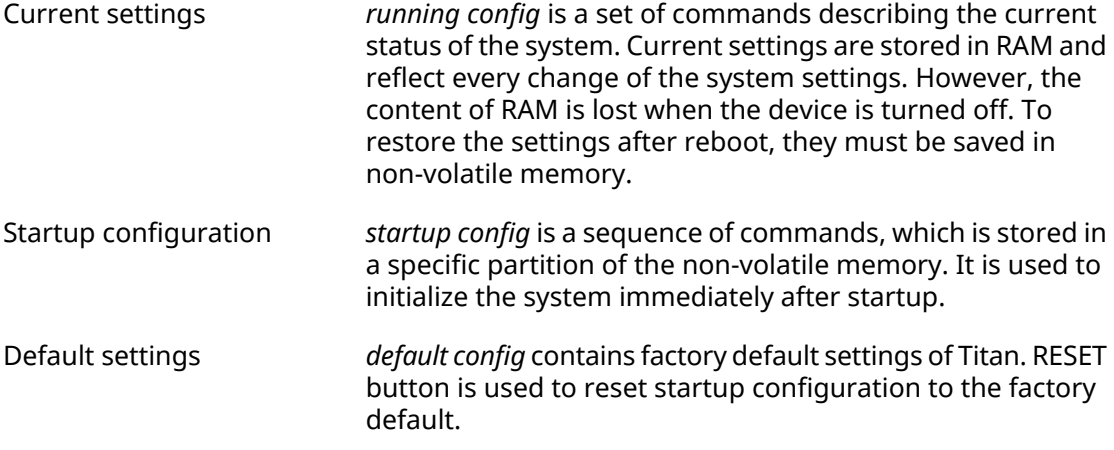

<span id="page-32-1"></span>Files startup-config and running-config can be edited manually, without participation of the command line. It should be remembered that the lines with ! in the beginning are ignored by the parser and the arguments which contain spaces must be enclosed in double quotes (for example, ssid "Free Wi-Fi"). Quotes themselves are ignored by the parser.

Responsibility for the accuracy of the changes rests with their author.

#### **2.1 Enter commands in the CLI**

Command line interpreter in Titan is designed for beginners as well as experts. All command names and options are clear and easy to remember.

Commands are divided into groups and arranged in a hierarchy. Thus, to do a setting, the operator needs to enter a sequence of nested command group names (node commands), and then enter the final command with parameters.

For example, IP-address of the GigabitEthernet1 network interface is set using the **address** command, which is located in the **interface** → **ip** group:

```
(config)>interface GigabitEthernet1 ip address 192.168.15.43/24
Network address saved.
```
#### **2.1.1 Entering a group**

<span id="page-33-0"></span>Some of the node commands (containing a group of child commands) can be "entered" to allow direct executing of the child commands without typing the node name as prefix. In this case the prompt is changed to indicate the entered group.

The **exit** command or [Ctrl]+[D] key combination can be used to exit a group.

For example, after entering the interface group the command line prompt is changed to (config-if):

```
(config)>interface GigabitEthernet1
(config-if)>ip address 192.168.15.43/24
Network address saved.
(config-if)>[Ctrl]+[D]
(config)>
```
#### **2.2 Getting Help and auto-completion**

To make the configuring process as comfortable as possible, the CLI provides auto-completion of commands and parameters, hinting the operator, which commands are available at the current level of nesting. Auto-completion works by pressing [Tab]. Example:

```
(config)>in[Tab]
interface - network interface configuration
(config)> interface Gi[Tab]
Usage template:
interface {name}
Variants:
GigabitEthernet0
GigabitEthernet0/Vlan1
GigabitEthernet1
(config)> interface GigabitEthernet0[Tab]
Usage template:
interface {name}
Variants:
GigabitEthernet0/Vlan1
GigabitEthernet1
(config)> interface GigabitEthernet0[Enter]
(config-if)> ip[Tab]
      address - set interface IP address
       alias - add interface IP alias
         dhcp - enable dhcp client
```

```
mtu - set Maximum Transmit Unit size
          mru - set Maximum Receive Unit size
access-group - bind access-control rules
          apn - set 3G access point name
(config-if)> ip ad[Tab]
     address - set interface IP address
(config-if)> ip address[Tab]
Usage template:
address {address} {mask}
(config-if)> ip address 192.168.15.43[Enter]
Configurator error[852002]: address: argument parse error.
(config-if)> ip address 192.168.15.43/24[Enter]
Network address saved.
(config-if)
```
Hint for the current command can always be displayed by pressing [Tab]. Example:

```
(config)> interface GigabitEthernet1 [Tab]
   description - set interface description
          alias - add interface name alias
   mac-address - set interface MAC address
         dyndns - DynDns updates
security-level - assign security level
authentication - configure authentication
             ip - set interface IP parameters
           igmp - set interface IGMP parameters
             up - enable interface
           down - disable interface
```
<span id="page-34-0"></span>(config)> interface GigabitEthernet1

#### **2.3 Prefix no**

Prefix **no** is used to negate a command.

For example, the command **interface** is responsible for creating a network interface with the given name. When used with this command, prefix **no** causes the opposite action removing of the interface:

```
(config)> no interface PPPoE0
```
If the command is composite, **no** can be placed in front of any member. For example, **service dhcp** enables the *[DHCP](#page-673-1)* service. It consists of two parts: **service** — the group name in the hierarchy of commands, and **dhcp** — the final command. Prefix **no** can be placed either at the beginning, or in the middle. The action is the same in both cases: stopping of the service.

<span id="page-35-0"></span>(config)> **no service dhcp** (config)> **service no dhcp**

#### **2.4 Multiple input**

Many commands have the property of *[idempotence](#page-676-0)*, which means that multiple input of a command has the same effect as as the single input. For example, entering **service http** adds a single line "service http" to the current settings, and re-entering does not change anything.

However, some of the commands allow you to add not a single, but multiple records, if they are entered with different arguments. For example, static routing table entries **ip route** or filters **access-list** are added sequentially and appear in the settings as a list:

#### **Example 2.1. Using a command with multiple input**

```
(config)> ip route 1.1.1.0/24 PPTP0
Network::RoutingTable: Added static route: 1.1.1.0/24 via PPTP0.
(config)> ip route 1.1.2.0/24 PPTP0
Network::RoutingTable: Added static route: 1.1.2.0/24 via PPTP0.
(config)> ip route 1.1.3.0/24 PPTP1
Network::RoutingTable: Added static route: 1.1.3.0/24 via PPTP1.
(config)> show running-config
...
ip route 1.1.1.0 255.255.255.0 PPTP0
ip route 1.1.2.0 255.255.255.0 PPTP0
ip route 1.1.3.0 255.255.255.0 PPTP1
...
```
Records from such tables can be removed one by one, using prefix **no** and arguments to identify the record you want to remove:

```
(config)> no ip route 1.1.2.0/24
Network::RoutingTable: Deleted static route: 1.1.2.0/24 via PPTP0.
(config)> show running-config
...
ip route 1.1.1.0 255.255.255.0 PPTP0
ip route 1.1.3.0 255.255.255.0 PPTP1
...
```
#### **2.5 Saving to startup settings**

Current and startup settings are stored in the files running-config and startup-config, respectively.To save the current settings in the non-volatile memory, copy them as shown below:

```
(config)> copy running-config startup-config
Copied: running-config -> startup-config
```
### **2.6 Delayed restart**

If Titan device is located away from the operator and is managed remotely, there is a risk to lose control over it because of a misoperation. In this case it will be difficult to reboot and return to the saved settings.

The **system reboot** command lets you set a delayed restart timer, perform "risky" settings, then turn off the timer and save the changes. If connection to the device is lost during configuration, the operator will be enough to wait for automatic reboot and connect to the device again.

3

# Command Reference

### **3.1 Core commands**

Core commands are used to manage files on your device.

#### **3.1.1 copy**

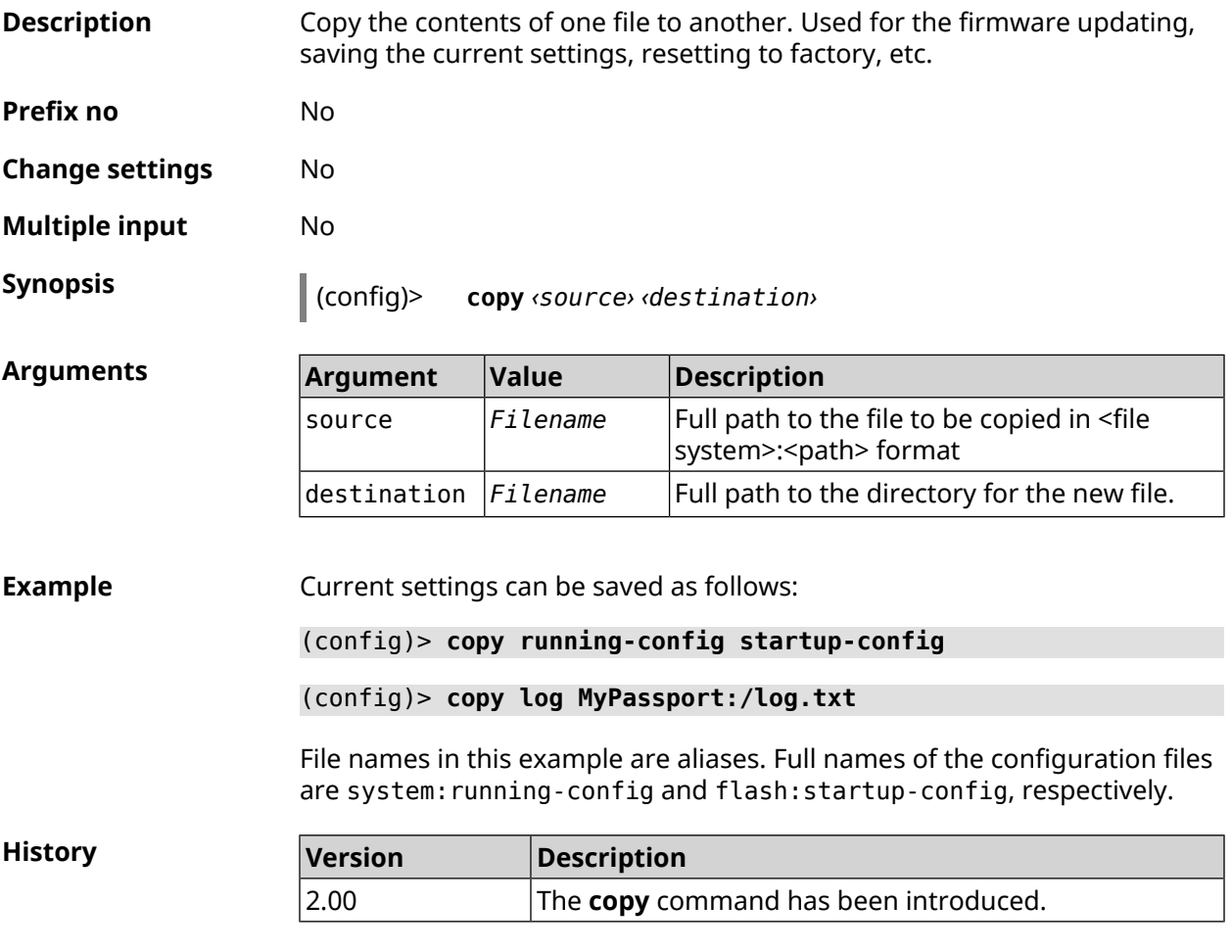

#### **3.1.2 erase**

**Description** Delete a file from the Titan device.

**Prefix no** No

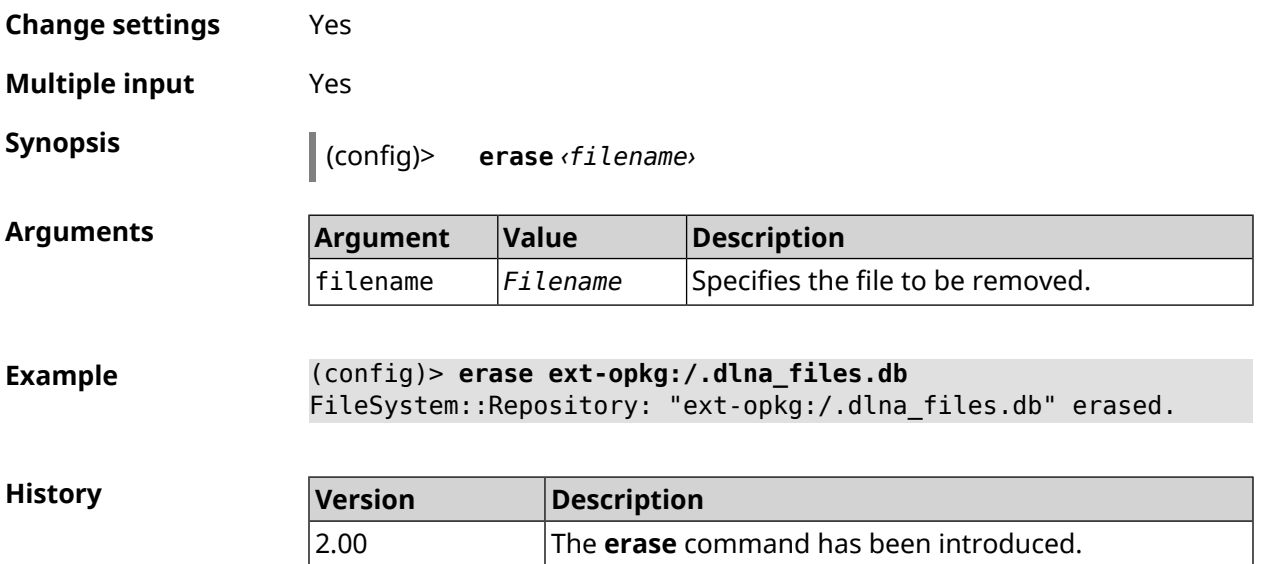

#### **3.1.3 exit**

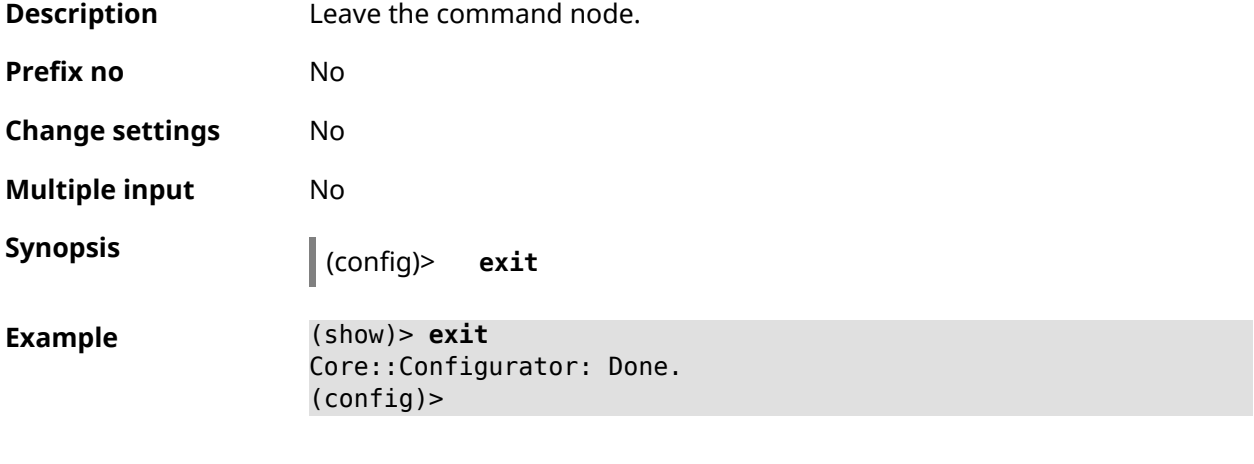

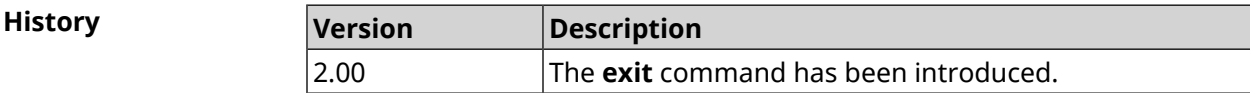

### **3.1.4 ls**

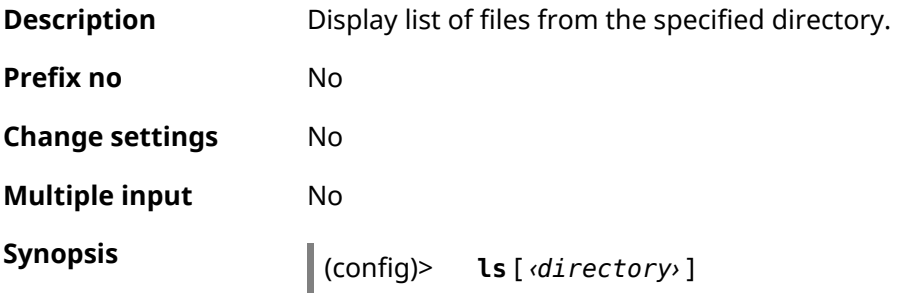

 $A$ rguments

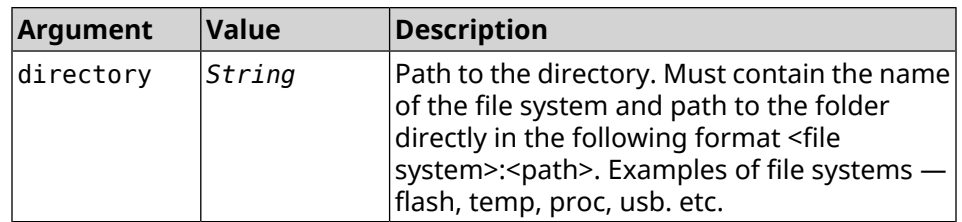

#### **Example** (config)> **ls FILES:**

```
rel: FILES:
```

```
entry, type = D:
 name: com
```

```
entry, type = R:
name: IMAX.mkv
size: 1886912512
```
entry, type =  $D$ : name: speedfan

entry, type =  $D$ : name: portable

entry, type =  $D$ : name: video

entry, type =  $D$ : name: Новая папка

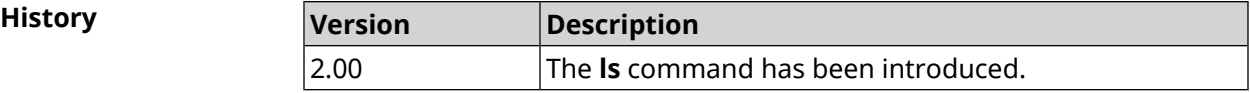

#### **3.1.5 mkdir**

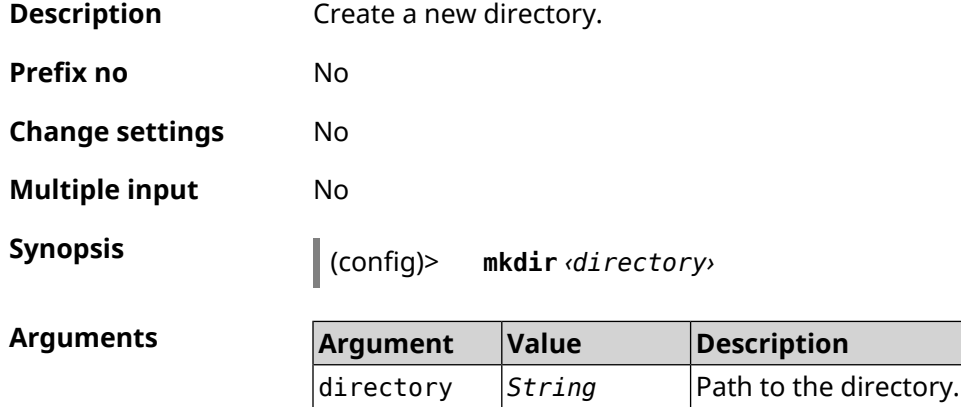

**Example** (config)> **mkdir SANDSK:/test** FileSystem::Repository: "SANDSK:/test" created.

> (config)> **mkdir SANDSK:/test/onetest** FileSystem::Repository: "SANDSK:/test/onetest" created.

**History** 

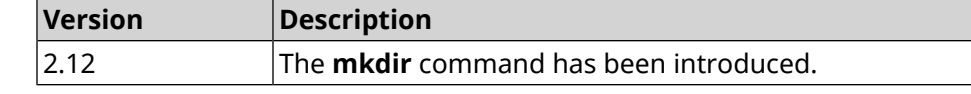

#### **3.1.6 more**

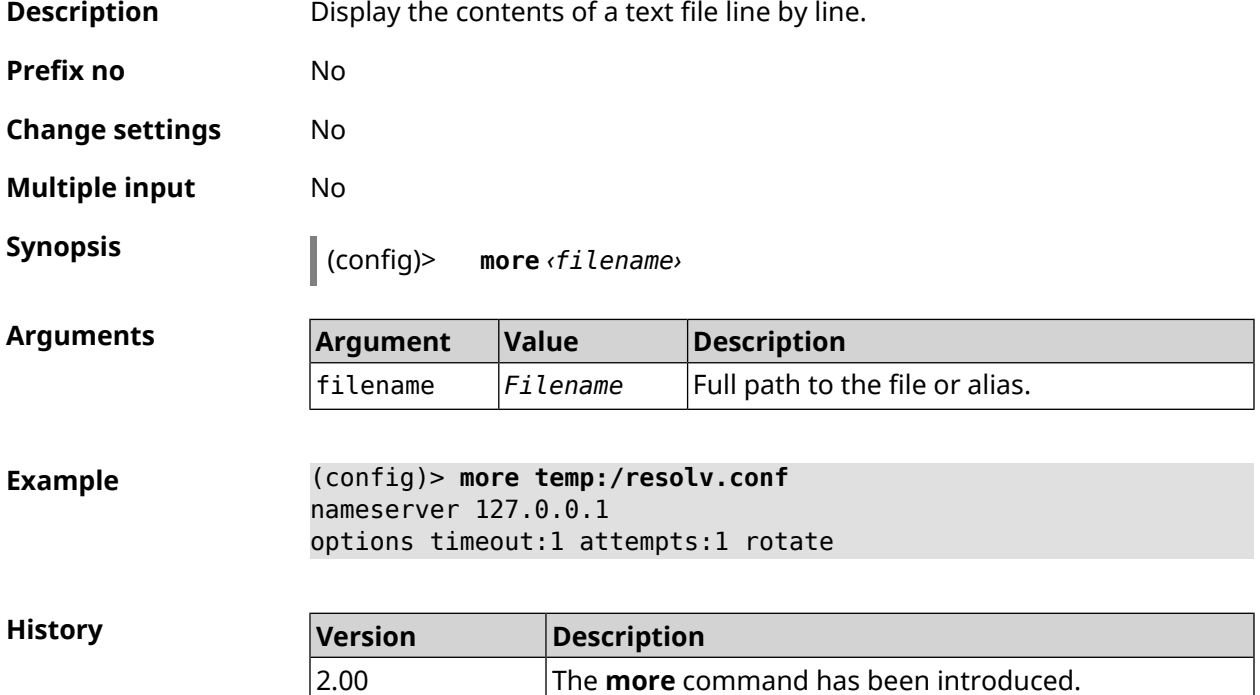

### **3.2 access**

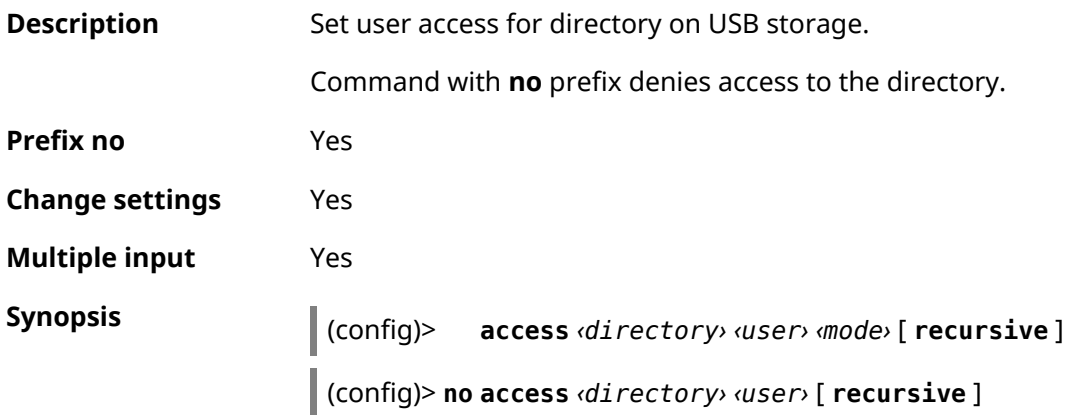

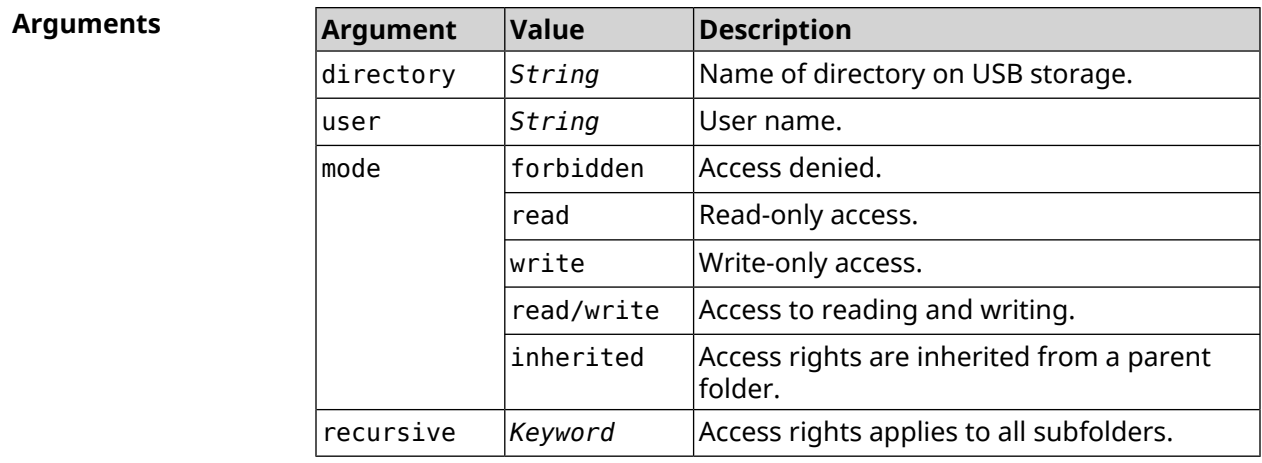

**Example** (config)> **access 0D5F-1DB6:Downloads test read/write**

(config)> **no access 0D5F-1DB6:Downloads test**

**History** 

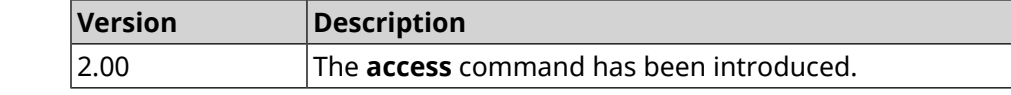

## **3.3 access-list**

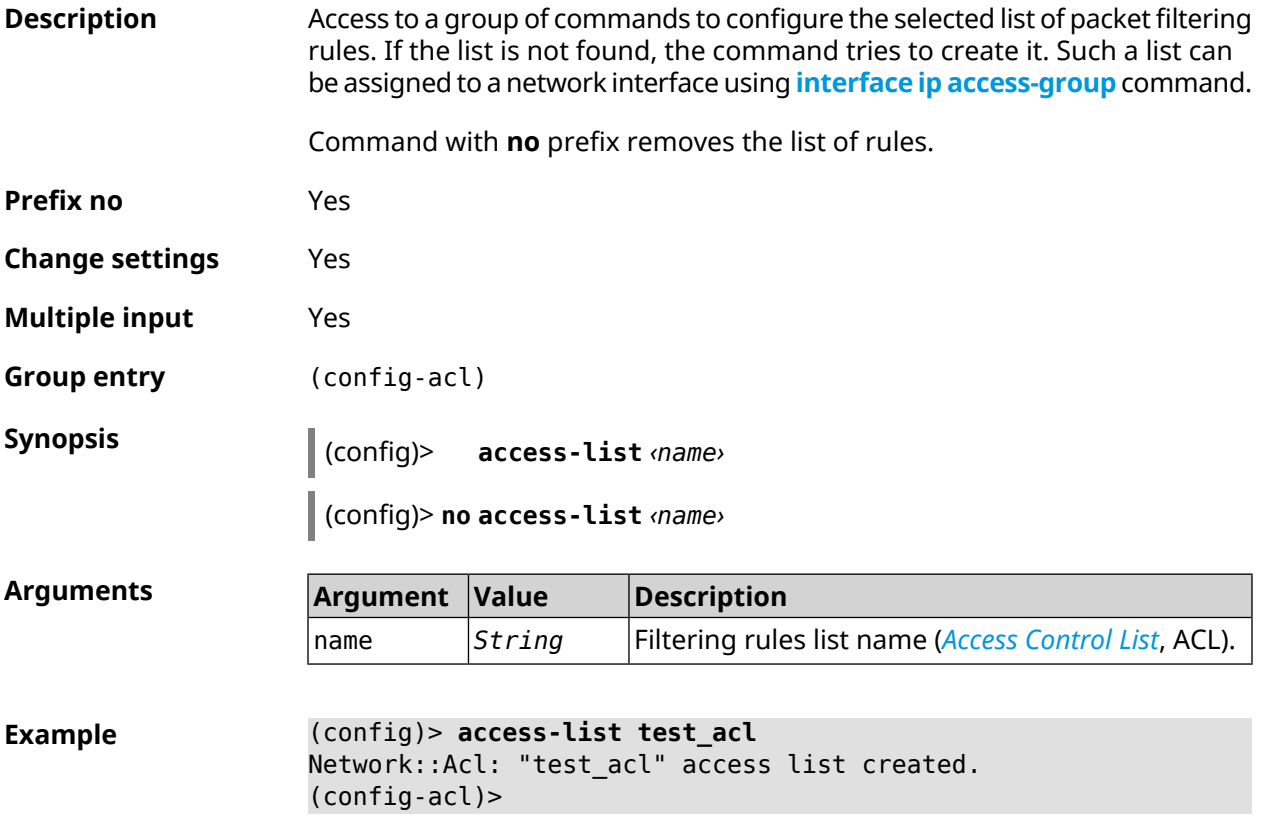

(config)> **no access-list test\_acl** Network::Acl: "test\_acl" access list removed.

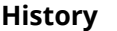

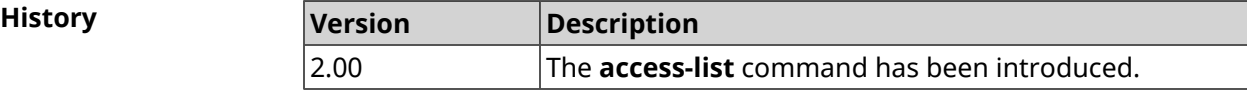

#### **3.3.1 access-list auto-delete**

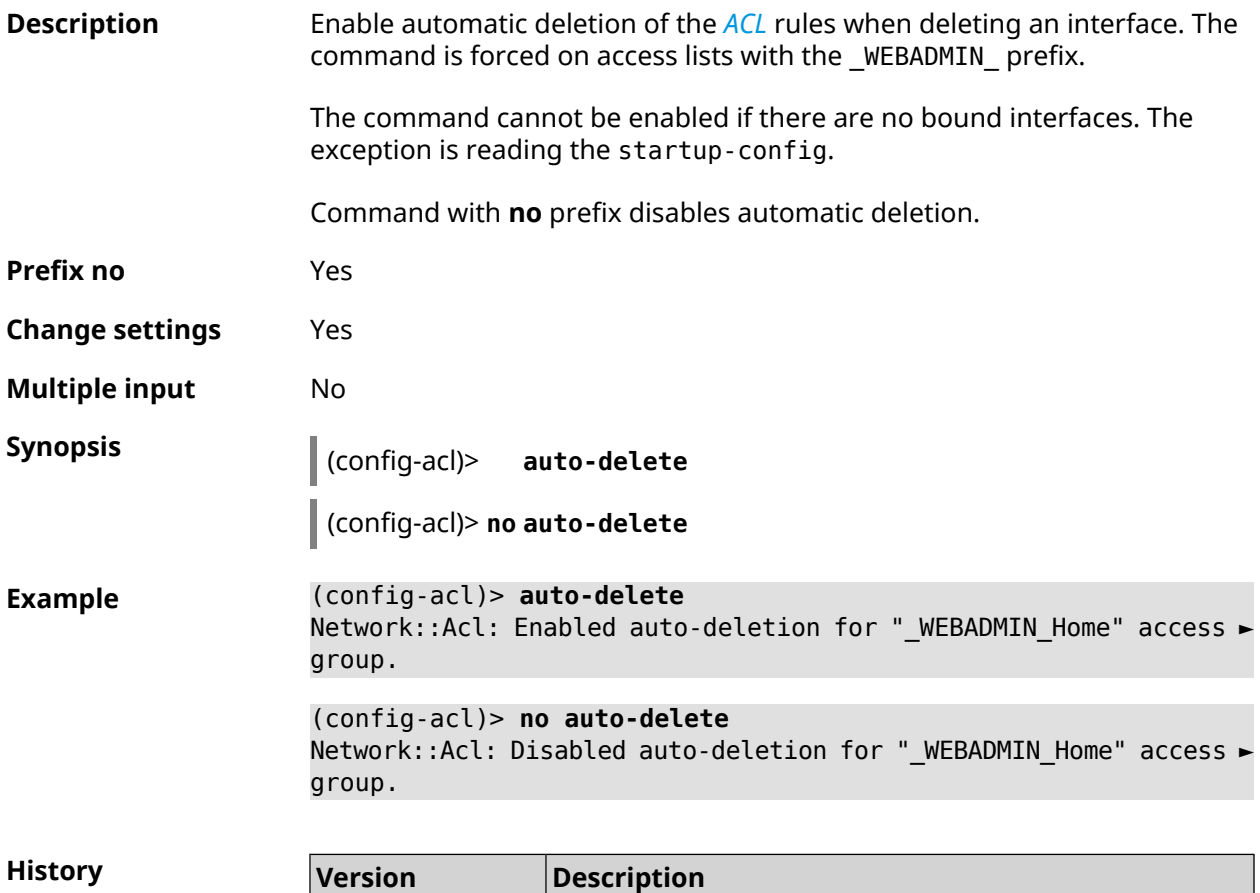

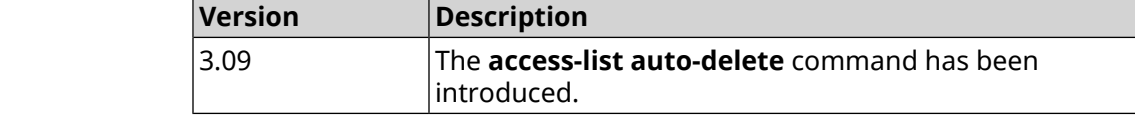

### **3.3.2 access-list deny**

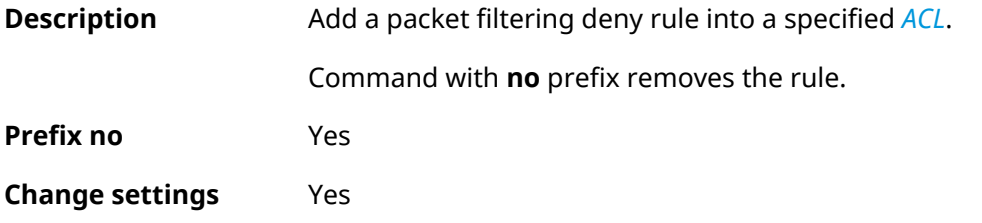

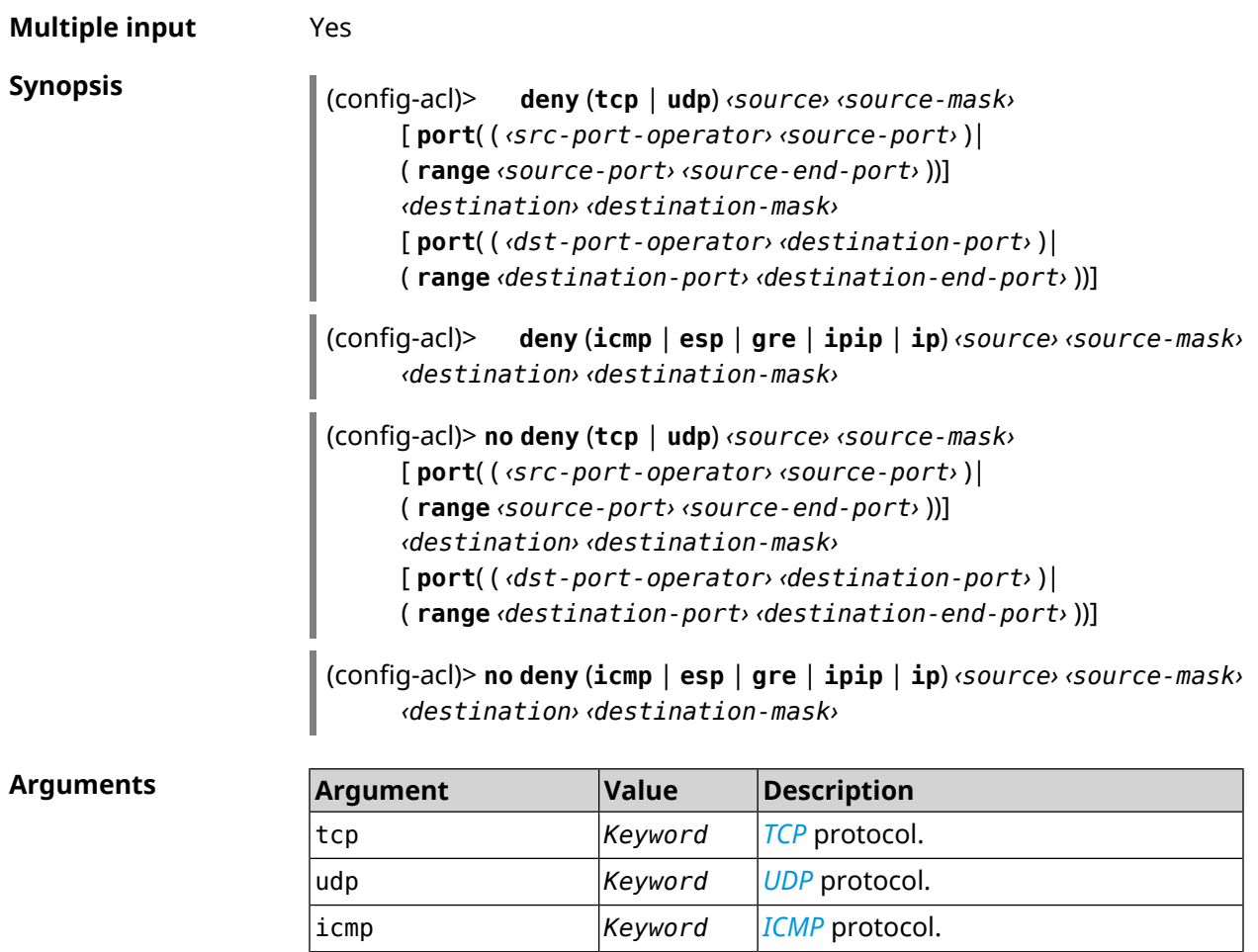

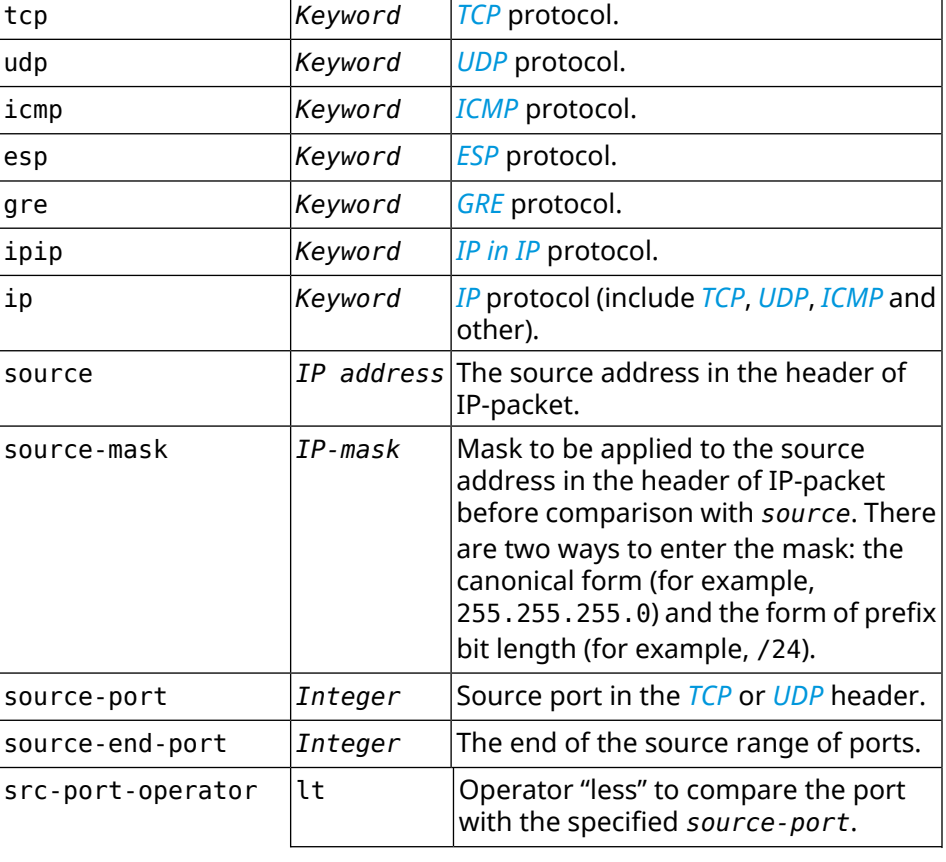

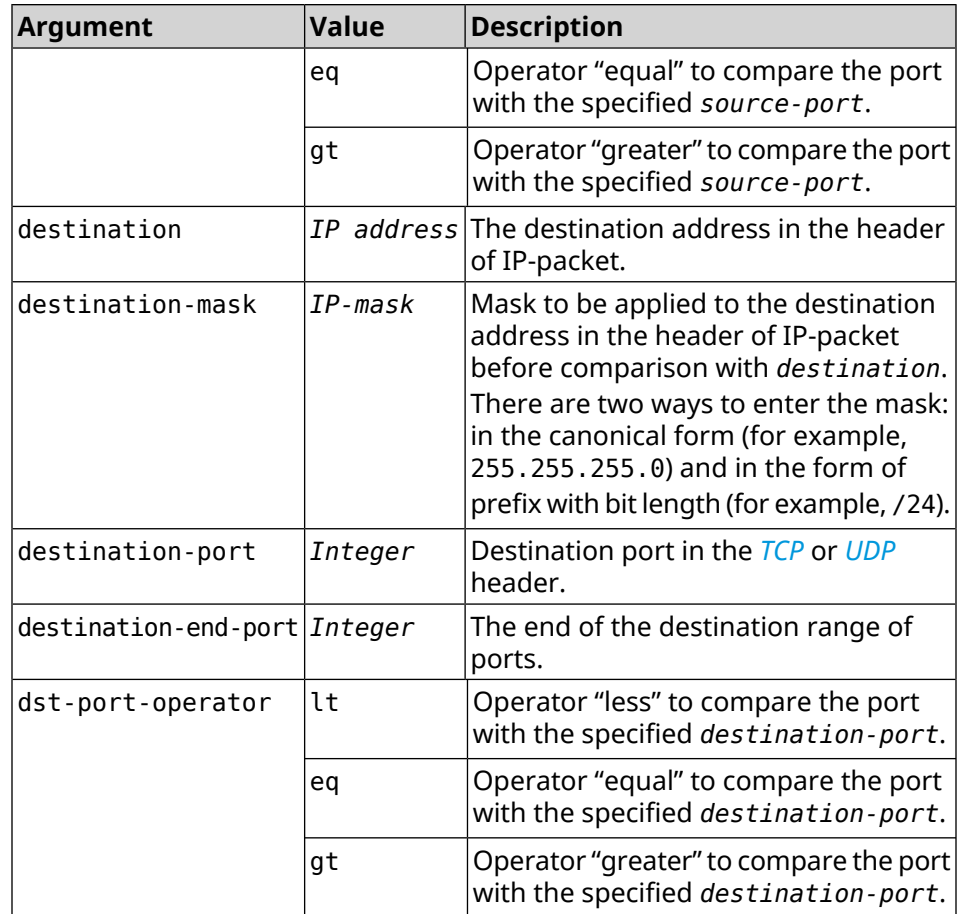

**Example** (config-acl)> **deny tcp 0.0.0.0/24 port eq 80 0.0.0.0/24 port ► range 18 88** Network::Acl: Rule accepted.

> (config-acl)> **deny icmp 192.168.0.0 255.255.255.0 192.168.1.1 ► 255.255.255.0** Network::Acl: Rule accepted.

> (config-acl)> **no deny tcp 0.0.0.0/24 port eq 80 0.0.0.0/24 port ► range 18 88** Network::Acl: Rule deleted.

> (config-acl)> **no deny icmp 192.168.0.0 255.255.255.0 192.168.1.1 ► 255.255.255.0** Network::Acl: Rule deleted.

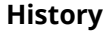

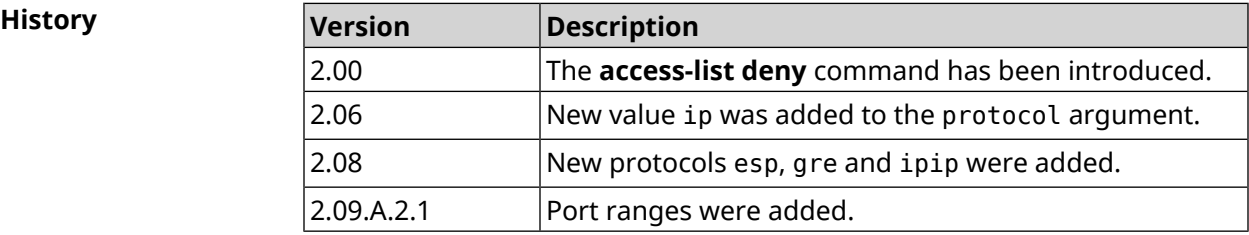

## **3.3.3 access-list permit**

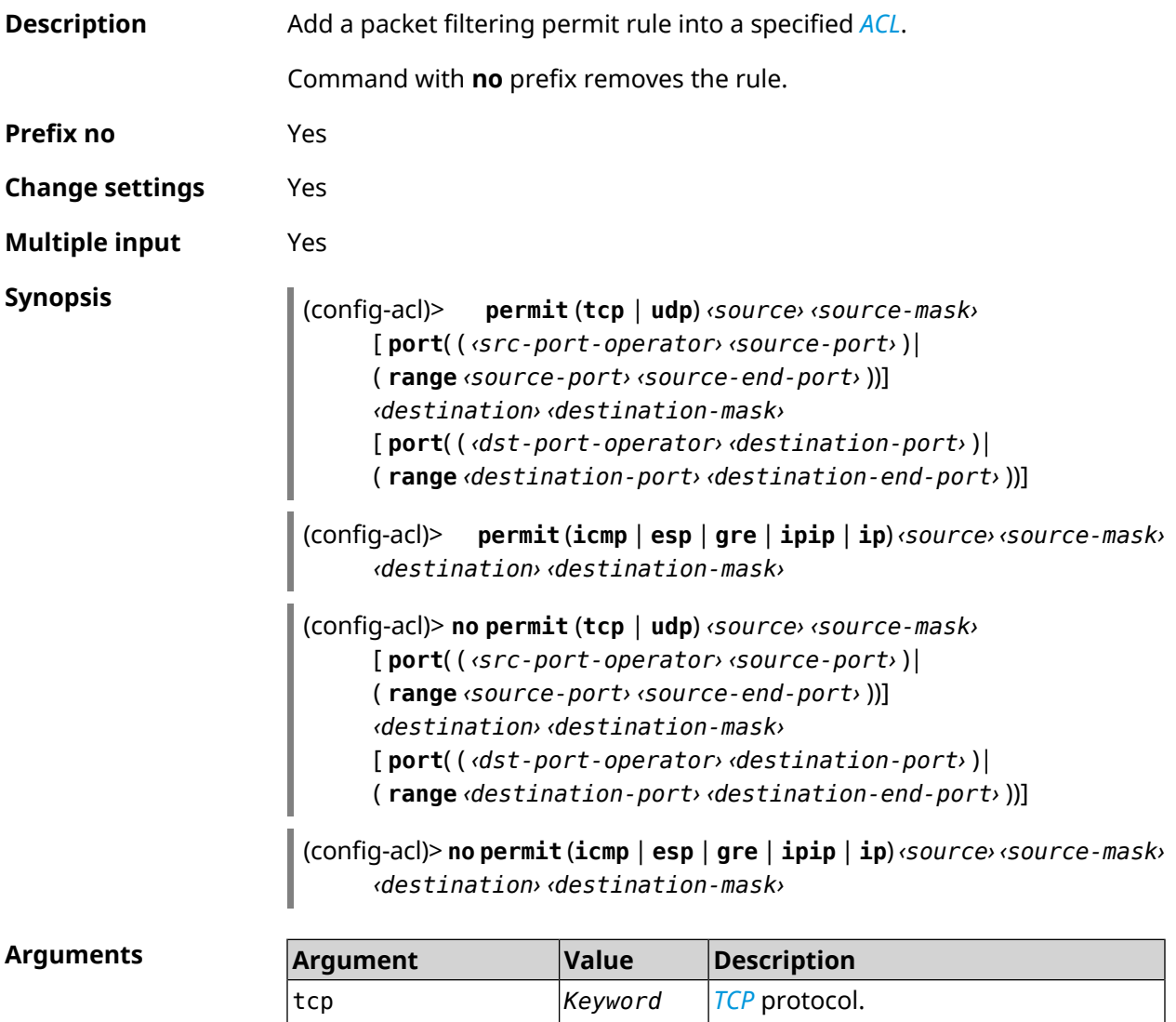

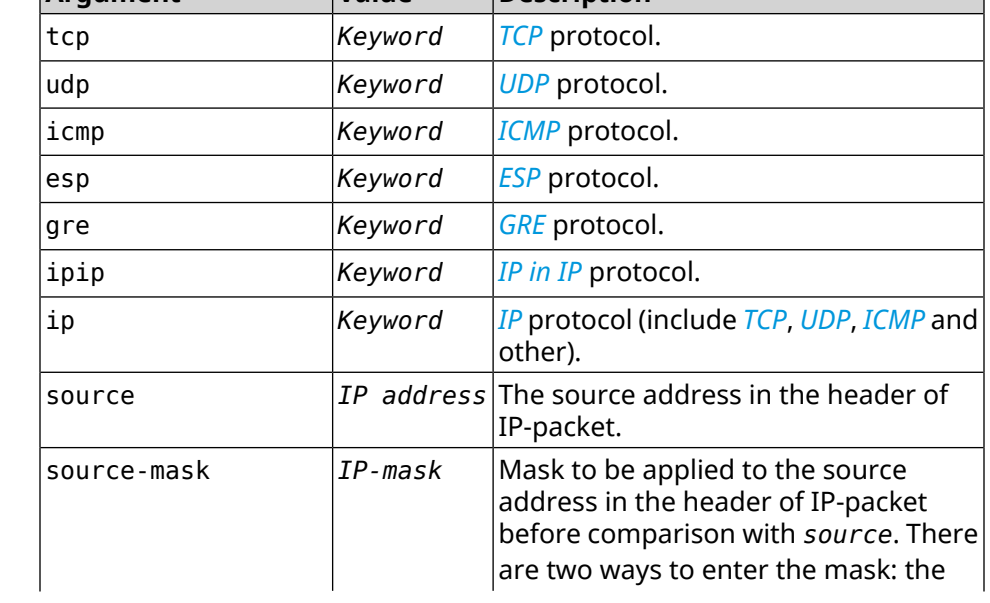

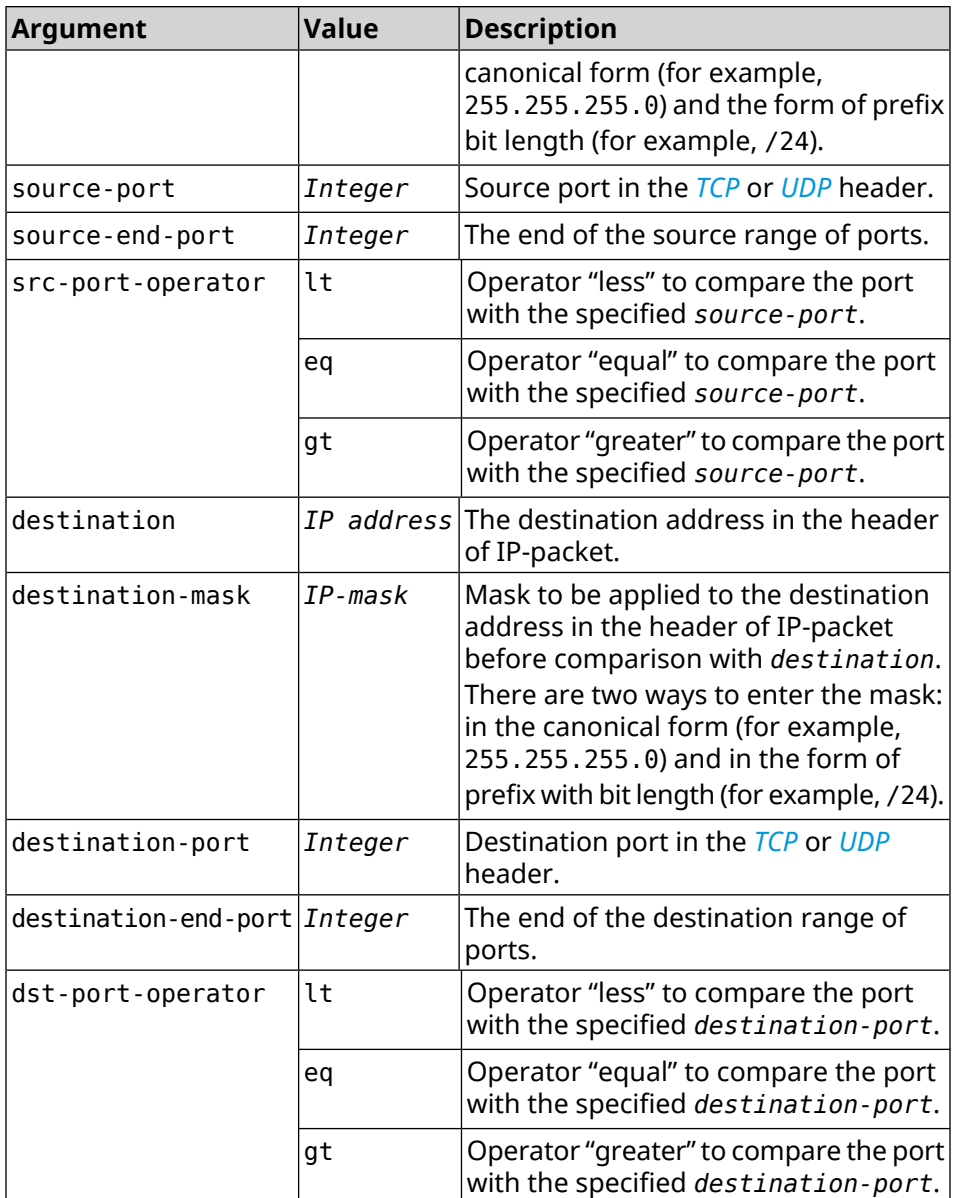

**Example** (config-acl)> **permit icmp 192.168.0.0 255.255.255.0 192.168.1.1 ► 255.255.255.0** Network::Acl: Rule accepted. (config-acl)> **permit tcp 0192.168.1.0/24 port eq 443 0.0.0.0/24 ►**

**port range 8080 9090** Network::Acl: Rule accepted.

(config-acl)> **no permit icmp 192.168.0.0 255.255.255.0 ► 192.168.1.1 255.255.255.0** Network::Acl: Rule deleted.

(config-acl)> **no permit tcp 0192.168.1.0/24 port eq 443 ► 0.0.0.0/24 port range 8080 9090** Network::Acl: Rule deleted.

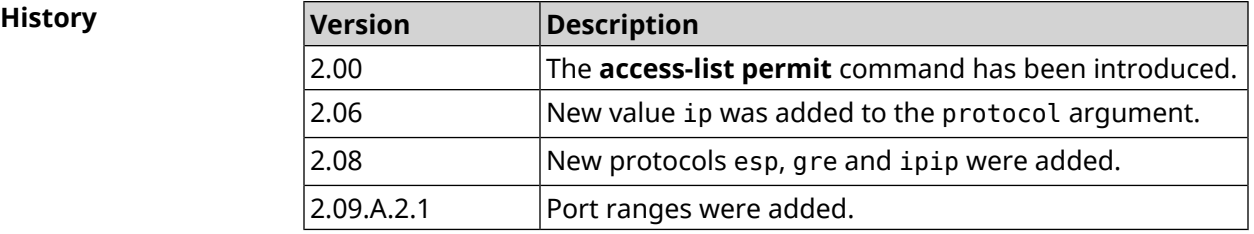

#### **3.3.4 access-list rule**

**Description** Disable, set operation time by schedule, change the order or set description for the *[ACL](#page-679-0)* rule.

> Command with **no** prefix enables the rule, removes schedule and description for *[ACL](#page-679-0)* rule.

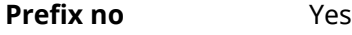

- **Change settings** Yes
- **Multiple input** Yes

**Synopsis** (config-acl)> **rule** *‹index›* (**disable** <sup>|</sup> **schedule** *‹schedule›* <sup>|</sup> **order** *‹new-index›* | **description** *‹description›*)

(config-acl)> **no rule** *‹index›* (**disable** | **schedule** | **description**)

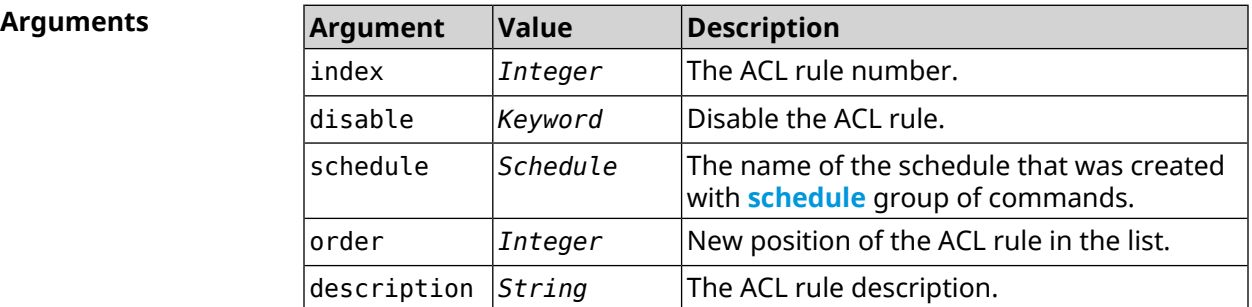

**Example** (config-acl)> **rule 0 disable** Network::Acl: Rule disabled.

> (config-acl)> **rule 0 schedule acl\_schedule** Network::Acl: Rule schedule set to "acl\_schedule".

(config-acl)>**rule 0 description myacl** Network::Acl: Rule description set to "myacl".

(config-acl)> **rule 0 order 1** Network::Acl: Rule 0 moved to position 1.

(config-acl)> **no rule 0 disable** Network::Acl: Rule enabled.

(config-acl)> **no rule 0 schedule** Network::Acl: Rule schedule removed.

(config-acl)> **no rule 0 description** Network::Acl: Rule description removed.

**History** 

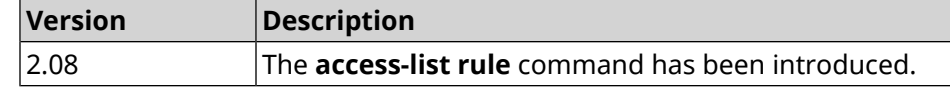

### **3.4 afp**

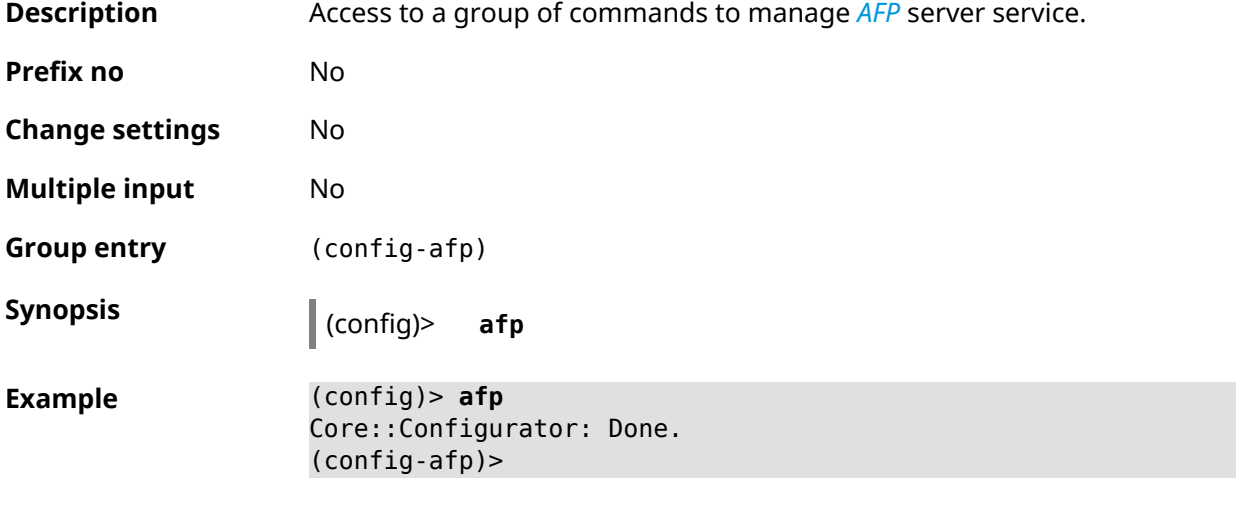

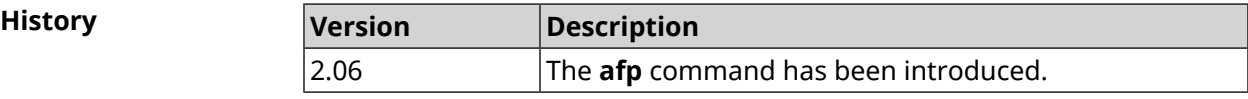

#### **3.4.1 afp automount**

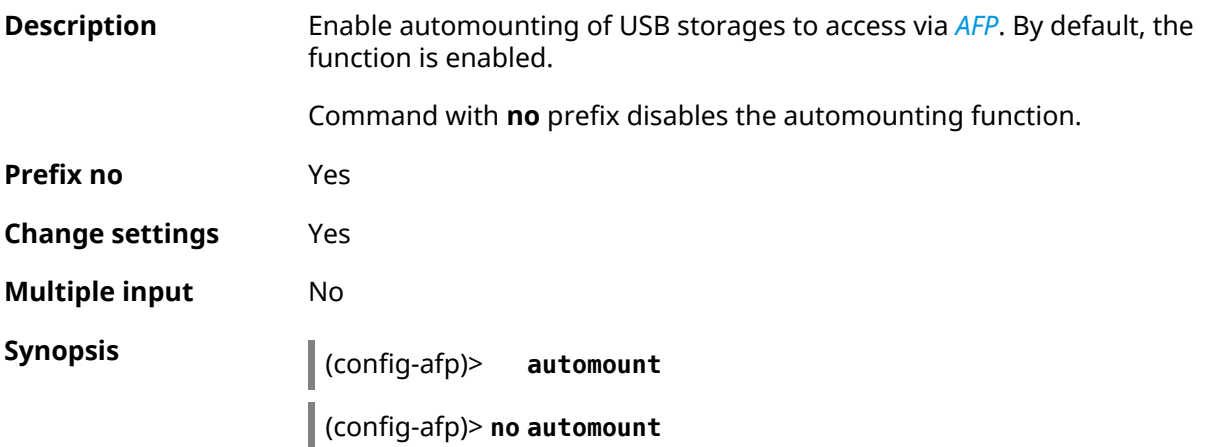

**Example** (config-afp)> **automount** Afp::Server: Automount enabled.

> (config-afp)> **no automount** Afp::Server: Automount disabled.

**History** 

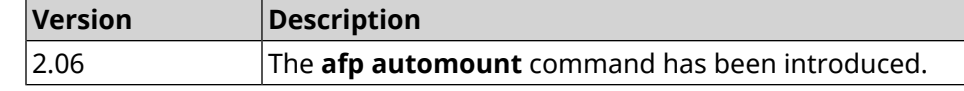

#### **3.4.2 afp permissive**

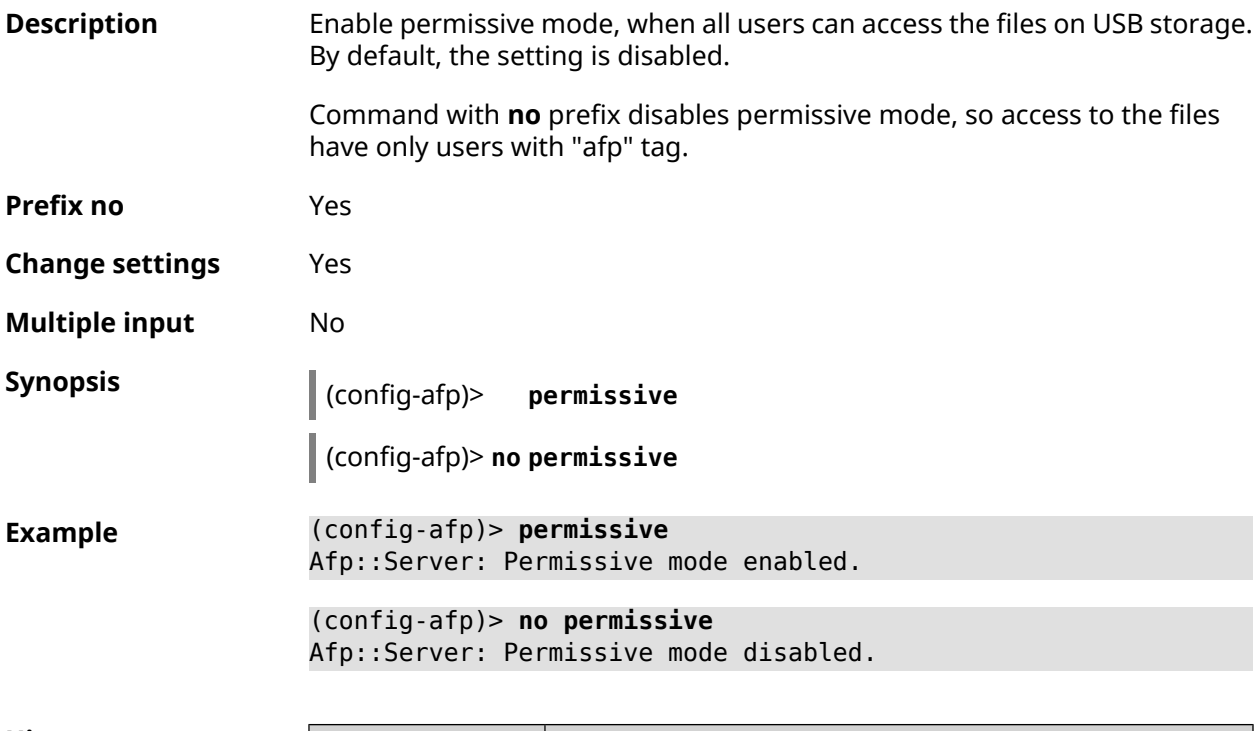

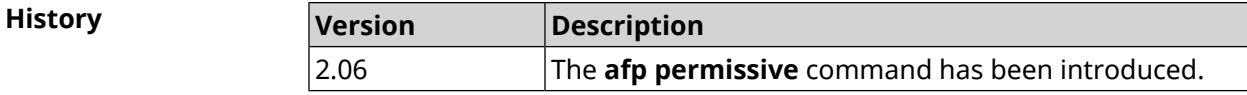

### **3.4.3 afp share**

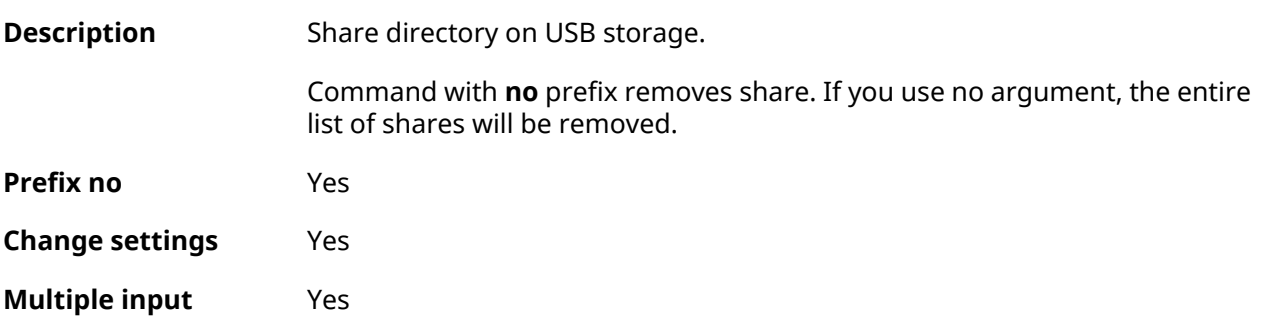

#### **Synopsis** (config-afp)> **share** *‹label› ‹mount›* [**timemachine**] [ *description* ] (config-afp)> **no share** [ *label* ]

**Arguments Argument Value Description** label *String* Share name for users. mount *String* Name of directory to share. timemachine *Keyword* | Access for Time Machine application. description *String* Description of share.

**Example** (config-afp)> **share AFP C253-062D:/FOR\_AFP timemachine** Afp::Server: Added share "AFP". (config-afp)> **no share AFP**

Afp::Server: Removed share "AFP".

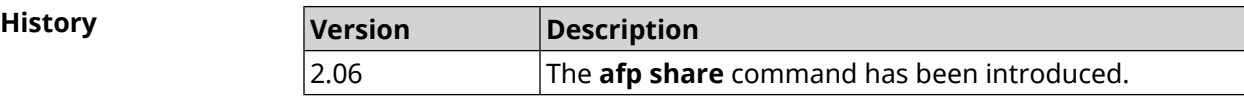

## **3.5 cifs**

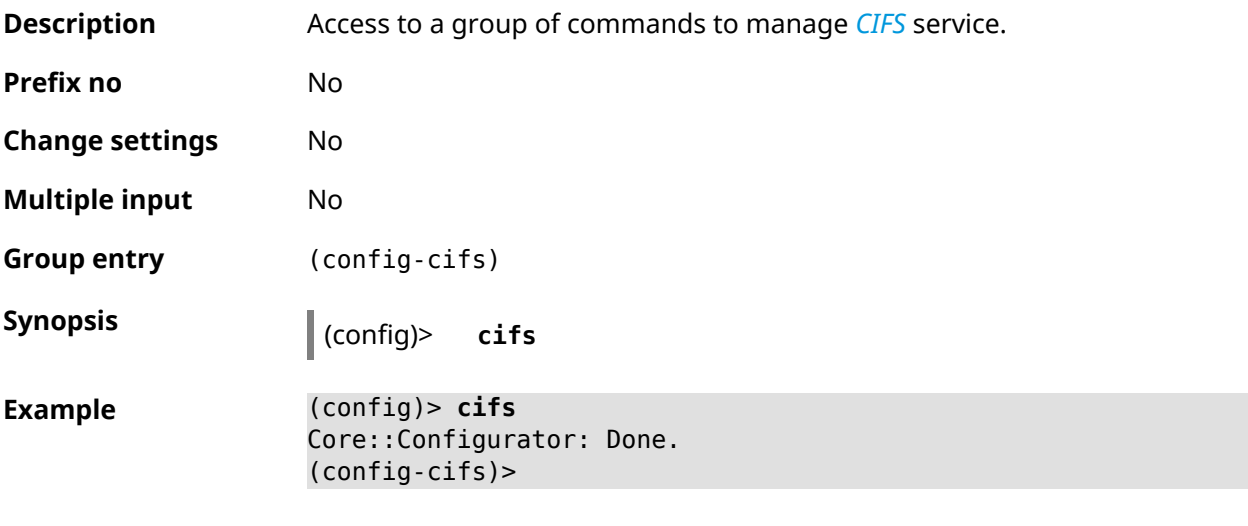

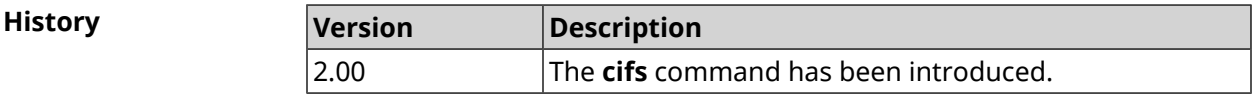

#### **3.5.1 cifs automount**

**Description** Enable automounting of USB storages to access via *[CIFS](#page-673-0)*. By default, the function is enabled.

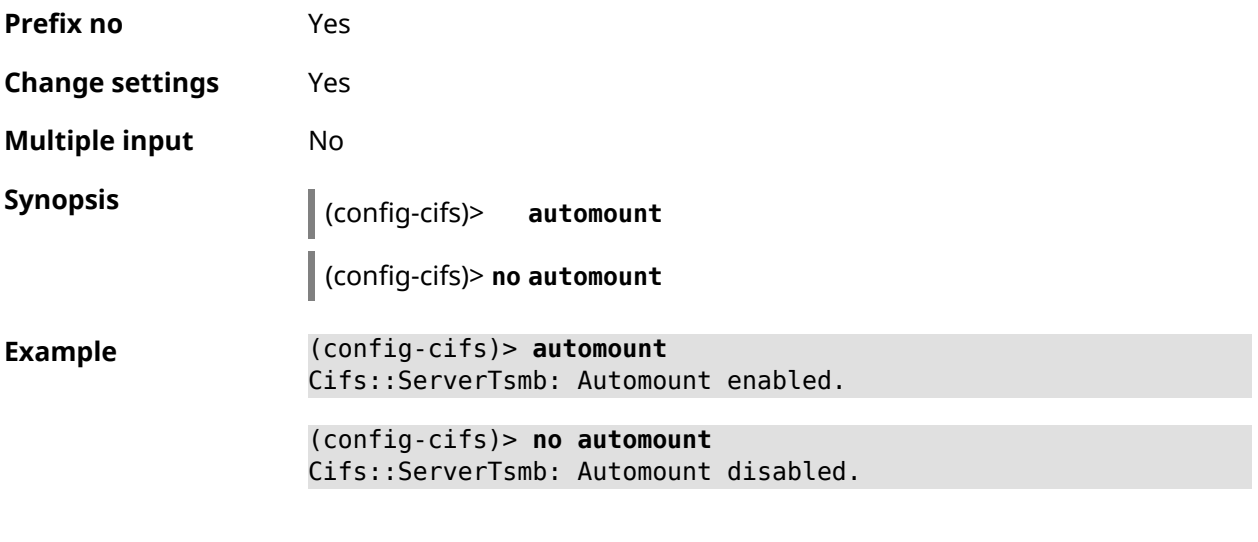

Command with **no** prefix disables the automounting function.

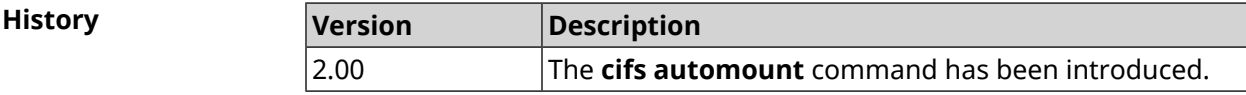

### **3.5.2 cifs map-hidden**

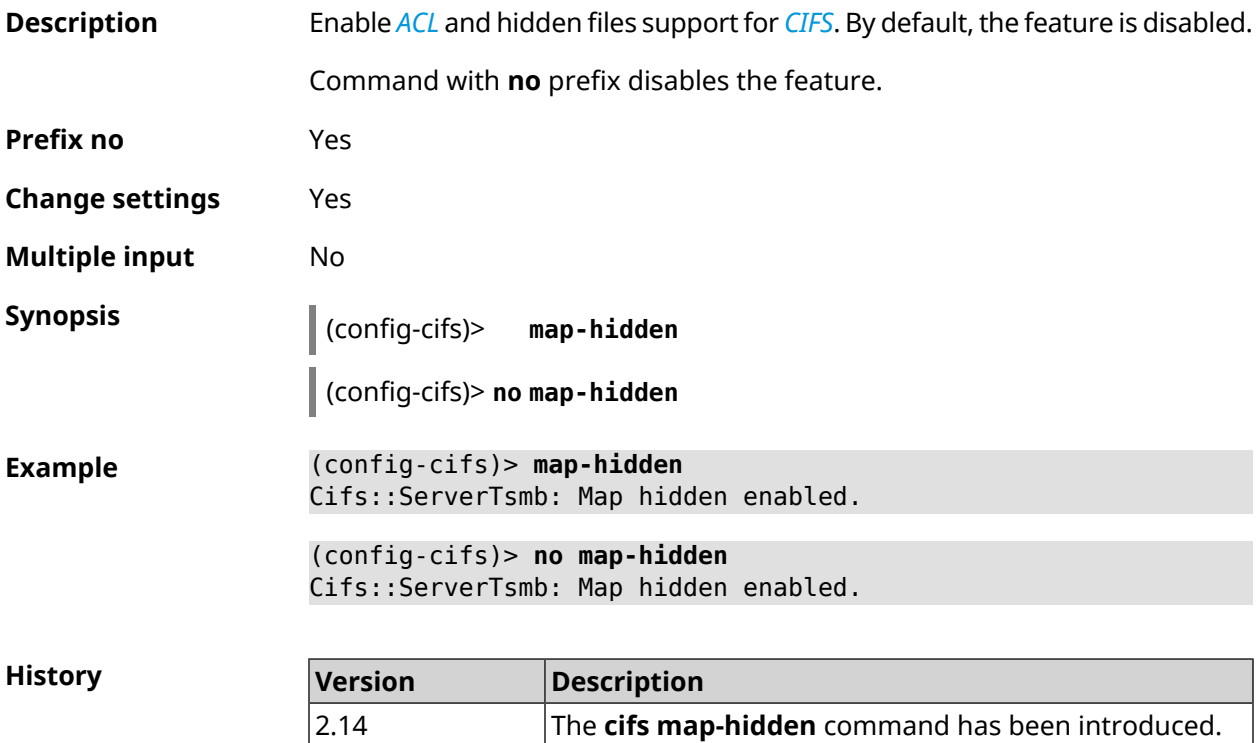

### **3.5.3 cifs master**

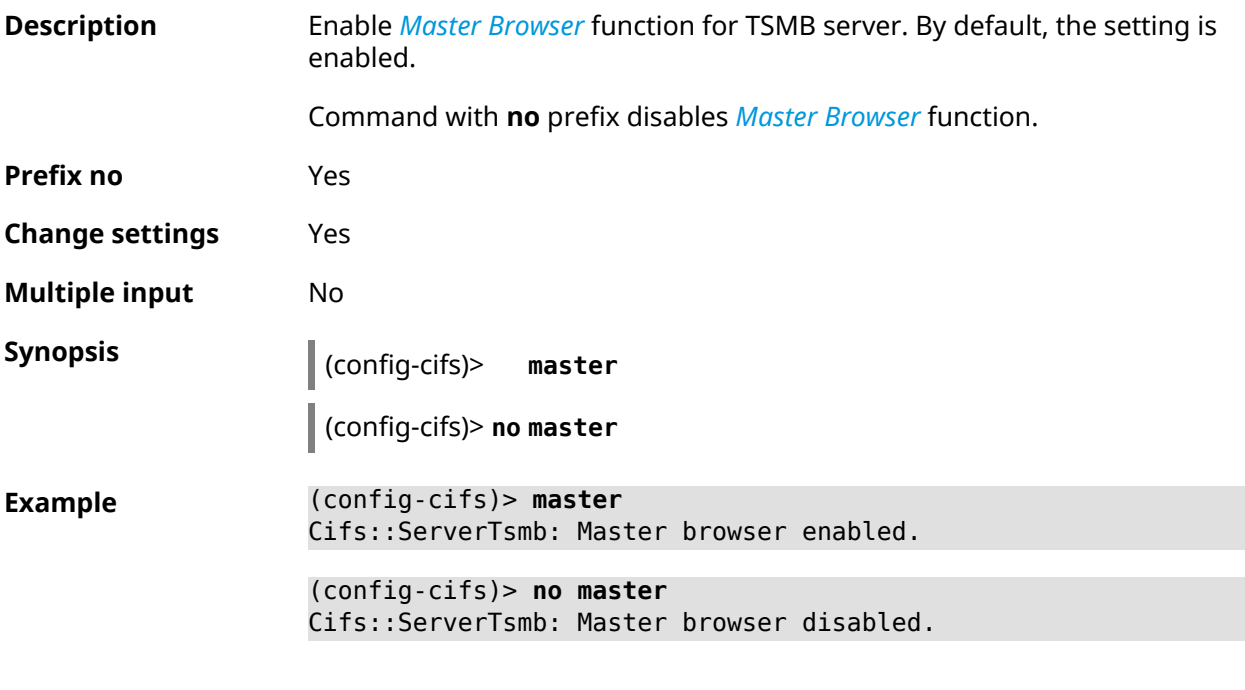

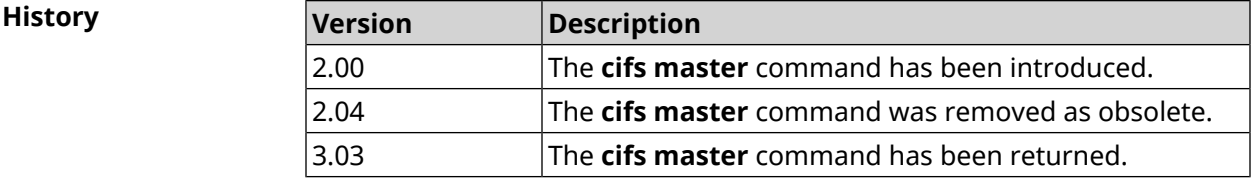

### **3.5.4 cifs permissive**

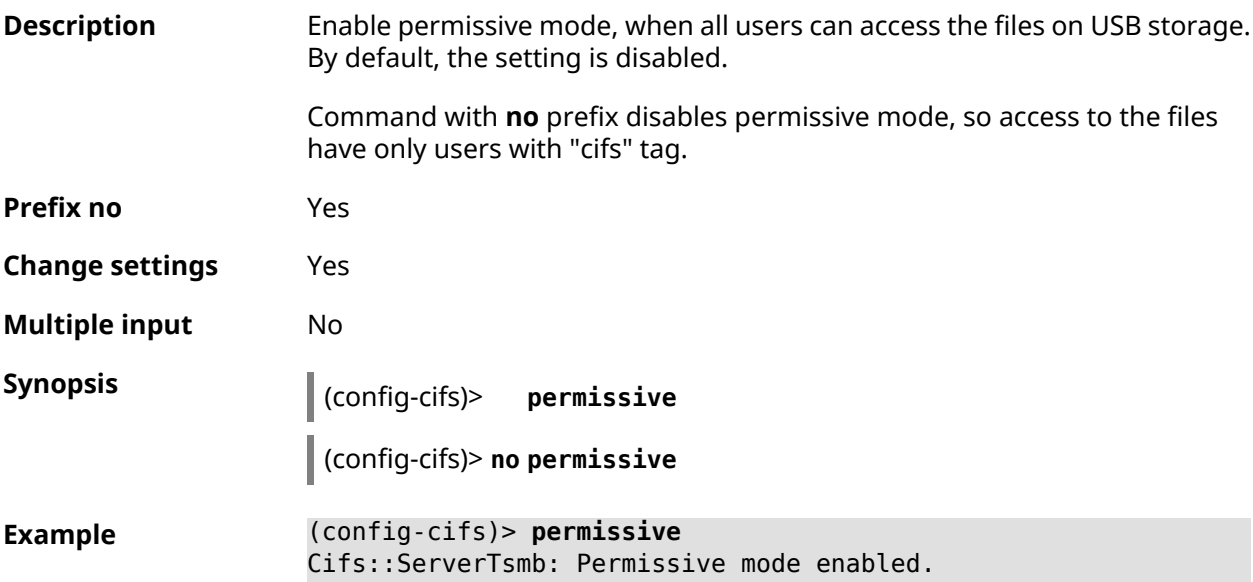

#### (config-cifs)> **no permissive** Cifs::ServerTsmb: Permissive mode disabled.

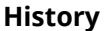

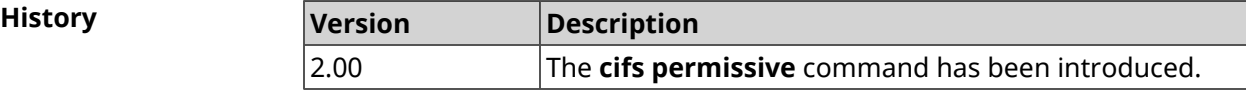

#### **3.5.5 cifs share**

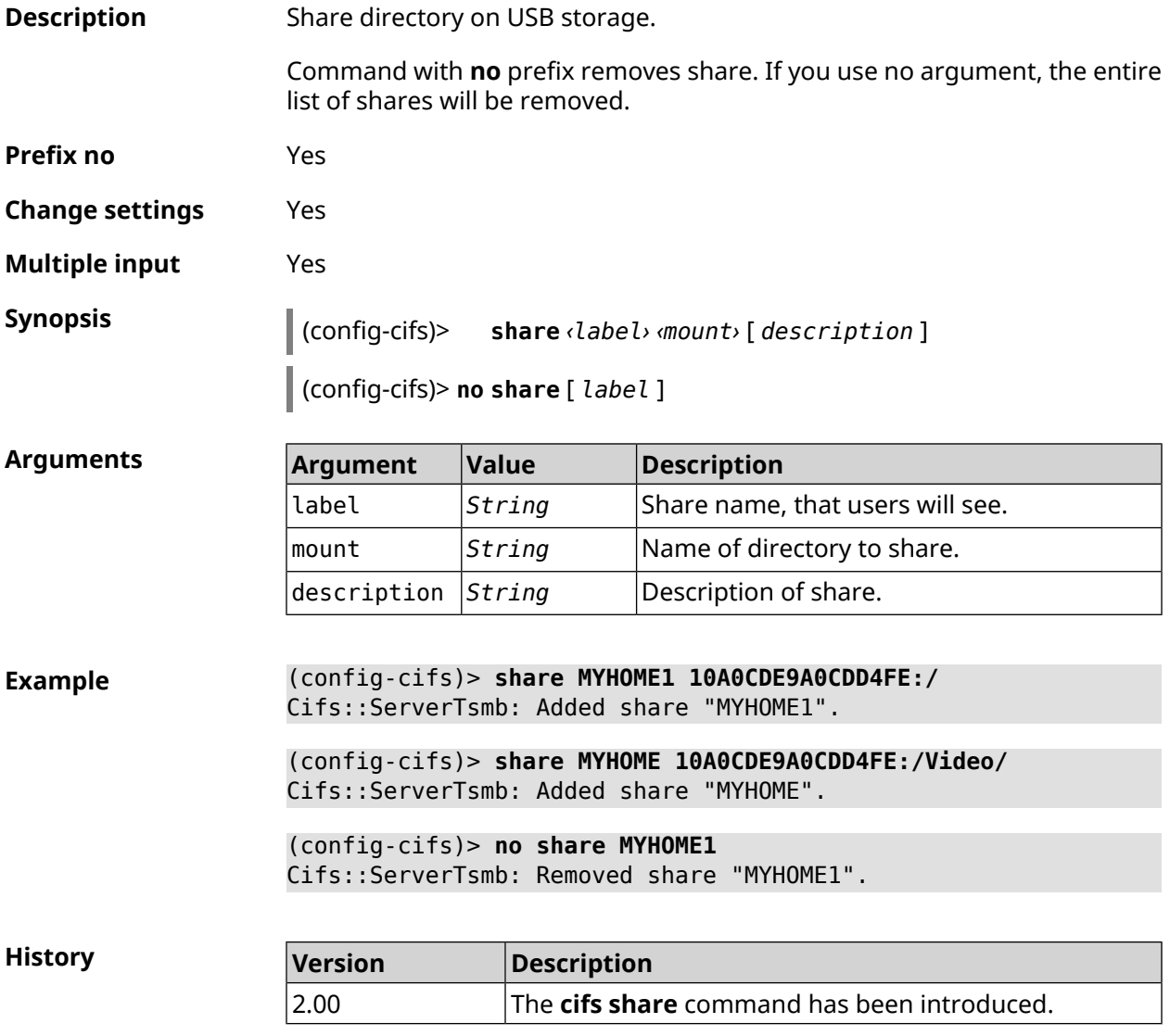

### **3.6 cloud control2 security-level**

**Description** Set Cloud Control2 service security level for Keenetic mobile application. By default, public value is set.

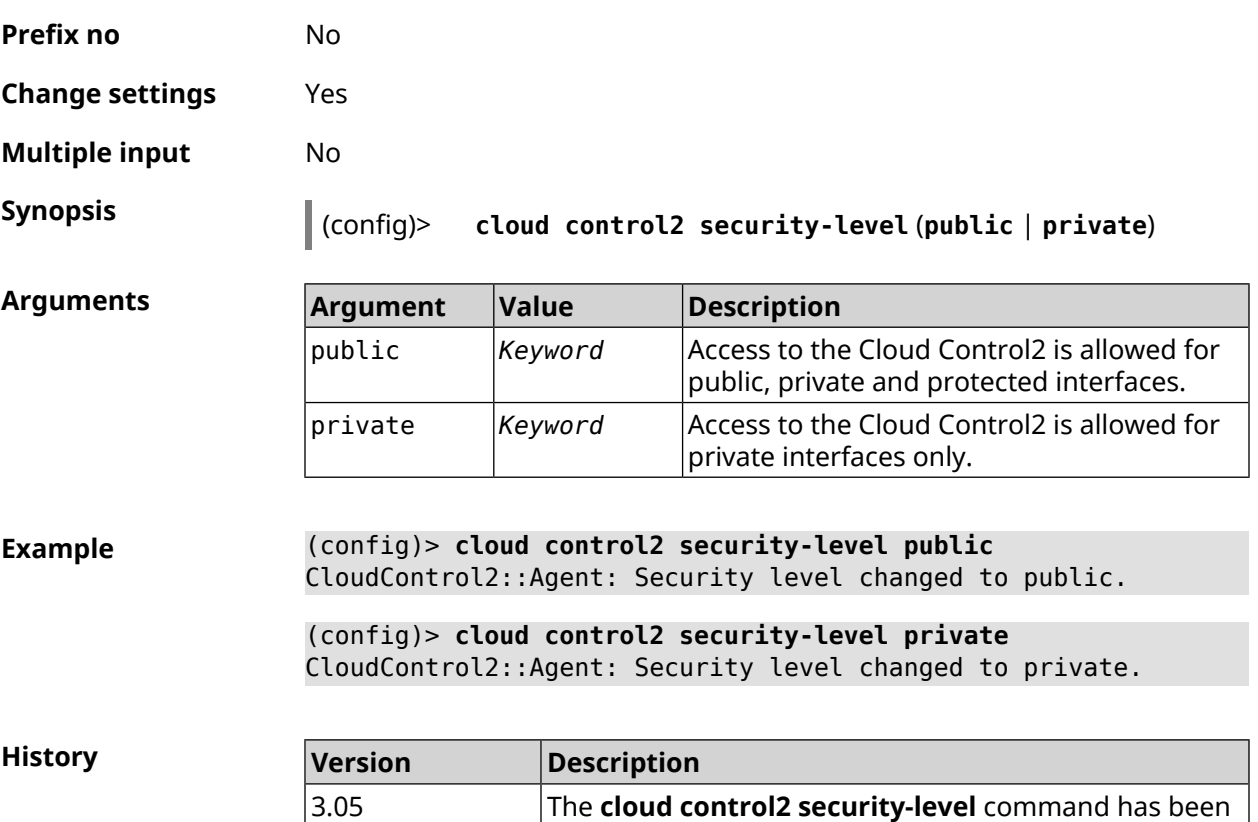

### **3.7 components**

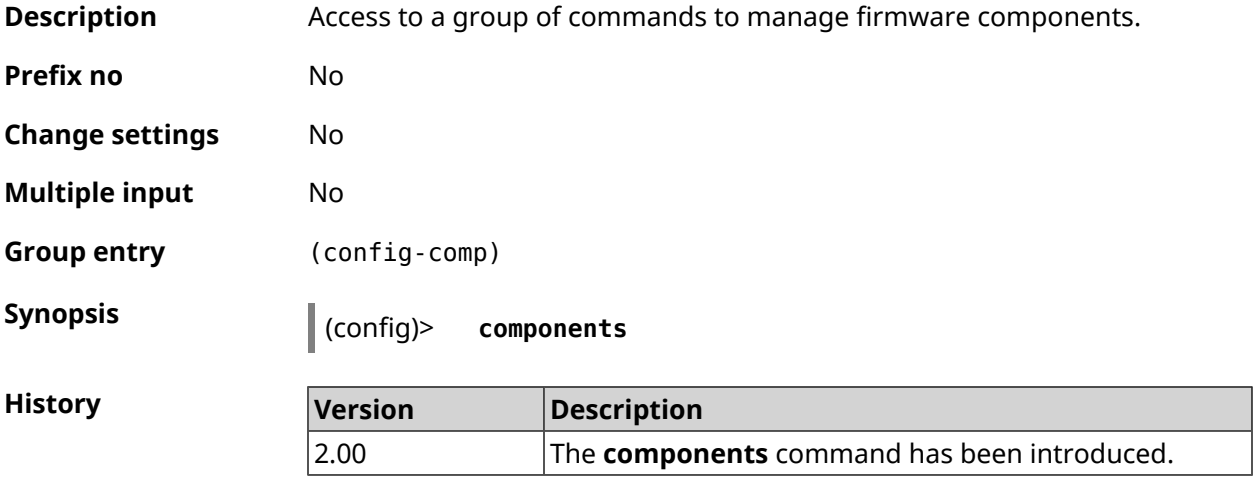

introduced.

#### **3.7.1 components auto-update channel**

**Description** Set source of components for auto-update feature. By default, value stable is used.

Command with **no** prefix resets setting to default.

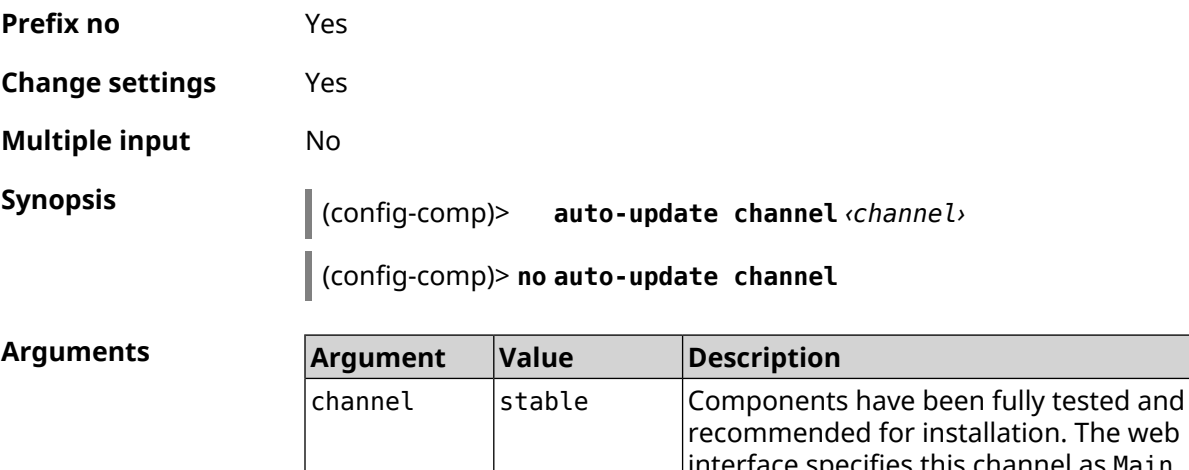

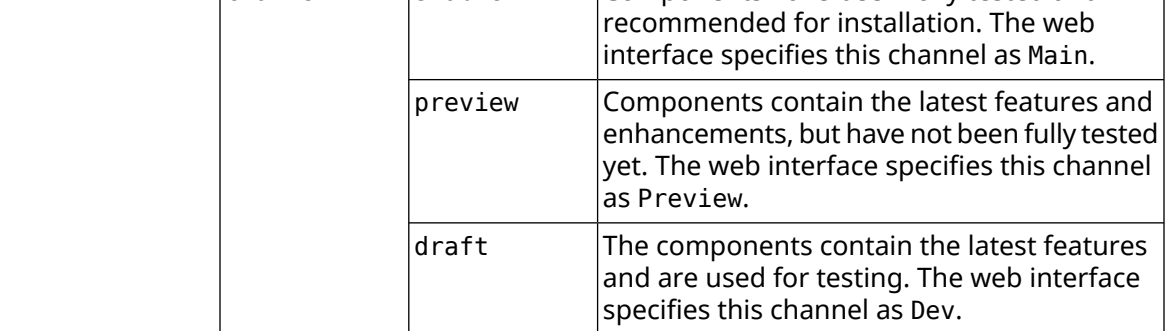

**Example** (config-comp)> **auto-update channel preview** Components::Manager: Auto-update channel is "preview". (config-comp)> **no auto-update channel** Components::Manager: Reset an auto-update channel to default.

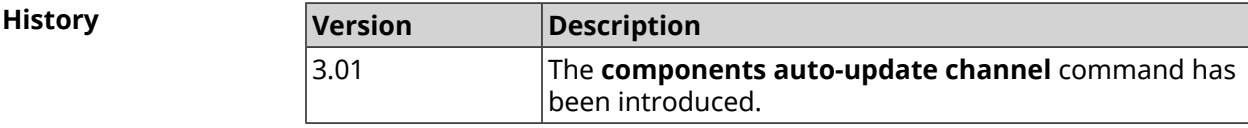

#### **3.7.2 components auto-update disable**

**Description** Components auto-update function. By default, automatic update is enabled. Command with **no** prefix enables auto-update. **Prefix no** Yes **Change settings** Yes **Multiple input** Yes **Synopsis** (config-comp)> **auto-update disable**

#### (config-comp)> **no auto-update disable**

**Example** (config-comp)> **auto-update disable** Components::Manager: Components auto-update disabled.

> (config-comp)> **no auto-update disable** Components::Manager: Components auto-update enabled.

**History** 

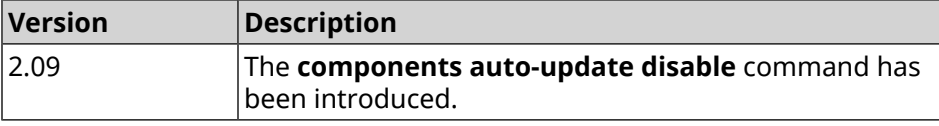

#### **3.7.3 components auto-update schedule**

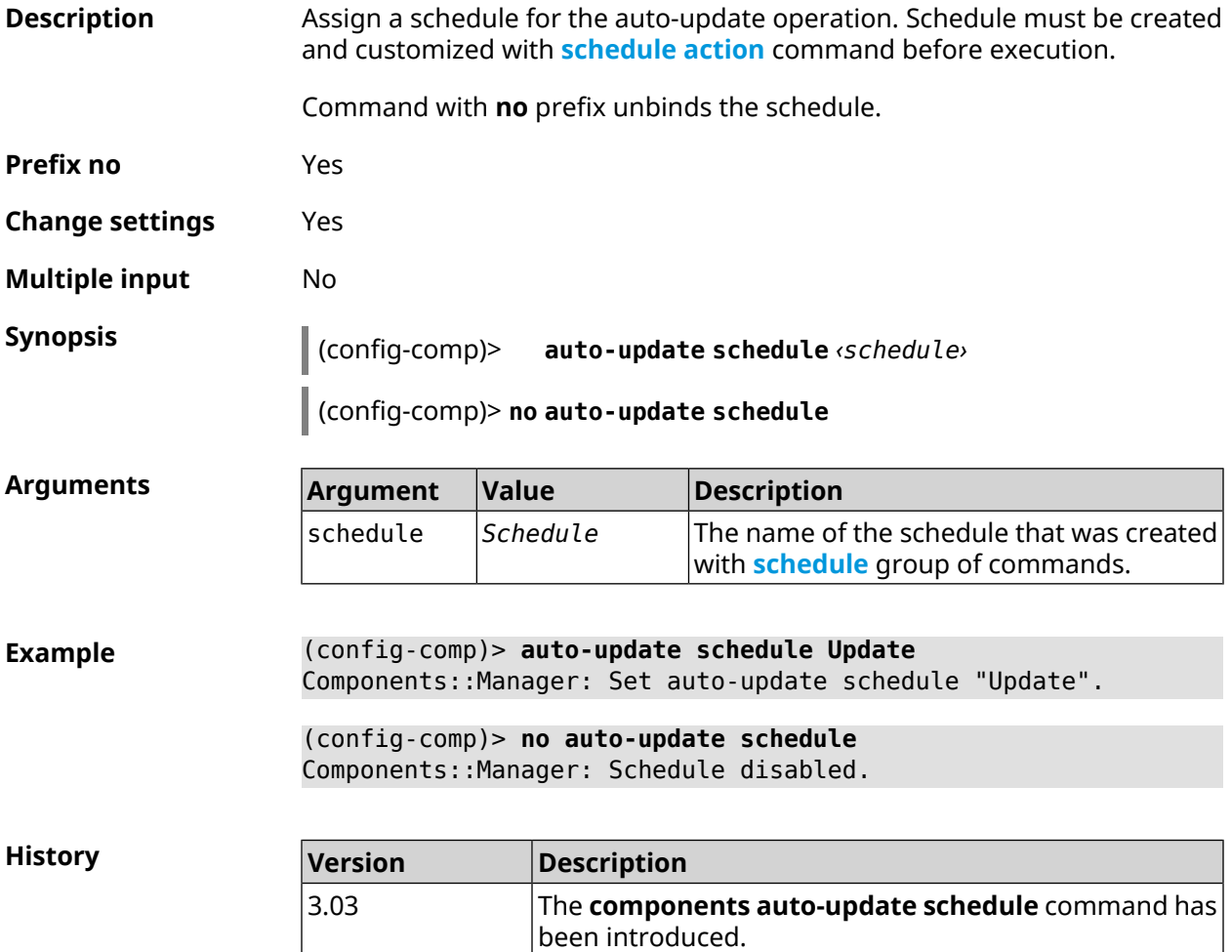

### **3.7.4 components check-update**

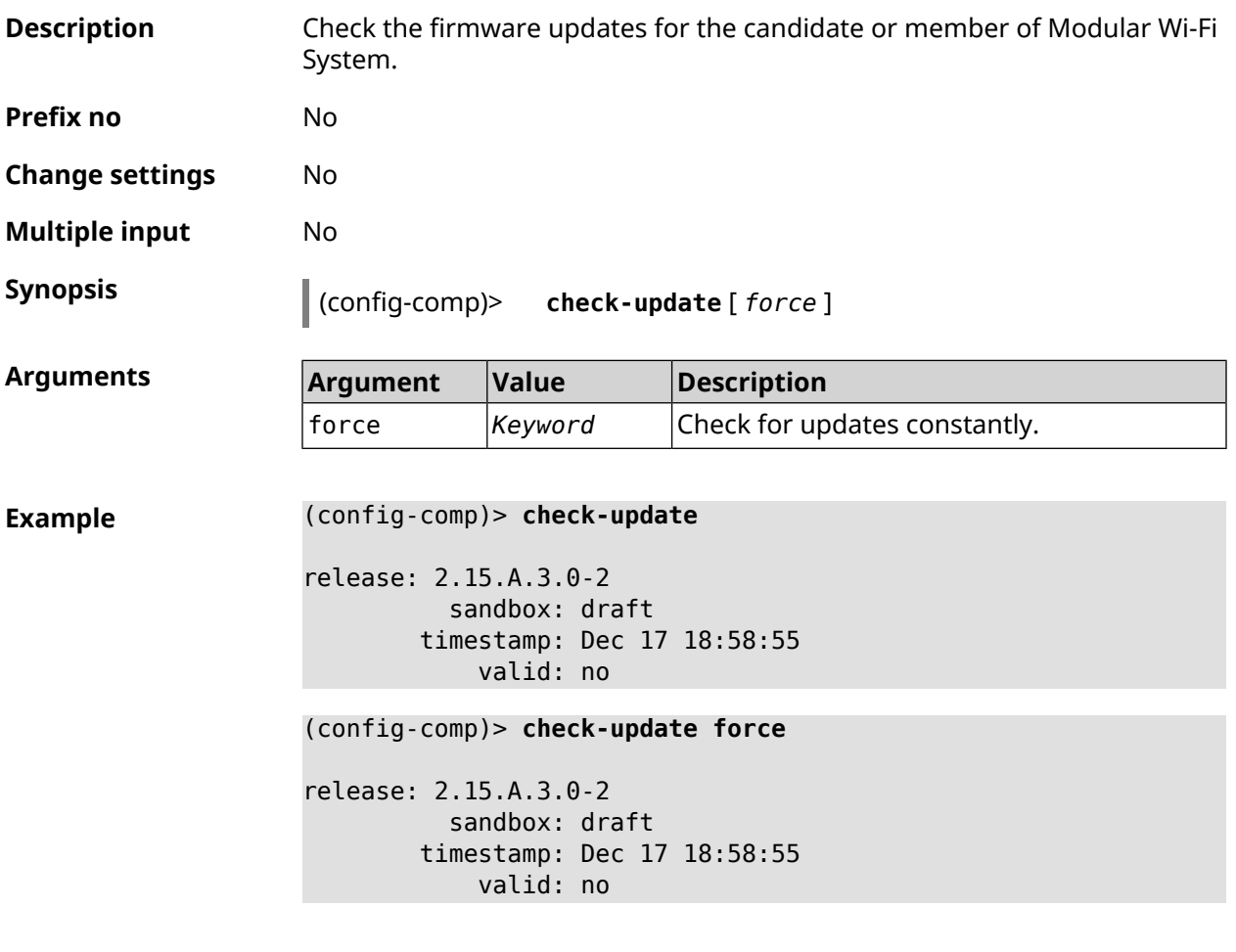

<span id="page-58-0"></span>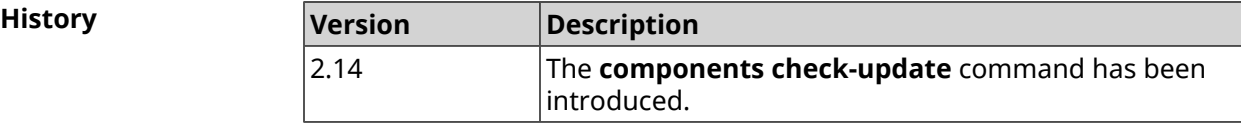

### **3.7.5 components commit**

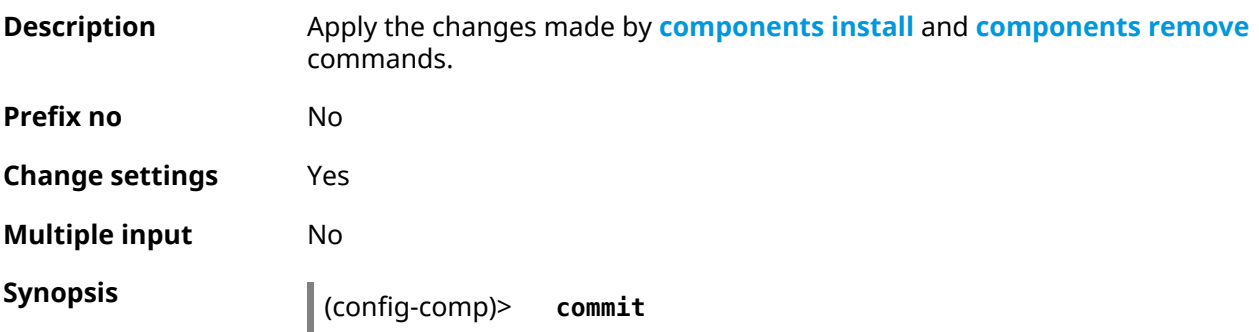

**History** 

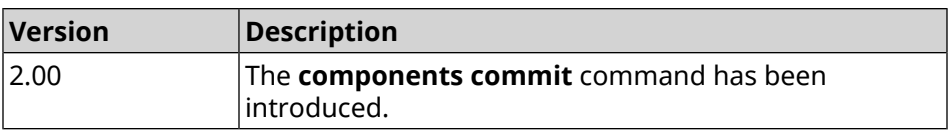

### <span id="page-59-0"></span>**3.7.6 components install**

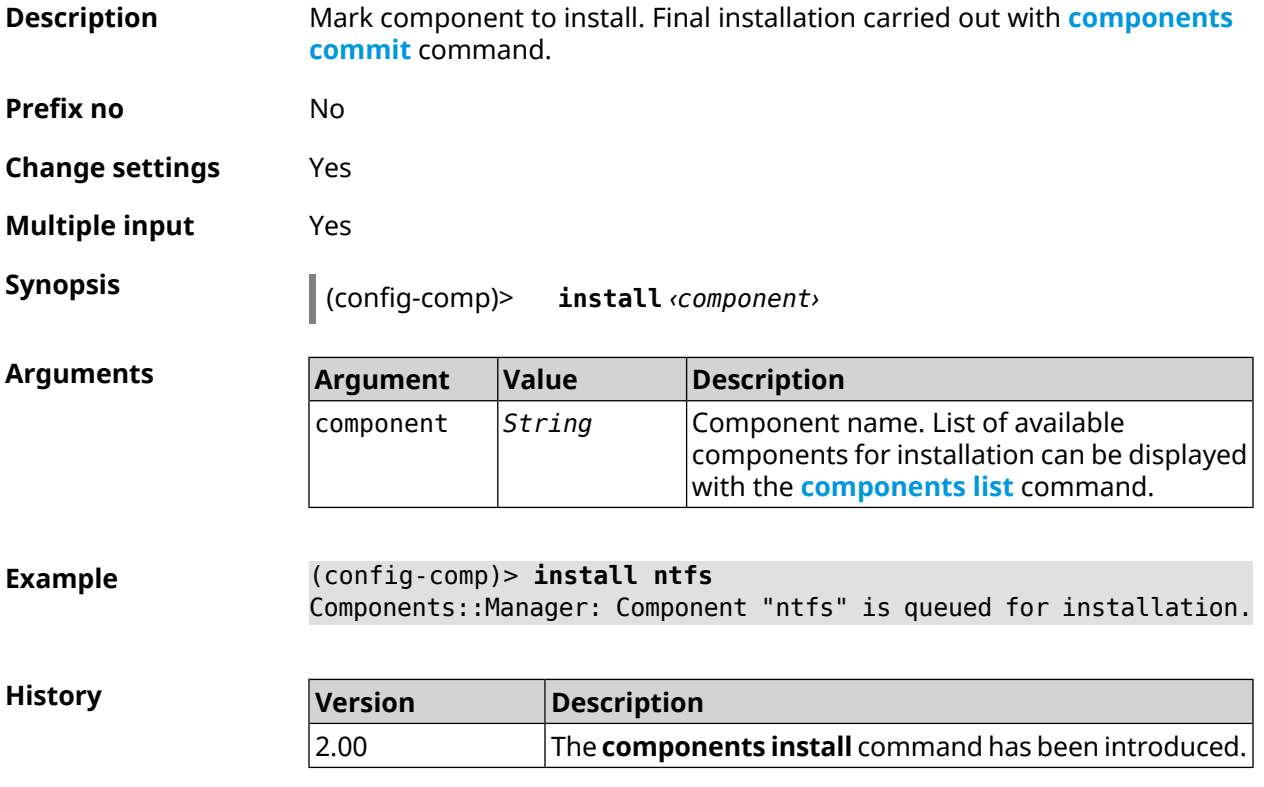

### <span id="page-59-1"></span>**3.7.7 components list**

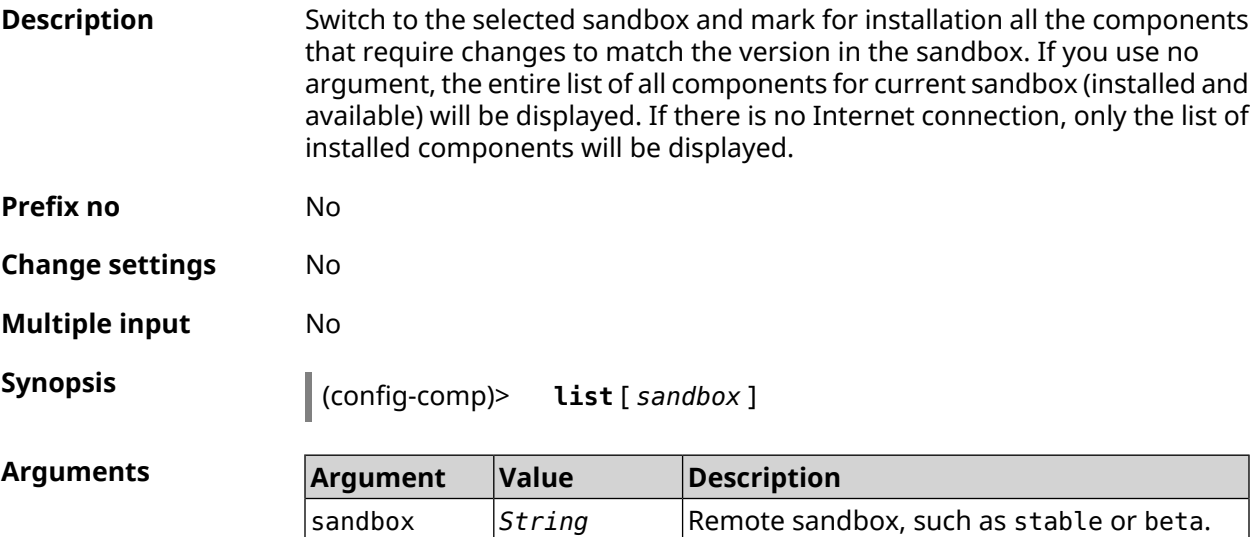

```
Example (config-comp)> list
```
firmware: version: 2.13.C.0.0-1 sandbox: stable local:

sandbox: beta

component:

...

name: base

priority: optional size: 35233 version: 2.13.C.0.0-1 hash: f65428af2a6fd636db779370deb58f40 installed: 2.13.B.1.0-1 preset: minimal preset: recommended queued: yes

**History** 

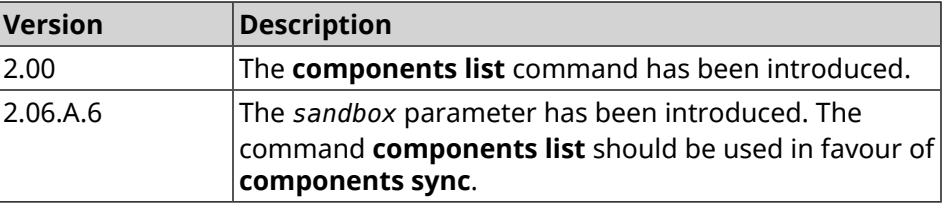

#### **3.7.8 components preset**

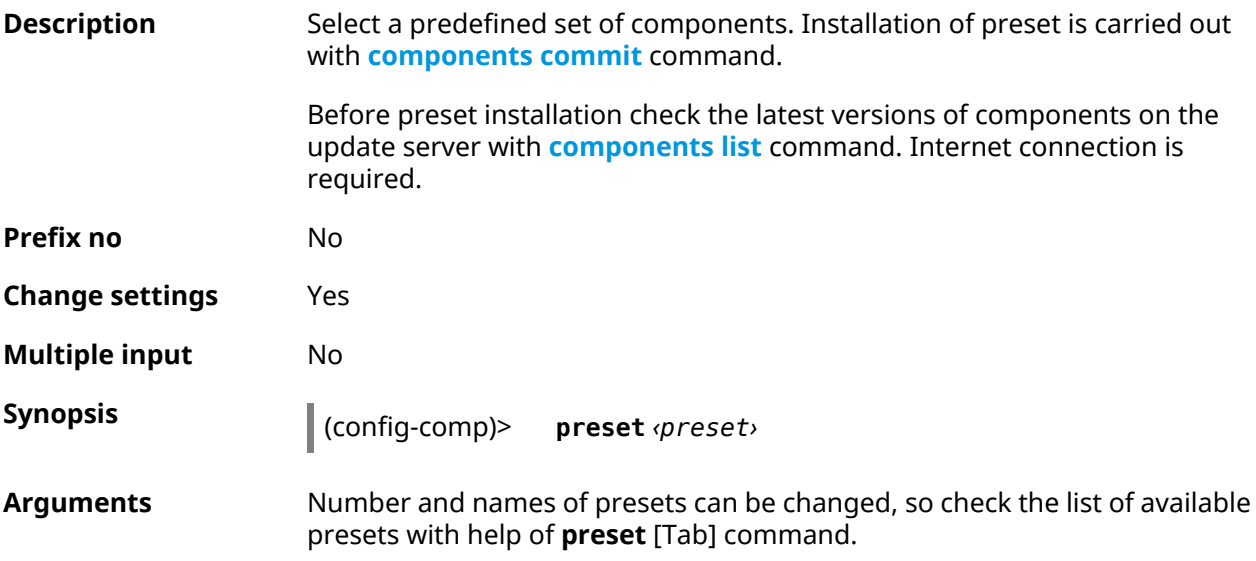

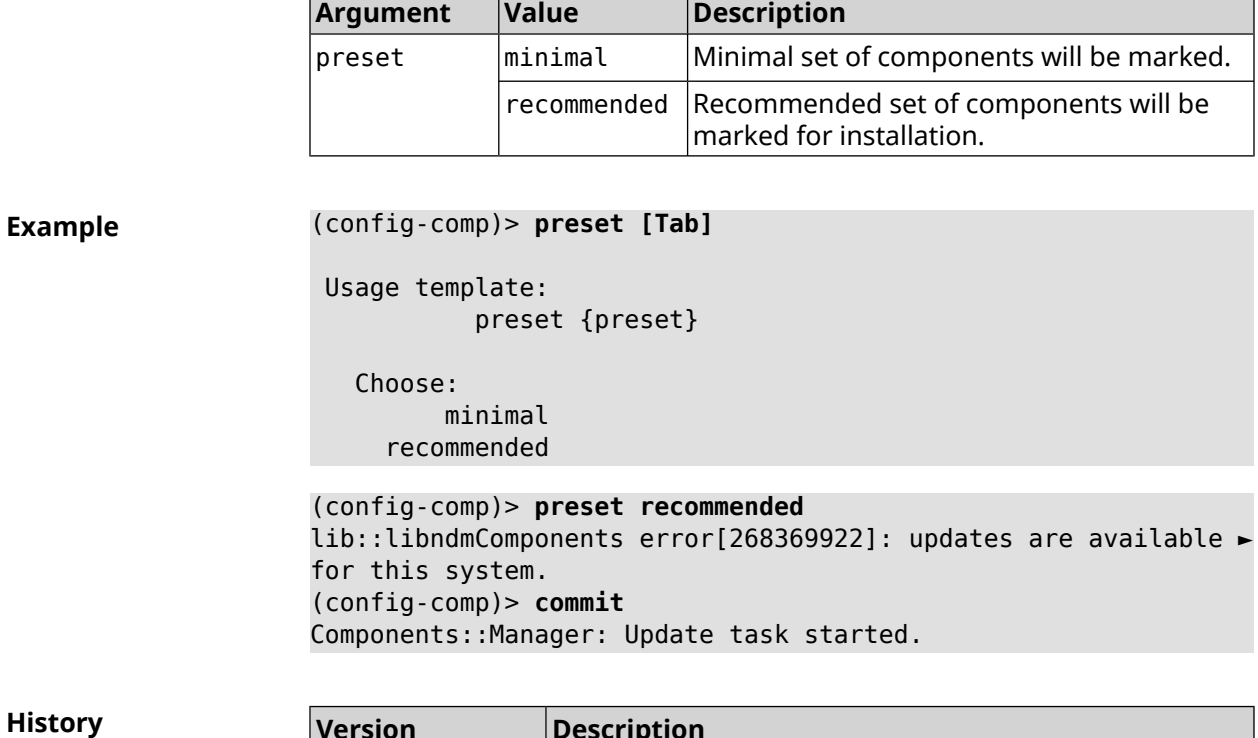

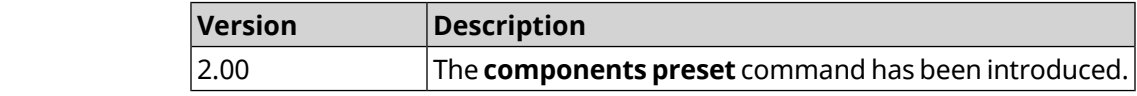

### **3.7.9 components preview**

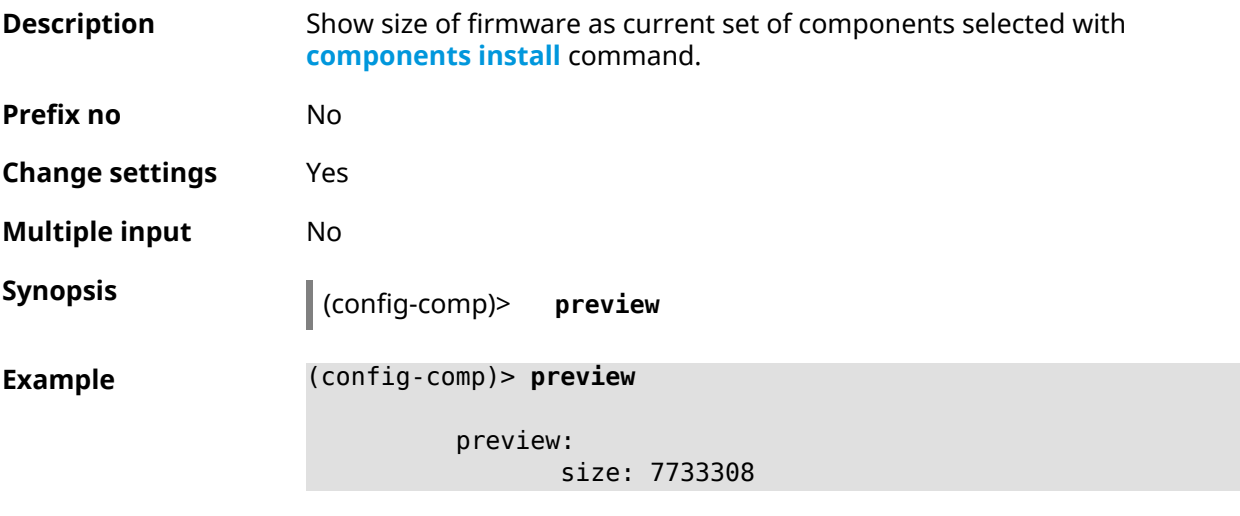

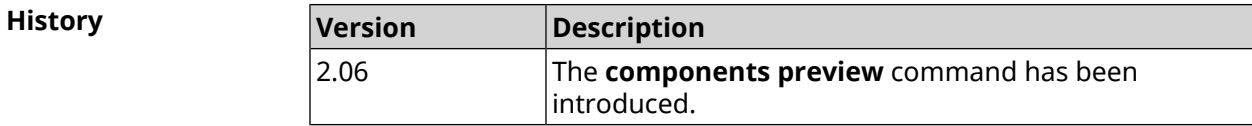

#### <span id="page-62-0"></span>**3.7.10 components remove**

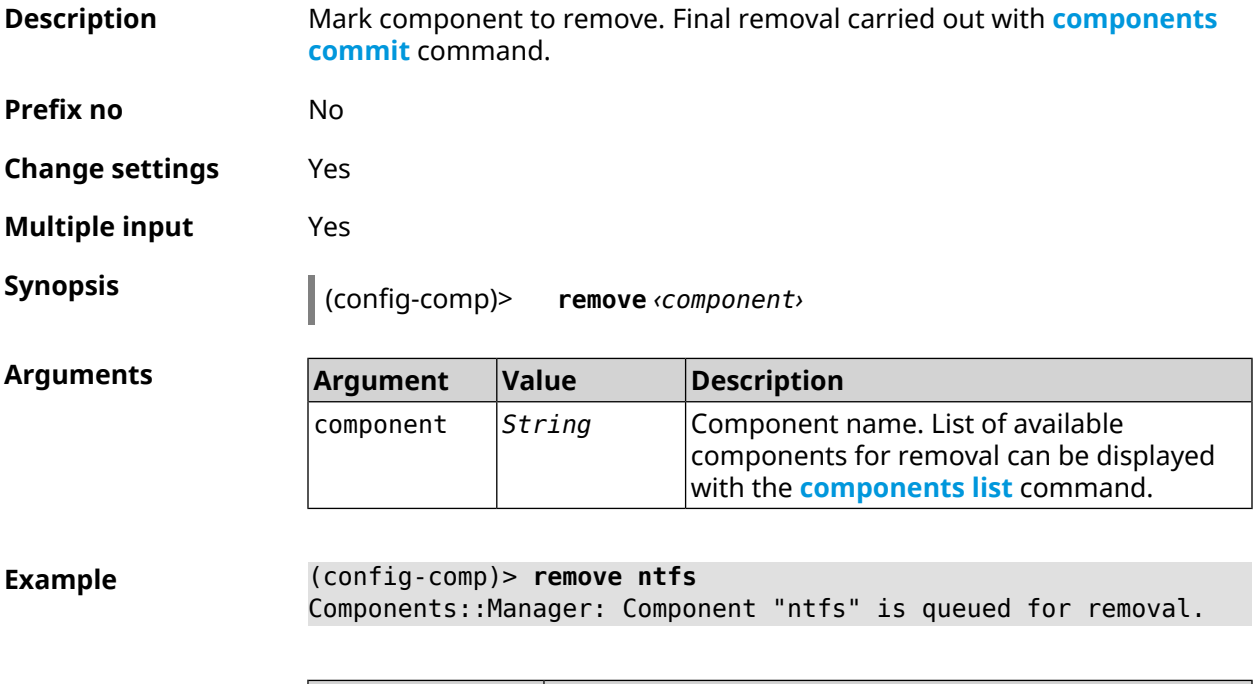

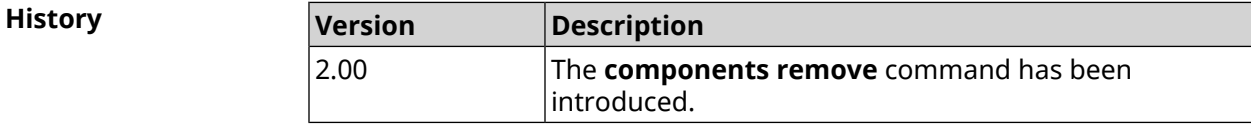

#### **3.7.11 components validity-period**

**Description** Set a validity period of a local component list. After this time the command **[components](#page-59-1) list** will be automalically executed to get actual list of components from update server. By default, value 1800 is used.

Command with **no** prefix resets period to default.

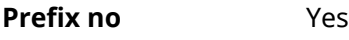

**Change settings** Yes

**Multiple input** No

**Synopsis** (config-comp)> **validity-period** *‹seconds›*

(config-comp)> **no validity-period**

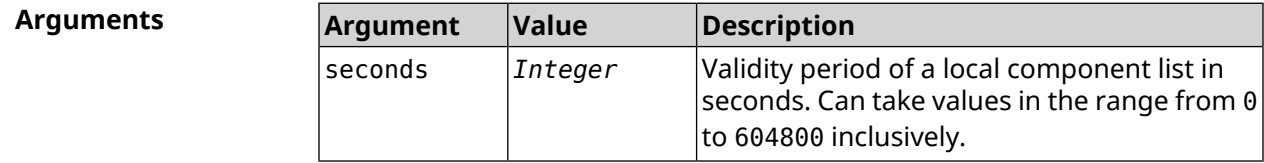

**Example** (config-comp)> **validity-period 500** Components::Manager: Validity period set to 500 seconds.

> (config-comp)> **no validity-period** Components::Manager: Validity period reset to 1800 seconds.

**History** 

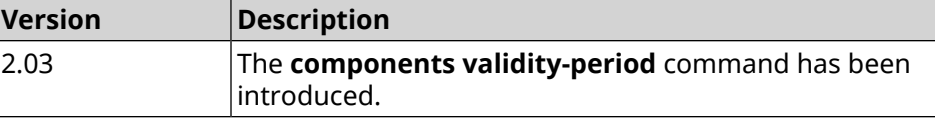

### **3.8 crypto engine**

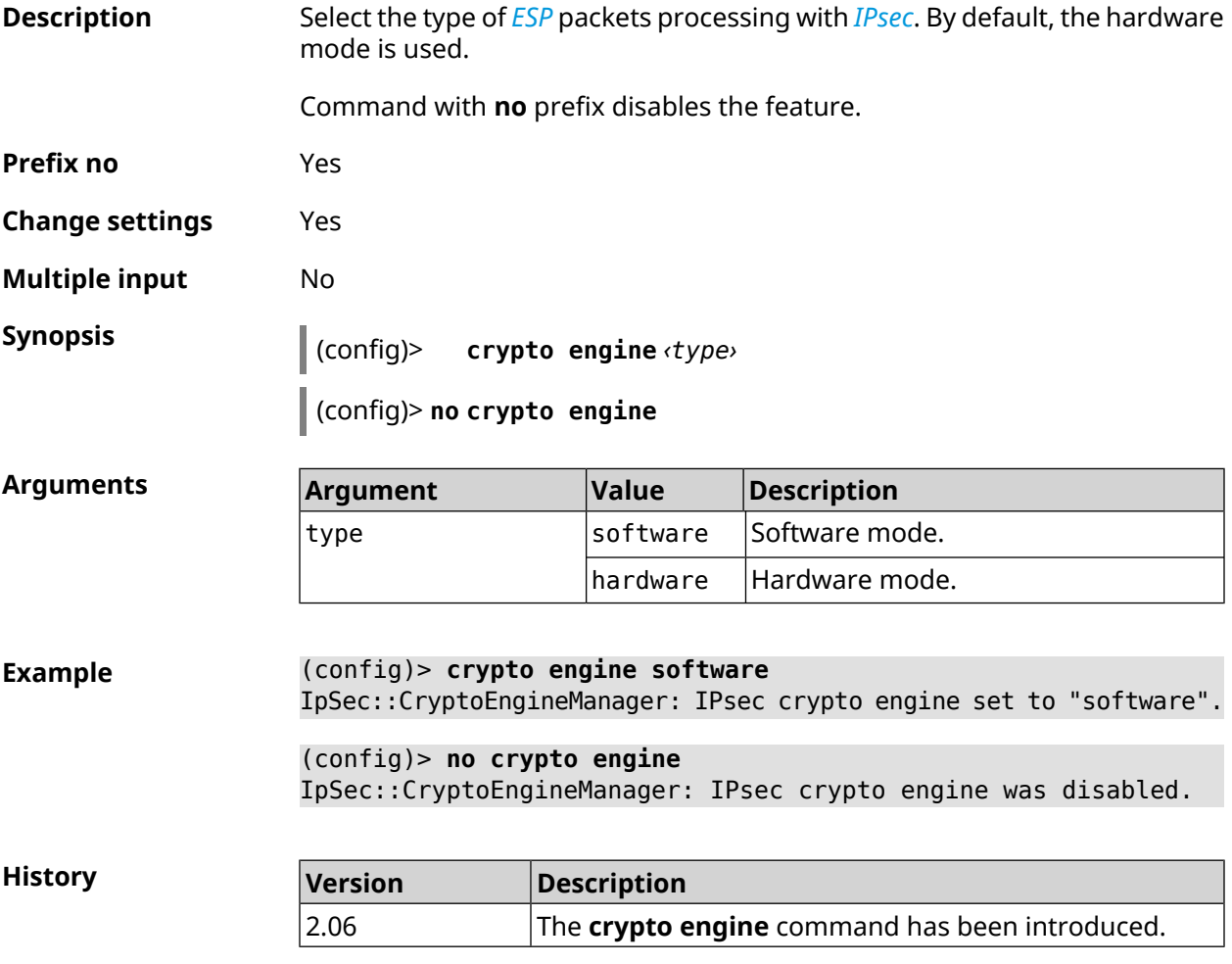

### **3.9 crypto ike key**

**Description** Add *[IKE](#page-677-3)* key with remote side ID.

Command with **no** prefix removes specified key.

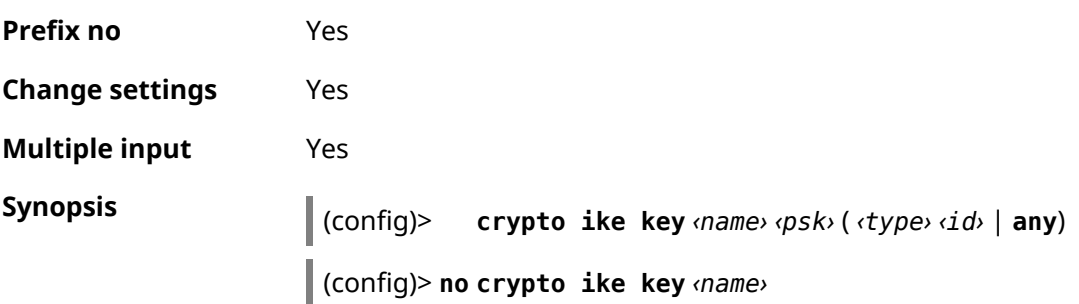

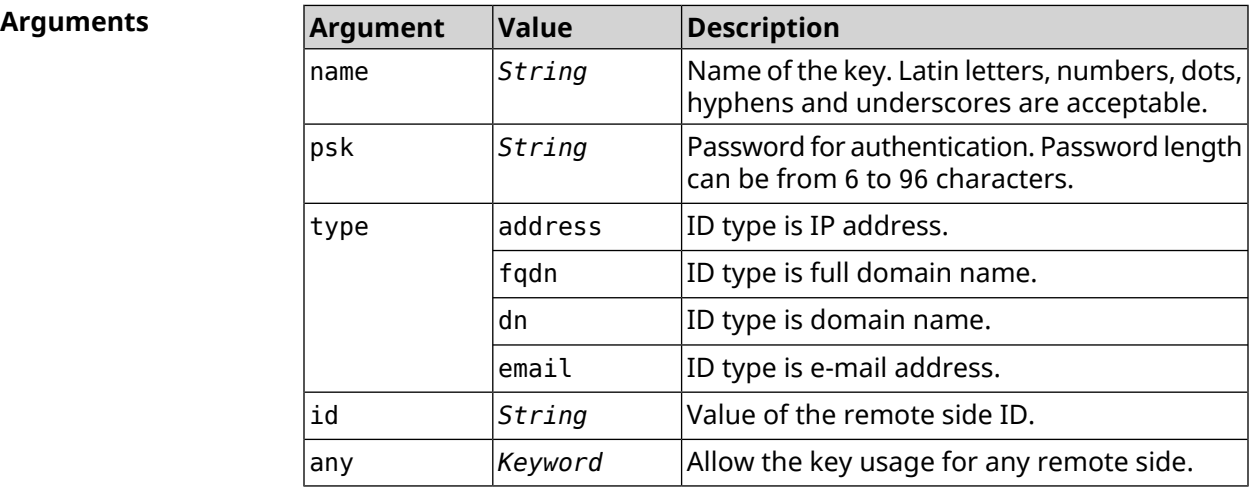

**Example** (config)> **crypto ike key VirtualIPServer ► aDjsOC1gvWCsOiE4Ijhs+HRnNPiheGA478 any** IpSec::Manager: "VirtualIPServer": crypto ike key successfully ► added.

> (config)> **crypto ike key VirtualIPServer ► aDjsOC1gvWCsOiE4Ijhs+HRnNPiheGA478R4M6d4+O54LLihe any** IpSec::Manager: "VirtualIPServer": crypto ike key successfully ► updated.

> (config)> **no crypto ike key VirtualIPServer** IpSec::Manager: "VirtualIPServer": crypto ike key successfully ► removed.

**History Description** 

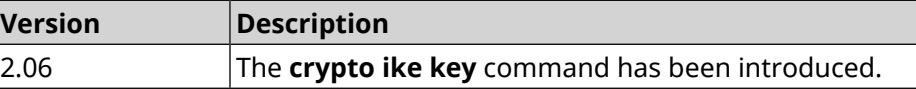

### **3.10 crypto ike mtu**

**Description** Set the *[MTU](#page-679-1)* value to be transmitted to *[IKE](#page-677-3)*. By default, the *MTU* value is inherited from the interface through which the Internet is accessed.

Command with **no** prefix resets the *[MTU](#page-679-1)* value to default.

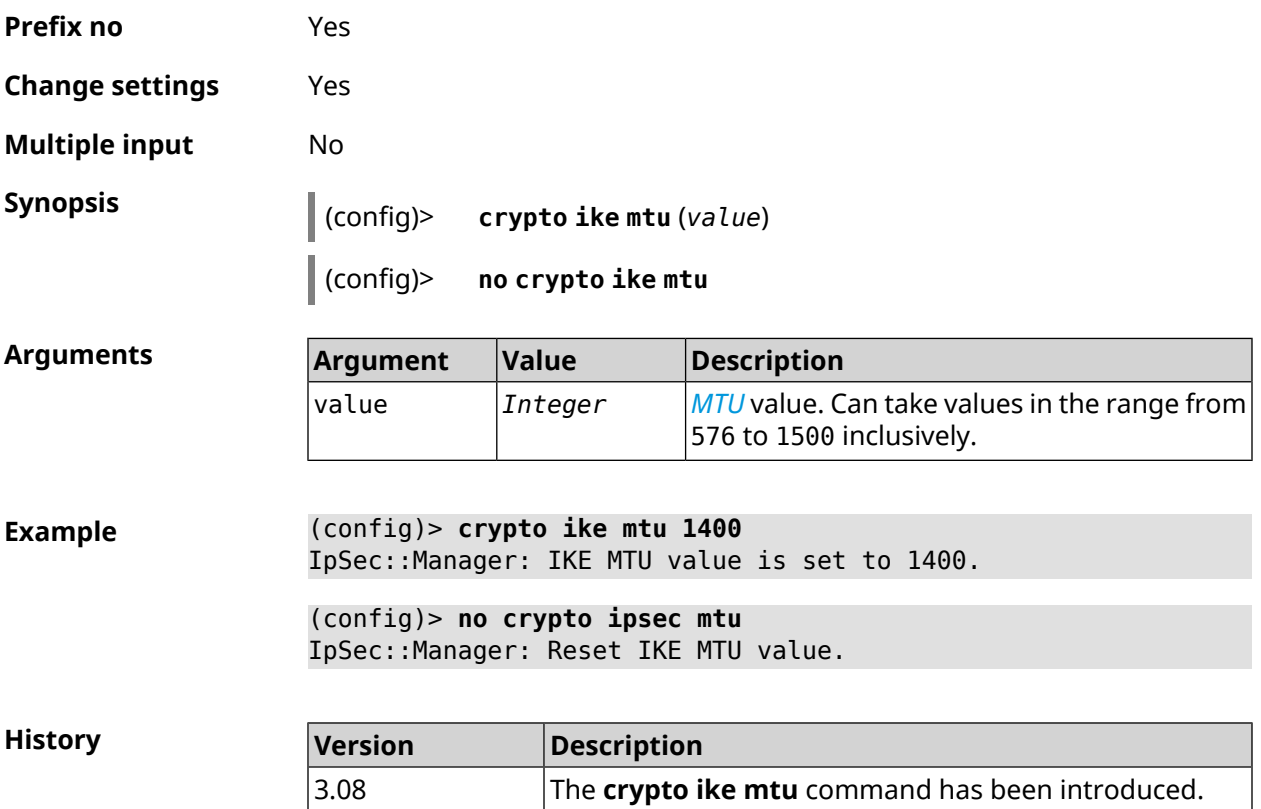

## **3.11 crypto ike nat-keepalive**

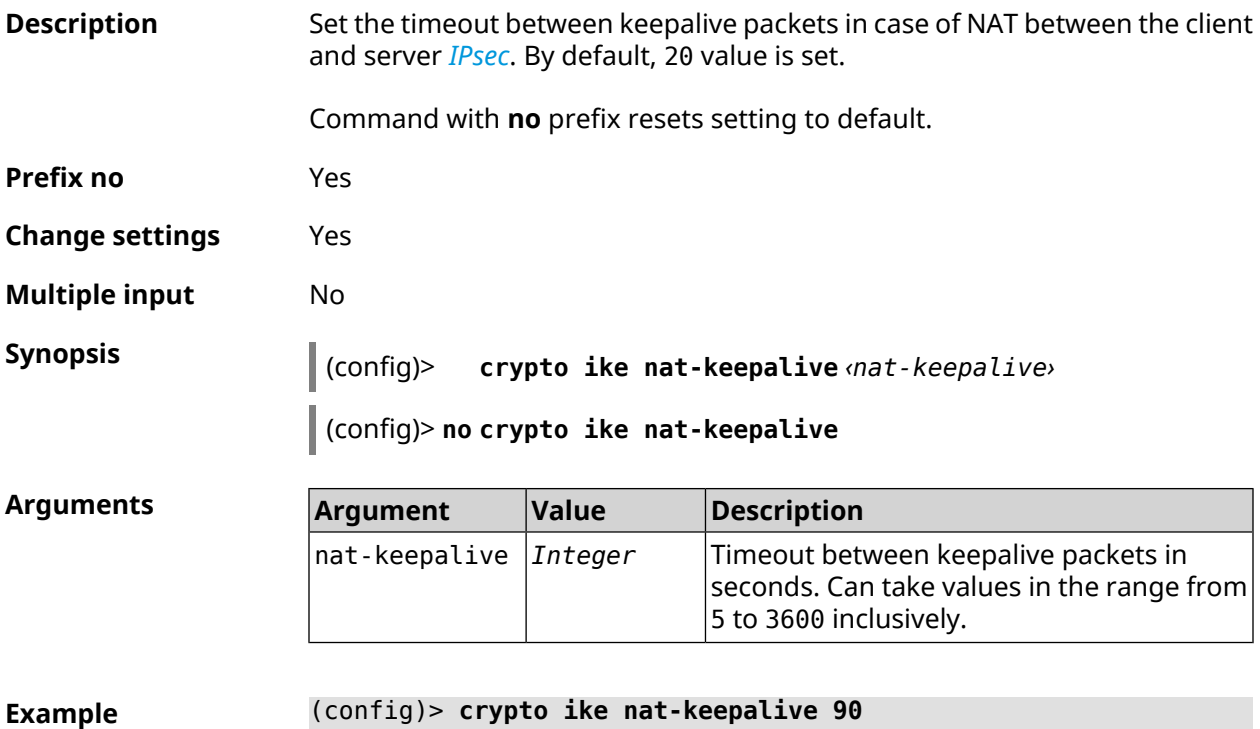

#### (config)> **no crypto ike nat-keepalive** IpSec::Manager: Reset crypto ike nat-keepalive timeout to 20 s.

**History** 

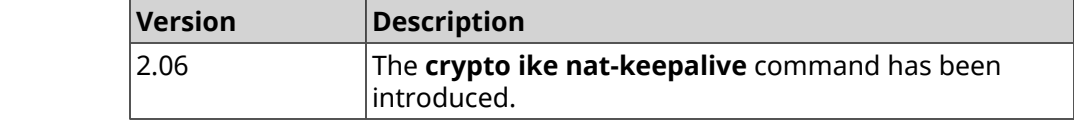

### **3.12 crypto ike policy**

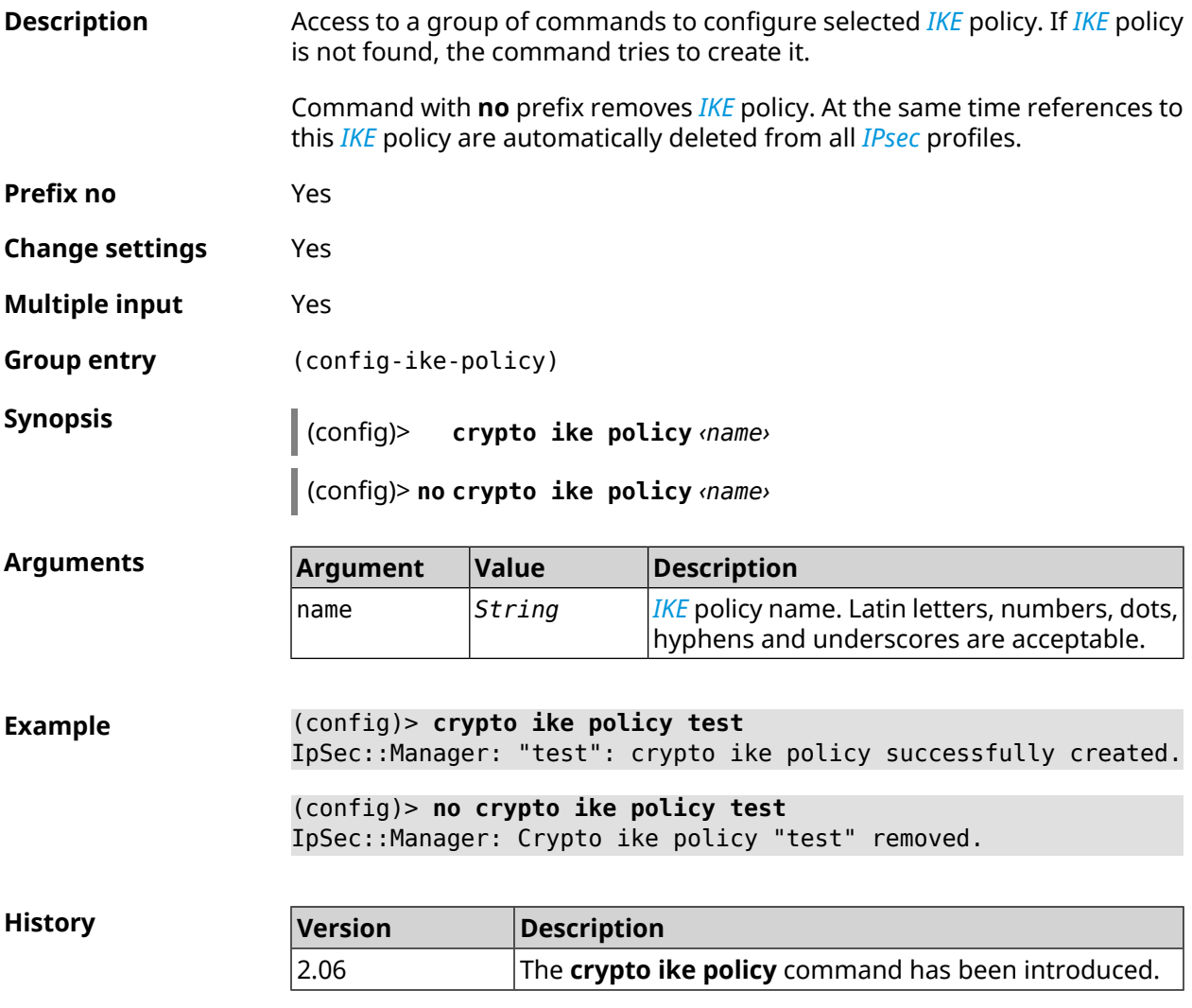

#### **3.12.1 crypto ike policy lifetime**

**Description** Set lifetime of *[IPsec](#page-677-2) [IKE](#page-677-3)* association. By default, the value 86400 is used.

Command with **no** prefix resets setting to default.

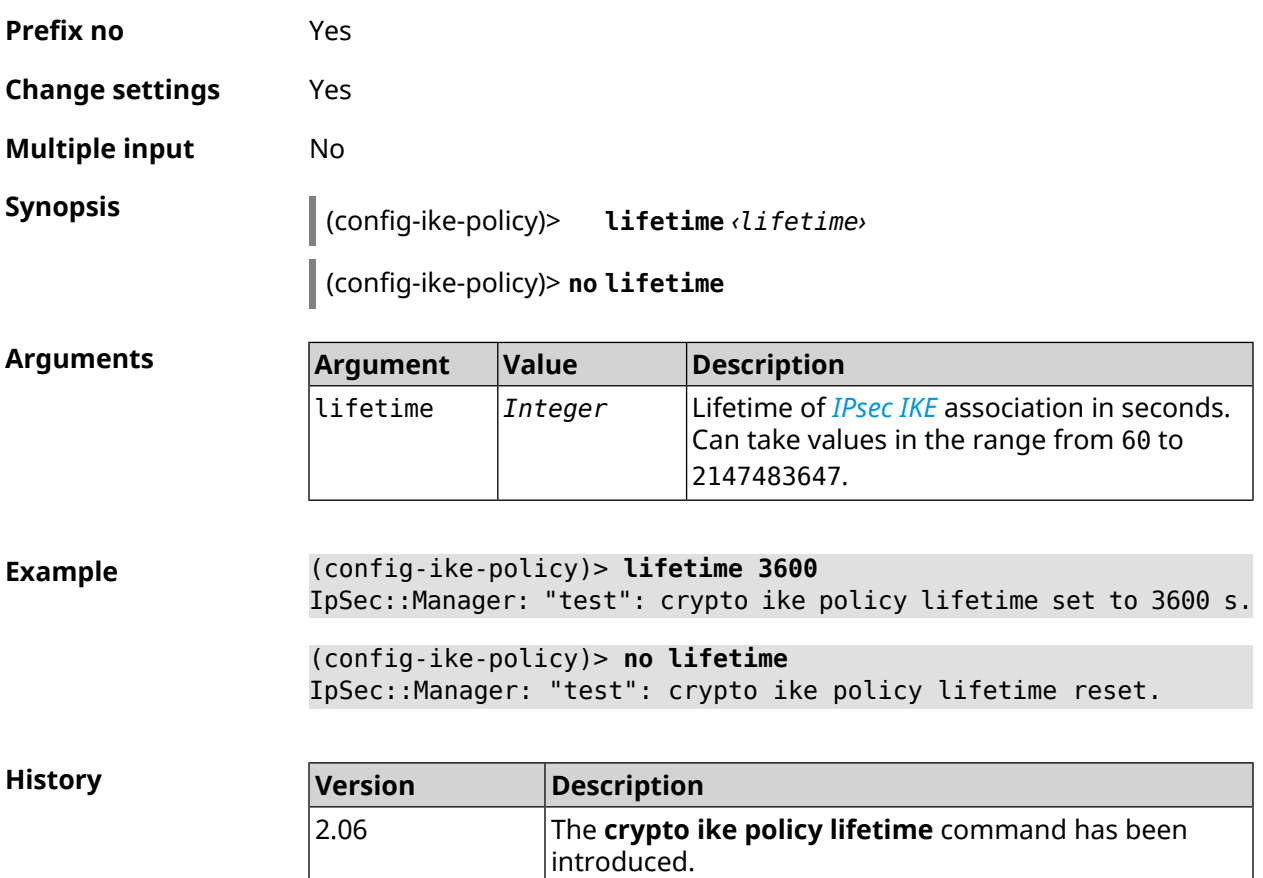

### <span id="page-67-0"></span>**3.12.2 crypto ike policy mode**

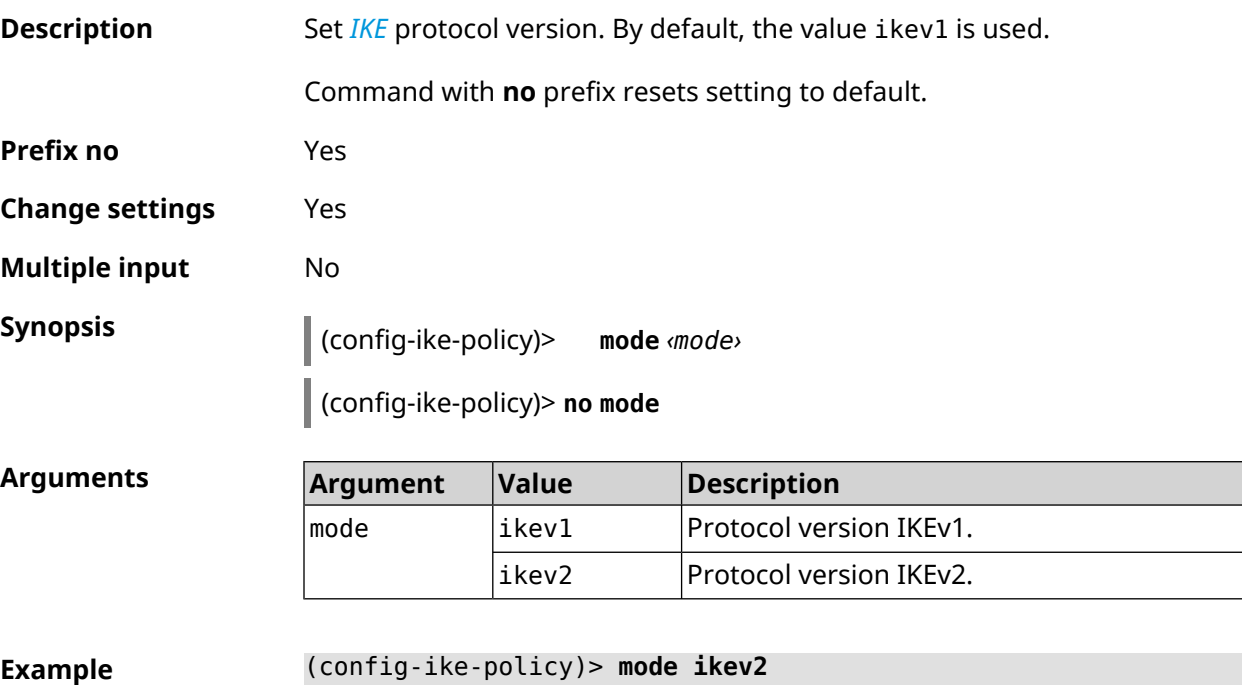

IpSec::Manager: "test": crypto ike policy mode set to "ikev2".

(config-ike-policy)> **no mode** IpSec::Manager: "test": crypto ike policy mode reset.

**History** 

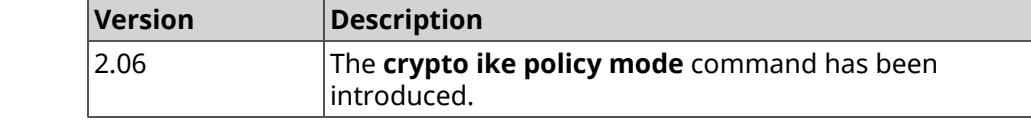

#### **3.12.3 crypto ike policy negotiation-mode**

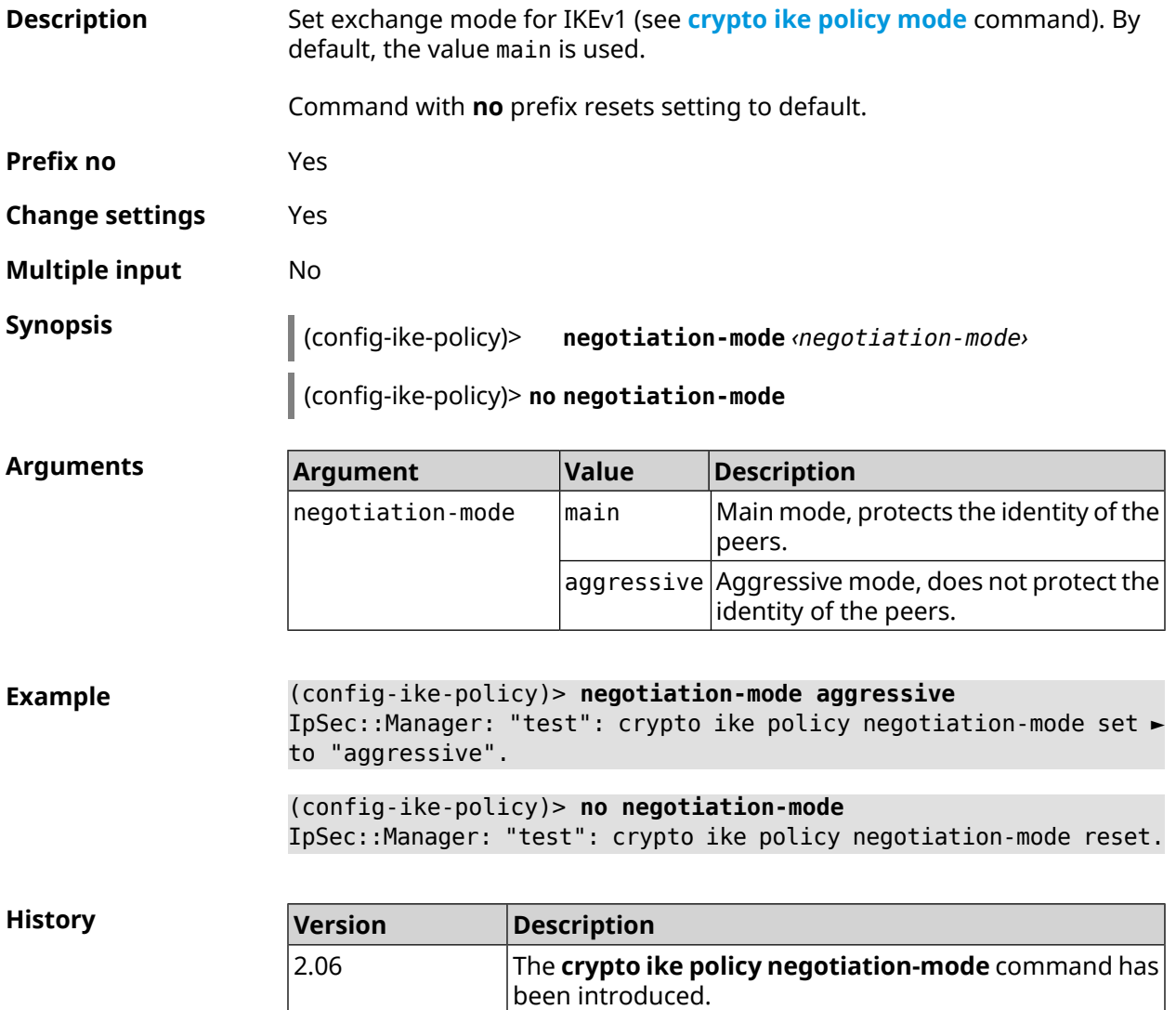

#### **3.12.4 crypto ike policy proposal**

**Description** Add reference on existing *[IKE](#page-677-3)* proposal to *IKE* policy. The order of adding has a value for data exchange on the *[IKE](#page-677-3)* protocol.

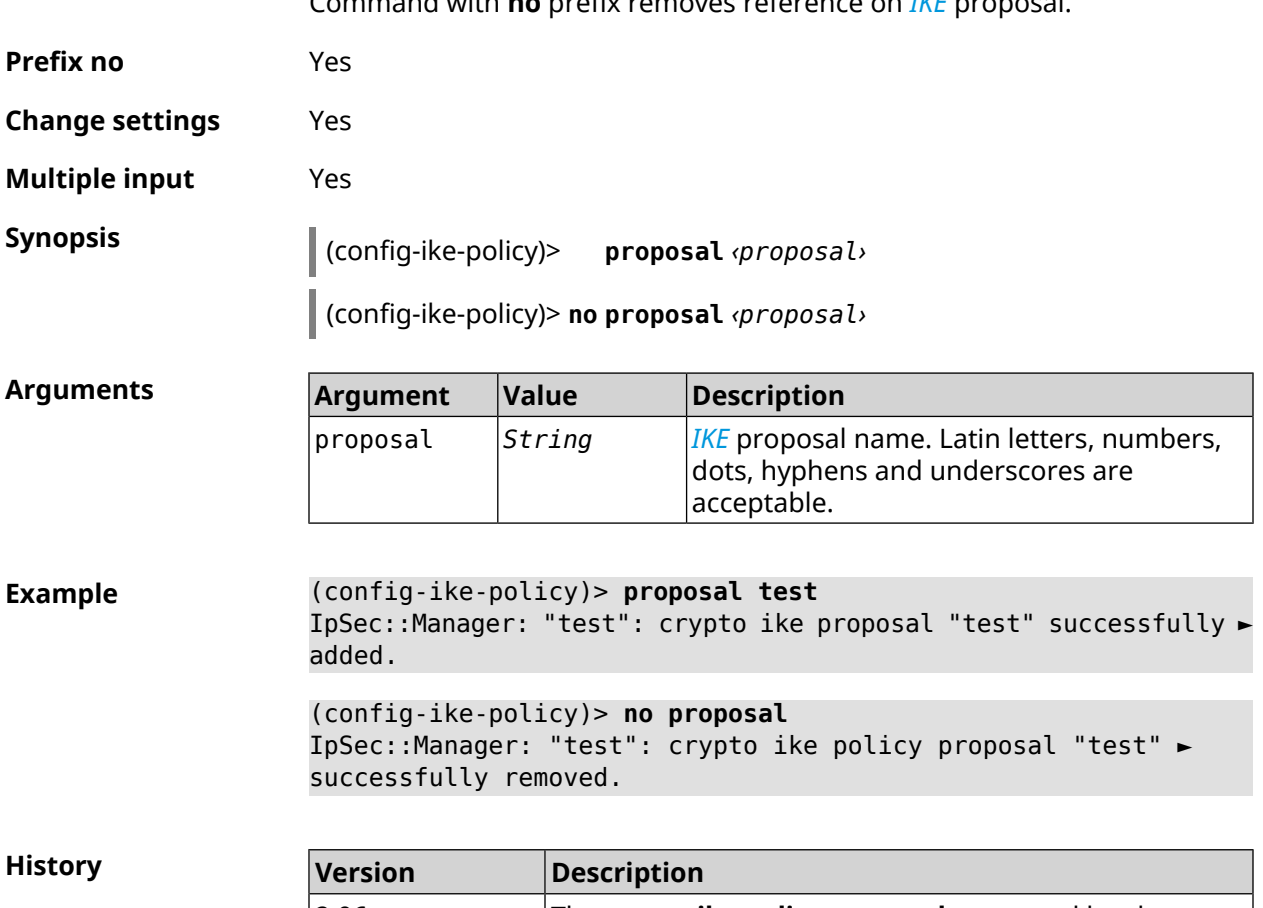

Command with **no** prefix removes reference on *[IKE](#page-677-3)* proposal.

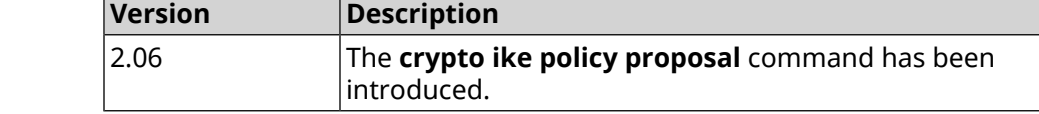

## **3.13 crypto ike proposal**

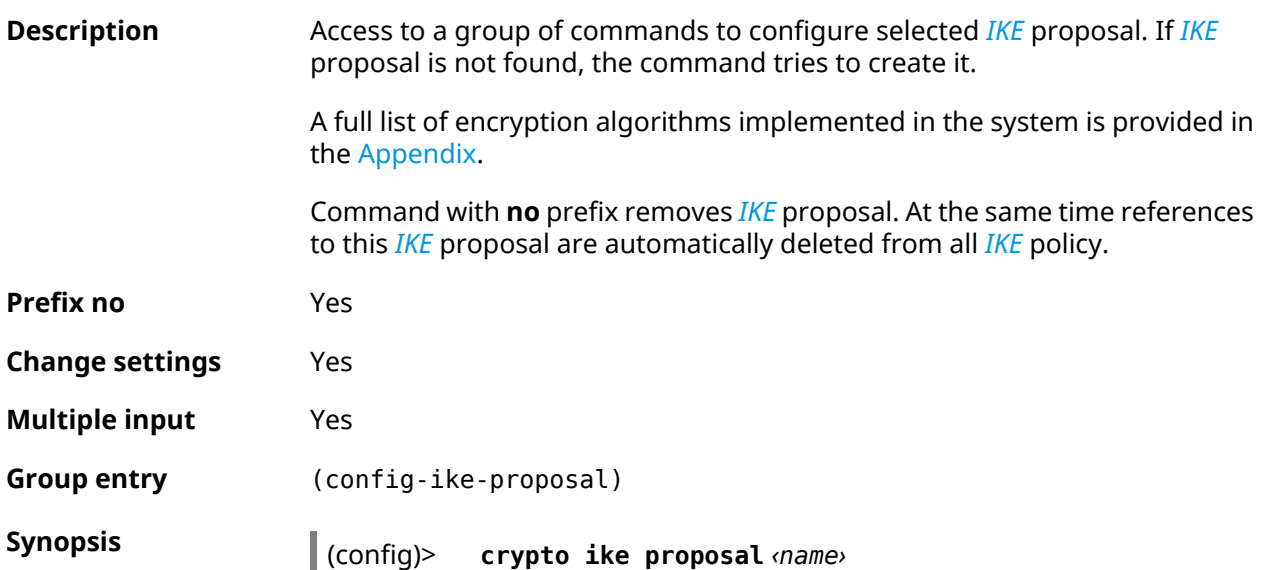

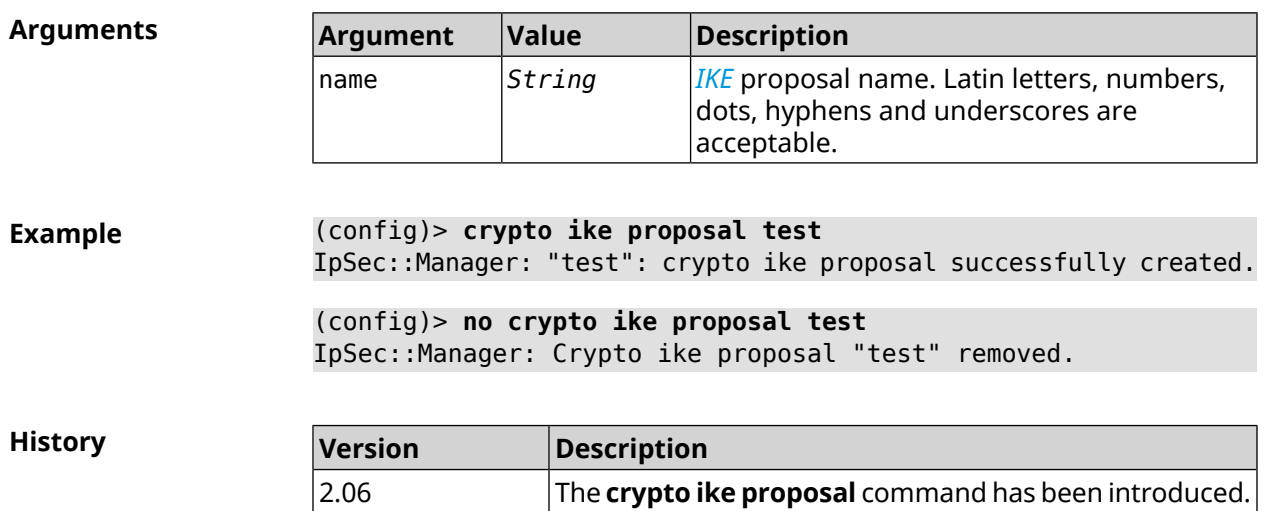

(config)> **no crypto ike proposal** *‹name›*

#### **3.13.1 crypto ike proposal aead**

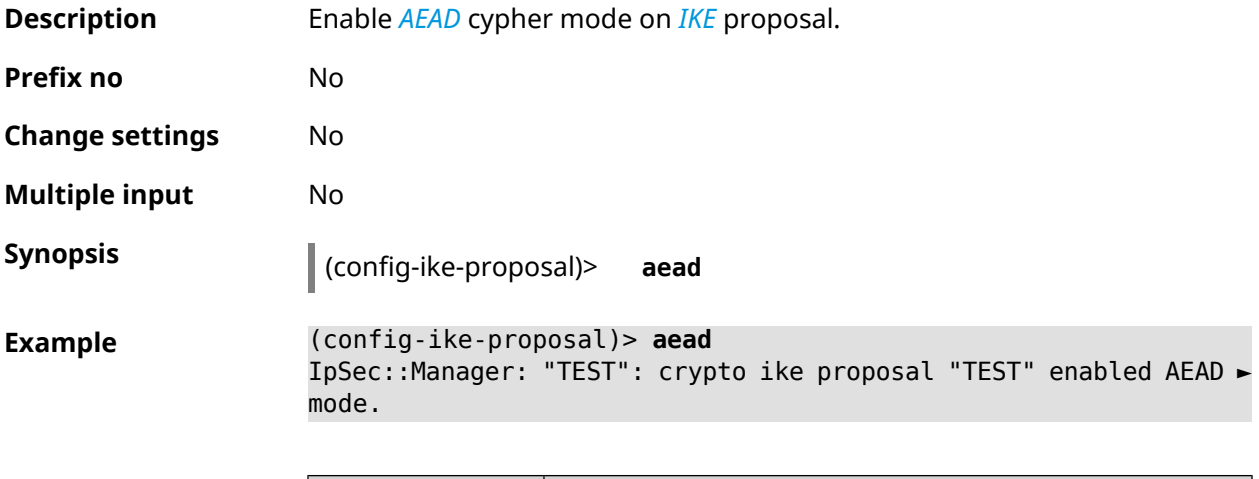

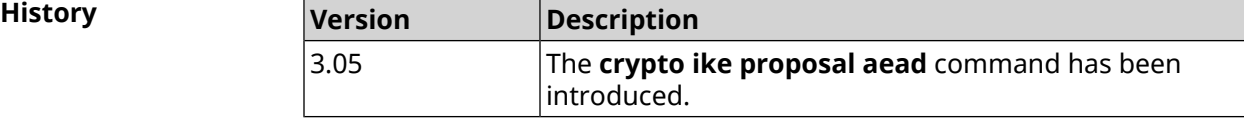

#### **3.13.2 crypto ike proposal dh-group**

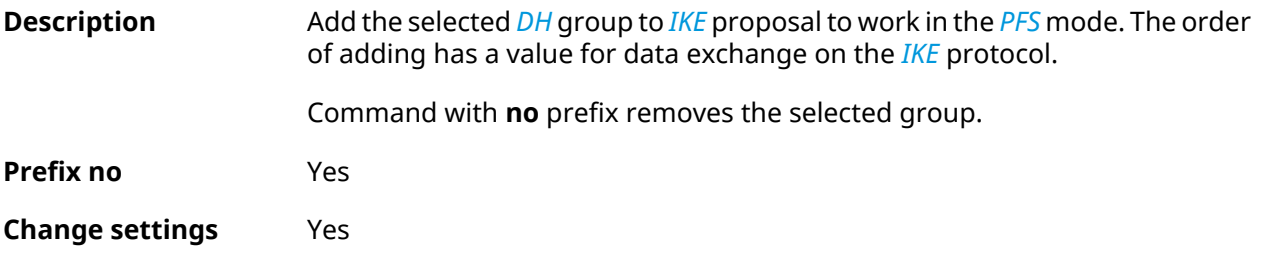

#### **Multiple input** Yes

**Synopsis** (config-ike-proposal)> **dh-group** *‹dh-group›*

(config-ike-proposal)> **no dh-group** *‹dh-group›*

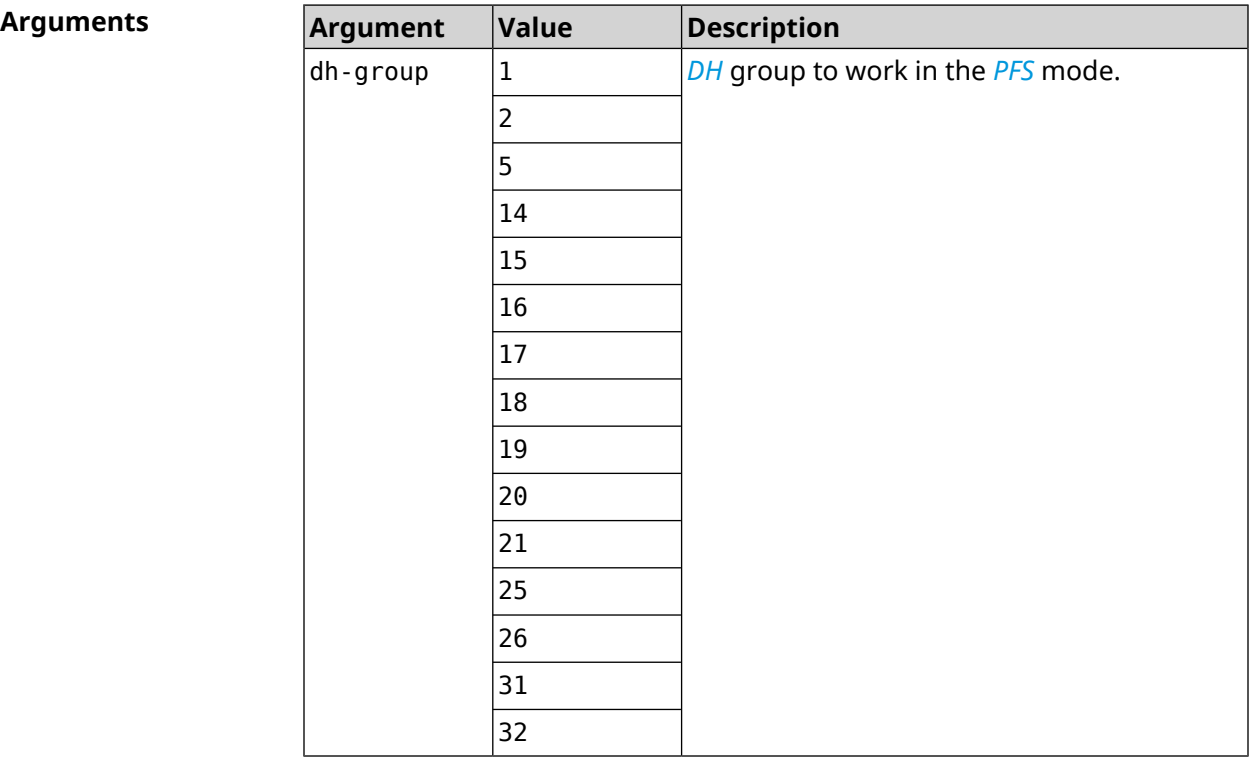

**Example** (config-ike-proposal)> **dh-group 14** IpSec::Manager: "test": crypto ike proposal DH group "14" ► successfully added.

(config-ike-proposal)> **no dh-group 14** IpSec::Manager: "test": crypto ike proposal "test" group type ► successfully removed.

**History** 

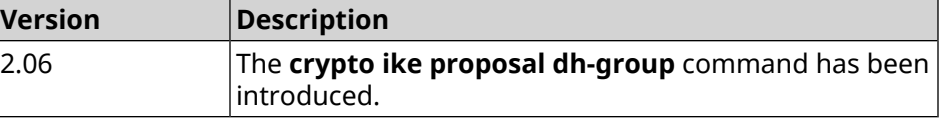

#### **3.13.3 crypto ike proposal encryption**

**Description** Add the selected type of encryption to *[IKE](#page-677-3)* proposal. The order of adding has a value for data exchange on the *[IKE](#page-677-3)* protocol.

Command with **no** prefix removes the selected type of encryption.
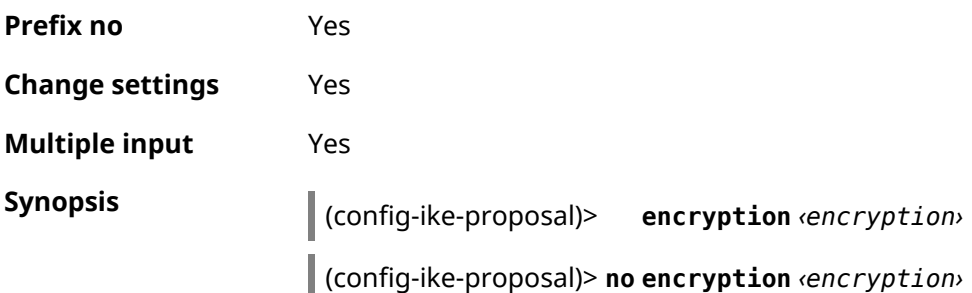

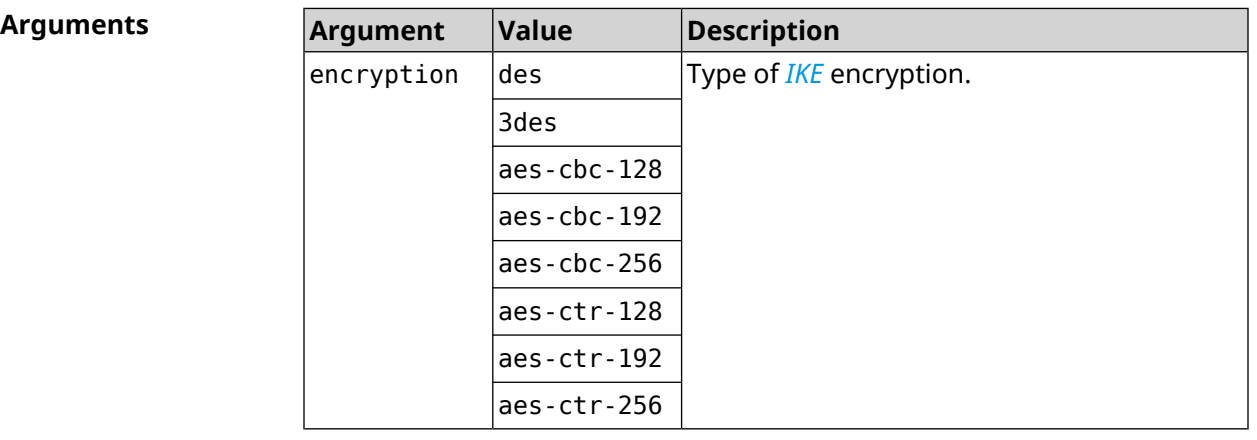

**Example** (config-ike-proposal)> **encryption des** IpSec::Manager: "test": crypto ike proposal encryption algorithm ► "des" added. (config-ike-proposal)> **no encryption des** IpSec::Manager: "test": crypto ike proposal "test" encryption ► type successfully removed.

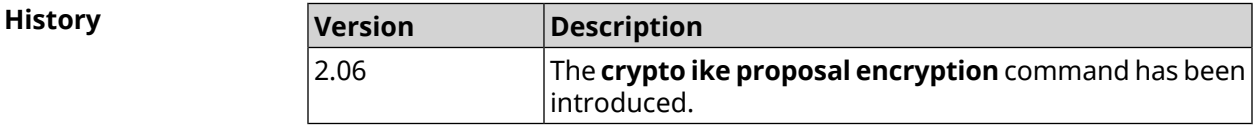

### **3.13.4 crypto ike proposal integrity**

**Description** Add the selected value of *[HMAC](#page-676-0)* signature algorithm to *[IKE](#page-677-0)* proposal. The order of adding has a value for data exchange on the *[IKE](#page-677-0)* protocol. Command with **no** prefix removes the selected algorithm. **Prefix no** Yes **Change settings** Yes **Multiple input** Yes

#### **Synopsis** (config-ike-proposal)> **integrity** *‹integrity›*

(config-ike-proposal)> **no integrity** *‹integrity›*

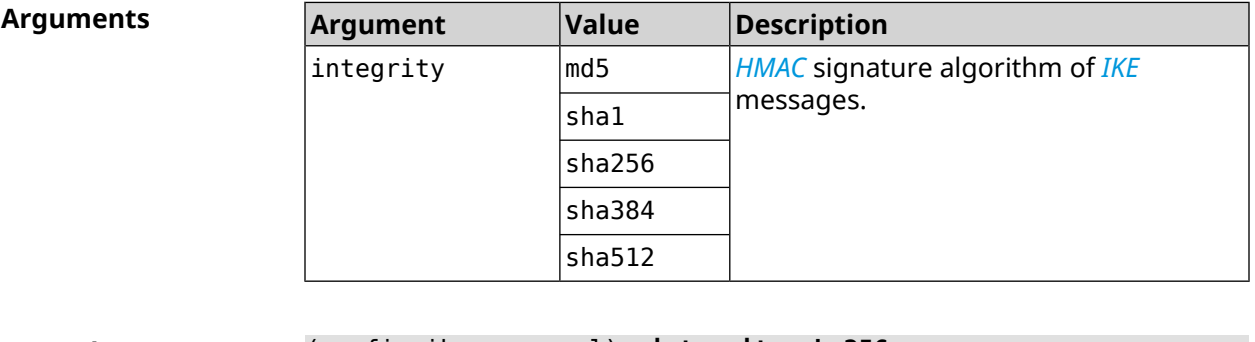

**Example** (config-ike-proposal)> **integrity sha256** IpSec::Manager: "test": crypto ike proposal integrity algorithm ► "sha256" successfully added. (config-ike-proposal)> **no integrity sha256** IpSec::Manager: "test": crypto ike proposal "test" integrity ► type successfully removed.

**History Version Description** The **crypto ike proposal integrity** command has been introduced. 2.06

### **3.13.5 crypto ike proposal prf**

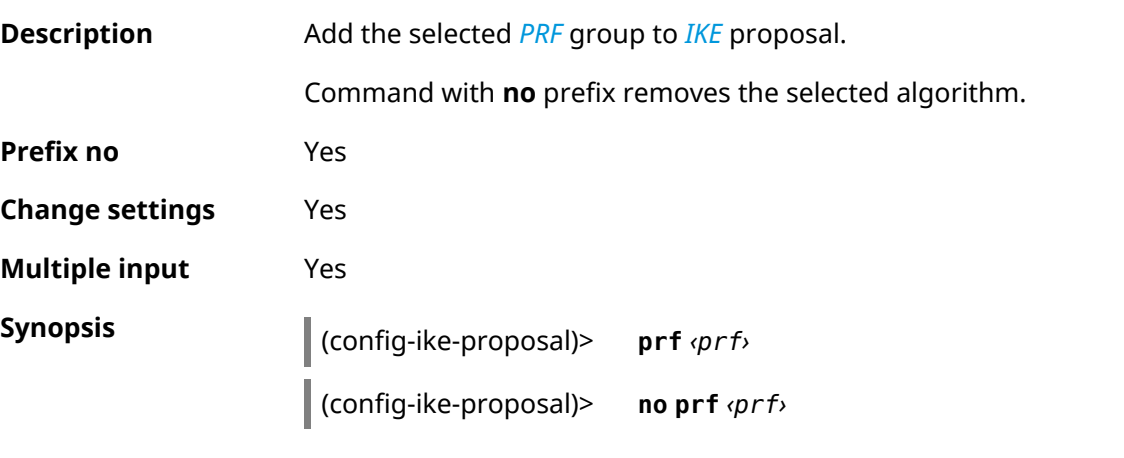

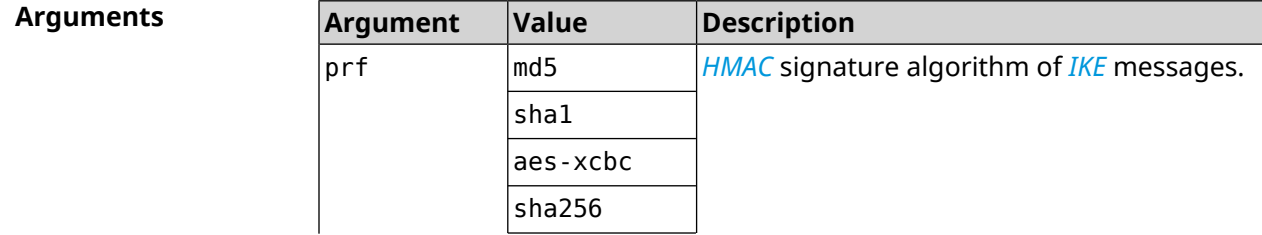

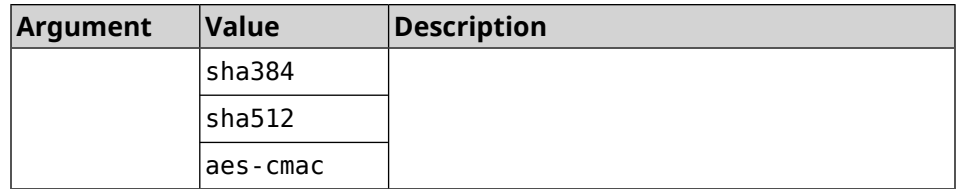

**Example** (config-ike-proposal)> **prf sha256** IpSec::Manager: "TEST": crypto ike proposal prf algorithm ► "sha256" successfully added. (config-ike-proposal)> **no prf sha256**

IpSec::Manager: "TEST": crypto ike proposal "TEST" prf type ► successfully removed.

**History** 

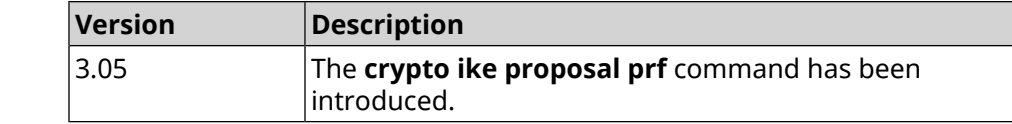

# **3.14 crypto ipsec incompatible**

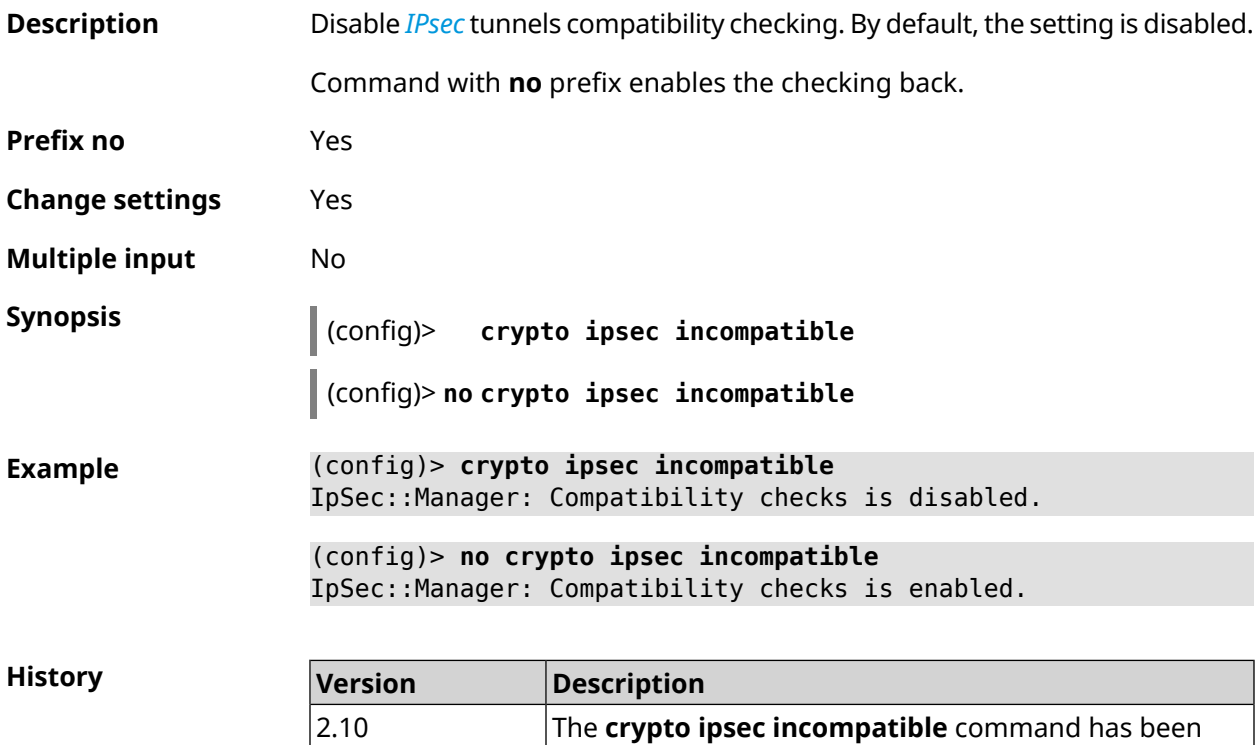

introduced.

# <span id="page-75-0"></span>**3.15 crypto ipsec profile**

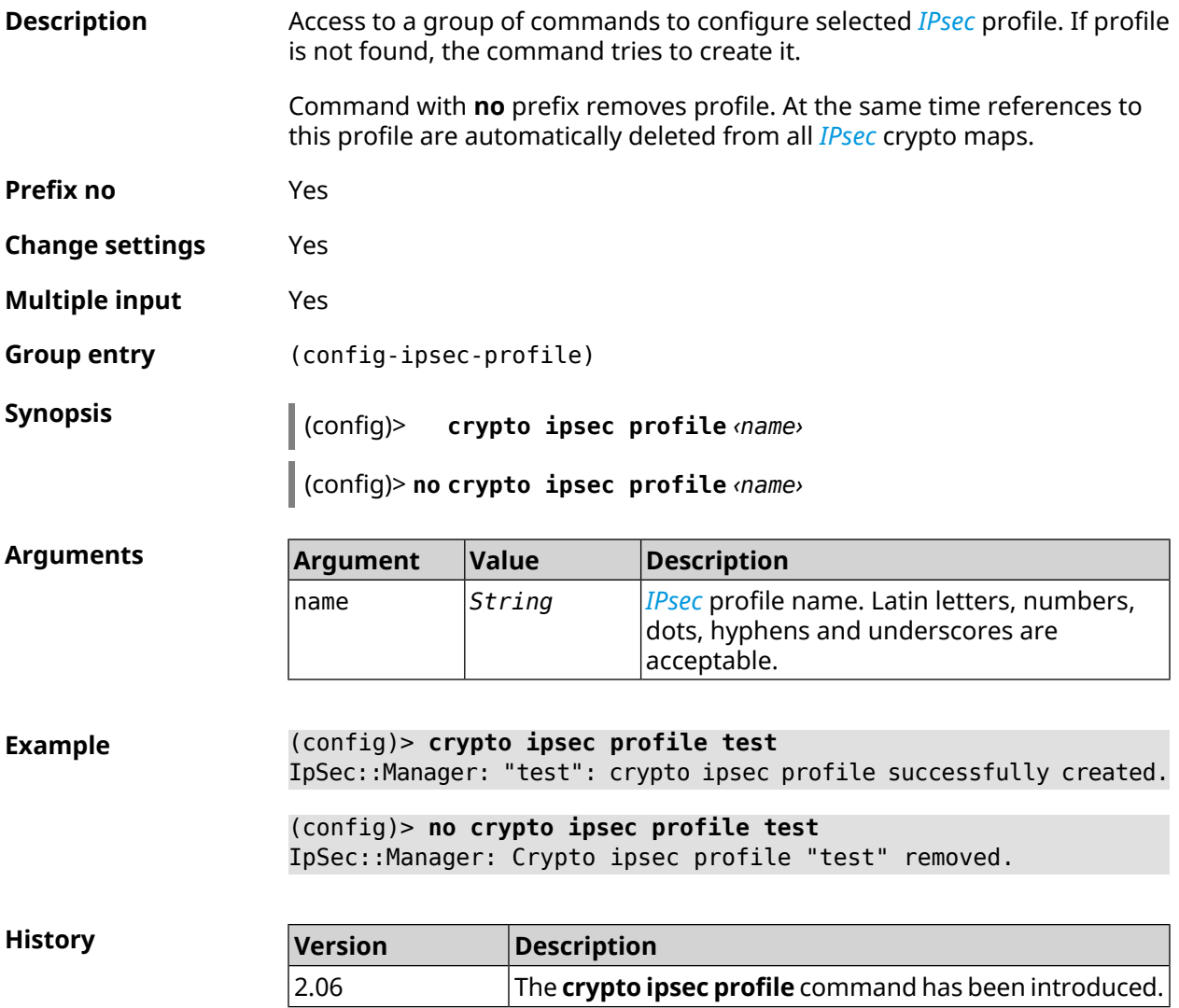

# **3.15.1 crypto ipsec profile authentication-local**

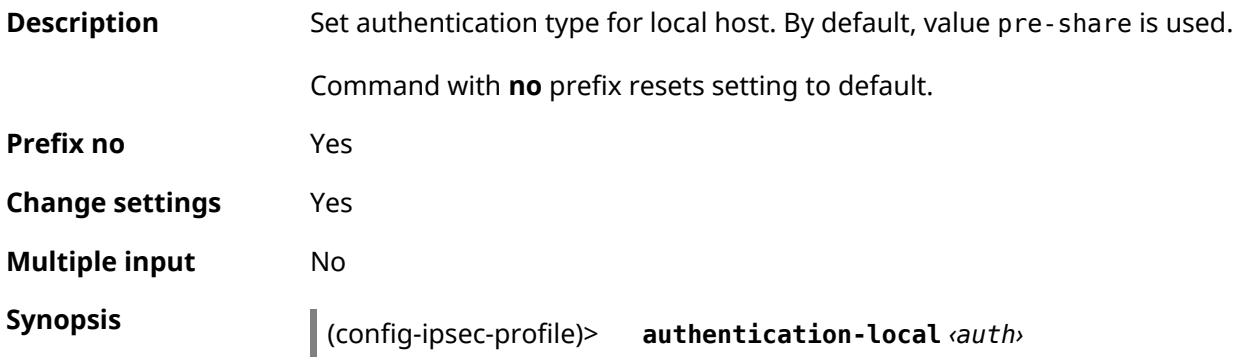

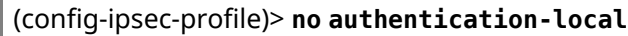

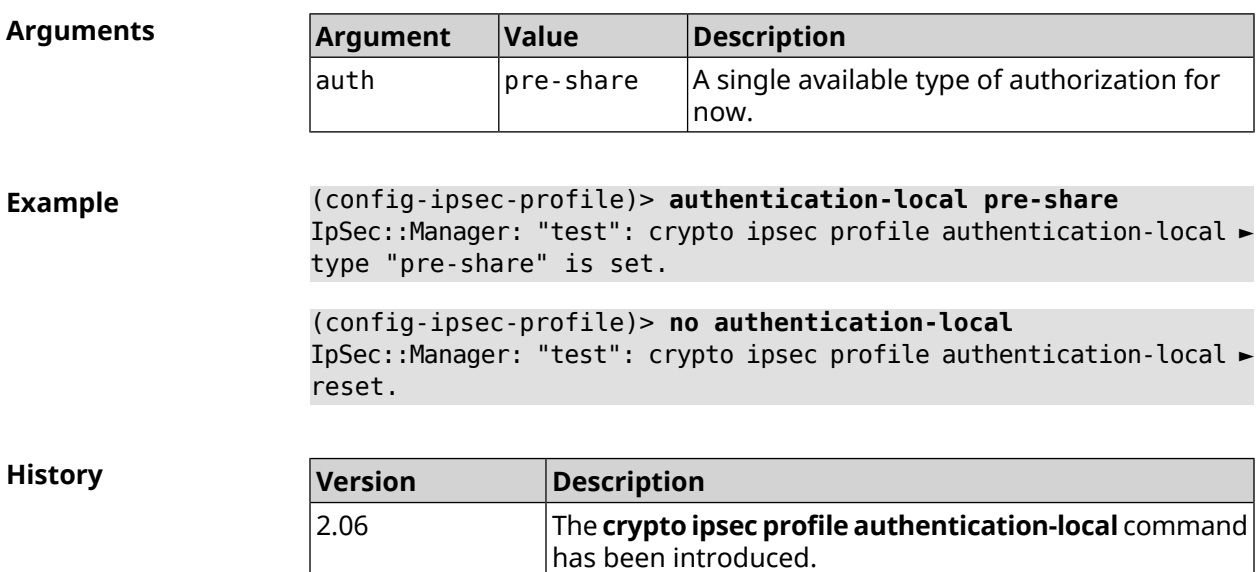

# **3.15.2 crypto ipsec profile authentication-remote**

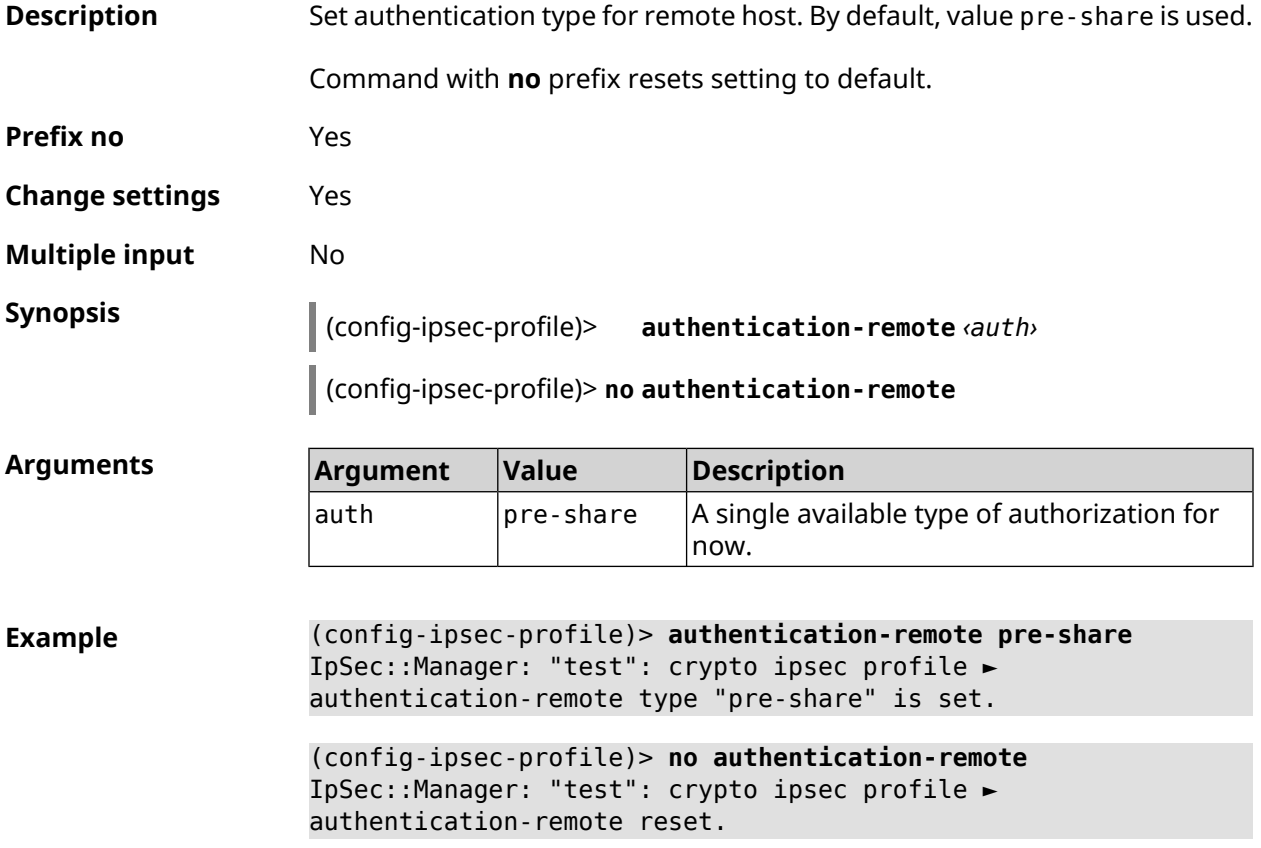

**History** 

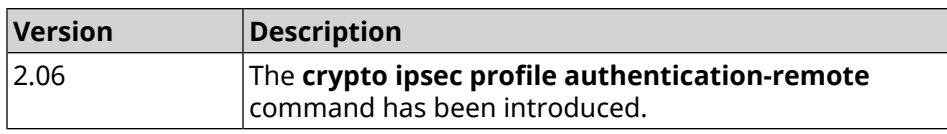

### **3.15.3 crypto ipsec profile dpd-clear**

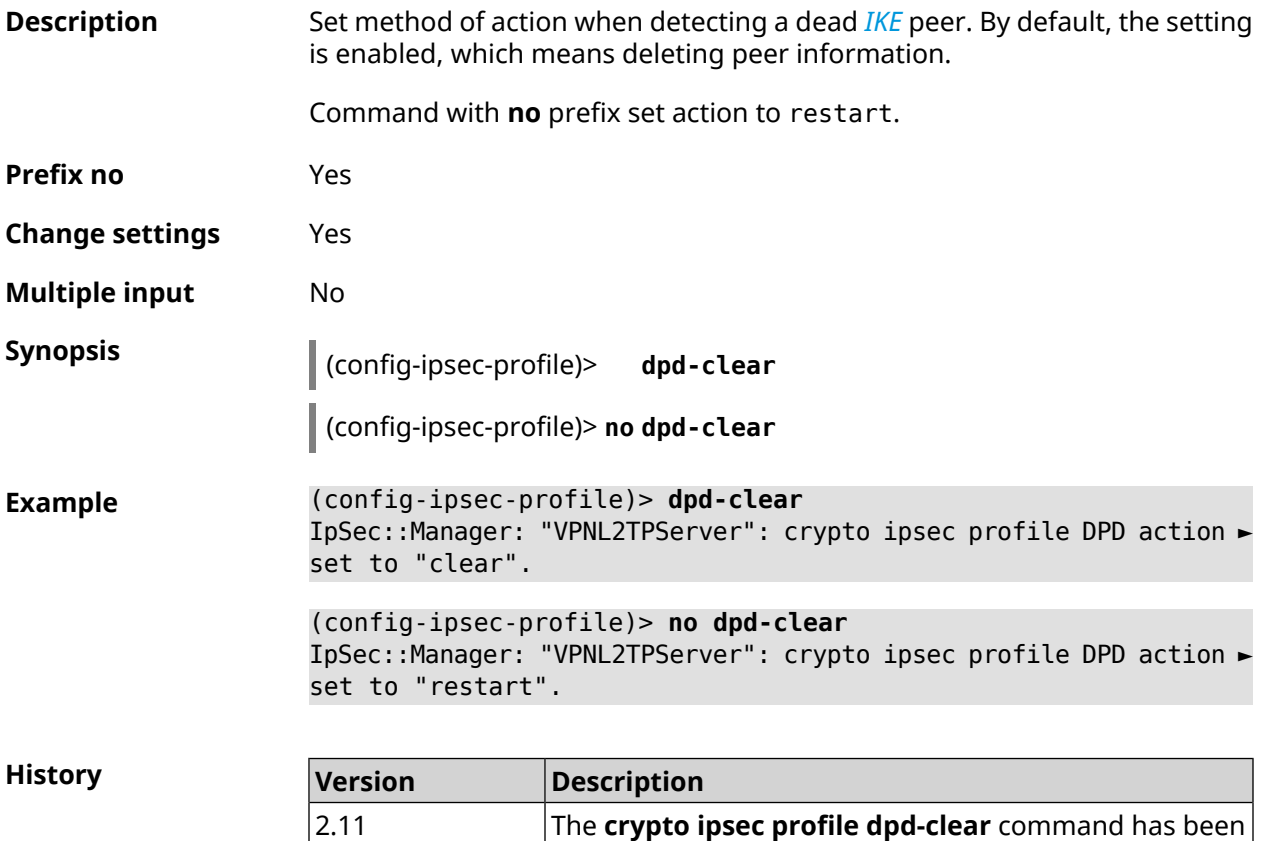

### **3.15.4 crypto ipsec profile dpd-interval**

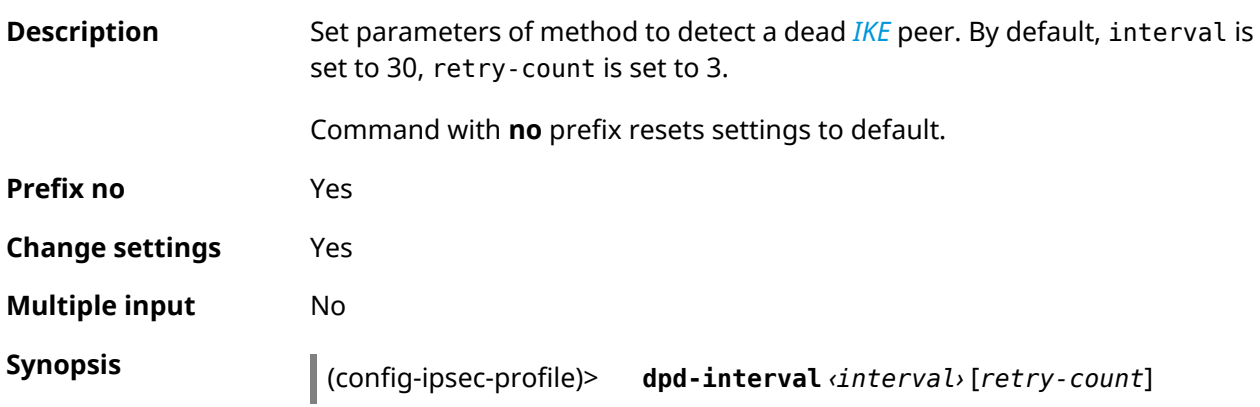

introduced.

#### (config-ipsec-profile)> **no dpd-interval**

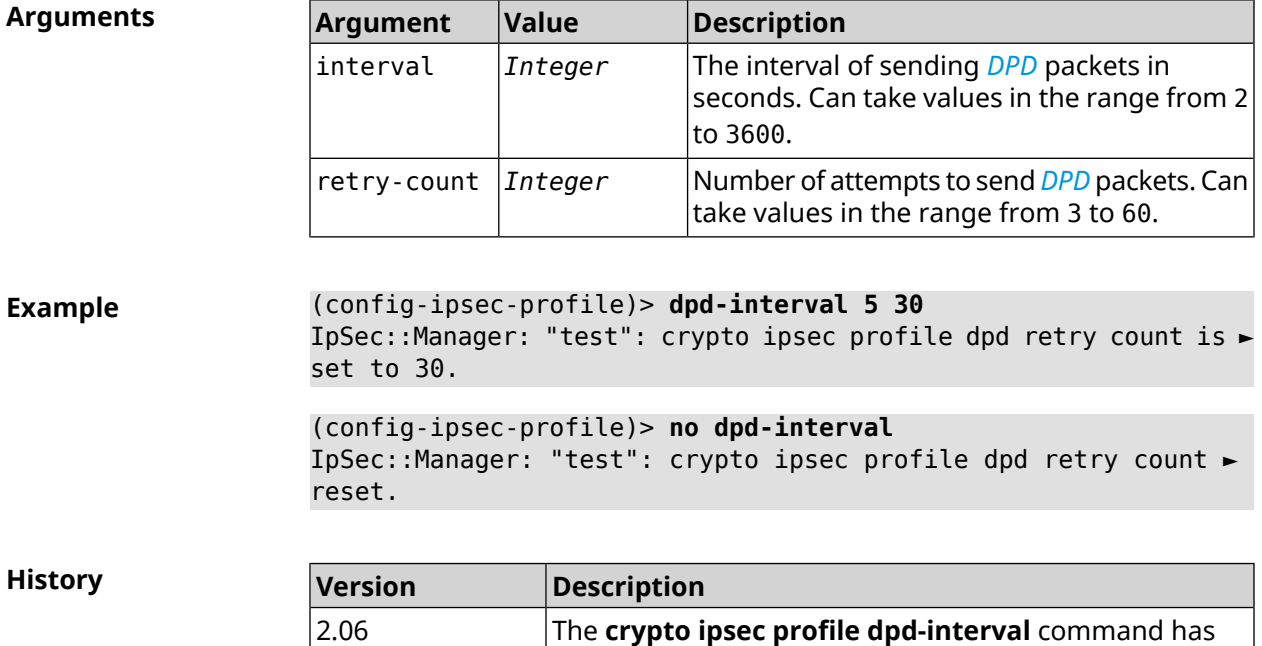

been introduced.

# **3.15.5 crypto ipsec profile identity-local**

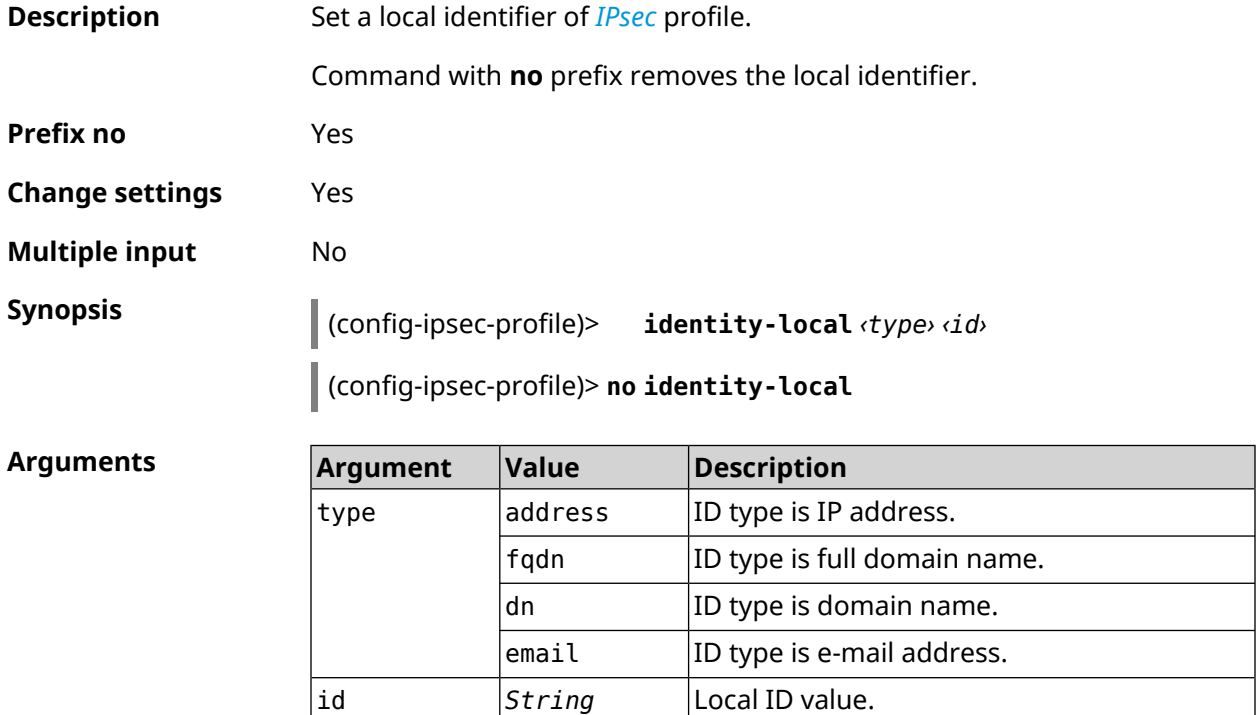

**Example** (config-ipsec-profile)> **identity-local address 10.10.10.5** IpSec::Manager: "test": crypto ipsec profile identity-local is ► set to "10.10.10.5" with type "address". (config-ipsec-profile)> **no identity-local**

IpSec::Manager: "test": crypto ipsec profile identity-local reset.

**History** 

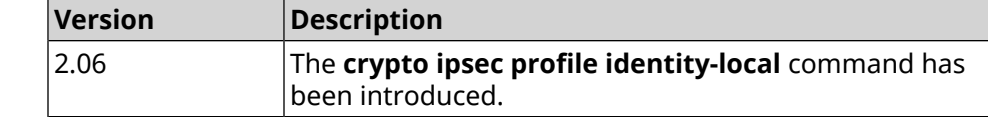

### **3.15.6 crypto ipsec profile match-identity-remote**

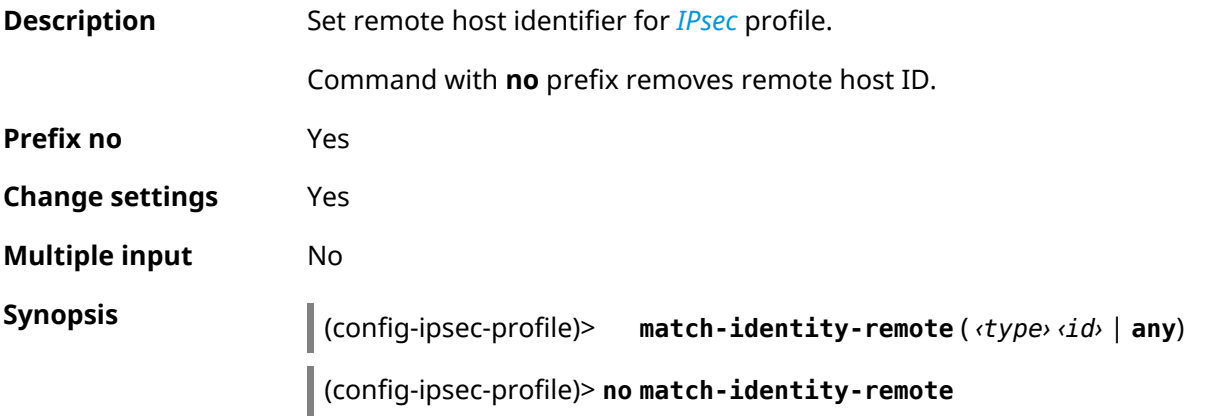

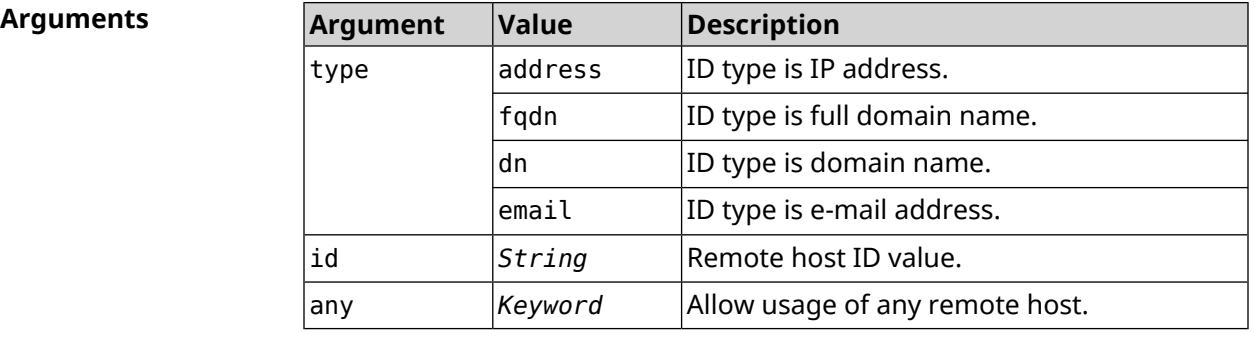

**Example** (config-ipsec-profile)> **match-identity-remote any** IpSec::Manager: "test": crypto ipsec profile ► match-identity-remote is set to any.

> (config-ipsec-profile)> **no match-identity-remote** IpSec::Manager: "test": crypto ipsec profile ► match-identity-remote reset.

**History** 

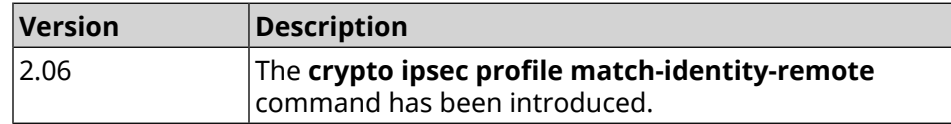

### **3.15.7 crypto ipsec profile mode**

**Description** Set the mode of operation *[IPsec](#page-677-1)*. By default, tunnel value is set.

Command with **no** prefix resets setting to default.

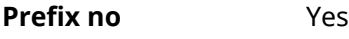

**Change settings** Yes

**Multiple input** No

**Synopsis** (config-ipsec-profile)> **mode** *‹mode›*

(config-ipsec-profile)> **no mode**

**Arguments** 

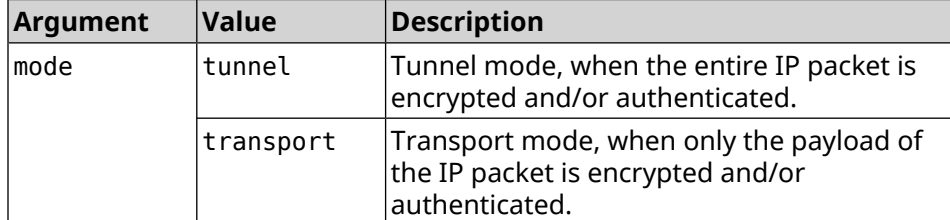

**Example** (config-ipsec-profile)> **mode transport** IpSec::Manager: "test": crypto ipsec profile mode set to ► "transport". (config-ipsec-profile)> **no mode** IpSec::Manager: "test": crypto ipsec profile mode reset.

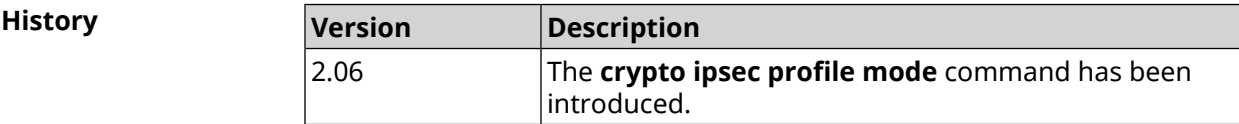

# **3.15.8 crypto ipsec profile policy**

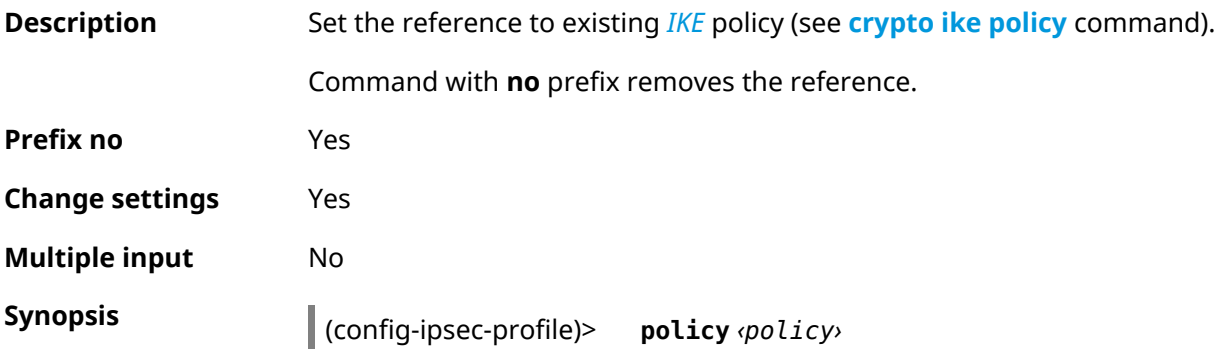

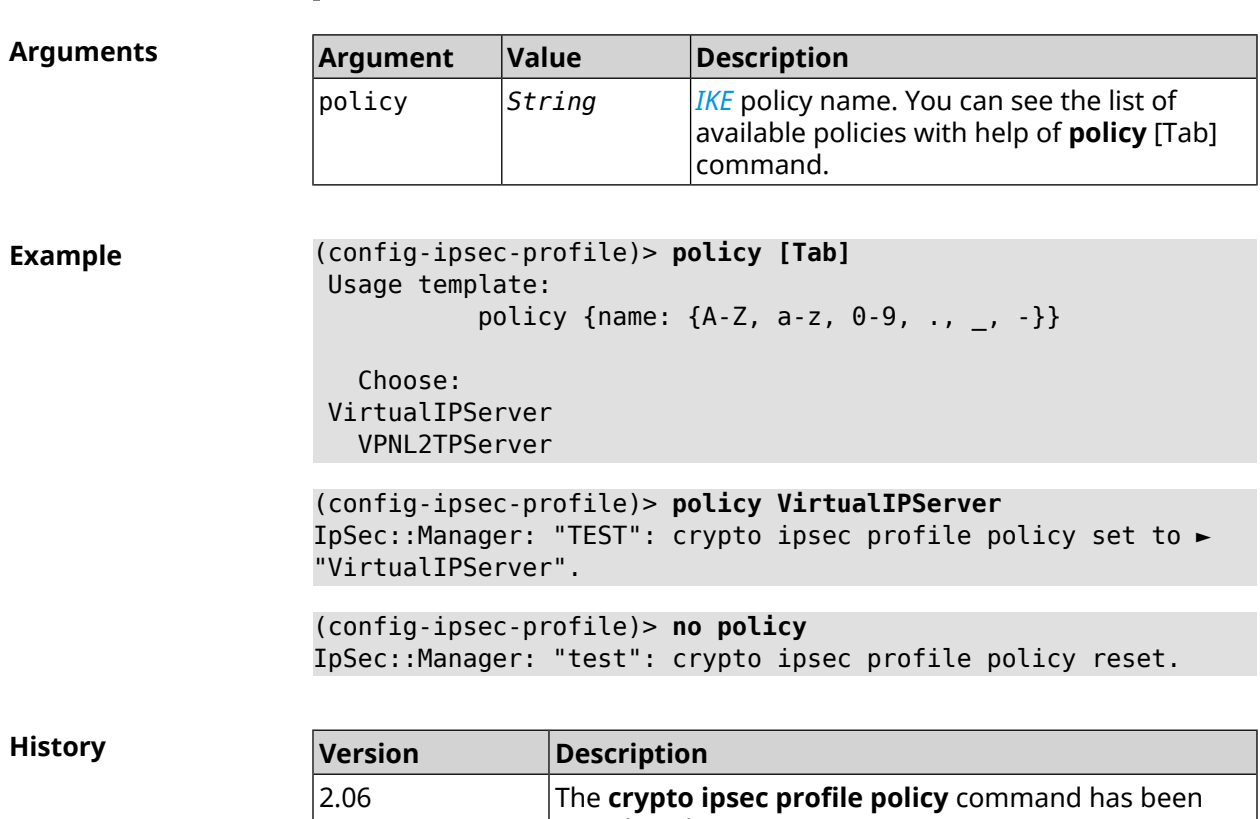

introduced.

(config-ipsec-profile)> **no policy**

# **3.15.9 crypto ipsec profile preshared-key**

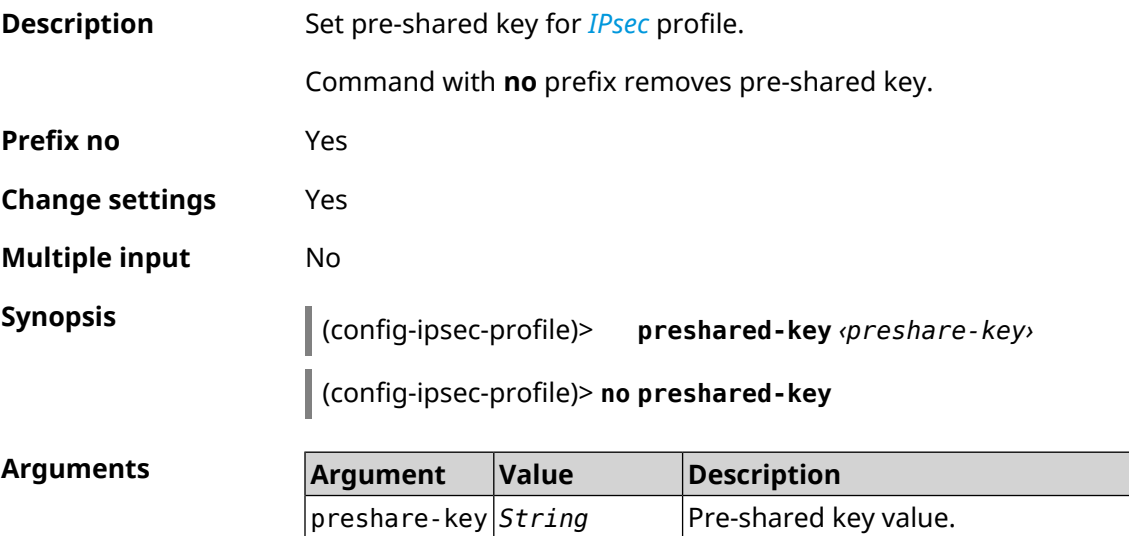

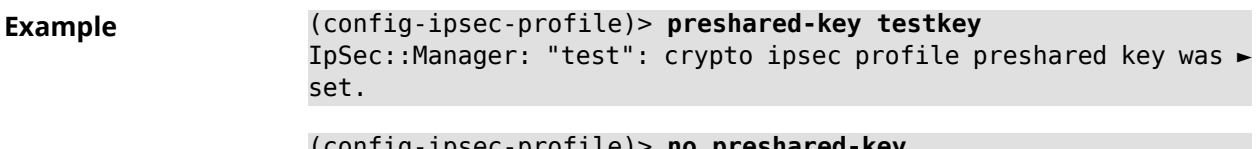

(config-ipsec-profile)> **no preshared-key** IpSec::Manager: "test": crypto ipsec profile preshared key reset.

**History** 

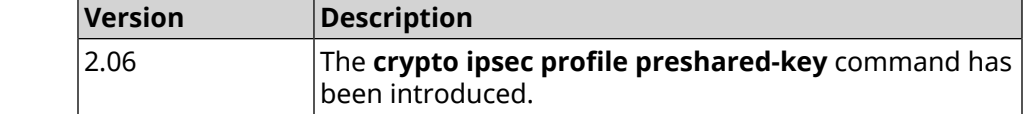

### **3.15.10 crypto ipsec profile xauth**

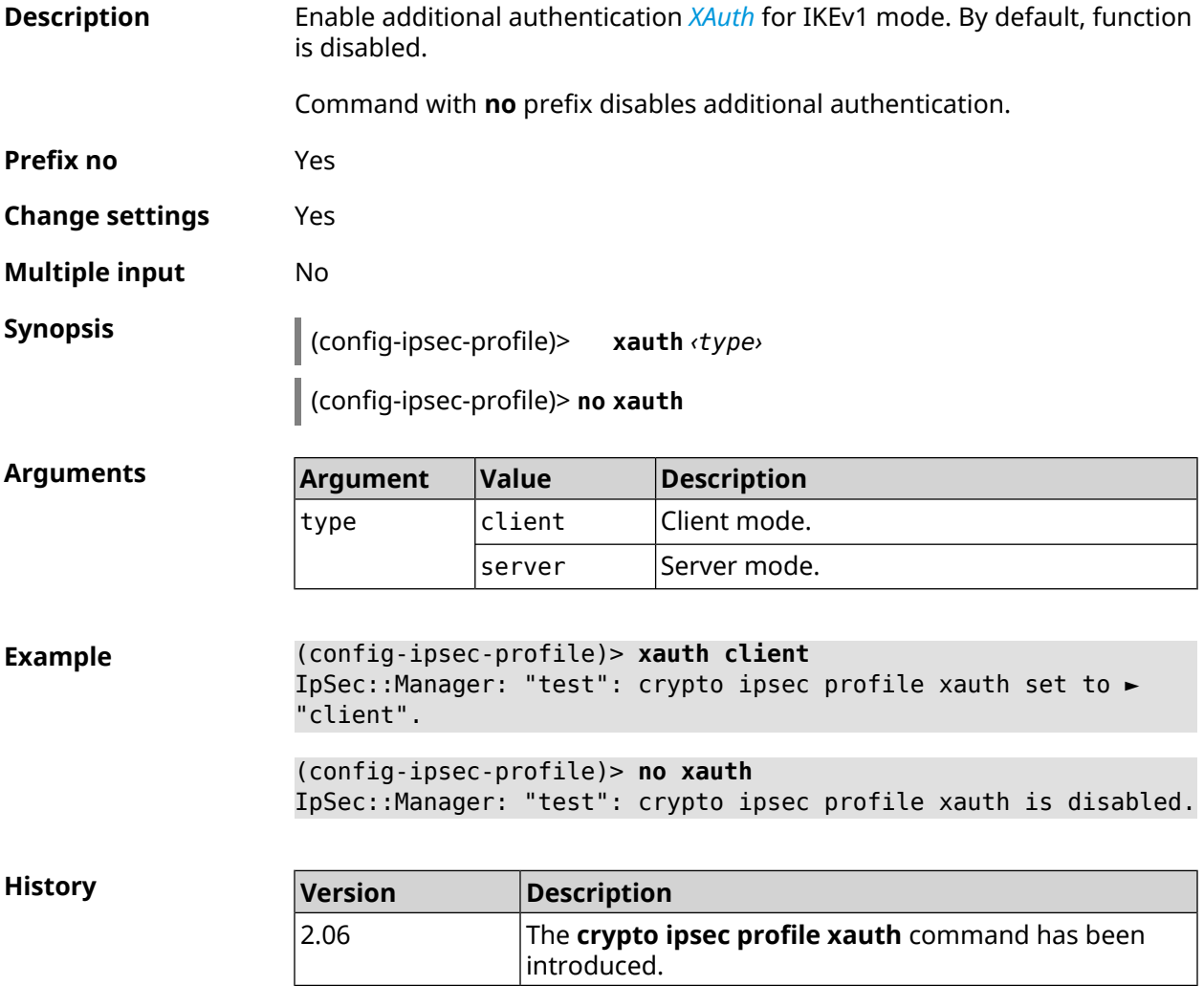

### **3.15.11 crypto ipsec profile xauth-identity**

**Description** Set login for additional authentication *[XAuth](#page-685-0)* in client mode.

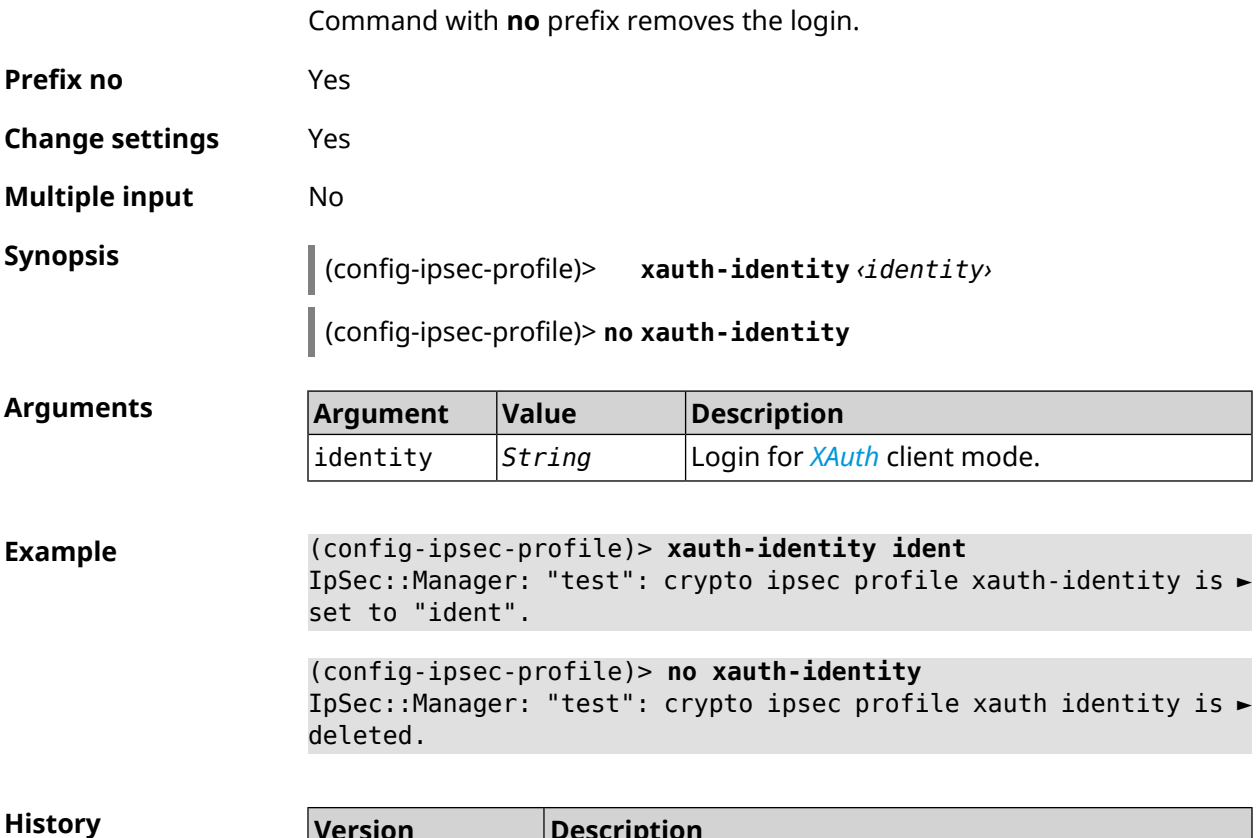

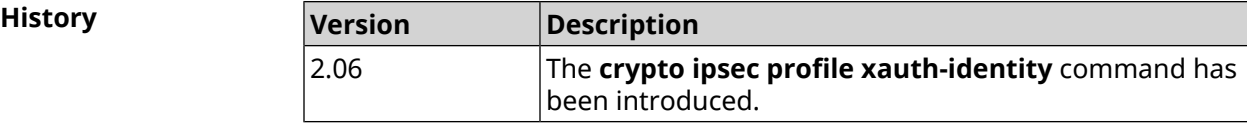

# **3.15.12 crypto ipsec profile xauth-password**

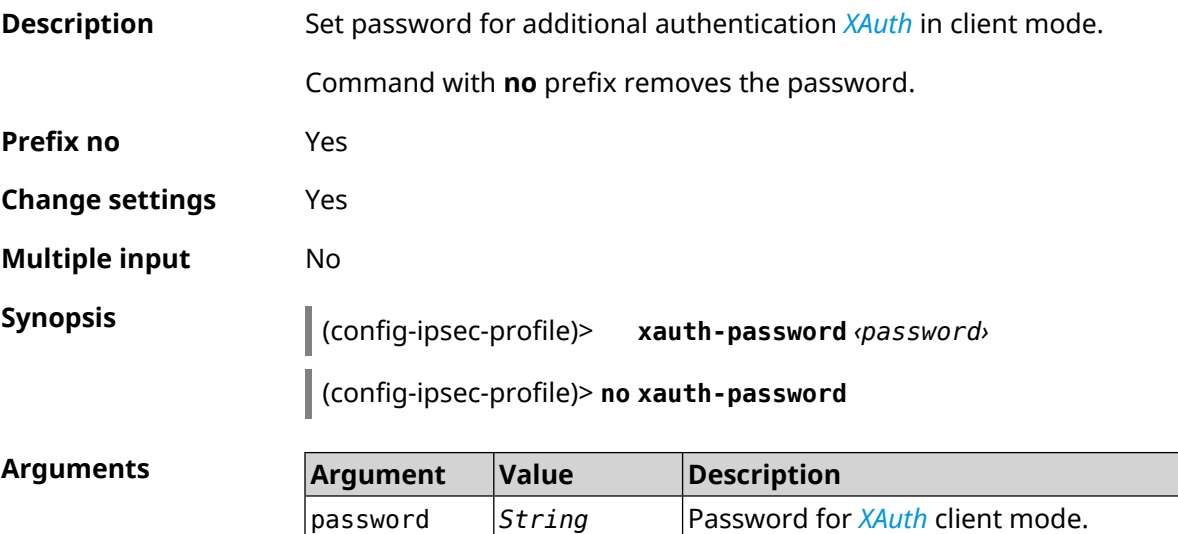

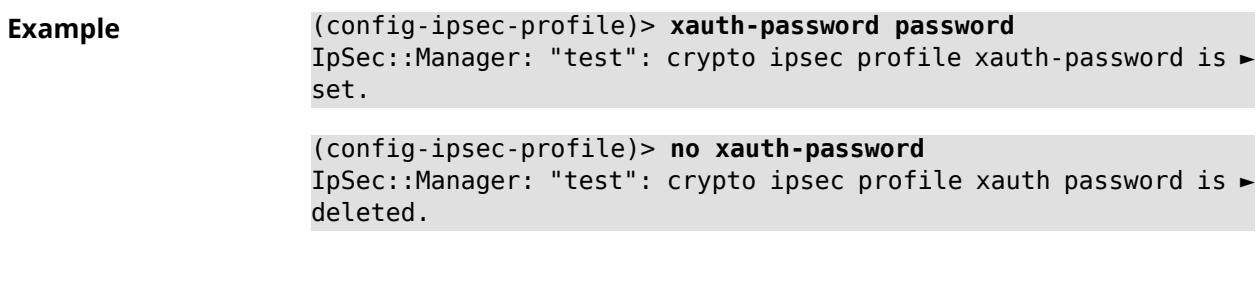

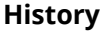

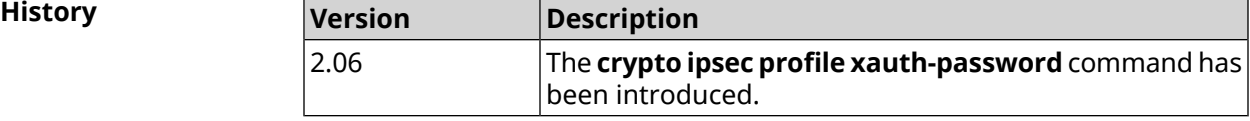

# **3.16 crypto ipsec rekey delete-delay**

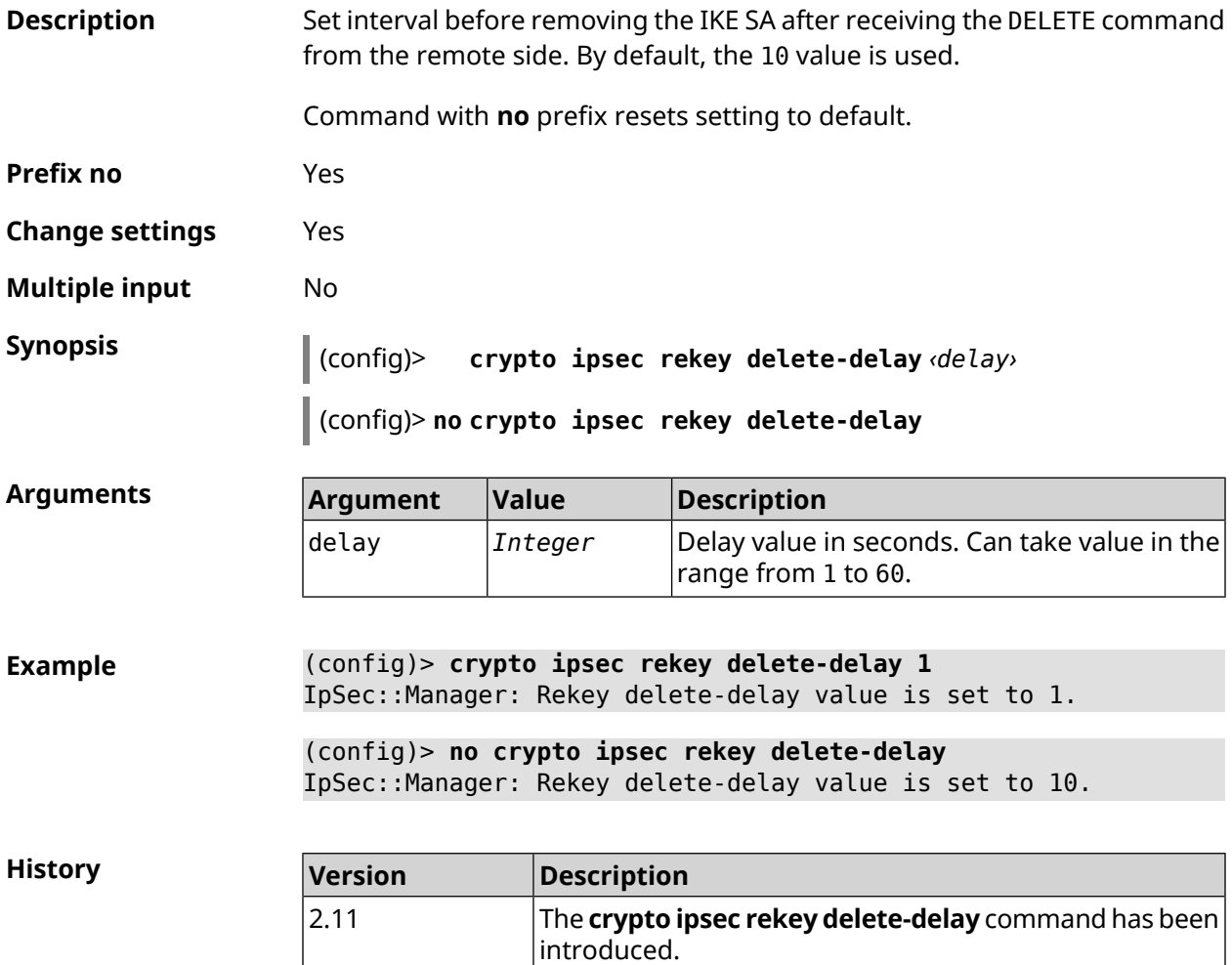

# **3.17 crypto ipsec rekey make-before**

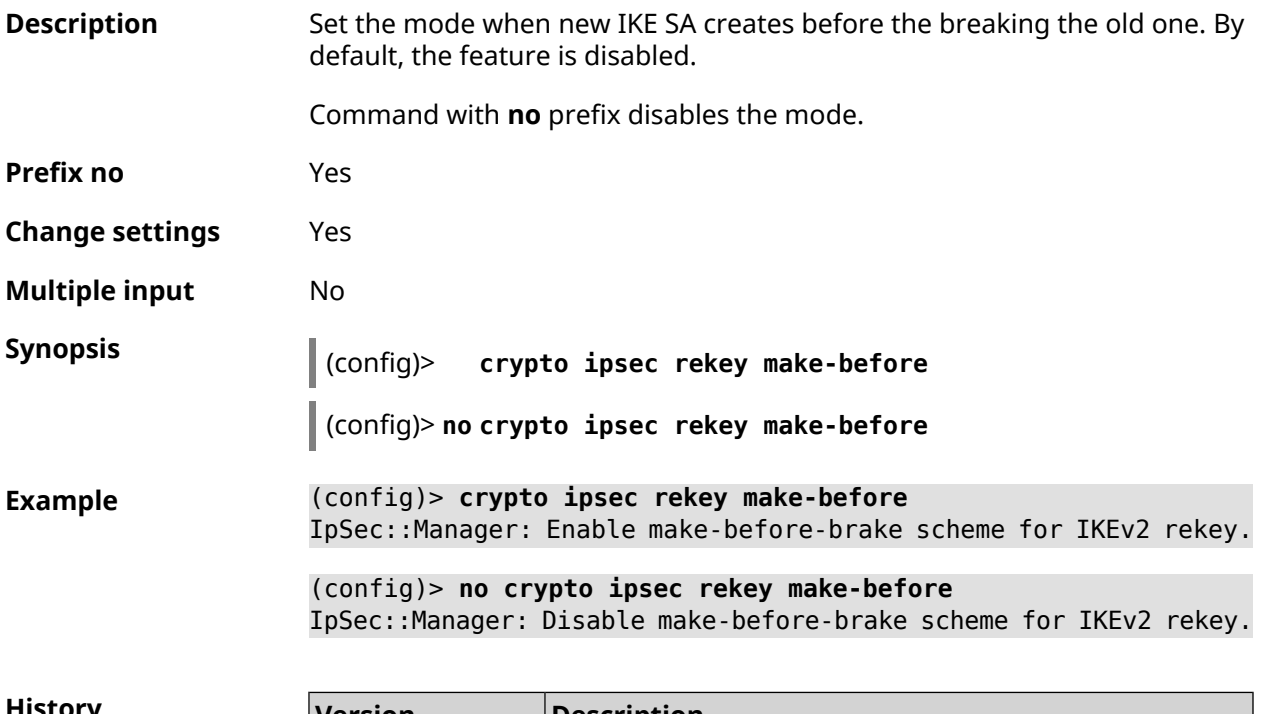

<span id="page-85-0"></span>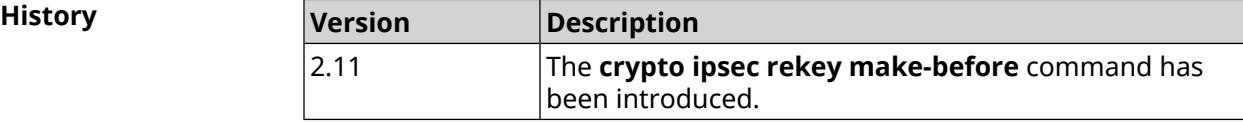

# **3.18 crypto ipsec transform-set**

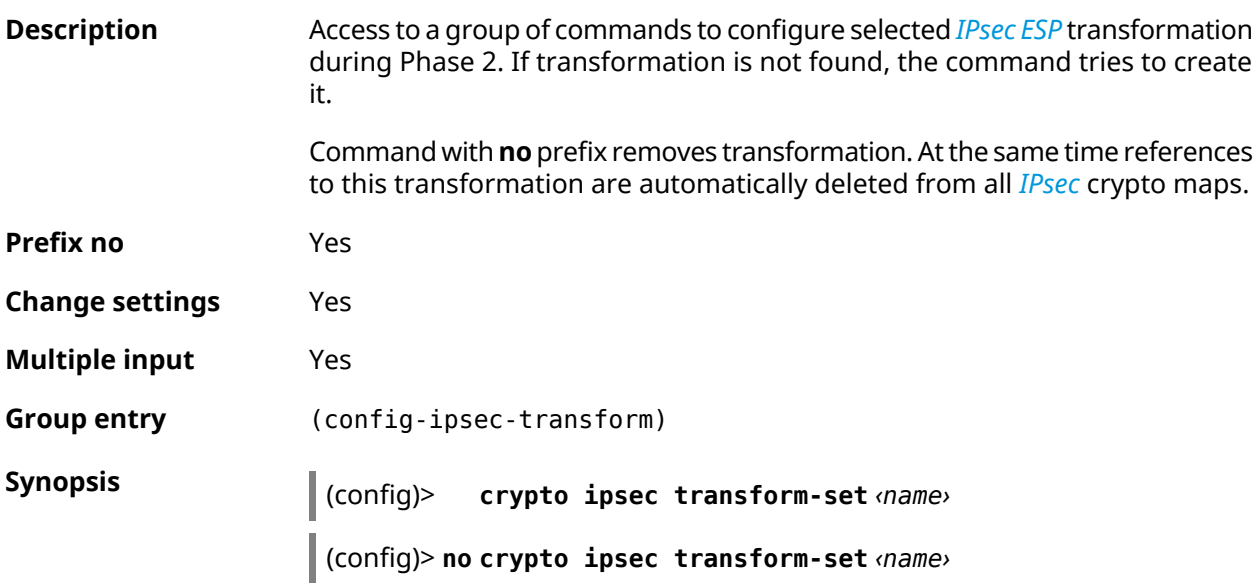

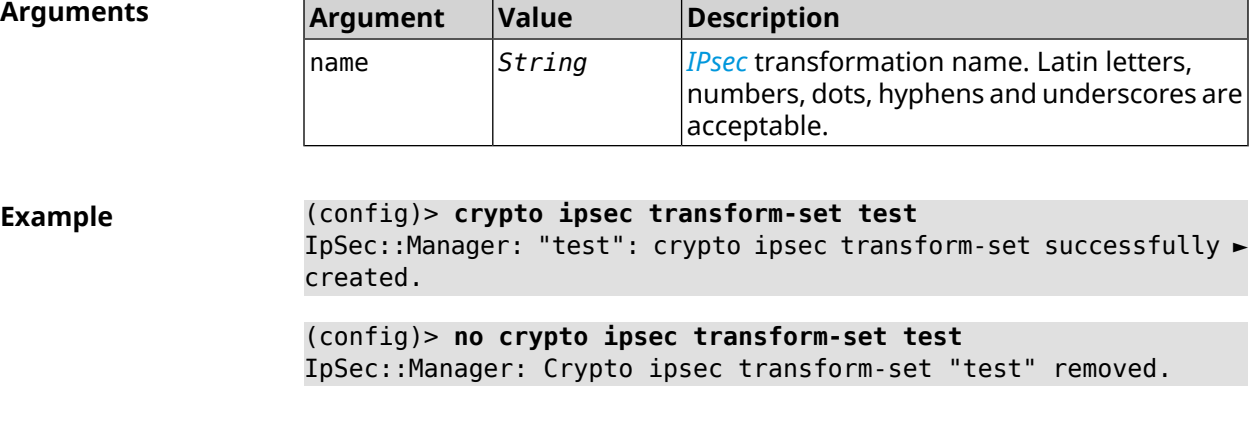

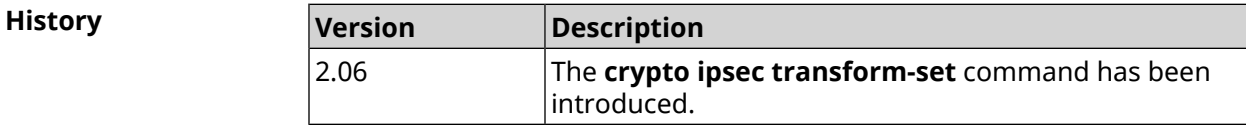

# **3.18.1 crypto ipsec transform-set aead**

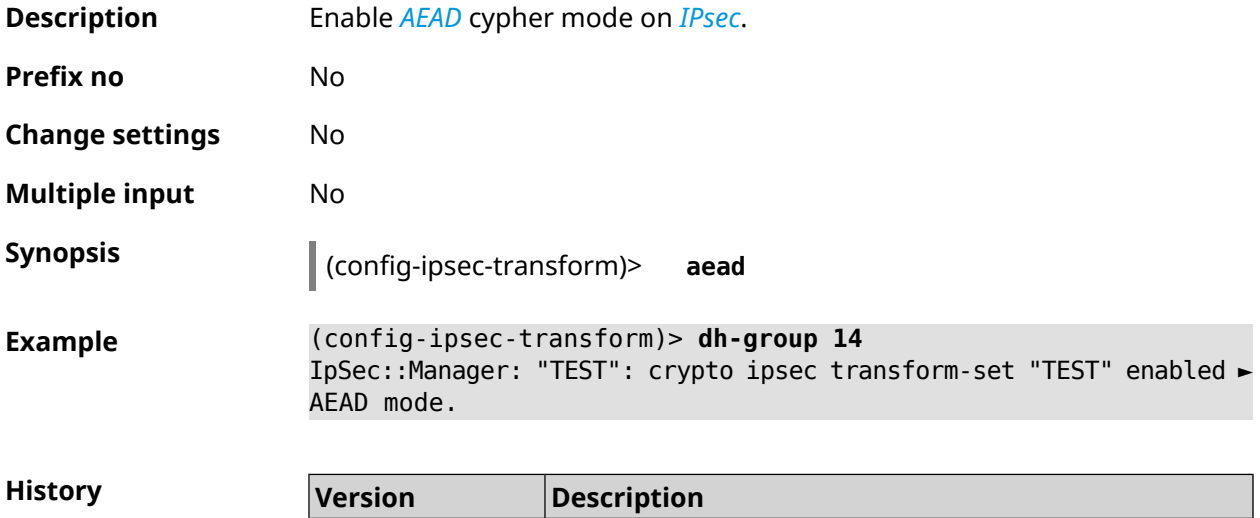

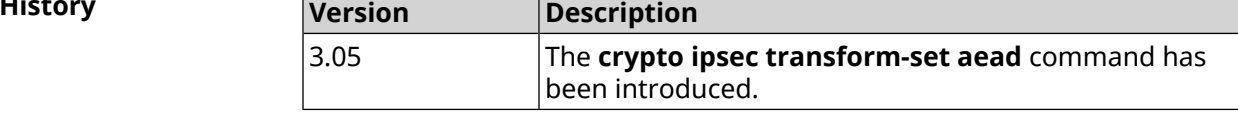

### **3.18.2 crypto ipsec transform-set cypher**

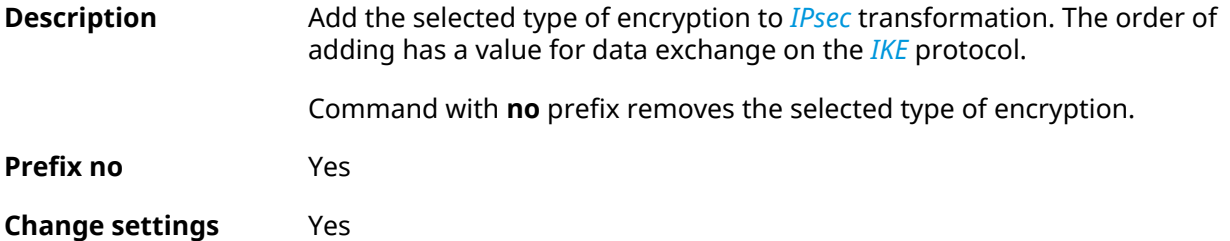

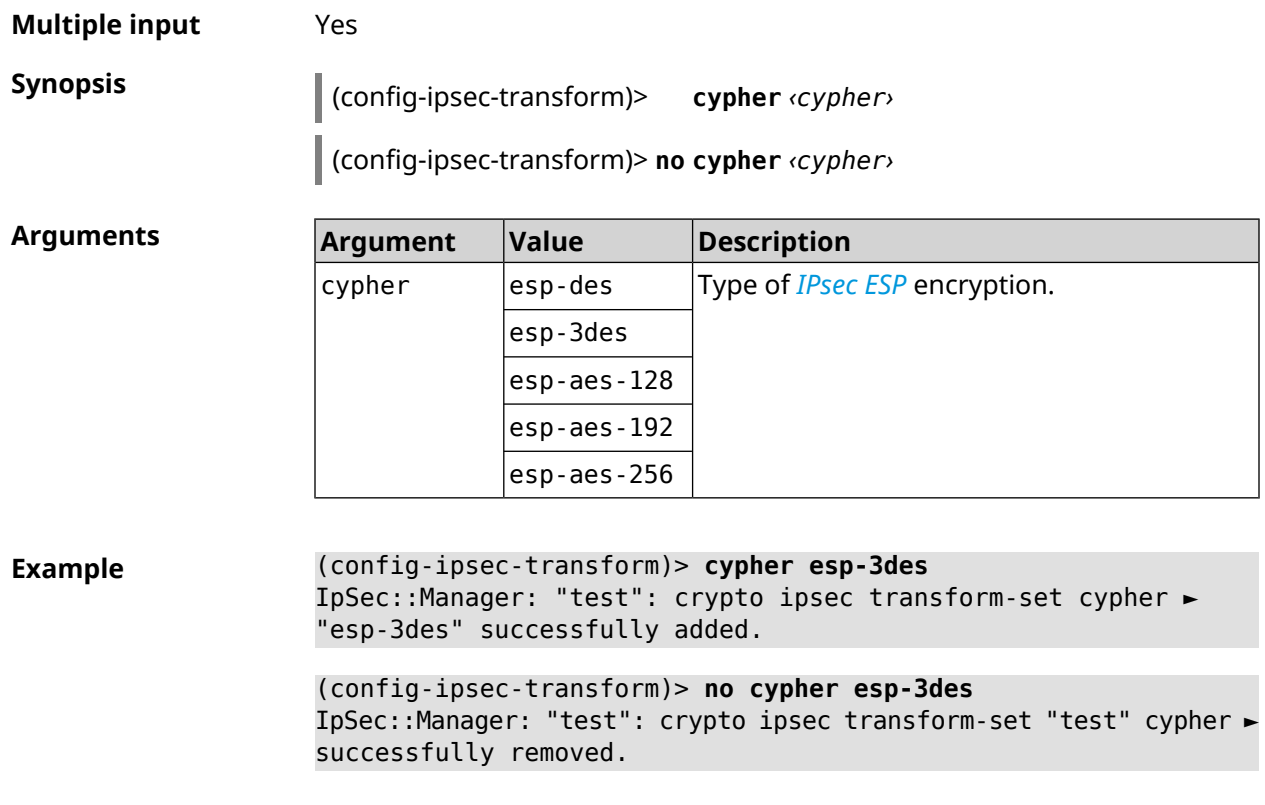

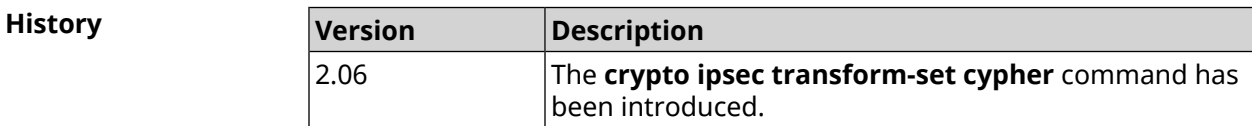

# **3.18.3 crypto ipsec transform-set dh-group**

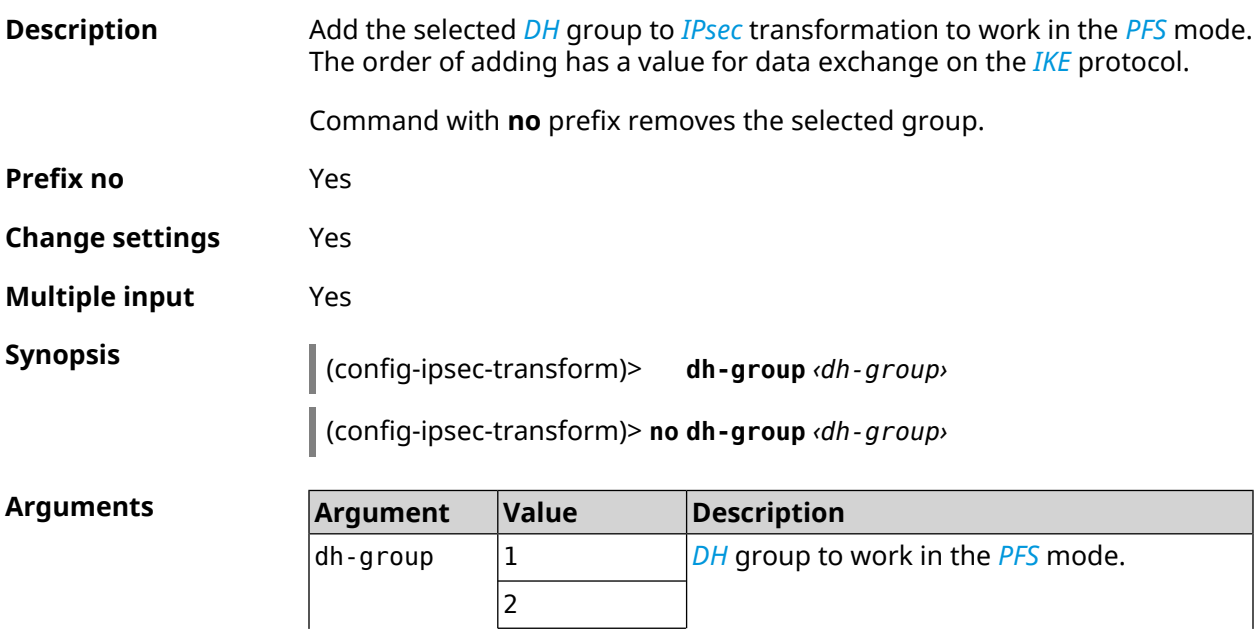

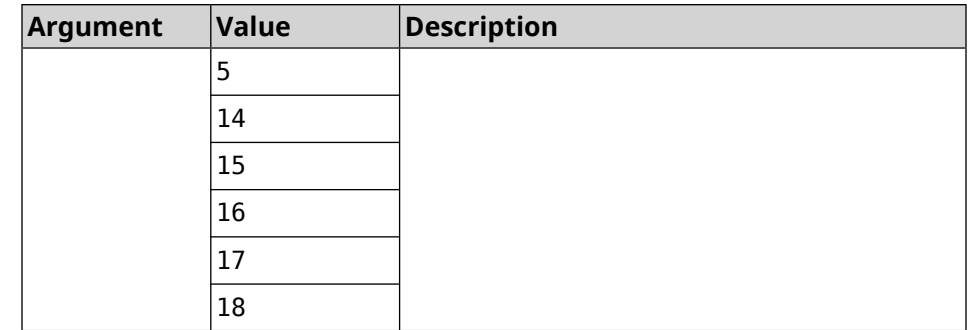

#### **Example** (config-ipsec-transform)> **dh-group 14** IpSec::Manager: "test": crypto ipsec transform-set dh-group "14" ► successfully added. (config-ipsec-transform)> **no dh-group 14**

IpSec::Manager: "test": crypto ipsec transform-set "test" ► dh-group successfully removed.

**History** 

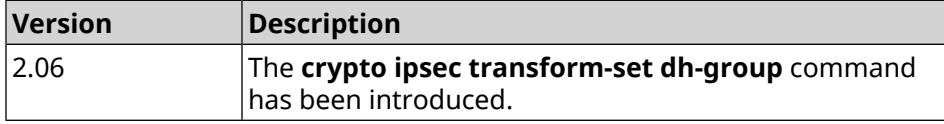

### **3.18.4 crypto ipsec transform-set hmac**

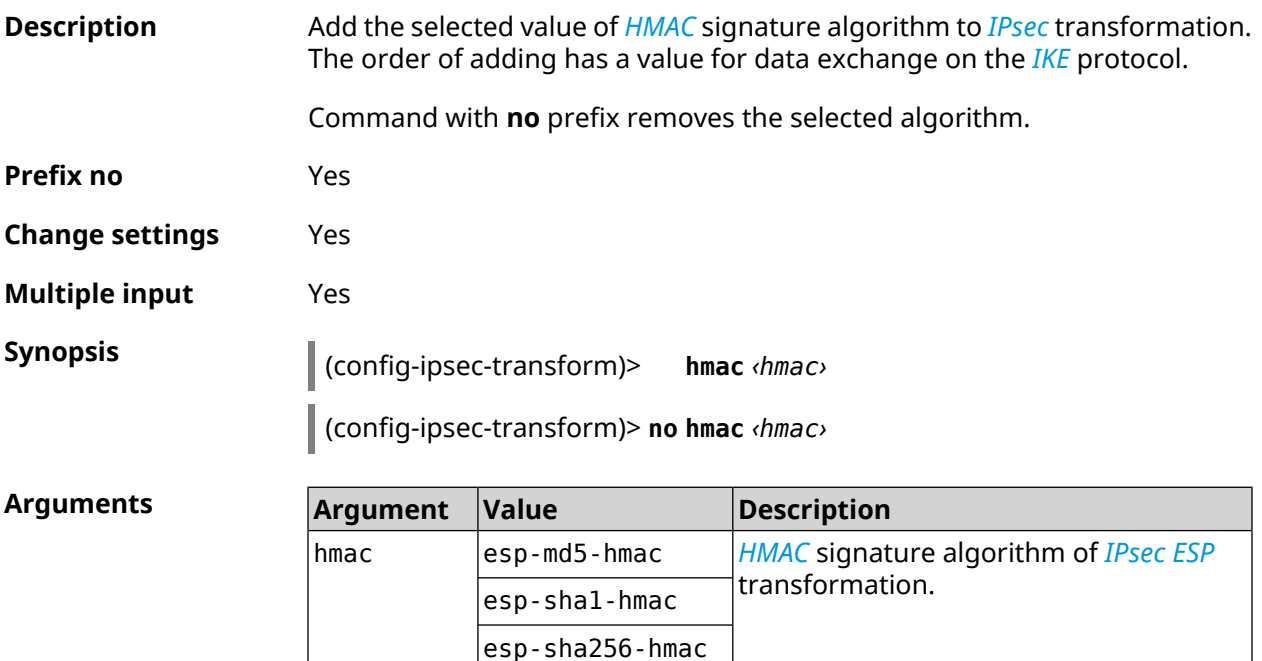

#### **Example** (config-ipsec-transform)> **hmac esp-sha1-hmac** IpSec::Manager: "test": crypto ipsec transform-set hmac ► "esp-sha1-hmac" successfully added. (config-ipsec-transform)> **no hmac esp-sha1-hmac** IpSec::Manager: "test": crypto ipsec transform-set "test" hmac ►

**History** 

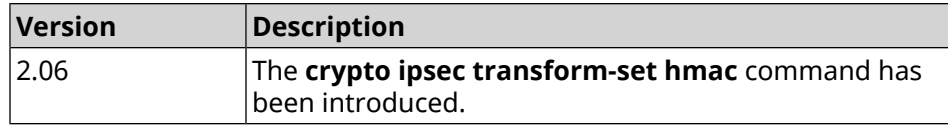

### **3.18.5 crypto ipsec transform-set lifetime**

successfully removed.

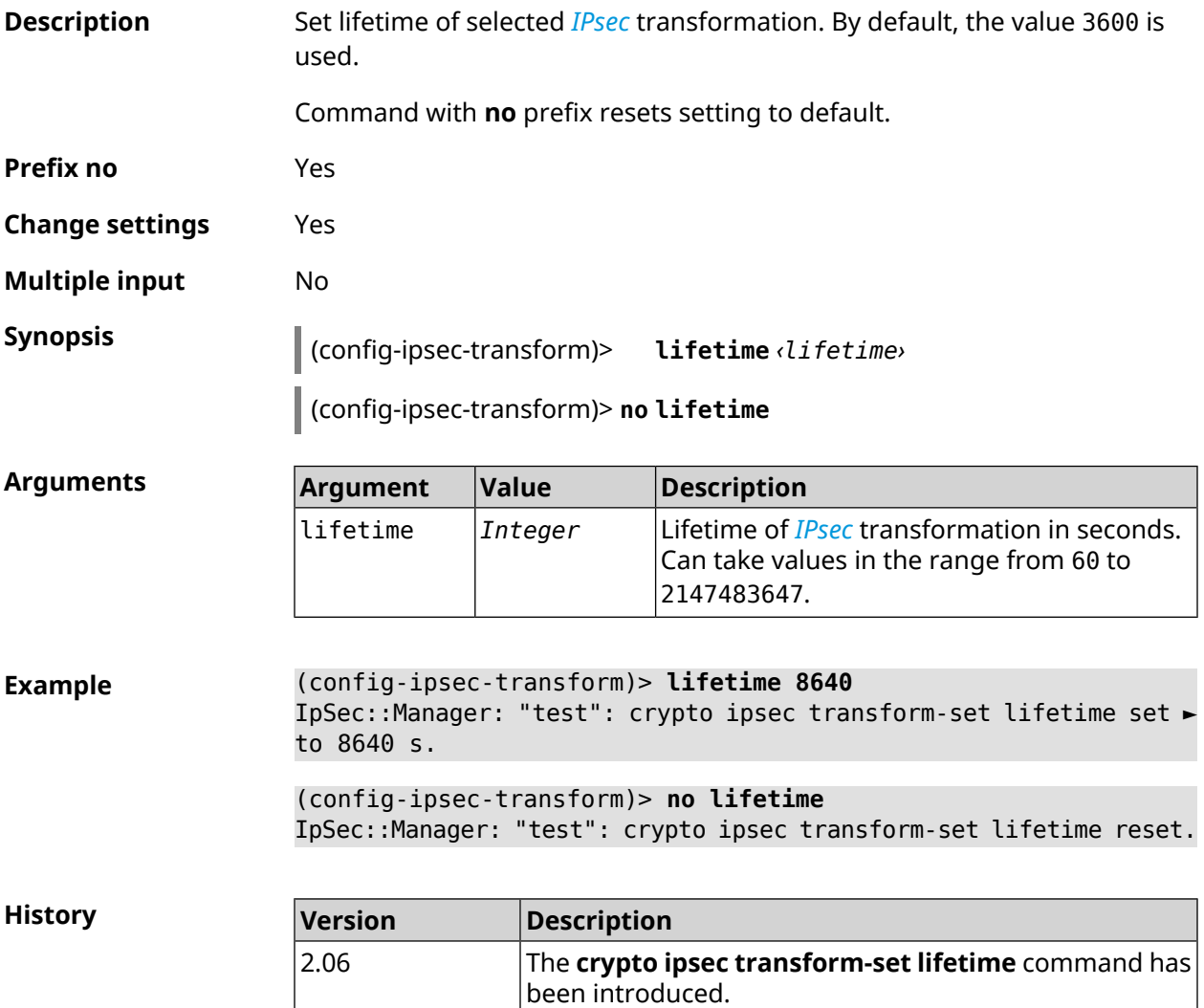

# **3.19 crypto map**

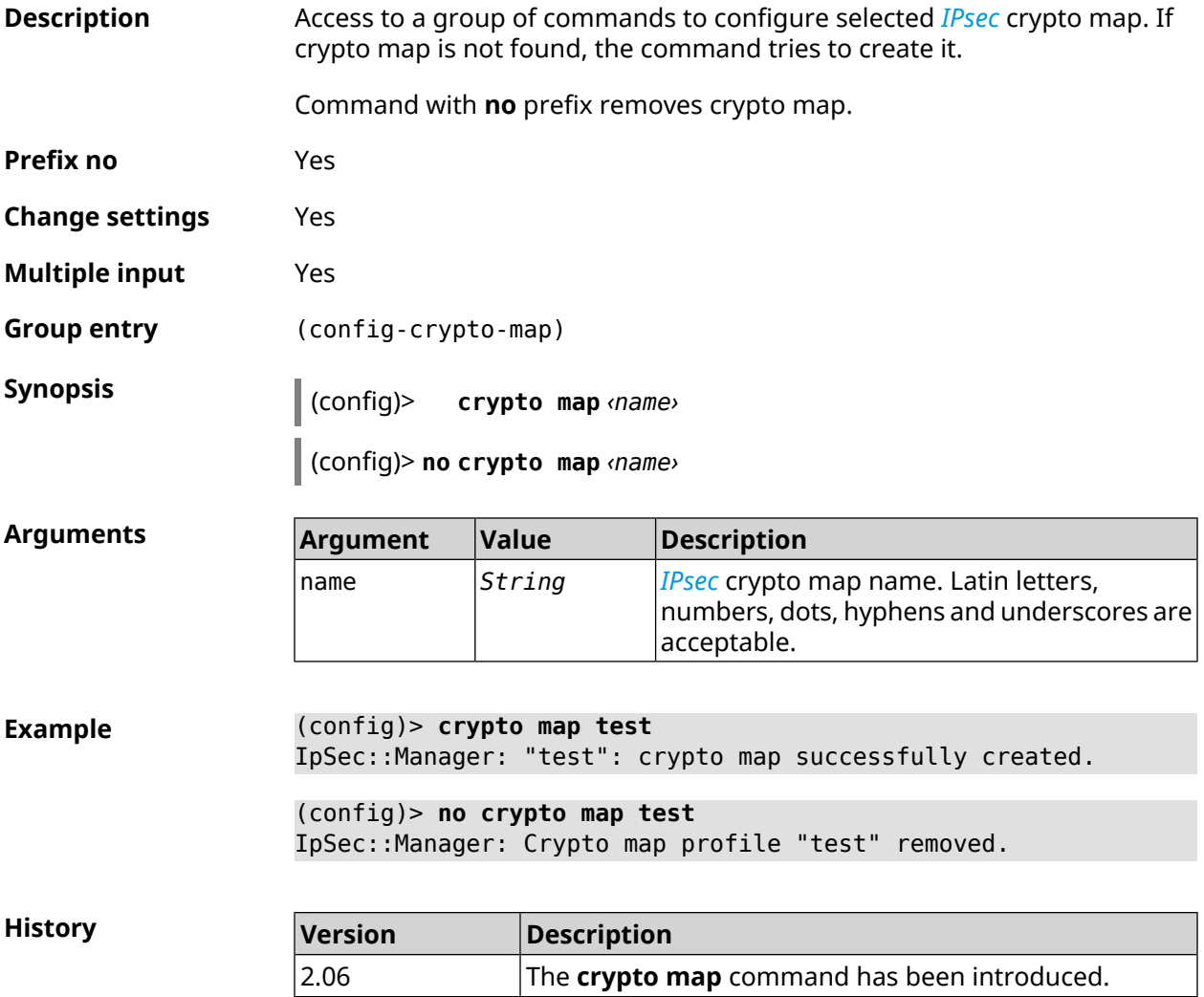

### **3.19.1 crypto map connect**

**Description** Enable automatic unconditional *[IPsec](#page-677-1)* connection to the remote host. Setting has no meaning if basic remote host was set to any (see **crypto map [set-peer](#page-102-0)** command). By default, setting is disabled and connection is established when attempting to transmit traffic through the *[IPsec](#page-677-1) [ESP](#page-675-0)* transformation. Command with **no** prefix disables automatic unconditional connection. **Prefix no** Yes **Change settings** Yes **Multiple input** No

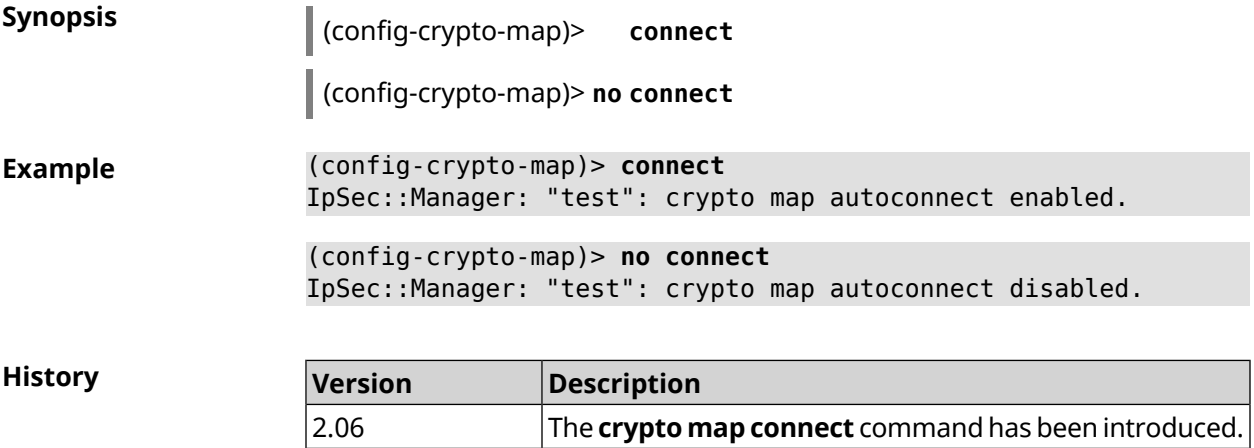

### **3.19.2 crypto map enable**

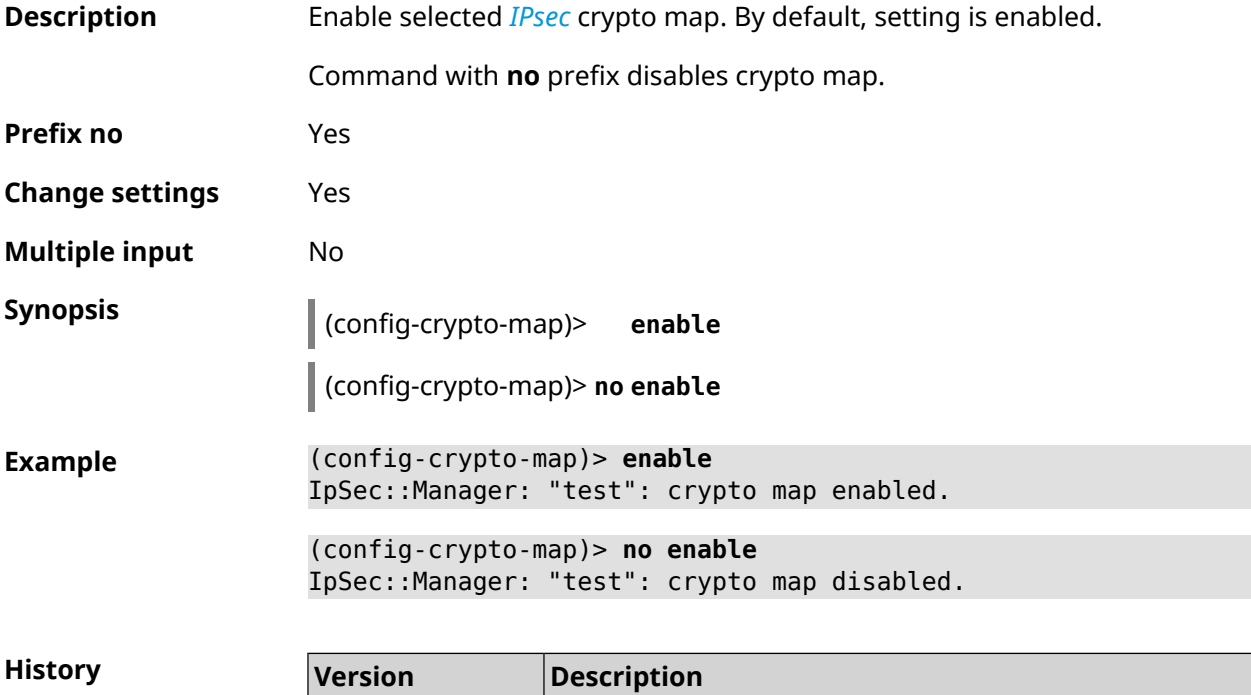

# **3.19.3 crypto map fallback-check-interval**

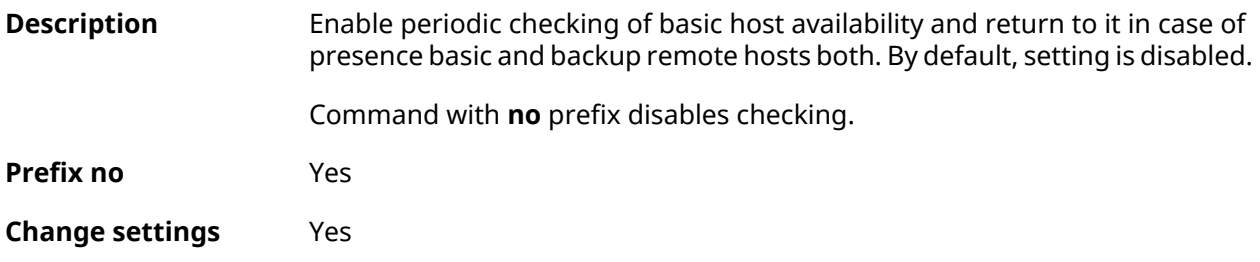

2.06 The **crypto map enable** command has been introduced.

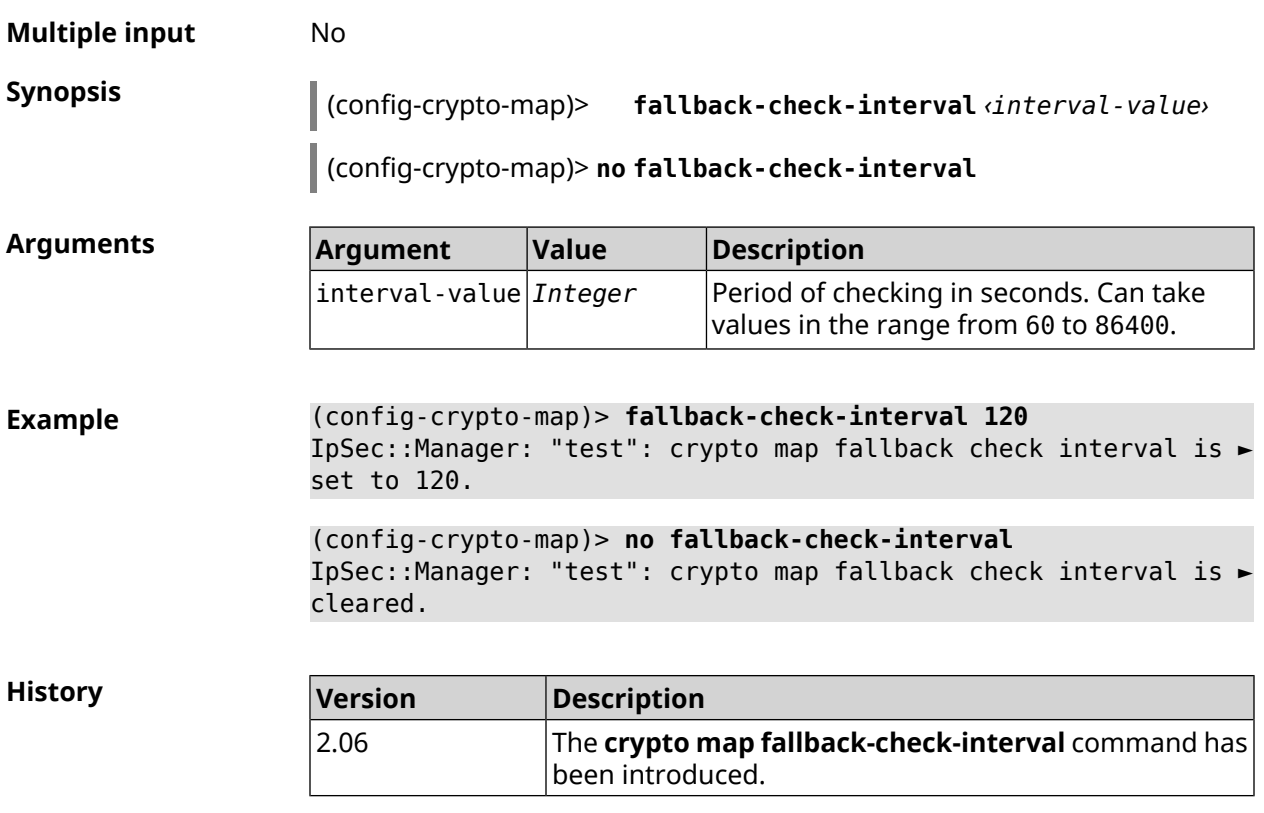

# **3.19.4 crypto map force-encaps**

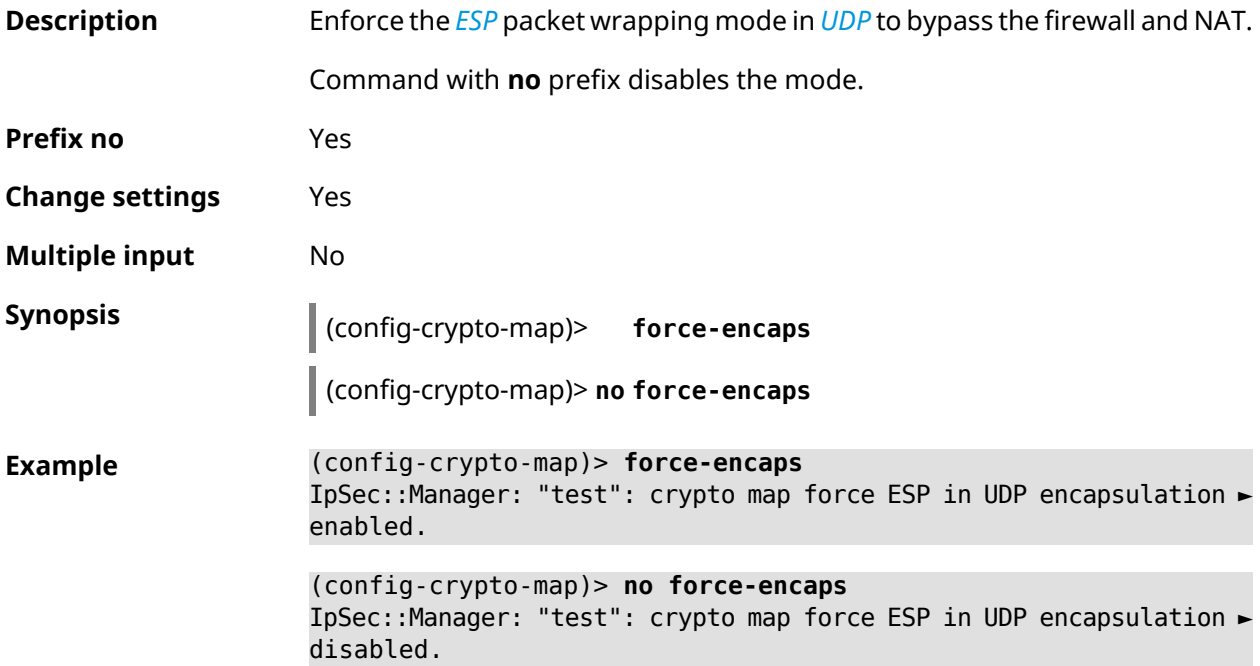

**History** 

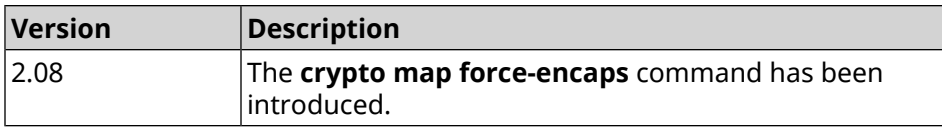

# **3.19.5 crypto map l2tp-server dhcp route**

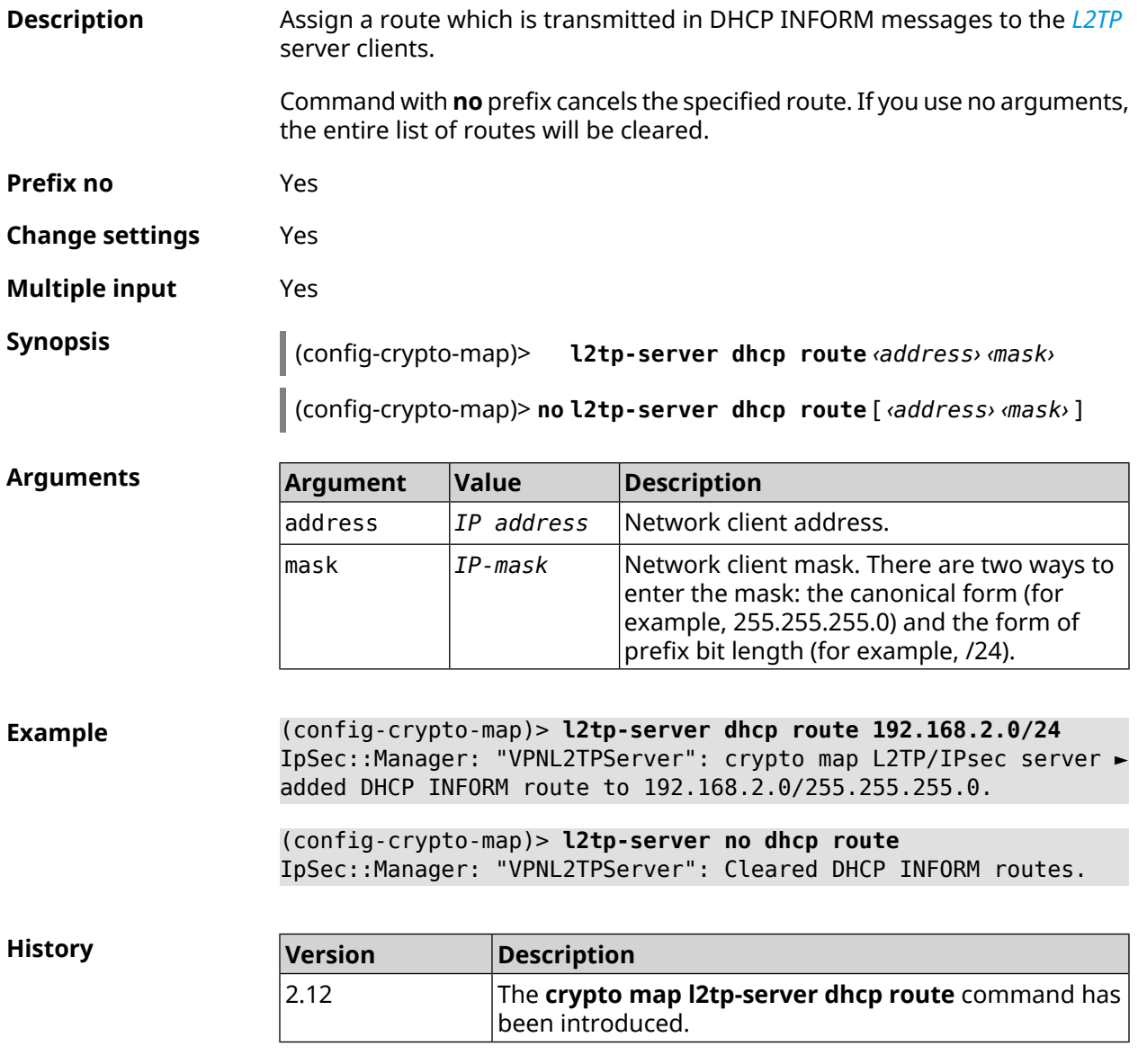

### **3.19.6 crypto map l2tp-server enable**

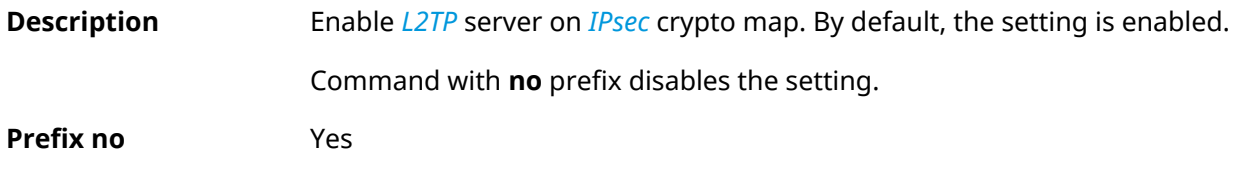

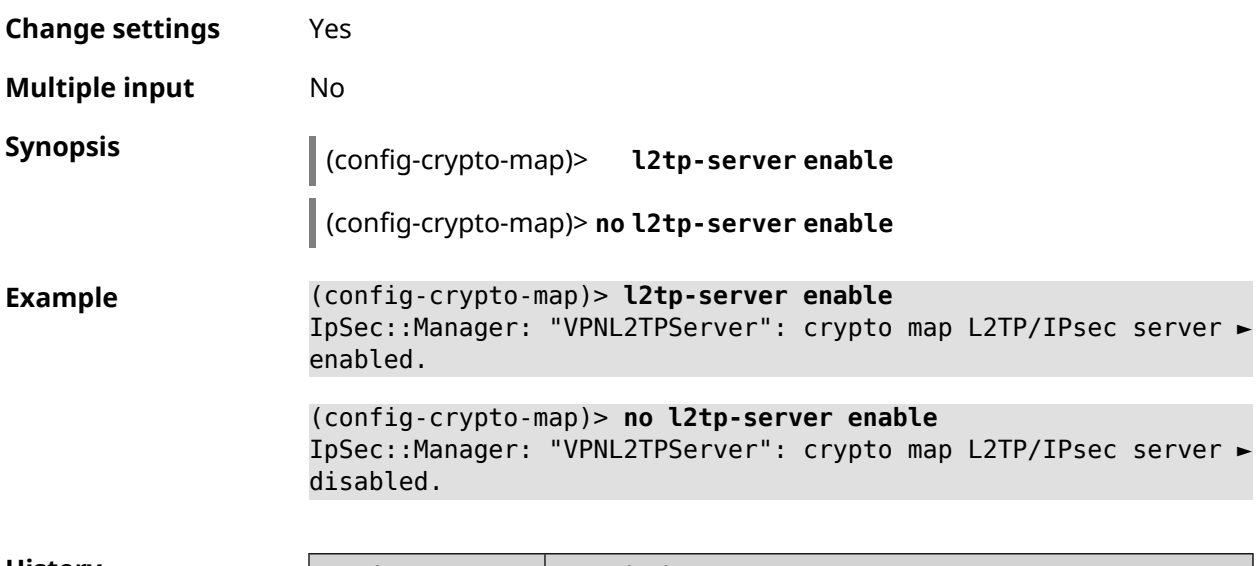

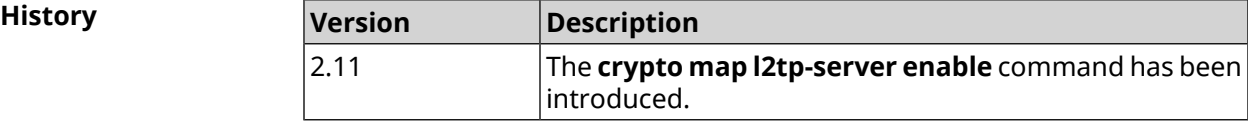

# **3.19.7 crypto map l2tp-server interface**

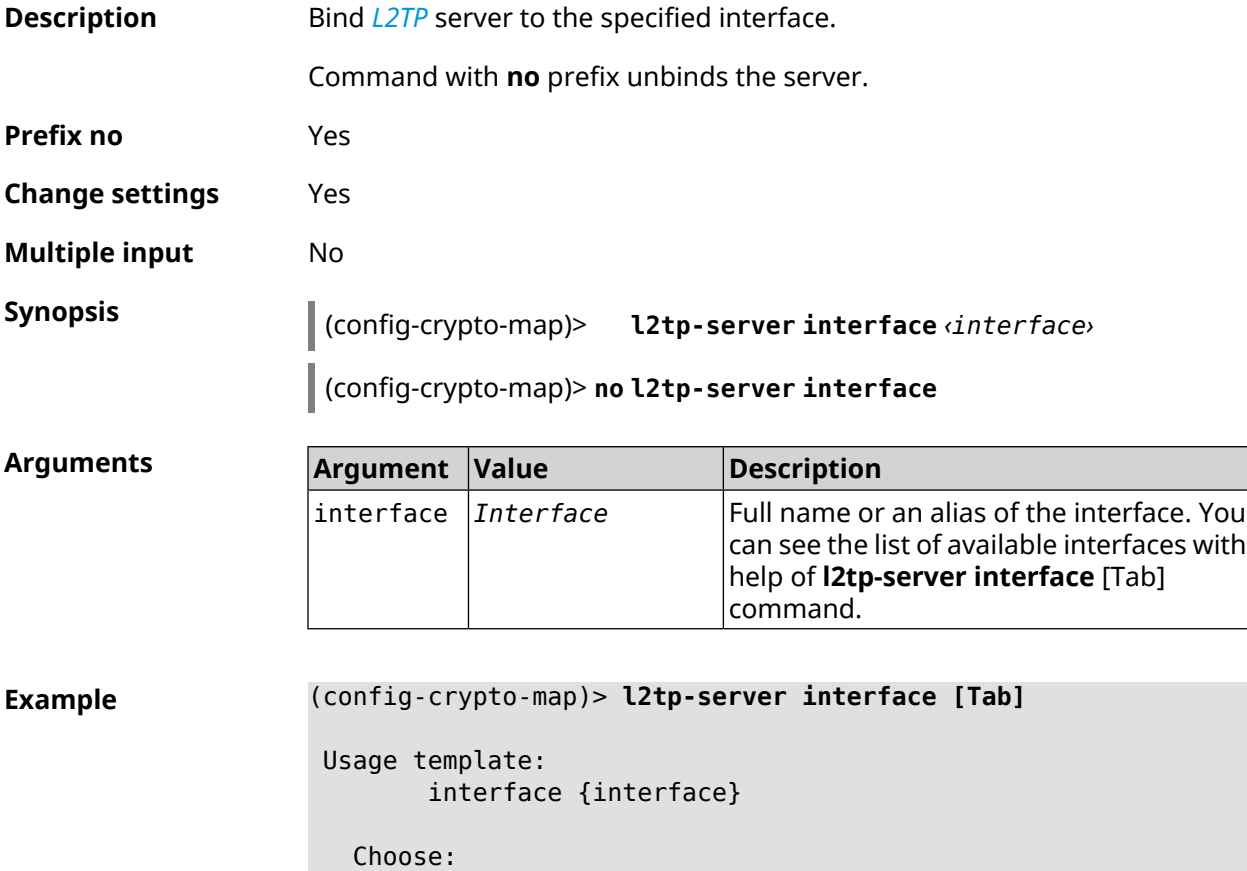

GigabitEthernet1

```
ISP
WifiMaster0/AccessPoint2
WifiMaster1/AccessPoint1
WifiMaster0/AccessPoint3
WifiMaster0/AccessPoint0
             AccessPoint
WifiMaster1/AccessPoint2
WifiMaster0/AccessPoint1
               GuestWiFi
```
(config-crypto-map)> **l2tp-server interface ISP** IpSec::Manager: "VPNL2TPServer": crypto map L2TP/IPsec server ► is bound to ISP.

(config-crypto-map)> **no l2tp-server interface ISP** IpSec::Manager: "VPNL2TPServer": crypto map L2TP/IPsec server ► is unbound.

**History** 

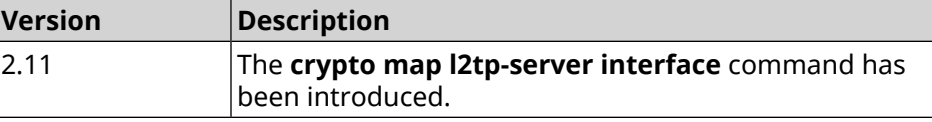

### **3.19.8 crypto map l2tp-server ipv6cp**

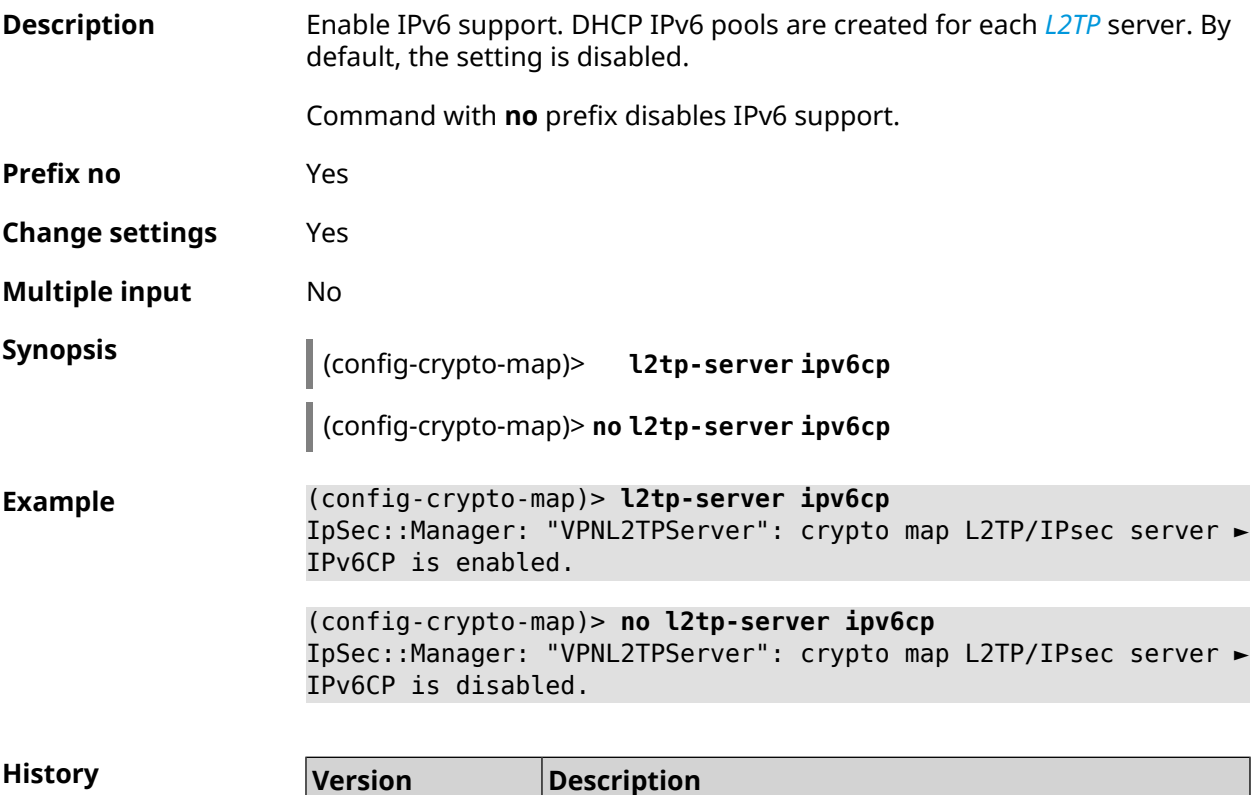

The **crypto map l2tp-server ipv6cp** command has been introduced. 3.00

### **3.19.9 crypto map l2tp-server lcp echo**

**Description** Specify the testing rules of the *[L2TP](#page-678-0)* server connections with *[LCP](#page-678-1)* echo tools.

Command with **no** prefix disables *[LCP](#page-678-1)* echo.

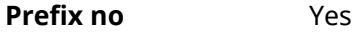

**Change settings** Yes

**Multiple input** No

**Synopsis** (config-crypto-map)> **l2tp-server lcp echo** *‹interval› ‹count›*

(config-crypto-map)> **no l2tp-server lcp echo**

#### **Arguments**

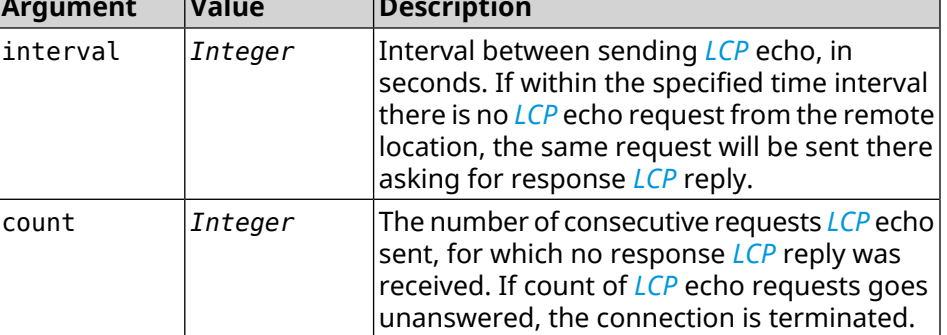

**Example** (config-crypto-map)> **l2tp-server lcp echo 5 3** IpSec::Manager: "VPNL2TPServer": crypto map L2TP/IPsec server ► set LCP echo to "5" : "3".

> (config-crypto-map)> **no l2tp-server lcp echo** IpSec::Manager: "VPNL2TPServer": crypto map L2TP/IPsec server ► LCP echo disabled.

**History** 

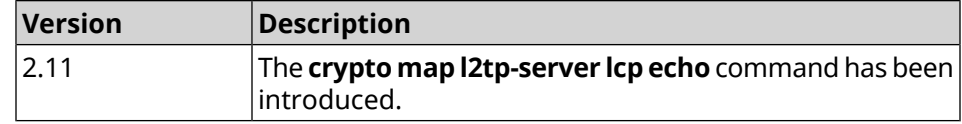

#### **3.19.10 crypto map l2tp-server mru**

**Description** Set *[MRU](#page-678-2)* value to be transmitted to *[L2TP](#page-678-0)* server. By default, 1200 value is used. Command with **no** prefix resets value to default. **Prefix no** Yes **Change settings** Yes

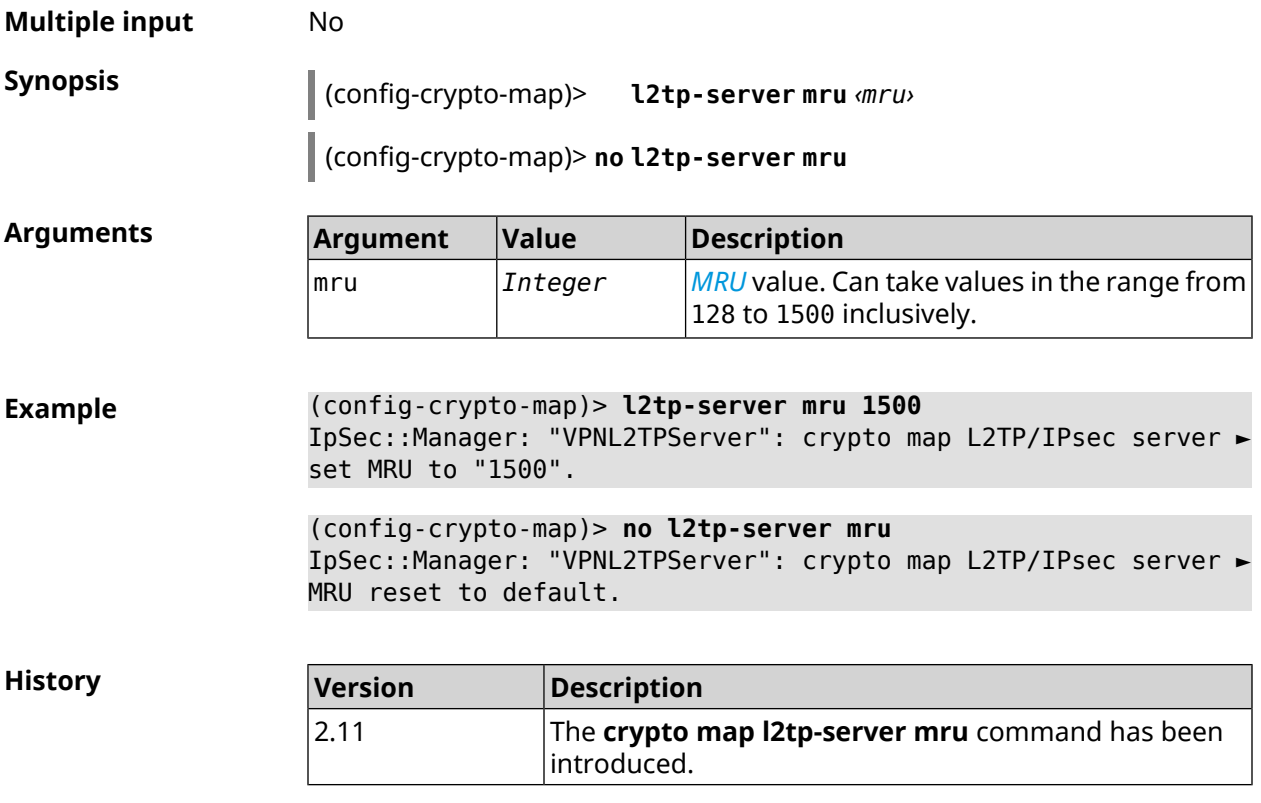

# **3.19.11 crypto map l2tp-server mtu**

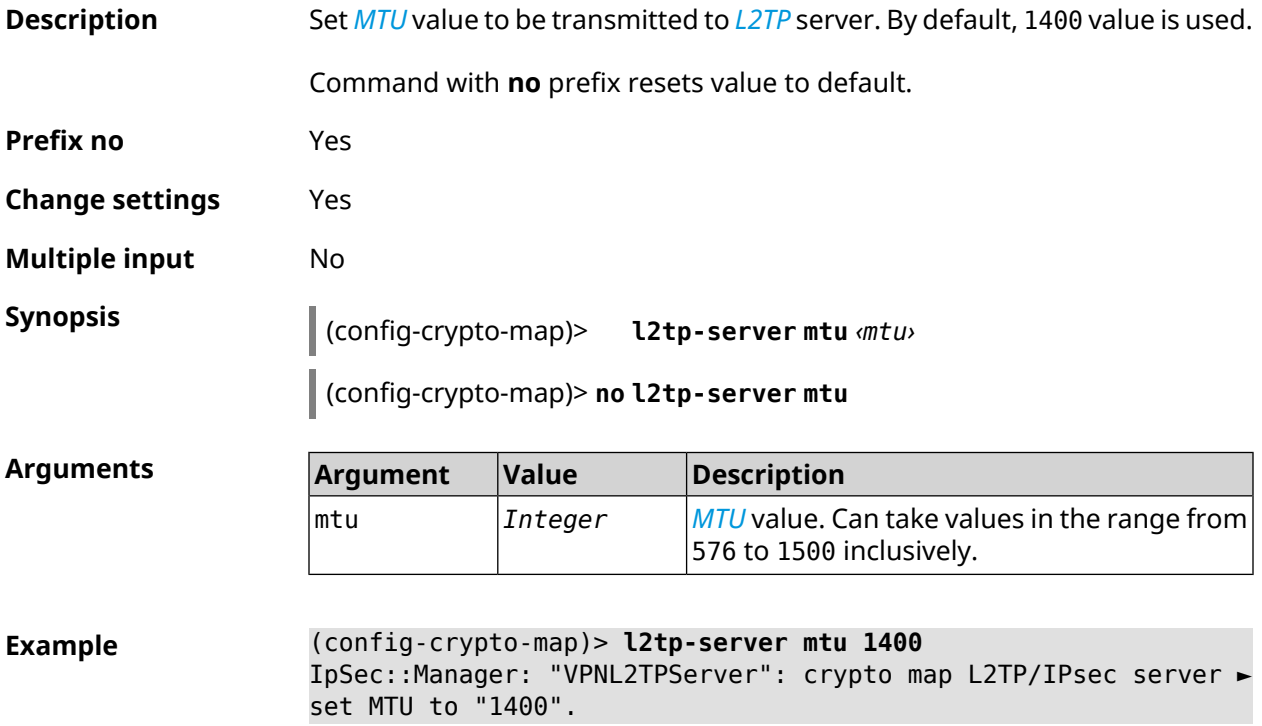

(config-crypto-map)> **no l2tp-server mtu** IpSec::Manager: "VPNL2TPServer": crypto map L2TP/IPsec server ► MTU reset to default.

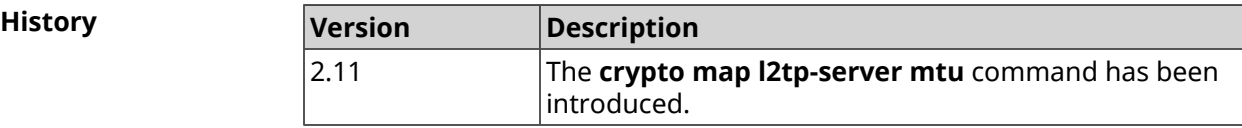

#### **3.19.12 crypto map l2tp-server multi-login**

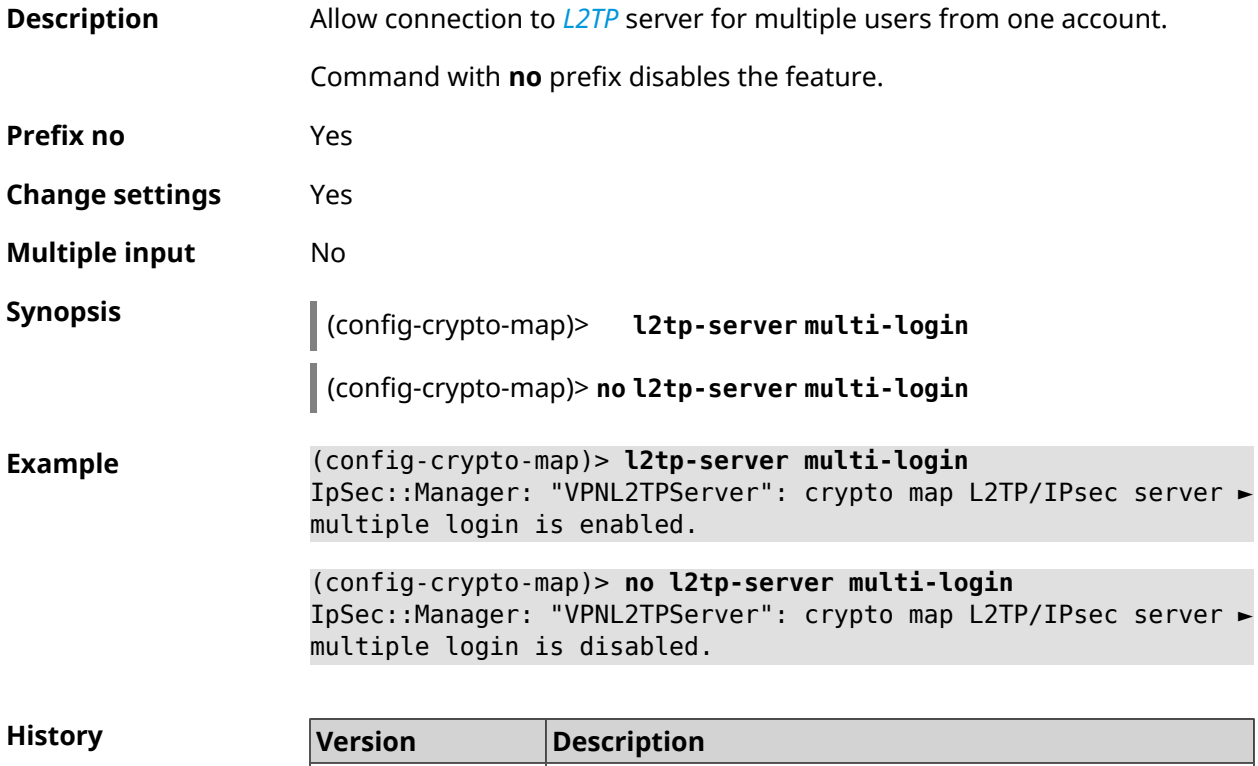

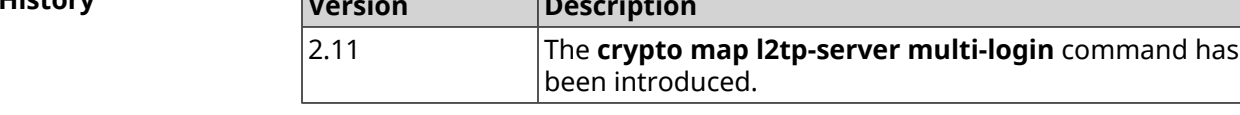

#### **3.19.13 crypto map l2tp-server nat**

**Description** Enable translation of addresses for *[L2TP](#page-678-0)* server. Command with **no** prefix disables the translation. **Prefix no** Yes **Change settings** Yes **Multiple input** No

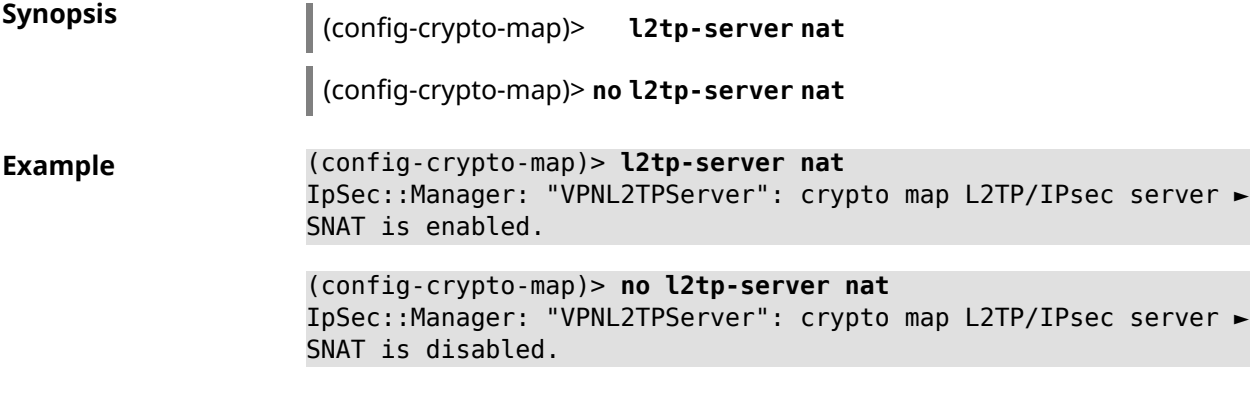

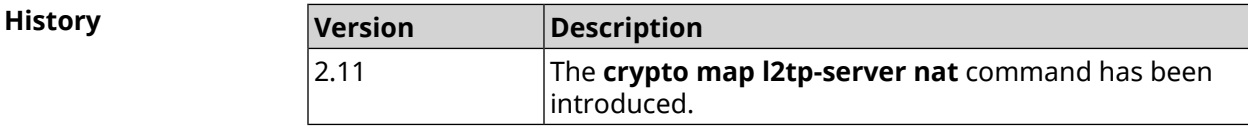

# **3.19.14 crypto map l2tp-server range**

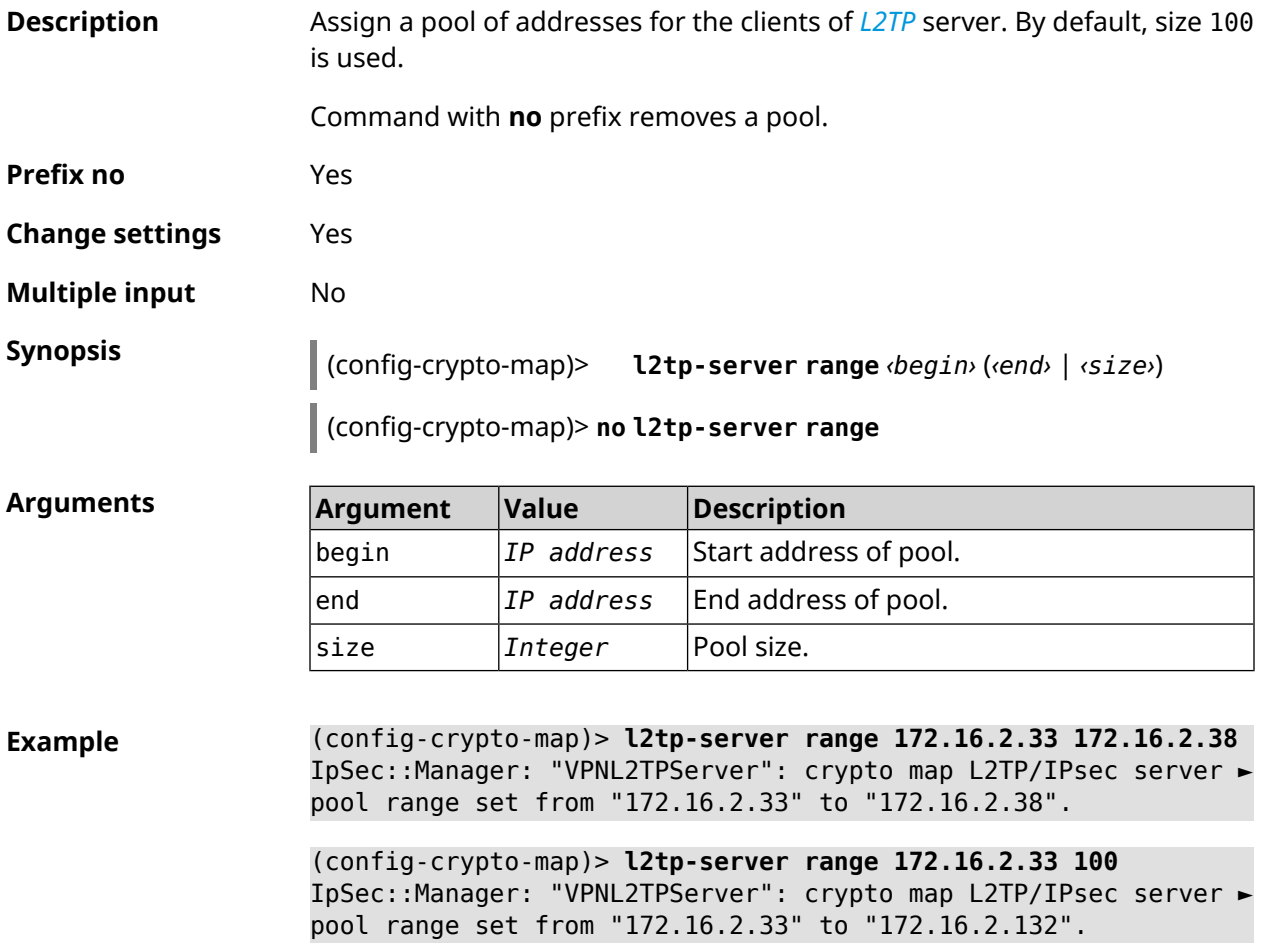

(config-crypto-map)> **no l2tp-server range** IpSec::Manager: "VPNL2TPServer": crypto map L2TP/IPsec server ► pool range deleted.

**History Version Description** The **crypto map l2tp-server range** command has been introduced. 2.11

### **3.19.15 crypto map l2tp-server static-ip**

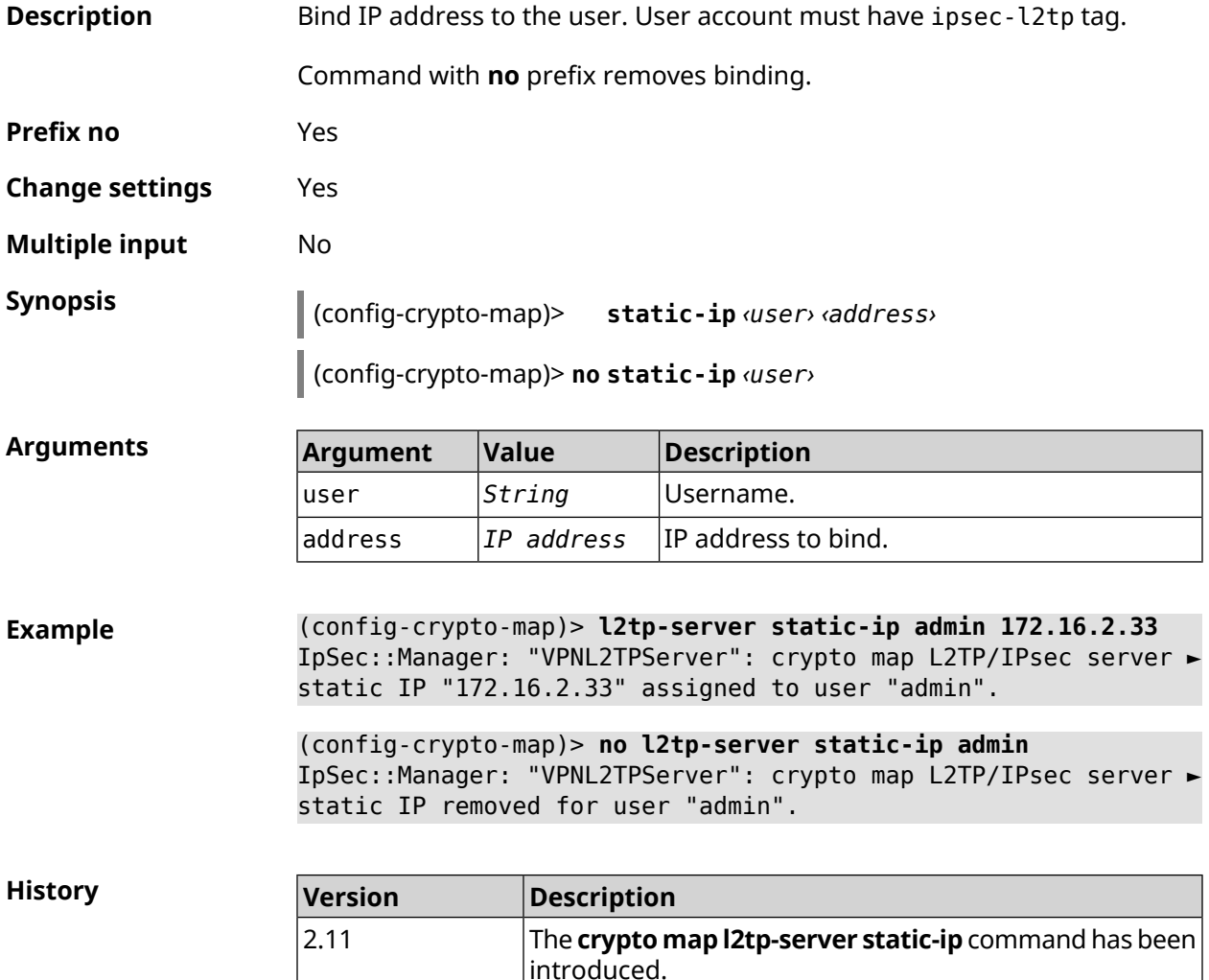

#### **3.19.16 crypto map nail-up**

**Description** Enable automatic renegotiation of *[IPsec](#page-677-1) [ESP](#page-675-0)* transformations at their obsolescence. By default, setting is disabled.

Command with **no** prefix disables automatic renegotiation.

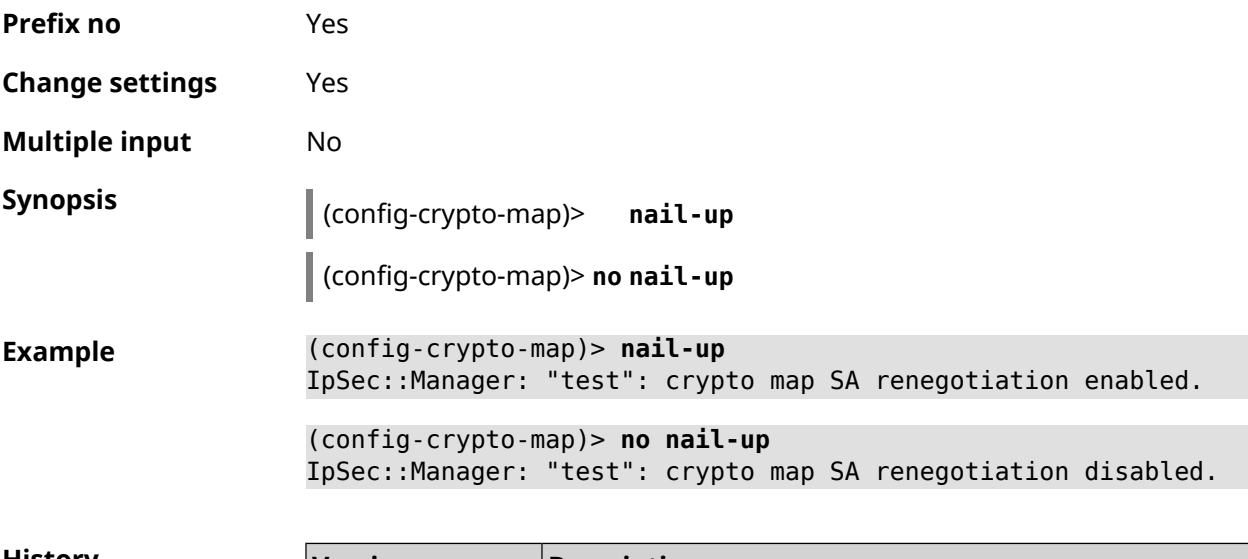

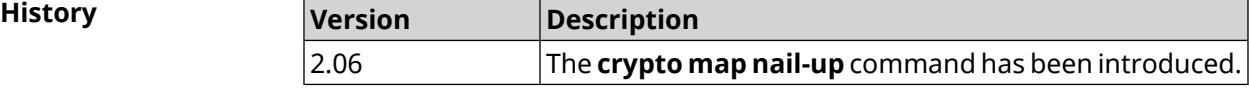

# **3.19.17 crypto map reauth-passive**

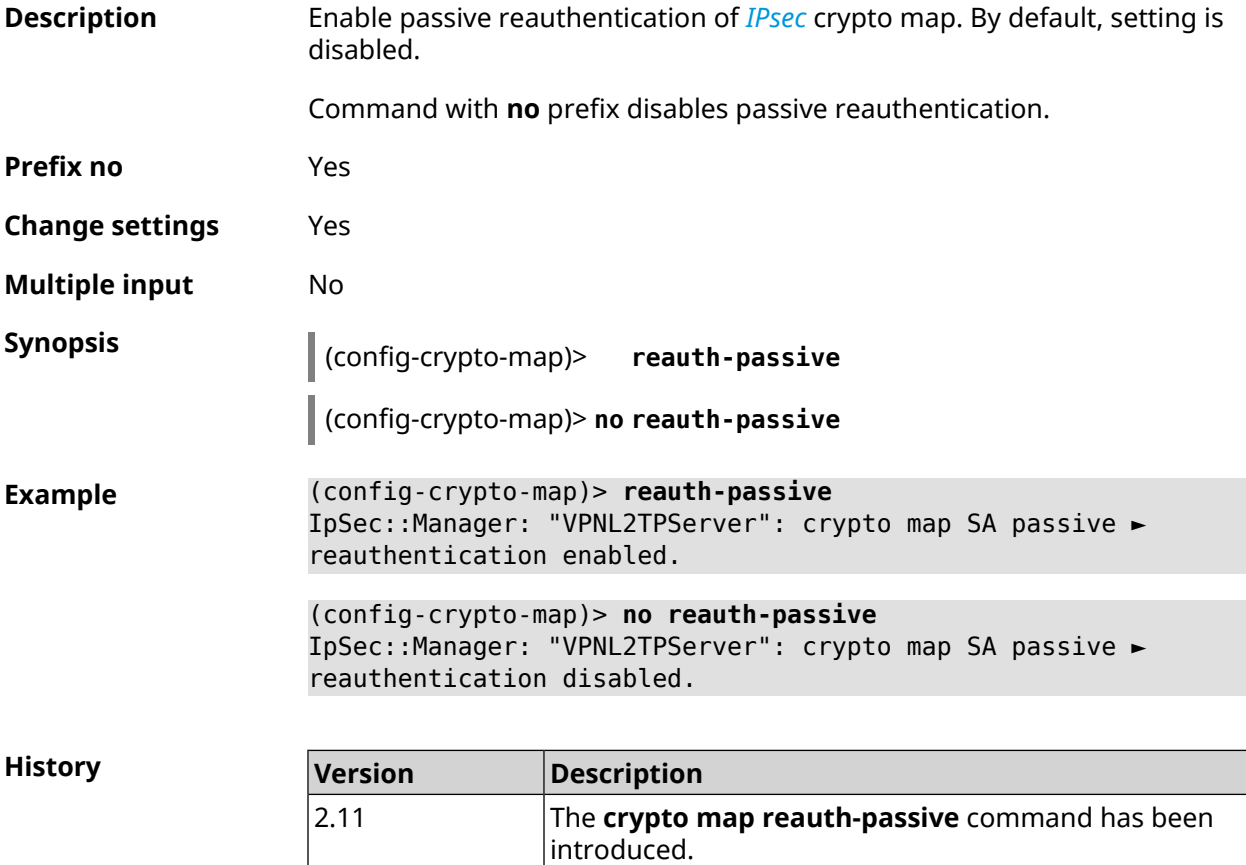

# <span id="page-102-0"></span>**3.19.18 crypto map set-peer**

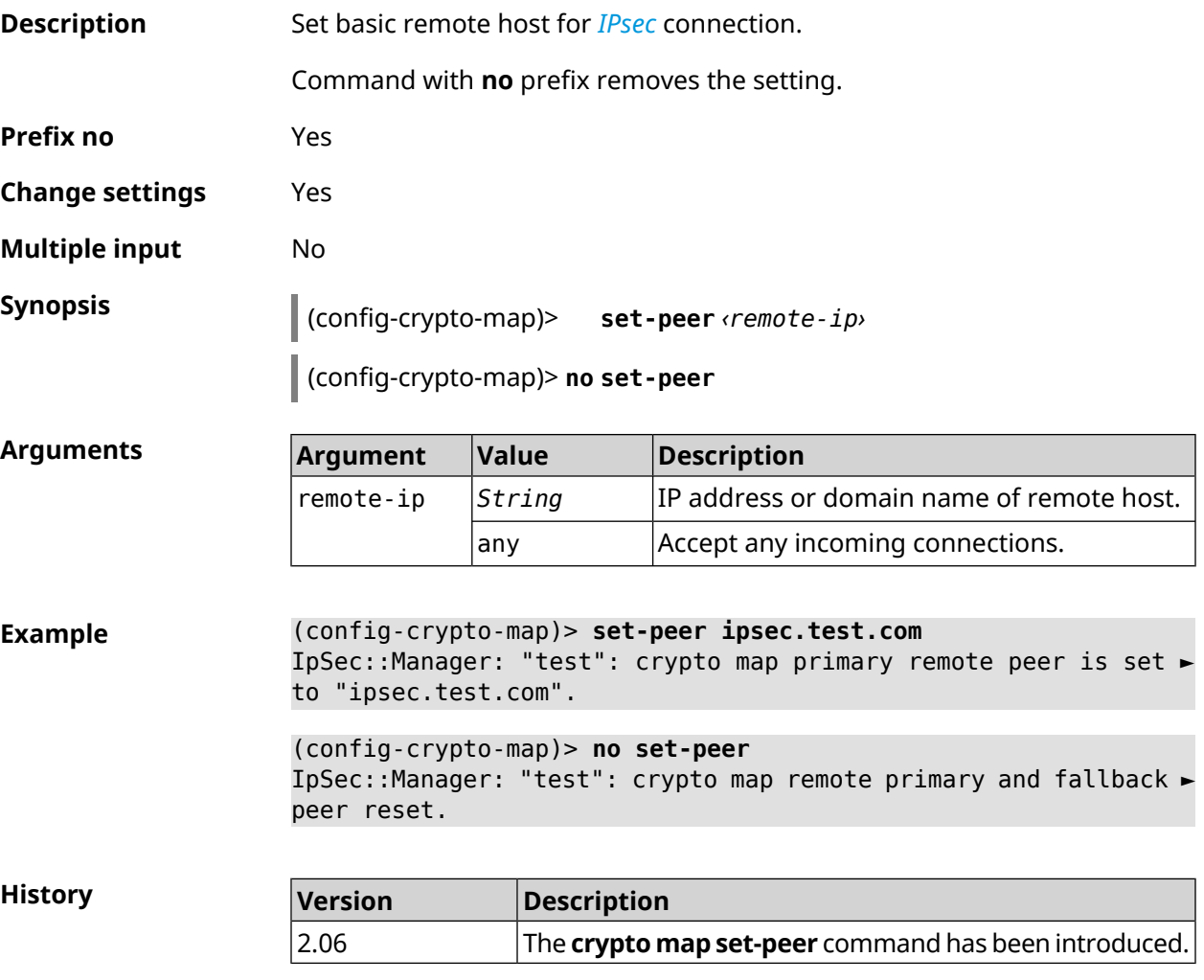

# **3.19.19 crypto map set-peer-fallback**

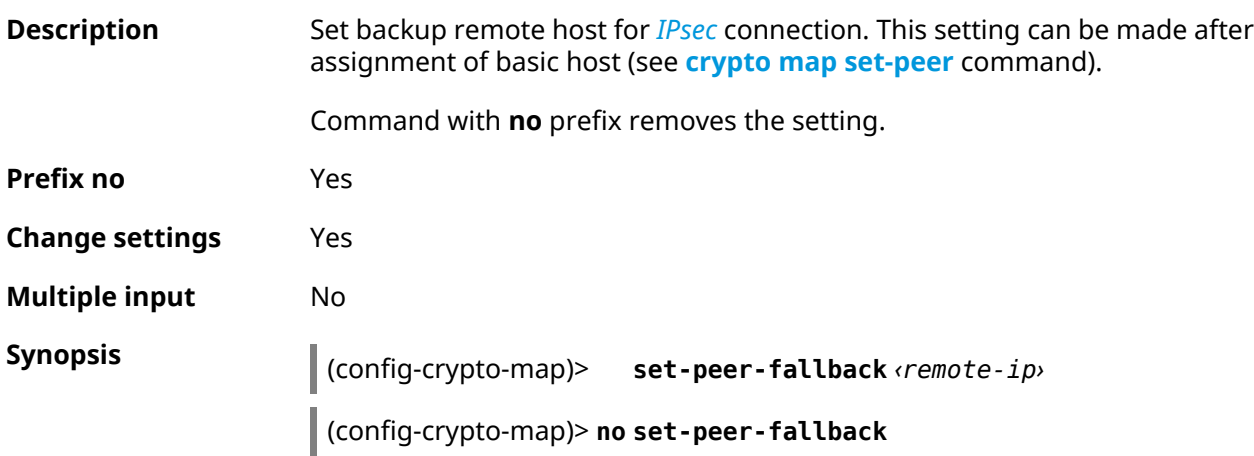

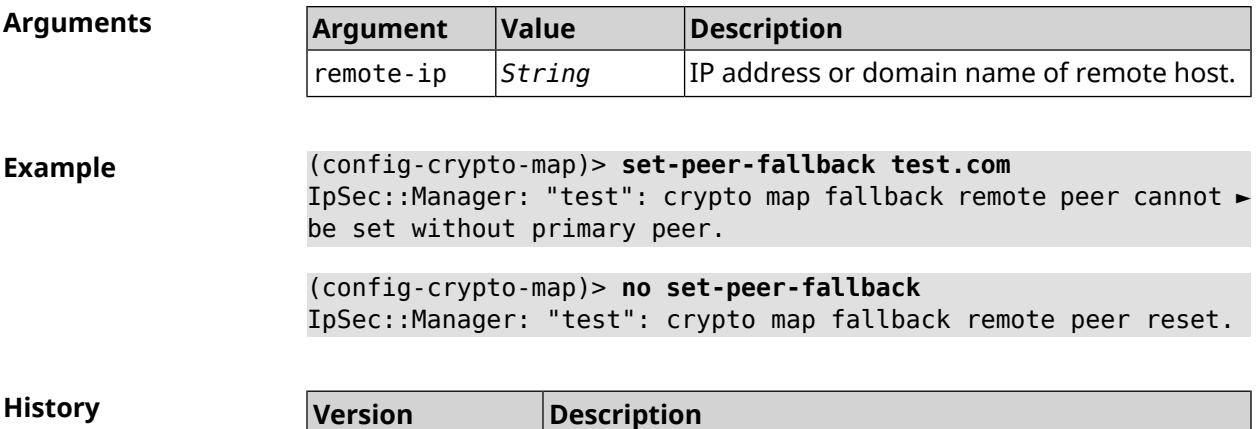

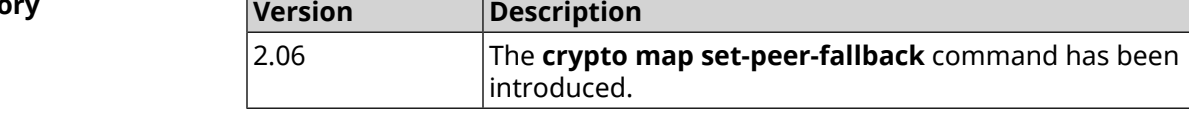

### **3.19.20 crypto map set-profile**

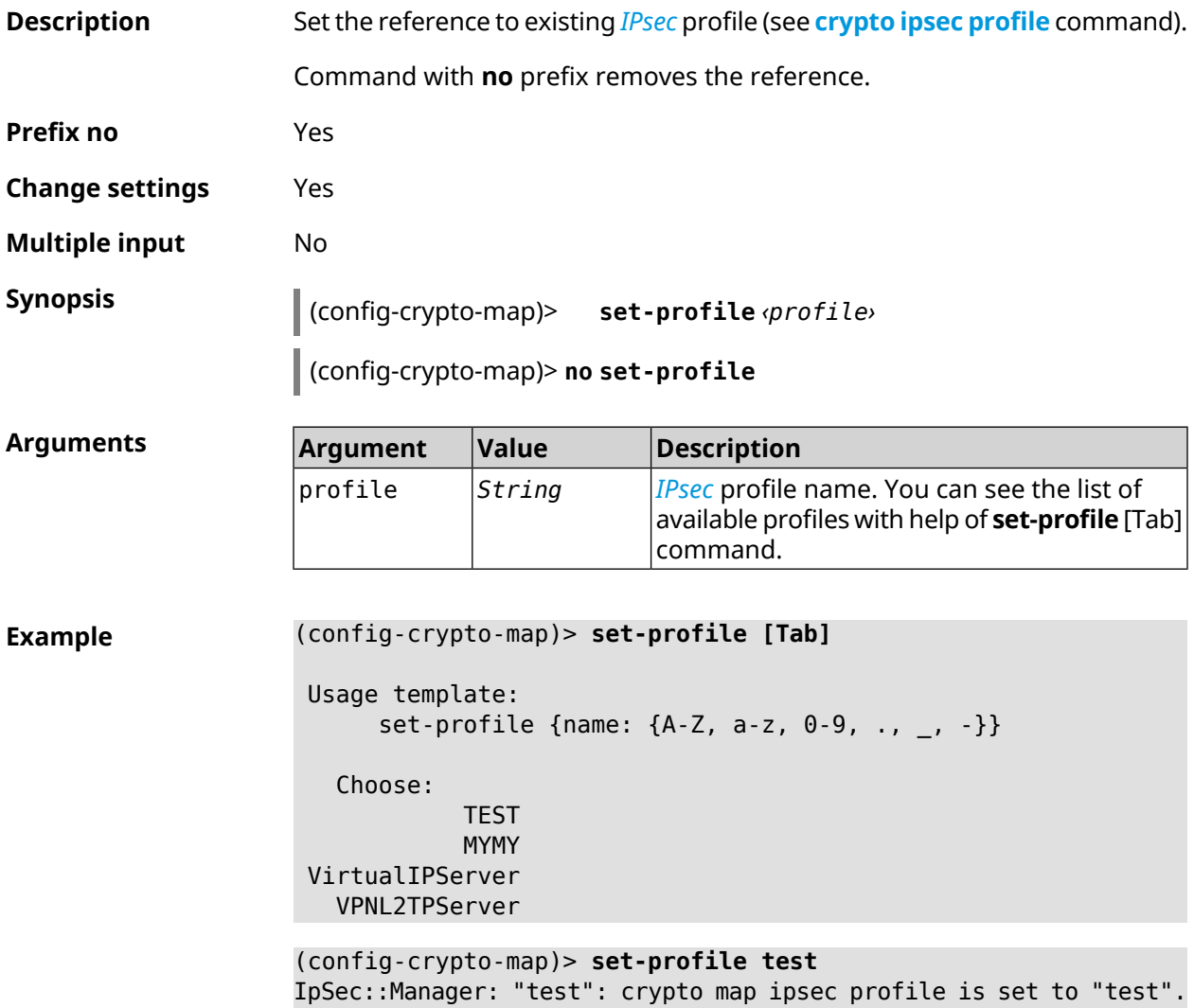

#### (config-crypto-map)> **no set-profile** IpSec::Manager: "test": crypto map ipsec profile reset.

**History** 

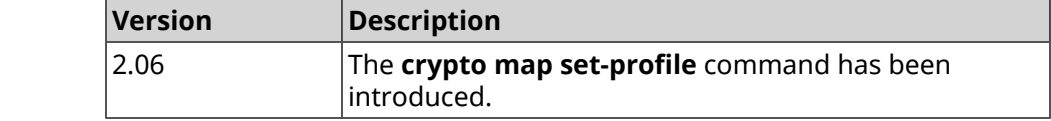

#### **3.19.21 crypto map set-tcpmss**

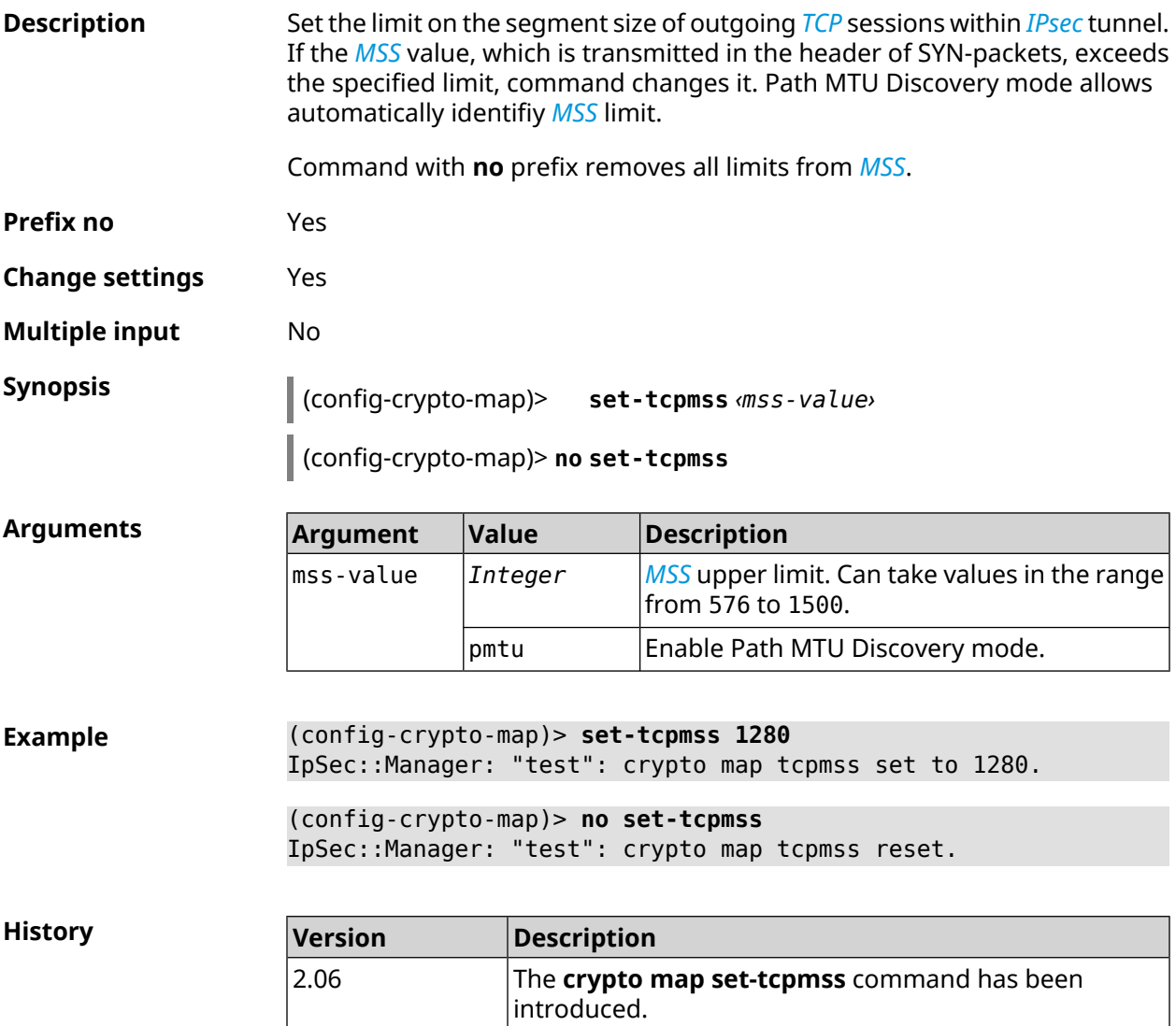

#### **3.19.22 crypto map set-transform**

**Description** Set the reference to existing *[IPsec](#page-677-1) [ESP](#page-675-0)* transformation (see **[crypto](#page-85-0) ipsec [transform-set](#page-85-0)** command).

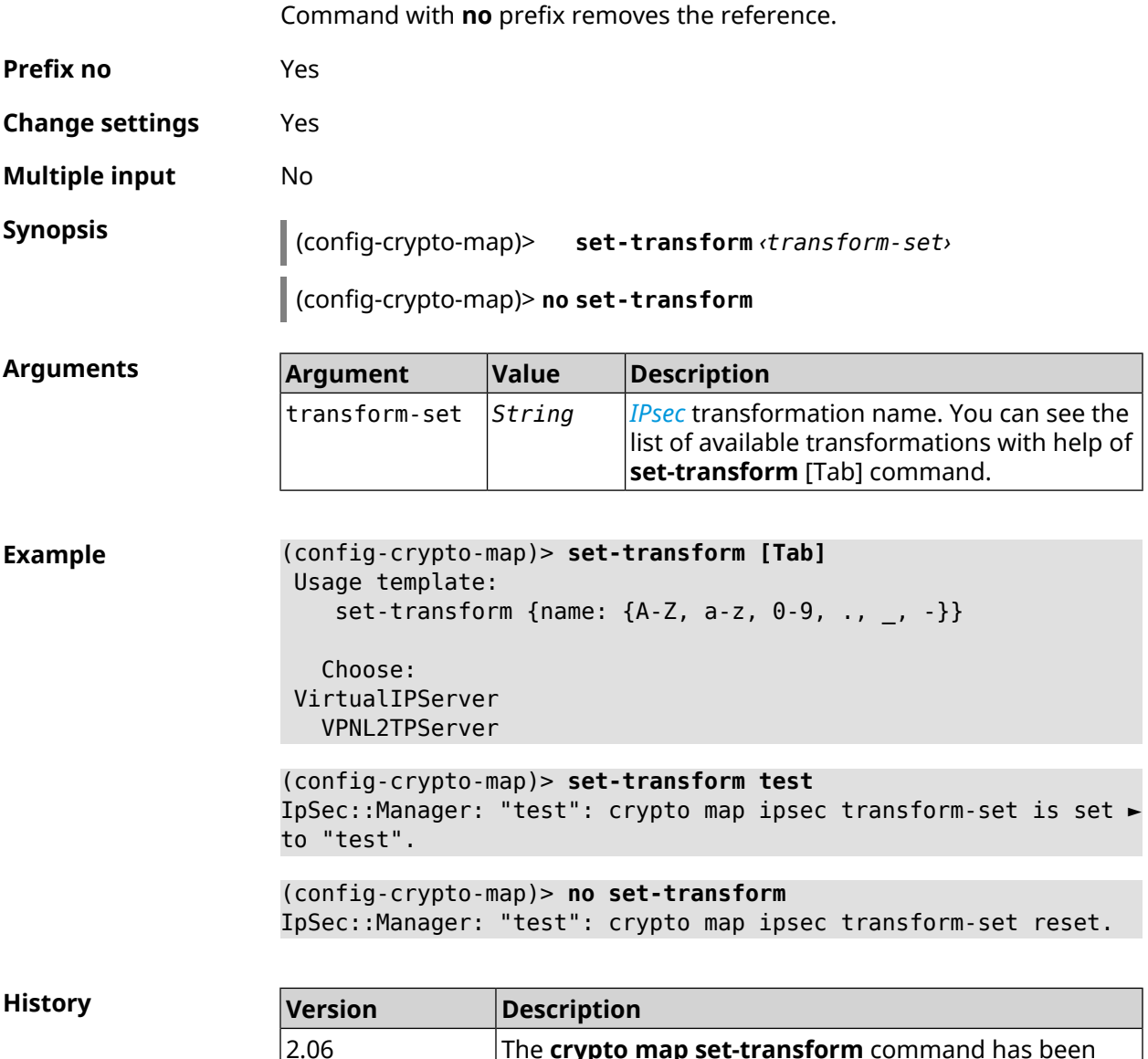

# **3.19.23 crypto map traffic-selectors**

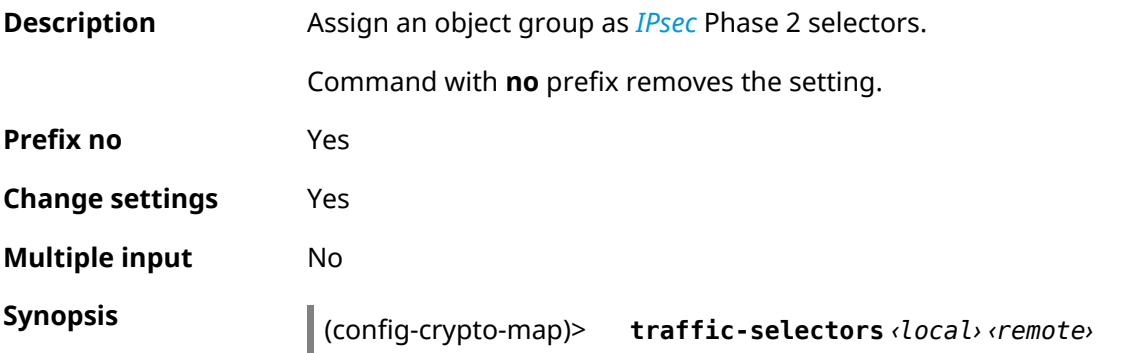

introduced.

The **crypto map set-transform** command has been

#### (config-crypto-map)> **no traffic-selectors**

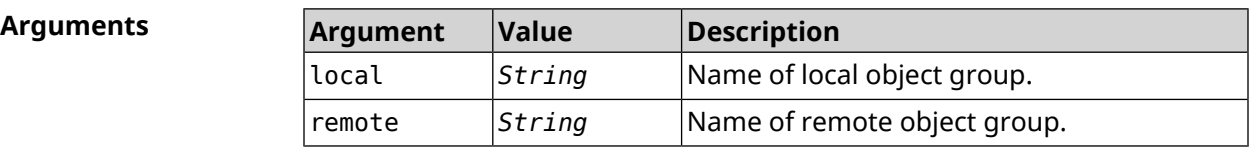

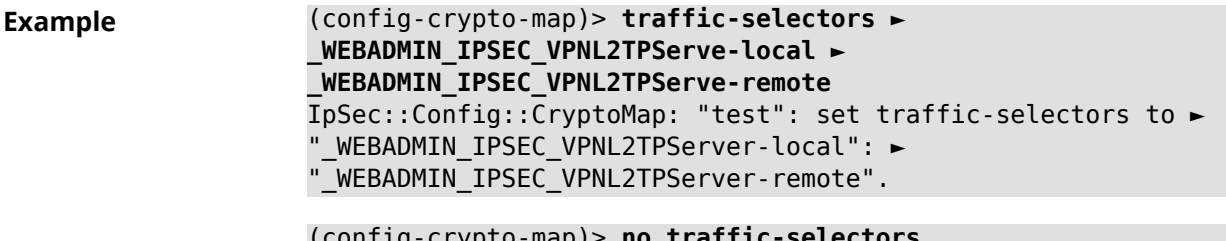

(config-crypto-map)> **no traffic-selectors** IpSec::Config::CryptoMap: "test": reset traffic-selectors.

**History Version Description** The **crypto map traffic-selectors** command has been introduced. 4.00

### **3.19.24 crypto map virtual-ip dhcp route**

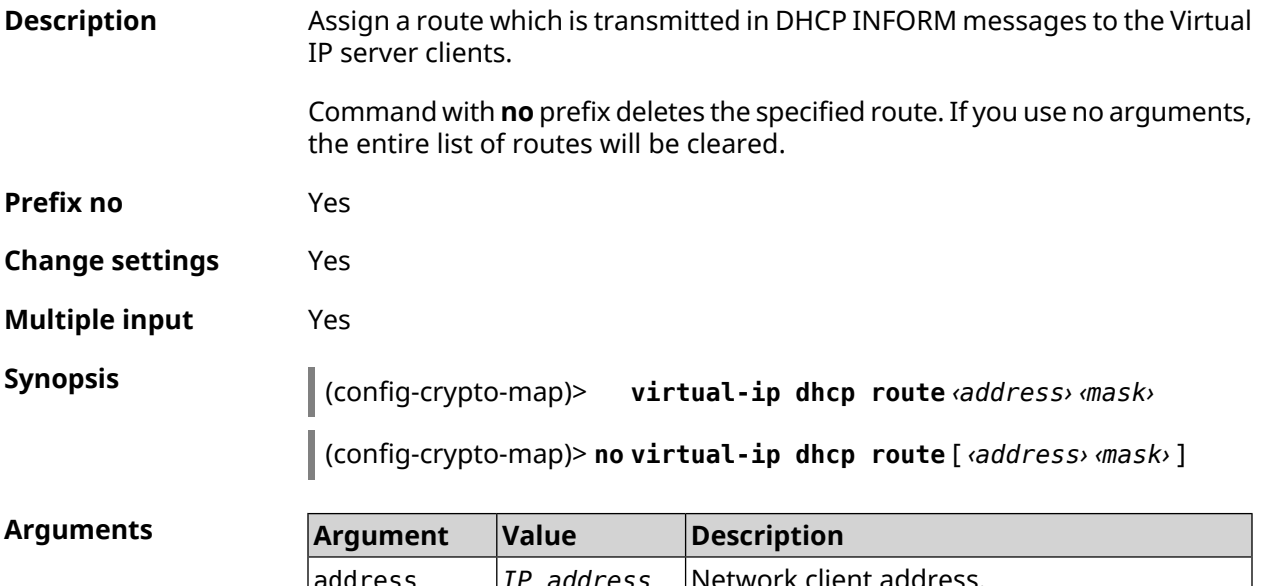

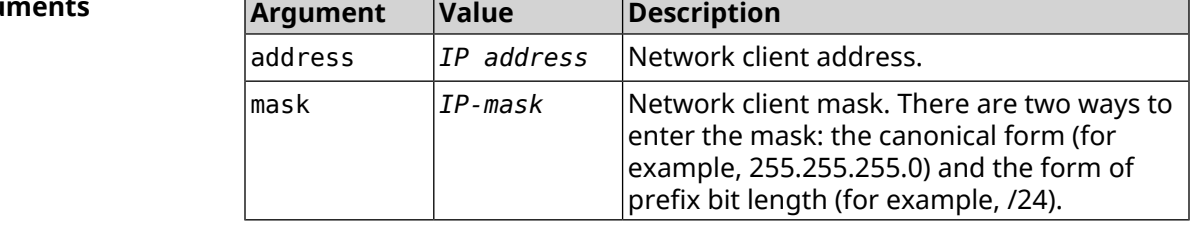

**Example** (config-crypto-map)> **virtual-ip dhcp route 192.168.2.0/24** IpSec::ManagerVirtualIp: "VirtualIPServerIKE2": crypto map ► Virtual IP server added DHCP INFORM route to ► 192.168.2.0/255.255.255.0.

> (config-crypto-map)> **no virtual-ip dhcp route 192.168.2.0/24** IpSec::ManagerVirtualIp: "VirtualIPServerIKE2": crypto map ► Virtual IP server DHCP INFORM route to 192.168.2.0/255.255.255.0 ► removed.

(config-crypto-map)> **no virtual-ip dhcp route** IpSec::ManagerVirtualIp: "VirtualIPServerIKE2": crypto map ► Virtual IP server DHCP INFORM routes cleared.

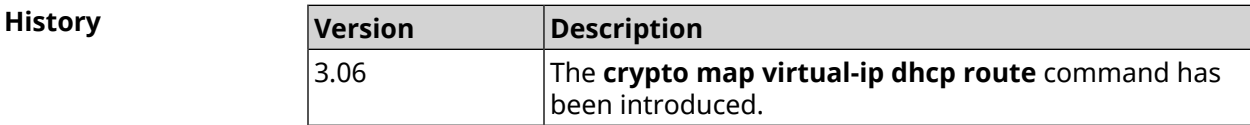

#### **3.19.25 crypto map virtual-ip dns-server**

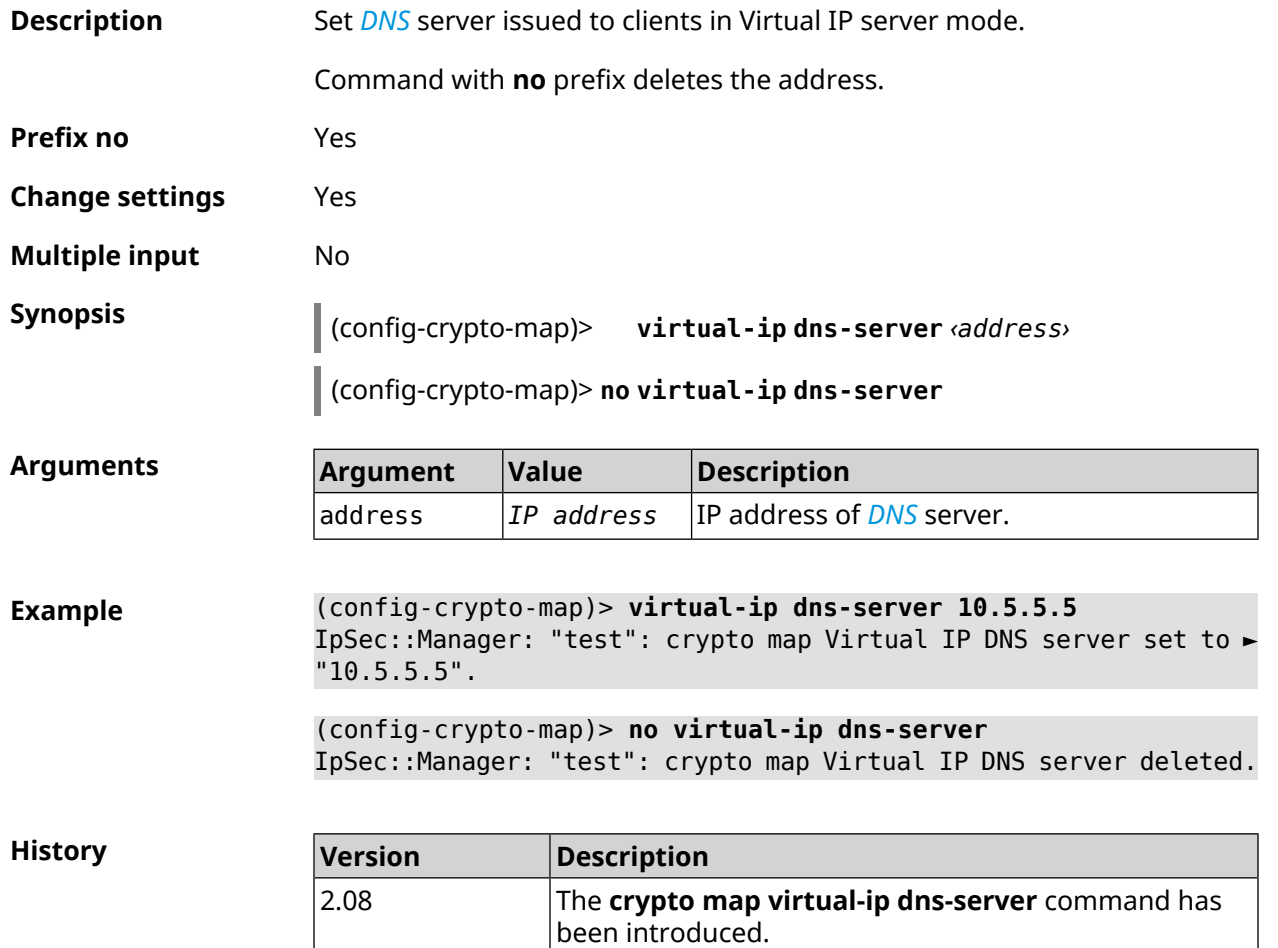
### **3.19.26 crypto map virtual-ip enable**

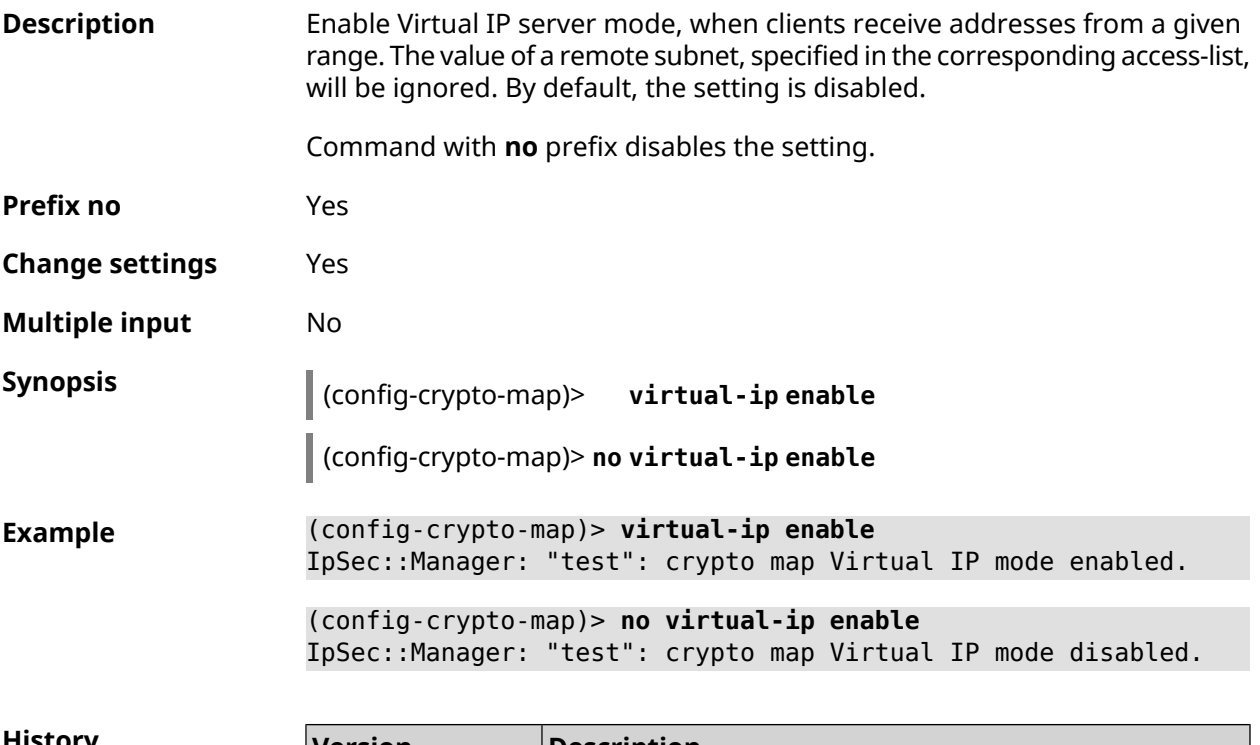

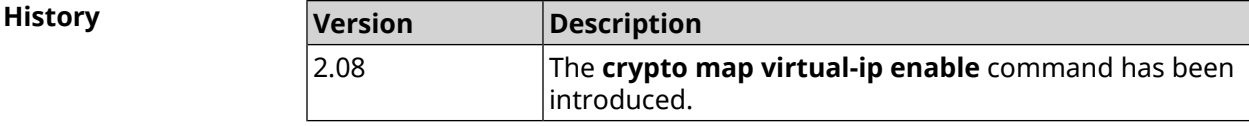

### **3.19.27 crypto map virtual-ip multi-login**

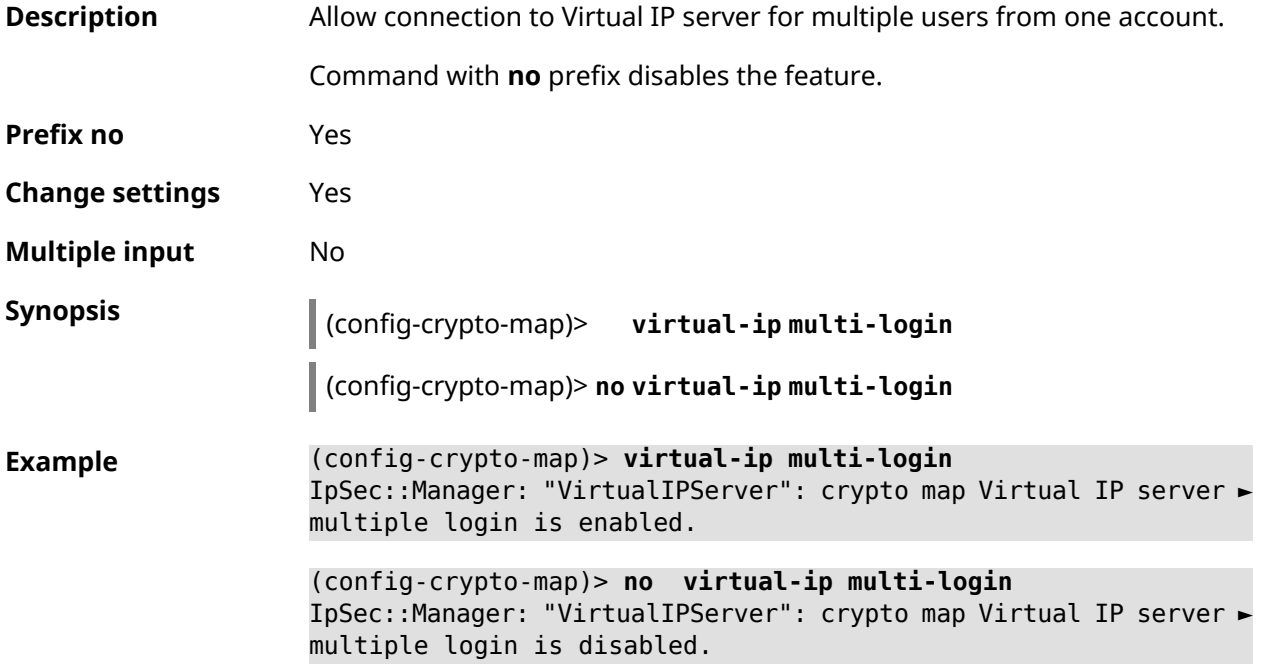

**History** 

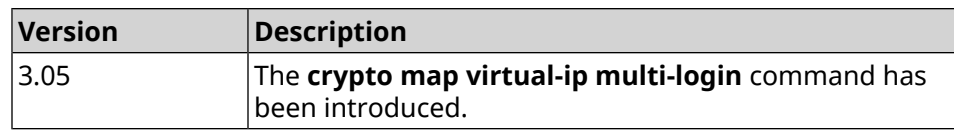

### **3.19.28 crypto map virtual-ip nat**

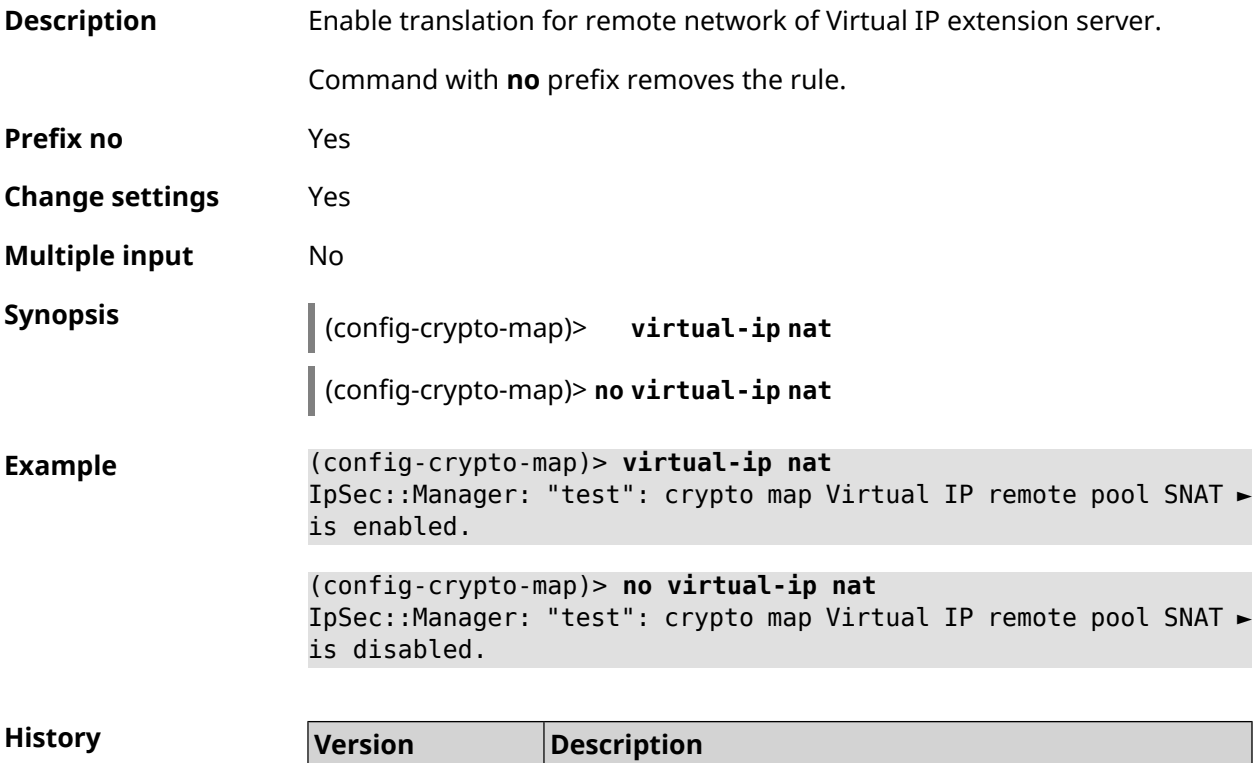

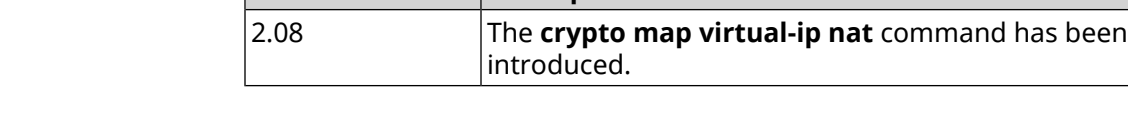

### **3.19.29 crypto map virtual-ip range**

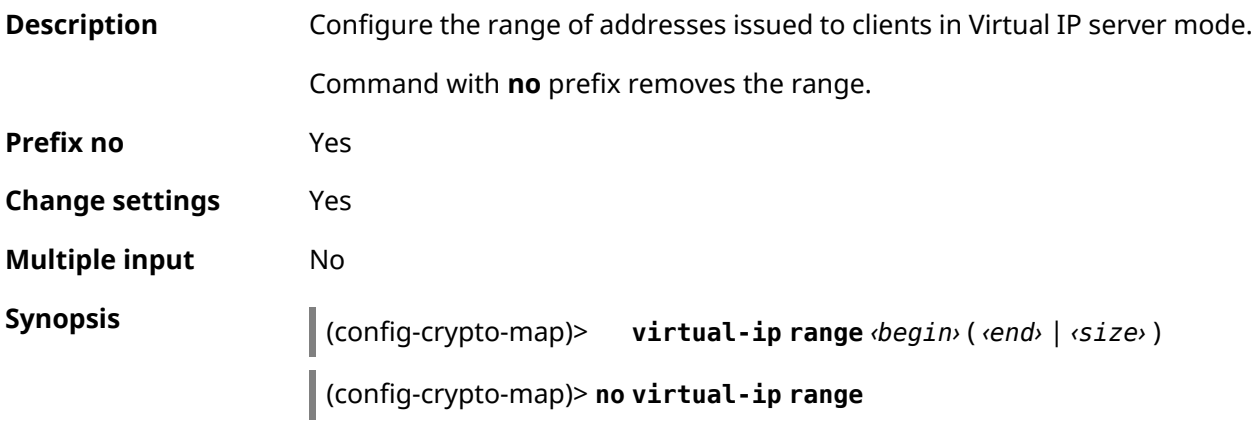

 $Arg$ **uments** 

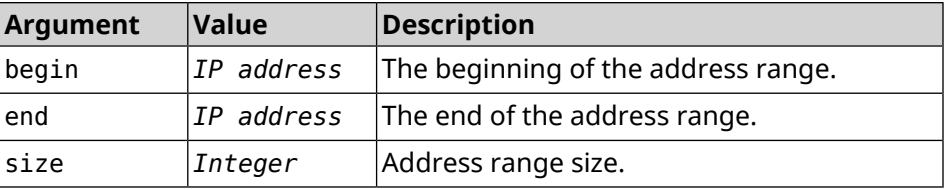

**Example** (config-crypto-map)> **virtual-ip range 10.5.0.0 20** IpSec::Manager: "test": crypto map Virtual IP pool range set ► from "10.5.0.0" to "10.5.0.19" (CIDR 10.5.0.0/27).

> (config-crypto-map)> **no virtual-ip range** IpSec::Manager: "test": crypto map Virtual IP pool range deleted.

**History Version Description** The **crypto map virtual-ip range** command has been introduced. 2.08

### **3.19.30 crypto map virtual-ip static-ip**

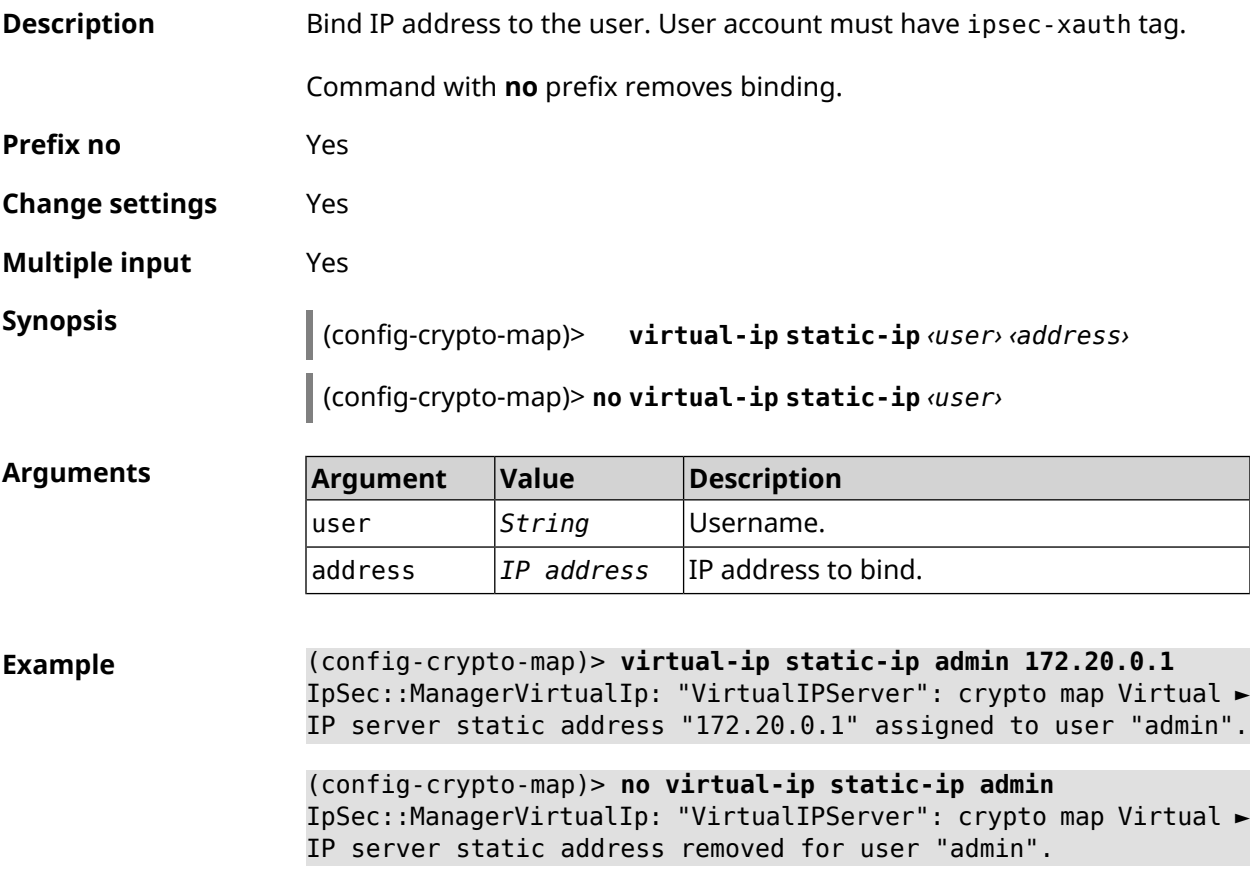

**History** 

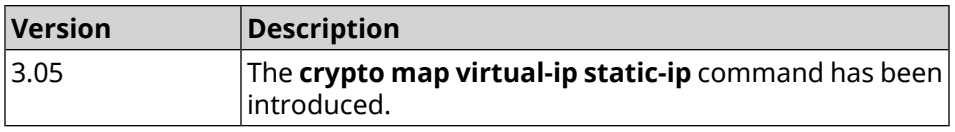

## **3.20 dlna**

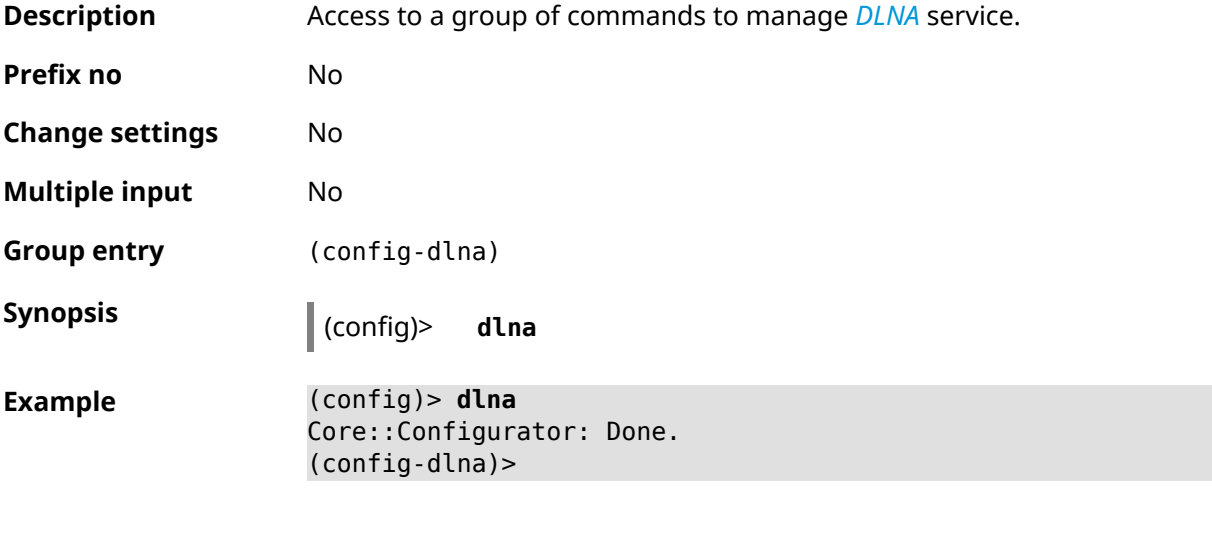

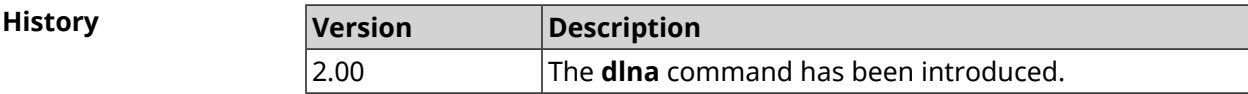

### **3.20.1 dlna container**

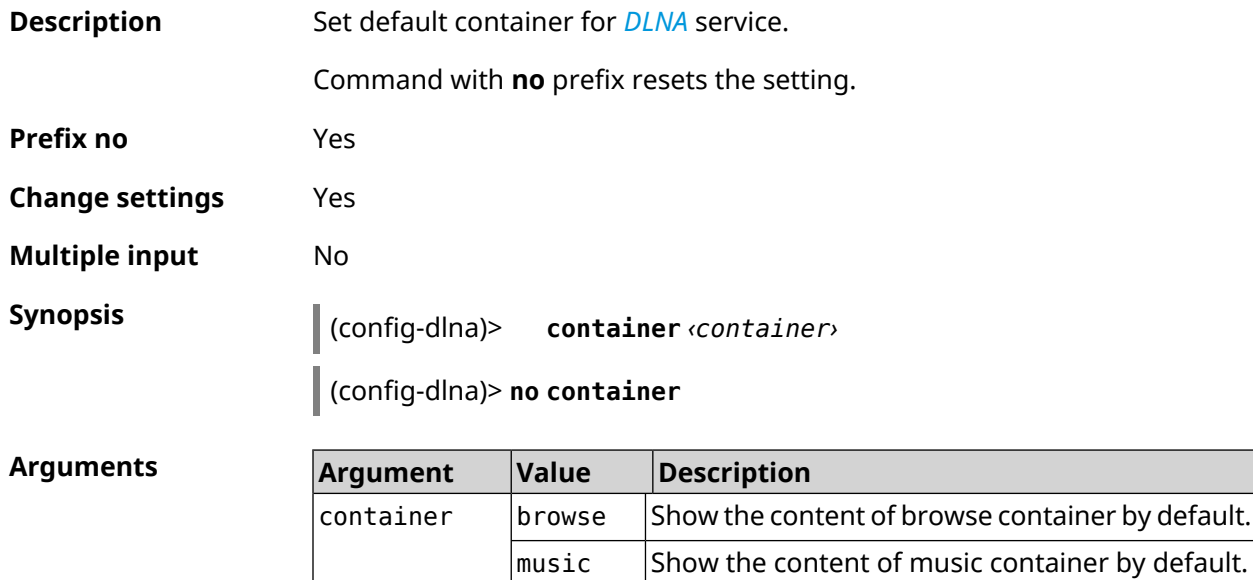

video  $\frac{1}{10}$ Show the content of video container by default.  $images$  Show the content of images container by default.

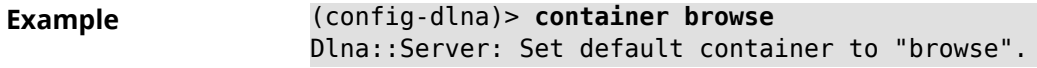

(config-dlna)> **no container** Dlna::Server: Reset default container.

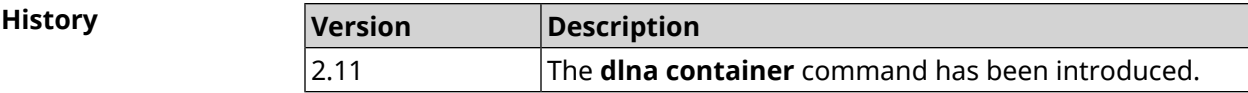

### **3.20.2 dlna db-directory**

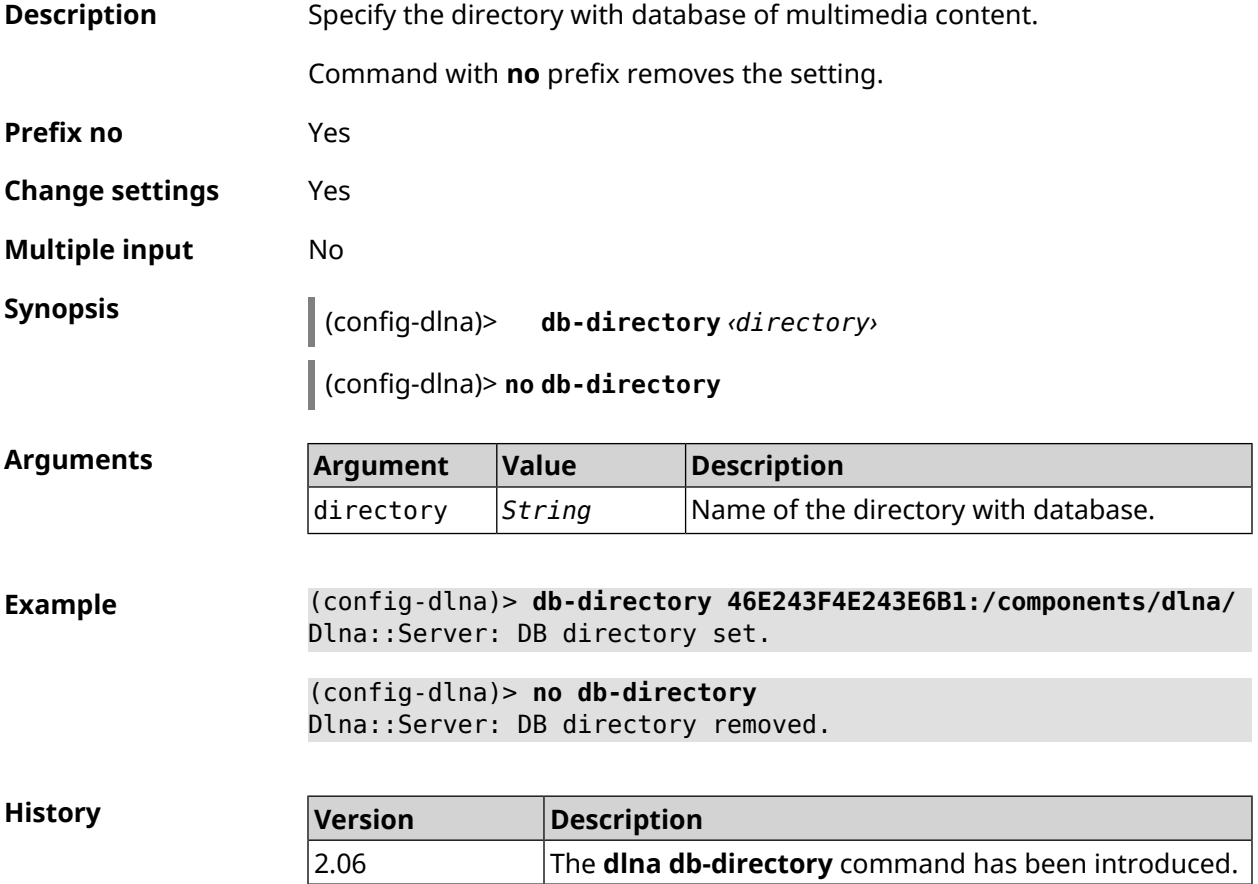

### **3.20.3 dlna directory**

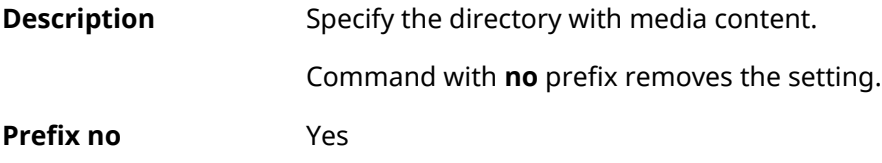

**Change settings** Yes

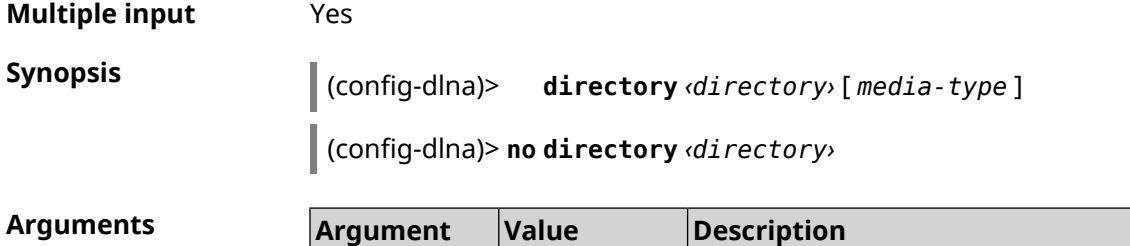

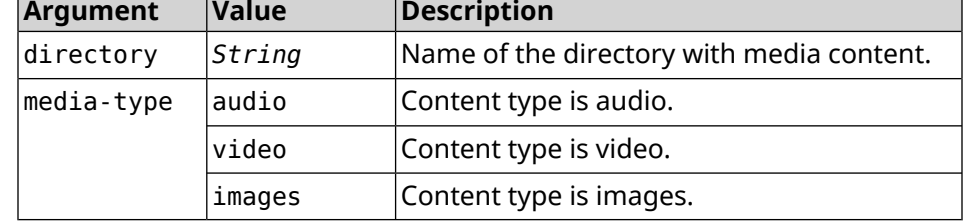

**Example** (config-dlna)> **directory ► 46E243F4E243E6B1:/components/transmission/download/** Dlna::Server: ► "46E243F4E243E6B1:/components/transmission/download/" directory ► added. (config-dlna)> **no directory ► 46E243F4E243E6B1:/components/transmission/download/** Dlna::Server: ► "46E243F4E243E6B1:/components/transmission/download/" directory ►

**History** 

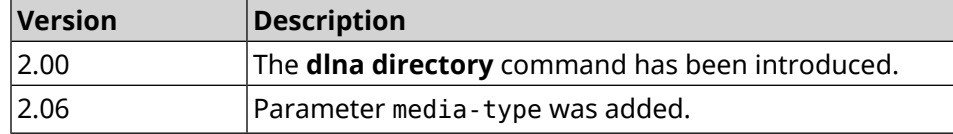

#### **3.20.4 dlna display-name**

removed.

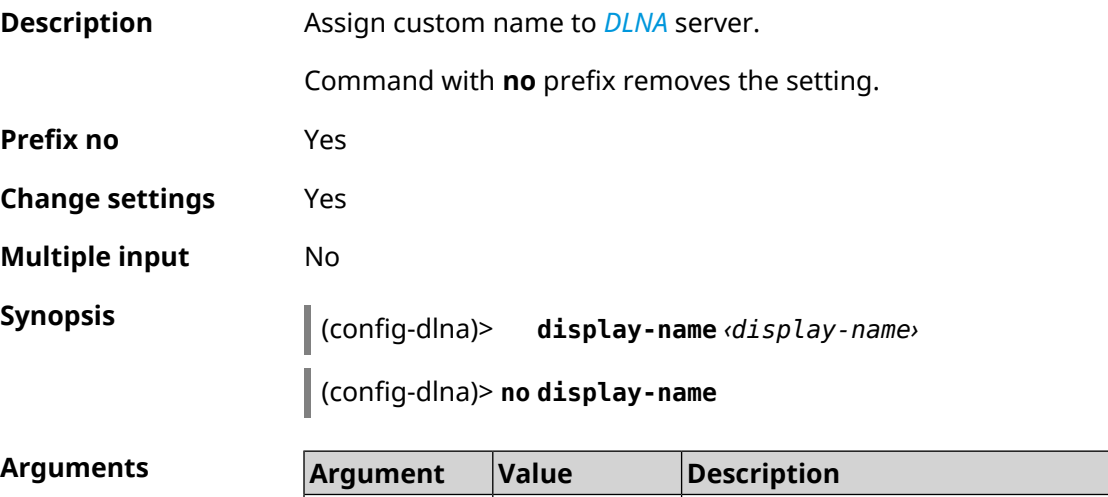

display-name *String* Server name to assign.

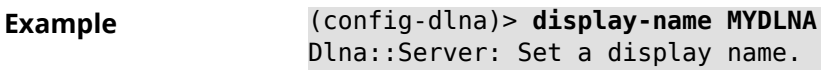

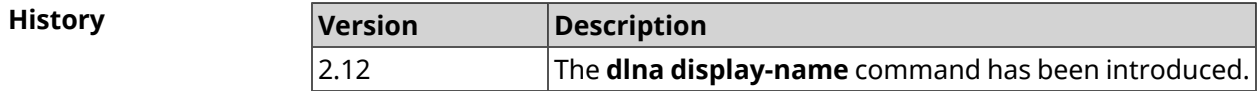

### **3.20.5 dlna interface**

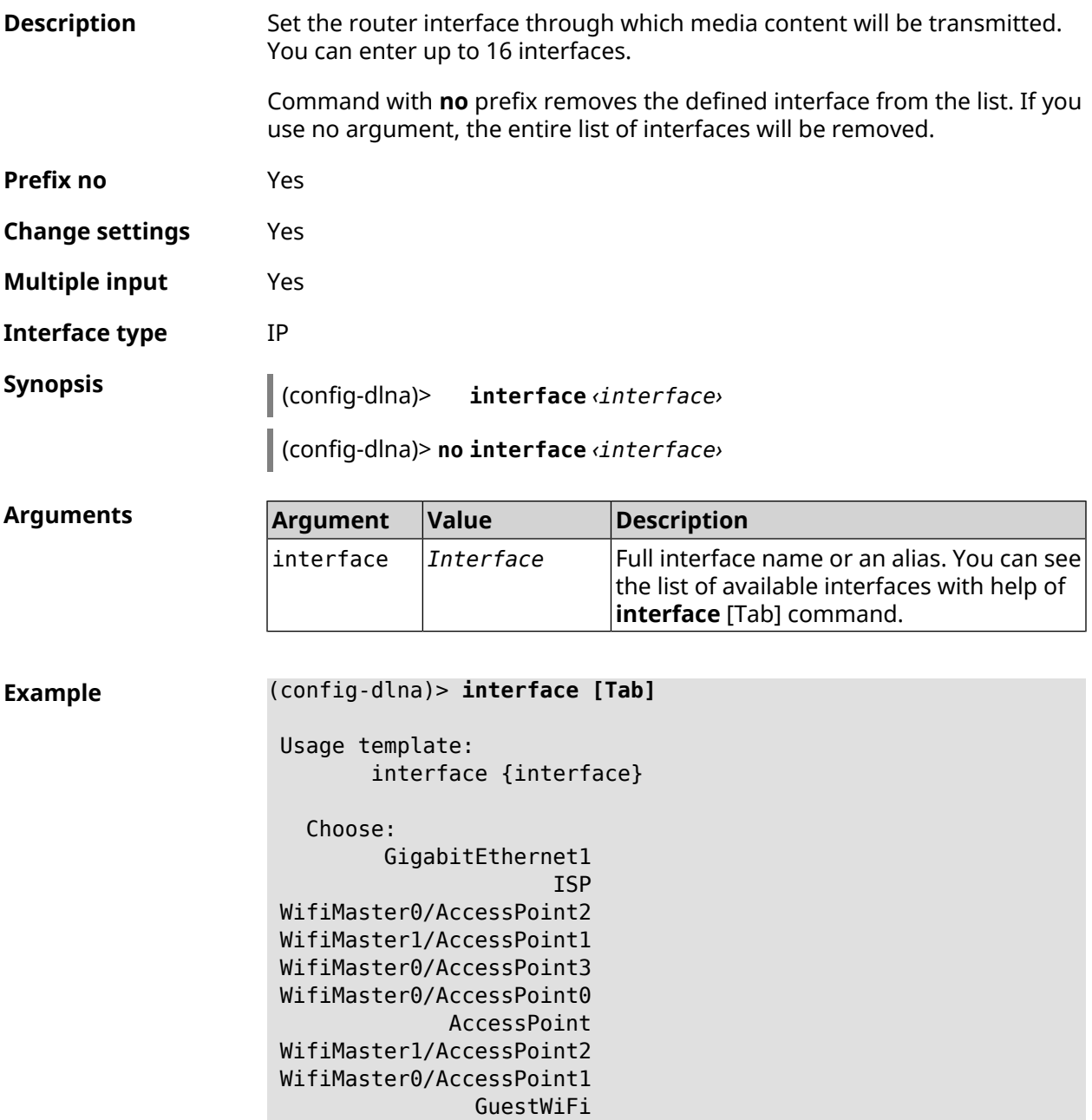

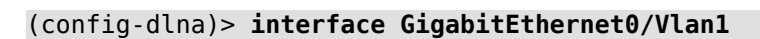

#### (config-dlna)> **no interface GigabitEthernet0/Vlan1**

**History** 

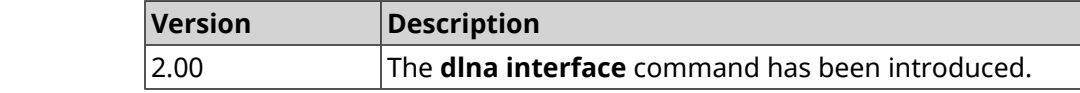

### **3.20.6 dlna port**

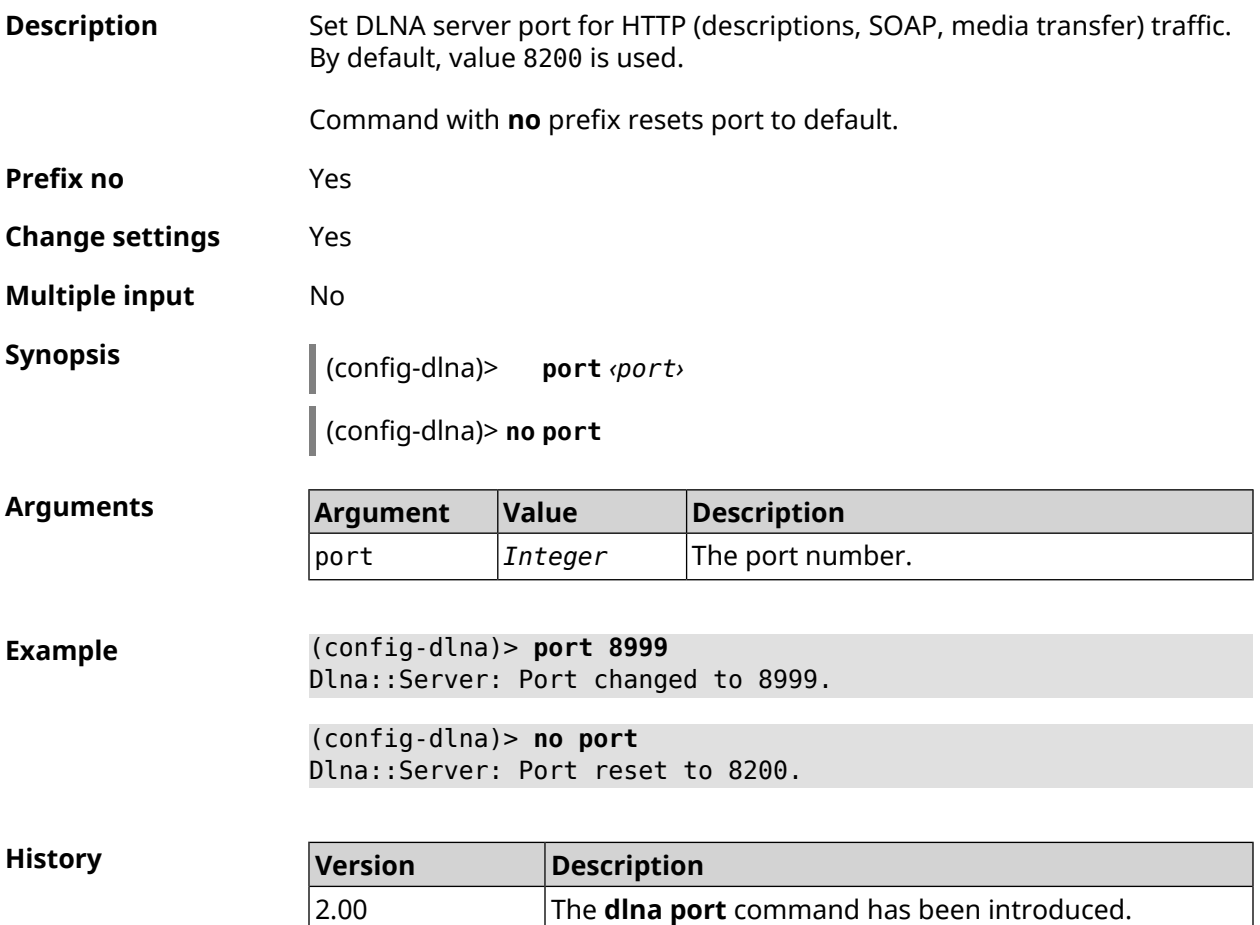

#### **3.20.7 dlna rescan**

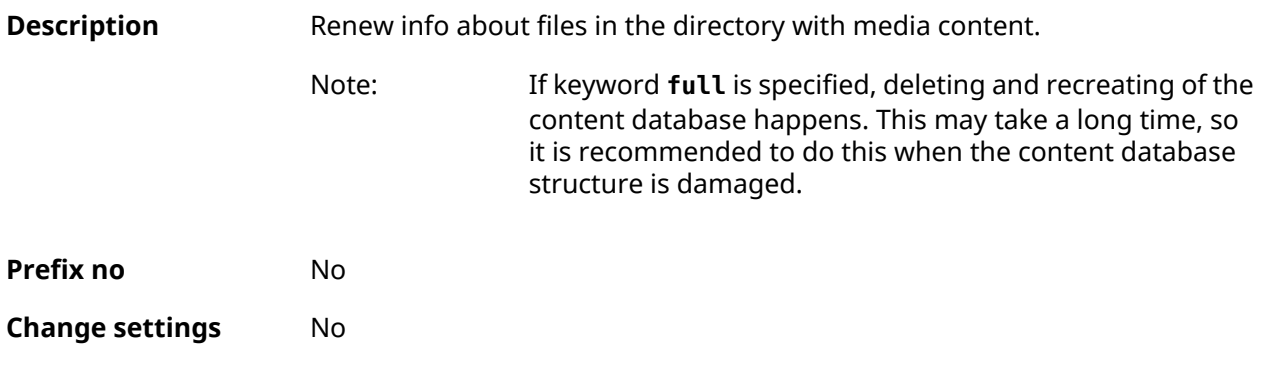

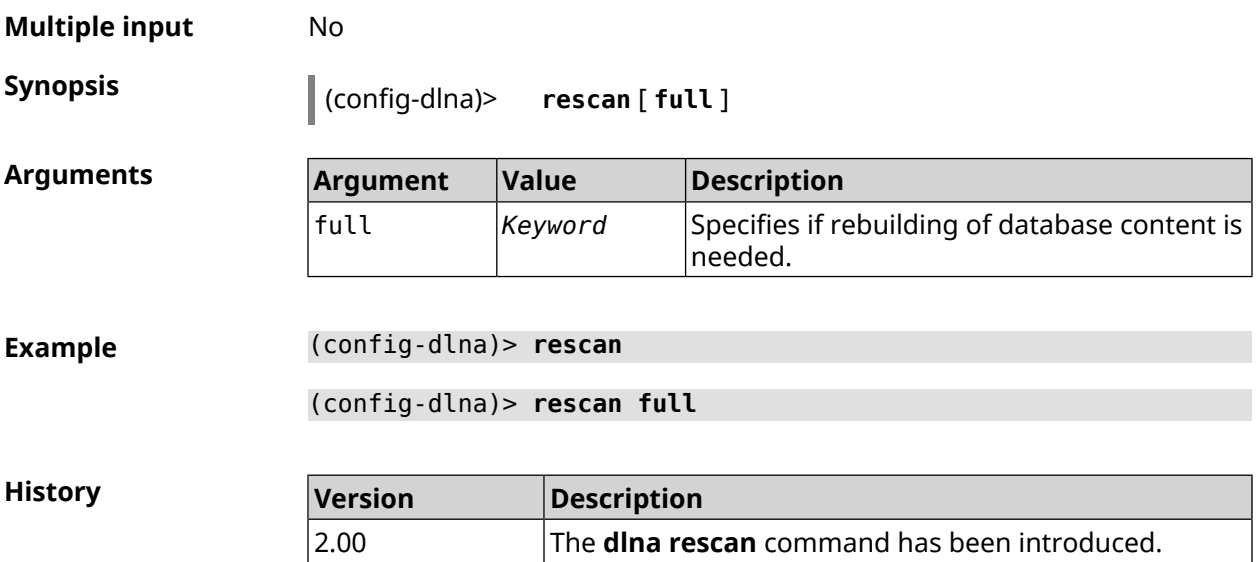

#### **3.20.8 dlna sort**

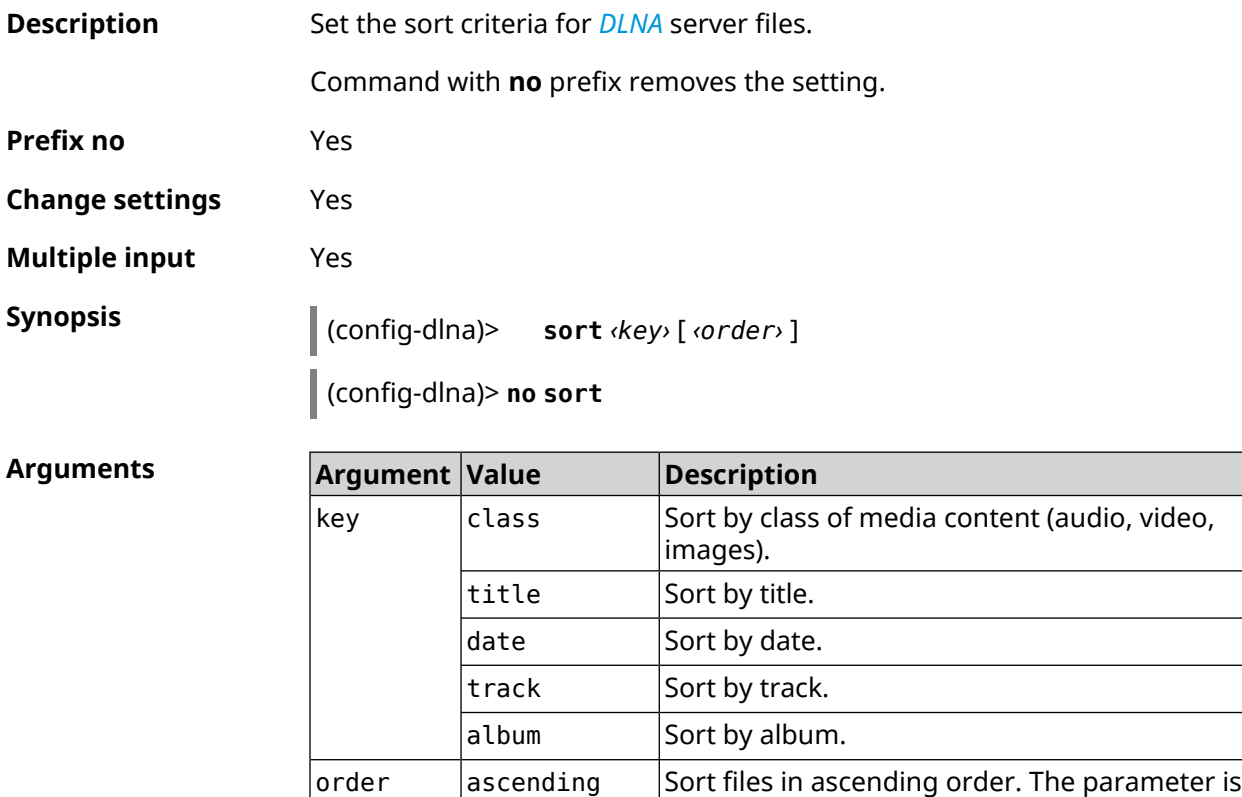

**Example** (config-dlna)> **sort date** Dlna::Server: "date by ascending" sort criterion appended.

used by default.

 $descending$  Sort files in descending order.

(config-dlna)> **sort date ascending** Dlna::Server: "date by ascending" sort criterion appended.

(config-dlna)> **no sort** Dlna::Server: Sort criteria removed.

**History** 

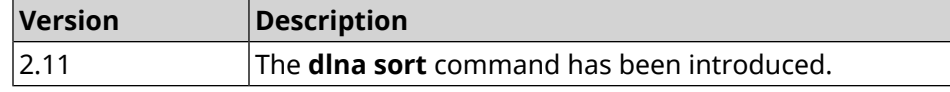

## **3.21 dns-proxy**

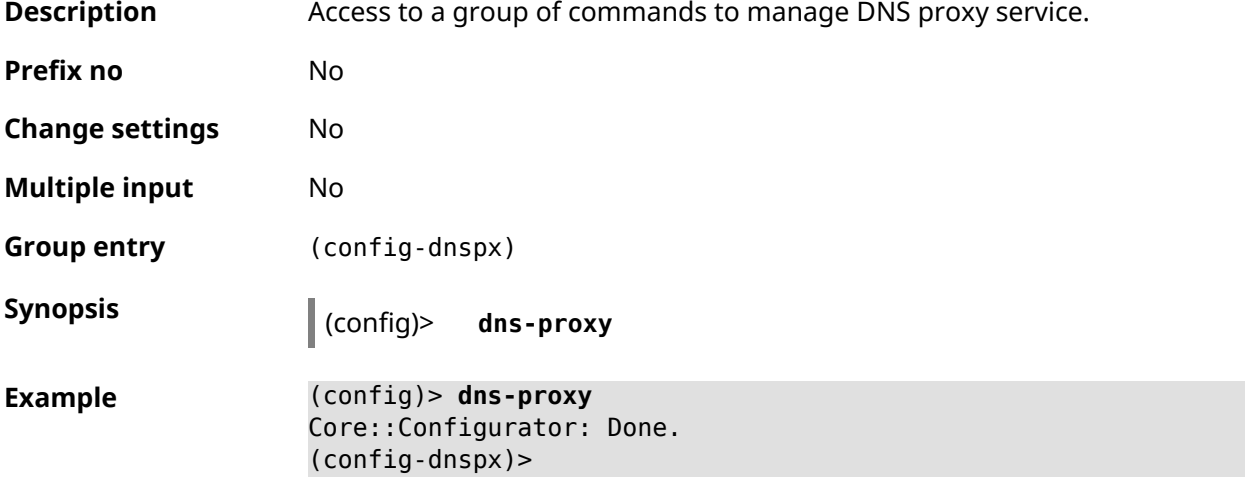

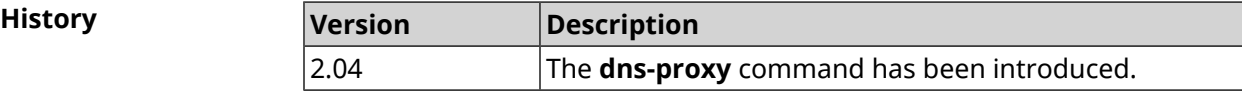

#### **3.21.1 dns-proxy filter assign host preset**

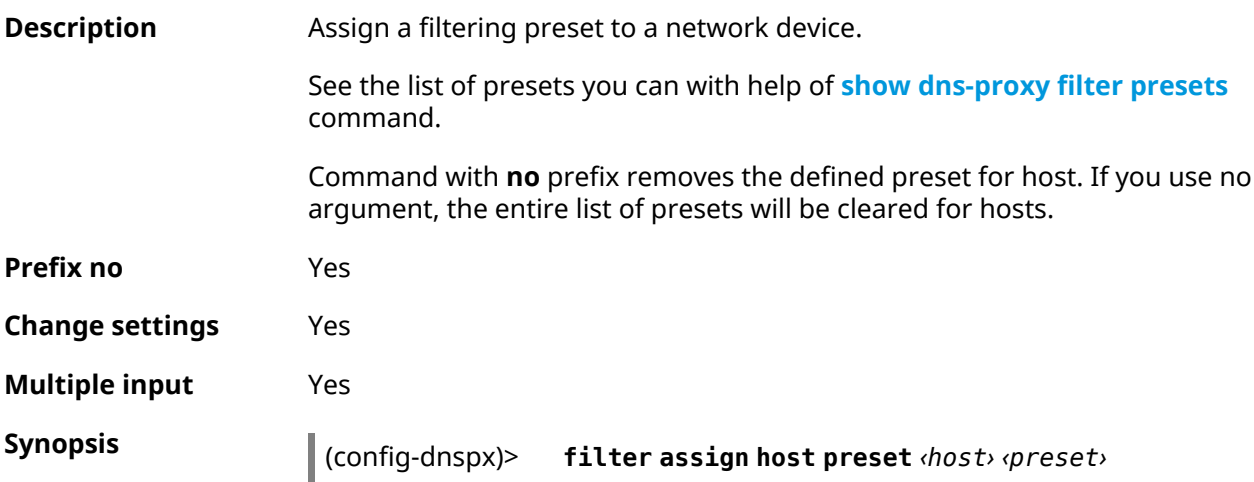

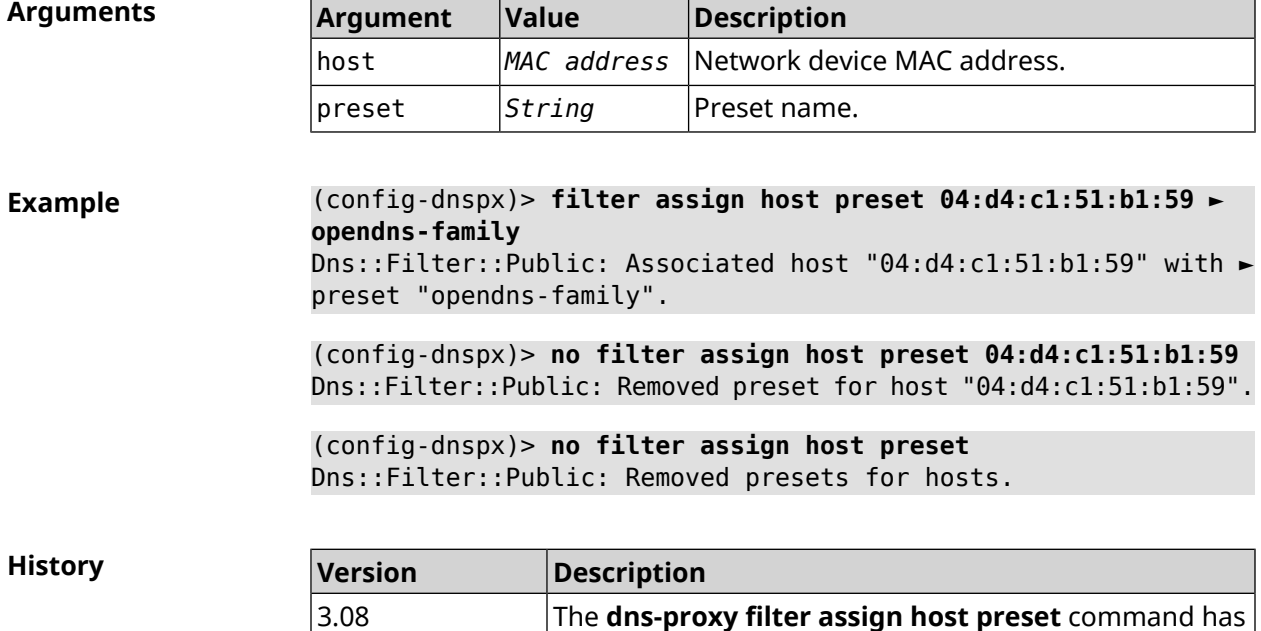

been introduced.

#### (config-dnspx)> **no filter assign host preset** [*‹host›*]

### **3.21.2 dns-proxy filter assign host profile**

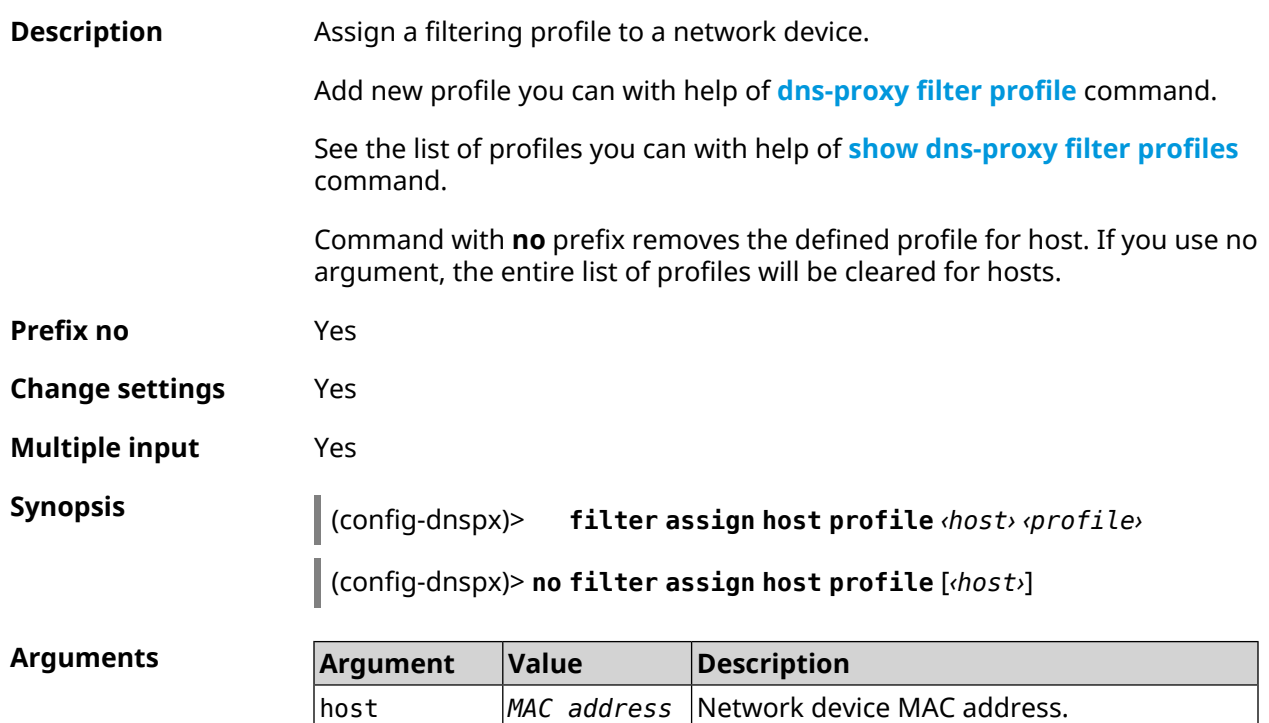

profile *String* Profile name.

**Example** (config-dnspx)> **filter assign host profile 00:d2:c1:54:bc:59 test** Dns::Filter::Public: Associated host "00:d2:c1:54:bc:59" with ► profile "test". (config-dnspx)> **no filter assign host profile 00:d2:c1:54:bc:59** Dns::Filter::Public: Removed profile for host "00:d2:c1:54:bc:59". (config-dnspx)> **no filter assign host profile** Dns::Filter::Public: Removed profiles for hosts.

**History** 

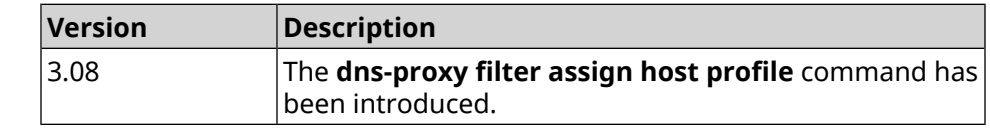

#### **3.21.3 dns-proxy filter assign interface preset**

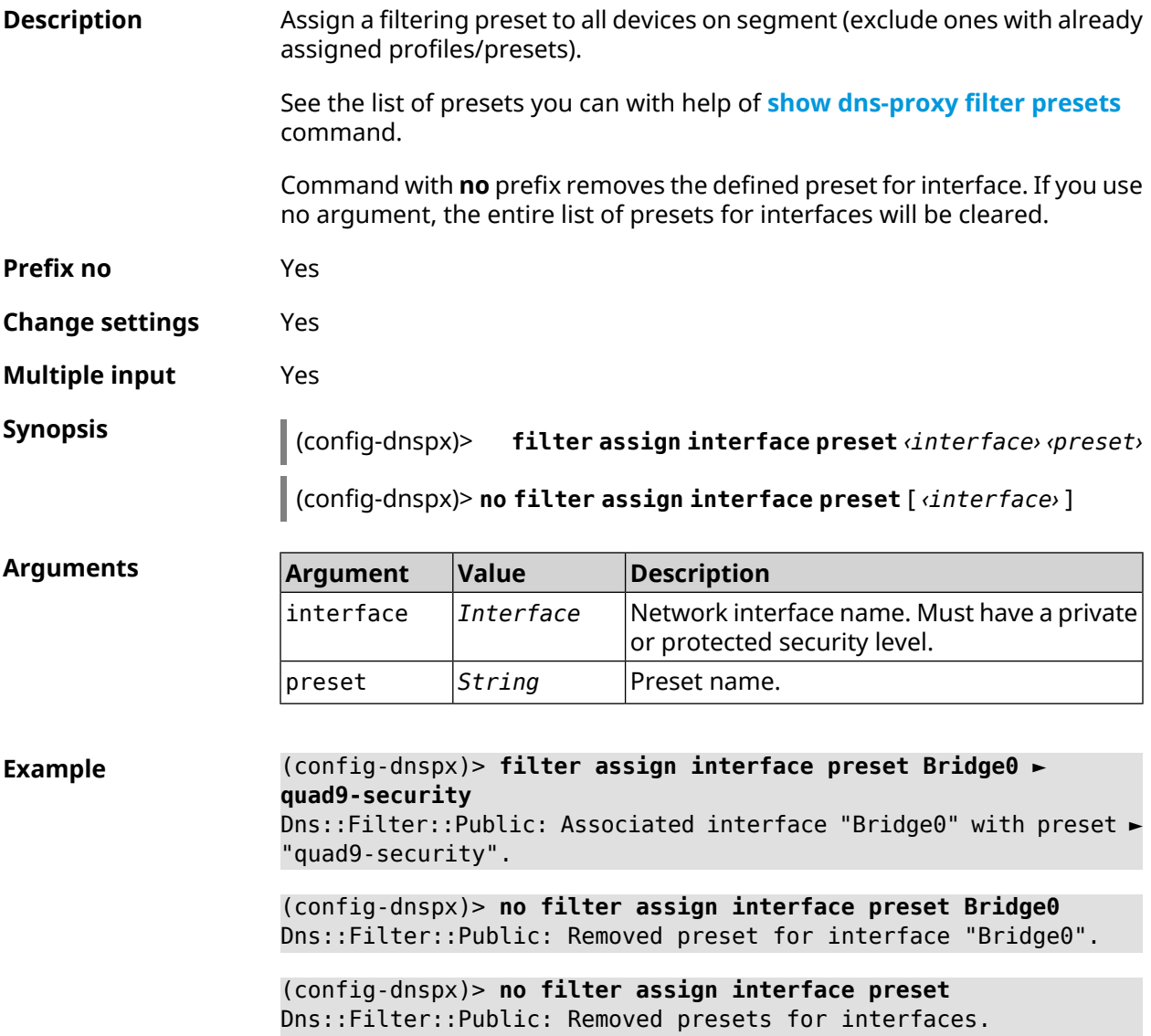

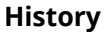

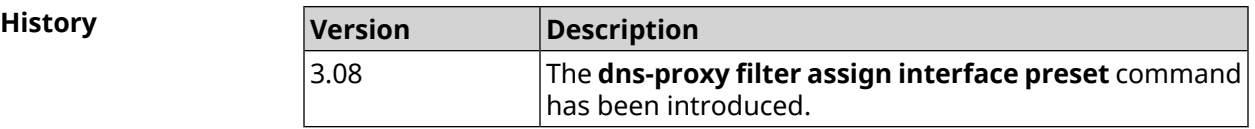

### **3.21.4 dns-proxy filter assign interface profile**

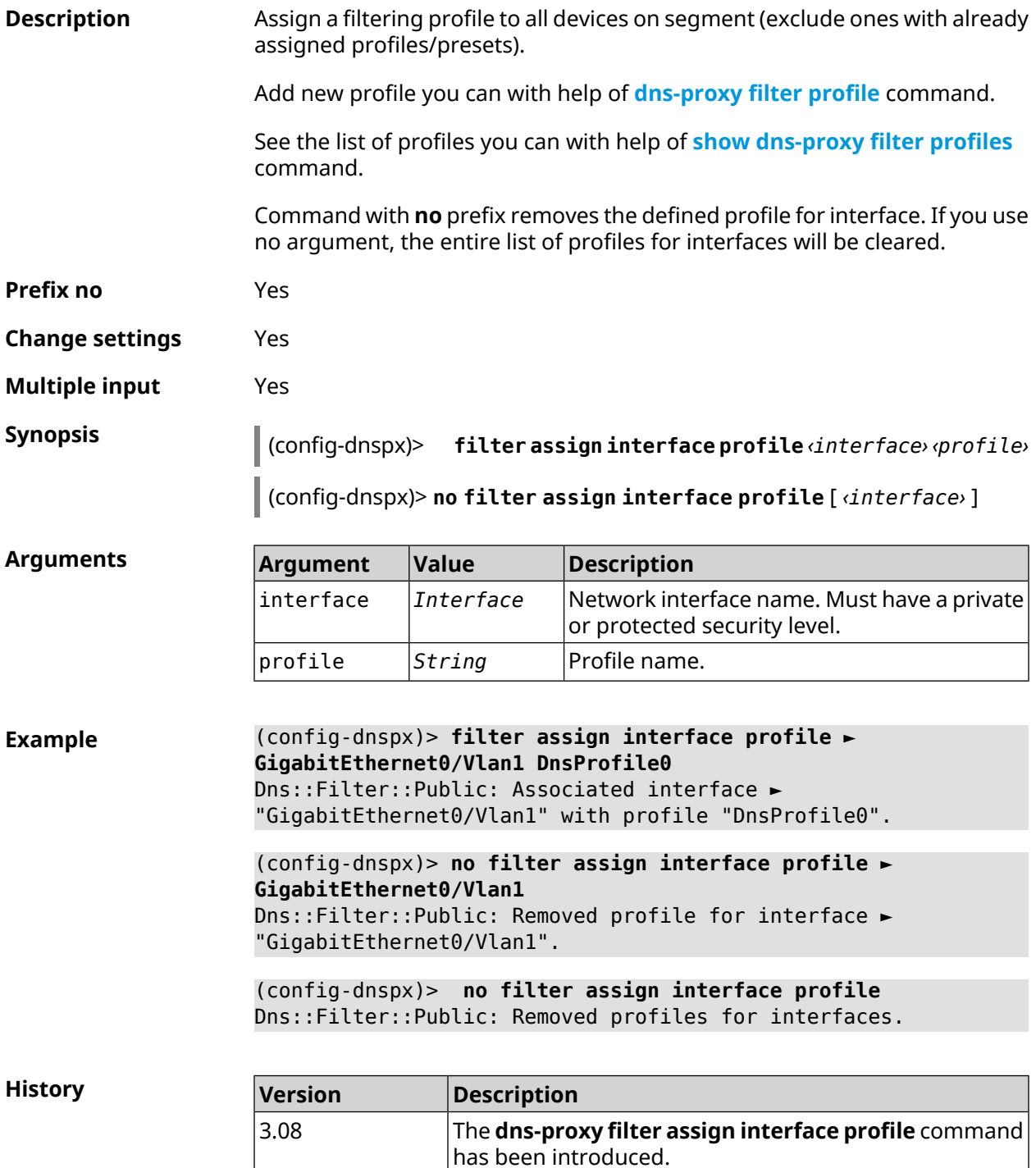

### **3.21.5 dns-proxy filter engine**

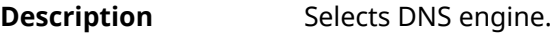

Command with **no** prefix disables the feature. Config request will return empty value in case of disabled filter.

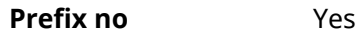

**Change settings** Yes

**Multiple input** No

**Synopsis** (config-dnspx)> **filter engine** *‹engine›*

(config-dnspx)> **no filter engine**

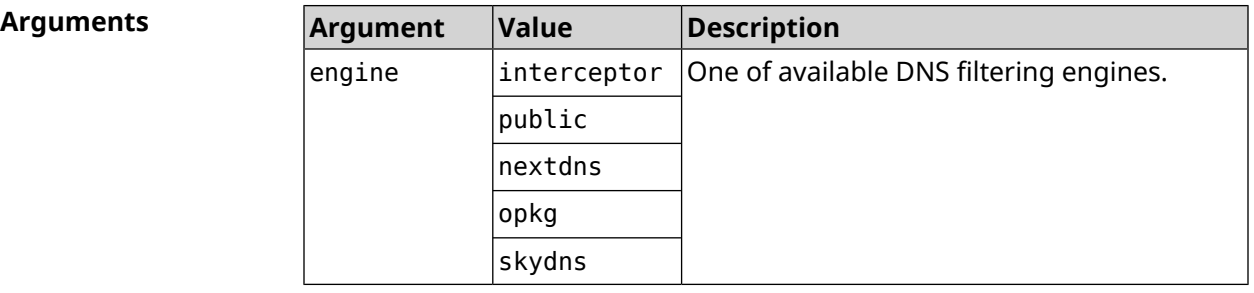

**Example** (config-dnspx)> **filter engine interceptor** Dns::Filter::Interceptor: Enabled.

> (config-dnspx)> **no filter engine** Dns::Manager: Disabled filter engine.

<span id="page-121-0"></span>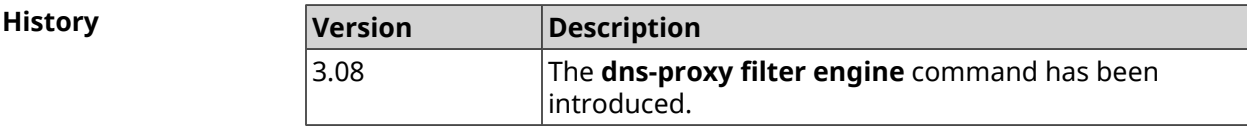

### **3.21.6 dns-proxy filter profile**

**Description** Create a user-defined DNS filtering profile.

Command with **no** prefix removes profile.

**Prefix no** Yes

**Change settings** Yes

**Multiple input** Yes

**Synopsis** (config-dnspx)> **filter profile** *‹name›*

#### (config-dnspx)> **no filter profile** *‹name›*

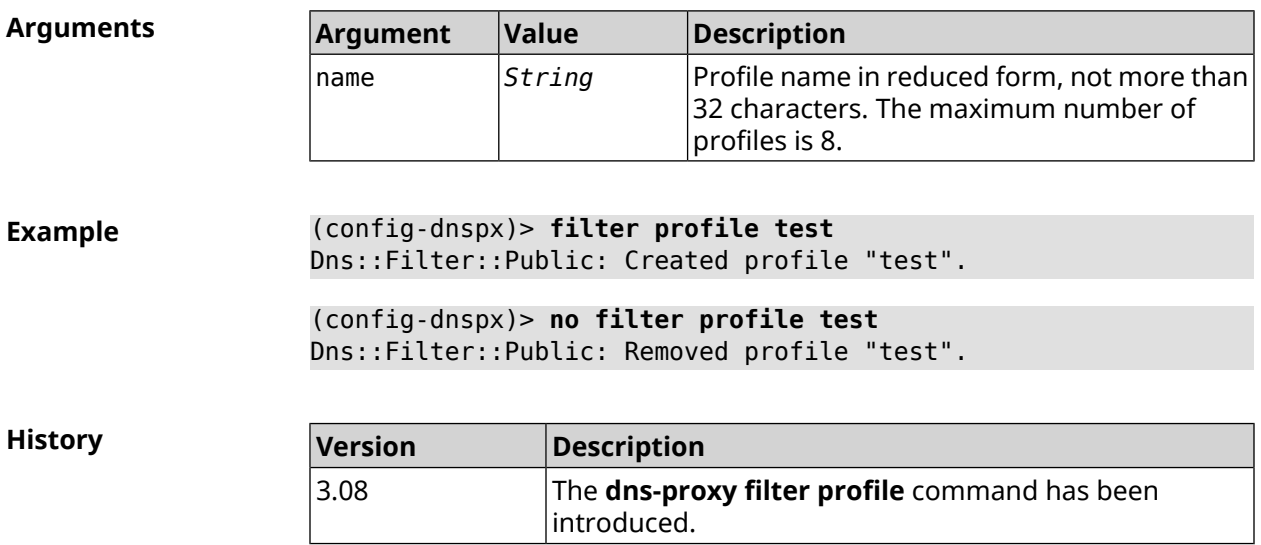

### **3.21.7 dns-proxy filter profile description**

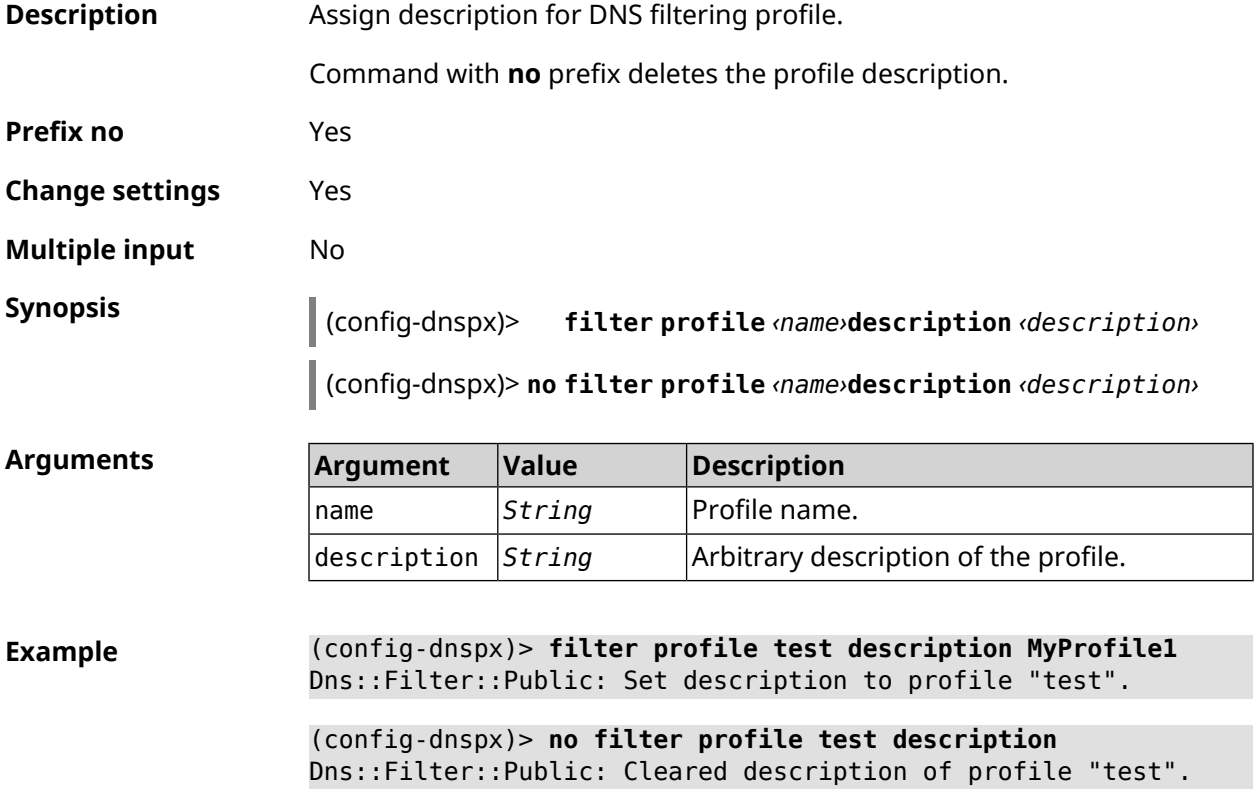

**History** 

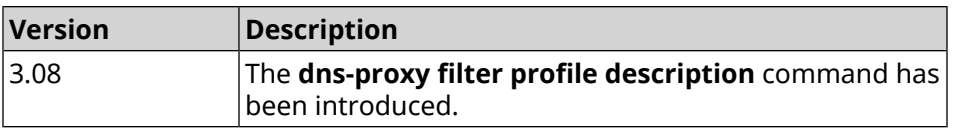

### **3.21.8 dns-proxy filter profile dns53 upstream**

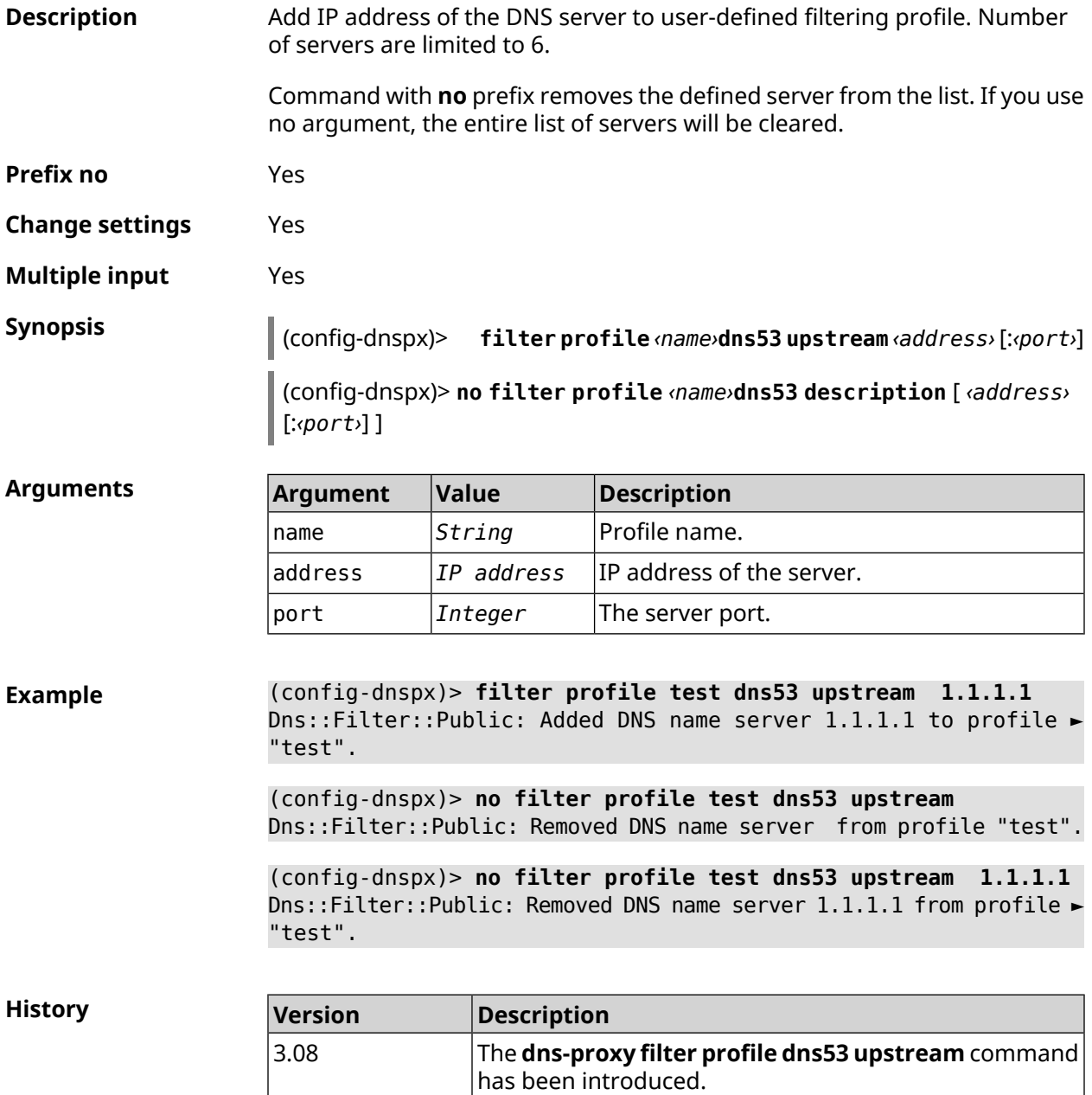

#### **3.21.9 dns-proxy filter profile https upstream**

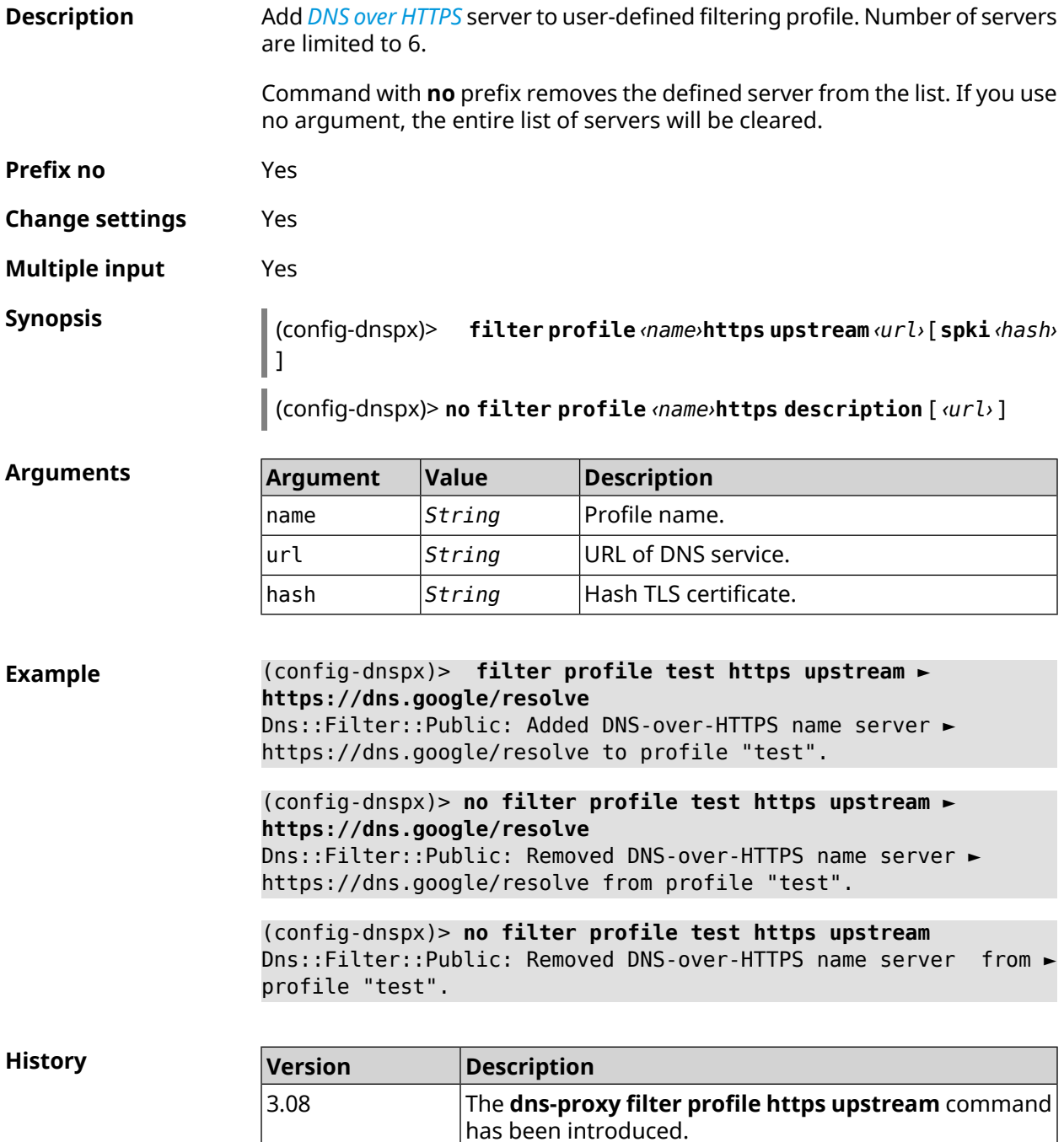

### **3.21.10 dns-proxy filter profile intercept enable**

**Description** Enable transit DNS requests interception for filtering profile. By default, the interception is disabled.

Command with **no** prefix disables the interception for filtering profile.

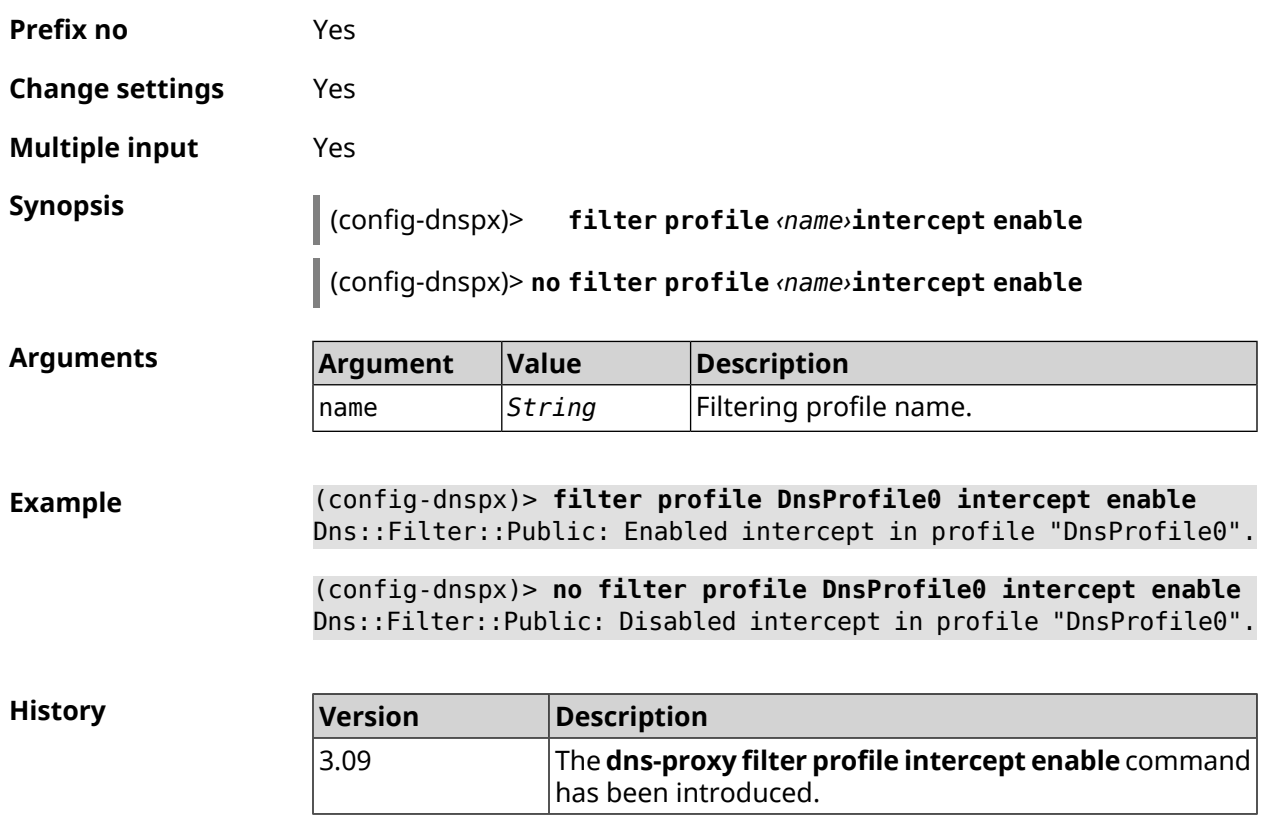

### **3.21.11 dns-proxy filter profile tls upstream**

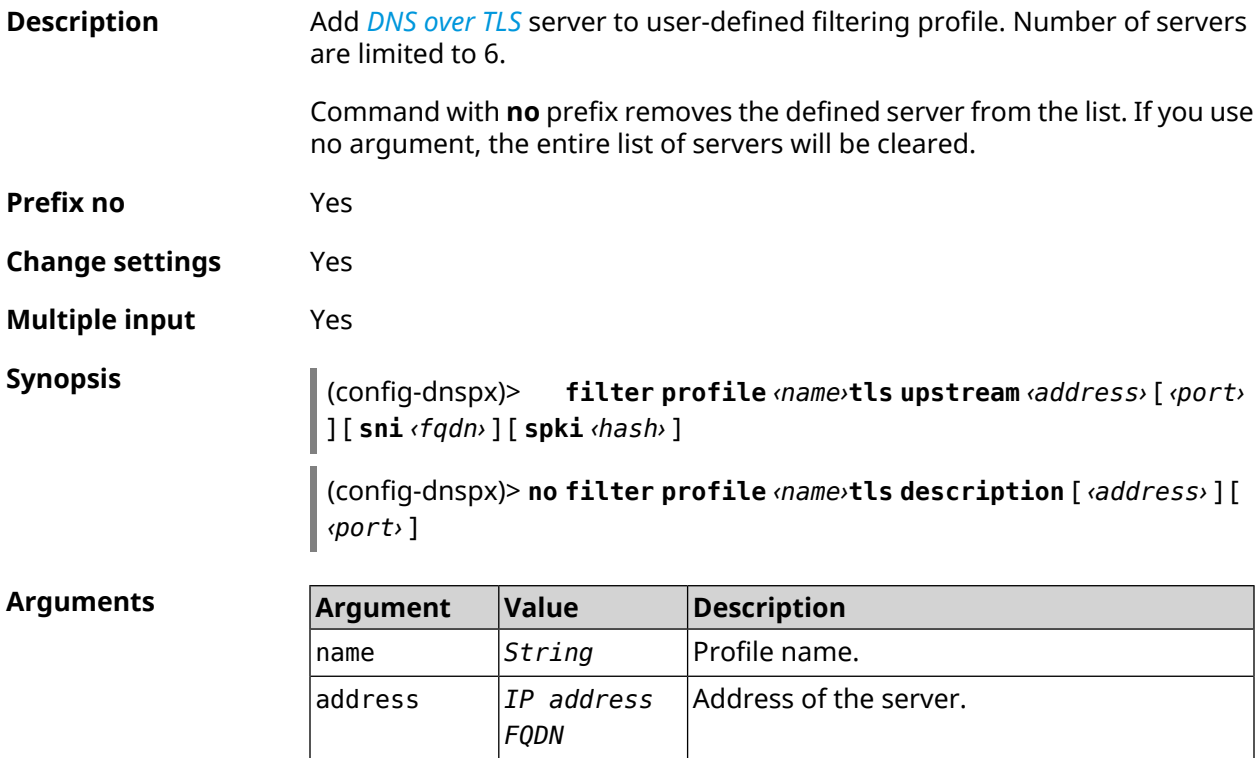

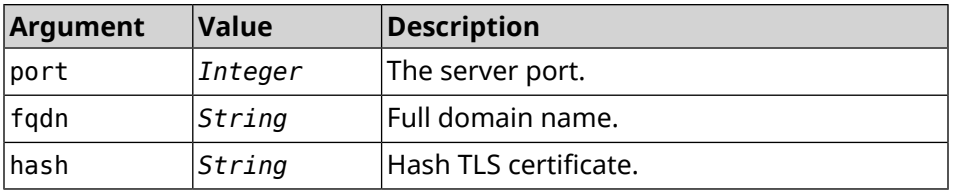

**Example** (config-dnspx)> **filter profile test tls upstream 1.1.1.1 8853 ► sni cloudflare-dns.com** Dns::Filter::Public: Added DNS-over-TLS name server 1.1.1.1 to ►

profile "test".

(config-dnspx)> **no filter profile test tls upstream 1.1.1.1 8853** Dns::Filter::Public: Removed DNS-over-TLS name server 1.1.1.1 ► from profile "test".

(config-dnspx)> **no filter profile test tls upstream** Dns::Filter::Public: Removed DNS-over-TLS name server from ► profile "test".

**History** 

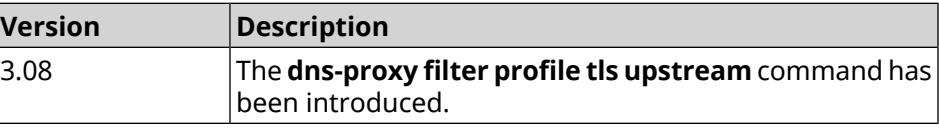

#### **3.21.12 dns-proxy https upstream**

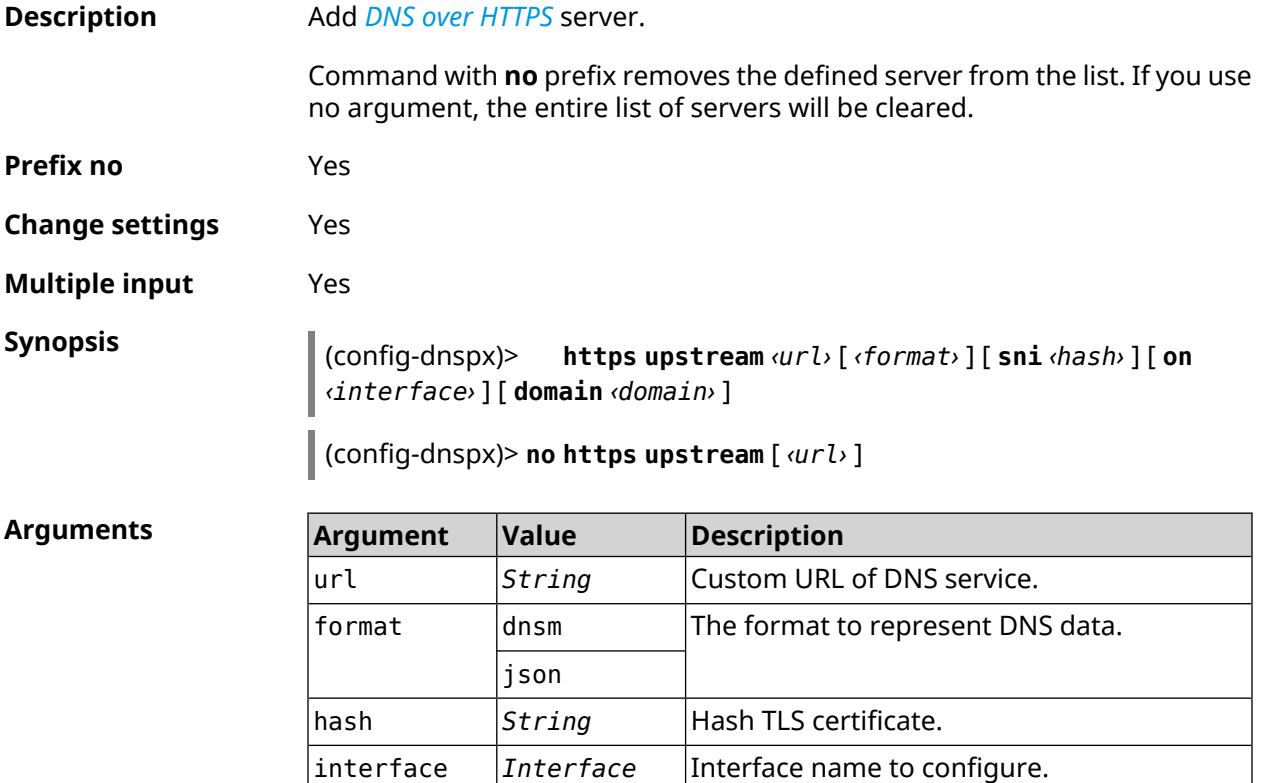

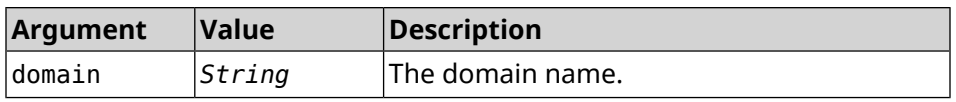

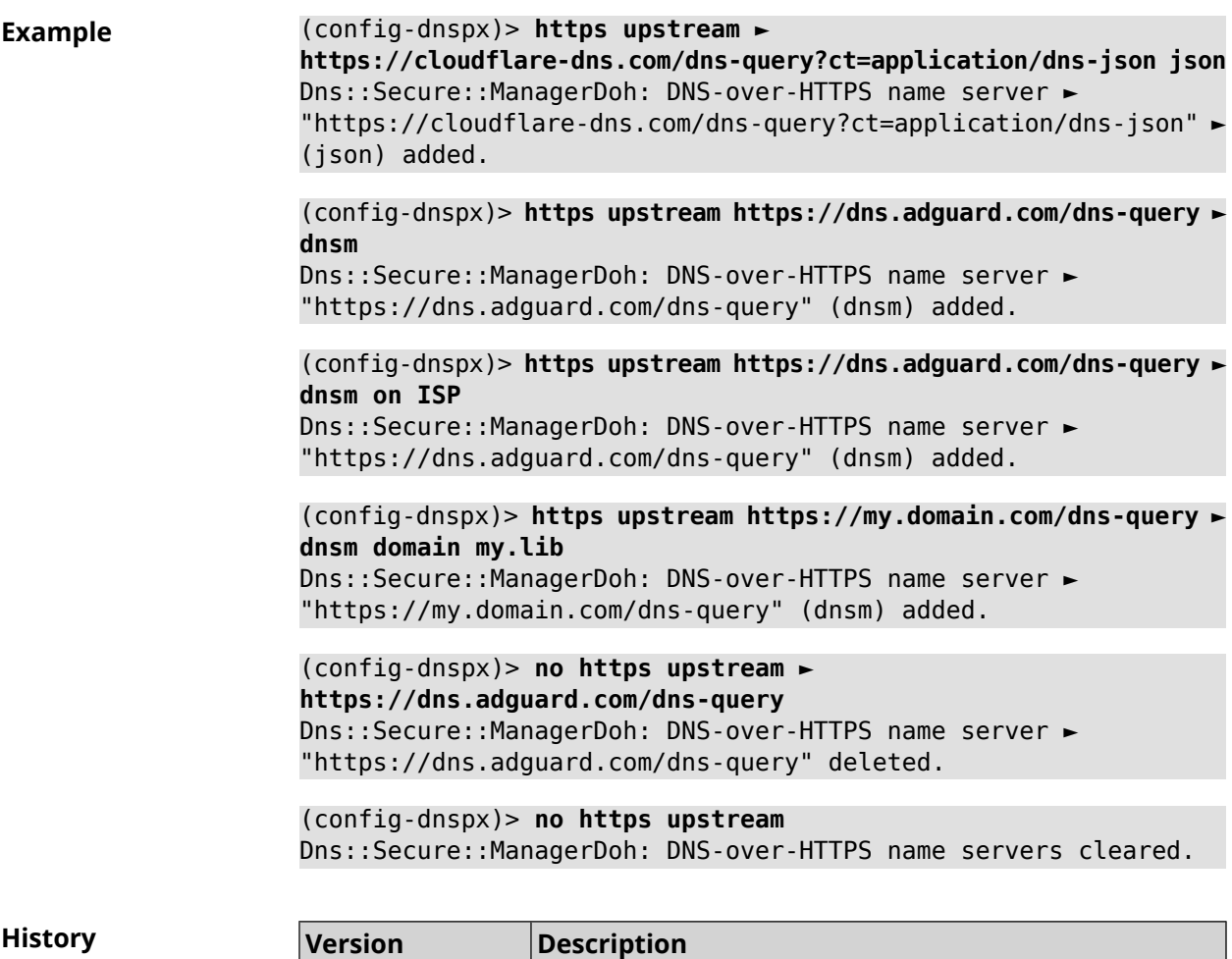

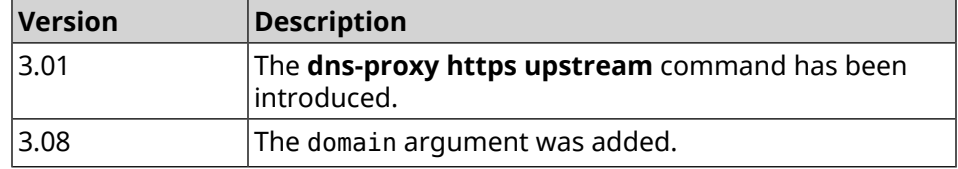

### **3.21.13 dns-proxy intercept enable**

**Description** Enable transit DNS requests interception for system profile. By default, the interception is disabled. Command with **no** prefix disables the interception for system profile. **Prefix no** Yes **Change settings** Yes **Multiple input** No

128 Command Reference Guide — Titan (KN-1810)

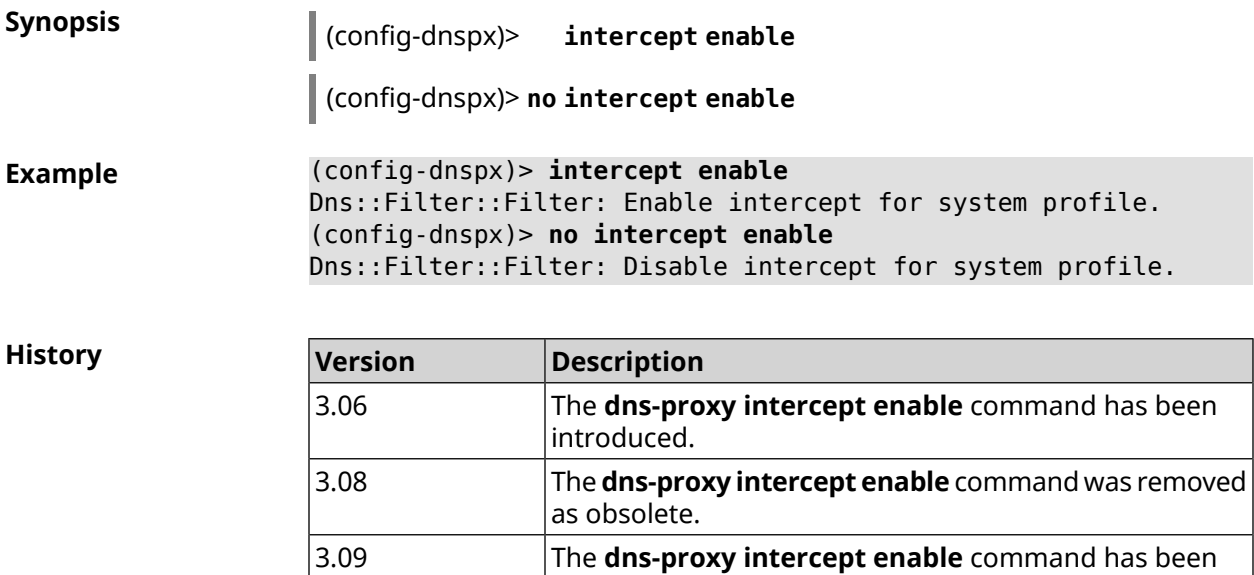

added again.

### **3.21.14 dns-proxy max-ttl**

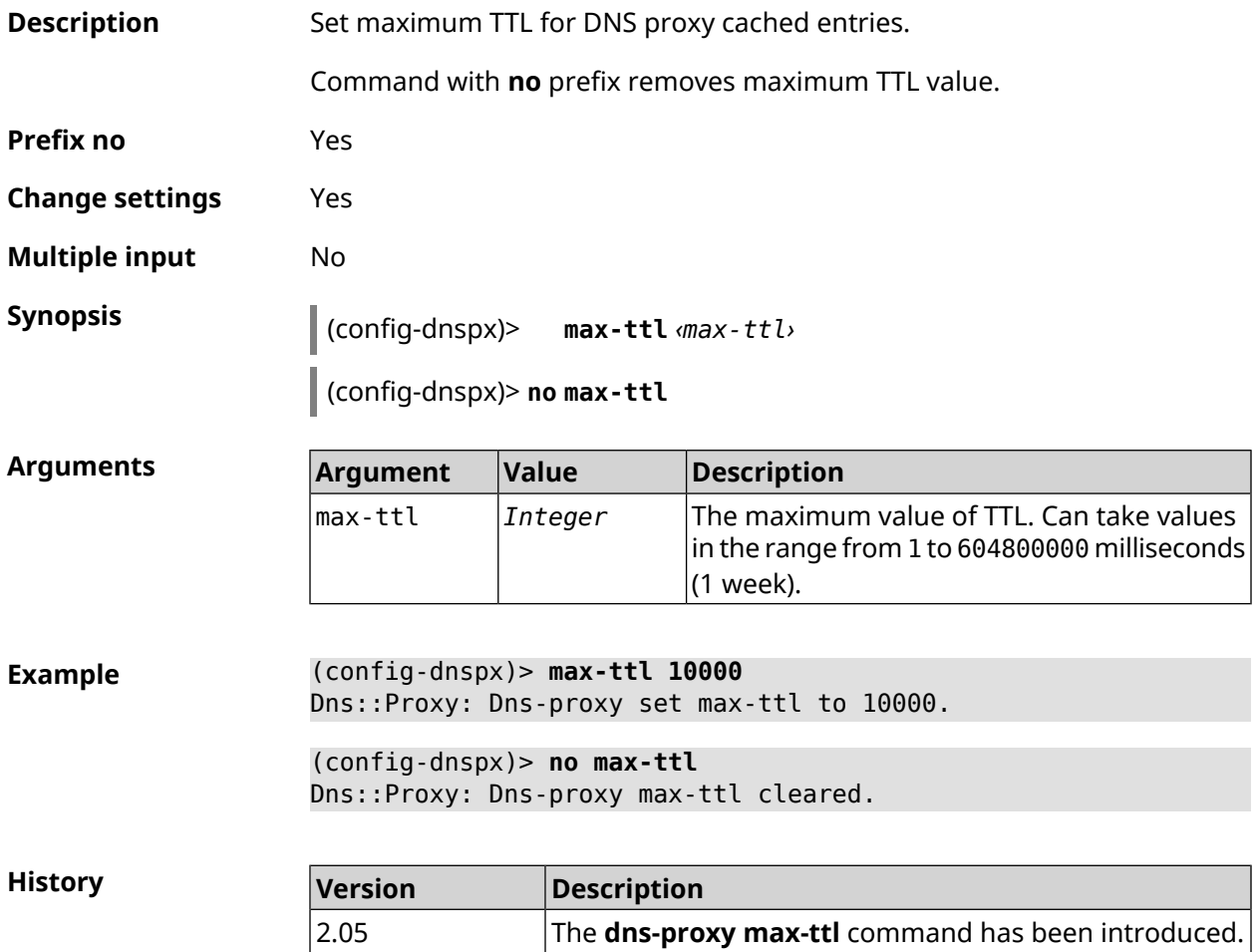

#### **3.21.15 dns-proxy proceed**

**Description** Set interval between concurrent requests, which is sent by DNS proxy to multiple DNS servers. By default, 500 value is used.

Command with **no** prefix resets proceed to default.

**Prefix no** Yes

**Change settings** Yes

**Multiple input** No

**Synopsis** (config-dnspx)> **proceed** *‹proceed›*

(config-dnspx)> **no proceed**

**Arguments Argument Value Description** The value of DNS proxy proceed in milliseconds. Can take values in the range from 1 to 50000. proceed *Integer*

**Example** (config-dnspx)> **proceed 600** Dns::Proxy: Dns-proxy set 600 msec. proceed.

> (config-dnspx)> **no proceed** Dns::Proxy: Dns-proxy proceed timeout reset.

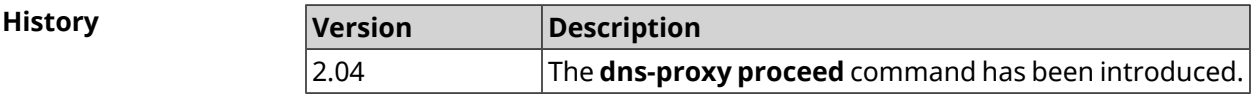

#### **3.21.16 dns-proxy rebind-protect**

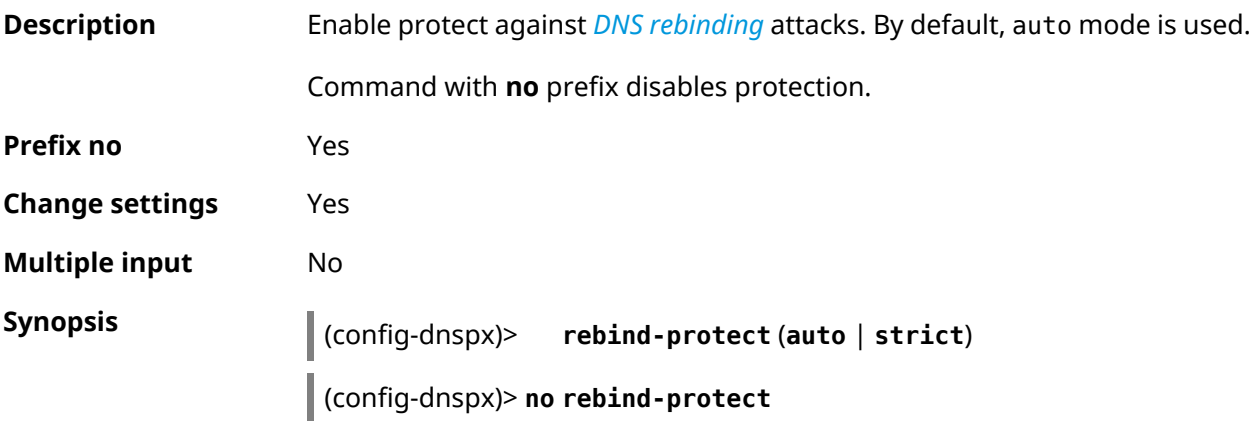

 $Argument$ 

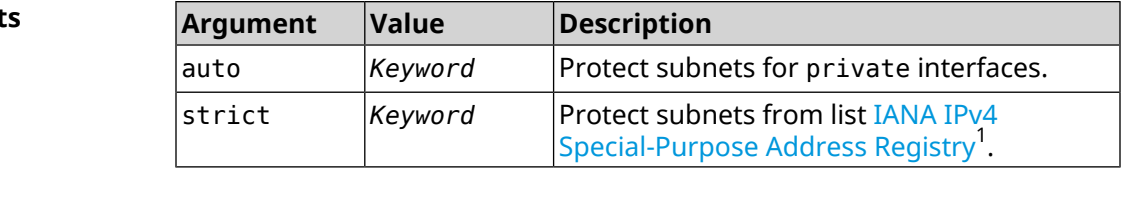

**Example** (config-dnspx)> **rebind-protect auto** Dns::Manager: Enabled rebind protection. (config-dnspx)> **no rebind-protect** Dns::Manager: Disabled rebind protection.

**History Version Description** The **dns-proxy rebind-protect** command has been introduced. 3.04

#### **3.21.17 dns-proxy srr-reset**

| <b>Description</b>     | Set DNS proxy send-response rating reset time. By default, value 600000 is<br>used.                                                                                                    |         |                                                                                            |  |
|------------------------|----------------------------------------------------------------------------------------------------|---------|--------------------------------------------------------------------------------------------|--|
|                        | Command with no prefix resets time reset to default.                                                                                                    |         |                                                                                            |  |
| Prefix no              | Yes                                                                                                    |         |                                                                                            |  |
| <b>Change settings</b> | Yes                                                                                                    |         |                                                                                            |  |
| <b>Multiple input</b>  | No                                                                                                    |         |                                                                                            |  |
| <b>Synopsis</b>        | (config-dnspx)> srr-reset <srr-reset></srr-reset>                                                                                                    |         |                                                                                            |  |
|                        | (config-dnspx)> no srr-reset                                                                                                    |         |                                                                                            |  |
| <b>Arguments</b>       | <b>Argument</b>                                                                                                    | Value   | <b>Description</b>                                                                         |  |
|                        | srr-reset                                                                                                    | Integer | The value of time reset in milliseconds. Can<br>take values in the range from 0 to 600000. |  |
| <b>Example</b>         | $(config-dnspx)$ srr-reset 111<br>Dns::Manager: Set send-response rating reset time to 111 ms.<br>(config-dnspx)> no srr-reset<br>Dns::Manager: Reset send-response rating reset time to default. |         |                                                                                            |  |
| <b>History</b>         | <b>Version</b>                                                                                                    |         | <b>Description</b>                                                                         |  |
|                        | 2.12                                                                                                    |         | The <b>dns-proxy srr-reset</b> command has been introduced.                                |  |

<sup>&</sup>lt;sup>1</sup> <https://www.iana.org/assignments/iana-ipv4-special-registry/iana-ipv4-special-registry.xhtml>

#### **3.21.18 dns-proxy tls upstream**

**Description** Add *DNS [over](#page-675-1) TLS* server.

Command with **no** prefix removes the defined server from the list. If you use no argument, the entire list of servers will be cleared.

**Prefix no** Yes

**Change settings** Yes

**Multiple input** Yes

**Synopsis** (config-dnspx)> **tls upstream** *‹address›* [ *‹port›* ] [ **sni** *‹fqdn›* ] [ **spki** *‹hash›* ] [ **on** *‹interface›* ] [ **domain** *‹domain›* ]

(config-dnspx)> **no tls upstream** [ *‹address›* ] [ *‹port›* ]

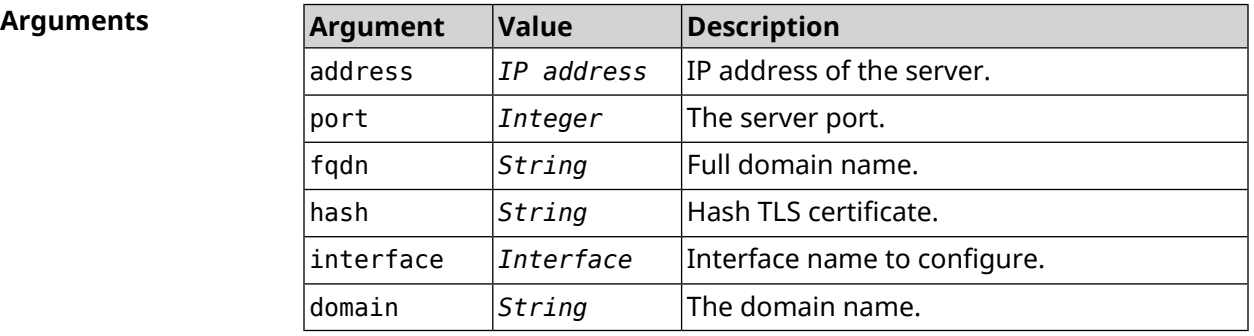

**Example** (config-dnspx)> **tls upstream 1.1.1.1 853 sni cloudflare-dns.com** Dns::Secure::ManagerDot: DNS-over-TLS name server 1.1.1.1:853 ► added.

> (config-dnspx)> **tls upstream 1.1.1.1 853 sni cloudflare-dns.com ► on ISP** Dns::Secure::ManagerDot: DNS-over-TLS name server 1.1.1.1:853 ► added.

(config-dnspx)> **tls upstream 144.144.144.143 853 sni ► my.domain.com domain my.lib** Dns::Secure::ManagerDot: DNS-over-TLS name server ► 144.144.144.143:853 added.

(config-dnspx)> **no tls upstream 1.1.1.1 853** Dns::Secure::ManagerDot: DNS-over-TLS name server 1.1.1.1:853 ► deleted.

(config-dnspx)> **no tls upstream** Dns::Secure::ManagerDot: DNS-over-TLS name servers cleared. **History** 

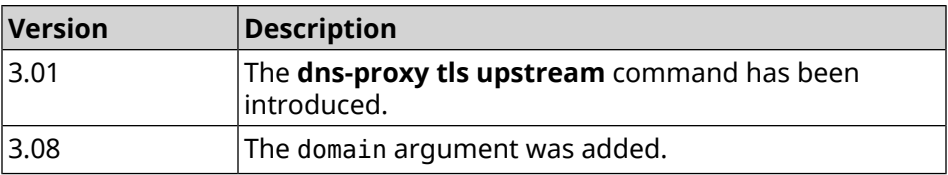

# **3.22 dpn accept**

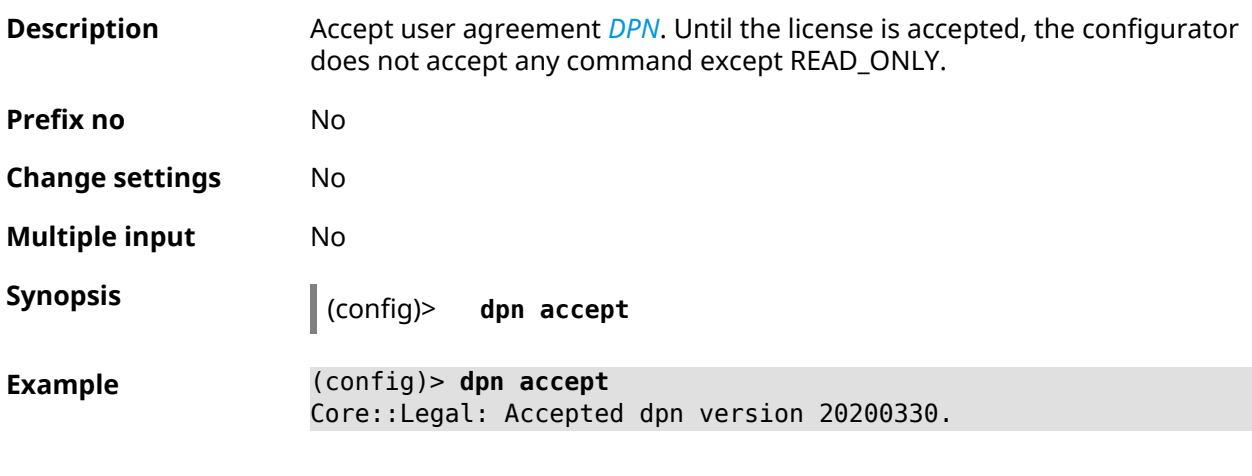

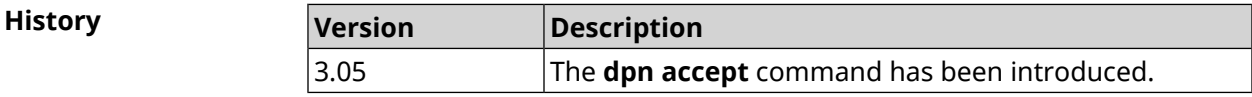

# **3.23 dyndns profile**

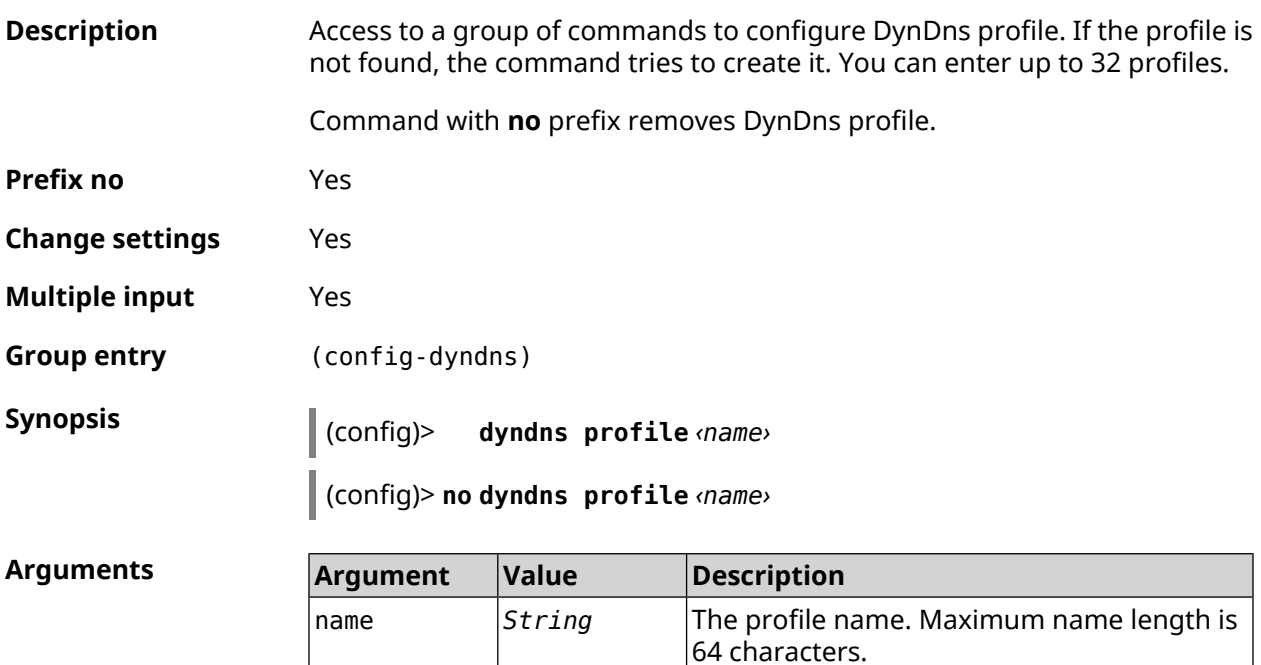

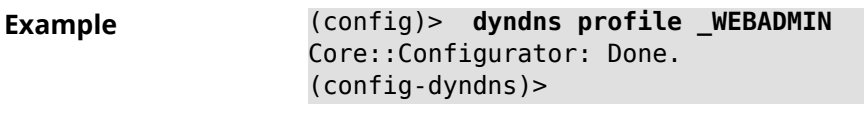

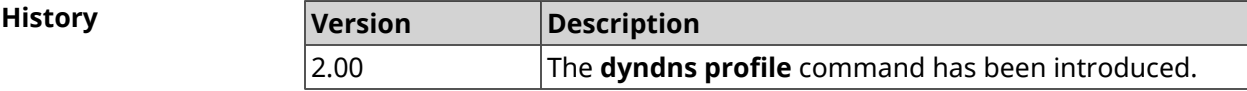

### **3.23.1 dyndns profile domain**

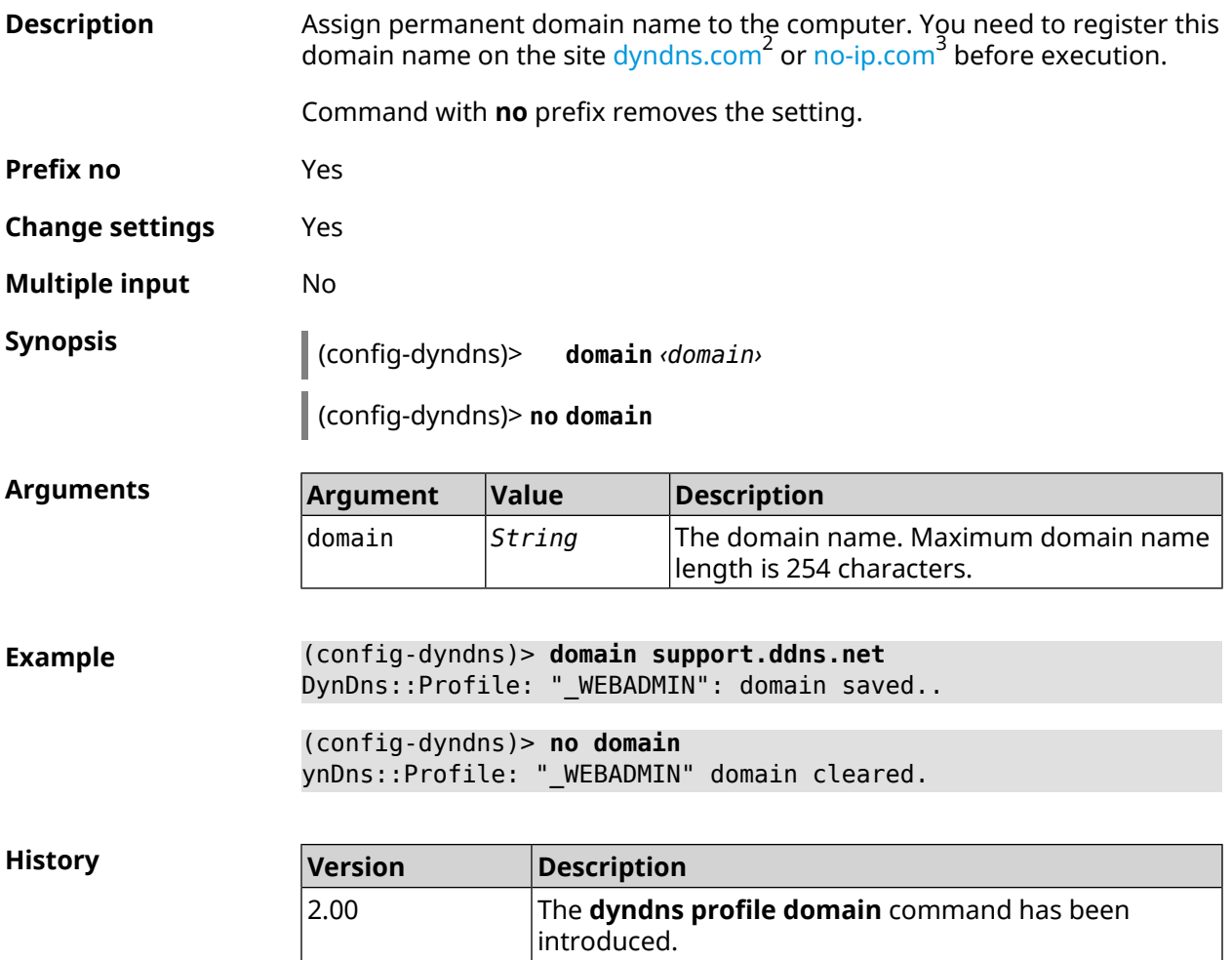

#### **3.23.2 dyndns profile password**

**Description** Set password for access via DynDns.

**Prefix no** Yes

<sup>2</sup> <http:\\www.dyndns.com><br><sup>3</sup> <http:\\www.no-ip.com>

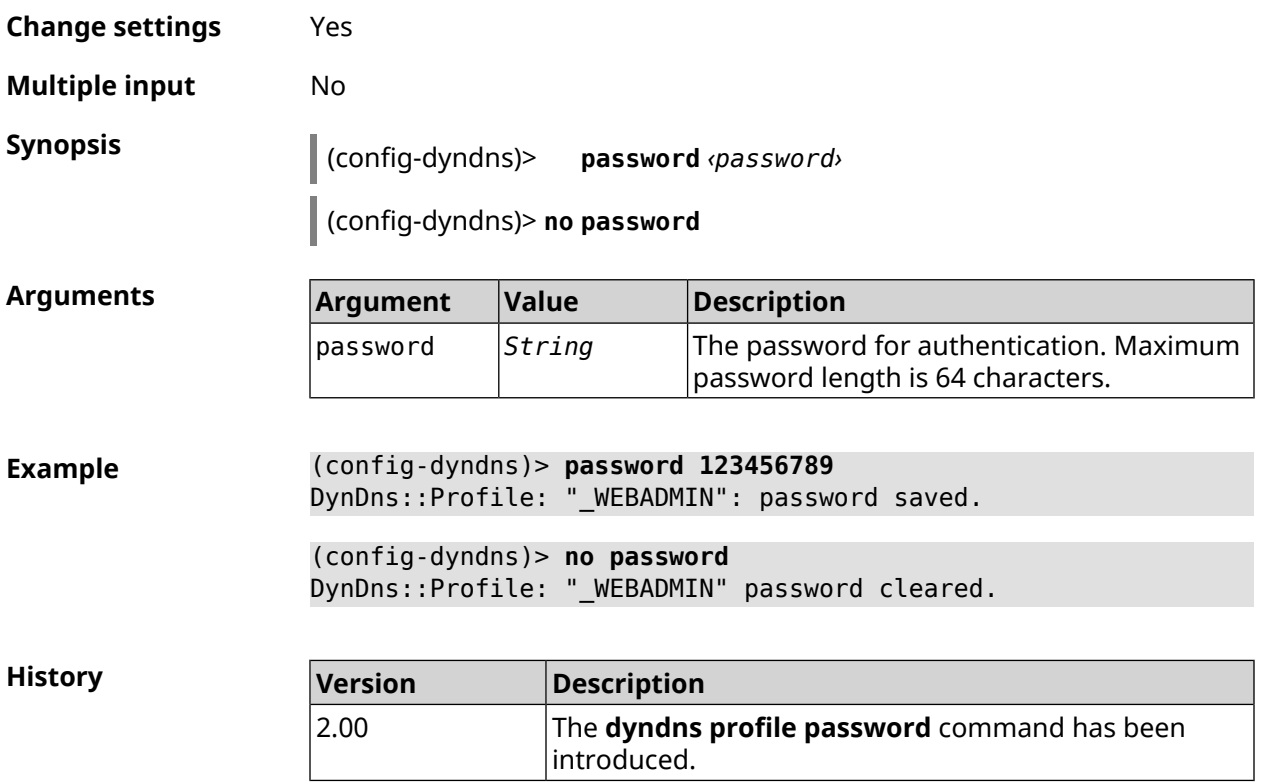

## **3.23.3 dyndns profile send-address**

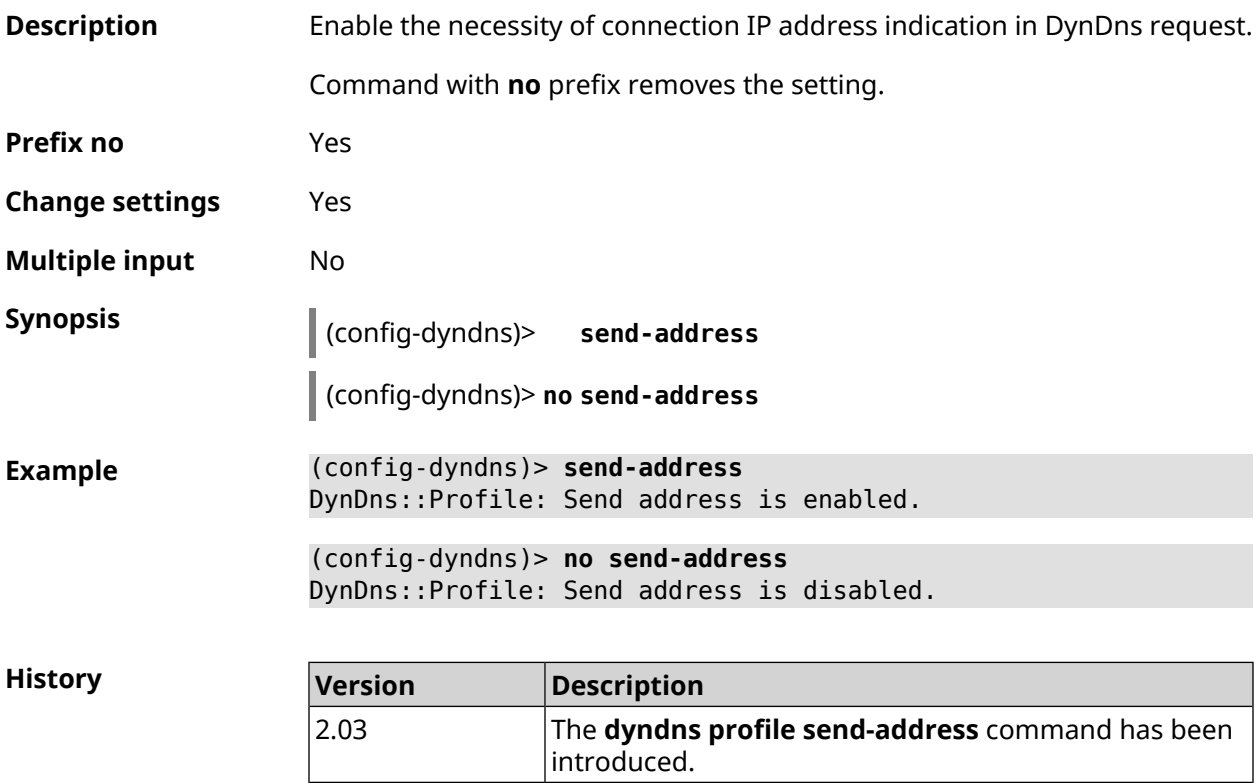

### **3.23.4 dyndns profile type**

**Description** Set DynDns type depending on the site where the domain name was registered.

**Prefix no** Yes

**Change settings** Yes

**Multiple input** No

**Synopsis** (config-dyndns)> **type** *‹type›*

(config-dyndns)> **no type**

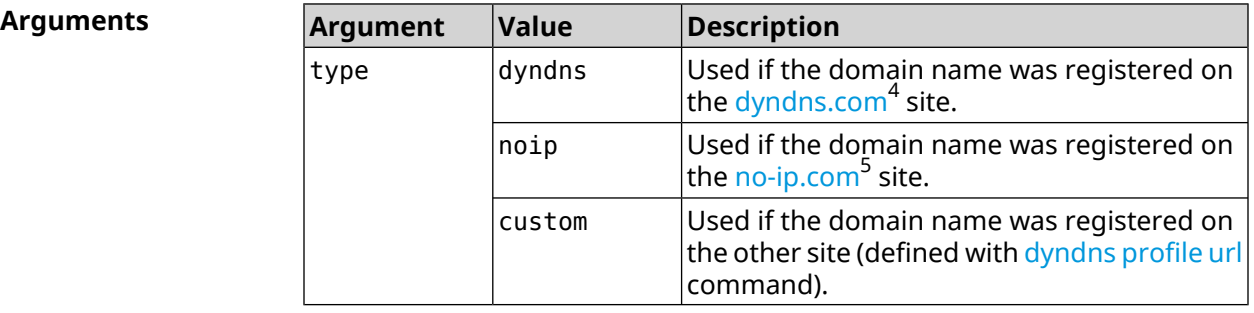

**Example** (config-dyndns)> **type noip** DynDns::Profile: "\_WEBADMIN": type saved. (config-dyndns)> **no type**

DynDns::Profile: " WEBADMIN" type cleared.

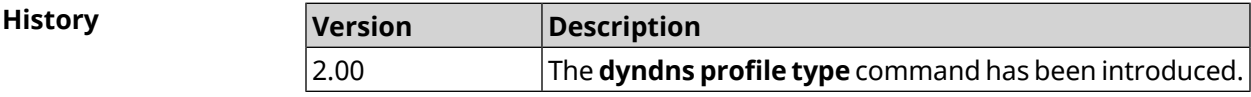

#### **3.23.5 dyndns profile update-interval**

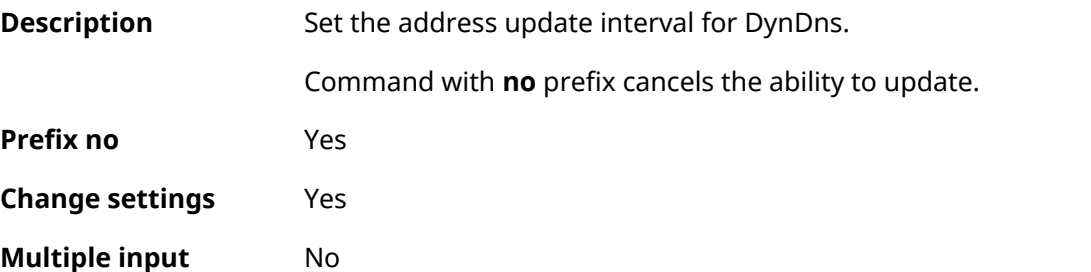

<sup>4</sup> <http://www.dyndns.com><br><sup>5</sup> <http://www.no-ip.com>

#### **Synopsis** (config-dyndns)> **update-interval** *‹days›* **days [** *‹hours›* **hours ] [** *‹minutes›* **minutes ] [** *‹seconds›* **seconds ]**

(config-dyndns)> **no update-interval**

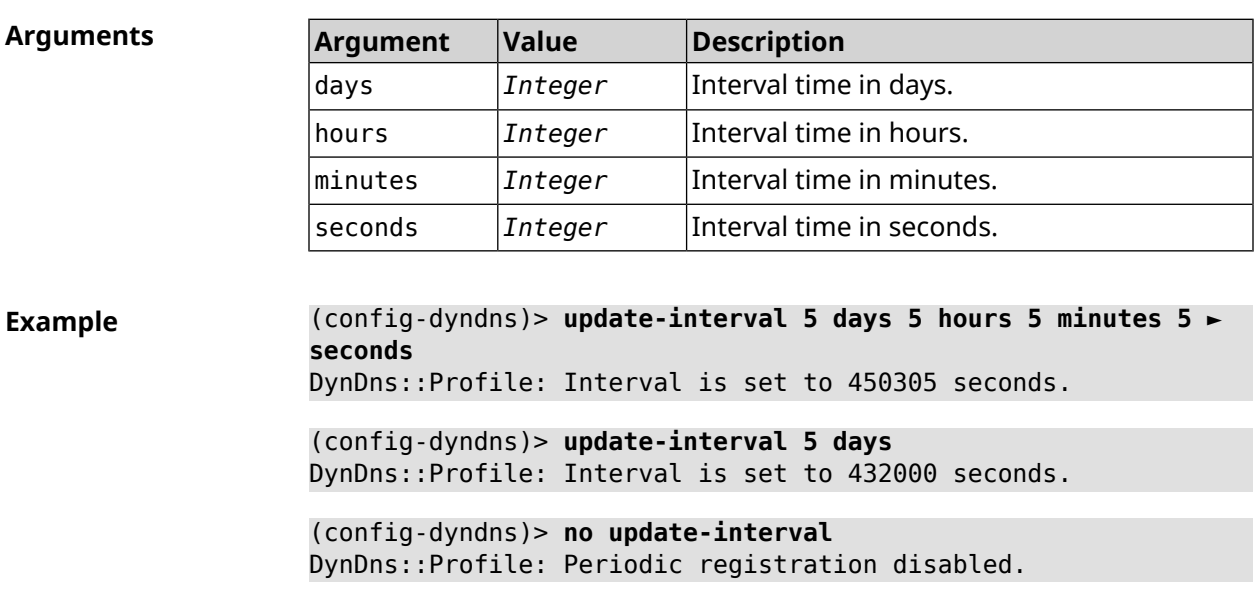

<span id="page-136-0"></span>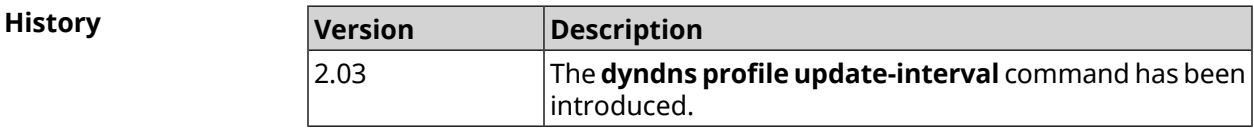

### **3.23.6 dyndns profile url**

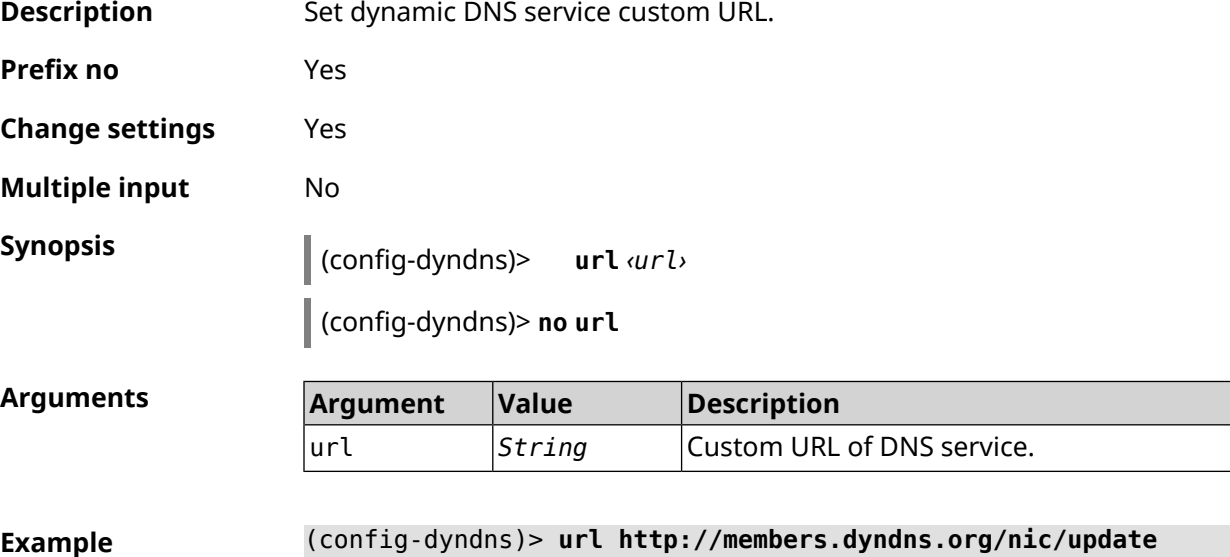

(config-dyndns)> **no url** DynDns::Profile: "\_WEBADMIN" URL cleared.

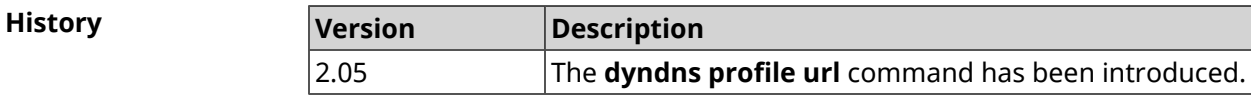

#### **3.23.7 dyndns profile username**

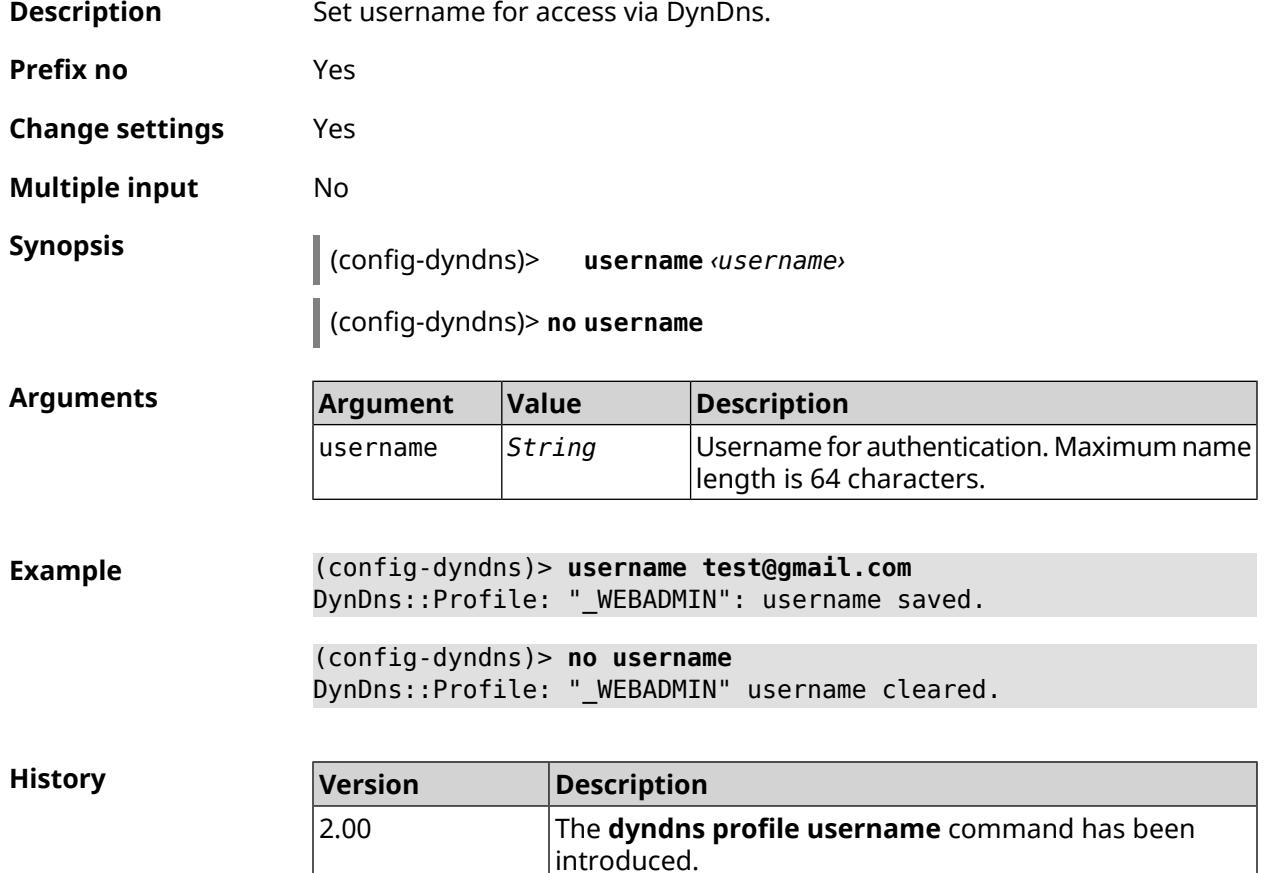

## **3.24 easyconfig check**

**Description** Access to a group of commands to configure Internet access check. To check Internet access, first requests to the default gateway are sent. If the answer is received, then the remote hosts specified in the settings are polled. The duration and frequency of requests are also specified in the settings. If all the checks have been passed, then the Internet access is provided. **Prefix no** No **Change settings** No

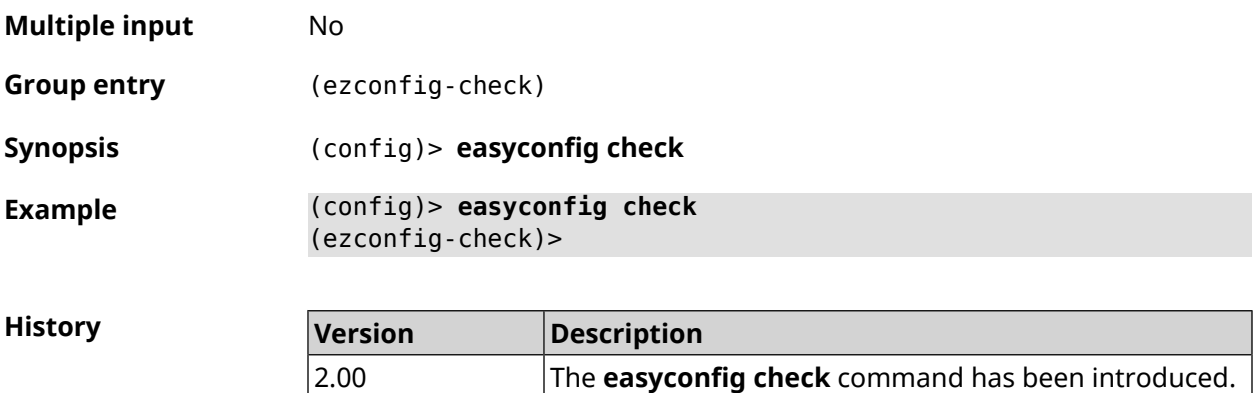

#### **3.24.1 easyconfig check exclude-gateway**

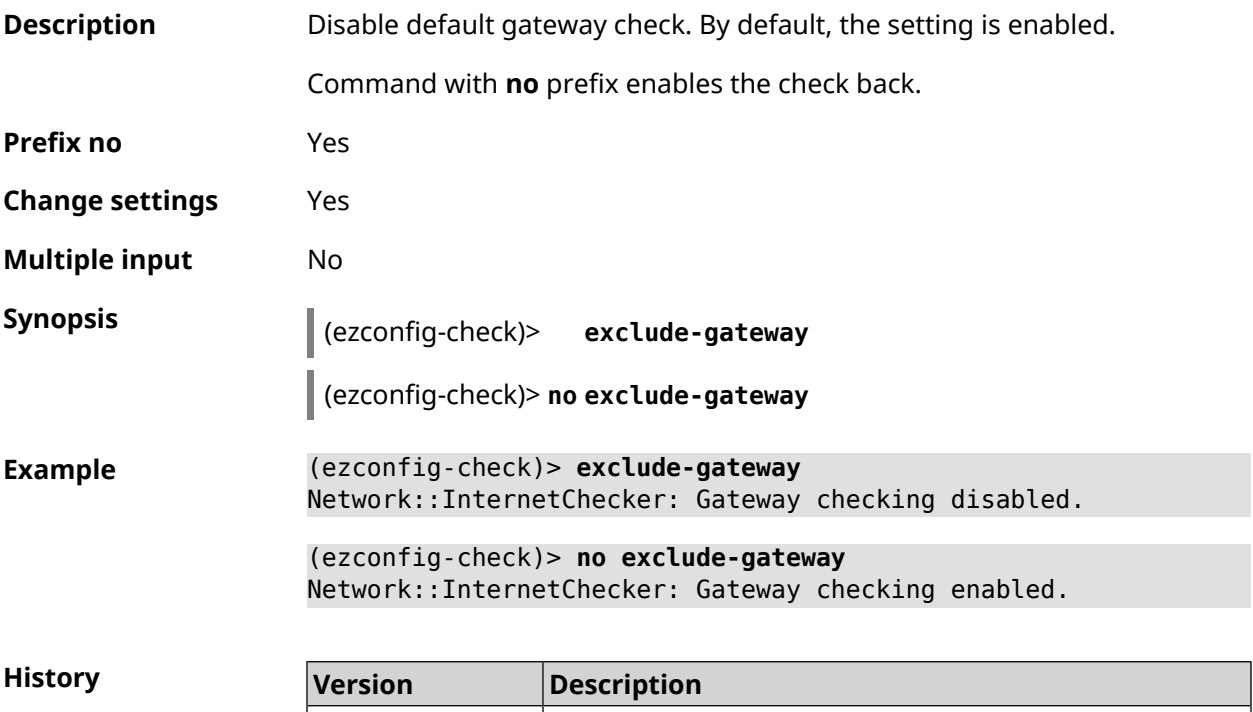

<span id="page-138-0"></span>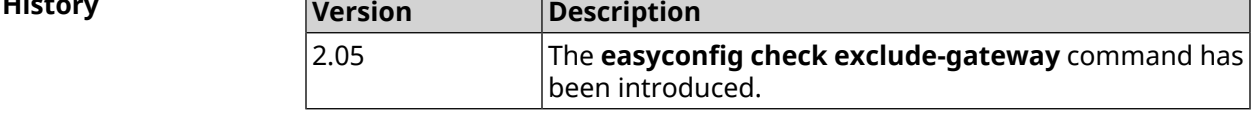

### **3.24.2 easyconfig check host**

**Description** Specify the hostnames used to send requests for Internet access detection. By default, host address is google.com.

Command with **no** prefix resets hostnames to default.

**Prefix no** Yes

**Change settings** Yes

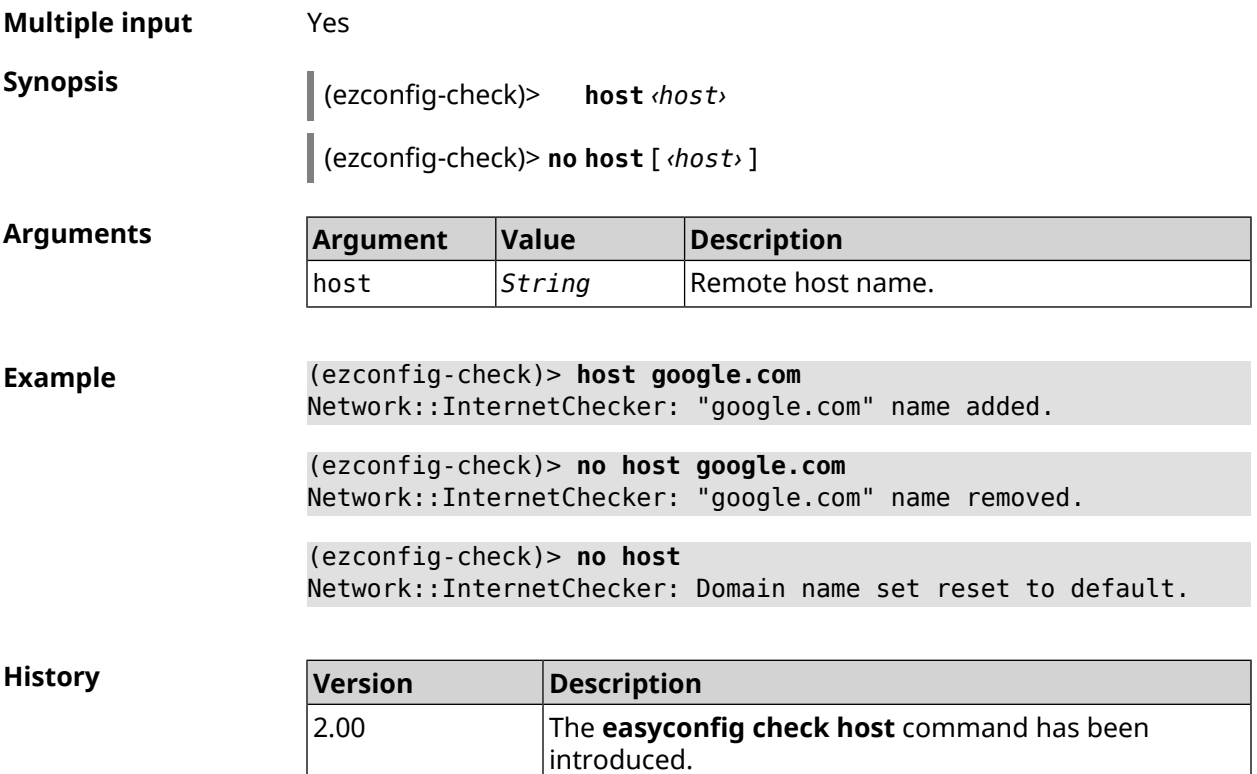

## **3.24.3 easyconfig check max-fails**

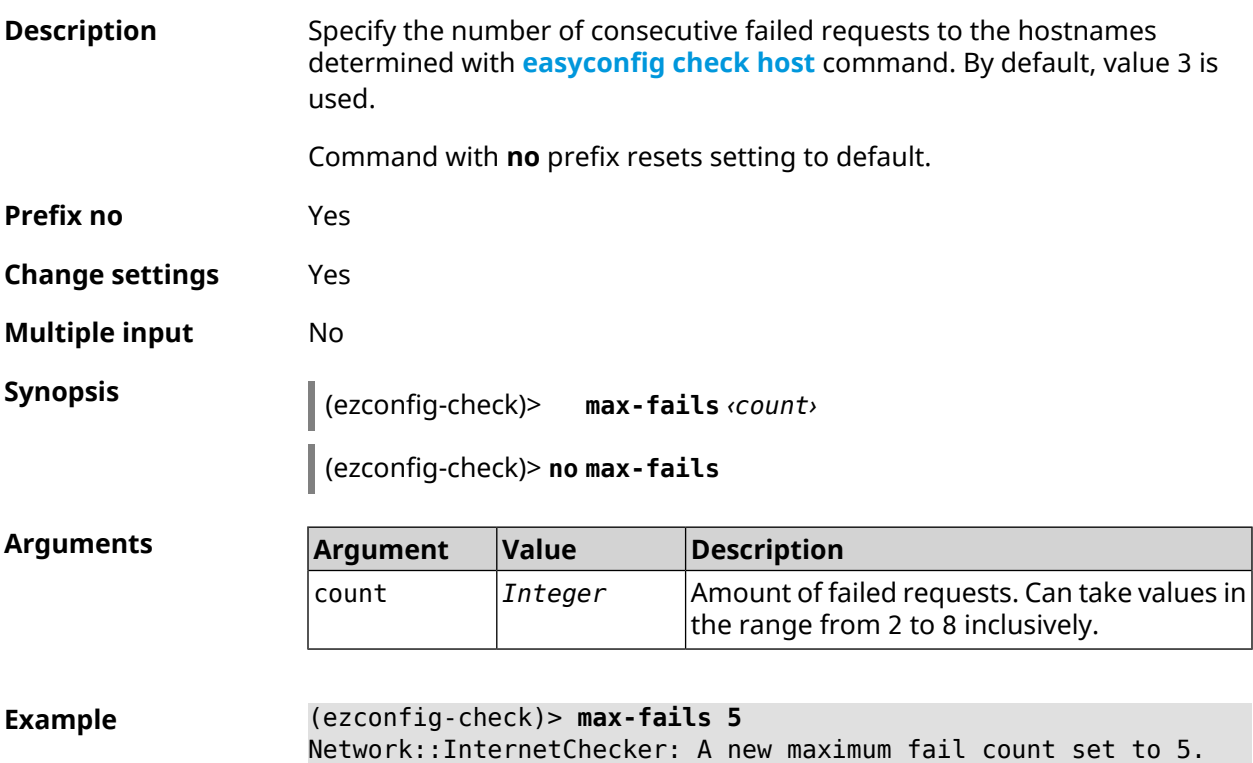

(ezconfig-check)> **no max-fails** Network::InternetChecker: The maximum fail count reset to the ► default value (3).

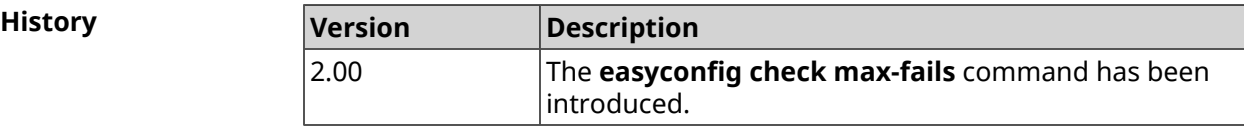

### **3.24.4 easyconfig check period**

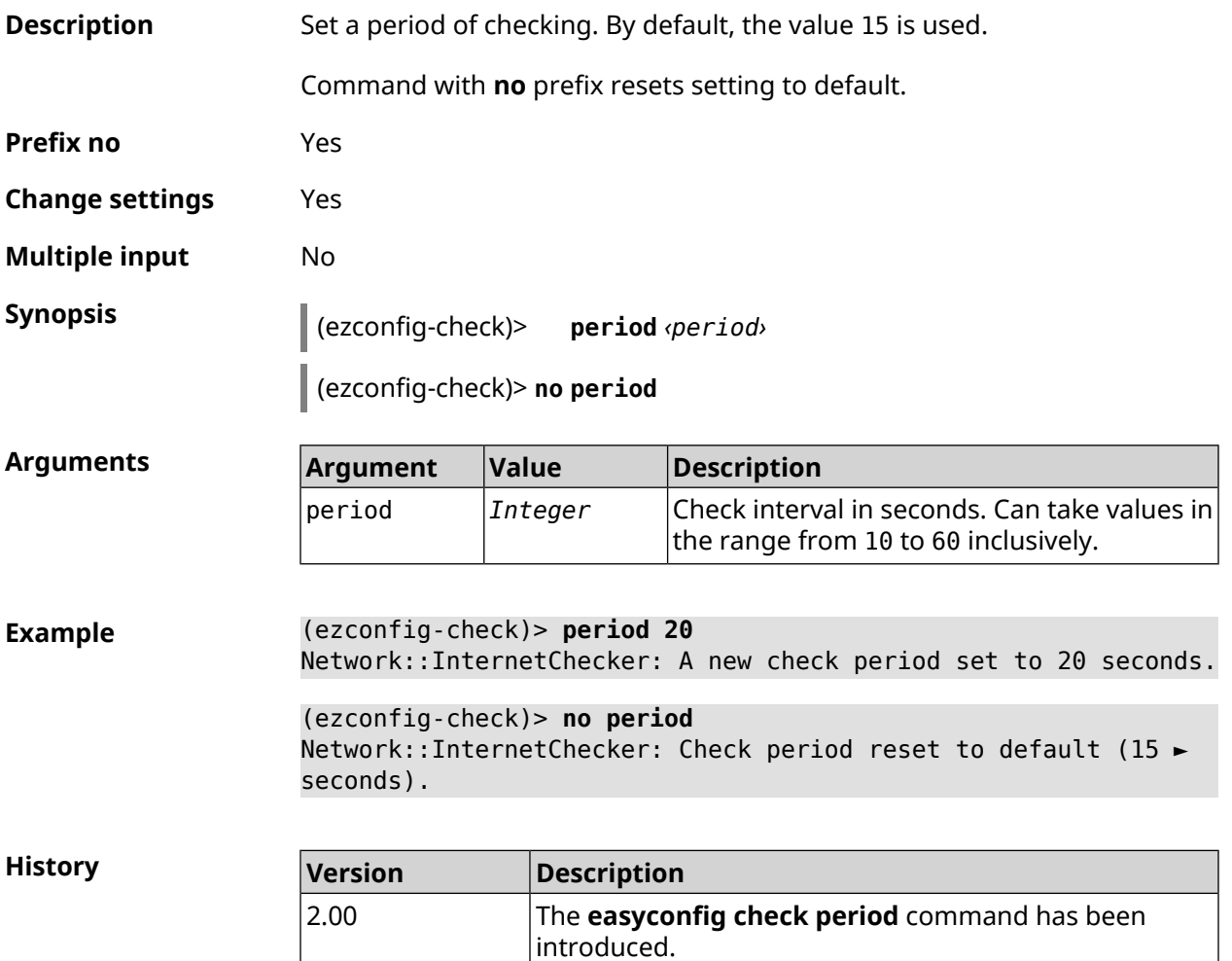

## **3.25 easyconfig disable**

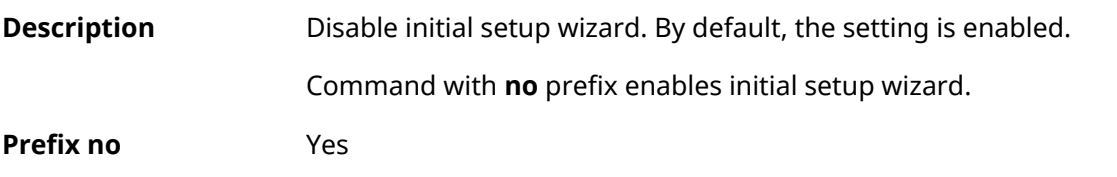

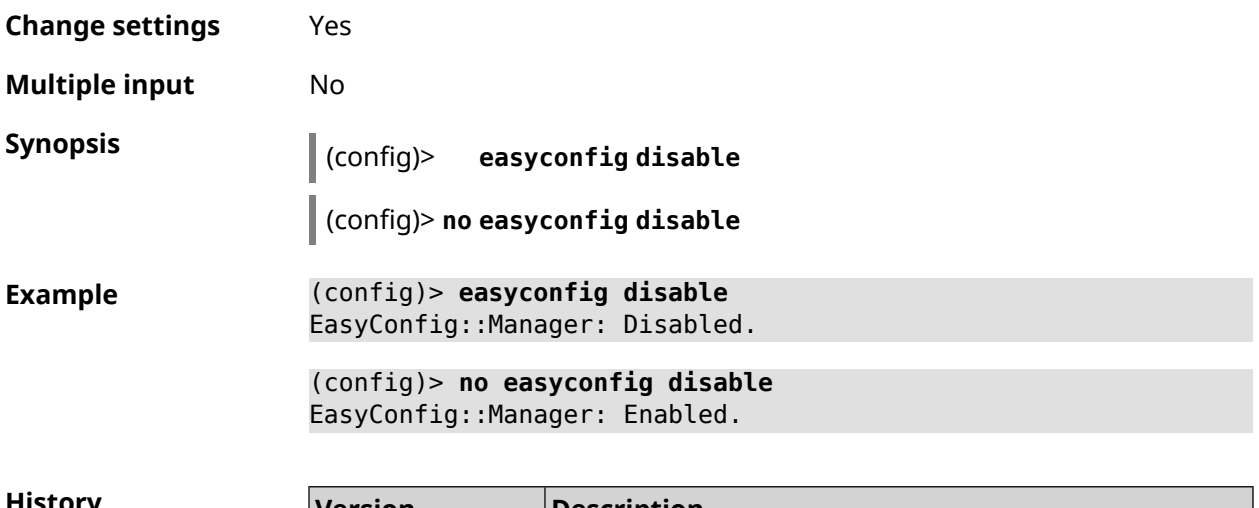

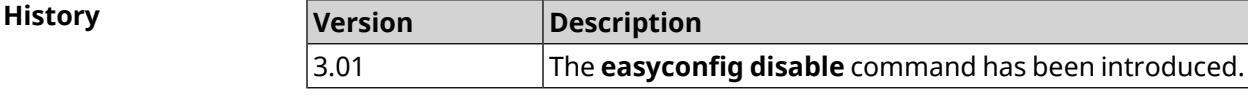

## **3.26 eula accept**

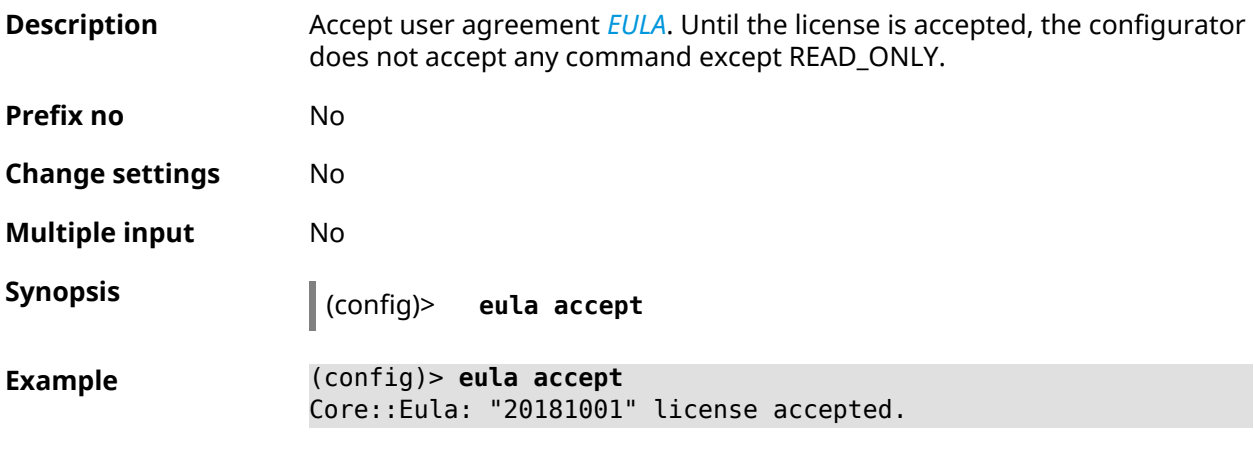

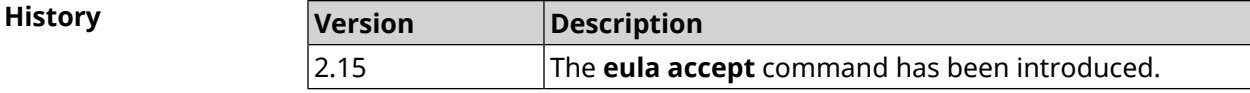

## **3.27 igmp-proxy**

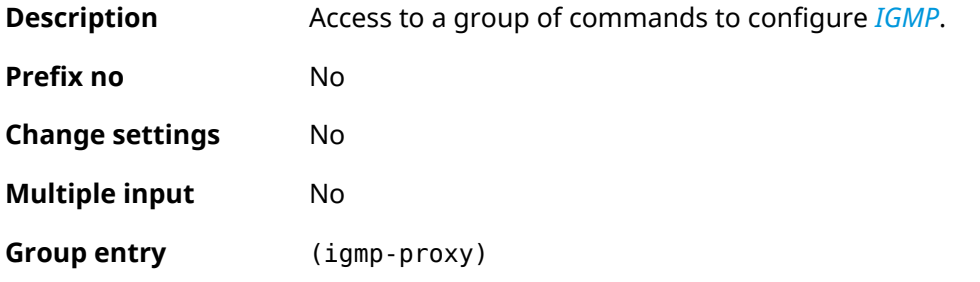

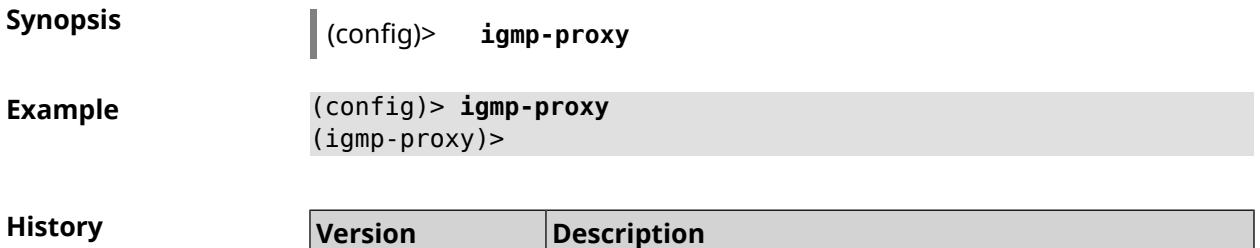

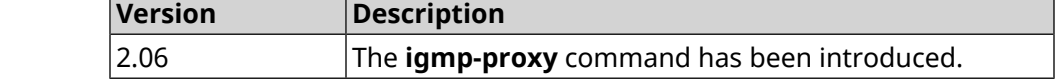

### **3.27.1 igmp-proxy fast-leave**

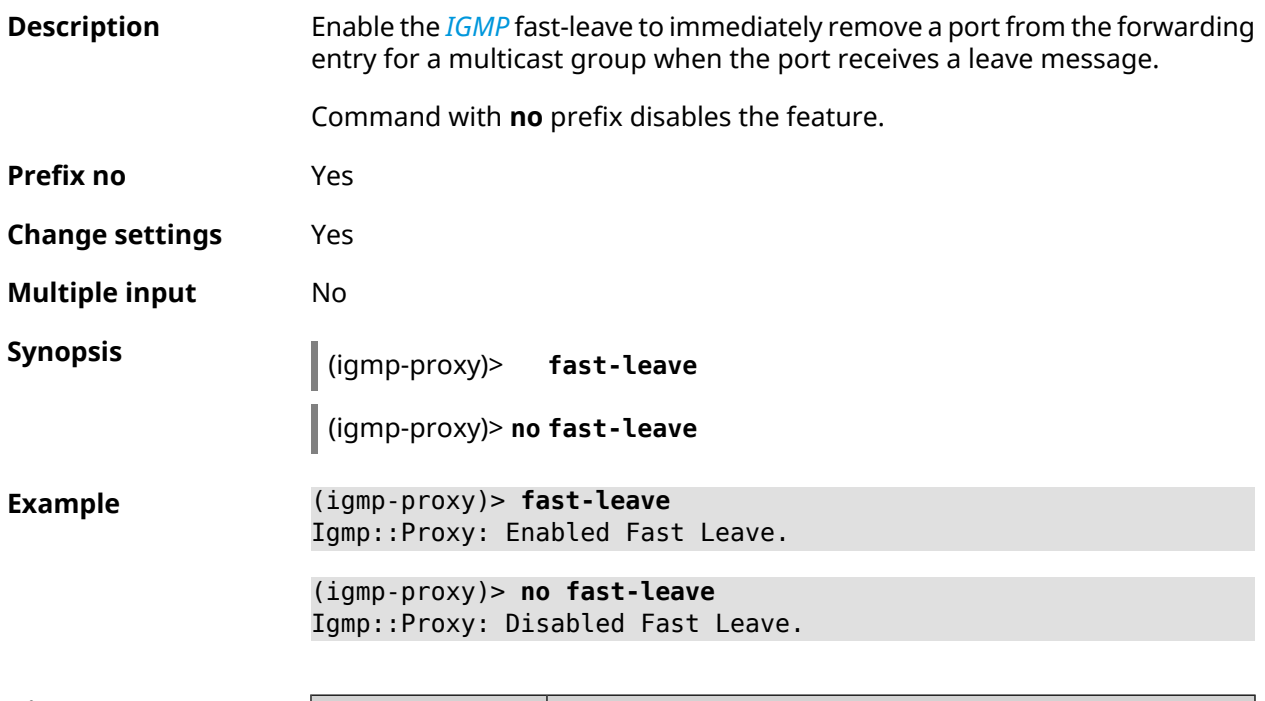

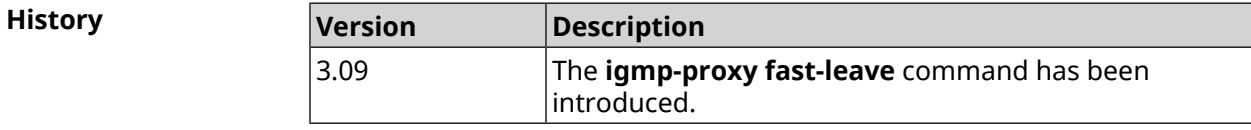

### **3.27.2 igmp-proxy force**

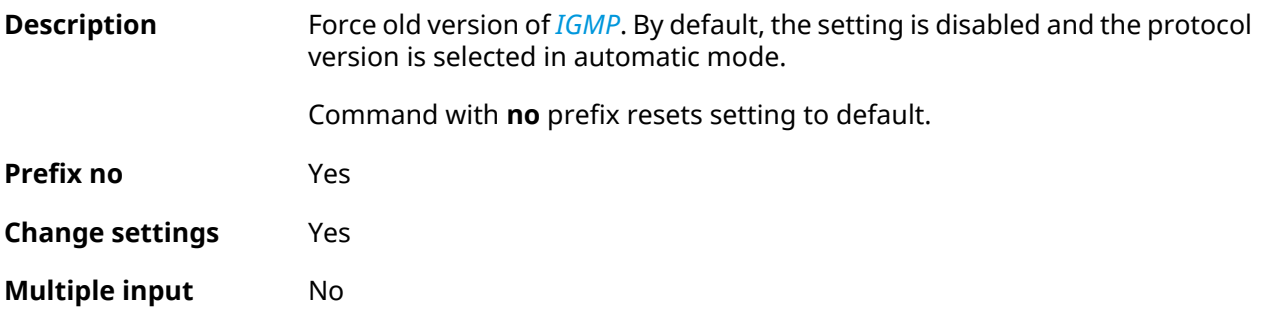

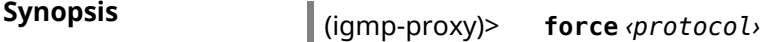

(igmp-proxy)> **no force**

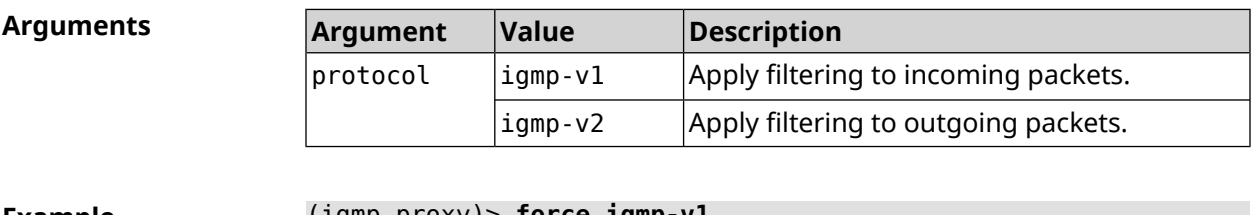

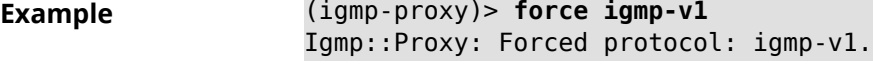

(igmp-proxy)> **no force** Igmp::Proxy: Enabled IGMP auto-detect.

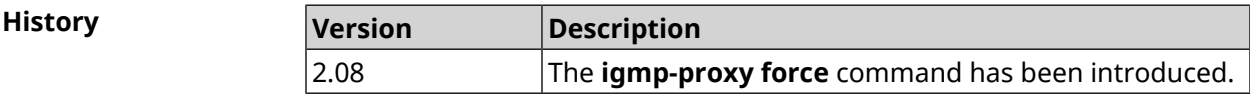

# **3.28 igmp-snooping disable**

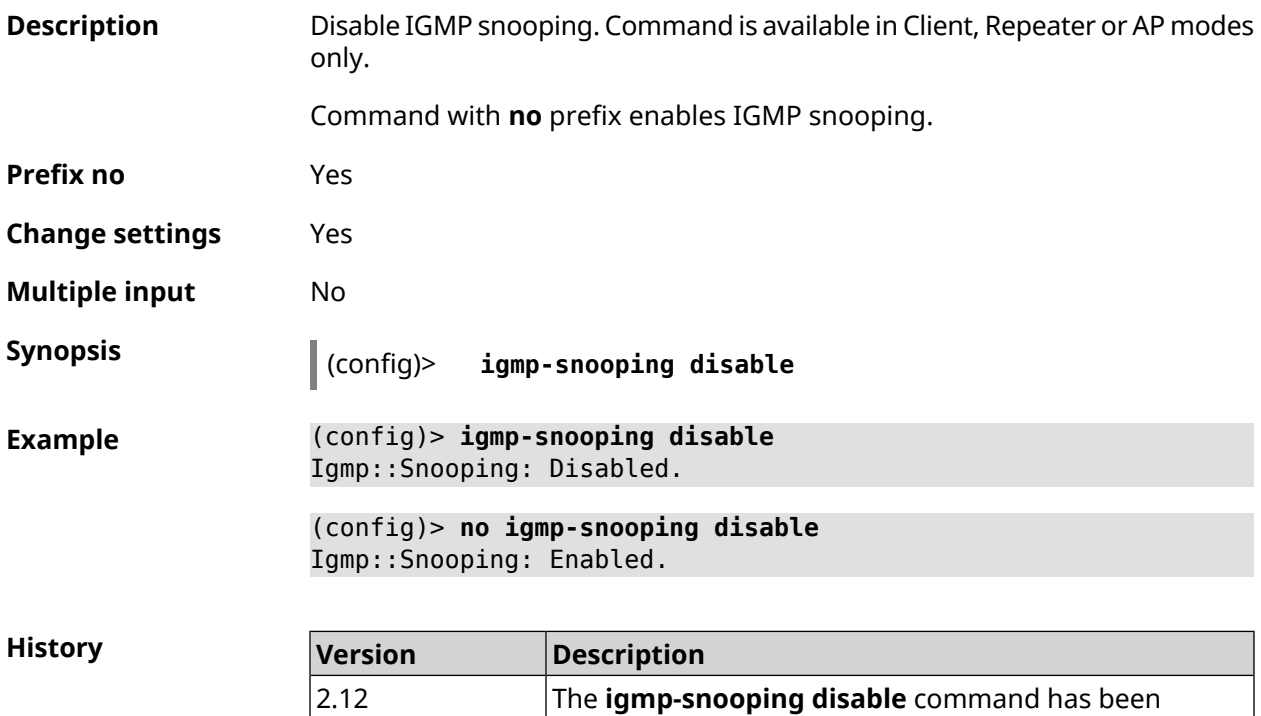

introduced.
# **3.29 interface**

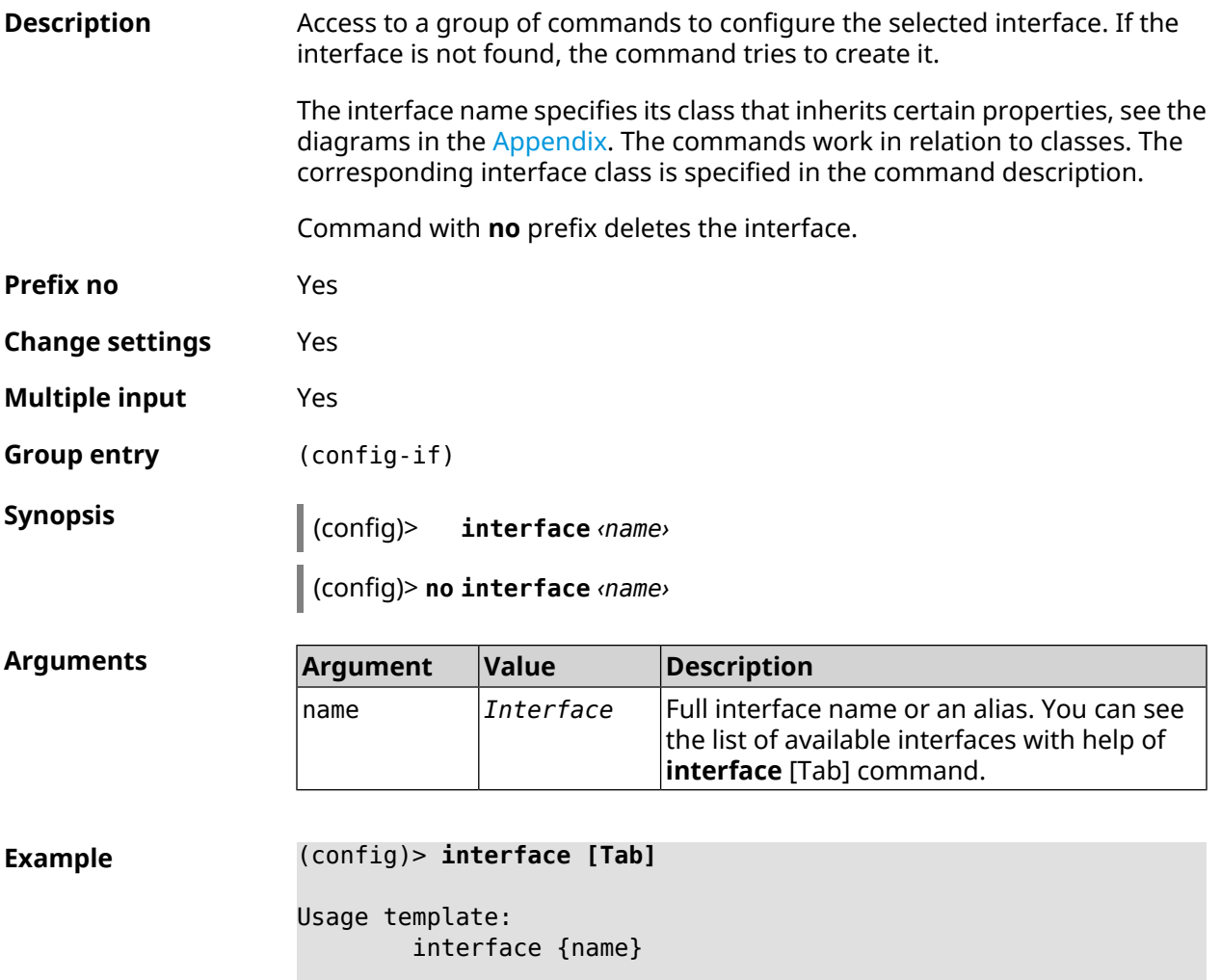

Choose:

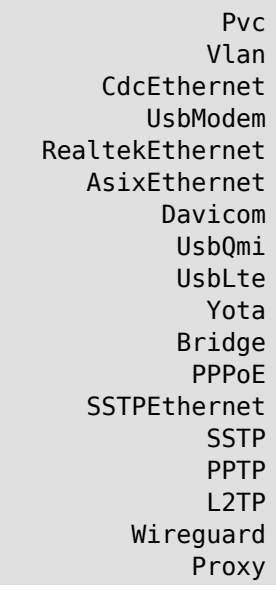

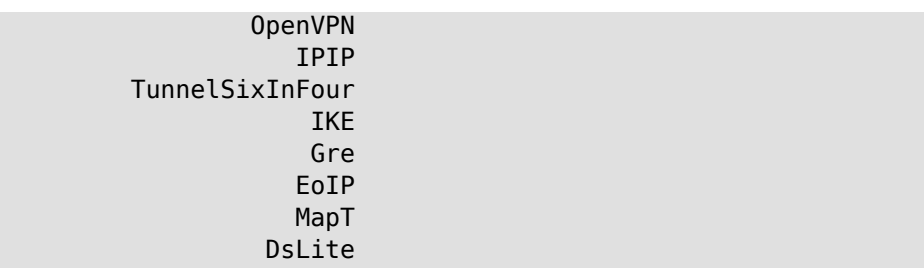

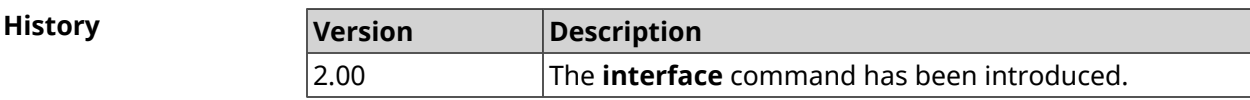

#### **3.29.1 interface atf disable**

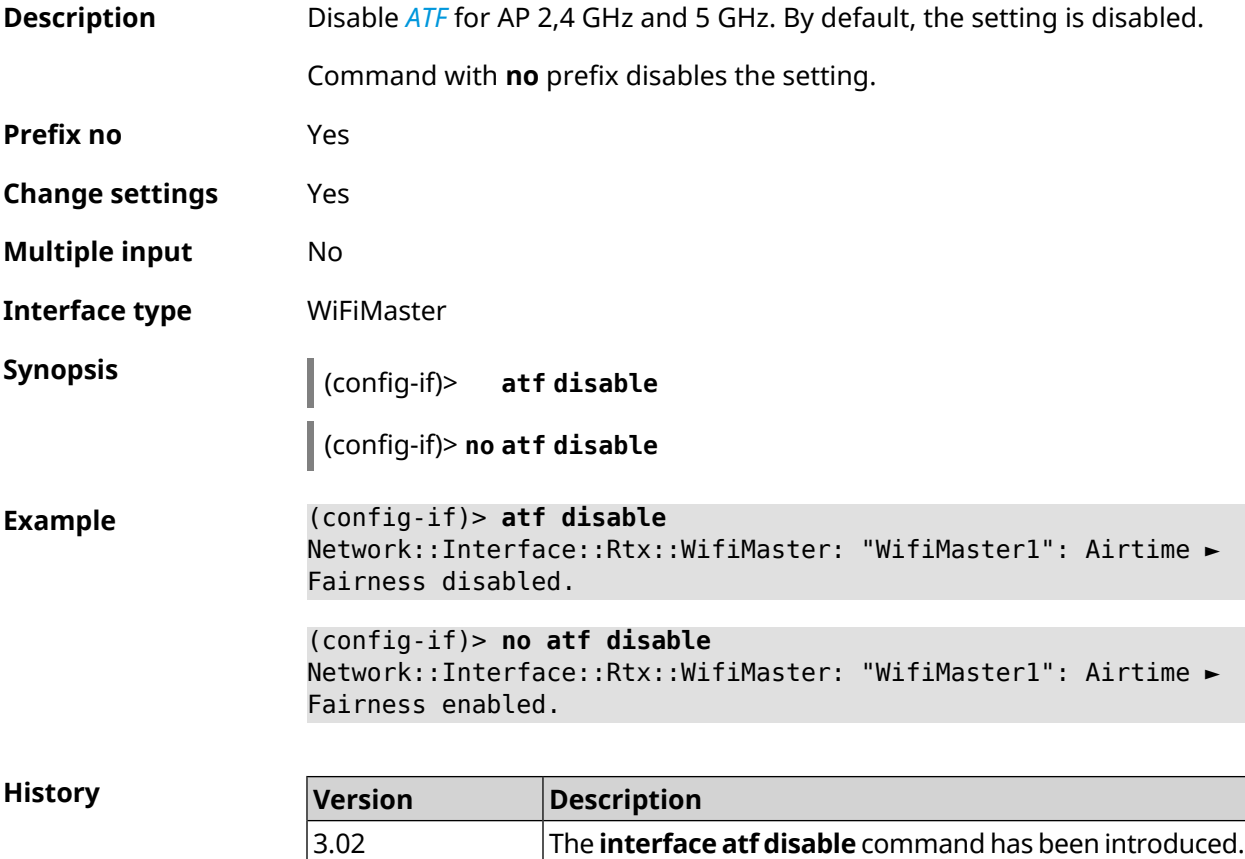

### **3.29.2 interface atf inbound**

**Description** Enable *[ATF](#page-672-0)* for transferring inbound packets only for AP 2,4 GHz and 5 GHz. By default, the setting is disabled.

Command with **no** prefix disables the setting.

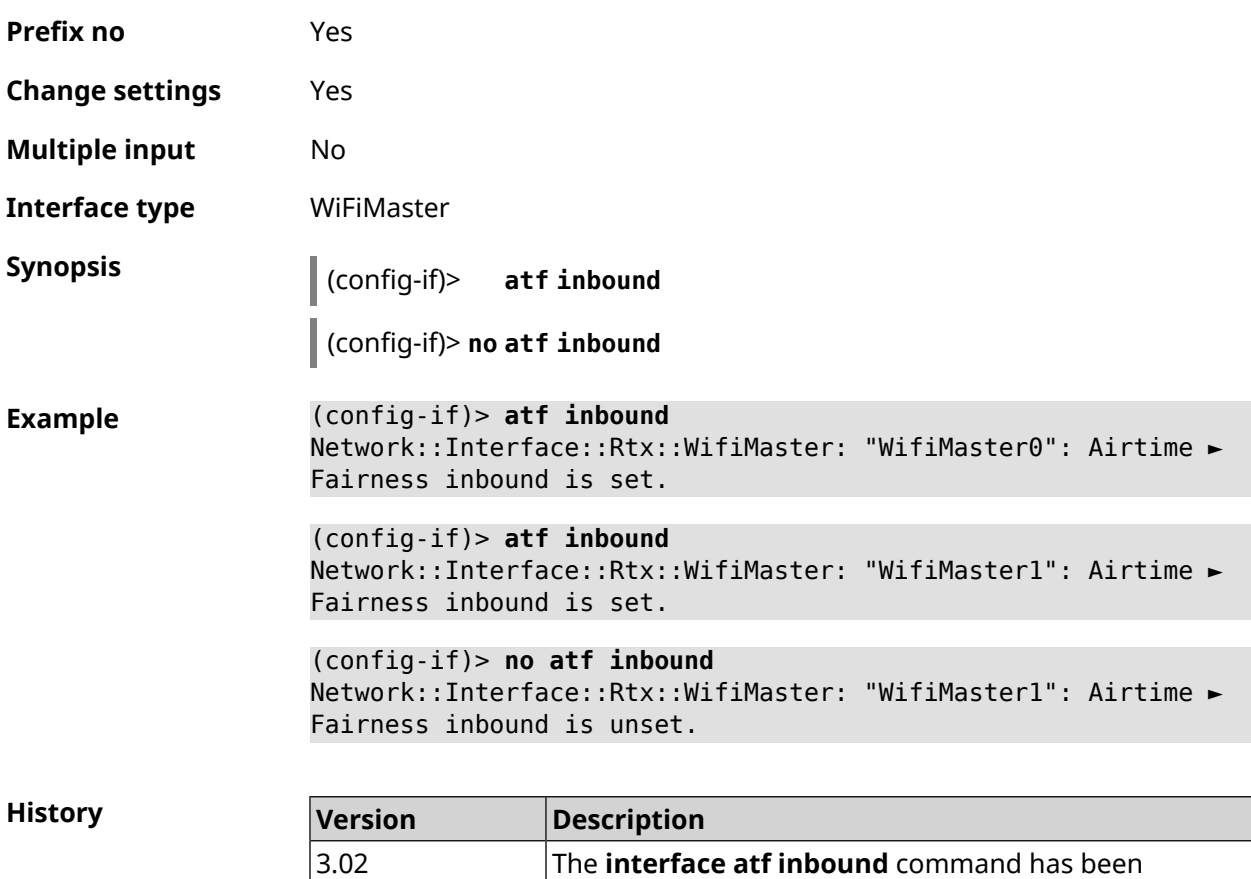

## **3.29.3 interface authentication chap**

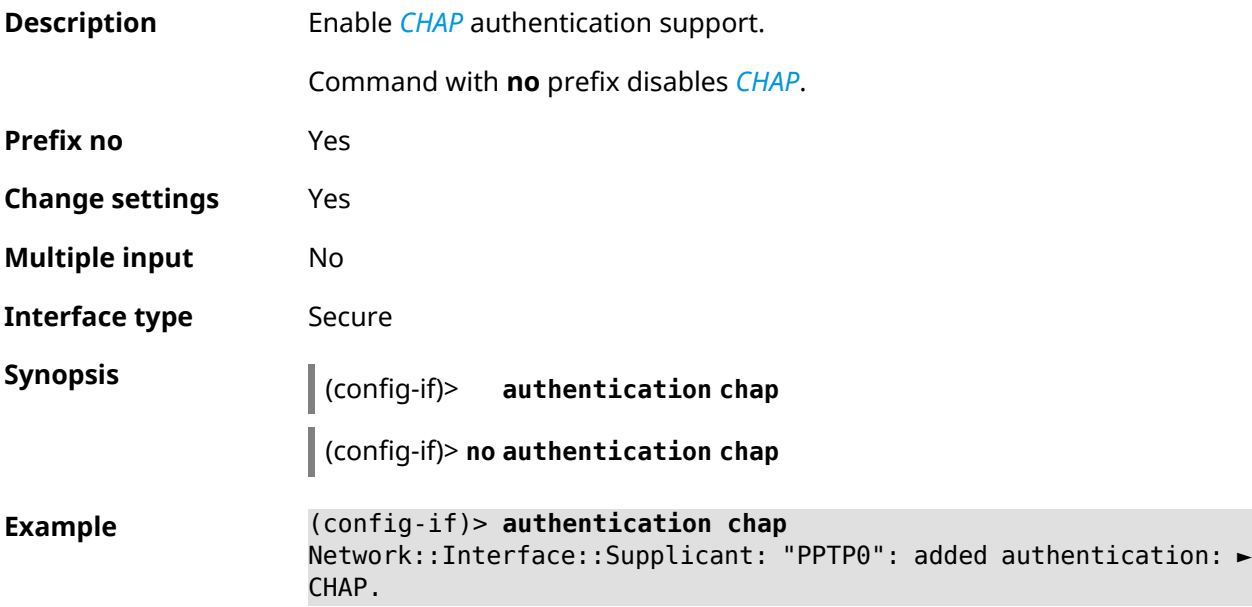

introduced.

(config-if)> **no authentication chap** Network::Interface::Supplicant: "PPTP0": removed authentication: ► CHAP.

**History Version Description** The **interface authentication chap** command has been introduced. 2.00

### **3.29.4 interface authentication eap-md5**

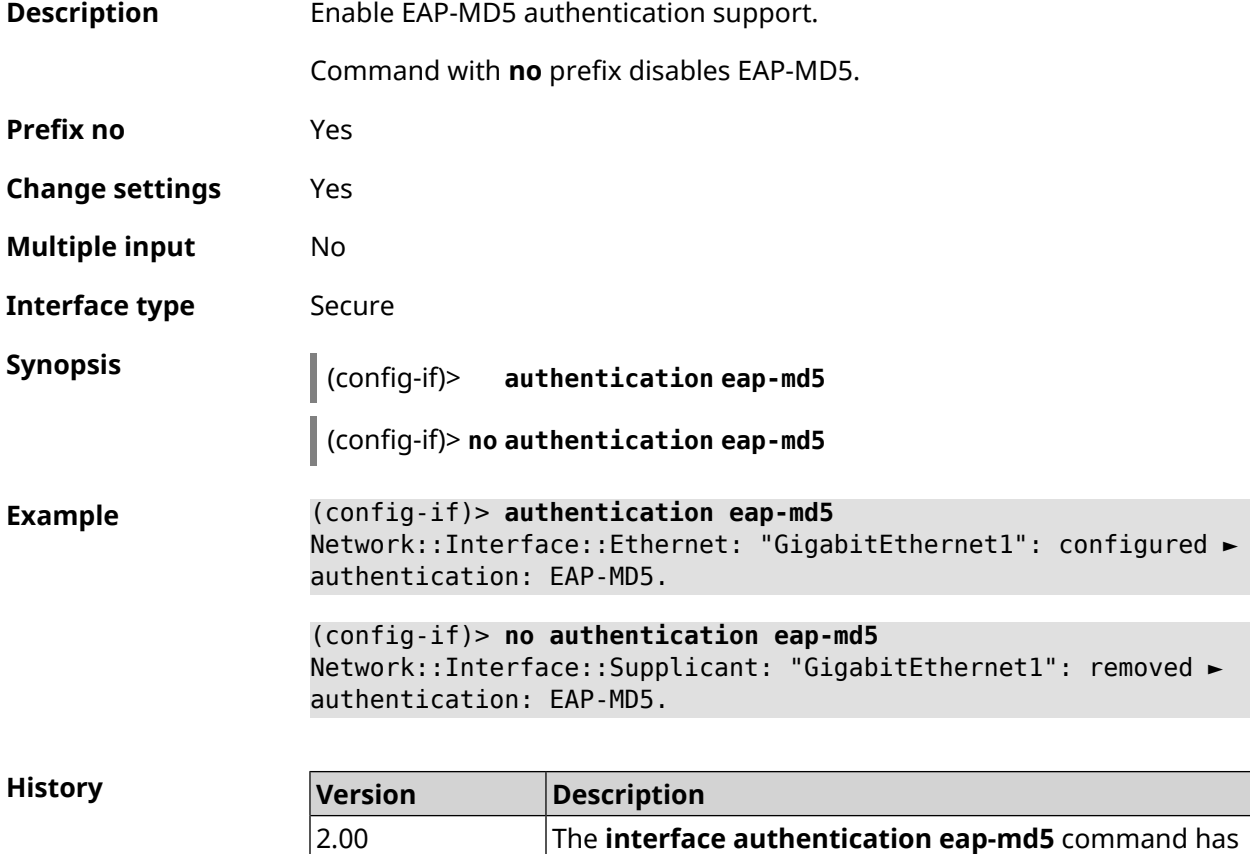

been introduced.

#### **3.29.5 interface authentication eap-mschapv2**

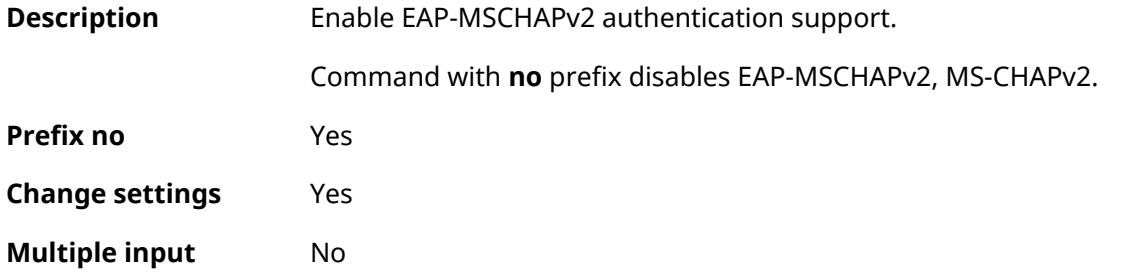

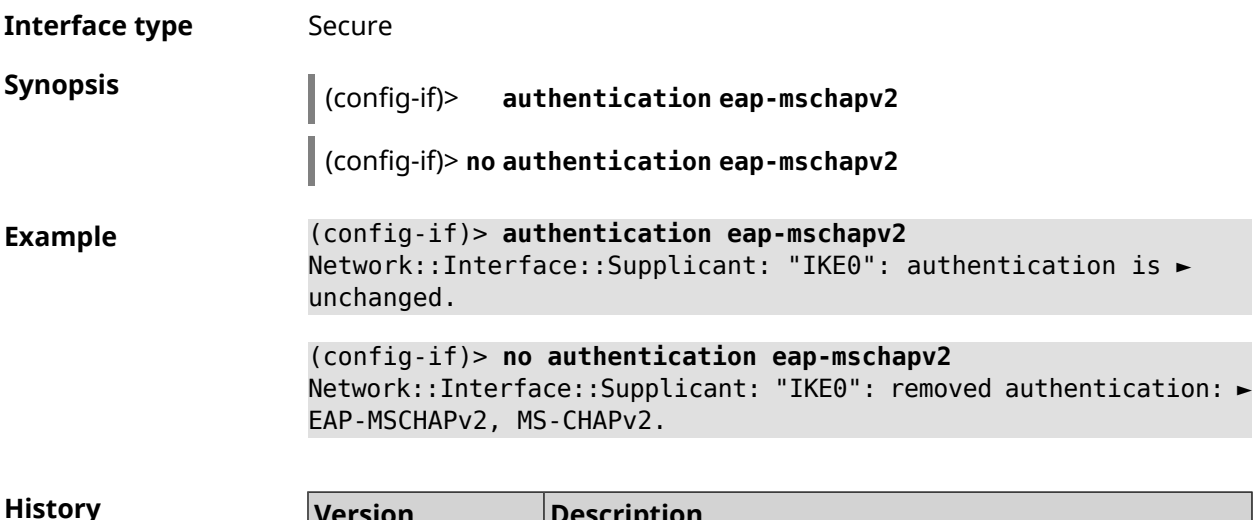

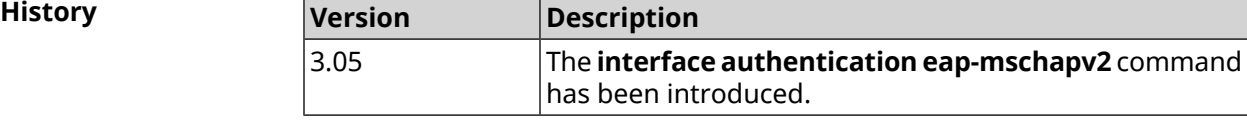

### **3.29.6 interface authentication eap-ttls**

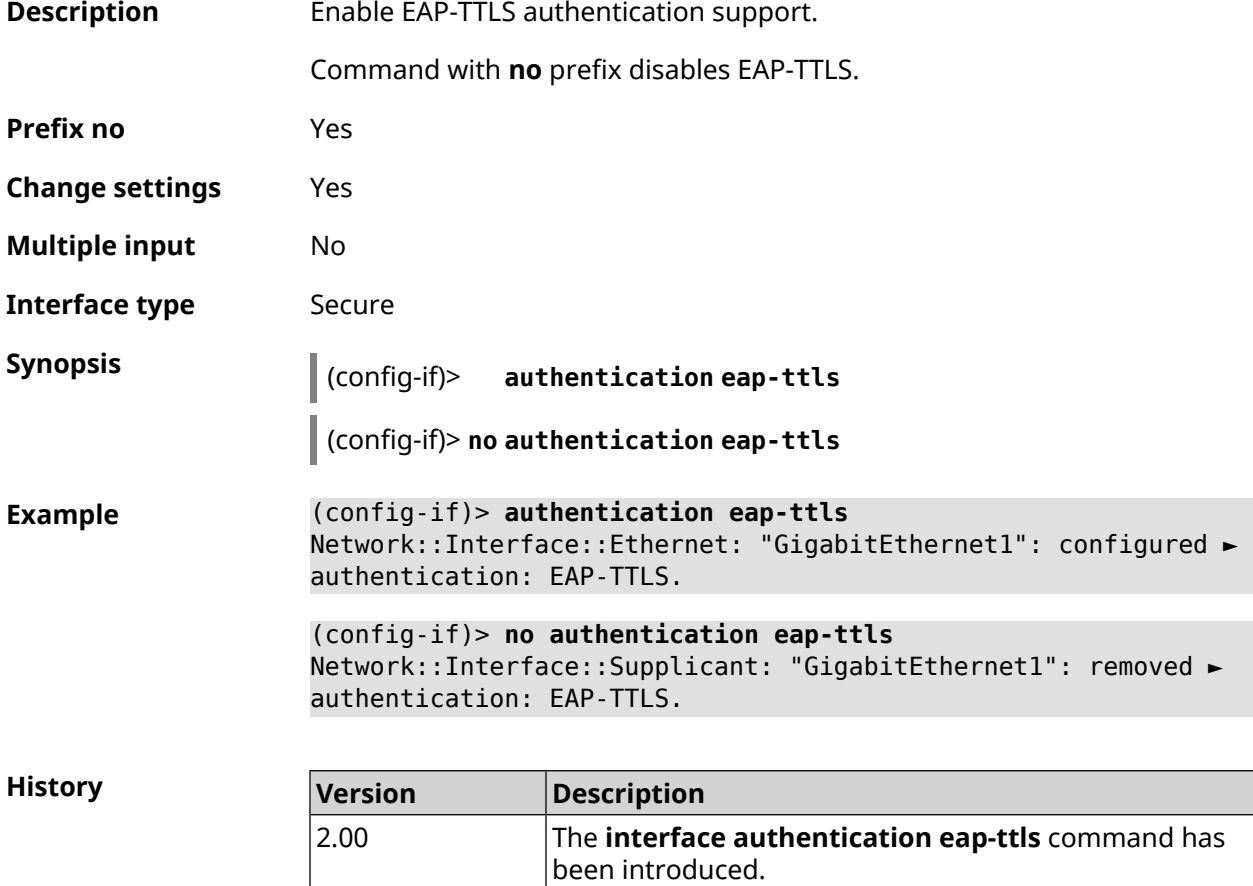

# **3.29.7 interface authentication identity**

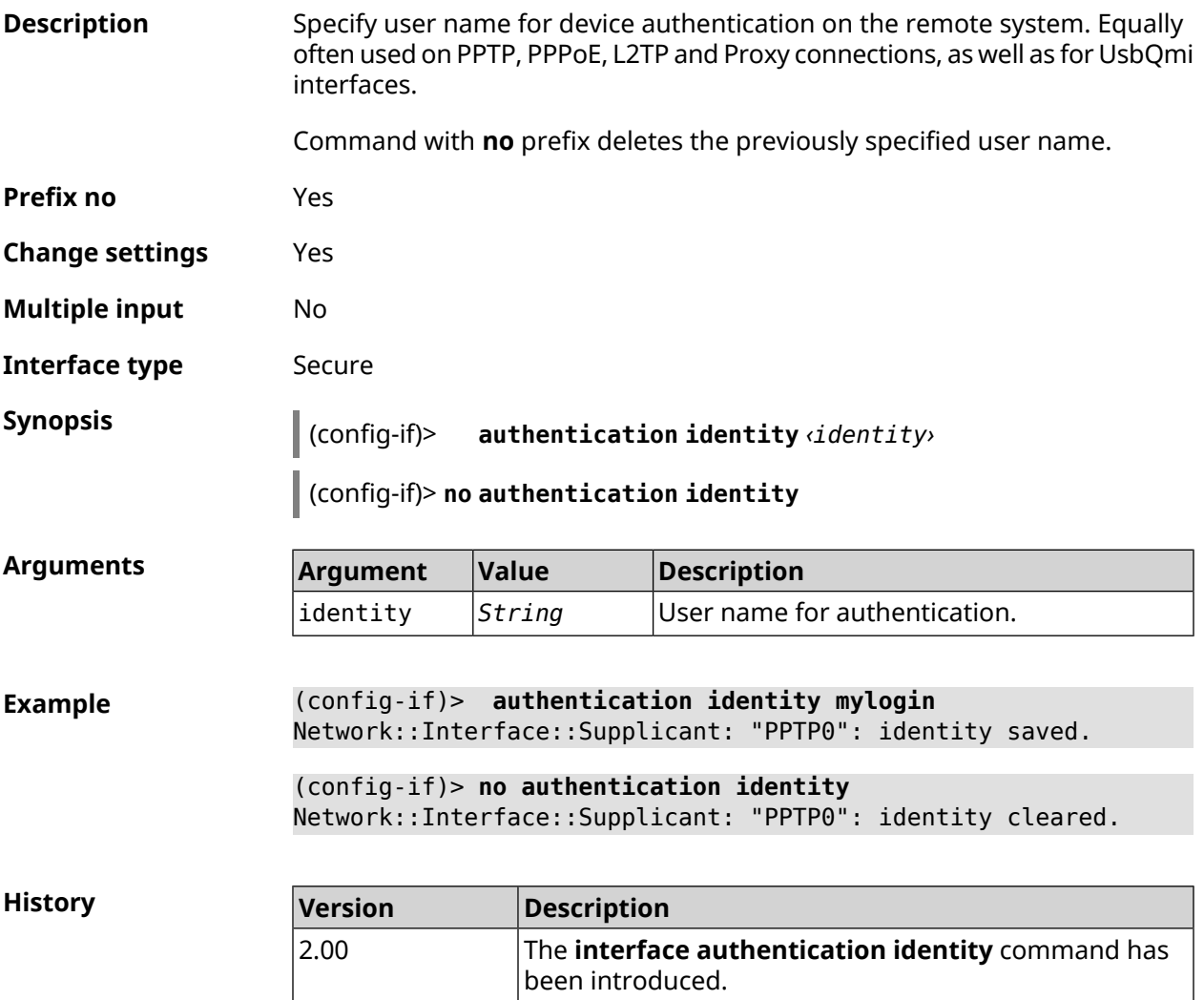

## **3.29.8 interface authentication mschap**

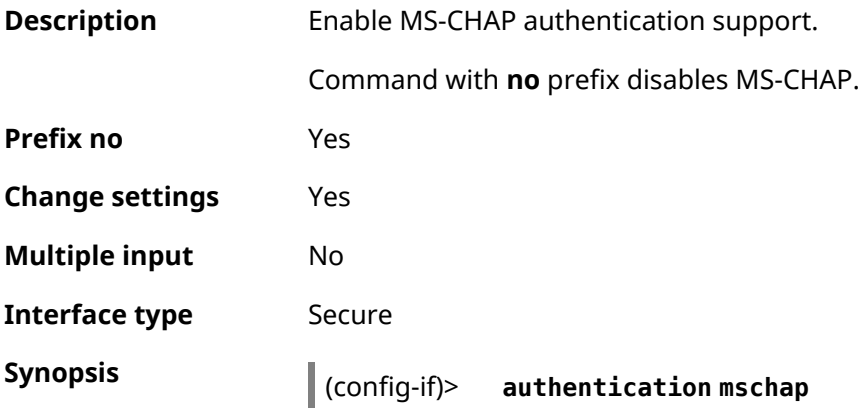

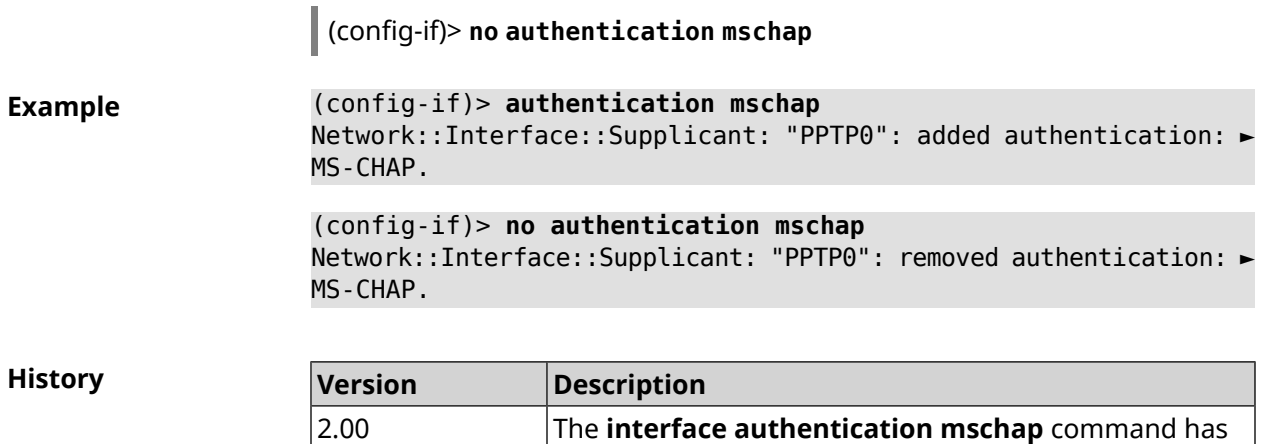

been introduced.

### **3.29.9 interface authentication mschap-v2**

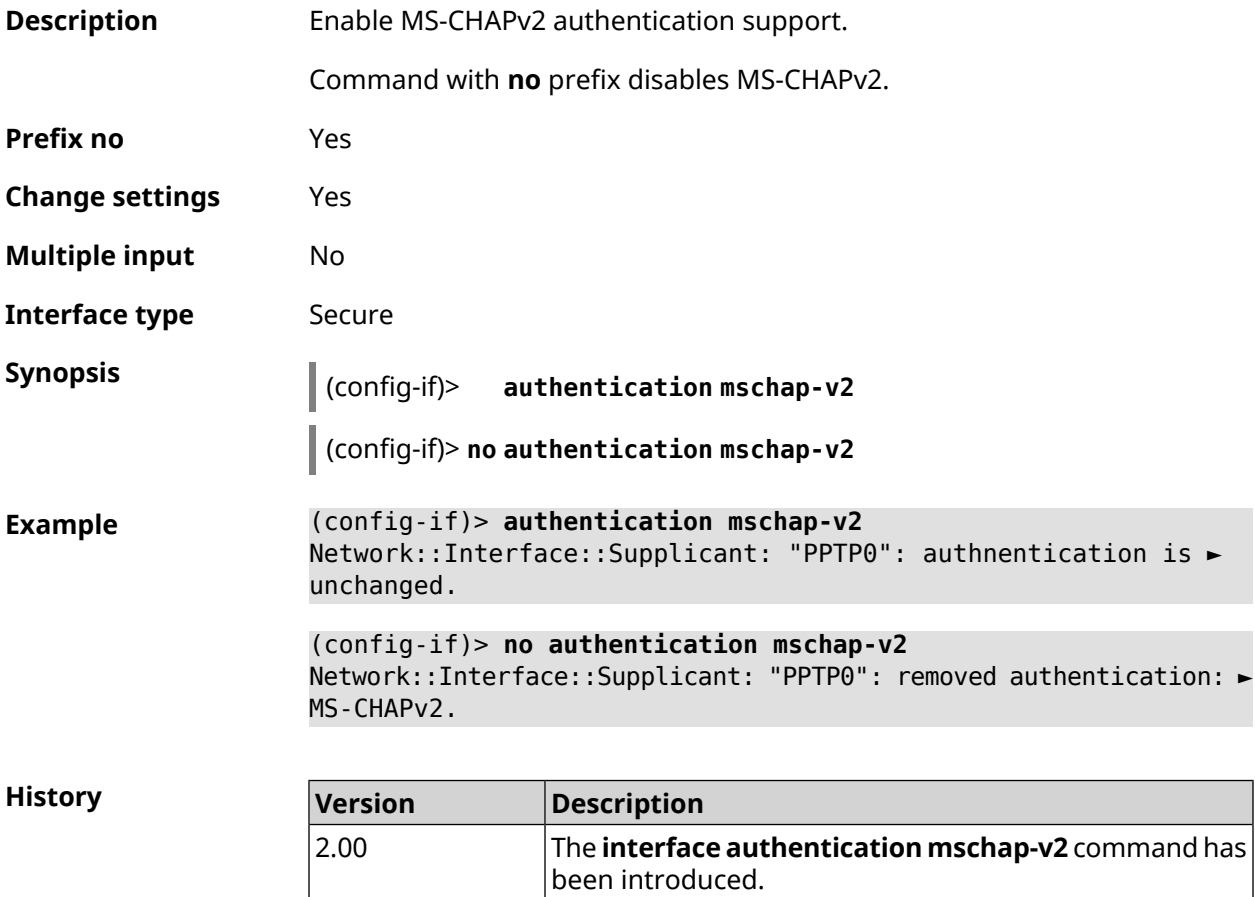

### **3.29.10 interface authentication pap**

**Description** Enable *[PAP](#page-680-0)* authentication support.

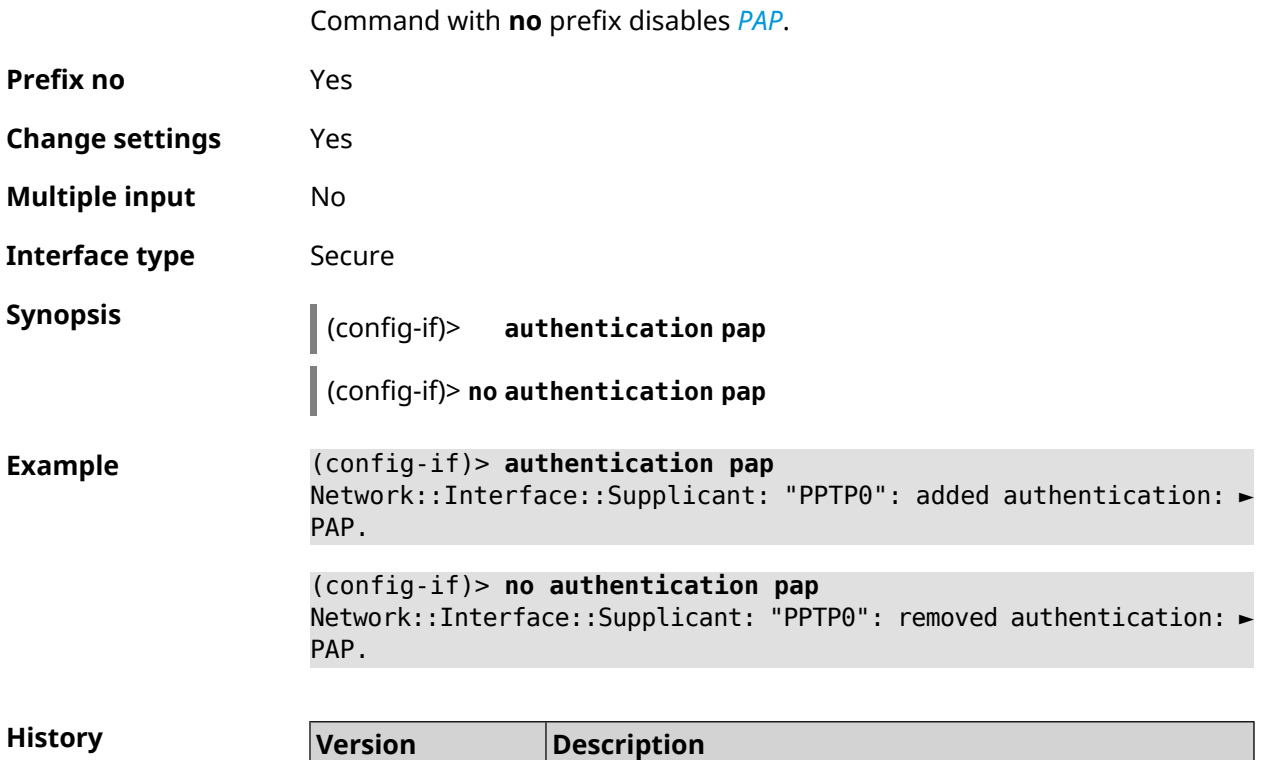

introduced.

# **3.29.11 interface authentication password**

 $\overline{2.00}$ 

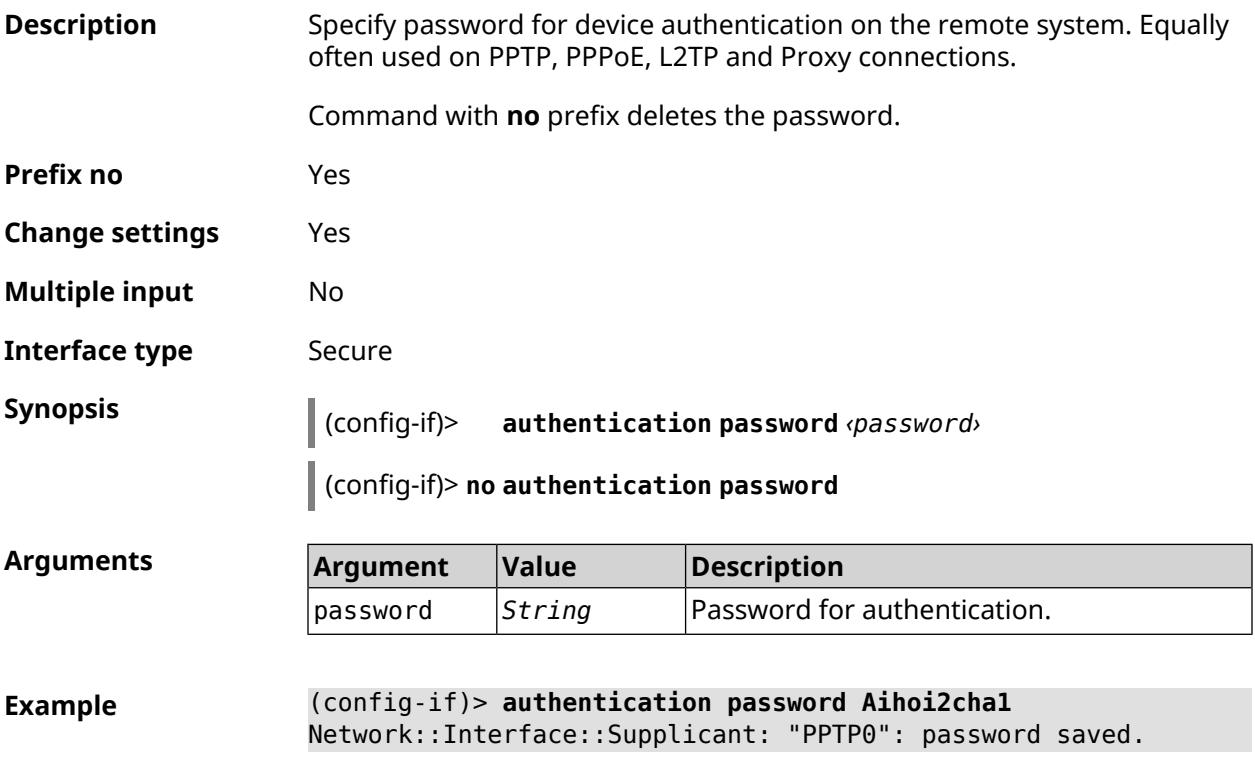

The **interface authentication pap** command has been

#### (config-if)> **no authentication password** Network::Interface::Supplicant: "PPTP0": password cleared.

**History** 

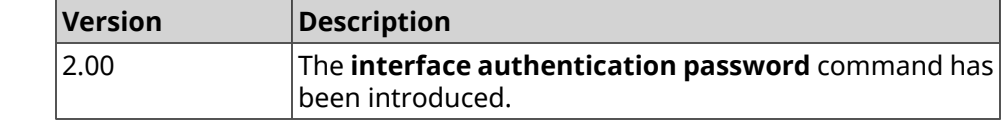

#### **3.29.12 interface authentication peap**

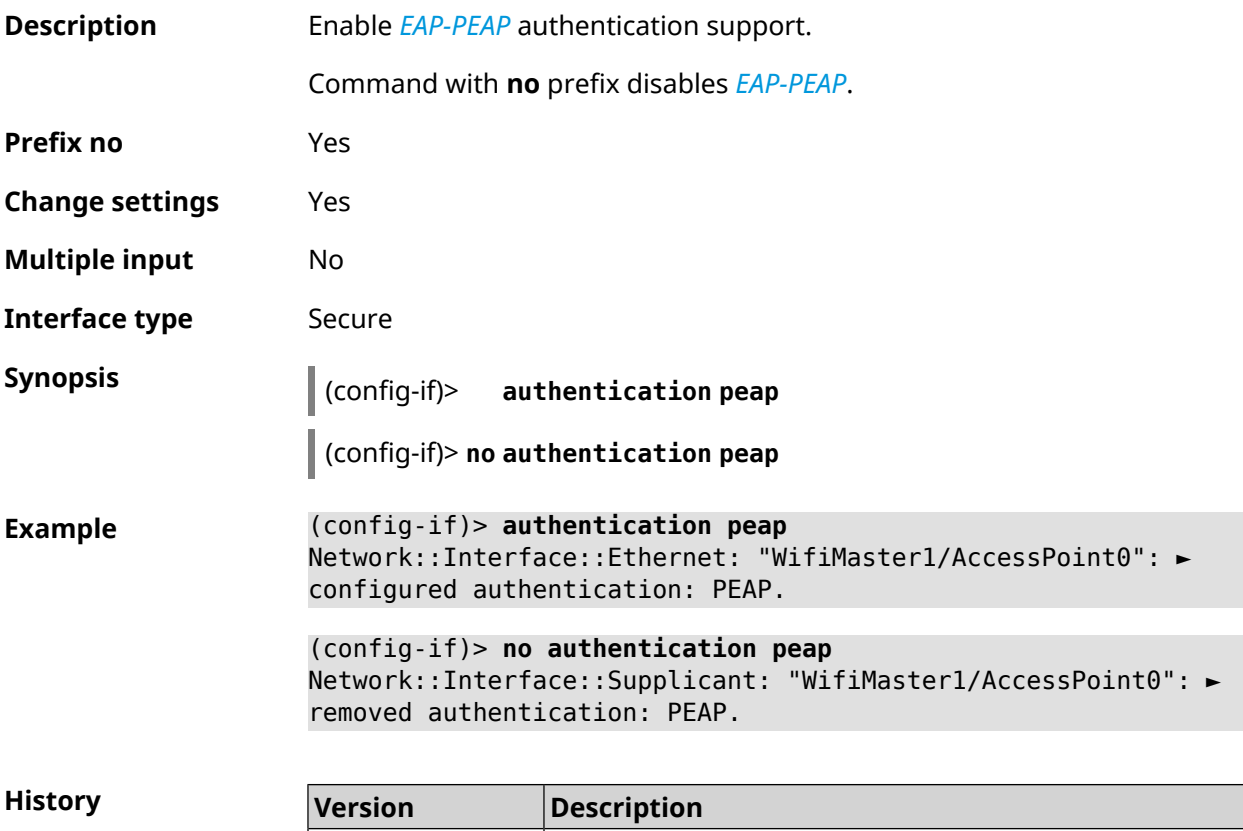

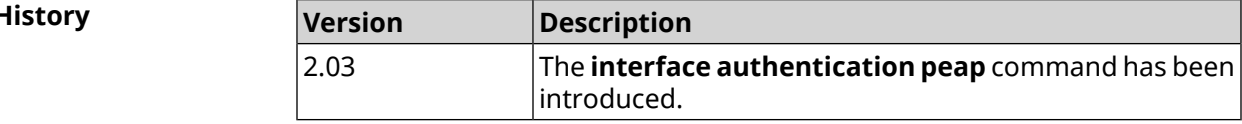

#### **3.29.13 interface authentication shared**

**Description** Enable authentication with a *[shared](#page-682-0) key*.This mode is used only in conjunction with *[WEP](#page-685-0)* encryption. *[Shared](#page-682-0) keys* are specified by **interface [encryption](#page-186-0) key** command. Command with **no** prefix turns authentication to open mode. **Prefix no** Yes **Change settings** Yes

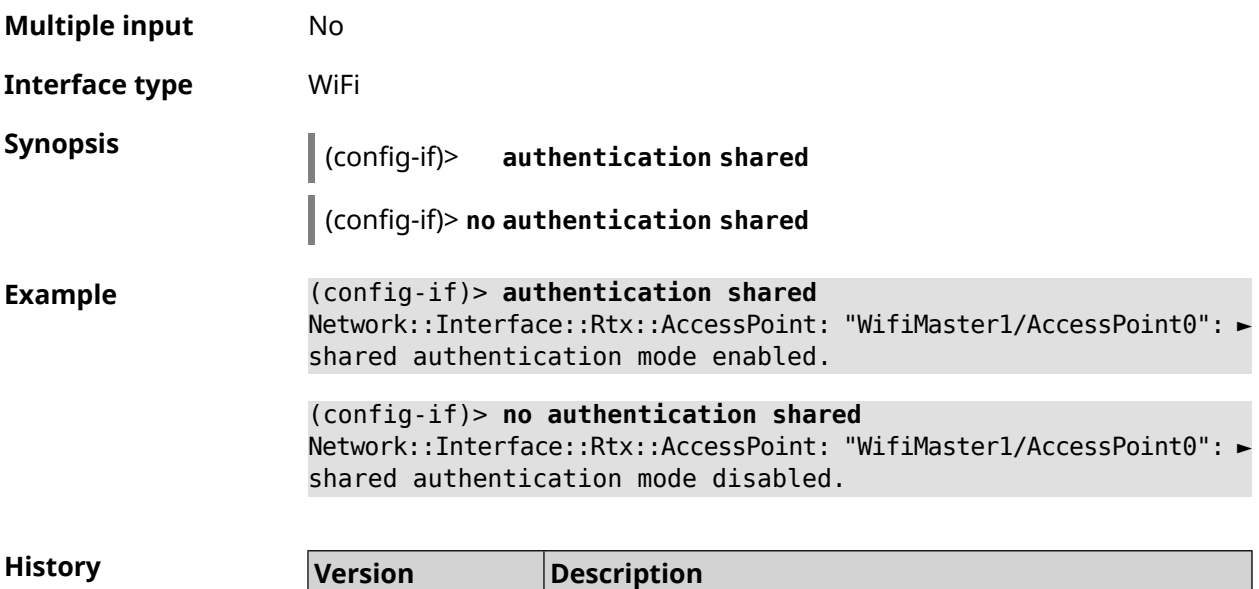

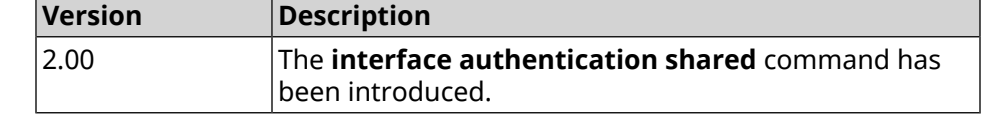

## **3.29.14 interface authentication wpa-psk**

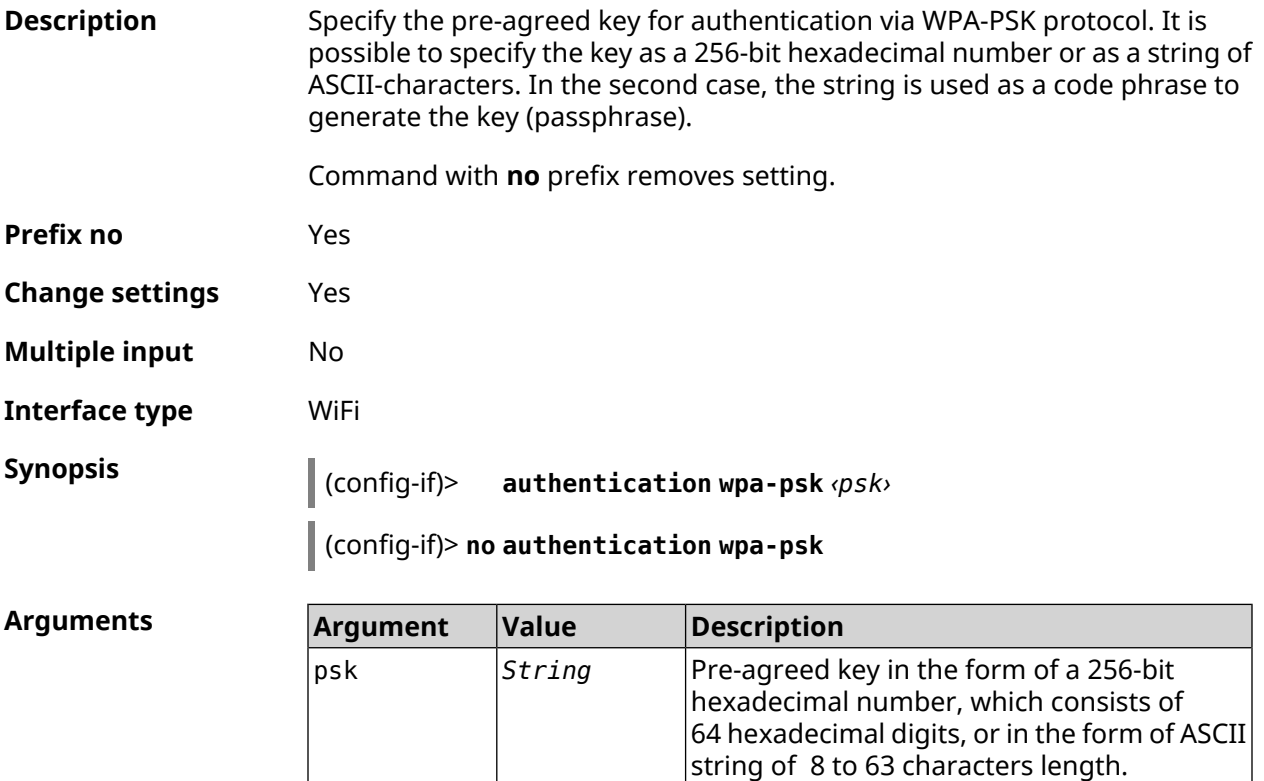

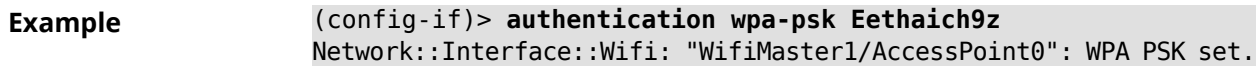

```
(config-if)> no authentication wpa-psk
Network::Interface::Wifi: "WifiMaster1/AccessPoint0": WPA PSK ►
removed.
```
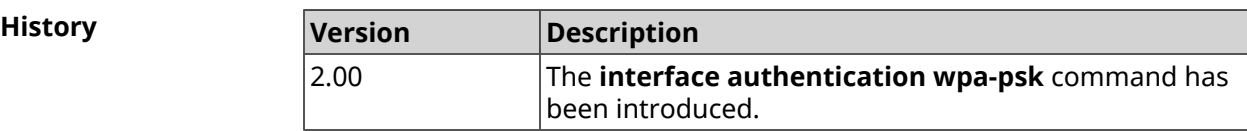

#### **3.29.15 interface auto-ssid**

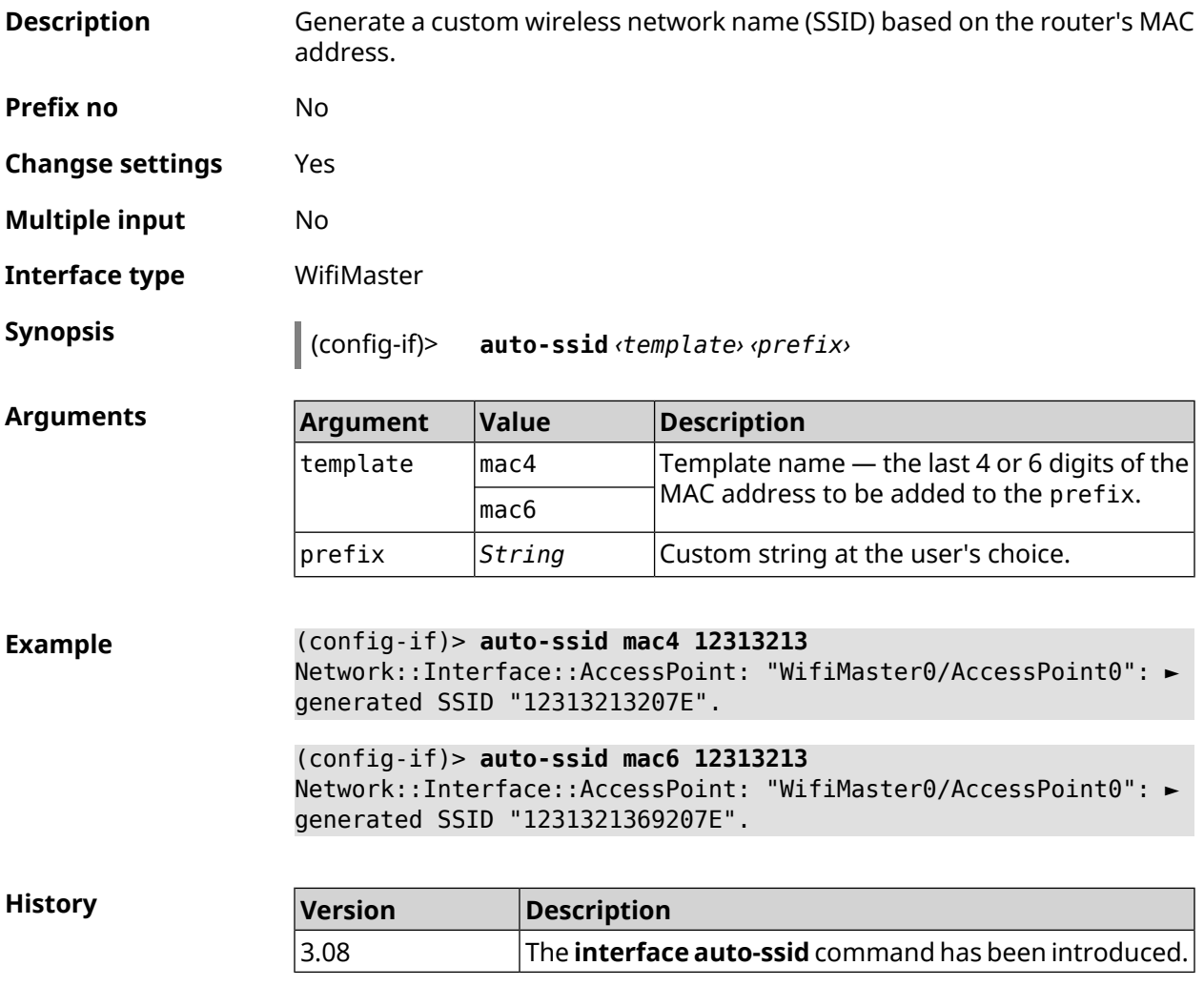

#### **3.29.16 interface backhaul**

**Description** Enable support of *[VLAN](#page-683-0)* for wireless connection between routers Keenetic in the trunk mode. By default, setting is disabled.

Command with **no** prefix disables the setting.

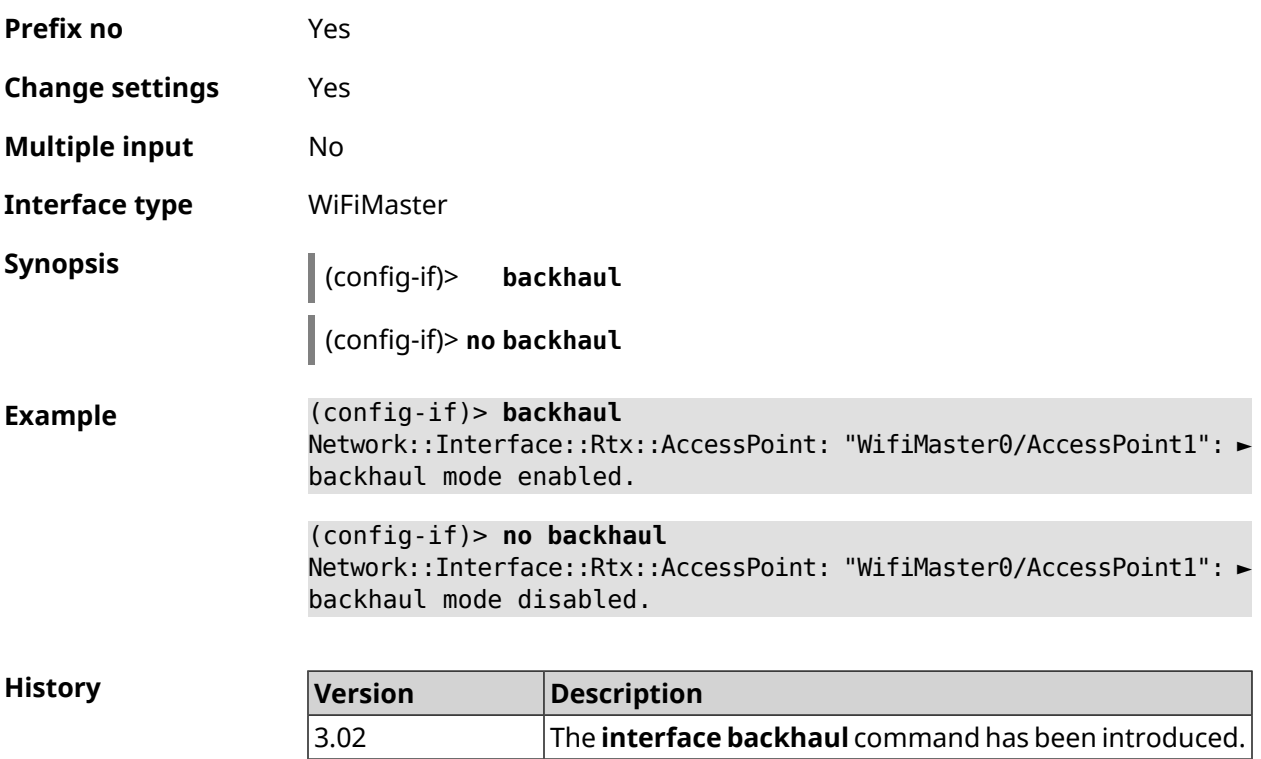

## **3.29.17 interface band-steering**

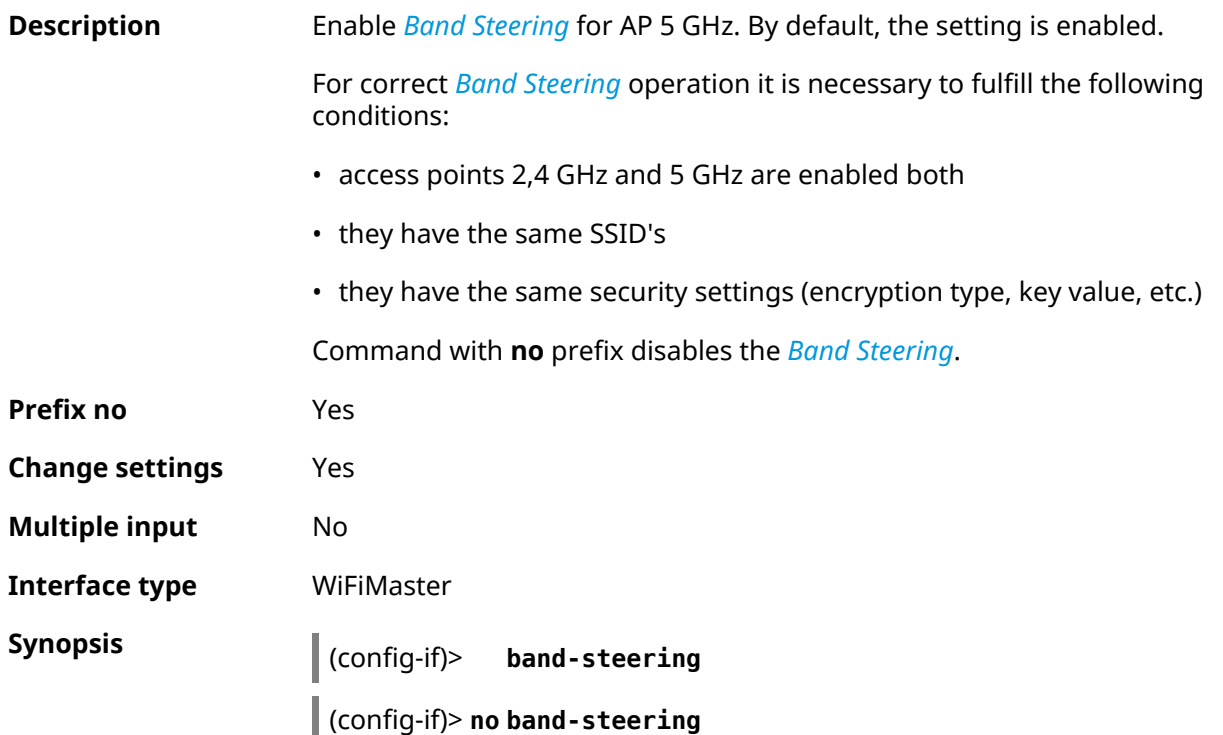

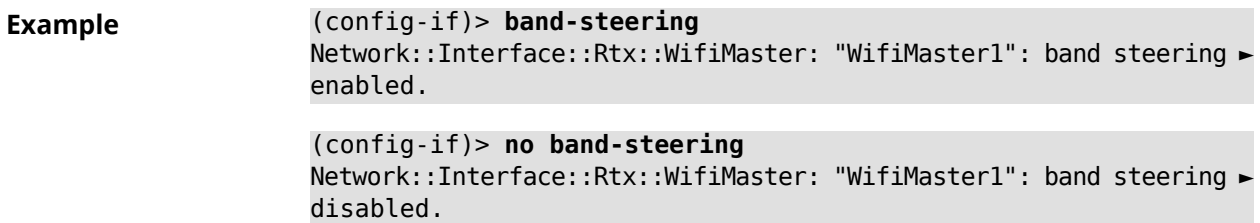

**History** 

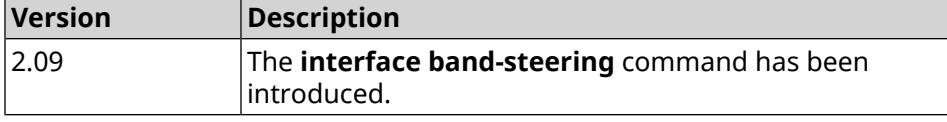

### **3.29.18 interface band-steering preference**

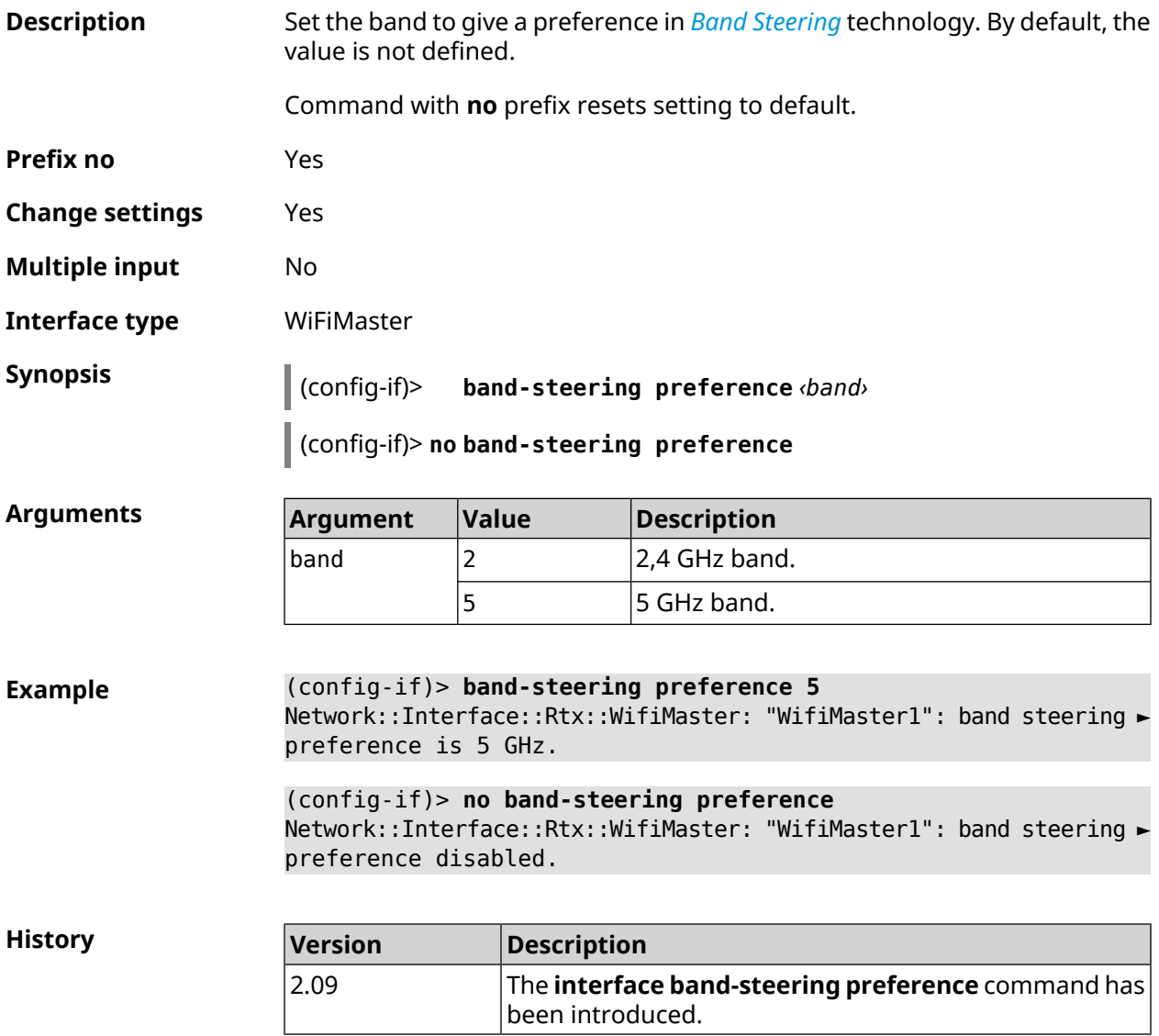

## **3.29.19 interface beamforming explicit**

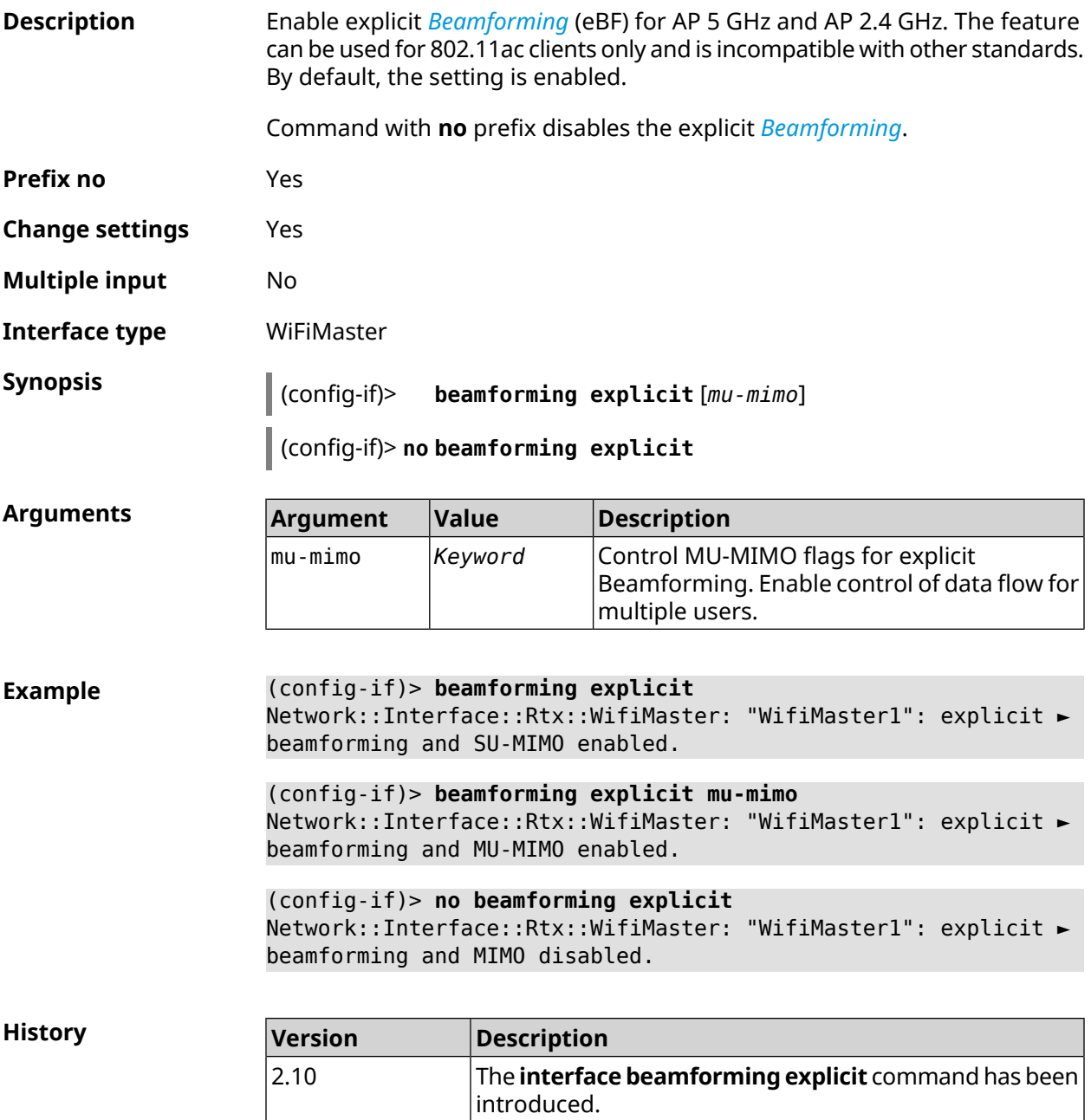

### **3.29.20 interface beamforming implicit**

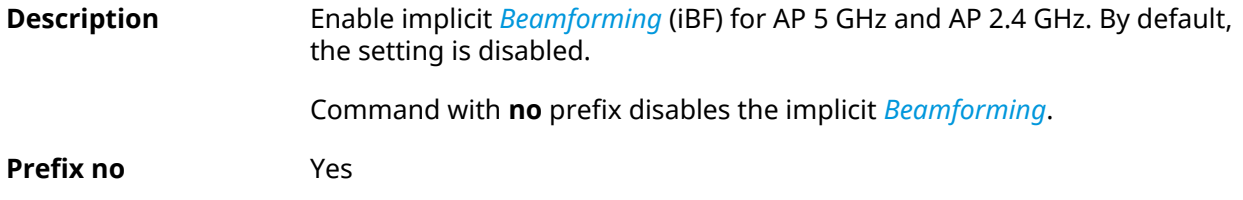

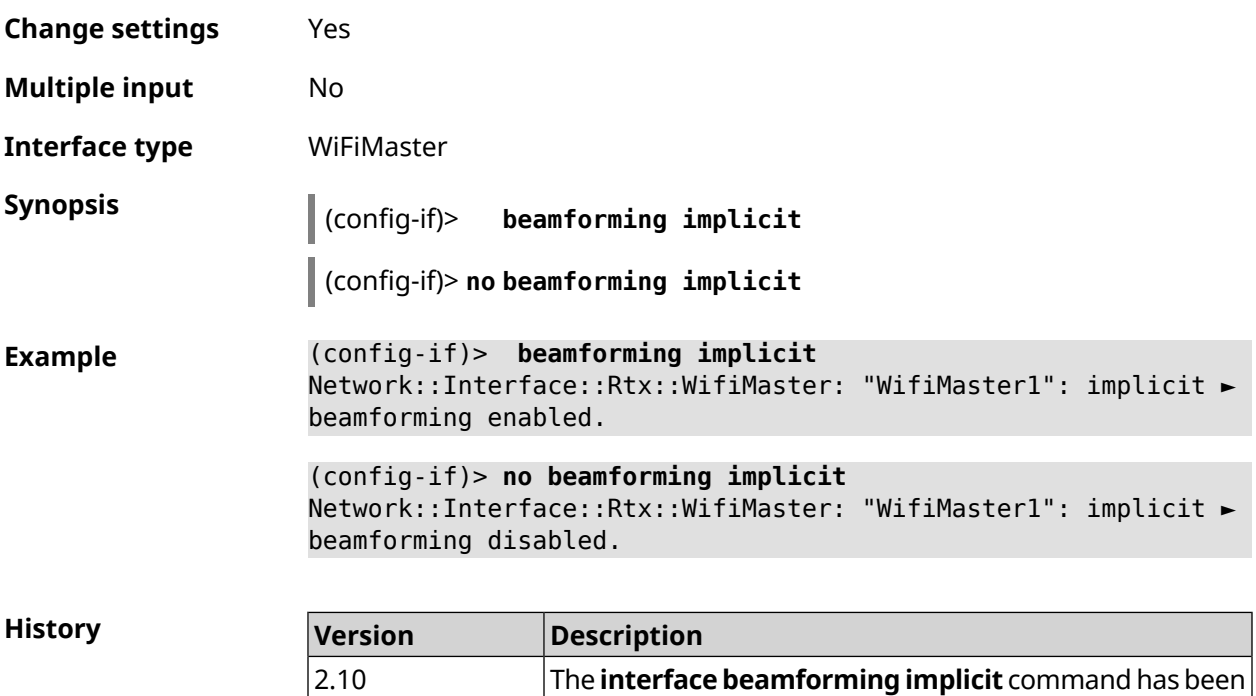

introduced.

### **3.29.21 interface ccp**

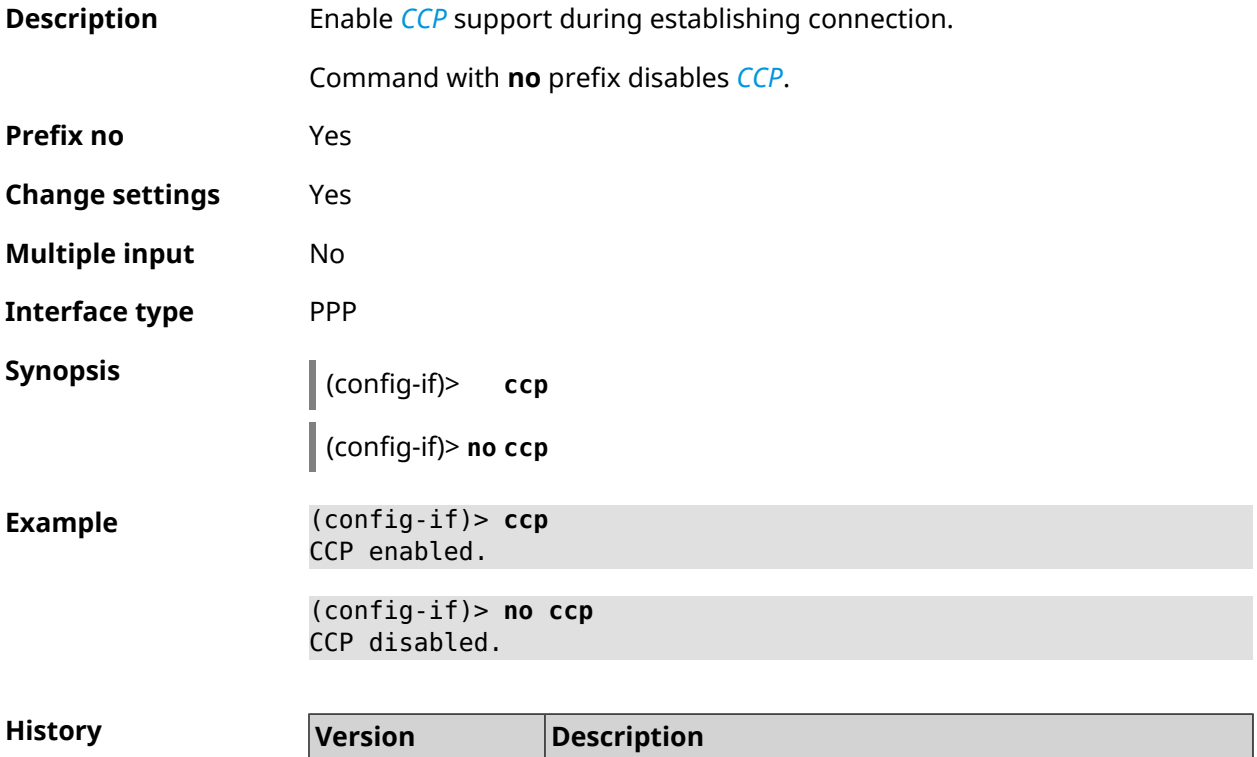

2.00 The **interface ccp** command has been introduced.

#### **3.29.22 interface channel**

**Description** Set the radio channel (broadcasting frequency band) for wireless interfaces. Wi-Fi interfaces take integers from 1 to 14 (frequency range from 2.412 GHz to 2.484 GHz) and from 36 to 165 (frequency range from 5.180 GHz to 5.825 GHz) as channel numbers. By default, auto value is used.

Command with **no** prefix resets to default.

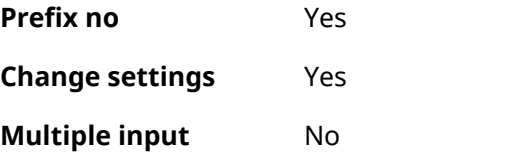

**Interface type** Radio

**Synopsis** (config-if)> **channel** *‹channel›*

(config-if)> **no channel**

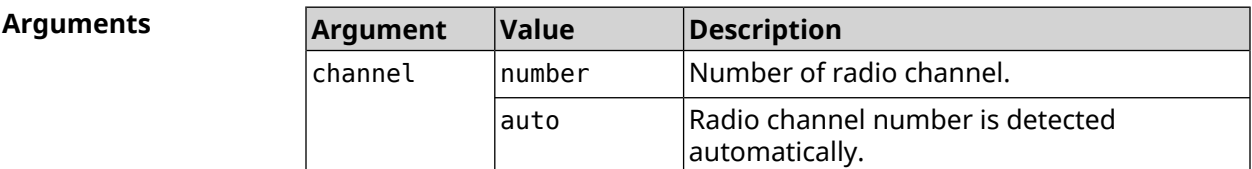

**Example** (config-if)> **channel 8** Network::Interface::Rtx::WifiMaster: "WifiMaster0": channel set ► to 8.

> (config-if)> **channel 36** Network::Interface::Rtx::WifiMaster: "WifiMaster1": channel set ► to 36.

> (config-if)> **no channel** Network::Interface::Rtx::WifiMaster: "WifiMaster0": auto channel ► mode set.

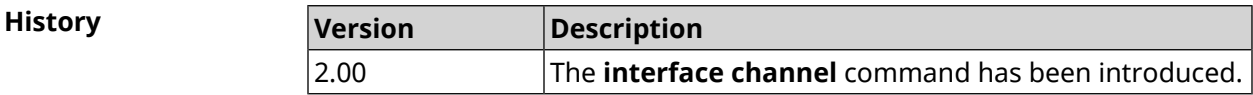

#### **3.29.23 interface channel auto-rescan**

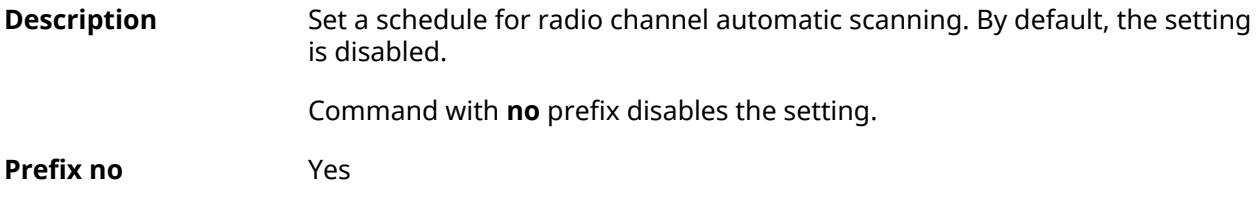

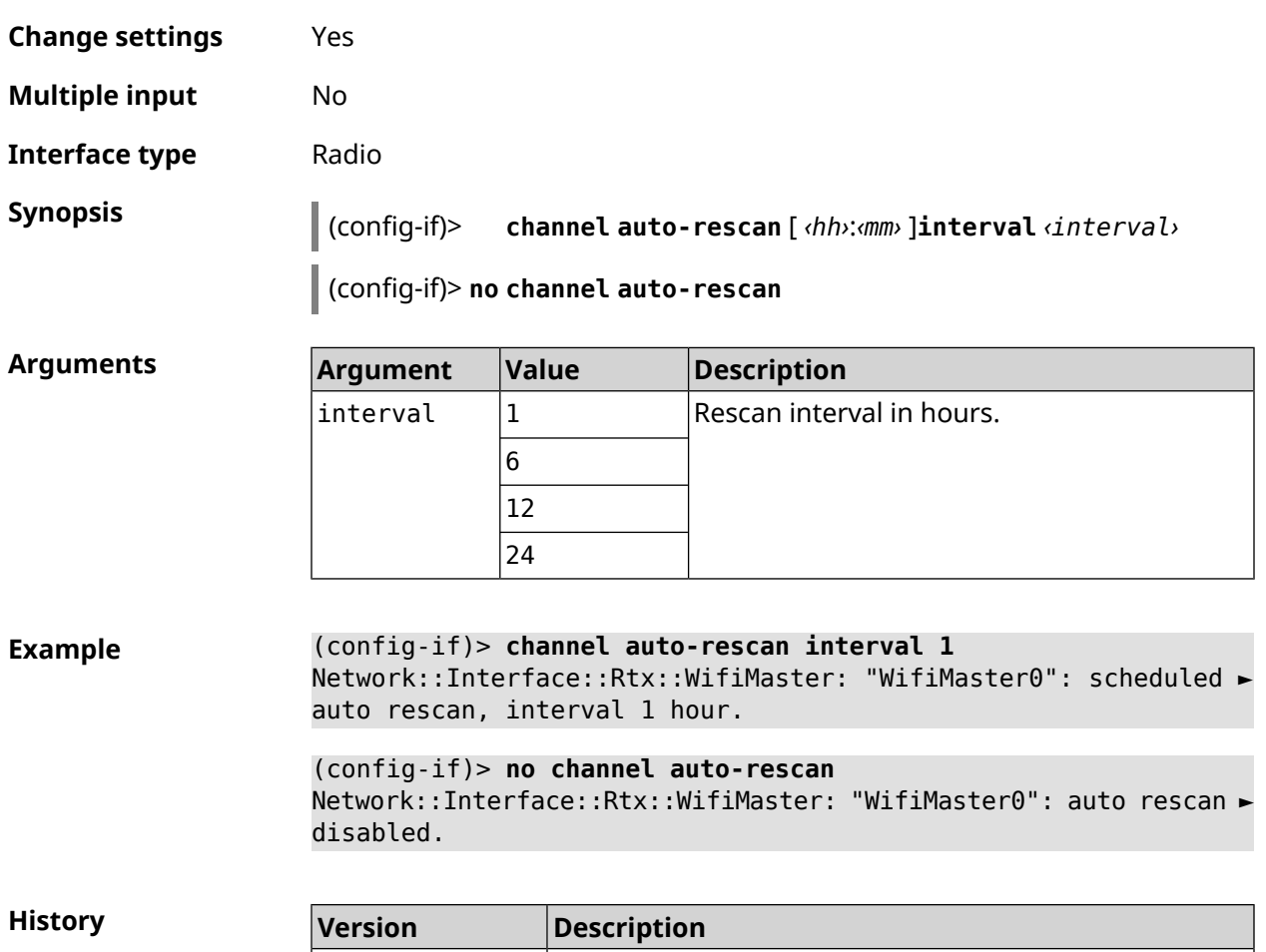

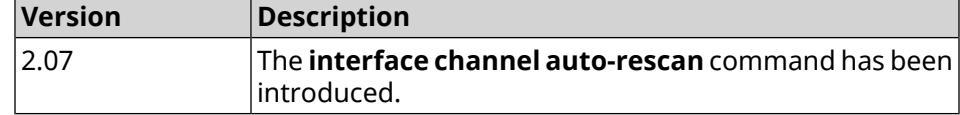

### **3.29.24 interface channel width**

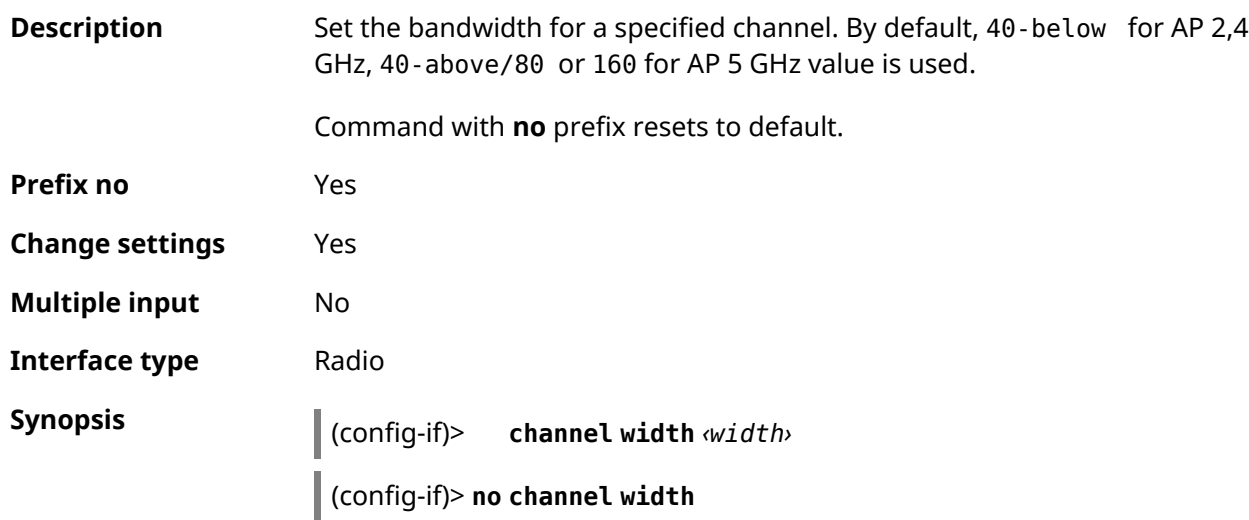

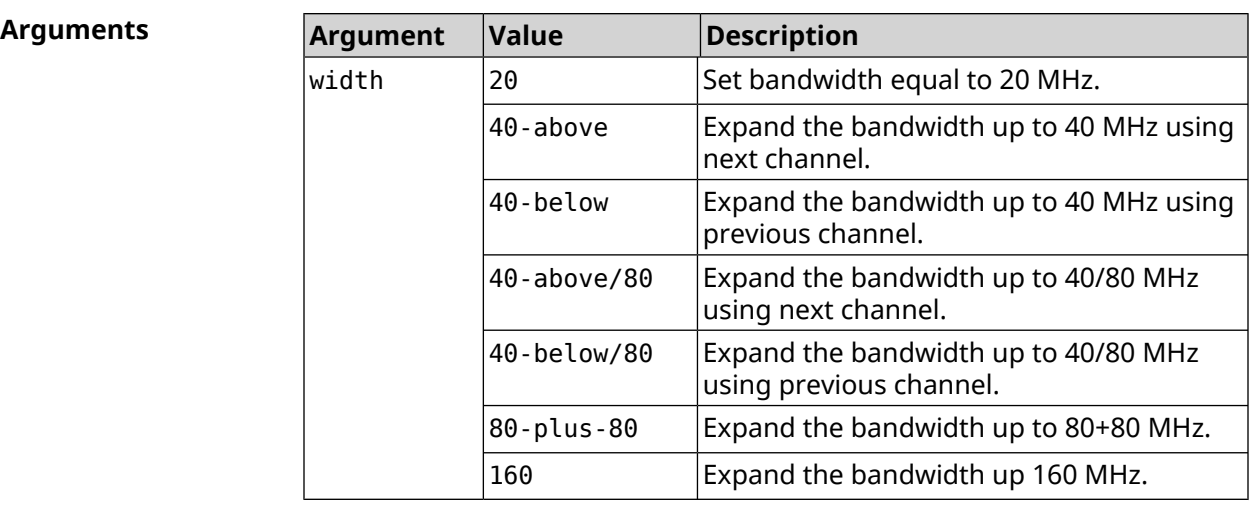

**Example** (config-if)> **channel width 20** Network::Interface::Rtx::WifiMaster: "WifiMaster0": channel ► bandwidth setting applied.

> (config-if)> **no channel width** Network::Interface::Rtx::WifiMaster: "WifiMaster0": channel ► bandwidth settings reset to default.

**History** 

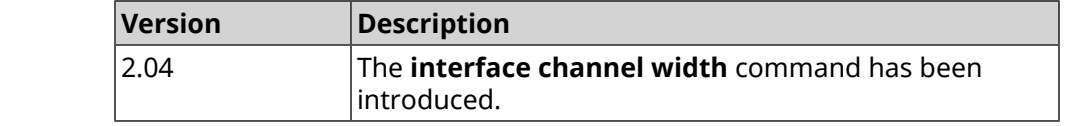

### **3.29.25 interface chilli coaport**

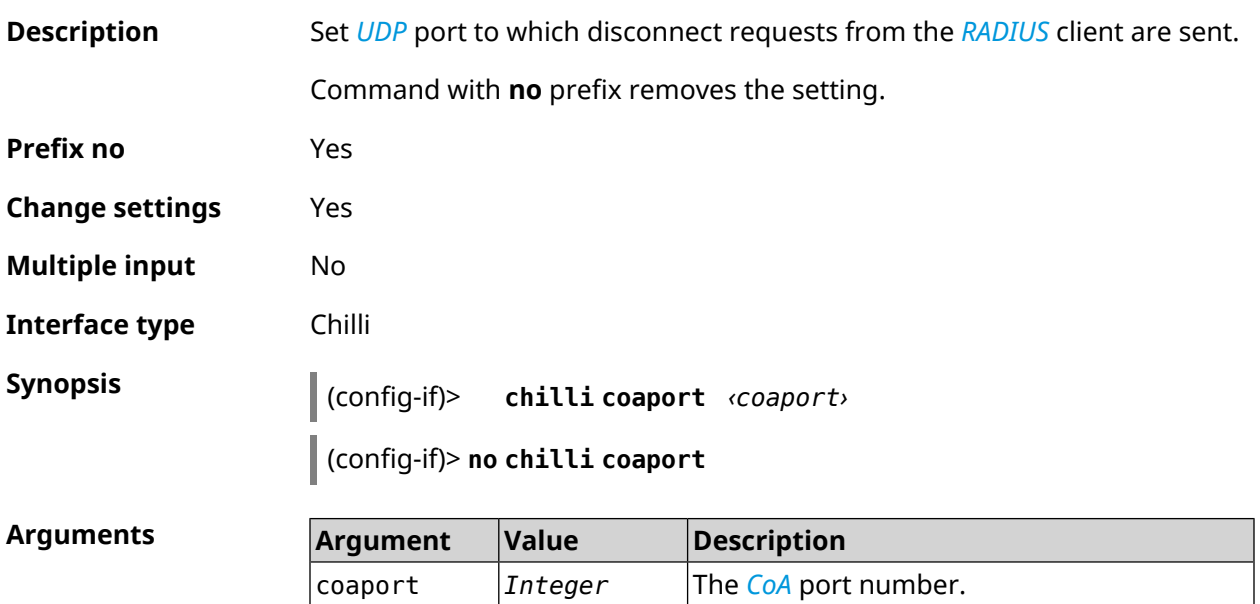

#### **Example** (config-if)> **chilli coaport 3940** Chilli::Interface: "Chilli0": coaport set to 3940.

(config-if)> **no chilli coaport** Chilli::Interface: "Chilli0": coaport reset to default.

**History** 

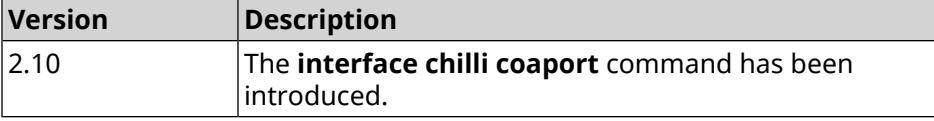

#### **3.29.26 interface chilli dhcpif**

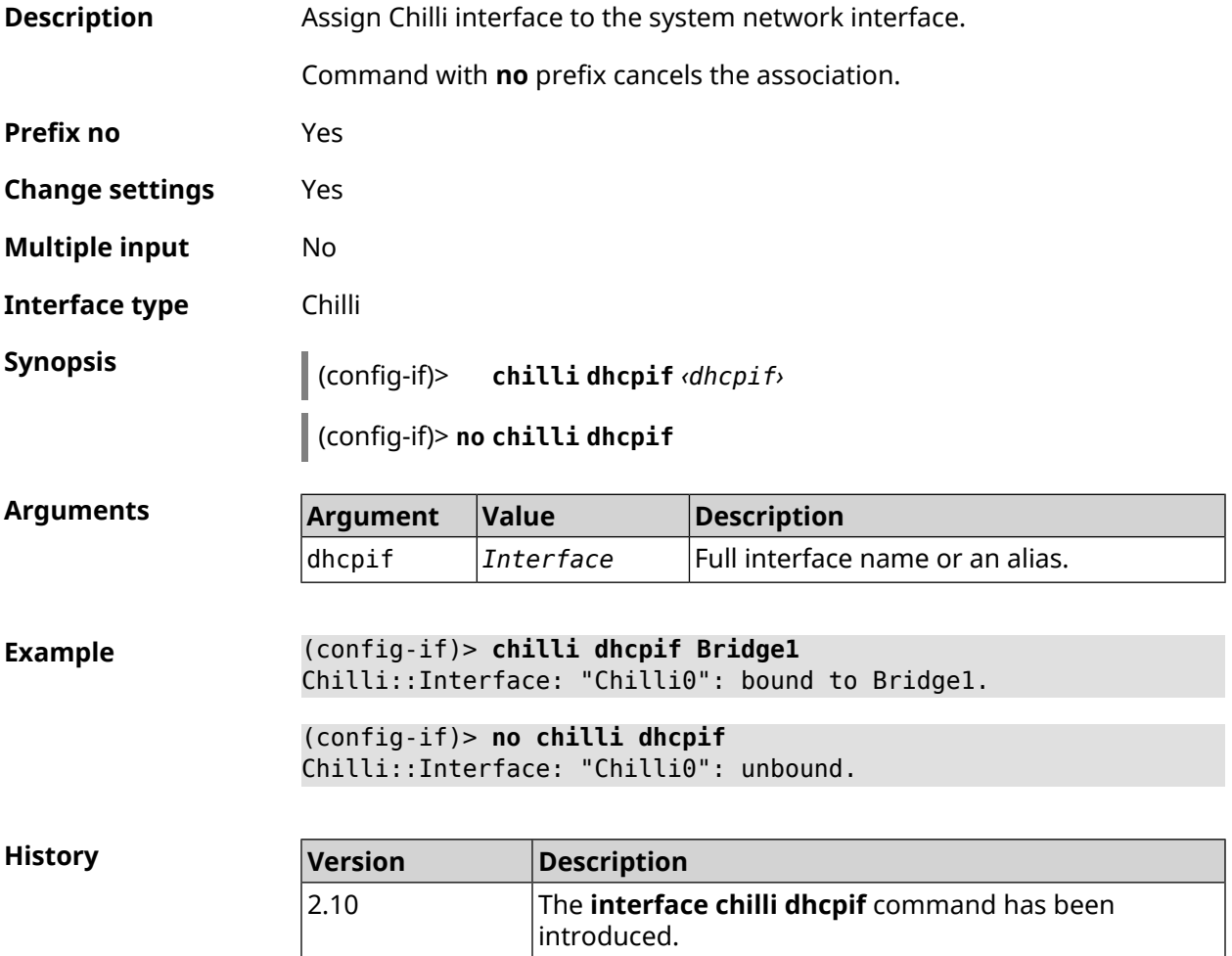

#### **3.29.27 interface chilli dns**

**Description** Set IP address of the DNS server.

Command with **no** prefix removes the setting.

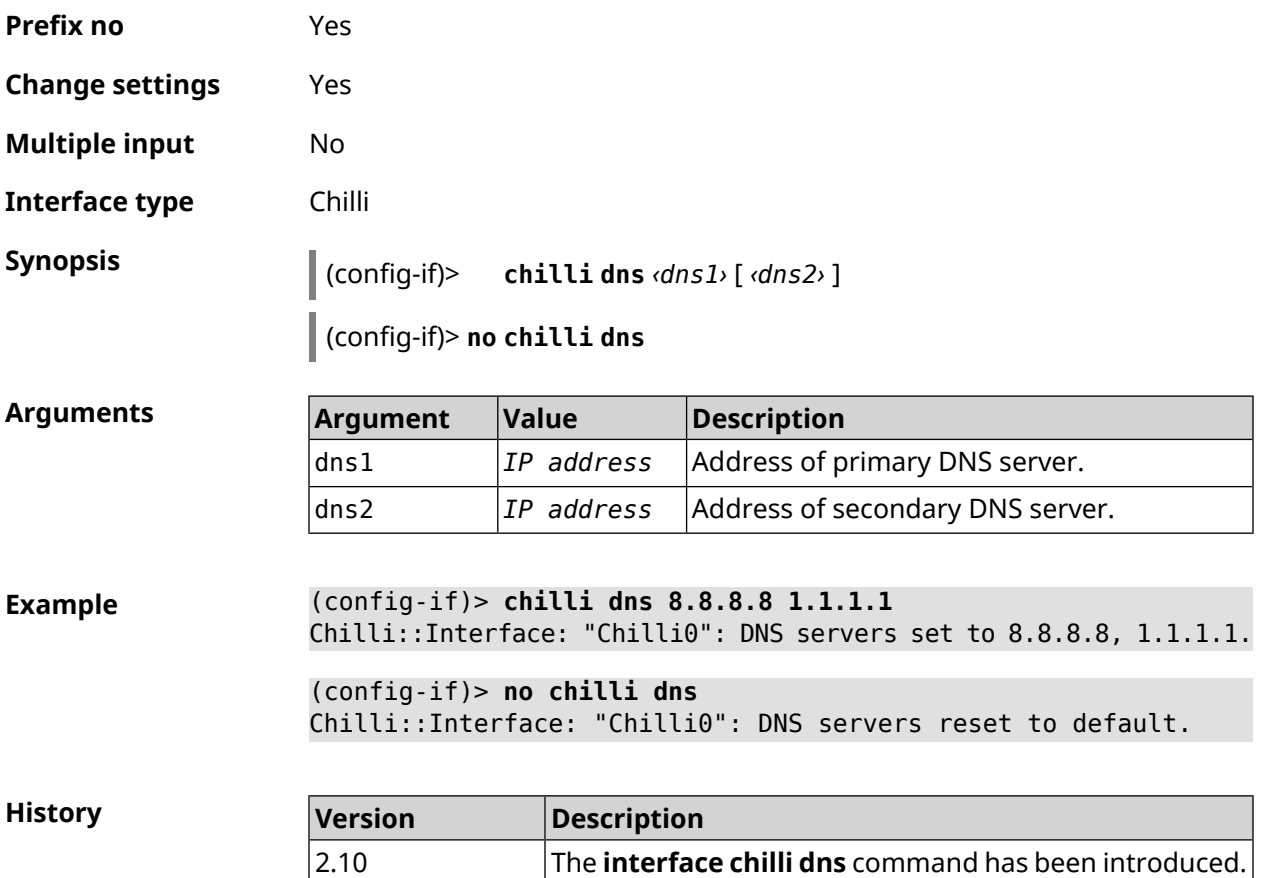

### **3.29.28 interface chilli lease**

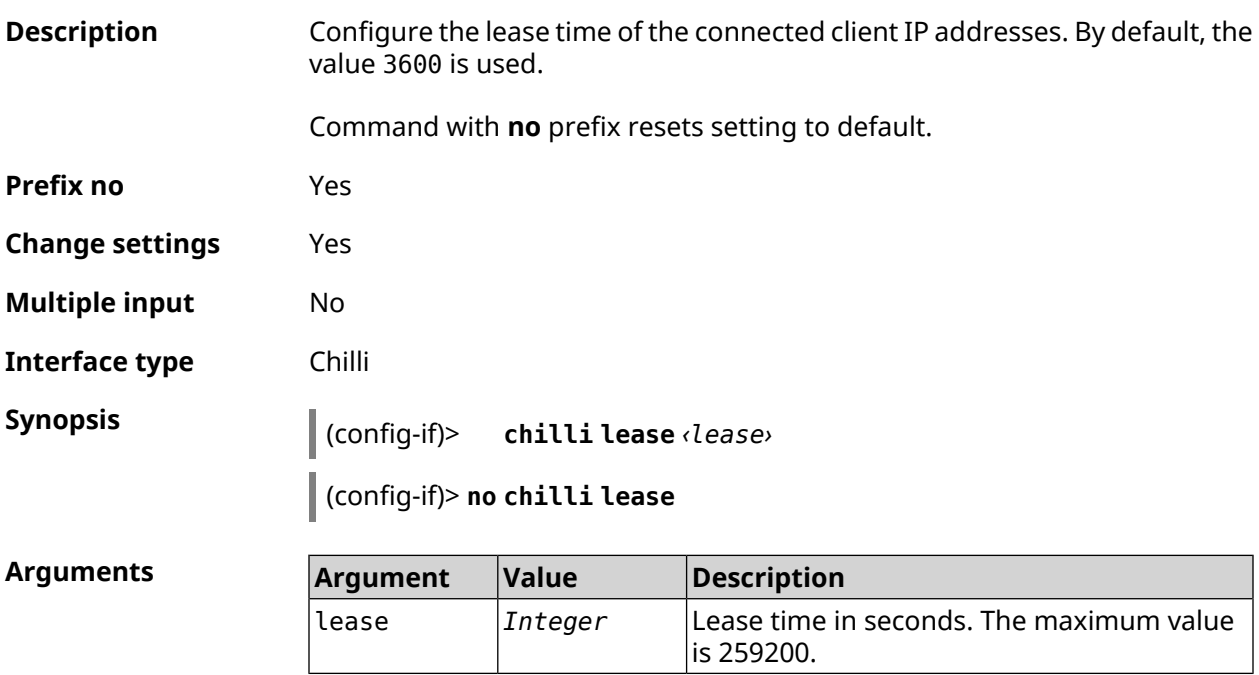

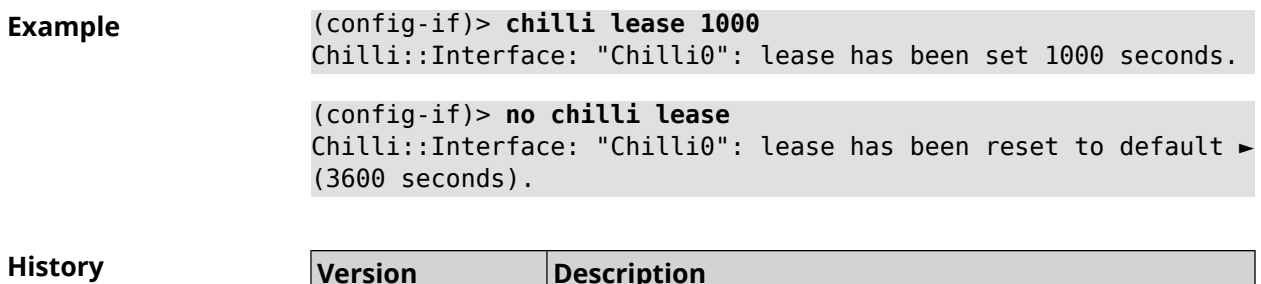

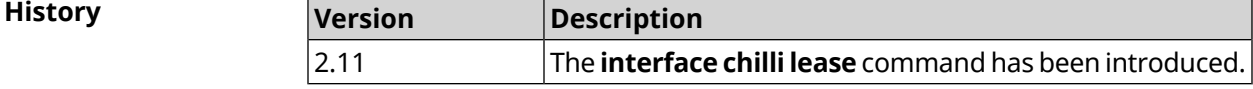

### **3.29.29 interface chilli login**

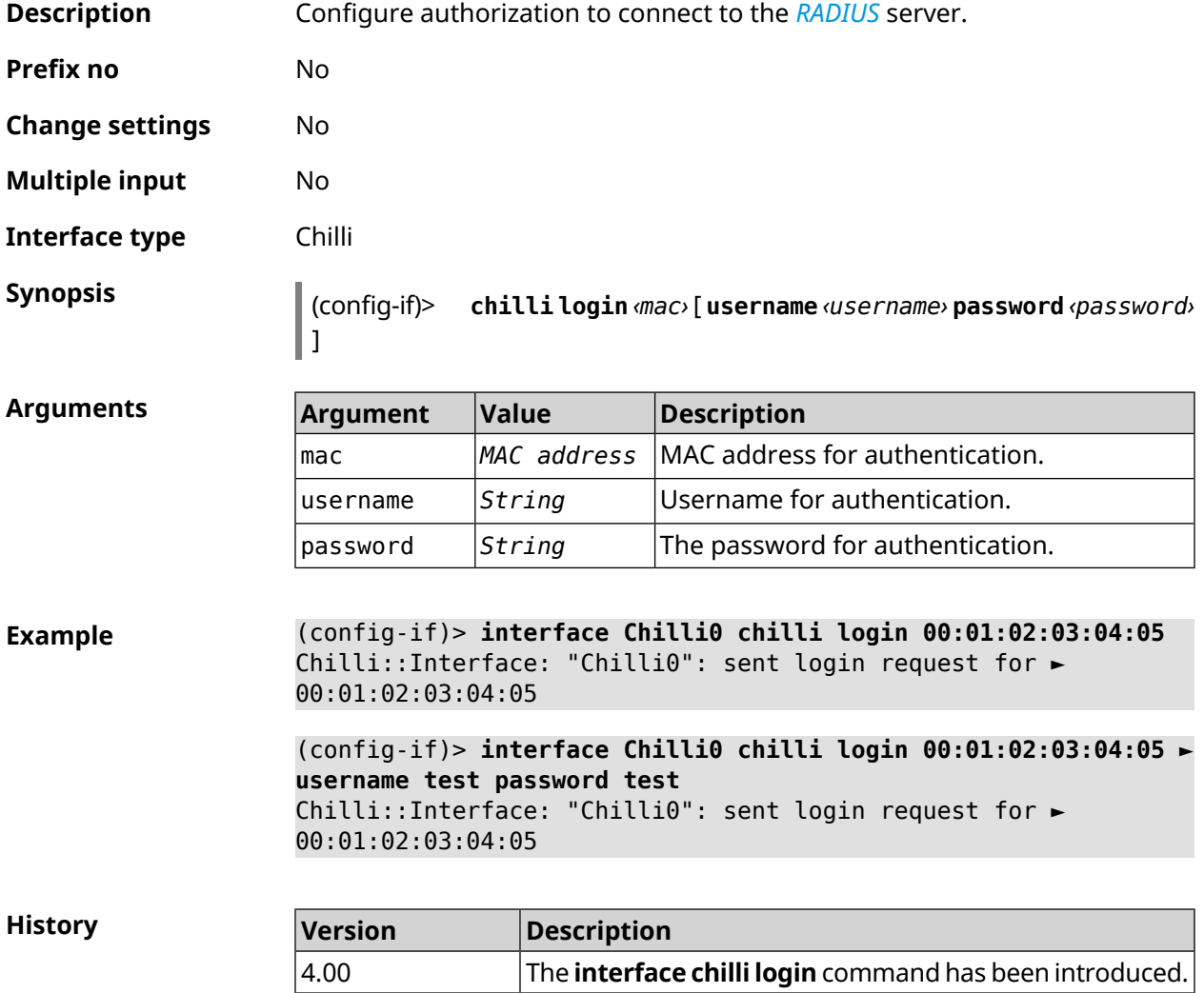

### **3.29.30 interface chilli logout**

**Description** Force the MAC address of the specified client to be disabled.

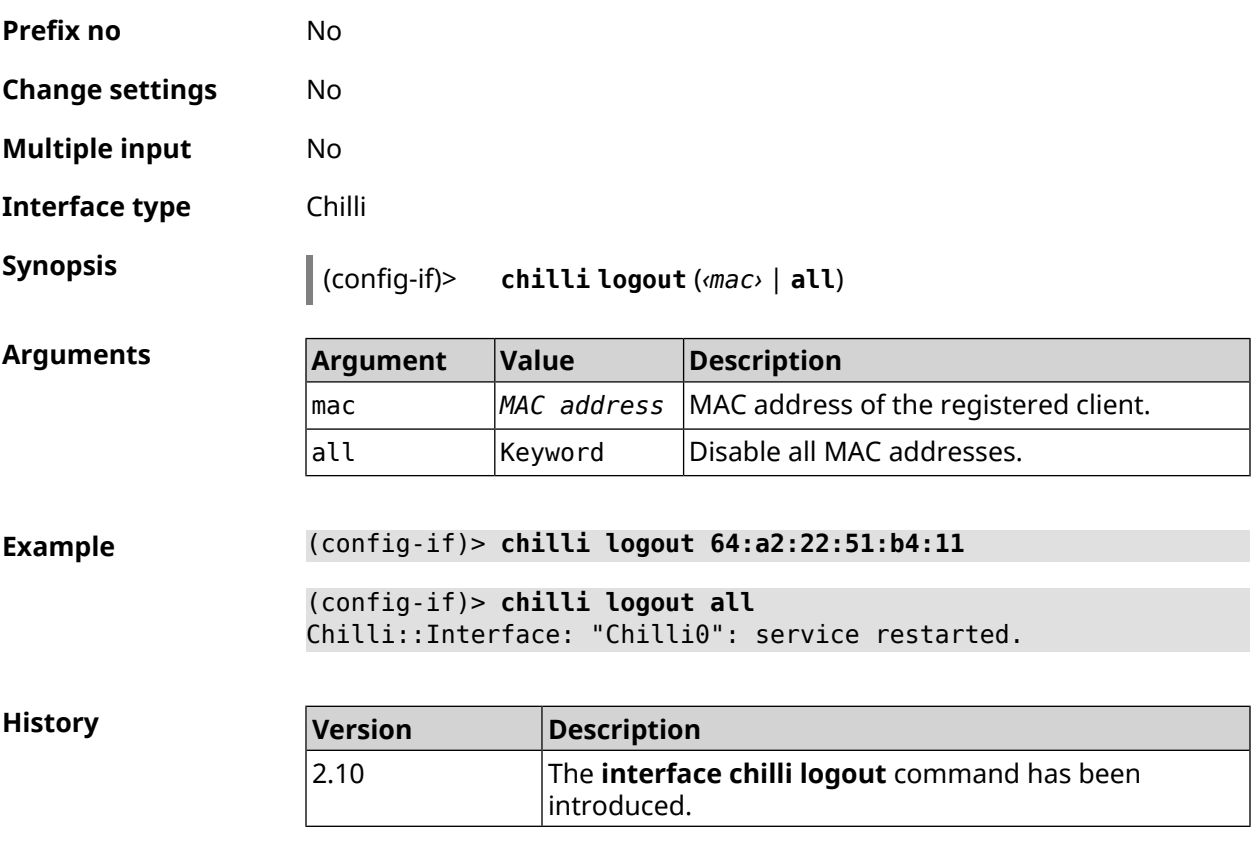

### **3.29.31 interface chilli macauth**

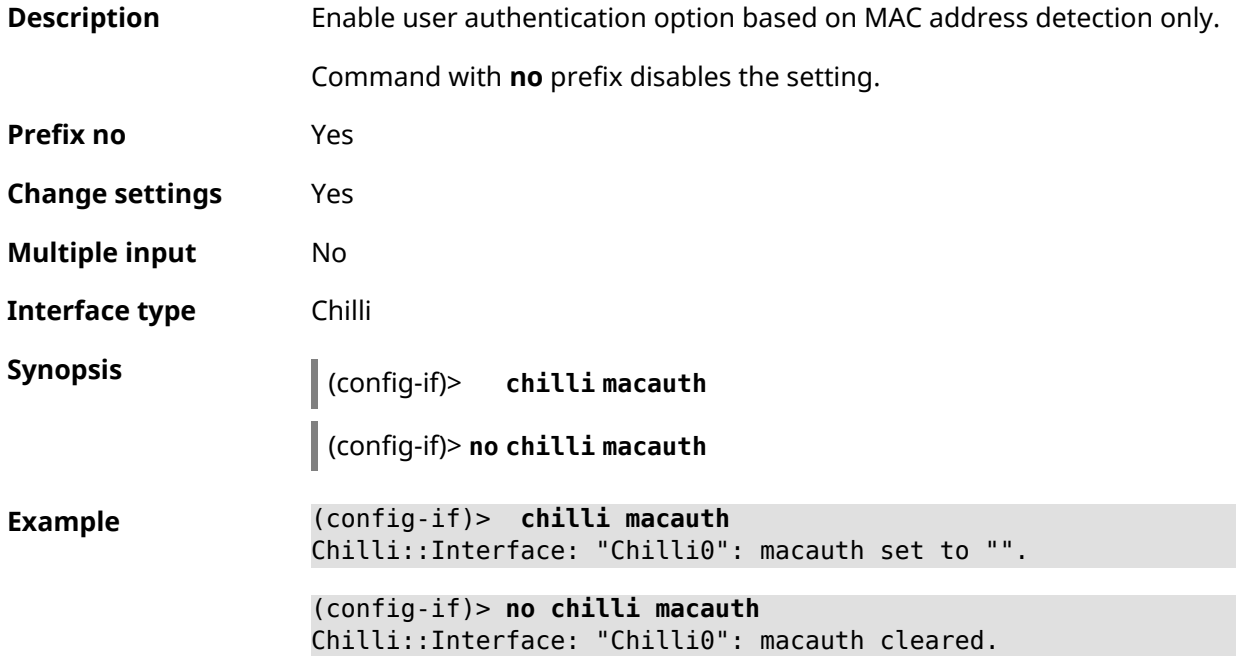

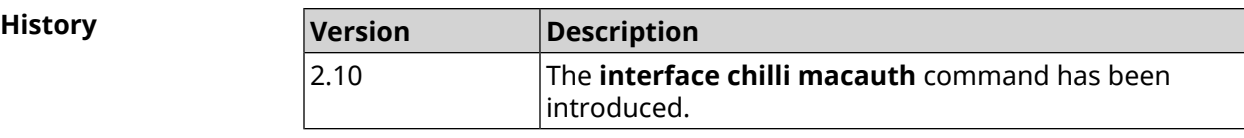

## **3.29.32 interface chilli macpasswd**

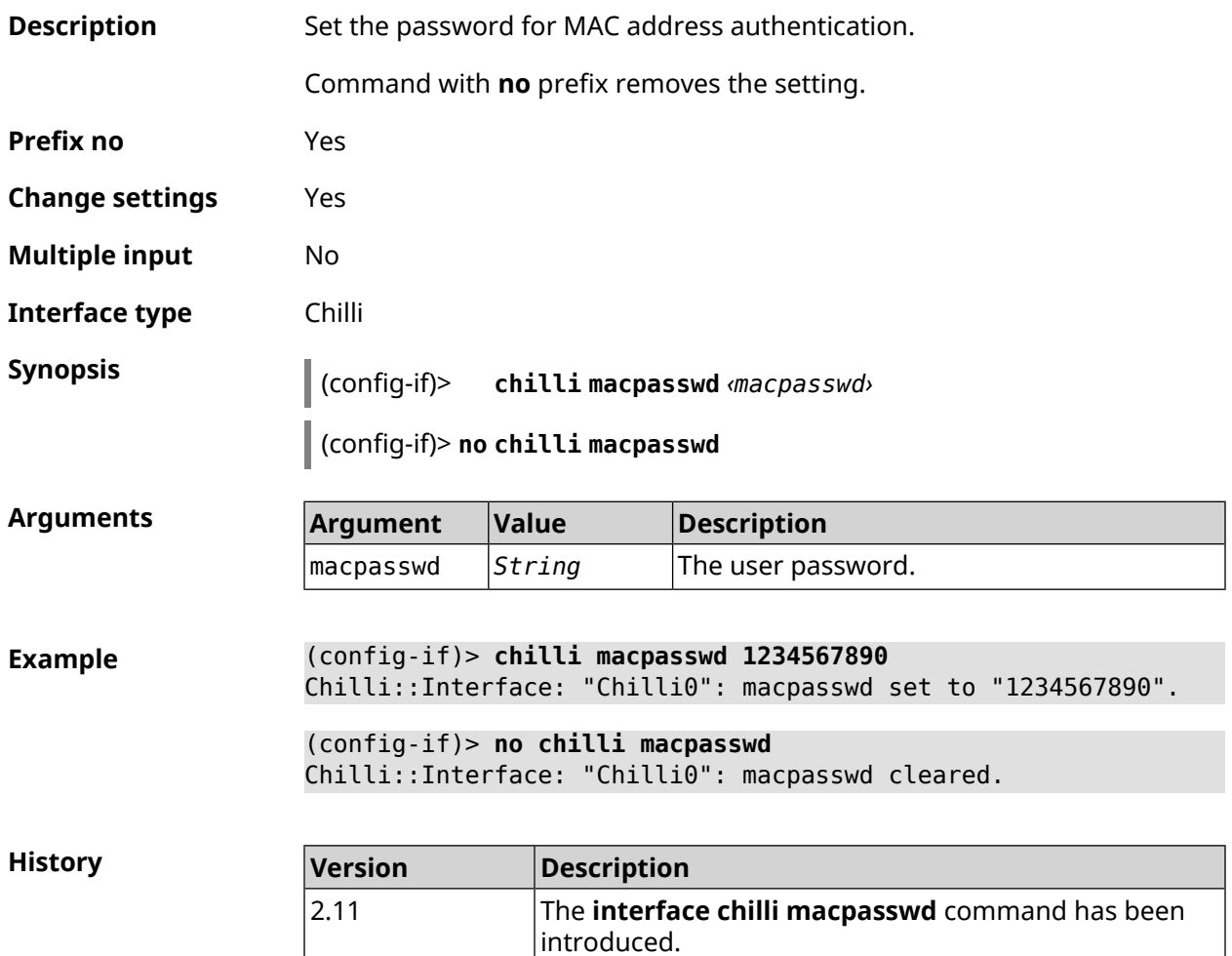

### **3.29.33 interface chilli nasip**

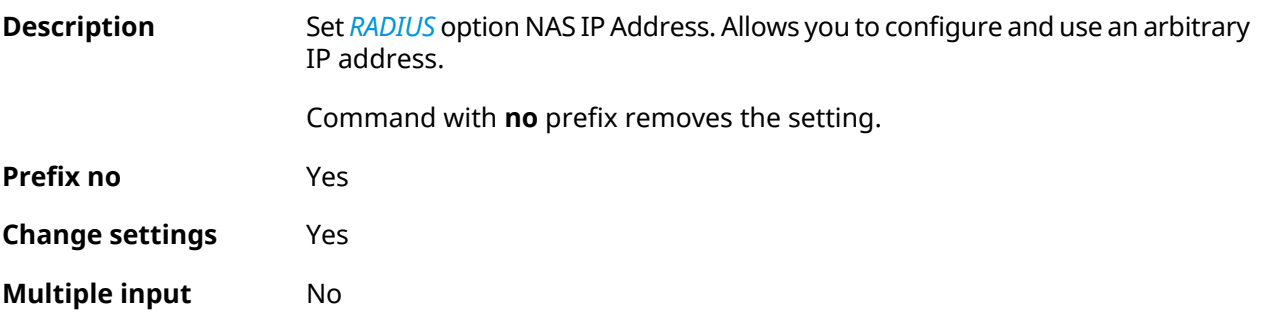

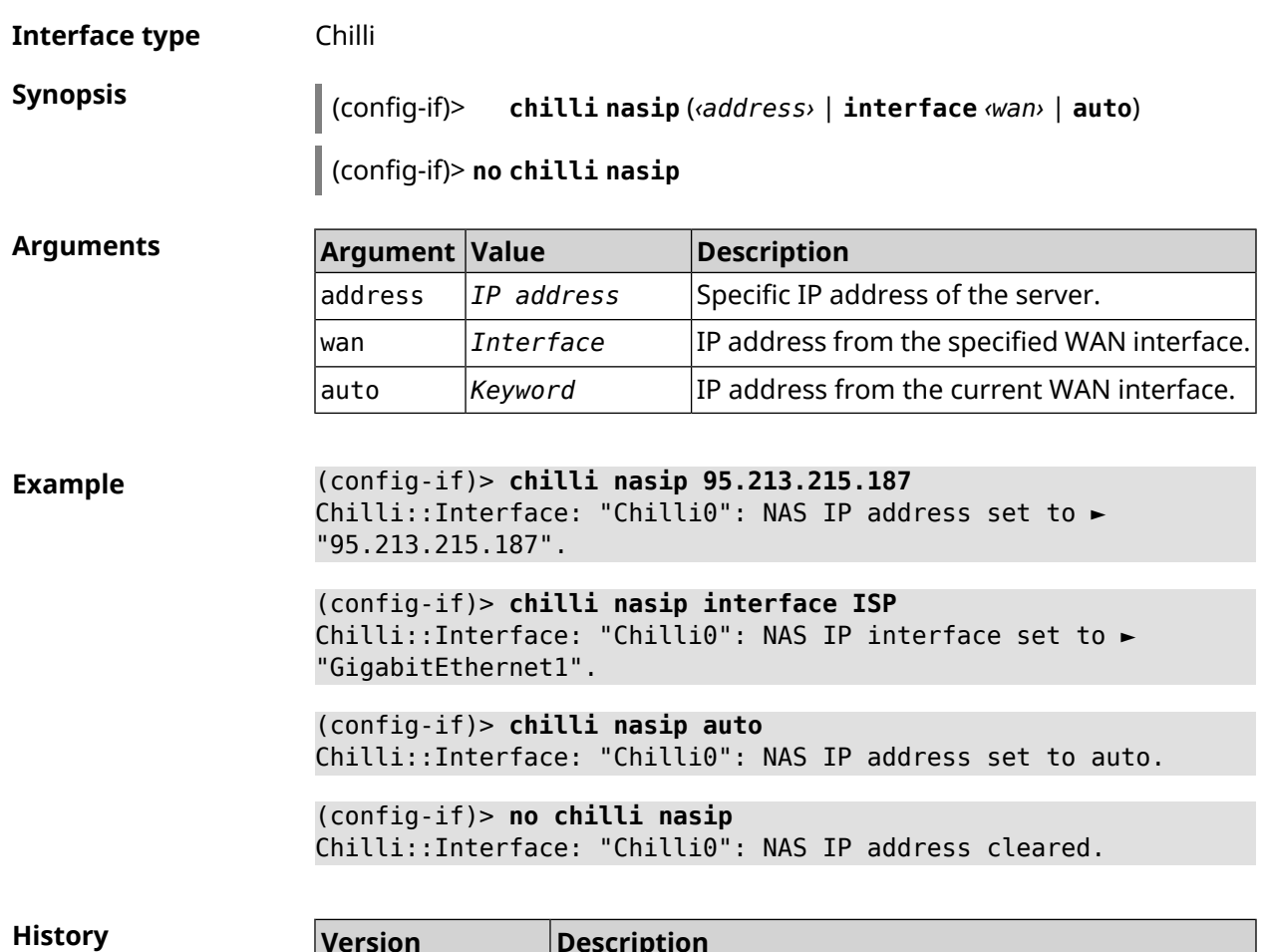

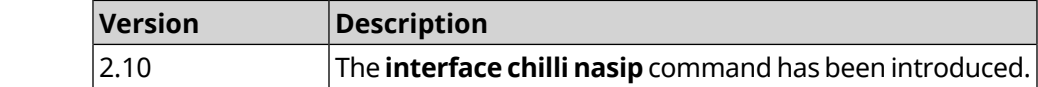

## **3.29.34 interface chilli nasmac**

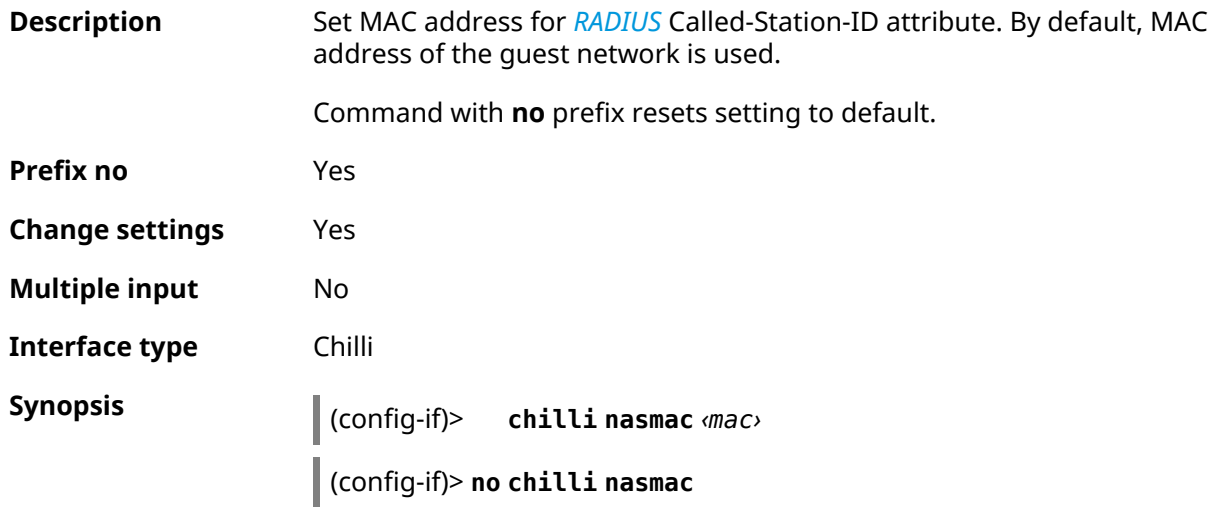

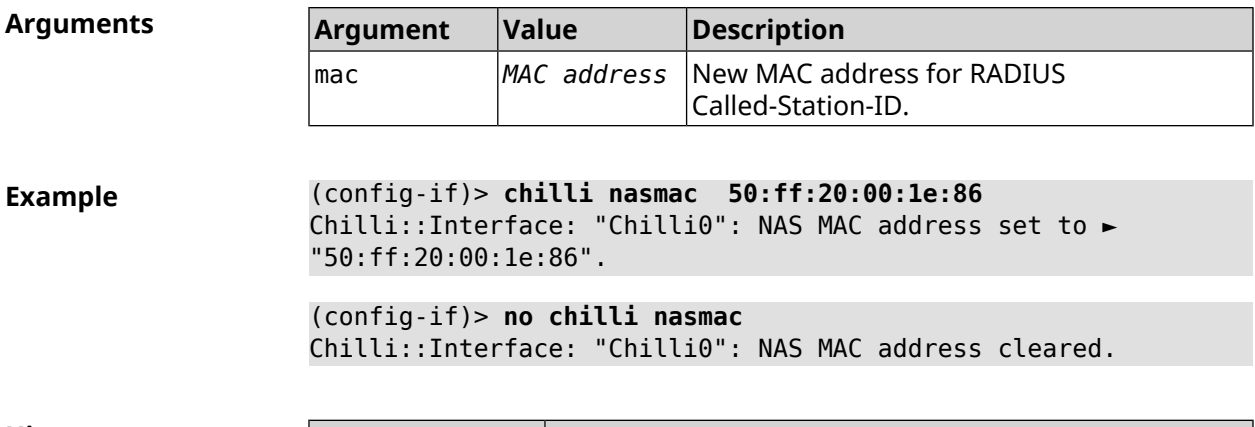

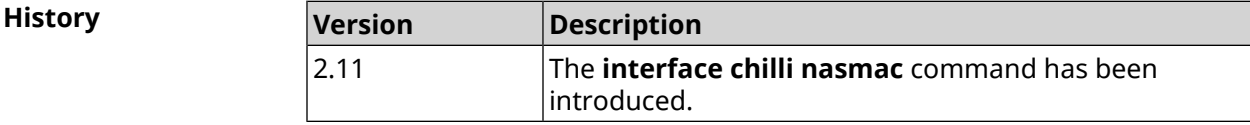

# **3.29.35 interface chilli profile**

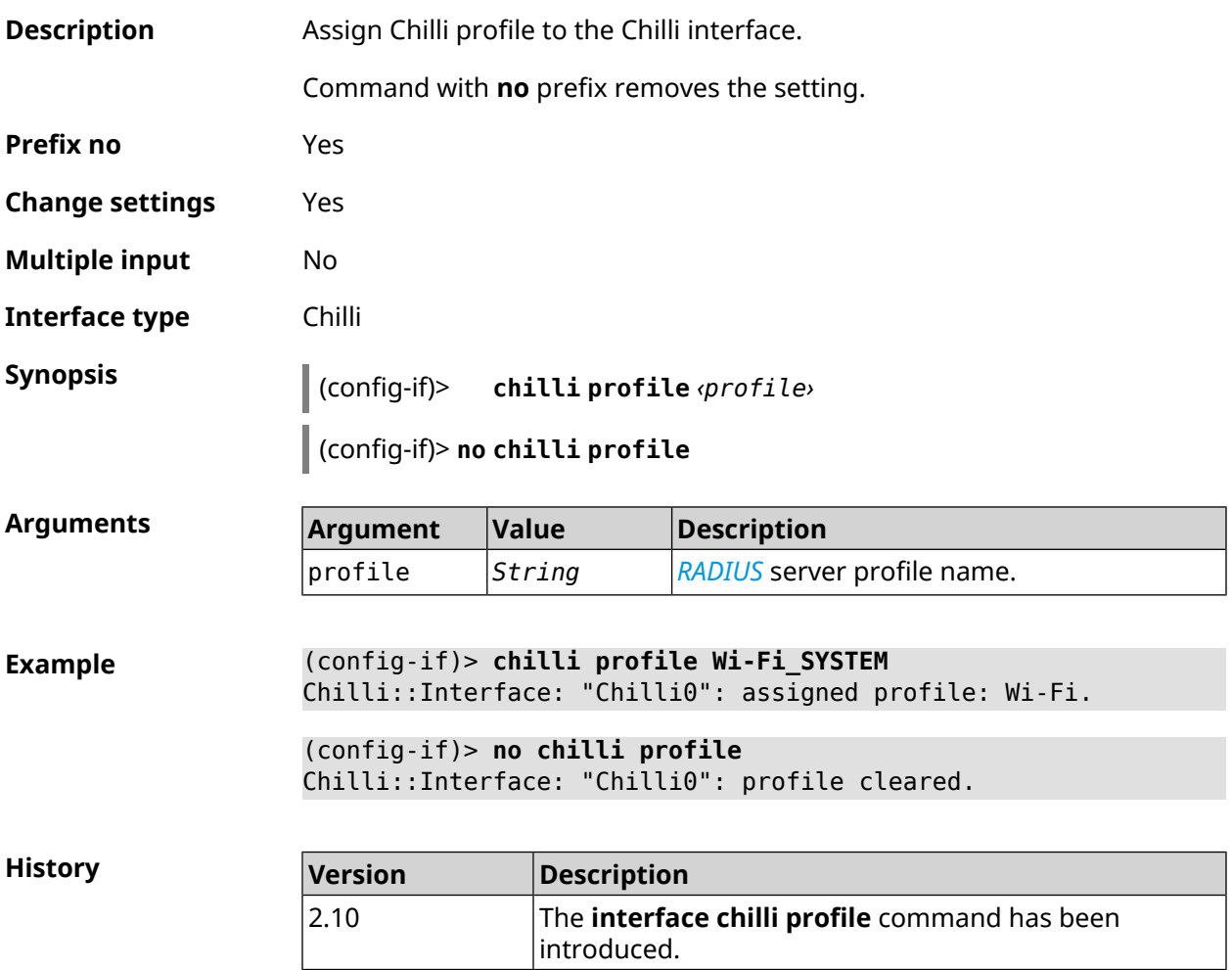

### **3.29.36 interface chilli radius**

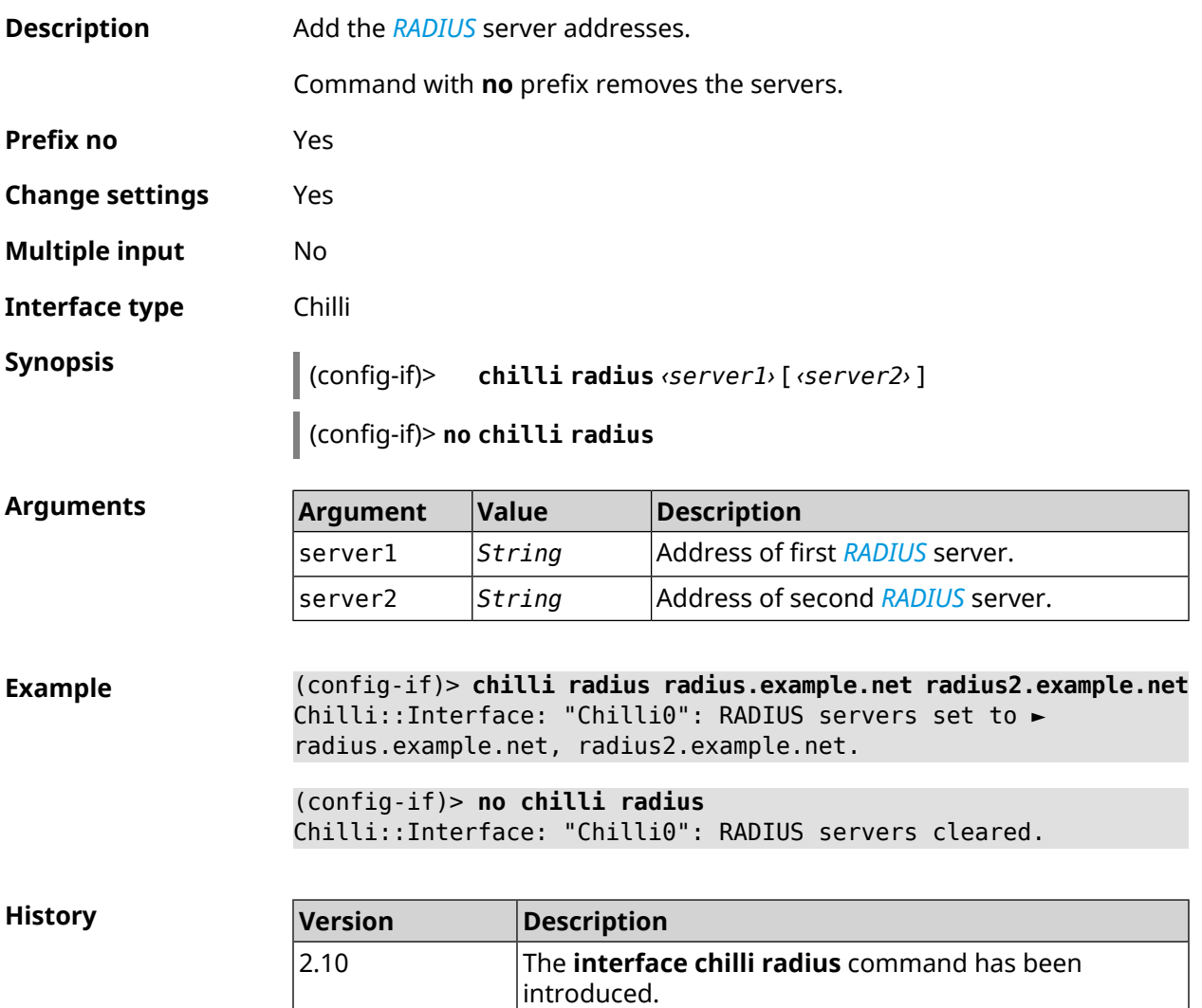

## **3.29.37 interface chilli radiusacctport**

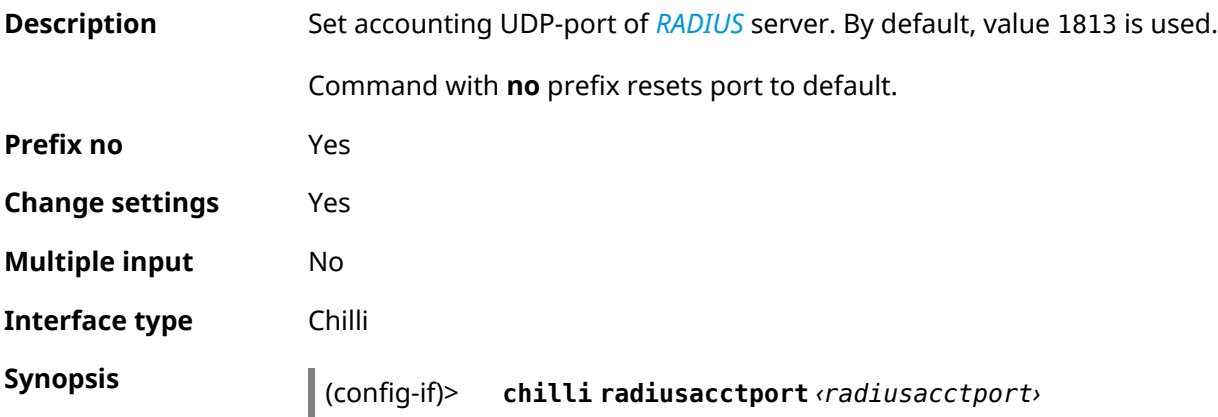

#### (config-if)> **no chilli radiusacctport**

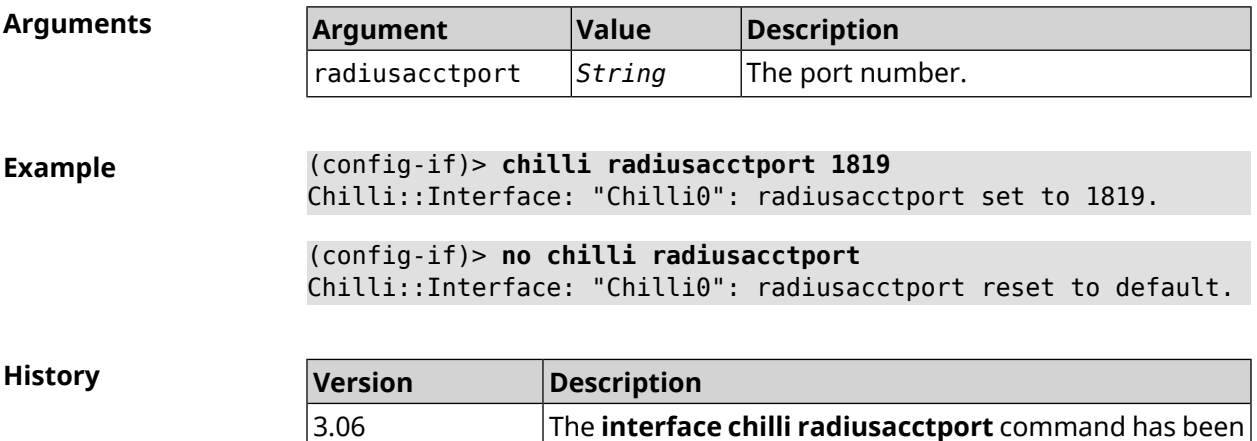

introduced.

### **3.29.38 interface chilli radiusauthport**

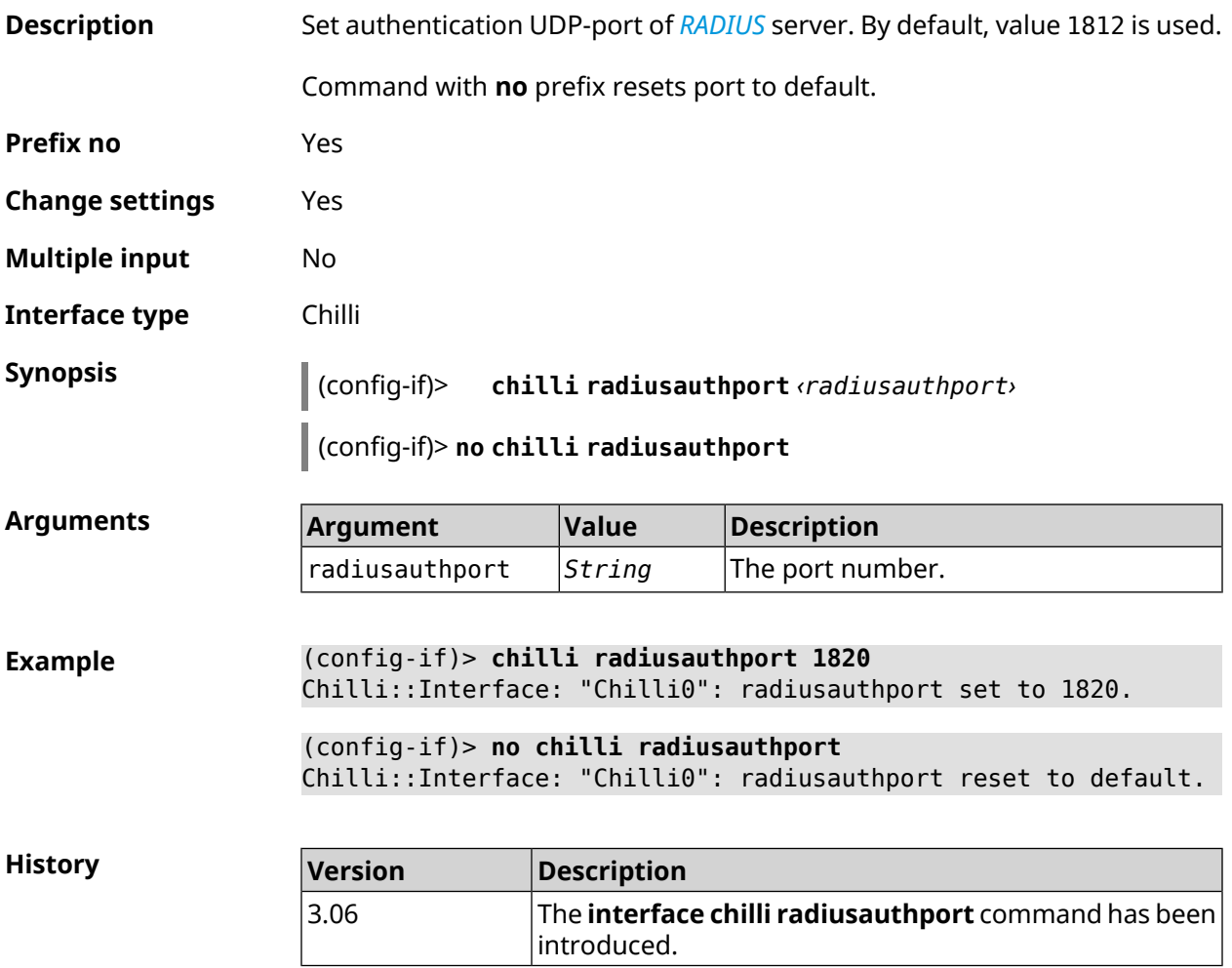

### **3.29.39 interface chilli radiuslocationid**

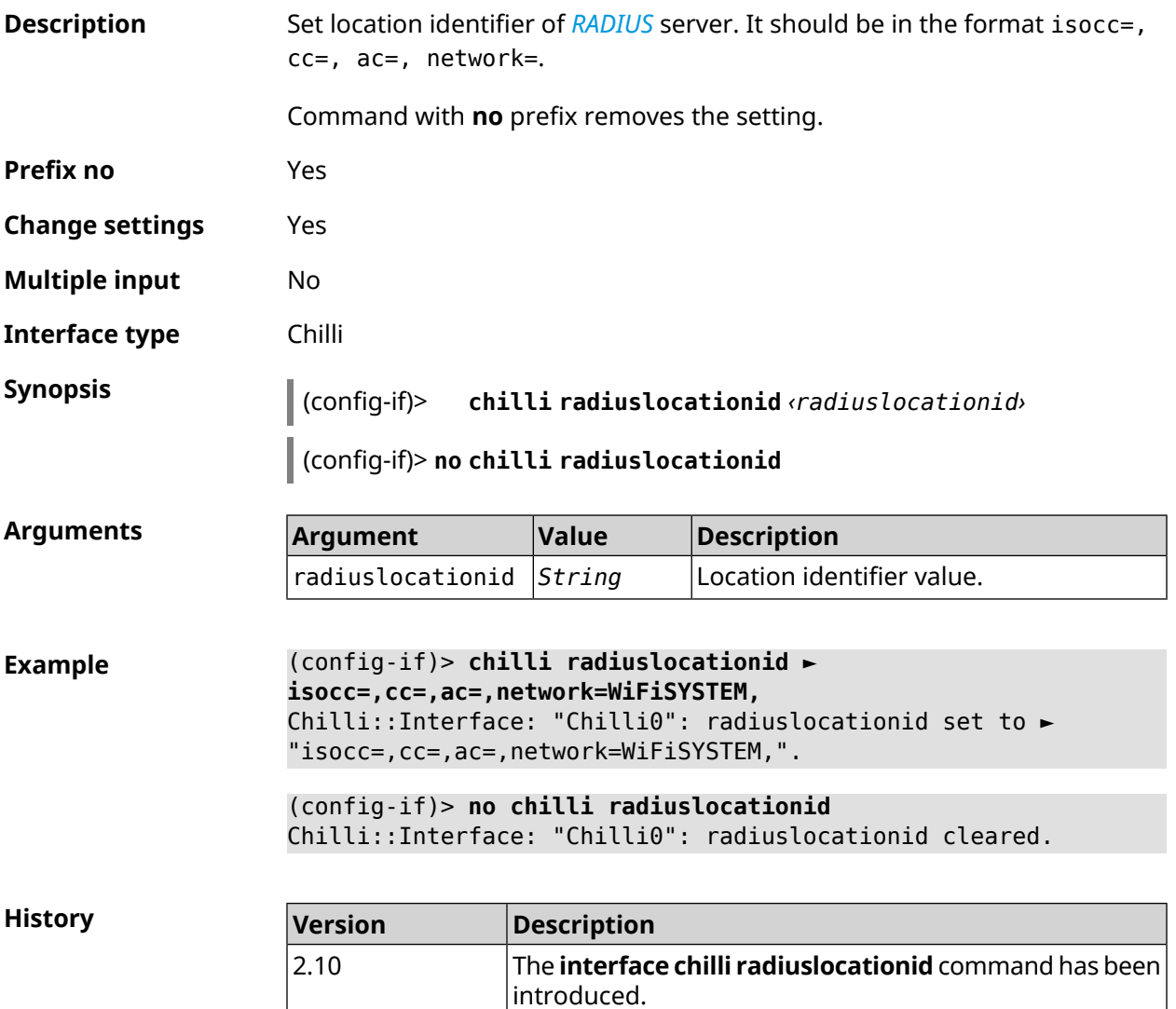

### **3.29.40 interface chilli radiuslocationname**

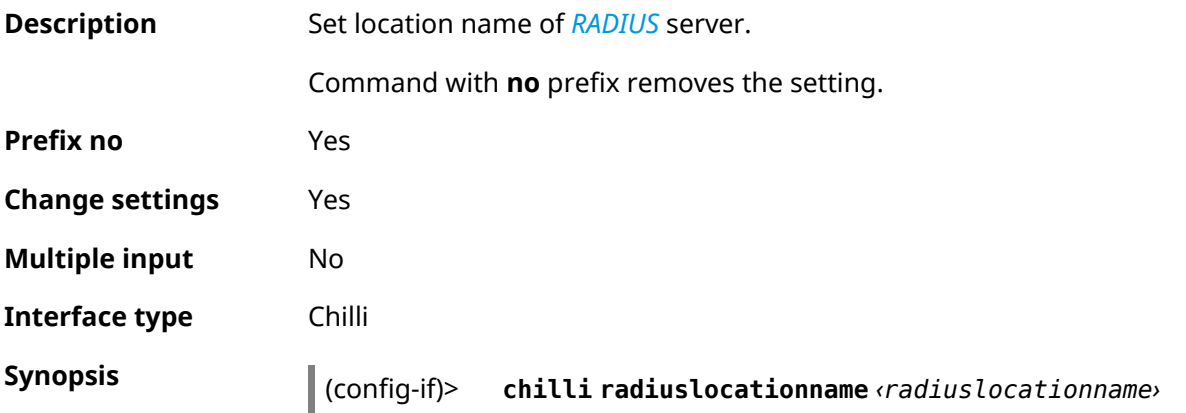

#### (config-if)> **no chilli radiuslocationname**

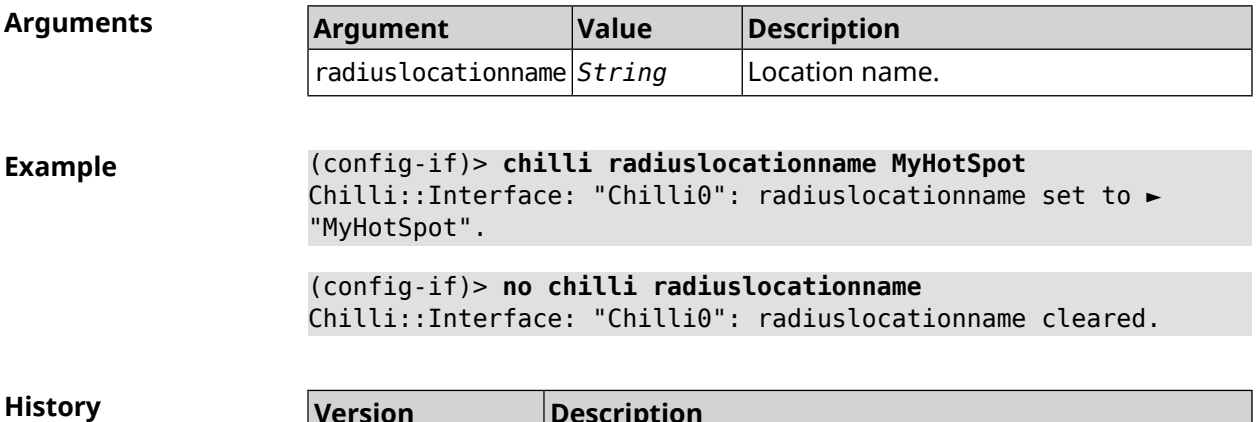

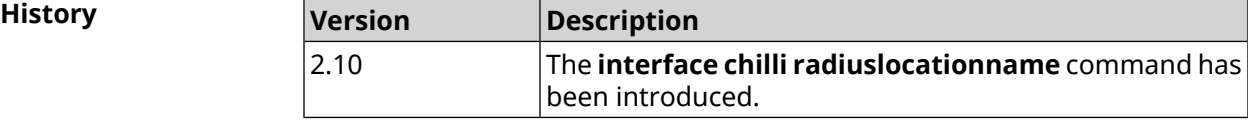

### **3.29.41 interface chilli radiusnasid**

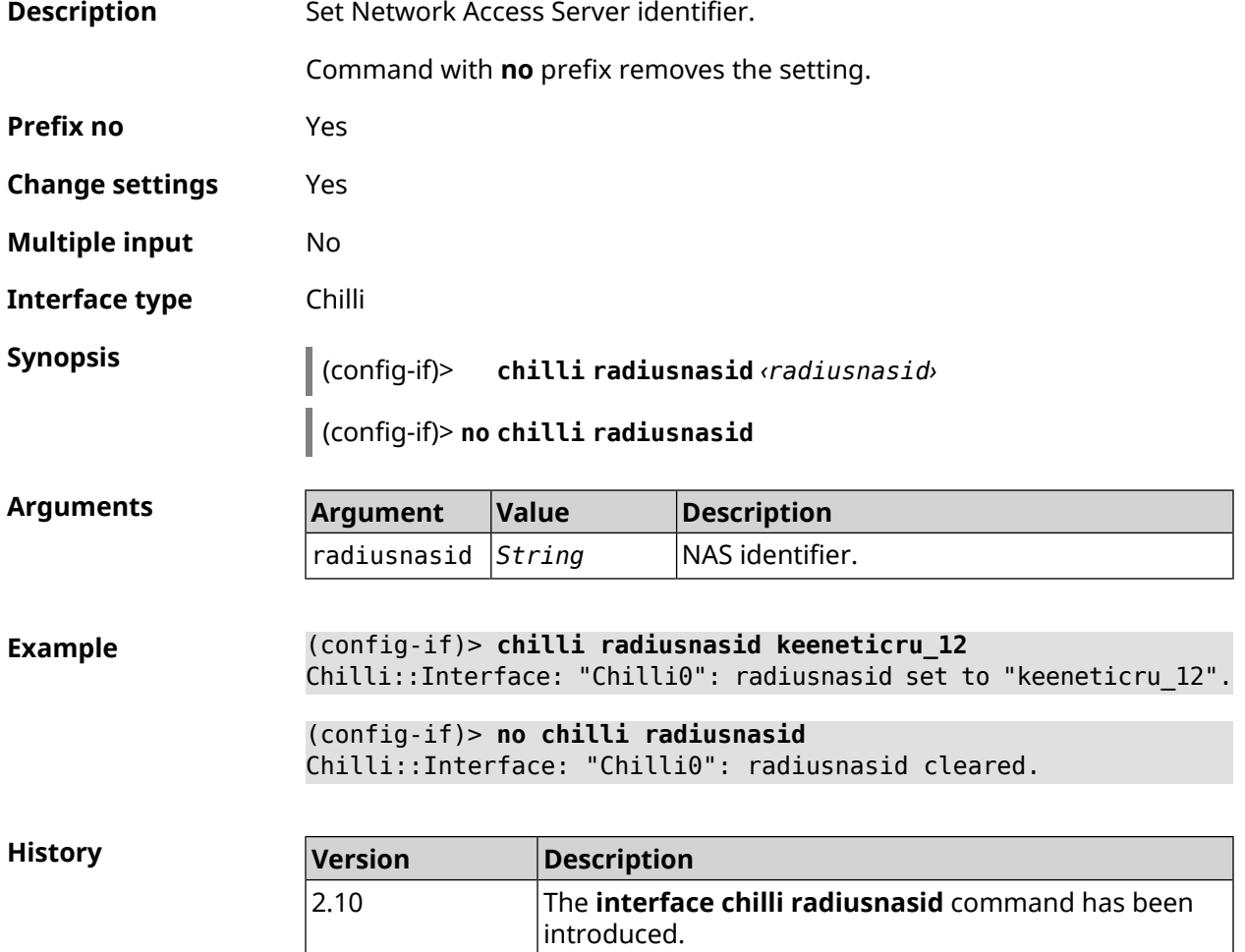

### **3.29.42 interface chilli radiussecret**

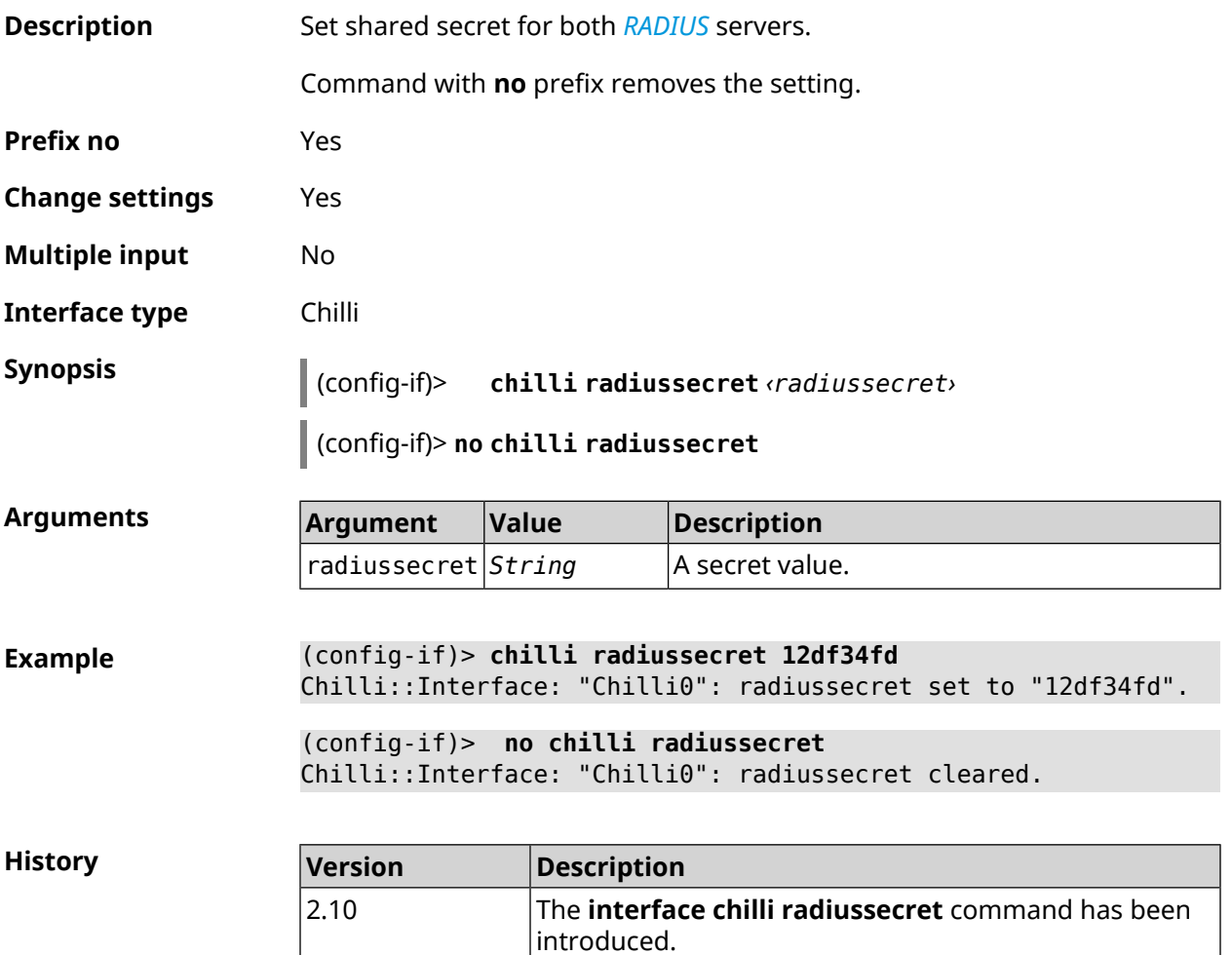

#### **3.29.43 interface chilli uamallowed**

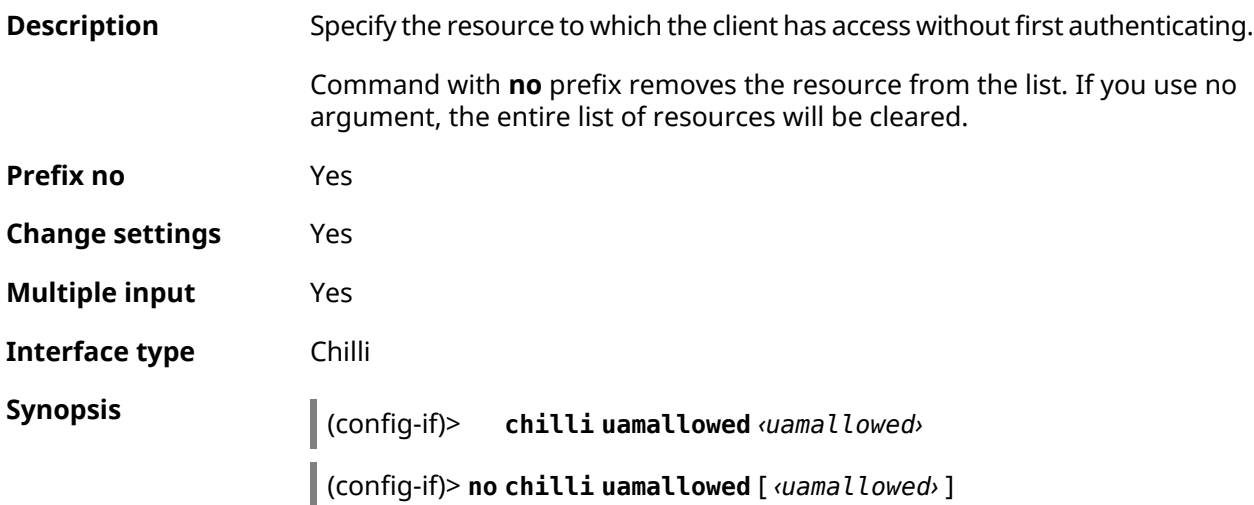

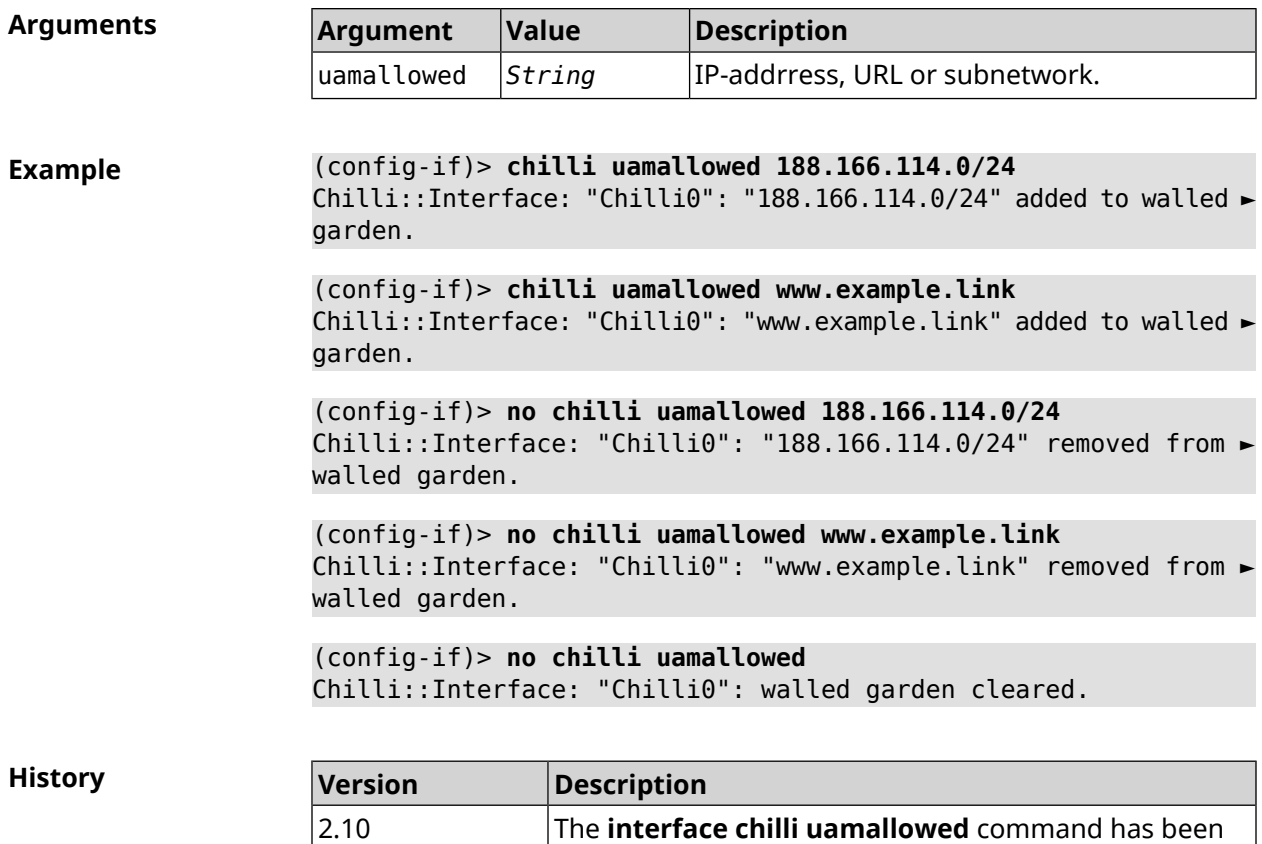

introduced.

### **3.29.44 interface chilli uamdomain**

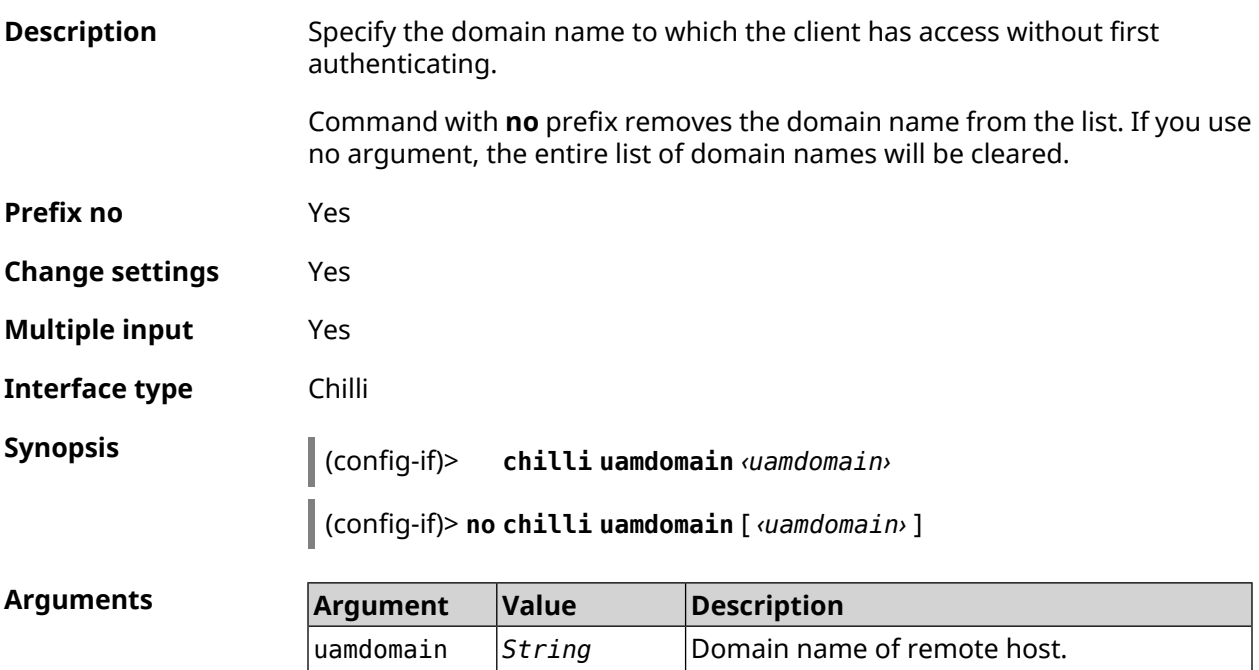

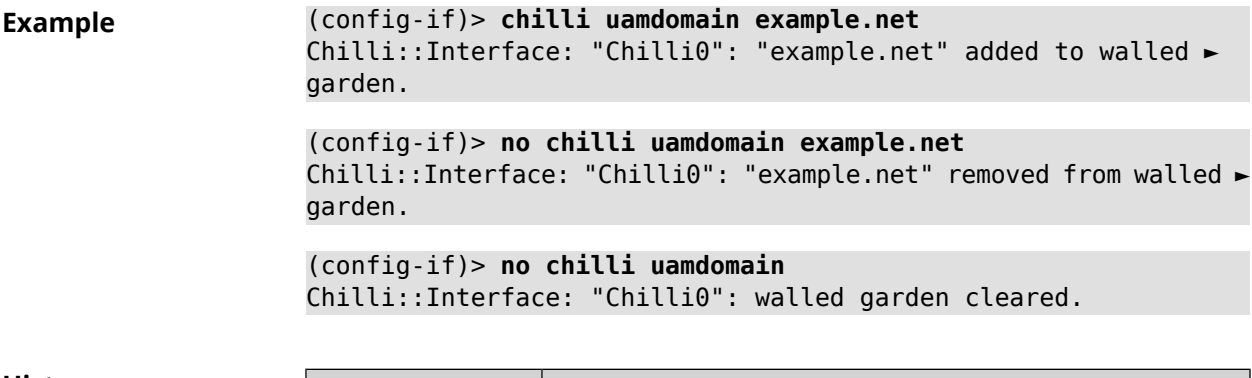

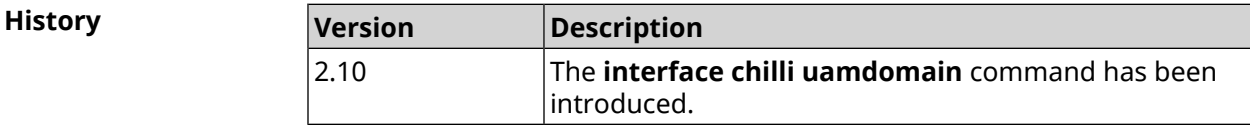

## **3.29.45 interface chilli uamhomepage**

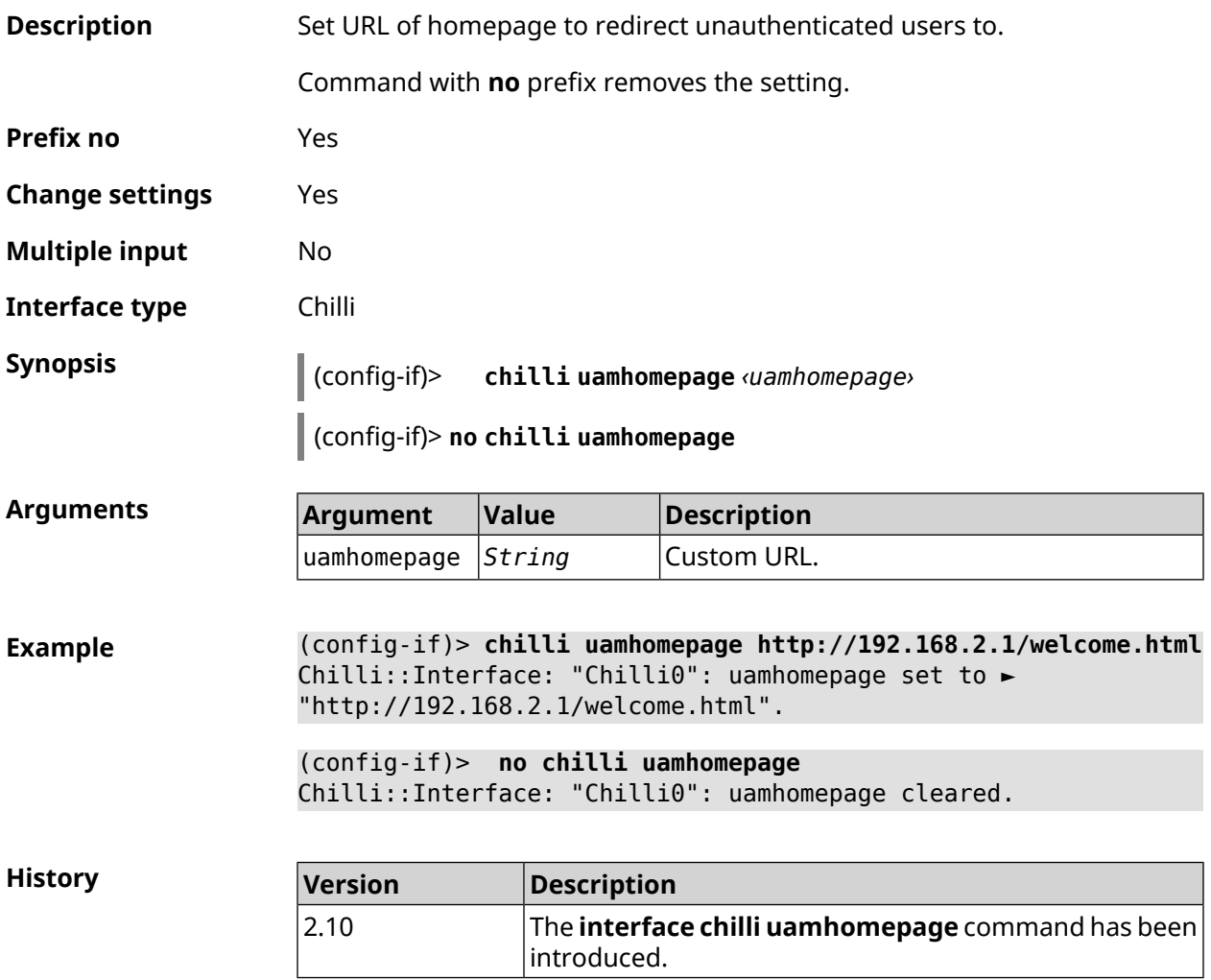

## **3.29.46 interface chilli uamport**

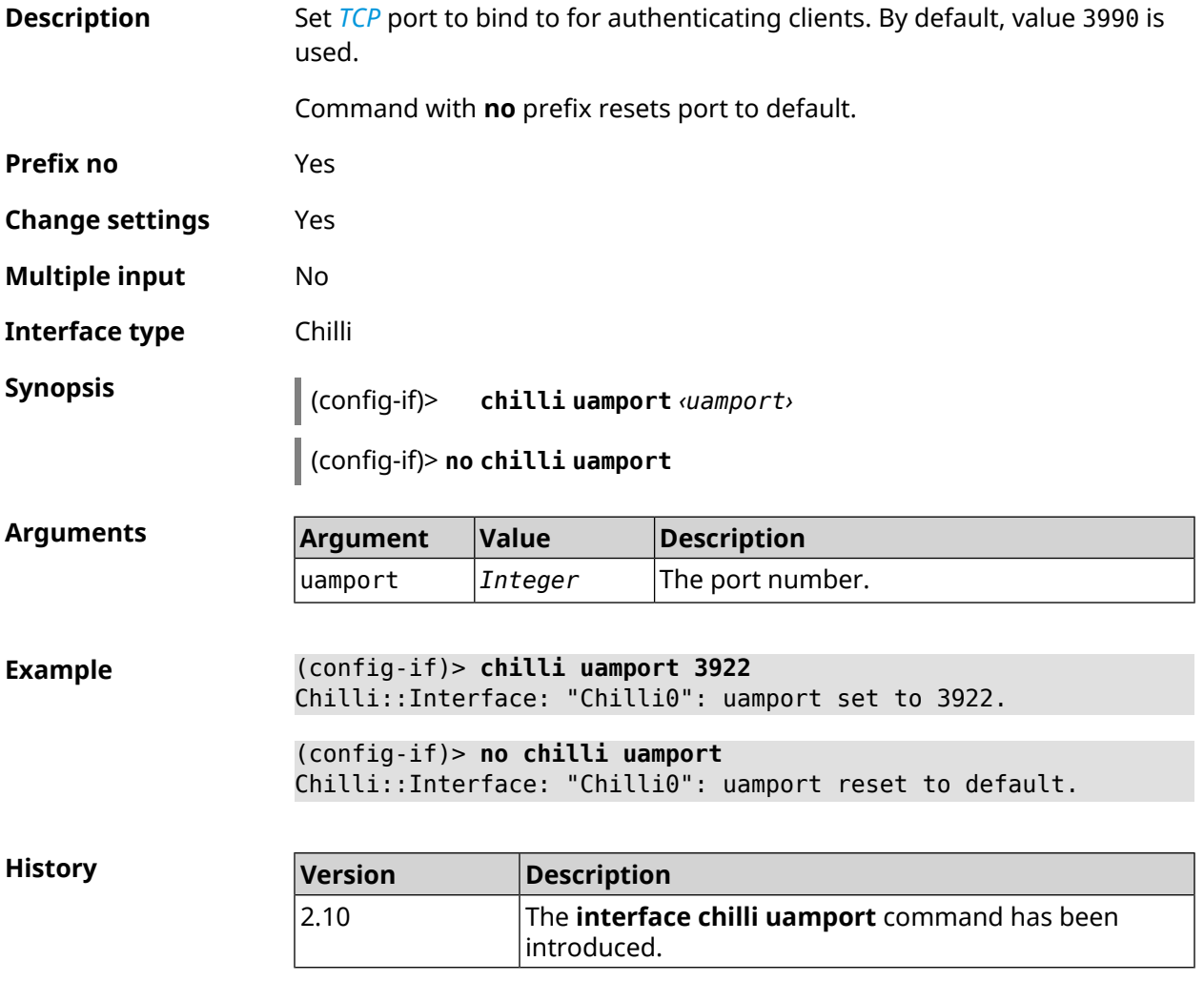

### **3.29.47 interface chilli uamsecret**

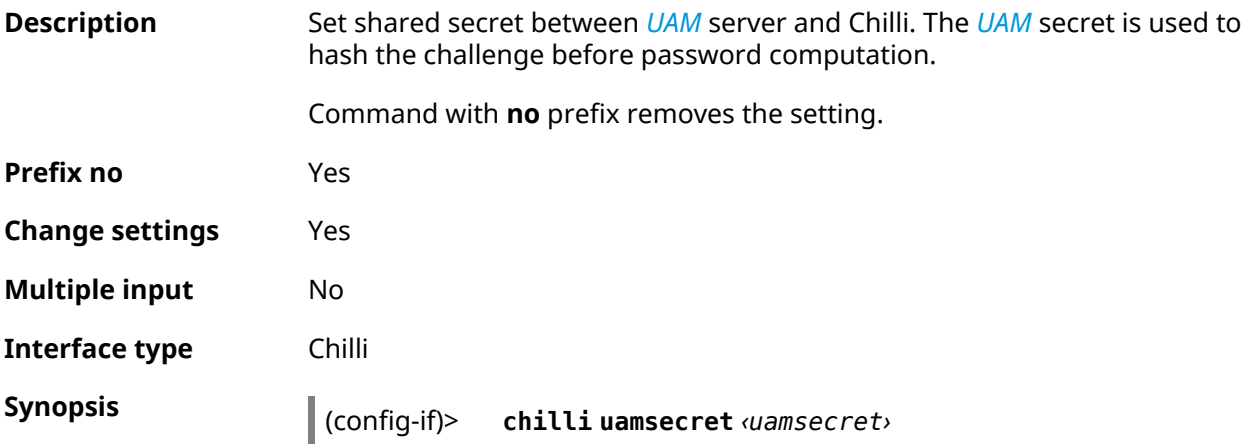

#### (config-if)> **no chilli uamsecret**

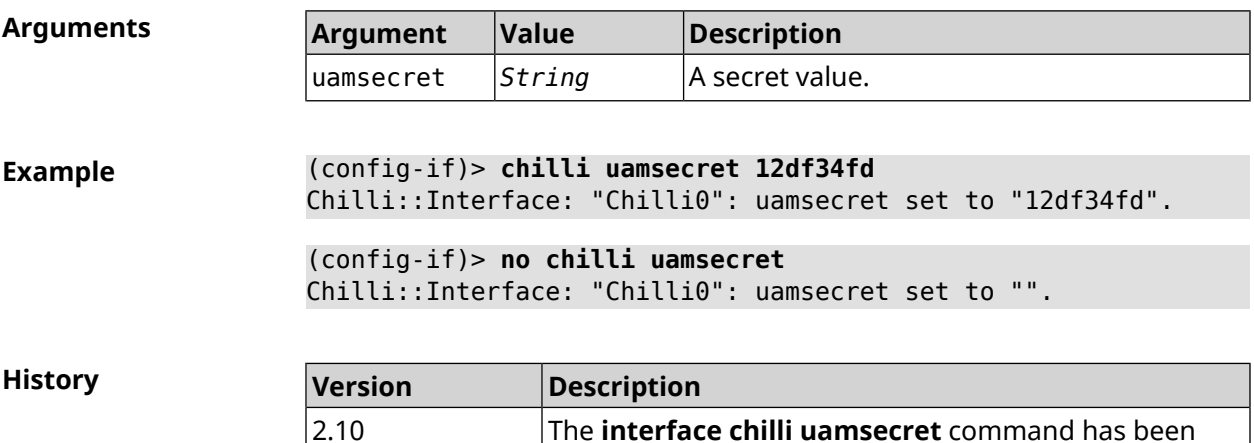

introduced.

### **3.29.48 interface chilli uamserver**

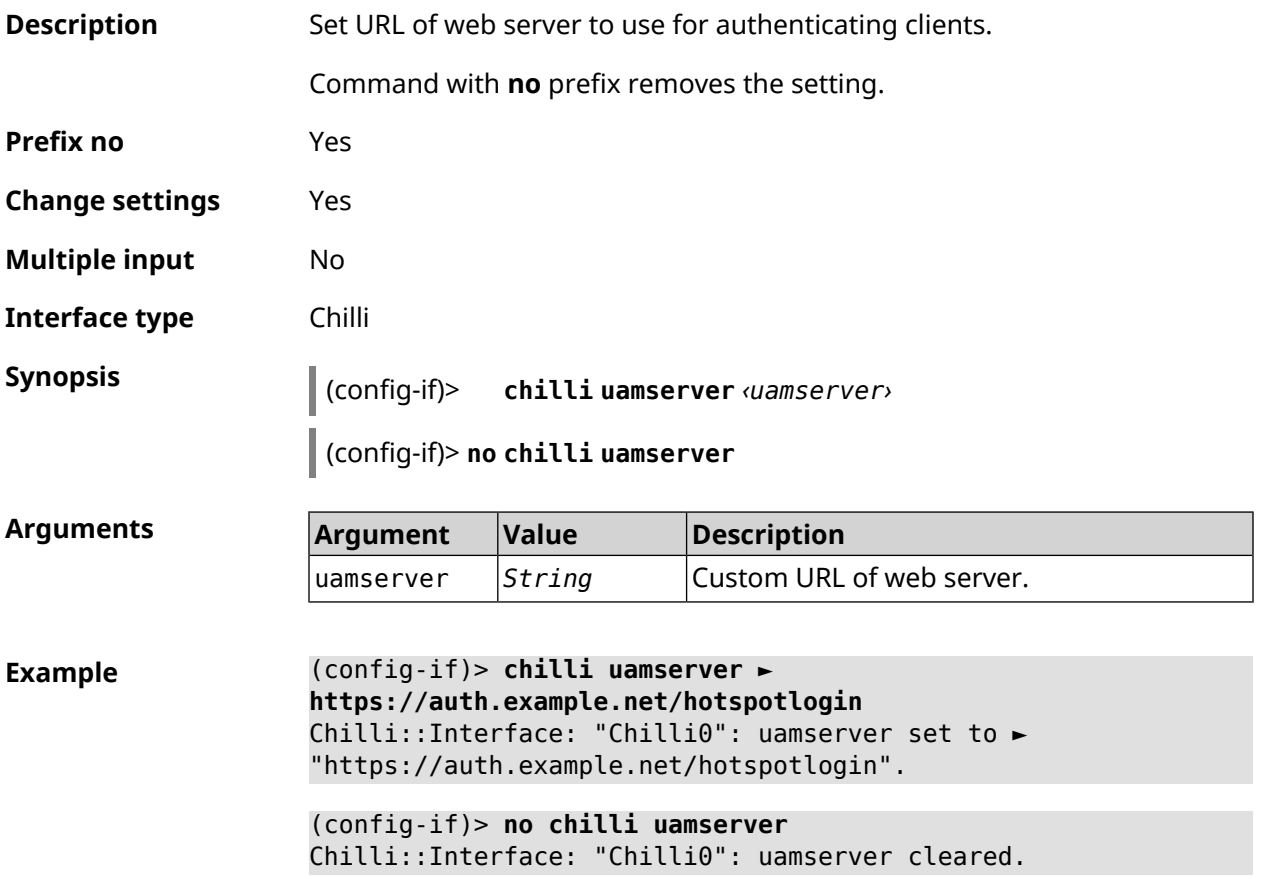

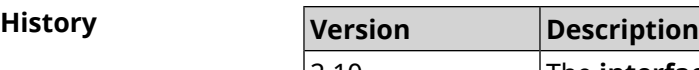

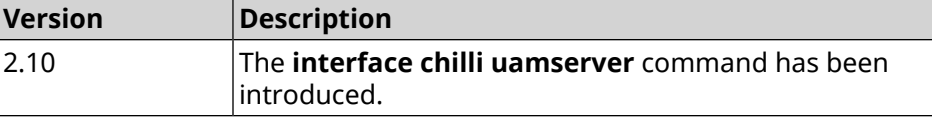

## **3.29.49 interface compatibility**

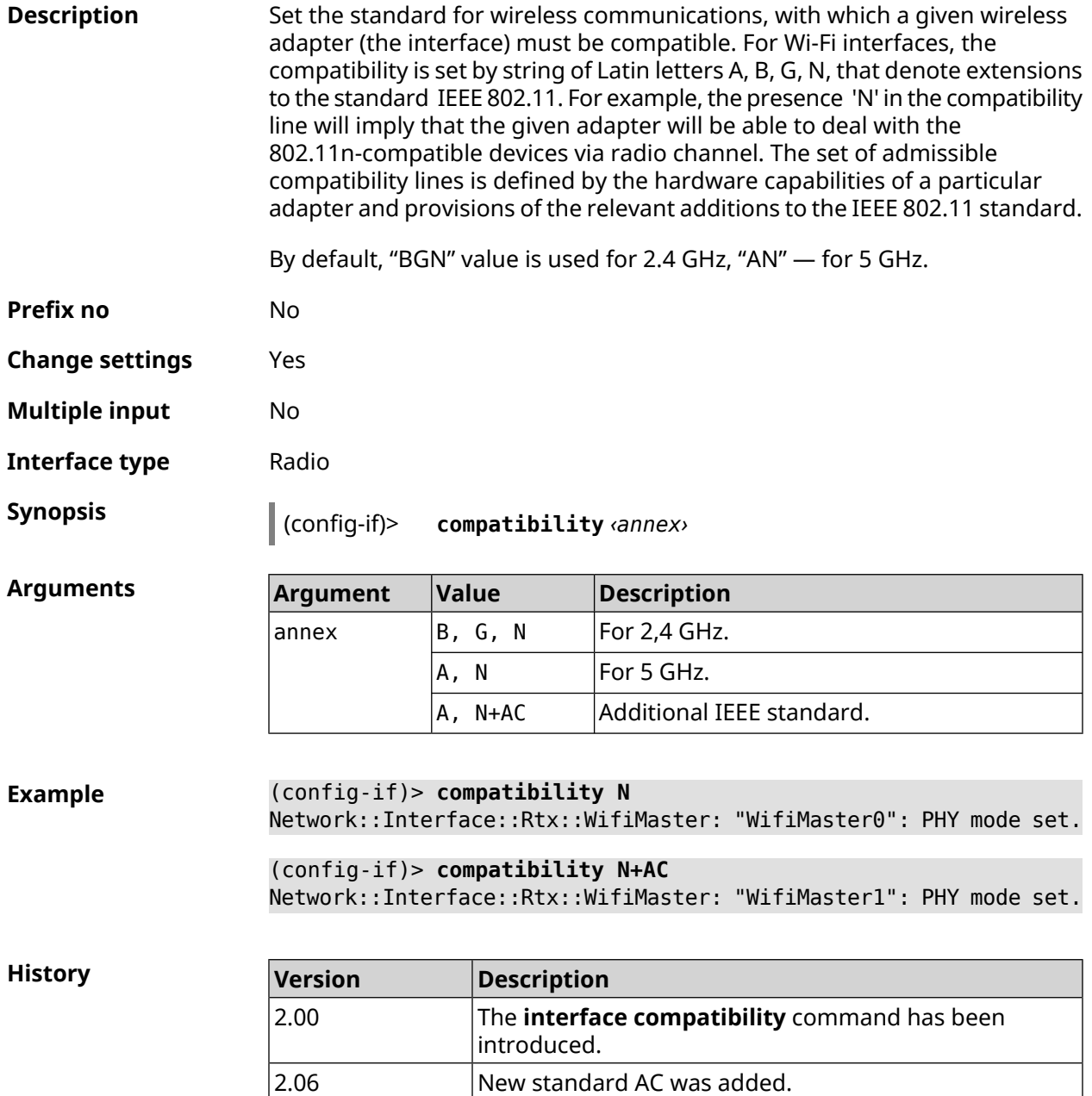

### **3.29.50 interface connect**

**Description** Start the process of connecting to a remote node.

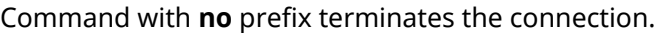

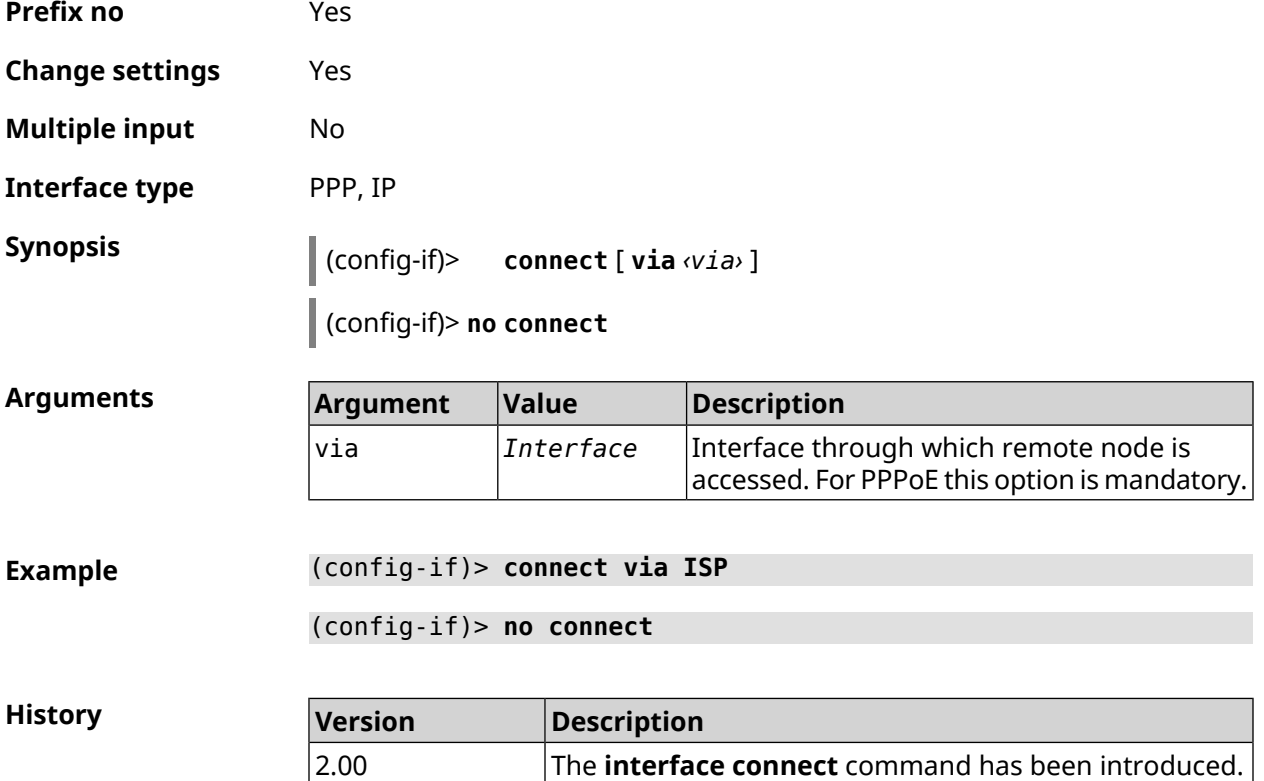

## **3.29.51 interface country-code**

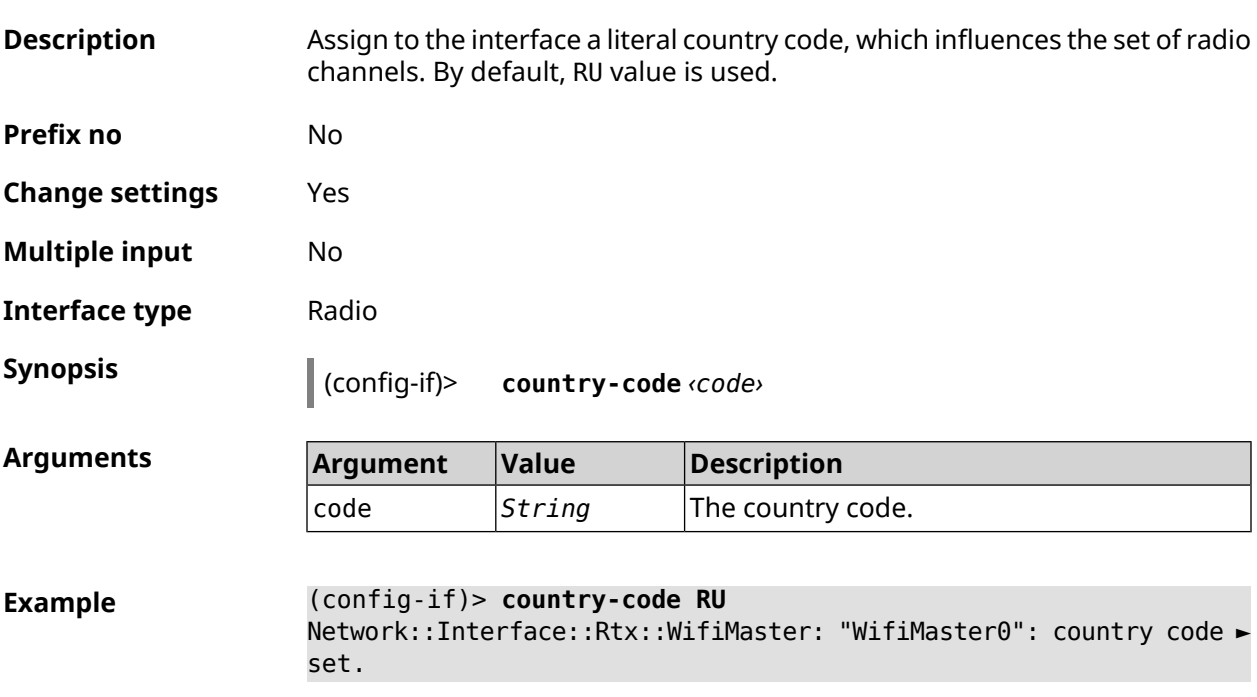
**History** 

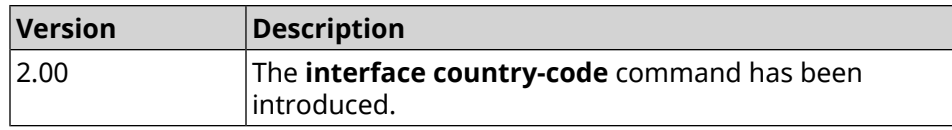

## **3.29.52 interface debug**

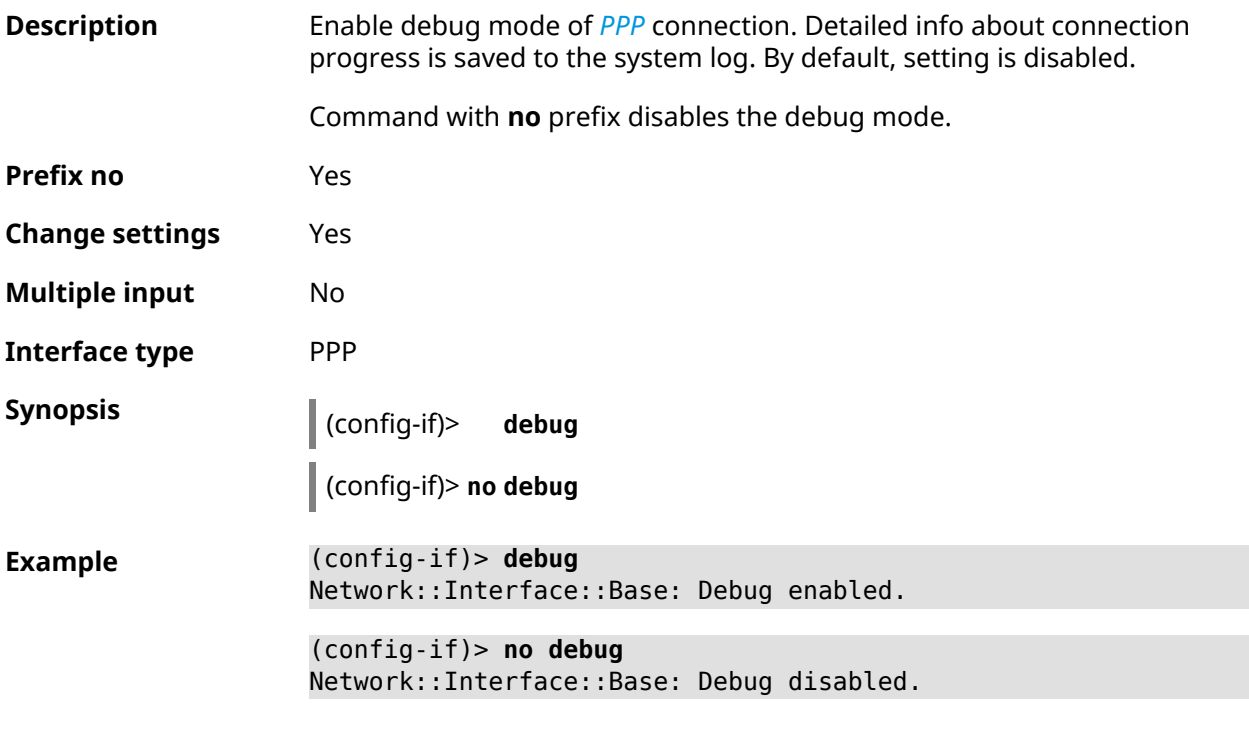

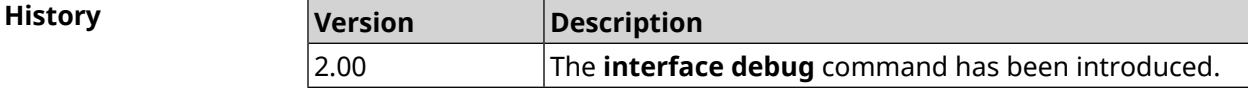

### **3.29.53 interface description**

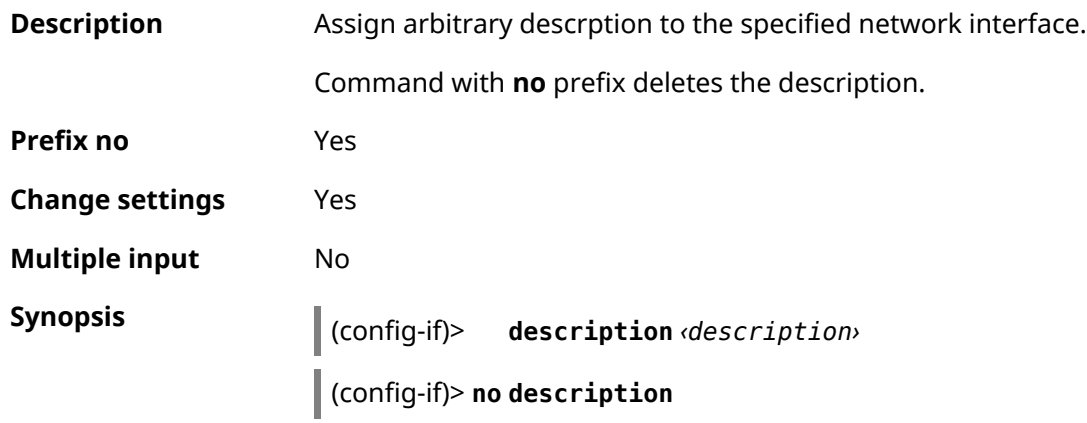

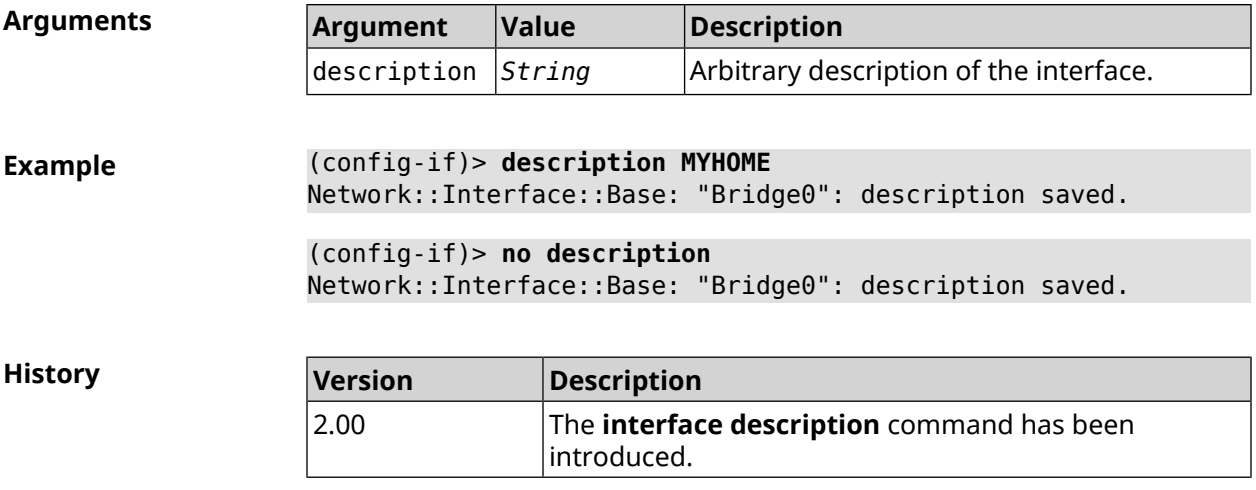

### **3.29.54 interface down**

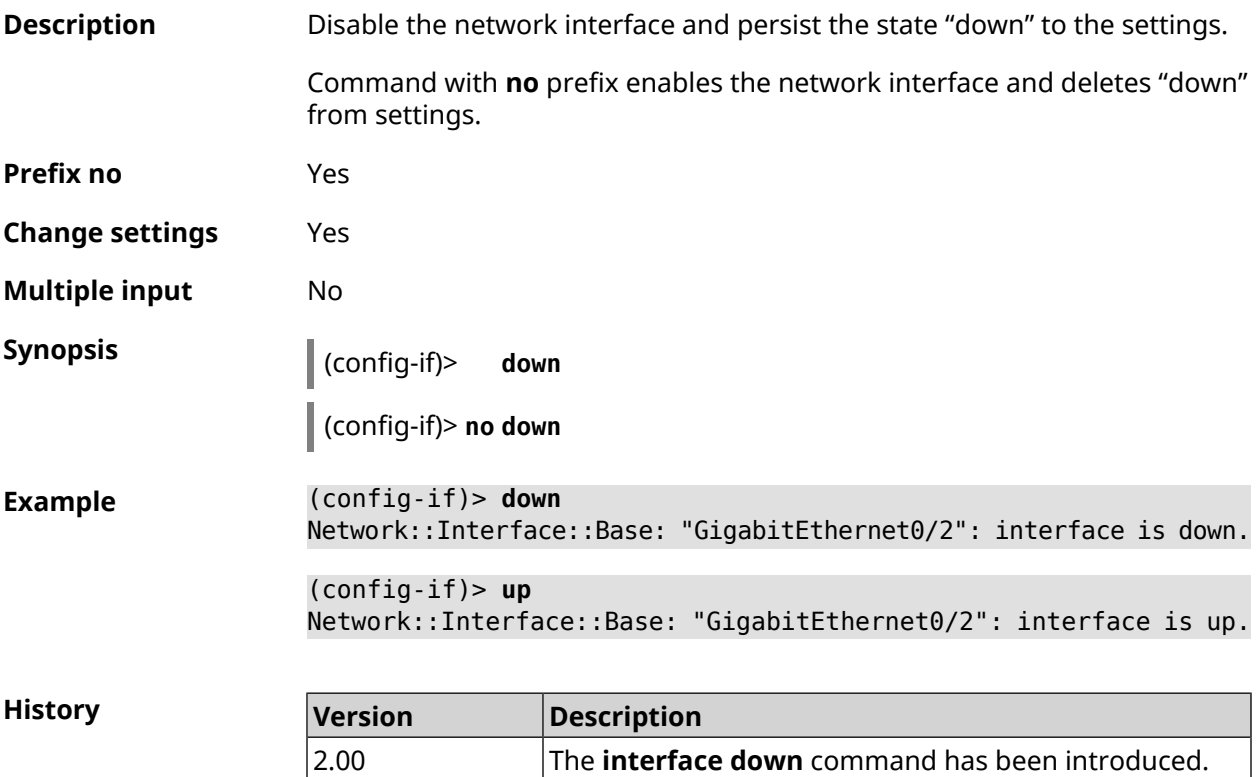

### **3.29.55 interface downlink-mumimo**

**Description** Enable the downlink (explicit) *[Beamforming](#page-672-0)* (eBF) MU-MIMO. The feature can be used for 802.11ac clients only and is incompatible with other standards. The setting cannot be enabled unless **interface [beamforming](#page-157-0) explicit** is set.

Command with **no** prefix disables the feature.

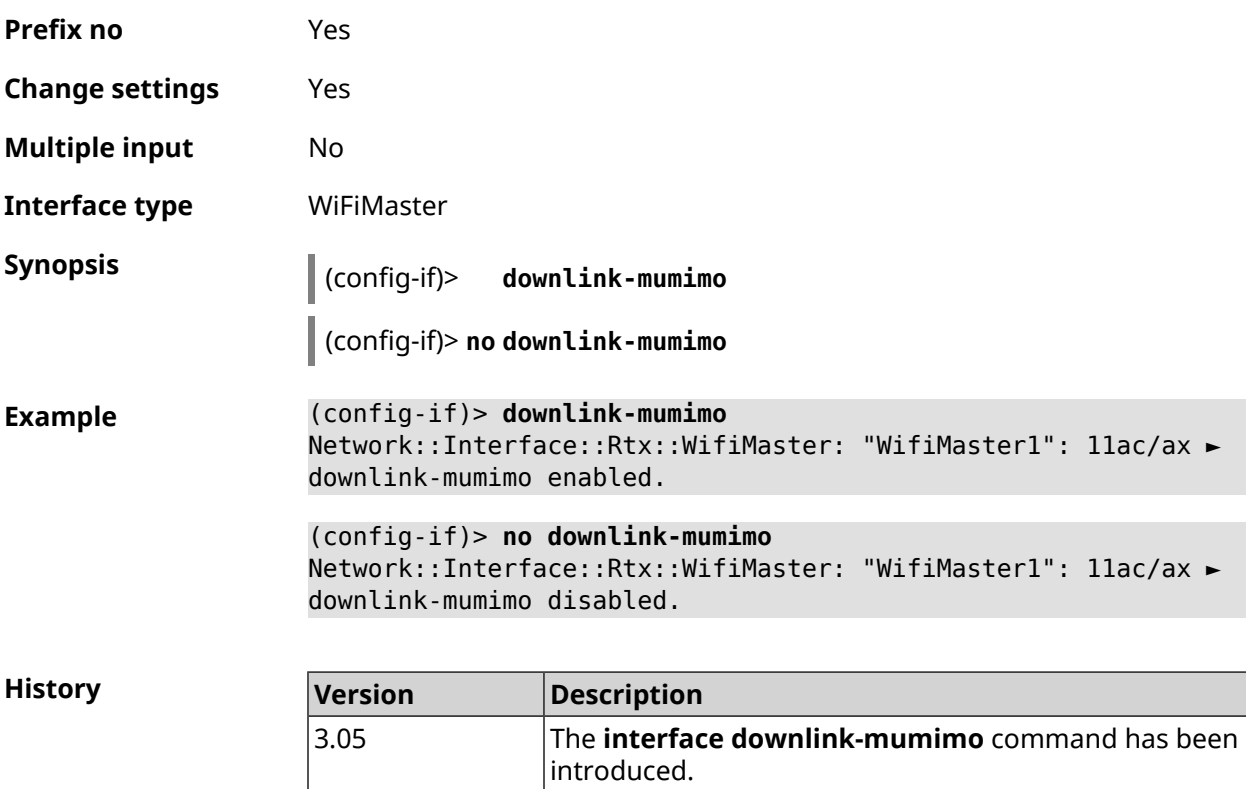

# **3.29.56 interface duplex**

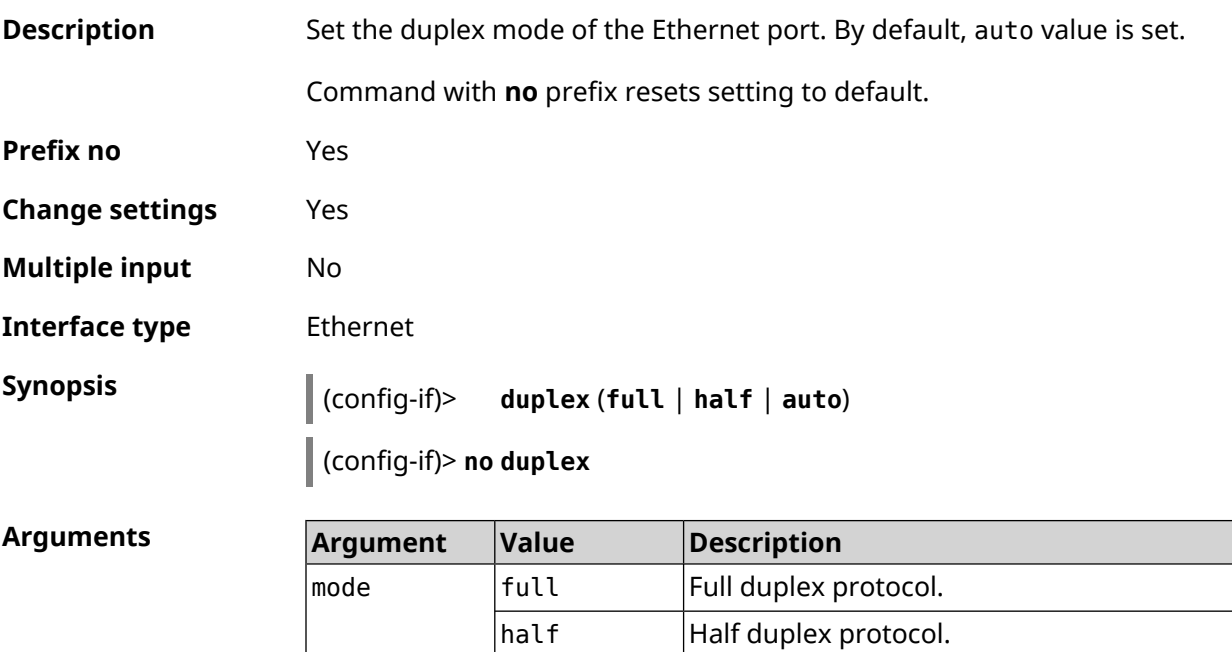

 $\vert$ auto  $\vert$ Auto duplex protocol.

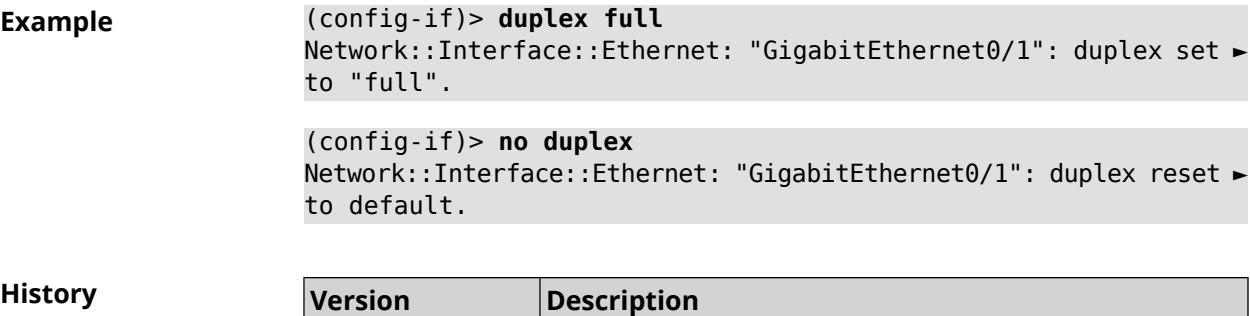

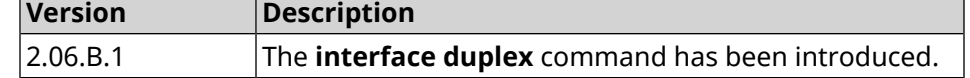

### **3.29.57 interface dyndns profile**

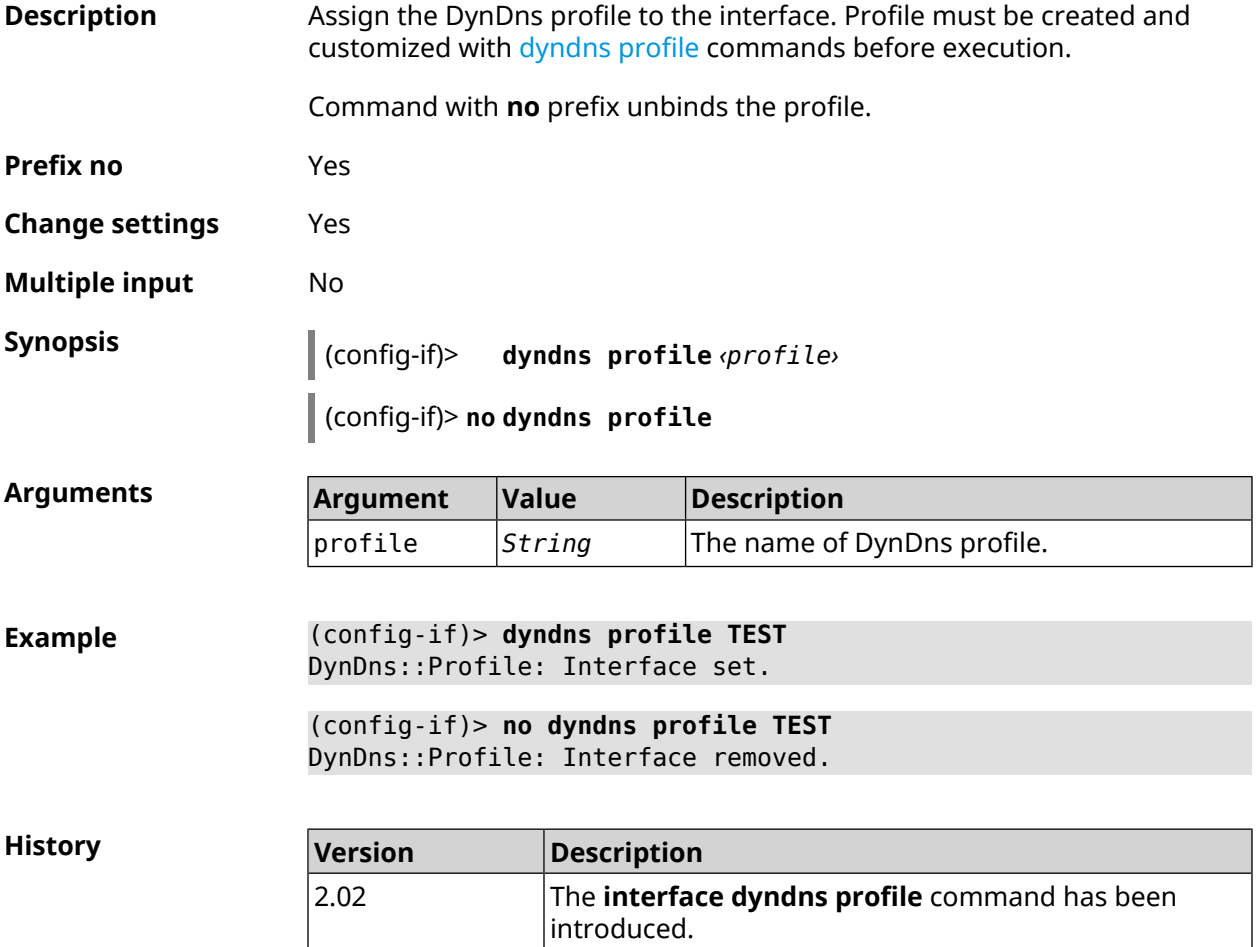

### **3.29.58 interface dyndns update**

### **Description** Update IP address for DynDns manually. By default command works in accordance with the policy of the DynDns service provider, that is not allows

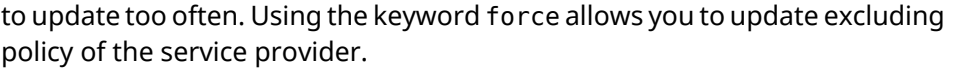

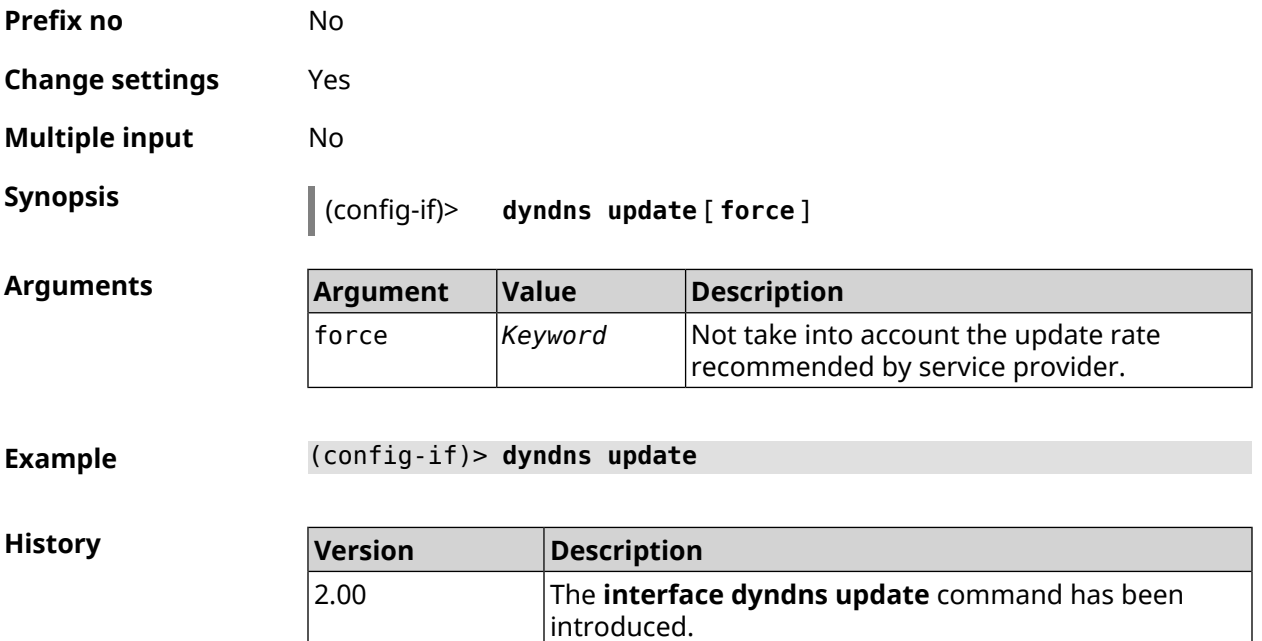

# **3.29.59 interface encryption anonymous-dh**

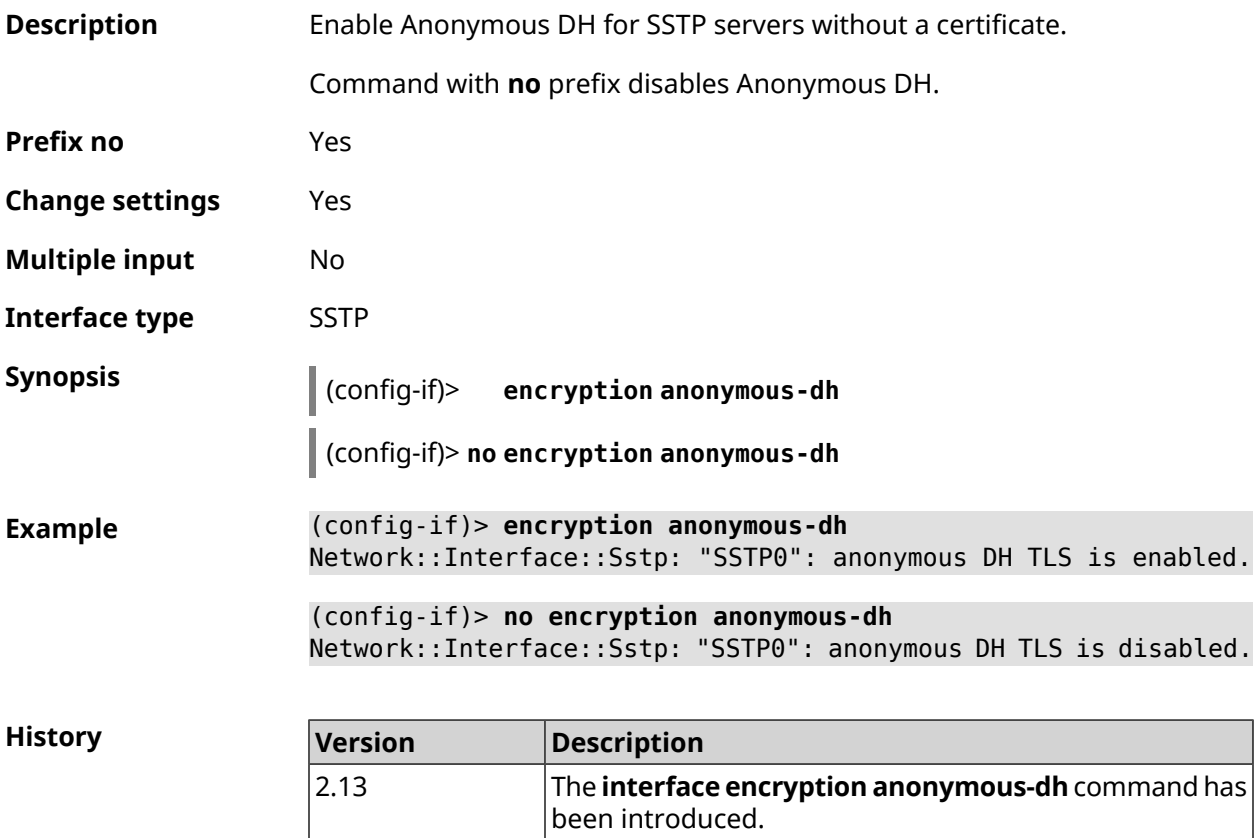

# **3.29.60 interface encryption disable**

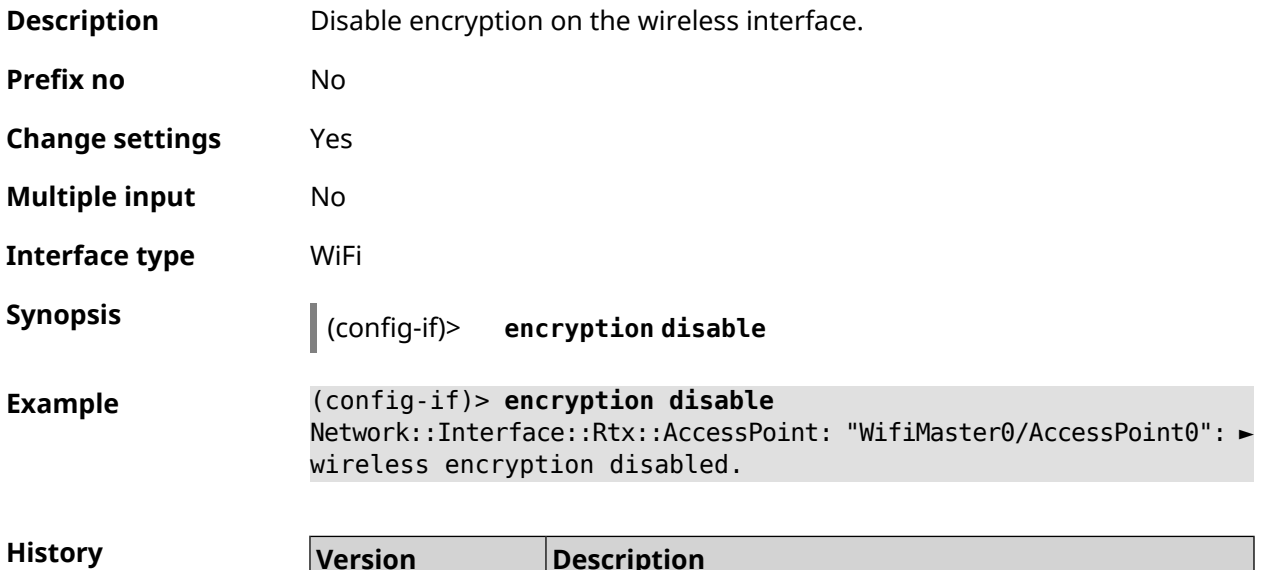

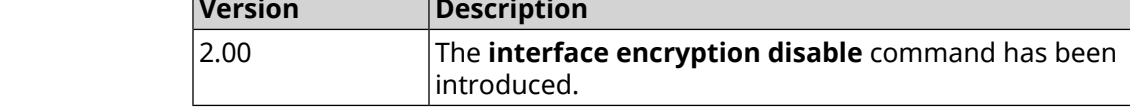

### **3.29.61 interface encryption enable**

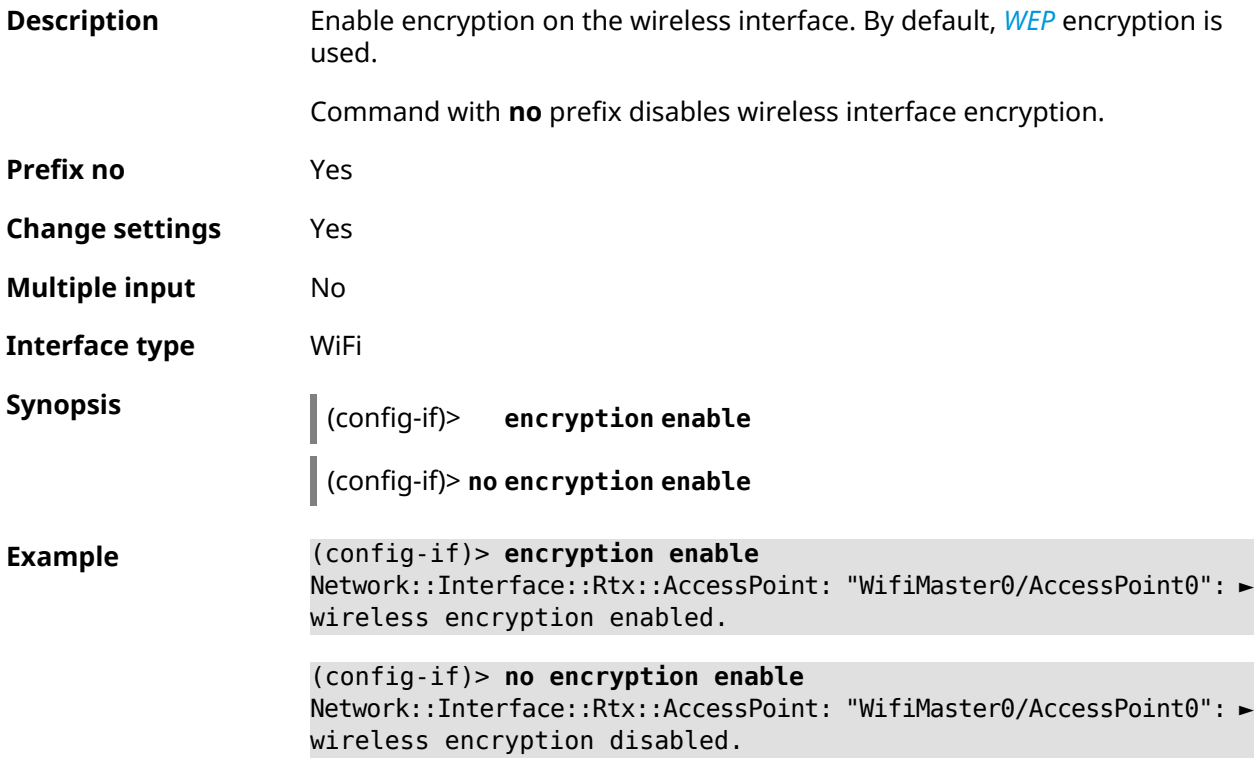

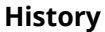

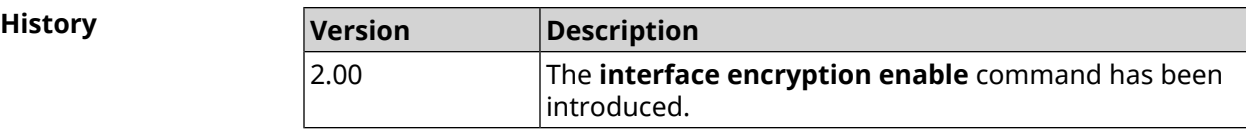

# **3.29.62 interface encryption key**

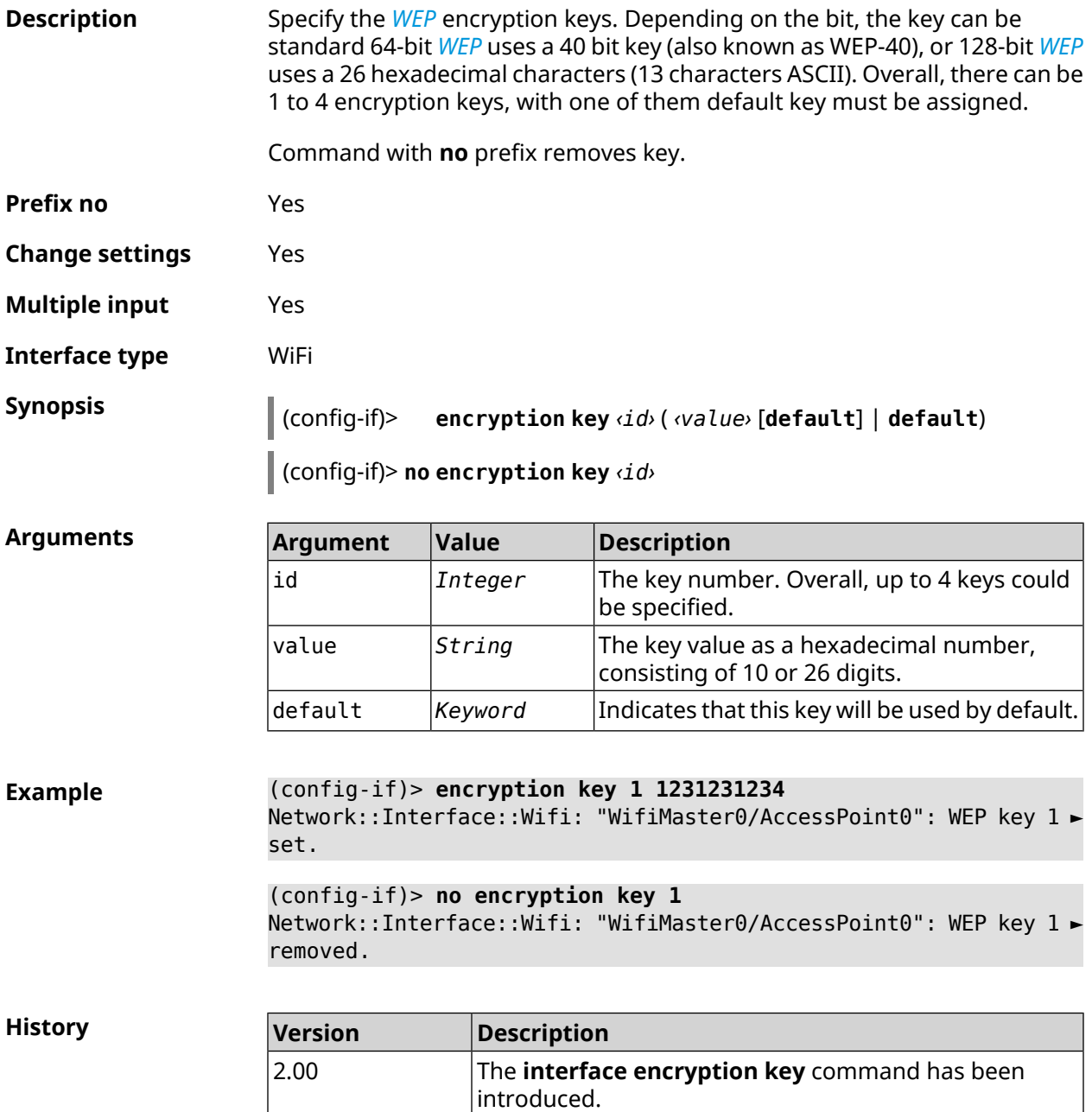

# **3.29.63 interface encryption mppe**

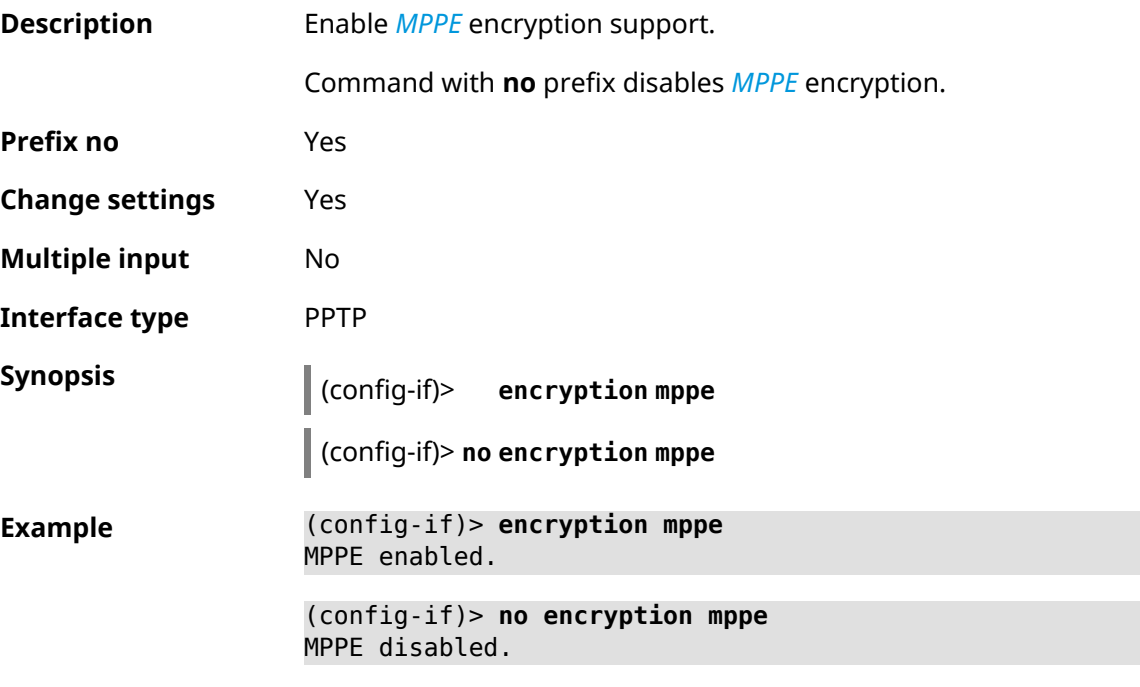

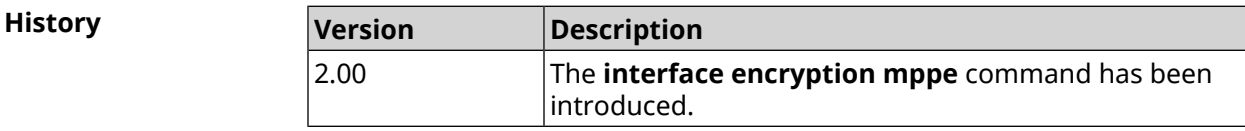

## **3.29.64 interface encryption owe**

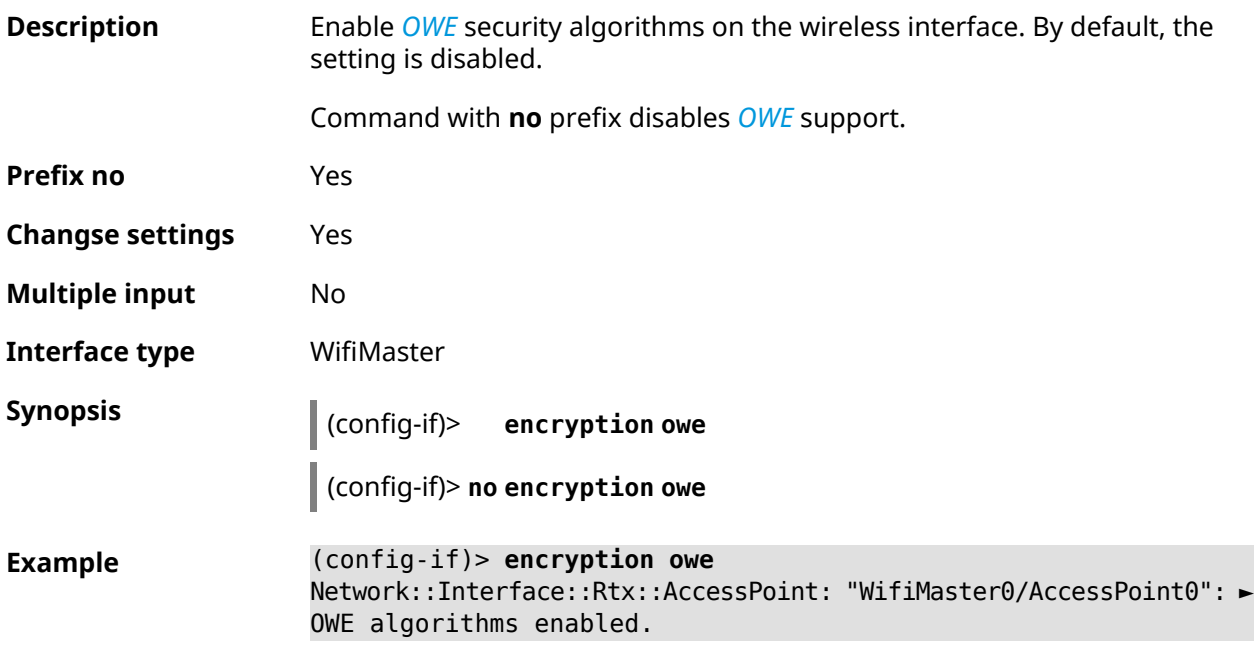

### (config-if)> **no encryption owe** Network::Interface::Rtx::AccessPoint: "WifiMaster0/AccessPoint0": ► OWE algorithms disabled.

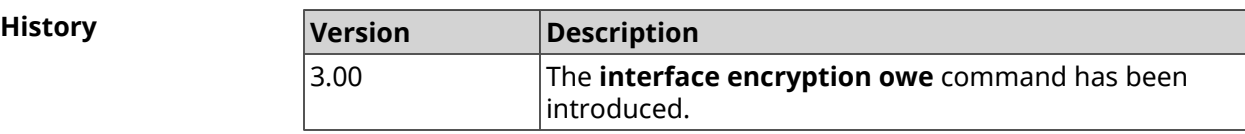

## **3.29.65 interface encryption tkip hold-down**

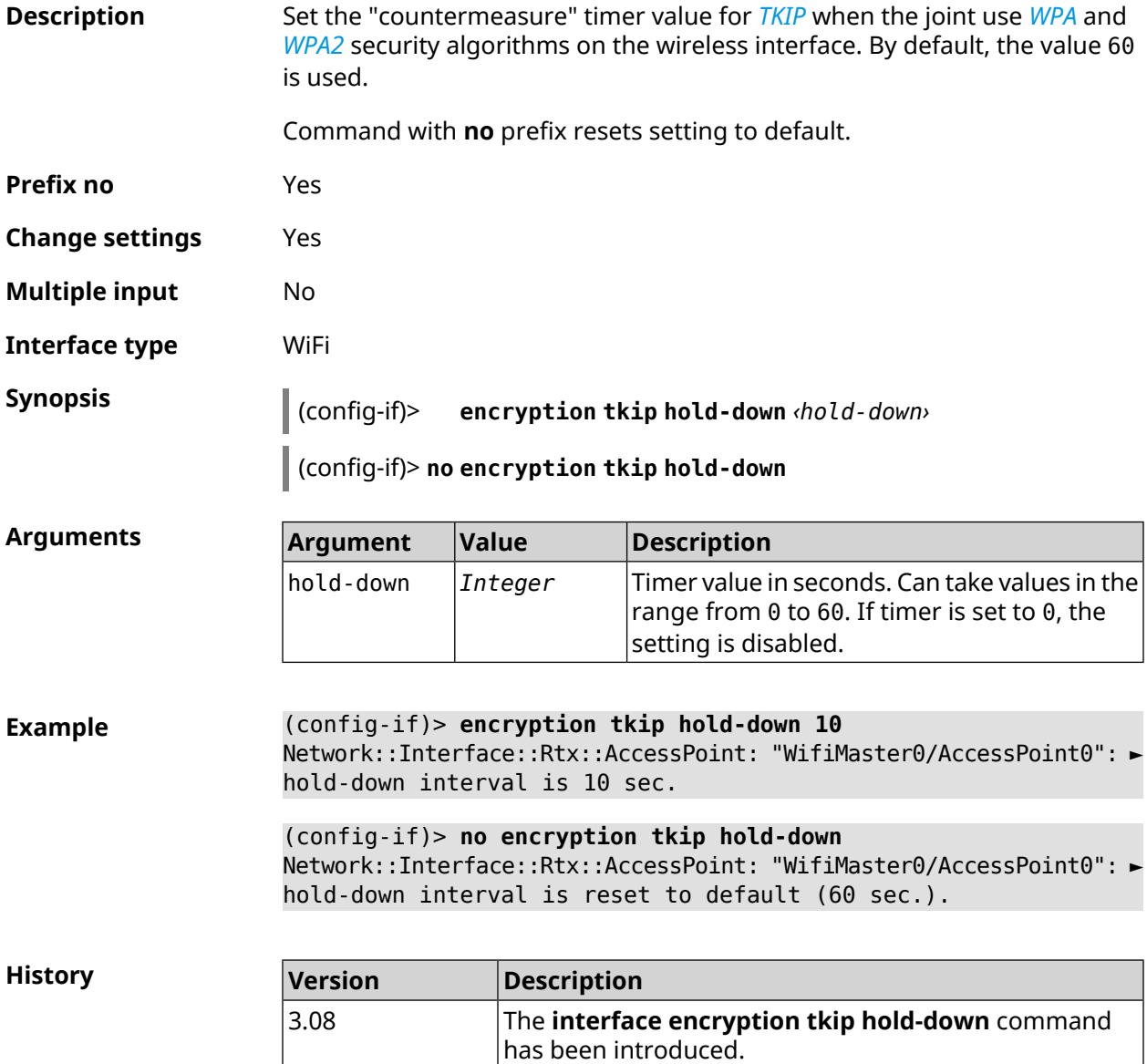

# **3.29.66 interface encryption wpa**

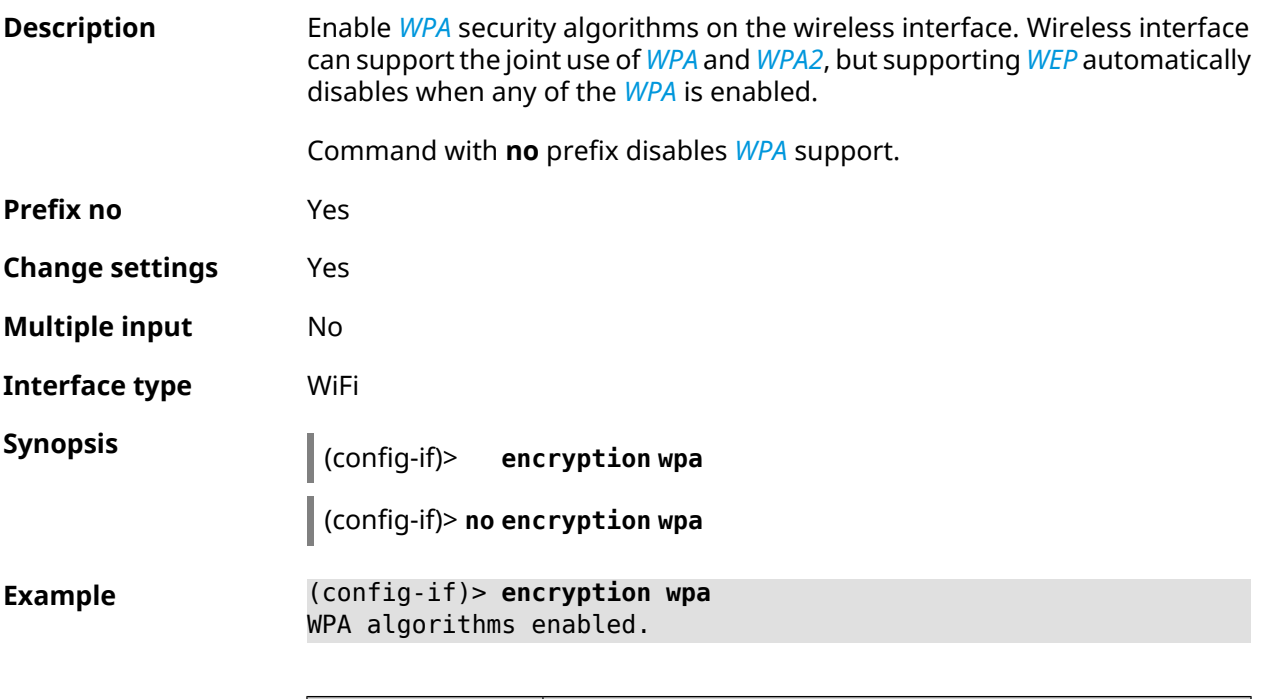

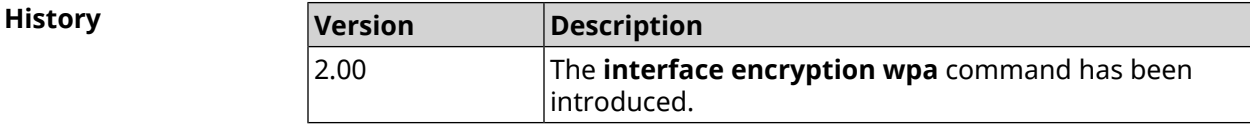

# **3.29.67 interface encryption wpa2**

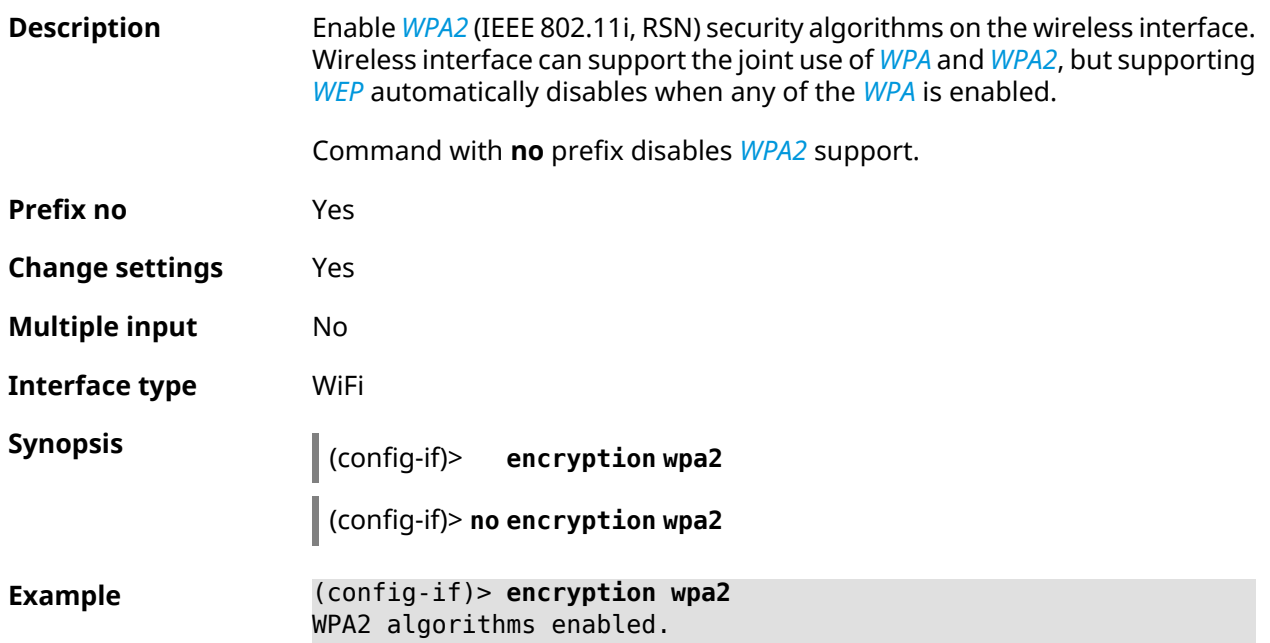

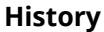

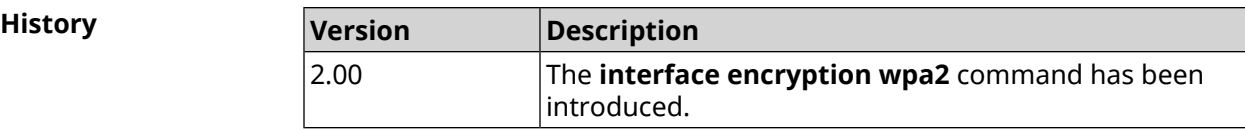

## **3.29.68 interface encryption wpa3**

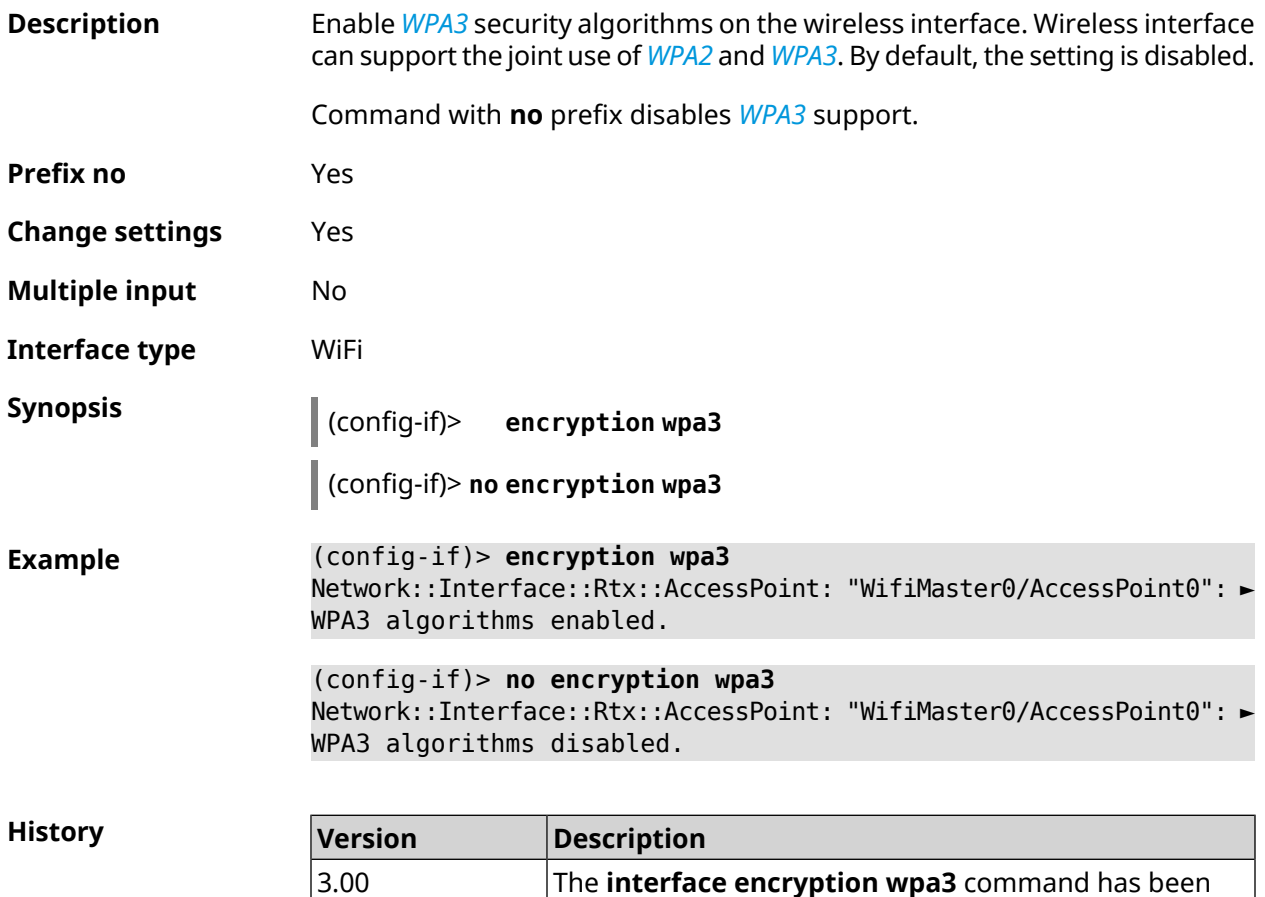

### **3.29.69 interface encryption wpa3 suite-b**

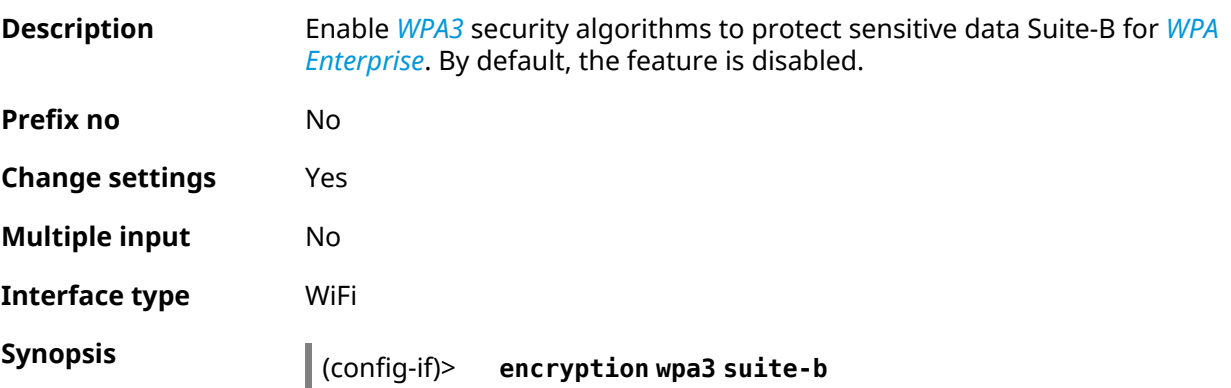

introduced.

**History** 

### **Example** (config-if)> **encryption wpa3 suite-b** Network::Interface::Rtx::AccessPoint: "WifiMaster0/AccessPoint1": ► WPA3 SuiteB enabled.

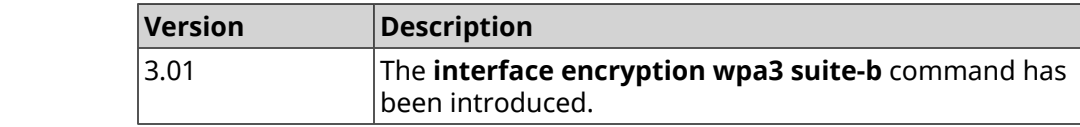

### **3.29.70 interface flowcontrol**

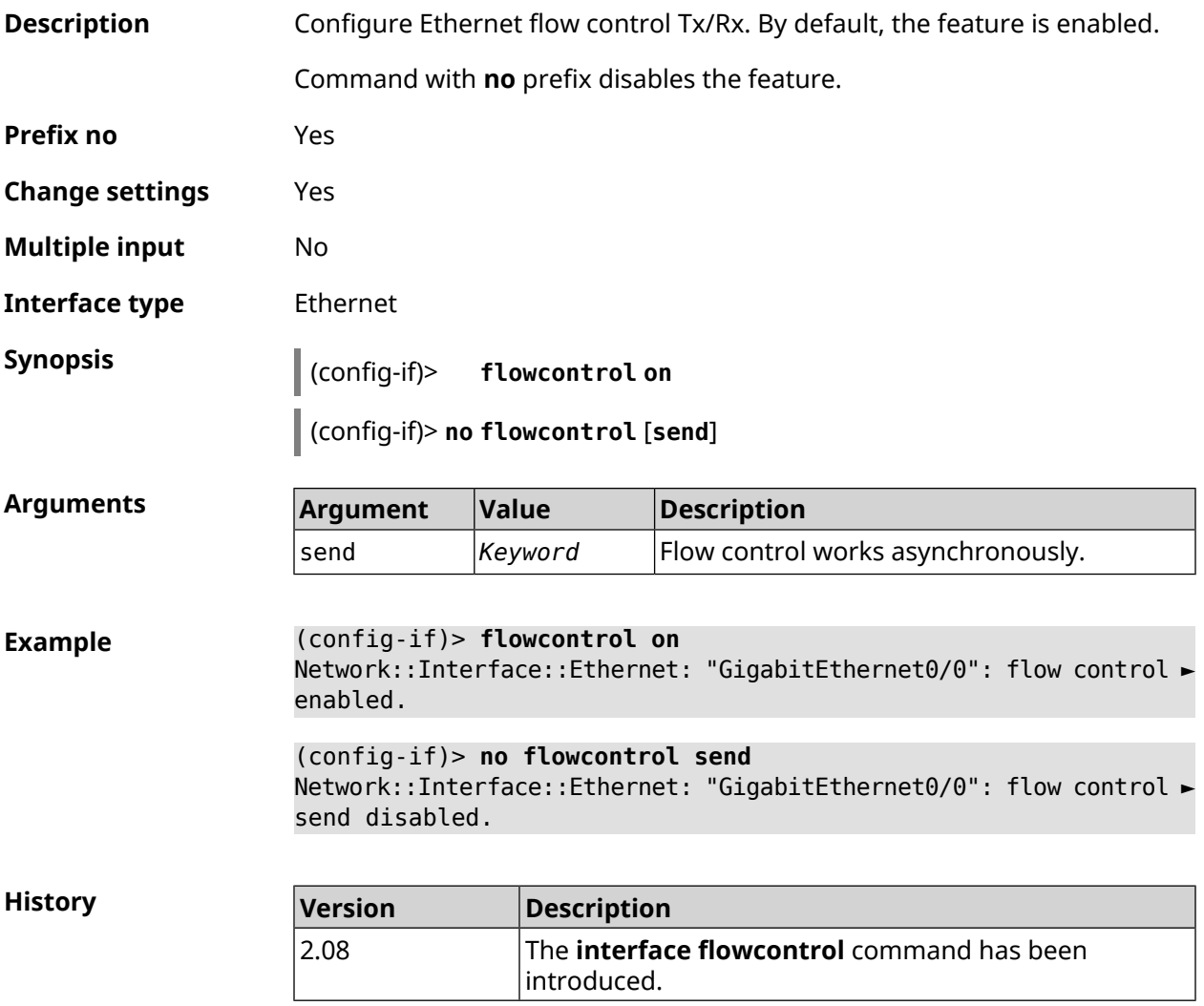

### **3.29.71 interface follow**

### **Description** Copy settings from AP on WifiMaster0 (2.4 GHz) to the AP on WifiMaster with an index greater than zero (5 GHz or above).

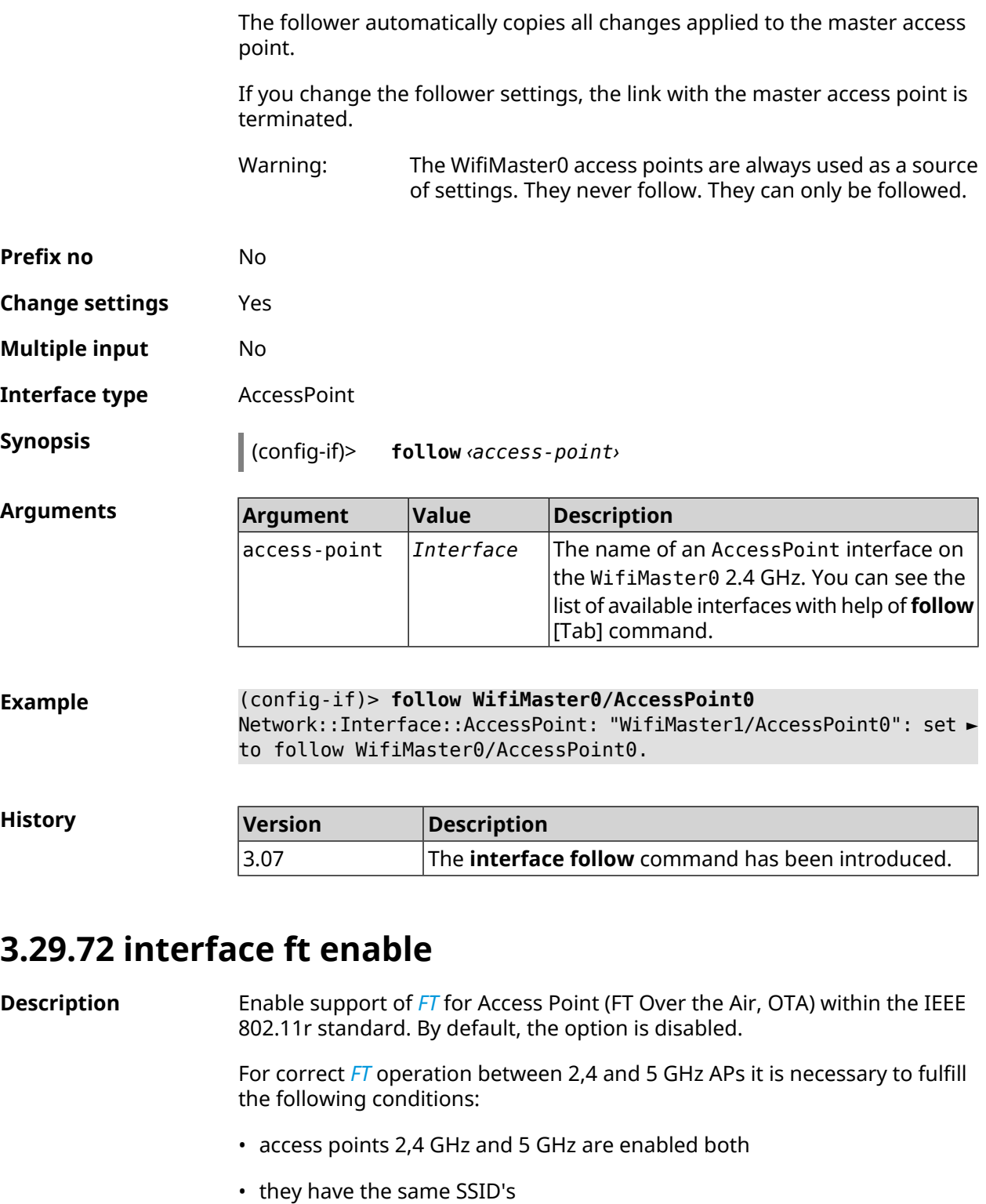

<span id="page-192-0"></span>• they have the same security settings (encryption type — WPA2 or without password, password value, etc.)

Command with **no** prefix removes the setting.

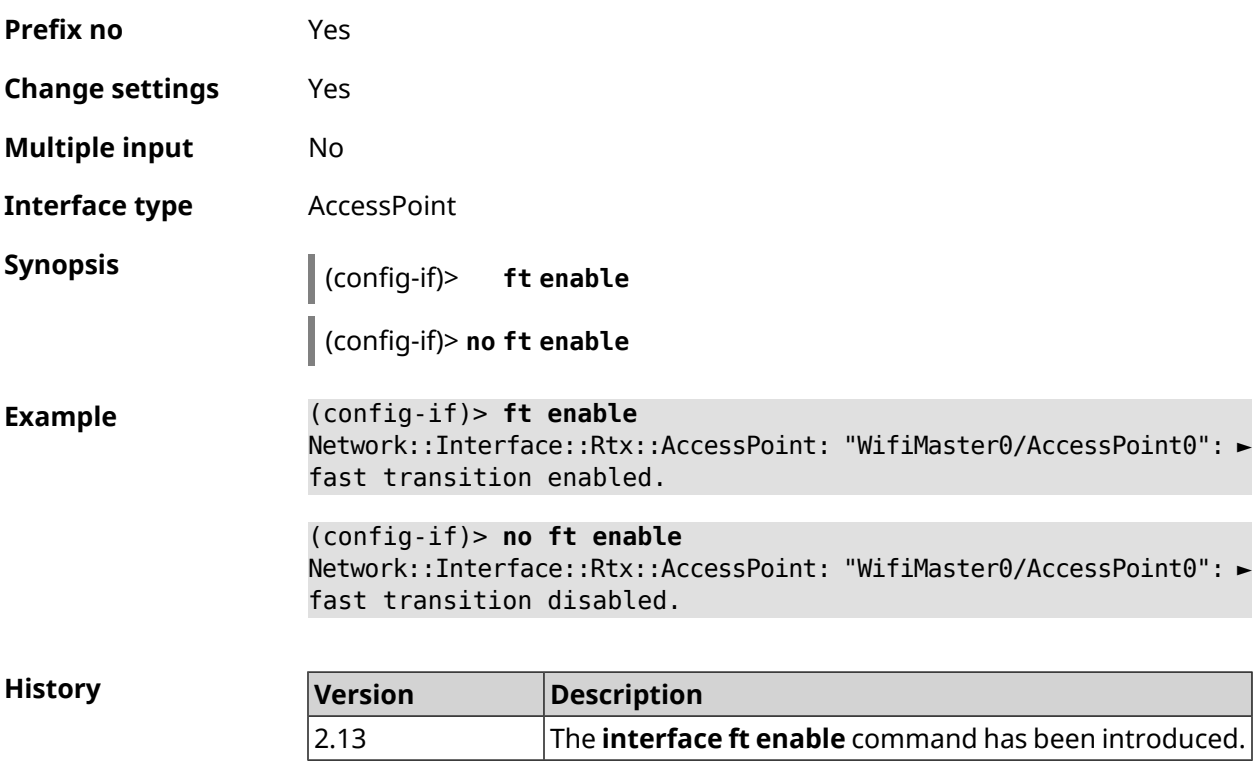

### **3.29.73 interface ft mdid**

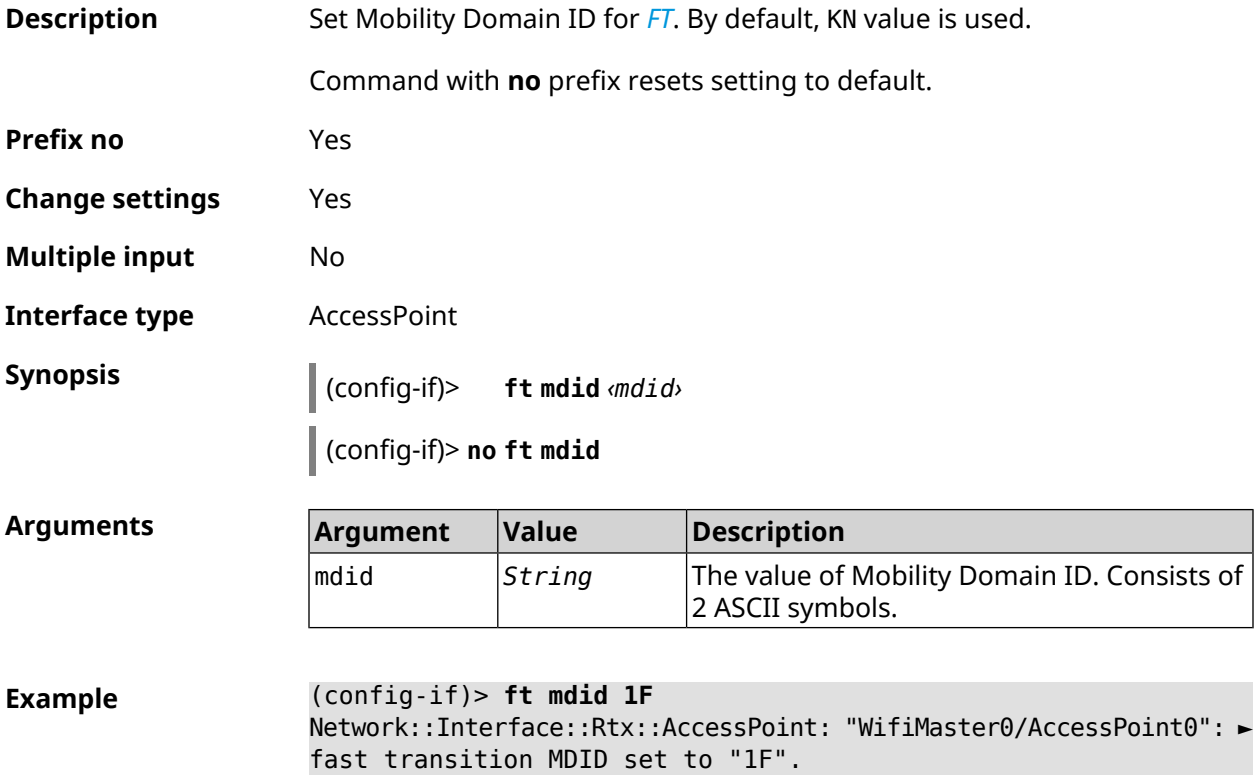

(config-if)> **no ft mdid** Network::Interface::Rtx::AccessPoint: "WifiMaster0/AccessPoint0": ► fast transition MDID reset to default.

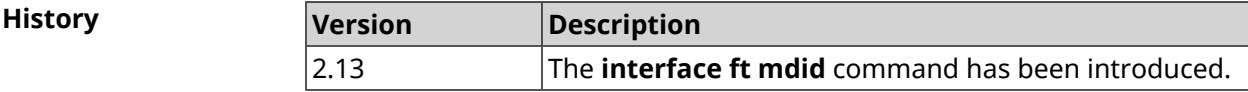

### **3.29.74 interface ft otd**

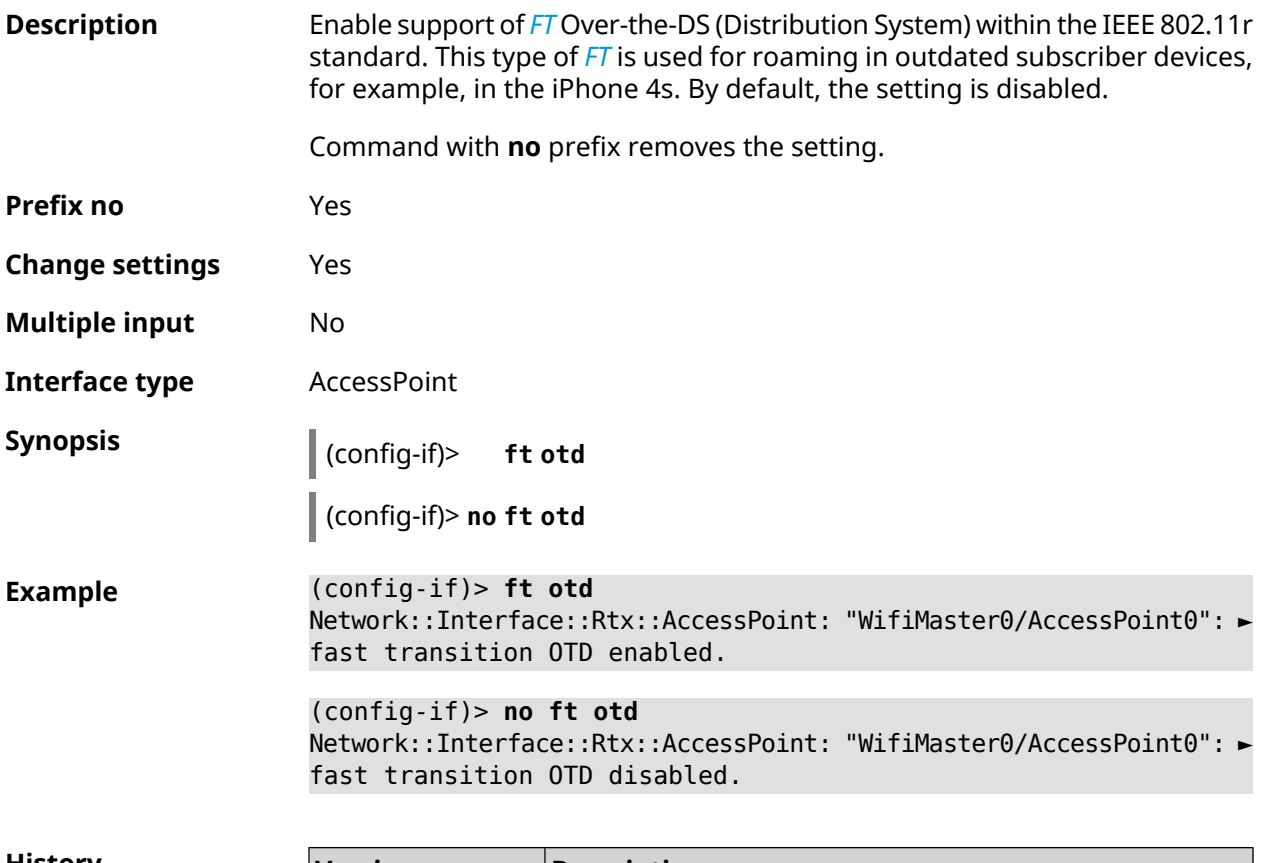

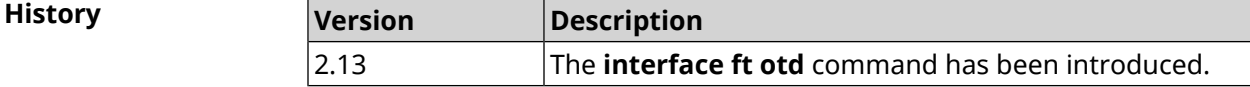

### **3.29.75 interface green-ethernet**

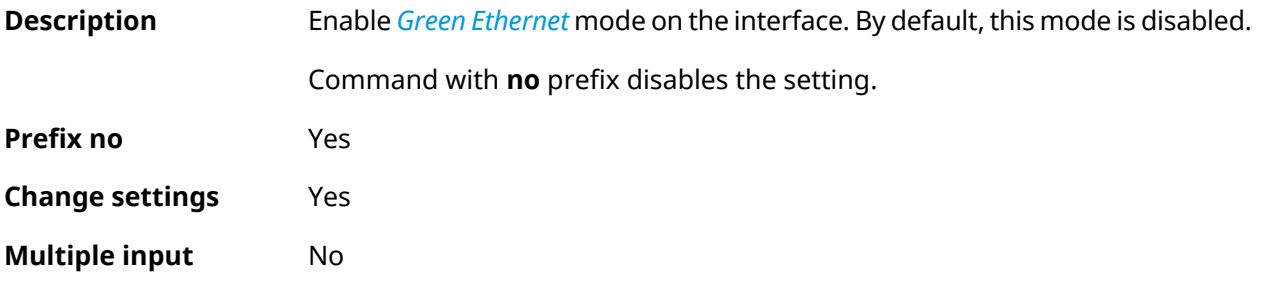

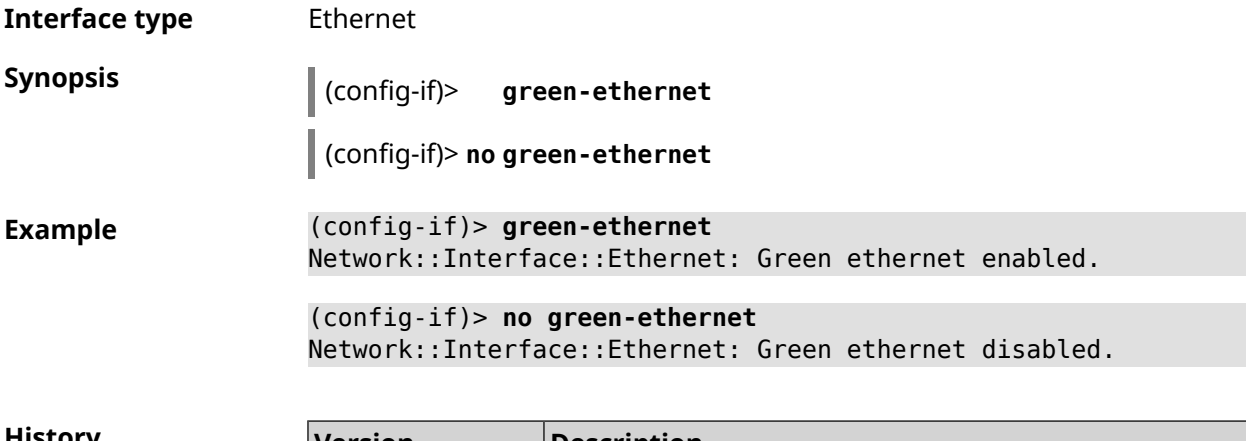

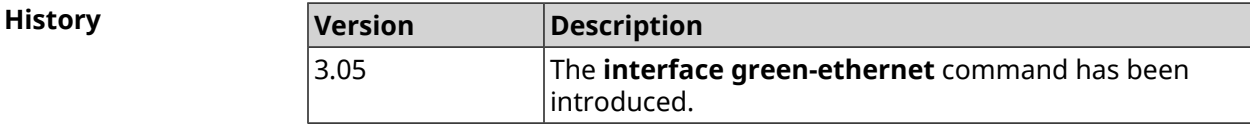

### **3.29.76 interface hide-ssid**

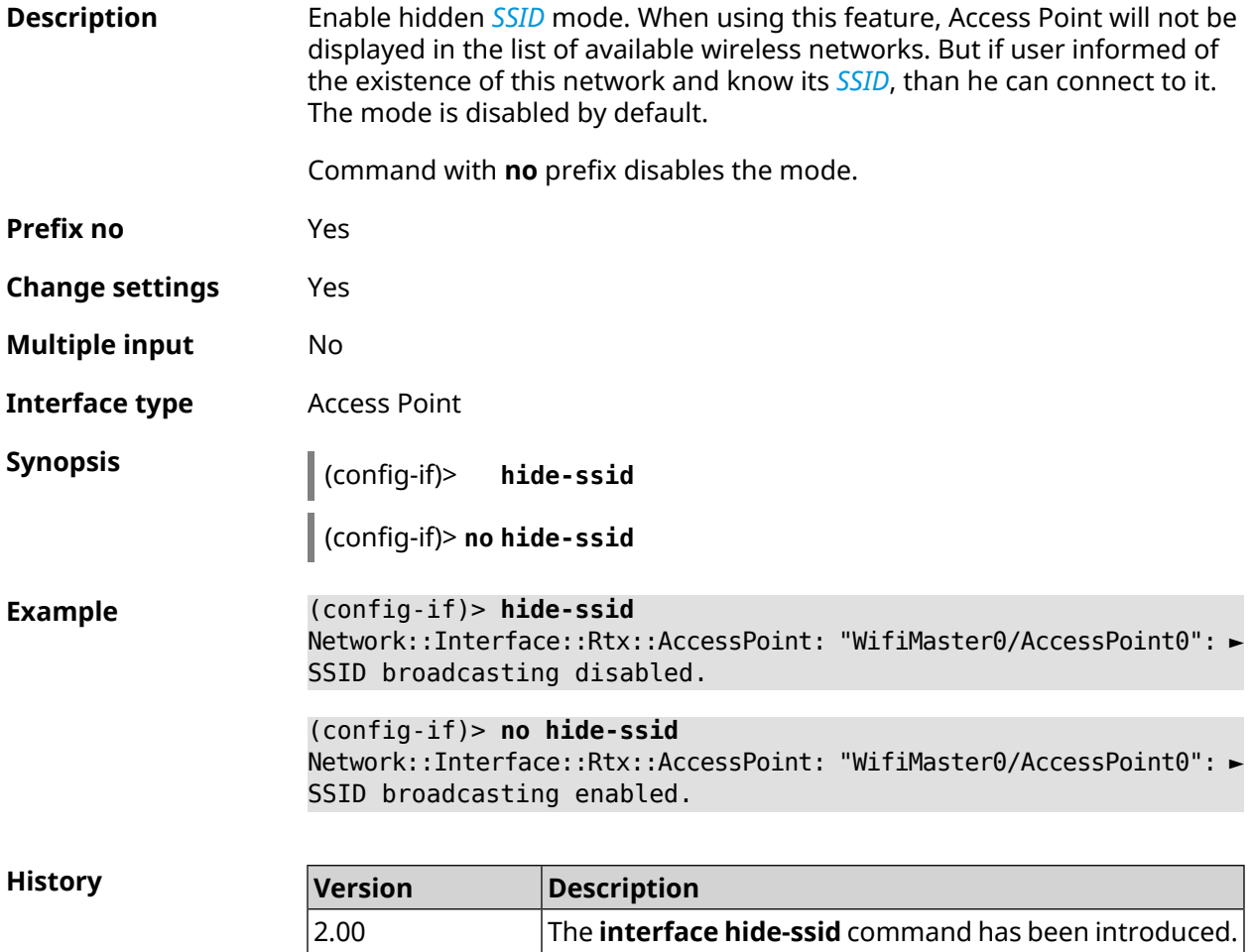

# **3.29.77 interface iapp auto**

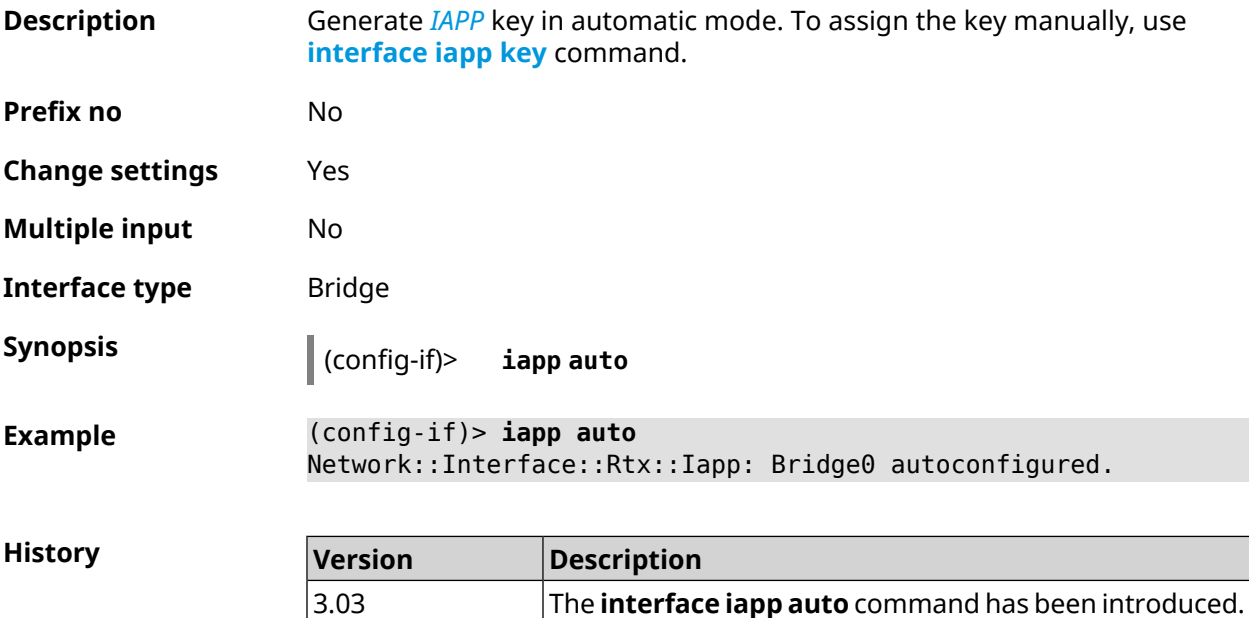

## <span id="page-196-0"></span>**3.29.78 interface iapp key**

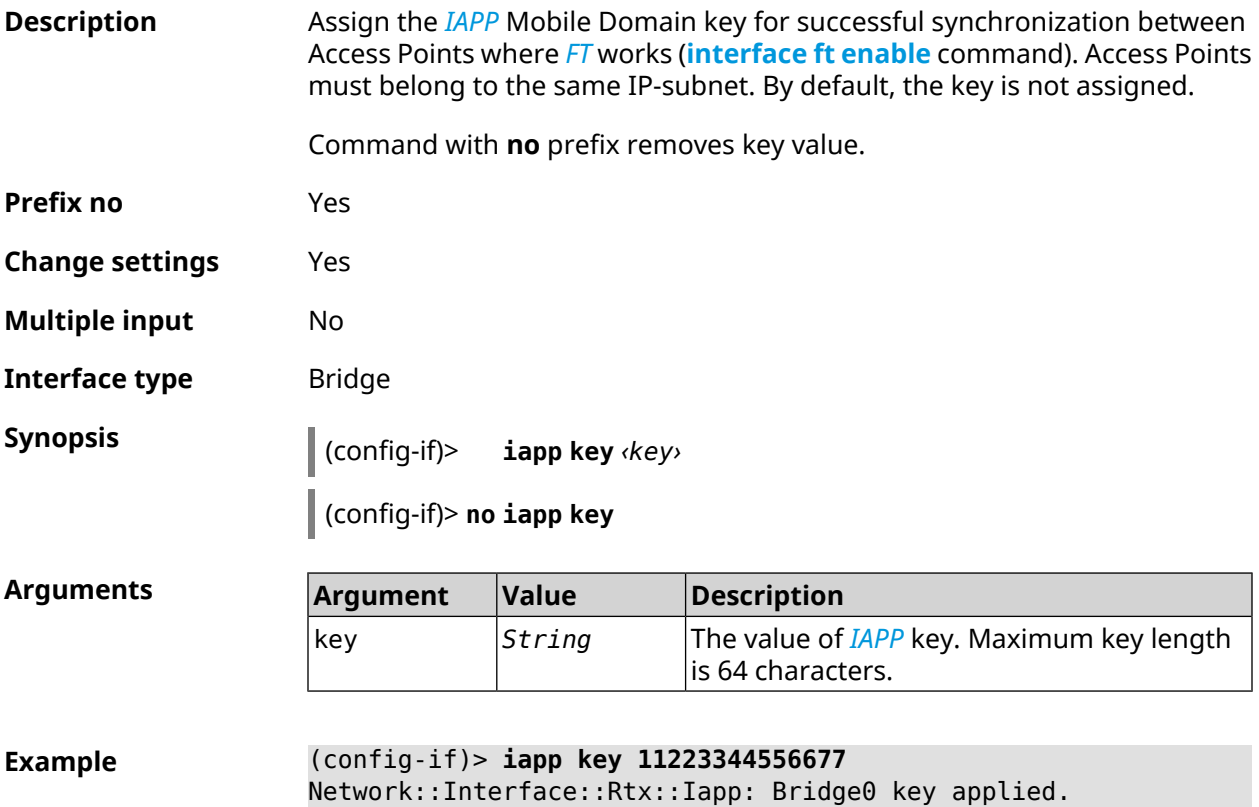

(config-if)> **no iapp key** Network::Interface::Rtx::Iapp: Bridge0 key cleared.

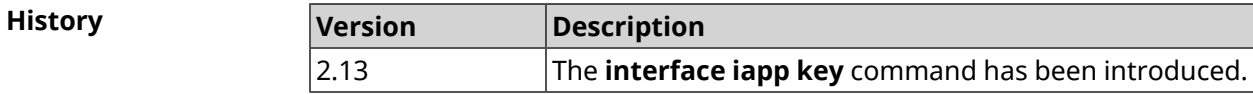

### **3.29.79 interface idle-timeout**

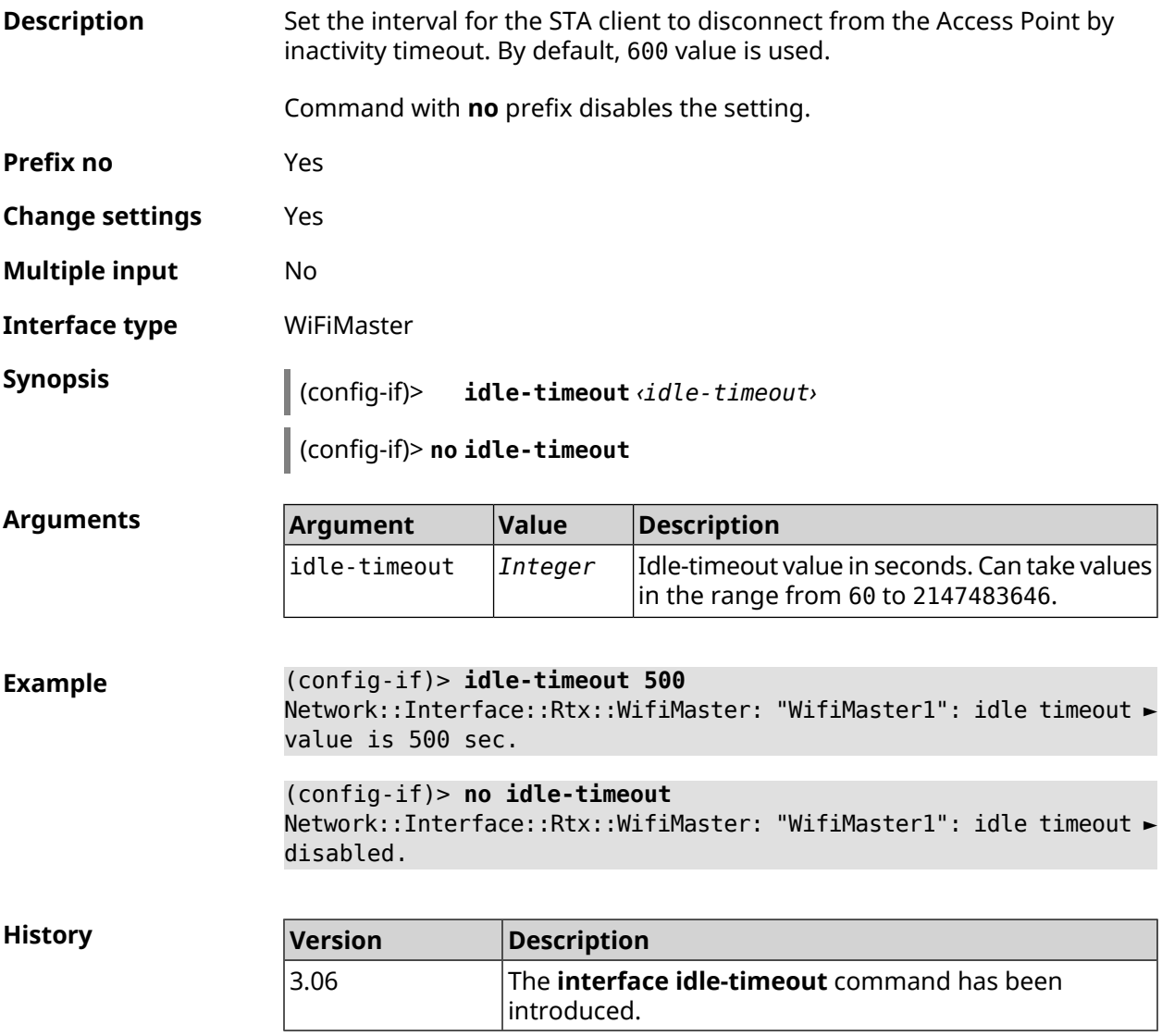

### **3.29.80 interface igmp downstream**

**Description** Enable *[IGMP](#page-677-0)* mode on the interface in the direction of the multicast recipients. **service [igmp-proxy](#page-457-0)** must be enabled on the device. There can be several downstream interfaces.

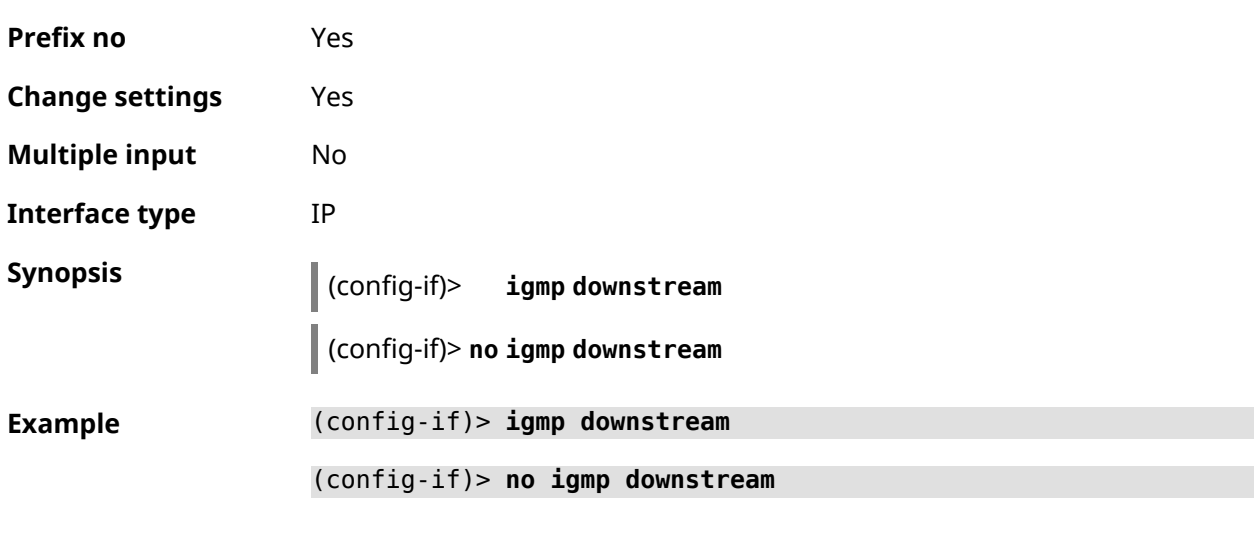

Command with **no** prefix disables the mode.

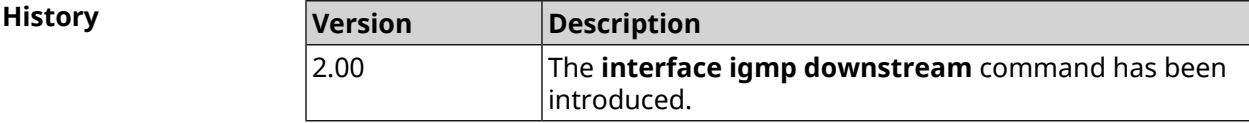

# **3.29.81 interface igmp fork**

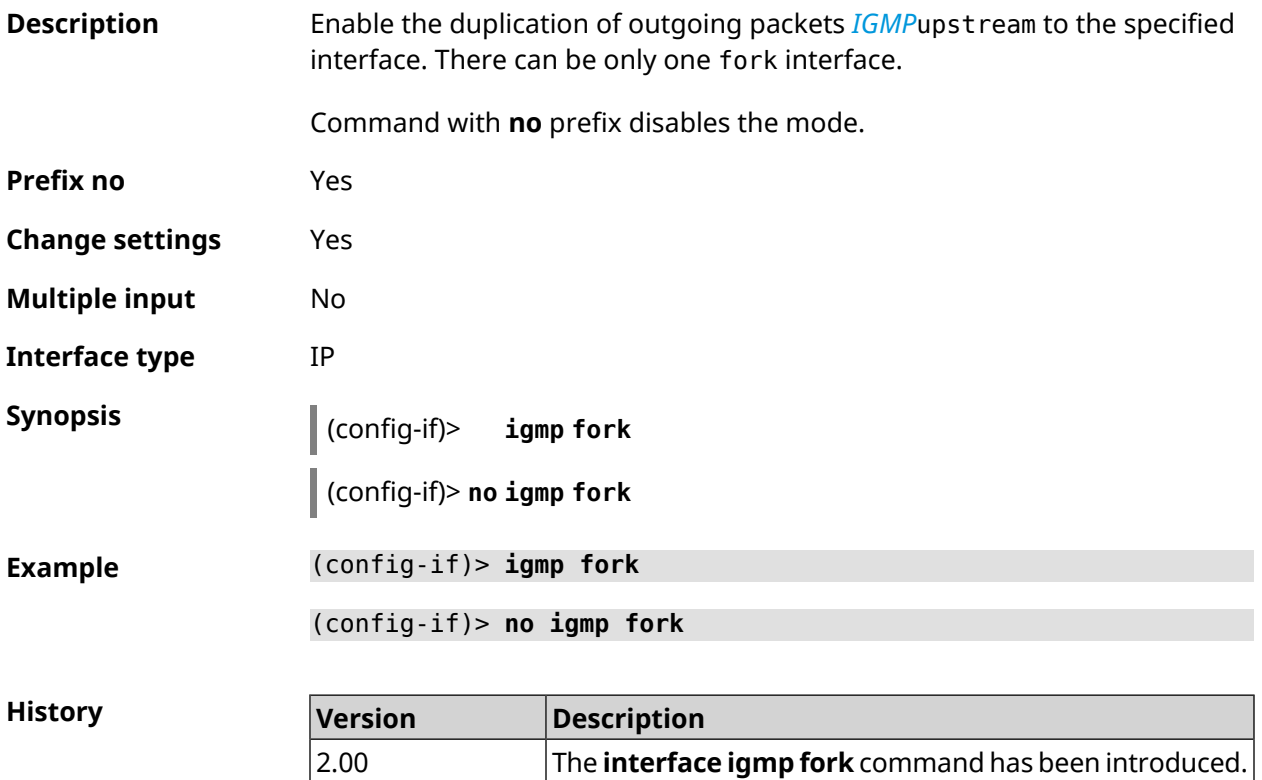

# **3.29.82 interface igmp upstream**

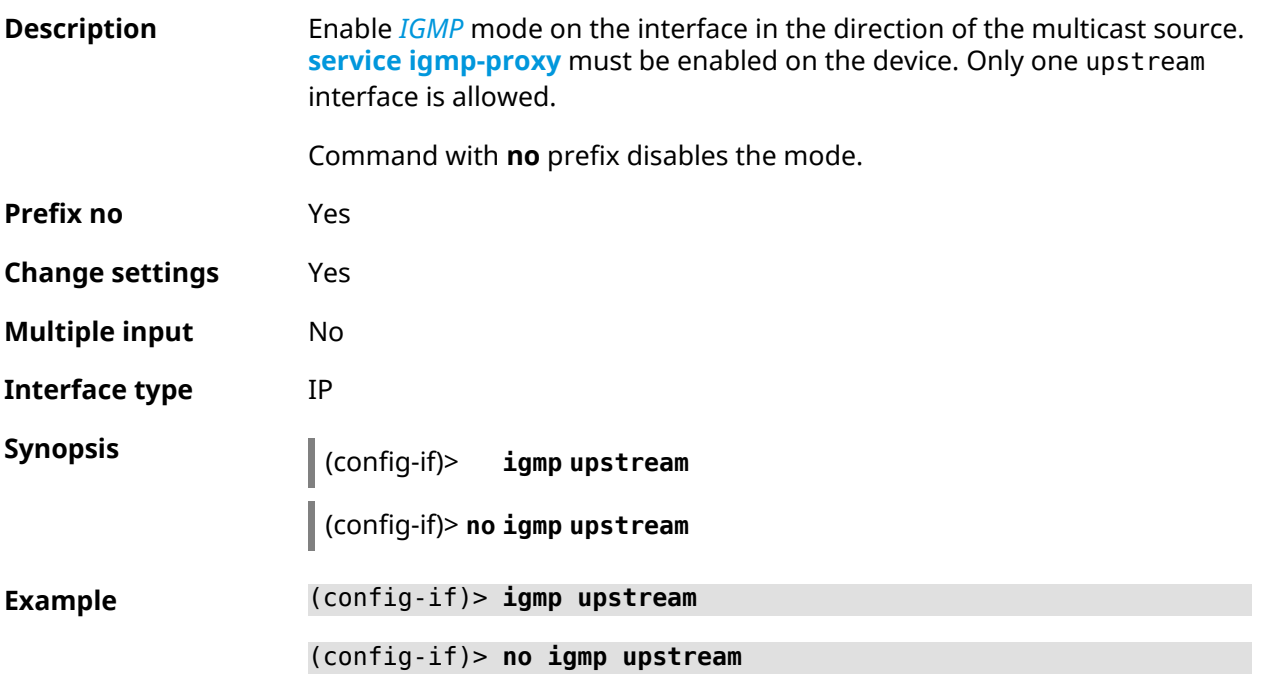

<span id="page-199-0"></span>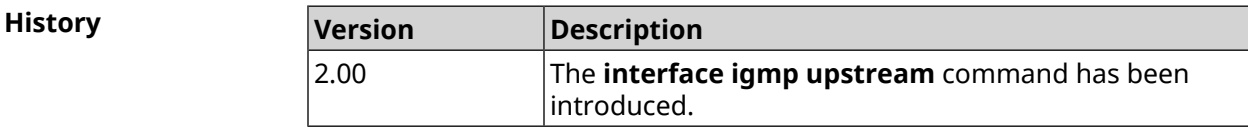

# **3.29.83 interface include**

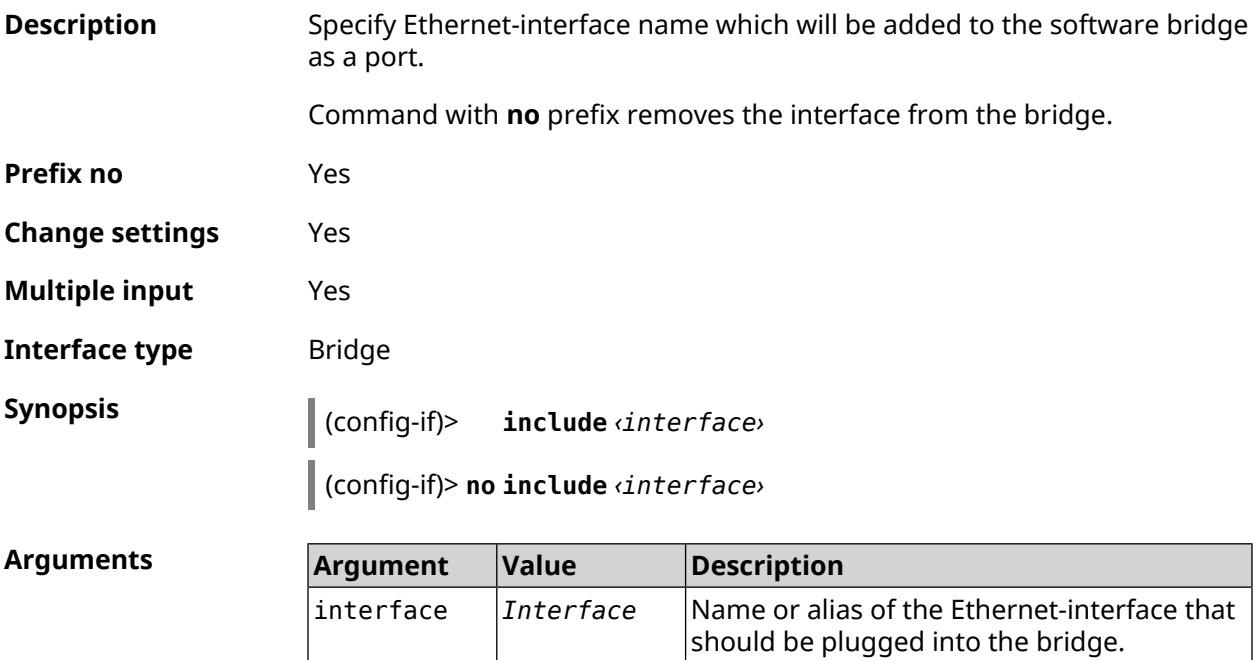

**Example** (config-if)> **include ISP** Network::Interface::Bridge: "Bridge0": ISP included.

> (config-if)> **no include** Network::Interface::Bridge: "Bridge0": removed ISP.

**History** 

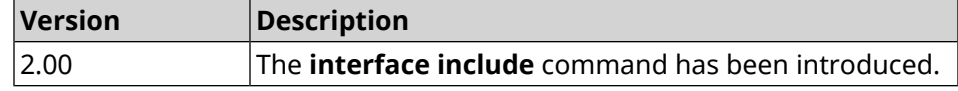

### **3.29.84 interface inherit**

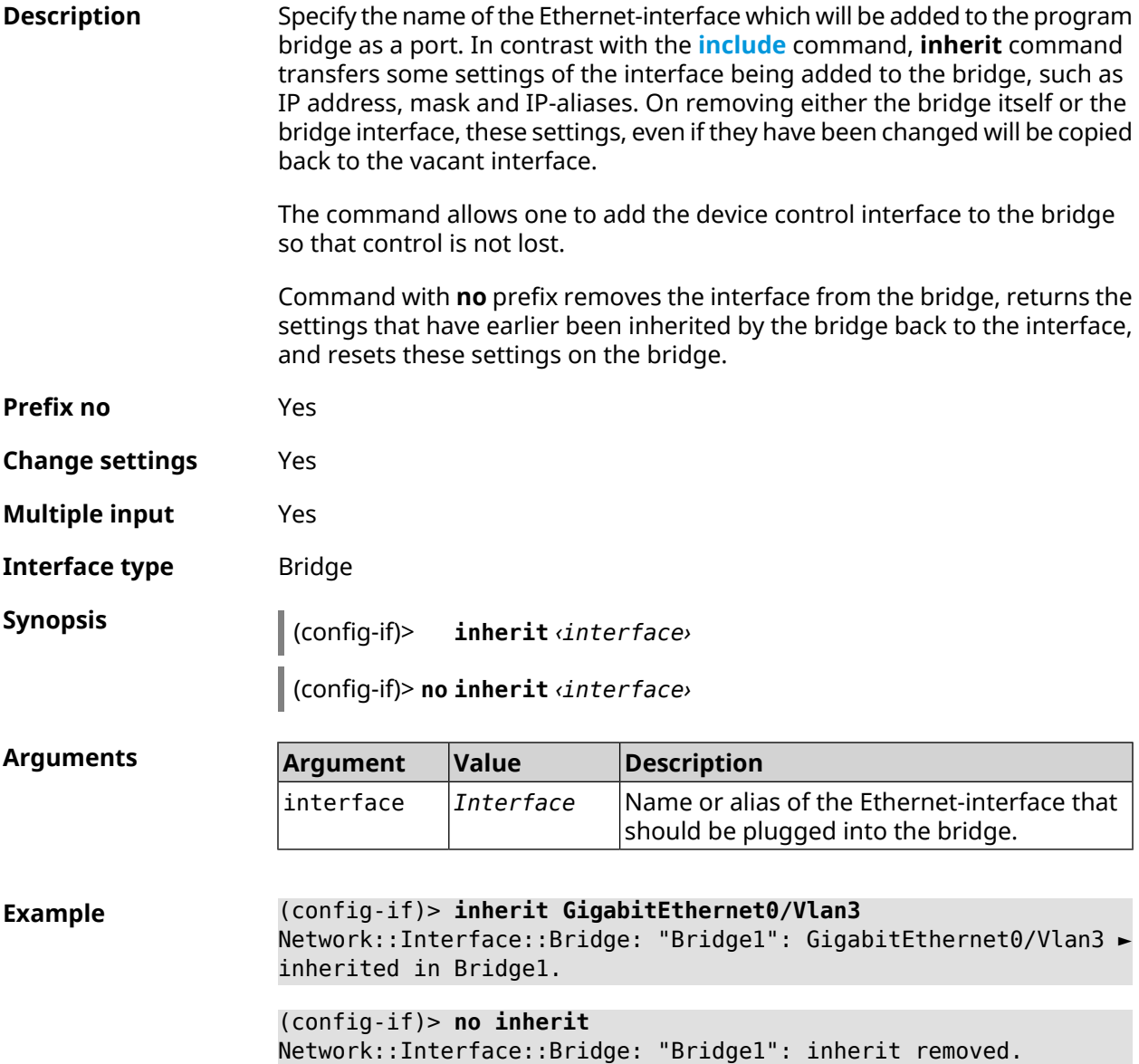

**History** 

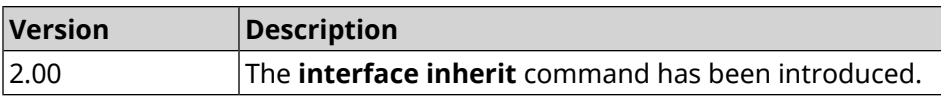

# **3.29.85 interface ip access-group**

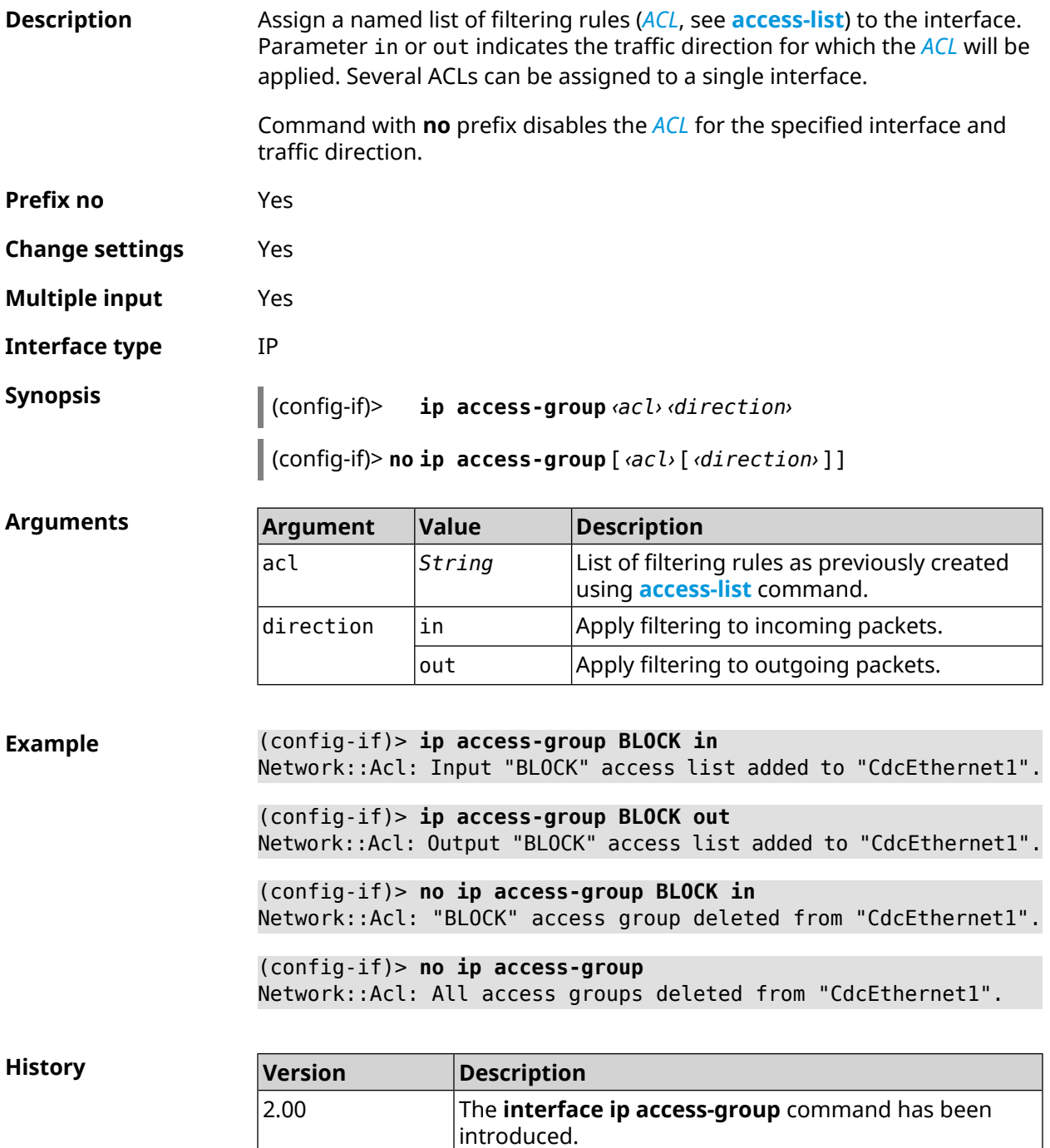

### **3.29.86 interface ip address**

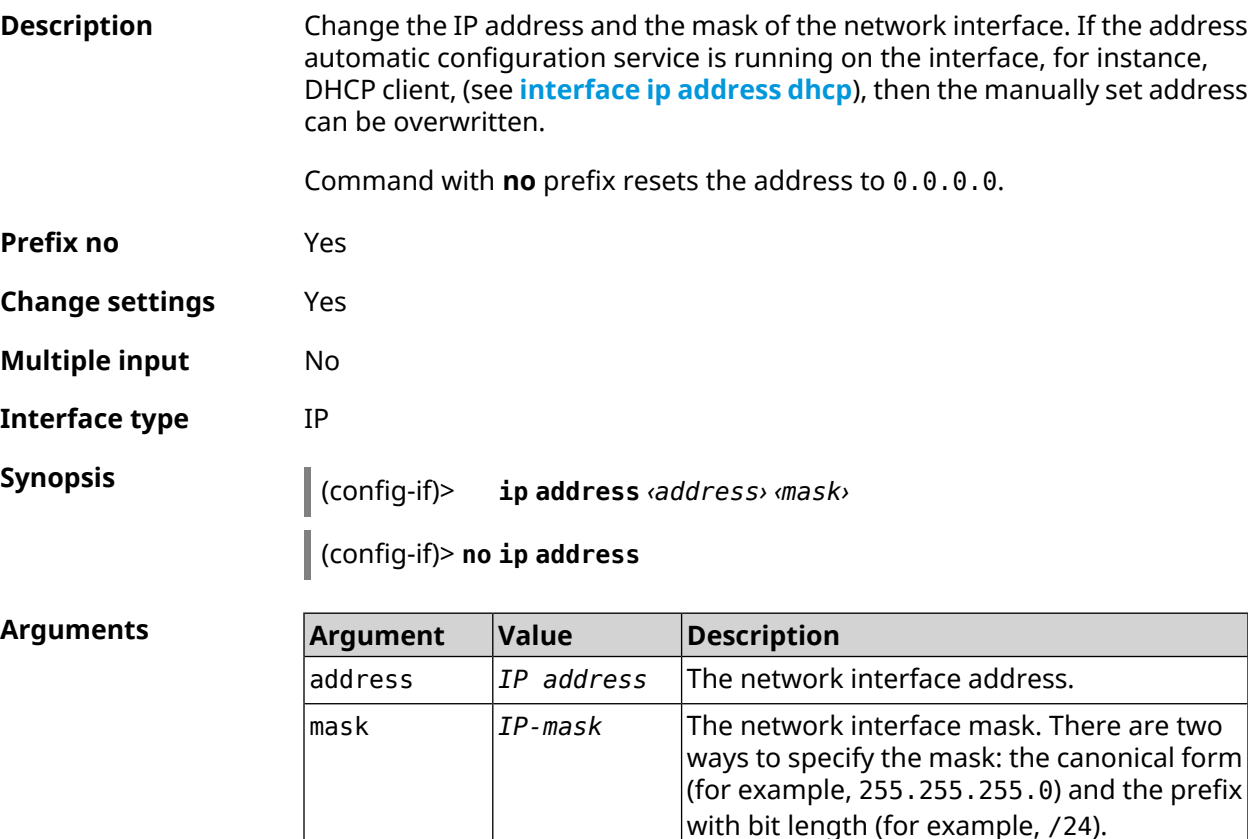

**Example** The network address, defined by the IP address and mask, can specified in either of the two ways: specify a mask in the canonical form, or set the prefix bit length.

> (config)> **ip address 192.168.9.1/24** Network::Interface::Ip: "Bridge3": IP address is 192.168.9.1/24.

(config)> **no ip address** Network::Interface::Ip: "Bridge3": IP address cleared.

<span id="page-202-0"></span>**History Version Description** 2.00 The **interface ip address** command has been introduced.

### **3.29.87 interface ip address dhcp**

**Description** Start the DHCP client to automatically configure the network parameters: IP address and mask of the interface, *[DNS](#page-674-0)* servers and default gateway.

> Command with **no** prefix stops the DHCP client, removes the dynamically configured settings and restores the previous settings of IP address and mask.

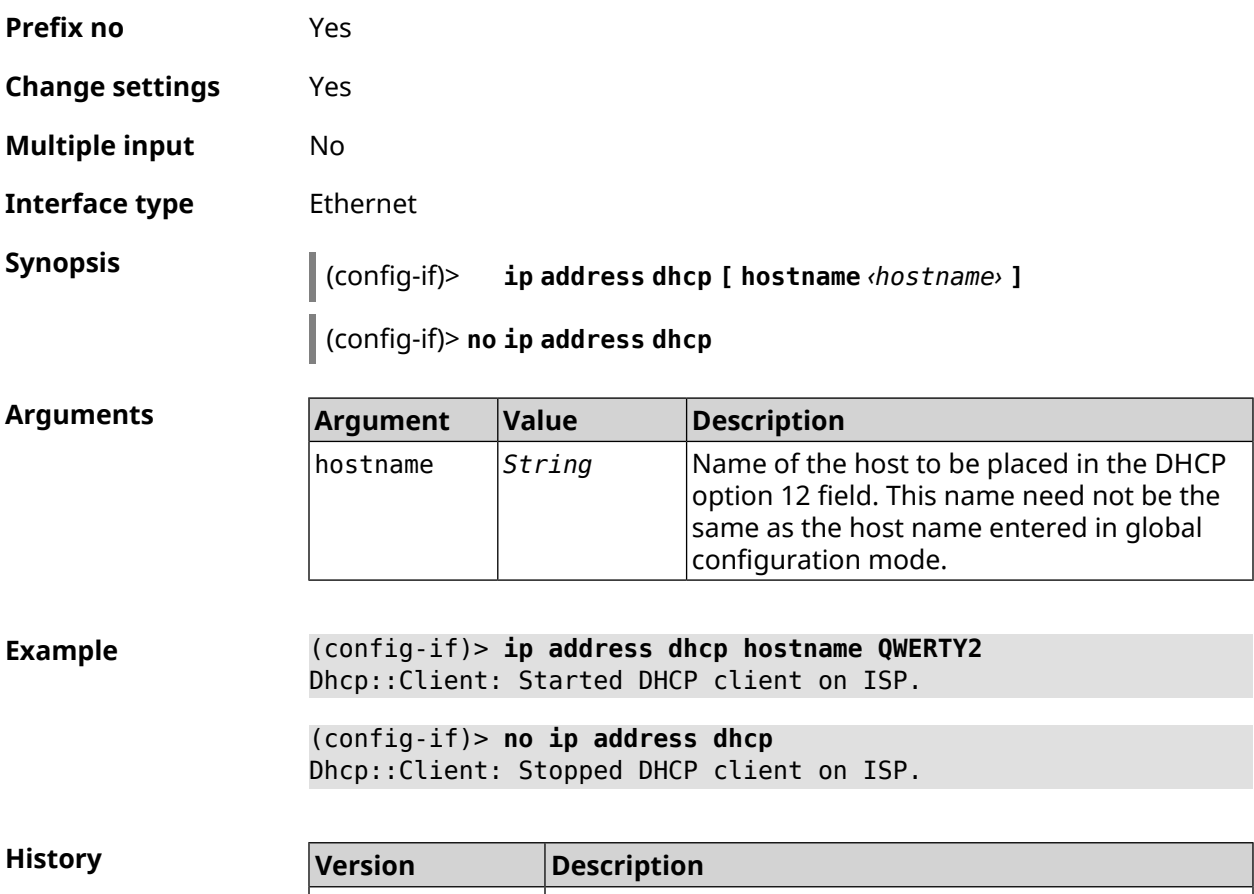

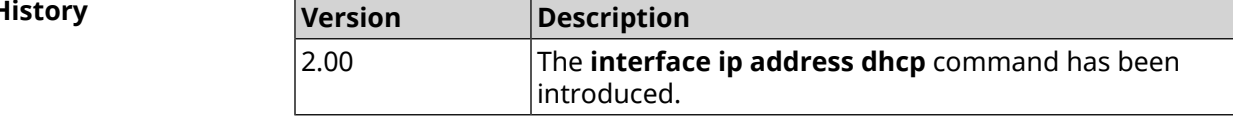

## **3.29.88 interface ip adjust-ttl recv**

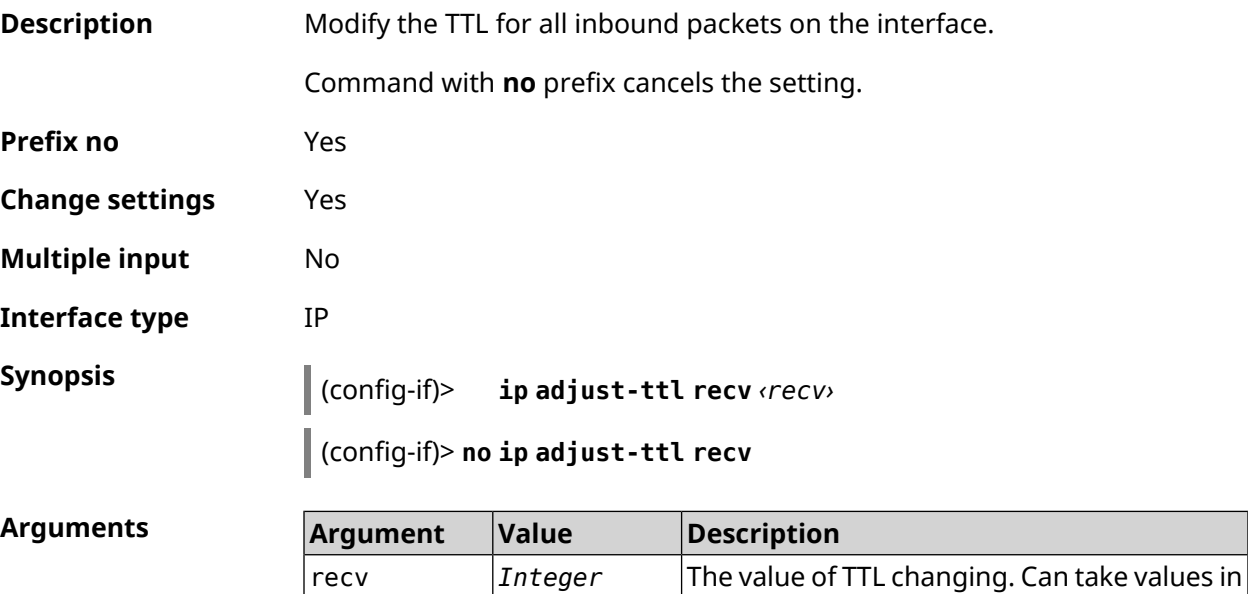

the range from 1 to 255 inclusively.

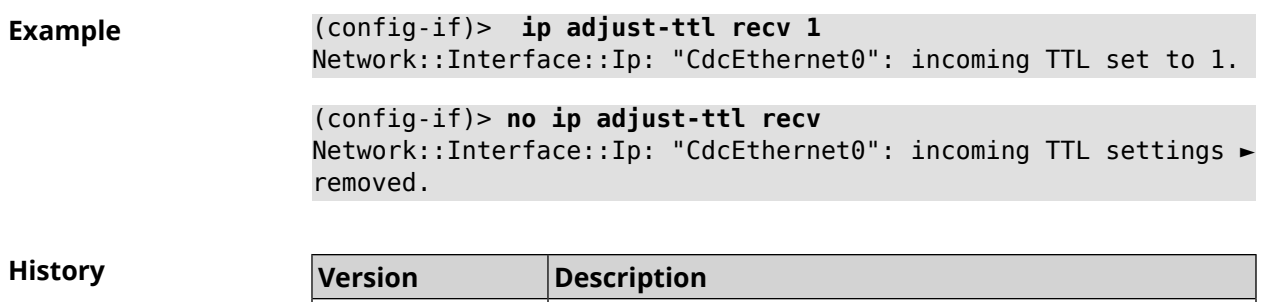

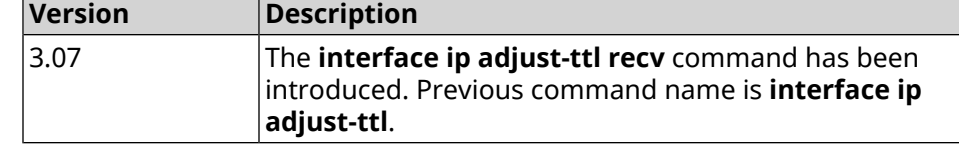

# **3.29.89 interface ip adjust-ttl send**

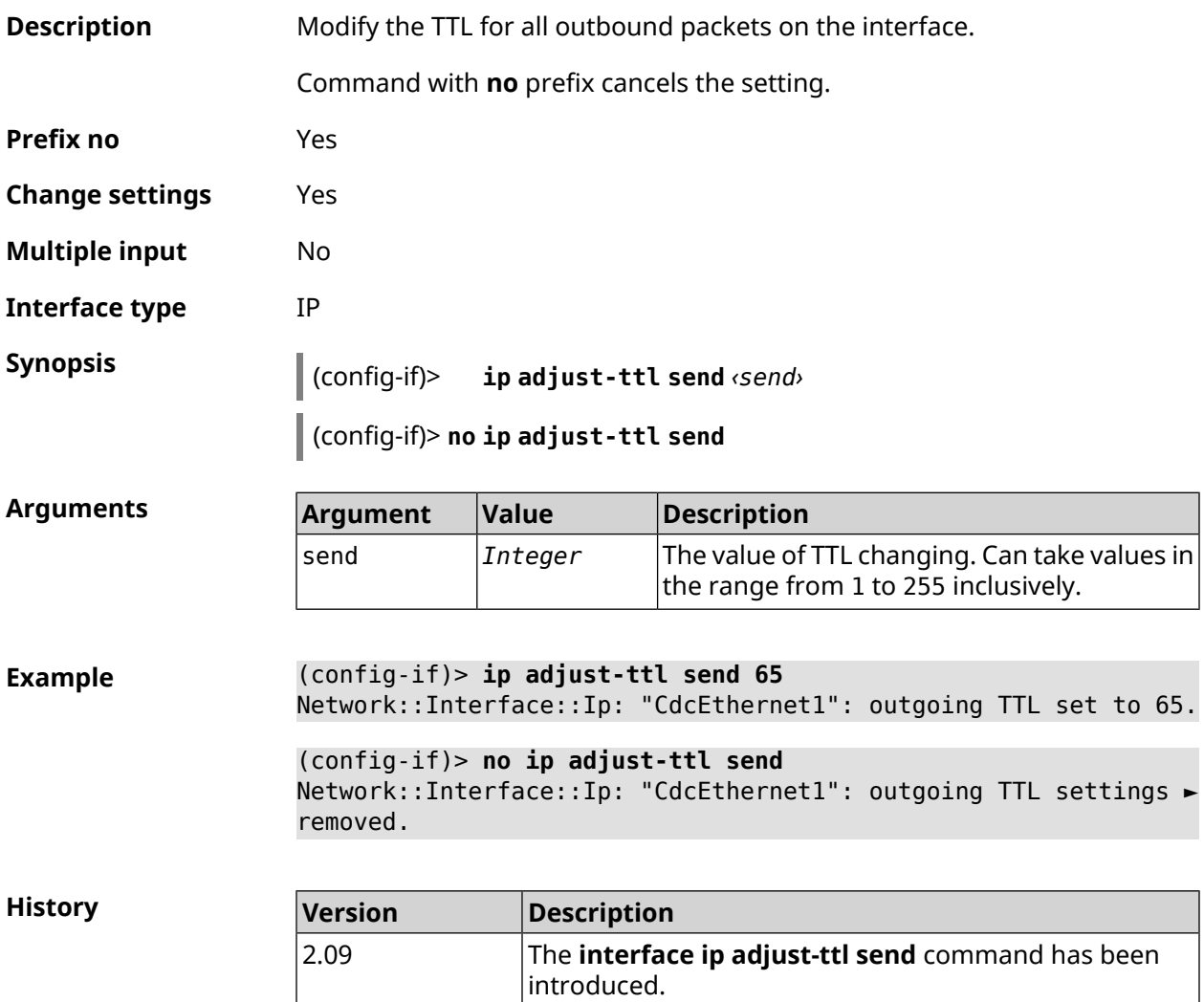

### **3.29.90 interface ip alias**

**Description** Assign an additional IP address and mask to the network interface (alias).

Command with **no** prefix resets the specified alias to 0.0.0.0. If you use no arguments, the entire list of aliases will be removed.

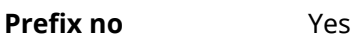

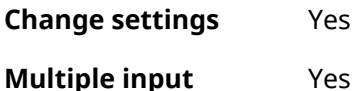

**Interface type** IP, Ethernet

**Synopsis** (config-if)> **ip alias** *‹address› ‹mask›*

(config-if)> **no ip alias** [ *‹address› ‹mask›* ]

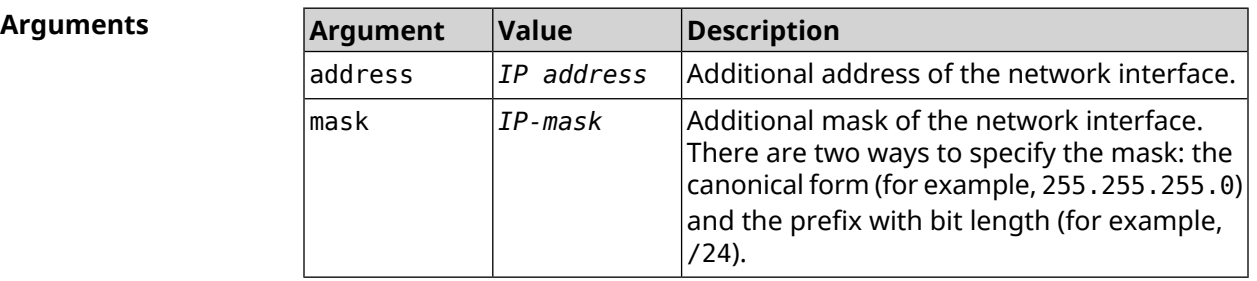

**Example** (config-if)> **ip alias 192.168.1.88/24** Network::Interface::Ip: "WifiMaster1/WifiStation0": alias 0 is ► 192.168.1.88/24.

> (config-if)> **no ip alias 192.168.1.88/24** Network::Interface::Ip: "WifiMaster1/WifiStation0": alias 0 reset ► to 0.0.0.0/0.

> (config-if)> **no ip alias** Network::Interface::Ip: "WifiMaster1/WifiStation0": all aliases ► removed.

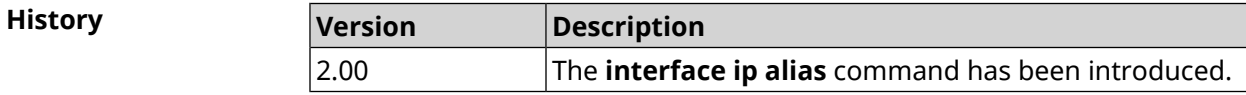

### **3.29.91 interface ip dhcp client broadcast**

**Description** Set broadcast bit in the DHCP Discover messages, that indicate to a server how the reply should be sent back to the client. By default, the setting is disabled.

Command with **no** prefix removes the setting.

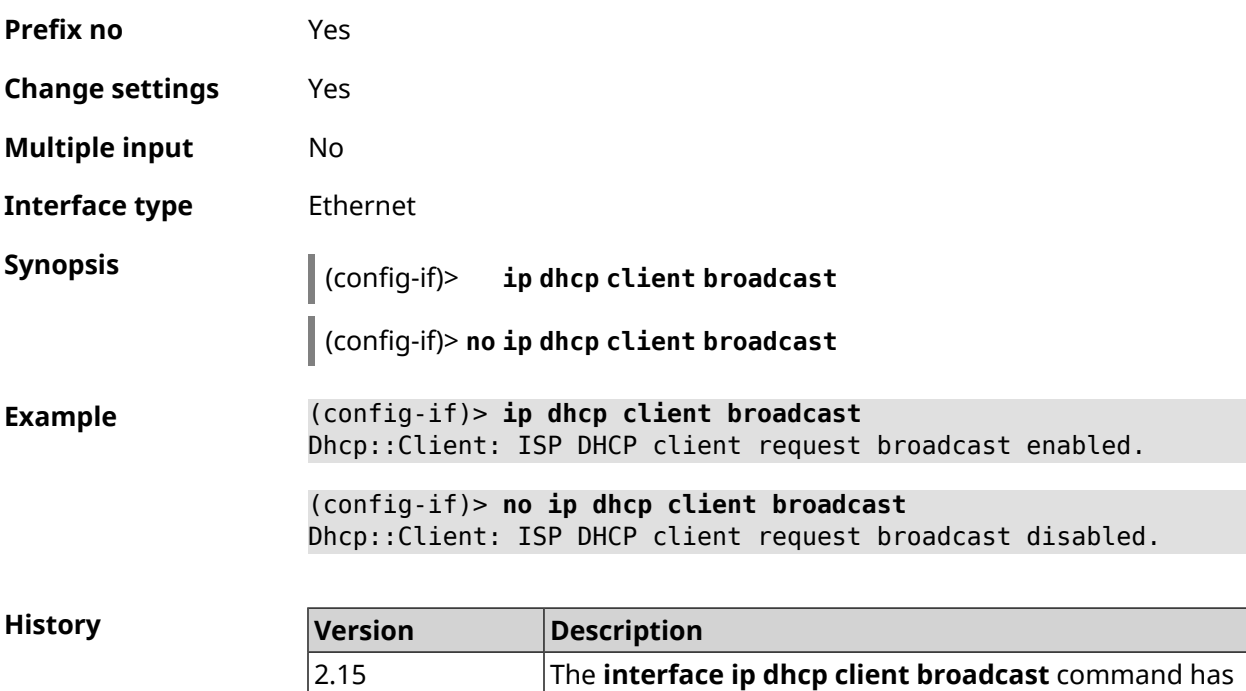

been introduced.

# **3.29.92 interface ip dhcp client class-id**

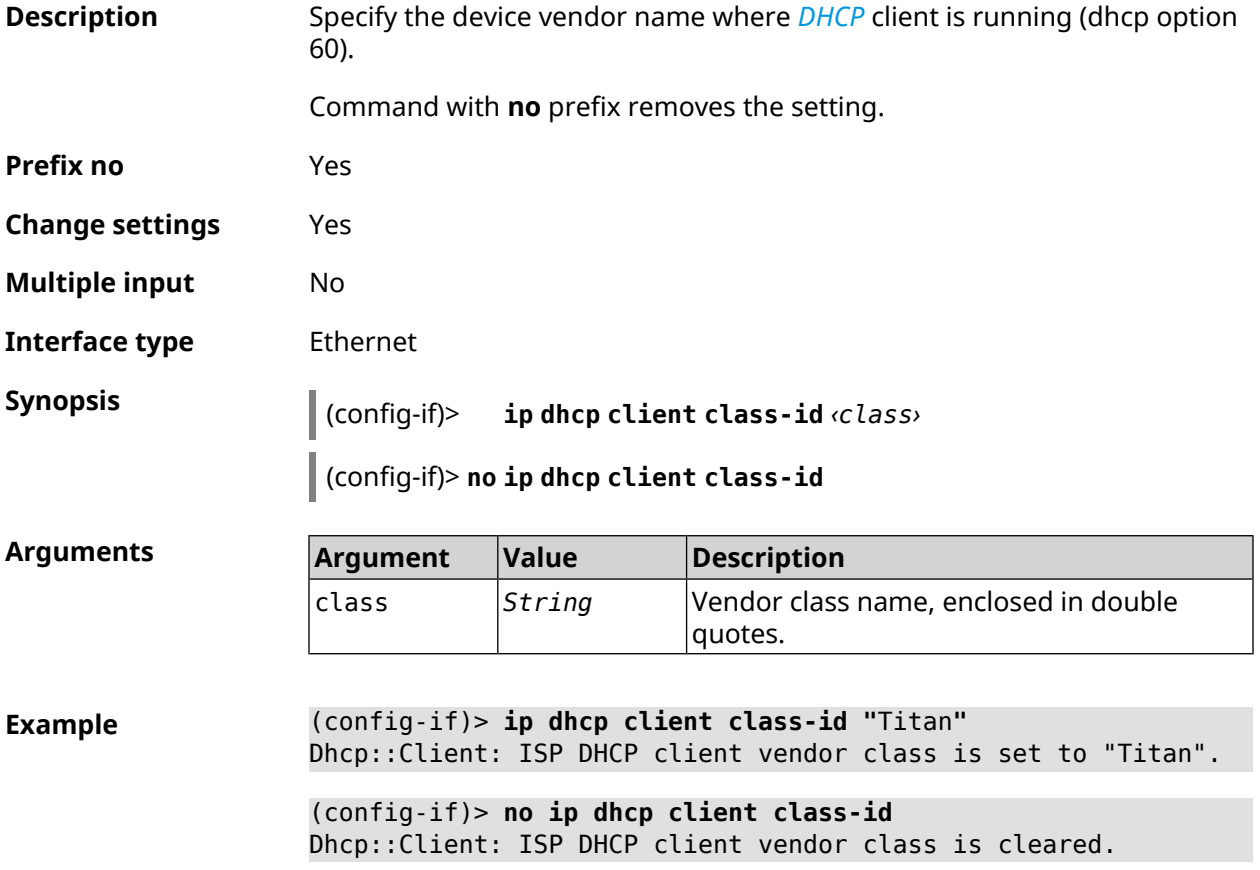

**History** 

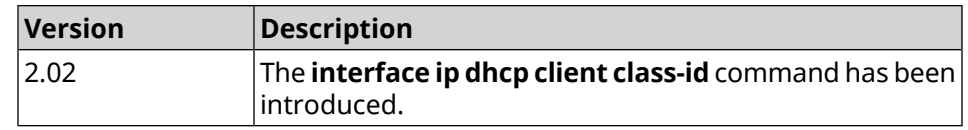

## **3.29.93 interface ip dhcp client debug**

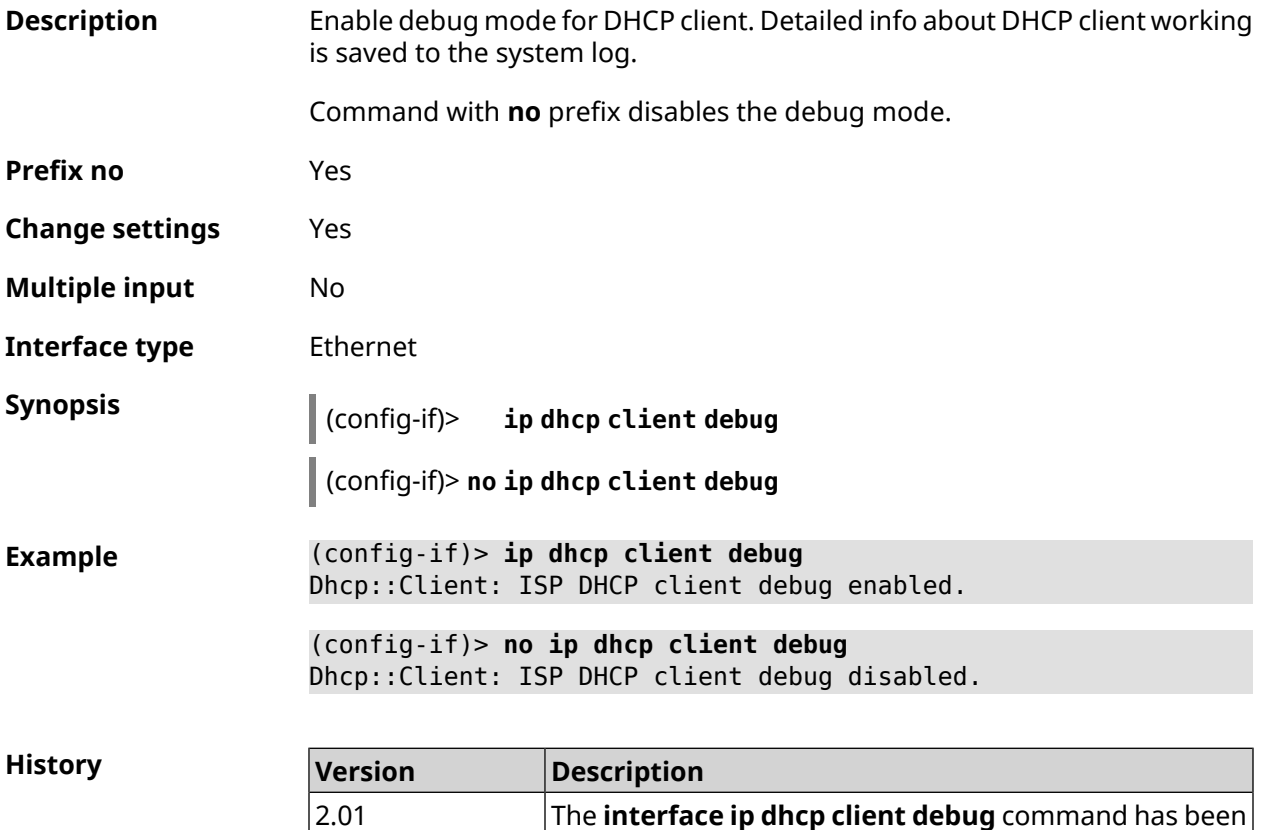

# **3.29.94 interface ip dhcp client displace**

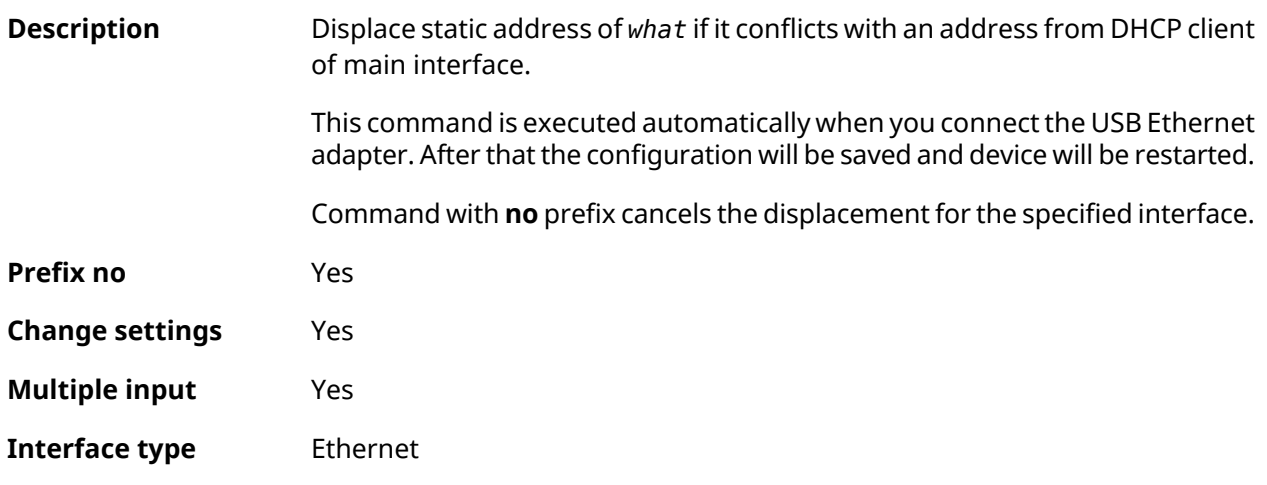

introduced.

### **Synopsis** (config-if)> **ip dhcp client displace** *‹what›* [ **check-session** ]

(config-if)> **no ip dhcp client displace** *‹what›* [ **check-session** ]

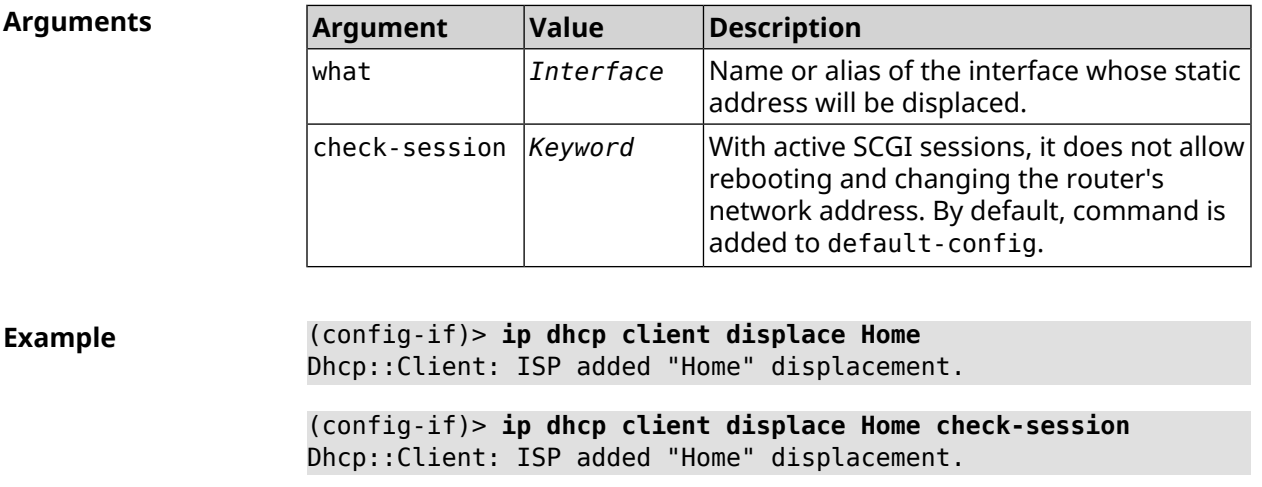

(config-if)> **no ip dhcp client displace Home** Dhcp::Client: ISP deleted "Home" displacement.

(config-if)> **no ip dhcp client displace Home check-session** Dhcp::Client: ISP deleted "Home" displacement.

**History** 

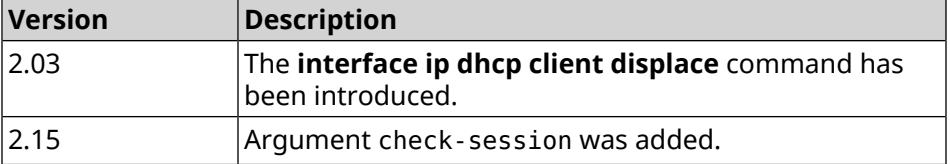

### **3.29.95 interface ip dhcp client dns-routes**

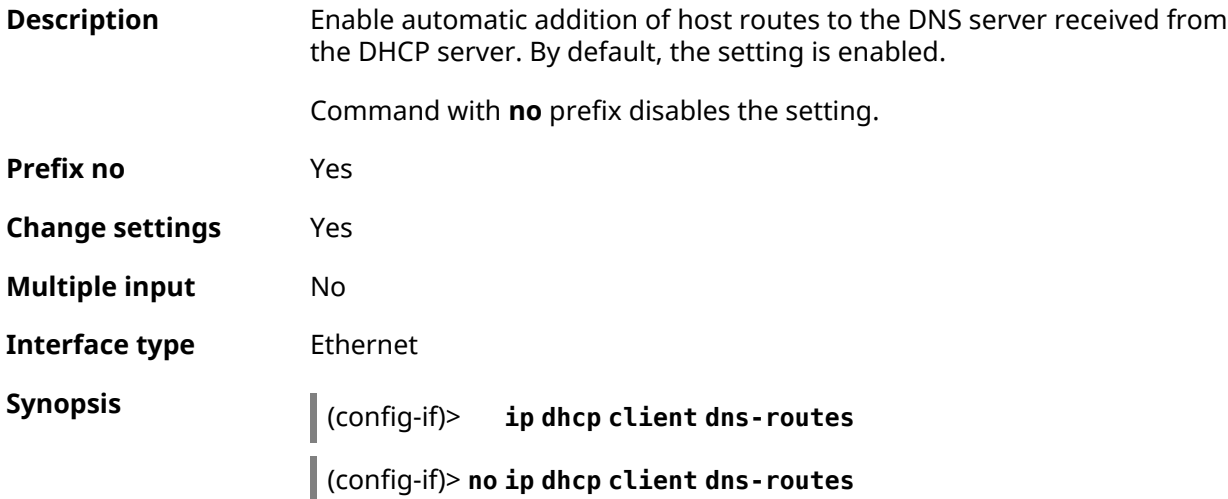

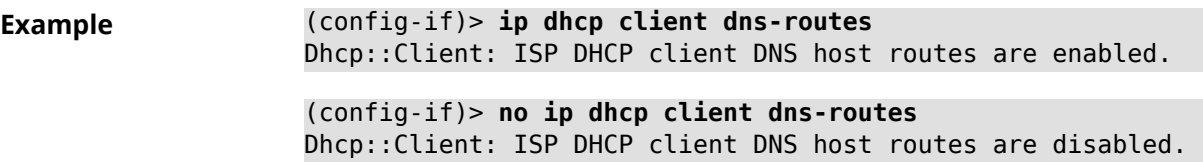

**History** 

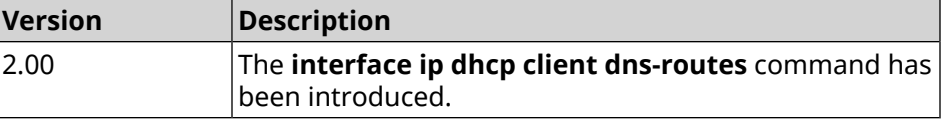

### **3.29.96 interface ip dhcp client fallback**

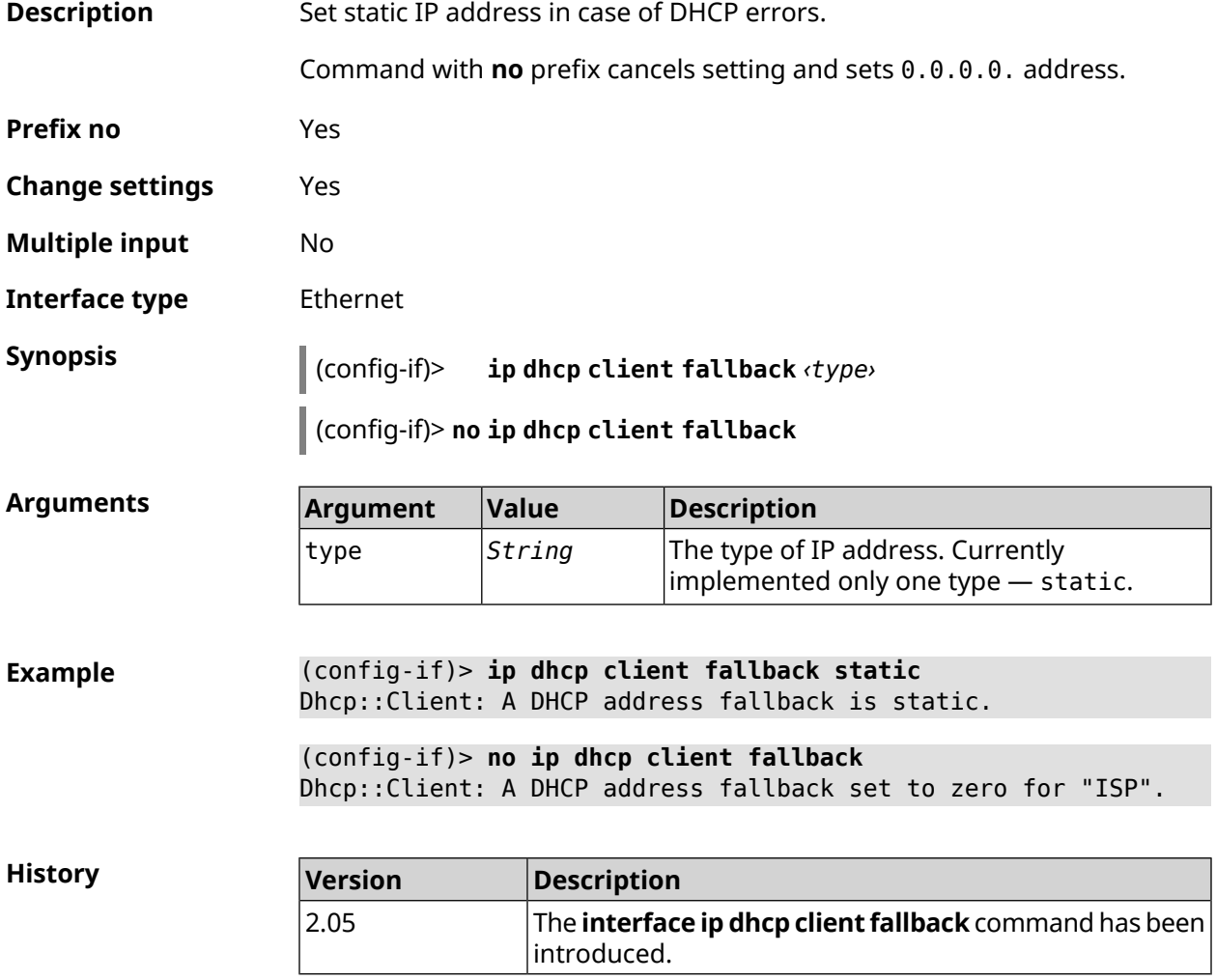

### **3.29.97 interface ip dhcp client hostname**

**Description** Assign a host name which is sent in DHCP-request.

Command with **no** prefix resets the host name to default.

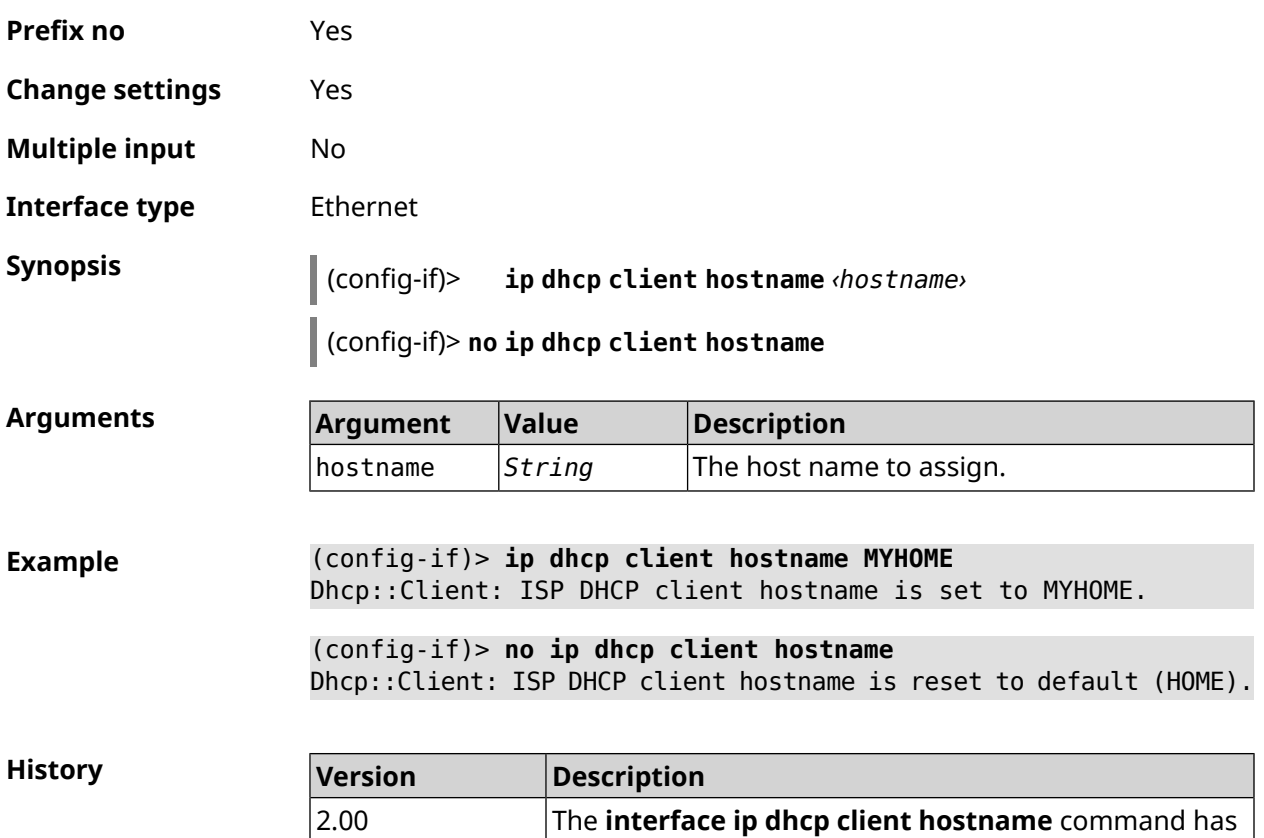

been introduced.

## **3.29.98 interface ip dhcp client name-servers**

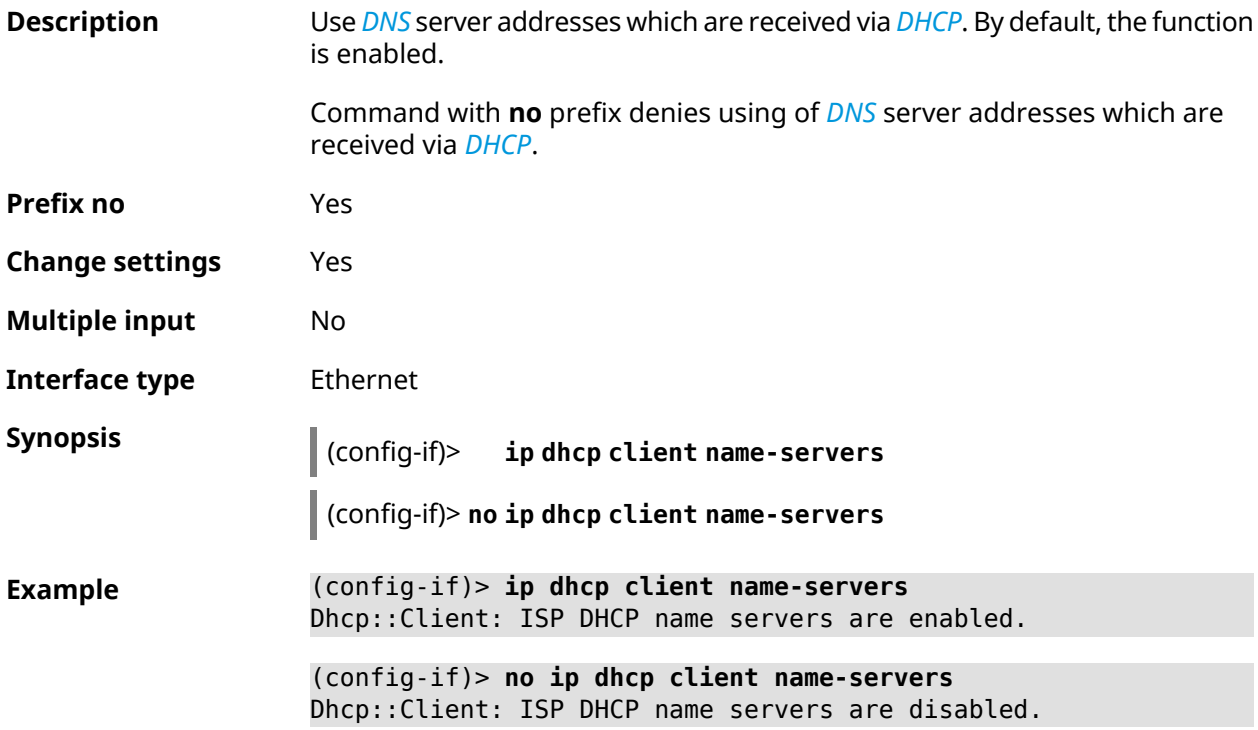

**History** 

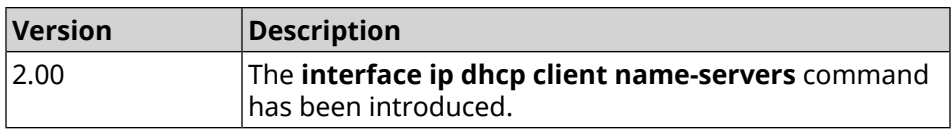

## **3.29.99 interface ip dhcp client release**

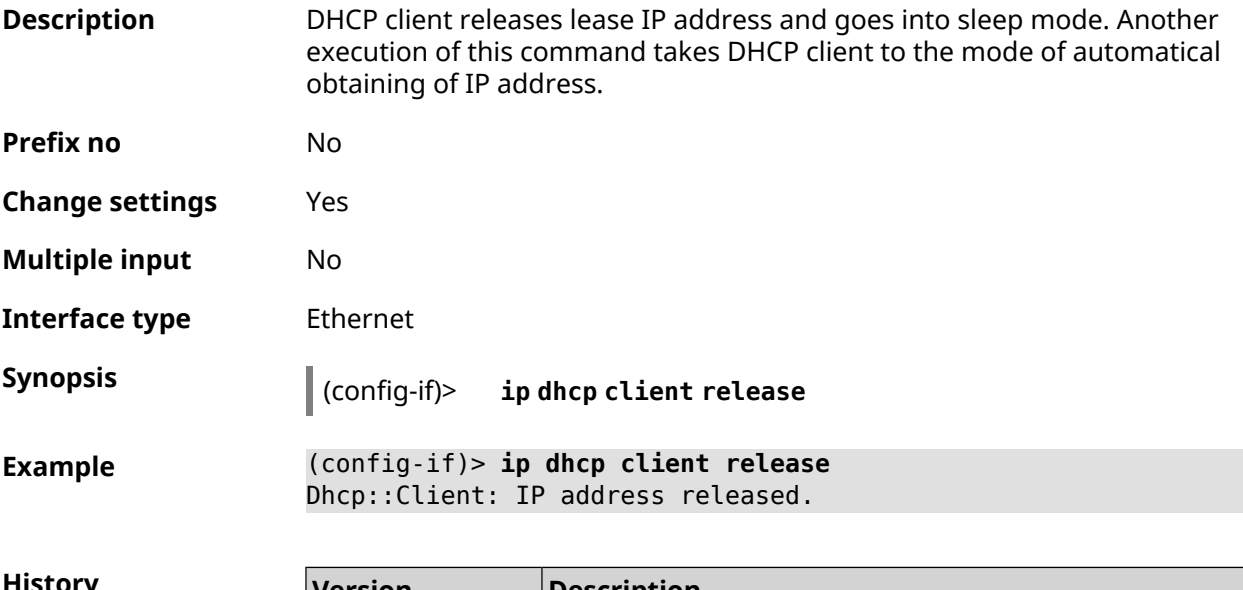

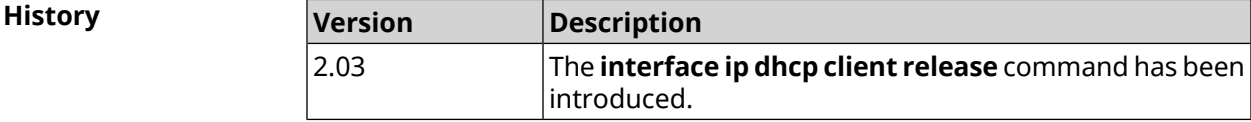

### **3.29.100 interface ip dhcp client renew**

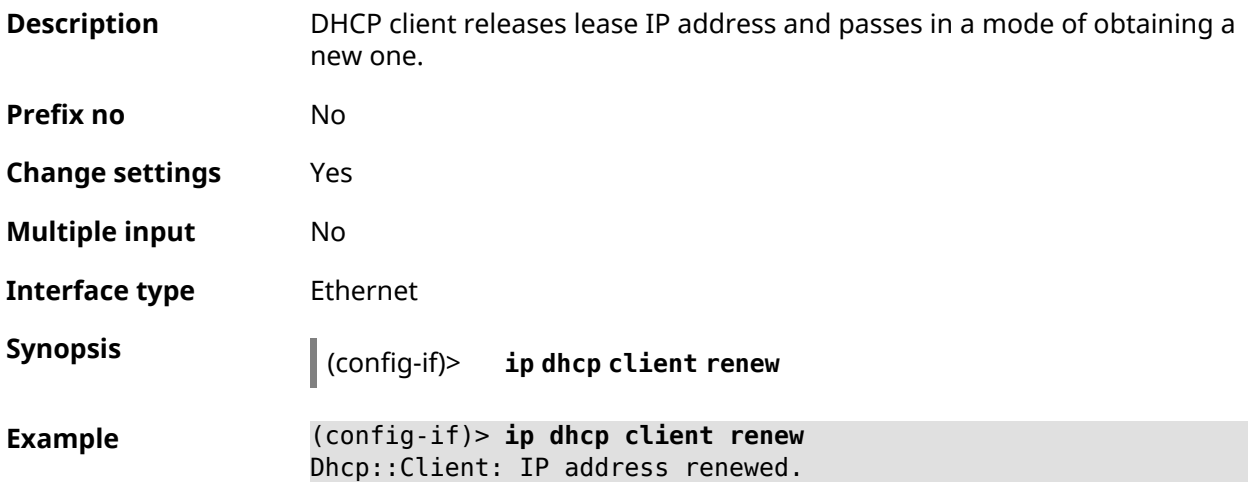

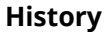

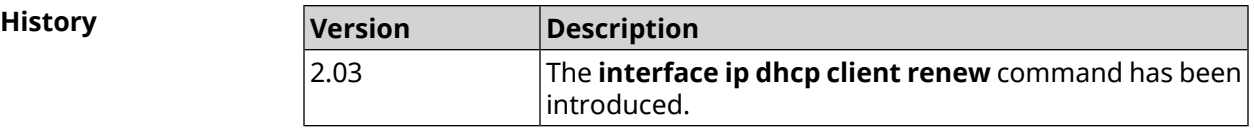

## **3.29.101 interface ip dhcp client routes**

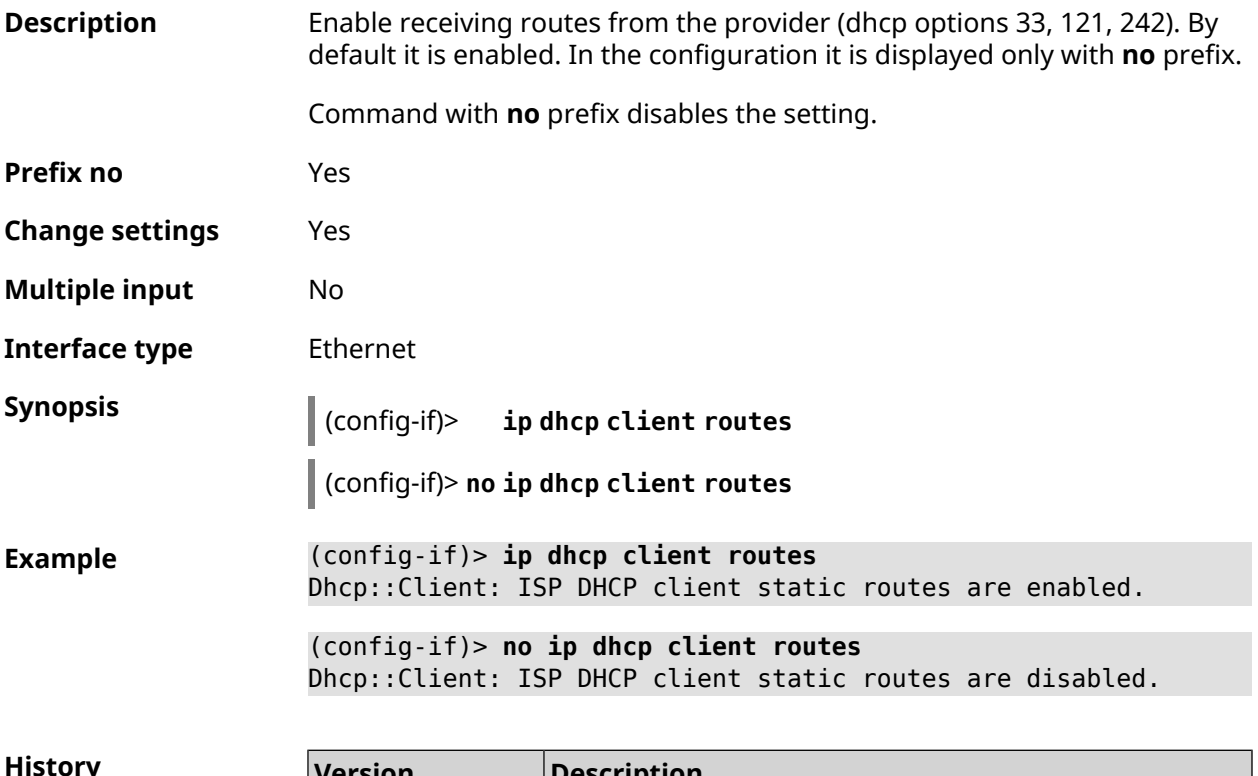

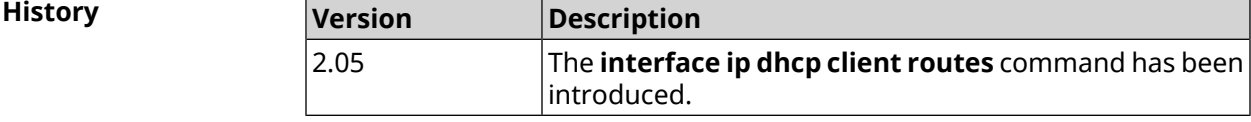

# **3.29.102 interface ip flow**

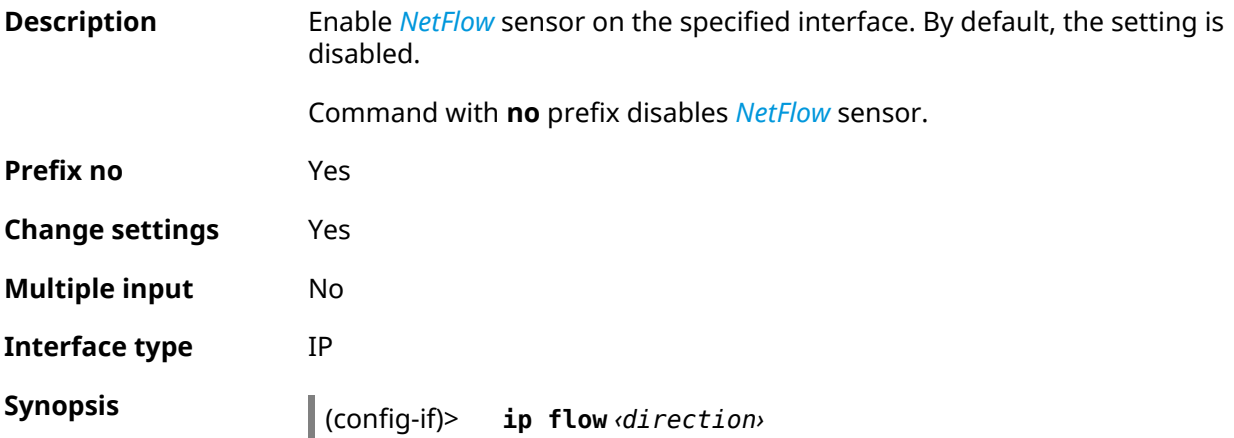

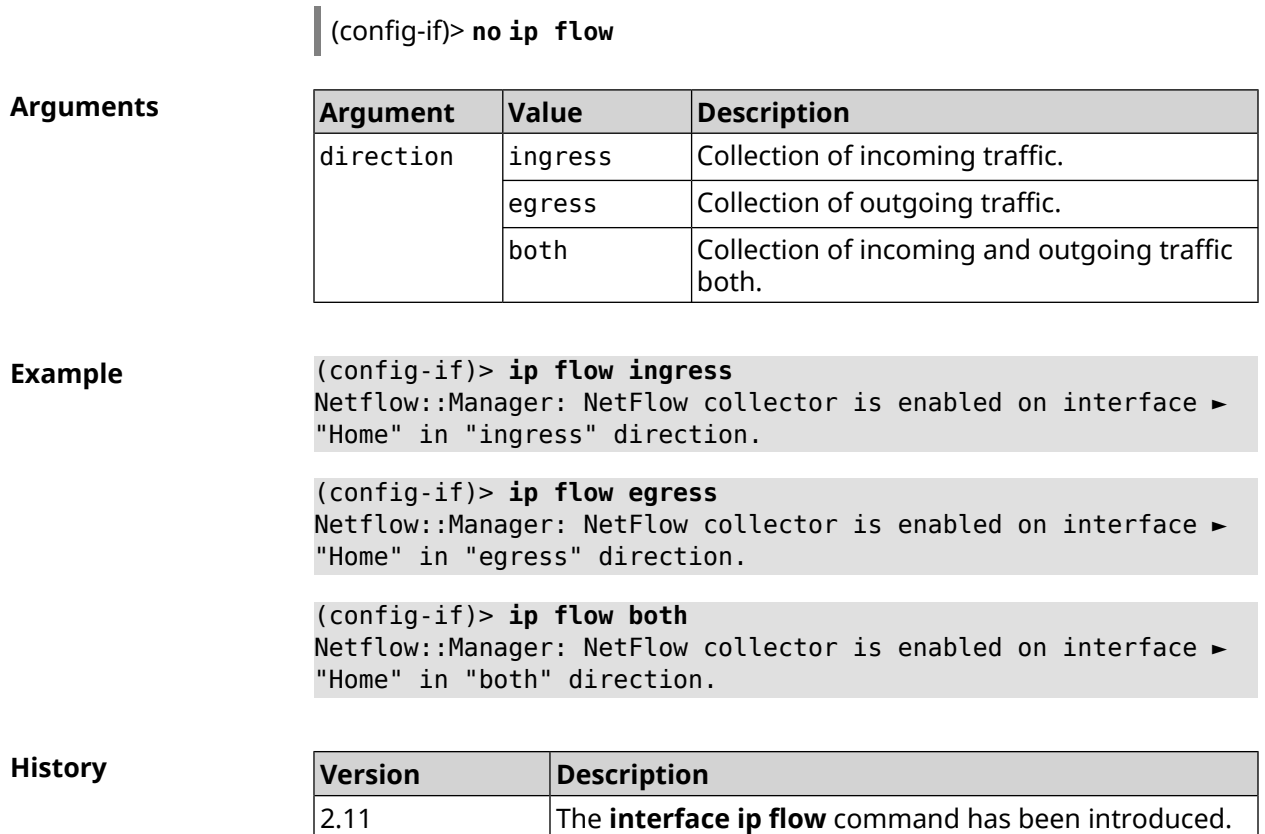

# **3.29.103 interface ip global**

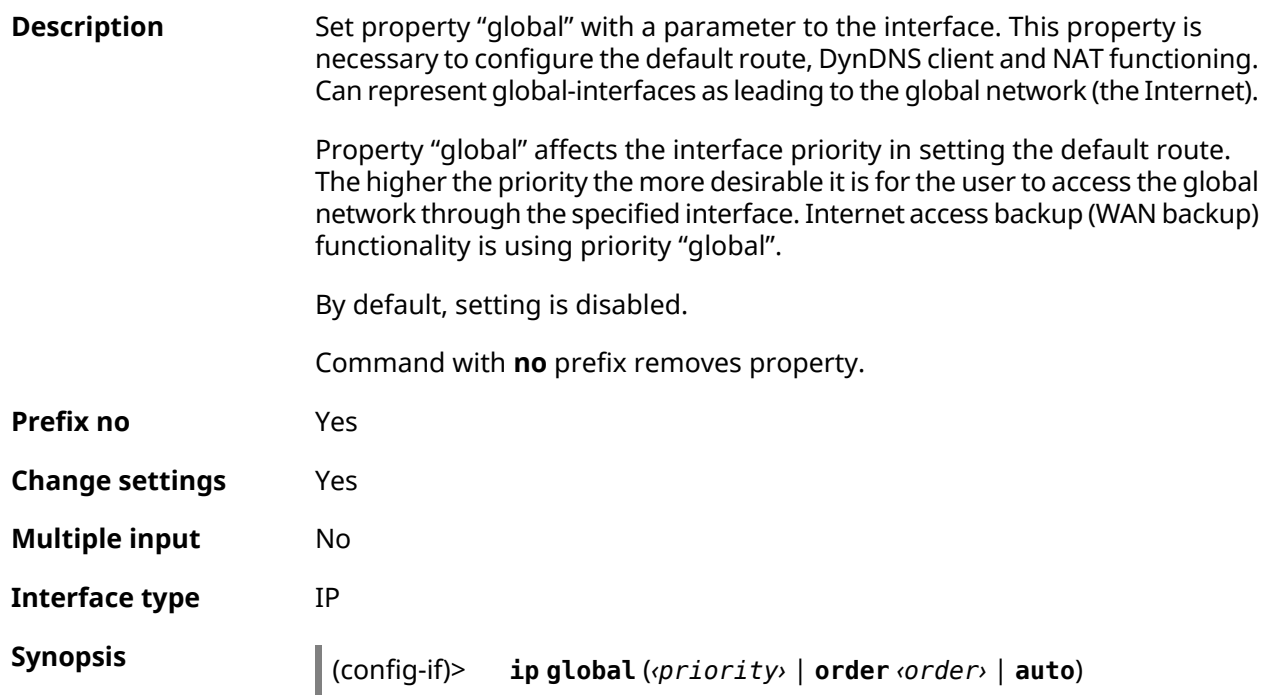

(config-if)> **no ip global**

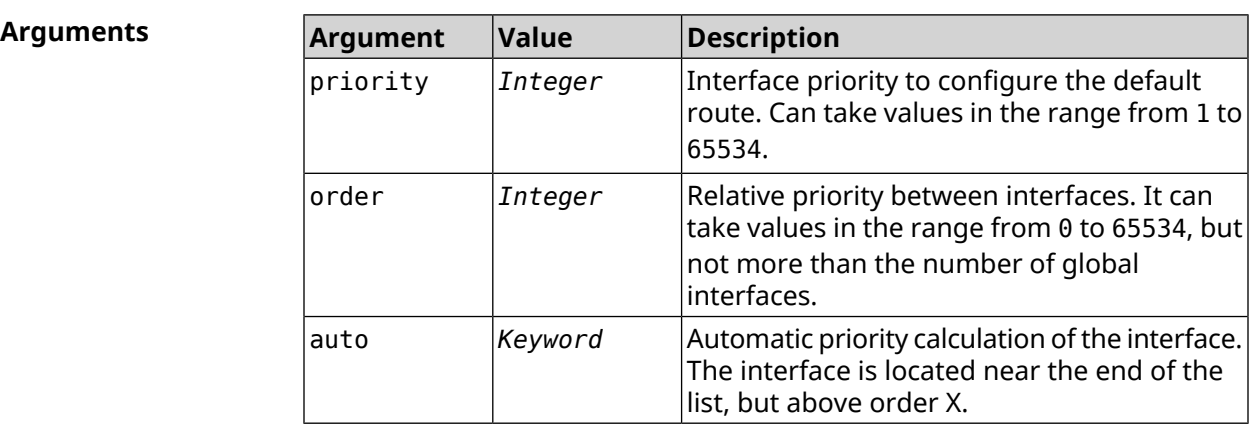

**Example** (config-if)> **ip global 10** Network::Interface::IP: "L2TP0": global priority is 10.

> (config-if)> **ip global order 0** Network::Interface::IP: "L2TP0": order is 1.

(config-if)> **ip global auto** Network::Interface::IP: Global priority recalculated.

(config-if)> **no ip global** Network::Interface::IP: "L2TP0": global priority cleared.

**History** 

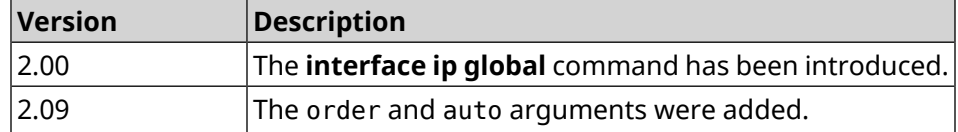

### **3.29.104 interface ip mru**

**Description** Set the value of *[MRU](#page-678-0)* to be transmitted to a remote node during establishing the *[PPP](#page-680-0)* (*[IPCP](#page-677-1)*) connection. By default, 1460 value is used. Command with **no** prefix resets the *[MRU](#page-678-0)* value to default. **Prefix no** Yes **Change settings** Yes **Multiple input** No **Interface type** PPP **Synopsis** (config-if)> **ip mru** *‹mru›*

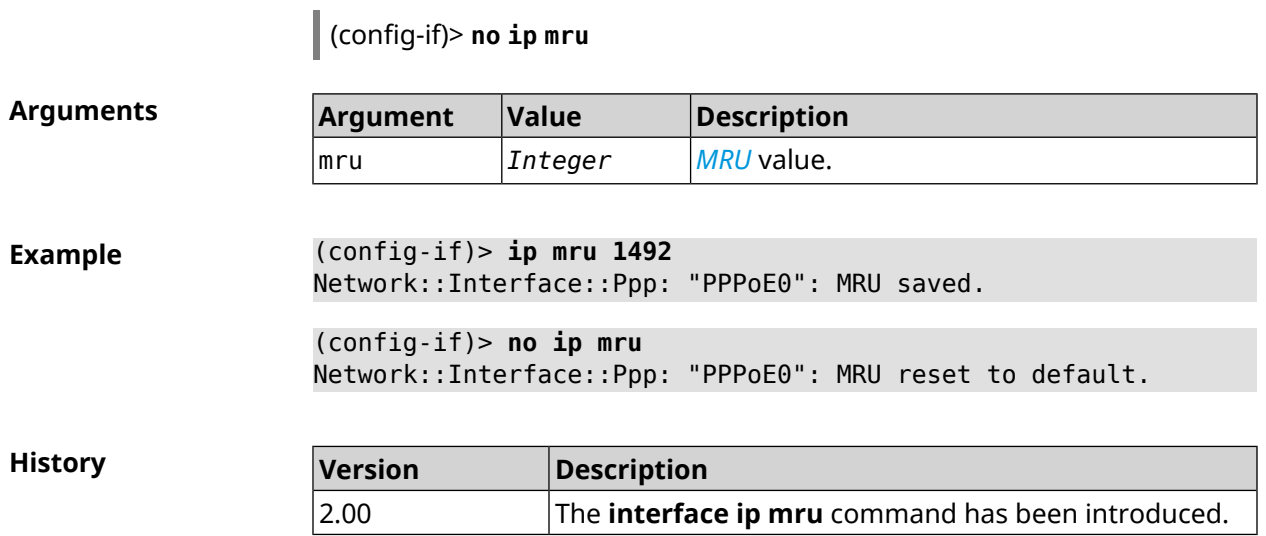

# **3.29.105 interface ip mtu**

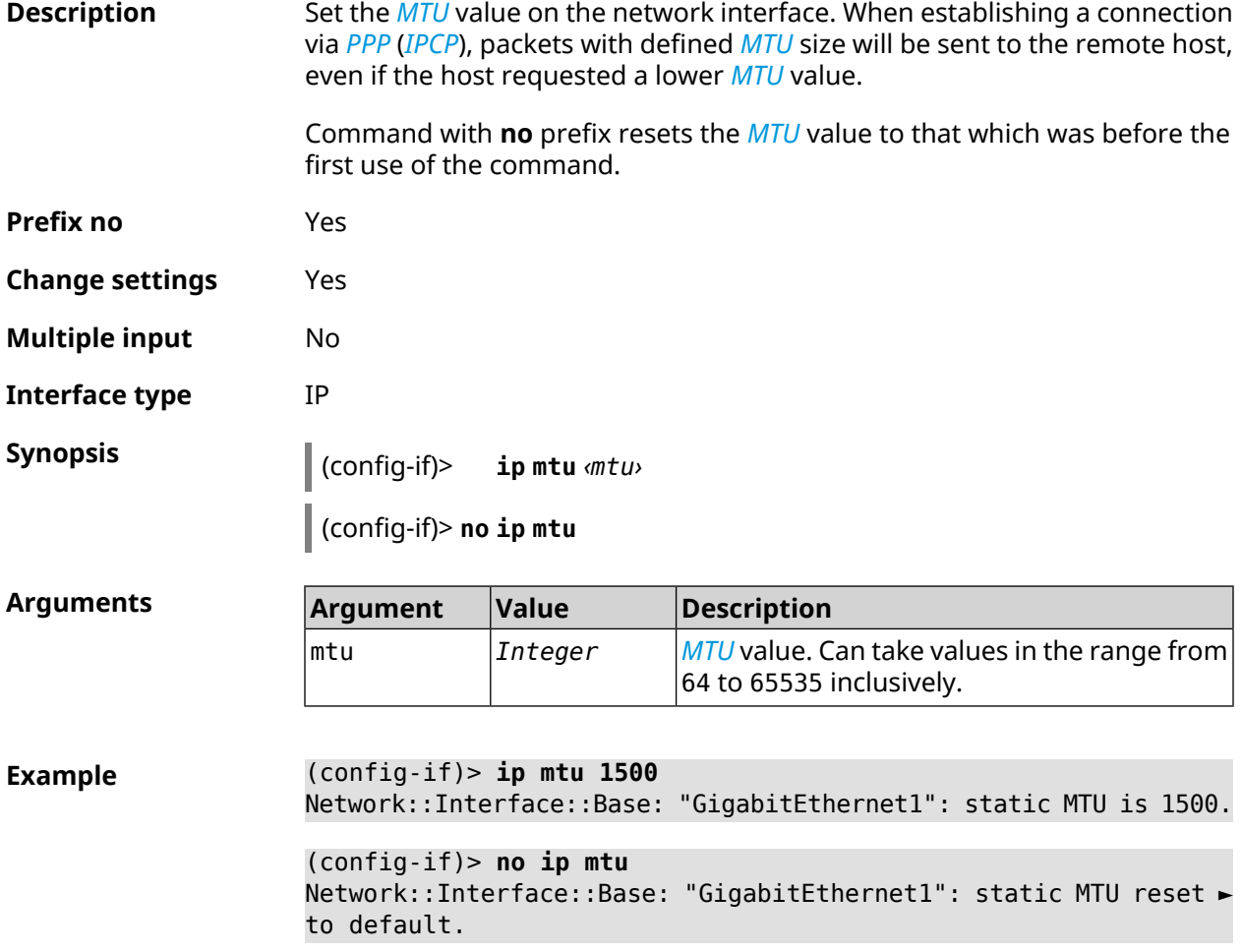
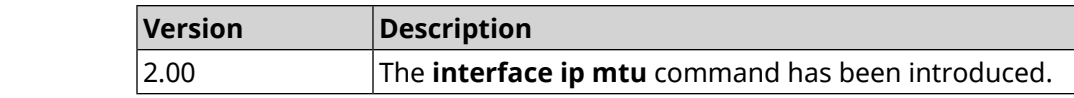

## **3.29.106 interface ip nat loopback**

**History** 

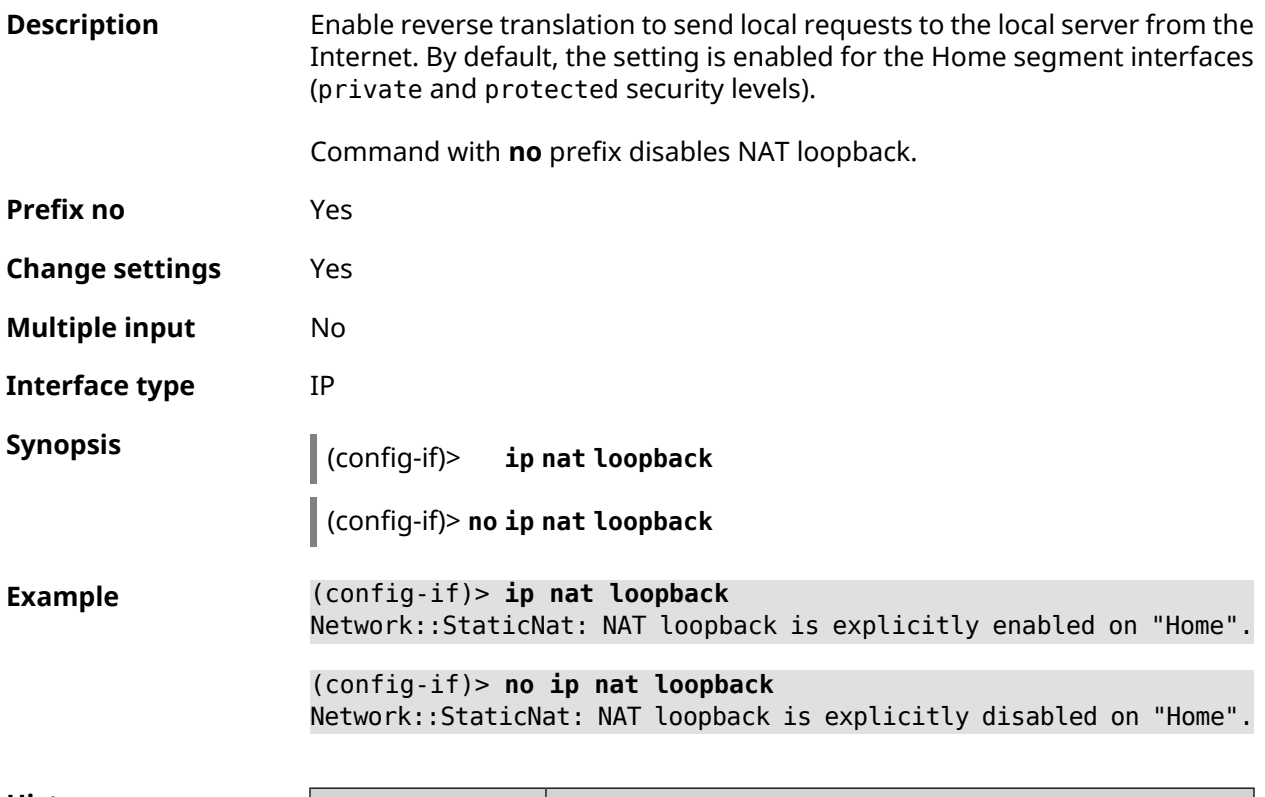

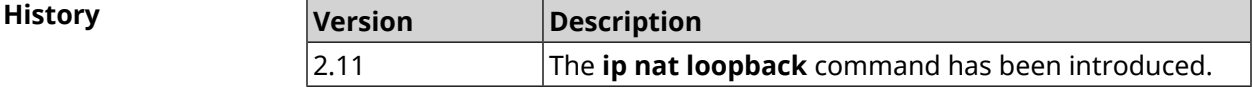

## **3.29.107 interface ip remote**

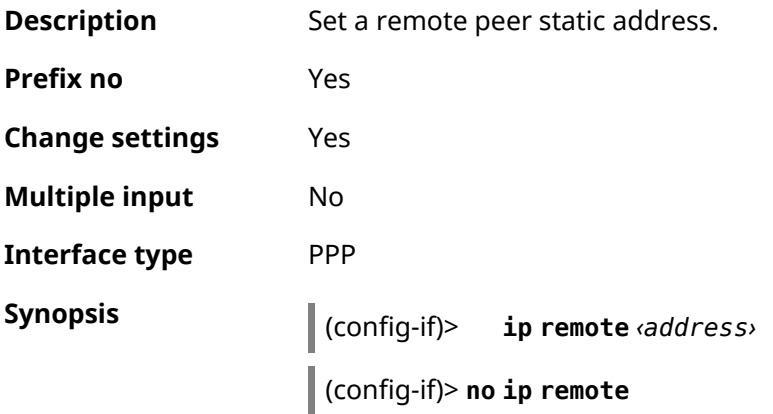

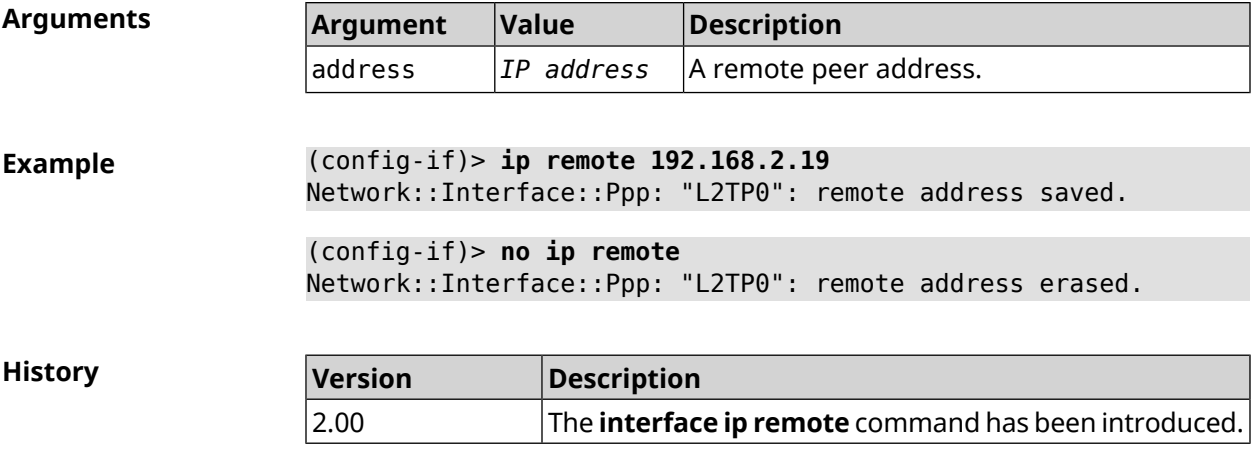

# **3.29.108 interface ip tcp adjust-mss**

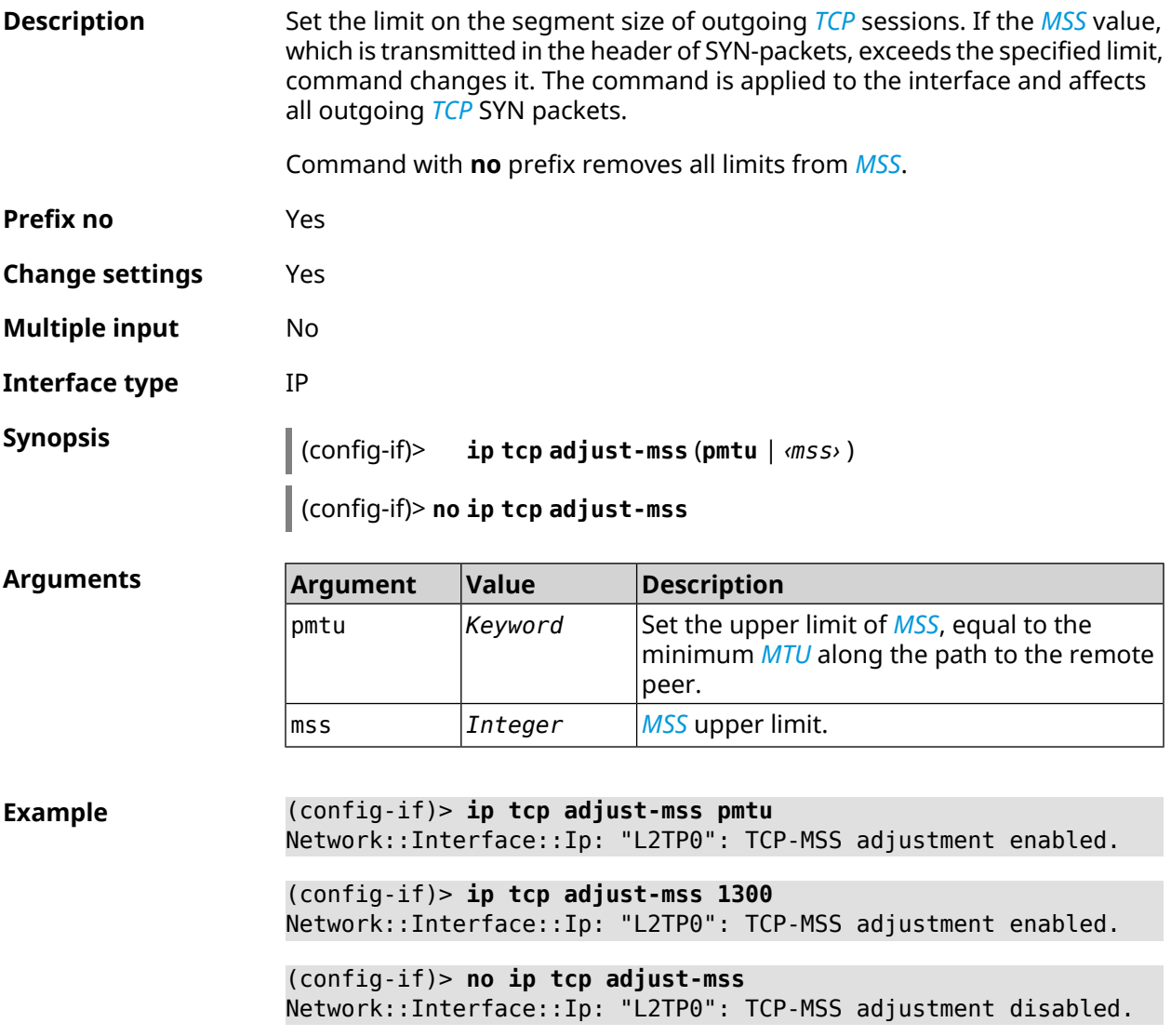

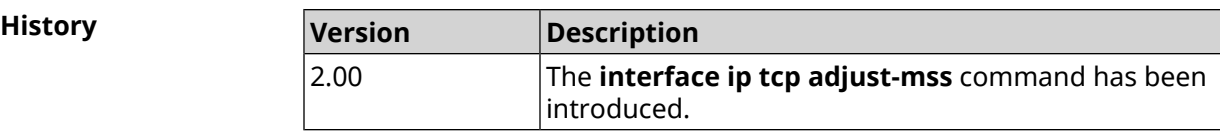

## **3.29.109 interface ipcp address**

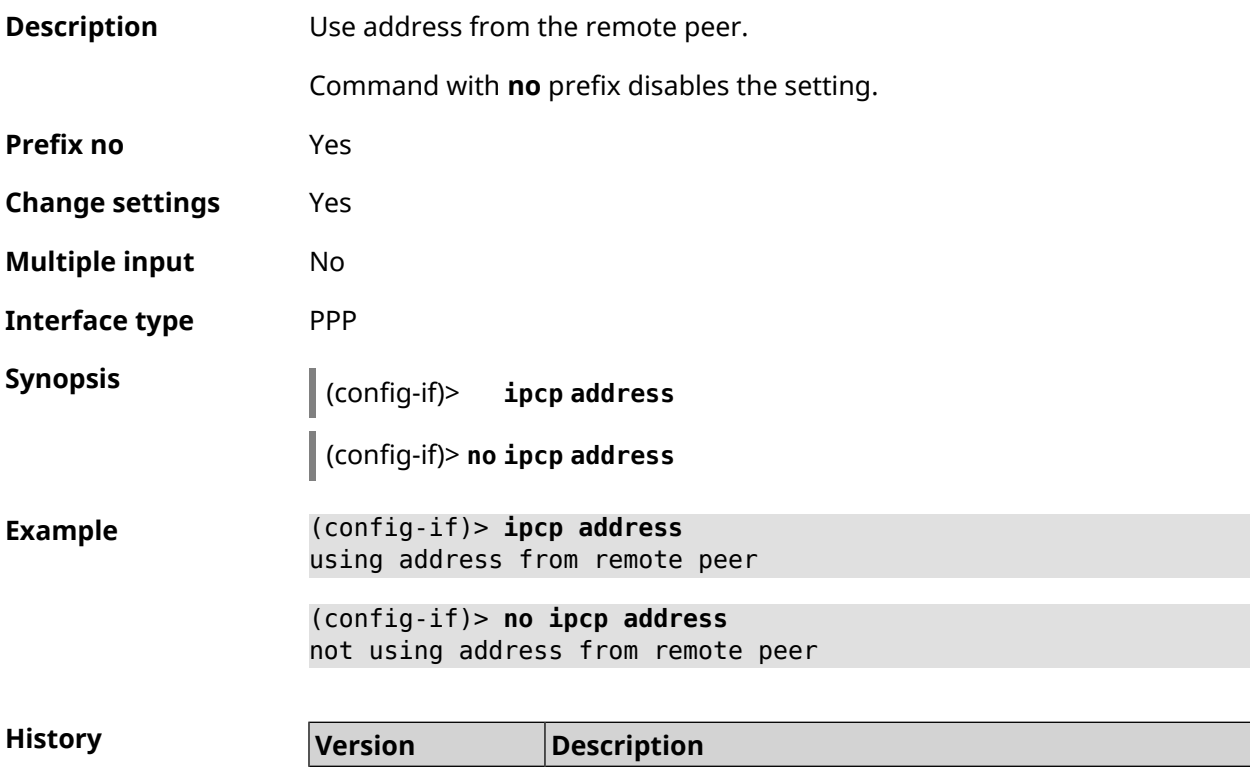

The **interface ipcp address** command has been

## **3.29.110 interface ipcp default-route**

3.09

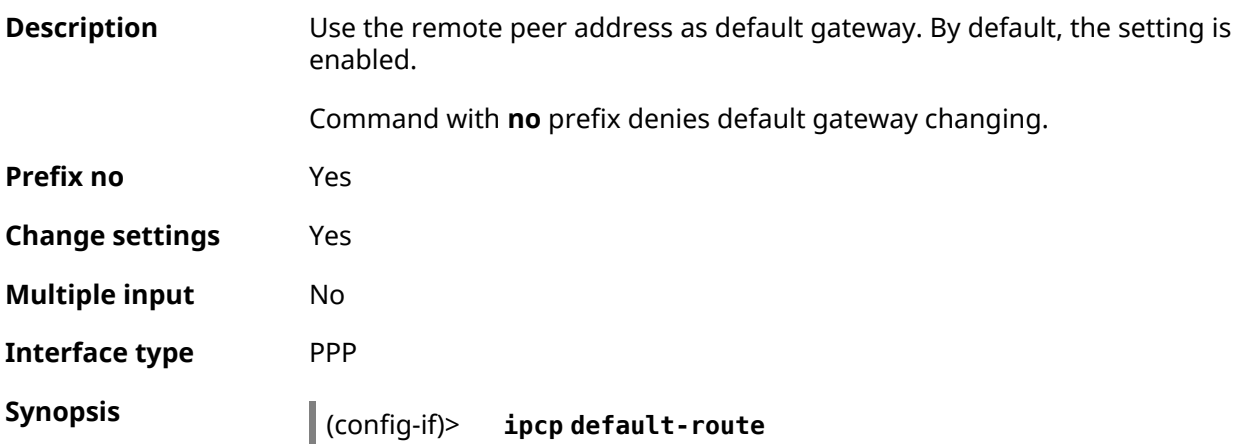

introduced.

(config-if)> **no ipcp default-route**

**Example** (config-if)> **ipcp default-route** Using peer as a default gateway.

**History** 

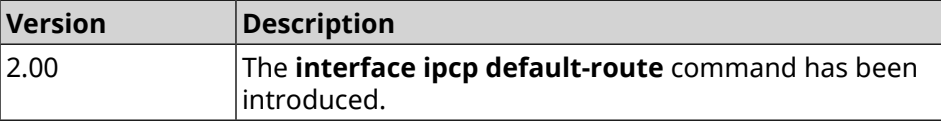

#### **3.29.111 interface ipcp dns-routes**

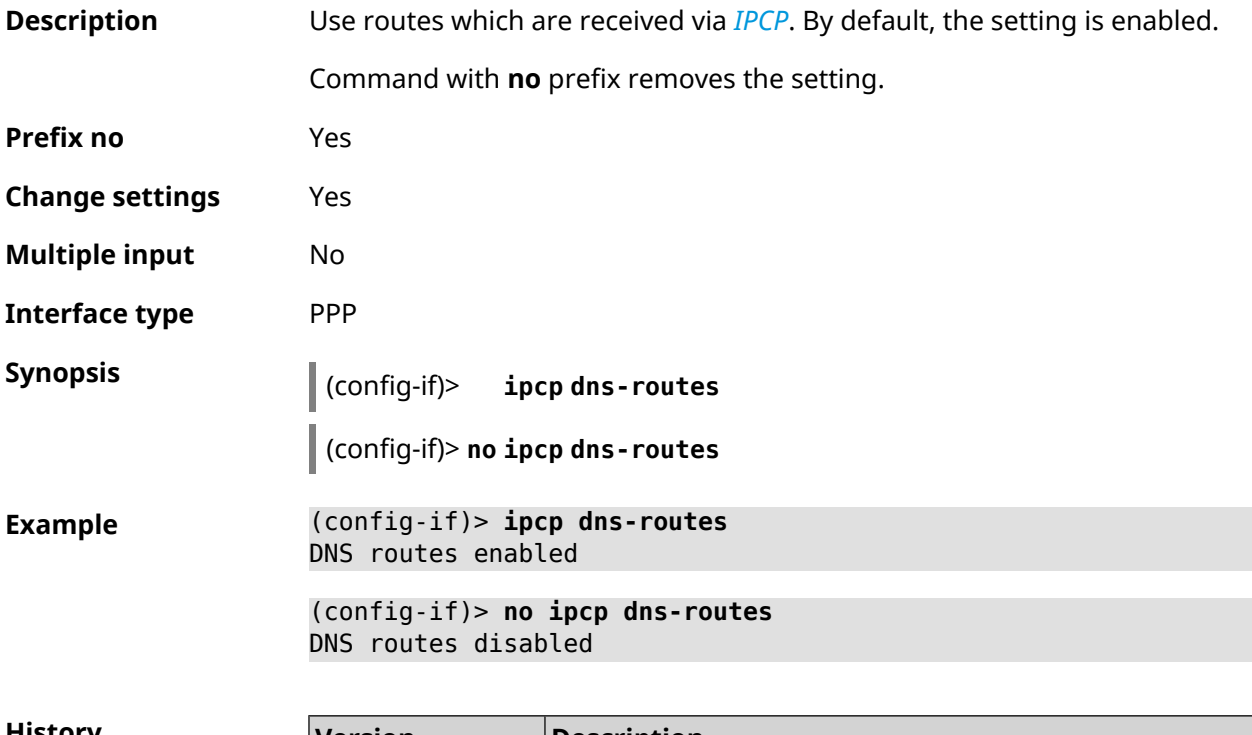

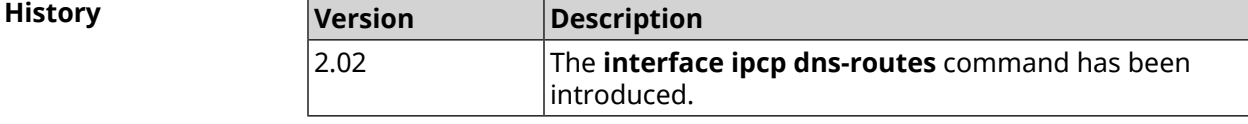

#### **3.29.112 interface ipcp name-servers**

**Description** Use *[DNS](#page-674-0)* servers addresses which are received via *[IPCP](#page-677-0)*. By default, the setting is enabled. Command with **no** prefix removes the setting. **Prefix no** Yes **Change settings** Yes

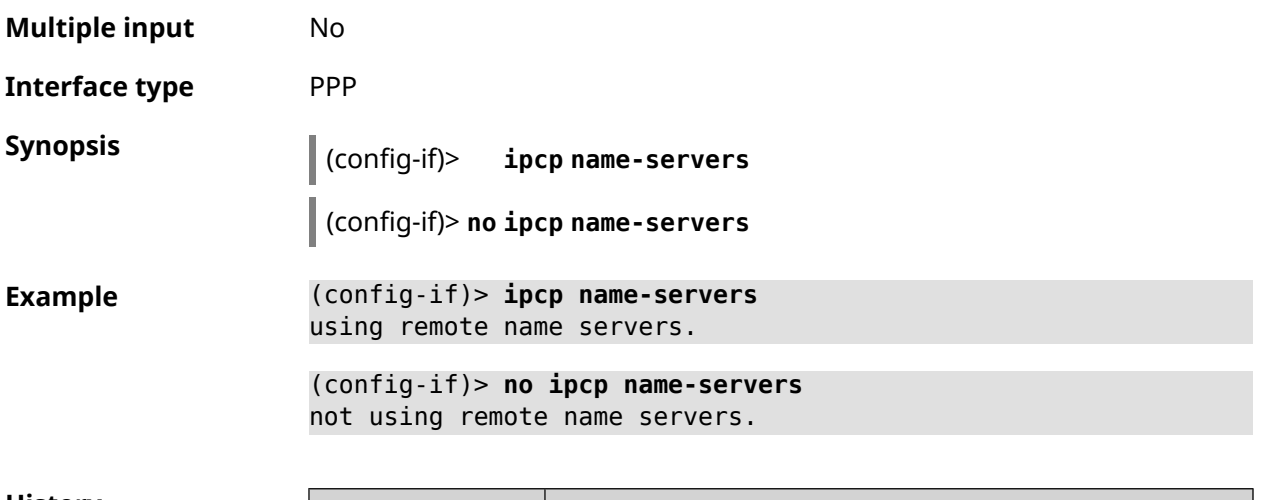

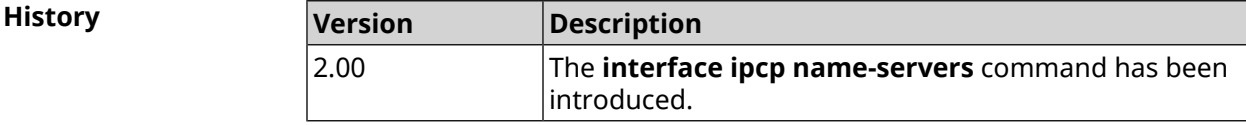

## **3.29.113 interface ipcp vj**

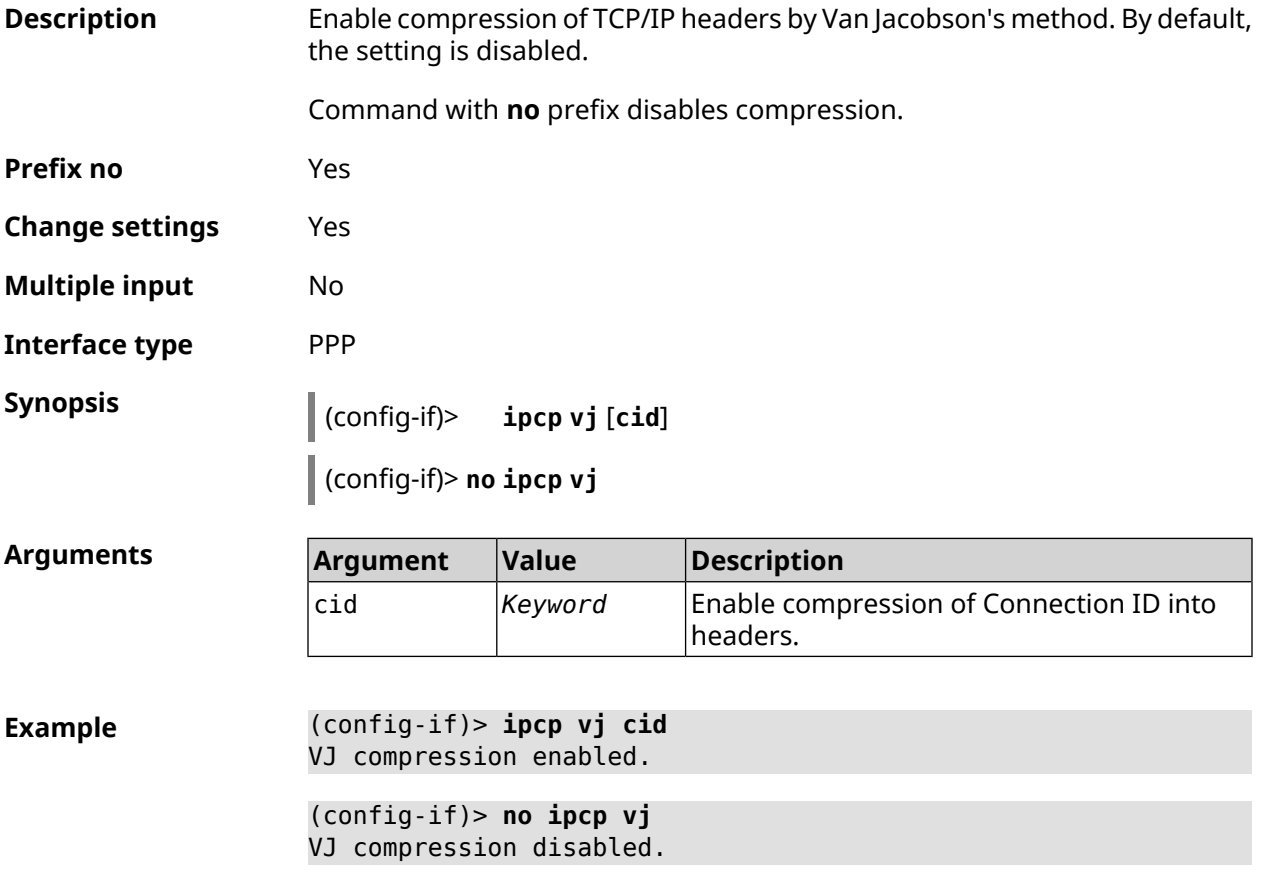

**History** 

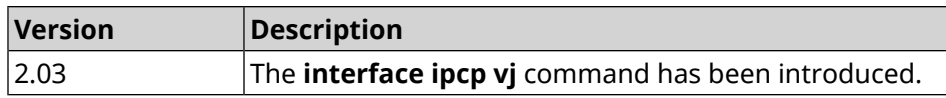

## **3.29.114 interface ipsec encryption-level**

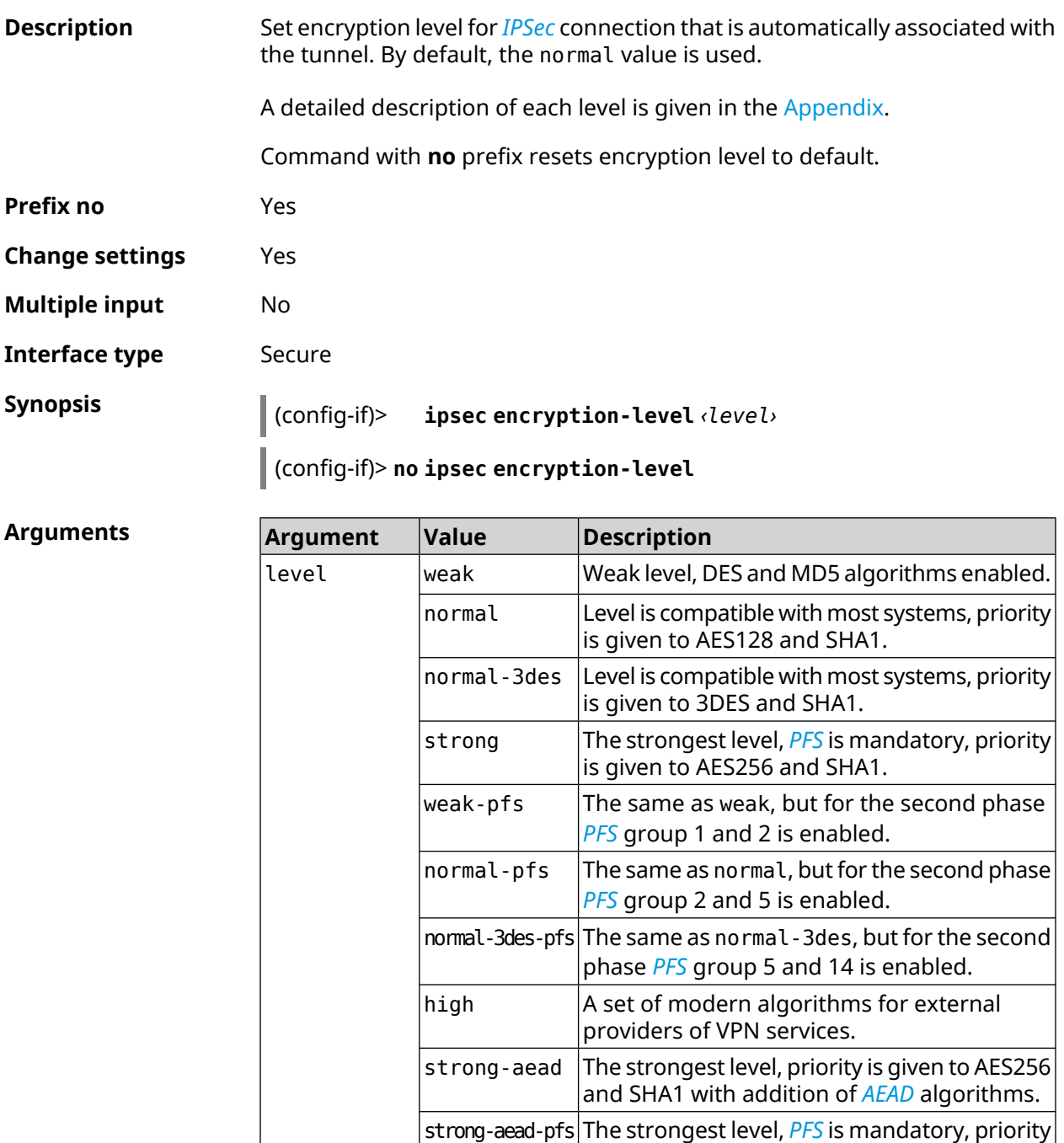

is given to AES256 and SHA1 with addition of

*[AEAD](#page-672-0)* algorithms.

**Example** (config-if)> **ipsec encryption-level high** Network::Interface::Secure: "IKE0": security level is set to ► "high".

> (config-if)> **no ipsec encryption-level** Network::Interface::Secure: "IKE0": security level was reset.

**History** 

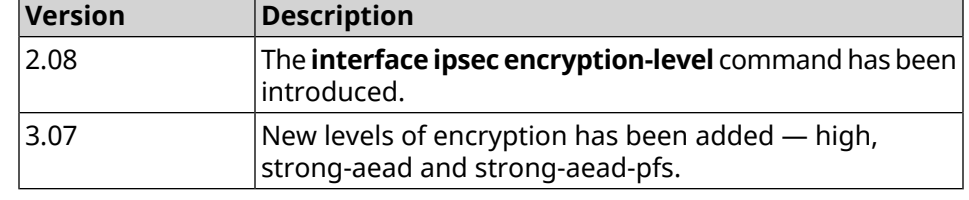

#### **3.29.115 interface ipsec force-encaps**

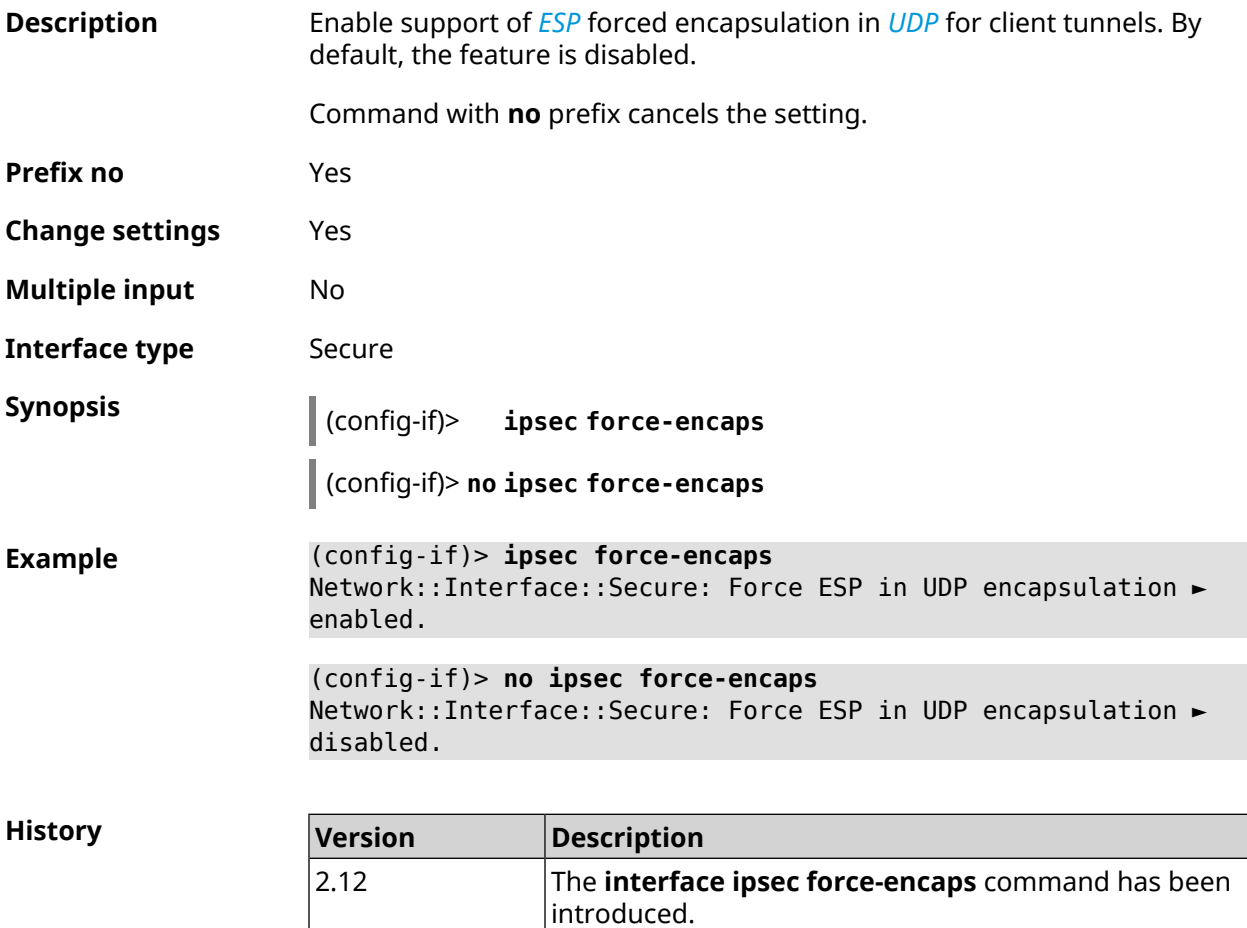

#### **3.29.116 interface ipsec ignore**

**Description** Disable processing incoming *[IKE](#page-677-2)* packets for *[IPSec](#page-677-1)* service on the interface. By default the command is disabled.

Command with **no** prefix cancels the setting.

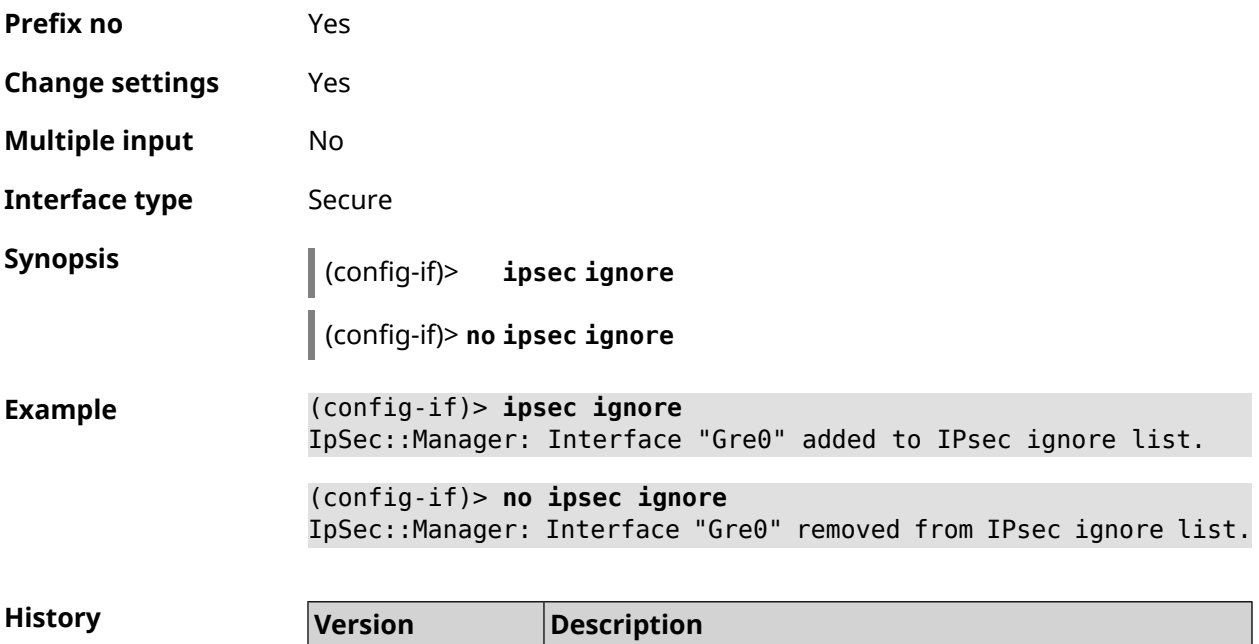

introduced.

The **interface ipsec ignore** command has been

## **3.29.117 interface ipsec ikev2**

2.10

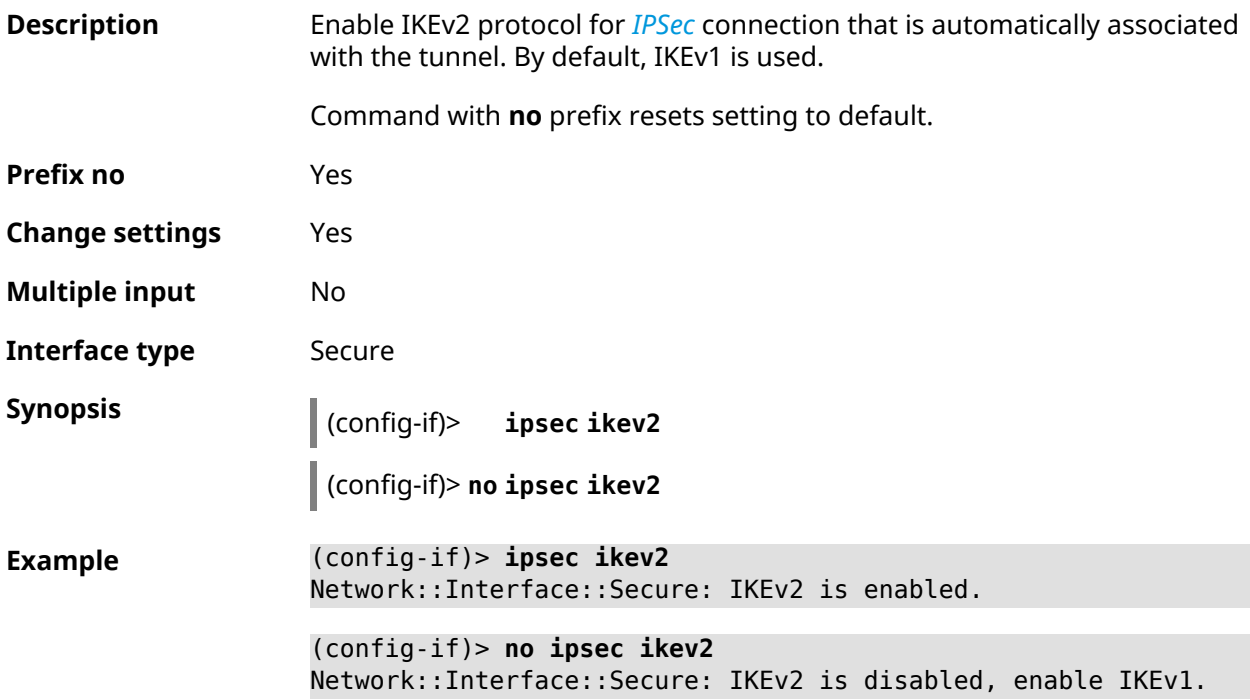

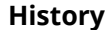

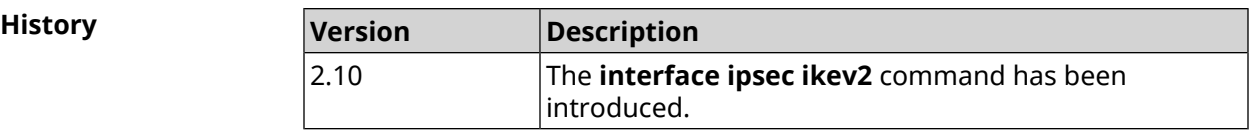

## **3.29.118 interface ipsec nail-up**

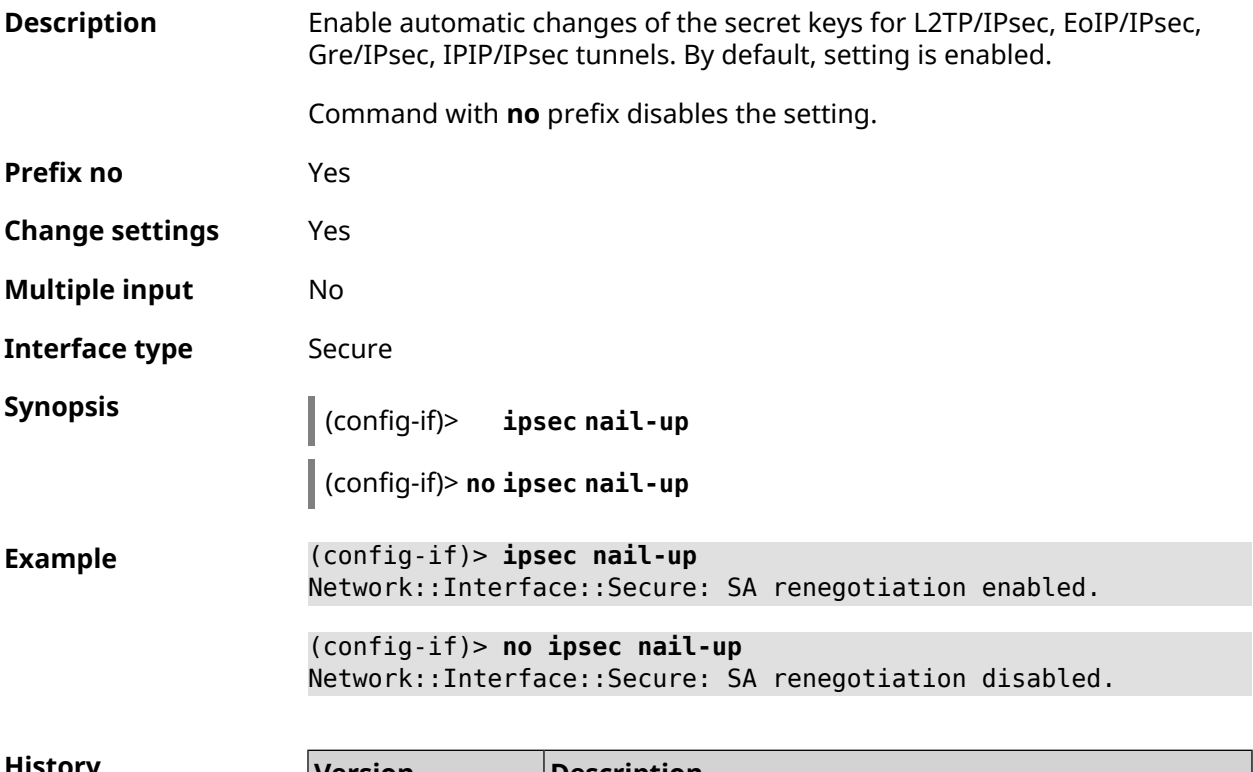

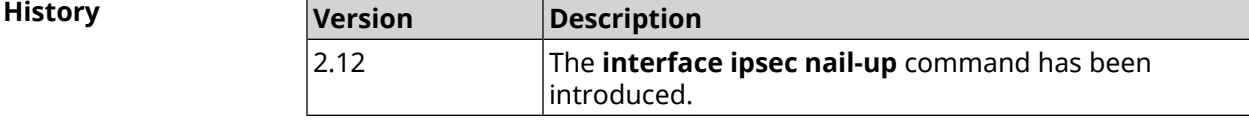

## **3.29.119 interface ipsec name-servers**

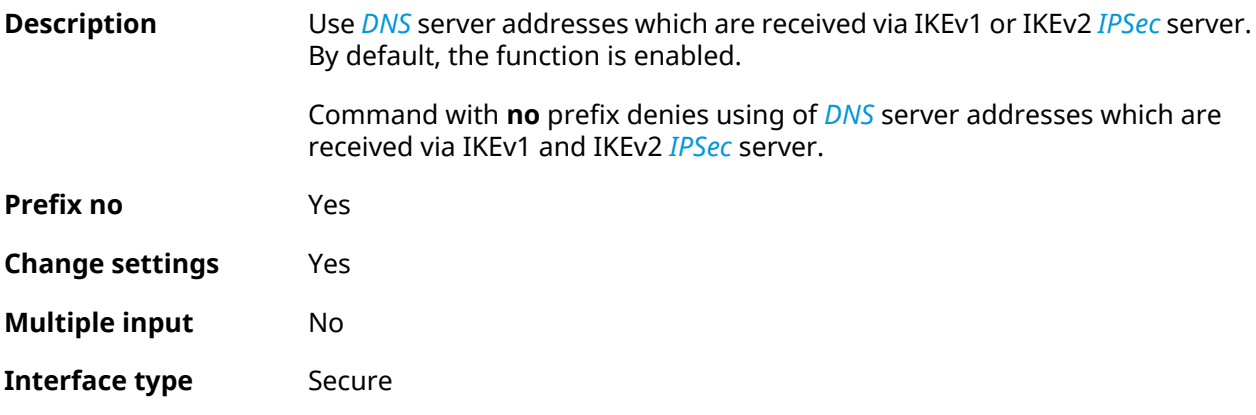

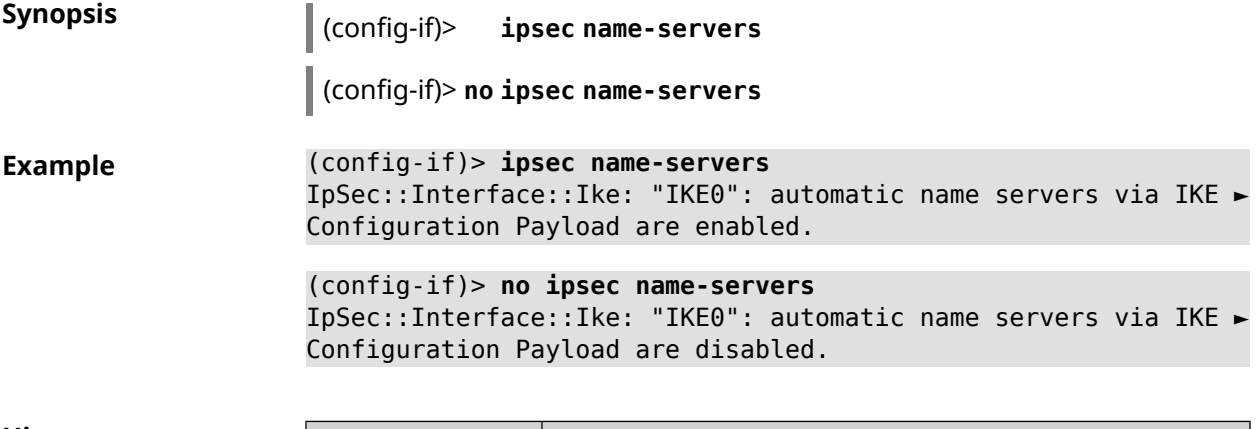

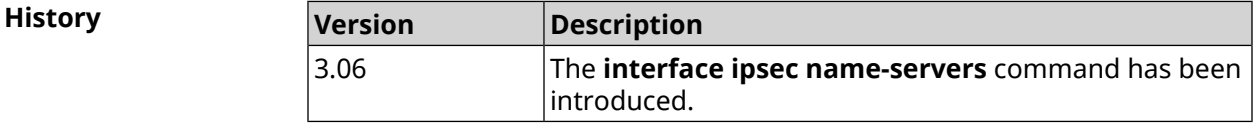

# **3.29.120 interface ipsec preshared-key**

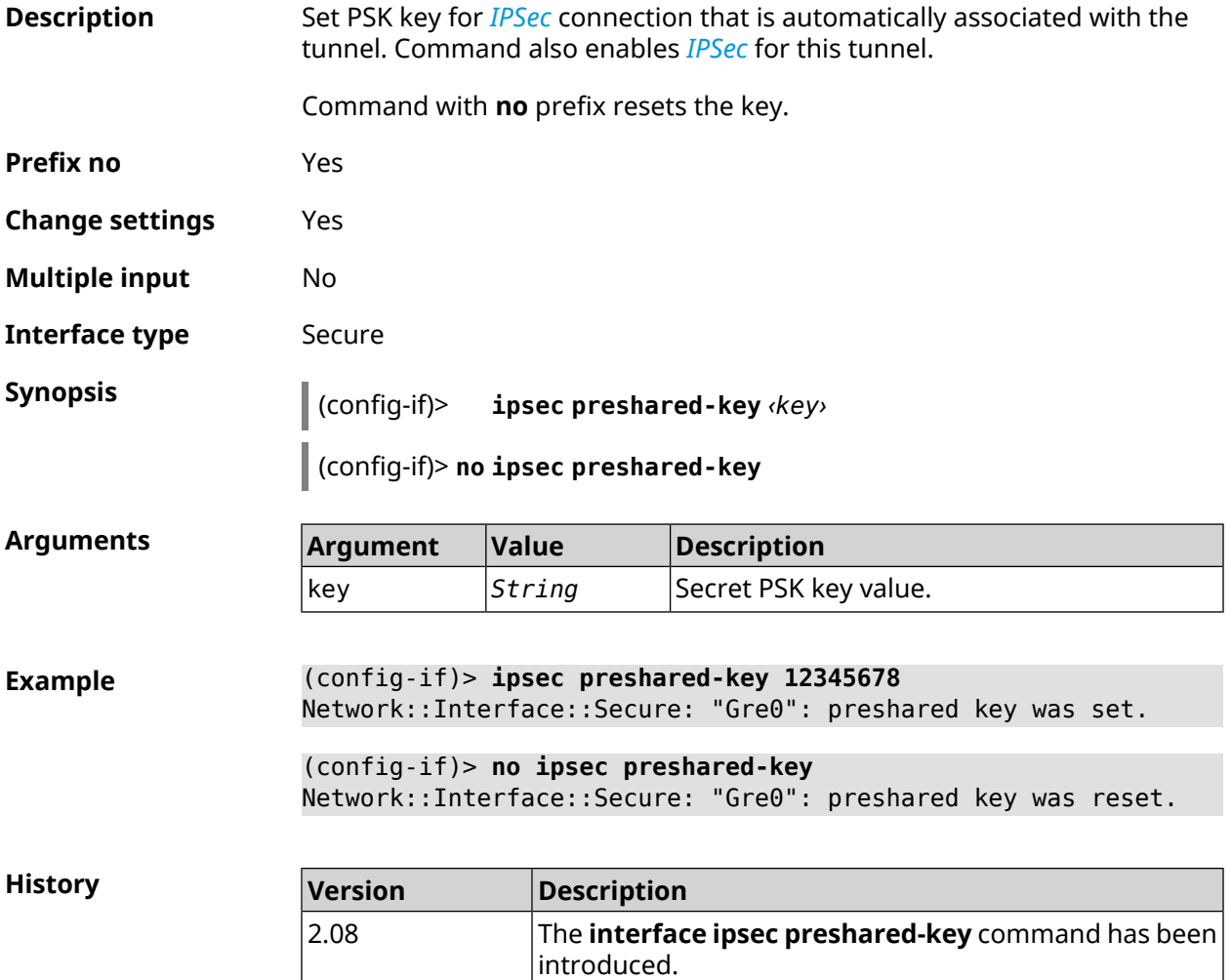

### **3.29.121 interface ipsec proposal lifetime**

**Description** Set lifetime of *[IPSec](#page-677-1)* transformation Phase1 on the interface. By default, the value 28800 is used.

Command with **no** prefix resets setting to default.

**Prefix no** Yes

**Change settings** Yes

**Multiple input** No

**Interface type** Secure

**Synopsis** (config-if)> **ipsec proposal lifetime** *‹lifetime›*

(config-if)> **no ipsec proposal lifetime**

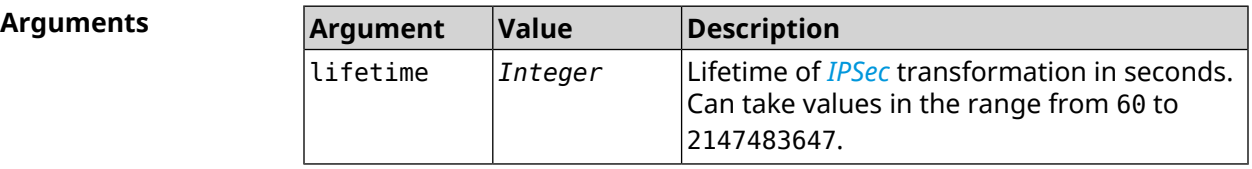

**Example** (config-if)> **ipsec proposal lifetime 222222** Network::Interface::Secure: IPsec IKE proposal lifetime set to ► 222222 s. (config-if)> **no ipsec proposal lifetime** Network::Interface::Secure: IPsec IKE proposal lifetime reset ► to 28800 s.

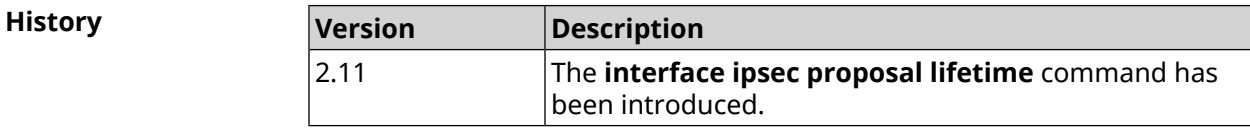

## **3.29.122 interface ipsec proposal local-id**

**Description** Set custom local identifier for *[IKE](#page-677-2)*.

Command with **no** prefix removes the setting.

**Prefix no** Yes

**Change settings** Yes

**Multiple input** No

**Interface type** Secure

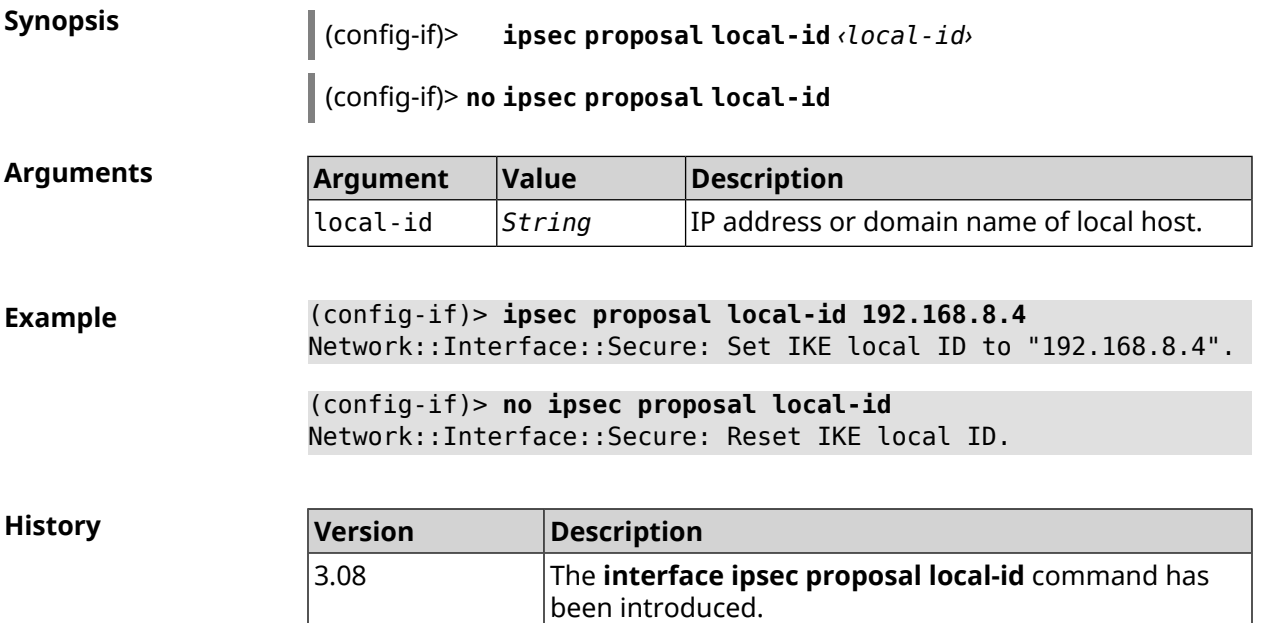

# **3.29.123 interface ipsec proposal remote-id**

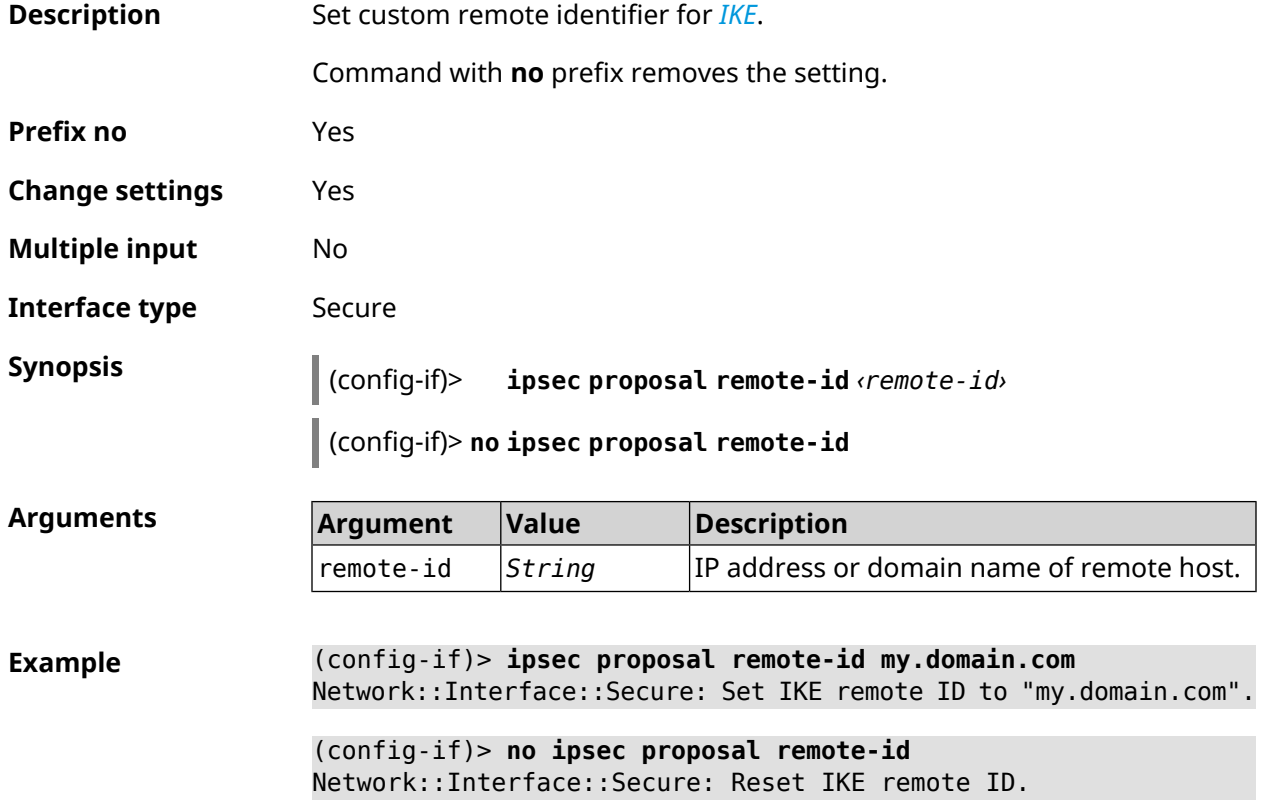

**History** 

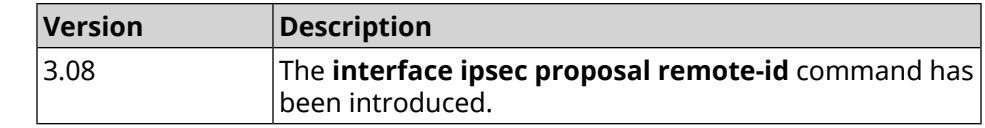

### **3.29.124 interface ipsec transform-set lifetime**

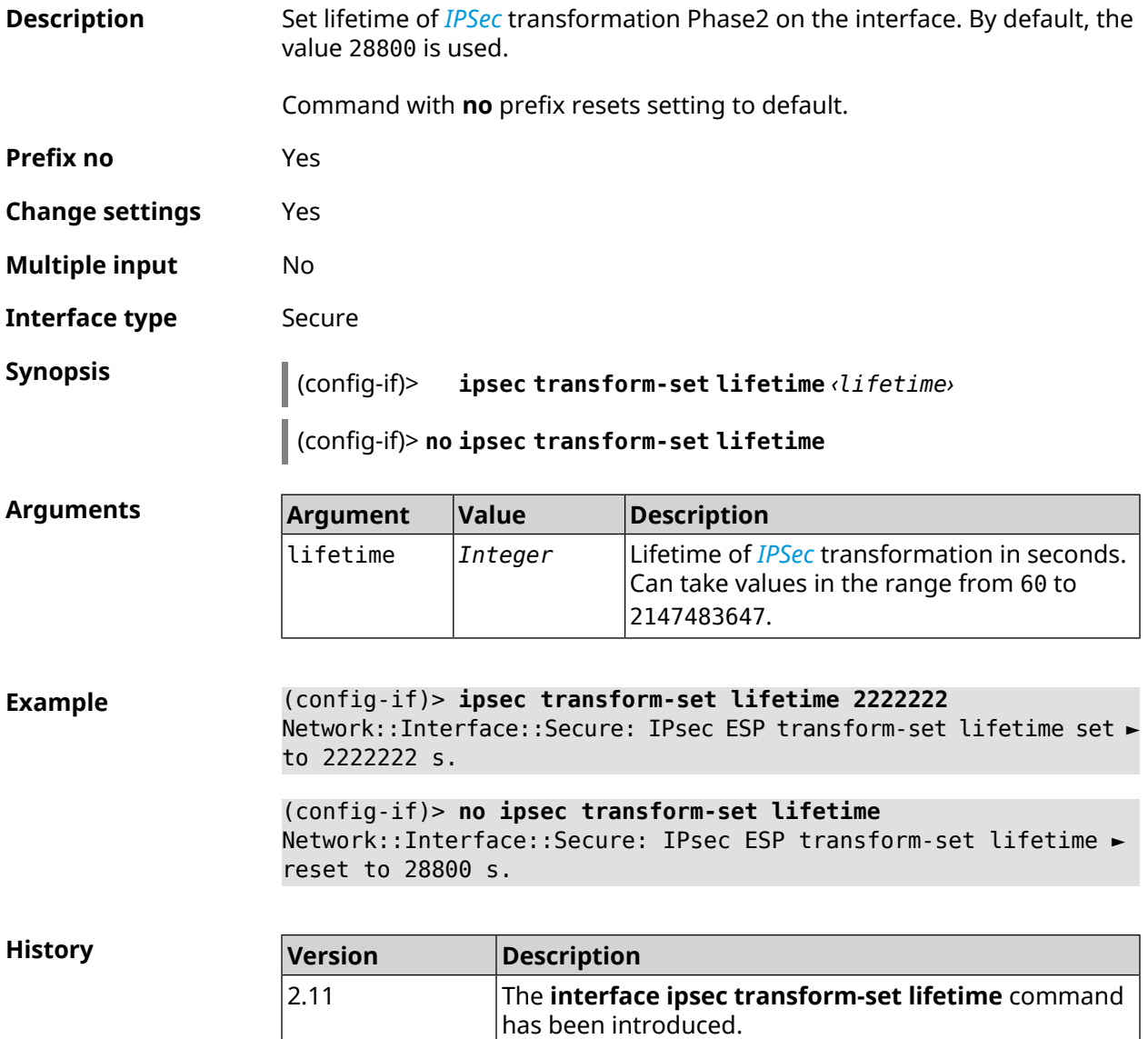

#### **3.29.125 interface ipv6 address**

**Description** Confgure an IPv6 address on the interface. If the argument is **auto**, address is autoconfigured. Passing a literal address as an argument will assign it statically.

Command with **no** prefix removes the setting.

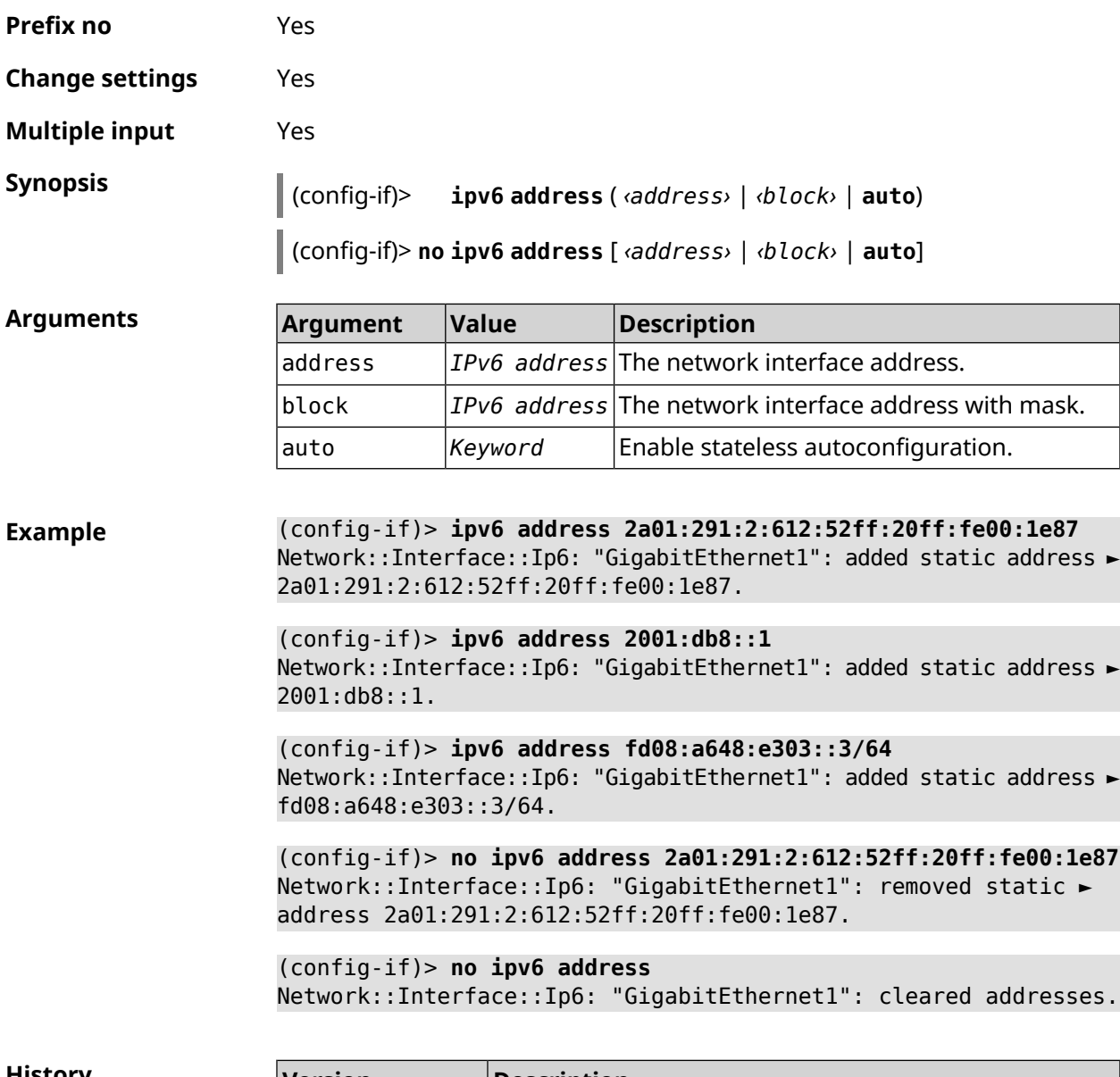

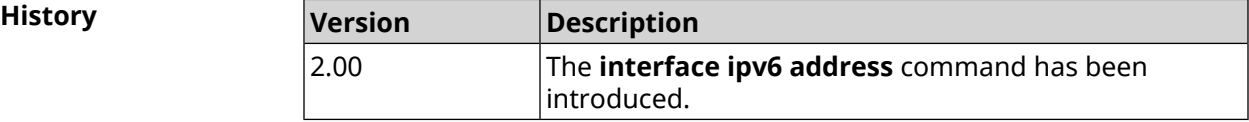

### **3.29.126 interface ipv6 name-servers**

**Description** Configure retrieval of *[DNS](#page-674-0)* information. When **auto** is set, enables DHCPv6 name-server requests.

Command with **no** prefix removes the setting.

**Prefix no** Yes

**Change settings** Yes

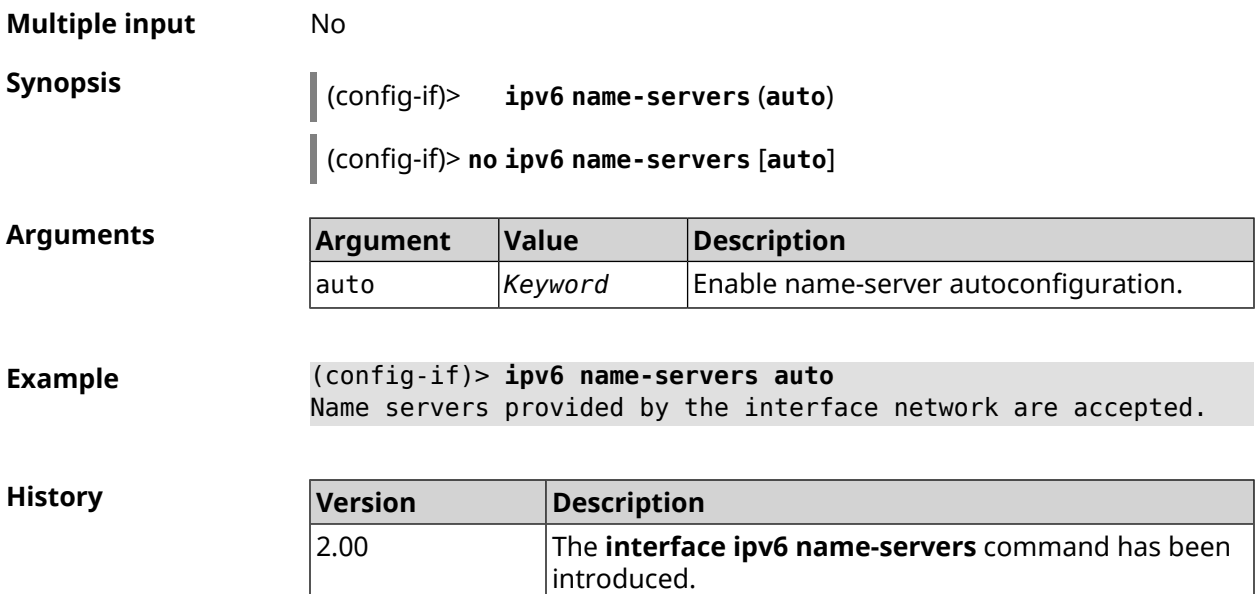

# **3.29.127 interface ipv6 prefix**

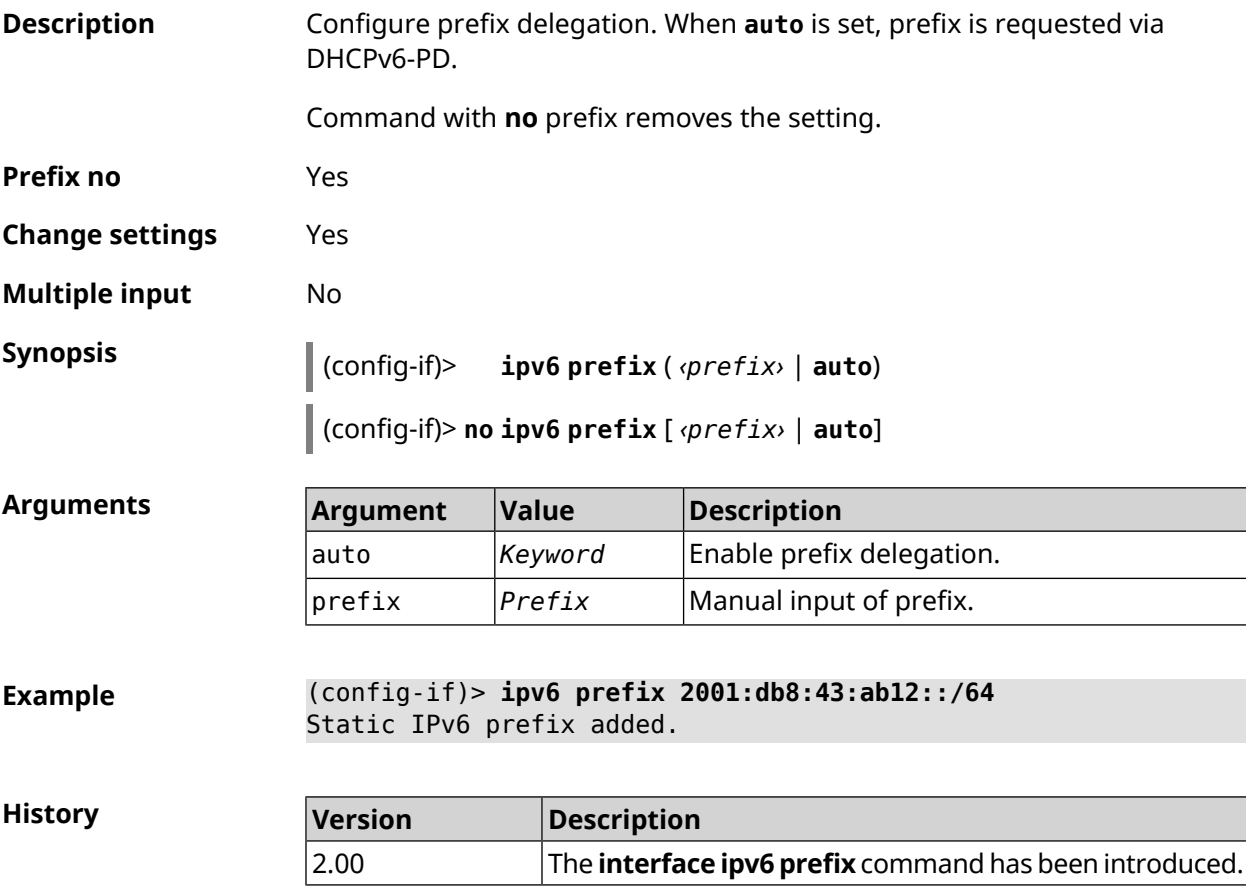

## **3.29.128 interface ipv6cp**

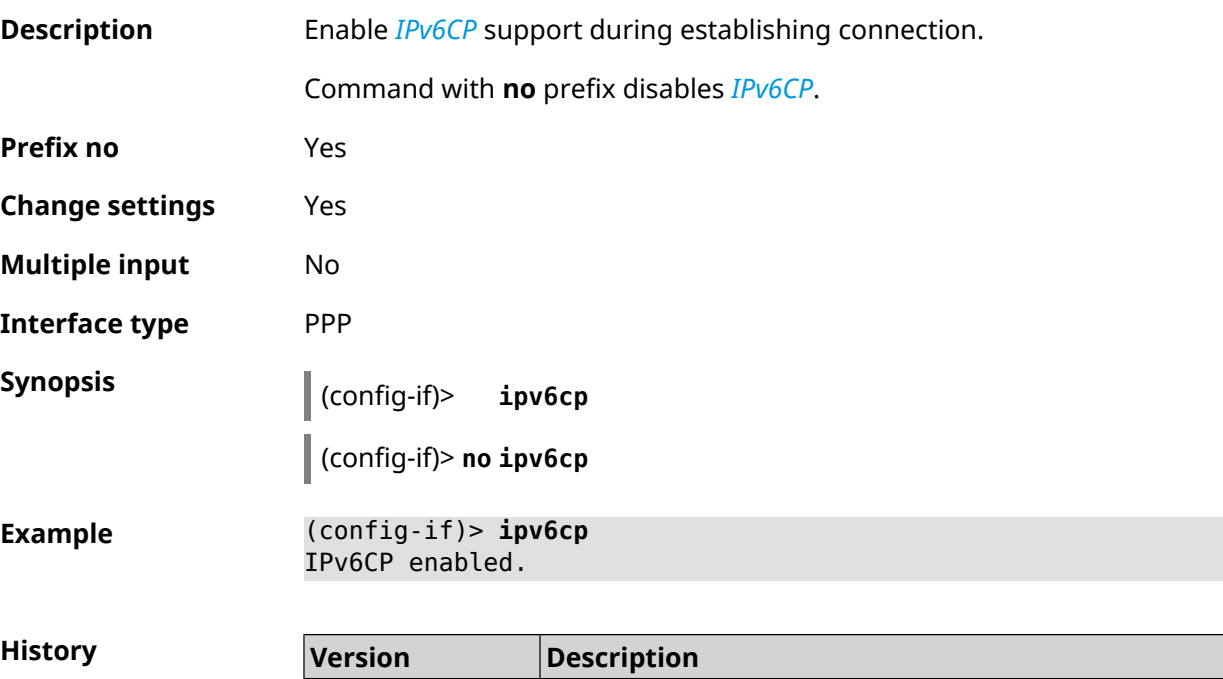

2.00 The **interface ipv6cp** command has been introduced.

### **3.29.129 interface lcp acfc**

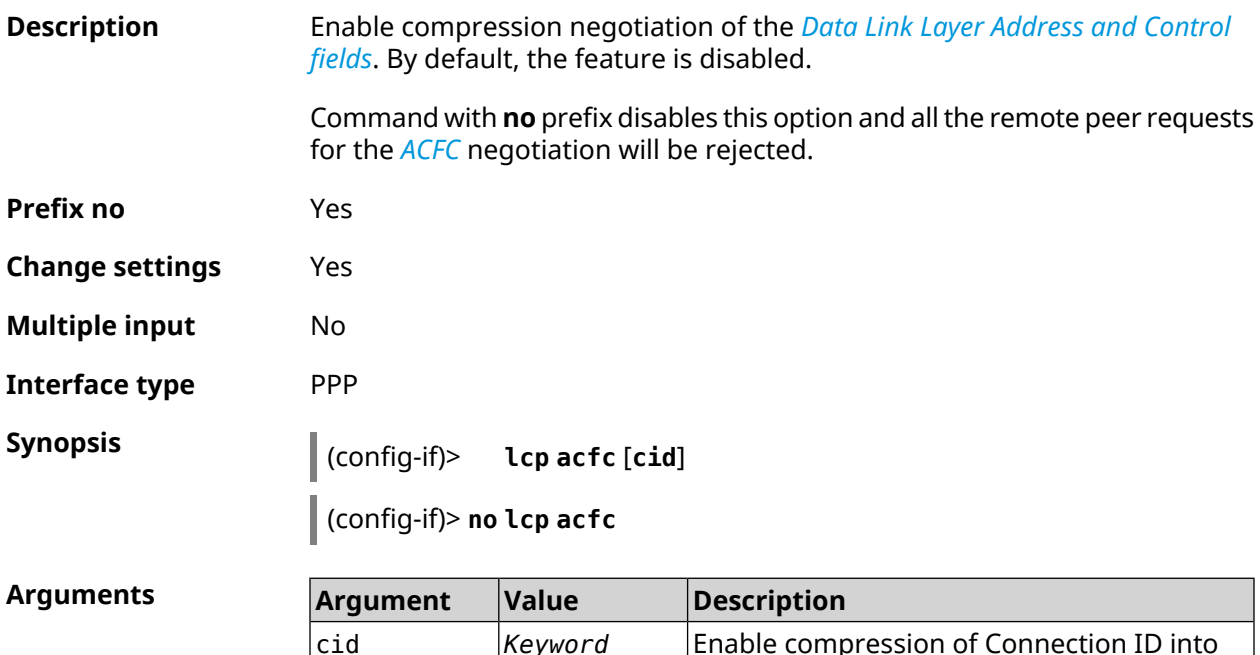

headers.

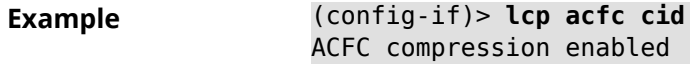

(config-if)> **no lcp acfc cid** ACFC compression disabled

**History** 

 $Arg$ **uments** 

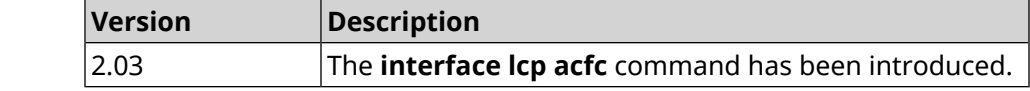

#### **3.29.130 interface lcp echo**

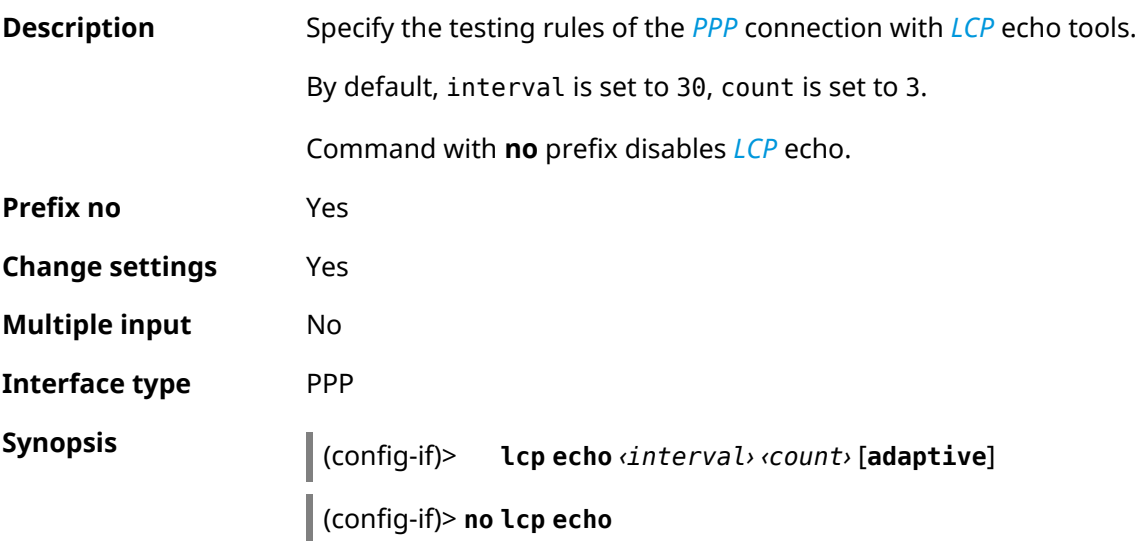

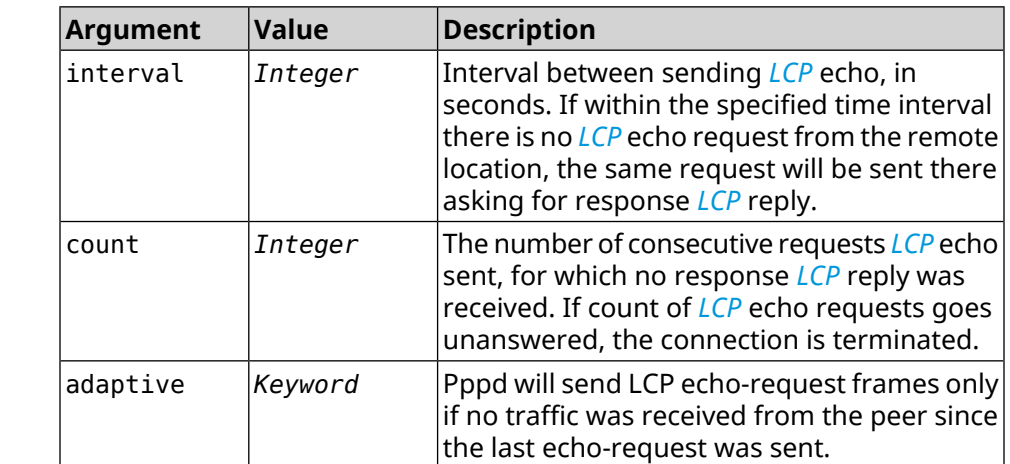

**Example** (config-if)> **lcp echo 20 2** Network::Interface::Ppp: "PPPoE0": LCP echo parameters updated. (config-if)> **no lcp echo**

Network::Interface::Ppp: "PPPoE0": LCP echo disabled.

**History** 

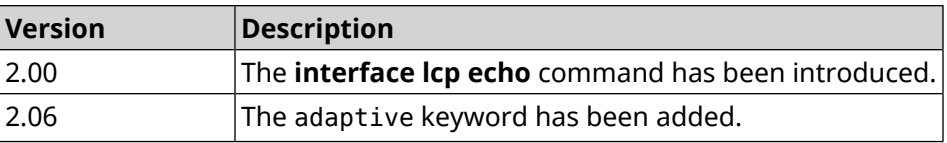

# **3.29.131 interface lcp pfc**

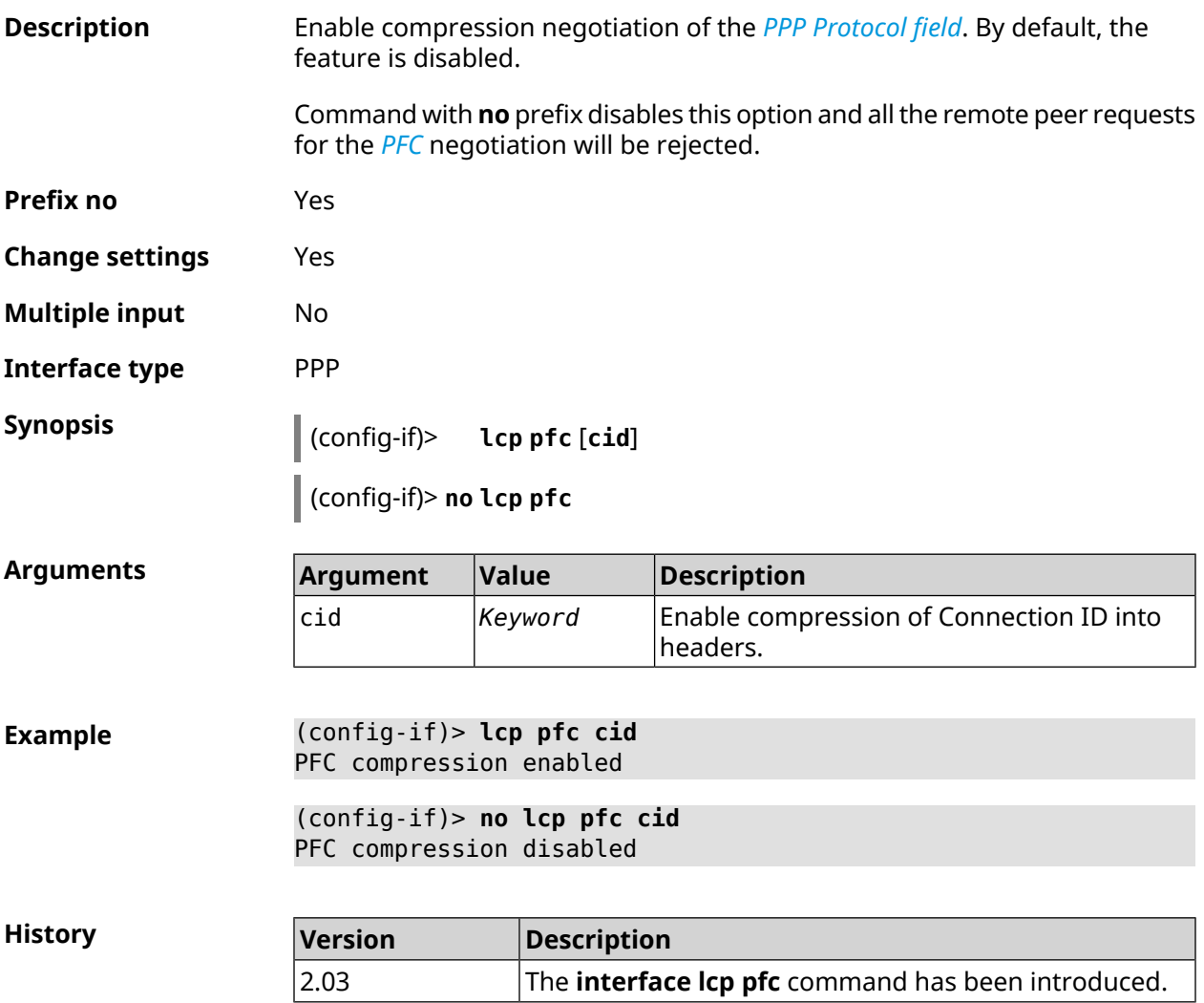

## **3.29.132 interface ldpc**

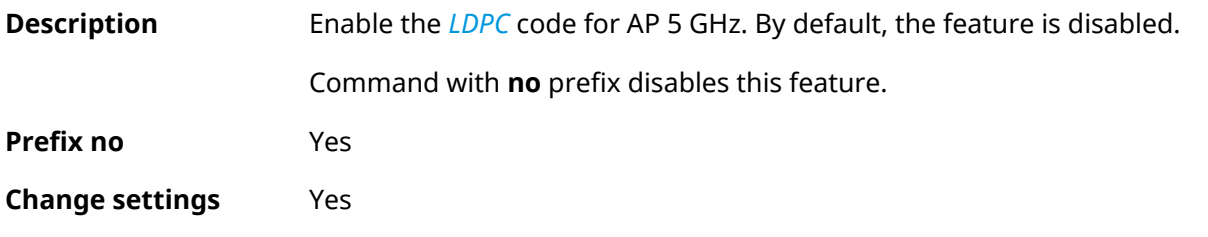

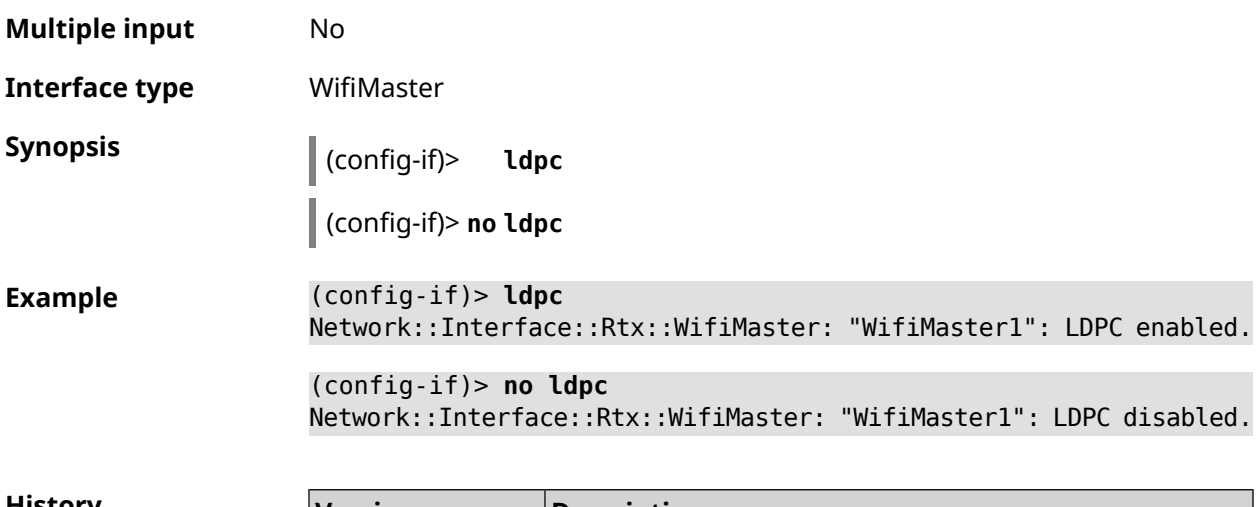

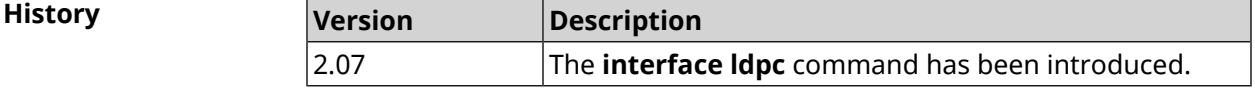

#### **3.29.133 interface led wan**

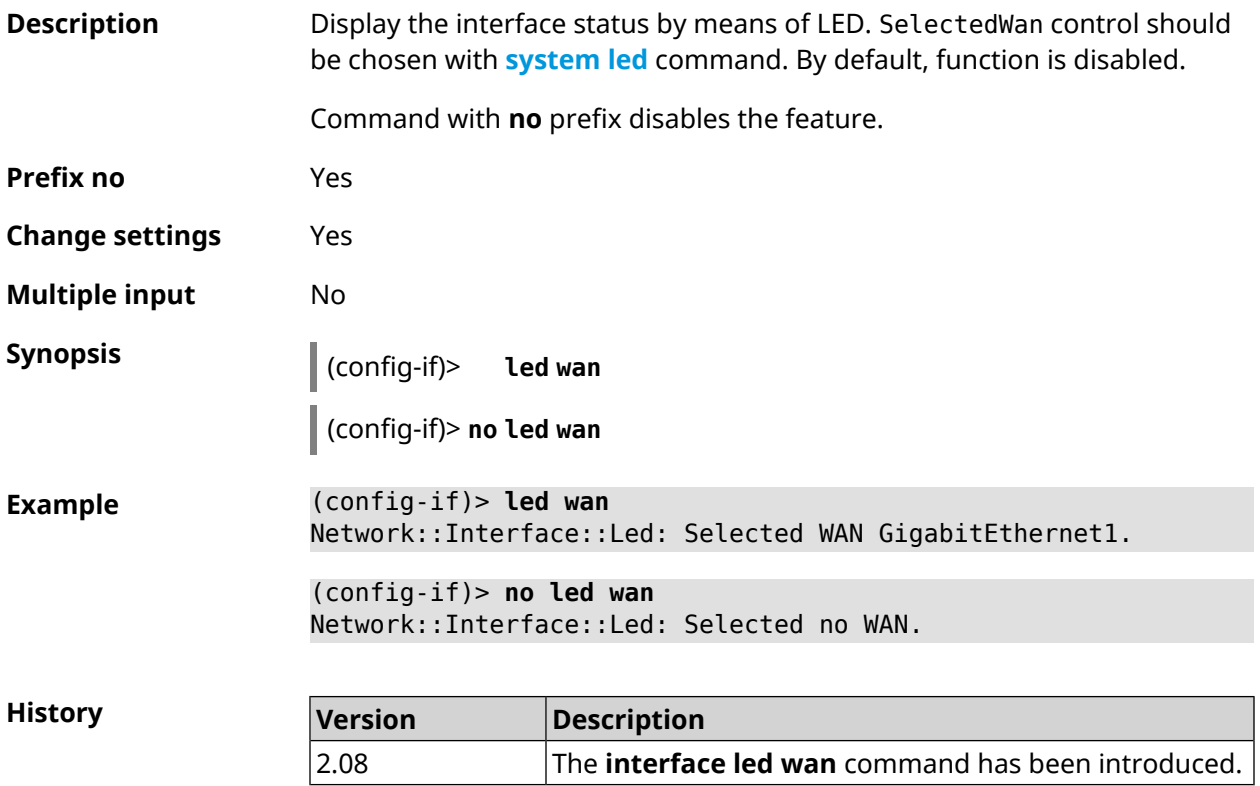

### **3.29.134 interface lldp disable**

**Description** Disable *[LLDP](#page-678-3)* agent on interface. By default, the feature is enabled.

Command with **no** prefix enables *[LLDP](#page-678-3)* agent.

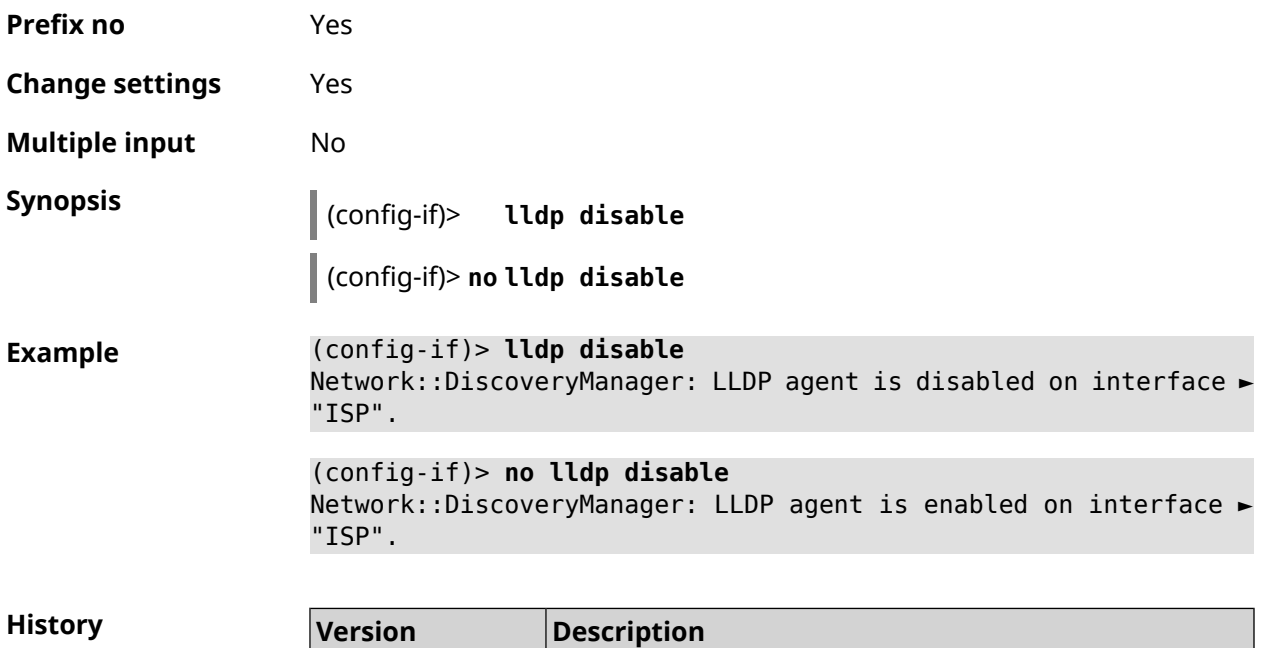

introduced.

The **interface lldp disable** command has been

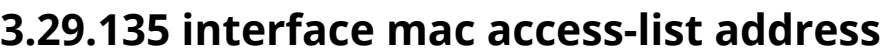

2.11

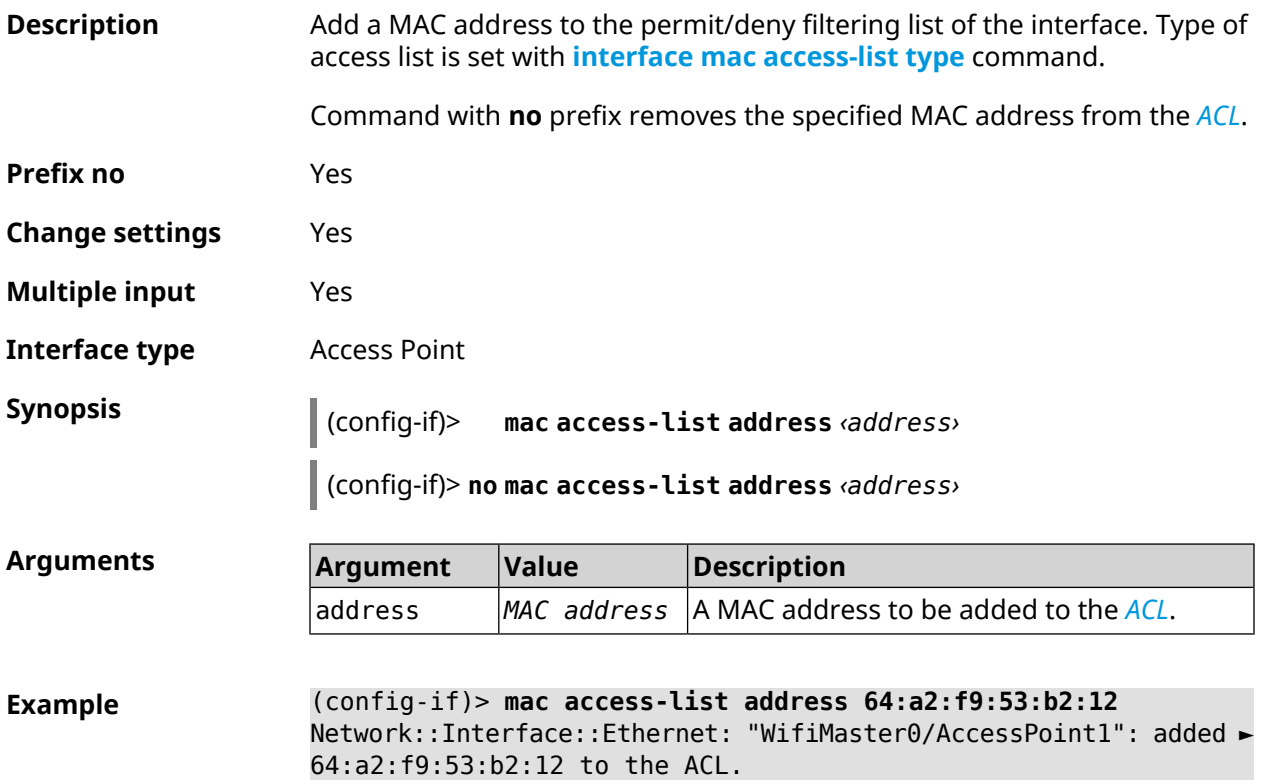

(config-if)> **no mac access-list address 64:a2:f9:53:b2:12** Network::Interface::Ethernet: "WifiMaster0/AccessPoint1": removed ► 64:a2:f9:53:b2:12 from the ACL.

(config-if)> **no mac access-list address** Network::Interface::Ethernet: "WifiMaster0/AccessPoint1": ACL ► cleared.

**History** 

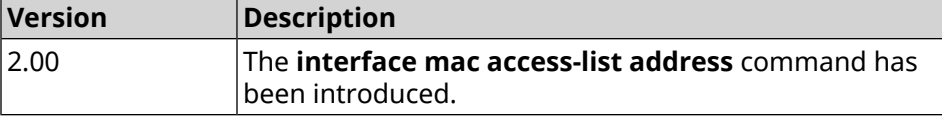

#### <span id="page-236-0"></span>**3.29.136 interface mac access-list type**

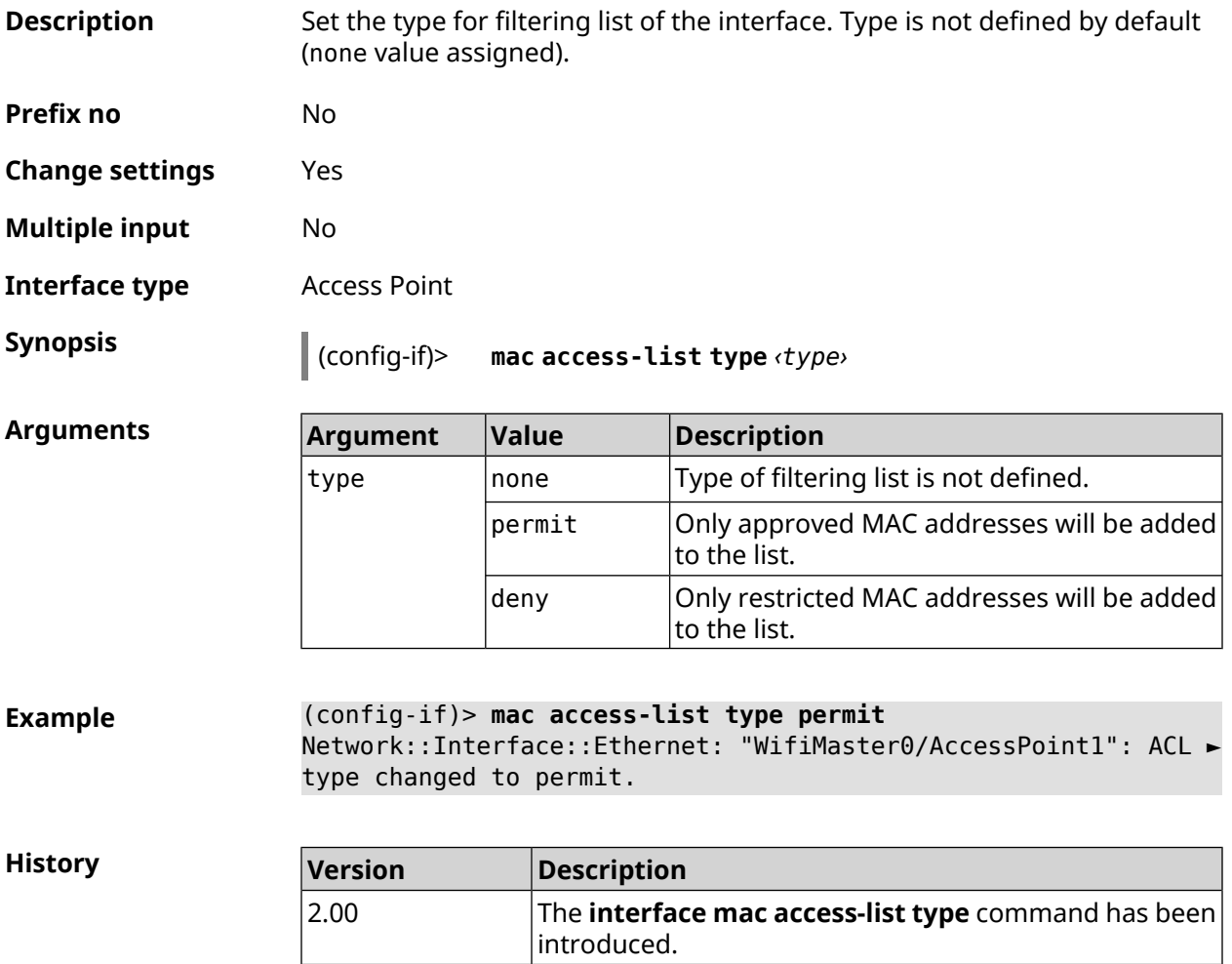

## **3.29.137 interface mac address**

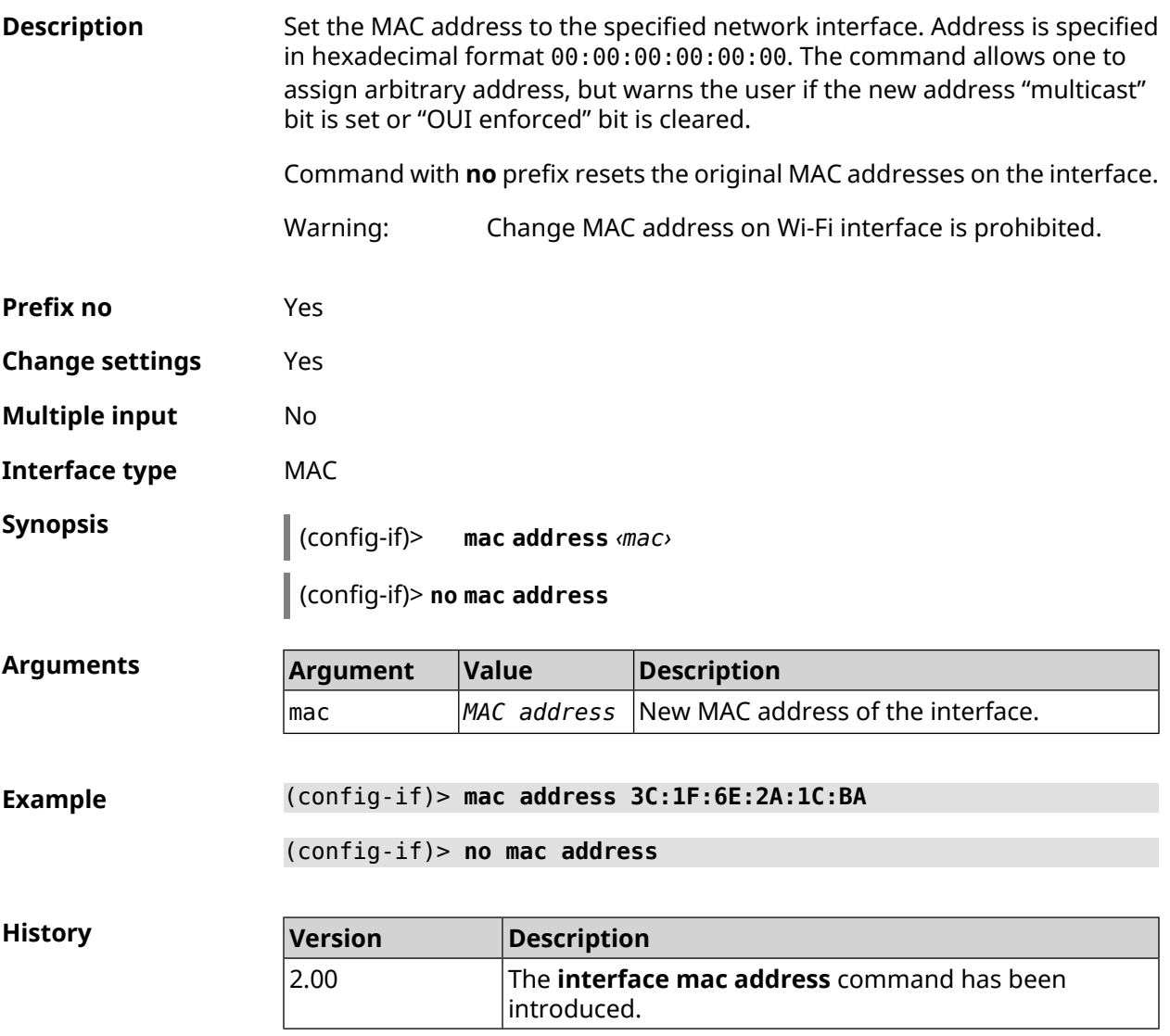

## **3.29.138 interface mac address factory**

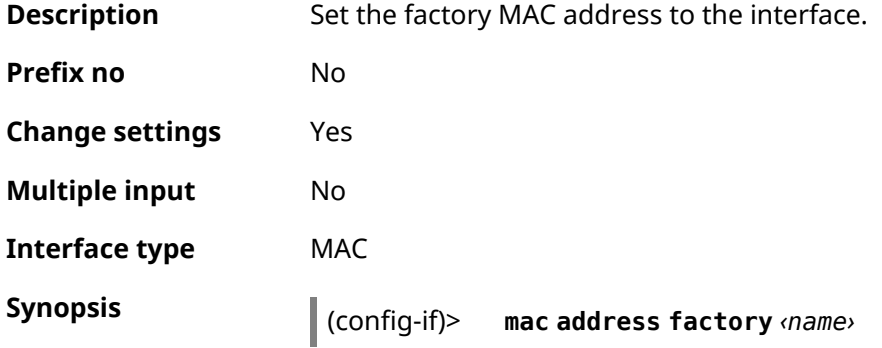

 $Arg$ **uments** 

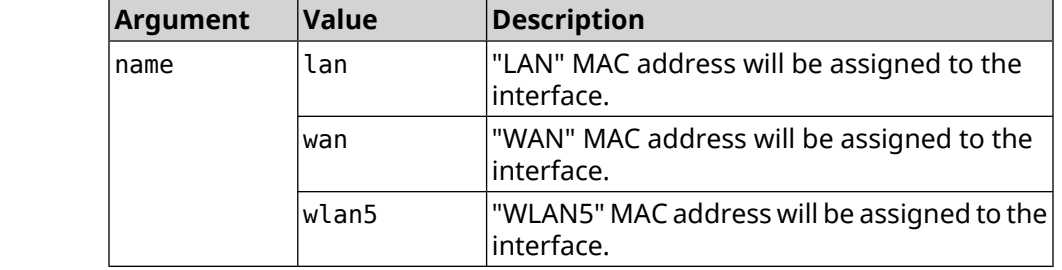

**Example** (config-if)> **mac address factory lan** Core::System::UConfig: done.

**History Version Description** The **interface mac address factory** command has been introduced. 2.00

#### **3.29.139 interface mac band**

**Description** Bind a registered host to a 2.4 GHz or 5 GHz frequency band.

Command with **no** prefix removes the binding. If you use no argument, the entire list of bindings will be cleared.

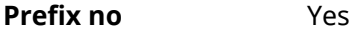

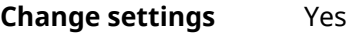

**Multiple input** Yes

**Interface type** Bridge

**Synopsis** (config-if)> **mac band** *‹mac› ‹band›*

(config-if)> **no mac band** [ *‹mac›* ]

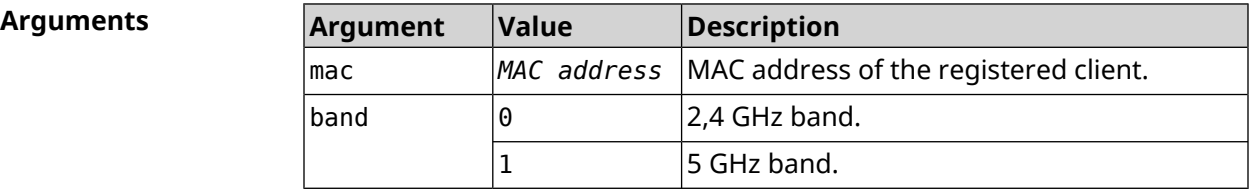

**Example** (config-if)> **mac band c0:b8:83:c2:cb:11 0** Network::Interface::Rtx::MacBand: "Bridge0": bound ► c0:b8:83:c2:cb:11 to 2.4 GHz. (config-if)> **mac band c0:b8:83:c2:cb:11 1**

Network::Interface::Rtx::MacBand: "Bridge0": bound ► c0:b8:83:c2:cb:11 to 5 GHz.

(config-if)> **no mac band c0:b8:83:c2:cb:85** Network::Interface::Rtx::MacBand: "Bridge0": unbound ► c0:b8:83:c2:cb:85 from 2.4 GHz.

(config-if)> **no mac band** Network::Interface::Rtx::MacBand: Unbound all hosts.

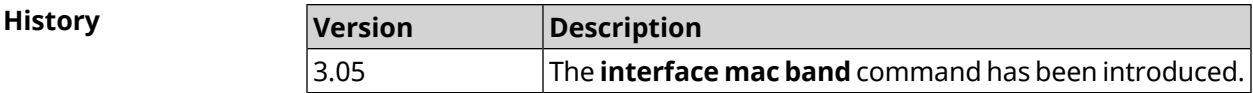

#### **3.29.140 interface mac bssid**

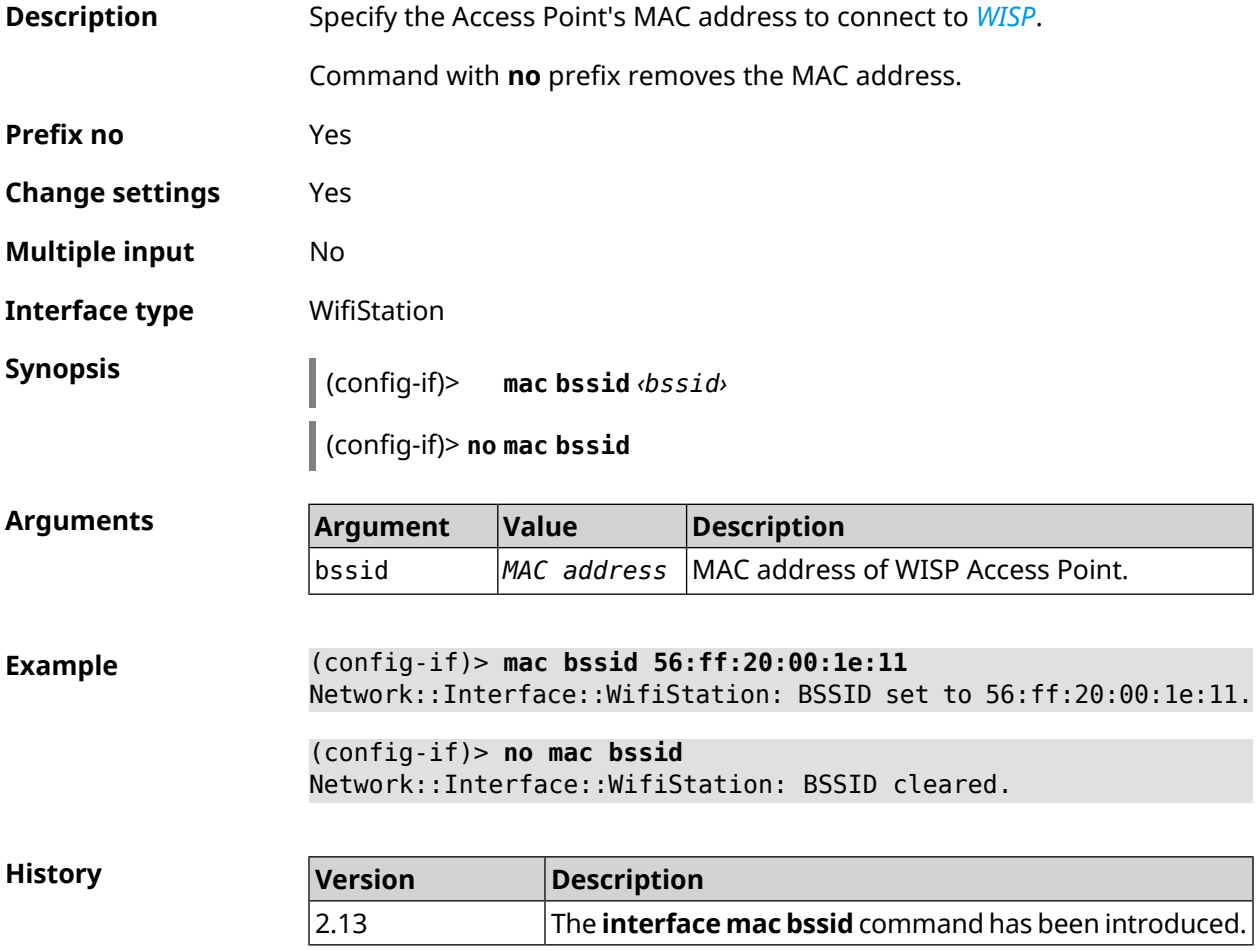

#### **3.29.141 interface mac clone**

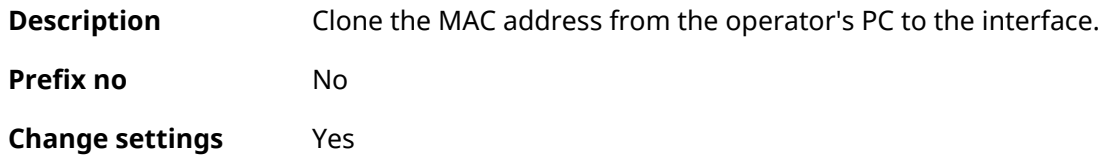

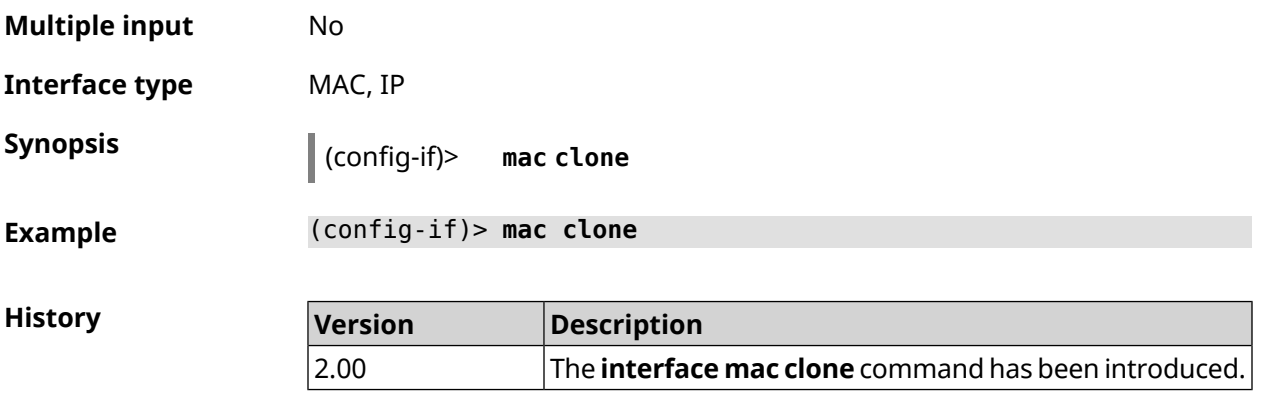

## **3.29.142 interface mac vht40**

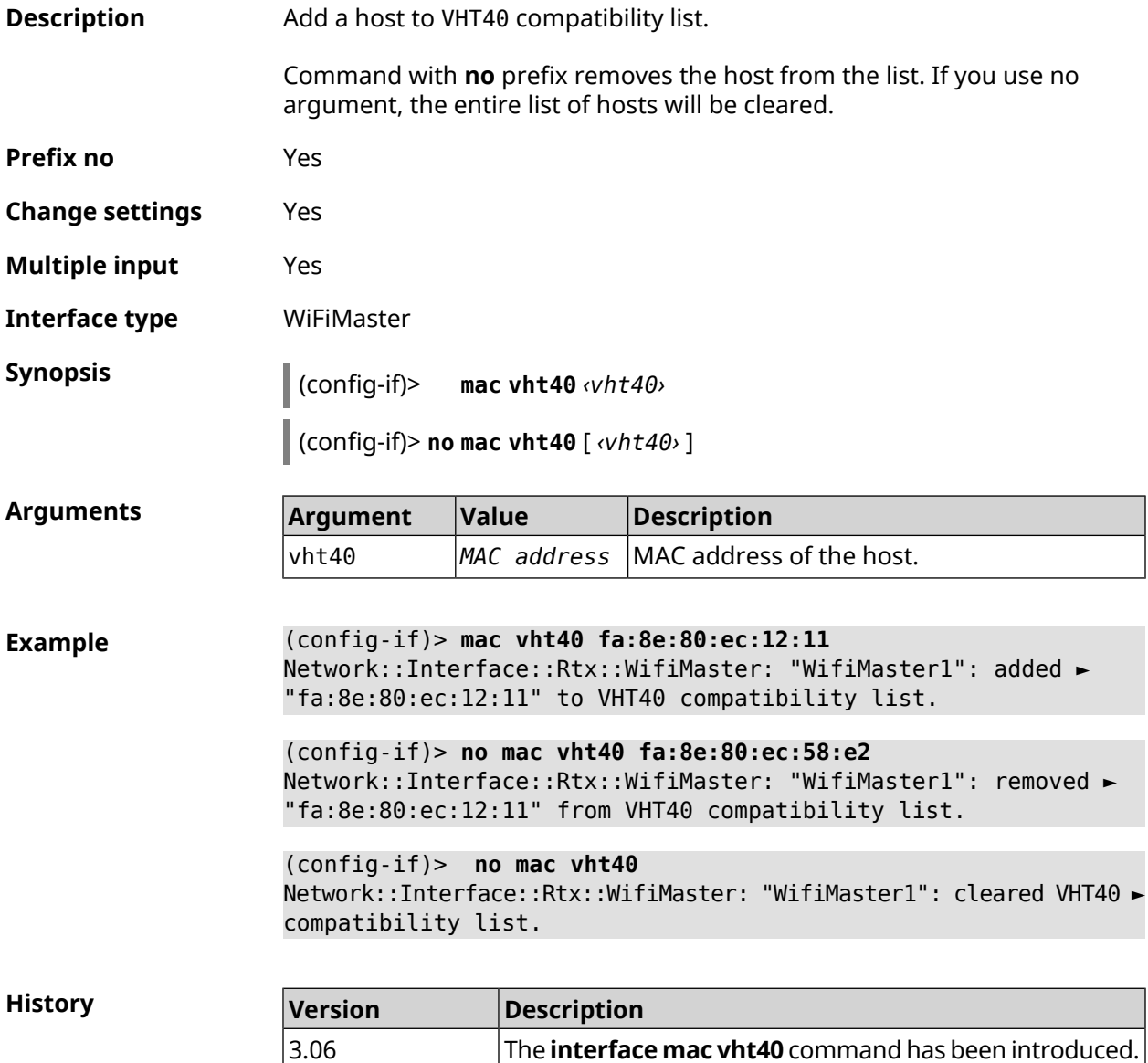

## **3.29.143 interface mobile lte disable-band**

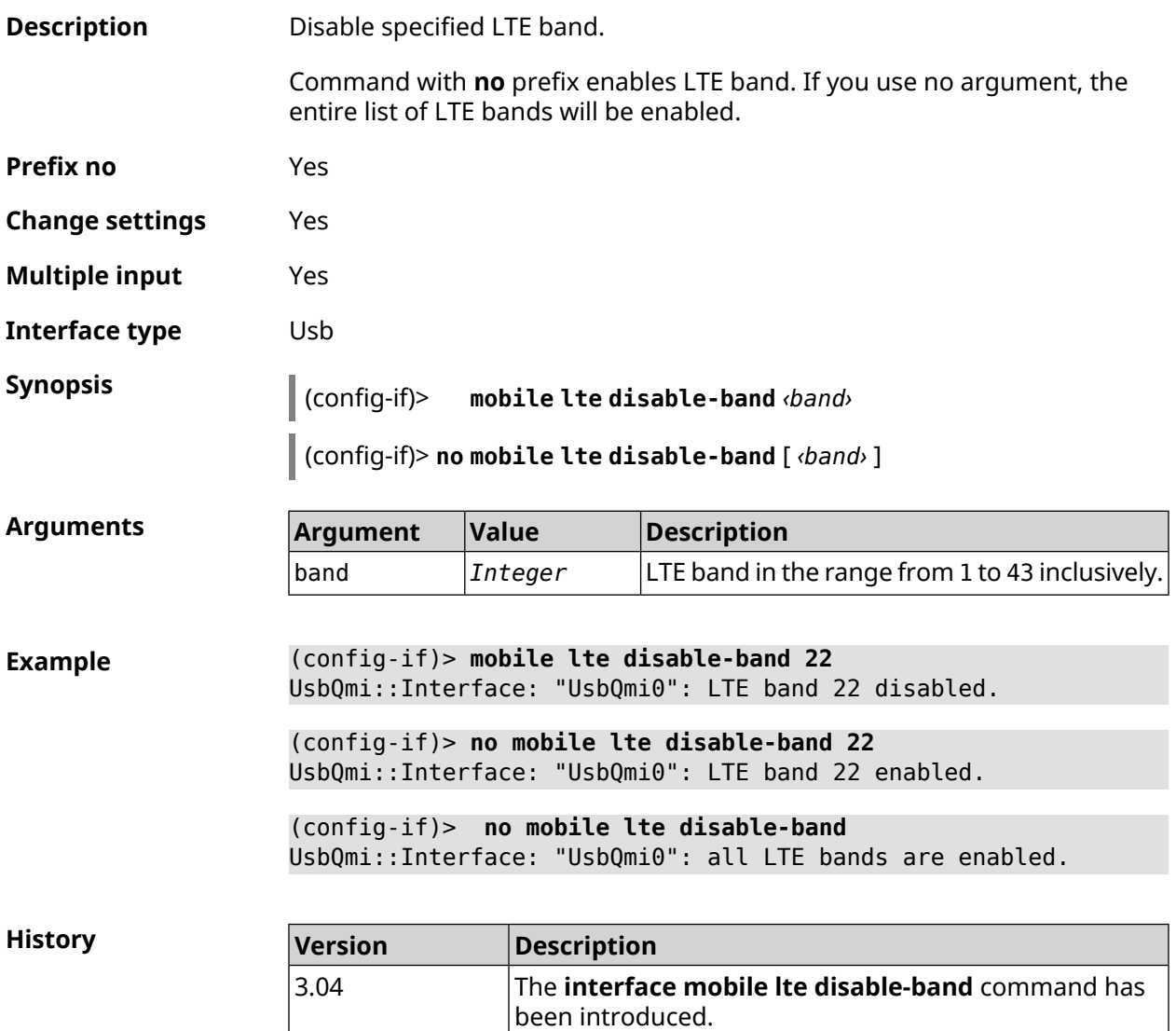

## **3.29.144 interface mobile name-servers**

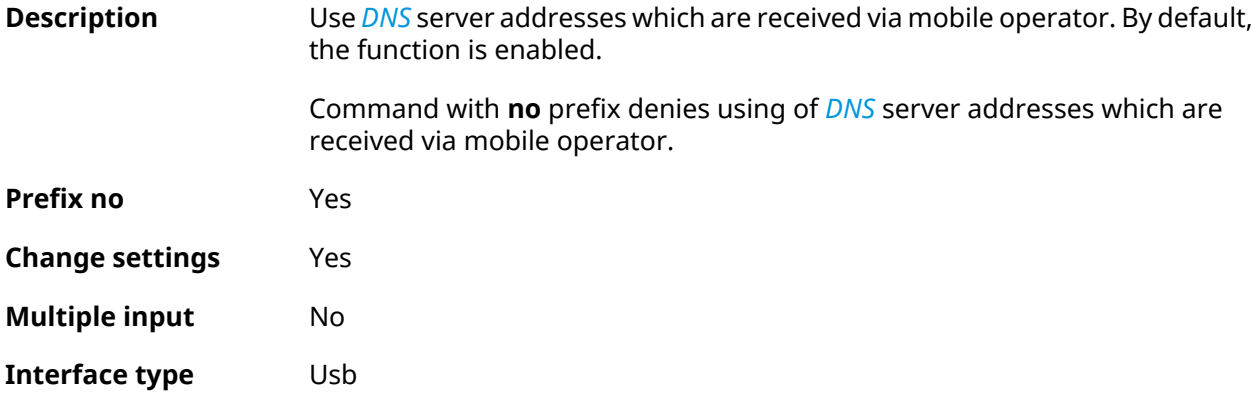

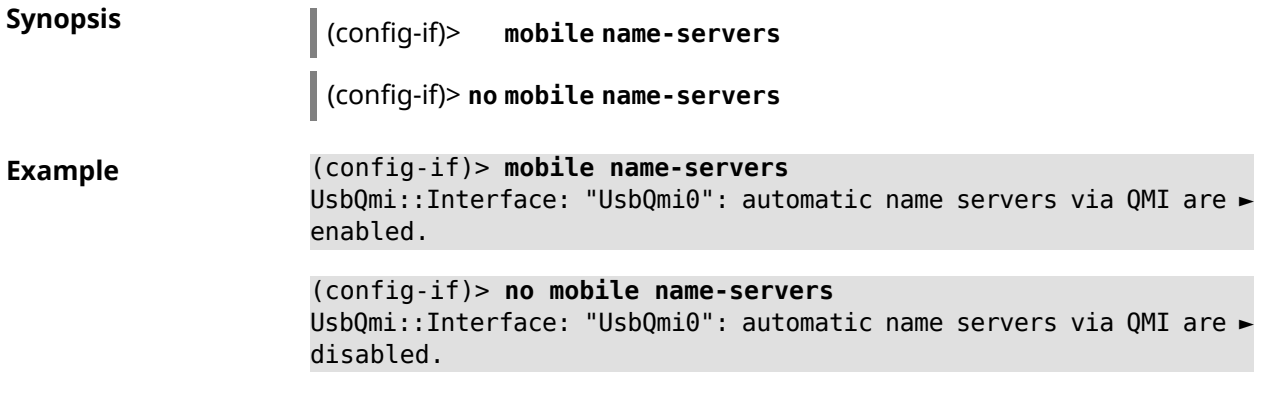

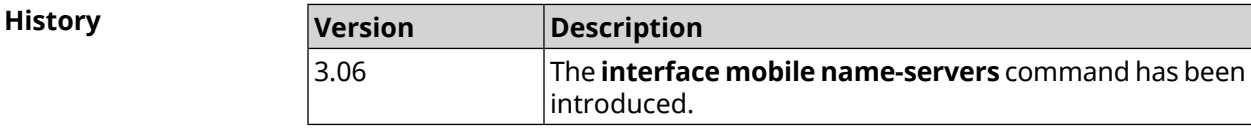

# **3.29.145 interface mobile operator**

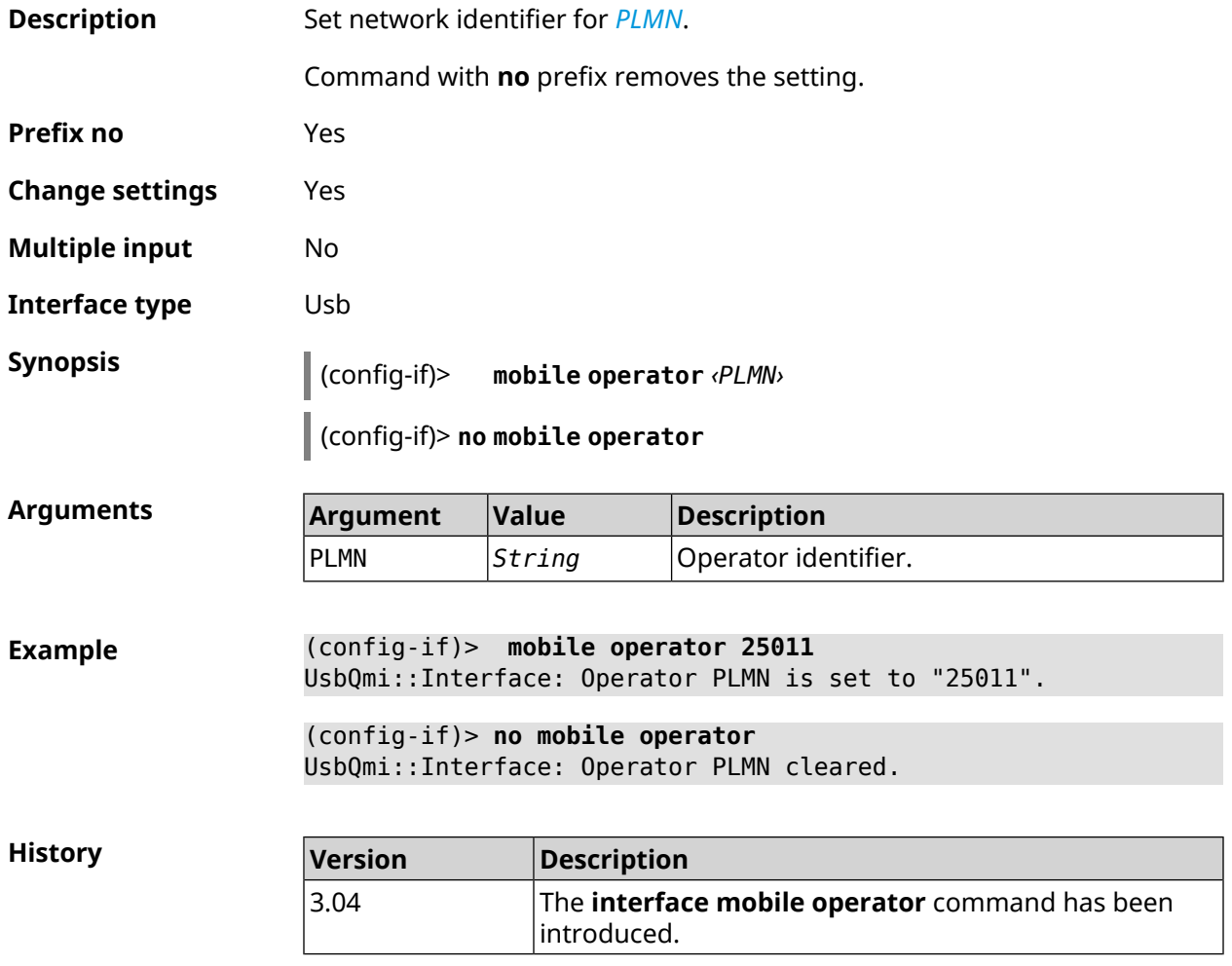

### **3.29.146 interface mobile pdp**

**Description** Choose IP protocol version for USB modem. IPv6 can be selected only if the corresponding system component is installed. By default, ipv4 value is used.

Command with **no** prefix resets setting to default.

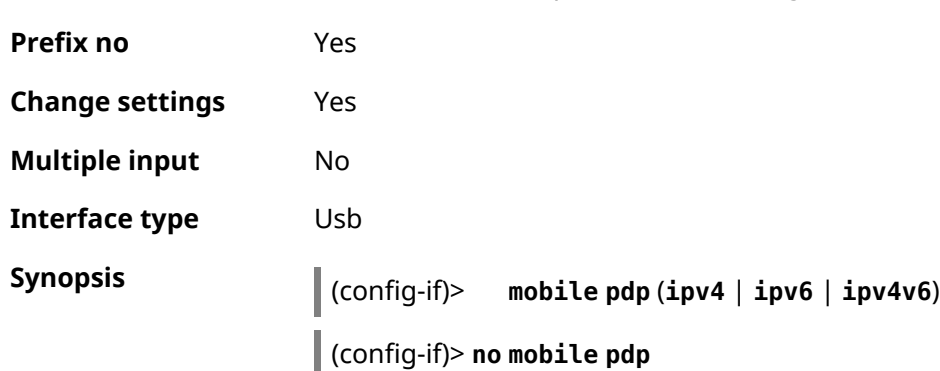

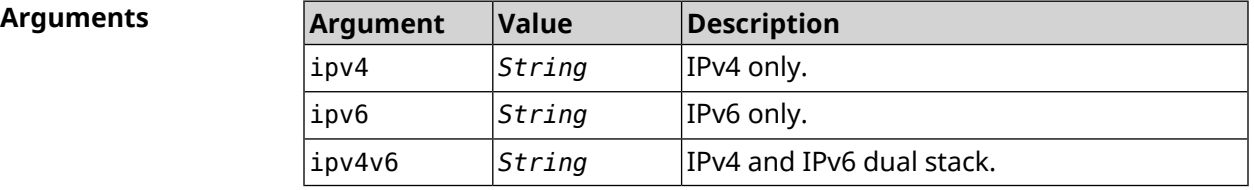

**Example** (config-if)> **mobile pdp ipv4** UsbQmi::Interface: Packet data protocol is set to "ipv4". (config-if)> **mobile pdp ipv4v6** UsbQmi::Interface: Packet data protocol is set to "ipv4v6".

> (config-if)> **no mobile pdp** Mobile::Interface: "UsbLte0": packet data protocol is reset to ► default.

**History Version Description** The **interface mobile pdp** command has been introduced. 3.04 3.08 The ipv6 argument and NO prefix were added.

#### **3.29.147 interface mobile roaming**

**Description** Enable mobile roaming.

Command with **no** prefix disables the setting.

**Prefix no** Yes

**Change settings** Yes

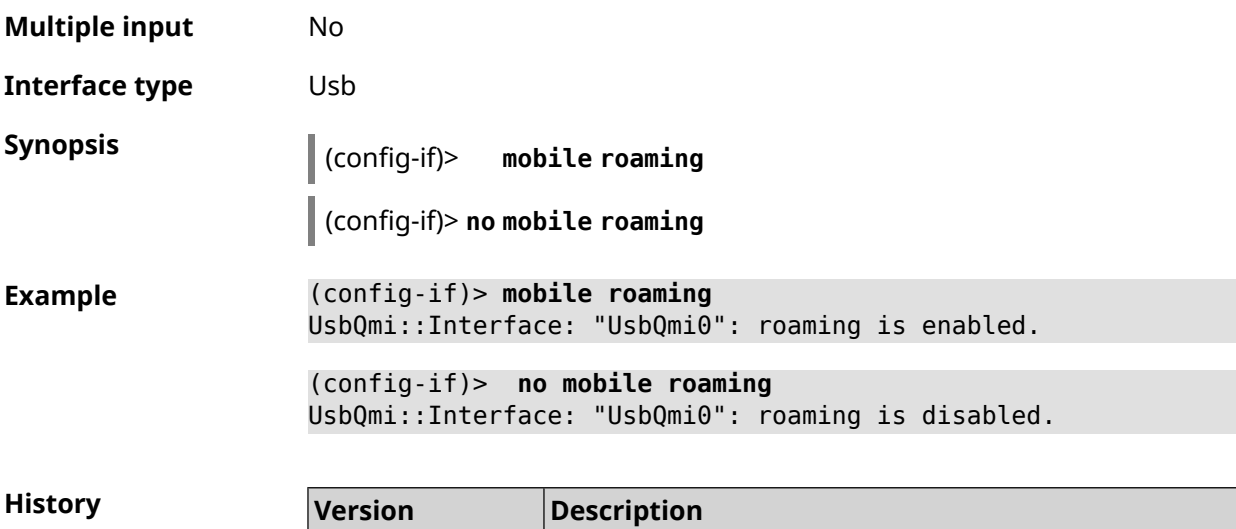

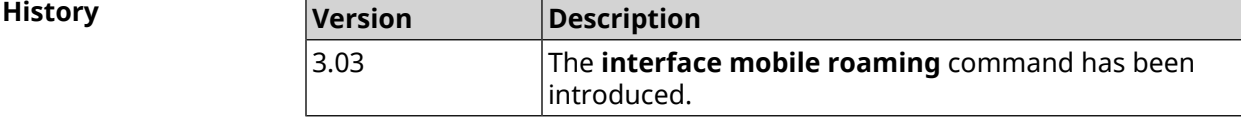

## **3.29.148 interface mobile scan**

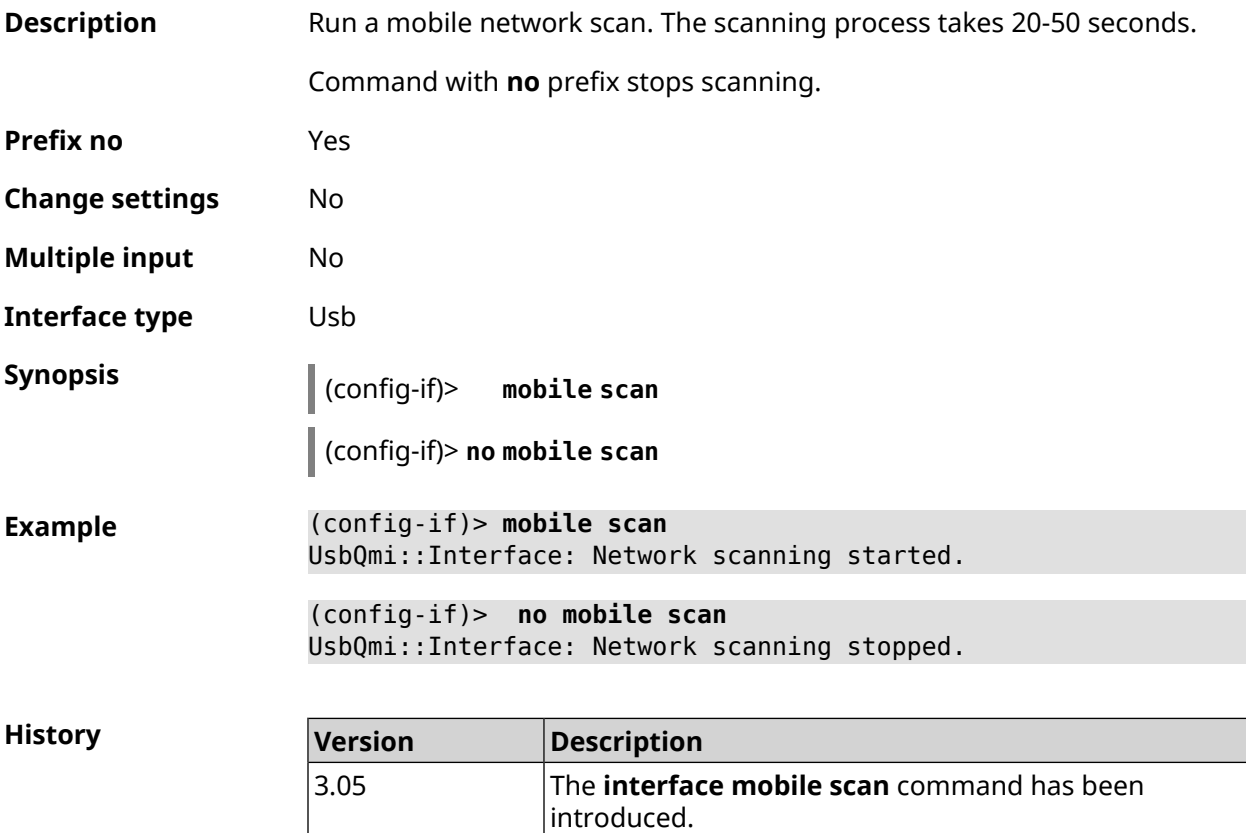

## **3.29.149 interface mobile umts disable-band**

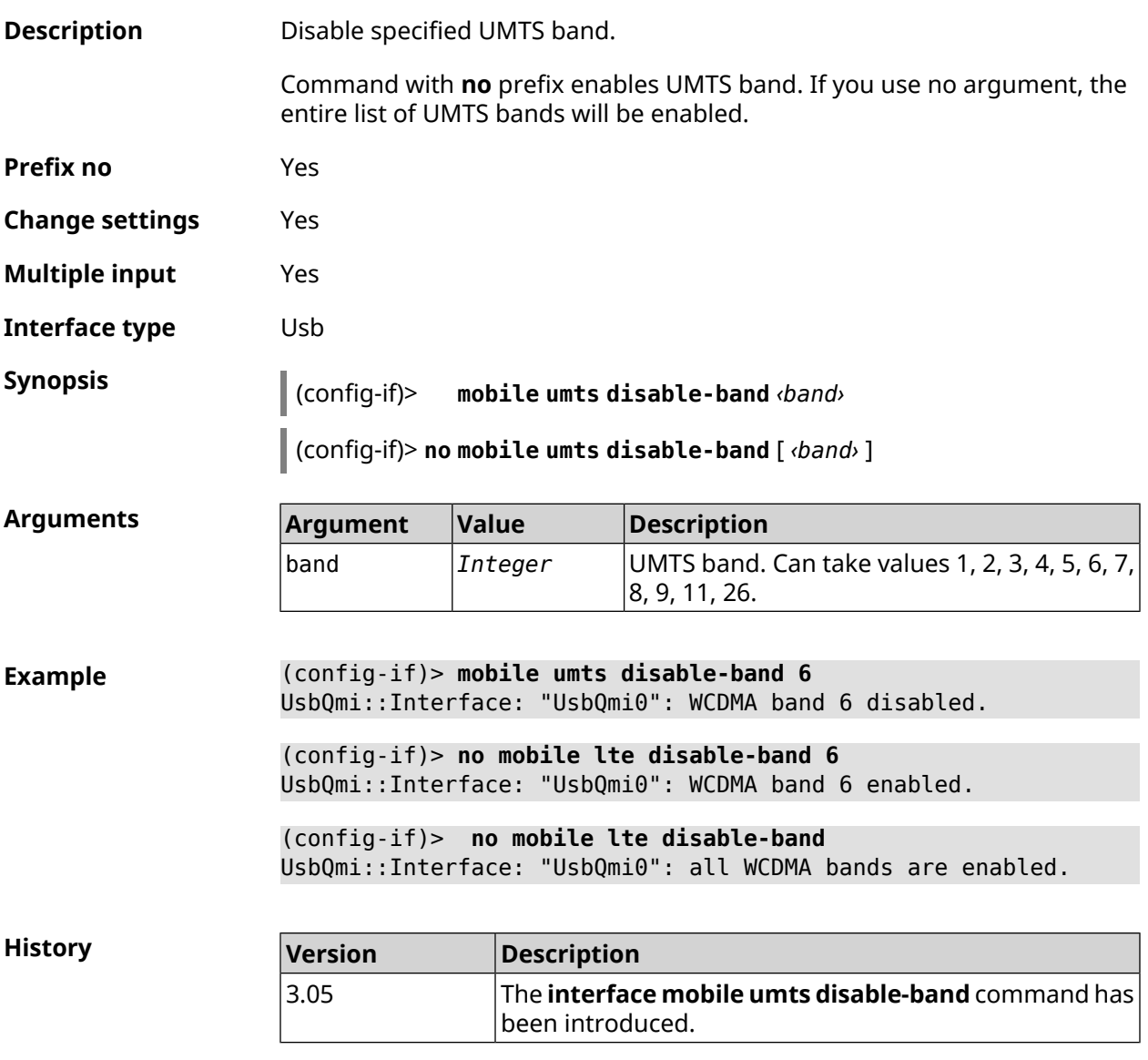

## **3.29.150 interface modem connect**

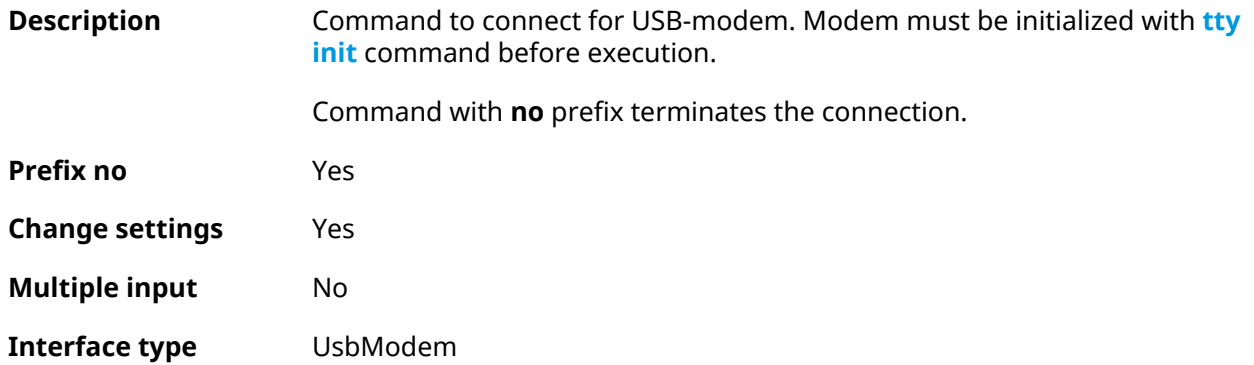

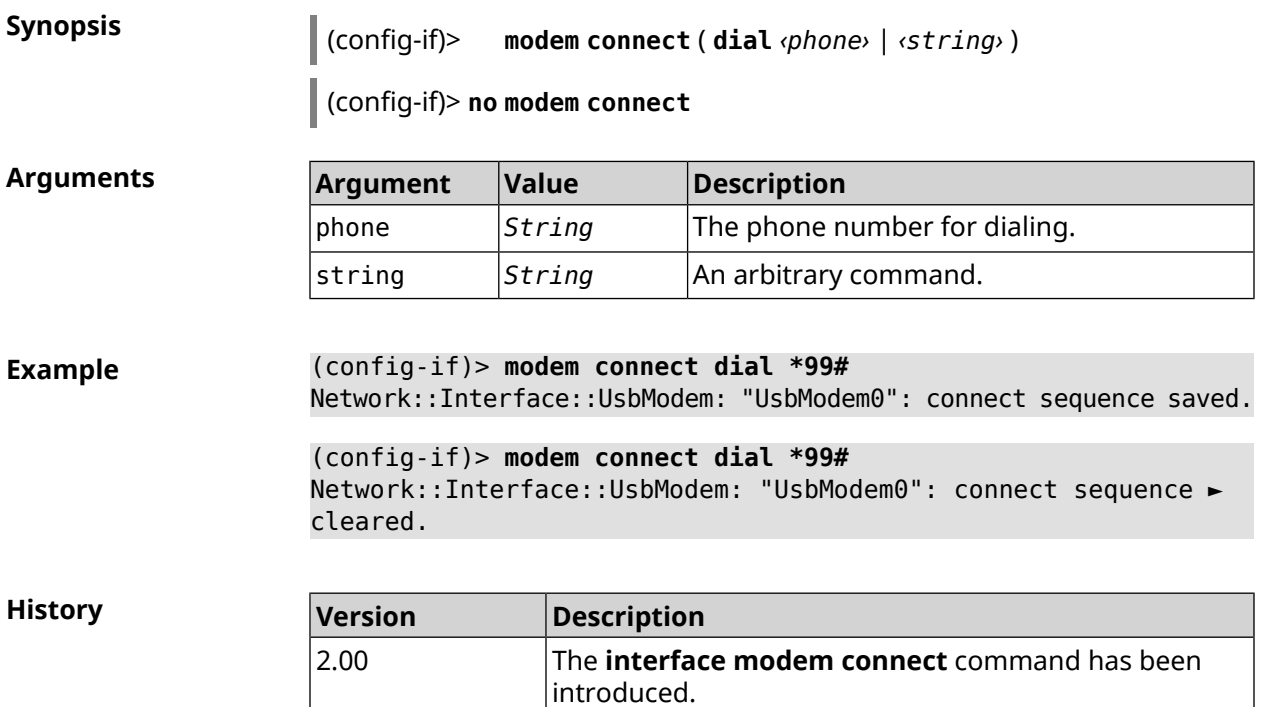

### **3.29.151 interface modem timeout**

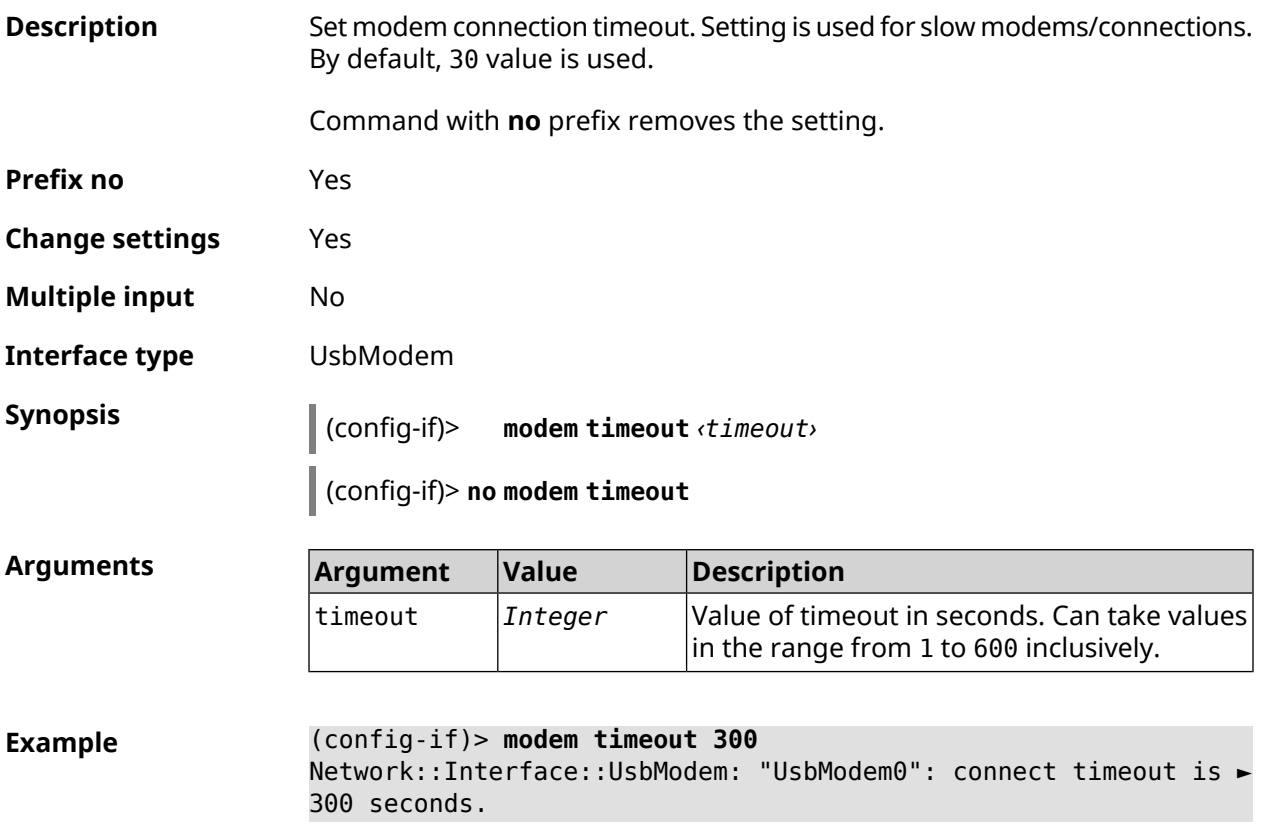

(config-if)> **no modem timeout** Network::Interface::UsbModem: "UsbModem0": connect timeout is ► unchanged, defaults to 30 seconds.

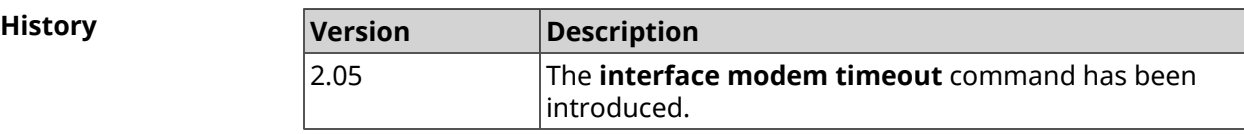

#### **3.29.152 interface openvpn accept-routes**

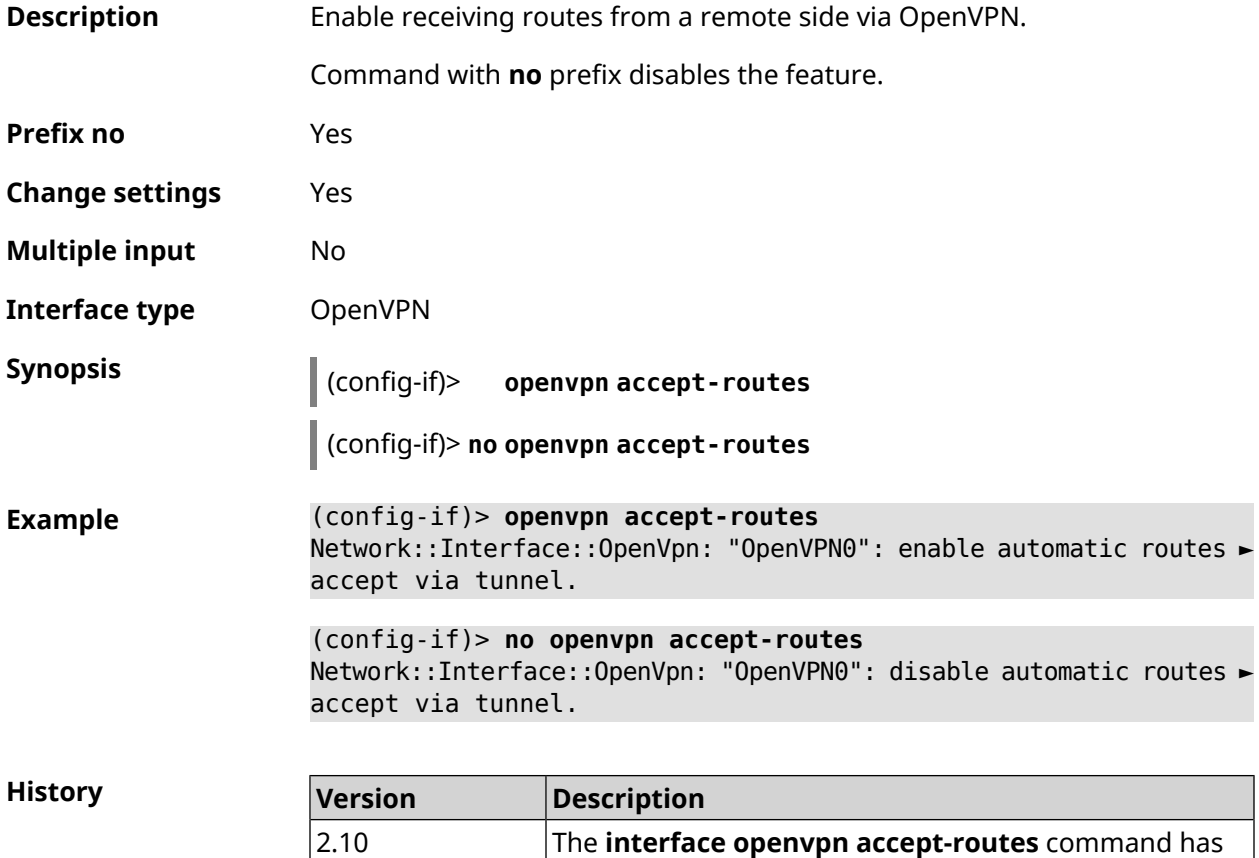

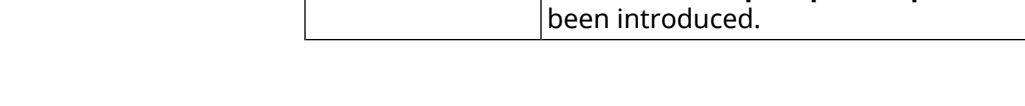

### **3.29.153 interface openvpn connect**

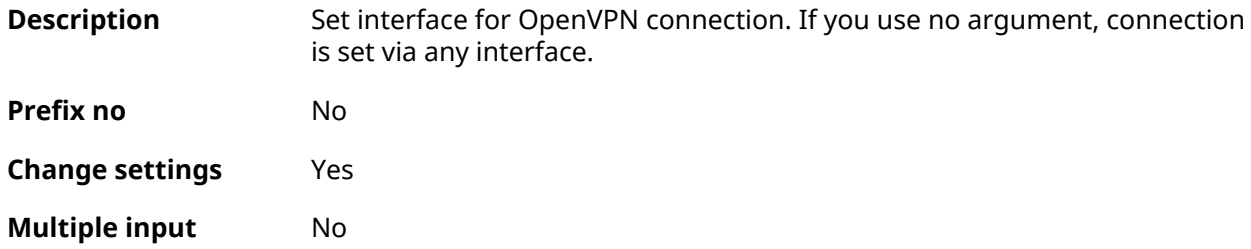

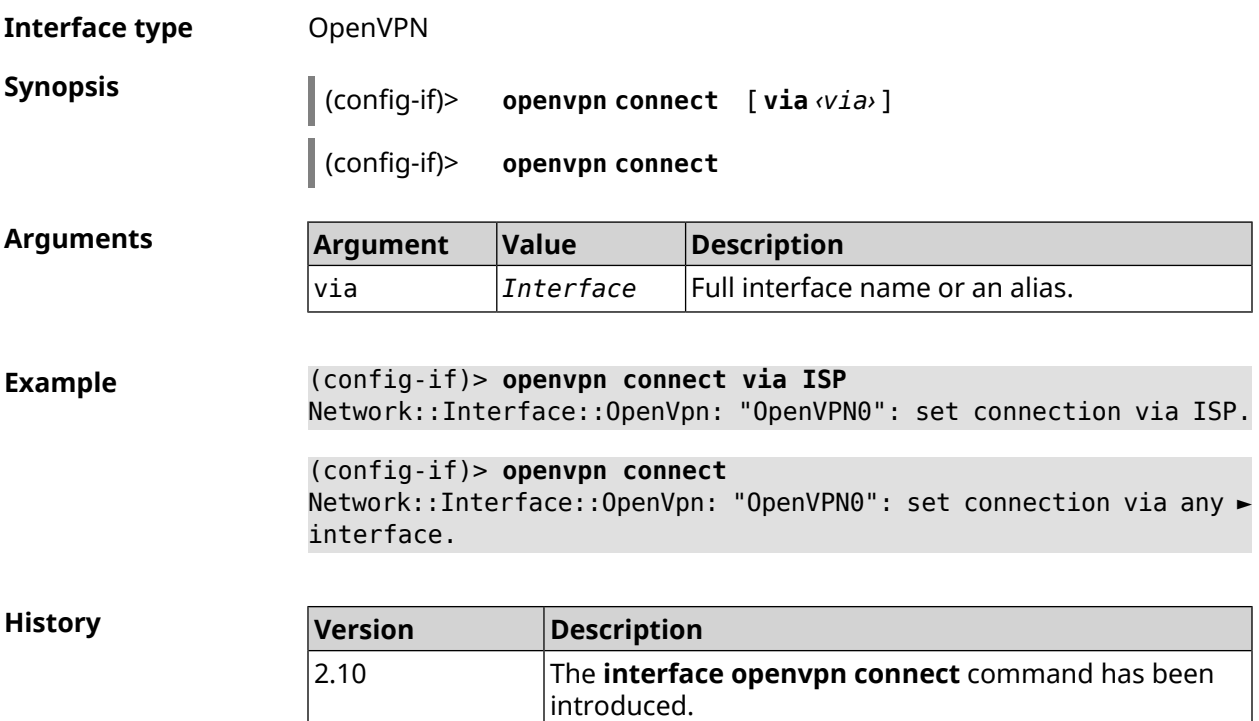

## **3.29.154 interface openvpn name-servers**

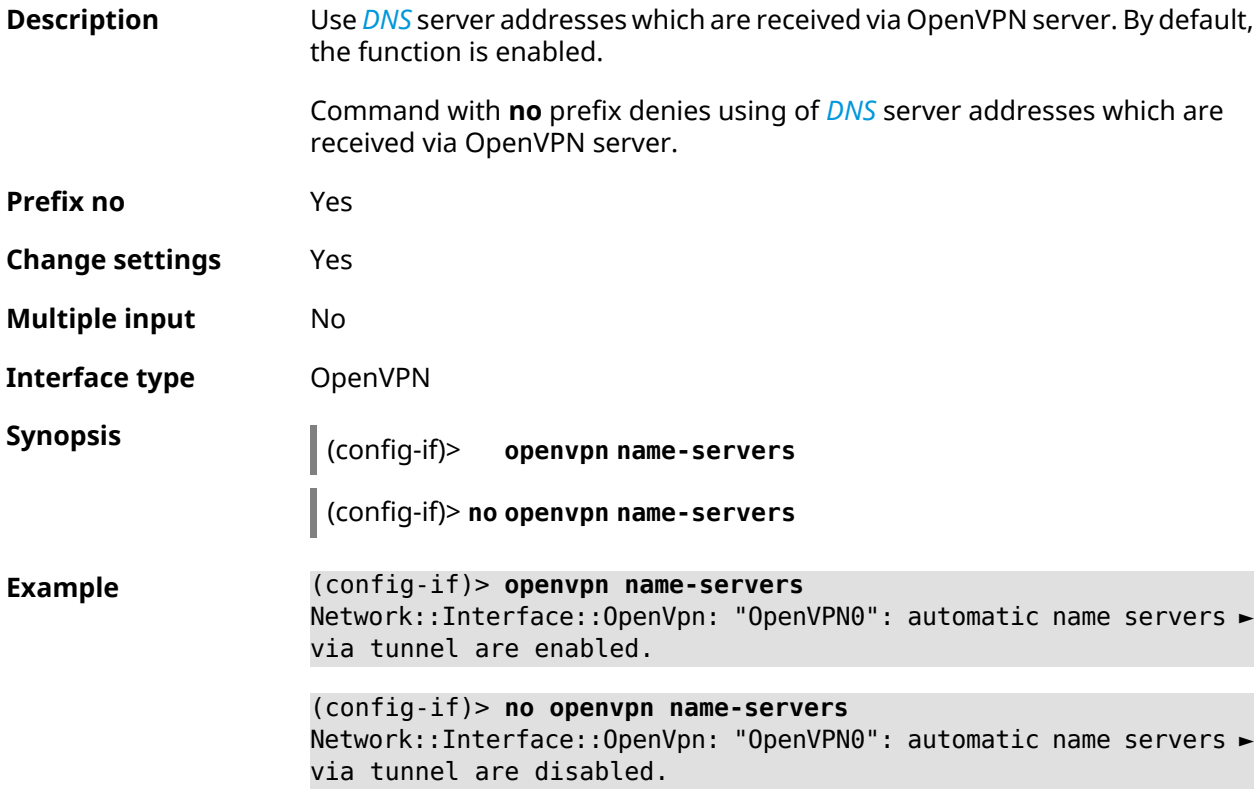

**History** 

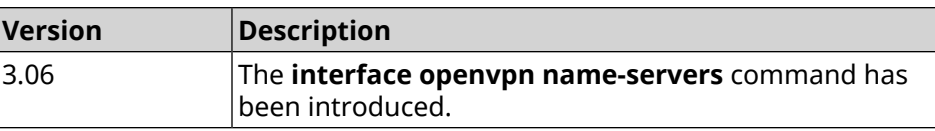

#### **3.29.155 interface peer**

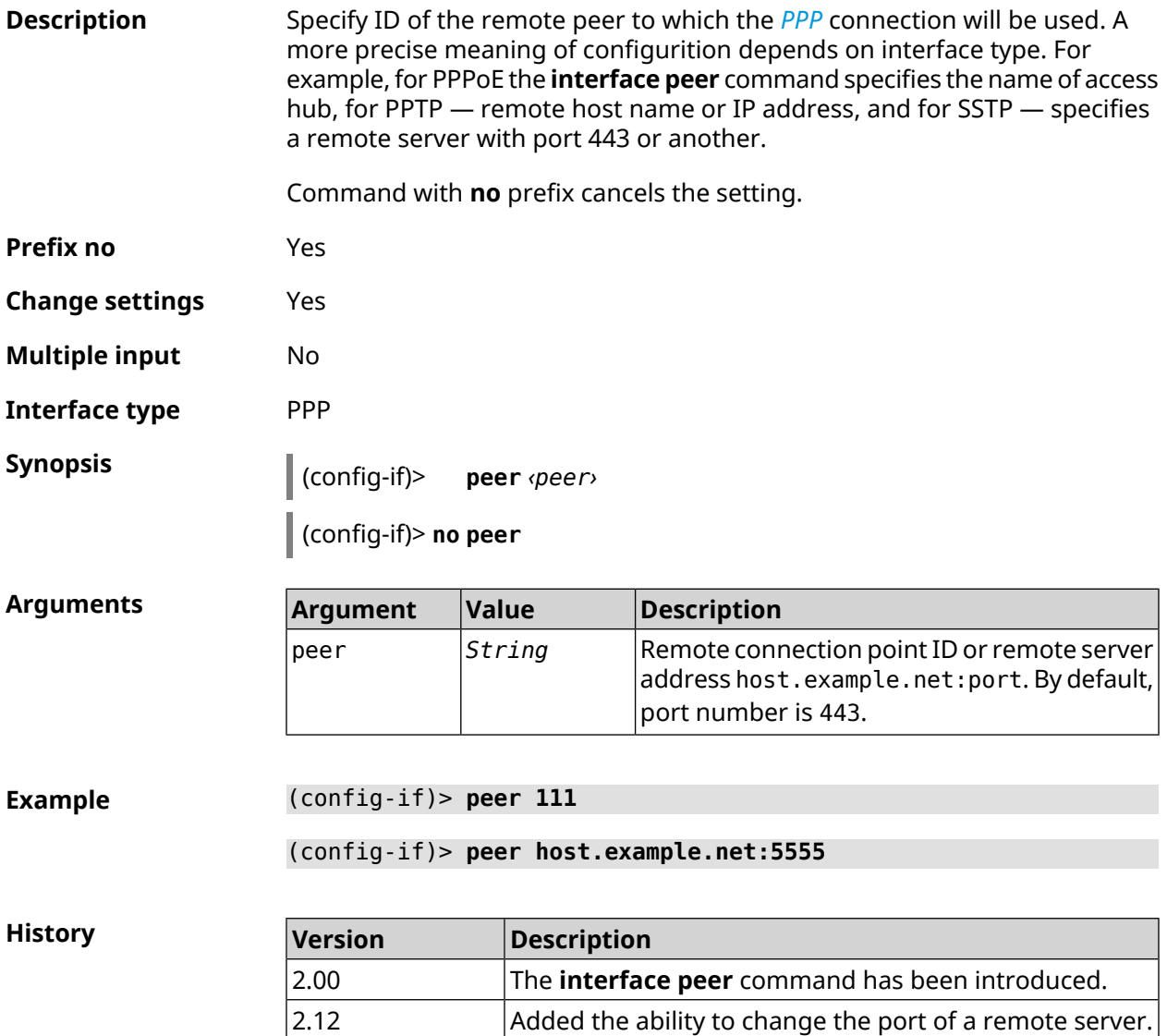

### **3.29.156 interface peer-isolation**

**Description** Enable the isolation of wireless clients in the Home segment. The setting applies on the Bridge interface and has an effect for all access points included in it. Also, it blocks traffic from wireless clients inside the L2 network.

Command with **no** prefix cancels the setting.

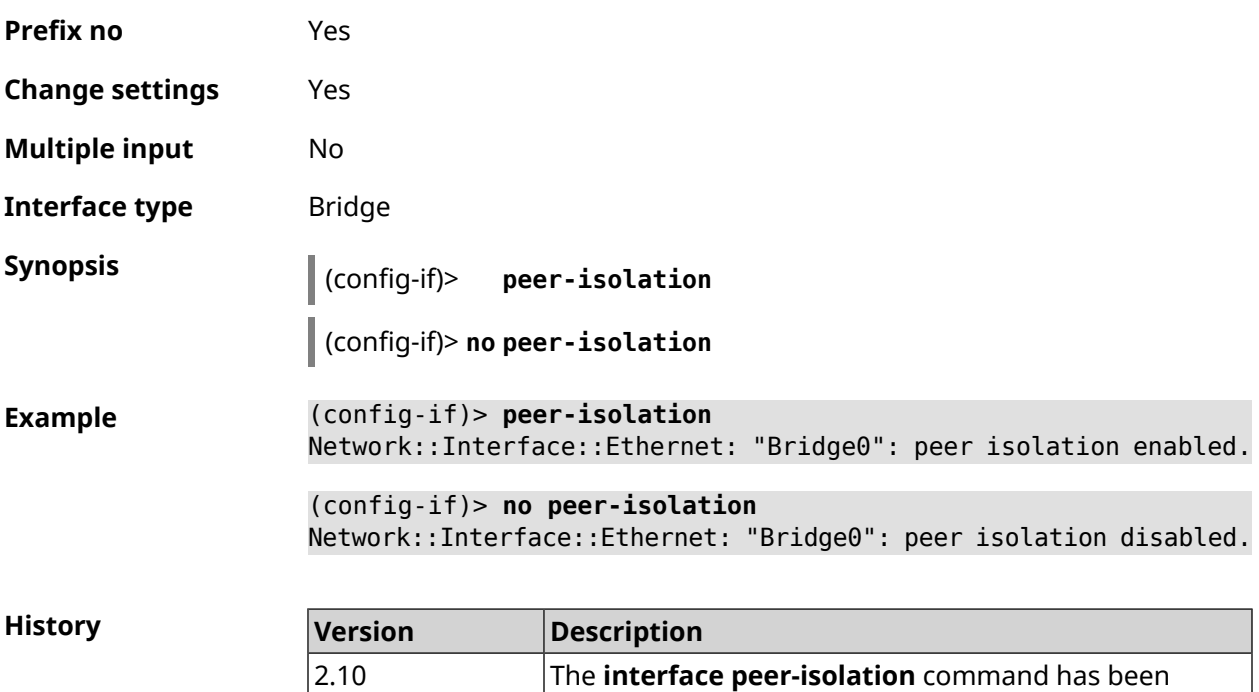

introduced.

## **3.29.157 interface ping-check profile**

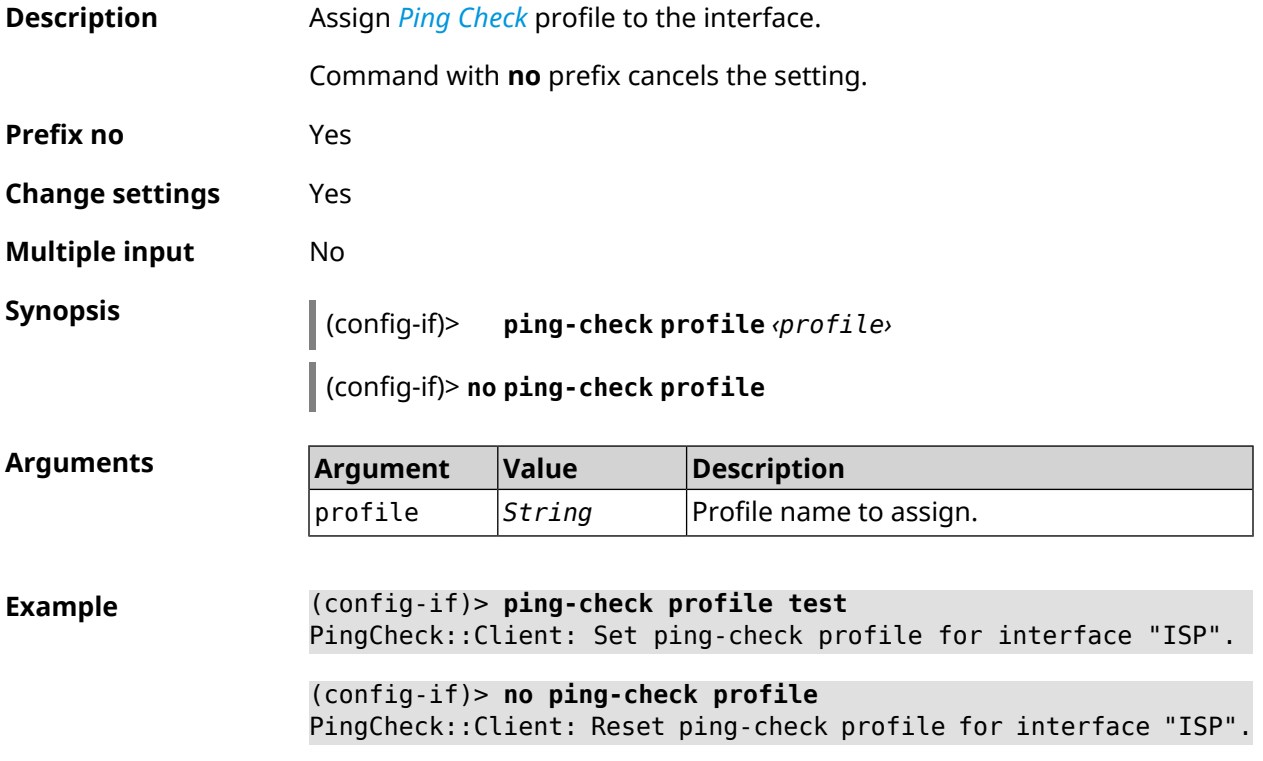

**History** 

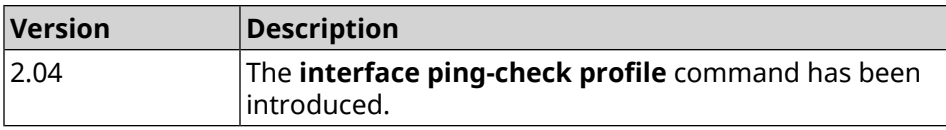

## **3.29.158 interface ping-check restart**

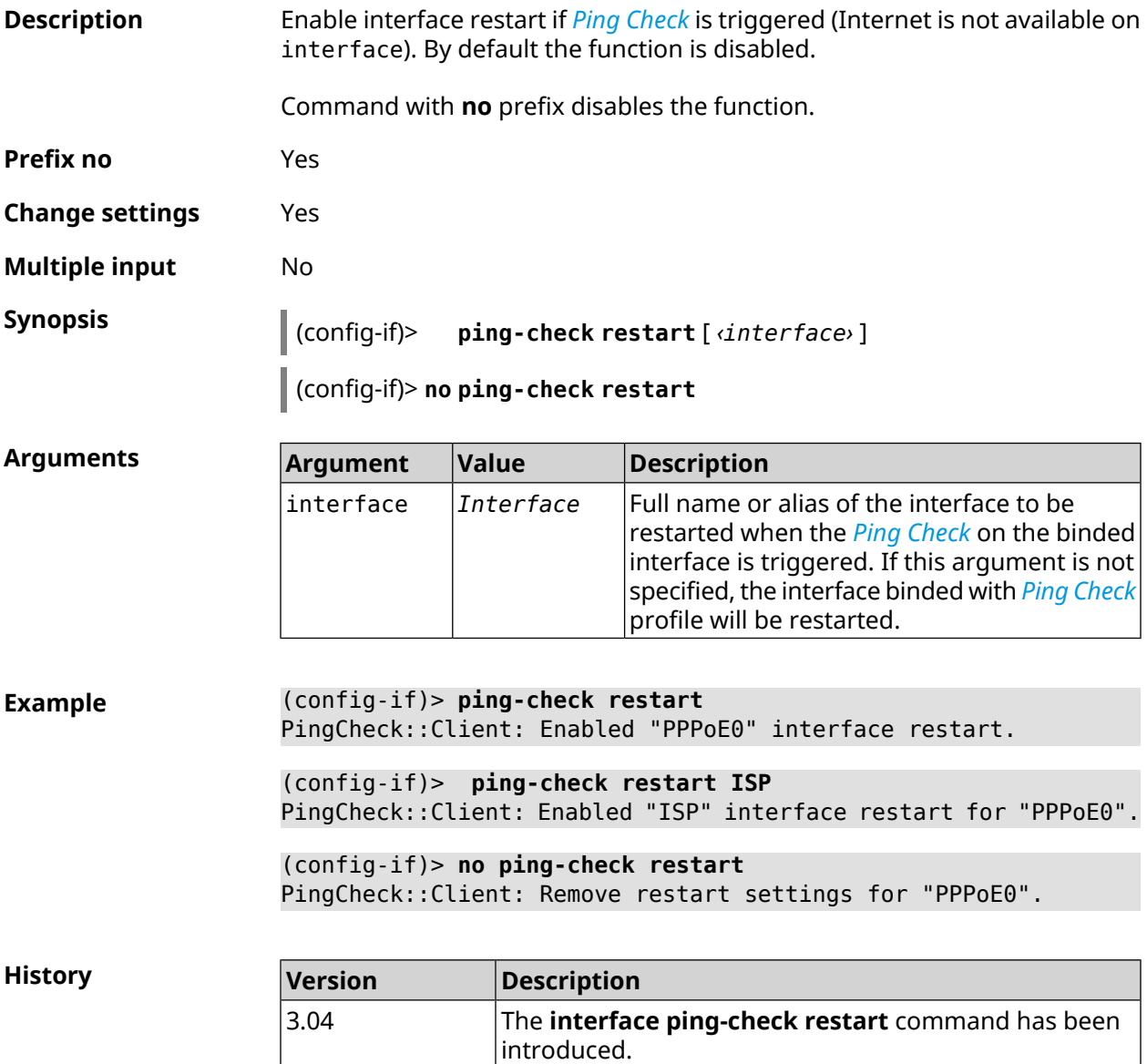

## **3.29.159 interface pmf**

**Description** Enable *[PMF](#page-681-2)* functionality.

Command with **no** prefix disables the feature.
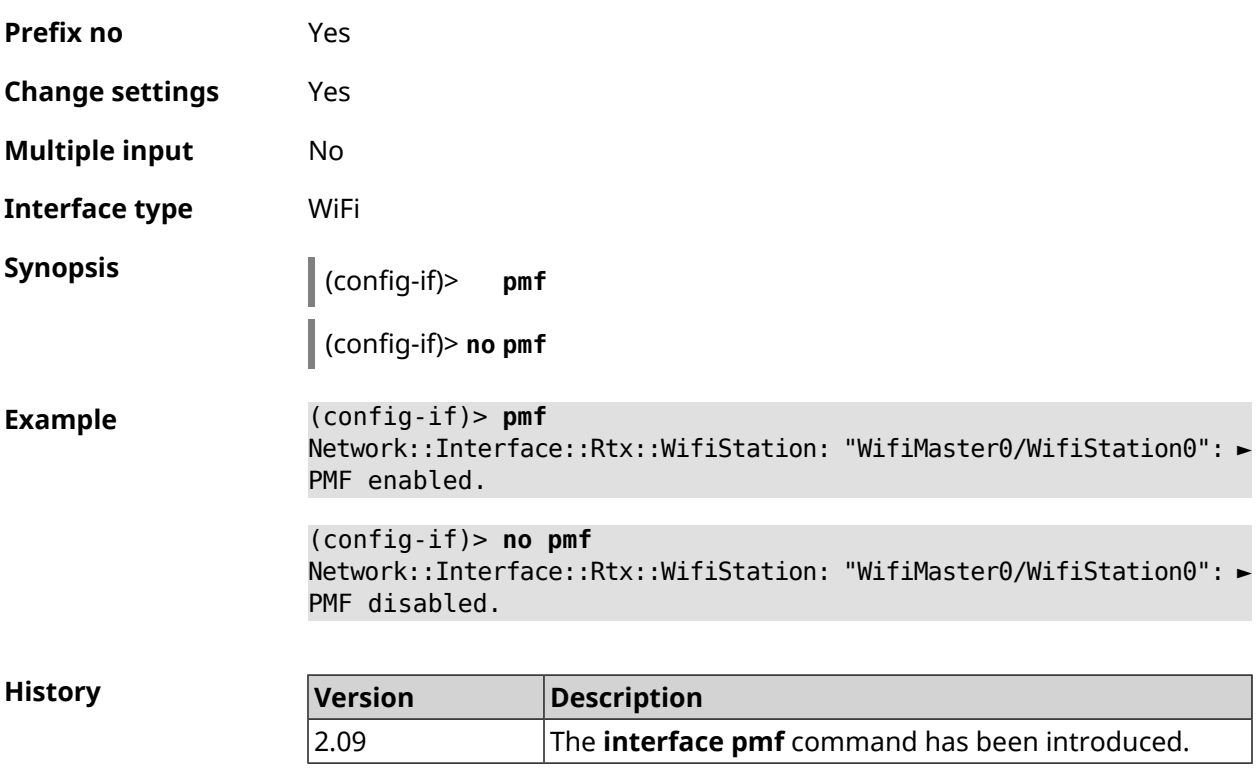

#### **3.29.160 interface power**

#### **Description** Set the transmitter power for the radio interface. Transmitter power is limited by the hardware capabilities and state laws applicable to radio broadcast. This command allows one to only reduce the power of the transmitter relative to its maximum power, such as to decrease potential interference with other devices in this range/band. By default, the setting value of the power is set to 100.

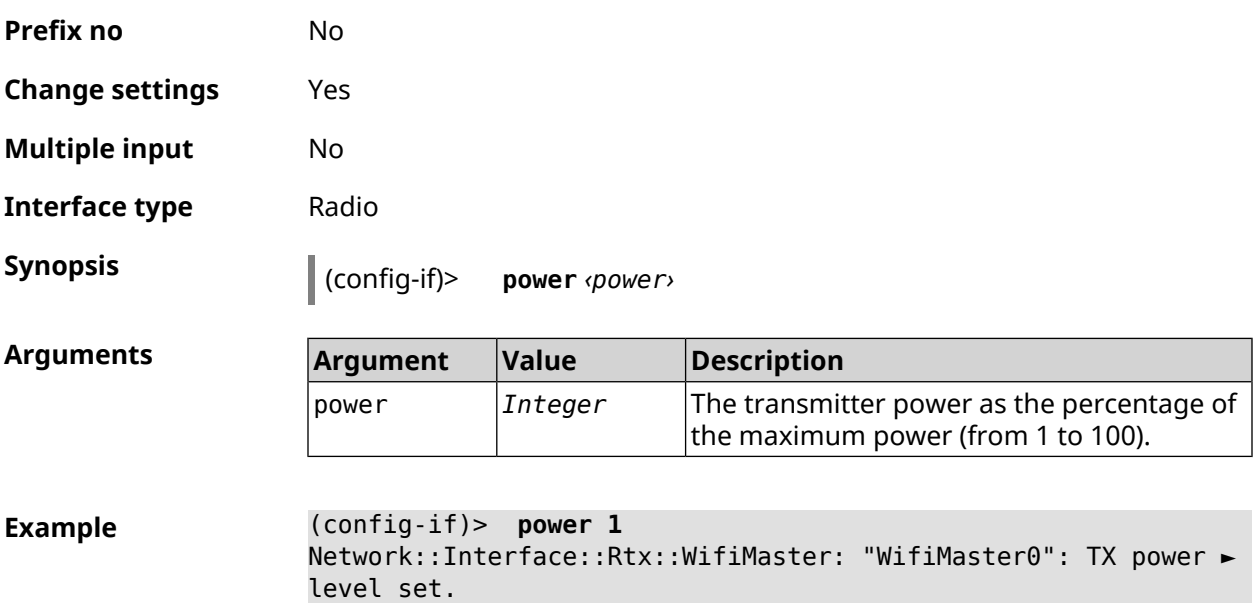

**History** 

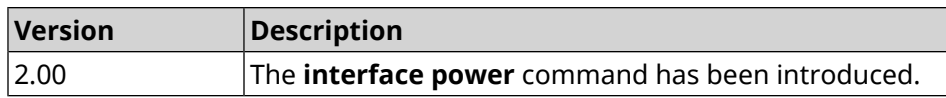

## **3.29.161 interface pppoe service**

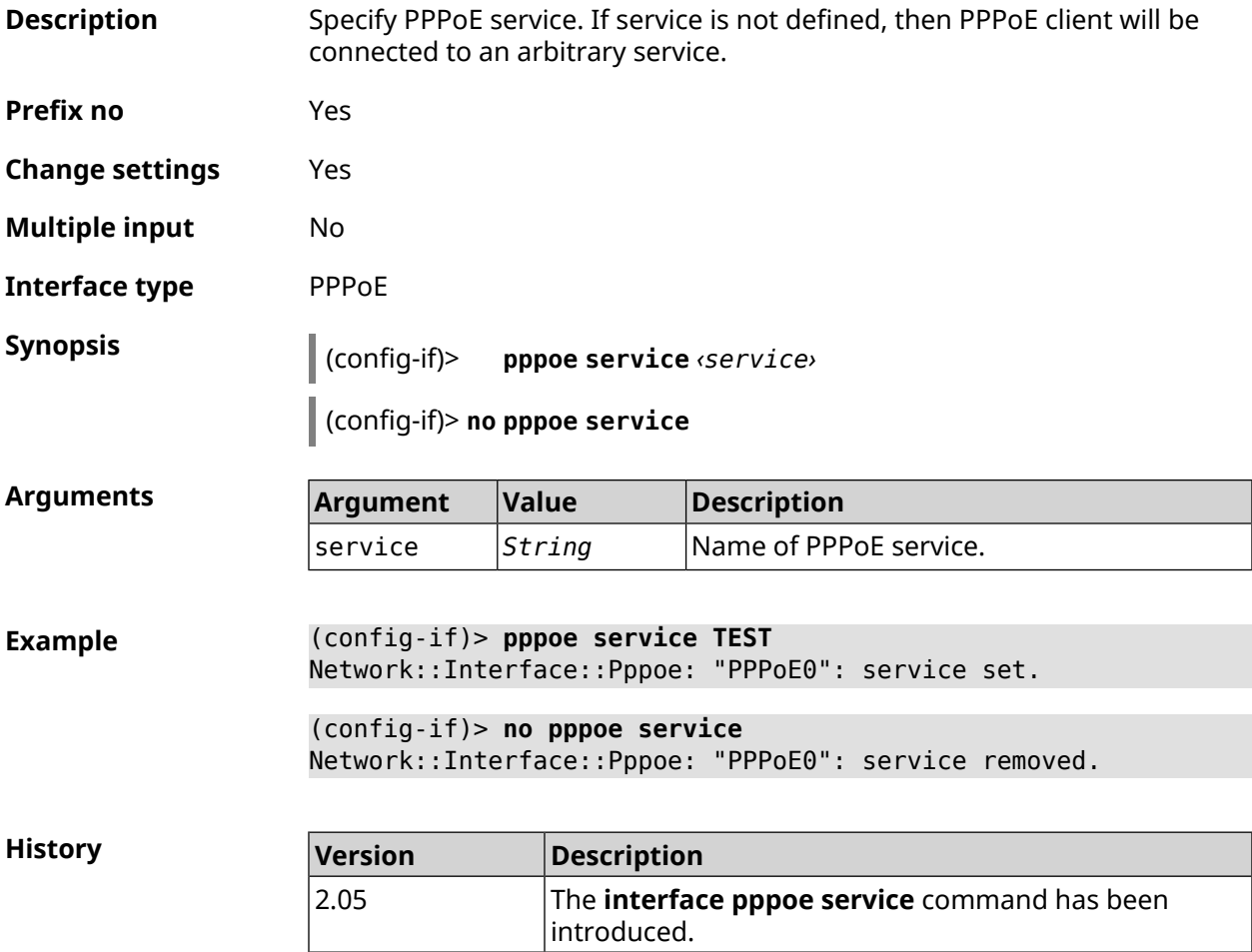

## **3.29.162 interface pppoe session auto-cleanup**

**Description** Enable sending a PADT packet for the unfinished PPPoE session. By default the option is enabled. Command with **no** prefix disables sending a PADT packet. **Prefix no** Yes **Change settings** Yes **Multiple input** No **Interface type** PPPoE

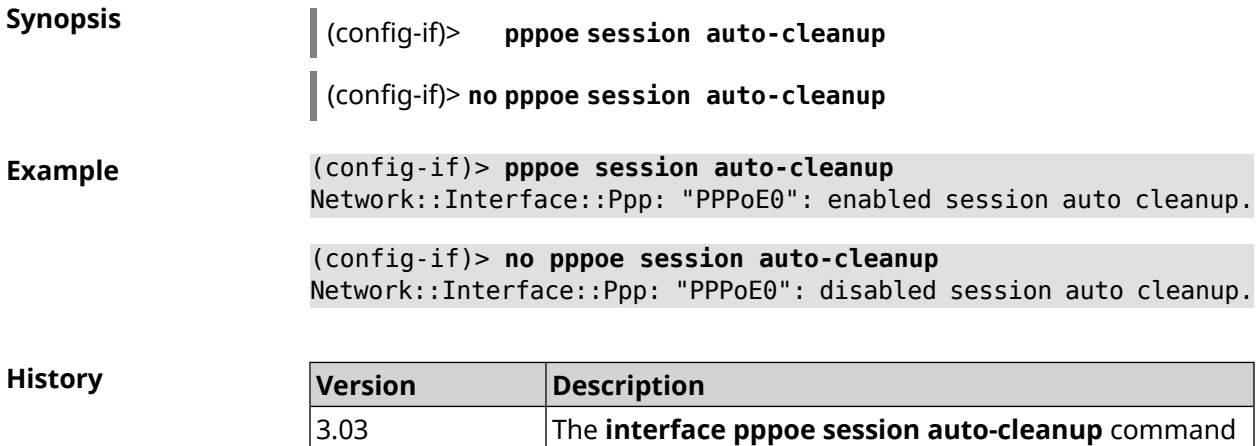

has been introduced.

## **3.29.163 interface preamble-short**

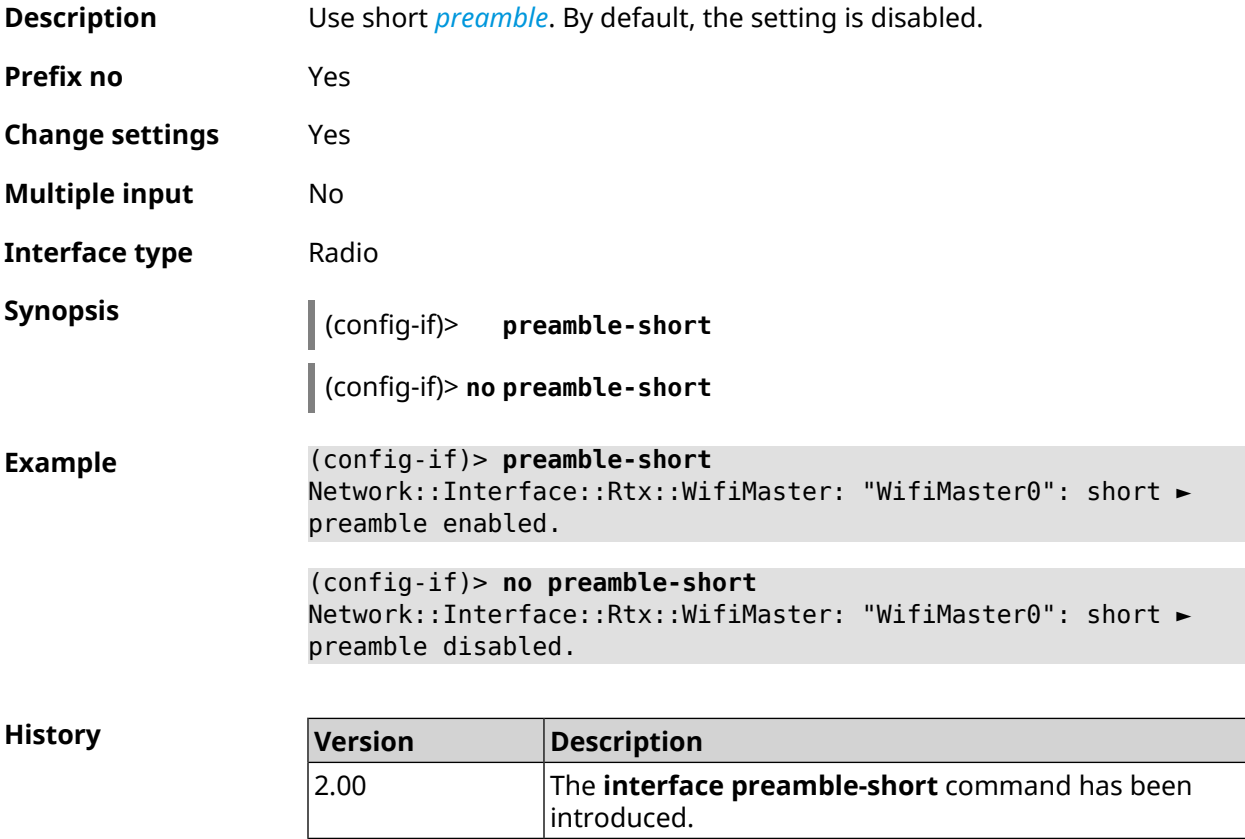

#### **3.29.164 interface proxy connect**

**Description** Start the process of connecting to the proxy server. By default, connection is set via any interface.

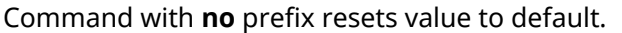

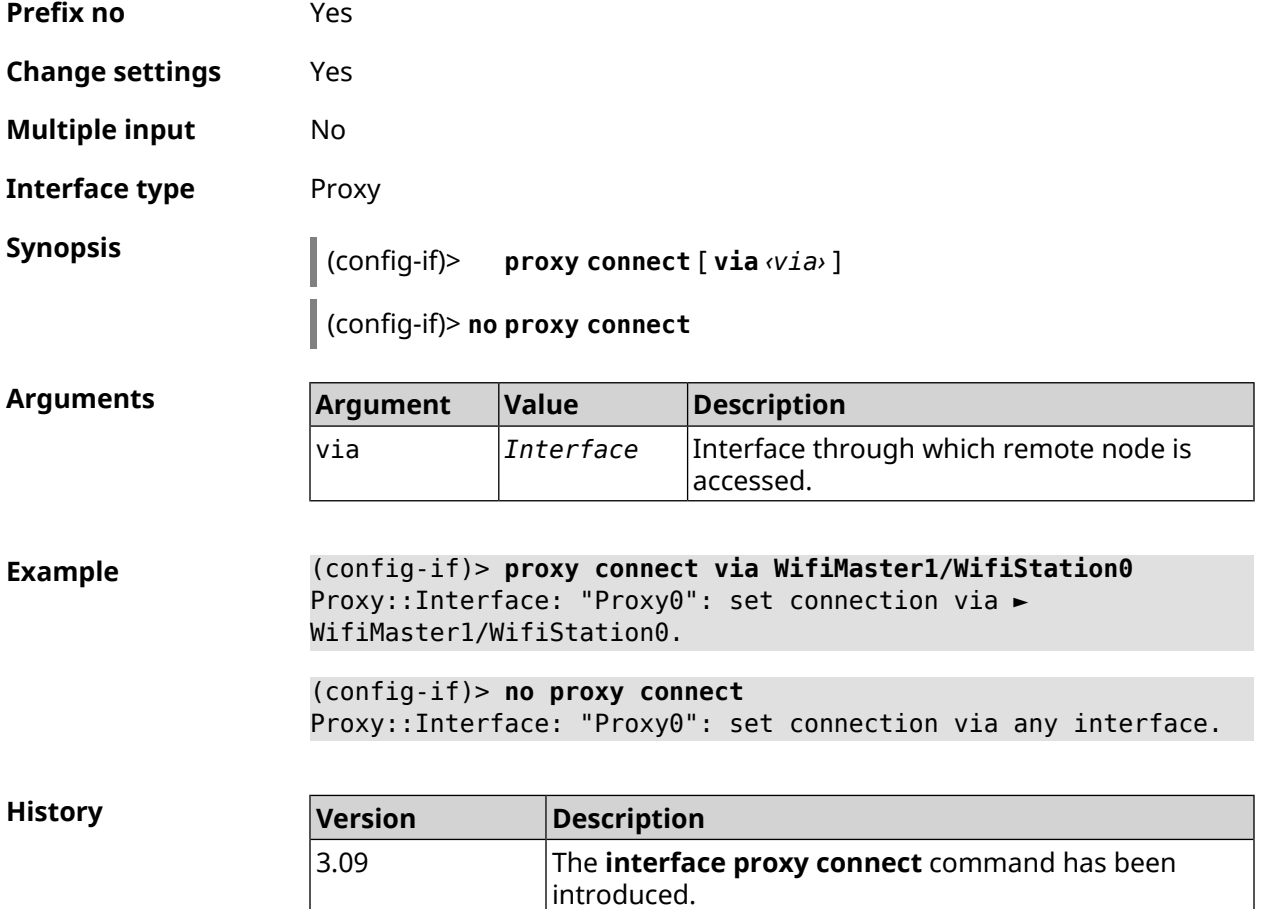

# **3.29.165 interface proxy protocol**

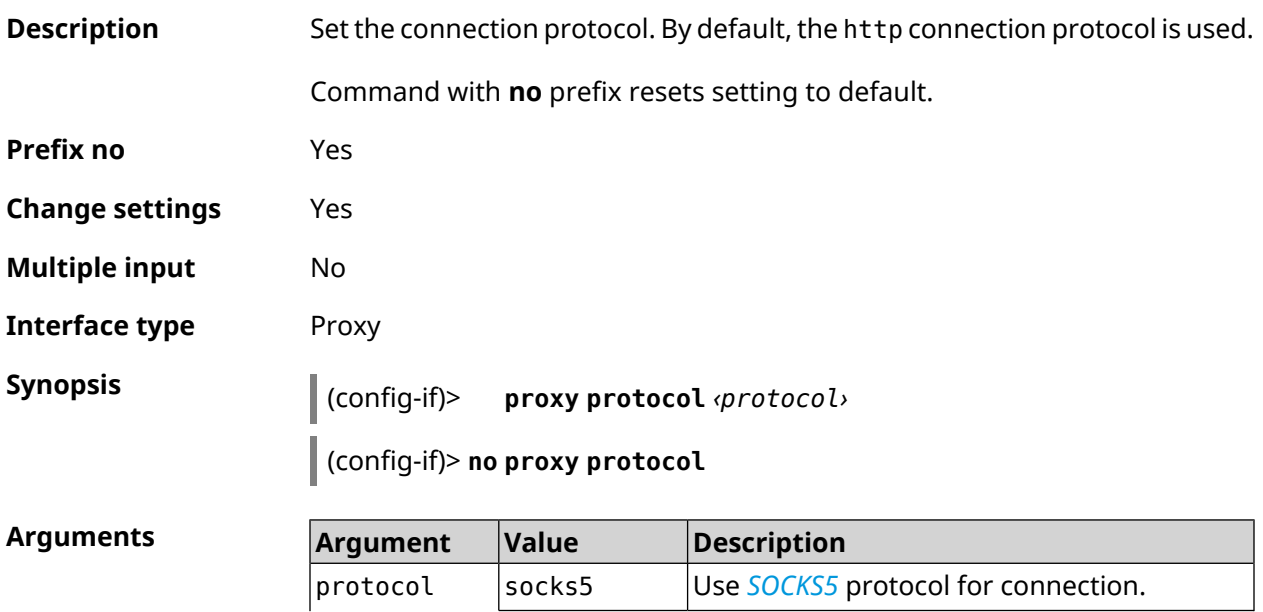

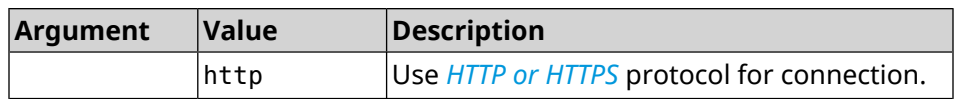

**Example** (config-if)> **proxy protocol socks5** Proxy::Interface: "Proxy0": set proxy protocol to socks5.

> (config-if)> **no proxy protocol** Proxy::Interface: "Proxy0": reset proxy protocol.

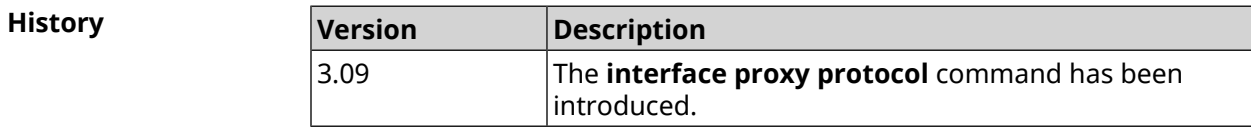

## **3.29.166 interface proxy socks5-udp**

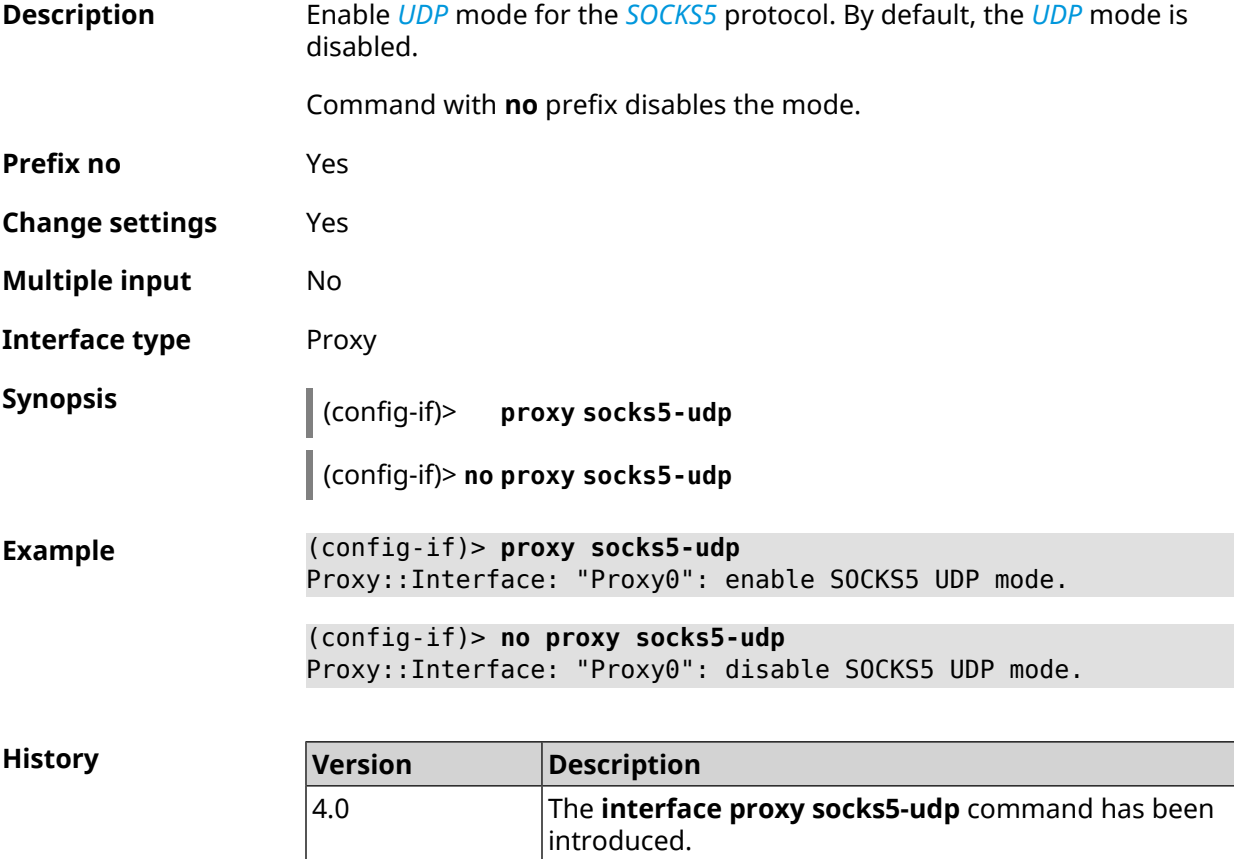

## **3.29.167 interface proxy udpgw-upstream**

**Description** Set proxy server for *[UDP](#page-683-0)* connection.

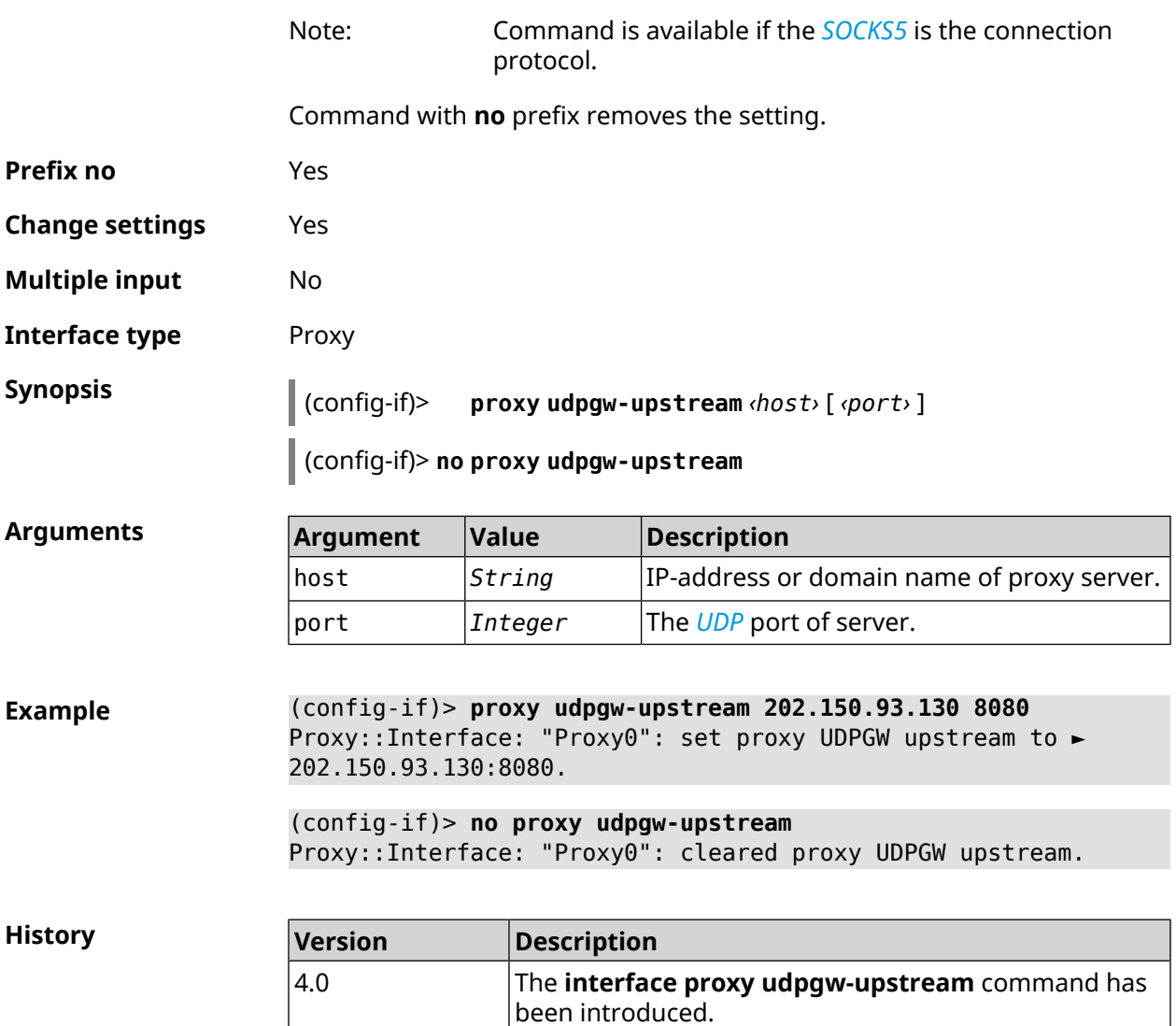

# **3.29.168 interface proxy upstream**

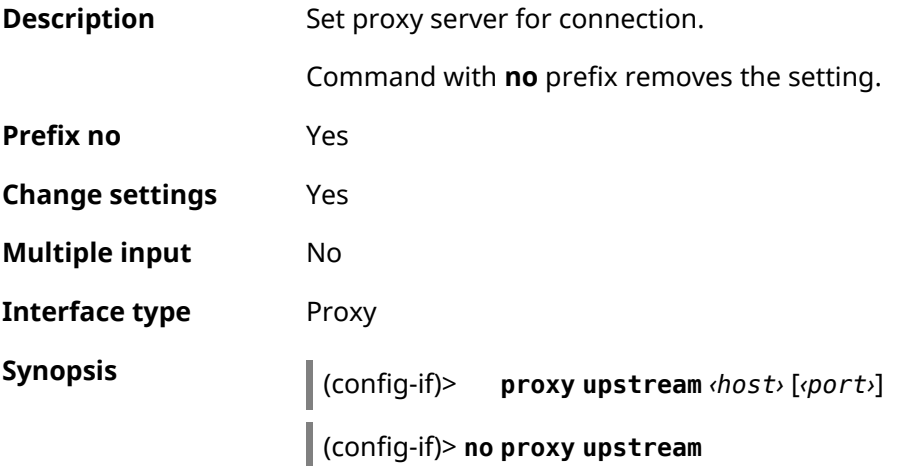

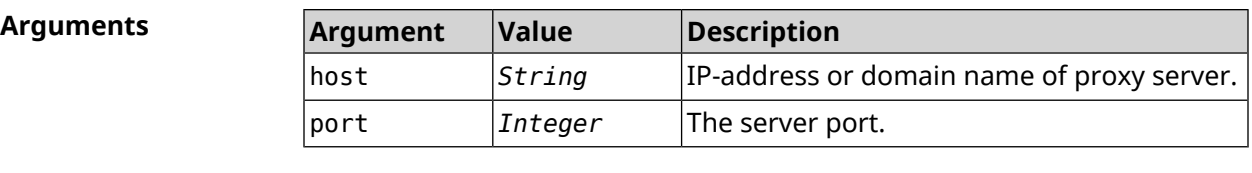

**Example** (config-if)> **proxy upstream 161.8.174.48 1080** Proxy::Interface: "Proxy0": set proxy upstream to ► 161.8.174.48:1080.

> (config-if)> **no proxy upstream** Proxy::Interface: "Proxy0": cleared proxy upstream.

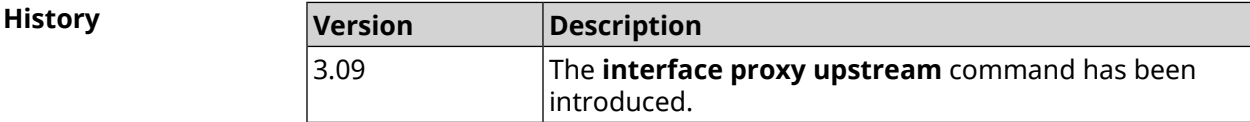

## **3.29.169 interface reconnect-delay**

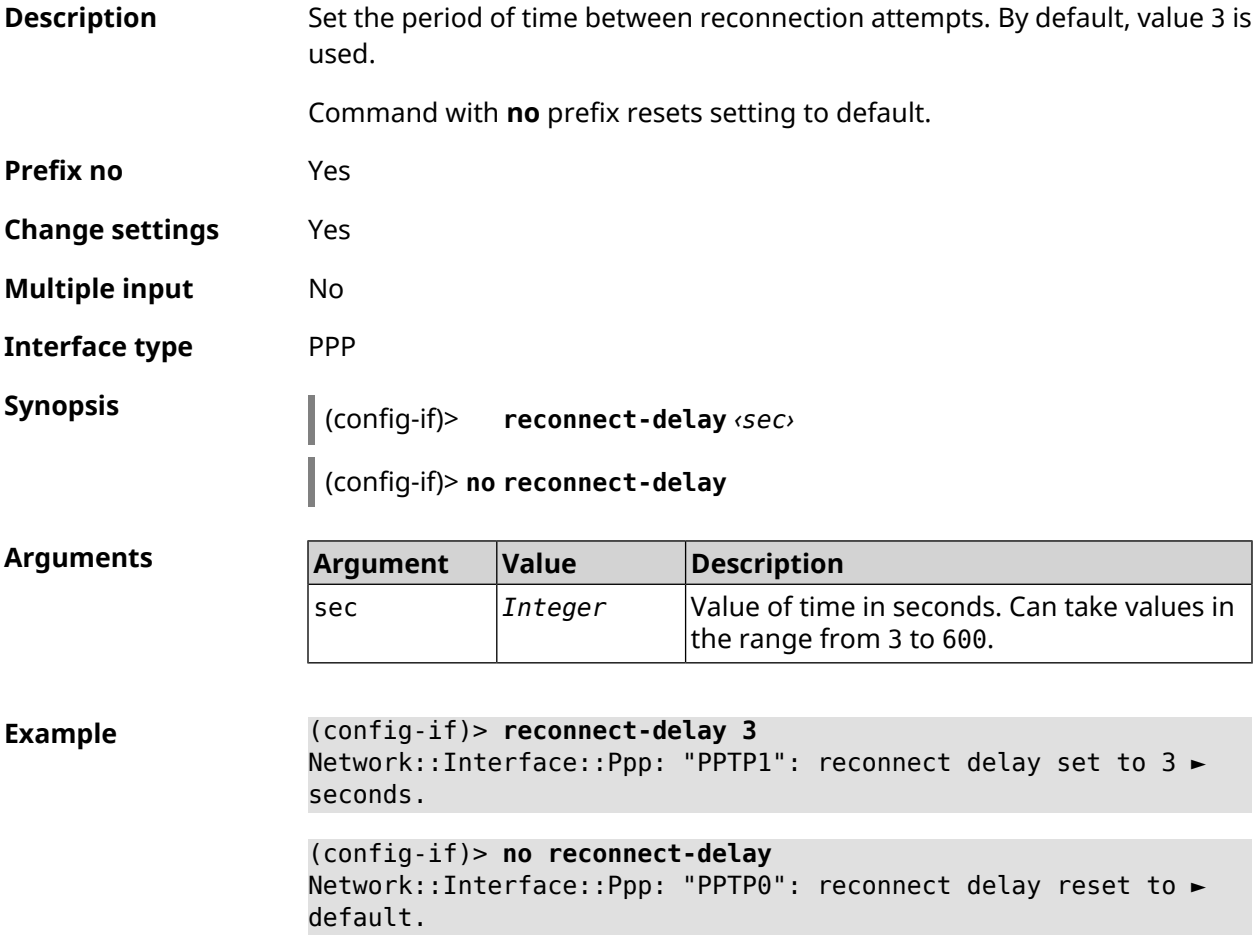

**History** 

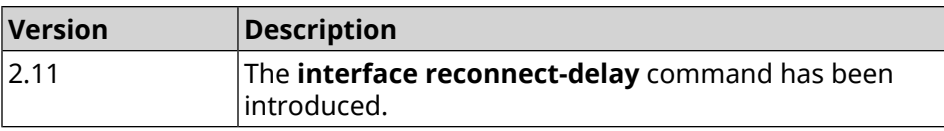

#### **3.29.170 interface rekey-interval**

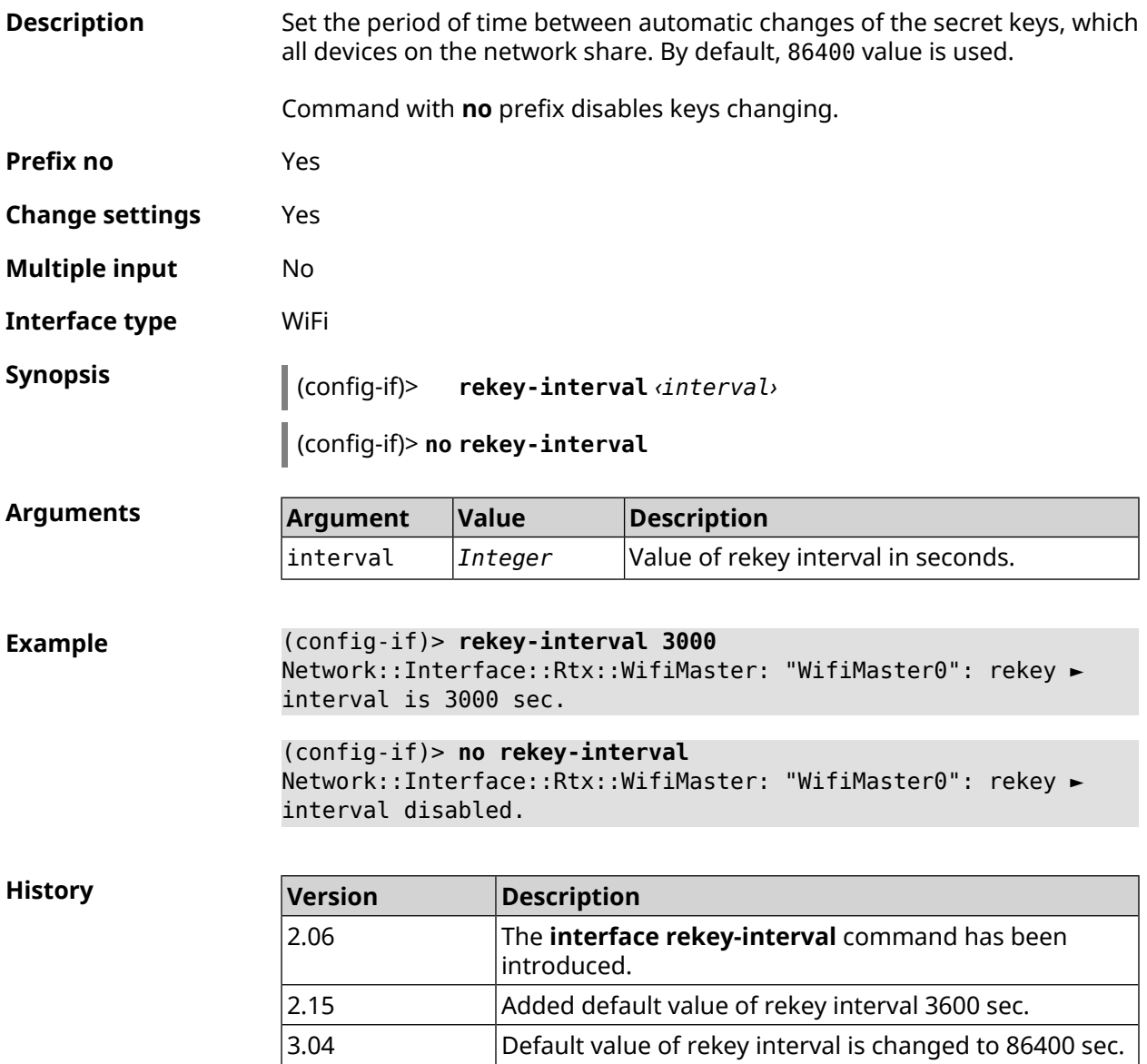

#### **3.29.171 interface rename**

**Description** Assign arbitrary name to the specified network interface. The interface can be referred to by the new name just like by ID.

Command with **no** prefix removes the setting.

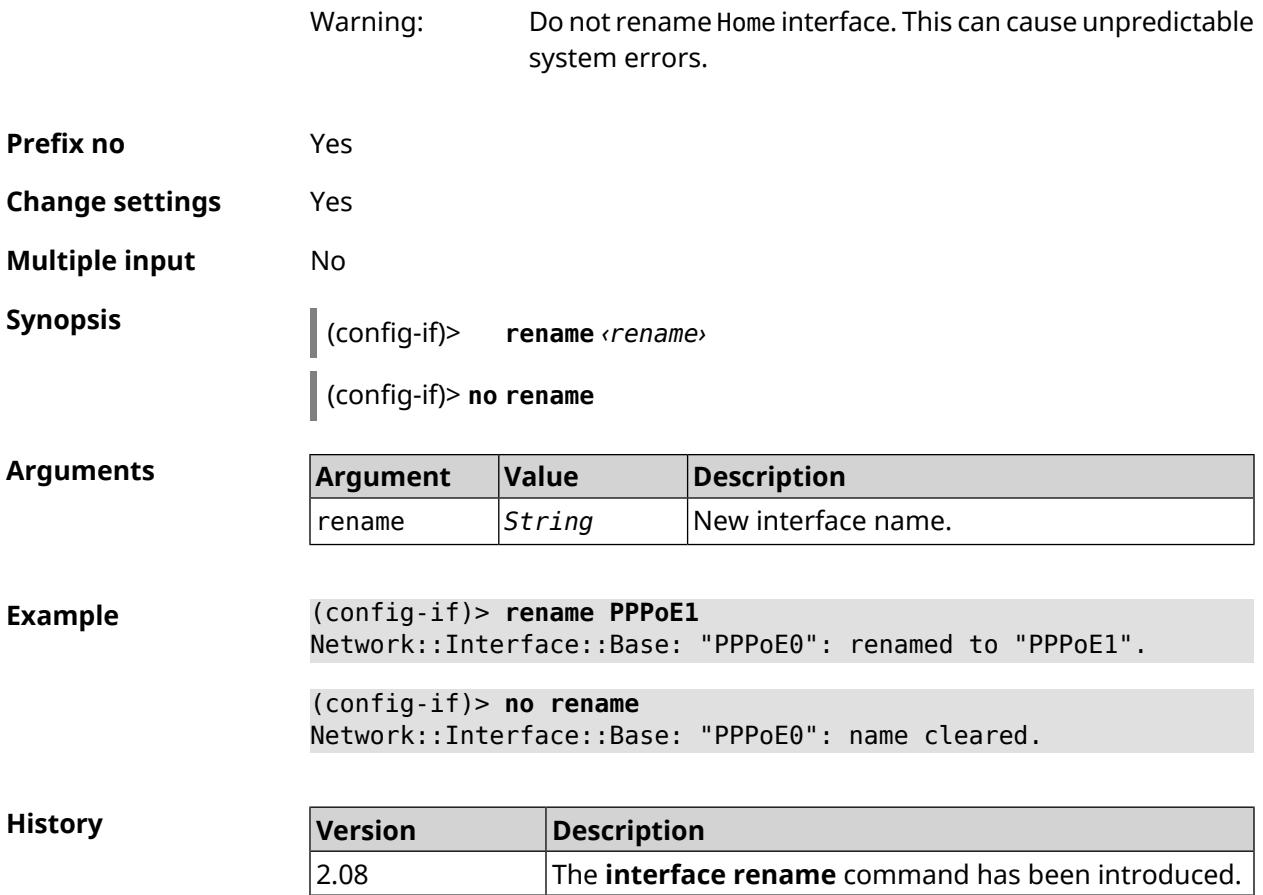

## **3.29.172 interface rf e2p set**

**Description** Change the memory cell value of calibration data at *offset* by *value* for the specified interface.

**Prefix no** No

**Change settings** No

**Multiple input** No

**Interface type** Radio

**Synopsis** (config-if) **rf e2p set** *‹offset› ‹value›*

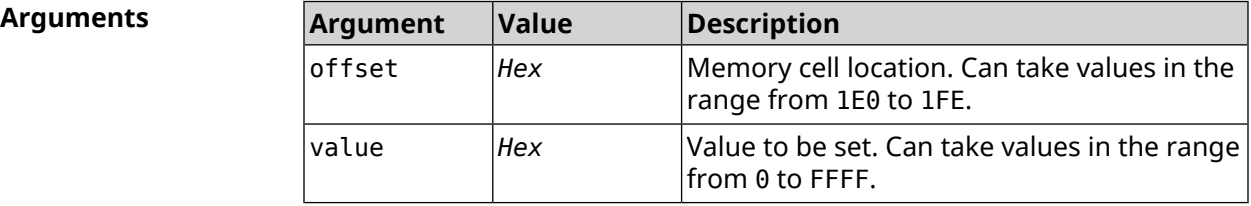

**Example** (config-if)> **rf e2p set 1f6 0** Network::Interface::Rtx::WifiMaster: EEPROM [0x01F6]:0000 set.

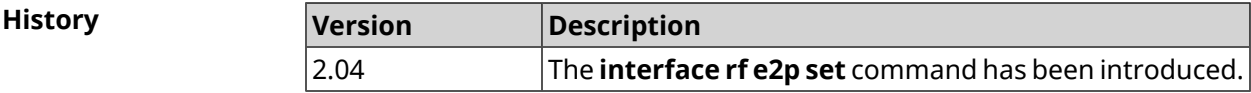

## **3.29.173 interface role**

**Description** Set a role for the interface. Multiple roles can be assigned to one interface. Command is used for correct view of VLAN connections in the web interface. Command with **no** prefix removes the role. If you use no arguments, the entire list of roles will be removed. **Prefix no** Yes **Change settings** No **Multiple input** Yes **Synopsis** (config-if)> **role** *‹role›* [ **for** *‹ifor›* ] (config-if)> **no role** [ *role* ] **Arguments Argument Value Description** role **inet** Interface is used for Internet connection. iptv | Interface is used for IPTV service. voip | Interface is used for VoIP service. misc **Interface is used for IP [Policy](#page-357-0)**. ifor *Interface* Full interface name or an alias. **Example** (config-if)> **role iptv for GigabitEthernet1** Network::Interface::Base: "GigabitEthernet1": assigned role ► "iptv" for GigabitEthernet1. (config-if)> **no role iptv for GigabitEthernet1** Network::Interface::Base: "GigabitEthernet1": deleted role "iptv". (config-if)> **no role** Network::Interface::Base: "GigabitEthernet1": deleted all roles. **History Version Description** 2.06 The **interface role** command has been introduced. 2.10 | Argument misc was added.

## **3.29.174 interface rrm**

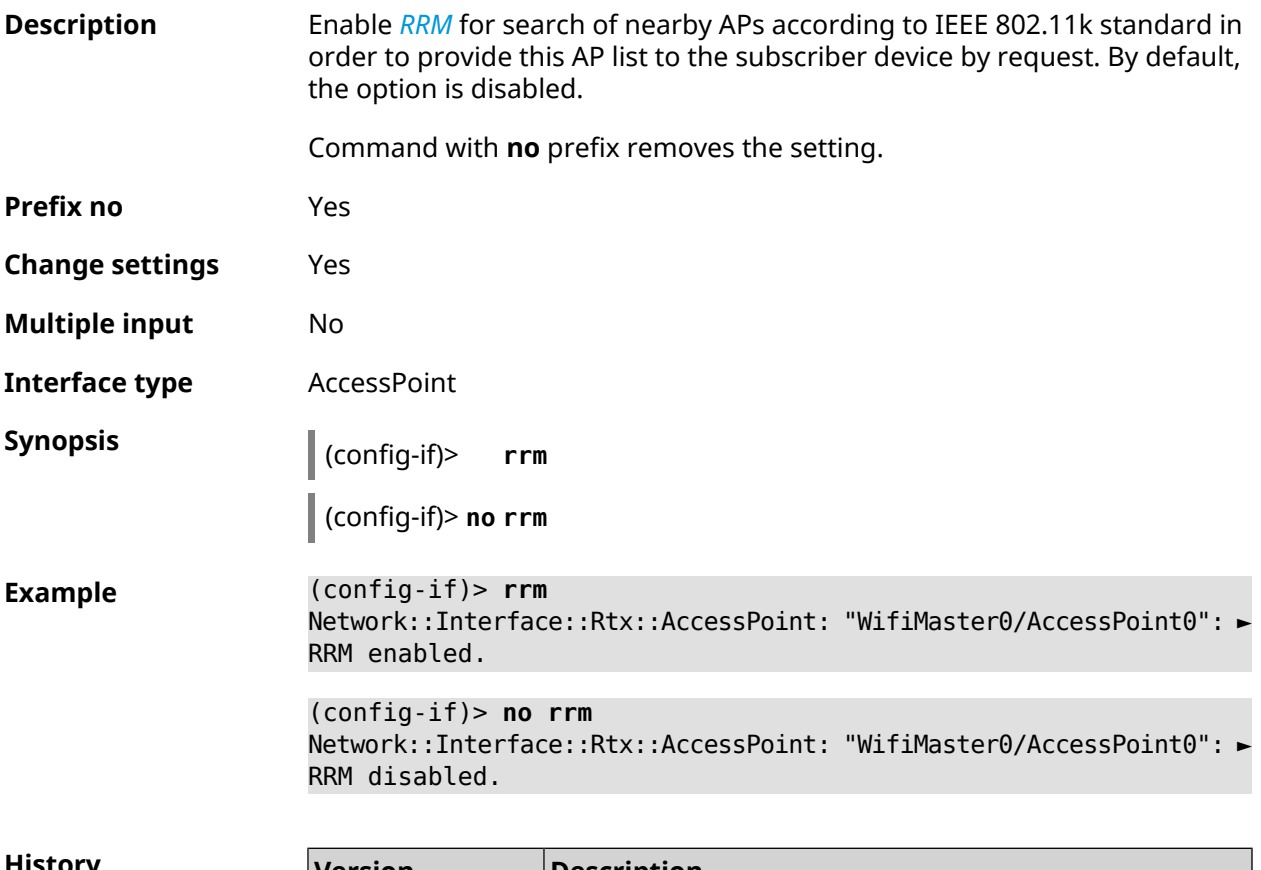

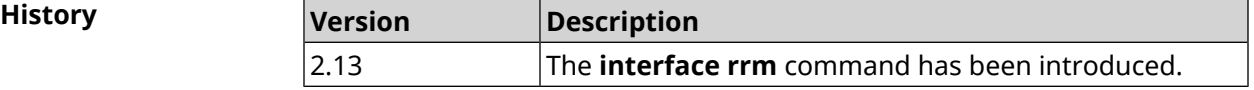

## **3.29.175 interface schedule**

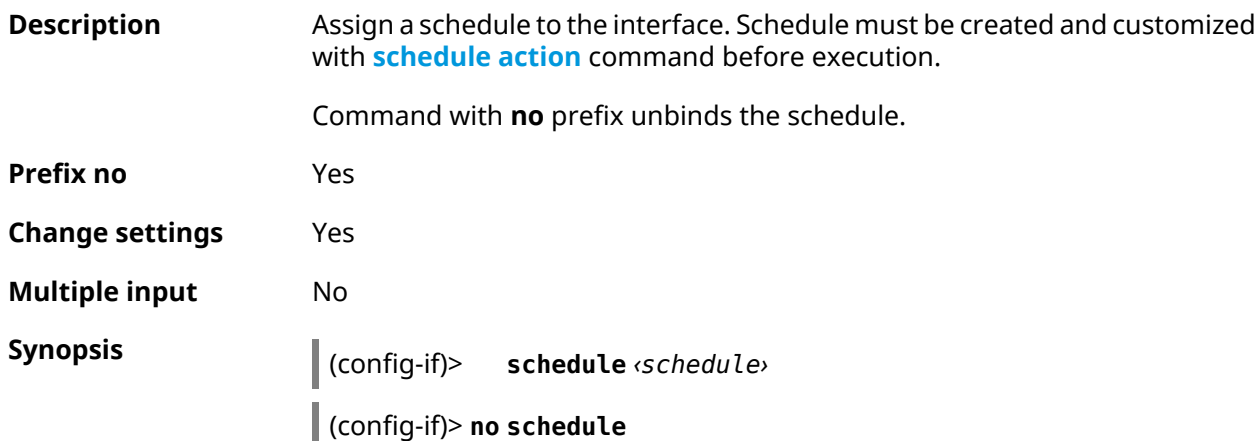

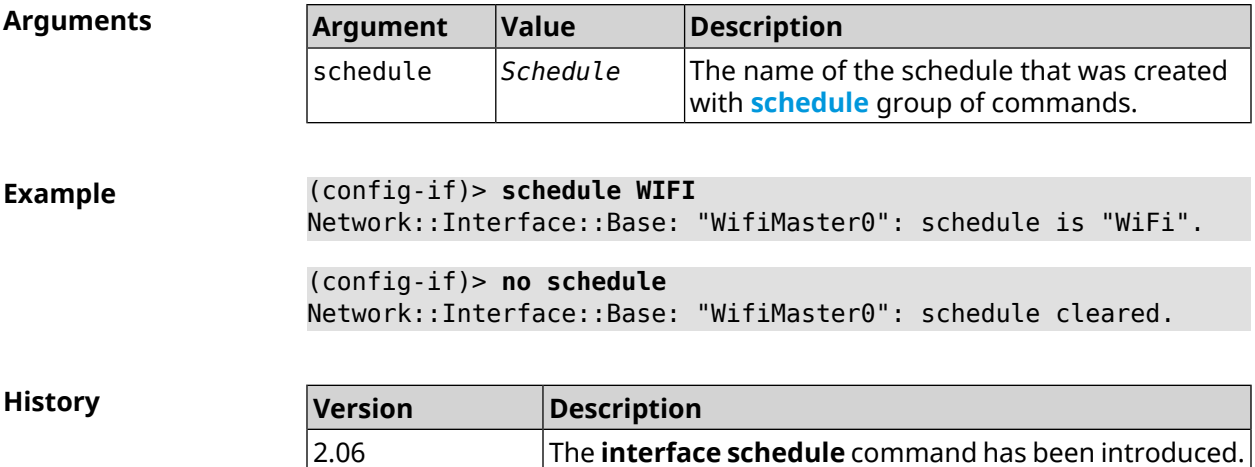

# **3.29.176 interface security-level**

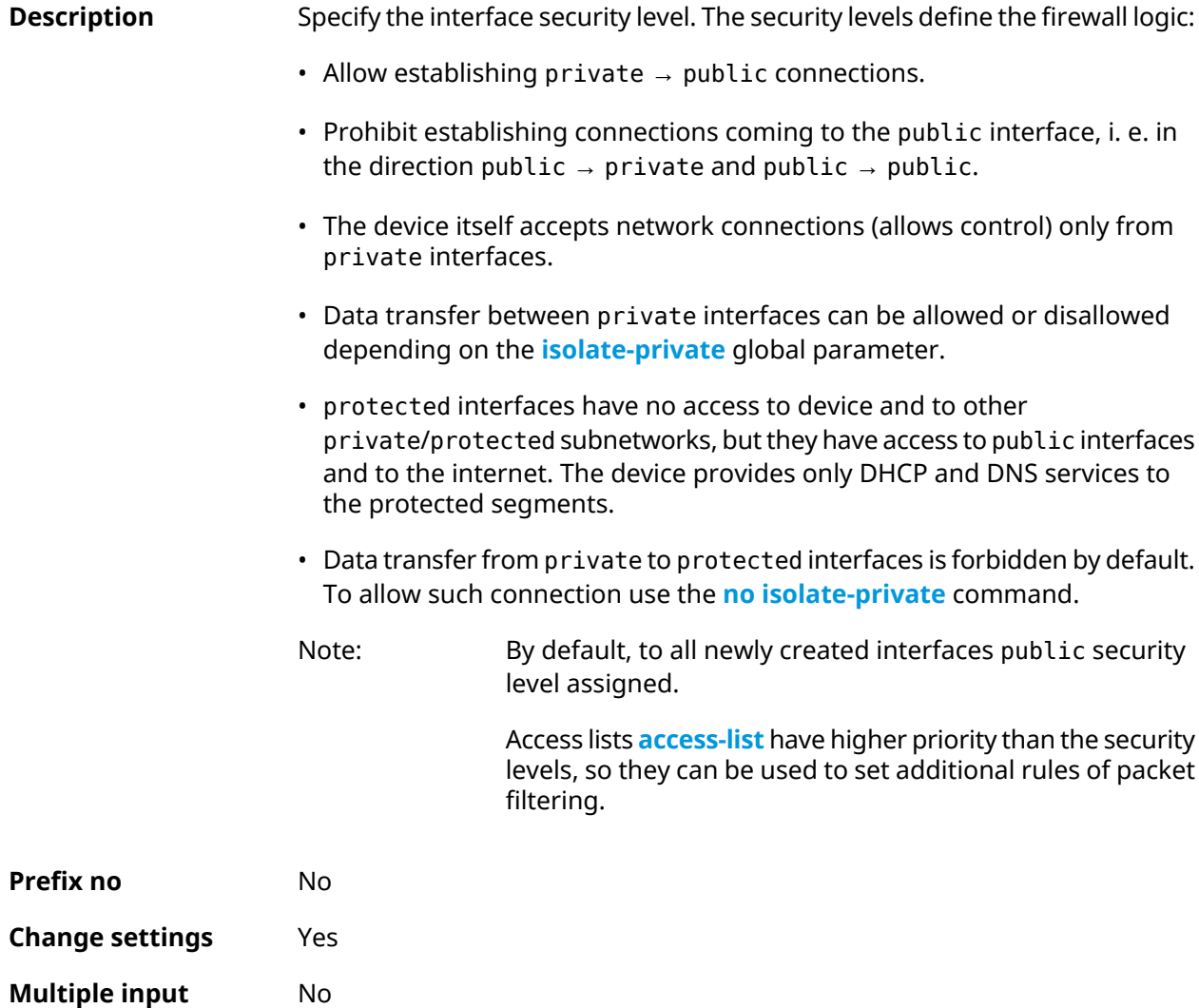

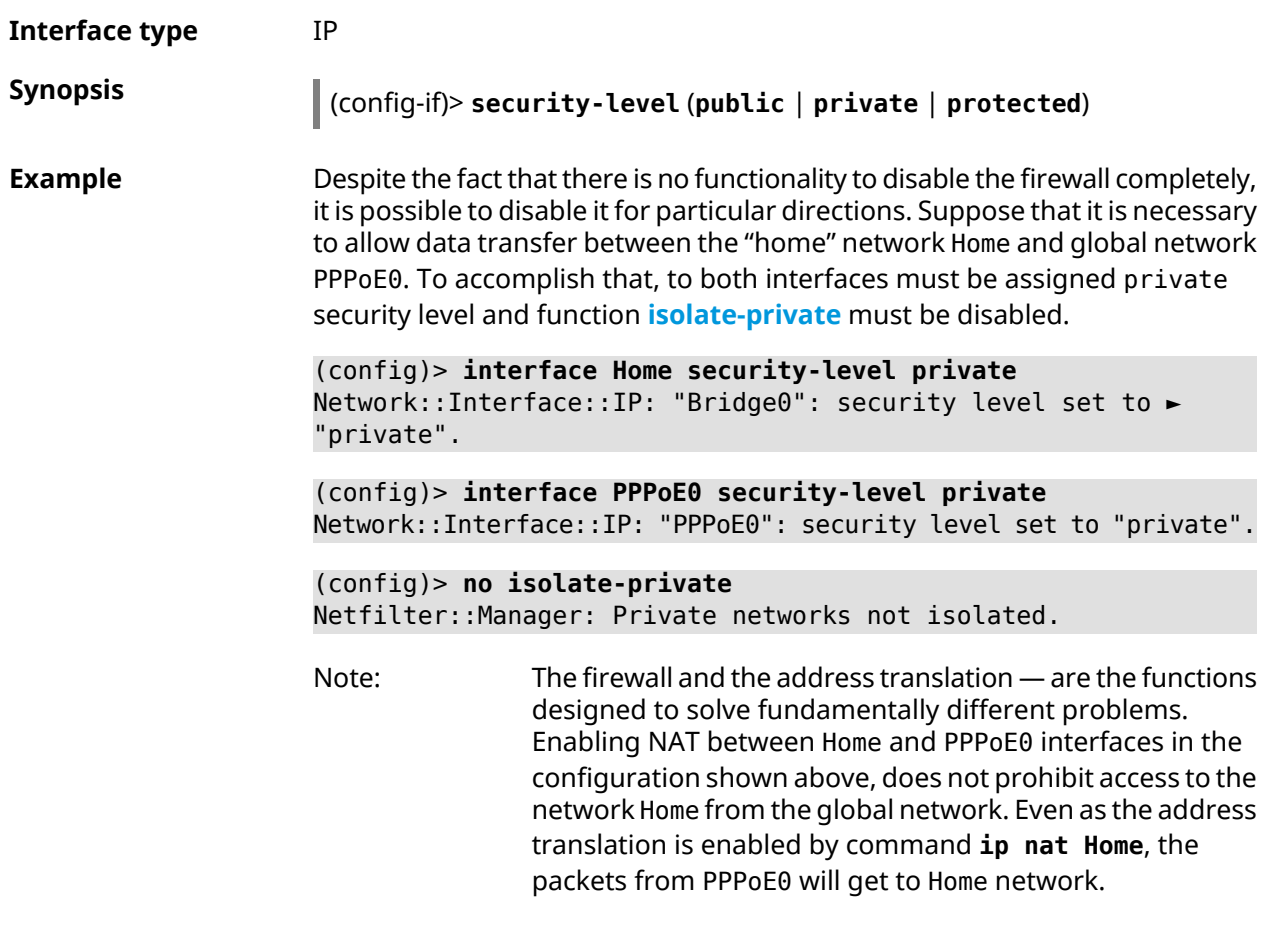

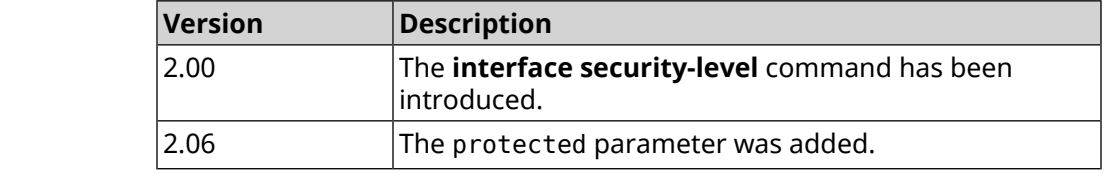

## **3.29.177 interface sim pin**

**History** 

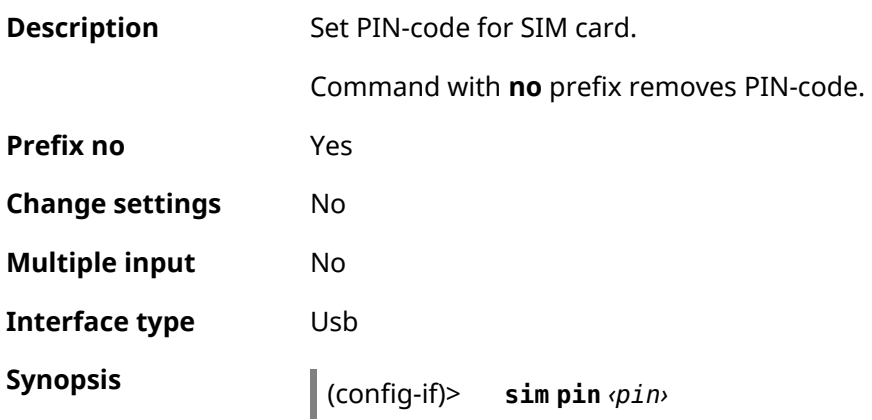

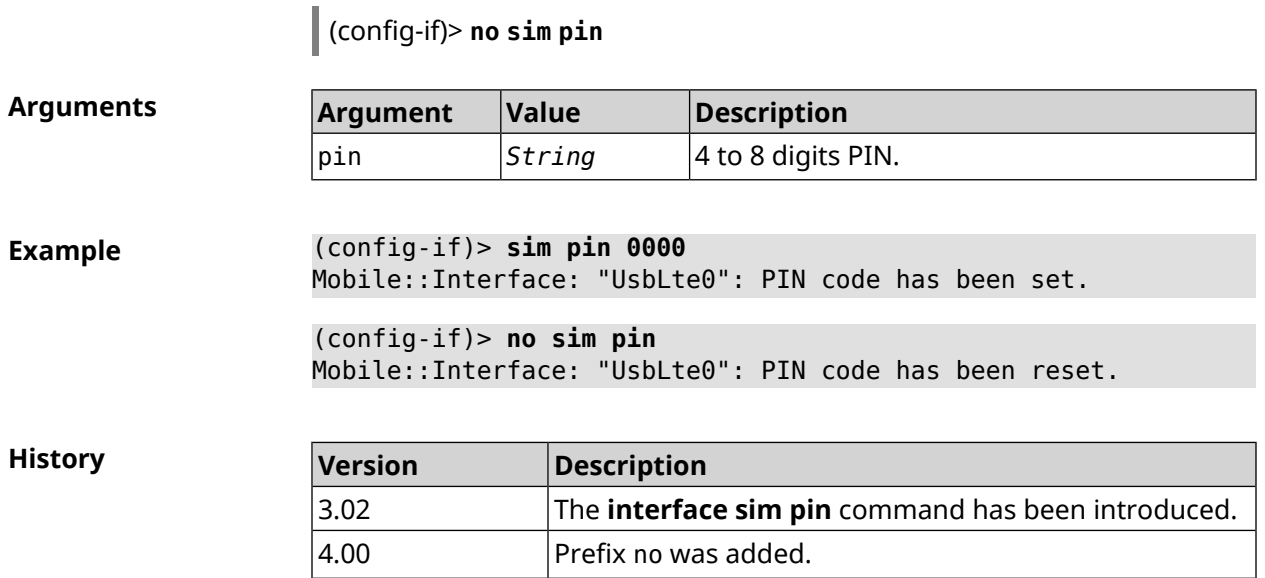

#### **3.29.178 interface sim slot**

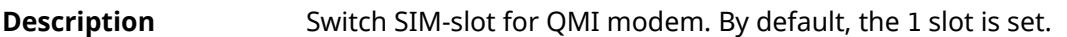

Command with **no** prefix resets setting to default.

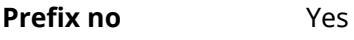

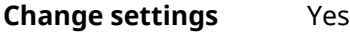

**Multiple input** No

**Interface type** Usb

**Synopsis** (config-if)> **sim slot** *‹slot›*

(config-if)> **no sim slot**

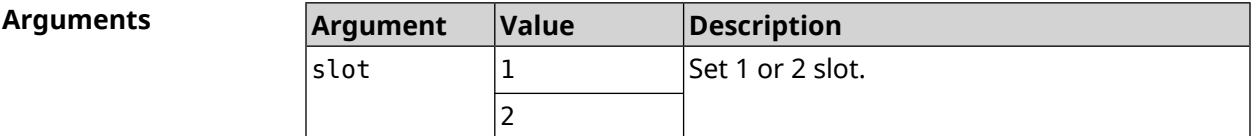

**Example** (config-if)> **sim slot 2** Mobile::Interface: "UsbQmi0": SIM slot is set to "2". (config-if)> **no sim slot** Mobile::Interface: "UsbQmi0": SIM slot is reset to default.

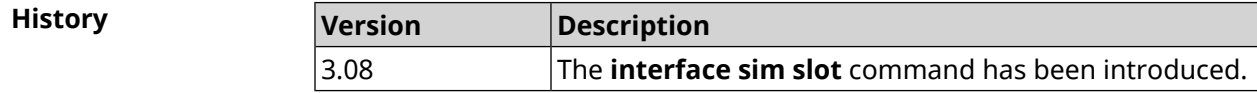

## **3.29.179 interface speed**

**Description** Configure the speed of the Ethernet interface. By default, auto value is set.

Command with **no** prefix resets setting to default.

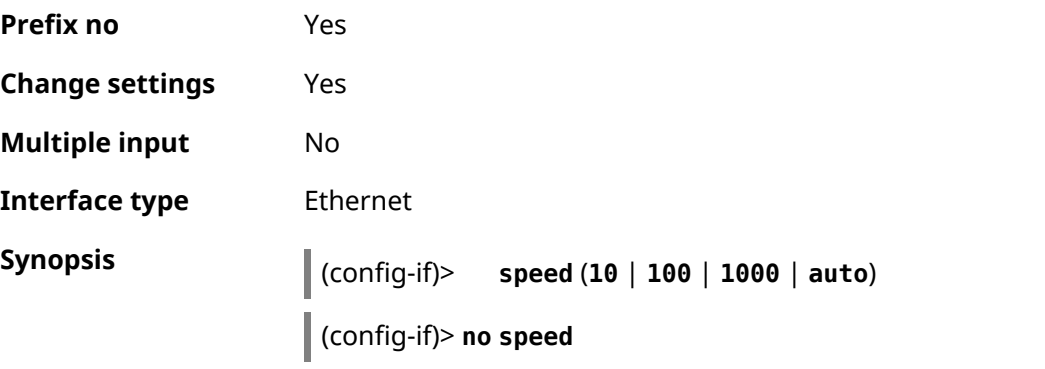

**Arguments Argument Value Description** 10 *Keyword* Connection speed in Mbit/s. 100 1000 auto *Keyword* Automatical speed configuration.

**Example** (config-if)> **speed 1000** Network::Interface::Ethernet: "GigabitEthernet1/0": speed set ► to 1000. (config-if)> **no speed** Network::Interface::Ethernet: "GigabitEthernet1/0": speed reset ► to default (auto-negotiation).

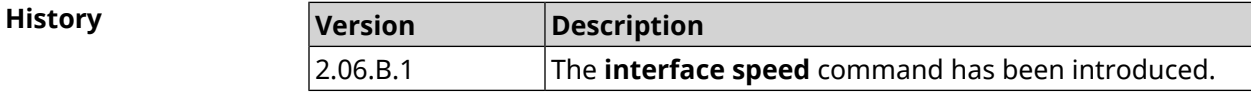

#### **3.29.180 interface speed nonegotiate**

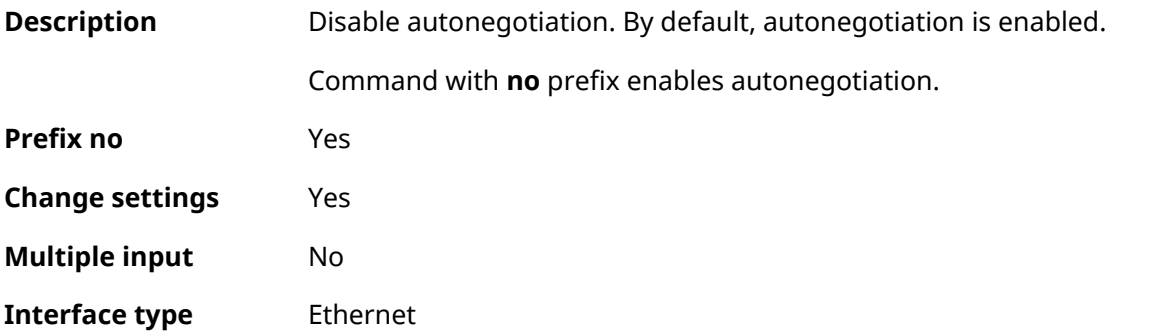

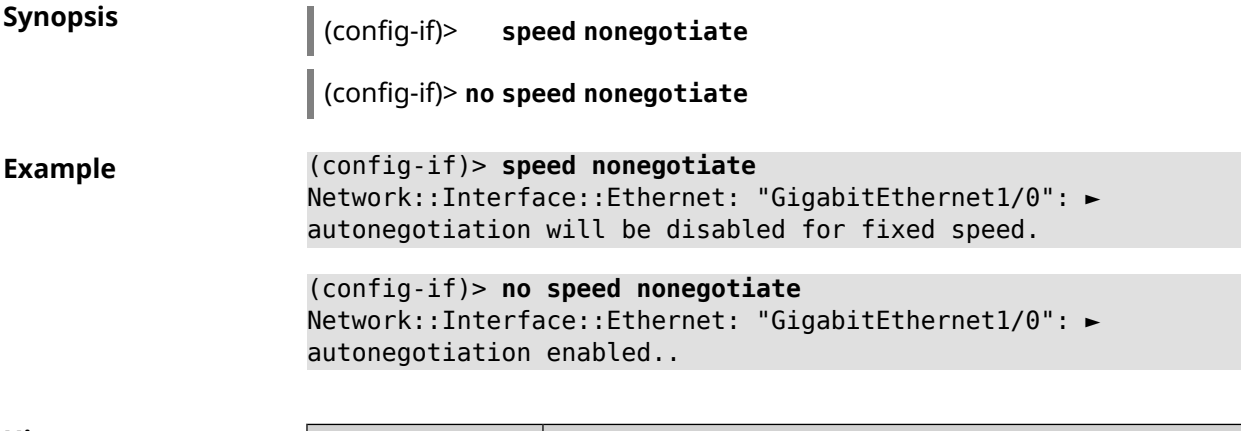

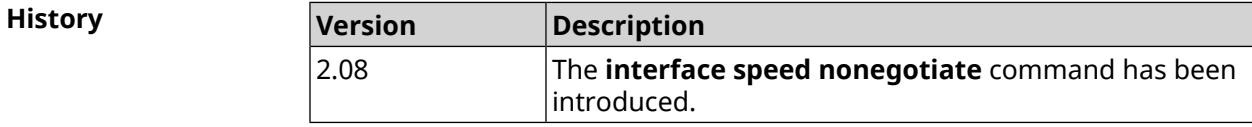

## **3.29.181 interface ssid**

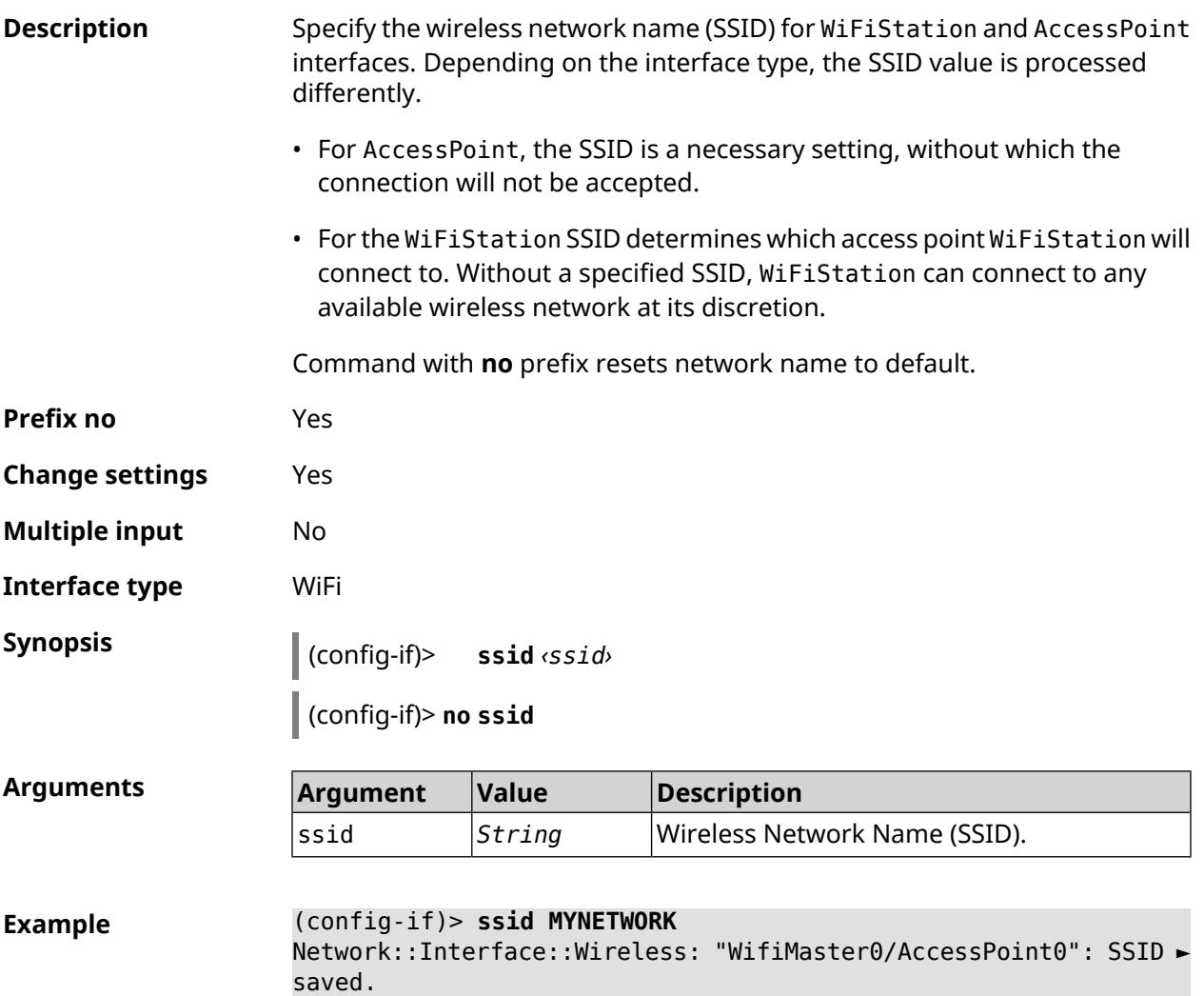

(config-if)> **no ssid** Network::Interface::Rtx::AccessPoint: "WifiMaster0/AccessPoint0": ► SSID reset.

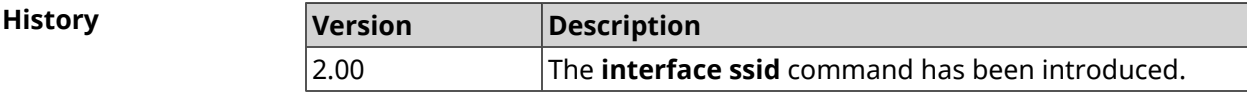

#### **3.29.182 interface standby enable**

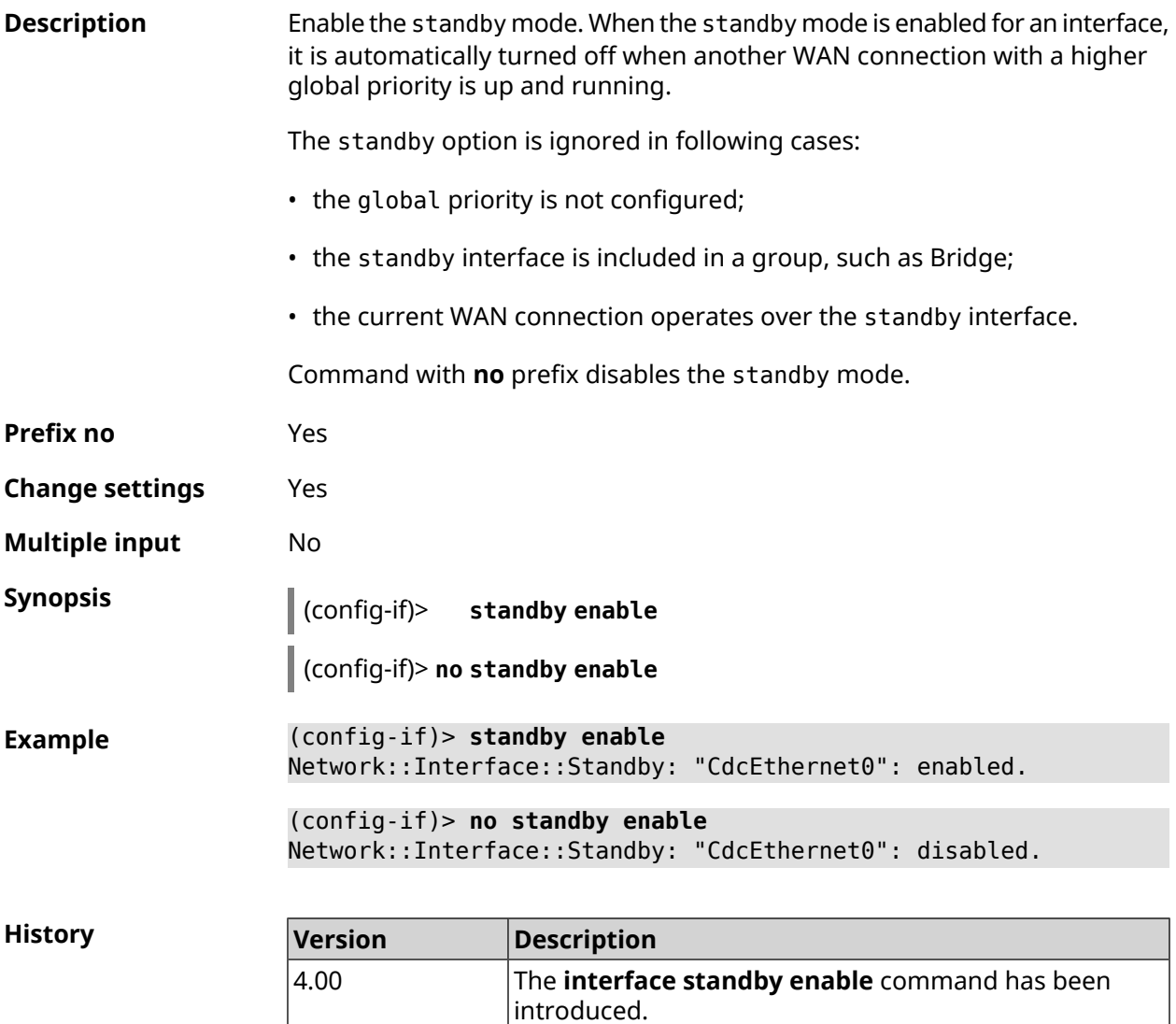

#### **3.29.183 interface storm-control disable**

**Description** Enable the broadcast storm control on the Bridge interface. By default, the setting is enabled.

Command with **no** prefix disables the setting.

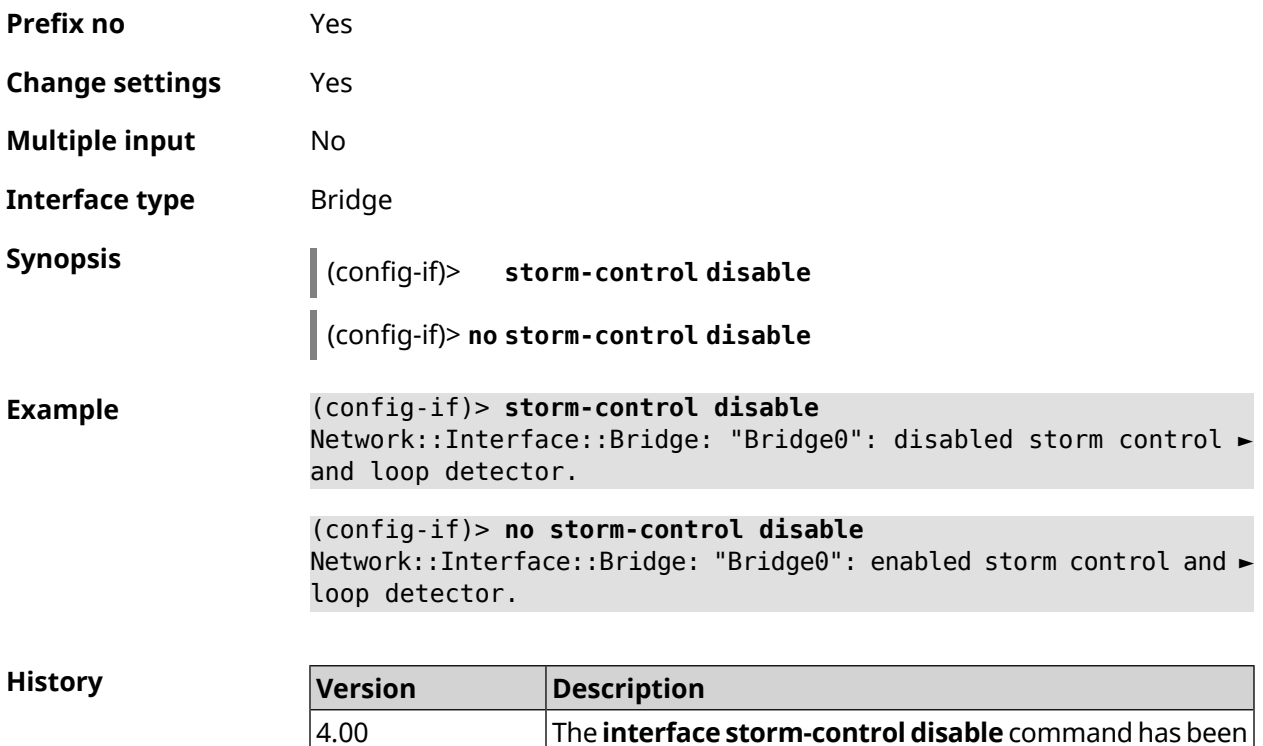

introduced.

## <span id="page-269-0"></span>**3.29.184 interface switchport access**

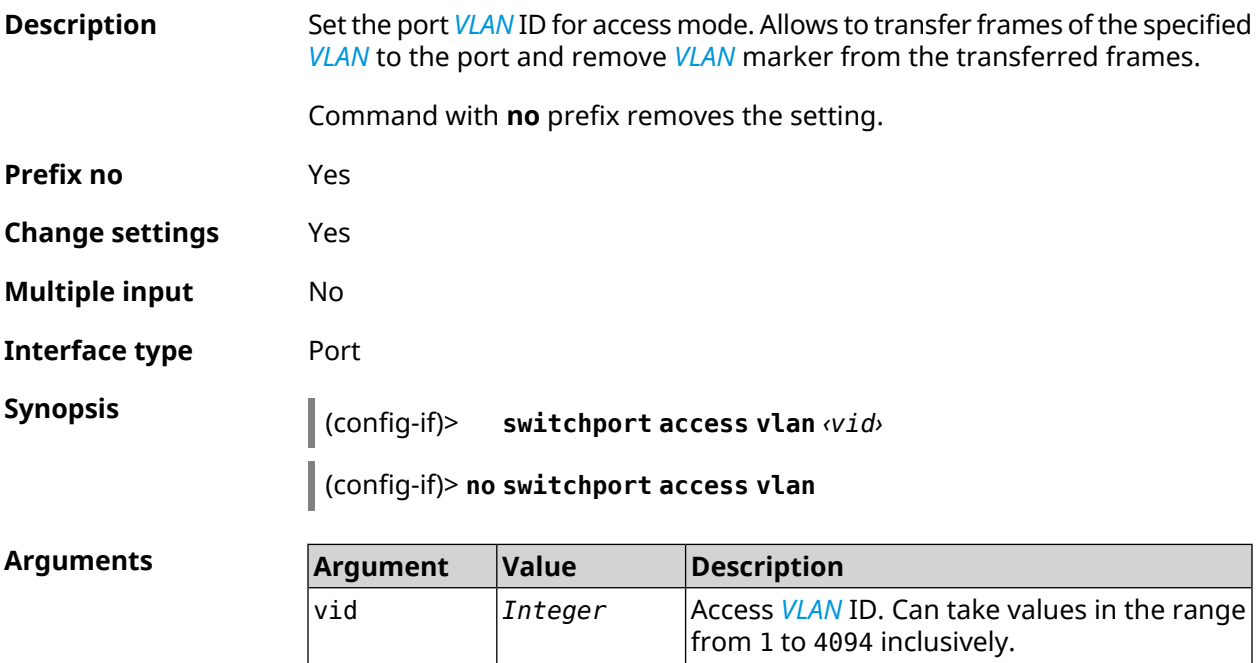

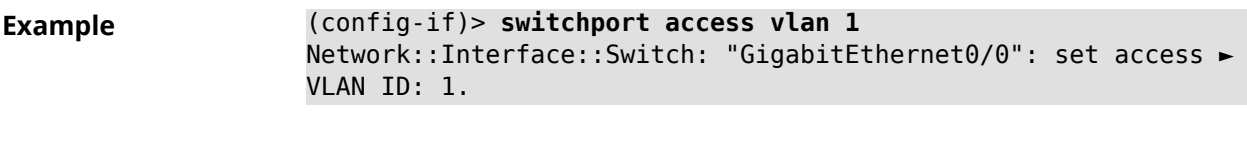

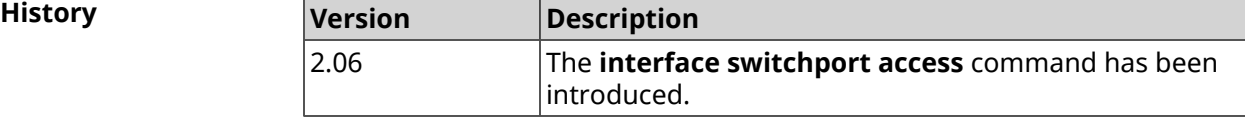

## **3.29.185 interface switchport friend**

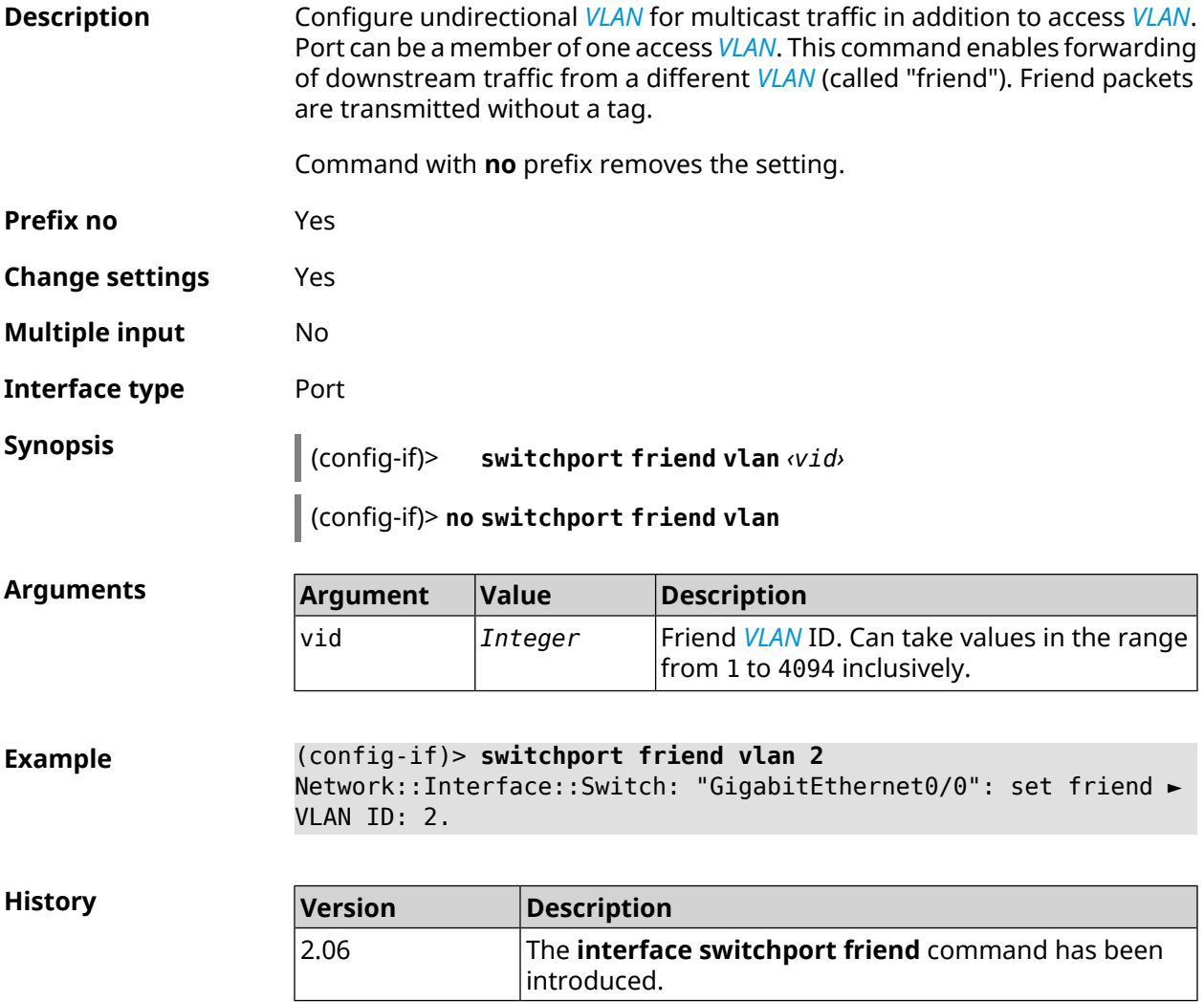

## **3.29.186 interface switchport mode**

**Description** Set access or trunk mode for *[VLAN](#page-683-1)*. By default, access mode is set.

Command with **no** prefix resets setting to default.

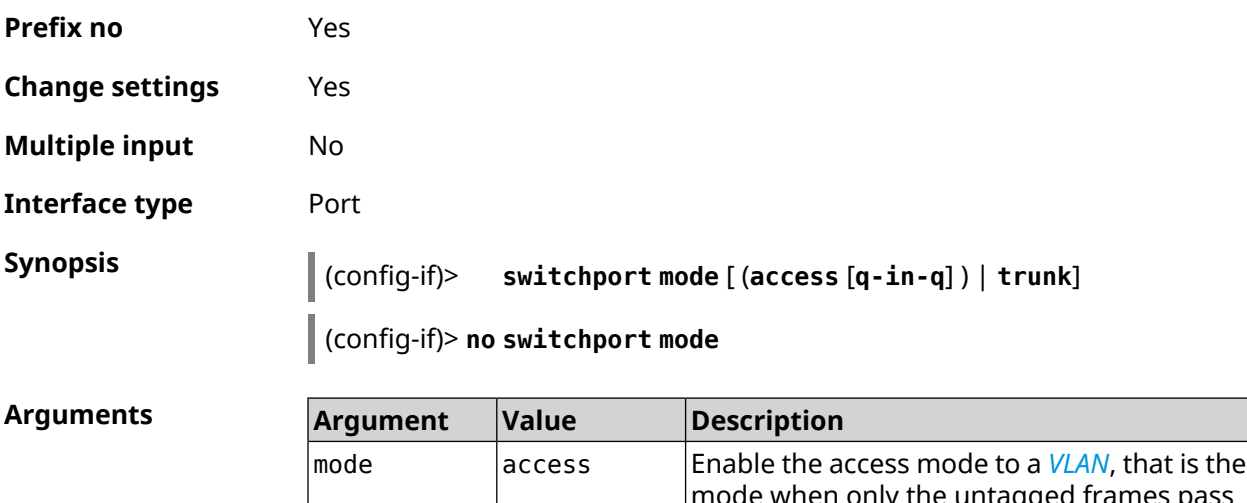

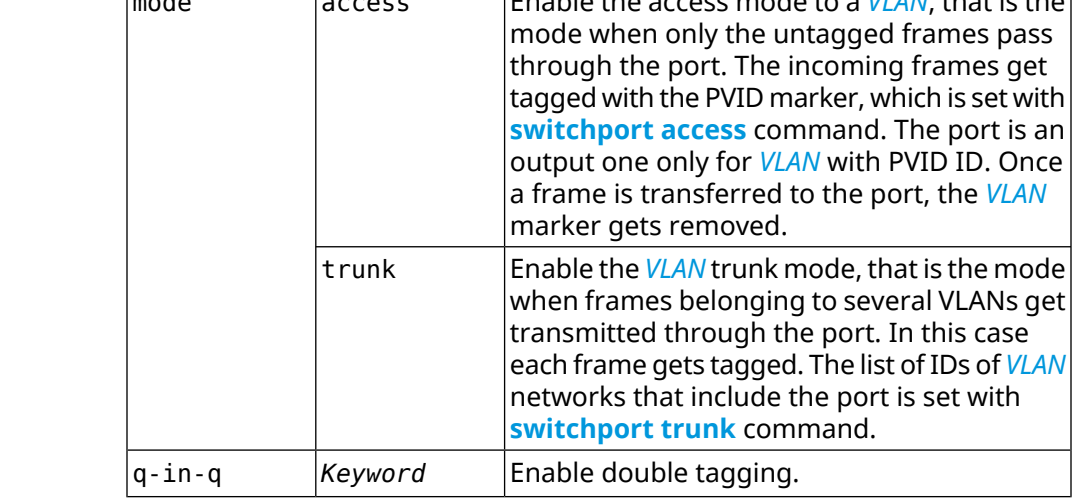

**Example** (config-if)> **switchport mode access** Network::Interface::Switch: "GigabitEthernet0/1": access mode ► enabled.

<span id="page-271-0"></span>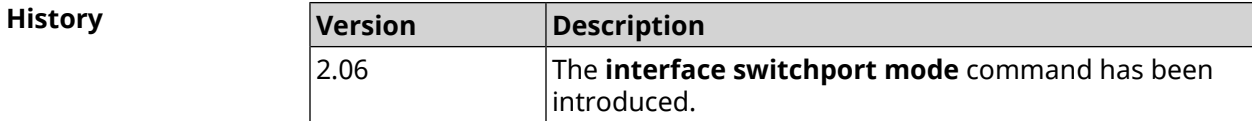

#### **3.29.187 interface switchport trunk**

**Description** Add a port to the *[VLAN](#page-683-1)*. Allows receiving and transmitting of the given *VLAN* frames to the port, such that VLAN marker from the transmitted frames is not removed. In the trunk mode it is allowed to add a port to several VLANs. Command with **no** prefix removes the port from the specified *[VLAN](#page-683-1)*. If you use no argument, the port will be removed from all the VLANs. **Prefix no** Yes **Change settings** Yes

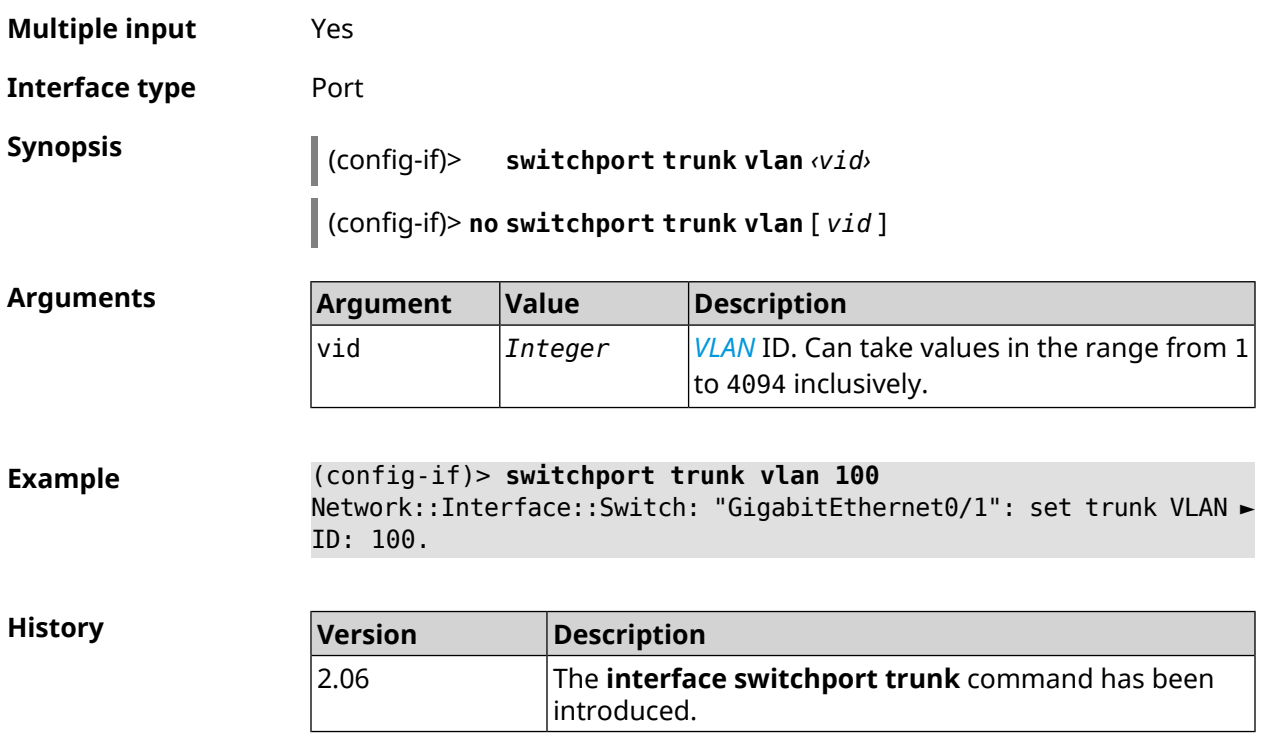

## **3.29.188 interface traffic-counter action disconnect**

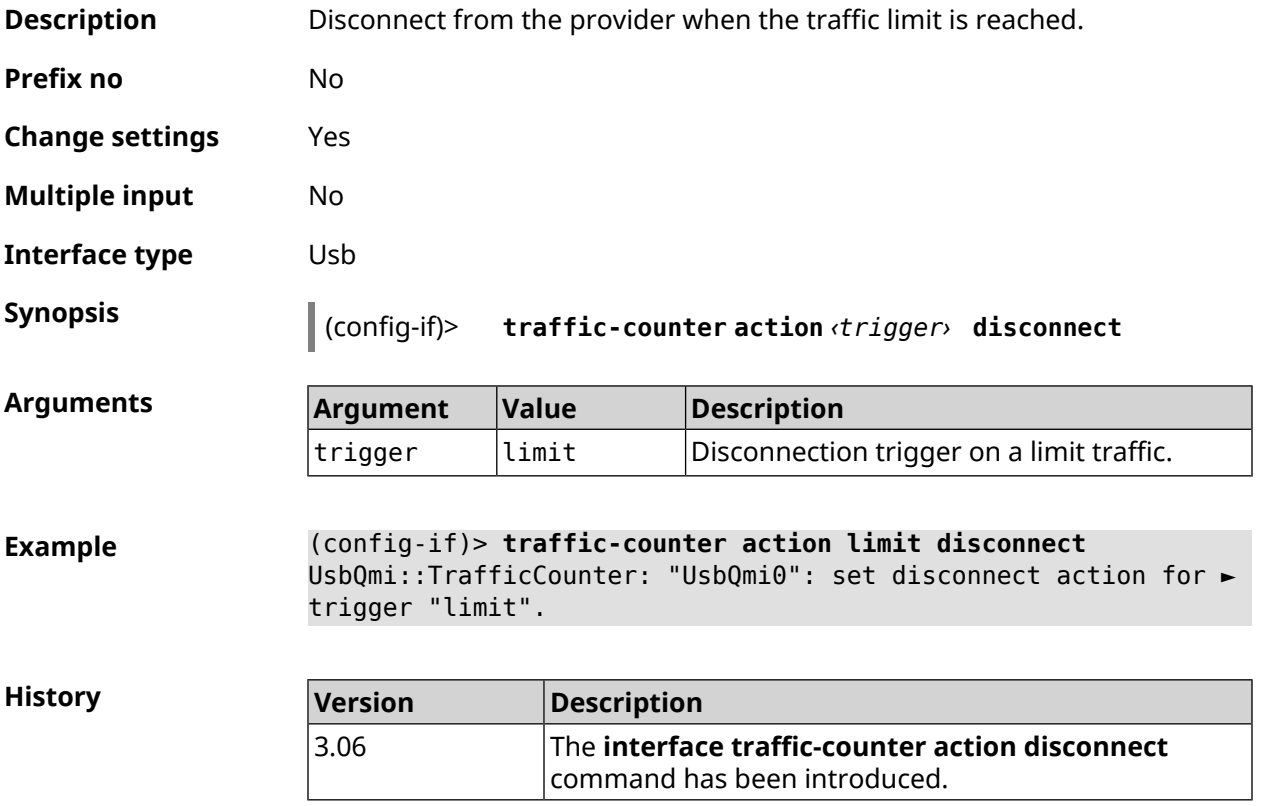

## **3.29.189 interface traffic-counter action sms-alert message**

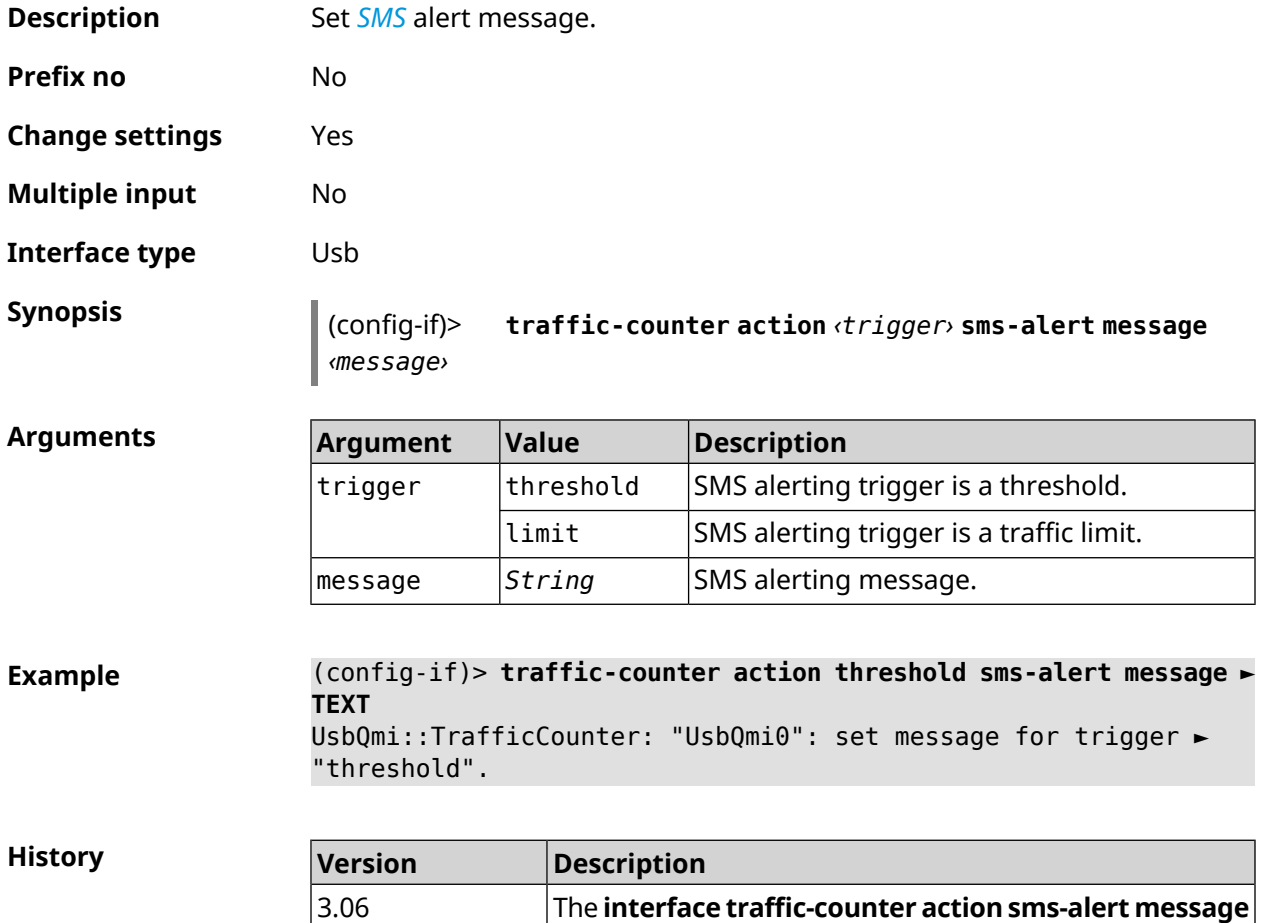

## **3.29.190 interface traffic-counter action sms-alert phone**

command has been introduced.

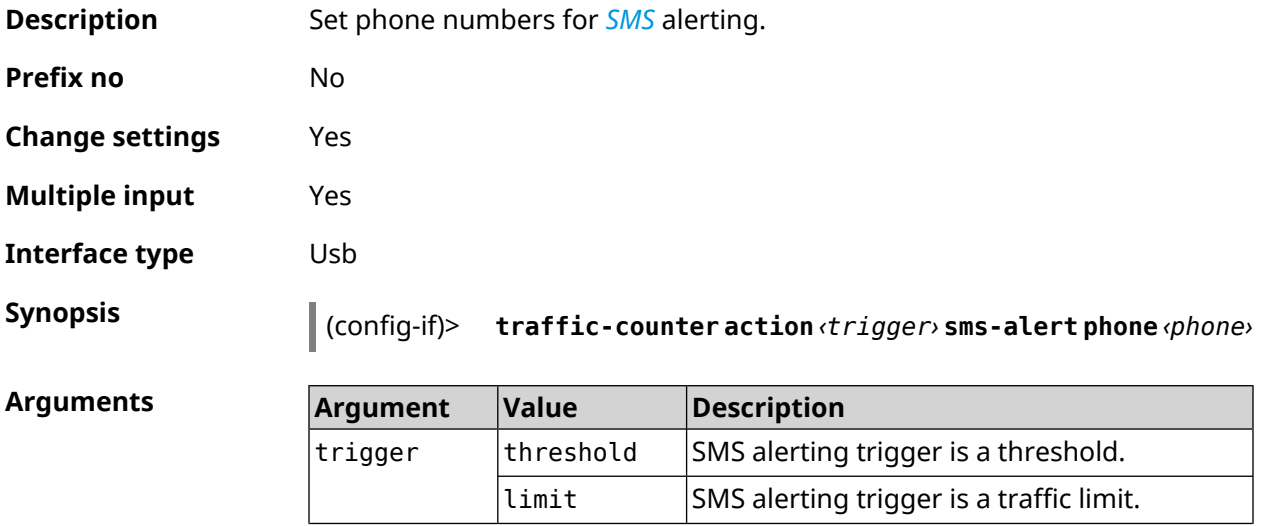

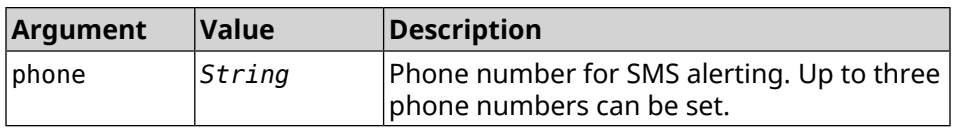

**Example** (config-if)> **traffic-counter action threshold sms-alert phone ► +71112223344** UsbQmi::TrafficCounter: "UsbQmi0": add phone number ► "+71112223344" for action "threshold".

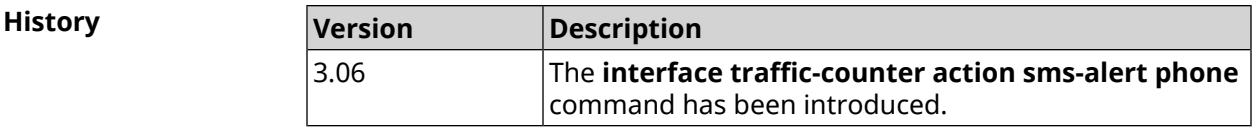

### **3.29.191 interface traffic-counter enable**

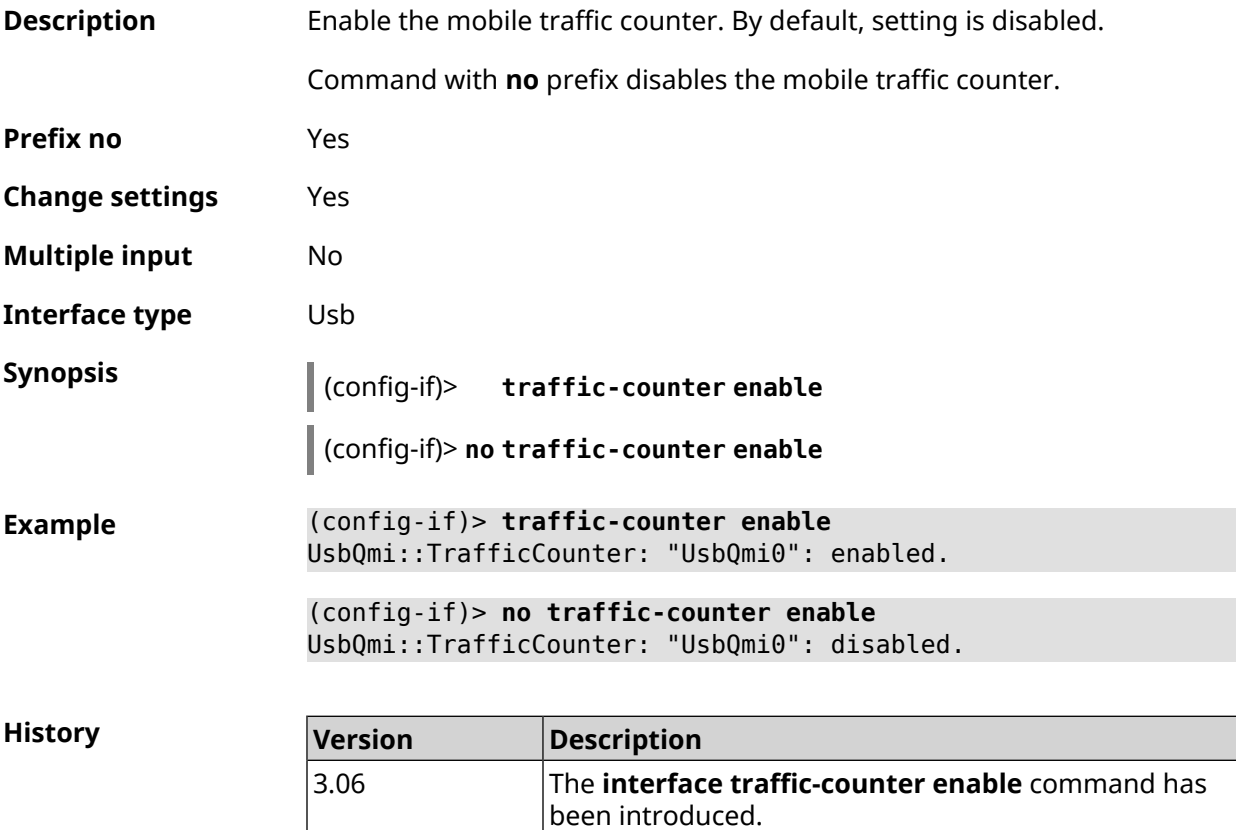

#### **3.29.192 interface traffic-counter limit**

**Description** Set the traffic counter limit in megabytes, gigabytes or terabytes.

Command with **no** prefix resets configuration.

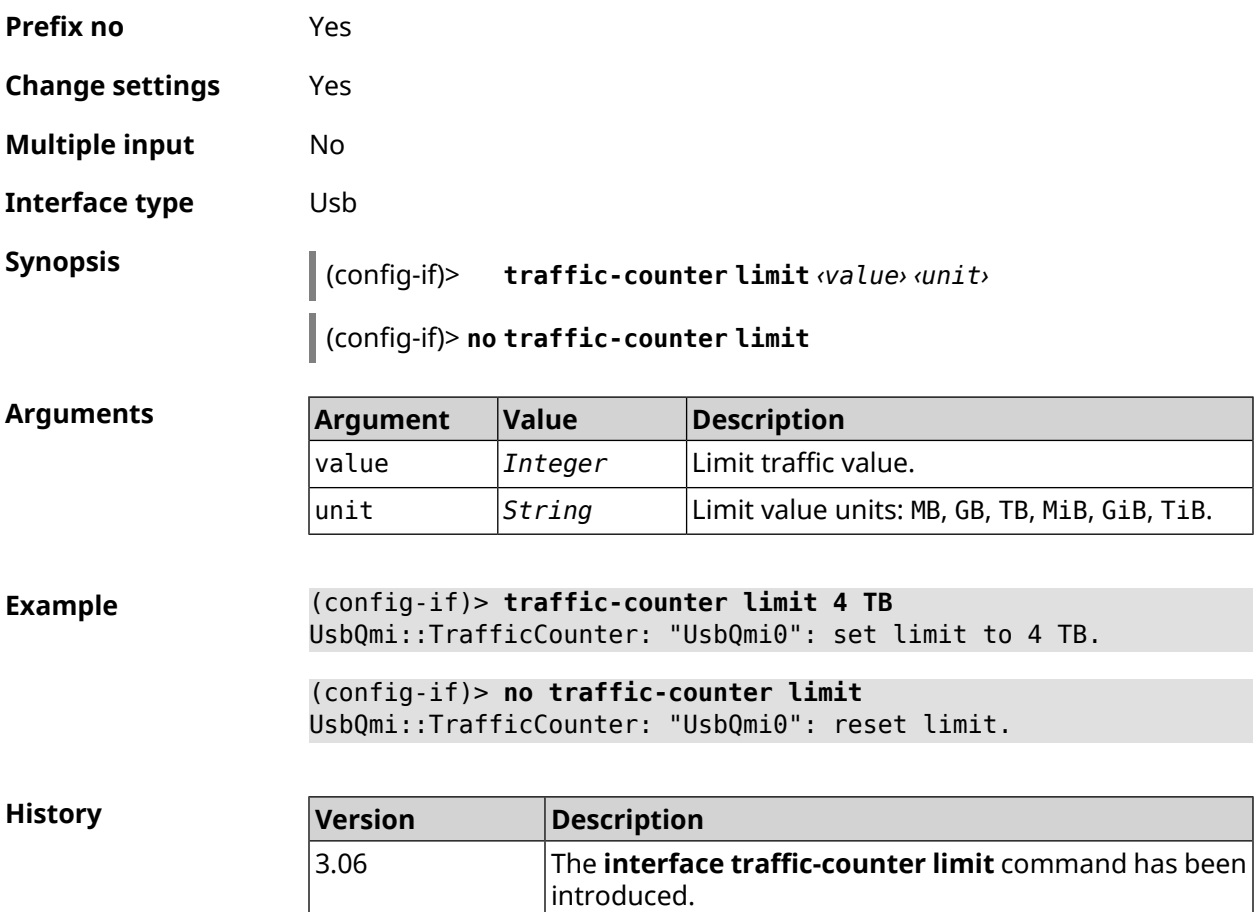

## **3.29.193 interface traffic-counter monthly**

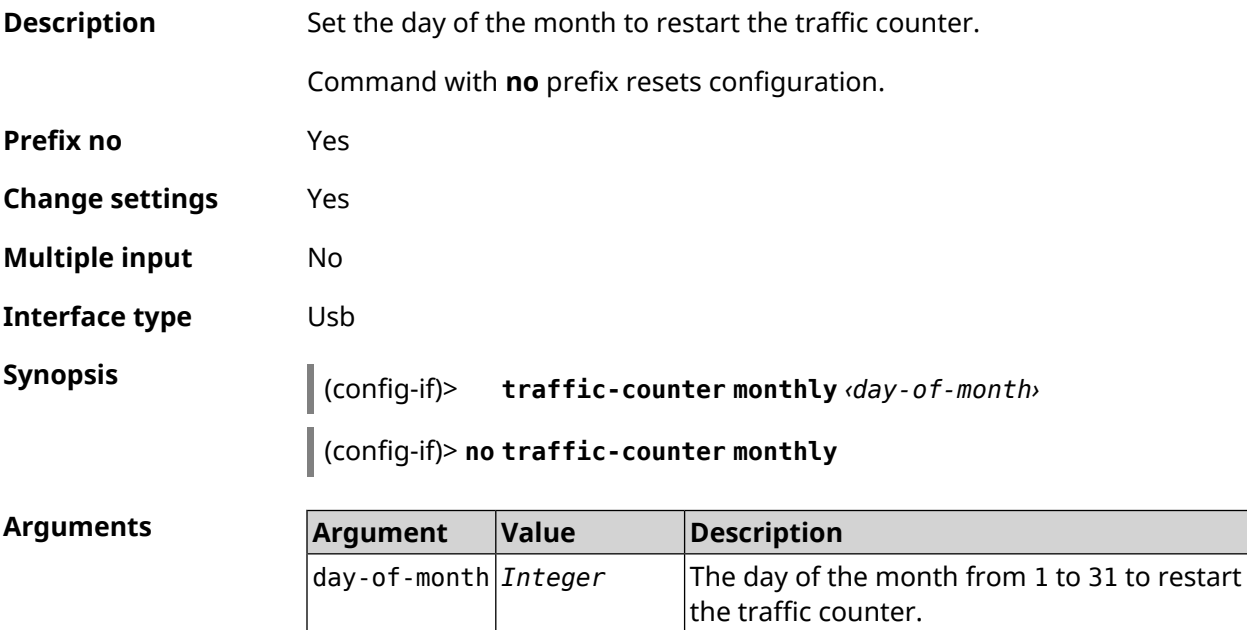

#### **Example** (config-if)> **traffic-counter monthly 31** UsbQmi::TrafficCounter: "UsbQmi0": set day of month to "31".

(config-if)> **no traffic-counter monthly** UsbQmi::TrafficCounter: "UsbQmi0": reset day of month.

**History** 

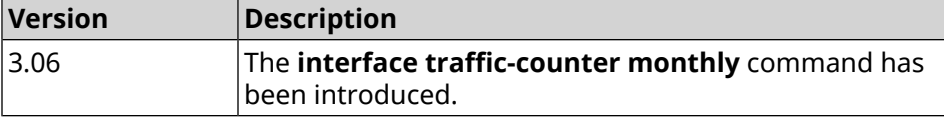

#### **3.29.194 interface traffic-counter set**

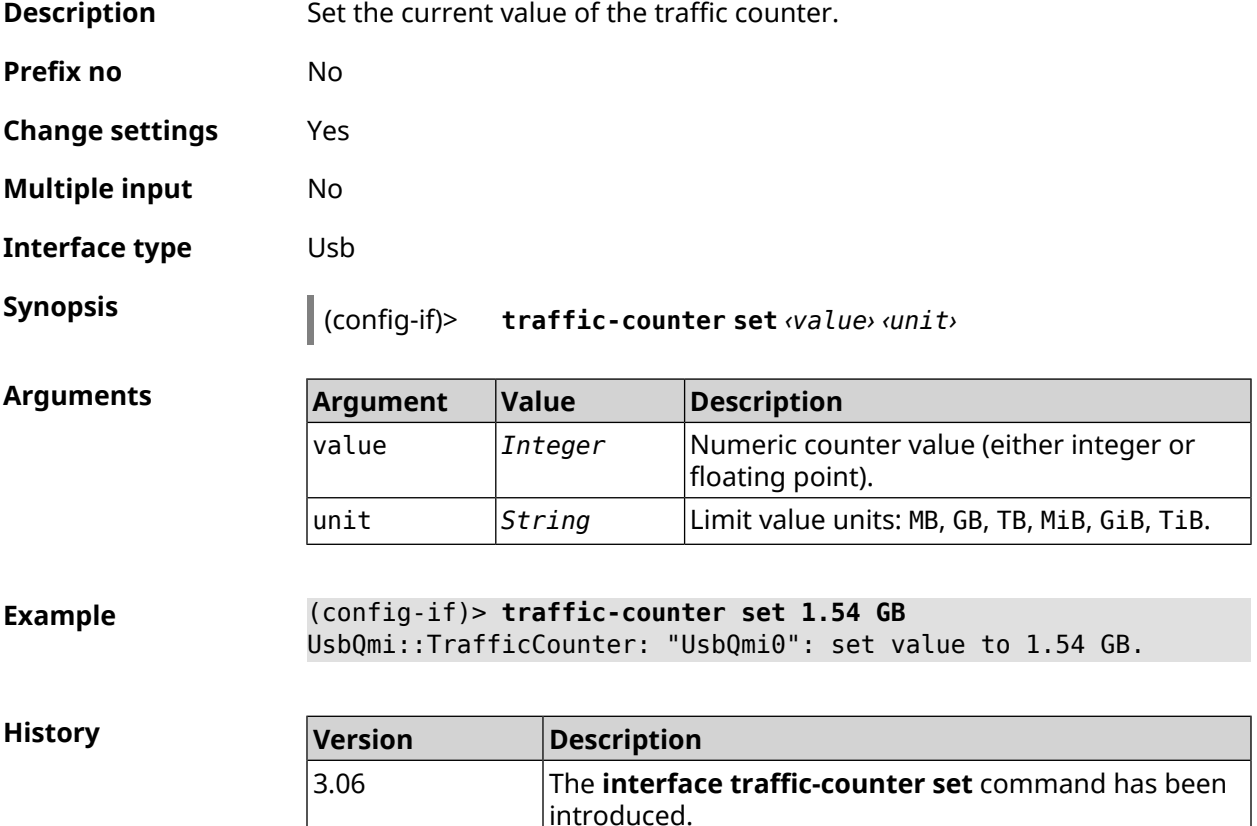

#### **3.29.195 interface traffic-counter threshold**

**Description** Set the traffic counter warning threshold.

Command with **no** prefix resets configuration.

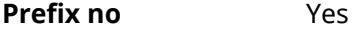

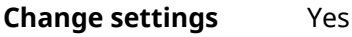

**Multiple input** No

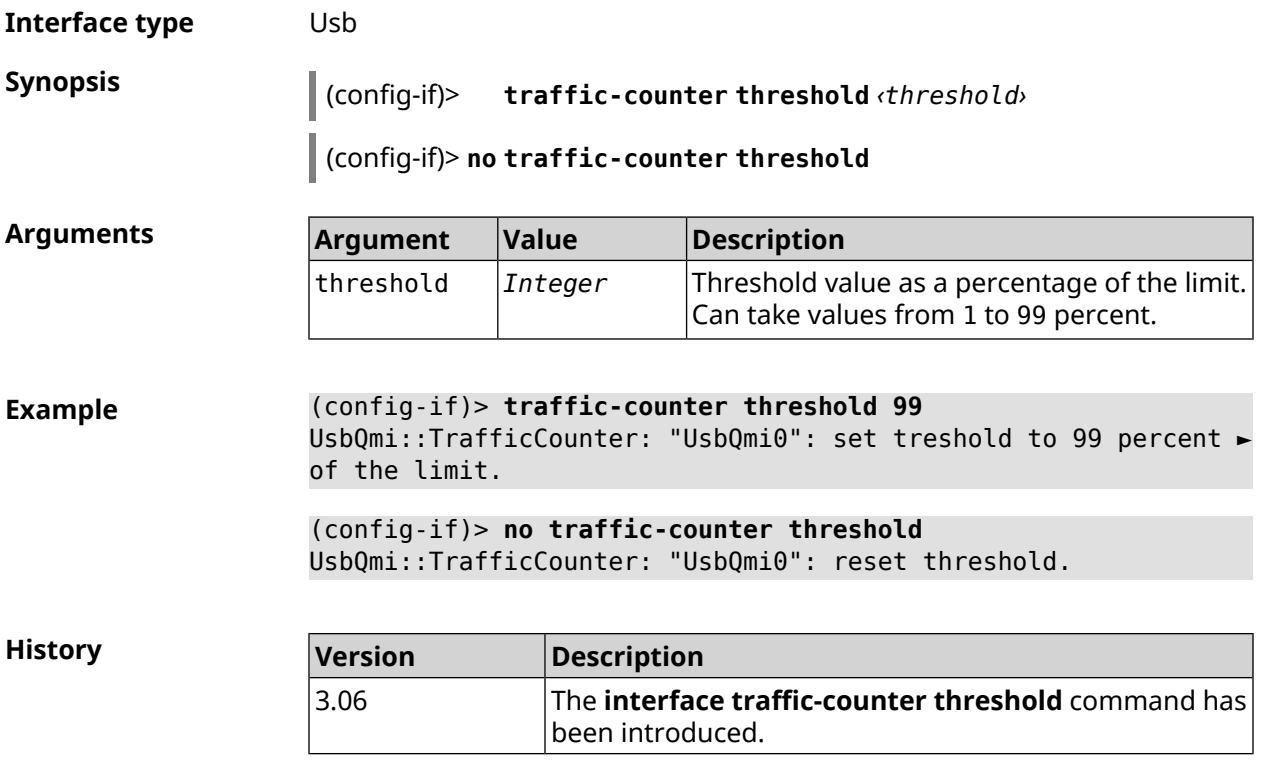

## **3.29.196 interface traffic-shape**

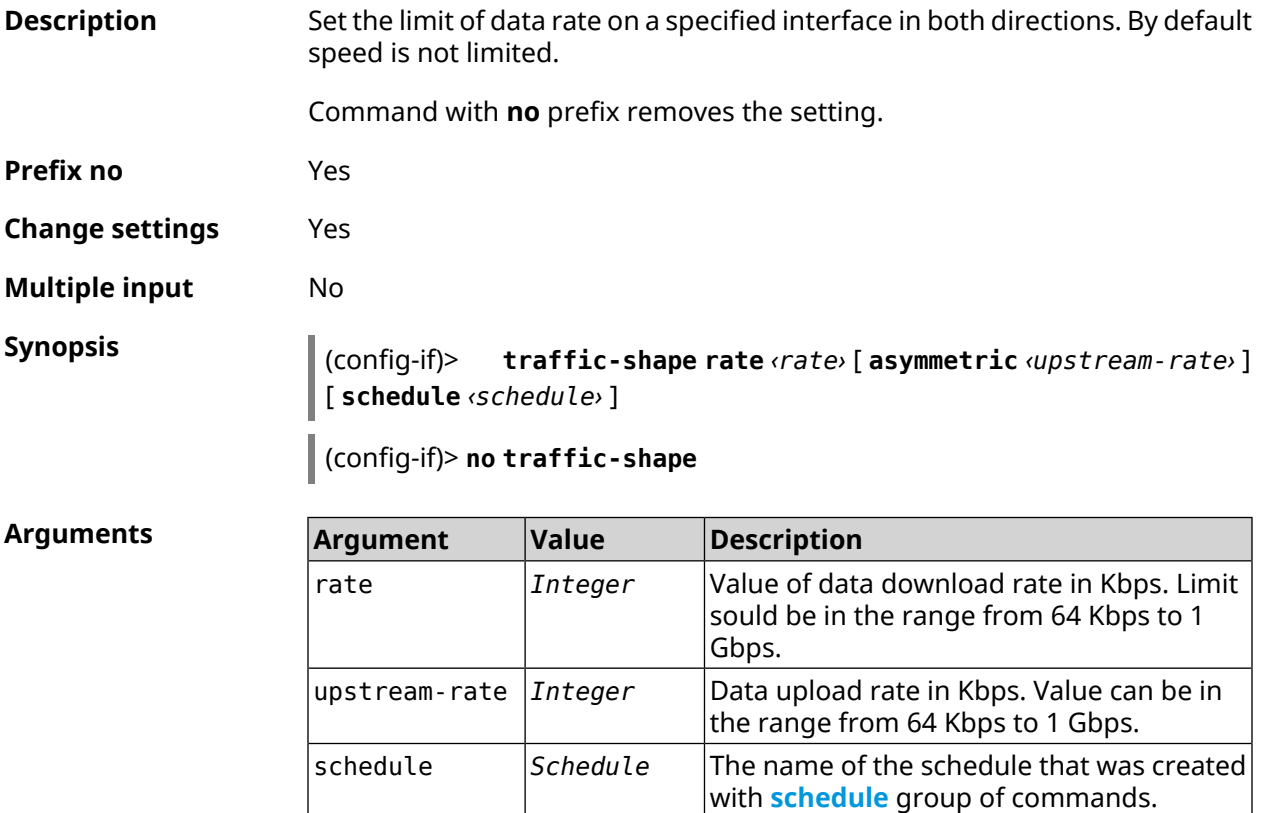

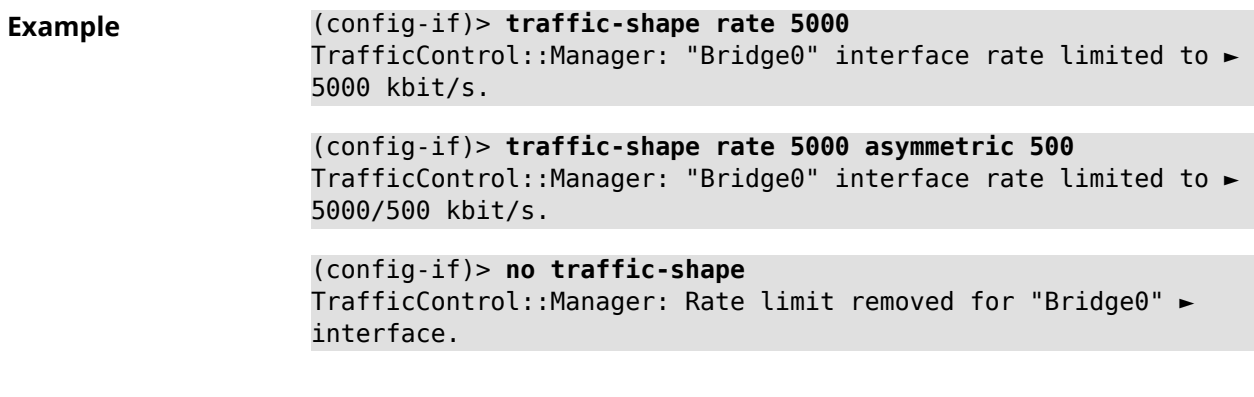

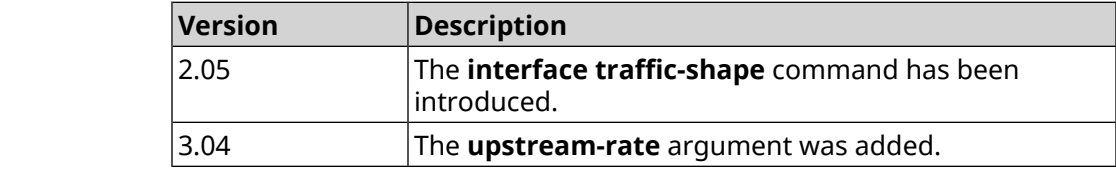

# **3.29.197 interface tty init**

**History** 

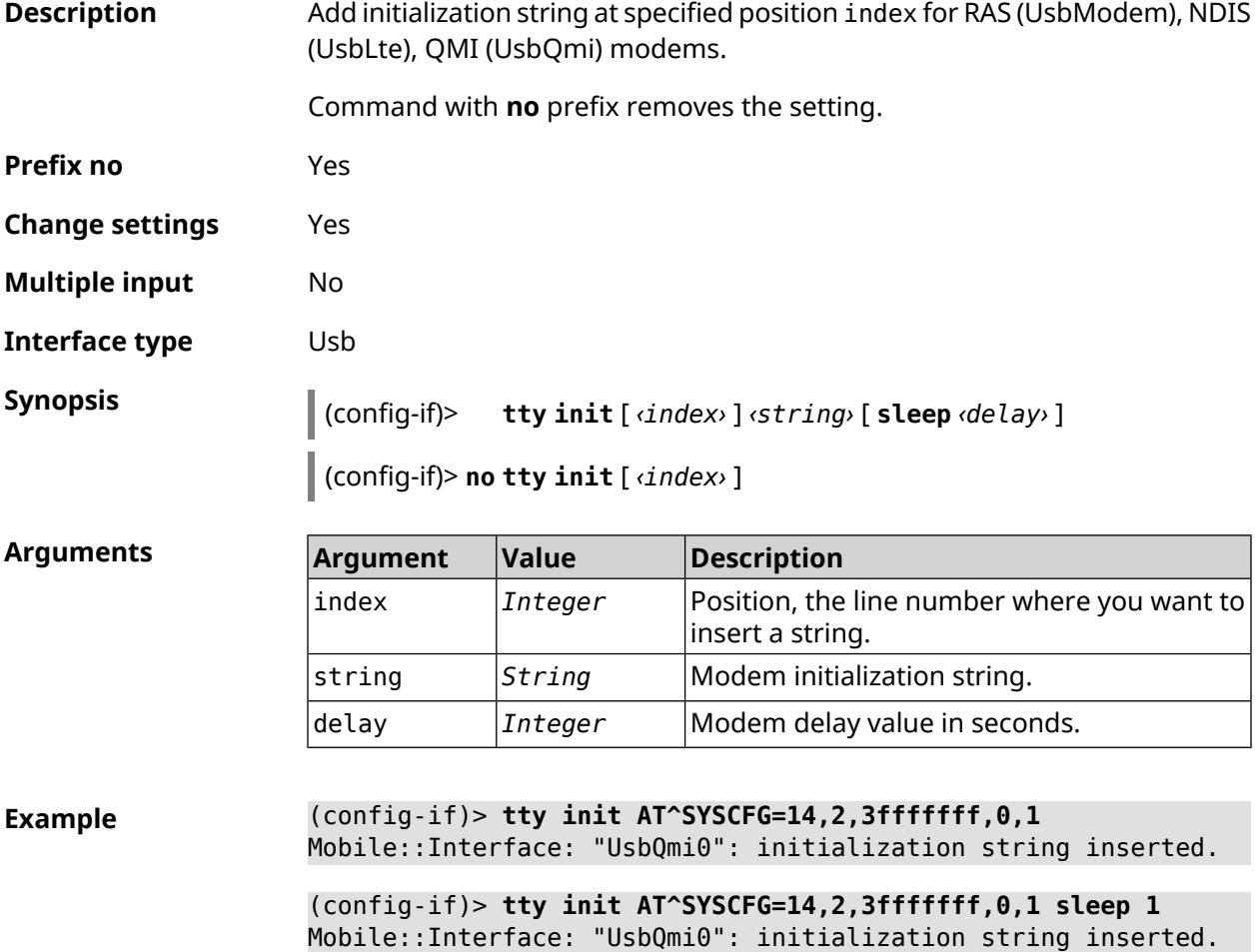

(config-if)> **no tty init** Mobile::Interface: "UsbQmi0": initialization strings erased.

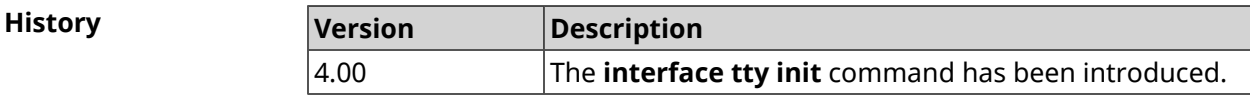

## **3.29.198 interface tty send**

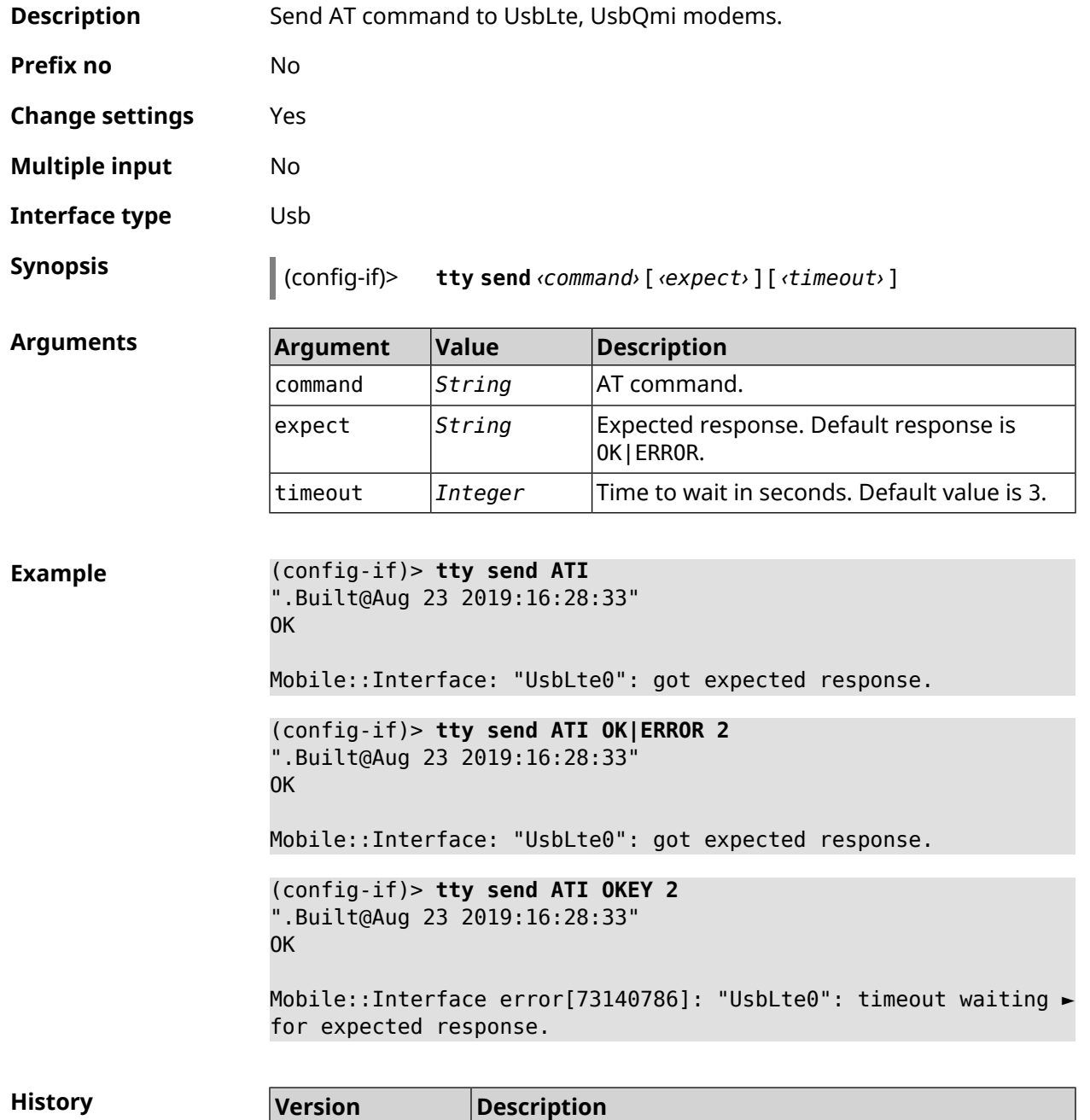

3.09 The **interface tty send** command has been introduced.

## **3.29.199 interface tunnel destination**

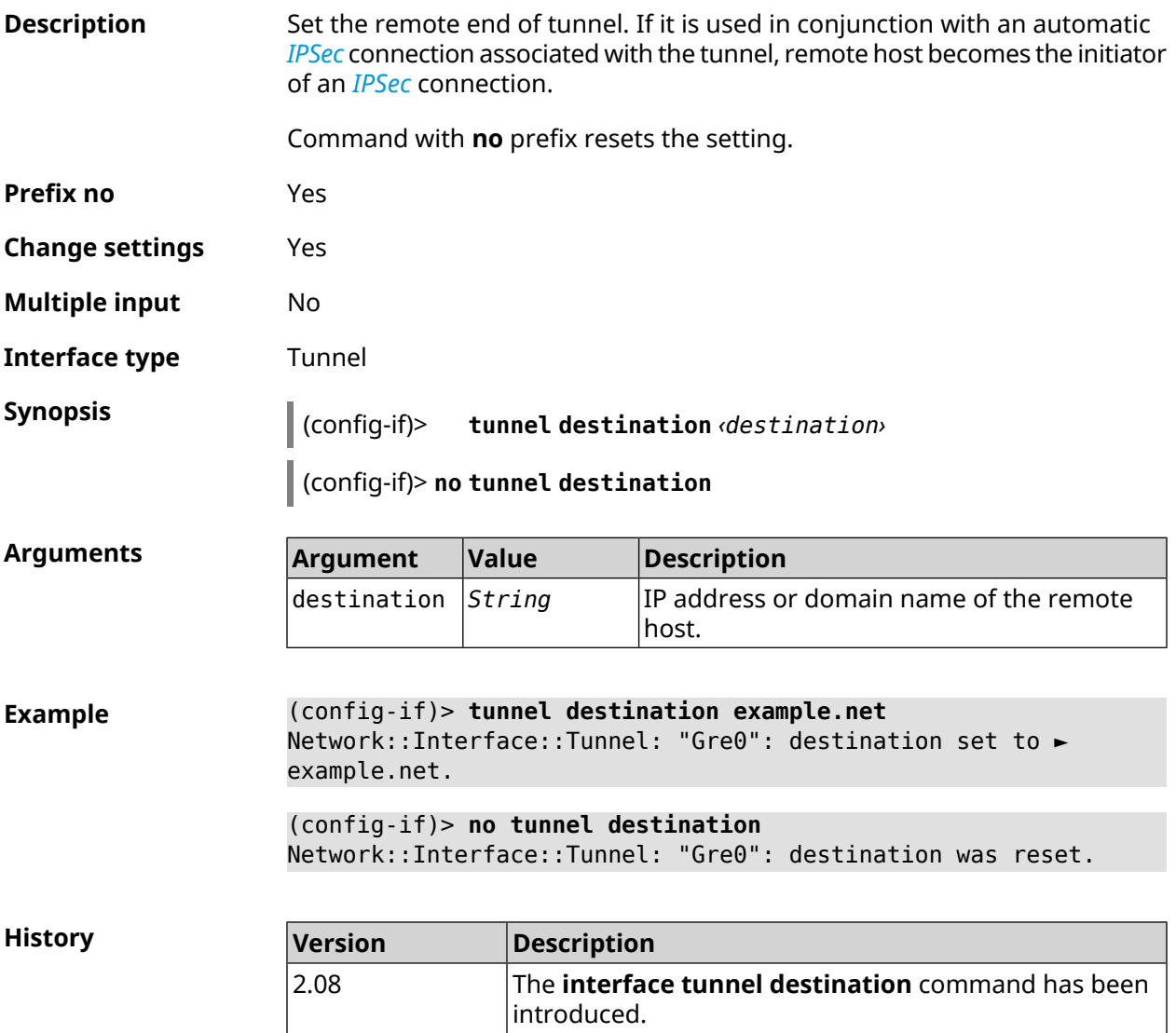

## **3.29.200 interface tunnel eoip id**

**Description** Set identifier of EoIP tunnel.

Command with **no** prefix resets the setting.

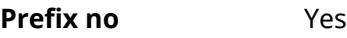

**Change settings** Yes

**Multiple input** No

**Interface type** Eoip

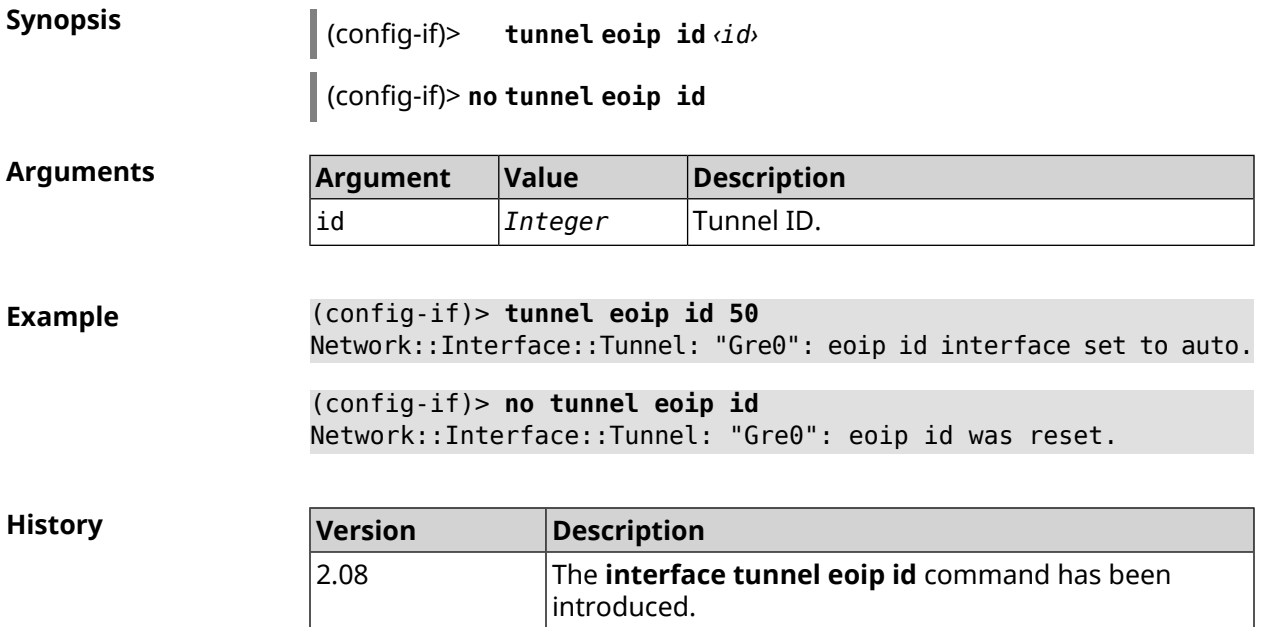

## **3.29.201 interface tunnel gre keepalive**

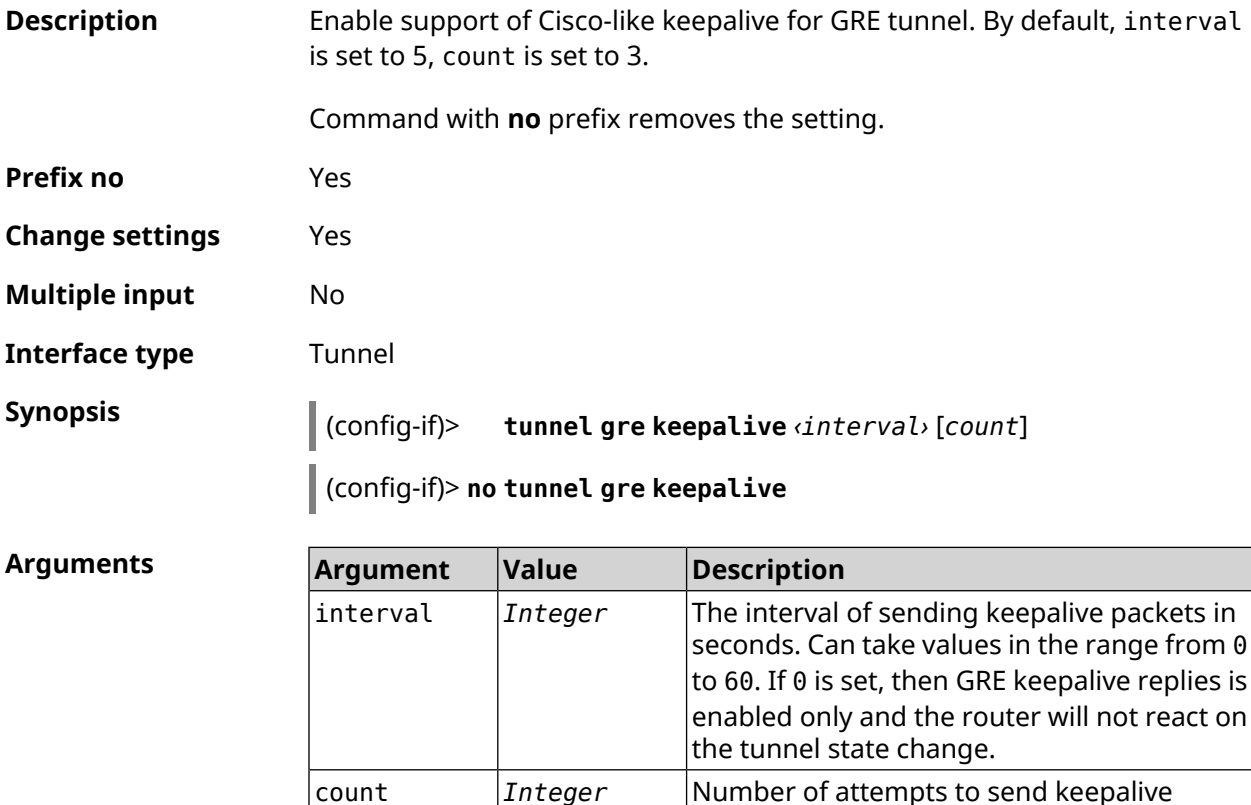

to 20.

Number of attempts to send keepalive packets. Can take values in the range from 1

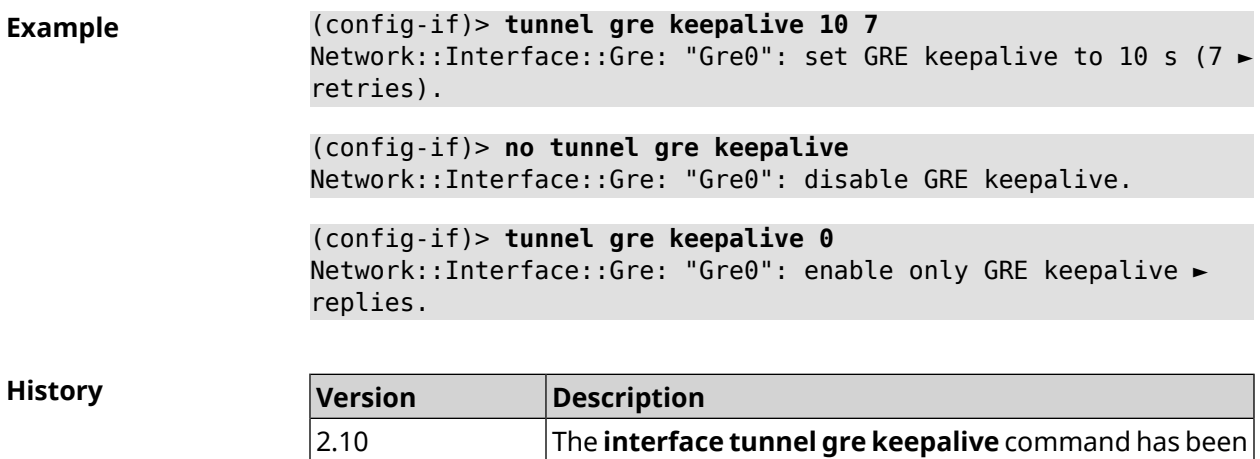

introduced.

#### **3.29.202 interface tunnel source**

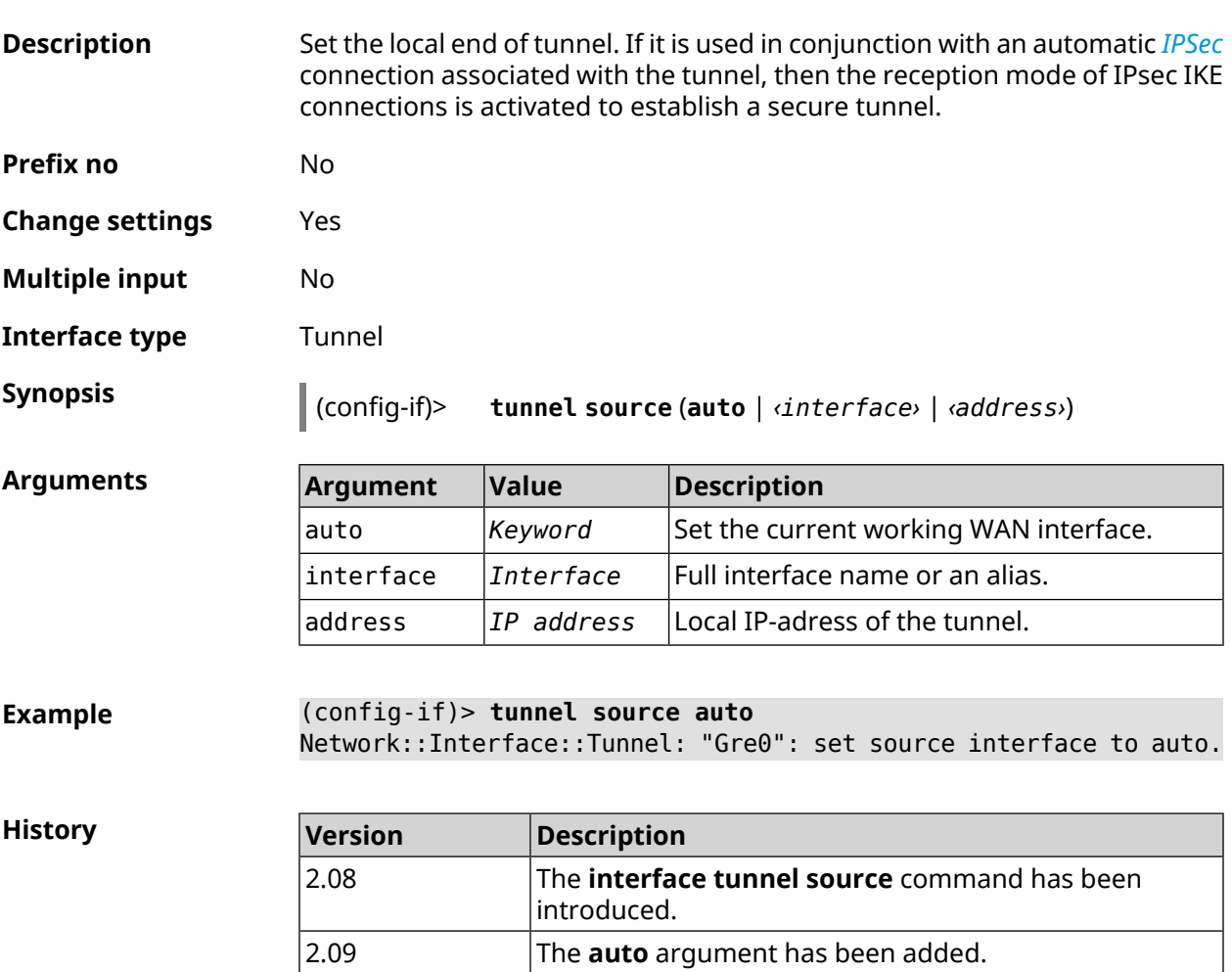

3.08 The **no** prefix was removed as obsolete.

## **3.29.203 interface tx-burst**

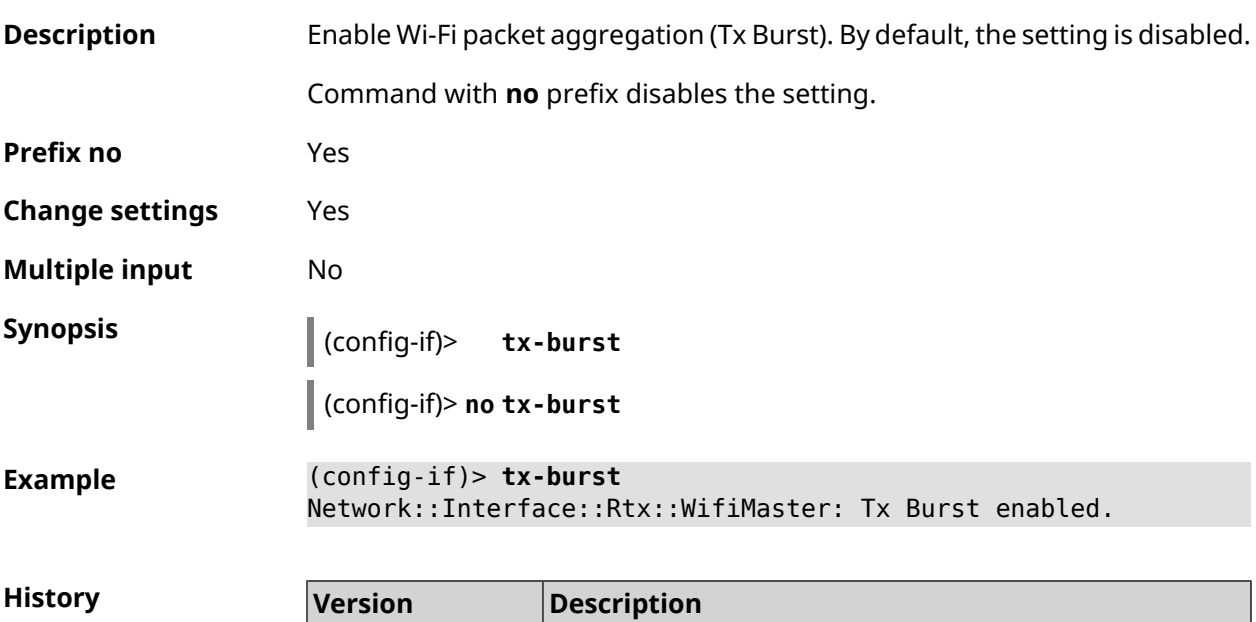

2.07 The **interface tx-burst** command has been introduced.

## **3.29.204 interface tx-queue length**

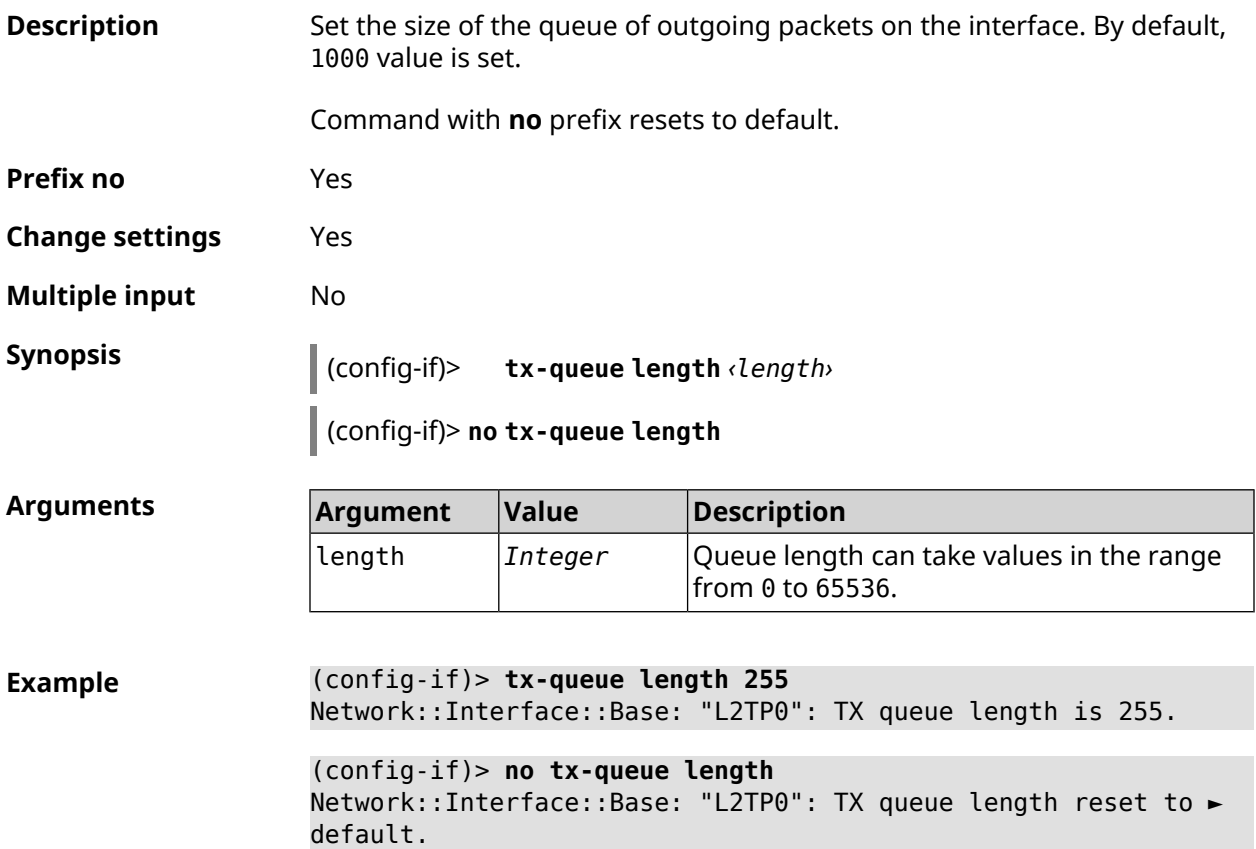

**History** 

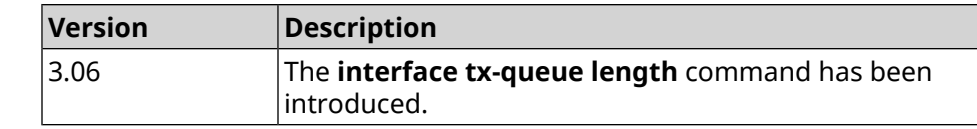

## **3.29.205 interface tx-queue scheduler cake**

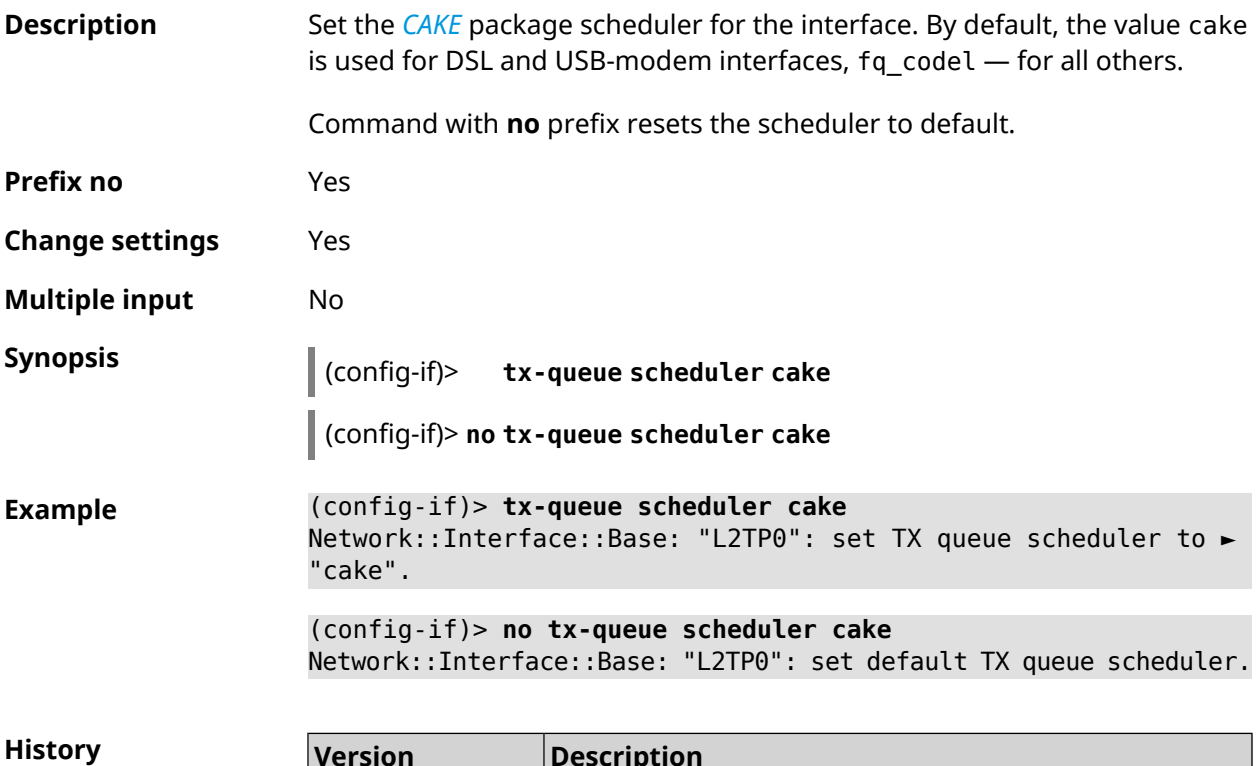

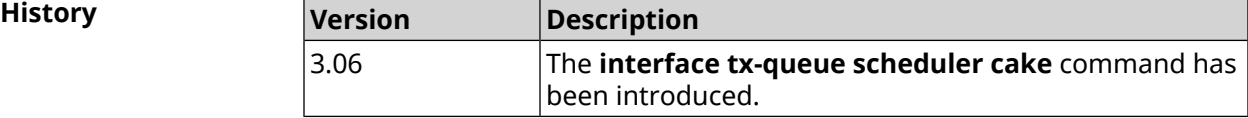

## **3.29.206 interface tx-queue scheduler fq\_codel**

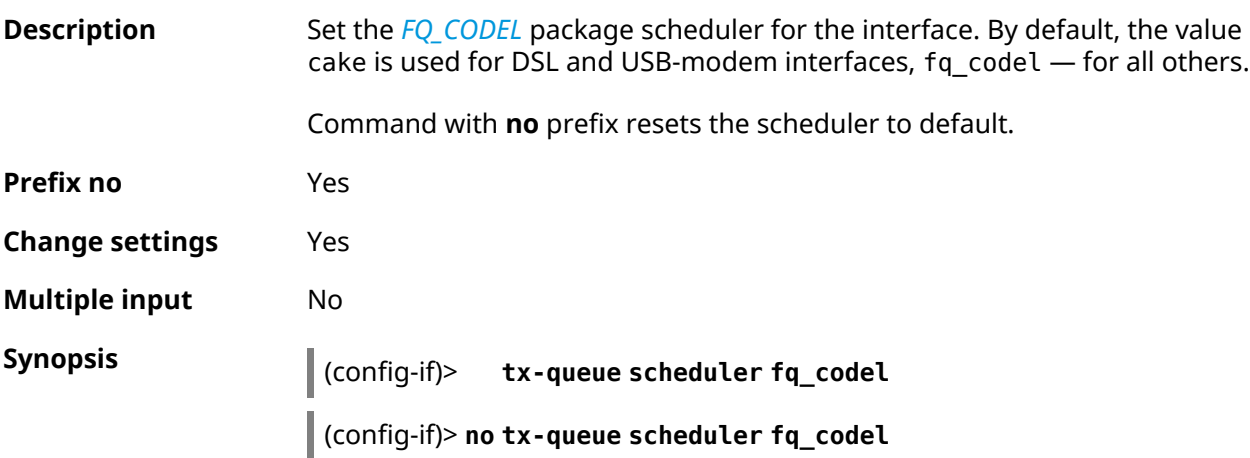

**Example** (config-if)> **tx-queue scheduler fq\_codel** Network::Interface::Base: "L2TP0": set TX queue scheduler to ► "fq\_codel".

> (config-if)> **no tx-queue scheduler fq\_codel** Network::Interface::Base: "L2TP0": set default TX queue scheduler.

**History** 

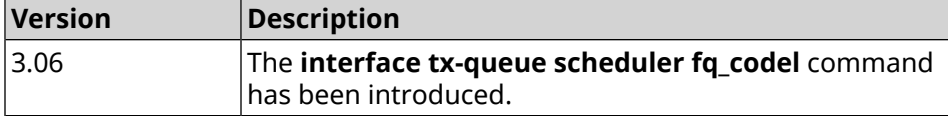

#### **3.29.207 interface up**

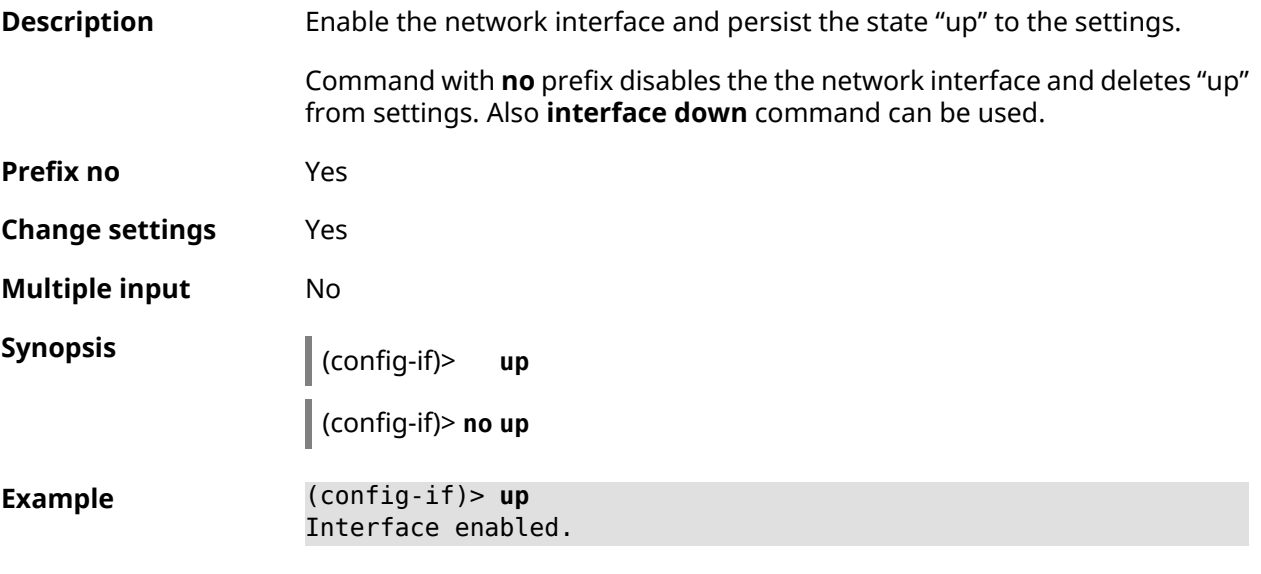

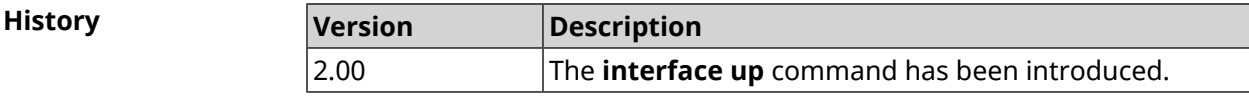

#### **3.29.208 interface usb acq**

**Description** Lock 3G/LTE mode for Huawei USB-modems. Command with **no** prefix removes the setting. **Prefix no** Yes

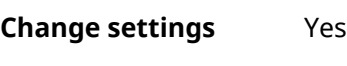

**Multiple input** No

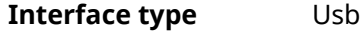

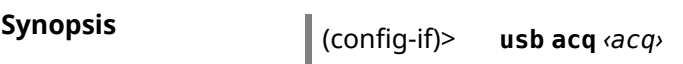

(config-if)> **no usb acq**

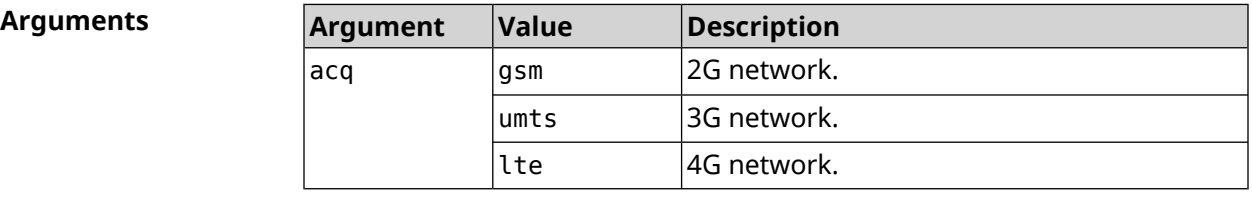

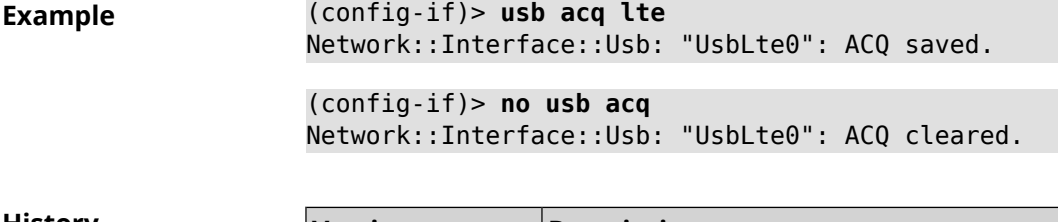

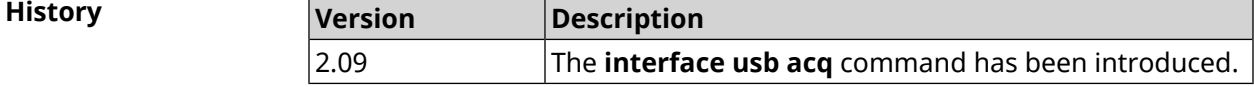

## **3.29.209 interface usb apn**

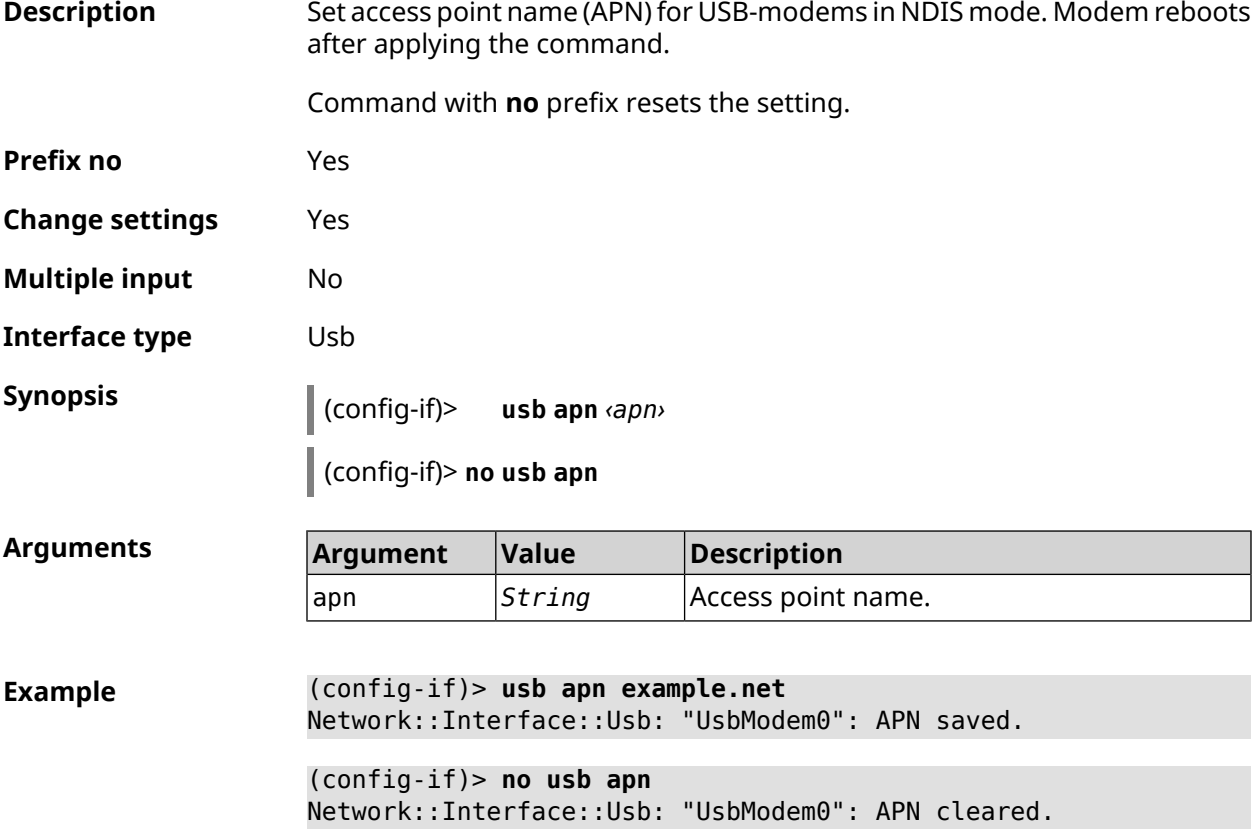

**History** 

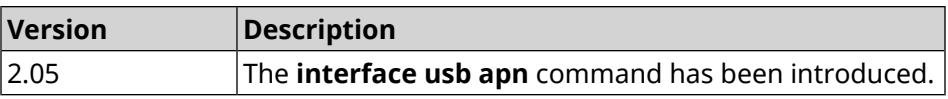

## **3.29.210 interface usb device-id**

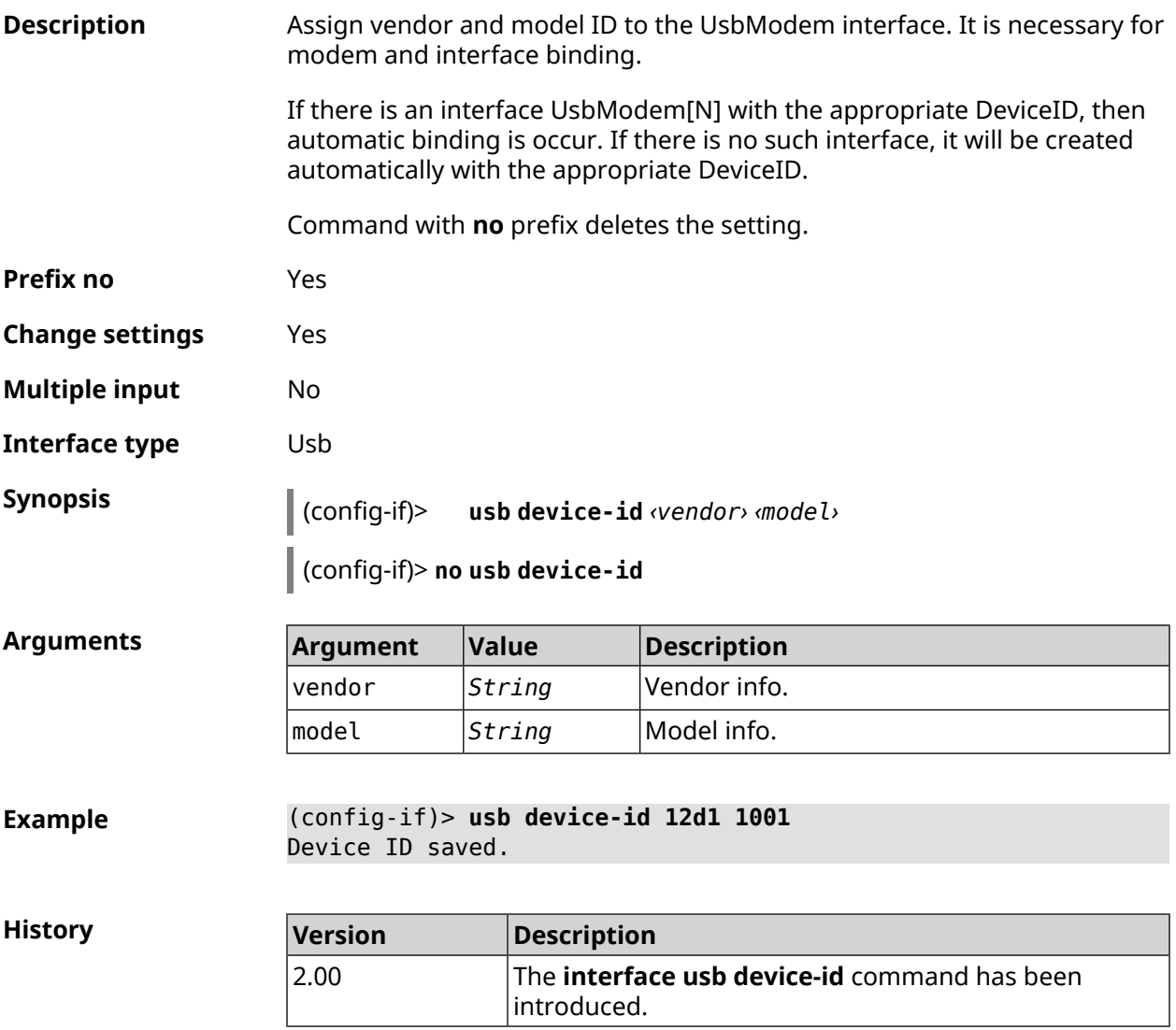

## **3.29.211 interface usb power-cycle**

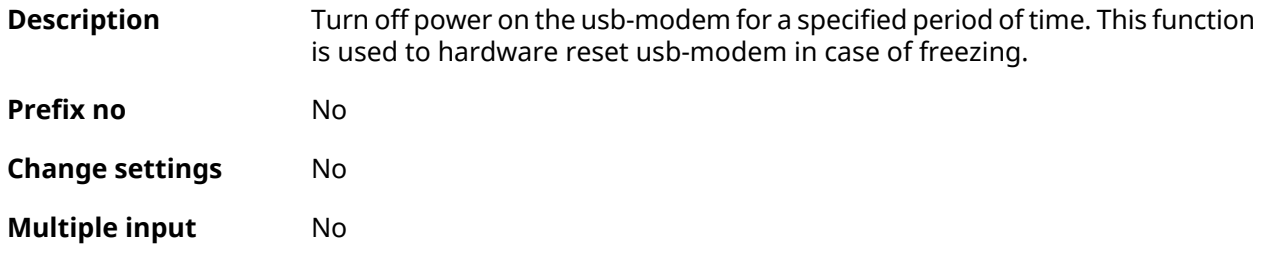
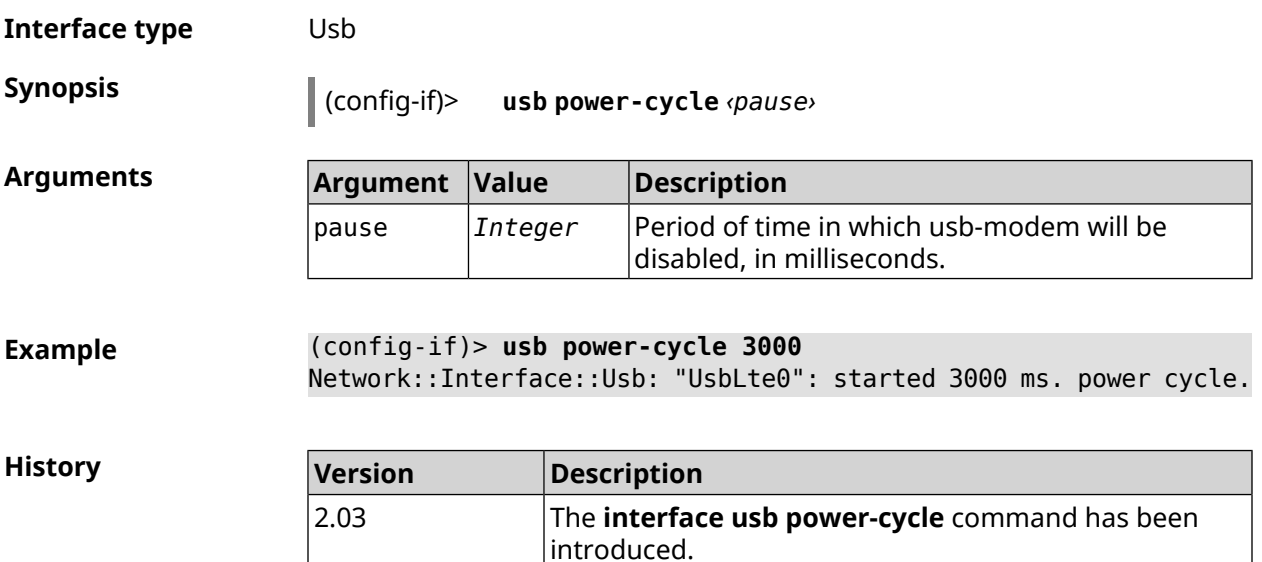

### **3.29.212 interface usb power-fail**

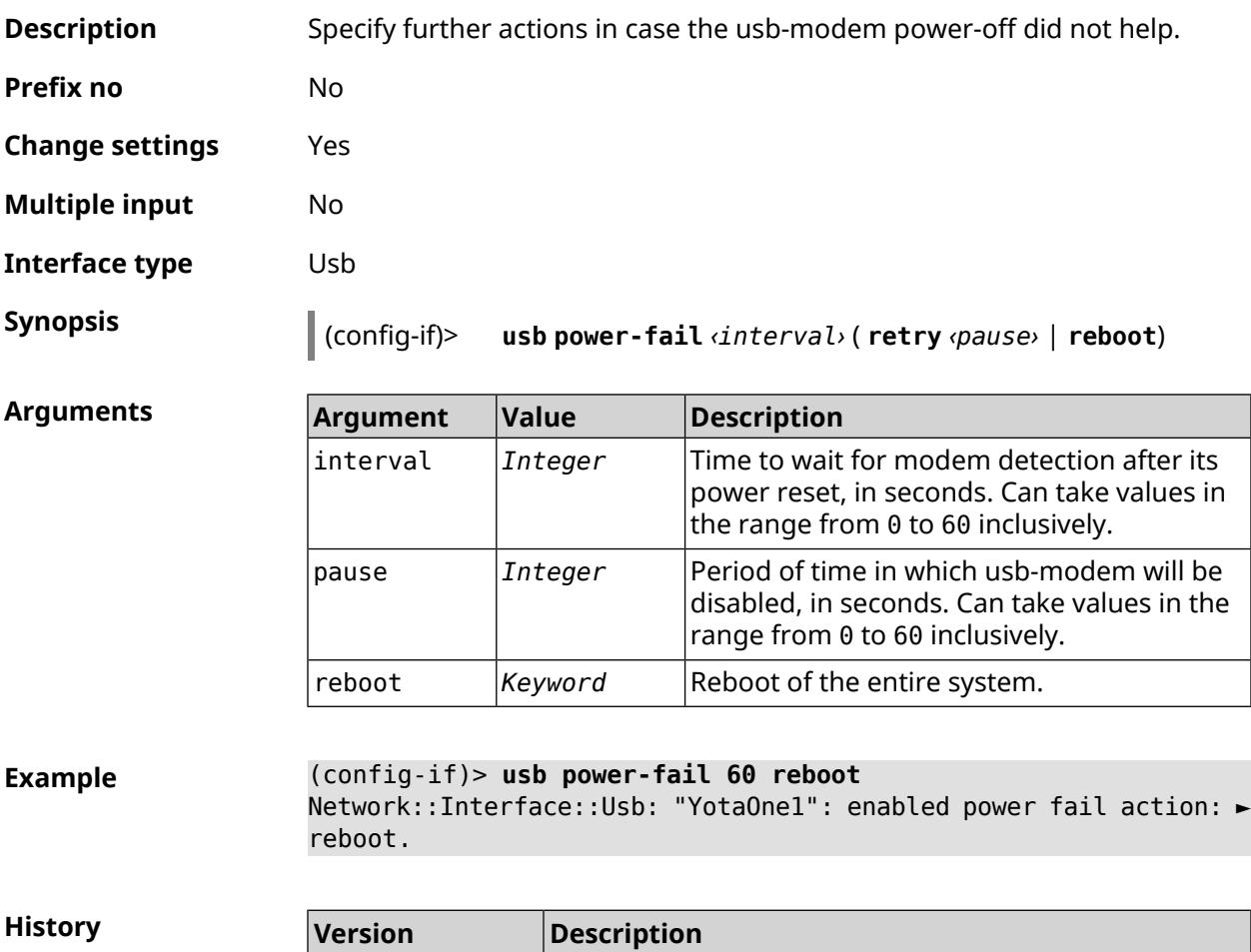

introduced.

The **interface usb power-fail** command has been

2.10

### **3.29.213 interface usb wwan-force-connected**

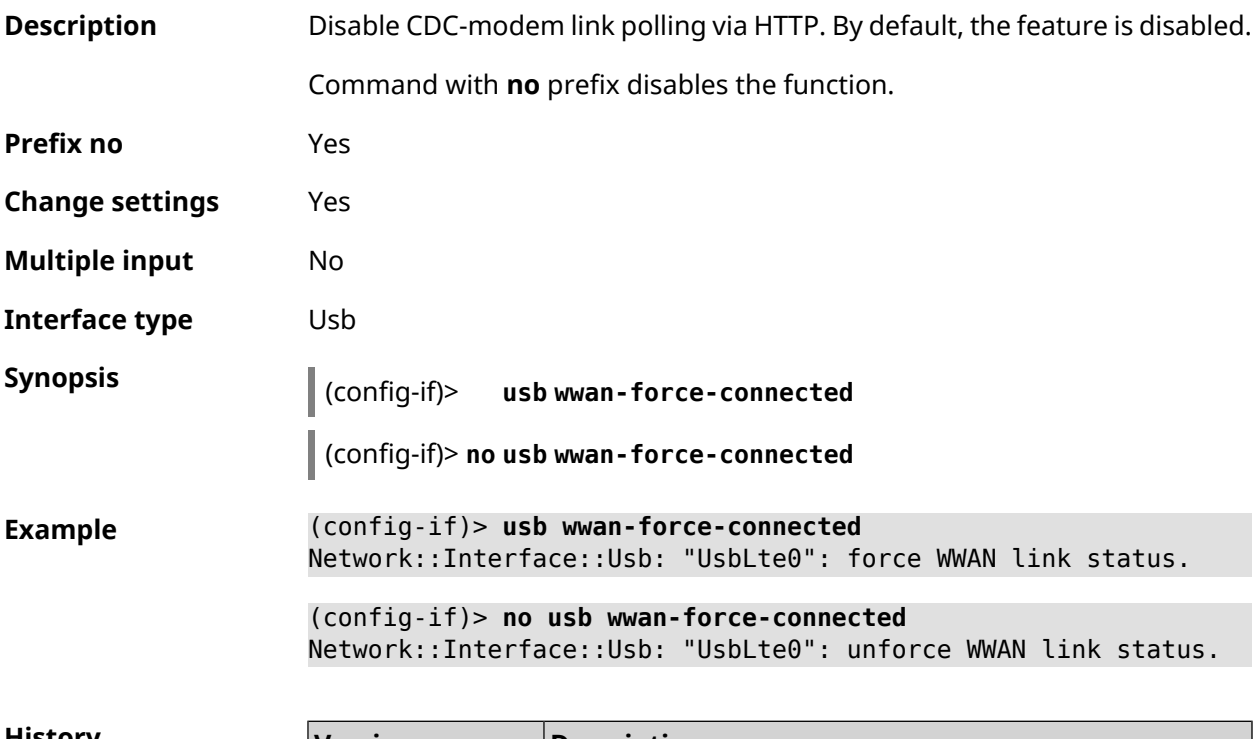

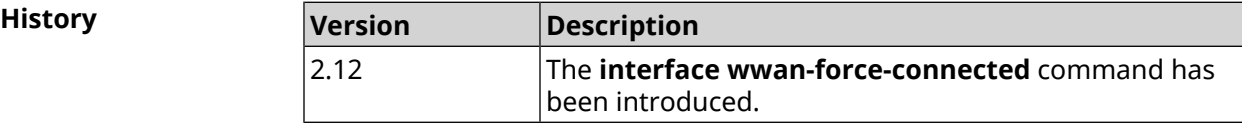

### **3.29.214 interface web-api address**

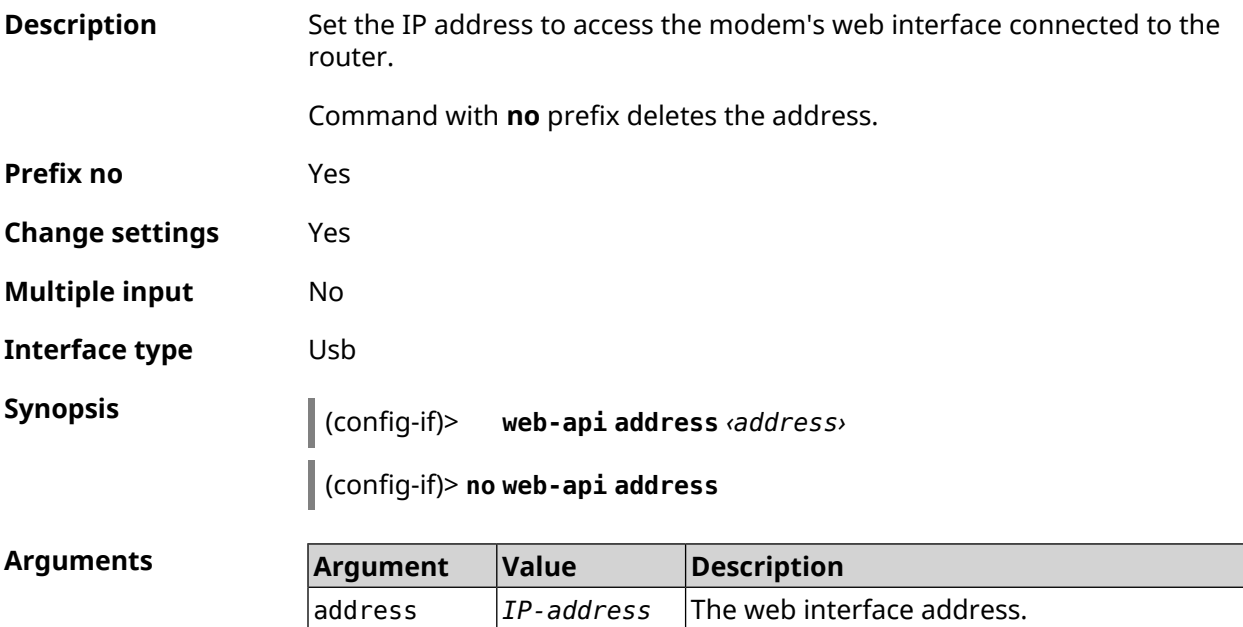

**Example** (config-if)> **web-api address 192.168.8.1** Mobile::Interface: "CdcEthernet0": WEB address is set.

> (config-if)> **no web-api address** Mobile::Interface: "CdcEthernet0": WEB address cleared.

**History** 

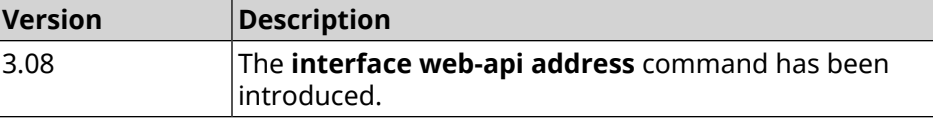

#### **3.29.215 interface web-api login**

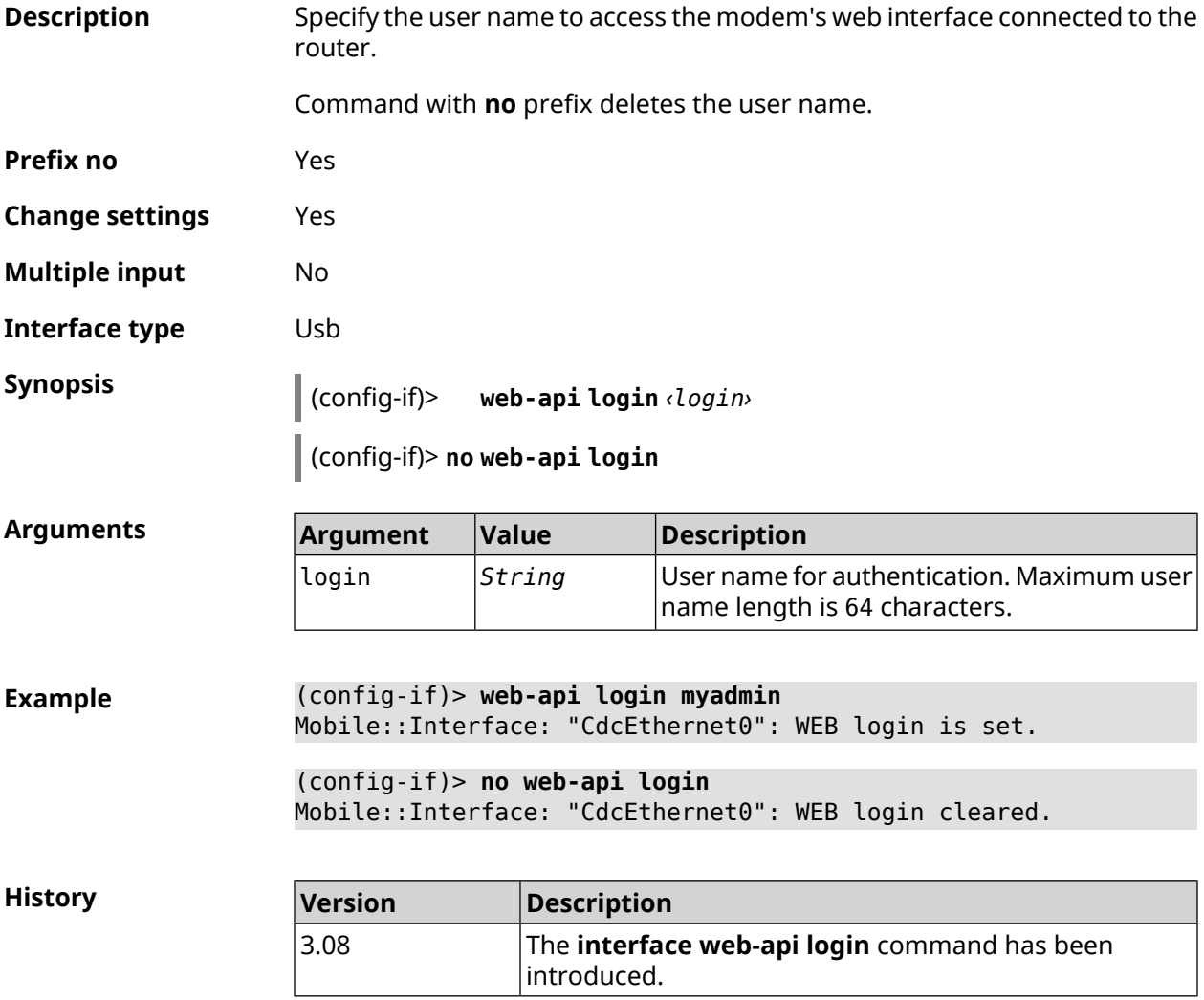

#### **3.29.216 interface web-api password**

**Description** Set a password to access the modem's web interface connected to the router.

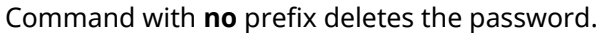

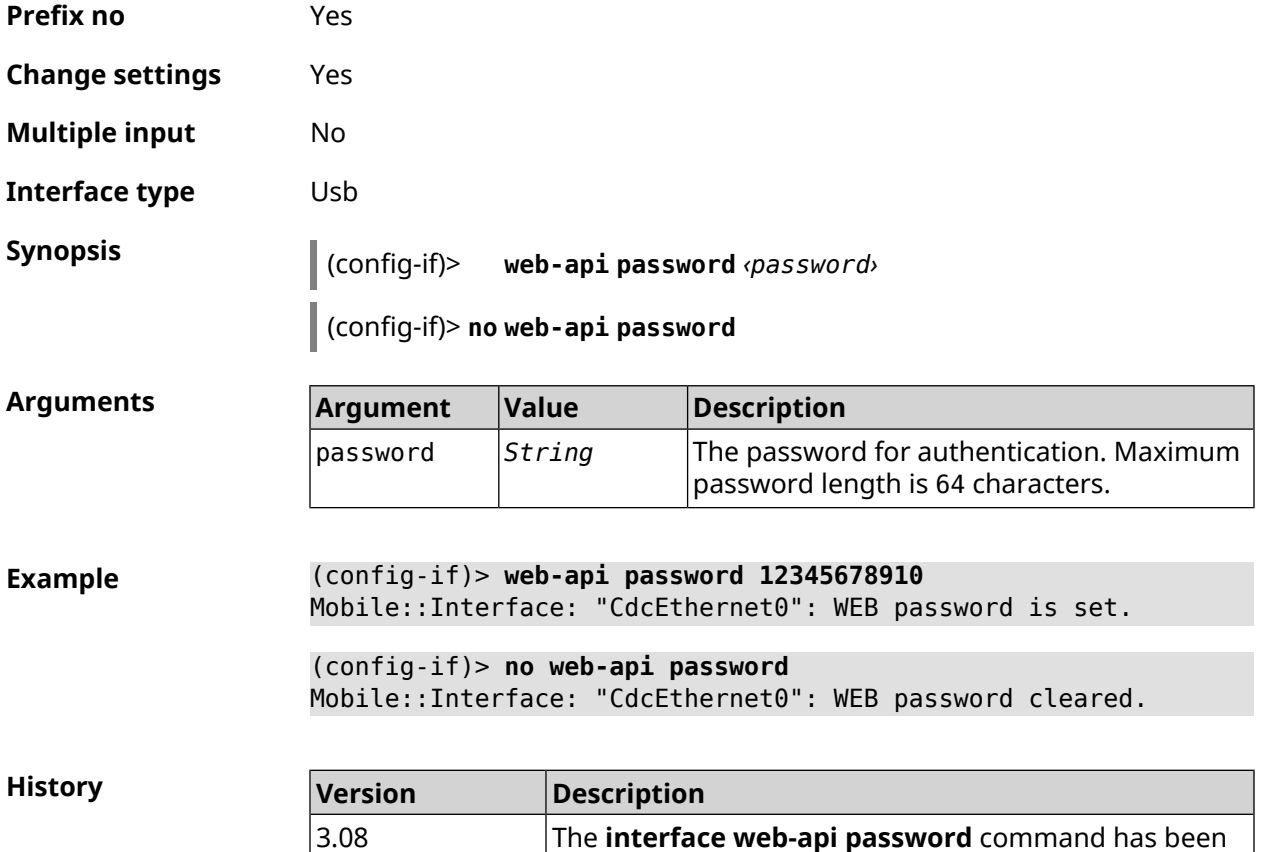

## **3.29.217 interface wireguard listen-port**

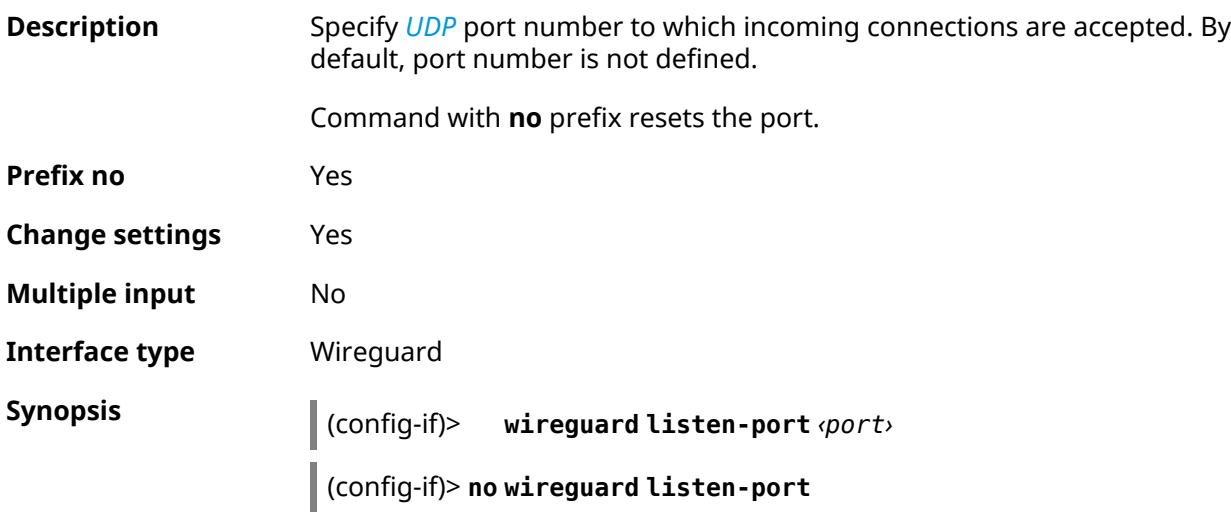

introduced.

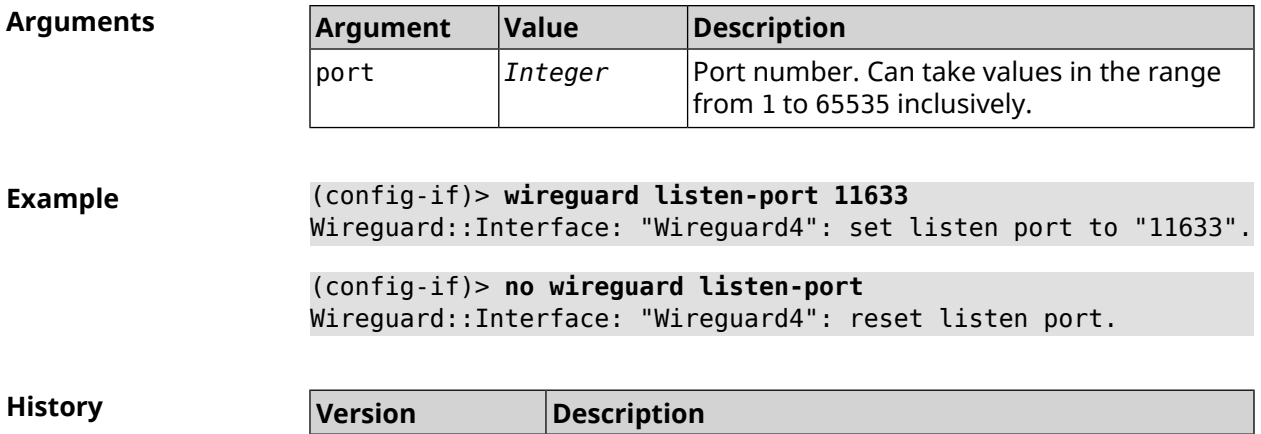

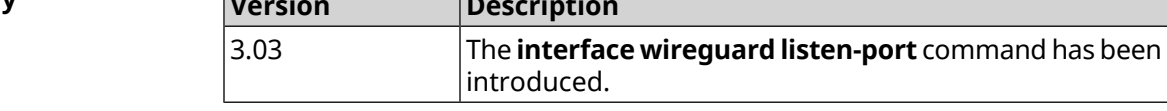

### **3.29.218 interface wireguard peer**

**Description** Add the remote peer public key to configure the secure connection using the *[WireGuard](#page-684-0)* protocol.

Command with **no** prefix removes specified key.

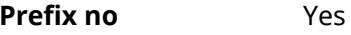

**Change settings** Yes

**Multiple input** Yes

**Interface type** Wireguard

**Group entry** (config-wg-peer)

**Synopsis** (config-if)> **wireguard peer** *‹key›*

(config-if)> **no wireguard peer** *‹key›*

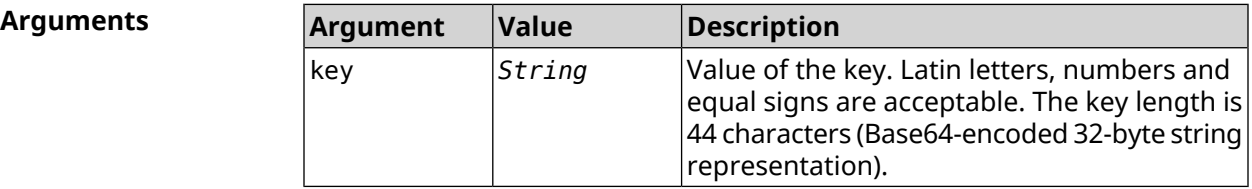

**Example** (config-if)> **wireguard peer ► gbp1gW3pBQKssrAdah1hiib13Jl123ZM8dBIjjPmm0g=** (config-wg-peer)>

(config-if)> **no wireguard peer ► gbp1gW3pBQKssrAdah1hiib13Jl123ZM8dBIjjPmm0g=** Wireguard::Interface: "Wireguard4": removed peer ► "gbp1gW3pBQKssrAdah1hiib13Jl123ZM8dBIjjPmmg0=".

**History Version Description** The **interface wireguard peer** command has been introduced. 3.03

#### **3.29.218.1 interface wireguard peer allow-ips**

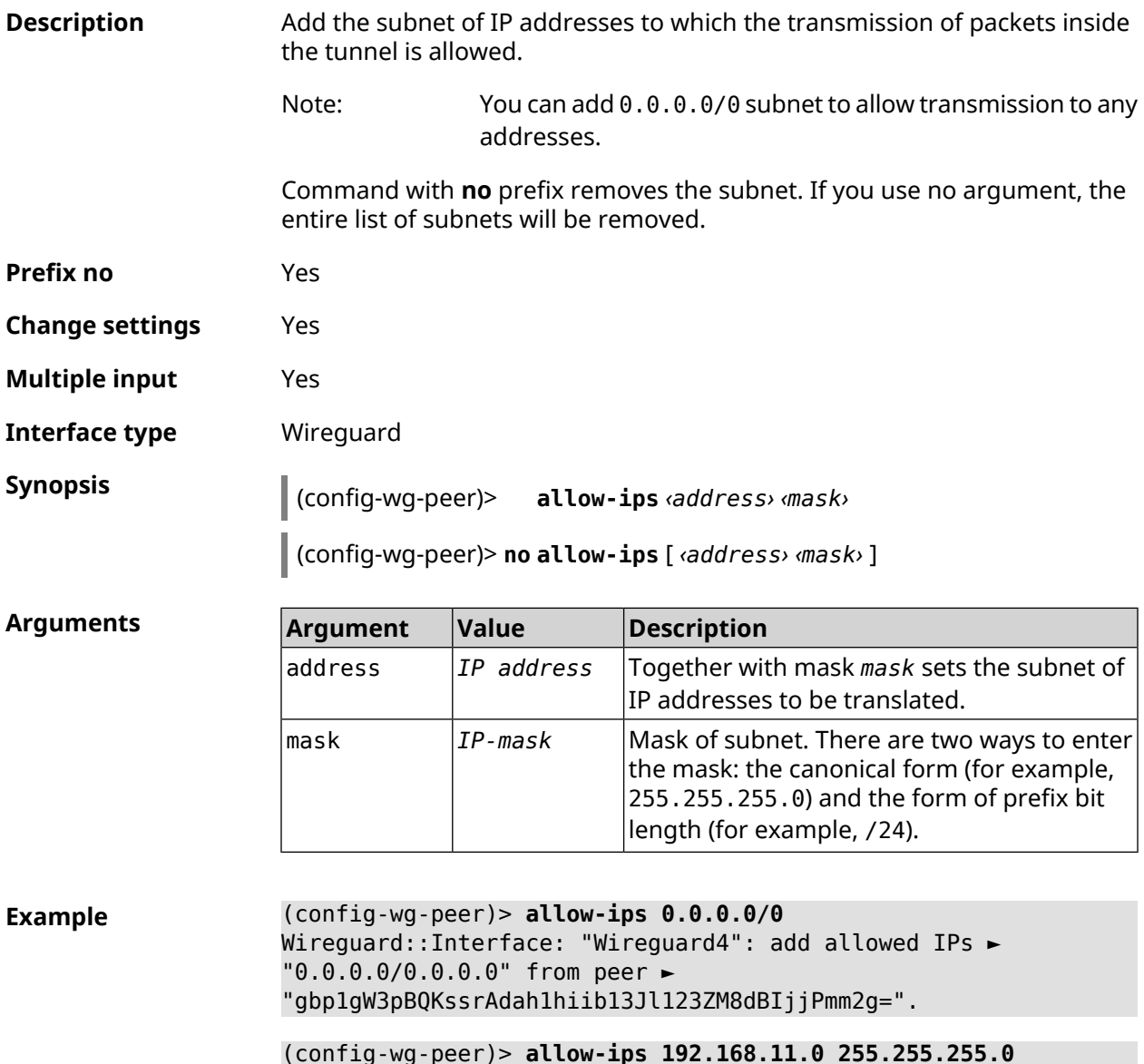

(config-wg-peer)> **allow-ips 192.168.11.0 255.255.255.0** Wireguard::Interface: "Wireguard4": add allowed IPs ► "192.168.11.0/255.255.255.0" from peer ► "gbp1gW3pBQKssrAdah1hiib13Jl123ZM8dBIjjPmm2g=".

(config-wg-peer)> **no allow-ips** Wireguard::Interface: "Wireguard4": clear allowed IPs of peer ► "gbp1gW3pBQKssrAdah1hiib13Jl123ZM8dBIjjPmm2g=".

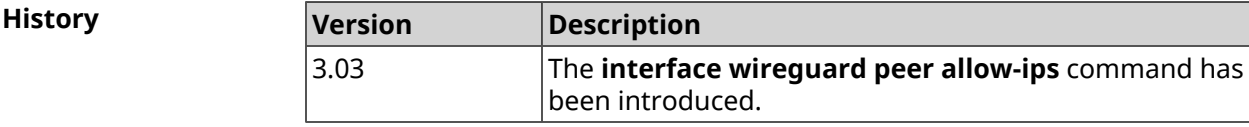

#### **3.29.218.2 interface wireguard peer endpoint**

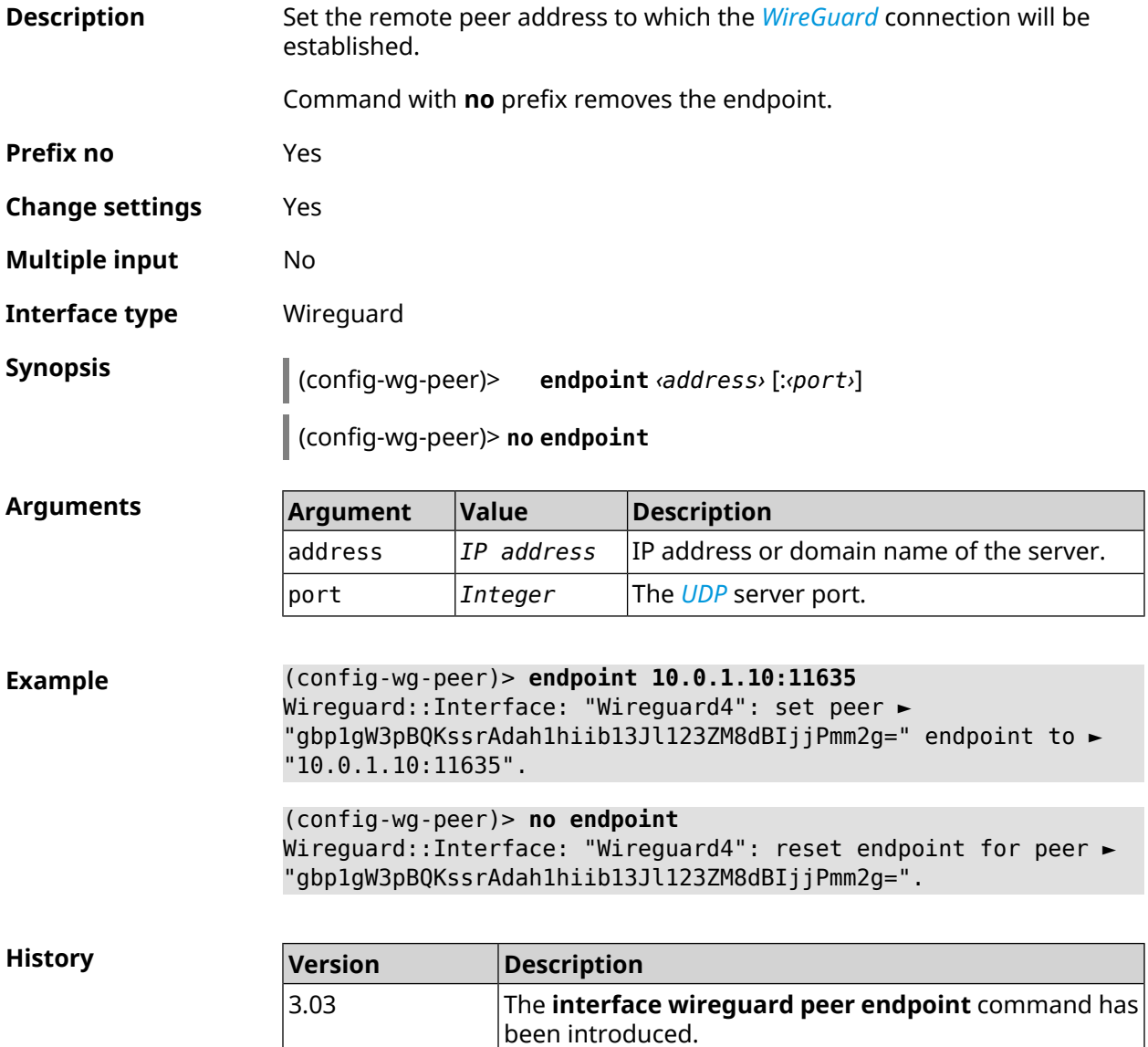

#### **3.29.218.3 interface wireguard peer keepalive-interval**

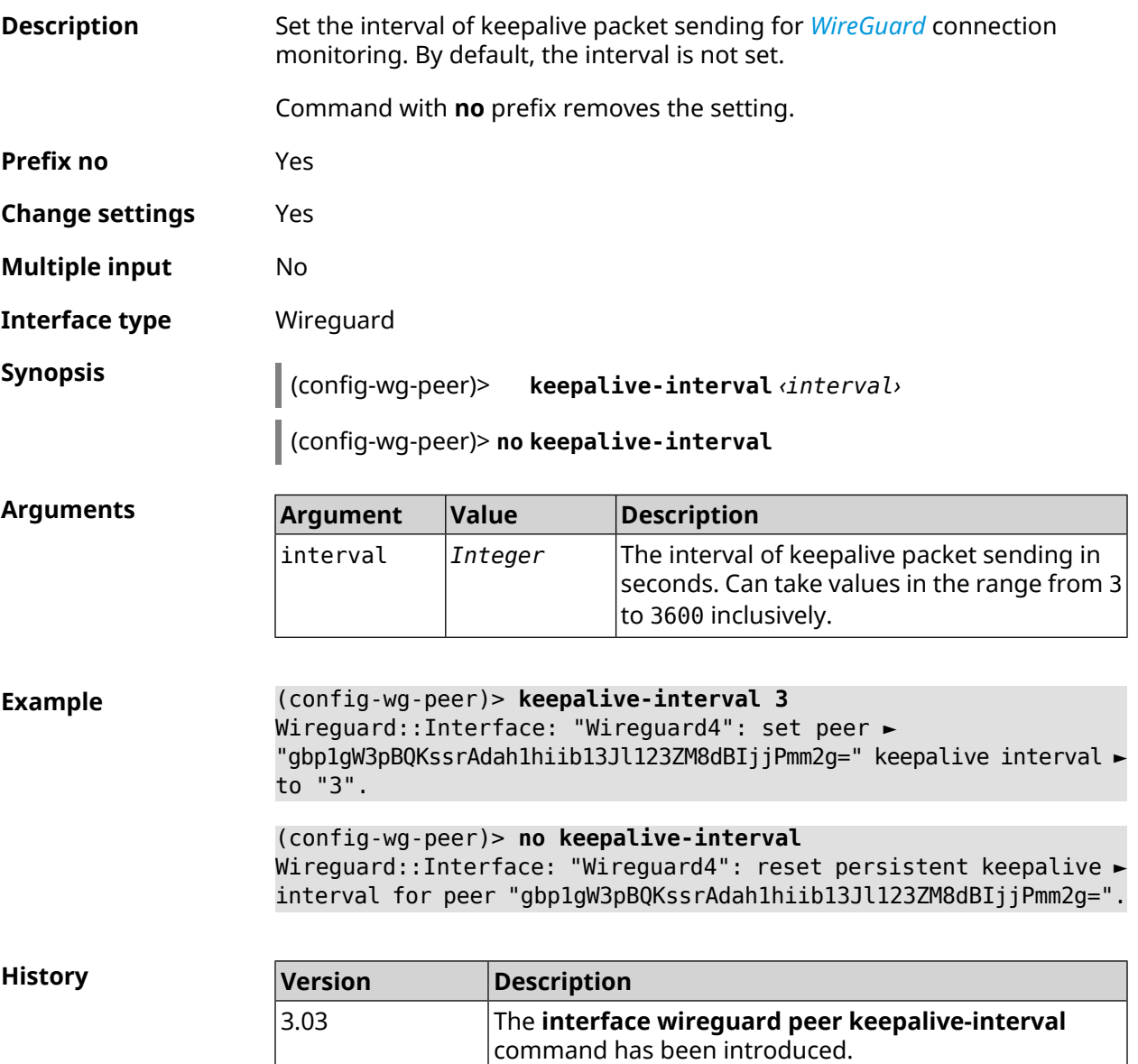

#### **3.29.218.4 interface wireguard peer preshared-key**

**Description** Set preshared key for *[WireGuard](#page-684-0)* connection to remote peer. The preshared key (PSK) is an optional security improvement as per the*[WireGuard](#page-684-0)* protocol and should be a unique PSK per client for highest security. By default, PSK is not used. Command with **no** prefix removes the setting.

**Prefix no** Yes

**Change settings** Yes

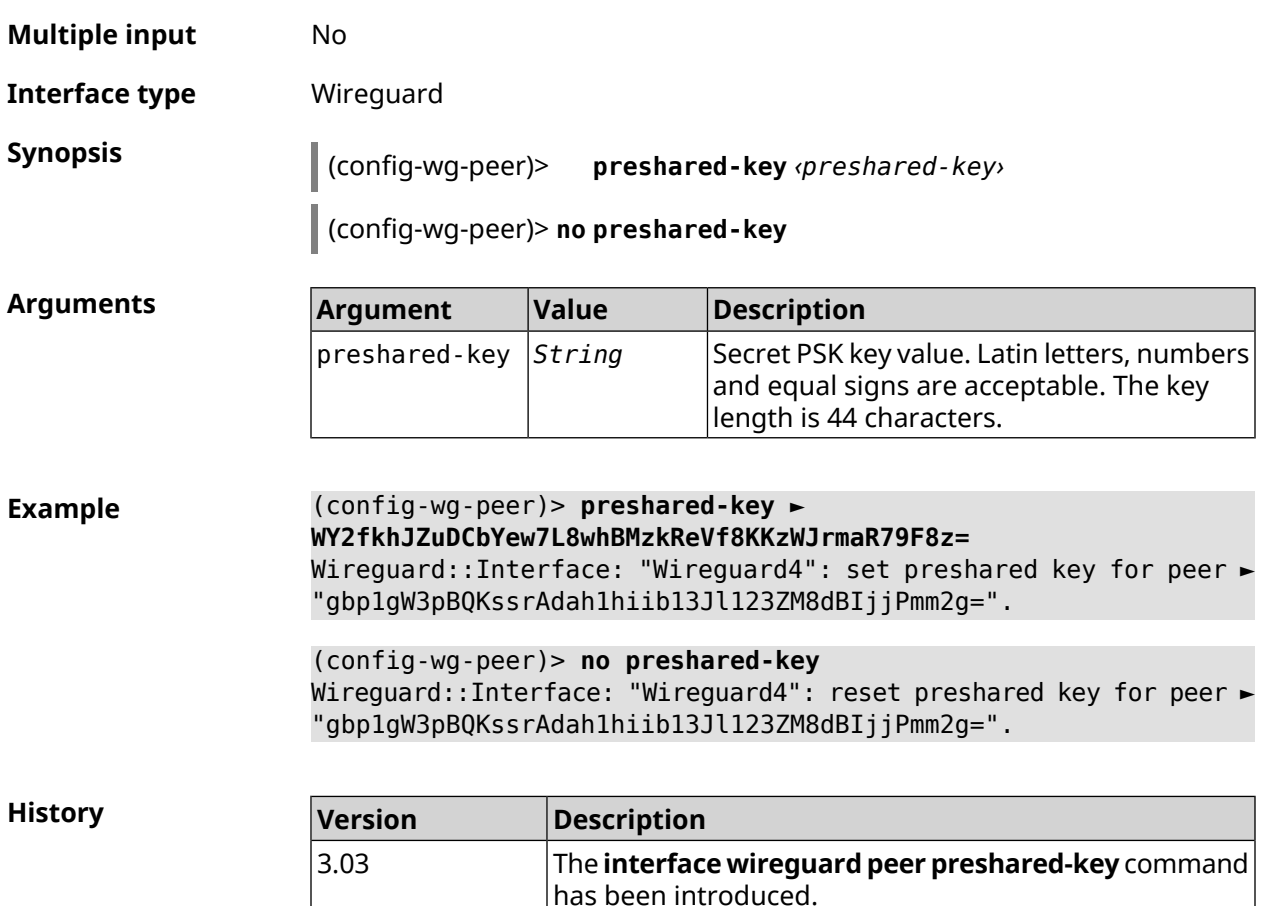

#### **3.29.219 interface wireguard private-key**

**Description** Set or generate the private key to connect to the remote peers via *[WireGuard](#page-684-0)* protocol. By default, private key is not configured.

**Prefix no** No

**Change settings** No

**Multiple input** No

**Interface type** Wireguard

**Synopsis** (config-if)> **wireguard private-key** [ *‹private-key›* ]

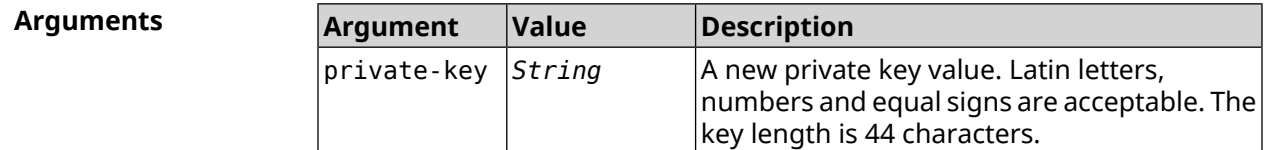

**Example** (config-if)> **wireguard private-key** Wireguard::Interface: "Wireguard4": generated new private key.

(config-if)> **wireguard private-key ► UshaeghezaiJ7reo8iK6ear0eomujohkeen8jahX5uo=** Wireguard::Interface: "Wireguard4": set private key.

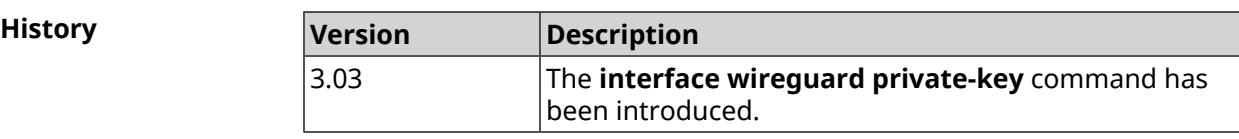

#### **3.29.220 interface wmm**

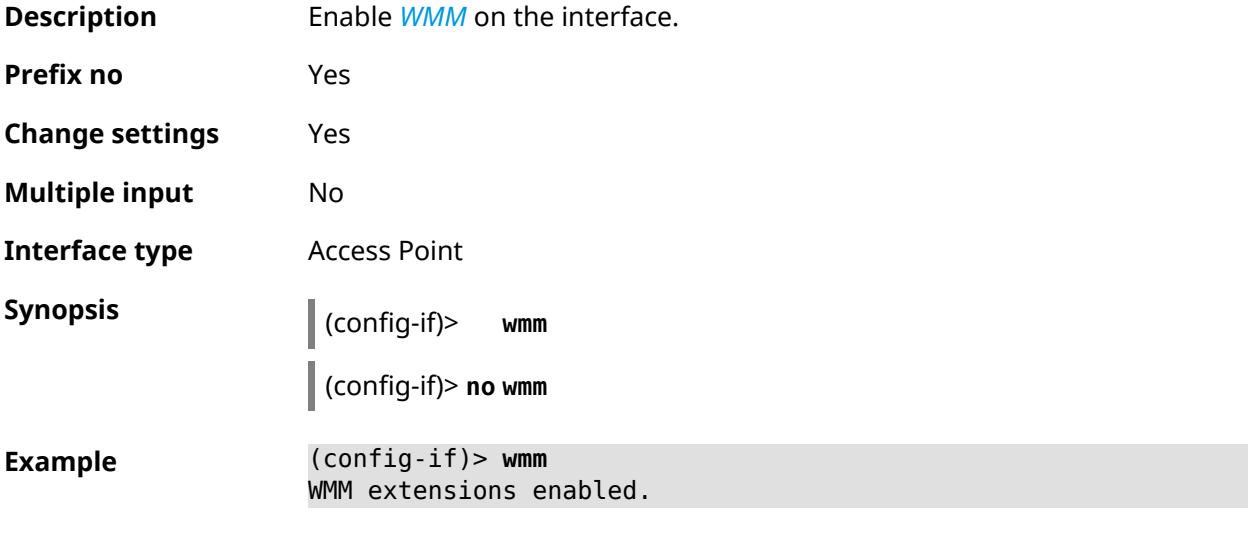

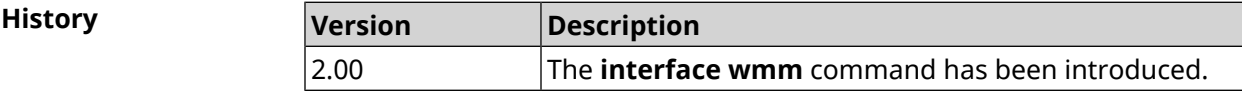

## **3.29.221 interface wpa-eap radius secret**

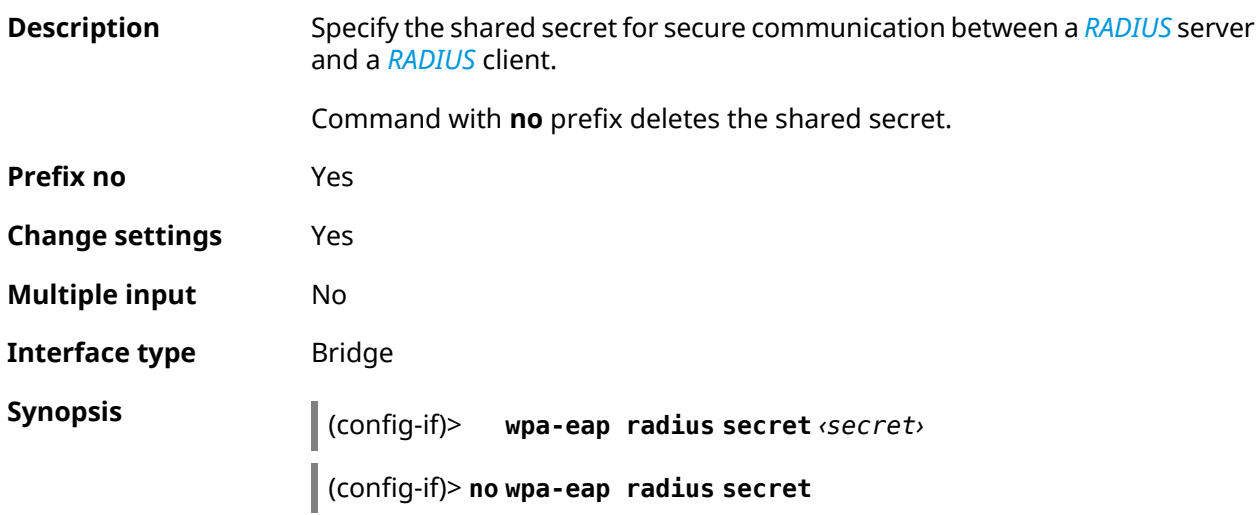

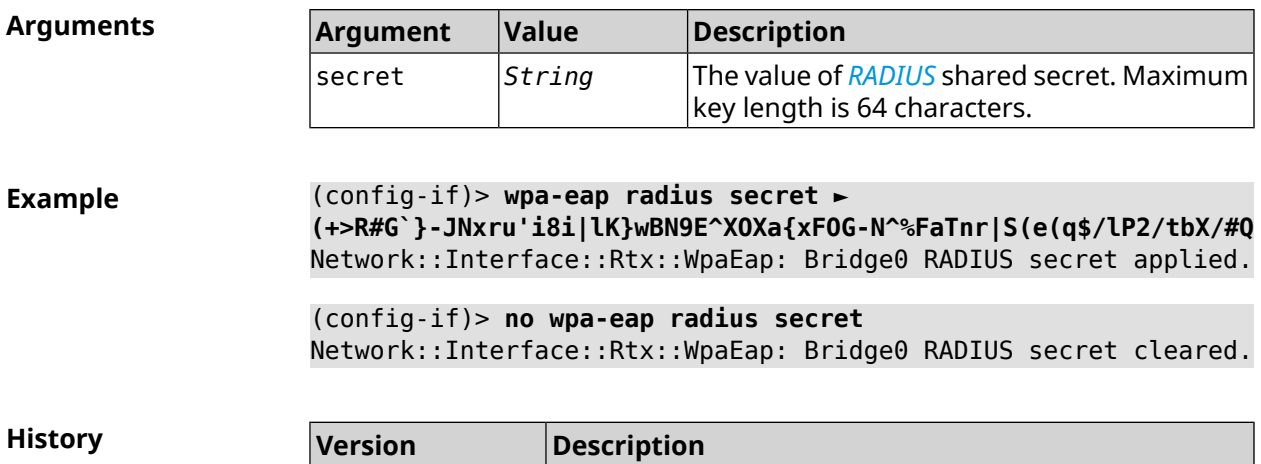

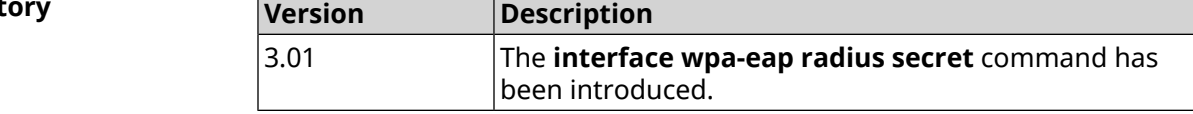

## **3.29.222 interface wpa-eap radius server**

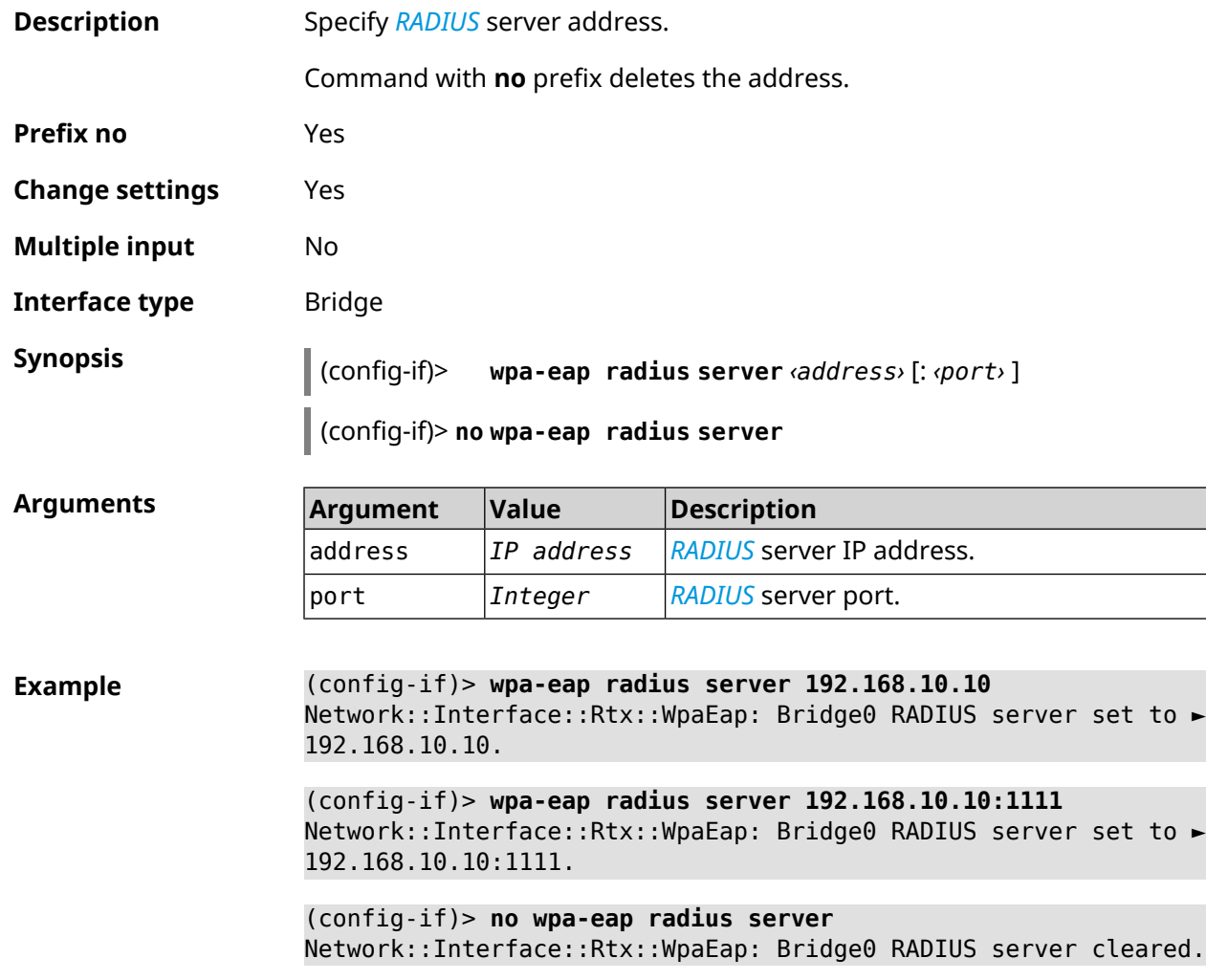

**History** 

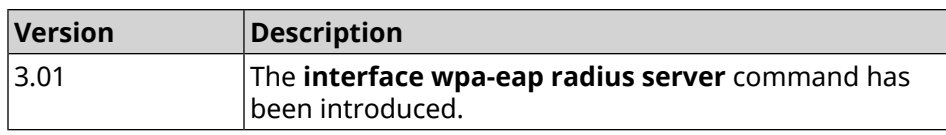

### **3.29.223 interface wps**

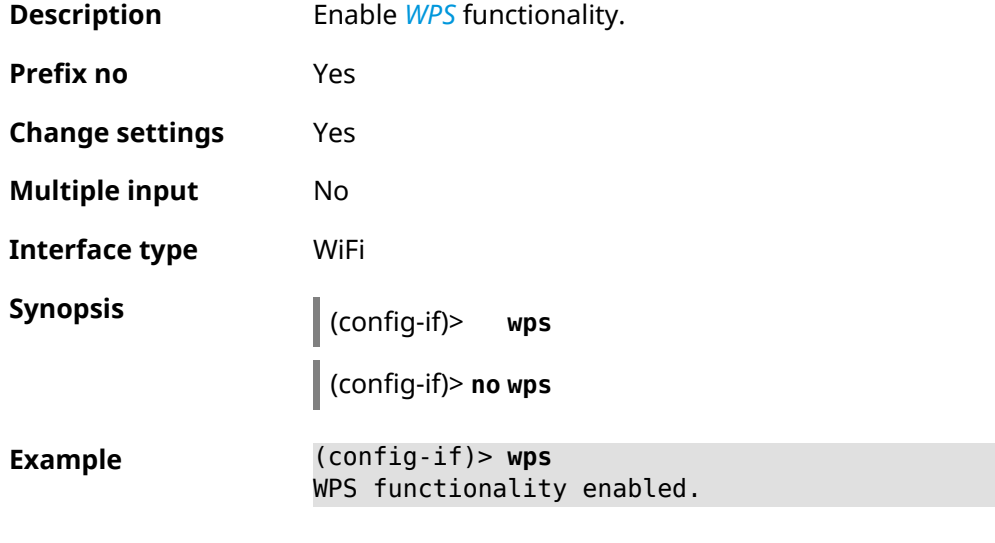

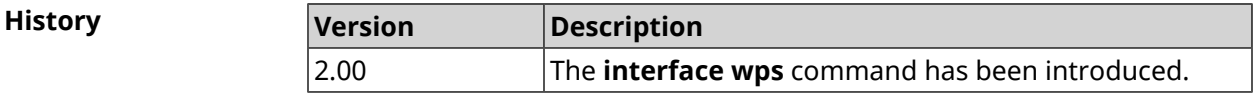

## **3.29.224 interface wps auto-self-pin**

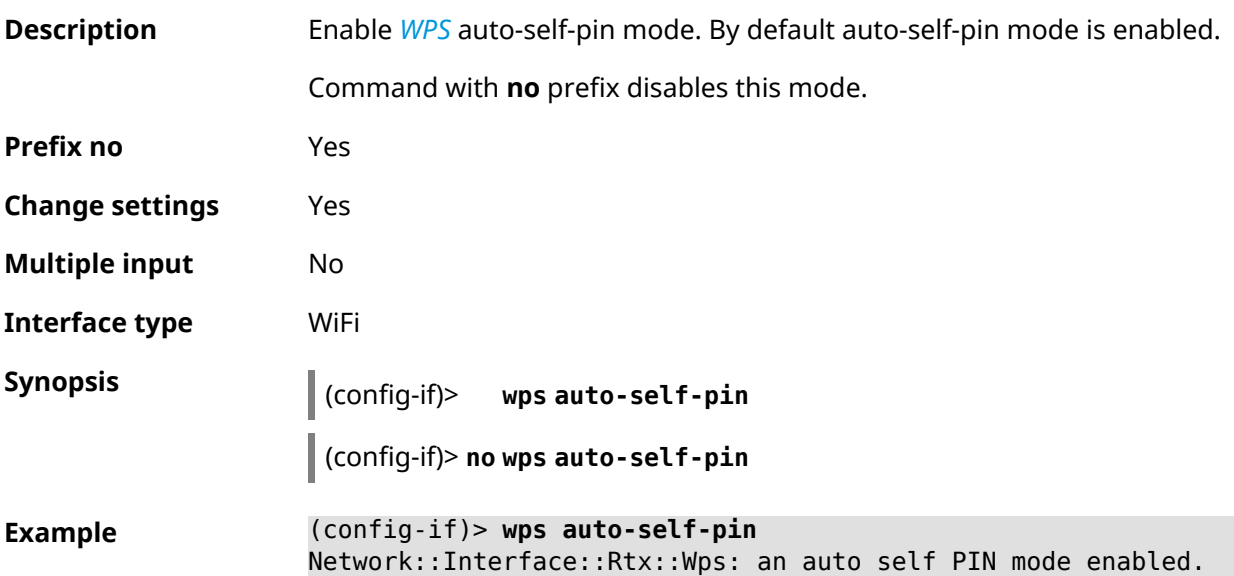

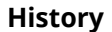

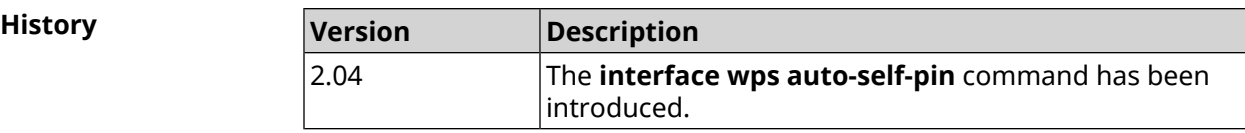

### **3.29.225 interface wps button**

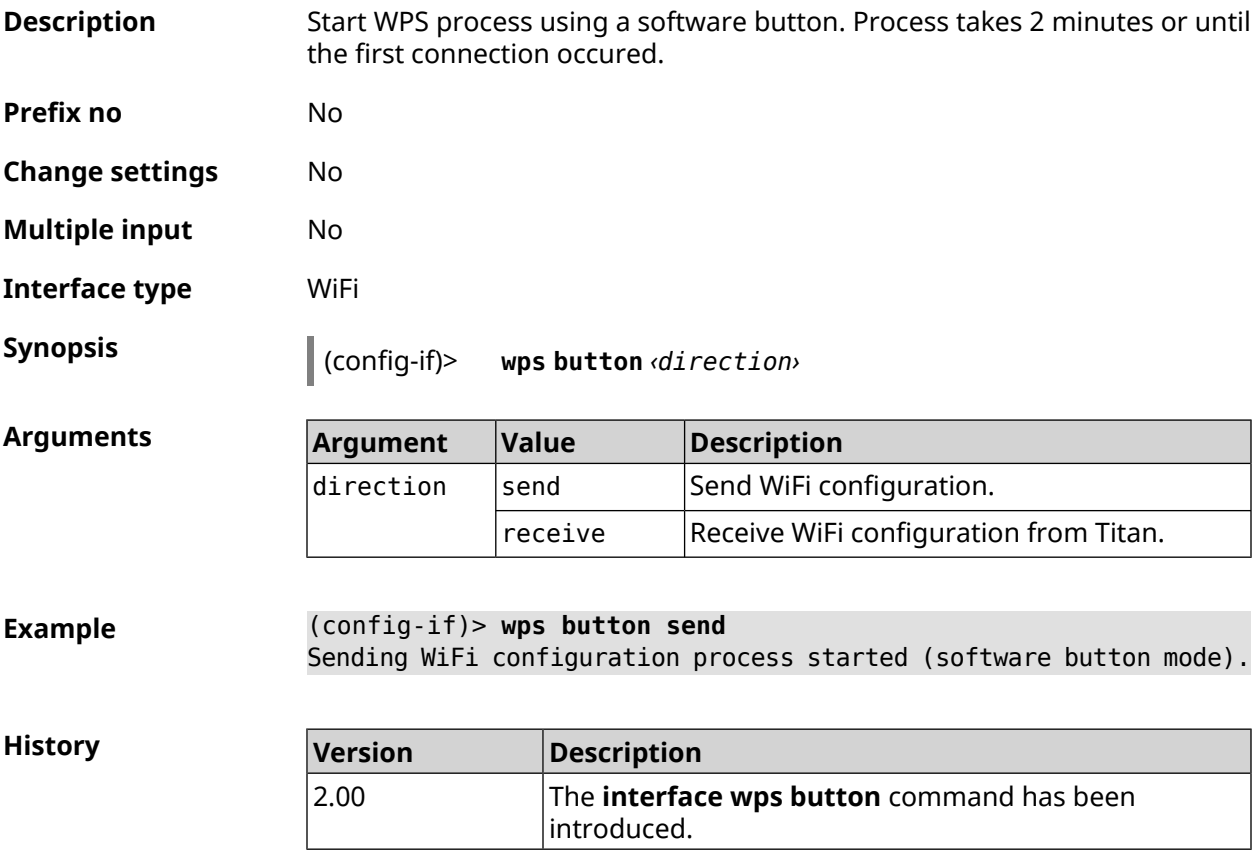

#### **3.29.226 interface wps peer**

**Description** Start WPS process using remote peer's PIN. Process takes 2 minutes or until the first connection occured. By default, WPS PIN is disabled. **Prefix no** No **Change settings** No **Multiple input** No **Interface type** WiFi **Synopsis** (config-if)> **wps peer** *‹direction› ‹pin›*

 $Arg$ **uments** 

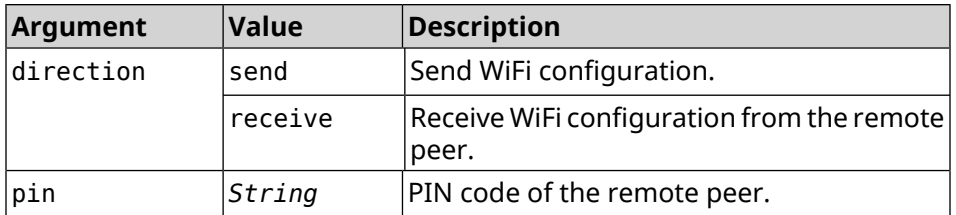

**Example** (config-if)> **wps peer send 53794141** Network::Interface::Rtx::Wps: "WifiMaster0/AccessPoint0": peer ► PIN WPS session started.

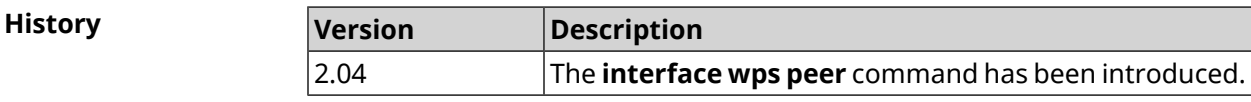

#### **3.29.227 interface wps self-pin**

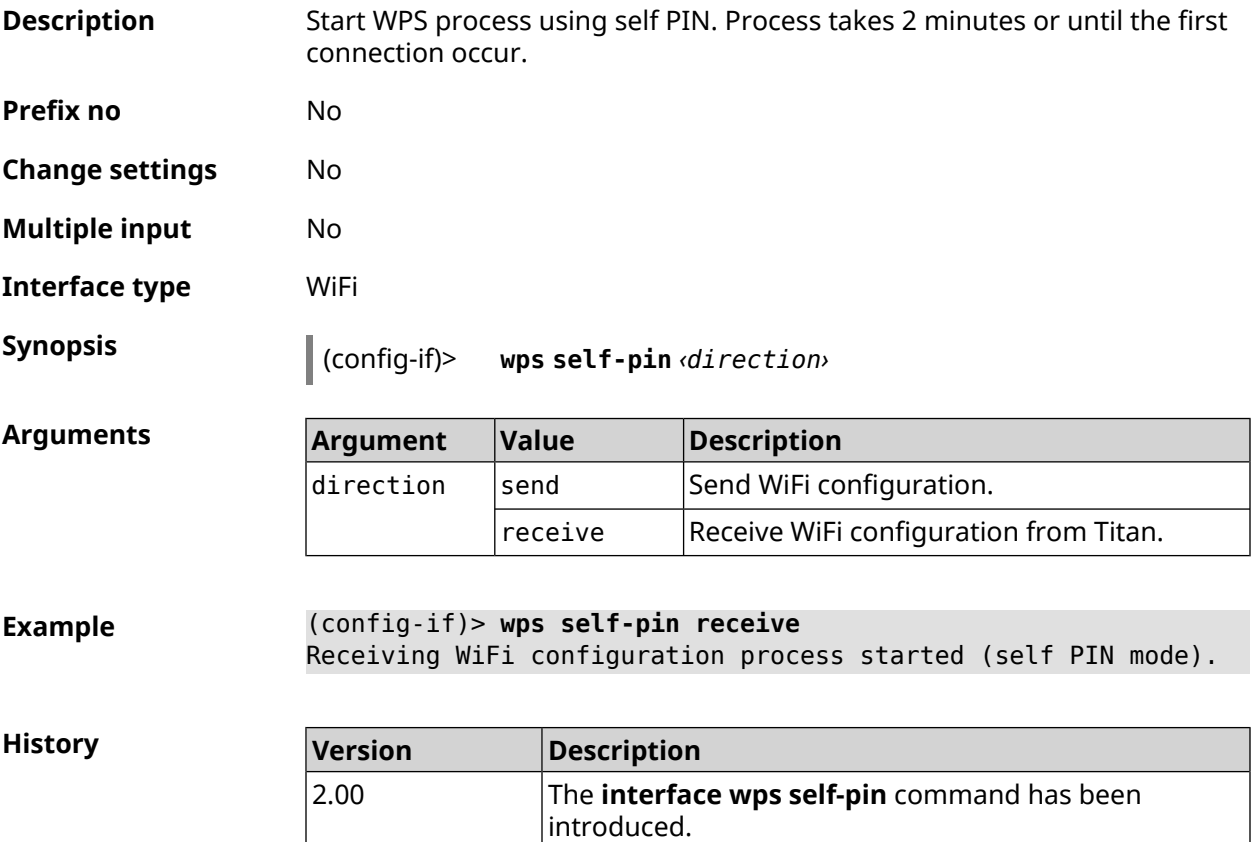

# **3.30 ip arp**

**Description** Set static mapping between an IP address and a MAC address for hosts that do not support dynamic *[ARP](#page-672-0)*.

Command with **no** prefix removes entry from ARP table. If you use no arguments, the whole list of ARP entrys will be removed.

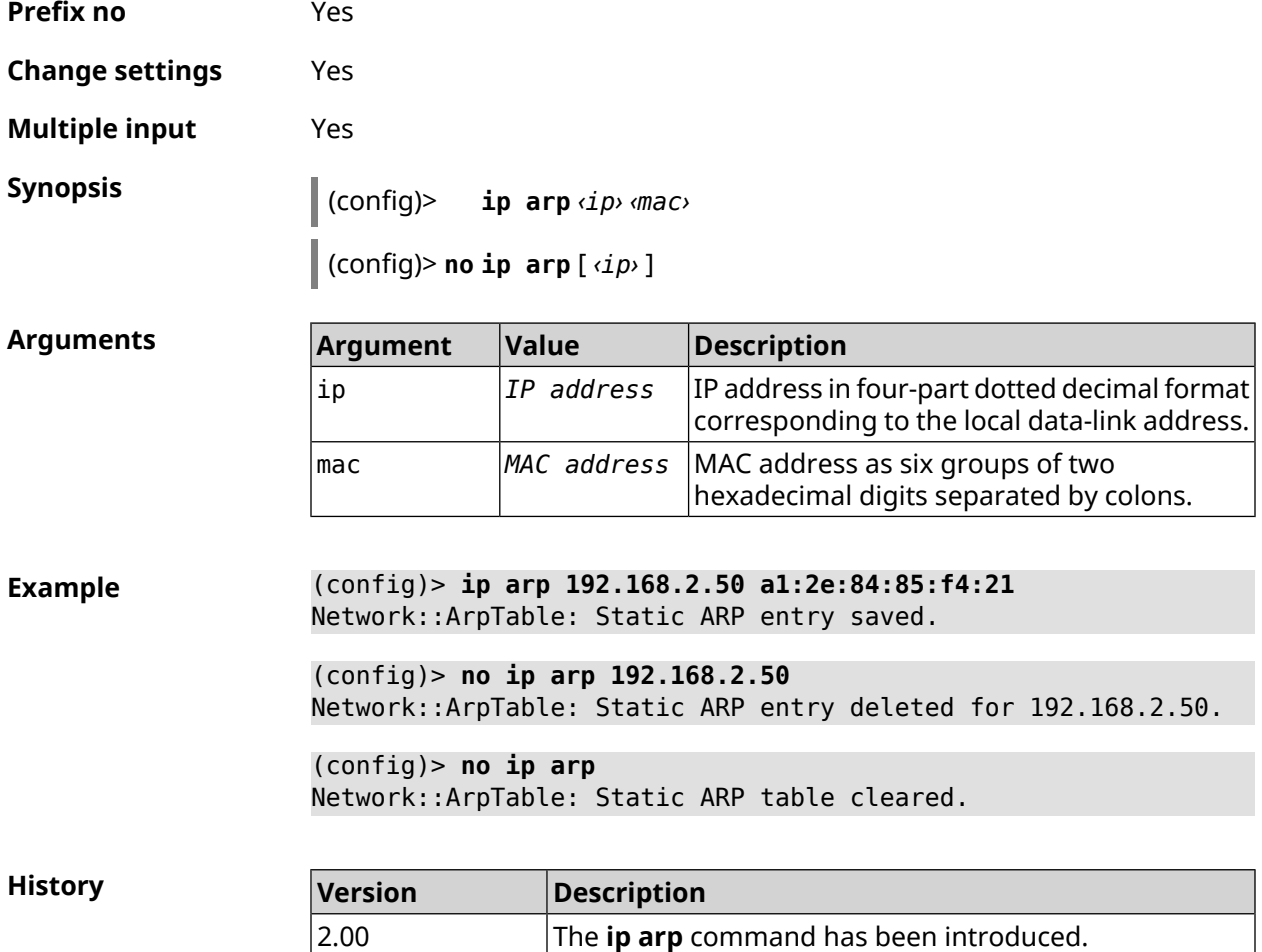

# <span id="page-302-0"></span>**3.31 ip dhcp class**

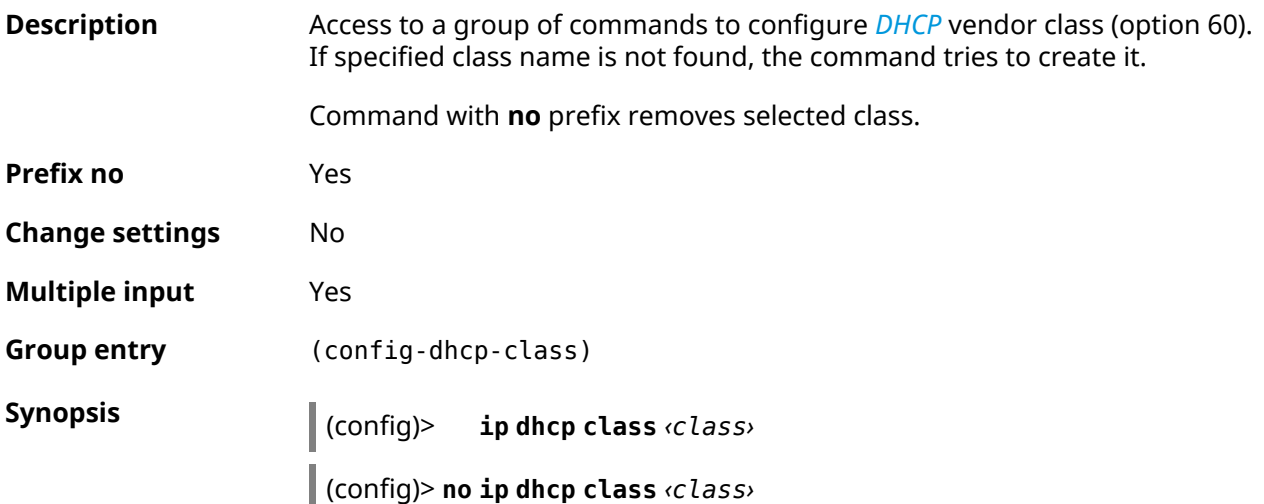

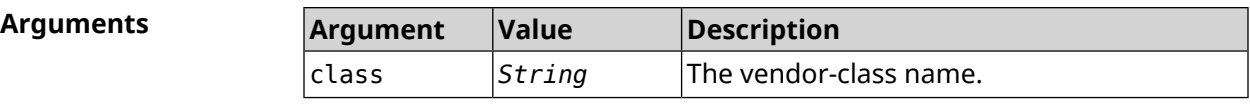

2.00 The **ip dhcp class** command has been introduced.

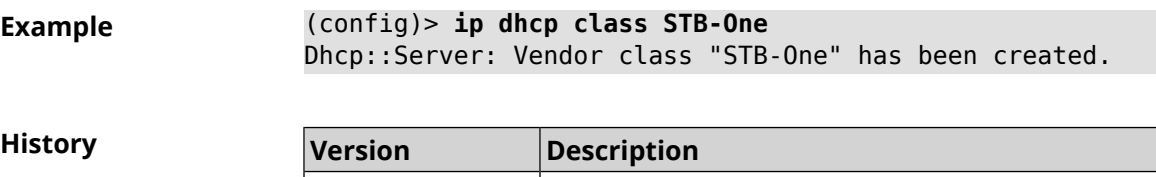

#### **3.31.1 ip dhcp class option**

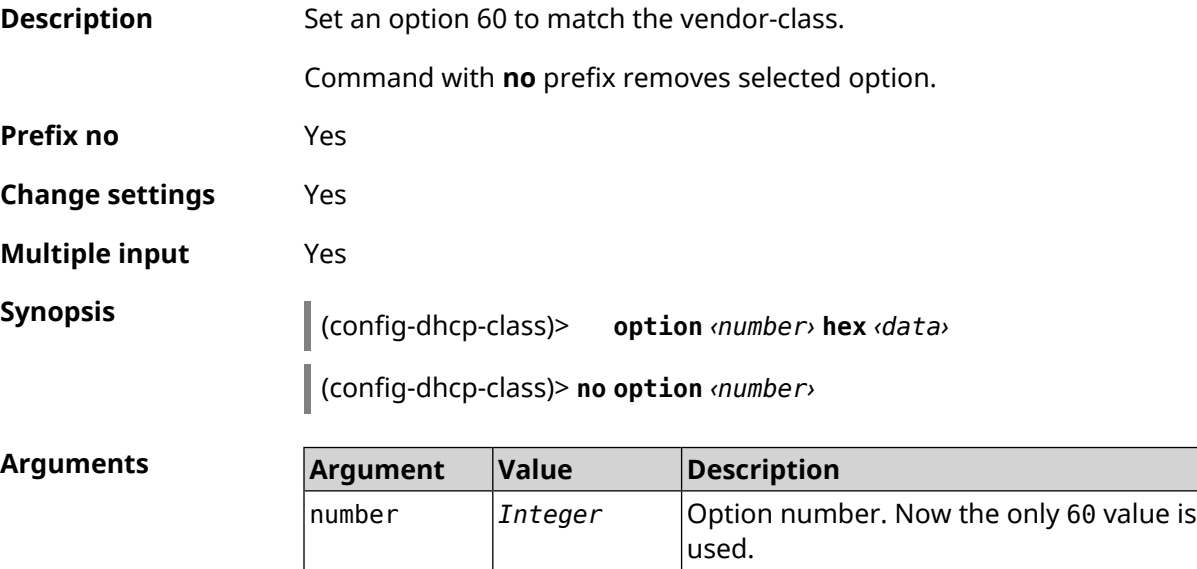

**Example** (config-dhcp-class)> **option 60 hex FF** Dhcp::Server: Option 60 is set to FF.

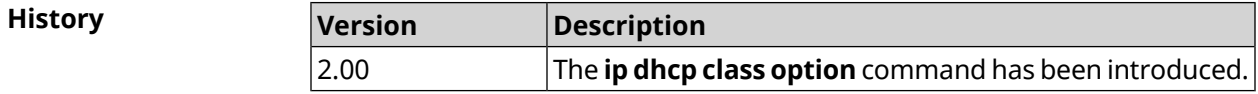

data *String* Value of an option.

# **3.32 ip dhcp host**

**Description** Configure static linking of IP address to MAC address of the host. If the host with the specified name is not found, the command tries to create it. If the specified IP address is not in range of any pool, the command will remain in the settings, but will not affect the *DHCP [server](#page-673-1)* functioning.

The command allows one to change the MAC address, leaving the old value IP address and vice versa — to change the IP address, leaving the old MAC address value intact.

Command with **no** prefix removes the host.

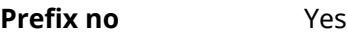

**Change settings** Yes

**Multiple input** Yes

**Synopsis** (config)> **ip dhcp host** *‹host›* [ *mac* ] [ *ip* ]

(config)> **no ip dhcp host** *‹host›*

**Arguments** 

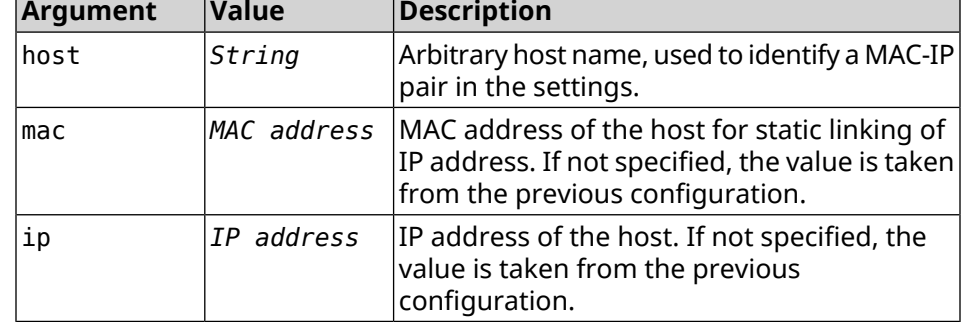

**Example** (config)> **ip dhcp host HOST 192.168.1.44** new host "HOST" has been created.

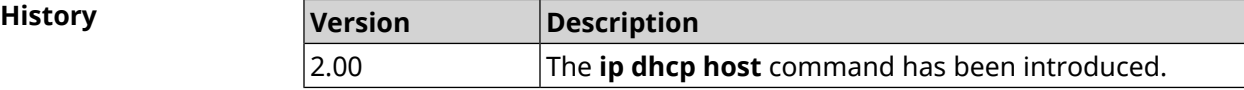

## **3.33 ip dhcp pool**

**Description** Access to a group of commands to configure DHCP-pool. If the pool is not found, the command tries to create it. For a pool one sets a list of DNS servers (**[dns-server](#page-309-0)** command), default gateway (**[default-router](#page-308-0)** command) and the lease time (**[lease](#page-310-0)** command), as well as a range of dynamic IP addresses (**[range](#page-313-0)** command).

> Having configured the pool, it is necessary to enable the *[DHCP](#page-673-0)* service using the **[service](#page-454-0) dhcp** command.

> You can enter up to 32 pools. Maximum pool name length is 32 characters.

Note: In the current version of the system no more than one pool per interface is supported. For *DHCP [server](#page-673-1)* to function correctly it is required that the range of IP addresses set by **[range](#page-313-0)** command belong to the network that is configured on one of the device's Ethernet-interfaces.

Command with **no** prefix removes the pool.

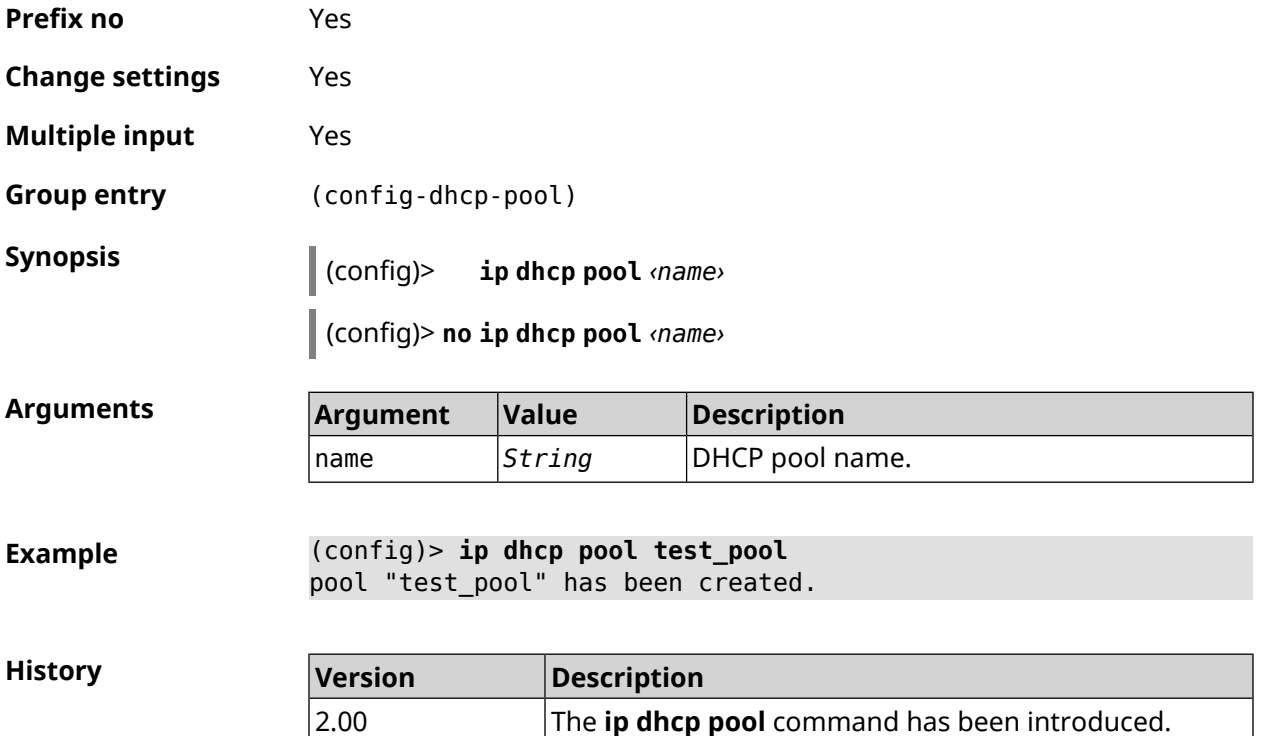

### **3.33.1 ip dhcp pool bind**

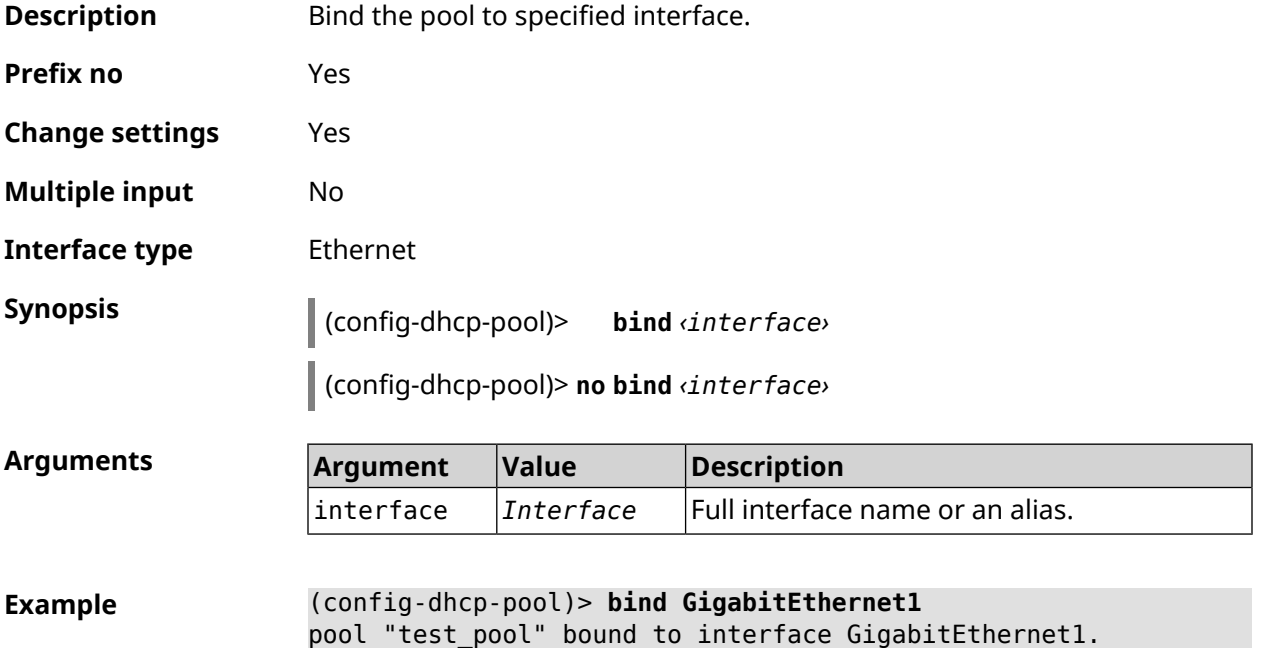

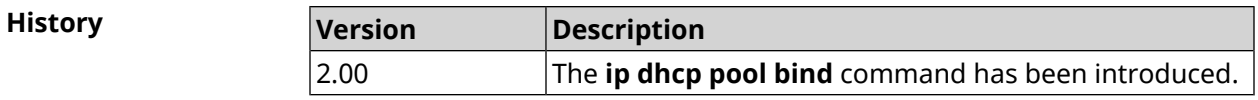

### **3.33.2 ip dhcp pool bootfile**

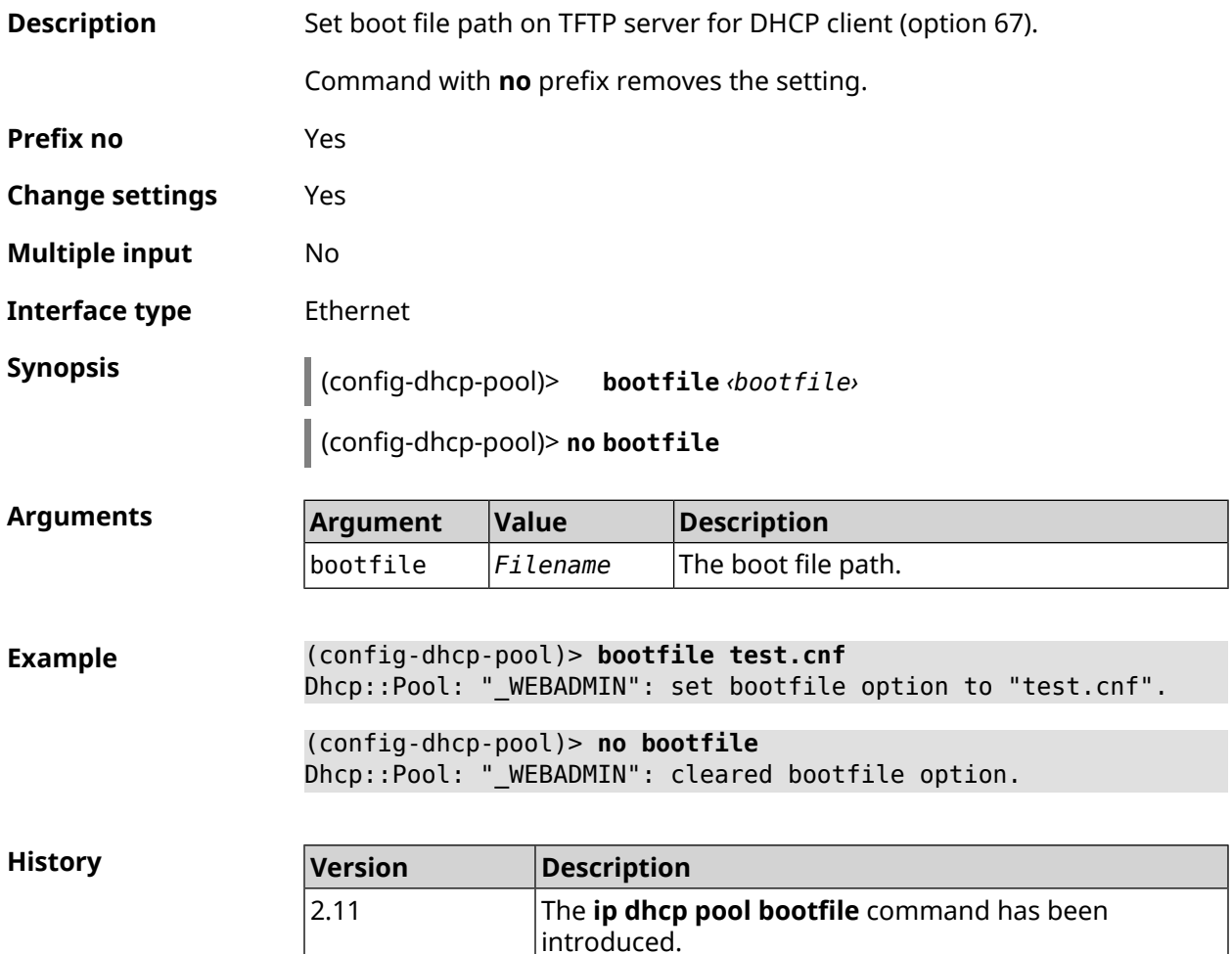

### **3.33.3 ip dhcp pool class**

**Description** Access to a group of commands to configure *[DHCP](#page-673-0)* vendor class for selected pool. If specified class name is not found, the command tries to create it. To work correctly class name should be the same as for **ip [dhcp](#page-302-0) class** command. Command with **no** prefix removes selected class. **Prefix no** Yes **Change settings** Yes

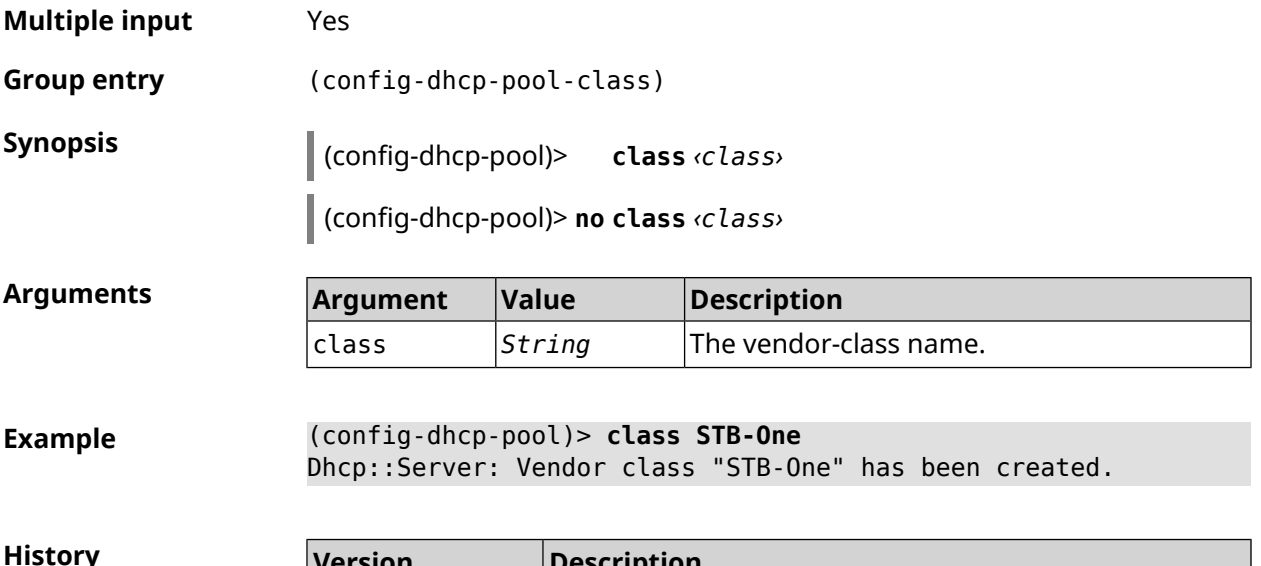

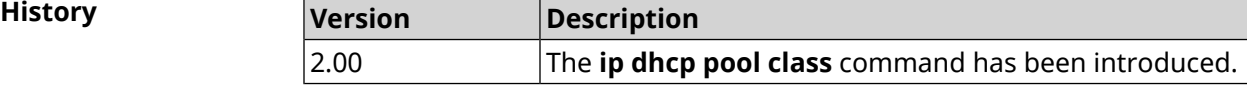

#### **3.33.3.1 ip dhcp pool class option**

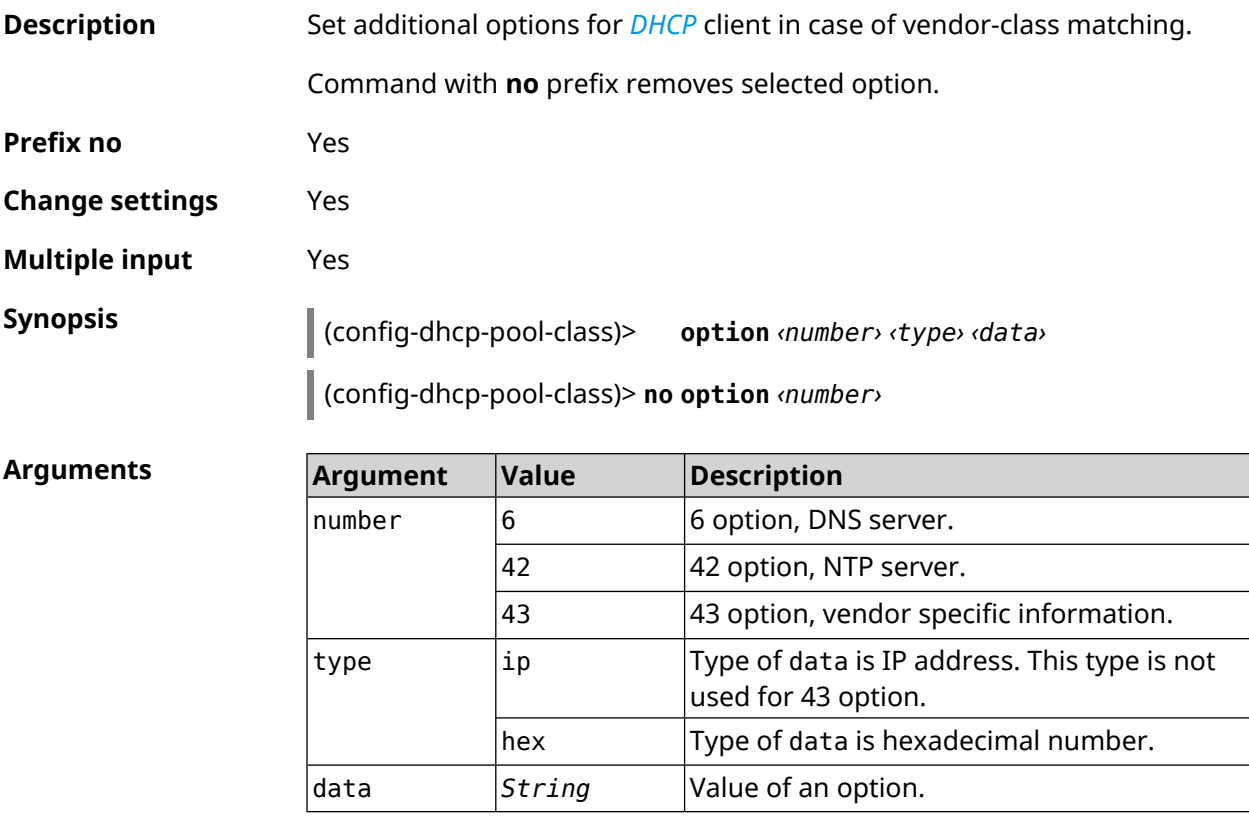

**Example** (config-dhcp-pool-class)> **option 6 ip 192.168.1.1** Dhcp::Server: Option 6 is set to 192.168.1.1.

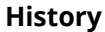

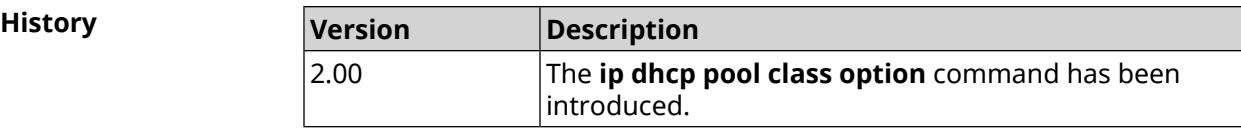

### **3.33.4 ip dhcp pool debug**

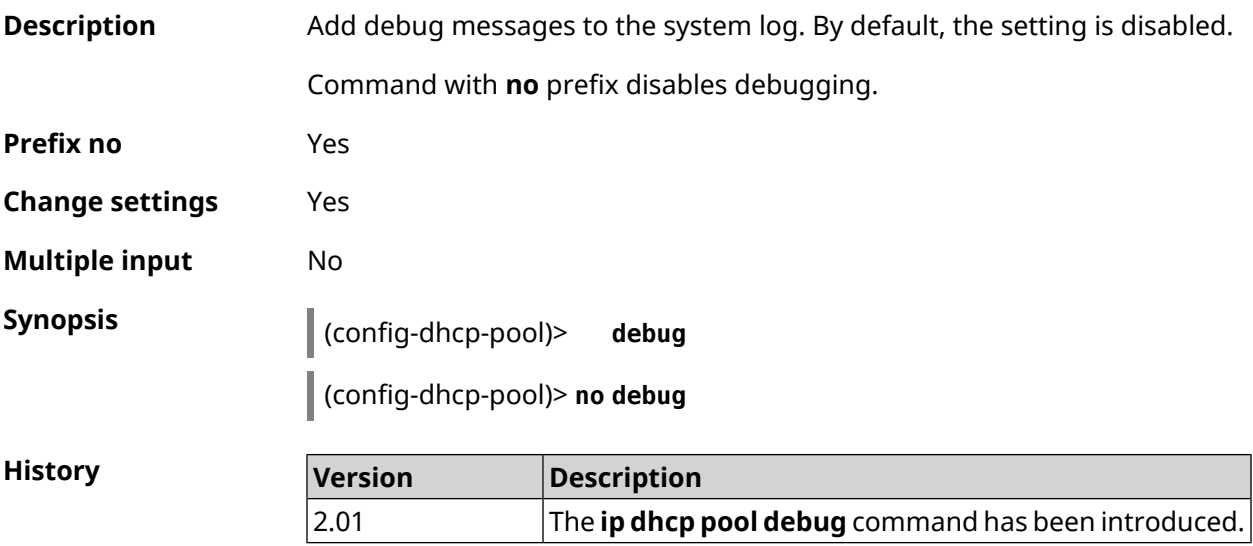

### <span id="page-308-0"></span>**3.33.5 ip dhcp pool default-router**

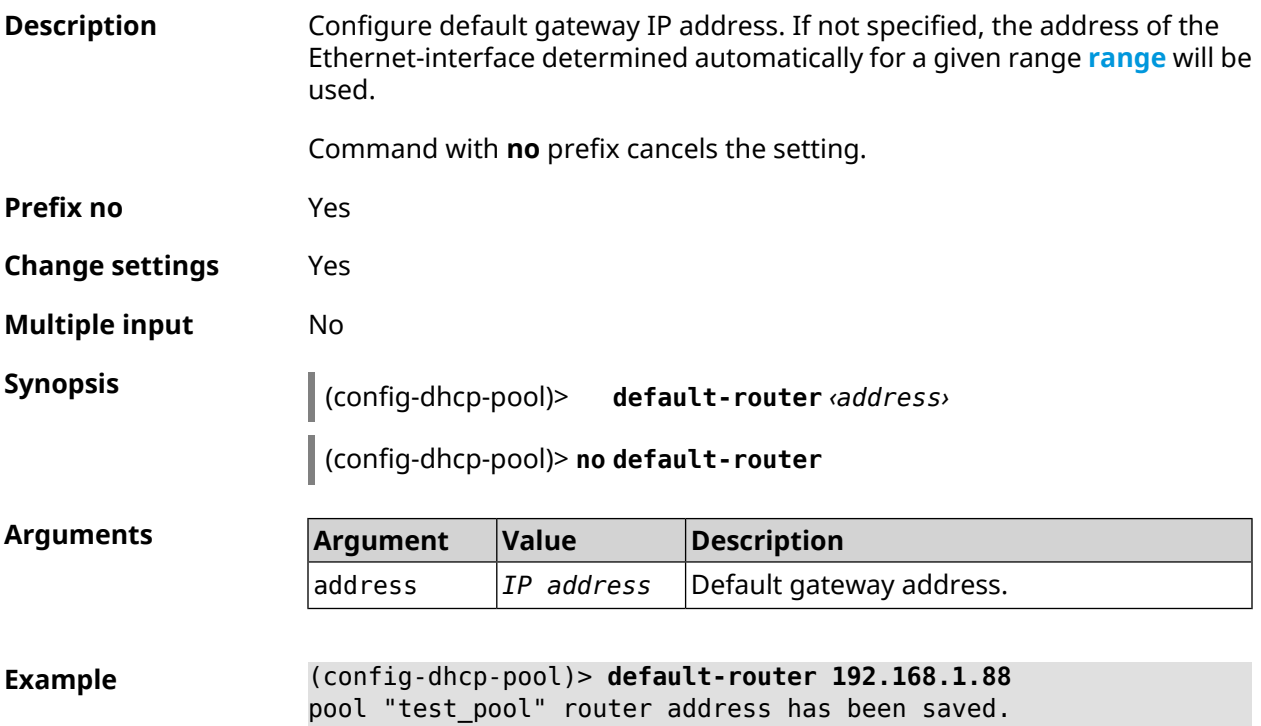

**History** 

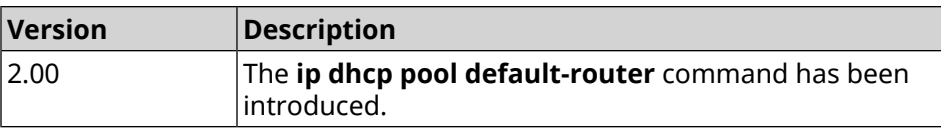

#### <span id="page-309-0"></span>**3.33.6 ip dhcp pool dns-server**

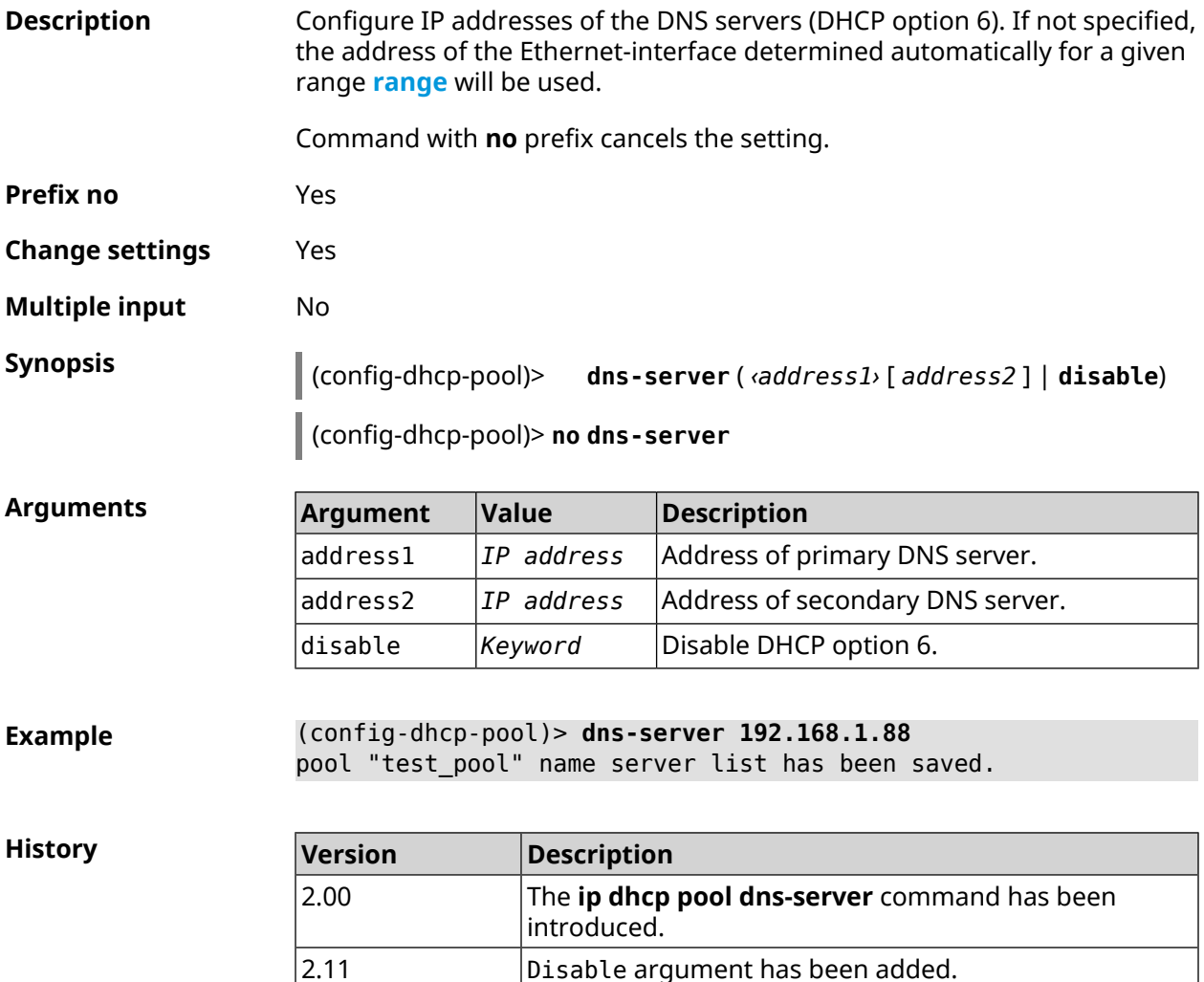

### **3.33.7 ip dhcp pool domain**

**Description** Specify the domain name that client should use when resolving hostnames via DNS (option 15).

Command with **no** prefix cancels the setting.

**Prefix no** Yes

**Change settings** Yes

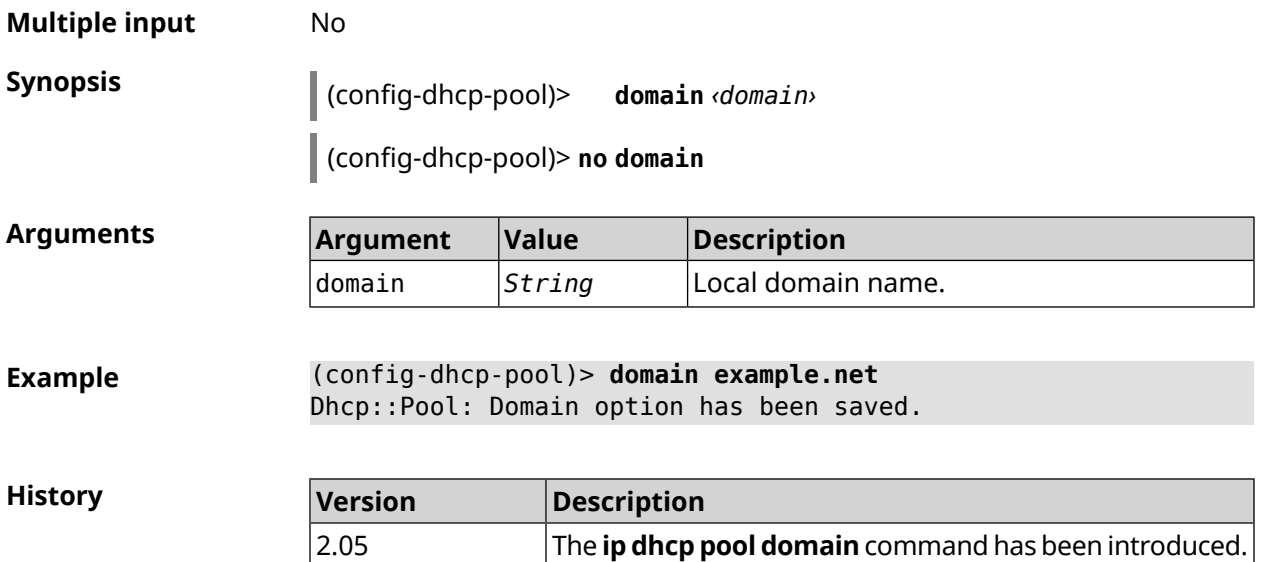

### **3.33.8 ip dhcp pool enable**

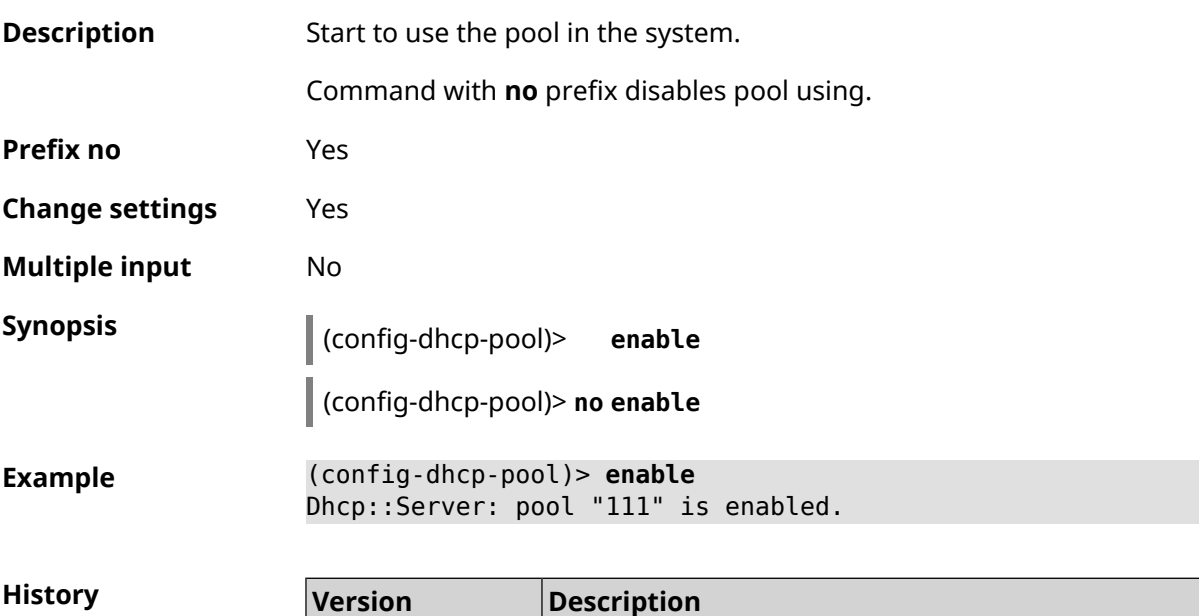

### **3.33.9 ip dhcp pool lease**

**Description** Set the lease time of DHCP pool IP address. By default, 25200 value is used (7 hours). Command with **no** prefix resets lease time to default. **Prefix no** Yes

<span id="page-310-0"></span>2.03 The **ip dhcp pool enable** command has been introduced.

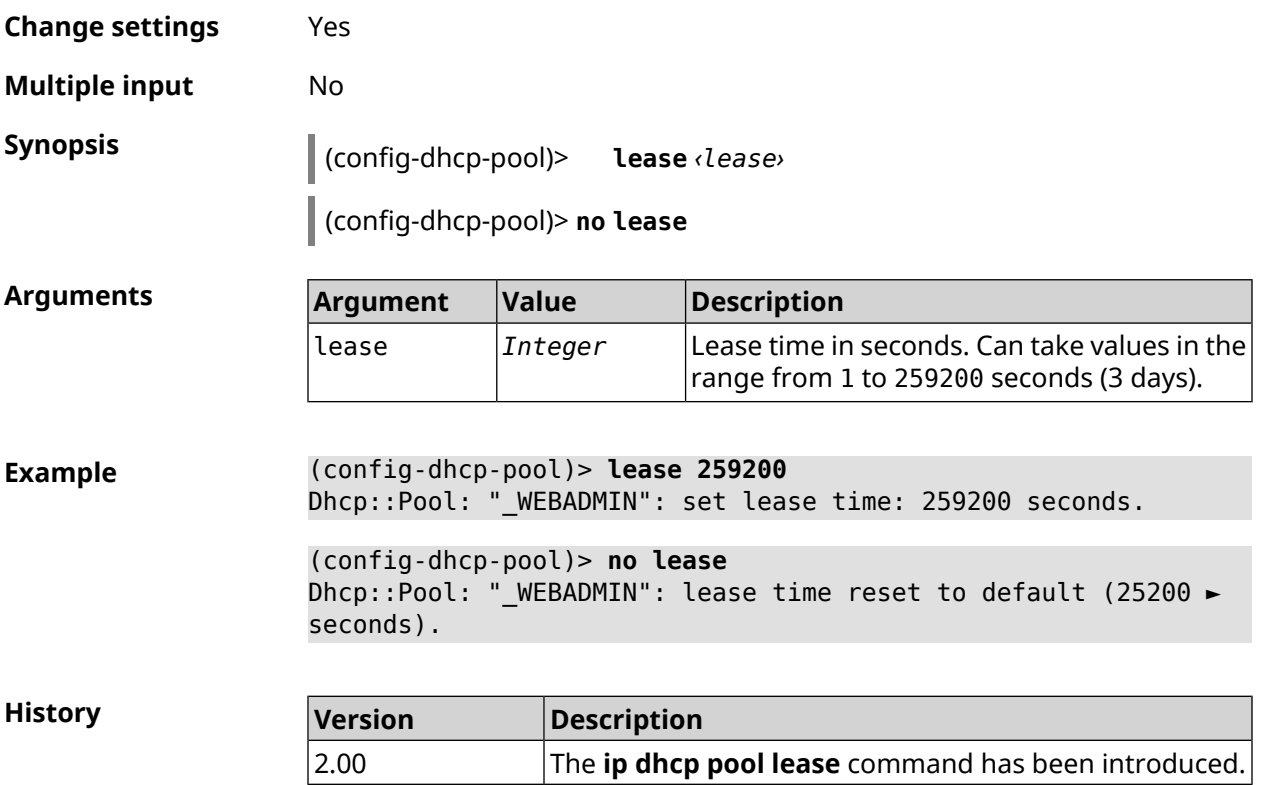

## **3.33.10 ip dhcp pool next-server**

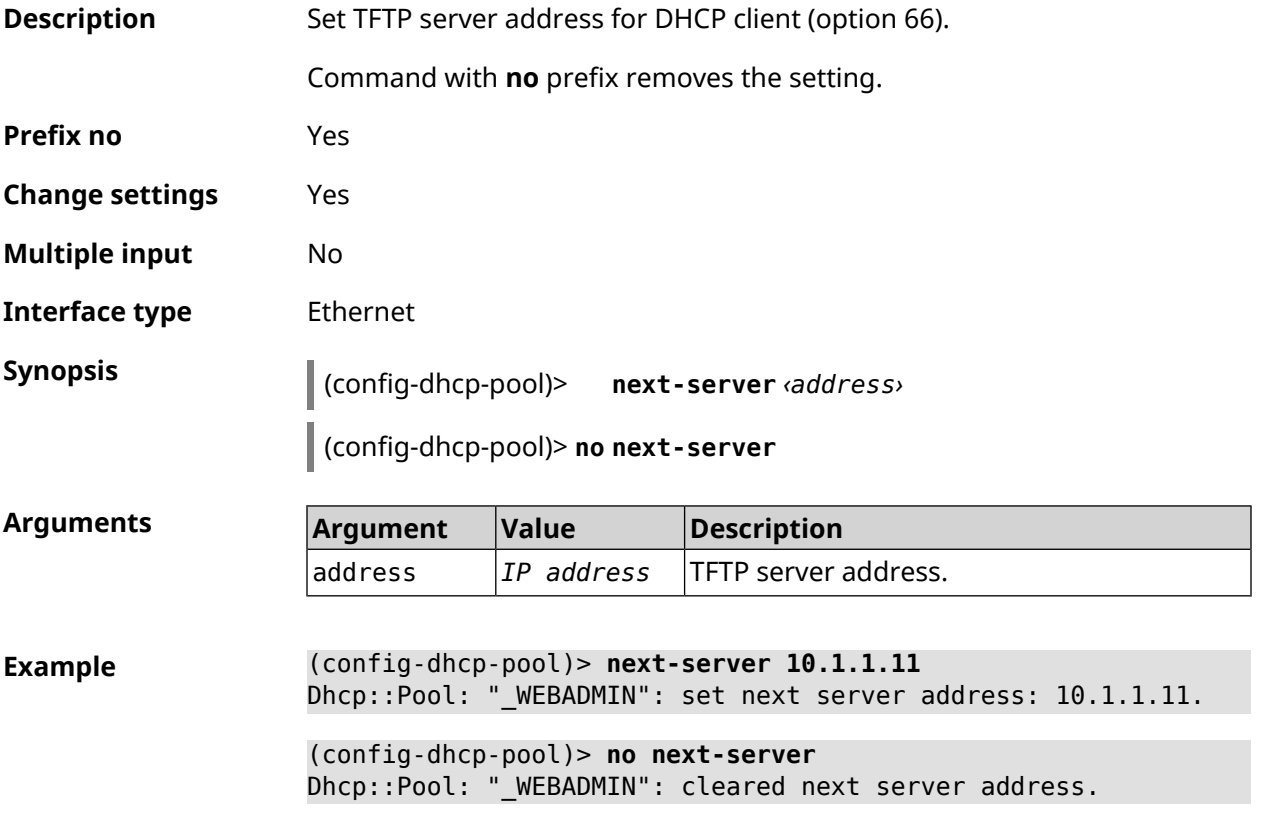

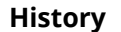

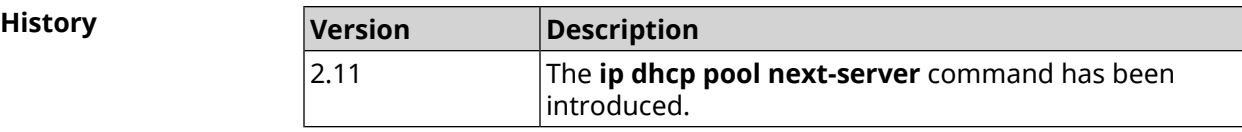

### **3.33.11 ip dhcp pool option**

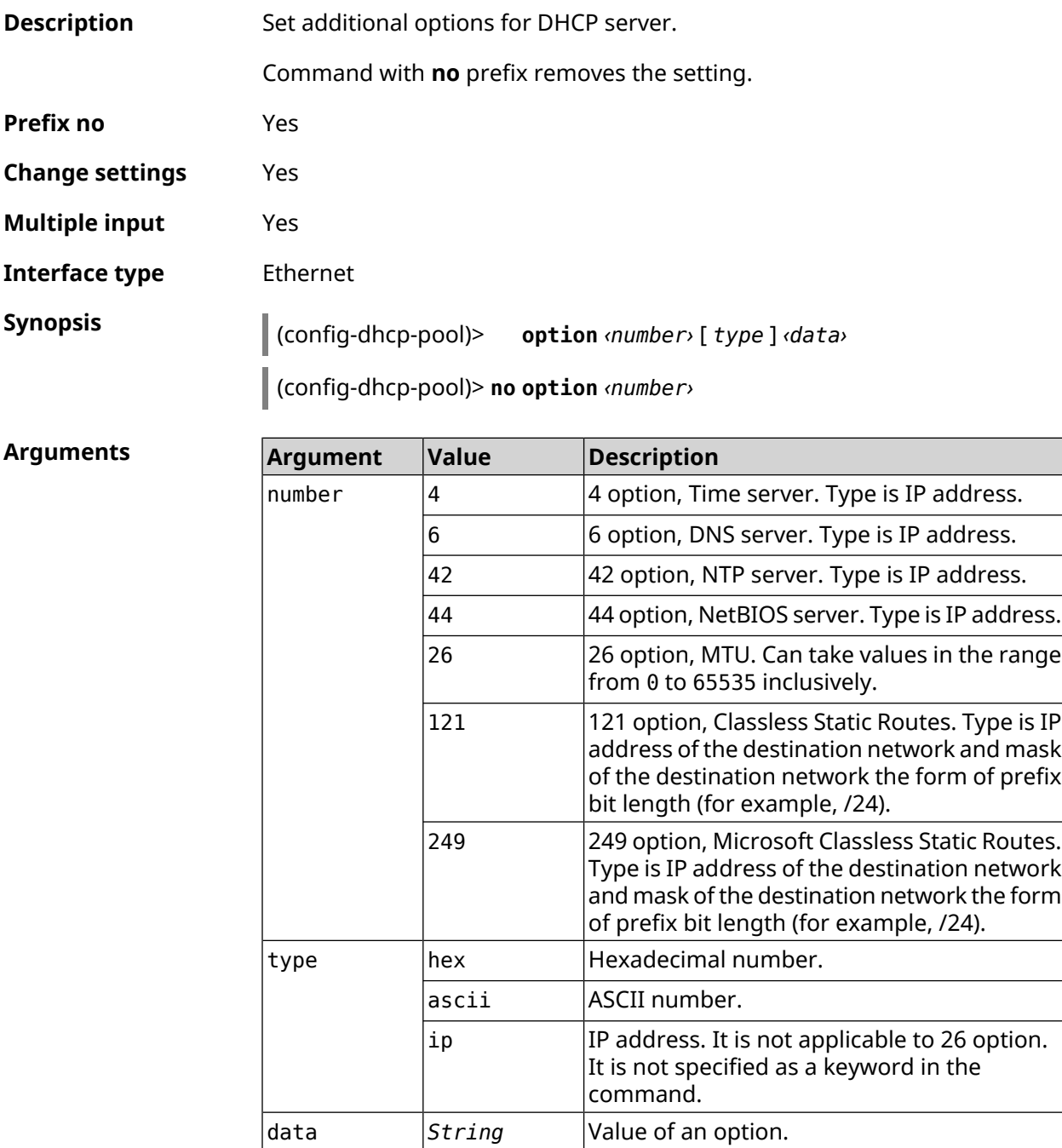

**Example** (config-dhcp-pool)> **option 4 192.168.2.1** Dhcp::Pool: "\_WEBADMIN\_BRIDGE2": set option 4.

(config-dhcp-pool)> **option 60 ascii "MSFT 5.0"** Dhcp::Pool: "\_WEBADMIN\_BRIDGE2": set option 60.

(config-dhcp-pool)> **option 150 ip 41.57.50.46,42.54.50.46** Dhcp::Pool: "\_WEBADMIN\_BRIDGE2": set option 150.

(config-dhcp-pool)> **no option 4** Dhcp::Pool: "\_WEBADMIN\_BRIDGE2": cleared option 4.

<span id="page-313-0"></span>**History** 

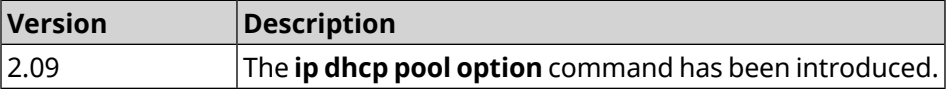

#### **3.33.12 ip dhcp pool range**

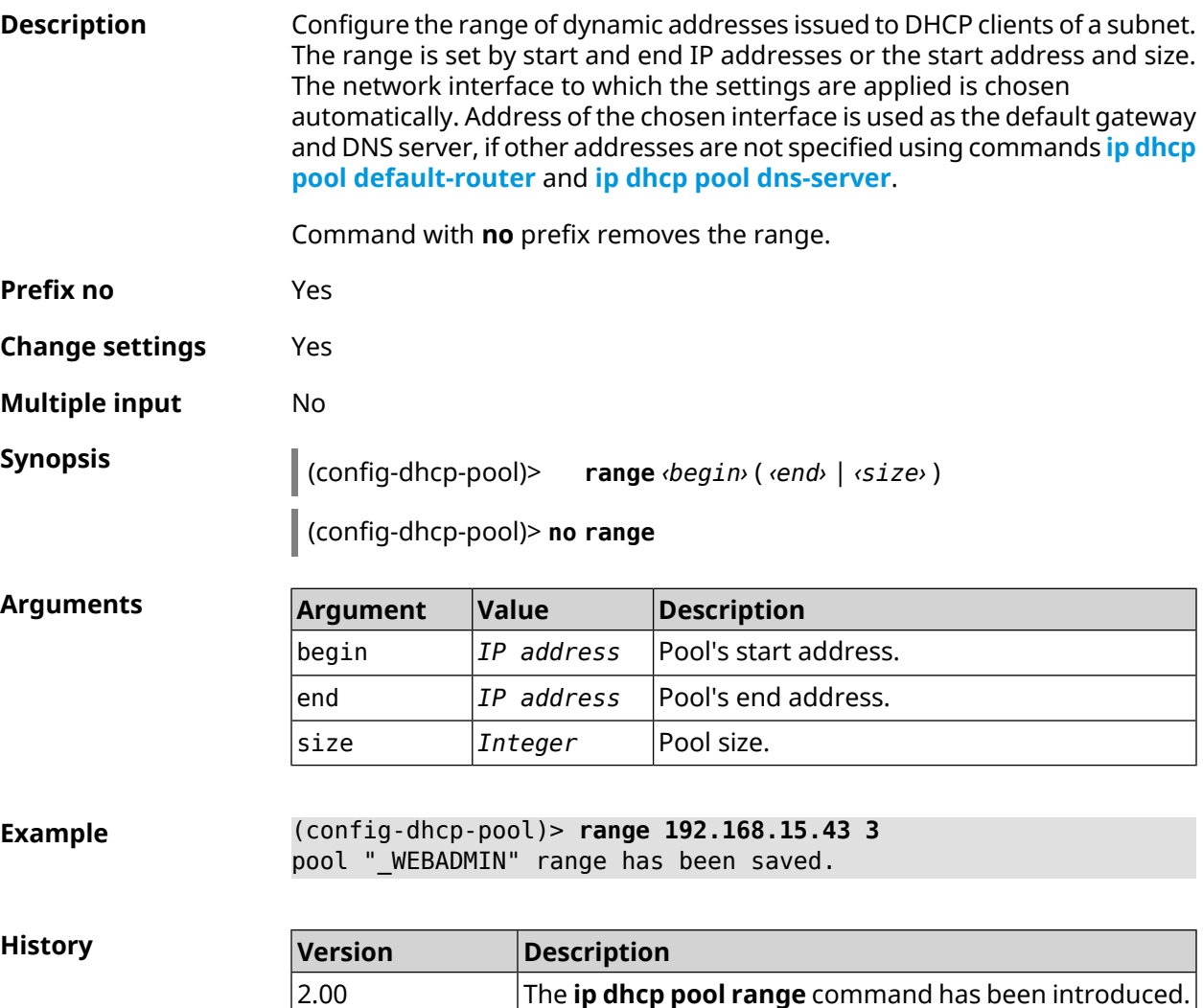

## **3.33.13 ip dhcp pool update-dns**

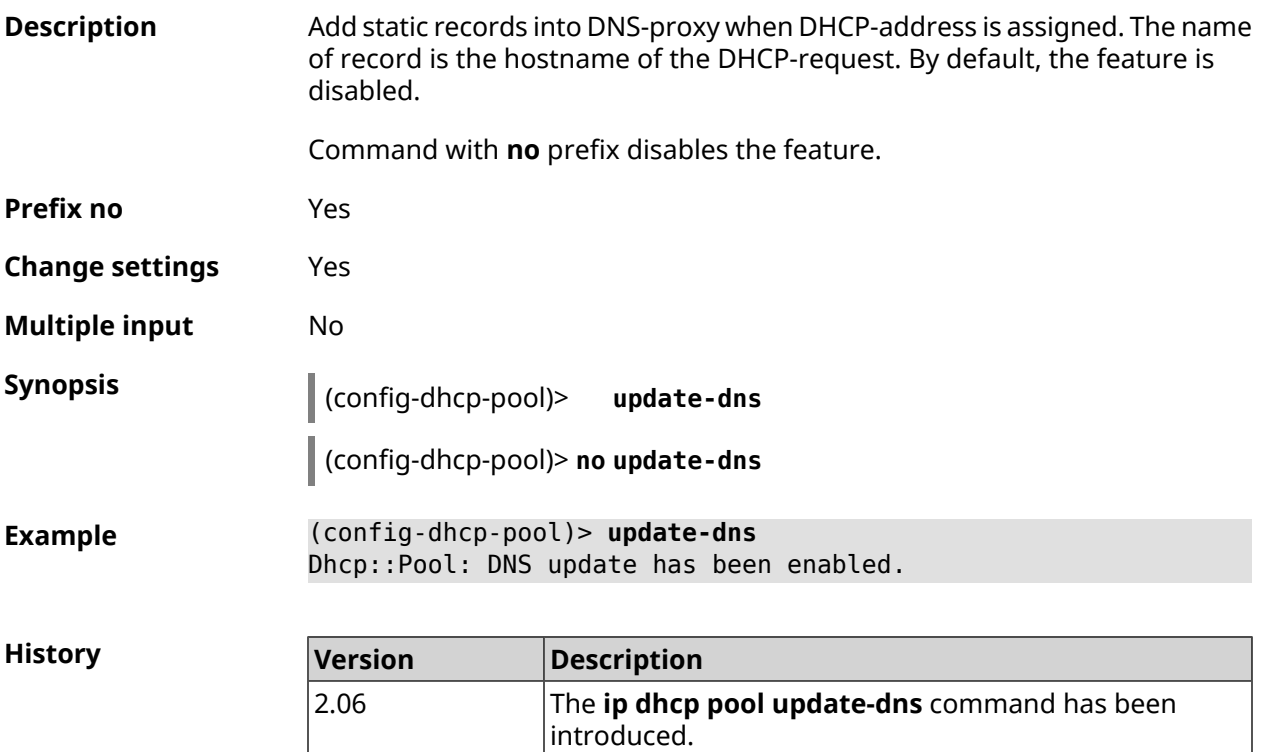

## **3.33.14 ip dhcp pool wpad**

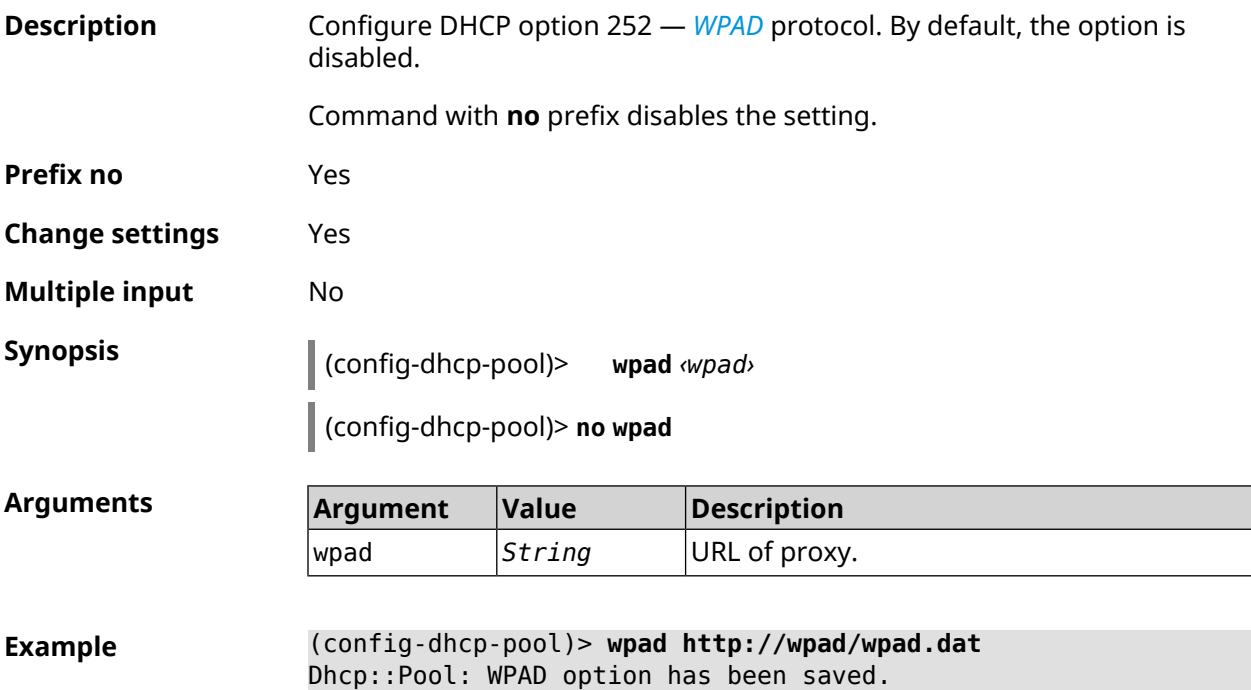

**History** 

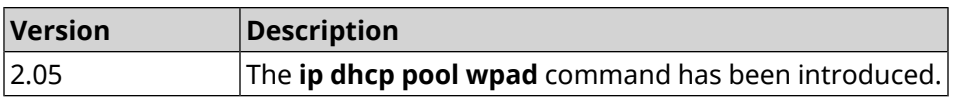

## **3.34 ip dhcp relay lan**

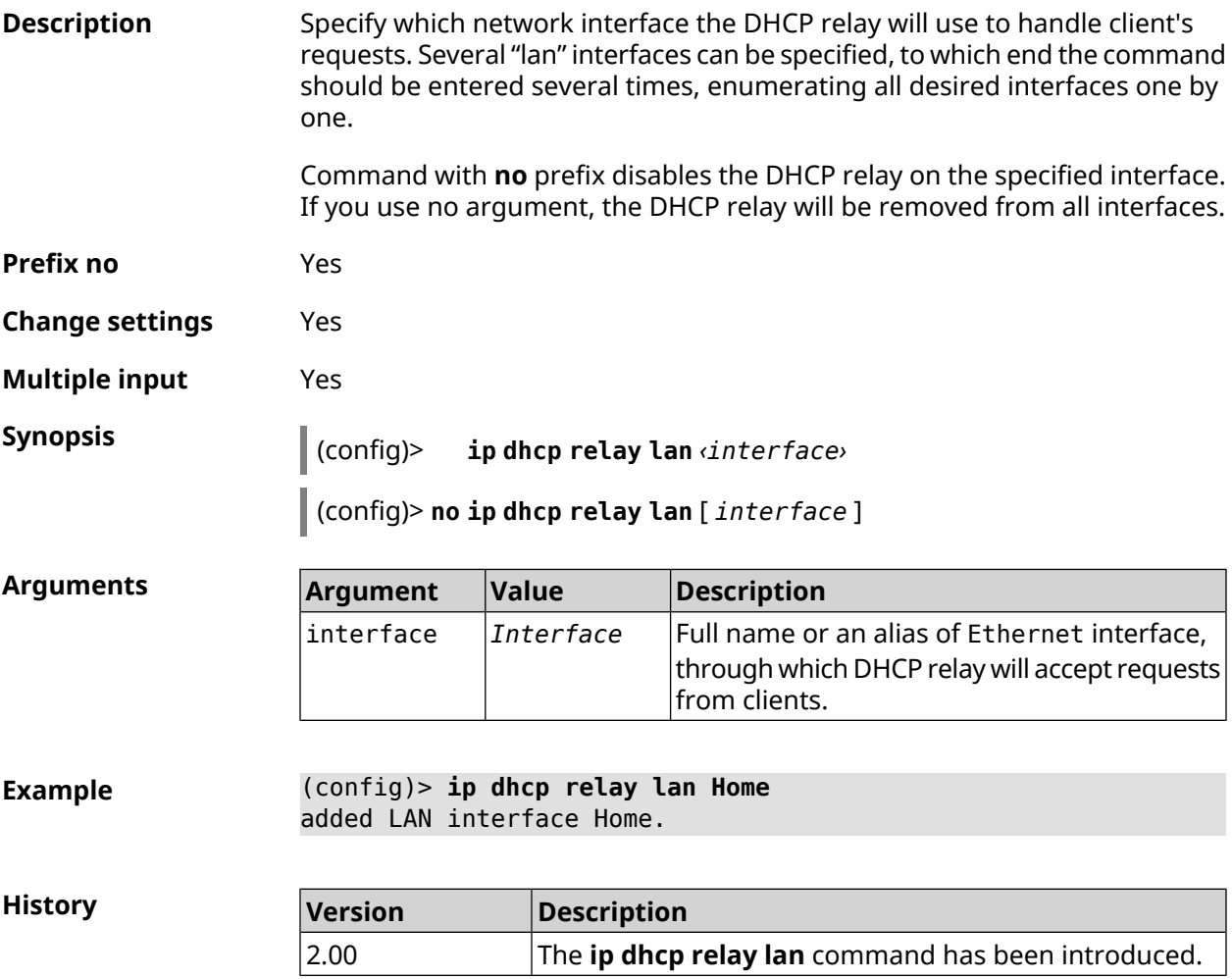

## <span id="page-315-0"></span>**3.35 ip dhcp relay server**

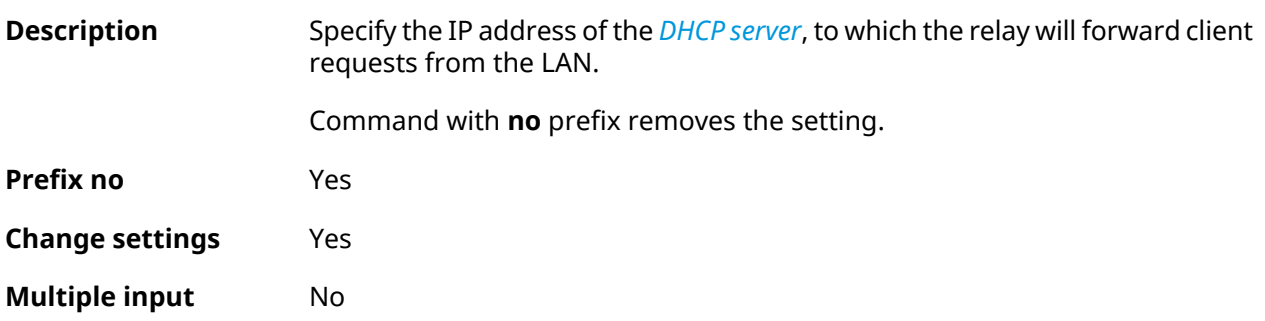

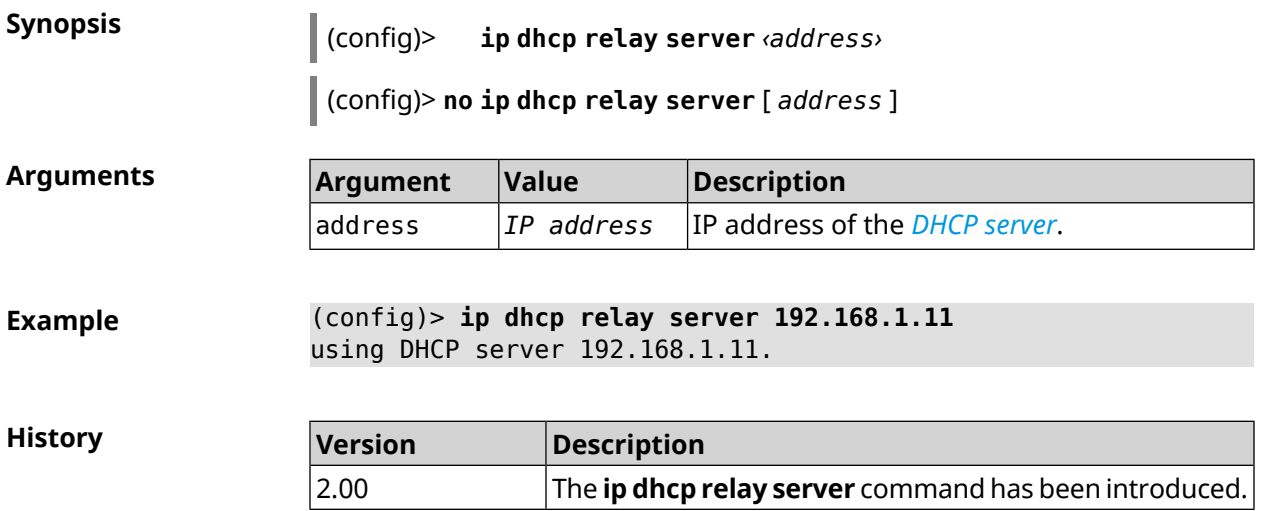

# **3.36 ip dhcp relay wan**

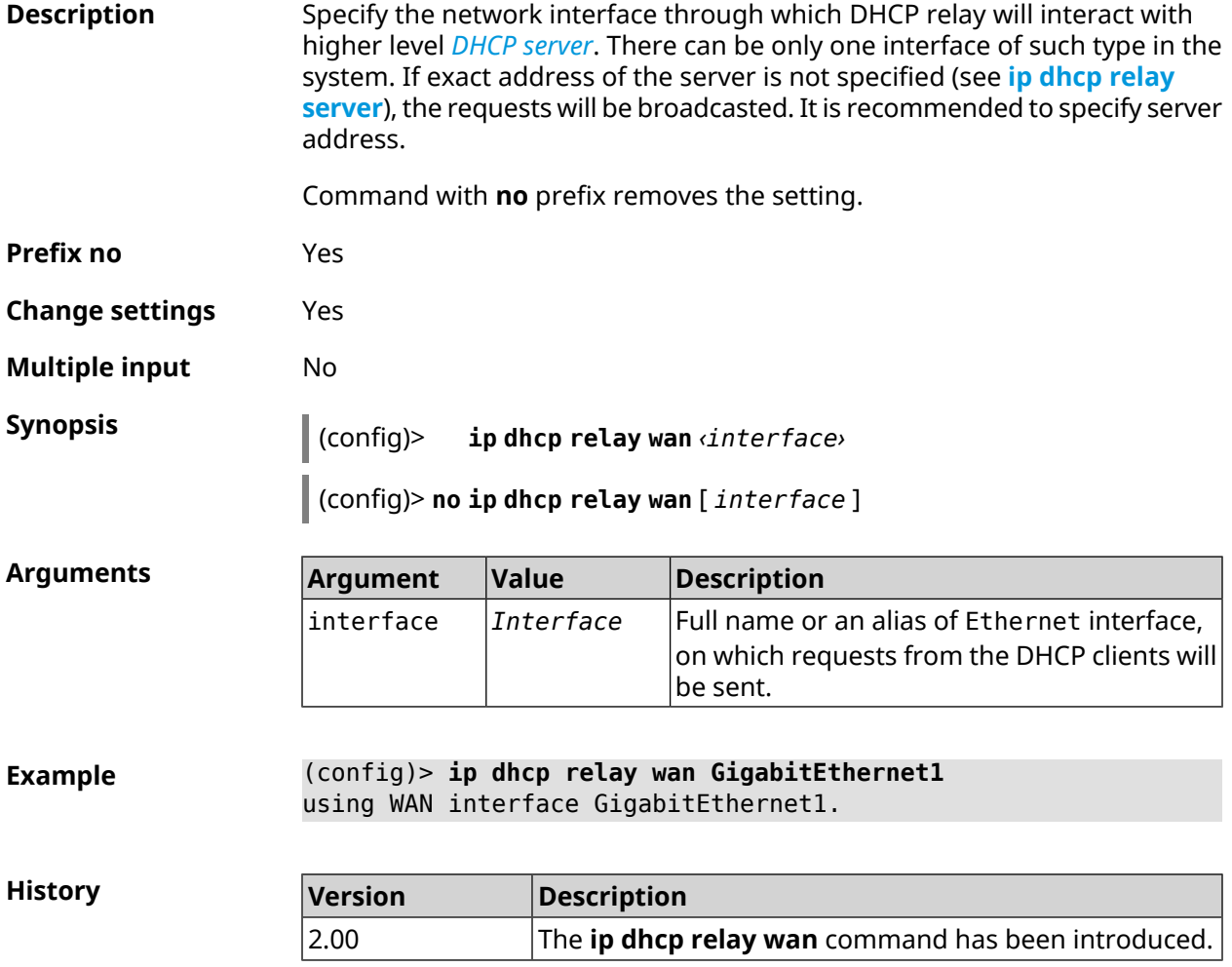

## **3.37 ip esp alg enable**

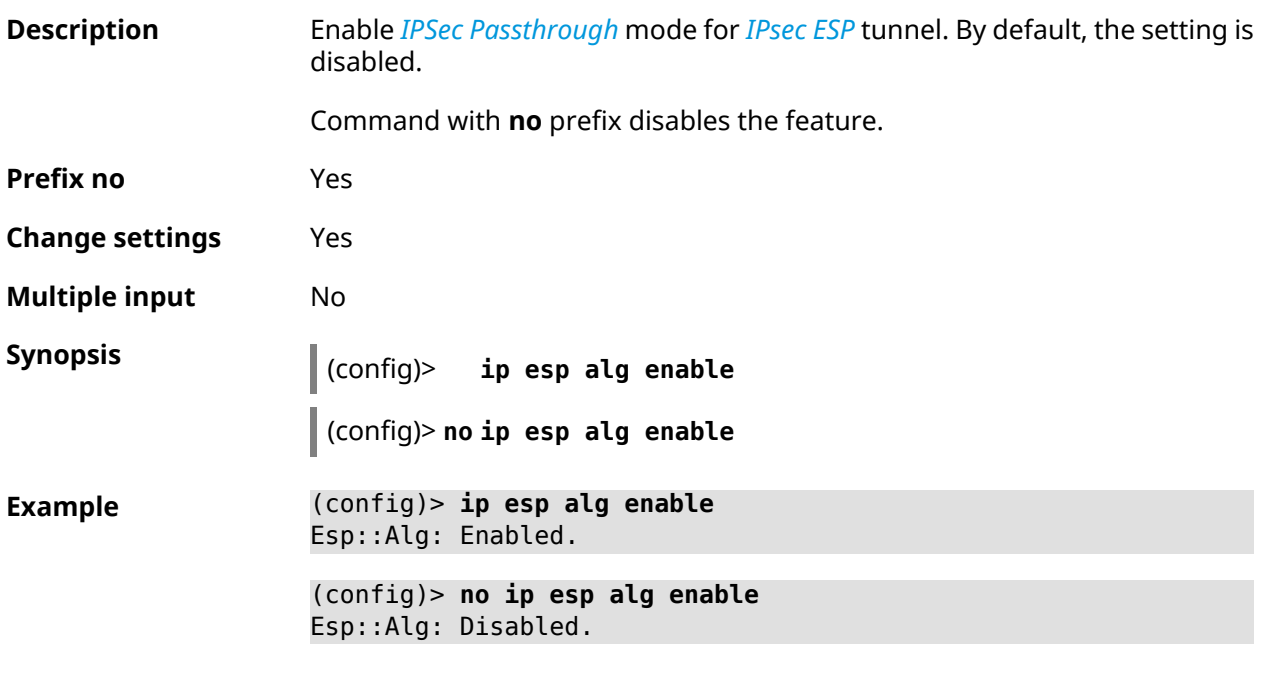

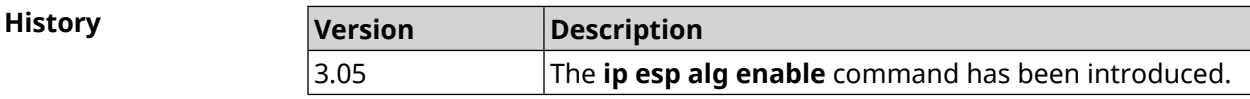

## **3.38 ip flow-cache timeout active**

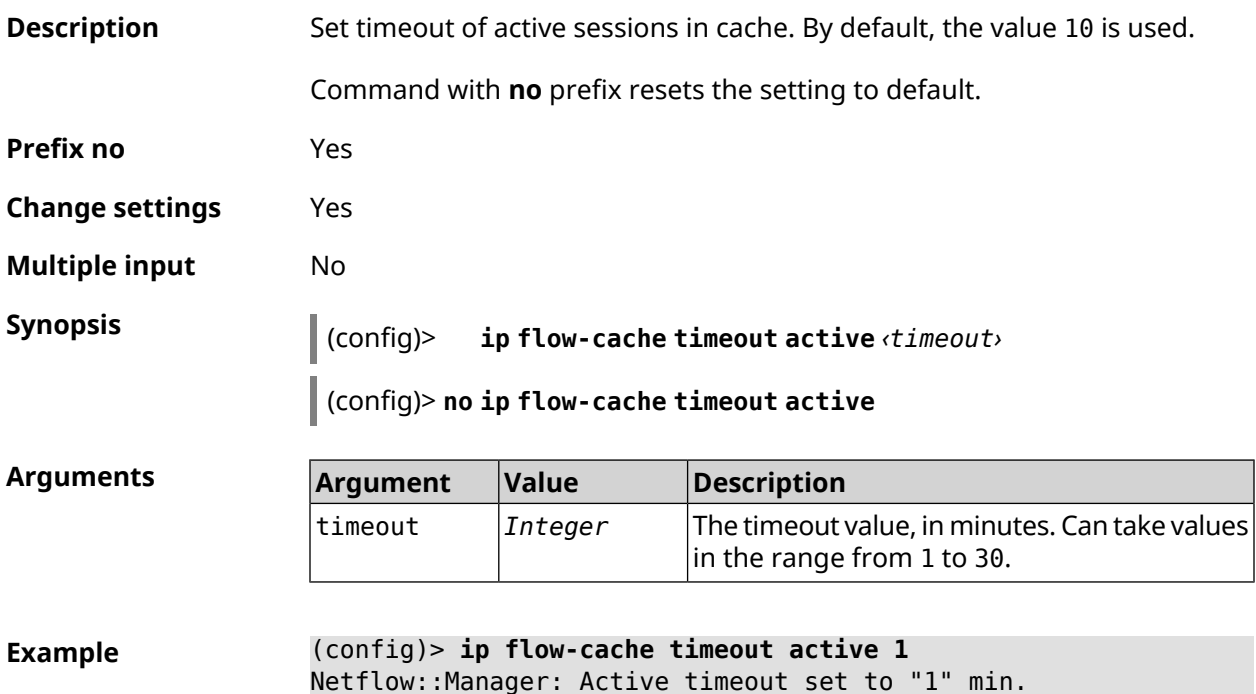

(config)> **no ip flow-cache timeout active** Netflow::Manager: Active timeout reset to "10" min.

**History** 

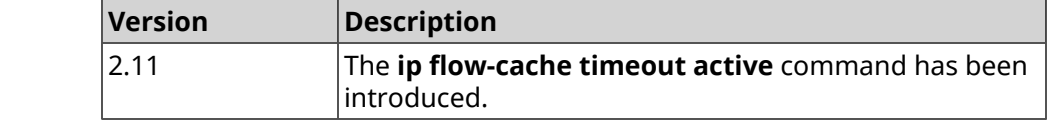

## **3.39 ip flow-cache timeout inactive**

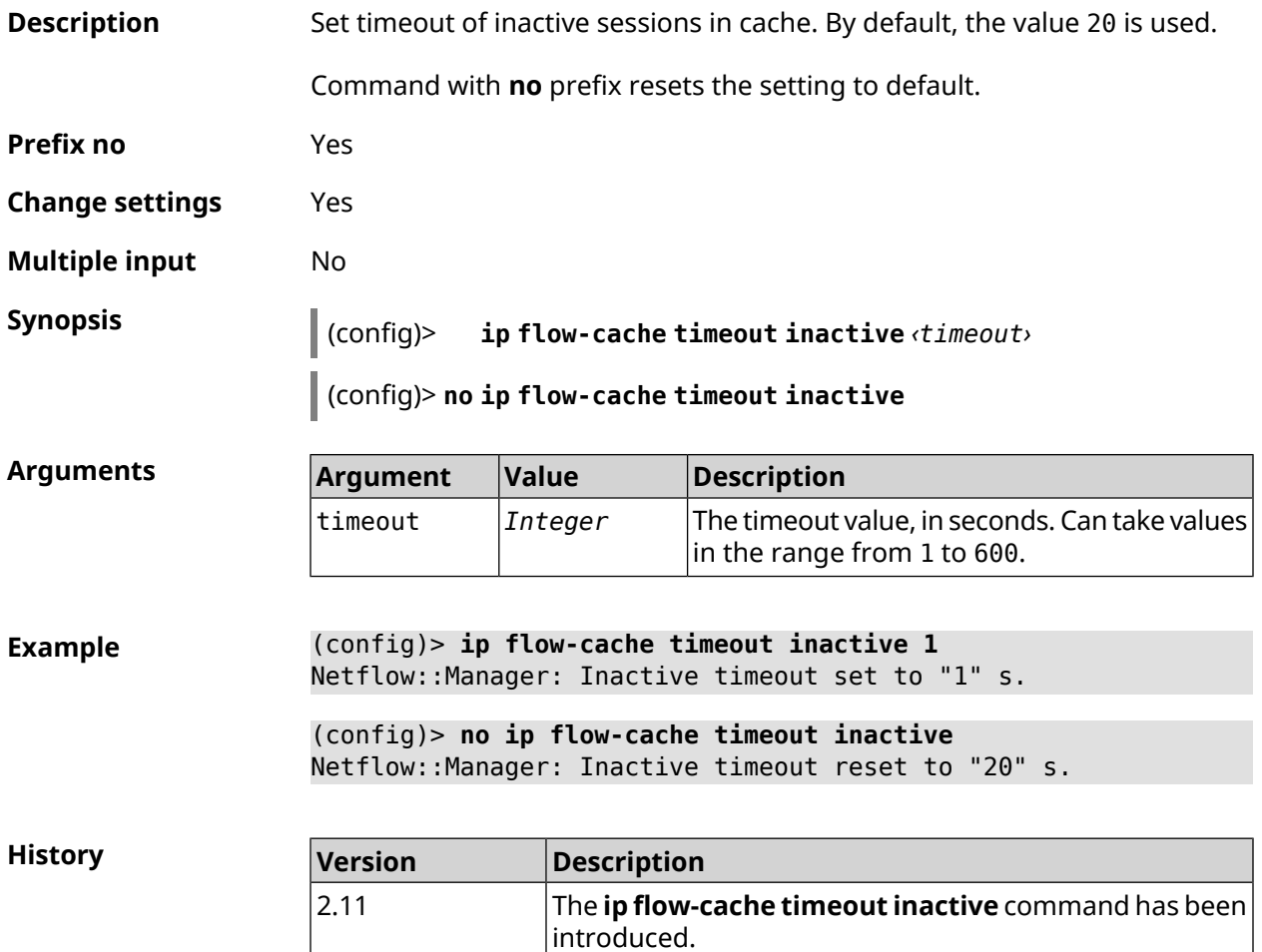

## **3.40 ip flow-export destination**

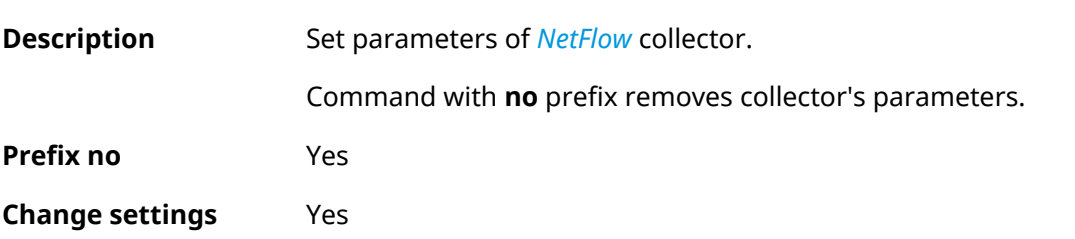

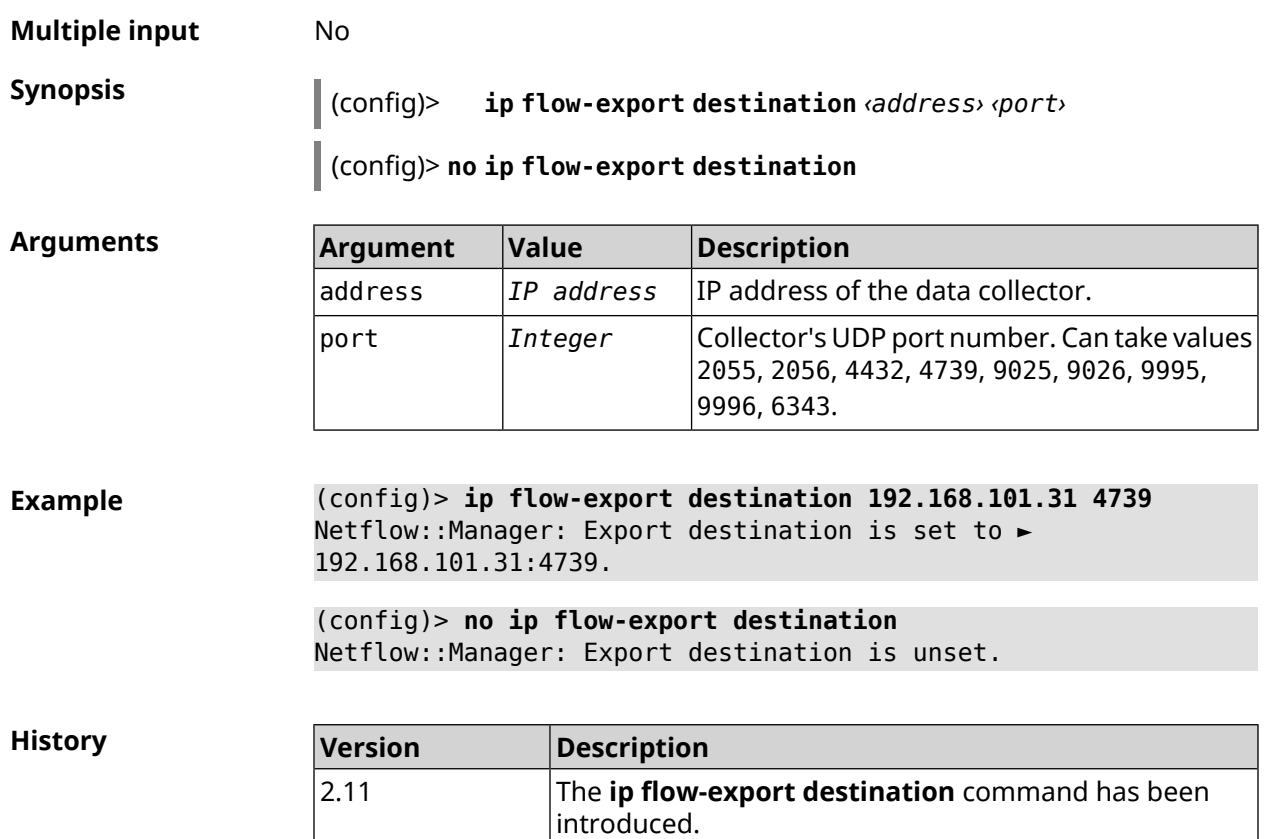

# **3.41 ip flow-export version**

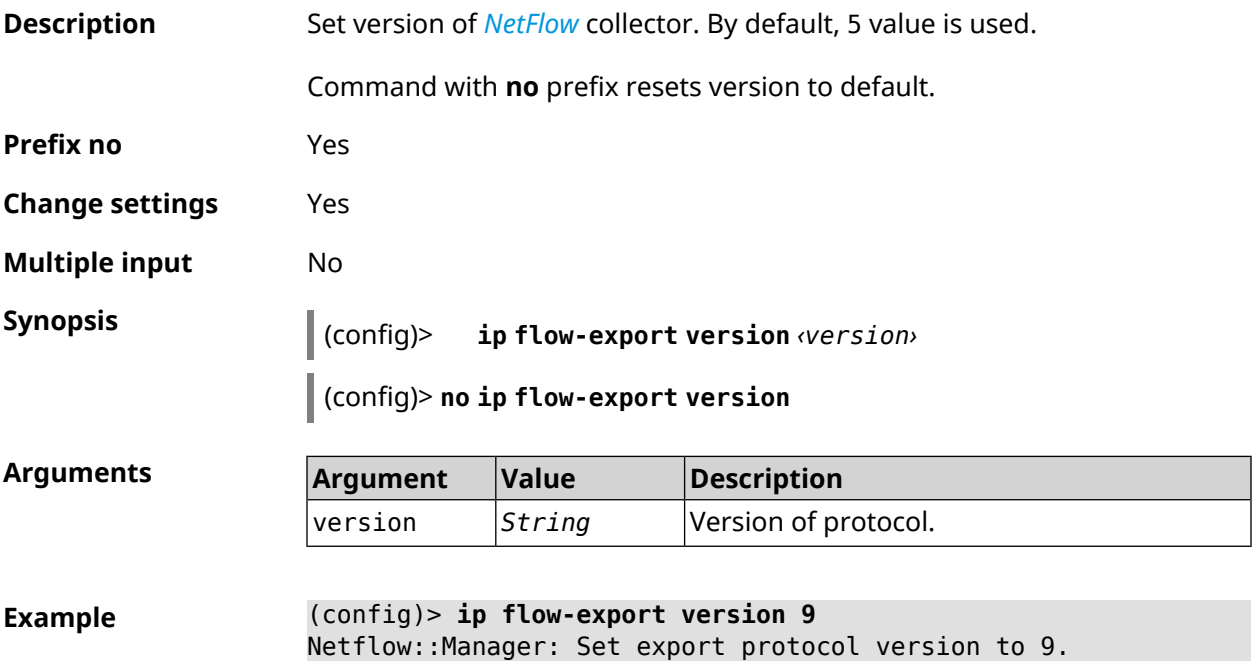

#### (config)> **no ip flow-export version** Netflow::Manager: Reset export version to 5.

**History** 

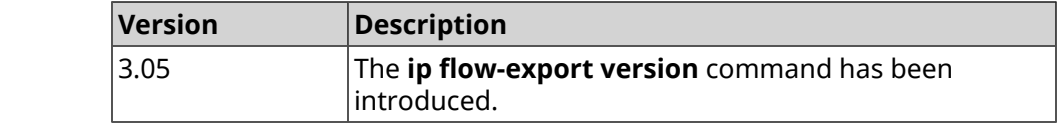

# **3.42 ip ftp**

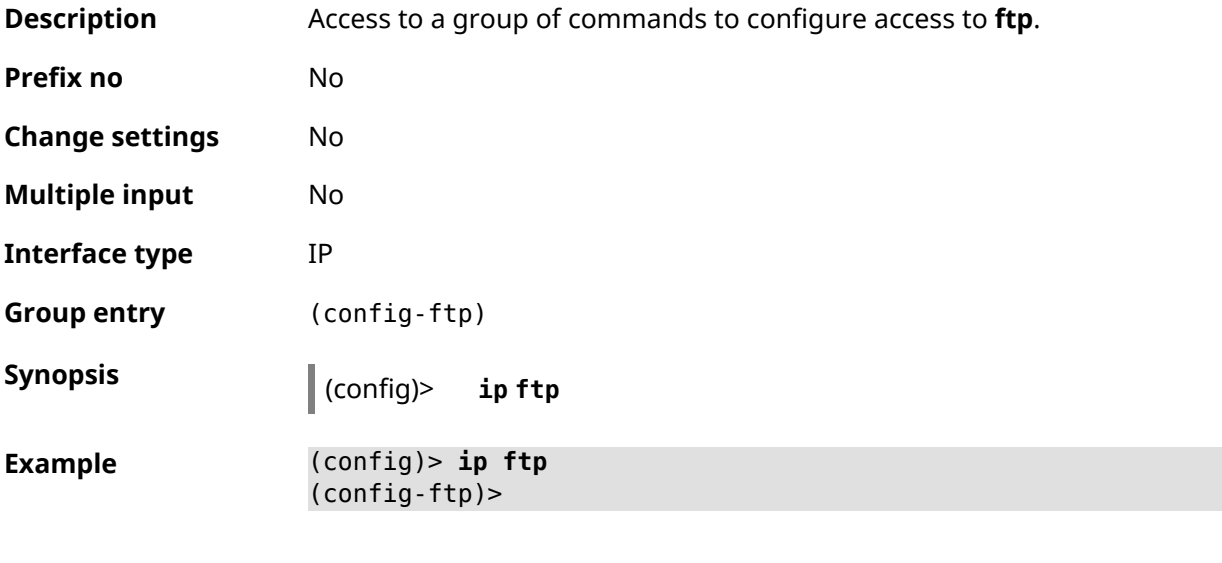

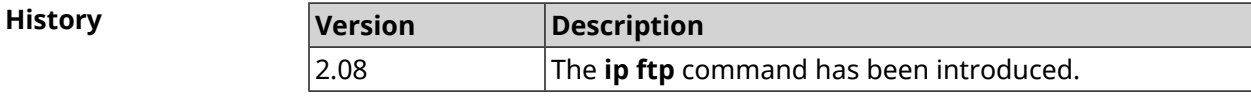

### **3.42.1 ip ftp client-charset**

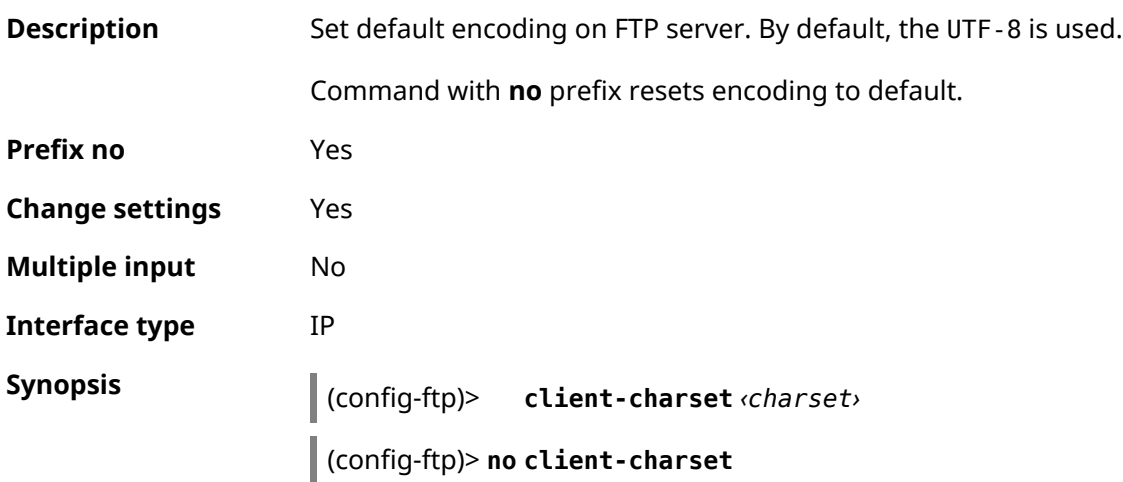

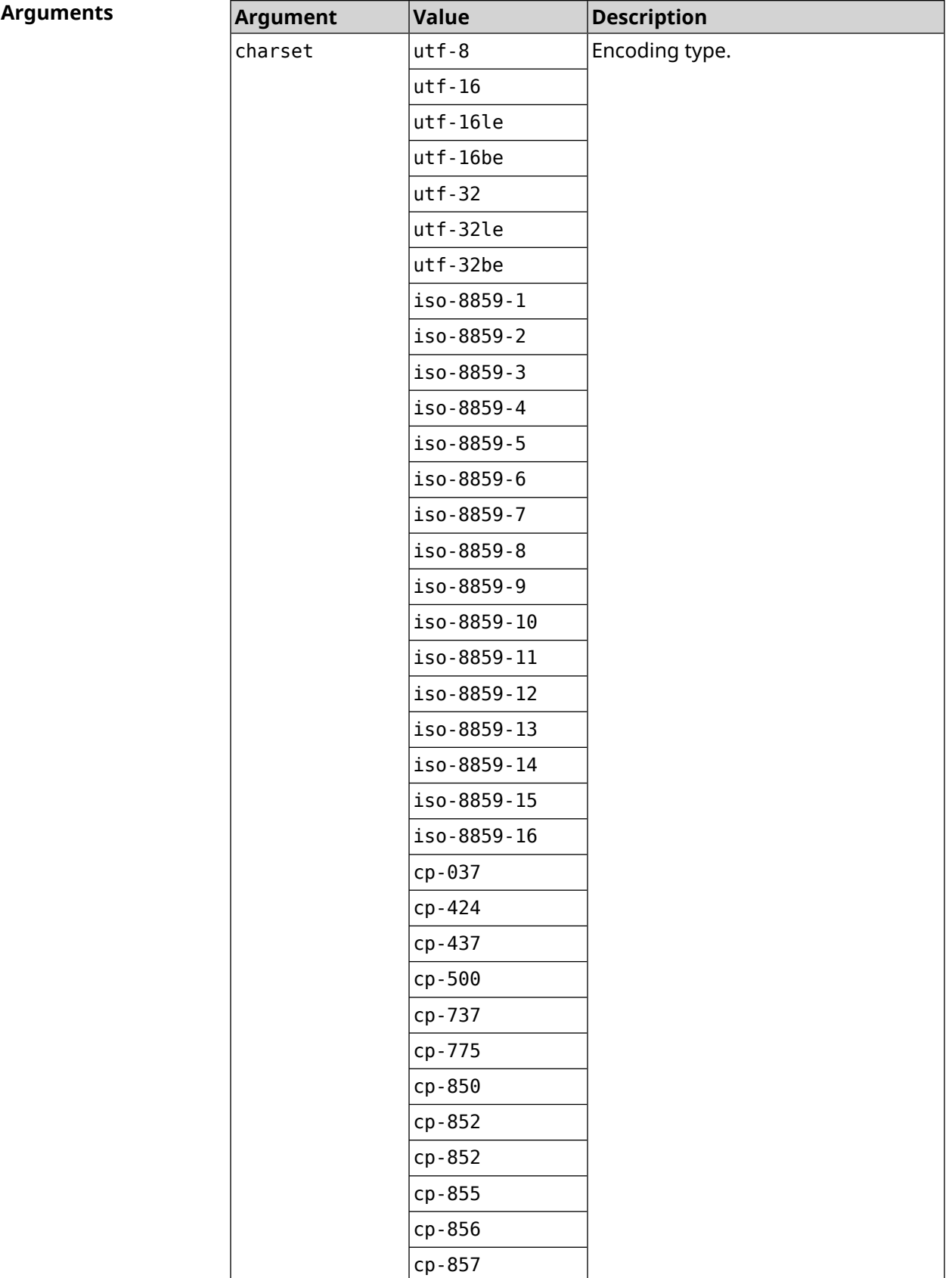

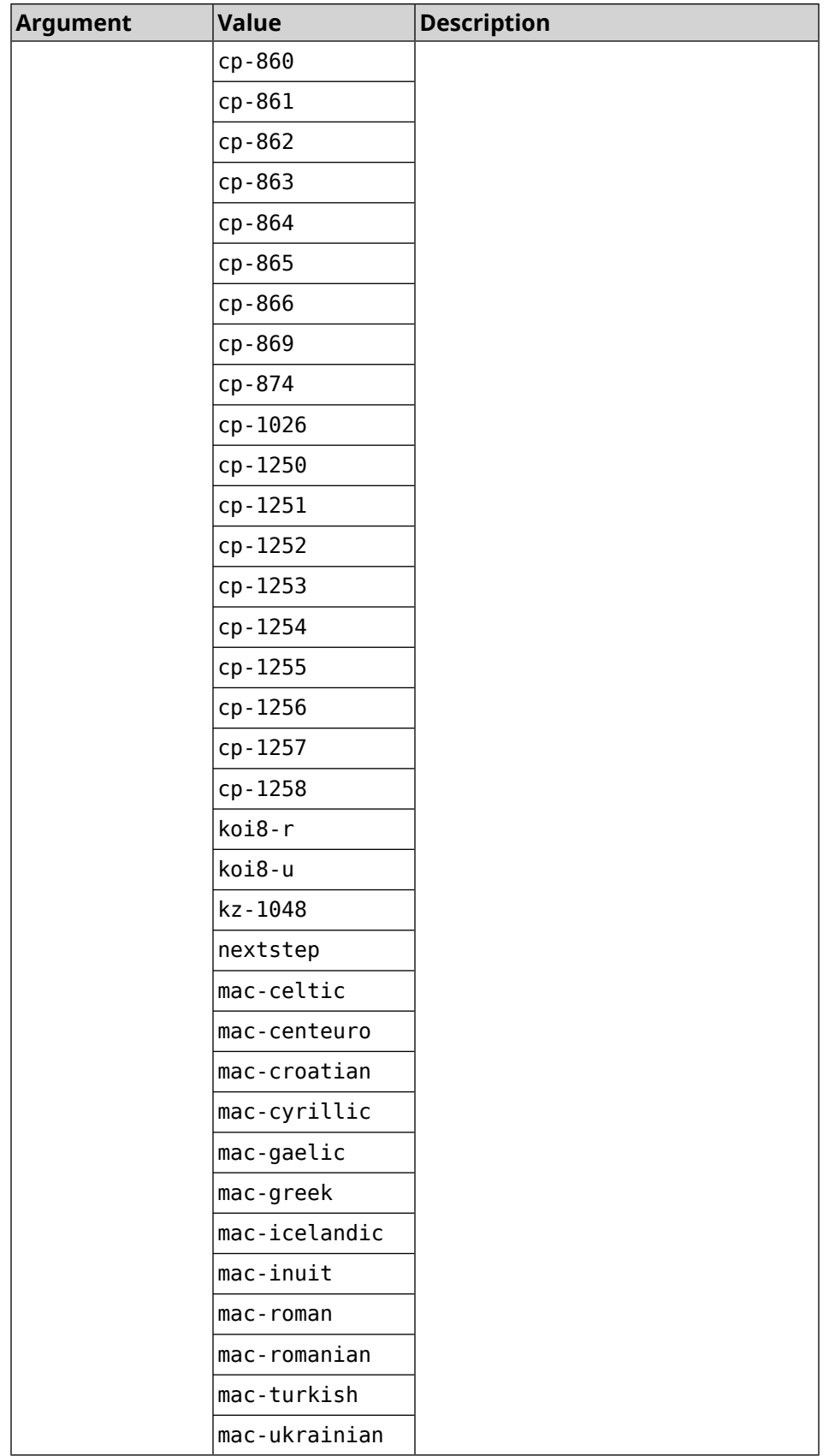

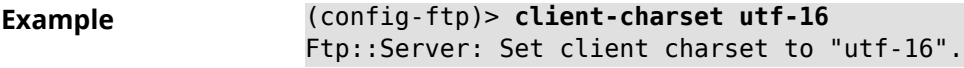

(config-ftp)> **no client-charset** Ftp::Server: Reset client charset to default.

**History** 

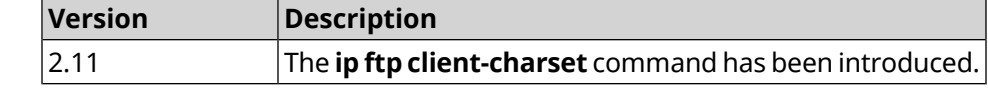

#### **3.42.2 ip ftp lockout-policy**

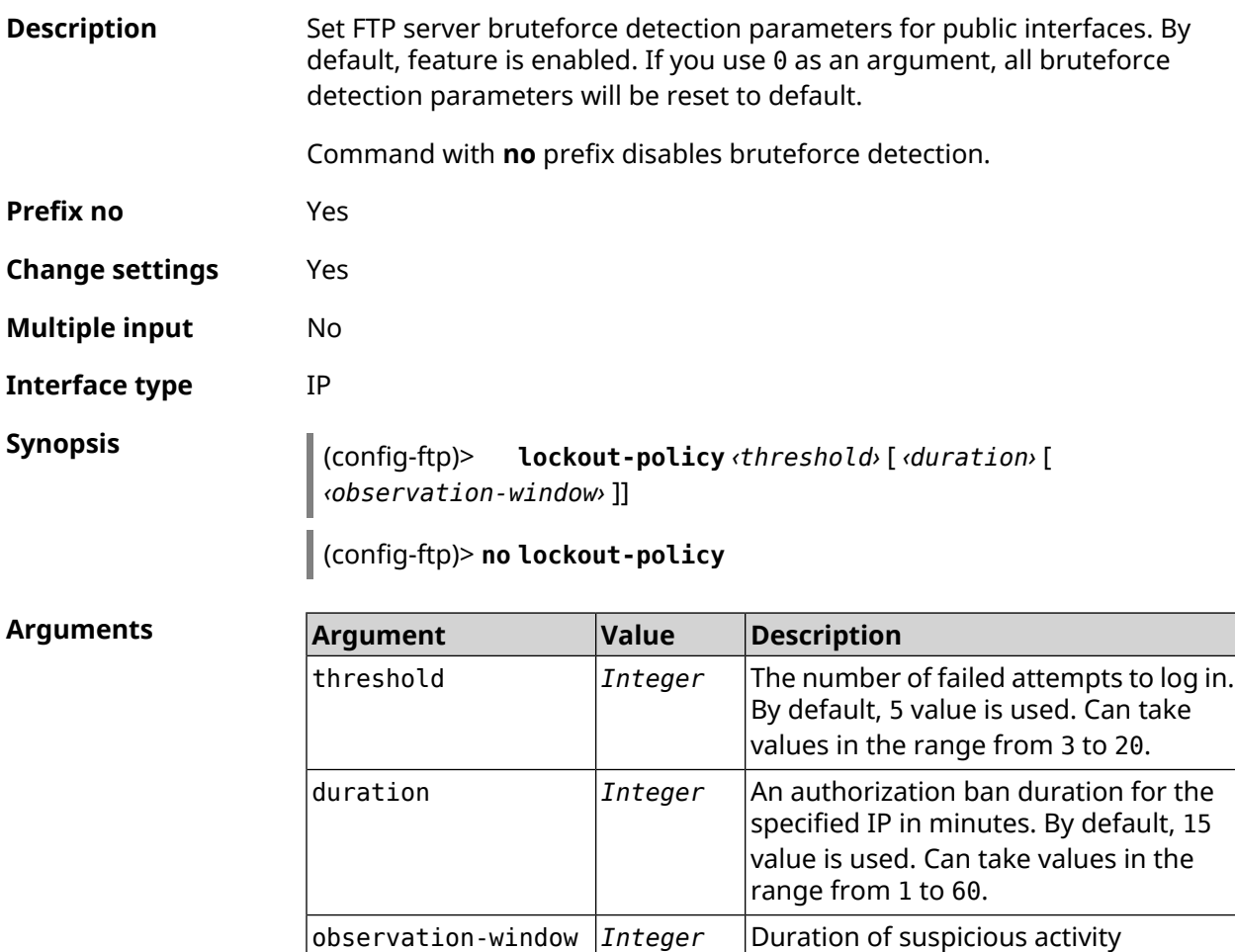

**Example** (config-ftp)> **lockout-policy 10 30 2** Ftp::Server: Bruteforce detection is enabled.

> (config-ftp)> **no lockout-policy** Ftp::Server: Bruteforce detection is disabled.

observation in minutes. By default, 3

value is used. Can take values in the

range from 1 to 10.
(config-ftp)> **lockout-policy 0** Ftp::Server: Bruteforce detection reset to default.

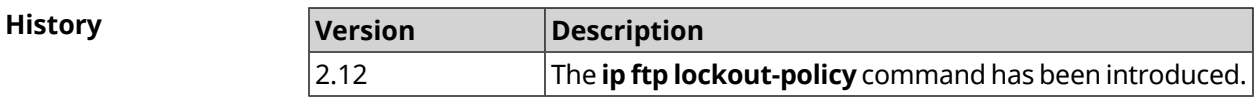

#### **3.42.3 ip ftp permissive**

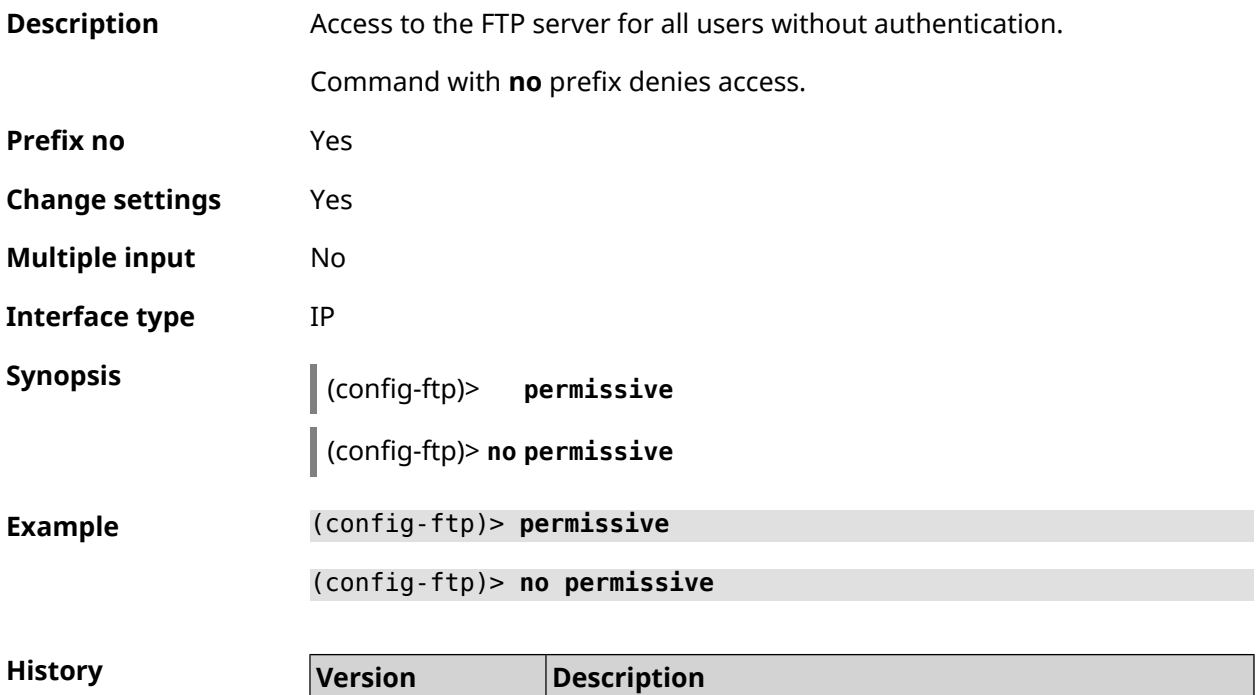

2.08 The **ip ftp permissive** command has been introduced.

# **3.42.4 ip ftp security-level**

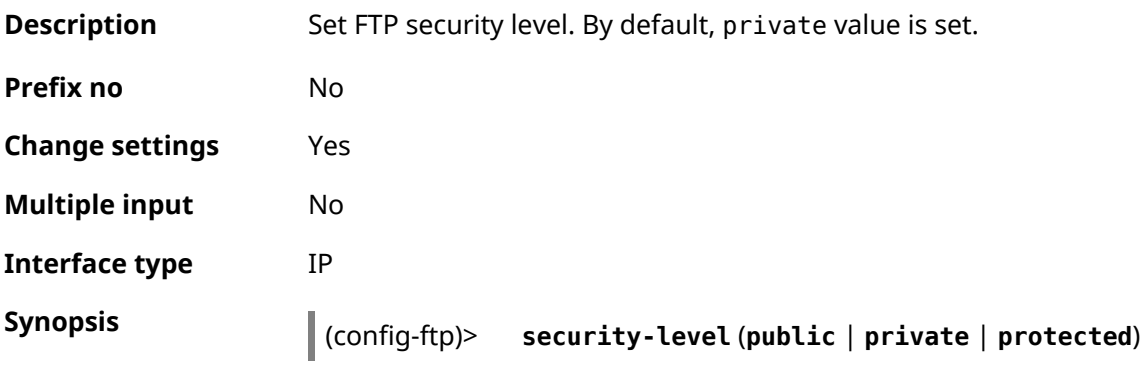

 $A$ rguments

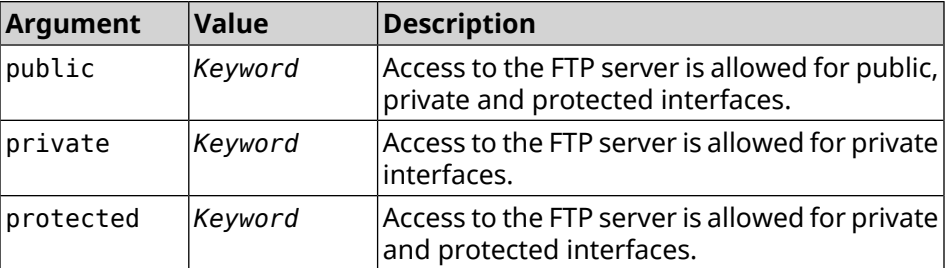

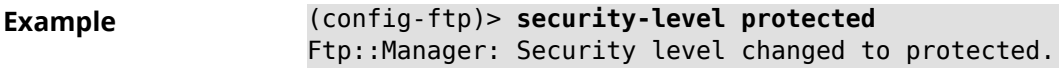

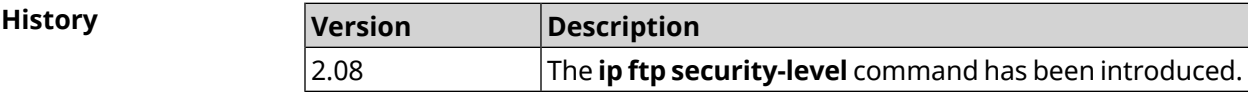

## **3.43 ip host**

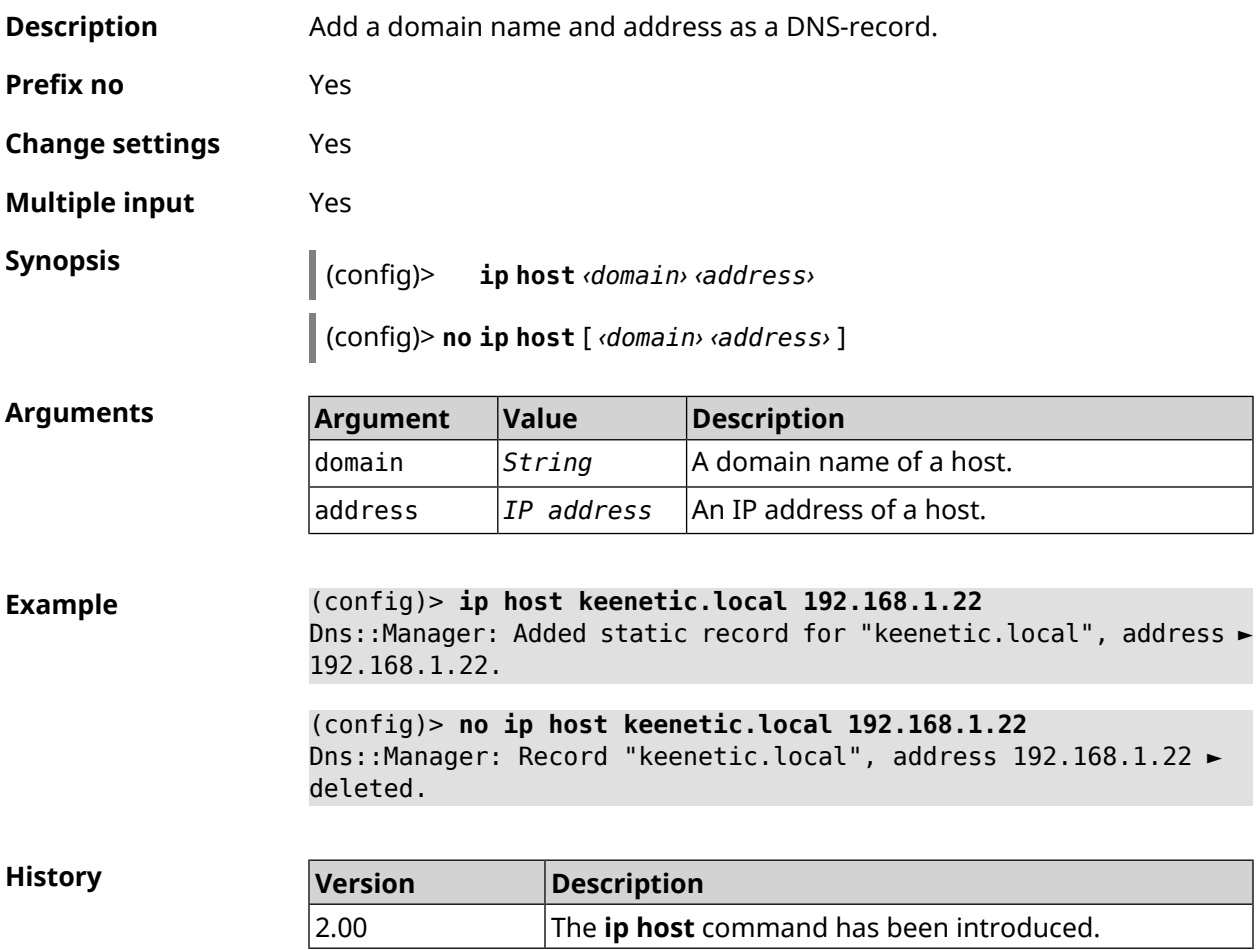

## **3.44 ip hotspot**

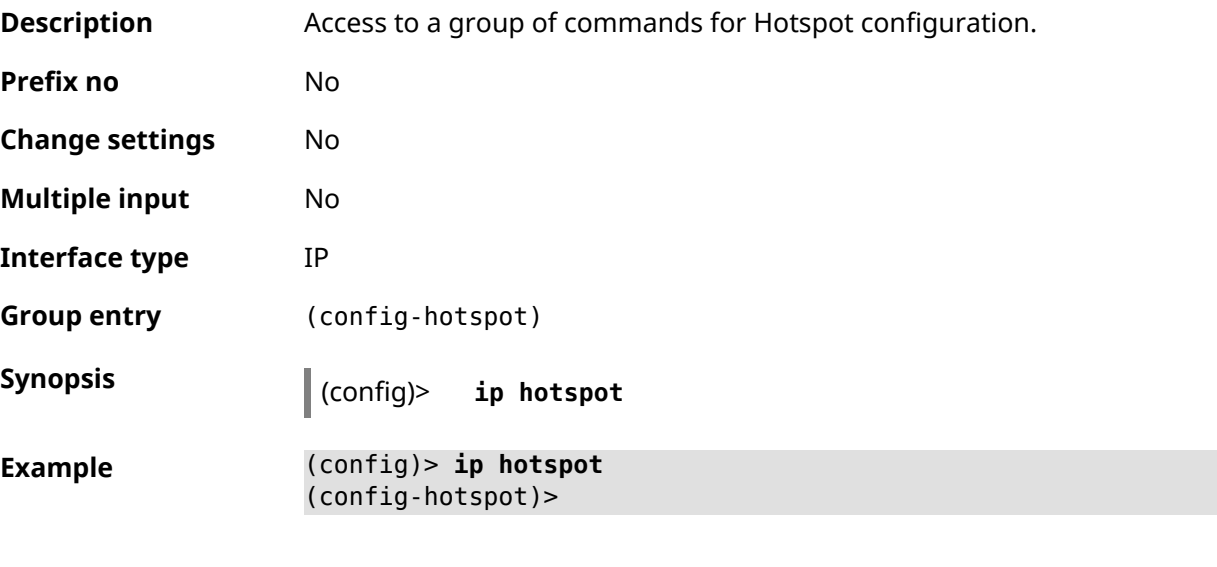

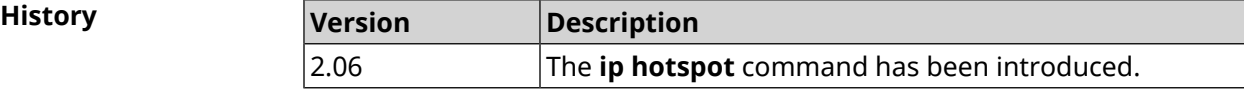

### **3.44.1 ip hotspot auto-scan interface**

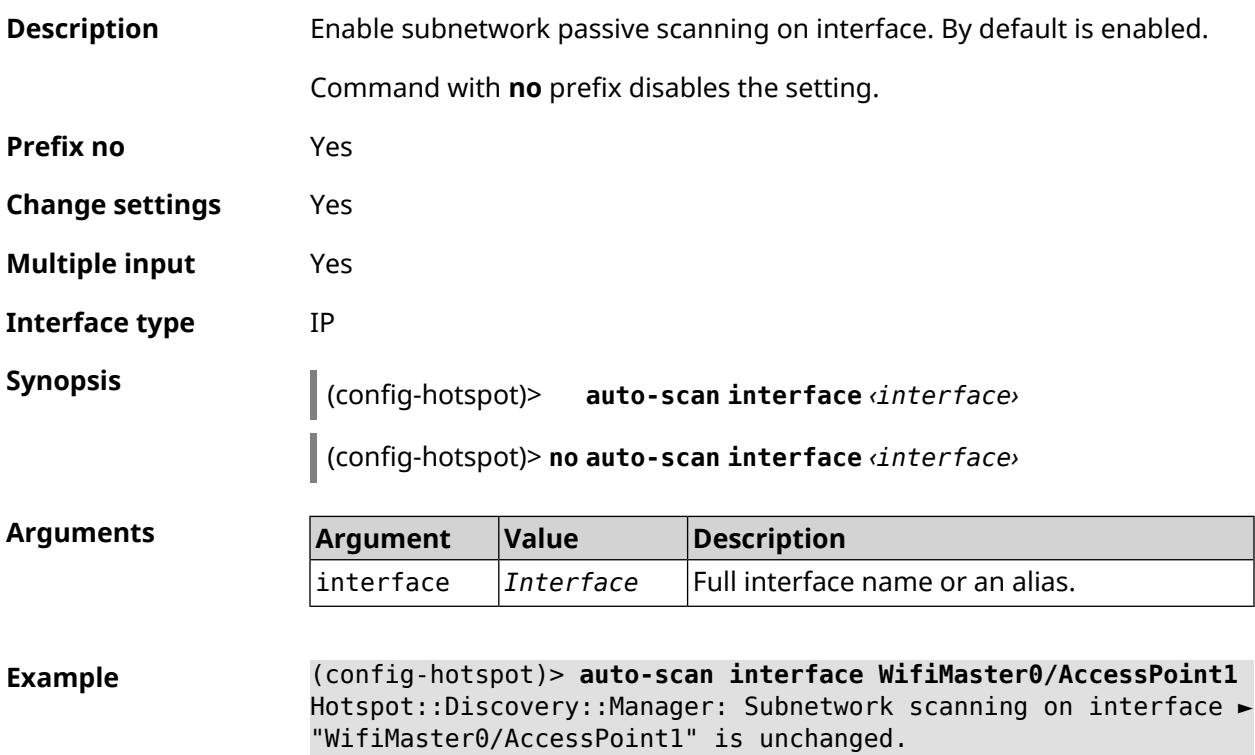

(config-hotspot)> **auto-scan interface WifiMaster0/AccessPoint1** Hotspot::Discovery::Manager: Subnetwork scanning on interface ► "WifiMaster0/AccessPoint1" is disabled.

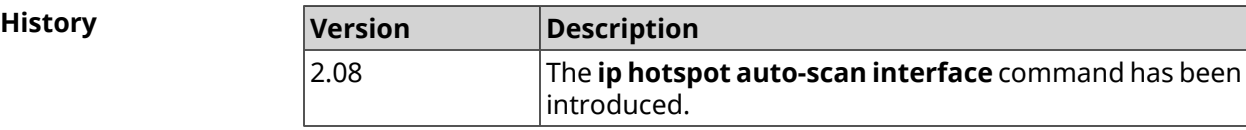

#### **3.44.2 ip hotspot auto-scan interval**

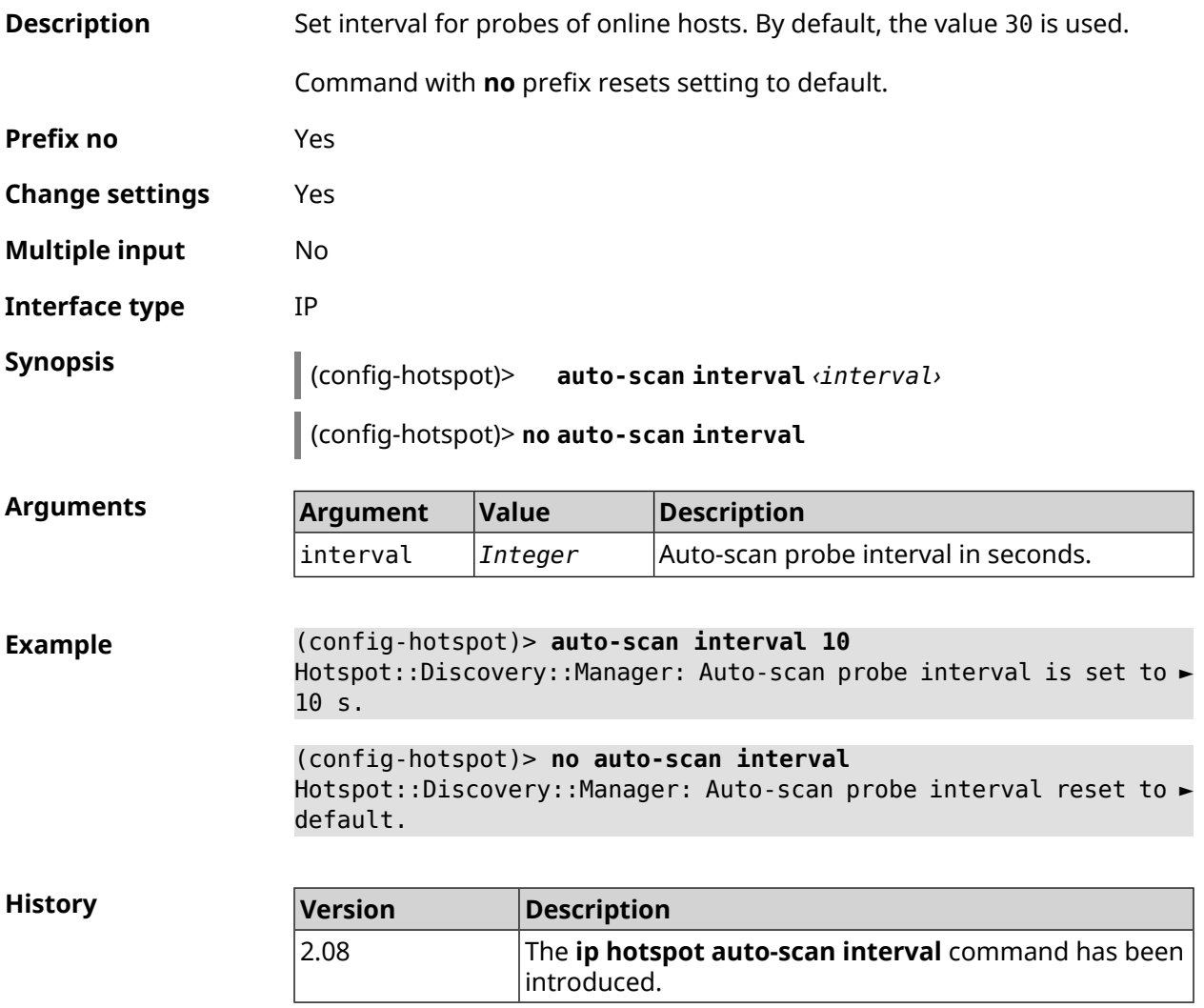

#### **3.44.3 ip hotspot auto-scan passive**

**Description** Set passive autoscan rate in hosts per seconds. By default, the value 3 is used.

Command with **no** prefix resets setting to default.

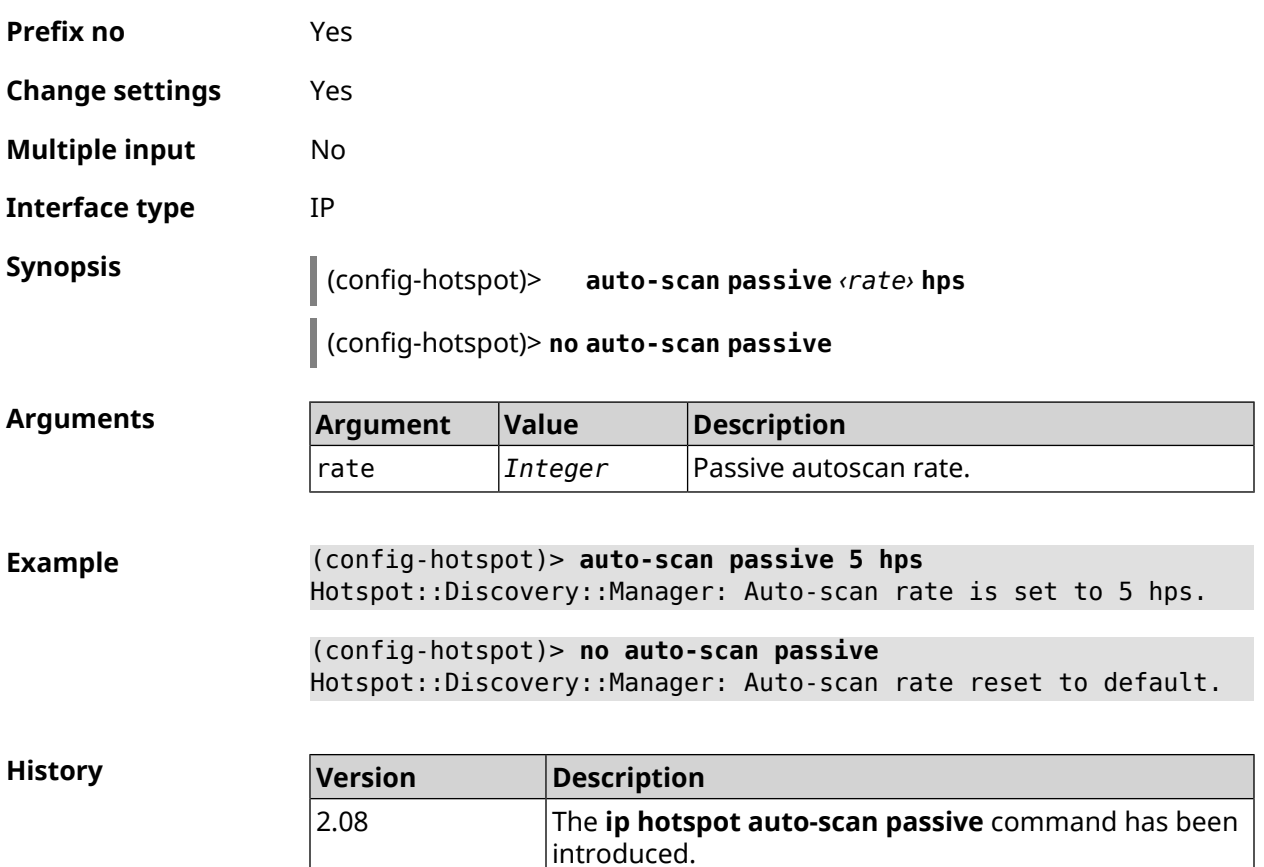

### **3.44.4 ip hotspot auto-scan timeout**

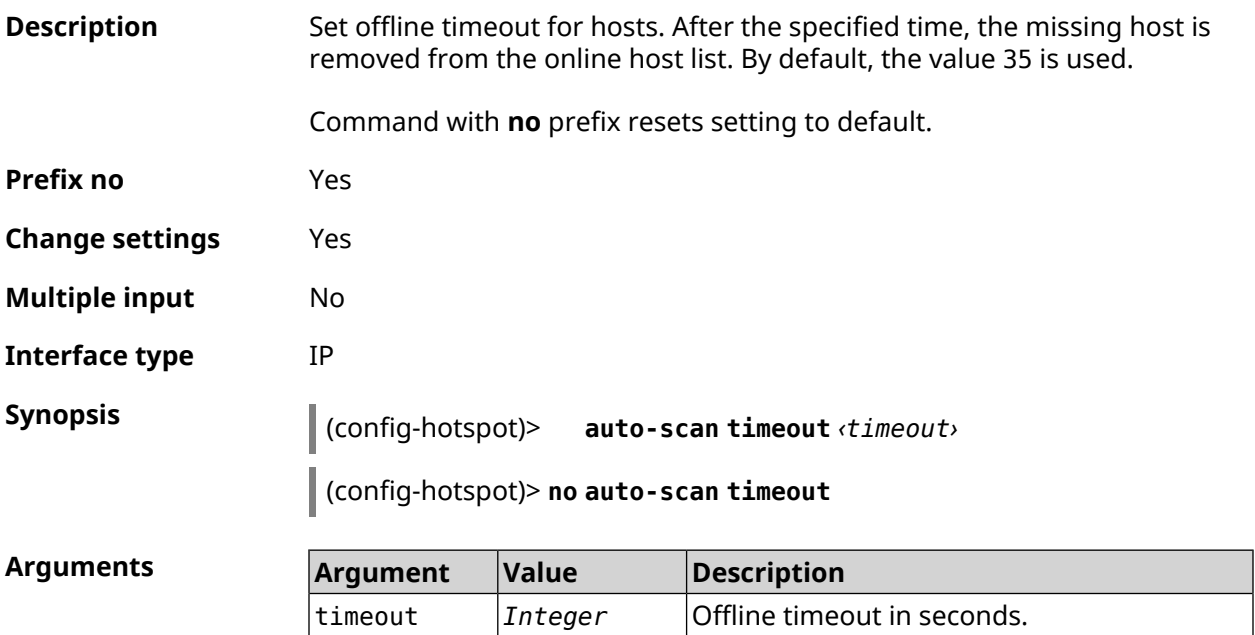

#### **Example** (config-hotspot)> **auto-scan timeout 31** Hotspot::Discovery::Manager: Auto-scan host offline timeout is ► set to 31 s. (config-hotspot)> **no auto-scan timeout** Hotspot::Discovery::Manager: Auto-scan host offline timeout reset ► to default.

**History** 

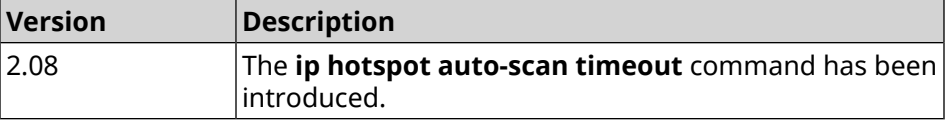

#### **3.44.5 ip hotspot default-policy**

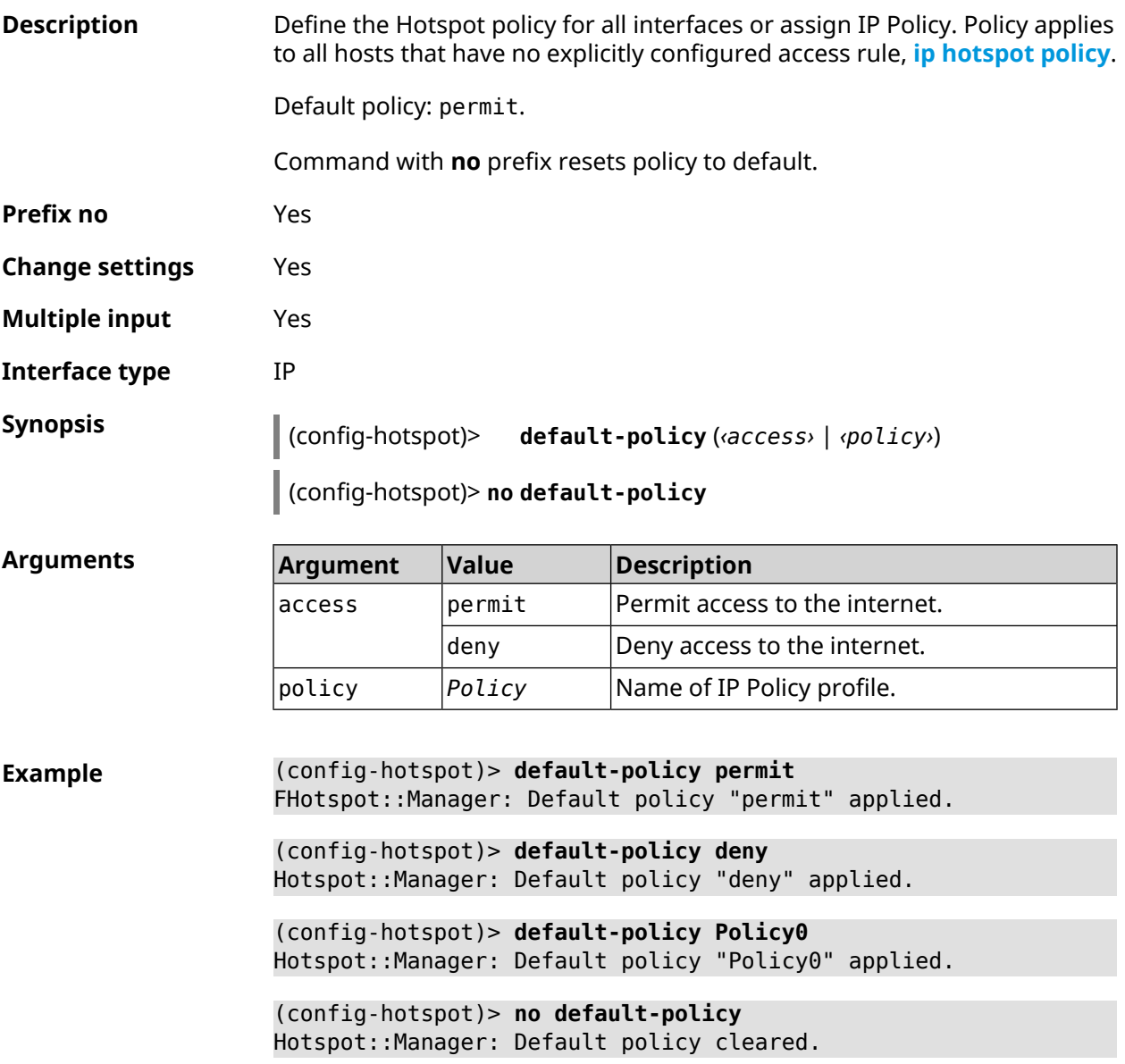

**History** 

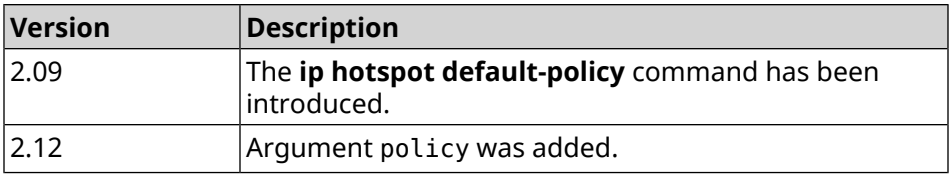

#### <span id="page-330-0"></span>**3.44.6 ip hotspot host**

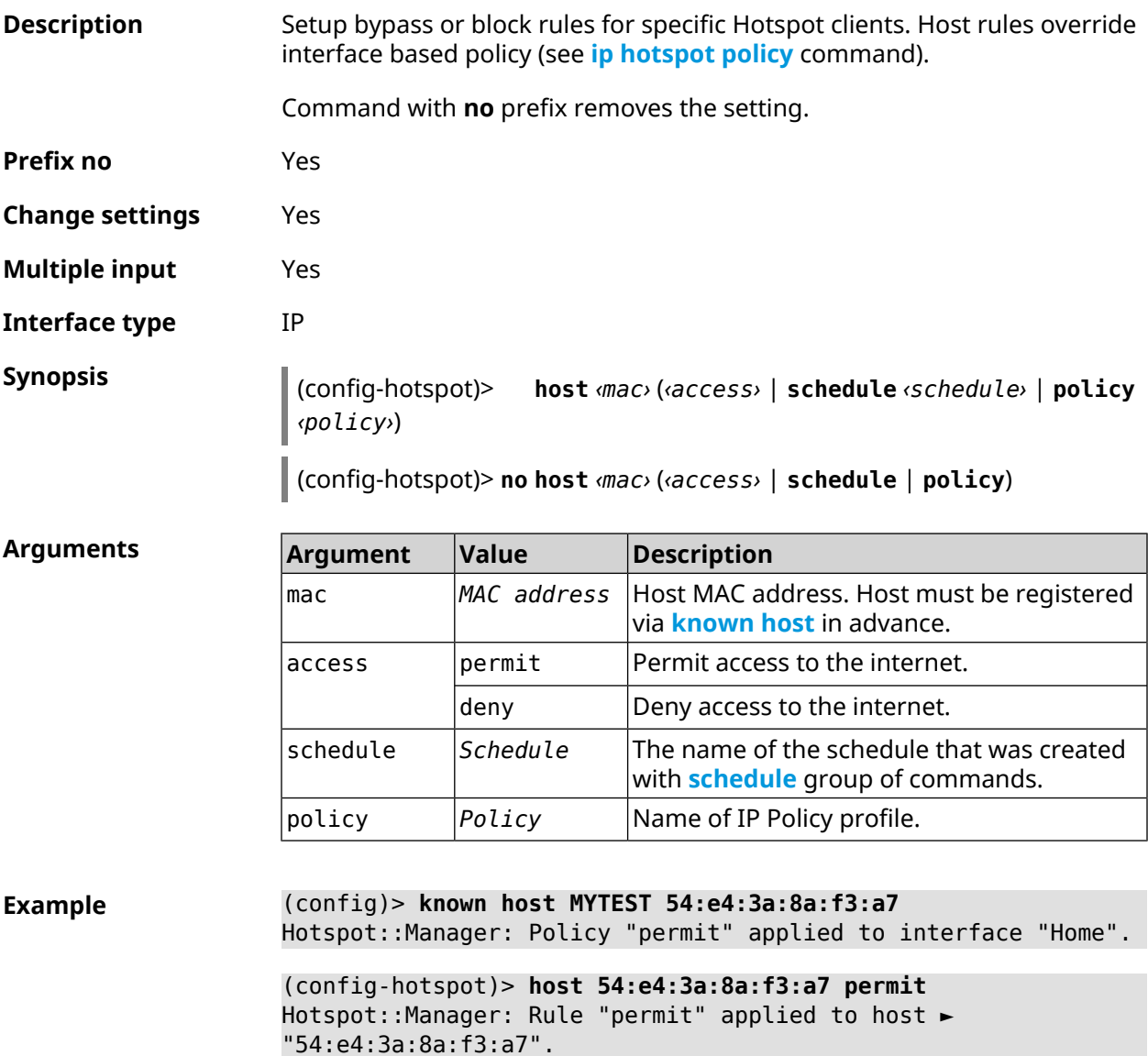

(config-hotspot)> **host 54:e4:3a:8a:f3:a7 deny** Hotspot::Manager: Rule "deny" applied to host "54:e4:3a:8a:f3:a7".

(config-hotspot)> **host 54:e4:3a:8a:f3:a7 schedule MYSCHEDULE** Hotspot::Manager: Schedule "MYSCHEDULE" applied to host ► "54:e4:3a:8a:f3:a7".

(config-hotspot)> **no host 54:e4:3a:8a:f3:a7 schedule** Hotspot::Manager: Host "54:e4:3a:8a:f3:a7" schedule disabled.

(config-hotspot)> **host 54:e4:3a:8a:f3:a7 policy Policy0** Hotspot::Manager: Policy "Policy0" applied to host ► "54:e4:3a:8a:f3:a7".

(config-hotspot)> **no host 54:e4:3a:8a:f3:a7 policy** Hotspot::Manager: Policy removed from host "54:e4:3a:8a:f3:a7".

**History Version Description** 2.06 The **ip hotspot host** command has been introduced. 2.12 Arguments permit, deny, schedule, policy were added.

#### **3.44.7 ip hotspot host priority**

**Description** Assign a specific priority to all traffic bound to a registered host. Registration of a host is performed in advance by the **[known](#page-396-0) host** command. Command with **no** prefix removes the priority. **Prefix no** Yes **Change settings** Yes **Multiple input** No **Interface type** IP **Synopsis** (config-hotspot)> **host** *‹mac›* **priority** *‹priority›* (config-hotspot)> **no host** *‹mac›* **priority**

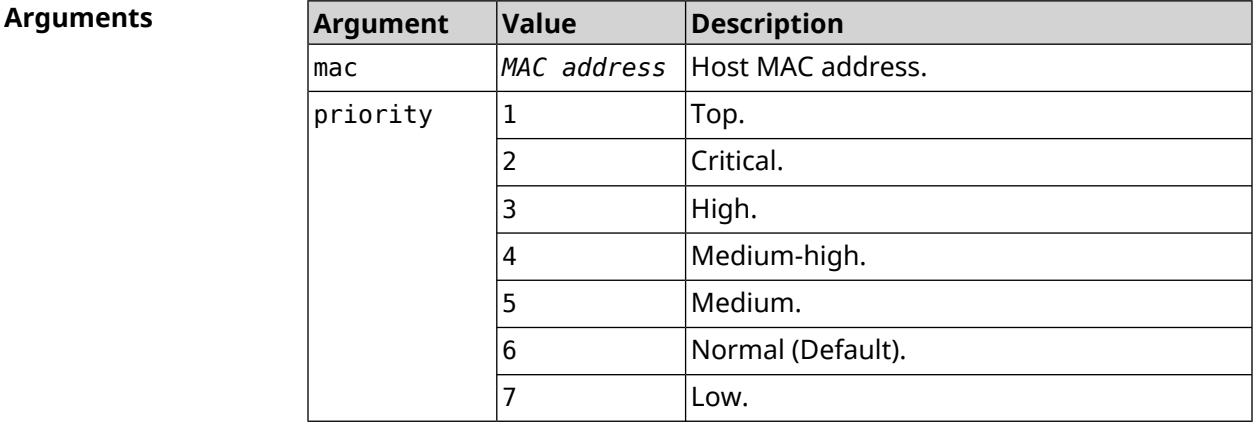

**Example** (config-hotspot)> **host 04:d2:c1:14:bc:59 priority 7** Hotspot::Manager: Applied priority "7" to host ► "04:d2:c1:14:bc:59".

(config-hotspot)> **no host 04:d2:c1:14:bc:59 priority** Hotspot::Manager: Removed priority from host "04:d2:c1:14:bc:59".

**History** 

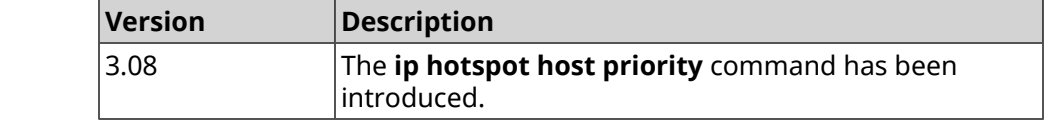

### <span id="page-332-0"></span>**3.44.8 ip hotspot policy**

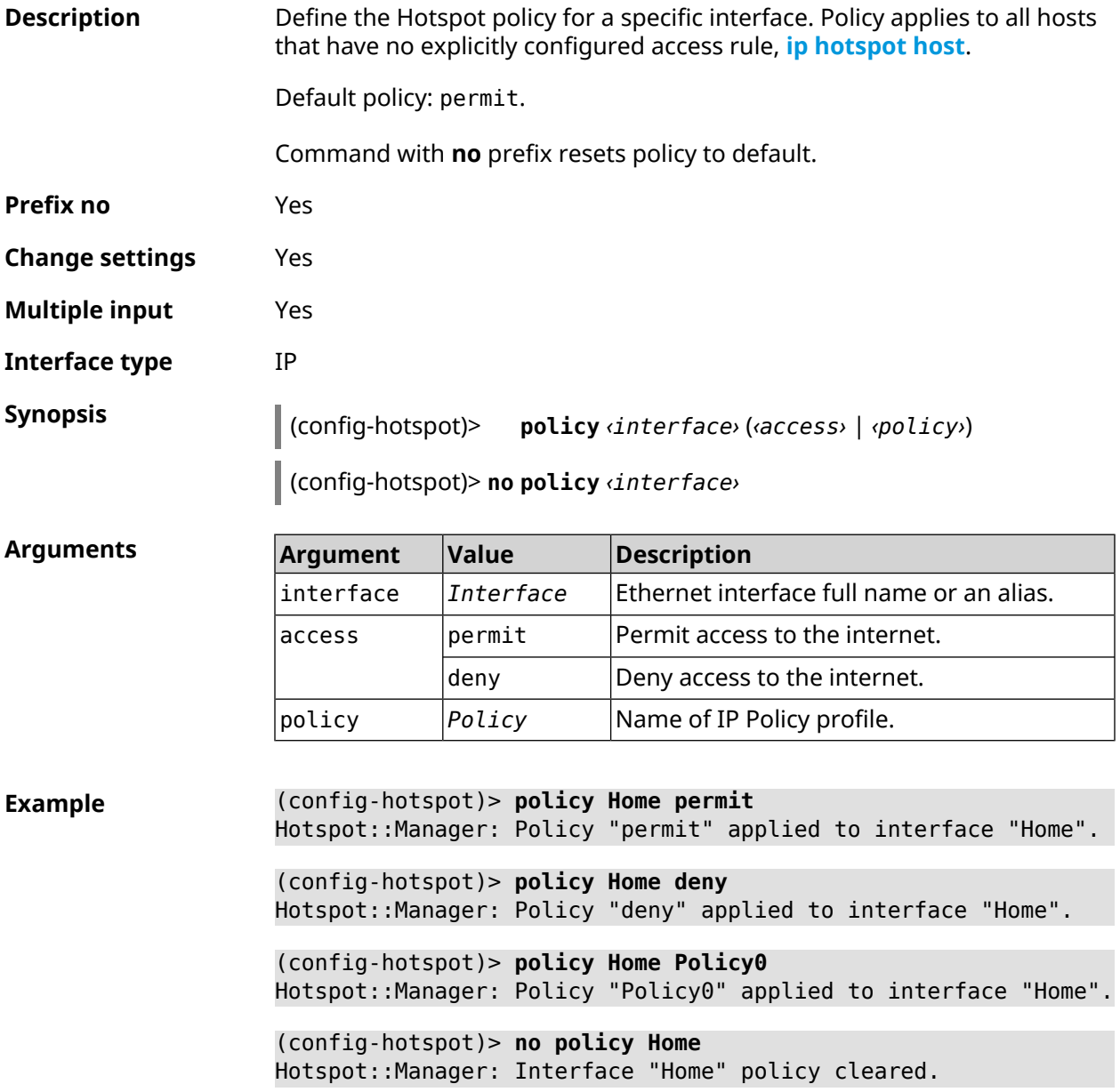

**History** 

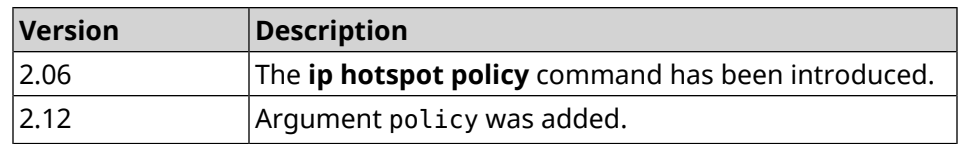

#### **3.44.9 ip hotspot priority**

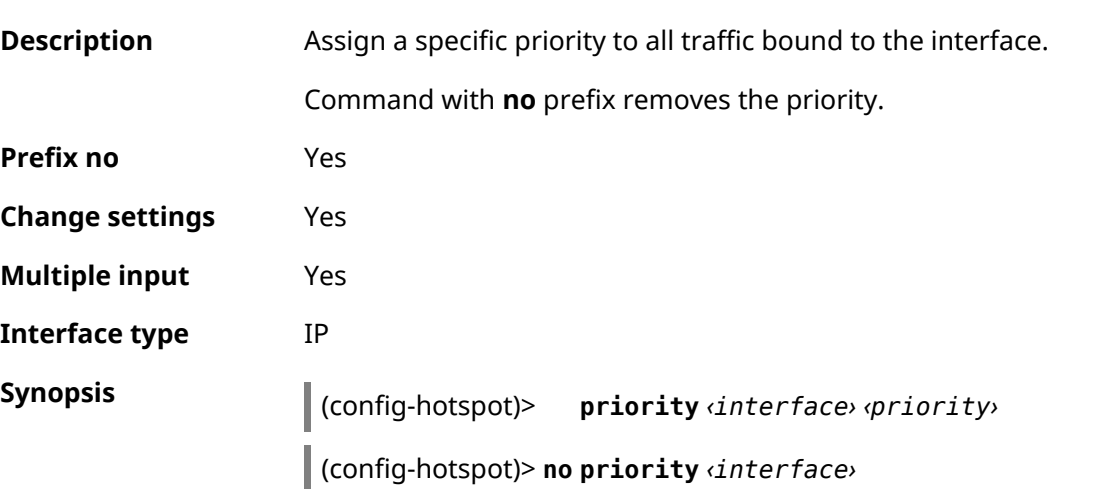

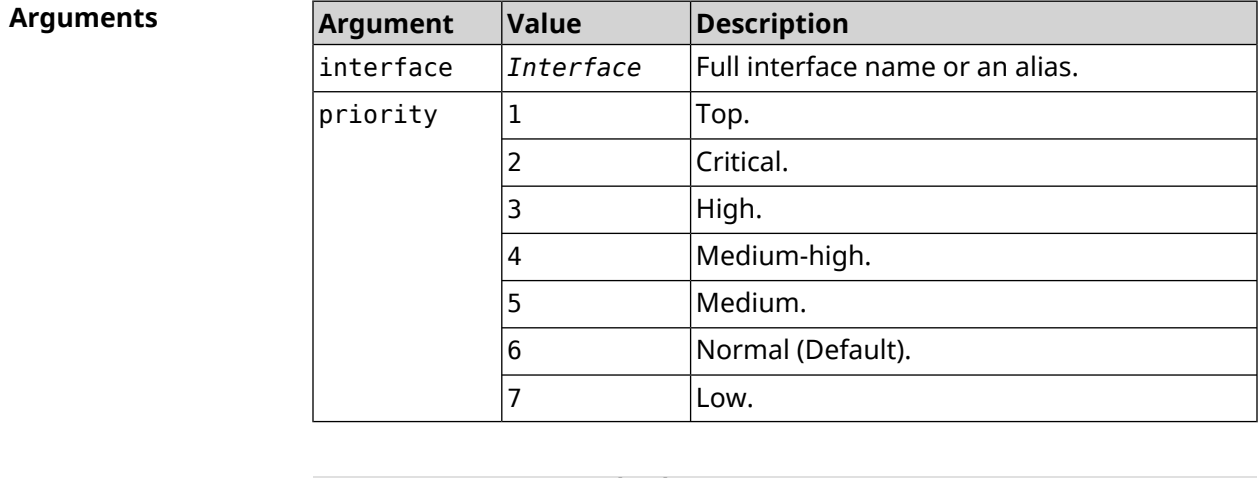

**Example** (config-hotspot)> **priority Home 7** Hotspot::Manager: Applied priority "7" to interface "Home". (config-hotspot)> **no priority Home** Hotspot::Manager: Removed priority from interface "Home".

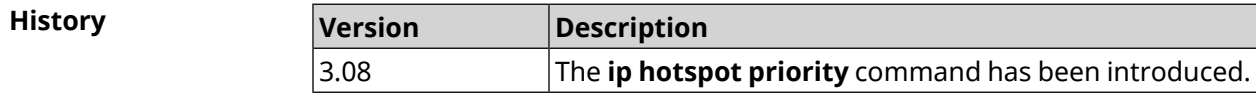

### **3.44.10 ip hotspot wake**

**Description** Send Wake-on-LAN packet to private and protected interfaces of the host.

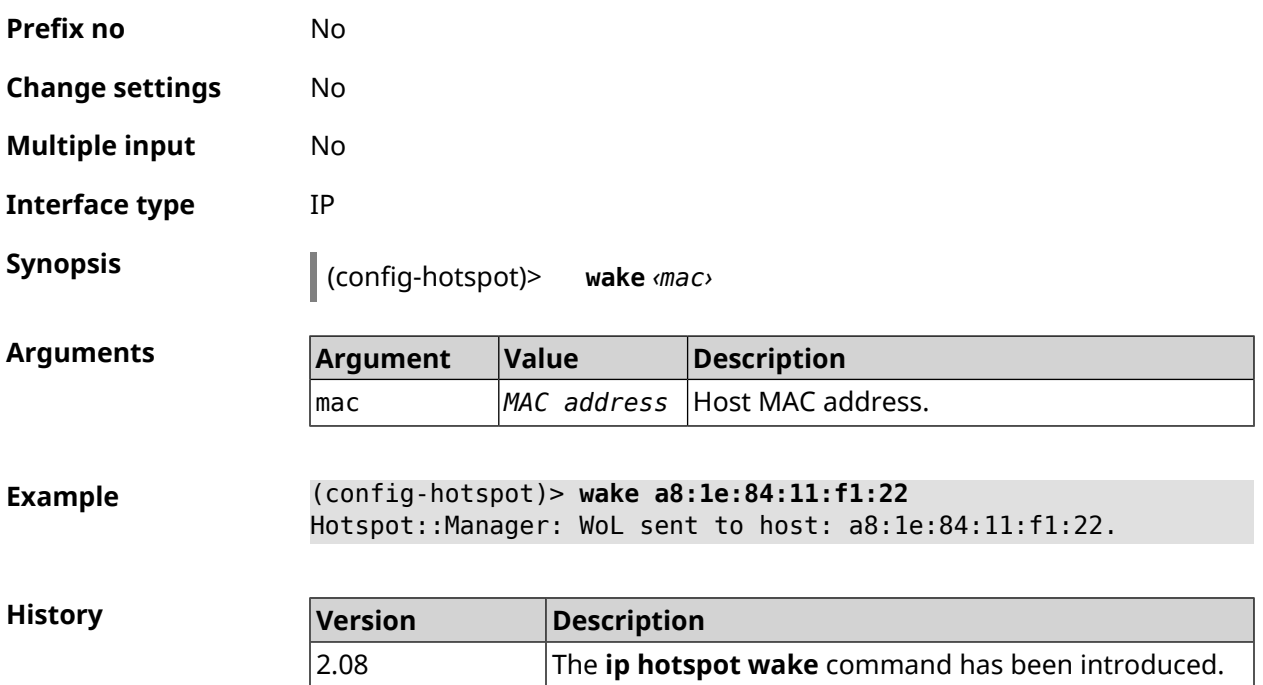

## **3.45 ip http lockout-policy**

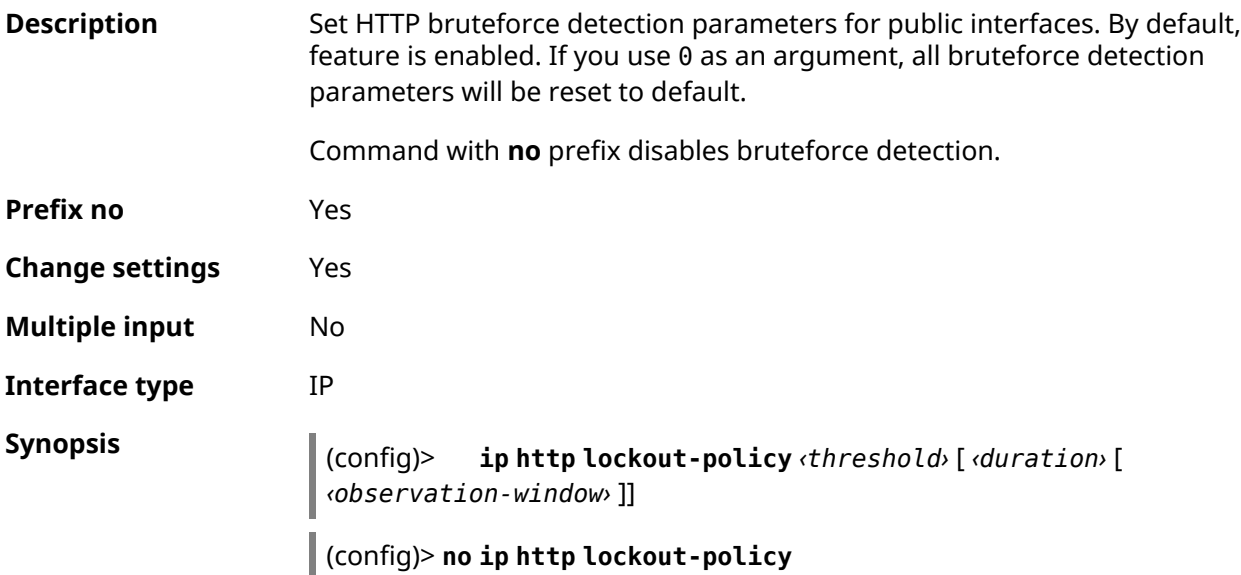

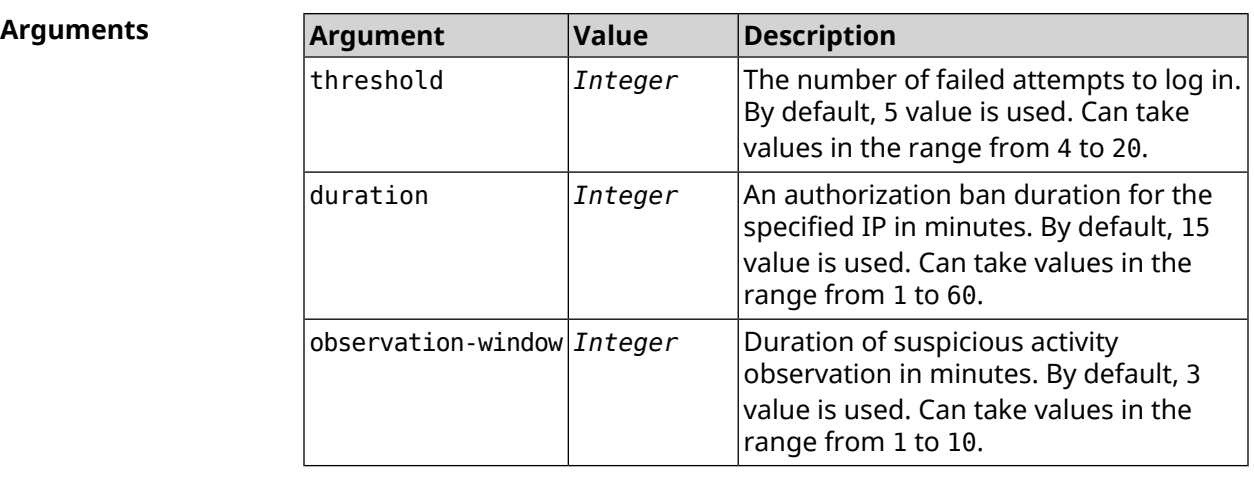

**Example** (config)> **ip http lockout-policy 10 30 2** Http::Manager: Bruteforce detection is enabled.

> (config)> **no ip http lockout-policy** Http::Manager: Bruteforce detection is disabled.

(config)> **ip http lockout-policy 0** Http::Manager: Bruteforce detection reset to default.

**History Version Description** The **ip http lockout-policy** command has been introduced. 2.08

## **3.46 ip http log access**

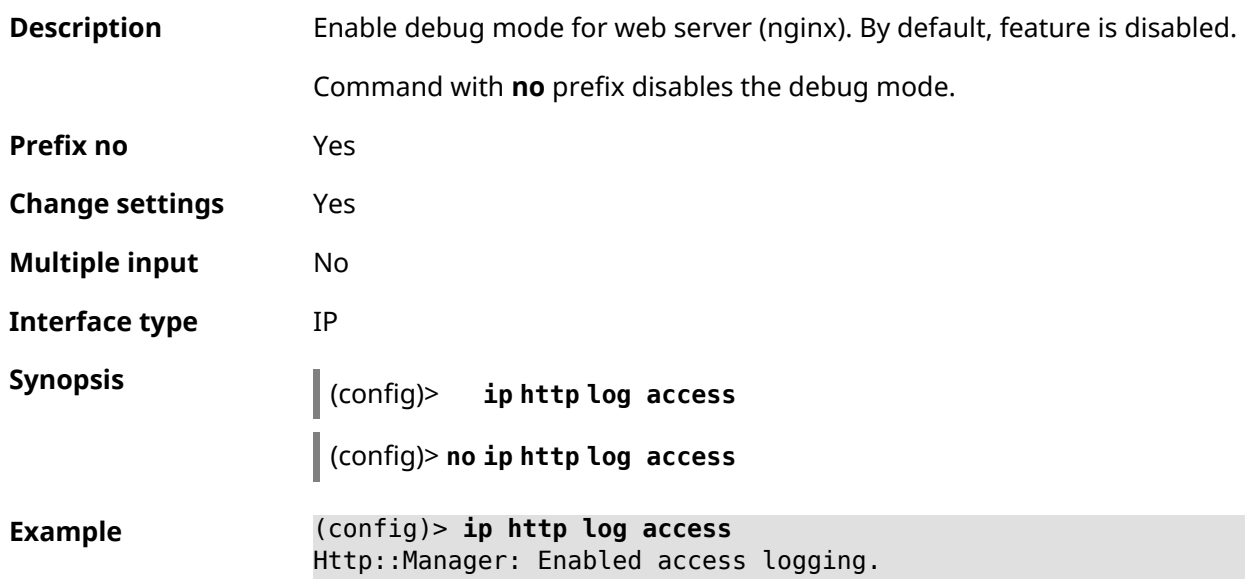

(config)> **no ip http log access** Http::Manager: Disabled access logging.

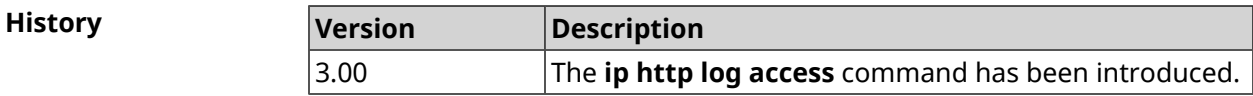

## **3.47 ip http log auth**

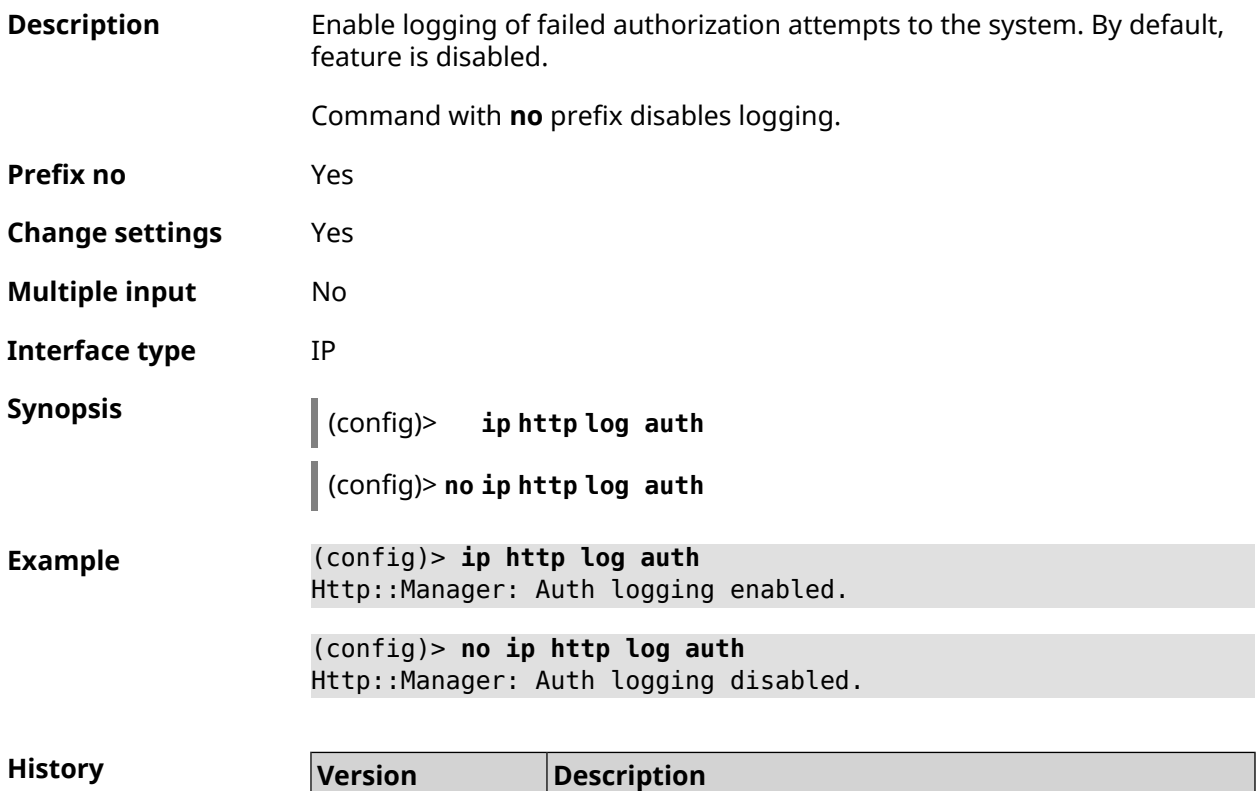

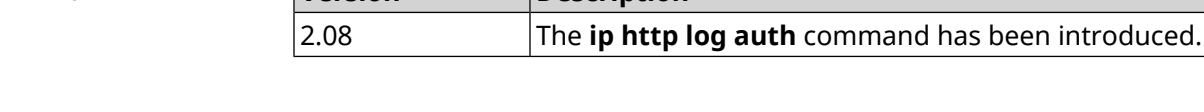

## **3.48 ip http log webdav**

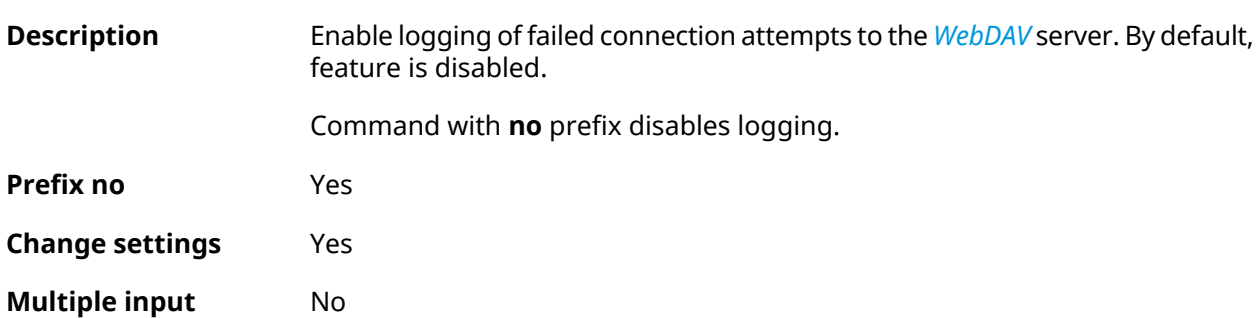

**Interface type** IP

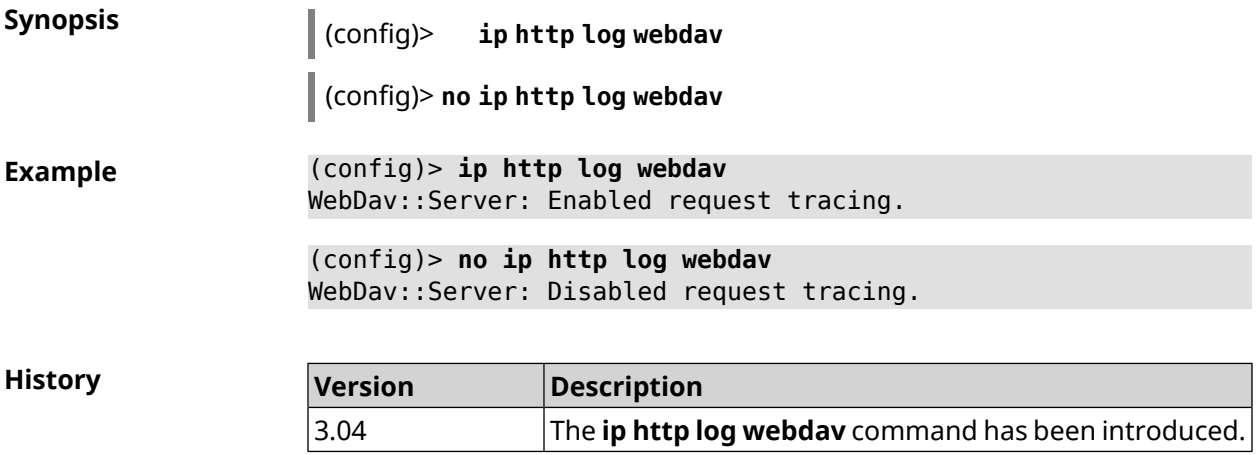

## **3.49 ip http port**

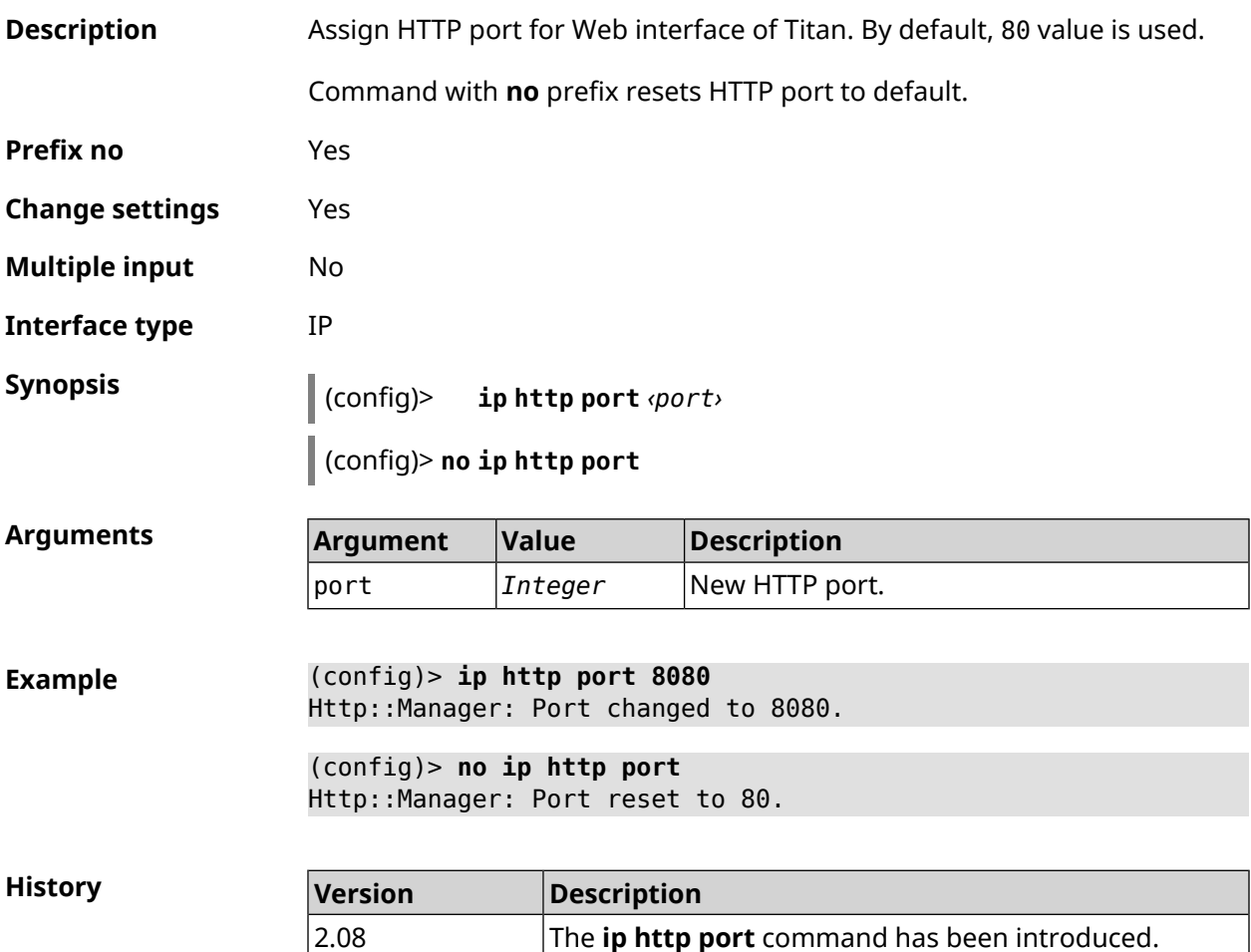

## **3.50 ip http proxy**

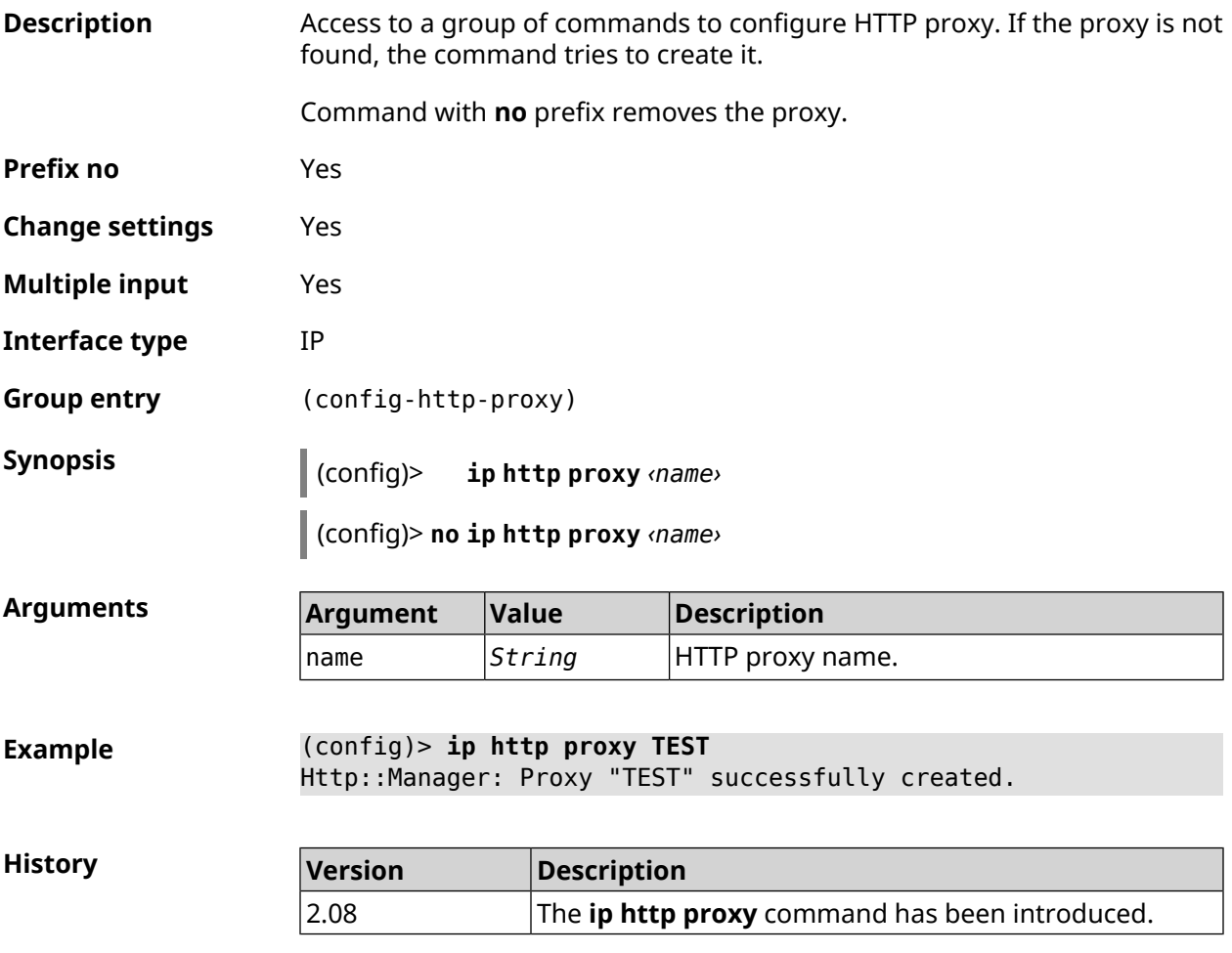

#### **3.50.1 ip http proxy auth**

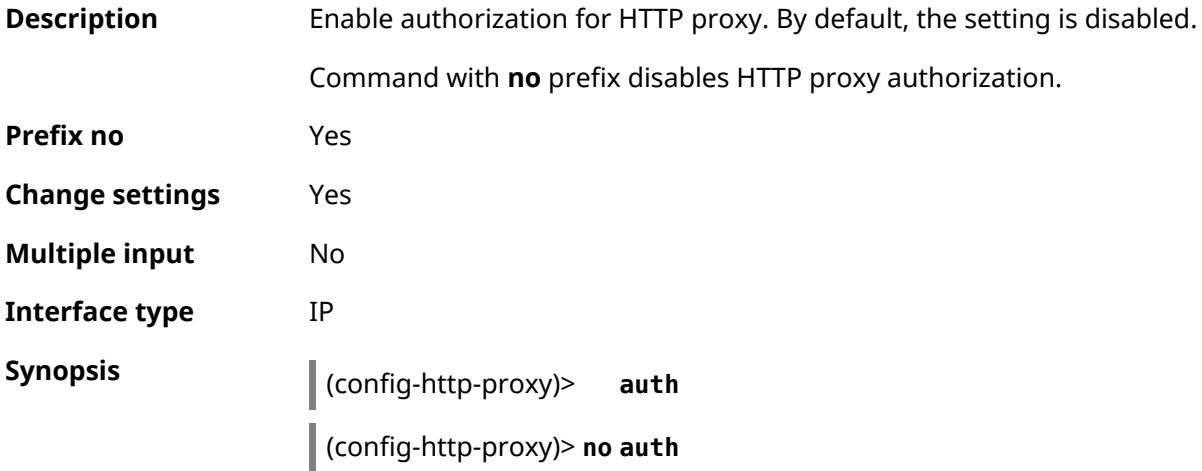

**Example** (config-http-proxy)> **auth** Http::Manager: Proxy password auth is enabled.

> (config-http-proxy)> **no auth** Http::Manager: Proxy password auth is disabled.

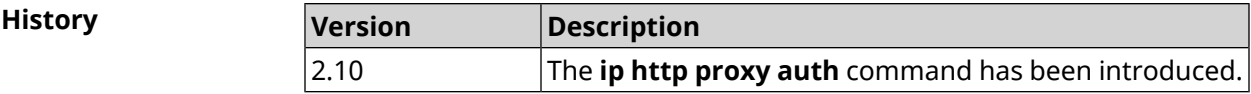

#### <span id="page-339-0"></span>**3.50.2 ip http proxy domain**

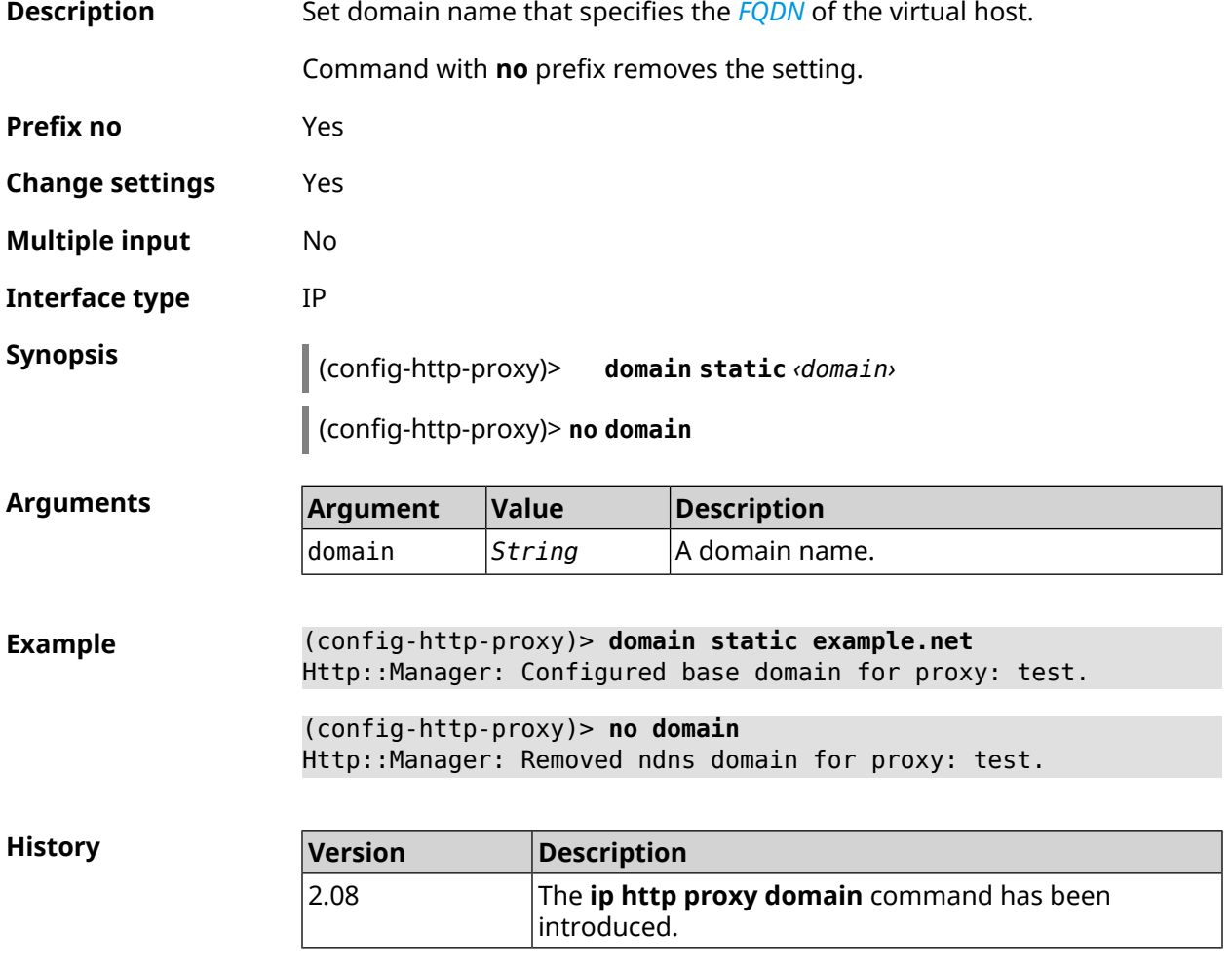

#### **3.50.3 ip http proxy domain ndns**

**Description** Set HTTP [proxy](#page-339-0) domain through NDNS. If enabled, setting ip http proxy [domain](#page-339-0) is deleted.

Command with **no** prefix removes the setting.

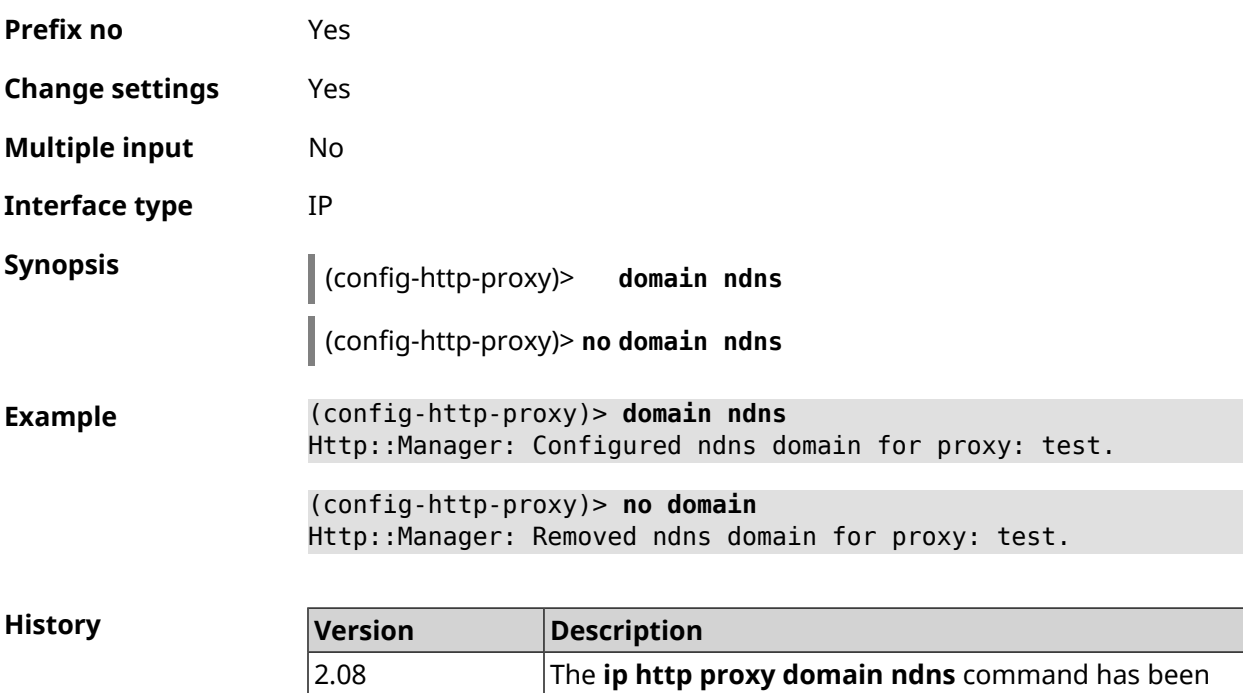

introduced.

### **3.50.4 ip http proxy force-host**

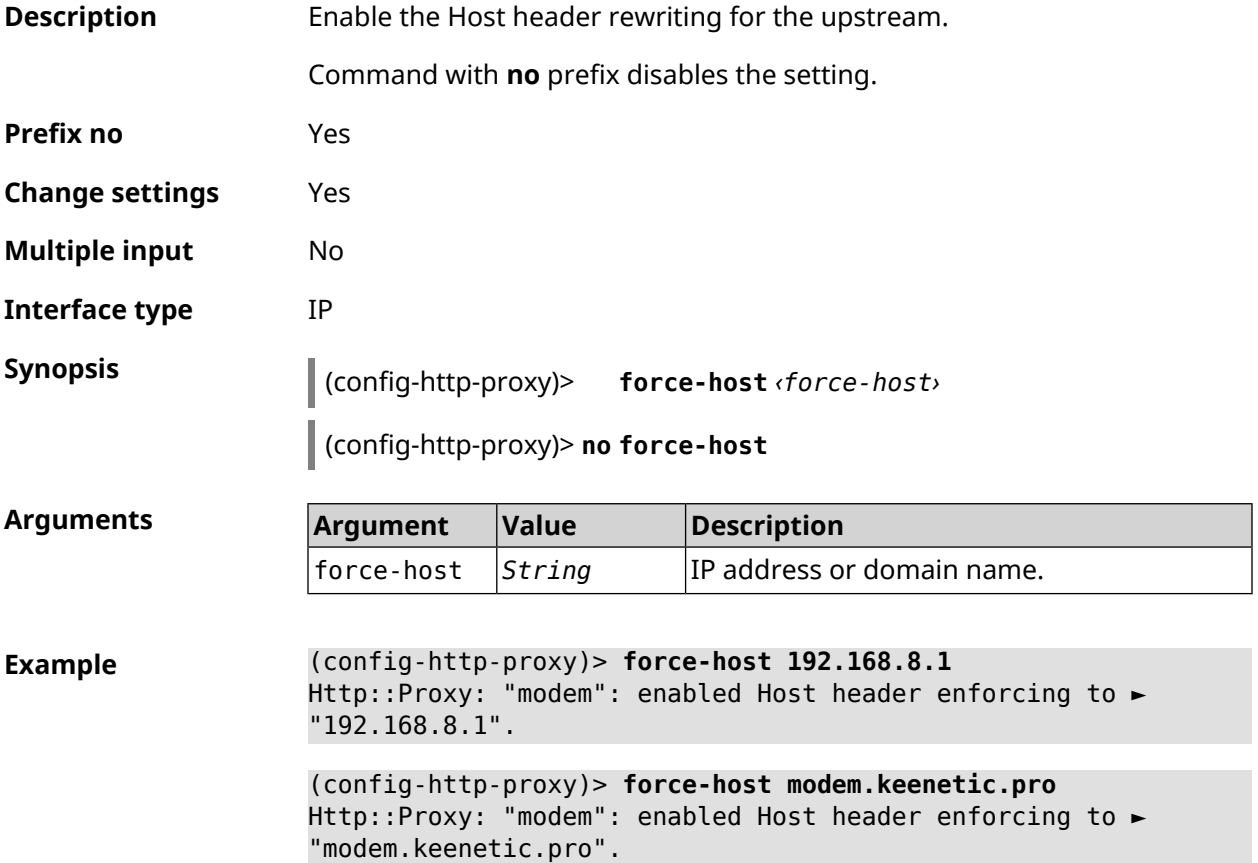

(config-http-proxy)> **no force-host** Http::Proxy: "modem": disabled Host header enforcing.

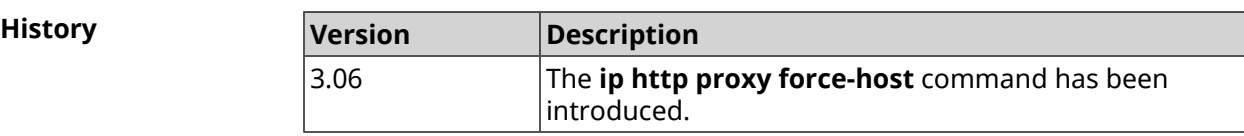

#### **3.50.5 ip http proxy preserve-host**

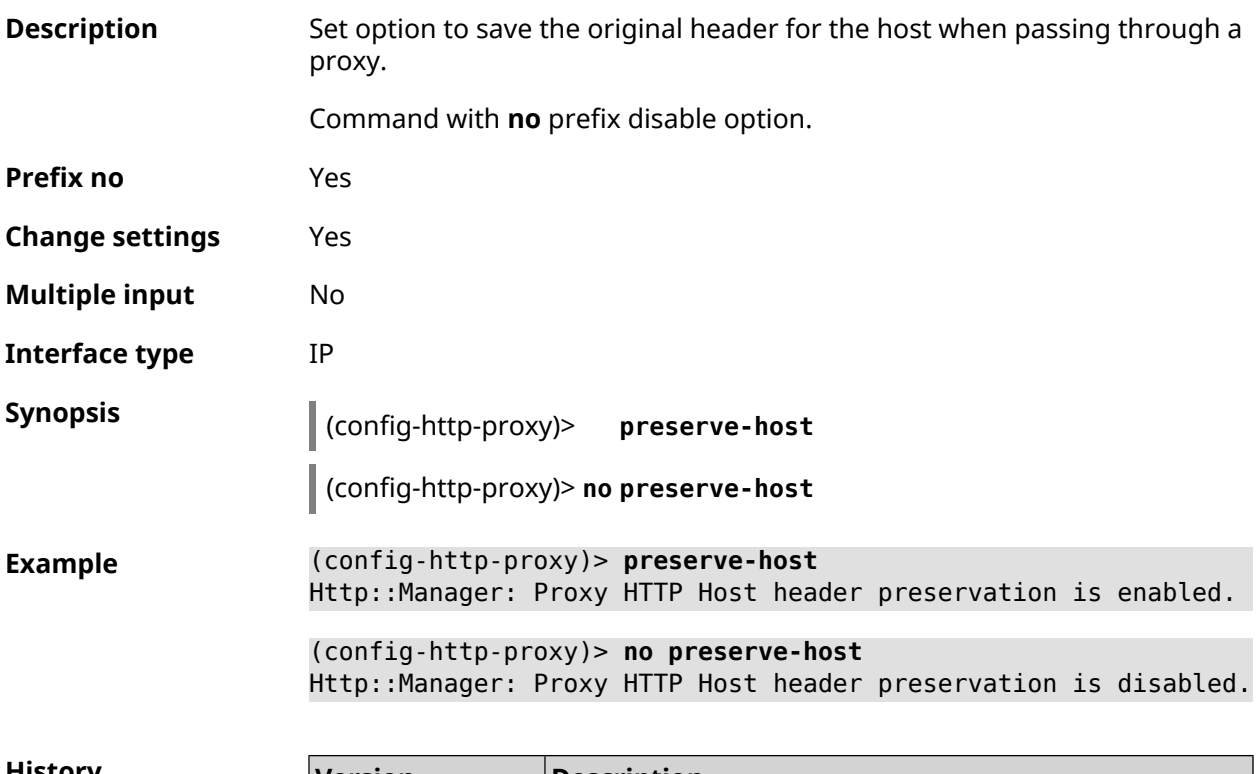

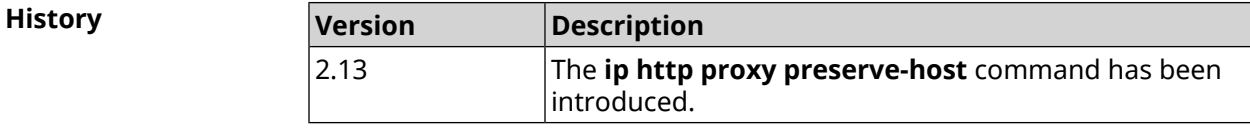

### **3.50.6 ip http proxy security-level**

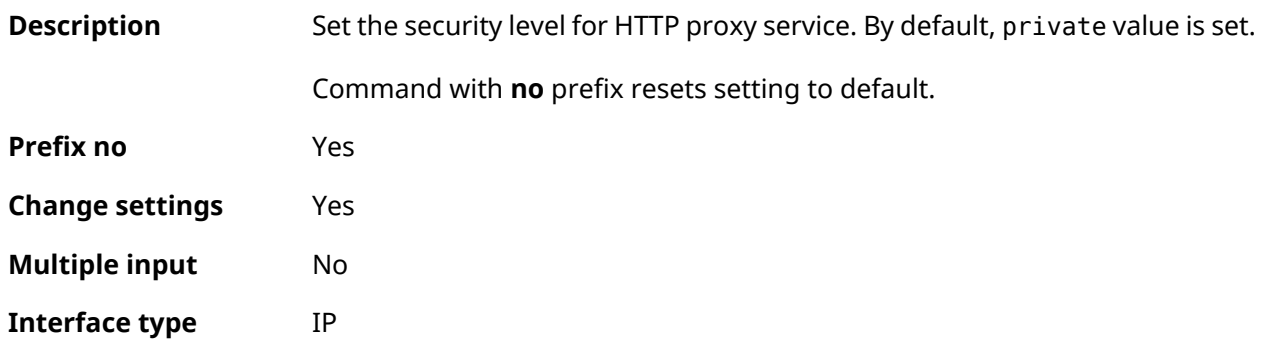

#### **Synopsis** (config-http-proxy)> **security-level** (**public** <sup>|</sup> **private**)

(config-http-proxy)> **no security-level**

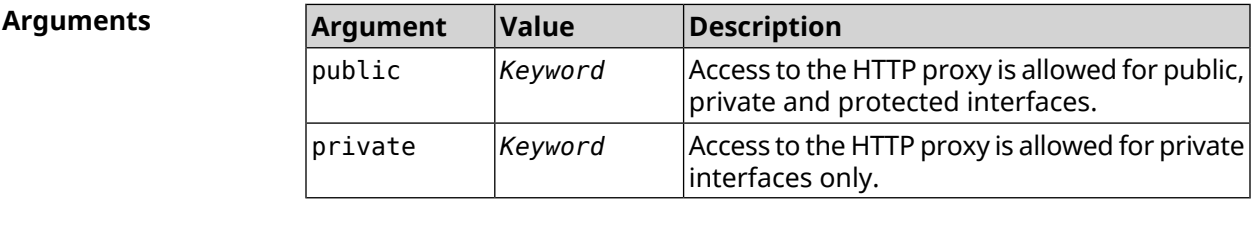

**Example** (config-http-proxy)> **security-level public** Http::Proxy: "test1": set public security level.

> (config-http-proxy)> **no security-level** Http::Proxy: "test1": unset public security level.

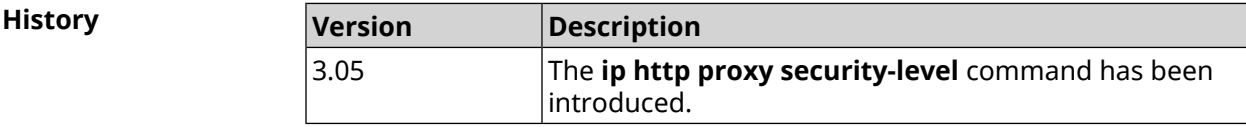

#### **3.50.7 ip http proxy ssl redirect**

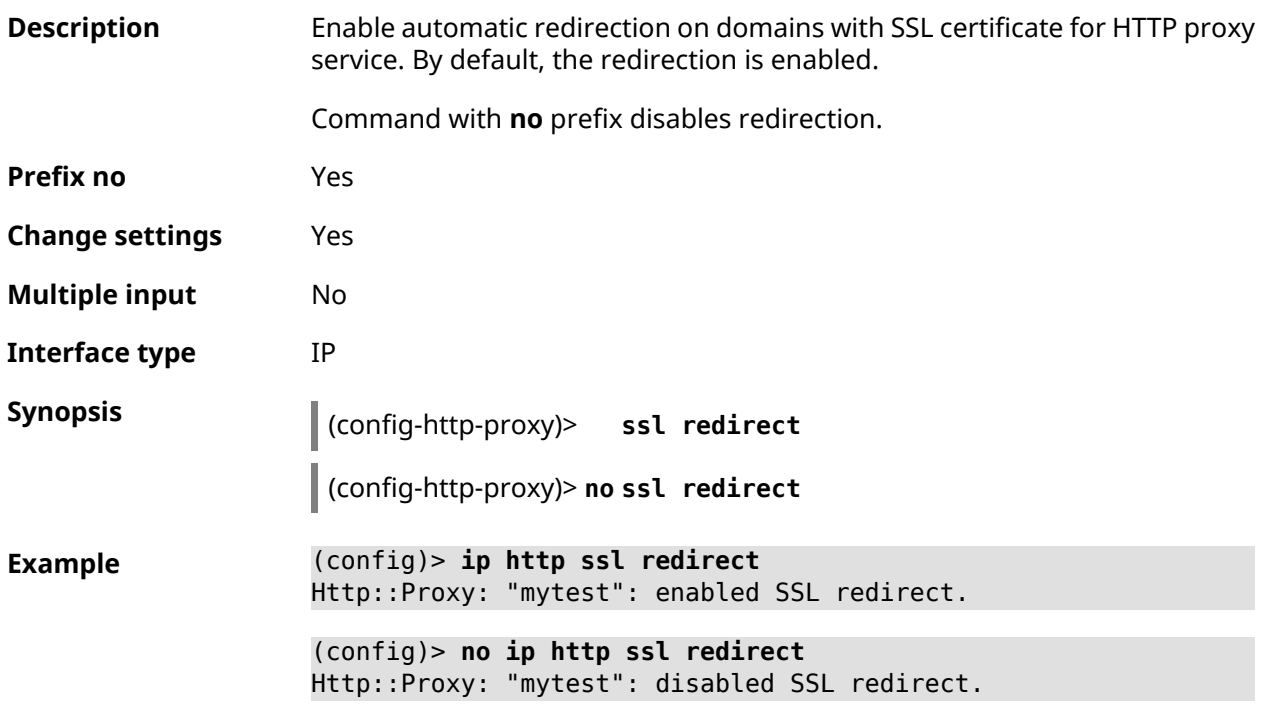

**History** 

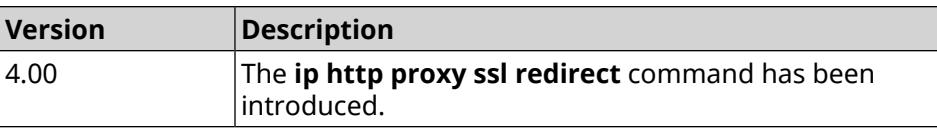

### **3.50.8 ip http proxy upstream**

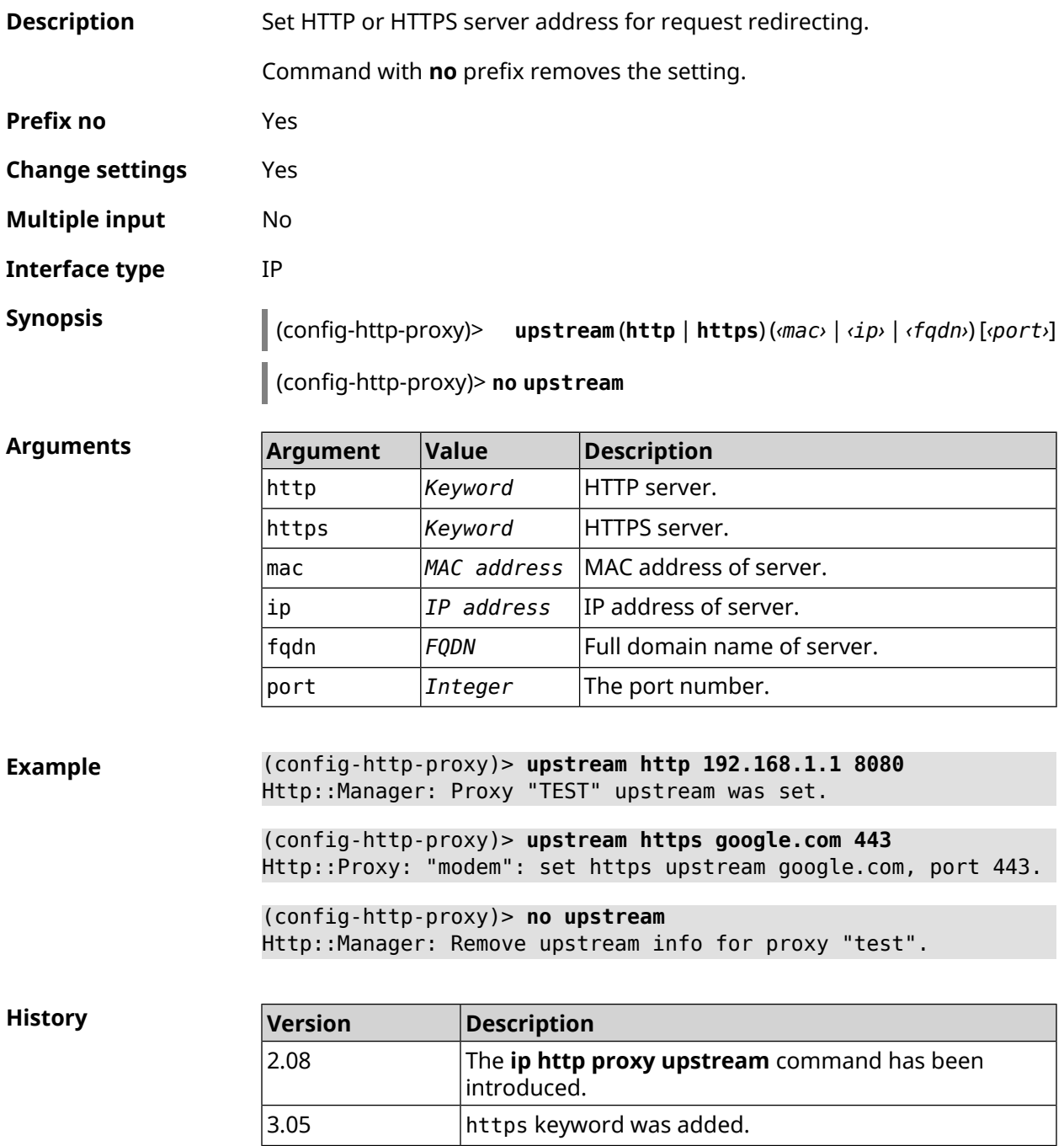

### **3.50.9 ip http proxy x-real-ip**

| <b>Description</b>     | Enable X-Real-IP and X-Forwarded-For header support for HTTP proxy.                                                                        |
|------------------------|----------------------------------------------------------------------------------------------------|
|                        | Command with no prefix disables headers.                                                                                                   |
| Prefix no              | Yes                                                                                                    |
| <b>Change settings</b> | <b>Yes</b>                                                                                                    |
| <b>Multiple input</b>  | No.                                                                                                    |
| Interface type         | IP                                                                                                    |
| <b>Synopsis</b>        | (config-http-proxy)> x-real-ip                                                                                                    |
|                        | (config-http-proxy)> no x-real-ip                                                                                                    |
| <b>Example</b>         | $(config\text{-}http\text{-}proxy) > x\text{-}real\text{-}ip$<br>Http::Proxy: "test1": enabled X-Real-IP and X-Forwarded-For ►<br>headers. |
|                        | $(config\text{-}http\text{-}proxy)$ no x-real-ip<br>Http::Proxy: "test1": disabled X-Real-IP and X-Forwarded-For ►<br>headers.             |
| $113 - 4 =$            |                                                                                                    |

**History Version Description** The **ip http proxy x-real-ip** command has been introduced. 3.05

## **3.51 ip http security-level**

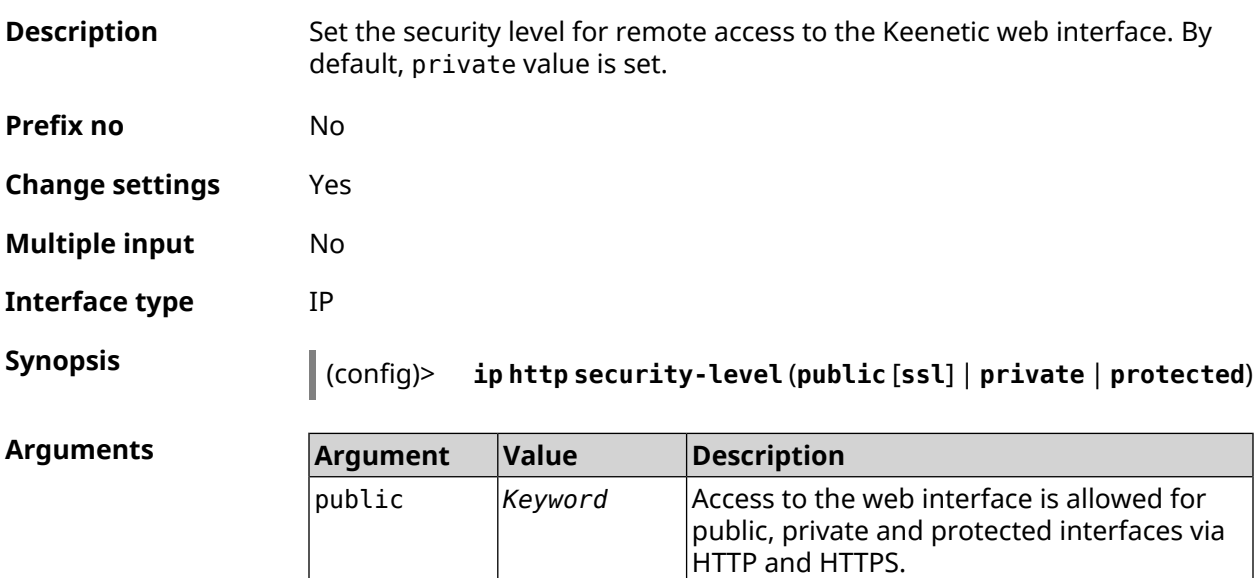

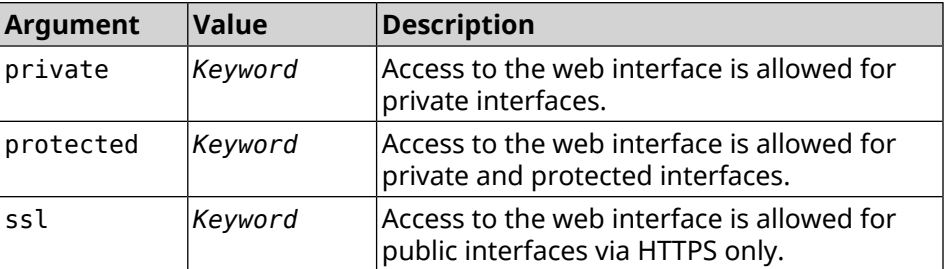

**Example** (config)> **ip http security-level protected** Http::Manager: Security level changed to protected.

> (config)> **ip http security-level public ssl** Http::Manager: Security level set to public SSL.

**History** 

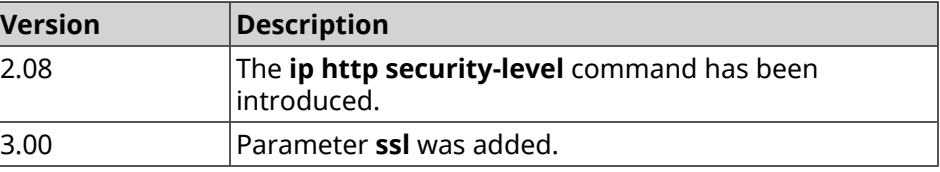

### **3.52 ip http ssl acme ecdsa**

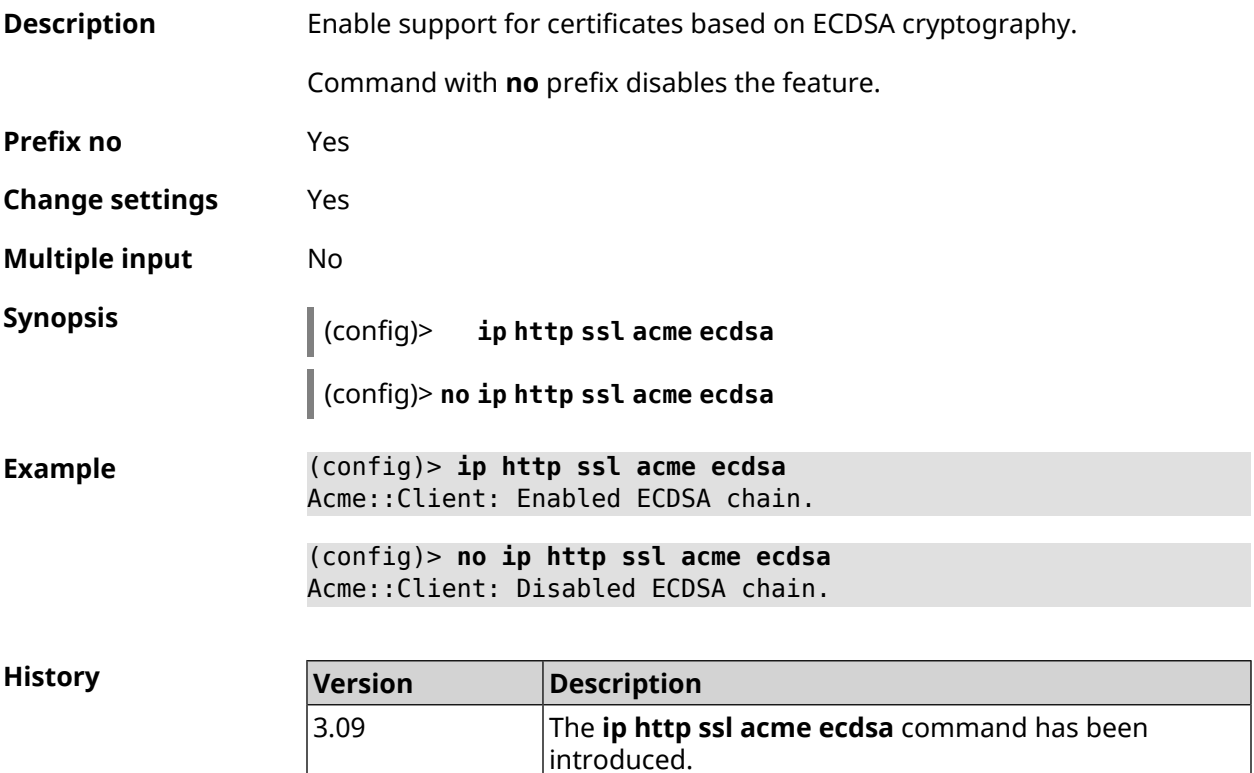

## **3.53 ip http ssl acme get**

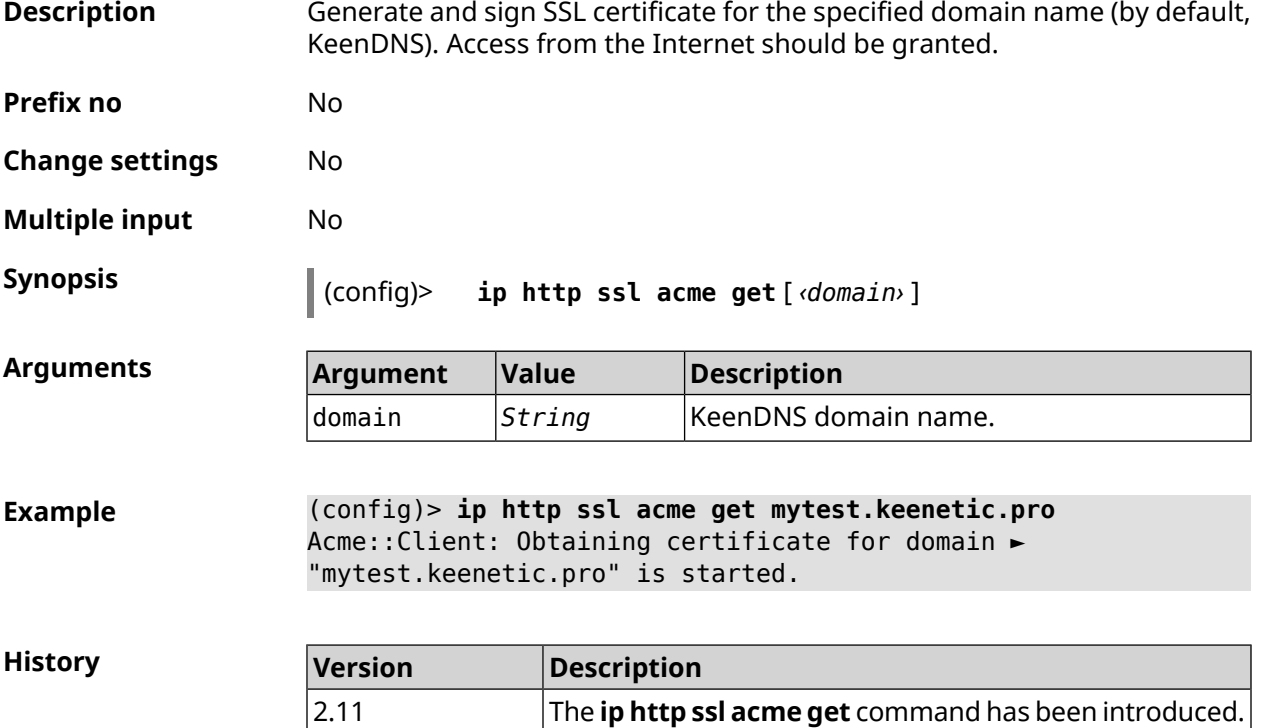

## **3.54 ip http ssl acme revoke**

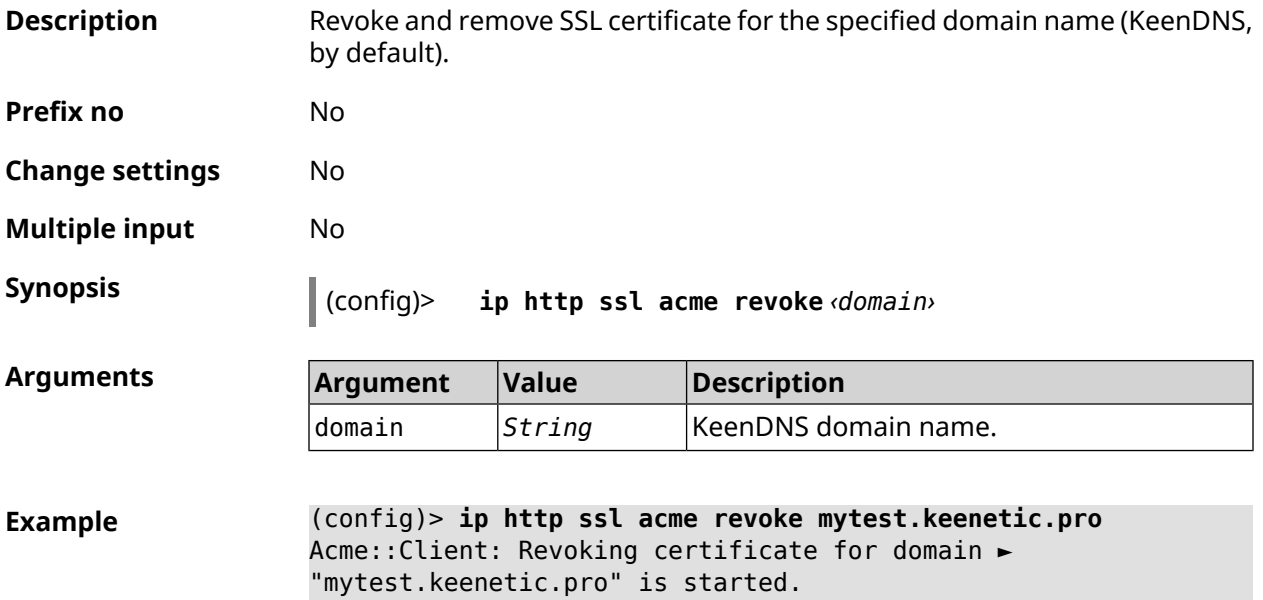

**History** 

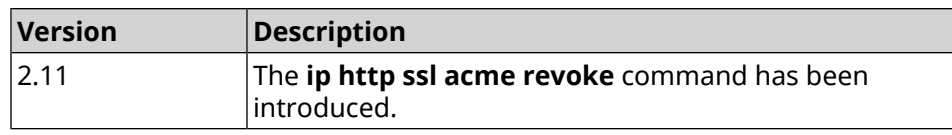

### **3.55 ip http ssl acme list**

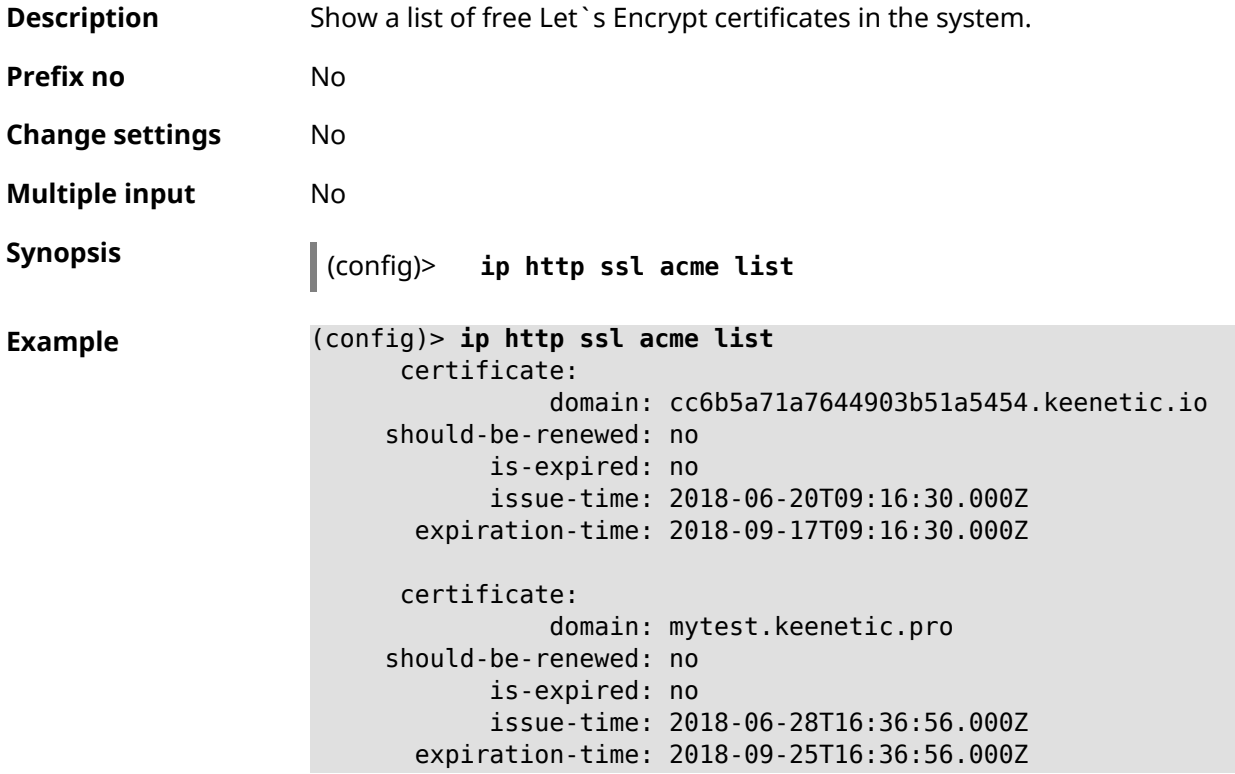

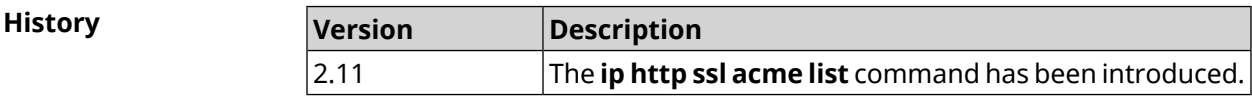

### **3.56 ip http ssl enable**

**Description** Enable HTTP SSL server. By default, the server is disabled.

Command with **no** prefix disables SSL server.

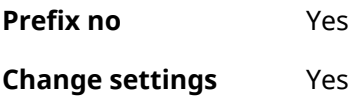

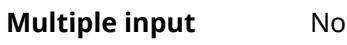

**Interface type** IP

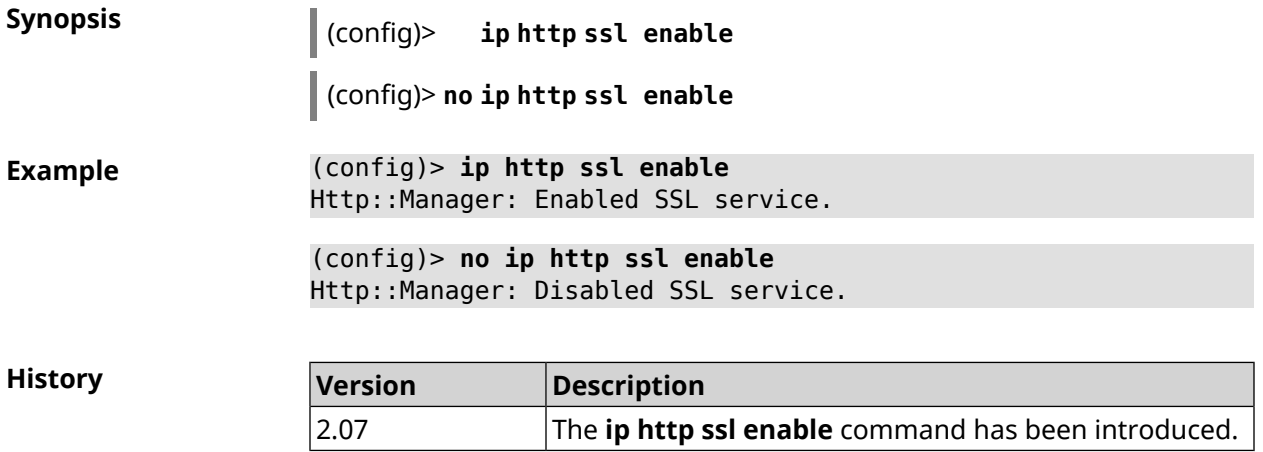

## **3.57 ip http ssl port**

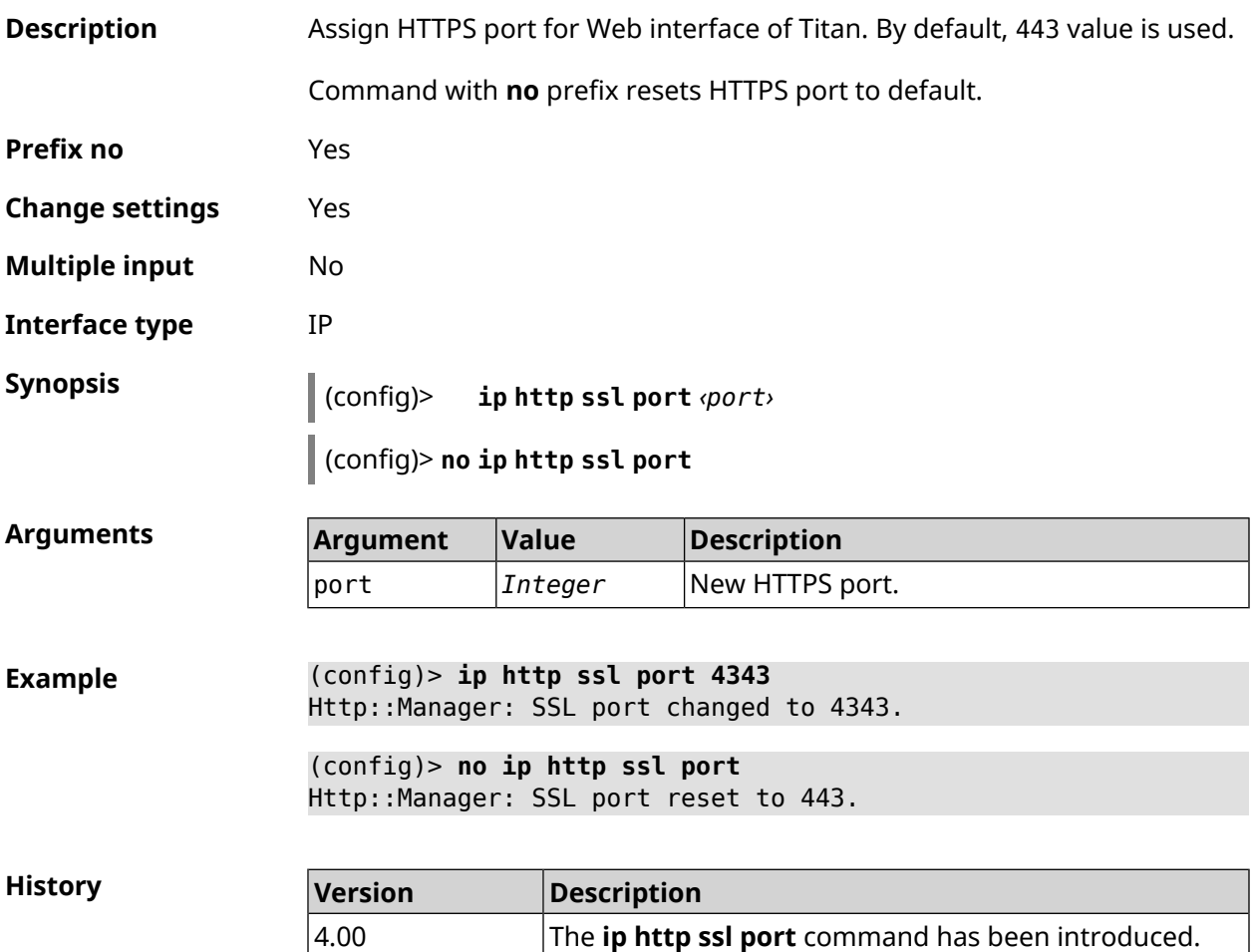

## **3.58 ip http ssl redirect**

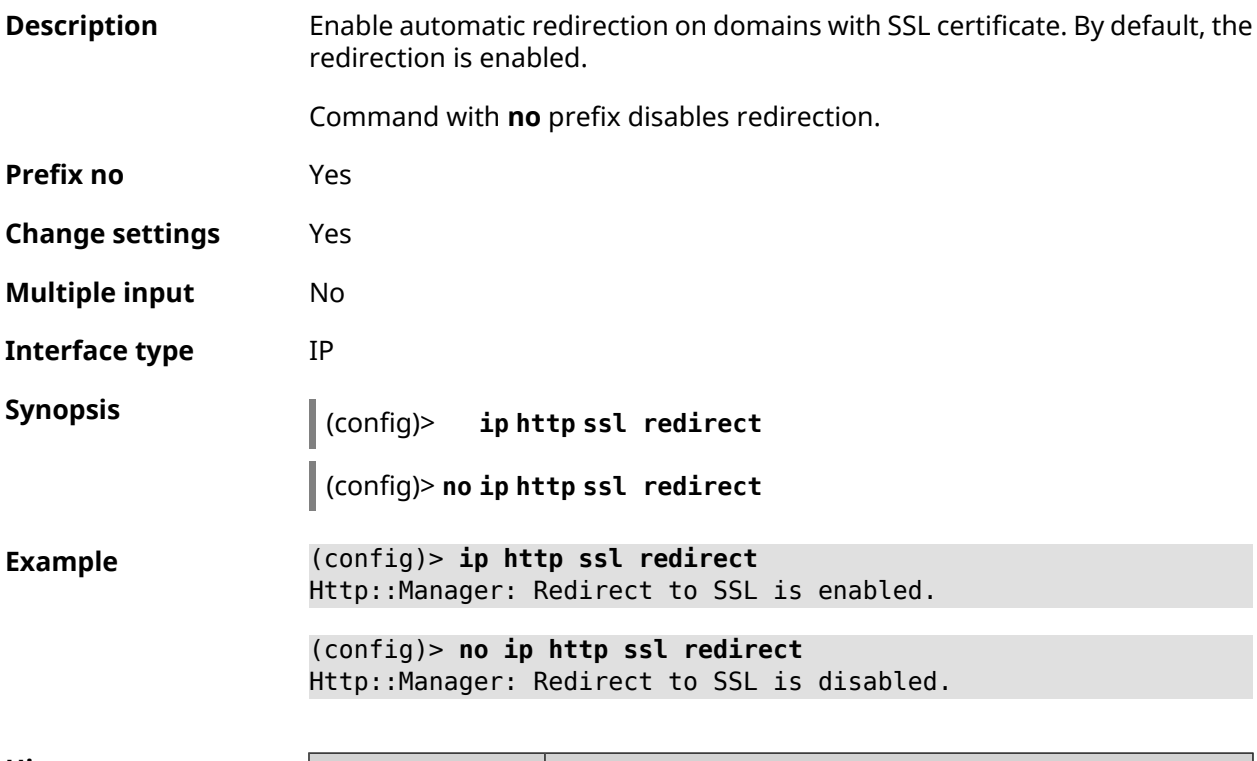

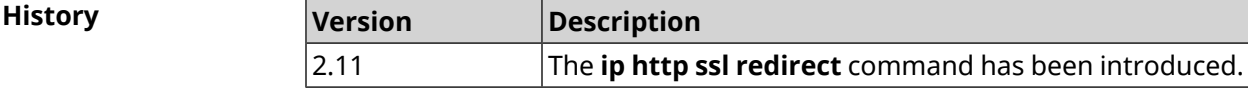

## **3.59 ip http webdav**

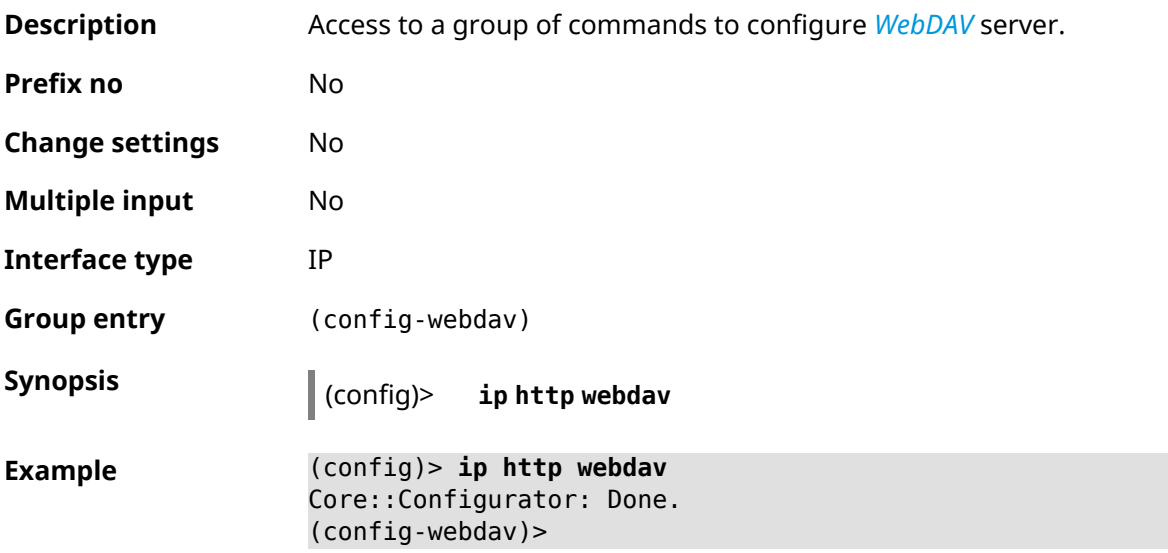

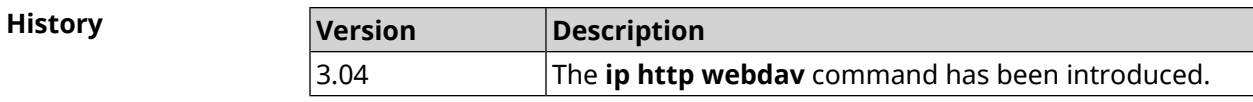

### **3.59.1 ip http webdav enable**

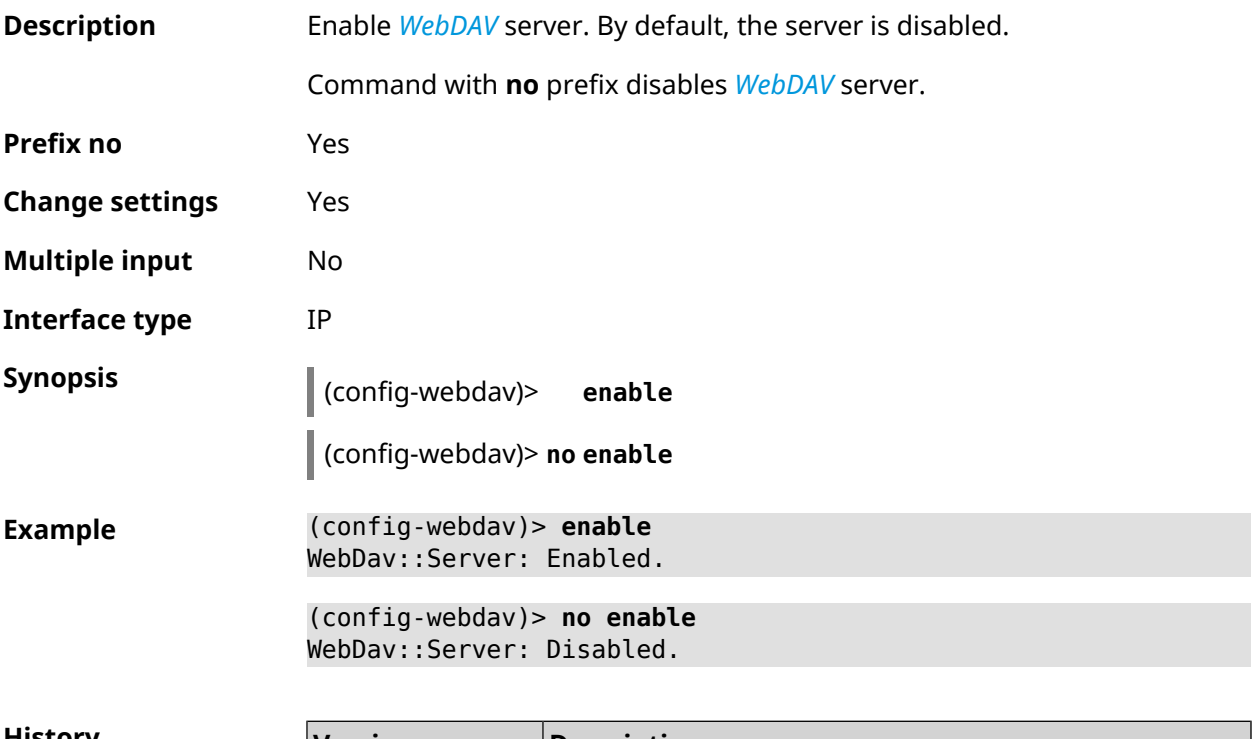

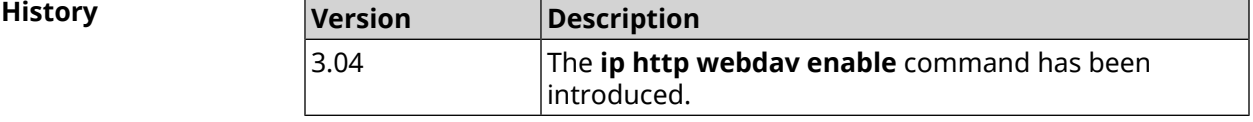

#### **3.59.2 ip http webdav permissive**

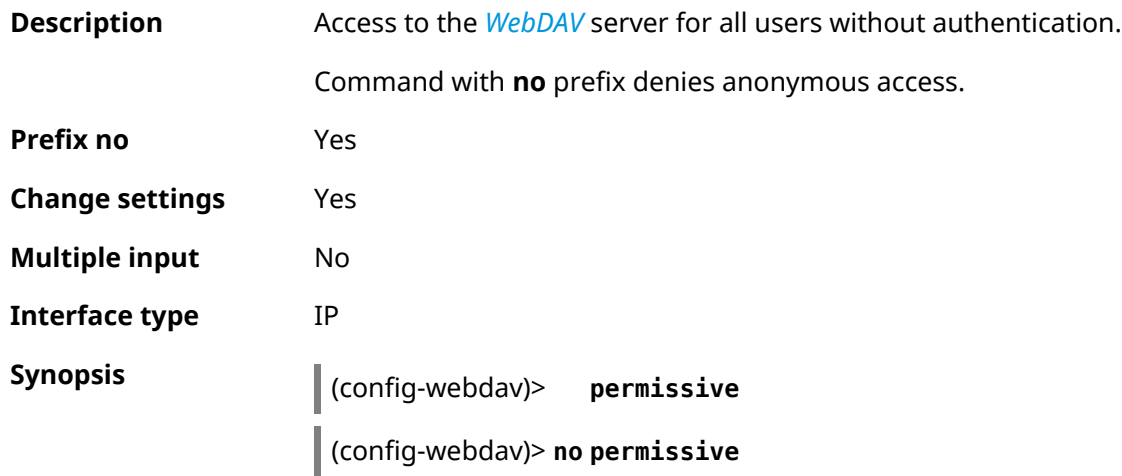

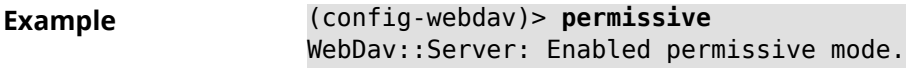

(config-webdav)> **no permissive** WebDav::Server: Disabled permissive mode.

**History** 

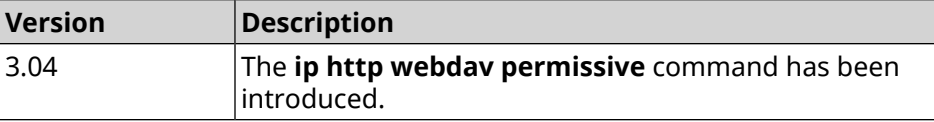

#### **3.59.3 ip http webdav security-level**

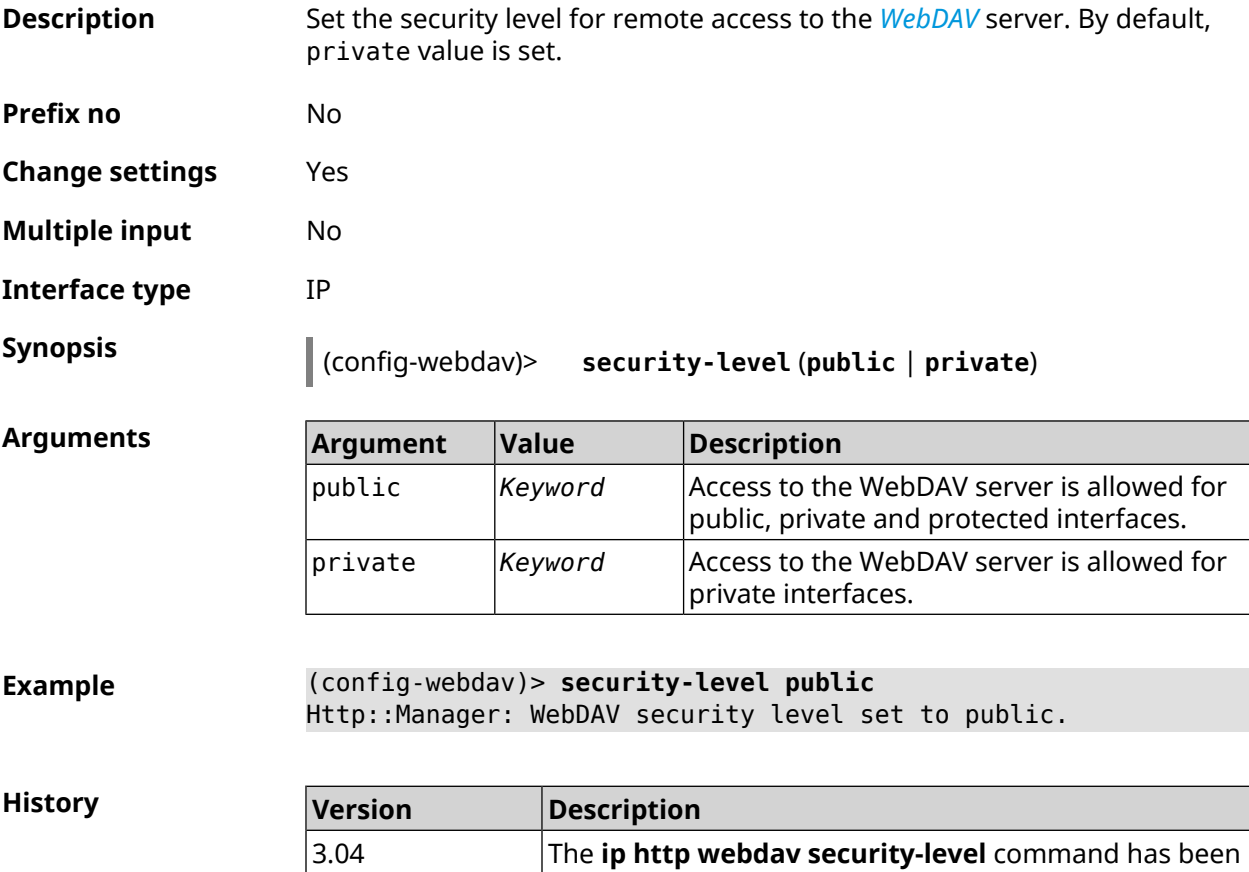

## **3.60 ip http x-frame-options**

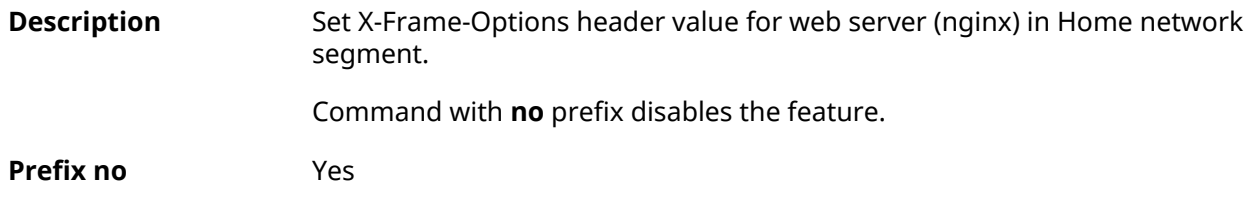

introduced.

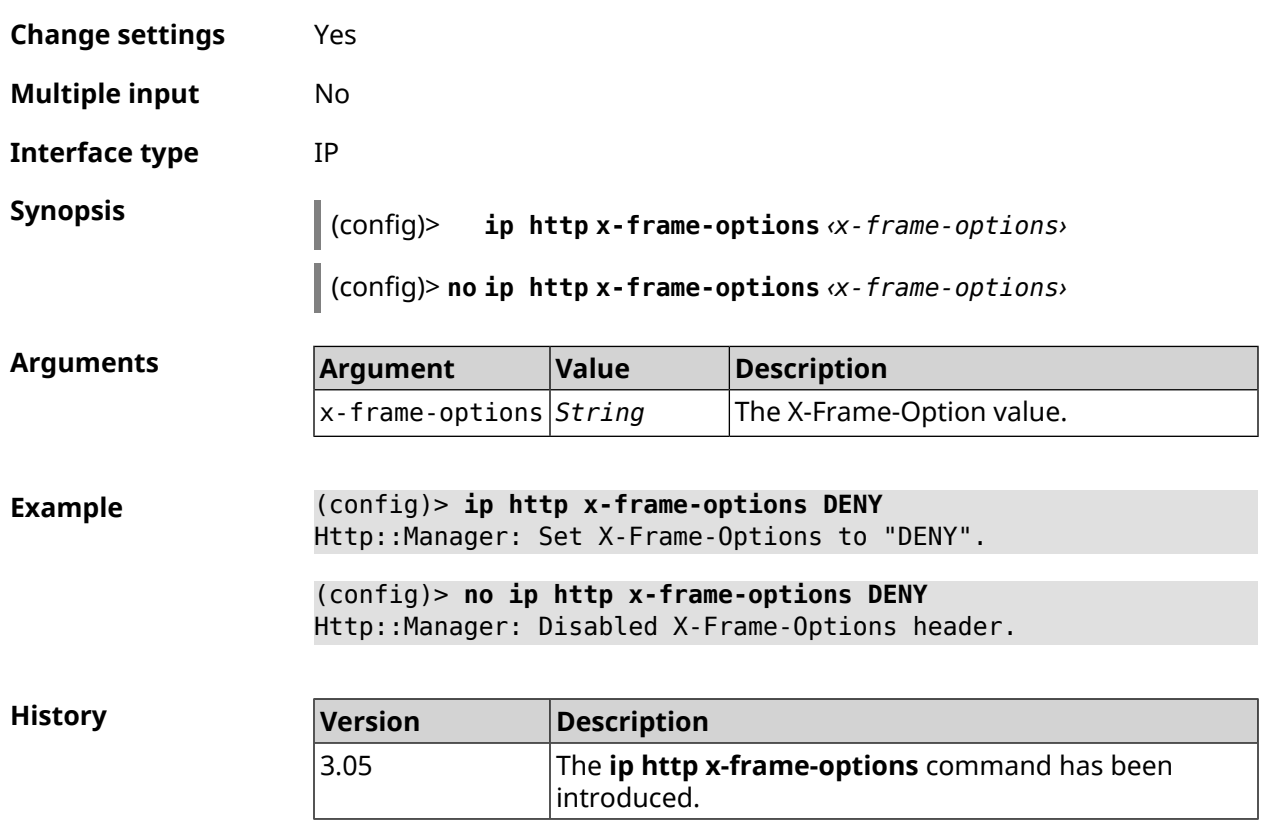

# **3.61 ip name-server**

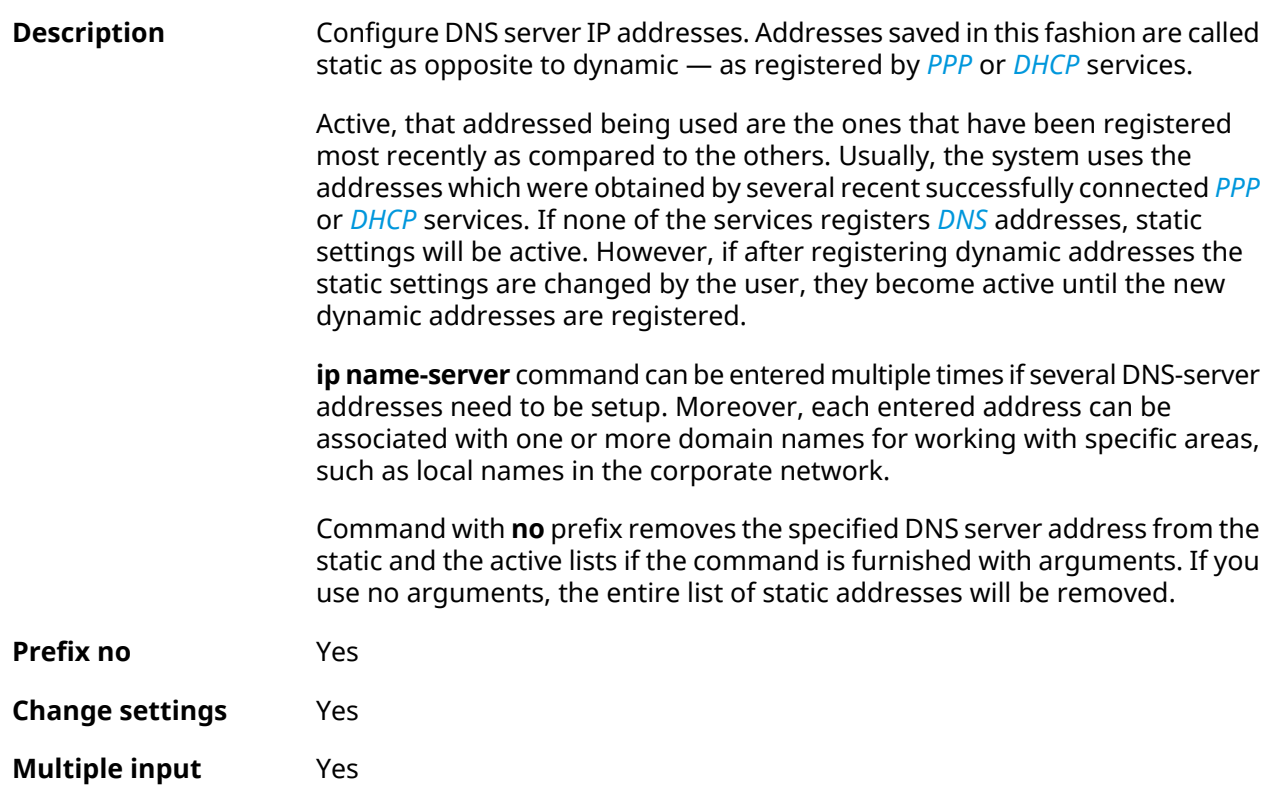

#### **Interface type** IP

**Synopsis** (config)> **ip name-server** *‹address›* [ **:** *‹port›* ] [ *‹domain›* [ **on** *‹interface›* ] ]

> (config)> **no ip name-server** [ *‹address›* [ **:** *‹port›* ] ] [ *‹domain›* [ **on** *‹interface›* ] ]

#### **Arguments Argument Value Description** address *IP address* Name server address. port *Integer* Name server port. Domain for which the server will be used. In resolving names the DNS-proxy first selects domain *String* the address of the server with name best matching the requested domain. If the domain is not specified, the server will be used for all requests. Use "" as default domain. The maximum number of domains per one DNS entry is 16. interface *Interface* Interface name to configure.

**Example** (config)> **ip name-server 8.8.8.8 "" on ISP** Dns::InterfaceSpecific: Name server 8.8.8.8 added, domain ► (default), interface ISP.

> (config)> **no ip name-server** Dns::Manager: Static name server list cleared.

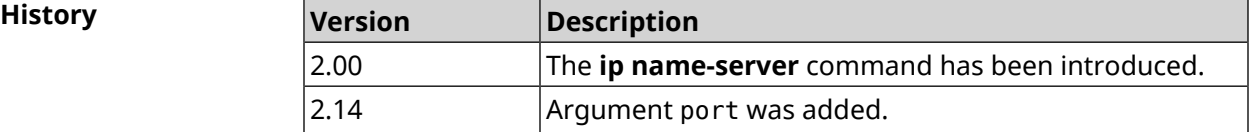

## **3.62 ip nat**

**Description** Enable translation of "local" addresses of network *network* or network behind the interface *interface*. For example, command ip nat Home means that all packets from the network Home, passing through the router will undergo IP spoofing.

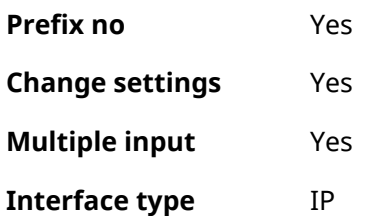

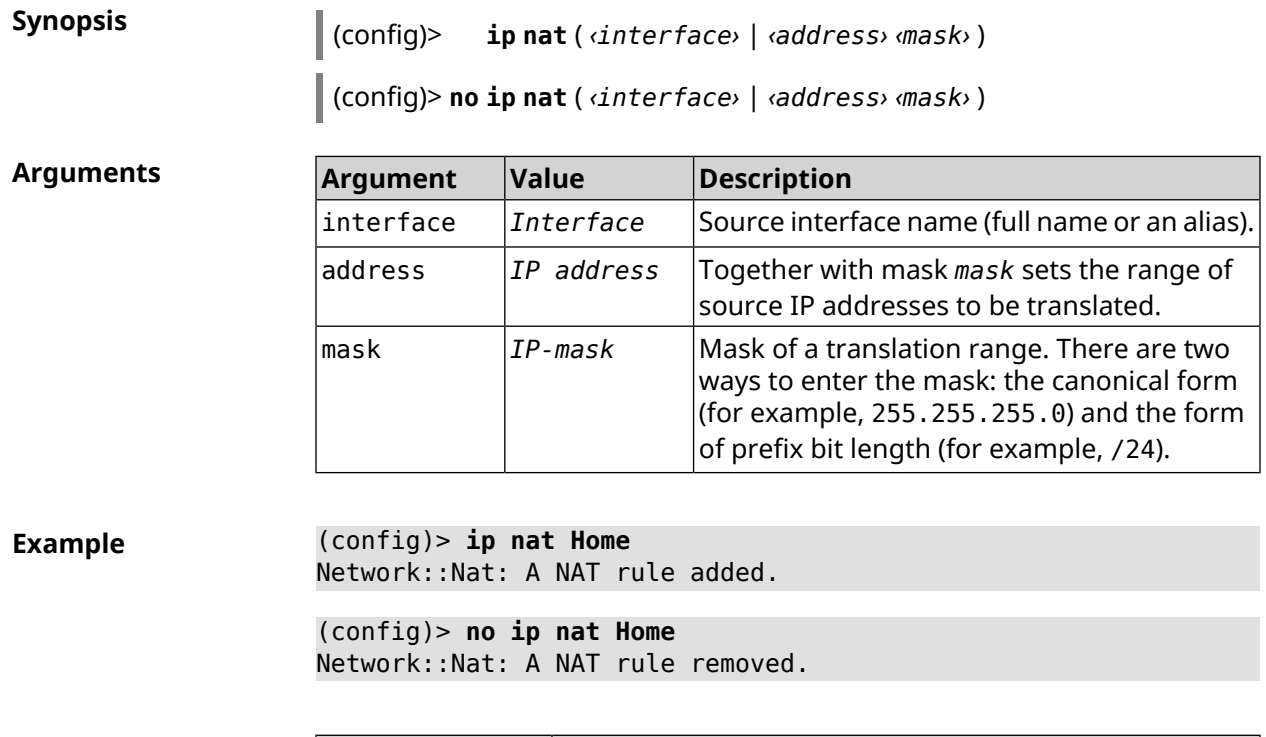

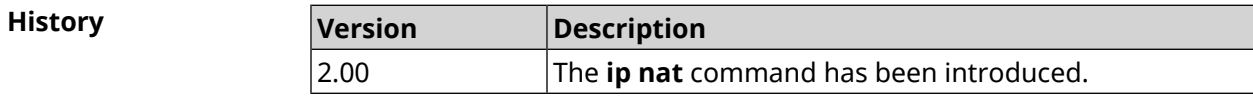

## **3.63 ip nat full-cone**

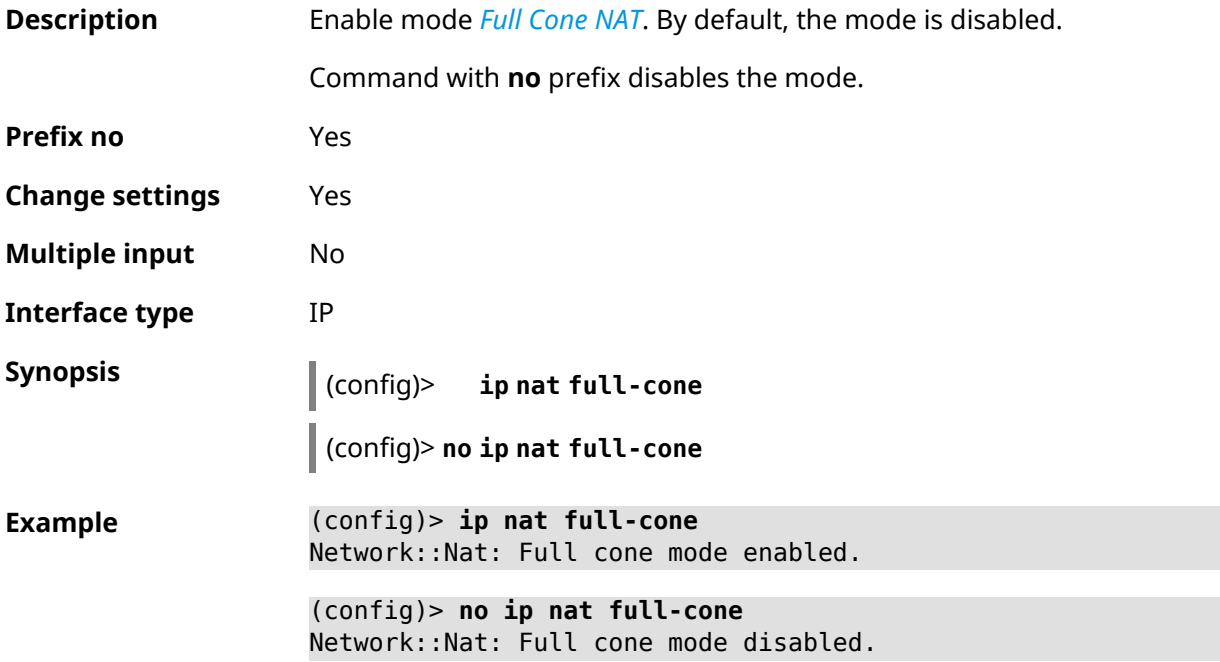

**History** 

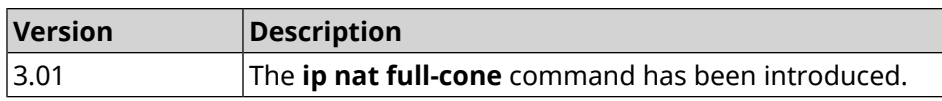

### **3.64 ip nat restricted-cone**

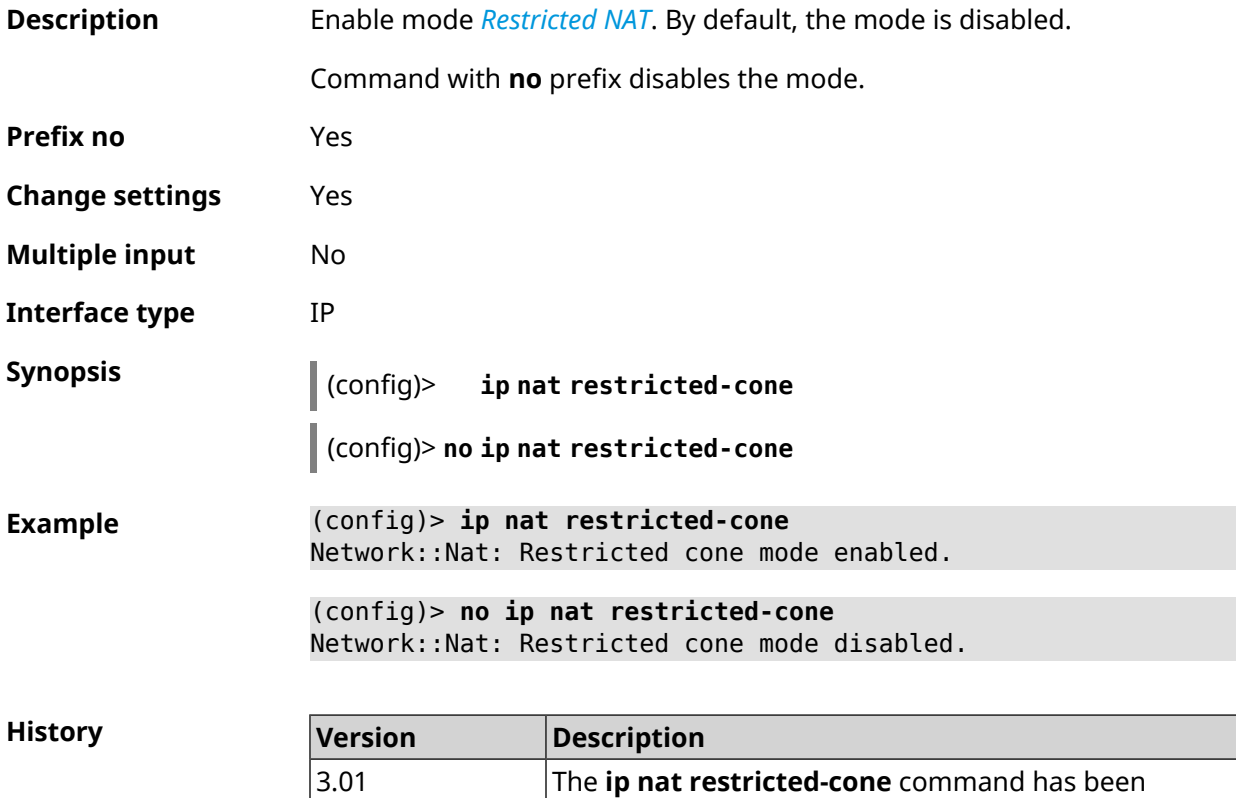

## **3.65 ip nat sstp**

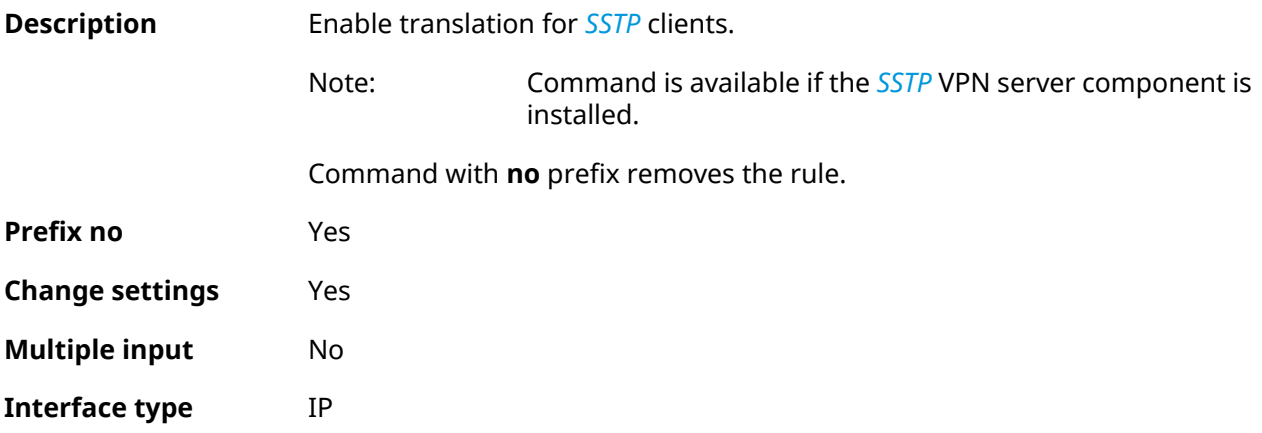

introduced.

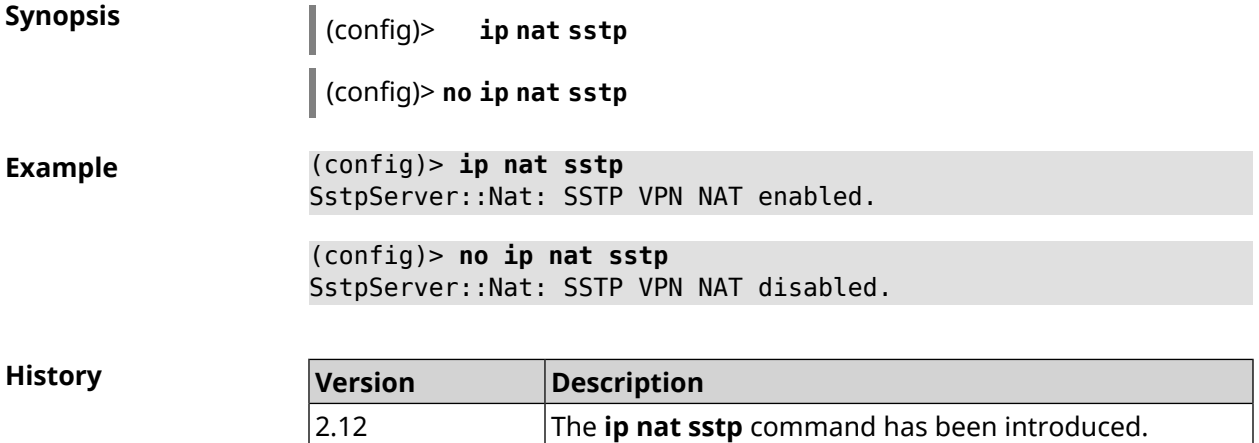

## **3.66 ip nat vpn**

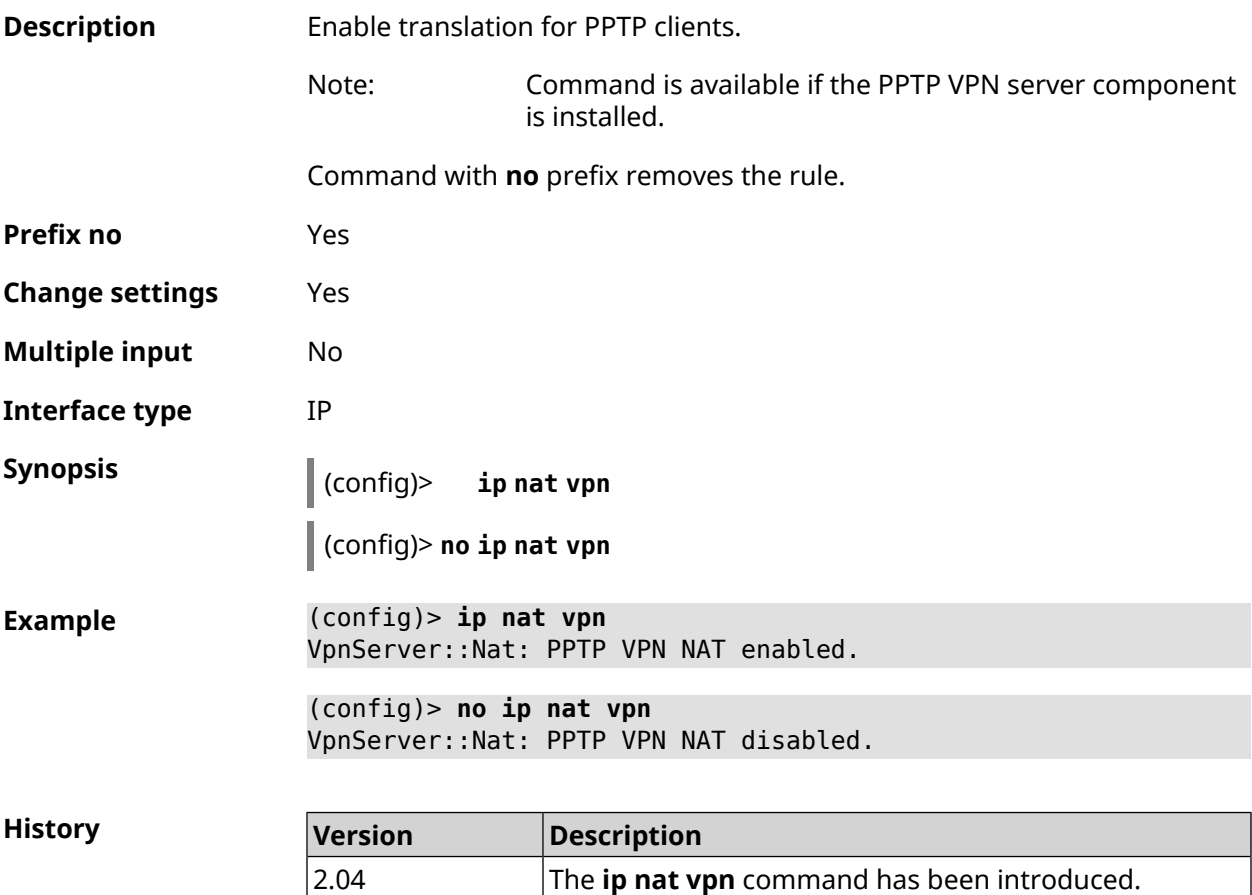

# **3.67 ip policy**

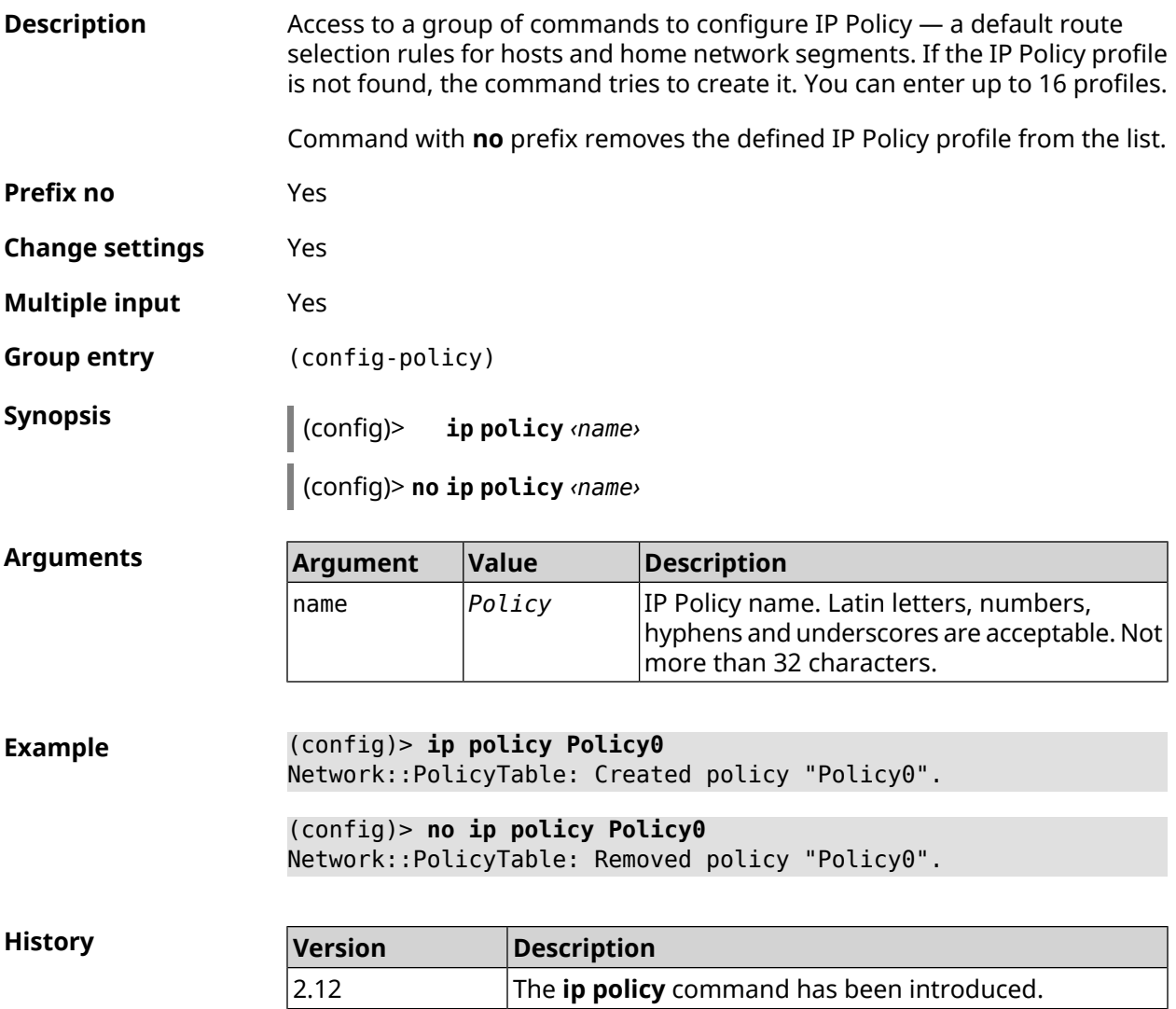

### **3.67.1 ip policy description**

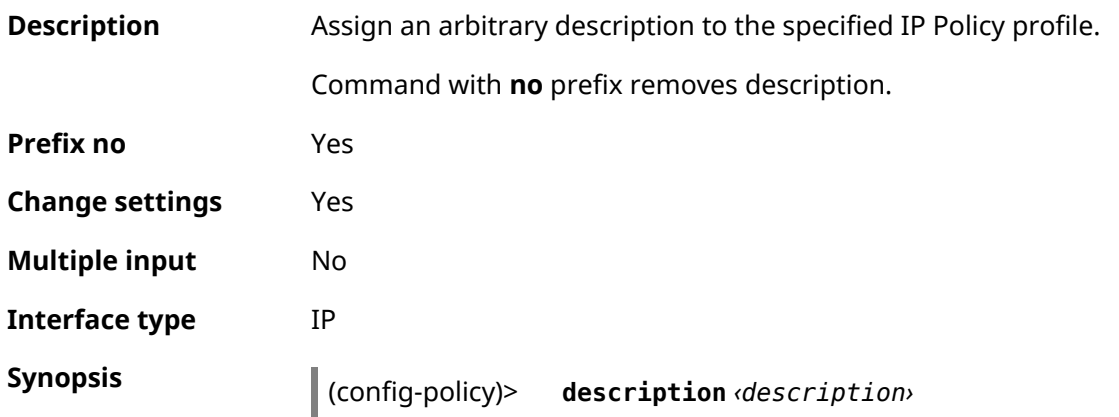

#### (config-policy)> **no description**

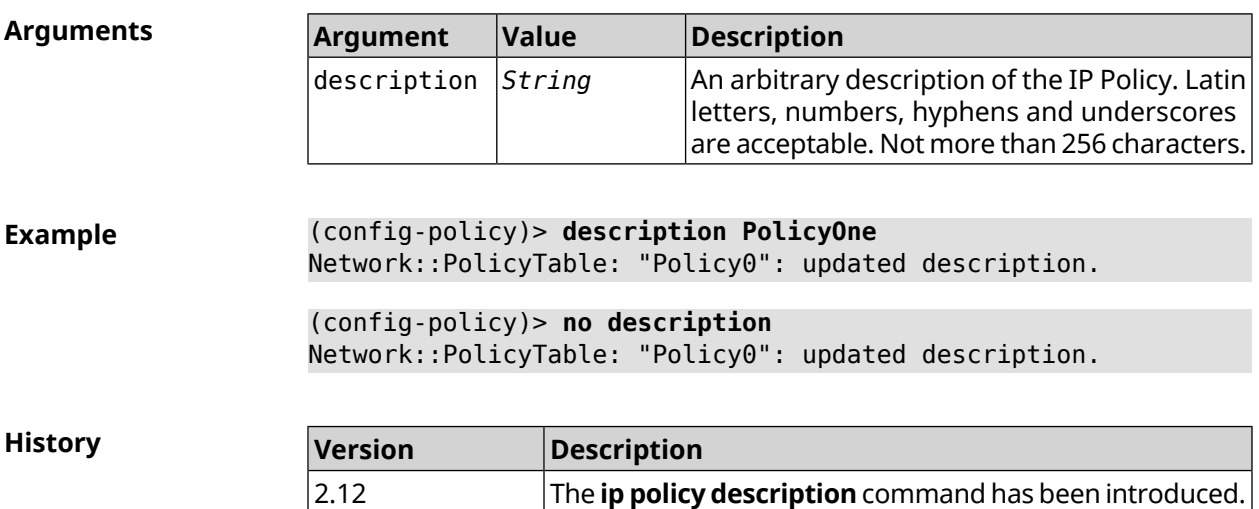

### **3.67.2 ip policy multipath**

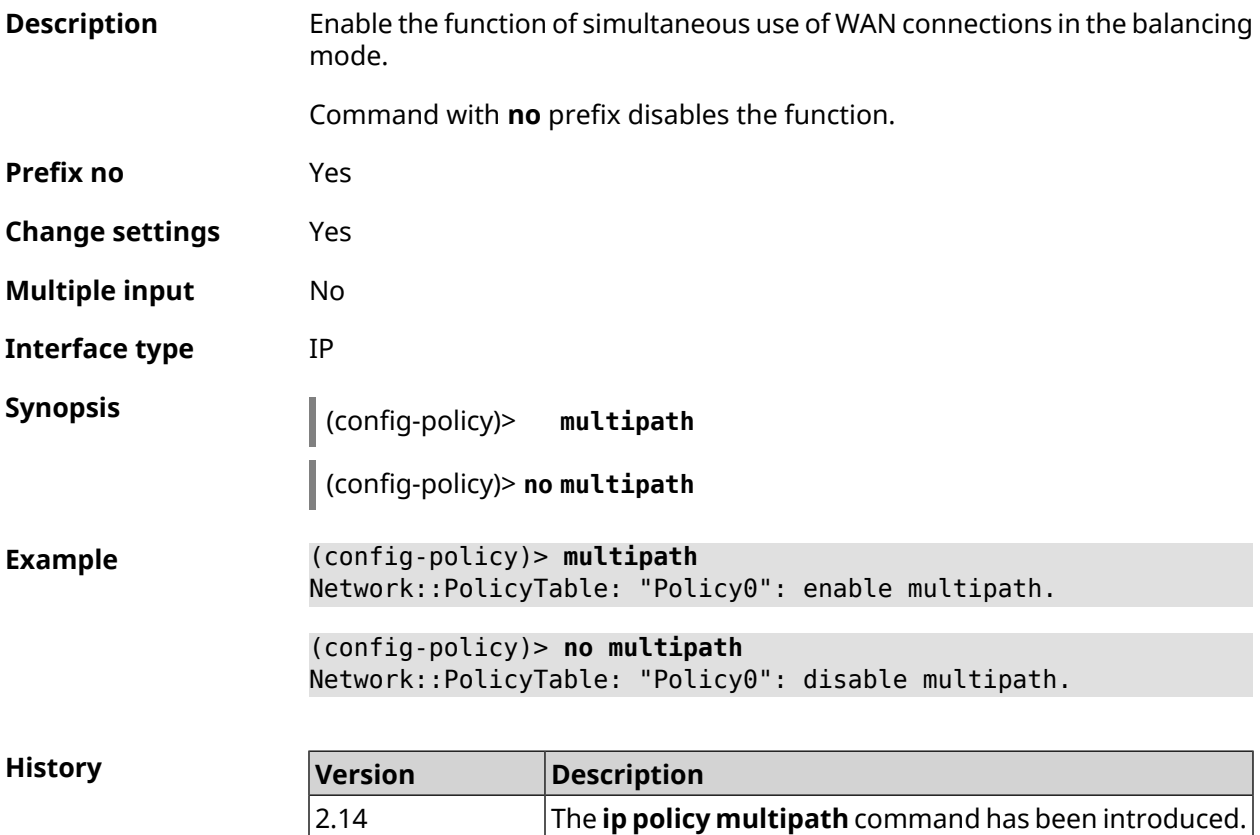

#### **3.67.3 ip policy permit**

**Description** Permit IP Policy for the global interface. If single IP Policy is permitted for multiple interfaces, you can specify a priority for each of them. Command with **no** prefix denies the IP Policy for specified interface. If you use no arguments, IP Policy will be denied for the entire list of interfaces. **Prefix no** Yes **Change settings** Yes **Multiple input** Yes **Interface type** IP **Synopsis** (config-policy)> **permit global** *‹interface›* [ **order** *‹order›* ] (config-policy)> **no permit** [ **global** *‹interface›* ] **Arguments Argument Value Description** interface *Interface* Full interface name or an alias. The priority of global interface to which the IP Policy is permitted. Can take values in the order *Integer* range from 1 to 65534, but not more than the number of global interfaces. **Example** (config-policy)> **permit global L2TP0 order 0** Network::PolicyTable: "Policy0": set permission to use L2TP0. (config-policy)> **no permit global L2TP0** Network::PolicyTable: "Policy0": set no permission to use L2TP0. **History Version Description** 2.12 The **ip policy permit** command has been introduced.

#### **3.67.4 ip policy permit auto**

**Description** Permit new connections for the IP Policy automatically. By default, the feature is disabled.

Command with **no** prefix removes auto permission.

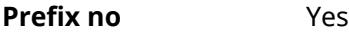

**Change settings** Yes

**Multiple input** No
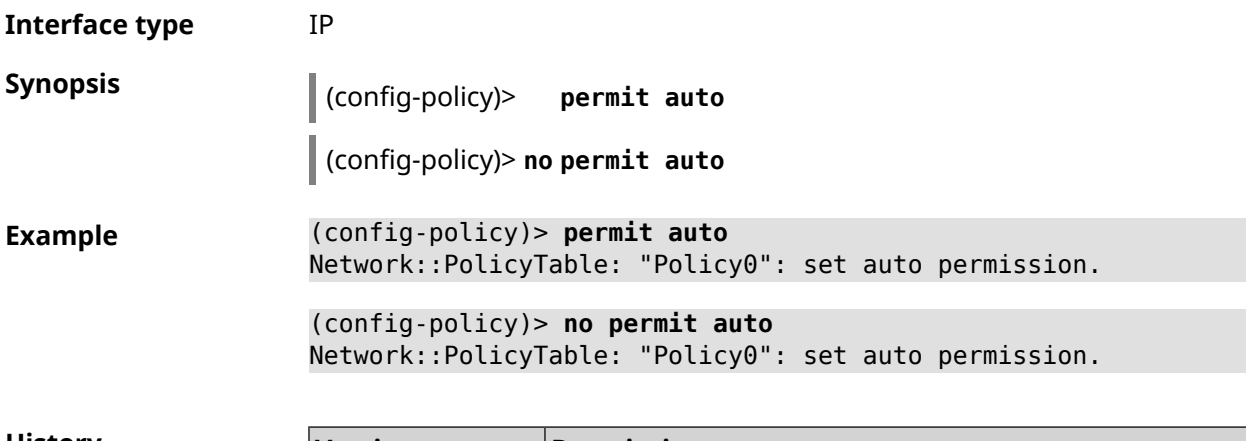

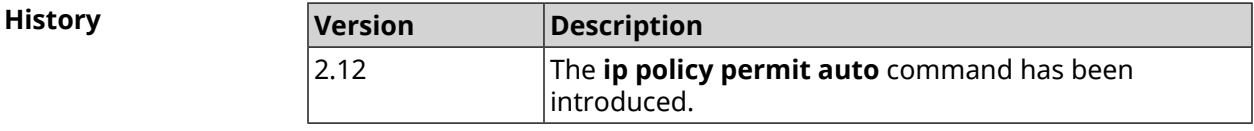

## **3.67.5 ip policy rate-limit input**

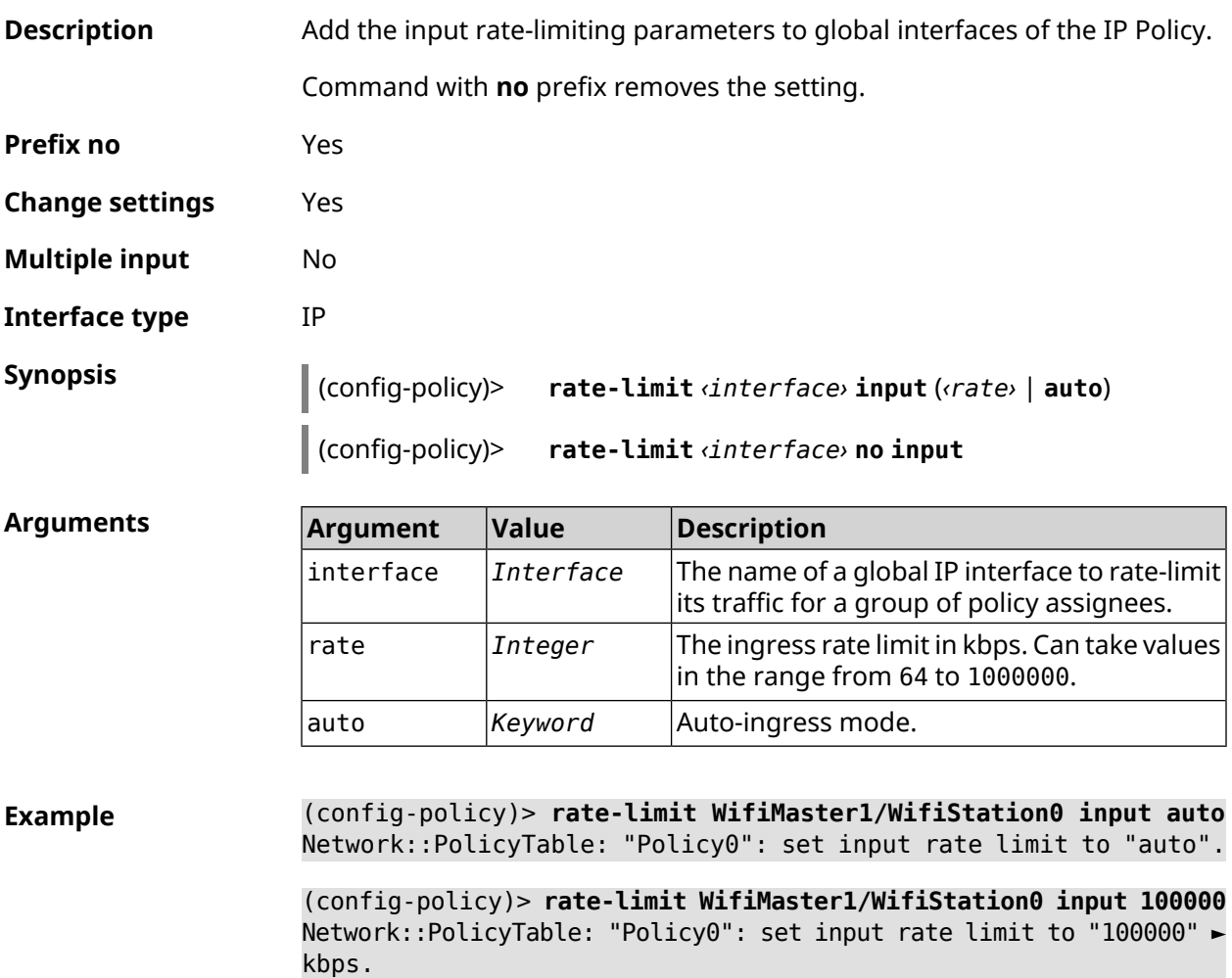

(config-policy)> **rate-limit WifiMaster1/WifiStation0 no input** Network::PolicyTable: "Policy0": reset input rate limit.

**History** 

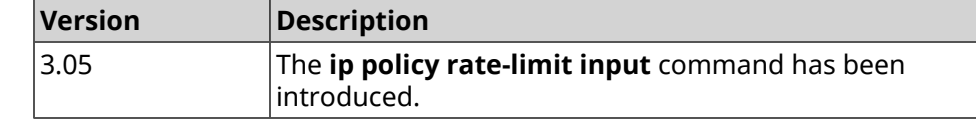

#### **3.67.6 ip policy rate-limit output**

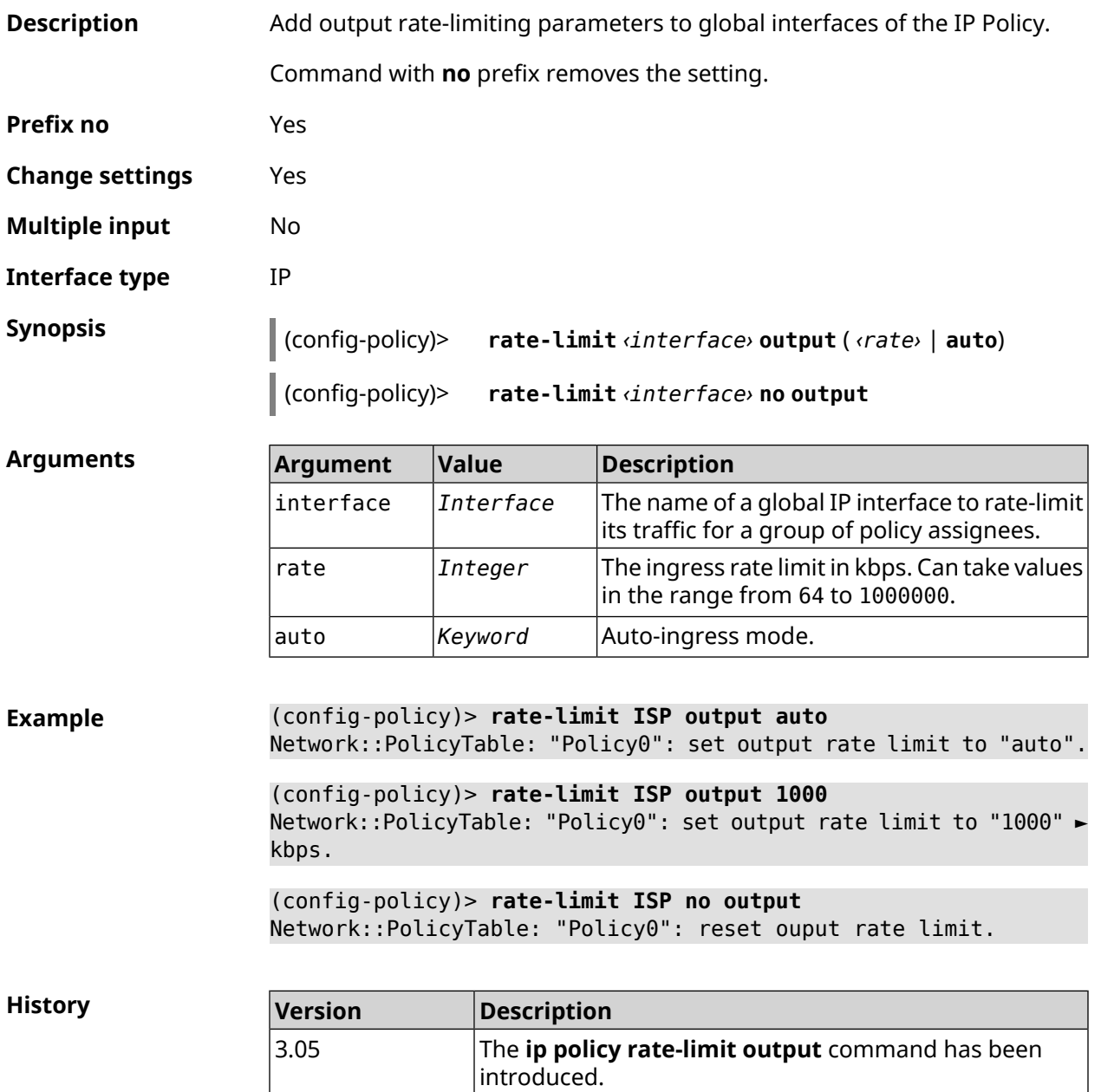

3.08 The **auto** argument has been added.

# **3.68 ip route**

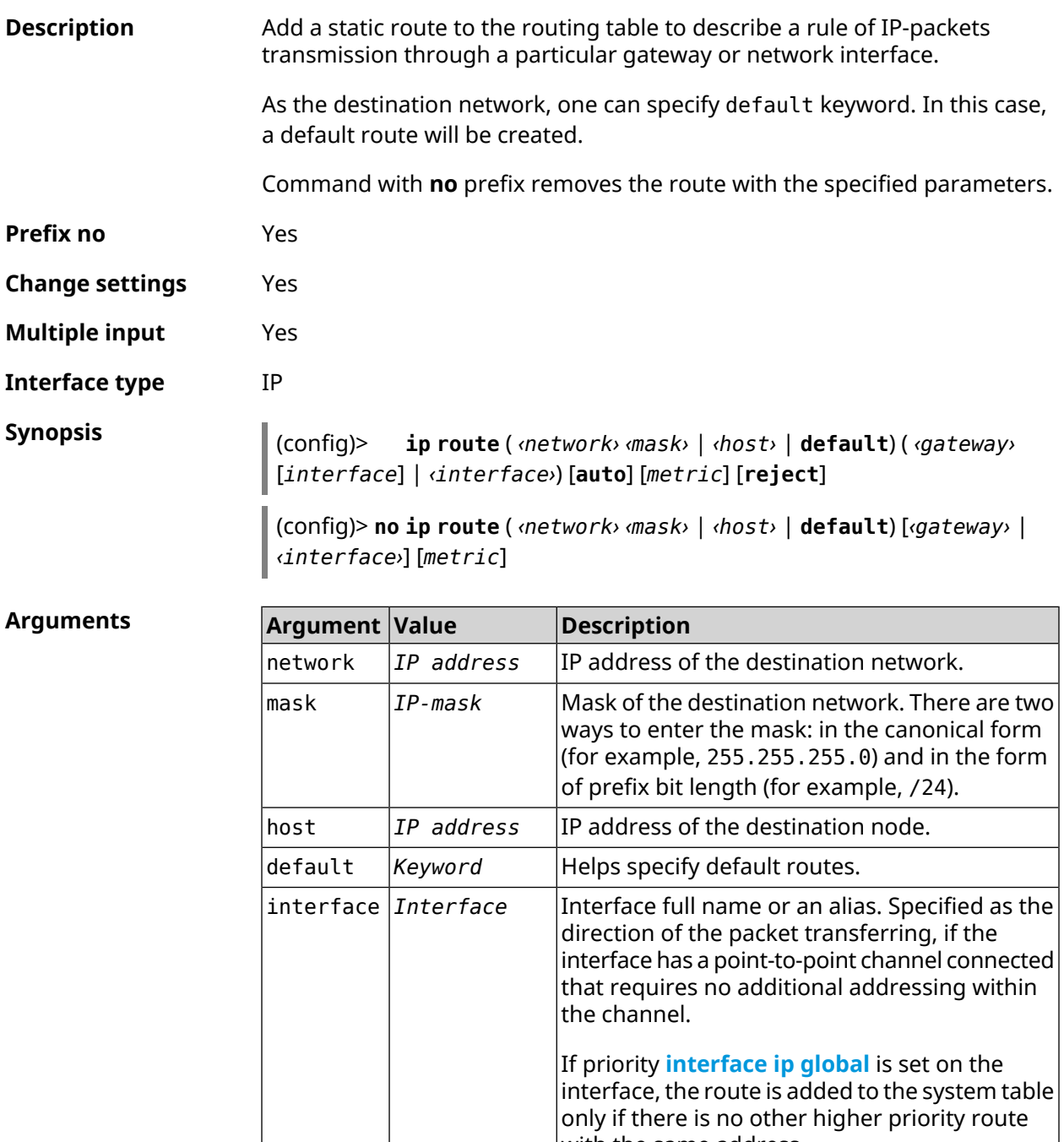

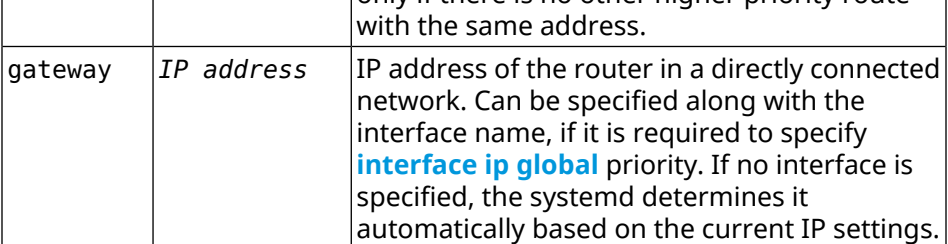

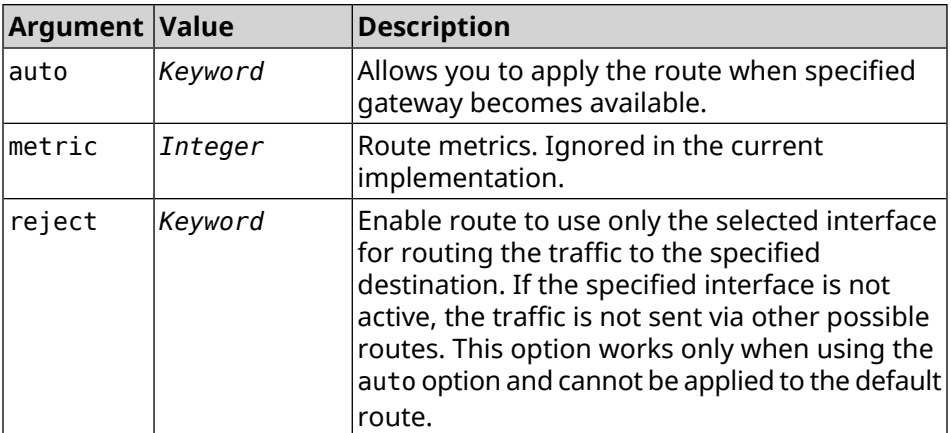

#### **Example** (config)> **ip route default Home** Network::RoutingTable: Added static route: 0.0.0.0/0 via Home.

(config)> **ip route 123.123.123.123 Wireguard1 auto reject** Network::RoutingTable: Added static route: 123.123.123.123/32 ► via Wireguard1.

(config)> **no ip route 123.123.123.123 Wireguard1** Network::RoutingTable: Deleted static route: 123.123.123.123/32 ► via Wireguard1.

(config)> **no ip route default** Network::RoutingTable: No such route: 0.0.0.0/0.

**History** 

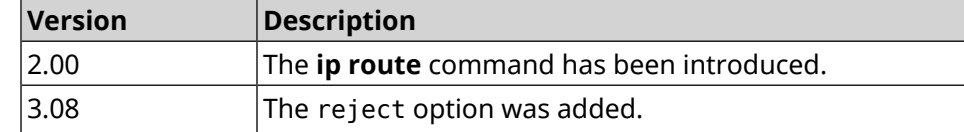

## **3.69 ip search-domain**

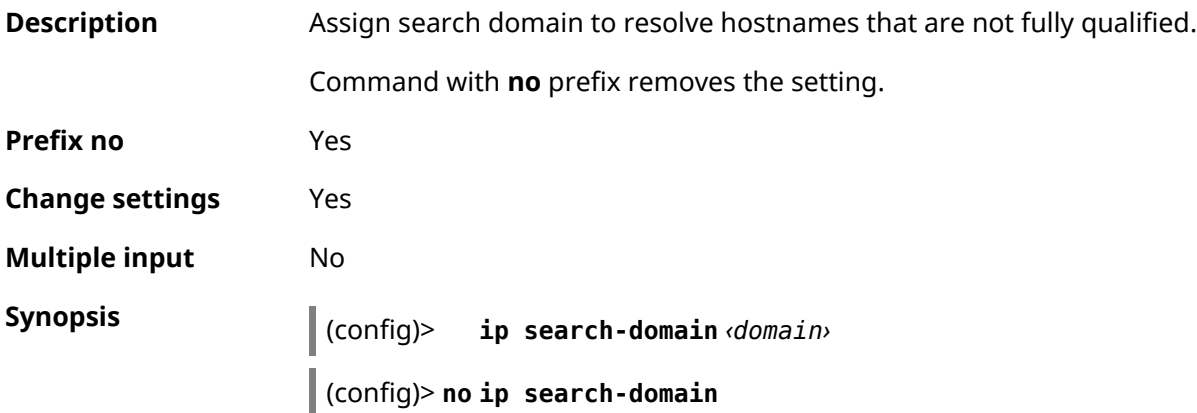

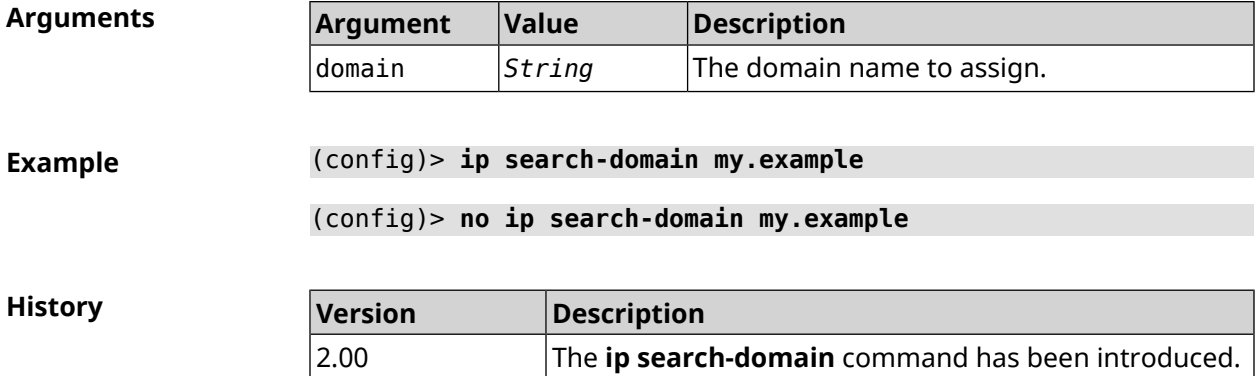

## **3.70 ip sip alg direct-media**

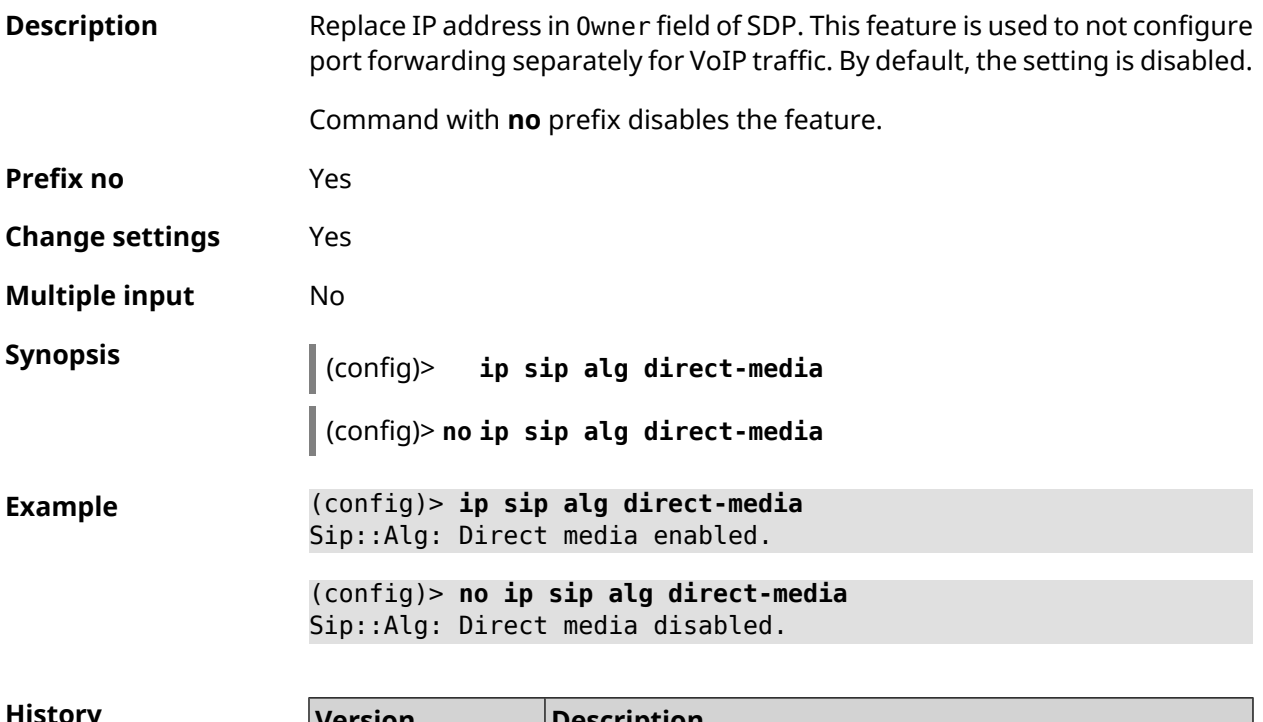

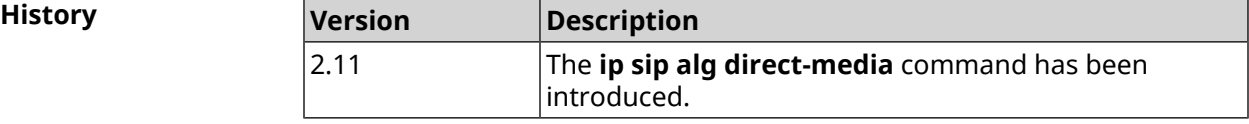

## **3.71 ip sip alg port**

**Description** Specify a port number for SIP messages other than the default port. By default, port number is 5060. Command with **no** prefix resets port to default.

**Prefix no** Yes

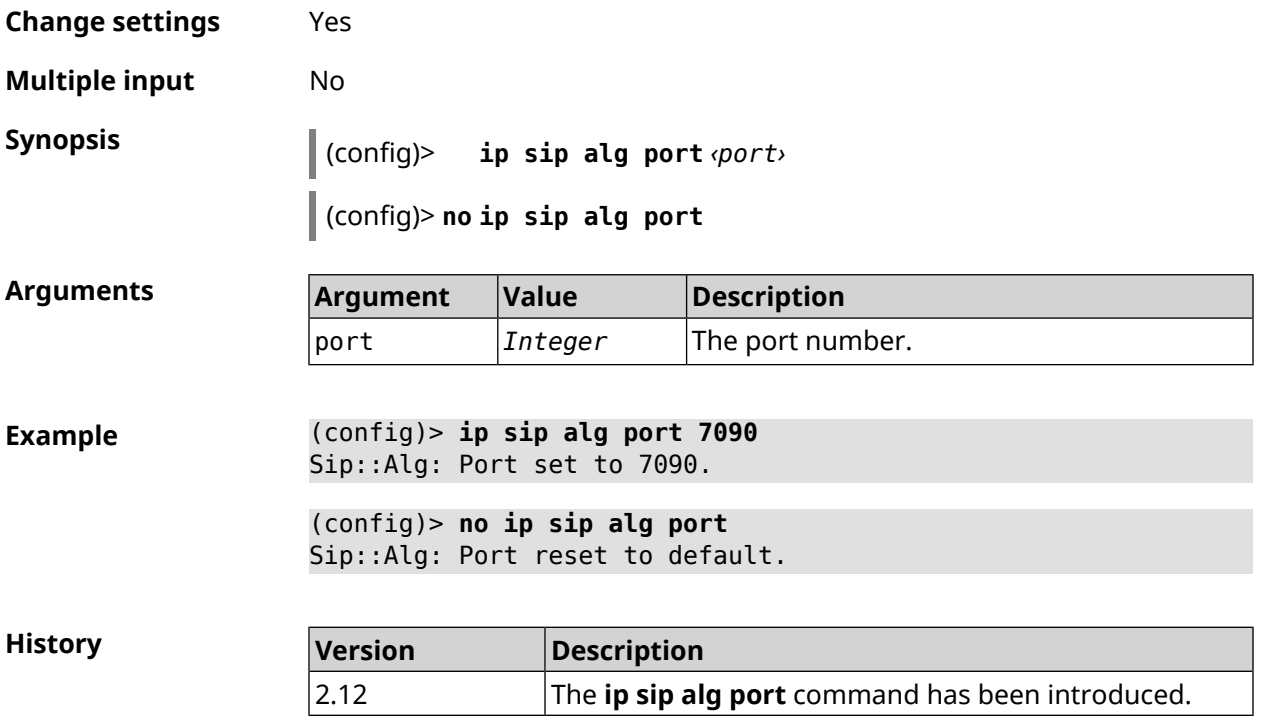

# **3.72 ip ssh**

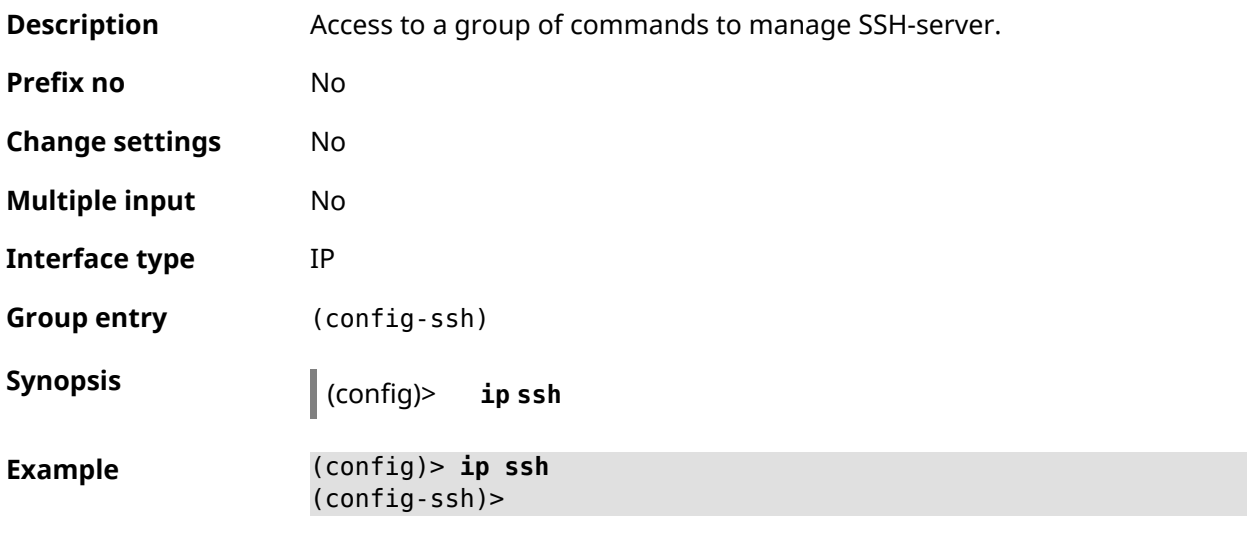

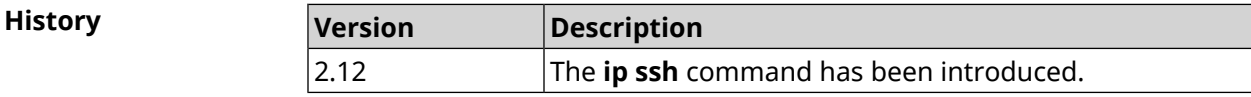

### **3.72.1 ip ssh cipher**

**Description** Set a symmetric key cipher for SSH session.

Command with **no** prefix removes the specified cipher.

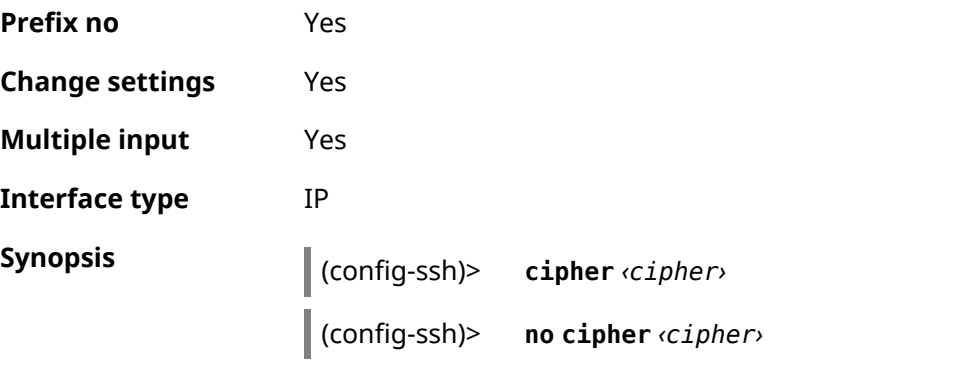

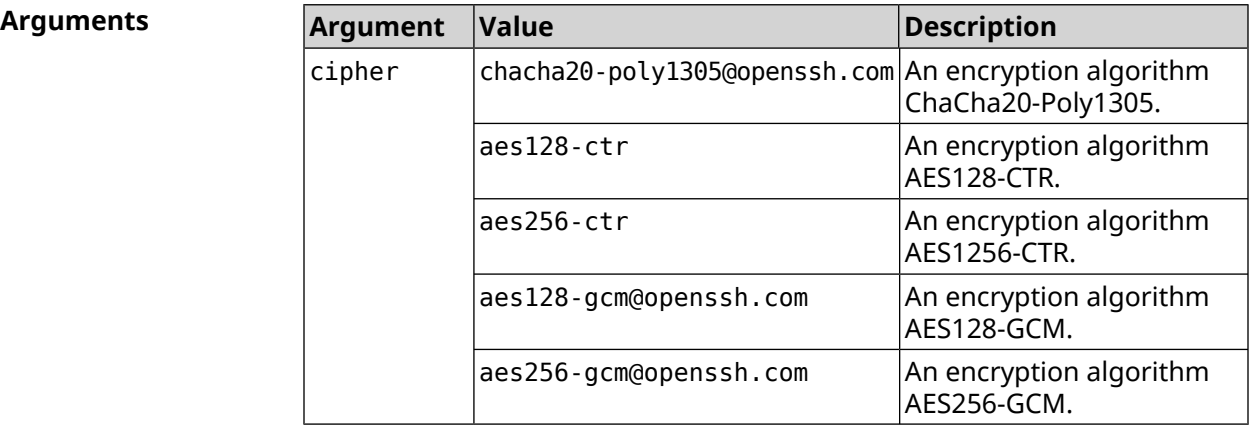

**Example** (config-ssh)> **cipher chacha20-poly1305@openssh.com** Ssh::Manager: Added cipher "chacha20-poly1305@openssh.com". (config-ssh)> **no cipher chacha20-poly1305@openssh.com**

Ssh::Manager: Use default ciphers.

**History Version Description** 3.04 The **ip ssh cipher** command has been introduced. **Version Description** New encryption algorithms aes128-gcm@openssh.com, aes256-gcm@openssh.com were added. 3.05

#### **3.72.2 ip ssh keygen**

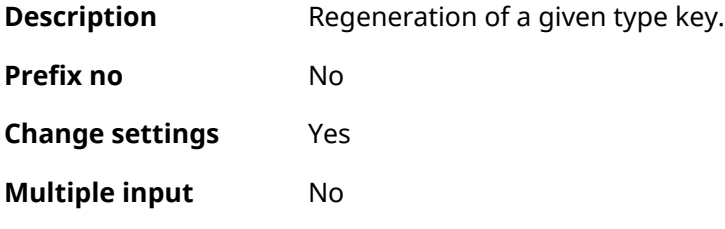

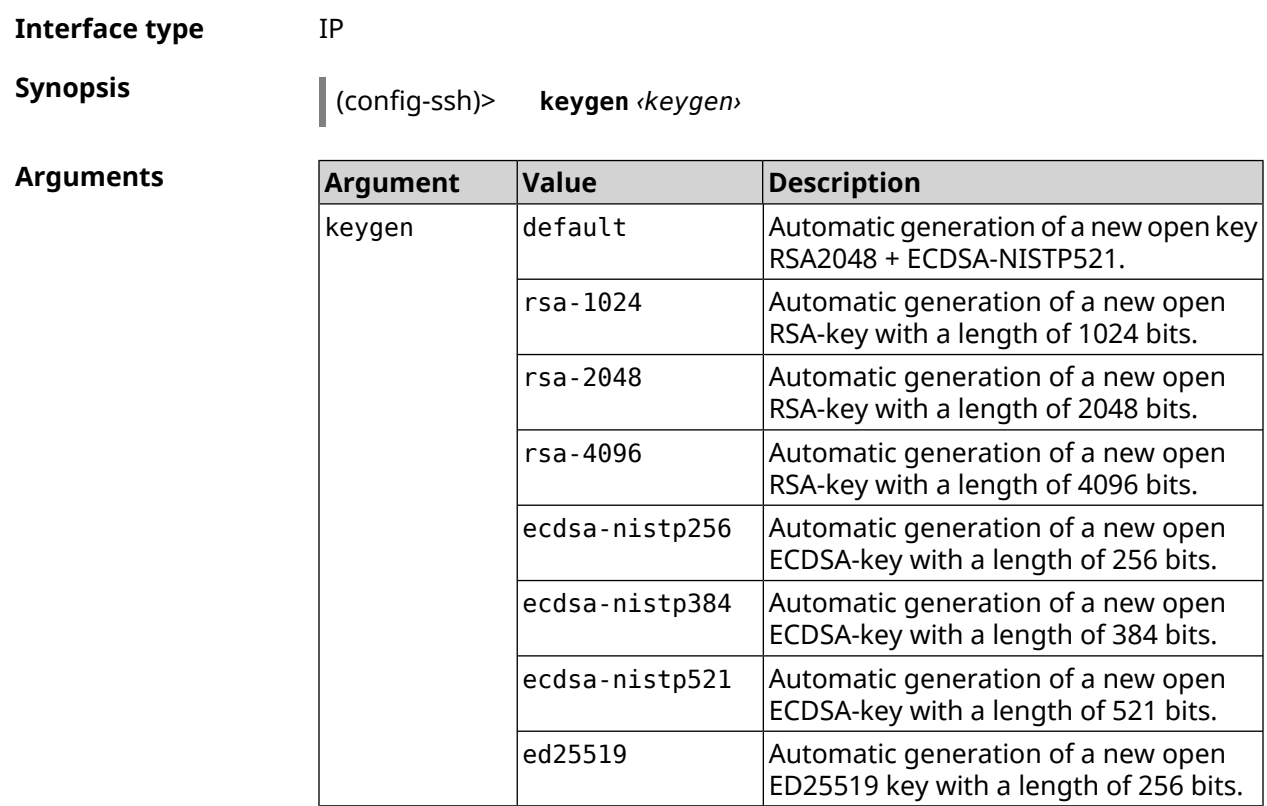

**Example** (config-ssh)> **keygen default** Ssh::Manager: Key generation is in progress...

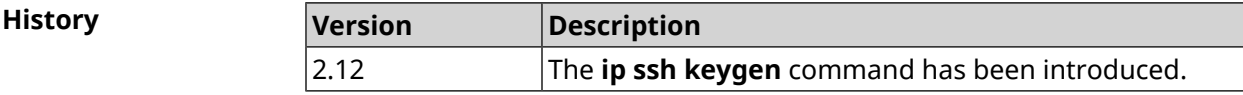

## **3.72.3 ip ssh lockout-policy**

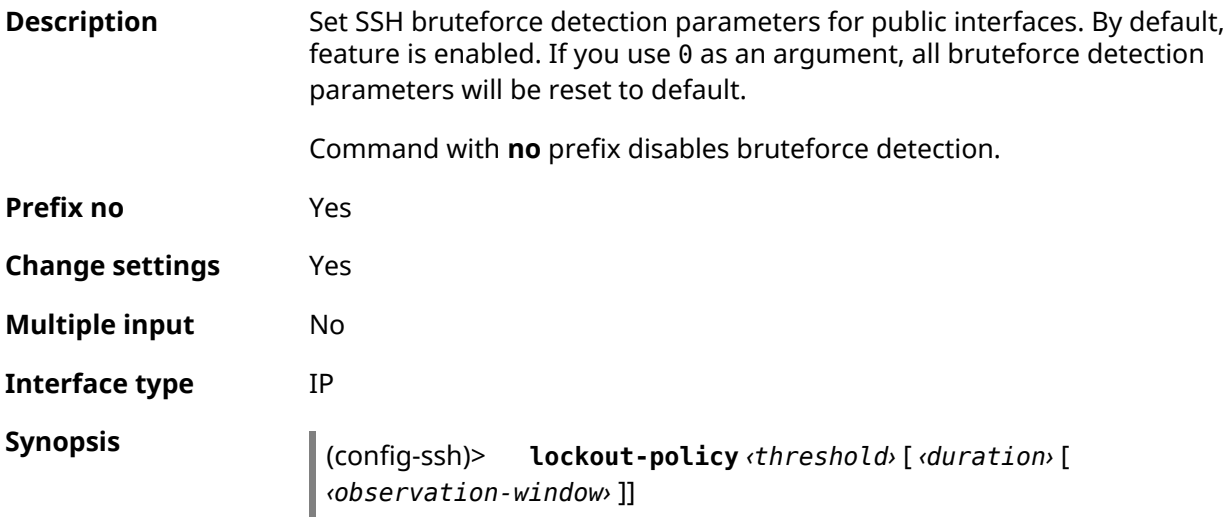

(config-ssh)> **no lockout-policy**

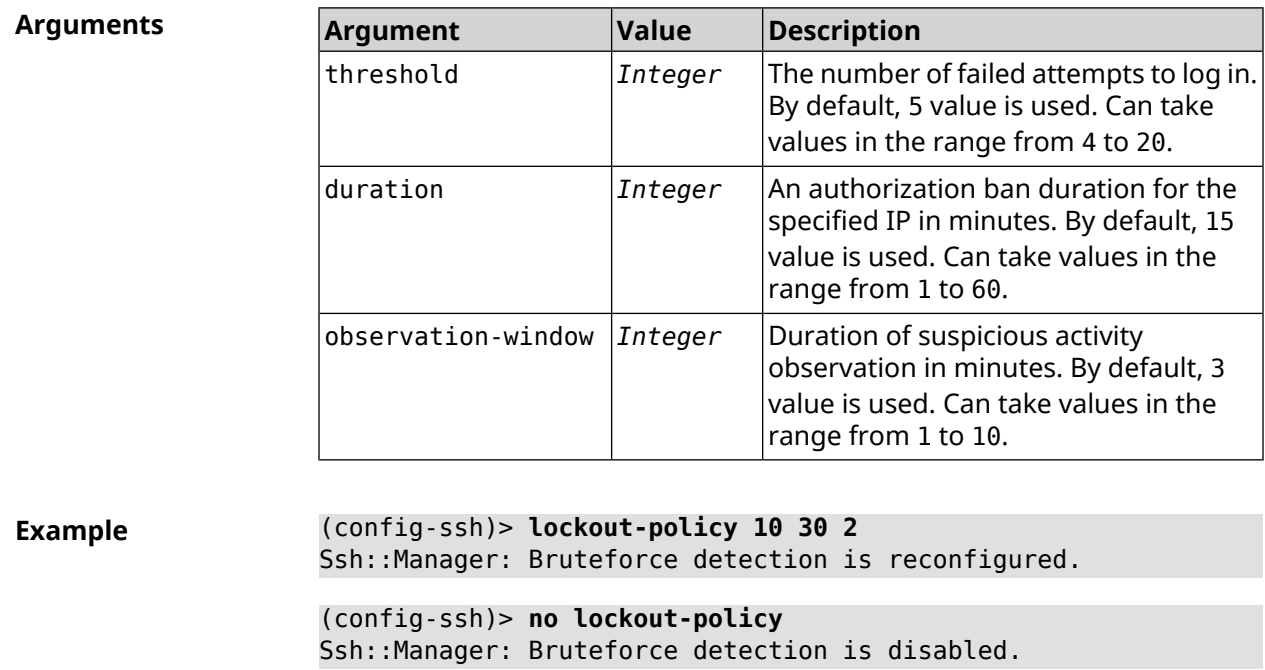

(config-ssh)> **lockout-policy 0** Ssh::Manager: Bruteforce detection reset to default.

**History Version Description** 2.12 The **ip ssh lockout-policy** command has been introduced.

#### **3.72.4 ip ssh port**

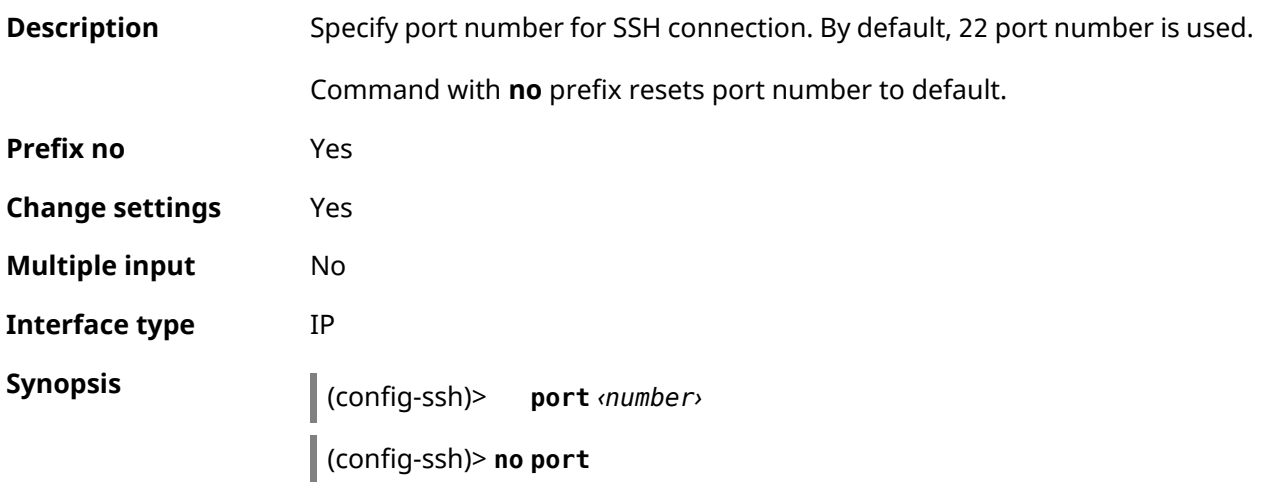

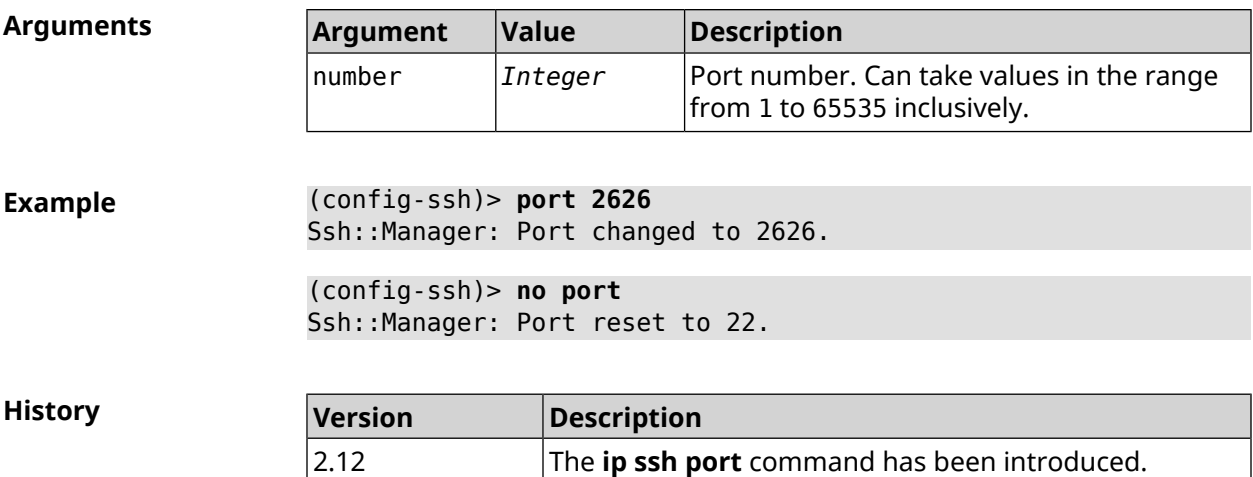

## **3.72.5 ip ssh security-level**

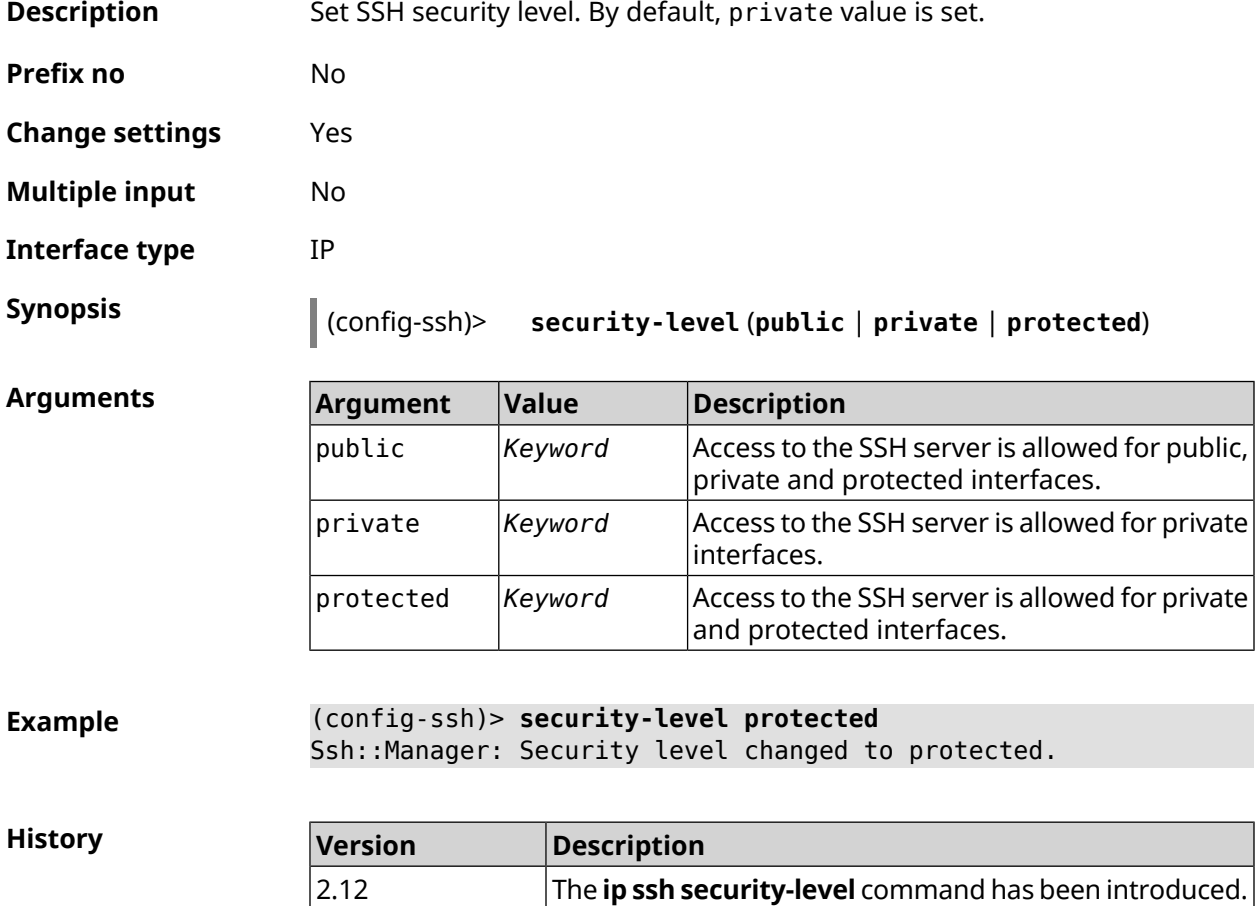

## **3.72.6 ip ssh session timeout**

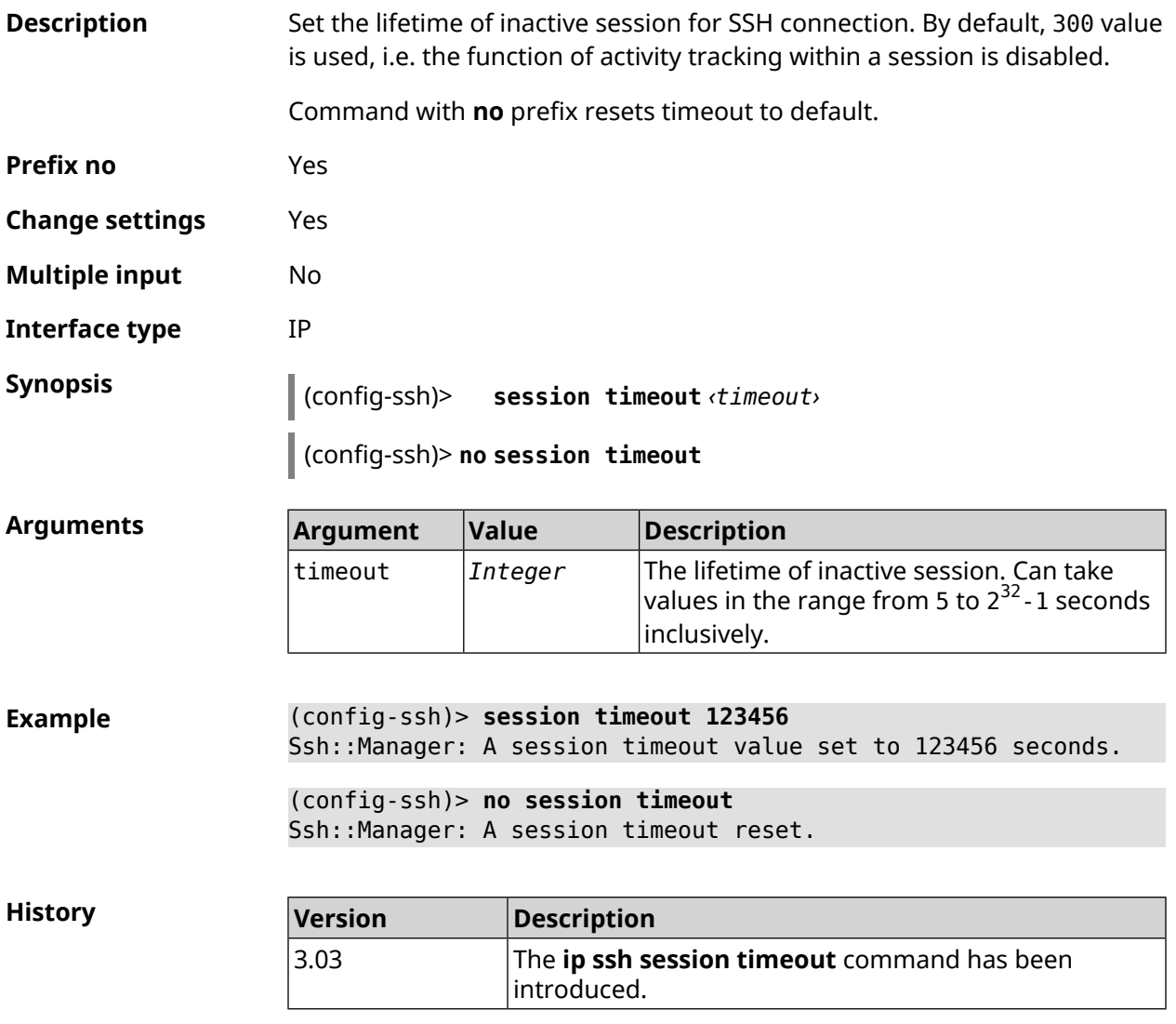

## **3.72.7 ip ssh sftp**

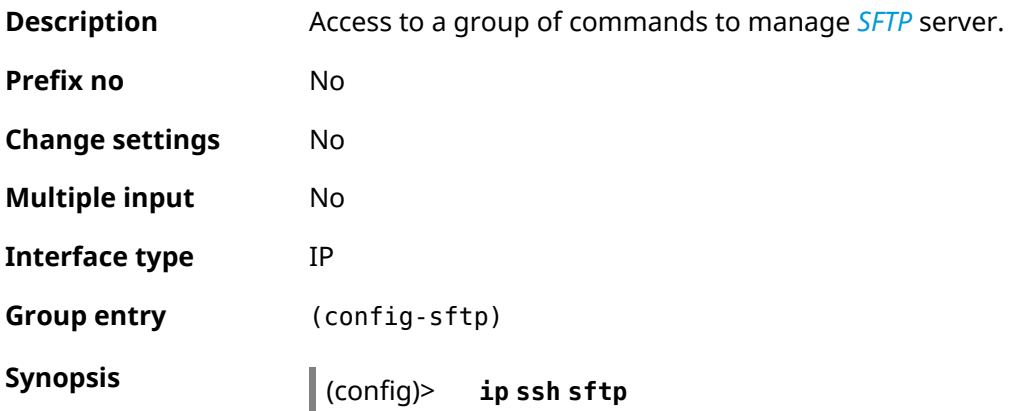

#### **Example** (config)> **ip ssh sftp** (config-sftp)>

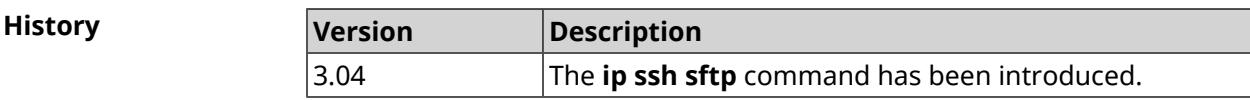

#### **3.72.7.1 ip ssh sftp enable**

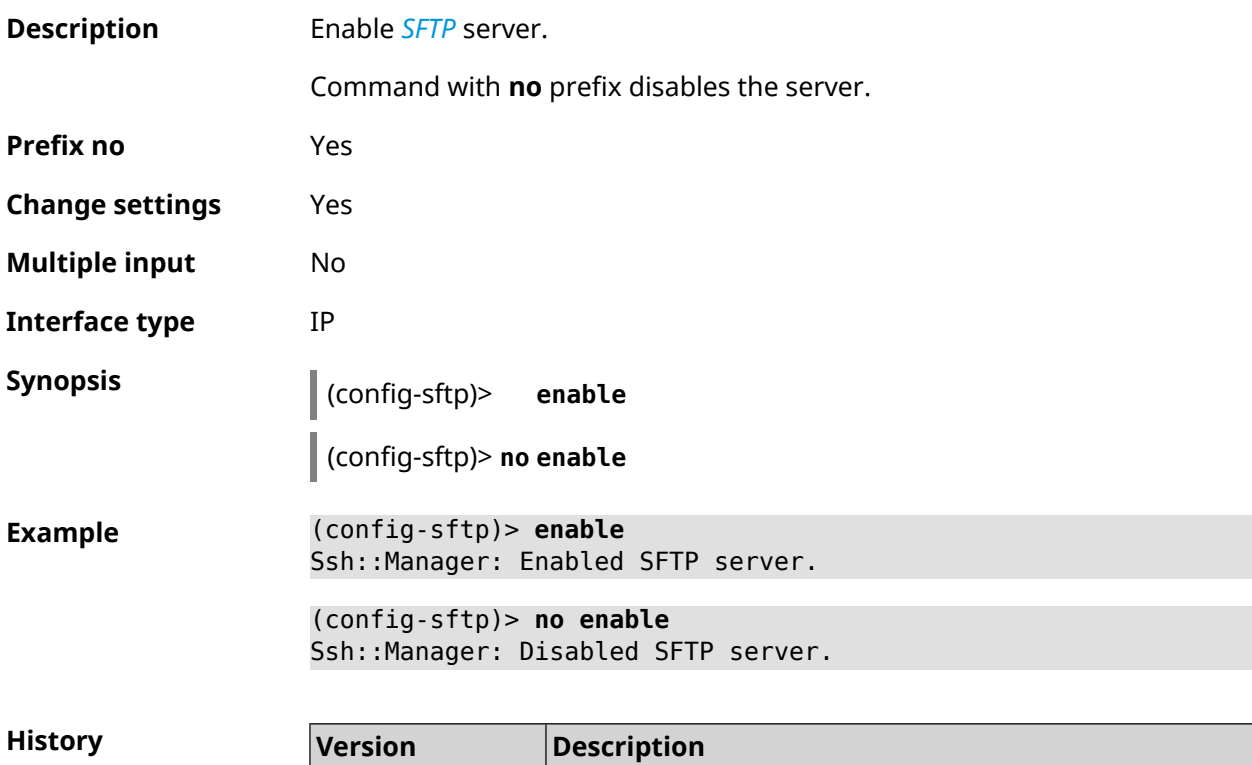

3.04 The **ip ssh sftp enable** command has been introduced.

#### **3.72.7.2 ip ssh sftp permissive**

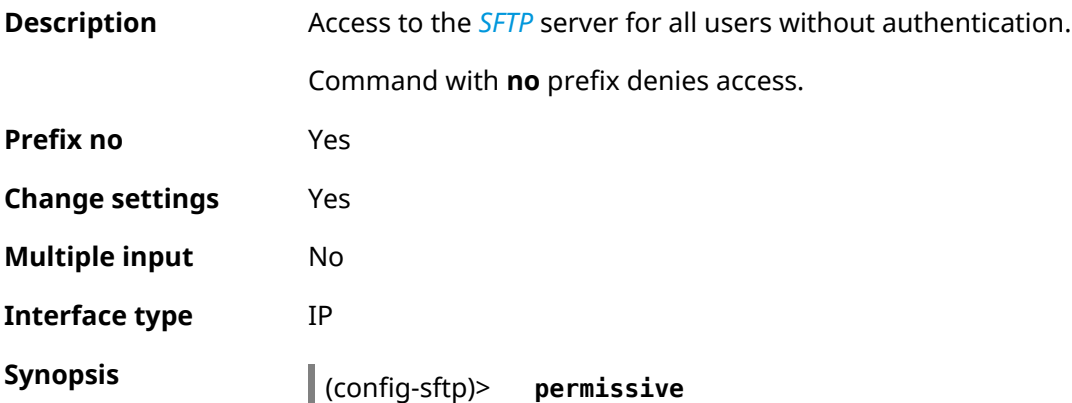

(config-sftp)> **no permissive**

**Example** (config-sftp)> **permissive**

(config-sftp)> **no permissive**

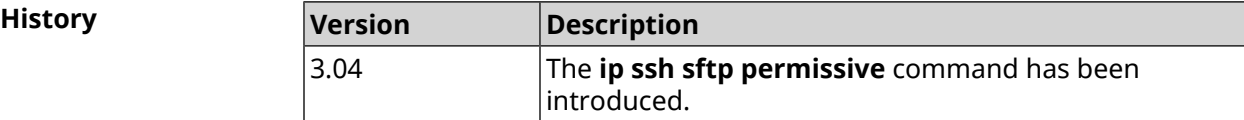

#### **3.72.7.3 ip ssh sftp root**

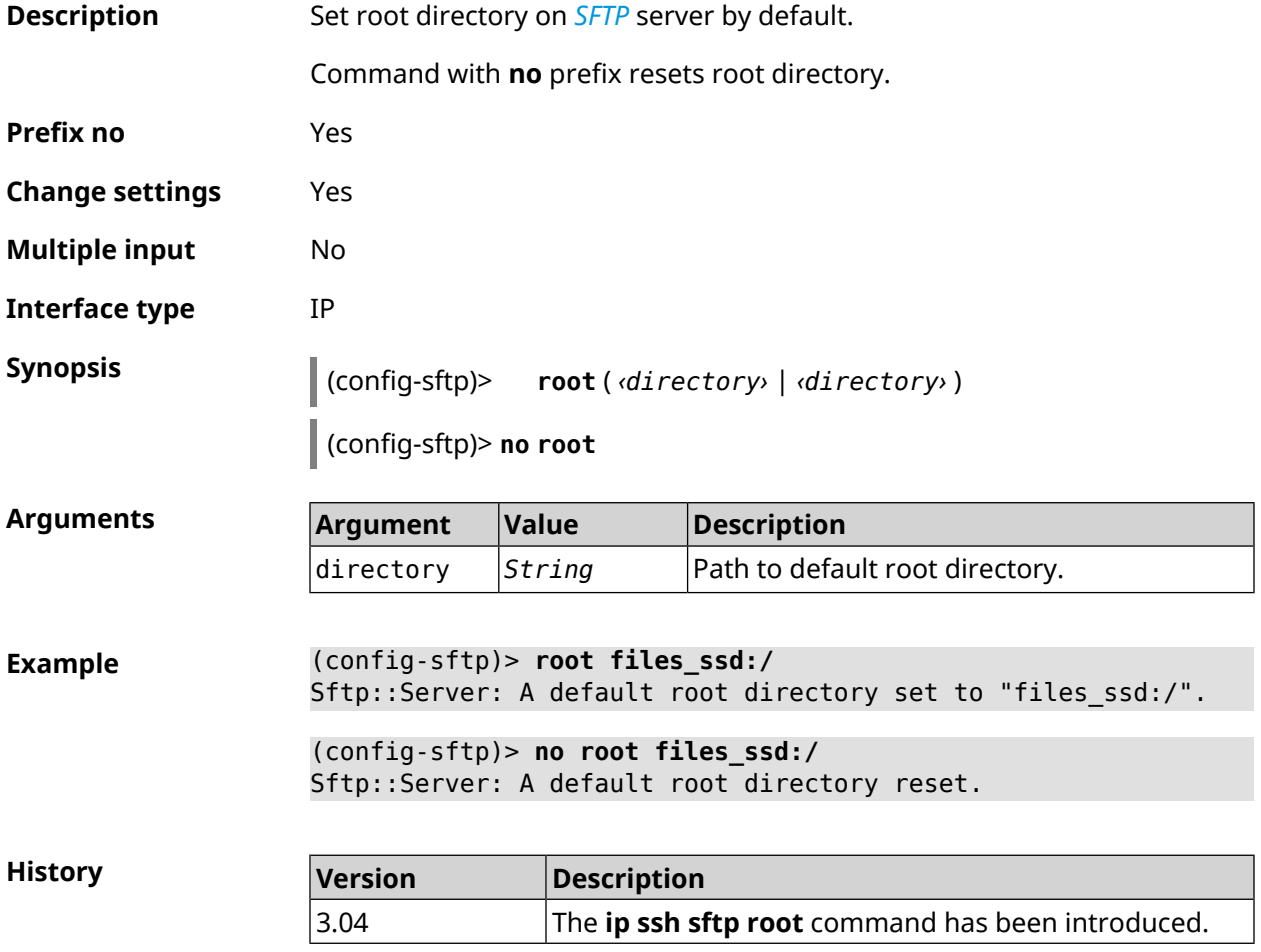

## **3.73 ip static**

**Description** Define translation rule for global and local IP addresses. If *interface* or *network* corresponds to the interface with [secutity](#page-263-0) level public, then the destination address translation (DNAT) will occure. If *to-address* corresponds

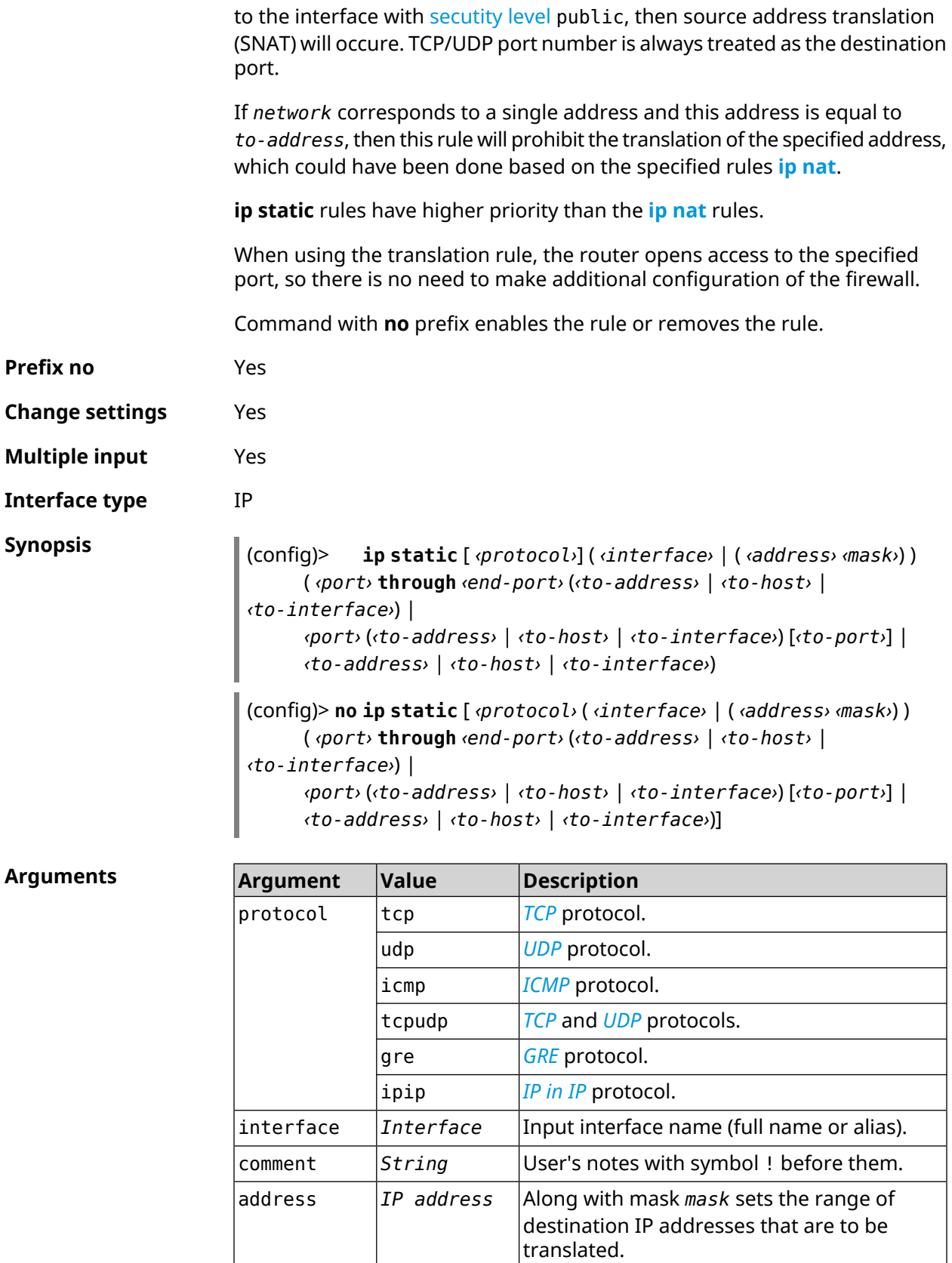

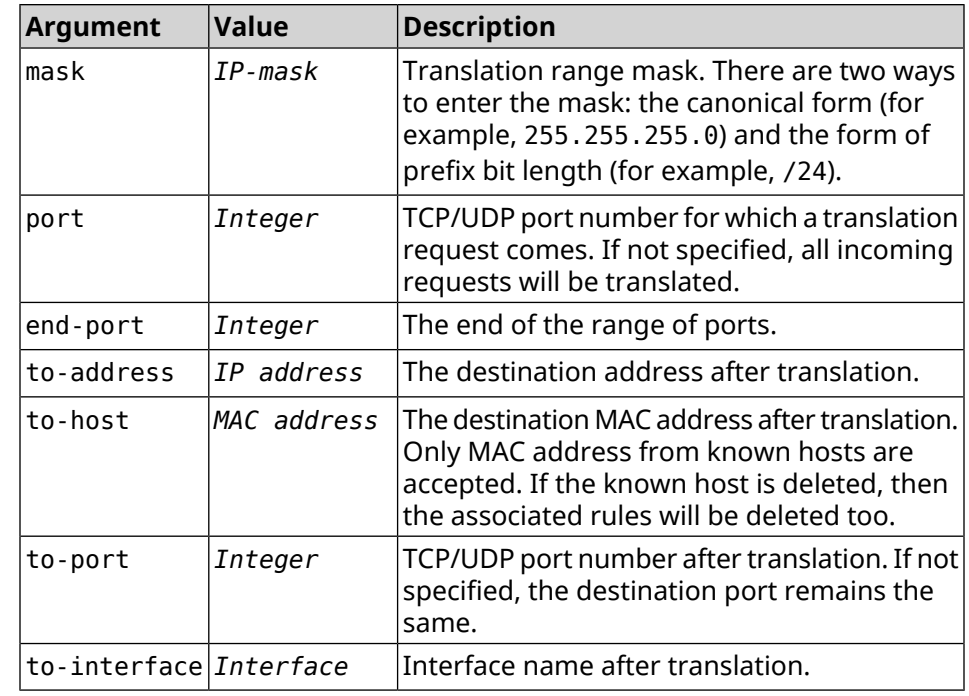

**Example** Let there be a router between the "local" network 172.16.1.0/24 [\(secutity](#page-263-0) [level](#page-263-0) private) and "global" network 10.0.0.0/16 [\(secutity](#page-263-0) level public). It is required that all requests coming to the "global" interface of this router on port 80 to be broadcast to the "local" server with the address 172.16.1.33. The sequence of commands to implement the required schema might look like this:

> (config)> **interface Home ip address 192.168.1.1/24** Network::Interface::Ip: "Bridge0": IP address is 192.168.1.1/24.

(config)> **ip static tcp ISP 80 172.16.1.33 80** Network::StaticNat: Static NAT rule has been added.

(config)> **ip static tcp ISP 21 00:0e:c6:a1:22:11 !test** Network::StaticNat: Static NAT rule is already there.

(config)> **ip static disable** Network::StaticNat: Static NAT disable unchanged.

(config)> **no ip static disable** Network::StaticNat: Static NAT rule enabled.

(config)> **no ip static** Network::StaticNat: Static NAT rules have been removed.

**History** 

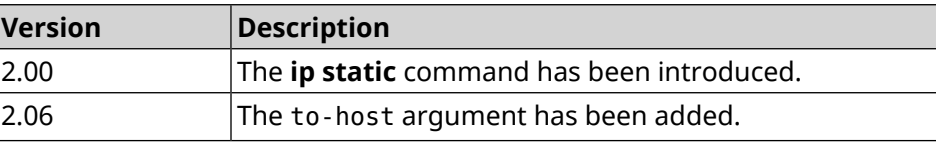

## **3.74 ip static rule**

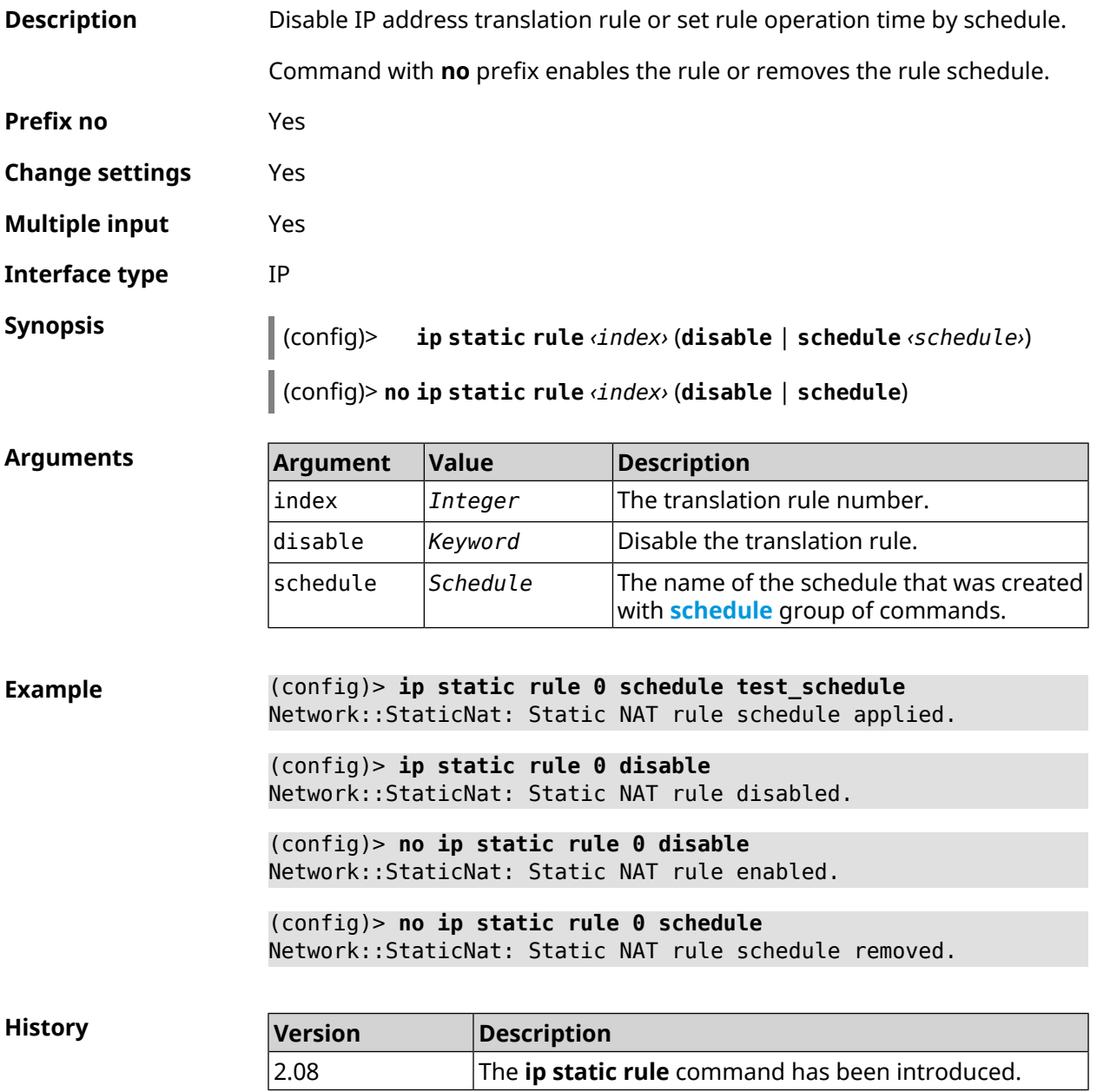

# **3.75 ip telnet**

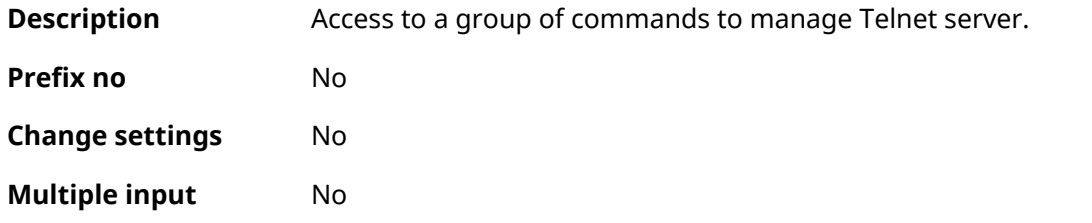

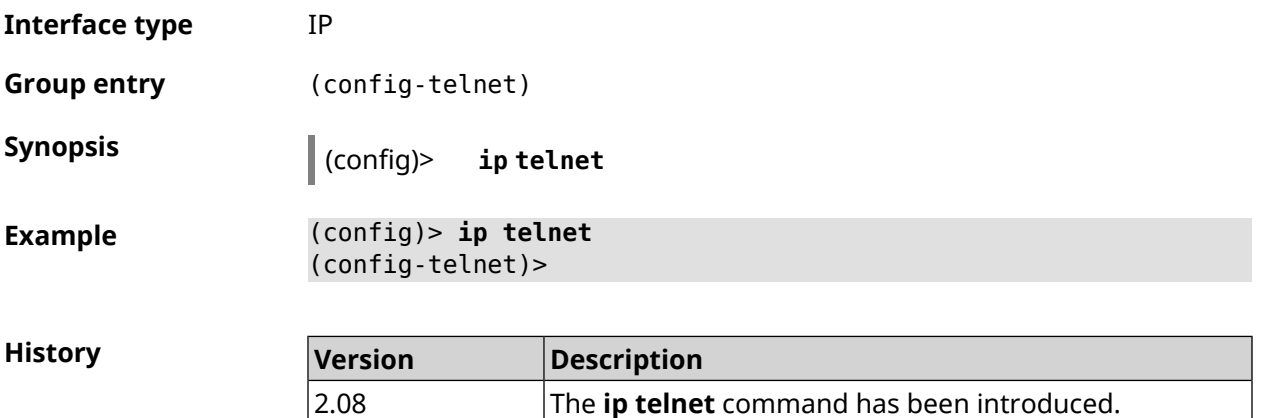

## **3.75.1 ip telnet lockout-policy**

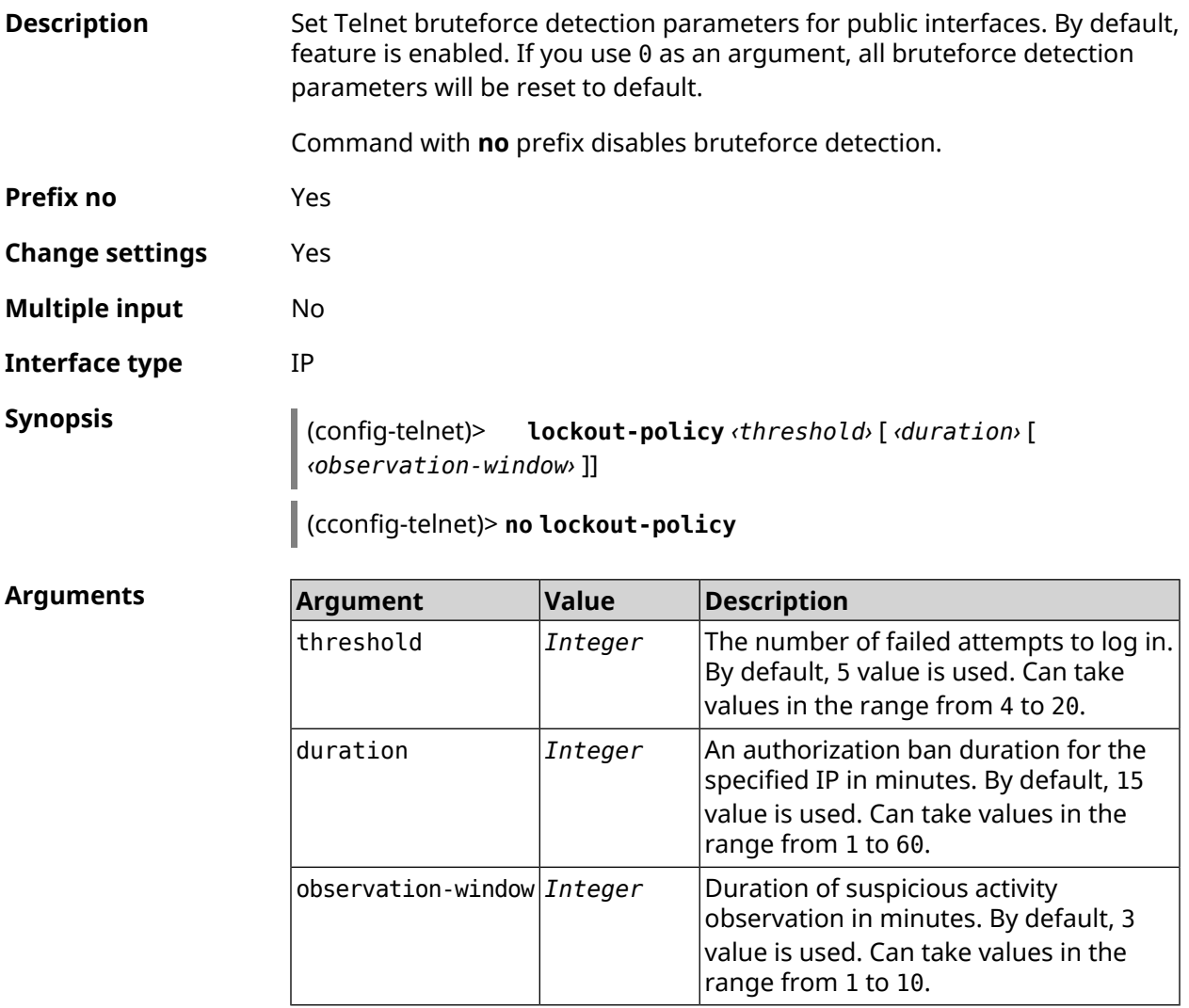

**Example** (config-telnet)> **lockout-policy 10 30 2** Telnet::Server: Bruteforce detection is reconfigured.

> (config-telnet)> **no lockout-policy** Telnet::Server: Bruteforce detection is disabled.

(config-telnet)> **lockout-policy 0** Telnet::Server: Bruteforce detection is enabled.

**History** 

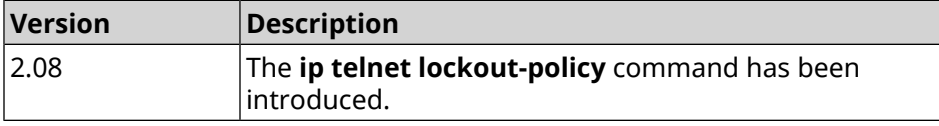

#### **3.75.2 ip telnet port**

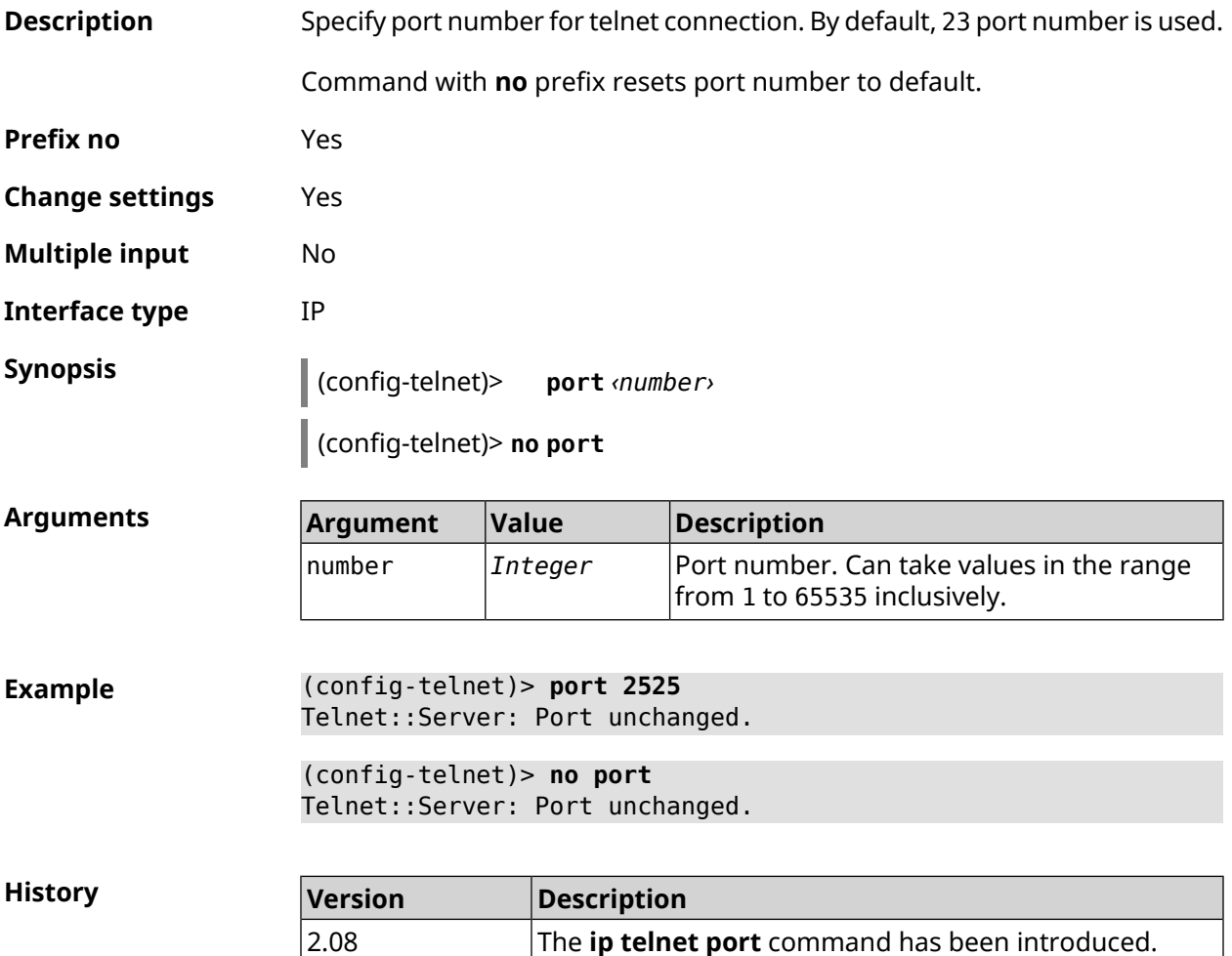

#### **3.75.3 ip telnet security-level**

**Description** Set Telnet security level. By default, private value is set.

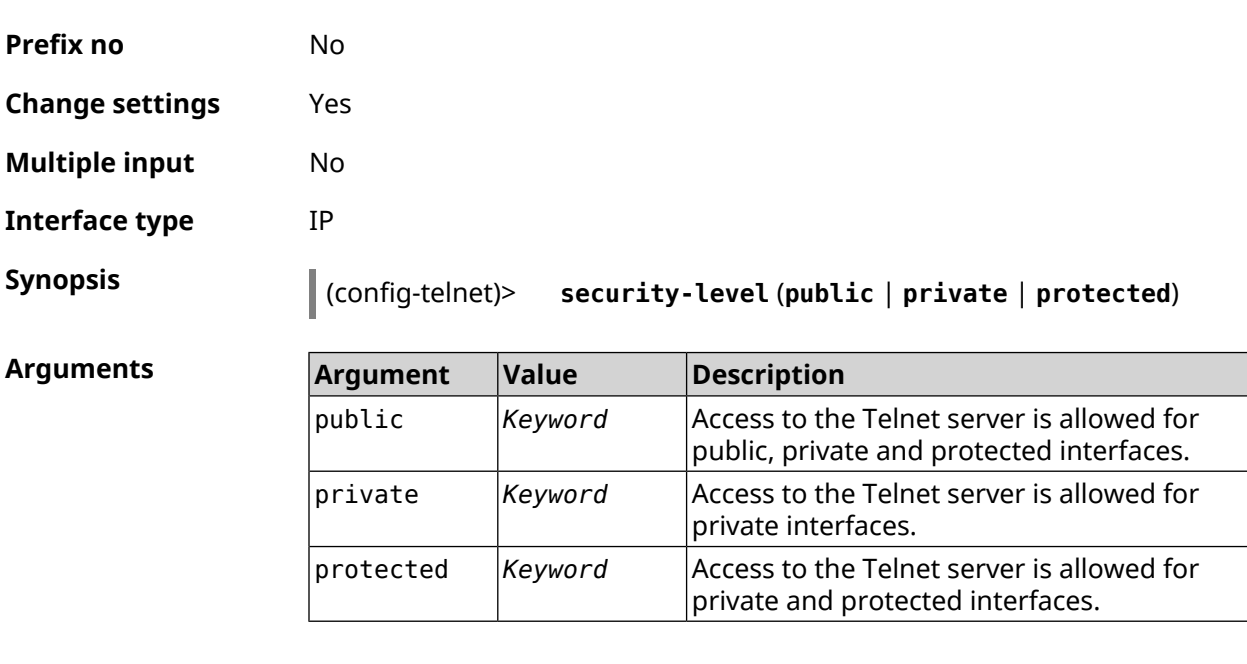

**Example** (config-telnet)> **security-level protected** Telnet::Manager: Security level changed to protected.

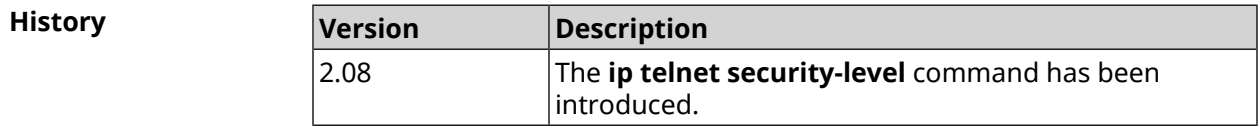

## **3.75.4 ip telnet session max-count**

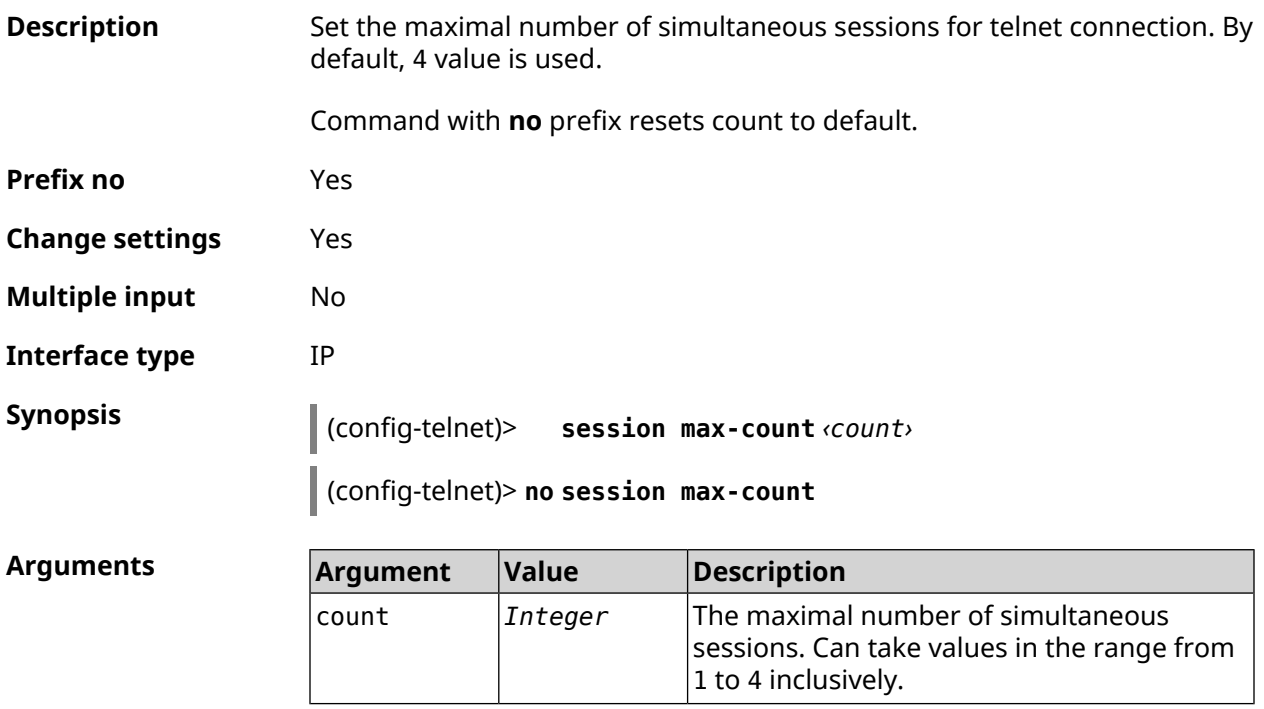

**Example** (config-telnet)> **session max-count 4** Telnet::Server: The maximum session count set to 4.

> (config-telnet)> **no session max-count** Telnet::Server: The maximum session count reset to 4.

**History** 

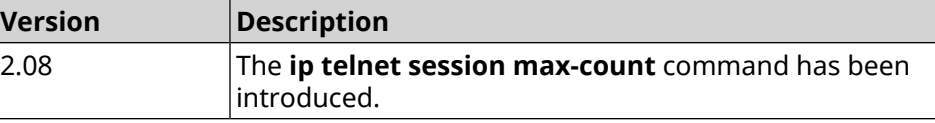

#### **3.75.5 ip telnet session timeout**

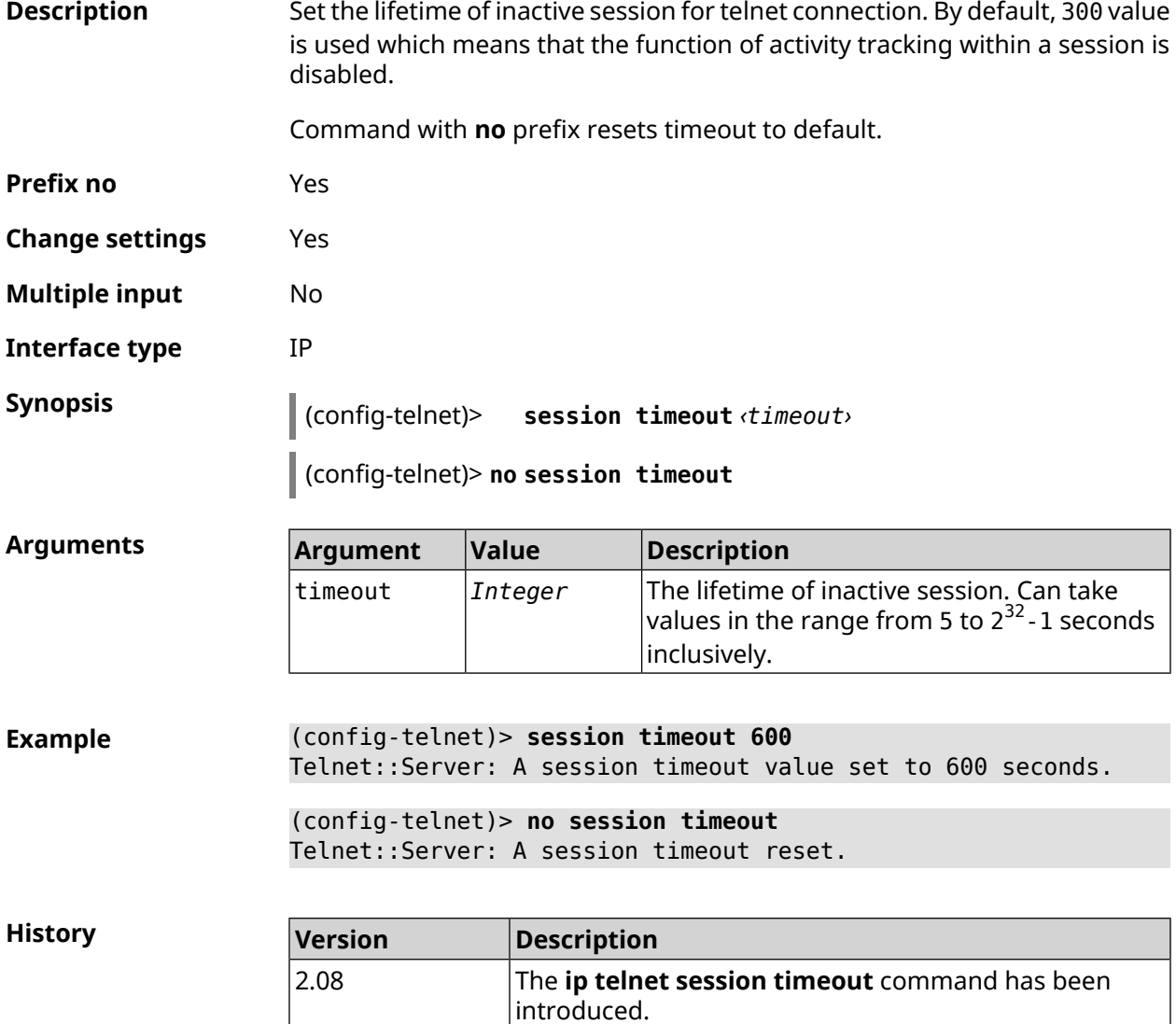

## **3.76 ip traffic-shape host**

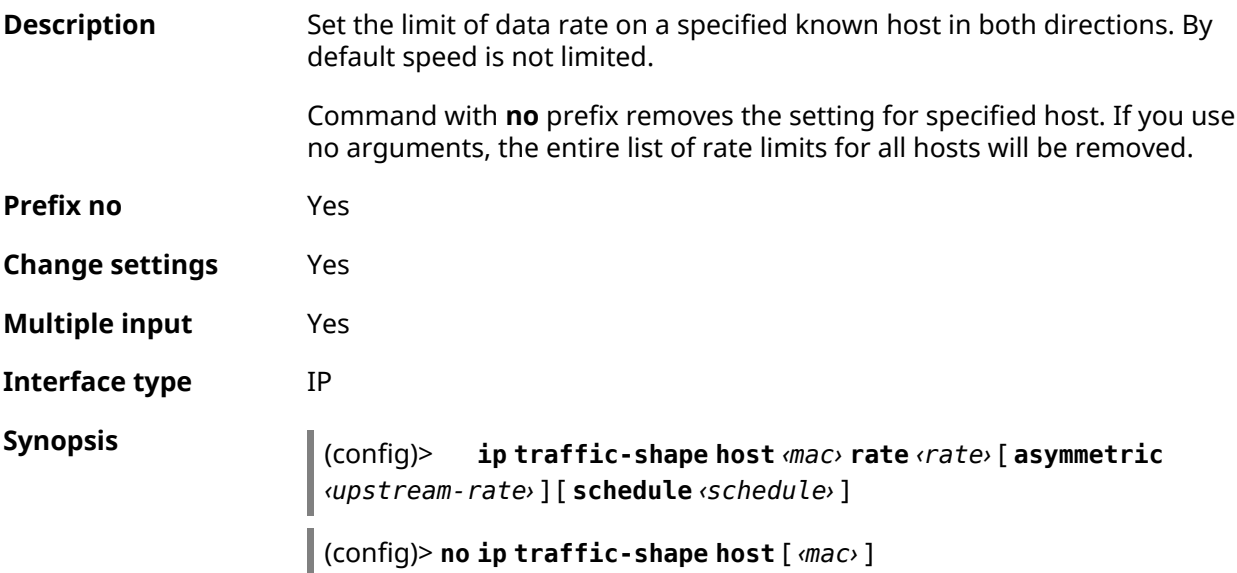

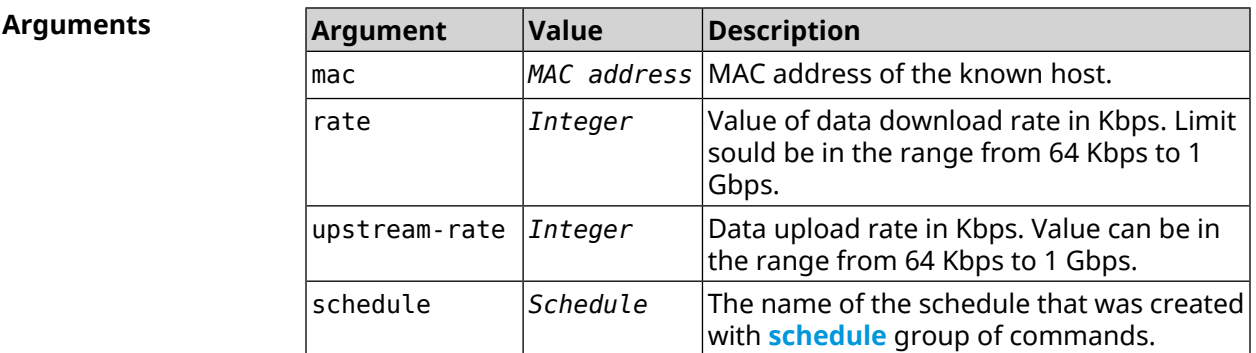

**Example** (config)> **ip traffic-shape host a8:1e:82:81:f1:21 rate 80** TrafficControl::Manager: "a8:1e:82:81:f1:21" host rate limited ► to DL 80 / UL 80 Kbits/sec. (config)> **ip traffic-shape host a8:1e:82:81:f1:21 rate 80 ►**

**asymmetric 64** TrafficControl::Manager: "a8:1e:82:81:f1:21" host rate limited ► to DL 80 / UL 64 Kbits/sec..

#### (config)> **ip traffic-shape host a8:1e:82:81:f1:21 rate 80 ► asymmetric 64 schedule Update**

TrafficControl::Manager: "a8:1e:82:81:f1:21" host rate limited ► to DL 80 / UL 64 Kbits/sec (controlled by schedule Update).

(config)> **no ip traffic-shape host a8:1e:82:81:f1:21** TrafficControl::Manager: Rate limit removed for host ► "a8:1e:82:81:f1:21".

(config)> **no ip traffic-shape host a8:1e:82:81:f1:21** TrafficControl::Manager: Rate limit removed for host ► "a8:1e:82:81:f1:21".

(config)> **no ip traffic-shape host** TrafficControl::Manager: Rate limits for all hosts removed.

**History** 

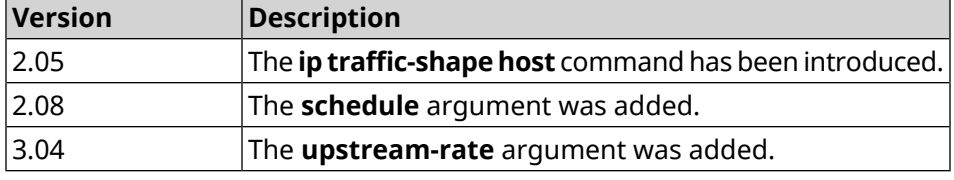

## **3.77 ip traffic-shape unknown-host**

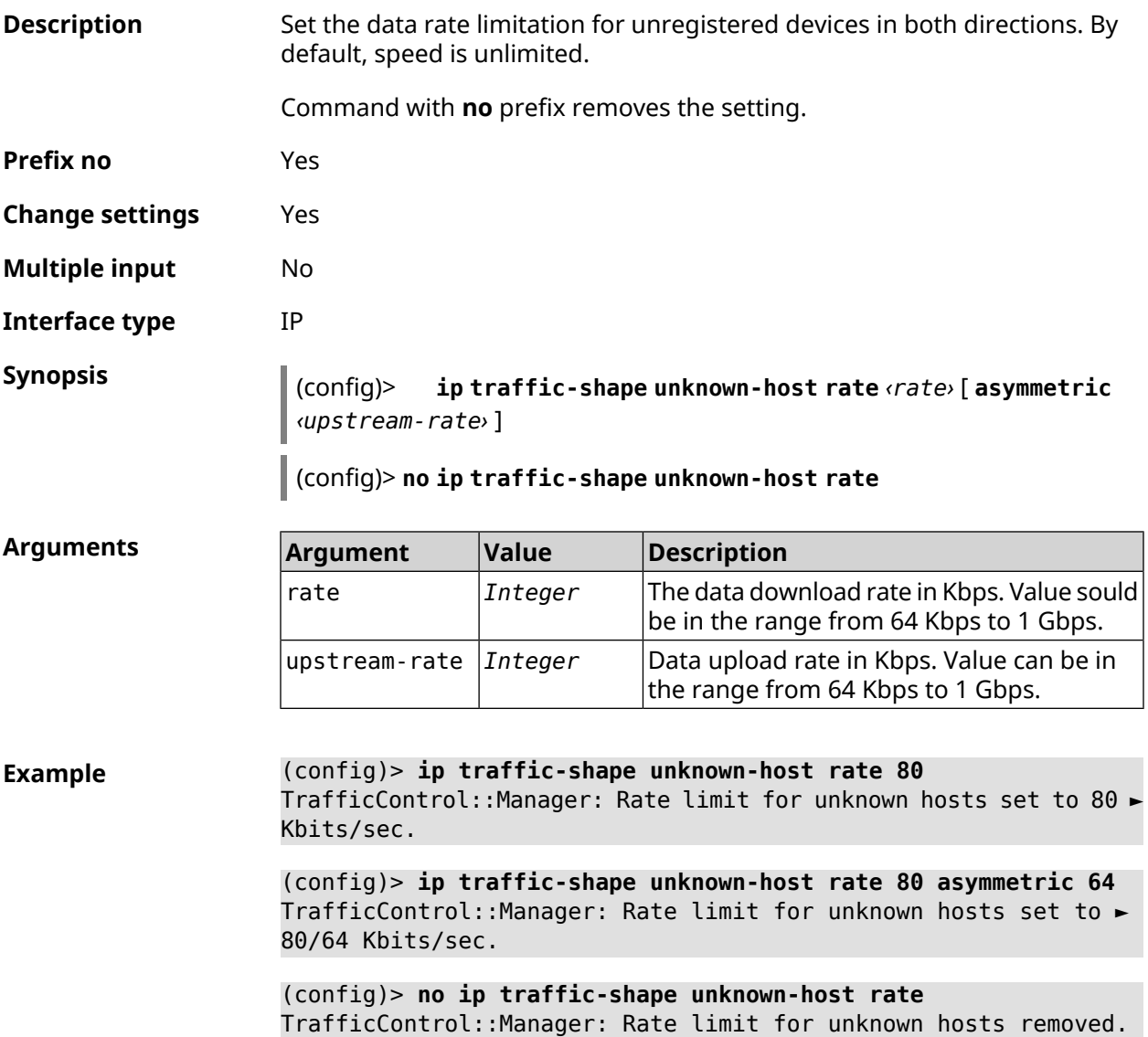

#### **History**

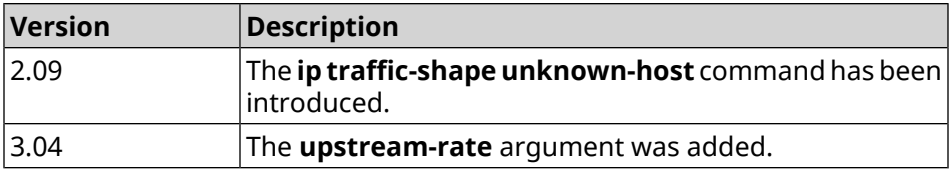

# **3.78 ipv6 local-prefix**

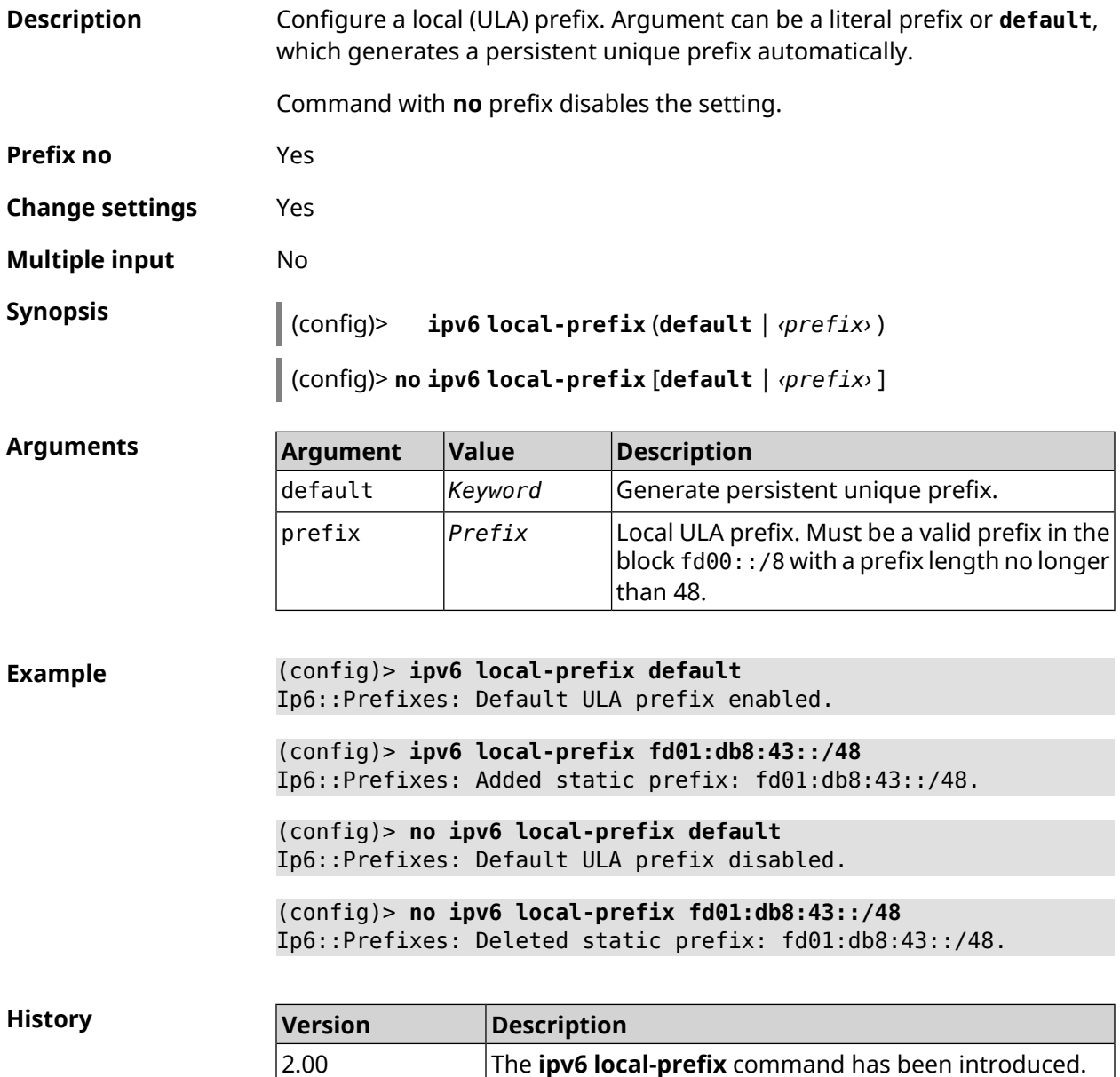

## **3.79 ipv6 name-server**

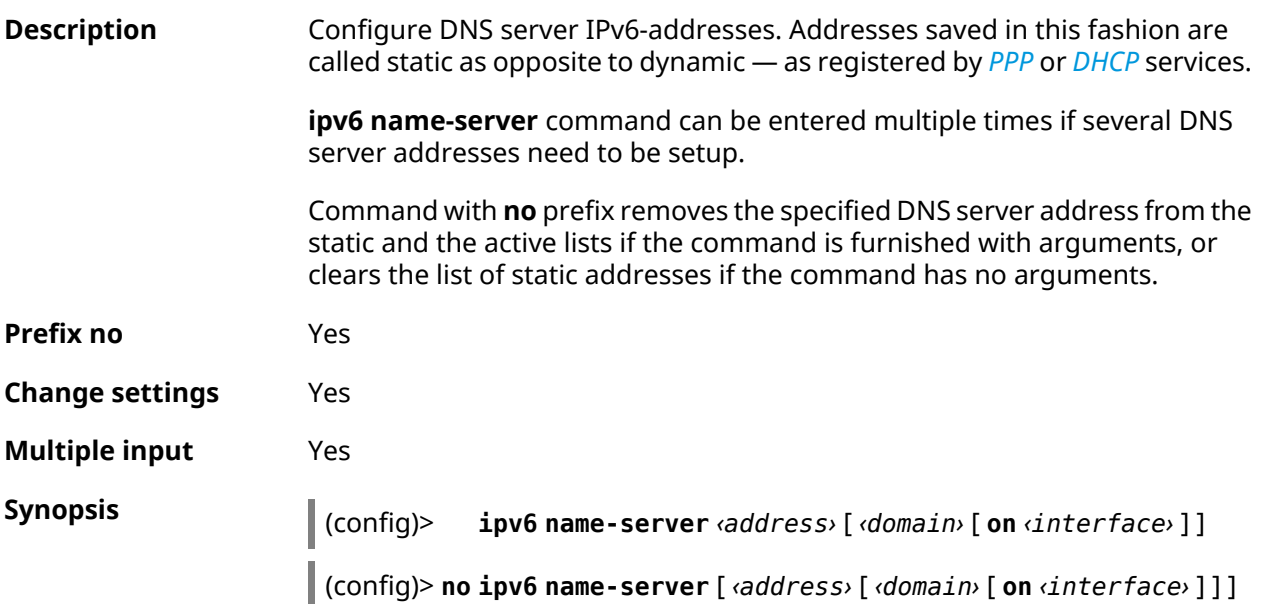

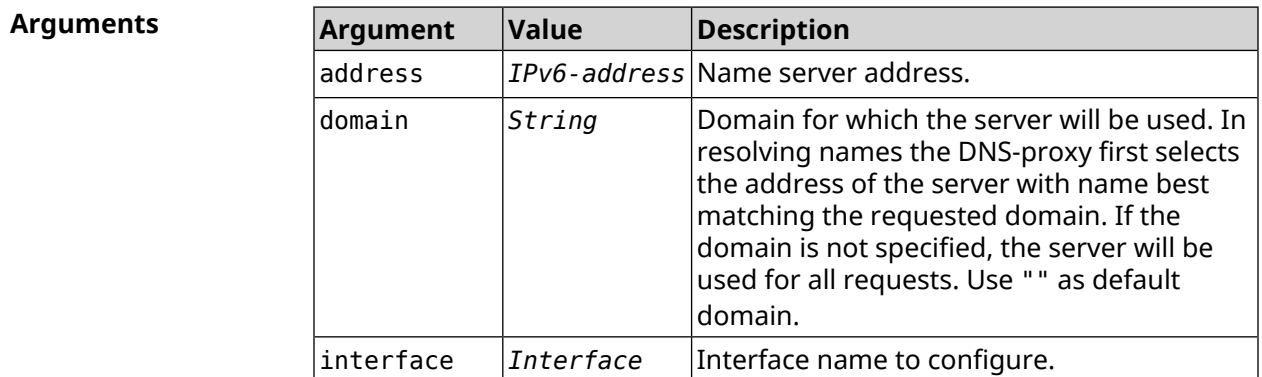

**Example** (config)> **ipv6 name-server 2001:4860:4860::8888** Dns::Manager: Name server 2001:4860:4860::8888 added, domain ► (default). (config)> **ipv6 name-server 123::456 "" on ISP** Dns::InterfaceSpecific: "GigabitEthernet1": name server 123::456 ► added, domain (default). (config)> **ipv6 name-server 2001:4860:4860::8888 google.com** Dns::Manager: Name server 2001:4860:4860::8888 added, domain ► google.com. (config)> **no ipv6 name-server 2001:4860:4860::8888** Dns::Manager: Name server 2001:4860:4860::8888, domain (default) ► deleted.

(config)> **no ipv6 name-server 123::456 "" on ISP** Dns::InterfaceSpecific: Name server 123::456 deleted, domain ► (default).

(config)> **no ipv6 name-server 2001:4860:4860::8888 google.com** Dns::Manager: Name server 2001:4860:4860::8888, domain google.com ► deleted.

(config)> **no ipv6 name-server** Dns::Manager: Static name server list cleared.

**History** 

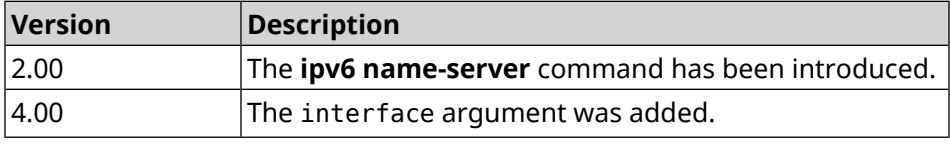

## **3.80 ipv6 pass**

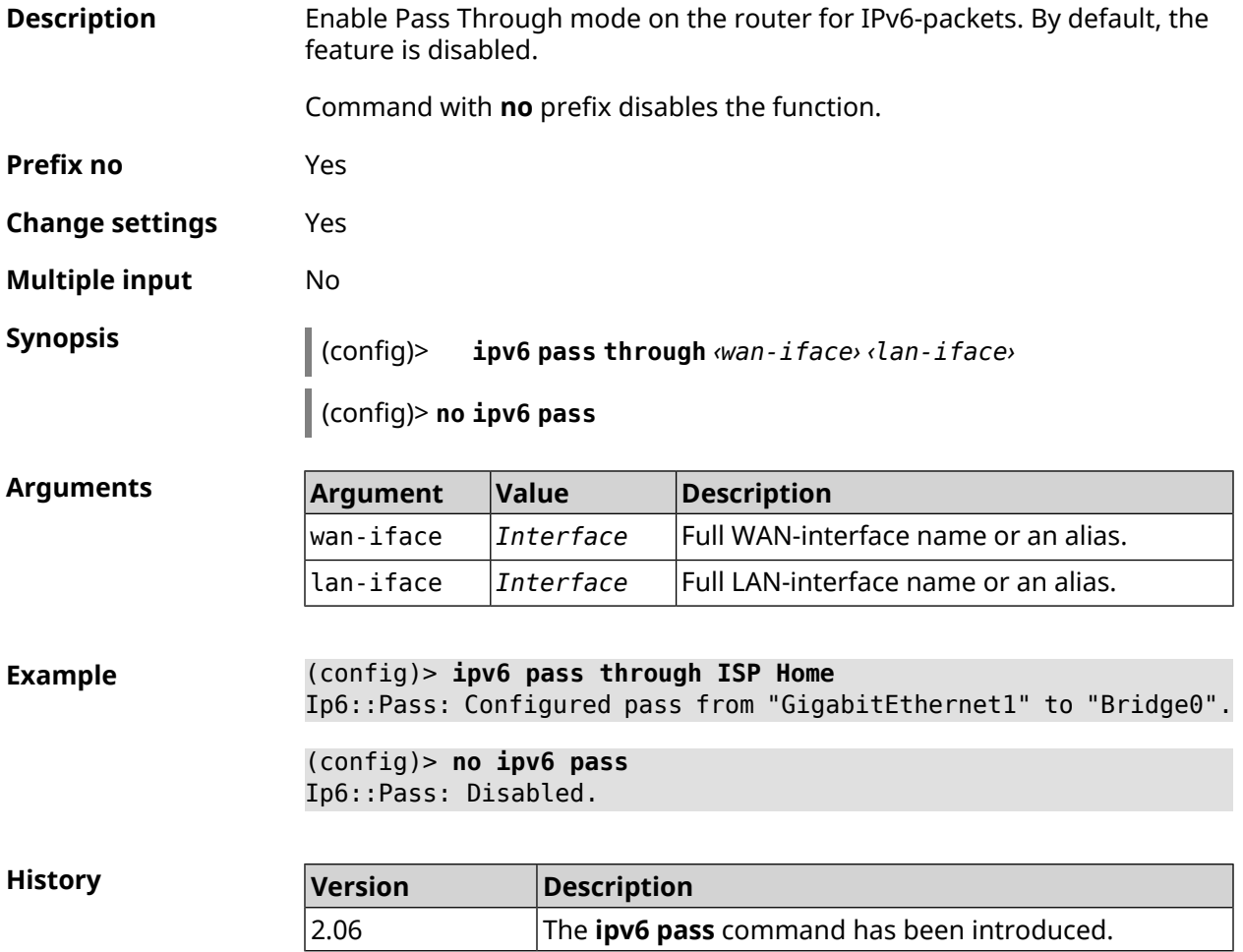

# **3.81 ipv6 route**

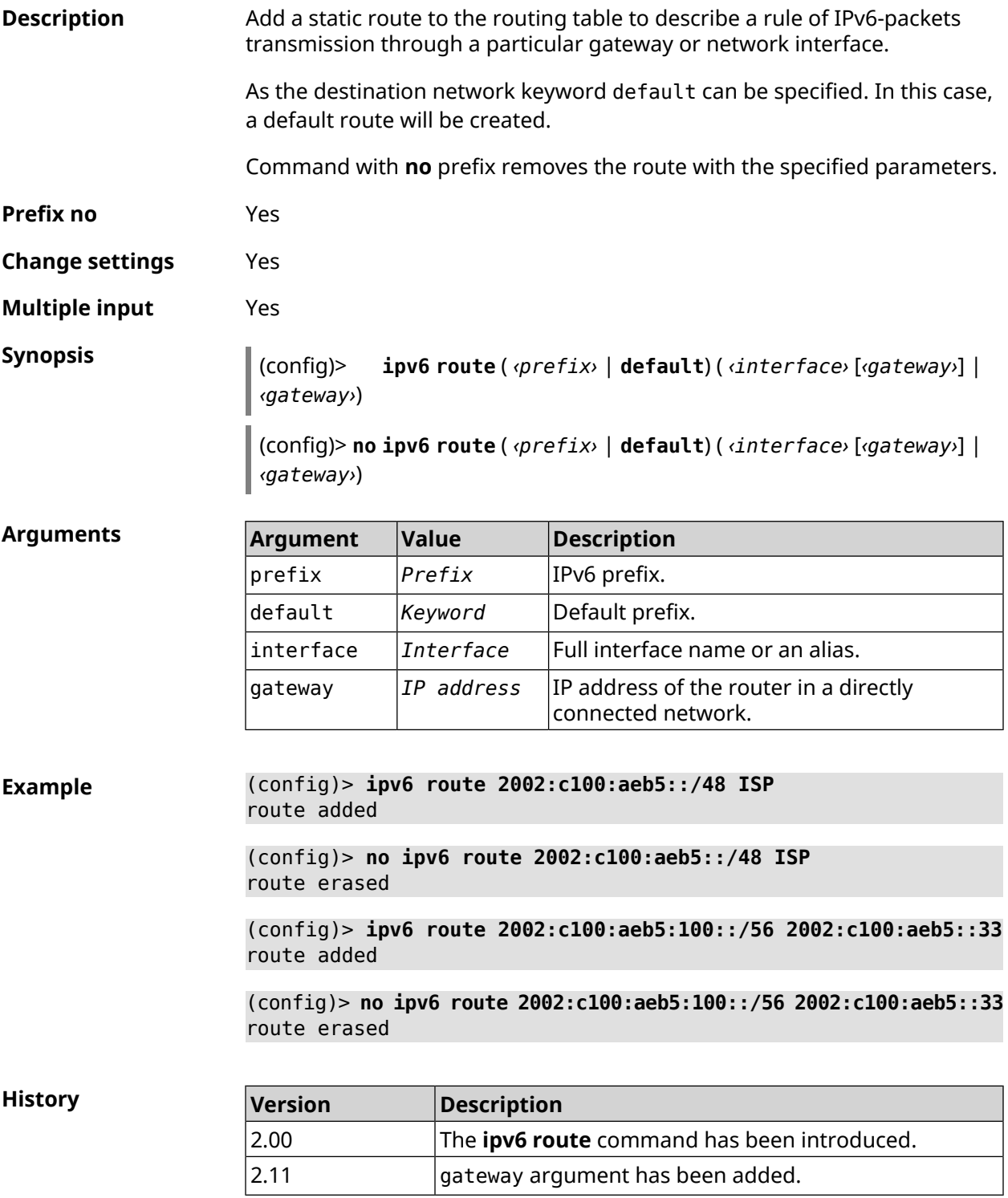

## **3.82 ipv6 static**

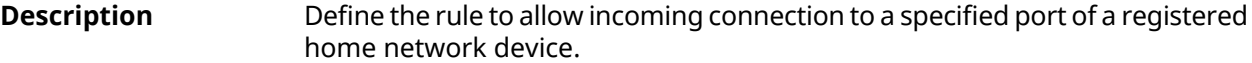

Command with **no** prefix removes the rule.

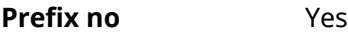

**Change settings** Yes

**Multiple input** No

**Synopsis** (config)> **ipv6 static** *‹protocol›* ( *‹interface› ‹mac›* <sup>|</sup> *‹mac›* ) [ *‹port›* [ **through** *‹end-port›* ] ]

> (config)> **no ipv6 static** [ *‹protocol›* ( *‹interface› ‹mac›* | *‹mac›* ) [ *‹port›* [ **through** *‹end-port›* ] ] ]

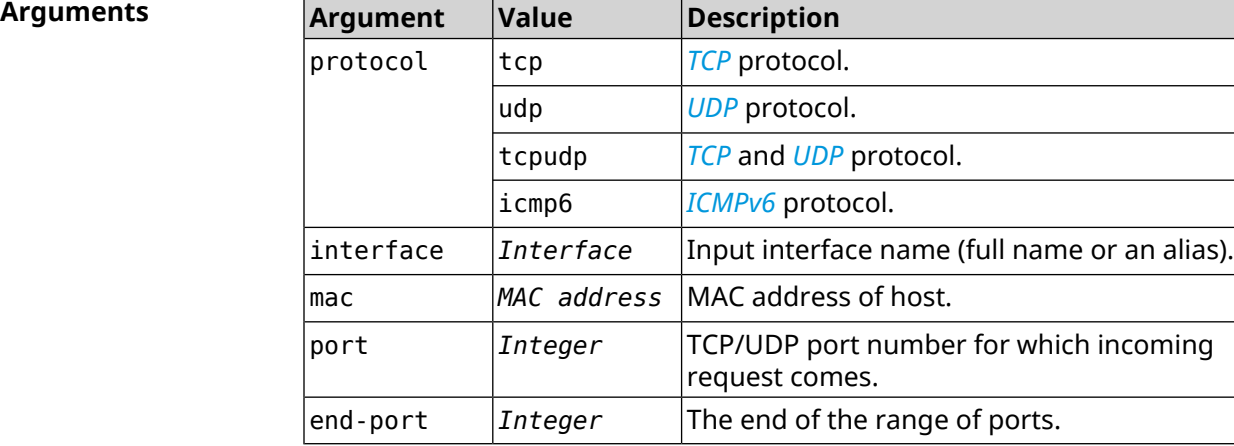

**Example** (config)> **ipv6 static tcp ISP 04:d1:c3:24:bc:19 81** Ip6::Firewall: Static rule added.

> (config)> **ipv6 static tcp 04:d1:c3:24:bc:19 8080** Ip6::Firewall: Static rule added.

(config)> **ipv6 static tcp ISP 04:d1:c3:24:bc:19 8080 through 8081** Ip6::Firewall: Static rule added.

(config)> **ipv6 static icmpv6 ISP 04:d1:c3:24:bc:19** Ip6::Firewall: Static rule added.

(config)> **no ipv6 static icmpv6 ISP 04:d1:c3:24:bc:19** Ip6::Firewall: Static rule removed.

(config)> **no ipv6 static** Ip6::Firewall: Static rules cleared. **History** 

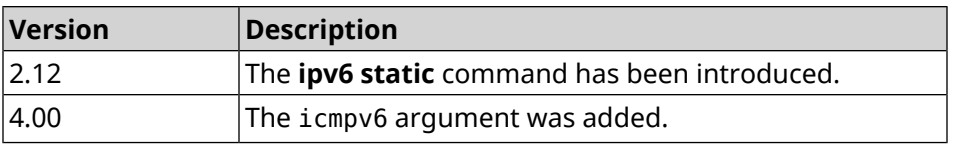

# **3.83 ipv6 subnet**

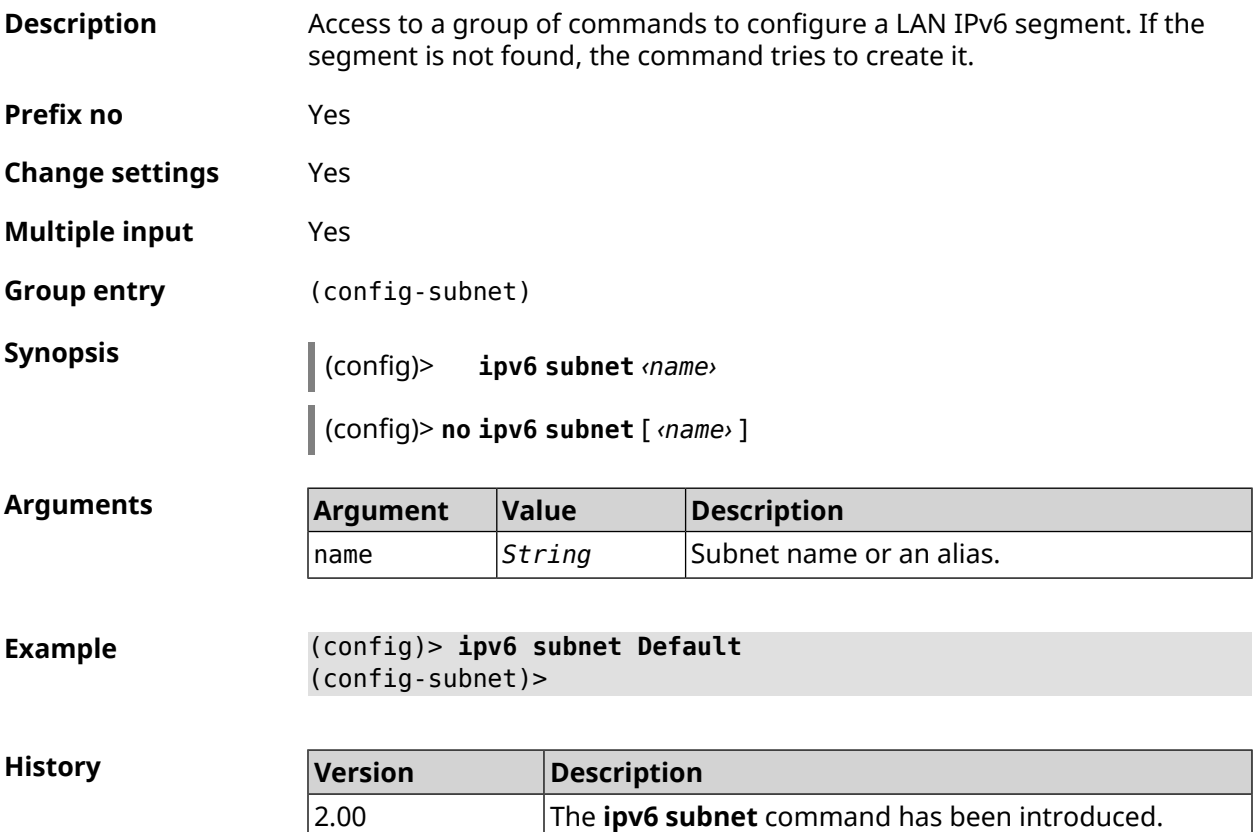

### **3.83.1 ipv6 subnet bind**

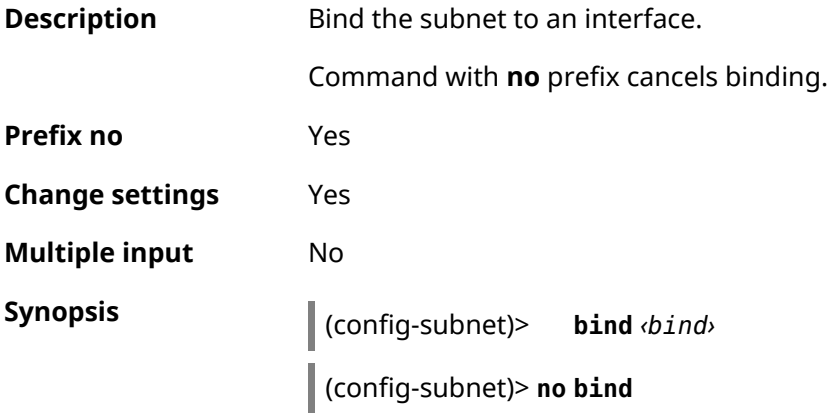

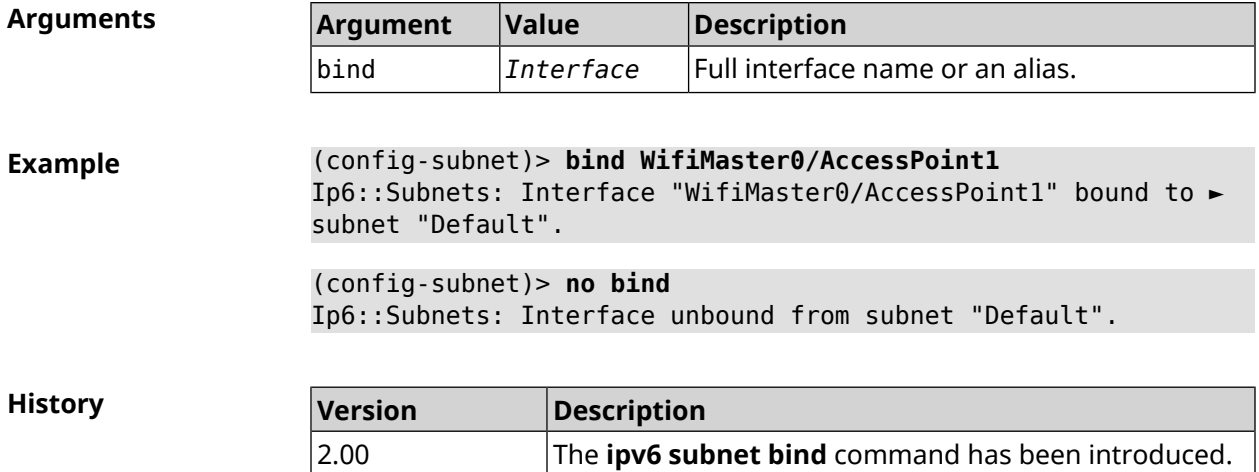

## **3.83.2 ipv6 subnet mode**

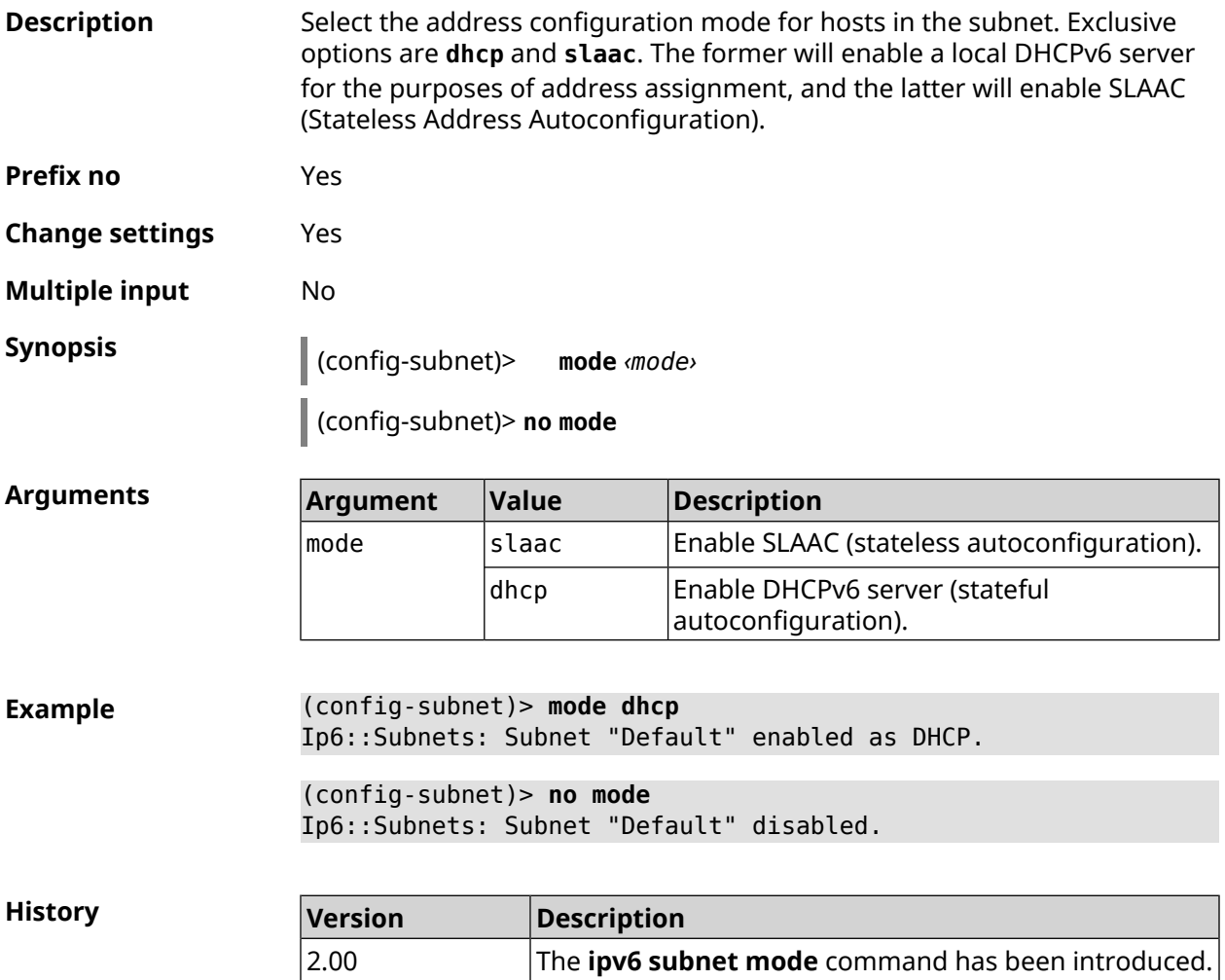

#### **3.83.3 ipv6 subnet number**

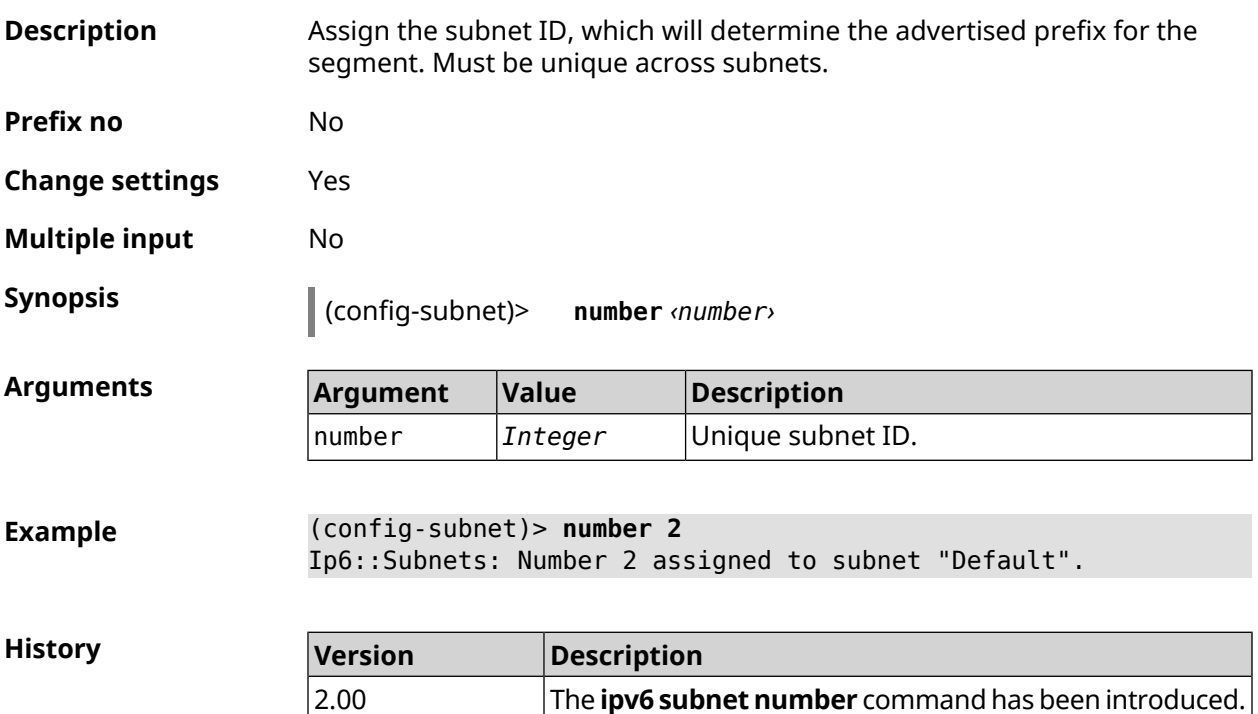

## **3.83.4 ipv6 subnet prefix delegate**

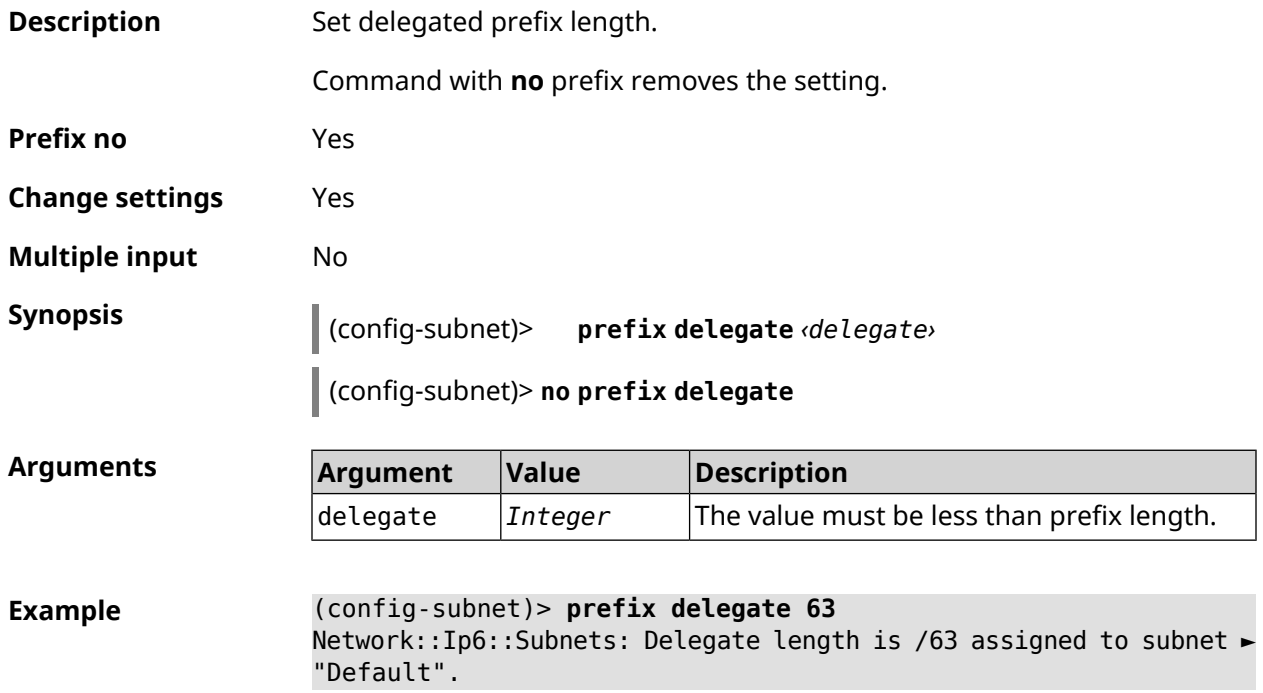

(config-subnet)> **no prefix delegate** Network::Ip6::Subnets: Prefix delegation disabled for subnet ► "Default".

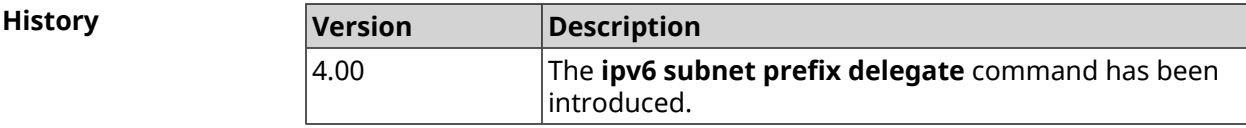

#### **3.83.5 ipv6 subnet prefix length**

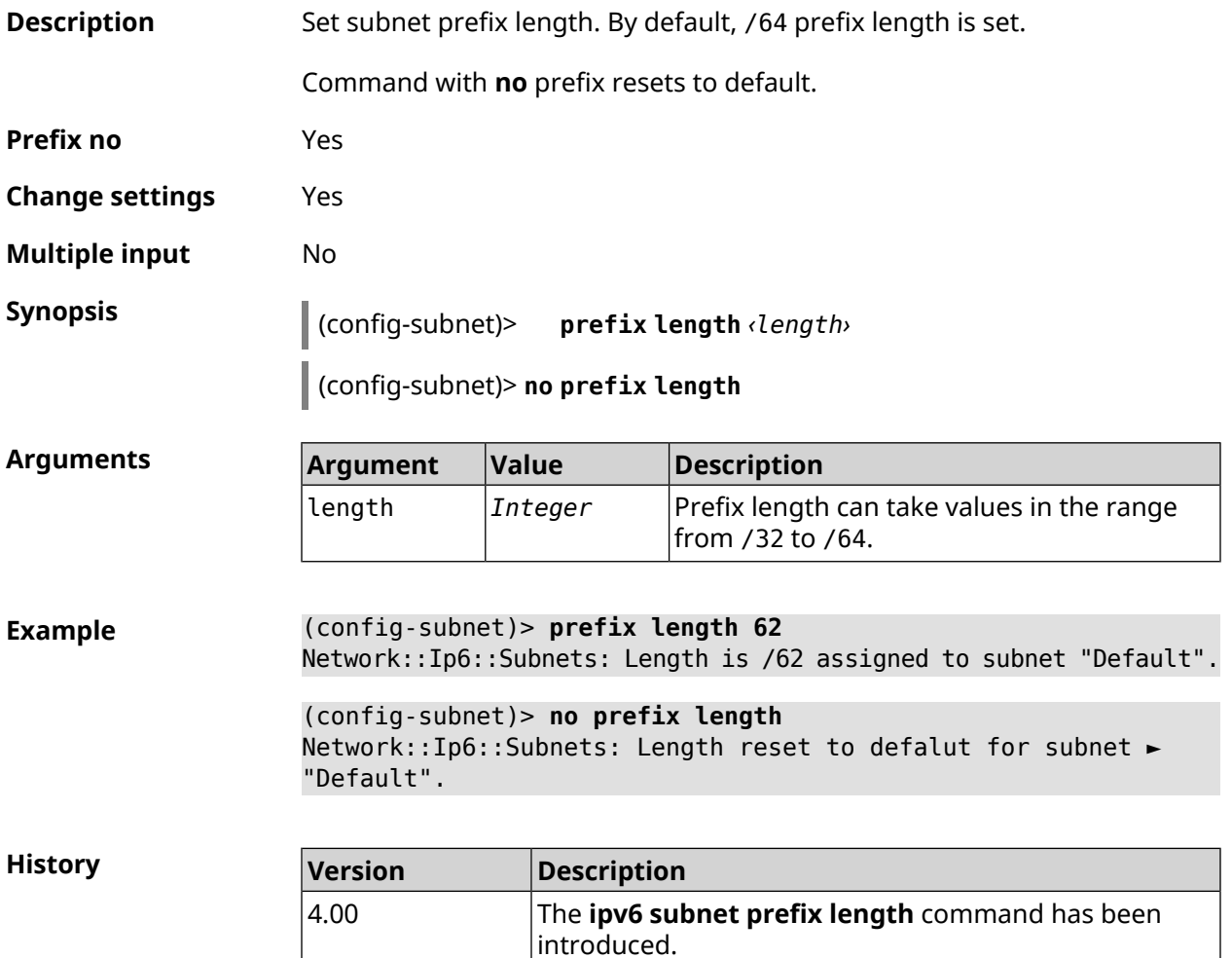

# **3.84 isolate-private**

**Description** Prohibit data transfer between any interfaces with [security](#page-263-0) level private. Enabled by default.

> Command with **no** prefix cancels the command, allowing data transfer between private interfaces.

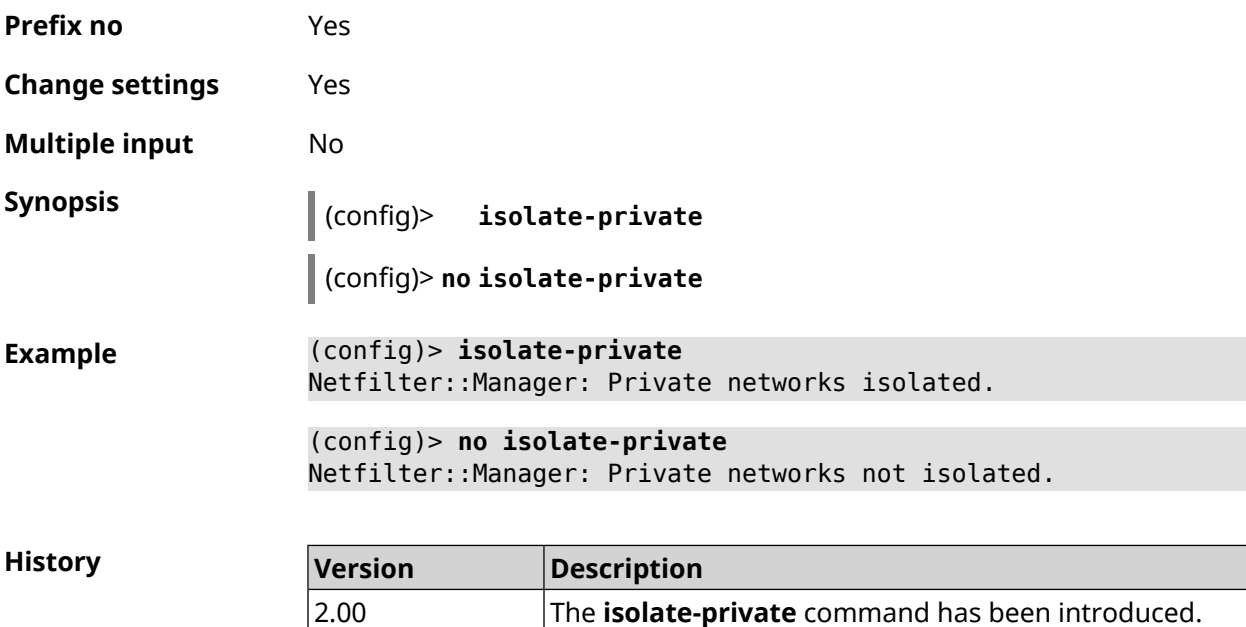

## **3.85 kabinet**

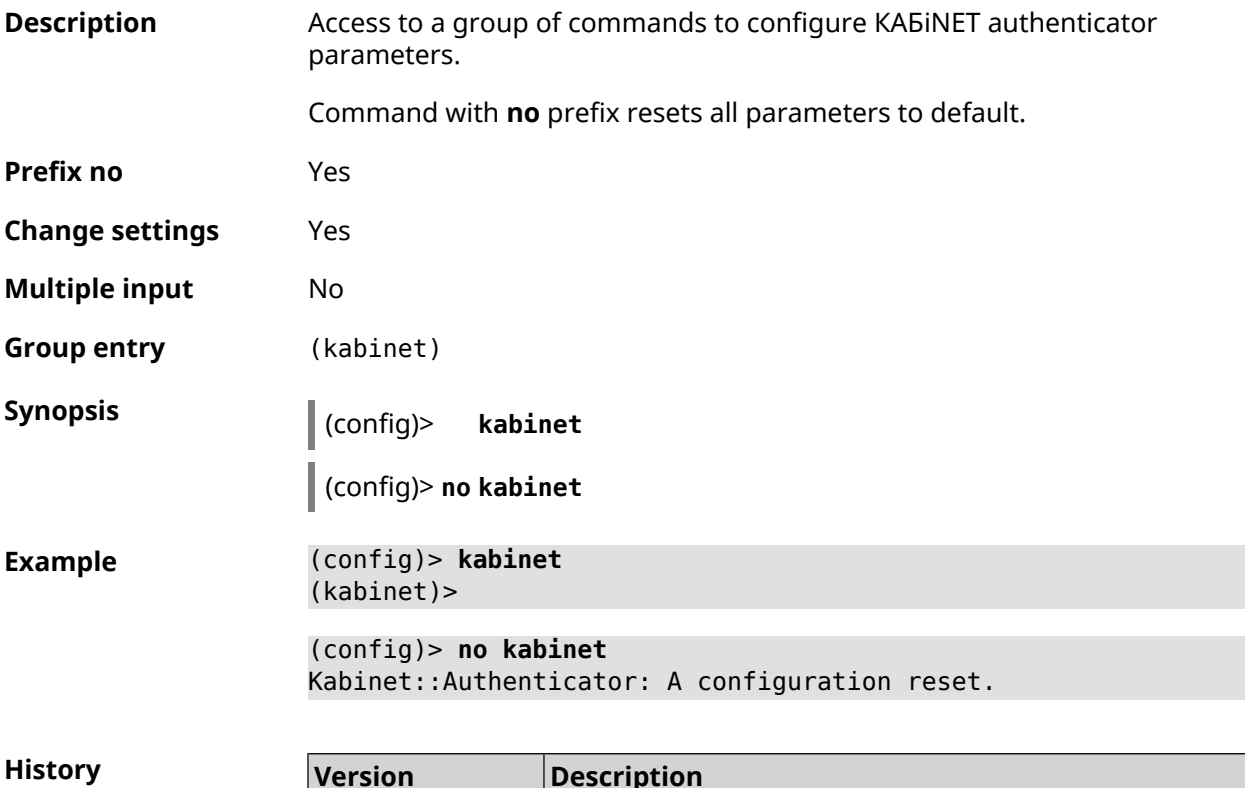

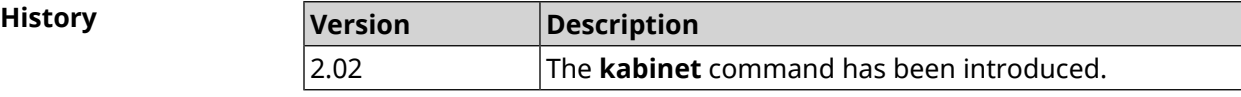

### **3.85.1 kabinet access-level**

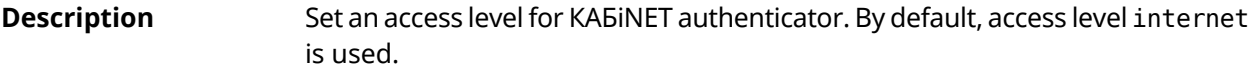

Command with **no** prefix resets level to default.

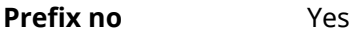

- **Change settings** Yes
- **Multiple input** No

**Synopsis** (kabinet)> **access-level** *‹level›*

(kabinet)> **no access-level**

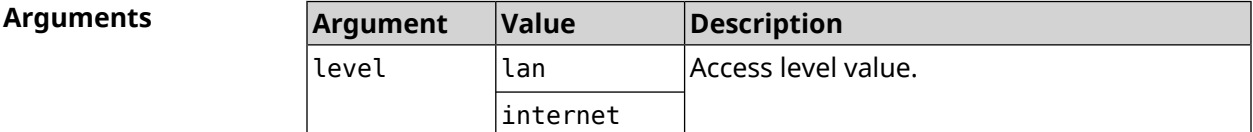

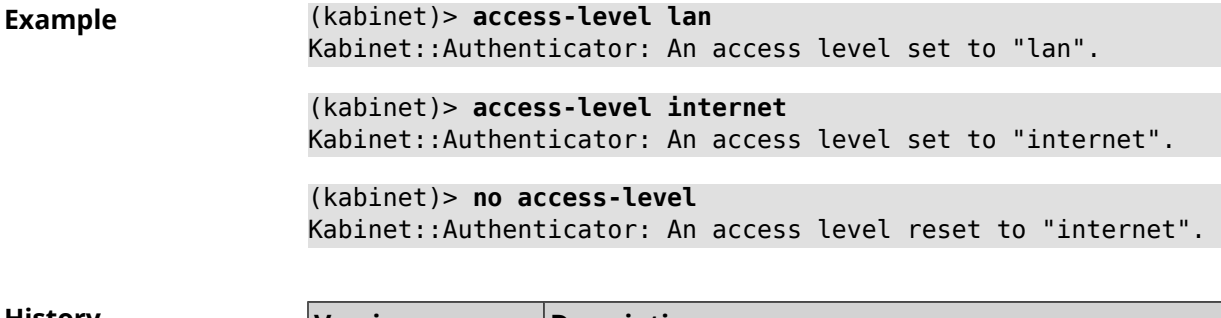

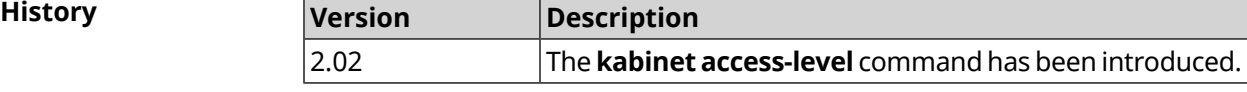

### **3.85.2 kabinet interface**

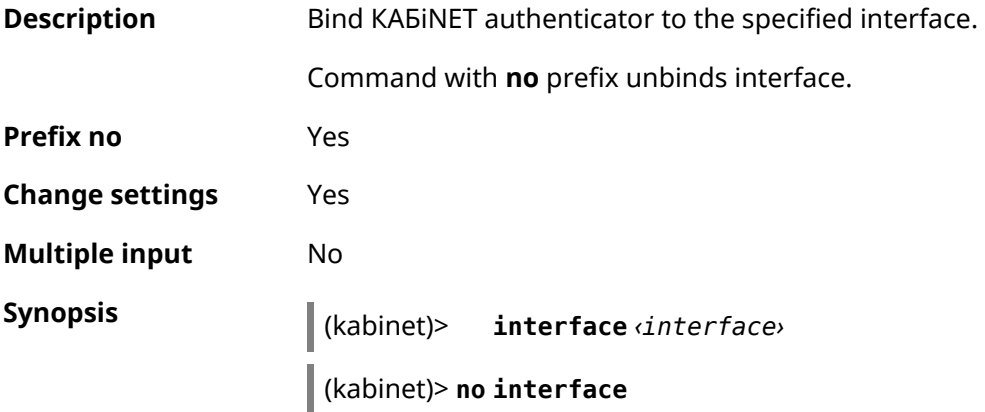

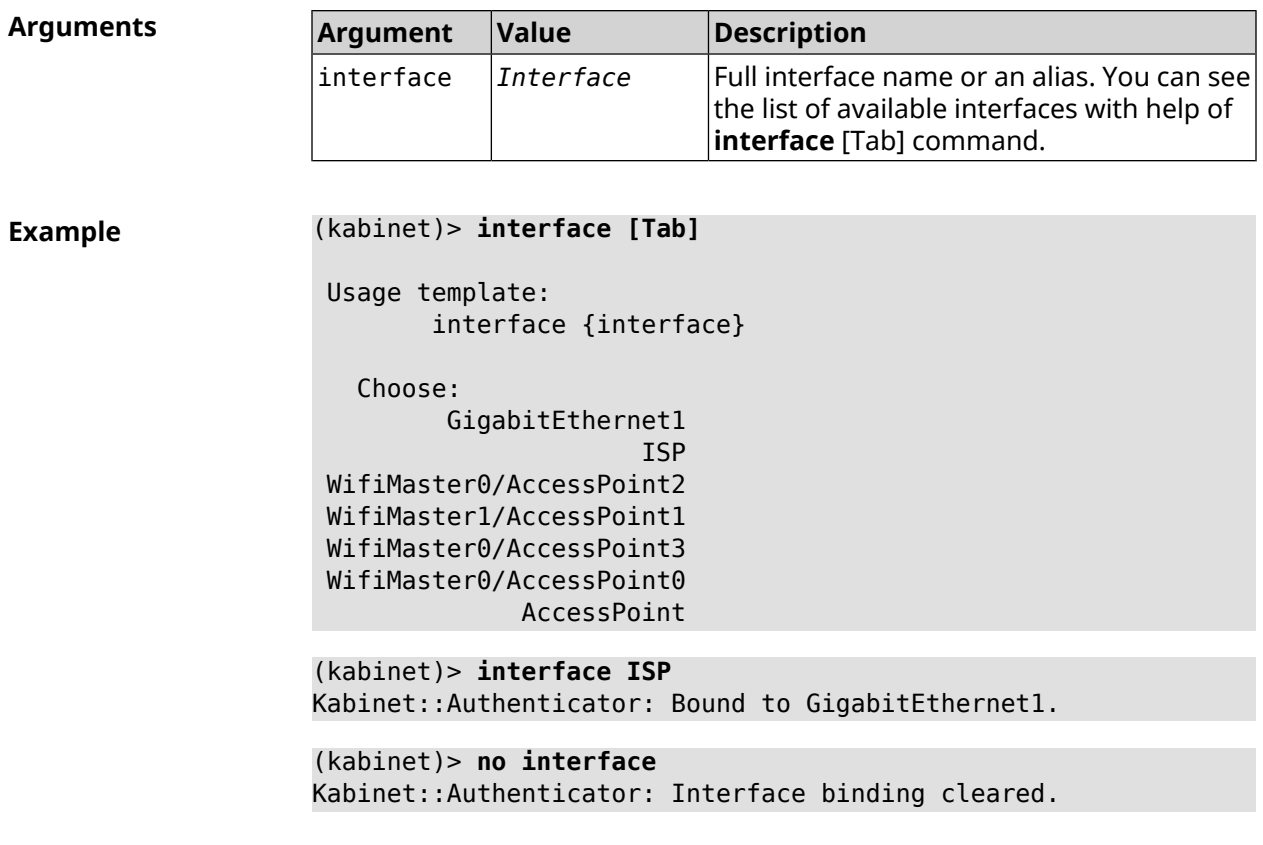

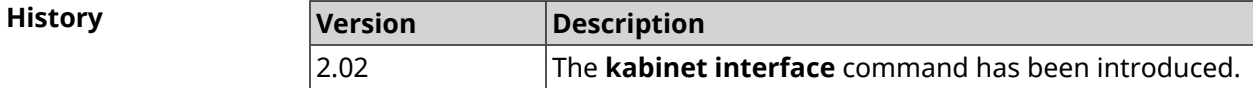

## **3.85.3 kabinet password**

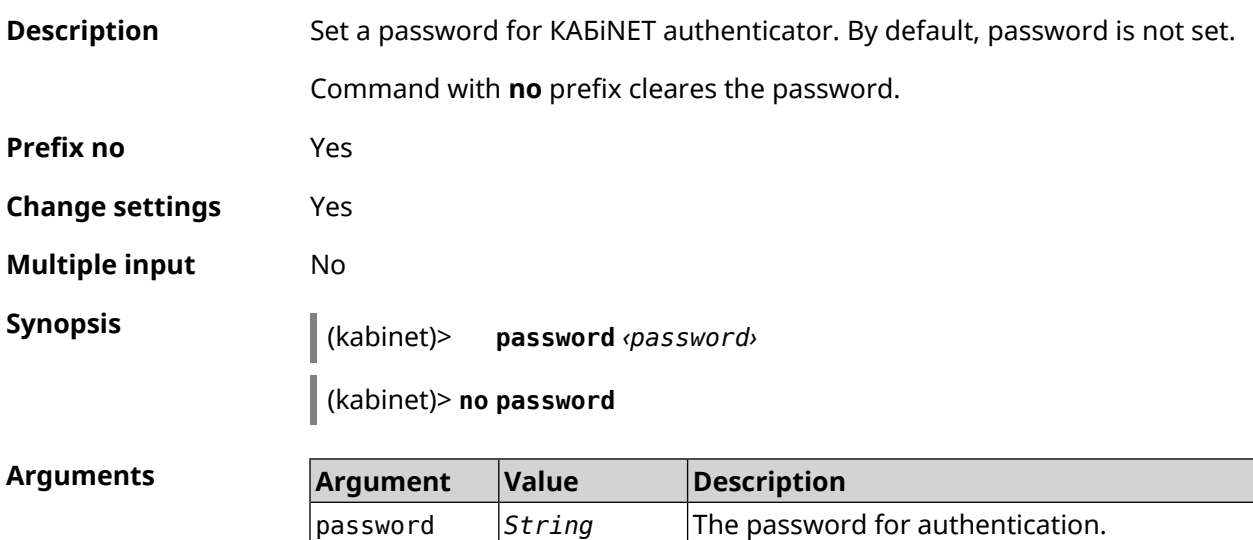

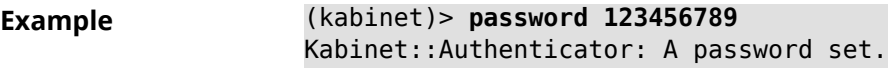

(kabinet)> **no password** Kabinet::Authenticator: A password cleared.

**History** 

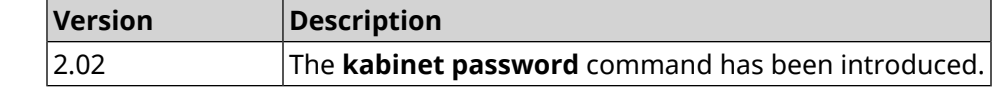

#### **3.85.4 kabinet port**

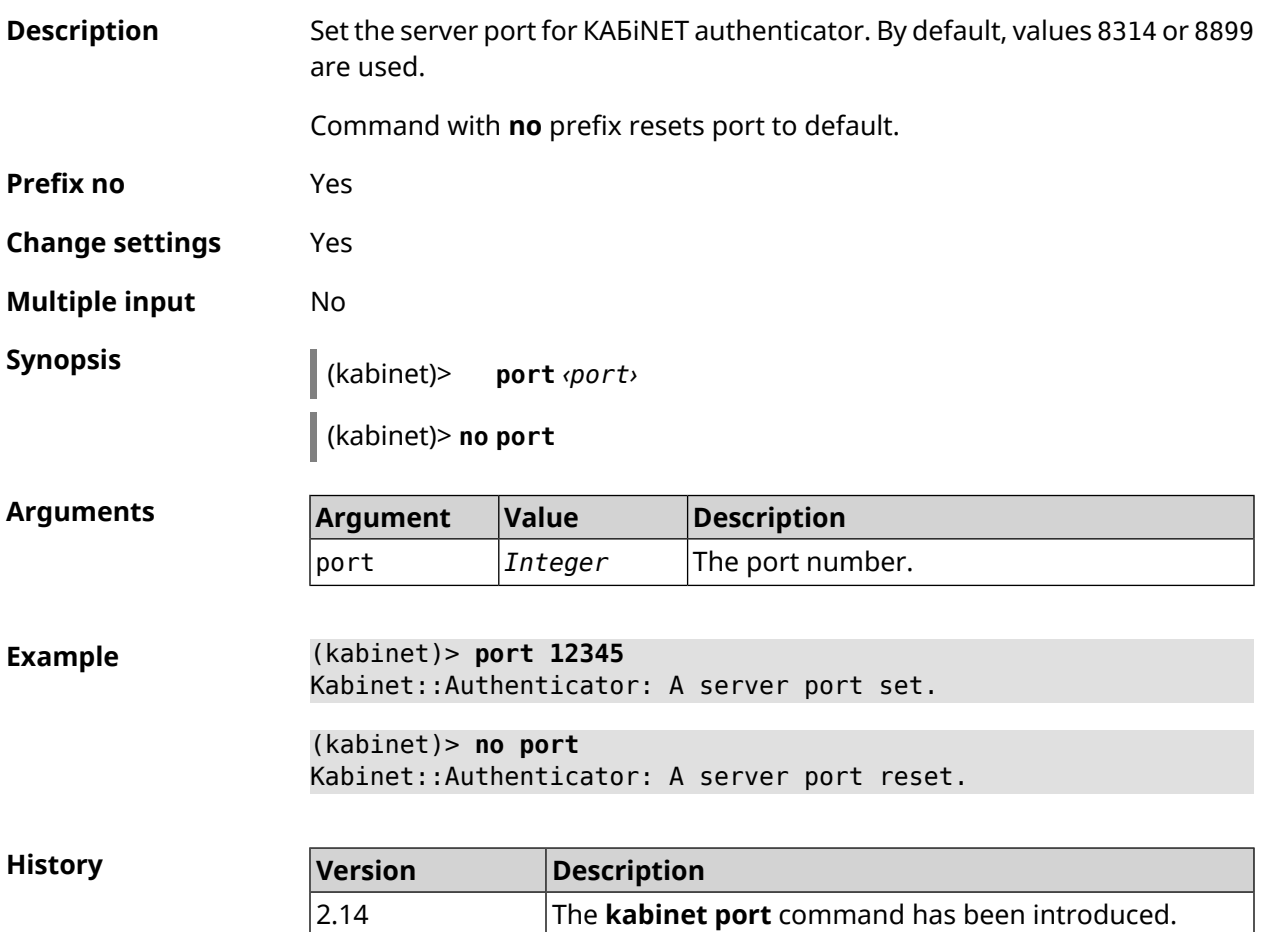

#### **3.85.5 kabinet protocol-version**

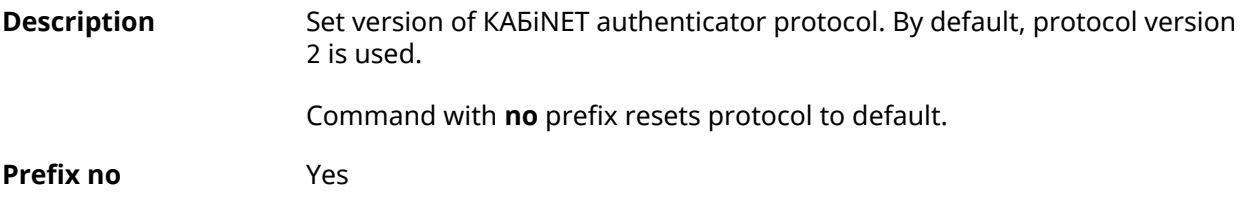

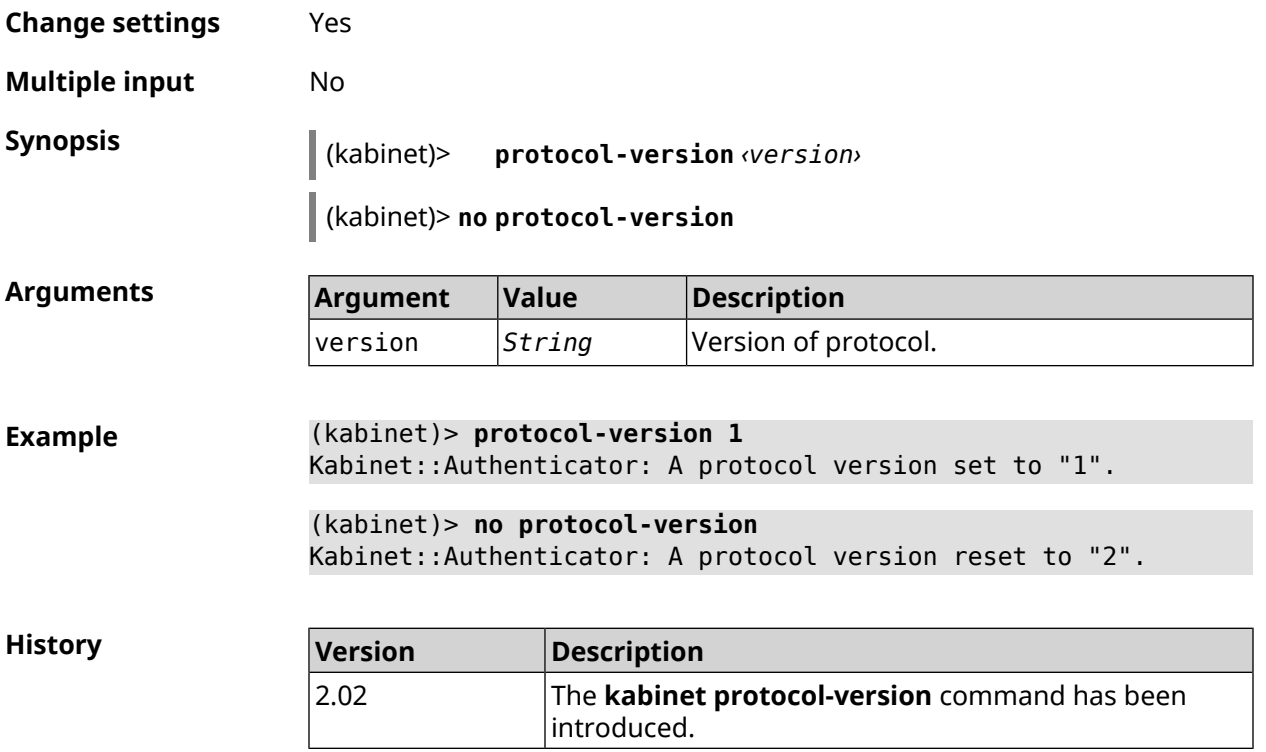

## **3.85.6 kabinet server**

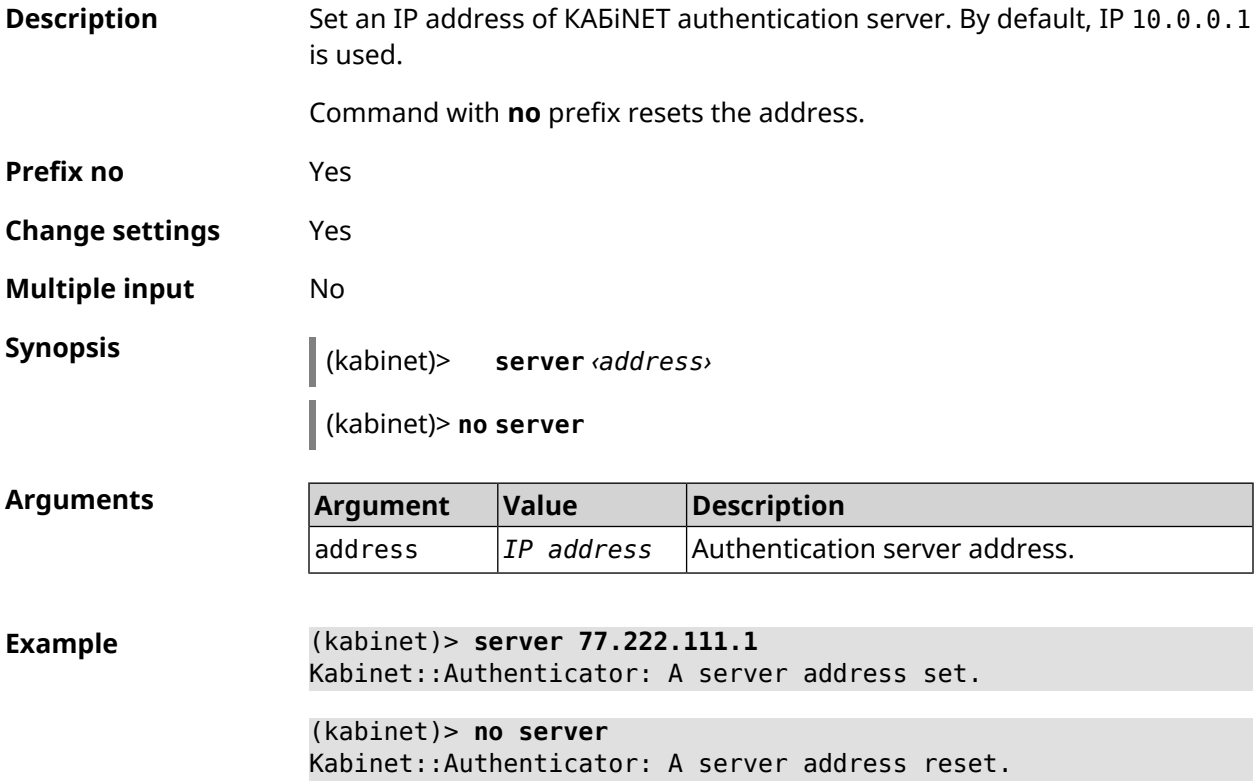
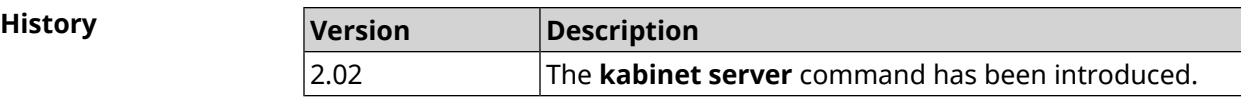

### **3.86 known host**

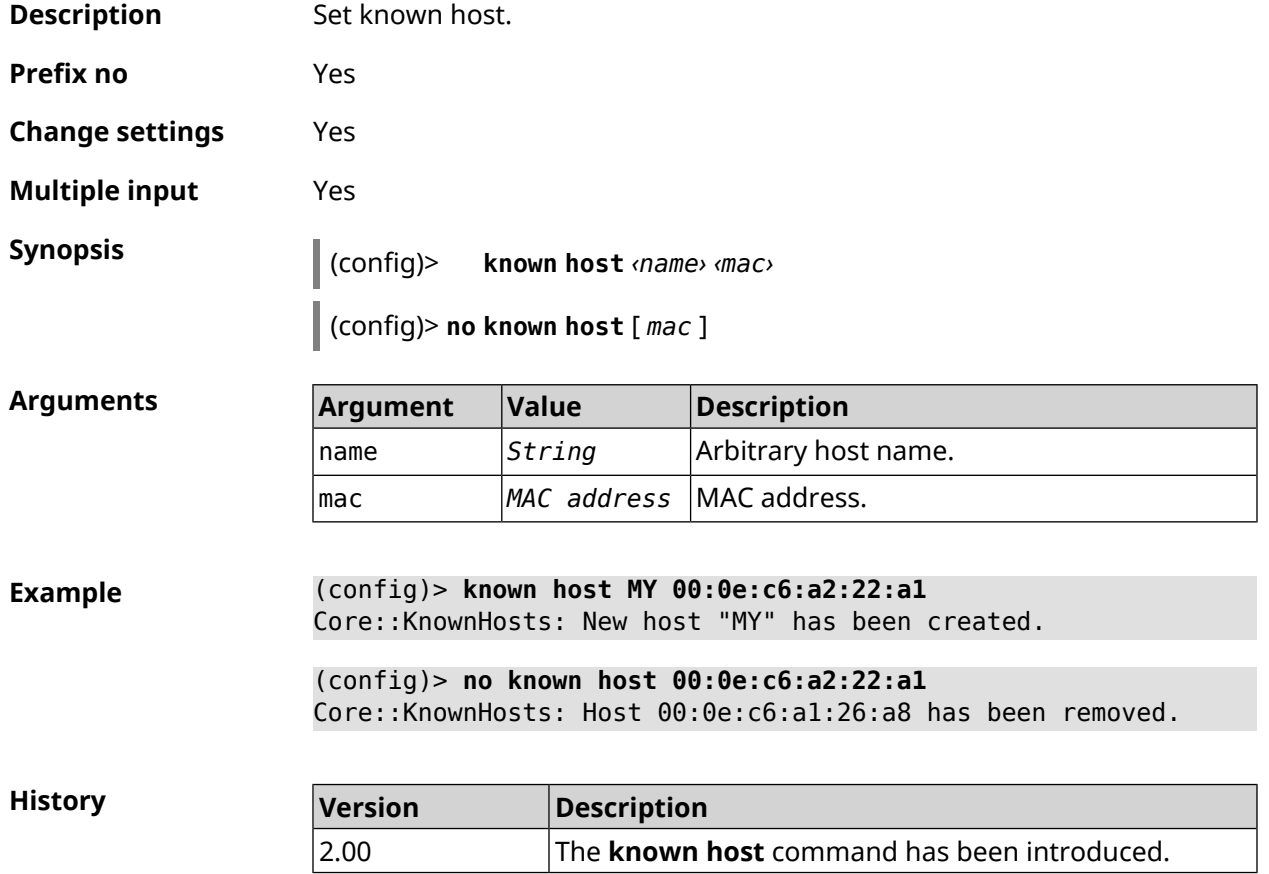

# **3.87 mdns**

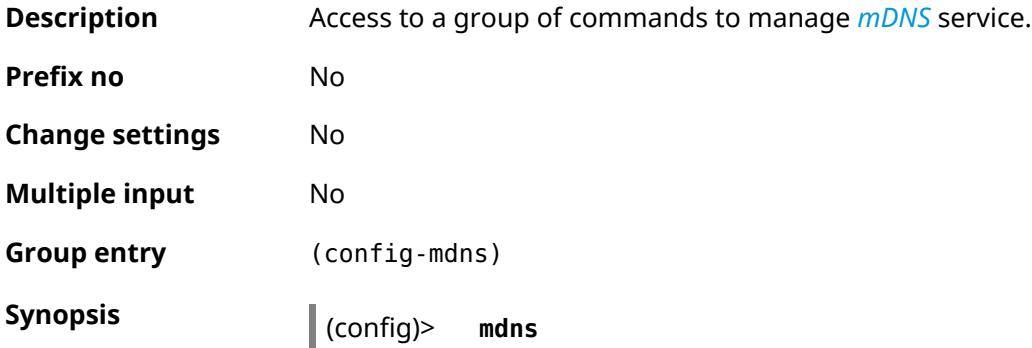

**Example** (config)> **mdns** Core::Configurator: Done. (config-mdns)>

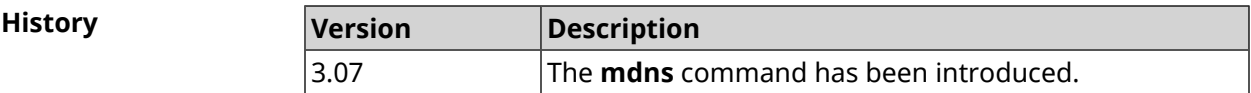

#### **3.87.1 mdns reflector disable**

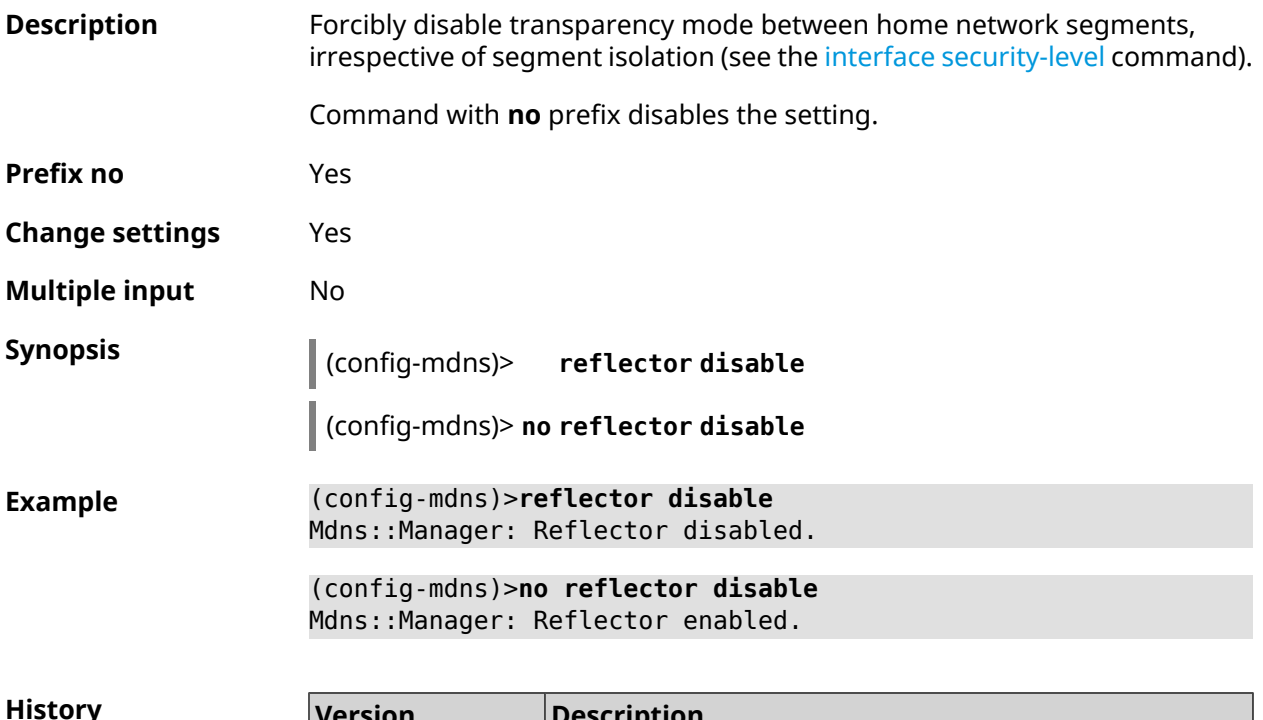

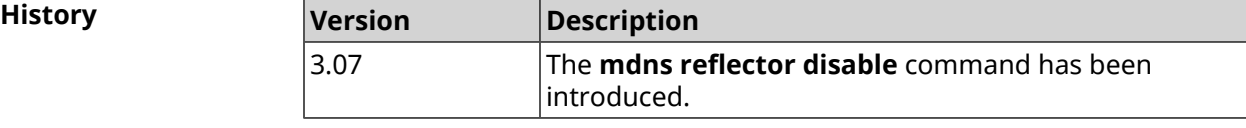

#### **3.87.2 mdns reflector enforce**

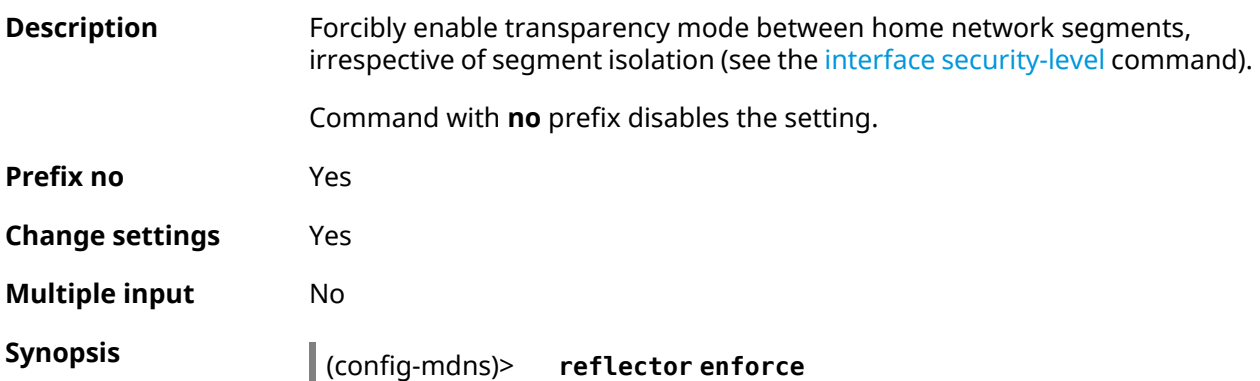

#### (config-mdns)> **no reflector enforce**

**Example** (config-mdns)>**reflector enforce** Mdns::Manager: Reflector enforced.

> (config-mdns)>**no reflector enforce** Mdns::Manager: Reflector unenforced.

**History** 

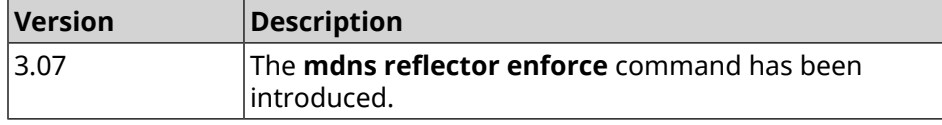

### **3.88 mws acquire**

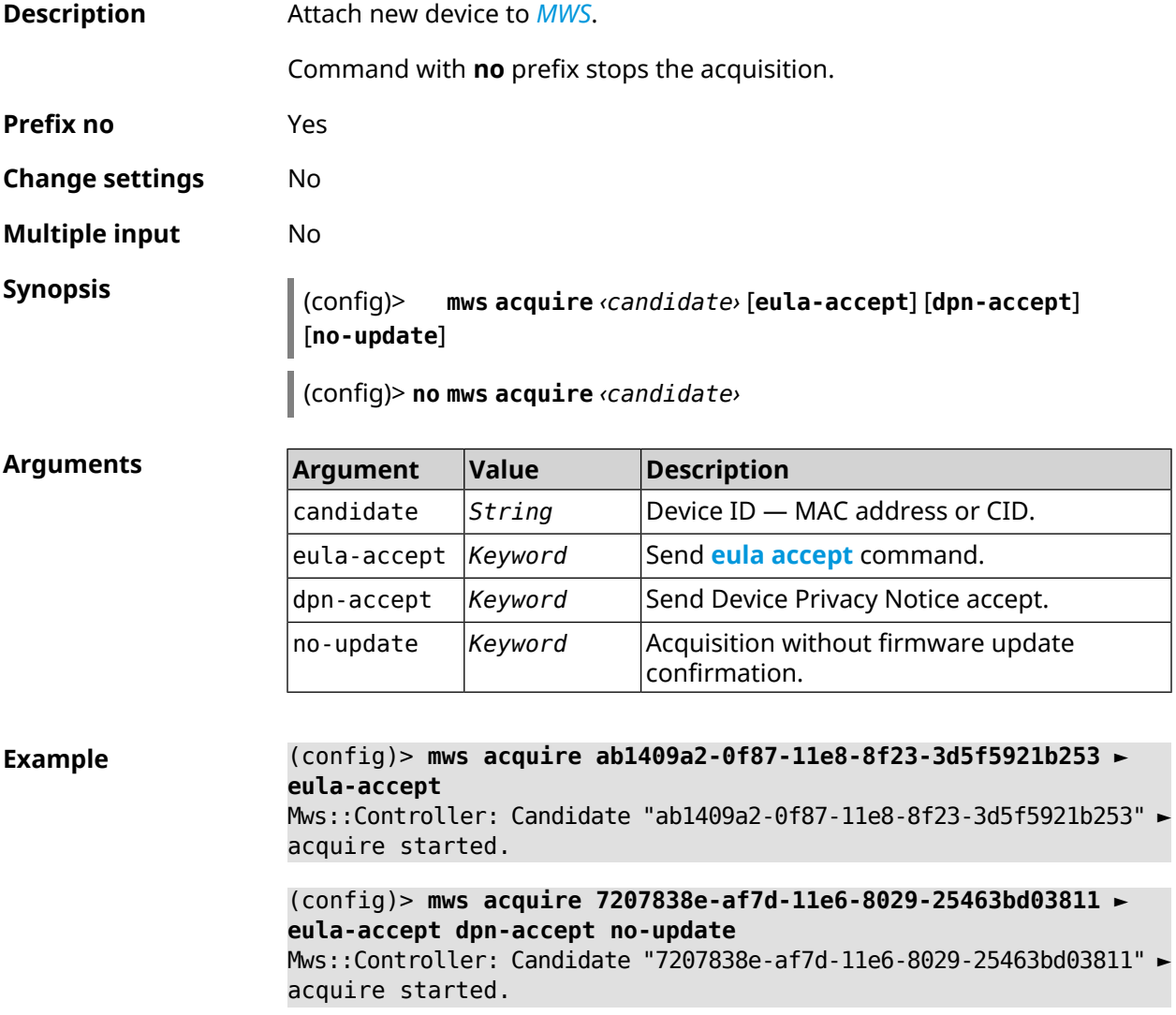

(config)> **no mws acquire 60:31:97:3f:36:00** Mws::Controller: Candidate "60:31:97:3f:36:00" acquire stopped.

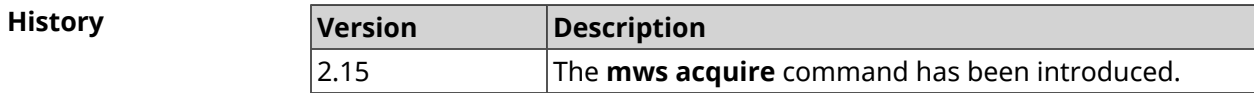

### **3.89 mws auto-ap-shutdown**

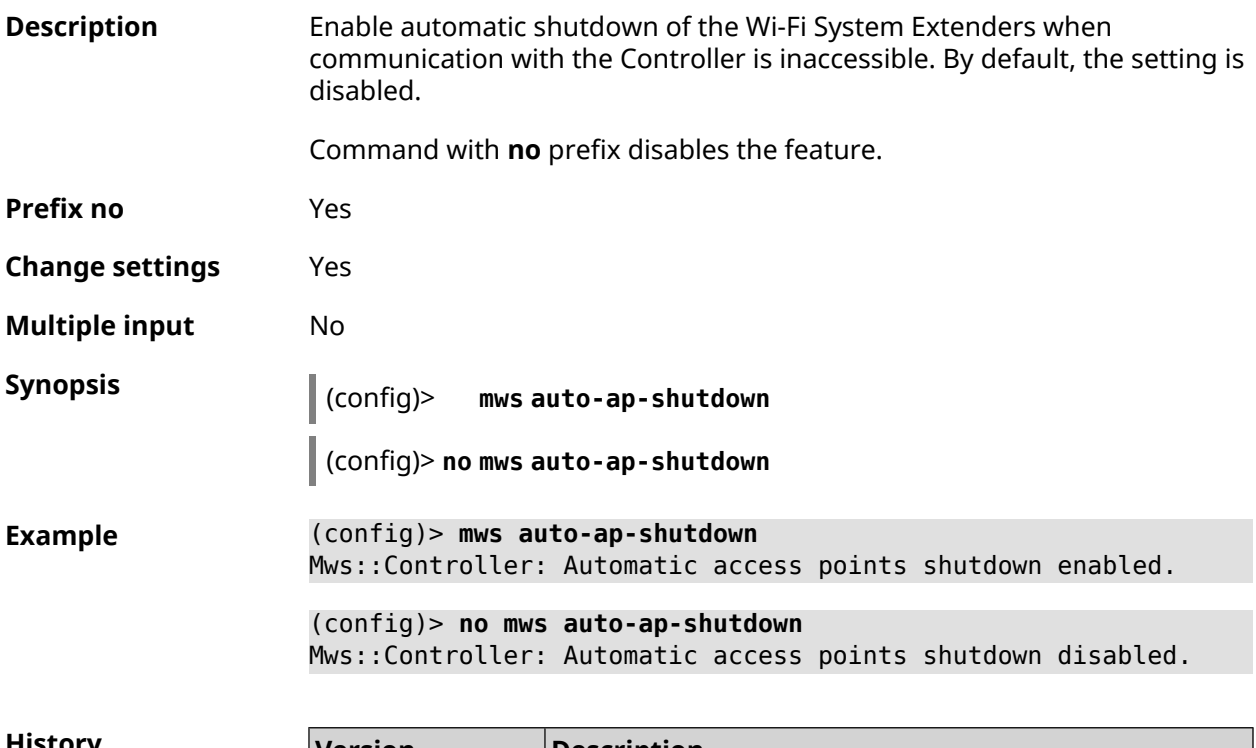

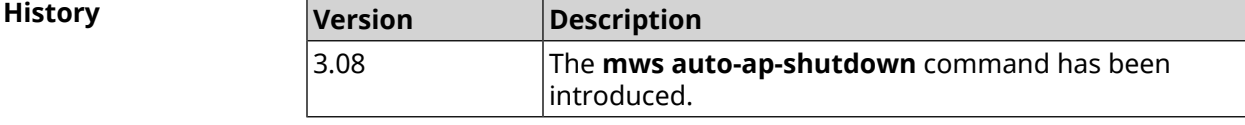

### **3.90 mws backhaul shutdown**

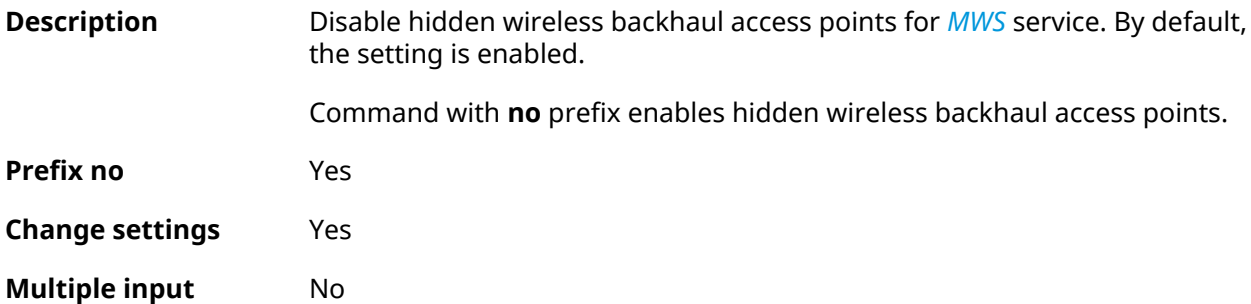

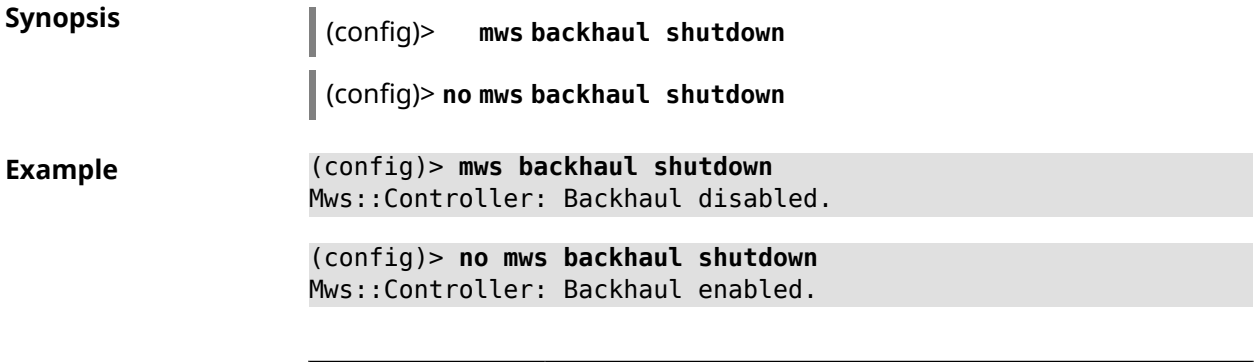

**History** 

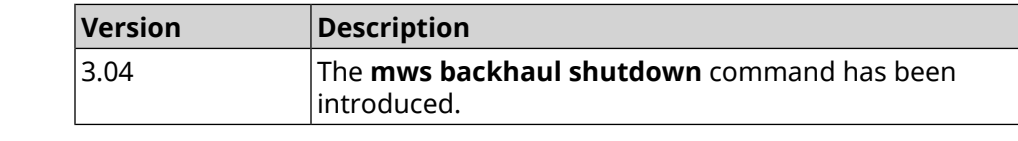

# **3.91 mws log stp**

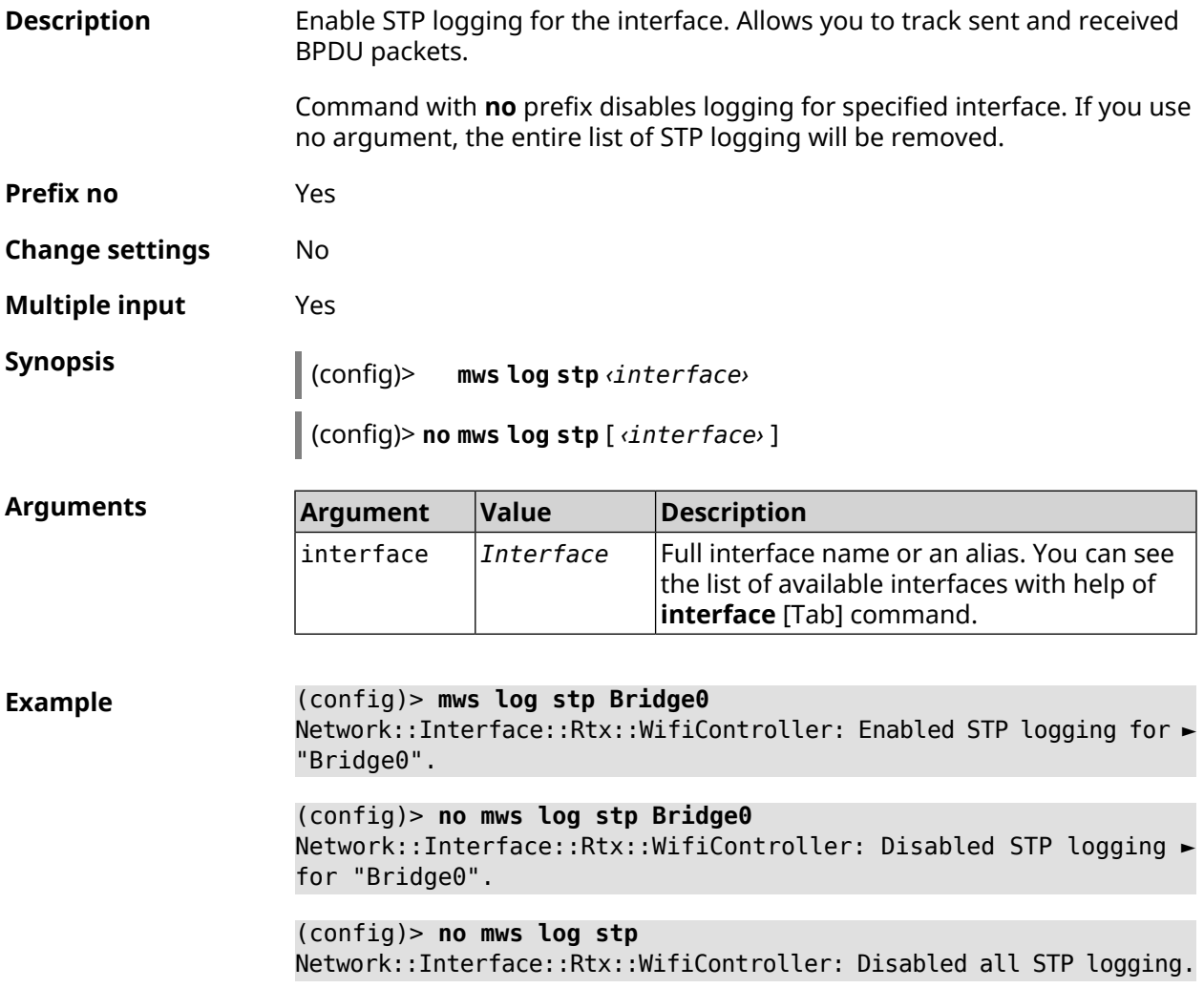

**History** 

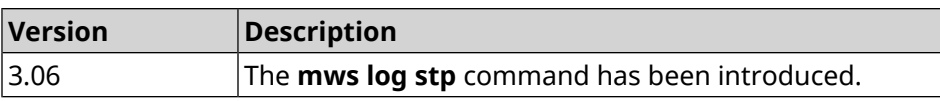

### **3.92 mws member**

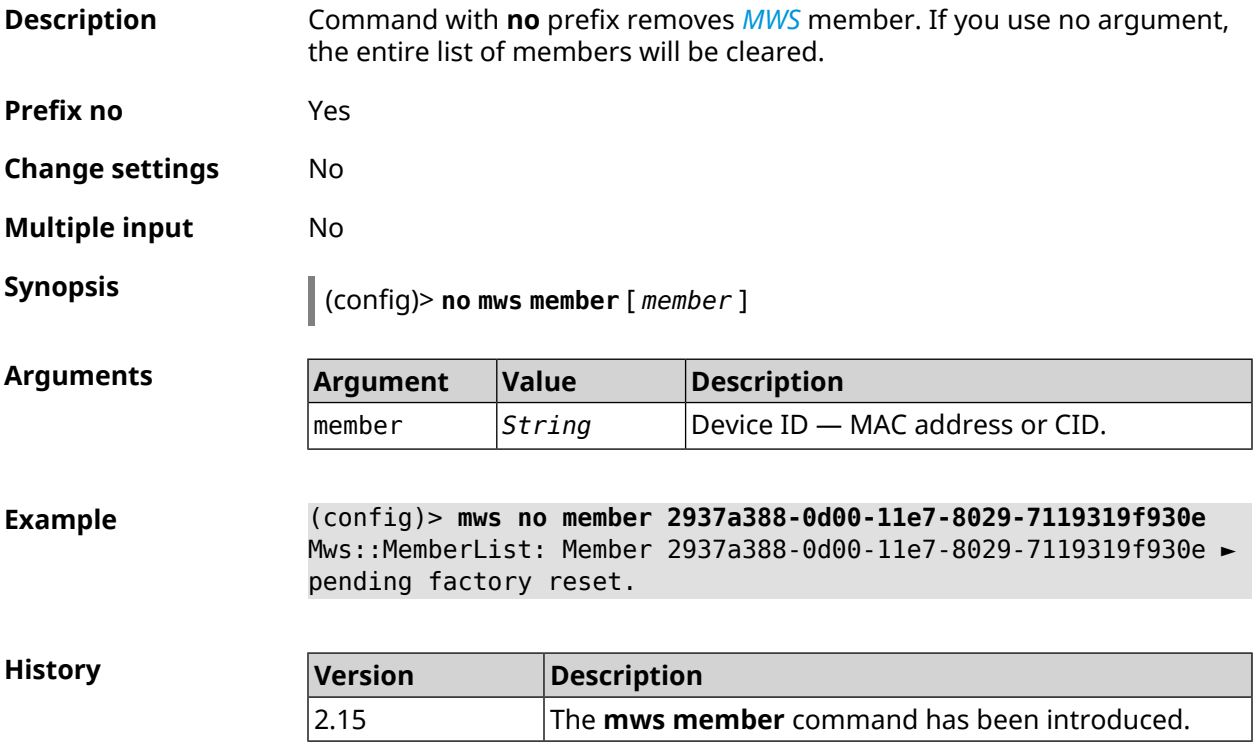

# **3.93 mws member debug**

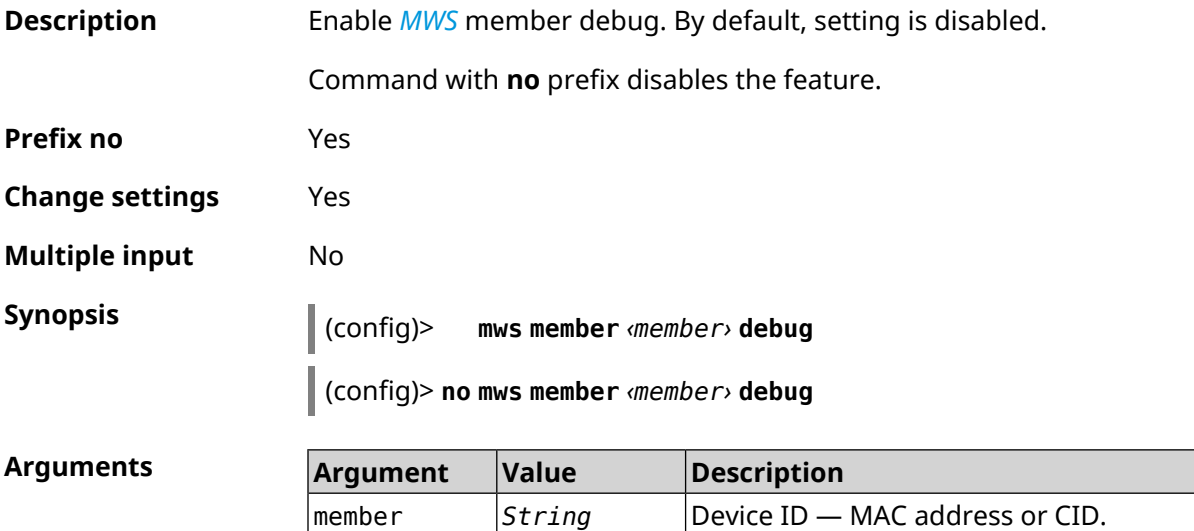

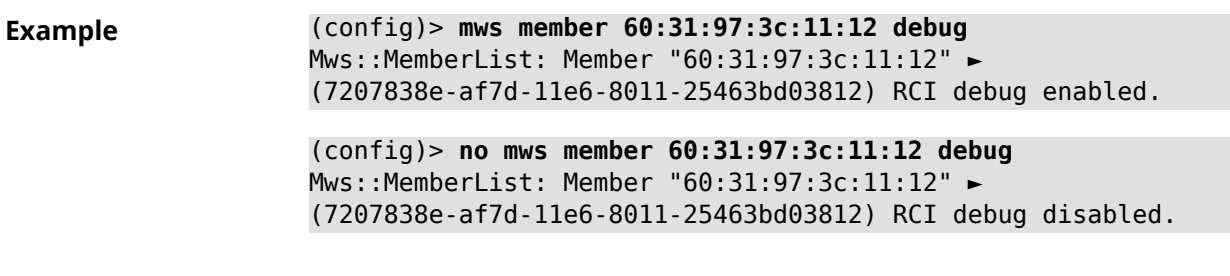

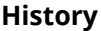

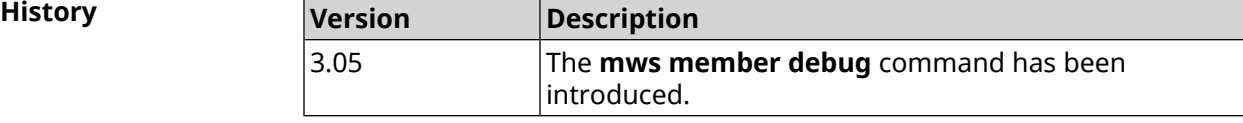

# **3.94 mws member dpn-accept**

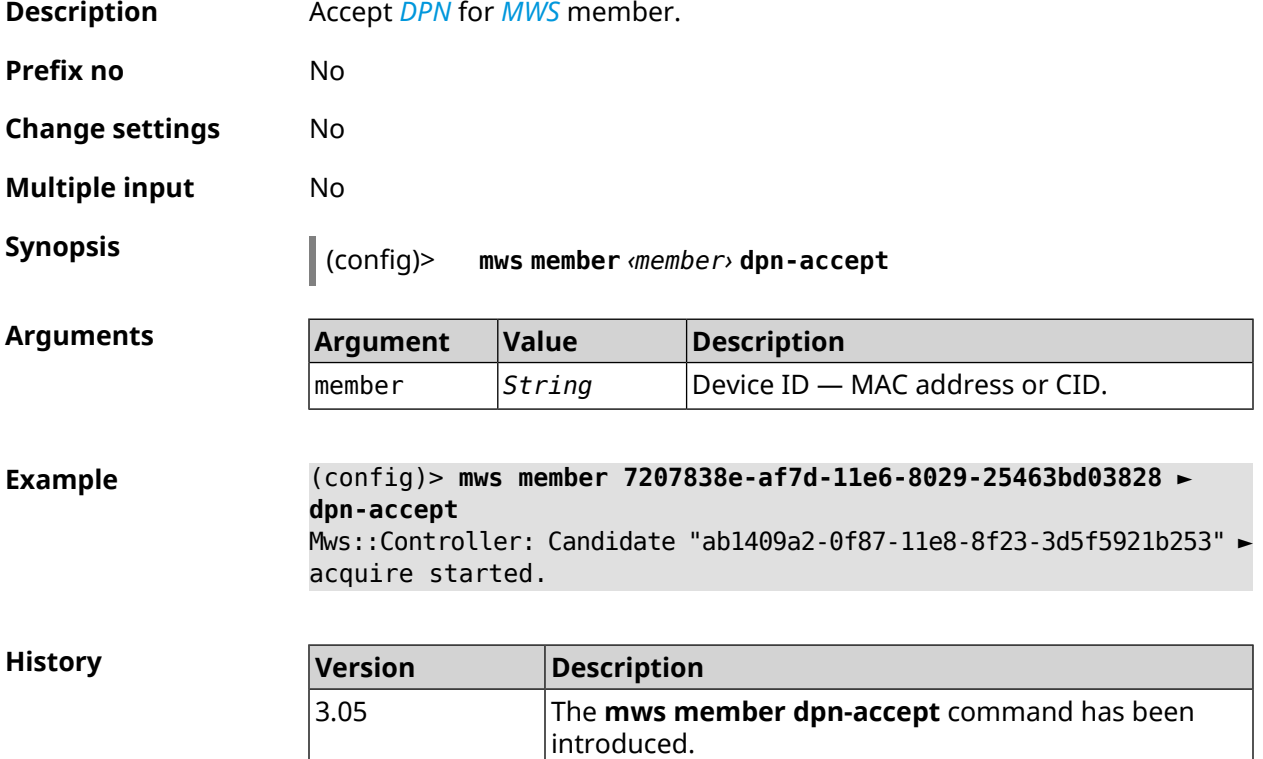

### **3.95 mws member reboot**

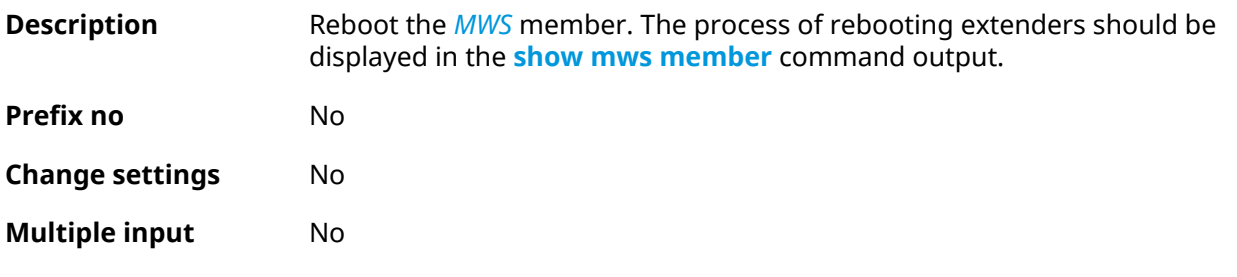

### **Synopsis** (config)> **mws member** *‹member›* **reboot** [ *‹interval›* ]

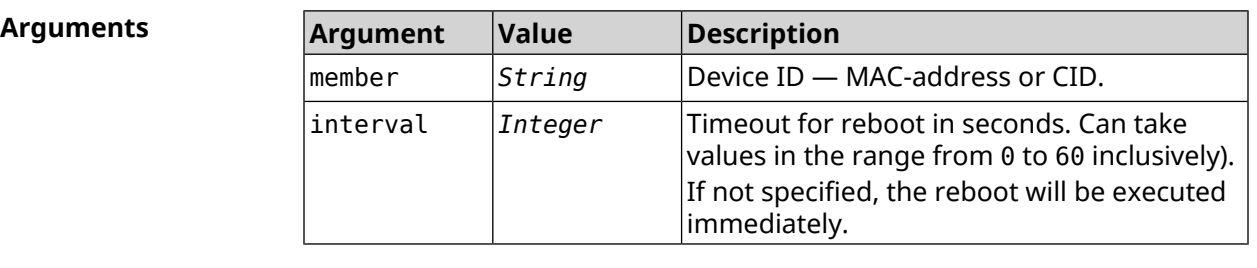

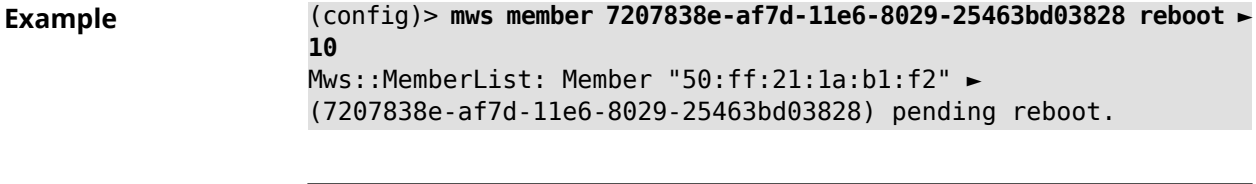

**History** 

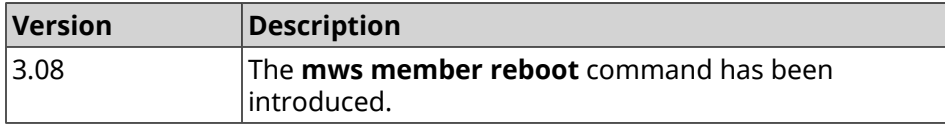

# **3.96 mws member update check**

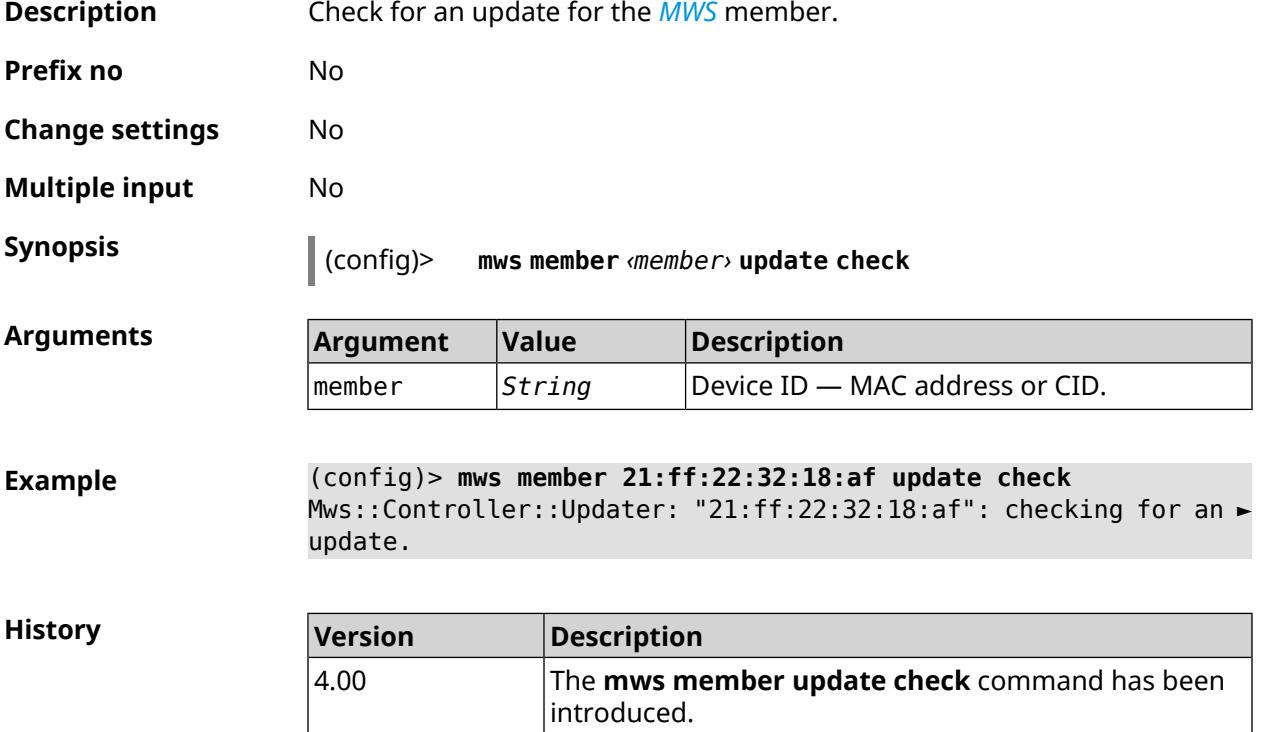

# **3.97 mws member update start**

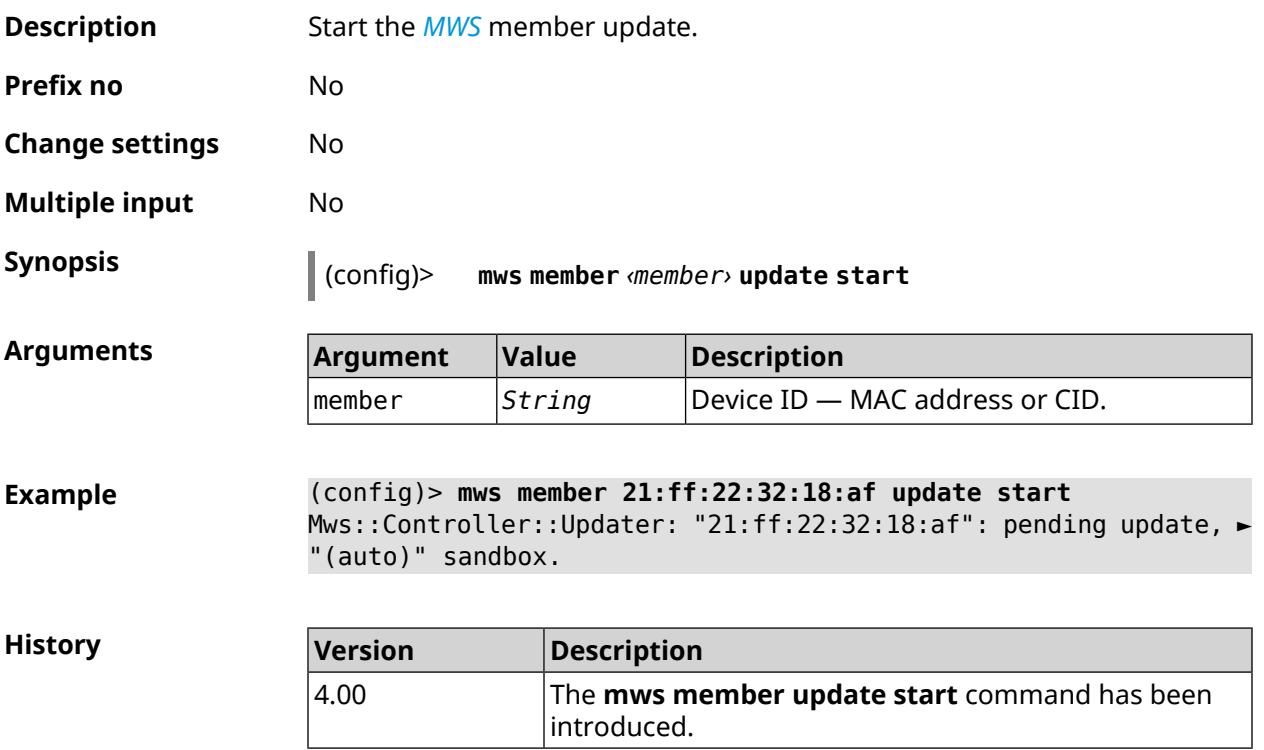

# **3.98 mws member update stop**

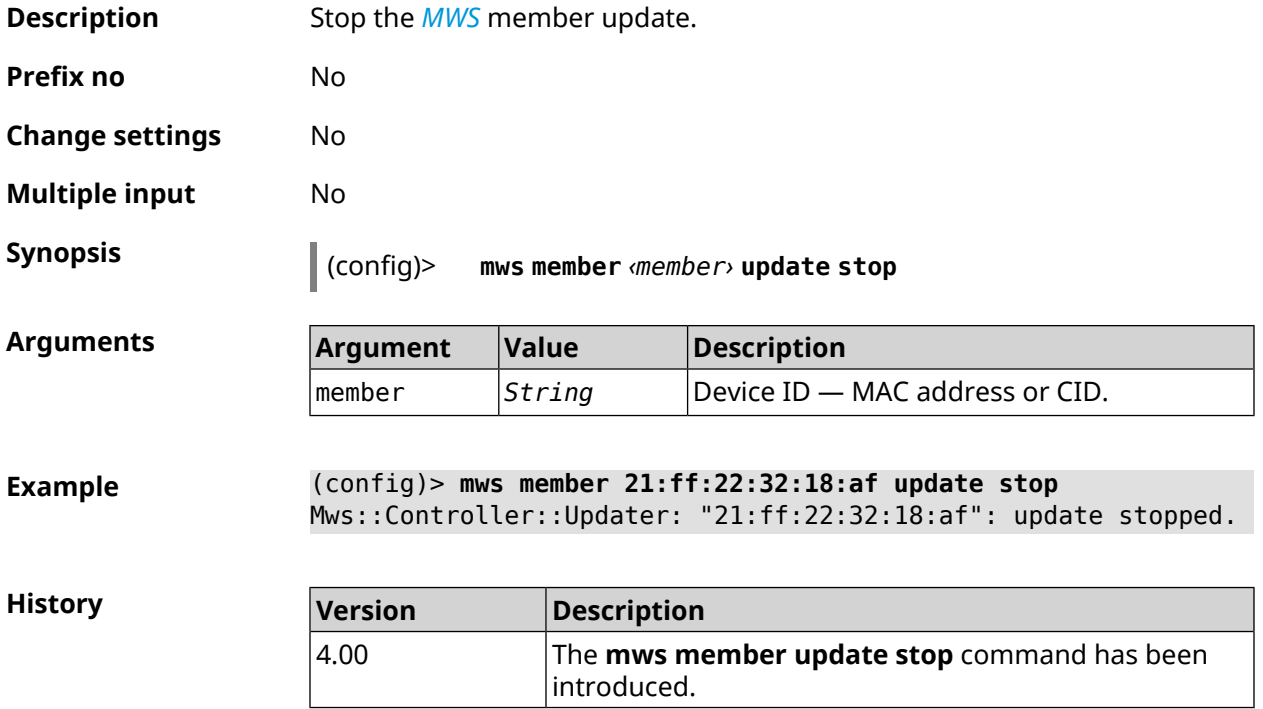

### **3.99 mws reboot**

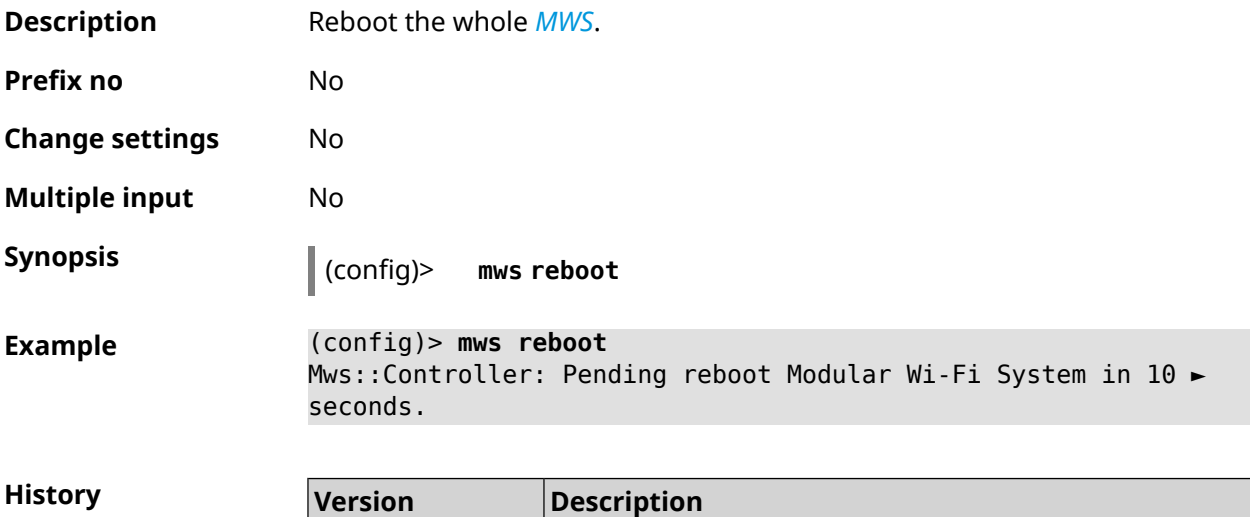

3.08 The **mws reboot** command has been introduced.

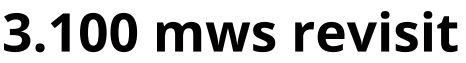

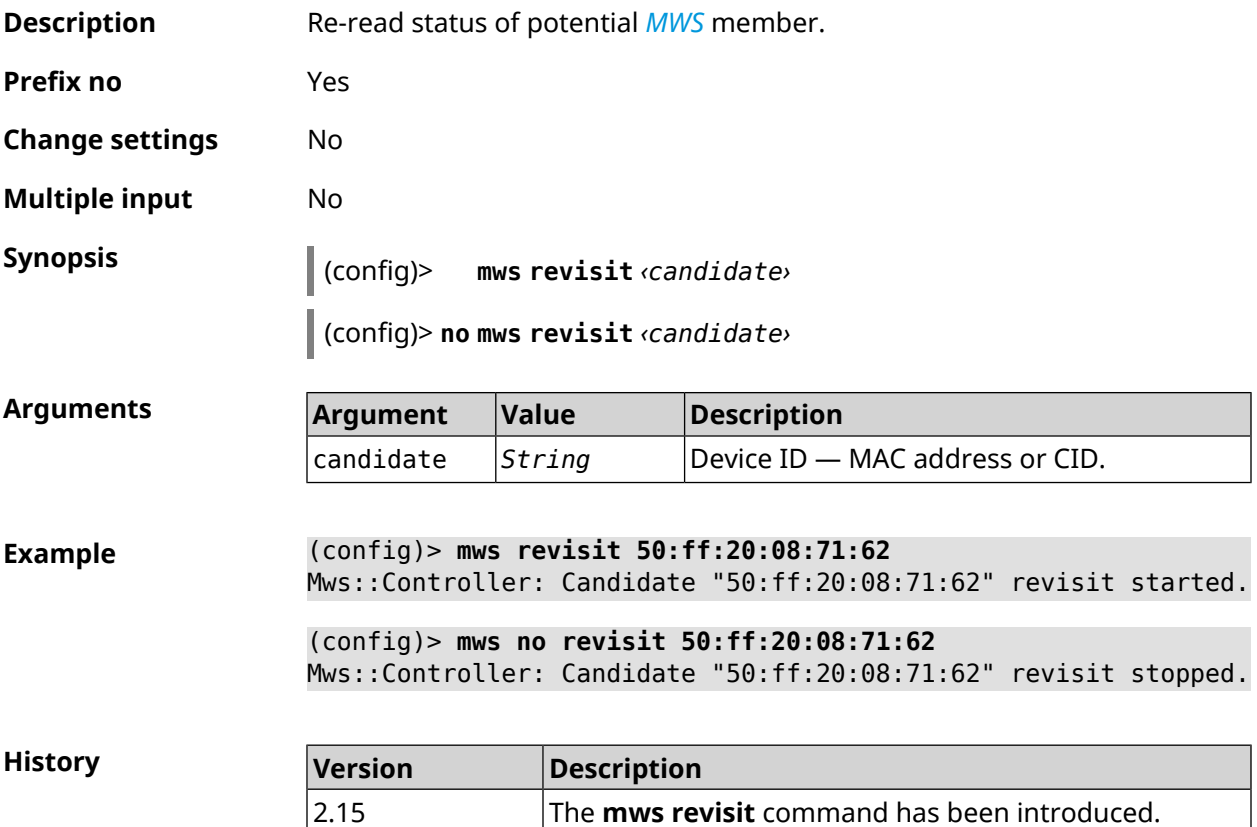

# **3.101 mws update start**

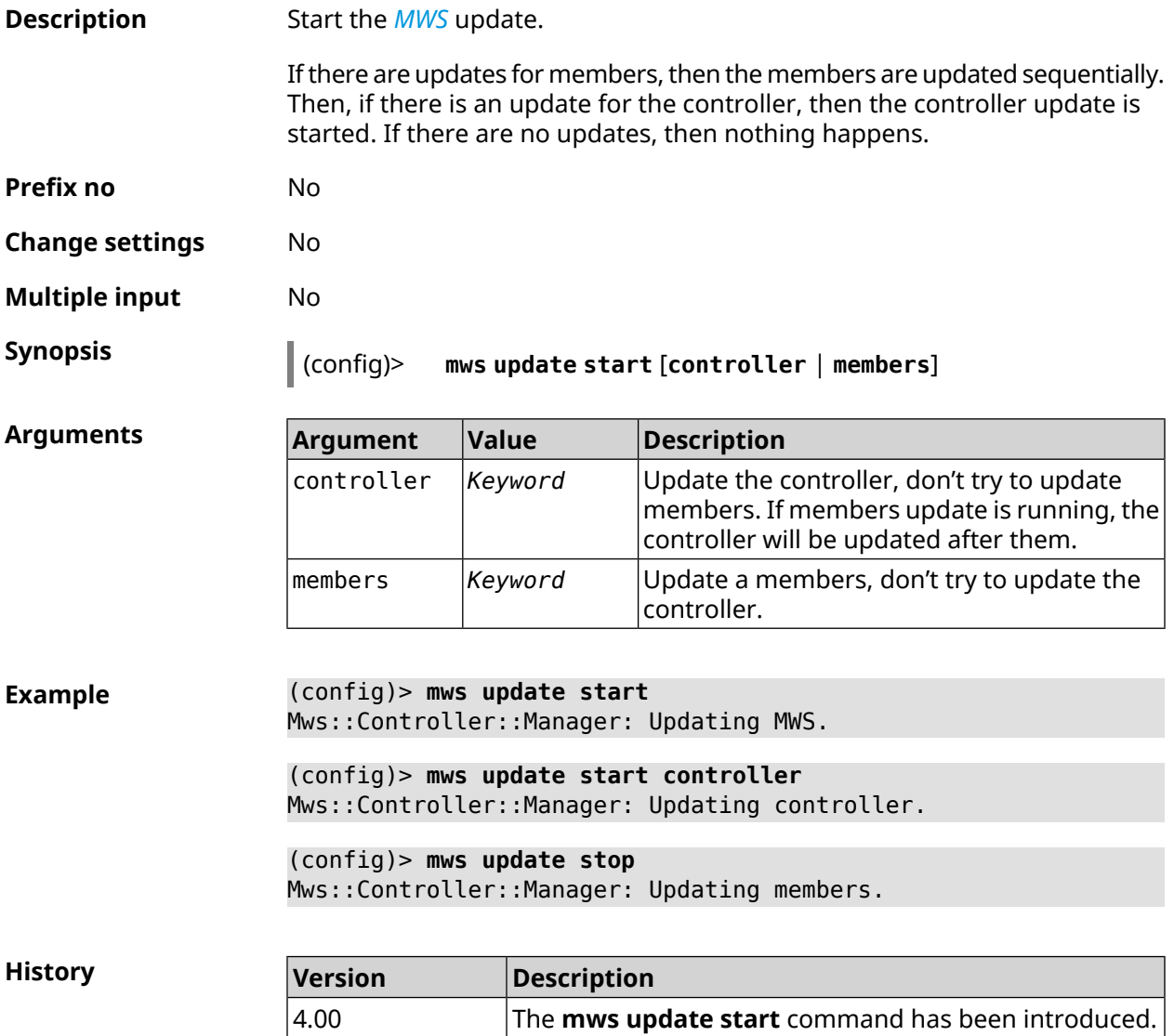

# **3.102 mws update stop**

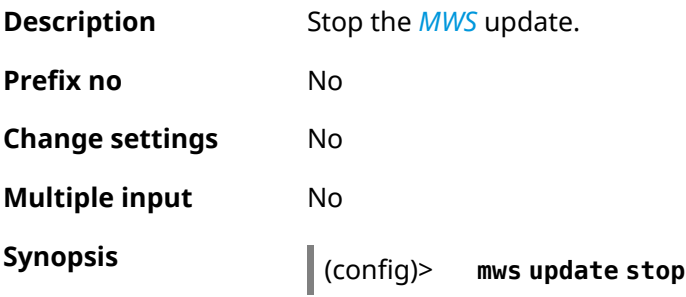

**Example** (config)> **mws update stop** Mws::Controller::Manager: Update stopped.

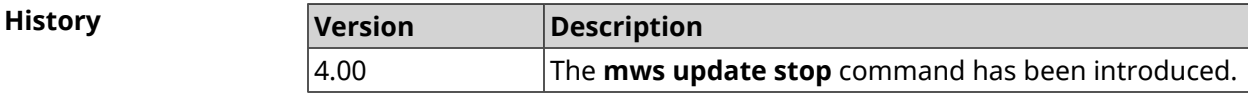

### **3.103 mws zone**

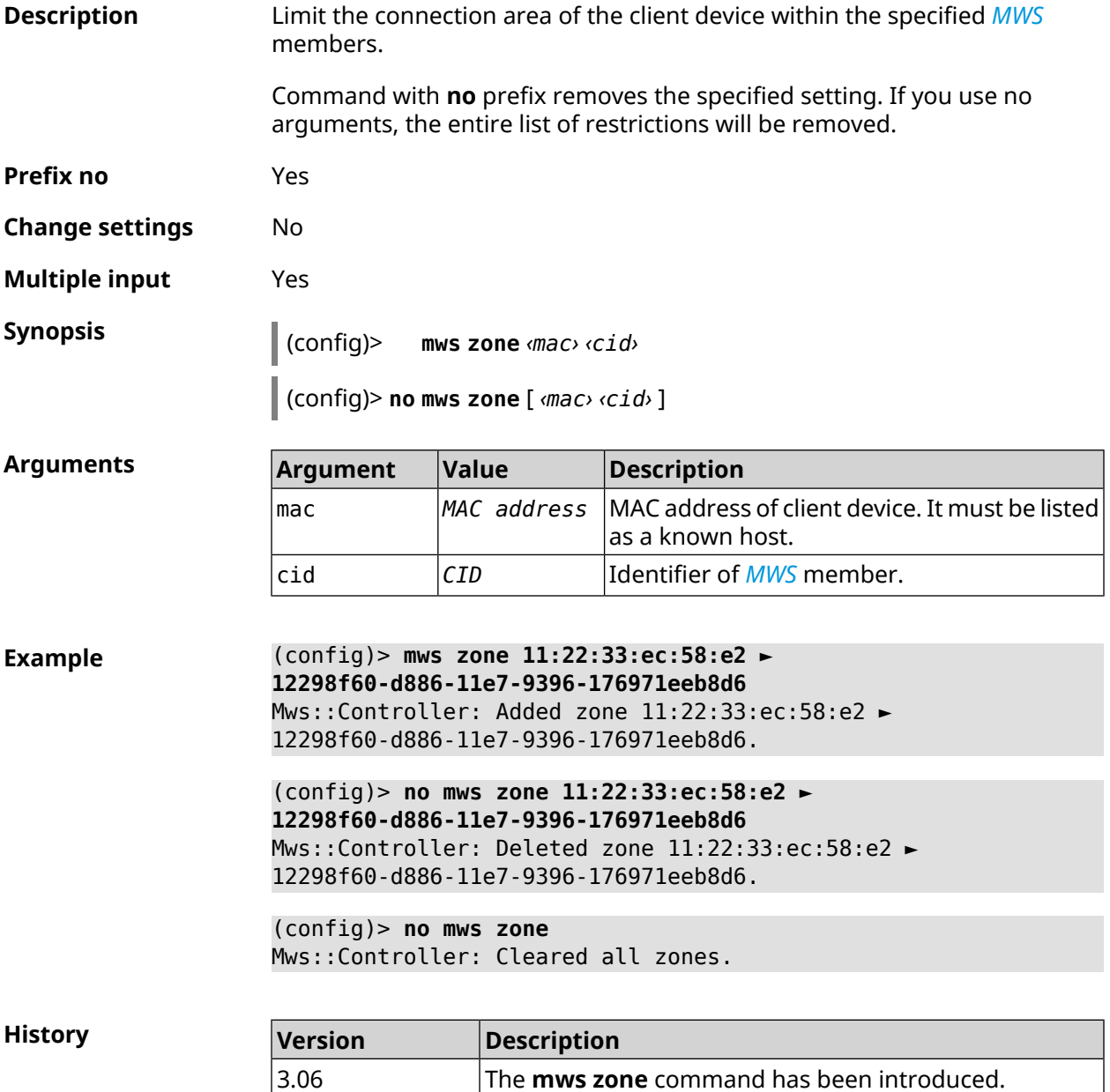

### **3.104 nextdns**

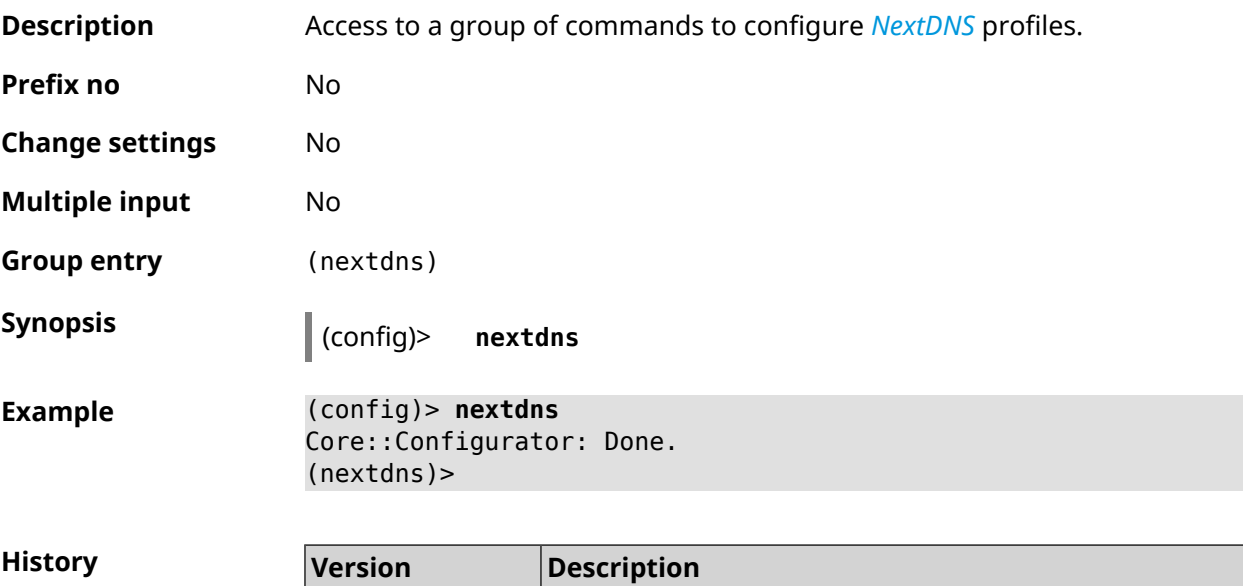

3.08 The **netxdns** command has been introduced.

### **3.104.1 nextdns assign**

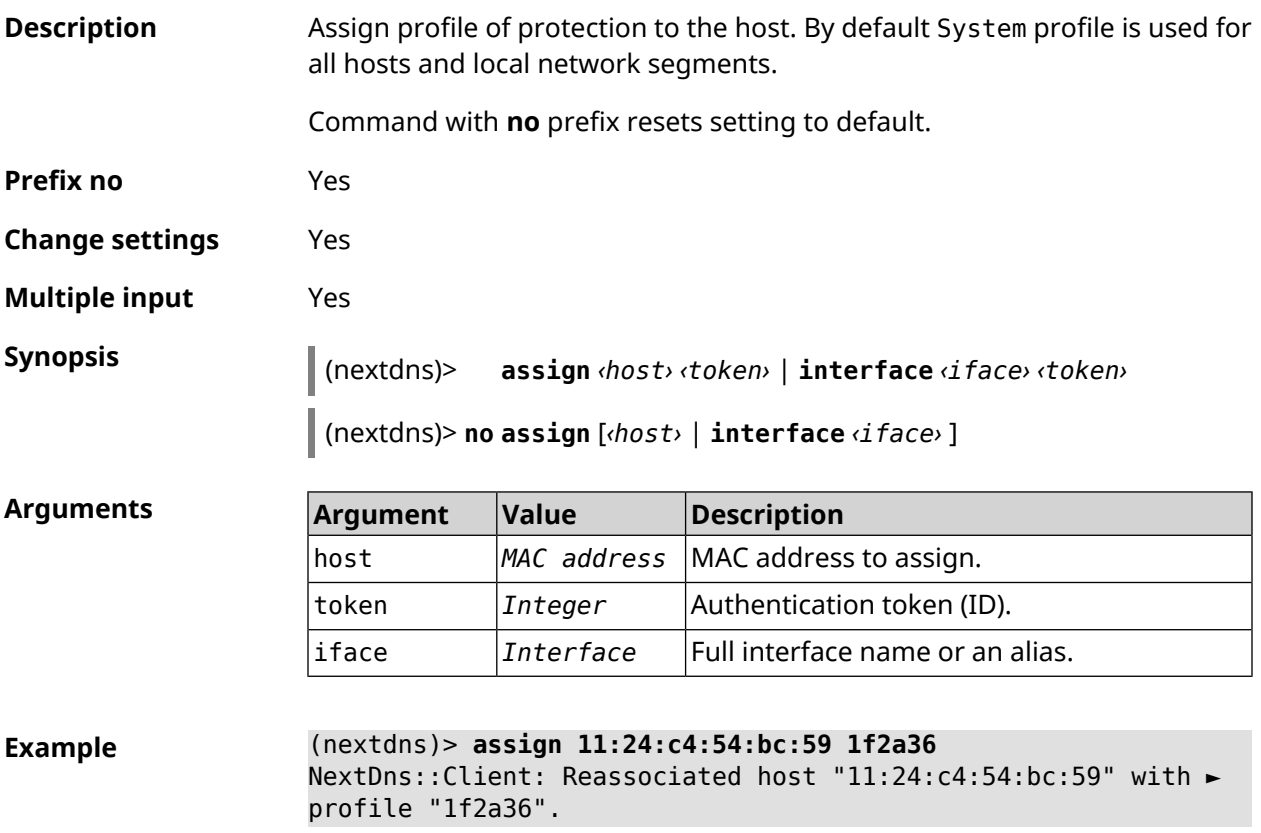

(nextdns)> **assign interface Home 1f2a36** NextDns::Client: Associated interface "Home" with profile ► "1f2a36".

(nextdns)> **no assign 11:24:c4:54:bc:59** NextDns::Client: Removed profile for host "11:24:c4:54:bc:59".

(nextdns)> **no assign Bridge0** NextDns::Client: Removed profile for interface "Bridge0".

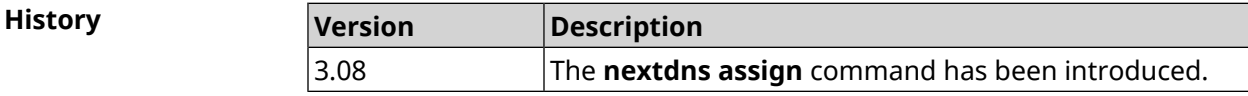

#### **3.104.2 nextdns authenticate**

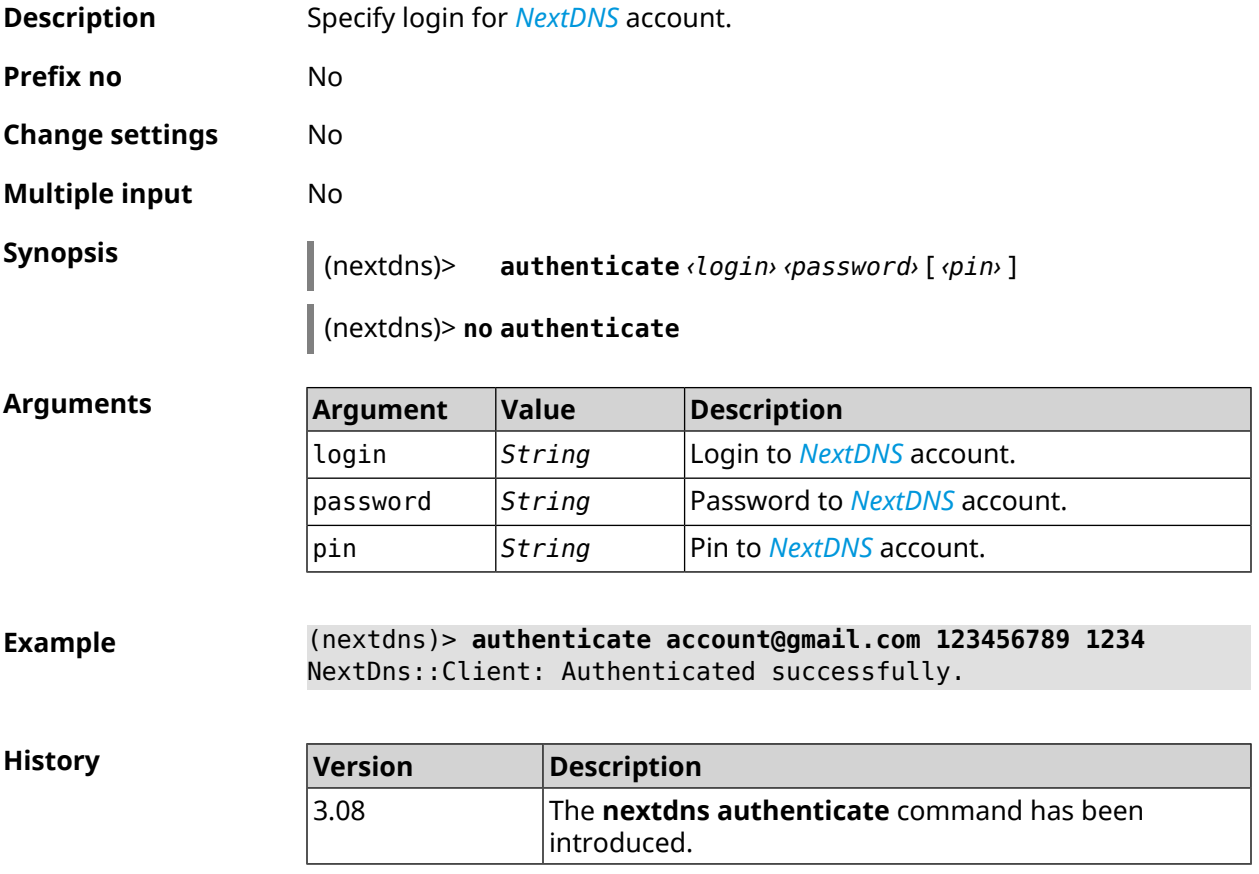

#### **3.104.3 nextdns authtoken**

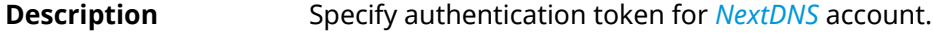

Command with **no** prefix removes the token.

**Prefix no** Yes

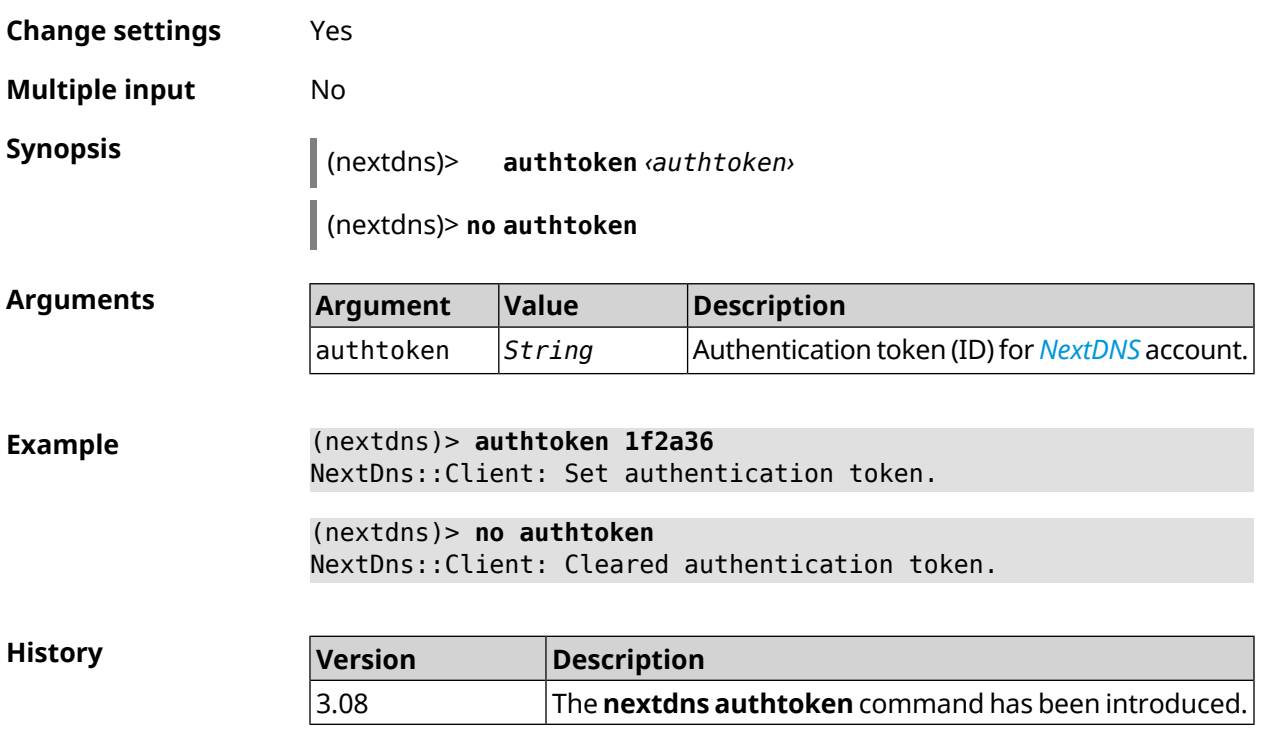

### **3.104.4 nextdns check-availability**

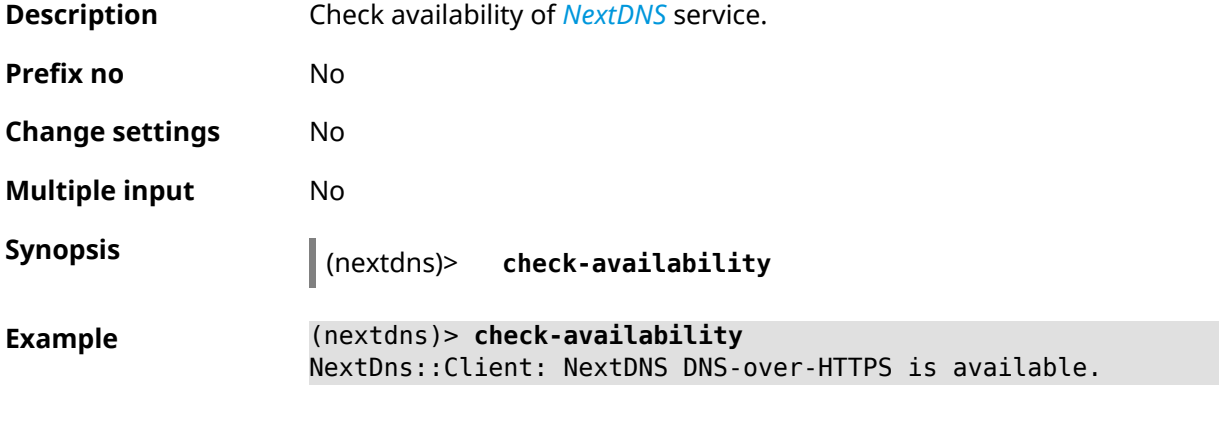

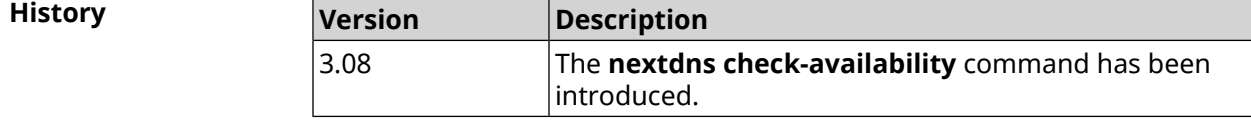

# **3.105 ndns**

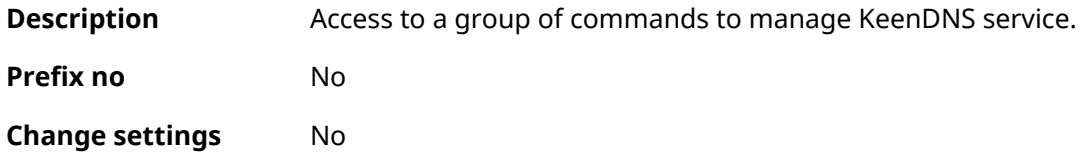

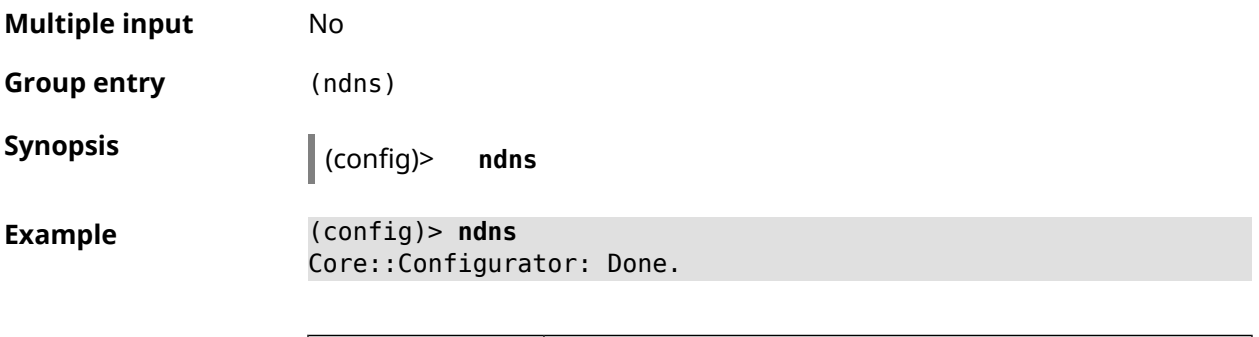

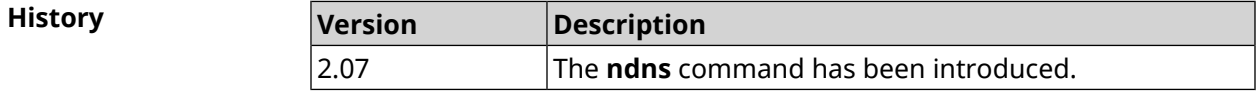

### **3.105.1 ndns book-name**

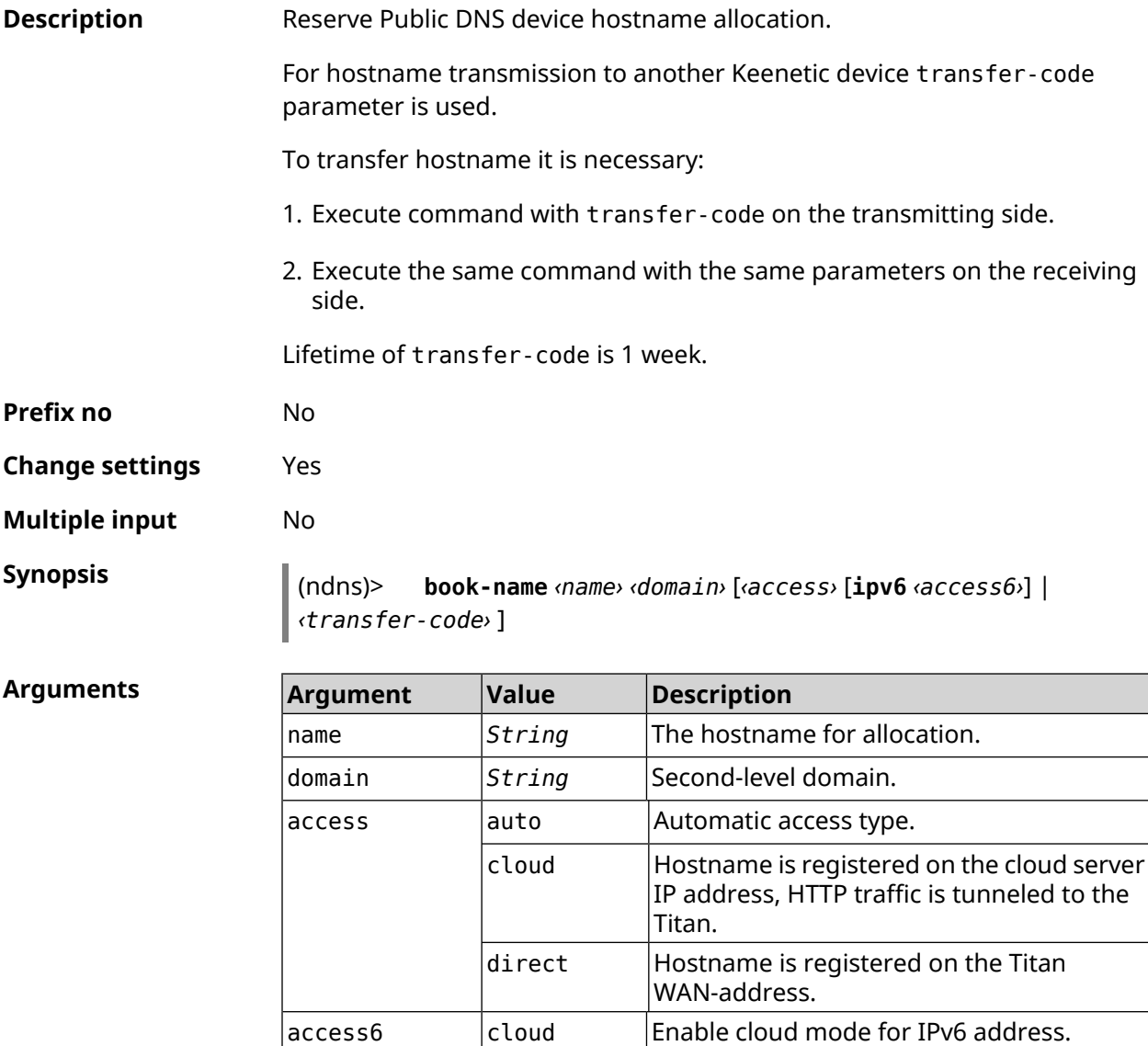

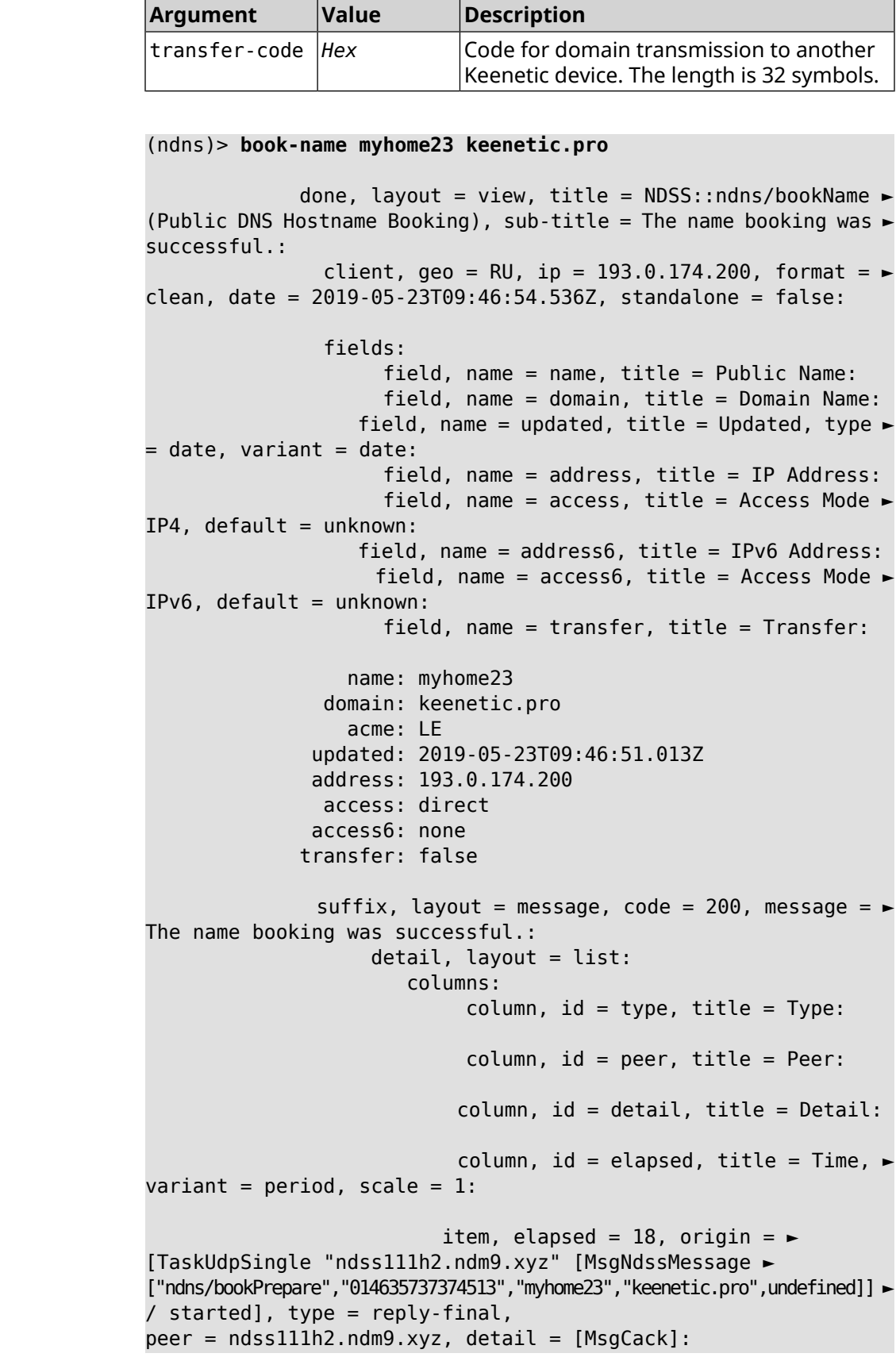

 $Example$ 

item, elapsed = 19, origin =  $\blacktriangleright$ [TaskBookName, ► {"name":"myhome23","domain":"keenetic.pro","license":"014635737374513"}], ► type =  $prepare-reply$ ,  $peer = ndss111h2.$  $ndm9.xyz$ ,  $detail = success$ reply: [MsgCack], quorumLeft=3: item, elapsed = 27, origin =  $\blacktriangleright$ [TaskUdpSingle "ndss112o1.ndm9.xyz" [MsgNdssMessage ► ["ndns/bookPrepare","014635737374513","myhome23","keenetic.pro",undefined]] ► / started], type = reply-final, peer = ndss112o1.ndm9.xyz, detail = [MsgCack]: item, elapsed = 27, origin =  $\blacktriangleright$ [TaskBookName, ► {"name":"myhome23","domain":"keenetic.pro","license":"014635737374513"}], ► type = prepare-reply, peer = ndss112o1.ndm9.xyz, detail = success reply: [MsgCack], quorumLeft=2: item, elapsed =  $67$ , origin =  $\blacktriangleright$ [TaskUdpSingle "ndss111r3.ndm9.xyz" [MsgNdssMessage ► ["ndns/bookPrepare","014635737374513","myhome23","keenetic.pro",undefined]] ► / started], type = reply-final,  $peer = ndss111r3.ndm9.xyz, detail = [MsgCack]:$ item, elapsed = 68, origin =  $\blacktriangleright$ [TaskBookName, ► {"name":"myhome23","domain":"keenetic.pro","license":"014635737374513"}], ►  $type = prepare-reply, peer = ndss111r3.ndm9.xyz, detail = success$ reply: [MsgCack], quorumLeft=1: item, elapsed = 70, origin =  $\blacktriangleright$ [TaskUdpSingle "ndss112r3.ndm9.xyz" [MsgNdssMessage ► ["ndns/bookPrepare","014635737374513","myhome23","keenetic.pro",undefined]] ► / started], type = reply-final, peer = ndss112r3.ndm9.xyz, detail = [MsgCack]: item, elapsed = 79, origin =  $\blacktriangleright$ [TaskBookName, ► {"name":"myhome23","domain":"keenetic.pro","license":"014635737374513"}], ► type = done, peer = local, detail = finalize: the name allocation commited.: item, elapsed = 91, origin =  $\blacktriangleright$ [TaskBookName, ► {"name":"myhome23","domain":"keenetic.pro","license":"014635737374513"}], ► type = complete, peer = finalizer, detail = address updated: 193.0.174.200: item, elapsed = 91, origin =  $\blacktriangleright$ [TaskBookName, ► {"name":"myhome23","domain":"keenetic.pro","license":"014635737374513"}], ► type = finalize, peer = local, detail = post-process triggers executed.:

```
item, elapsed = 91, origin = \blacktriangleright[TaskBookName, ►
{"name":"myhome23","domain":"keenetic.pro","license":"014635737374513"}], ►
type = prepare-reply, peer = ndss112r3.ndm9.xyz, detail = successreply: [MsgCack]:
                              item, elapsed = 97, origin = \blacktriangleright[TaskUdpSingle "ndss112o1.ndm9.xyz" [MsgNdssMessage ►
["ndns/bookFinalize","014635737374513","myhome23","keenetic.pro","193.0.174.200","::2",undefined,"2019-05-
23T09:46:51.013Z"]] / started], type = reply-final, peer = ►
ndss112o1.ndm9.xyz, detail = [MsgCack]:
                              item, elapsed = 106, origin = \blacktriangleright[TaskUdpSingle "ndss111h2.ndm9.xyz" [MsgNdssMessage ►
["ndns/bookFinalize","014635737374513","myhome23","keenetic.pro","193.0.174.200","::2",undefined,"2019-05-
23T09:46:51.013Z"]] / started], type = reply-final, peer = ►
ndss111h2.ndm9.xyz, detail = [MsgCack]:
                              item, elapsed = 153, origin = \blacktriangleright[TaskUdpSingle "ndss112r3.ndm9.xyz" [MsgNdssMessage ►
["ndns/bookFinalize","014635737374513","myhome23","keenetic.pro","193.0.174.200","::2",undefined,"2019-05-
23T09:46:51.013Z"]] / started], type = reply-final, peer = ►
ndss112r3.ndm9.xyz, detail = [MsgCack]:
                              item, elapsed = 153, origin = \blacktriangleright[TaskUdpSingle "ndss111r3.ndm9.xyz" [MsgNdssMessage ►
["ndns/bookFinalize","014635737374513","myhome23","keenetic.pro","193.0.174.200","::2",undefined,"2019-05-
23T09:46:51.013Z"]] / started], type = reply-final, peer = ►
ndssl11r3.ndm9.xyz, detail = [MsgCack]:item, elapsed = 3465, origin = \blacktriangleright[TaskUdpSingle "ndss112h2.ndm9.xyz" [MsgNdssMessage ►
["ndns/bookFinalize","014635737374513","myhome23","keenetic.pro","193.0.174.200","::2",undefined,"2019-05-
23T09:46:51.013Z"]] / started], type = reply-final, peer = ►
ndss112h2.ndm9.xyz, detail = [MsgCack]:
                              item, elapsed = 3520, origin = \blacktriangleright[TaskUdpSingle "ndss112h2.ndm9.xyz" [MsgNdssMessage ►
["ndns/bookPrepare","014635737374513","myhome23","keenetic.pro",undefined]] ►
/ started], type = reply-final,
peer = ndss112h2.ndm9.xyz, detail = [MsgCack]:
                              item, elapsed = 3521, origin = \blacktriangleright[TaskBookName, ►
{"name":"myhome23","domain":"keenetic.pro","license":"014635737374513"}], ►
type = prepare-reply, peer = ndss112h2.ndm9.xyz, detail = successreply: [MsgCack]:
                              item, elapsed = 3521, origin = \blacktriangleright[TaskBookName, ►
{"name":"myhome23","domain":"keenetic.pro","license":"014635737374513"}], ►
type = complete, peer = *, detail = All done.:
```

```
Ndns::Client: Booked "myhome23.keenetic.pro".
(ndns)> book-name nnttnn keenetic.pro ►
121d567f901a345b289c121b567c903c
              done, layout = view, title = NDSS::ndns/bookName ►
(Public DNS Hostname Booking), sub-title =
The name booking was successful.: client, geo = RU, ip = \blacktriangleright193.0.174.137, format =
clean, date = 2018-12-13T09:04:41.939Z, standardone = false:fields:
                      field, name = name, title = Public Name:
                      field, name = domain, title = Domain Name:
                   field, name = updated, title = Updated, type \blacktriangleright= date, variant = date:
                      field, name = address, title = IP Address:
                      field, name = access, title = Access Mode ►
IP4, default = unknown:
                   field, name = address6, title = IPv6 Address:
                     field, name = access6, title = Access Mode \blacktrianglerightIPv6, default = unknown:
                     field, name = transfer, title = Transfer:
                  name: nnttnn
                domain: keenetic.pro
                  acme: LE
               updated: 2018-12-13T08:47:11.014Z
               address: 0.0.0.0
                access: cloud
               access6: none
              transfer: true
               suffix, layout = message, code = 200, message = \blacktrianglerightThe name booking was successful.:
                    detail, layout = list:
                        columns:
                             column, id = 0, title = Operation:column, id = d, title = Detail:
                           column, id = t, title = Time, variant \blacktriangleright= period, scale = 1:
                           item, hl = false, o = start, d = \rightarrow[TaskBookName, {"name":"nnttnn","domain":
                           ►
"keenetic.pro","license":"730102642155400"}], t = 0:
                          item, hl = false, o = lock-local, d = \rightarrowthe name is locked (for current transaction), t = 1:
                           item, hl = false, o = cluster, d = \rightarrow
```
quorumRemaining: 2, quorumPossible: 4, quorumTotal: 4, t = 1: item, hl = false,  $o = lock-reply$ ,  $d = \rightarrow$ Success: prepare, [NDSS (key=Binary('PuR10V/kVezuoVCE'), alt=Binary('0gJ/Wh1606jlAm1M'), ► dst="/192.168.21.14:17047")], [MsgCack], quorumLeft=2, t = 10: item, hl = false,  $o = lock-reply$ ,  $d = \rightarrow$ Success: prepare, [NDSS (key=Binary('EbxdTB4ne4ef/+p/'), alt=Binary('1c+3/pP6zaUjuE5w'), ► dst="/88.198.177.100:17047")], [MsgCack], quorumLeft=1, t = 57: item, hl = false,  $o =$  lock-reply,  $d = \rightarrow$ Quorum reached, finalizing,  $t = 57$ : item, hl = false, o = finalize,  $d = \rightarrow$ local changes commited.,  $t = 65$ : item, hl = false,  $o =$  refreshed,  $d = \rightarrow$ address updated:  $0.0.0.0$ , t = 77: item, hl = false, o = finalize,  $d = \rightarrow$ post-process triggers executed.,  $t = 77$ : item, hl = false,  $o =$  lock-reply,  $d = \rightarrow$ Success: prepare, [NDSS (key=Binary('+sSJ5Oow6hn05f6n'), alt=Binary('7FsVtTpEppYeP7aj'), dst="/46.105.148.85:17047")], [MsgCack], quorumLeft=0, t = 78: item, hl = false,  $o =$  lock-reply,  $d = \rightarrow$ Success: prepare, [NDSS (key=Binary('KveTxYekUYk2BwXz'), alt=Binary('s1OR6mJvMmfQSeOs'), dst="/88.198.177.100:16047")], [MsgCack], quorumLeft=0, t = 78: item, hl = false,  $o =$  lock-reply,  $d = \rightarrow$ Done, all replies collected.,  $t = 79$ : item, hl = false,  $o =$  commit-reply,  $d \succ$ = Success: finalize, [NDSS (key=Binary('PuR10V/kVezuoVCE'), alt=Binary('0gJ/Wh1606jlAm1M'), dst="/192.168.21.14:17047")], [MsqCack],  $t = 84$ : item, hl = false,  $o =$  commit-reply,  $d \rightarrow$ = Success: finalize, [NDSS (key=Binary('EbxdTB4ne4ef/+p/'), alt=Binary('1c+3/pP6zaUjuE5w'), ► dst="/88.198.177.100:17047")], [MsgCack], t = 126: item, hl = false,  $o =$  commit-reply,  $d \rightarrow$ = Success: finalize, [NDSS (key=Binary('+sSJ5Oow6hn05f6n'), alt=Binary('7FsVtTpEppYeP7aj'), ► dst="/46.105.148.85:17047")], [MsgCack], t = 133: item, hl = false,  $o =$  commit-reply,  $d \succ$ = Success: finalize, [NDSS

```
key=Binary('KveTxYekUYk2BwXz'), alt=Binary('s1OR6mJvMmfQSeOs'), ►
dst="/88.198.177.100:16047")], [MsgCack], t = 145:
                          item, hl = false, o = commit-reply, d \rightarrow= Commit stage complete., t = 146:
                         item, hl = false, o = complete, d = All \blacktrianglerightdone., t = 146:
Ndns::Client: Booked "nnttnn.keenetic.pro".
(ndns)> book-name myhome23 keenetic.pro cloud ipv6 cloud
              done, layout = view, title = NDSS::ndns/bookName ►
(Public DNS Hostname Booking), sub-title = The name booking was ►
successful.:
                client, geo = RU, ip = 193.0.174.200, format = \blacktrianglerightclean, date = 2019-05-23T09:12:29.145Z, standalone = false:
                fields:
                      field, name = name, title = Public Name:
                      field, name = domain, title = Domain Name:
                   field, name = updated, title = Updated, type \blacktriangleright= date, variant = date:
                      field, name = address, title = IP Address:
                      field, name = access, title = Access Mode \blacktrianglerightIP4, default = unknown:
                   field, name = address6, title = IPv6 Address:
                     field, name = access6, title = Access Mode ►
IPv6, default = unknown:
                      field, name = transfer, title = Transfer:
                  name: myhome23
                domain: keenetic.pro
                  acme: LE
               updated: 2019-05-23T09:12:16.197Z
               address: 0.0.0.0
                access: cloud
              address6: ::
               access6: cloud
              transfer: false
               suffix, layout = message, code = 200, message = \blacktrianglerightThe name booking was successful.:
                    detail, layout = list:
                        columns:
                              column, id = type, title = Type:
                             column, id = peer, title = peer:column, id = detail, title = Detail:
                            column, id = elapsed, title = Time, \blacktrianglerightvariant = period, scale = 1:
```

```
item, elapsed = 11, origin = \blacktriangleright[TaskUdpSingle "ndss112h2.ndm9.xyz" [MsgNdssMessage ►
["ndns/bookPrepare","014635737374513","myhome23","keenetic.pro",undefined]] ►
/ started], type = reply-final,
peer = ndss112h2.ndm9.xyz, detail = [MsgCack]:item, elapsed = 11, origin = \blacktriangleright[TaskBookName, ►
{"name":"myhome23","domain":"keenetic.pro","license":"014635737374513"}], ►
type = prepare-reply, peer = ndss112h2.ndm9.xyz, detail = successreply: [MsgCack], quorumLeft=3:
                             item, elapsed = 17, origin = \blacktriangleright[TaskUdpSingle "ndss112o1.ndm9.xyz" [MsgNdssMessage ►
["ndns/bookPrepare","014635737374513","myhome23","keenetic.pro",undefined]] ►
/ started], type = reply-final,
peer = ndss112o1.ndm9.xyz, detail = [MsgCack]:
                             item, elapsed = 18, origin = \blacktriangleright[TaskBookName, ►
{"name":"myhome23","domain":"keenetic.pro","license":"014635737374513"}], ►
type = prepare-reply, peer = ndss112o1.ndm9.xyz, detail = successreply: [MsgCack], quorumLeft=2:
                             item, elapsed = 18, origin = \blacktriangleright[TaskUdpSingle "ndss111o1.ndm9.xyz" [MsgNdssMessage ►
["ndns/bookPrepare","014635737374513","myhome23","keenetic.pro",undefined]] ►
/ started], type = reply-final,
peer = ndss111o1.ndm9.xyz, detail = [MsgCack]:
                             item, elapsed = 19, origin = \blacktriangleright[TaskBookName, ►
{"name":"myhome23","domain":"keenetic.pro","license":"014635737374513"}], ►
type = prepare-reply, peer = ndss111o1.ndm9.xyz, detail = successreply: [MsgCack], quorumLeft=1:
                             item, elapsed = 25, origin = \blacktriangleright[TaskBookName, ►
{"name":"myhome23","domain":"keenetic.pro","license":"014635737374513"}], ►
type = done, peer = local, detail = finalize: the name allocation
commited.:
                             item, elapsed = 40, origin = \blacktriangleright[TaskBookName, ►
{"name":"myhome23","domain":"keenetic.pro","license":"014635737374513"}], ►
type = complete, peer = finalizer, detail = address updated: \blacktriangleright0.0.0.0:
                             item, elapsed = 40, origin = \blacktriangleright[TaskBookName, ►
{"name":"myhome23","domain":"keenetic.pro","license":"014635737374513"}], ►
type = finalize, peer = local, detail = post-process triggers
executed.:
```
item, elapsed = 49, origin =  $\blacktriangleright$ [TaskUdpSingle "ndss112o1.ndm9.xyz" [MsgNdssMessage ► ["ndns/bookFinalize","014635737374513","myhome23","keenetic.pro","0.0.0.0","::",undefined,"2019-05- 23T09:12:28.977Z"]] / started], type = reply-final, peer = ► ndss112o1.ndm9.xyz, detail = [MsgCack]: item, elapsed = 49, origin =  $\blacktriangleright$ [TaskUdpSingle "ndss111o1.ndm9.xyz" [MsgNdssMessage ► ["ndns/bookFinalize","014635737374513","myhome23","keenetic.pro","0.0.0.0","::",undefined,"2019-05- 23T09:12:28.977Z"]] / started], type = reply-final, peer = ► ndss111o1.ndm9.xyz, detail = [MsgCack]: item, elapsed =  $50$ , origin =  $\blacktriangleright$ [TaskUdpSingle "ndss111r3.ndm9.xyz" [MsgNdssMessage ► ["ndns/bookPrepare","014635737374513","myhome23","keenetic.pro",undefined]] ► / started], type = reply-final, peer = ndss111r3.ndm9.xyz, detail = [MsgCack]: item, elapsed =  $50$ , origin =  $\blacktriangleright$ [TaskBookName, ► {"name":"myhome23","domain":"keenetic.pro","license":"014635737374513"}], ►  $type = prepare-reply, peer = ndss111r3.ndm9.xyz, detail = success$ reply: [MsgCack]: item, elapsed =  $50$ , origin =  $\blacktriangleright$ [TaskUdpSingle "ndss112r3.ndm9.xyz" [MsgNdssMessage ► ["ndns/bookPrepare","014635737374513","myhome23","keenetic.pro",undefined]] ► / started], type = reply-final,  $peer = ndss112r3.ndm9.xyz, detail = [MsqCack]:$ item, elapsed =  $51$ , origin =  $\blacktriangleright$ [TaskBookName, ► {"name":"myhome23","domain":"keenetic.pro","license":"014635737374513"}], ►  $type = prepare-reply, peer = nds112r3.ndm9.xyz, detail = success$ reply: [MsgCack]: item, elapsed = 80, origin =  $\blacktriangleright$ [TaskUdpSingle "ndss112r3.ndm9.xyz" [MsgNdssMessage ► ["ndns/bookFinalize","014635737374513","myhome23","keenetic.pro","0.0.0.0","::",undefined,"2019-05-  $23T09:12:28.977Z"]$ ] / started], type = reply-final, peer =  $\blacktriangleright$ ndss112r3.ndm9.xyz, detail = [MsgCack]: item, elapsed = 122, origin =  $\blacktriangleright$ [TaskUdpSingle "ndss112h2.ndm9.xyz" [MsgNdssMessage ► ["ndns/bookFinalize","014635737374513","myhome23","keenetic.pro","0.0.0.0","::",undefined,"2019-05- 23T09:12:28.977Z"]] / started], type = reply-final, peer = ►  $ndssl12h2.ndm9.xyz, detail = [MsgCack]:$ item, elapsed = 165, origin =  $\blacktriangleright$ [TaskUdpSingle "ndss111r3.ndm9.xyz" [MsgNdssMessage ► ["ndns/bookFinalize","014635737374513","myhome23","keenetic.pro","0.0.0.0","::",undefined,"2019-05- 23T09:12:28.977Z"]] / started], type = reply-final, peer = ► ndss111r3.ndm9.xyz, detail = [MsgCack]:

item, elapsed = 166, origin =  $\blacktriangleright$ [TaskBookName, ► {"name":"myhome23","domain":"keenetic.pro","license":"014635737374513"}], ► type = complete, peer =  $*$ , detail = All done.:

Ndns::Client: Booked "myhome23.keenetic.pro".

**History** 

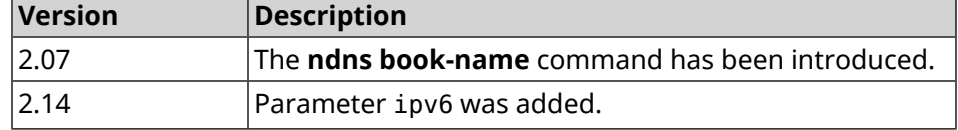

#### **3.105.2 ndns check-name**

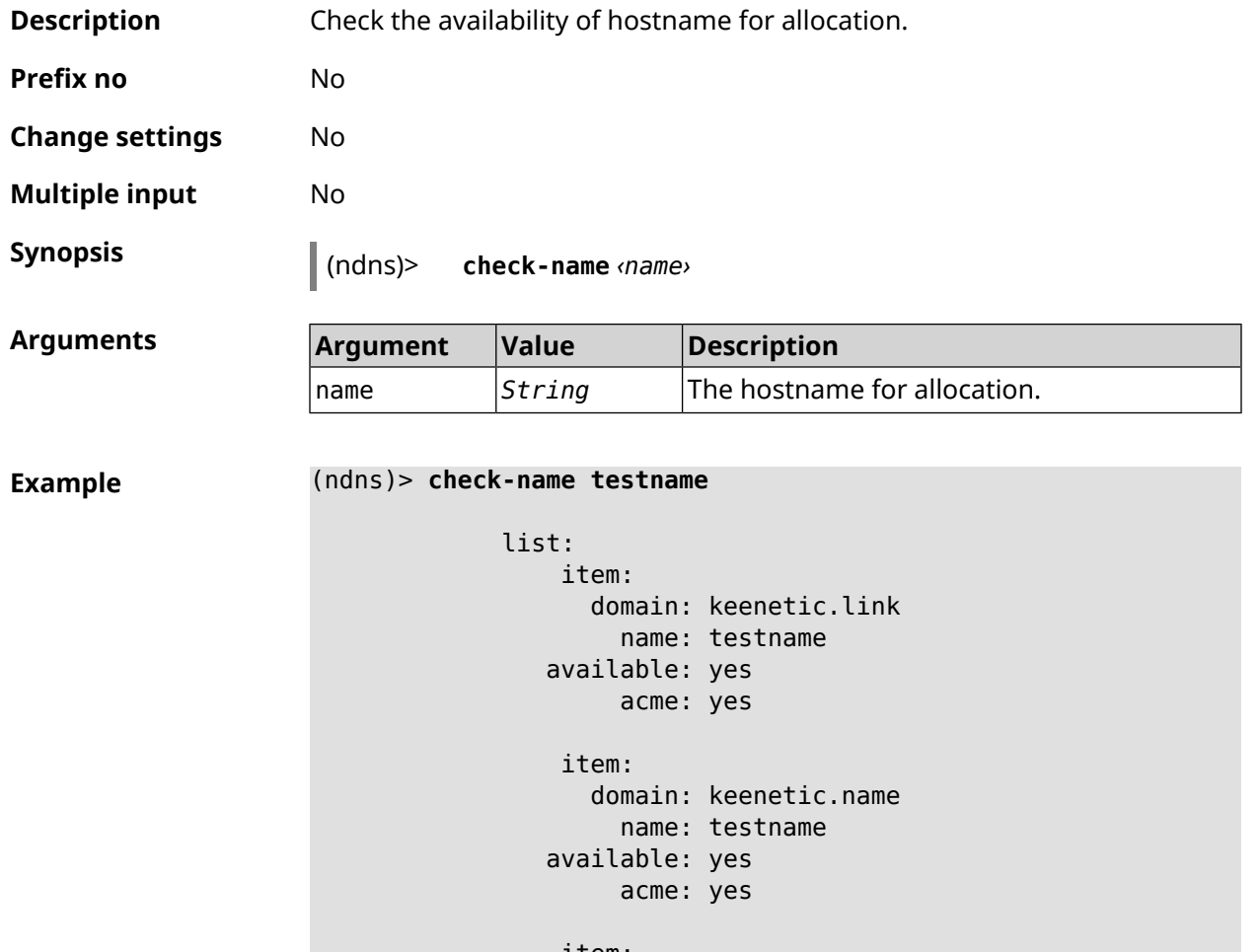

Ndns::Client: Check completed.

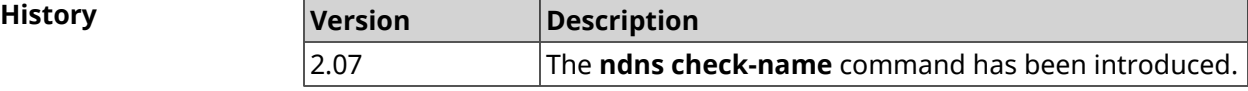

### **3.105.3 ndns drop-name**

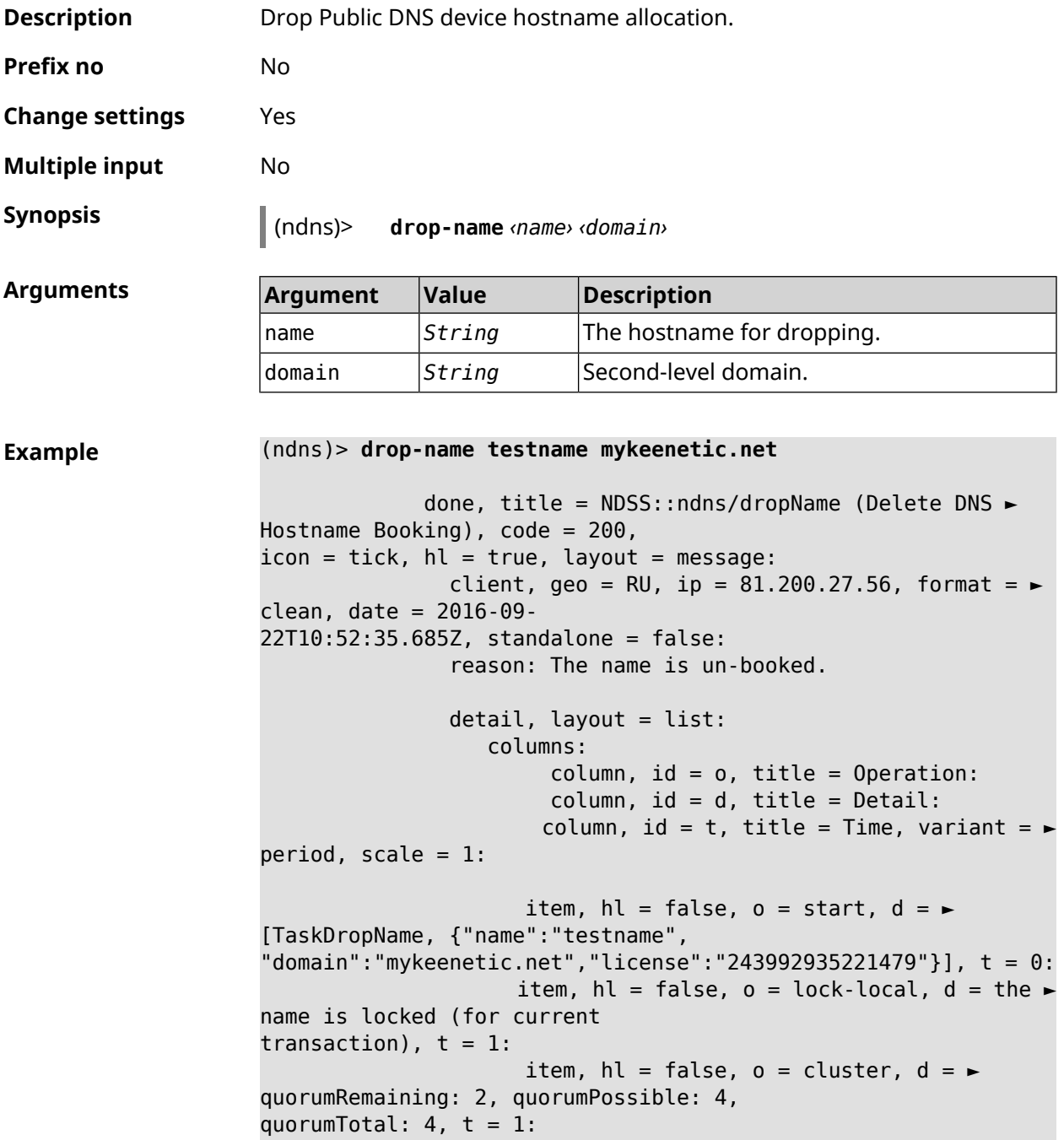

item, hl = false,  $o = lock-reply$ ,  $d = \rightarrow$ Success: prepare, [NDSS (key=Binary('vNEqUcIAWtrIaC5O'), alt=Binary('L2hVqanJmGJrzvKh'), dst="/148.251.63.154:17047")], [MsgCack], quorumLeft=2, t = 55: item, hl = false,  $o = lock-reply$ ,  $d = \rightarrow$ Success: prepare, [NDSS (key=Binary('yp/ghaehxe5EtXyc'), alt=Binary('t+JluEWuGguJ+28h'), dst="/46.105.148.81:17047")], [MsqCack], quorumLeft=1, t = 72: item, hl = false, o = lock-reply, d = Quorum  $\blacktriangleright$ reached, finalizing,  $t = 73$ : item, hl = false, o = finalize, d = local  $\blacktriangleright$ changes commited.,  $t = 79$ : item, hl = false, o = refreshed, d = address  $\blacktriangleright$ cleared,  $t = 85$ : item, hl = false, o = finalize,  $d = \blacktriangleright$ post-process triggers executed.,  $t = 85$ : item, hl = false,  $o =$  commit-reply,  $d = \rightarrow$ Success: finalize, [NDSS (key=Binary('vNEqUcIAWtrIaC5O'), alt=Binary('L2hVqanJmGJrzvKh'), dst="/148.251.63.154:17047")], [MsgCack], t = 134: item, hl = false,  $o =$  commit-reply,  $d = \rightarrow$ Success: finalize, [NDSS (key=Binary('yp/ghaehxe5EtXyc'), alt=Binary('t+JluEWuGguJ+28h'), dst="/46.105.148.81:17047")], [MsgCack],  $t = 161$ : item, hl = false,  $o = lock-reply$ ,  $d = \rightarrow$ Success: prepare, [NDSS (key=Binary('SyptNue2bys/mxiO'), alt=Binary('yPrQwfa/4yn676wk'), dst="/148.251.129.152:17047")], [MsgCack], quorumLeft=0, t = 231: item, hl = false,  $o =$  commit-reply,  $d = \rightarrow$ Success: finalize, [NDSS (key=Binary('SyptNue2bys/mxiO'), alt=Binary('yPrQwfa/4yn676wk'), dst="/148.251.129.152:17047")], [MsgCack], t = 235: item, hl = false,  $o =$  commit-reply,  $d = \rightarrow$ Success: finalize, [NDSS (key=Binary('pLNIsTXD+OP4D9Fc'), alt=Binary('kGImY2U/LublZ/Zr'), dst="/91.218.112.118:17047")], [MsgCack],  $t = 3608$ : item, hl = false,  $o =$  commit-reply,  $d = \rightarrow$ Commit stage complete.,  $t = 3608$ : item, hl = false, o = complete, d = All  $\blacktriangleright$ done.,  $t = 3608$ : Ndns::Client: Dropped "testname.mykeenetic.net".

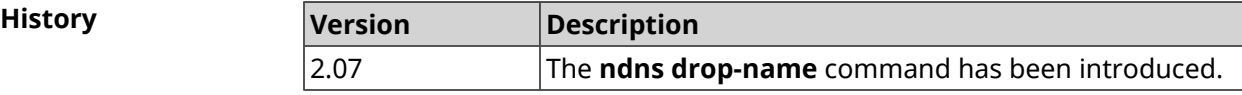

#### **3.105.4 ndns get-booked**

**Description** Get actual info from the server about current booked Public DNS hostname.

**Prefix no** No

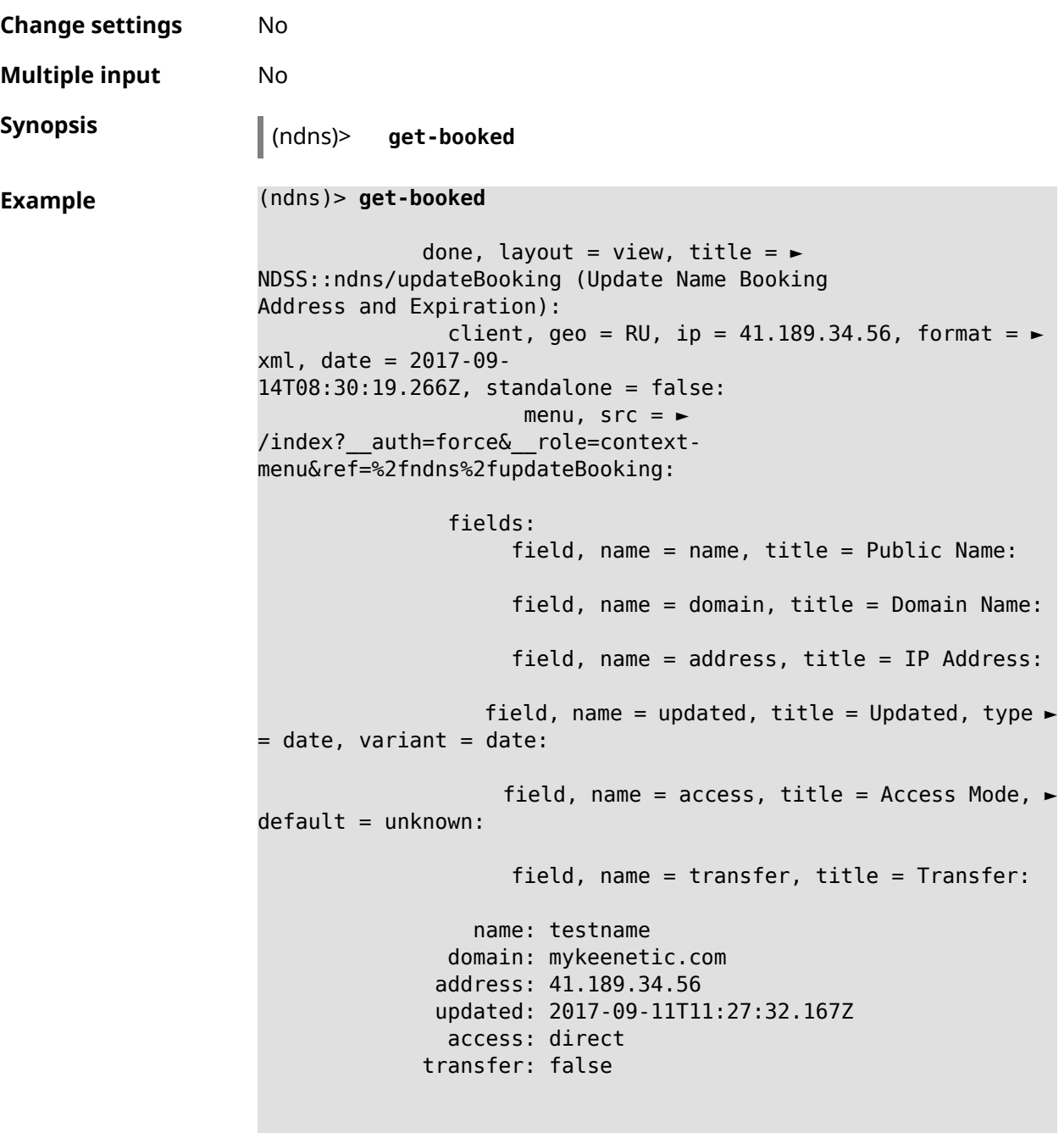

Ndns::Client: Get-booked completed.

**History** 

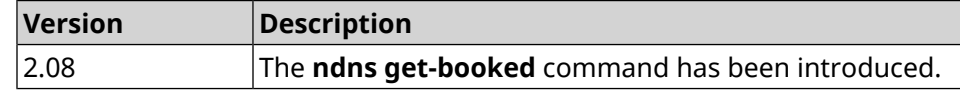

### **3.105.5 ndns get-update**

**Description** Update Public DNS device hostname allocation on the server.

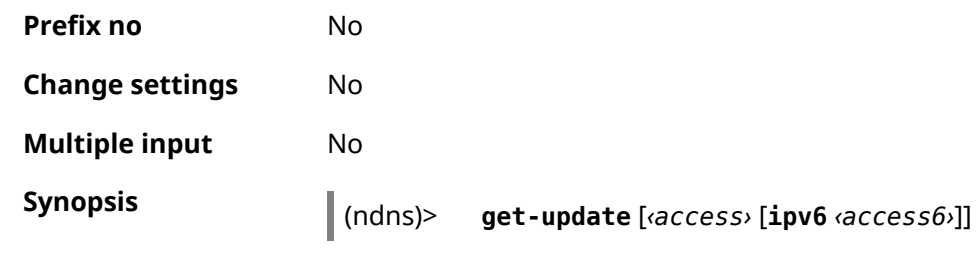

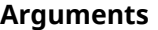

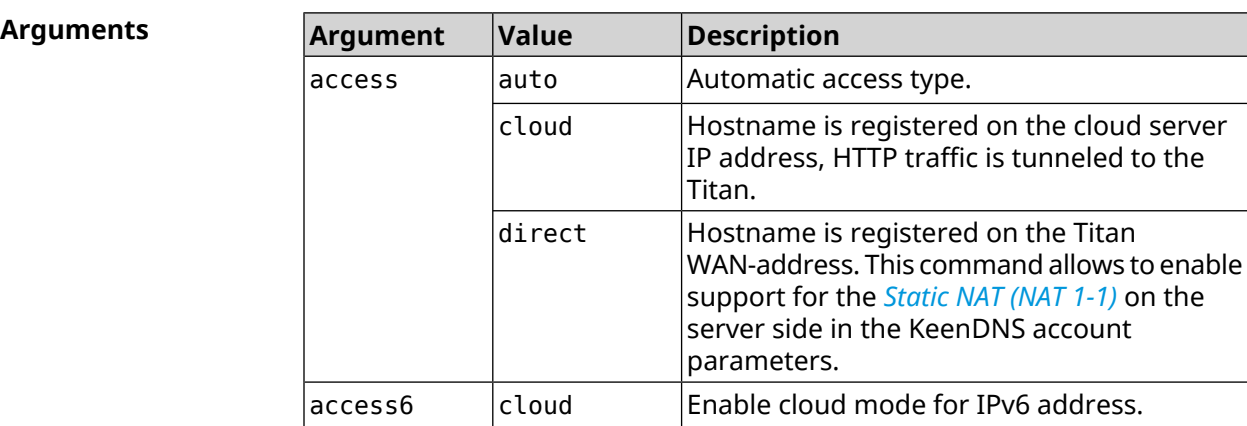

#### **Example** (ndns)> **get-update auto**

```
done, layout = view, title = \blacktrianglerightNDSS::ndns/updateBooking (Update Name Booking
Address and Expiration):
                client, geo = RU, ip = 81.200.27.56, format = \blacktrianglerightxml, date = 2016-09-
22T12:07:32.746Z, standalone = false:
                       menu, src = \rightarrow/index?__auth=force&__role=context-
menu&ref=%2fndns%2fupdateBooking:
                fields:
                     field, name = name, title = Public Name:
                     field, name = domain, title = Domain Name:
                     field, name = address, title = IP Address:
                   field, name = updated, title = Updated, type \blacktriangleright= date, variant = date:
                     field, name = access, title = Access Mode, ►
default = unknown:field, name = transfer, title = Transfer:
                  name: testname
                domain: mykeenetic.net
               address: 81.200.27.56
               updated: 2016-09-22T12:07:32.744Z
                access: direct
              transfer: false
Ndns::Client: Get-update completed.
```

```
(ndns)> get-update cloud ipv6 cloud
              done, layout = view, title = \blacktrianglerightNDSS::ndns/updateBooking (Update Name Booking Address and ►
Expiration):
                client, geo = RU, ip = 193.0.174.168, format = \blacktrianglerightxml, date = 2019-05-21T15:26:45.552Z, standalone = false:
                      menu, src = \rightarrow/index? auth=force& role=context-menu&ref=%2fndns%2fupdateBooking:
                fields:
                      field, name = name, title = Public Name:
                      field, name = domain, title = Domain Name:
                   field, name = updated, title = Updated, type \blacktriangleright= date, variant = date:
                      field, name = address, title = IP Address:
                      field, name = access, title = Access Mode ►
(ip4), default = unknown:
                   field, name = address6, title = IPv6 Address:
                     field, name = access6, title = Access Mode \blacktriangleright(ipv6), default = unknown:
                      field, name = transfer, title = Transfer:
                  name: mytest
                domain: keenetic.pro
                  acme: LE
               address: 0.0.0.0
                access: cloud
              address6: ::
               access6: cloud
               updated: 2019-05-21T15:26:45.547Z
              transfer: false
Ndns::Client: Get-update completed.
(ndns)> get-update direct
              done, layout = view, title = \blacktrianglerightNDSS::ndns/updateBooking (Update Name Booking Address and ►
Expiration):
                client, geo = RU, ip = 193.0.174.159, format = \blacktrianglerightxml, date = 2019-11-13T16:53:30.782Z, standalone = false:
                      menu, src =/index?__auth=force&__role=context-menu&ref=%2fndns%2fupdateBooking:
                fields:
                      field, name = name, title = Public Name:
                      field, name = domain, title = Domain Name:
                   field, name = updated, title = Updated, type \blacktriangleright= date, variant = date:
                      field, name = address, title = IP Address:
                      field, name = access, title = Access Mode ►
(ip4), default = unknown:
                   field, name = address6, title = IPv6 Address:
```

```
field, name = access6, title = Access Mode ►
(ipv6), default = unknown:
                    field, name = transfer, title = Transfer:
                 name: myworknow
              domain: keenetic.link
                 acme: LE
             address: 193.0.174.159
              access: direct
             access6: none
             updated: 2019-11-13T16:50:34.298Z
             transfer: false
```
**History** 

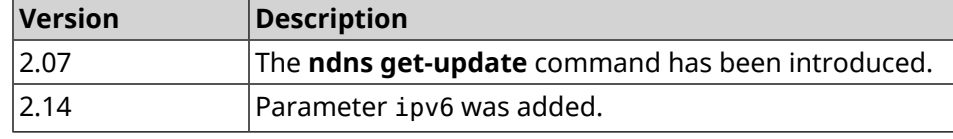

### **3.106 ntce**

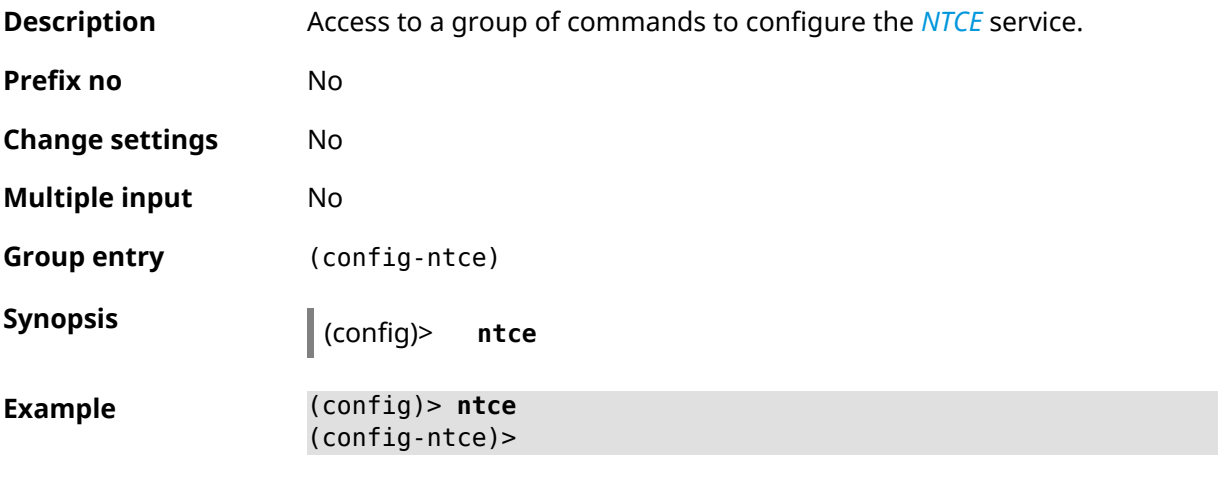

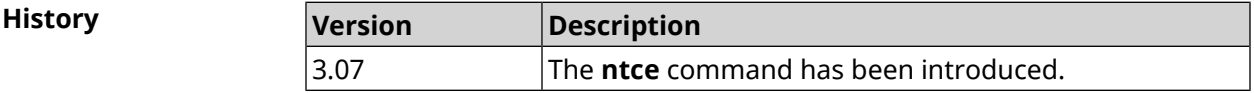

### **3.106.1 ntce debug**

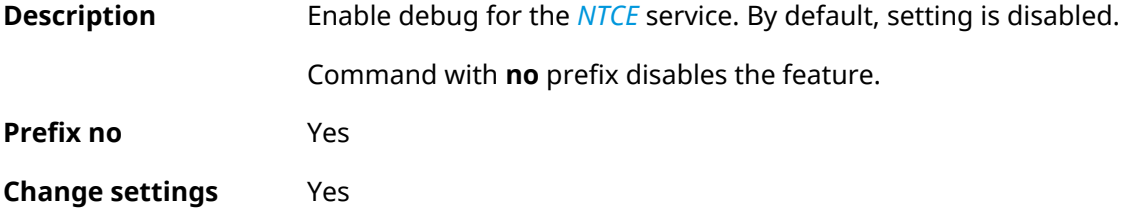

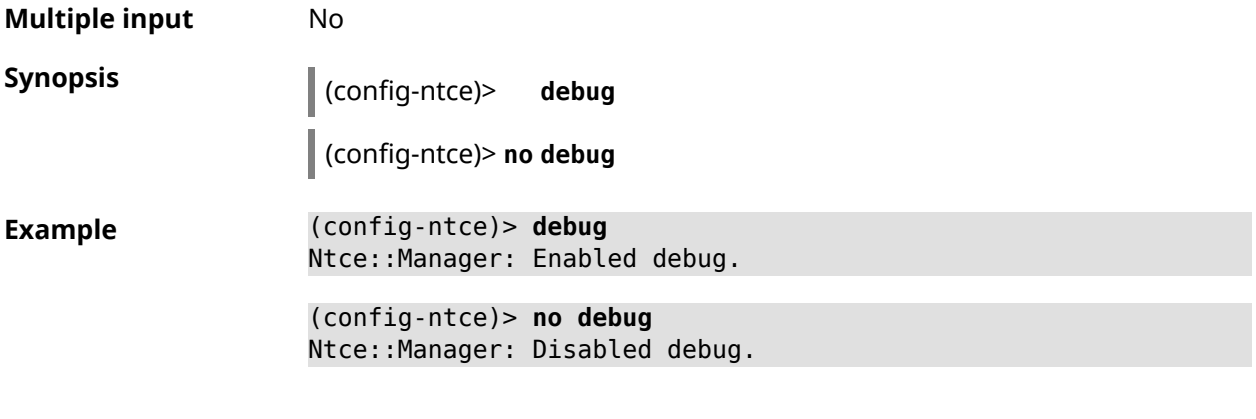

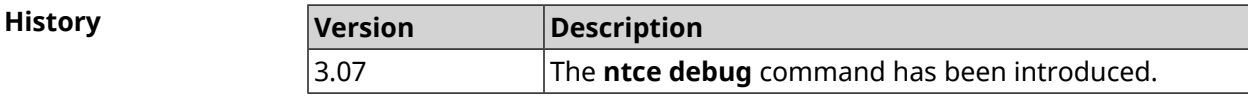

#### **3.106.2 ntce memory-watcher**

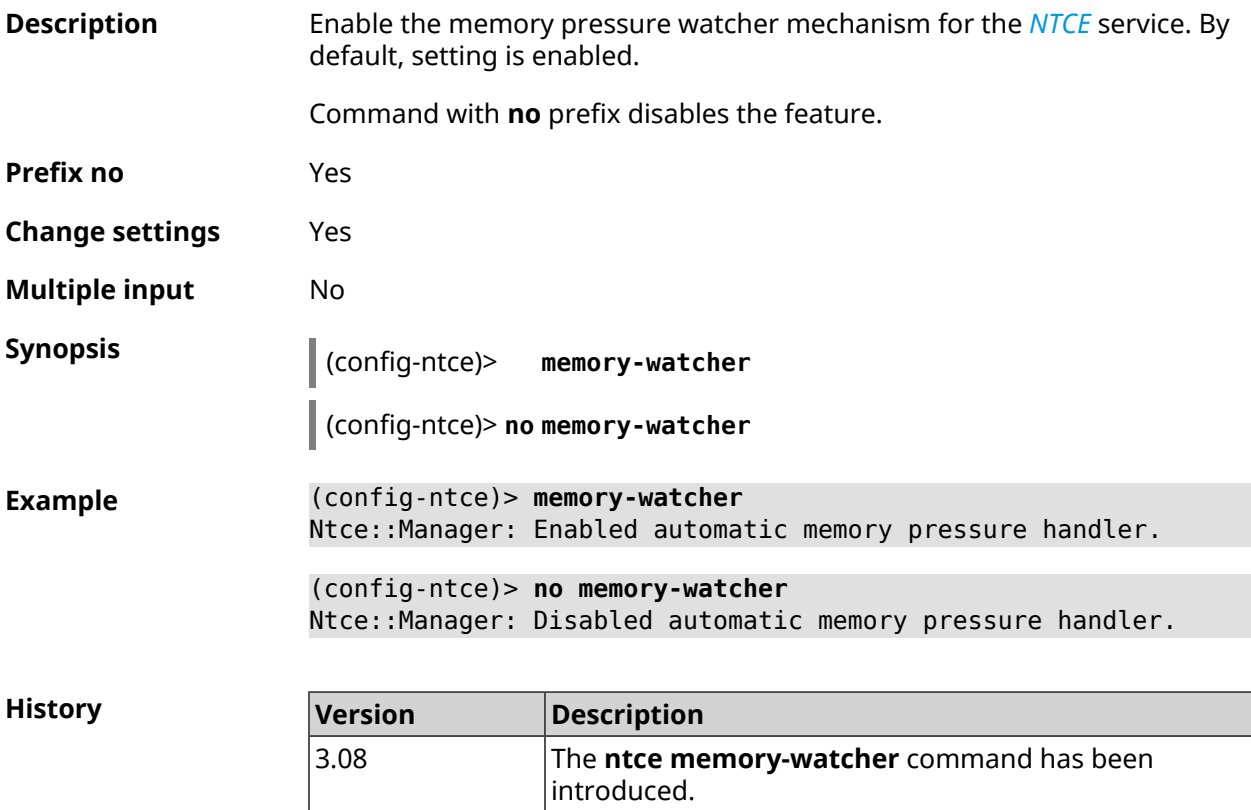

### **3.106.3 ntce qos category priority**

**Description** Set priorities for traffic categories.

Command with **no** prefix resets setting to default.

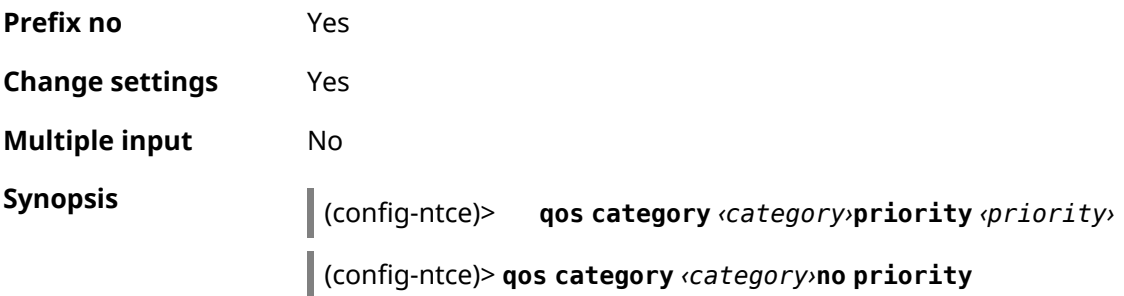

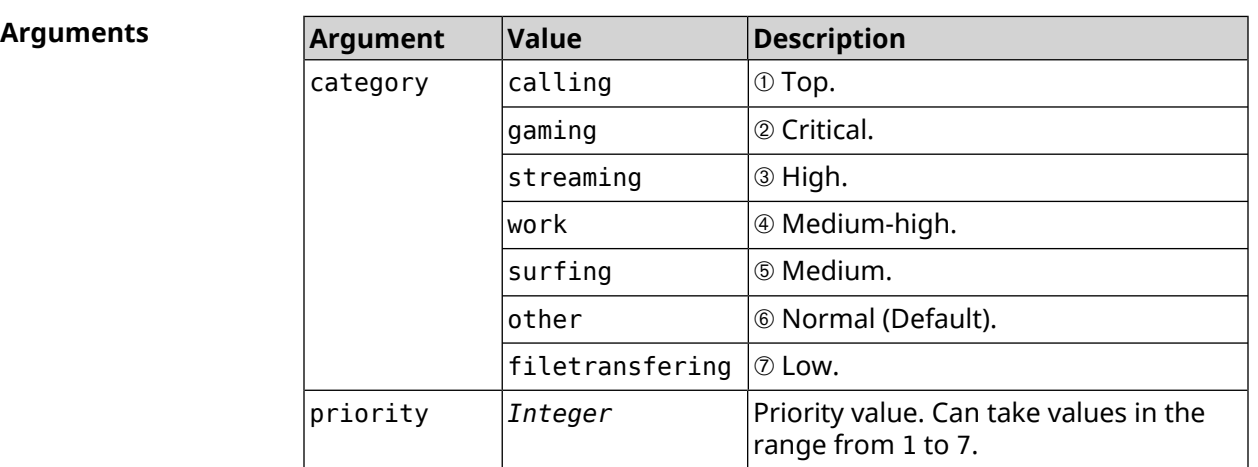

**Example** (config-ntce)> **qos category work priority 7** Ntce::Manager: Set category "work" priority to "7". (config-ntce)> **qos category other no priority**

Ntce::Manager: Reset QoS priority for category "work".

**History** 

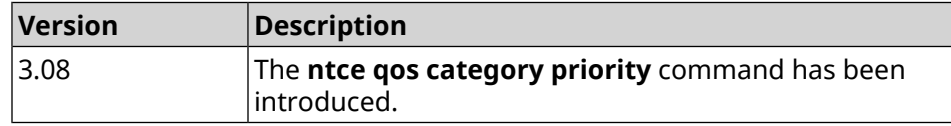

#### **3.106.4 ntce qos enable**

**Description** Enable IntelliQoS, which ensures inbound, and outbound bandwidth for prioritized applications and tasks via pre-defined category groups presets. By default the service is disabled.

Command with **no** prefix disables the feature.

**Prefix no** Yes

**Change settings** Yes

**Multiple input** No

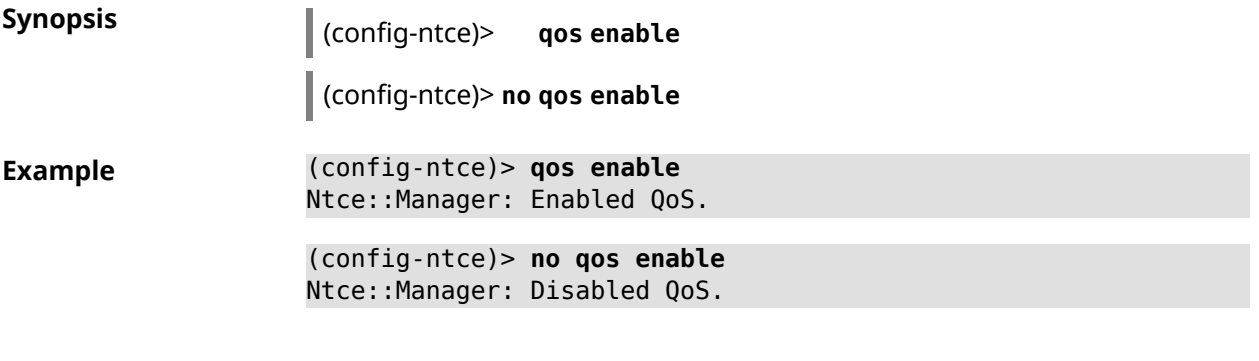

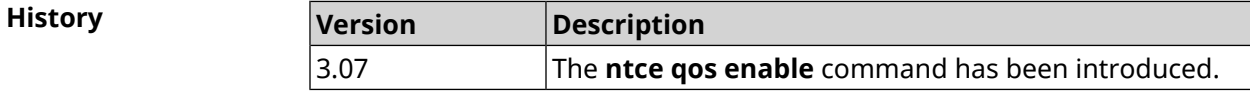

# **3.107 ntp**

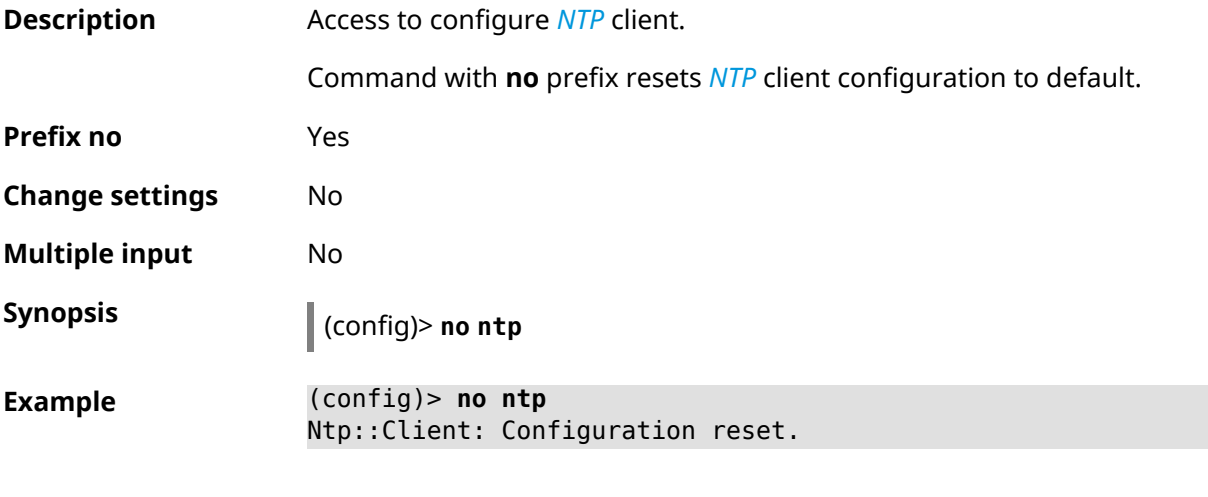

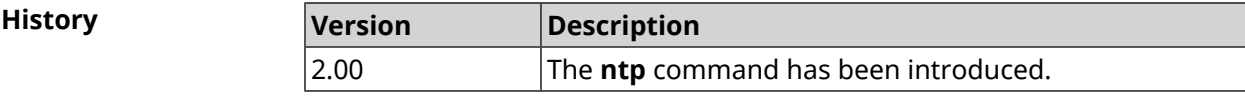

# **3.108 ntp master**

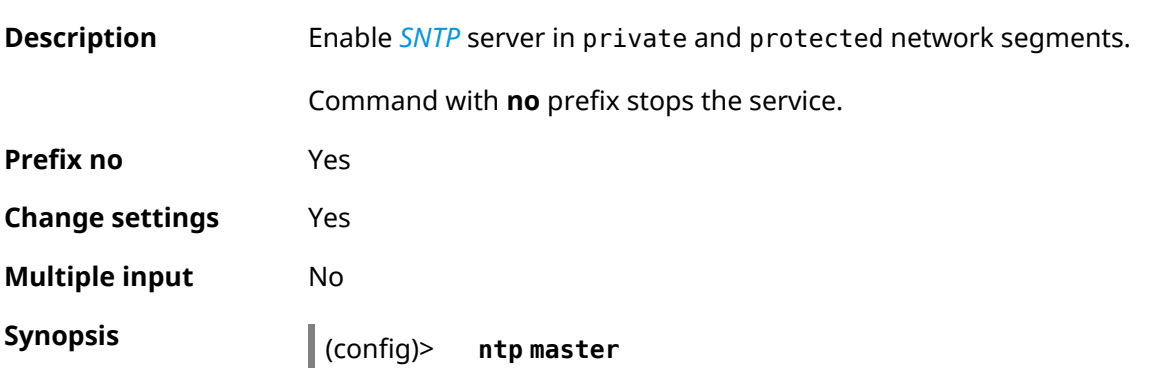

(config)> **no ntp master**

**Example** (config)> **ntp mater** Ntp::Server: Enabled master mode.

> (config)> **no ntp master** Ntp::Server: Disabled master mode.

**History**

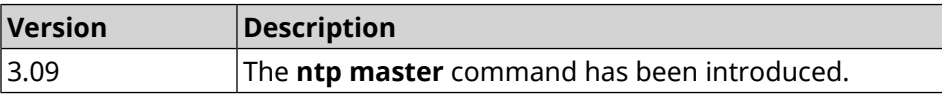

### **3.109 ntp server**

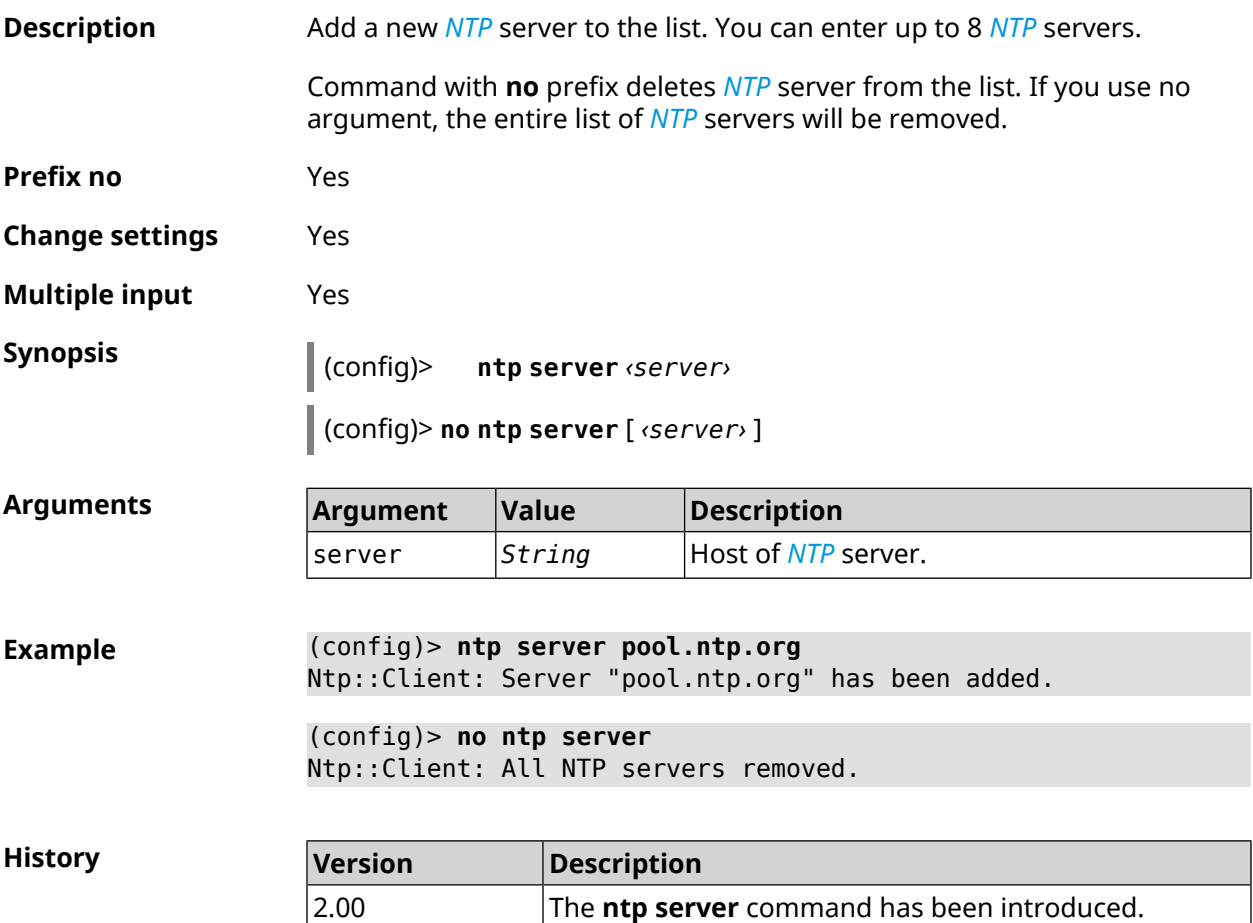

### **3.110 ntp sync-period**

**Description** Set a period for time synchronization. By default, 1 week is used.

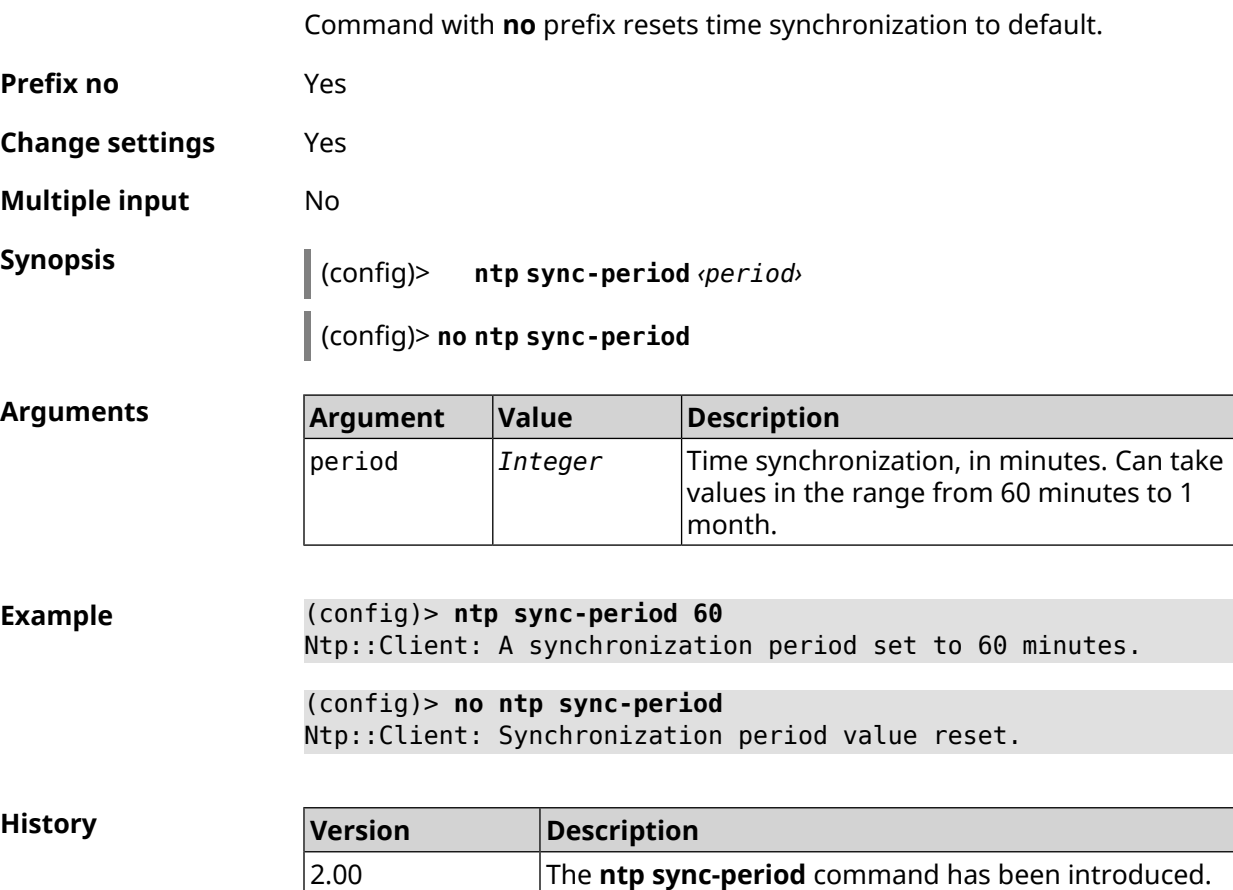

# **3.111 object-group ip**

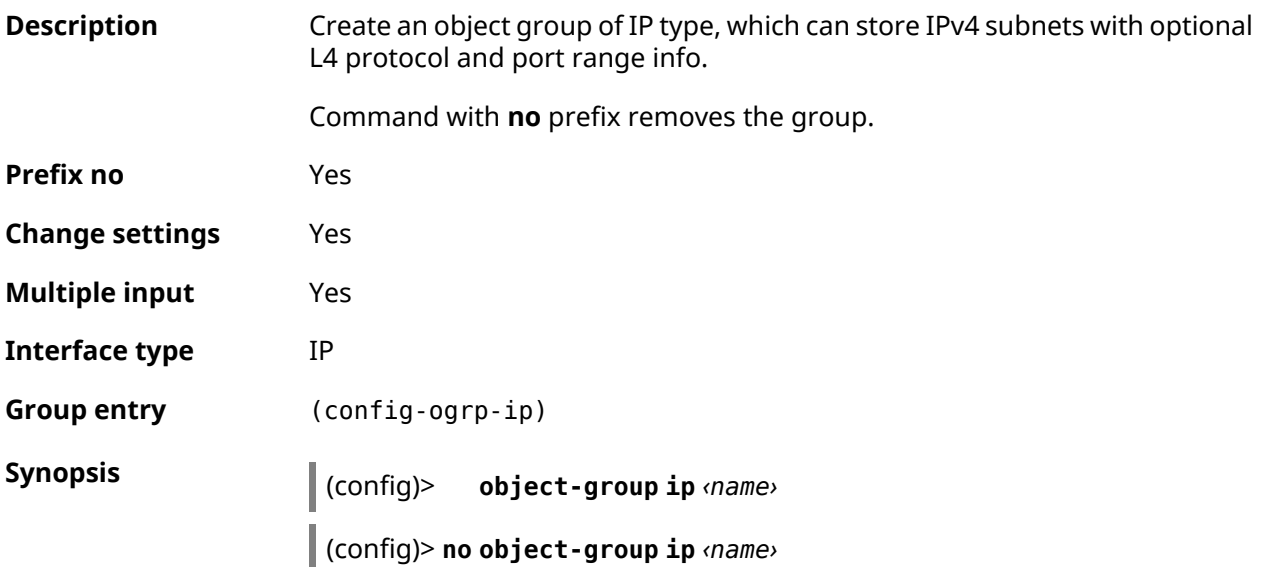
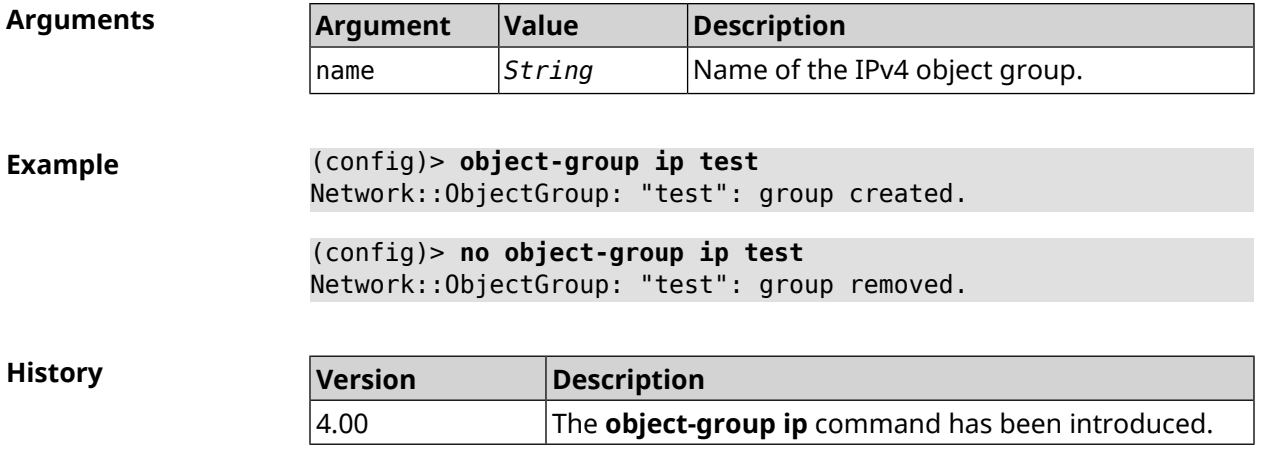

### **3.111.1 object-group ip exclude**

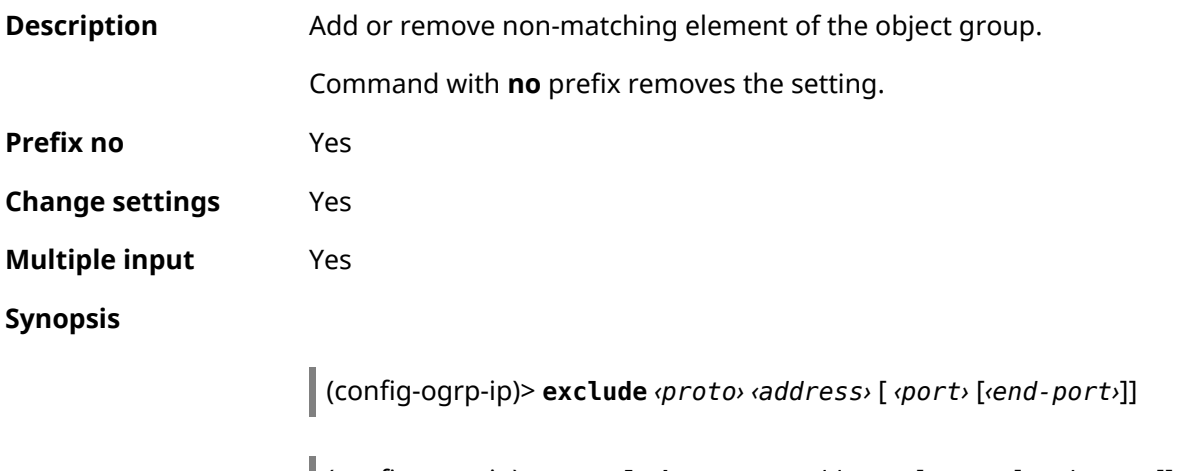

(config-ogrp-ip)> **no exclude** *‹proto› ‹address›* [ *‹port›* [*‹end-port›*]]

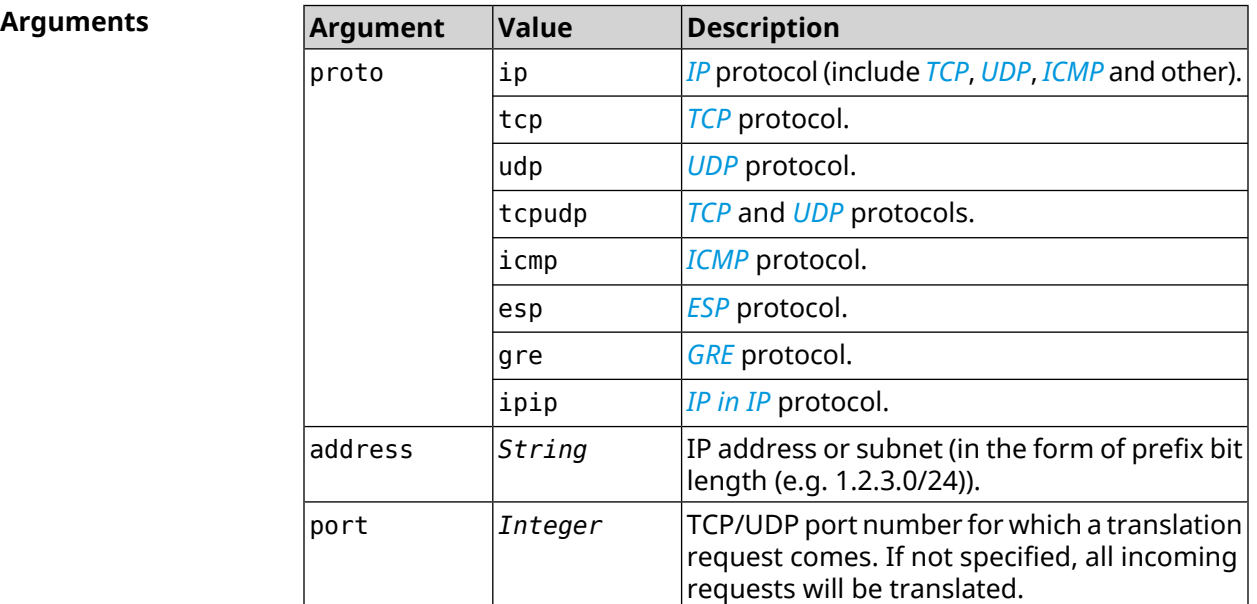

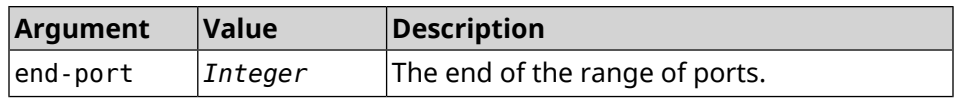

**Example** (config-ogrp-ip)> **exclude tcpudp 1.2.3.0/24 70 80** Network::ObjectGroup: "test": added exclude tcpudp 1.2.3.0/24 ► 70-80. (config-ogrp-ip)> **no exclude tcpudp 1.2.3.0/24 70 80** Network::ObjectGroup: "test": removed exclude tcpudp 1.2.3.0/24 ► 70-80.

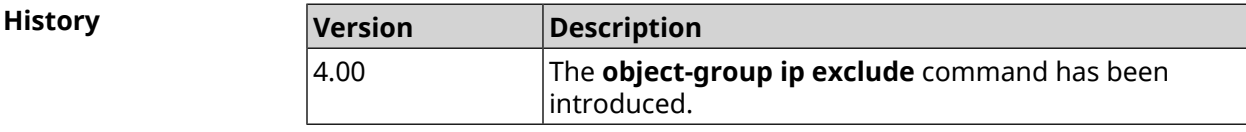

#### **3.111.2 object-group ip include**

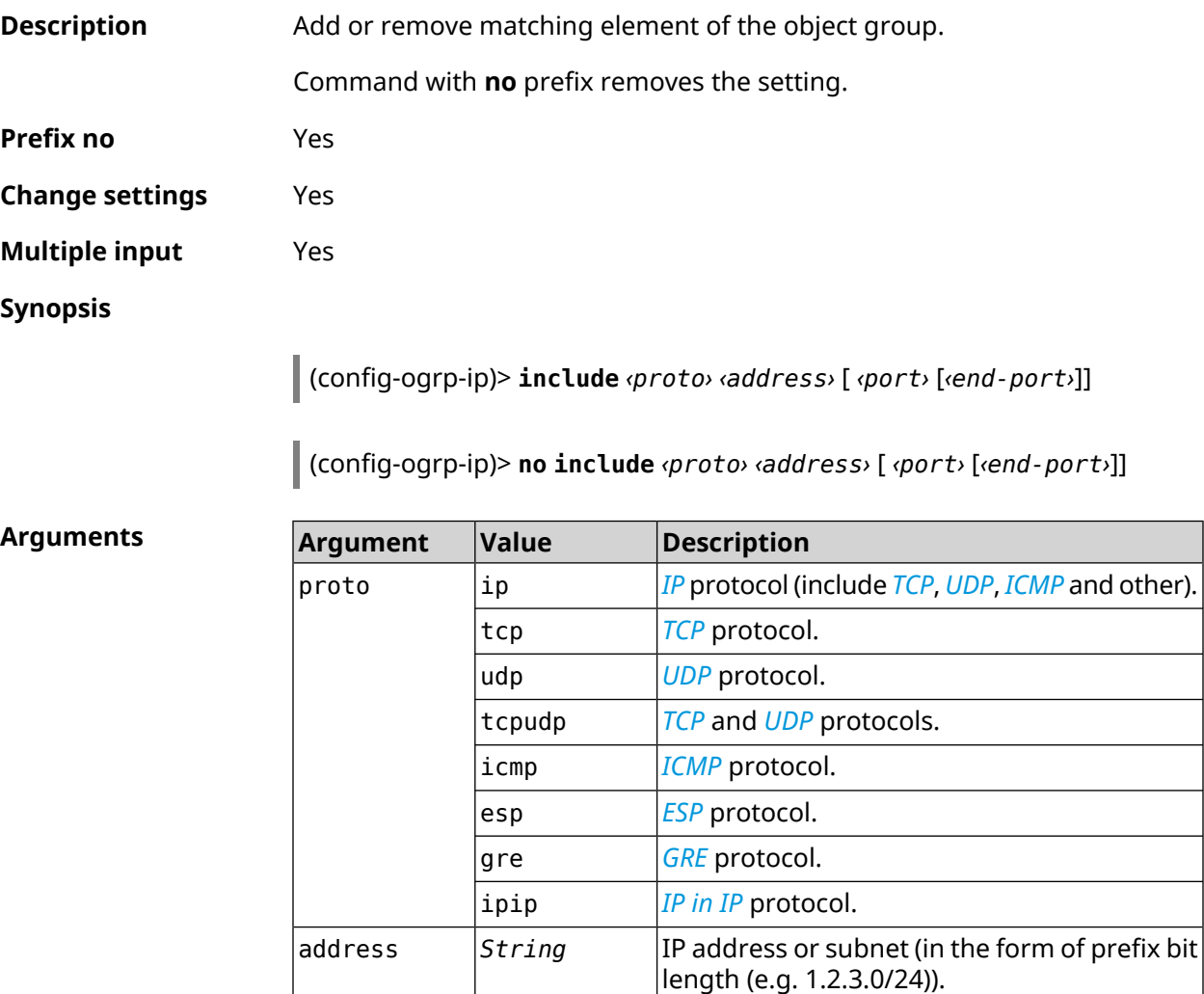

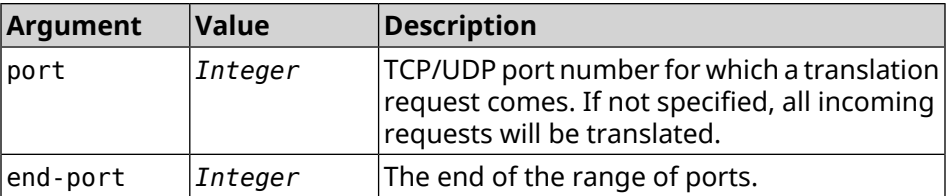

**Example** (config-ogrp-ip)> **include tcpudp 1.2.3.0/24 75 80** Network::ObjectGroup: "test": added include tcpudp 1.2.3.0/24 ► 75-80. (config-ogrp-ip)> **no include tcpudp 1.2.3.0/24 75 80** Network::ObjectGroup: "test": removed include tcpudp 1.2.3.0/24 ► 75-80.

**History** 

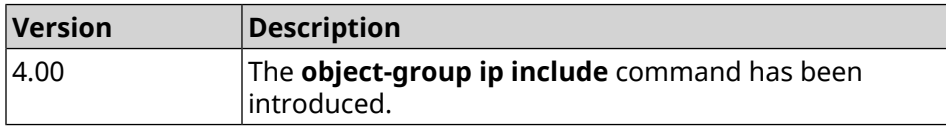

### **3.112 opkg chroot**

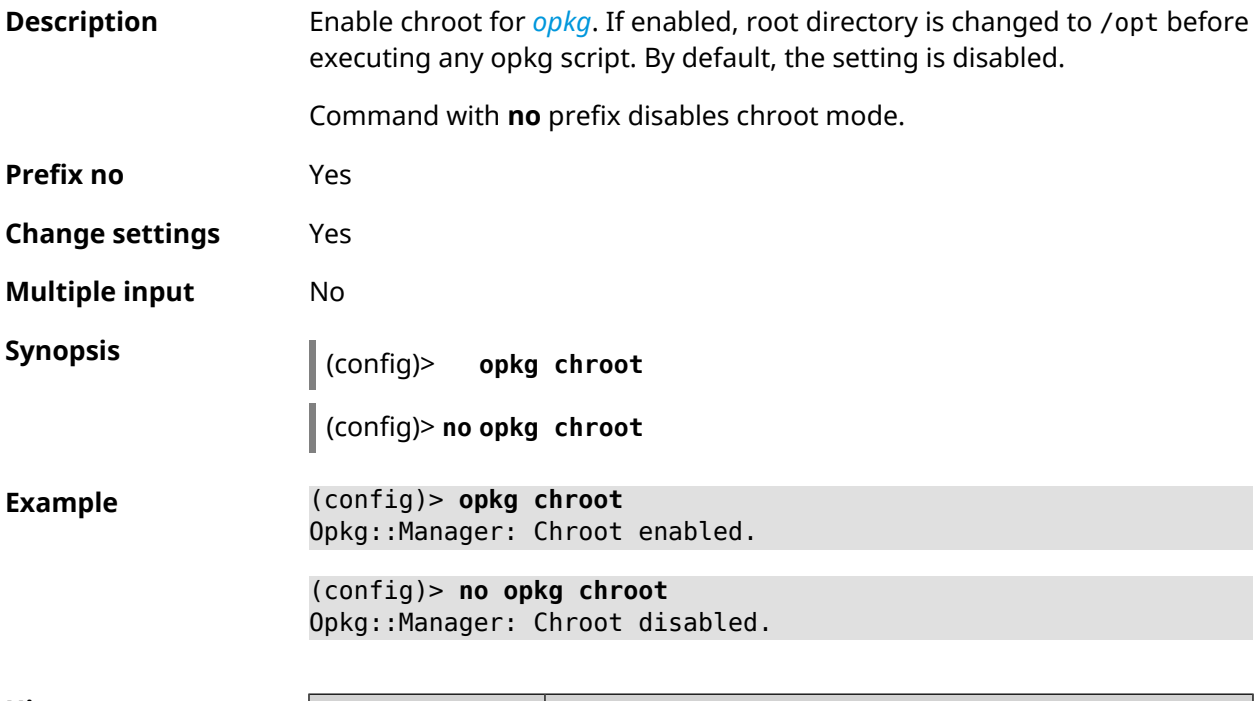

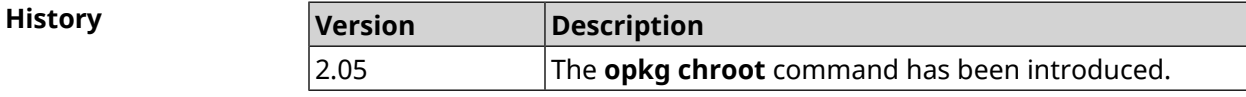

## <span id="page-435-0"></span>**3.113 opkg disk**

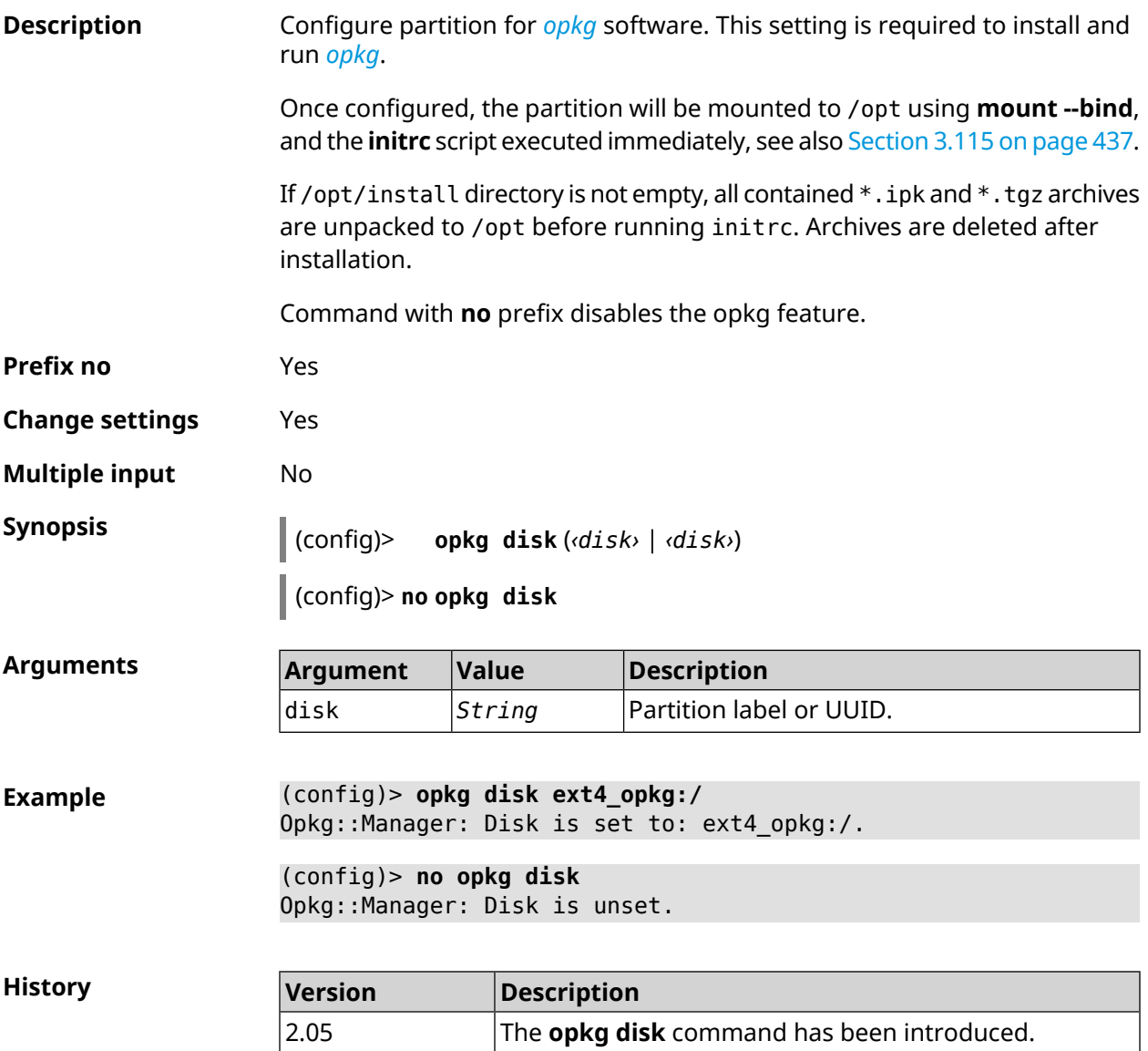

## **3.114 opkg dns-override**

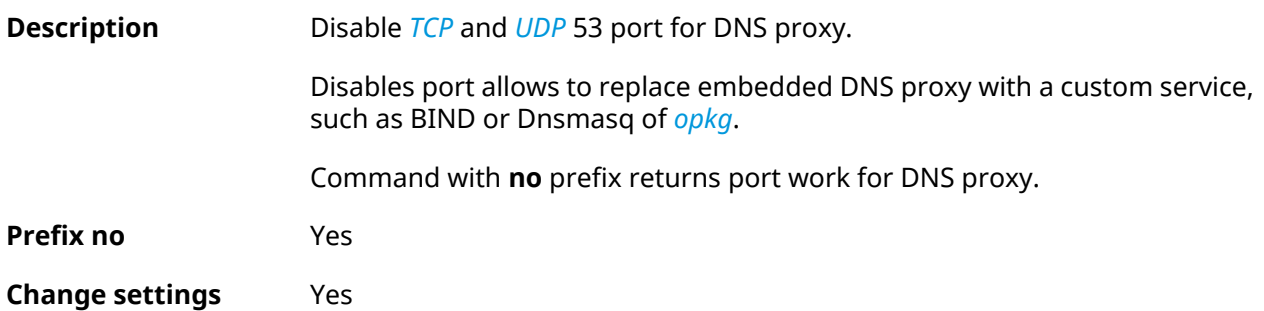

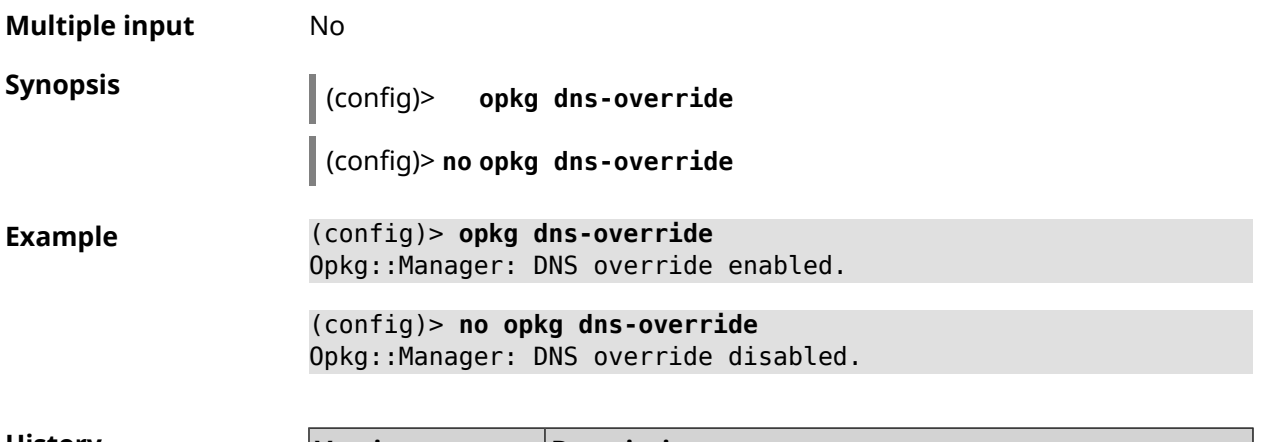

<span id="page-436-0"></span>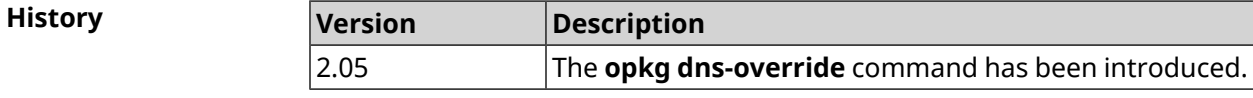

## **3.115 opkg initrc**

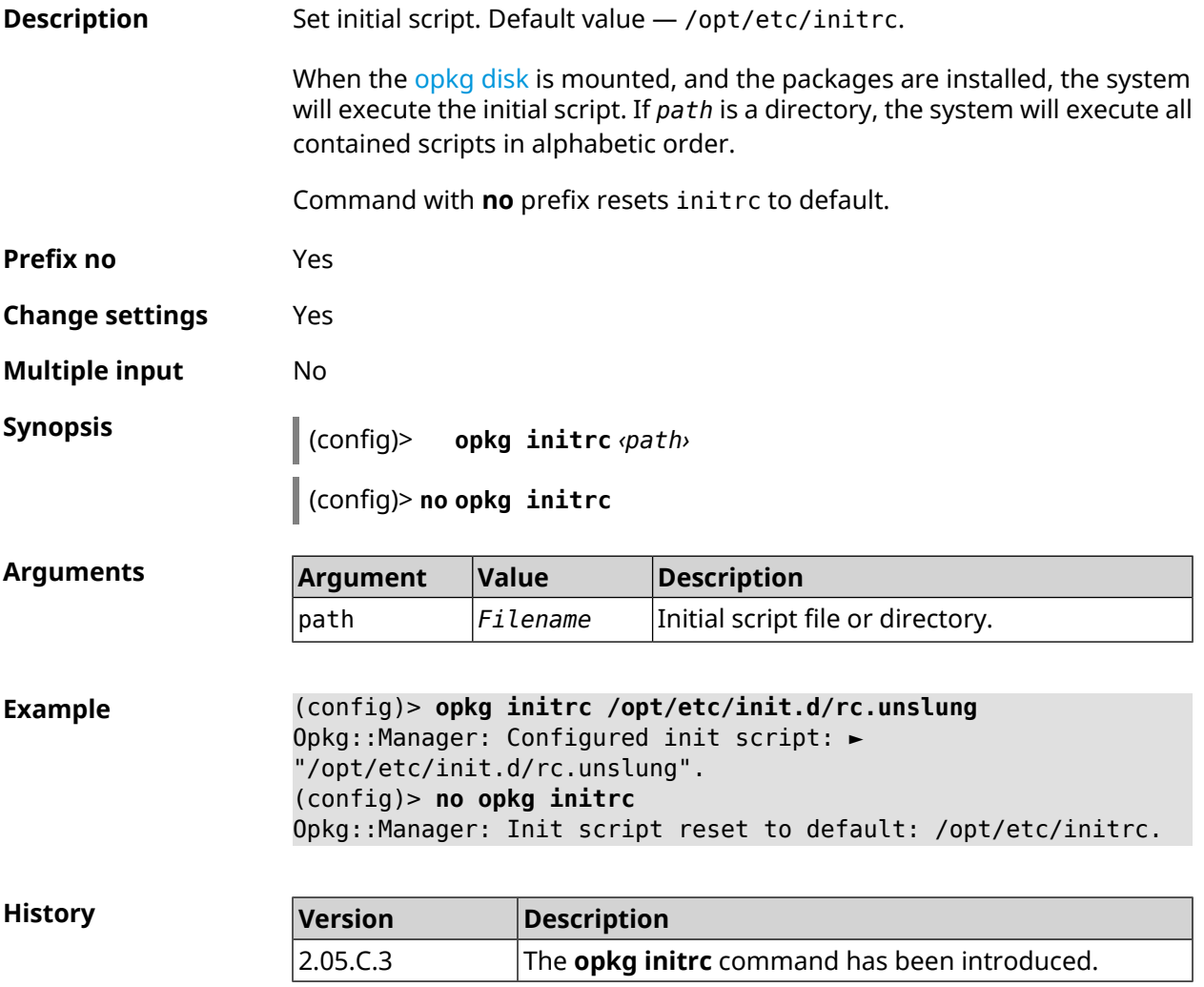

### **3.116 opkg timezone**

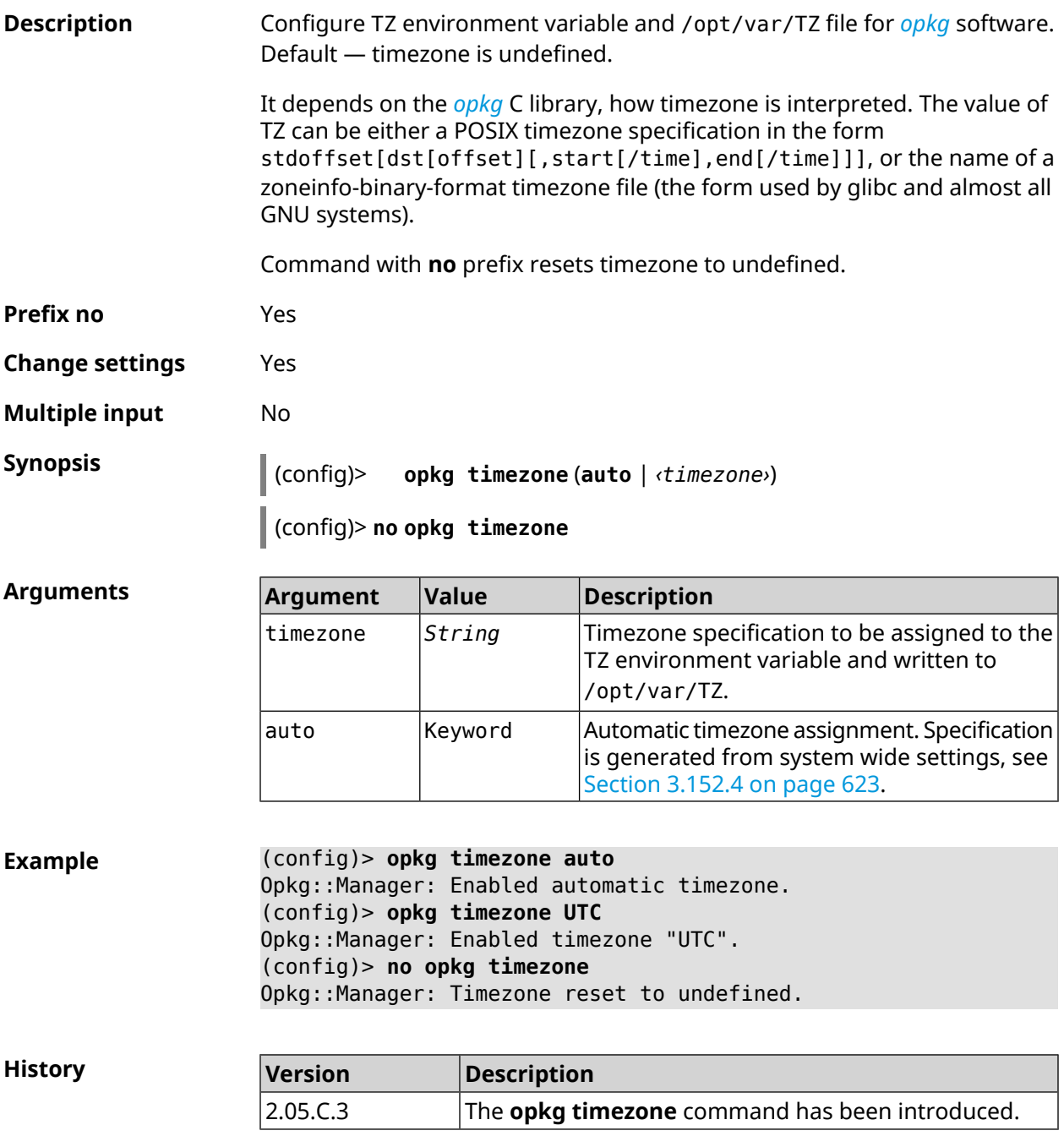

## **3.117 ping-check profile**

**Description** Access to a group of commands to configure *Ping [Check](#page-680-1)* profile. If the profile is not found, the command tries to create it.

Command with **no** prefix removes *Ping [Check](#page-680-1)* profile.

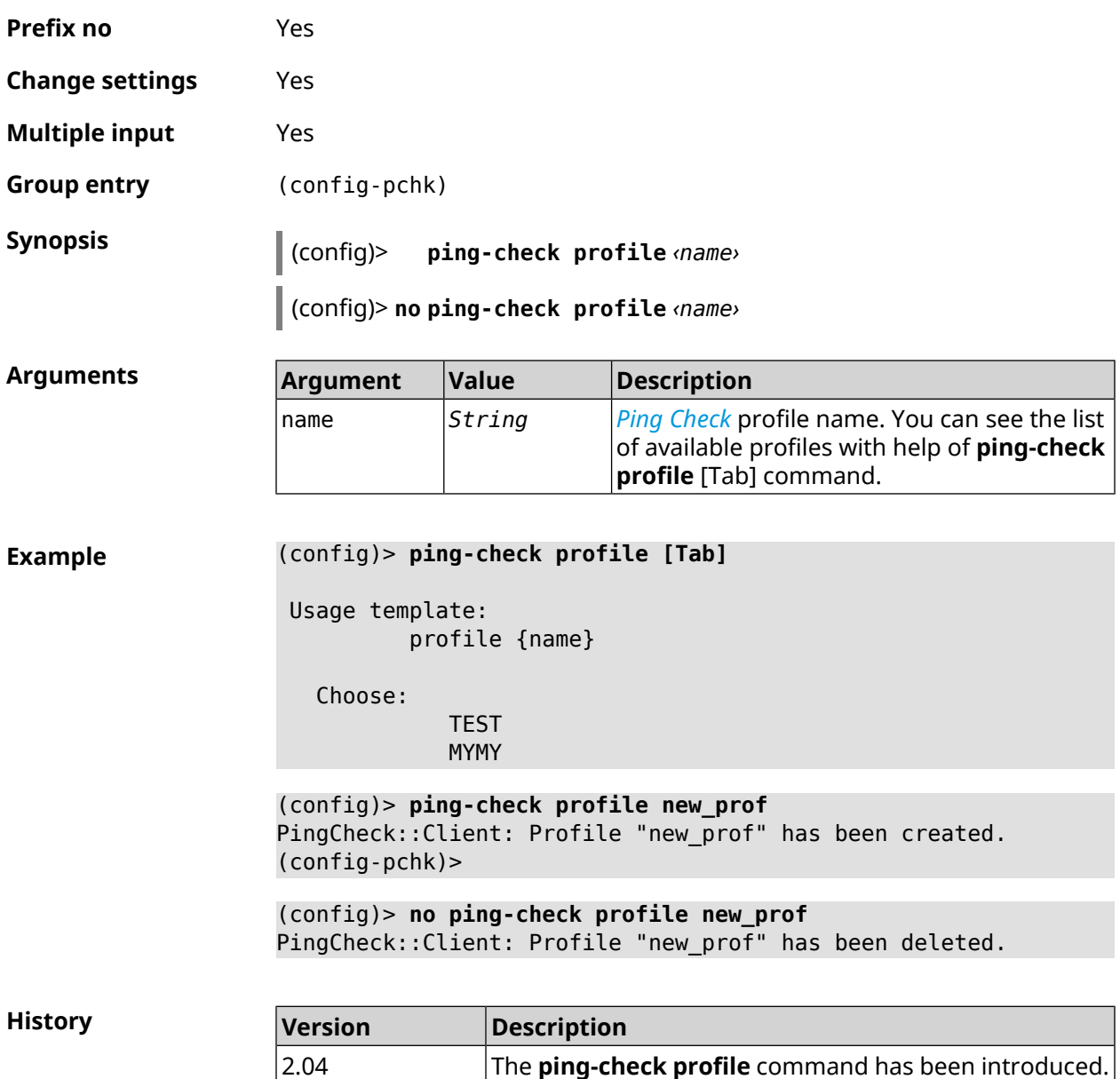

#### **3.117.1 ping-check profile host**

**Description** Assign hostname for testing. By default, hostname is assigned according to country code. Command with **no** prefix removes the hostname. **Prefix no** Yes **Change settings** Yes **Multiple input** No

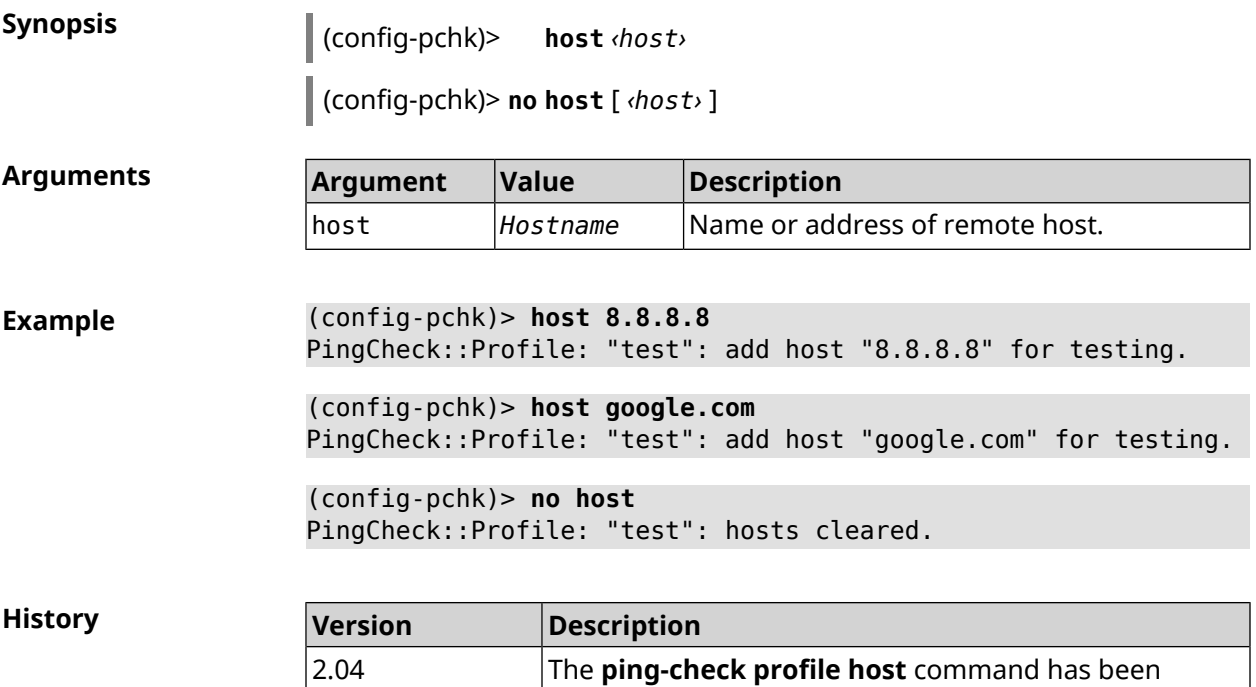

introduced.

### **3.117.2 ping-check profile max-fails**

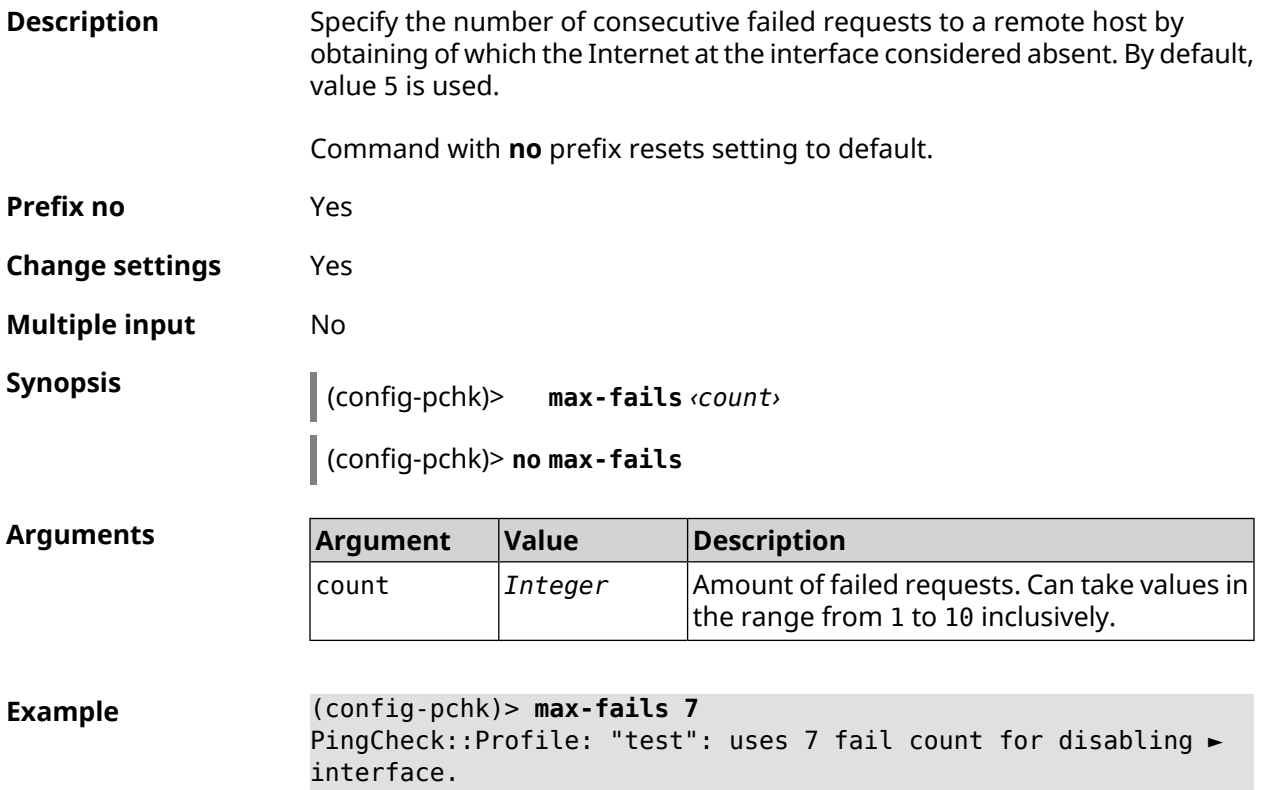

```
(config-pchk)> no max-fails
PingCheck::Profile: "test": fail count is reset to 5.
```
**History** 

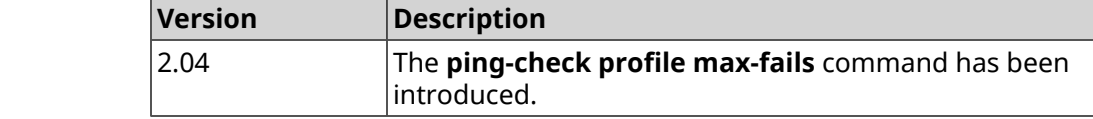

#### **3.117.3 ping-check profile min-success**

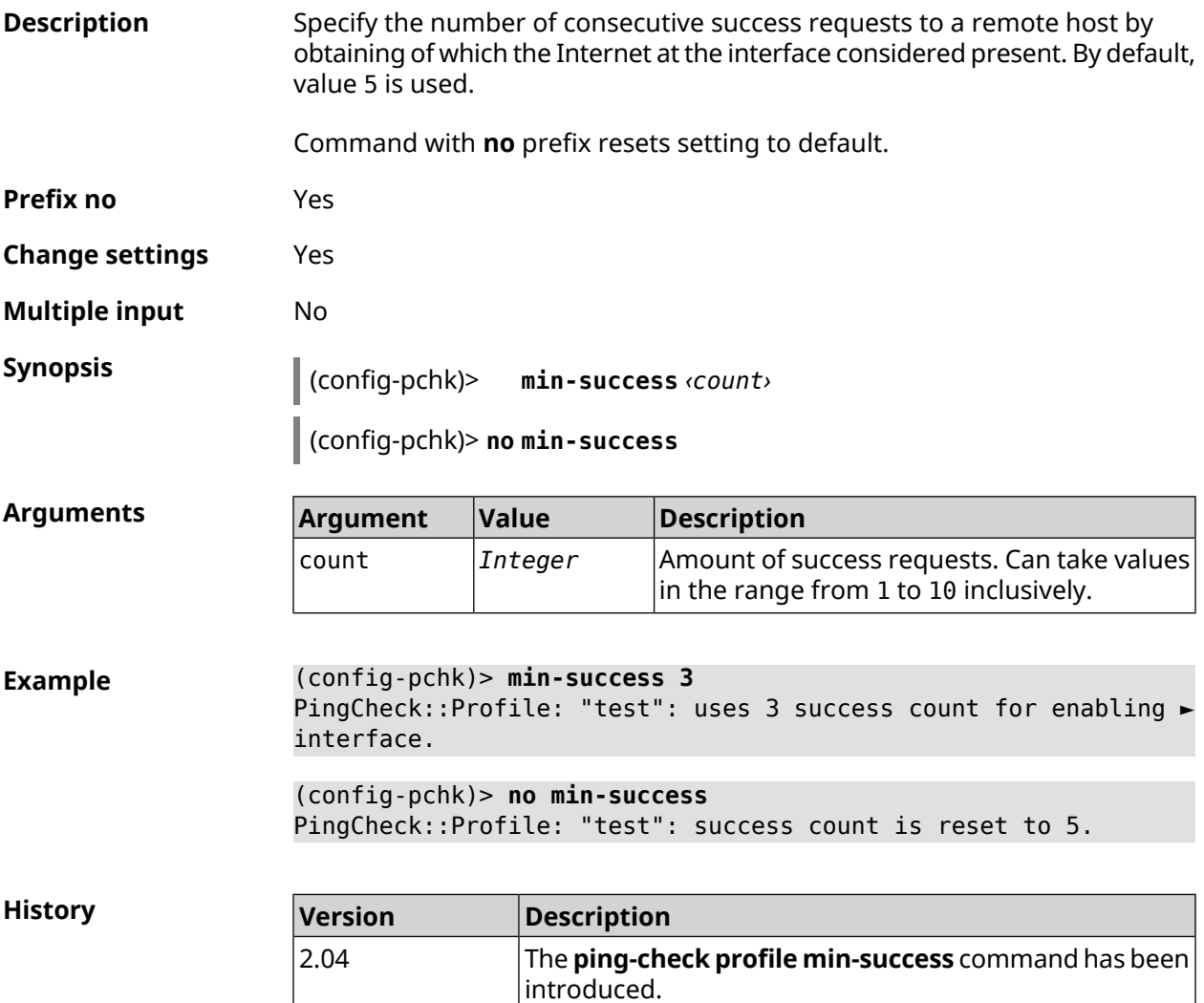

#### <span id="page-440-0"></span>**3.117.4 ping-check profile mode**

**Description** Set *Ping [Check](#page-680-1)* mode. By default, icmp value is used.

**Prefix no** No

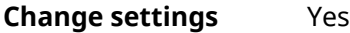

**Multiple input** No

**Synopsis** (config-pchk)> **mode** *‹mode›*

 $Arg$ **uments** 

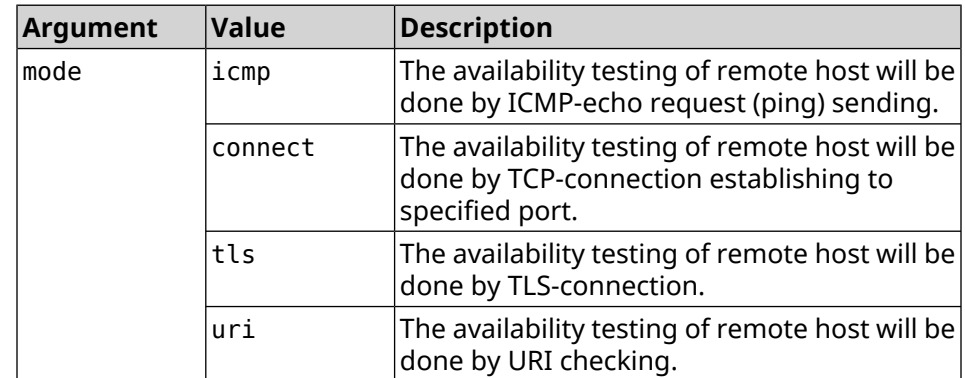

**Example** (config-pchk)> **mode tls** PingCheck::Profile: "test": uses tls mode.

**History Version Description** The **ping-check profile mode** command has been introduced. 2.04 3.09 The tls argument was added. 4.00 The uri argument was added.

#### **3.117.5 ping-check profile port**

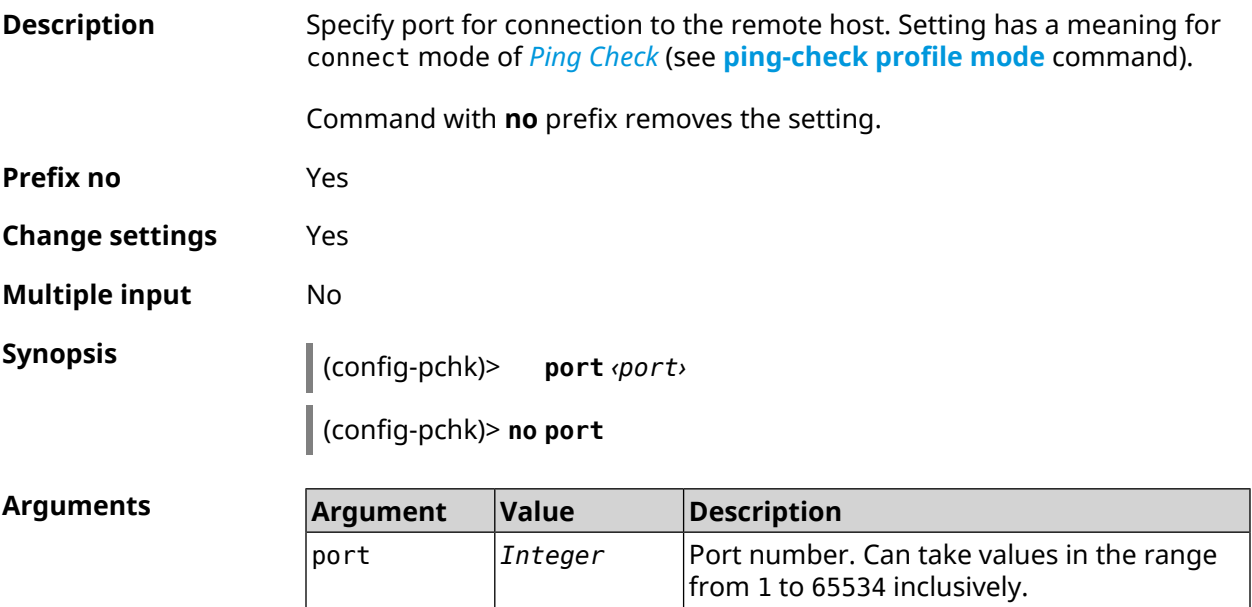

**Example** (config-pchk)> **port 80** PingCheck::Profile: "test": uses port 80 for testing.

> (config-pchk)> **no port** PingCheck::Profile: "test": port is cleared.

**History** 

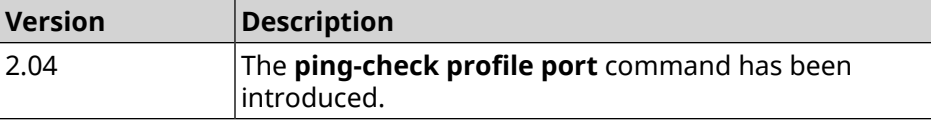

#### **3.117.6 ping-check profile power-cycle**

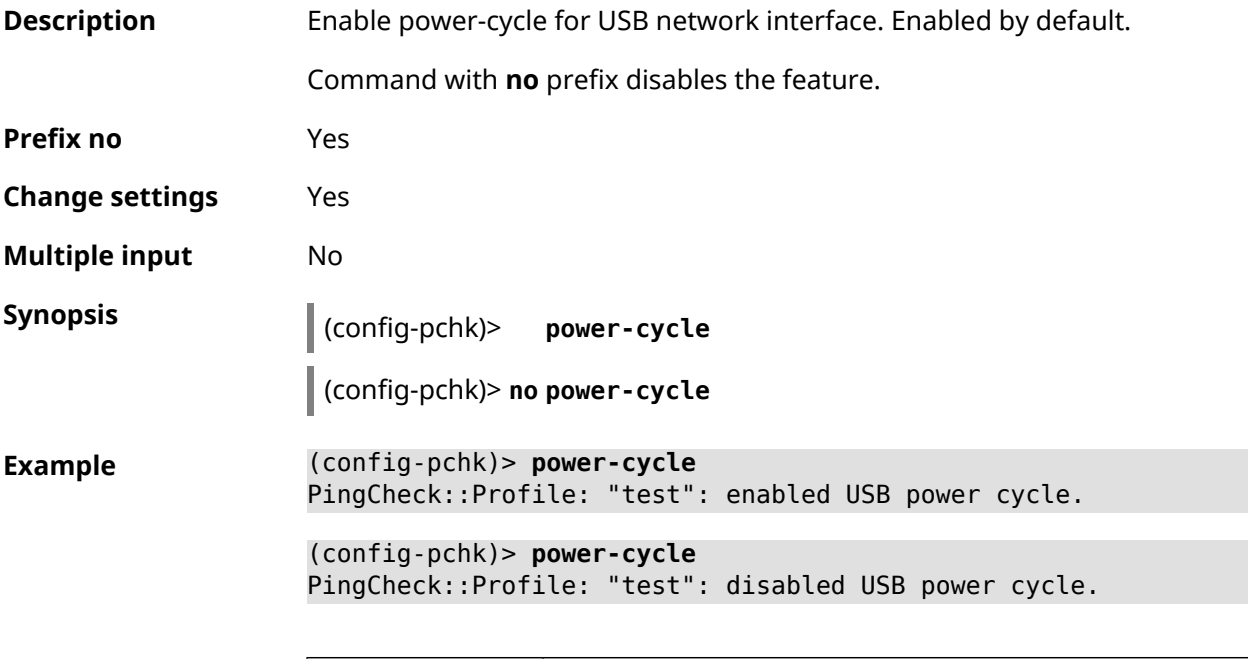

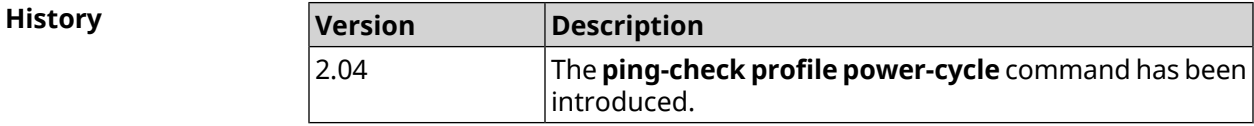

#### **3.117.7 ping-check profile timeout**

**Description** Set the maximum response time of the remote host for a single request in seconds. By default, 2 value is used. Command with **no** prefix resets setting to default. **Prefix no** Yes **Change settings** Yes **Multiple input** No

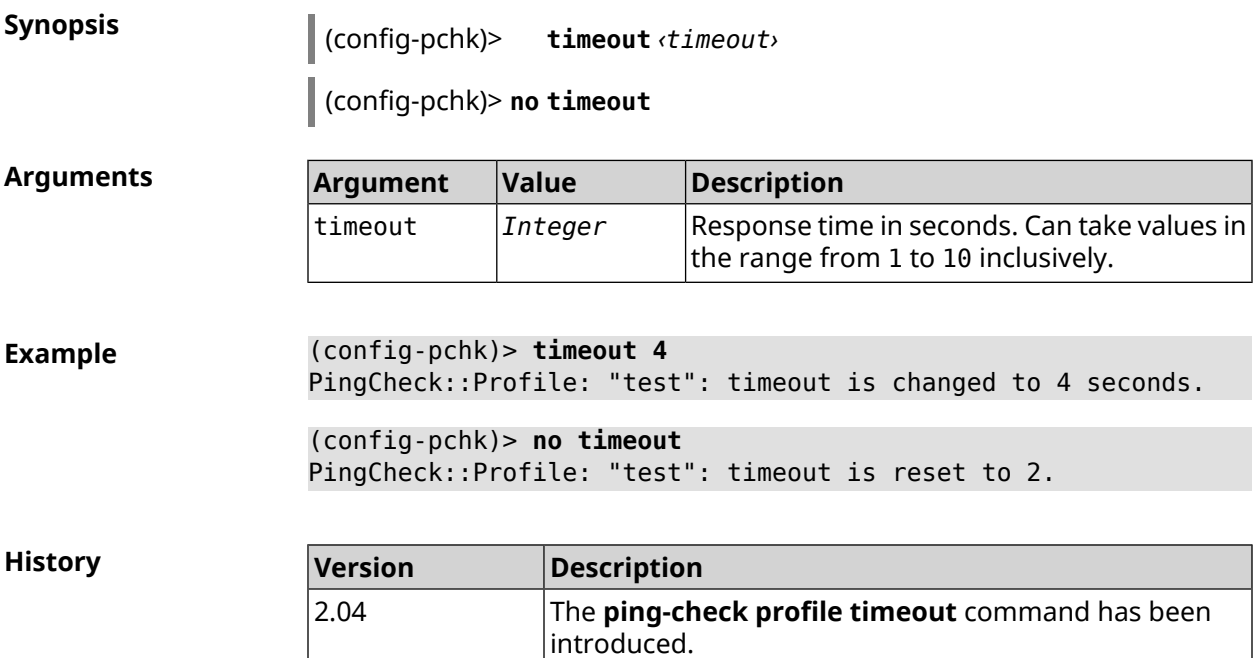

### **3.117.8 ping-check profile update-interval**

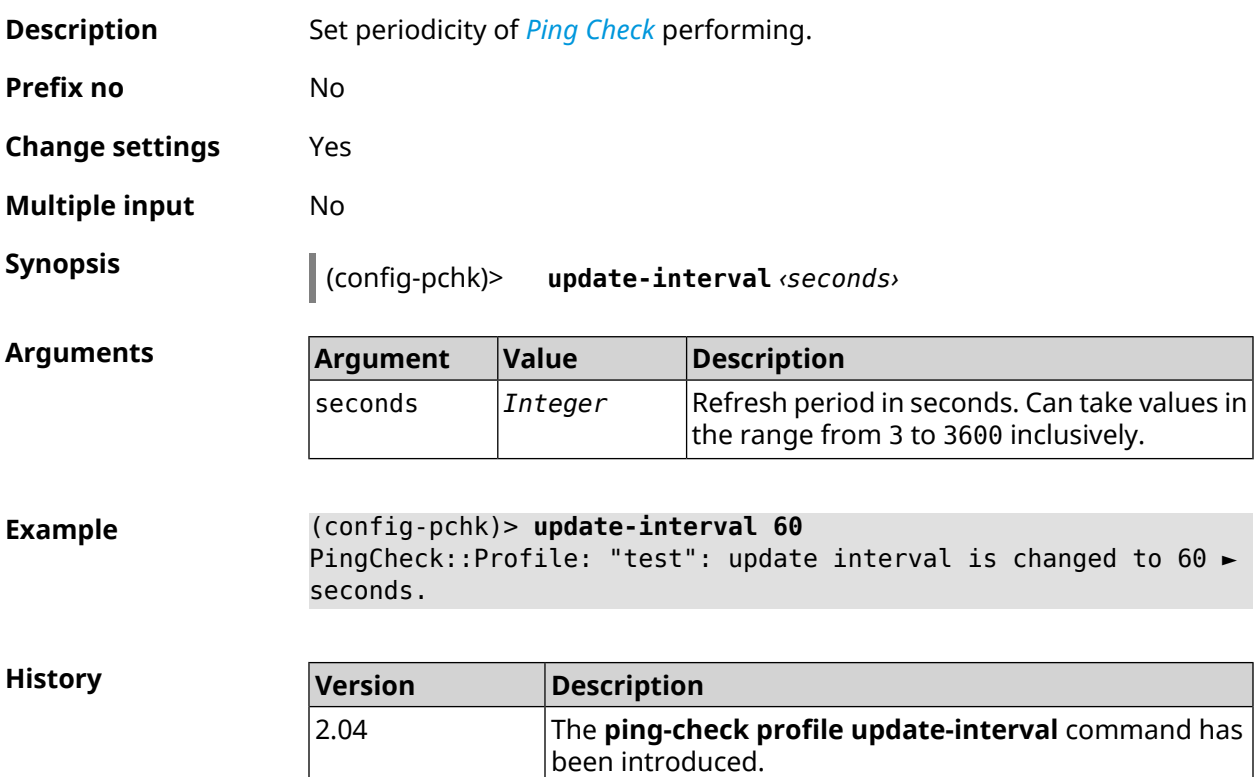

### **3.117.9 ping-check profile uri**

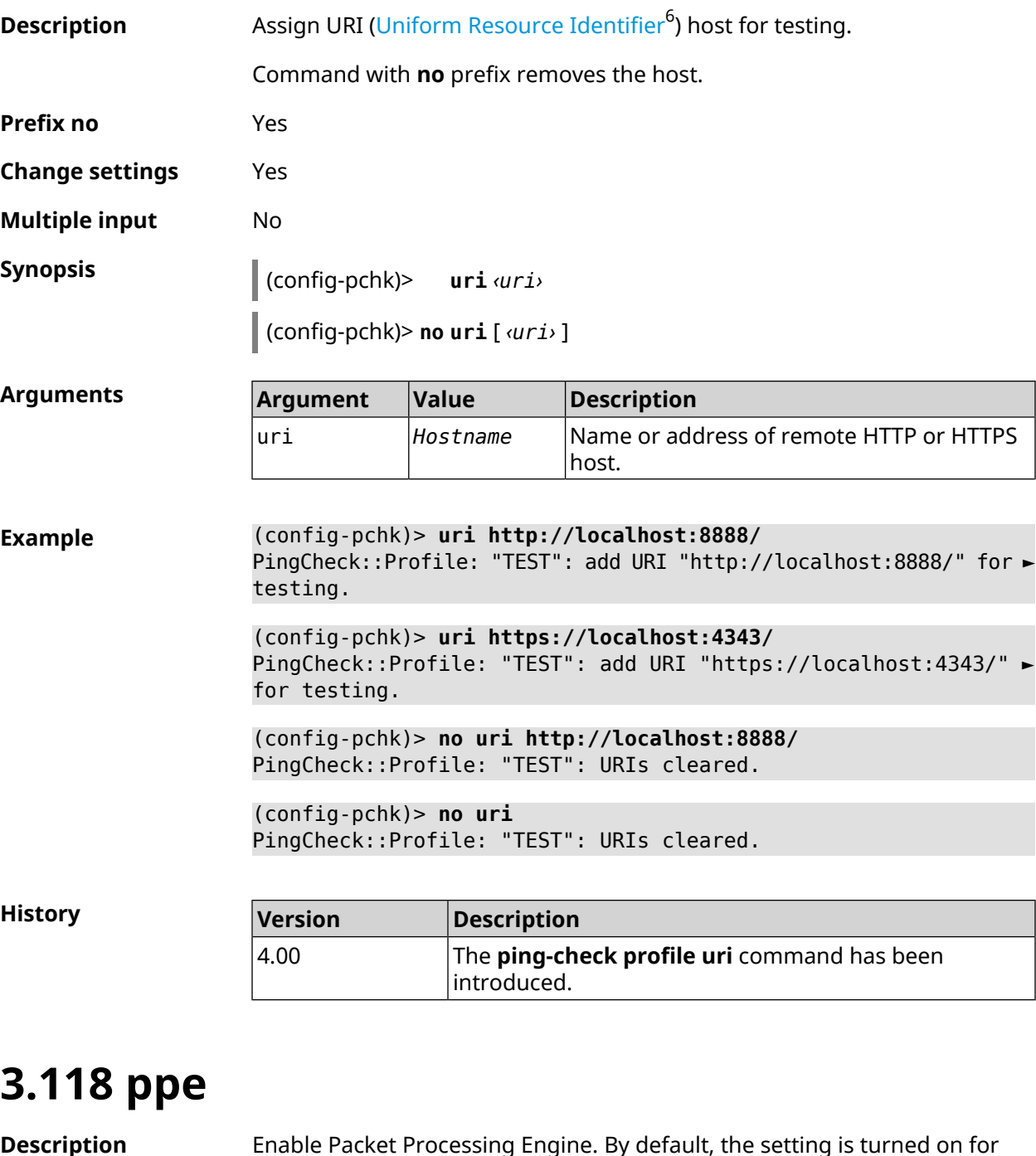

| <b>Description</b>     | Enable Packet Processing Engine. By default, the setting is turned on for<br>SWNAT and HWNAT both. |
|------------------------|----------------------------------------------------------------------------------------------------|
|                        | Command with <b>no</b> prefix disables specified accelerator.                                      |
| Prefix no              | Yes                                                                                                |
| <b>Change settings</b> | Yes                                                                                                |

<sup>&</sup>lt;sup>6</sup> [https://en.wikipedia.org/wiki/Uniform\\_Resource\\_Identifier](https://en.wikipedia.org/wiki/Uniform_Resource_Identifier)

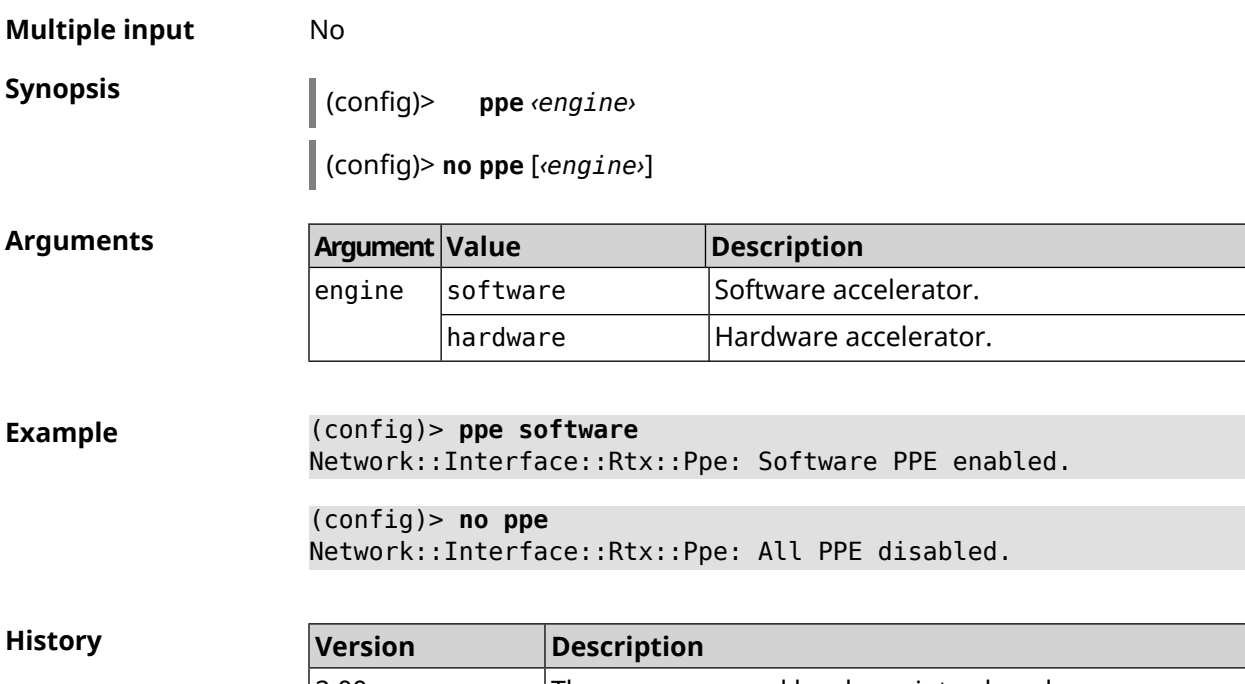

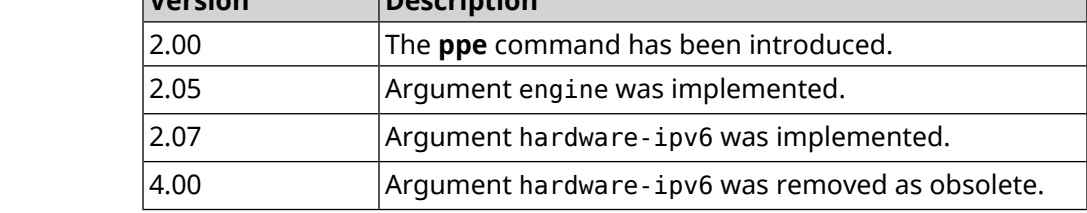

## **3.119 pppoe pass**

**Description** Enable PPPoE Pass Through function. You can enter up to 10 network nodes.

Command with **no** prefix disables the function.

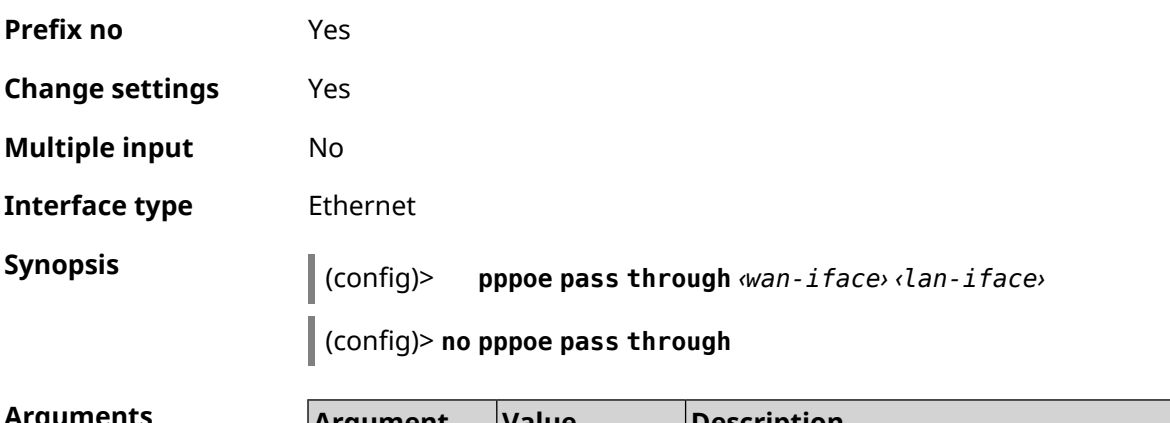

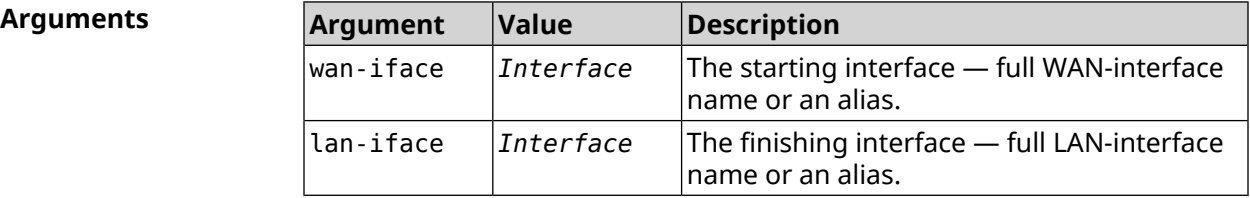

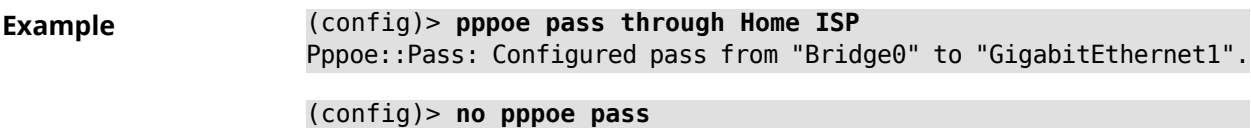

Pppoe::Pass: Disabled.

**History** 

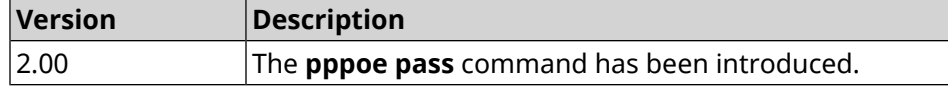

### **3.120 printer**

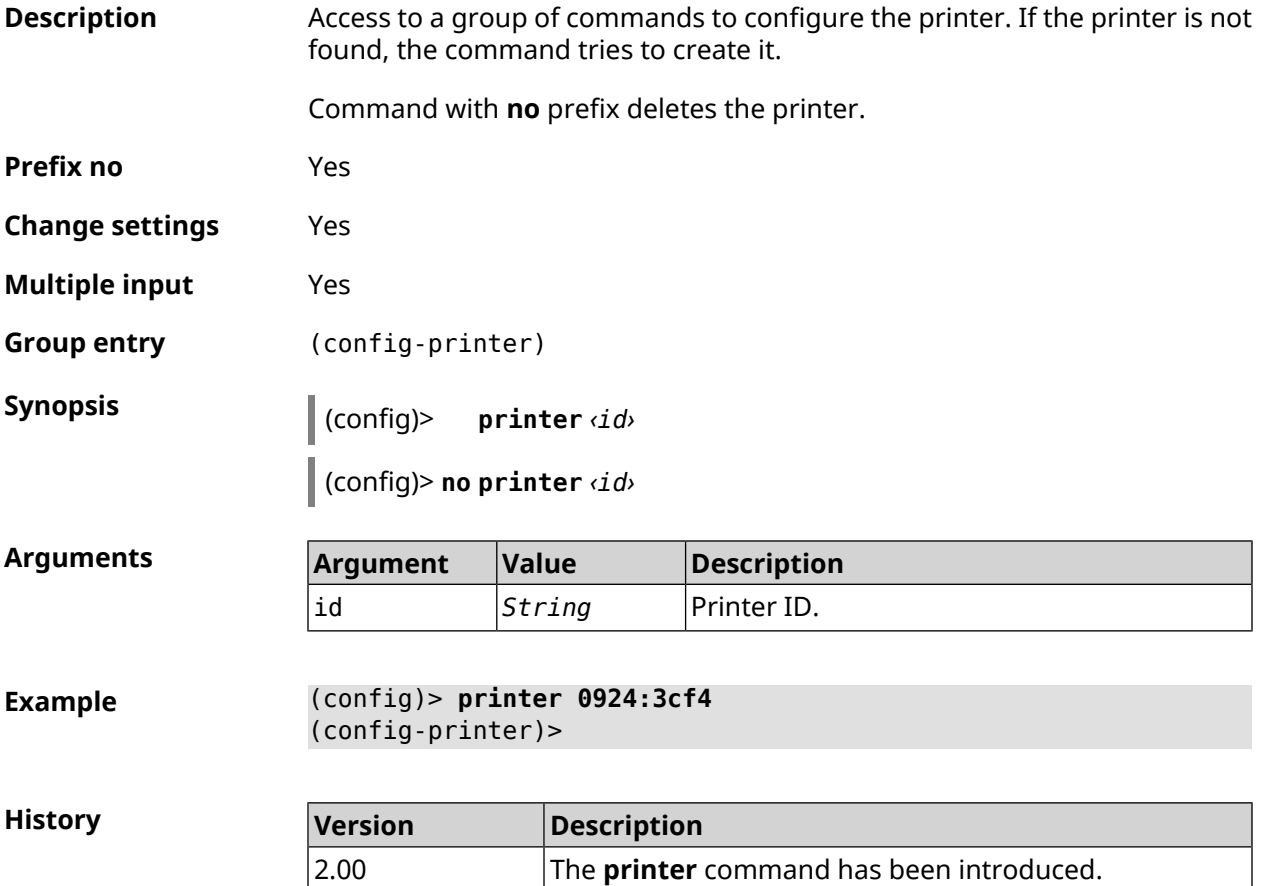

#### **3.120.1 printer bidirectional**

**Description** Enable bidirectional mode for printer.

Command with **no** prefix disables bidirectional mode.

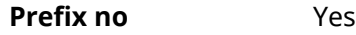

**Change settings** Yes

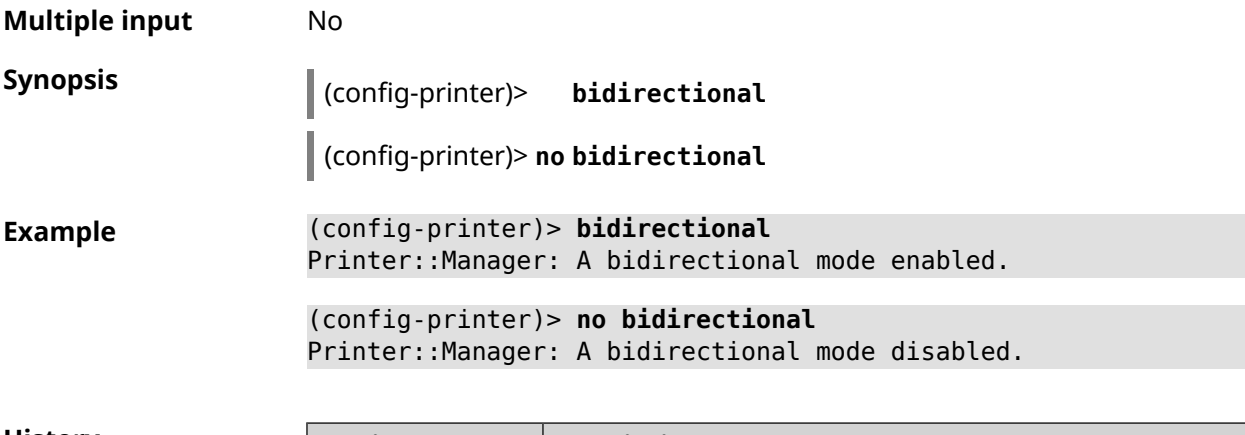

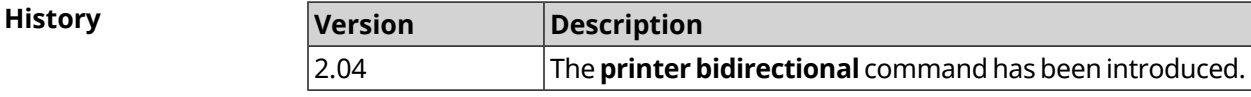

### **3.120.2 printer debug**

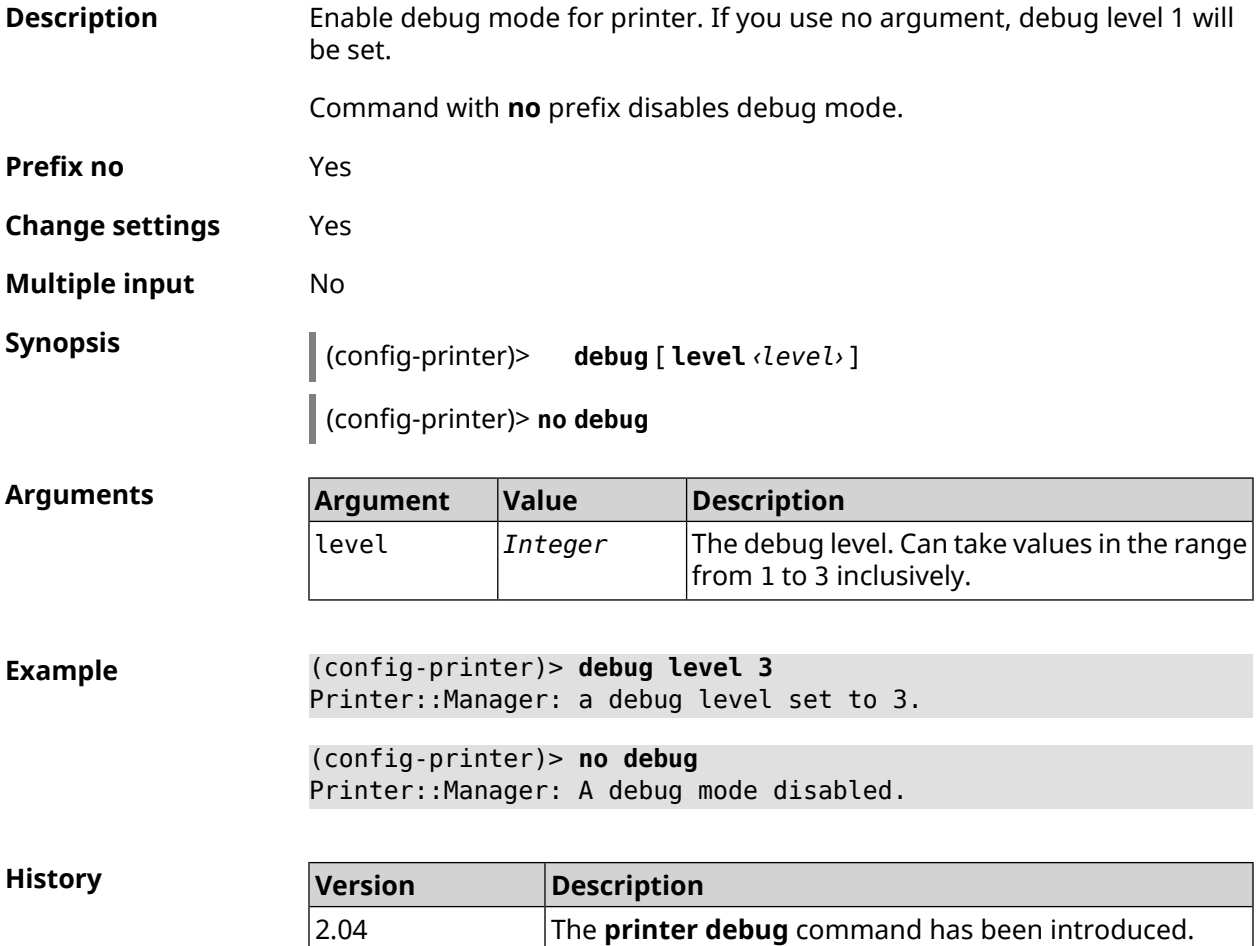

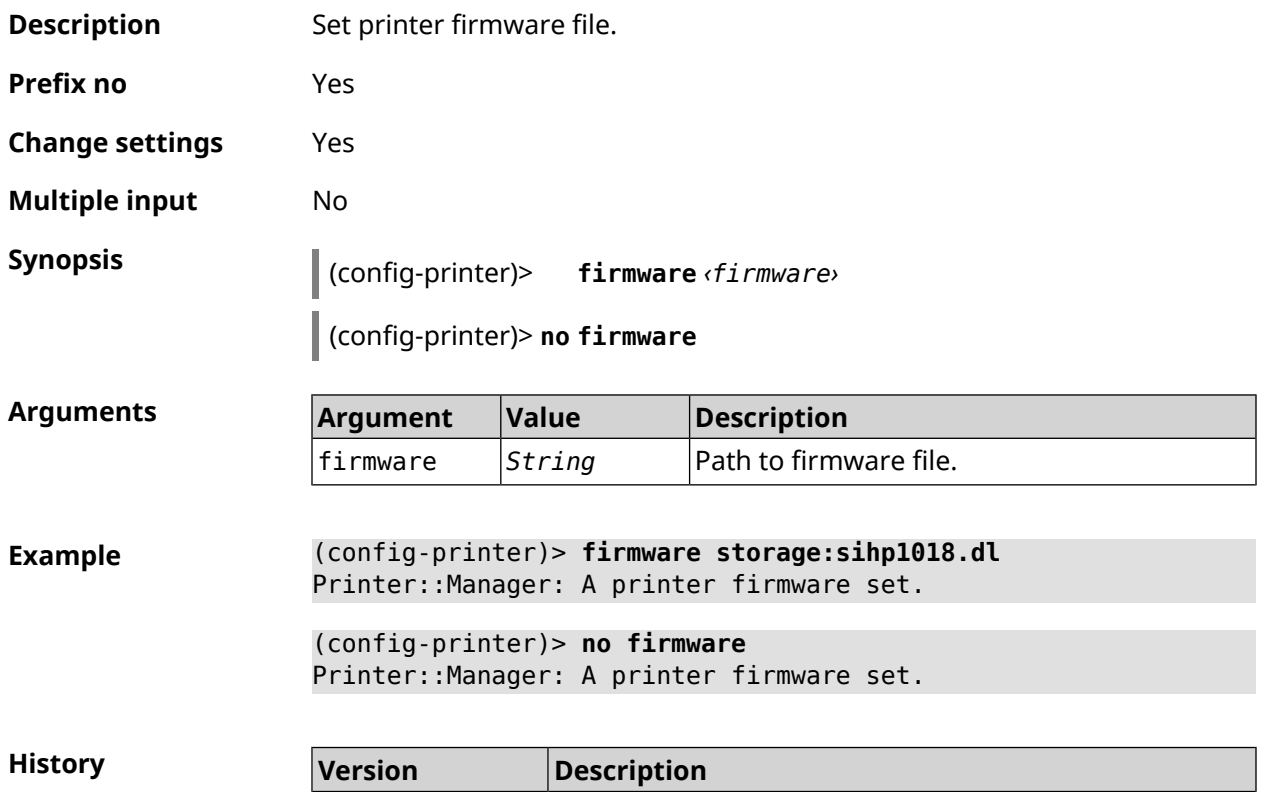

2.00 The **printer firmware** command has been introduced.

### **3.120.3 printer firmware**

#### **3.120.4 printer name**

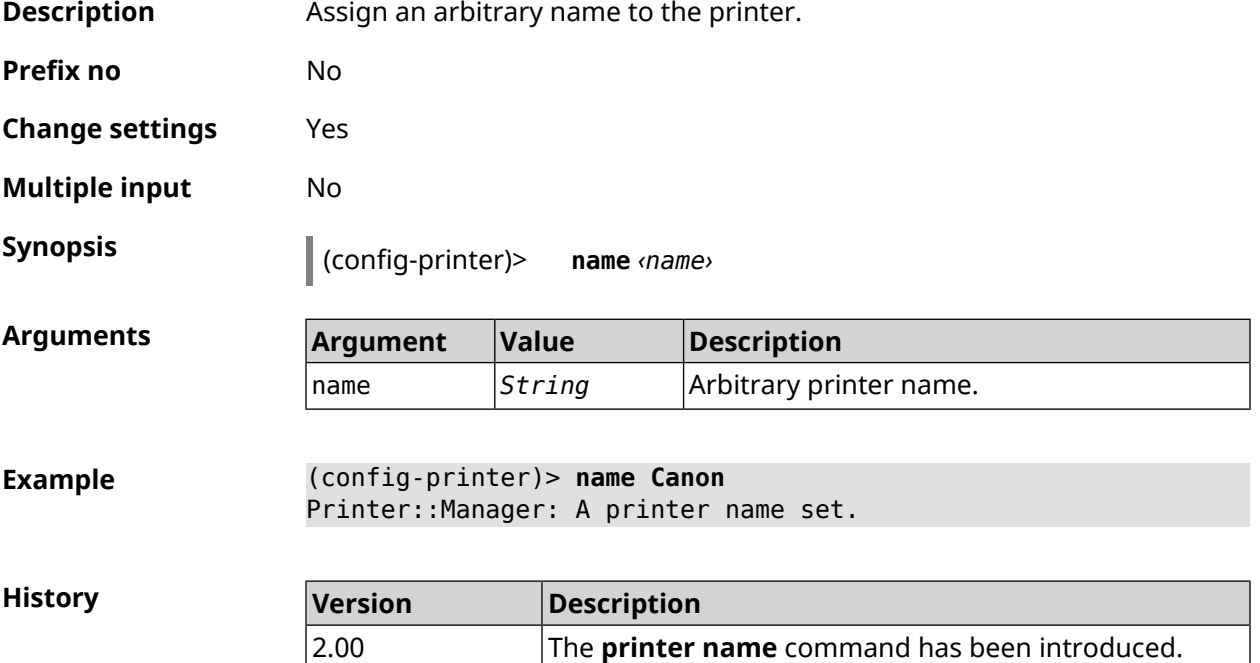

#### **3.120.5 printer port**

**Description** Set printer port if printer type is direct. By default, TCP-port is 9100.

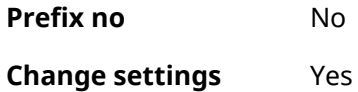

**Multiple input** No

**Synopsis** (config-printer)> **port** *‹port›*

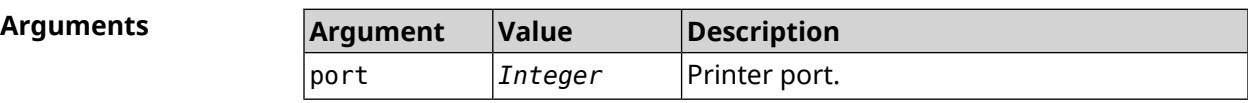

**Example** (config-printer)> **port 2012** Printer::Manager: A port set.

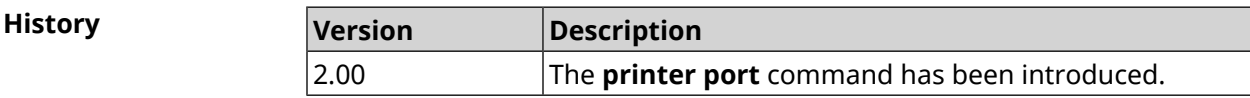

#### **3.120.6 printer status-polling**

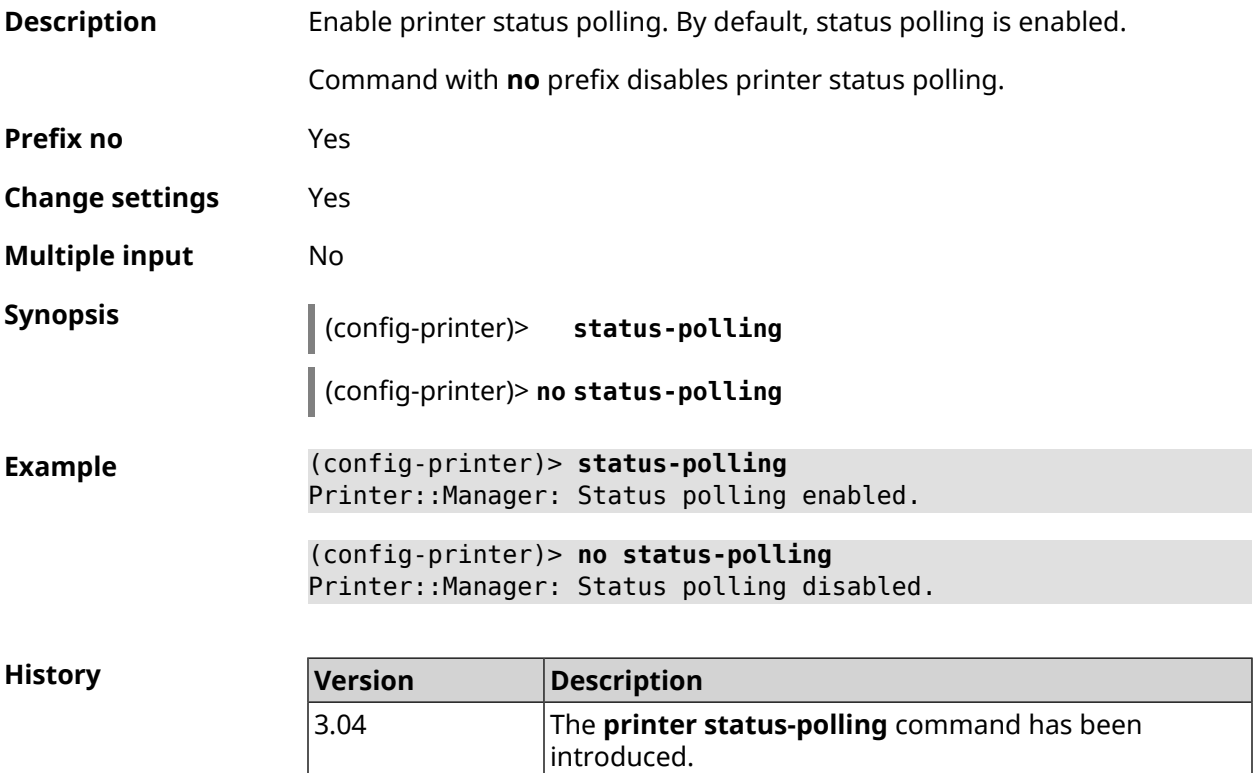

### **3.120.7 printer type**

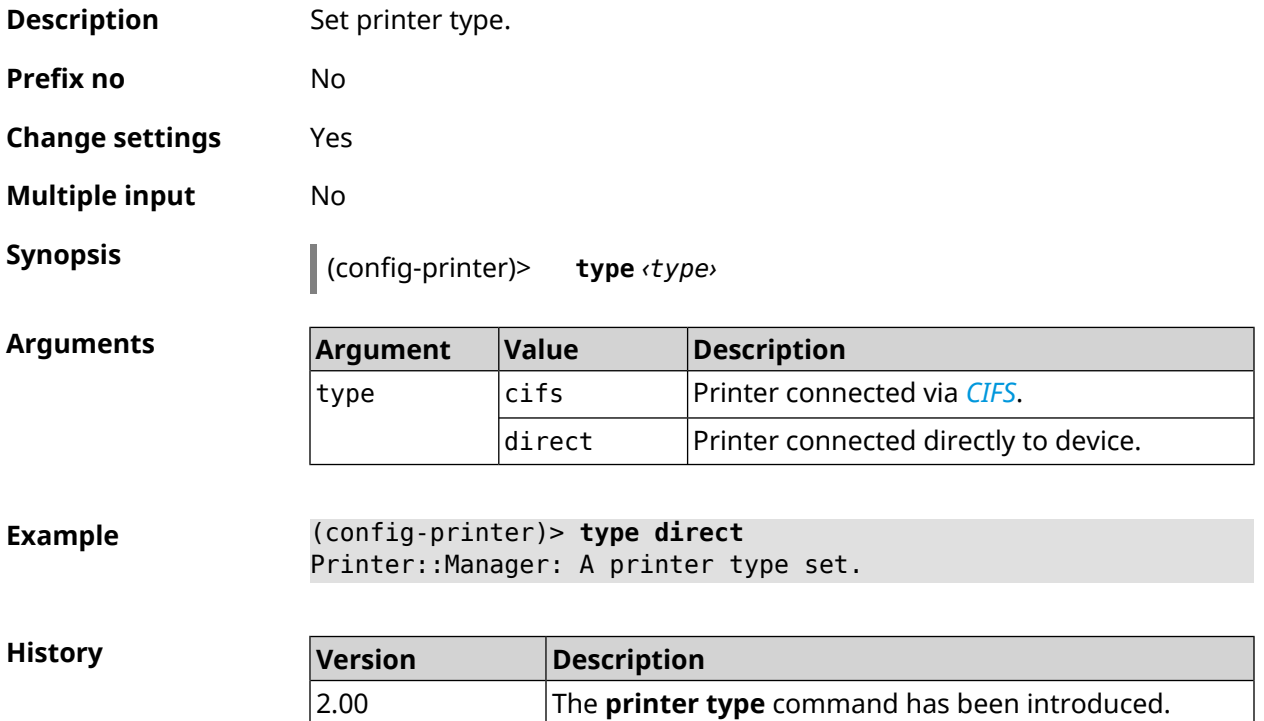

### **3.121 schedule**

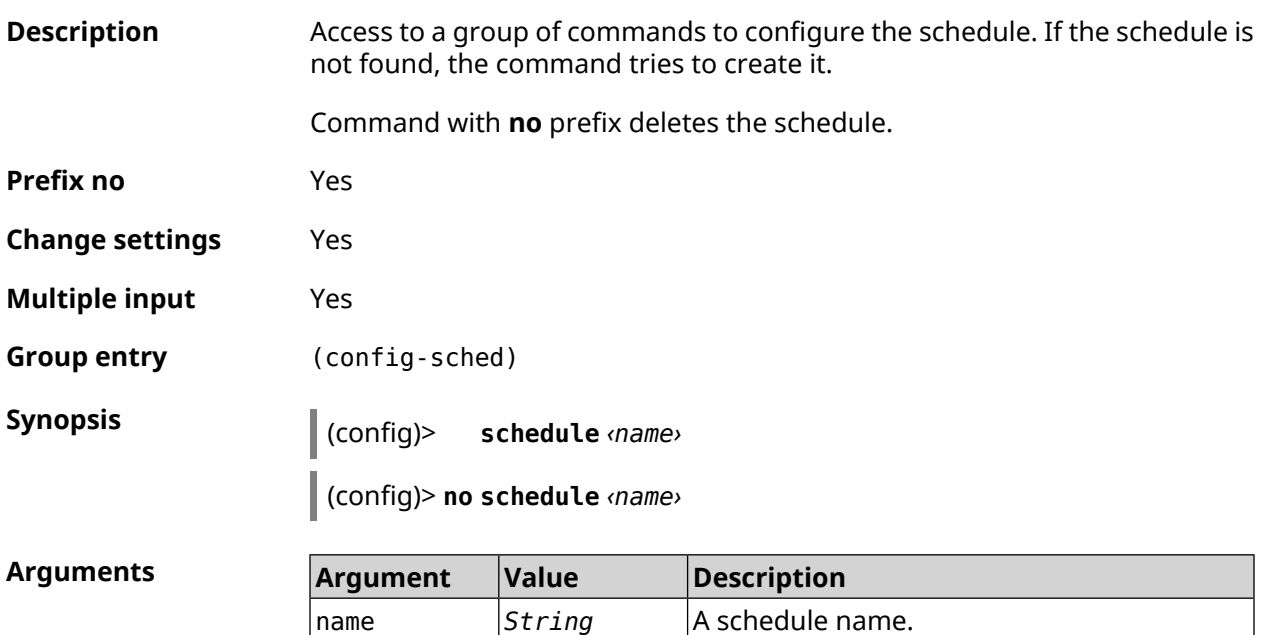

**History Description Description Description Description Description Description Description Description Description Description Description Description Description Description Description D** 

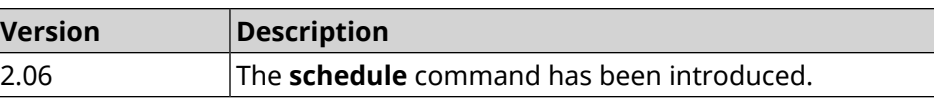

#### **3.121.1 schedule action**

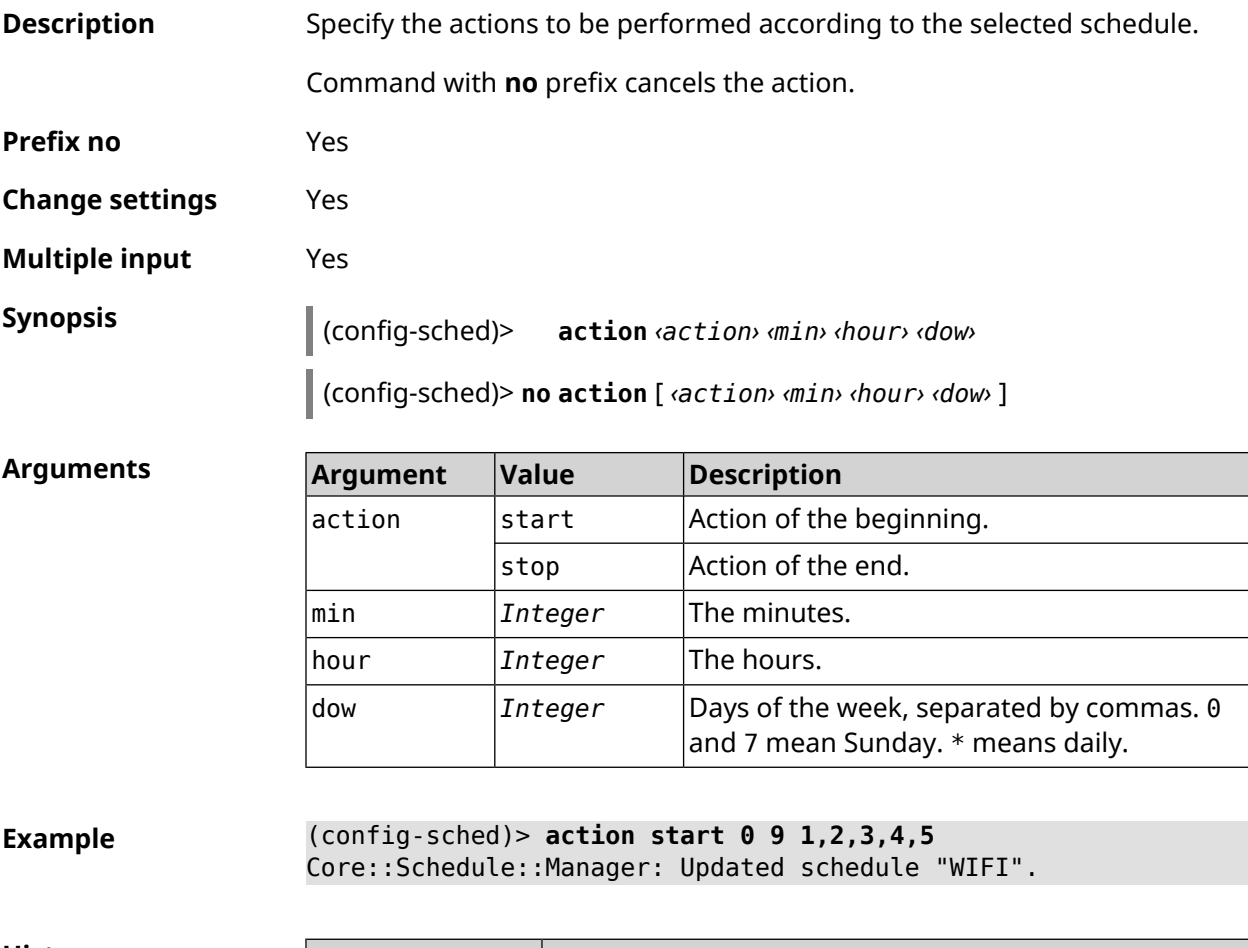

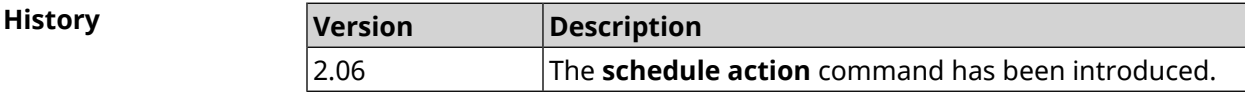

#### **3.121.2 schedule description**

**Description** Set description for the selected schedule.

Command with **no** prefix deletes the description.

**Prefix no** Yes

**Change settings** No

**Multiple input** No

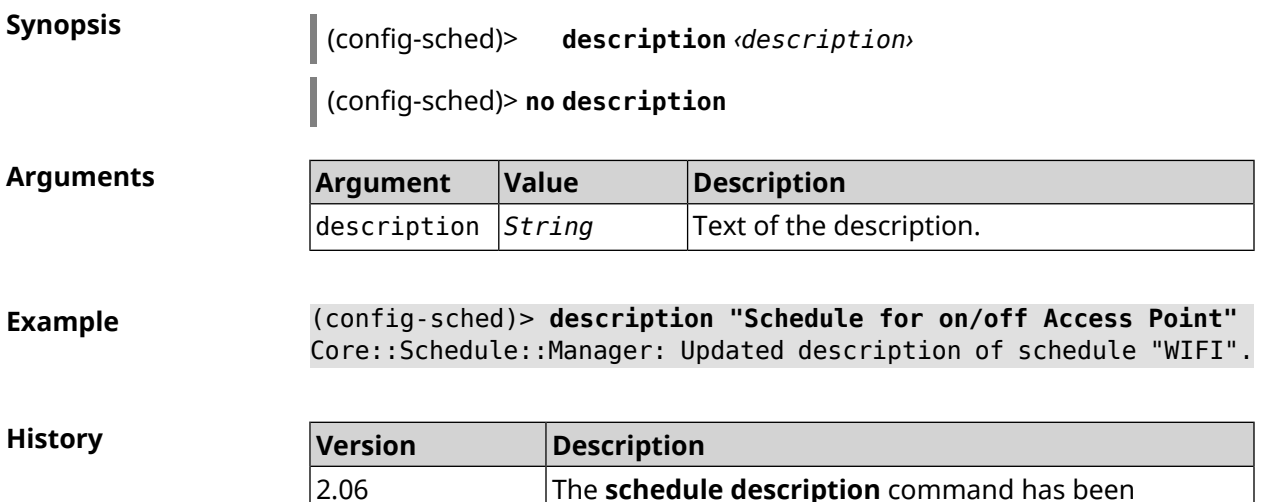

introduced.

The **schedule description** command has been

#### **3.121.3 schedule led**

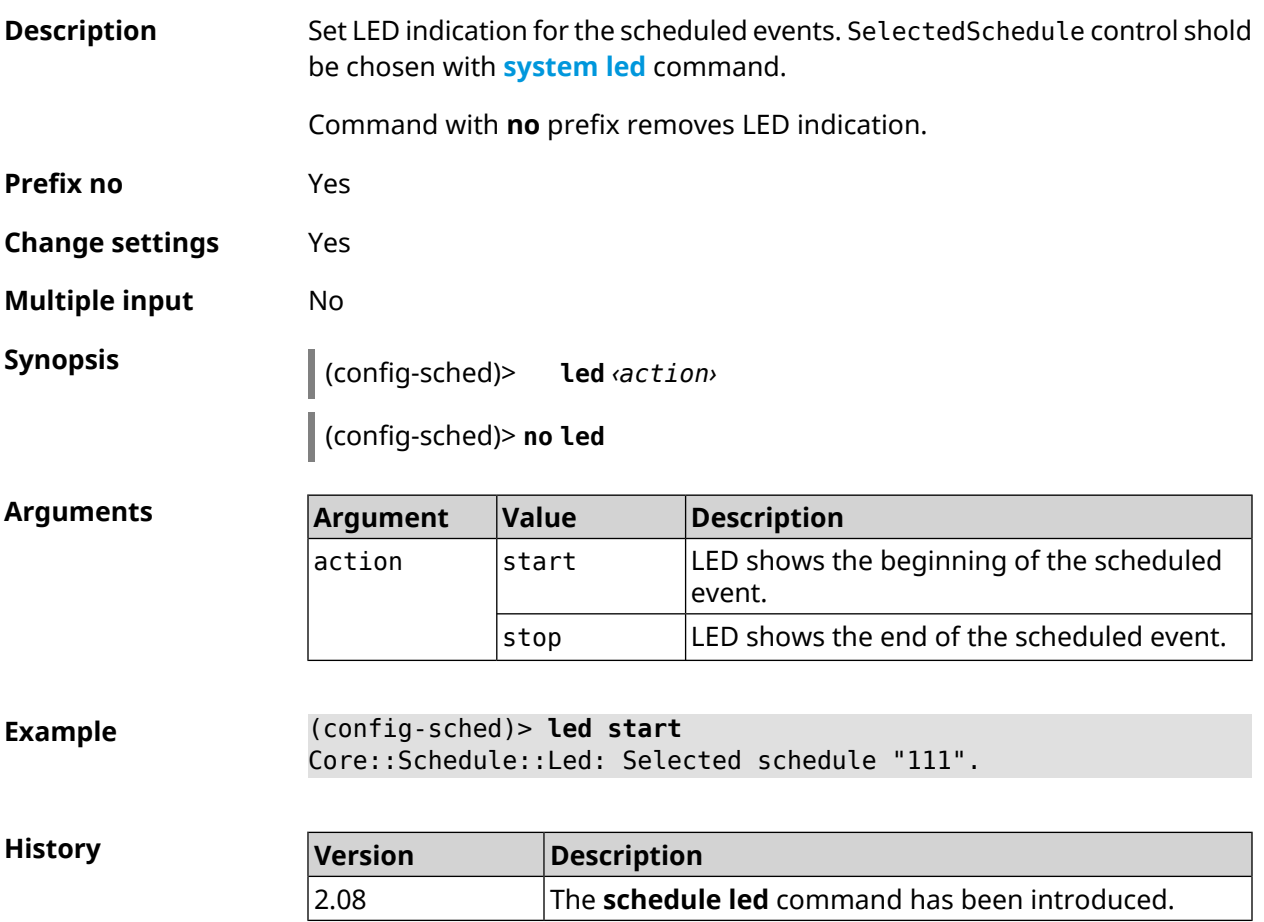

# **3.122 service afp**

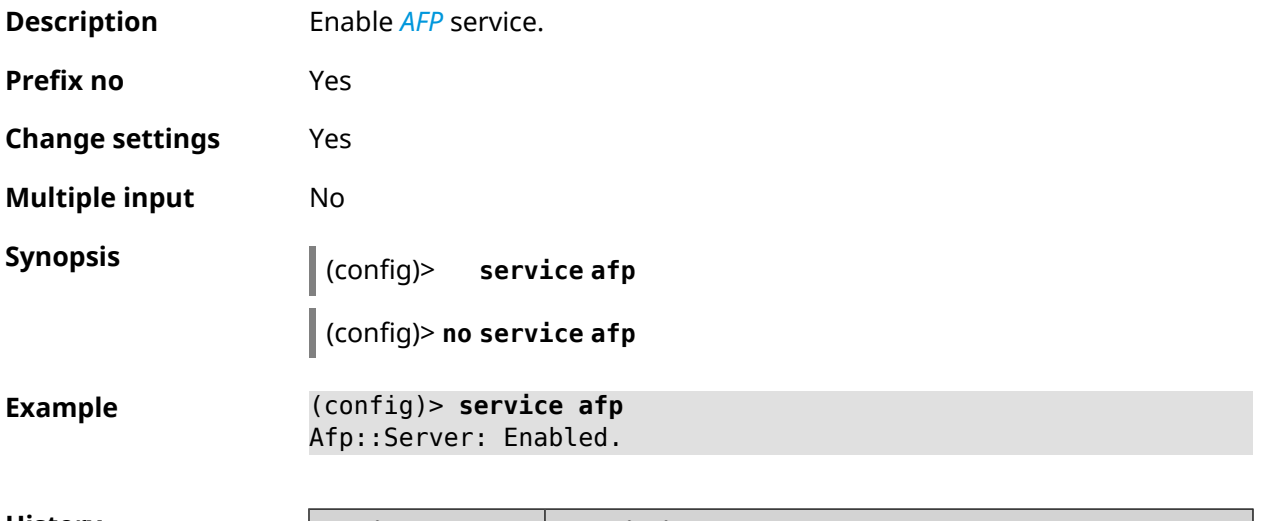

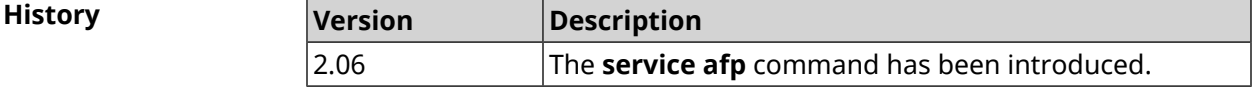

## **3.123 service cifs**

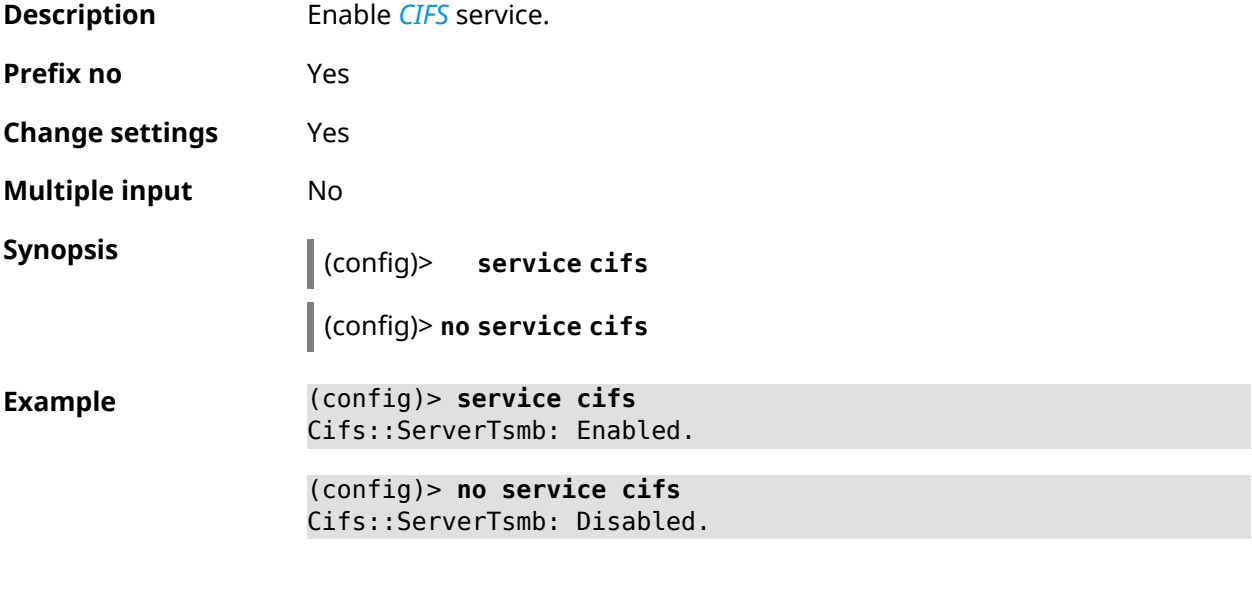

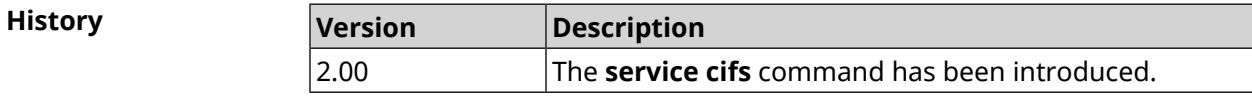

## **3.124 service dhcp**

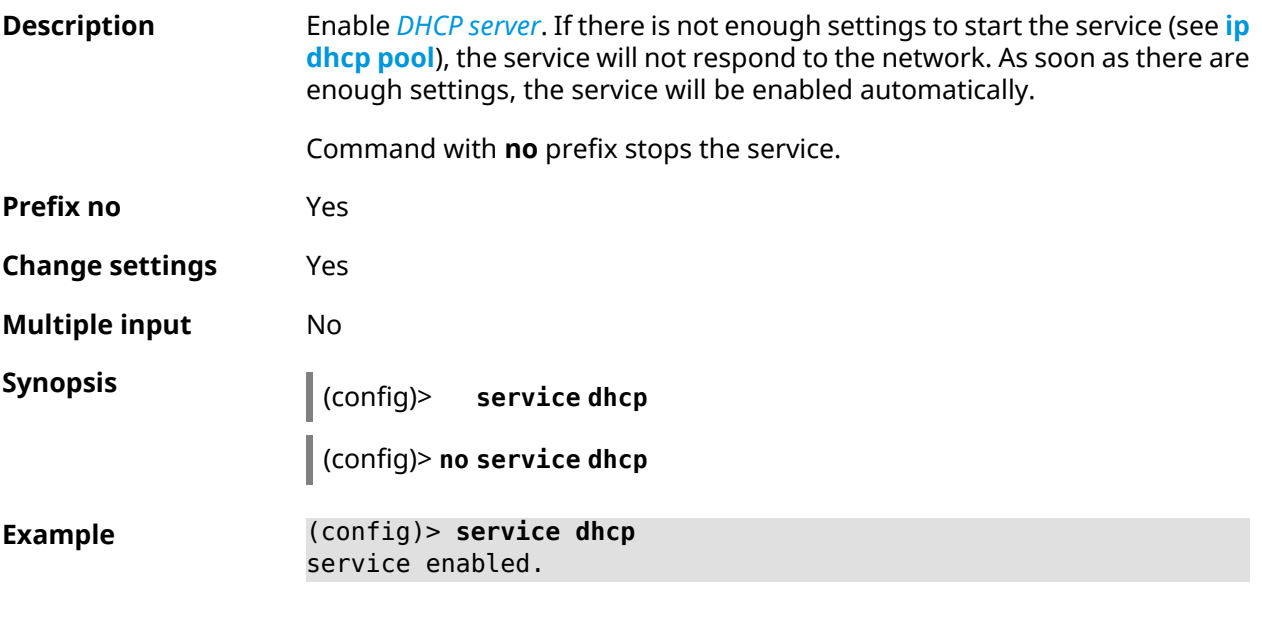

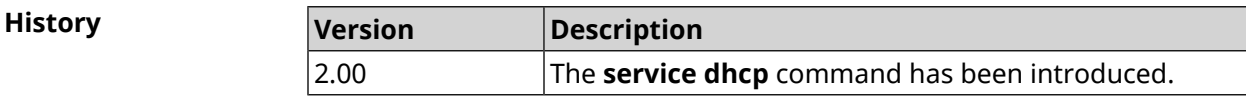

## **3.125 service dhcp-relay**

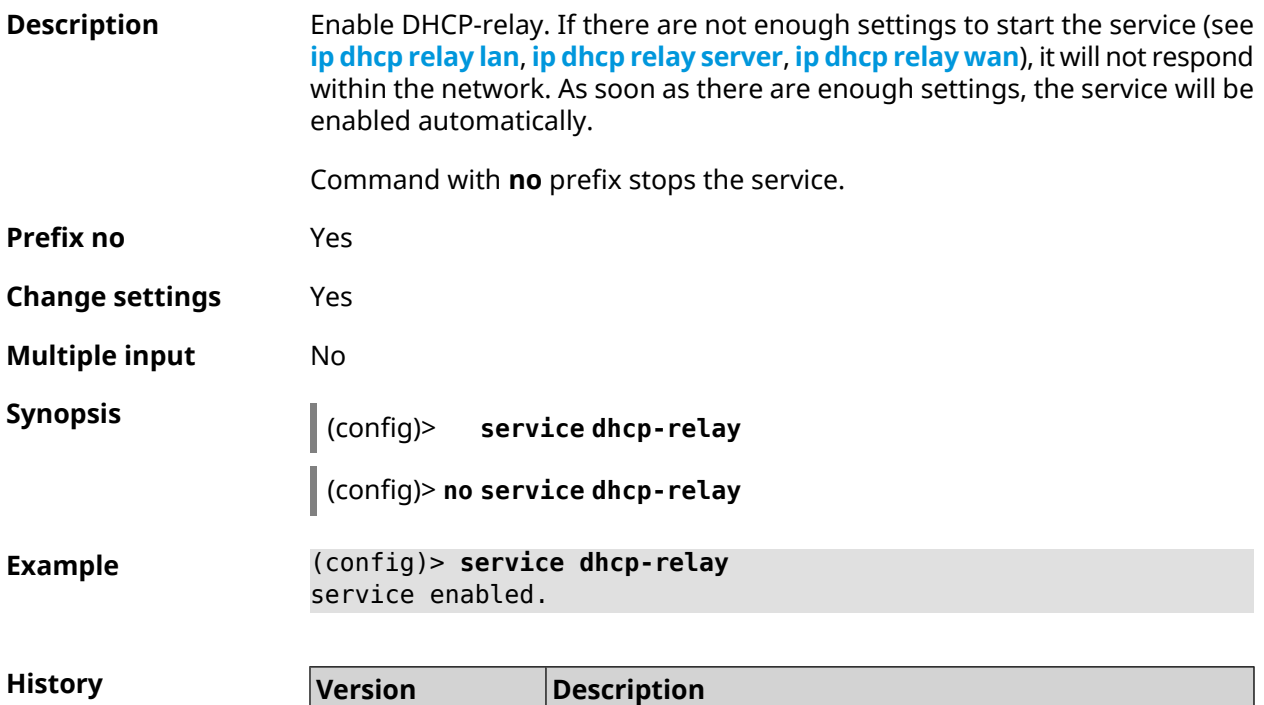

2.00 The **service dhcp-relay** command has been introduced.

## **3.126 service dlna**

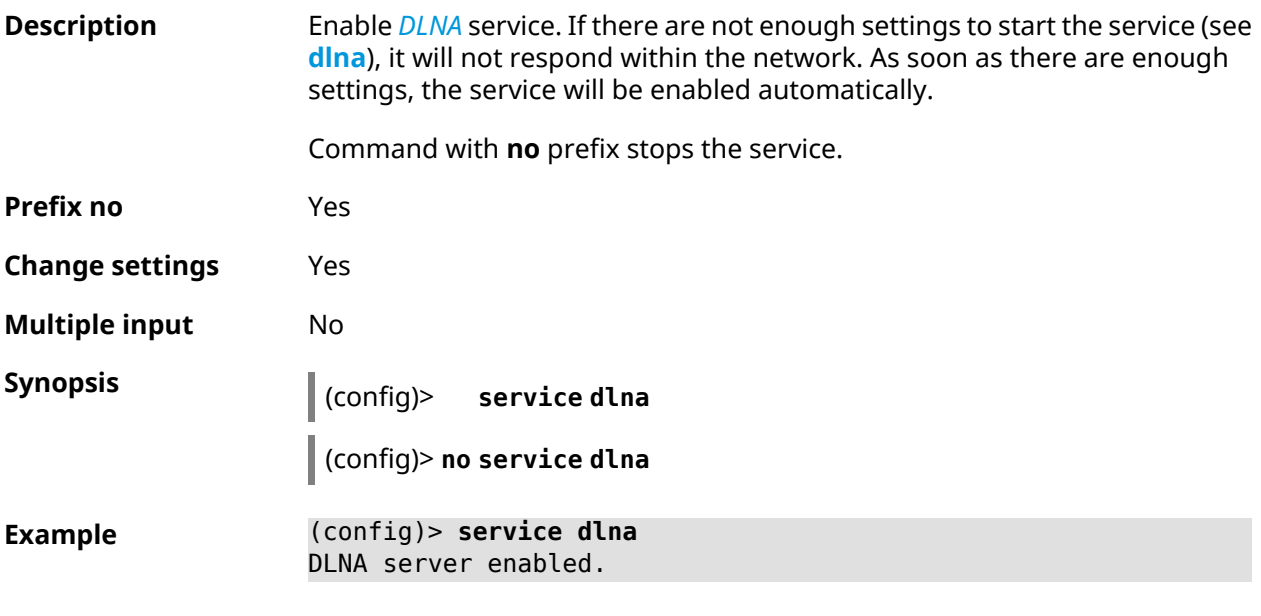

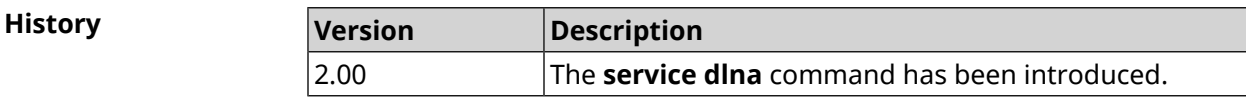

## **3.127 service dns-proxy**

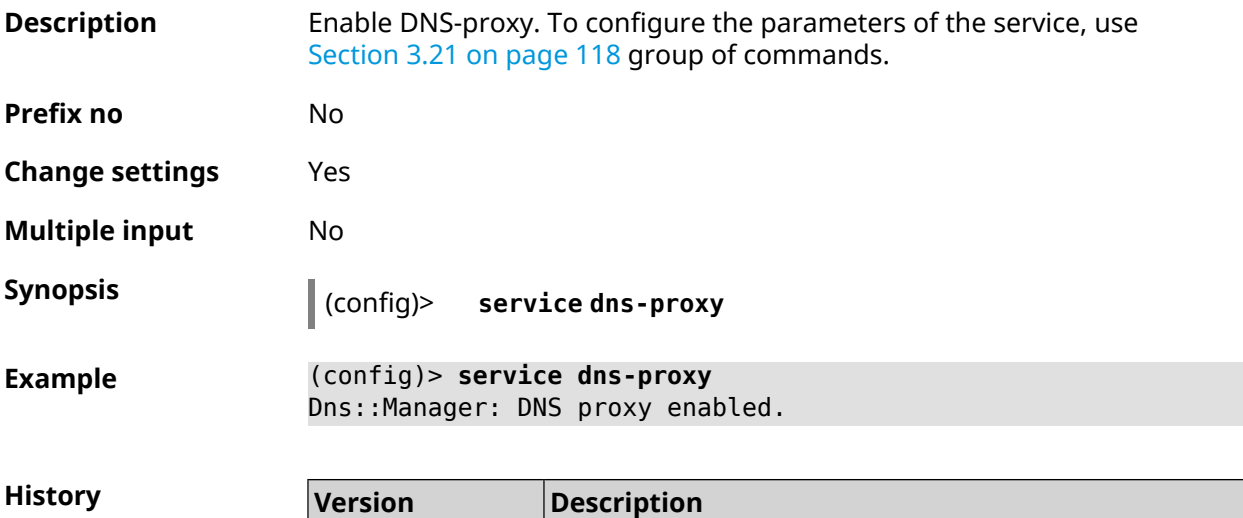

2.00 The **service dns-proxy** command has been introduced.

## **3.128 service ftp**

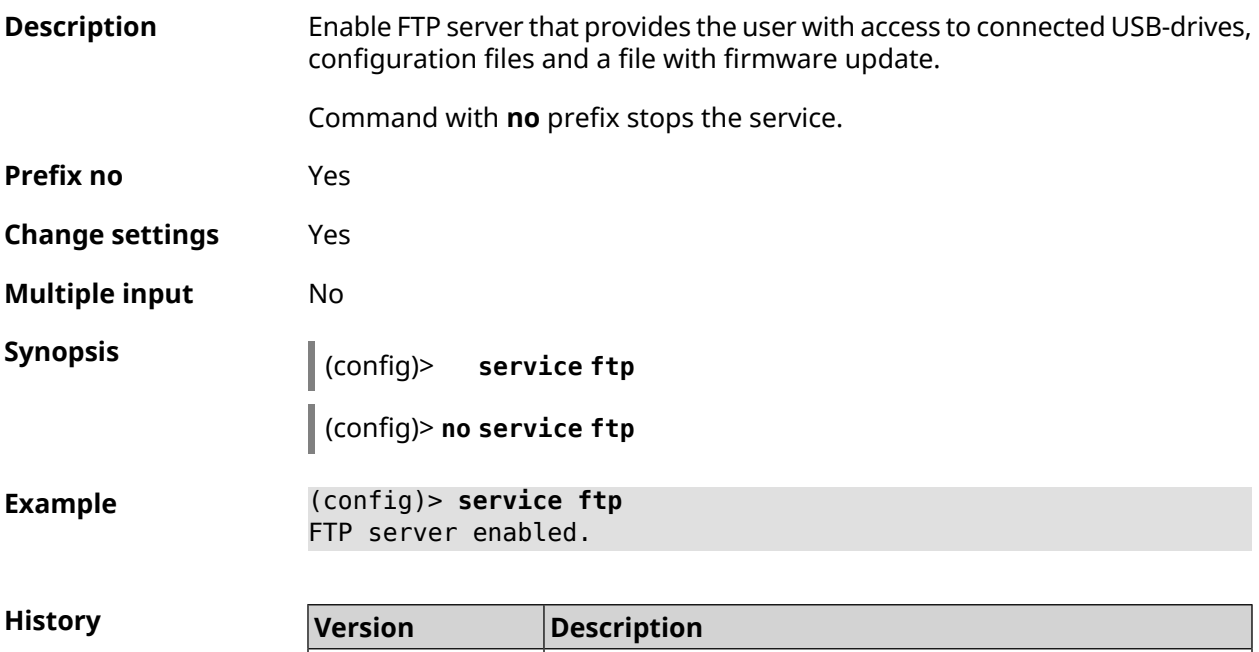

2.00 The **service ftp** command has been introduced.

# **3.129 service http**

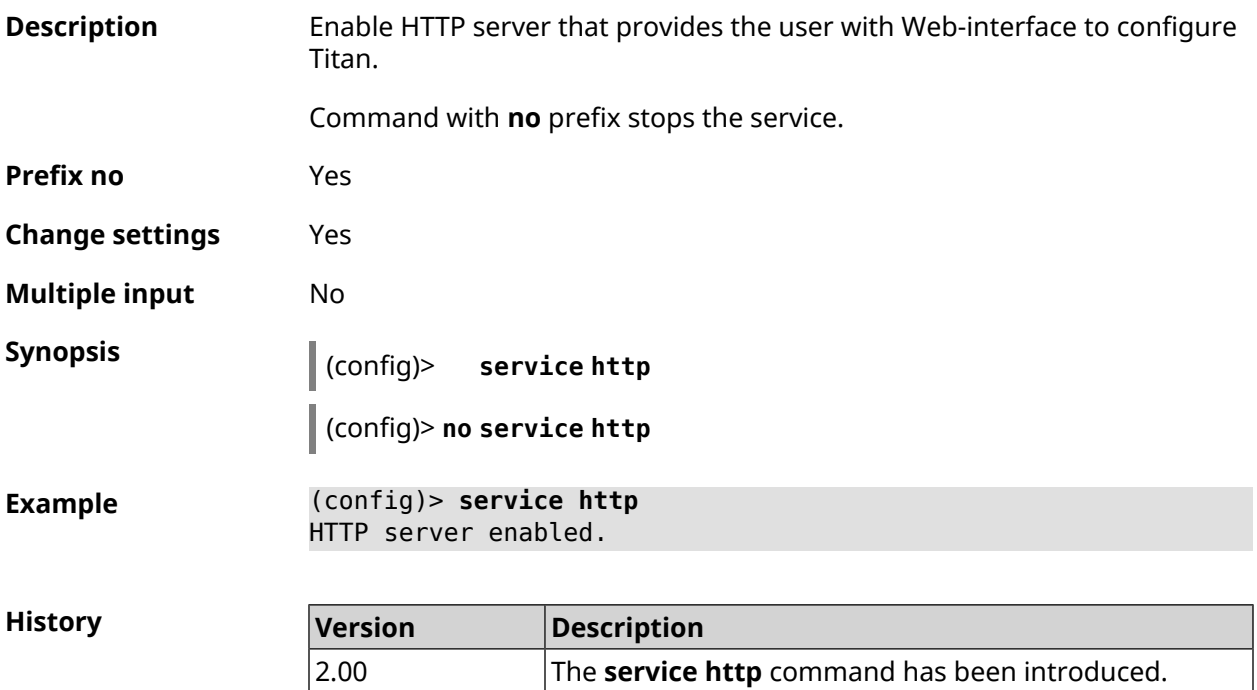

## **3.130 service igmp-proxy**

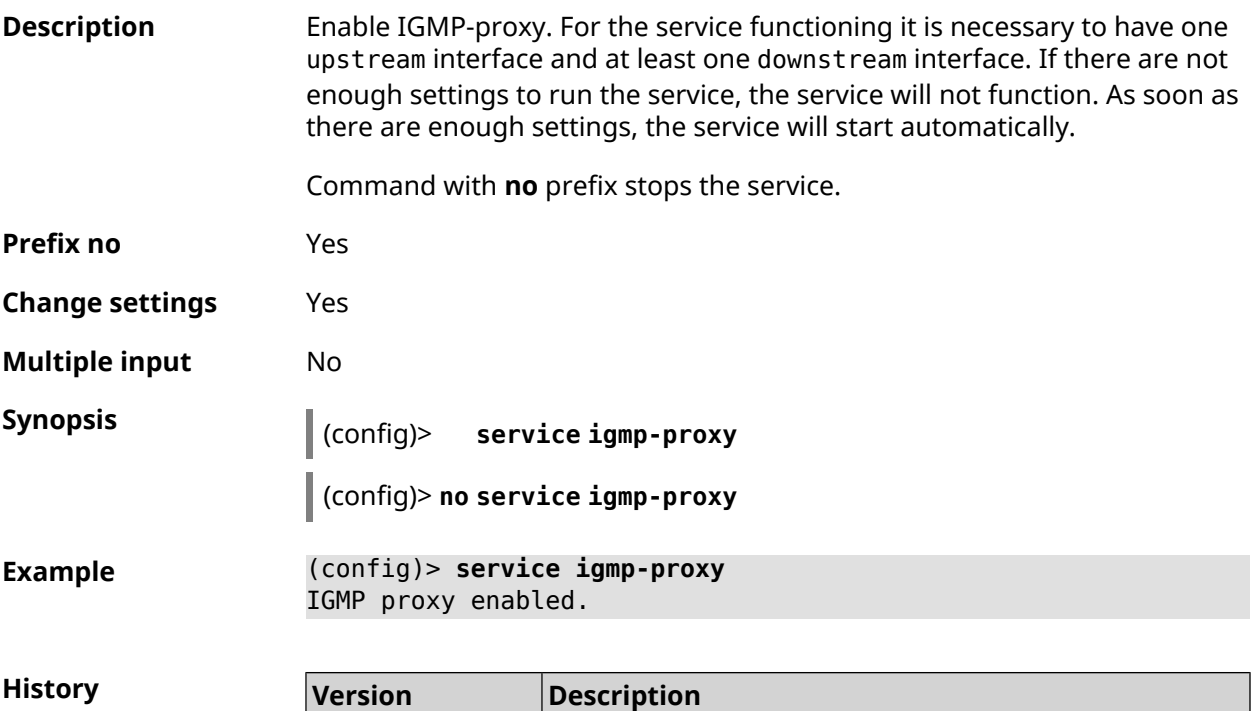

2.00 The **service igmp-proxy** command has been introduced.

### **3.131 service internet-checker**

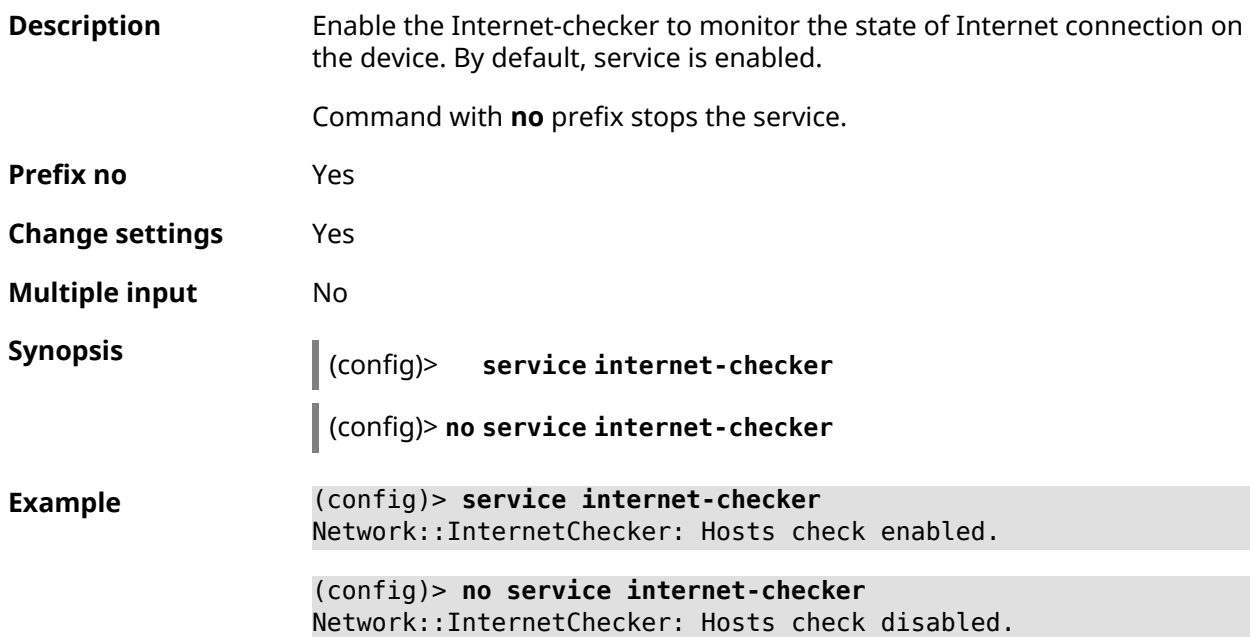

**History** 

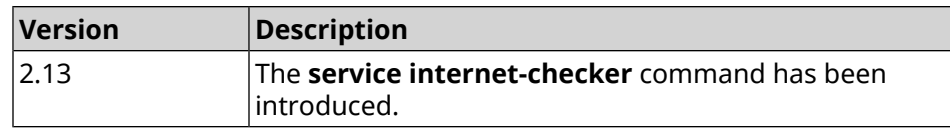

## **3.132 service ipsec**

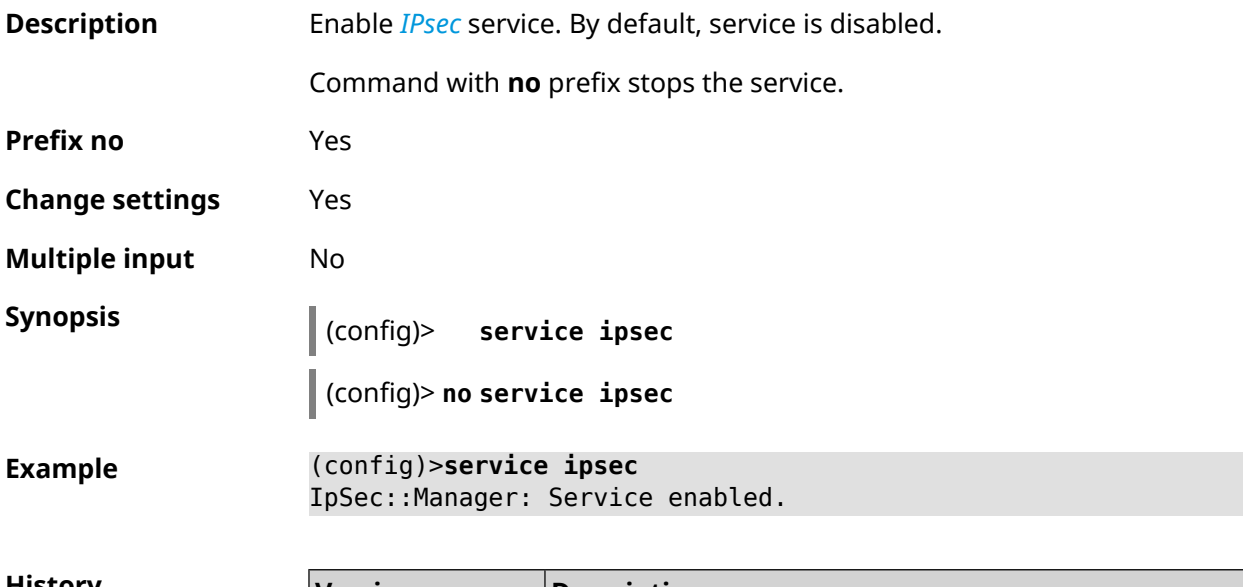

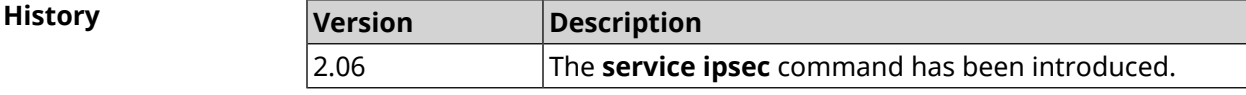

## **3.133 service kabinet**

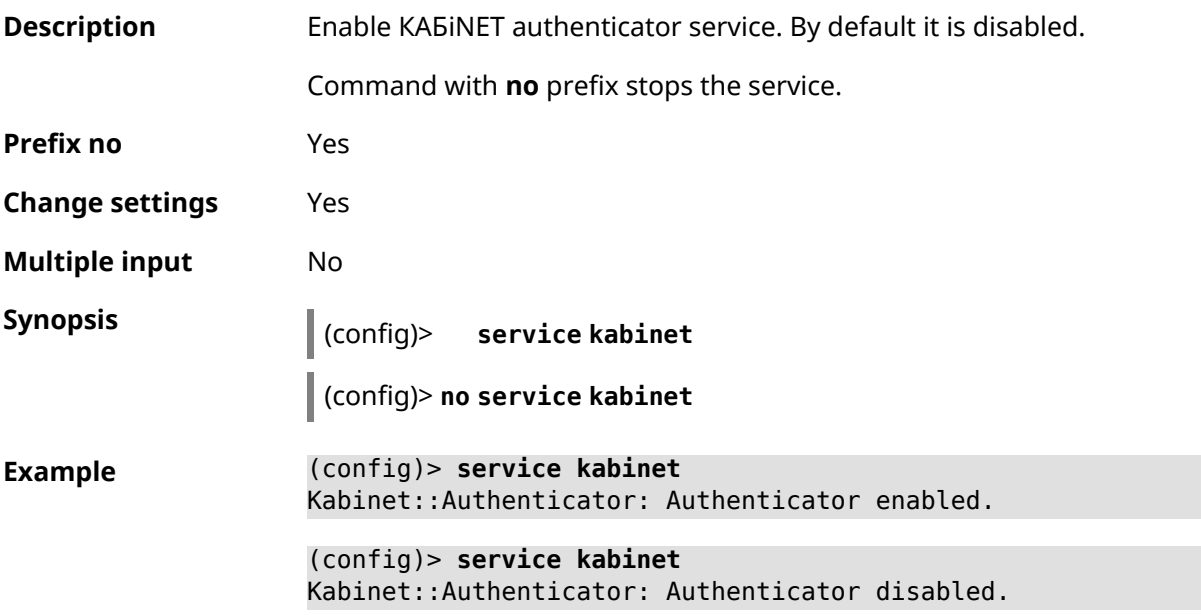

**History** 

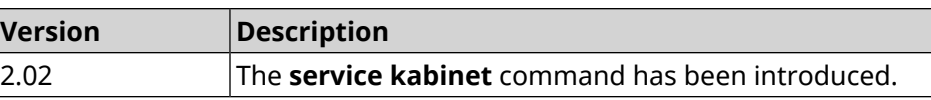

### **3.134 service mdns**

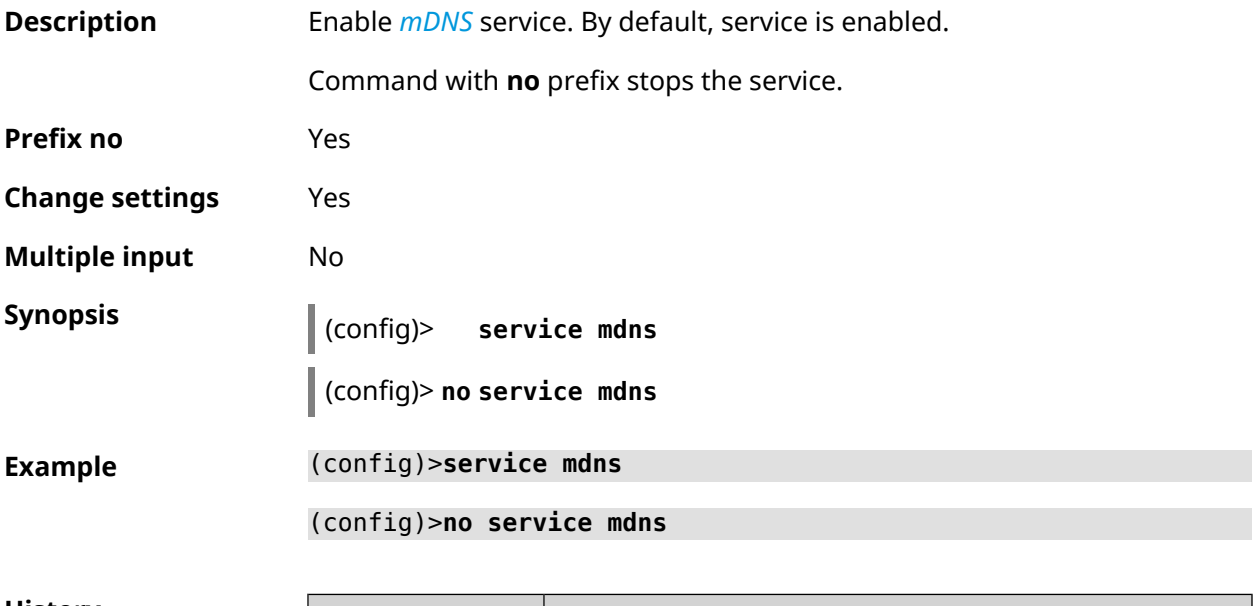

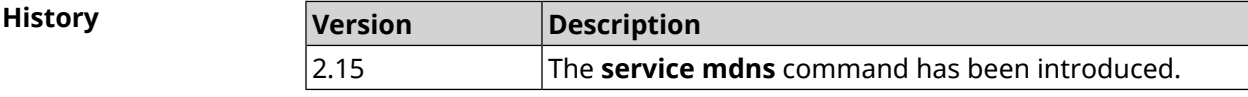

### **3.135 service mws**

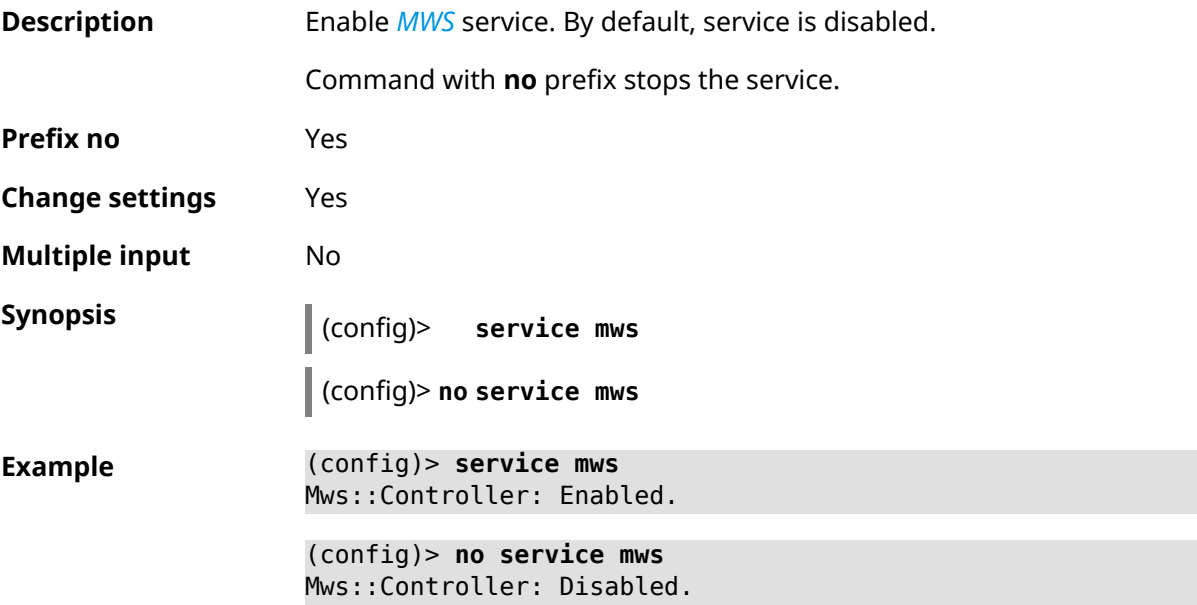

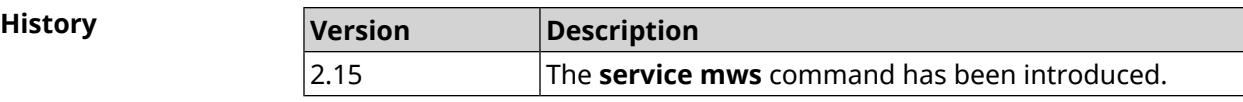

### **3.136 service ntce**

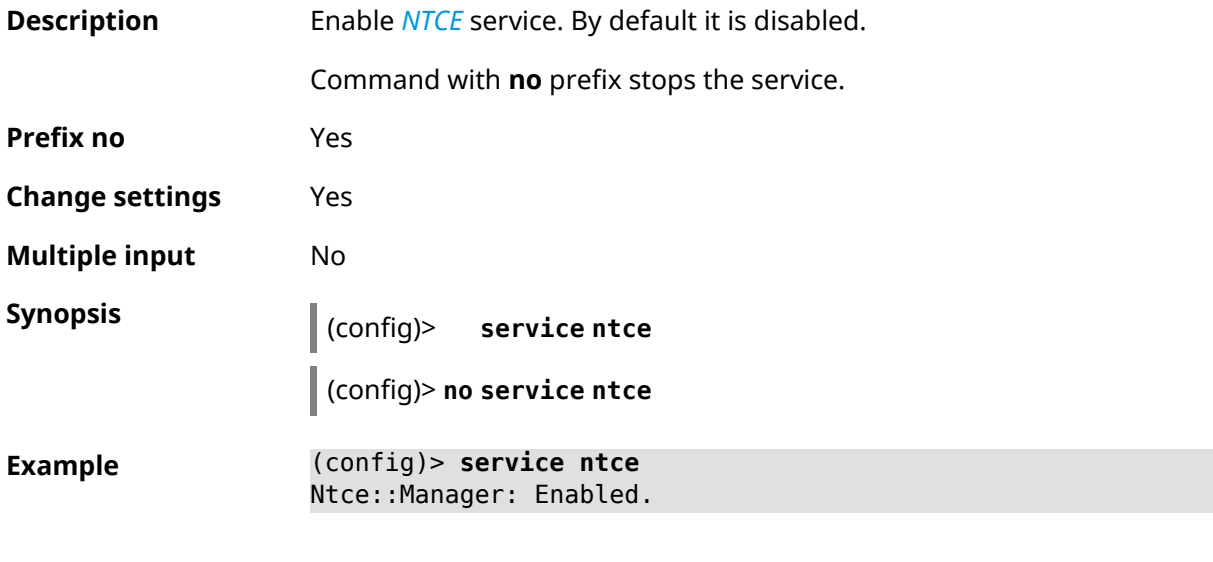

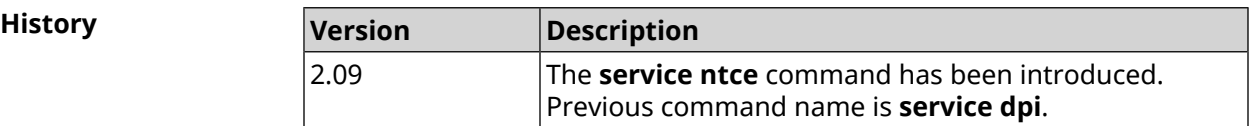

## **3.137 service ntp**

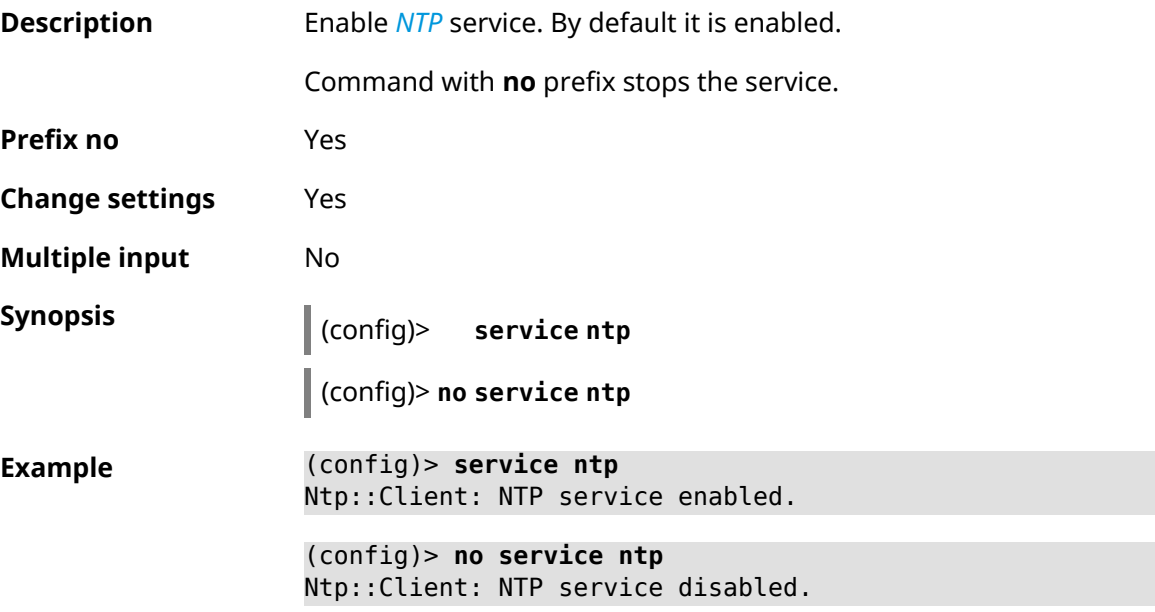

**History** 

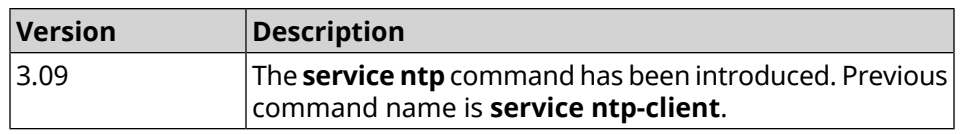

### **3.138 service snmp**

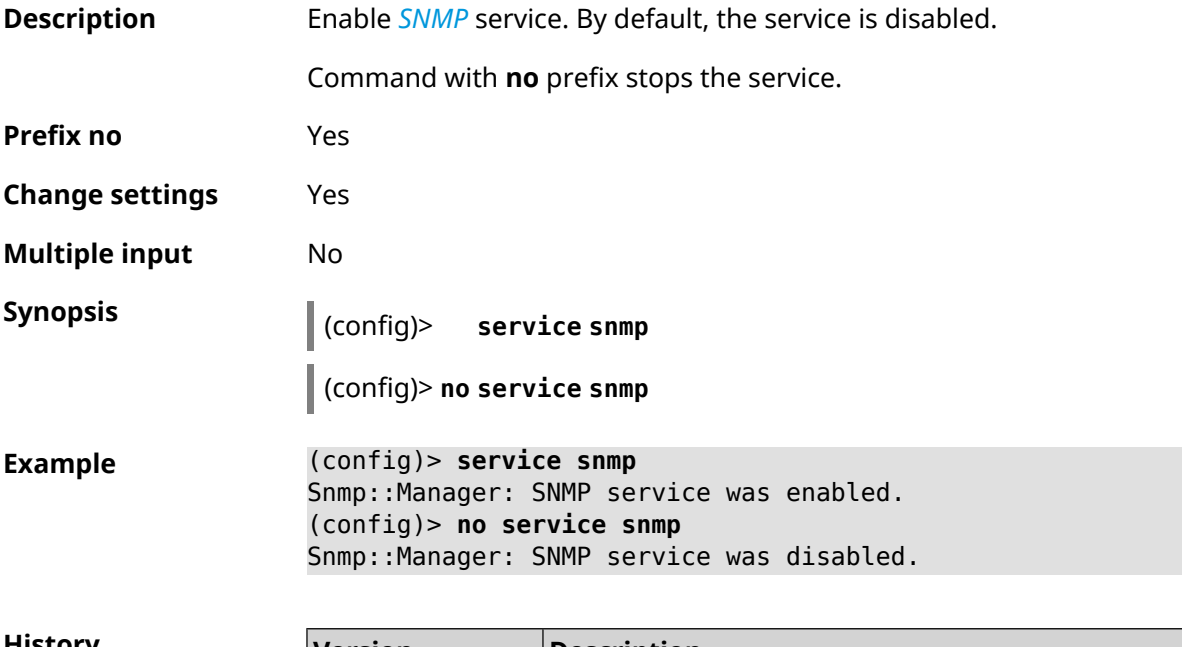

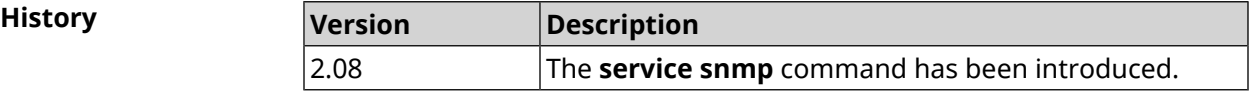

## **3.139 service ssh**

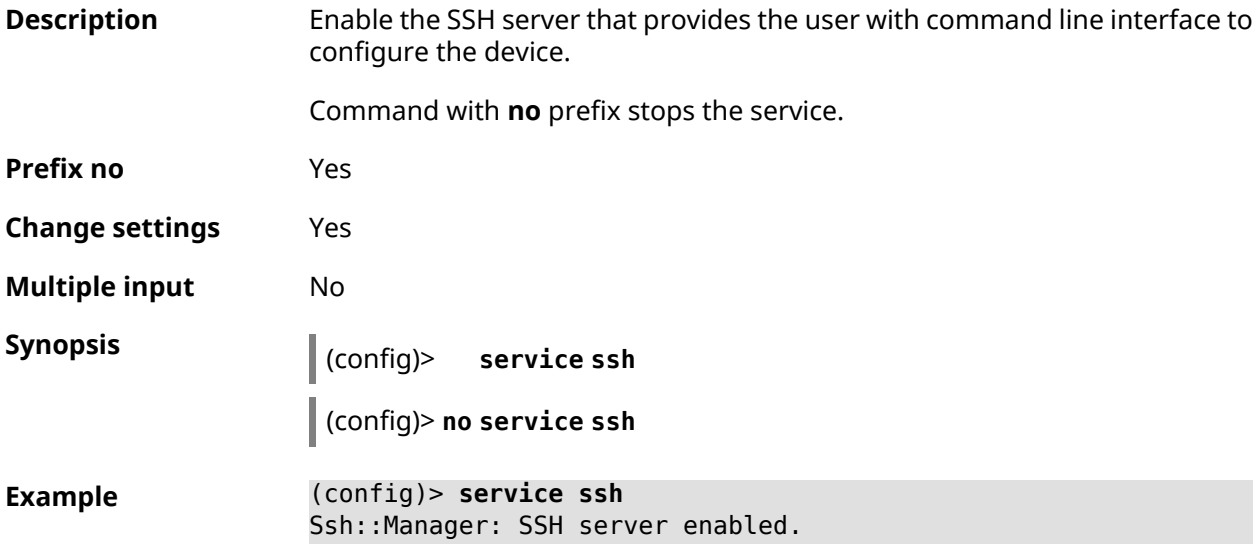

(config)> **no service ssh** Ssh::Manager: SSH server disabled.

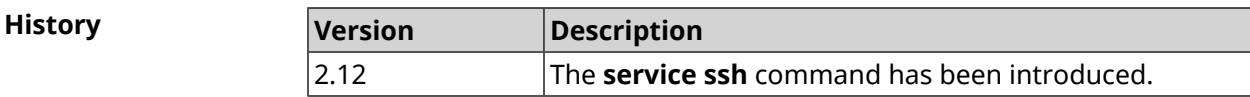

### **3.140 service sstp-server**

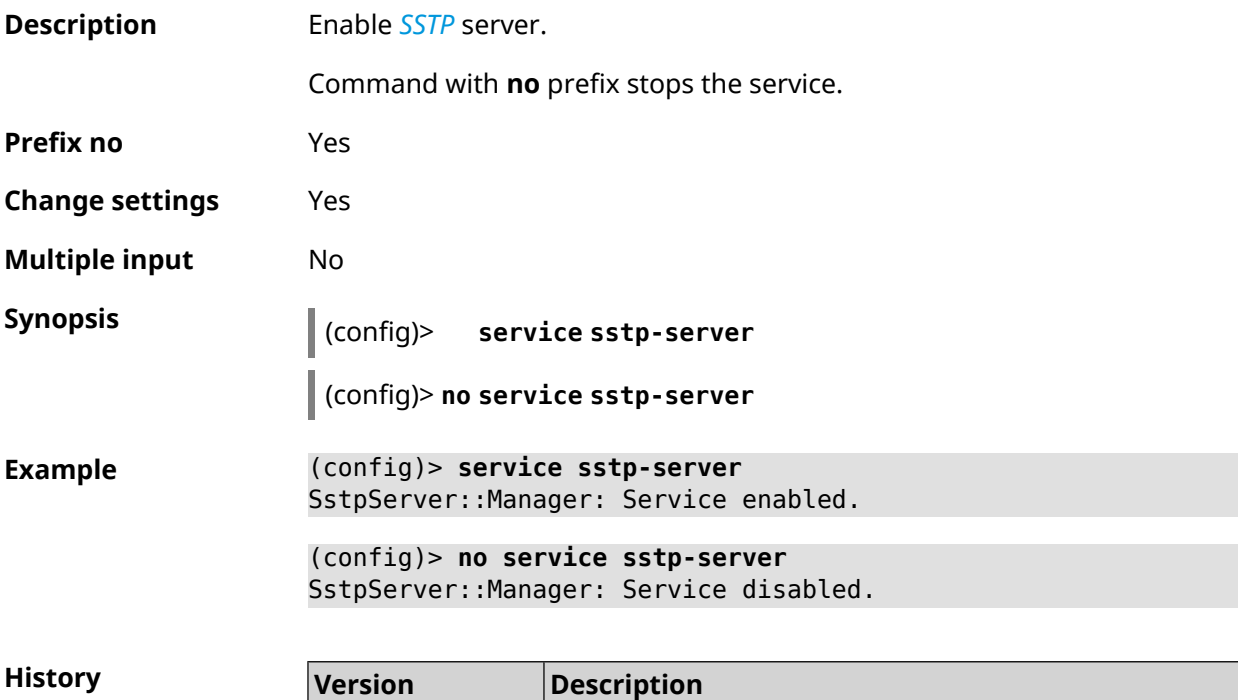

### **3.141 service telnet**

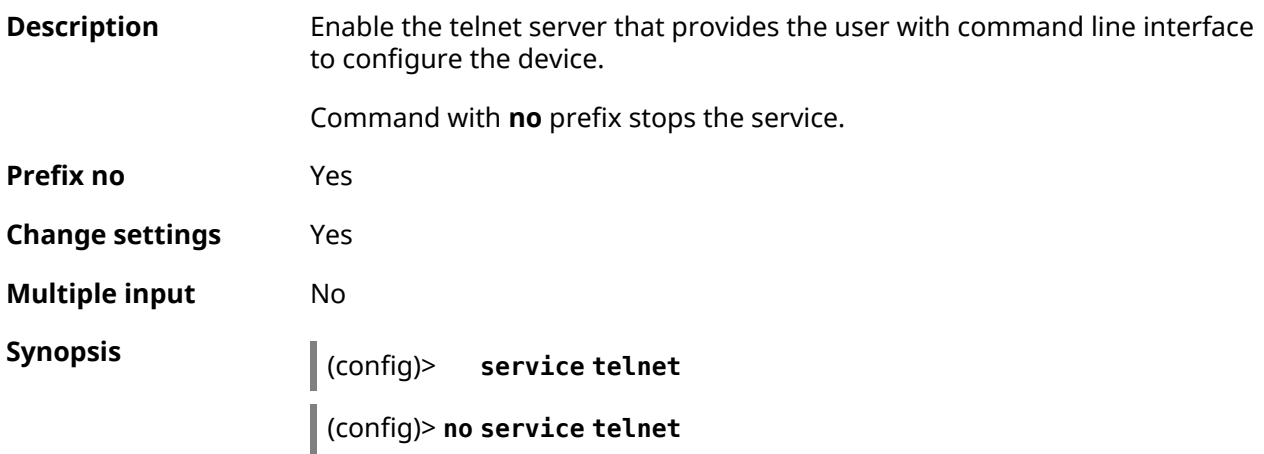

2.12 The **service sstp-server** command has been introduced.

**Example** (config)> **service tel** Telnet server enabled.

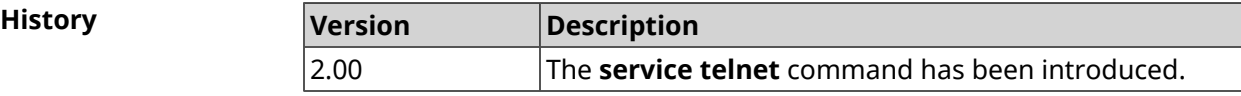

### **3.142 service torrent**

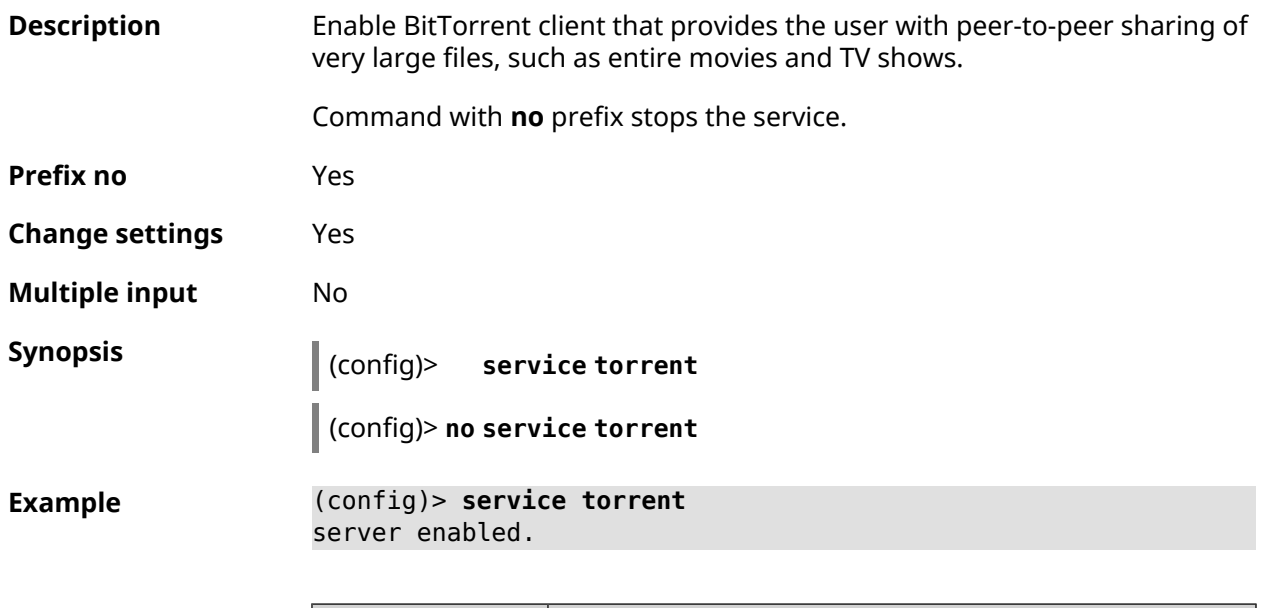

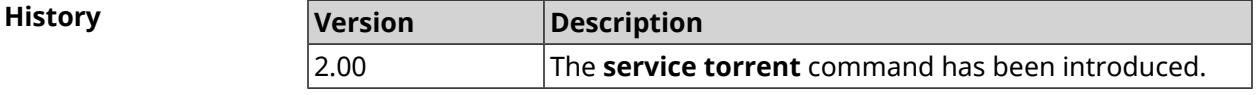

### **3.143 service udpxy**

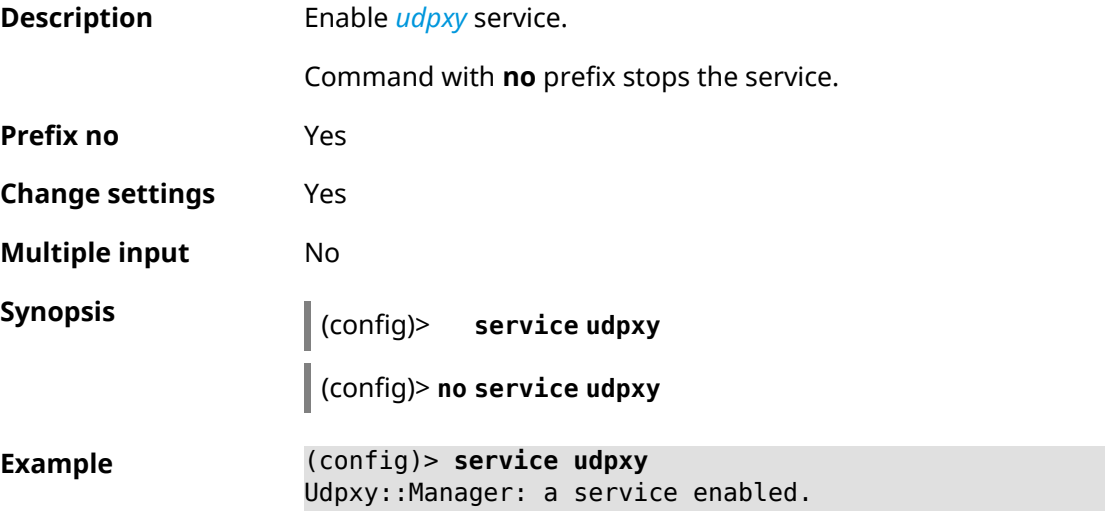

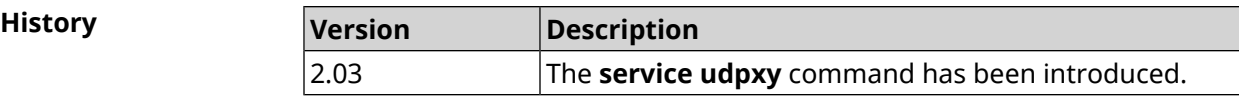

### **3.144 service upnp**

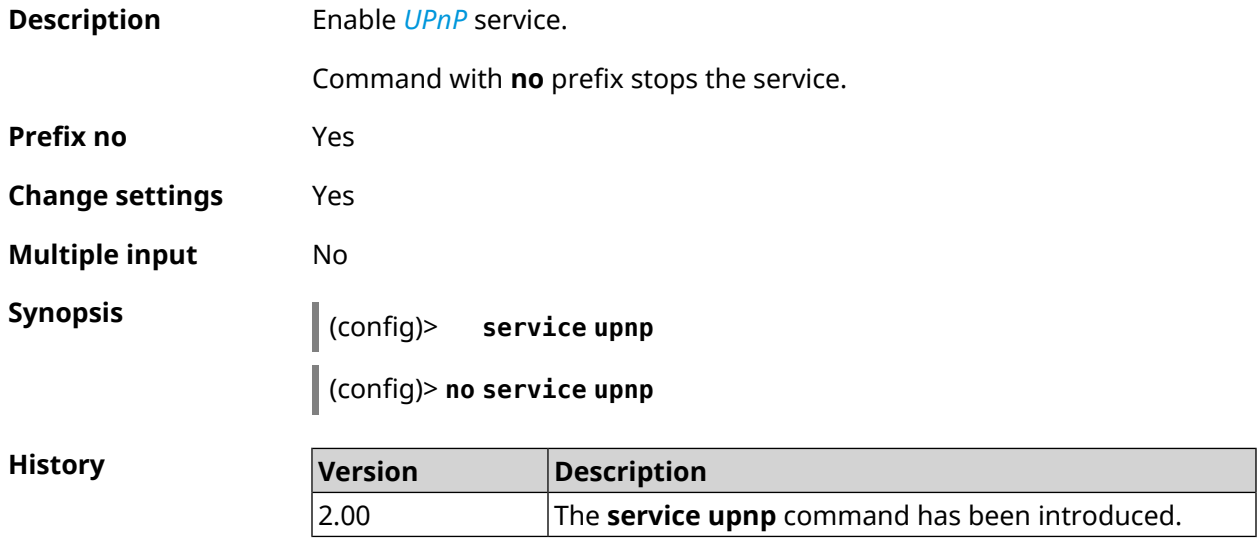

## **3.145 service vpn-server**

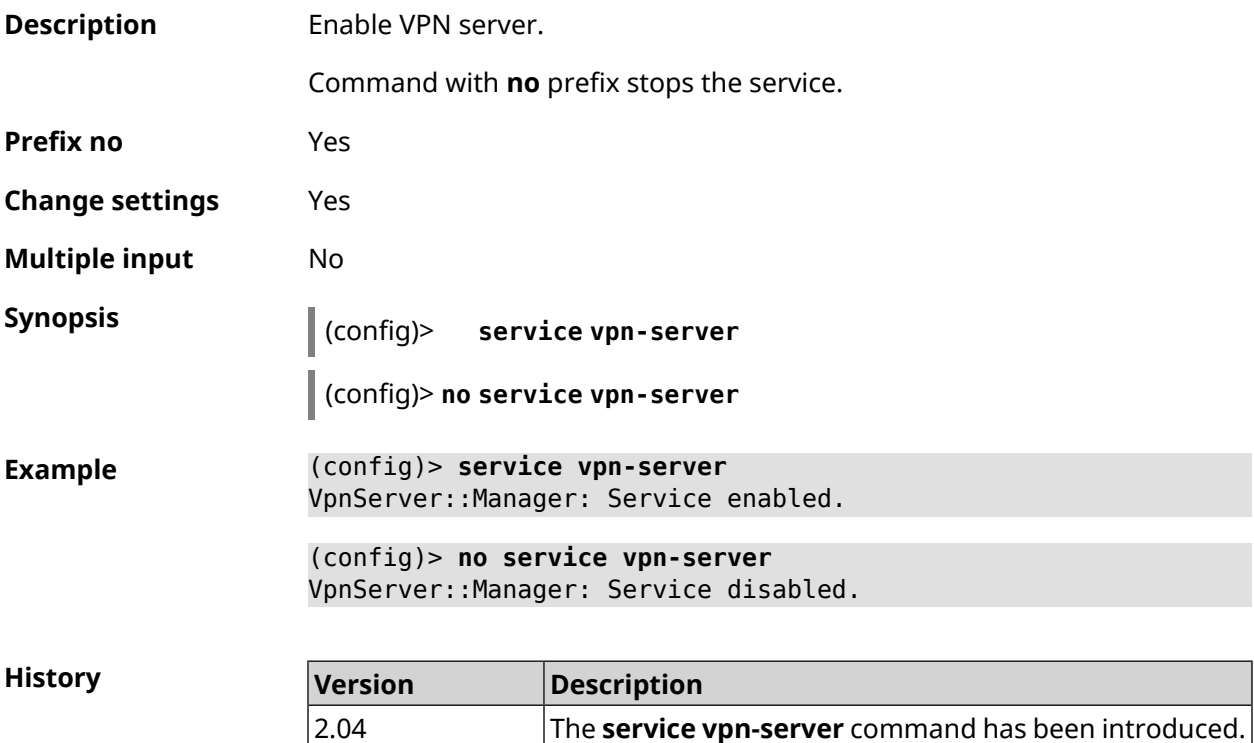

## **3.146 show**

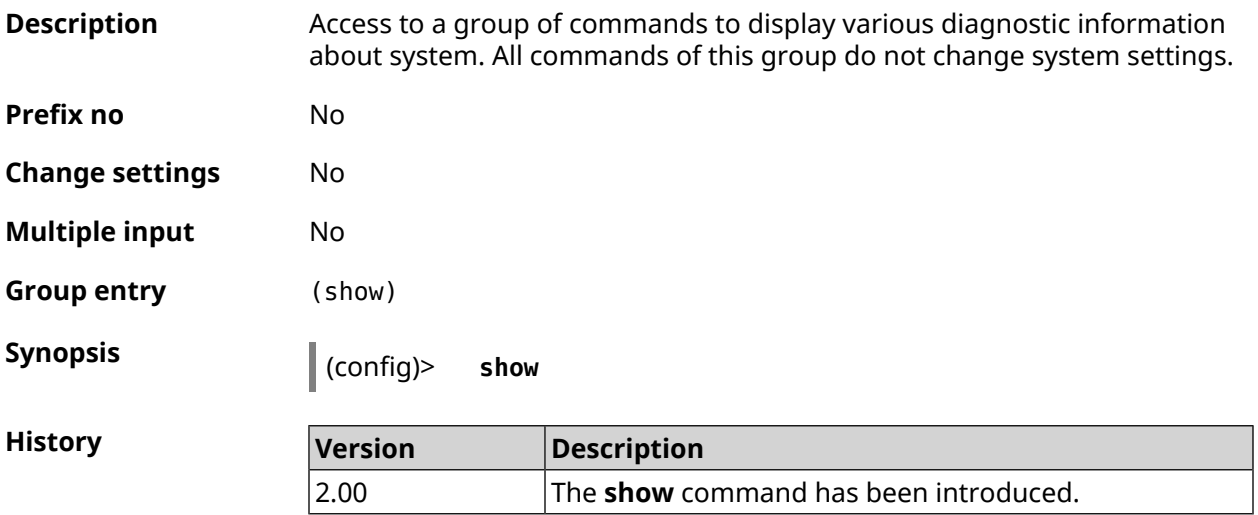

#### **3.146.1 show access**

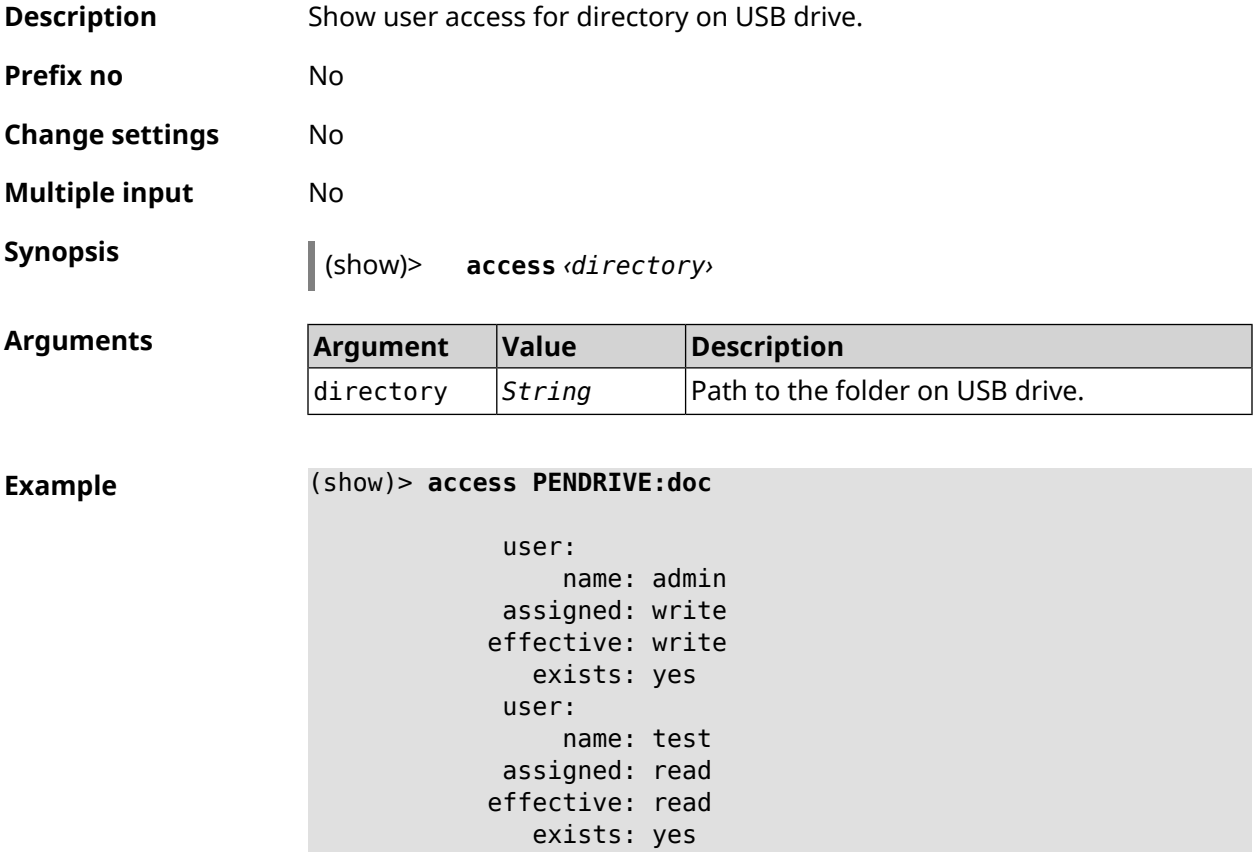

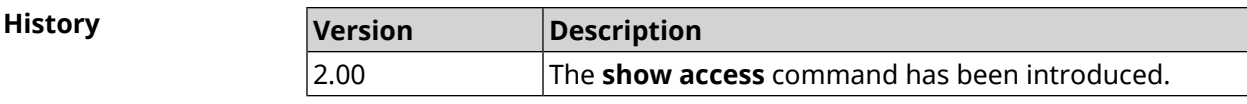

#### **3.146.2 show acme**

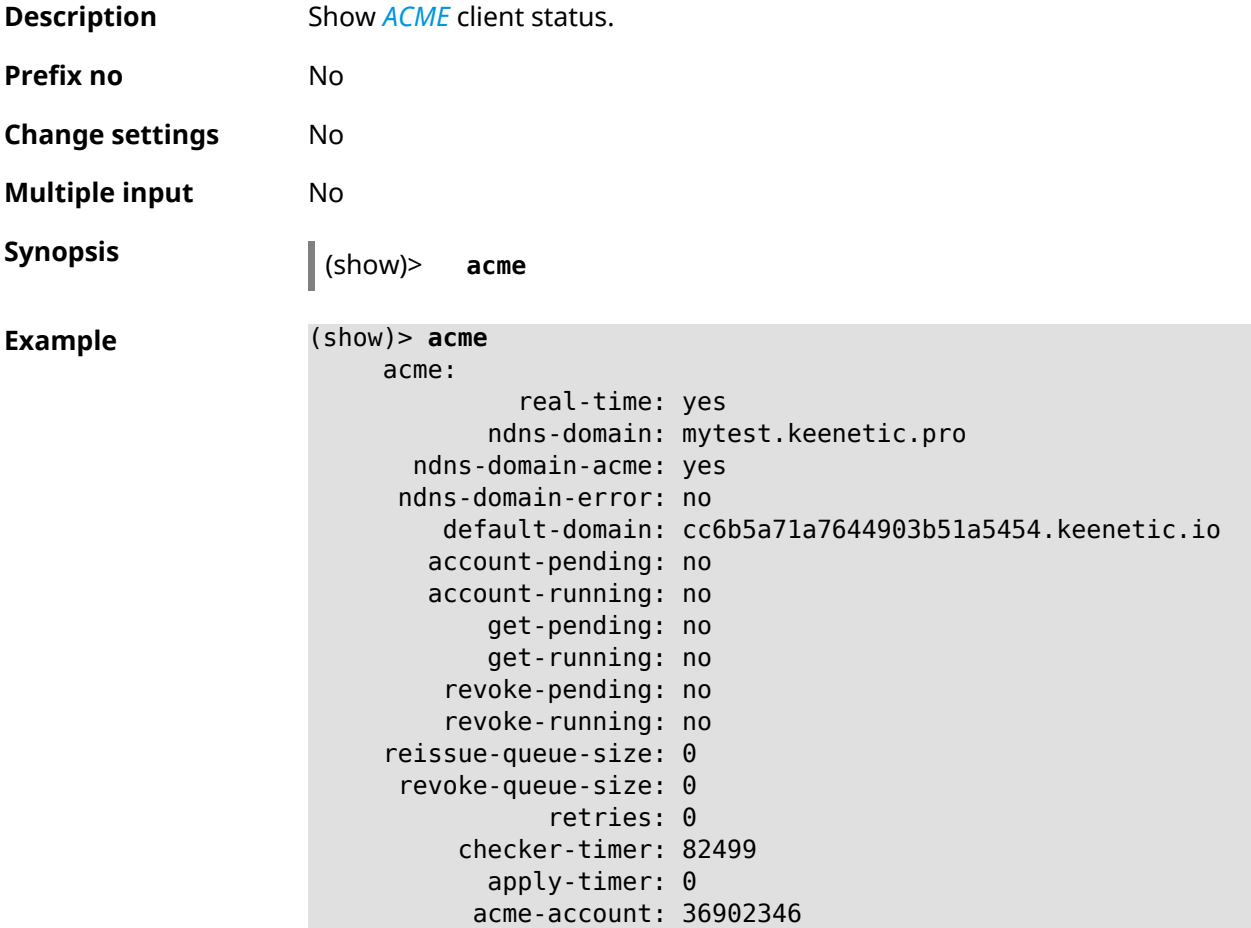

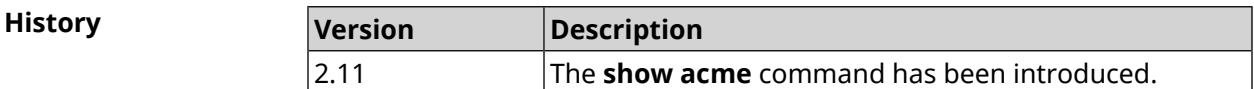

### **3.146.3 show afp**

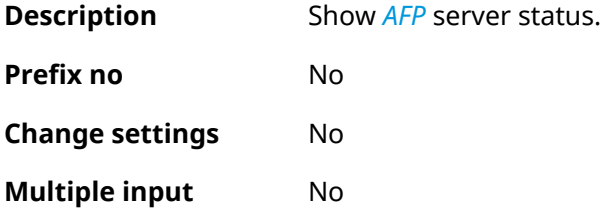

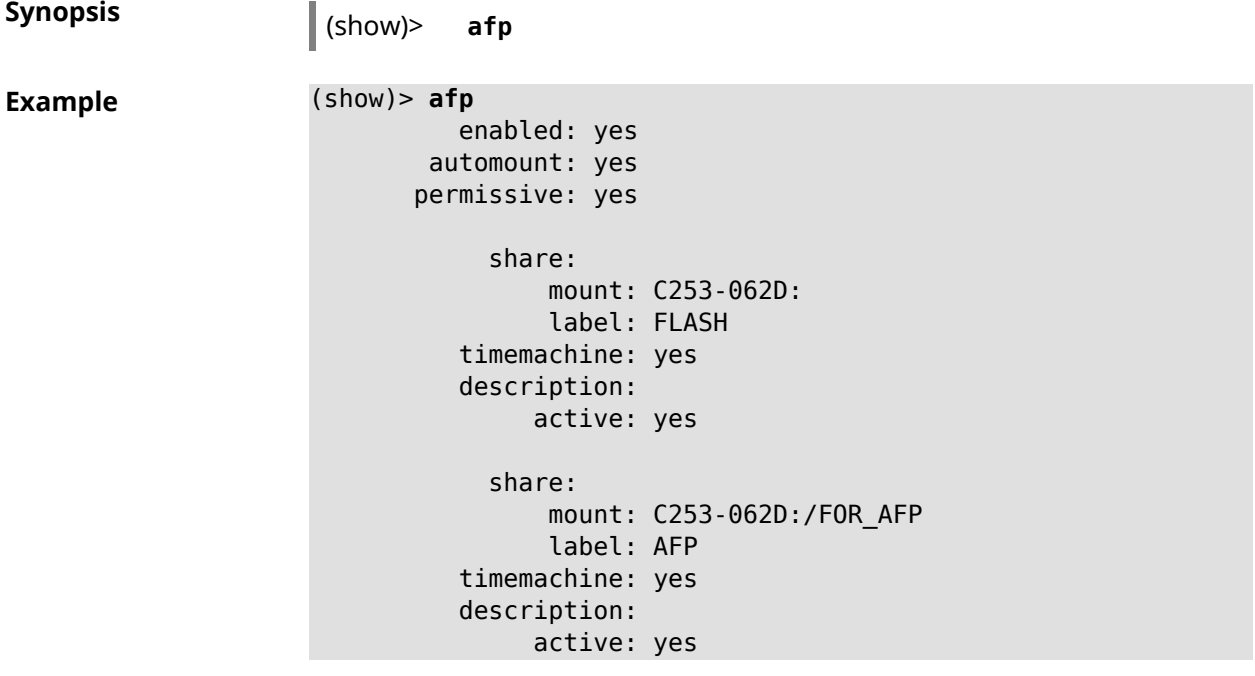

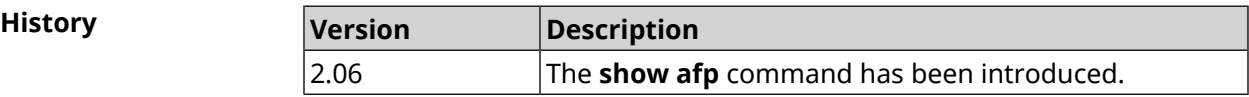

#### **3.146.4 show associations**

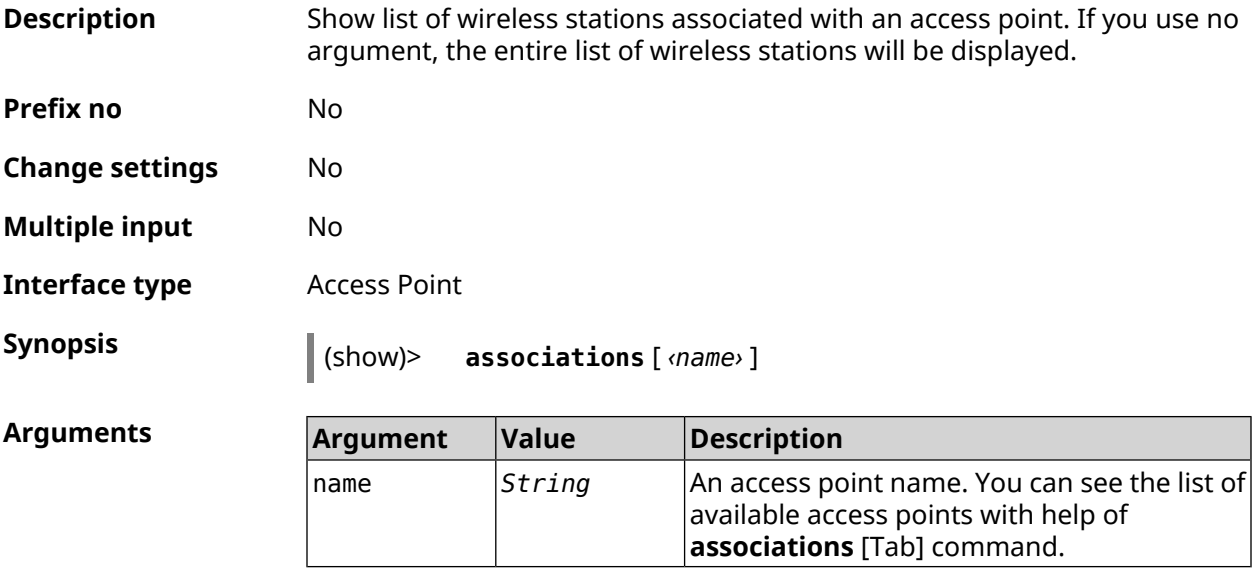

#### **Example**

(show)> **associations [Tab]**

Usage template:
```
associations [{name}]
  Choose:
WifiMaster0/AccessPoint2
WifiMaster1/AccessPoint1
WifiMaster0/AccessPoint3
WifiMaster0/AccessPoint0
             AccessPoint
WifiMaster1/AccessPoint2
WifiMaster0/AccessPoint1
               GuestWiFi
WifiMaster1/AccessPoint3
WifiMaster1/AccessPoint0
          AccessPoint_5G
(show)> associations WifiMaster0/AccessPoint0
         station:
```
mac: ec:1f:72:d3:6d:3f ap: WifiMaster0/AccessPoint0 authenticated: 1 txrate: 130 uptime: 3804 txbytes: 2058837 rxbytes: 25023483 ht: 20 mode: 11n gi: 800 rssi: -26 mcs: 15 station: mac: 20:aa:4b:5c:09:0e ap: WifiMaster0/AccessPoint0 authenticated: 1 txrate: 270 uptime: 19662 txbytes: 19450396 rxbytes: 70800065 ht: 40 mode: 11n gi: 800 rssi: -41 mcs: 15

#### **History**

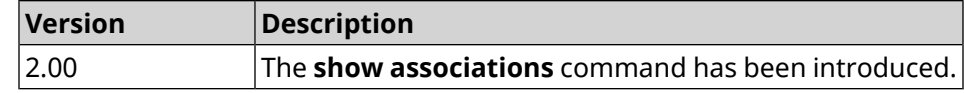

# **3.146.5 show button**

**Description** Show information about specified system button. If you use no argument, the entire list of all buttons on the device will be displayed. Available buttons depend on hardware configuration.

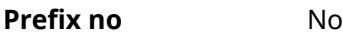

**Change settings** No

**Multiple input** No

**Synopsis** (show)> **button** [*‹name›*]

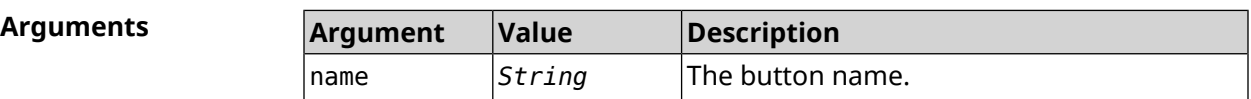

**Example** (show)> **button FN1**

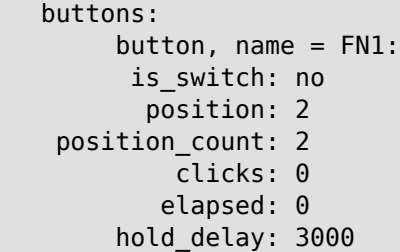

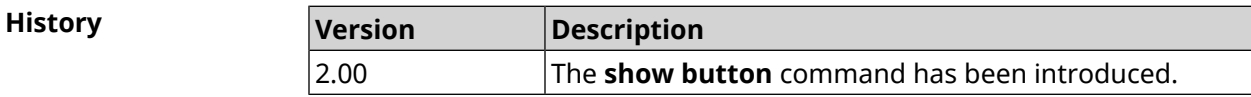

## **3.146.6 show button bindings**

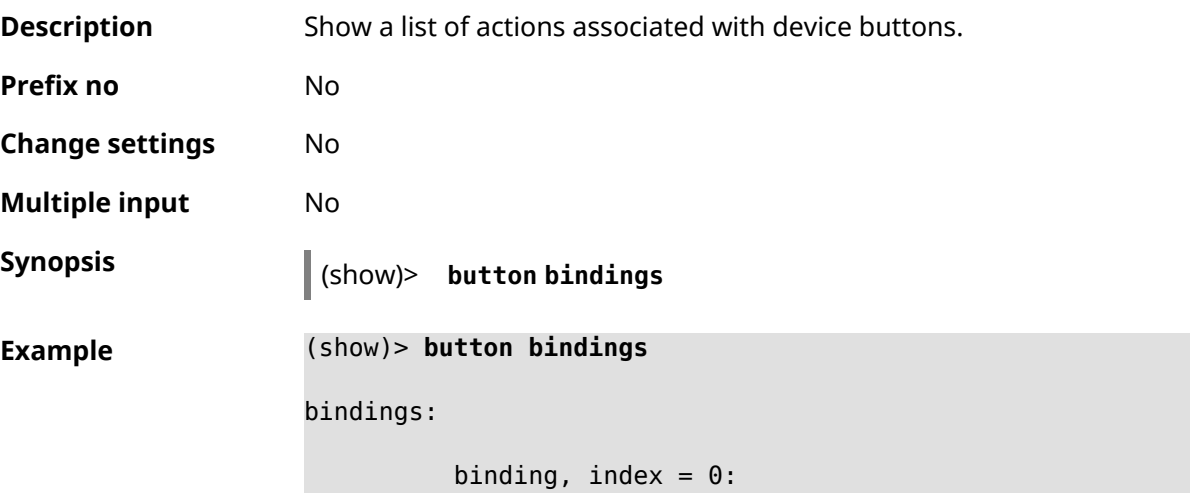

```
button: RESET
         action: click
active_handler: Reboot
default_handler: Reboot
      protected: yes
   binding, index = 1:
         button: RESET
         action: hold
active_handler: FactoryReset
default_handler: FactoryReset
      protected: yes
   binding, index = 2:
         button: WLAN
         action: click
active_handler: WpsStartMainAp
default_handler: WpsStartMainAp
      protected: no
   binding, index = 3:
         button: WLAN
         action: double-click
active handler: WpsStartMainAp5
default_handler: WpsStartMainAp5
      protected: no
   binding, index = 4:
         button: WLAN
         action: hold
active_handler: WifiToggle
default_handler: WifiToggle
      protected: no
   binding, index = 5:
         button: FN1
         action: click
active handler: UnmountUsb1
default_handler: UnmountUsb1
      protected: no
   binding, index = 6:
         button: FN1
         action: double-click
active handler:
default handler:
      protected: no
   binding, index = 7:button: FN1
         action: hold
active handler:
default handler:
      protected: no
```

```
binding, index = 8:
         button: FN2
         action: click
active_handler: UnmountUsb2
default_handler: UnmountUsb2
      protected: no
    binding, index = 9:
         button: FN2
         action: double-click
active_handler:
default_handler:
      protected: no
    binding, index = 10:
         button: FN2
         action: hold
active handler:
default handler:
      protected: no
```
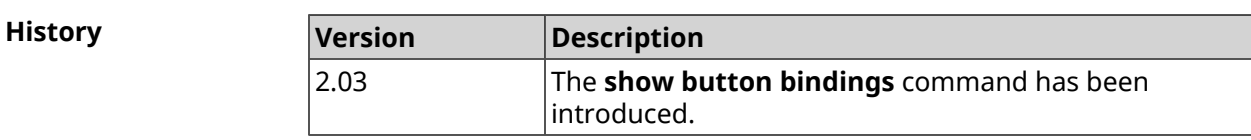

# **3.146.7 show button handlers**

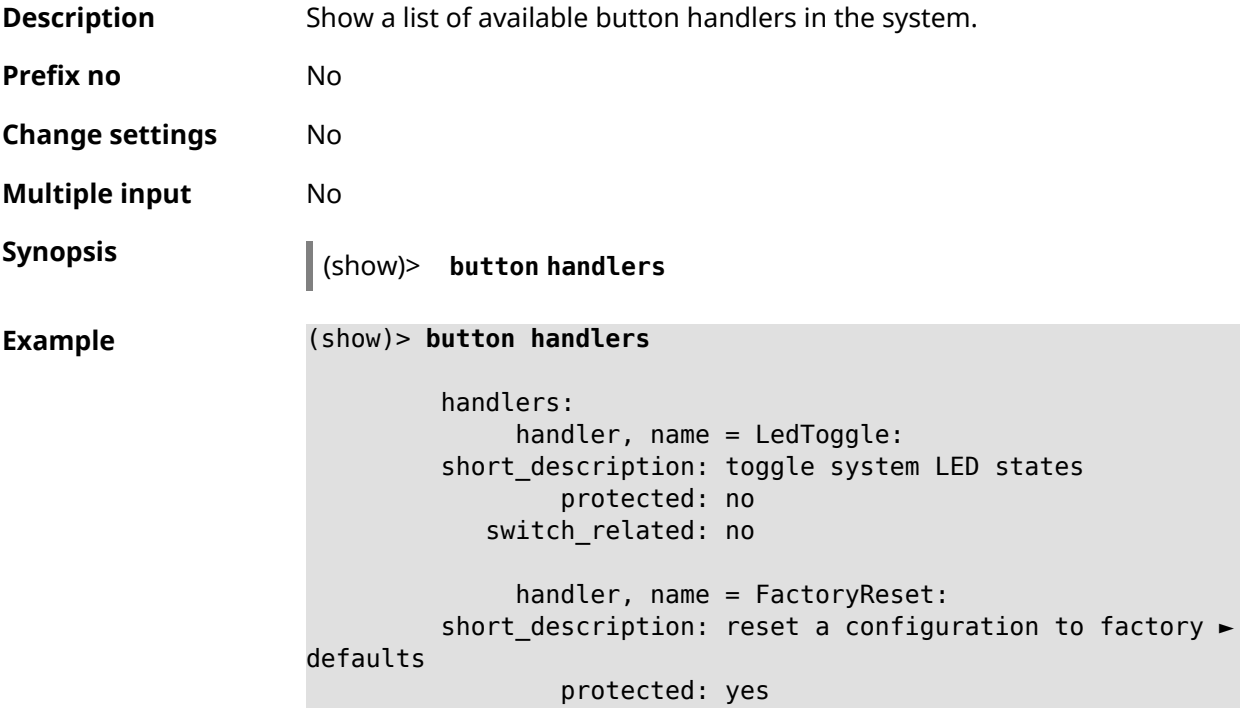

```
switch_related: no
              handler, name = UnmountUsb1:
         short description: unmount USB 1 port storages
                 protected: no
            switch_related: no
              handler, name = UnmountUsb2:
         short description: unmount USB 2 port storages
                 protected: no
            switch_related: no
              handler, name = Reboot:
         short description: reboot the system
                 protected: yes
            switch_related: no
              handler, name = DlnaDirectoryRescan:
       short description: rescan DLNA directory for newer media ►
files
                 protected: no
            switch_related: no
              handler, name = DlnaDirectoryFullRescan:
        short description: remove a DLNA database and rescan a ►
DLNA directory
                 protected: no
            switch_related: no
              handler, name = DectHandsetRegistrationToggle:
         short description: toggle a DECT handset registration
                 protected: no
            switch_related: no
              handler, name = DectHandsetPagingToggle:
         short description: toggle a DECT handset paging
                 protected: no
            switch_related: no
              handler, name = OpkgRunScript:
         short description: run Opkg script
                 protected: no
            switch_related: no
              handler, name = TorrentAltSpeedToggle:
        short description: toggle a Torrent alternative speed ►
mode
                 protected: no
            switch_related: no
              handler, name = TorrentClientStateToggle:
         short description: toggle a Torrent client state
                 protected: no
            switch_related: no
```

```
handler, name = WifiToggle:
         short description: on/off all Wi-Fi interfaces
                 protected: no
           switch_related: no
             handler, name = WpsStartMainAp:
       short description: start WPS (2.4 GHz main access point)
                 protected: no
           switch_related: no
             handler, name = WpsStartMainAp5:
         short description: start WPS (5 GHz main access point)
                 protected: no
            switch_related: no
              handler, name = WifiGuestApToggle:
         short description: toggle a guest access point state ►
(2.4 GHz)
                 protected: no
           switch_related: no
             handler, name = WpsStartStation:
         short description: start WPS (2.4 GHz Wi-Fi station)
                 protected: no
            switch_related: no
             handler, name = WpsStartStation5:
         short description: start WPS (5 GHz Wi-Fi station)
                 protected: no
            switch_related: no
```
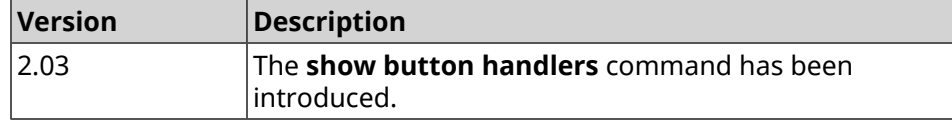

# **3.146.8 show chilli profiles**

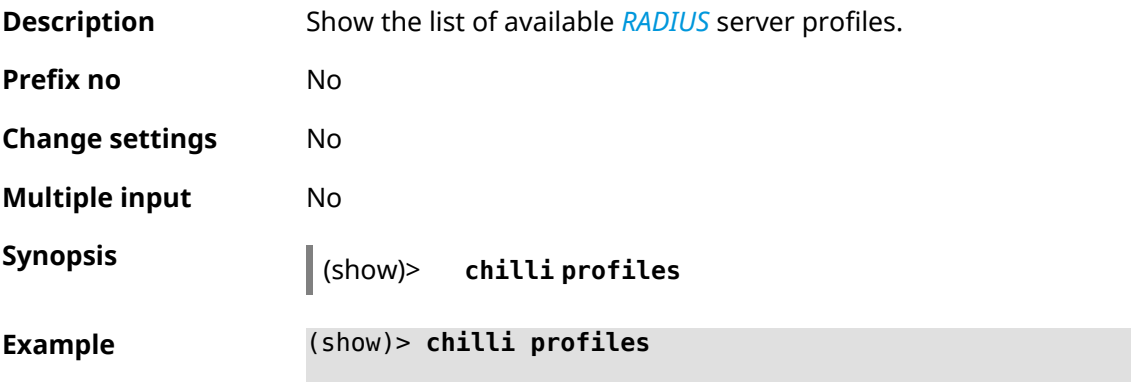

profile: name: Iron Wi-Fi url: https://www.ironwifi.com/ description: Hosted RADIUS and Captive Portal preset: uamserver: ► https://europe-west3.ironwifi.com/api/pages/uam/ radius: server1: 35.198.88.176 radiuslocationid: dns: dns1: 8.8.8.8 dns2: 8.8.4.4 custom: uamsecret custom: radiussecret custom: radiusnasid

**History** 

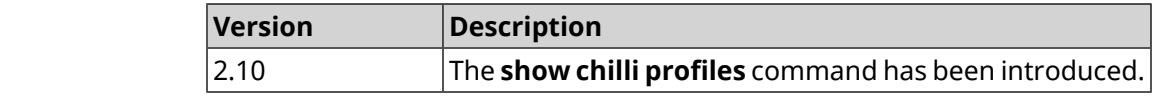

### **3.146.9 show cifs**

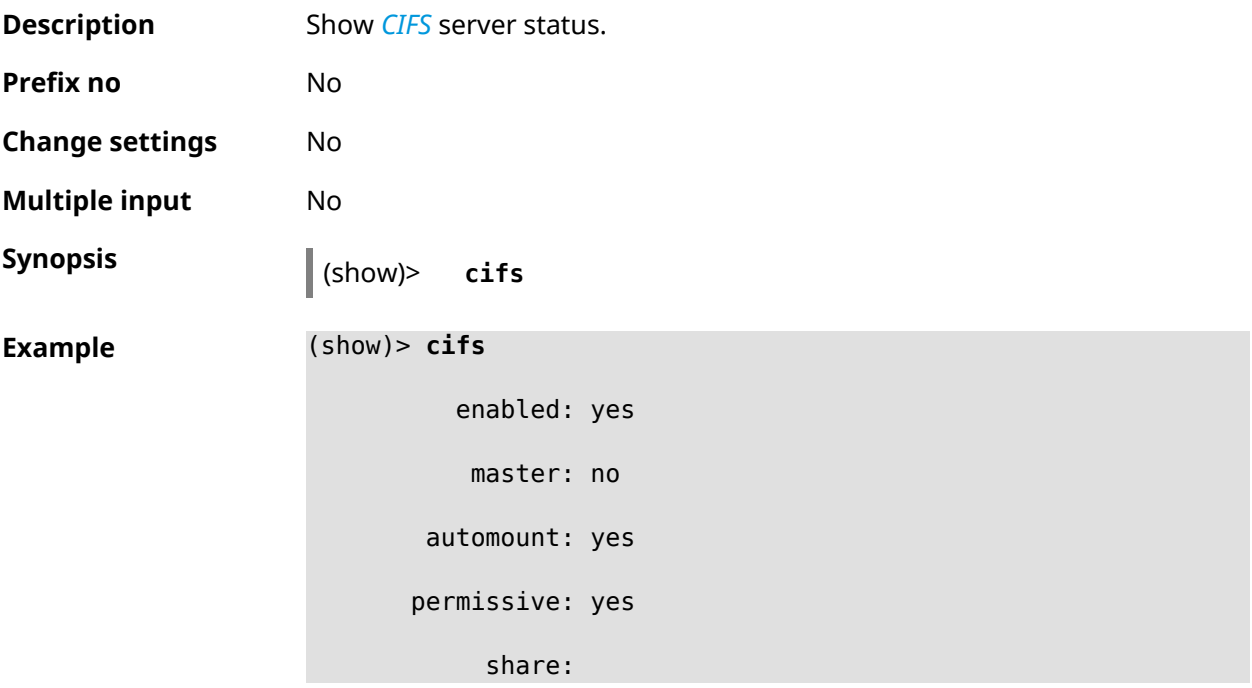

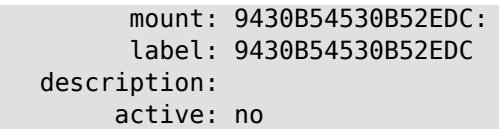

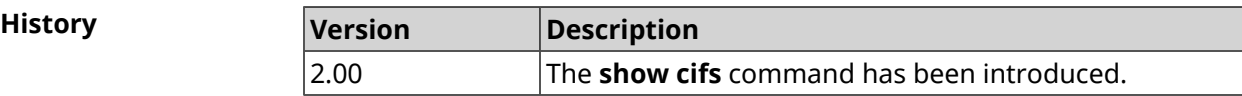

# **3.146.10 show clock date**

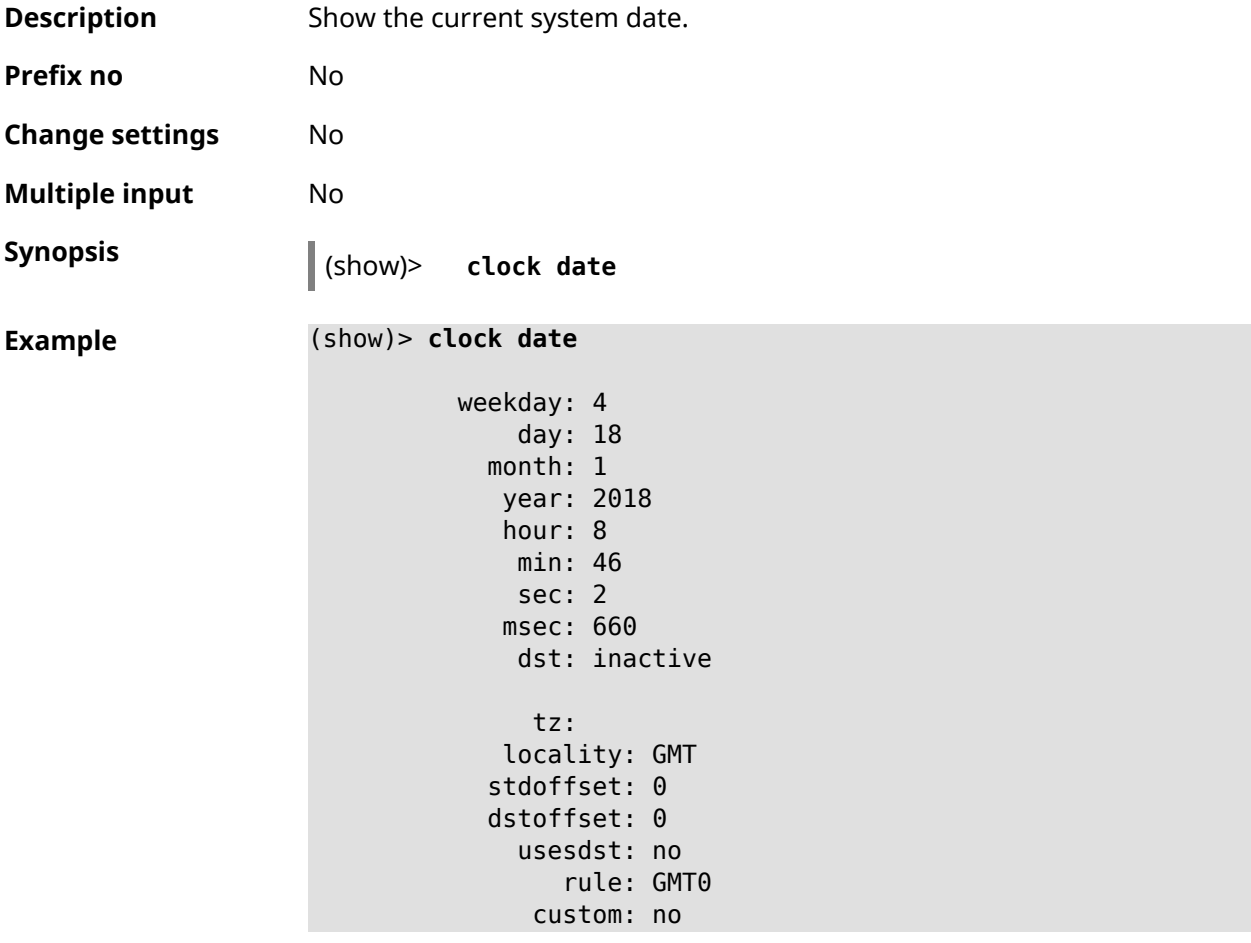

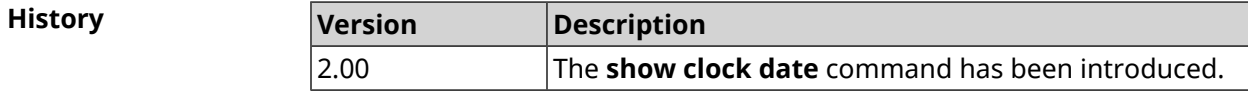

# **3.146.11 show clock timezone-list**

**Description** Show the list of available timezones.

**Prefix no** No

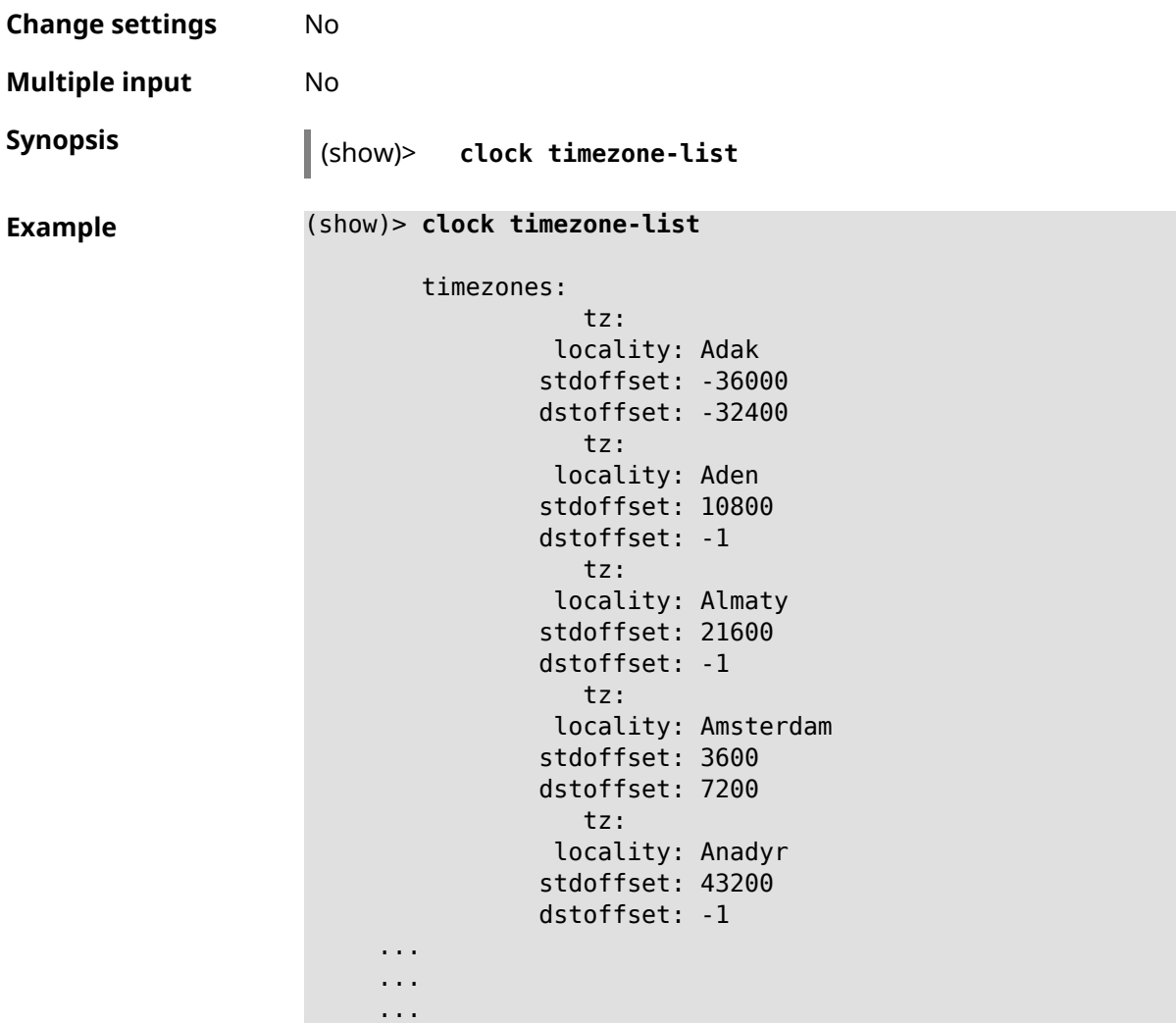

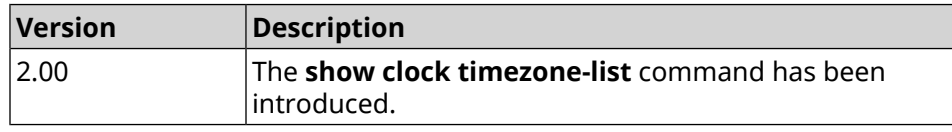

# **3.146.12 show components status**

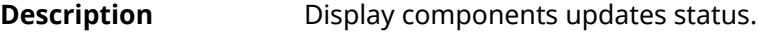

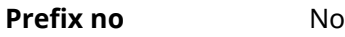

**Change settings** No

**Multiple input** No

**Synopsis** (show)> **component status**

#### **Example**

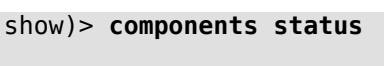

update: state: idle

(show)> **components status**

update: state: running progress: 41

**History** 

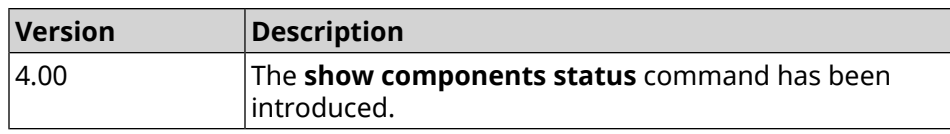

# **3.146.13 show configurator status**

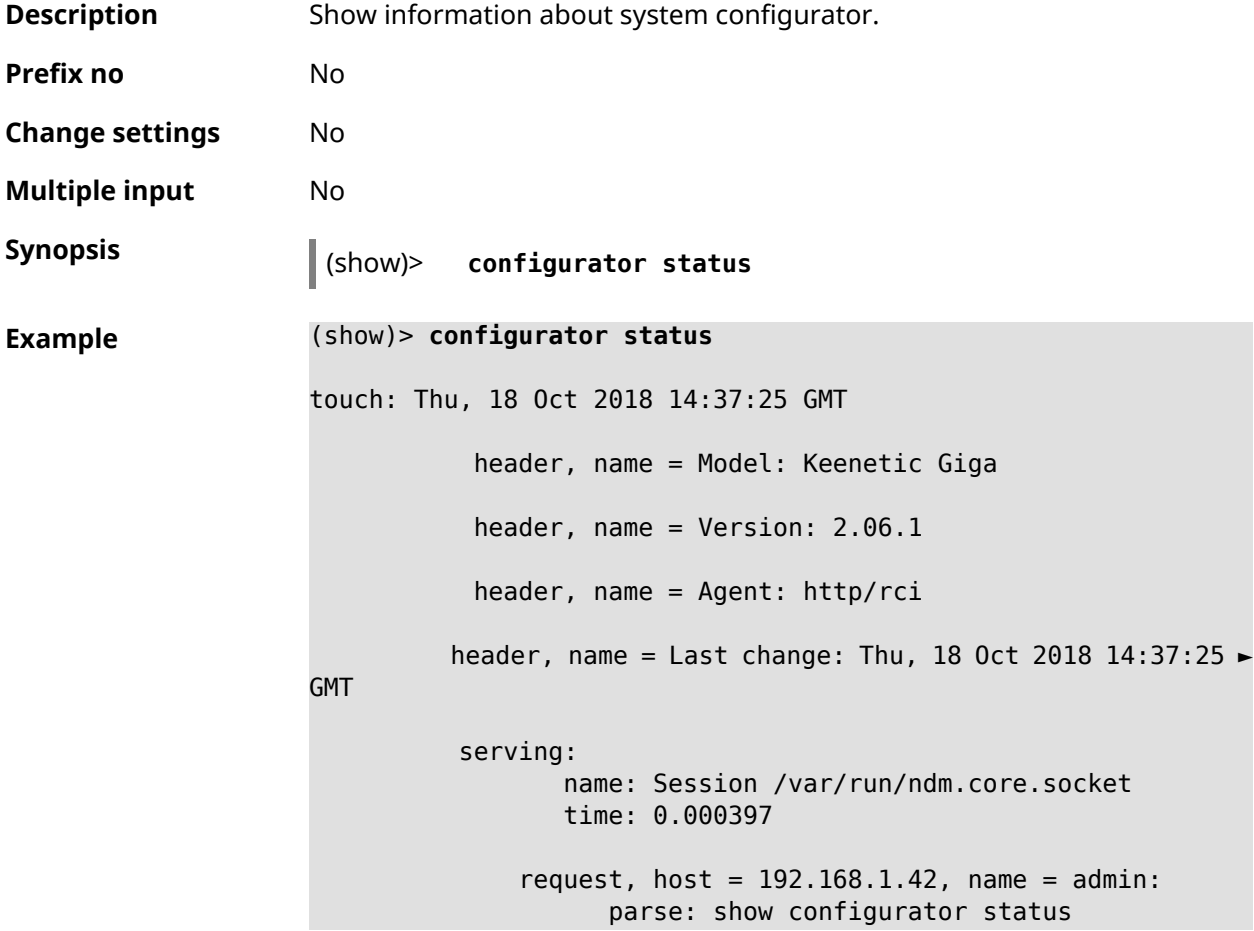

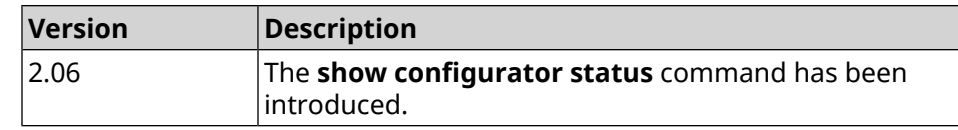

## **3.146.14 show credits**

**Description** Show the license information about specified installed package in KeeneticOS. If you use no argument, the entire list of all installed packages on the device will be displayed.

**Prefix no** No

**Change settings** No

**Multiple input** No

**Synopsis** (show)> **credits** [ *‹package›* ]

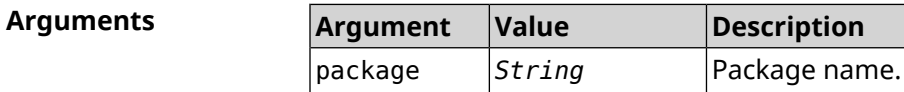

```
Example (show)> credits
```
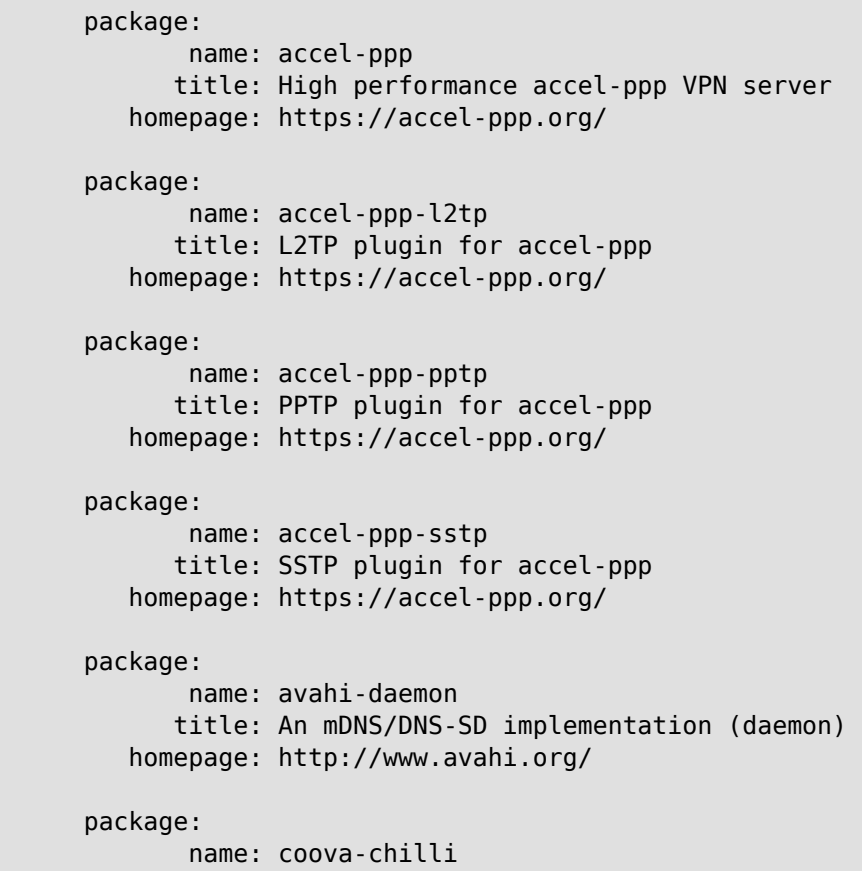

```
title: Wireless LAN HotSpot controller (Coova ►
Chilli Version)
             homepage: http://www.coova.org/CoovaChilli
          package:
                 name: crconf
                title: Netlink-based CryptoAPI userspace ►
management utility
             homepage:
          package:
                 name: dhcpv6
                title: DHCPv6 client + server
             homepage: http://wide-dhcpv6.sourceforge.net/
          package:
                 name: dropbear
                title: Small SSH2 client/server
             homepage: http://matt.ucc.asn.au/dropbear/
          package:
                 name: iperf3-ssl
                title: Internet Protocol bandwidth measuring ►
tool with iperf_auth support
             homepage: https://github.com/esnet/iperf
          package:
                 name: kernel
                title: Linux kernel
             homepage: http://www.kernel.org/
          package:
                 name: kmod-ipt-account
                title: ACCOUNT netfilter module
             homepage:
          package:
                 name: kmod-ipt-chaos
                title: CHAOS netfilter module
             homepage:
          package:
                 name: kmod-ipt-compat-xtables
                title: API compatibilty layer netfilter module
             homepage:
          package:
                 name: kmod-ipt-condition
                title: Condition netfilter module
             homepage:
          package:
                 name: kmod-ipt-delude
                title: DELUDE netfilter module
```

```
homepage:
package:
       name: kmod-ipt-dhcpmac
      title: DHCPMAC netfilter module
   homepage:
package:
       name: kmod-ipt-dnetmap
      title: DNETMAP netfilter module
   homepage:
package:
       name: kmod-ipt-fuzzy
      title: fuzzy netfilter module
   homepage:
package:
       name: kmod-ipt-geoip
      title: geoip netfilter module
   homepage:
package:
       name: kmod-ipt-iface
      title: iface netfilter module
   homepage:
package:
      name: kmod-ipt-ipmark
      title: IPMARK netfilter module
   homepage:
package:
       name: kmod-ipt-ipp2p
      title: IPP2P netfilter module
   homepage:
package:
       name: kmod-ipt-ipv4options
      title: ipv4options netfilter module
   homepage:
package:
       name: kmod-ipt-length2
      title: length2 netfilter module
   homepage:
package:
       name: kmod-ipt-logmark
      title: LOGMARK netfilter module
   homepage:
package:
       name: kmod-ipt-lscan
```

```
title: lscan netfilter module
             homepage:
          package:
                 name: kmod-ipt-netflow
               title: Netflow netfilter module for Linux kernel
             homepage: http://ipt-netflow.sourceforge.net/
          package:
                 name: kmod-ipt-psd
                title: psd netfilter module
             homepage:
          package:
                 name: kmod-ipt-quota2
                title: quota2 netfilter module
             homepage:
          package:
                 name: kmod-ipt-sysrq
                title: SYSRQ netfilter module
             homepage:
          package:
                 name: kmod-ipt-tarpit
                title: TARPIT netfilter module
             homepage:
          package:
                 name: kmod-nf-nathelper-rtsp
                title: RTSP Conntrack and NAT helpers
             homepage: https://github.com/maru-sama/rtsp-linux
          package:
                 name: kmod-wireguard
                title: WireGuard kernel module
             homepage:
          package:
                 name: libattr
              title: Extended attributes (xattr) manipulation ►
library
             homepage: http://savannah.nongnu.org/projects/attr
          package:
                 name: libav
                title: This package contains Libav library
             homepage: https://libav.org/
          package:
                 name: libavahi
                title: An mDNS/DNS-SD implementation (No D-Bus)
             homepage: http://www.avahi.org/
```

```
package:
                 name: libcurl
                title: A client-side URL transfer library
             homepage: http://curl.haxx.se/
          package:
                 name: libdaemon
                title: A lightweight C library that eases the ►
writing of UNIX daemons
             homepage: ►
http://0pointer.de/lennart/projects/libdaemon/
          package:
                 name: libdb47
                title: Berkeley DB library (4.7)
           homepage: http://www.sleepycat.com/products/db.shtml
          package:
                 name: libevent
                title: Event notification library
             homepage: http://www.monkey.org/~provos/libevent/
          package:
                 name: libexif
                title: Library for JPEG files with EXIF tags
             homepage: https://libexif.github.io
          package:
                 name: libexpat
                title: An XML parsing library
             homepage: https://libexpat.github.io/
          package:
                 name: libgcrypt
                title: GNU crypto library
             homepage: ►
http://directory.fsf.org/security/libgcrypt.html
          package:
                 name: libgpg-error
                title: GnuPG error handling helper library
             homepage: ►
http://www.gnupg.org/related_software/libgpg-error/
          package:
                 name: libid3tag
                title: An ID3 tag manipulation library
             homepage: https://www.underbit.com/products/mad/
          package:
                 name: libjpeg
              title: The Independent JPEG Group's JPEG runtime ►
library
             homepage: http://www.ijg.org/
```

```
package:
                 name: liblzo
                title: A real-time data compression library
             homepage: http://www.oberhumer.com/opensource/lzo/
          package:
                 name: libnghttp2
                title: Library implementing the framing layer ►
of HTTP/2
             homepage: https://nghttp2.org/
          package:
                 name: libopenssl
                title: Open source SSL toolkit (libraries ►
(libcrypto.so, libssl.so))
             homepage: http://www.openssl.org/
          package:
                 name: libpcap
                title: Low-level packet capture library
             homepage: http://www.tcpdump.org/
          package:
                 name: libtommath
             title: A free number theoretic multiple-precision ►
integer library
             homepage: https://www.libtom.net/
          package:
                 name: libusb
               title: A library for accessing Linux USB devices
             homepage: http://libusb.info/
          package:
                 name: mini_snmpd
                title: Lightweight SNMP daemon
           homepage: http://troglobit.github.io/mini-snmpd.html
          package:
                 name: minidlna
                title: UPnP A/V & DLNA Media Server
             homepage: http://minidlna.sourceforge.net/
          package:
                 name: miniupnpd
                title: Lightweight UPnP daemon
             homepage: http://miniupnp.tuxfamily.org/
          package:
                 name: netatalk
                title: netatalk
             homepage: http://netatalk.sourceforge.net
```

```
package:
                 name: nginx
                title: Nginx web server
             homepage: http://nginx.org/
          package:
                 name: nginx-stream-module
                title: Nginx stream module
             homepage:
          package:
                 name: openvpn
                title: Open source VPN solution using OpenSSL
             homepage: http://openvpn.net
          package:
                 name: pjproject
                title: PJSIP
             homepage: http://www.pjsip.org/
          package:
                 name: pureftpd
                title: FTP server
             homepage: http://www.pureftpd.org
          package:
                 name: radvd
                title: Router advertisement daemon
             homepage: http://www.litech.org/radvd/
          package:
                 name: sstp-client
                title: SSTP client for Linux
             homepage: http://sstp-client.sourceforge.net/
          package:
                 name: strongswan
               title: Strongswan IKEv1/IKEv2 ISAKMP and IPSec ►
suite
             homepage: https://www.strongswan.org/
          package:
                 name: transmission-daemon
                title: A free, lightweight BitTorrent client
             homepage: http://www.transmissionbt.com
          package:
                 name: tspc
                title: TSP client
             homepage: http://www.broker.ipv6.ac.uk
          package:
                 name: tzdata
                title: Timezone data files
```
homepage: https://www.iana.org/time-zones package: name: udpxy title: Convert UDP IPTV streams into HTTP stream homepage: http://sourceforge.net/projects/udpxy package: name: zlib title: Library implementing the deflate ► compression method homepage: http://www.zlib.net/ (show)> **credits nginx** copying: /\* \* Copyright (C) 2002-2019 Igor Sysoev  $*$  Copyright (C) 2011-2019 Nginx, Inc. \* All rights reserved. \* \* Redistribution and use in source and binary ► forms, with or without \* modification, are permitted provided that ► the following conditions \* are met: \* 1. Redistributions of source code must ► retain the above copyright \* notice, this list of conditions and the ► following disclaimer. \* 2. Redistributions in binary form must ► reproduce the above copyright \* notice, this list of conditions and the ► following disclaimer in the documentation and/or other materials  $\blacktriangleright$ provided with the distribution. \* \* THIS SOFTWARE IS PROVIDED BY THE AUTHOR AND ► CONTRIBUTORS ``AS IS'' AND \* ANY EXPRESS OR IMPLIED WARRANTIES, ► INCLUDING, BUT NOT LIMITED TO, THE \* IMPLIED WARRANTIES OF MERCHANTABILITY AND ► FITNESS FOR A PARTICULAR PURPOSE \* ARE DISCLAIMED. IN NO EVENT SHALL THE ► AUTHOR OR CONTRIBUTORS BE LIABLE \* FOR ANY DIRECT, INDIRECT, INCIDENTAL, ► SPECIAL, EXEMPLARY, OR CONSEQUENTIAL \* DAMAGES (INCLUDING, BUT NOT LIMITED TO, ► PROCUREMENT OF SUBSTITUTE GOODS \* OR SERVICES; LOSS OF USE, DATA, OR PROFITS; ► OR BUSINESS INTERRUPTION) \* HOWEVER CAUSED AND ON ANY THEORY OF ► LIABILITY, WHETHER IN CONTRACT, STRICT \* LIABILITY, OR TORT (INCLUDING NEGLIGENCE ► OR OTHERWISE) ARISING IN ANY WAY

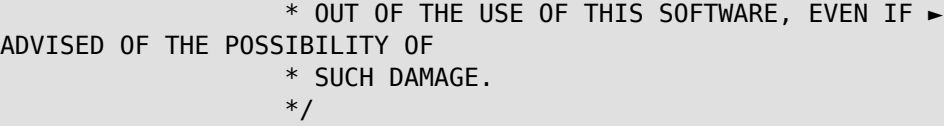

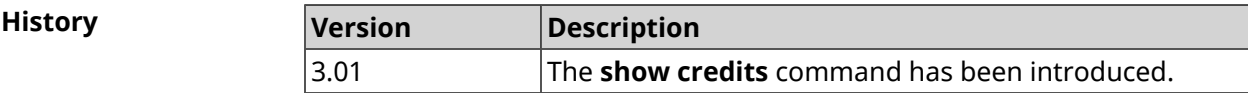

## **3.146.15 show crypto ike key**

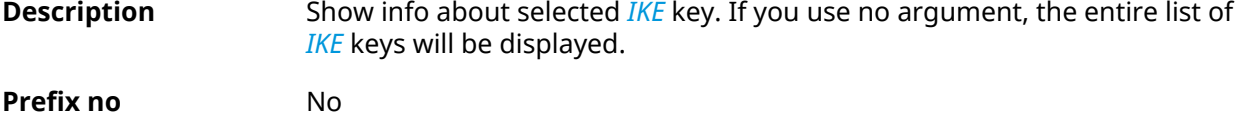

**Change settings** No

**Multiple input** No

**Synopsis** (show)> **crypto ike key** [*name*]

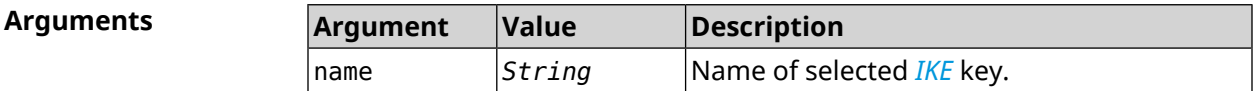

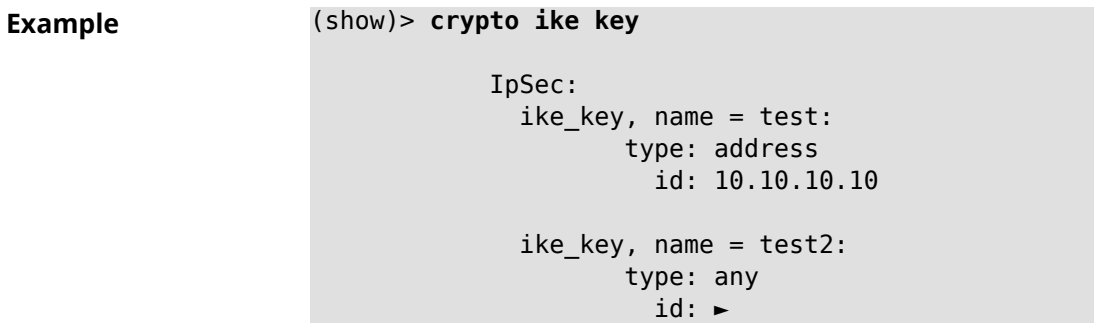

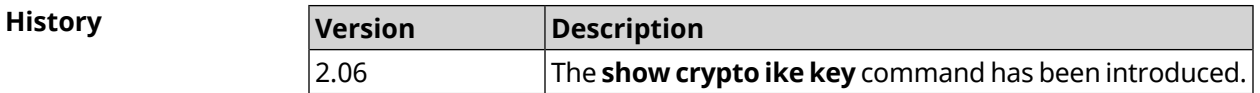

# **3.146.16 show crypto map**

**Description** Show info about selected *[IPsec](#page-677-1)* crypto map. If you use no argument, the entire list of *[IPsec](#page-677-1)* crypto maps will be displayed. **Prefix no** No

**Change settings** No

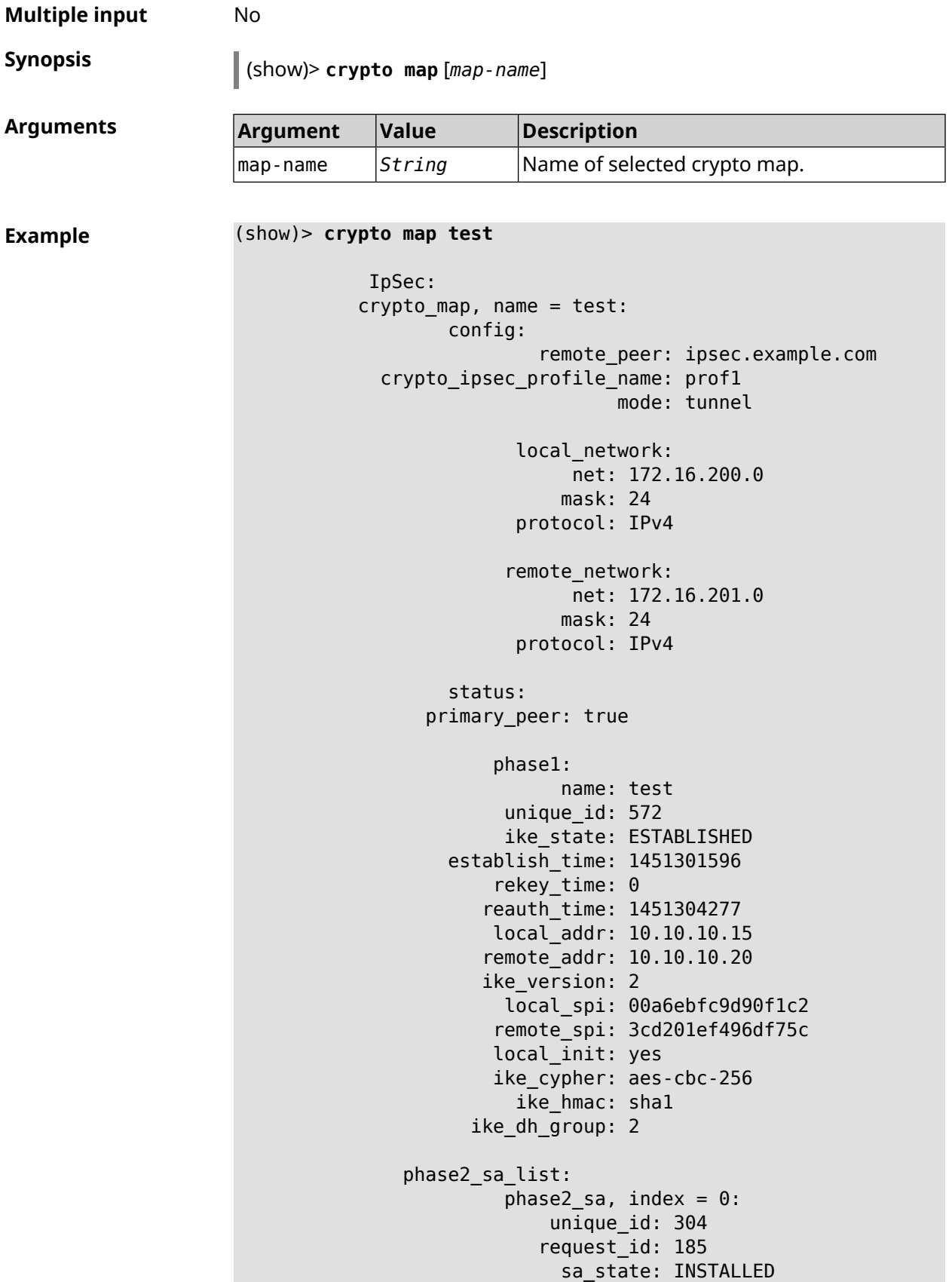

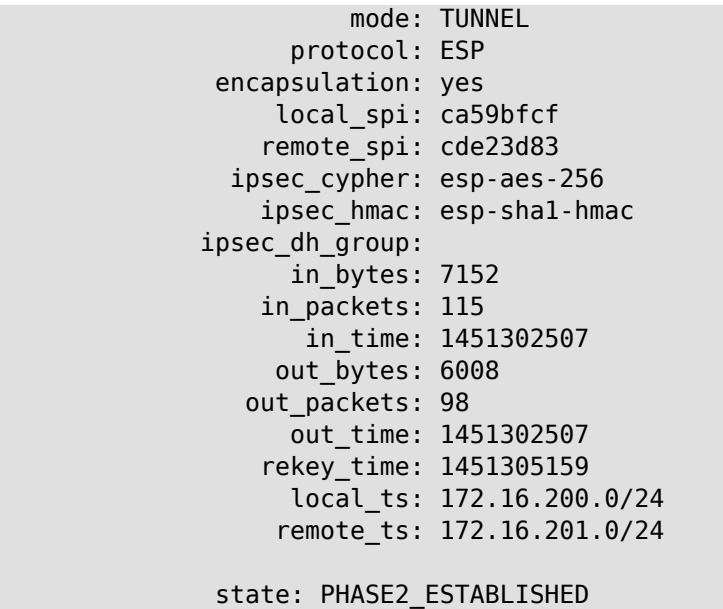

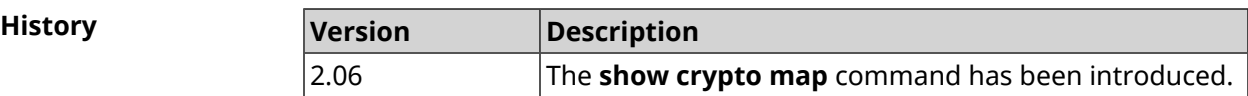

# **3.146.17 show defaults**

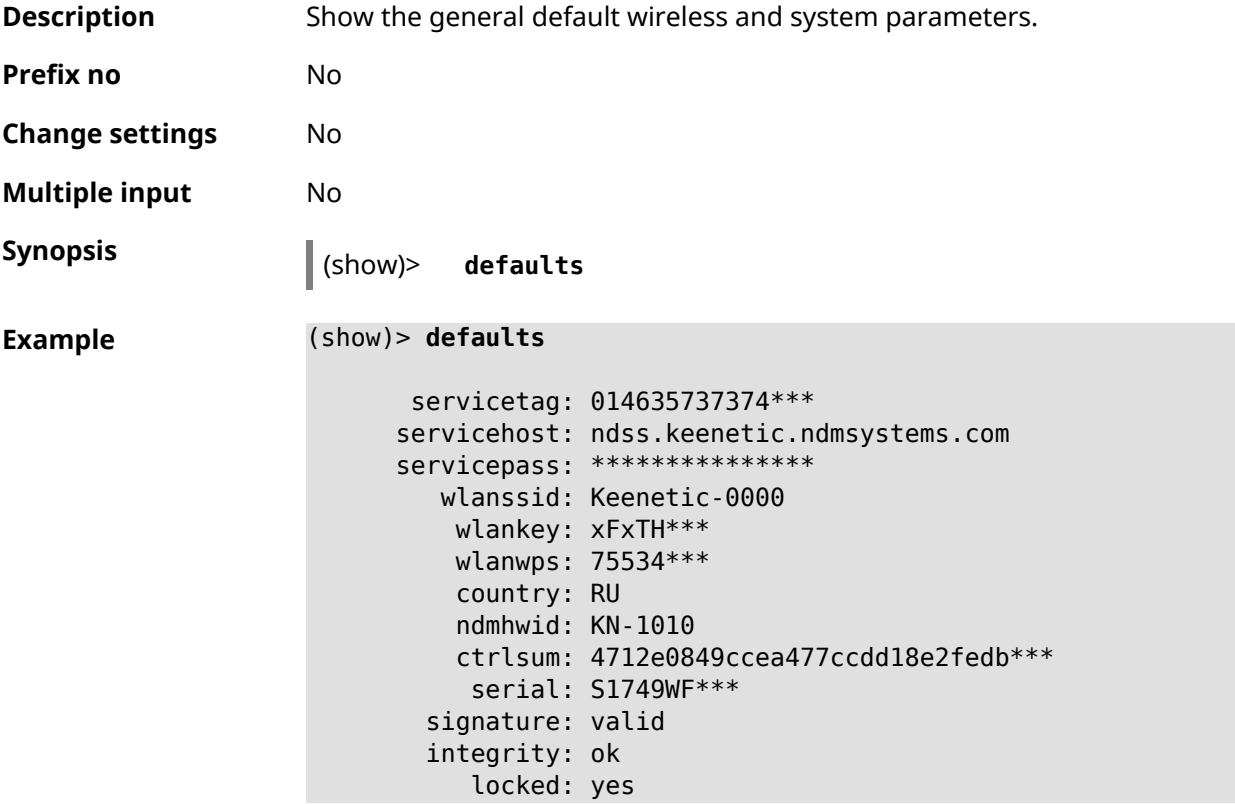

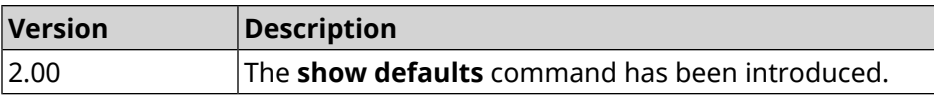

 $\overline{\phantom{a}}$ 

# **3.146.18 show dlna**

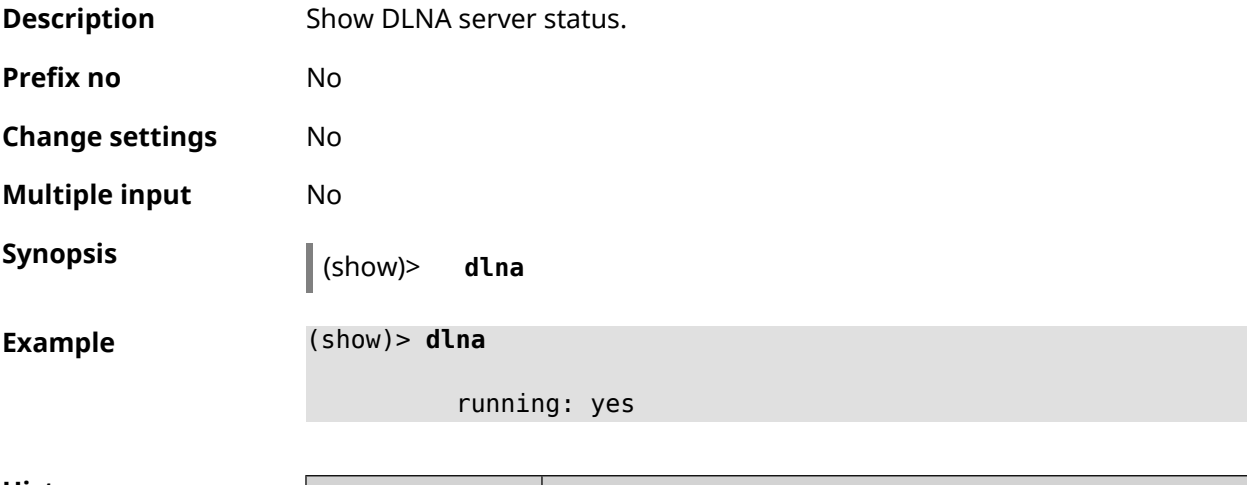

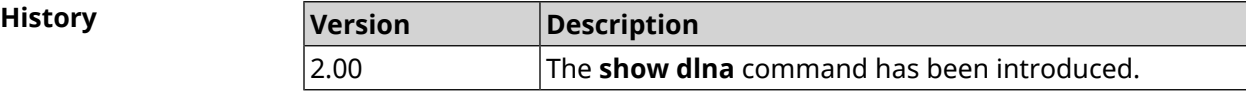

# **3.146.19 show dns-proxy**

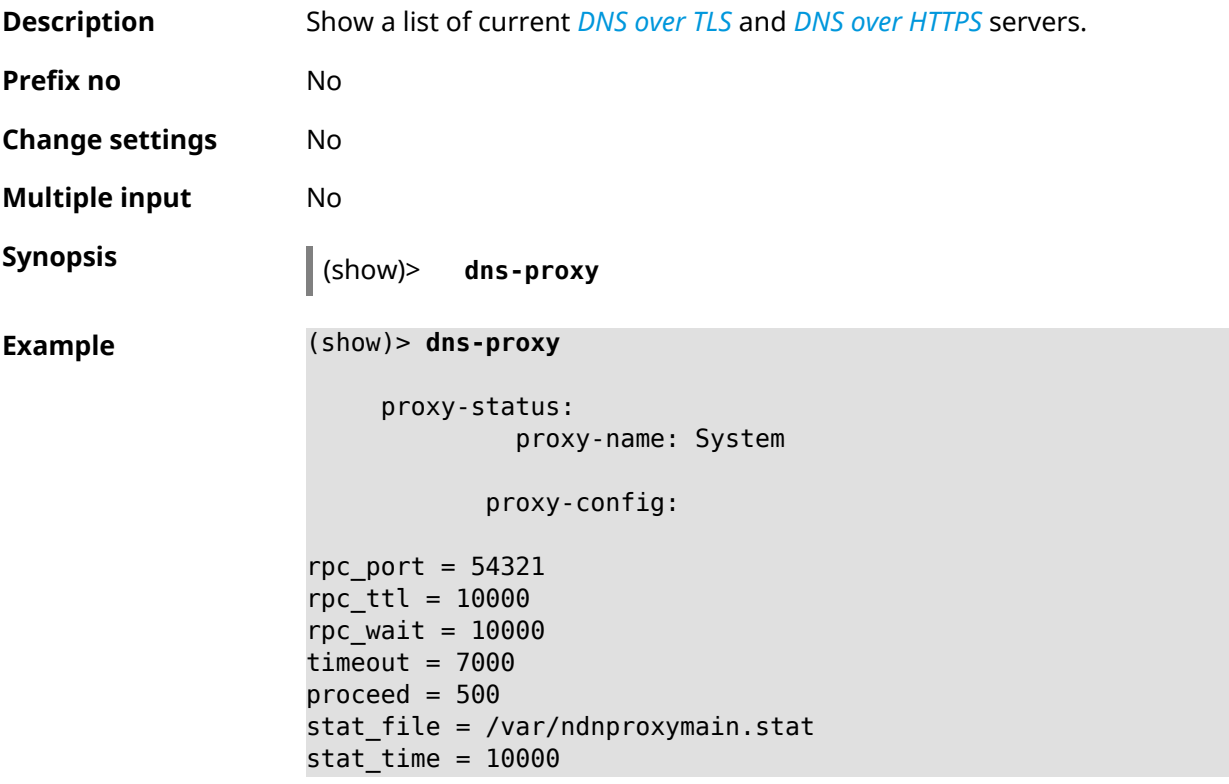

```
dns_server = 127.0.0.1:40500 .
dns server = 127.0.0.1:40501 .
dns server = 127.0.0.1:40508 .
dns server = 127.0.0.1:40509.
static a = my.keenetic.net 78.47.125.180static_a = cc6b5a71a7644903b51a5454.keenetic.io 78.47.125.180
static a = myhome23.keenetic.pro 78.47.125.180
set-profile-ip 127.0.0.1 0
set-profile-ip ::1 0
dns_tcp_port = 53dns udp port = 53proxy-stat:
# ndnproxy statistics file
Total incoming requests: 809
Proxy requests sent: 659
Cache hits ratio: 0.192 (155)
Memory usage: 44.41K
DNS Servers
                   Ip Port R.Sent A.Rcvd NX.Rcvd ►
Med.Resp Avg.Resp Rank
             127.0.0.1 40500 2 2 0
40ms 40ms 10
             127.0.0.1 40501 652 651 0
17ms 17ms 10
            127.0.0.1 40508 2 0 0
0ms 0ms 4
             127.0.0.1 40509 3 1 0
326ms 326ms 3
            proxy-safe:
             proxy-tls:
             server-tls:
                   address: 1.1.1.1
                      port: 853
                      sni: cloudflare-dns.com
                      spki:
                 interface:
             server-tls:
                   address: 8.8.8.8
                      port: 853
                      sni: dns.google.com
                      spki:
                 interface:
      proxy-tls-filters:
```
proxy-https: server-https: uri: https://dns.adguard.com/dns-query format: dnsm spki: interface: server-https: uri: ► https://cloudflare-dns.com/dns-query?ct=application/dns-json format: json spki: interface: proxy-https-filters:

**History Version Description** 3.01 The **show dns-proxy** command has been introduced.

## **3.146.20 show dns-proxy filter presets**

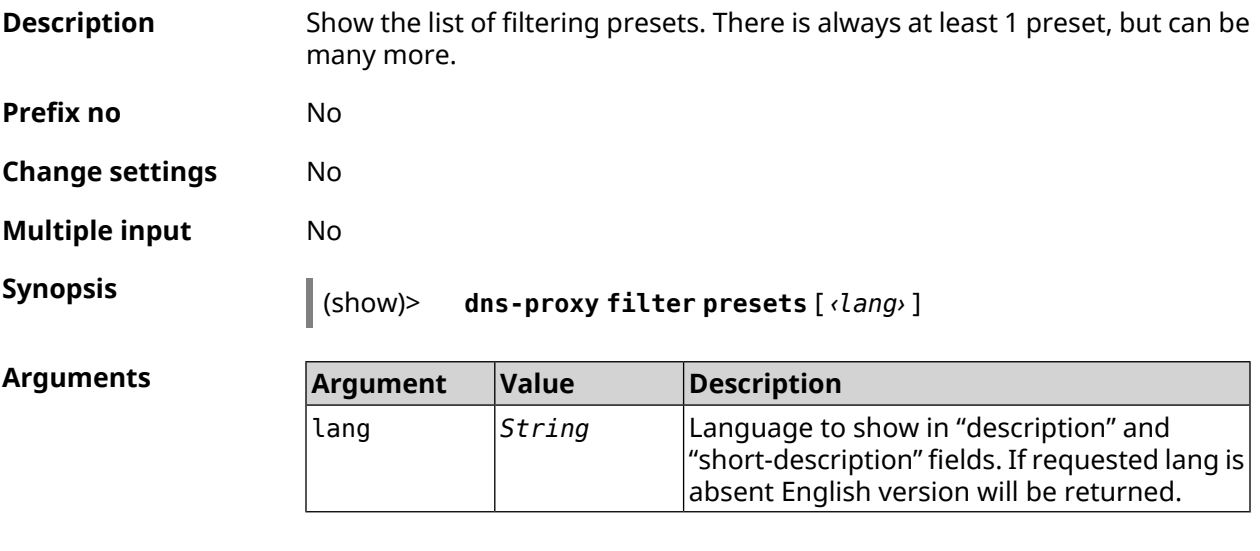

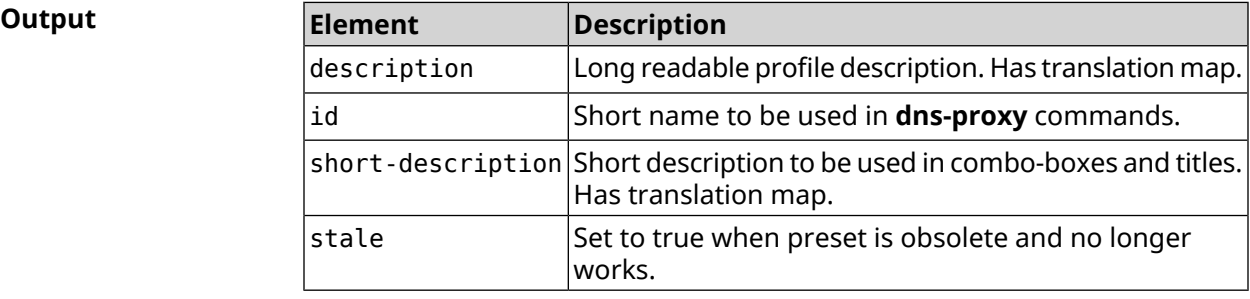

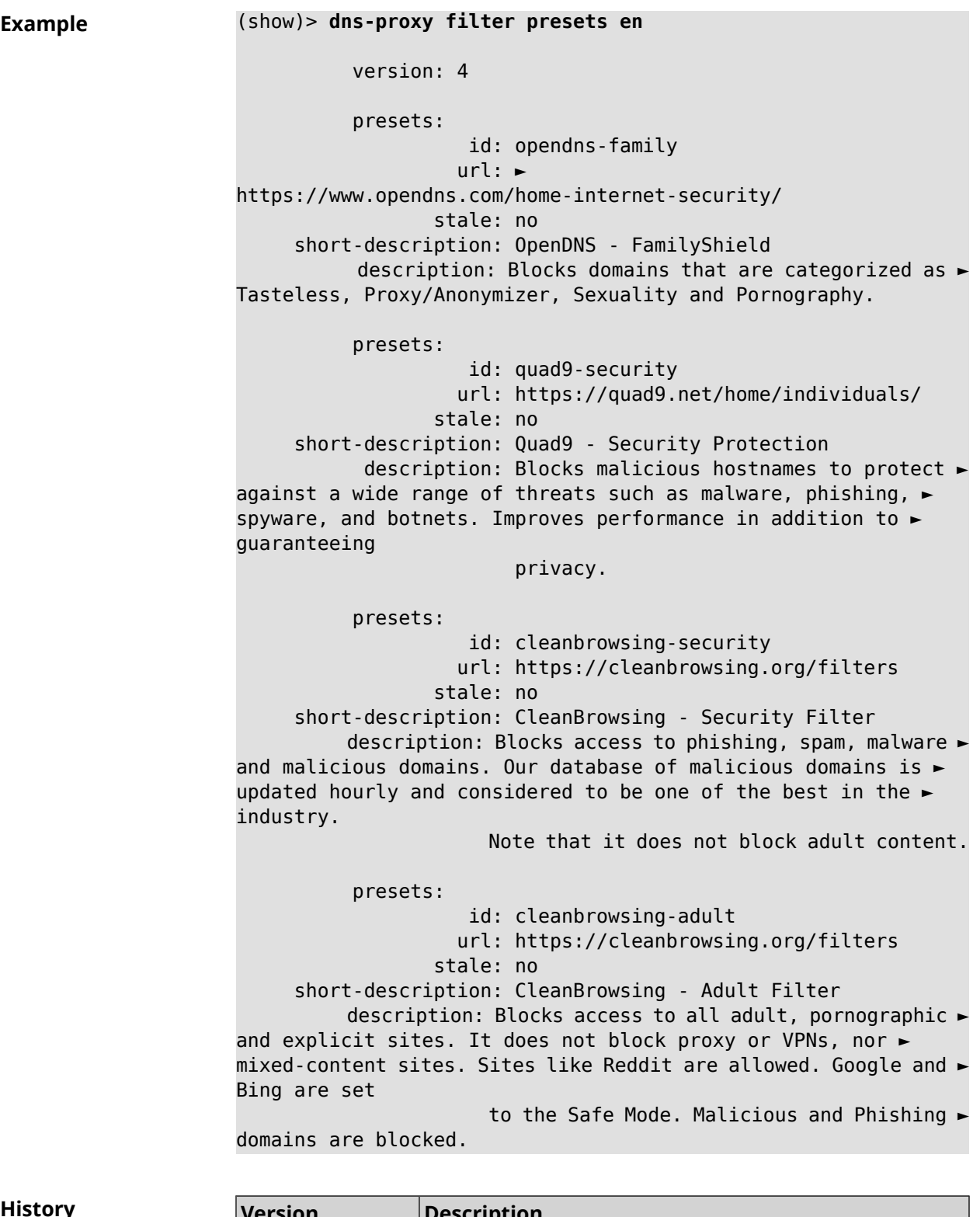

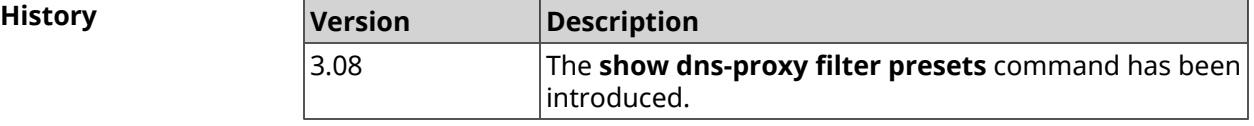

# **3.146.21 show dns-proxy filter profiles**

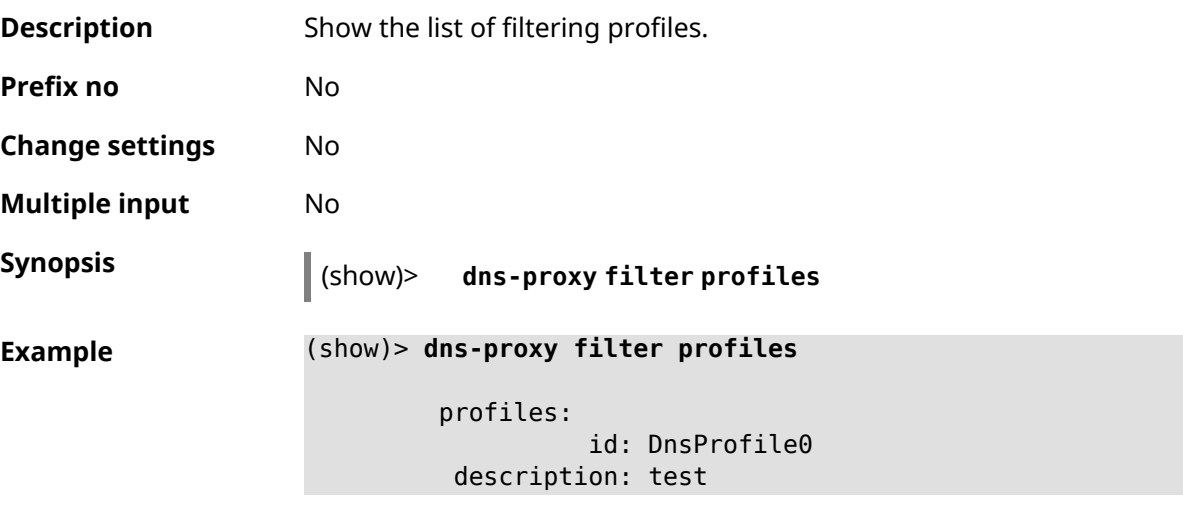

**History Version Description** The **show dns-proxy filter profiles** command has been introduced. 3.08

# **3.146.22 show dpn document**

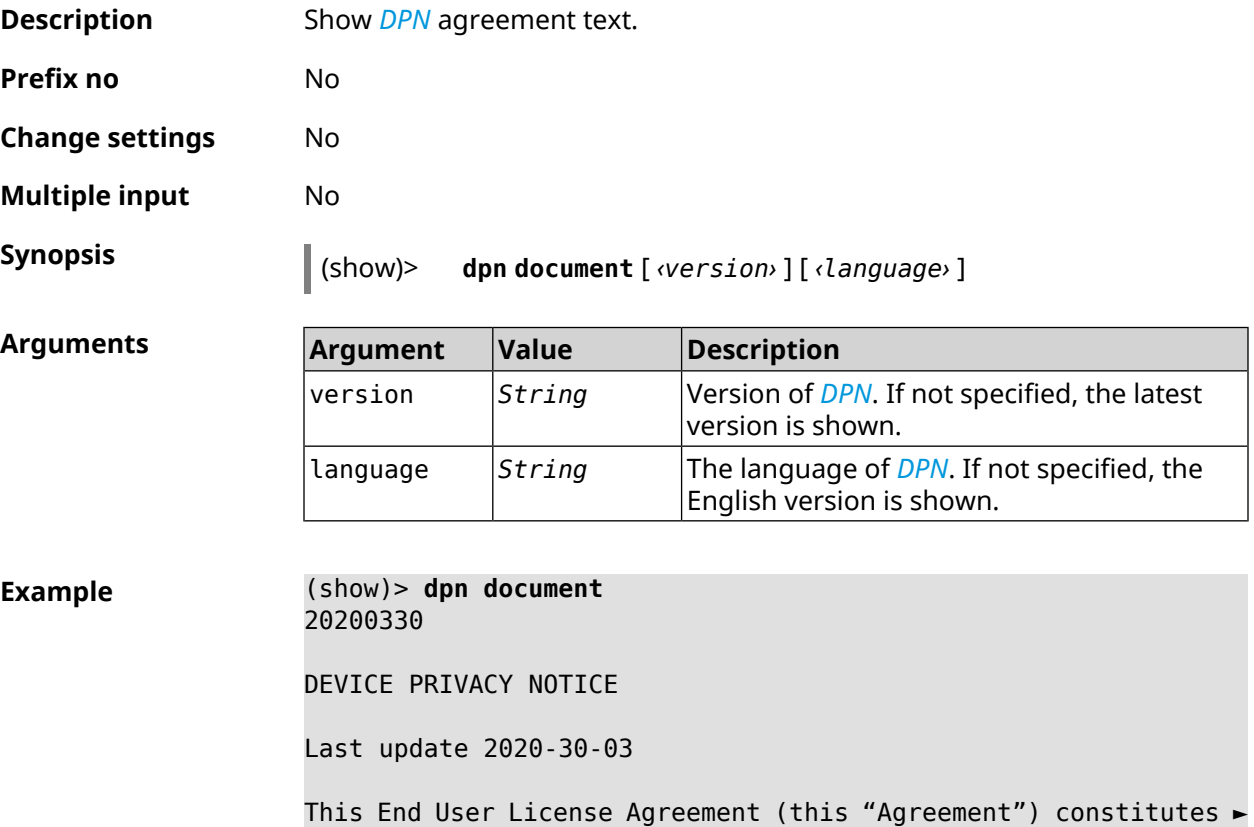

a valid and binding agreement between Keenetic Limited, including all ► affiliates and subsidiaries ("Keenetic", "us", "our" or "we") and You (as ► defined below) of the Software (as defined below), including the Software ► installed onto any one of our Keenetic products (the "Product") and/or the ► Software legally obtained from or provided by an App Platform (as defined ► below) authorised by Keenetic. Keenetic and You shall be collectively ► referred to as the "Parties", and individually as a "Party". (show)> **dpn document 20200330 es** 20200330 CONTRATO DE LICENCIA DEL USUARIO FINAL Última actualización 30/03/2020 El presente contrato de licencia del usuario final (el presente ► Contrato") constituye un acuerdo válido y vinculante celebrado entre Keenetic Limited, incluidas todas las filiales y sucursales ("Keenetic", "nosotros", "nuestro/a" o "nos") y Usted (tal y como se define a continuación) del Software (tal y como se define a continuación), ► incluido el Software instalado en cualquiera de nuestros productos de ► Keenetic (el "Producto") y/o el Software obtenido o proporcionado legalmente ► por la Plataforma de la aplicación (tal y como se define a continuación) autorizado por Keenetic. Se referirá a Keenetic y Usted, en ► conjunto, como las "Partes" y, de forma individual, como una "Parte".

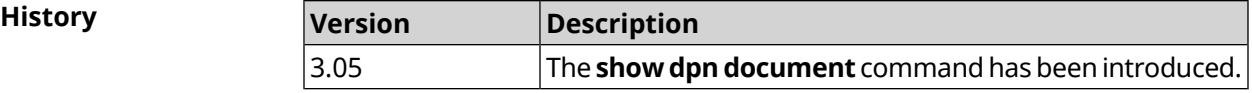

### **3.146.23 show dpn list**

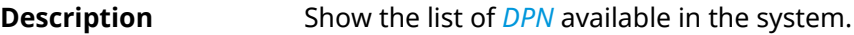

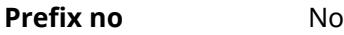

**Change settings** No

**Multiple input** No

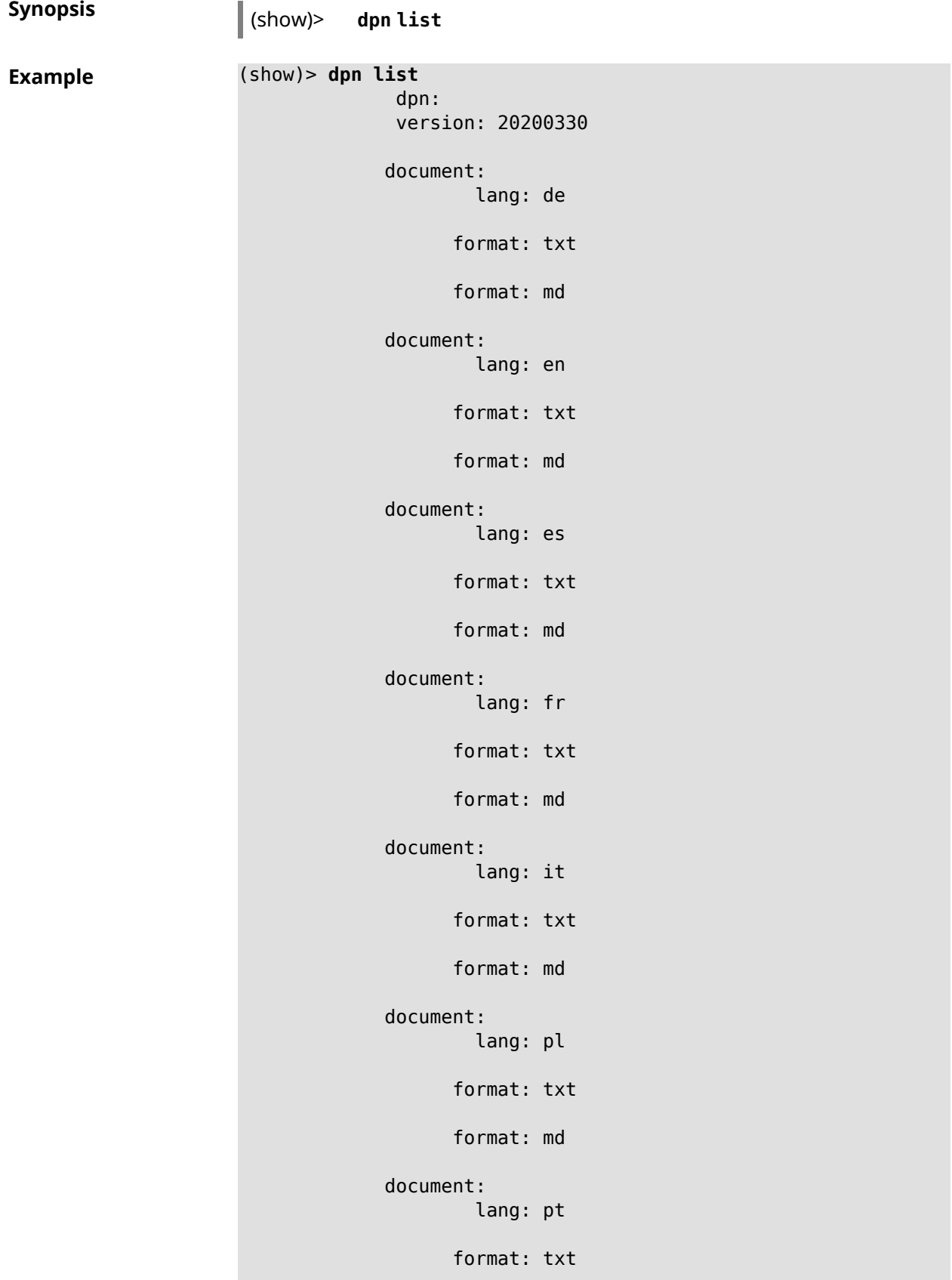

format: md document: lang: ru format: txt format: md document: lang: sv format: txt format: md document: lang: tr format: txt format: md document: lang: uk format: txt format: md

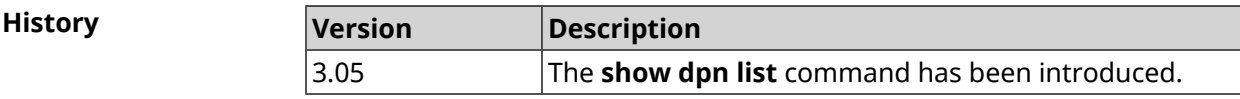

# **3.146.24 show dot1x**

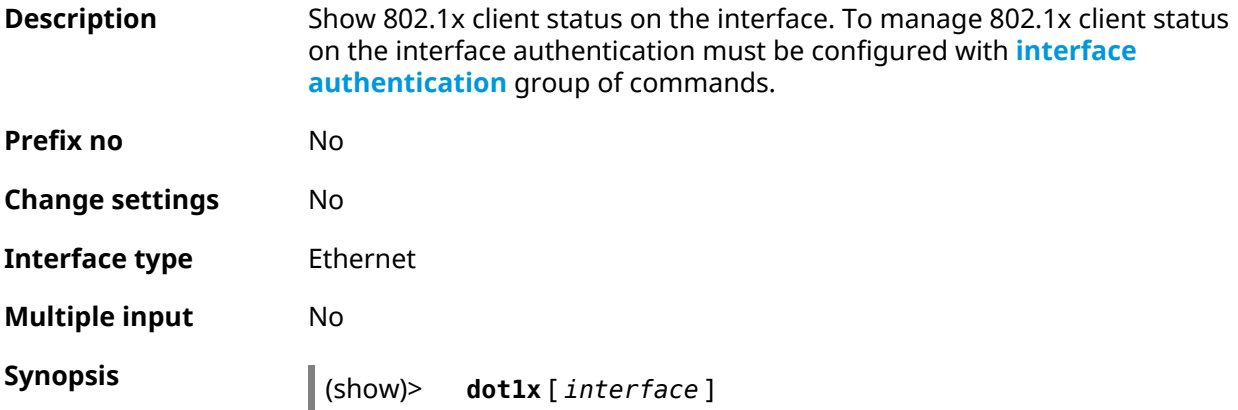

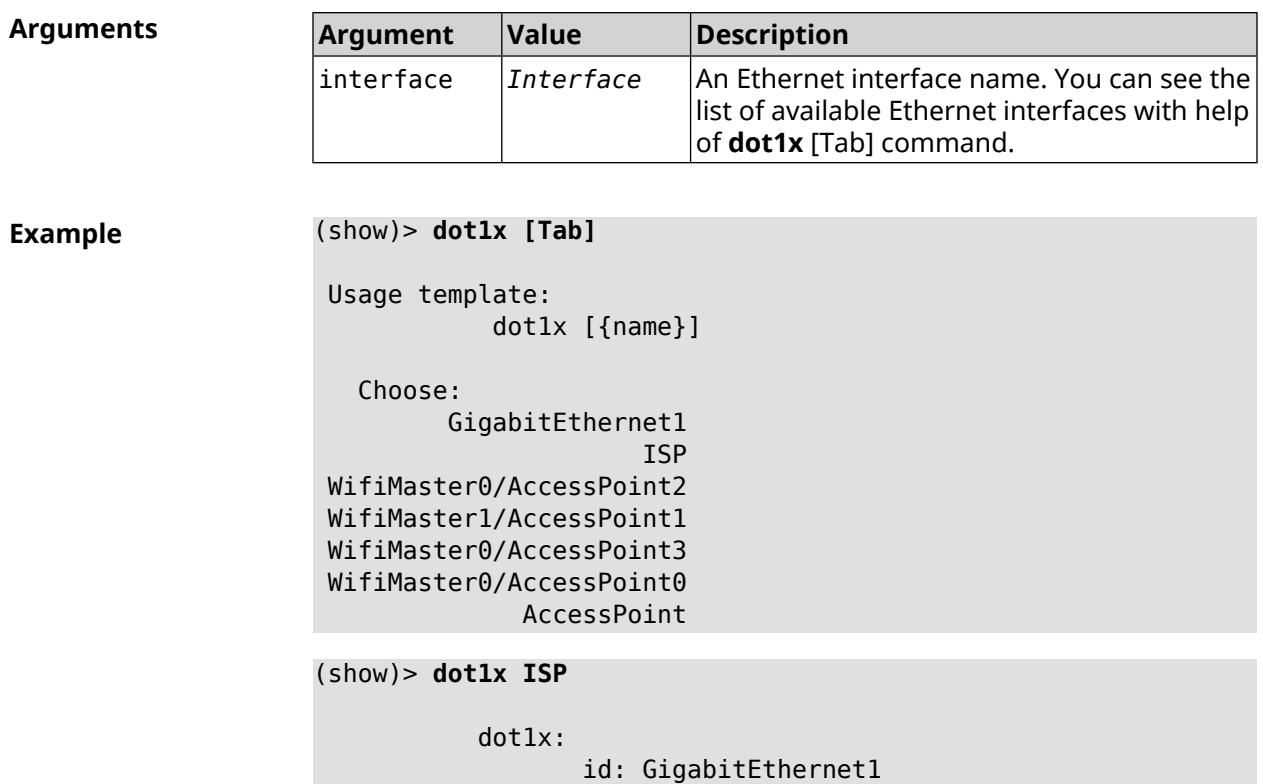

```
state: CONNECTING
```
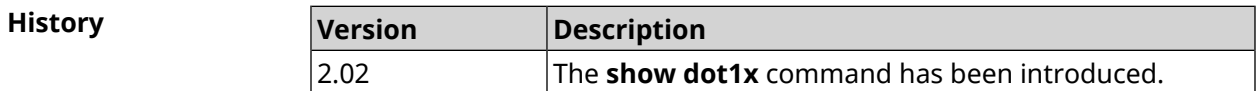

# **3.146.25 show drivers**

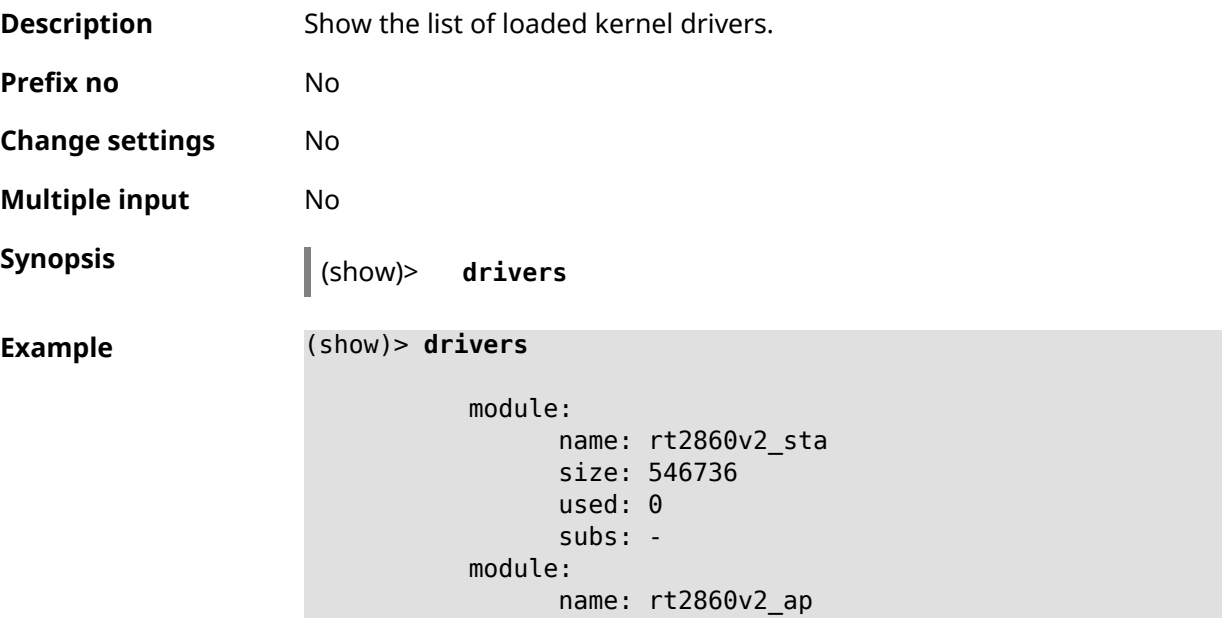

```
size: 554192
           used: 2
            subs: -
     module:
           name: rndis_host
           size: 5024
           used: 0
           subs: -
     module:
           name: dwc_otg
           size: 68416
           used: 0
           subs: -
     module:
           name: lm
           size: 1344
           used: 1
           subs: dwc_otg,[permanent]
...
...
...
```
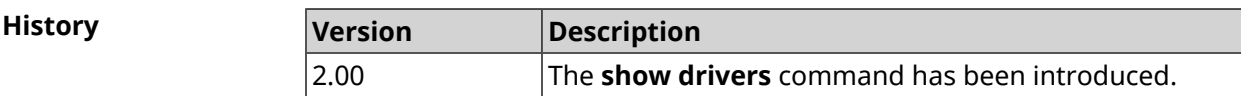

# **3.146.26 show dyndns updaters**

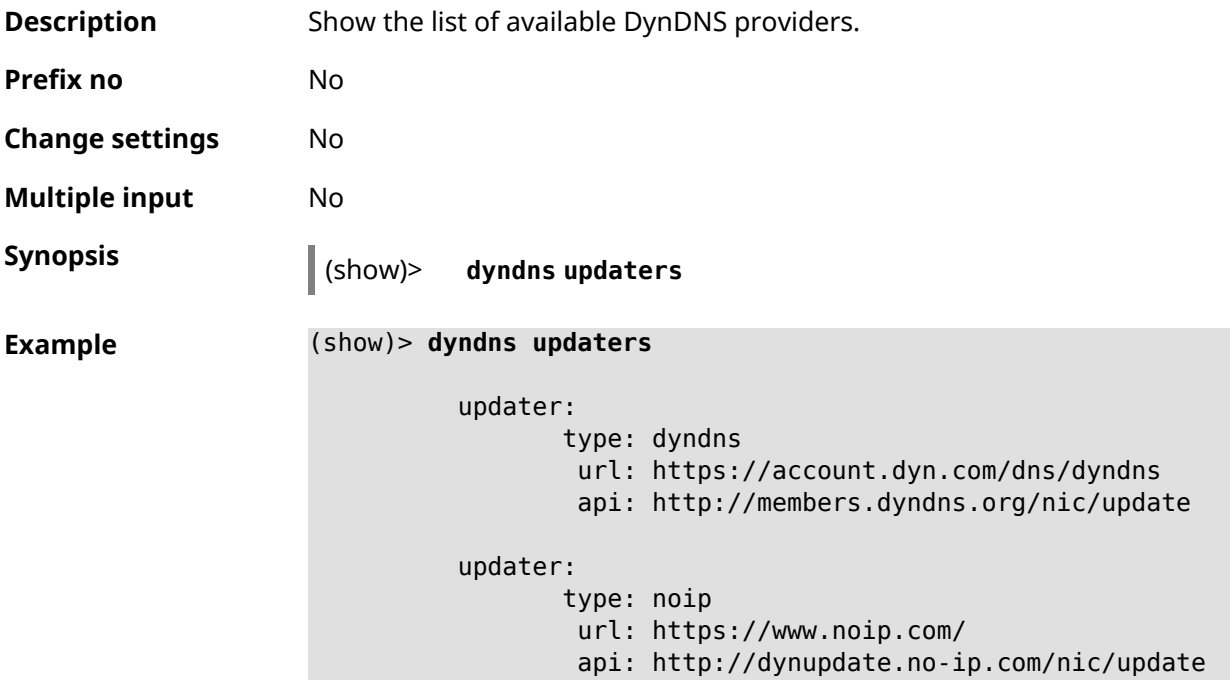

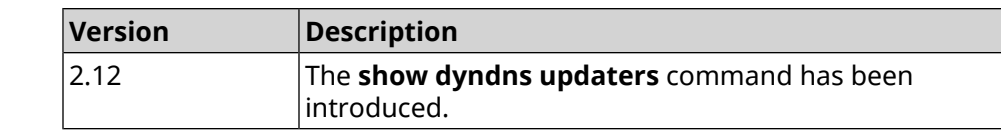

# **3.146.27 show easyconfig status**

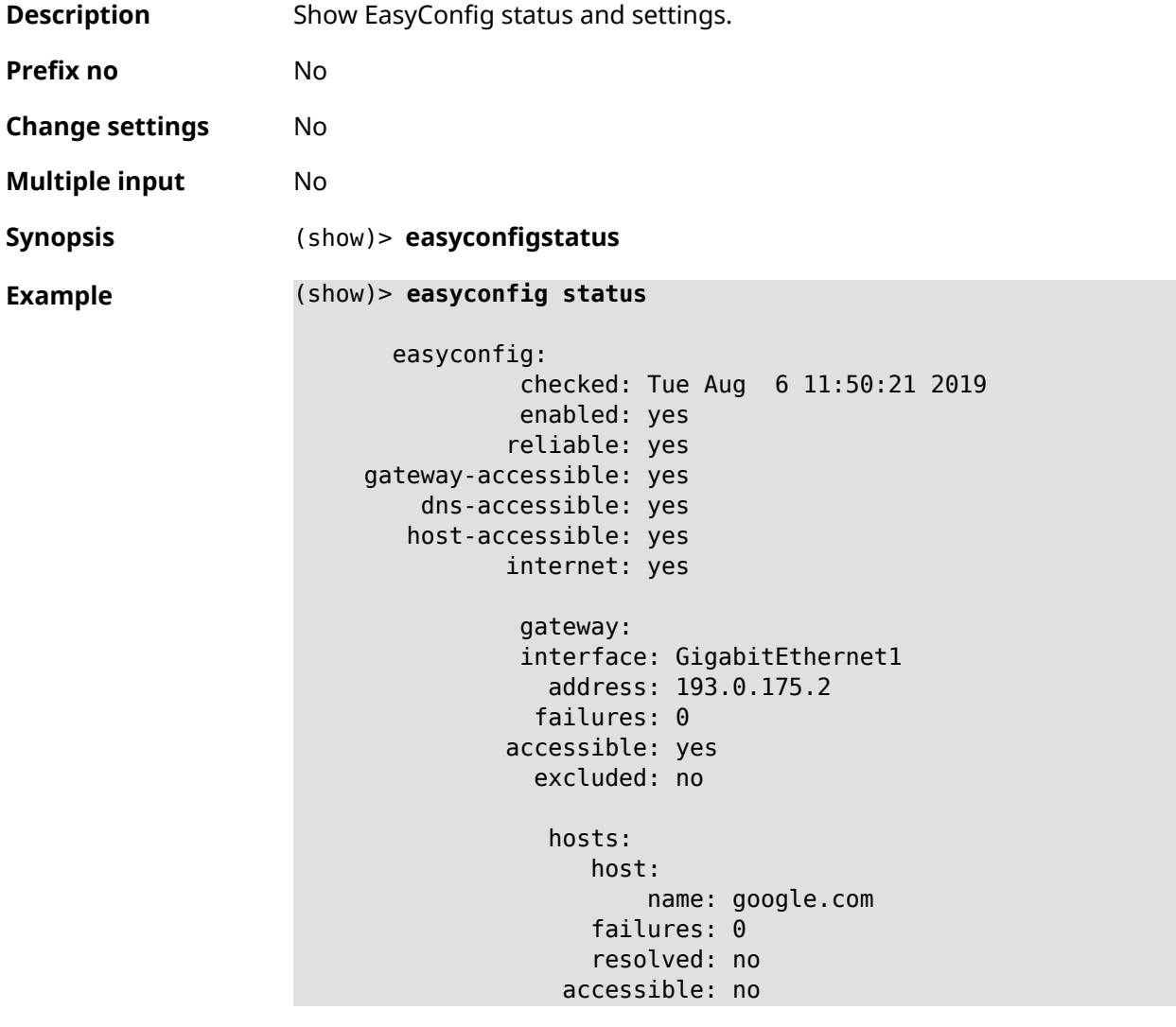

**History** 

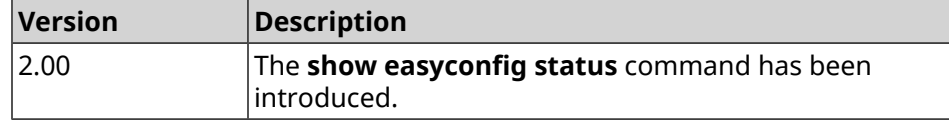

### **3.146.28 show eula document**

**Description** Show **[EULA](#page-675-2)** agreement text.

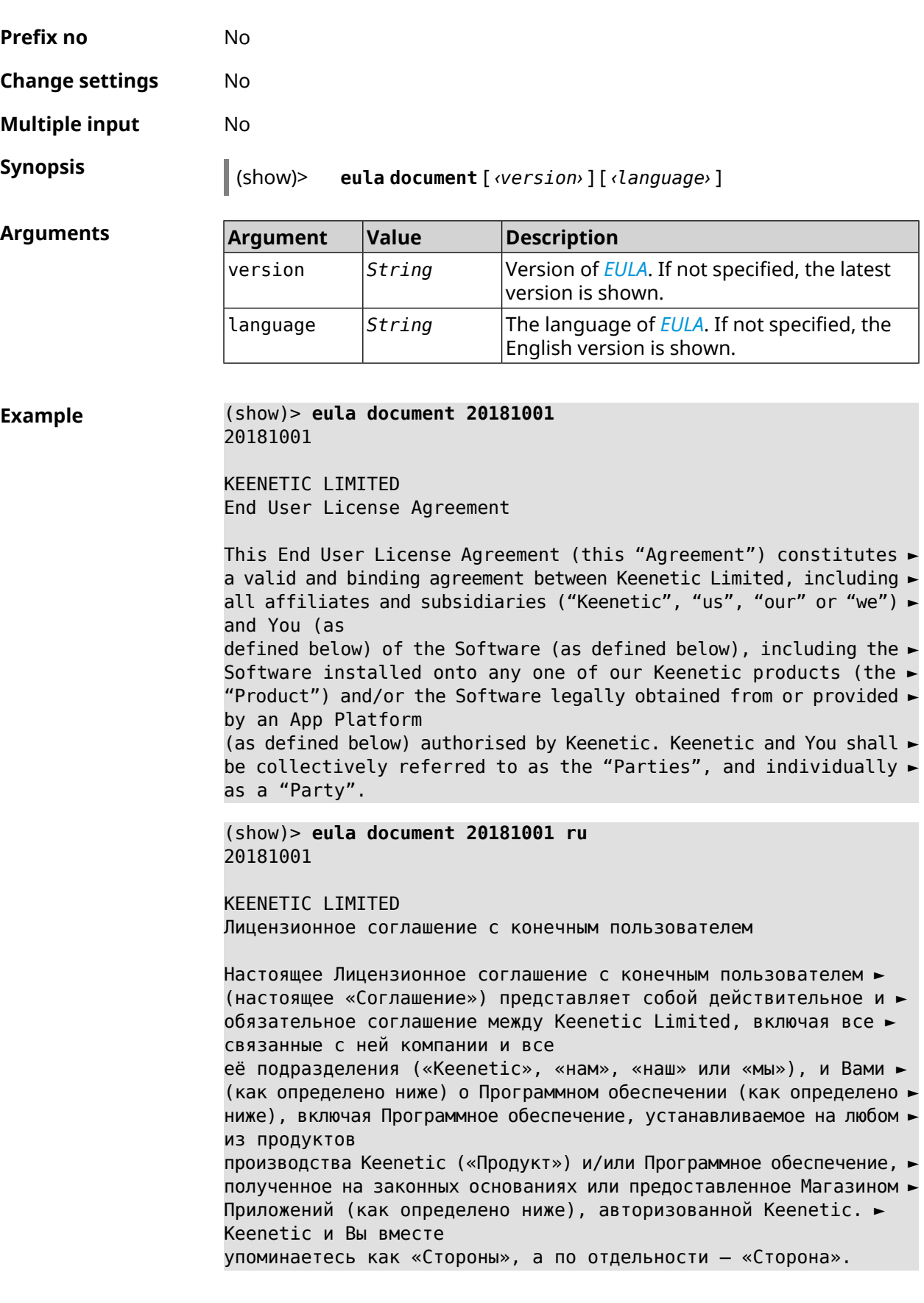

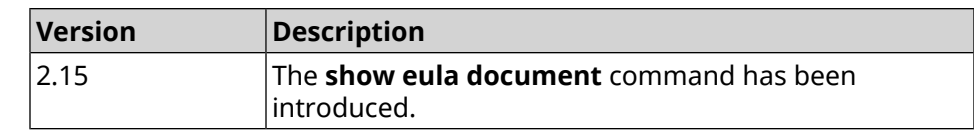

# **3.146.29 show eula list**

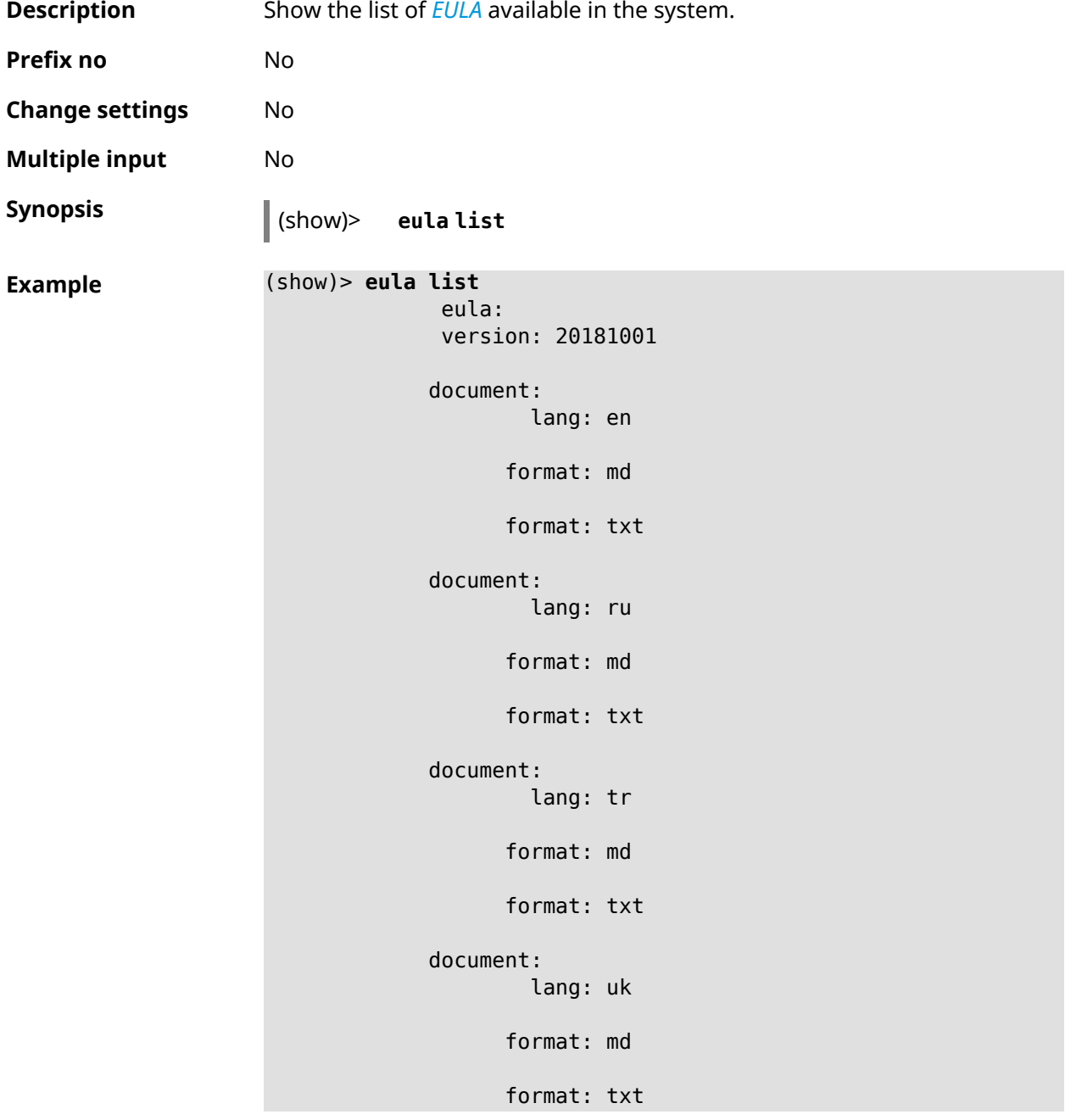

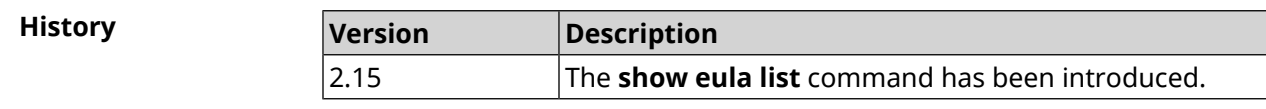

# **3.146.30 show interface**

**Description** Show information of specified interface. If you use no argument, the entire list of all network interfaces will be displayed.

**Prefix no** No

**Change settings** No

**Multiple input** No

**Interface type** IP

**Synopsis** (show)> **interface** *‹name›*

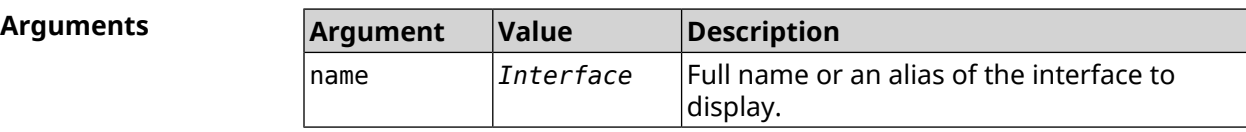

#### **Example Example 3.1. Review the status of switch ports**

The command **show interface** displays different information depending on the interface type. In particular, for GigabitEthernet0 switch it shows current state of physical ports, speed and duplex, on top of general information.

```
(config)> show interface GigabitEthernet0
```

```
id: GigabitEthernet0
         index: 0
          type: GigabitEthernet
   description:
interface-name: GigabitEthernet0
          link: up
     connected: yes
         state: up
           mtu: 1500
      tx-queue: 2000
          port, name = 1:
                id: GigabitEthernet0/0
             index: 0
    interface-name: 1
              type: Port
              link: up
             speed: 1000
            duplex: full
  auto-negotiation: on
      flow-control: on
               eee: off
       last-change: 4578.185413
     last-overflow: 0
            public: no
```

```
port, name = 2:
              id: GigabitEthernet0/1
           index: 1
  interface-name: 2
            type: Port
            link: down
     last-change: 4590.205656
   last-overflow: 0
          public: no
        port, name = 3:
              id: GigabitEthernet0/2
           index: 2
  interface-name: 3
            type: Port
            link: up
            role, for = GigabitEthernet0/Vlan2: inet
           speed: 100
          duplex: full
auto-negotiation: on
    flow-control: off
             eee: off
     last-change: 4570.078144
   last-overflow: 0
          public: yes
        port, name = 4:
              id: GigabitEthernet0/3
           index: 3
  interface-name: 4
            type: Port
            link: down
     last-change: 4590.202571
   last-overflow: 0
          public: no
```
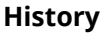

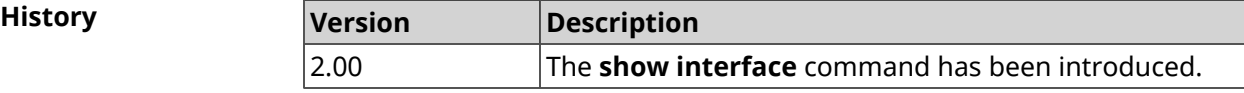

### **3.146.31 show interface antennas**

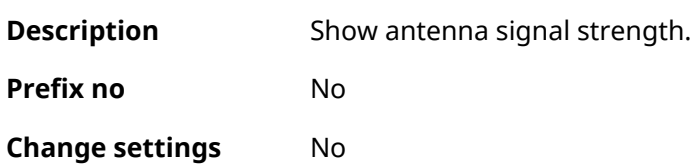

**Multiple input** No
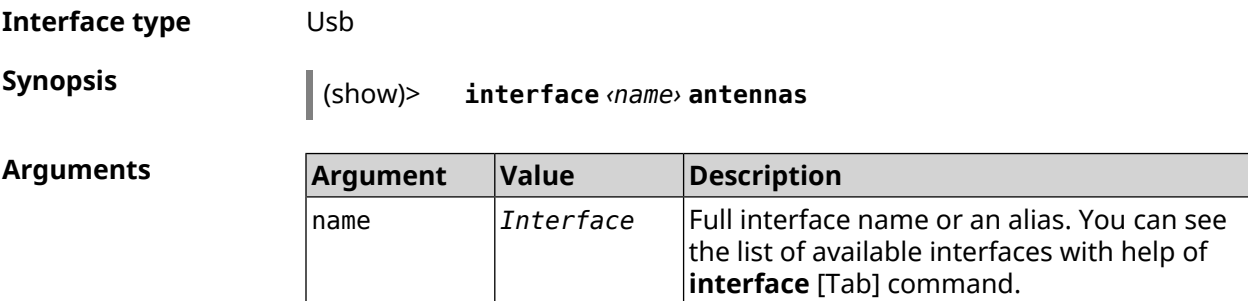

**Output** 

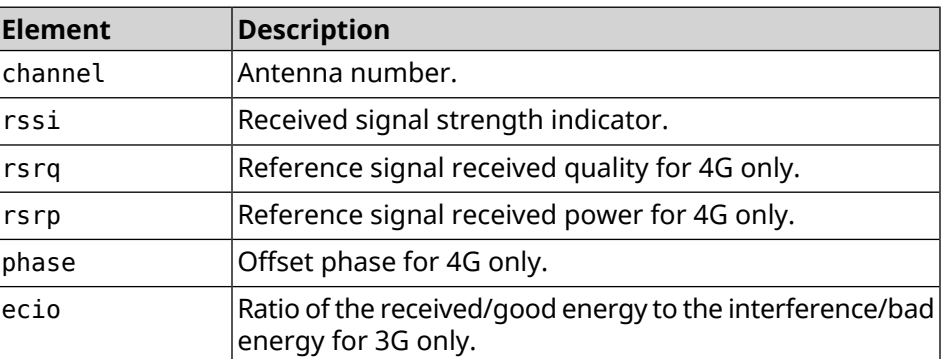

#### **Example** (show)> **interface UsbQmi0 antennas**

antenna: channel: 0 rssi: -61 rsrp: -81 rsrq: -8 phase: 0 antenna: channel: 1 rssi: -94 rsrp: -120 rsrq: -10 phase: 6

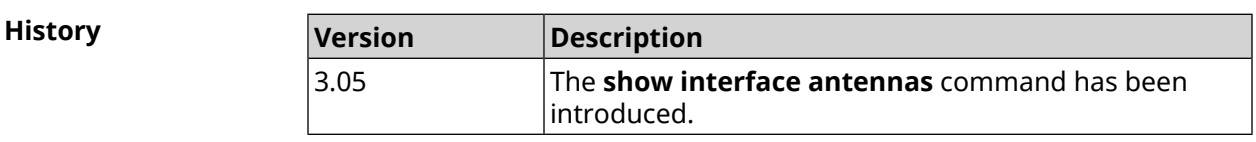

### **3.146.32 show interface bands**

**Description** Show available 3G/LTE bands.

**Prefix no** No

**Change settings** No

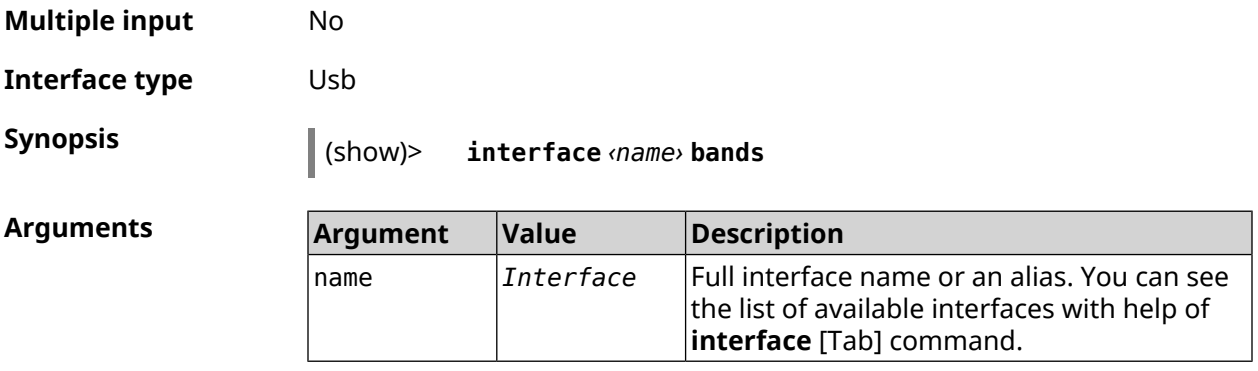

#### **Example** (show)> **interface UsbQmi0 bands**

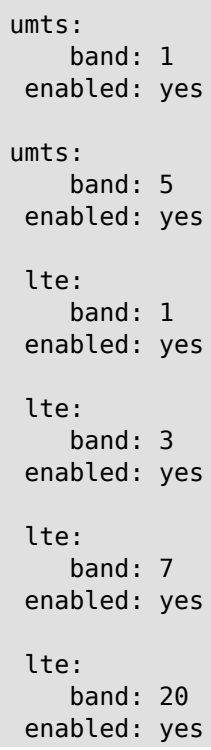

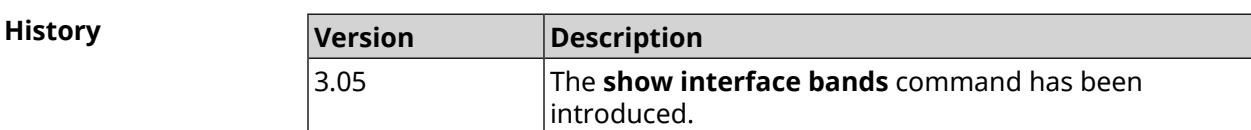

# **3.146.33 show interface bridge**

**Description Display interface bridge status.** 

**Prefix no** No

**Change settings** No

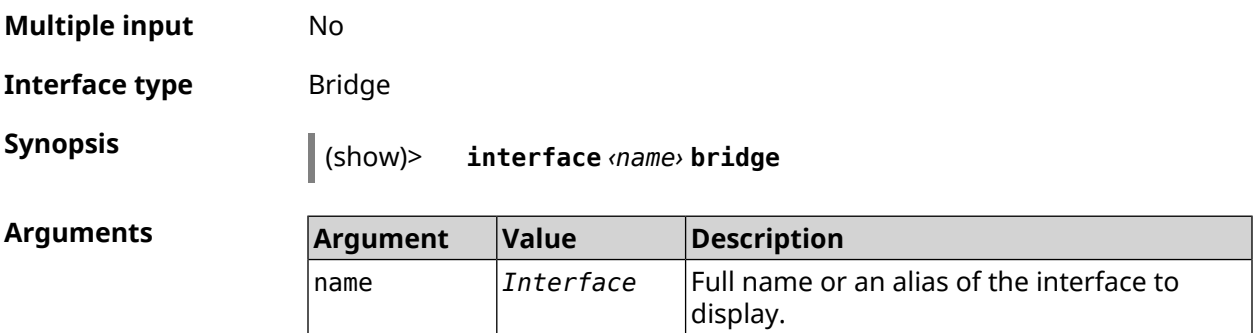

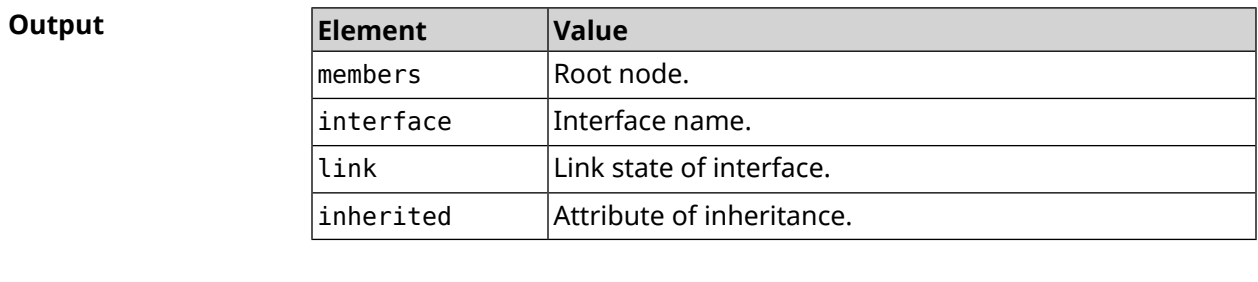

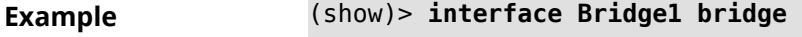

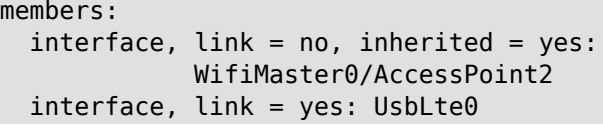

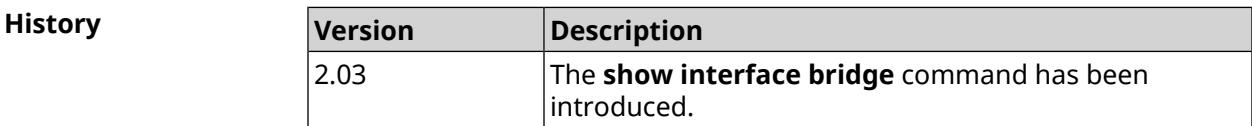

# **3.146.34 show interface cells**

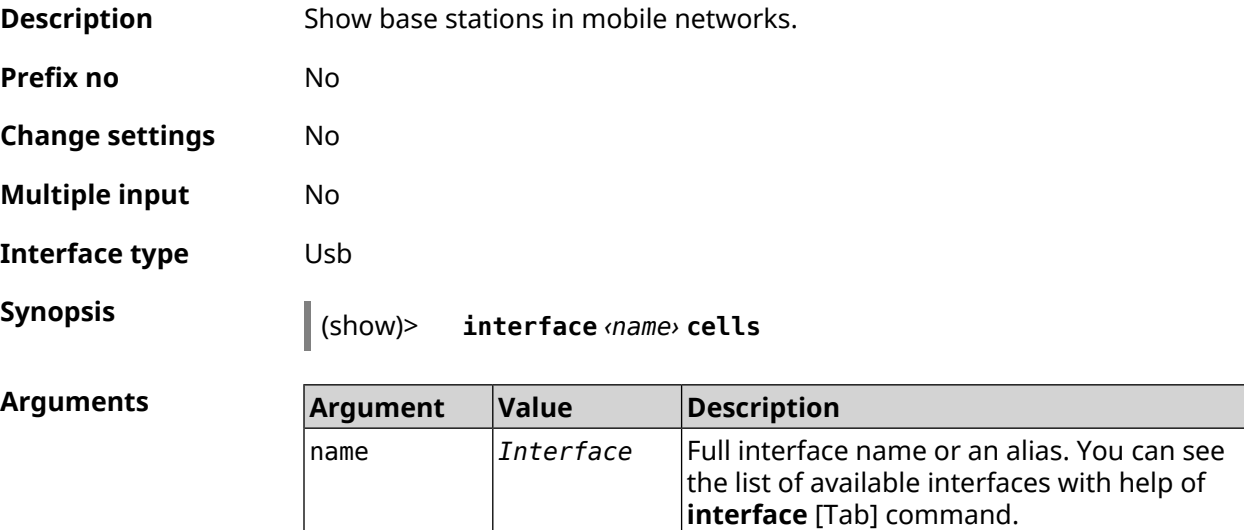

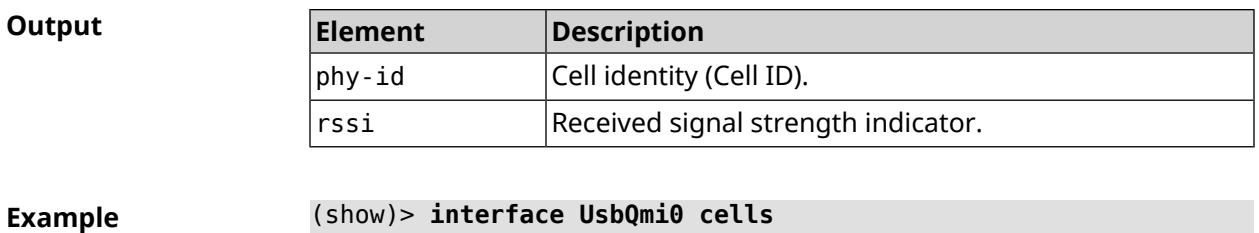

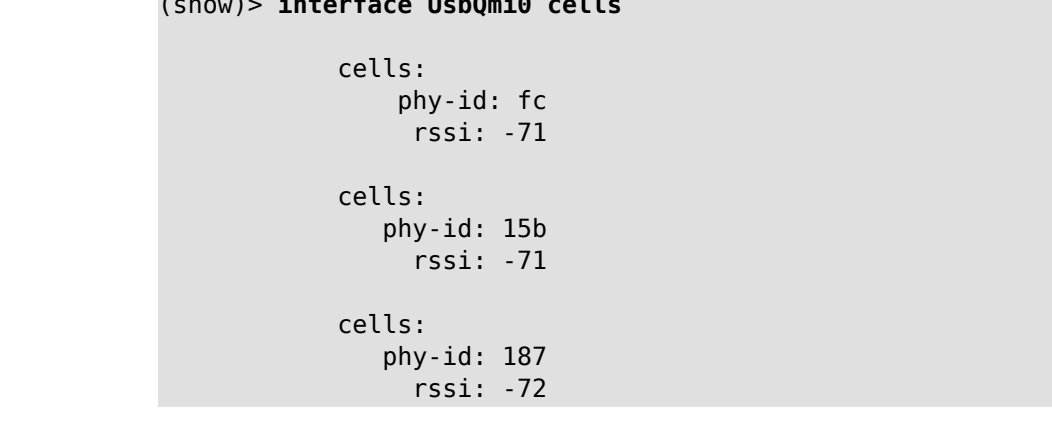

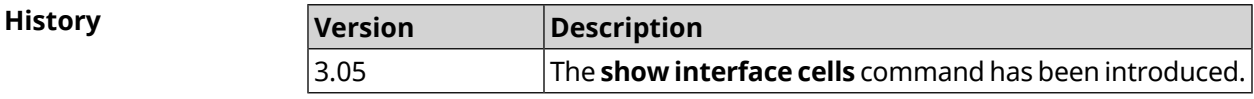

# **3.146.35 show interface channel-utilization rrd**

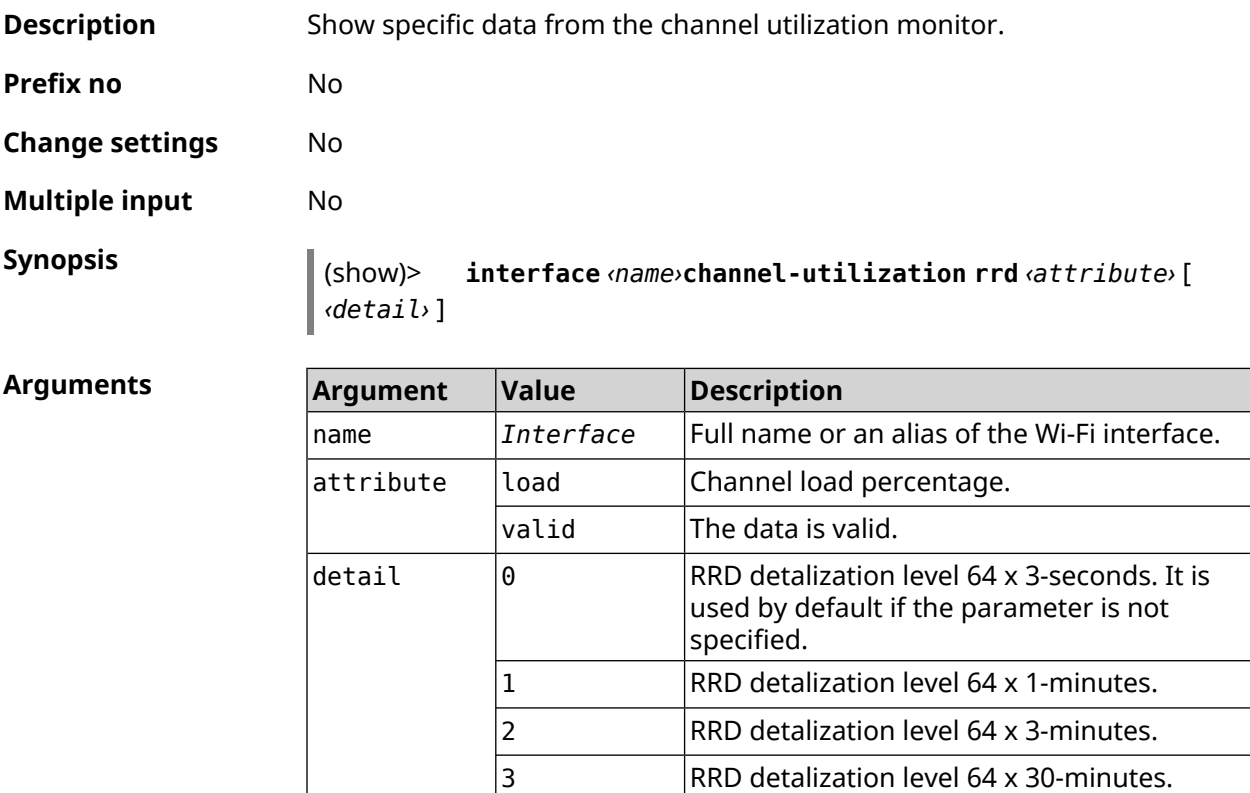

**Example** (show)> **interface WifiMaster1 channel-utilization rrd load 1**

```
data:
      t: 578928.500000
      v: 0
data:
      t: 578868.500000
       v: 1
data:
      t: 578808.500000
      v: 1
data:
      t: 578748.500000
       v: 2
data:
      t: 578688.500000
       v: 1
data:
       t: 578628.500000
       v: 0
data:
      t: 578568.500000
      v: 1
data:
       t: 578508.500000
      v: 1
data:
      t: 578448.500000
      v: 1
data:
      t: 578388.500000
      v: 0
data:
      t: 578328.500000
      v: 1
data:
      t: 578268.500000
      v: 1
data:
      t: 578208.500000
       v: 1
```

```
data:
      t: 578148.500000
       v: 6
data:
       t: 578088.500000
       v: 1
data:
       t: 578028.500000
       v: 11
```
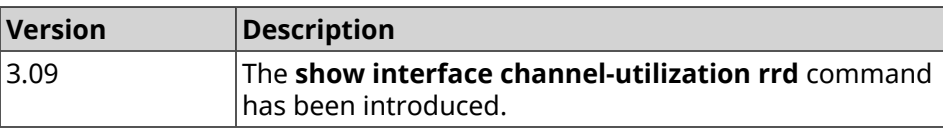

### **3.146.36 show interface channels**

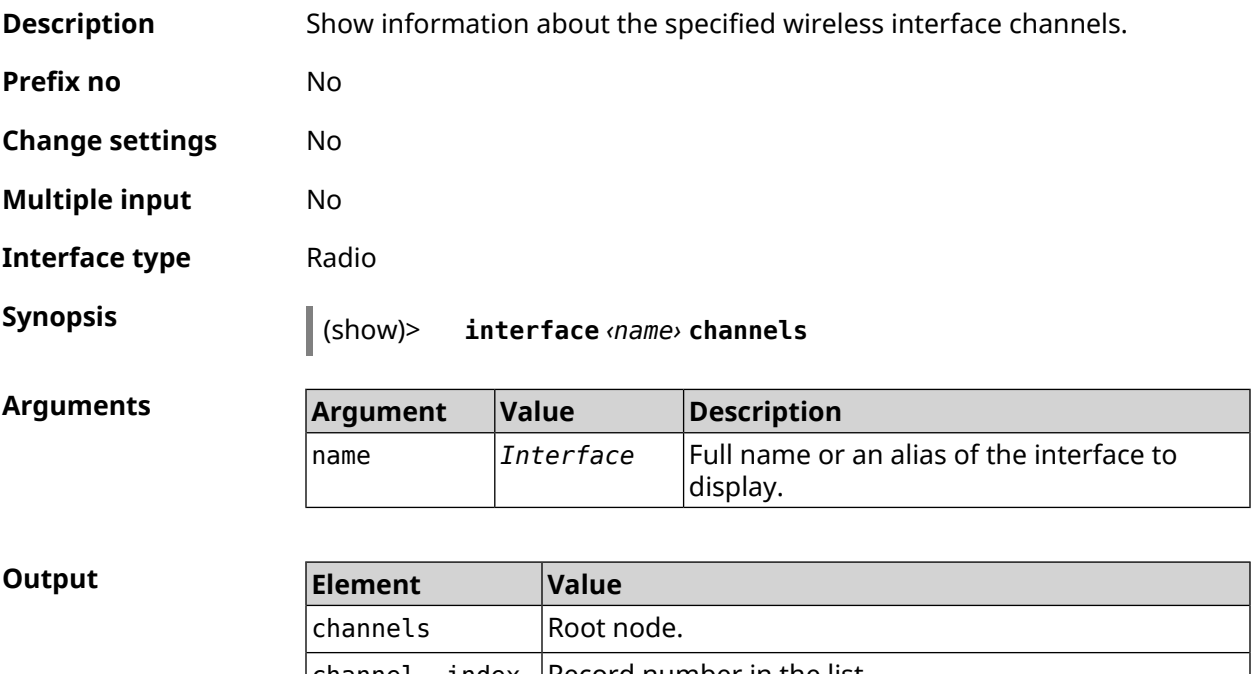

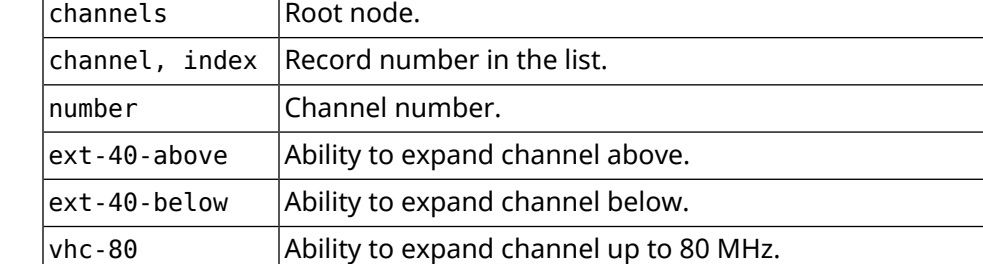

#### **Example** (show)> **interface WifiMaster0 channels**

channels:

```
channel, index = 0:
      number: 1
ext-40-above: yes
ext-40-below: no
      vht-80: yes
channel, index = 1:
      number: 2
ext-40-above: yes
ext-40-below: yes
      vht-80: yes
 channel, index = 2:
      number: 3
ext-40-above: yes
ext-40-below: yes
      vht-80: yes
 channel, index = 3:
      number: 4
ext-40-above: yes
ext-40-below: yes
      vht-80: yes
 channel, index = 4:
      number: 5
ext-40-above: yes
ext-40-below: yes
      vht-80: yes
channel, index = 5:
      number: 6
ext-40-above: yes
ext-40-below: yes
      vht-80: yes
 channel, index = 6:
      number: 7
ext-40-above: yes
ext-40-below: yes
      vht-80: yes
 channel, index = 7:
      number: 8
ext-40-above: yes
ext-40-below: yes
      vht-80: yes
```
... ... ...

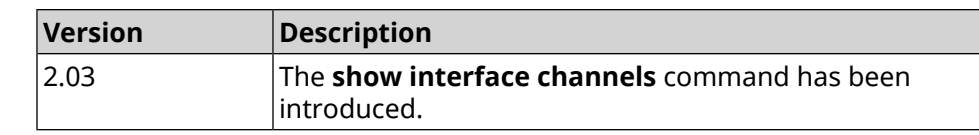

# **3.146.37 show interface chilli**

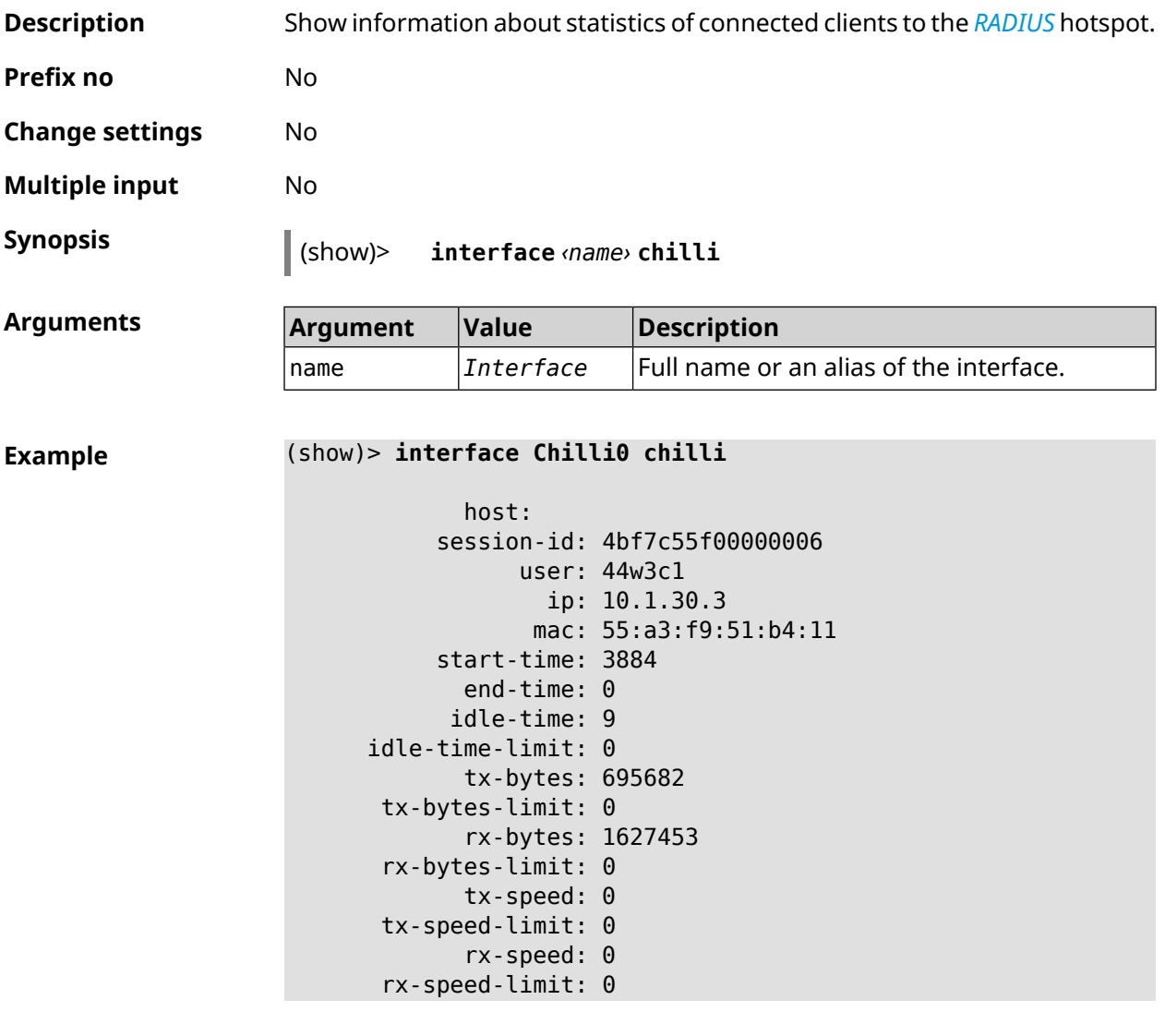

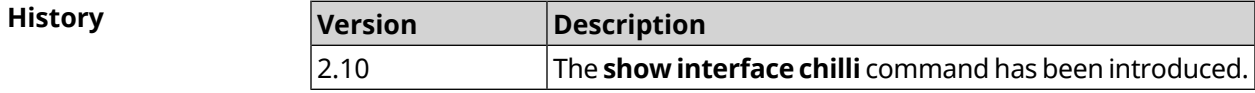

# **3.146.38 show interface country-codes**

**Description** Show the list of available country codes on a radio interface.

**Prefix no** No

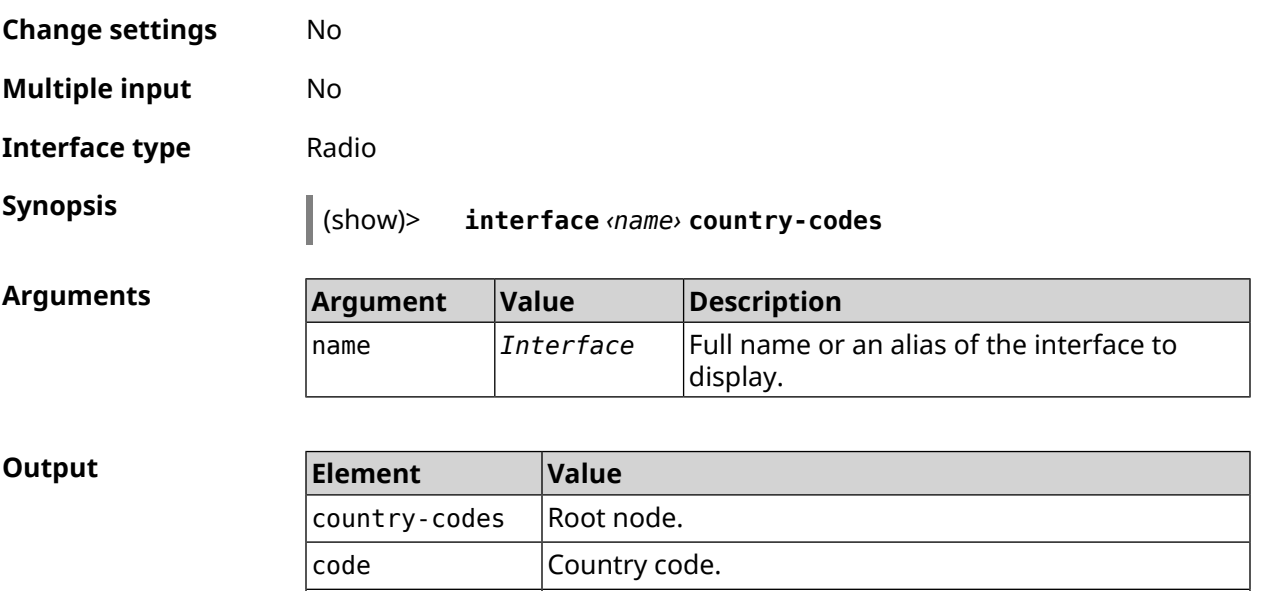

#### **Example** (show)> **interface WifiMaster0 country-codes**

country Country name.

country-codes: country-code: code: AL country: Albania

> country-code: code: DZ country: Algeria

country-code: code: AR country: Argentina

country-code: code: AM country: Armenia

country-code: code: AU country: Australia

... ...

...

**History** 

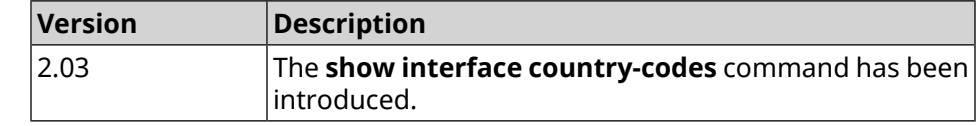

### **3.146.39 show interface mac**

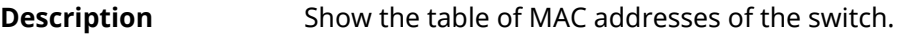

**Prefix no** No

**Change settings** No

**Multiple input** No

**Interface type** Switch

 $Arg$ **uments** 

**Synopsis** (show)> **interface** *‹name›* **mac**

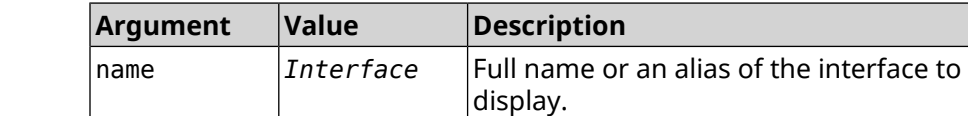

#### **Example** (show)> **interface GigabitEthernet0 mac**

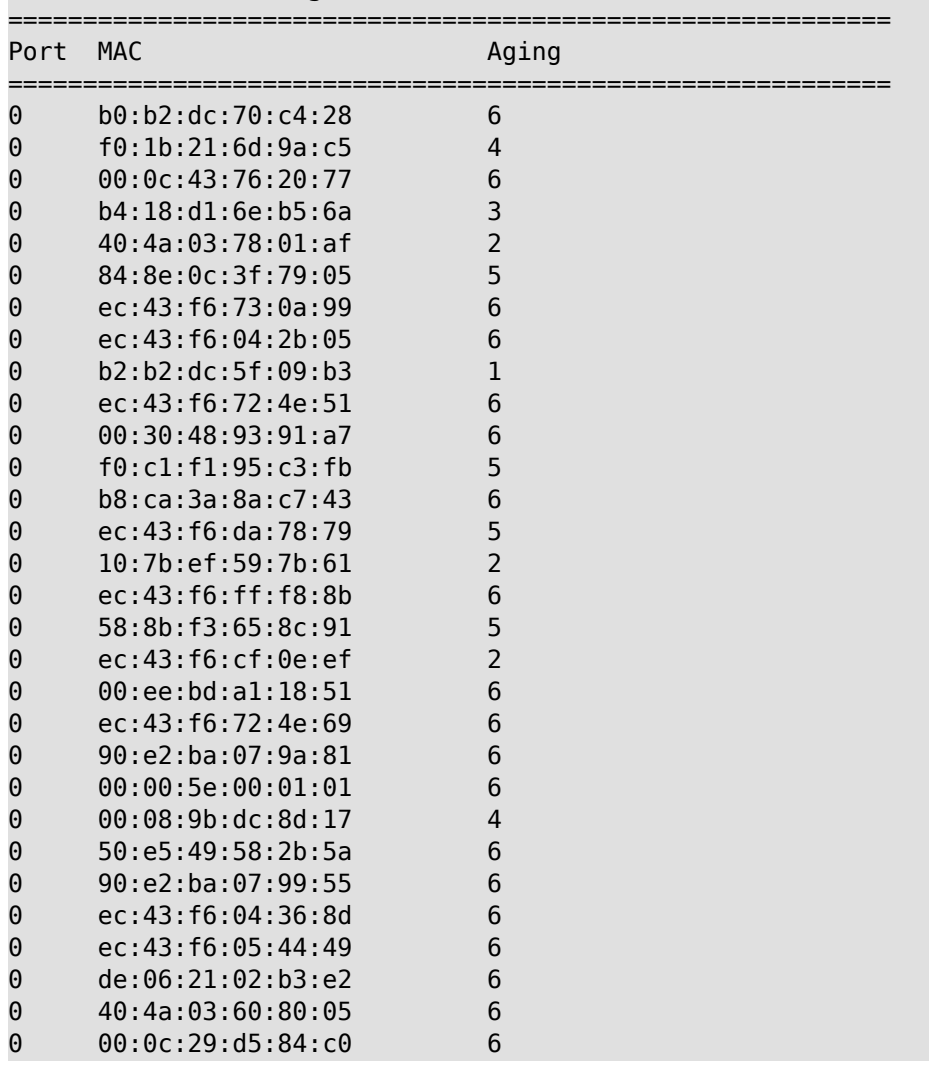

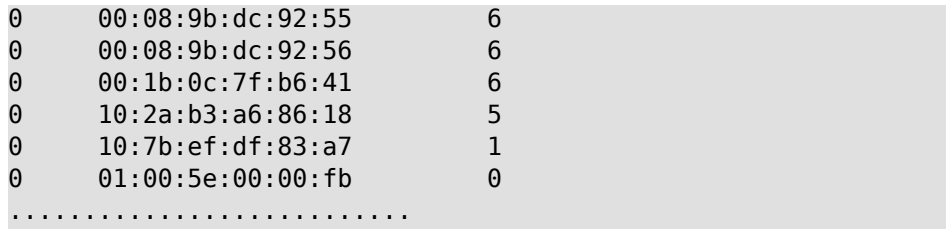

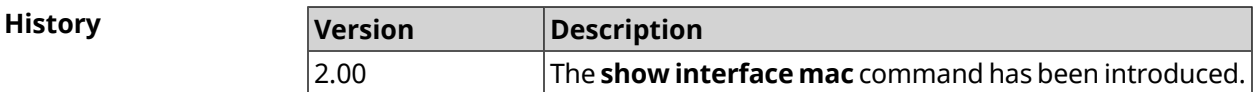

### **3.146.40 show interface name-server**

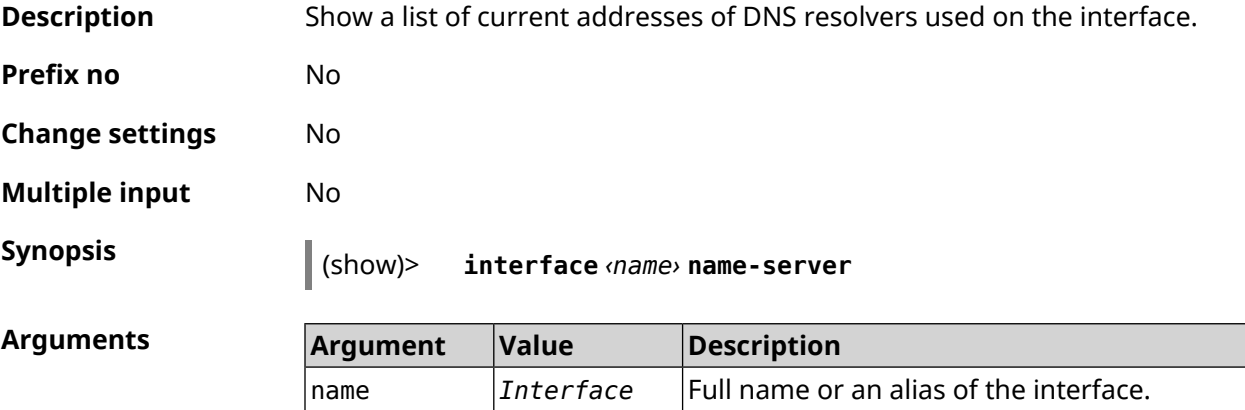

**Example** (show)> **interface WifiMaster1/WifiStation0 name-server**

```
server:
  address: 1.1.1.1
     port: 0
   domain:
   global: 0
   service: Dns:: Manager
 interface:
server:
  address: 9.9.9.9
     port: 0
   domain:
    global: 0
   service: Dns:: Manager
interface:
server:
   address: 8.8.8.8
     port: 0
    domain:
    global: 0
```

```
service: Dns:: Manager
     interface:
    server:
       address: 192.168.133.1
          port: 0
       domain:
        global: 65318
       service: WifiMaster1/WifiStation0 DHCP client
     interface: WifiMaster1/WifiStation0
server-tls:
       address: 8.8.8.8
          port: 0
          sni: dns.google
          spki:
     interface:
        domain:
```
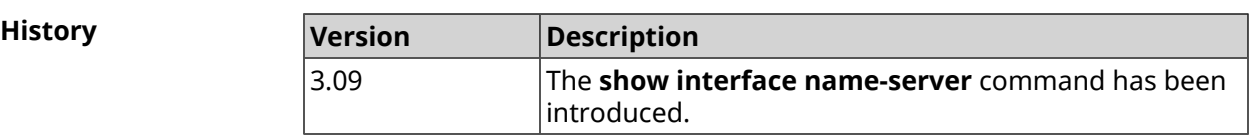

### **3.146.41 show interface operators**

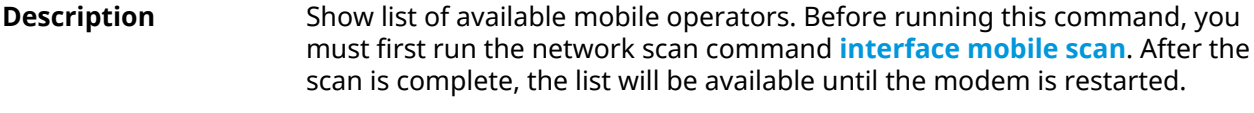

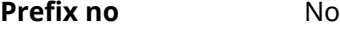

**Change settings** No

**Multiple input** No

**Interface type** Usb

**Synopsis** (show)> **interface** *‹name›* **operators**

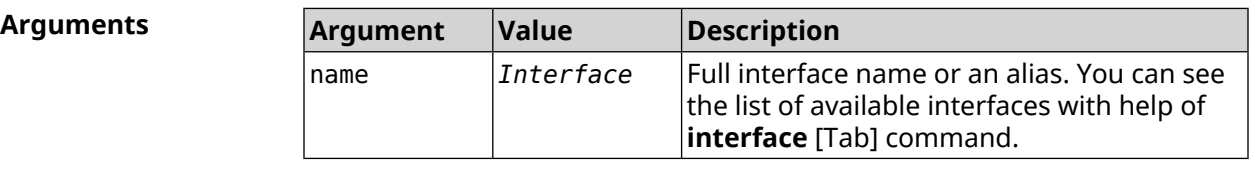

**Example** (show)> **interface UsbQmi0 operators**

scanning: complete age: 80

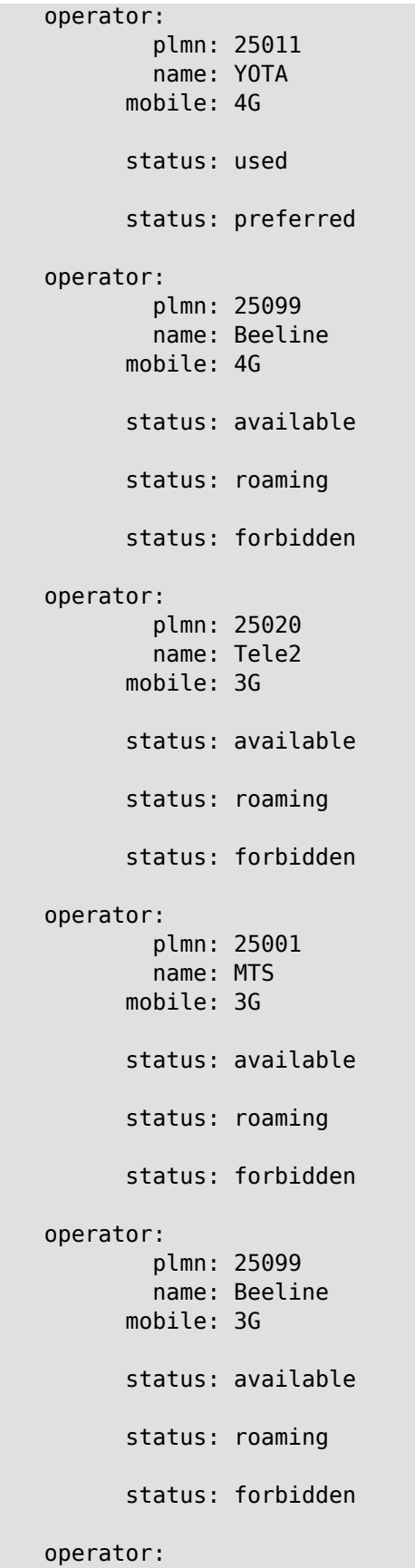

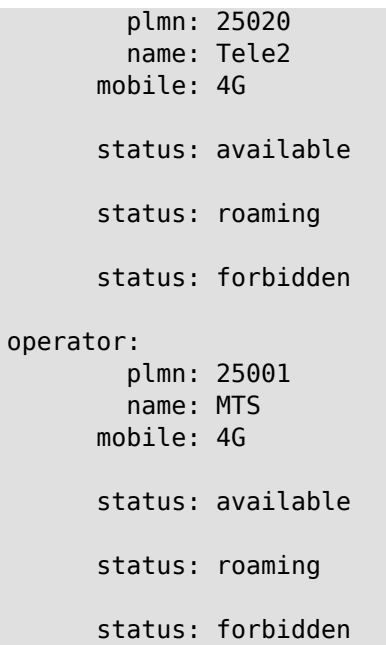

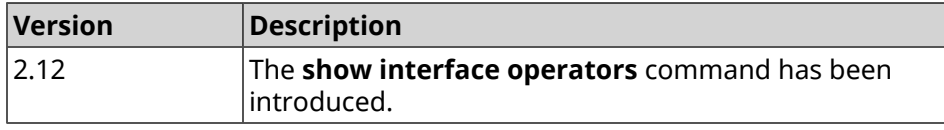

# **3.146.42 show interface rf e2p**

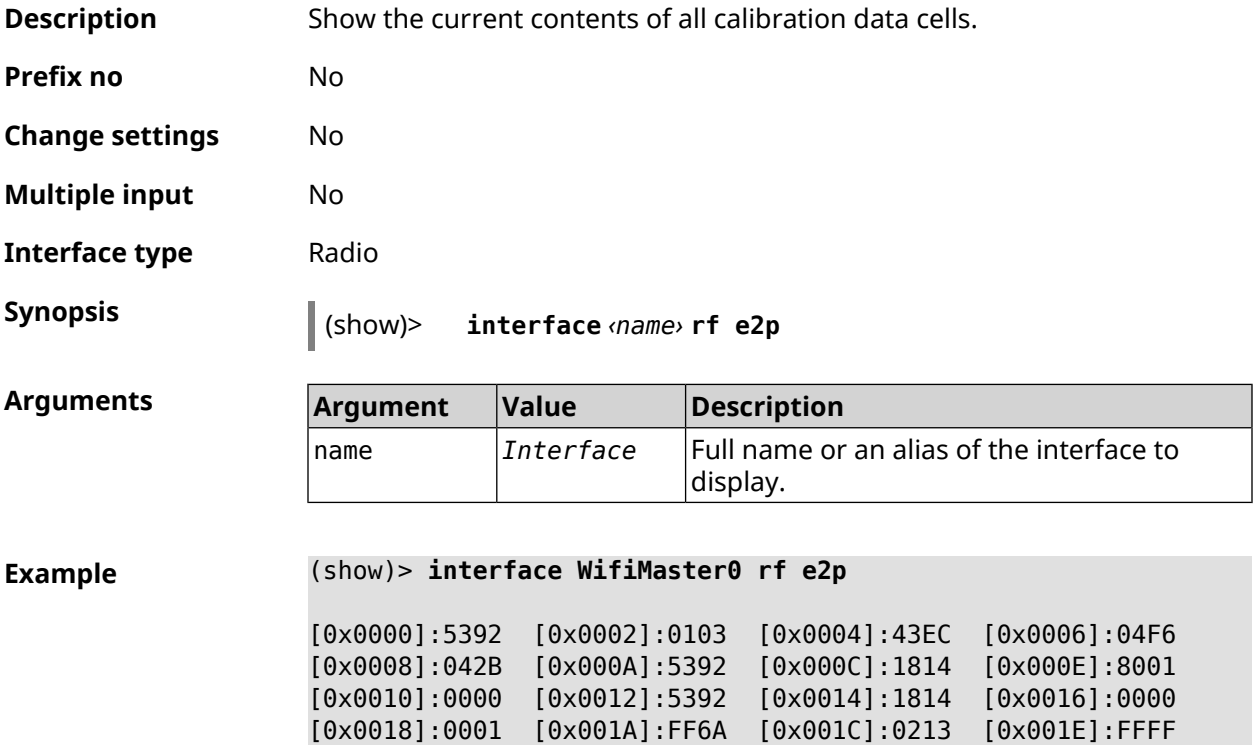

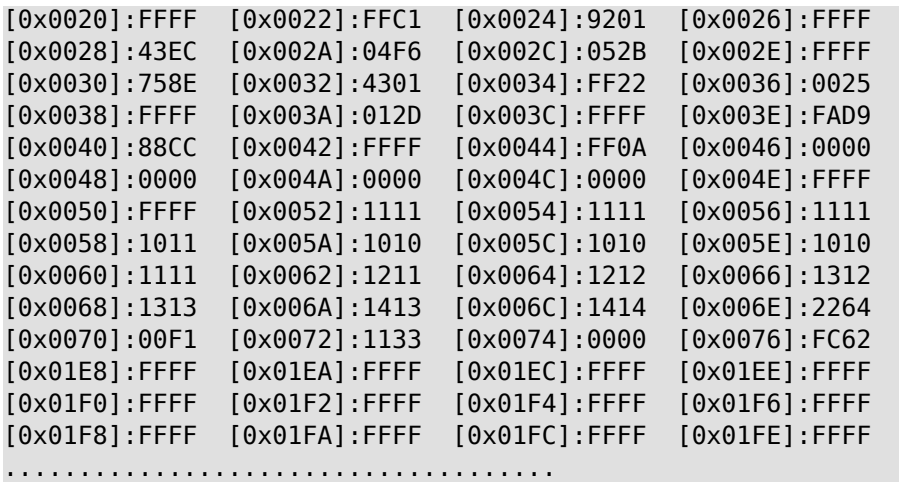

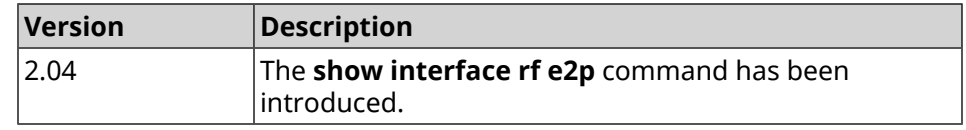

 Level of detail is 2 seconds.  $|2|$  Level of detail is 3 seconds. Level of detail is 5 seconds. Level of detail is 15 seconds. Level of detail is 30 seconds.  $\vert$ 6  $\vert$ Level of detail is 1 minute. Level of detail is 2 minutes.

# **3.146.43 show interface rrd**

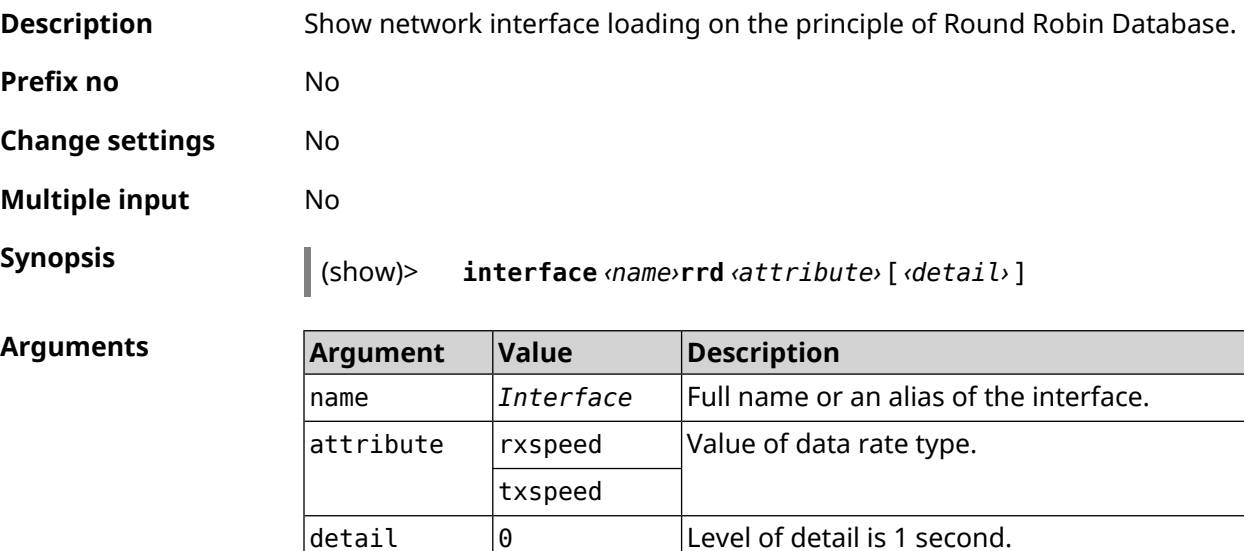

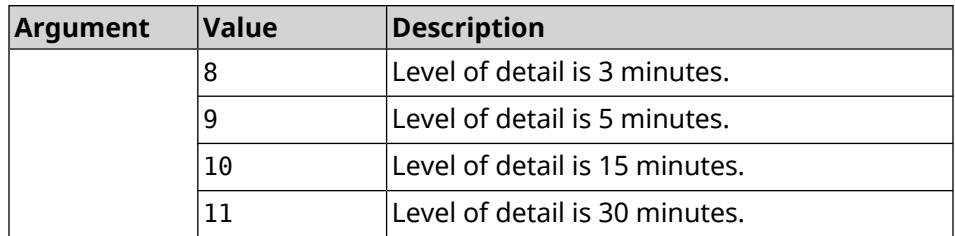

#### **Example** (show)> **interface GigabitEthernet1 rrd rxspeed**

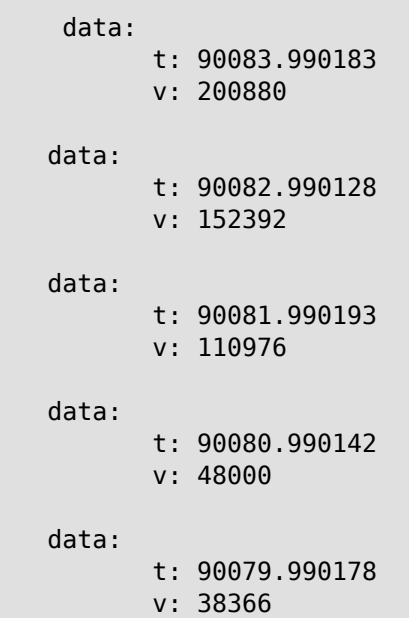

(show)> **interface GigabitEthernet1 rrd txspeed**

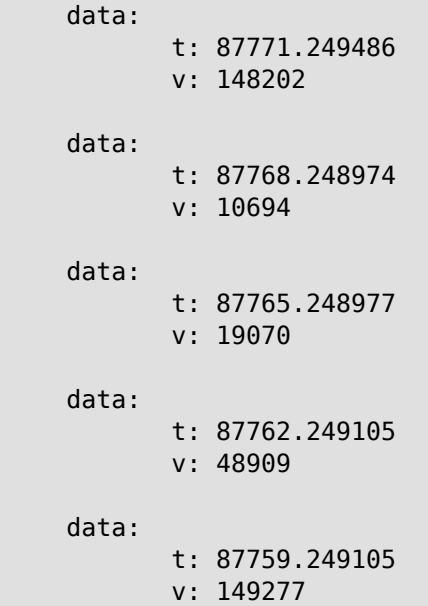

```
(show)> interface GigabitEthernet1 rrd rxspeed 1
data:
                   t: 90176.990054
                    v: 164766
            data:
                    t: 90174.990061
                    v: 121828
             data:
                   t: 90172.990052
                    v: 95430
             data:
                   t: 90170.990085
                    v: 57559
             data:
                    t: 90168.990119
                    v: 97759
```
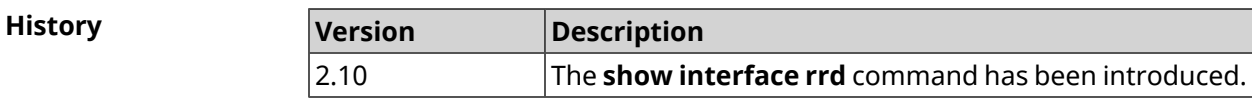

# **3.146.44 show interface spectrum rrd**

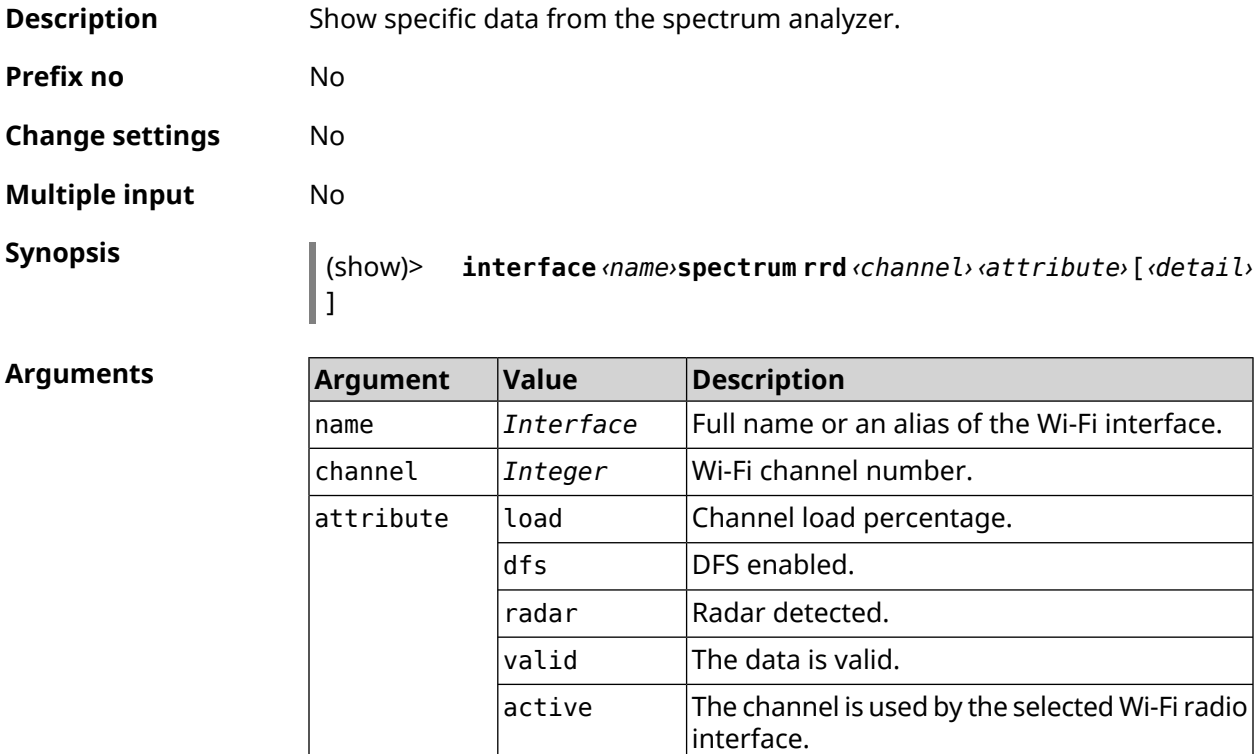

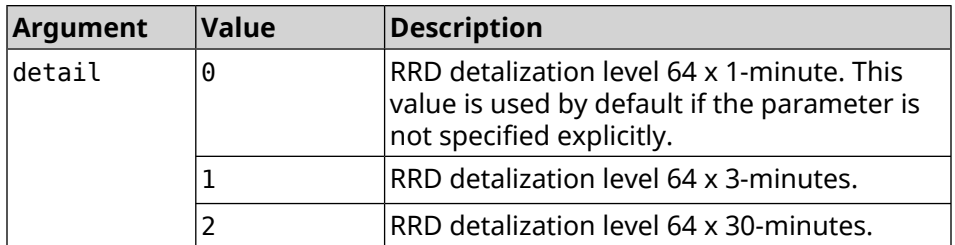

#### **Example** (show)> **interface WifiMaster1 spectrum rrd 36 active**

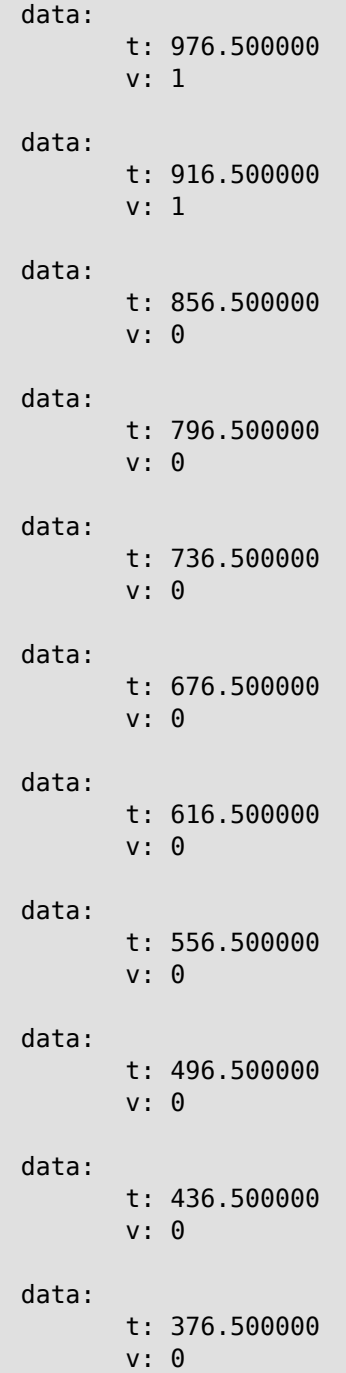

```
data:
       t: 316.500000
       v: 0
data:
      t: 256.500000
       v: 0
data:
      t: 196.500000
       v: 0
data:
      t: 136.500000
       v: 0
data:
      t: 76.500000
       v: 0
```
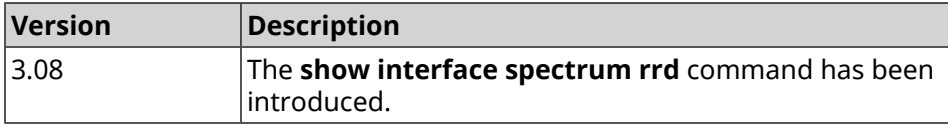

# **3.146.45 show interface stat**

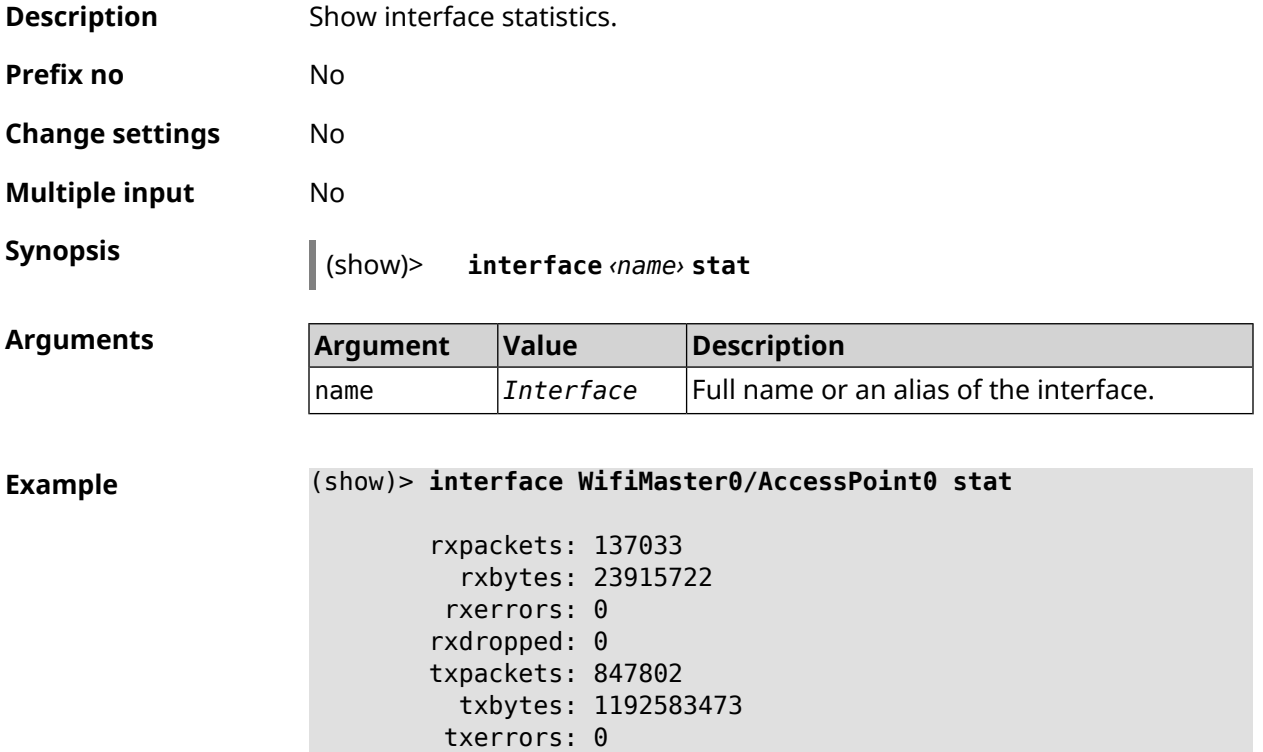

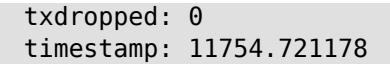

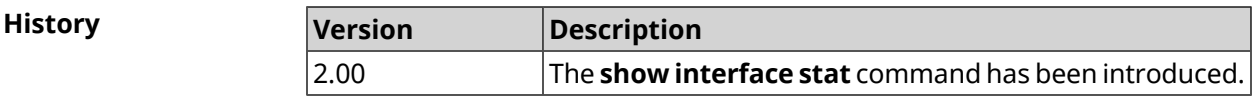

# **3.146.46 show interface traffic-counter**

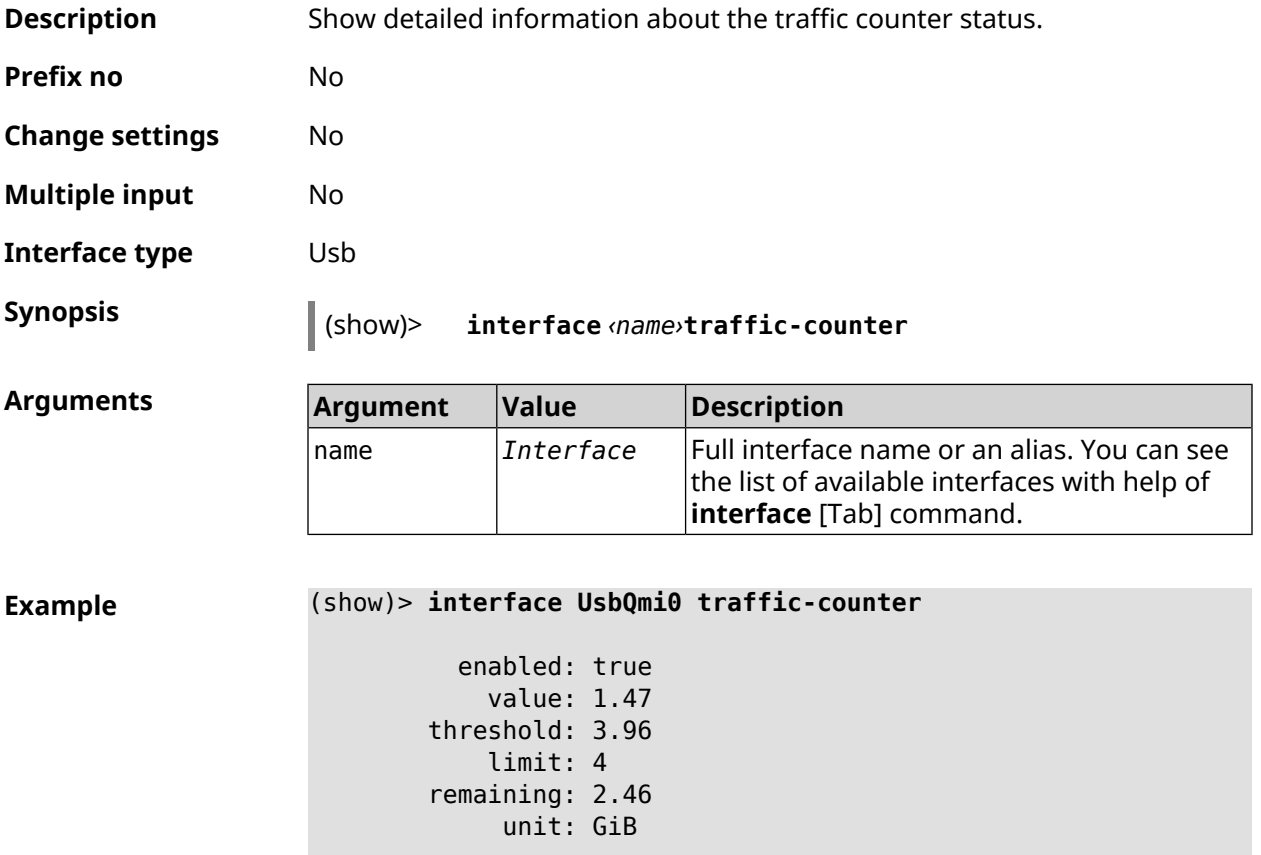

trigger: limit: false threshold: false

saved: Fri Feb 19 18:56:29 2021

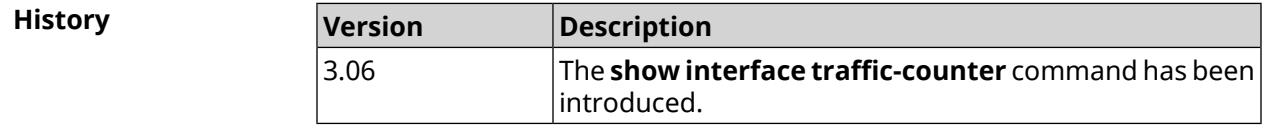

# **3.146.47 show interface wps pin**

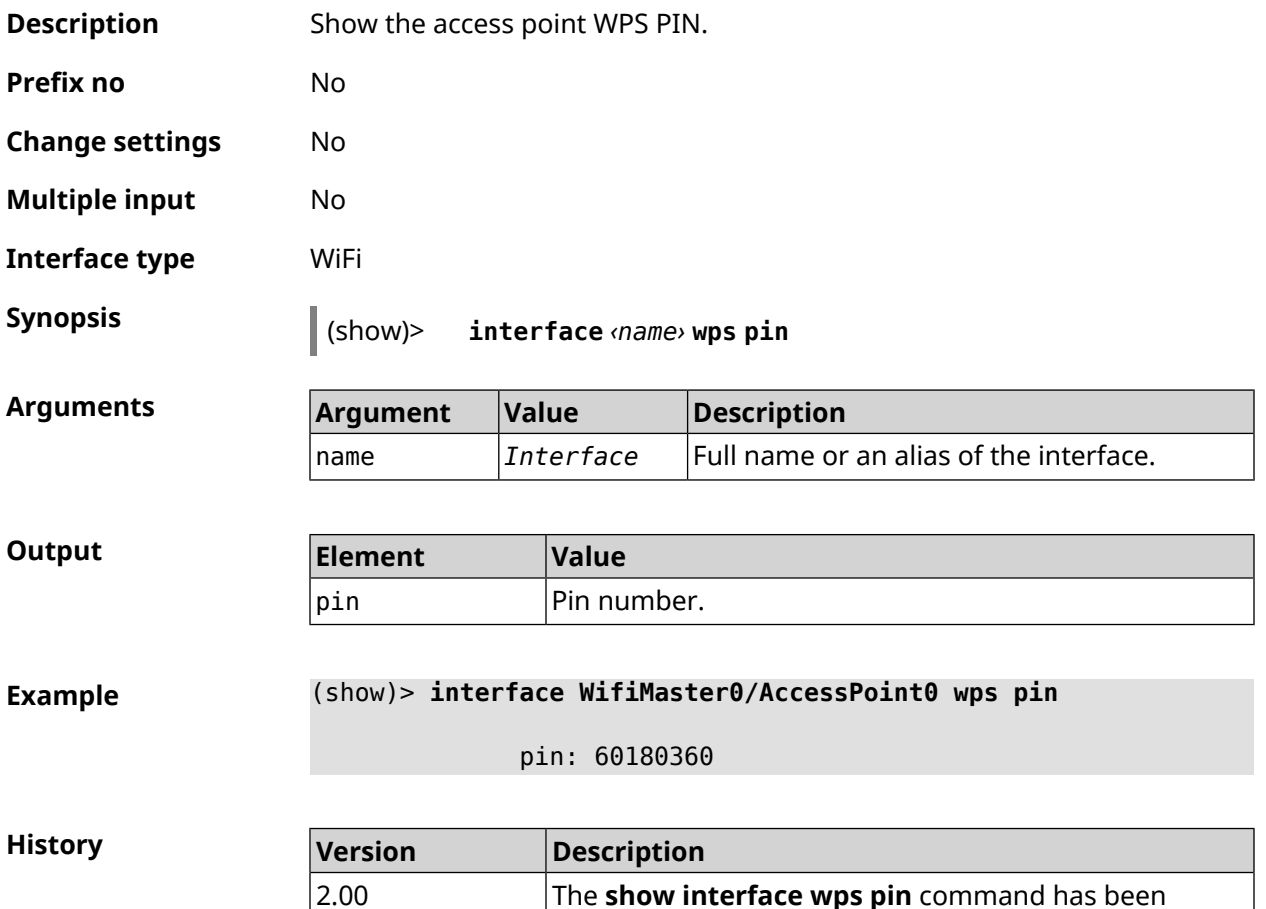

# **3.146.48 show interface wps status**

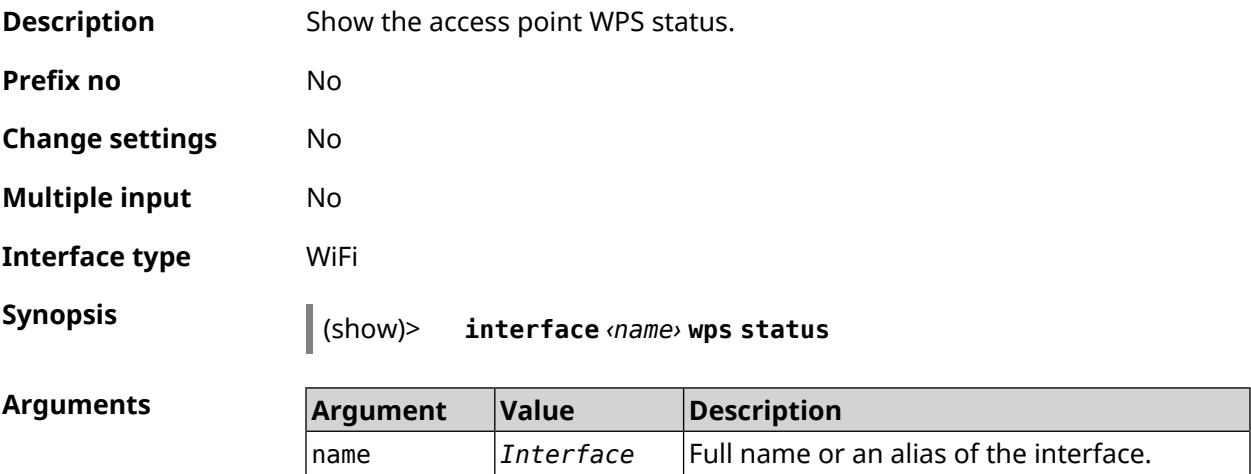

introduced.

#### $Output$

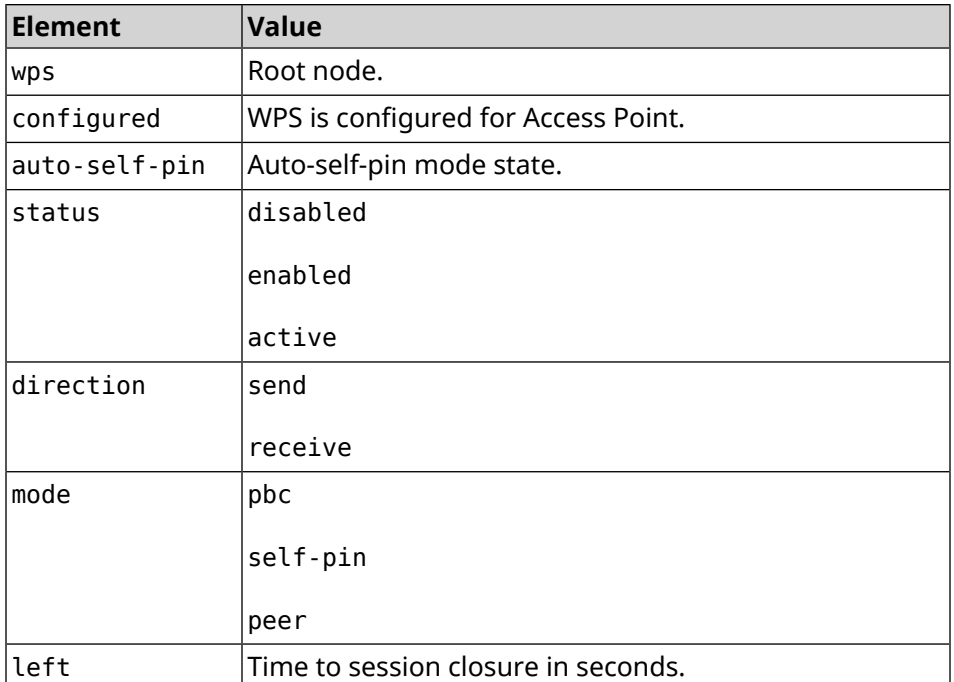

#### **Example** (show)> **interface WifiMaster0/AccessPoint0 wps status**

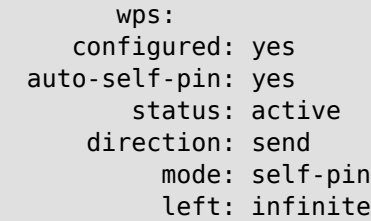

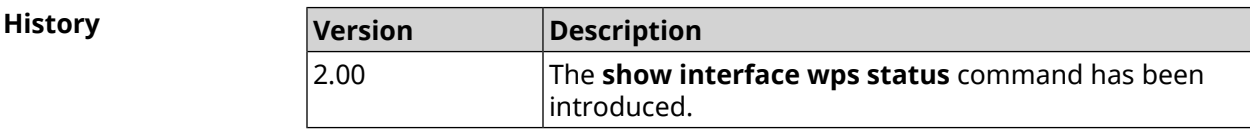

### **3.146.49 show internet status**

**Description** Check for an Internet connection on the device. The "Internet" LED (the globe) lights up as a result of connecting to popular internet sites.

**Prefix no** No

**Change settings** No

**Multiple input** No

**Synopsis** (show)> **internet status**

```
Example (show)> internet status
```

```
checked: Tue Apr 24 17:14:37 2018
         reliable: yes
gateway-accessible: yes
   dns-accessible: yes
 host-accessible: yes
         internet: yes
 gateway:
            interface: GigabitEthernet1
              address: 192.168.1.1
             failures: 0
           accessible: yes
             excluded: no
     hosts:
                 host:
                     name: example.net
                 failures: 0
                 resolved: yes
               accessible: yes
                 host:
                     name: google.com
                 failures: 0
                 resolved: no
               accessible: no
```
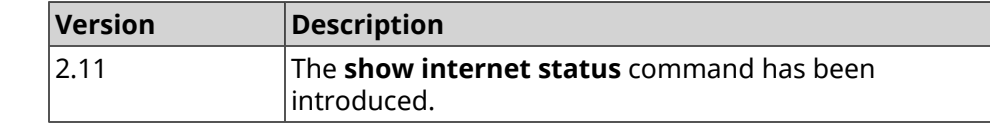

### **3.146.50 show ip arp**

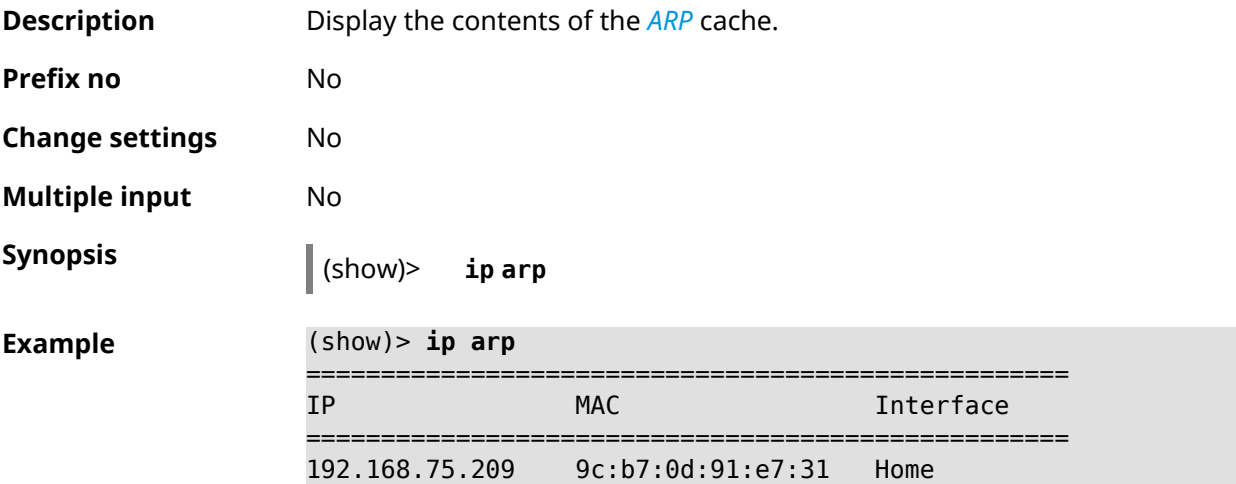

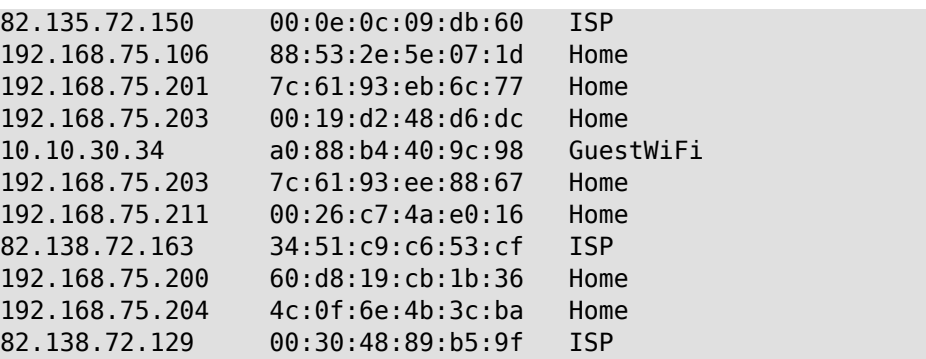

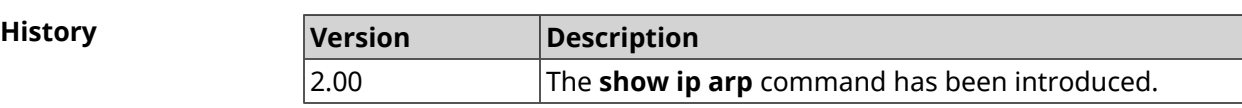

# **3.146.51 show ip dhcp bindings**

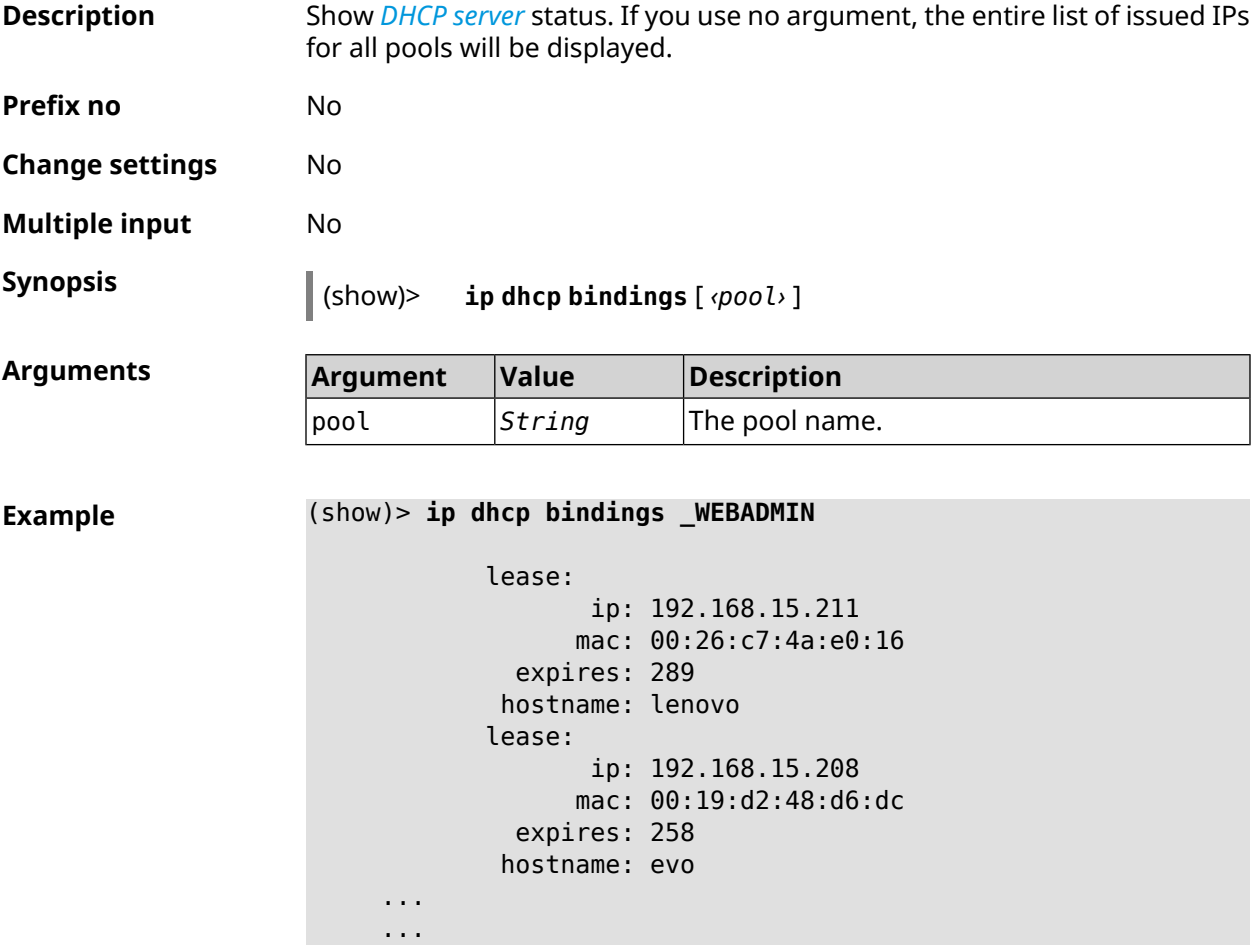

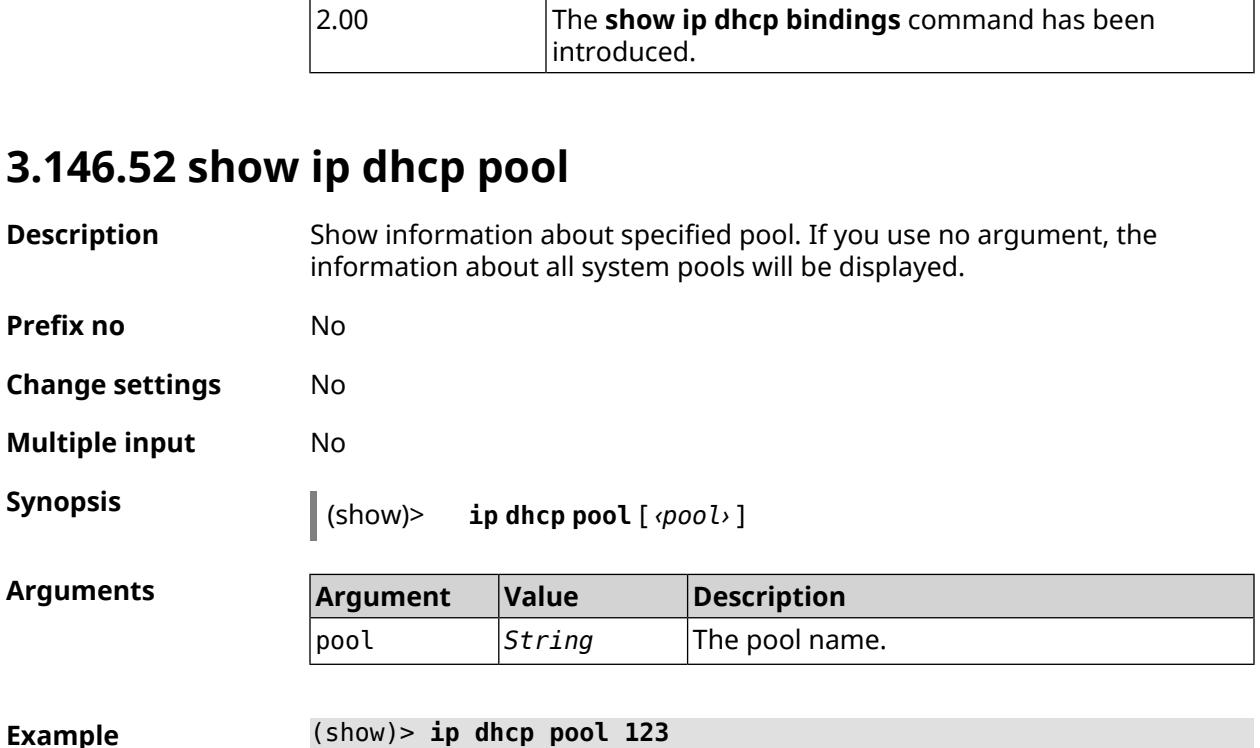

**History Version Description**

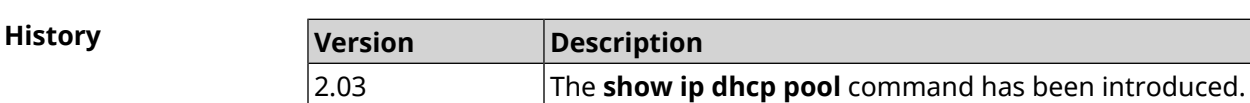

state: down debug: no

pool, name =  $123$ :

interface, binding = auto: network: 0.0.0.0/0 begin: 0.0.0.0 end: 0.0.0.0

router, default =  $yes: 0.0.0.0$ lease, default = yes: 25200

# **3.146.53 show ip ftp**

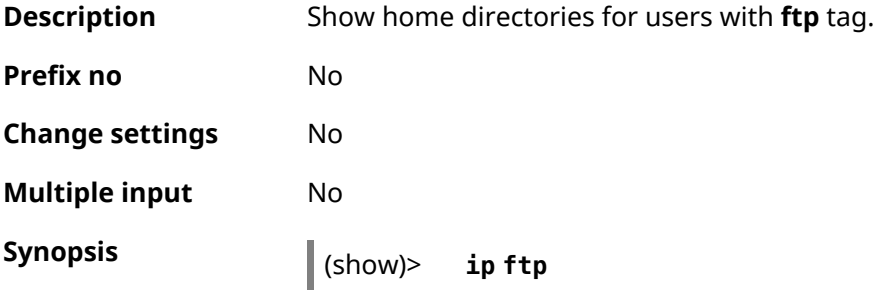

```
Example (show)> ip ftp
```

```
enabled: yes
permissive: yes
      root: ADATA SD600:
      path: /tmp/mnt/ADATA SD600
      user, index = 0:
          name: admin
          root: ADATA SD600:
          path: /tmp/mnt/ADATA SD600
```
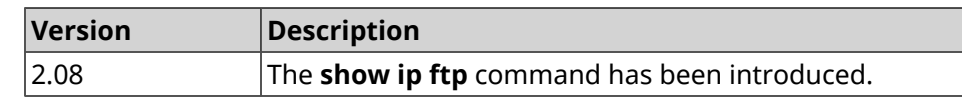

### **3.146.54 show ip hotspot**

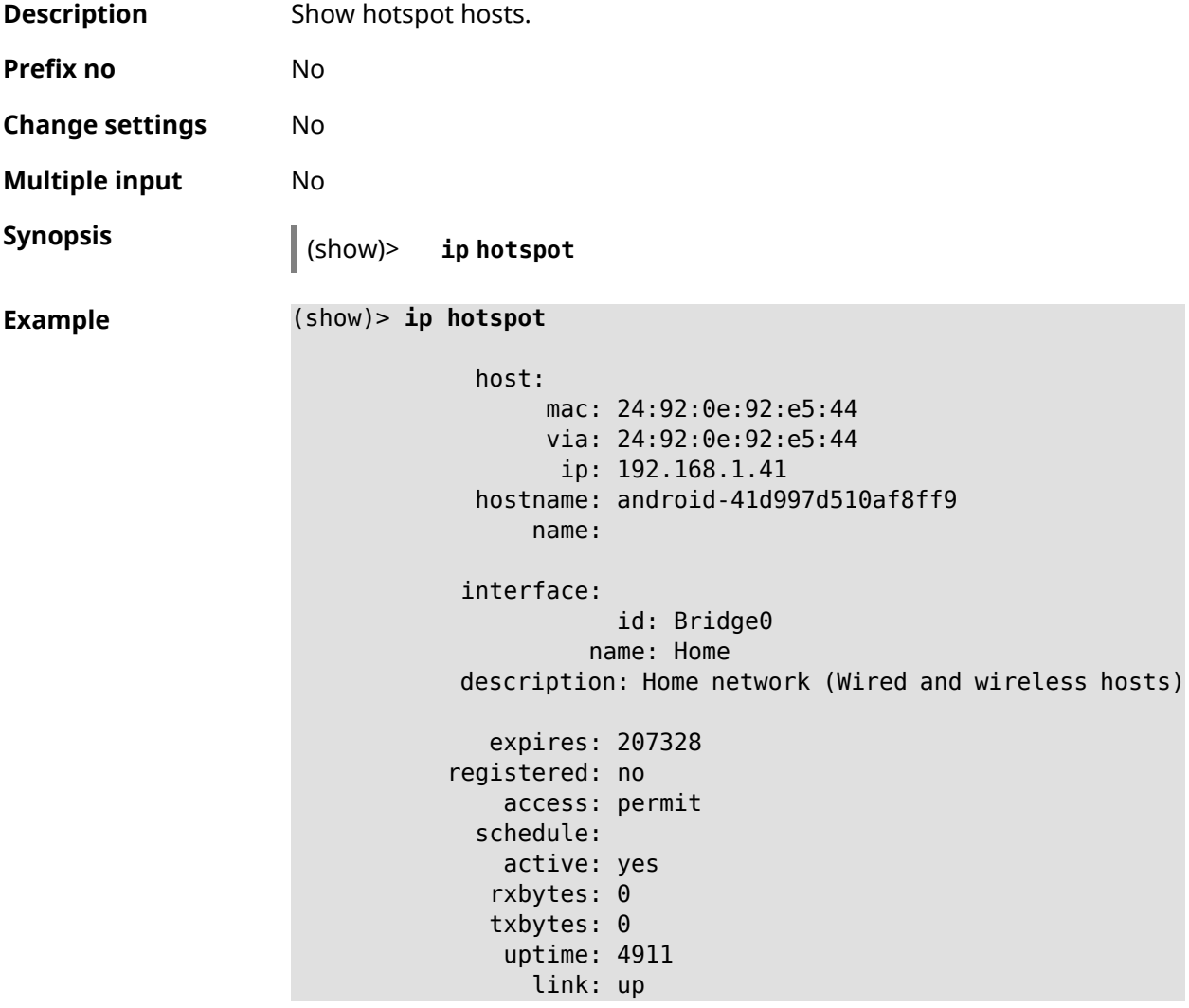

```
ssid: Bewilderbeast
           ap: WifiMaster0/AccessPoint0
authenticated: yes
       txrate: 65
           ht: 20
         mode: 11n
           gi: 800
         rssi: -24
          mcs: 7
     host:
          mac: 20:aa:4b:5c:09:0e
          via: 20:aa:4b:5c:09:0e
           ip: 192.168.1.51
     hostname: Julia-PC
         name:
    interface:
               id: Bridge0
             name: Home
    description: Home network (Wired and wireless hosts)
      expires: 212967
   registered: no
       access: permit
     schedule:
       active: yes
      rxbytes: 0
      txbytes: 0
       uptime: 884
         link: up
         ssid: Bewilderbeast
           ap: WifiMaster0/AccessPoint0
authenticated: yes
       txrate: 130
           ht: 20
        mode: 11n
           gi: 800
         rssi: -37
          mcs: 15
```
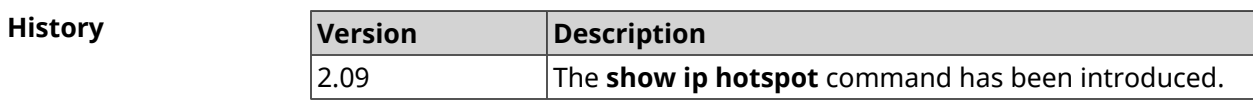

### **3.146.55 show ip hotspot rrd**

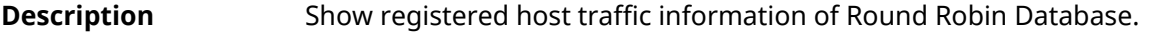

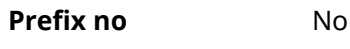

**Change settings** No

#### **Multiple input** No

 $Arg$ **uments** 

**Synopsis** (show)> **ip hotspot** *‹mac›* **rrd** *‹attribute›* [ *‹detail›* ]

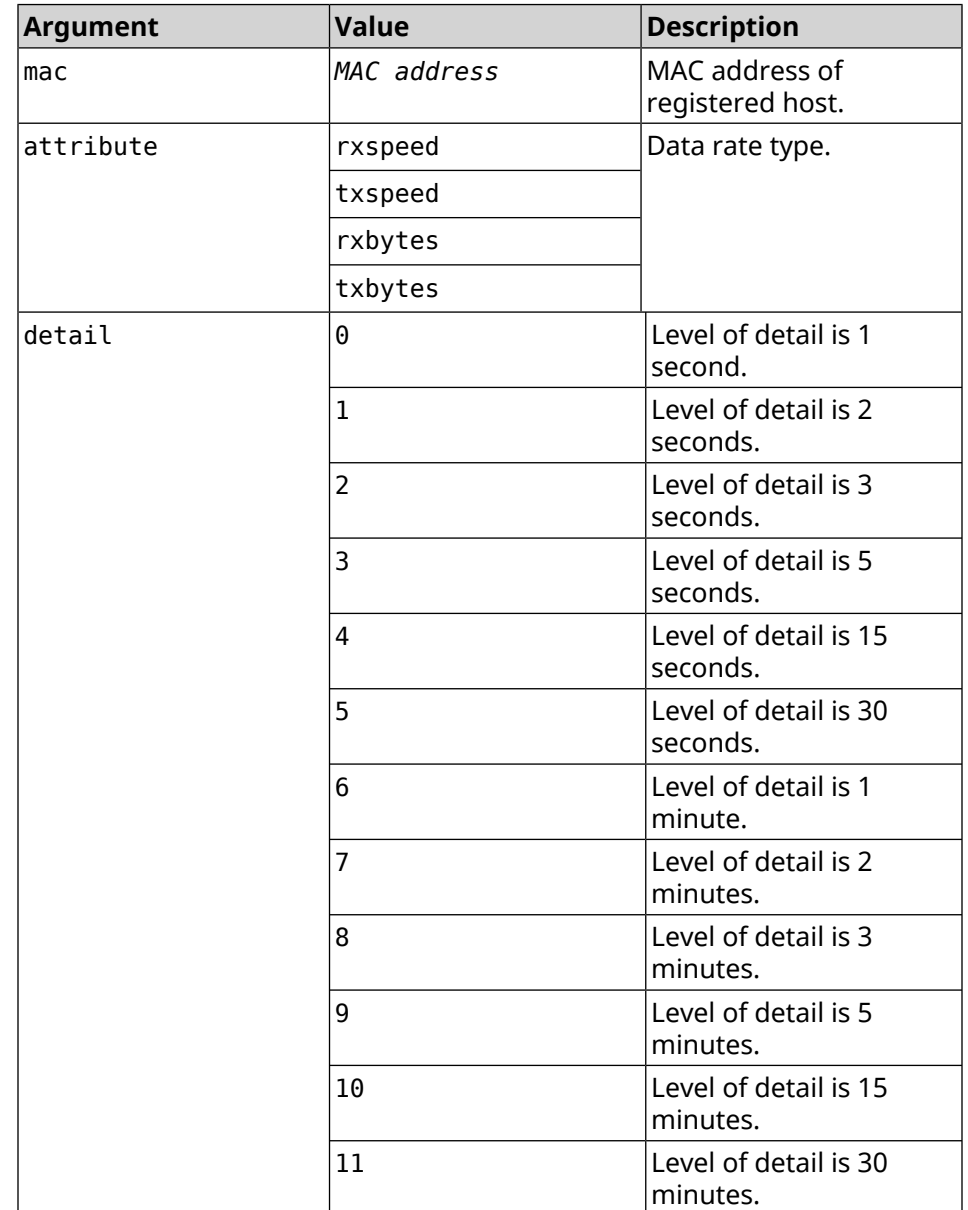

#### **Example** (show)> **ip hotspot a8:1e:84:85:f2:11 rrd rxspeed**

data: t: 2180.491855 v: 16298 data: t: 2177.492050 v: 9026

data: t: 2174.491916 v: 11450 data: t: 2171.491843 v: 626

(show)> **ip hotspot a8:1e:84:85:f2:11 rrd txspeed**

data: t: 2228.491841 v: 952 data: t: 2225.491920 v: 8813 data: t: 2222.492053 v: 28746 data: t: 2219.491845 v: 22474

(show)> **ip hotspot a8:1e:84:85:f2:11 rrd rxbytes**

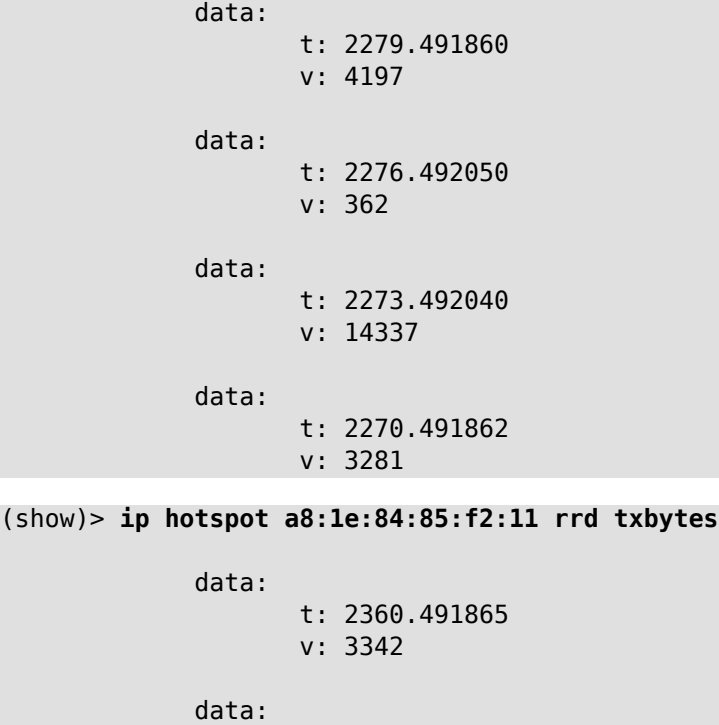

t: 2357.491853 v: 142

```
data:
       t: 2354.491949
      v: 3333
data:
      t: 2351.491847
       v: 3390
```
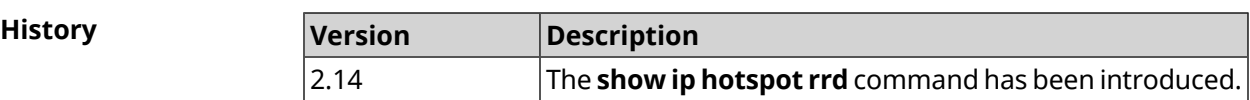

# **3.146.56 show ip hotspot summary**

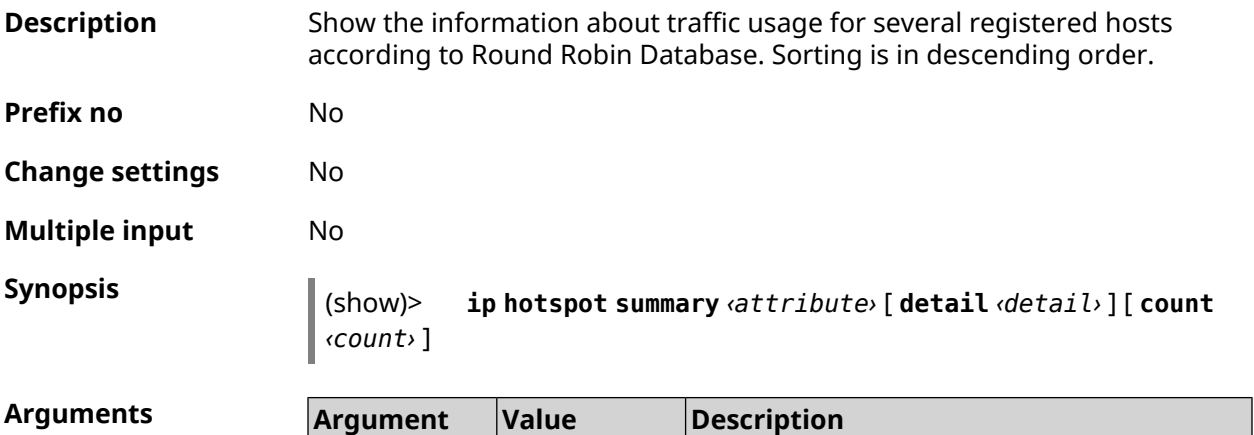

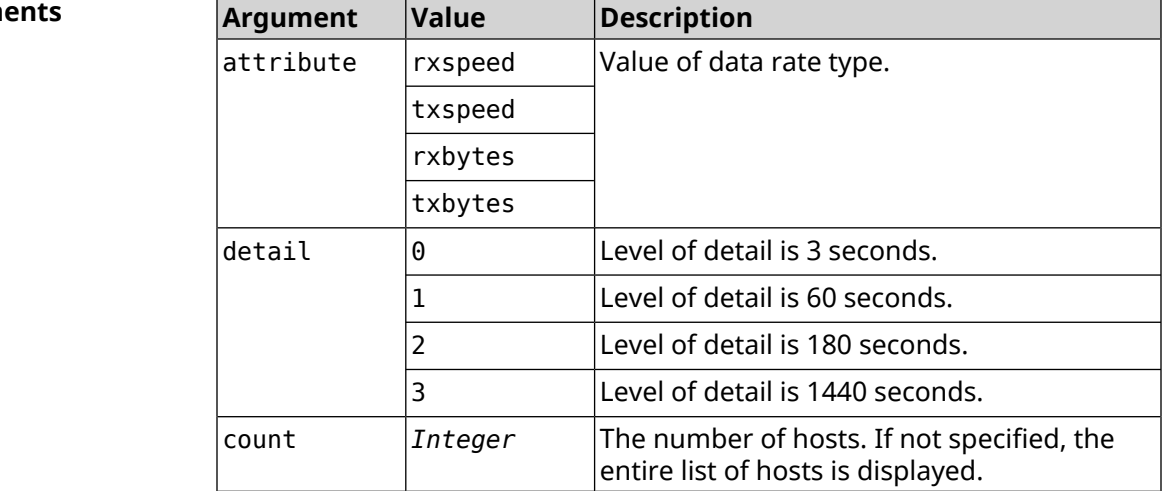

**Example** (show)> **ip hotspot summary rxspeed**

t: 255

host: active: yes name: toshiba

```
rxspeed: 143964
             host:
               active: yes
                 name: lnx
              rxspeed: 24749
             host:
               active: yes
                 name: oneplus6
              rxspeed: 2558
(show)> ip hotspot summary rxspeed detail 0
                t: 0
             host:
               active: yes
                 name: toshiba
              rxspeed: 186519
             host:
               active: yes
                 name: oneplus6
              rxspeed: 94298
             host:
               active: yes
                 name: lnx
              rxspeed: 8237
(show)> ip hotspot summary rxspeed count 3
                t: 255
             host:
               active: yes
                 name: toshiba
              rxspeed: 390322
             host:
               active: yes
                 name: lnx
              rxspeed: 53518
             host:
               active: yes
                 name: oneplus6
              rxspeed: 5284
```
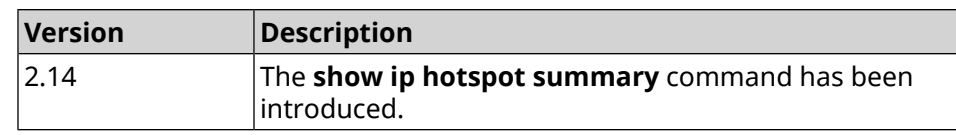

# **3.146.57 show ip http proxy**

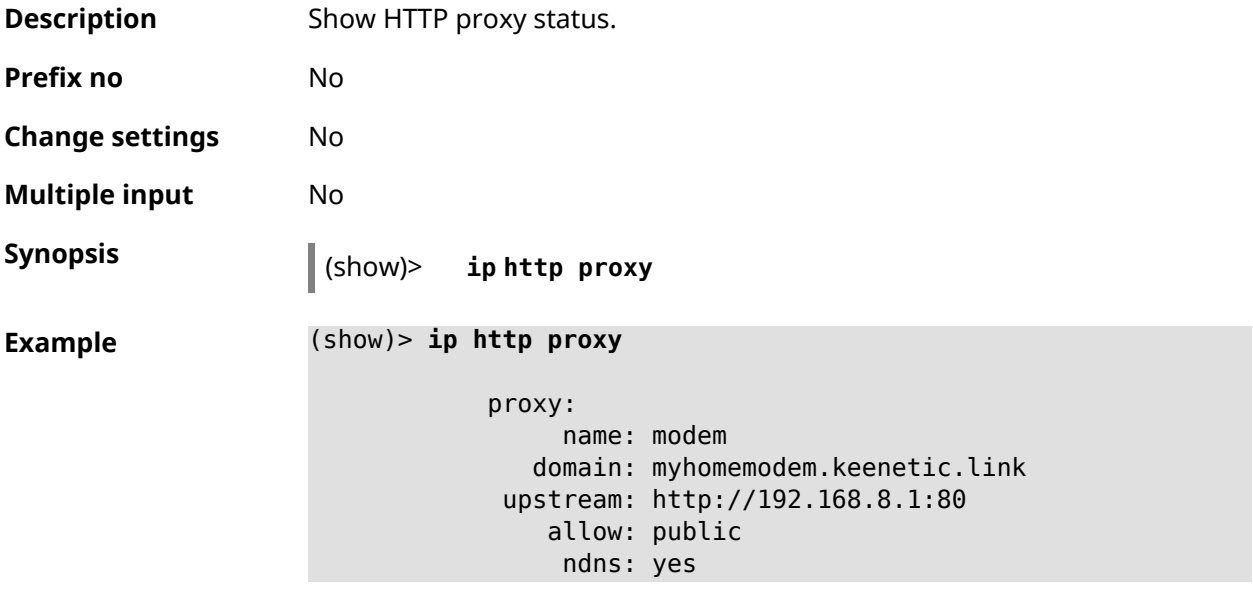

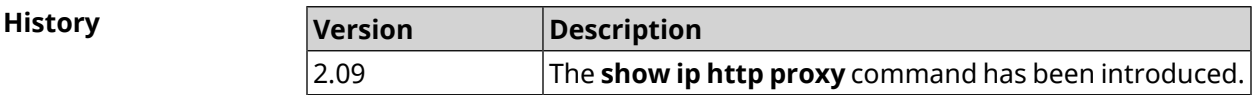

# **3.146.58 show ip http webdav**

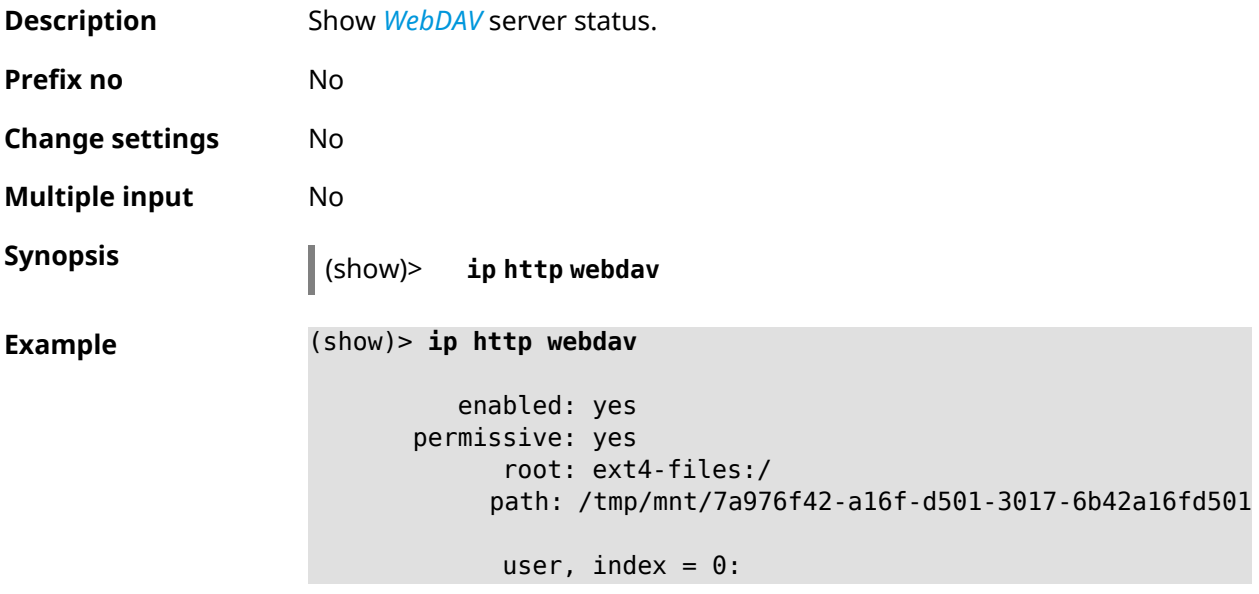

```
name: admin
                 root:
                 path:
            user, index = 1:name: enpa
                 root: ext4-files:/
                 path: ►
/tmp/mnt/7a976f42-a16f-d501-3017-6b42a16fd501
```
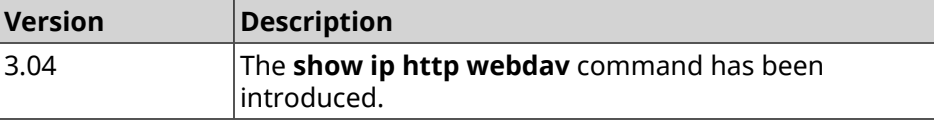

# **3.146.59 show ip name-server**

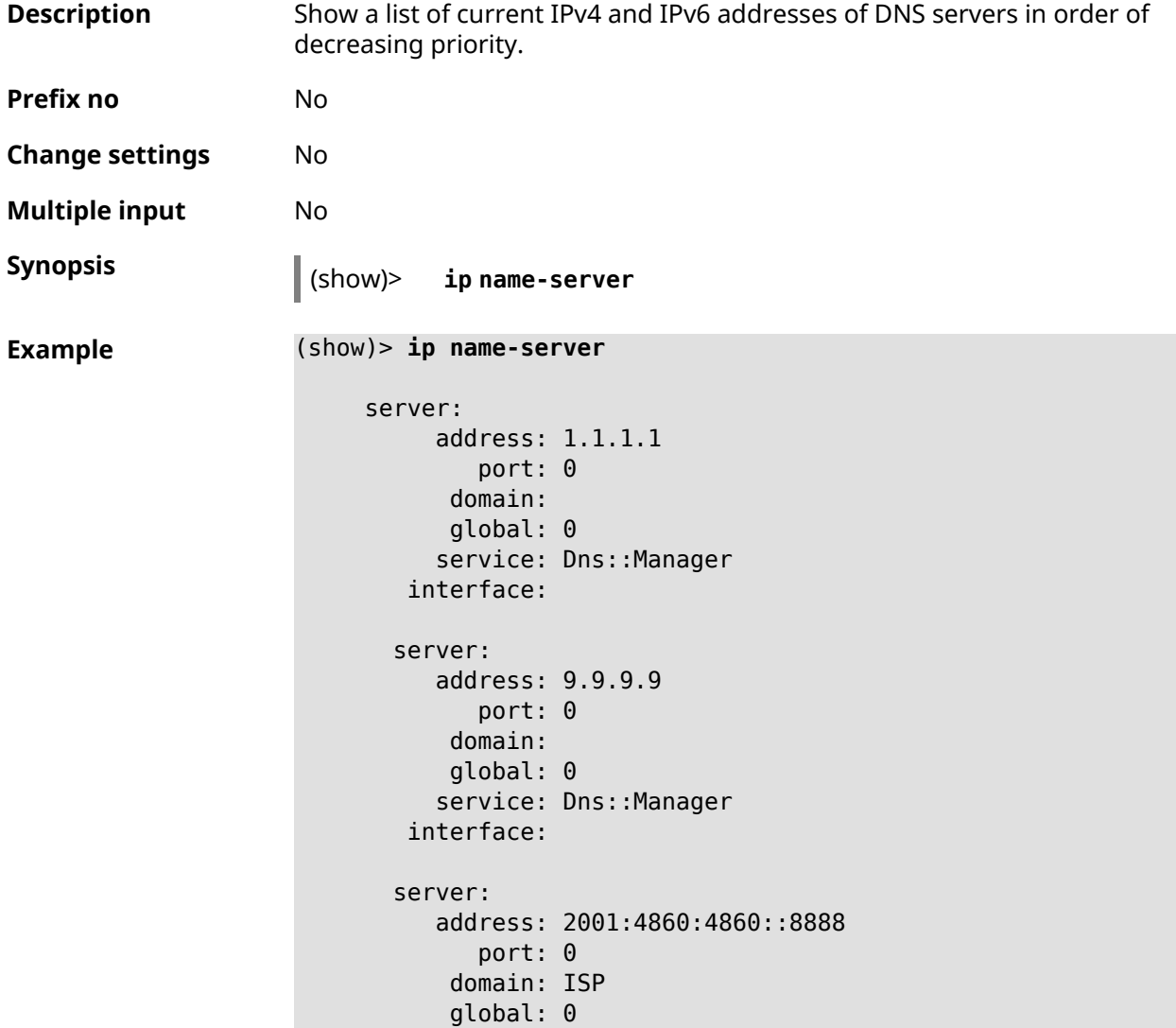

```
service: Dns:: Manager
 interface:
server:
  address: 193.0.174.21
     port: 0
    domain:
    global: 64520
   service: Dhcp::Client-GigabitEthernet1
 interface: GigabitEthernet1
server:
  address: 2a02:290:0:1::4
      port: 0
    domain:
    global: 64520
   service: Ip6::Dhcp::Client-GigabitEthernet1
 interface: GigabitEthernet1
server:
  address: 10.2.0.1
     port: 0
    domain:
    global: 43
   service: Dns::InterfaceSpecific-Wireguard5
 interface: Wireguard5
```
**History Version Description** The **show ip name-server** command has been introduced. 2.00

# **3.146.60 show ip nat**

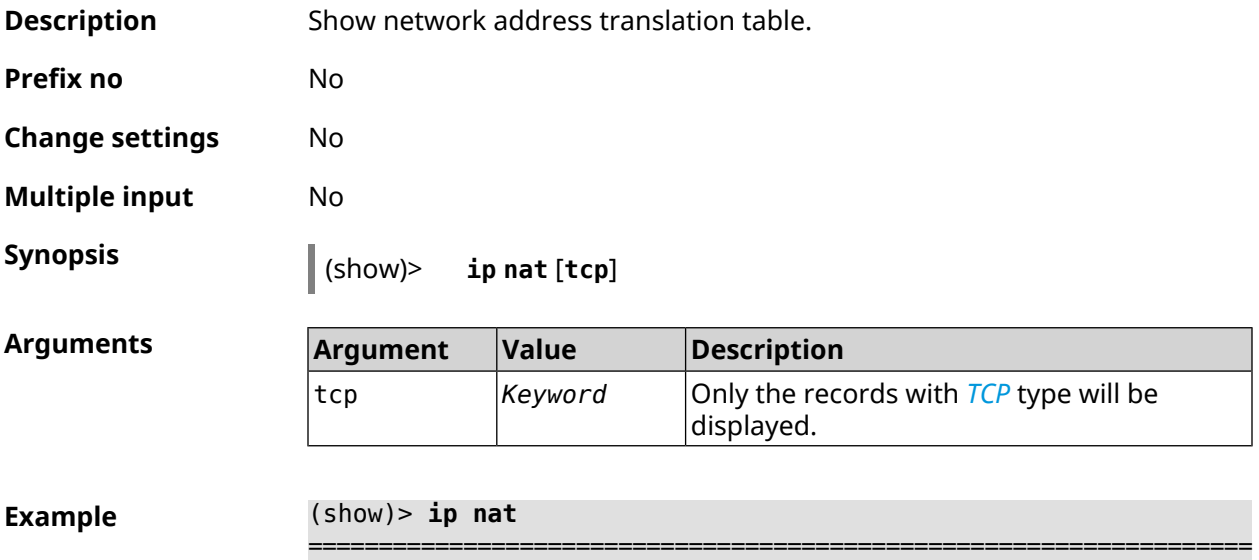

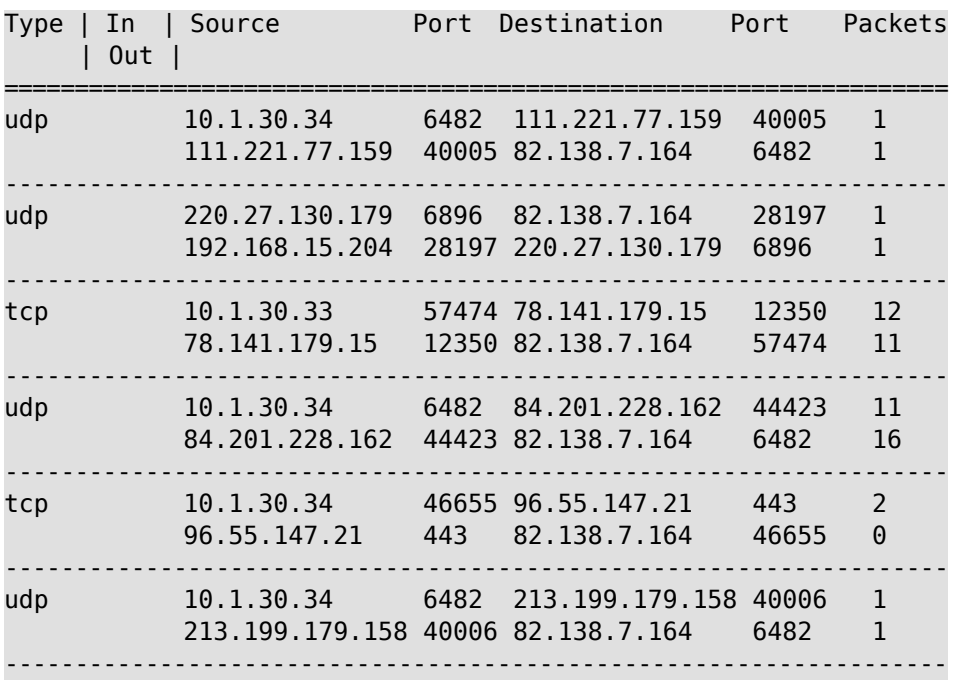

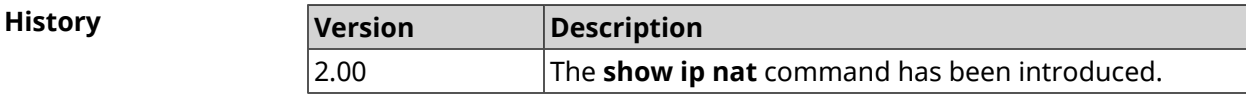

# **3.146.61 show ip neighbour**

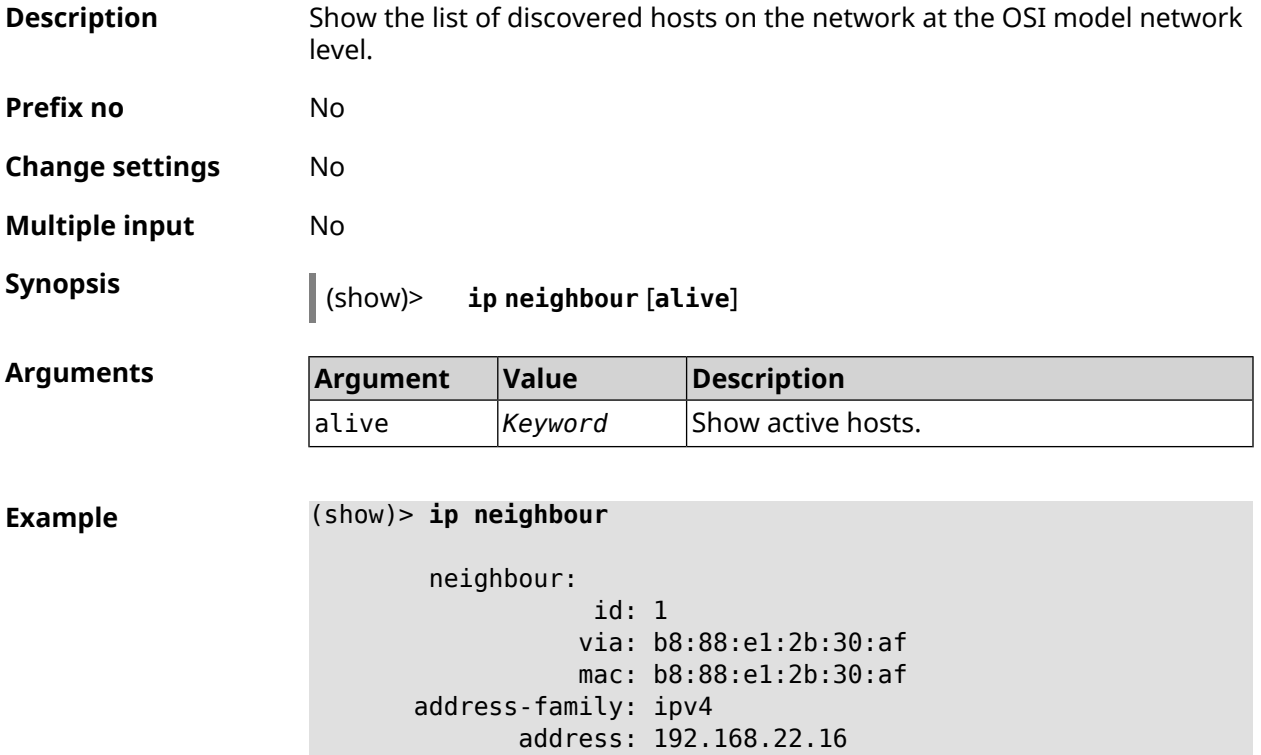

```
interface: Bridge0
    first-seen: 251387
     last-seen: 0
     leasetime: 7372
       expired: no
      wireless: no
 neighbour:
            id: 4
           via: b8:88:e2:4b:30:af
           mac: b8:88:e2:4b:30:af
address-family: ipv6
     addresses:
           address:
               address: fe80::a022:a505:fae6:c891
                status: active
             last-seen: 3
     interface: Bridge0
    first-seen: 251371
     last-seen: 251371
     leasetime: 0
       expired: no
      wireless: no
```
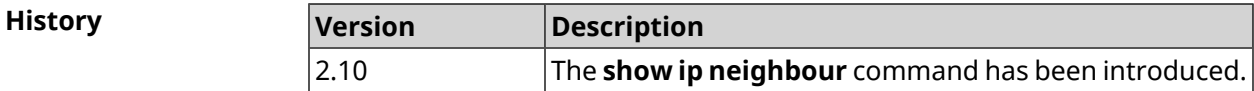

# **3.146.62 show ip policy**

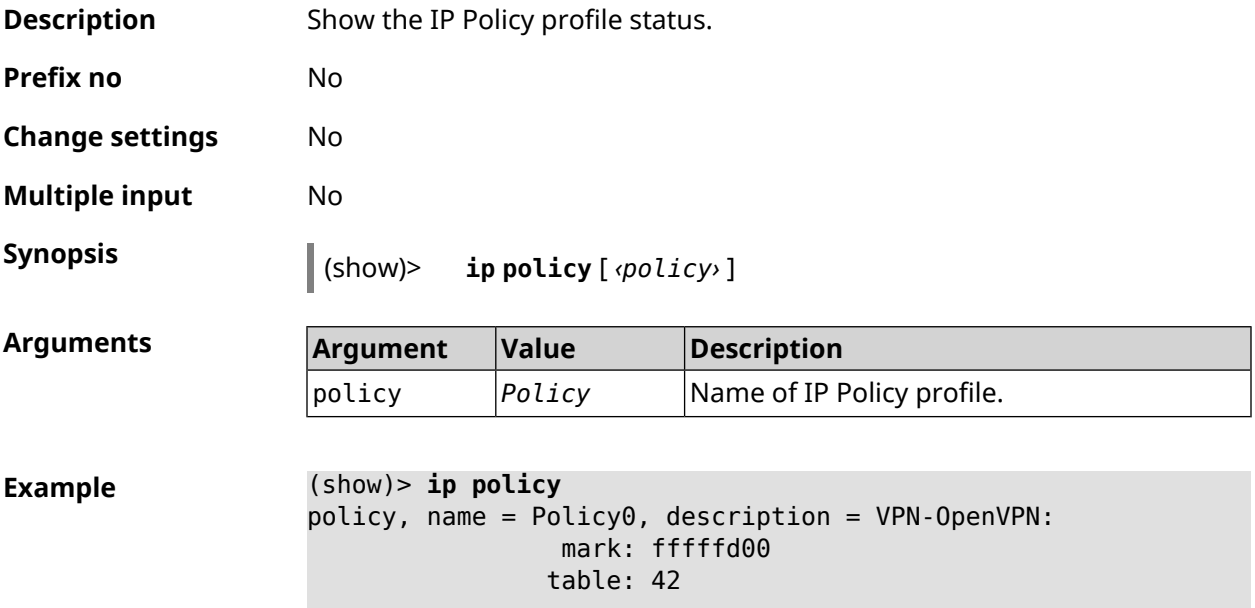
```
route:
   destination: 10.1.30.0/24
       gateway: 0.0.0.0
     interface: Guest
        metric: 0
         proto: boot
      floating: no
     route:
   destination: 172.16.3.33/32
       gateway: 0.0.0.0
     interface: L2TPVPN
        metric: 0
         proto: boot
      floating: no
     route:
   destination: 192.168.1.0/24
       gateway: 0.0.0.0
     interface: Home
        metric: 0
         proto: boot
      floating: no
policy, name = Policy3, description = Home:
     mark: fffffd03
     table: 45
     route:
   destination: 10.1.30.0/24
       gateway: 0.0.0.0
     interface: Guest
        metric: 0
         proto: boot
      floating: no
     route:
   destination: 172.16.3.33/32
       gateway: 0.0.0.0
     interface: L2TPVPN
        metric: 0
         proto: boot
      floating: no
     route:
   destination: 192.168.1.0/24
       gateway: 0.0.0.0
     interface: Home
        metric: 0
         proto: boot
      floating: no
```
(show)> **ip policy Policy0** policy, name = Policy0:

```
mark: fffffd00
  table: 42
  route:
destination: 0.0.0.0/0
    gateway: 193.0.174.1
  interface: ISP
    metric: 0
      proto: boot
   floating: no
  route:
destination: 10.1.30.0/24
    gateway: 0.0.0.0
  interface: Guest
     metric: 0
      proto: boot
   floating: no
  route:
destination: 185.230.127.84/32
    gateway: 193.0.174.1
  interface: ISP
     metric: 0
      proto: boot
   floating: no
  route:
destination: 192.168.1.0/24
    gateway: 0.0.0.0
  interface: Home
     metric: 0
      proto: boot
   floating: no
  route:
destination: 193.0.174.0/24
    gateway: 0.0.0.0
  interface: ISP
     metric: 0
      proto: boot
   floating: no
  route:
destination: 193.0.175.0/25
    gateway: 193.0.174.10
  interface: ISP
     metric: 0
      proto: boot
   floating: no
  route:
destination: 193.0.175.22/32
    gateway: 193.0.174.1
```
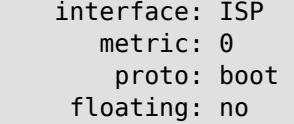

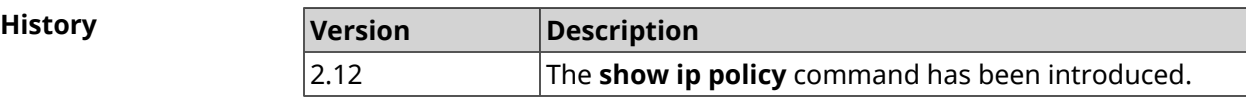

# **3.146.63 show ip route**

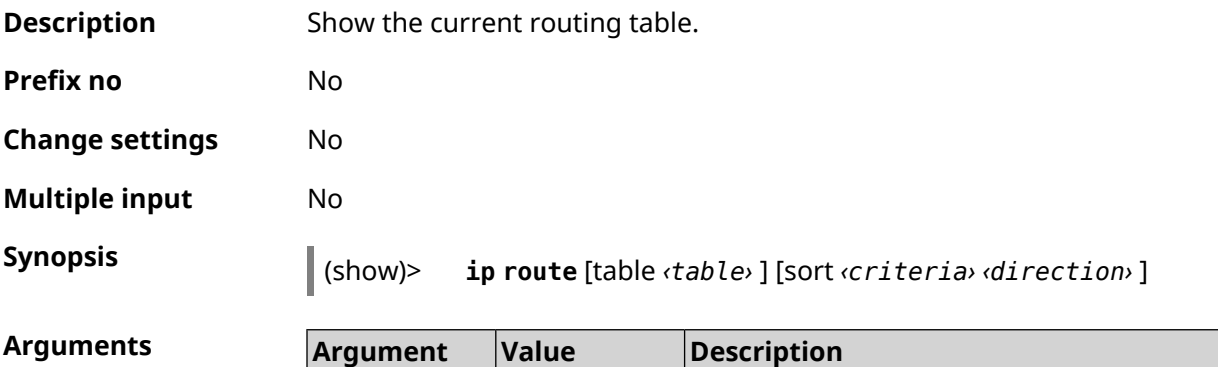

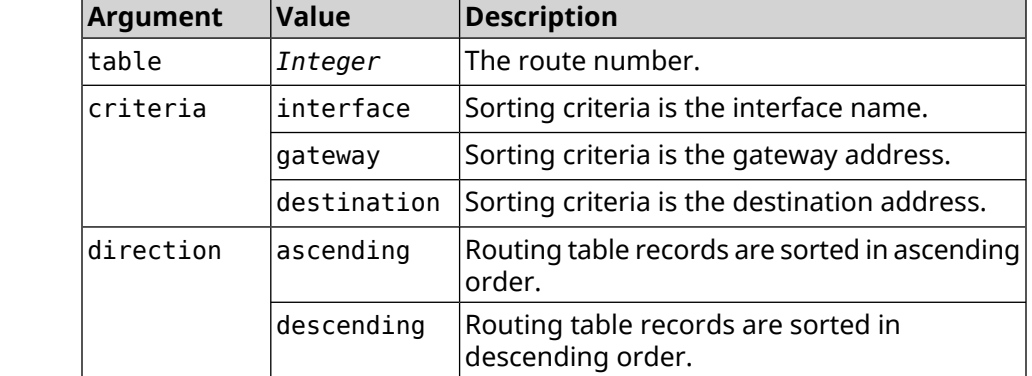

**Example** (show)> **ip route table 254**

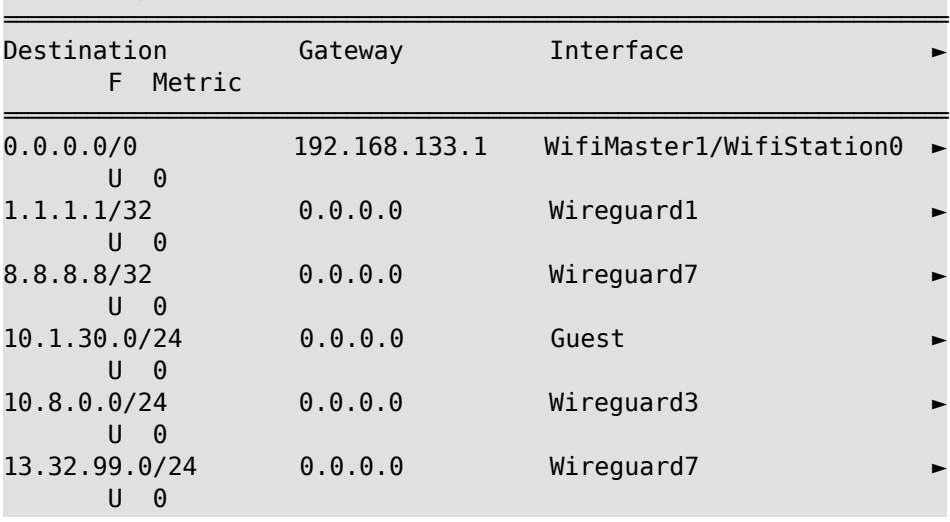

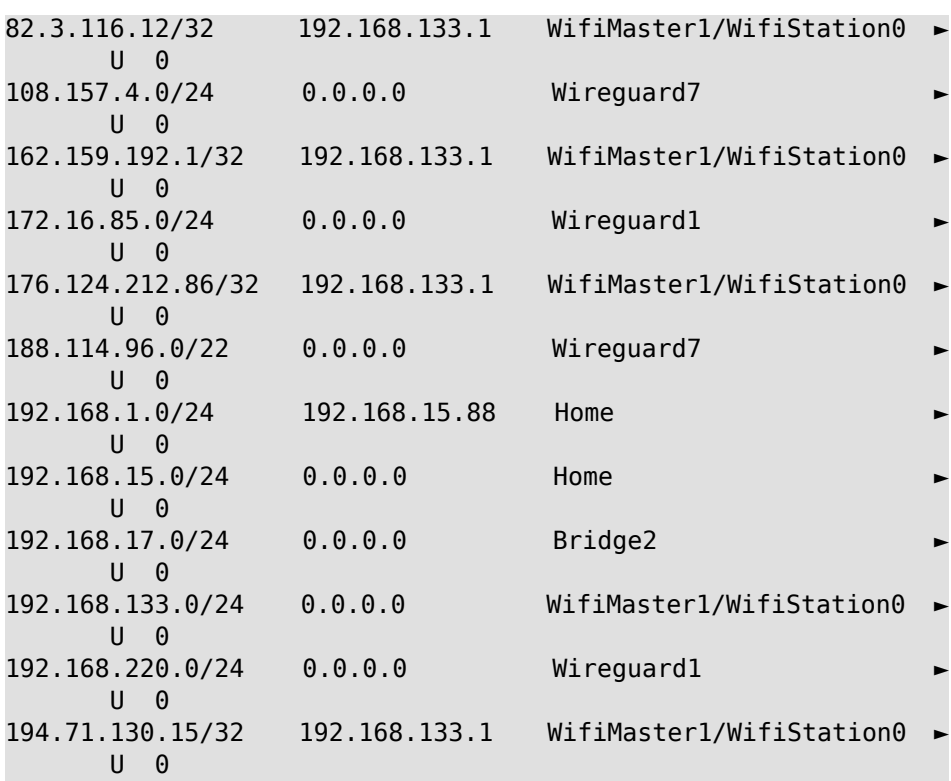

#### (show)> **ip route sort interface ascending**

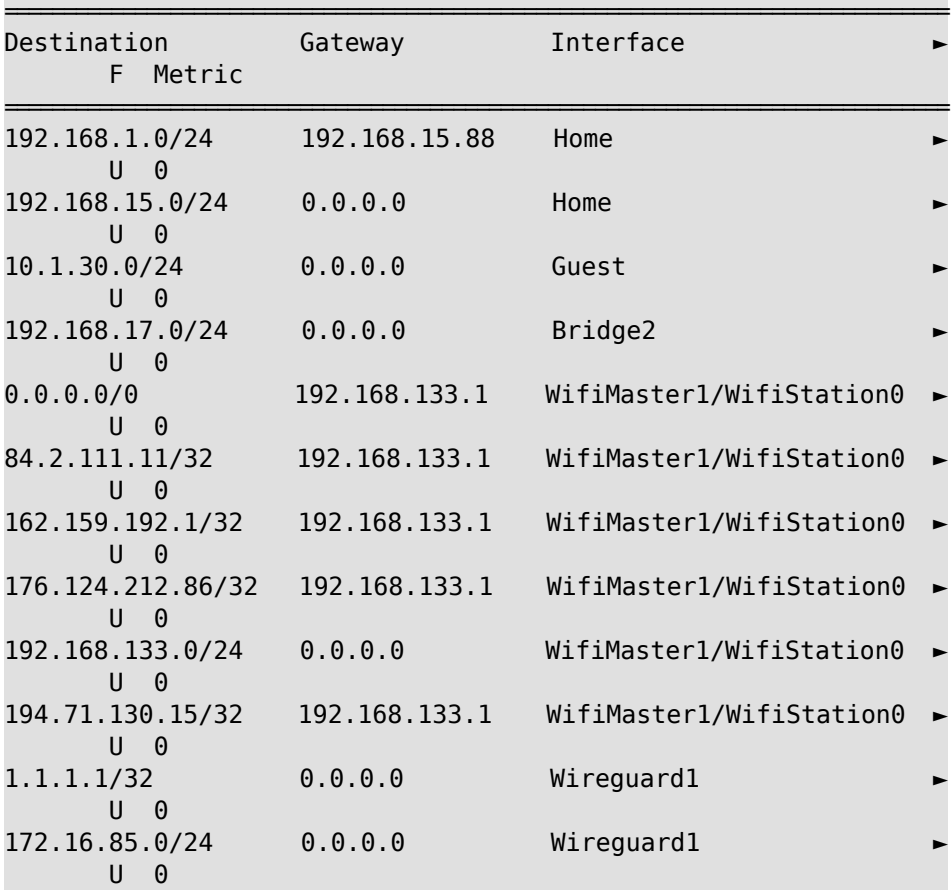

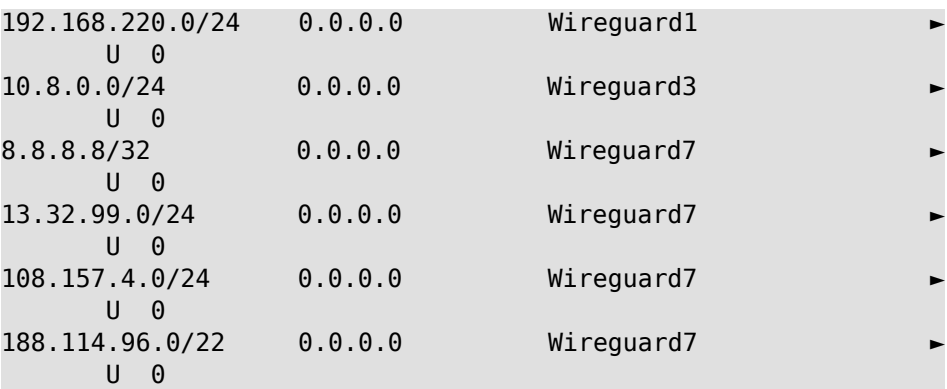

#### (show)> **ip route sort interface descending**

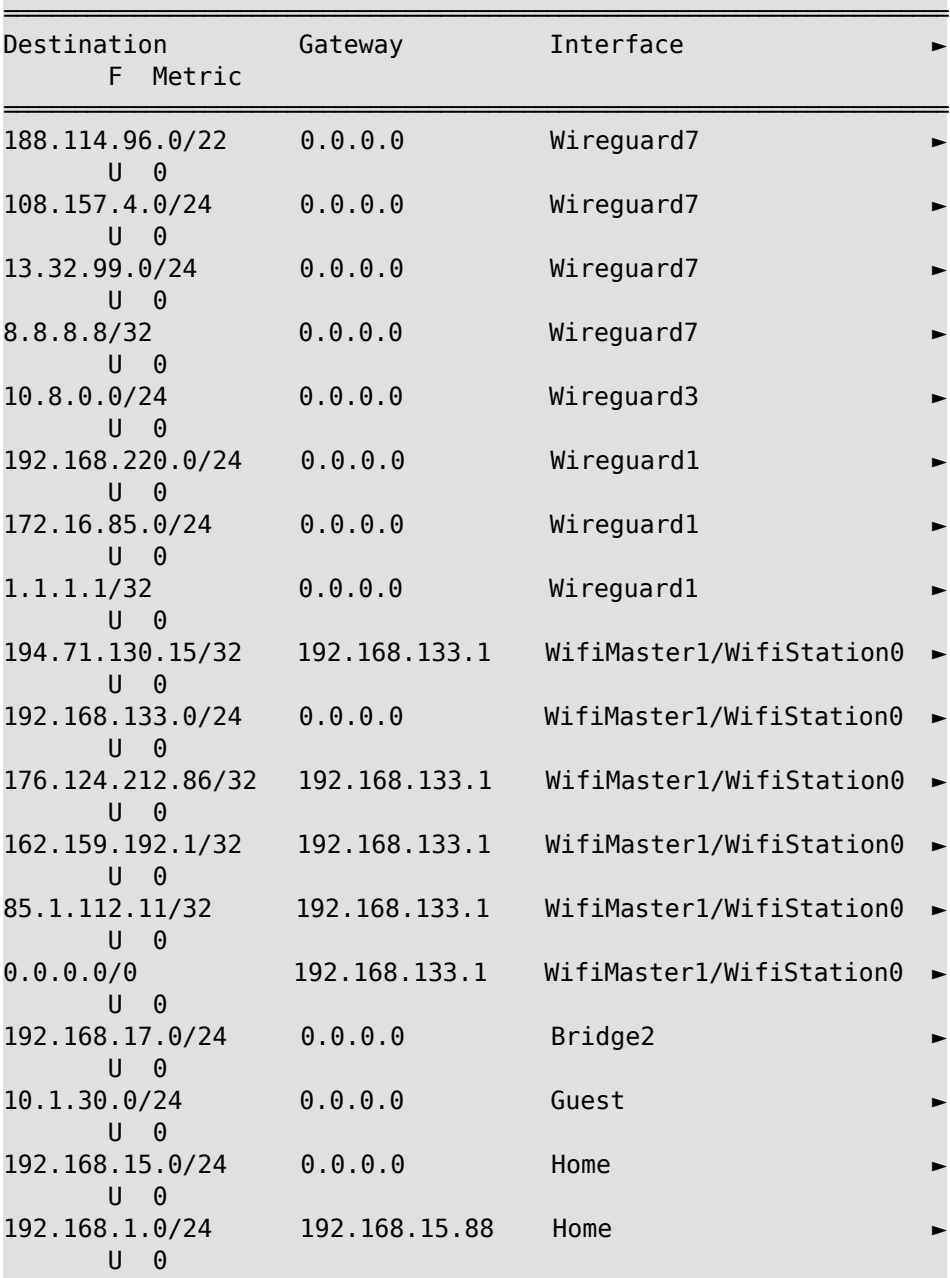

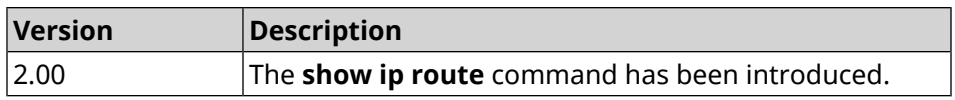

# **3.146.64 show ip service**

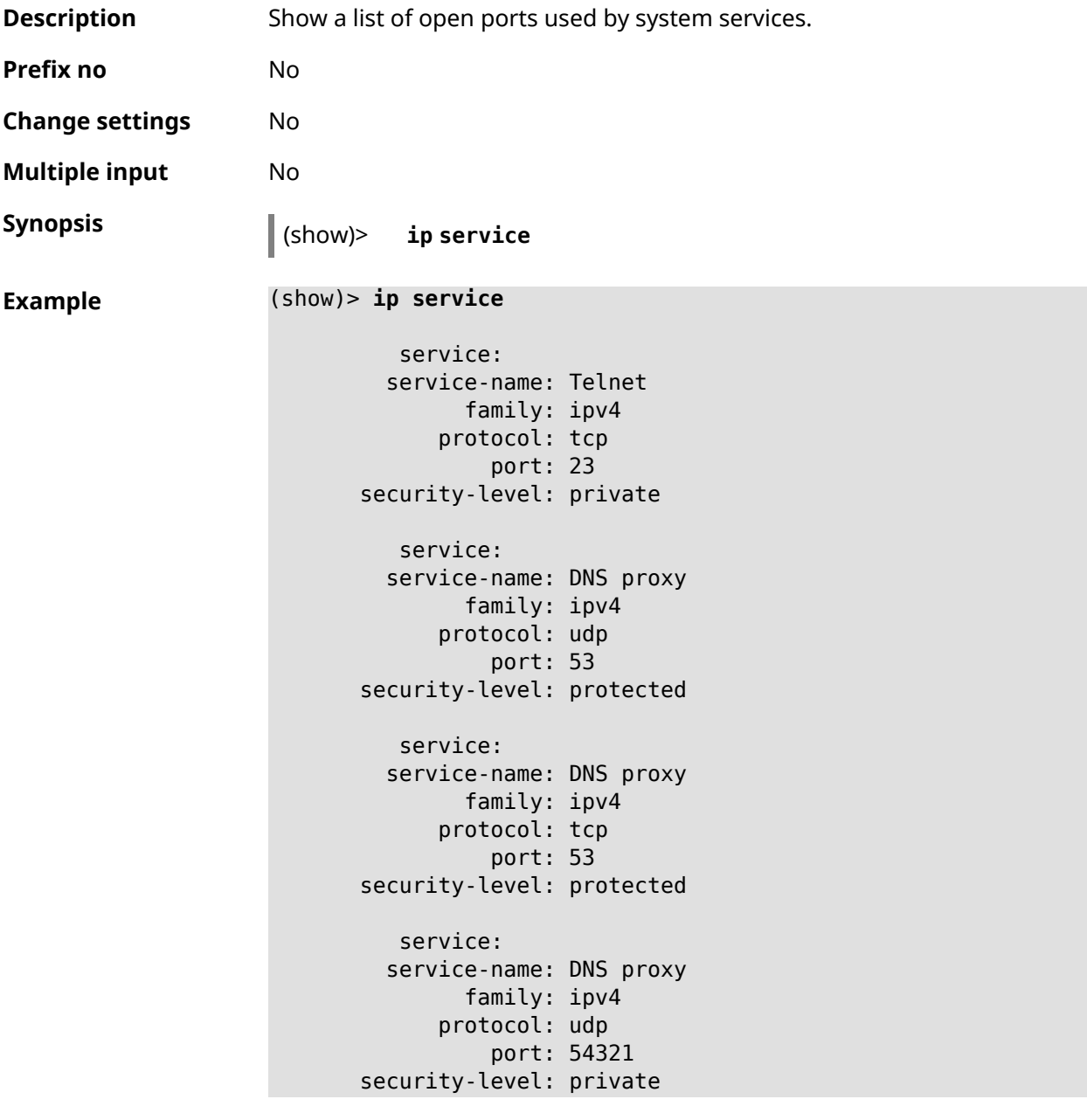

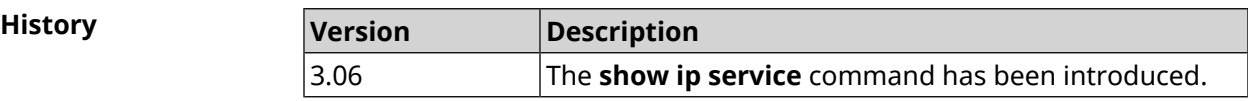

# **3.146.65 show ipsec**

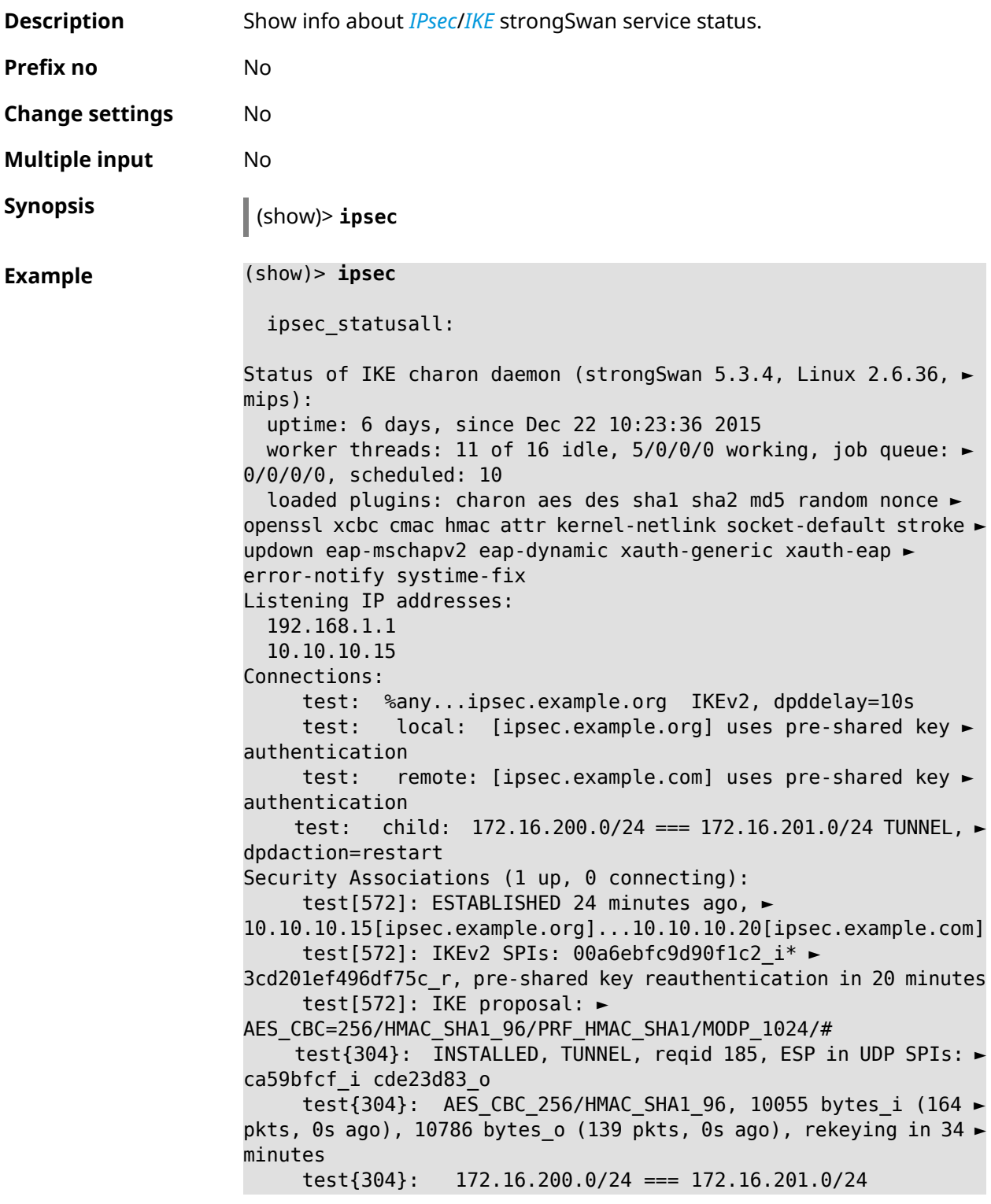

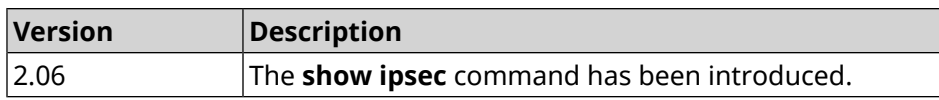

 $\overline{\phantom{a}}$ 

## **3.146.66 show ipv6 addresses**

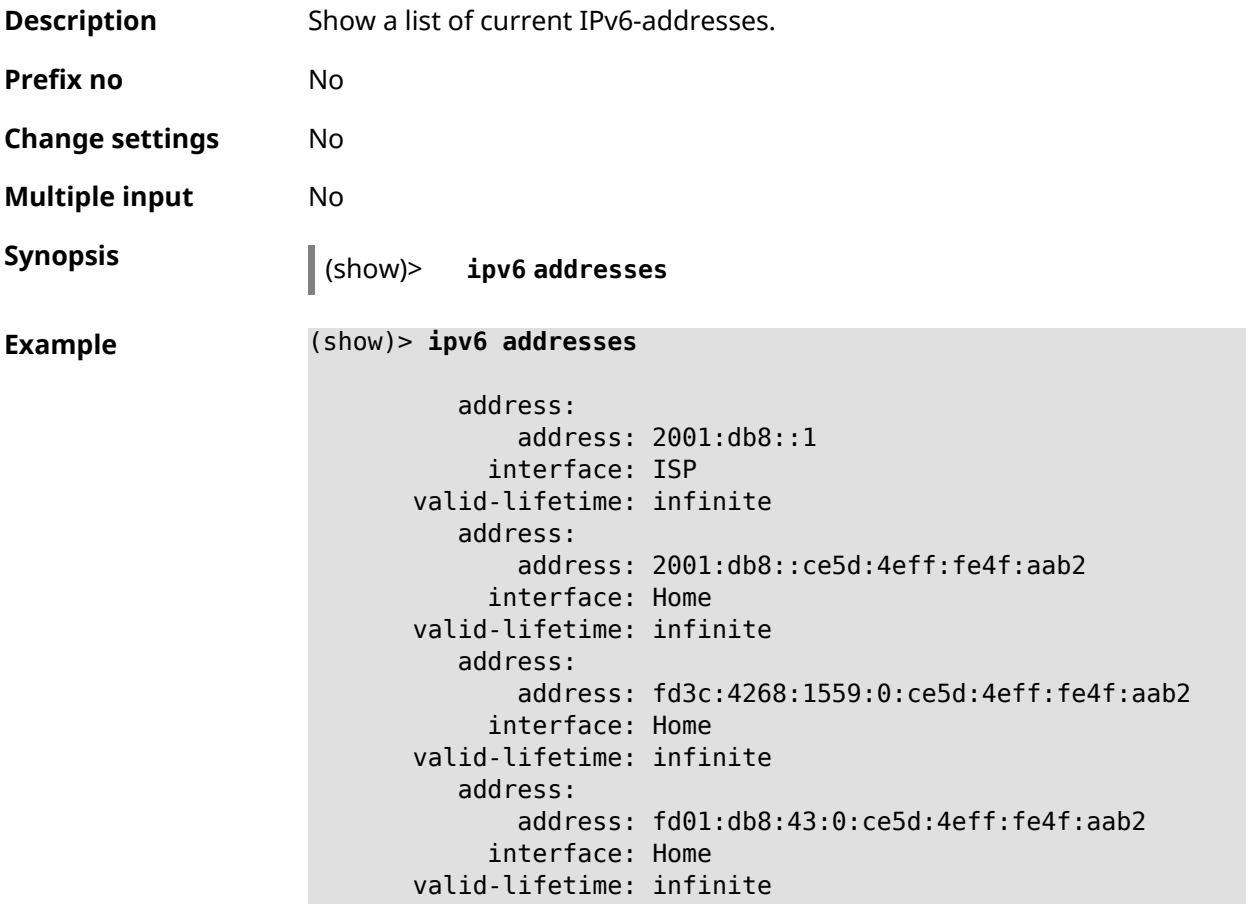

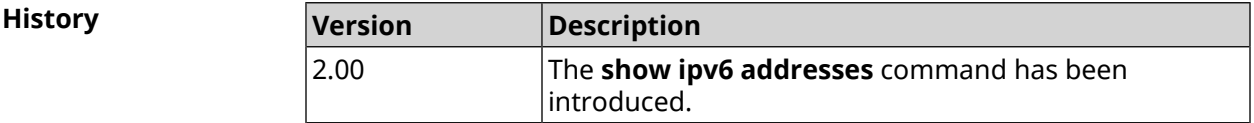

# **3.146.67 show ipv6 dhcp bindings**

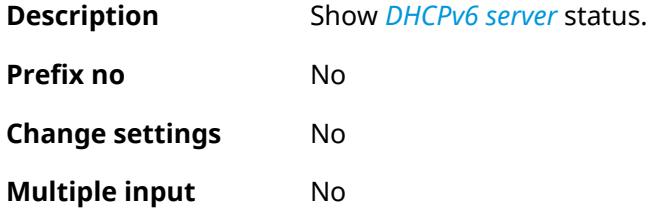

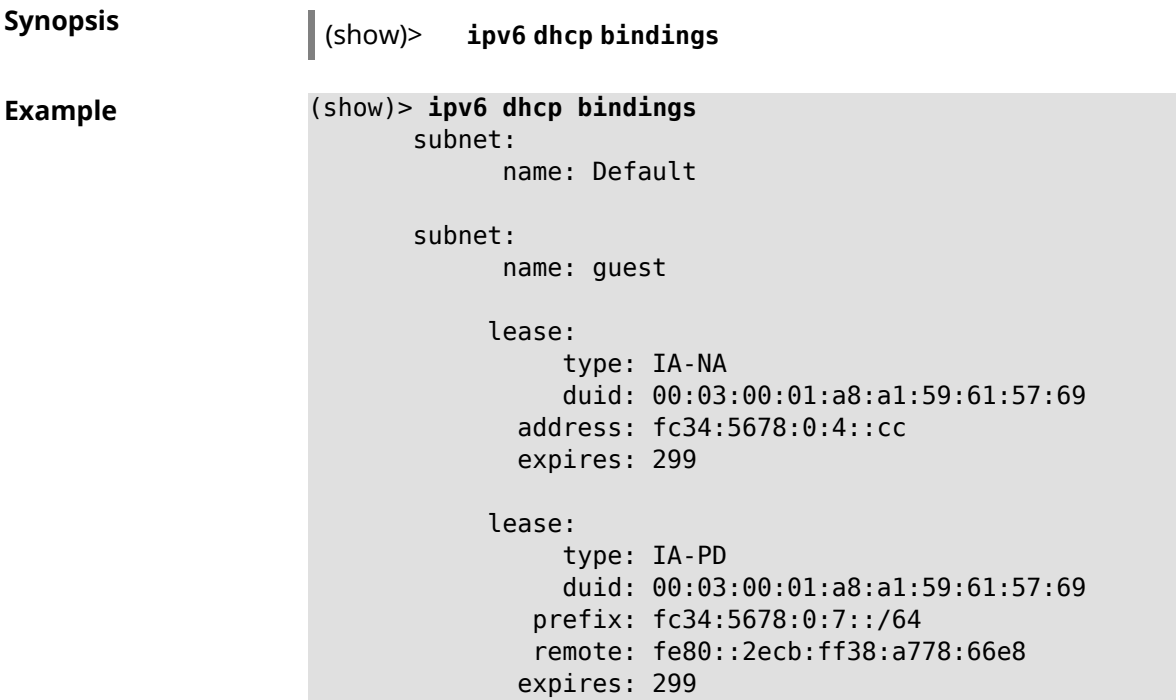

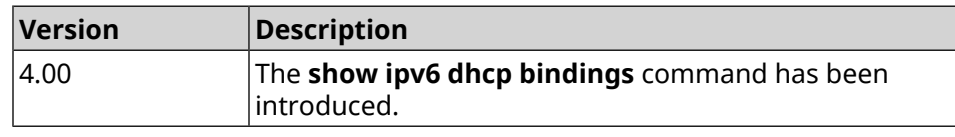

# **3.146.68 show ipv6 prefixes**

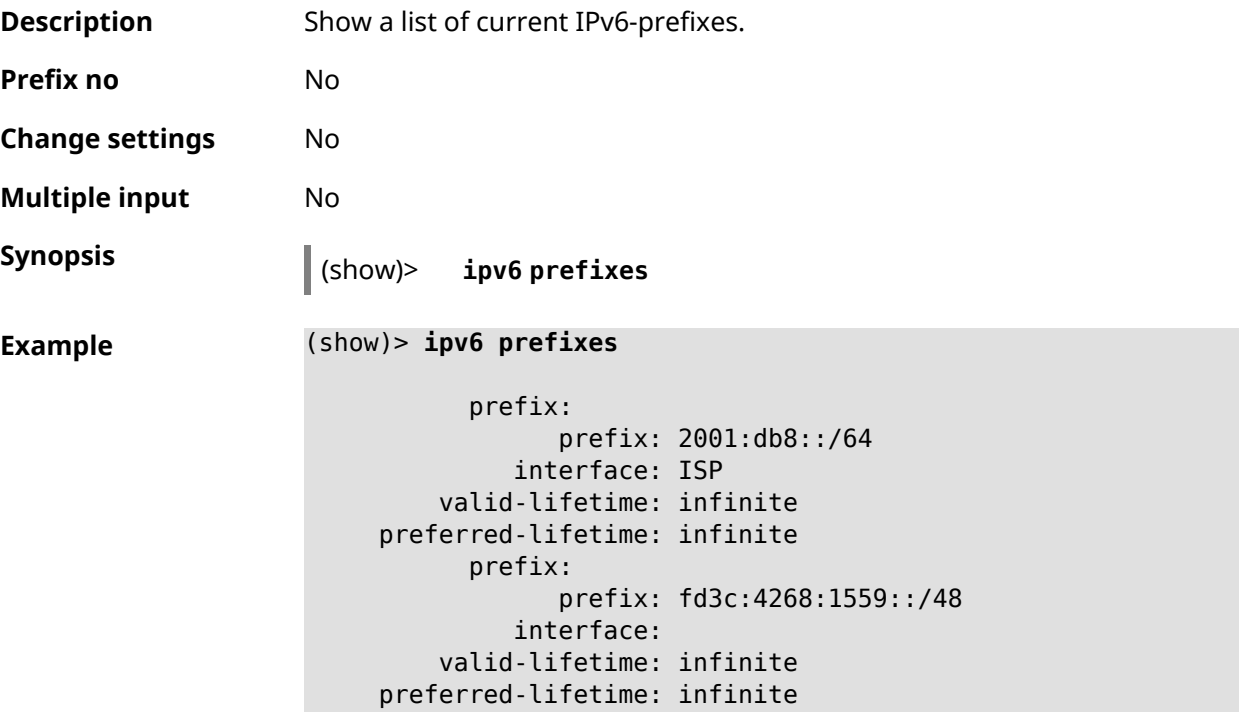

prefix: prefix: fd01:db8:43::/48 interface: valid-lifetime: infinite preferred-lifetime: infinite

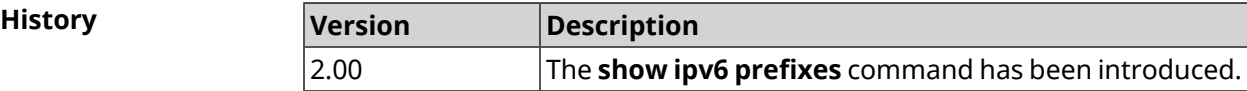

### **3.146.69 show ipv6 route**

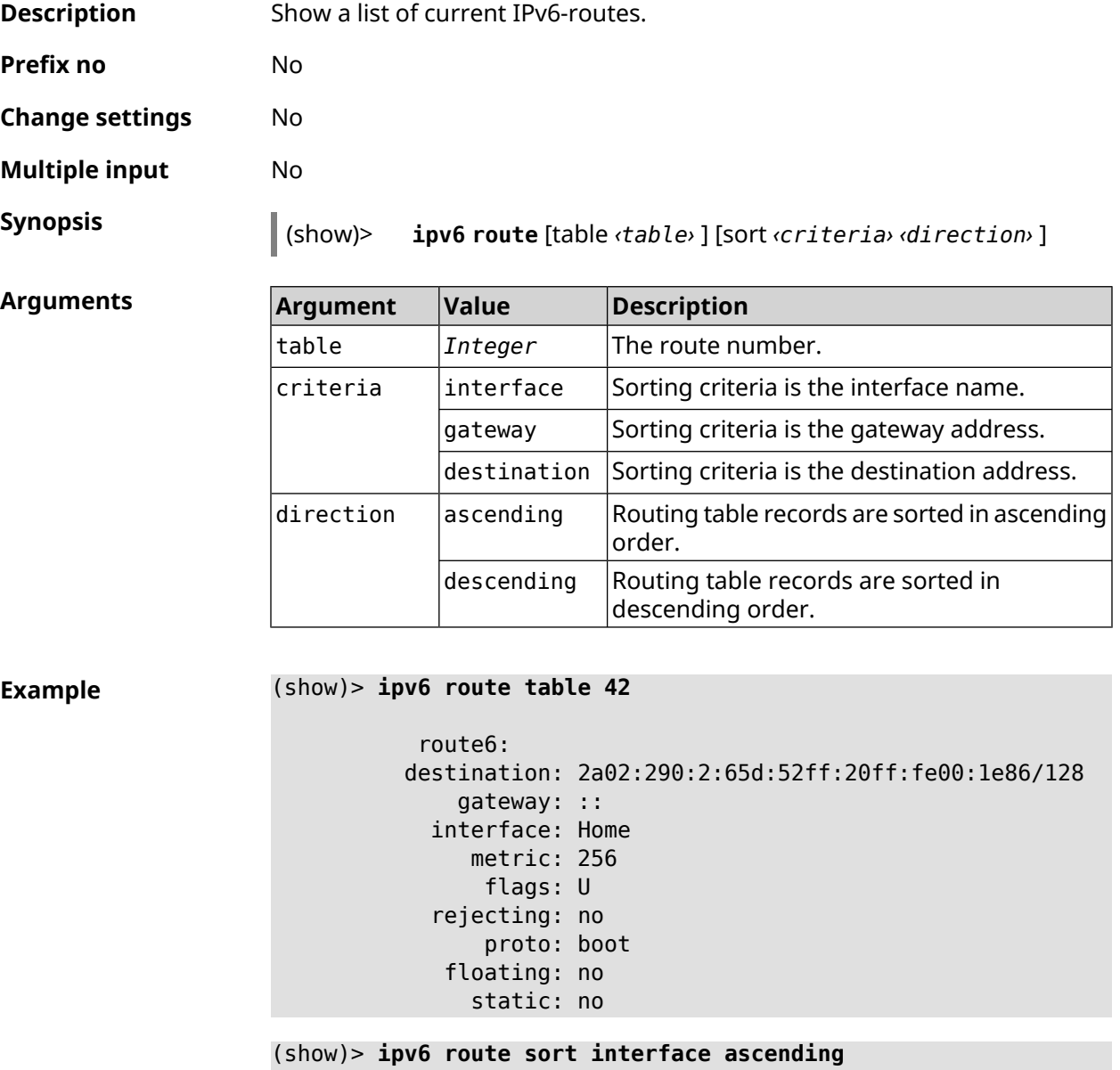

route6:

destination: 2a02:290:2:65d:52ff:20ff:fe00:1e86/128 gateway: :: interface: Home metric: 256 flags: U rejecting: no proto: kernel floating: no static: no

#### (show)> **ipv6 route sort gateway descending**

```
route6:
destination: ::/0
    gateway: fe80::66a0:e7ff:fef5:6392
  interface: ISP
     metric: 1024
      flags: U
  rejecting: no
      proto: boot
   floating: no
     static: no
```
#### **History**

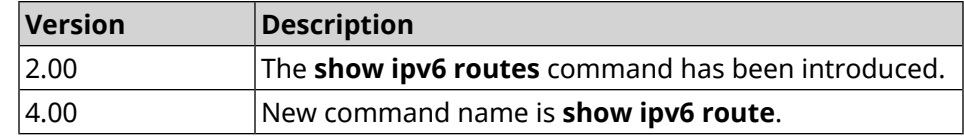

#### **3.146.70 show kabinet status**

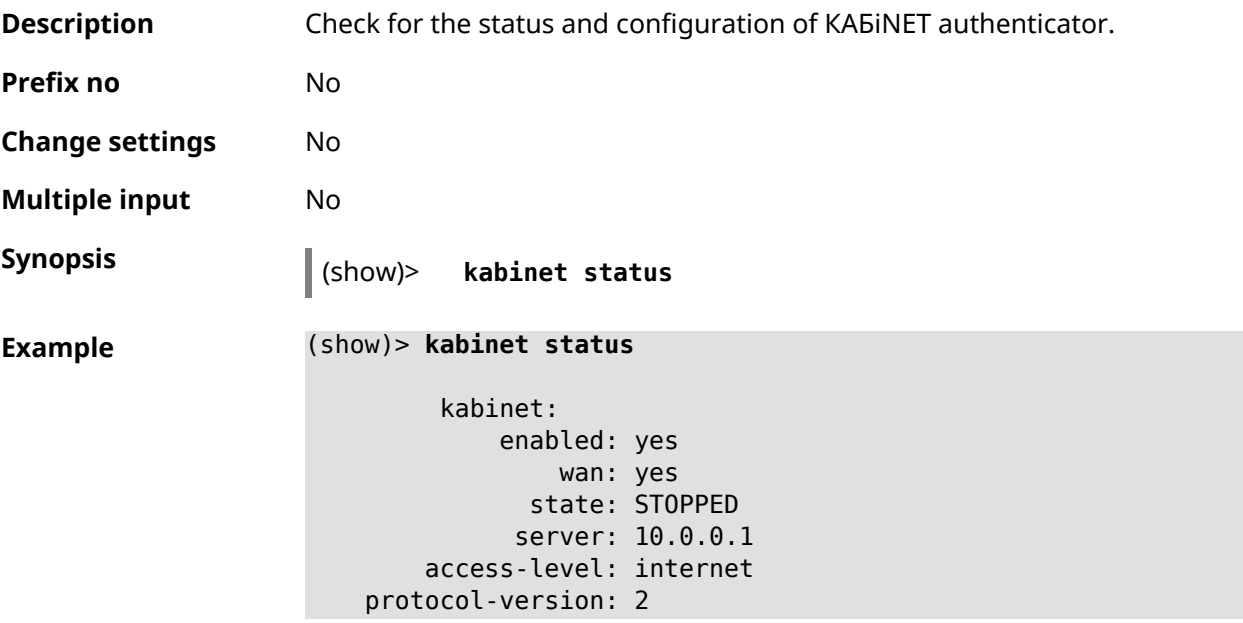

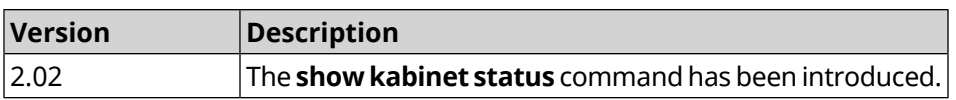

### **3.146.71 show last-change**

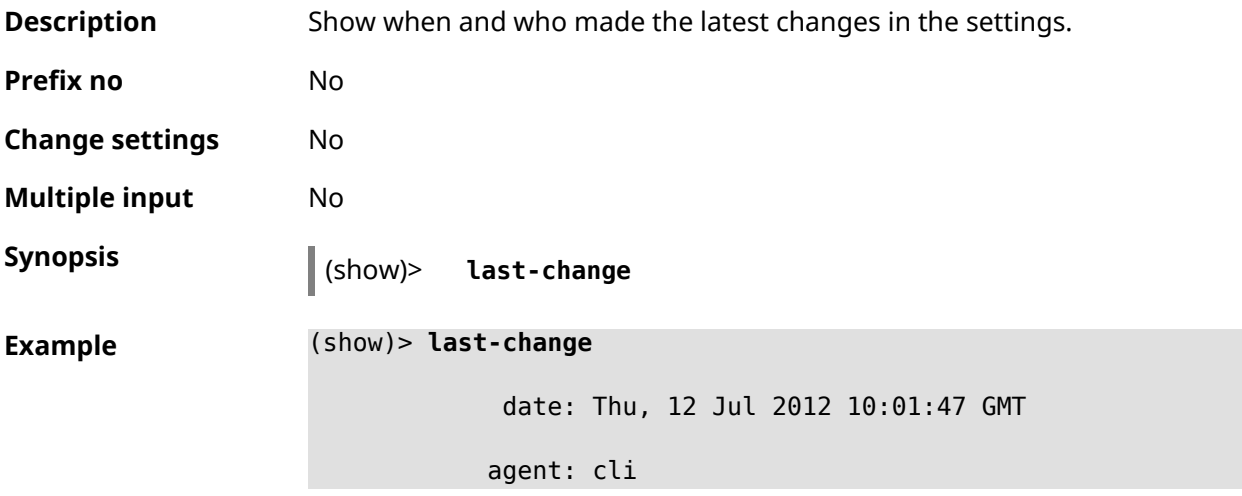

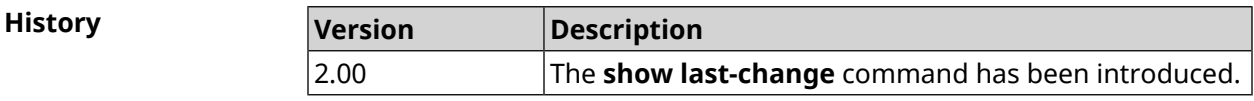

### **3.146.72 show led**

**Description** Show information about specified LED in the system. If you use no argument, the entire list of all LEDs on the device will be displayed. Available LEDs depend on hardware configuration.

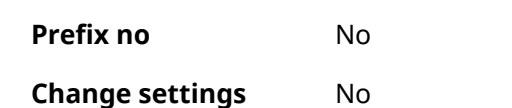

**Multiple input** No

**Synopsis** (show)> **led** [ *‹name›* ]

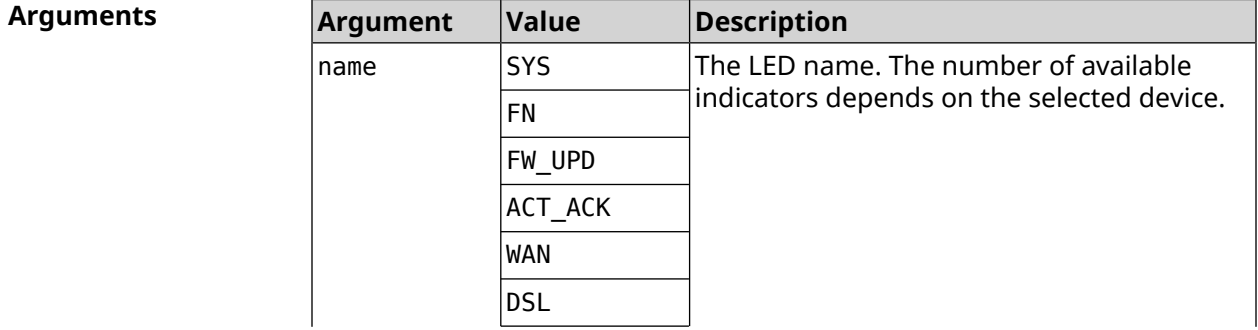

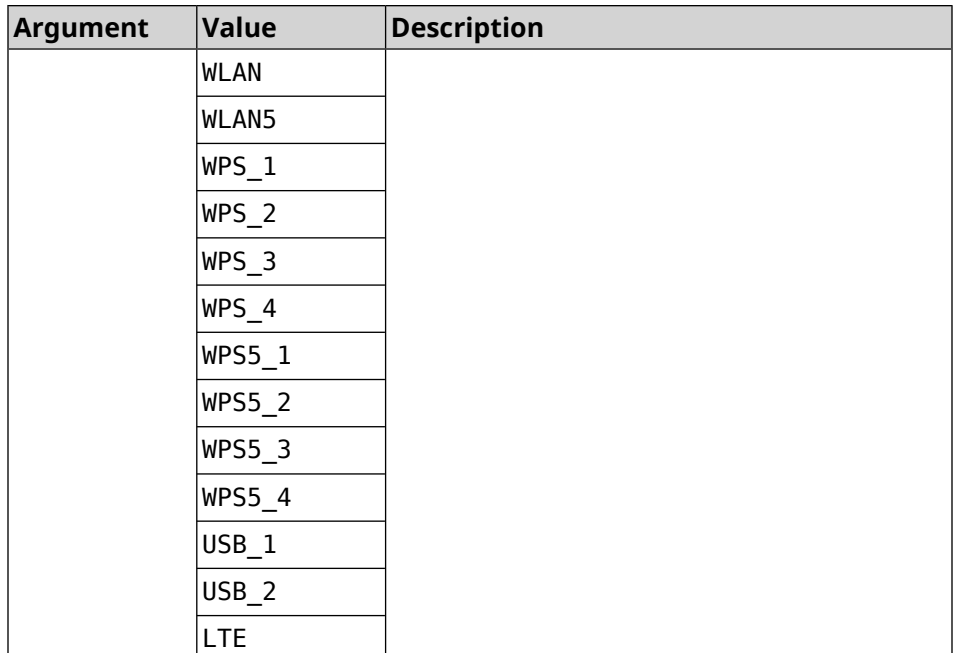

**Example** (show)> **led FN\_1**

leds: led, index =  $0$ : name: FN\_1 user\_configurable: yes virtual: no

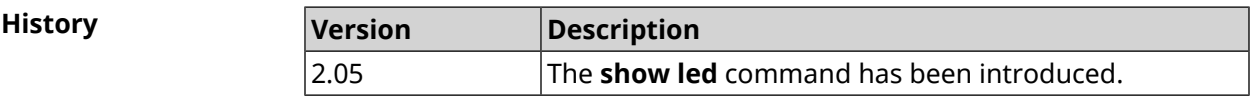

### **3.146.73 show led bindings**

**Description** Show the control associated with the specified LED. If you use no argument, the entire list of all LEDs with theirs controls will be displayed.

**Prefix no** No

**Change settings** No

**Multiple input** No

**Synopsis** (show)> **led** [ *‹name›* ]**bindings**

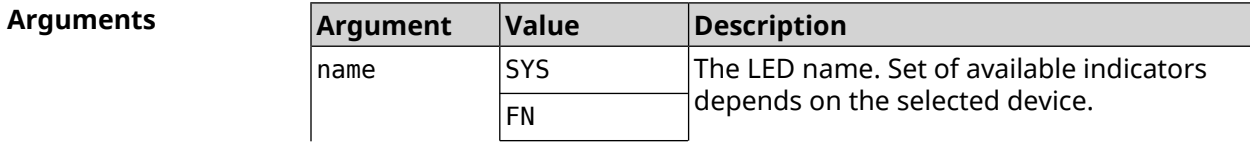

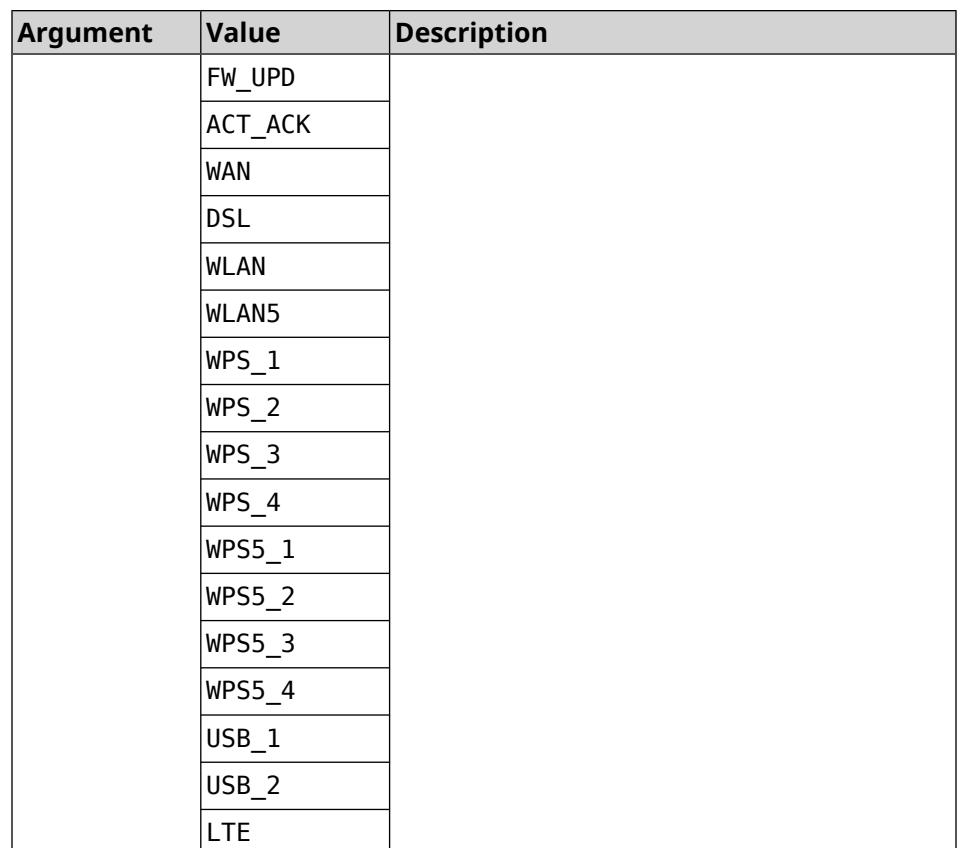

#### **Example** (show)> **led bindings**

bindings:

```
binding, index = 0:
              led: SYS
user_configurable: no
  active_control: SystemState
 default_control: SystemState
     binding, index = 1:
              led: FN_1
user_configurable: yes
  active_control: Usb1PortDeviceAttached
  default_control: Usb1PortDeviceAttached
     binding, index = 2:
              led: FN_2
user_configurable: yes
  active_control: Usb2PortDeviceAttached
 default_control: Usb2PortDeviceAttached
```

```
binding, index = 3:
              led: ACT_ACK
user_configurable: no
```

```
active_control: ButtonActivityAcknowledgement
  default control: ButtonActivityAcknowledgement
     binding, index = 4:
              led: FW_UPD
user_configurable: no
   active_control:
  default_control:
     binding, index = 5:
              led: WAN
user_configurable: no
   active_control: WanConnected
  default_control: WanConnected
     binding, index = 6:led: WLAN
user_configurable: no
   active_control: WlanActivity
  default_control: WlanActivity
     binding, index = 7:led: WPS_1
user_configurable: no
   active_control: WlanWps1Activity
  default_control: WlanWps1Activity
     binding, index = 8:
              led: WPS_2
user_configurable: no
   active_control: WlanWps2Activity
  default_control: WlanWps2Activity
     binding, index = 9:led: WPS_3
user_configurable: no
   active control: WlanWps3Activity
  default_control: WlanWps3Activity
     binding, index = 10:
              led: WPS_4
user_configurable: no
   active_control: WlanWps4Activity
  default_control: WlanWps4Activity
     binding, index = 11:
              led: WPS_STA
user_configurable: no
   active_control: WstaWpsActivity
  default_control: WstaWpsActivity
     binding, index = 12:
              led: WLAN5
user_configurable: no
```

```
active_control: Wlan5Activity
  default_control: Wlan5Activity
     binding, index = 13:
              led: WPS5_1
user_configurable: no
  active_control: Wlan5Wps1Activity
  default_control: Wlan5Wps1Activity
     binding, index = 14:
              led: WPS5_2
user_configurable: no
  active control: Wlan5Wps2Activity
 default_control: Wlan5Wps2Activity
    binding, index = 15:
              led: WPS5_3
user_configurable: no
  active_control: Wlan5Wps3Activity
 default_control: Wlan5Wps3Activity
    binding, index = 16:
              led: WPS5_4
user_configurable: no
  active_control: Wlan5Wps4Activity
  default_control: Wlan5Wps4Activity
    binding, index = 17:
              led: WPS5_STA
user_configurable: no
  active_control: Wsta5WpsActivity
 default_control: Wsta5WpsActivity
```
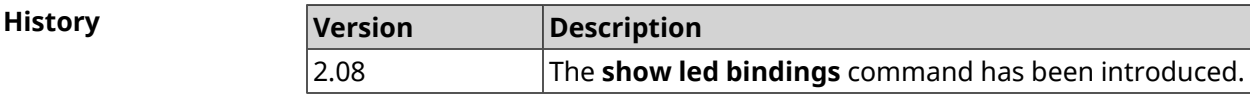

### **3.146.74 show led controls**

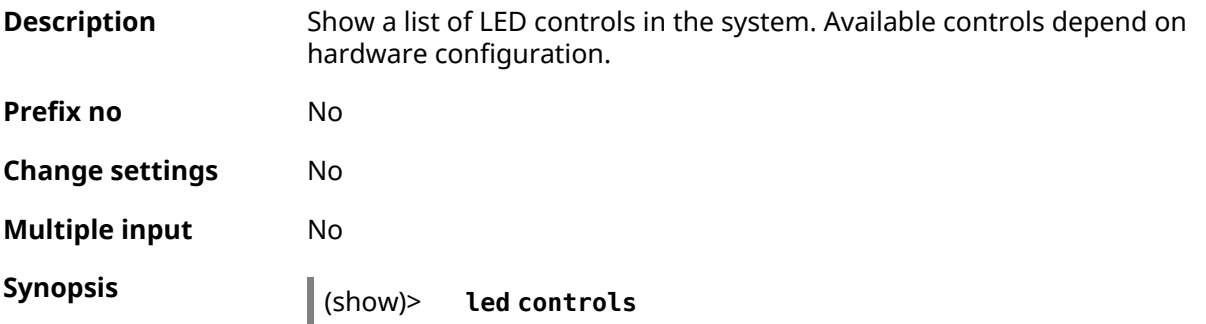

```
Example (show)> led controls
                             controls:
                                  control, index = 0:
                                          name: SystemState
                             short description: System state
                                         owner: ndm
                             user_configurable: no
                                  control, index = 1:name: ButtonActivityAcknowledgement
                             short_description: Button activity acknowledgement
                                         owner: ndm
                             user_configurable: no
                                  control, index = 2:name: SelectedSchedule
                             short description: Selected schedule is active
                                         owner: ndm
                             user_configurable: yes
                                  control, index = 3:name: SelectedWan
                             short description: Selected WAN interface has default ►
                    route
                                         owner: ndm
                             user_configurable: yes
                                  control, index = 4:name: BackupWan
                            short description: Backup WAN interface has default route
                                         owner: ndm
                             user_configurable: yes
                                  control, index = 5:name: WanConnected
                             short description: WAN interface connected
                                         owner: ndm
                             user_configurable: no
                                  control, index = 6:name: Usb1PortDeviceAttached
                             short description: USB port 1 known device attached
                                         owner: ndm
                             user_configurable: yes
                                  control. index = 7:name: Usb2PortDeviceAttached
                             short description: USB port 2 known device attached
                                         owner: ndm
                             user_configurable: yes
                                  control, index = 8:name: UpdatesAvailable
```

```
short description: Firmware updates available
            owner: ndm
user_configurable: yes
     control, index = 9:name: OpkgLedControl
short description: OPKG LED control
            owner: ndm
user_configurable: yes
     control, index = 10:
            name: Wlan5Activity
short description: WLAN 5GHz interface activity
            owner: mt7615_ap
user_configurable: no
     control, index = 11:
             name: Wlan5Wps1Activity
short description: WLAN 5GHz SSID 1 WPS activity
            owner: mt7615_ap
user_configurable: no
     control, index = 12:
             name: Wlan5Wps2Activity
short description: WLAN 5GHz SSID 2 WPS activity
            owner: mt7615_ap
user_configurable: no
     control, index = 13:
            name: Wlan5Wps3Activity
short description: WLAN 5GHz SSID 3 WPS activity
            owner: mt7615_ap
user_configurable: no
     control, index = 14:
             name: Wlan5Wps4Activity
short description: WLAN 5GHz SSID 4 WPS activity
            owner: mt7615_ap
user_configurable: no
     control, index = 15:
            name: WlanActivity
short description: WLAN 2.4GHz interface activity
            owner: mt7615_ap
user_configurable: no
     control, index = 16:name: WlanWps1Activity
short description: WLAN 2.4GHz SSID 1 WPS activity
            owner: mt7615_ap
user_configurable: no
     control, index = 17:
             name: WlanWps2Activity
```

```
short_description: WLAN 2.4GHz SSID 2 WPS activity
            owner: mt7615_ap
user_configurable: no
    control, index = 18:
            name: WlanWps3Activity
short description: WLAN 2.4GHz SSID 3 WPS activity
            owner: mt7615_ap
user_configurable: no
     control, index = 19:
            name: WlanWps4Activity
short_description: WLAN 2.4GHz SSID 4 WPS activity
            owner: mt7615_ap
user_configurable: no
     control, index = 20:
             name: Wsta5WpsActivity
short description: Station 5GHz WPS activity
            owner: mt7615_ap
user_configurable: no
     control, index = 21:
             name: WstaWpsActivity
short description: Station 2.4GHz WPS activity
            owner: mt7615_ap
user_configurable: no
```
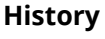

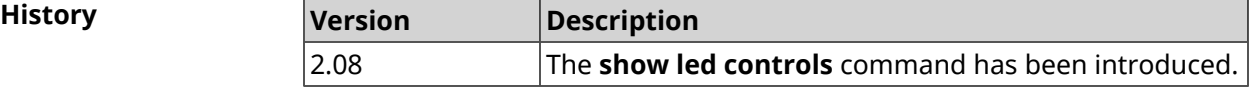

#### **3.146.75 show log**

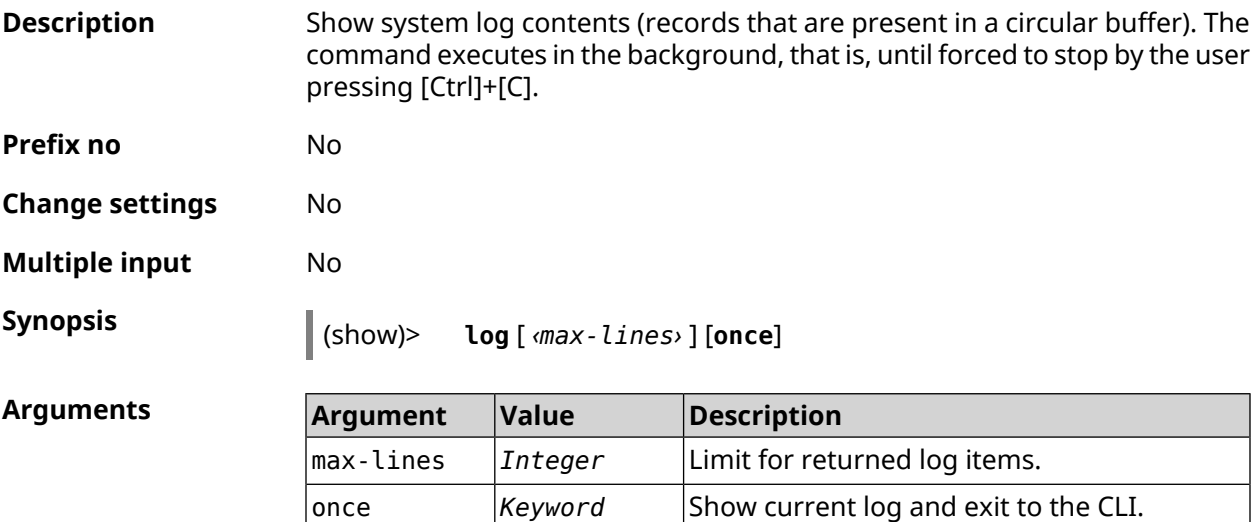

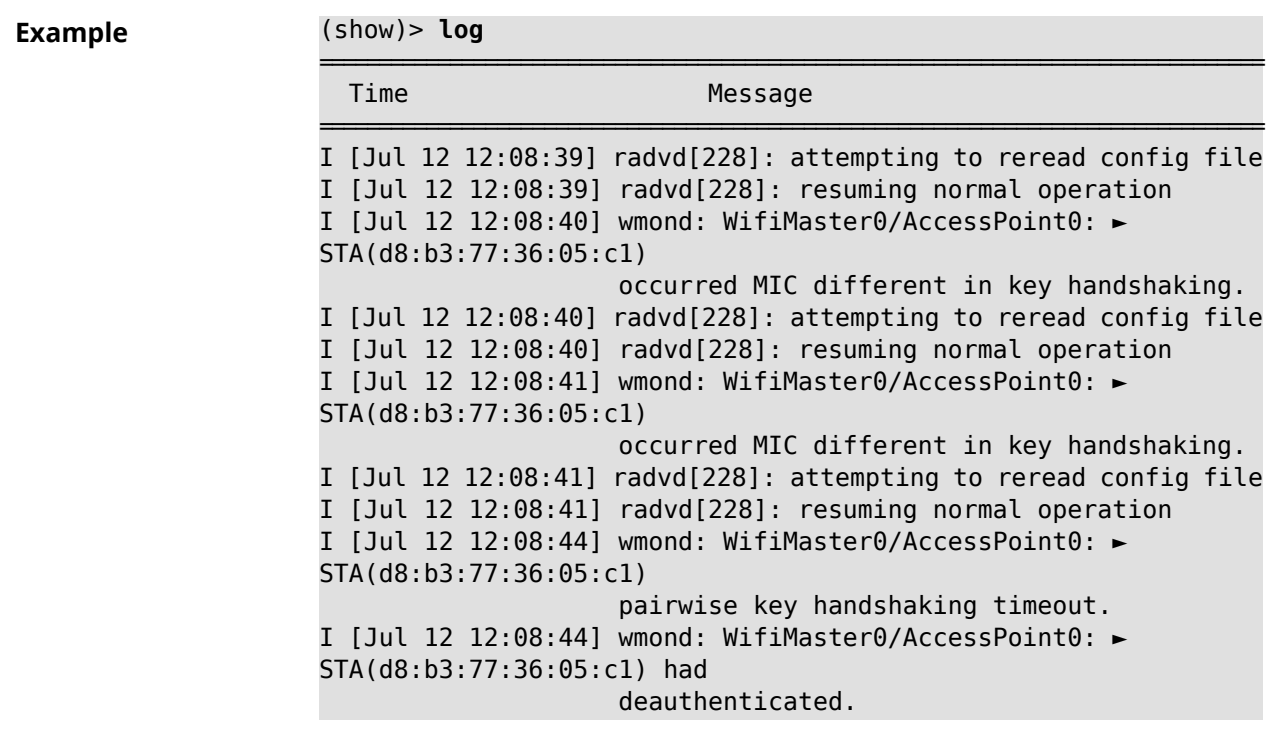

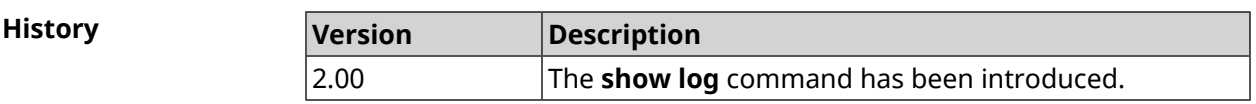

# **3.146.76 show media**

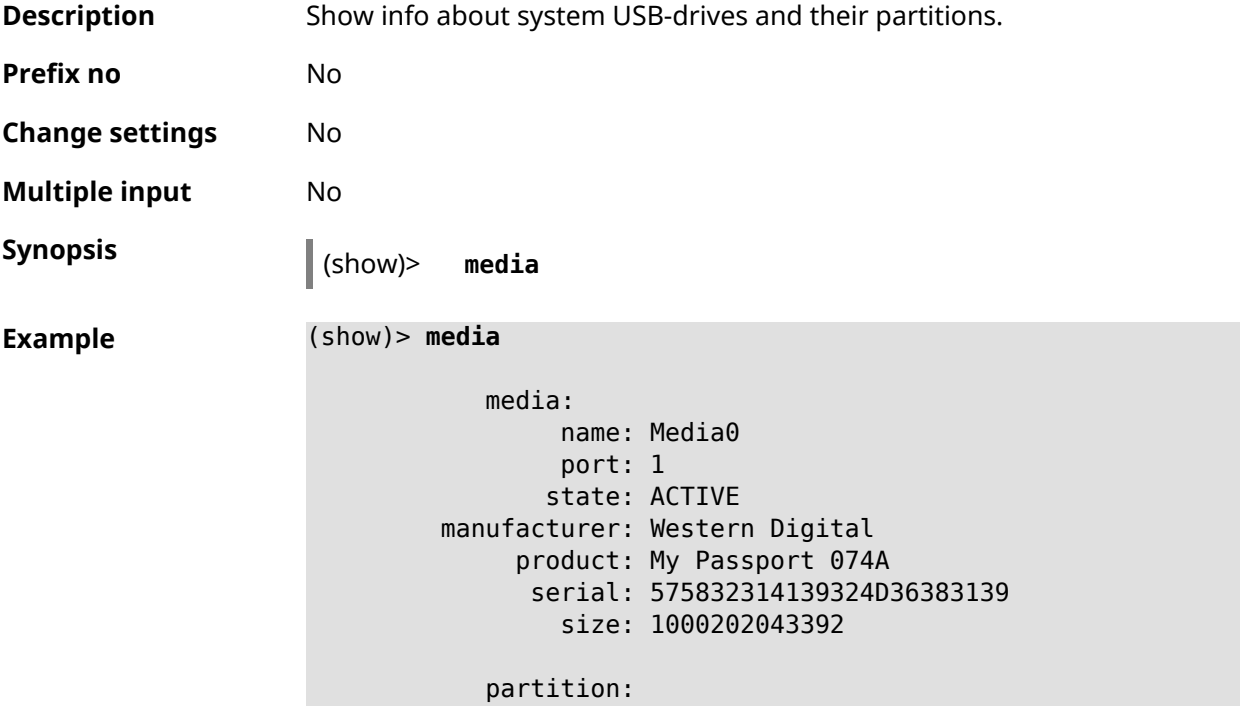

```
uuid: 01D55E919F06F5C0
        label: MyPassport
       fstype: ntfs
        state: MOUNTED
        total: 982291312640
         free: 285839884288
partition:
         uuid: dd5e899f-915e-d501-101e-899f915ed501
        label: fls_wd_ext4
       fstype: ext4
        state: MOUNTED
        total: 15756732416
         free: 15741890560
partition:
         uuid: 00000000-0000-0000-0000-000000000000
        label:
       fstype: swap
        state: MOUNTED
        total: 1081077760
         free: 1081077760
```
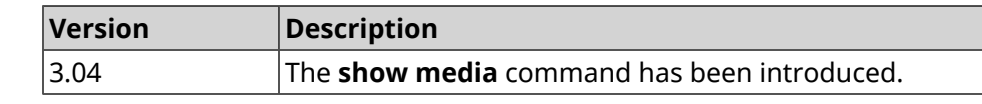

#### **3.146.77 show mws associations**

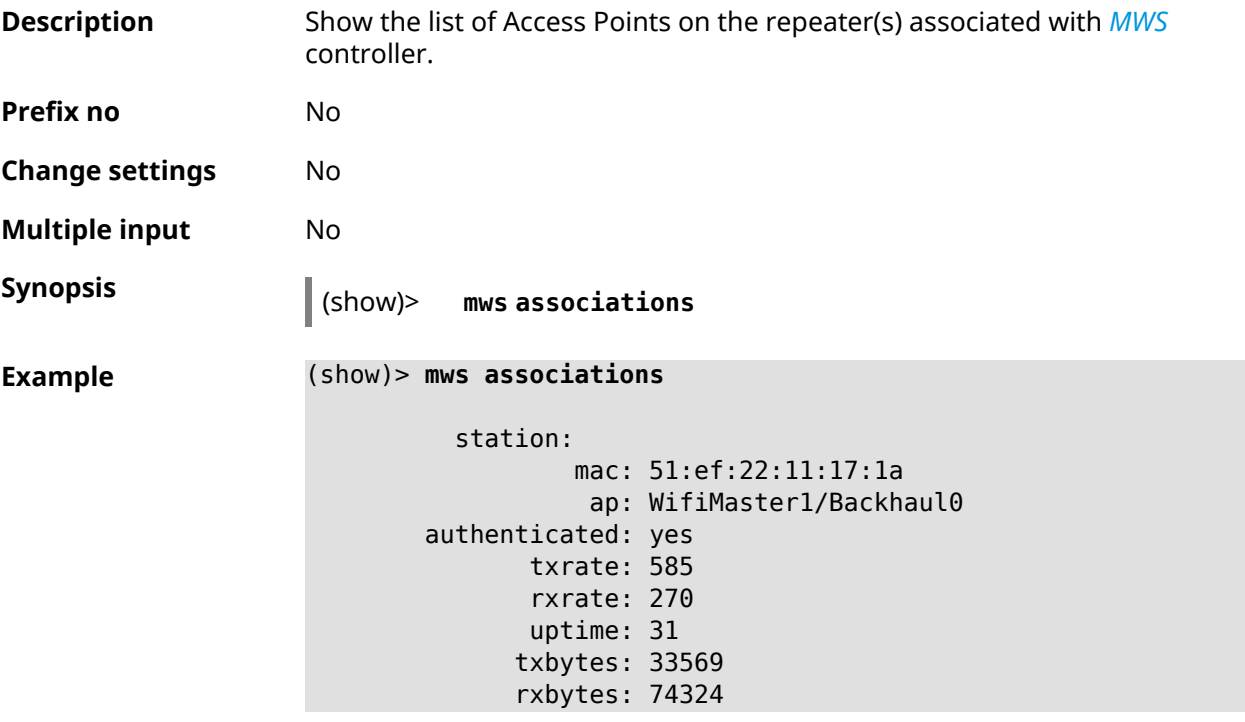

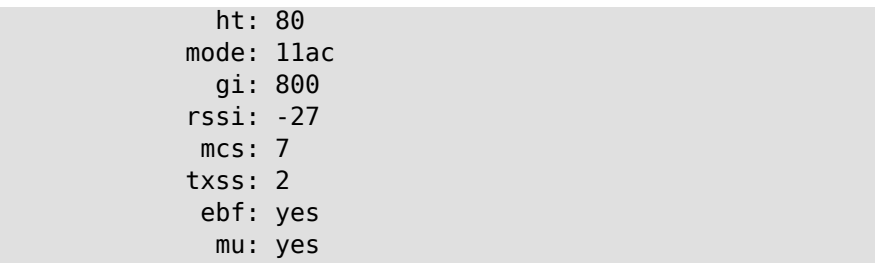

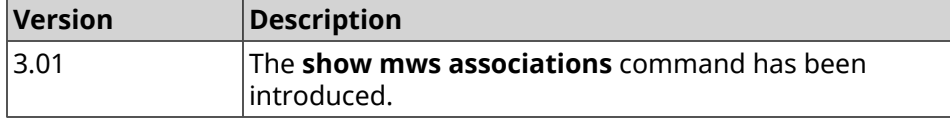

# **3.146.78 show mws candidate**

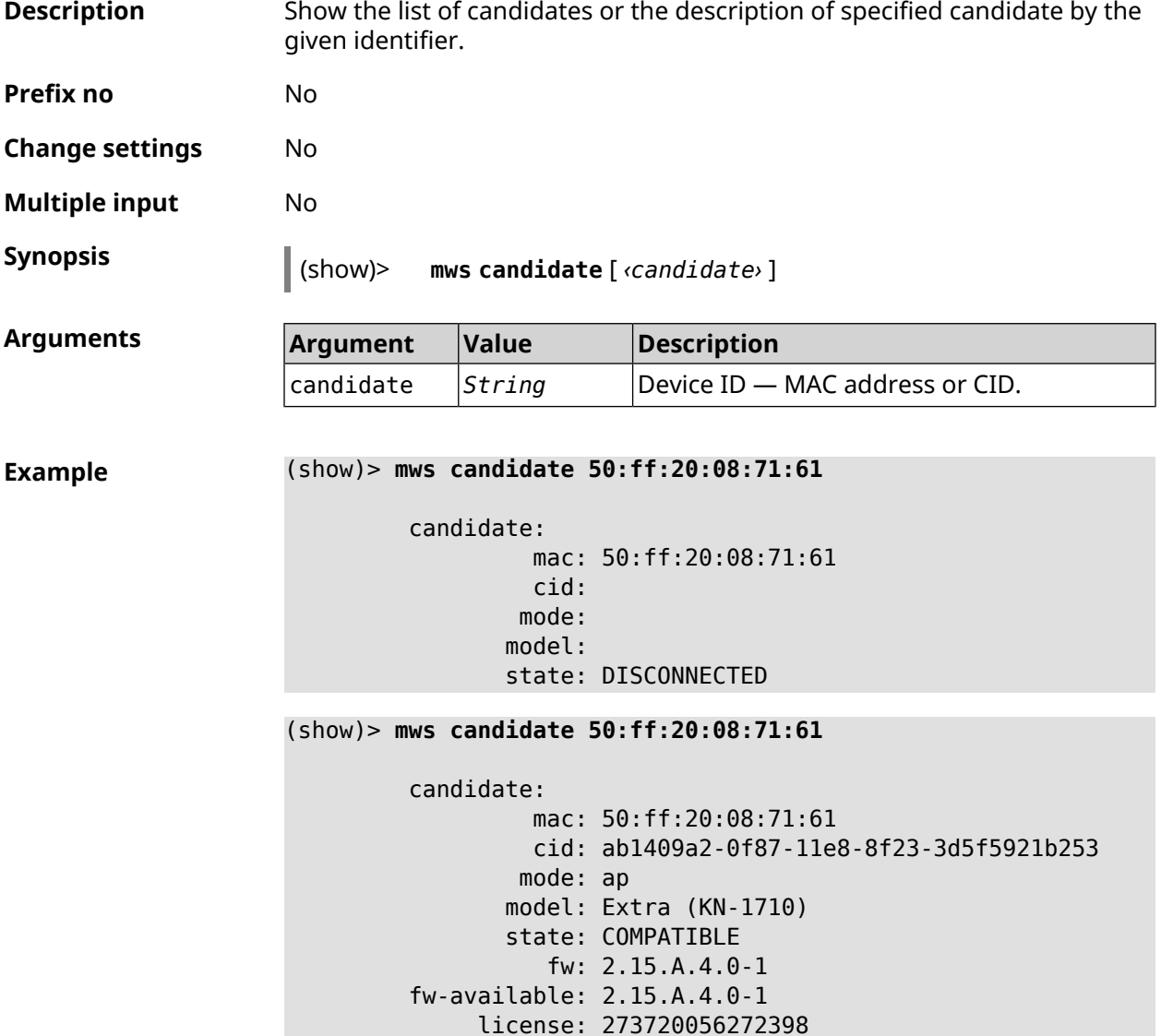

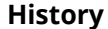

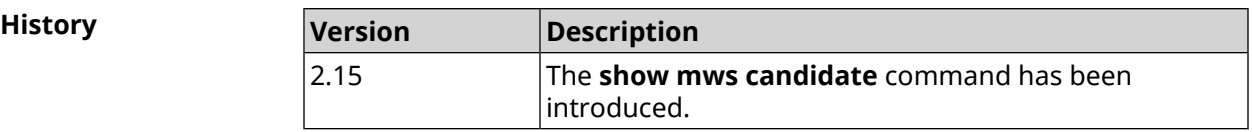

#### **3.146.79 show mws log**

**Description** Show log of connections and transitions from one Access Point to another within *[MWS](#page-679-0)*. The command executes in the background, that is, until forced to stop by the user pressing [Ctrl]+[C]. **Prefix no** No **Change settings** No **Multiple input** No **Synopsis** (show)> **mws log** [ *‹max-lines›* ] [**once**] **Arguments Argument Value Description** max-lines *Integer* Limit of entries in the response. once *Keyword* Show recent entries in the log. **Example** (show)> **mws log 1** =================================================================================== Time Message =================================================================================== [Jan 17 15:04:58] : 64:a2:f9:51:b1:82: associated -> ► 50:ff:20:00:11:82 (5 GHz) (show)> **mws log once** =================================================================================== Time Message =================================================================================== [Jan 17 14:46:37] : 64:a2:f9:51:b1:82: associated -> ► 50:ff:20:00:11:82 (5 GHz) [Jan 17 15:04:50] : 64:a2:f9:51:b1:82: 50:ff:20:00:11:82 (5 ► GHz) -> disassociated [Jan 17 15:04:58] : 64:a2:f9:51:b1:82: associated -> ► 50:ff:20:00:11:82 (5 GHz) **History Version Description** 2.15 The **show mws log** command has been introduced.

#### **3.146.80 show mws member**

**Description** Show the list of members or the description of specified member by the given identifier.

**Prefix no** No

**Change settings** No

**Multiple input** No

**Synopsis** (show)> **mws member** [ *‹member›* ]

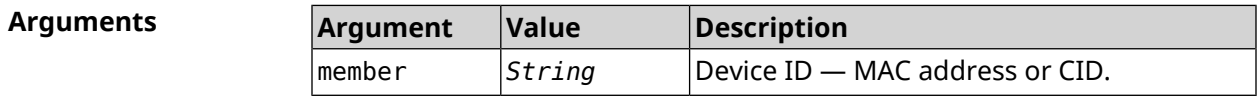

**Example** (show)> **mws member 40f829b8-71a8-11ec-9396-5fb681ed4743**

member: cid: 40f829b8-71a8-11ec-9396-5fb681ed4743 model: Speedster (KN-3310) mac: 50:ff:21:69:21:7d known-host: Keenetic Hopper 116\*\*\*591 ip: 192.168.15.42 mode: extender hw-type: router license: 116232491843591 fqdn: 1fb1227d6b44e5863f46cb5a.keenetic.io fqdn-certificate-valid: yes fw: 3.8 Beta 2 fw-available: 3.8.2 region: EU associations: 0 rebooting: yes capabilities: mode-hw: no dual-band: yes auto-ap-shutdown: yes wpa3: yes owe: yes wind: yes wpa-eap: no acme: yes auth-token: yes backhaul-bss: yes sta-mask: yes country-code: yes notify: yes system:

```
cpuload: 2
memory: 97592/262144
uptime: 567
backhaul:
uplink: GigabitEthernet0/Vlan1
bridge: 8000.50:ff:21:69:21:7d
  cost: 5
 speed: 1000
duplex: full
     rci:
errors: 0
```
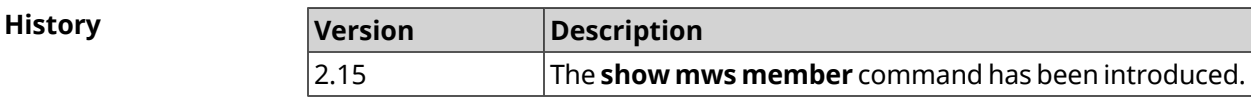

### **3.146.81 show ndns**

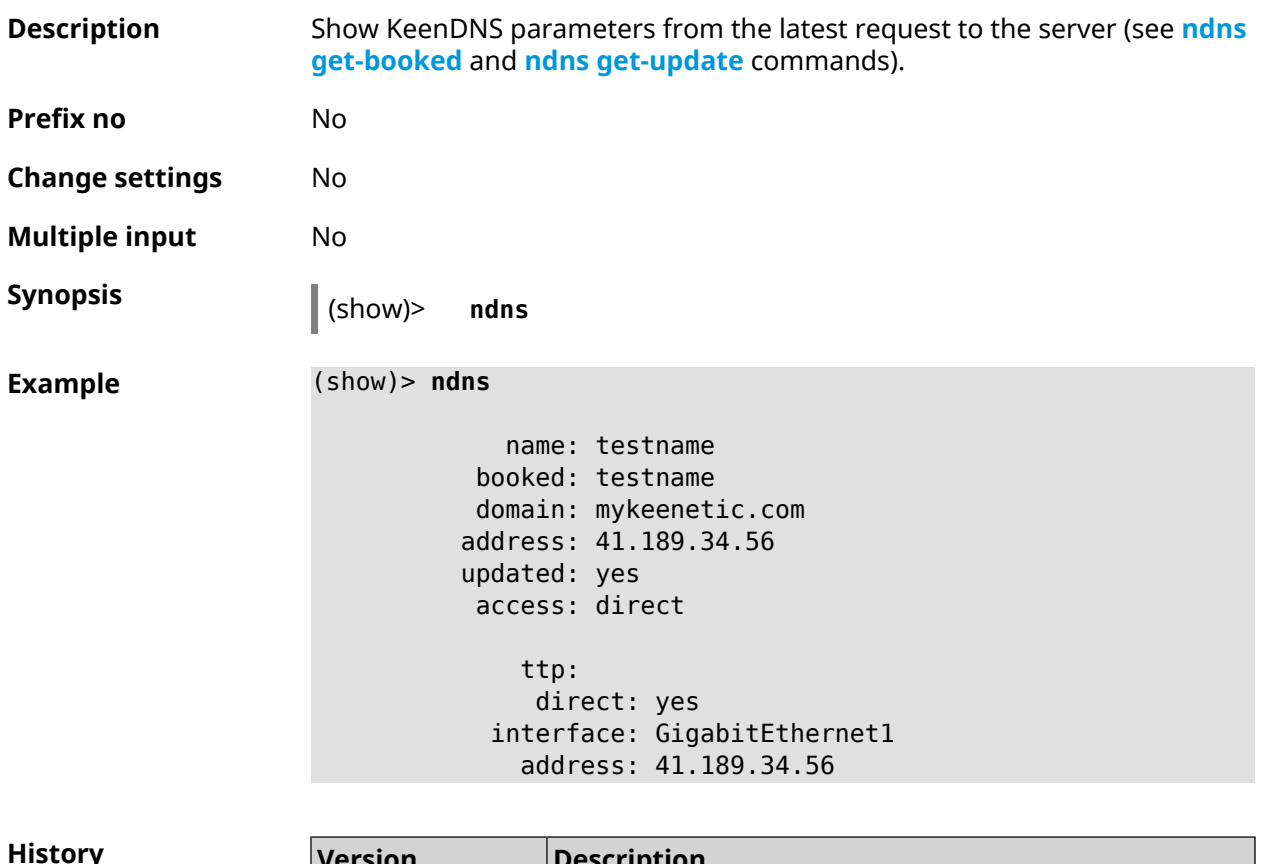

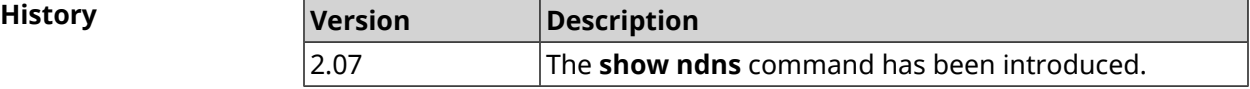

### **3.146.82 show netfilter**

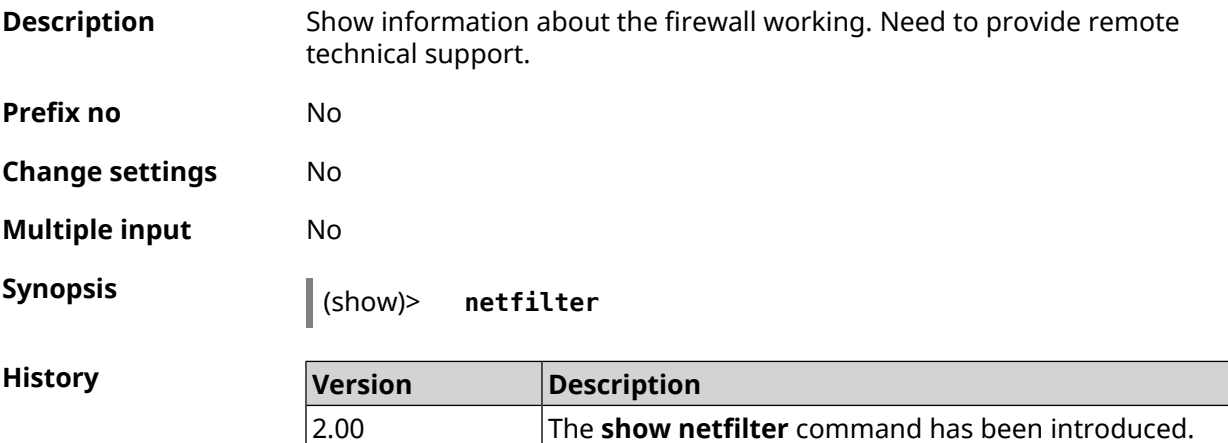

# **3.146.83 show nextdns availability**

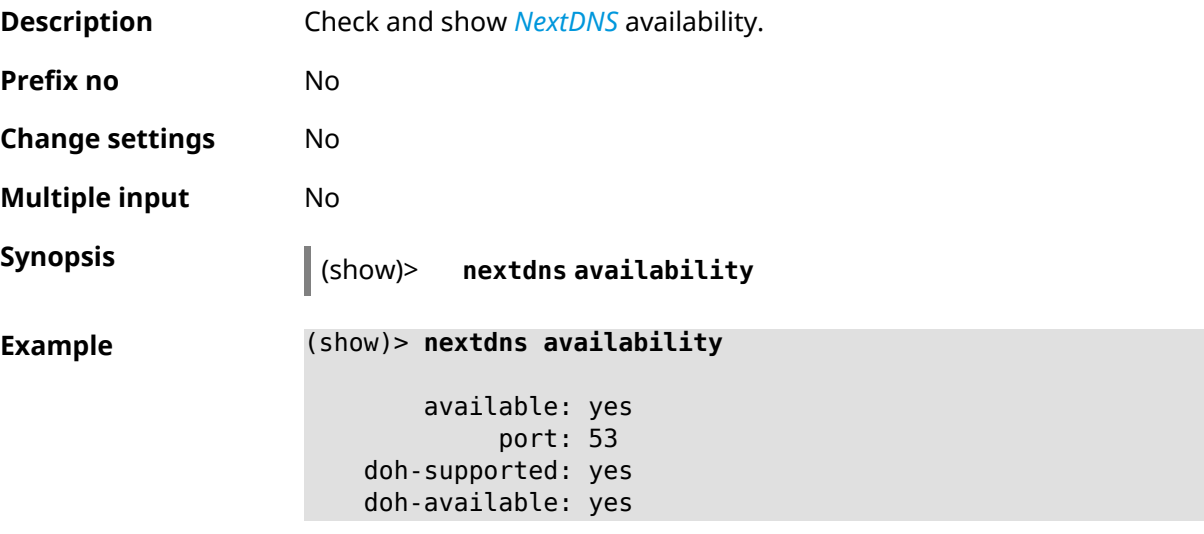

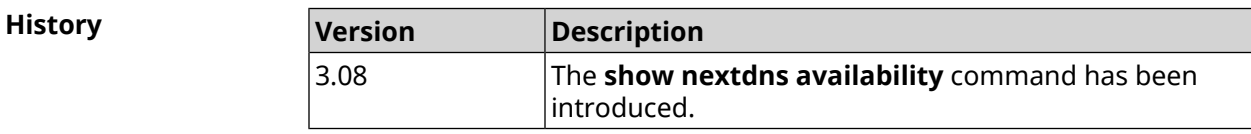

### **3.146.84 show nextdns profiles**

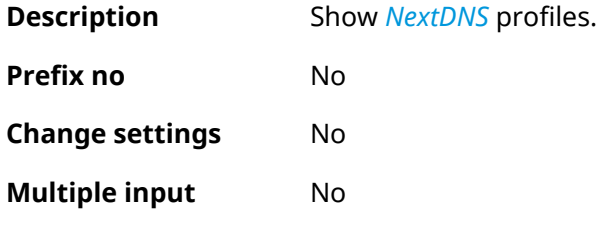

**Synopsis** (show)> **nextdns profiles**

**Example** (show)> **nextdns profiles**

profiles: profile: name: No filtering token: 0

profile: name: My First Configuration token: 1f3a36

NextDns::Client: Loaded profiles.

**History Version Description** The **show nextdns profiles** command has been introduced. 3.08

### **3.146.85 show ntce applications**

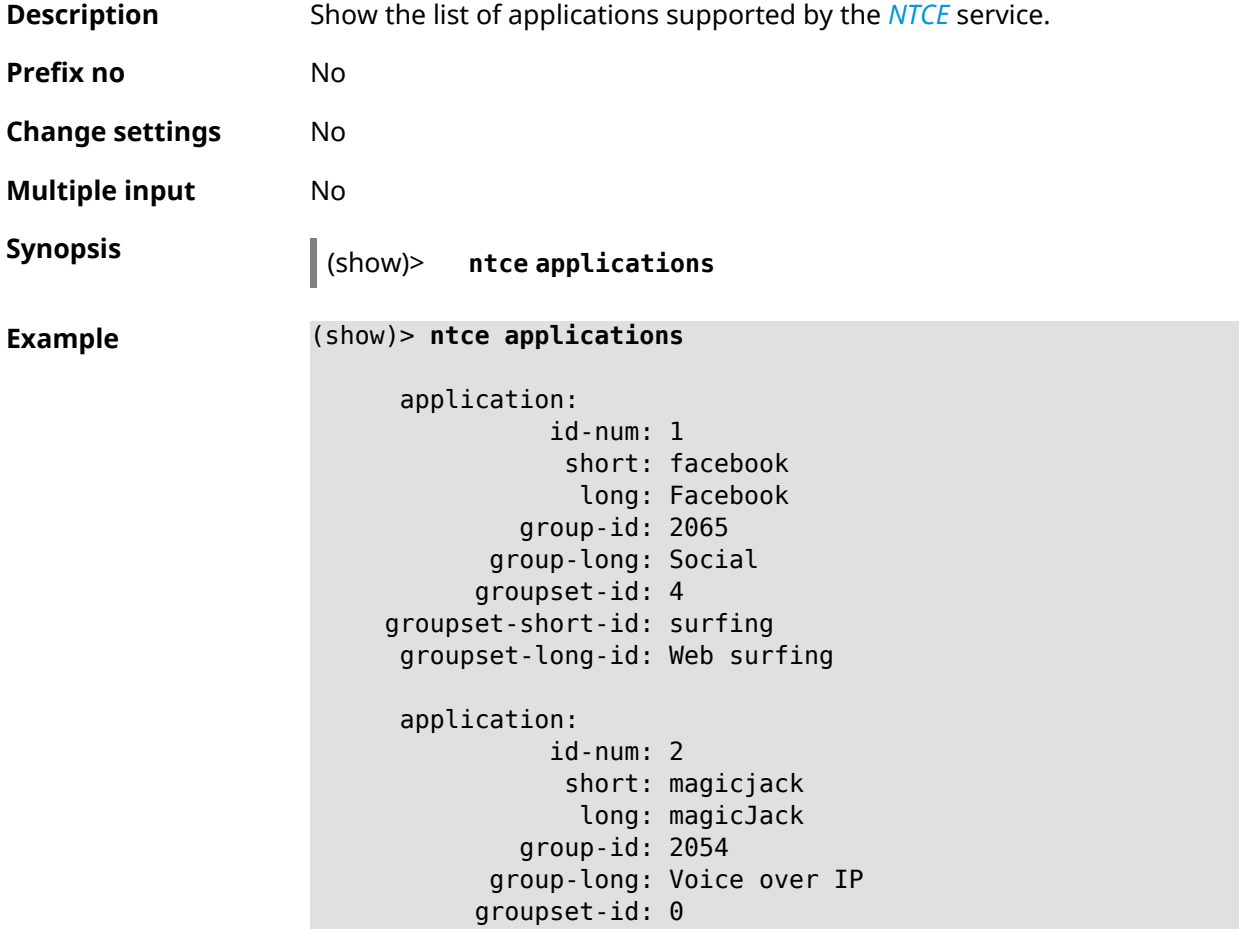

```
groupset-short-id: calling
groupset-long-id: Calling and conferencing
application:
           id-num: 3
            short: itunes
             long: iTunes
         group-id: 2056
      group-long: Streaming
      groupset-id: 2
groupset-short-id: streaming
groupset-long-id: Video & Audio streaming
application:
           id-num: 4
            short: myspace
             long: MySpace
         group-id: 2065
      group-long: Social
      groupset-id: 4
groupset-short-id: surfing
groupset-long-id: Web surfing
application:
           id-num: 5
            short: facetime
             long: FaceTime
         group-id: 2054
      group-long: Voice over IP
      groupset-id: 0
groupset-short-id: calling
groupset-long-id: Calling and conferencing
application:
           id-num: 6
            short: truphone
            long: Truphone
         group-id: 2054
      group-long: Voice over IP
      groupset-id: 0
groupset-short-id: calling
groupset-long-id: Calling and conferencing
application:
           id-num: 7
            short: twitter
             long: Twitter
         group-id: 2065
      group-long: Social
      groupset-id: 4
groupset-short-id: surfing
groupset-long-id: Web surfing
application:
```
id-num: 8 short: xbox long: XBOX gaming console group-id: 2050 group-long: Gaming groupset-id: 1 groupset-short-id: gaming groupset-long-id: Gaming application: id-num: 9 short: realmedia long: RealMedia group-id: 2088 group-long: Removed groupset-id: 5 groupset-short-id: other groupset-long-id: Other application: id-num: 10 short: google-mail long: Google Mail group-id: 2059 group-long: Mail groupset-id: 3 groupset-short-id: work groupset-long-id: Work & Learn from home

**History** 

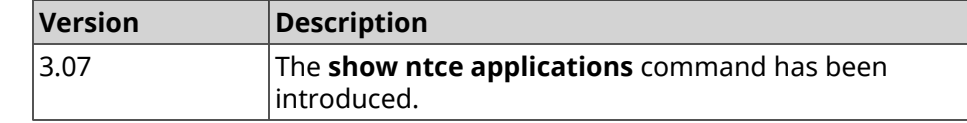

#### **3.146.86 show ntce attributes**

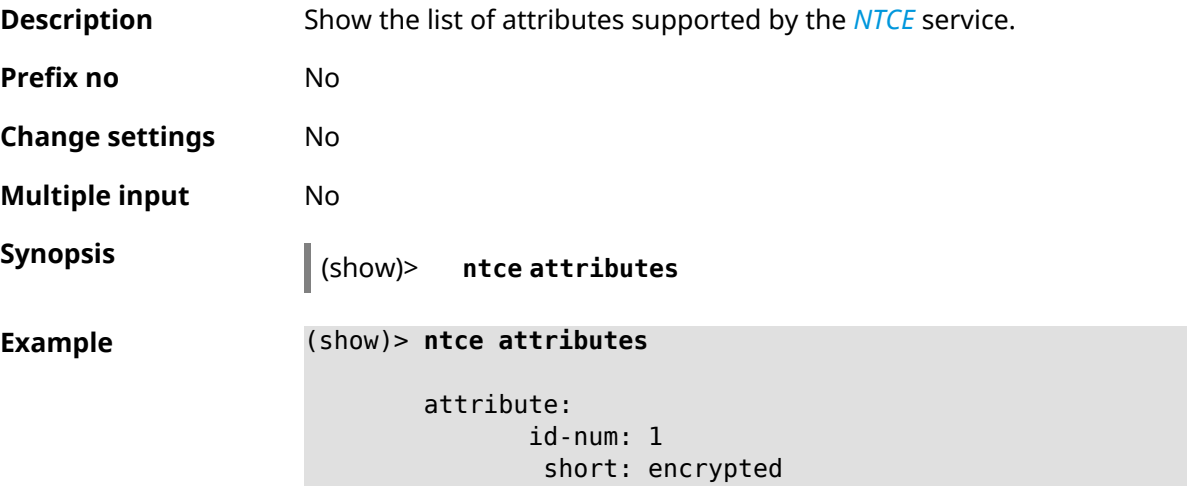

long: Indicates that the current connection is ► encrypted traffic. attribute: id-num: 2 short: audio long: Indicates that the current connection is ► an audio or voice signal. attribute: id-num: 3 short: out long: Indicates that the current connection is ► a landline call, e.g. a call to a home phone. attribute: id-num: 4 short: video long: Indicates that the current connection is ► a video signal. attribute: id-num: 5 short: file-transfer long: Indicates that the current connection is ► a file transfer. attribute: id-num: 6 short: web long: Indicates that the current connection is ► a surf the Internet session. attribute: id-num: 7 short: chat long: Indicates that the current connection is ► a chat session. attribute: id-num: 8 short: mail long: Indicates that the current connection is ► mail traffic. attribute: id-num: 9 short: stream long: Indicates that the current connection is ► a continues unidirectional stream of audio and / or video. attribute: id-num: 10 short: android

long: Indicates that the client side uses the ► operating system Android. attribute: id-num: 11 short: ios long: Indicates that the client side uses the ► operating system iOS. attribute: id-num: 12 short: windows-mobile long: Indicates that the client side uses the ► operating system Windows Mobile. attribute: id-num: 13 short: blackberry long: Indicates that the client side uses the ► operating system Blackberry. attribute: id-num: 14 short: picture long: Indicates that the current connection ► transfers pictures. attribute: id-num: 15 short: ddl long: Indicates that the current connection is ► a Direct Download Hoster. attribute: id-num: 16 short: google long: Indicates that the current connection is ► a Google service. attribute: id-num: 17 short: outlook\_web\_access long: Indicates that the current connection ► uses the Microsoft Exchange Outlook Web Access as authentication ► mechanism. attribute: id-num: 18 short: amazon-cloud long: Indicates that the current connection is ► a service of Amazon Cloud. attribute: id-num: 19

short: apache long: Indicates that the server side is an ► Apache server. attribute: id-num: 20 short: mysql-server long: Indicates that the server side is a MySQL ► database server. attribute: id-num: 21 short: mariadb-server long: Indicates that the server side is a ► MariaDB database server. attribute: id-num: 22 short: ntlm long: Current connection uses NTLM as ► authentication mechanism. attribute: id-num: 23 short: microsoft-windows long: Indicates that the client side is the ► operating system Microsoft Windows. attribute: id-num: 24 short: chrome long: Indicates that the client side is the ► operating system Chrome. attribute: id-num: 25 short: akamai-cloud long: Indicates that the current connection is ► a service of Akamai Cloud. attribute: id-num: 26 short: dox long: Indicates that the current connection is ► DoT (DNS over TLS) or DoH (DNS over HTTPS). attribute: id-num: 27 short: rcs long: Indicates that the current connection is ► RCS (Rich Communication Services).

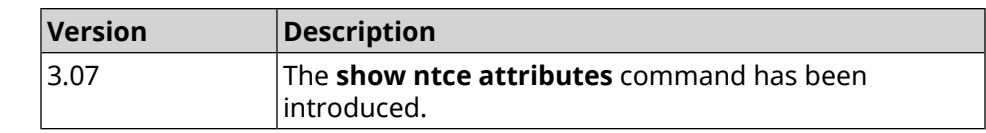

# **3.146.87 show ntce groups**

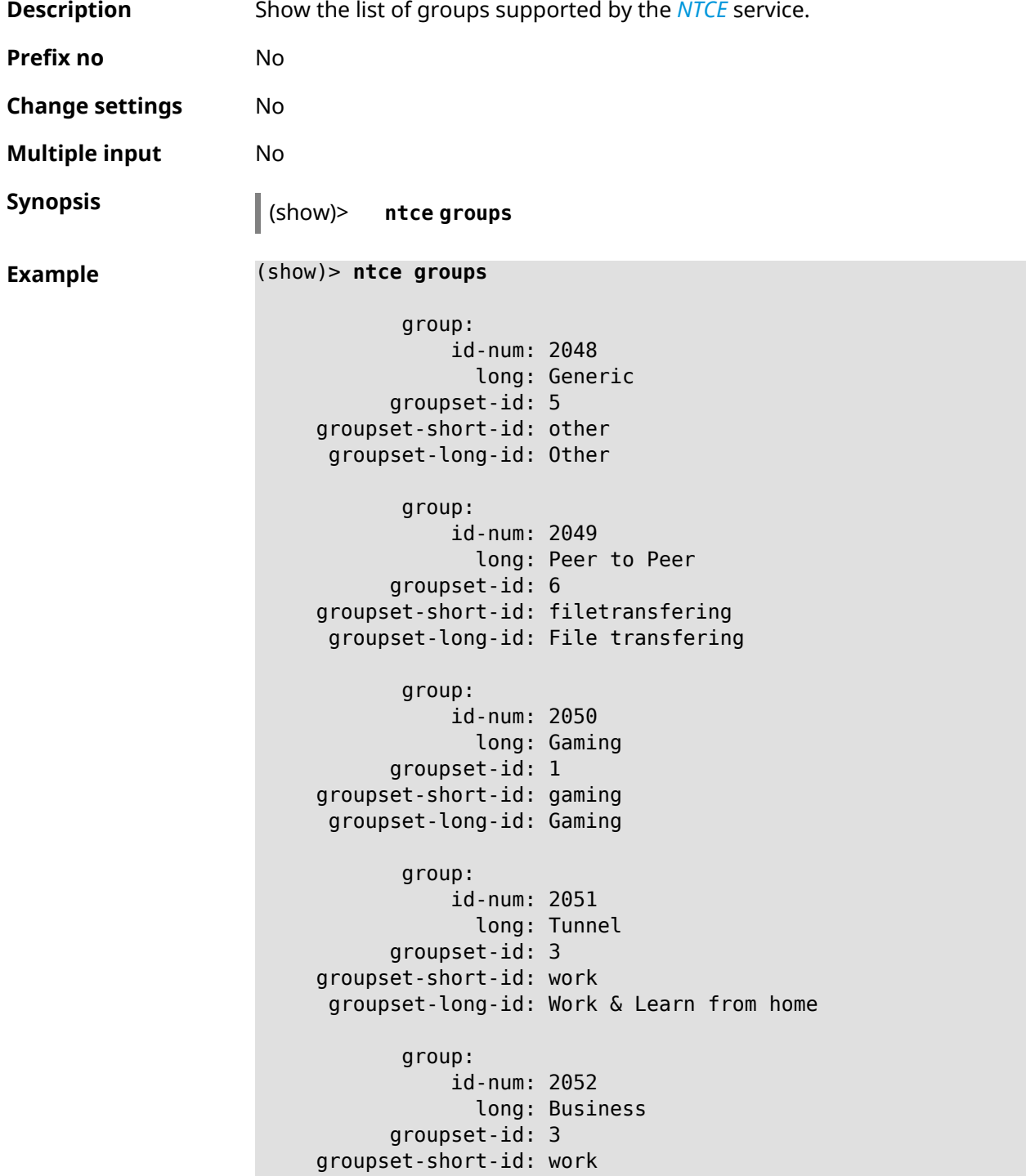

groupset-long-id: Work & Learn from home group: id-num: 2053 long: E-Commerce groupset-id: 3 groupset-short-id: work groupset-long-id: Work & Learn from home group: id-num: 2054 long: Voice over IP groupset-id: 0 groupset-short-id: calling groupset-long-id: Calling and conferencing group: id-num: 2055 long: Messaging groupset-id: 0 groupset-short-id: calling groupset-long-id: Calling and conferencing group: id-num: 2056 long: Streaming groupset-id: 2 groupset-short-id: streaming groupset-long-id: Video & Audio streaming group: id-num: 2057 long: Mobile groupset-id: 0 groupset-short-id: calling groupset-long-id: Calling and conferencing group: id-num: 2058 long: Remote Control groupset-id: 3 groupset-short-id: work groupset-long-id: Work & Learn from home group: id-num: 2059 long: Mail groupset-id: 3 groupset-short-id: work groupset-long-id: Work & Learn from home group: id-num: 2060

```
groupset-id: 5
groupset-short-id: other
groupset-long-id: Other
      group:
           id-num: 2061
             long: Database
      groupset-id: 3
groupset-short-id: work
groupset-long-id: Work & Learn from home
      group:
           id-num: 2062
             long: Filetransfer
      groupset-id: 6
groupset-short-id: filetransfering
groupset-long-id: File transfering
      group:
           id-num: 2063
             long: Web
      groupset-id: 4
groupset-short-id: surfing
groupset-long-id: Web surfing
       group:
           id-num: 2064
             long: Conference
      groupset-id: 0
groupset-short-id: calling
groupset-long-id: Calling and conferencing
       group:
           id-num: 2065
             long: Social
      groupset-id: 4
groupset-short-id: surfing
groupset-long-id: Web surfing
      group:
           id-num: 2066
             long: Sharehosting
      groupset-id: 6
groupset-short-id: filetransfering
groupset-long-id: File transfering
      group:
           id-num: 2067
             long: Deprecated
      groupset-id: 5
groupset-short-id: other
groupset-long-id: Other
      group:
```

```
id-num: 2068
             long: Industrial
      groupset-id: 5
groupset-short-id: other
groupset-long-id: Other
       group:
           id-num: 2069
             long: Encrypted
      groupset-id: 5
groupset-short-id: other
groupset-long-id: Other
       group:
           id-num: 2070
             long: Advertisement and Analytic Services
      groupset-id: 5
groupset-short-id: other
groupset-long-id: Other
       group:
           id-num: 2071
             long: News
      groupset-id: 4
groupset-short-id: surfing
groupset-long-id: Web surfing
       group:
           id-num: 2072
             long: Health and Fitness
      groupset-id: 5
groupset-short-id: other
groupset-long-id: Other
       group:
           id-num: 2073
             long: Cloud and CDN Services
      groupset-id: 5
groupset-short-id: other
groupset-long-id: Other
       group:
           id-num: 2074
             long: Navigation
      groupset-id: 4
groupset-short-id: surfing
groupset-long-id: Web surfing
       group:
           id-num: 2075
             long: Finance
      groupset-id: 5
groupset-short-id: other
groupset-long-id: Other
```
```
group:
           id-num: 2076
             long: Travel and Transportation
      groupset-id: 5
groupset-short-id: other
groupset-long-id: Other
      group:
           id-num: 2077
             long: Pornography
      groupset-id: 5
groupset-short-id: other
groupset-long-id: Other
      group:
           id-num: 2078
             long: Books and Magazines
      groupset-id: 5
groupset-short-id: other
groupset-long-id: Other
      group:
           id-num: 2079
             long: Audio Entertainment
      groupset-id: 2
groupset-short-id: streaming
groupset-long-id: Video & Audio streaming
       group:
           id-num: 2080
             long: Education
      groupset-id: 5
groupset-short-id: other
groupset-long-id: Other
       group:
           id-num: 2081
             long: M2M and IoT
      groupset-id: 3
groupset-short-id: work
groupset-long-id: Work & Learn from home
      group:
           id-num: 2082
             long: Device Security
      groupset-id: 4
groupset-short-id: surfing
groupset-long-id: Web surfing
      group:
           id-num: 2083
             long: Multimedia Service Providers
      groupset-id: 2
```
groupset-short-id: streaming groupset-long-id: Video & Audio streaming group: id-num: 2084 long: Organizers groupset-id: 3 groupset-short-id: work groupset-long-id: Work & Learn from home group: id-num: 2085 long: Enterprise Services groupset-id: 4 groupset-short-id: surfing groupset-long-id: Web surfing group: id-num: 2086 long: App-Stores and OS Updates groupset-id: 6 groupset-short-id: filetransfering groupset-long-id: File transfering group: id-num: 2087 long: Browsers groupset-id: 4 groupset-short-id: surfing groupset-long-id: Web surfing group: id-num: 2088 long: Removed groupset-id: 5 groupset-short-id: other groupset-long-id: Other group: id-num: 2089 long: Moved groupset-id: 5 groupset-short-id: other groupset-long-id: Other

**History** 

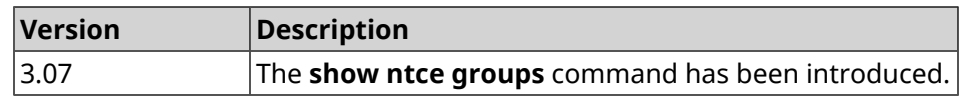

#### **3.146.88 show ntce groupsets**

**Description** Show the list of groupsets supported by the *[NTCE](#page-679-0)* service.

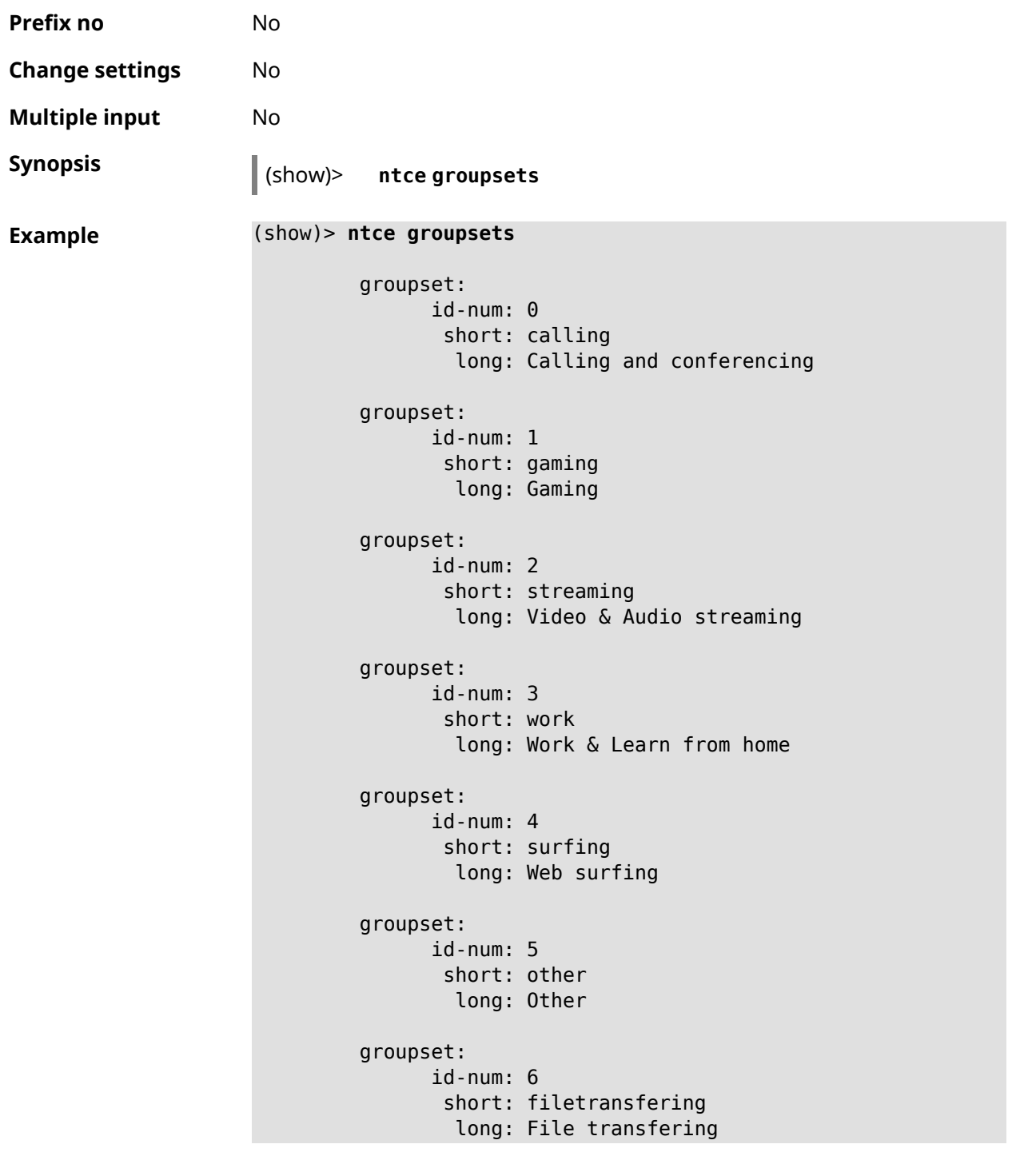

#### **History**

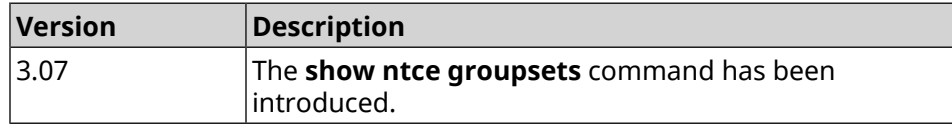

## **3.146.89 show ntce hosts**

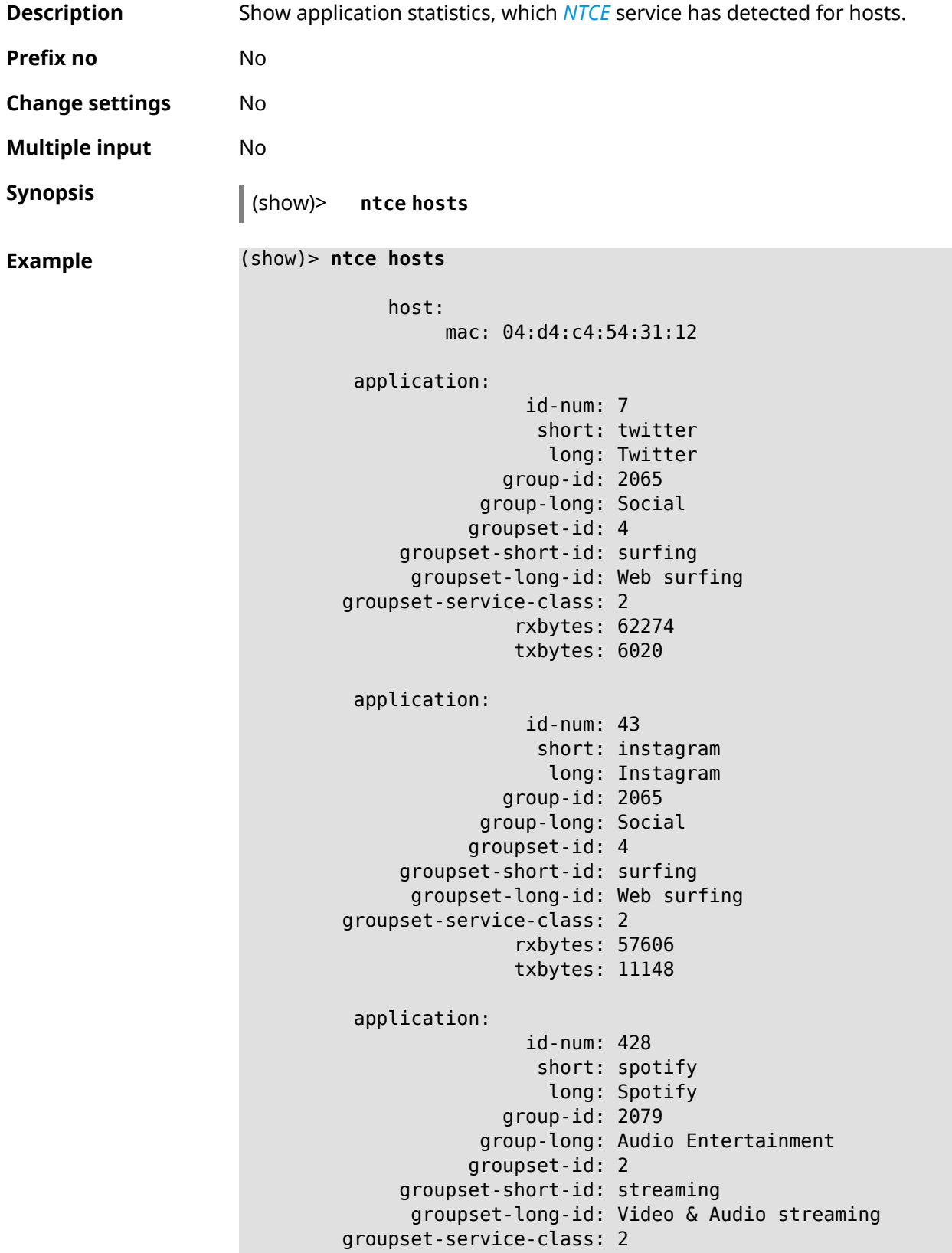

```
rxbytes: 155317
               txbytes: 80526
application:
                id-num: 438
                 short: whatsapp
                  long: WhatsApp
              group-id: 2055
            group-long: Messaging
           groupset-id: 0
     groupset-short-id: calling
     groupset-long-id: Calling and conferencing
groupset-service-class: 2
               rxbytes: 826
               txbytes: 706
application:
                id-num: 461
                 short: google-cloud
                  long: Google Cloud
              group-id: 2073
            group-long: Cloud and CDN Services
           groupset-id: 5
    groupset-short-id: other
      groupset-long-id: Other
groupset-service-class: 2
               rxbytes: 313
               txbytes: 352
application:
                id-num: 498
                 short: telegram
                  long: Telegram
              group-id: 2055
            group-long: Messaging
           groupset-id: 0
    groupset-short-id: calling
      groupset-long-id: Calling and conferencing
groupset-service-class: 2
               rxbytes: 109895
               txbytes: 15561
application:
                id-num: 559
                 short: google-play
                  long: Google Play
              group-id: 2086
            group-long: App-Stores and OS Updates
           groupset-id: 6
     groupset-short-id: filetransfering
      groupset-long-id: File transfering
groupset-service-class: 2
               rxbytes: 16736
               txbytes: 28451
```

```
application:
                id-num: 611
                 short: zendesk
                  long: ZenDesk
              group-id: 2052
            group-long: Business
           groupset-id: 3
    groupset-short-id: work
      groupset-long-id: Work & Learn from home
groupset-service-class: 2
               rxbytes: 101697
               txbytes: 187527
application:
                id-num: 621
                 short: slack
                  long: Slack
              group-id: 2064
            group-long: Conference
           groupset-id: 0
    groupset-short-id: calling
      groupset-long-id: Calling and conferencing
groupset-service-class: 2
               rxbytes: 30568
               txbytes: 3650
application:
                id-num: 632
                 short: google-services
                  long: Google Shared Services
              group-id: 2085
            group-long: Enterprise Services
           groupset-id: 4
     groupset-short-id: surfing
     groupset-long-id: Web surfing
groupset-service-class: 2
               rxbytes: 614512
               txbytes: 202174
application:
                id-num: 664
                 short: microsoft-services
                  long: Microsoft Services
              group-id: 2085
            group-long: Enterprise Services
           groupset-id: 4
    groupset-short-id: surfing
     groupset-long-id: Web surfing
groupset-service-class: 2
               rxbytes: 20243
               txbytes: 10699
application:
```

```
id-num: 700
                 short: fastly
                  long: Fastly
              group-id: 2073
            group-long: Cloud and CDN Services
           groupset-id: 5
    groupset-short-id: other
      groupset-long-id: Other
groupset-service-class: 2
               rxbytes: 14859
               txbytes: 3147
application:
                id-num: 703
                 short: cloudflare
                  long: Cloudflare
              group-id: 2073
            group-long: Cloud and CDN Services
           groupset-id: 5
     groupset-short-id: other
      groupset-long-id: Other
groupset-service-class: 2
               rxbytes: 2172
               txbytes: 3593
application:
                id-num: 719
                 short: google-apis
                  long: Google APIs
              group-id: 2052
            group-long: Business
           groupset-id: 3
    groupset-short-id: work
     groupset-long-id: Work & Learn from home
groupset-service-class: 2
               rxbytes: 11837
               txbytes: 7602
application:
                id-num: 933
                 short: bamtech-media
                  long: BAMTech Media
              group-id: 2083
            group-long: Multimedia Service Providers
           groupset-id: 2
    groupset-short-id: streaming
      groupset-long-id: Video & Audio streaming
groupset-service-class: 2
               rxbytes: 4734
               txbytes: 6006
      os-id: 3
    os-long: Windows
```

```
host:
             mac: 04:d4:c4:54:31:12
             via: 04:d4:c4:54:31:12
              ip: 192.168.11.19
        hostname: MyHost
            name: MyHost
       interface:
                  id: Bridge0
                name: Home
         description: Home network
            dhcp:
              static: yes
      registered: yes
          access: permit
       schedule:
          active: yes
         rxbytes: 0
         txbytes: 0
          uptime: 9083
      first-seen: 9097
       last-seen: 1
            link: up
auto-negotiation: yes
           speed: 1000
          duplex: yes
            port: 2
  traffic-shape:
                  rx: 0
                  tx: 0
                mode: mac
            schedule:
```
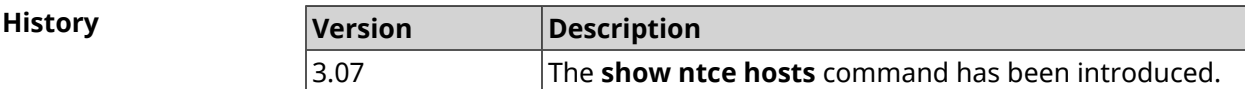

#### **3.146.90 show ntce oses**

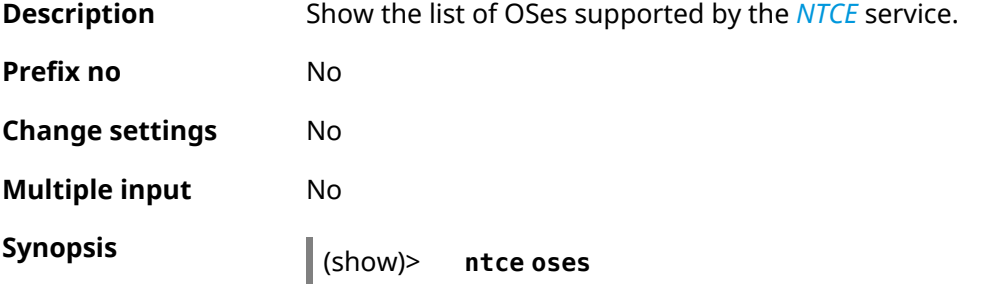

```
Example (show)> ntce oses
```

```
os:
id-num: 1
  long: Not detected
os:
id-num: 2
  long: Other
os:
id-num: 3
  long: Windows
os:
id-num: 4
 long: Linux
os:
id-num: 5
 long: OS X
os:
id-num: 6
 long: iOS
os:
id-num: 7
 long: Symbian
os:
id-num: 8
 long: Android
os:
id-num: 9
 long: Blackberry
os:
id-num: 10
 long: WindowsMobile
os:
id-num: 11
 long: WindowsPhone
os:
id-num: 12
 long: Chrome
os:
id-num: 13
  long: Darwin
```
**History** 

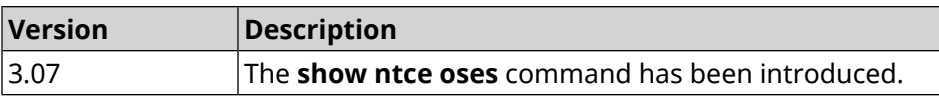

## **3.146.91 show ntce status**

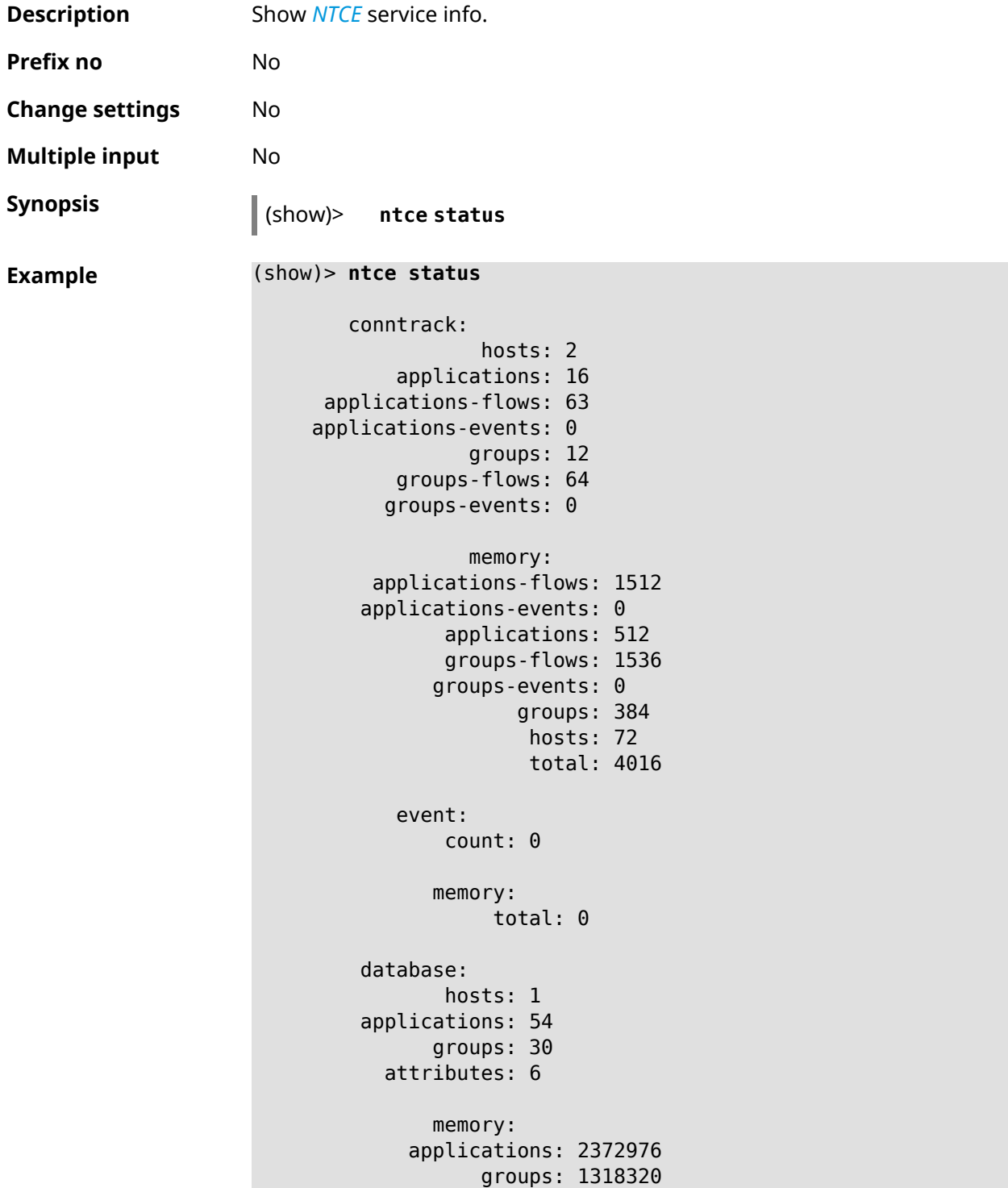

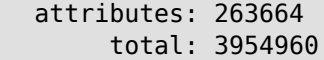

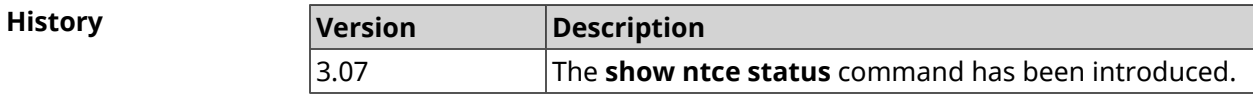

## **3.146.92 show ntp status**

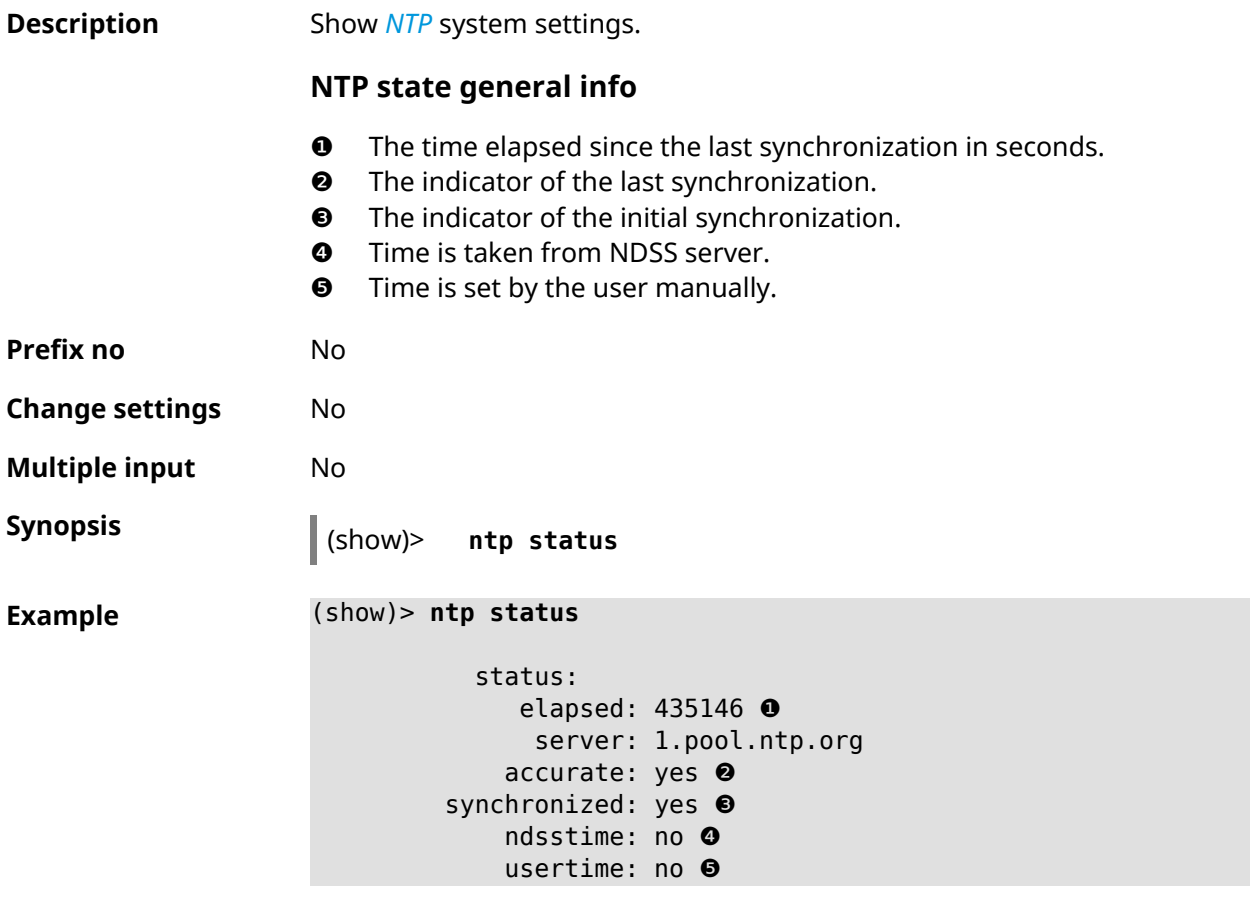

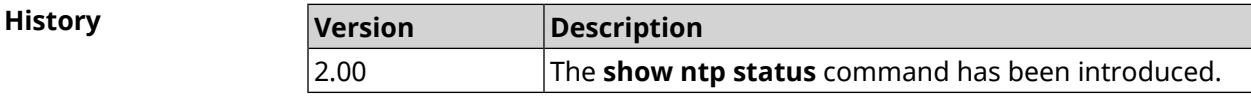

## **3.146.93 show ping-check**

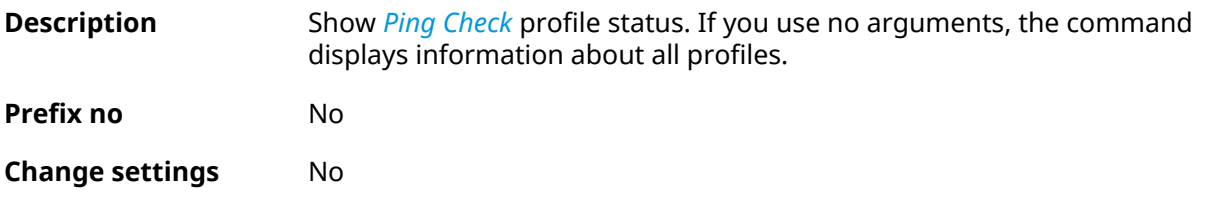

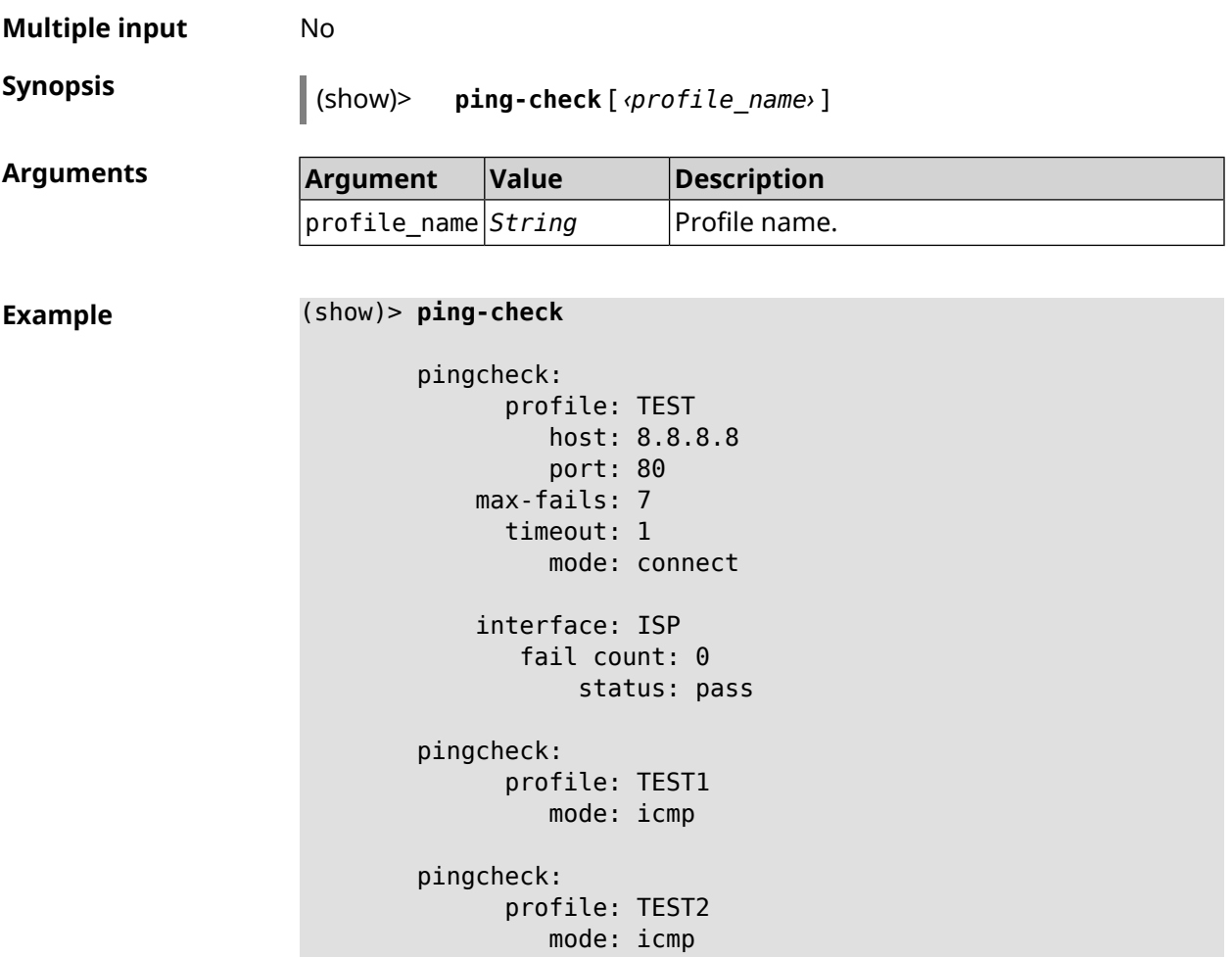

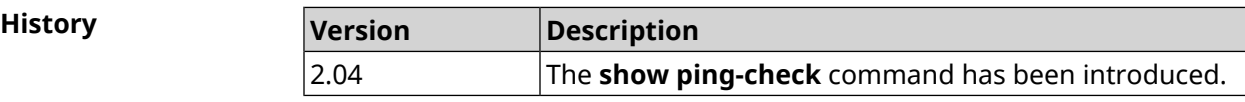

## **3.146.94 show printers**

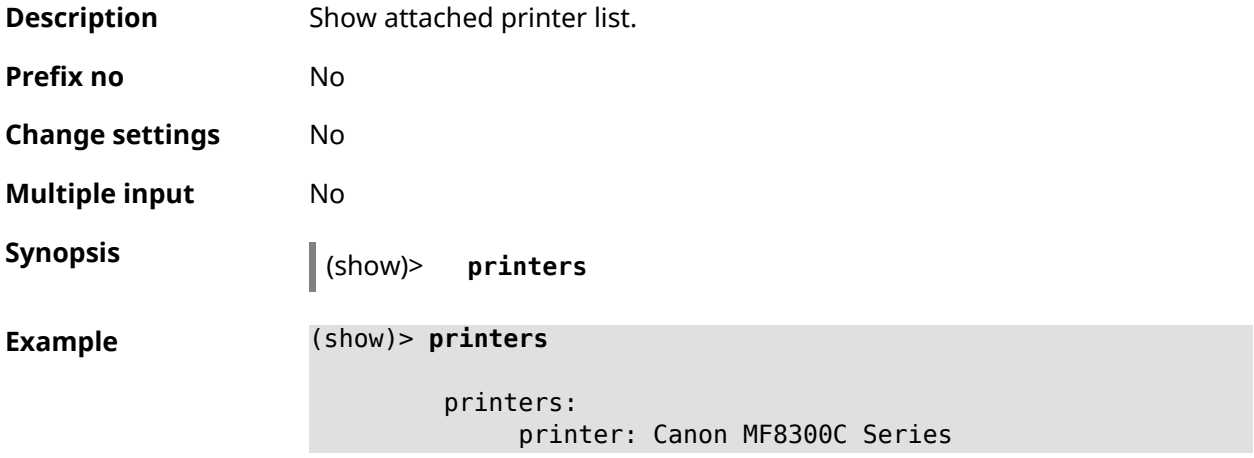

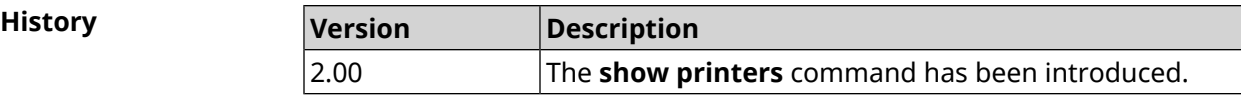

## **3.146.95 show processes**

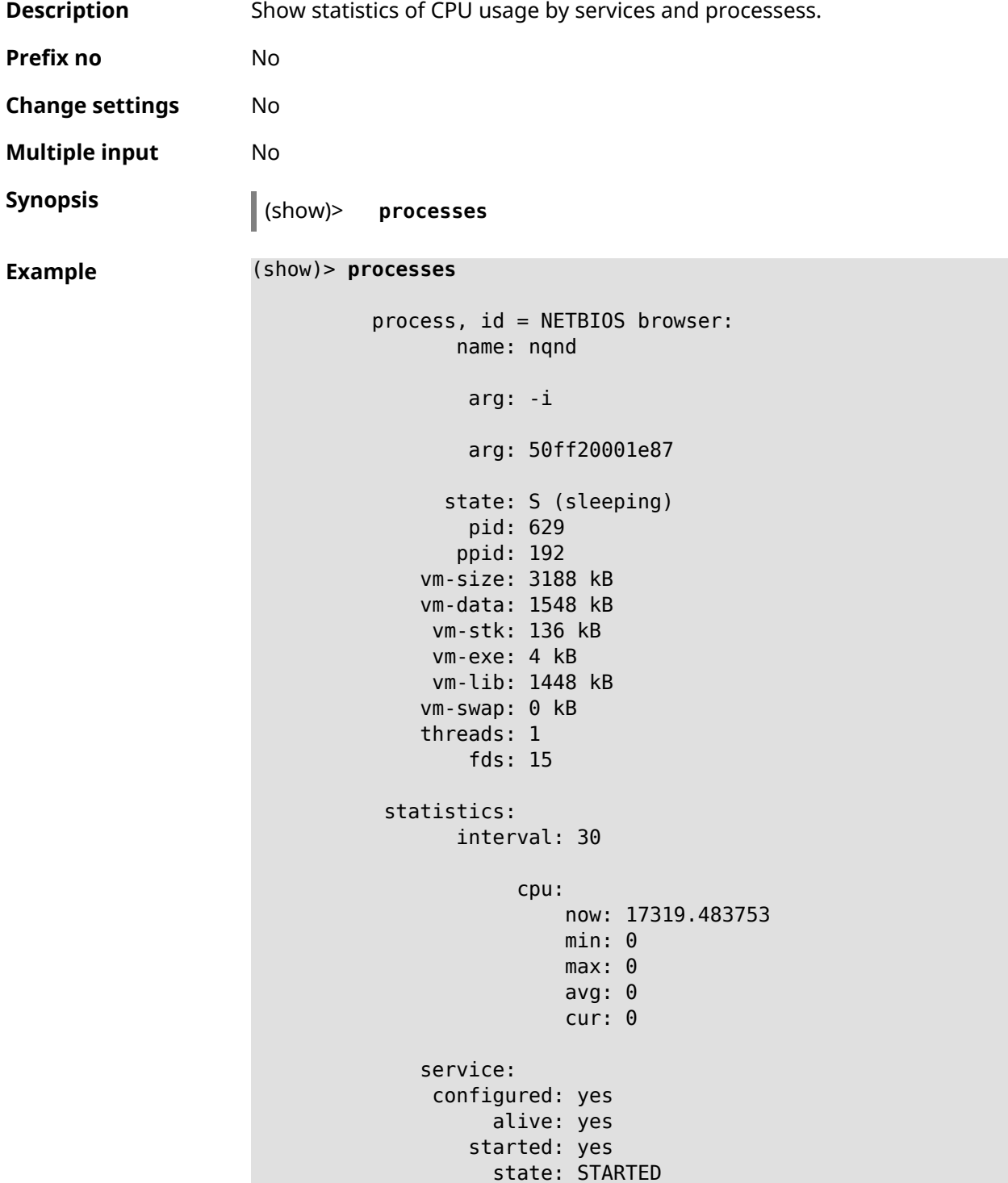

```
process, id = Dns::Proxy::Policy0:
       name: ndnproxy
        arg: -c
        arg: /var/ndnproxy_Policy0.conf
        arg: -p
        arg: /var/ndnproxy_Policy0.pid
      state: S (sleeping)
        pid: 630
       ppid: 192
    vm-size: 1676 kB
    vm-data: 504 kB
     vm-stk: 136 kB
     vm-exe: 108 kB
     vm-lib: 896 kB
    vm-swap: 0 kB
    threads: 1
        fds: 10
 statistics:
       interval: 30
            cpu:
                now: 17319.483764
                min: 0
                max: 0
                avg: 0
                cur: 0
    service:
     configured: yes
          alive: yes
        started: yes
          state: STARTED
```
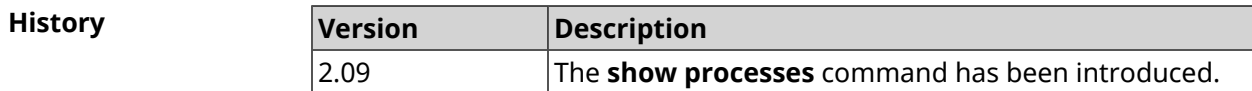

### **3.146.96 show running-config**

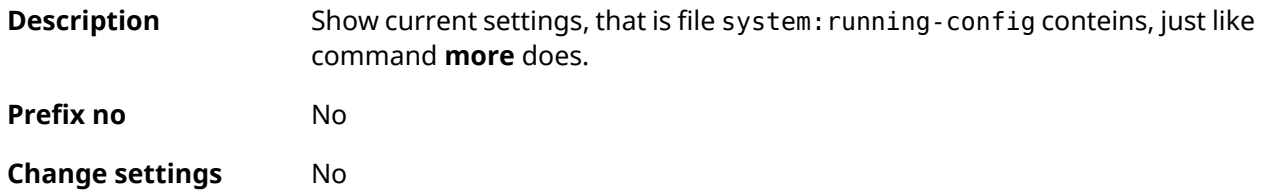

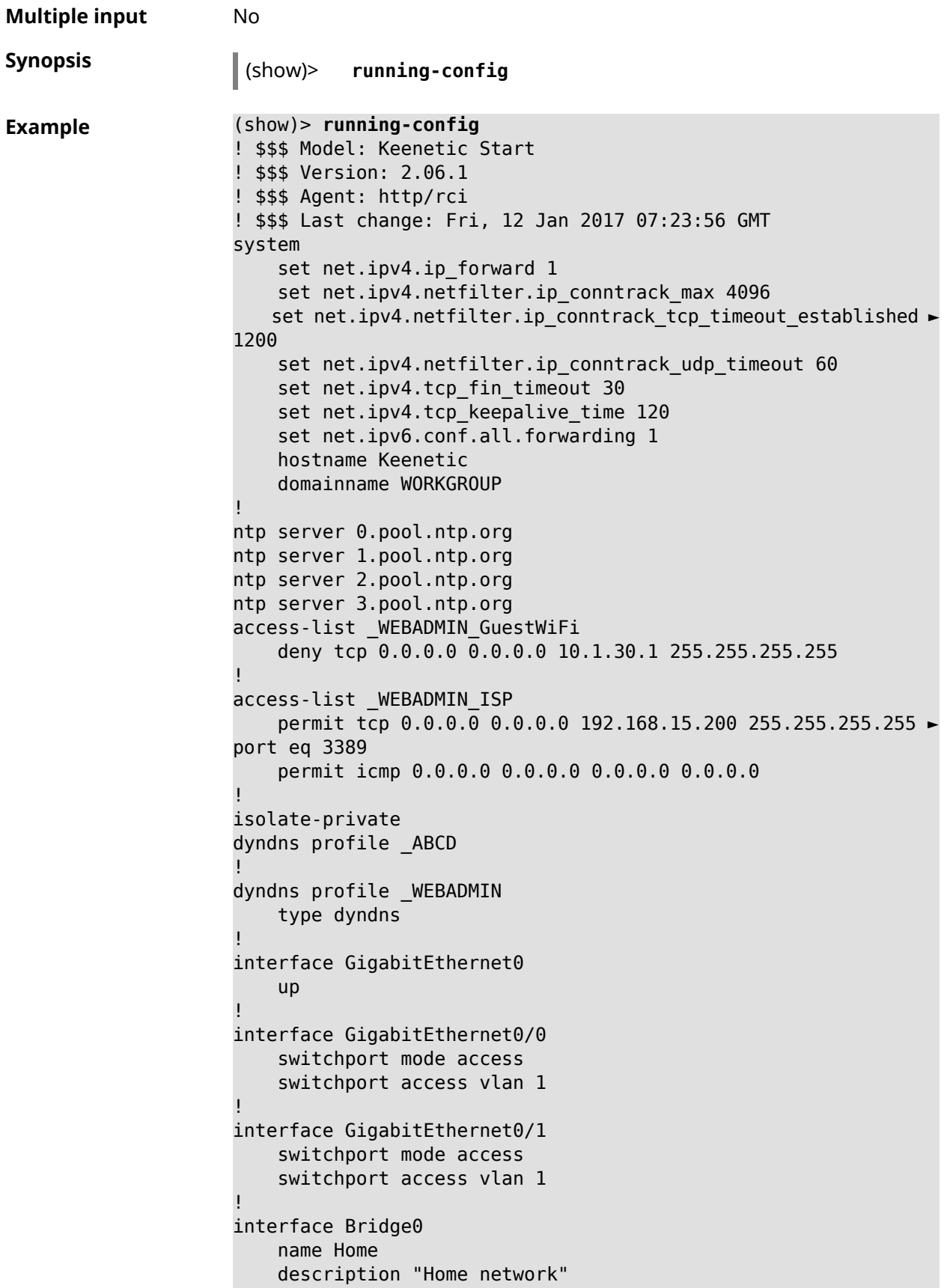

```
inherit GigabitEthernet0/Vlan1
    include AccessPoint
    security-level private
    ip address 192.168.15.43 255.255.255.0
    up
!
interface WiMax0
    description Yota
    security-level public
    ip address auto
    ip global 400
    up
!
interface PPTP0
    description "Office VPN"
    peer crypton.example.net
    lcp echo 30 3
    ipcp default-route
    ipcp name-servers
    ccp
    security-level public
    authentication identity "00441"
    authentication password 123456
    authentication mschap
    authentication mschap-v2
    encryption mppe
    ip tcp adjust-mss pmtu
    connect via ISP
    up
!
ip route 82.138.7.141 ISP auto
ip route 82.138.7.132 ISP auto
ip route 82.138.7.27 PPTP0 auto
ip dhcp pool _WEBADMIN
    range 192.168.15.200 192.168.15.219
    bind Home
!
ip dhcp pool _WEBADMIN_GUEST_AP
    range 10.1.30.33 10.1.30.52
    bind GuestWiFi
!
ip dhcp host A 00:01:02:03:04:05 1.1.1.1
ip dhcp host B 00:01:02:03:04:06 1.1.1.2
ip nat Home
ip nat GuestWiFi
ipv6 subnet Default
    bind Home
    number 0
    mode slaac
!
ipv6 local-prefix default
no ppe
upnp lan Home
torrent
```

```
rpc-port 8090
    peer-port 51413
!
user admin
    password md5 2320924ba6e5c1fec3957e587a21535b
    tag cli
    tag cifs
    tag http
    tag ftp
!
user test
    password md5 baadfb946f5d516379cfd75e31e409d9
    tag readonly
!
service dhcp
service dns-proxy
service ftp
service cifs
service http
service telnet
service ntp
service upnp
cifs
    share 9430B54530B52EDC 9430B54530B52EDC:
    automount
    permissive
!
!
!
```
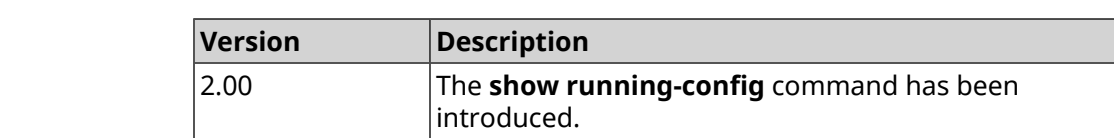

## **3.146.97 show schedule**

**History** 

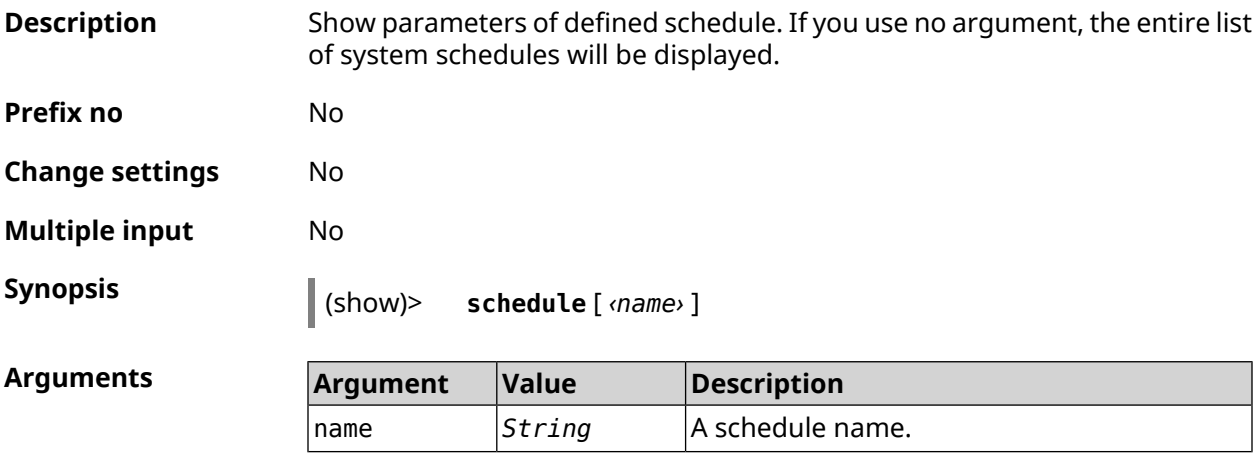

#### **Example** (show)> **schedule 123**

```
schedule, name = 123:
     action, type = start, left = 561514, next = yes:
            dow: Tue
            time: 01:29
     action, type = stop, left = 564274:
            dow: Tue
            time: 02:15
```
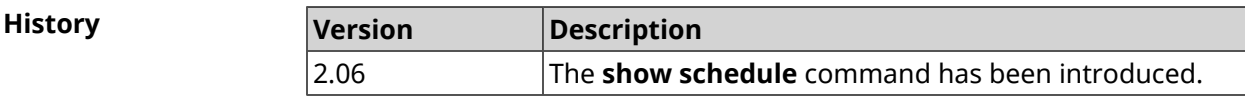

## **3.146.98 show self-test**

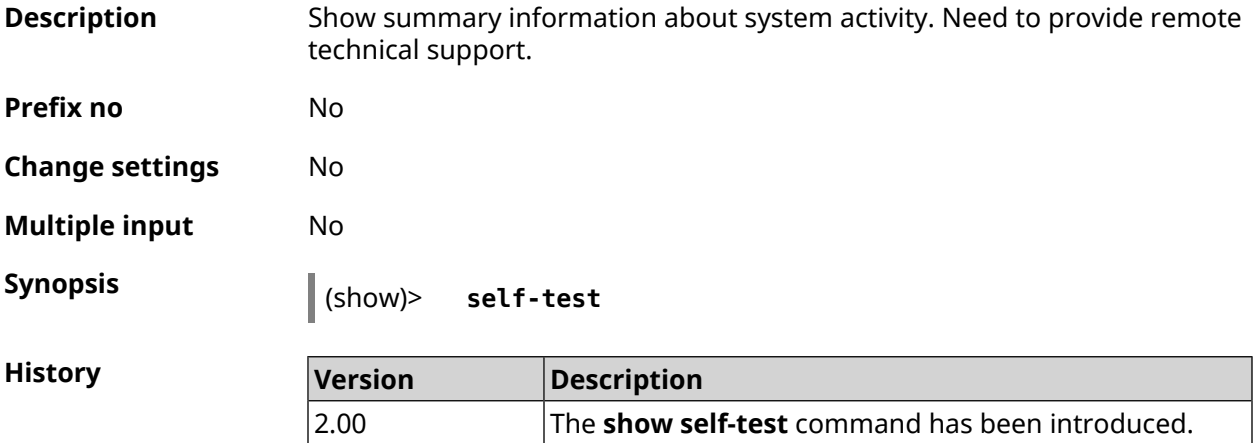

## **3.146.99 show site-survey**

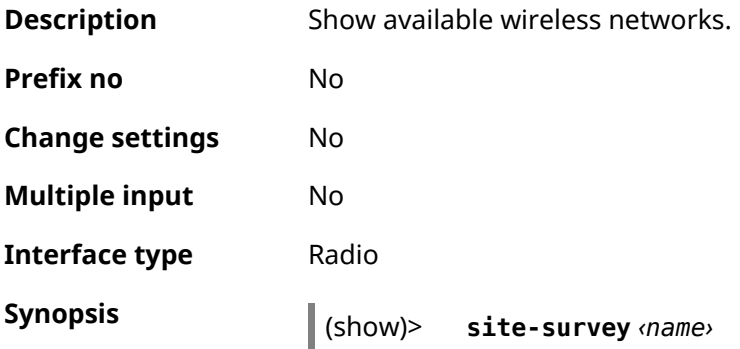

 $A$ rguments

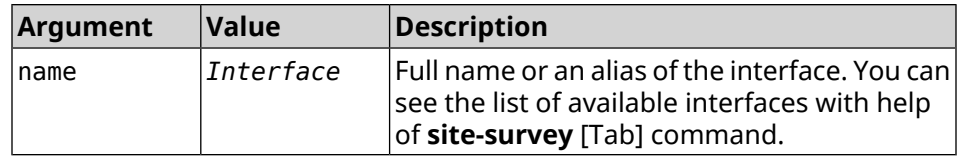

**Example**

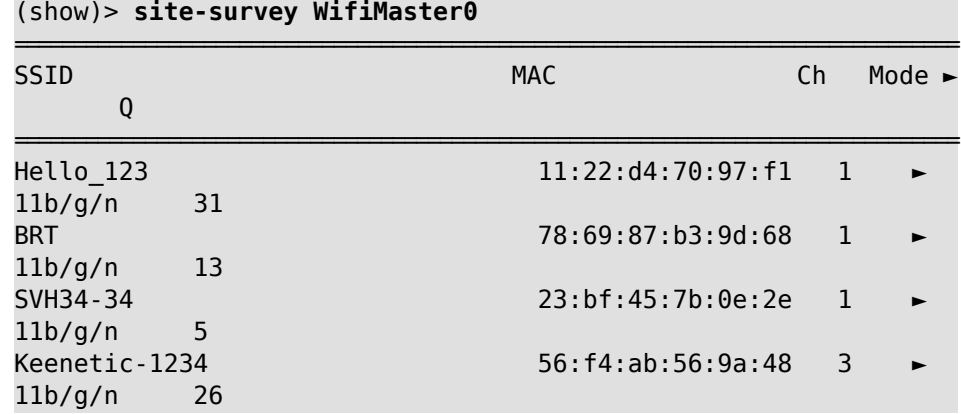

#### (show)> **site-survey WifiMaster1**

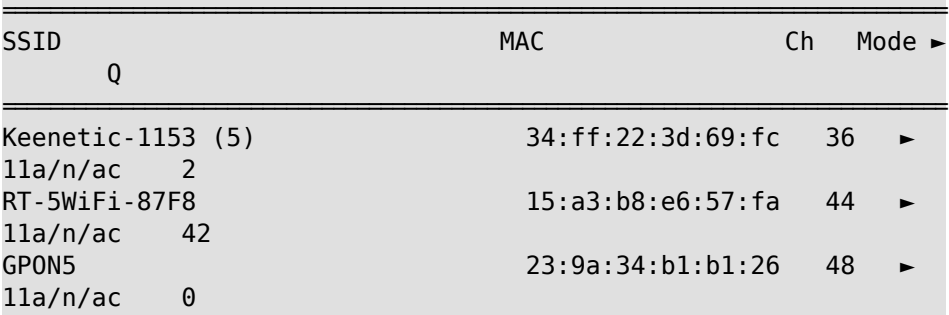

**History** 

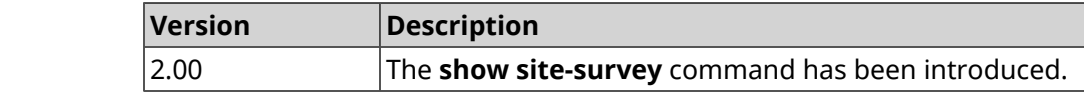

## **3.146.100 show ssh fingerprint**

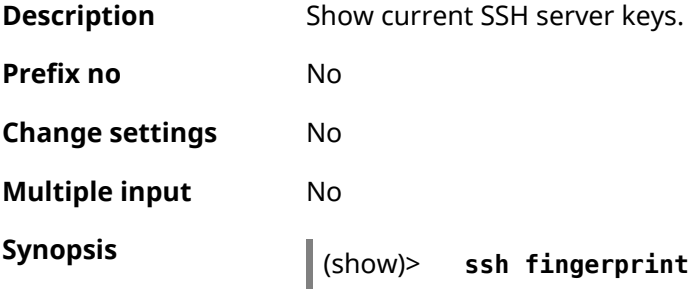

#### **Example** (show)> **ssh fingerprint**

rsa: MD5:d0:b0:d4:f7:da:7b:c0:e0:d0:c8:8f:ea:85:3c:09:00

rsa: SHA1:Nhxg8KNeE62E8zAZJngImcrJkmA

rsa: SHA256:lM7MyrIaq4qFGT/dyF/t8TbJk5tCzreeGuhO3zaydu4

ecdsa: ►

MD5:a6:db:b4:fb:3c:b9:ae:31:ca:6d:ca:ed:62:73:a5:7e

ecdsa: SHA1:ndWg/dx/dP/P8rMkJcVC3XB8nFo

ecdsa: ► SHA256:Wp1K9d8MsquQBtlBeBlpVlyKdCN1Vay3BtBWbj0xs+o

**History** 

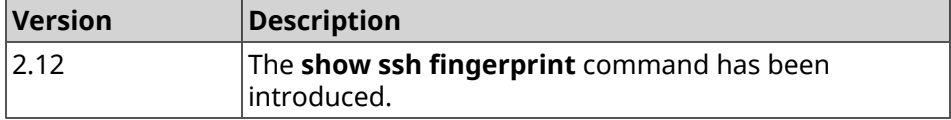

#### **3.146.101 show ssh sftp**

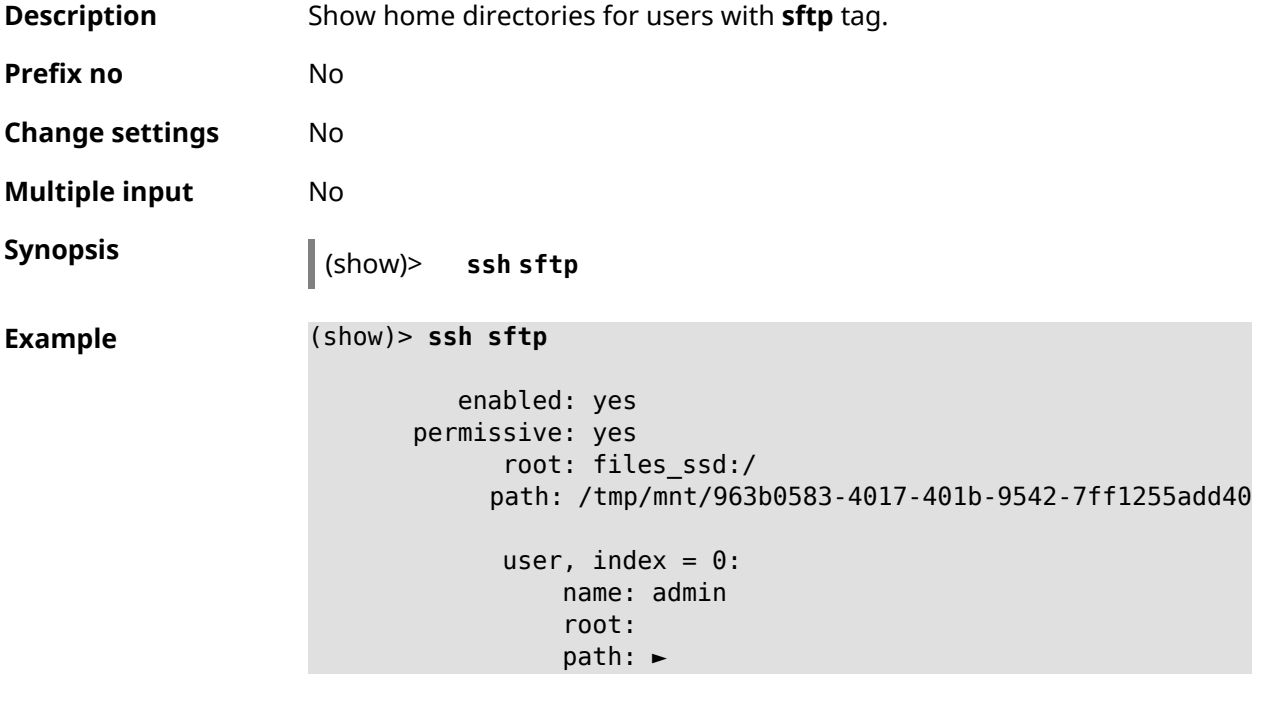

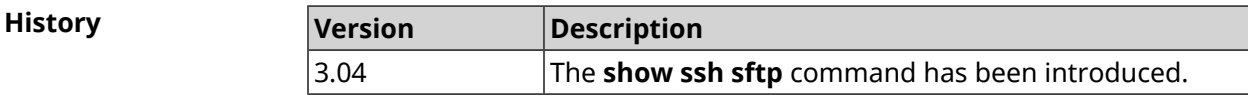

## **3.146.102 show sstp-server**

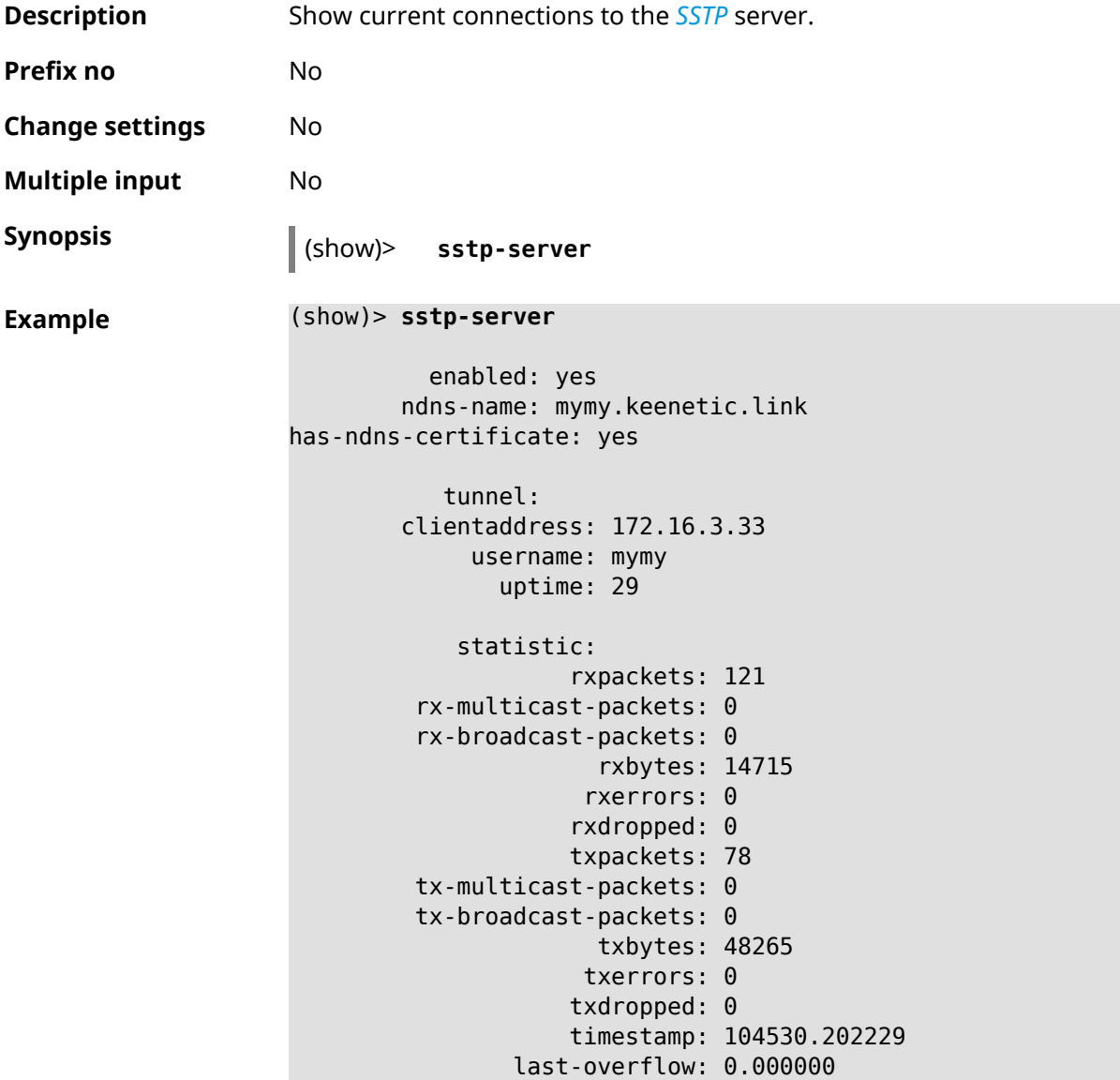

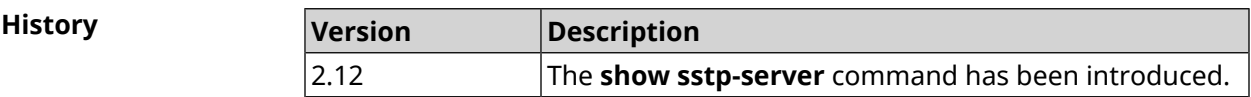

## **3.146.103 show system**

**Description** Show the general state of the system.

#### **System state general info**

- ❶ CPU load, percentage.
- ❷ Occupied and available memory info, kilobytes.

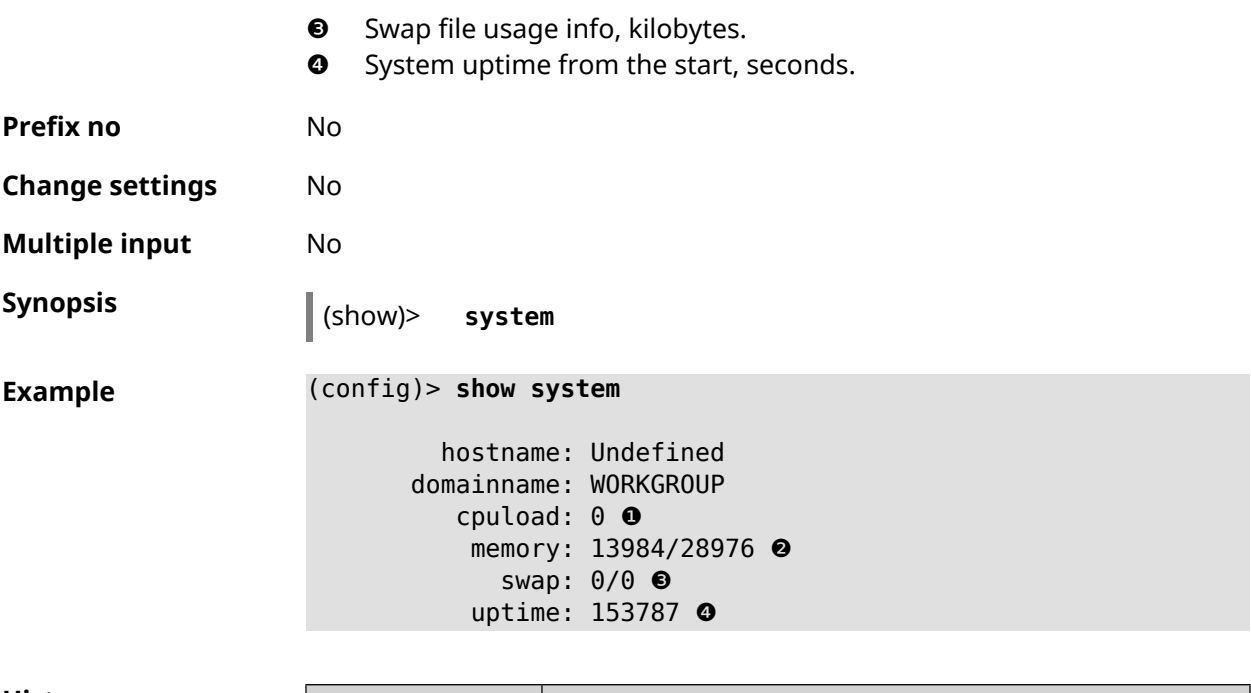

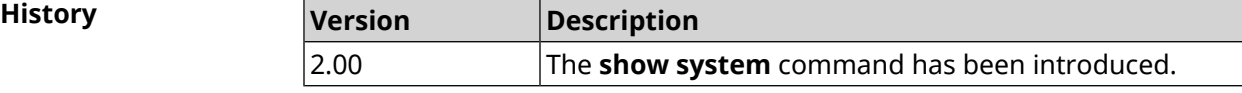

## **3.146.104 show system country**

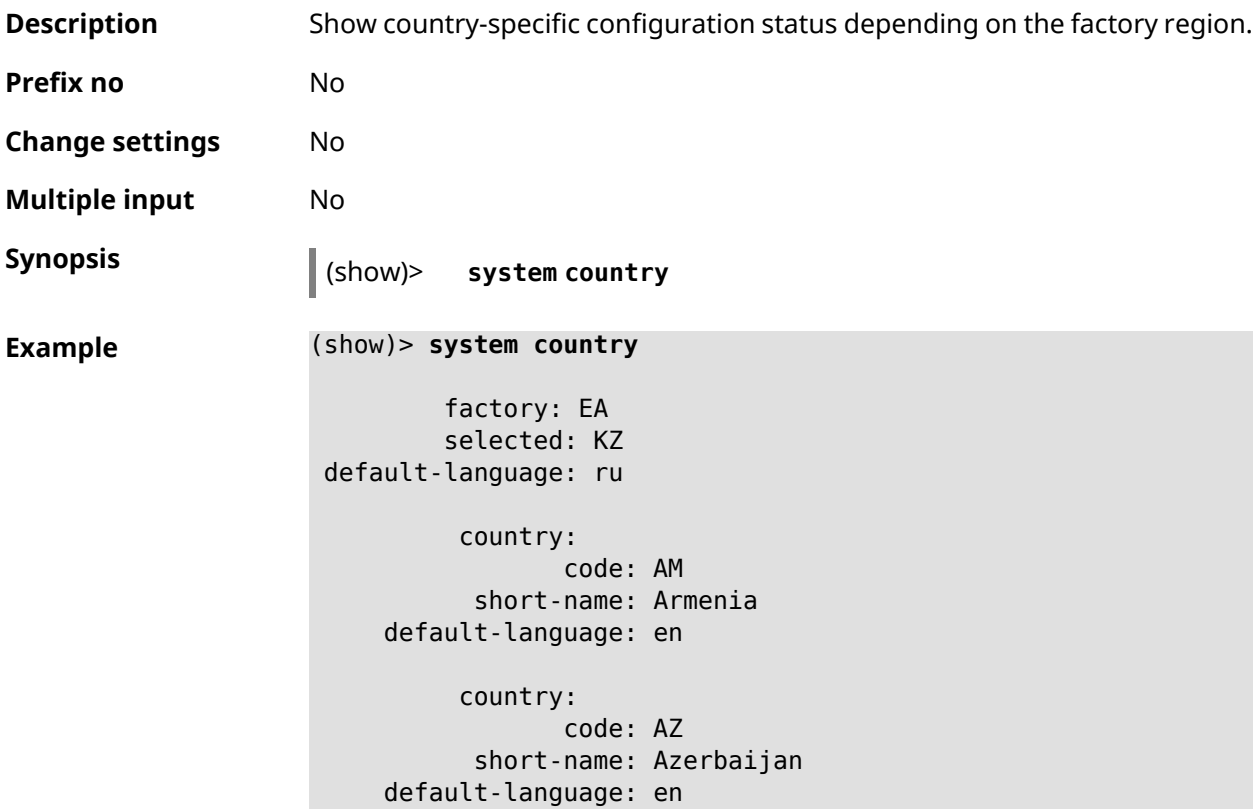

```
country:
           code: BY
      short-name: Belarus
default-language: ru
     country:
           code: KG
     short-name: Kyrgyzstan
default-language: en
     country:
           code: KZ
     short-name: Kazakhstan
default-language: ru
     country:
            code: RU
     short-name: Russian Federation
default-language: ru
     country:
           code: UZ
      short-name: Uzbekistan
default-language: en
```
**History** 

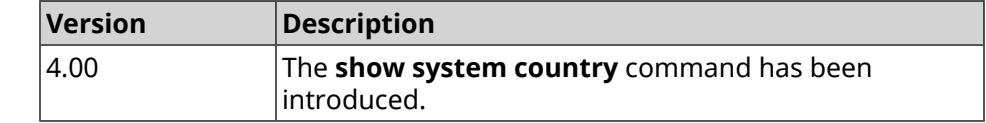

#### **3.146.105 show system cpustat**

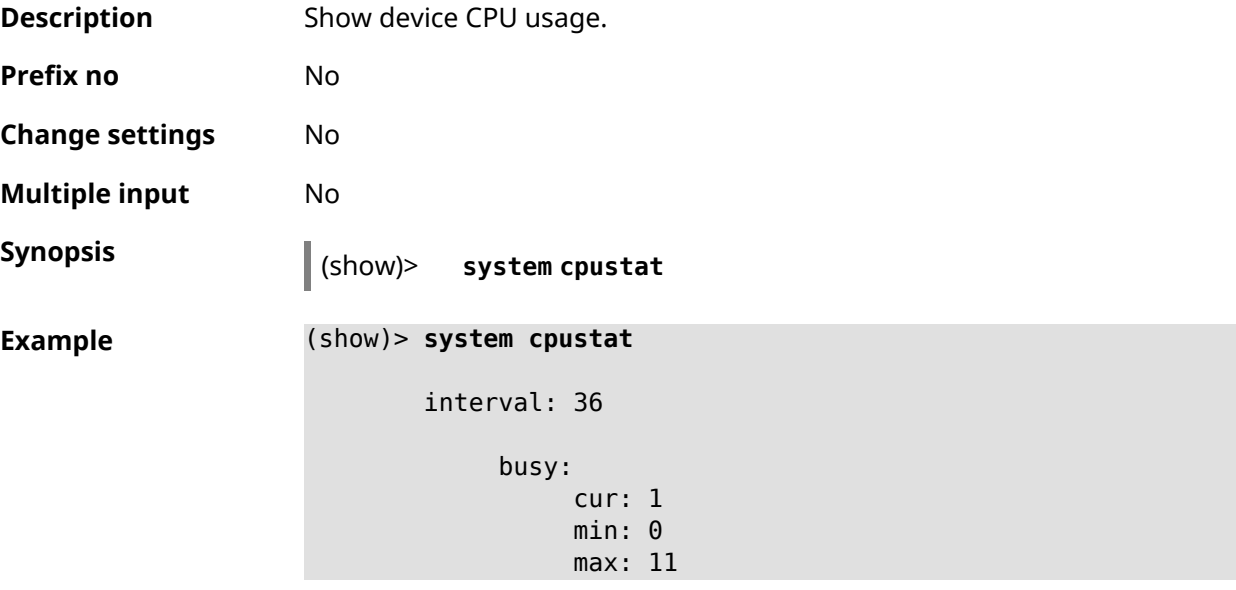

```
avg: 2
  user:
     cur: 0
      min: 0
      max: 10
      avg: 1
 nice:
      cur: 0
      min: 0
      max: 0
      avg: 0
system:
      cur: 0
      min: 0
      max: 2
      avg: 0
iowait:
      cur: 0
      min: 0
      max: 0
      avg: 0
   irq:
       cur: 0
      min: 0
      max: 0
      avg: 0
 sirq:
      cur: 0
       min: 0
      max: 0
       avg: 0
```
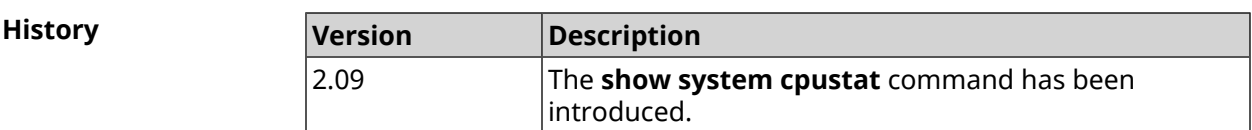

#### **3.146.106 show system zram**

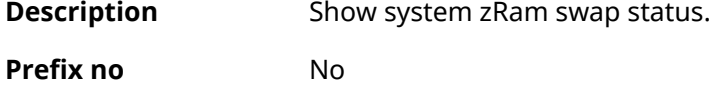

**Change settings** No

**Multiple input** No

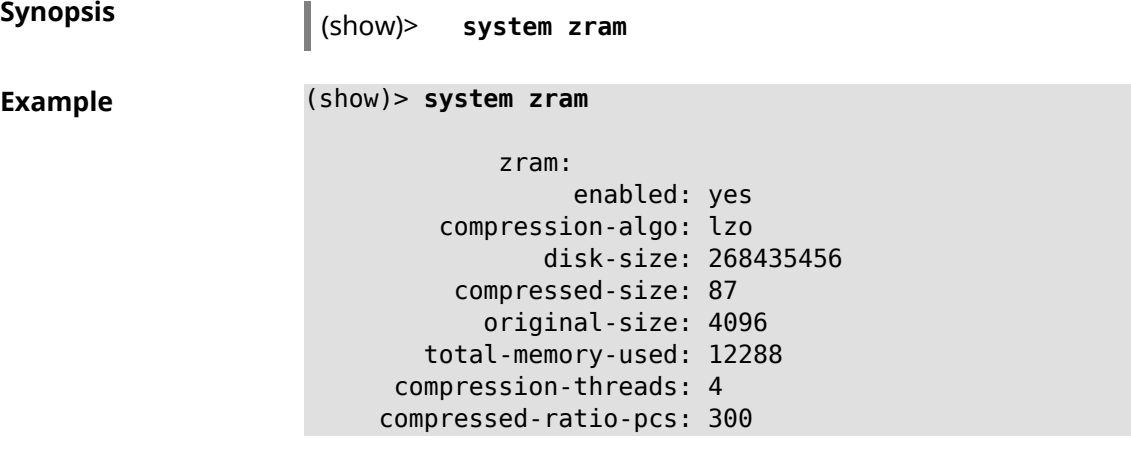

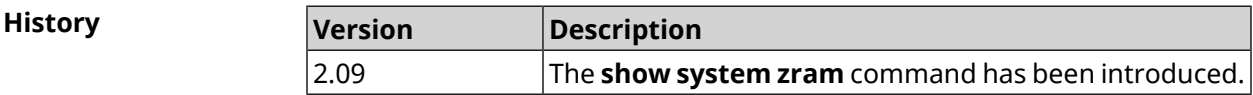

## **3.146.107 show tags**

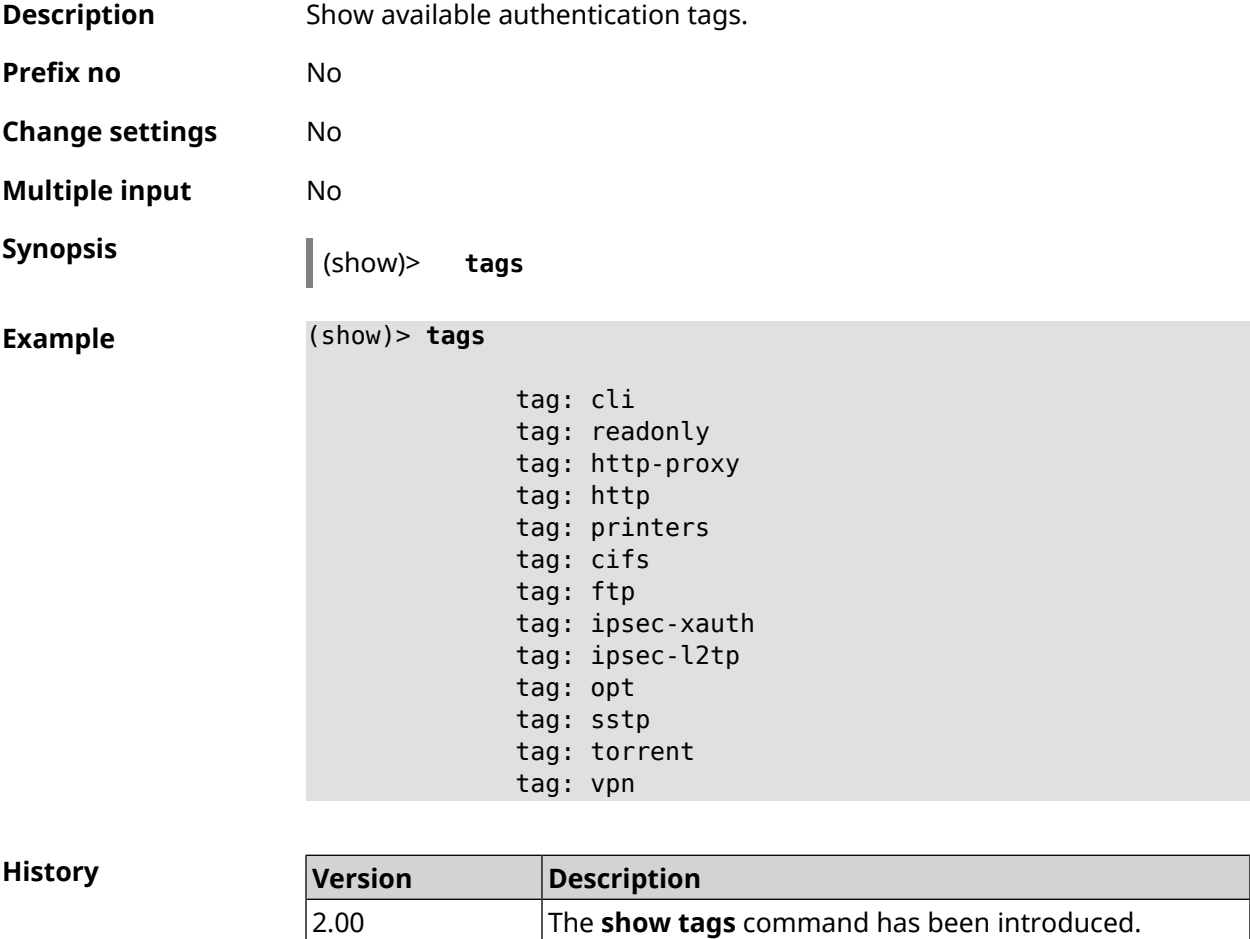

## **3.146.108 show threads**

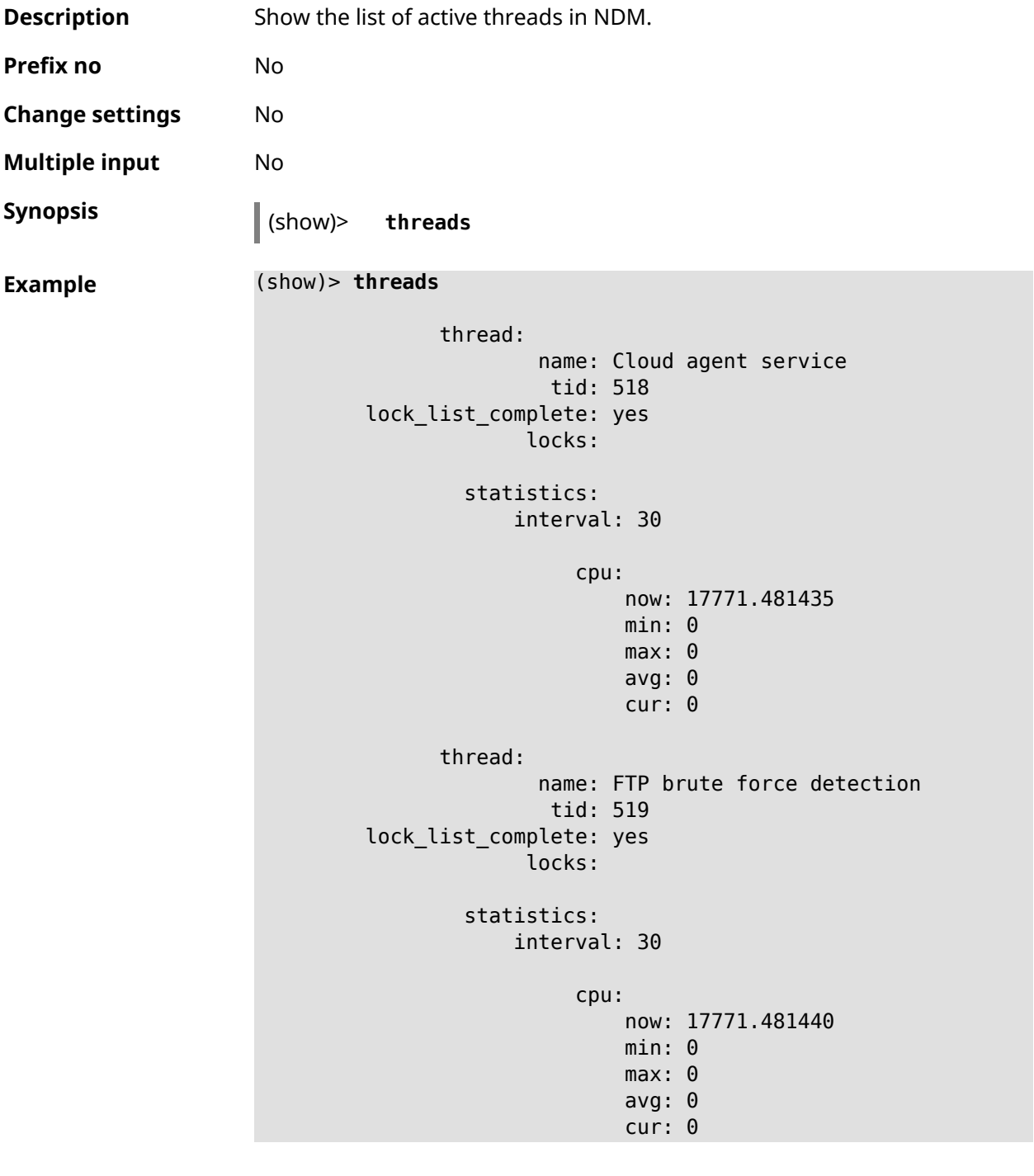

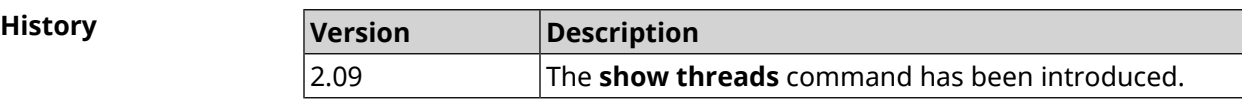

## **3.146.109 show torrent status**

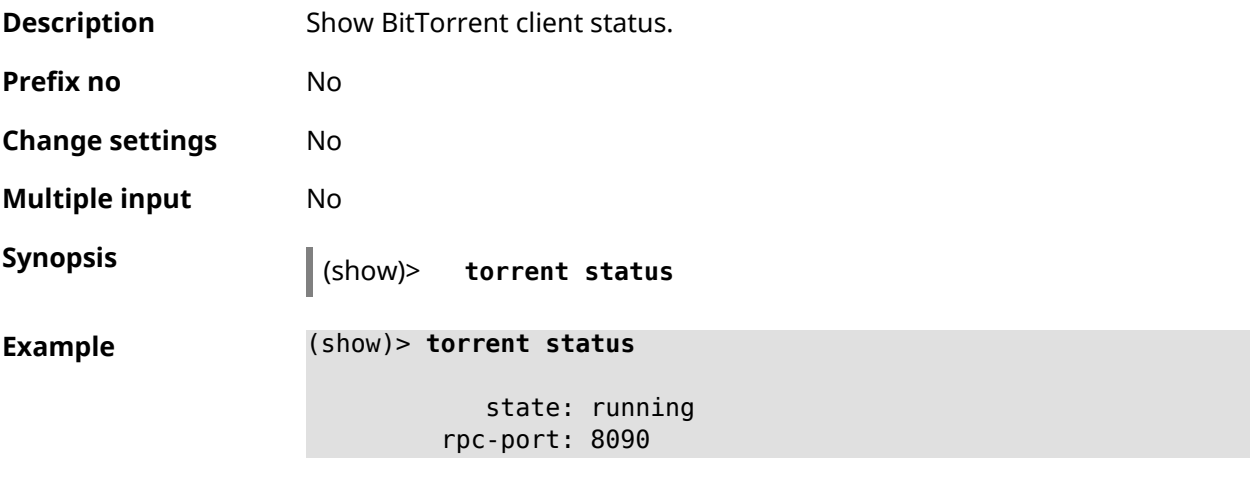

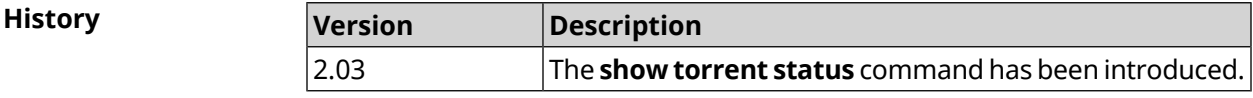

## **3.146.110 show upnp redirect**

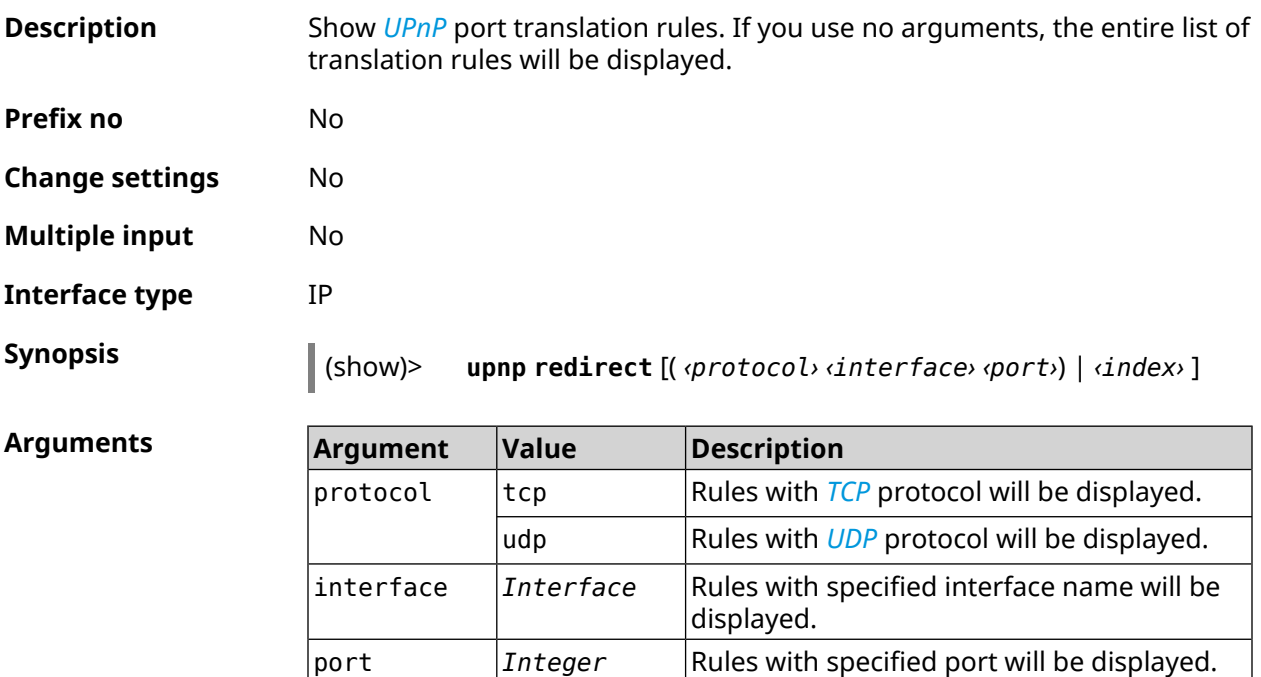

displayed.

**Example** (show)> **upnp redirect udp ISP 11175**

entry:

index *Integer*

Rule with specified number in the list will be

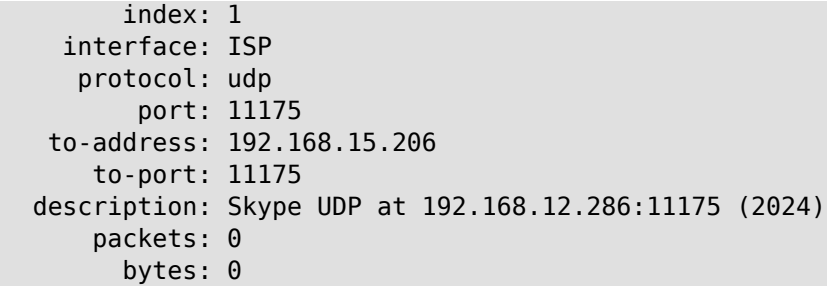

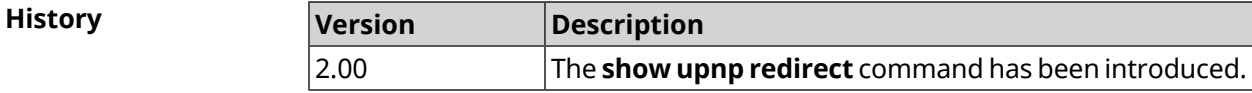

## **3.146.111 show usb**

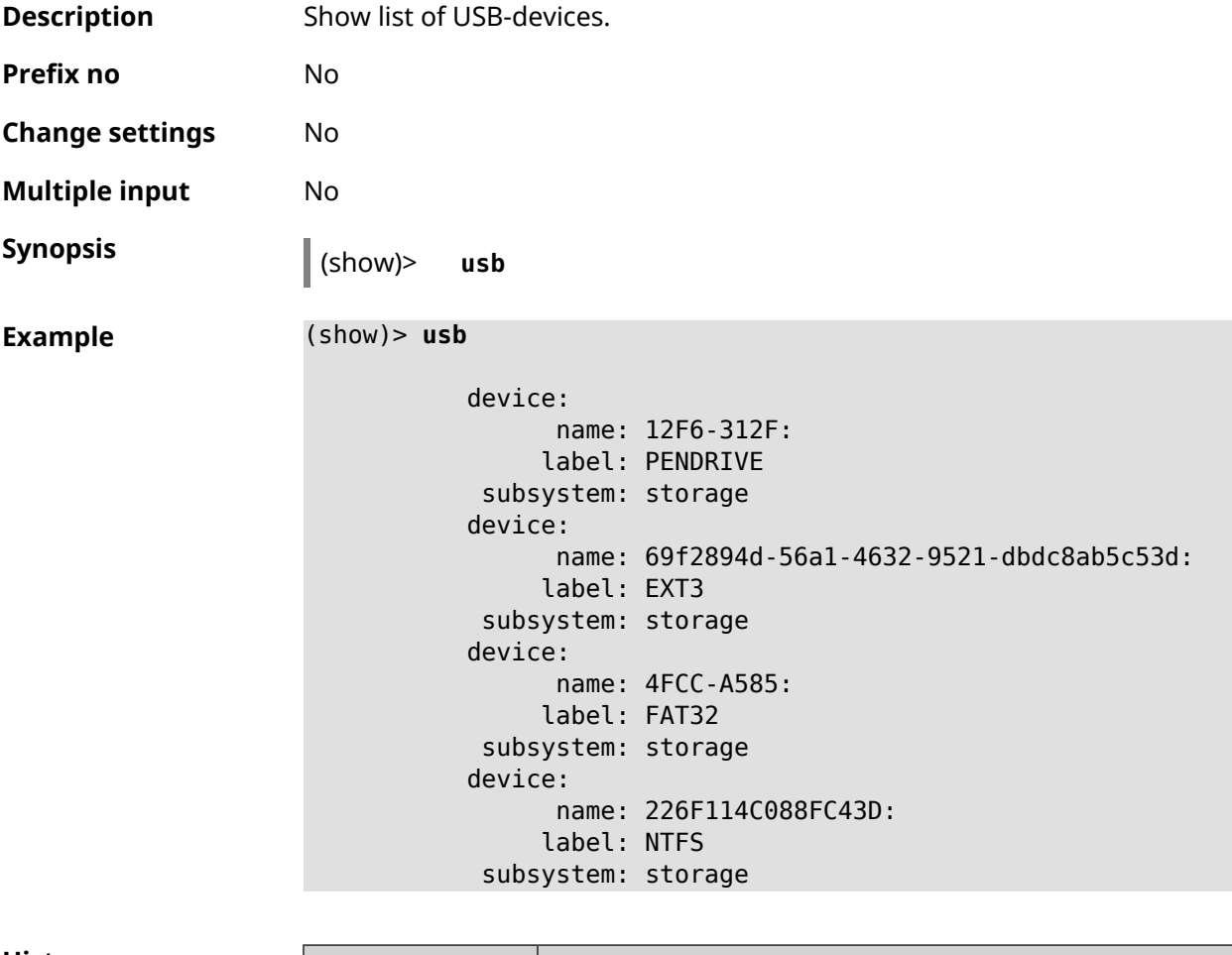

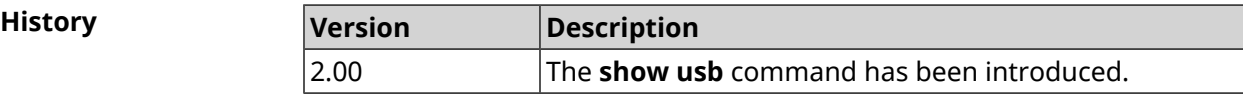

## **3.146.112 show version**

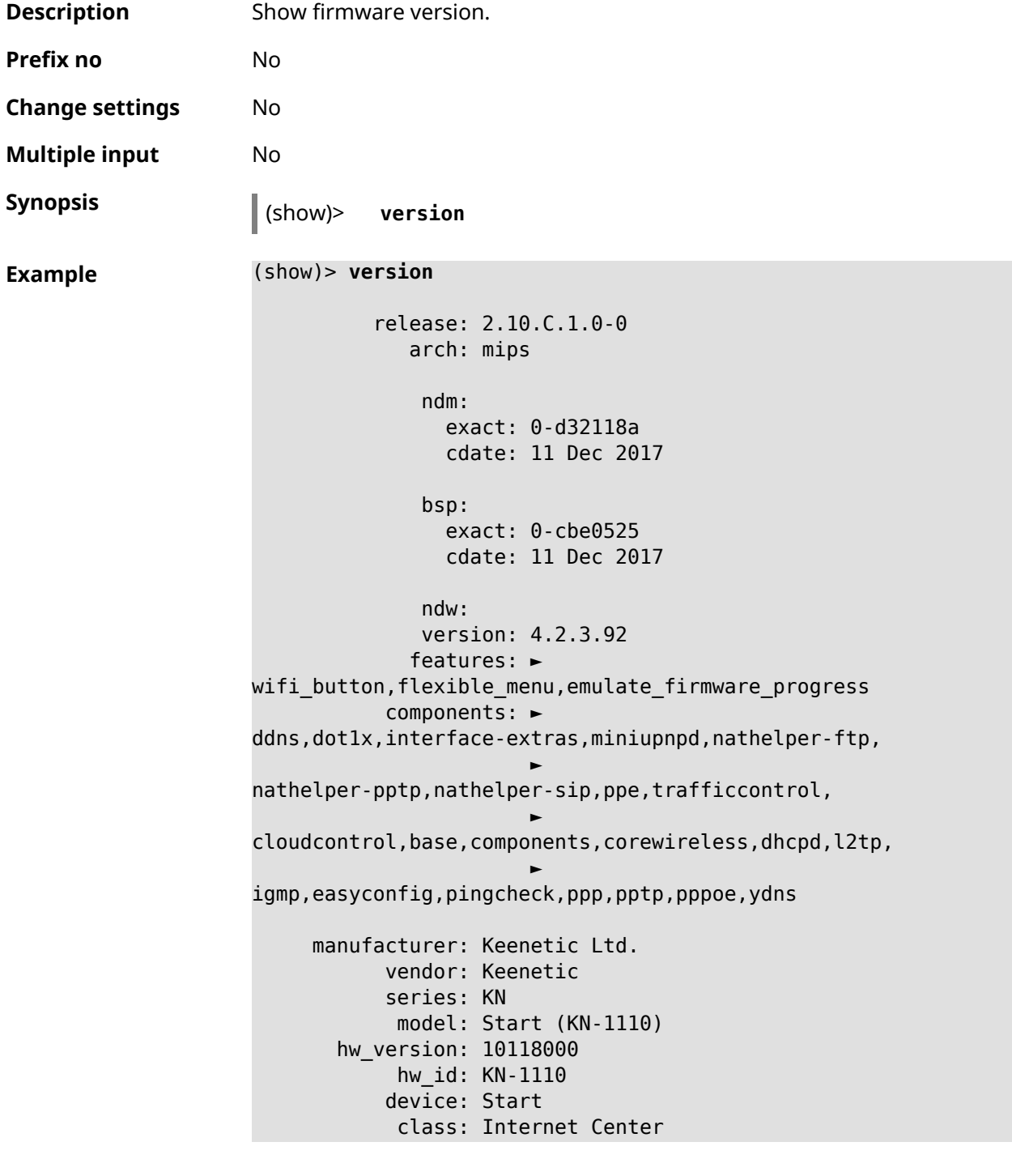

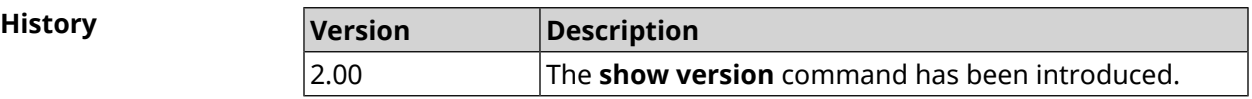

# **3.146.113 show vpn-server**

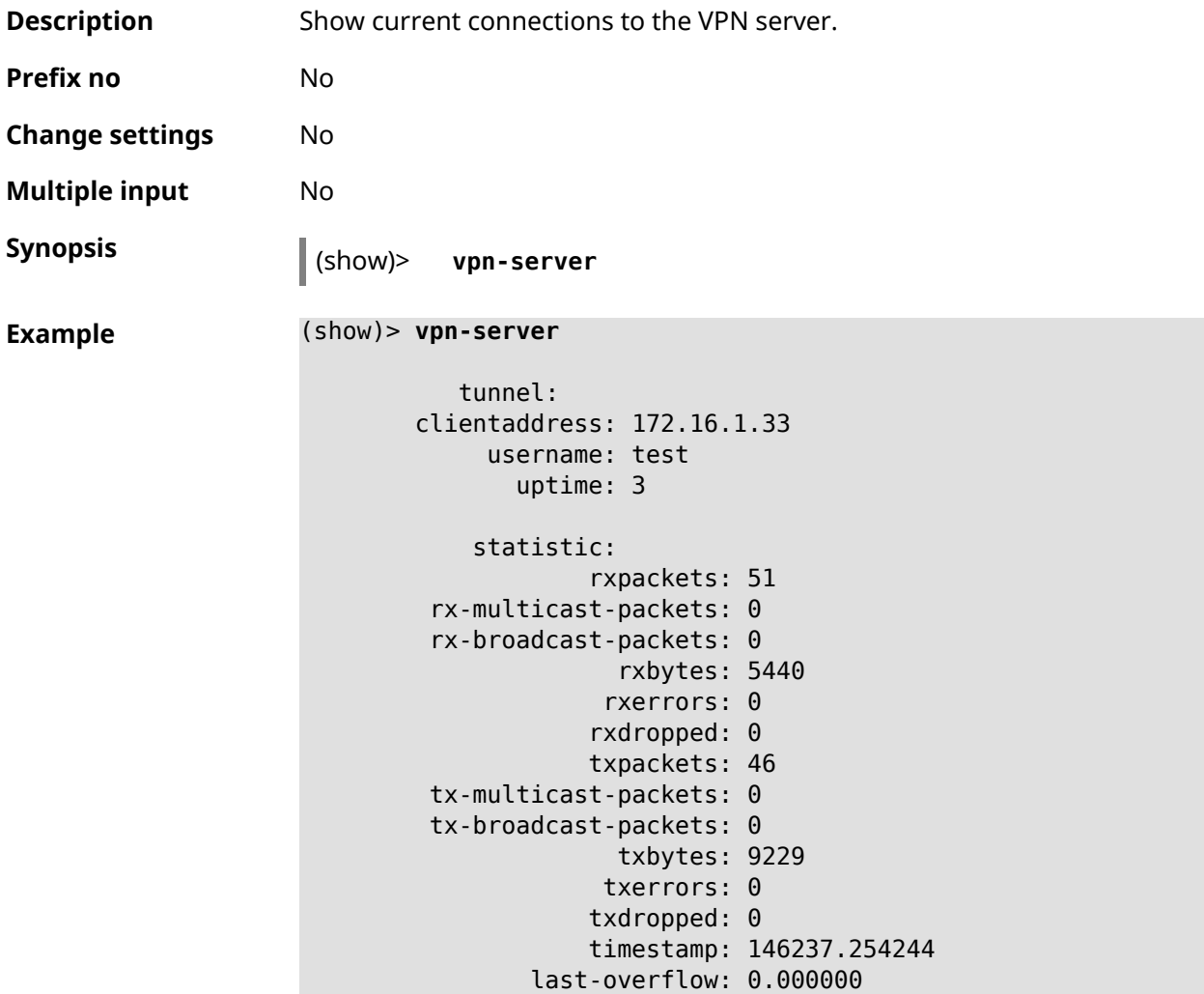

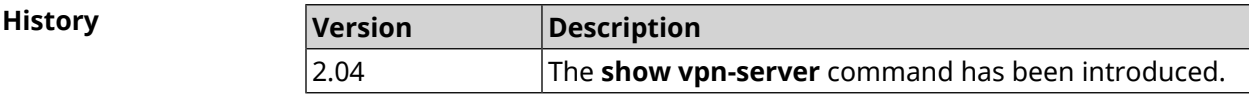

# **3.147 sms**

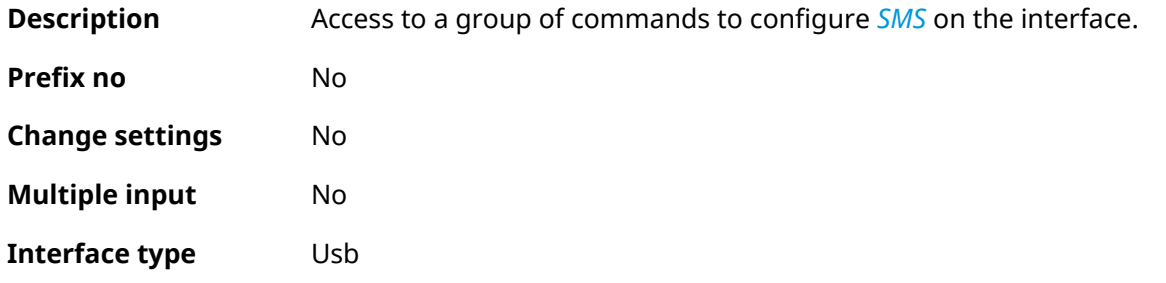

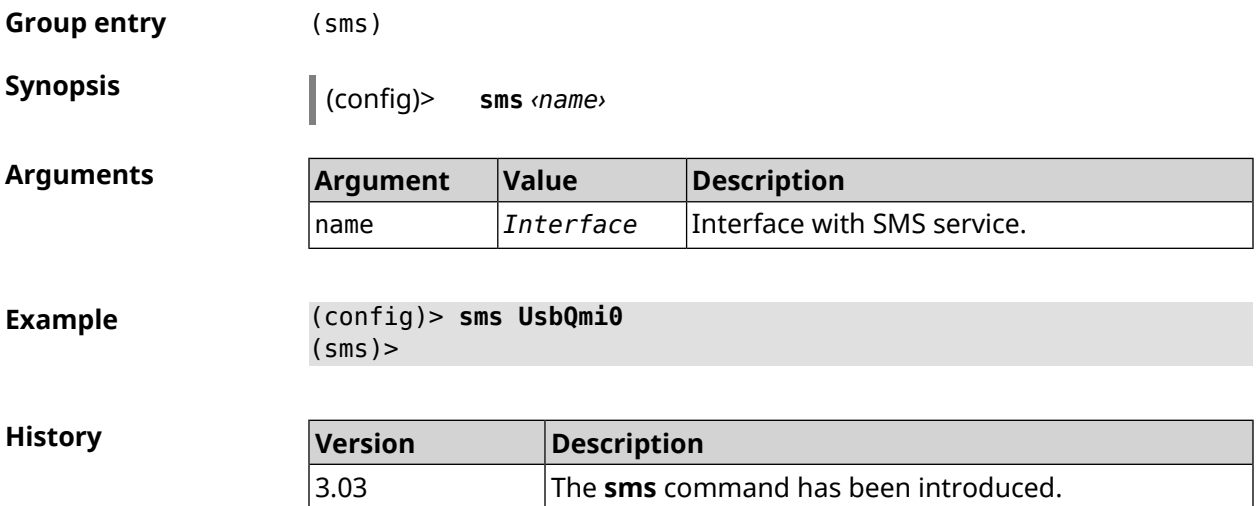

## **3.147.1 sms delete**

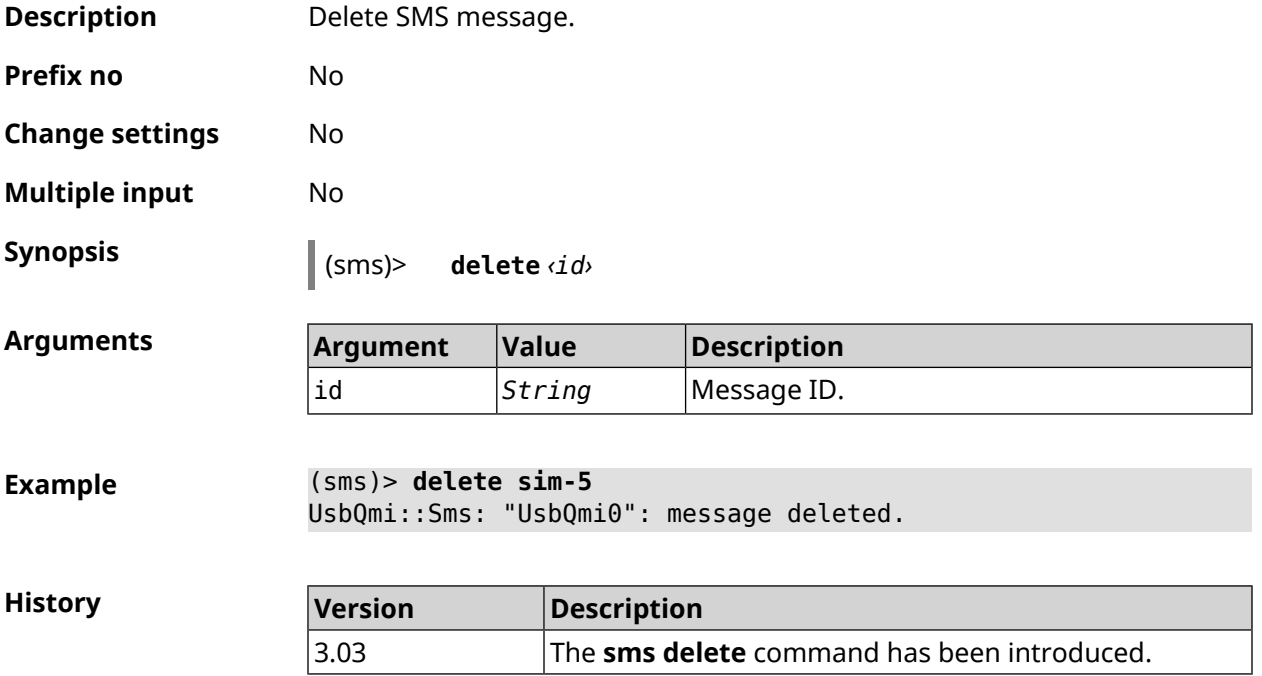

### **3.147.2 sms list**

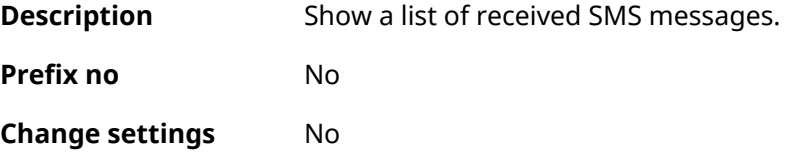

**Multiple input** No

I

**Synopsis** (sms)> **list** [ **unread** ] [ **id** *‹id›* ] [ **no-content** ]

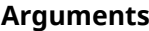

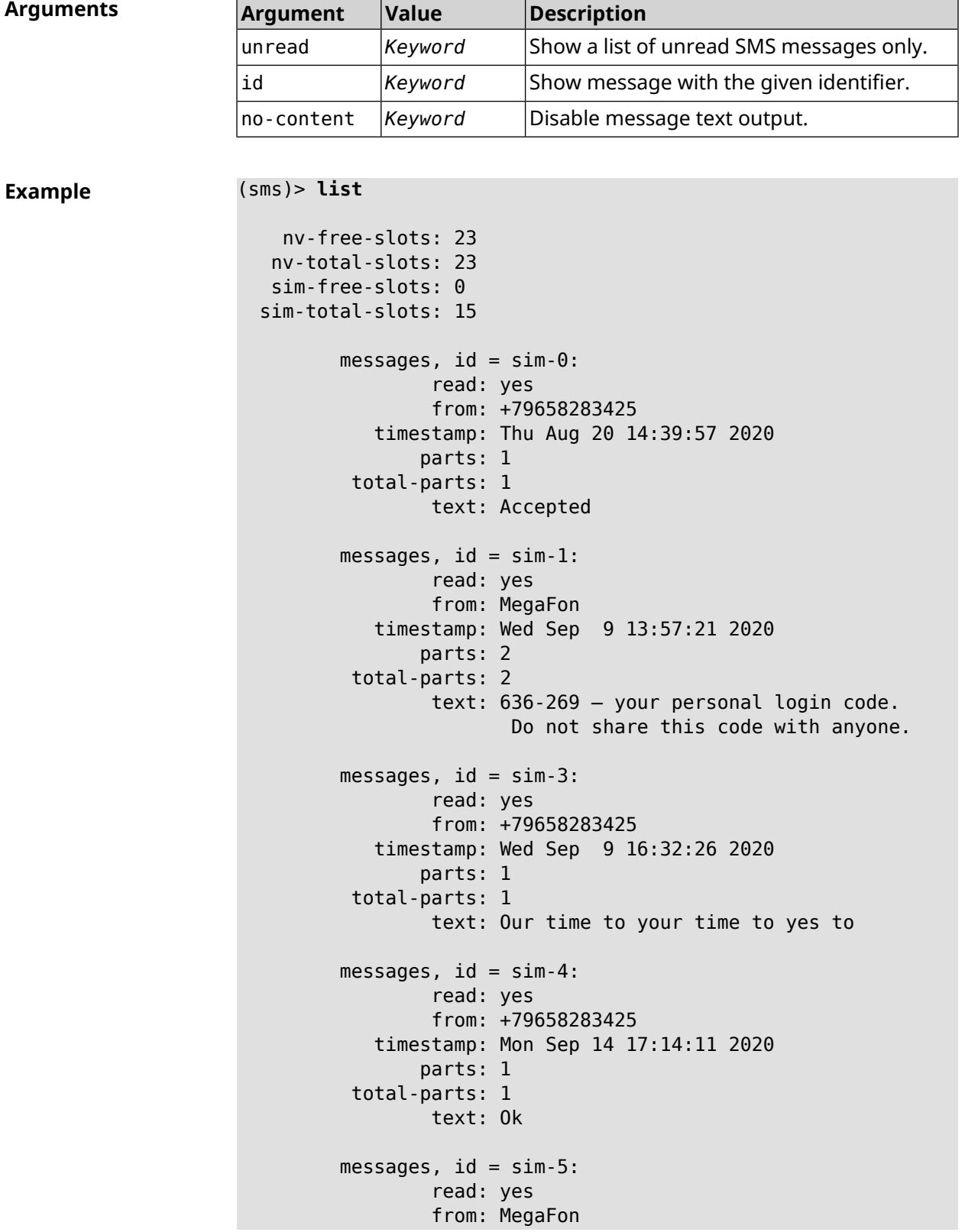

```
timestamp: Wed Sep 16 10:24:46 2020
                parts: 7
          total-parts: 7
                 text: Listen to audiobooks on management, ►
leadership,
                      personal efficiency and self-development ►
2 weeks free!
                      Just subscribe to the MegaFon AudioBooks ►
and
                     listen to them without advertising on any ►
convenient device.
                      The cost after the trial period - 1 euro \blacktriangleright/ day.
                       Payment from the phone account without ►
card binding. Cancel
                       subscriptions at any time: pay only for ►
days
                       of usage. Learn more:
                       http://i.megafon.com/Q2XadzRp9xusLwS1
         messages, id = sim-12:
                 read: no
                 from: +79252384670
            timestamp: Fri Sep 18 19:02:27 2020
                parts: 3
          total-parts: 4
                 text: This subscriber left you 18.09.2020 at ►
18:35
                       voice message. You can listen to it for ►
free by
                       number 0525. / Listen to podcasts and ►
book parodies in
                    convenient application without advertising ►
for 5 e/d. Detailed[...].
(sms)> list id xnv-64
    nv-free-slots: 68
   nv-total-slots: 128
   sim-free-slots: 15
  sim-total-slots: 15
   messages-count: 1
         messages, id = xnv-64:
                 read: yes
                 from: mTinkoff
            timestamp: Sat Jul 3 17:30:46 2021
                parts: 2
          total-parts: 2
               text: Replenishment: 10.00 €. Available: 31.00 €.
```

```
(sms)> list no-content
   nv-free-slots: 12
  nv-total-slots: 23
  sim-free-slots: 10
  sim-total-slots: 10
  messages-count: 5
         messages, id = nv-3:
                 read: yes
         messages, id = nv-7:
                 read: yes
         messages, id = nv-2:
                 read: yes
         messages, id = nv-0:
                 read: yes
         messages, id = nv-1:
                 read: yes
```
**History** 

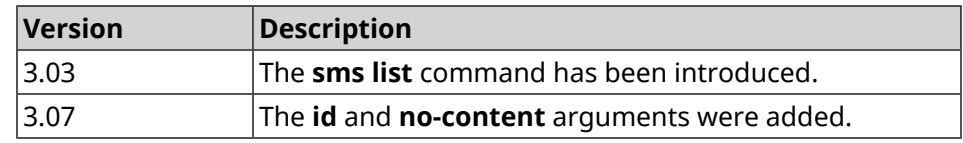

#### **3.147.3 sms read**

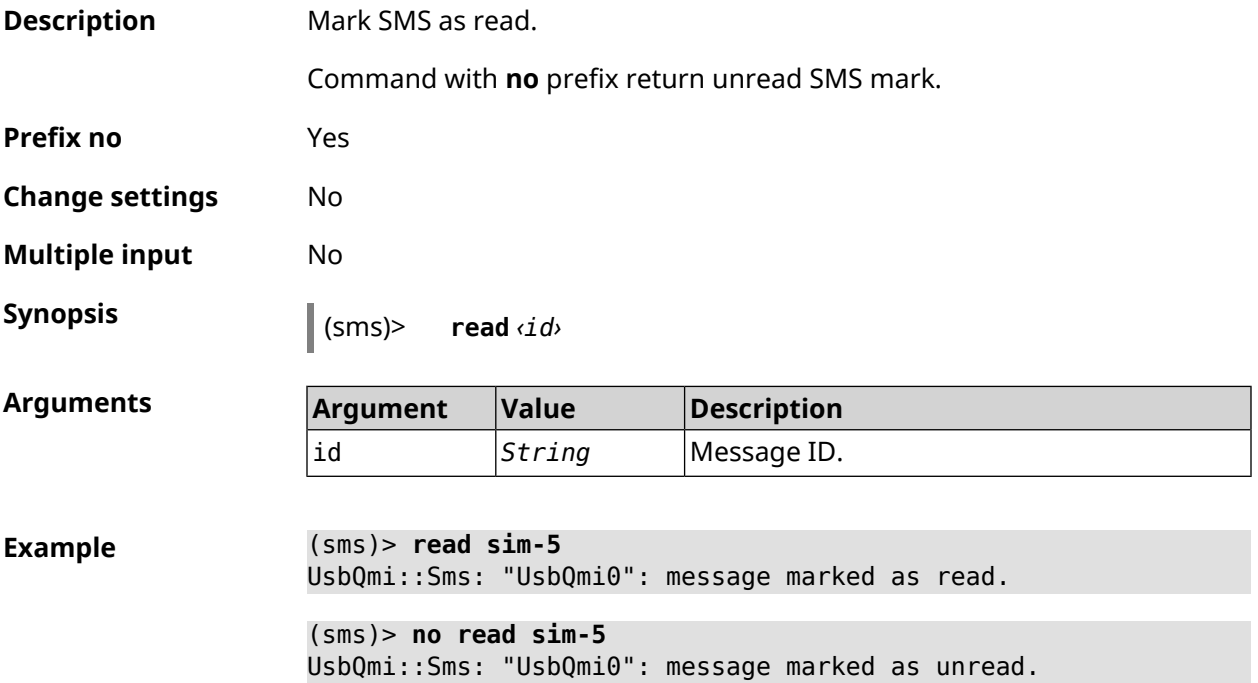

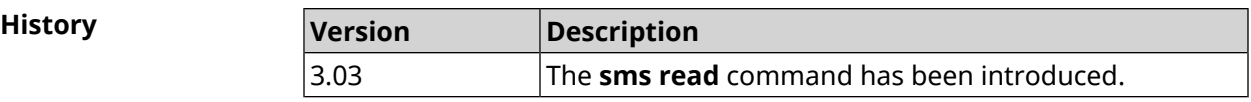

### **3.147.4 sms send**

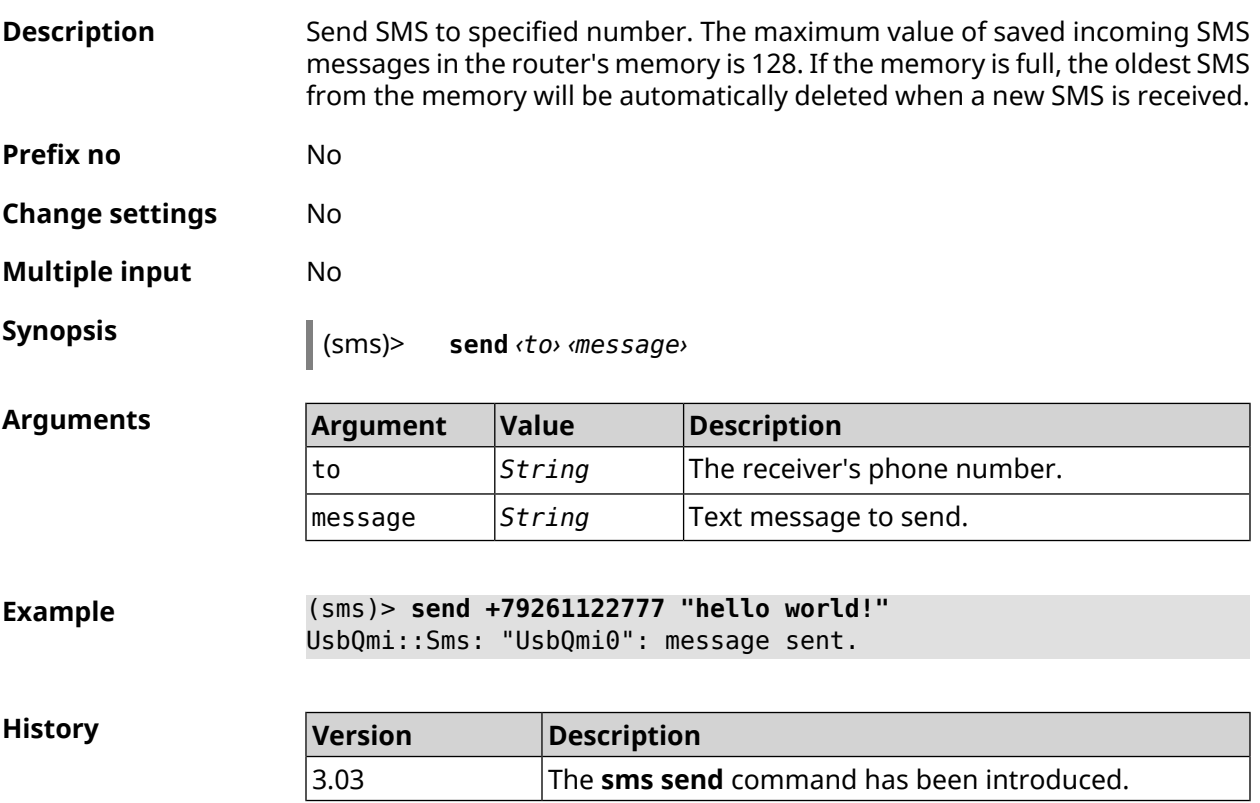

# **3.148 snmp community**

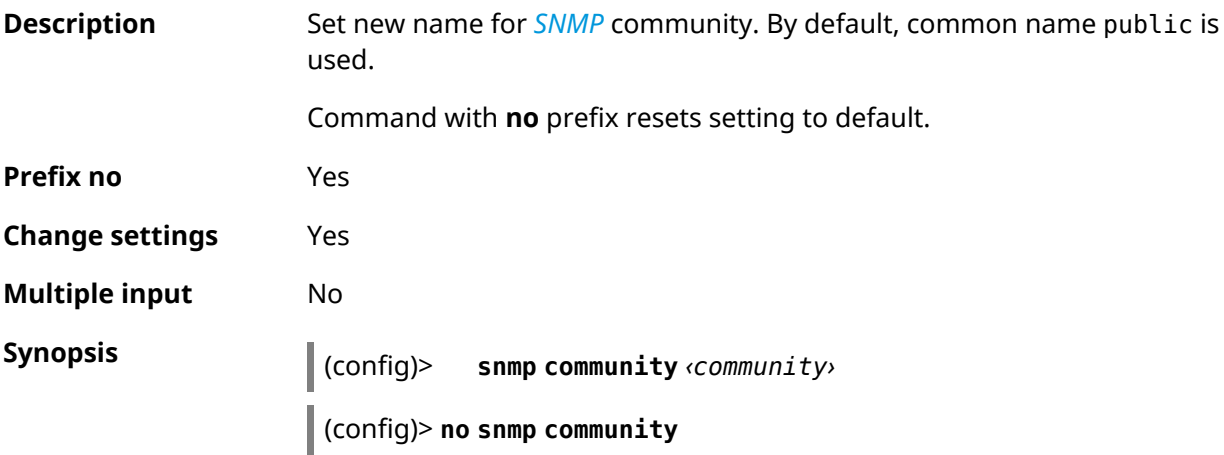

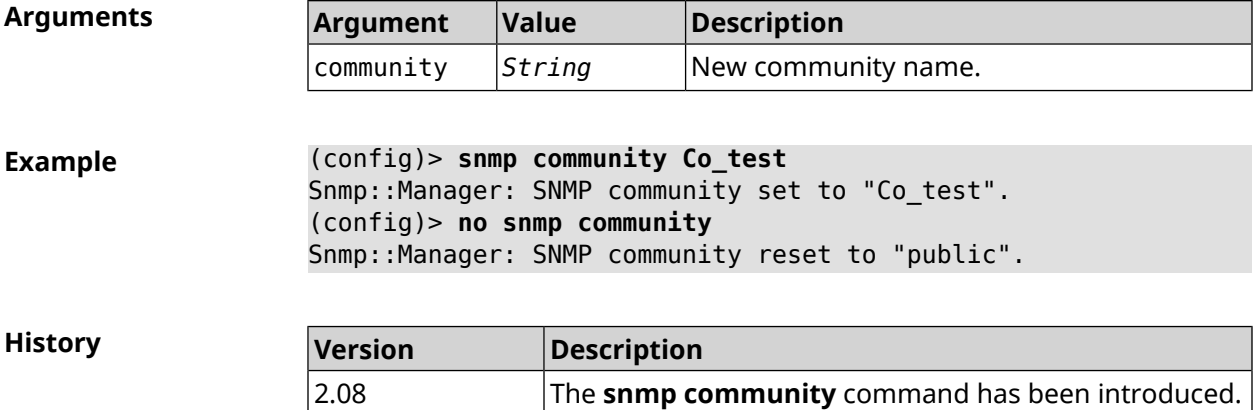

# **3.149 snmp contact**

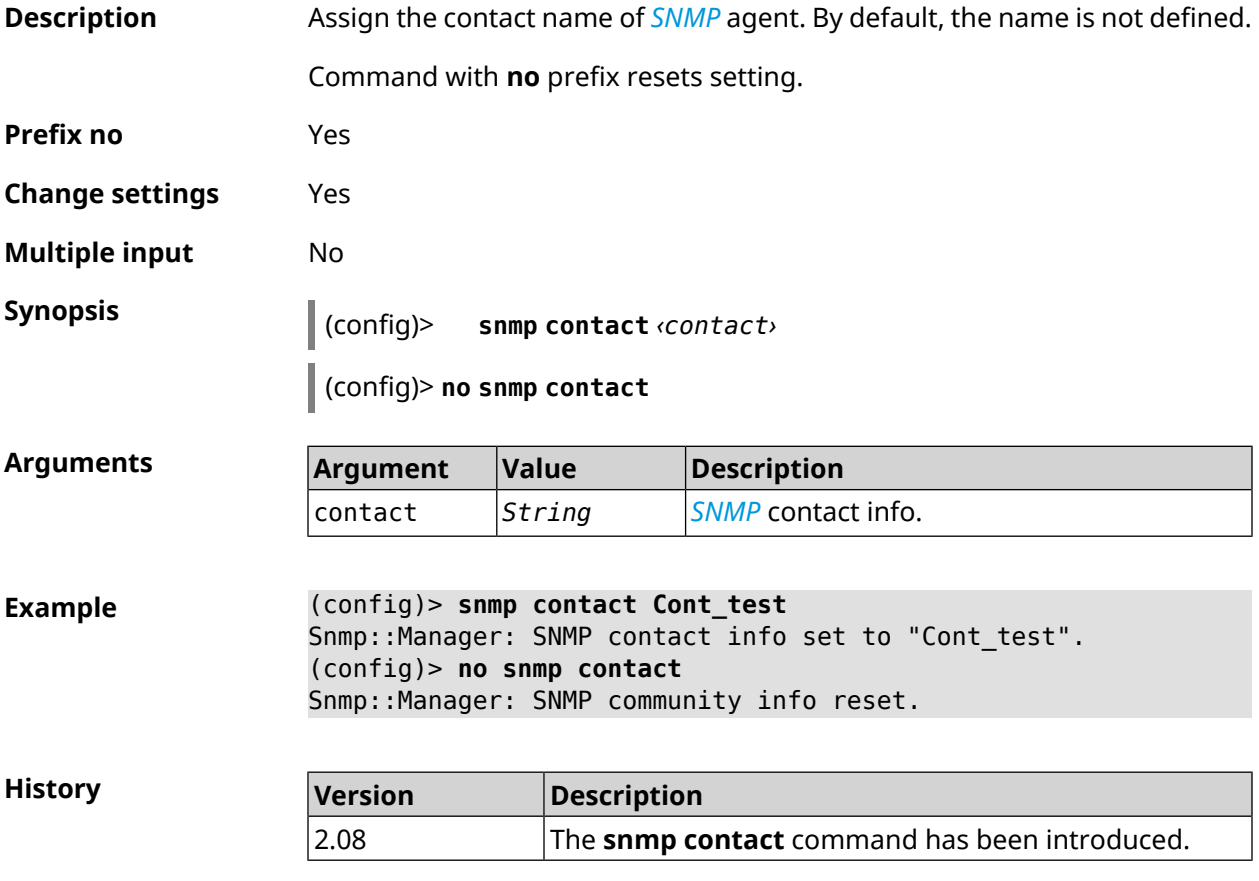

# **3.150 snmp location**

**Description** Assign the location of **[SNMP](#page-683-4)** agent. By default, the location is not defined.

Command with **no** prefix resets setting.
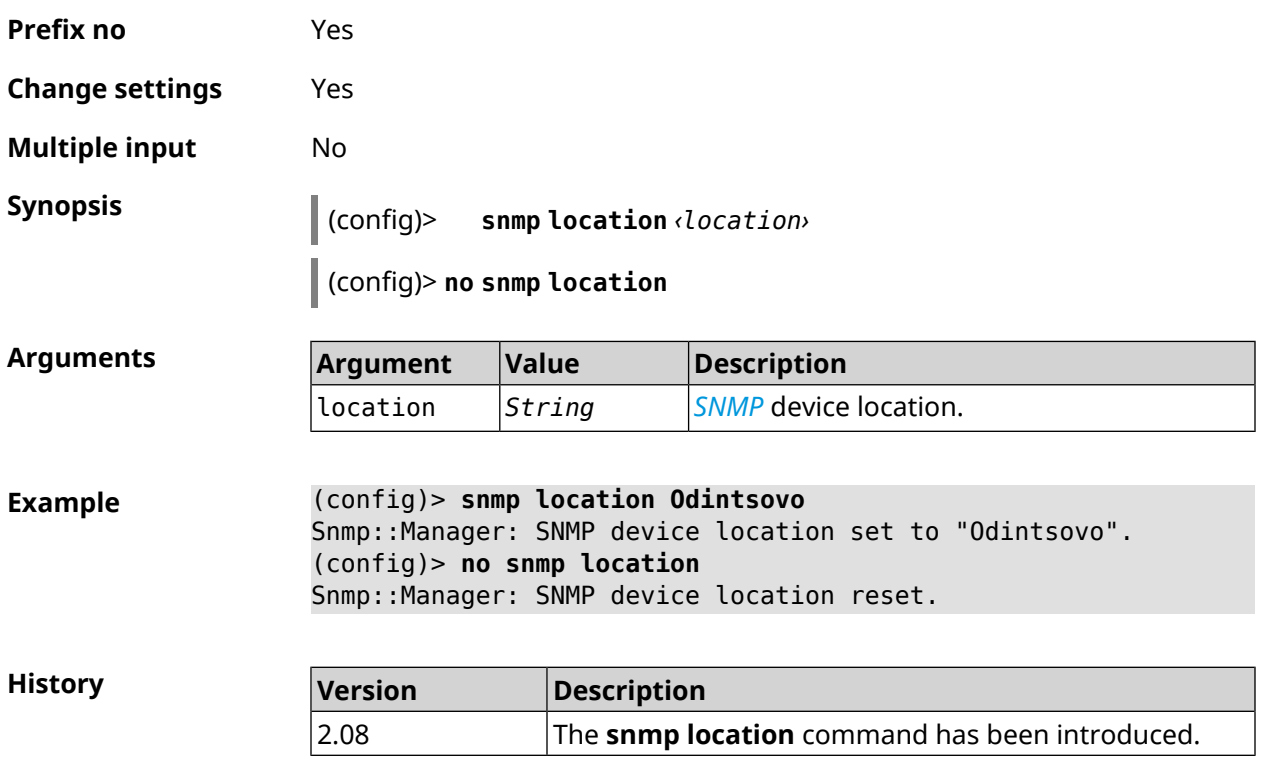

# **3.151 sstp-server**

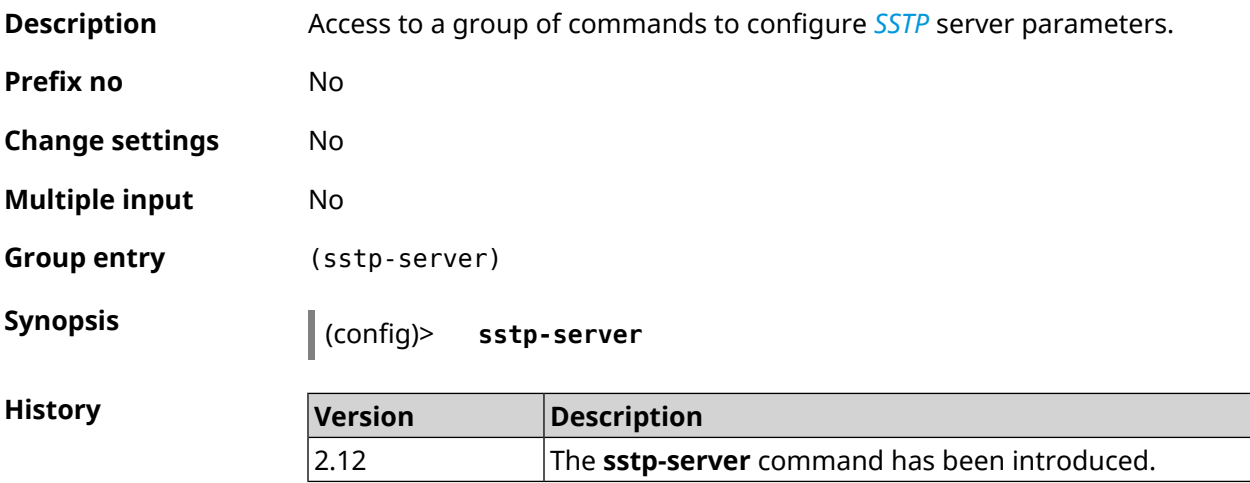

## **3.151.1 sstp-server allow-bridging**

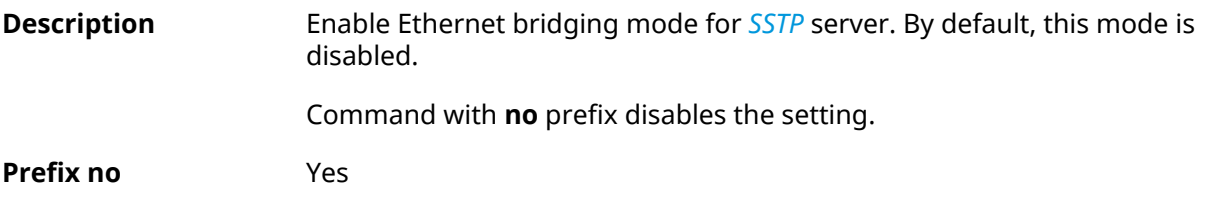

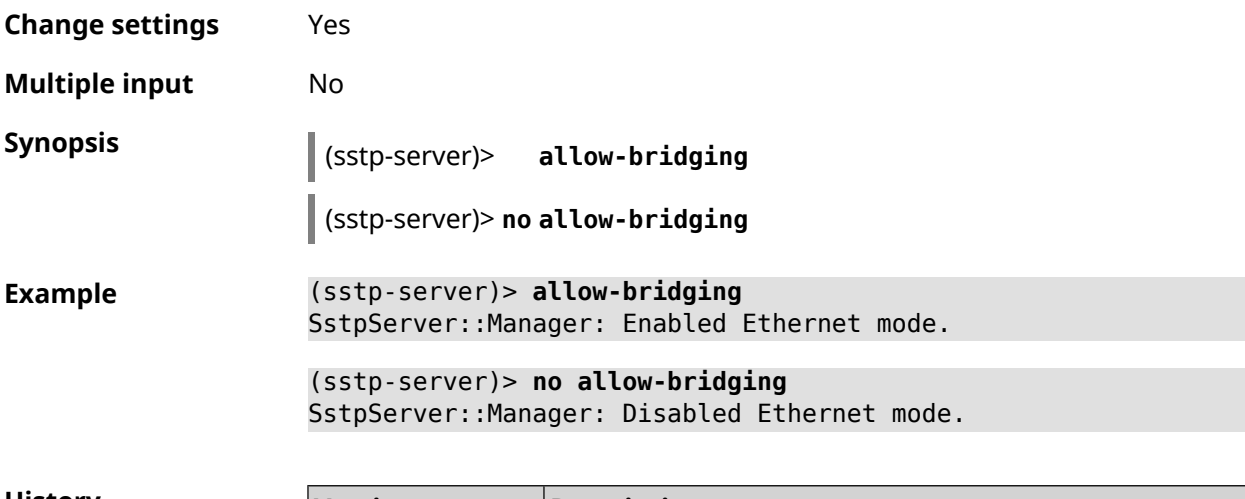

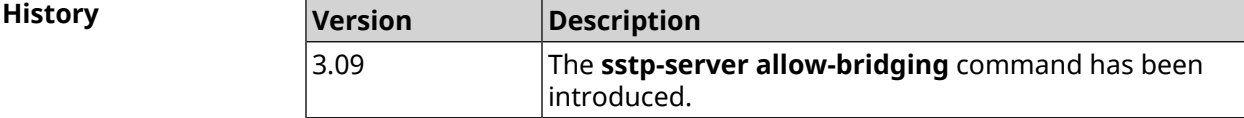

## **3.151.2 sstp-server dhcp route**

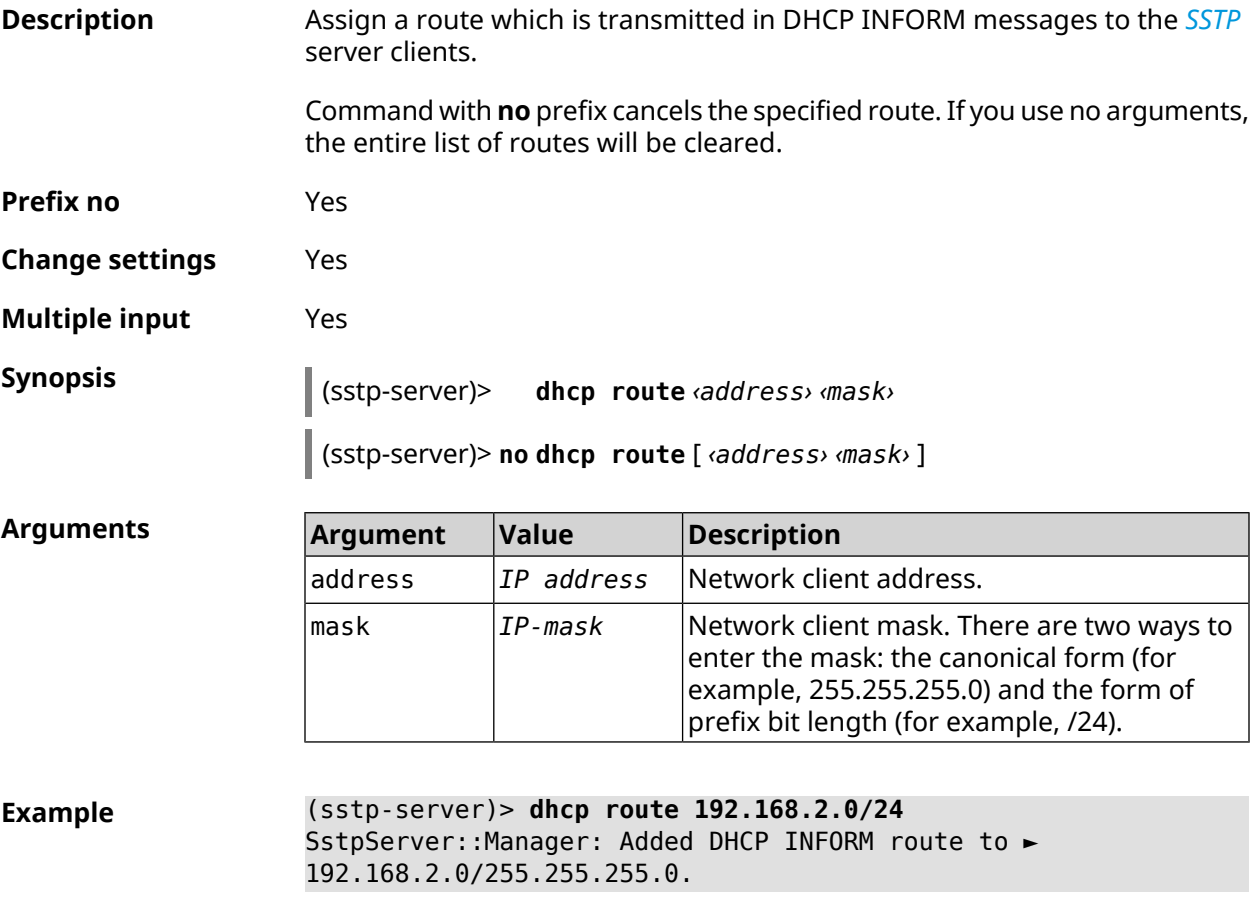

(sstp-server)> **no dhcp route** SstpServer::Manager: Cleared DHCP INFORM routes.

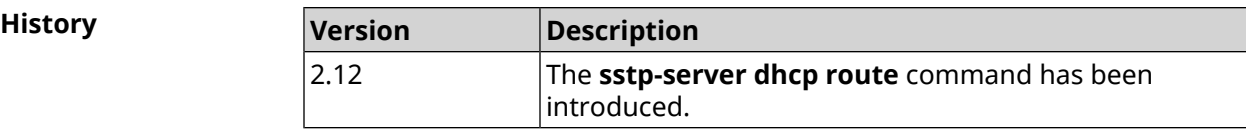

## **3.151.3 sstp-server interface**

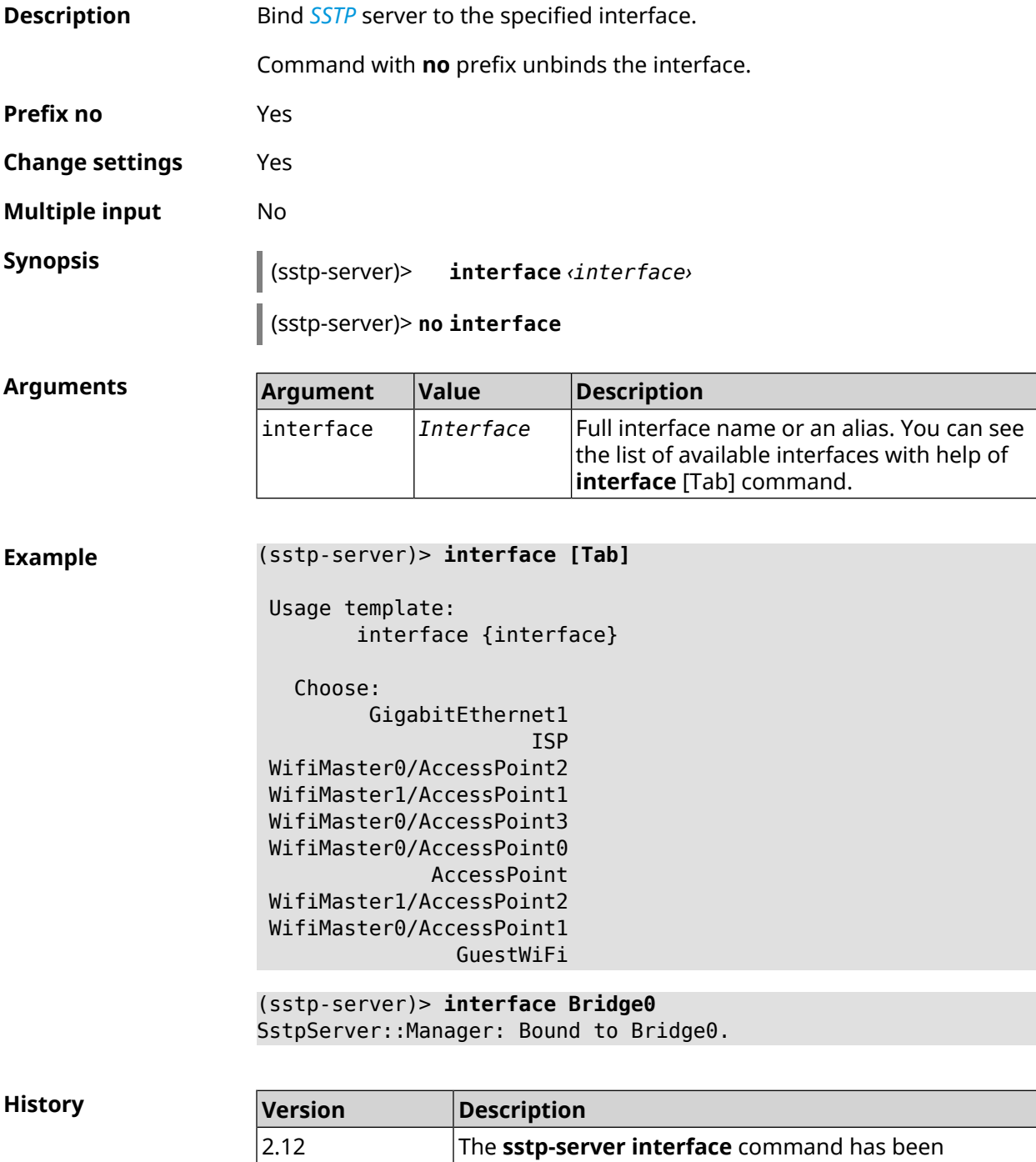

introduced.

2.12

## **3.151.4 sstp-server ipv6cp**

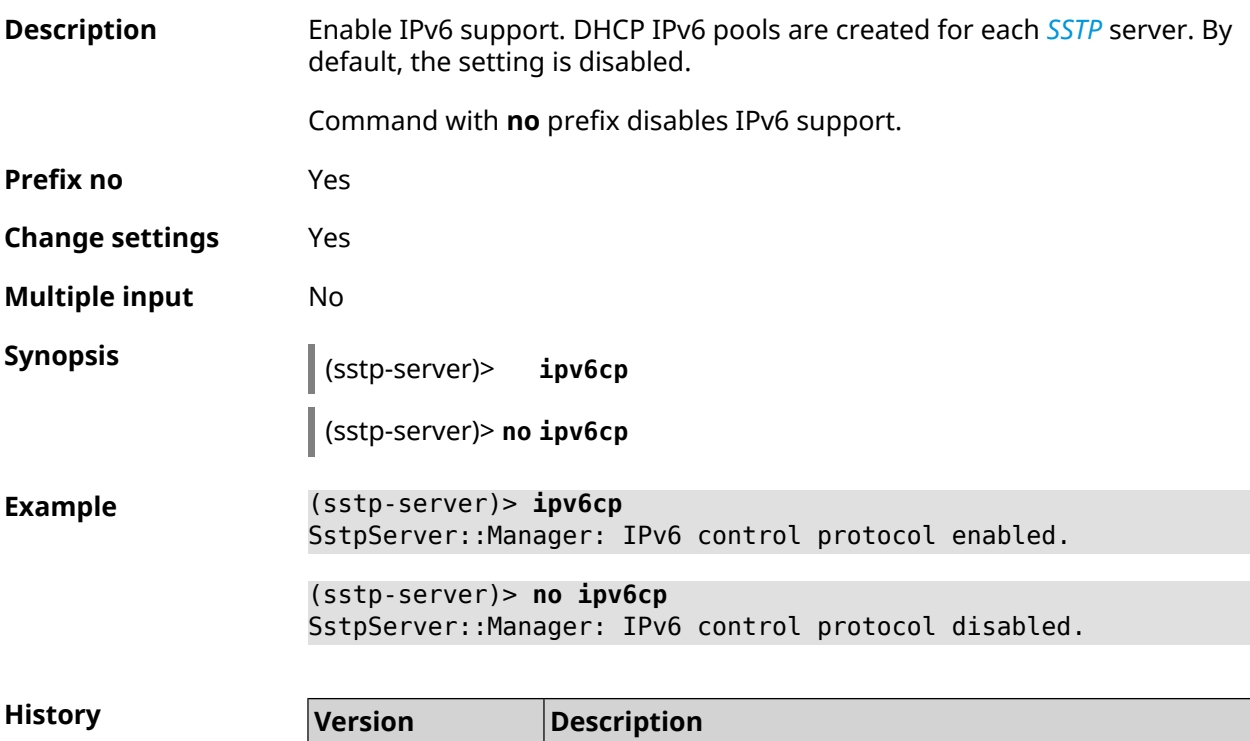

3.00 The **sstp-server ipv6cp** command has been introduced.

## **3.151.5 sstp-server lcp echo**

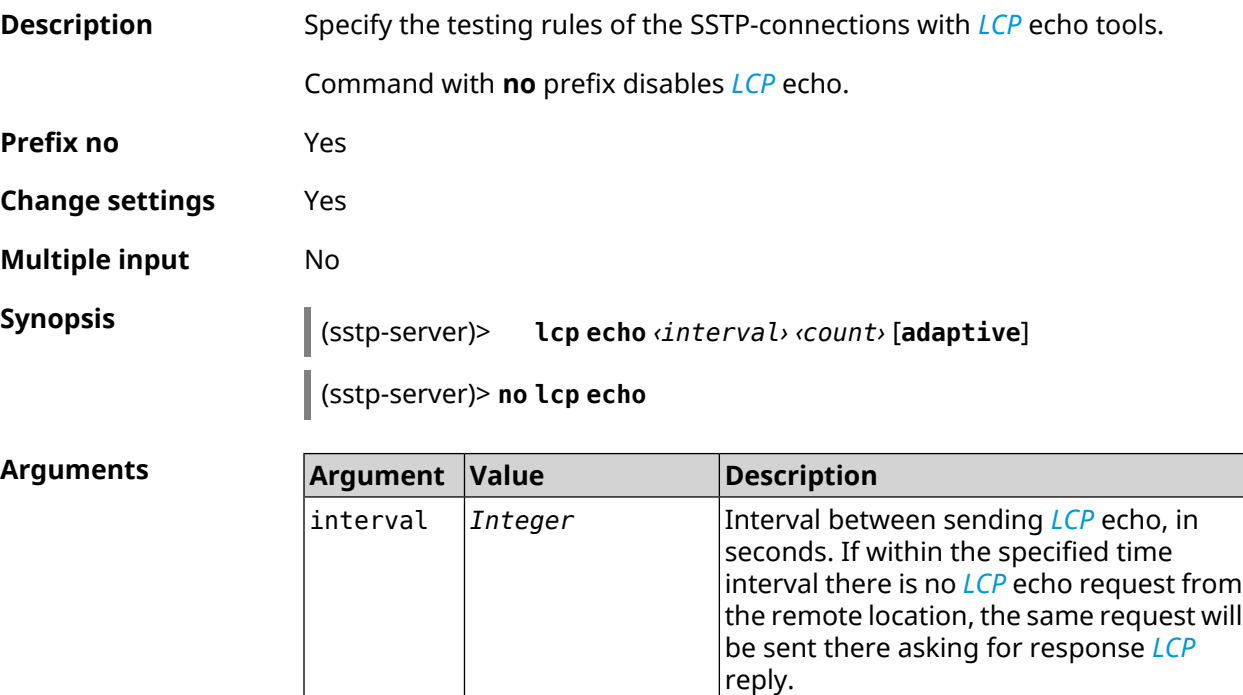

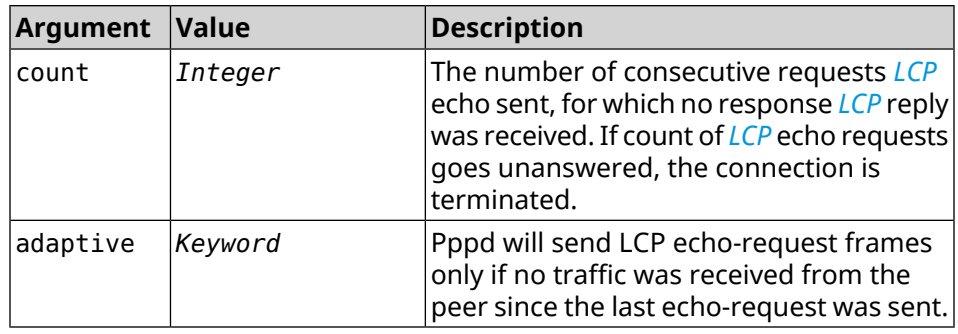

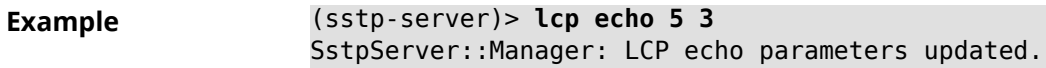

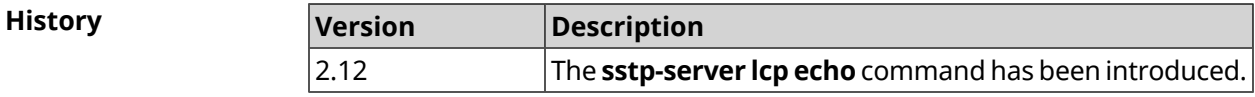

#### **3.151.6 sstp-server lcp force-pap**

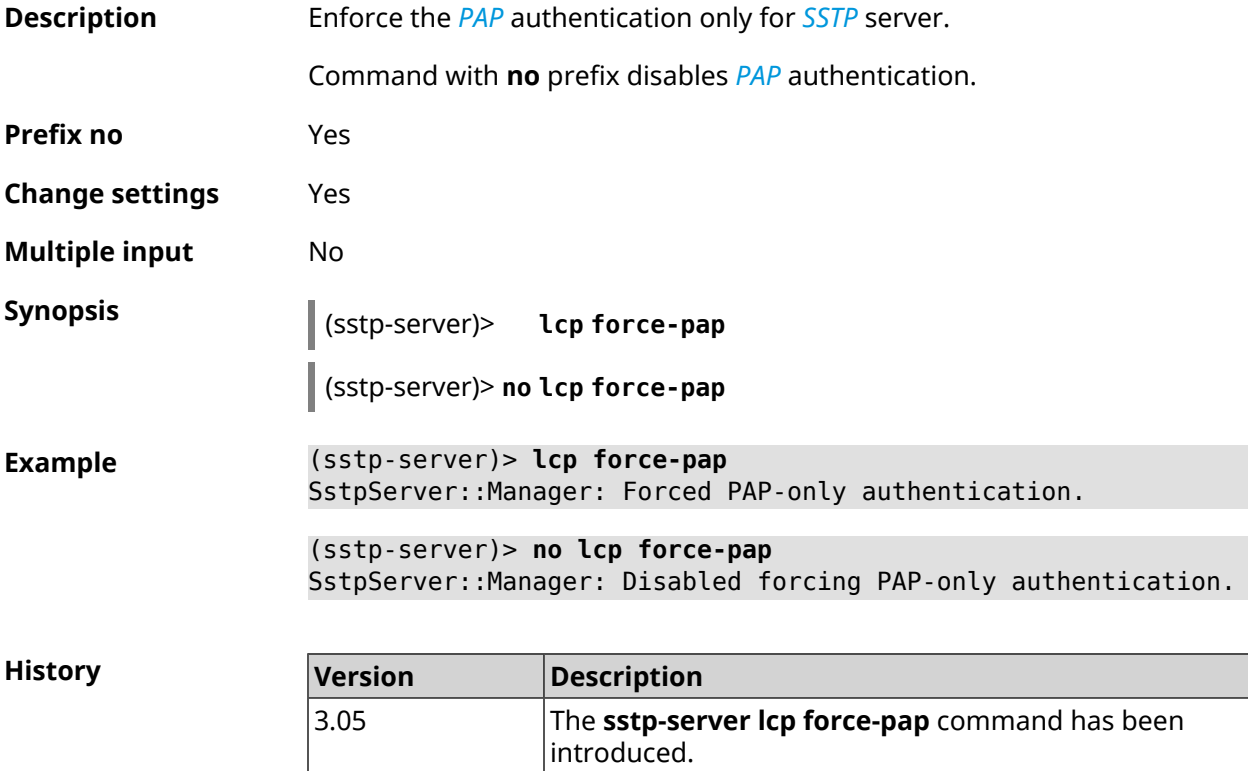

#### **3.151.7 sstp-server mru**

**Description** Set *[MRU](#page-678-1)* value to be transmitted to *[SSTP](#page-682-0)* server. By default, 1350 value is used.

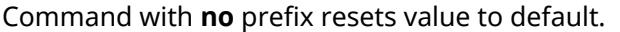

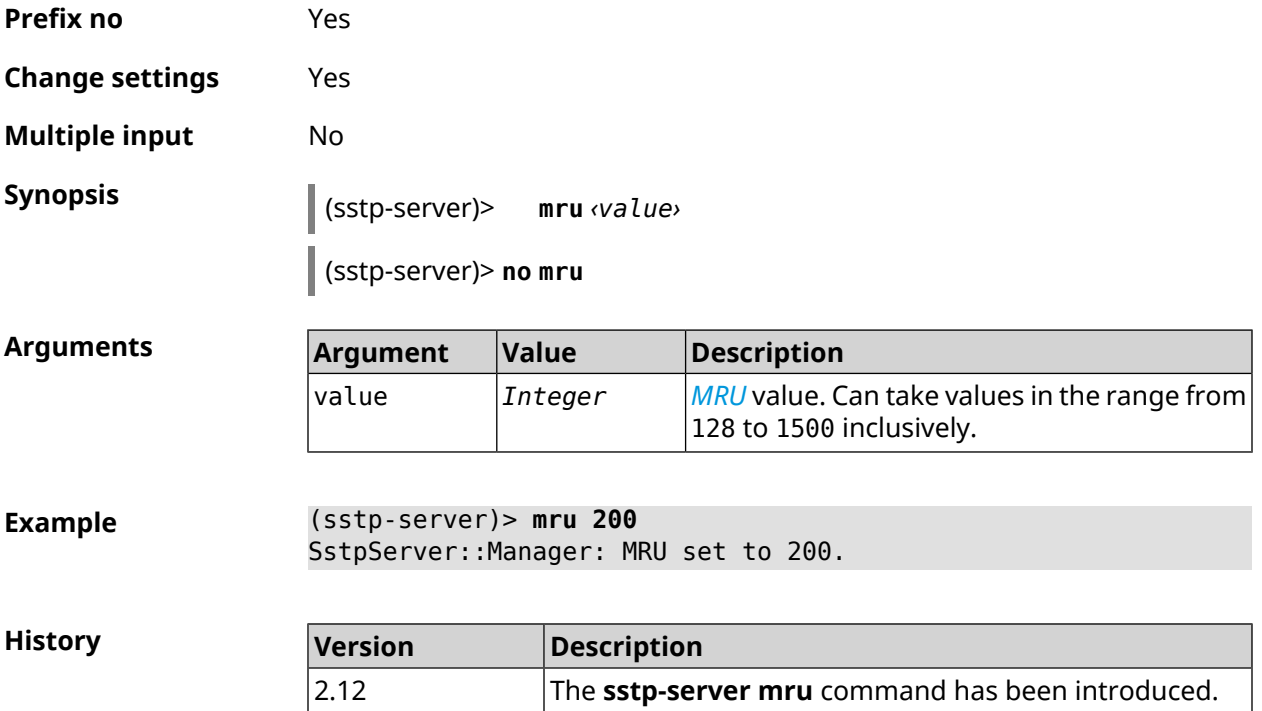

## **3.151.8 sstp-server mtu**

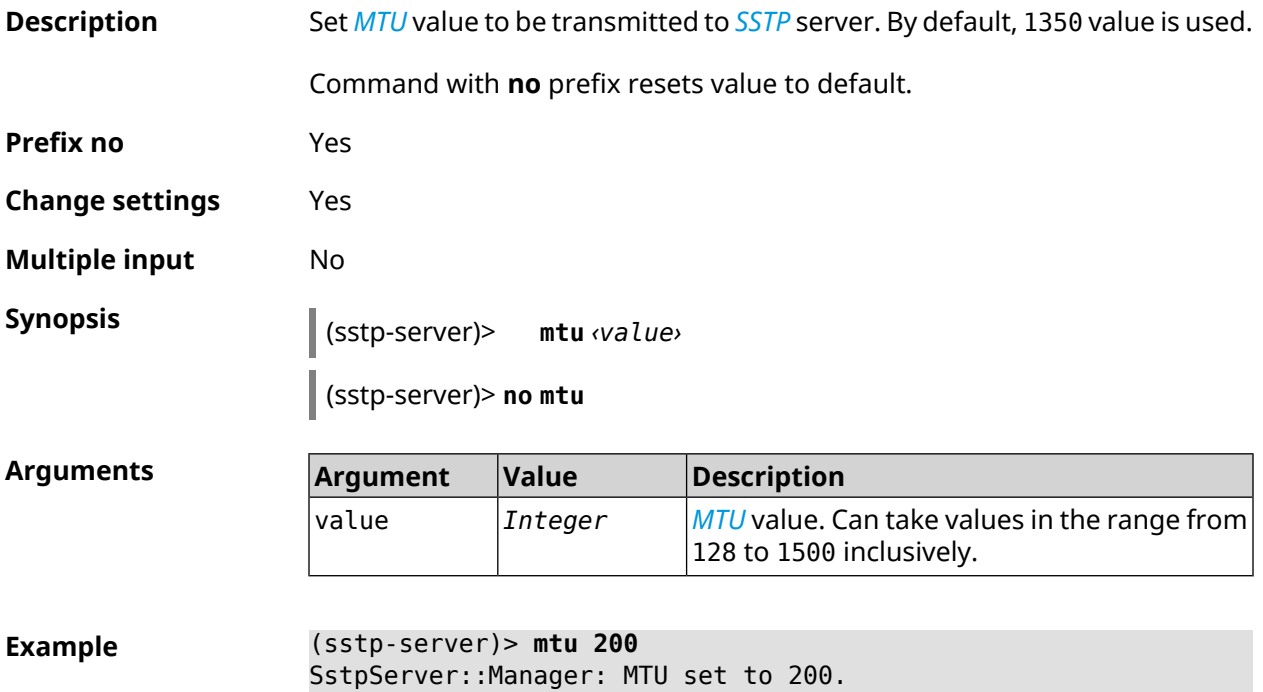

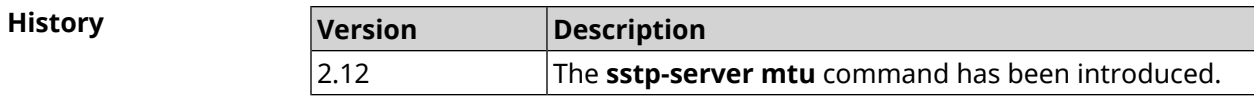

## **3.151.9 sstp-server multi-login**

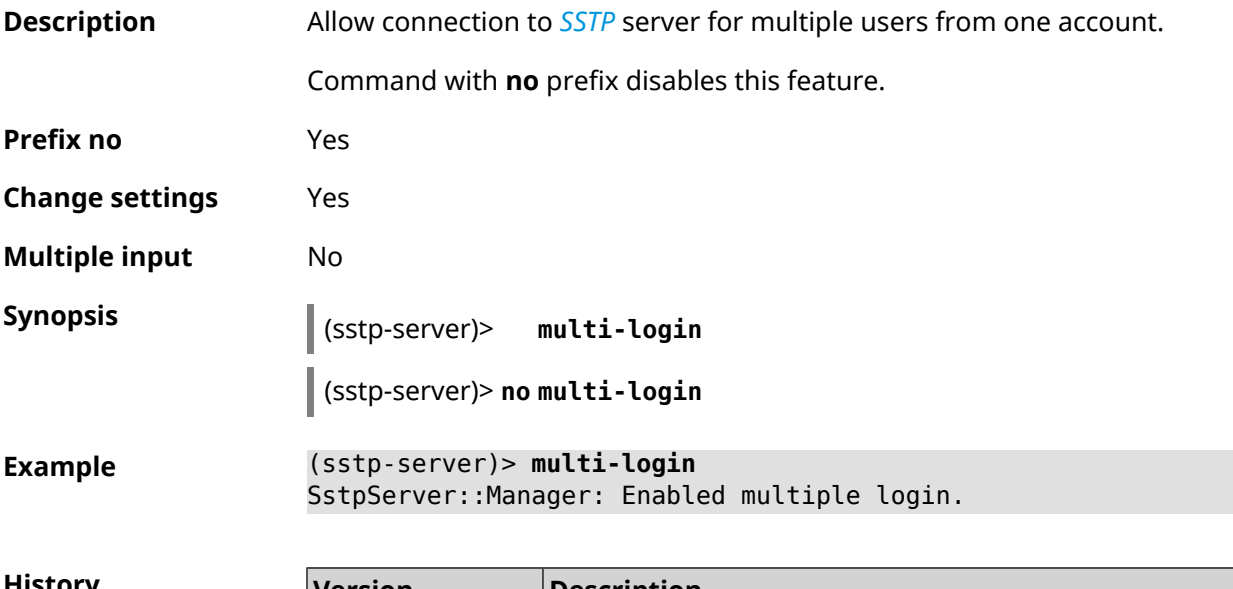

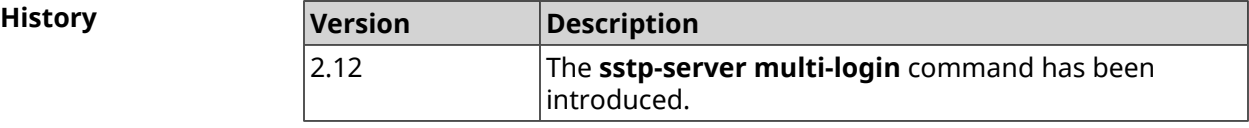

## **3.151.10 sstp-server pool-range**

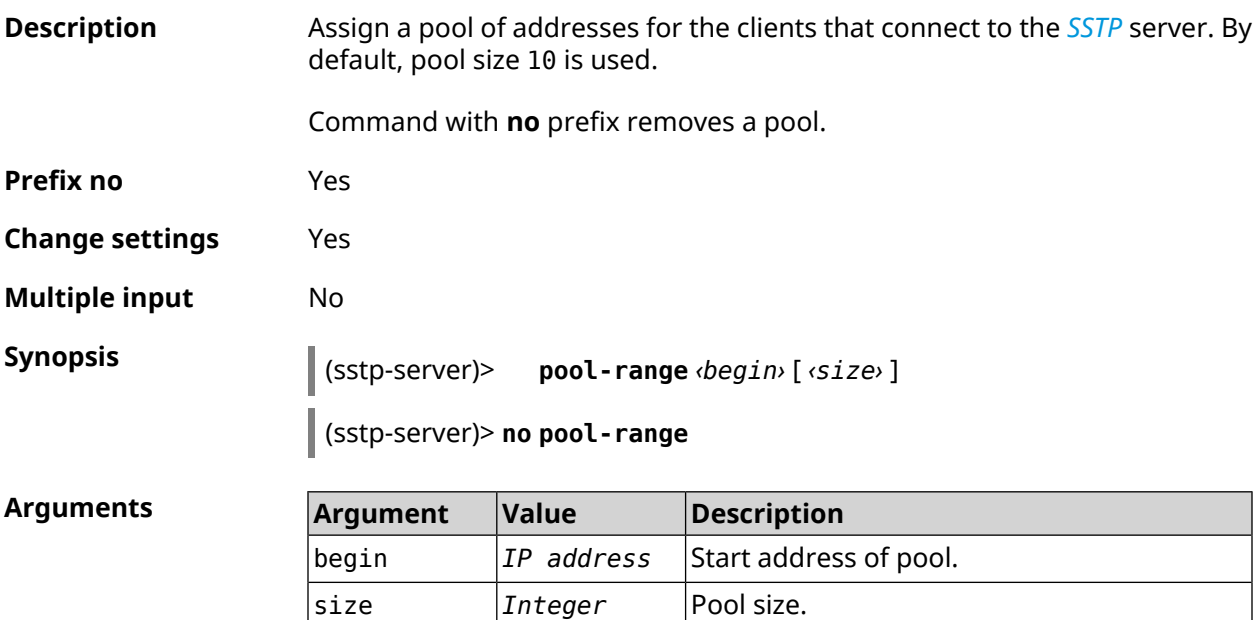

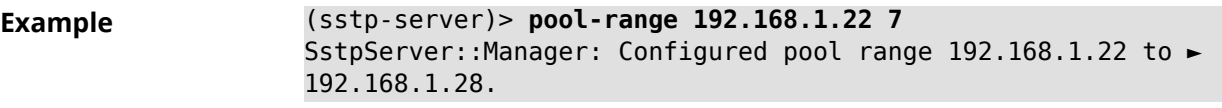

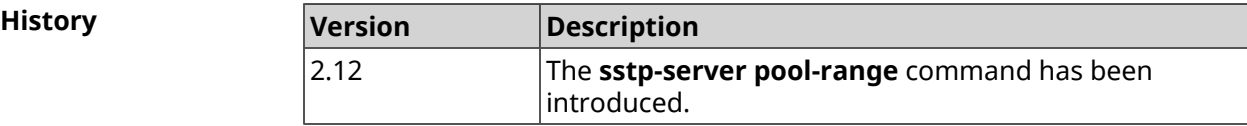

## **3.151.11 sstp-server static-ip**

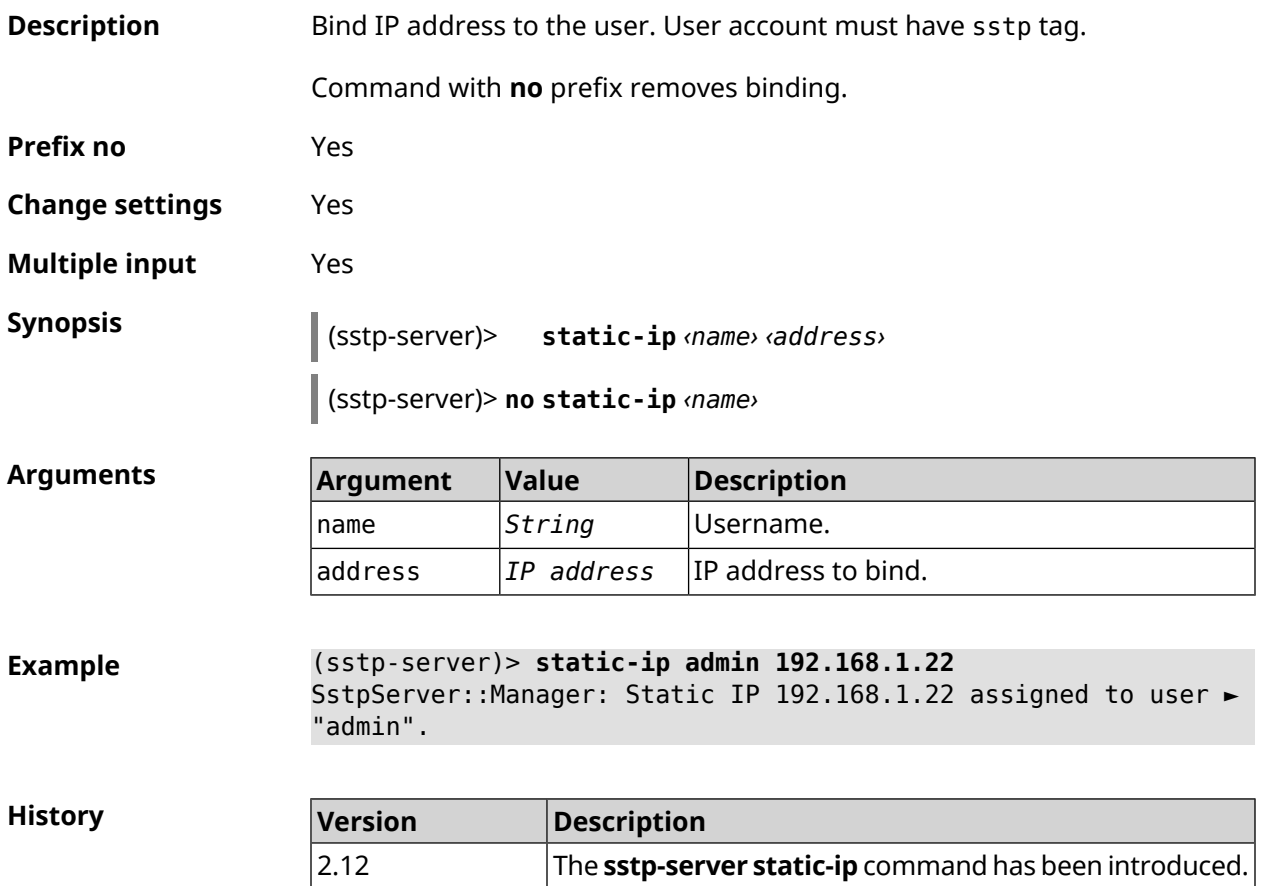

# **3.152 system**

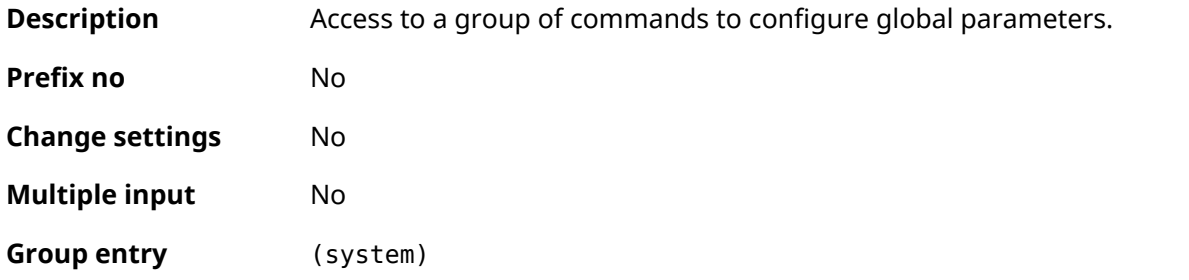

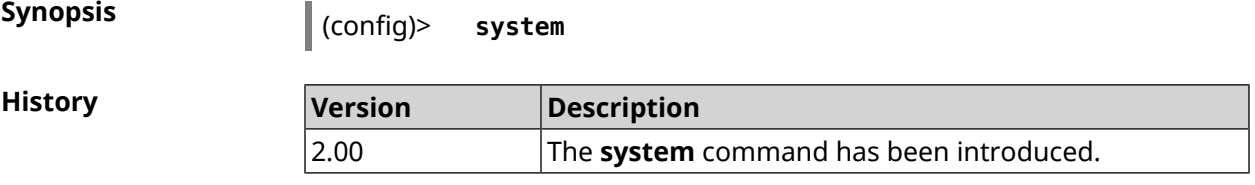

## **3.152.1 system button**

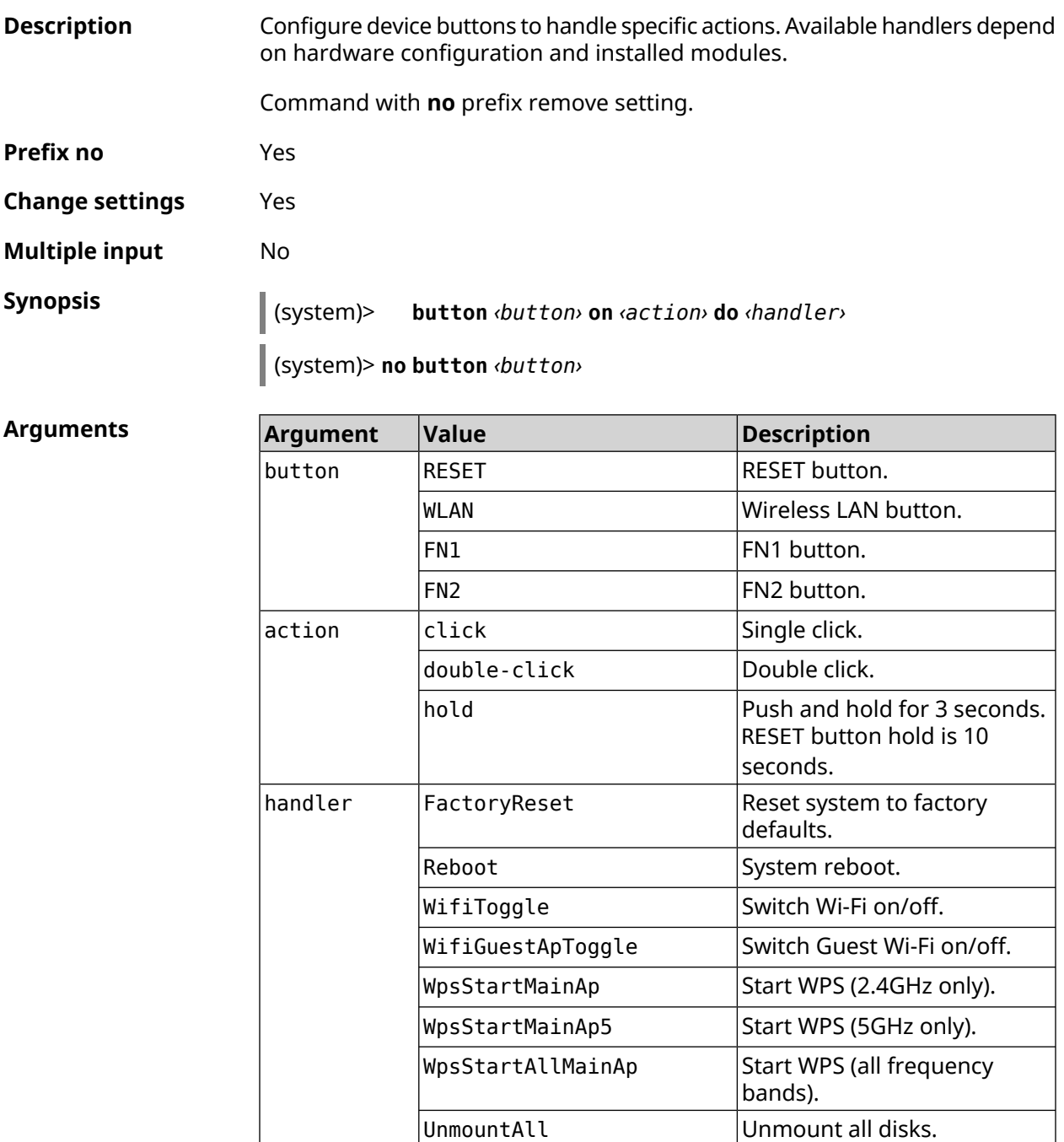

 $\vert$ DlnaDirectoryRescan Search for new files.

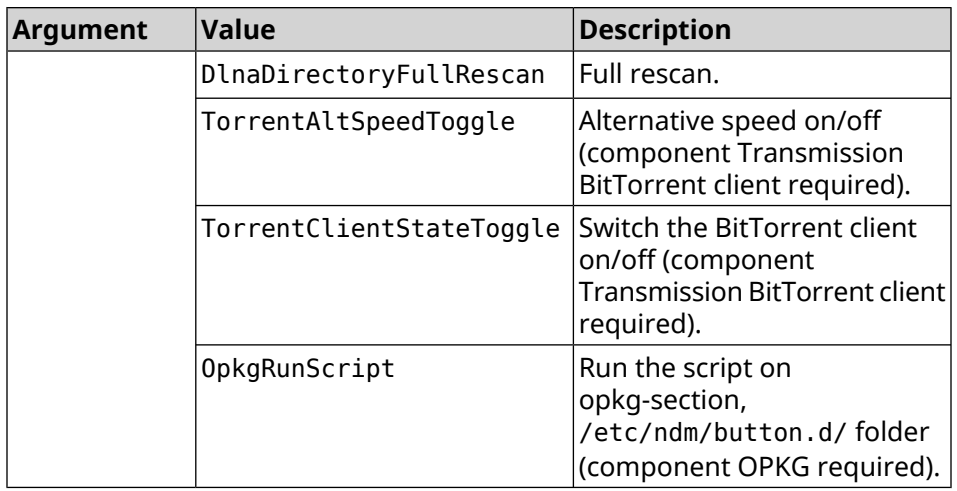

**Example** (system)> **button WLAN on double-click do WifiGuestApToggle** Peripheral::Manager: "WLAN/double-click" handler set.

**History** 

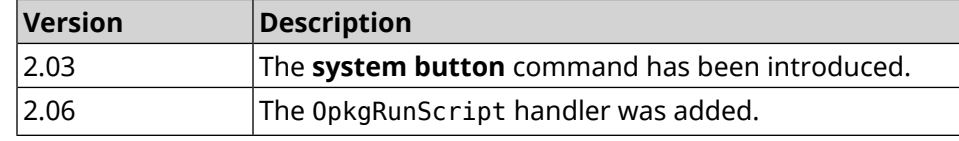

#### **3.152.2 system caption**

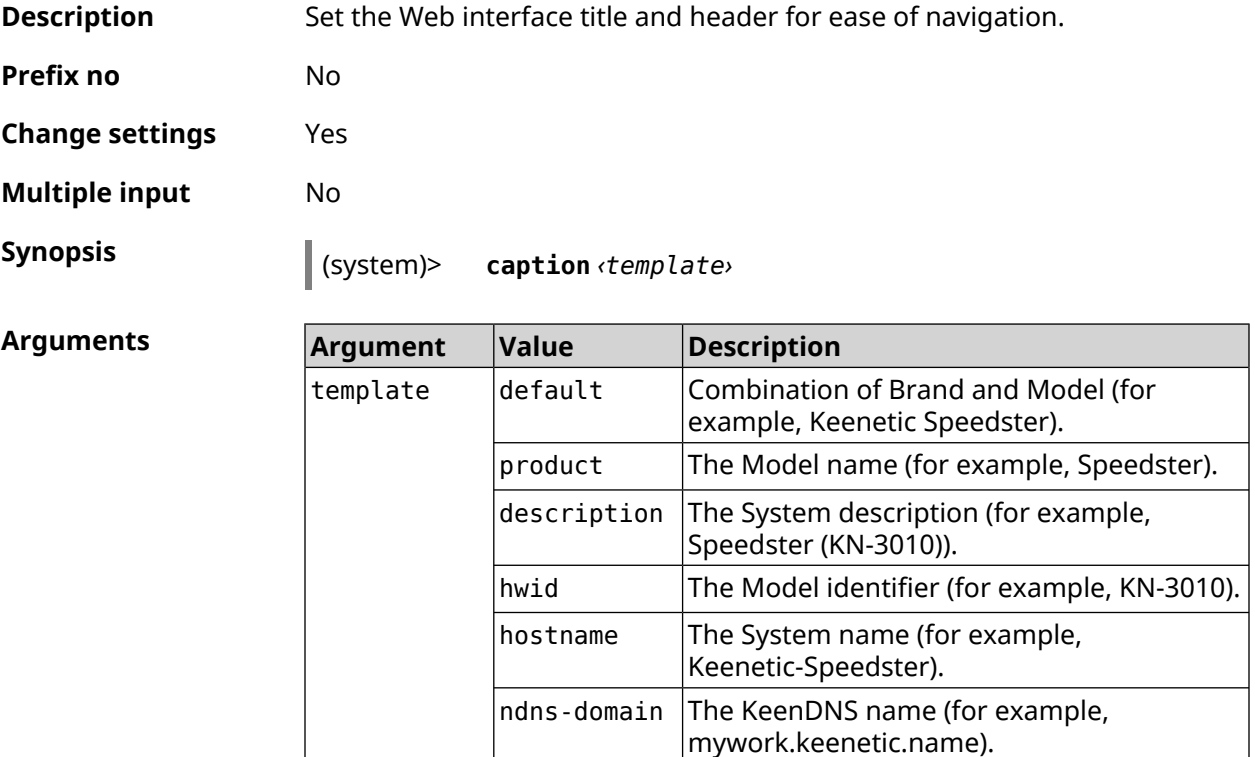

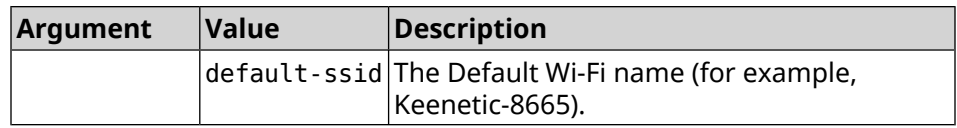

**Example** (system)> **caption product** Core::System::Caption: Template set to product.

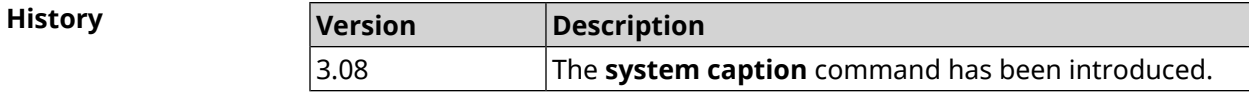

#### **3.152.3 system clock date**

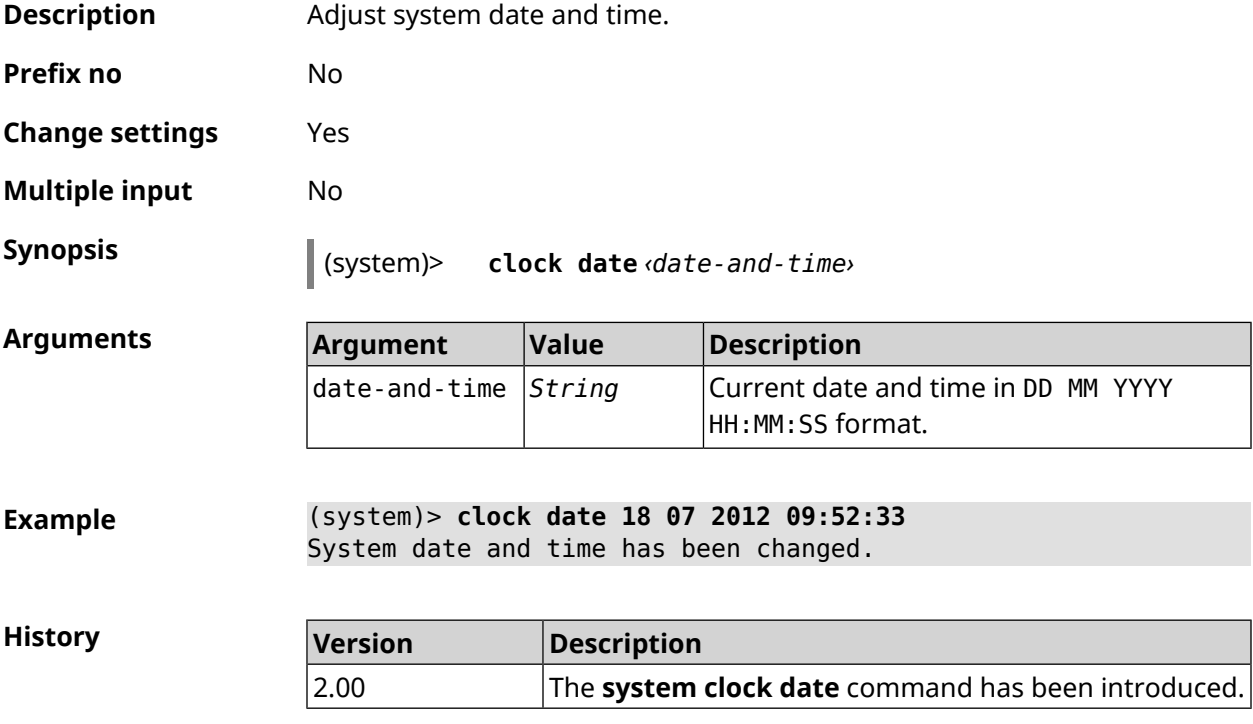

### **3.152.4 system clock timezone**

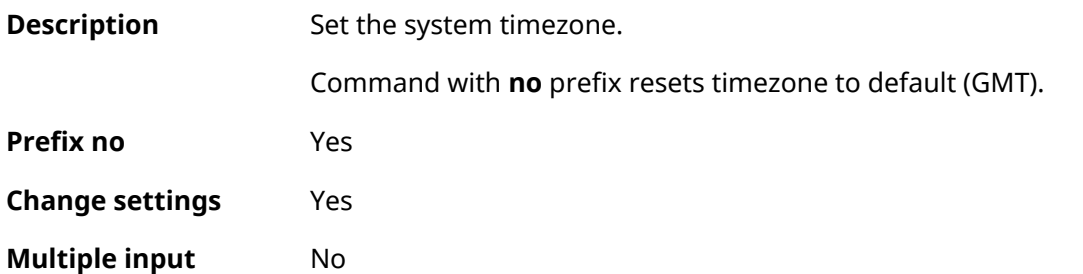

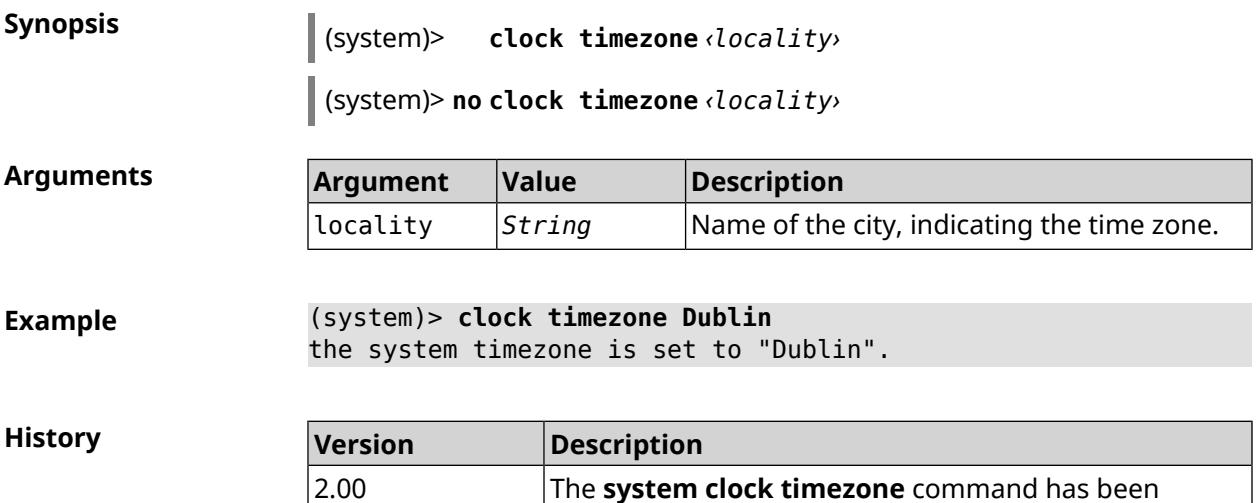

introduced.

## **3.152.5 system configuration factory-reset**

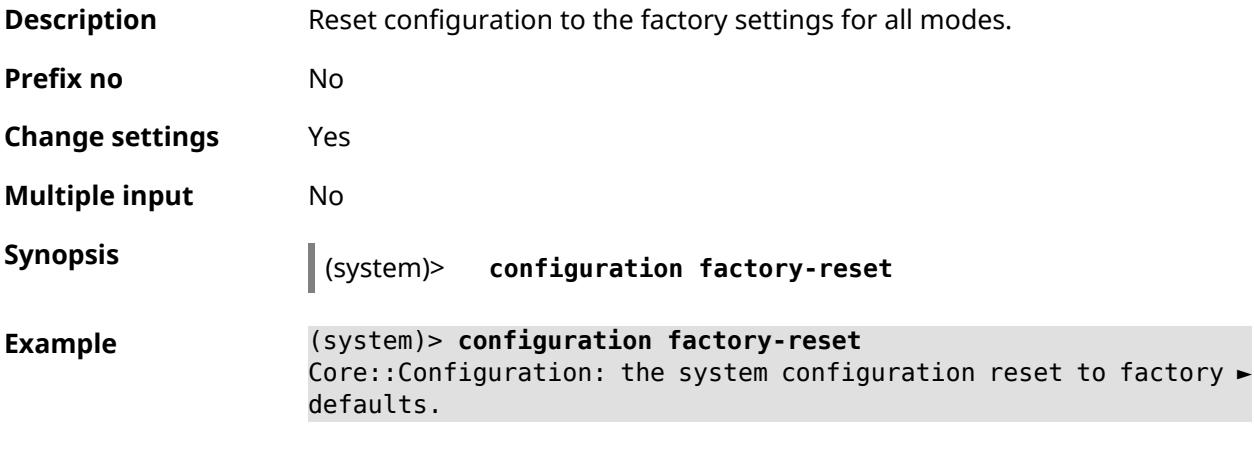

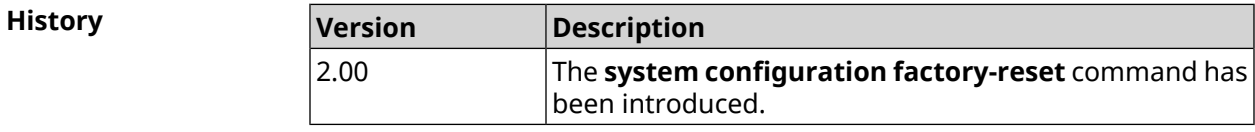

### **3.152.6 system configuration fail-safe commit**

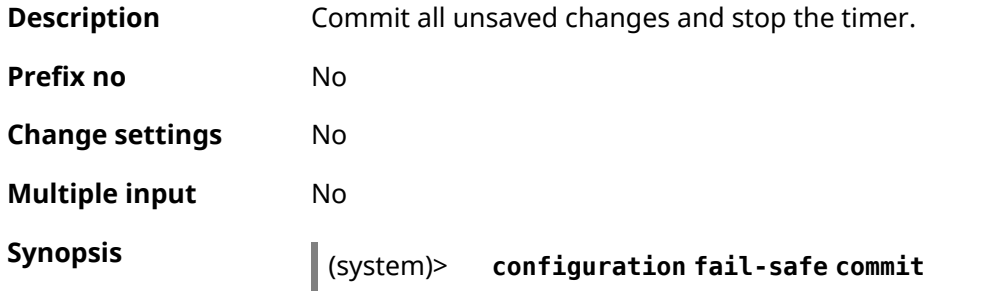

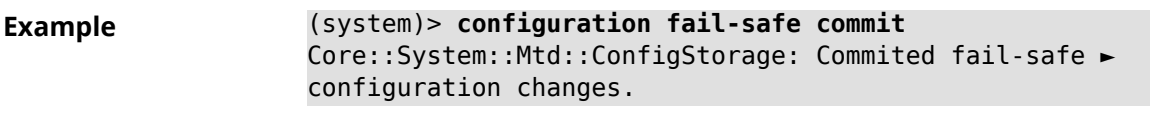

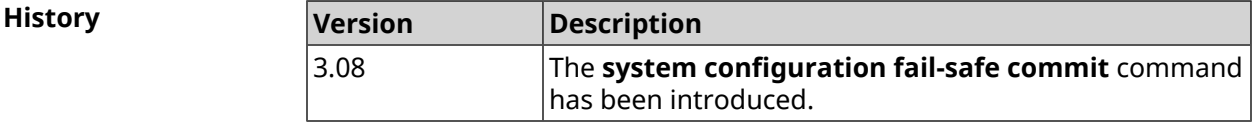

## **3.152.7 system configuration fail-safe keep-alive**

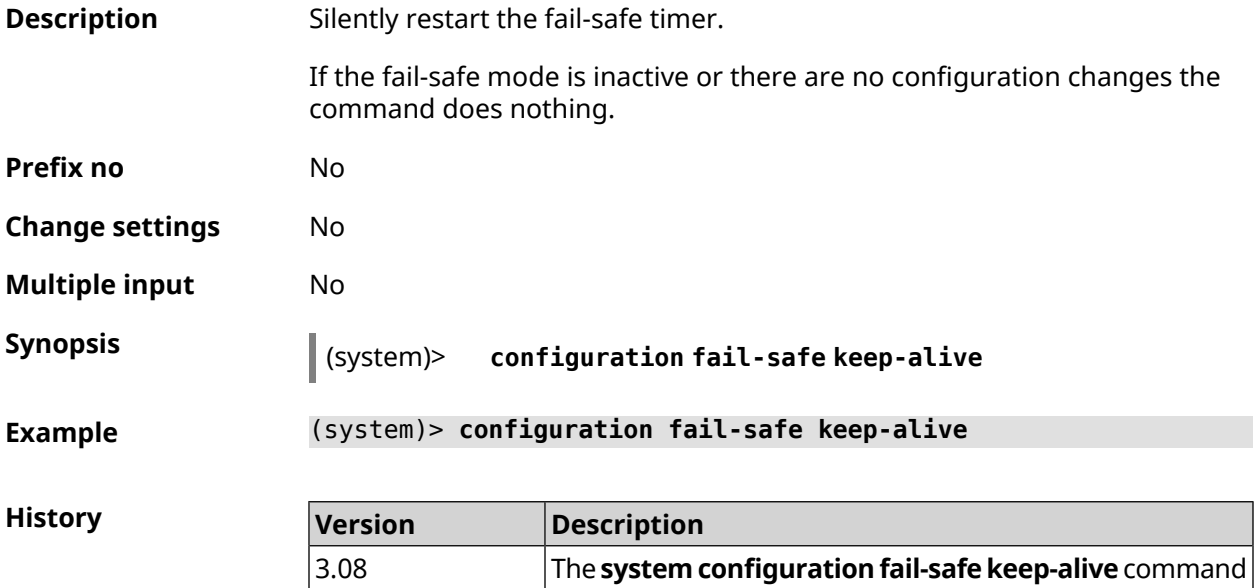

has been introduced.

### **3.152.8 system configuration fail-safe rollback**

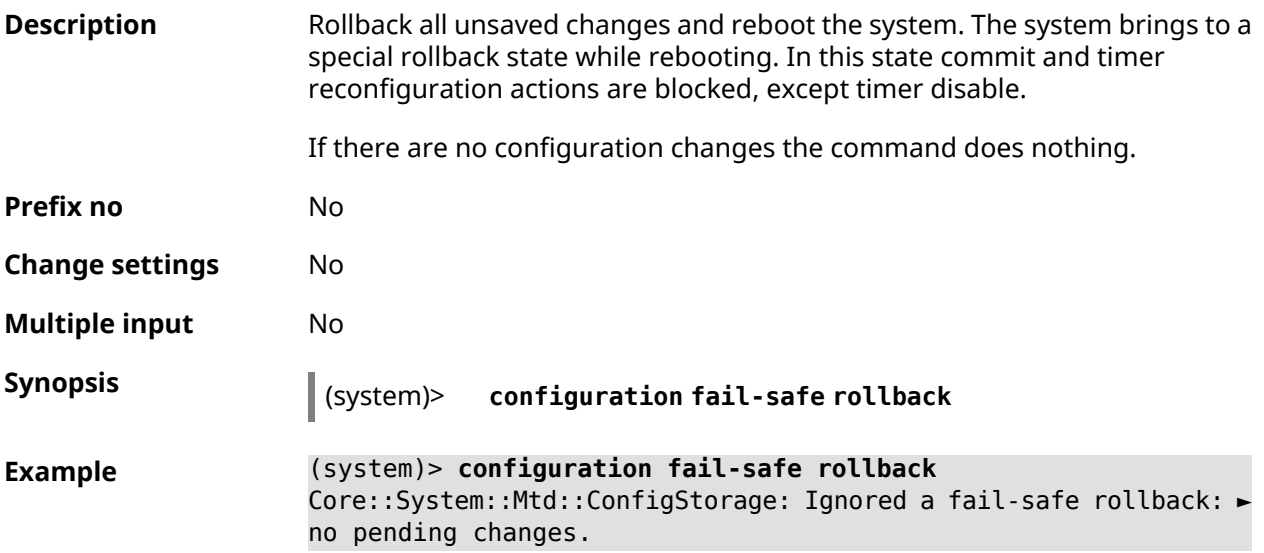

**History** 

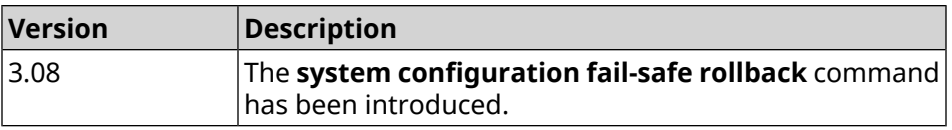

## **3.152.9 system configuration fail-safe timer**

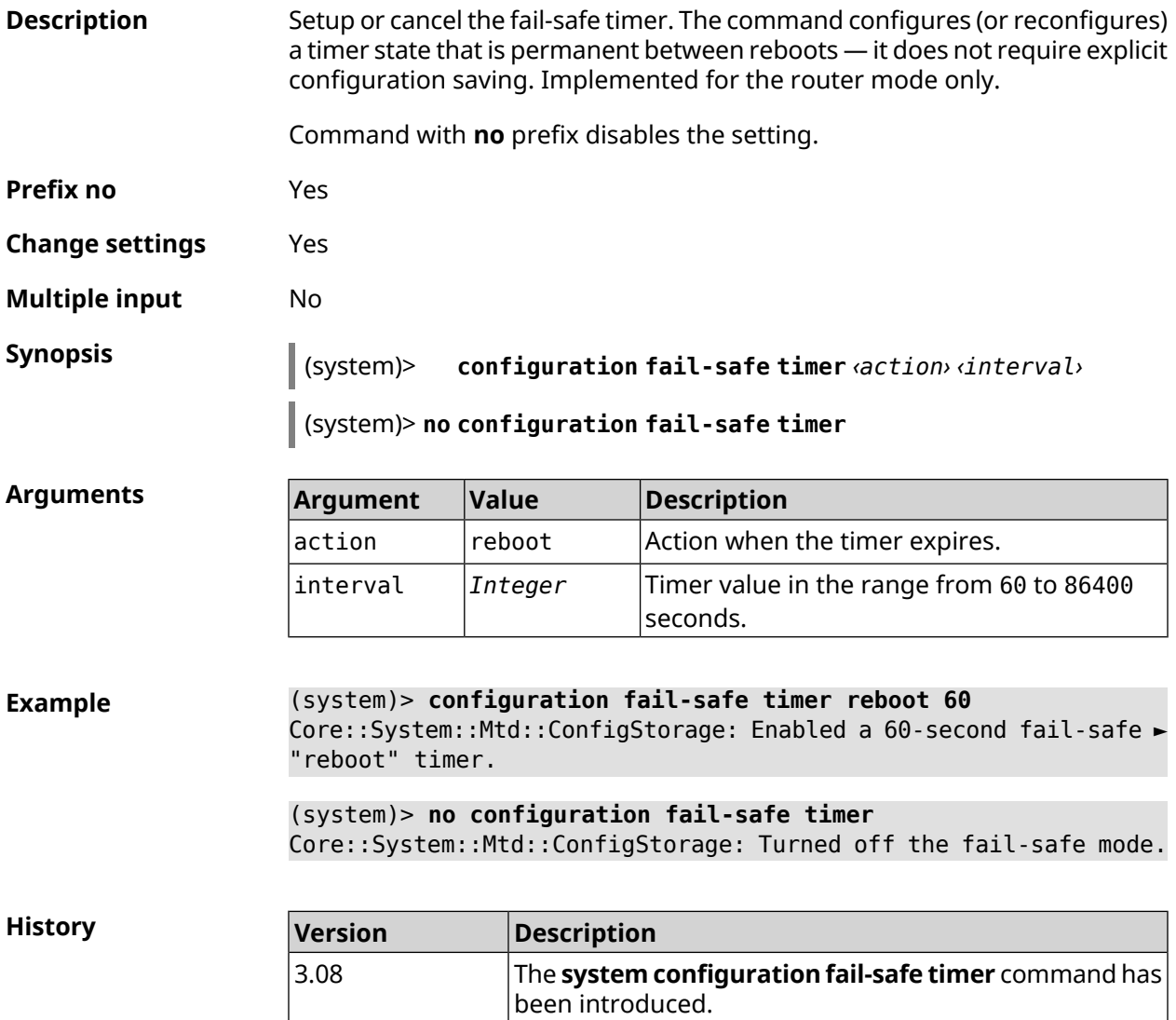

## **3.152.10 system configuration save**

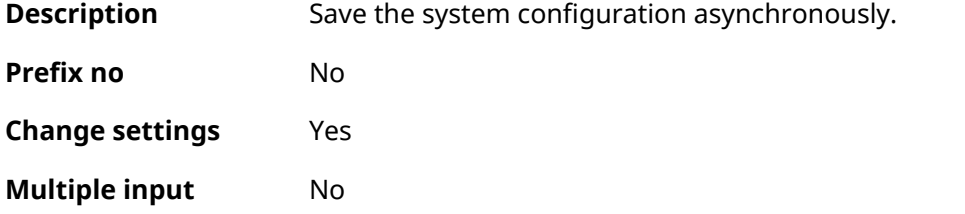

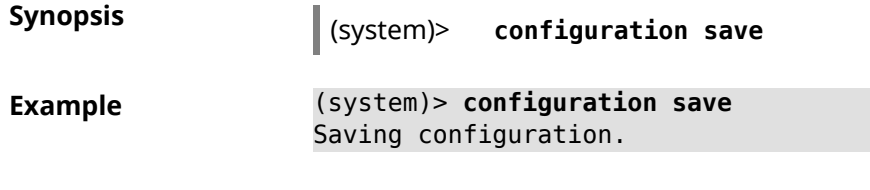

**History** 

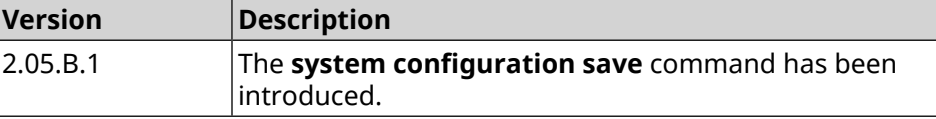

#### **3.152.11 system country**

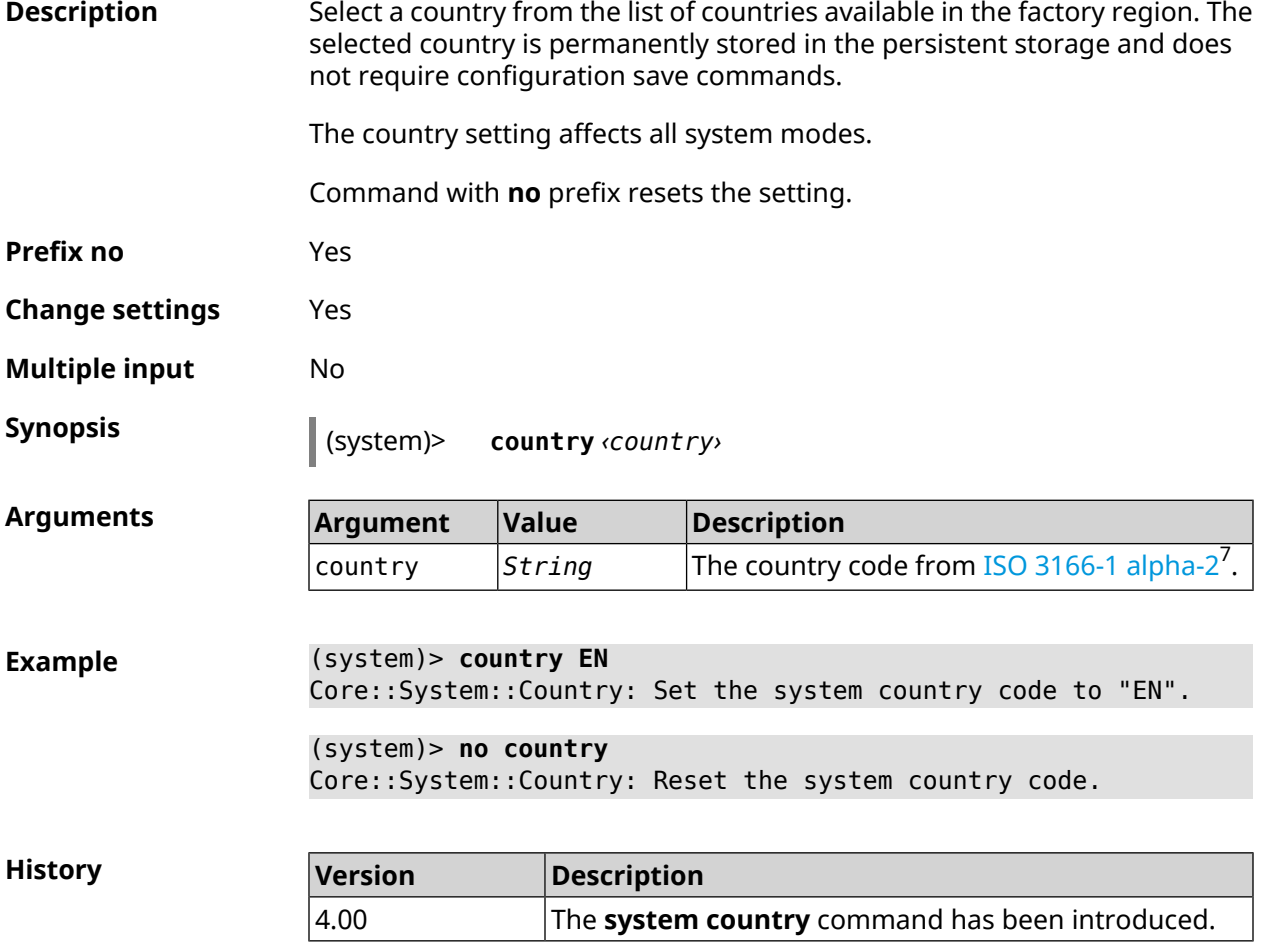

#### **3.152.12 system debug**

**Description** Enable system debug. By default, setting is disabled.

Command with **no** prefix disables the feature.

<sup>&</sup>lt;sup>7</sup> [https://en.wikipedia.org/wiki/ISO\\_3166-1\\_alpha-2](https://en.wikipedia.org/wiki/ISO_3166-1_alpha-2)

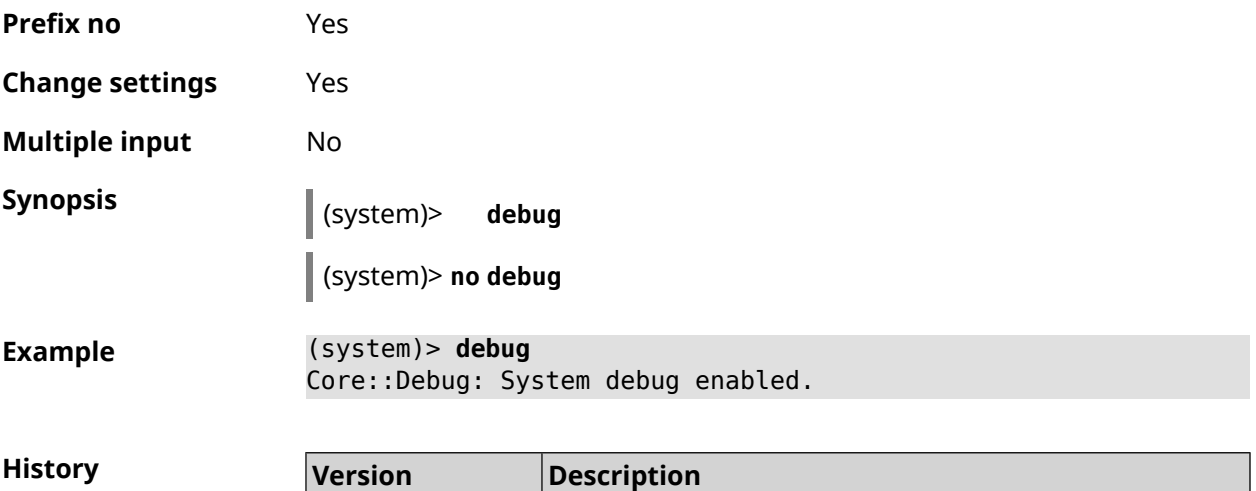

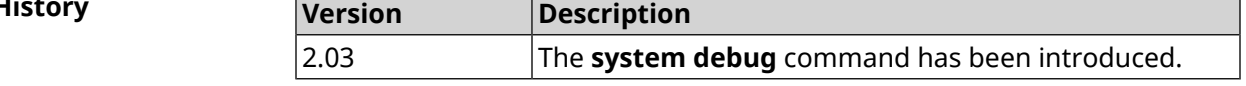

## **3.152.13 system description**

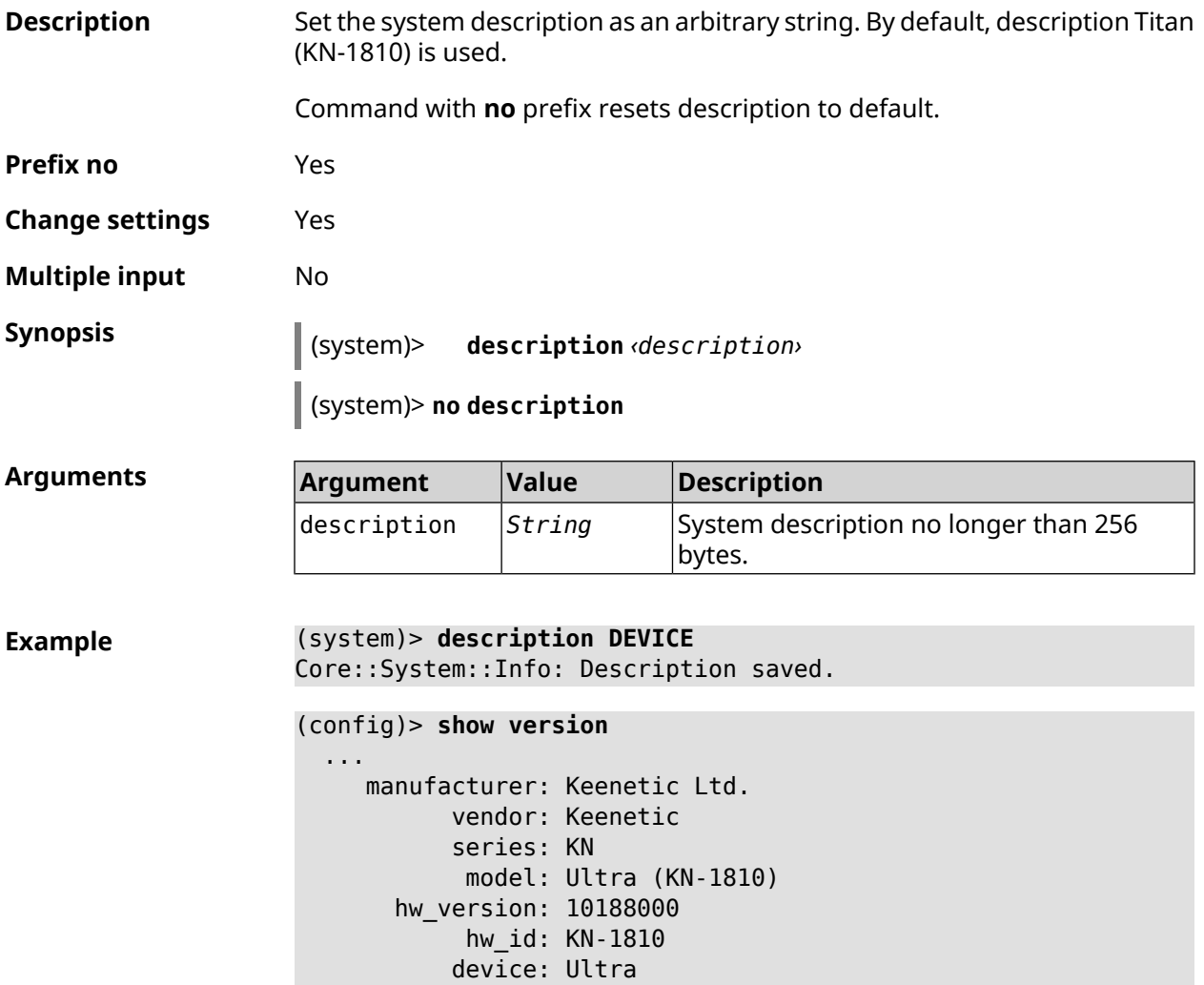

```
class: Internet Center
           region: RU
      description: DEVICE
(config)> show running-config
  ...
   set vm.swappiness 60
   set vm.overcommit_memory 0
    set vm.vfs_cache_pressure 1000
    set dev.usb.force usb2 0
    domainname WORKGROUP
   hostname Keenetic_Ultra
   description DEVICE
  ...
(system)> no description
Core::System::Info: Description reset to default.
(config)> show version
  ...
    manufacturer: Keenetic Ltd.
           vendor: Keenetic
           series: KN
           model: Ultra (KN-1810)
       hw_version: 10188000
           hw_id: KN-1810
           device: Ultra
           class: Internet Center
           region: RU
```
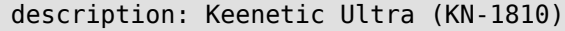

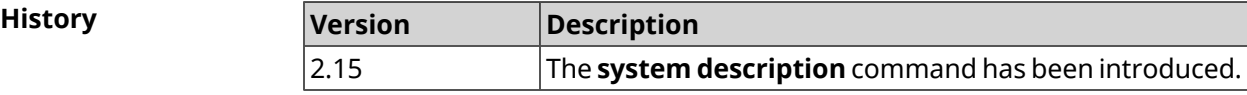

#### **3.152.14 system domainname**

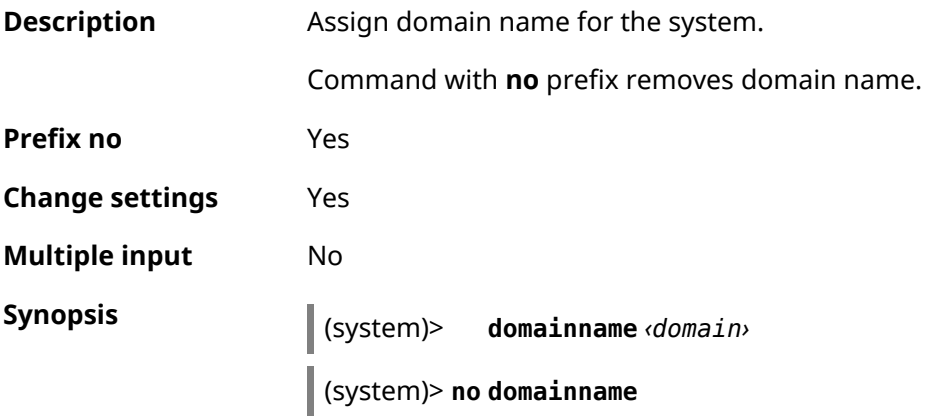

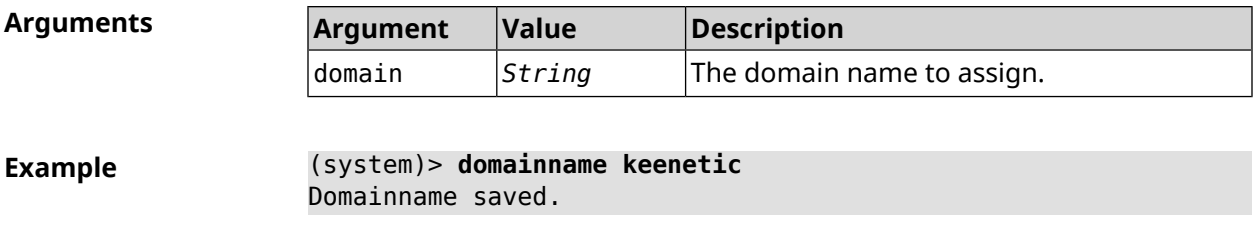

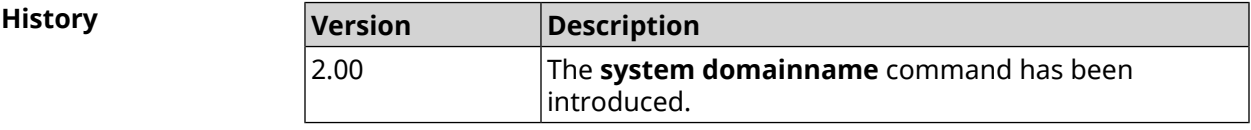

#### **3.152.15 system eject**

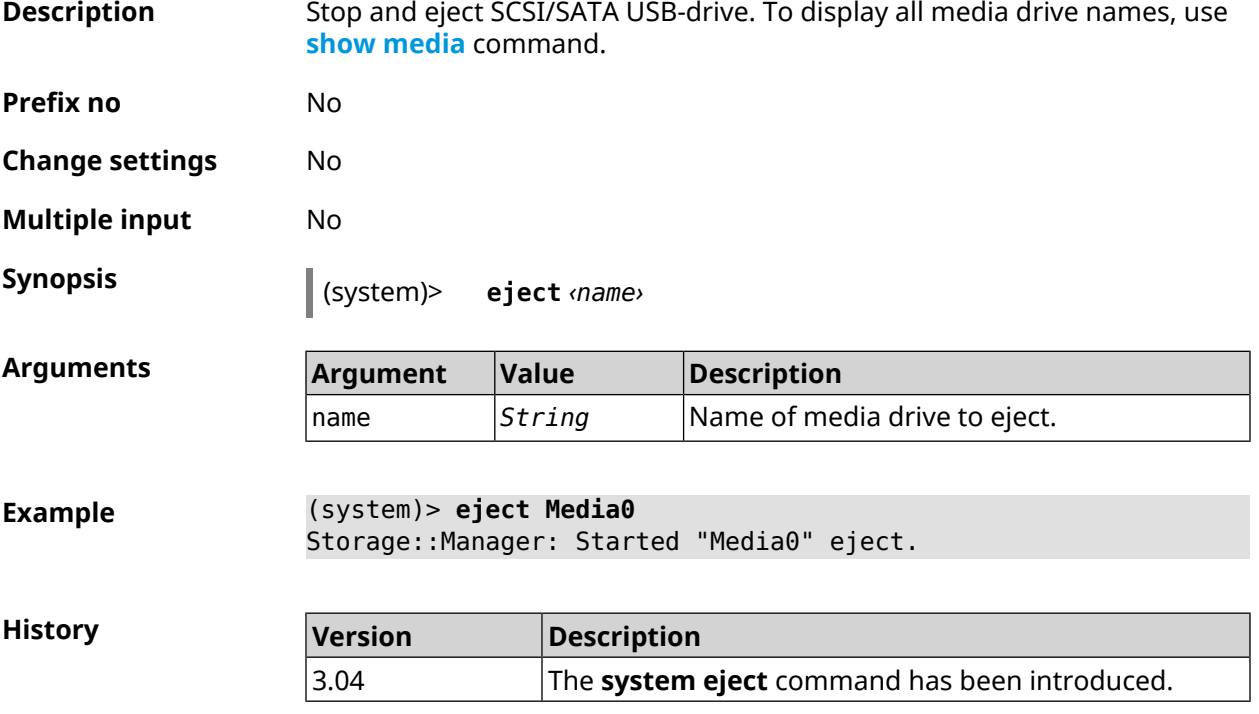

#### **3.152.16 system hostname**

**Description** Set the host name. Host name used to identify a node in the network. It is required to enable some of the built-in services, such as CIFS. Command with **no** prefix sets the default value, which depends on the model name. **Prefix no** Yes **Change settings** Yes **Multiple input** No

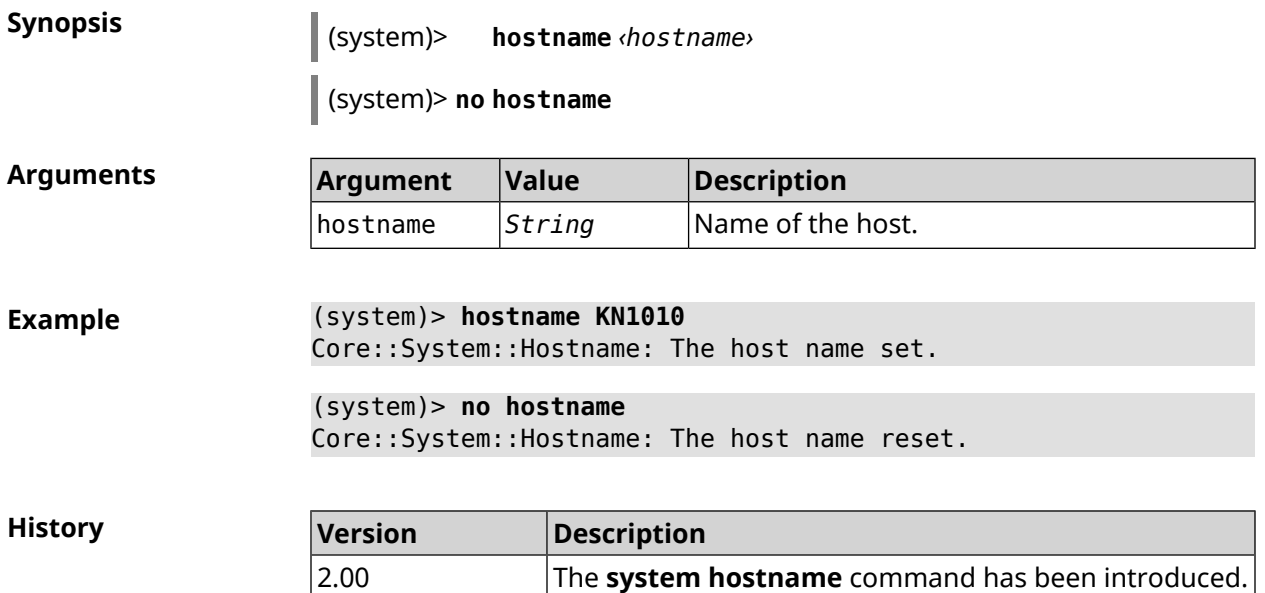

## **3.152.17 system led**

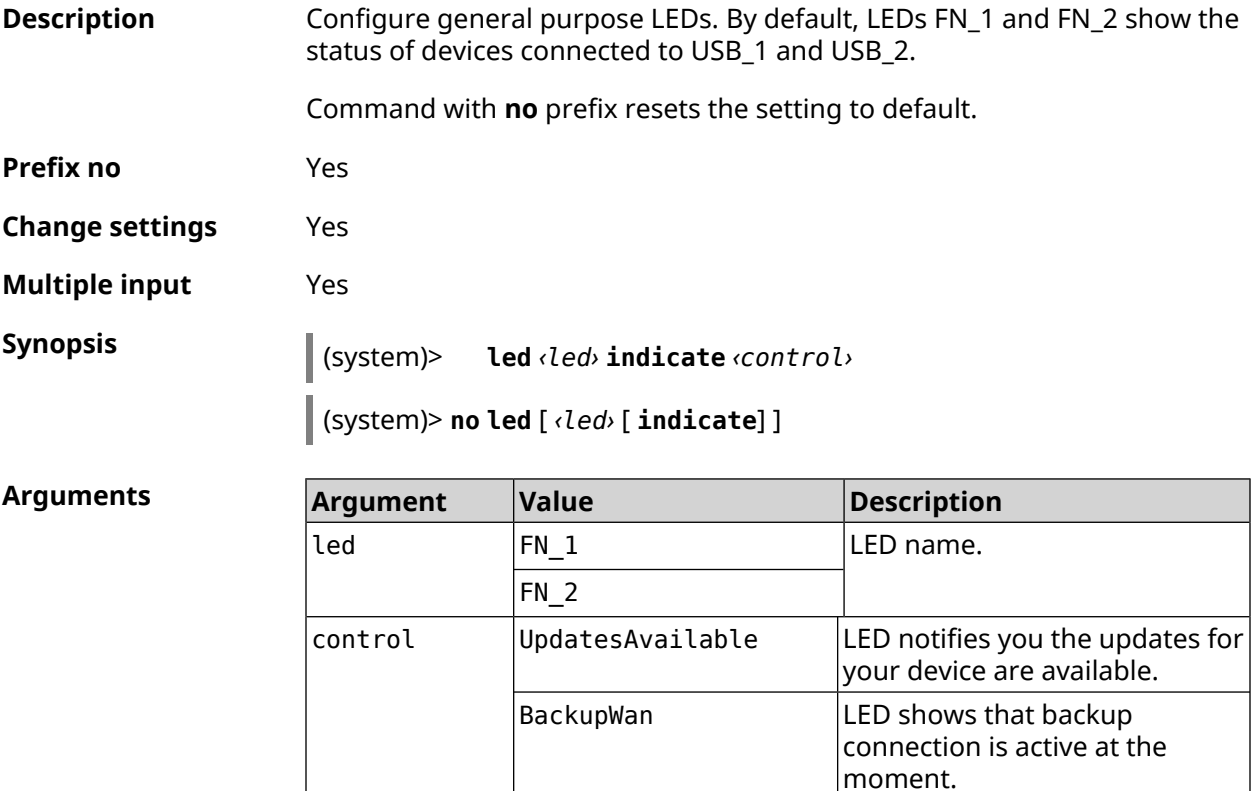

SelectedWan

LED shows status of the interface defined with **[interface](#page-234-0) led wan**

command.

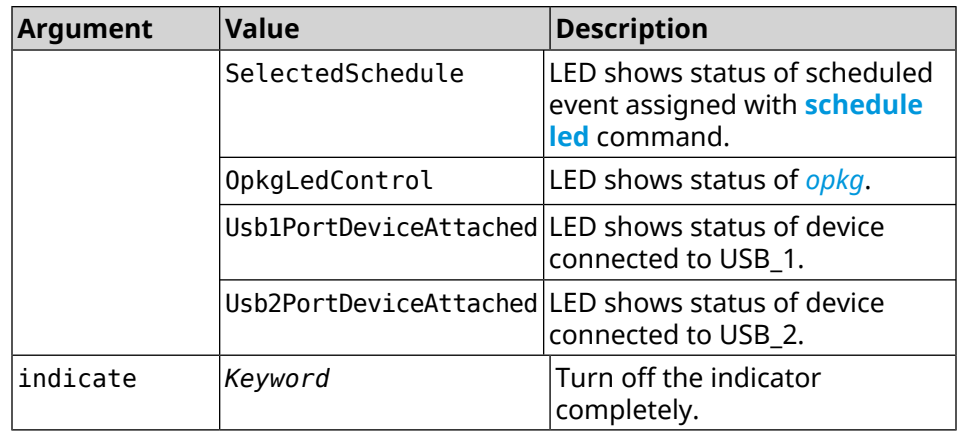

**Example** (system)> **led FN\_1 indicate BackupWan** Peripheral::Manager: "BackupWan" control bound to "FN\_1" LED. (system)> **led FN\_2 indicate SelectedWan** Peripheral::Manager: "SelectedWan" control bound to "FN\_2" LED. (system)> **no led FN\_1 indicate** Peripheral::Manager: "FN\_1" LED control binding removed. (system)> **no led FN\_1** Peripheral::Manager: "FN\_1" LED control binding reset to default.

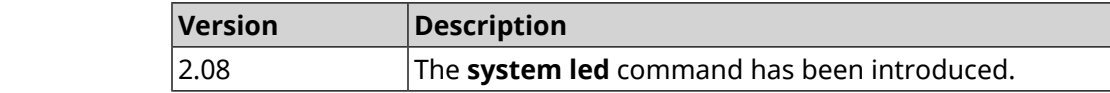

#### **3.152.18 system led power schedule**

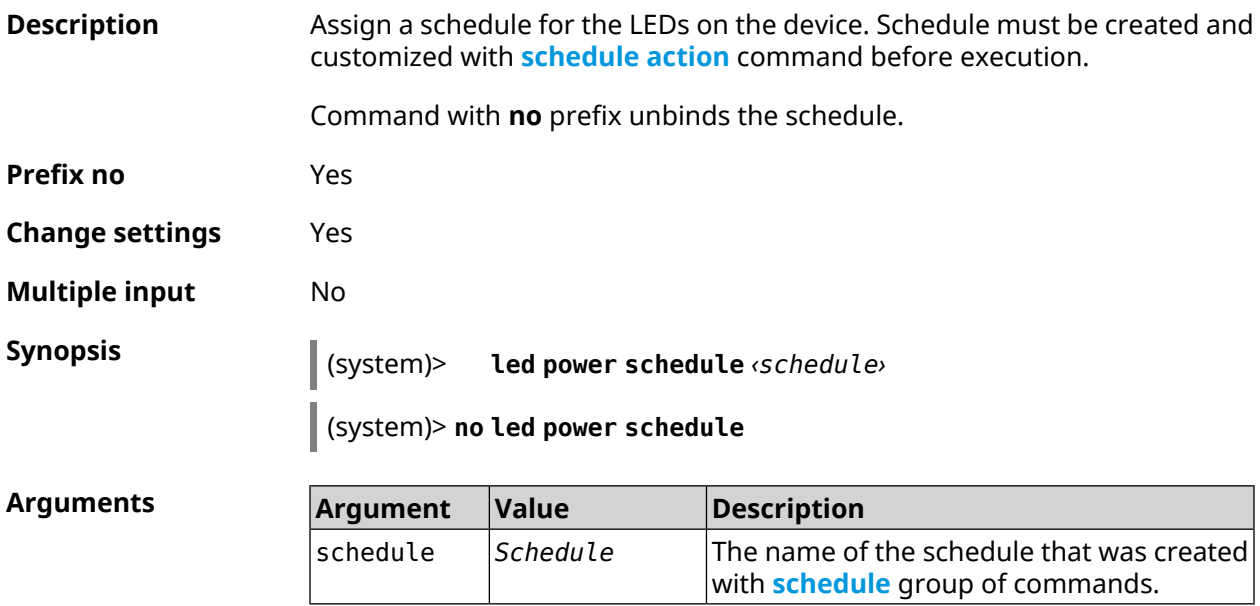

**History** 

**Example** (system)> **led power schedule schedule1** Core::Peripheral::Manager: Set LED power schedule "schedule1".

> (system)> **no led power schedule** Core::Peripheral::Manager: Clear LED power schedule.

**History** 

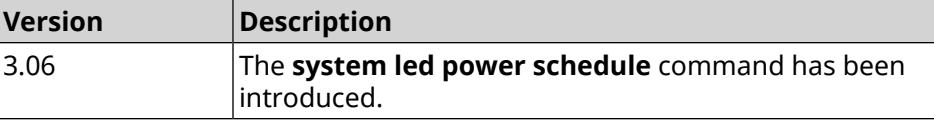

#### **3.152.19 system led power shutdown**

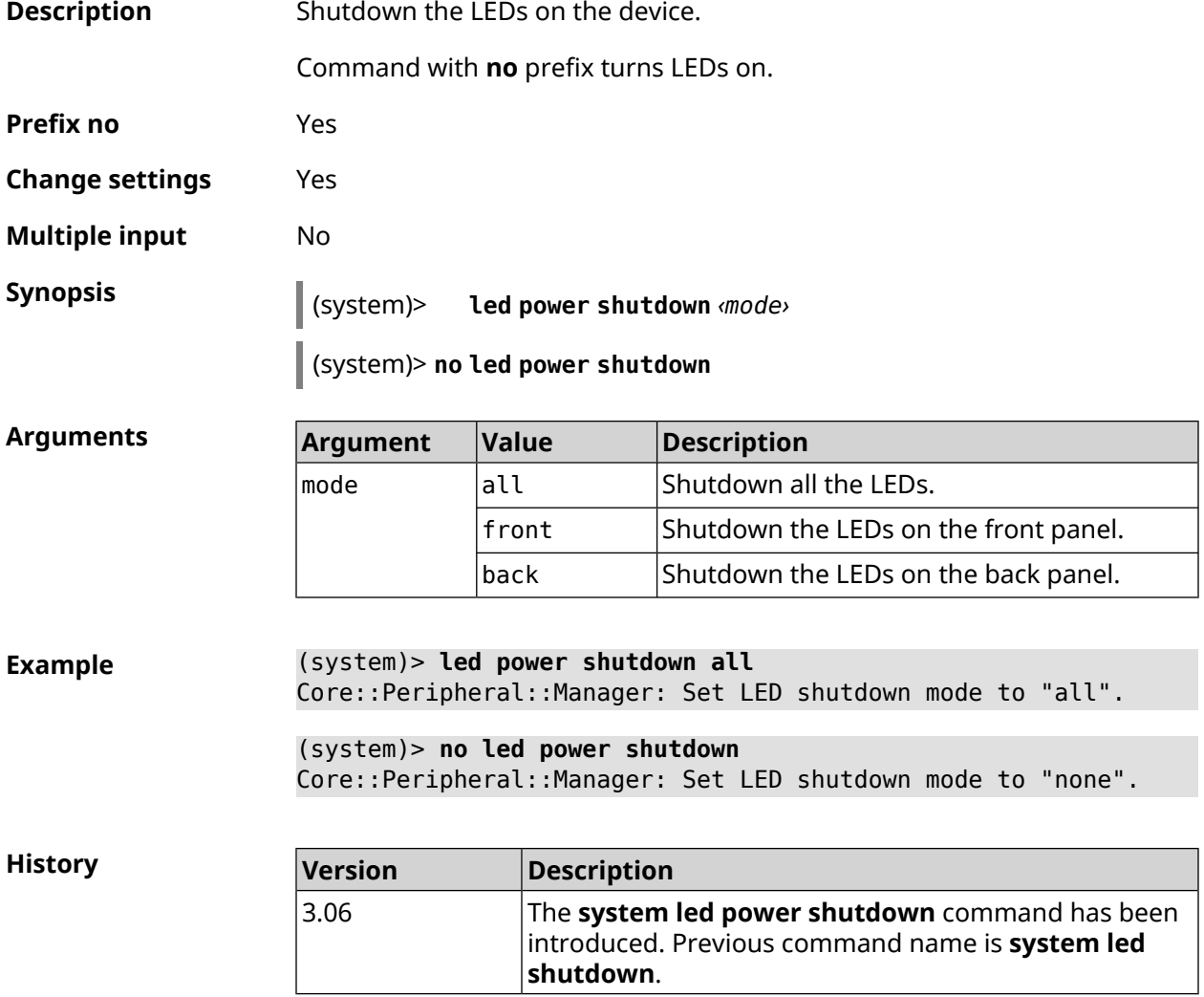

#### **3.152.20 system log clear**

**Description** Clear the system log.

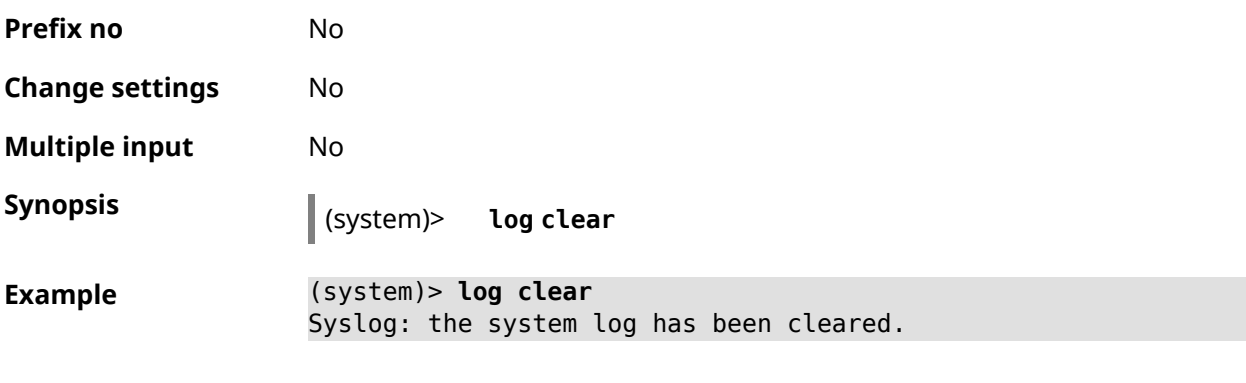

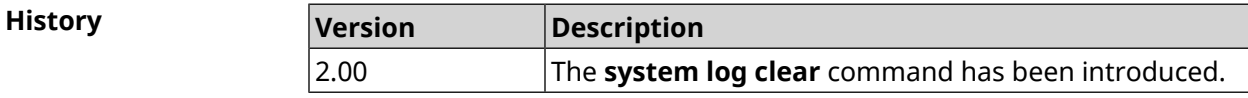

## **3.152.21 system log reduction**

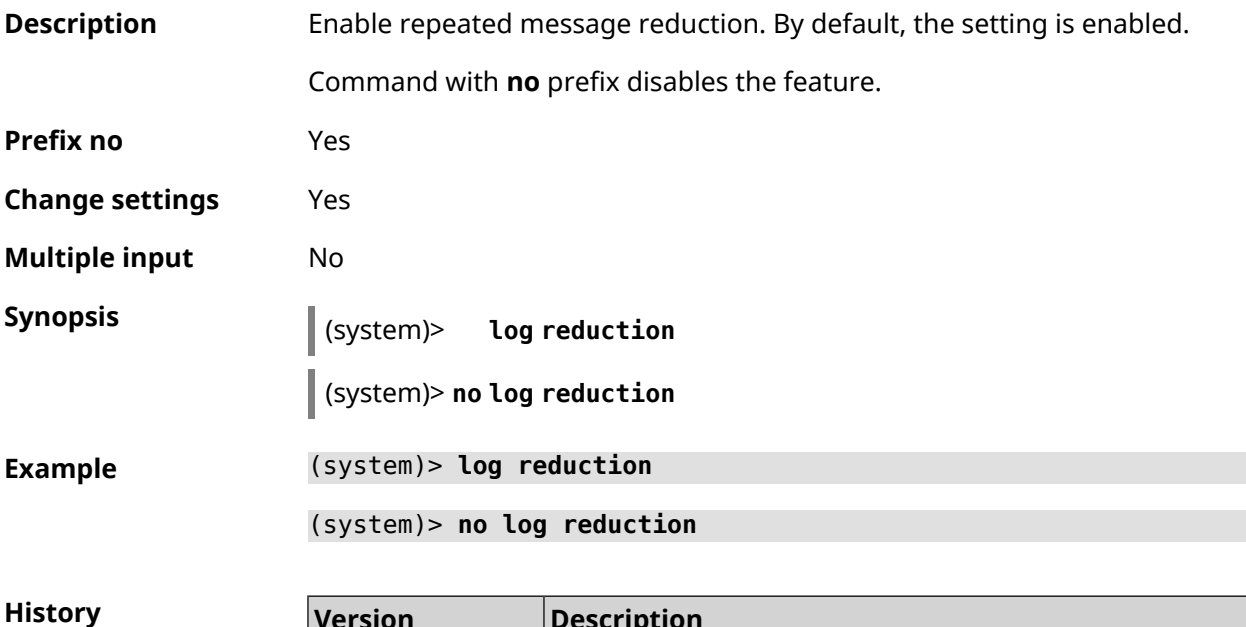

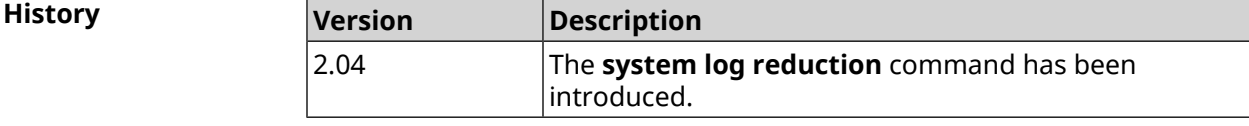

## **3.152.22 system log server**

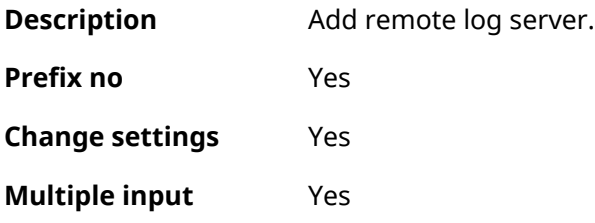

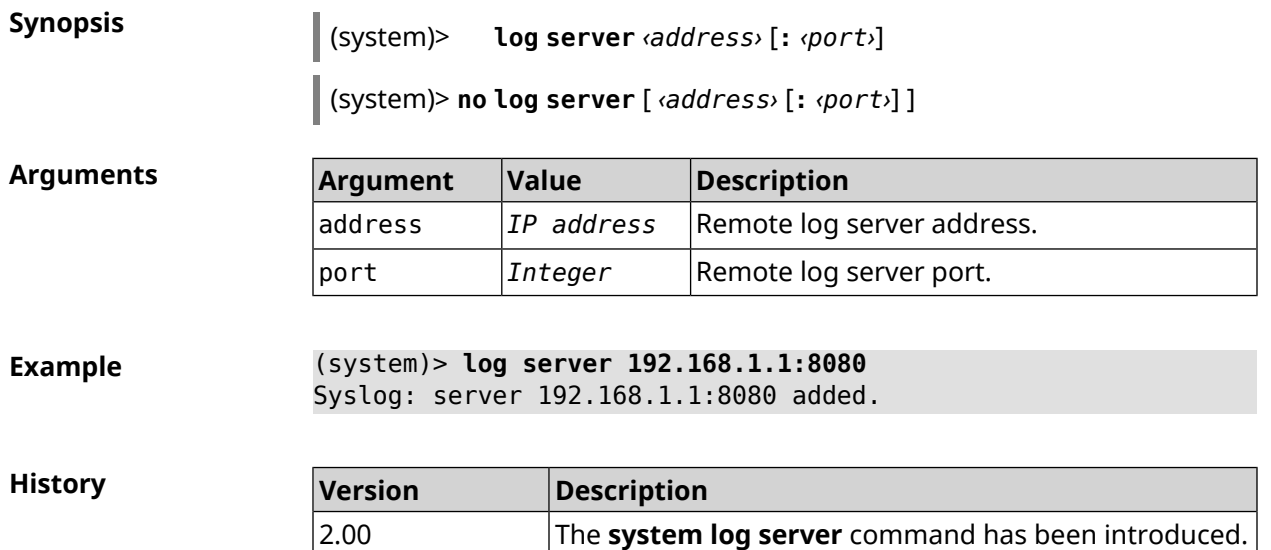

## **3.152.23 system log suppress**

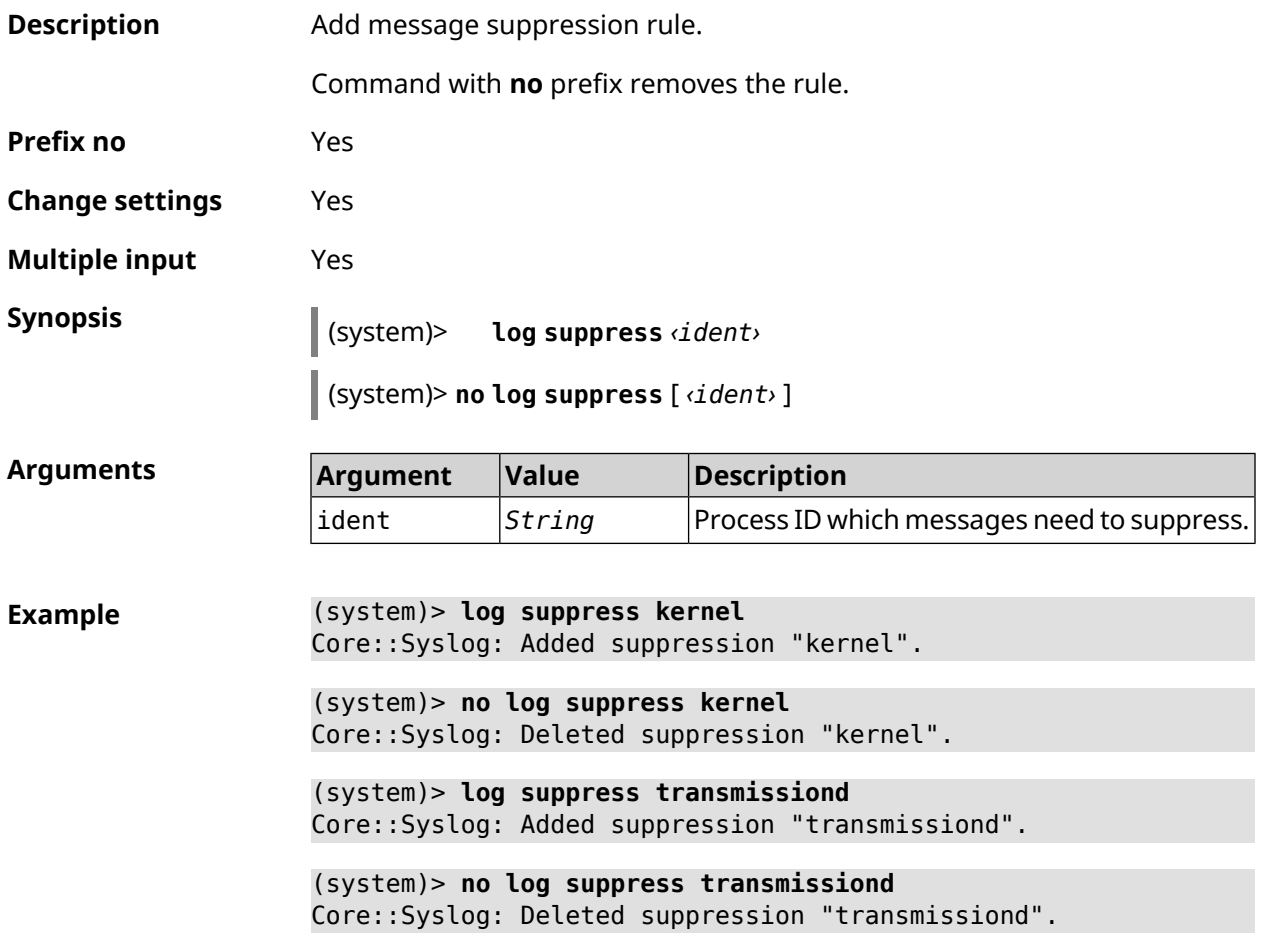

**History** 

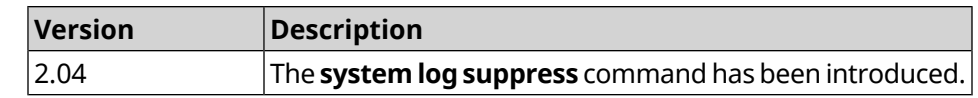

#### **3.152.24 system mode**

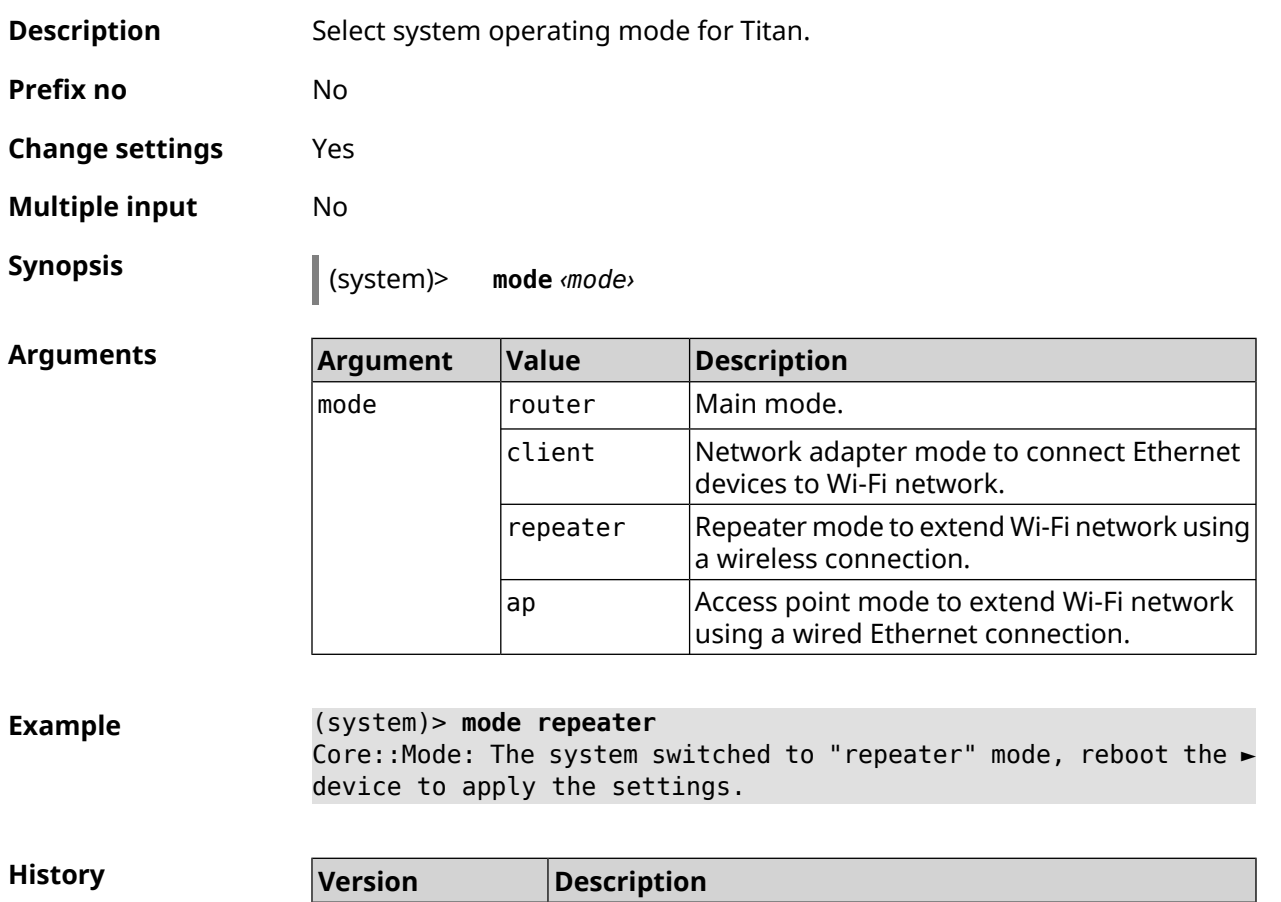

#### **3.152.25 system mount**

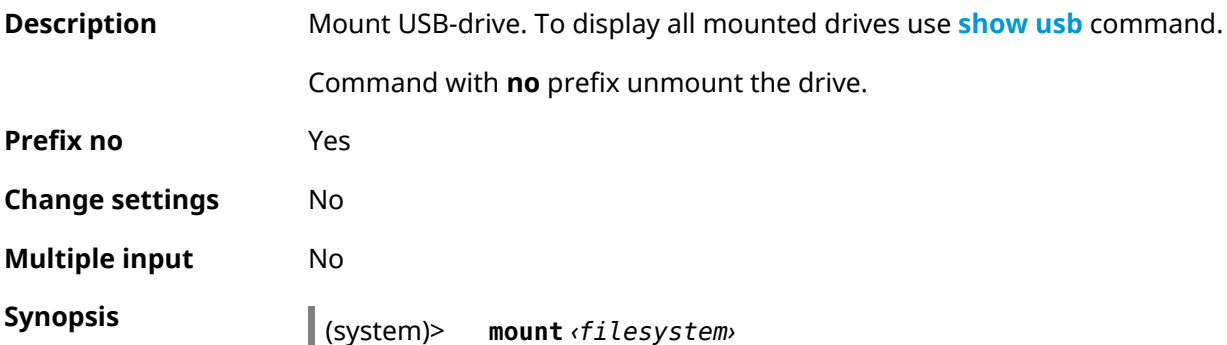

2.05 The **system mode** command has been introduced.

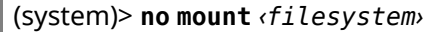

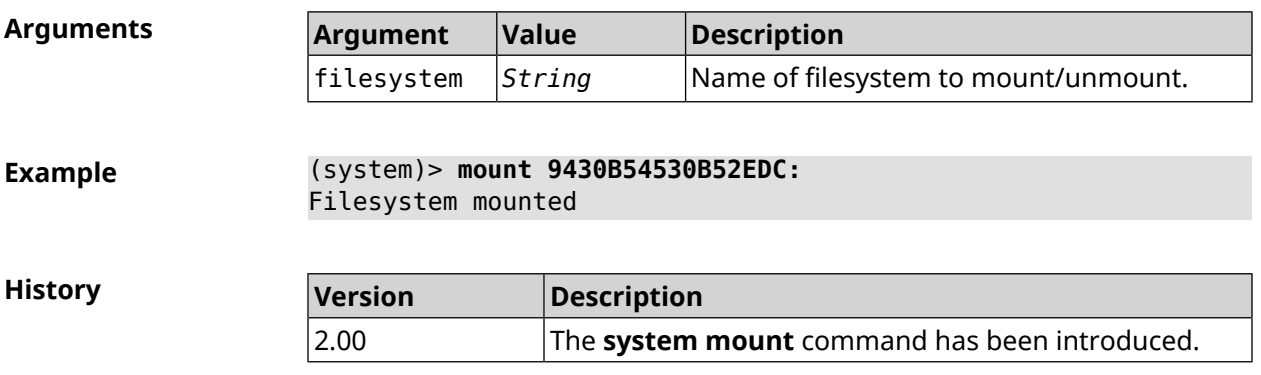

#### **3.152.26 system ndss dump-report disable**

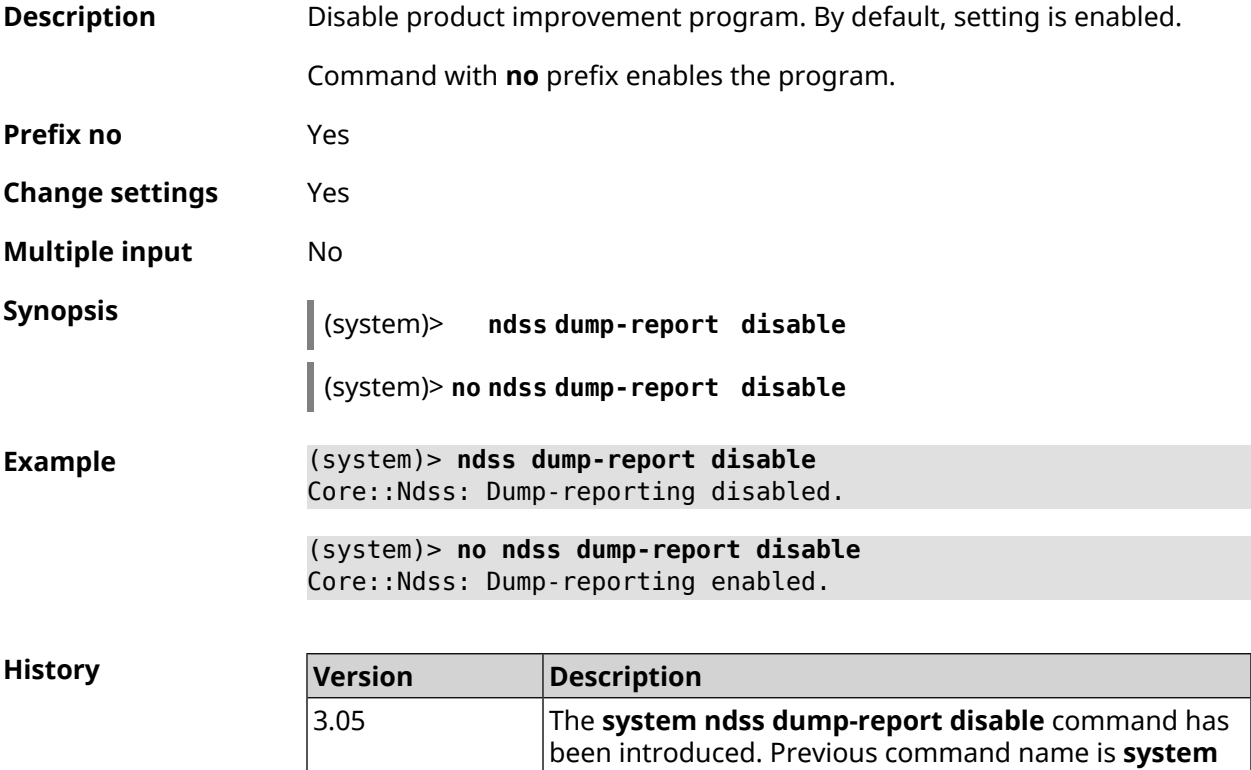

**dump-report disable**.

#### **3.152.27 system reboot**

**Description** Reboot the system. If the parameter is set, reboot is executed after a timeout, in seconds. If the timer is already set, using of the command replaces the old value of the timer to the new one.

> Using a scheduled reboot is convenient in the case when the device is under remote control, and the user doesn't understand the effect of the commands

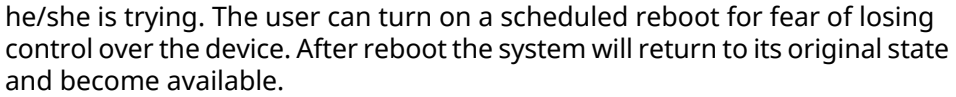

Command with **no** prefix cancels reboot or removes the reboot on schedule.

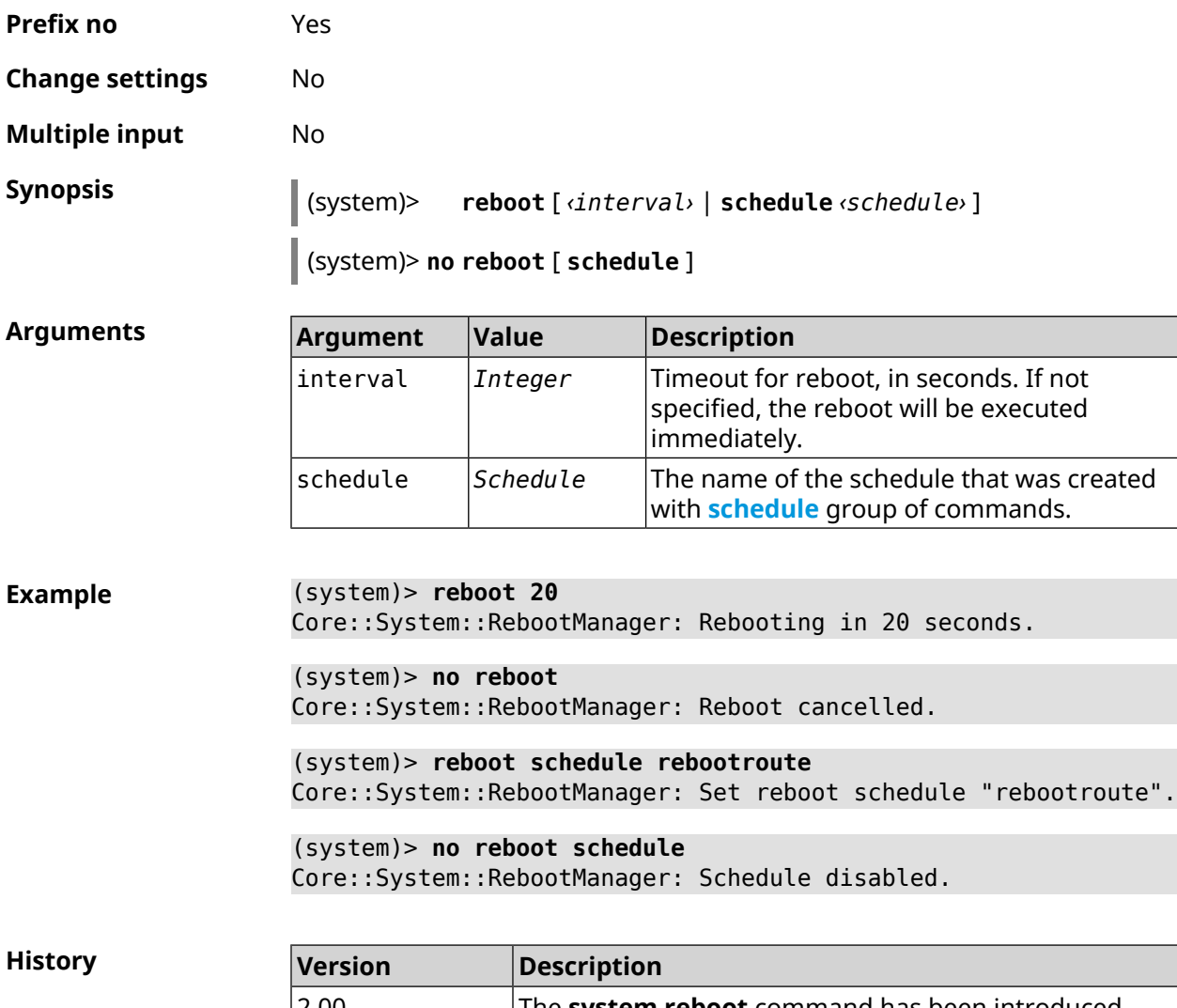

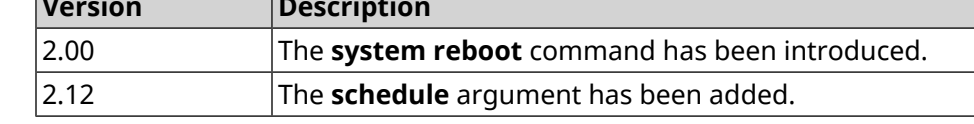

#### **3.152.28 system set**

**Description** Set the value of the specified system parameter and save it in the current settings. Command with **no** prefix returns the default value to the specified parameter (before the first change). **Prefix no** Yes

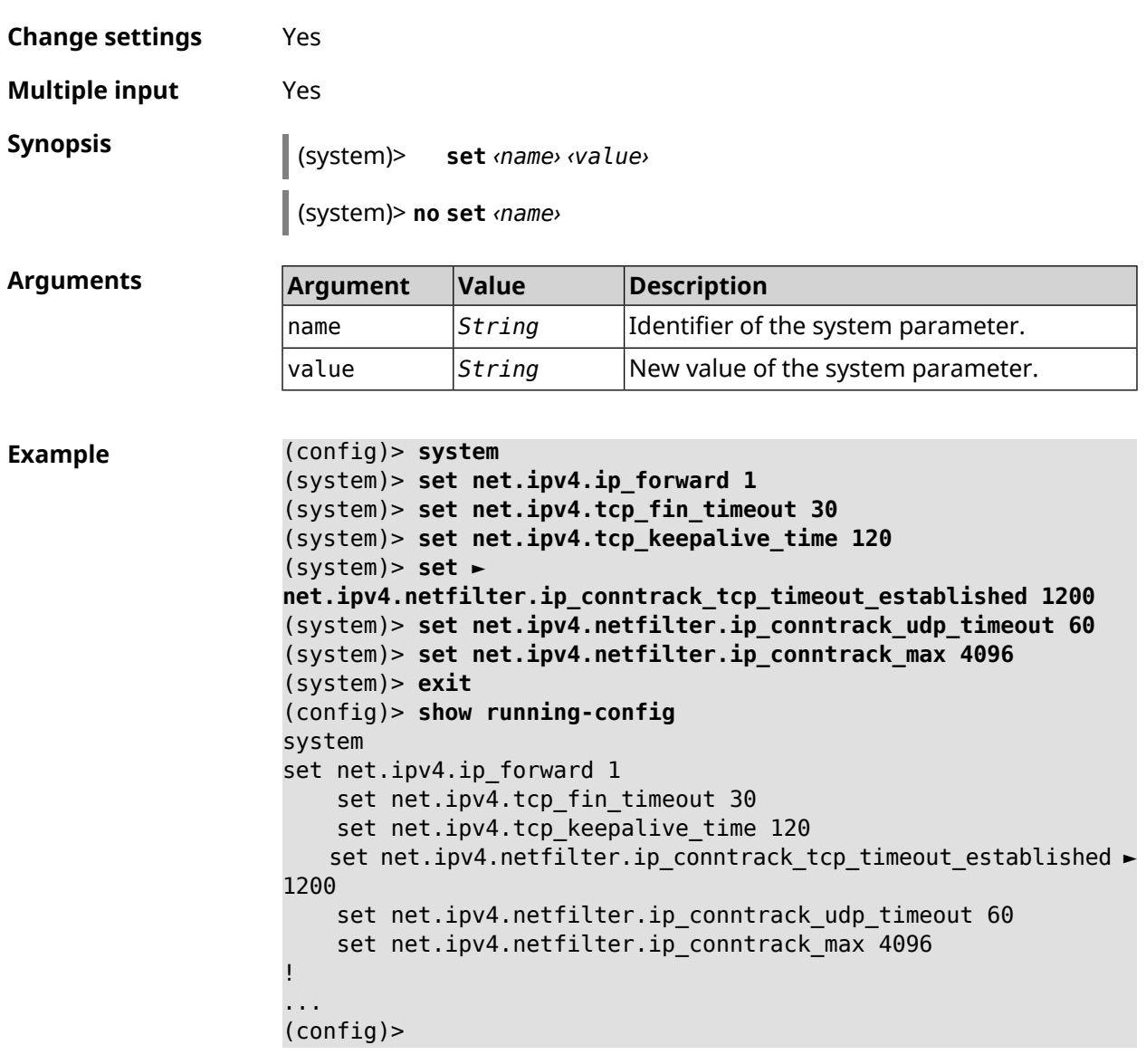

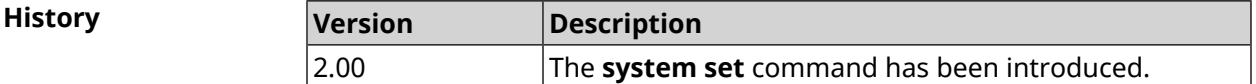

#### **3.152.29 system swap**

**Description** Configure swap area. If the file is not found, the command tries to create it.

Command with **no** prefix disables the swap.

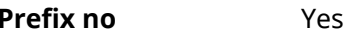

**Change settings** Yes

**Multiple input** No

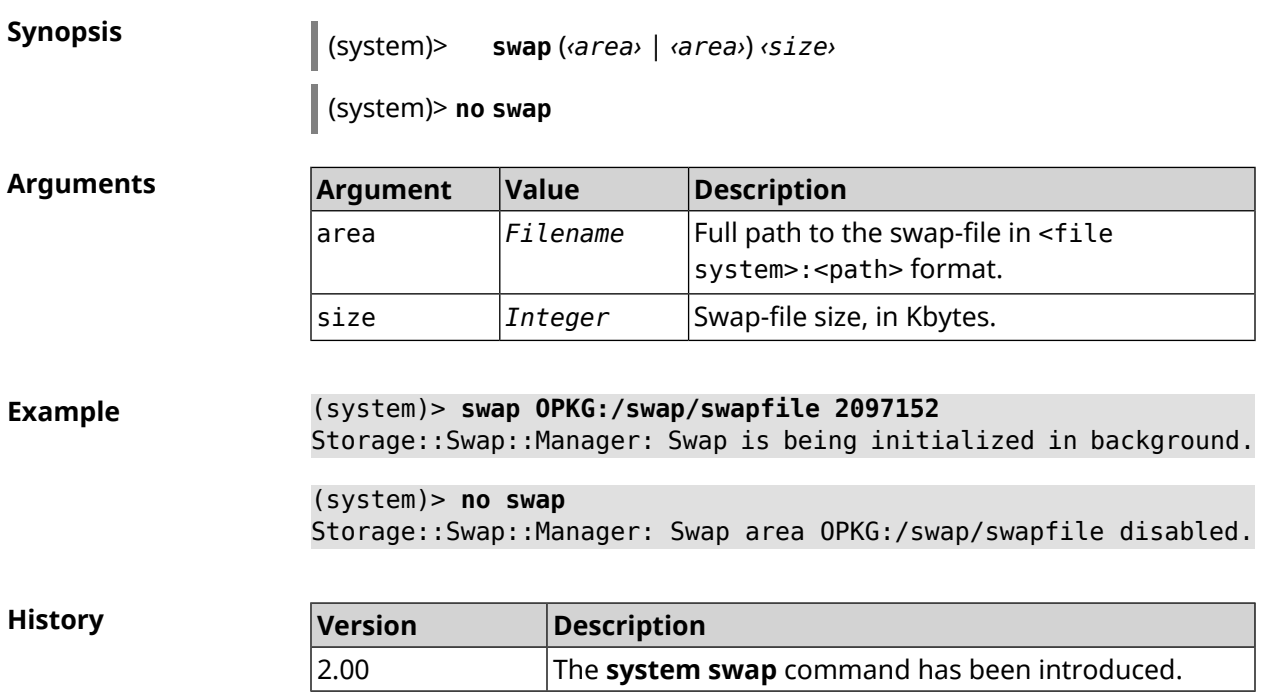

## **3.152.30 system trace lock threshold**

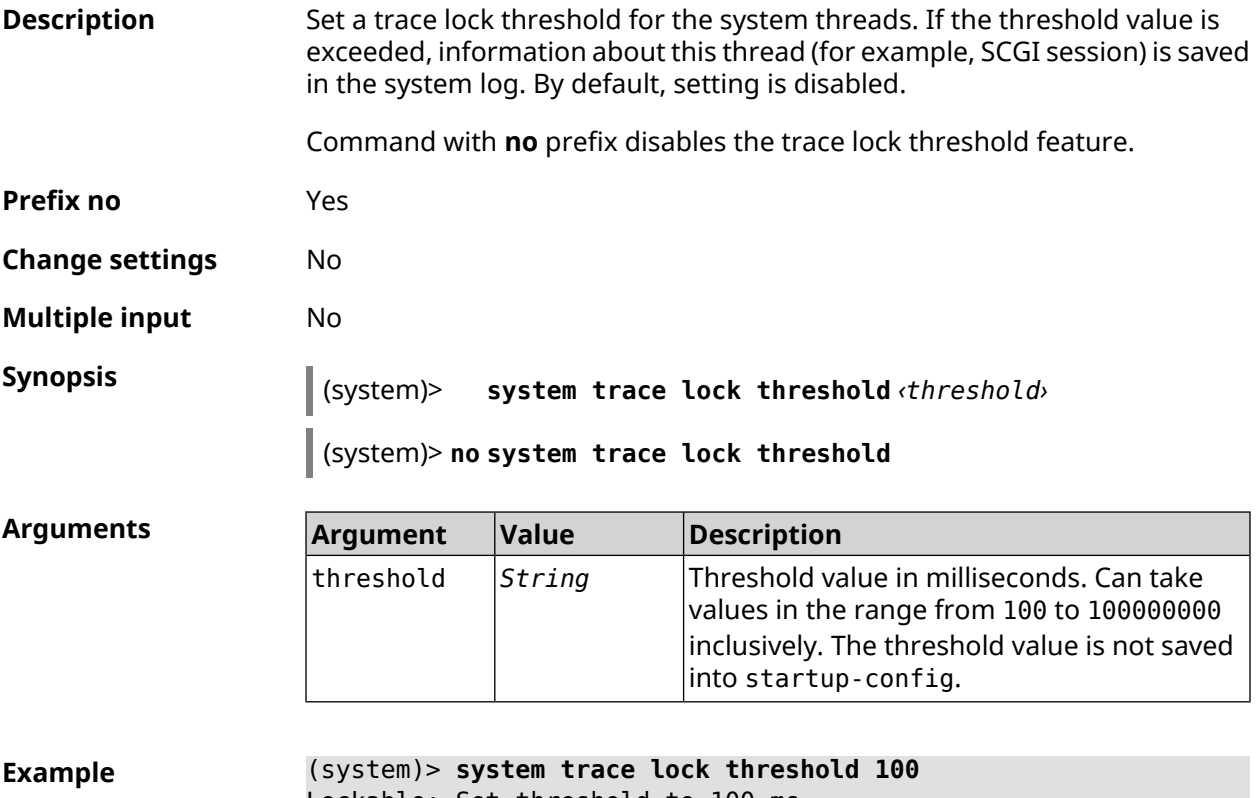

(system)> **no trace lock threshold** Lockable: Reset threshold.

**History** 

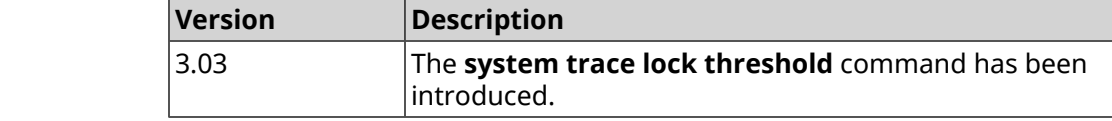

#### **3.152.31 system usb power schedule**

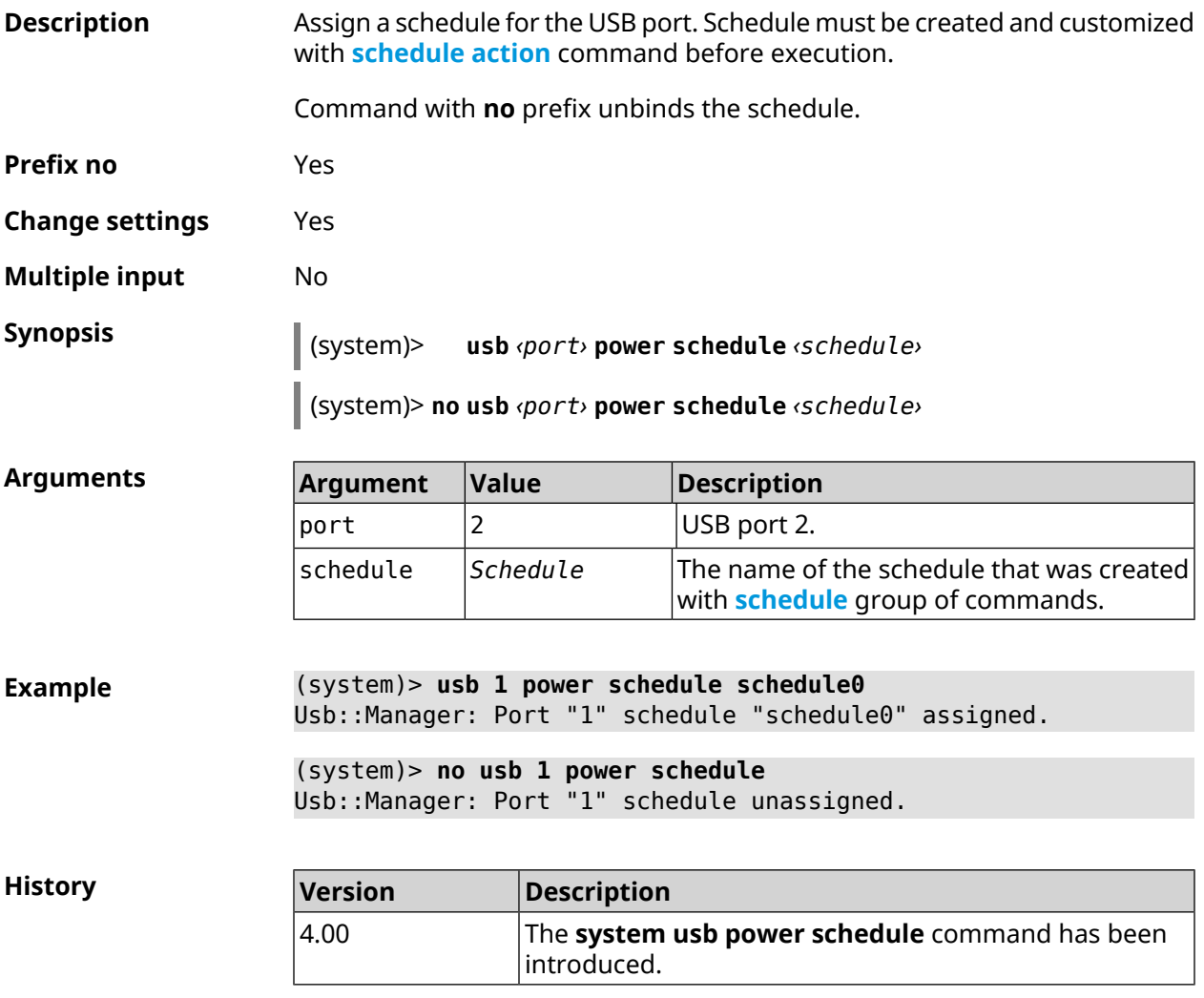

#### **3.152.32 system usb power shutdown**

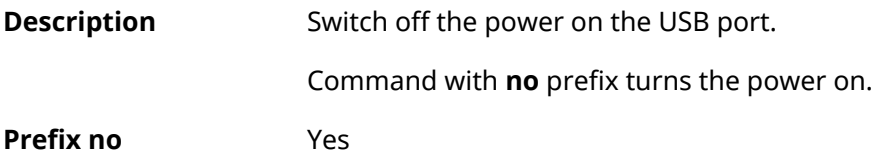

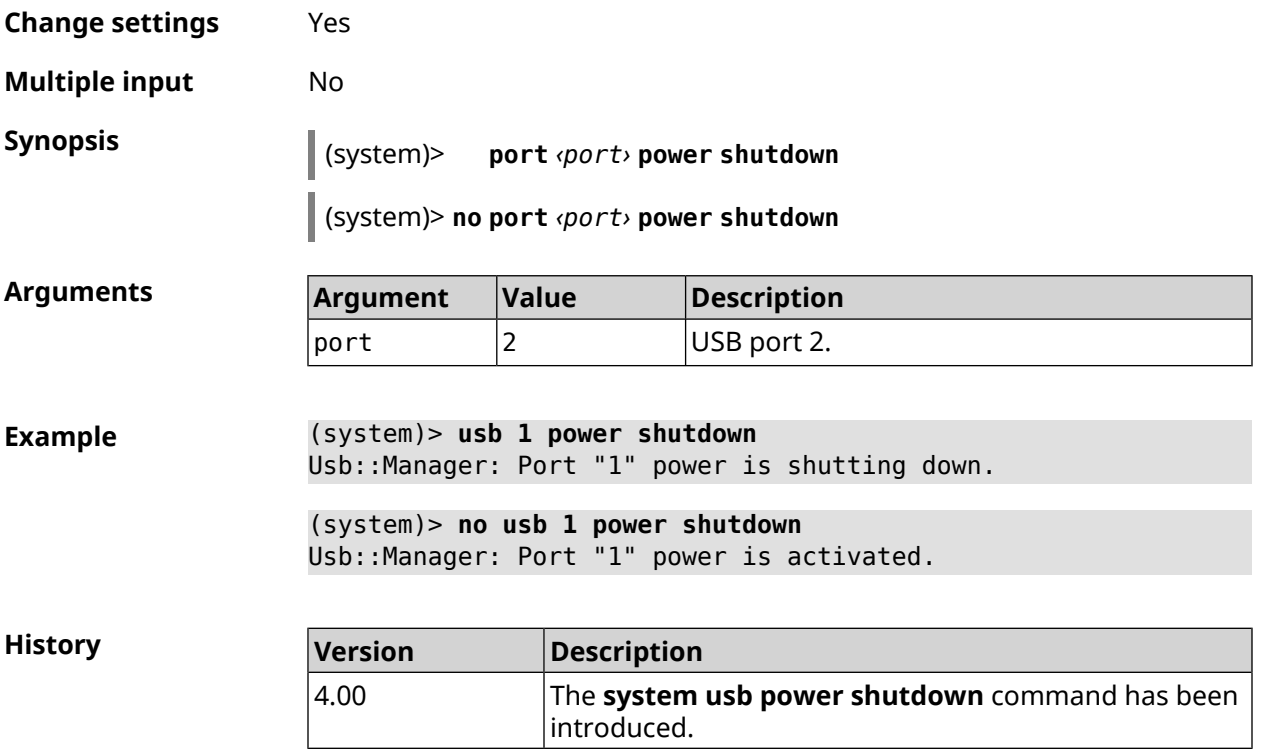

## **3.152.33 system zram**

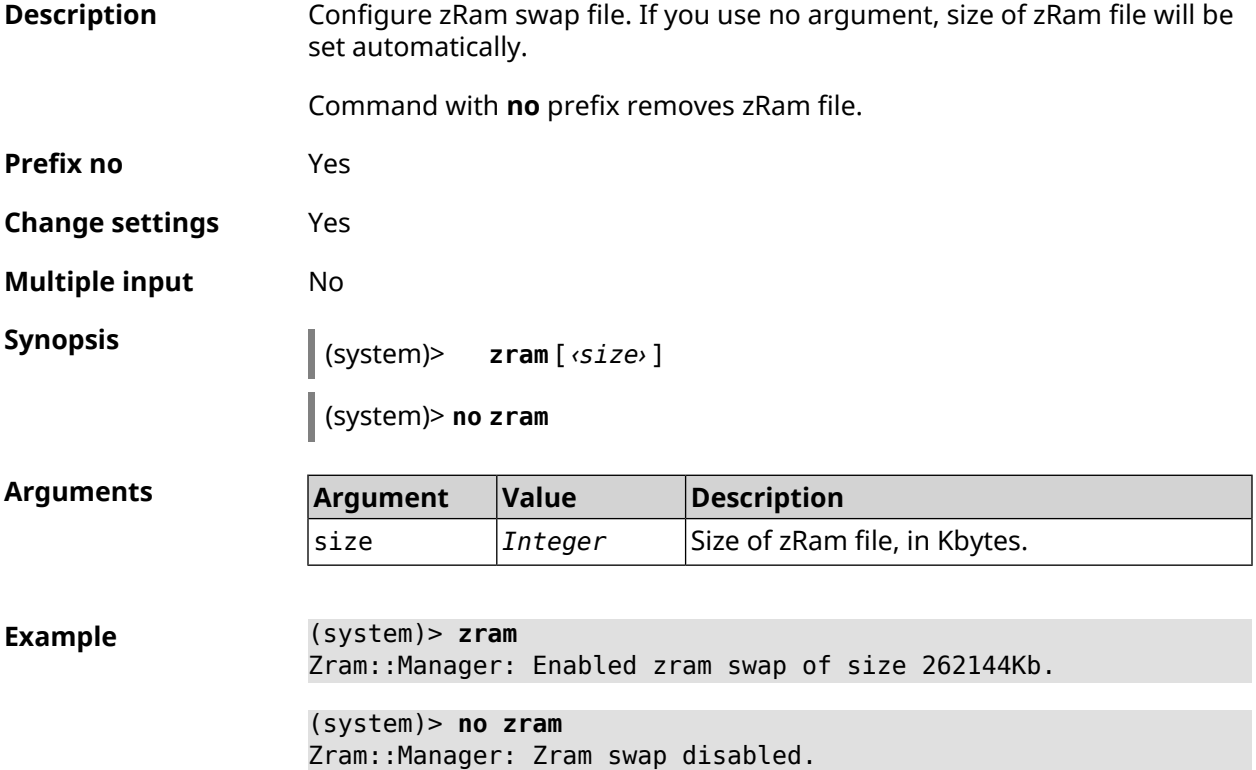

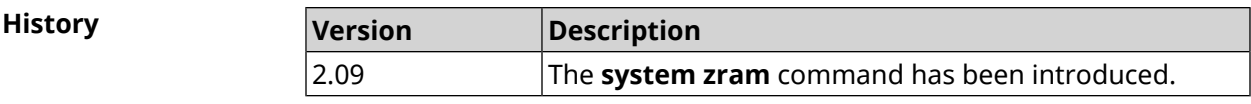

# **3.153 tools**

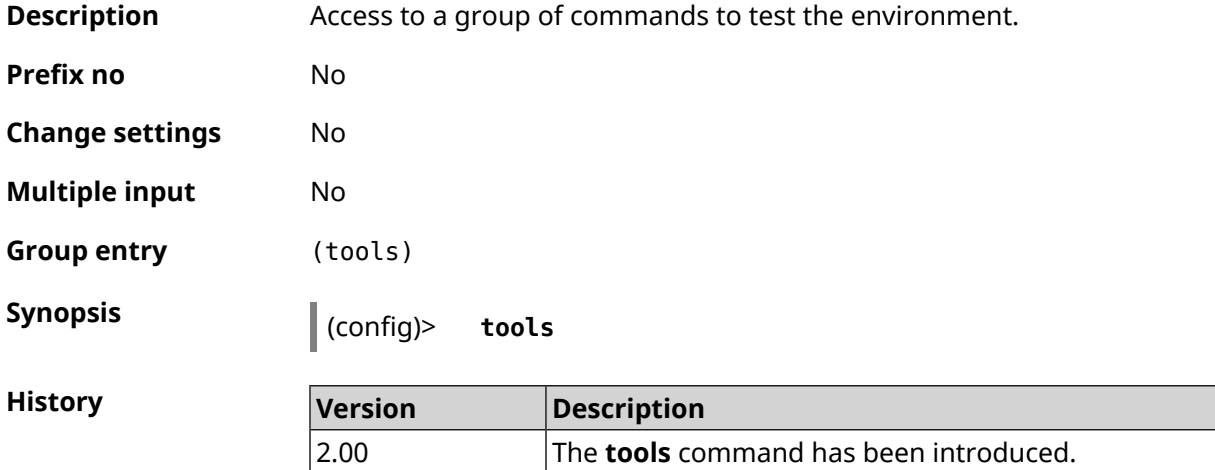

## **3.153.1 tools arping**

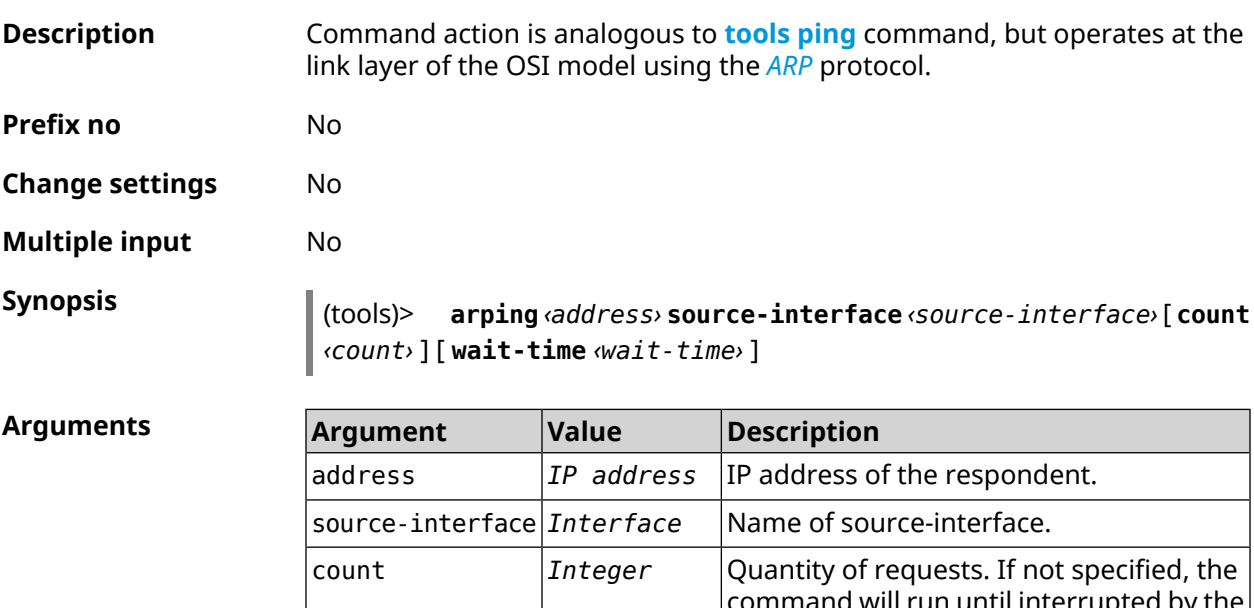

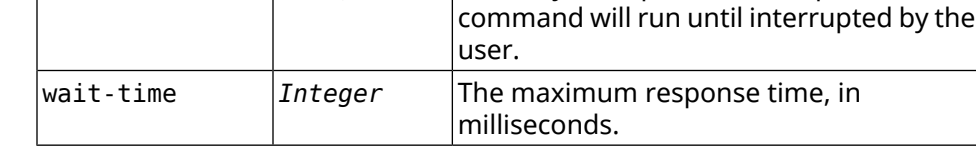

**Example** (tools)> **arping 192.168.15.51 source-interface Home count 4 ► wait-time 3000**

Starting the ARP ping to "192.168.15.51"... ARPING 192.168.15.51 from 192.168.15.1 br0. Unicast reply from 192.168.15.51 [9c:b7:0d:ce:51:6a] 1.884 ms. Unicast reply from 192.168.15.51 [9c:b7:0d:ce:51:6a] 1.831 ms. Sent 4 probes, received 2 responses. Process terminated.

**History** 

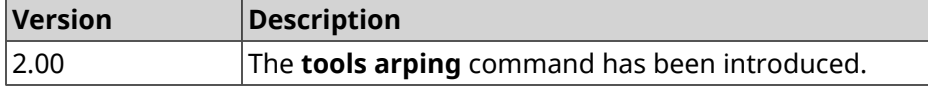

#### <span id="page-643-0"></span>**3.153.2 tools ping**

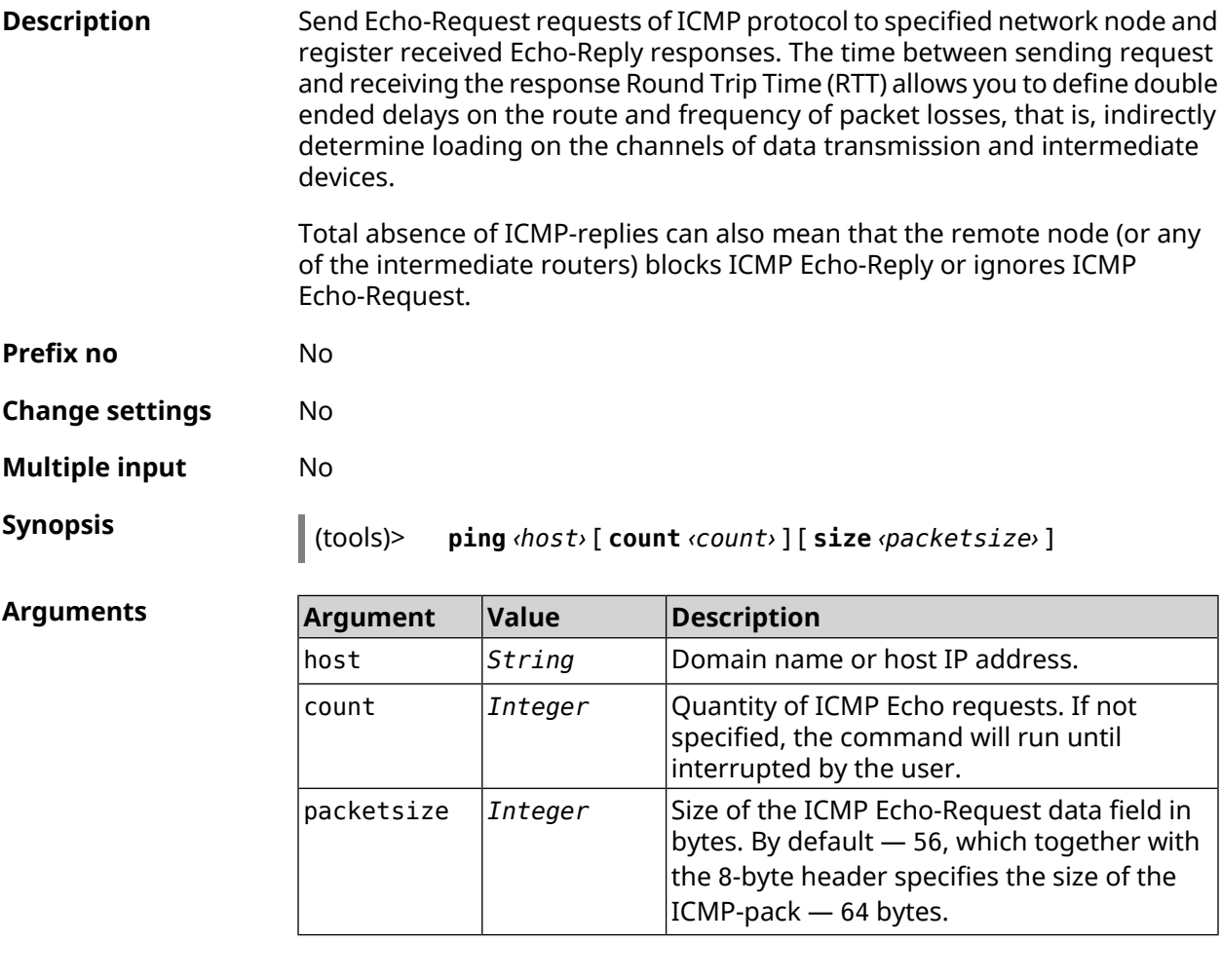

**Example** (tools)> **ping 192.168.1.33 count 3 size 100** Sending ICMP ECHO request to 192.168.1.33 PING 192.168.1.33 (192.168.1.33) 72 (100) bytes of data. 100 bytes from 192.168.1.33: icmp\_req=1, ttl=128, time=2.35 ms. 100 bytes from 192.168.1.33: icmp\_req=2, ttl=128, time=1.07 ms. 100 bytes from 192.168.1.33: icmp\_req=3, ttl=128, time=1.06 ms. --- 192.168.1.33 ping statistics ---

3 packets transmitted, 3 packets received, 0% packet loss, 0 duplicate(s), time 2002.65 ms. Round-trip min/avg/max =  $1.06/1.49/2.35$  ms. Process terminated.

**History** 

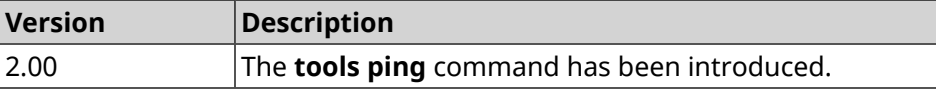

#### **3.153.3 tools ping6**

**Description** Send Echo-Request requests of ICMPv6 protocol to specified network node and register received Echo-Reply responses. The time between sending request and receiving the response Round Trip Time (RTT) allows you to define double ended delays on the route and frequency of packet losses, that is, indirectly determine loading on the channels of data transmission and intermediate devices.

> Total absence of ICMP-replies can also mean that the remote node (or any of the intermediate routers) blocks ICMP Echo-Reply or ignores ICMP Echo-Request.

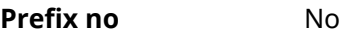

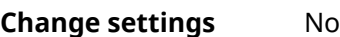

**Multiple input** No

**Synopsis** (tools)> **ping6** *‹host›* [ **count** *‹count›* ] [ **size** *‹packetsize›* ]

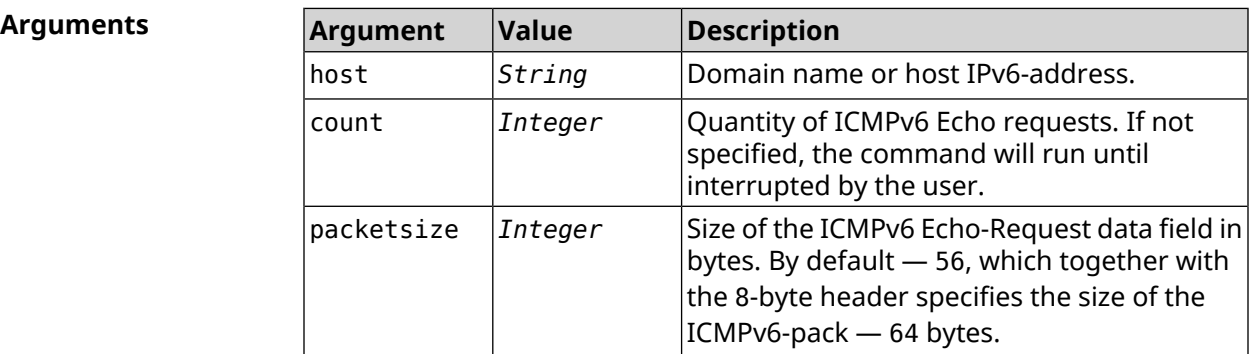

**Example** (tools)> **ping6 fd4b:f12b:5d59:0:1108:4407:b772:20cd count 3 size ► 100** Sending ICMPv6 ECHO request to ► fd4b:f12b:5d59:0:1108:4407:b772:20cd PING fd4b:f12b:5d59:0:1108:4407:b772:20cd ► (fd4b:f12b:5d59:0:1108:4407:b772:20cd) 52 (60) bytes of data. 60 bytes from fd4b:f12b:5d59:0:1108:4407:b772:20cd ► (fd4b:f12b:5d59:0:1108:4407:b772:20cd): icmp\_req=1, ttl=64, ► time=7.18 ms.

60 bytes from fd4b:f12b:5d59:0:1108:4407:b772:20cd ► (fd4b:f12b:5d59:0:1108:4407:b772:20cd): icmp\_req=2, ttl=64, ► time=8.42 ms. 60 bytes from fd4b:f12b:5d59:0:1108:4407:b772:20cd ► (fd4b:f12b:5d59:0:1108:4407:b772:20cd): icmp\_req=3, ttl=64, ► time=1.51 ms. --- fd4b:f12b:5d59:0:1108:4407:b772:20cd ping statistics --- 3 packets transmitted, 3 packets received, 0% packet loss, 0 duplicate(s), time 2002.61 ms. Round-trip  $min/avg/max = 1.51/5.70/8.42 ms$ . Process terminated.

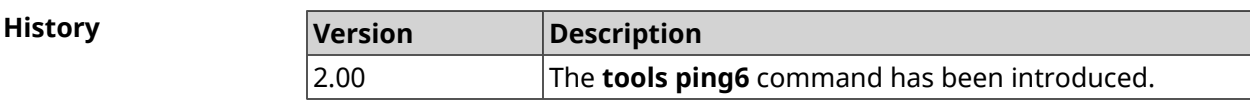

#### **3.153.4 tools traceroute**

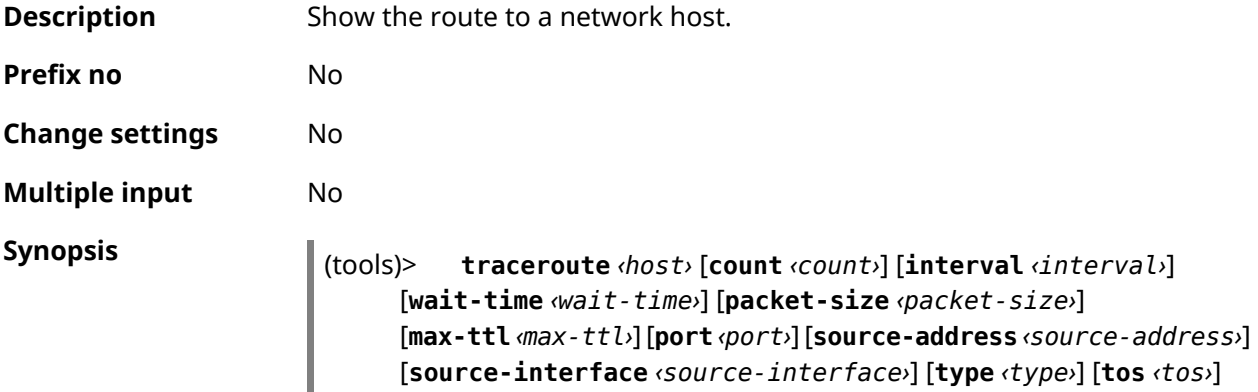

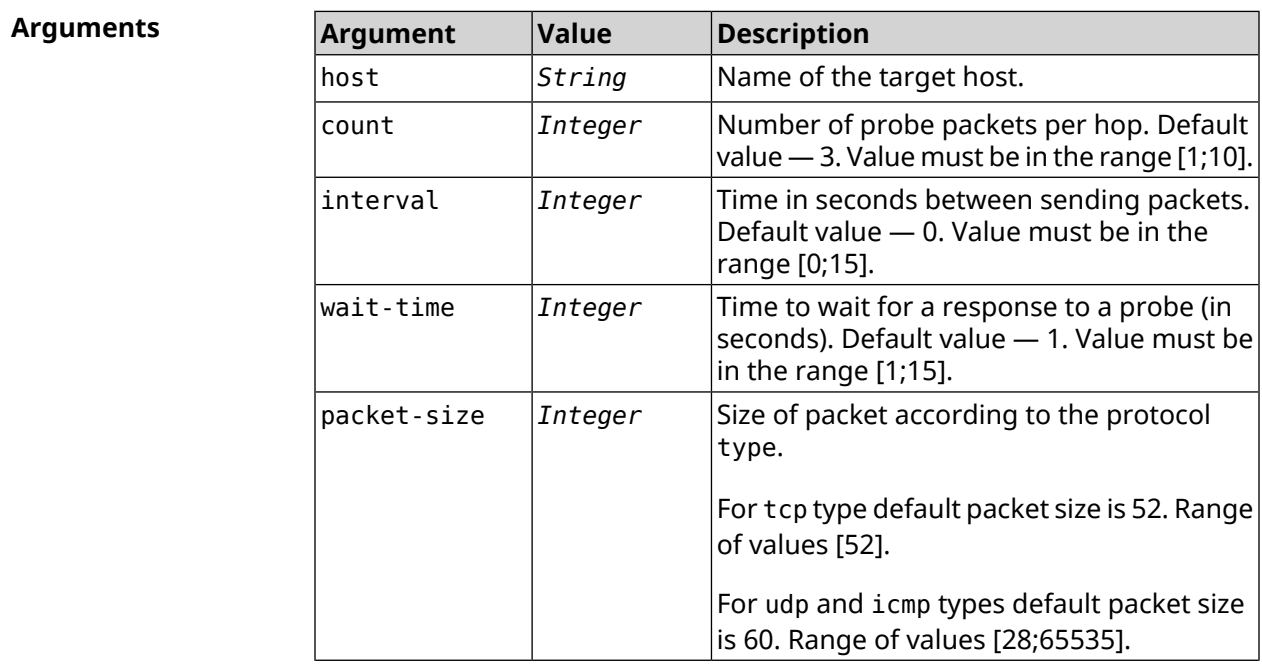

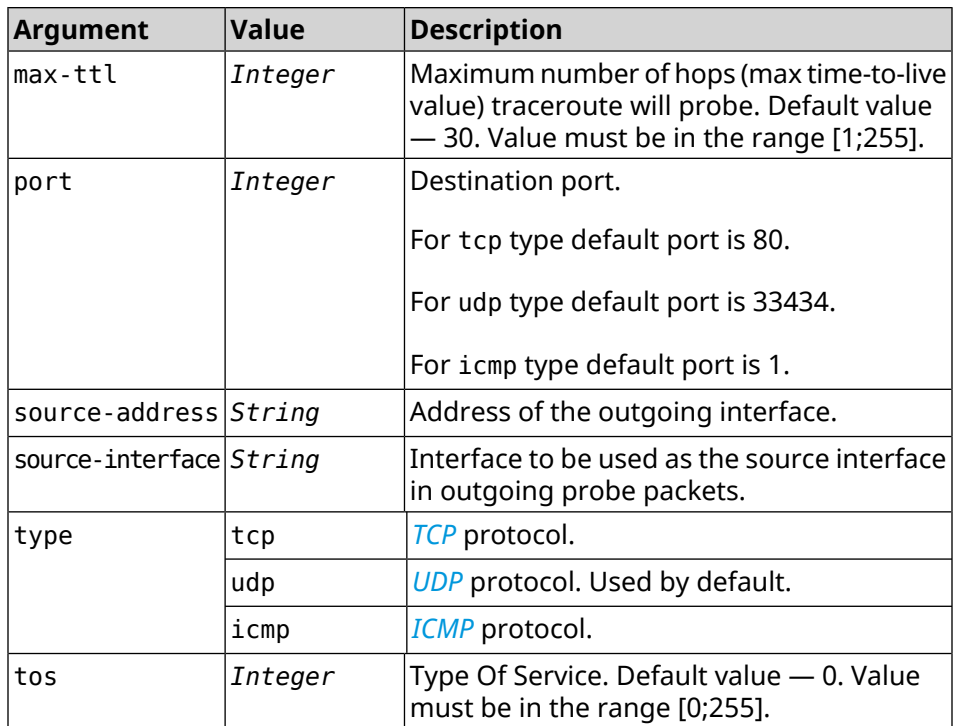

**Example** (tools)> **traceroute google.com count 5 interval 5** starting traceroute to google.com... traceroute to google.com (64.233.161.113), 30 hops maximum, 60 ► byte packets. 1 192.168.233.1 (192.168.233.1) 2.742 ms 2.406 ms 2.460 ms ► 2.191 ms 2.957 ms 2 10.77.140.1 (10.77.140.1) 3.301 ms 3.847 ms 3.839 ms process terminated

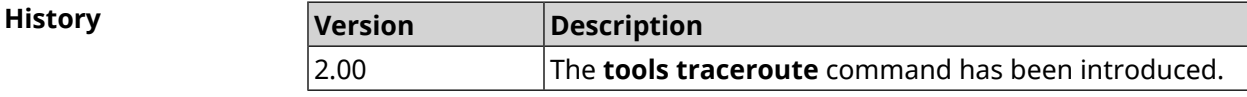

# **3.154 torrent**

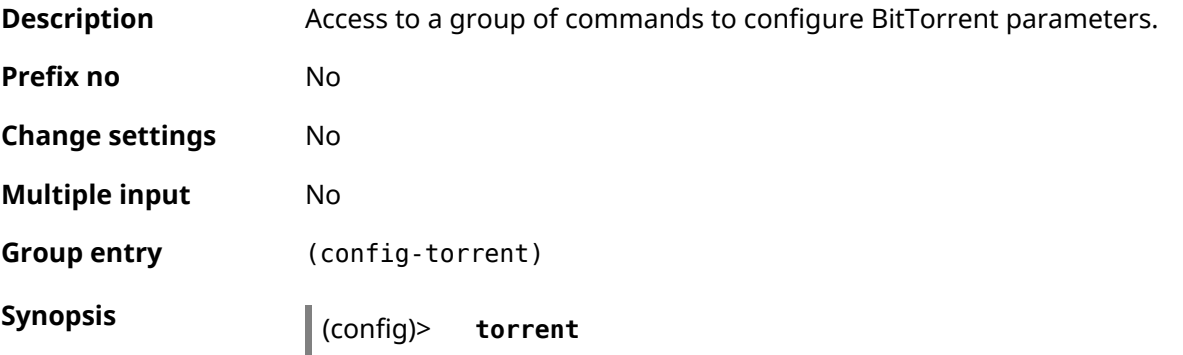

**History** 

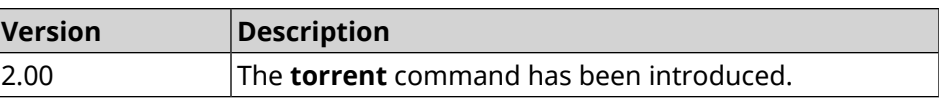

### **3.154.1 torrent directory**

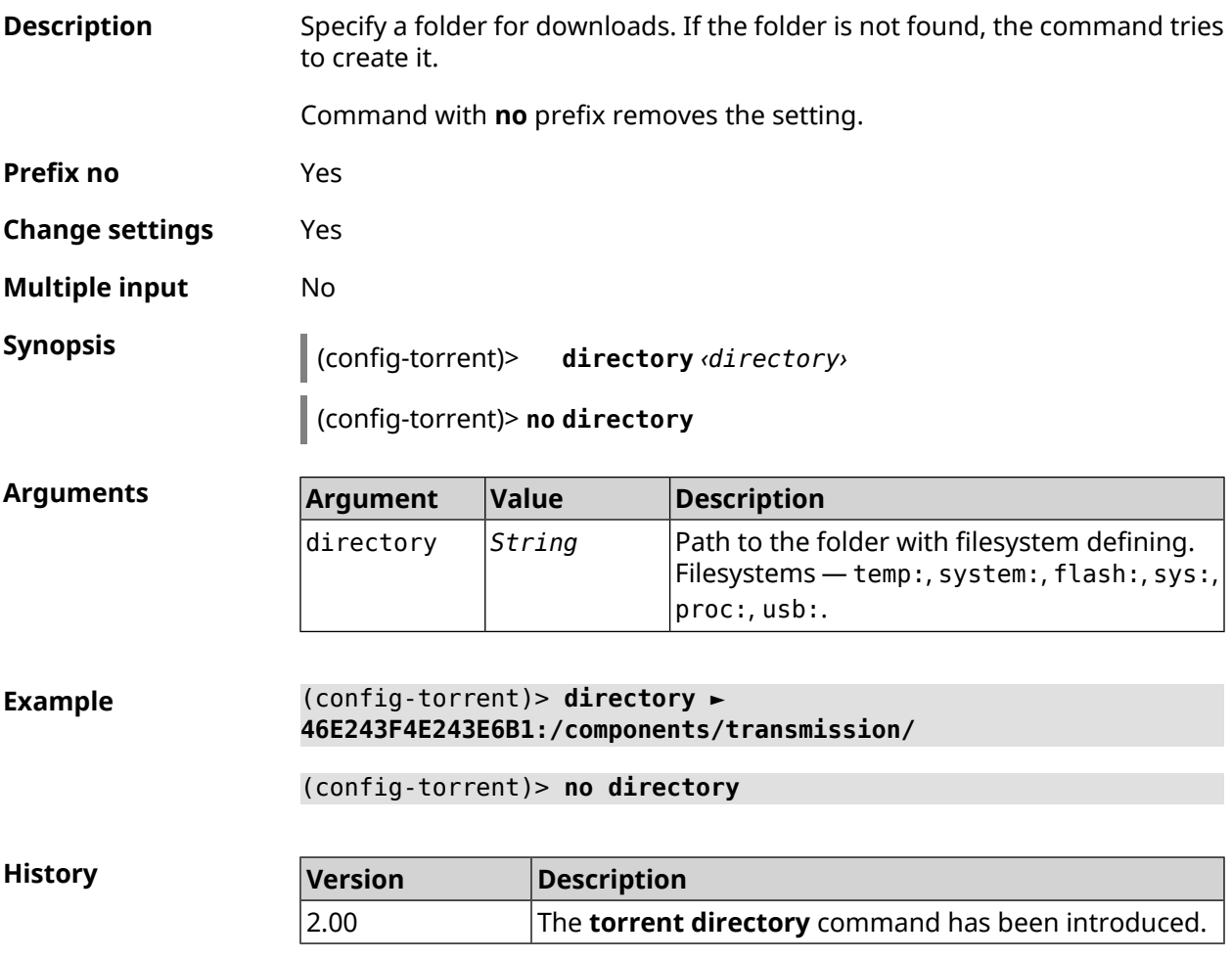

### **3.154.2 torrent peer-port**

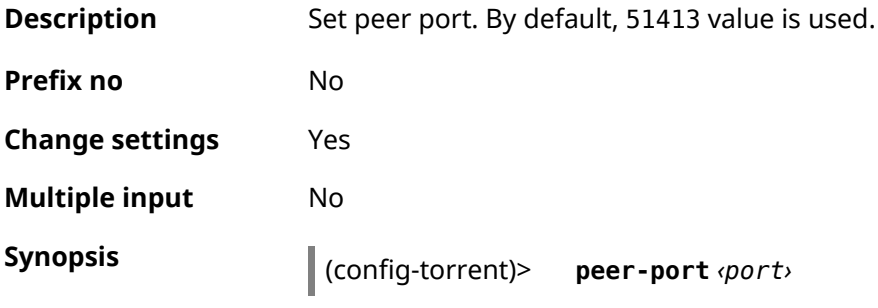
$Arg$ **uments** 

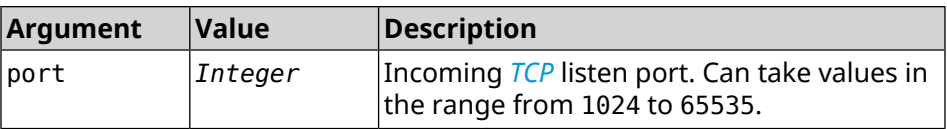

**Example** (config-torrent)> **peer-port 11122** Torrent::Client: Peer port changed to 11122.

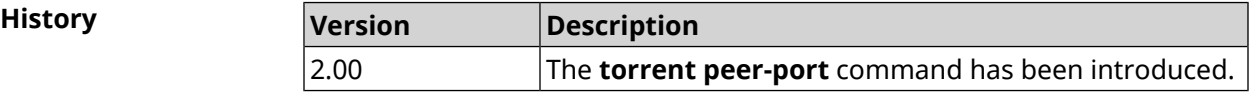

### **3.154.3 torrent policy**

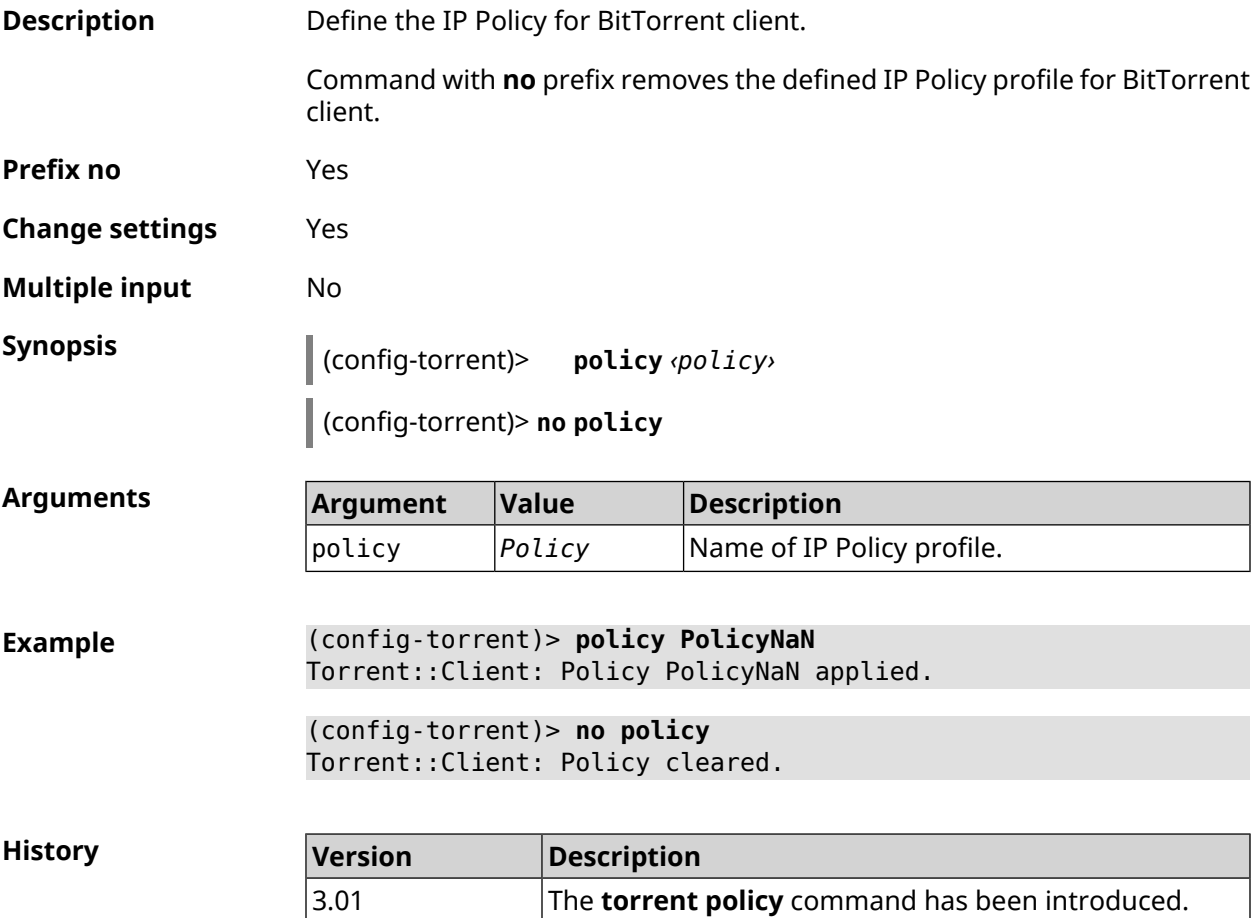

#### **3.154.4 torrent reset**

**Description** Reset settings of BitTorrent client.

**Prefix no** No

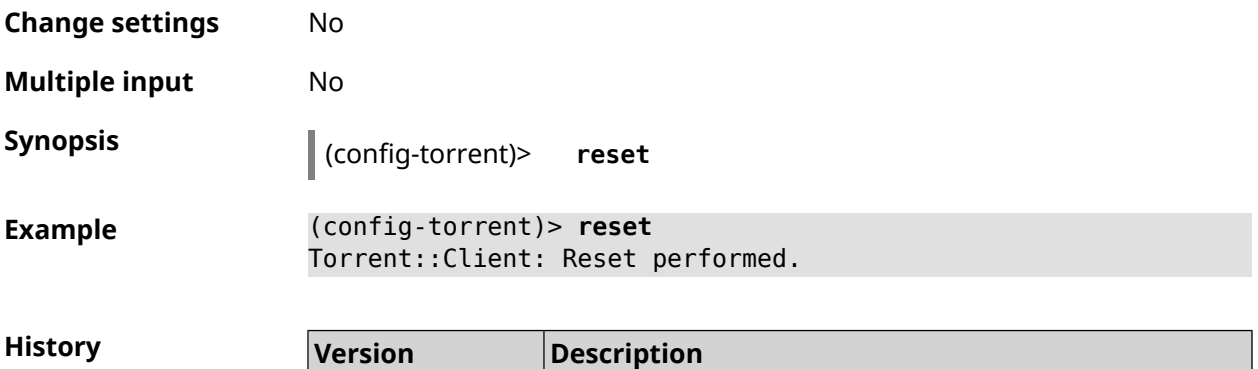

2.10 The **torrent reset** command has been introduced.

### **3.154.5 torrent rpc-port**

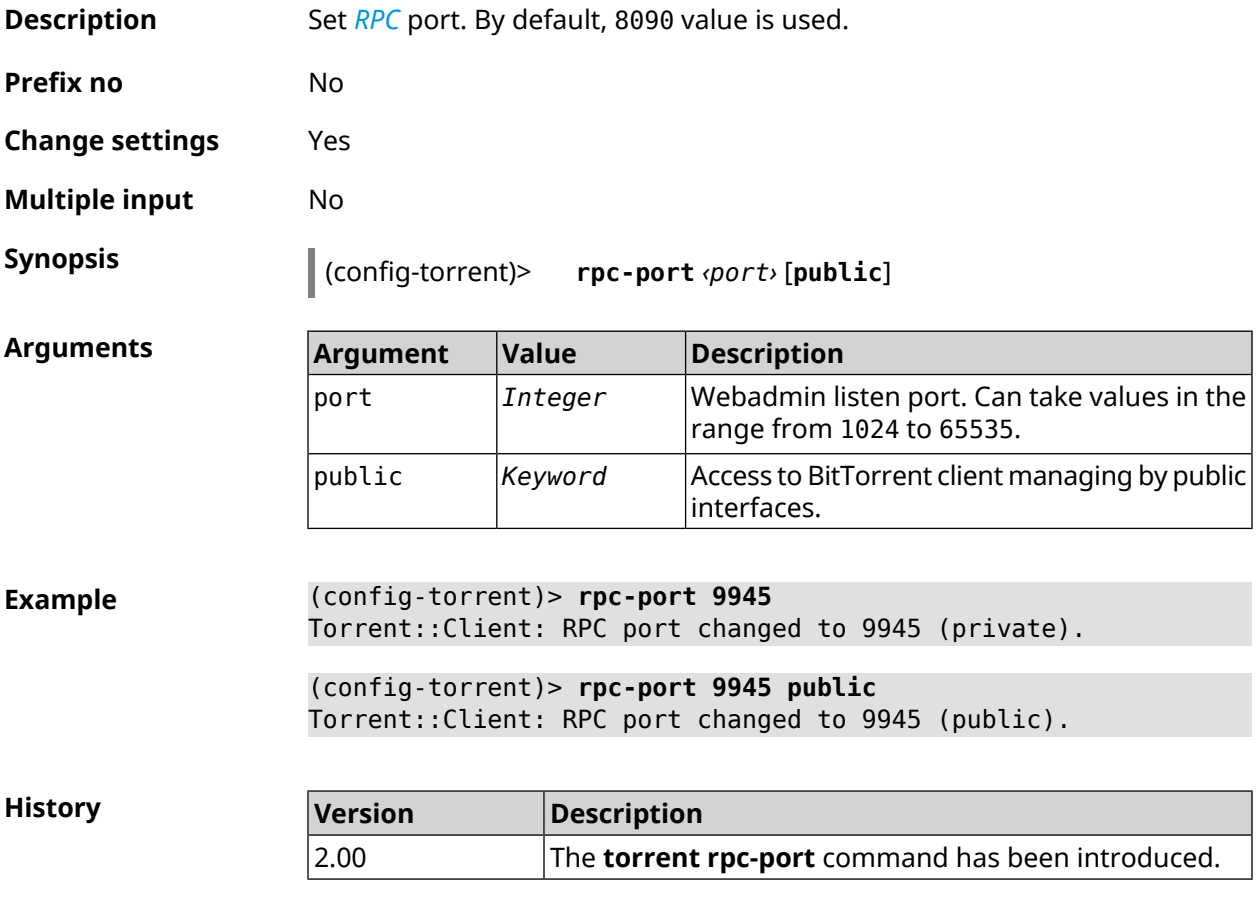

### **3.155 udpxy**

**Description** Access to a group of commands to configure *[udpxy](#page-683-1)* parameters.

**Prefix no** No

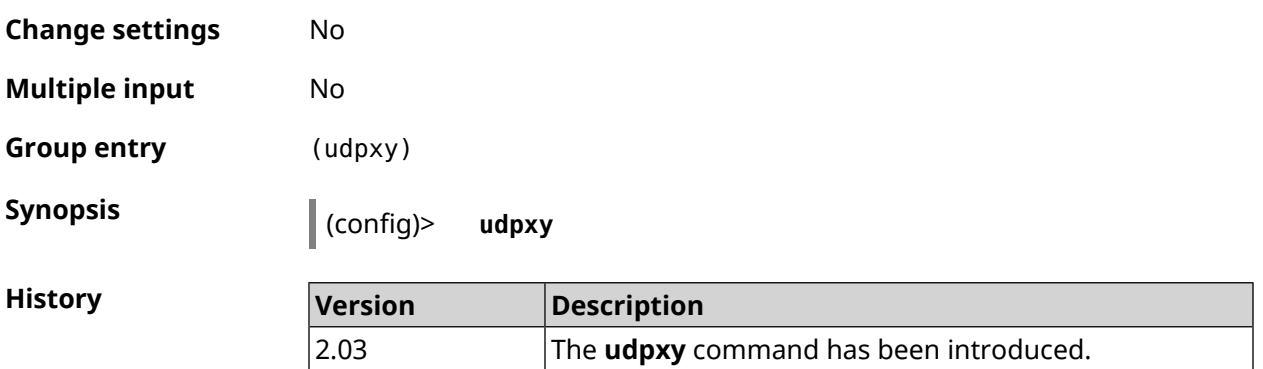

### **3.155.1 udpxy buffer-size**

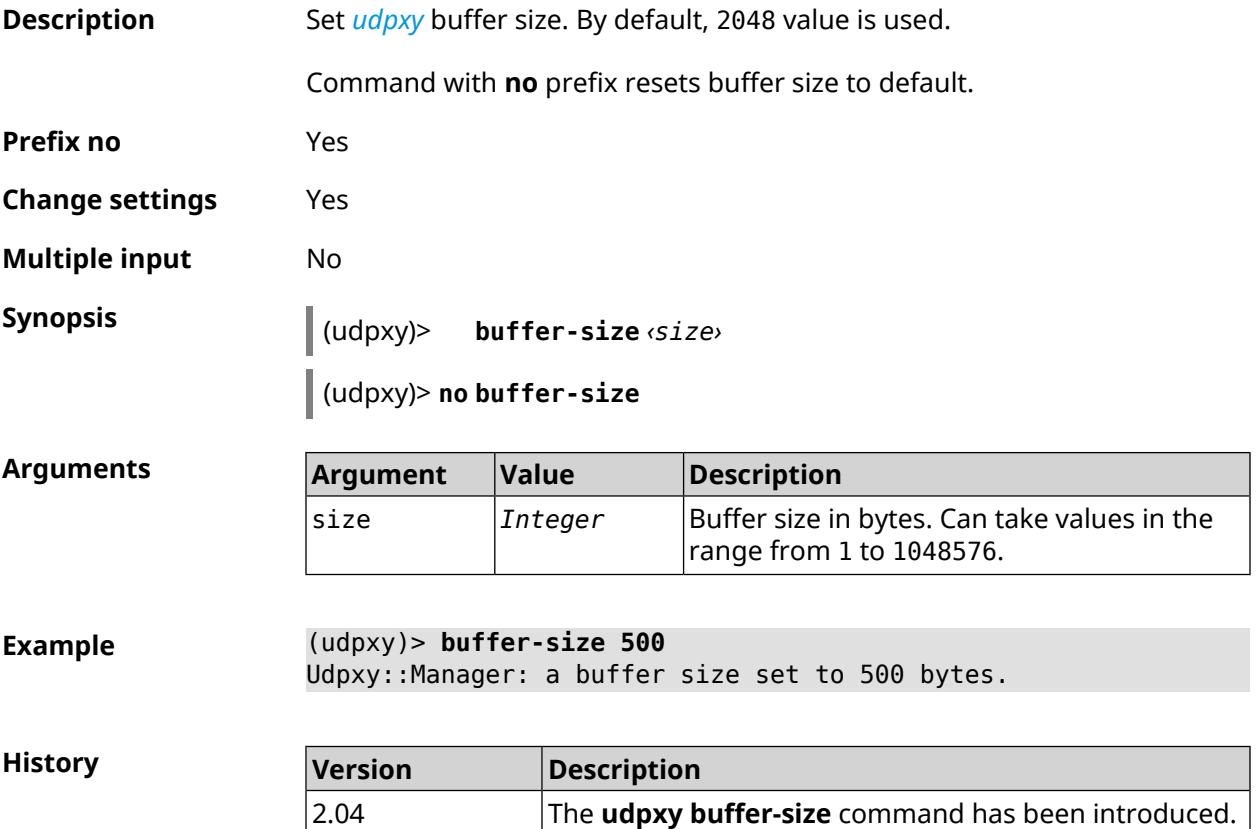

### **3.155.2 udpxy buffer-timeout**

**Description** Set *[udpxy](#page-683-1)* timeout to hold data in the buffer. By default, 1 value is used.

Command with **no** prefix resets timeout to default.

**Prefix no** Yes

**Change settings** Yes

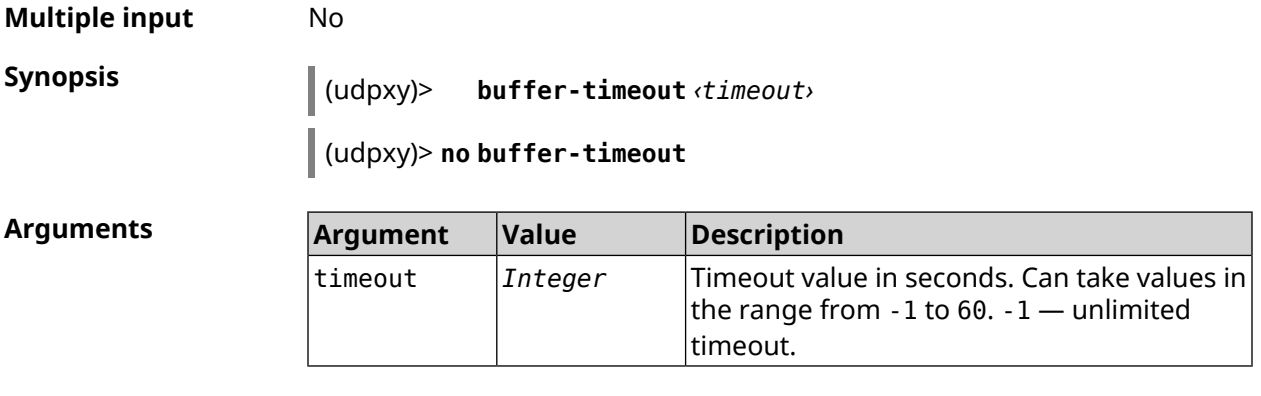

**Example** (udpxy)> **buffer-timeout 10** Udpxy::Manager: a hold data timeout set to 10 sec.

**History Version Description** The **udpxy buffer-timeout** command has been introduced. 2.04

### **3.155.3 udpxy interface**

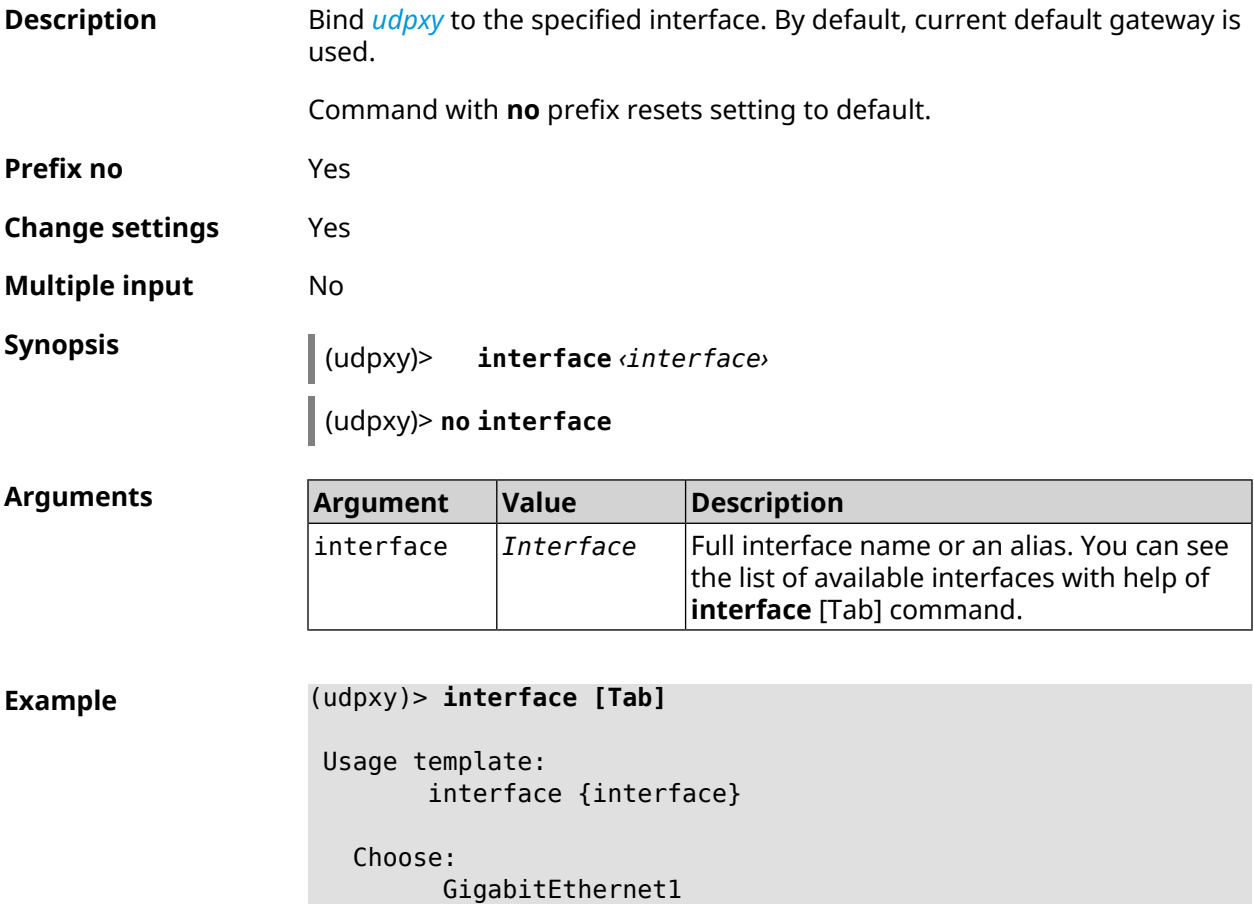

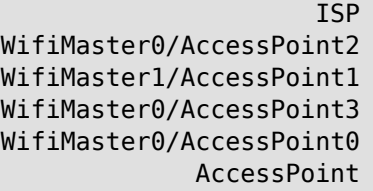

(udpxy)> **interface ISP** Udpxy::Manager: bound to GigabitEthernet1.

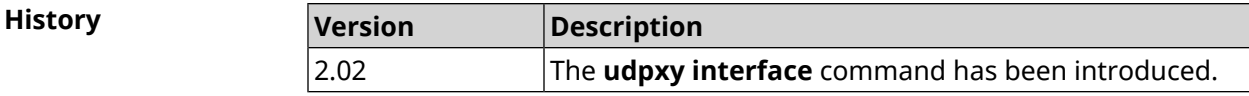

### **3.155.4 udpxy port**

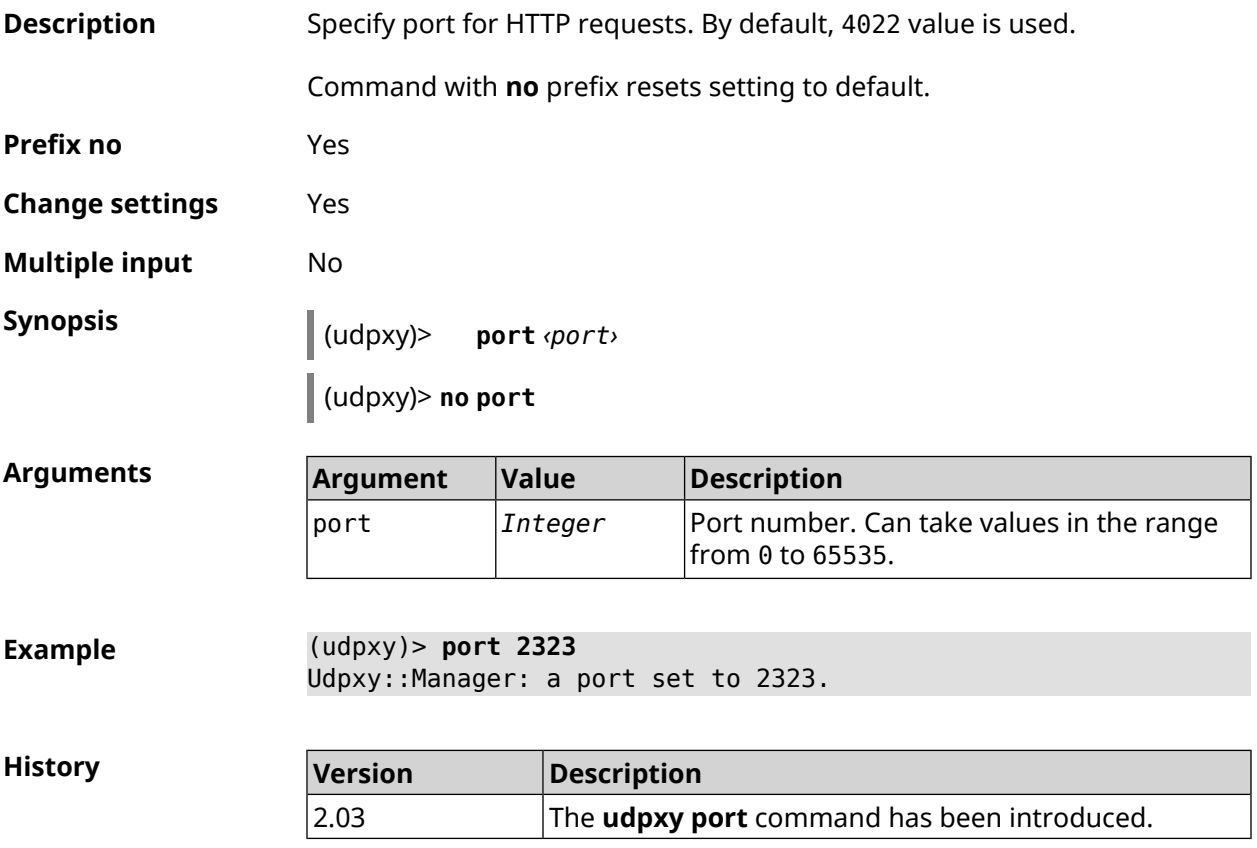

### **3.155.5 udpxy renew-interval**

**Description** Set renew interval of subscription to the multicast channel. By default, 0 value is used, i.e. the subscription is not renewed.

Command with **no** prefix resets setting to default.

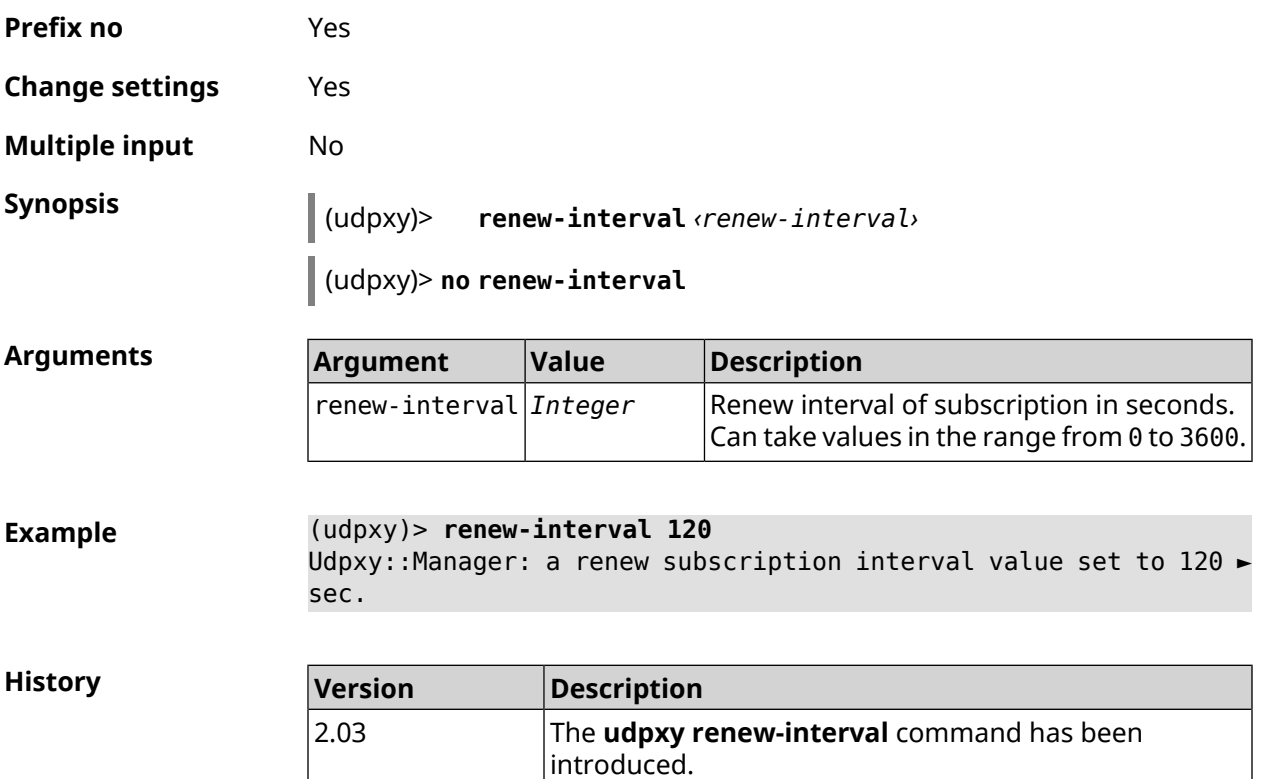

### **3.155.6 udpxy timeout**

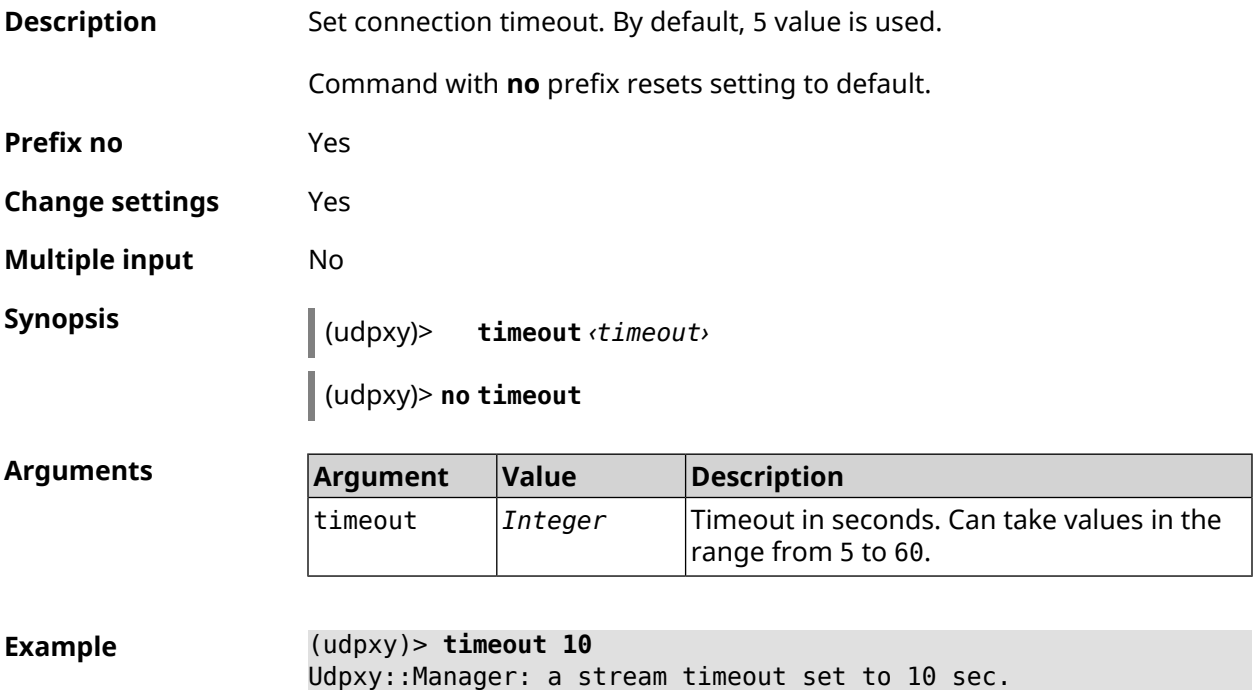

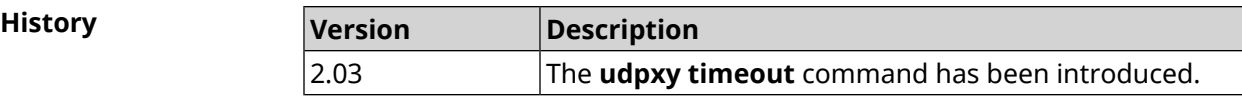

### **3.156 upnp forward**

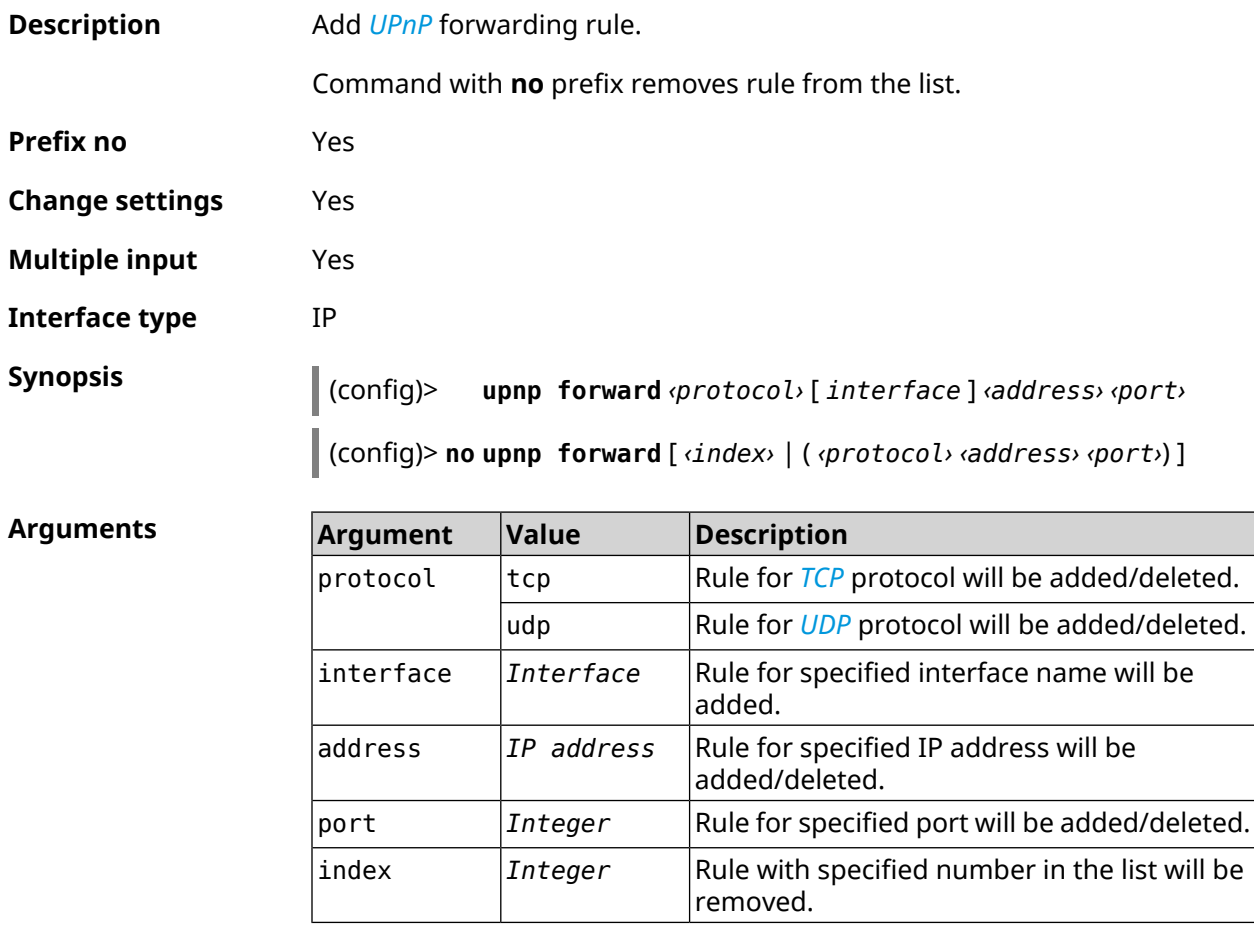

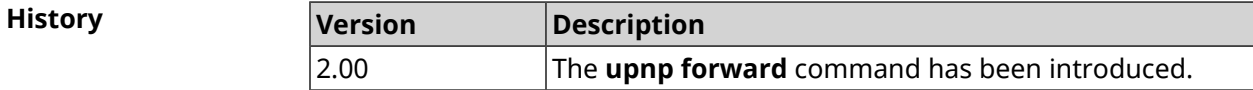

### **3.157 upnp lan**

**Description** Set LAN interface where the *[UPnP](#page-683-2)* service is running. The service works for one network segment only. Command with **no** prefix removes setting. **Prefix no** Yes

**Change settings** Yes

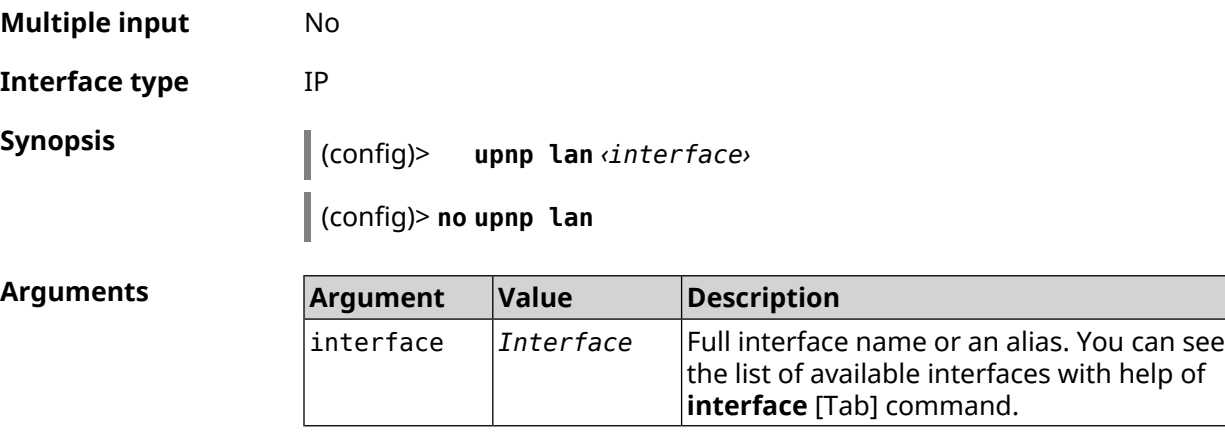

#### **Example**

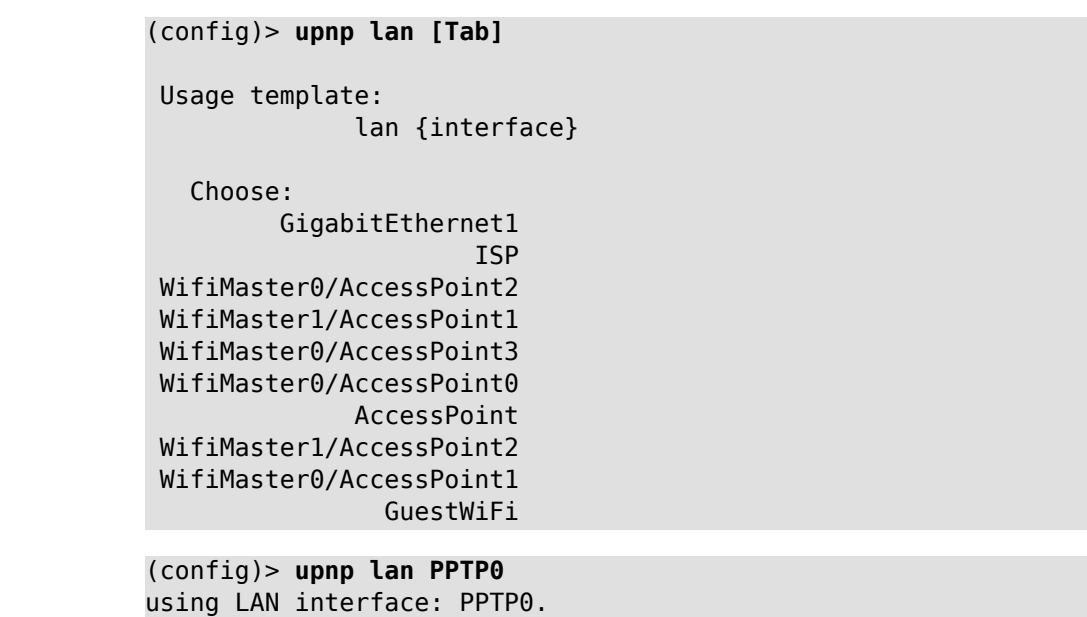

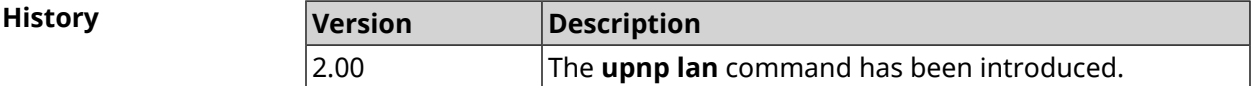

## **3.158 upnp redirect**

**Description** Add *[UPnP](#page-683-2)* port translation rule. Command with **no** prefix removes rule from the list. If you use no arguments, the entire list of rules will be removed. **Prefix no** Yes **Change settings** Yes

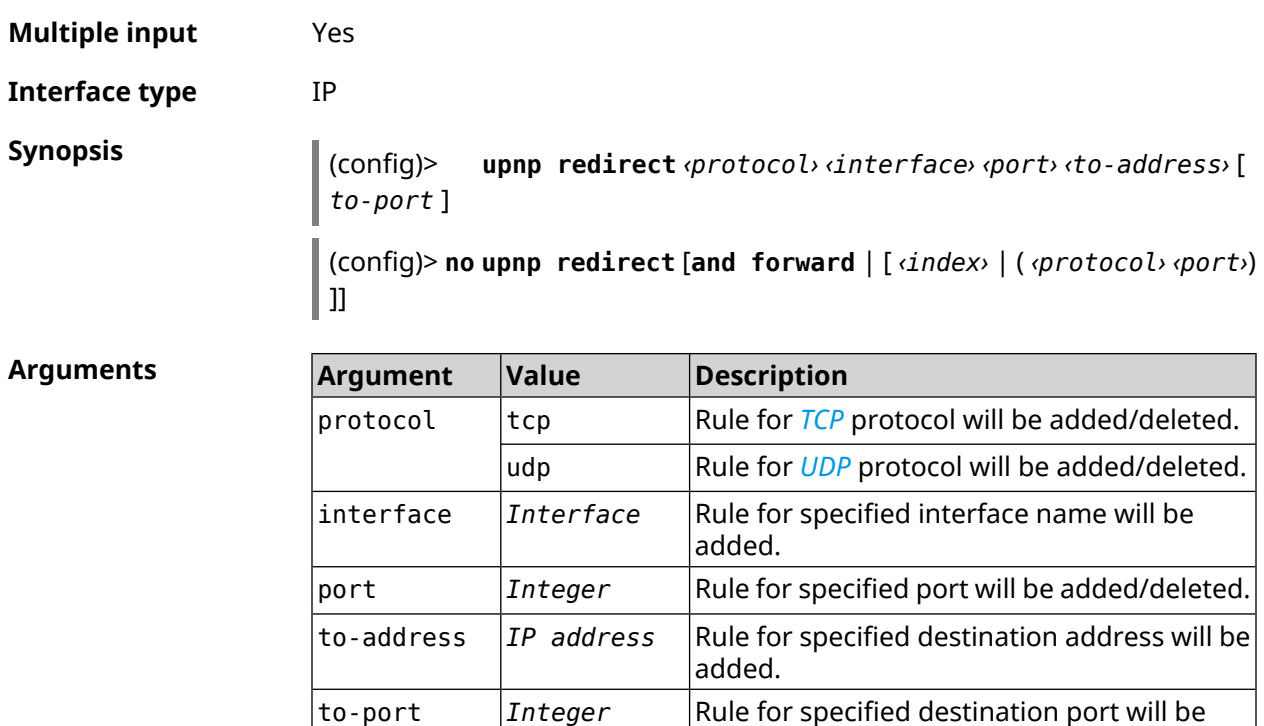

and forward *Keyword*

index *Integer*

**History Version Description**

added.

be cleared.

removed.

2.00 The **upnp redirect** command has been introduced.

Lists of forwarding and redirecting rules will

Rule with specified number in the list will be

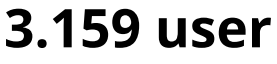

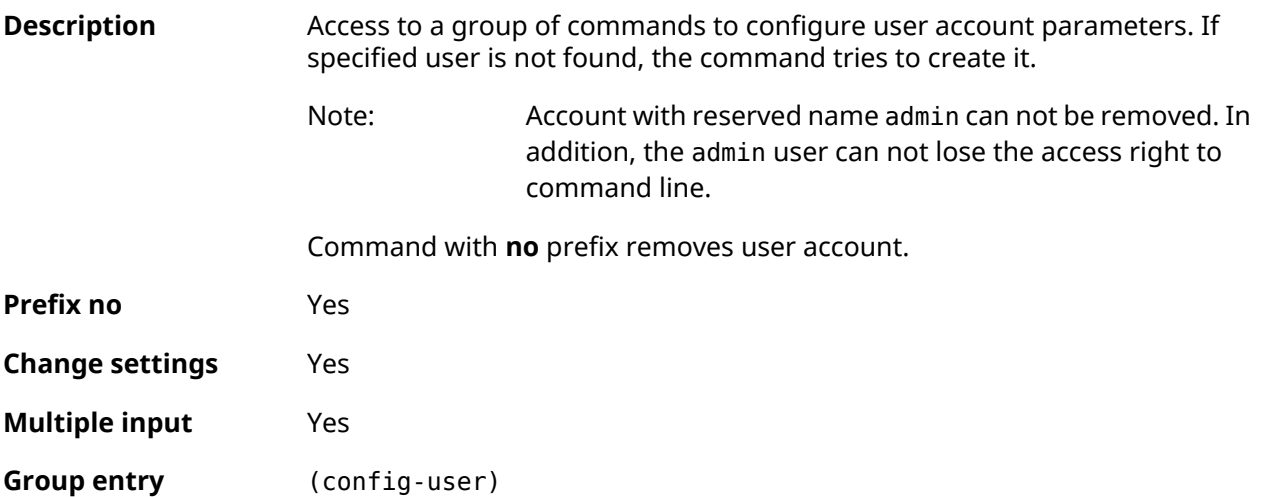

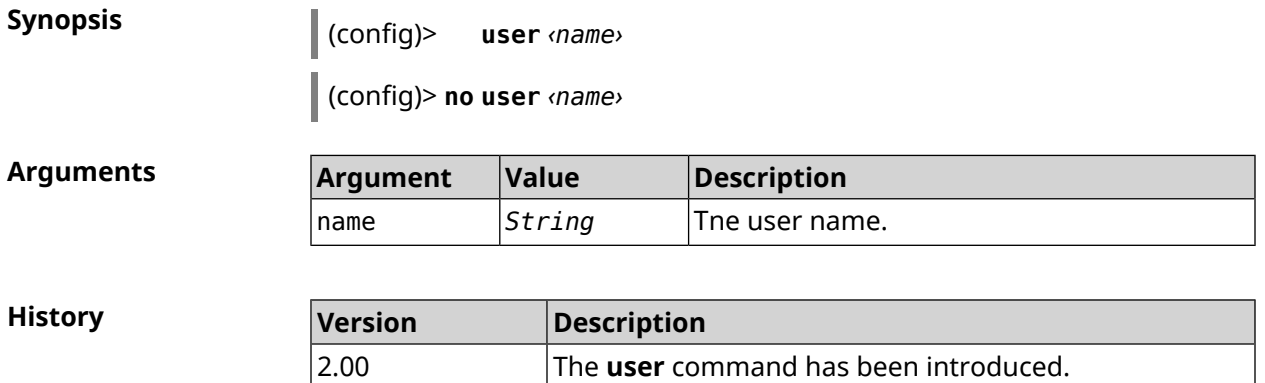

### **3.159.1 user home**

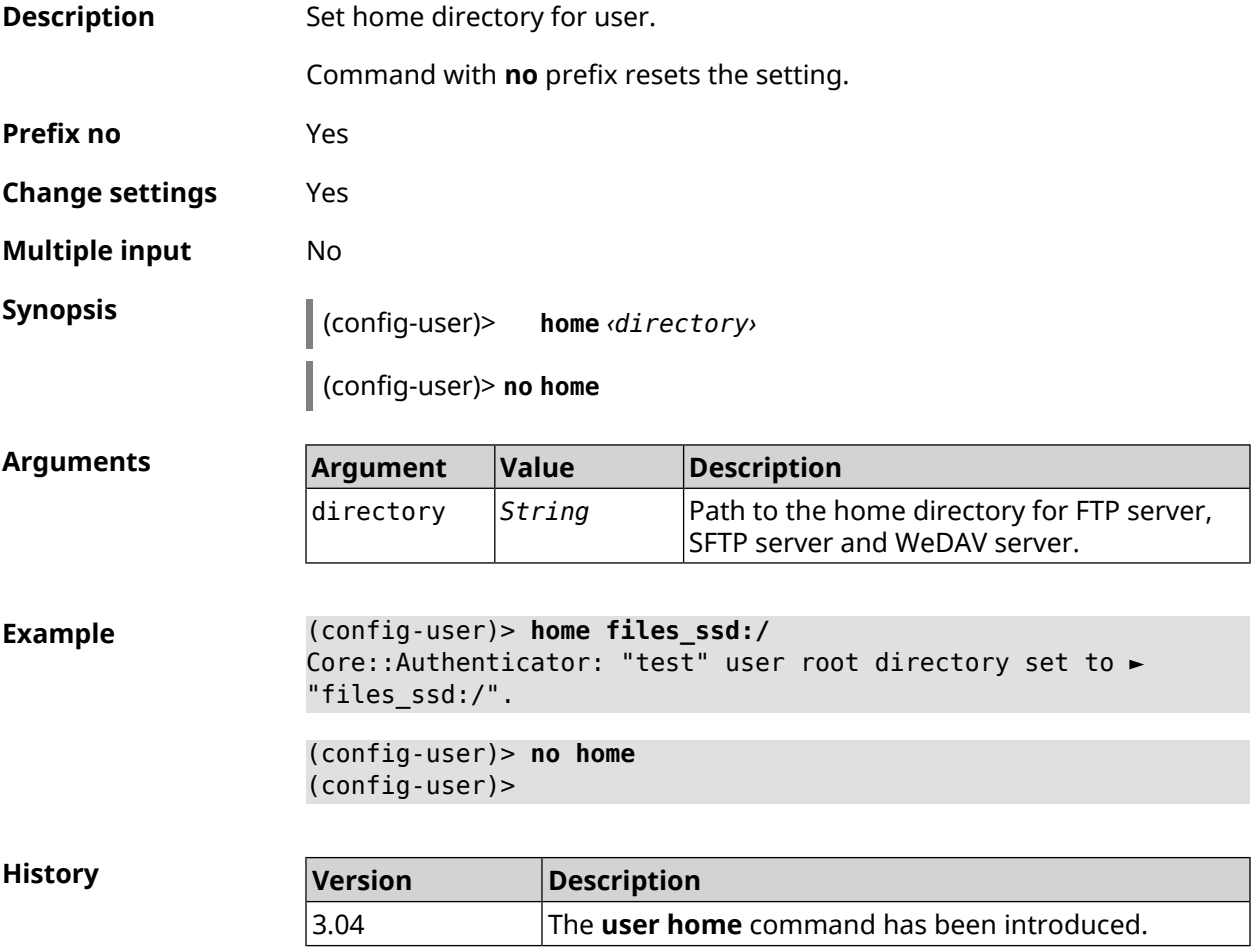

### **3.159.2 user password**

**Description** Set the user password. The password is stored as MD5-hash, computed from the "*user*:*realm*:*password*" string. *realm* is the device model name from startup-config.txt file.

The command takes open string or hash-function value as argument. Saved password is used for user authentication.

Command with **no** prefix removes the password so that the user can access to the device unauthenticated.

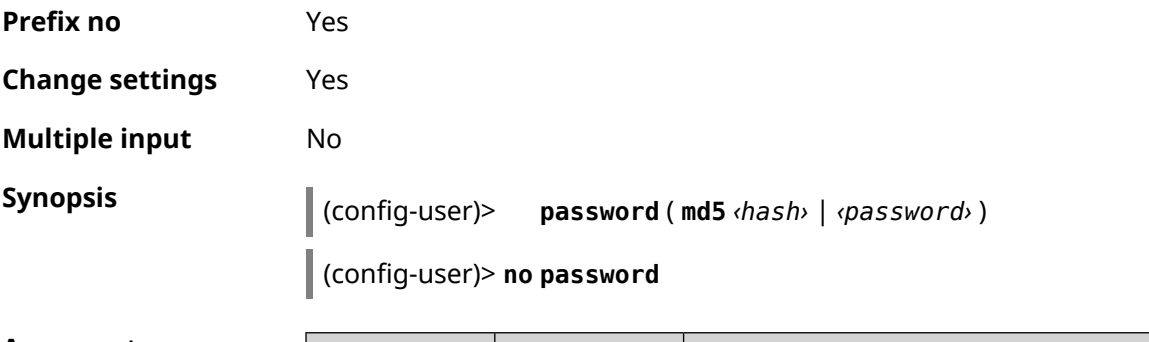

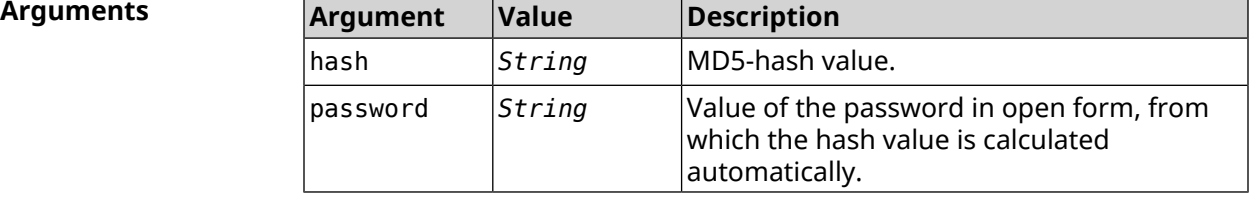

**Example** (config-user)> **password 1111**

Core::Authenticator: Password set has been changed for user ► "test".

**History** 

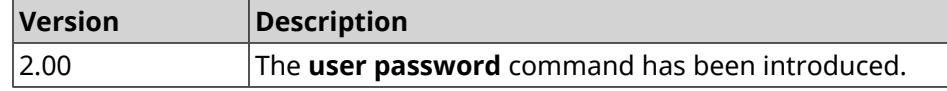

### **3.159.3 user tag**

**Description** Assign a special tag to the user account, which presence is checked at the time of user authorization as well as performing any action in the system. Set of permitted tag values depends on the system functionality. The full list is shown in the table below.

> Several different tags can be assigned to one account by entering the command several times. Each tag can be viewed as granting or revoking certain permissions.

Command with **no** prefix removes the specified tag.

Note: The admin account can not be untagged cli.

The admin account can not be untagged http in Repeater mode.

**Prefix no** Yes

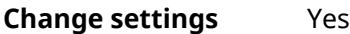

**Multiple input** Yes

**Synopsis** (config-user)> **tag** *‹tag›*

(config-user)> **no tag** [ *‹tag›* ]

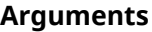

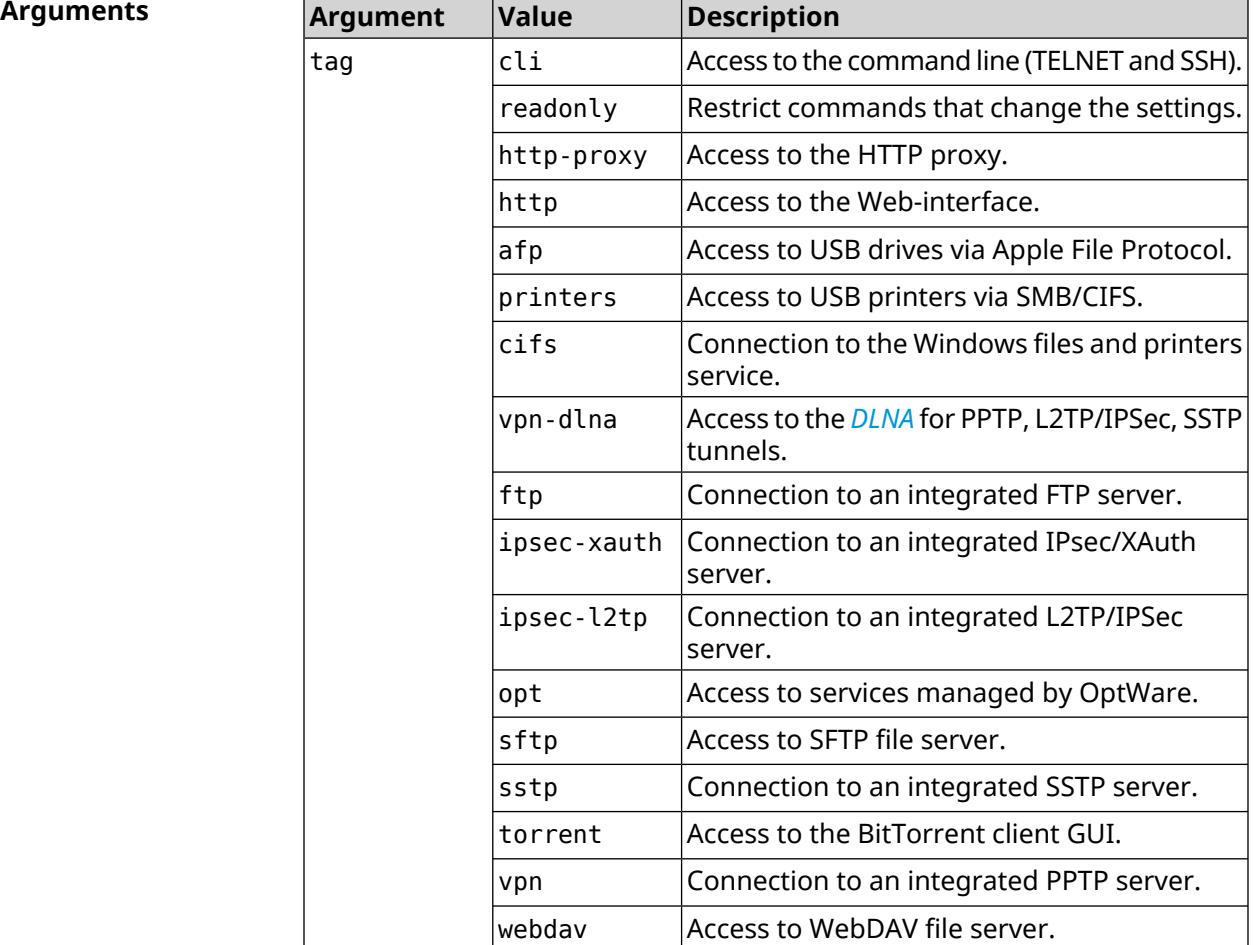

**Example** (config-user)> **tag cli** Core::Authenticator: User "test" tagged with "cli". (config-user)> **tag readonly** Core::Authenticator: User "test" tagged with "readonly". (config-user)> **tag http-proxy** Core::Authenticator: User "test" tagged with "http-proxy". (config-user)> **tag http** Core::Authenticator: User "test" tagged with "http". (config-user)> **tag afp**

Core::Authenticator: User "test" tagged with "afp".

(config-user)> **tag printers** Core::Authenticator: User "test" tagged with "printers". (config-user)> **tag cifs** Core::Authenticator: User "test" tagged with "cifs". (config-user)> **tag vpn-dlna** Core::Authenticator: User "test" tagged with "vpn-dlna". (config-user)> **tag ftp** Core::Authenticator: User "test" tagged with "ftp". (config-user)> **tag ipsec-xauth** Core::Authenticator: User "test" tagged with "ipsec-xauth". (config-user)> **tag ipsec-l2tp** Core::Authenticator: User "test" tagged with "ipsec-l2tp". (config-user)> **tag opt** Core::Authenticator: User "test" tagged with "opt". (config-user)> **tag sftp** Core::Authenticator: User "test" tagged with "sftp". (config-user)> **tag sstp** Core::Authenticator: User "test" tagged with "sstp". (config-user)> **tag torrent** Core::Authenticator: User "test" tagged with "torrent". (config-user)> **tag vpn** Core::Authenticator: User "test" tagged with "vpn". (config-user)> **tag webdav** Core::Authenticator: User "test" tagged with "webdav". (config-user)> **no tag readonly** Core::Authenticator: User "test": "readonly" tag deleted.

#### **History**

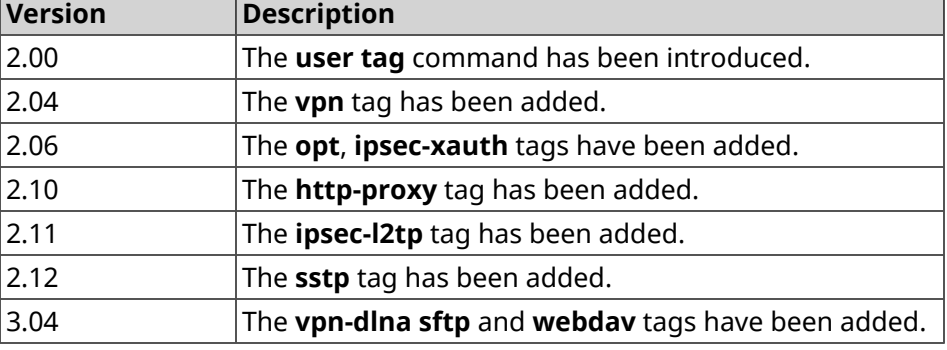

### **3.160 ussd send**

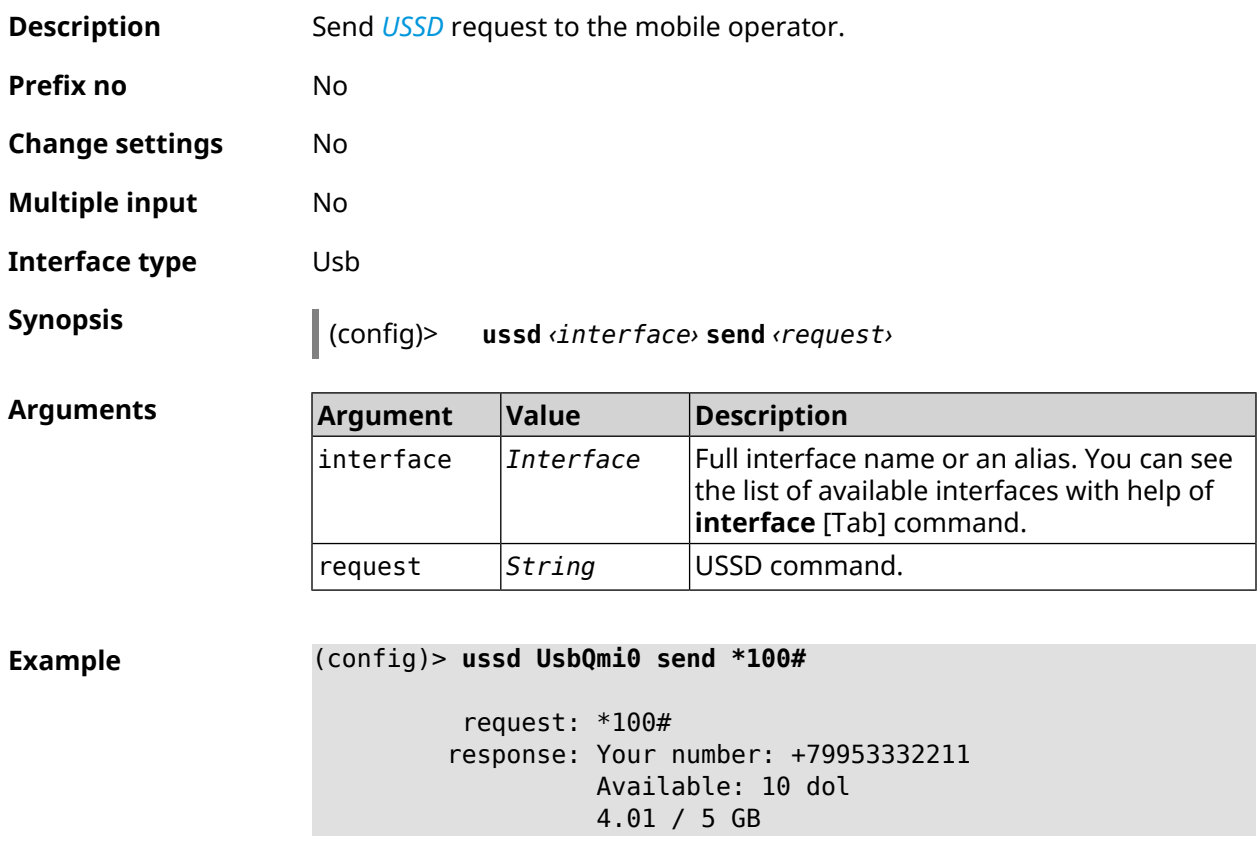

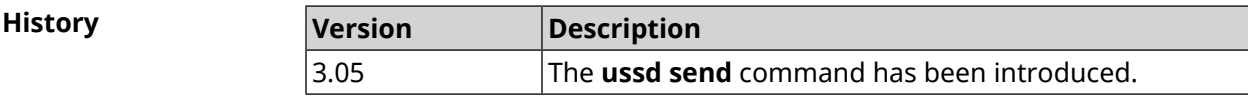

### **3.161 vpn-server**

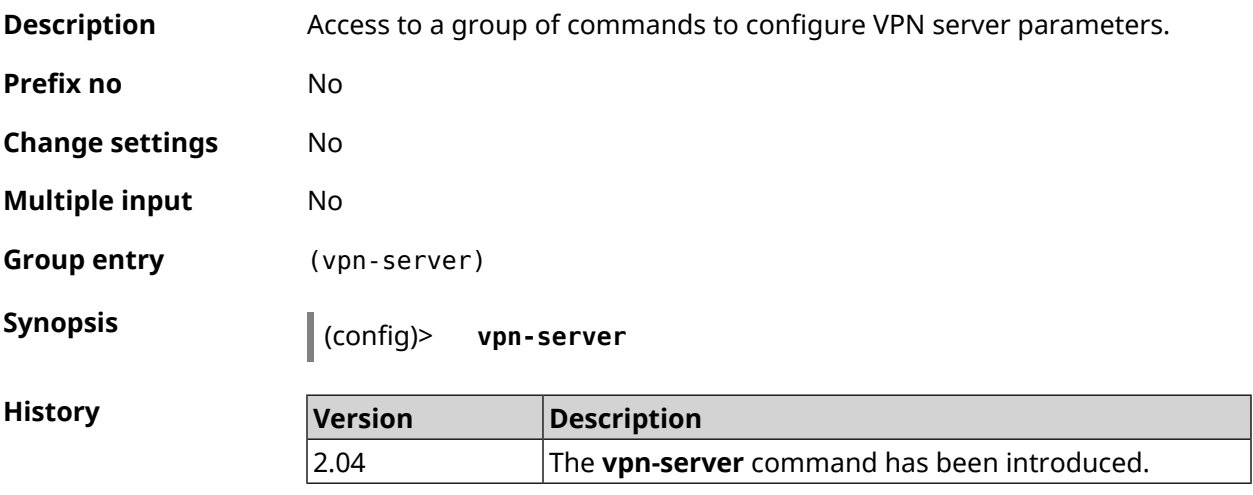

### **3.161.1 vpn-server dhcp route**

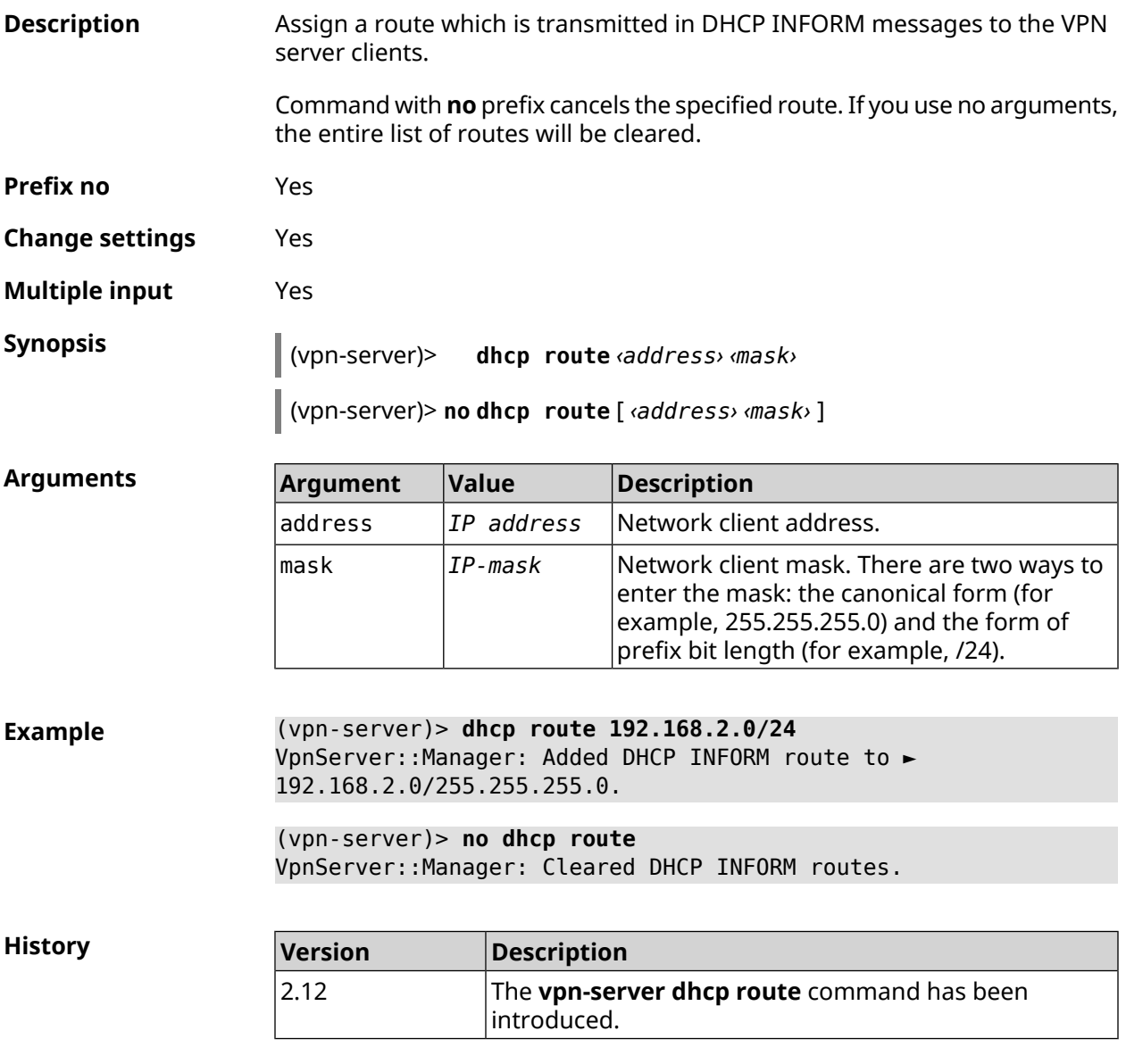

### **3.161.2 vpn-server interface**

**Description** Bind VPN server to the specified interface.

Command with **no** prefix unbinds the interface.

**Prefix no** Yes

**Change settings** Yes

**Multiple input** No

**Synopsis** (vpn-server)> **interface** *‹interface›*

(vpn-server)> **no interface**

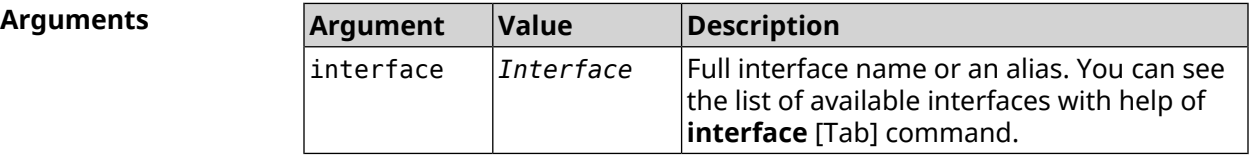

**Example** (vpn-server)> **interface [Tab]**

Usage template: interface {interface} Choose: GigabitEthernet1 **TSP** WifiMaster0/AccessPoint2 WifiMaster1/AccessPoint1 WifiMaster0/AccessPoint3

WifiMaster0/AccessPoint0 AccessPoint (vpn-server)> **interface GigabitEthernet0/Vlan1**

VpnServer::Manager: Bound to GigabitEthernet0/Vlan1

(vpn-server)> **no interface** VpnServer::Manager: Reset interface binding.

**History** 

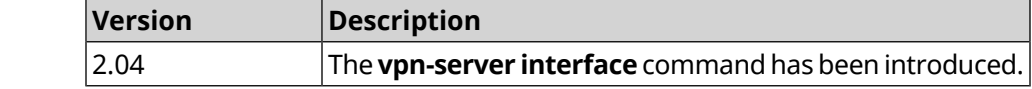

#### **3.161.3 vpn-server ipv6cp**

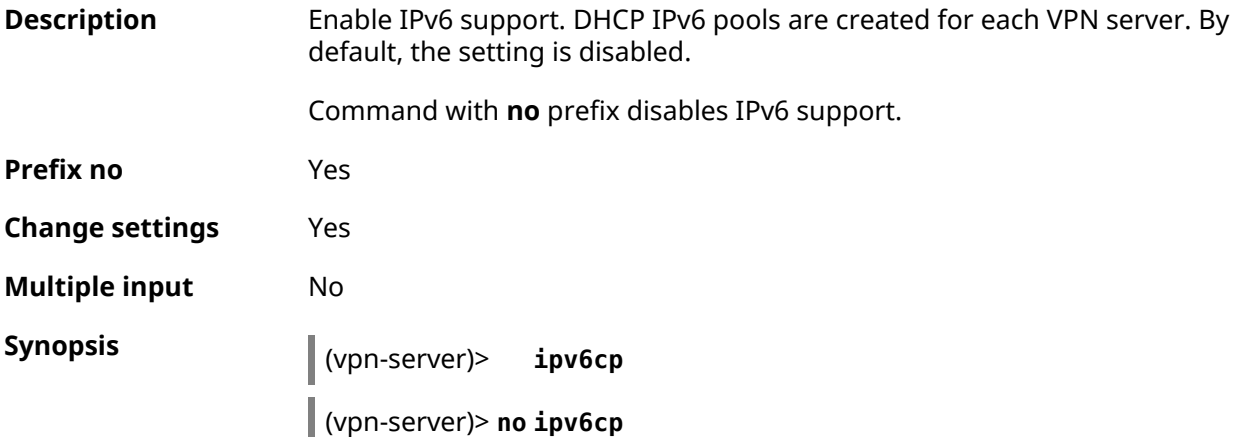

**Example** (vpn-server)> **ipv6cp** VpnServer::Manager: IPv6 control protocol enabled.

(vpn-server)> **no ipv6cp** VpnServer::Manager: IPv6 control protocol disabled.

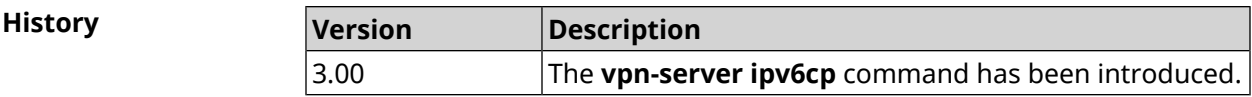

### **3.161.4 vpn-server lcp echo**

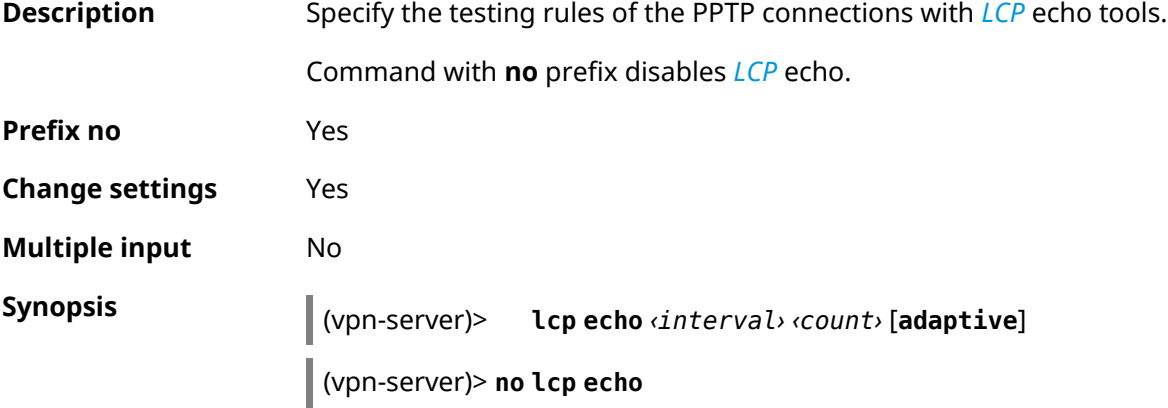

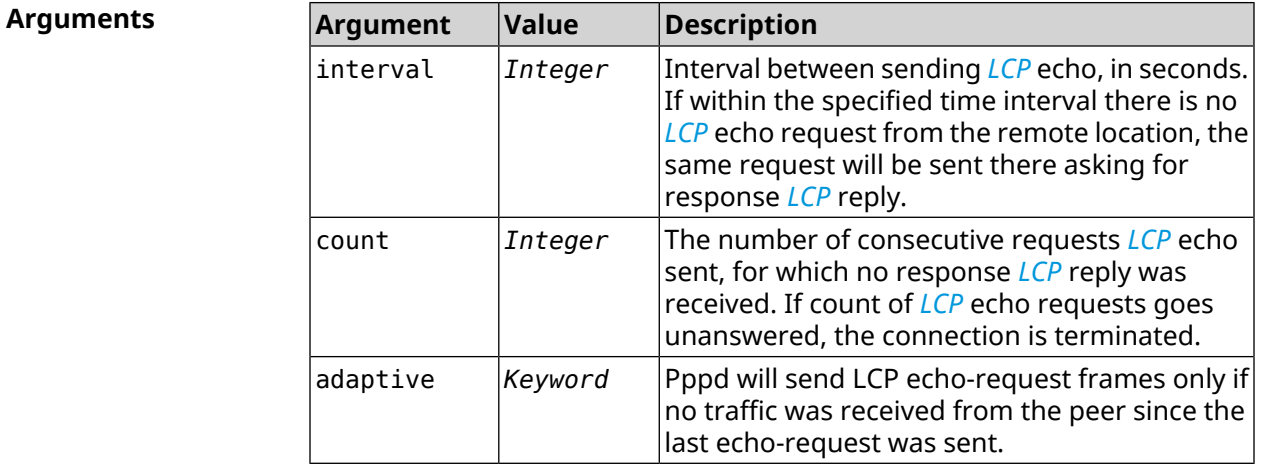

**Example** (vpn-server)> **lcp echo 5 3** LCP echo parameters updated.

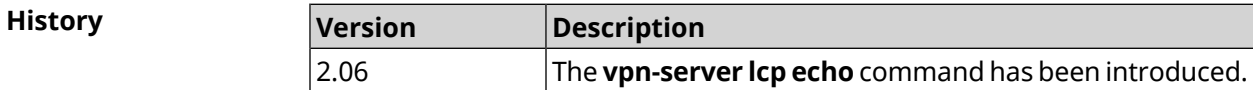

### **3.161.5 vpn-server lockout-policy**

**Description** Set VPN server bruteforce detection parameters. By default, feature is enabled. If you use 0 as an argument, all bruteforce detection parameters will be reset to default.

Command with **no** prefix disables bruteforce detection.

**Prefix no** Yes

**Change settings** Yes

**Multiple input** No

**Arguments** 

**Synopsis** (vpn-server)> **lockout-policy** *‹threshold›* [ *‹duration›* [ *‹observation-window›* ]]

(vpn-server)> **no lockout-policy**

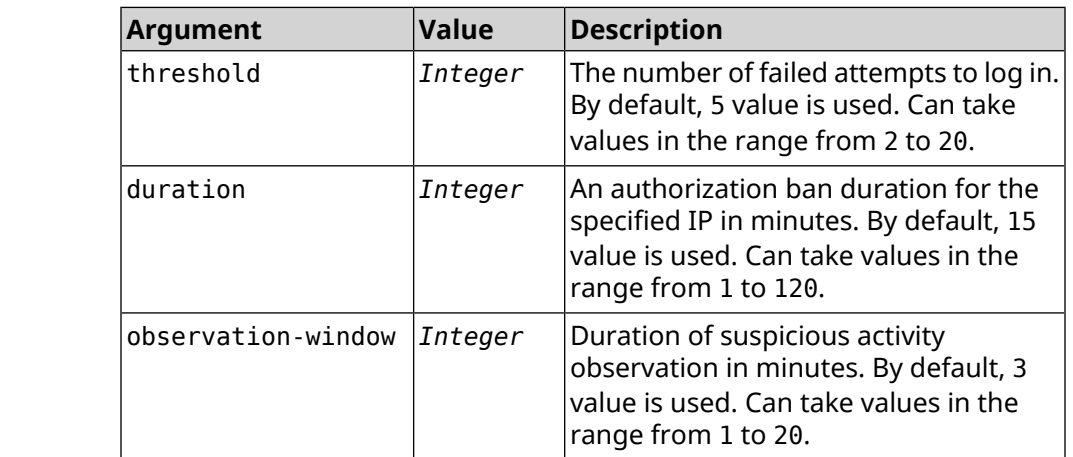

**Example** (vpn-server)> **lockout-policy 10 30 2** VpnServer::Manager: Bruteforce detection is reconfigured. (vpn-server)> **no lockout-policy** VpnServer::Manager: Bruteforce detection is disabled. (vpn-server)> **lockout-policy 0** VpnServer::Manager: Bruteforce detection reset to default. **History Version Description** The **vpn-server lockout-policy** command has been 3.01

introduced.

### **3.161.6 vpn-server mppe**

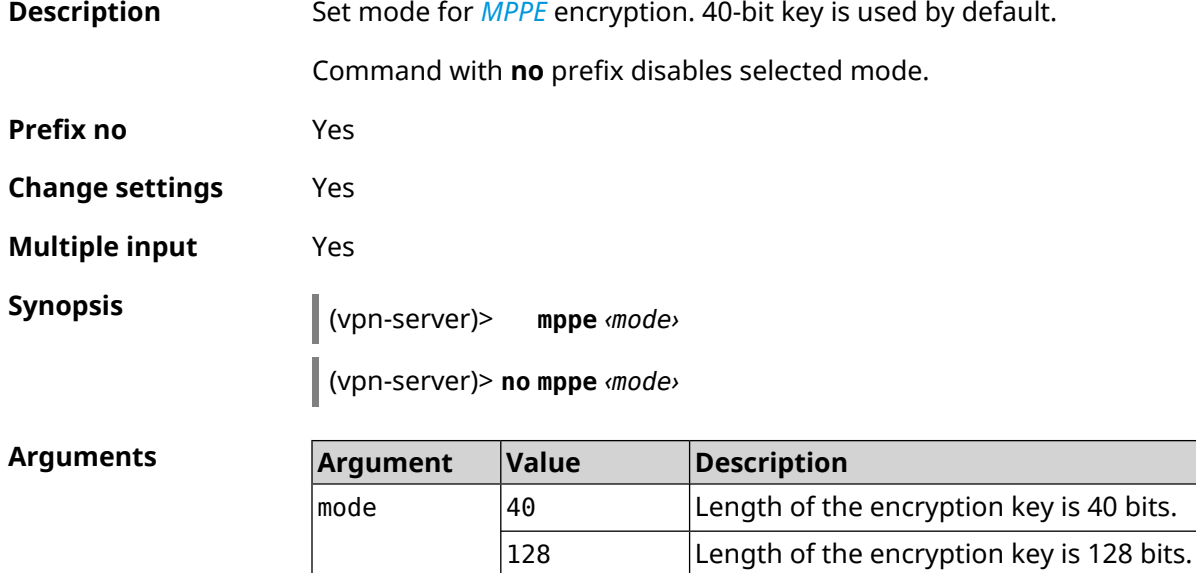

**Example** (vpn-server)> **mppe 40** VpnServer::Manager: Set encryption 40.

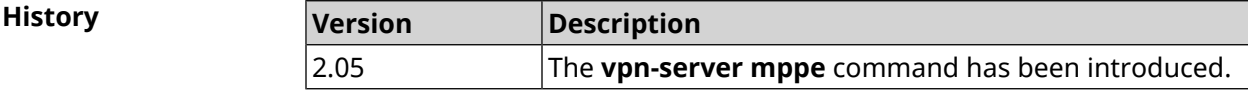

### **3.161.7 vpn-server mppe-optional**

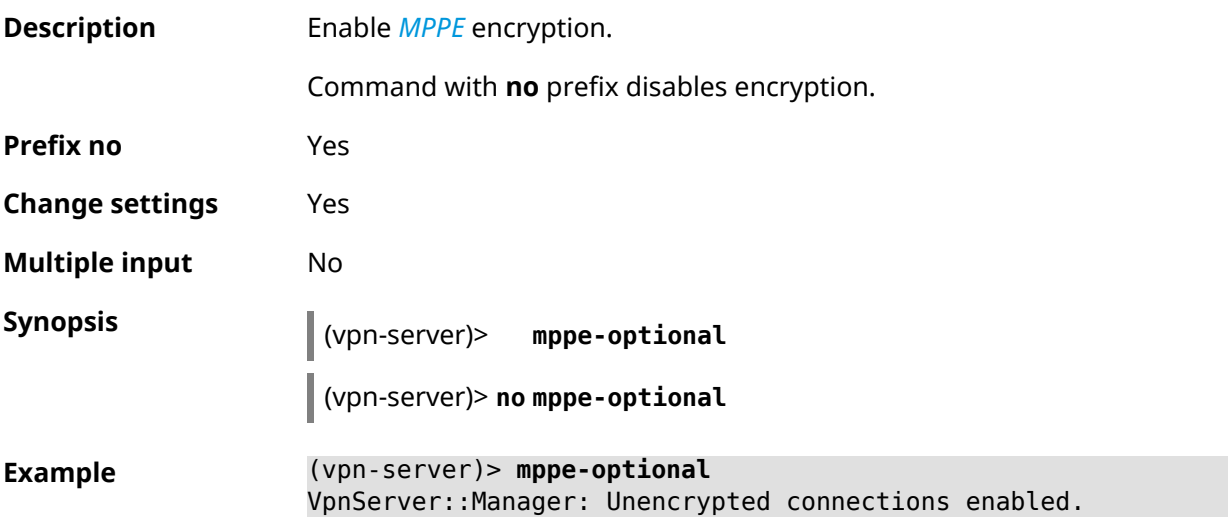

**History** 

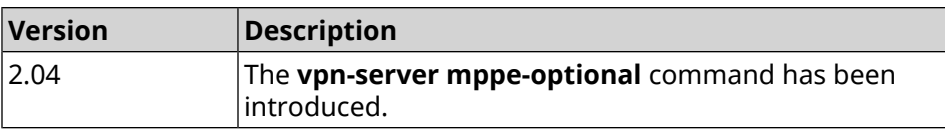

#### **3.161.8 vpn-server mru**

**Description** Set *[MRU](#page-678-1)* value to be transmitted to PPTP server. By default, 1350 value is used. Command with **no** prefix resets value to default. **Prefix no** Yes **Change settings** Yes **Multiple input** No **Synopsis** (vpn-server)> **mru** *‹value›* (vpn-server)> **no mru Arguments Argument Value Description** *[MRU](#page-678-1)* value. Can take values in the range from 128 to 1500 inclusively. value *Integer* **Example** (vpn-server)> **mru 200** VpnServer::Manager: mru set to 200. **History Version Description** 2.04 The **vpn-server mru** command has been introduced.

#### **3.161.9 vpn-server mtu**

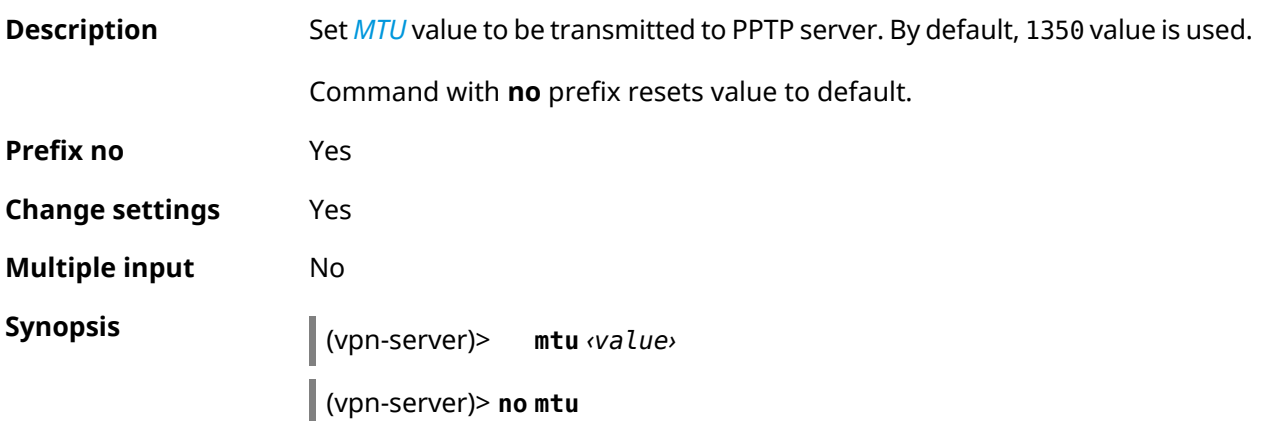

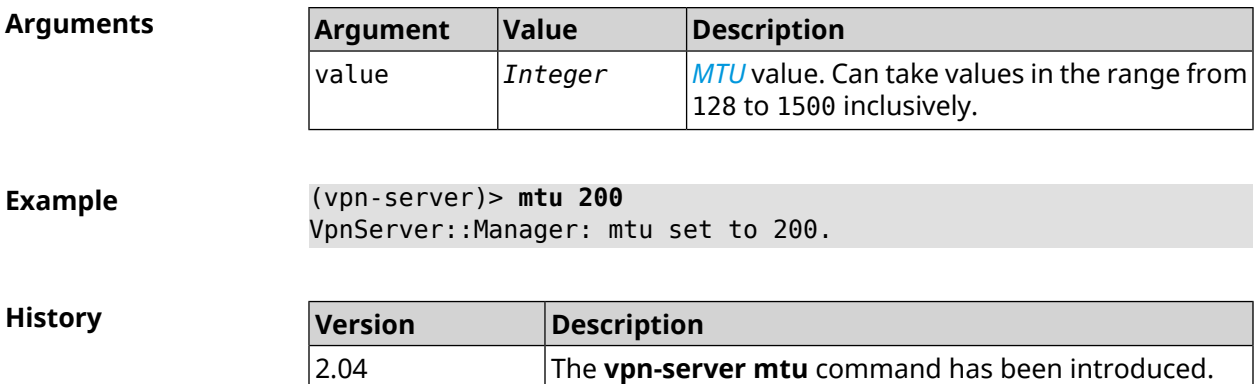

### **3.161.10 vpn-server multi-login**

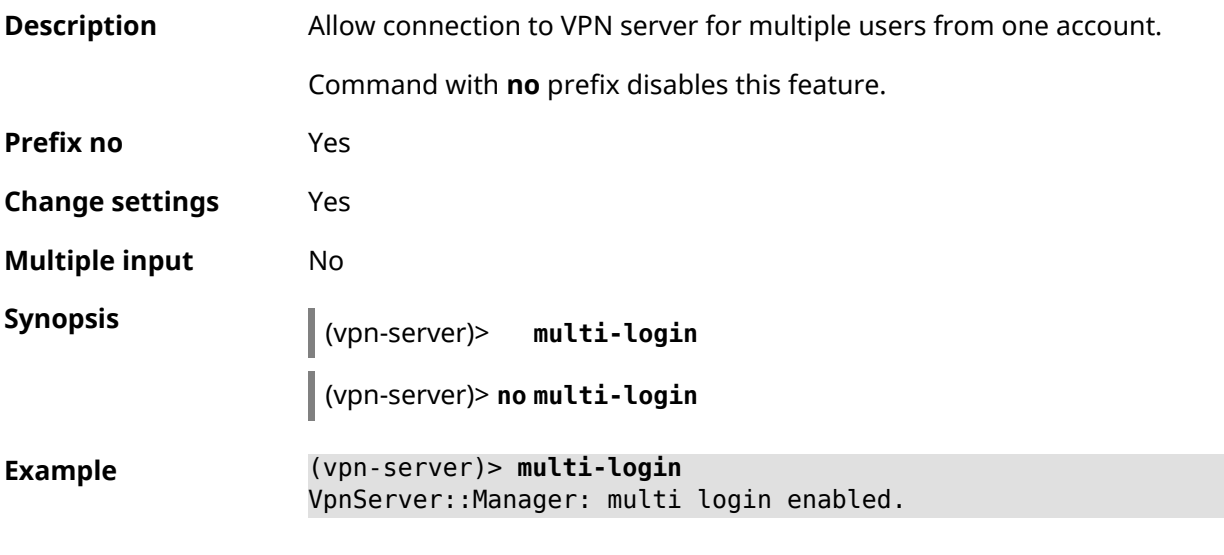

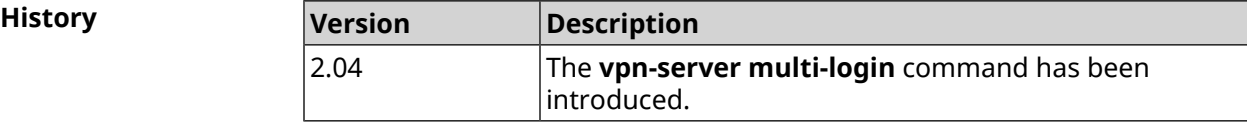

### **3.161.11 vpn-server pool-range**

**Description** Assign a pool of addresses for the clients that connect to the VPN server.

Command with **no** prefix removes a pool.

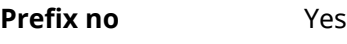

**Change settings** Yes **Multiple input** No

**Synopsis** (vpn-server)> **pool-range** *‹begin›* [ *‹size›* ]

(vpn-server)> **no pool-range**

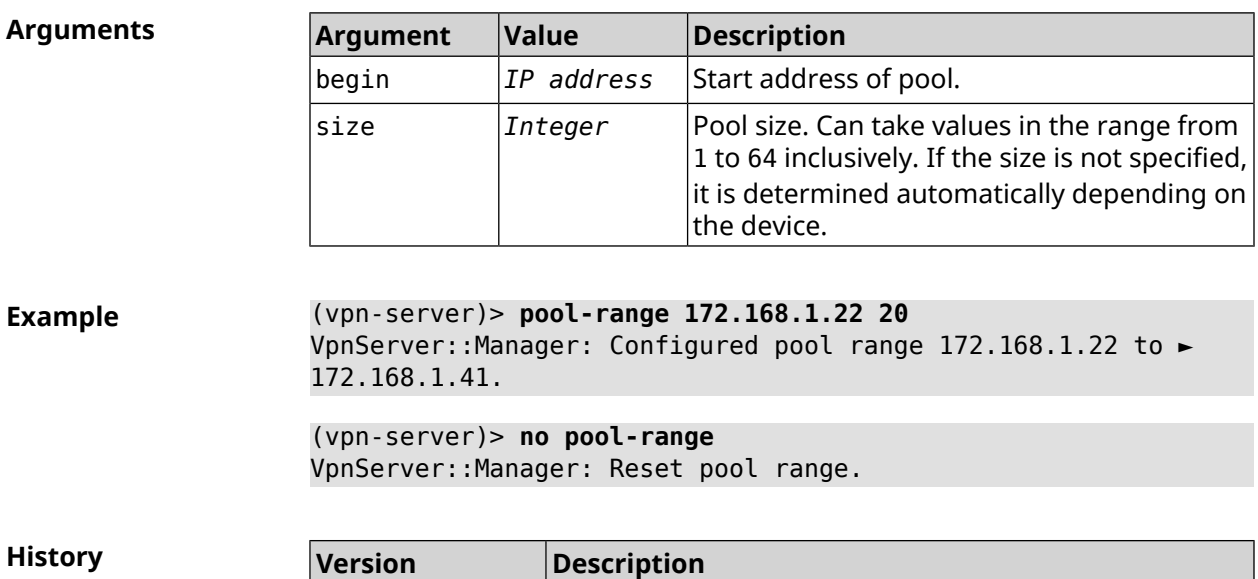

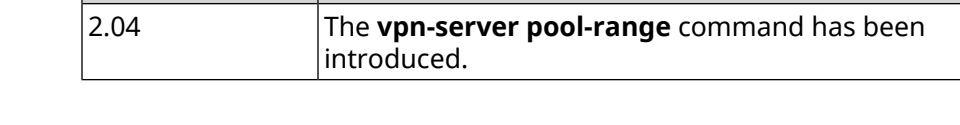

### **3.161.12 vpn-server static-ip**

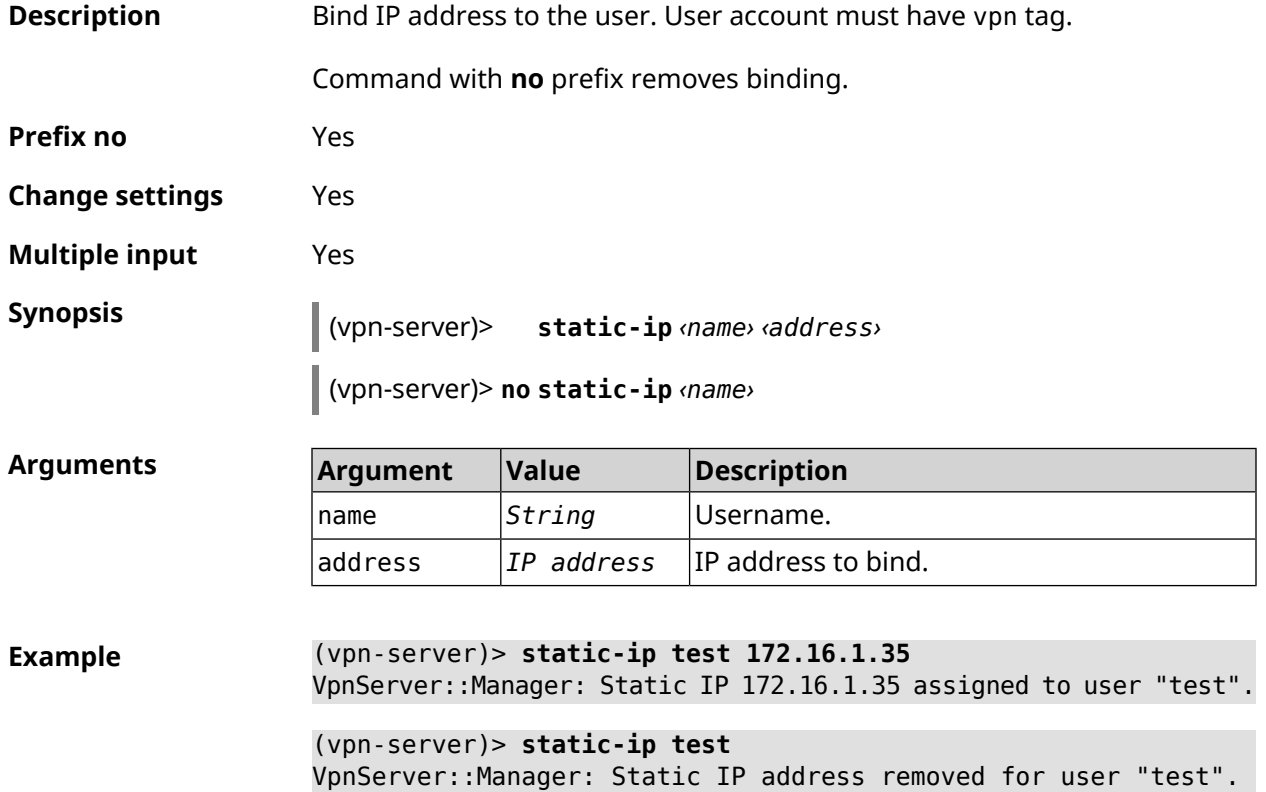

#### **History**

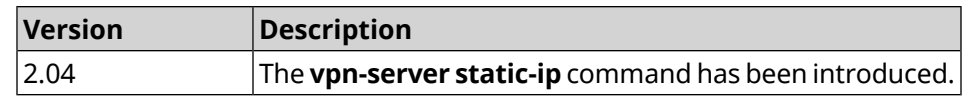

# Glossary

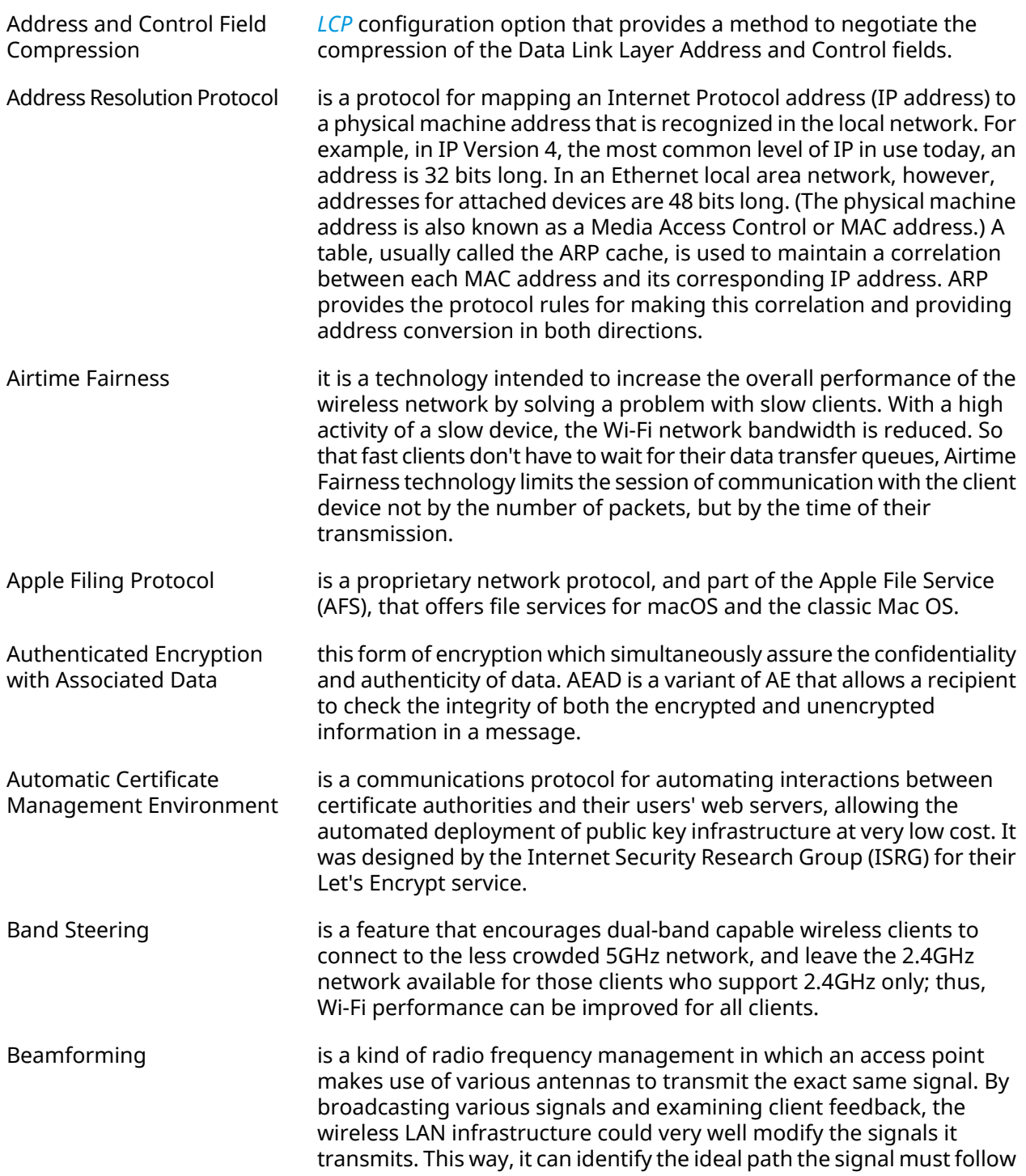

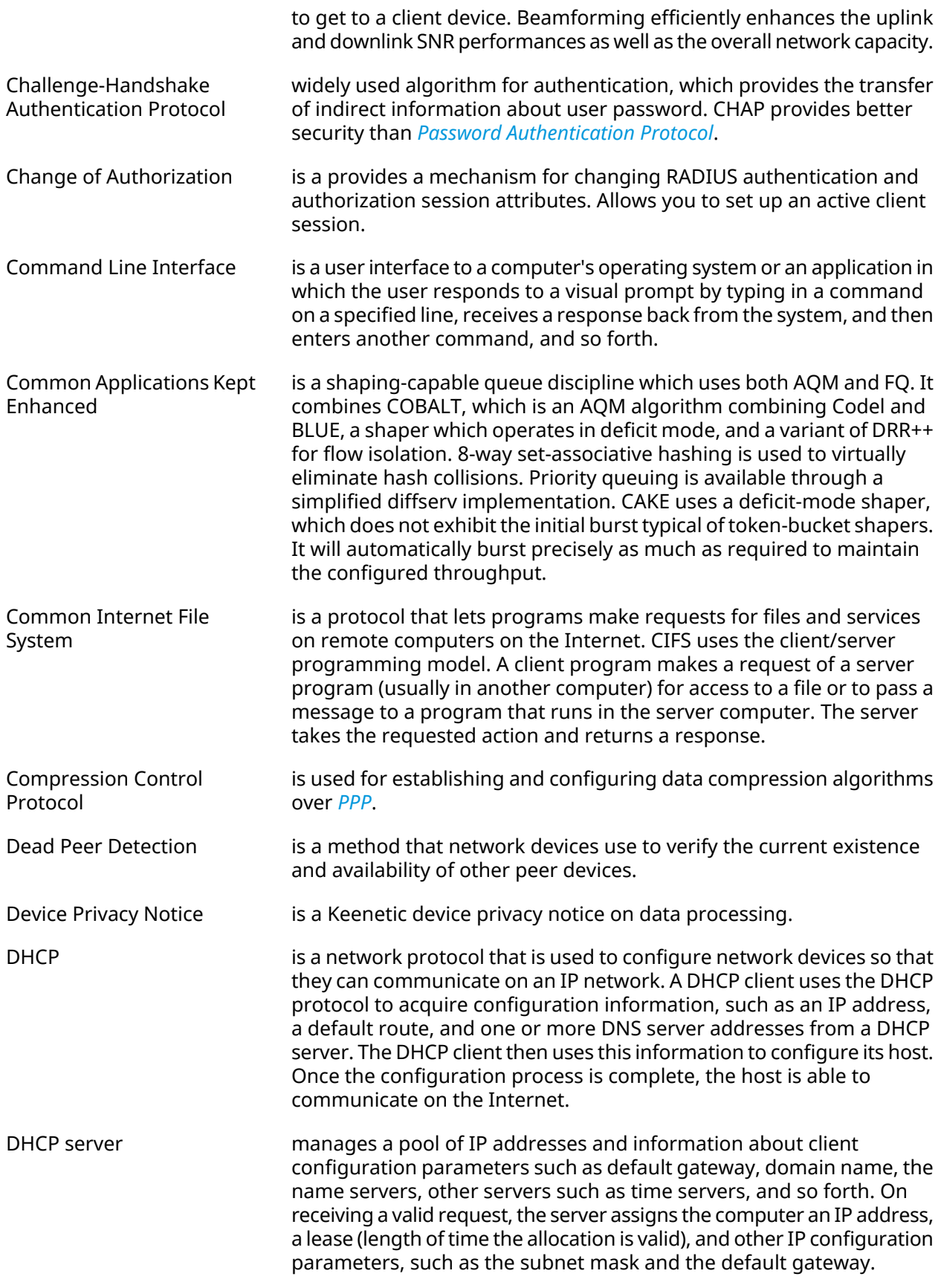

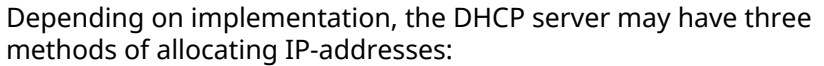

|                    | • <i>dynamic allocation</i> : A network administrator assigns a range of IP<br>addresses to DHCP, and each client computer on the LAN is<br>configured to request an IP address from the DHCP server during<br>network initialization. The request-and-grant process uses a lease<br>concept with a controllable time period, allowing the DHCP server<br>to reclaim (and then reallocate) IP addresses that are not renewed.                                                                                                    |
|--------------------|----------------------------------------------------------------------------------------------------|
|                    | • automatic allocation: The DHCP server permanently a free IP address<br>to a requesting client from the range defined by the administrator.<br>This is like dynamic allocation, but the DHCP server keeps a table of<br>past IP address assignments, so that it can preferentially assign to<br>a client the same IP address that the client previously had.                                                                                                    |
|                    | • static allocation: The DHCP server allocates an IP address based on<br>a table with MAC address/IP address pairs, which are manually filled<br>in (perhaps by a network administrator). Only requesting clients with<br>a MAC address listed in this table will be allocated an IP address. This<br>feature (which is not supported by all DHCP servers) is variously<br>called Static DHCP Assignment (by DD-WRT), fixed-address (by the<br>dhcpd documentation), Address Reservation (by Netgear), DHCP<br>reservation or Static DHCP (by Cisco/Linksys), and IP reservation or<br>MAC/IP binding (by various other router manufacturers). |
| DHCPv6 server      | is a network protocol for configuring Internet Protocol version 6 (IPv6)<br>hosts with IP addresses, IP prefixes, default route, local segment MTU,<br>and other configuration data required to operate in an IPv6 network.<br>IPv6 hosts may automatically generate IP addresses internally using<br>stateless address autoconfiguration <sup>1</sup> (SLAAC), or they may be assigned<br>configuration data with DHCPv6.                                                                                                    |
| Diffie-Hellman     | is that part of the <i>IKE</i> protocol used for exchanging the material from<br>which the symmetrical keys are built. The Diffie-Hellman algorithm<br>builds an encryption key known as a "shared secret" from the private<br>key of one party and the public key of the other. Since the IPsec<br>symmetrical keys are derived from this DH key shared between the<br>peers, at no point are symmetric keys actually exchanged.                                                                                                    |
| <b>DLNA</b>        | standard that allows compatible devices to transfer media content<br>(images, music, videos) over the home network and display it in real<br>time. This technology is to connect home computers, mobile phones,<br>notebooks and home electronics in a single digital network.<br>DLNA-certified devices can be configured and combined in a home<br>network automatically.                                                                                                    |
| Domain Name System | is a hierarchical distributed naming system for computers, services, or<br>any resource connected to the Internet or a private network. It<br>associates various information with domain names assigned to each<br>of the participating entities. A Domain Name Service resolves queries<br>for these names into IP addresses for the purpose of locating computer                                                                                                    |

<span id="page-674-2"></span><span id="page-674-1"></span><span id="page-674-0"></span><sup>&</sup>lt;sup>1</sup> [https://en.wikipedia.org/wiki/IPv6#Stateless\\_address\\_autoconfiguration\\_\(SLAAC\)](https://en.wikipedia.org/wiki/IPv6#Stateless_address_autoconfiguration_(SLAAC))

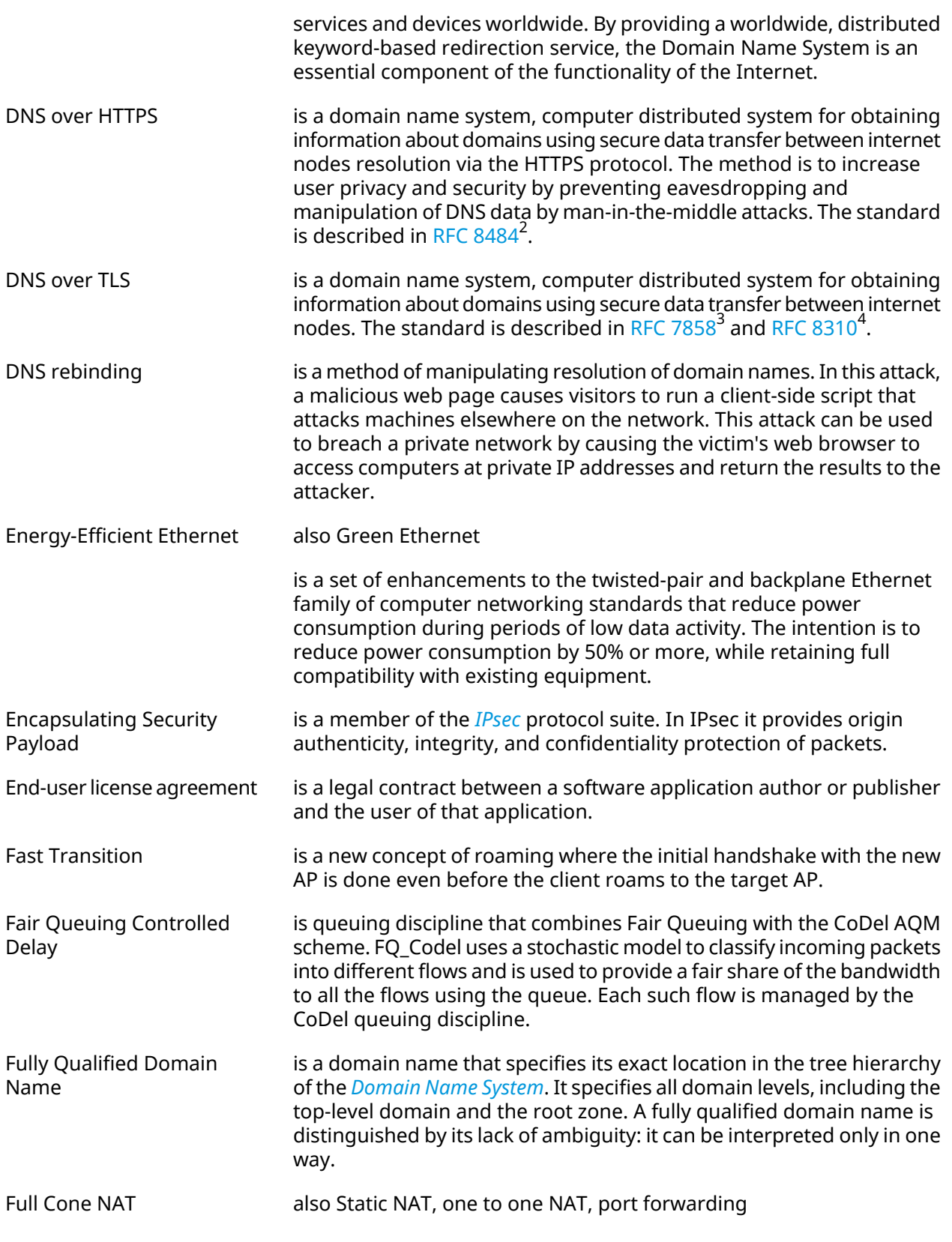

<span id="page-675-0"></span><sup>&</sup>lt;sup>2</sup> <https://tools.ietf.org/html/rfc8484><br><sup>3</sup> <https://tools.ietf.org/html/rfc7858><br><sup>4</sup> <https://tools.ietf.org/html/rfc8310>

|                                                       | is the only type of NAT where the port is permanently open and allows<br>inbound connections from any external host. A full cone NAT maps a<br>public IP address and port to a LAN IP and port. Any external host can<br>send data to the LAN IP through the mapped NAT IP and port. If it tries<br>to send data through a different port it will fail. Static NAT is required<br>when a network device on a private network must be accessible from<br>the Internet.                                                                                                    |
|-------------------------------------------------------|----------------------------------------------------------------------------------------------------|
| <b>Generic Routing</b><br>Encapsulation               | is a tunneling protocol developed by Cisco Systems that can encapsulate<br>a wide variety of network layer protocols inside virtual point-to-point<br>links over an Internet Protocol network.                                                                                                    |
| Hash Message<br><b>Authentication Code</b>            | is a specific construction for calculating a message authentication code<br>(MAC) involving a cryptographic hash function in combination with a<br>secret cryptographic key. As with any MAC, it may be used to<br>simultaneously verify both the data integrity and the authentication<br>of a message. Any cryptographic hash function, such as MD5 or SHA-1,<br>may be used in the calculation of an HMAC; the resulting MAC algorithm<br>is termed HMAC-MD5 or HMAC-SHA1 accordingly. The cryptographic<br>strength of the HMAC depends upon the cryptographic strength of the<br>underlying hash function, the size of its hash output, and on the size<br>and quality of the key.   |
| <b>HTTP Proxy</b>                                     | Hypertext Transfer Protocol (HTTP) and HTTPS (HyperText Transfer<br>Protocol Secure) Proxy is a proxy server that uses the Hypertext Transfer<br>Protocol (HTTP) to connect to a web server and a client (browser). HTTPS<br>(HyperText Transfer Protocol Secure) proxies work with SSL (Secure<br>Socket Layer), which is an additional layer of security imposed on HTTP<br>to protect its data. It supports security certificates, which are used to<br>end-to-end encrypt traffic and prevent data interception during<br>transmission. A proxy server that supports SSL establishes a secure<br>connection to the client and to the web server to avoid any outside<br>interference. |
| Idempotence                                           | is the property of certain operations in computer science, that they<br>can be applied multiple times without changing the result beyond the<br>initial application.                                                                                                    |
| <b>Inter-Access Point Protocol</b>                    | is a standard IEEE 802.11F protocol exchange of service information<br>for data transfer between access points. The protocol is responsible<br>for combining the wireless network, secure data exchange between<br>the current access point and the new access point in the specified<br>period.                                                                                                    |
| <b>Internet Control Message</b><br>Protocol           | is a message control and error-reporting protocol between a host<br>server and a gateway to the Internet. ICMP uses Internet Protocol (IP)<br>datagrams, but the messages are processed by the IP software and<br>are not directly apparent to the application user.                                                                                                    |
| <b>Internet Control Message</b><br>Protocol version 6 | is the implementation of the Internet Control Message Protocol (ICMP)<br>for Internet Protocol version 6 (IPv6). ICMPv6 is an integral part of IPv6<br>and performs error reporting and diagnostic functions. ICMPv6 is<br>defined in RFC 4443 <sup>5</sup> .                                                                                                    |

<sup>&</sup>lt;sup>5</sup> <https://datatracker.ietf.org/doc/html/rfc4443>

<span id="page-677-3"></span><span id="page-677-2"></span><span id="page-677-1"></span><span id="page-677-0"></span>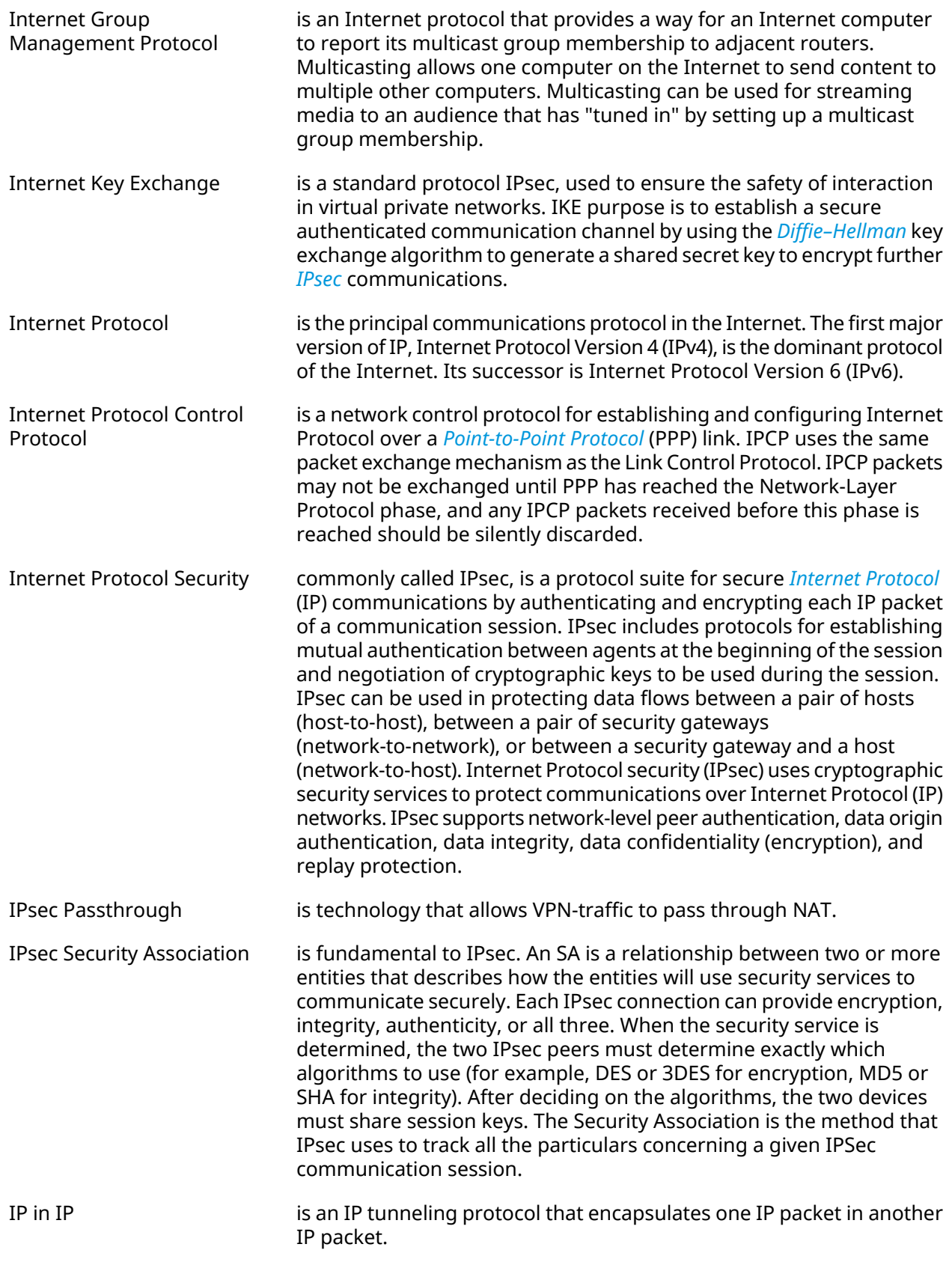

<span id="page-678-1"></span><span id="page-678-0"></span>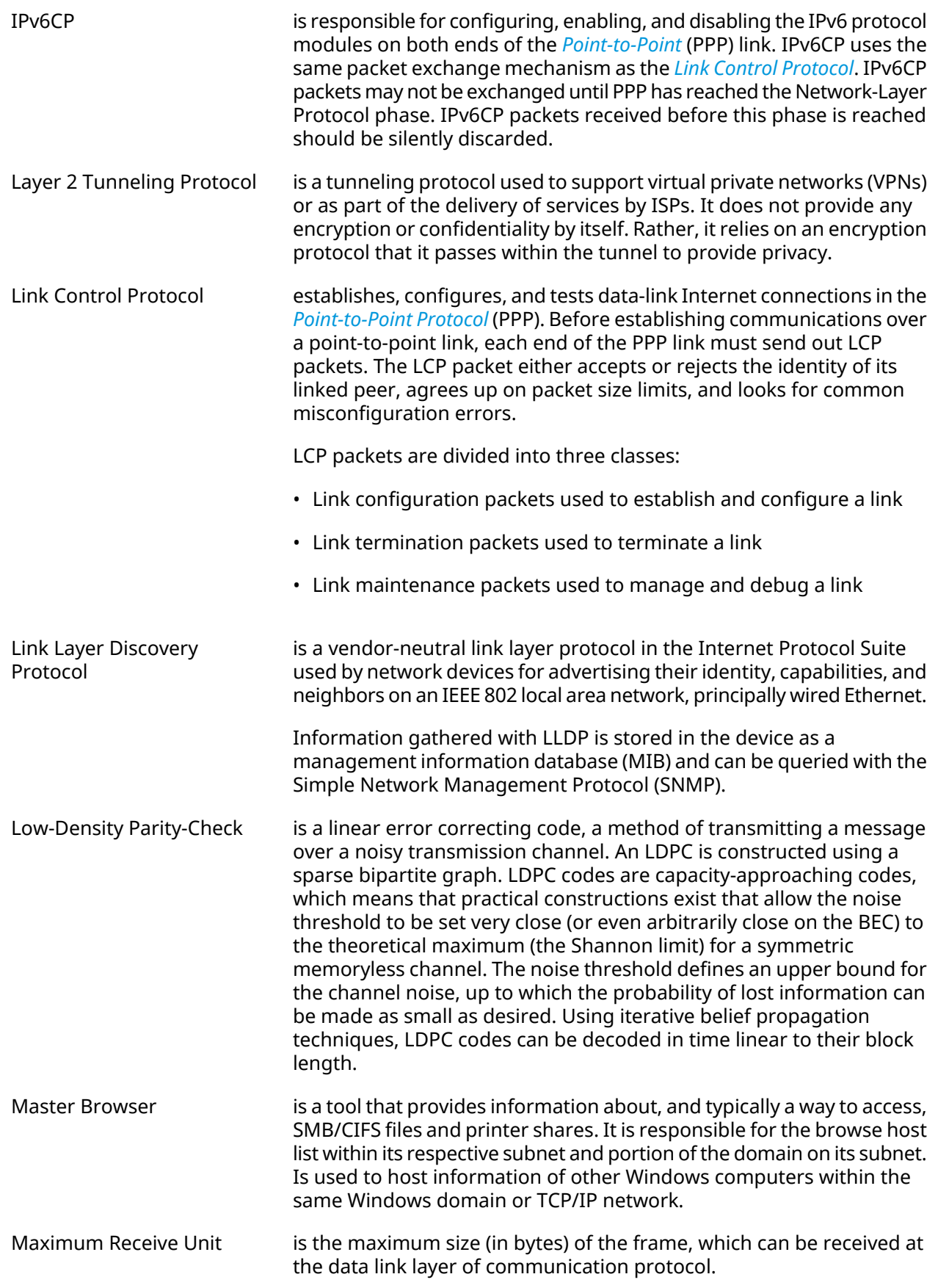

<span id="page-679-1"></span><span id="page-679-0"></span>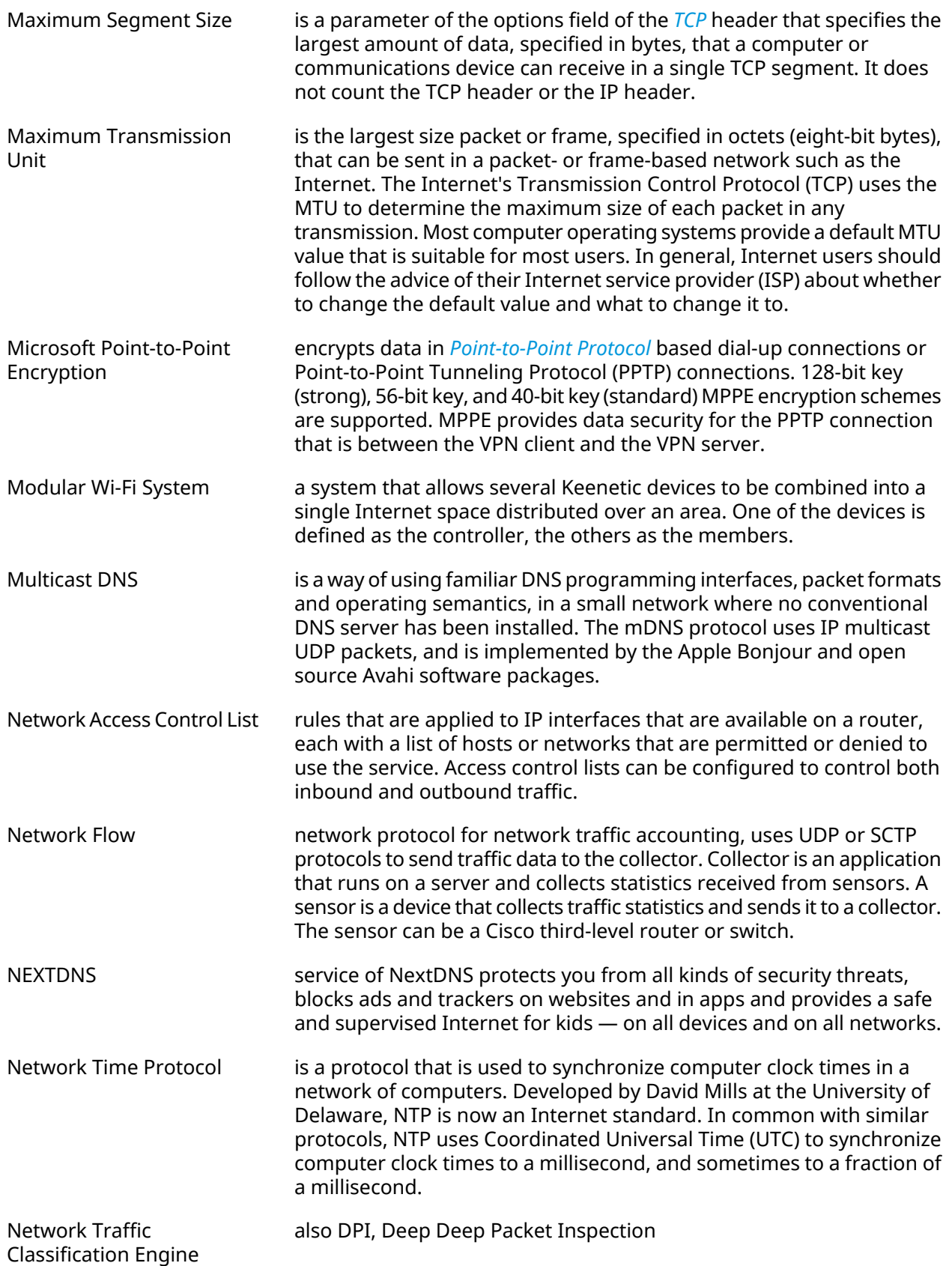

<span id="page-680-0"></span>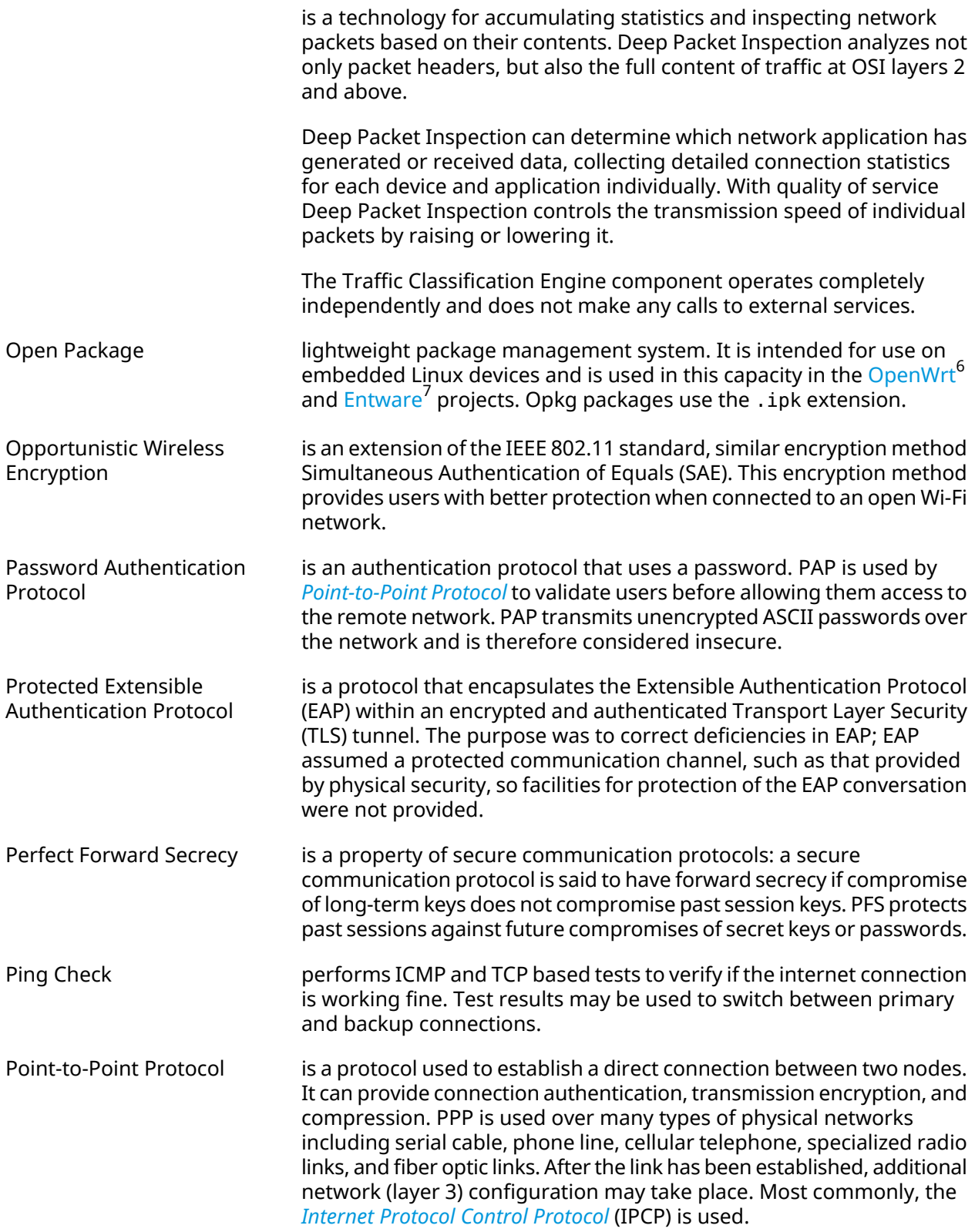

<span id="page-680-1"></span><sup>6</sup> <https://www.openwrt.org/><br><sup>7</sup> <https://github.com/Entware/Entware>

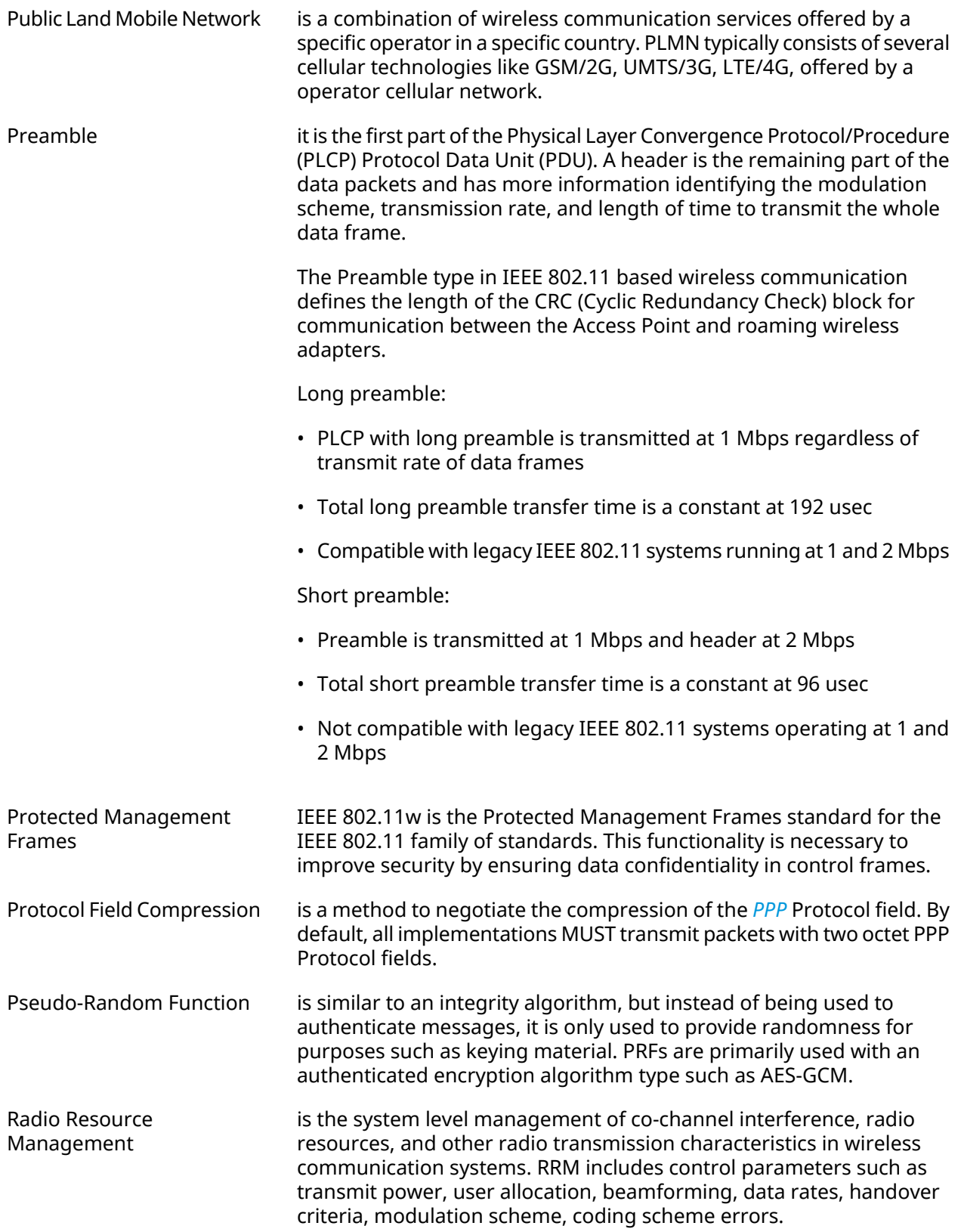

<span id="page-682-0"></span>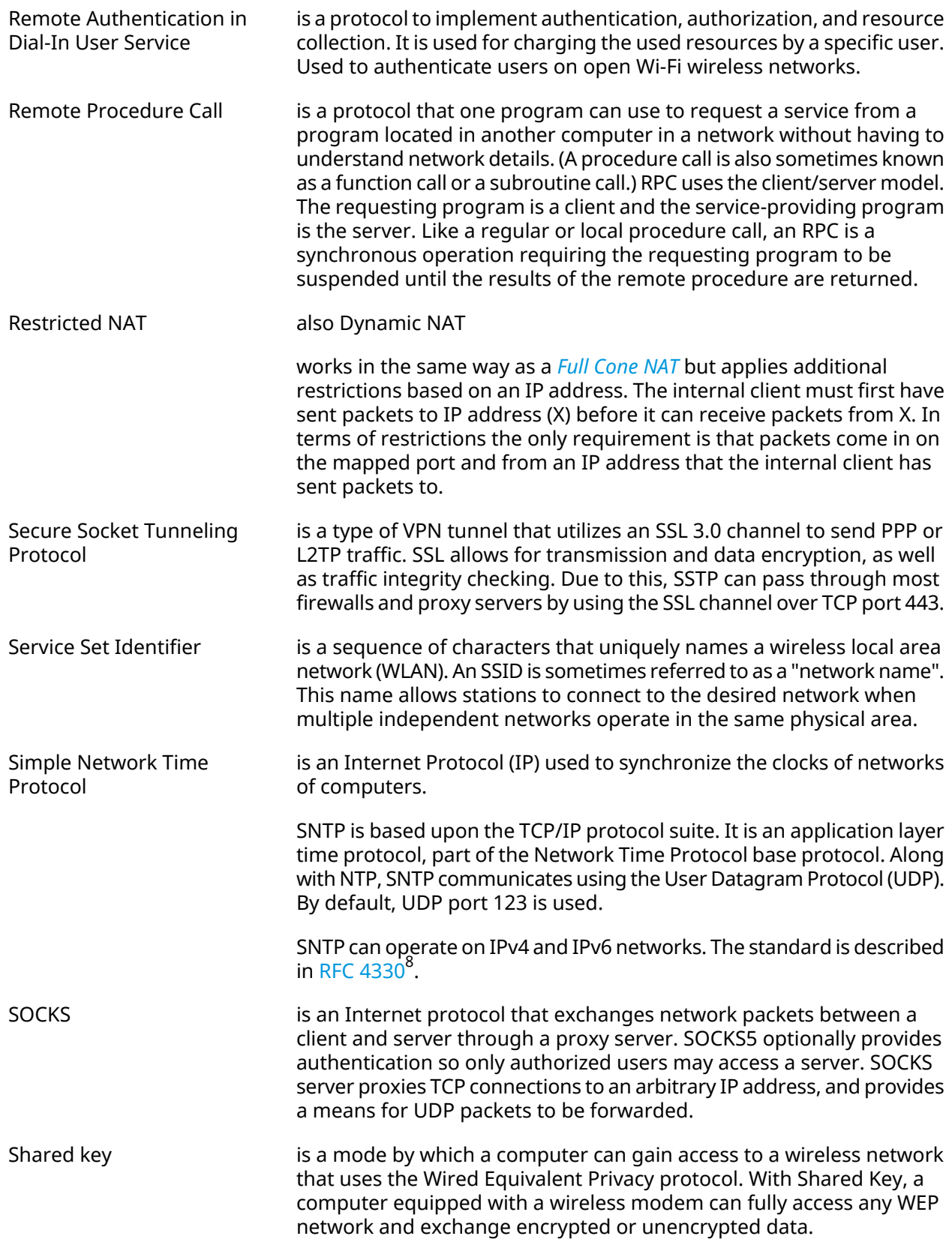

<sup>&</sup>lt;sup>8</sup> <https://www.rfc-editor.org/rfc/rfc4330>

<span id="page-683-4"></span><span id="page-683-3"></span><span id="page-683-2"></span><span id="page-683-1"></span><span id="page-683-0"></span>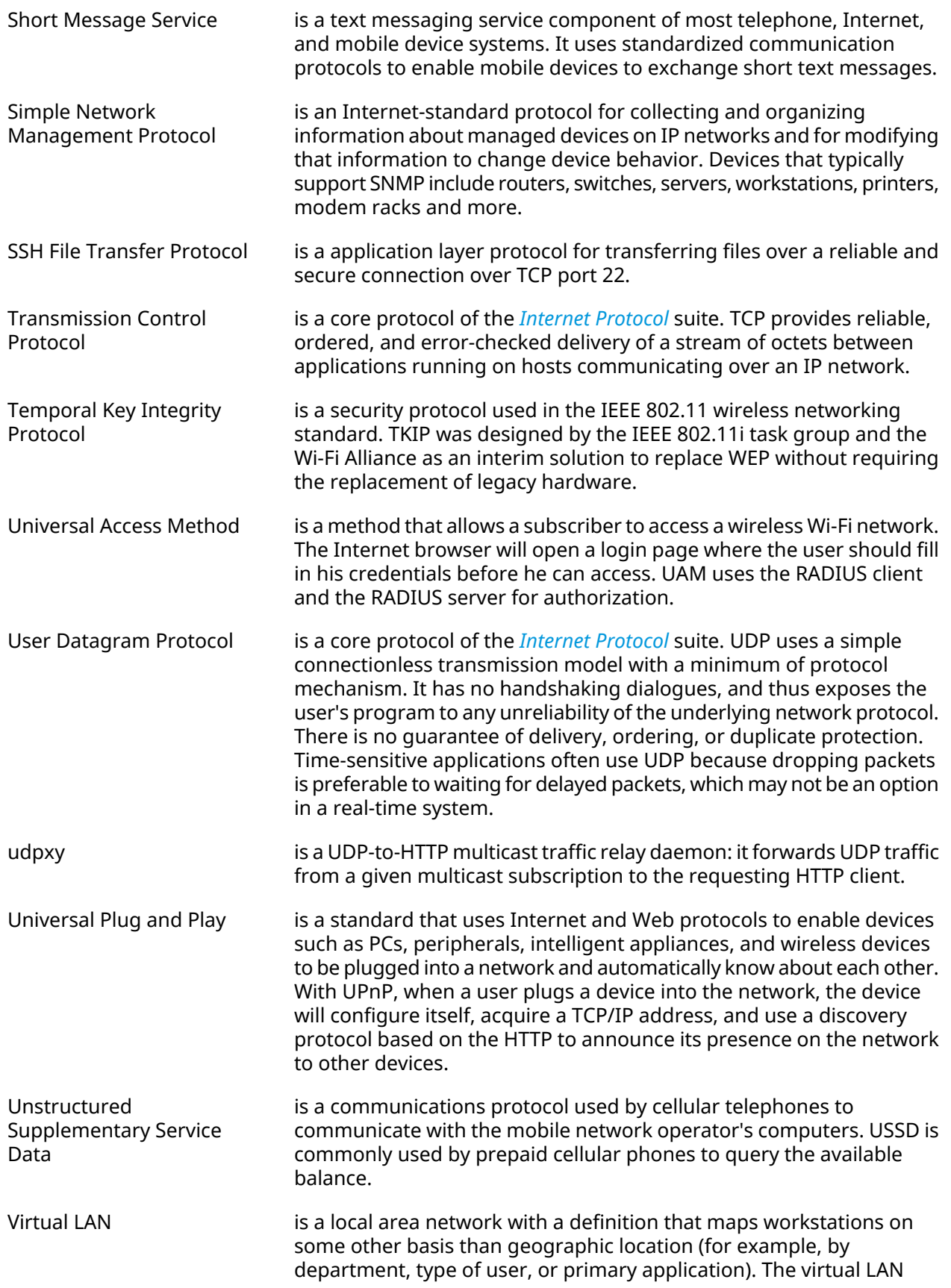
<span id="page-684-0"></span>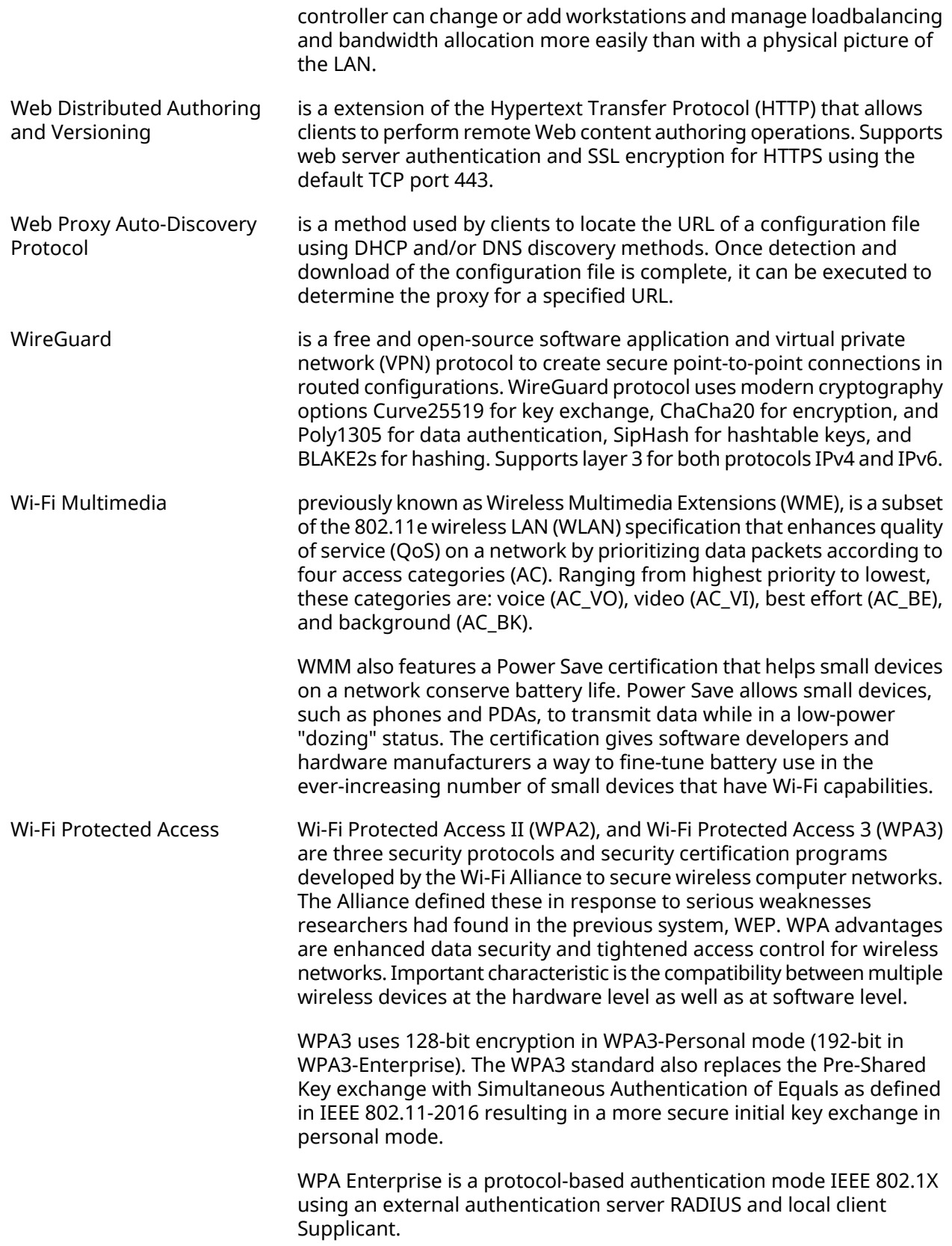

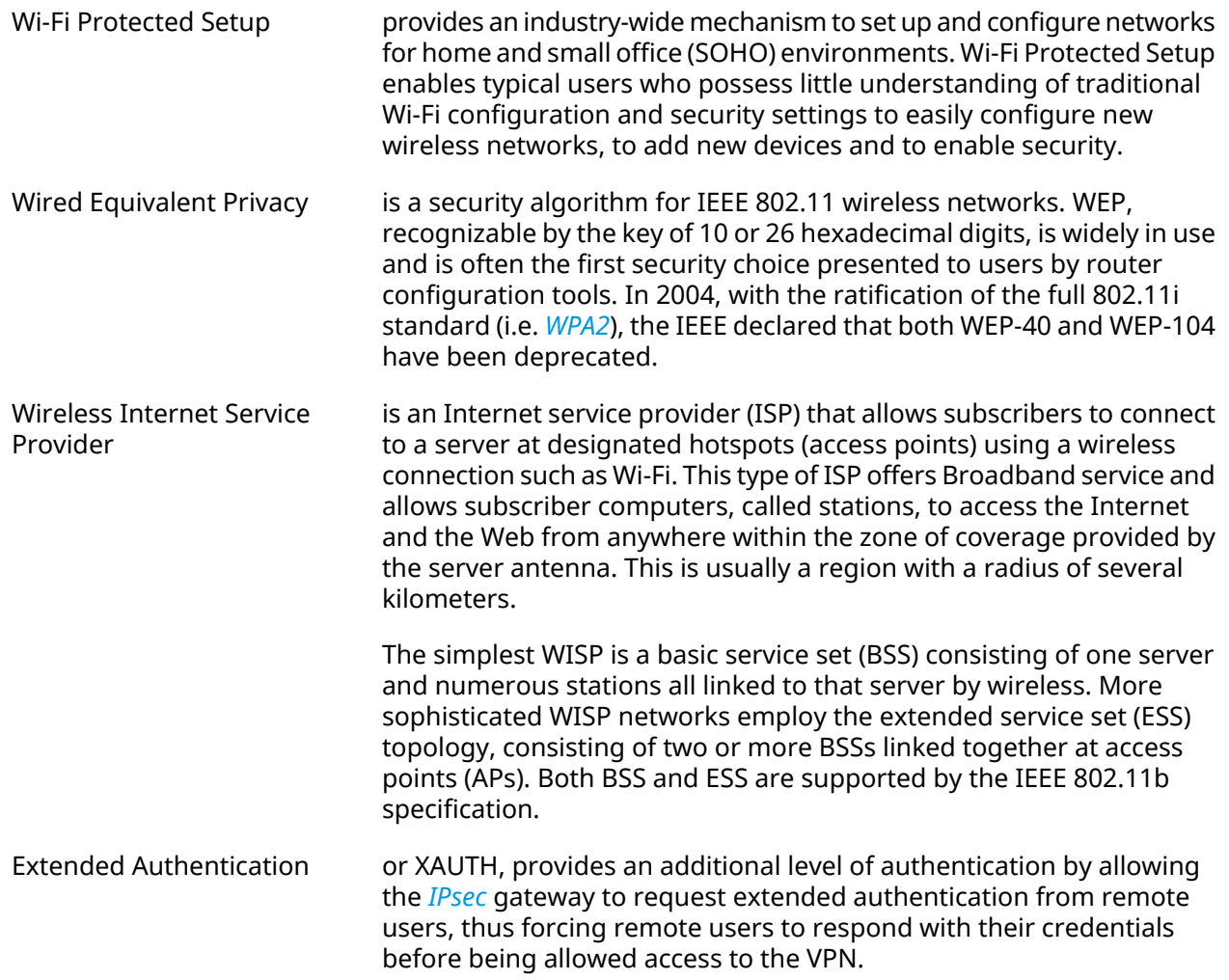

A

# Interface Hierarchy

#### **Figure A.1. Core interfaces**

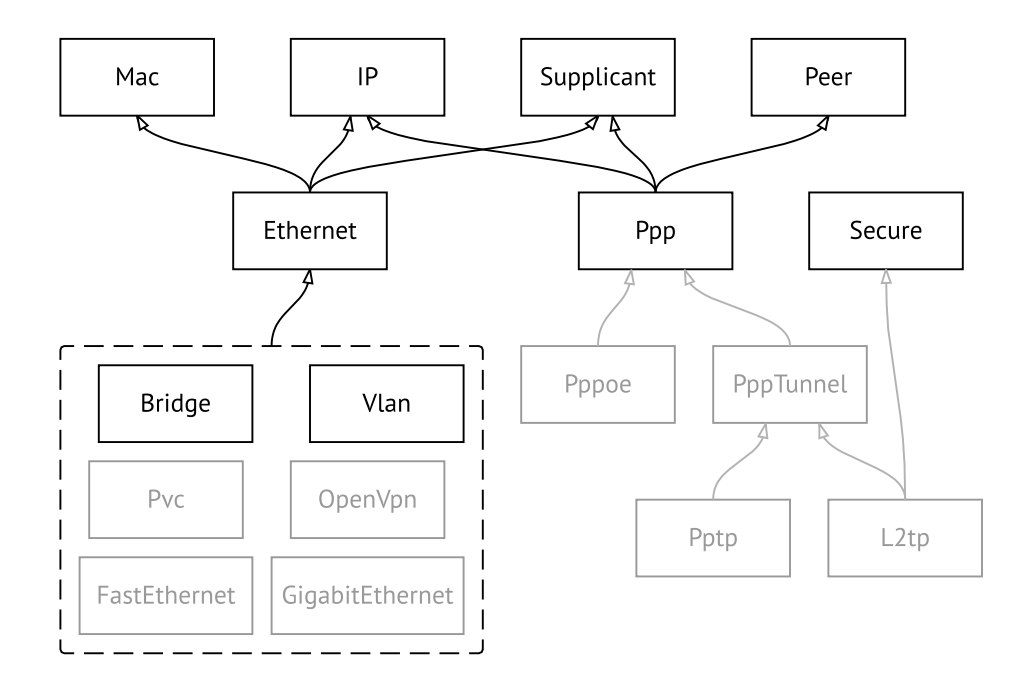

**Figure A.2. Tunnel interfaces**

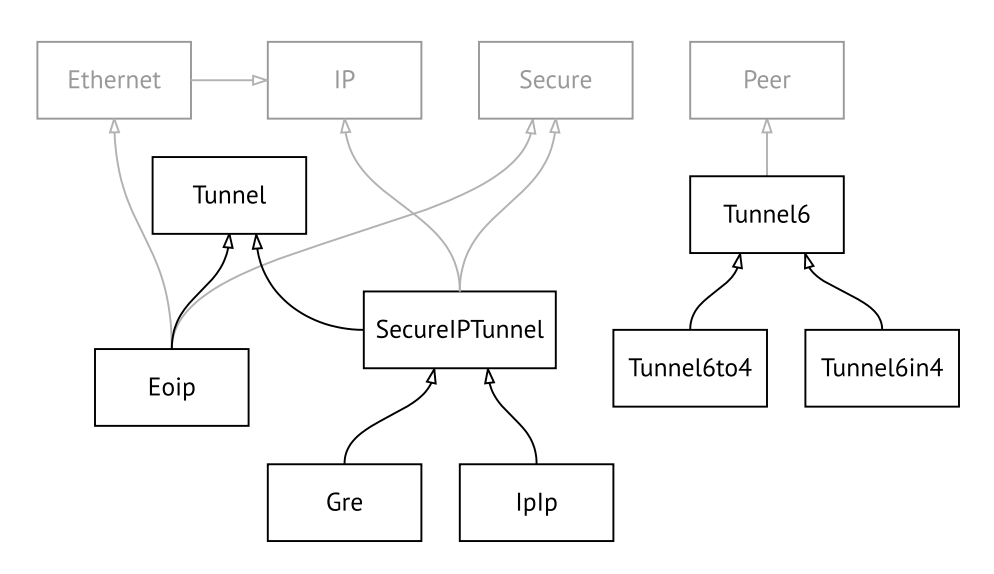

#### **Figure A.3. USB interfaces**

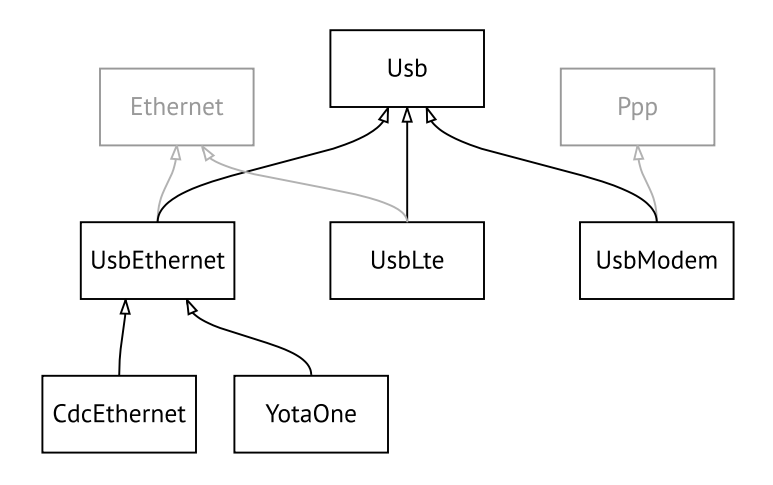

#### **Figure A.4. Wi-Fi interfaces**

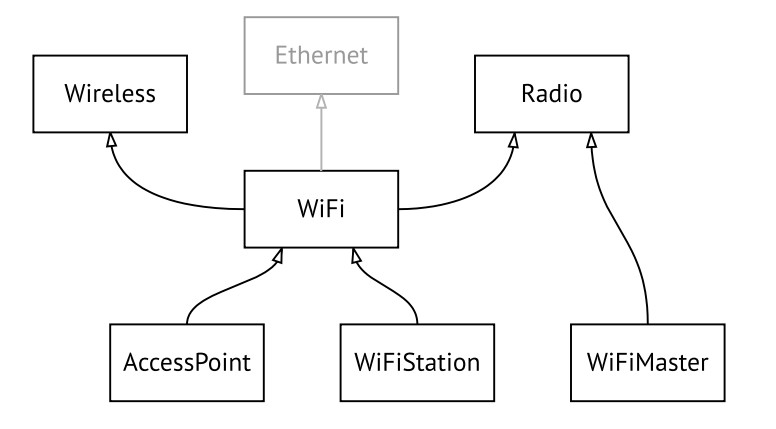

# B

## HTTP API

### **B.1 REST Core Interface**

Titan HTTP API lets you develop a custom application, that will access Titan settings using simple HTTP methods, such as GET and POST.

The base URL for all operations is /rci, that simply stands for REST Core Interface. It replaces the XML Core [Interface,](#page-692-0) which is now deprecated but continues to be functional.

#### **B.1.1 Resource Location**

RCI is based on the Titan command tree. Device settings are mapped to RCI resources in such a way that every "a b c" command corresponds to the /rci/a/b/c URL.

As a result, hereby [Command](#page-38-0) Reference gives you a complete picture of all RCI resources and their parameters. The words "command" and "resource" are used interchangeably in this manual.

Parameters are listed in the Arguments table of each command. They can be passed as part of the request using HTTP query: /rci/a/b/c?*parameter*=*value*. Unless otherwise specified for a certain command, query parameters are optional. Multiple parameters should be separated by ampersand (&) characters.

Parameters can also be passed in the POST request body, as described in [Section](#page-689-0) B.1.3 on [page](#page-689-0) 690.

#### **B.1.2 Methods**

Method semantics depend on the type of resource. There are three types of resources in RCI:

- Settings
- Actions
- Background processes

#### **B.1.2.1 Settings**

Settings are device configuration elements. You can view, modify, or delete settings using standard HTTP methods.

GET Retrieve settings.

- POST Create or modify settings.
- DELETE Delete settings (reset to default).

#### **B.1.2.2 Actions**

Actions are commands that do not modify settings. Actions run instantly as opposed to background processes, see also [Section](#page-689-1) B.1.2.3 on [page](#page-689-1) 690

- GET Mapped to POST for /rci/show. Not applicable to other actions.
- POST Execute a command and return its output.
- <span id="page-689-1"></span>DELETE Not applicable.

#### **B.1.2.3 Background processes**

Background processes are instances that can be created and polled for updates. Such processes are bound to a particular session, and cannot be accessed from anywhere else.

- GET Retrieve updates from existing process. Returns 404 if there is no such process.
- <span id="page-689-0"></span>POST Create a background process.
- DELETE Terminate a background process.

#### **B.1.3 Data Format**

HTTP POST requests must be submitted in a free-form JSON, $^1$  that is interpreted as a batch of parameters and nested settings, depending on the data type. Conversely, HTTP GET returns JSON data that was previously POSTed to the specified resource.

The primary data type is Object. This is unordered collection of key-value pairs, enclosed in curly brackets {}. Each key must be unique within an object.

Objects can be put one into another, or be combined in arrays as detailed in [Section](#page-690-0) B.1.3.2 on [page](#page-690-0) 691 and [Section](#page-690-1) B.1.3.3 on [page](#page-690-1) 691

#### **B.1.3.1 Parameters**

String, boolean and number values of an object are interpreted as parameters of the resource being addressed.

{ "*parameter*": *value* }

#### **Example B.1. Set hotspot policy**

Set policy "permit" for the Home network. Refer to [Section](#page-332-0) 3.44.8 on [page](#page-332-0) 333 to see how "interface" and "access" parameters are mentioned in the Arguments table.

 $1$ In compliance with RFC 7159.

```
POST /rci/ip/hotspot/policy HTTP/1.1
Host: 192.168.1.1
Content-length: 48
Content-type: application/json
{
 "interface":"Home",
 "access":"permit"
}
```
#### <span id="page-690-0"></span>**B.1.3.2 Nested resources**

Object and array values of a parent object are interpreted as nested resources.

```
{
 "command": {
  "parameter": value
}
}
```
In particular, empty object denotes a command with no parameters.

{ "*command*": {} }

Using this rule, you can address multiple resources at a time. RCI engine will process your request from top to bottom, recursing over the JSON structure. Parameters of a parent resource apply to all nested resources within the nearest surrounding scope.

#### **Example B.2. Create and enable a PPP interface**

Call "interface" to create a new PPPoE connection, as described in [Section](#page-144-0) 3.29 on [page](#page-144-0) 145, and enable it with "interface up". The "name" parameter applies to both "interface" and "up".

<span id="page-690-1"></span>POST /rci HTTP/1.1 Host: 192.168.1.1 Content-length: 39 Content-type: application/json

{"interface":{"name":"PPPoE1","up":{}}}

#### **B.1.3.3 Arrays**

Arrays can be used to operate on a specific resource multiple times. The important thing is that arrays preserve the order of their elements, in contrast to object members.

```
{
"command": [
 {"parameter1": value1},
 {"parameter2": value2} ]
}
```
#### **B.1.3.4 Response structure**

The structure of POST output strictly corresponds to input. RCI reproduces input arrays and nested objects, and replaces input parameters with output data. This approach lets you locate any part of the response using a resource name.

#### **Example B.3. Show version and interface Home**

Run two different "show" commands in a certain order.

POST /rci/show HTTP/1.1 Host: 192.168.1.1 Content-length: 46 Content-type: application/json

```
[{"version":{}},{"interface":{"name":"Home"}}]
```
Response is an array of two elements, in accordance with the request.

```
\Gamma{
  "version": {
   "release": "2.12.A.1.0-1",
   "arch": "mips",
   "ndm": {
    "exact": "0-cbf8590",
    "cdate": "15 Jan 2018"
   },
   "bsp": {
    "exact": "0-06ee10b",
    "cdate": "15 Jan 2018"
   },
   "ndw": {
    "version": "0.2.1",
    "features": "wifi_button,single_usb_port,dual_image",
    "components": "base,cloudcontrol,..."
   },
   "manufacturer": "Keenetic Ltd.",
   "vendor": "Keenetic",
   "series": "KN",
   "model": "4G (KN-1210)",
   "hw_version": "10128000",
   "hw_id": "KN-1210",
   "device": "4G",
   "class": "Internet Center"
 }
},
 {
  "interface": {
   "id": "Bridge0",
   "index": 0,
   "type": "Bridge",
   "description": "Home network",
   "interface-name": "Home",
```
"link": "up", "connected": "yes", "state": "up", "mtu": 1500, "tx-queue": 1000, "address": "192.168.1.1", "mask": "255.255.255.0", "uptime": 2621, "global": false, "security-level": "private", "mac": "50:ff:20:00:00:08", "auth-type": "none" } }

### **B.2 XML Core Interface**

<span id="page-692-0"></span>]

Warning: XML Core Interface is deprecated and is maintained for backward compatibility.

Titan provides an HTTP XML API. The API is implemented as /ci resource that accepts POST XML requests and returns XML after the user agent has been authenticated.

If Titan is reset to factory defaults, authentication is not required.

#### **Example B.4. XML API call**

Execute the "**show interface**" command for the WAN interface named ISP. This interface exists by default in Titan.

```
POST /ci HTTP/1.1
Host: 192.168.1.1
Connection: keep-alive
Content-Length: 177
Origin: http://192.168.1.1
User-Agent: Mozilla/5.0 (Windows NT 6.1; WOW64)
Content-Type: application/xml
Referer: http://192.168.1.1/
<packet ref="/">
   <request id="1" ref="former.ifaces[load]">
        <command name="show interface">
            <name>ISP</name>
       </command>
   </request>
</packet>
```
The device responds with the current status of ISP:

```
HTTP/1.0 200 OK
Server: Ag [47]
Set-Cookie: authorized=*; path=/
```

```
Content-type: text/xml
Content-Length: 760
<packet>
   <response id="1">
        <interface name="ISP">
            <mac>ec:43:f6:d3:22:d9</mac>
            <id>GigabitEthernet1</id>
            <index>2</index>
            <type>VLAN</type>
            <description>Broadband connection</description>
            <link>down</link>
            <connected>no</connected>
            <state>up</state>
            <mtu>1500</mtu>
            <tx-queue>1000</tx-queue>
            <global>yes</global>
            <defaultgw>no</defaultgw>
            <priority>700</priority>
            <security-level>public</security-level>
            <auth-type>none</auth-type>
       </interface>
        <message code="268370345" ident="Network::Interface::Base"
source="">done</message>
    </response>
</packet>
```
The <request> element is always sent from the user agent to the device.The device always responds with a <response>. The id attribute can be used to establish one-to-one correspondence between them.

#### **Figure B.1. Request Element**

```
<request id="identifier">
   <!-- request content -->
</request>
```
#### **Figure B.2. Response Element**

```
<response id="identifier">
   <!-- response content -->
</response>
```
There are two basic types of XML requests:

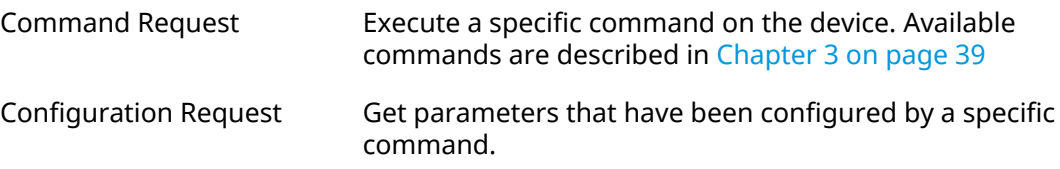

#### **B.2.1 Command Request**

Command request can be used to execute a specific command on the device.

#### **Figure B.3. Command Request**

```
<request id="identifier">
    <command name="command">
        <no/><argument>value</argument>
        ...
    </command>
</request>
```
- *command* Space separated name of the command. Available commands are listed in [Chapter](#page-38-0) 3 on [page](#page-38-0) 39.
- *argument* Name of the argument. Available arguments for each command are listed in [Chapter](#page-38-0) 3 on [page](#page-38-0) 39. Some commands do not require any arguments.
- *value* Value of the argument.
- no Optional element that is used to negate the action of the command. It has the same effect as the prefix no, see [Section](#page-34-0) 2.3 on [page](#page-34-0) 35.

#### **B.2.2 Configuration Request**

Configuration request can be used to get configured parameters. Web interface uses this kind of request to fill out the HTML forms.

#### **Figure B.4. Configuration Request**

```
<request id="identifier">
    <config name="command"/>
</request>
```
#### **B.2.3 Request Packet**

Multiple requests can be arranged in packets to optimize the performance.

#### **Figure B.5. Request Packet**

```
<packet>
    <request id="1">
        <!-- request content -->
   </request>
   <request id="2">
        <!-- request content -->
   </request>
    ...
</packet>
```
Response elements are returned as a packet. Response identifiers are used to bind response elements to requests. If there is no response, an empty <response/> element is returned.

#### **Figure B.6. Response Packet**

```
<packet>
   <response id="1">
       <!-- response content -->
   </response>
   <response id="2"/>
       <!-- no response for id=2 -->
    ...
</packet>
```
C

# NVOX CLI commands

NVOX is an IP telephony application designed to work with Keenetic Linear USB module. Allows you to connect telephones to your Keenetic router to make and receive calls over the Internet using SIP.

#### **Why the prefix substitution rule is used**

In some cases, in incoming calls, the calling numbers are defined in a format that is not compatible with the dialing rules of the IP telephony operator. This makes it impossible to call back the number from the phone's call log.

For example: during an incoming call on the phone display, you can see +393921234567 and to call back the subscriber, you need to dial 3921234567. In this case, the prefix substitution rule **(+39>)x.** can remove **+39** from the caller's number. With this rule, when a call comes in, the handset display shows the number 3921234567, compatible with the operator's dialing rules.

#### **Syntax of prefix substitution rules**

**01234567890\*#+ABCDx[]()|-.>** — allowed characters.

**T** — waiting for the next digit of the number.

**x** — any digit from 0 to 9.

**[146]** — any of the numbers in square brackets (1, 4, or 6).

**[1-6]** — any of the digits in the range specified in square brackets (1,2,3,4,5 or 6).

**(8>+7)** — replacement/substitution/deletion.To the left of the **>** symbol, there is a sequence of digits that should be replaced with the sequence to the right of the **>**. If only the sequence on the left is specified, it will be deleted from the dialed number. If only the sequence on the right is specified, it will be added. The expression must be enclosed in parentheses.

**2.** — the digit to the left of the dot is repeated any number of times.

The **|** character separates two or more prefix replacement rules in a string.

#### **Examples of a prefix substitution rules**

**(+7>8)49(589)x.** — in numbers with the prefix **+7** and code **495**, **498** or **499** the prefix changes to 8, the rest of the number remains unchanged.

**8[49]xxxxxxxxx** — any number with 11 digits, the first digit of which is **8** and the second digit of which is **4** or **9**.

**10xx** — any four-digit number in which the first digits are **10**.

**\*xx#** — a four-digit sequence in which the first character is **\***, followed by any two digits and the character **#**.

**[1-79]xxxxxx** — any number of seven digits in which the first digit is any digit except 8.

**x.** — any number consists of digits from 0 to 9.

**0T|00T|000** — the numbers 0, 00 or 000.The **T** symbol is used to wait for dialing to continue after dialling 0 and 00. It should be used if you need to dial in conversational mode (press the call button, then dial the number).

**(8>+7)x.** — in any number, the first digit of **8** will be replaced by **+7**.

**(\*2>84951234567)** — dialing **\*2** will send a call to 84951234567. You can configure a speed dialing.

**8[49]xxxxxxxxx|10xx|\*xx#** — the three rules discussed above are written on one line, separated by **|**. The telephone exchange checks such rules one by one, from left to the right.

### **C.1 nvox**

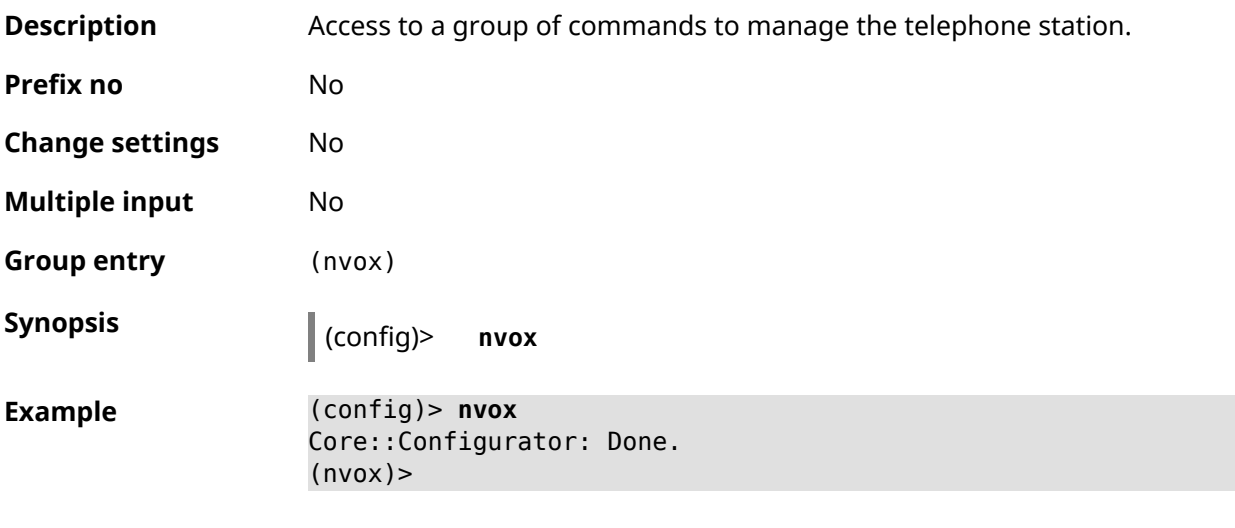

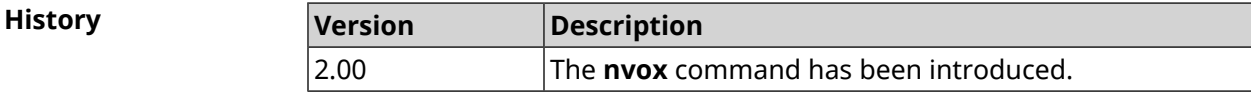

### **C.2 nvox call-history clear**

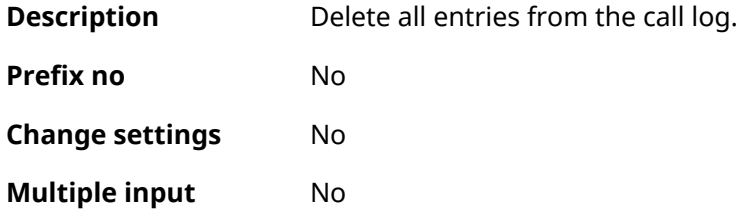

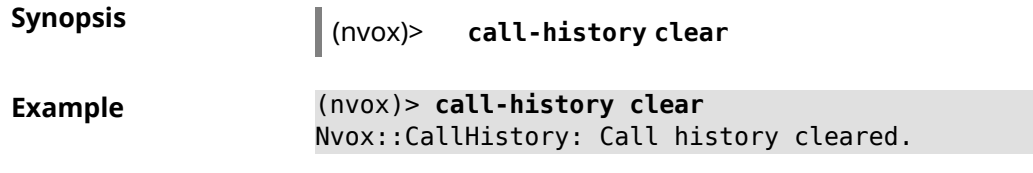

**History** 

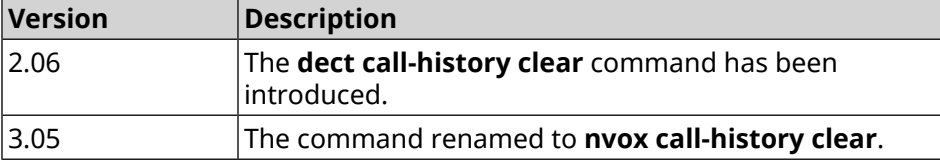

### **C.3 nvox call-history delete-call**

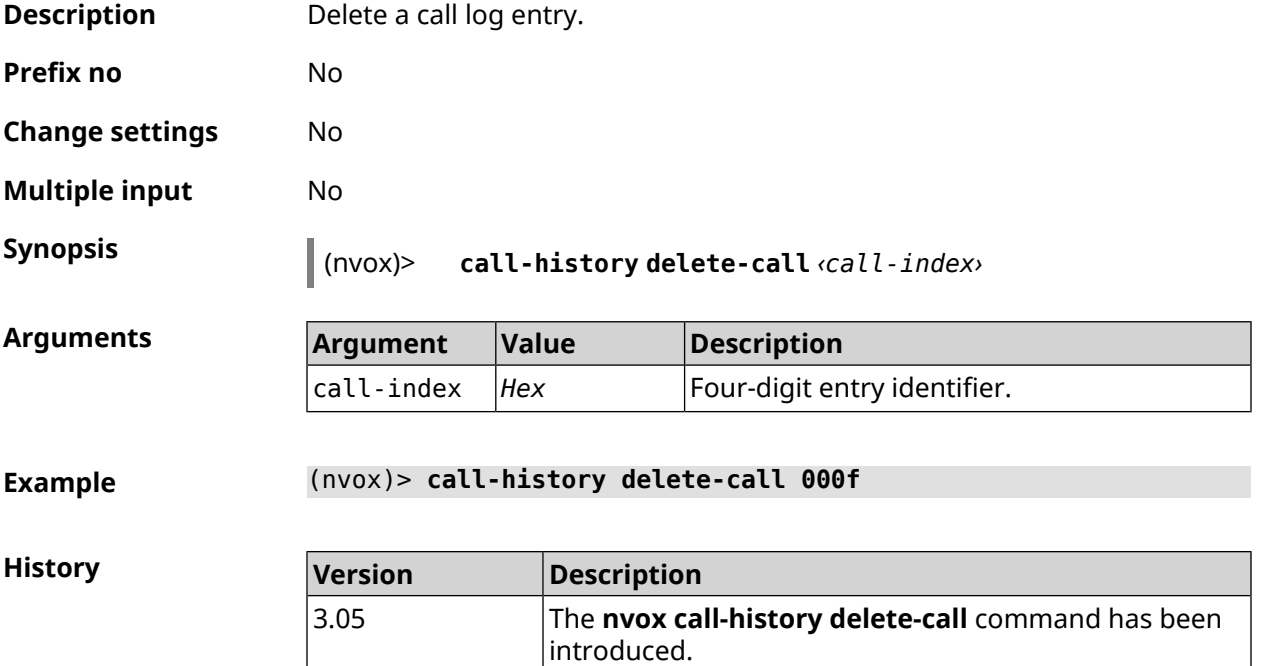

### **C.4 nvox call-history directory**

**Description** Specify a directory on the external USB drive to store call log files. By default, the call log is stored in the Keenetic router's RAM and is cleared after a reboot. Command with **no** prefix resets setting to default. Note: The phone book is stored in the same directory as the call log. **Prefix no** Yes **Change settings** Yes

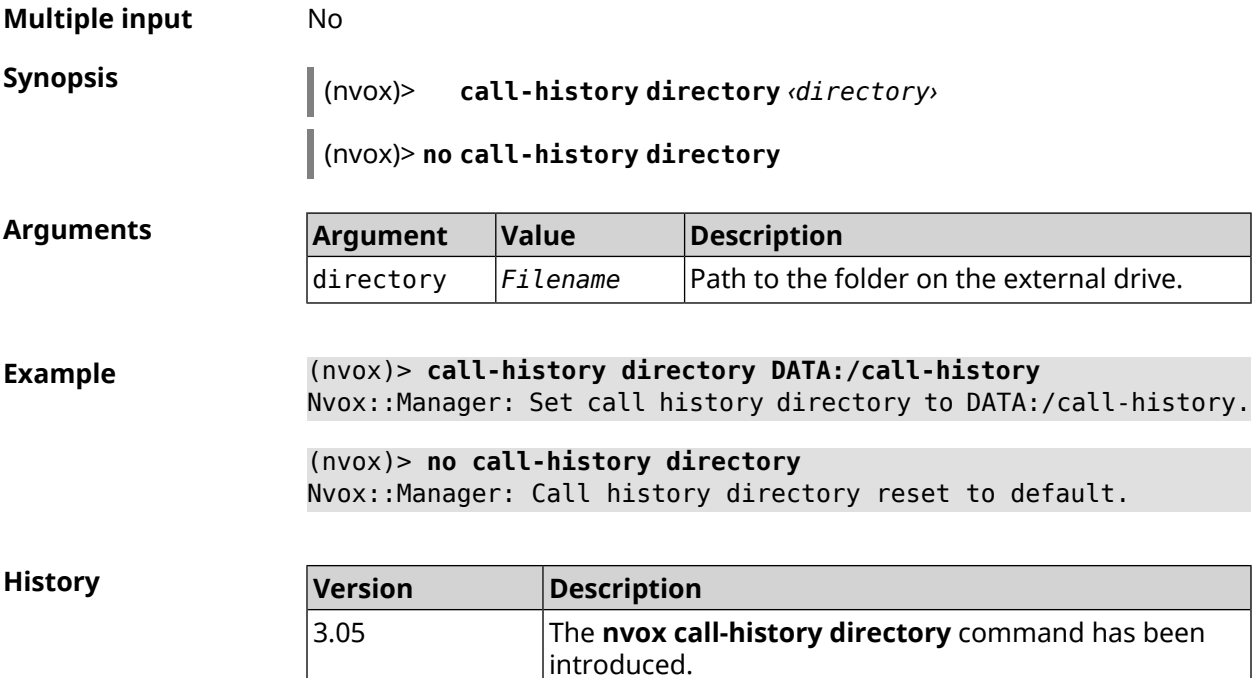

### **C.5 nvox call-history dump**

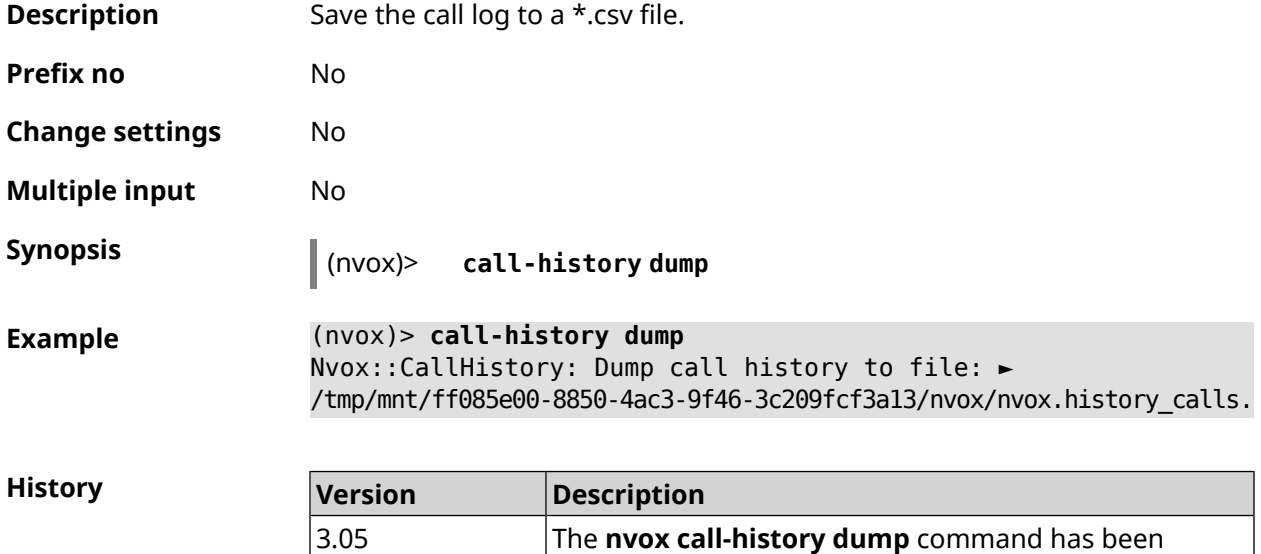

### **C.6 nvox call-history filter**

**Description** Configure a filter to output the call history by the **show nvox [call-history](#page-773-0)** command.

introduced.

Command with **no** prefix disables the filter.

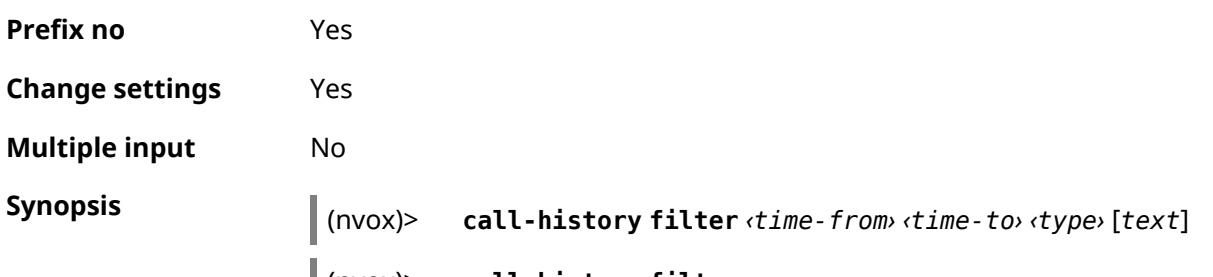

(nvox)> **no call-history filter**

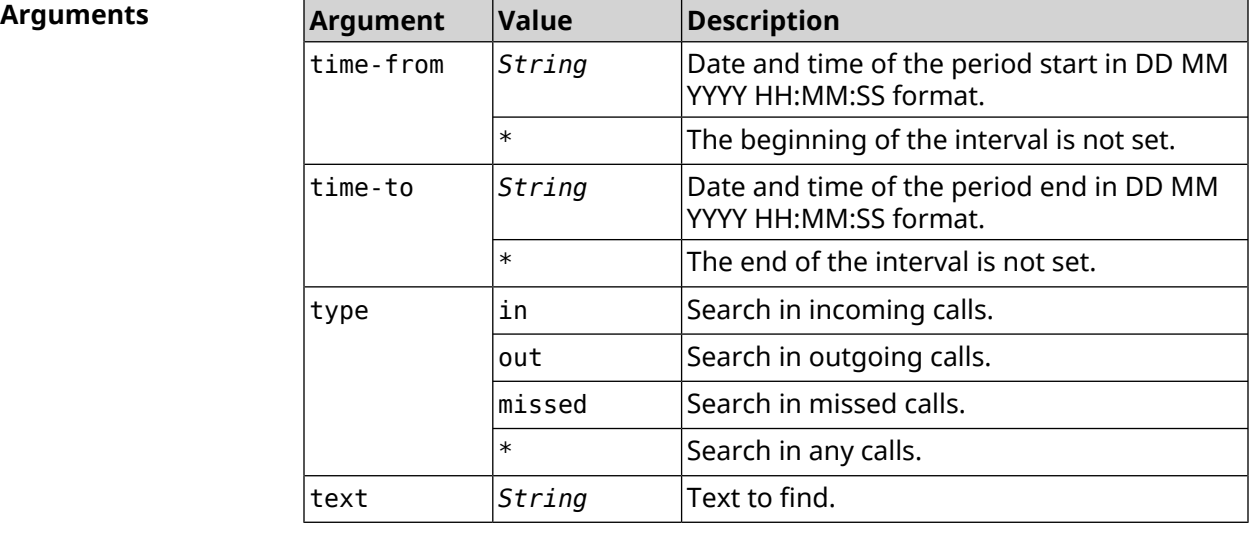

**Example** (nvox)> **call-history filter "12 Aug 2021 00:00:00" "15 Aug 2021 ► 23:59:59" in 1234567** Nvox::CallHistory: Filter enabled.

> (nvox)> **no call-history filter** Nvox::CallHistory: Filter disabled.

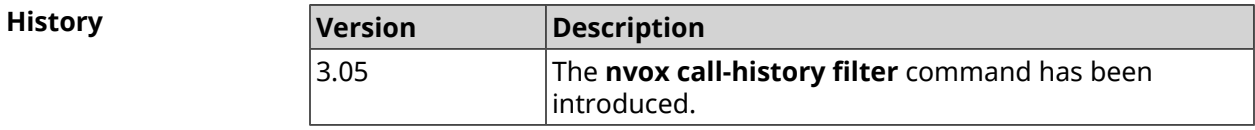

### **C.7 nvox call-history length**

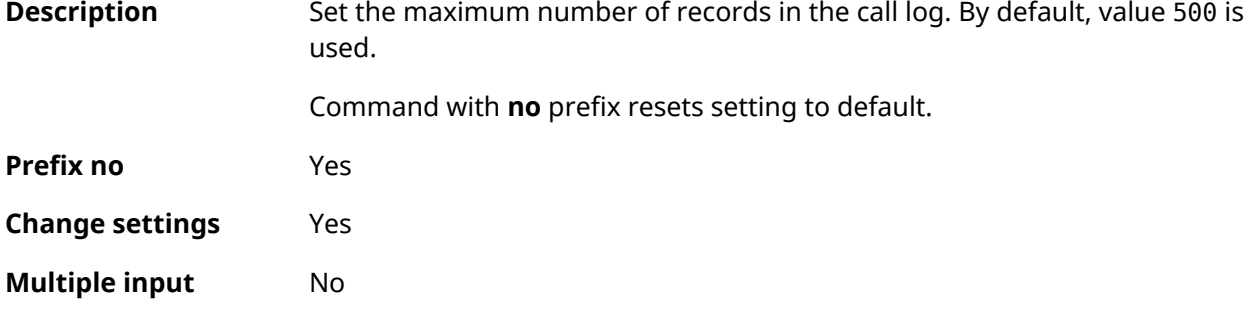

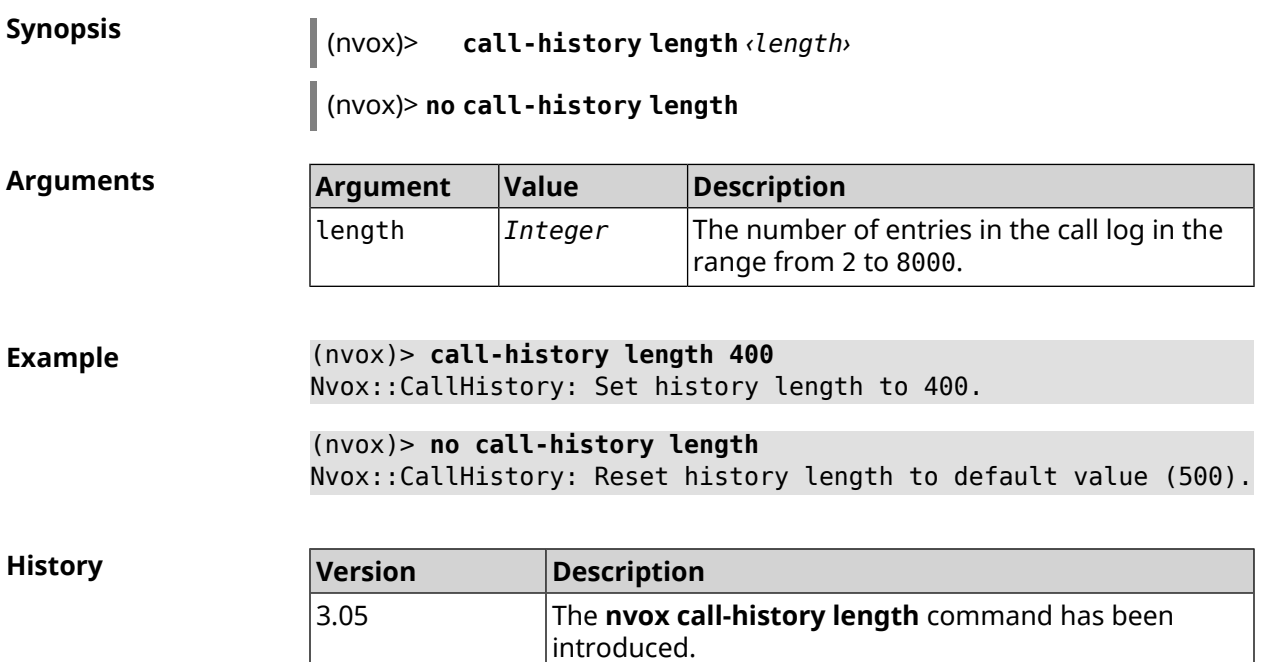

### **C.8 nvox fxs**

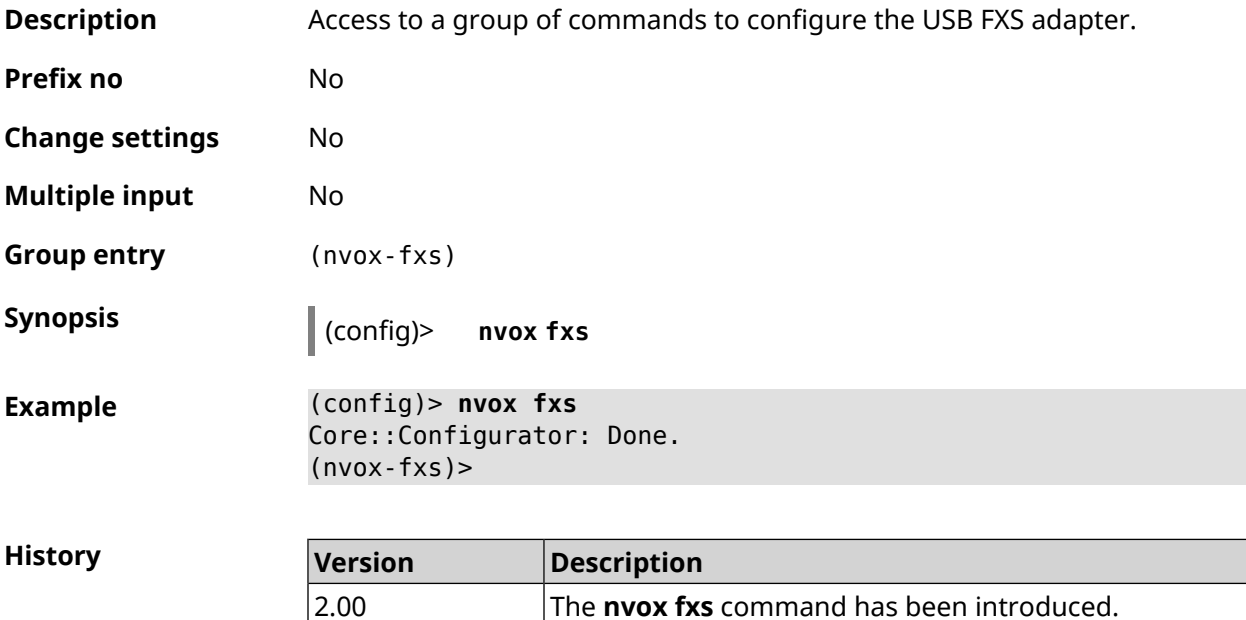

### **C.8.1 nvox fxs country**

**Description** Set the national FXS settings profile. Tones, ringtone, port impedance, etc. will be configured according to the standards in force in that country.

Command with **no** prefix resets the country code value to what is hardwired into the router.

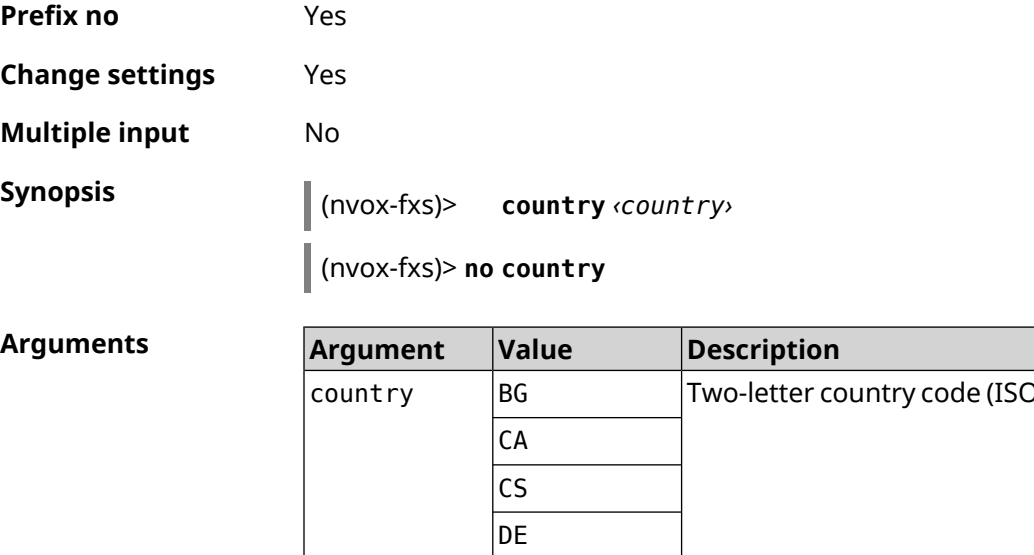

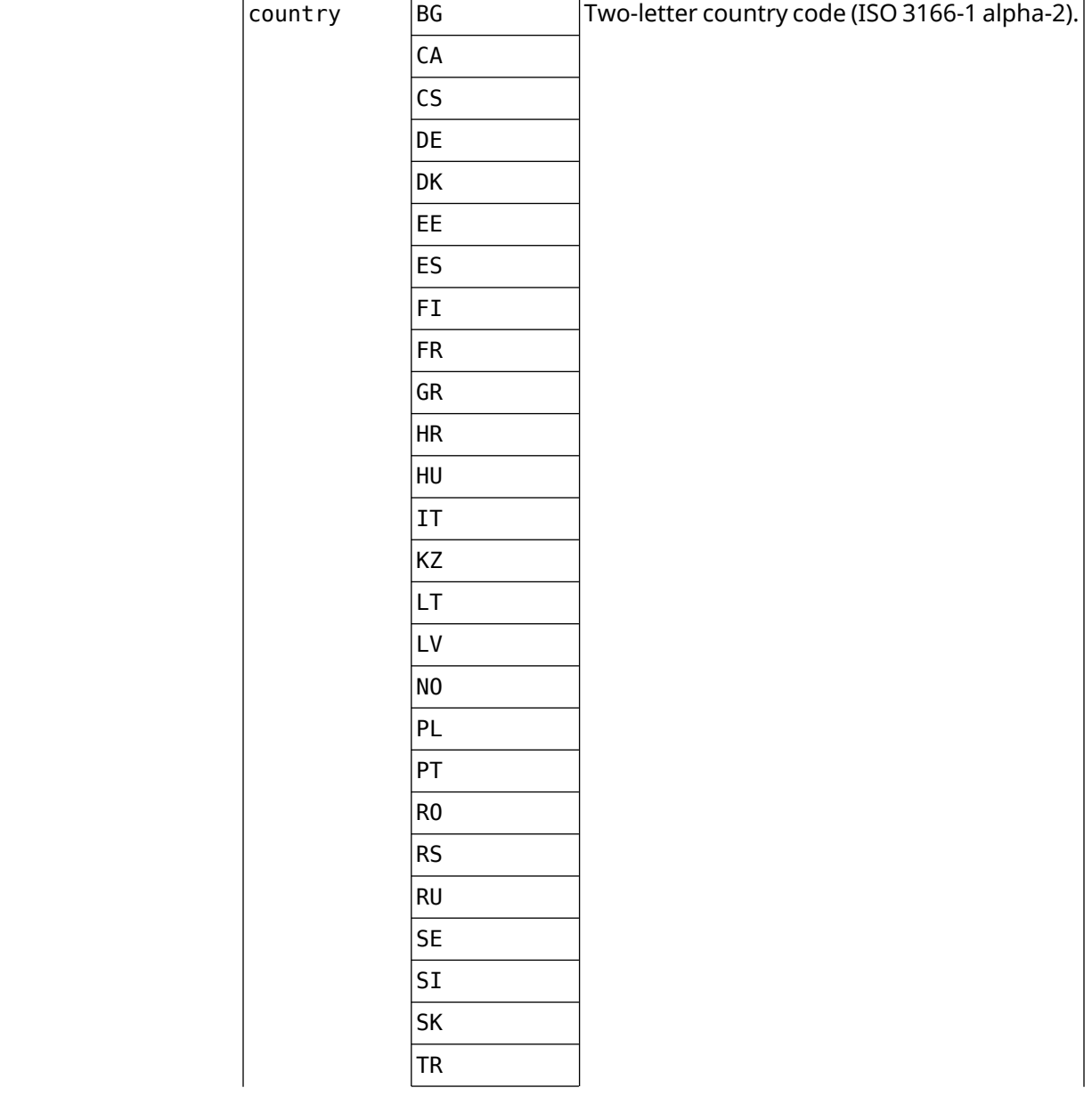

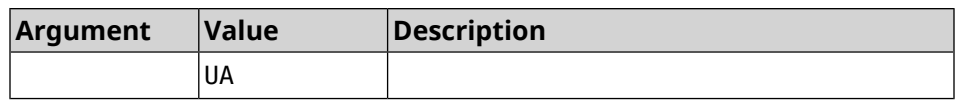

**Example** (nvox-fxs)> **country DE** Nvox::Manager: Set FXS Country for FXS configuration to "DE". (nvox-fxs)> **no country** Nvox::Manager: Reset FXS Country for FXS configuration to "TR". **History Version Description** 3.05 The **nvox fxs country** command has been introduced.

#### **C.8.2 nvox fxs echo-canc-mode**

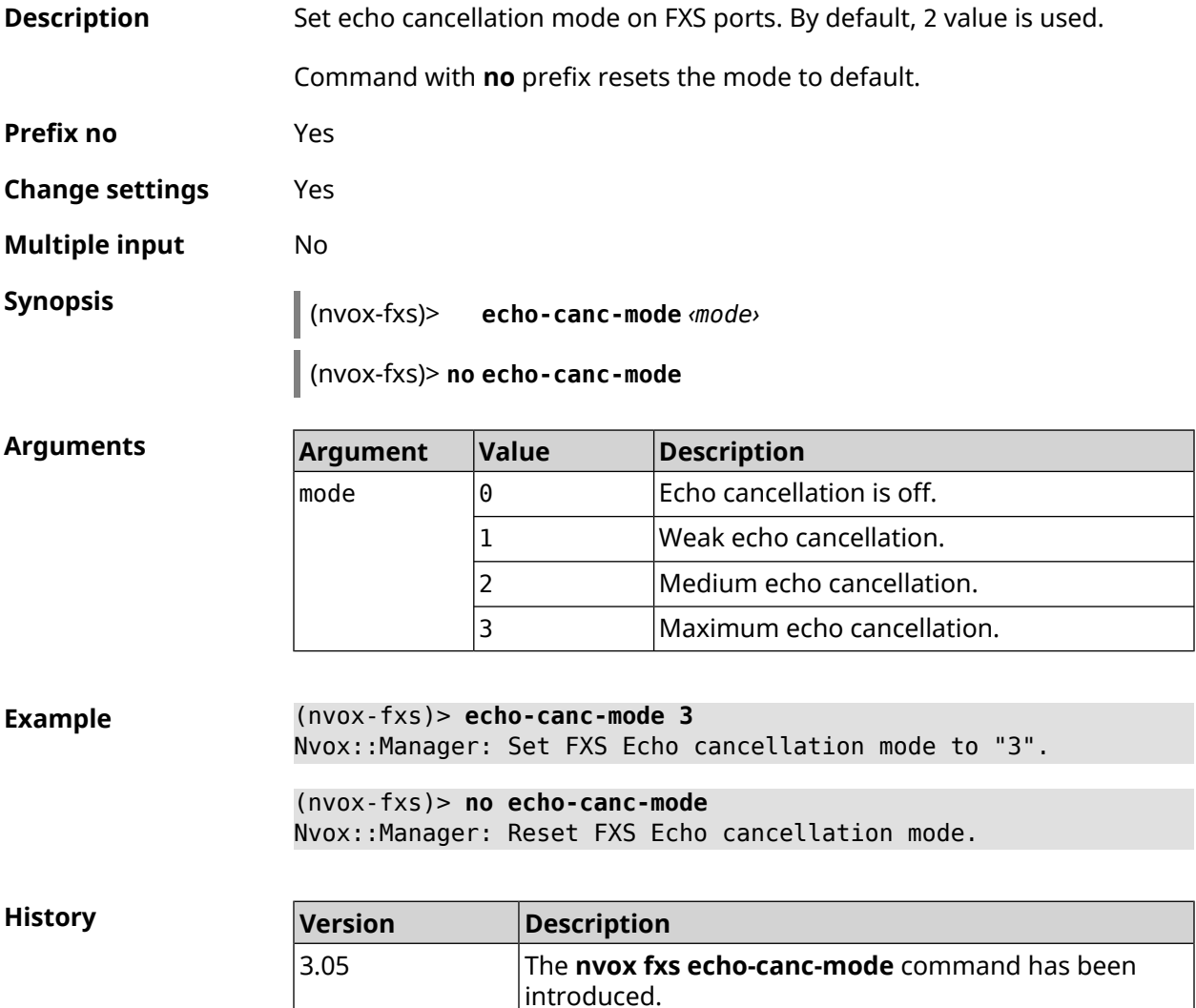

#### **C.8.3 nvox fxs echo-canc-thresholds**

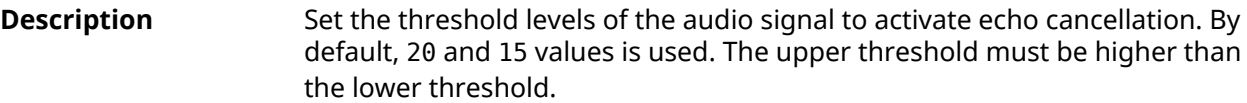

Command with **no** prefix resets settings to default.

**Prefix no** Yes

**Change settings** Yes

**Multiple input** Yes

**Synopsis** (nvox-fxs)> **echo-canc-thresholds** *‹mute\_threshold› ‹unmute\_threshold›*

(nvox-fxs)> **no echo-canc-thresholds**

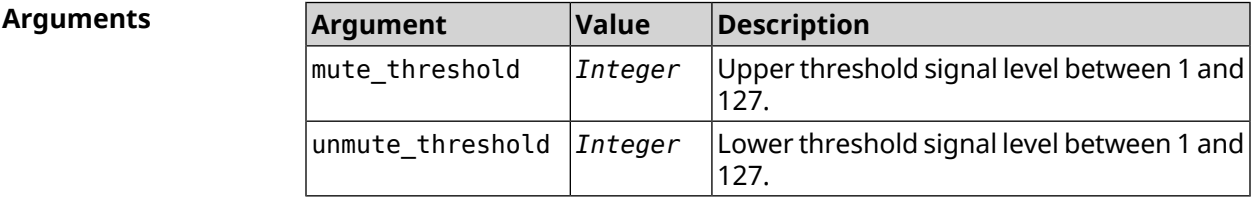

**Example** (nvox-fxs)> **echo-canc-thresholds 15 10** Nvox::Manager: Set FXS Echo cancellation mute threshold to "15" ► and Echo cancellation unmute threshold to "10". (nvox-fxs)> **no echo-canc-thresholds**

Nvox::Manager: Reset FXS Echo cancellation mute threshold and ► Echo cancellation unmute threshold.

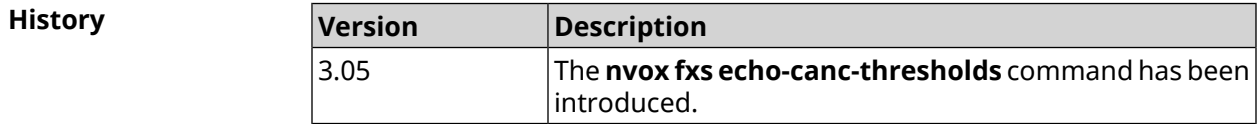

#### **C.8.4 nvox fxs force-calibration**

**Description** Perform LB calibration for FXS ports each time FXS is initialized.

Command with **no** prefix disables LB calibration, using factory calibration data.

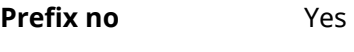

**Change settings** Yes

**Multiple input** No

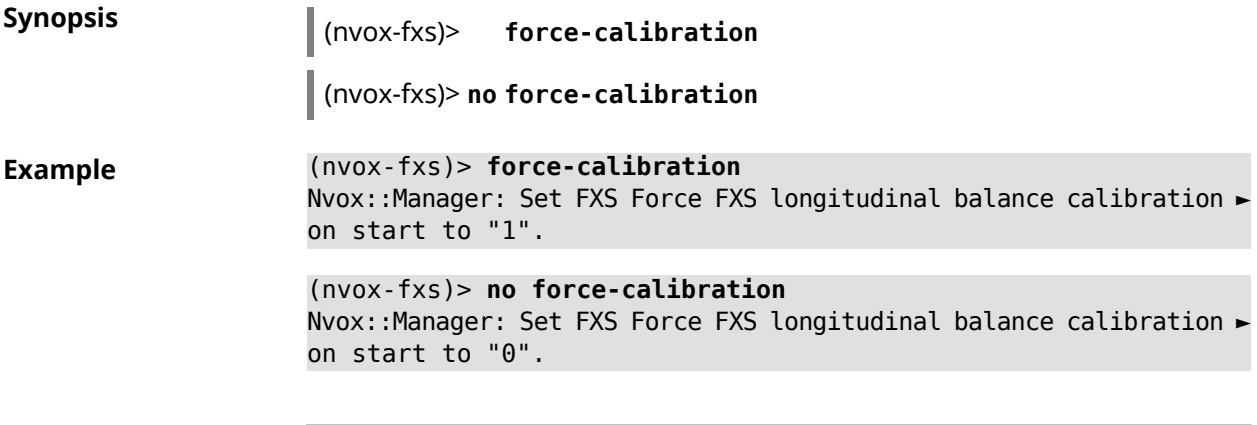

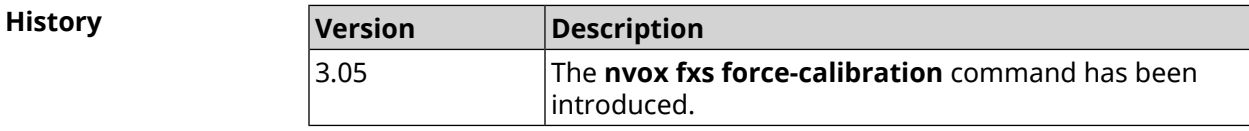

### **C.8.5 nvox fxs init-timer**

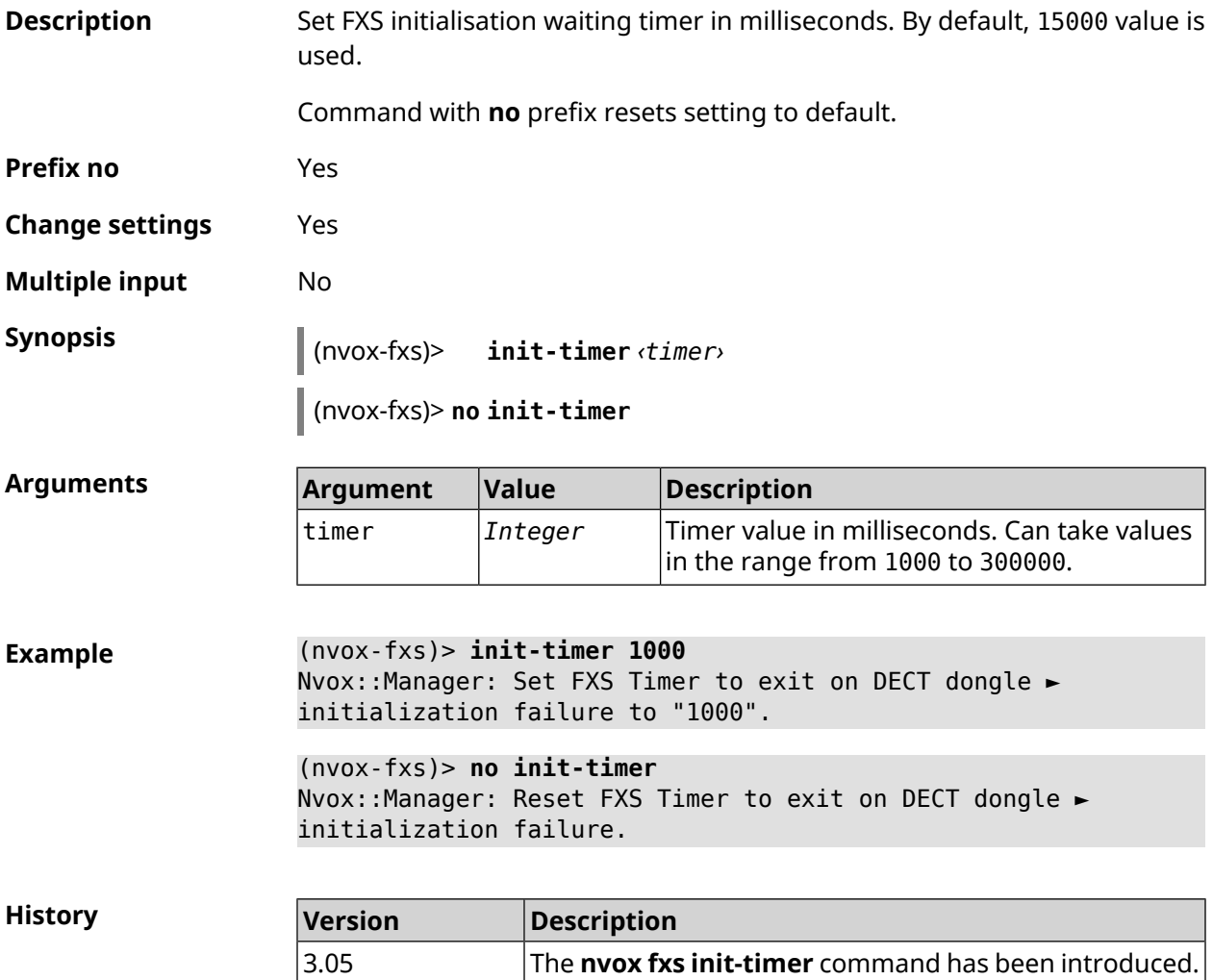

### **C.8.6 nvox fxs led-blinking-timer**

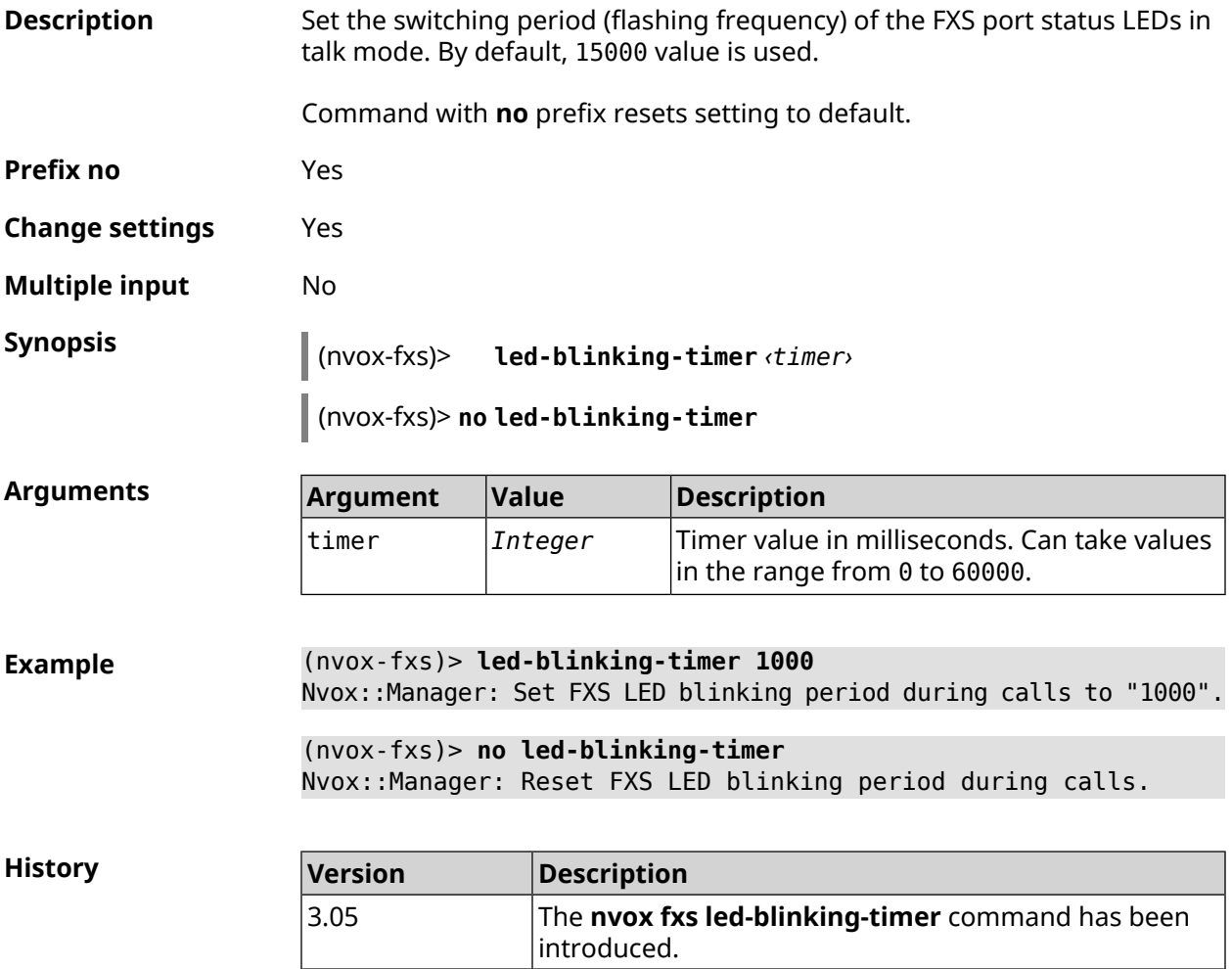

### **C.8.7 nvox fxs port-paging**

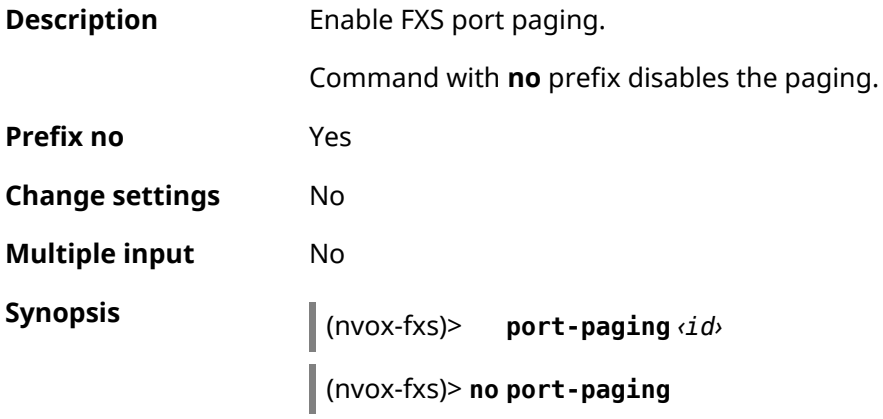

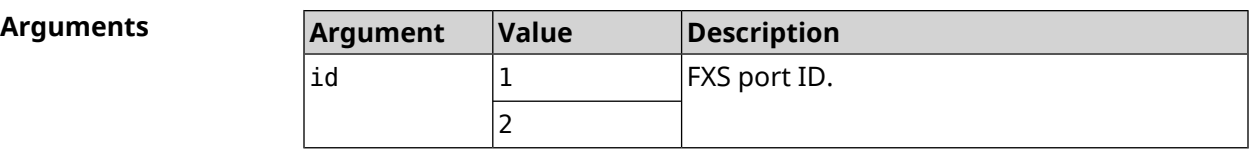

**Example** (nvox-fxs)> **port-paging 1** Nvox::Fxs: Start paging FXS port 1.

> (nvox-fxs)> **no port-paging** Nvox::Fxs: Stop paging FXS ports.

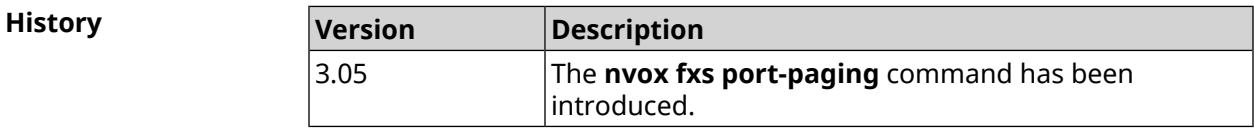

### **C.8.8 nvox fxs pulse-dial-mode**

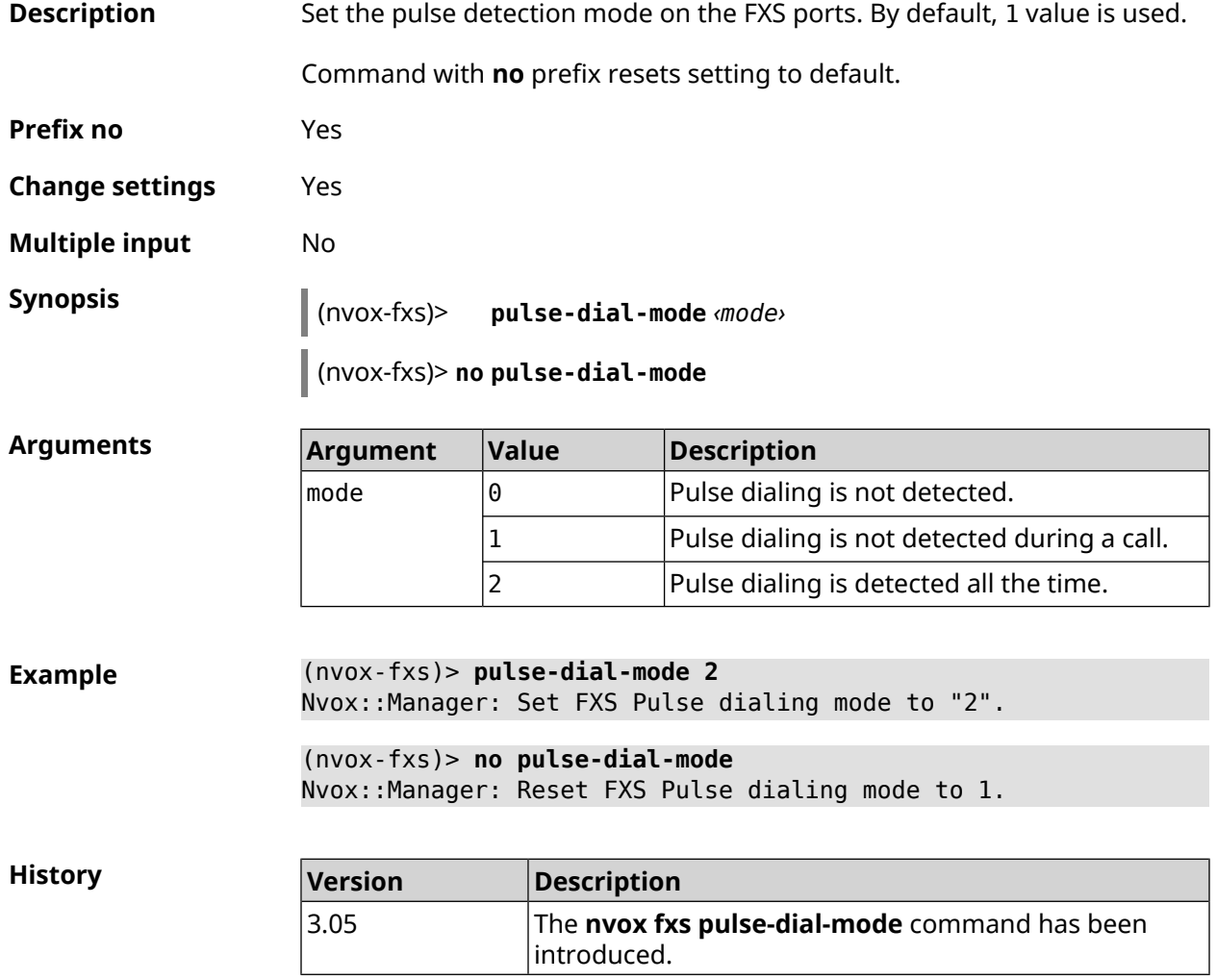

### **C.8.9 nvox fxs unmute-timer**

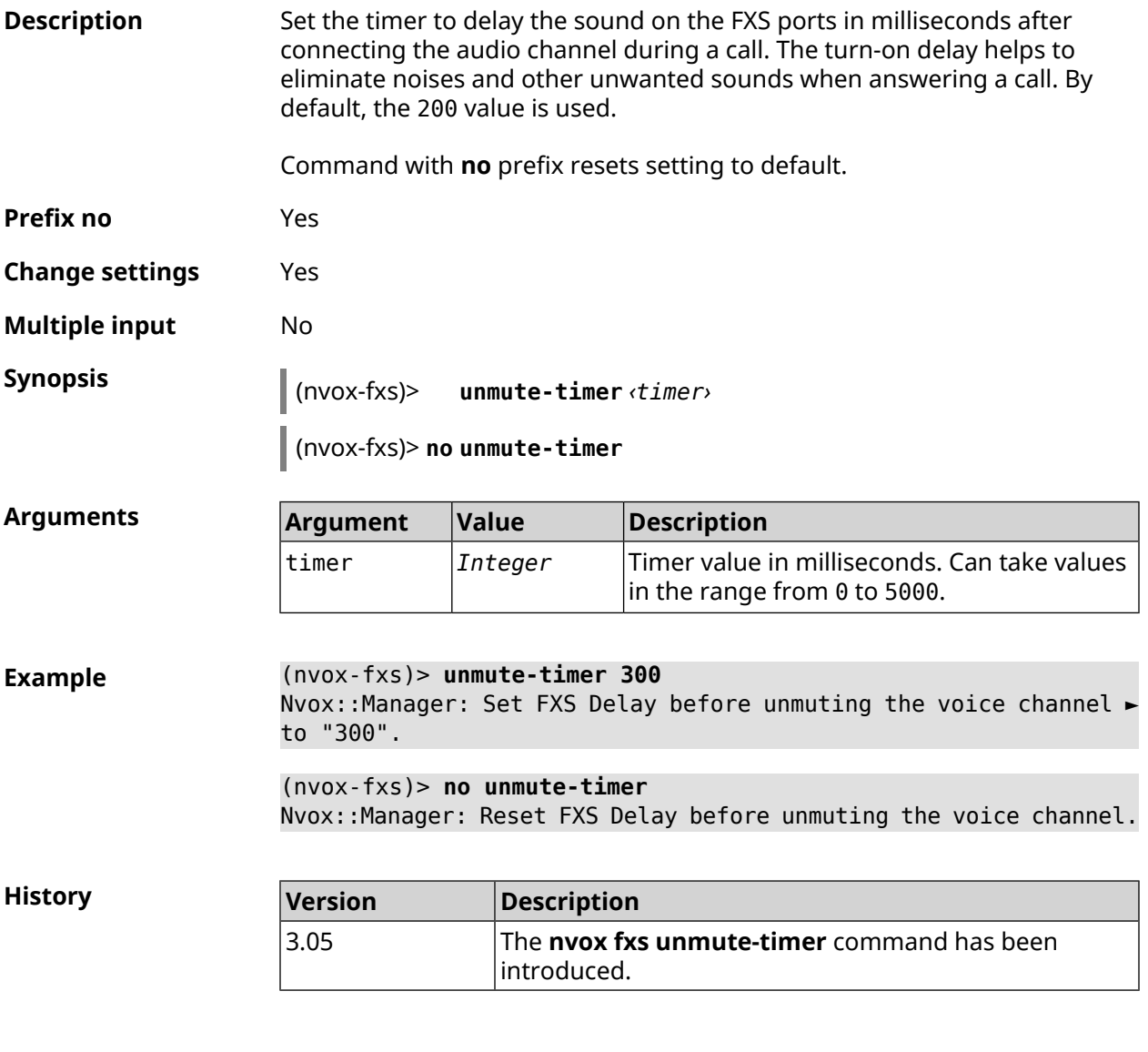

### **C.9 nvox parallel accept**

**Description** Set the code to answer a parallel incoming call. Dial this code to answer a call that comes in during a call. By default, the R value is used. Command with **no** prefix disables the answer to a parallel incoming call function. **Prefix no** Yes **Change settings** Yes **Multiple input** No

**Synopsis** (nvox)> **parallel accept** *‹accept›*

(nvox)> **no parallel accept**

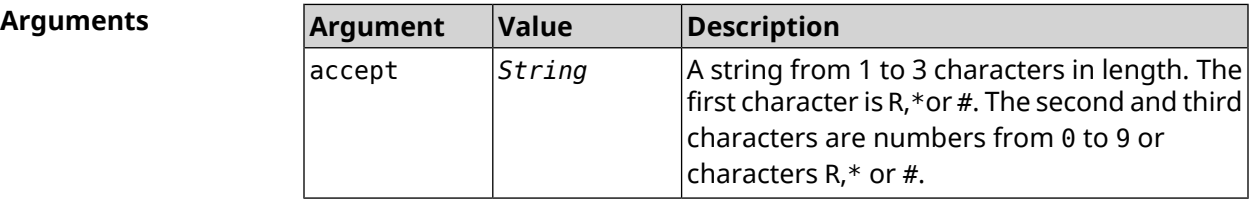

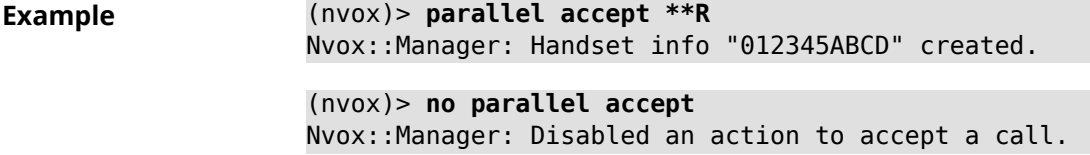

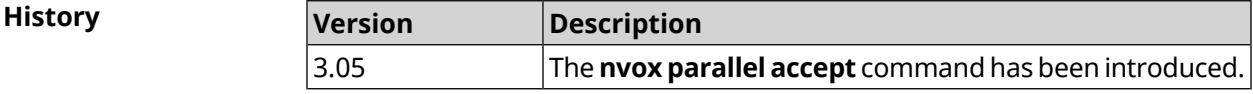

### **C.10 nvox parallel disable**

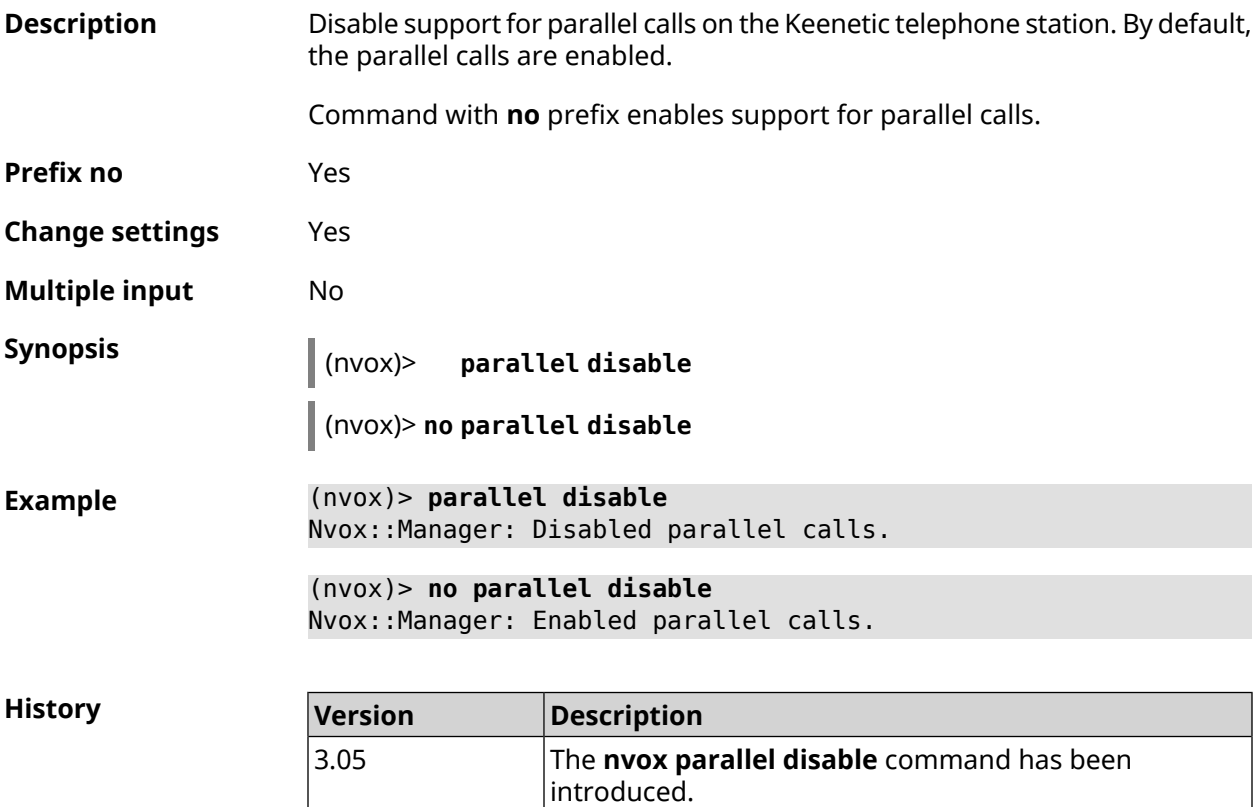

### **C.11 nvox parallel call-external**

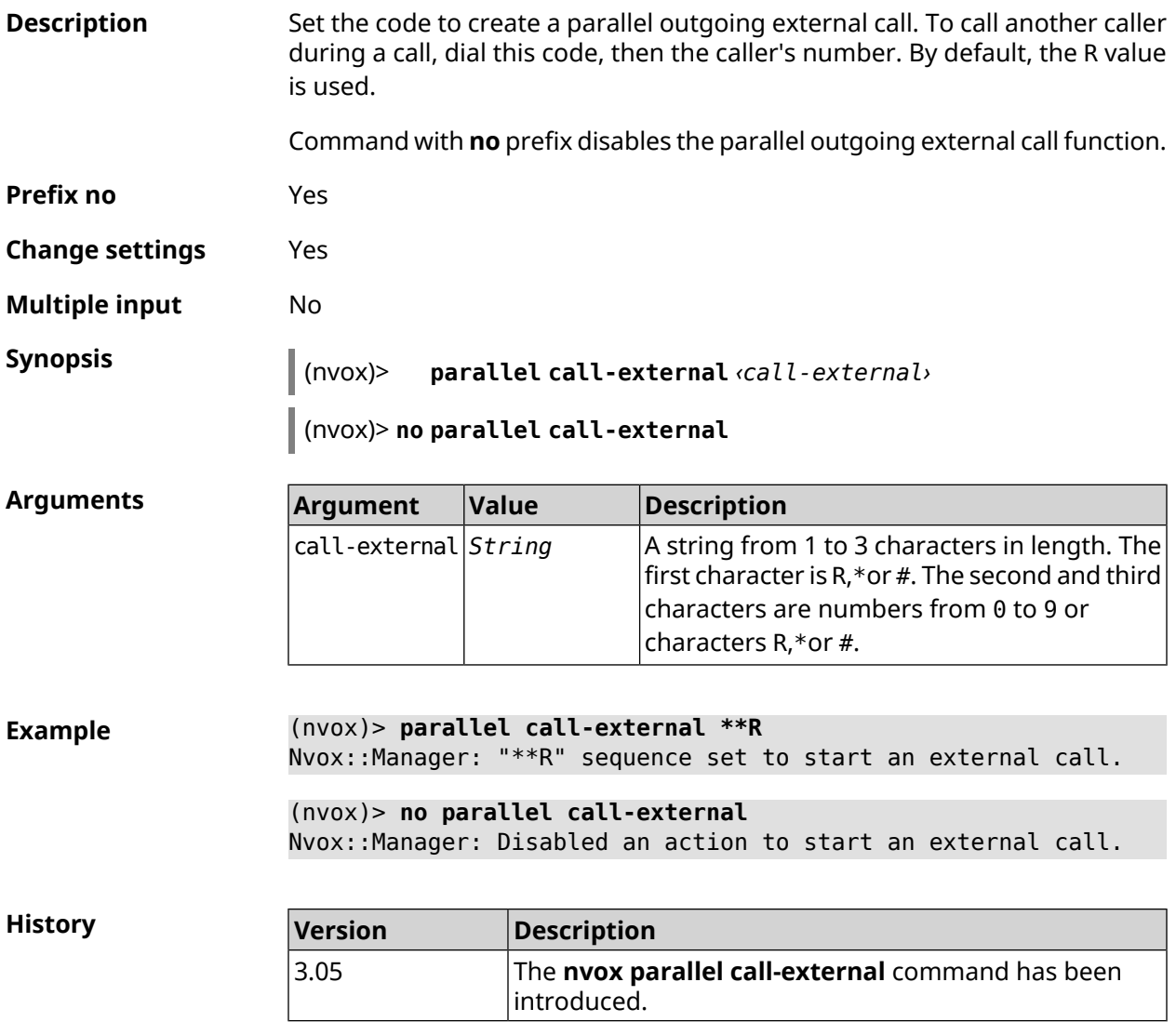

### **C.12 nvox parallel call-internal**

**Description** Set the code to create a parallel outgoing internal call. To call another phone port or DECT-handset during a call, dial this code, then the extension number of the port or handset. By default, the \* value is used.

Command with **no** prefix disables this feature.

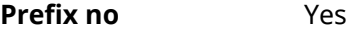

**Change settings** Yes

**Multiple input** No

**Synopsis** (nvox)> **parallel call-internal** *‹call-internal›*

(nvox)> **no parallel call-internal**

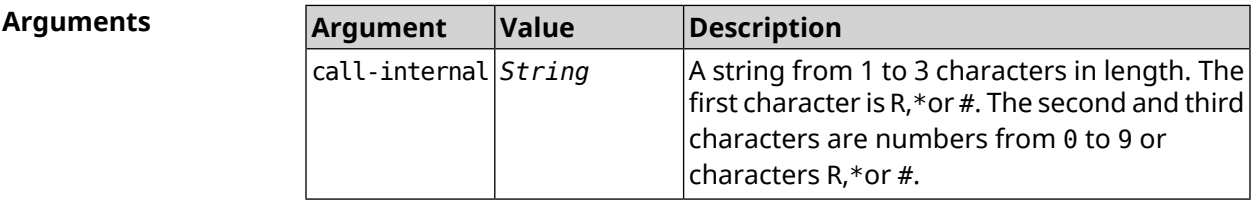

**Example** (nvox)> **parallel call-internal \*\*\*** Nvox::Manager: "\*\*\*" sequence set to start an internal call. (nvox)> **no parallel call-internal** Nvox::Manager: Disabled an action to start an internal call.

**History** 

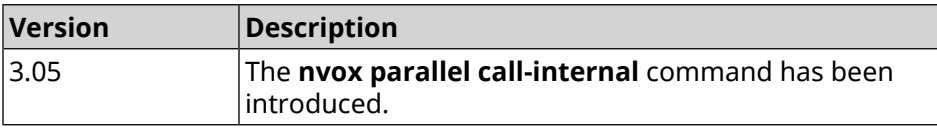

### **C.13 nvox parallel hold-resume**

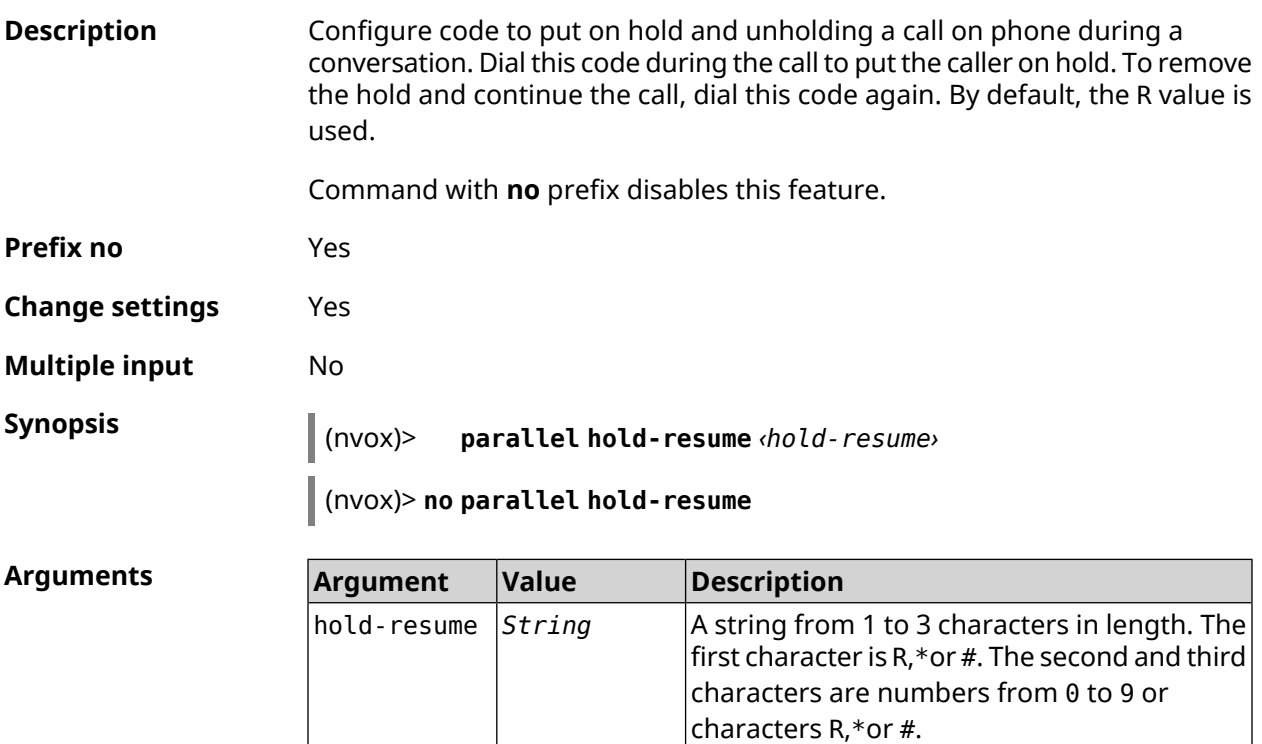

**Example** (nvox)> **parallel hold-resume \*\*R** Nvox::Manager: "\*\*R" sequence set to hold or resume a call. (nvox)> **no parallel hold-resume**

Nvox::Manager: Disabled an action to hold or resume a call.

**History** 

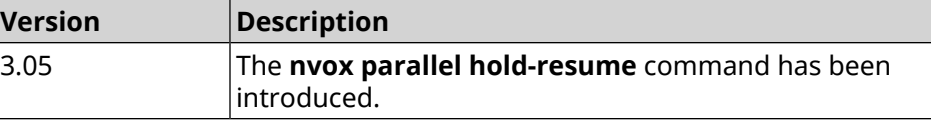

### **C.14 nvox parallel intercept**

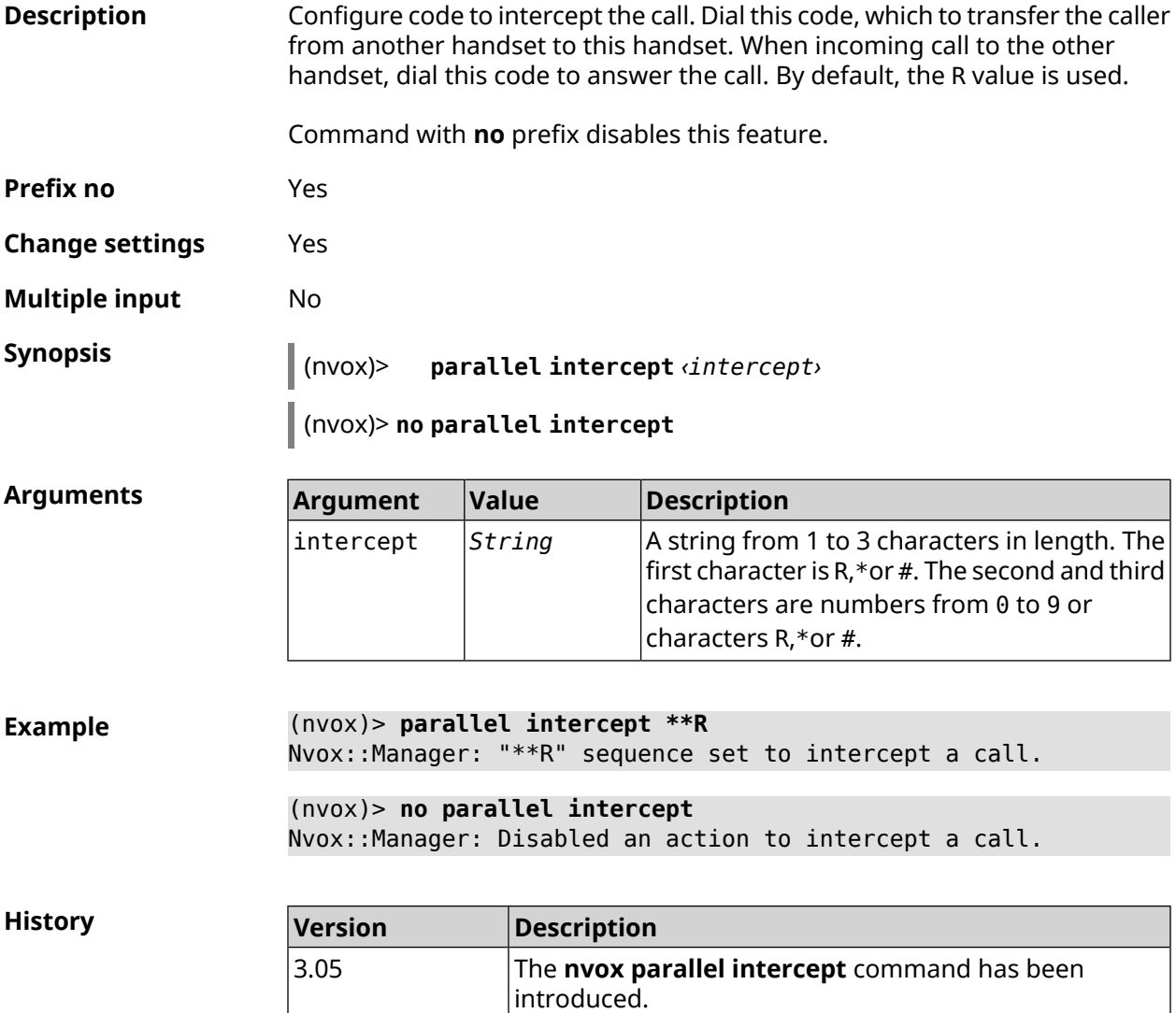

### **C.15 nvox parallel reject**

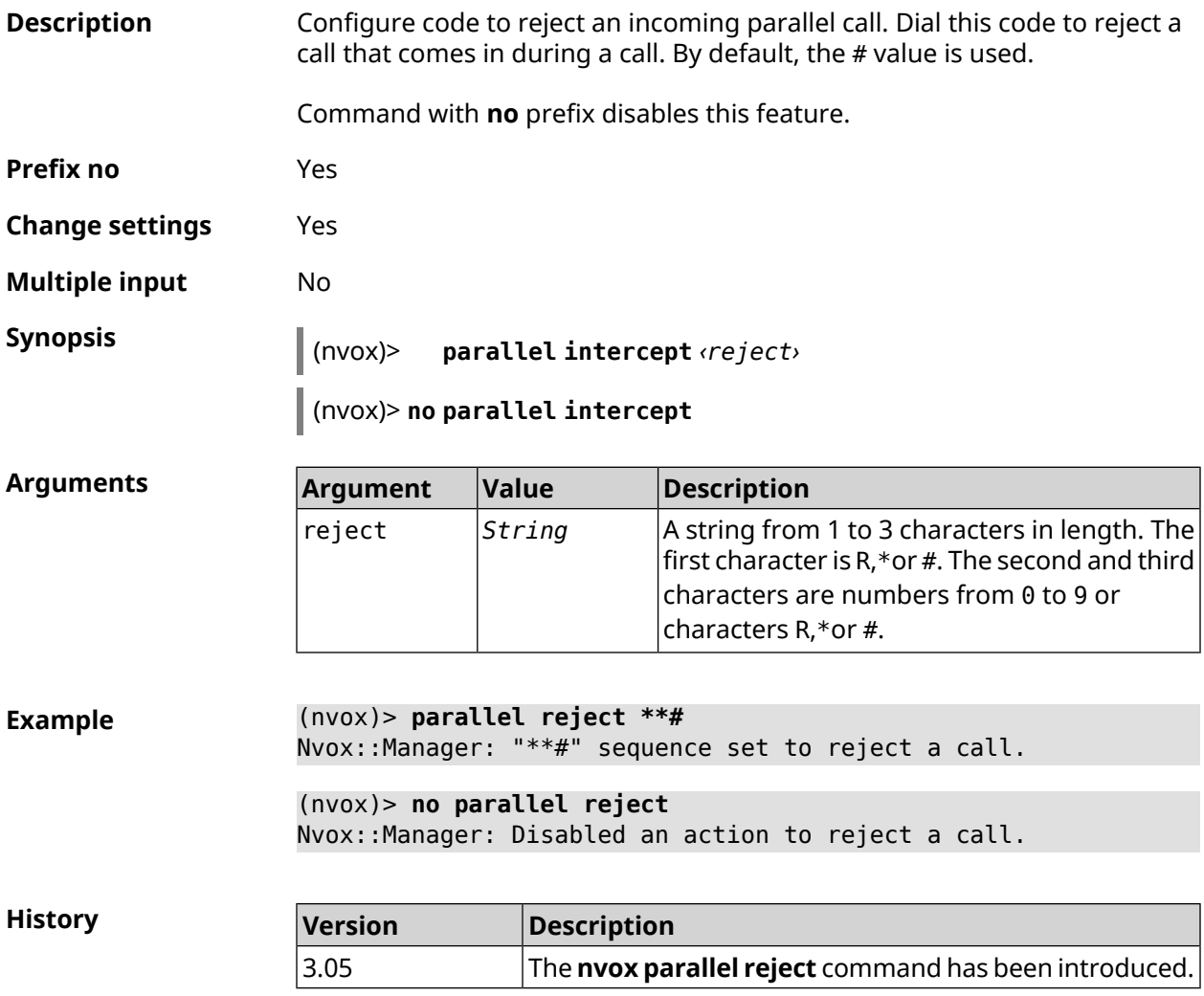

### **C.16 nvox parallel release-active**

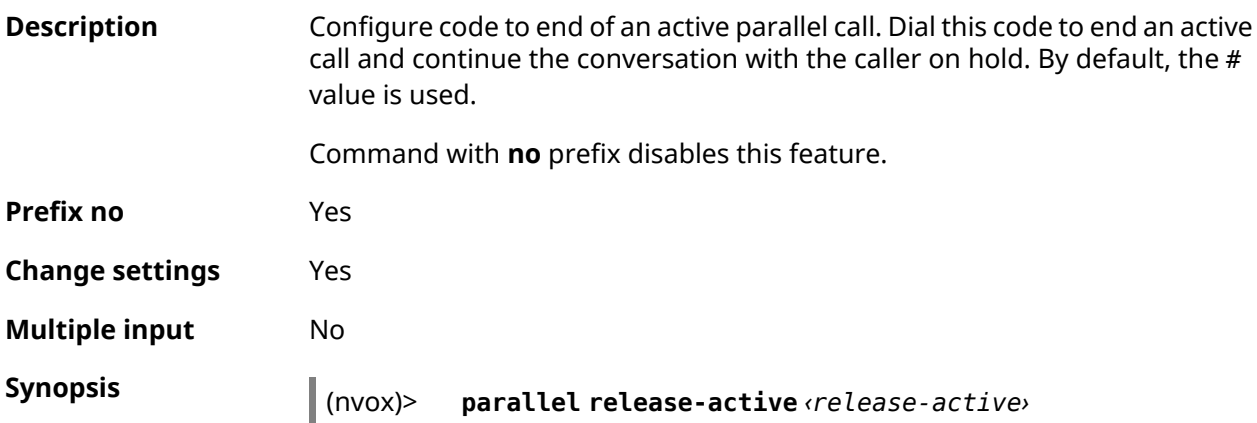

#### (nvox)> **no parallel release-active**

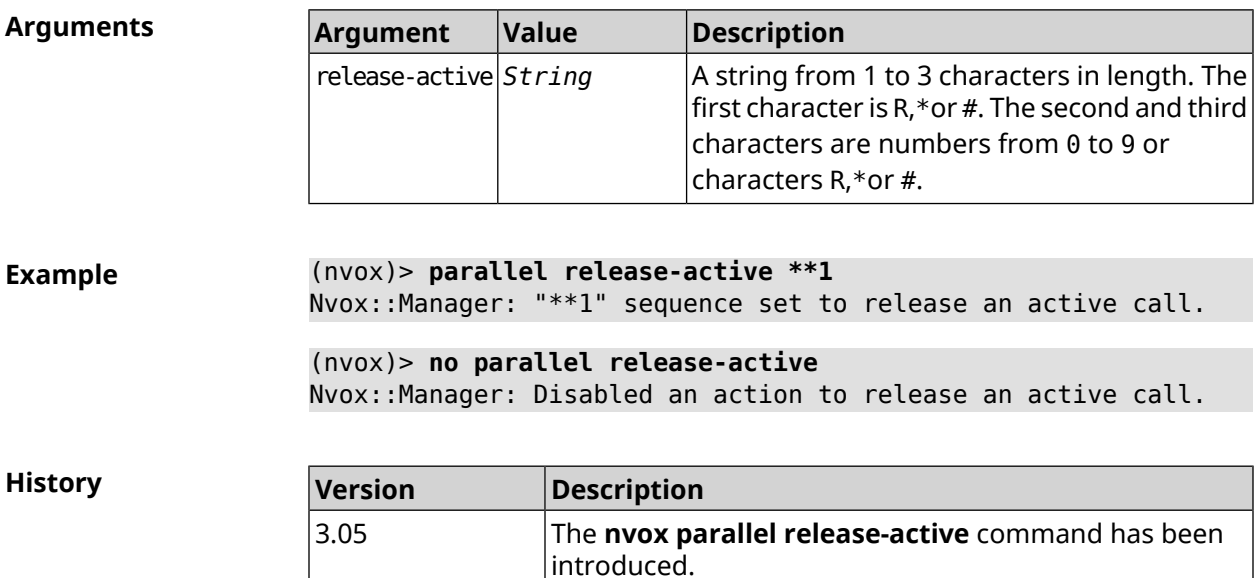

### **C.17 nvox parallel release-passive**

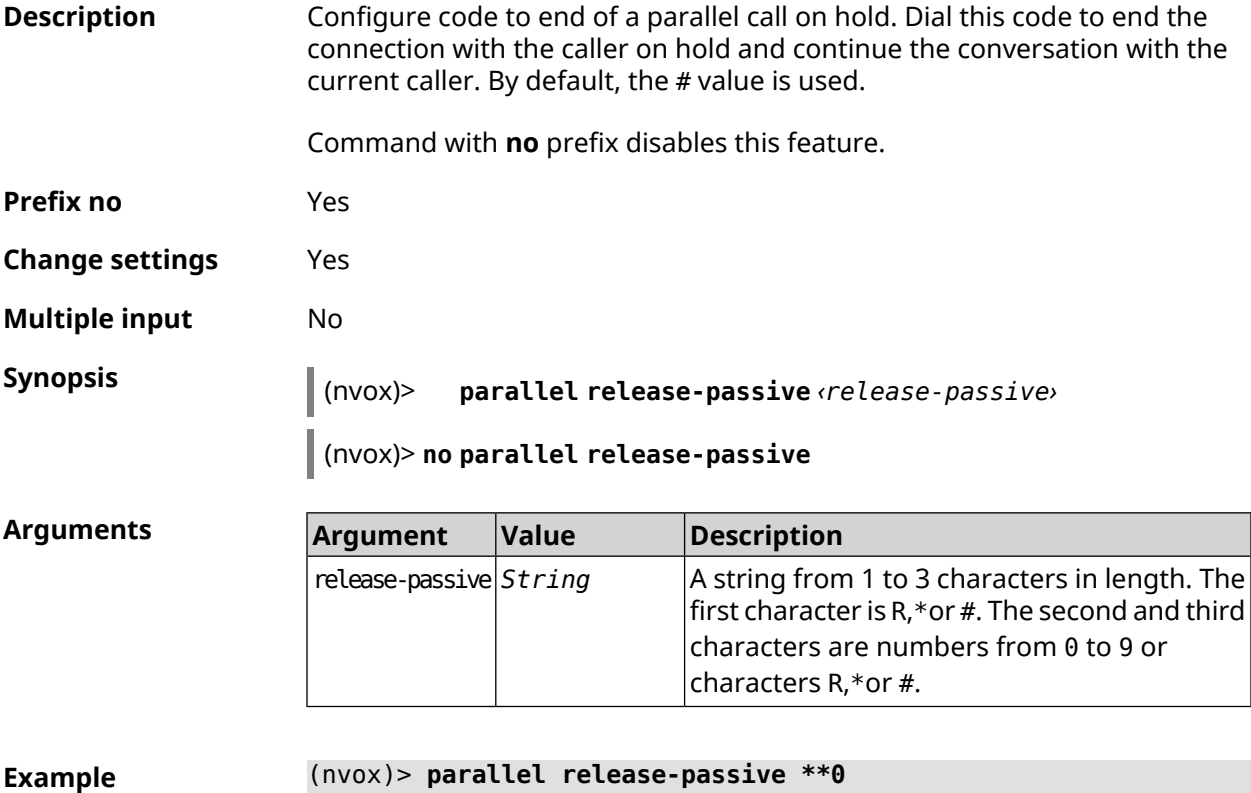

Nvox::Manager: "\*\*0" sequence set to release a passive call.

#### (nvox)> **no parallel release-passive**

Nvox::Manager: Disabled an action to release a passive call.

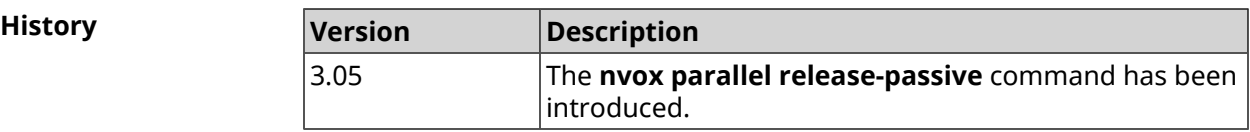

### **C.18 nvox parallel toggle**

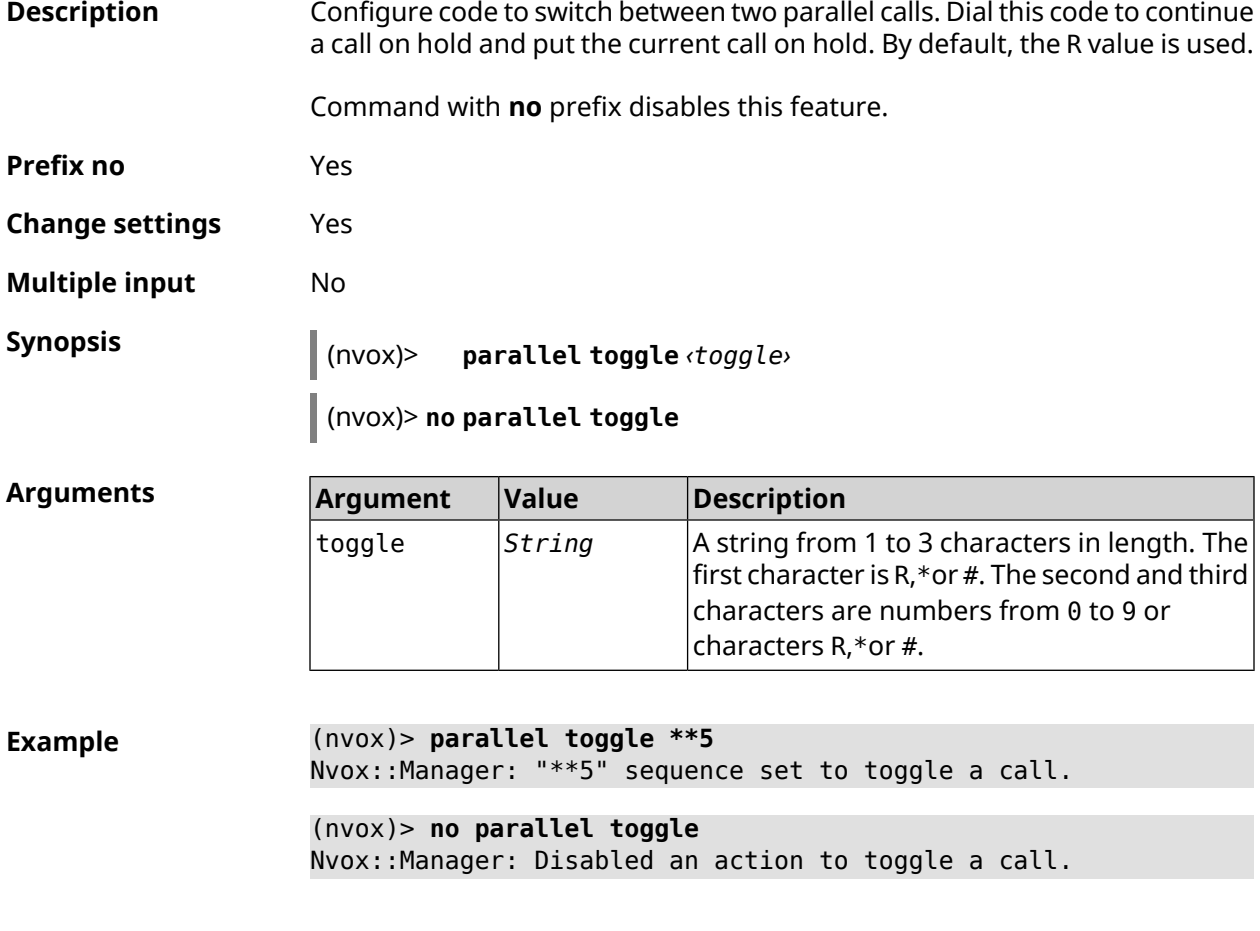

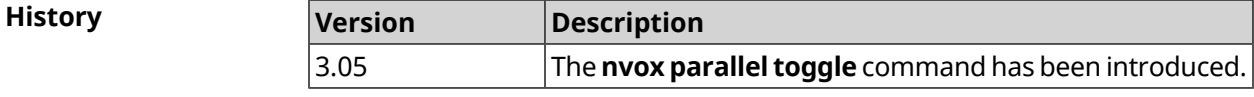

### **C.19 nvox parallel transfer**

**Description** Configure code to transfer the caller on hold to another caller or phone port/DECT-handset. Dial this code to connect the caller on hold with the caller who is talking to you at the moment. By default, the \* value is used.

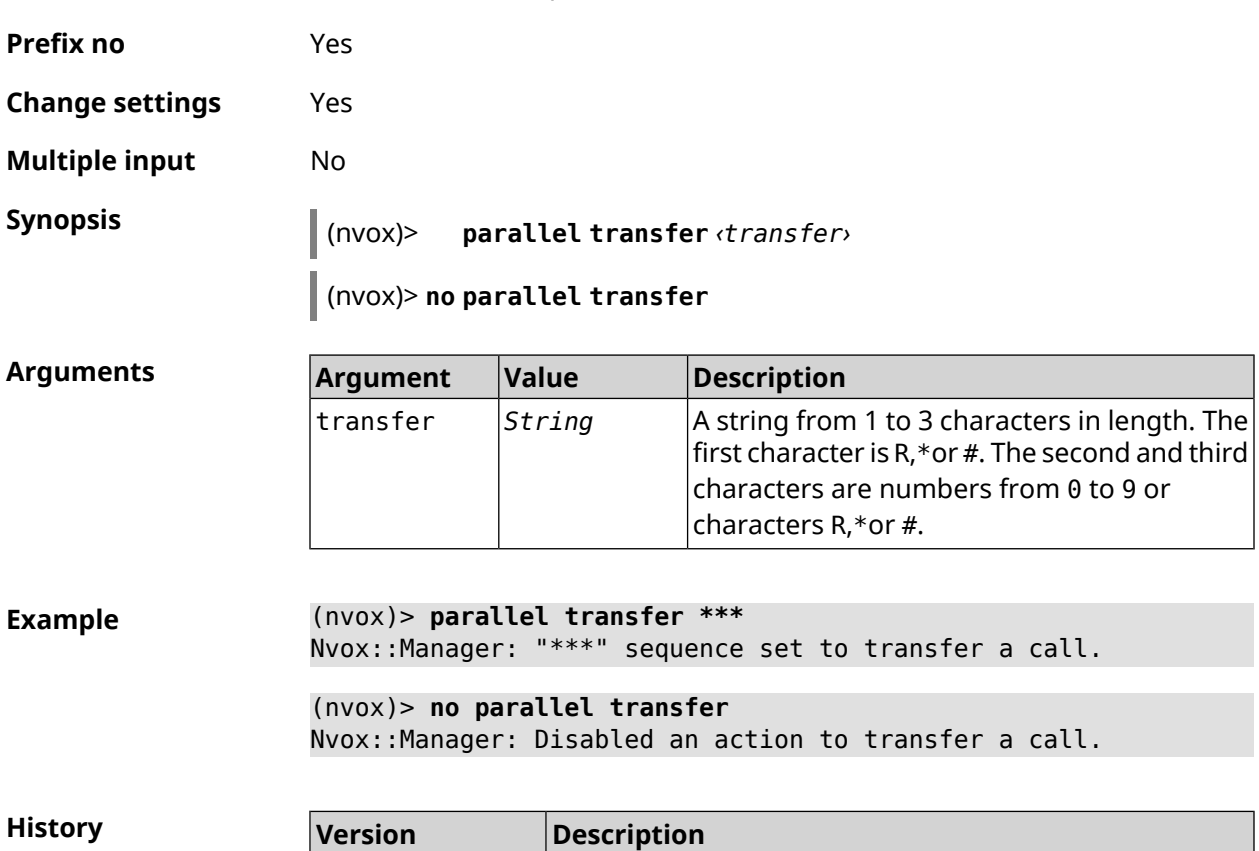

Command with **no** prefix disables this feature.

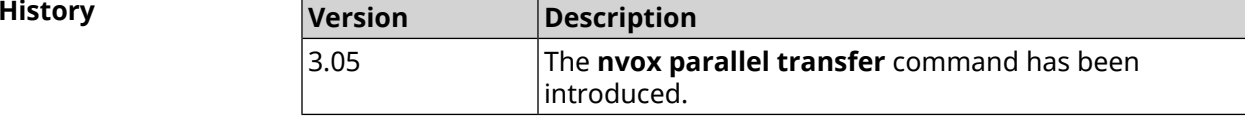

### **C.20 nvox phone**

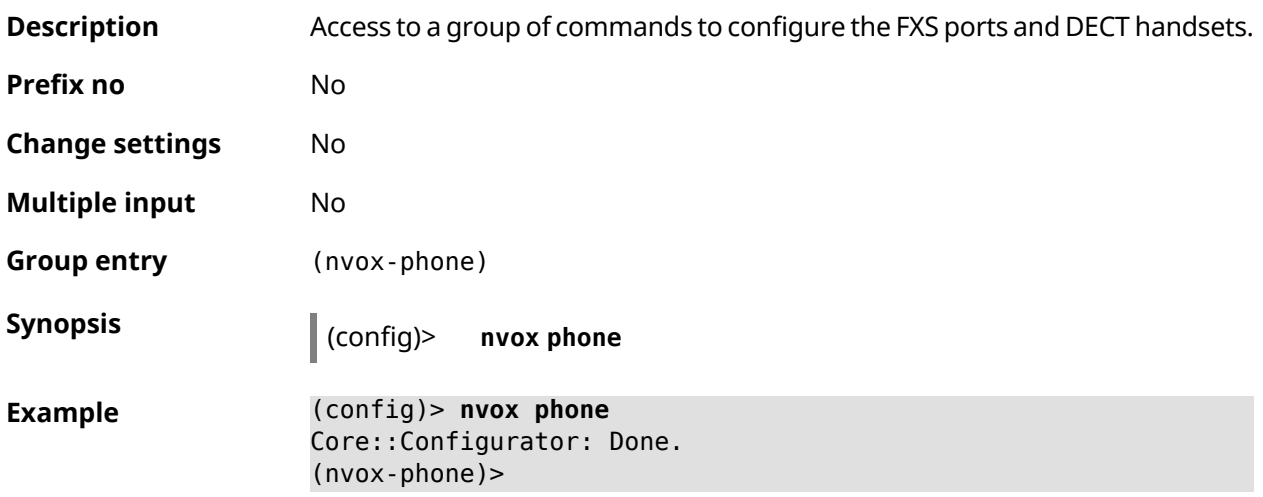

**History** 

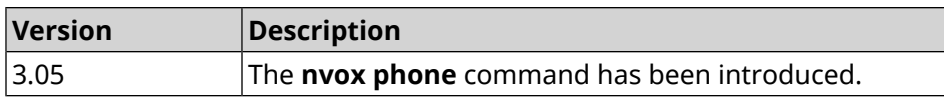

#### **C.20.1 nvox phone cadence**

**Description** Set the parameters for one of the six ringtones, each of which can be linked to a specific type of incoming call (external, internal, paging, call from a particular number). Such a setting will allow you to identify the type of call by the sound of the ringtone.

Default values:

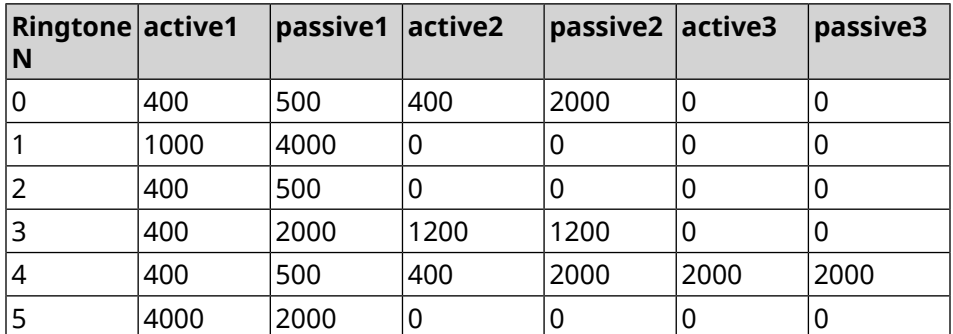

Command with **no** prefix resets settings to default.

- **Prefix no** Yes
- **Change settings** Yes
- **Multiple input** Yes
- 

**Synopsis** (nvox-phone)> **cadence** *‹cadence› ‹active1› ‹passive1› ‹active2› ‹passive2› ‹active3› ‹passive3›*

(nvox-phone)> **no cadence** [*‹cadence›*]

**Arguments** 

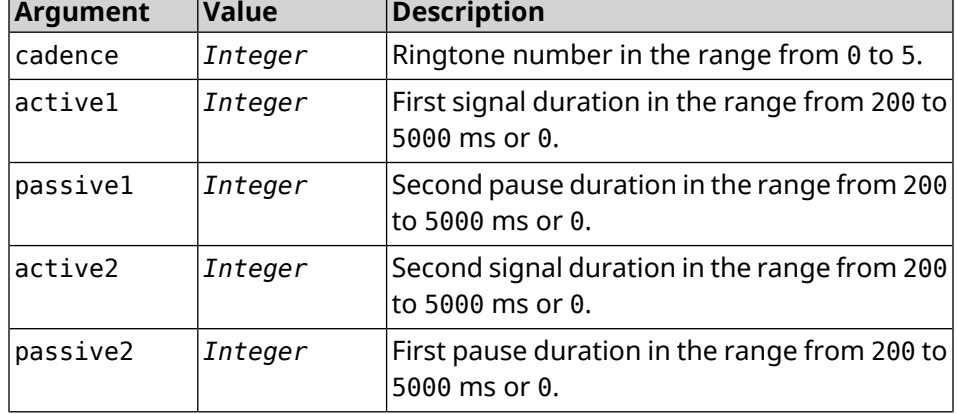

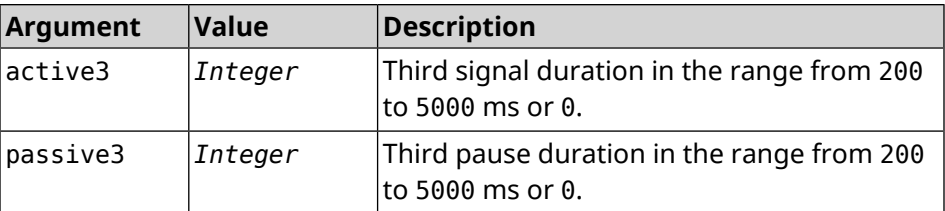

**Example** (nvox-phone)> **cadence 1 800 320 0 0 0 0** Nvox::Phone: Set phone cadence 1 to 800/320, 0/0, 0/0 ► (active/passive periods). (nvox-phone)> **no cadence 1** Nvox::Phone: Reset phone cadence 1 to 1000/4000, 0/0, 0/0 ►

(active/passive periods).

**History Version Description** 3.05 The**nvox phone cadence** command has been introduced.

### **C.20.2 nvox phone dial-digit-timer**

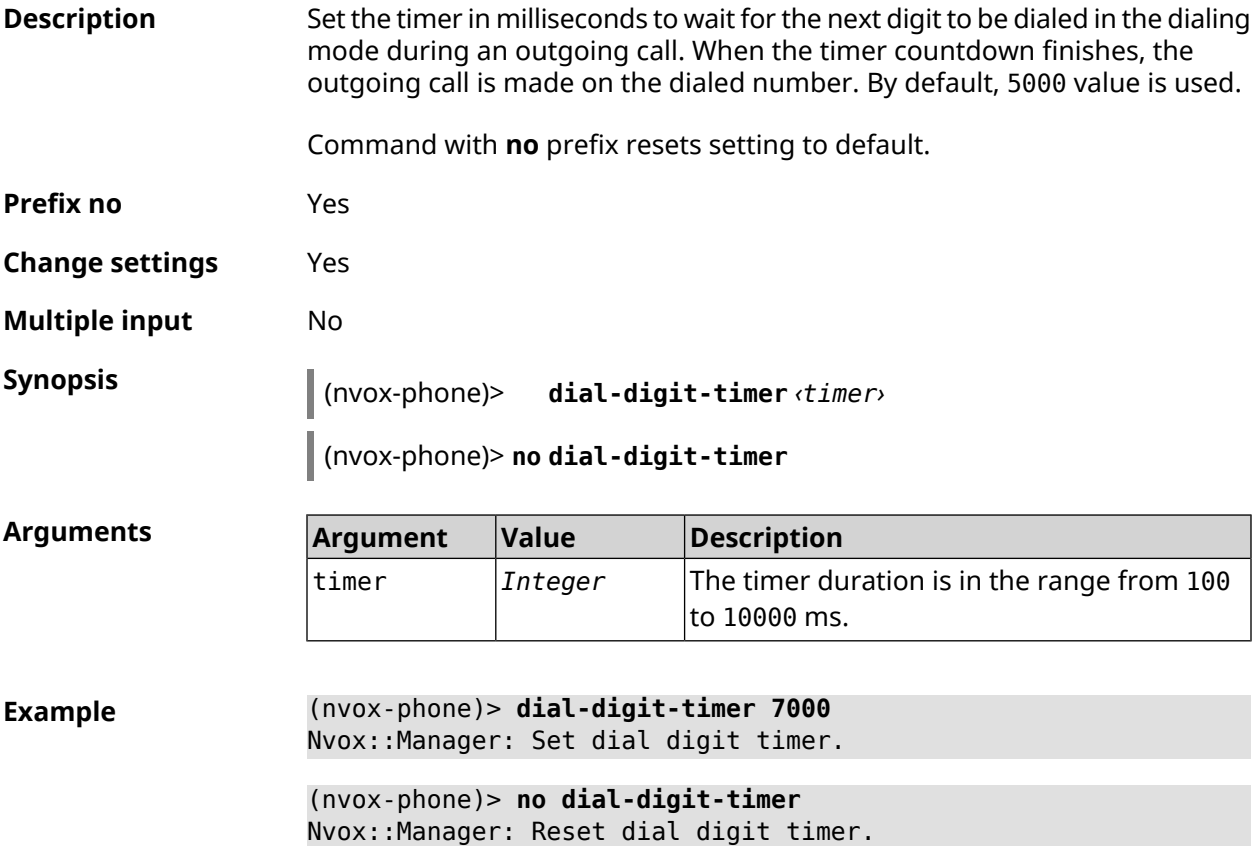

**History** 

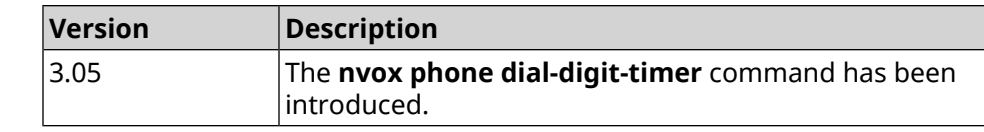

### **C.20.3 nvox phone intercom-cadence**

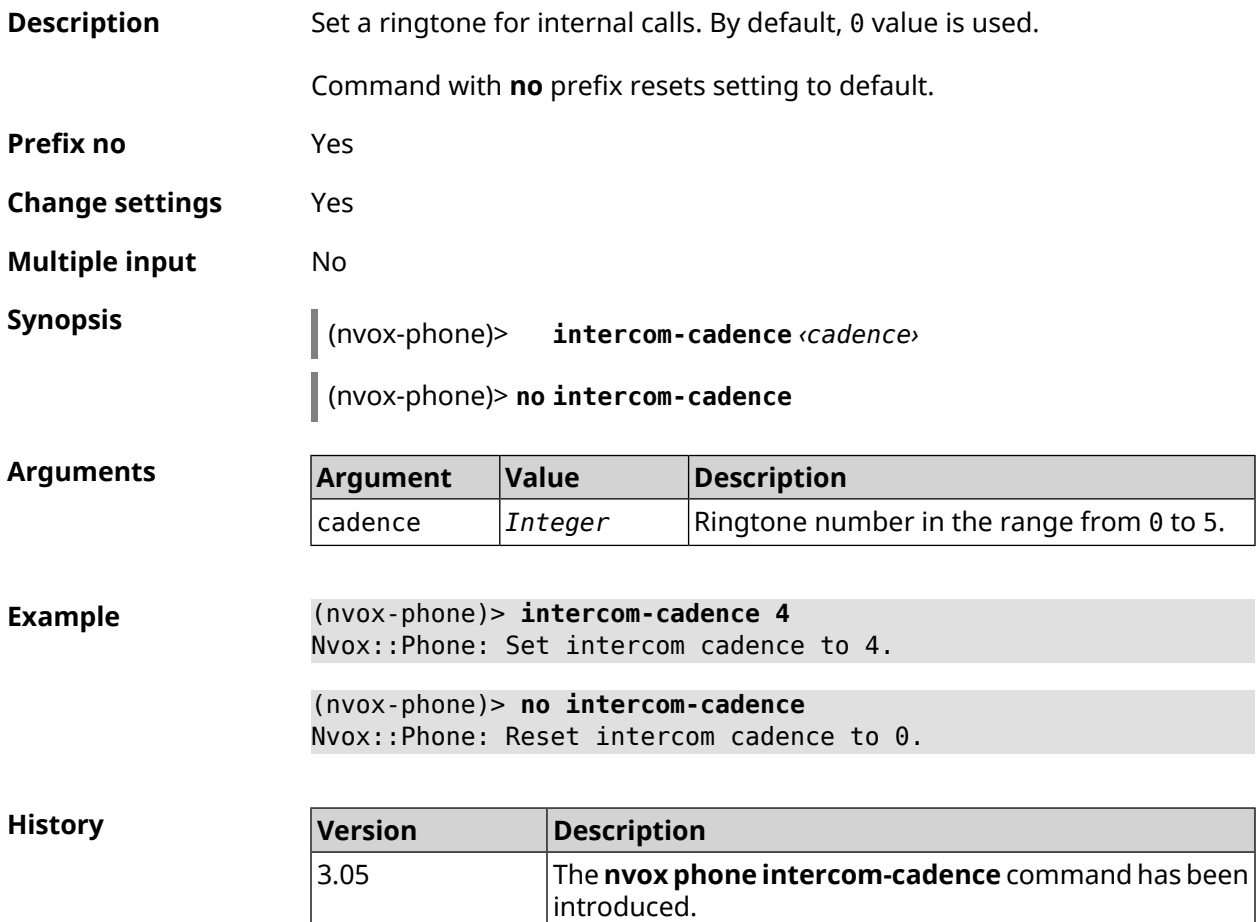

### **C.20.4 nvox phone offhook-timer**

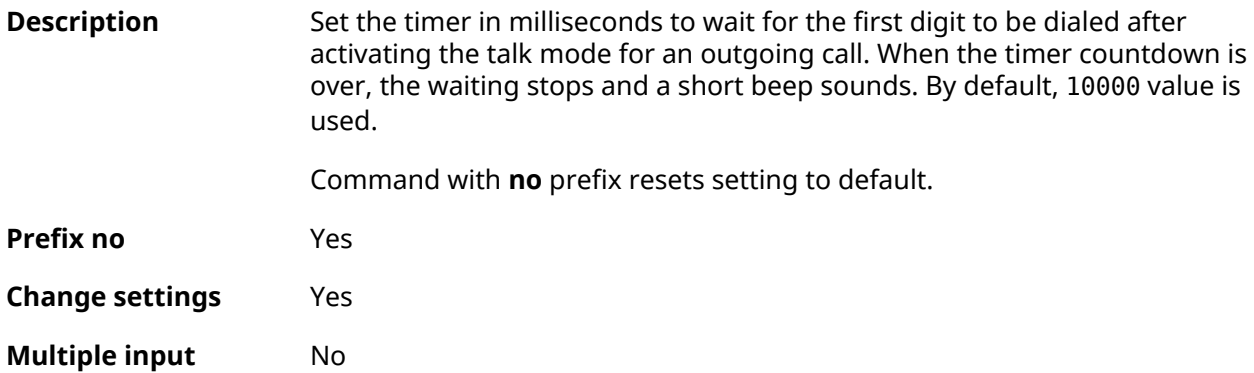
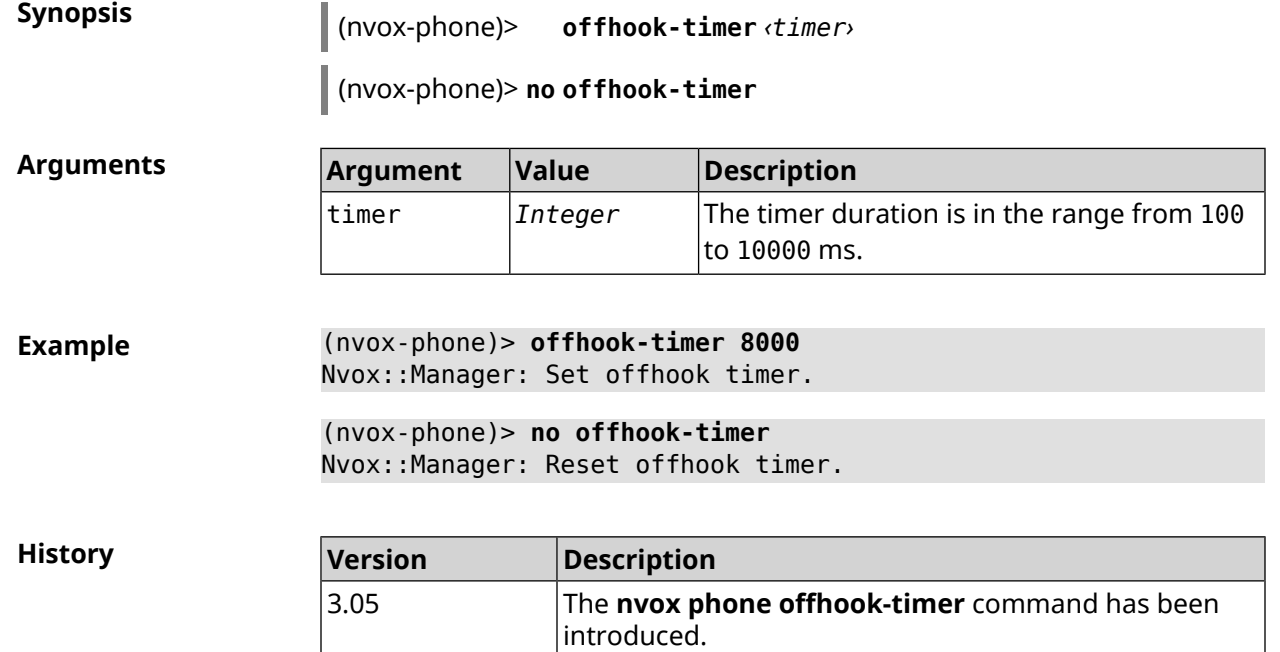

## **C.20.5 nvox phone paging-cadence**

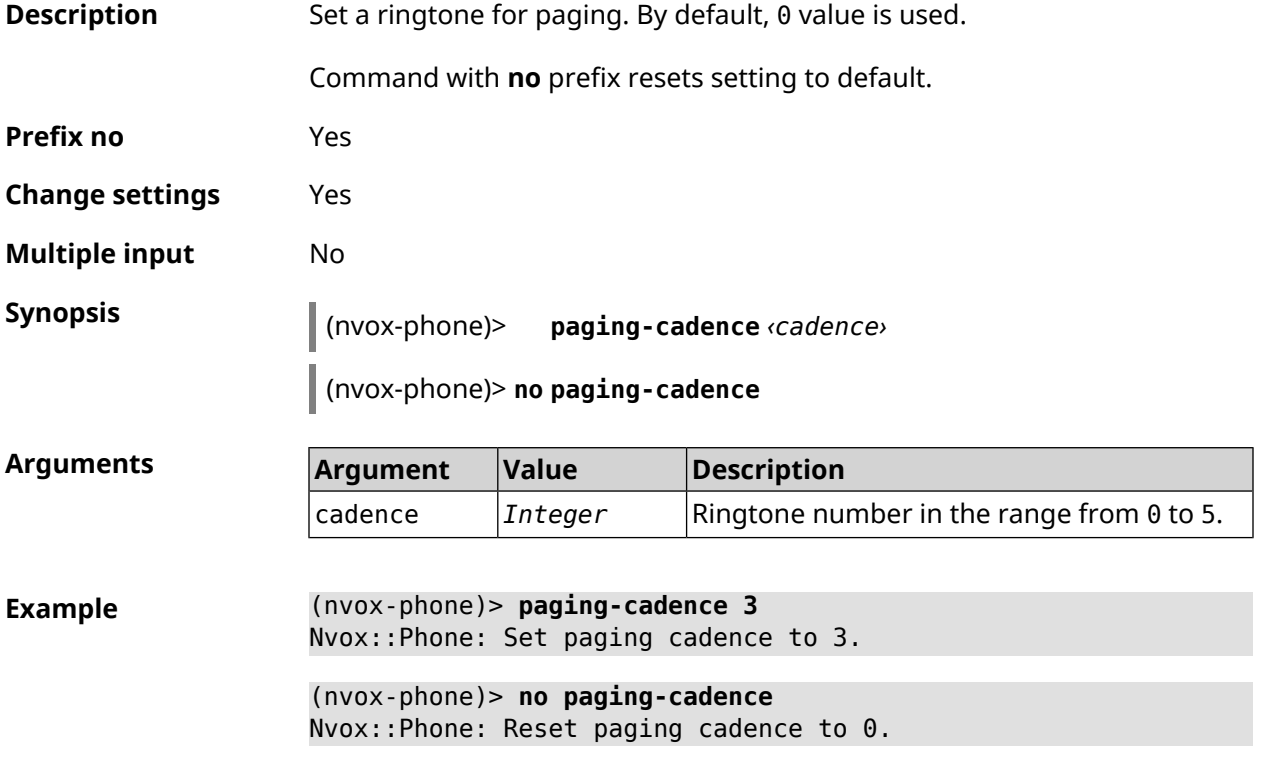

**History** 

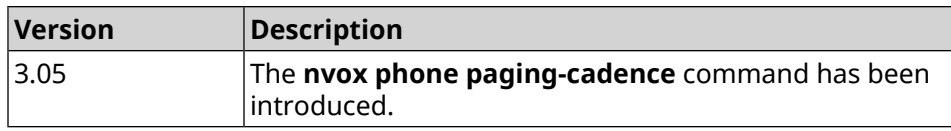

# **C.21 nvox postdial key**

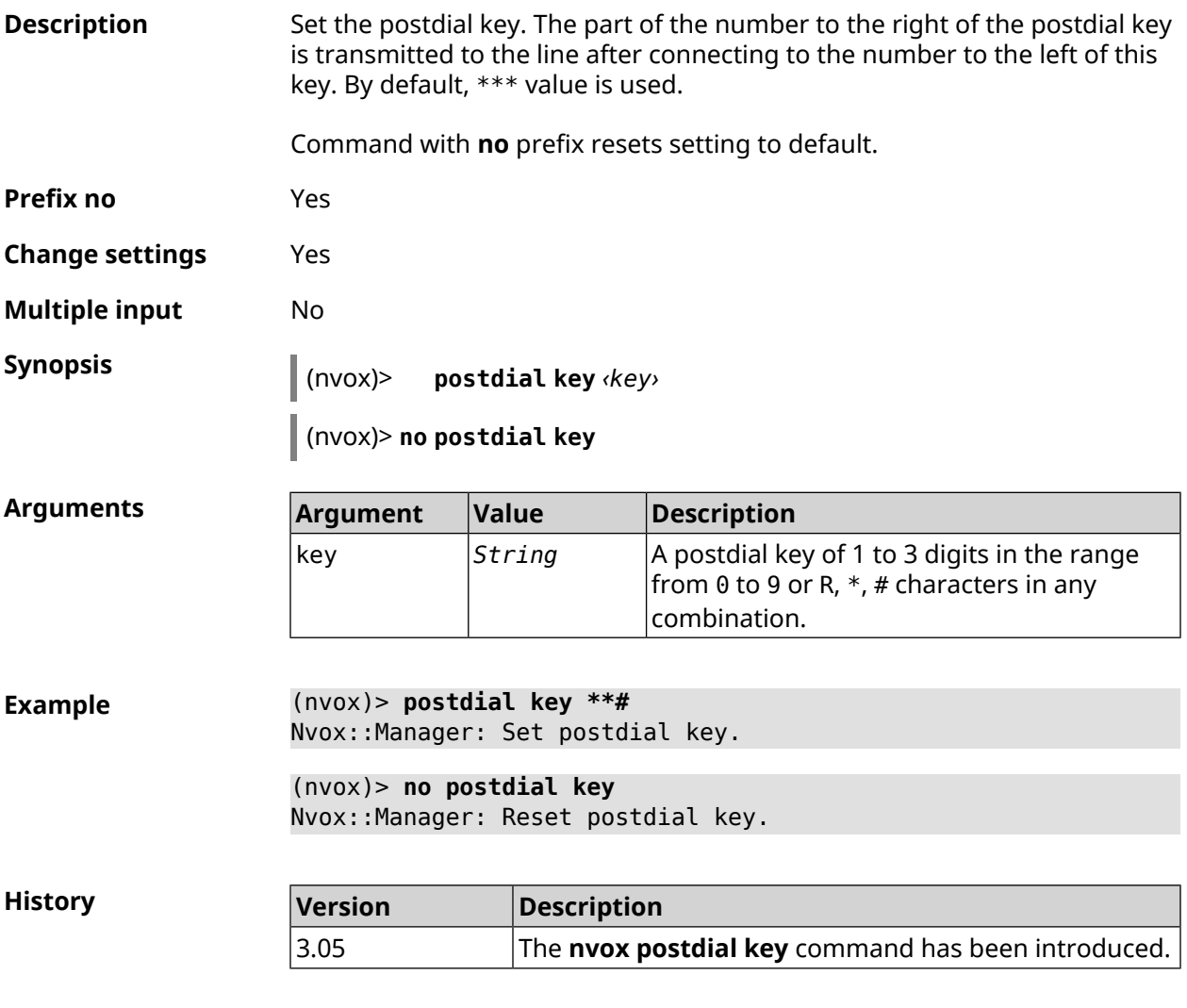

## **C.22 nvox postdial mid-timer**

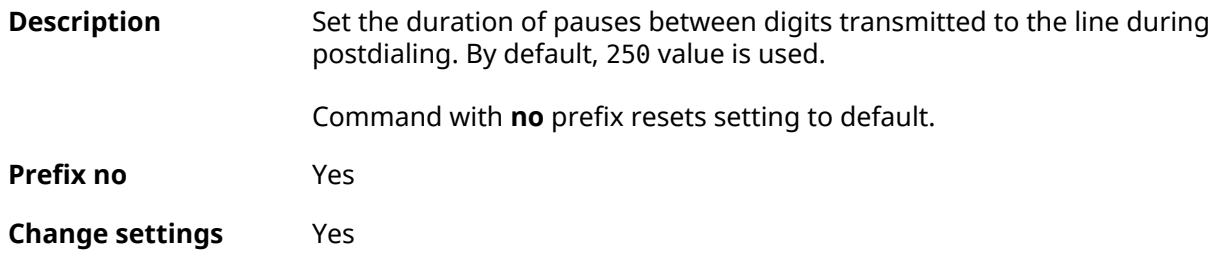

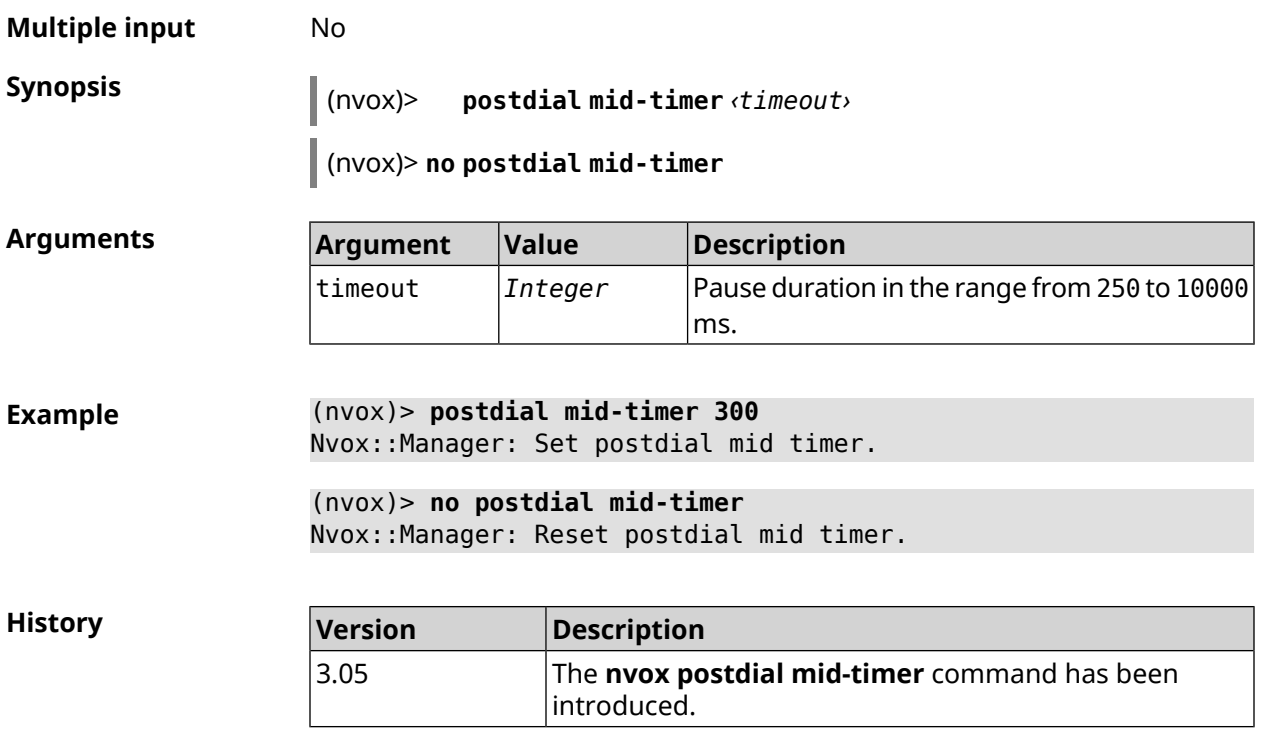

## **C.23 nvox postdial post-timer**

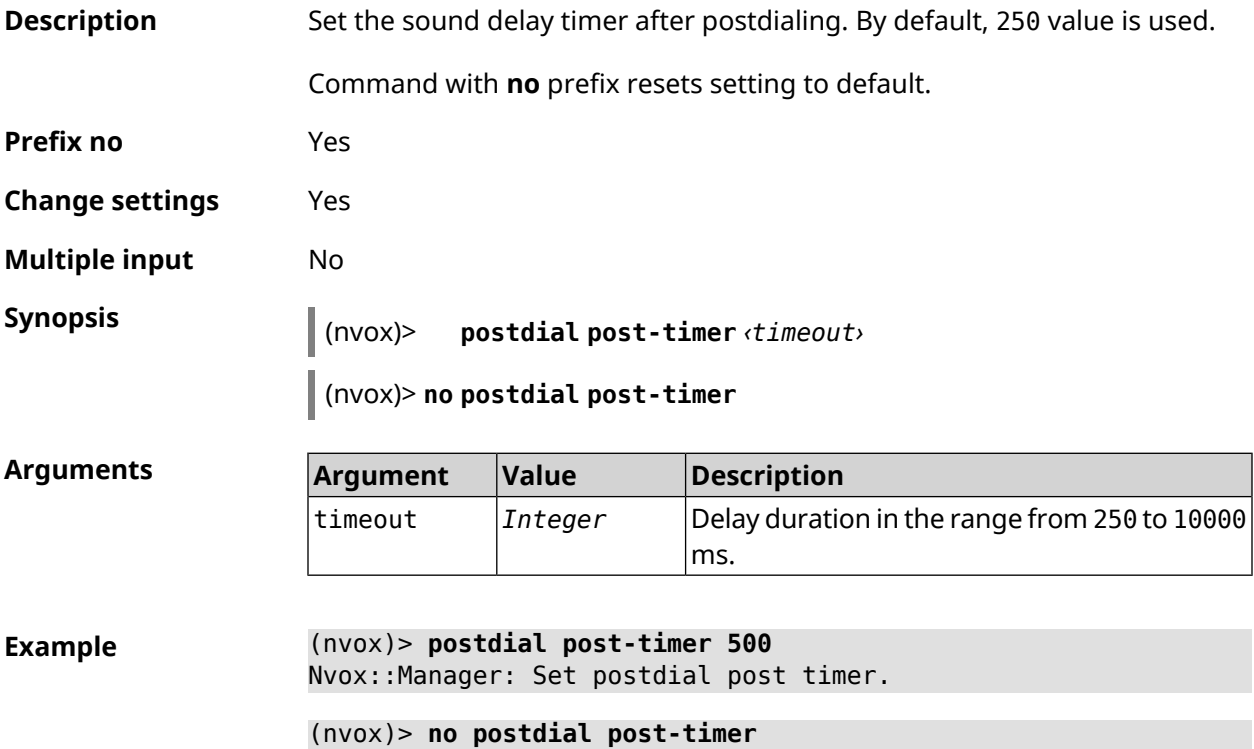

Nvox::Manager: Reset postdial post timer.

**History** 

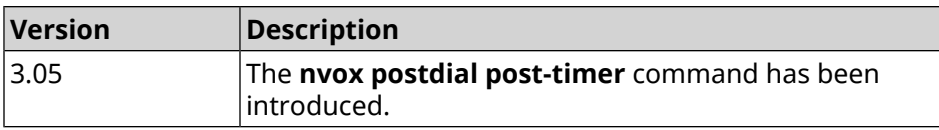

## **C.24 nvox postdial pre-timer**

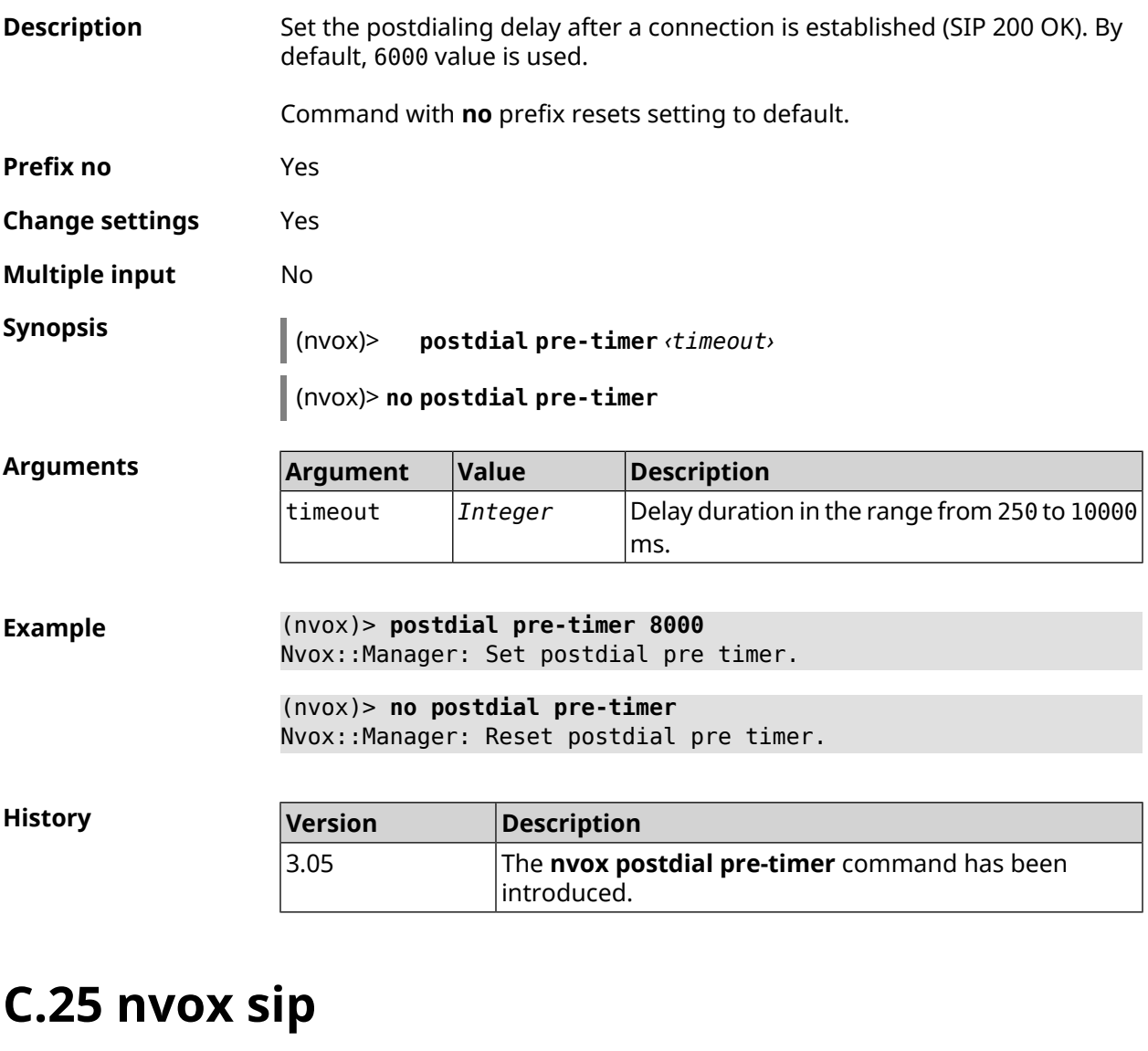

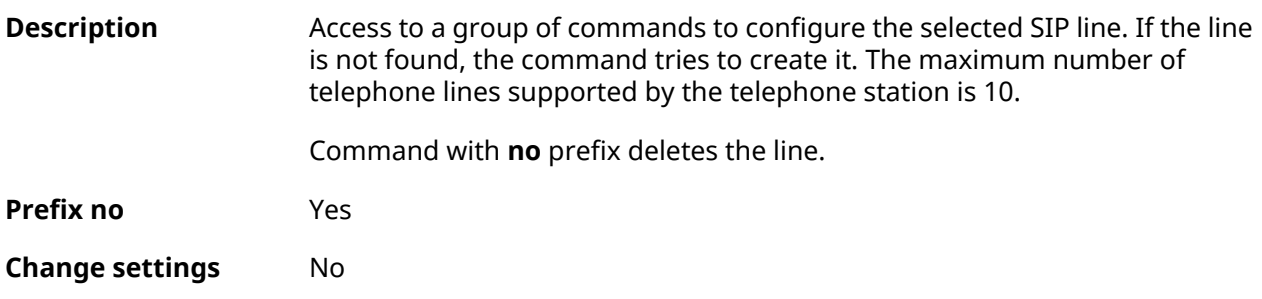

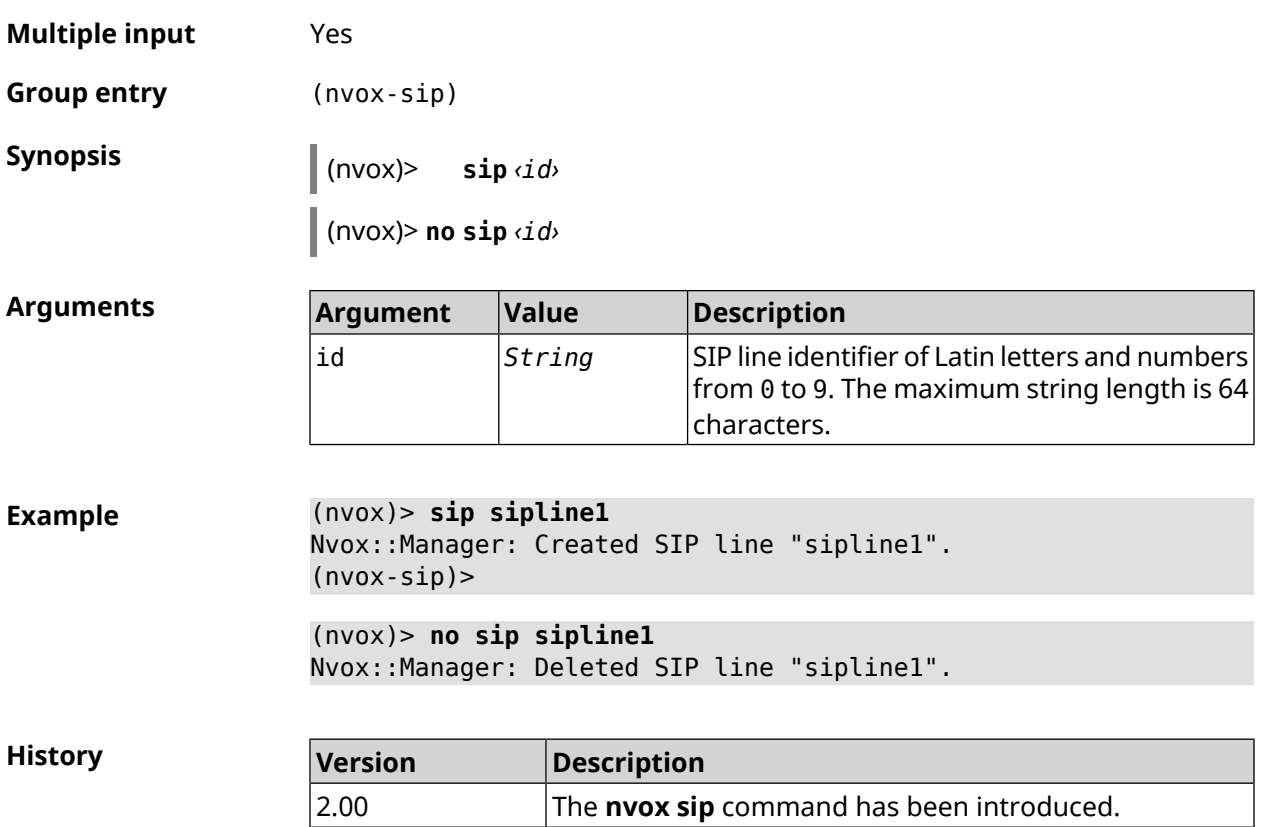

## **C.25.1 nvox sip audio-protocol**

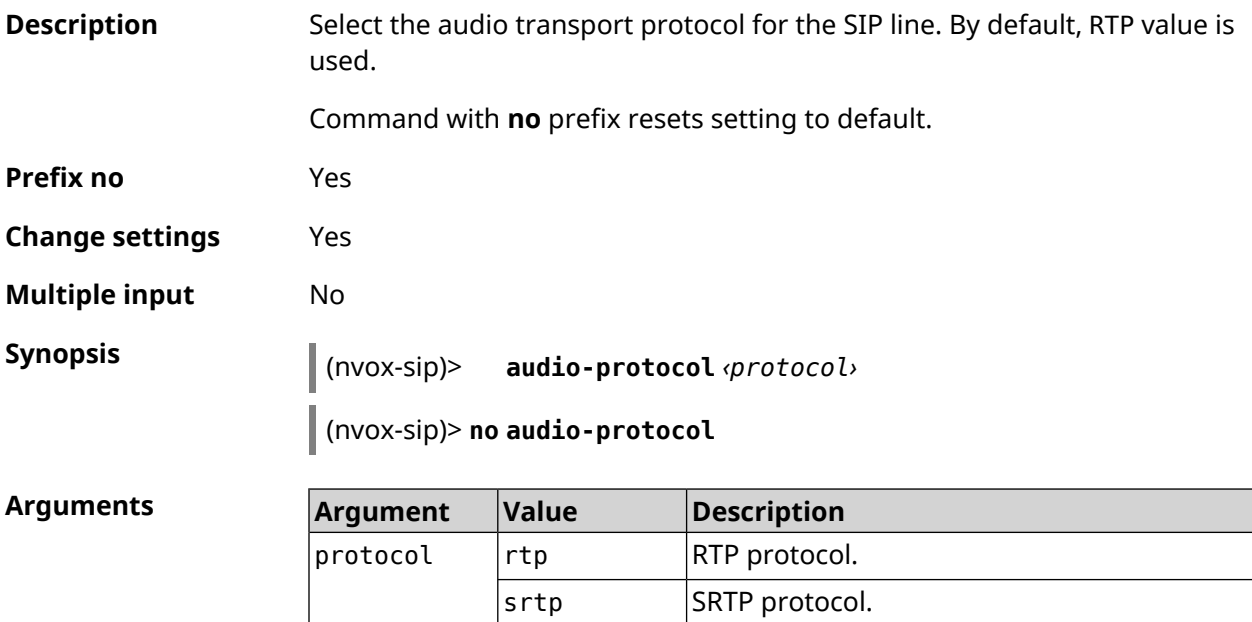

both Where possible, SRTP is used, otherwise RTP.

**Example** (nvox-sip)> **audio-protocol srtp** Nvox::Manager: Set SIP line sipline1 audio protocol to "srtp". (nvox-sip)> **no audio-protocol**

Nvox::Manager: Reset SIP line sipline1 audio protocol.

**History** 

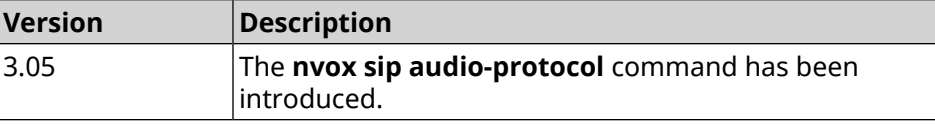

#### **C.25.2 nvox sip cadence**

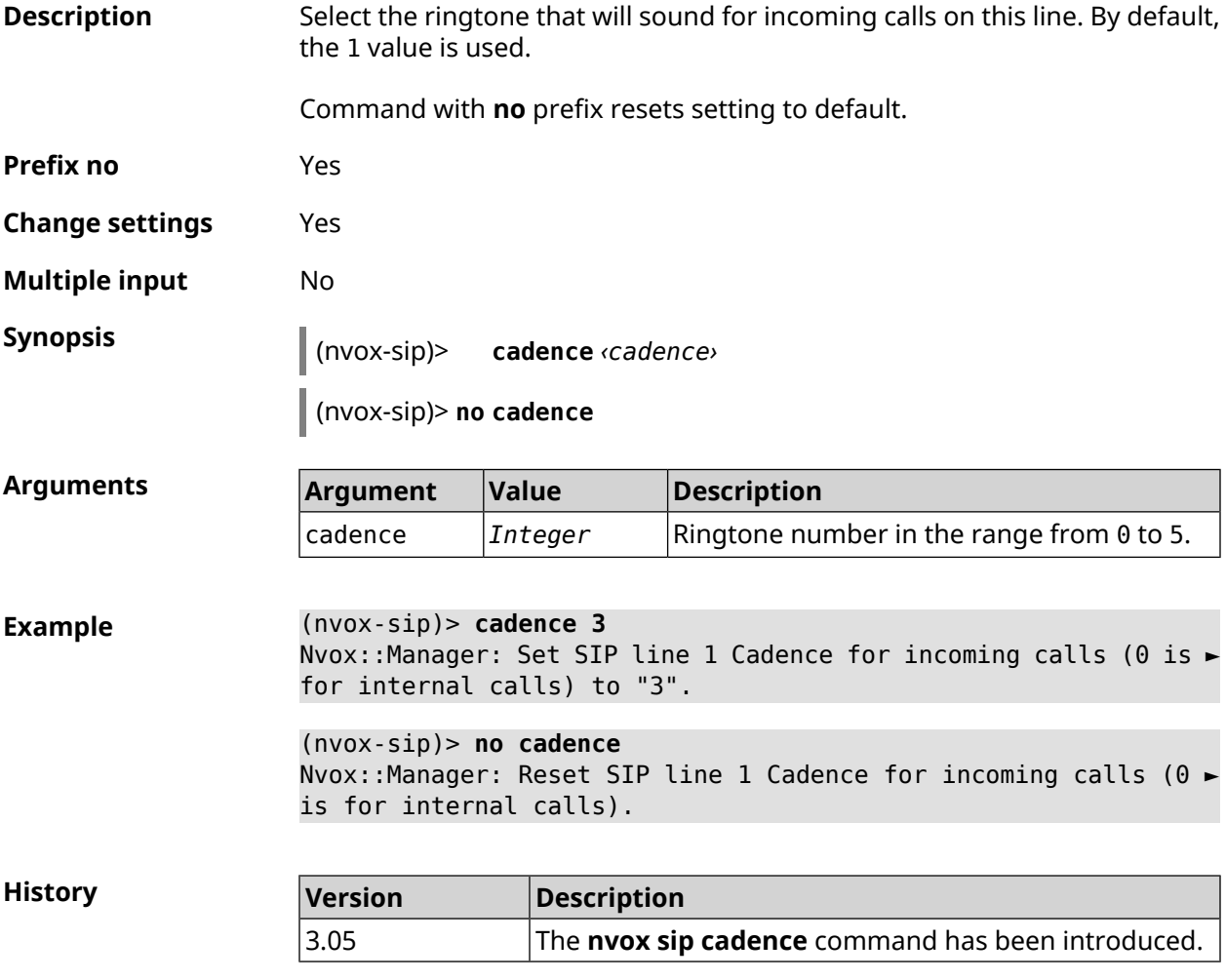

#### **C.25.3 nvox sip cadence-rule**

#### **Description** Set a rule to select a melody that will sound for incoming calls from specific numbers on this line. You can recognize by the sound of the ringtone who is calling you.

Command with **no** prefix removes the rule.

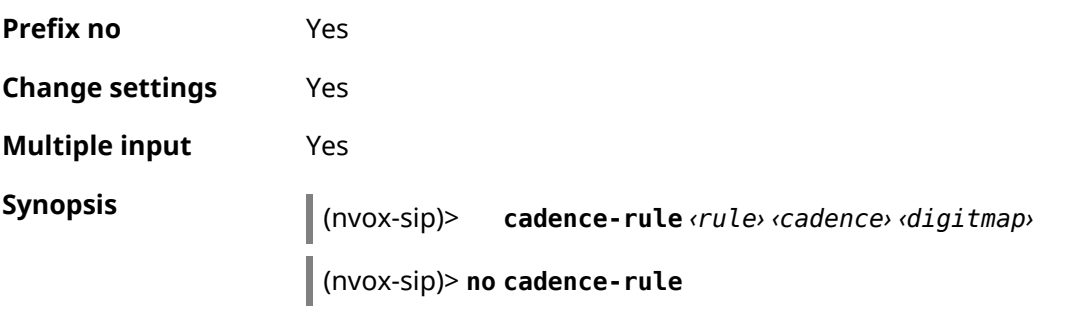

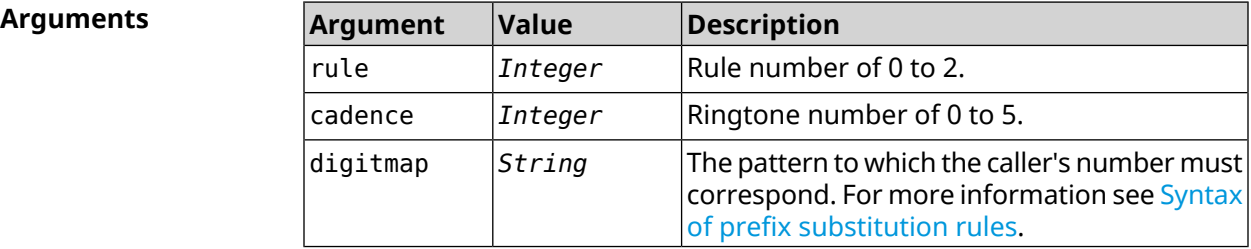

**Example** (nvox-sip)> **cadence-rule 0 4 4951234567** Nvox::Sip: Add SIP sipline1 cadence rule 0: cadence 4 for digit ► map "4951234567".

> (nvox-sip)> **no cadence-rule 0** Nvox::Sip: Reset SIP sipline1 cadence rule 0.

**History** 

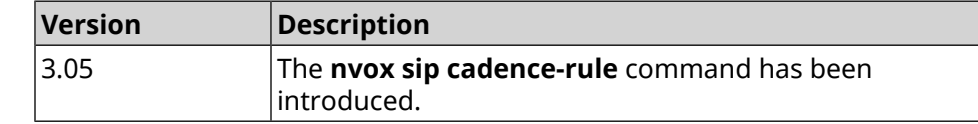

## **C.25.4 nvox sip codec**

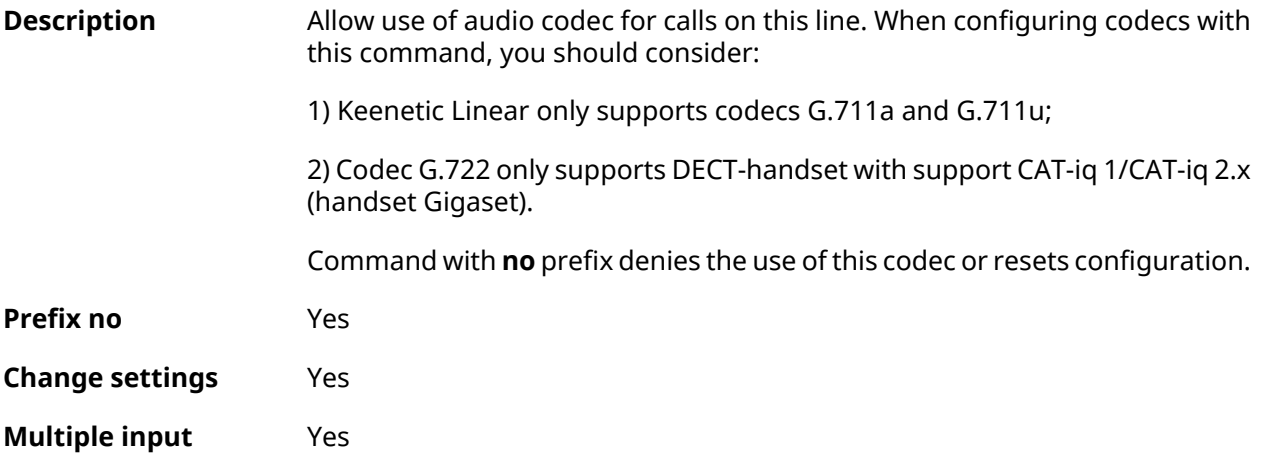

**Synopsis** (nvox-sip)> **codec** *‹codec›*

(nvox-sip)> **no codec**

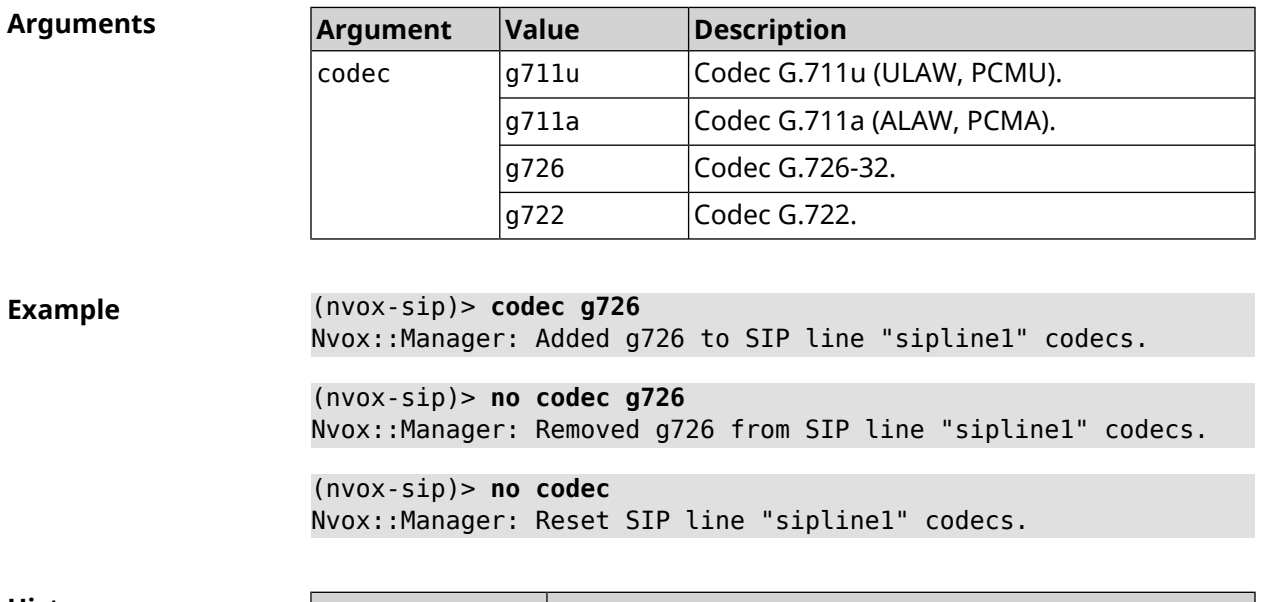

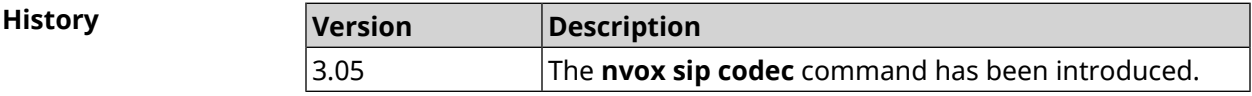

## **C.25.5 nvox sip deny-interception**

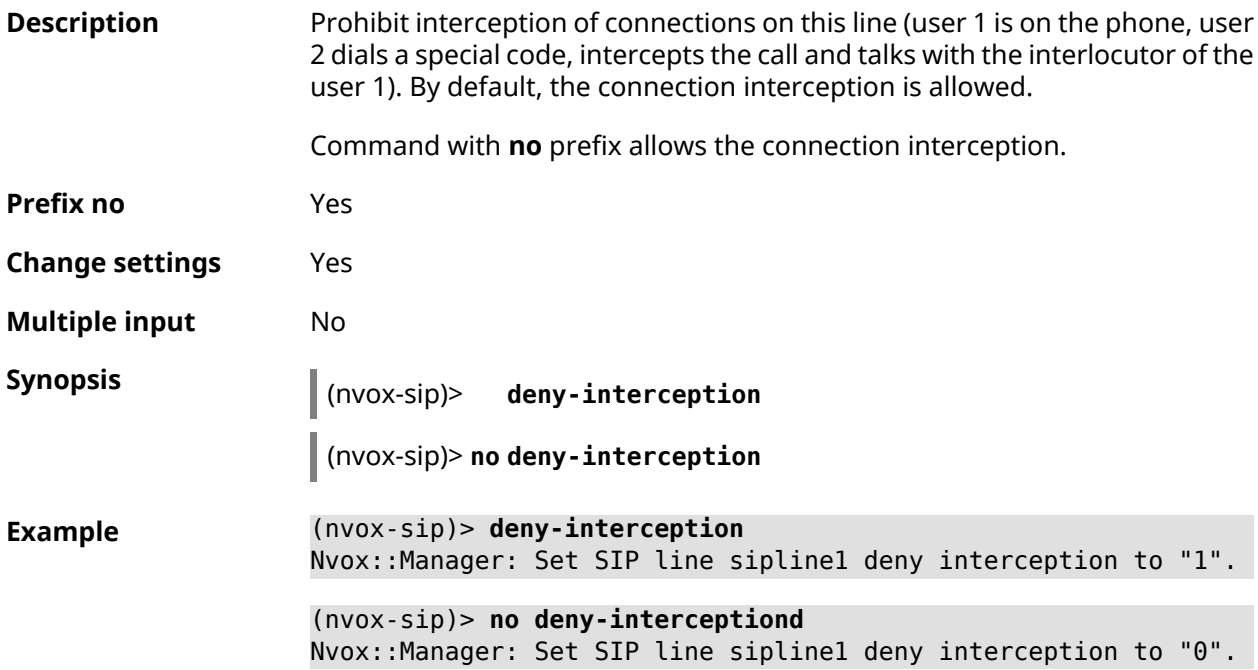

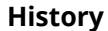

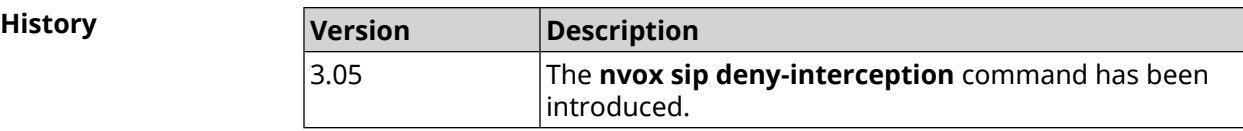

## **C.25.6 nvox sip deny-pickup**

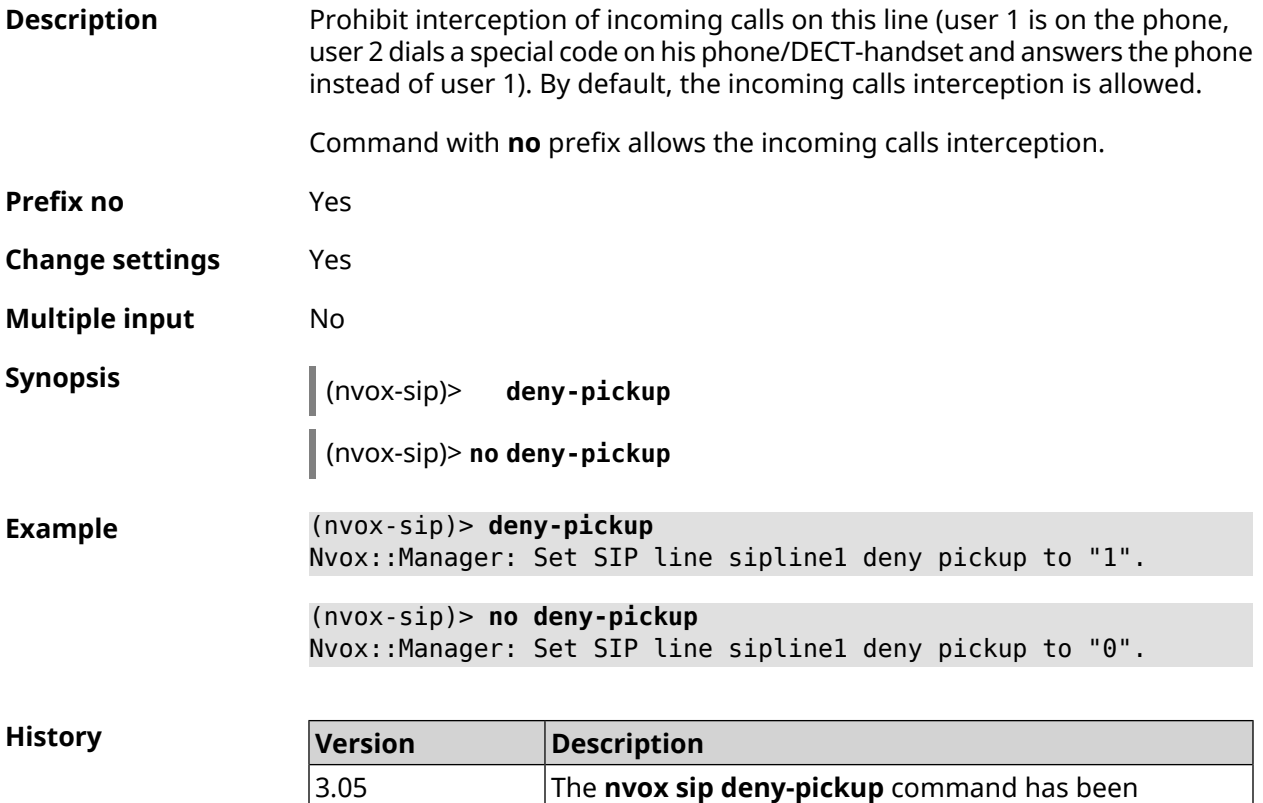

## **C.25.7 nvox sip digit-map**

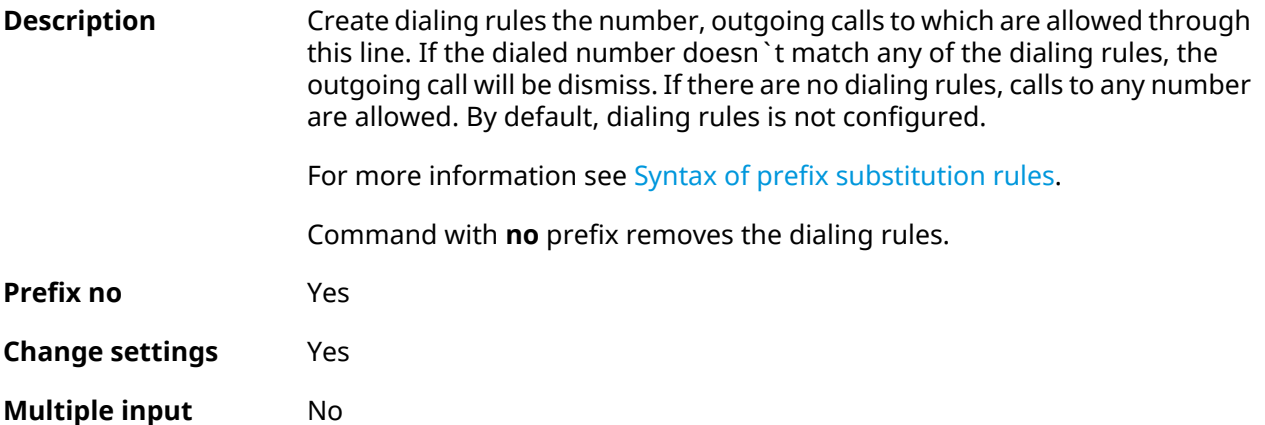

introduced.

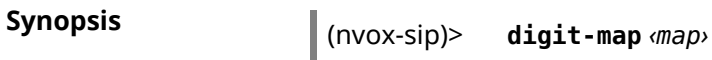

(nvox-sip)> **no digit-map**

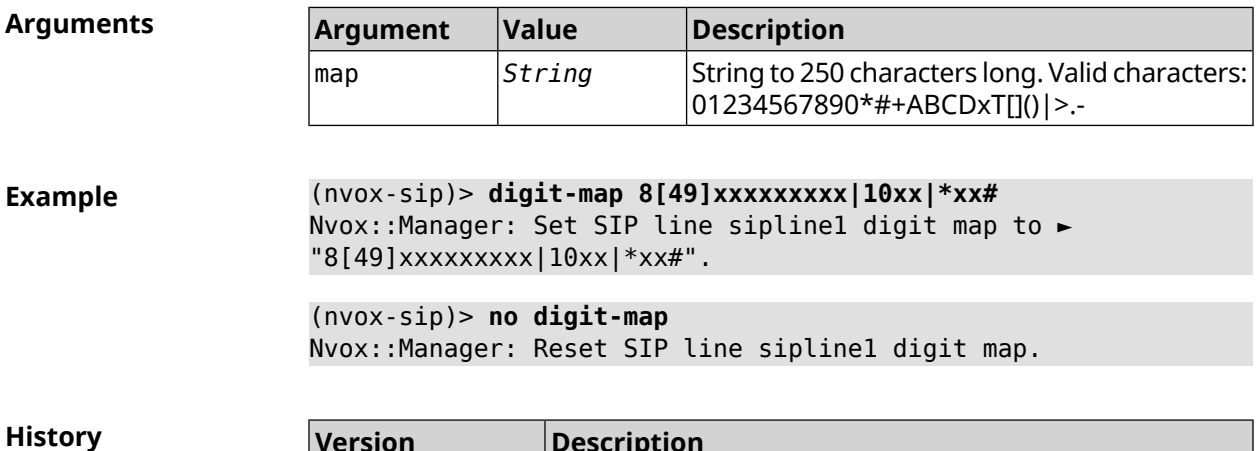

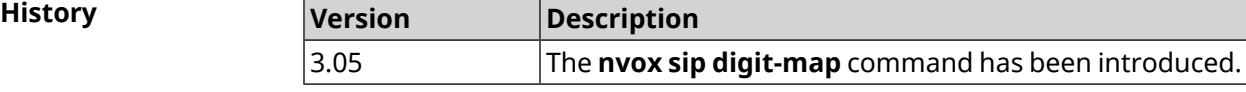

## **C.25.8 nvox sip disable**

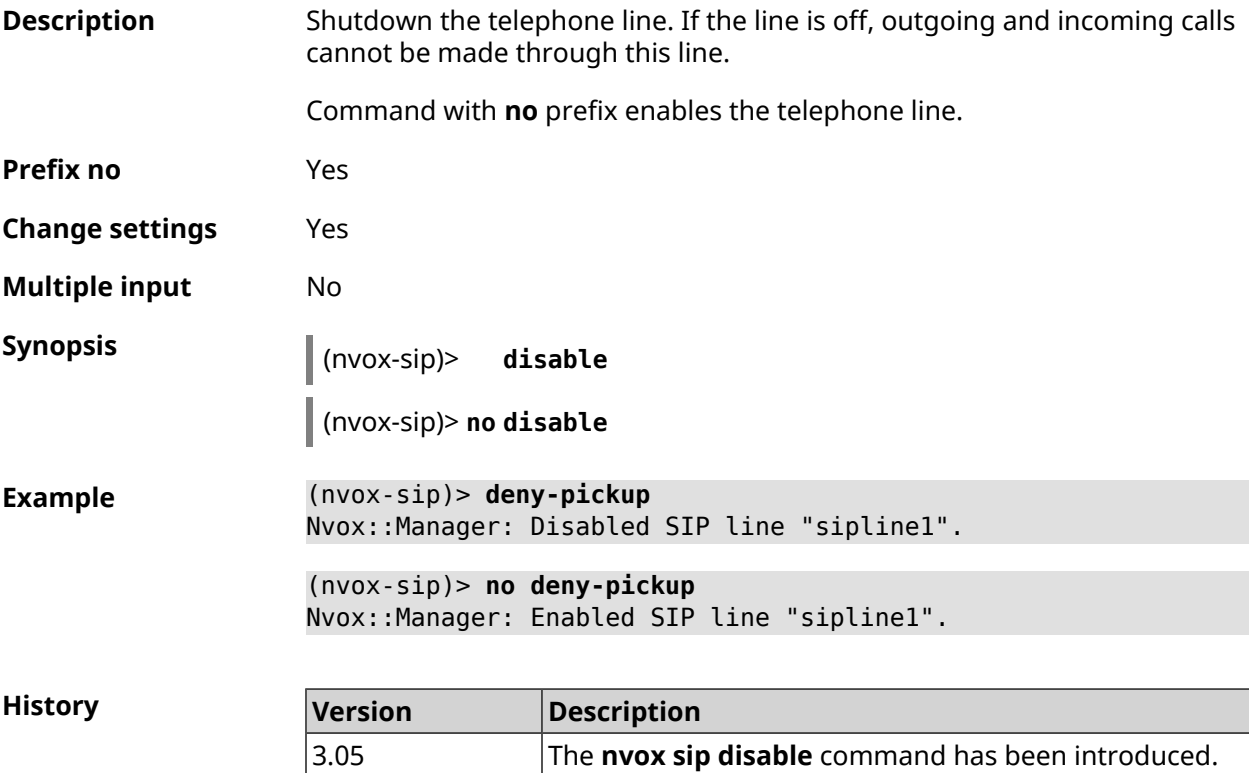

## **C.25.9 nvox sip disable-extended-keepalive**

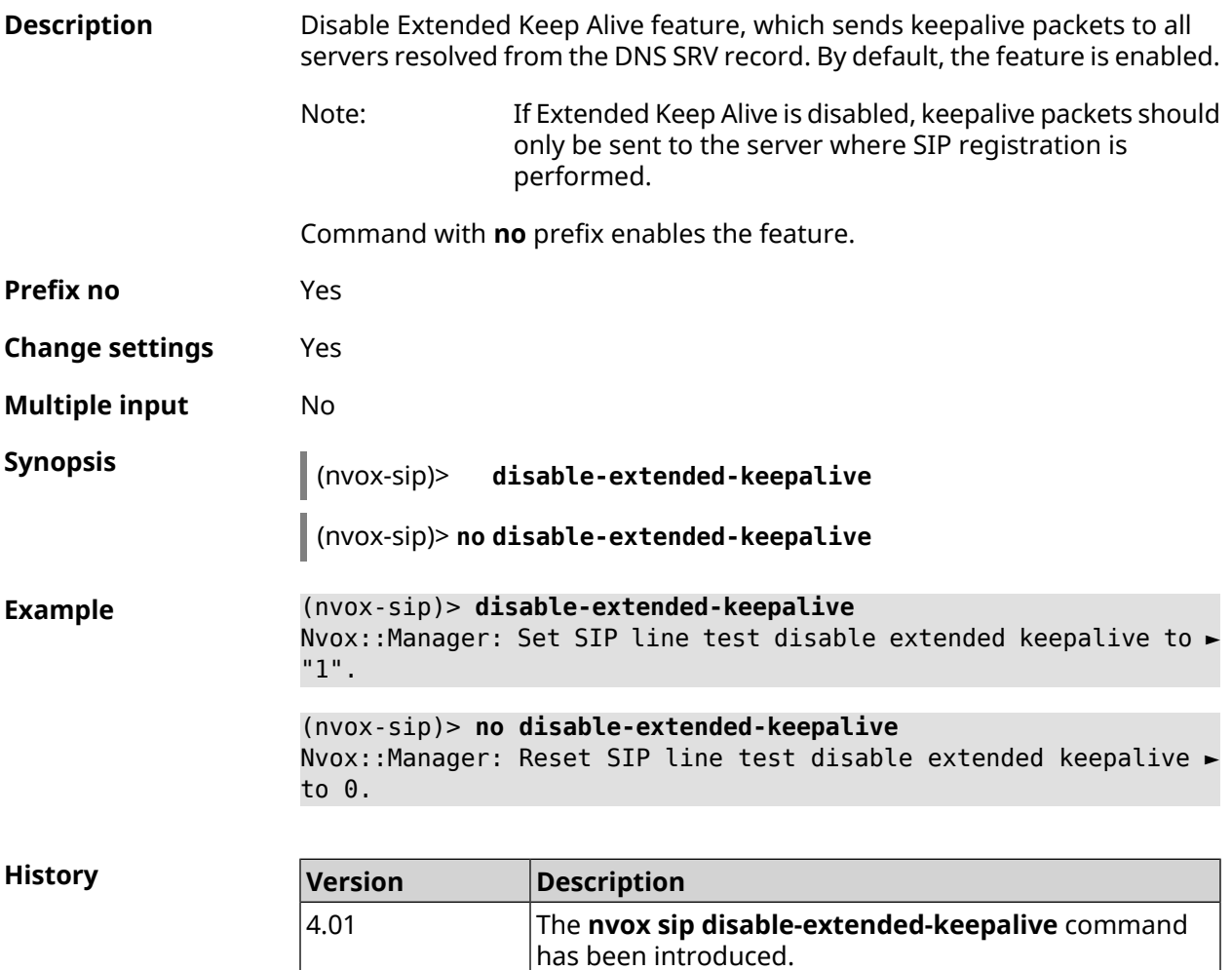

## **C.25.10 nvox sip disable-force-registration-retry**

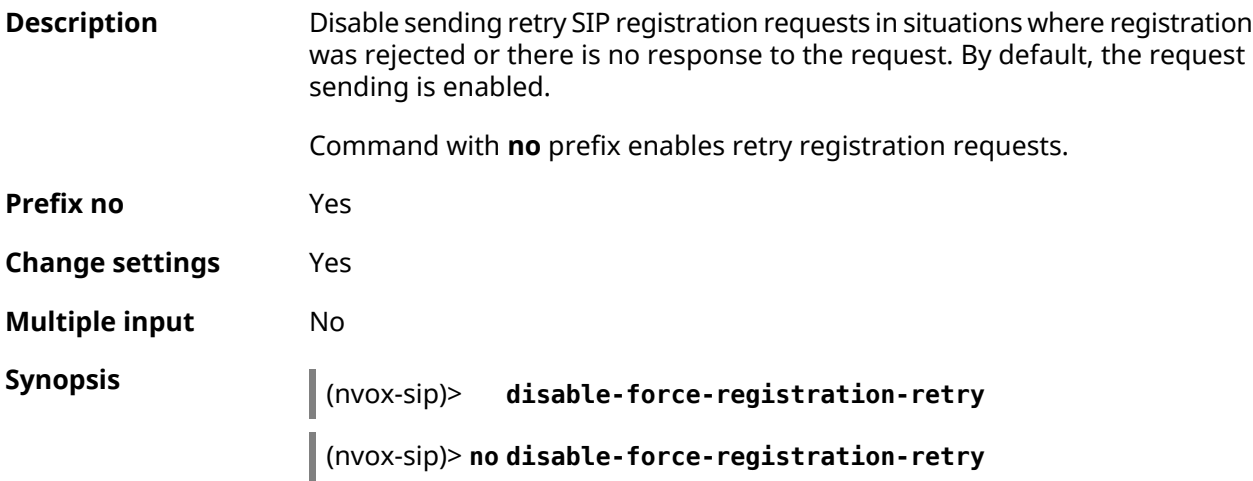

**Example** (nvox-sip)> **disable-force-registration-retry** Nvox::Manager: Set SIP line sipline1 disable force registration ► retry to "1". (nvox-sip)> **no disable-force-registration-retry**

Nvox::Manager: Reset SIP line sipline1 disable force registration ► retry.

**History** 

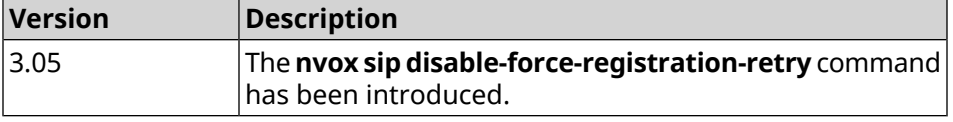

#### **C.25.11 nvox sip disable-stun**

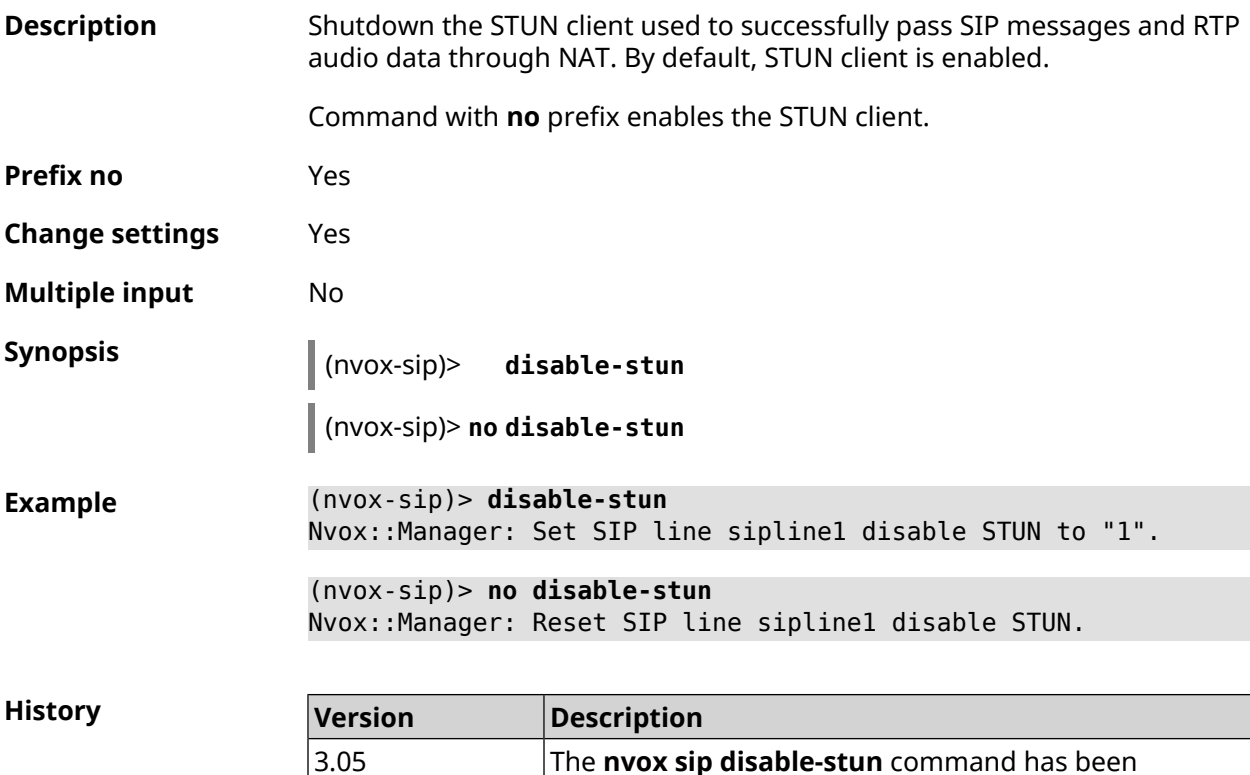

#### **C.25.12 nvox sip display-name**

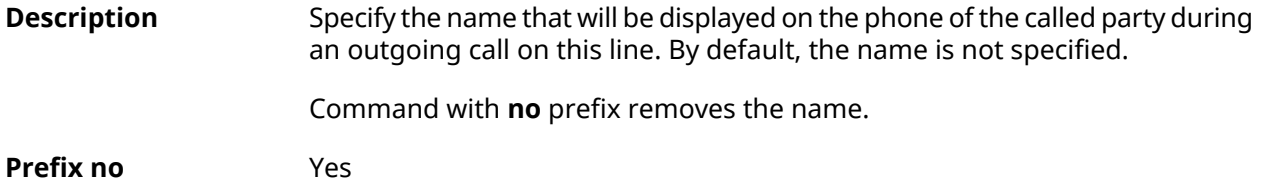

introduced.

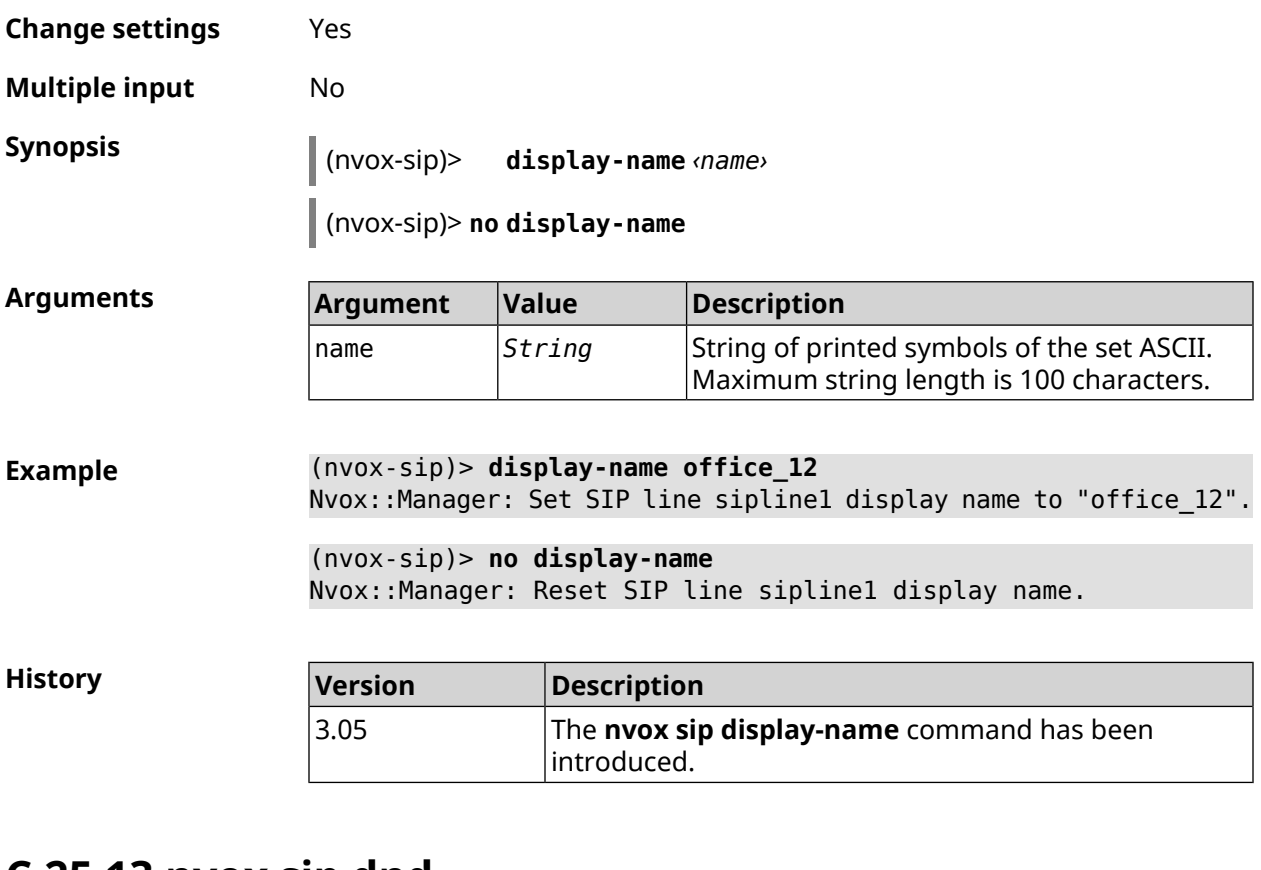

#### **C.25.13 nvox sip dnd**

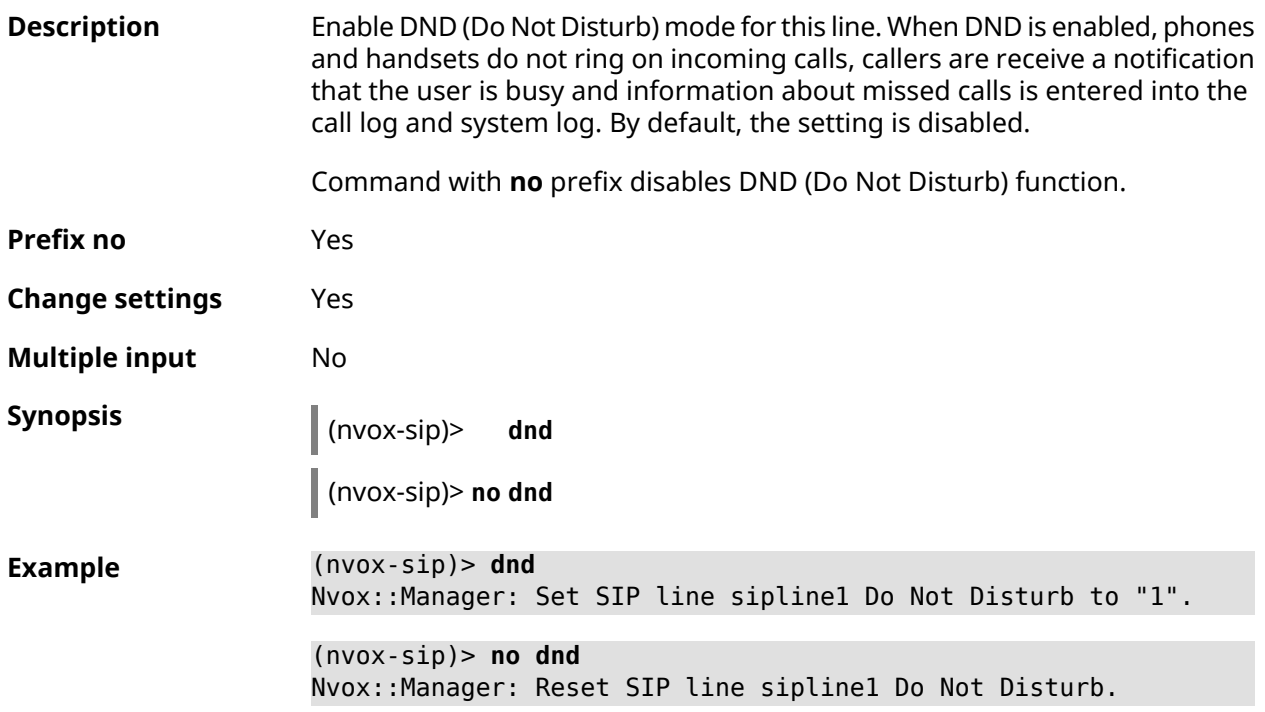

**History** 

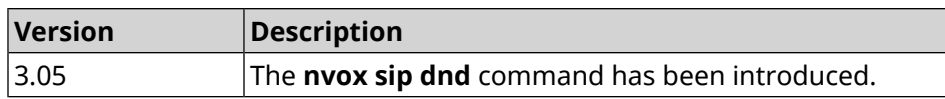

### **C.25.14 nvox sip dnd-schedule**

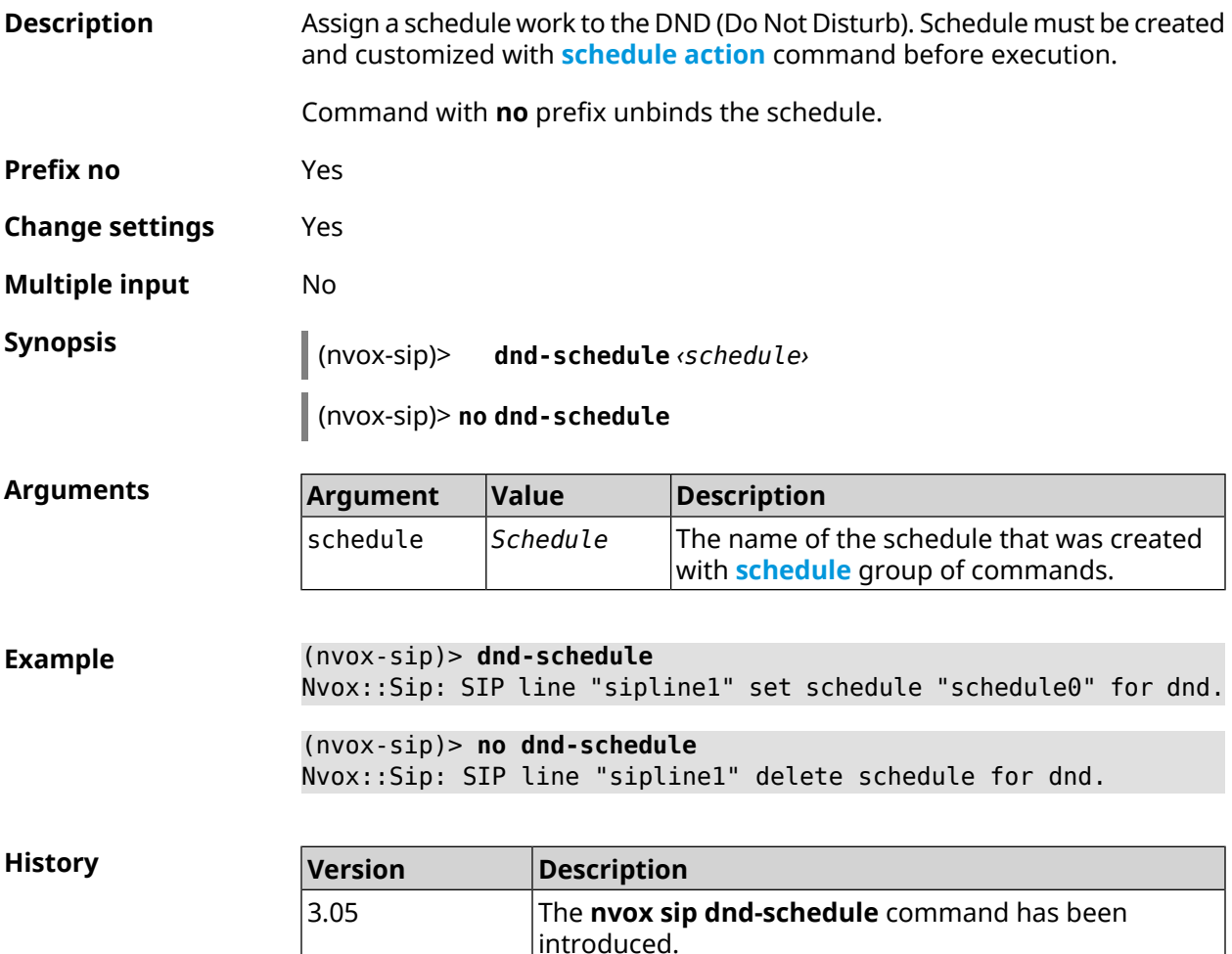

#### **C.25.15 nvox sip domain**

**Description** Specify the domain name of the IP Telephony operator to which this line is connected.

Command with **no** prefix removes the domain name.

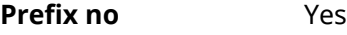

**Change settings** Yes

**Multiple input** No

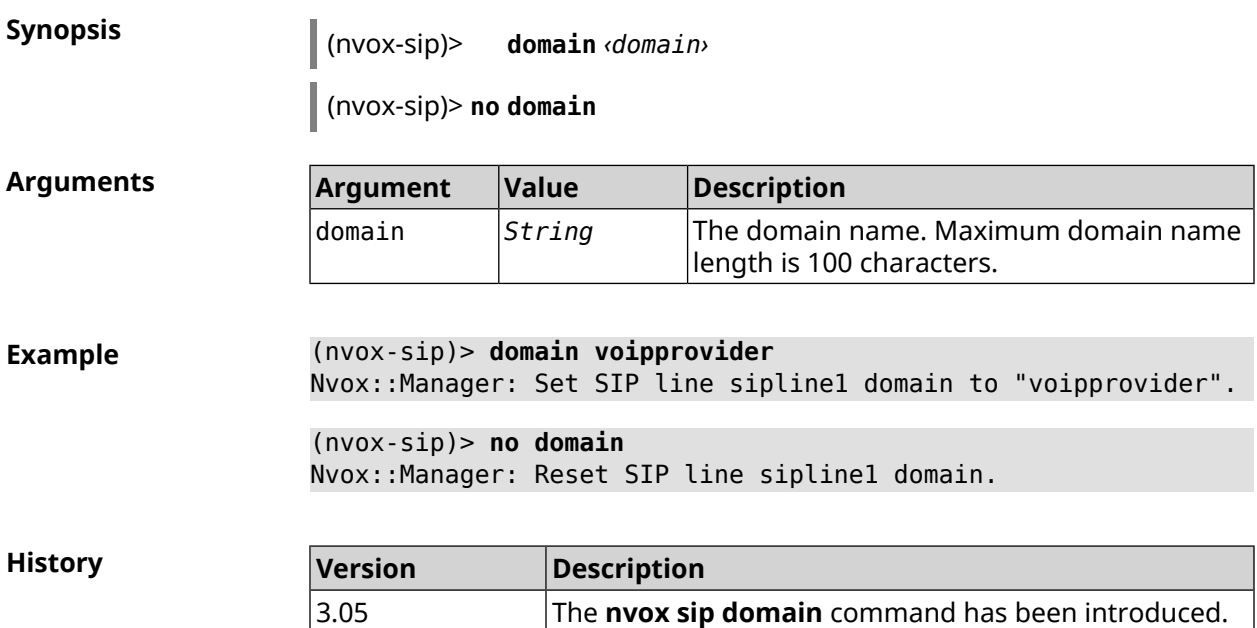

## **C.25.16 nvox sip dtmf-flash-signal**

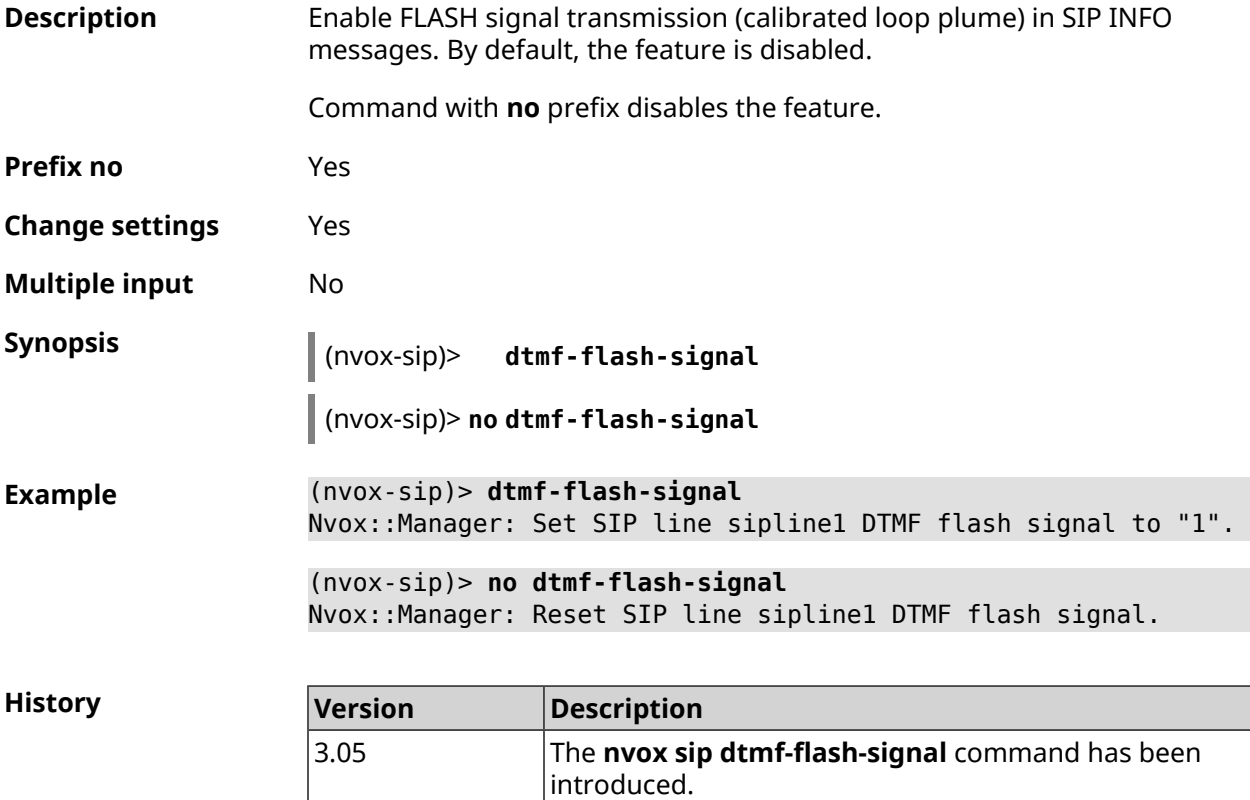

#### **C.25.17 nvox sip dtmf-mode**

**Description** Set the DTMF transmission method for this line. By default, method rfc2833 is used.

Command with **no** prefix resets transmission method to default.

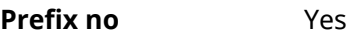

- **Change settings** Yes
- **Multiple input** No
- **Synopsis** (nvox-sip)> **dtmf-mode** *‹mode›*

(nvox-sip)> **no dtmf-mode**

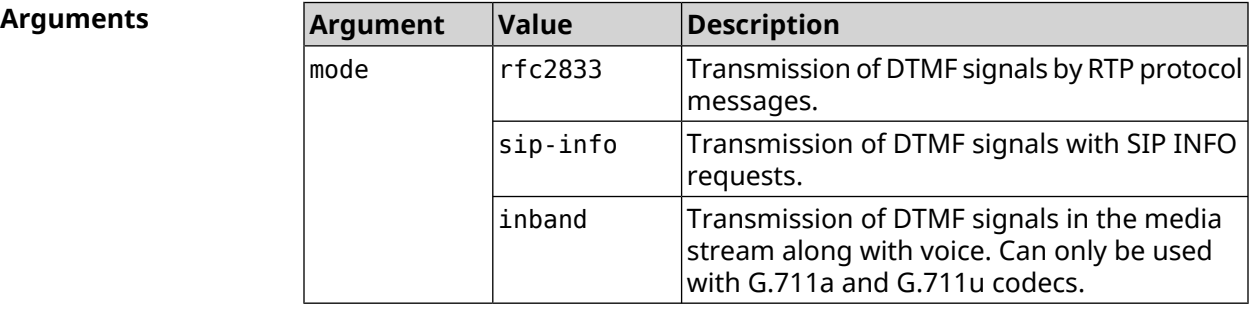

**Example** (nvox-sip)> **dtmf-mode rfc2833** Nvox::Manager: Set SIP line sipline1 DTMF mode to "rfc2833".

> (nvox-sip)> **no dtmf-mode** Nvox::Manager: Reset SIP line sipline1 DTMF mode.

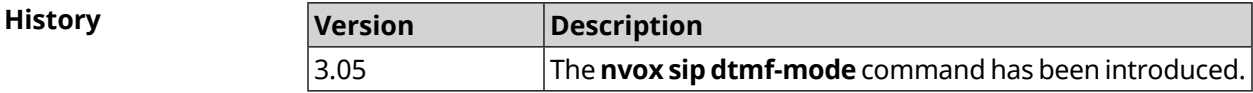

## **C.25.18 nvox sip forward**

**Description** Enable unconditional forwarding of incoming calls to a specified SIP ID through this line. By default, the feature is disabled.

Command with **no** prefix resets the setting.

**Prefix no** Yes

**Change settings** Yes

**Multiple input** No

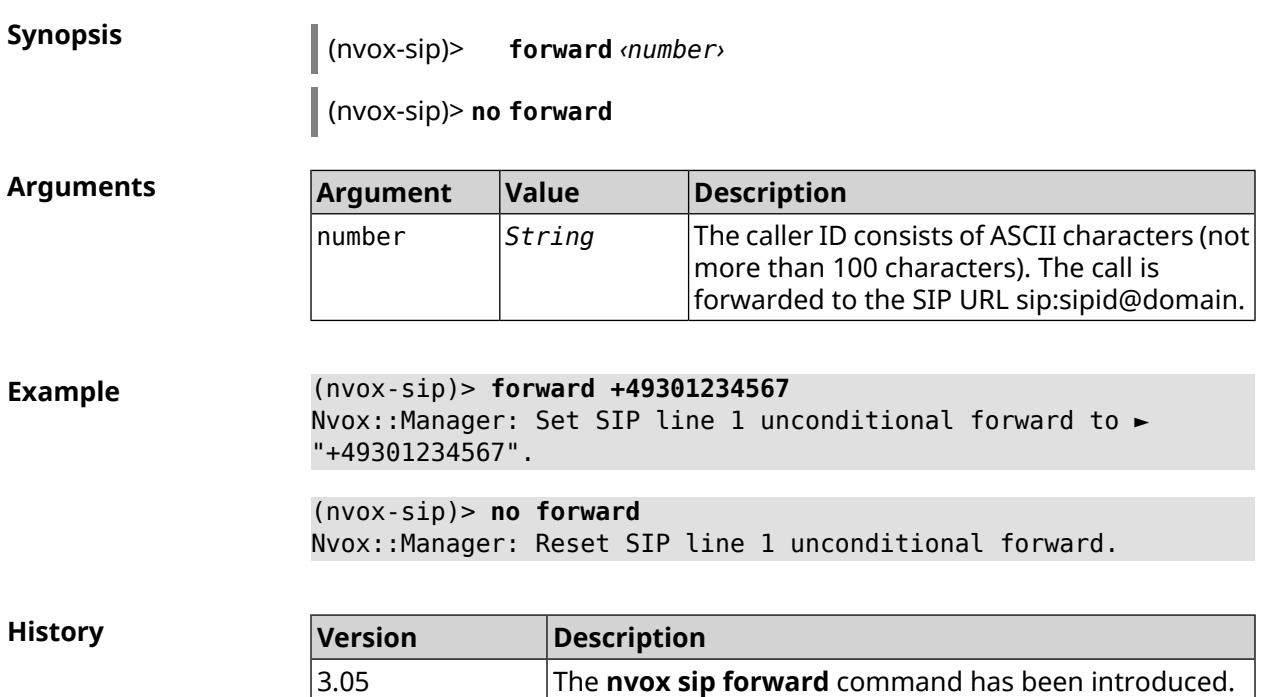

## **C.25.19 nvox sip forward-if-busy**

**Description** Enable forwarding of incoming calls to a specified SIP ID through this line, if the phones/DECT-handsets, which are allowed to make incoming calls from this line at the time of the call are busy.

Command with **no** prefix resets the setting.

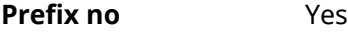

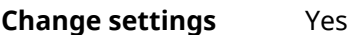

**Multiple input** No

**Synopsis** (nvox-sip)> **forward-if-busy** *‹{number›*

(nvox-sip)> **no forward-if-busy**

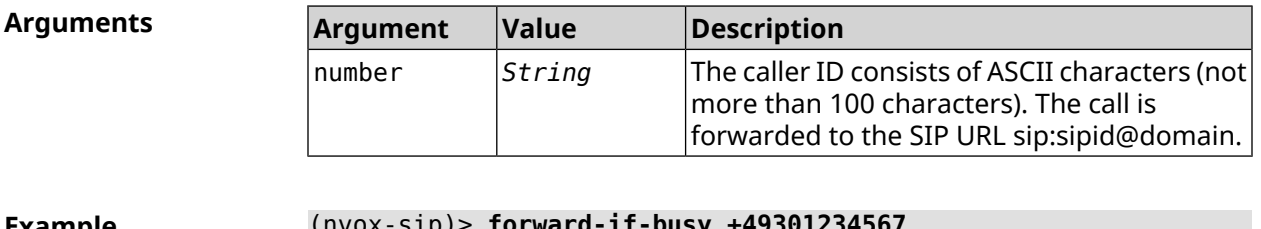

**Example** (nvox-sip)> **forward-if-busy +49301234567** Nvox::Manager: Set SIP line 1 forward if busy to "+49301234567".

> (nvox-sip)> **no forward-if-busy** Nvox::Manager: Reset SIP line 1 forward if busy.

**History** 

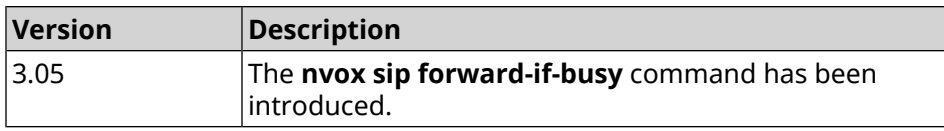

## **C.25.20 nvox sip forward-if-busy-schedule**

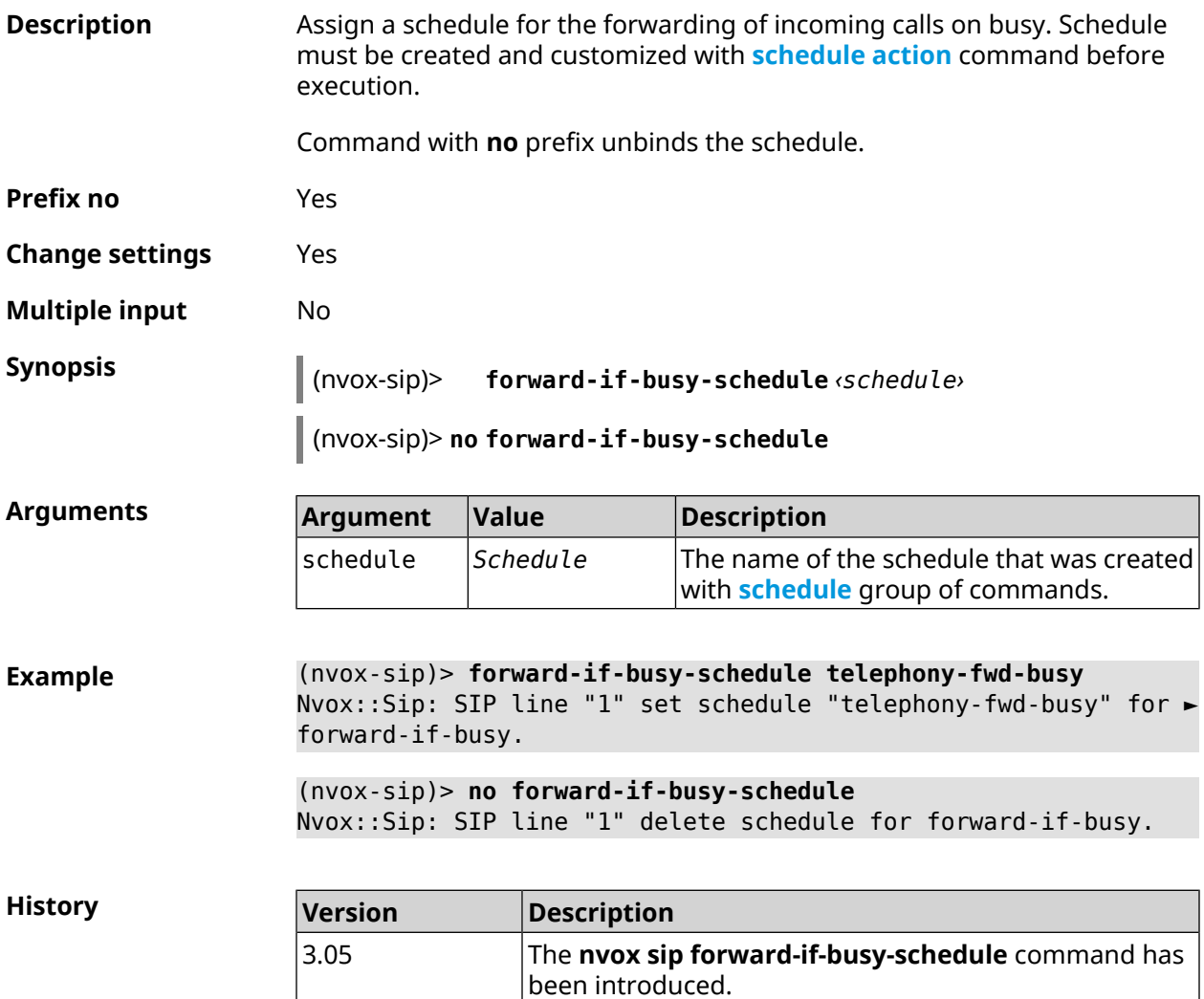

## **C.25.21 nvox sip forward-if-timeout**

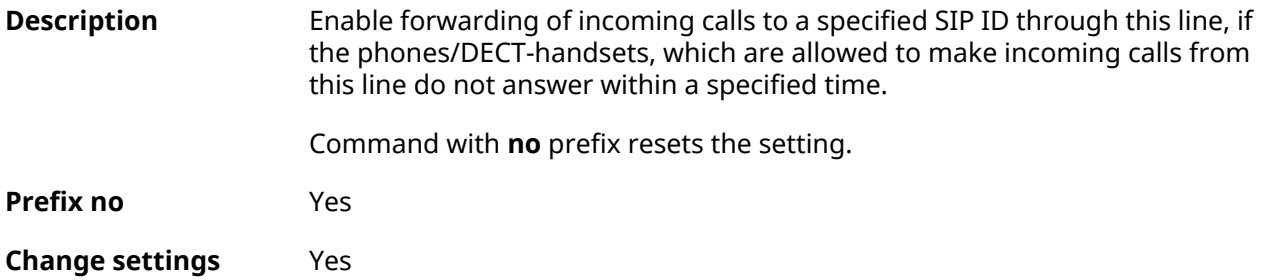

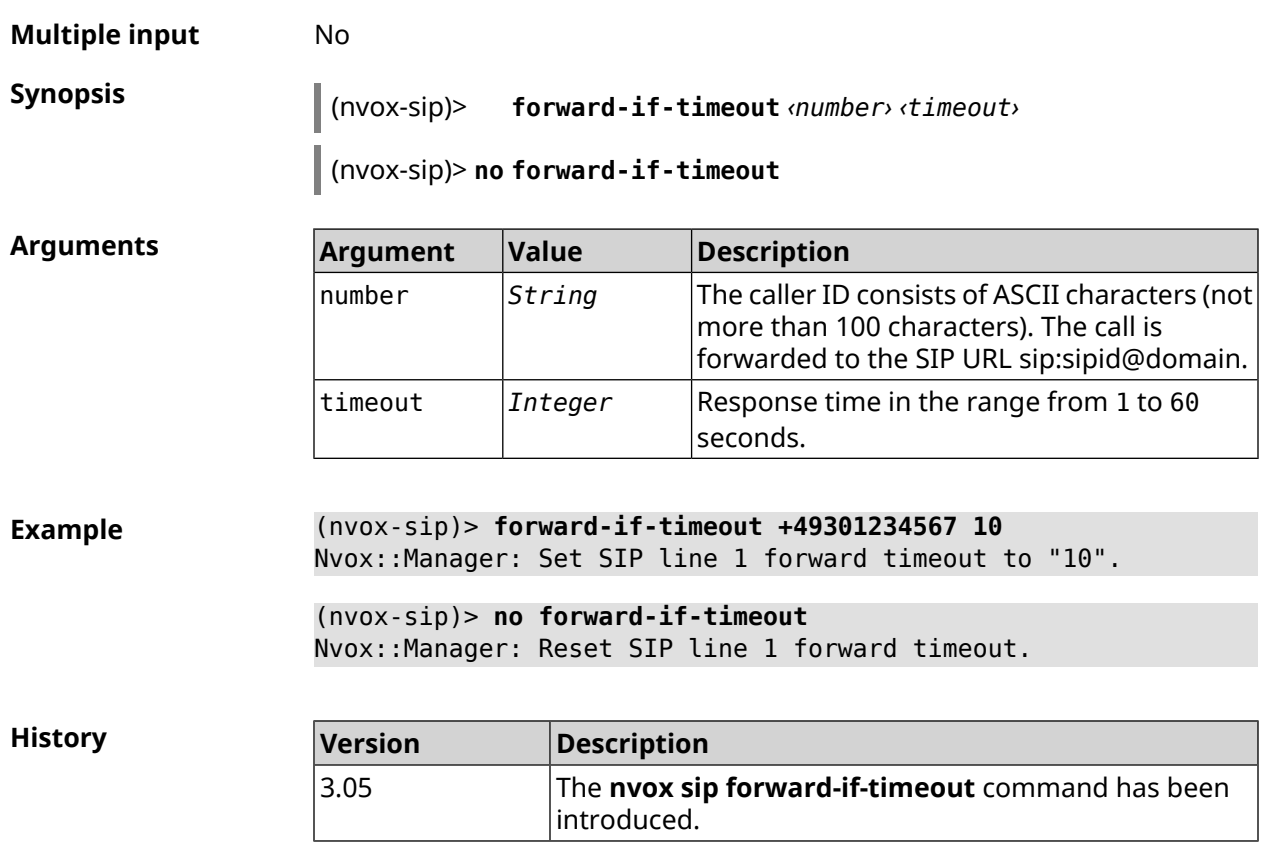

## **C.25.22 nvox sip forward-if-timeout-schedule**

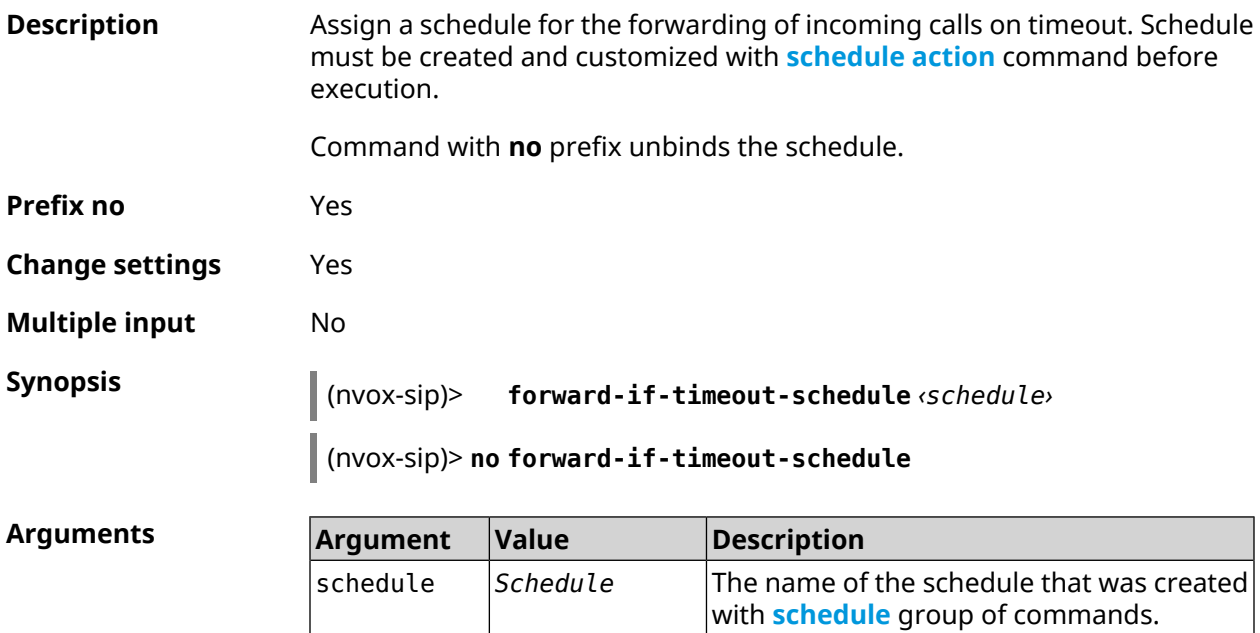

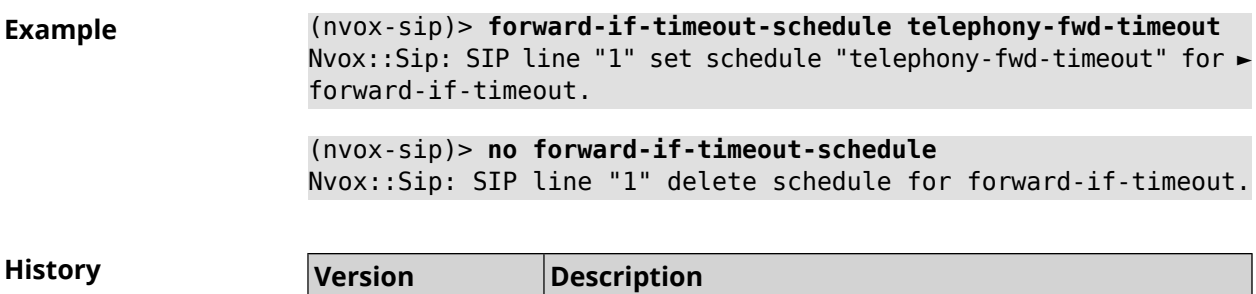

has been introduced.

The **nvox sip forward-if-timeout-schedule** command

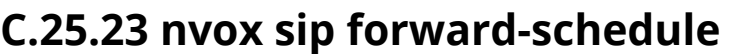

3.05

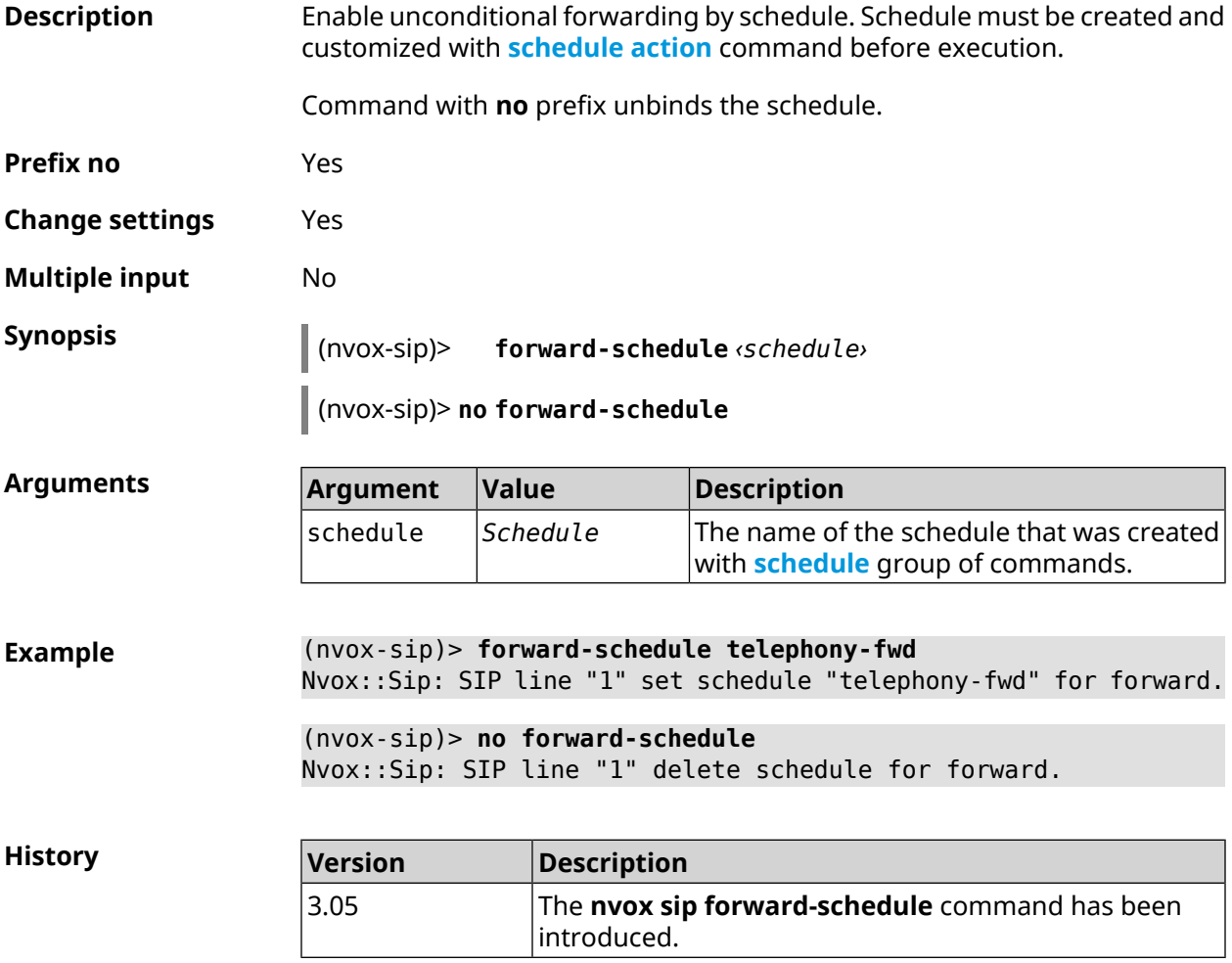

#### **C.25.24 nvox sip identity**

**Description** Set the SIP user ID for this line received from your IP telephony provider.

Command with **no** prefix removes SIP ID.

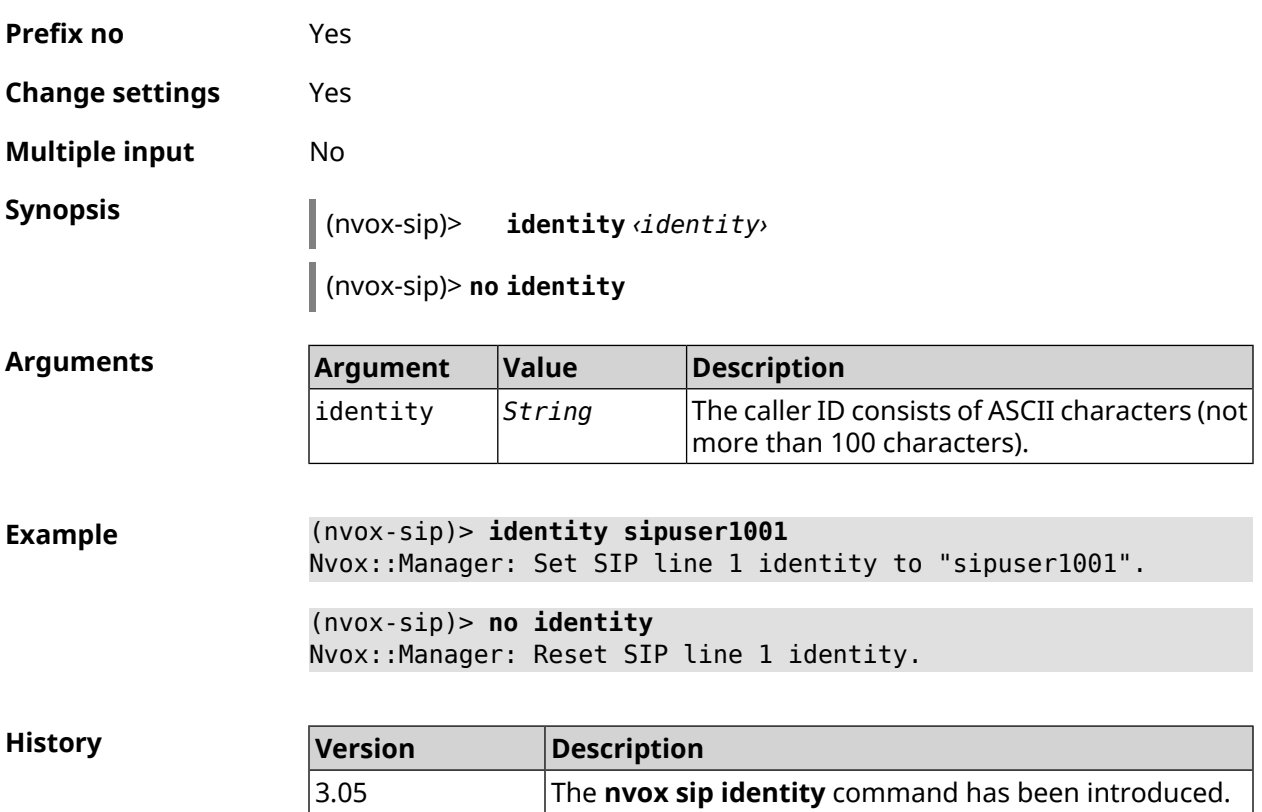

## **C.25.25 nvox sip incoming-mask**

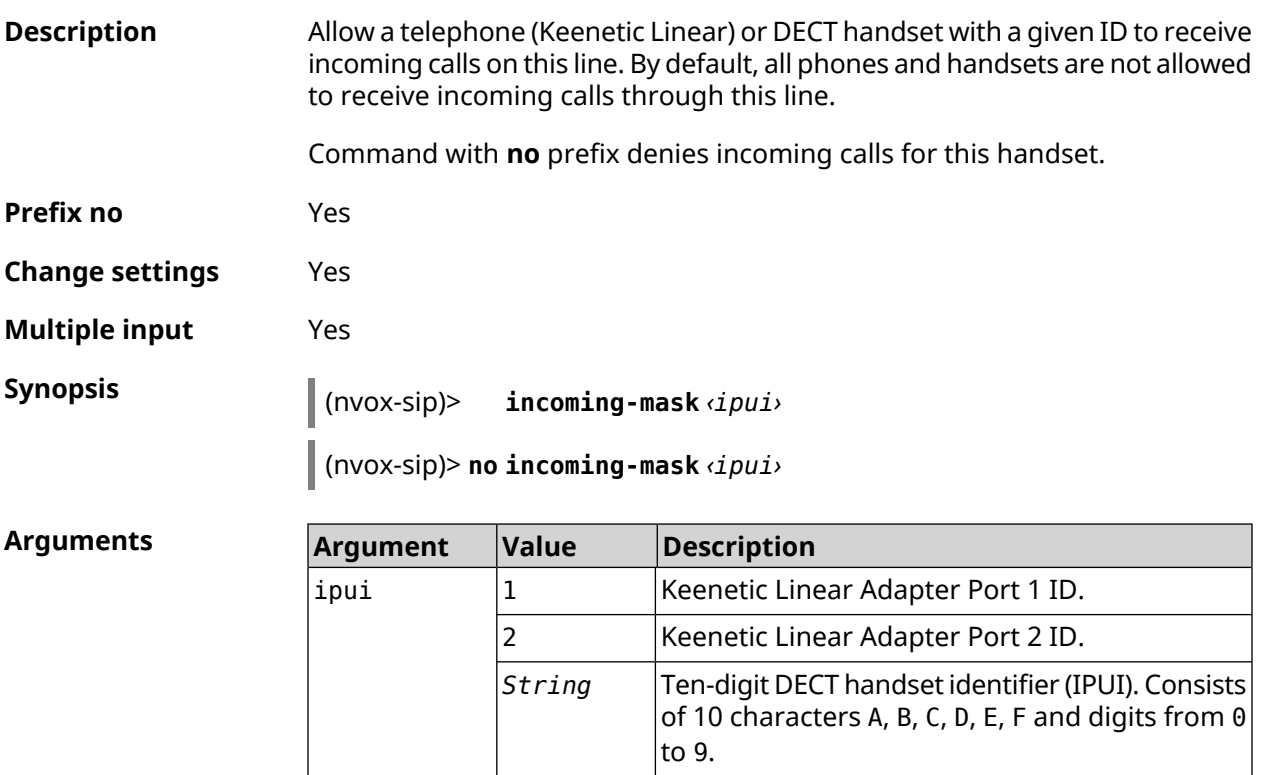

**Example** (nvox-sip)> **incoming-mask 01234ABCDE** Nvox::Manager: Added phone 01234ABCDE to SIP "1" incoming-mask. (nvox-sip)> **no incoming-mask 01234ABCDE** Nvox::Manager: Removed phone 01234ABCDE from SIP "1" ► incoming-mask. **History Version Description**

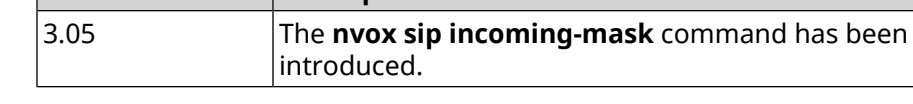

#### **C.25.26 nvox sip keepalive**

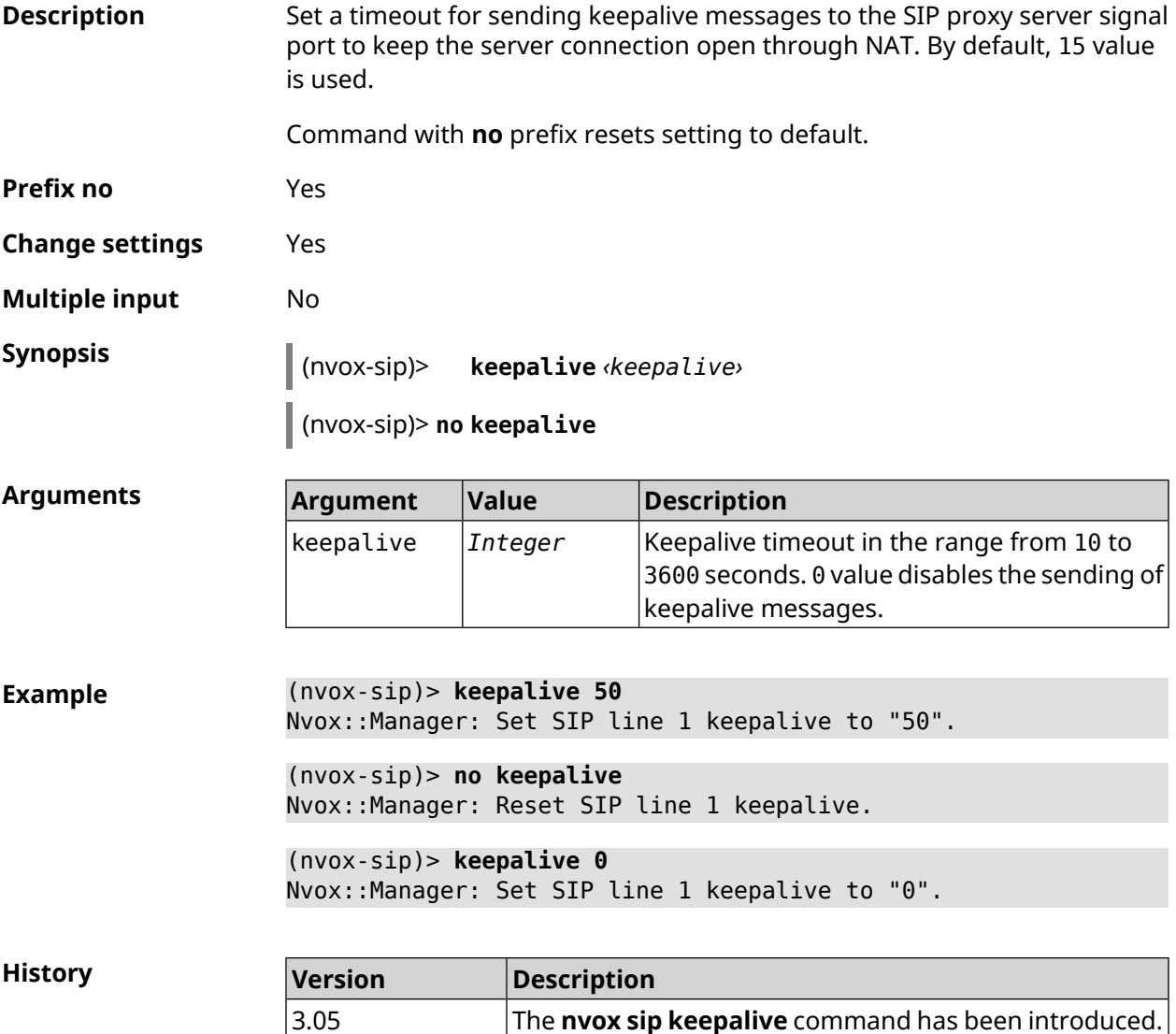

## **C.25.27 nvox sip lock-codec**

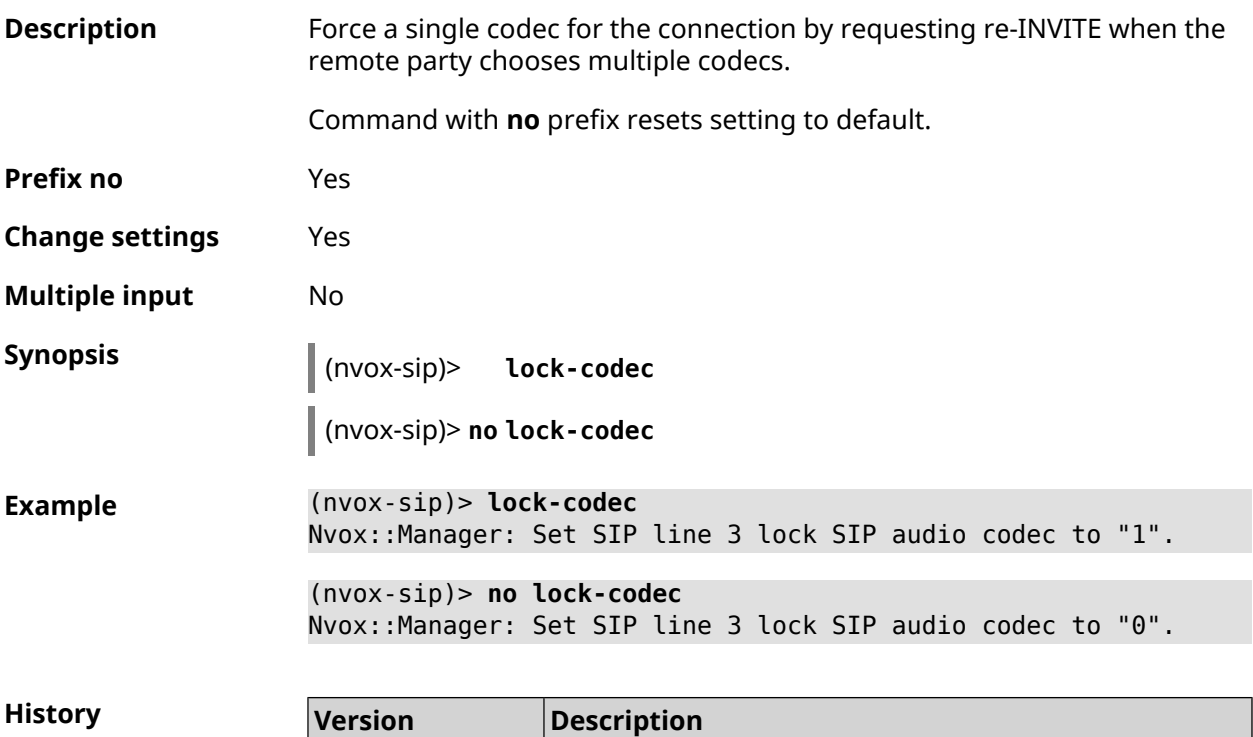

3.05 The **nvox sip lock-codec** command has been introduced.

## **C.25.28 nvox sip login**

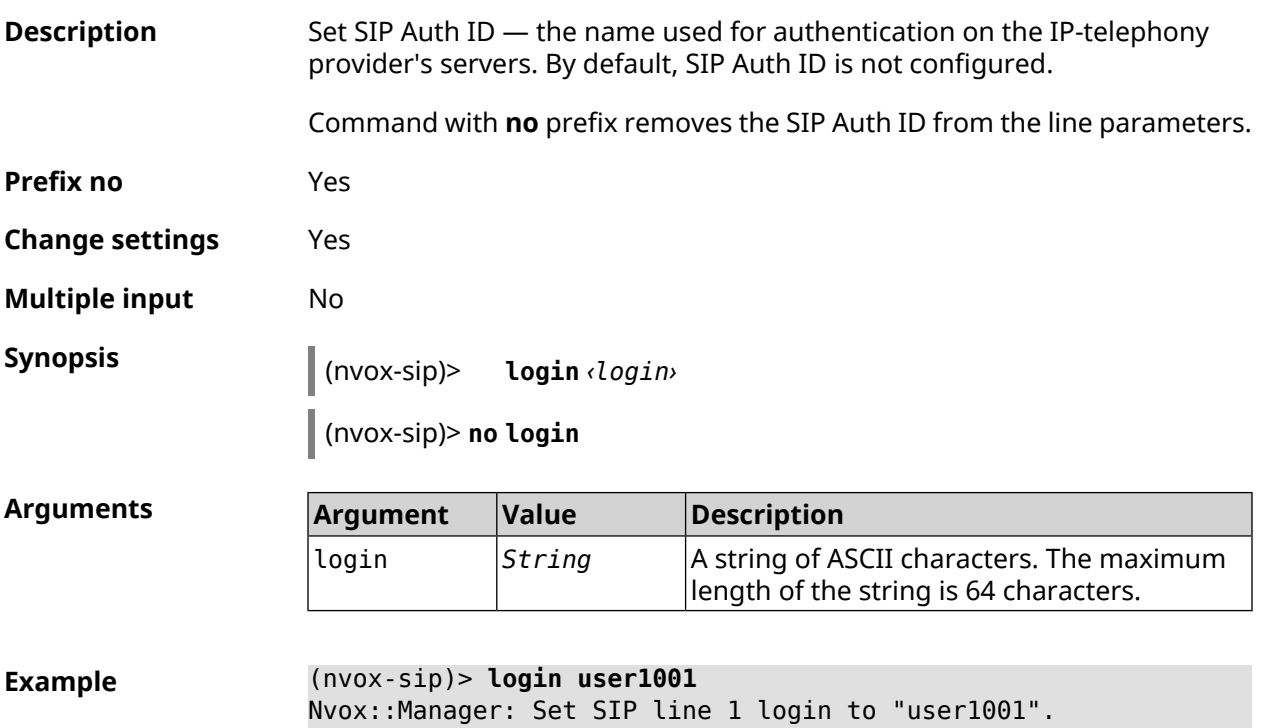

(nvox-sip)> **no login** Nvox::Manager: Reset SIP line 1 login.

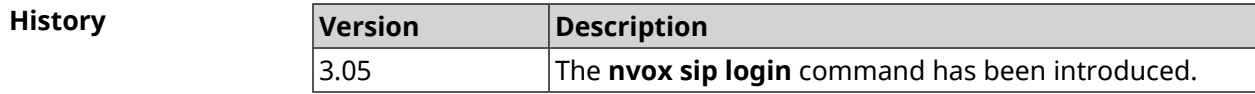

#### **C.25.29 nvox sip name**

**Description** Set the line name, which is displayed in the call log and system log. By default, the line name is not configured. Command with **no** prefix removes the line name from the line parameters. **Prefix no** Yes **Change settings** Yes **Multiple input** No **Synopsis** (nvox-sip)> **name** *‹name›* (nvox-sip)> **no name Arguments Argument Value Description** A string of ASCII characters. The maximum length of the string is 100 characters. name *String* **Example** (nvox-sip)> **name line-1001** Nvox::Manager: Set SIP line 3 line name to "line-1001". (nvox-sip)> **no name** Nvox::Manager: Reset SIP line 3 line name. **History Version Description** 3.05 The **nvox sip name** command has been introduced.

#### **C.25.30 nvox sip outgoing-mask**

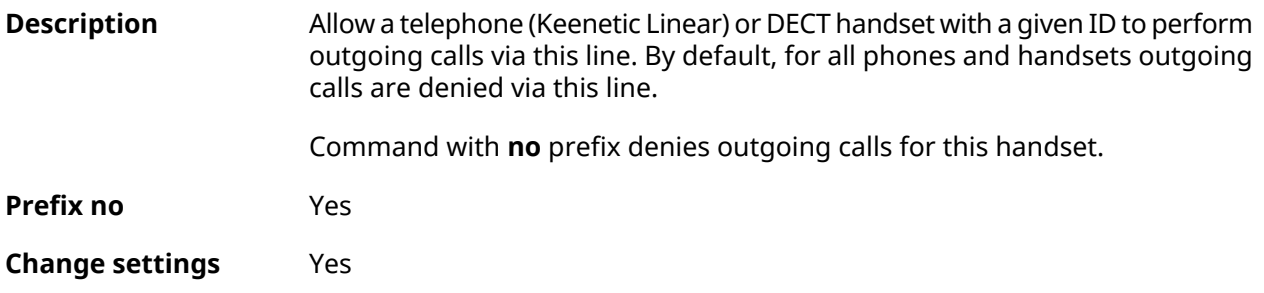

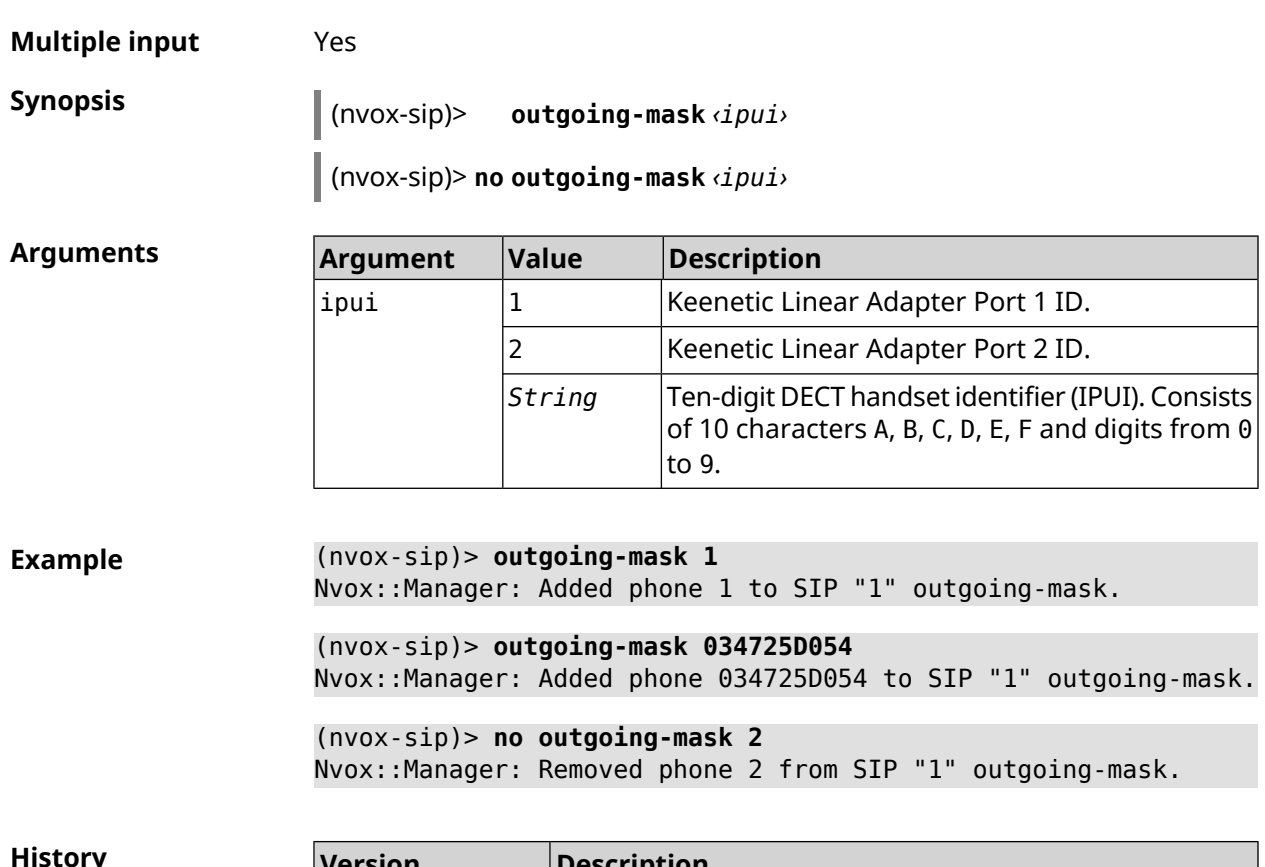

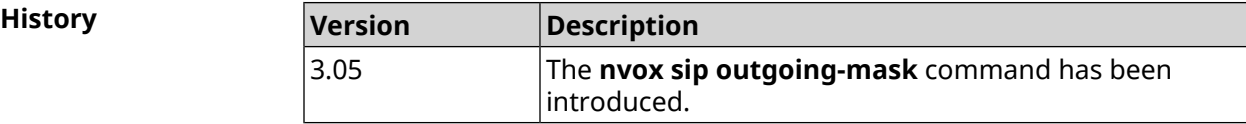

## **C.25.31 nvox sip password**

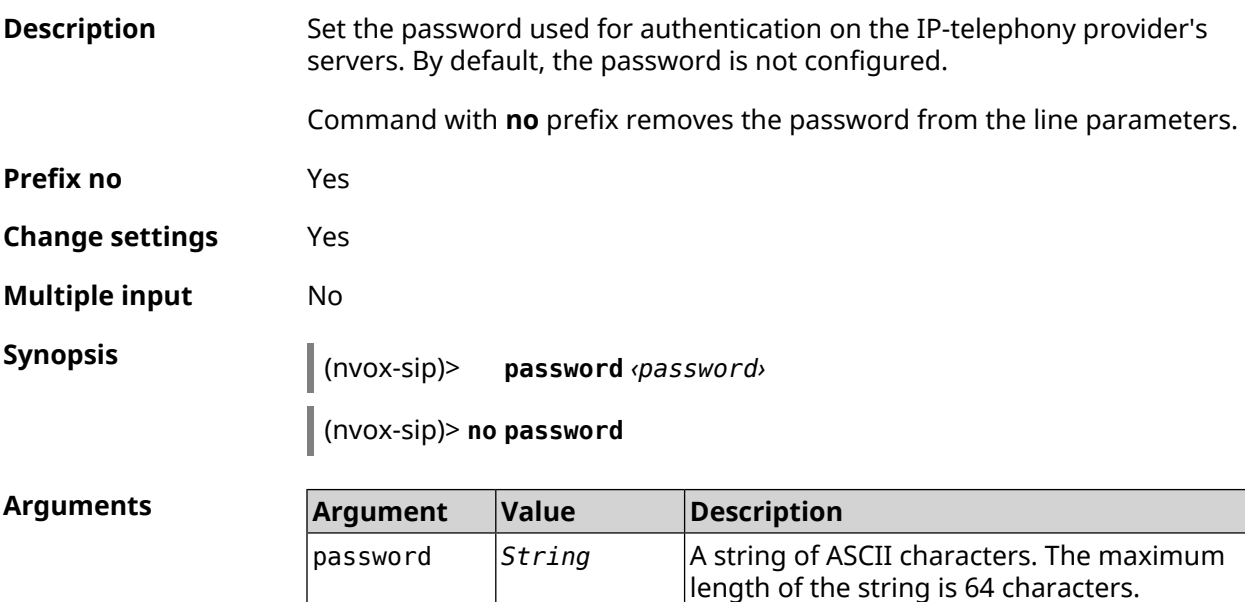

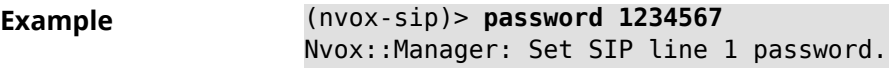

(nvox-sip)> **no password** Nvox::Manager: Reset SIP line 1 password.

**History** 

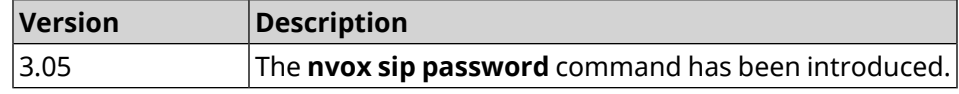

#### **C.25.32 nvox sip priority**

**Description** Set the priority for this line. Line priorities are taken into account when selecting a line for an outgoing call: the system selects the line with the highest priority of those that are allowed for the phone or handset and have dialing rules that correspond to the dialed number. Command with **no** prefix sets priority to 1 for this line, rearranging the priorities of the other lines accordingly if necessary. **Prefix no** Yes **Change settings** Yes **Multiple input** No **Synopsis** (nvox-sip)> **priority** *‹priority›* (nvox-sip)> **no priority Arguments Argument Value Description** The priority number in the range from 0 to 9, where  $\theta$  is the lowest priority;  $9 -$  highest priority. priority *Integer* **Example** (nvox-sip)> **priority 7** Nvox::Manager: Set SIP line 1 priority to "7". (nvox-sip)> **no priority** Nvox::Manager: Reset SIP line 1 priority. **History Version Description** 3.05 The **nvox sip priority** command has been introduced.

#### **C.25.33 nvox sip proxy**

**Description** Set the domain name or IP address of the IP telephony operator's SIP proxy for this line. By default, the SIP proxy is not configured.

Command with **no** prefix removes the SIP proxy from the line parameters.

**Prefix no** Yes

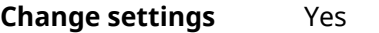

**Multiple input** No

**Synopsis** (nvox-sip)> **proxy** *‹proxy›*

(nvox-sip)> **no proxy**

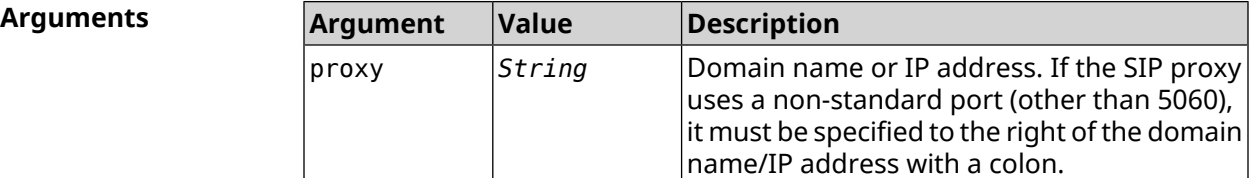

**Example** (nvox-sip)> **proxy sip.proxy.local:5090** Nvox::Manager: Set SIP line 1 proxy URI to "sip.proxy.local:5090". (nvox-sip)> **no proxy**

Nvox::Manager: Reset SIP line 1 proxy URI.

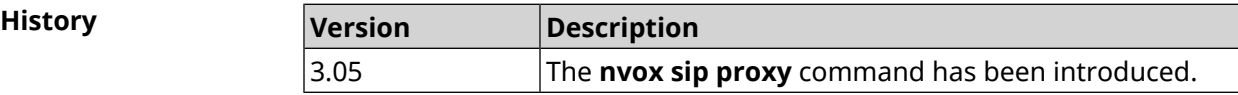

#### **C.25.34 nvox sip reg-timeout**

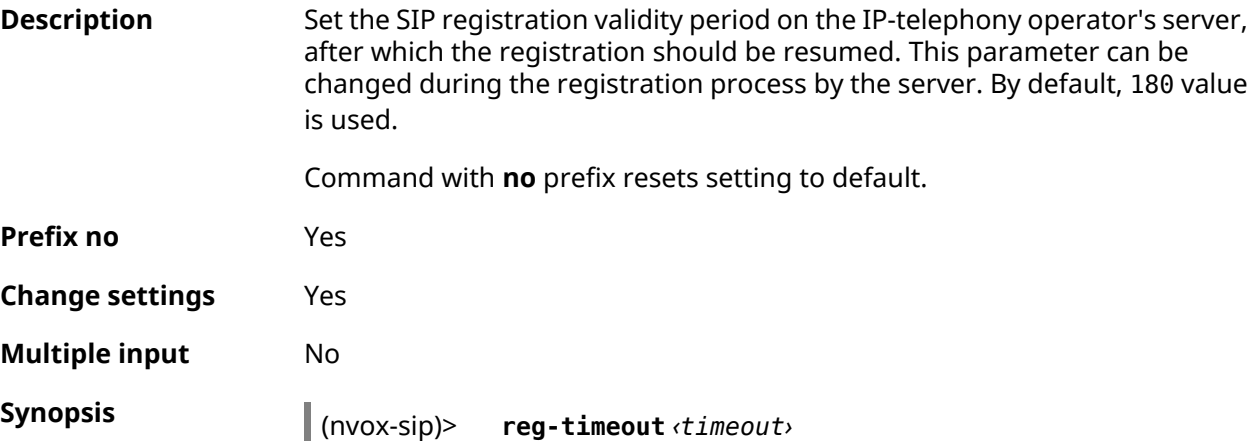

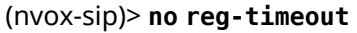

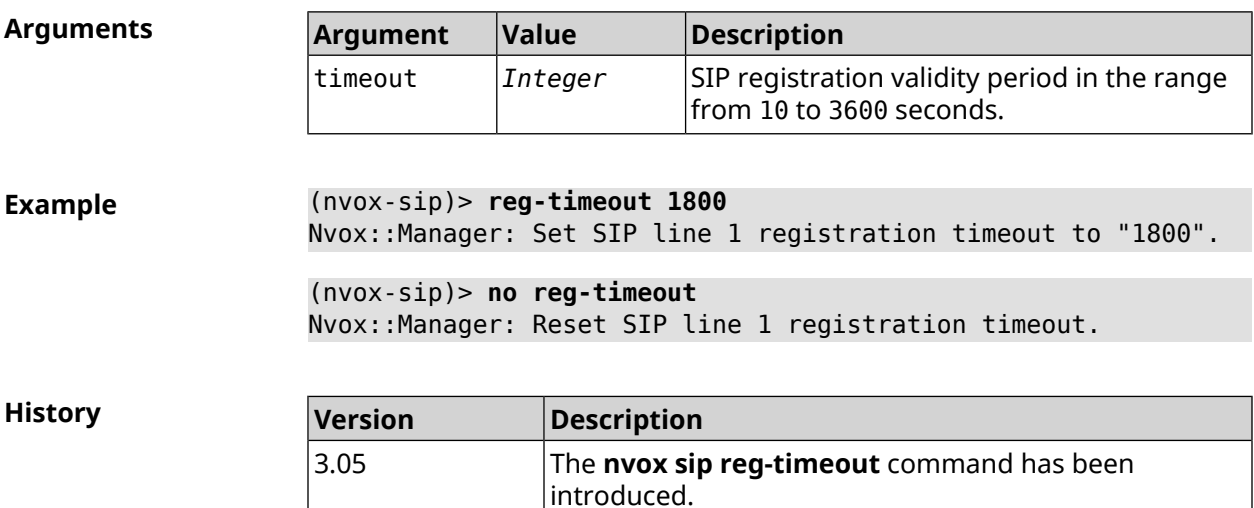

## **C.25.35 nvox sip registration-first-retry**

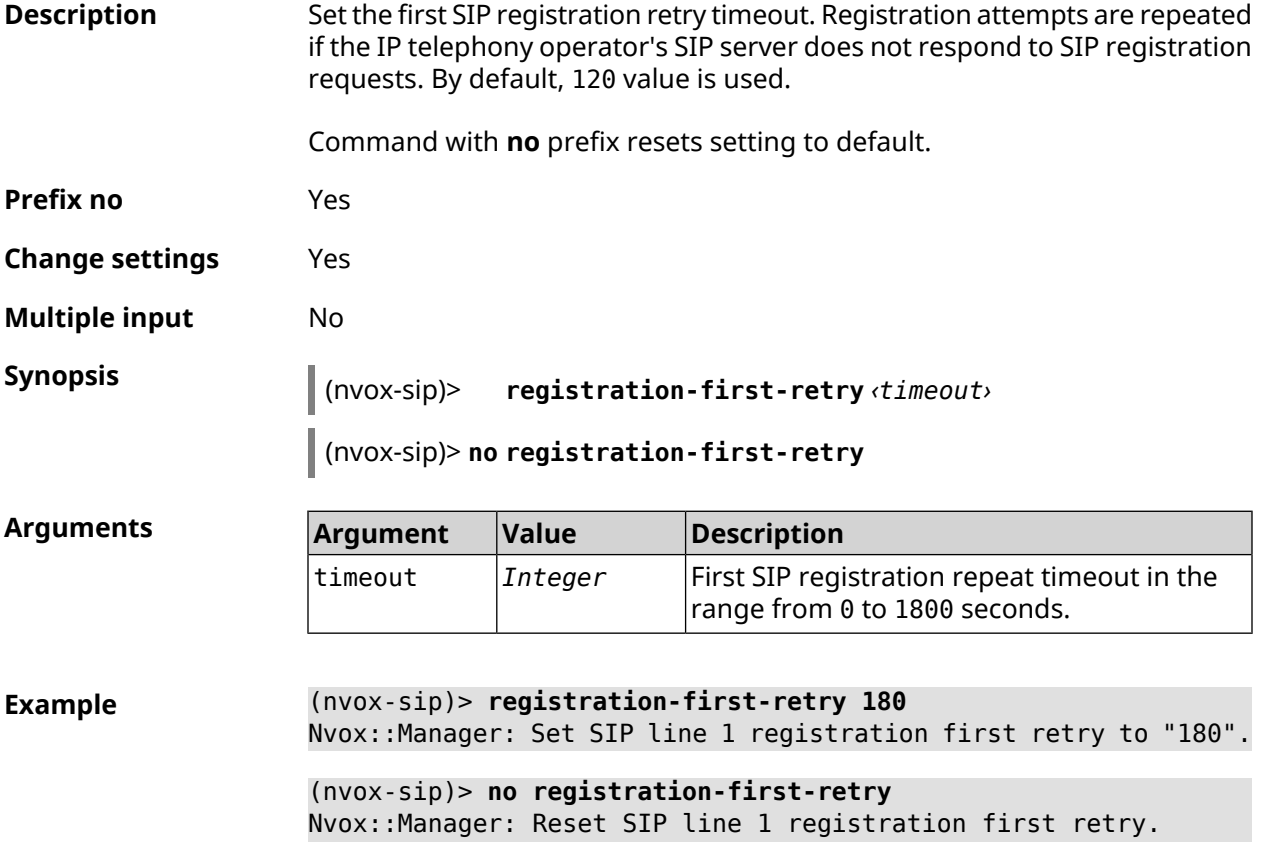

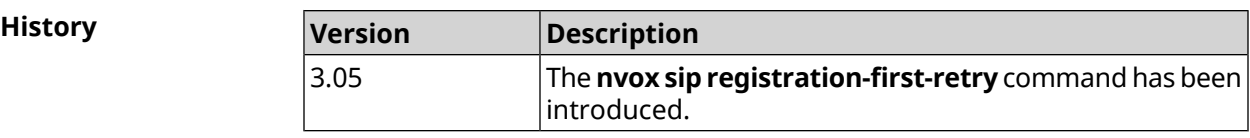

#### **C.25.36 nvox sip registration-retry**

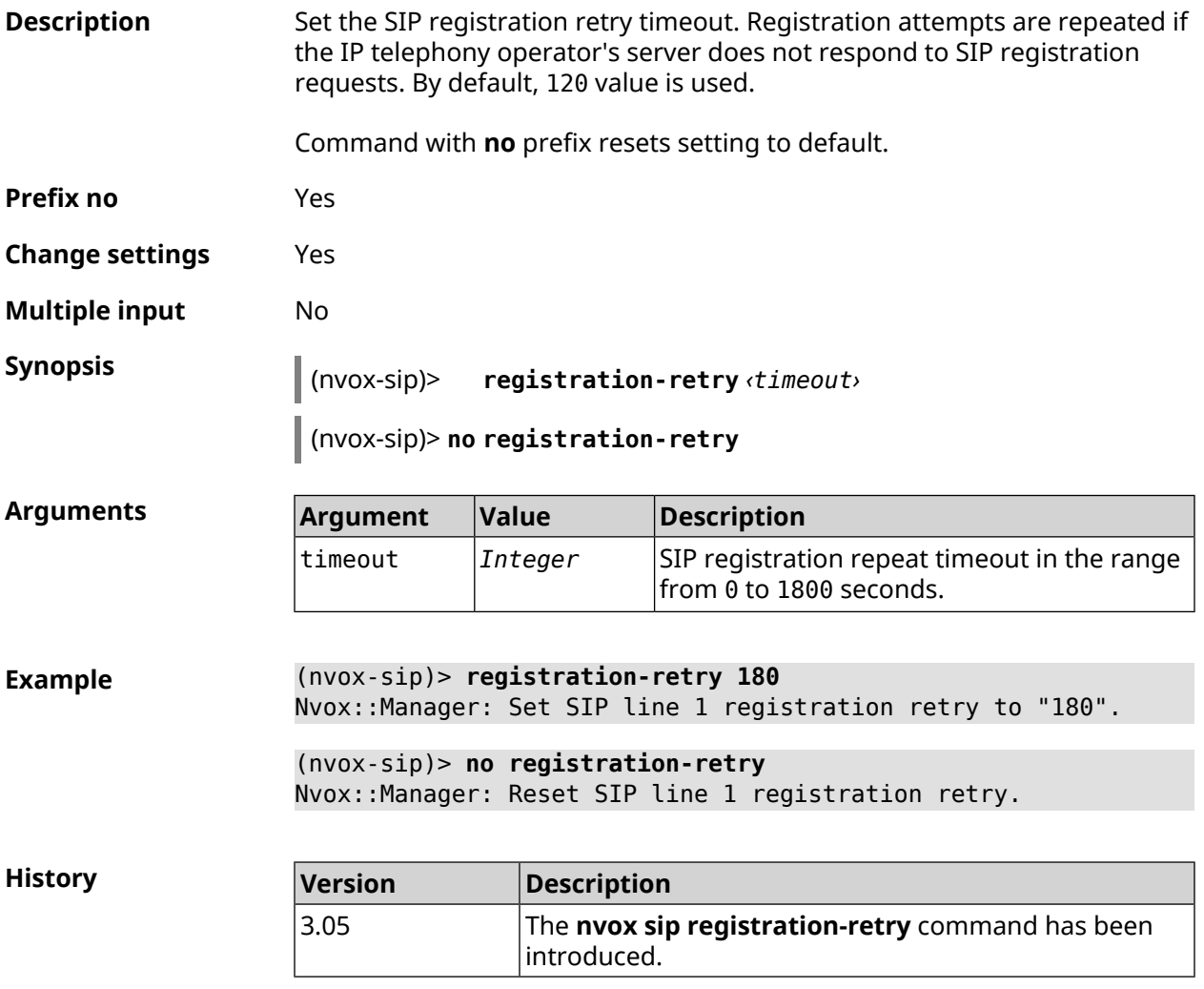

## **C.25.37 nvox sip registration-uri**

**Description** Set the domain name or IP address of the SIP registration server of the IP telephony operator for this line. By default, the registration server is not set. Command with **no** prefix removes the registration server from parameters. **Prefix no** Yes **Change settings** Yes **Multiple input** No

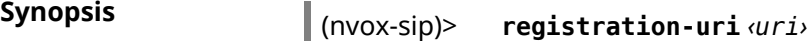

(nvox-sip)> **no registration-uri**

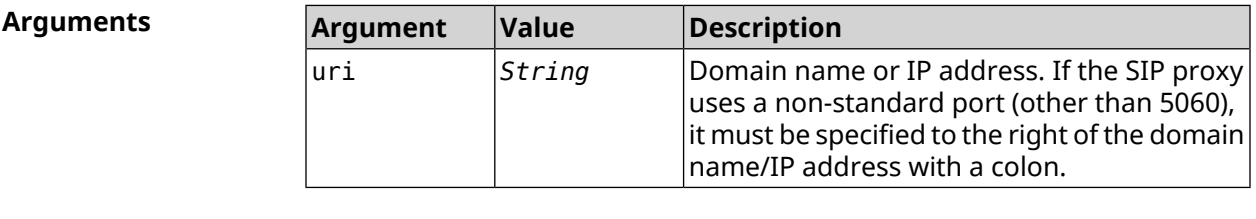

**Example** (nvox-sip)> **registration-uri sip.registrar.local:5090** Nvox::Manager: Set SIP line 1 registration URI to ► "sip.registrar.local:5090".

> (nvox-sip)> **no registration-uri** Nvox::Manager: Reset SIP line 1 registration URI.

**History** 

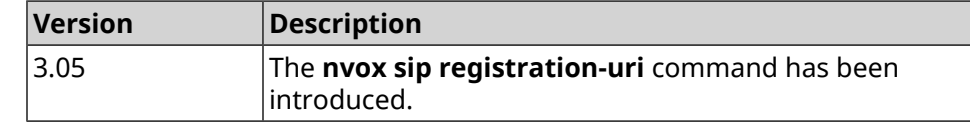

#### **C.25.38 nvox sip sdp-nat-rewrite**

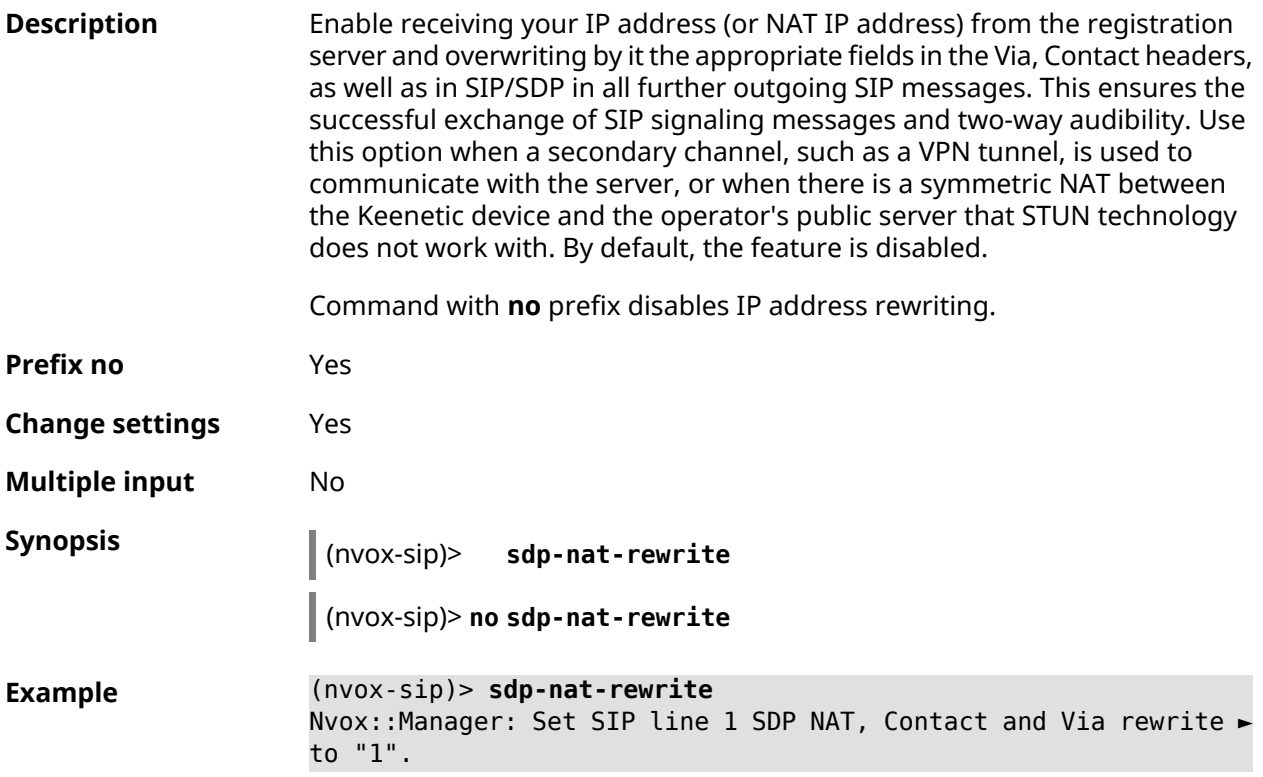

(nvox-sip)> **no sdp-nat-rewrite** Nvox::Manager: Reset SIP line 1 SDP NAT, Contact and Via rewrite.

**History** 

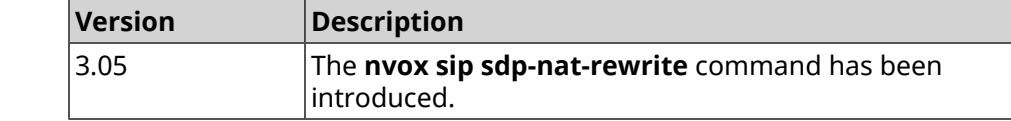

#### **C.25.39 nvox sip selection-id**

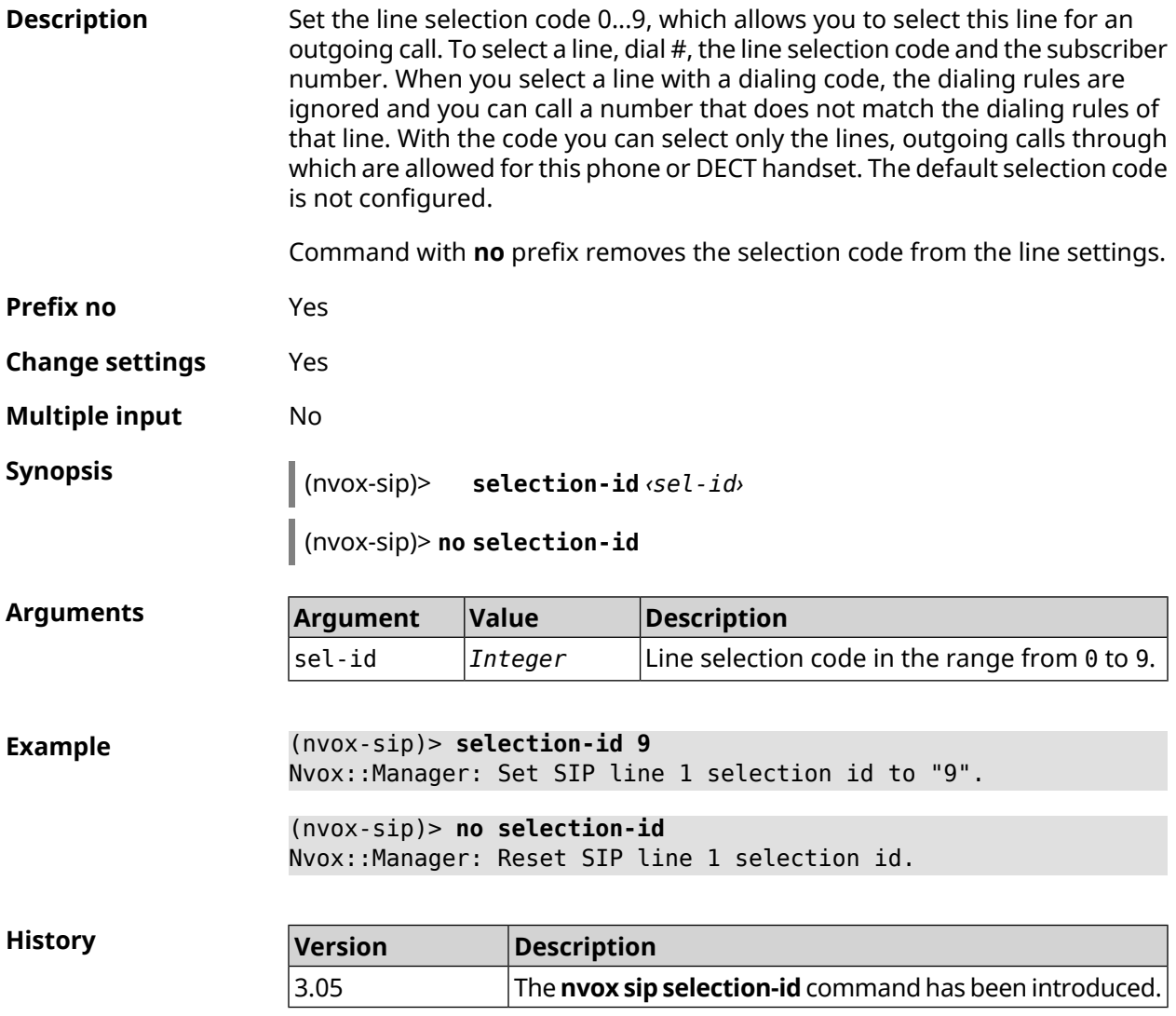

#### **C.25.40 nvox sip session-timer**

**Description** Set the SIP session timer for this line. By default, the 120 value is used.

Command with **no** prefix resets setting to default.

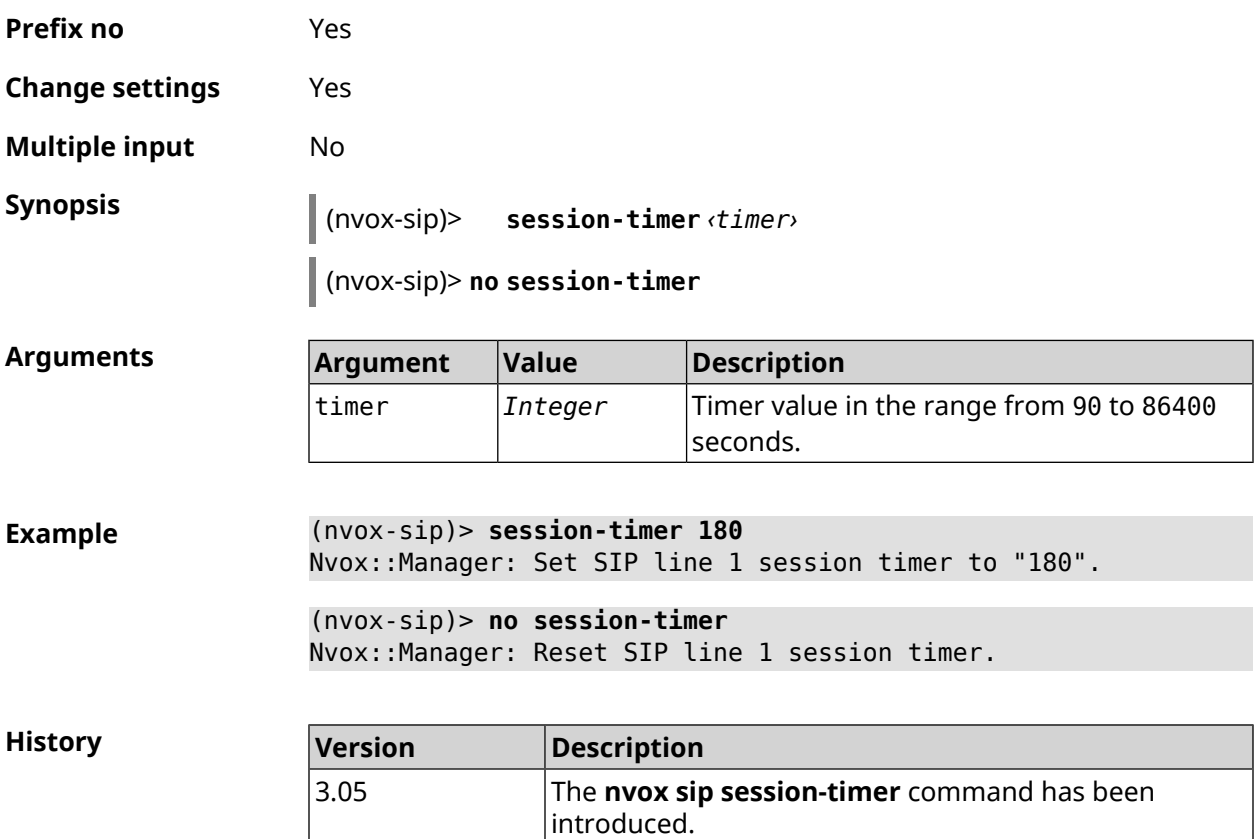

## **C.25.41 nvox sip session-timer-mode**

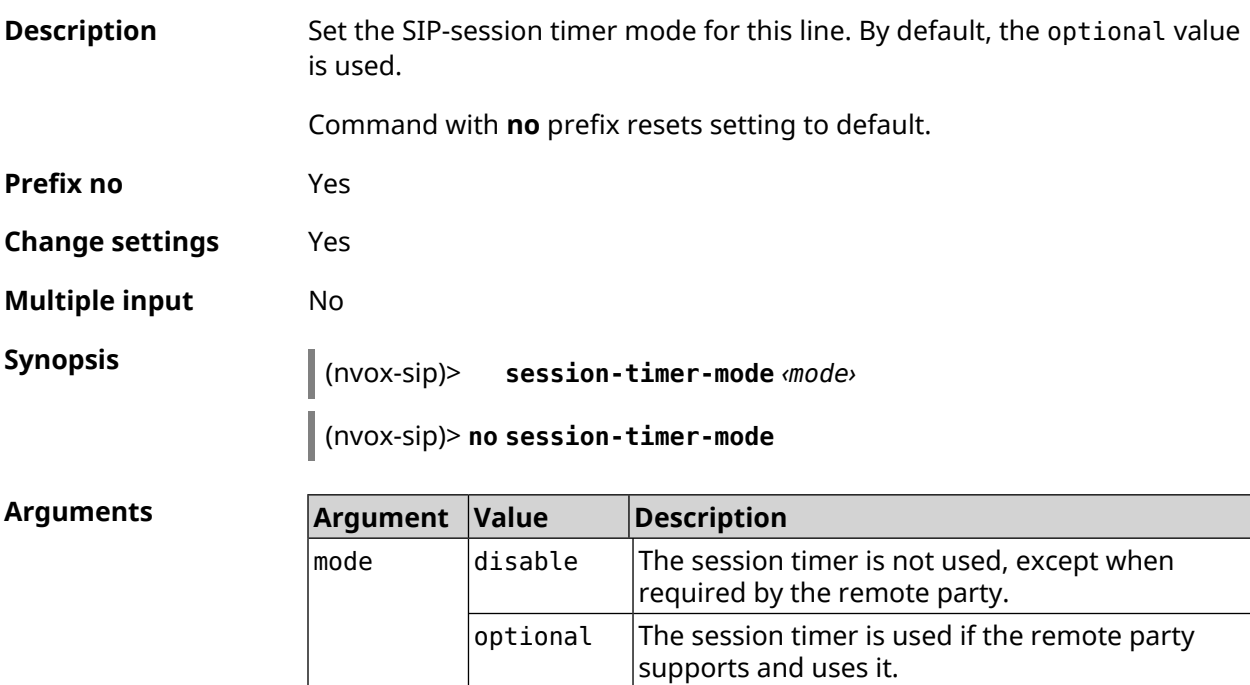

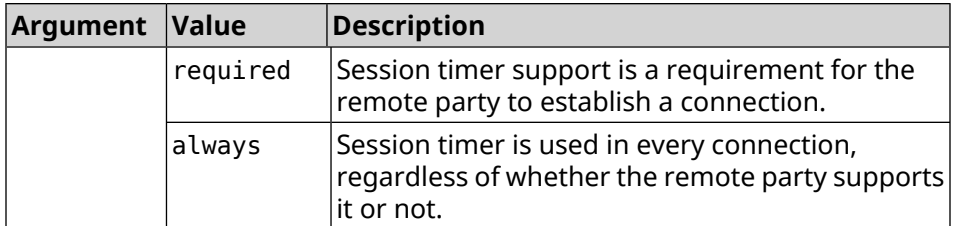

**Example** (nvox-sip)> **session-timer-mode always** Nvox::Manager: Set SIP line 1 session timer mode to "always".

(nvox-sip)> **no session-timer-mode** Nvox::Manager: Reset SIP line 1 session timer mode.

**History** 

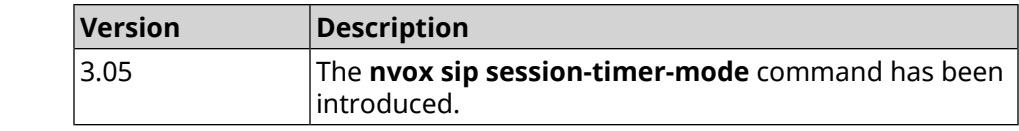

## **C.25.42 nvox sip substitute**

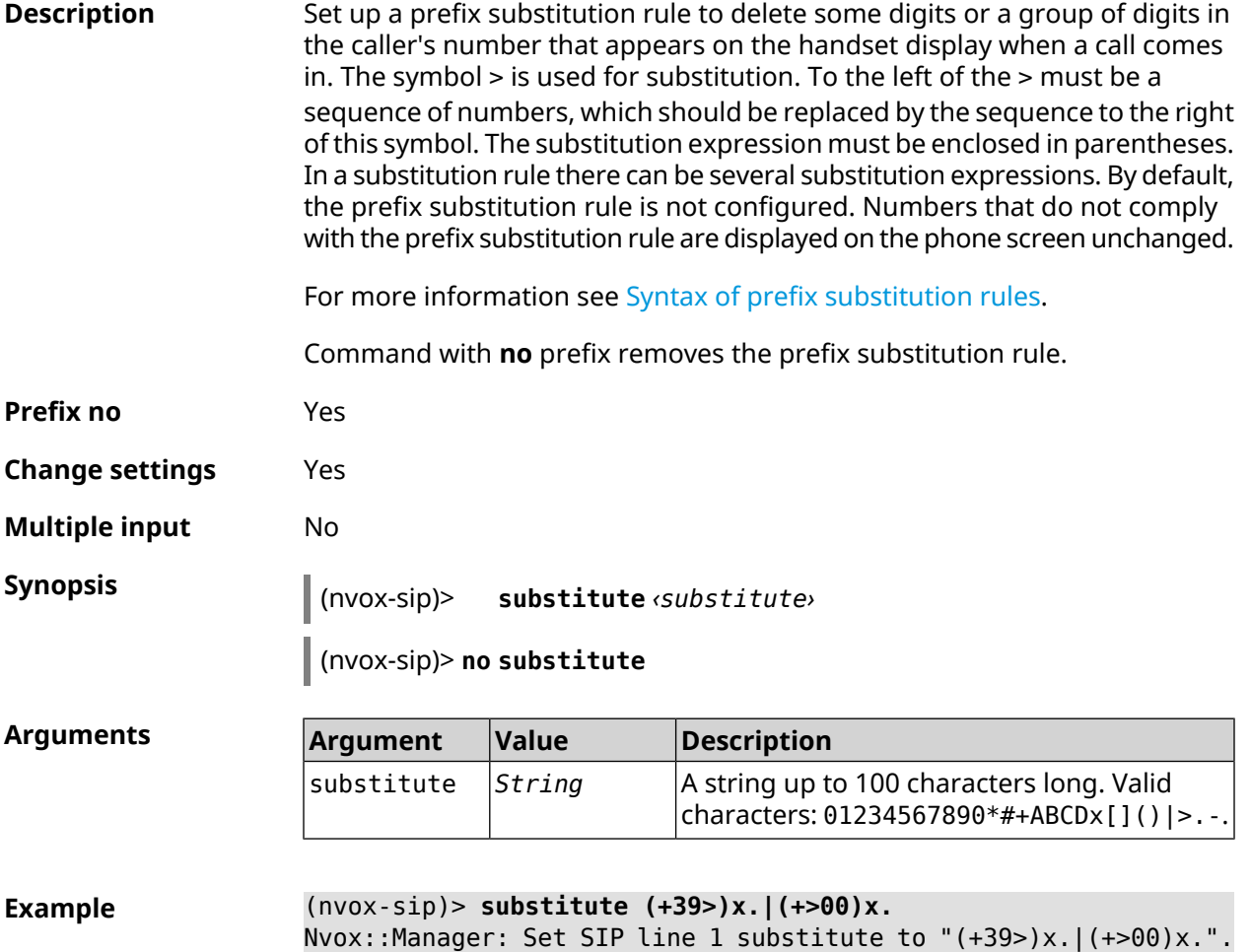

(nvox-sip)> **no substitute** Nvox::Manager: Reset SIP line 1 substitute.

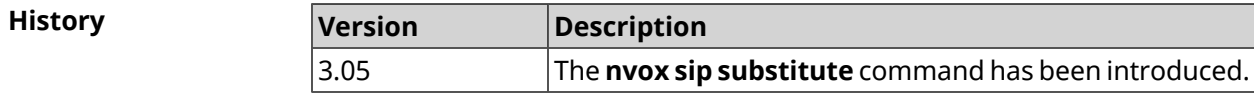

#### **C.25.43 nvox sip tls-security-mode**

**Description** Set the security mode when using the TLS transport protocol. By default, the sip-tls value is used.

Command with **no** prefix resets setting to default.

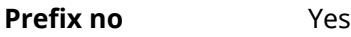

**Change settings** Yes

**Multiple input** No

**Synopsis** (nvox-sip)> **tls-security-mode** *‹mode›*

(nvox-sip)> **no tls-security-mode**

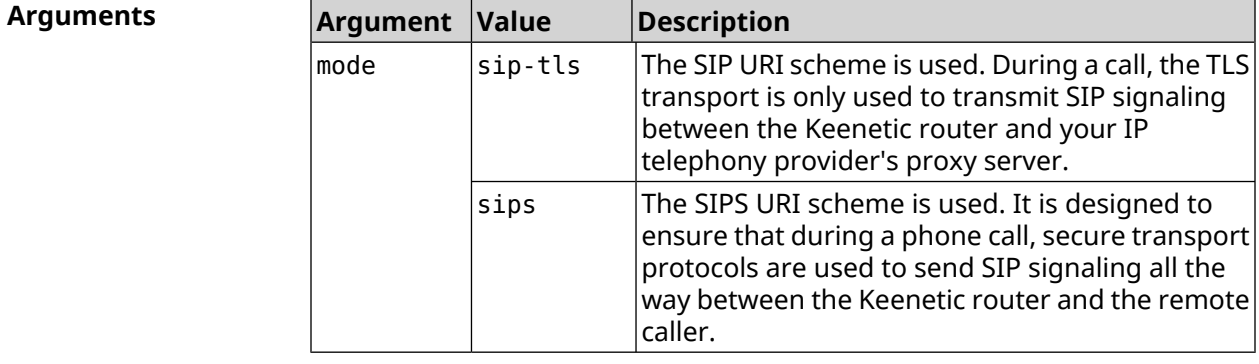

**Example** (nvox-sip)> **tls-security-mode sips** Nvox::Manager: Set SIP line 1 TLS security mode to "sips".

> (nvox-sip)> **no tls-security-mode** Nvox::Manager: Reset SIP line 1 TLS security mode to sip-tls.

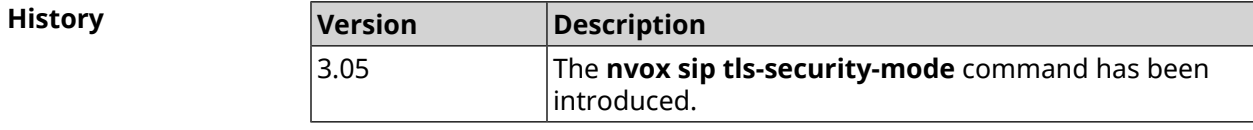

## **C.25.44 nvox sip transport**

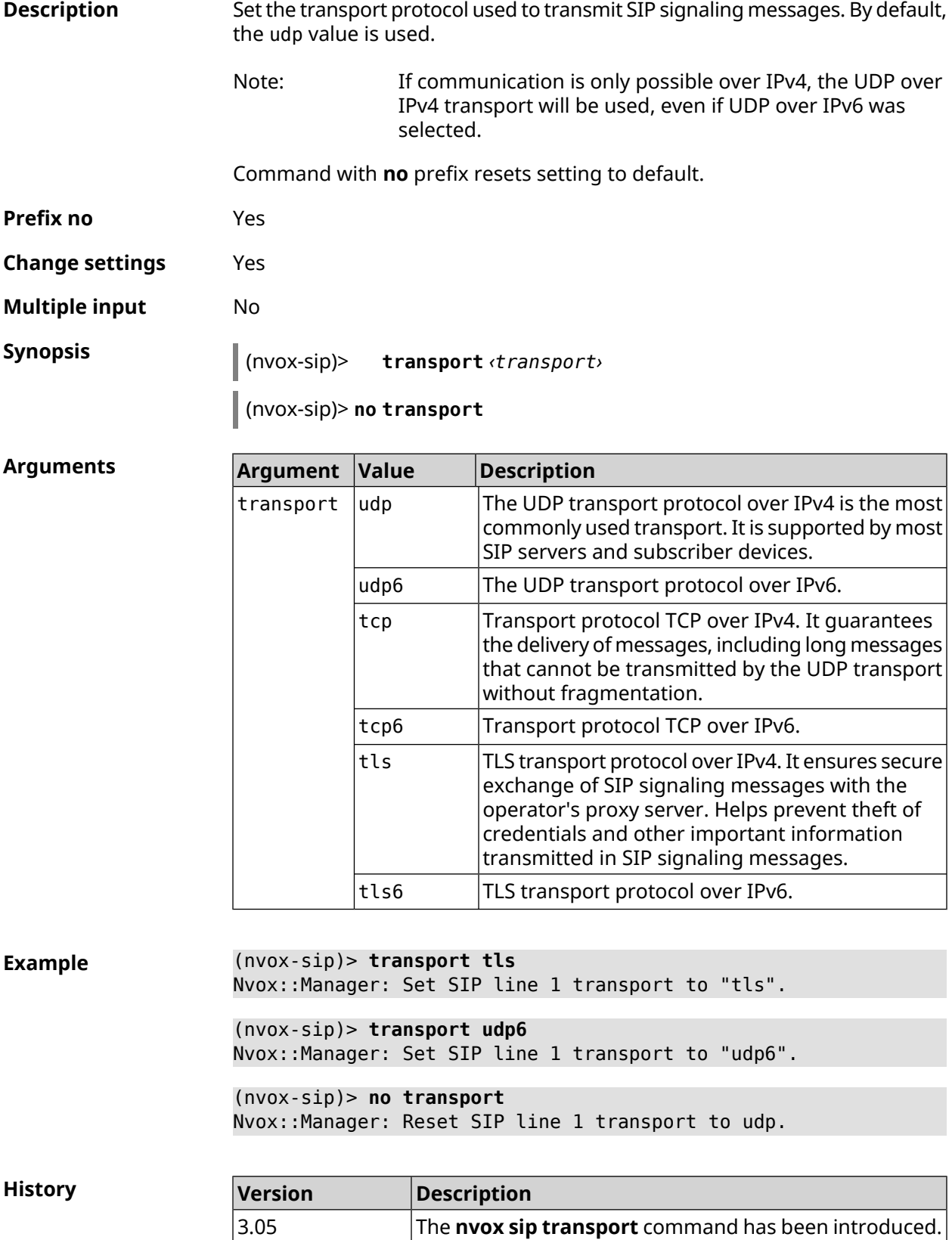

4.00 The udp6, tcp6, tls6 arguments were added.

# **C.26 nvox sip-common**

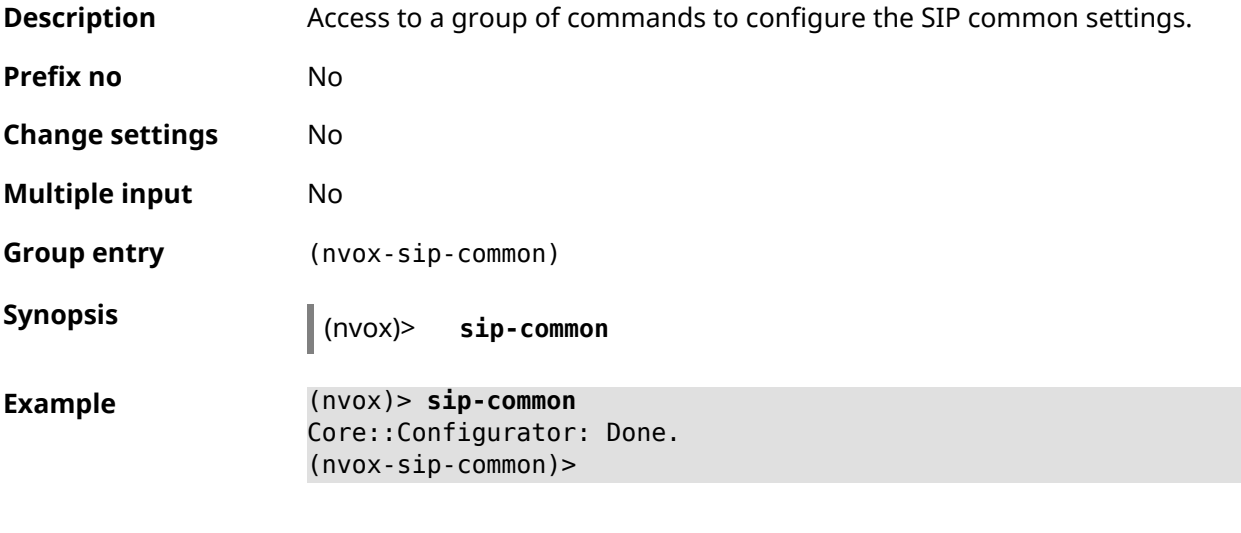

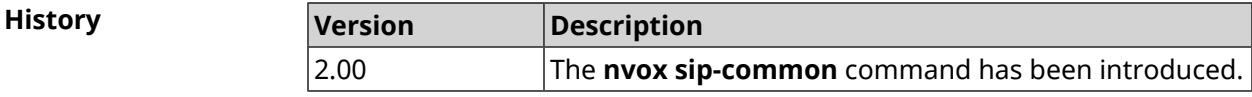

## **C.26.1 nvox sip-common 100rel**

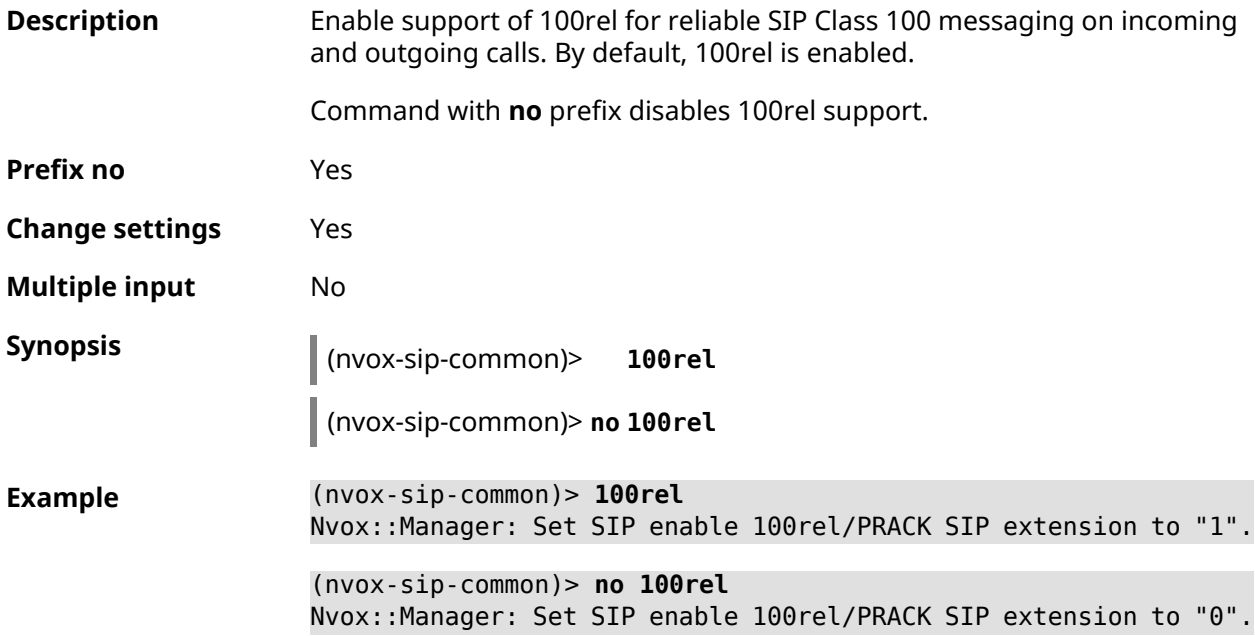
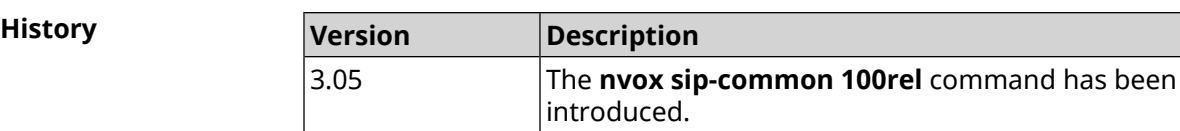

#### **C.26.2 nvox sip-common agent**

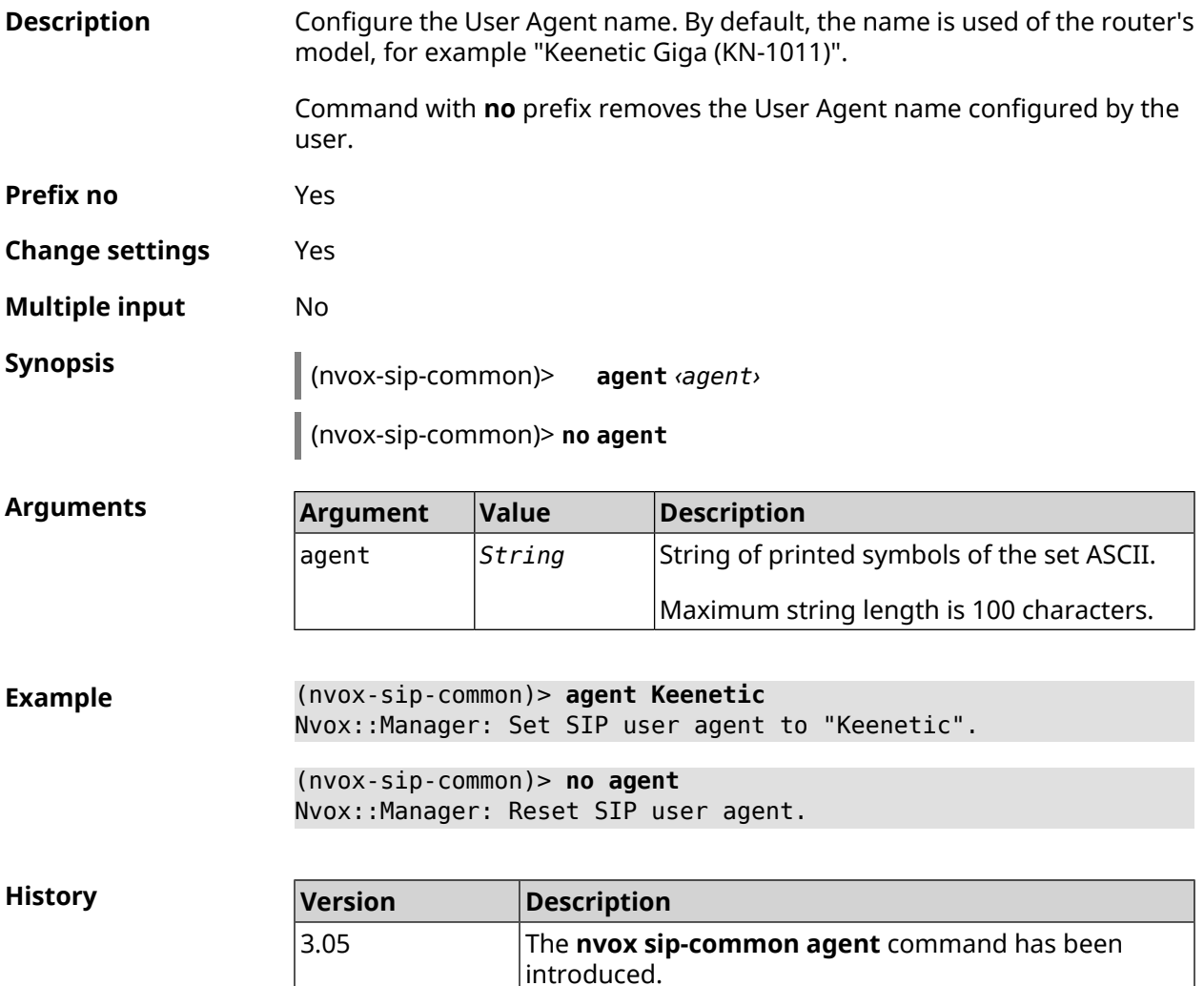

#### <span id="page-756-0"></span>**C.26.3 nvox sip-common disable-dns-srv**

**Description** Disable the DNS SRV resolving feature. With this feature, the system gets the IP address and signal port of the SIP proxy server from the DNS SRV record. By default, the feature is enabled. Note: If the DNS SRV resolving function is disabled, the system gets the IP address of the SIP proxy server from entry A, and gets its signal port from the SIP line settings.

Command with **no** prefix enables the feature.

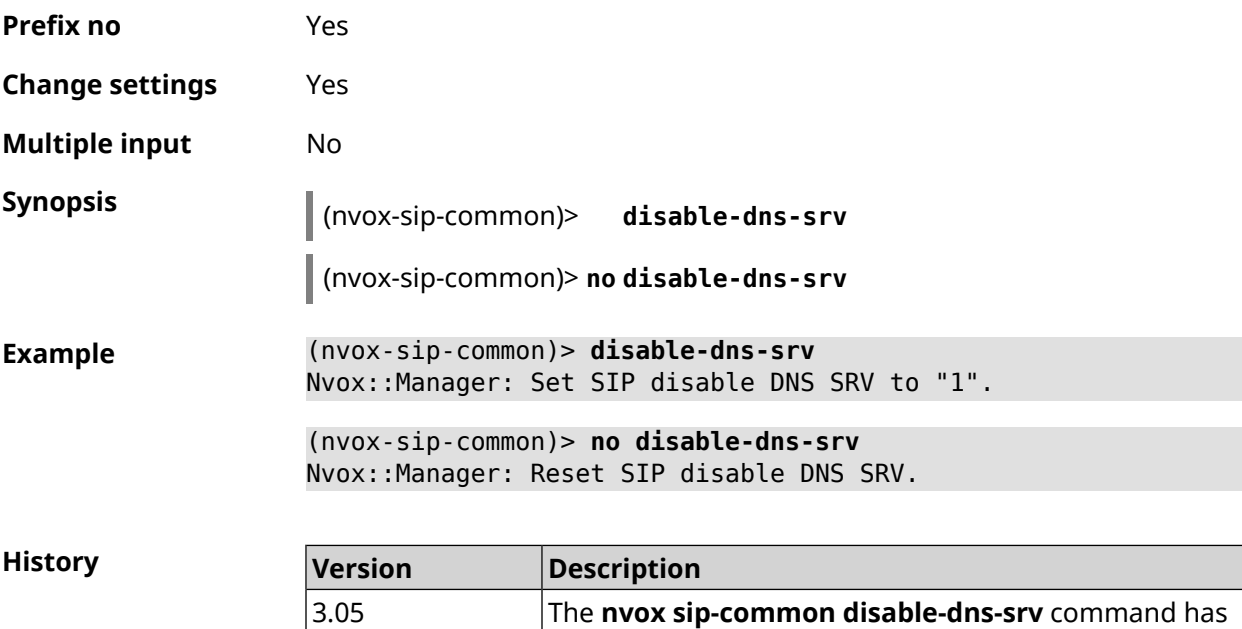

been introduced.

### **C.26.4 nvox sip-common disable-tls-validation**

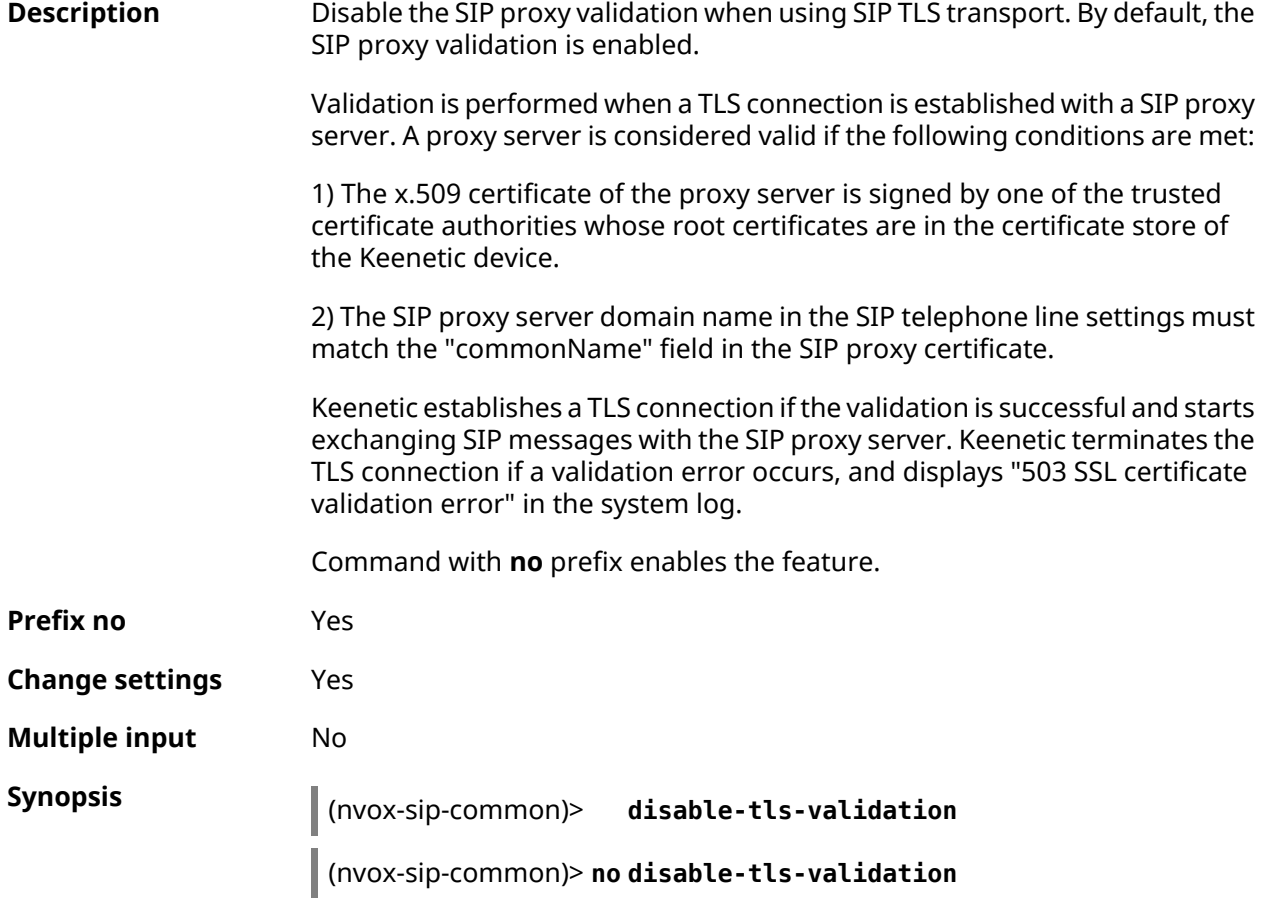

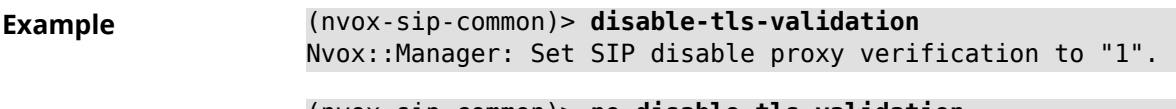

(nvox-sip-common)> **no disable-tls-validation** Nvox::Manager: Set SIP disable proxy verification to "0"

**History** 

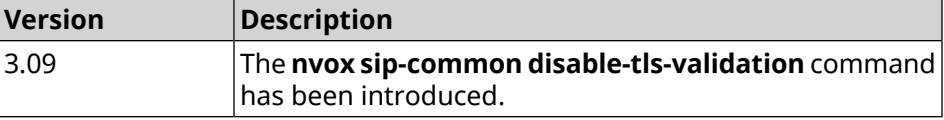

#### **C.26.5 nvox sip-common g726-dynamic-payload**

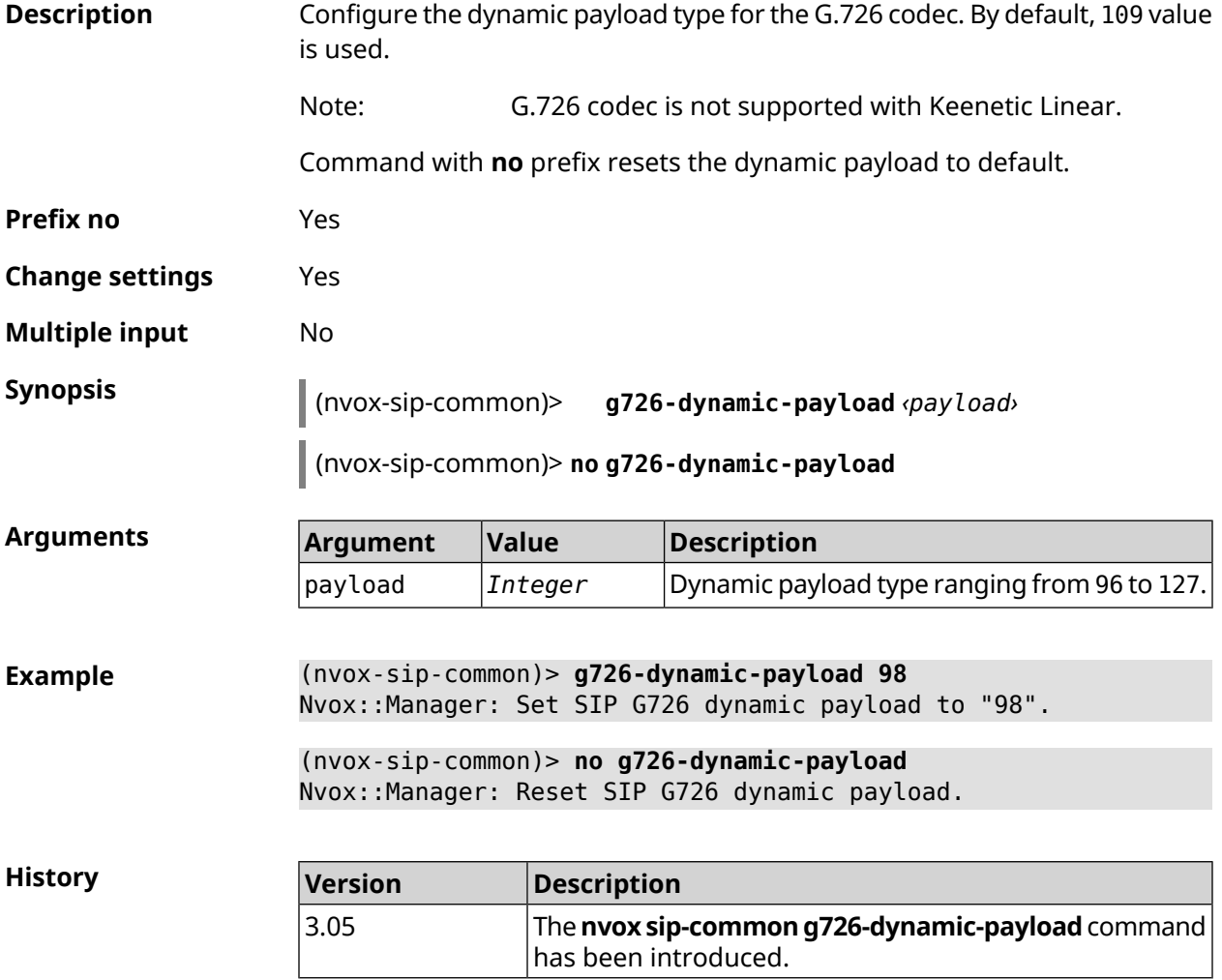

#### **C.26.6 nvox sip-common outbound-proxy**

**Description** Configure the domain name or IP address of the outgoing SIP proxy server for all SIP telephone lines configured in the system. By default, the proxy server is not configured.

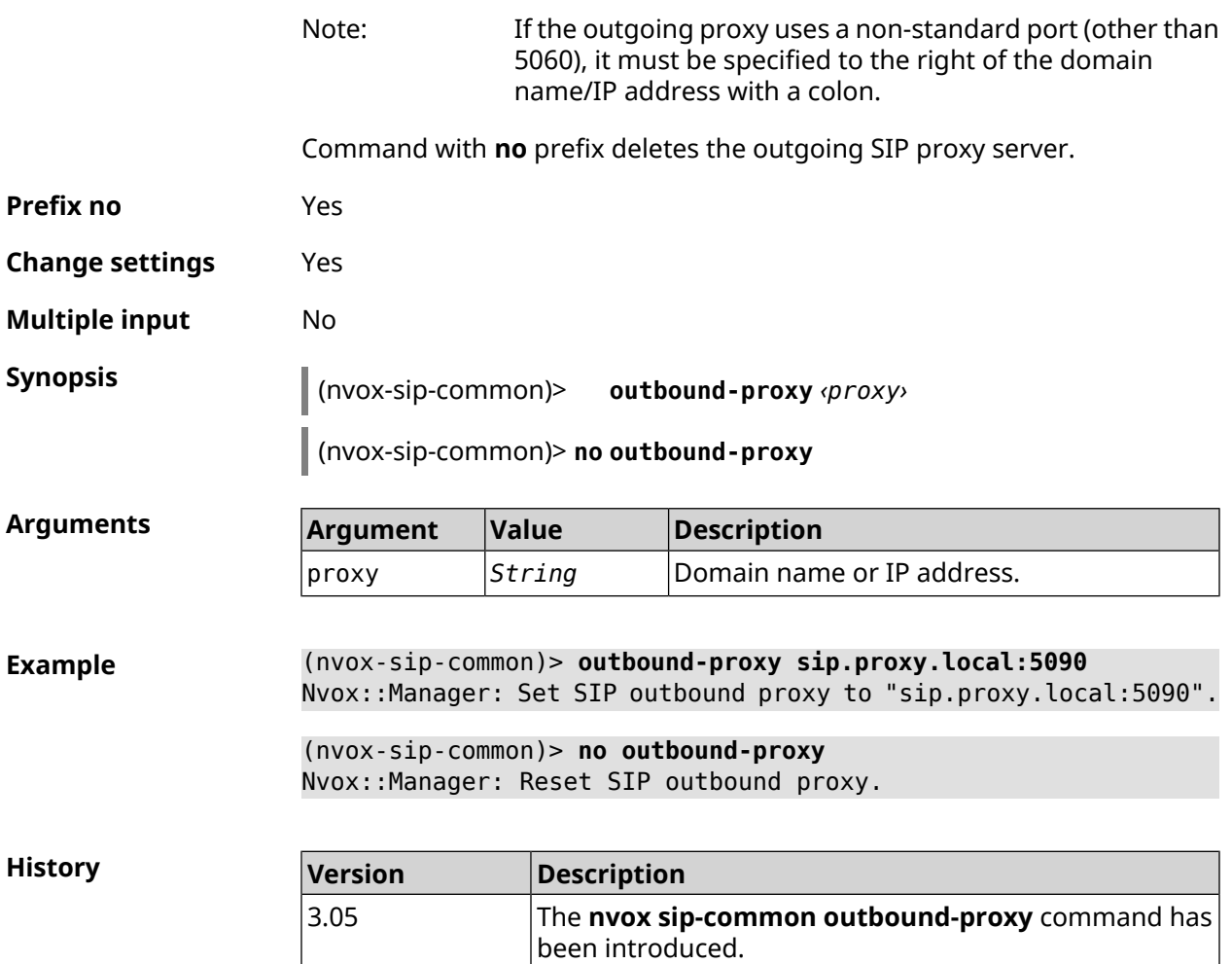

## **C.26.7 nvox sip-common qos**

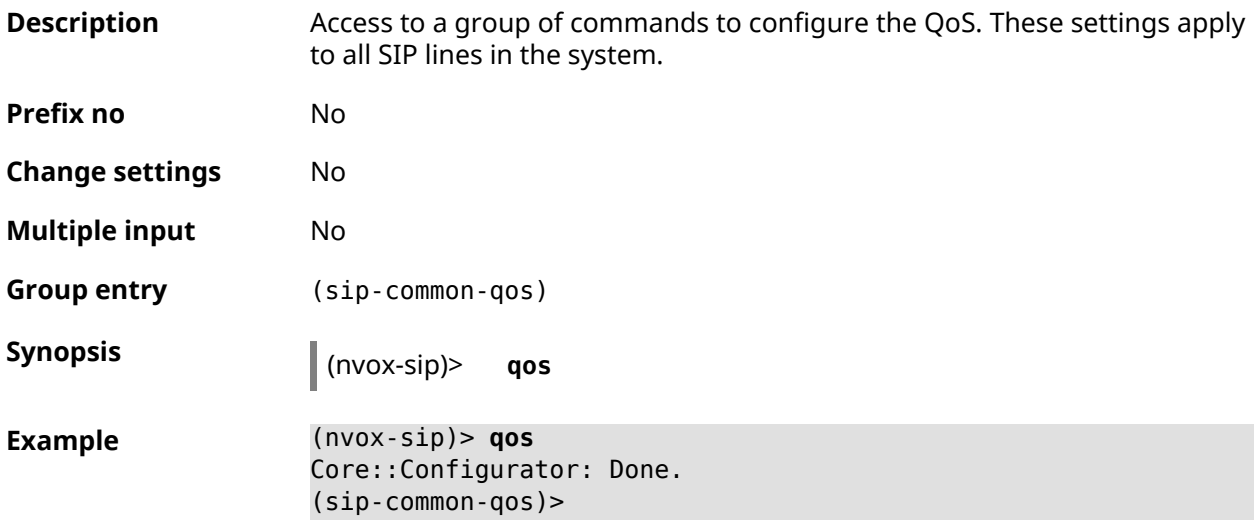

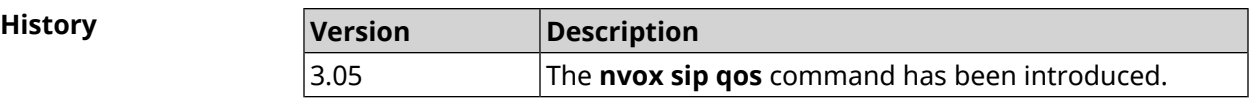

#### **C.26.7.1 nvox sip-common qos rtp-dscp**

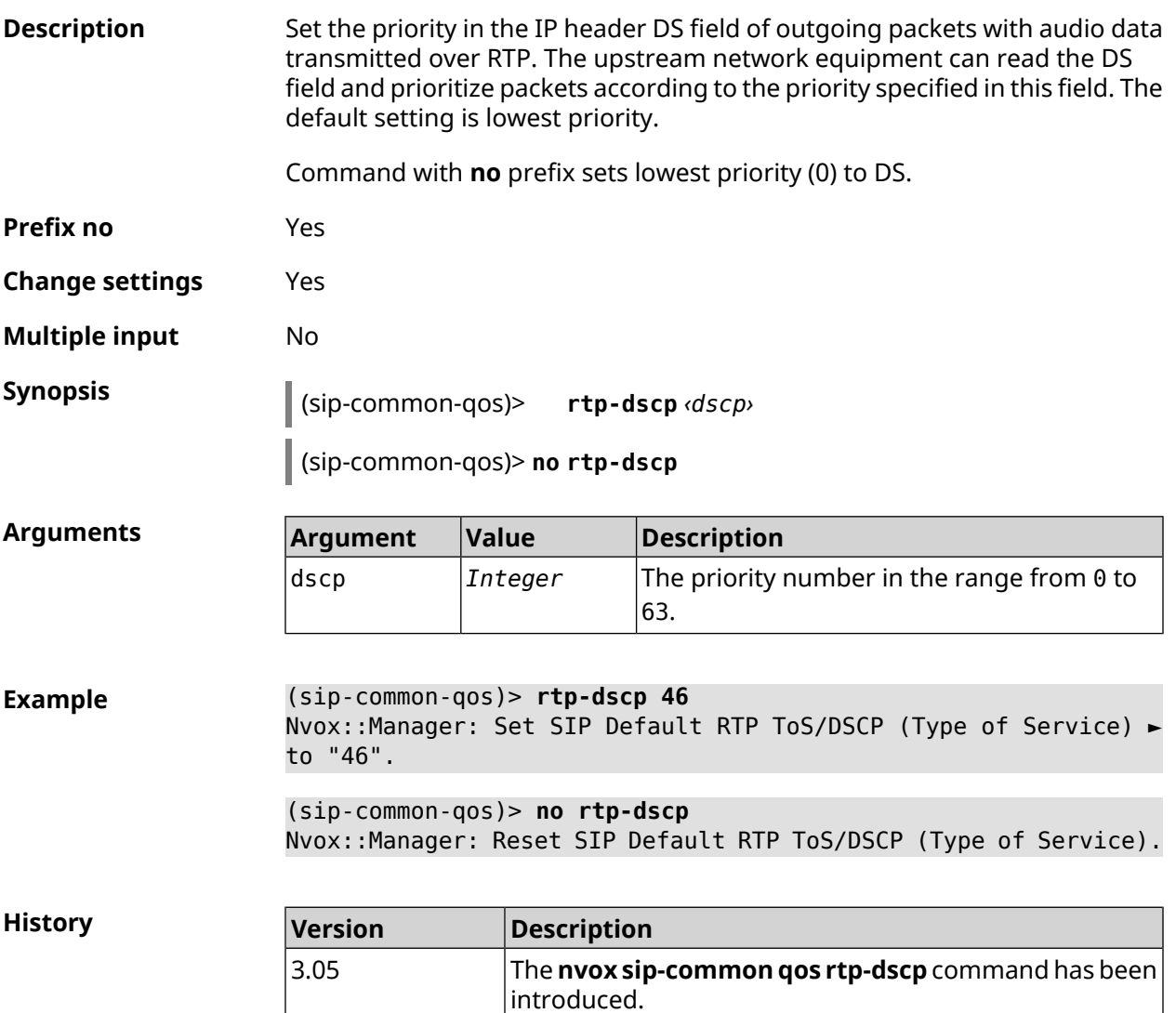

#### **C.26.7.2 nvox sip-common qos rtp-so-prio**

**Description** Set the priority in the 3-bit PCP field of the IEEE 802.1Q header of outgoing packets with audio data transmitted via RTP over VLAN.The upstream network equipment can read the PCP field and prioritize packets according to the priority specified in this field. The default setting is lowest priority. Command with **no** prefix sets 0 priority to PCP. **Prefix no** Yes

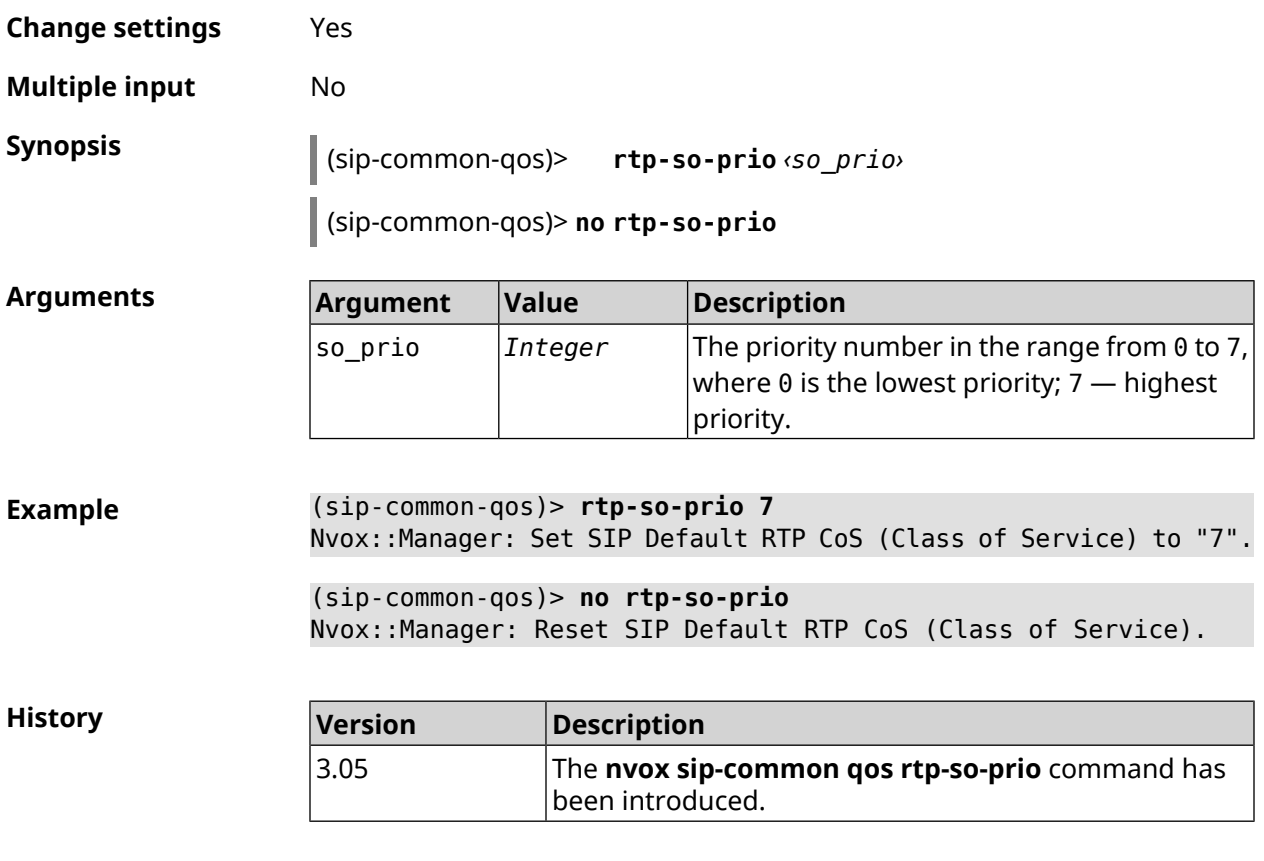

#### **C.26.7.3 nvox sip-common qos sip-dscp**

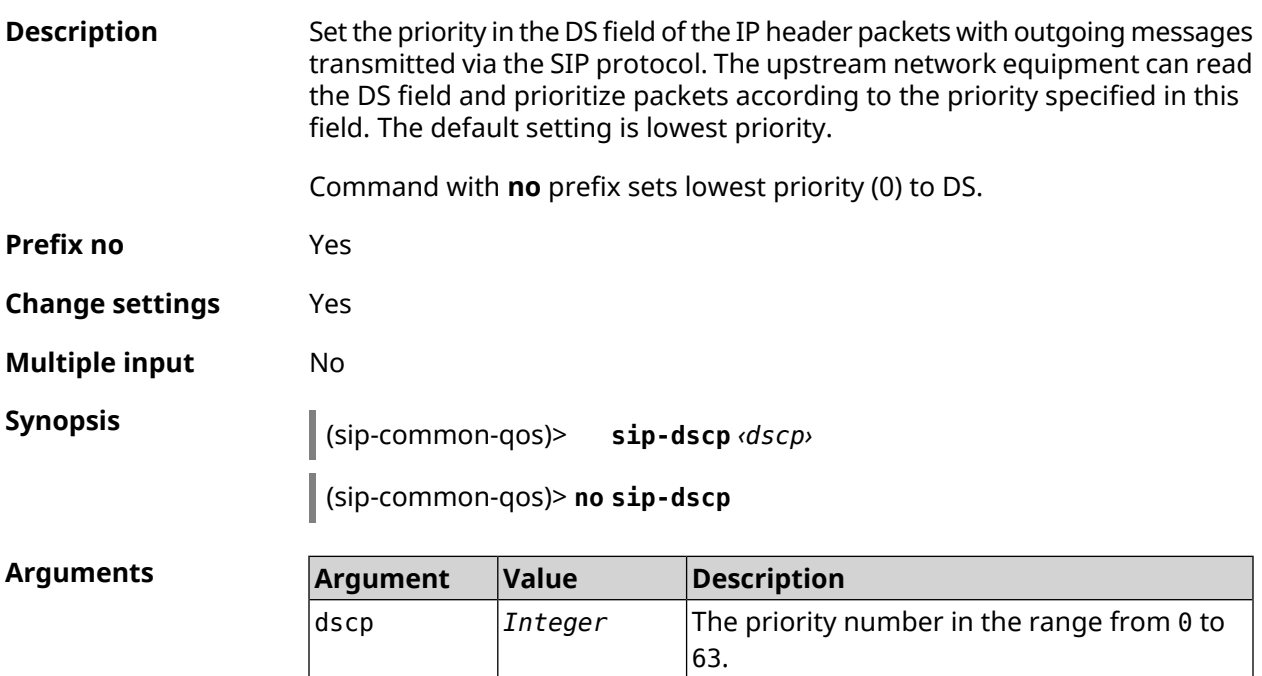

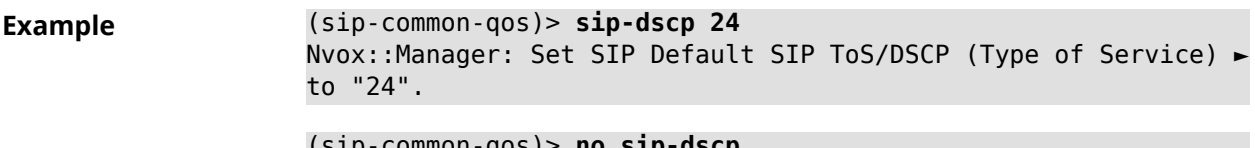

(sip-common-qos)> **no sip-dscp** Nvox::Manager: Reset SIP Default SIP ToS/DSCP (Type of Service).

**History** 

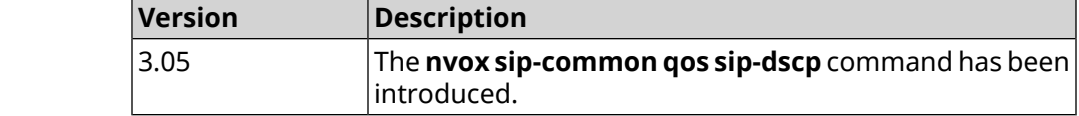

#### **C.26.7.4 nvox sip-common qos sip-so-prio**

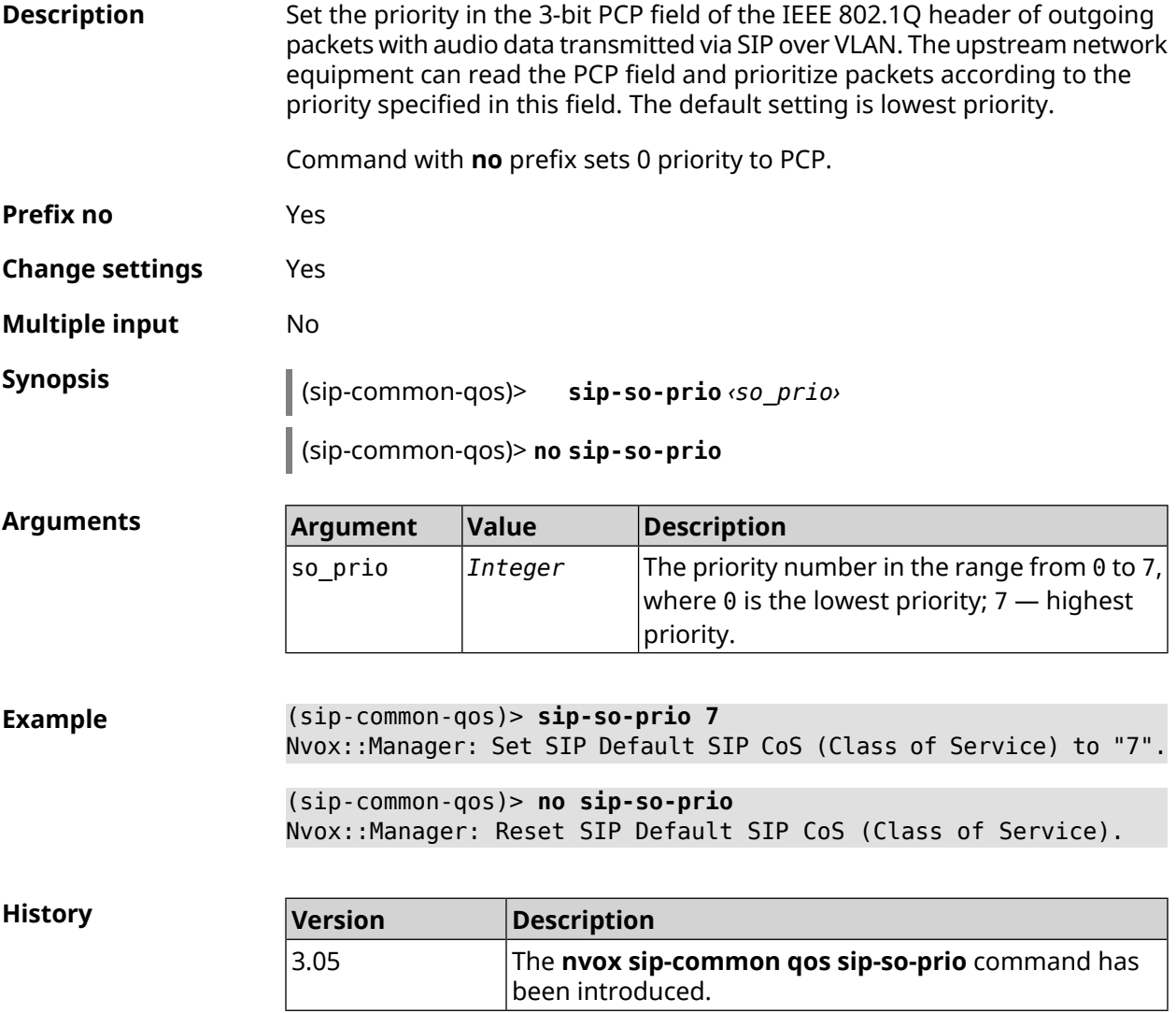

#### **C.26.8 nvox sip-common rtp-port**

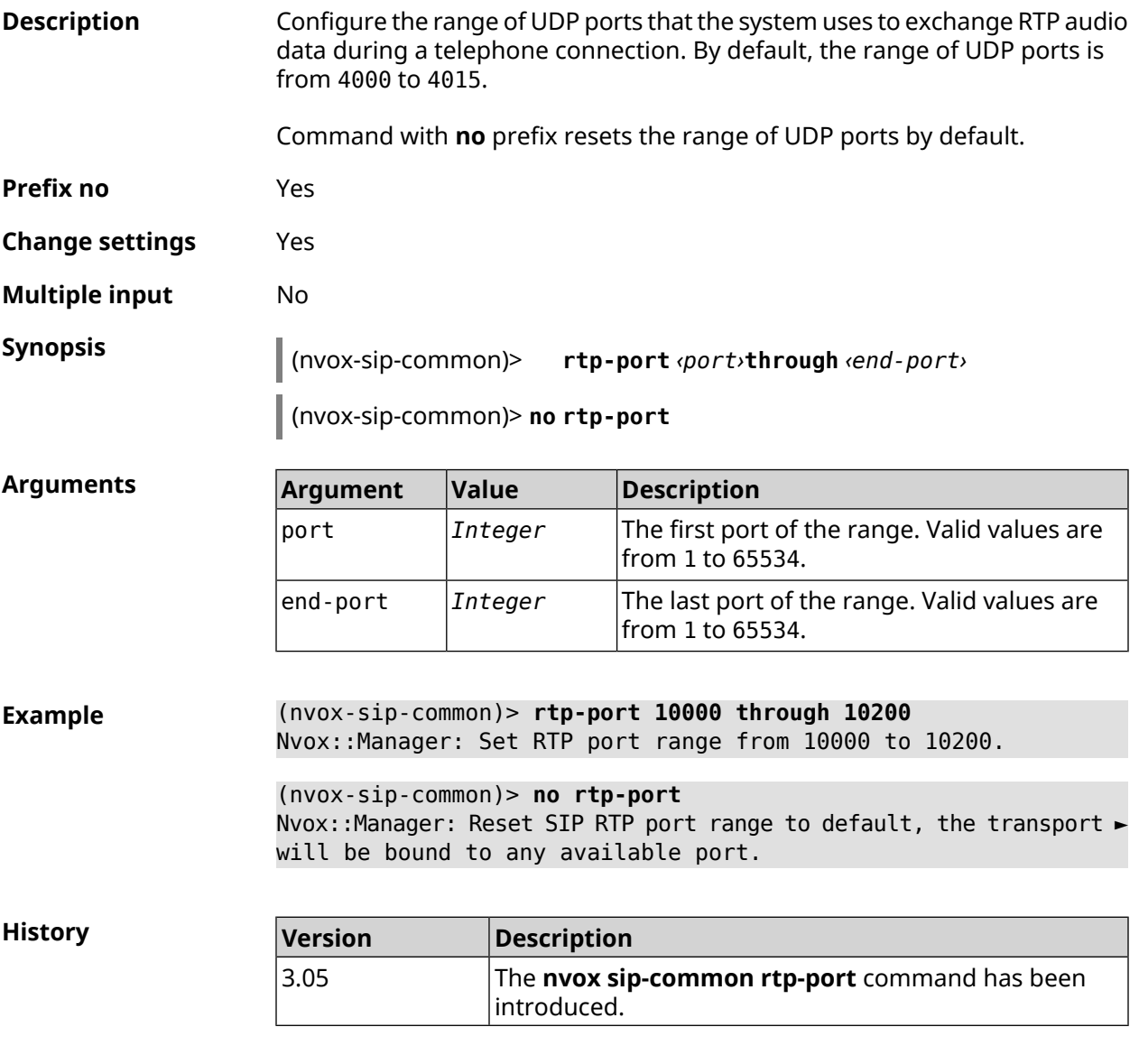

#### **C.26.9 nvox sip-common sdp rtcp**

**Description** Enable RTCP parameter negotiation in SDP. By default, function is disabled.

Command with **no** prefix disables the feature.

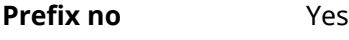

**Change settings** Yes

**Multiple input** No

**Synopsis** (nvox-sip-common)> **sdp rtcp**

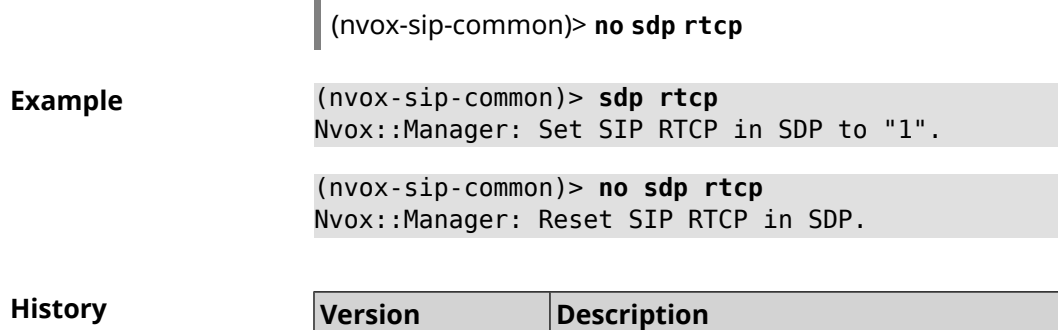

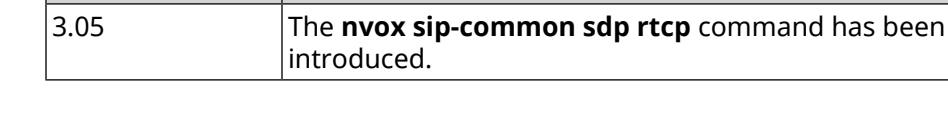

#### **C.26.10 nvox sip-common sdp tias**

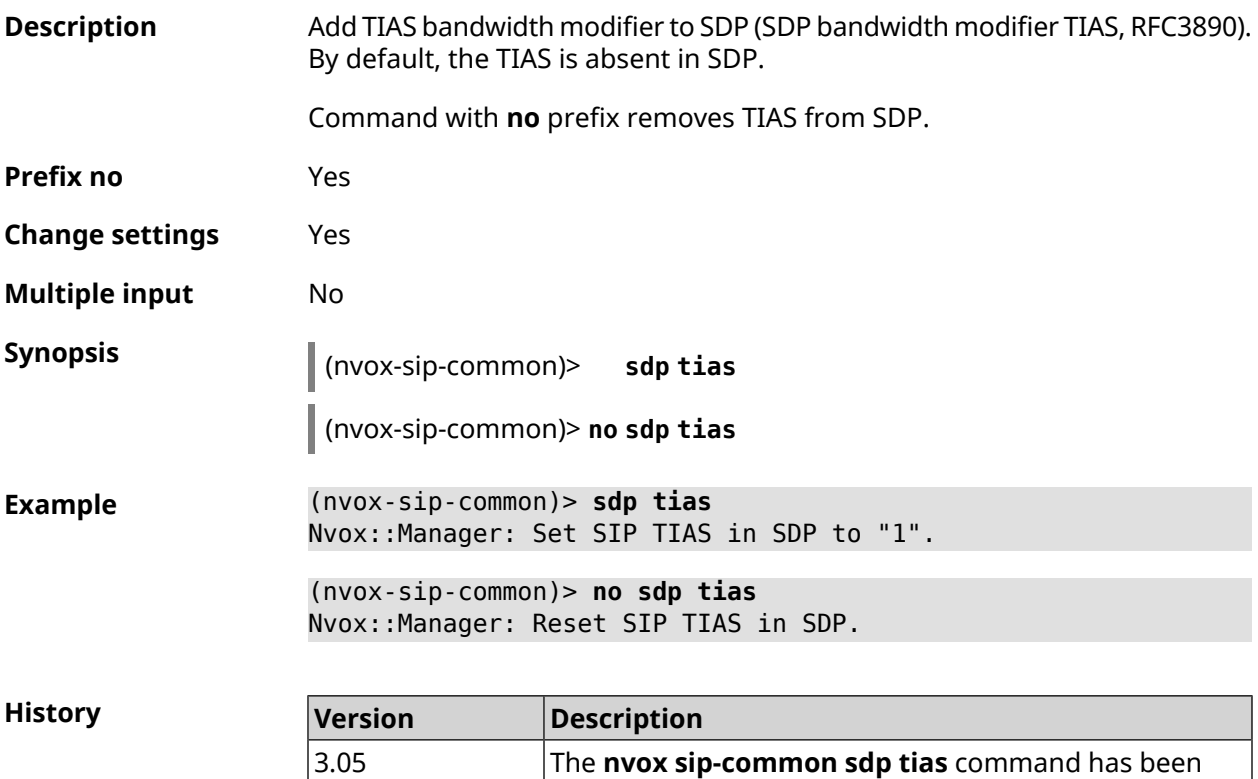

#### **C.26.11 nvox sip-common stun-server**

**Description** Configure the domain name or IP address of the STUN server common to all SIP telephone lines configured in the system.

introduced.

By default, the STUN server is stun.l.google.com:19302.

Command with **no** prefix resets configuration by default.

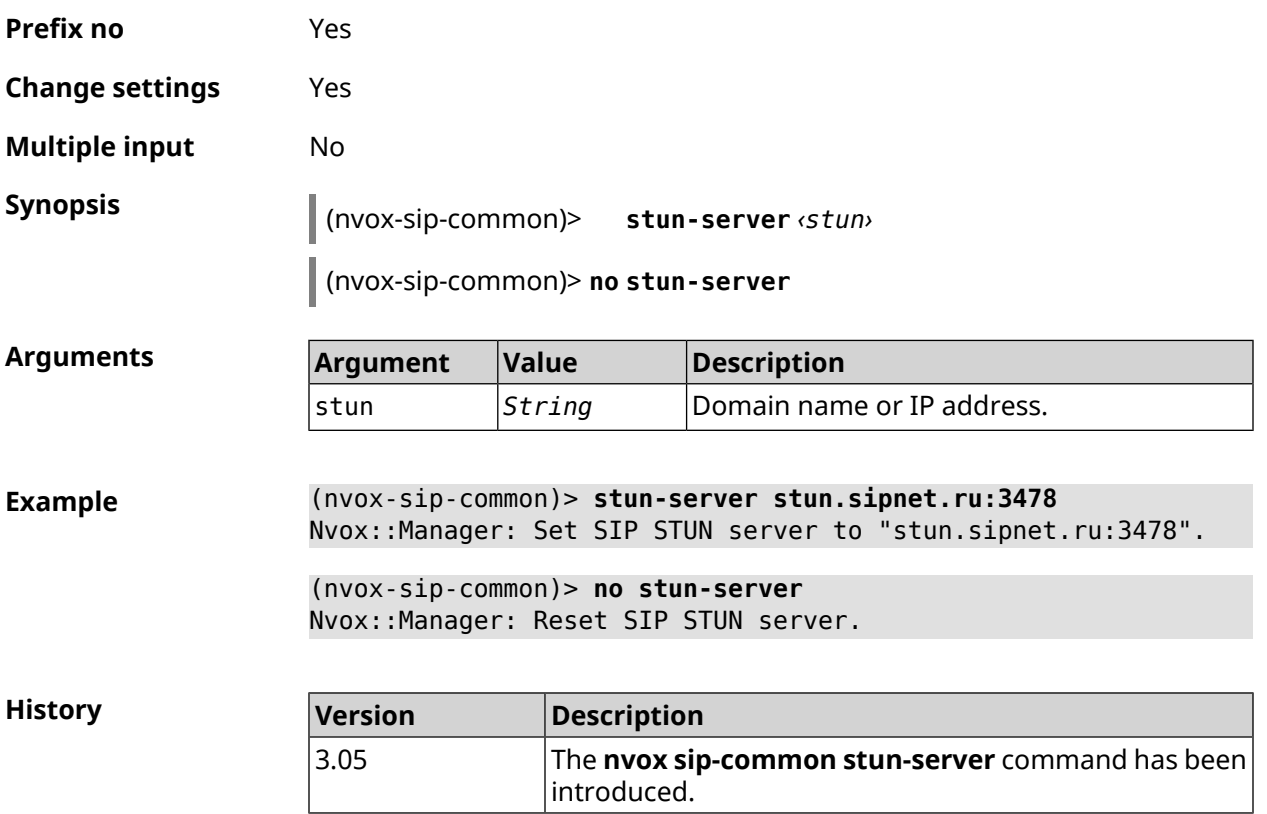

### **C.26.12 nvox sip-common tcp-keepalive**

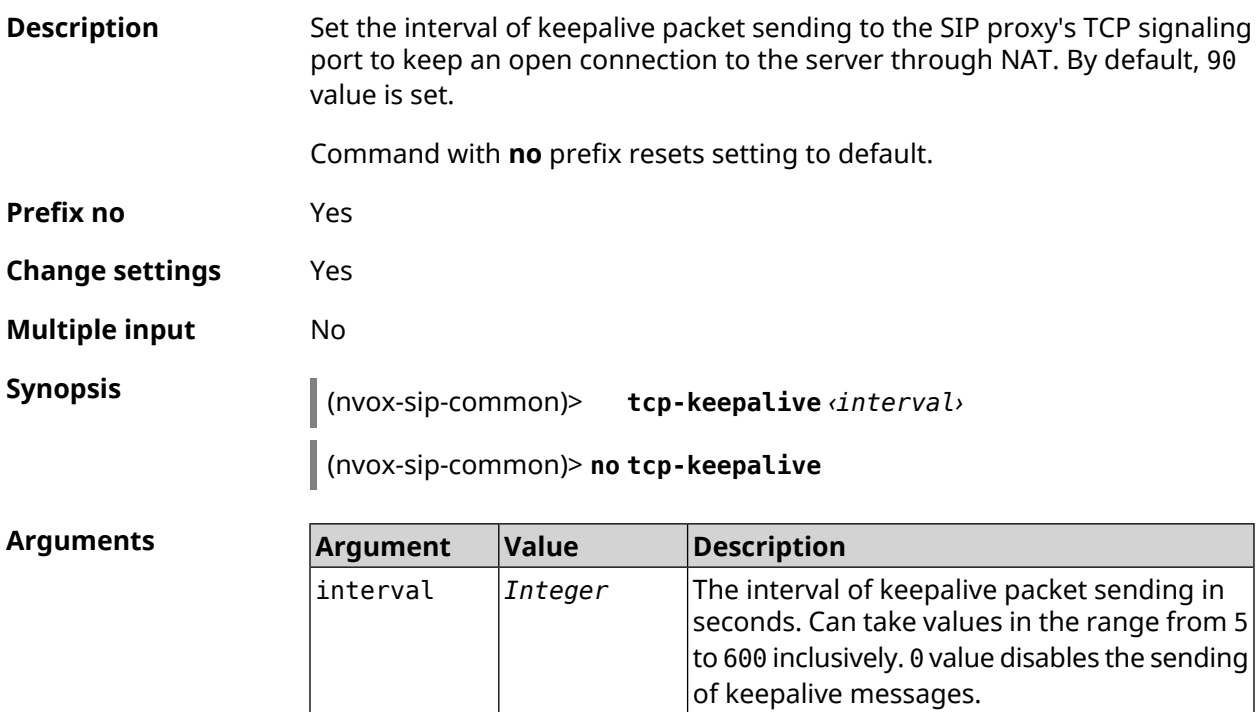

The **nvox sip-common tcp-keepalive** command has

The **nvox sip-common tcp-port** command has been

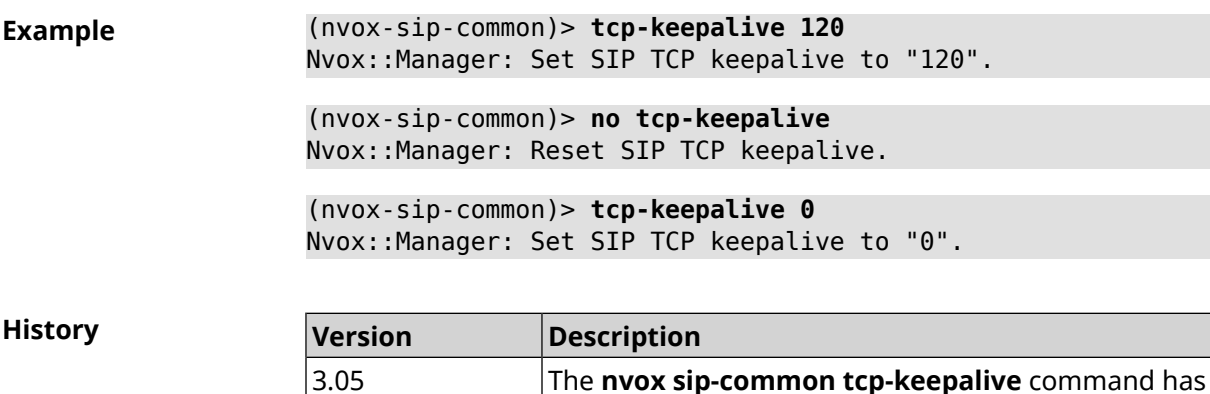

been introduced.

# **C.26.13 nvox sip-common tcp-port**

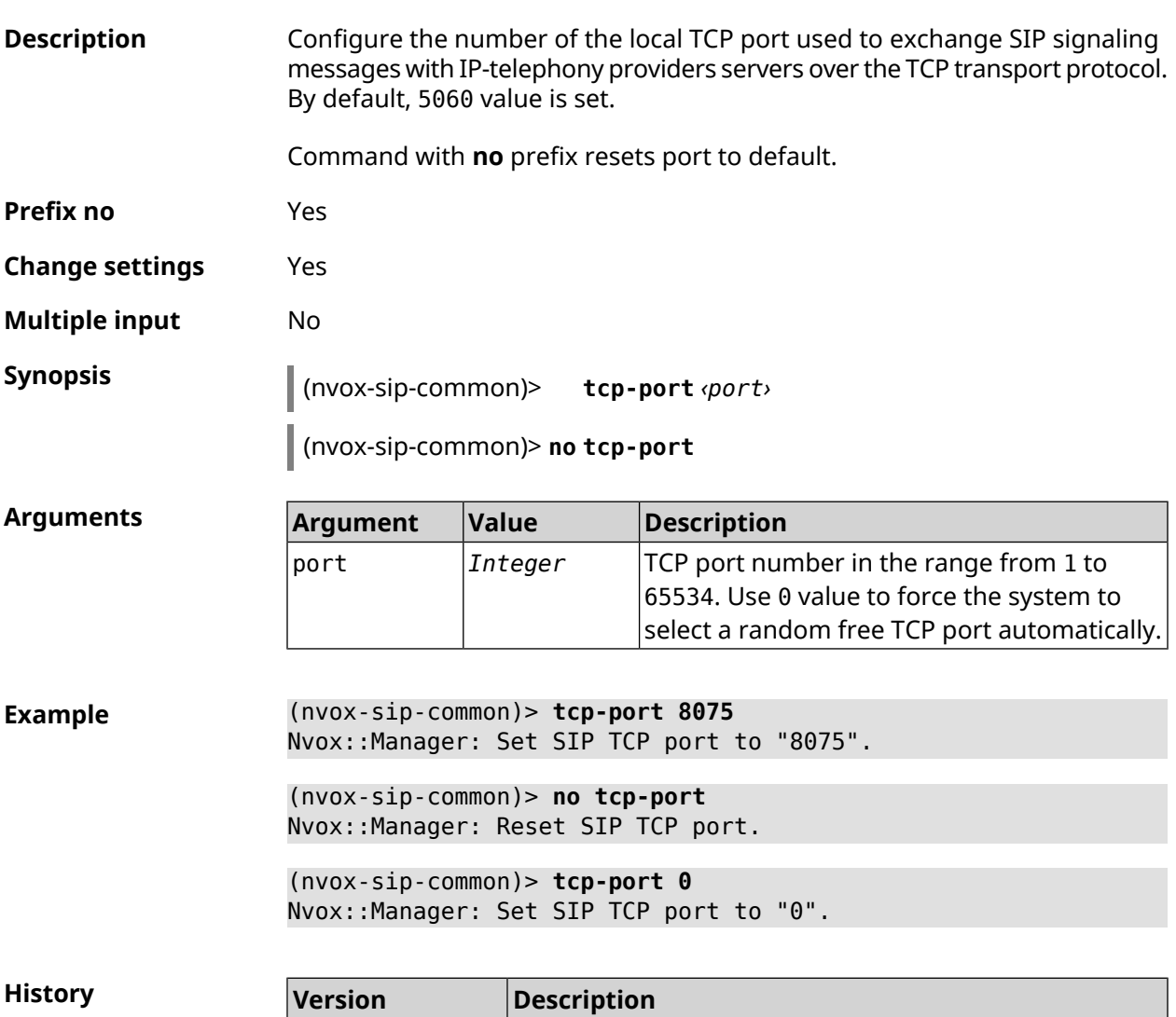

introduced.

3.05

#### **C.26.14 nvox sip-common td-timeout**

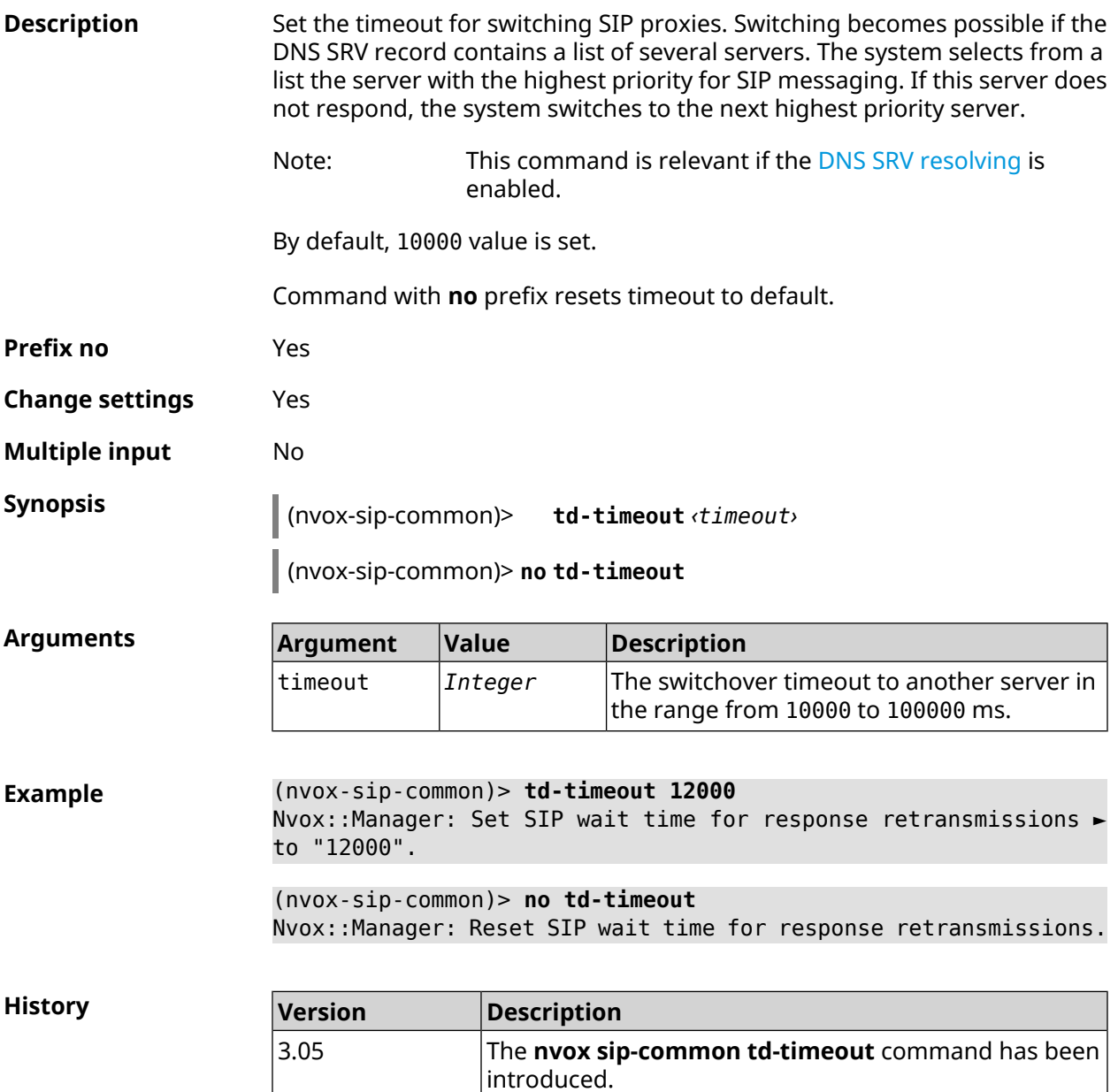

#### **C.26.15 nvox sip-common tls-keepalive**

**Description** Set the interval of keepalive packet sending to the SIP proxy's TLS signaling port to keep an open connection to the server through NAT. By default, 90 value is set.

> Note: This command is relevant when using the TLS transport protocol.

Command with **no** prefix resets setting to default.

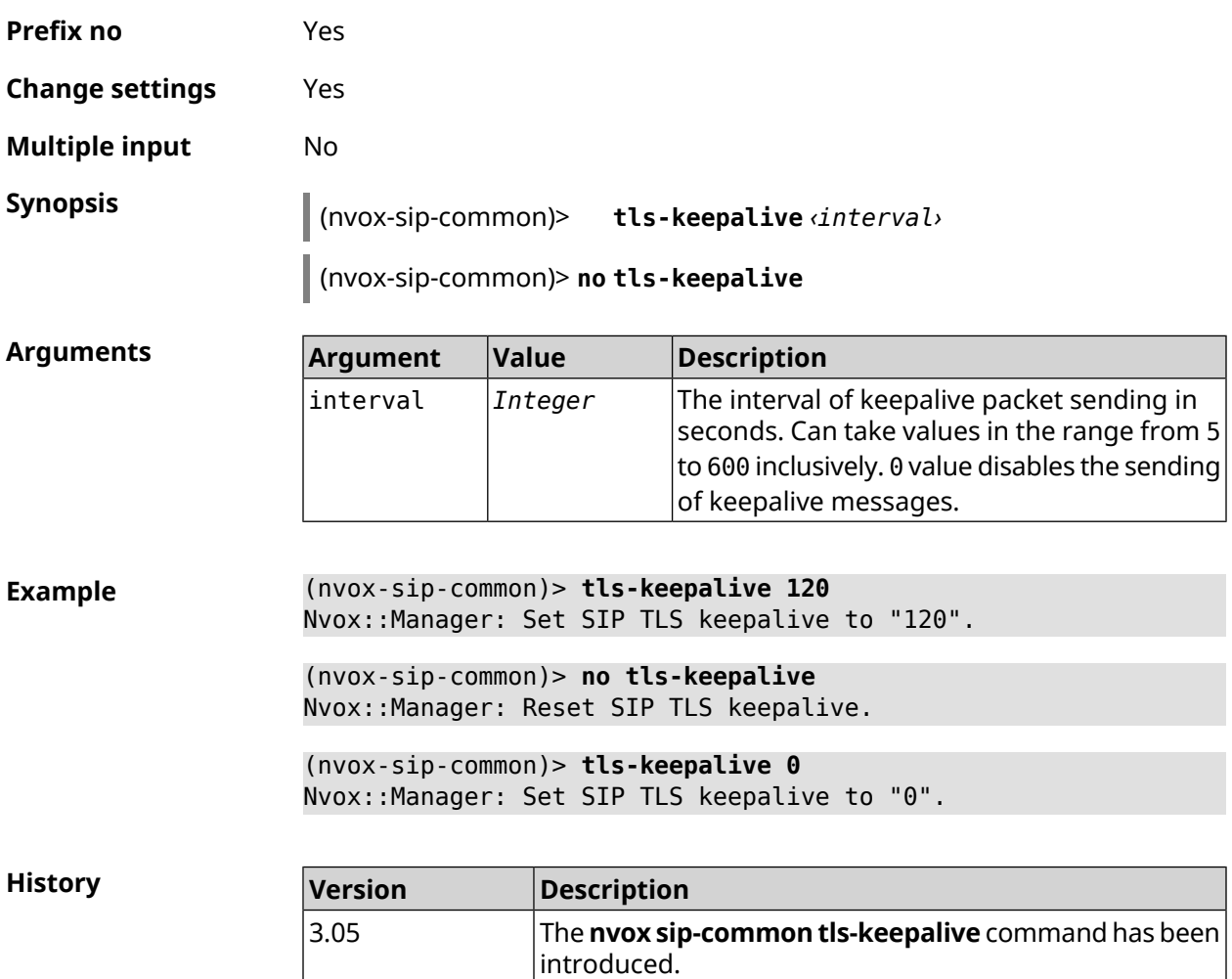

### **C.26.16 nvox sip-common tls-port**

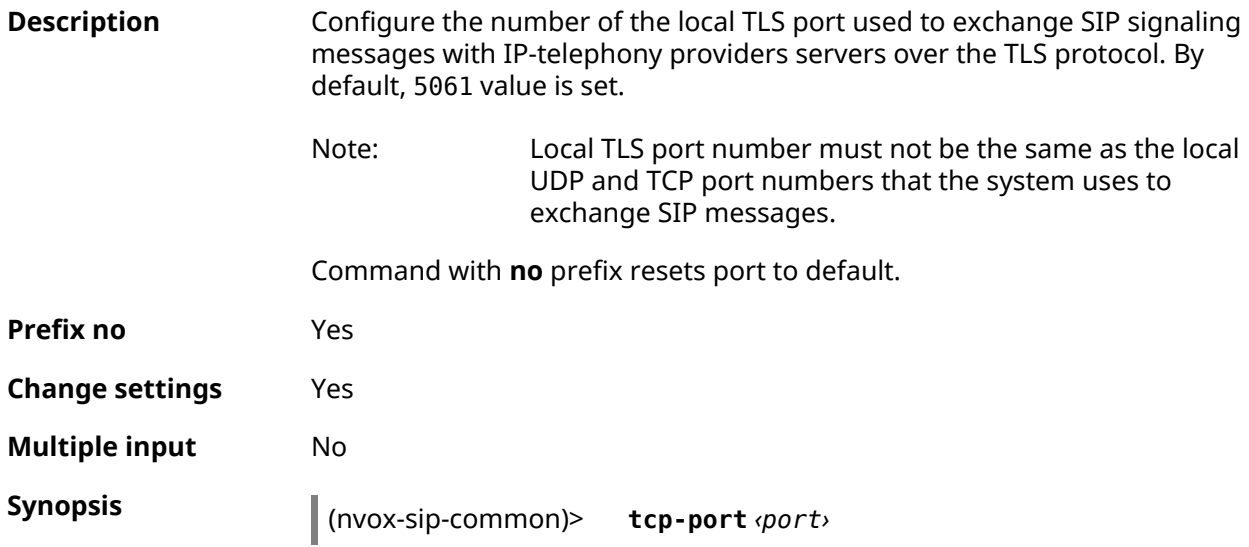

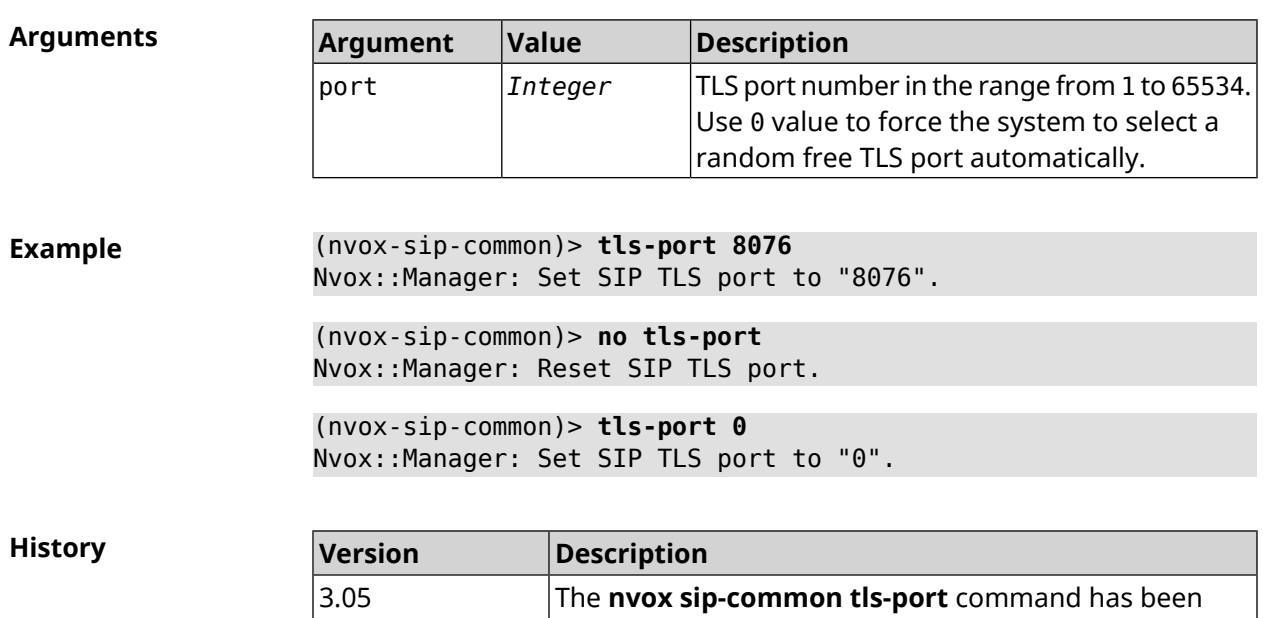

introduced.

#### (nvox-sip-common)> **no tcp-port**

### **C.26.17 nvox sip-common udp-port**

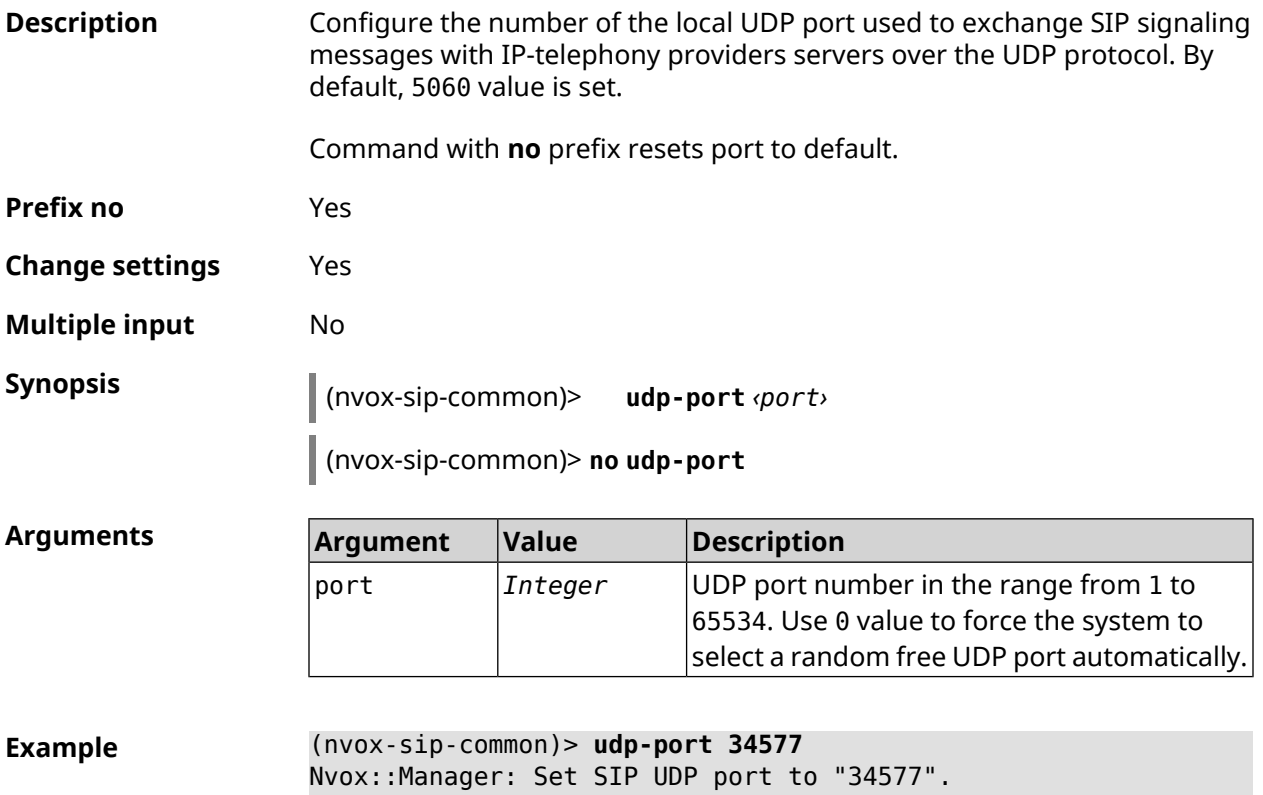

(nvox-sip-common)> **no udp-port** Nvox::Manager: Reset SIP UDP port.

(nvox-sip-common)> **udp-port 0** Nvox::Manager: Set SIP UDP port to "0".

**History** 

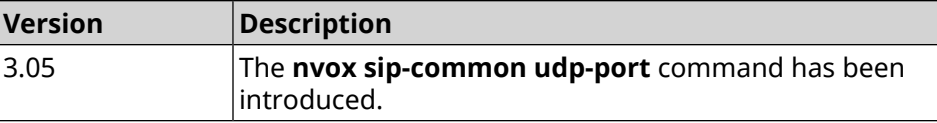

#### **C.26.18 nvox sip-common unescape-hash-char**

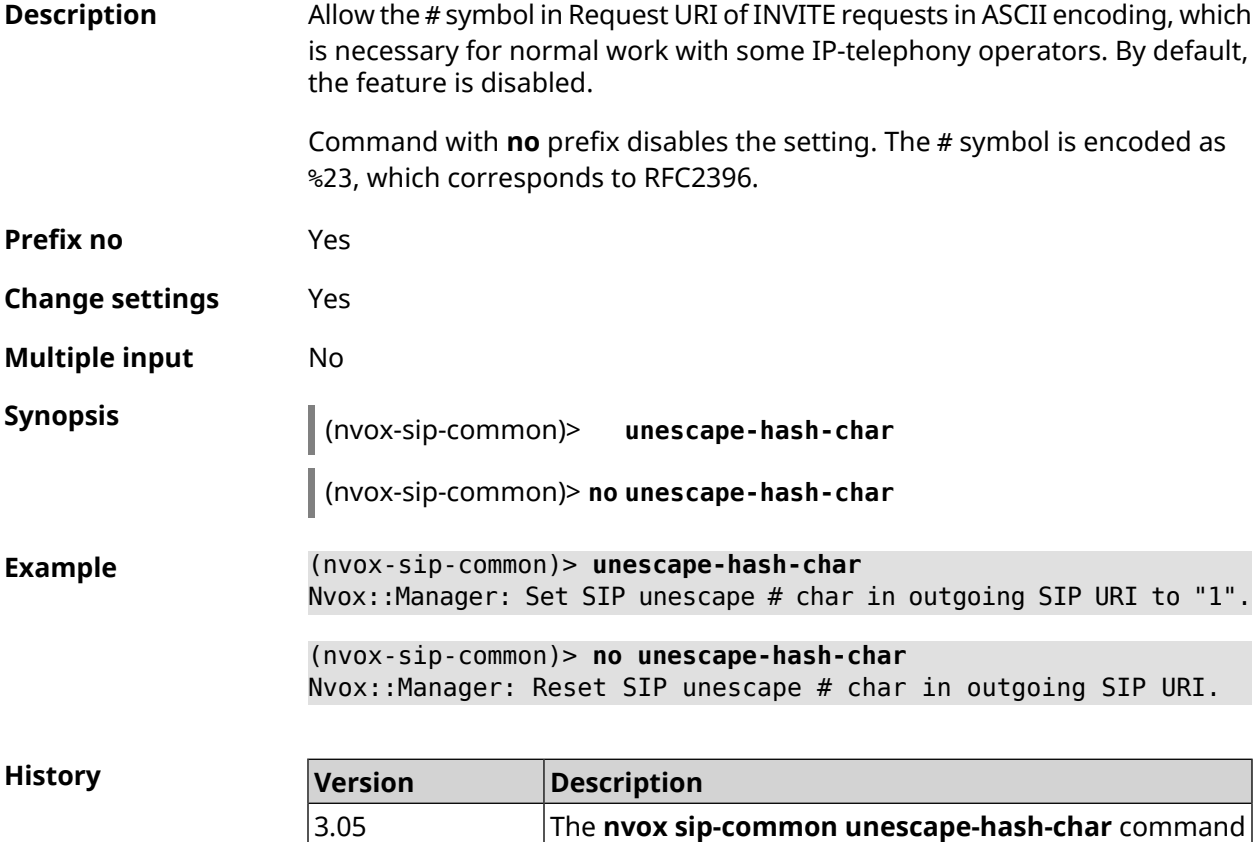

has been introduced.

### **C.27 show nvox active-calls**

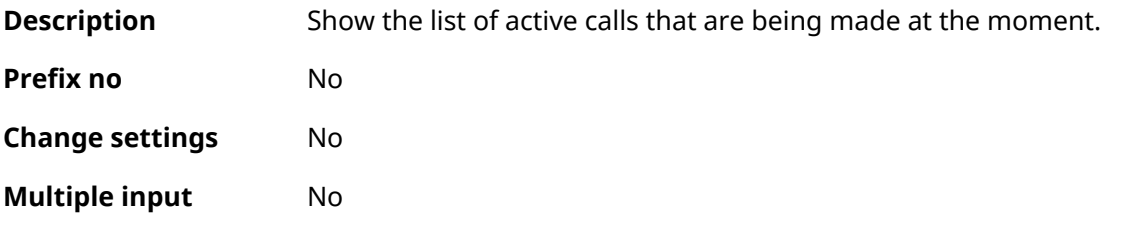

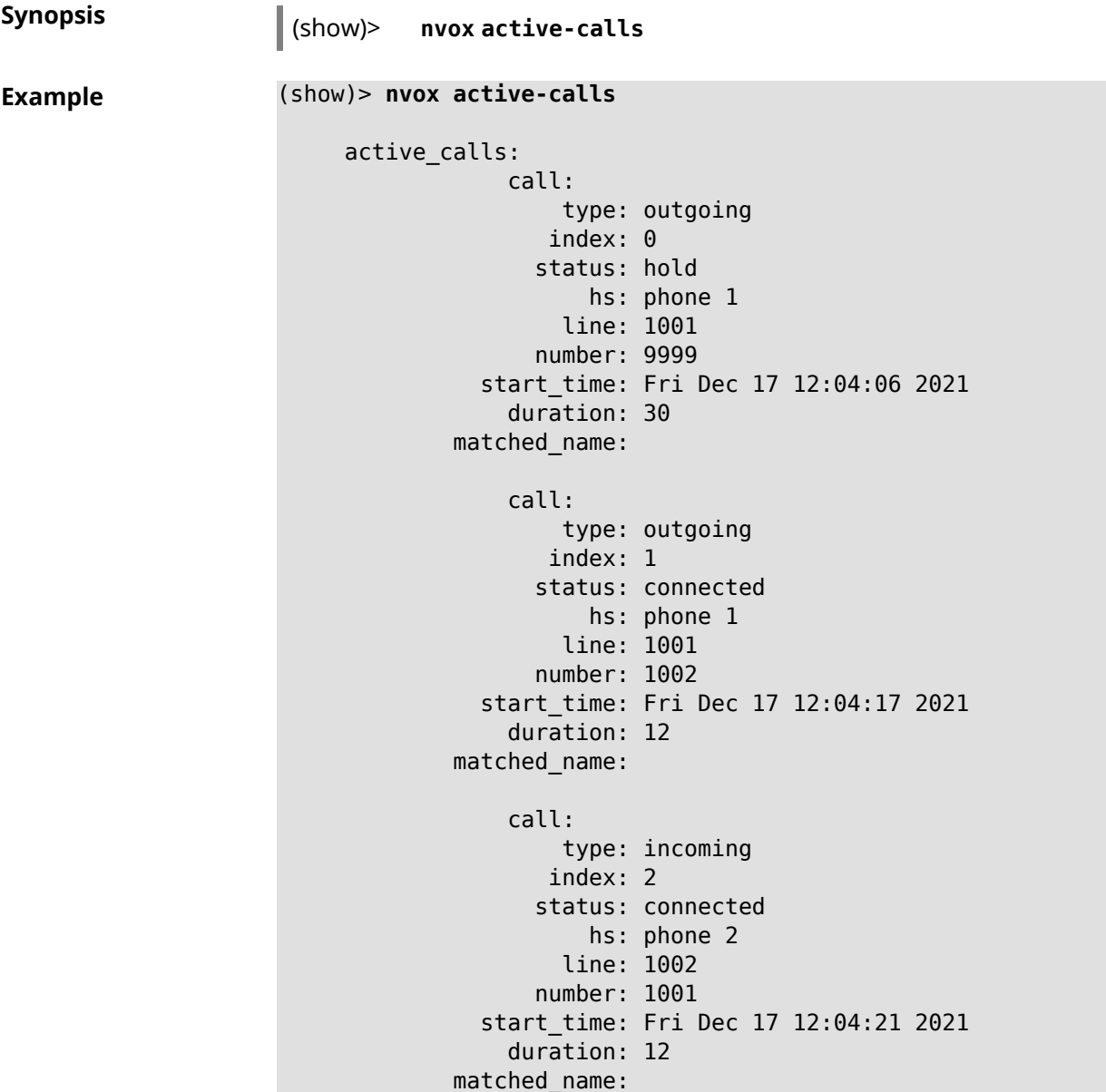

**History** 

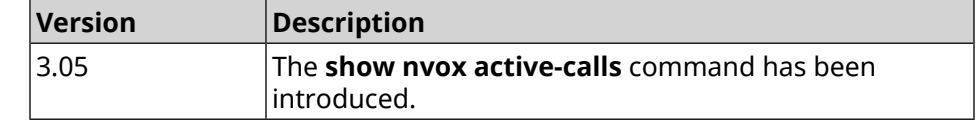

## **C.28 show nvox cadences**

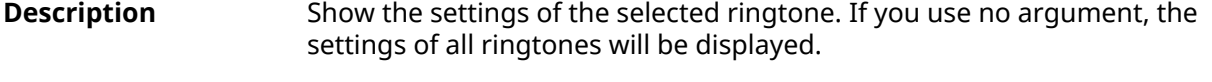

**Prefix no** No

**Change settings** No

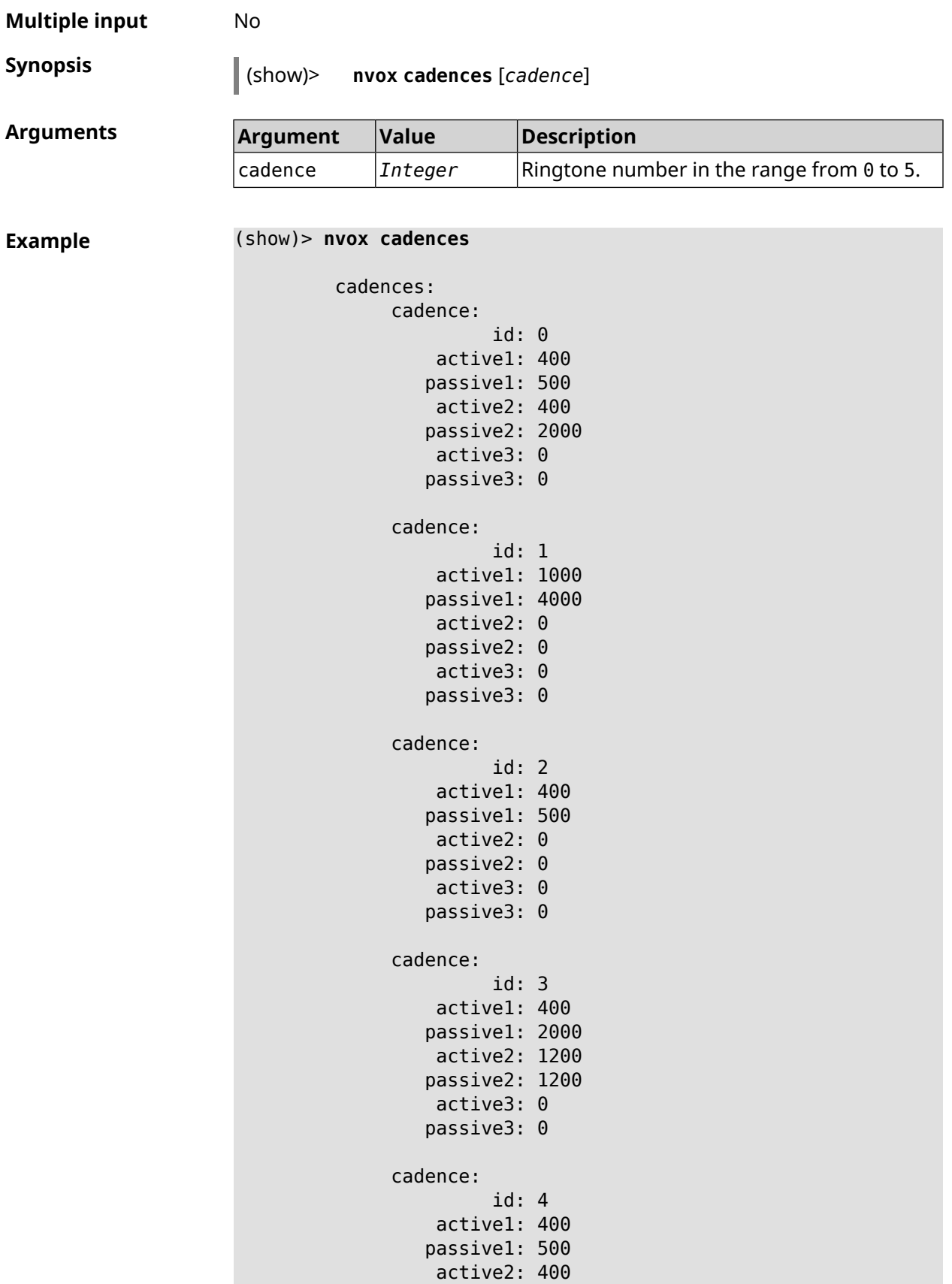

```
active3: 2000
   passive3: 2000
cadence:
         id: 5
    active1: 4000
   passive1: 2000
    active2: 0
   passive2: 0
    active3: 0
   passive3: 0
```
passive2: 2000

(show)> **nvox cadences 1**

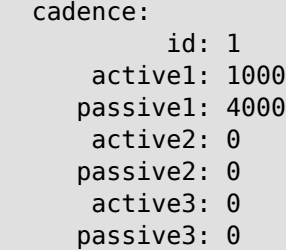

**History** 

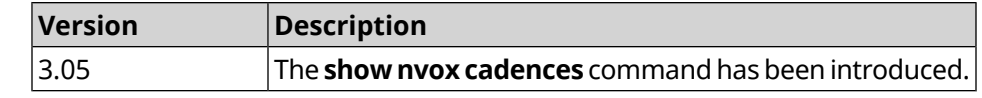

## **C.29 show nvox call-history**

**Description** Show list of calls registered since the router is switched on. If you use no arguments, the entire call log will be displayed.

**Prefix no** No

**Change settings** No

**Multiple input** No

**Synopsis** (show)> **nvox call-history** [ *‹offset›* [ *‹count›* ] ]

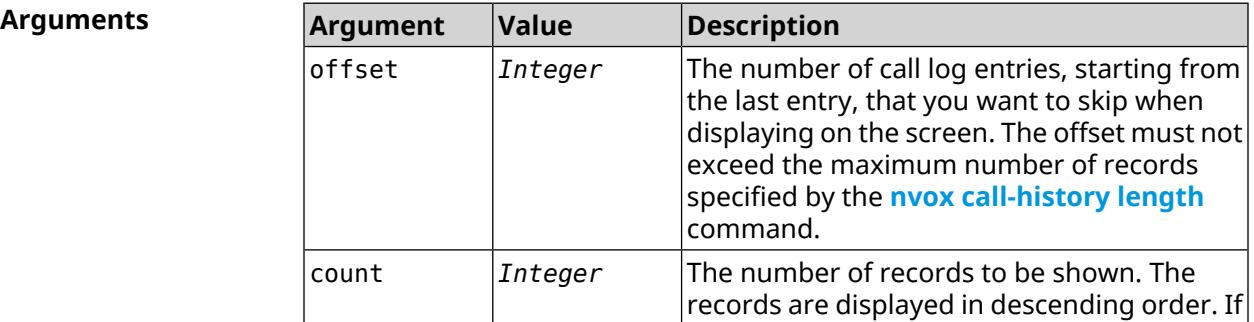

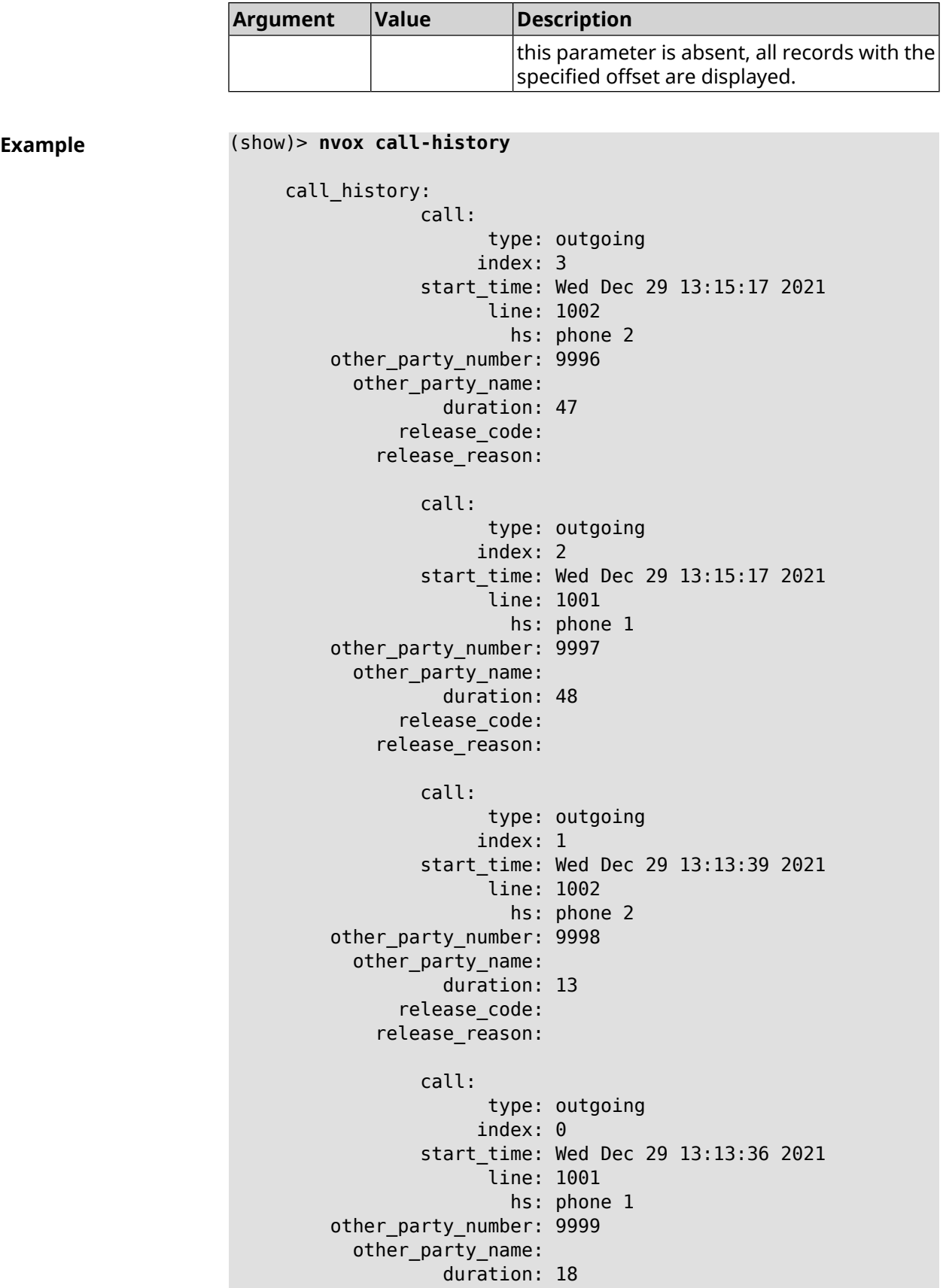

release\_code: release\_reason: (show)> **nvox call-history 2 2** call\_history: call: type: outgoing index: 1 start\_time: Wed Dec 29 13:13:39 2021 line: 1002 hs: phone 2 other\_party\_number: 9998 other\_party\_name: duration: 13 release\_code: release\_reason: call: type: outgoing index: 0 start\_time: Wed Dec 29 13:13:36 2021 line: 1001 hs: phone 1 other\_party\_number: 9999 other\_party\_name: duration: 18 release\_code: release\_reason:

**History** 

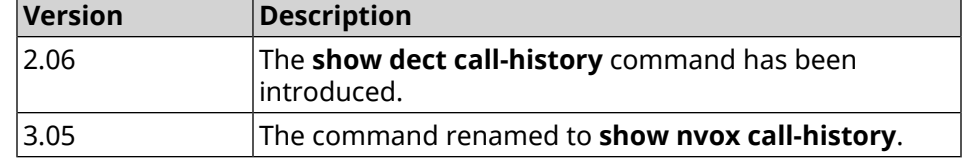

## **C.30 show nvox fxs**

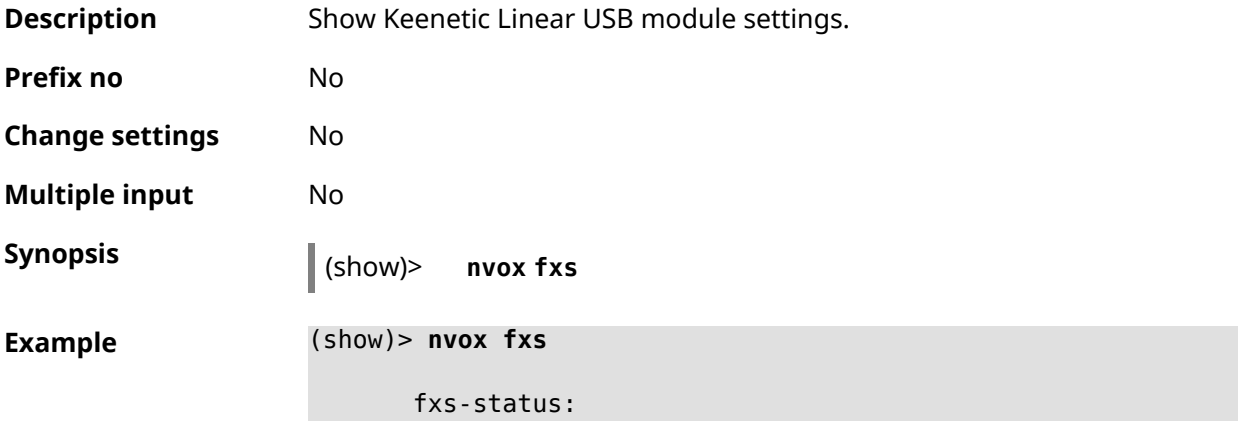

country-codes: BG CA CS DE DK EE ES FI FR GR HR HU IT KZ LT LV NO PL PT RO RS RU ► SE SI SK TR UA selected-country: DE force-calibration: disabled pulse-dial-modes: 0 - disabled, 1 - disabled during voice calls, 2 - always ► enabled selected-pulse-dial-mode: 1 led-blinking-timer: 1000 unmute-timer: 200

**History** 

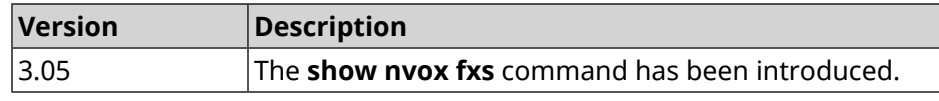

## **C.31 show nvox fxs-ports**

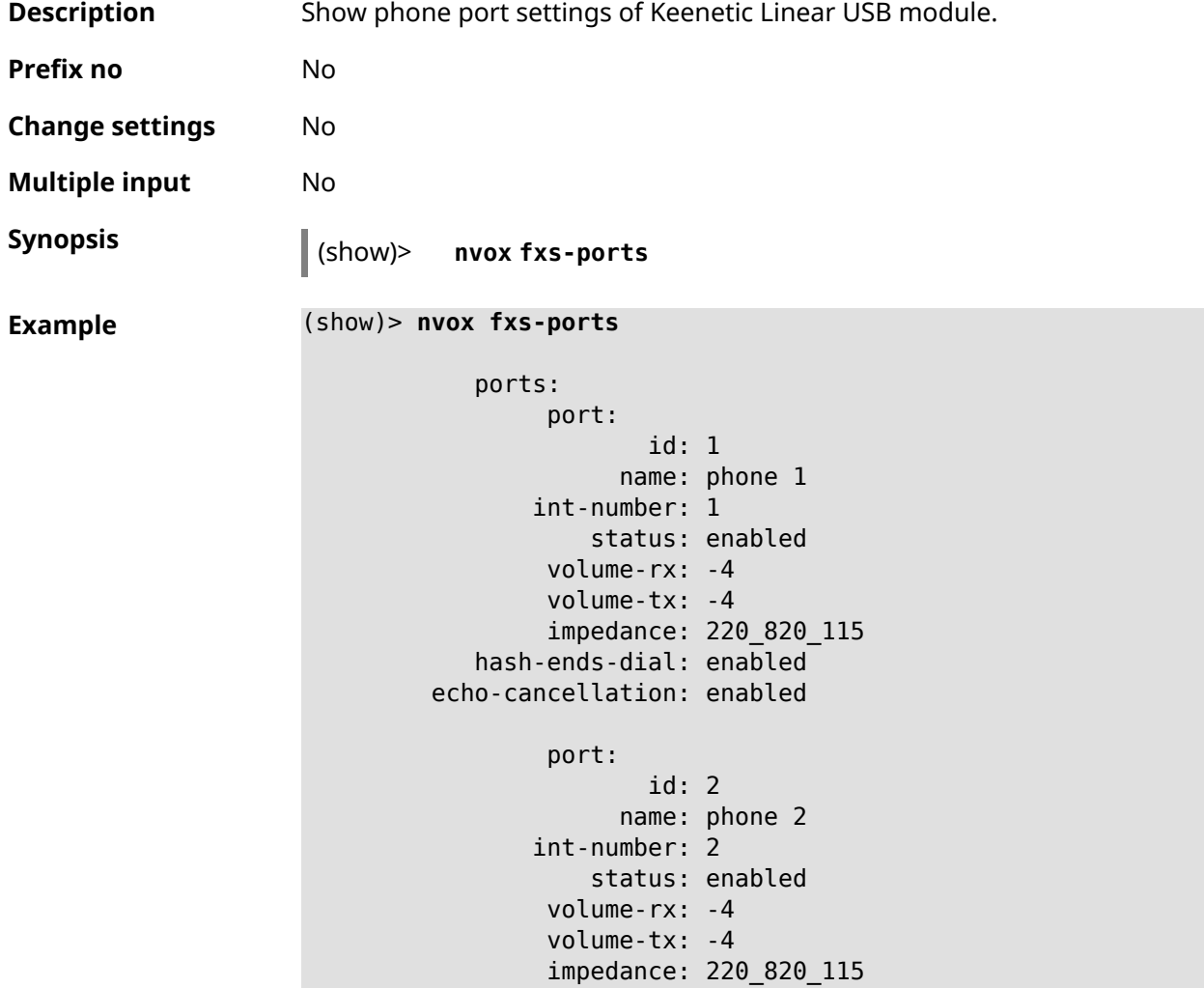

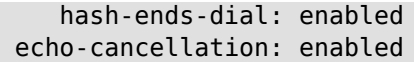

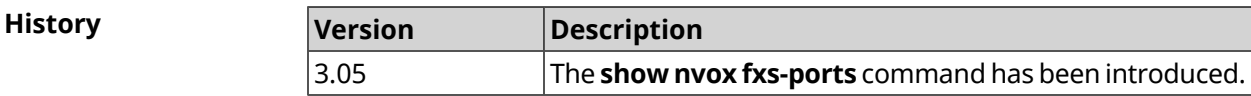

## **C.32 show nvox info**

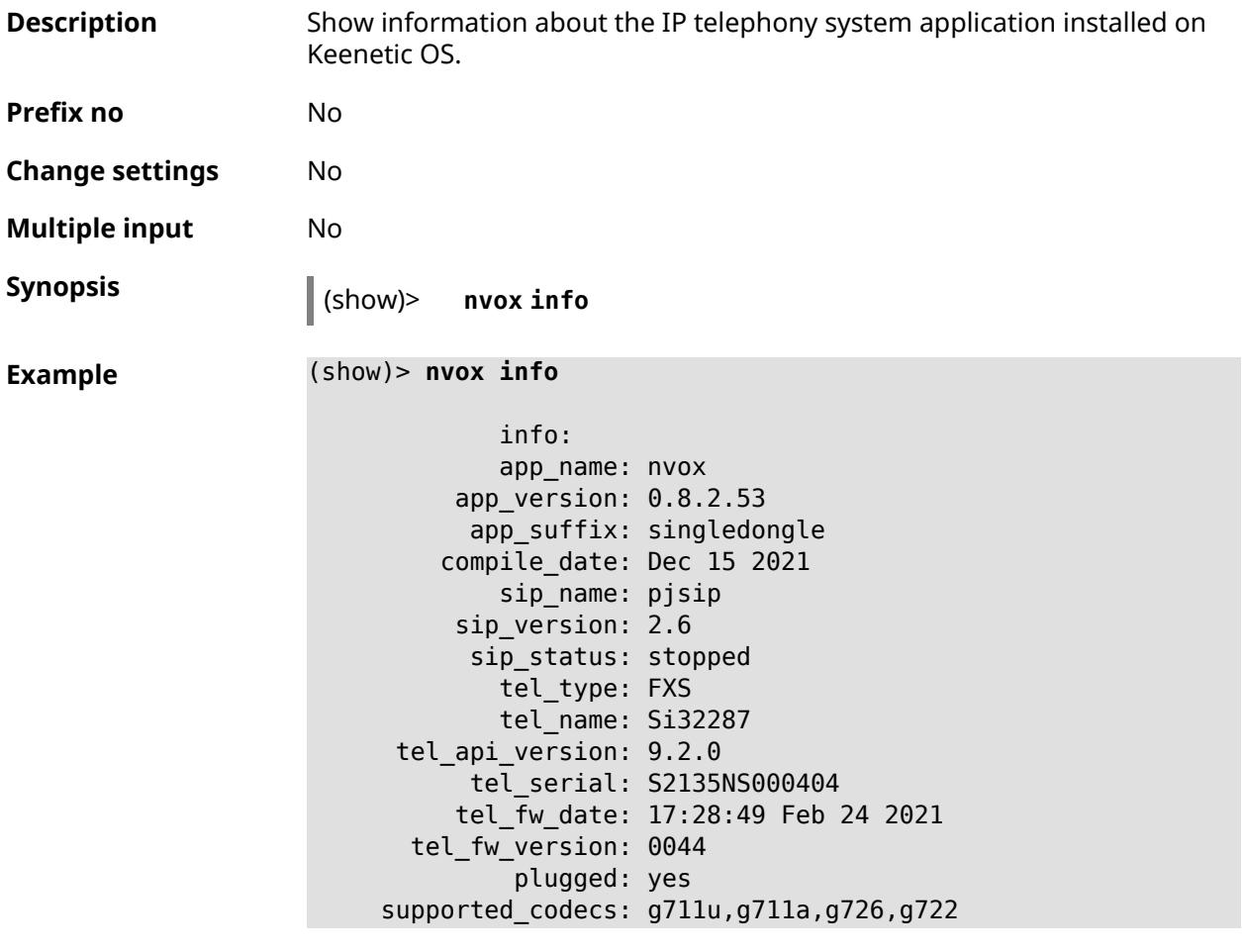

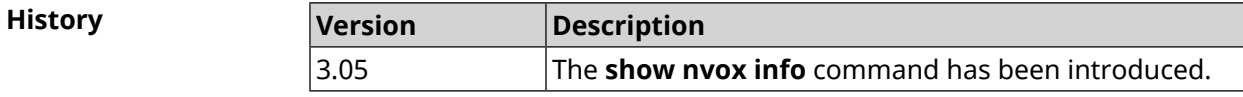

## **C.33 show nvox license**

**Description** Show information about the connected USB module service code.

**Prefix no** No

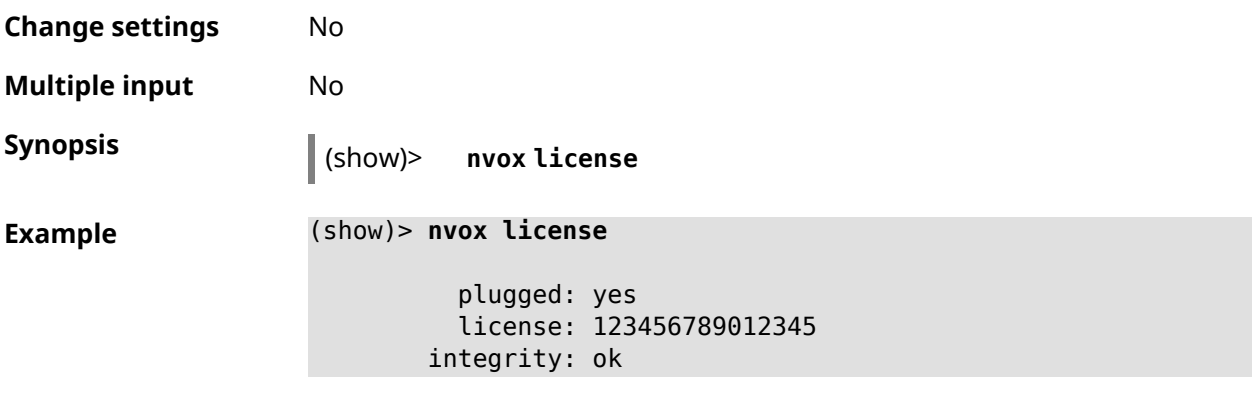

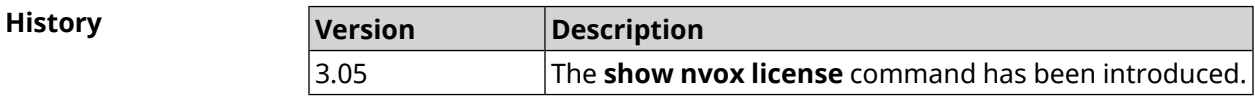

## **C.34 show nvox sip-lines**

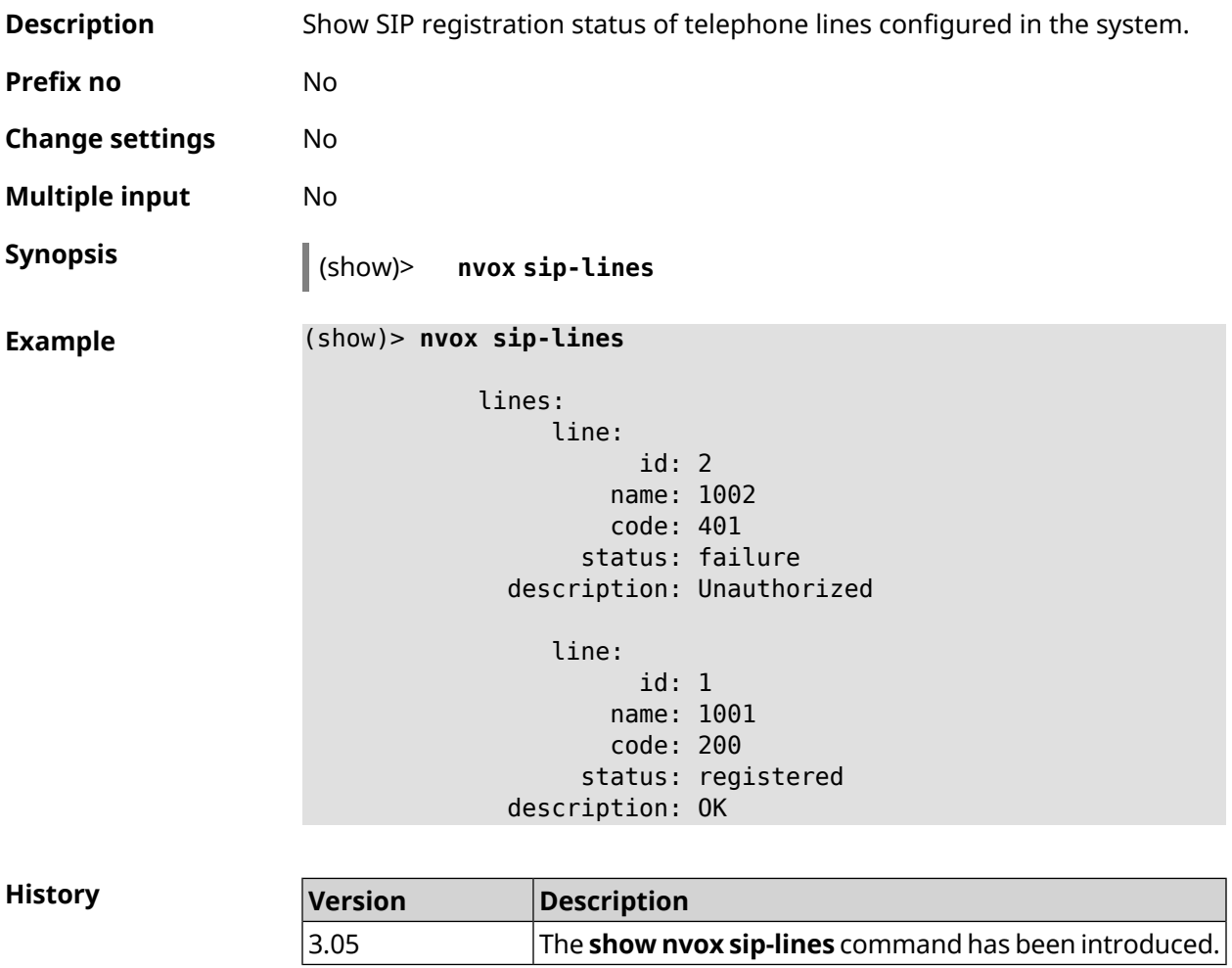

## **C.35 show nvox sip-profiles**

**Description** Show settings profiles for connecting to IP telephony operators, which are used to configure phone lines in the web interface.

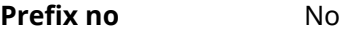

**Change settings** No

**Multiple input** No

 $Arg$ **uments** 

**Synopsis** (show)> **nvox sip-profiles** [**default**]

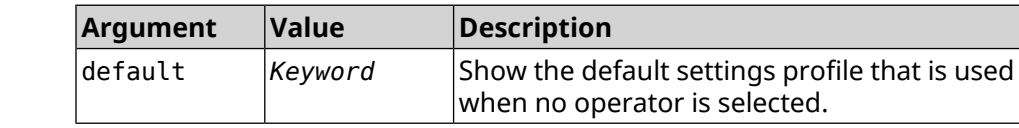

**Example** (show)> **nvox sip-profiles**

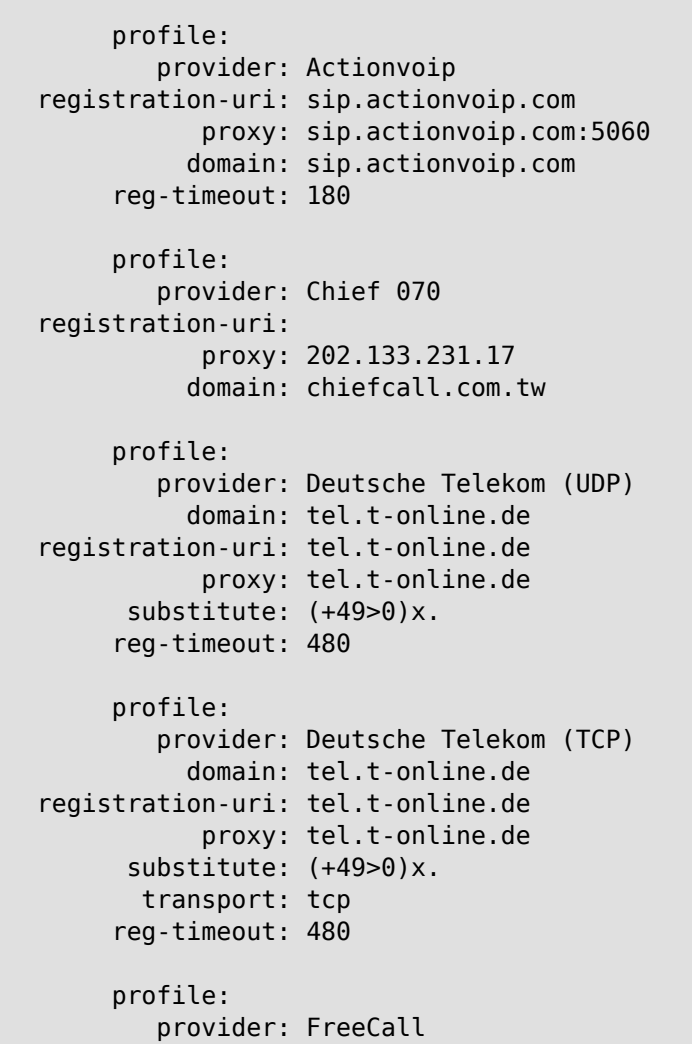

```
registration-uri: sip.voiparound.com
                proxy: sip.voiparound.com:5060
               domain: sip.voiparound.com
          reg-timeout: 180
         profile:
             provider: Nonoh
    registration-uri: sip.nonoh.net
                proxy: sip.nonoh.net:5060
               domain: sip.nonoh.net
          reg-timeout: 180
         profile:
             provider: Telbo
    registration-uri: telbo.com
                proxy: telbo.com
               domain: telbo.com
         profile:
             provider: TIM Telecom Italia
    registration-uri: telecomitalia.it
               domain: telecomitalia.it
           transport: udp
            keepalive: 30
           substitute: (+39>)x.|(+>00)x.
                codec: g711a
                codec: g711u
          reg-timeout: 3600
         profile:
             provider: VoipDiscount
     registration-uri: sip.voipdiscount.com
                proxy: sip.voipdiscount.com:5060
               domain: sip.voipdiscount.com
          reg-timeout: 180
         profile:
             provider: WebCallDirect
    registration-uri: webcalldirect.com
                proxy: webcalldirect.com
               domain: webcalldirect.com
          reg-timeout: 180
(show)> nvox sip-profiles default
     profile:
         provider: CUSTOM
             name: CUSTOM
 registration-uri:
       reg-timeout: 180
```
proxy:

```
domain:
        transport: udp
tls-security-mode: SIP-TLS
        dtmf-mode: rfc2833
       lock-codec: yes
     disable-stun: yes
 sdp-nat-rewrite: no
        keepalive: 30
            codec: g711u
            codec: g711a
        digit-map:
       substitute:
```
**History** 

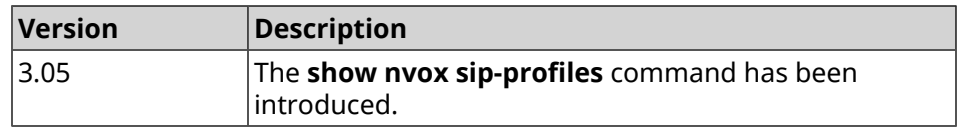

## **C.36 show nvox try-dial**

**Description** Show the telephone line through which an outgoing call will go to a specified telephone number from a specified DECT handset or telephone port.

**Prefix no** No

**Change settings** No

**Multiple input** No

**Synopsis** (show)> **nvox try-dial** *‹ipui› ‹number›*

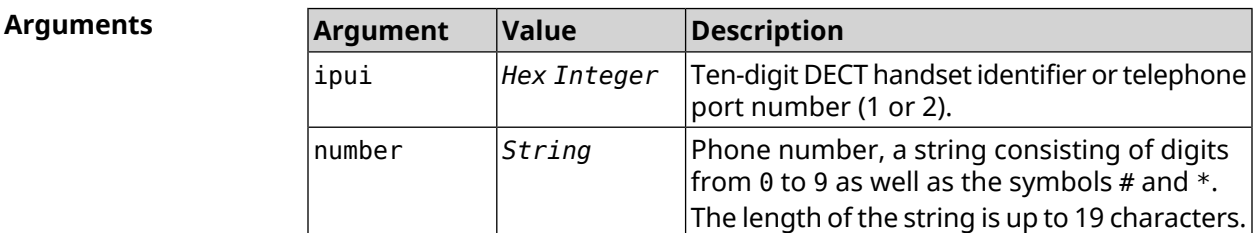

#### **Example** (show)> **nvox try-dial 034725D054 1234567**

line: 1 line\_id: 1 line\_name: 1001 status: registered code: 200 description: OK

```
(show)> nvox try-dial 1 1234567
            line: 1
         line_id: 1
       line_name: 1001
          status: registered
```
code: 200

description: OK

**History** 

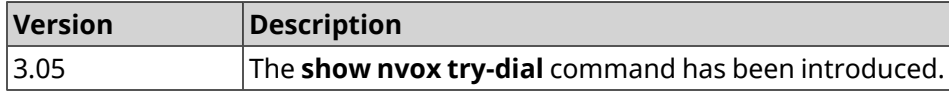

## **C.37 show nvox try-dial-ext**

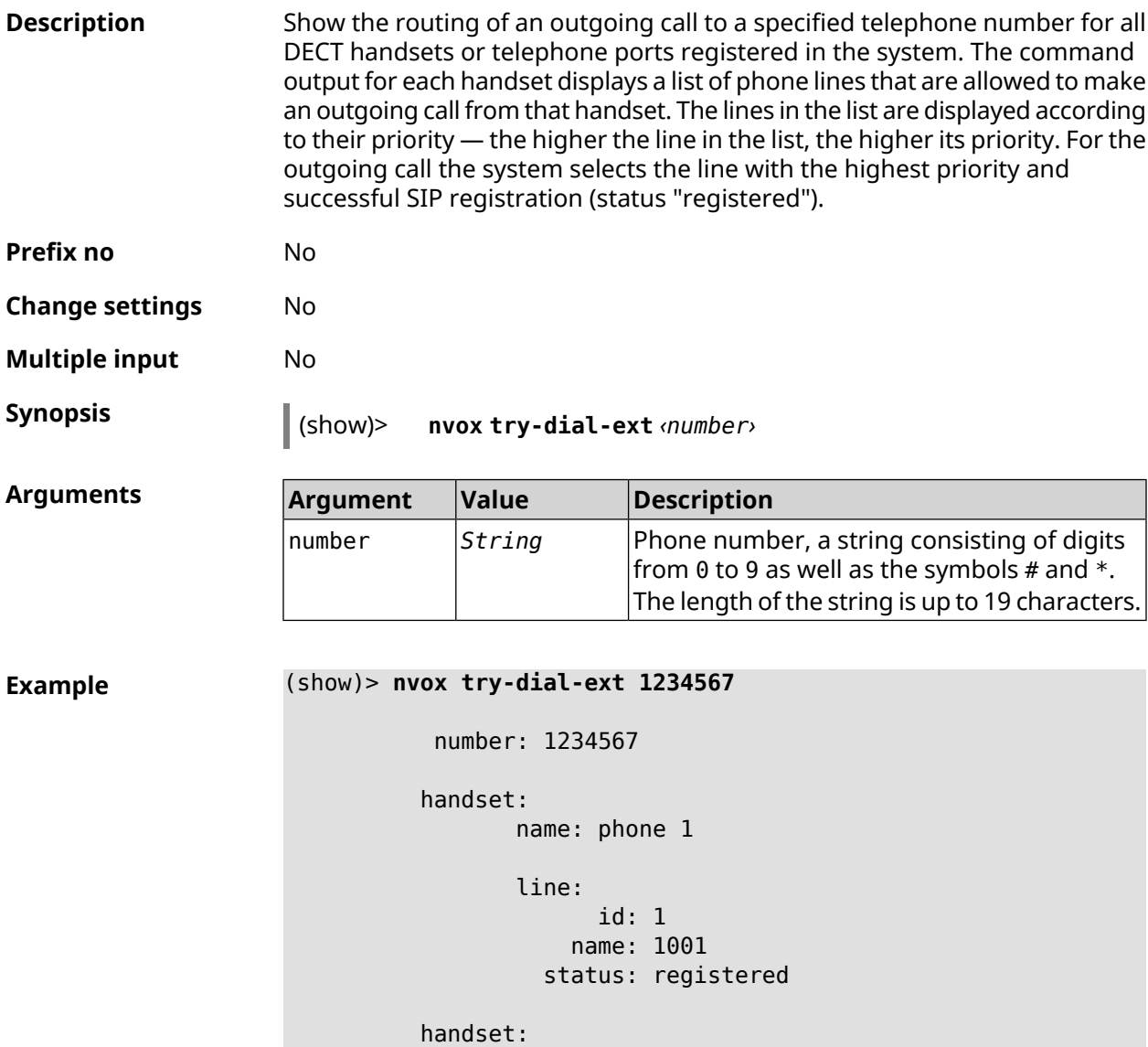

```
name: phone 2
line:
     id: 3
   name: 1003
 status: registered
line:
     id: 2
   name: 1002
 status: unregistered
```
#### **History**

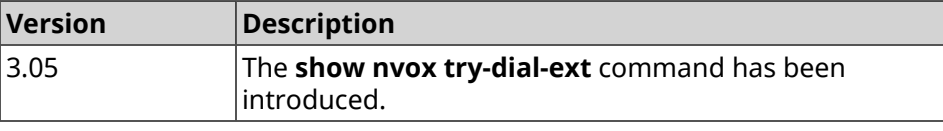

SNMP MIB D

Management Information Bases (MIBs) are read-only.

The following MIBs are supported:

## **D.1 SNMPv2-MIB**

OID: 1.3.6.1.2.1.1

The following data elements are supported:

- SNMPv2-MIB::sysDescr
- SNMPv2-MIB::sysUpTime
- SNMPv2-MIB::sysContact
- SNMPv2-MIB::sysName
- SNMPv2-MIB::sysLocation
- SNMPv2-MIB::sysServices

### **D.2 IF-MIB**

OID: 1.3.6.1.2.1.2 and 1.3.6.1.2.1.31

The following data elements are supported:

**Basical** OID: 1.3.6.1.2.1.2

- IF-MIB::ifNumber
- IF-MIB::ifIndex
- IF-MIB::ifDescr
- IF-MIB::ifType
- IF-MIB::ifMtu
- IF-MIB::ifSpeed
- IF-MIB::ifPhysAddress
- IF-MIB::ifAdminStatus
- IF-MIB::ifOperStatus
- IF-MIB::ifLastChange
- IF-MIB::ifInOctets
- IF-MIB::ifInUcastPkts
- IF-MIB::ifInDiscards
- IF-MIB::ifInErrors
- IF-MIB::ifOutOctets
- IF-MIB::ifOutUcastPkts
- IF-MIB::ifOutDiscards
- IF-MIB::ifOutErrors

#### **Advanced** OID 1.3.6.1.2.1.31

- IF-MIB::ifName
- IF-MIB::ifInMulticastPkts
- IF-MIB::ifInBroadcastPkts
- IF-MIB::ifOutMulticastPkts
- IF-MIB::ifOutBroadcastPkts
- IF-MIB::ifHCInOctets
- IF-MIB::ifHCInUcastPkts
- IF-MIB::ifHCInMulticastPkts
- IF-MIB::ifHCInBroadcastPkts
- IF-MIB::ifHCOutOctets
- IF-MIB::ifHCOutUcastPkts
- IF-MIB::ifHCOutMulticastPkts
- IF-MIB::ifHCOutBroadcastPkts
- IF-MIB::ifLinkUpDownTrapEnable
- IF-MIB::ifHighSpeed
- IF-MIB::ifPromiscuousMode
- IF-MIB::ifConnectorPresent
- IF-MIB::ifAlias

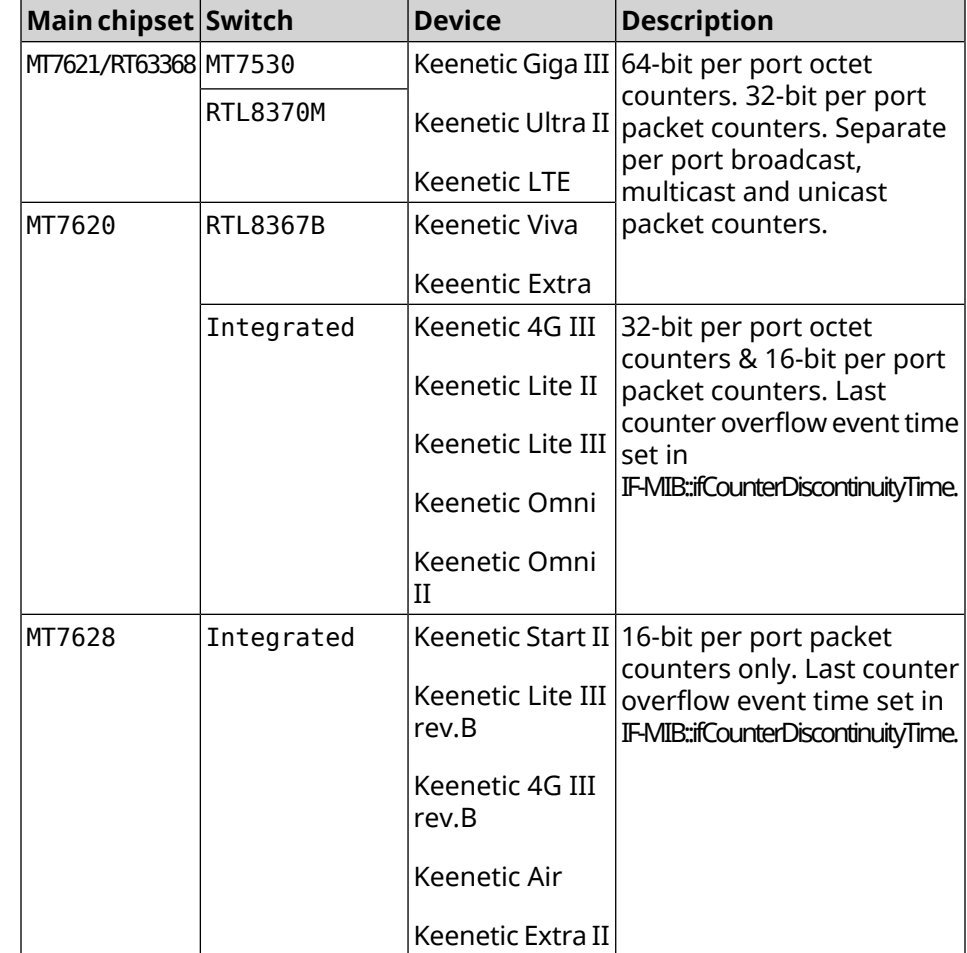

• IF-MIB::ifCounterDiscontinuityTime

### **D.3 IP-MIB**

OID: 1.3.6.1.2.1.49

The following data elements are supported:

- TCP-MIB::tcpRtoAlgorithm
- TCP-MIB::tcpRtoMin
- TCP-MIB::tcpRtoMax
- TCP-MIB::tcpMaxConn
- TCP-MIB::tcpActiveOpens
- TCP-MIB::tcpPassiveOpens
- TCP-MIB::tcpAttemptFails
- TCP-MIB::tcpEstabResets
- TCP-MIB::tcpCurrEstab
- TCP-MIB::tcpInSegs
- TCP-MIB::tcpOutSegs
- TCP-MIB::tcpRetransSegs
- TCP-MIB::tcpInErrs
- TCP-MIB::tcpOutRsts

### **D.4 UDP-MIB**

OID: 1.3.6.1.2.1.50

The following data elements are supported:

- UDP-MIB::udpInDatagrams
- UDP-MIB::udpNoPorts
- UDP-MIB::udpInErrors
- UDP-MIB::udpOutDatagrams
- UDP-MIB::udpHCInDatagrams
- UDP-MIB::udpHCOutDatagrams

## **D.5 HOST-RESOURCES-MIB**

OID: 1.3.6.1.2.1.25

The following data elements are supported:

• HOST-RESOURCES-MIB::hrSystemUptime

### **D.6 UCD-SNMP-MIB**

OID 1.3.6.1.4.1.2021

The following data elements are supported:

- **RAM info** UCD-SNMP-MIB::memTotalReal
	- UCD-SNMP-MIB::memAvailReal
	- UCD-SNMP-MIB::memShared
	- UCD-SNMP-MIB::memBuffer

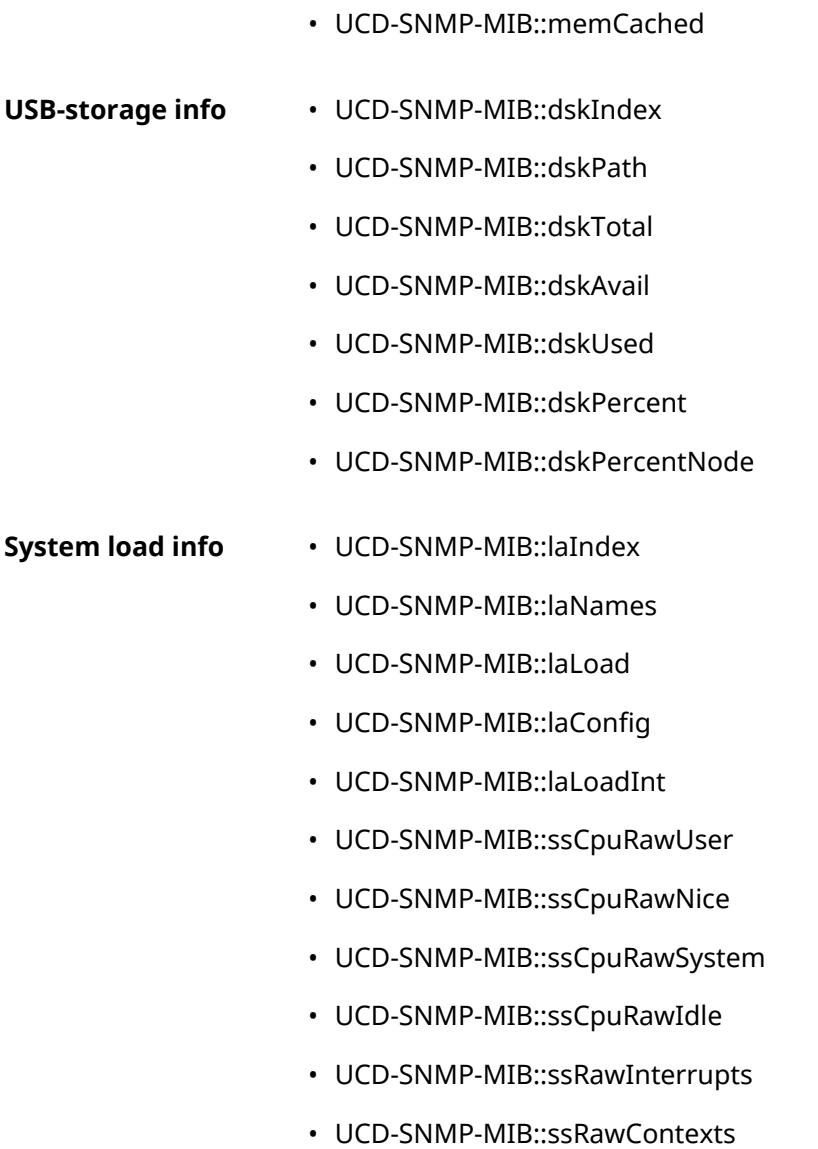

# IPsec Encryption Levels

The encryption level defines a set of *[IKE](#page-677-0)* and *[IPsec](#page-677-1) SA* algorithms.

Below a complete list of algorithms is displayed for each level in order of decreasing priority, as well as a set of commands **crypto ike proposal** to setup this profile manually.

In the list of algorithms is indicated:

- encryption with key length
- hash function for *[HMAC](#page-676-0)* forming
- *[PFS](#page-680-0)* mode (NO if disabled)

### **E.1 weak**

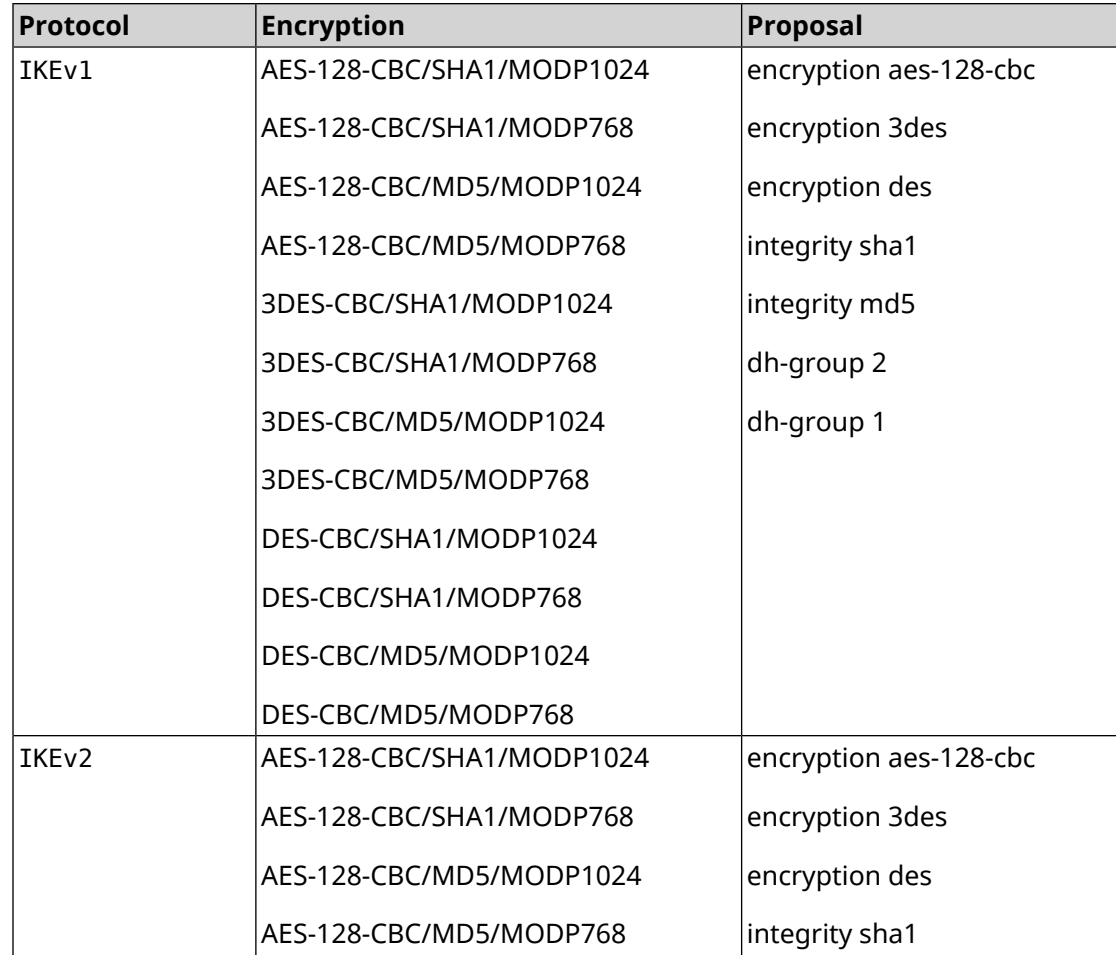

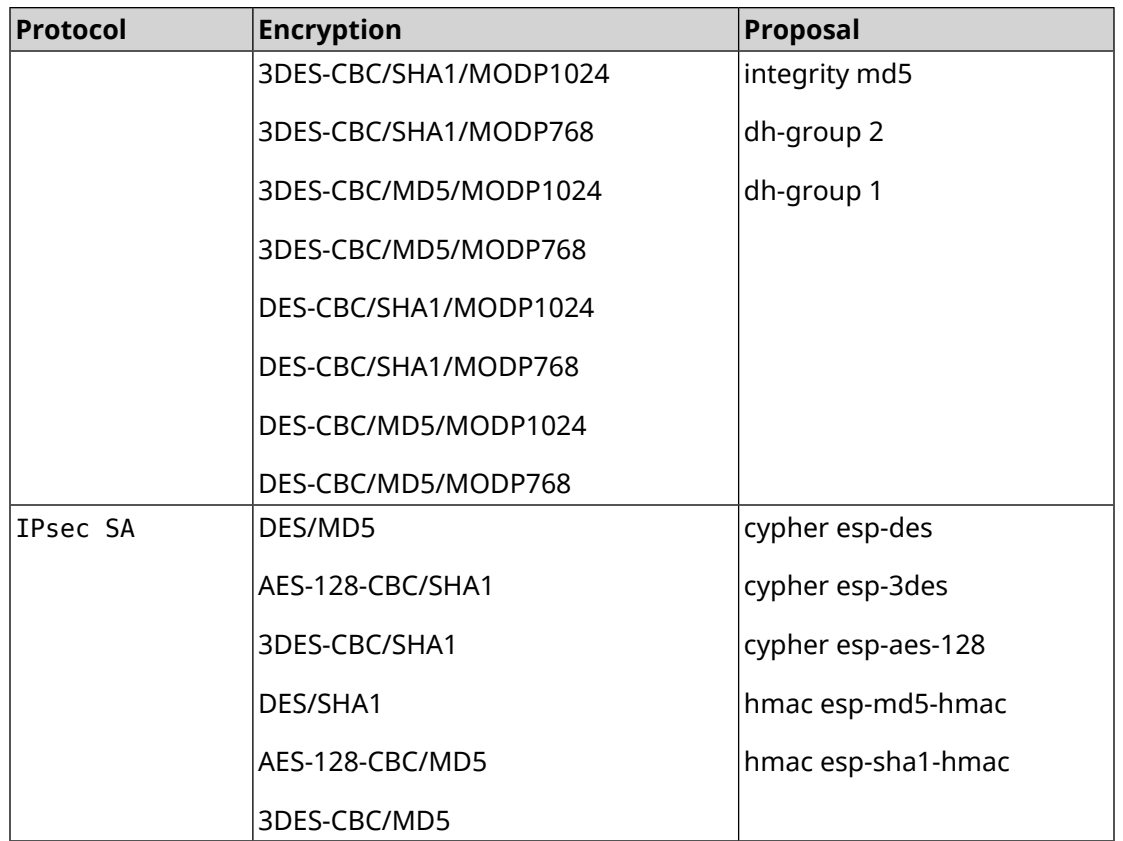

## **E.2 weak-pfs**

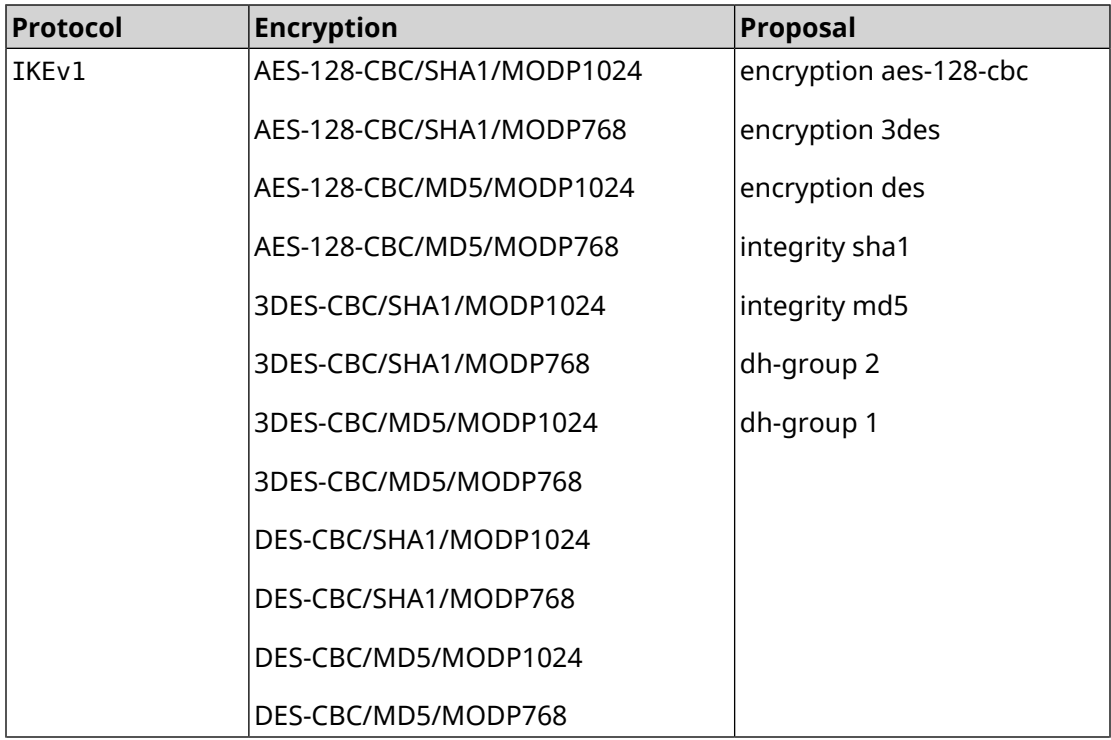
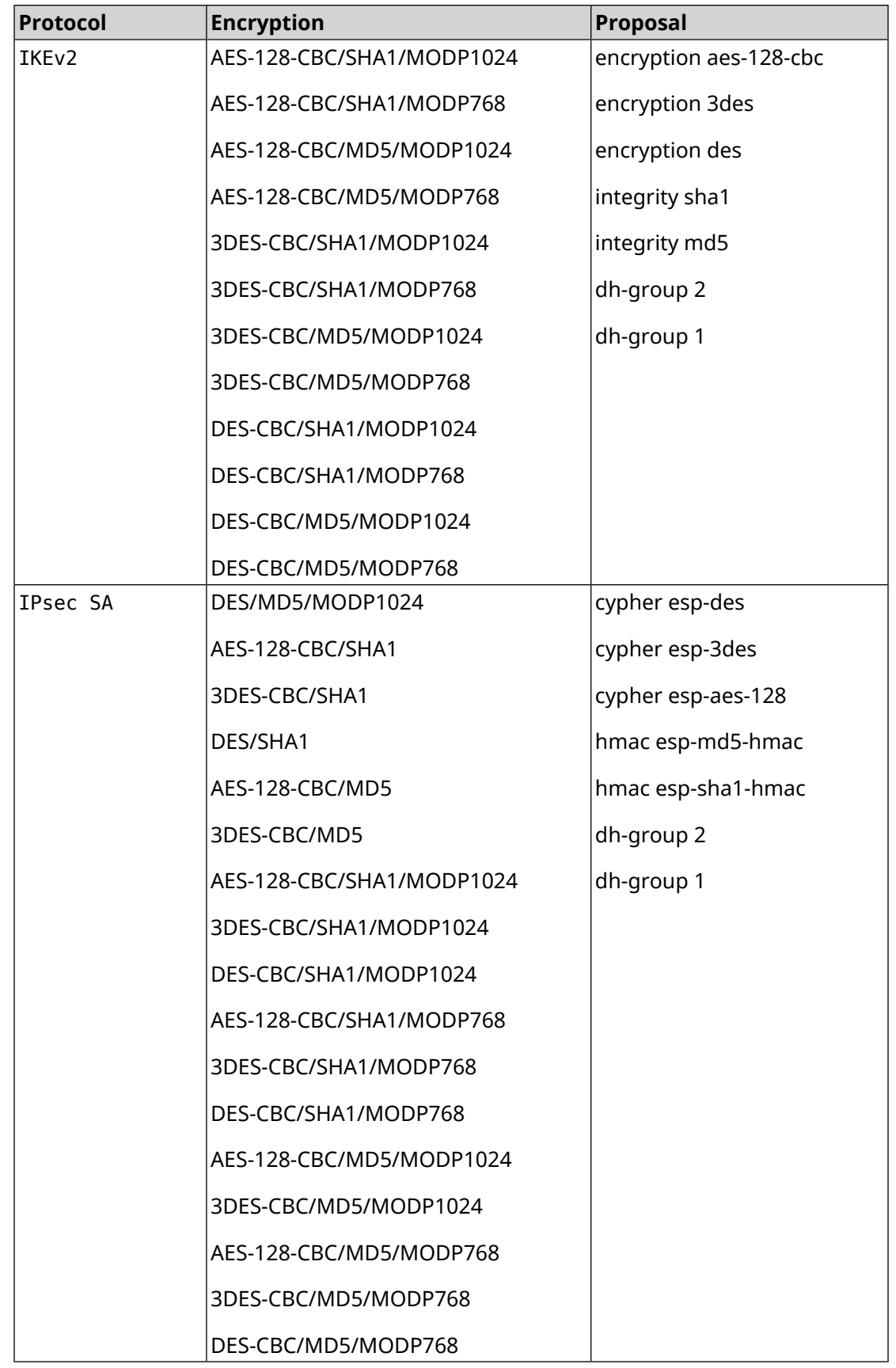

# **E.3 normal**

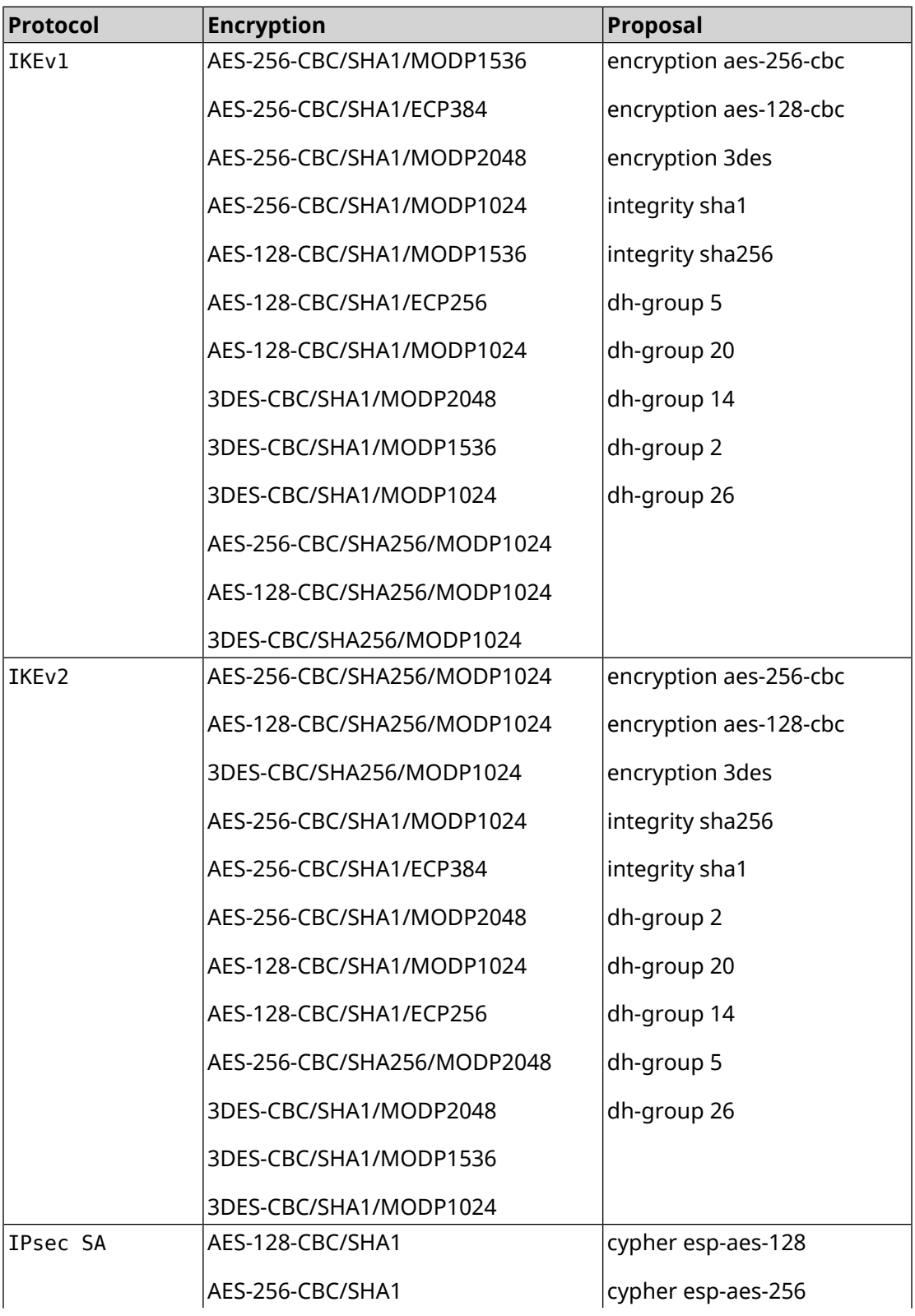

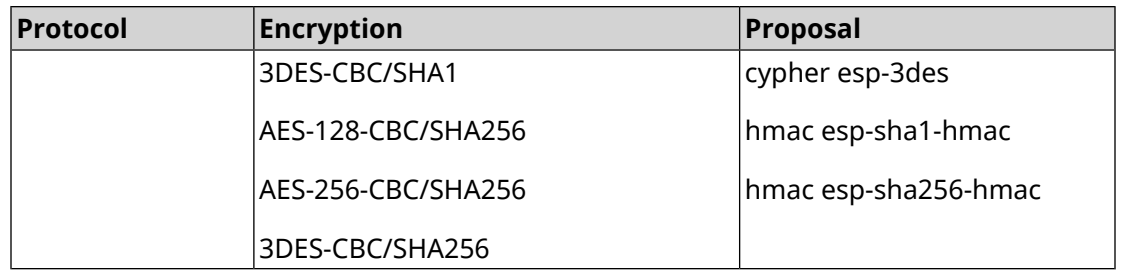

# **E.4 normal-pfs**

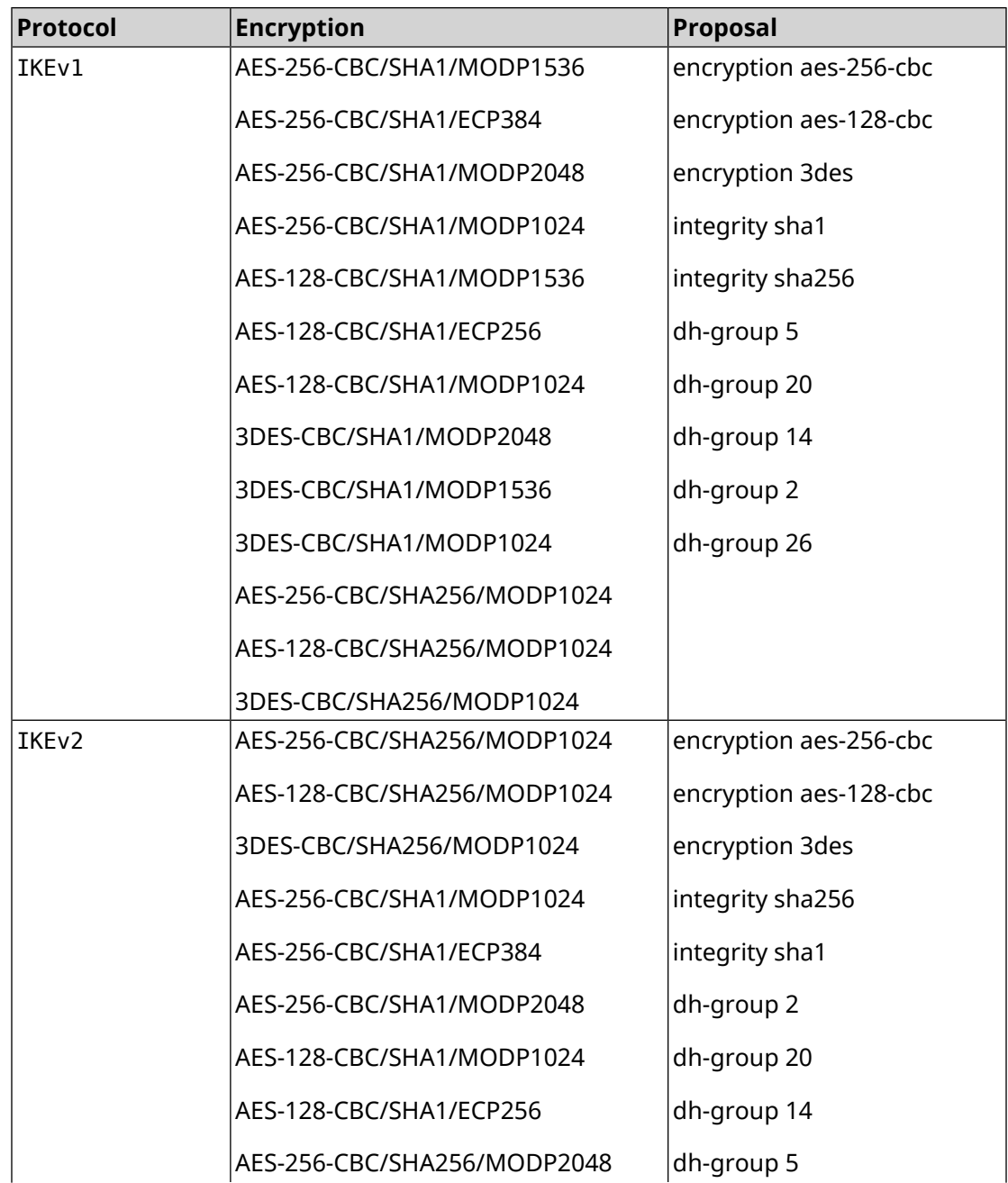

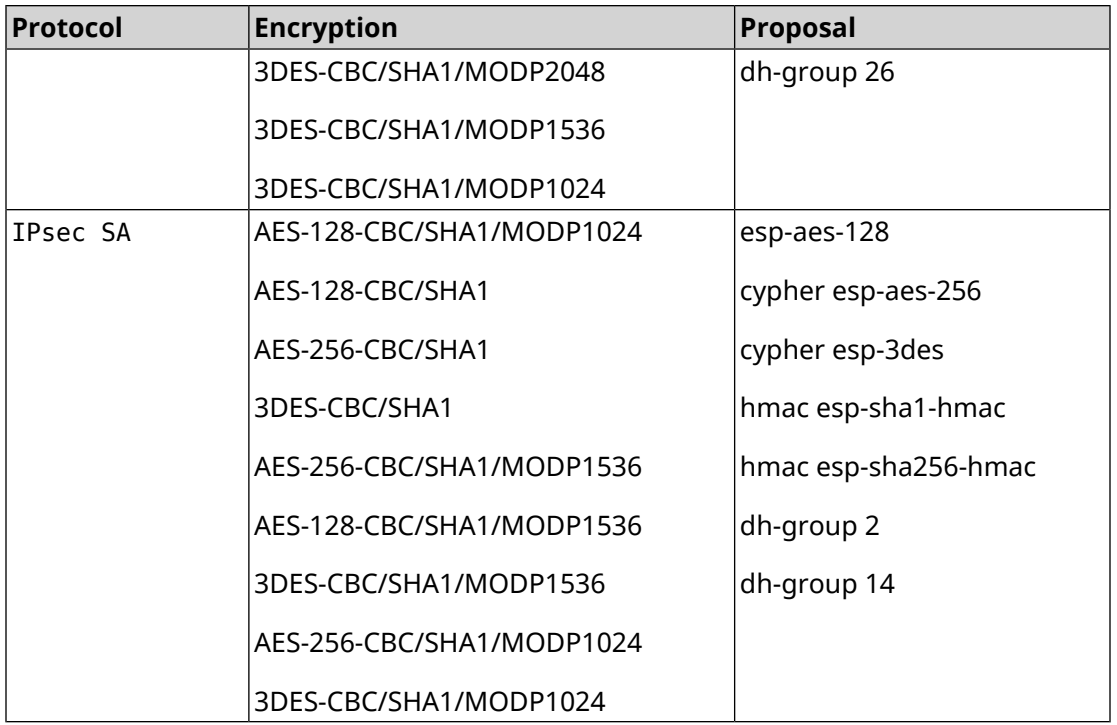

## **E.5 normal-3des**

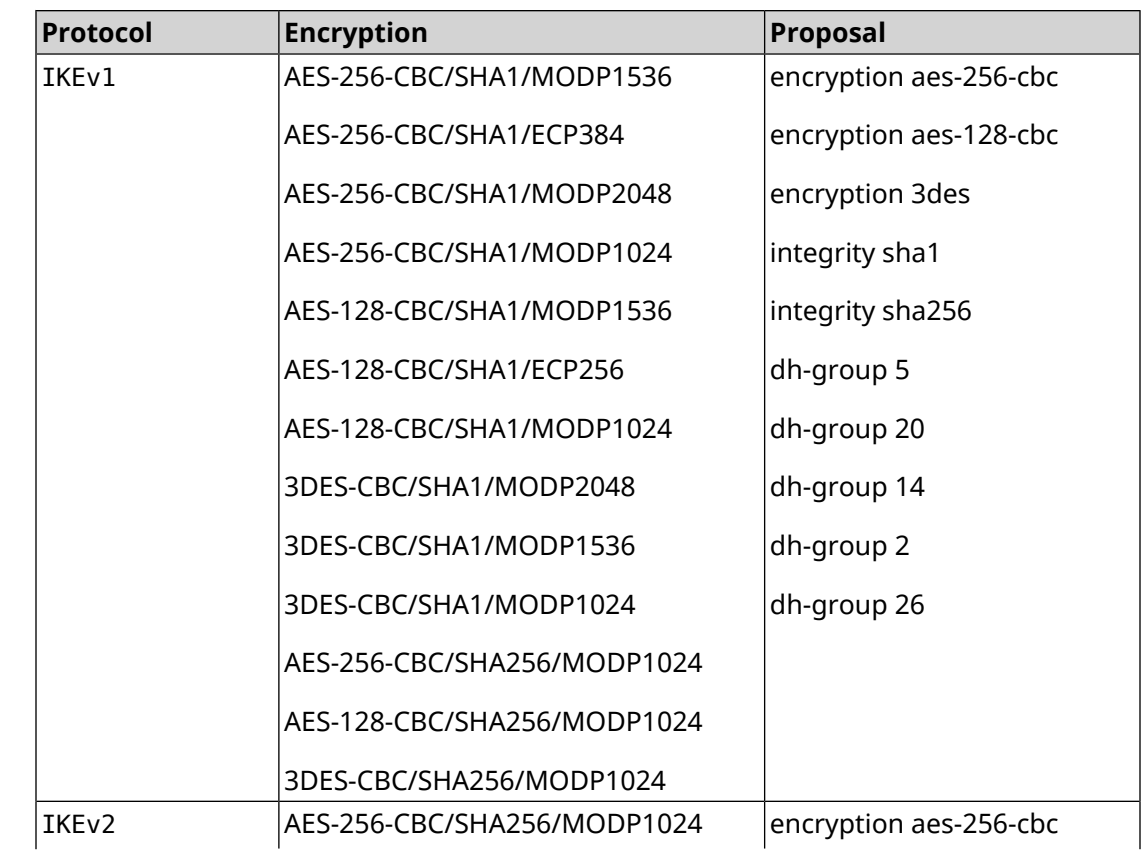

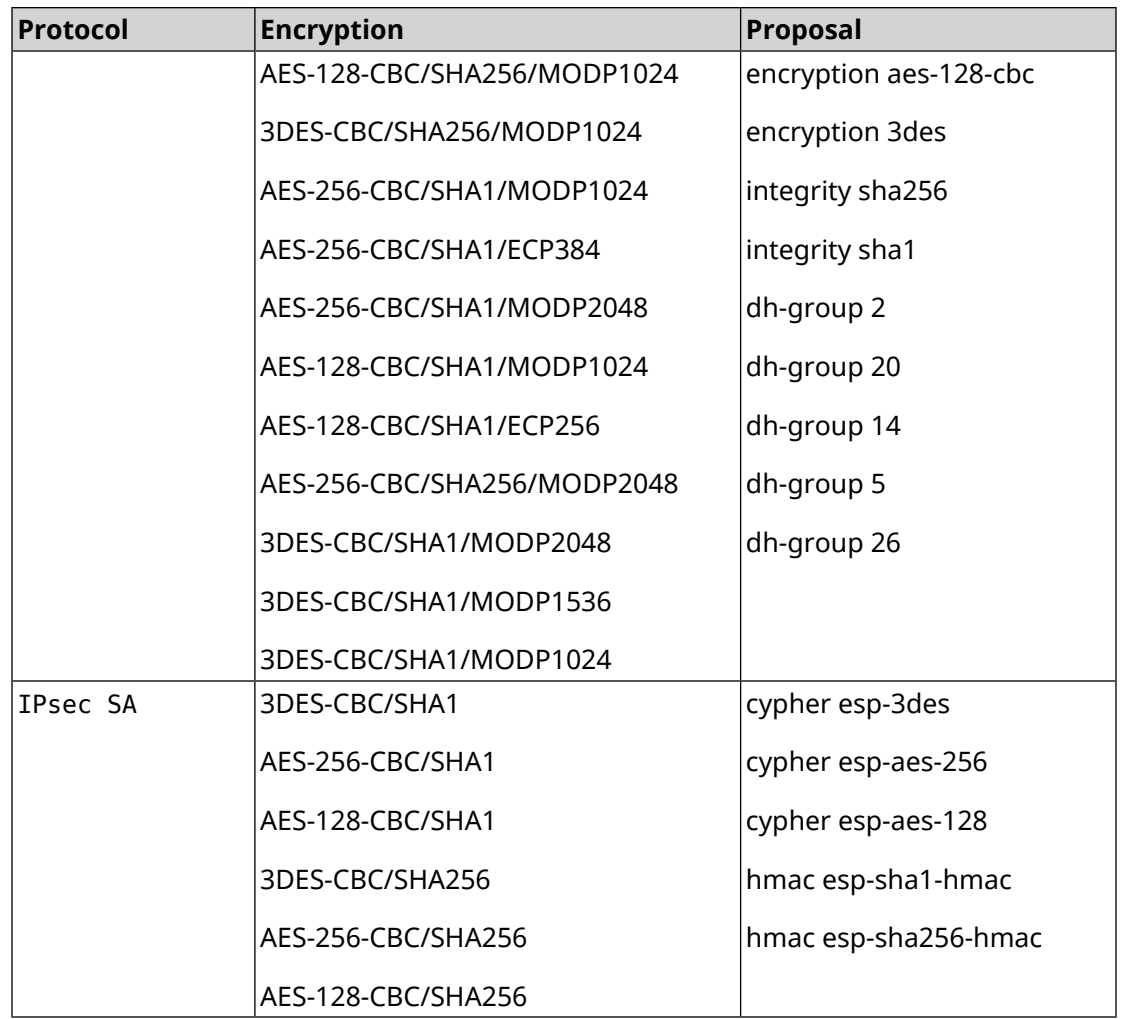

# **E.6 normal-3des-pfs**

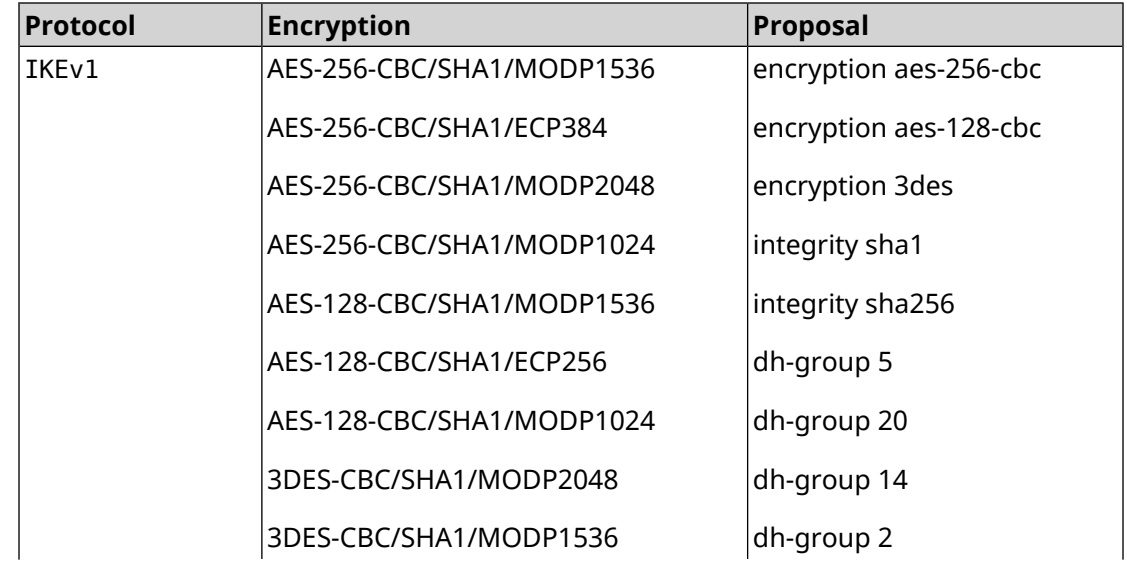

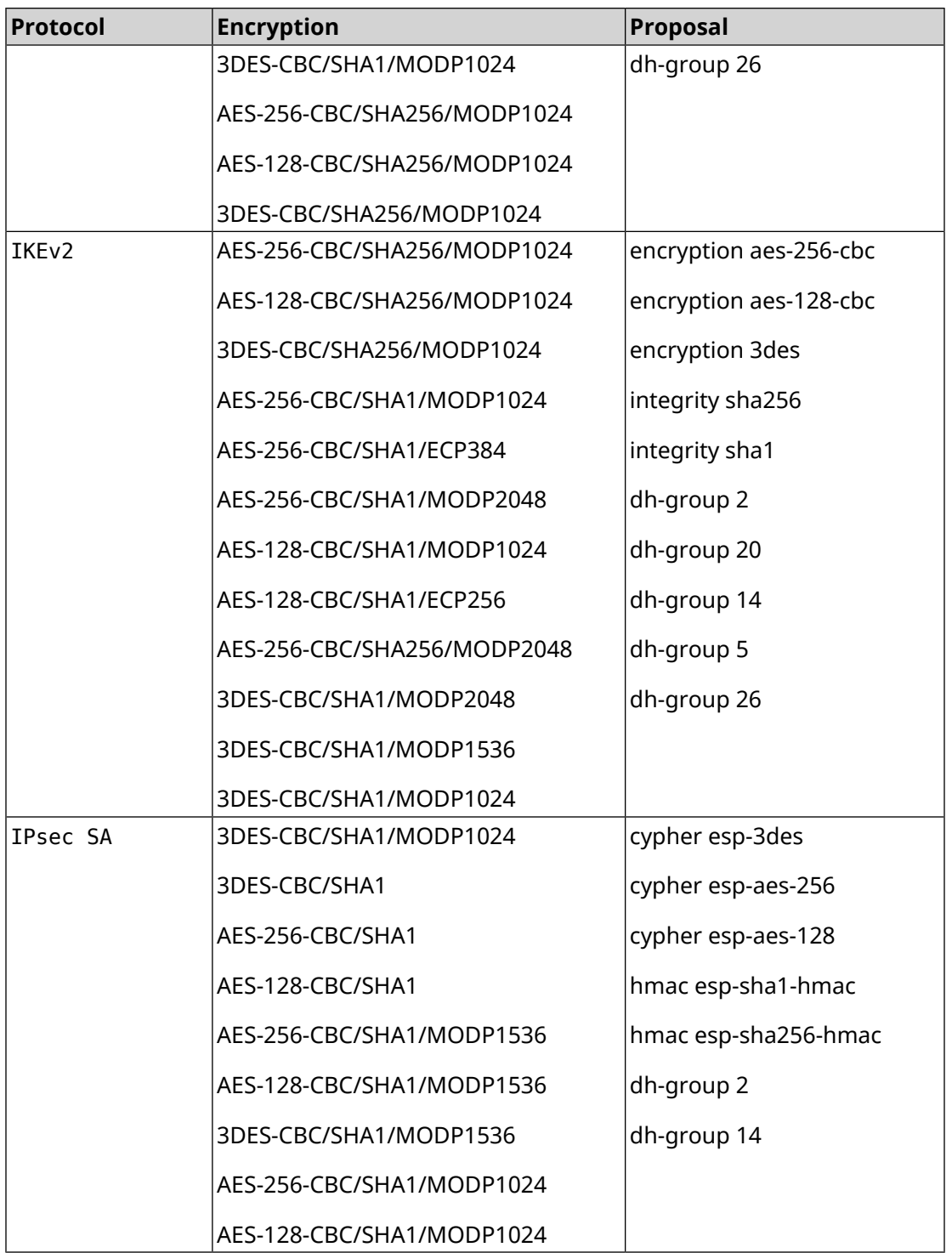

# **E.7 high**

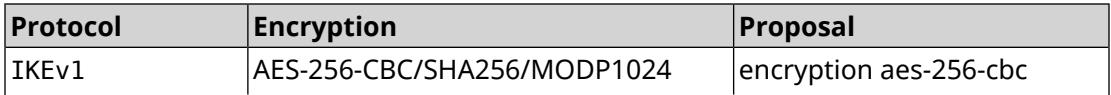

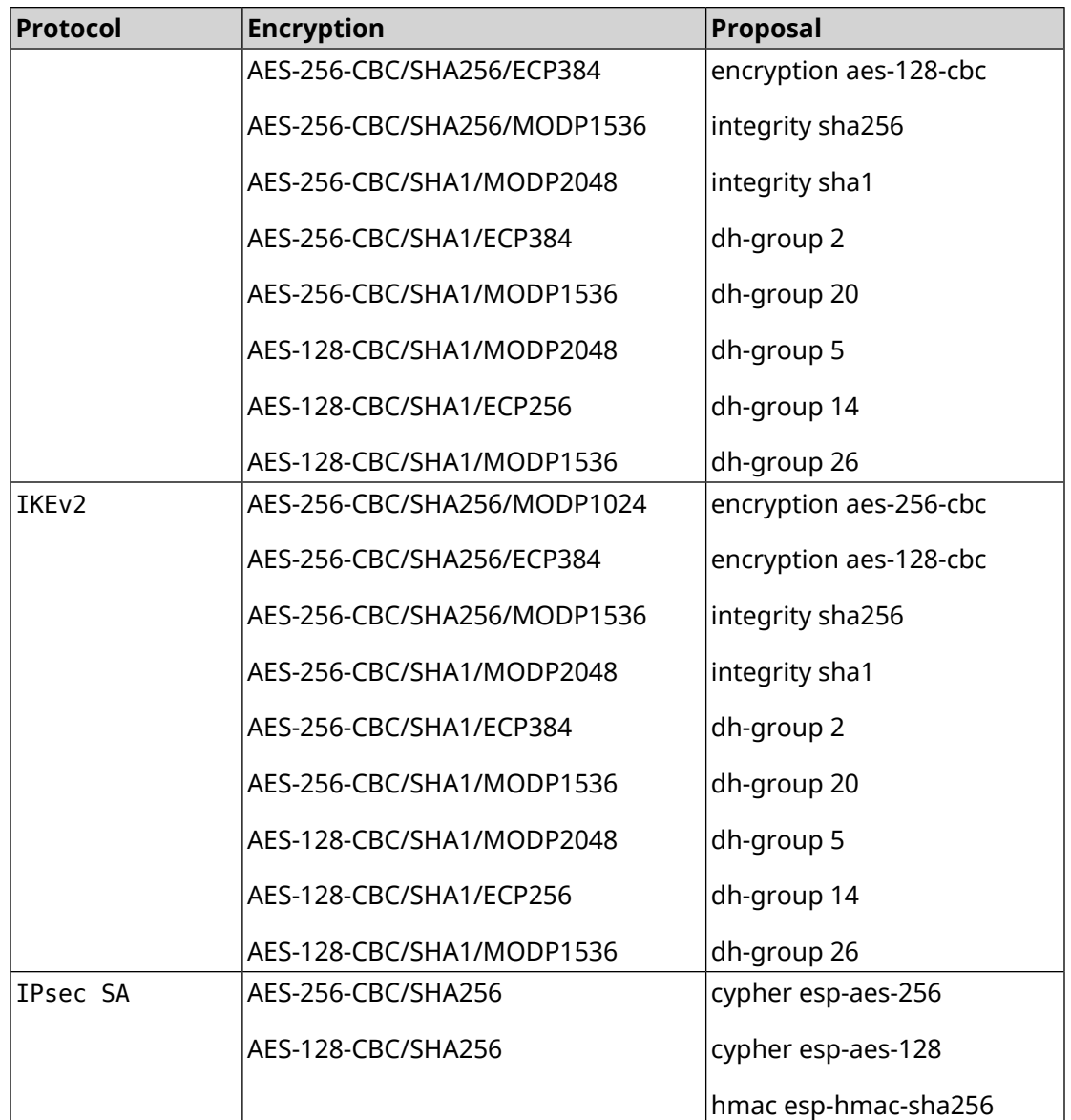

## **E.8 strong**

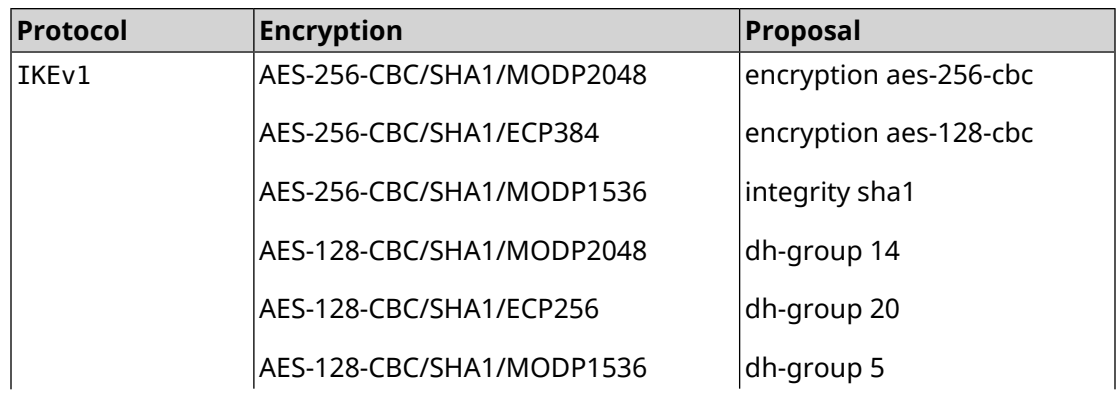

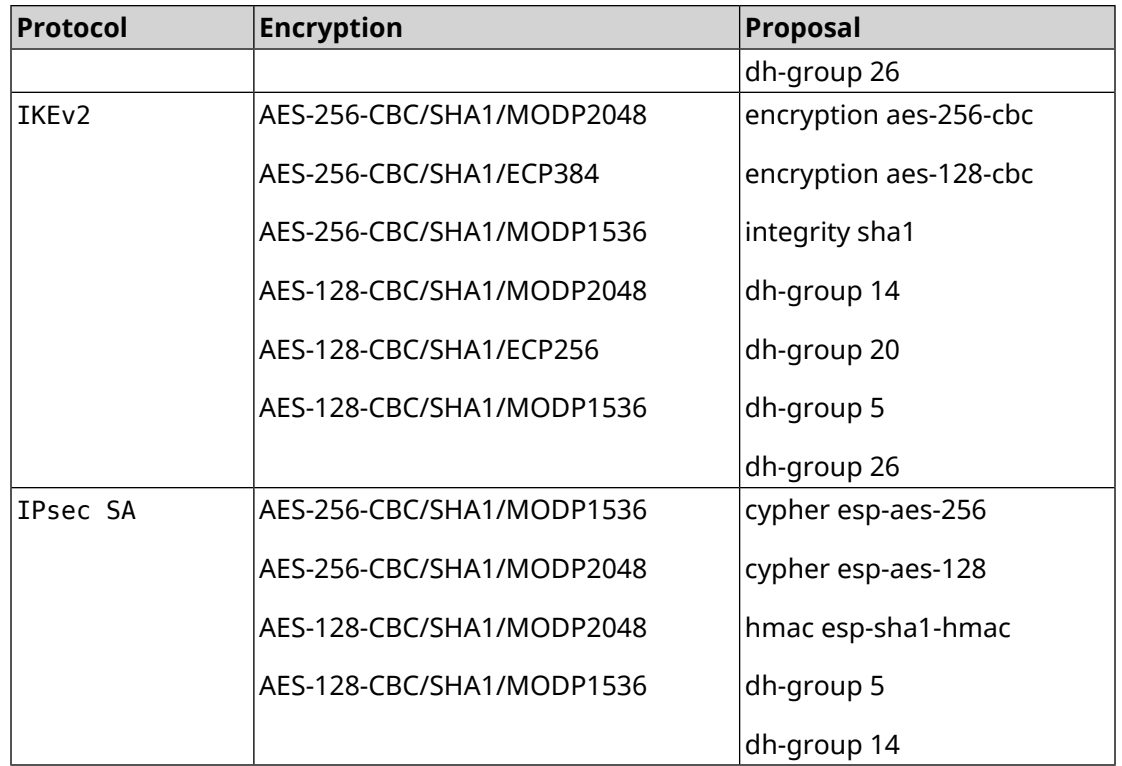

#### **E.9 strong-aead**

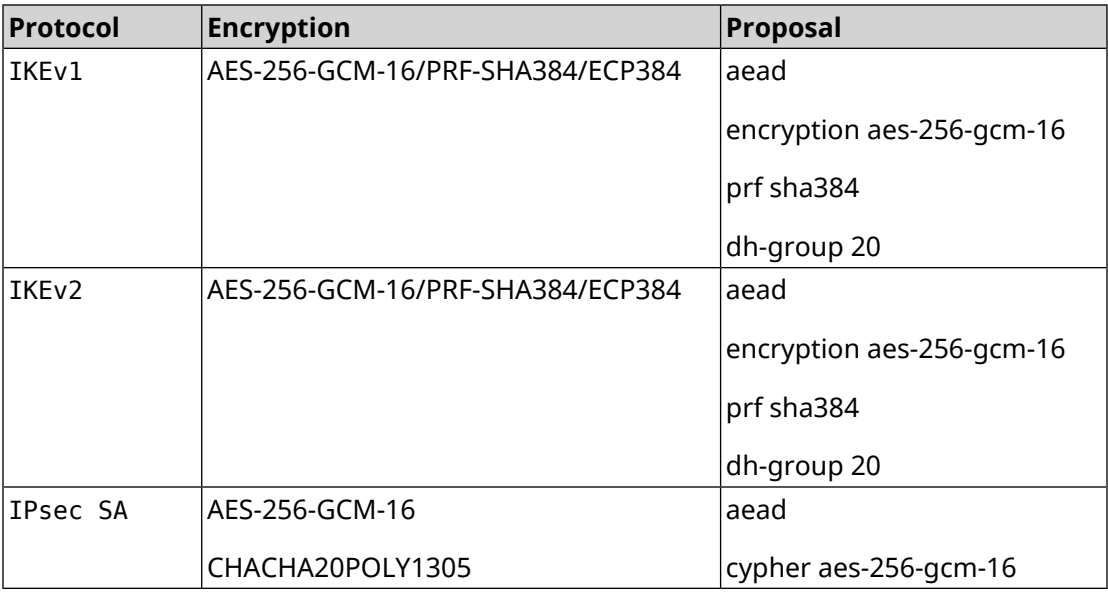

## **E.10 strong-aead-pfs**

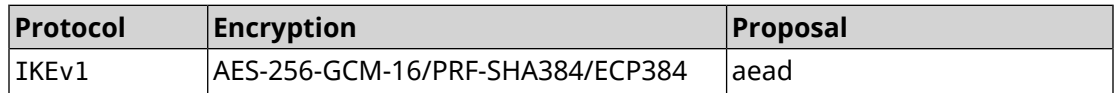

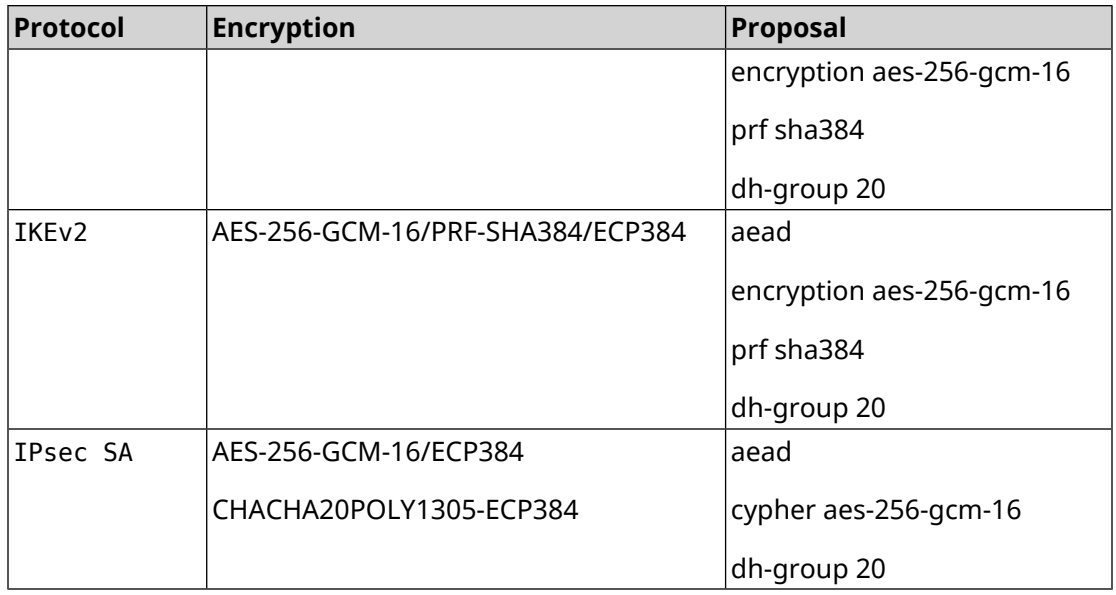